## Release 12.1.28

Linha Datasul

Exported on 03/30/2020

## Table of Contents

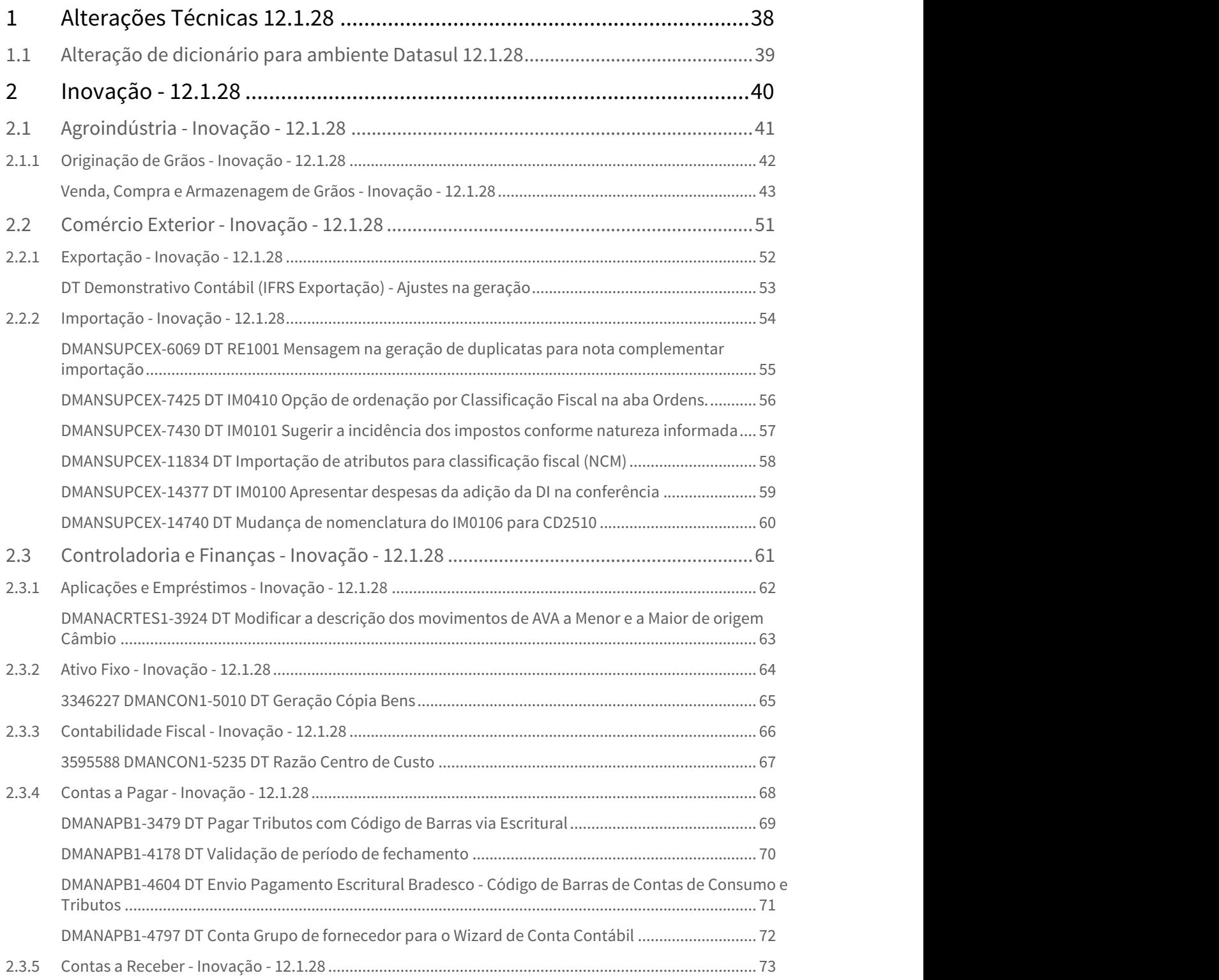

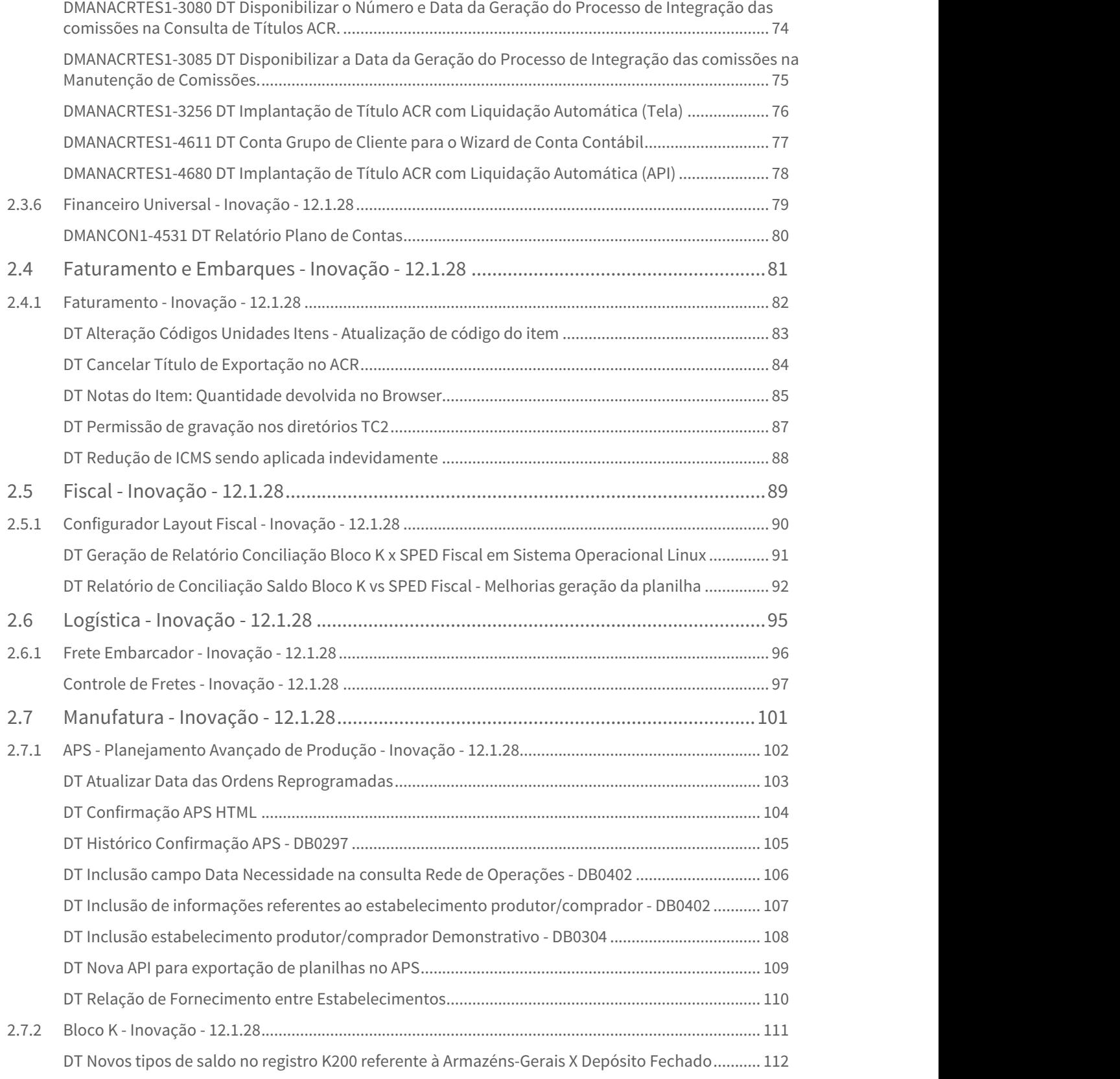

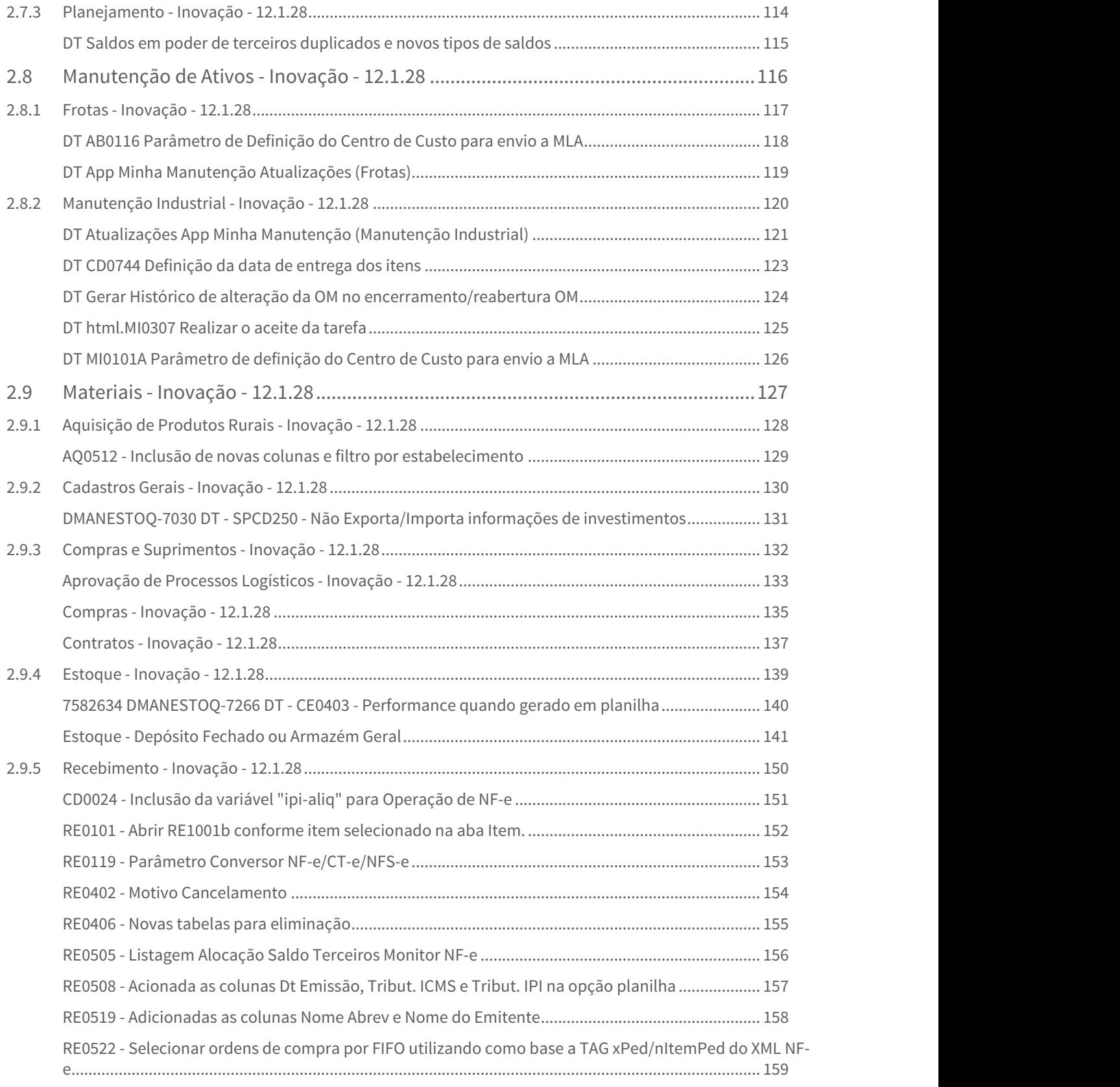

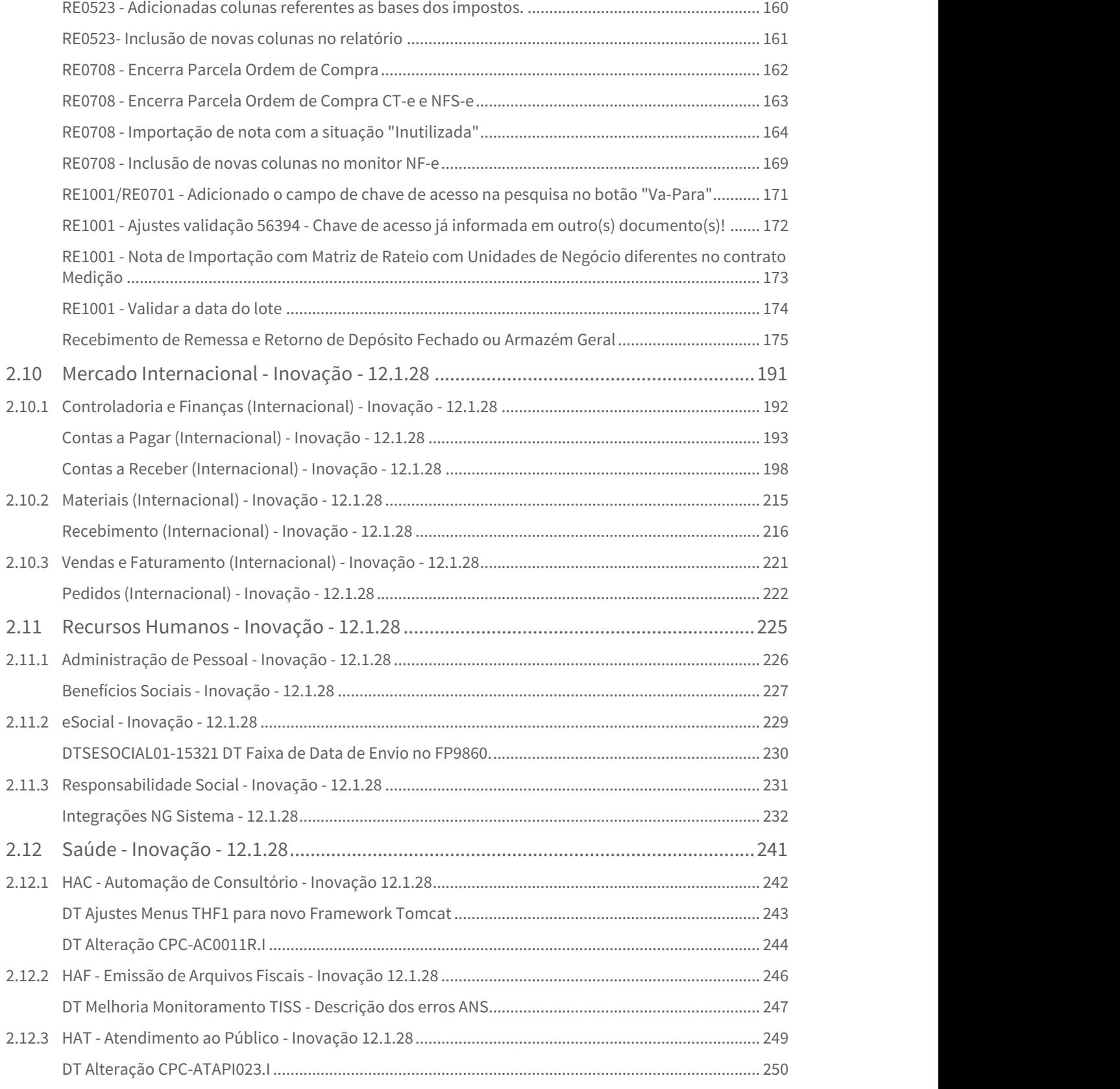

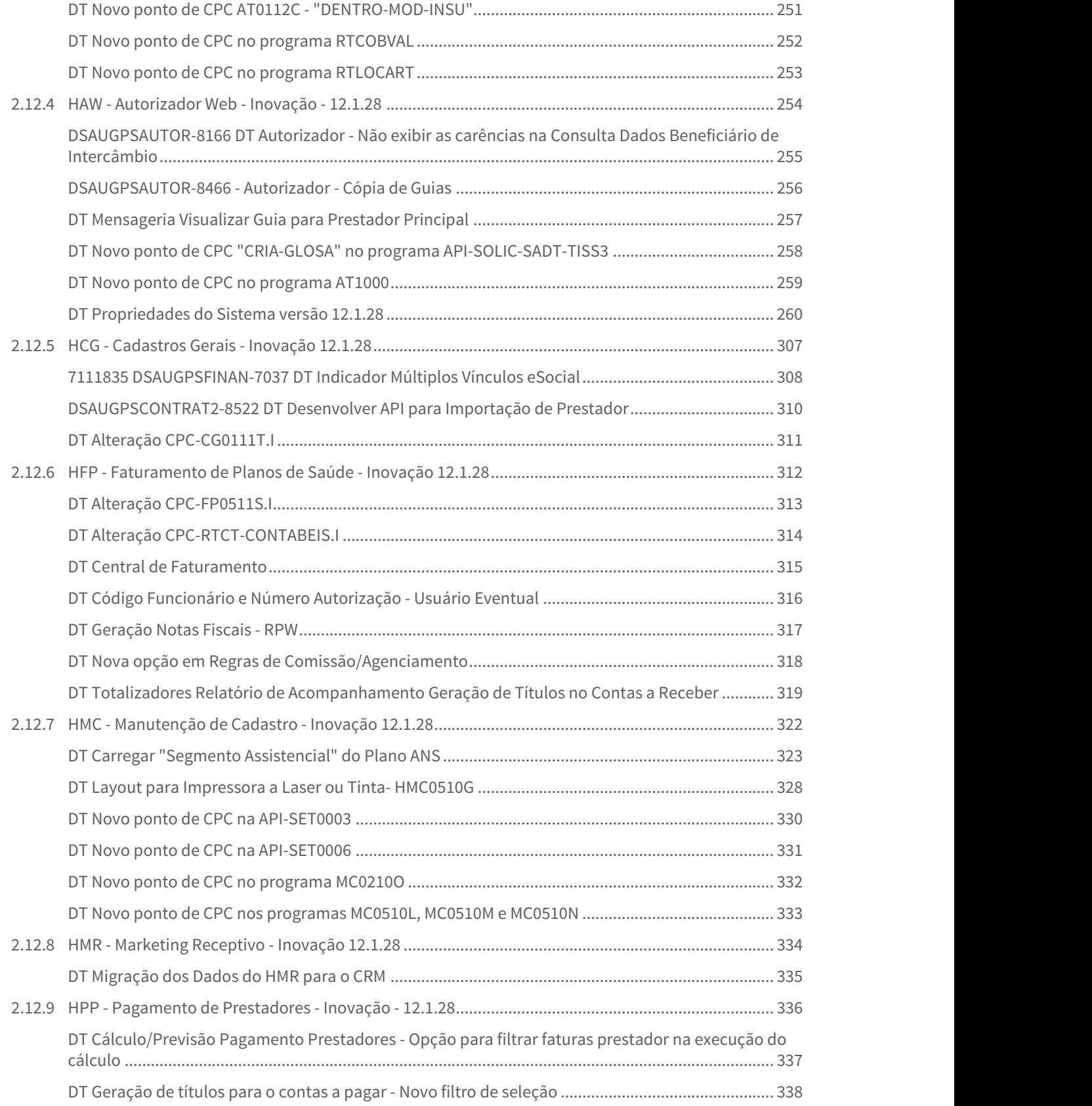

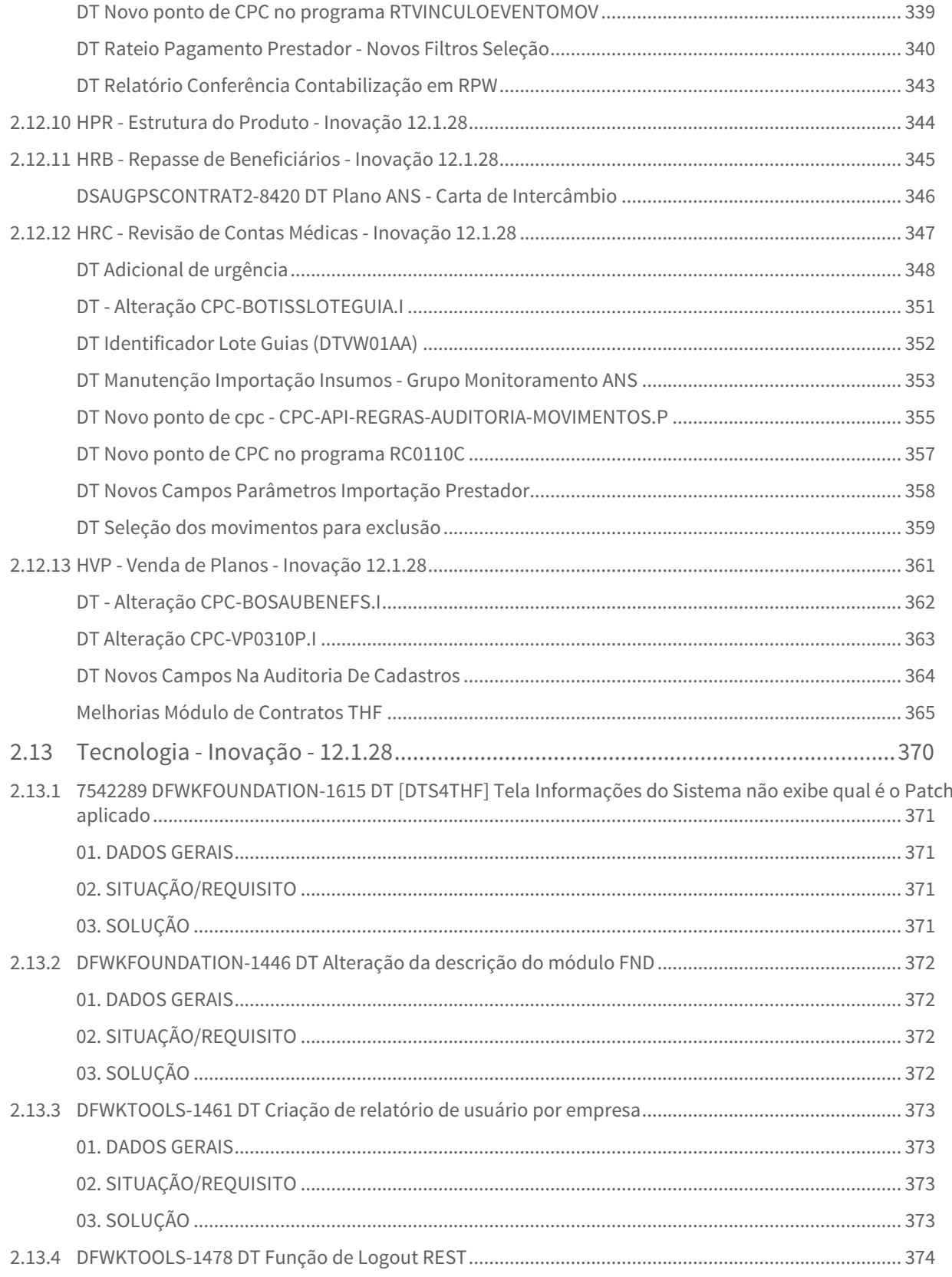

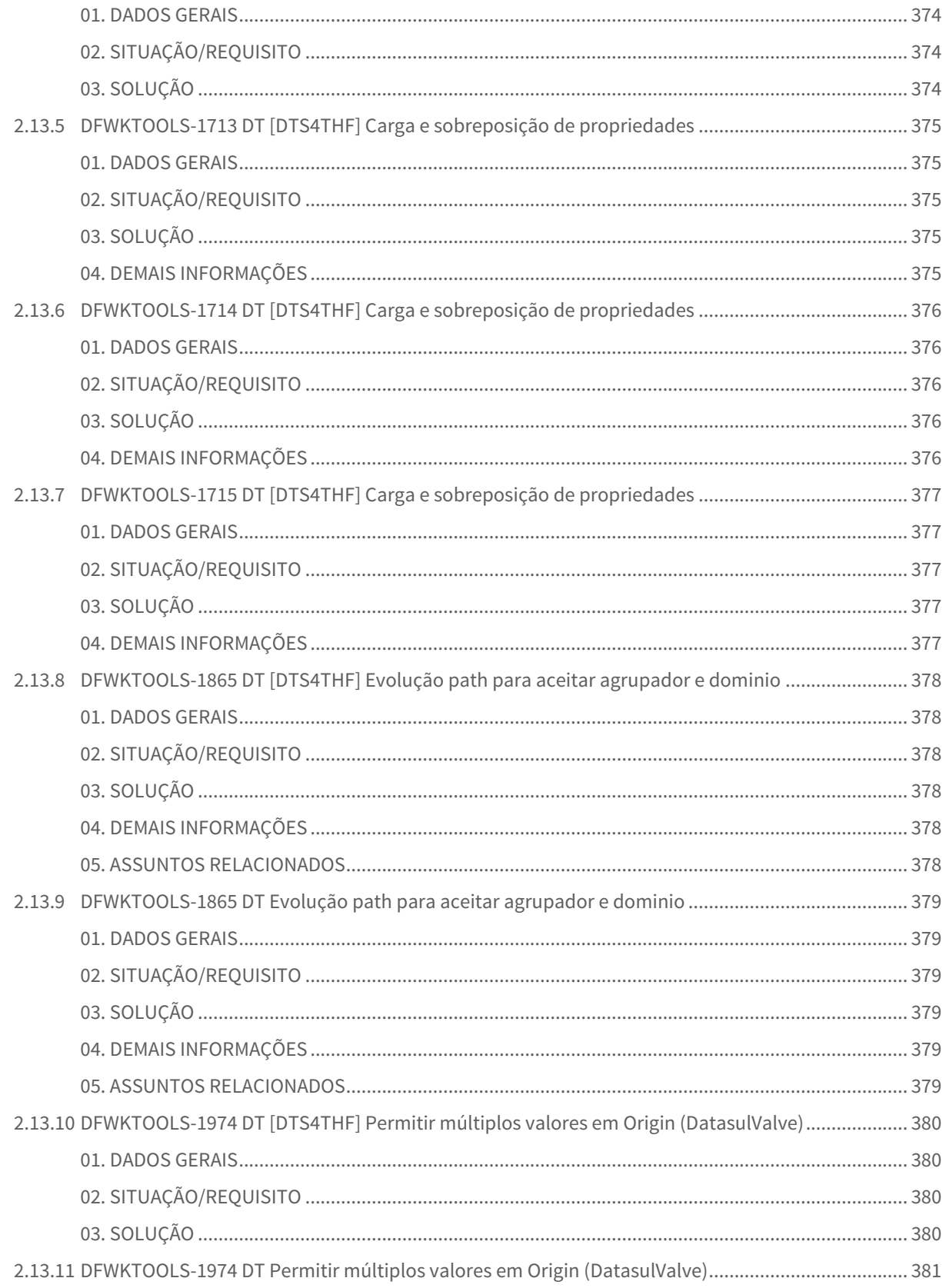

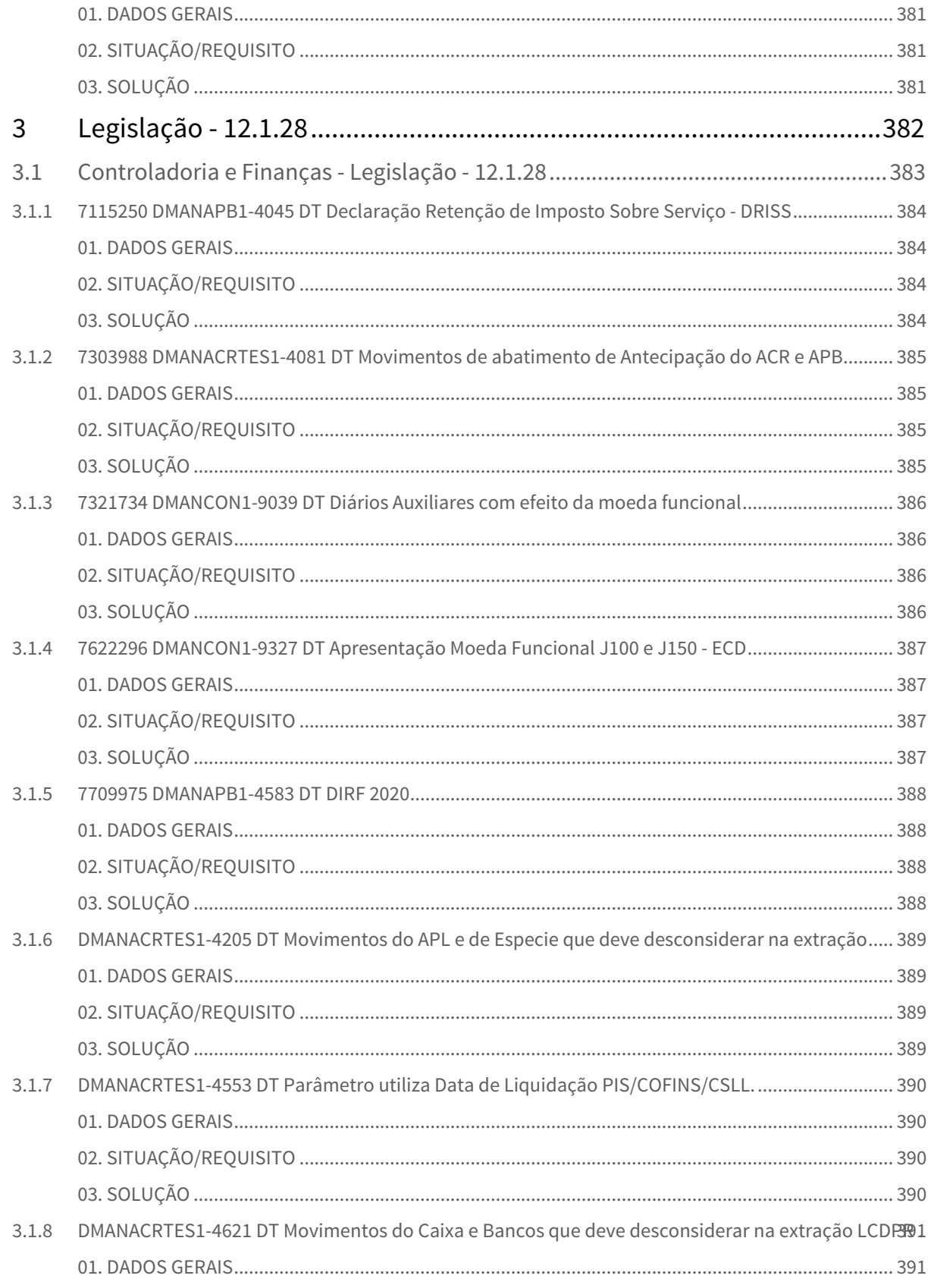

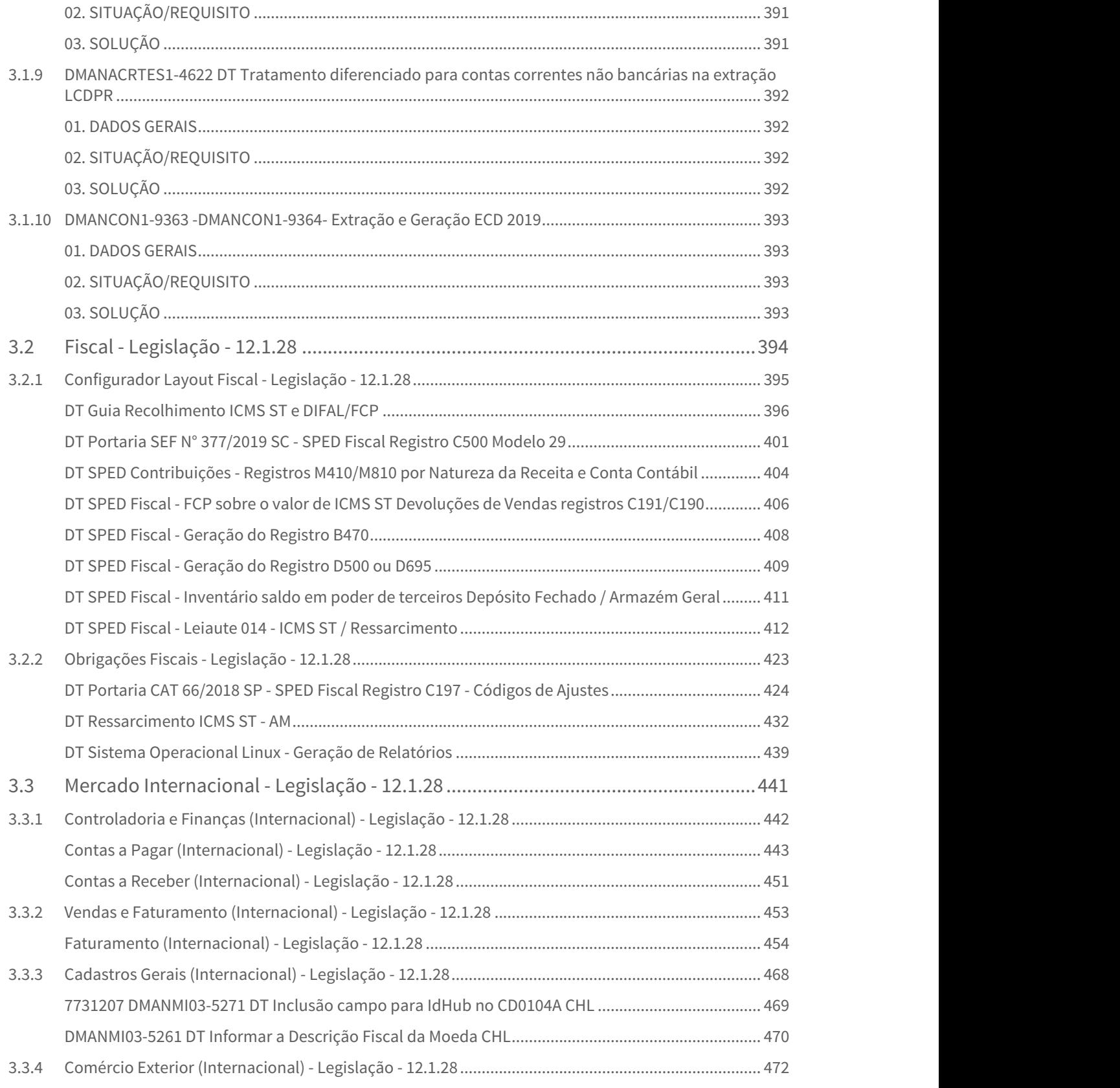

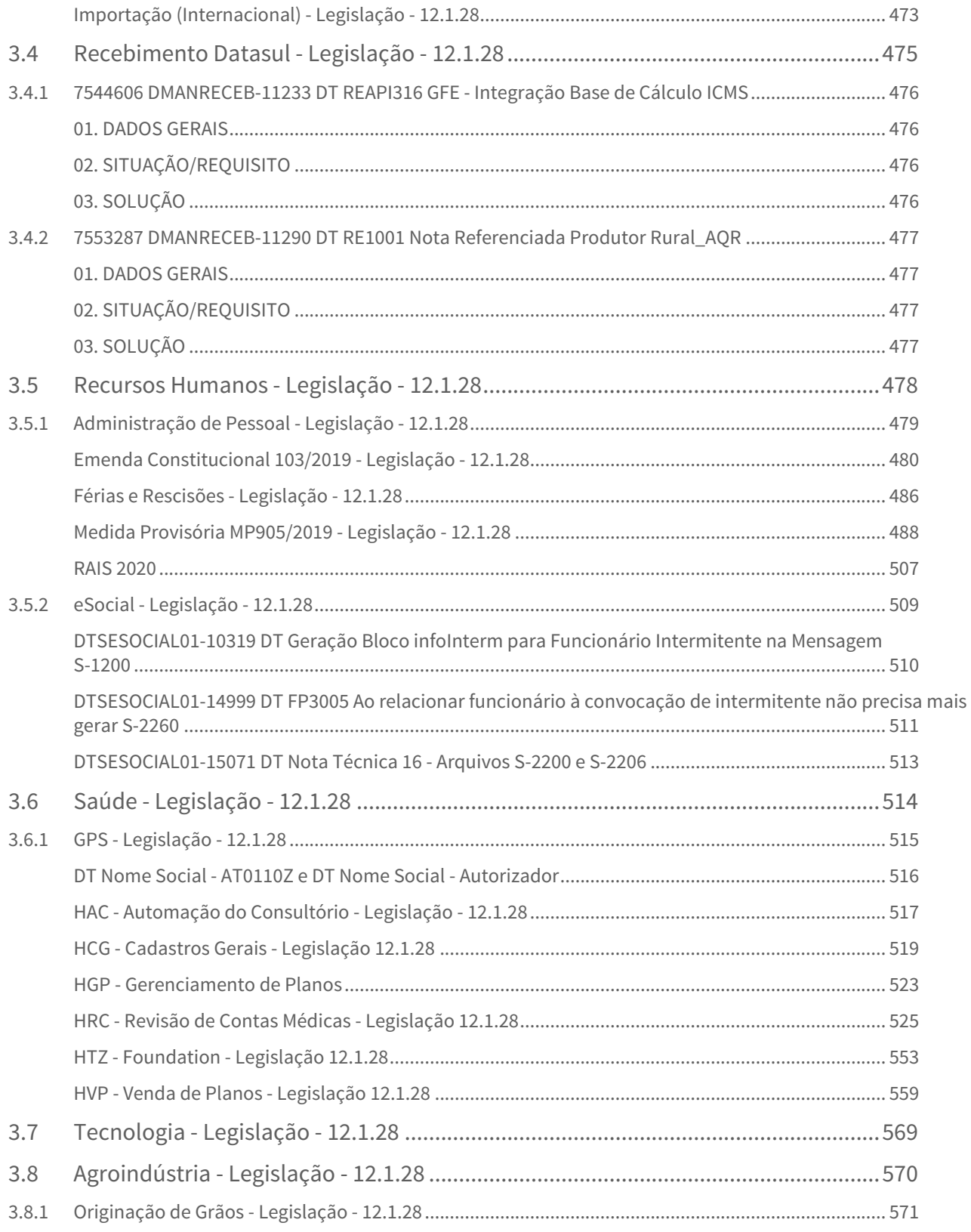

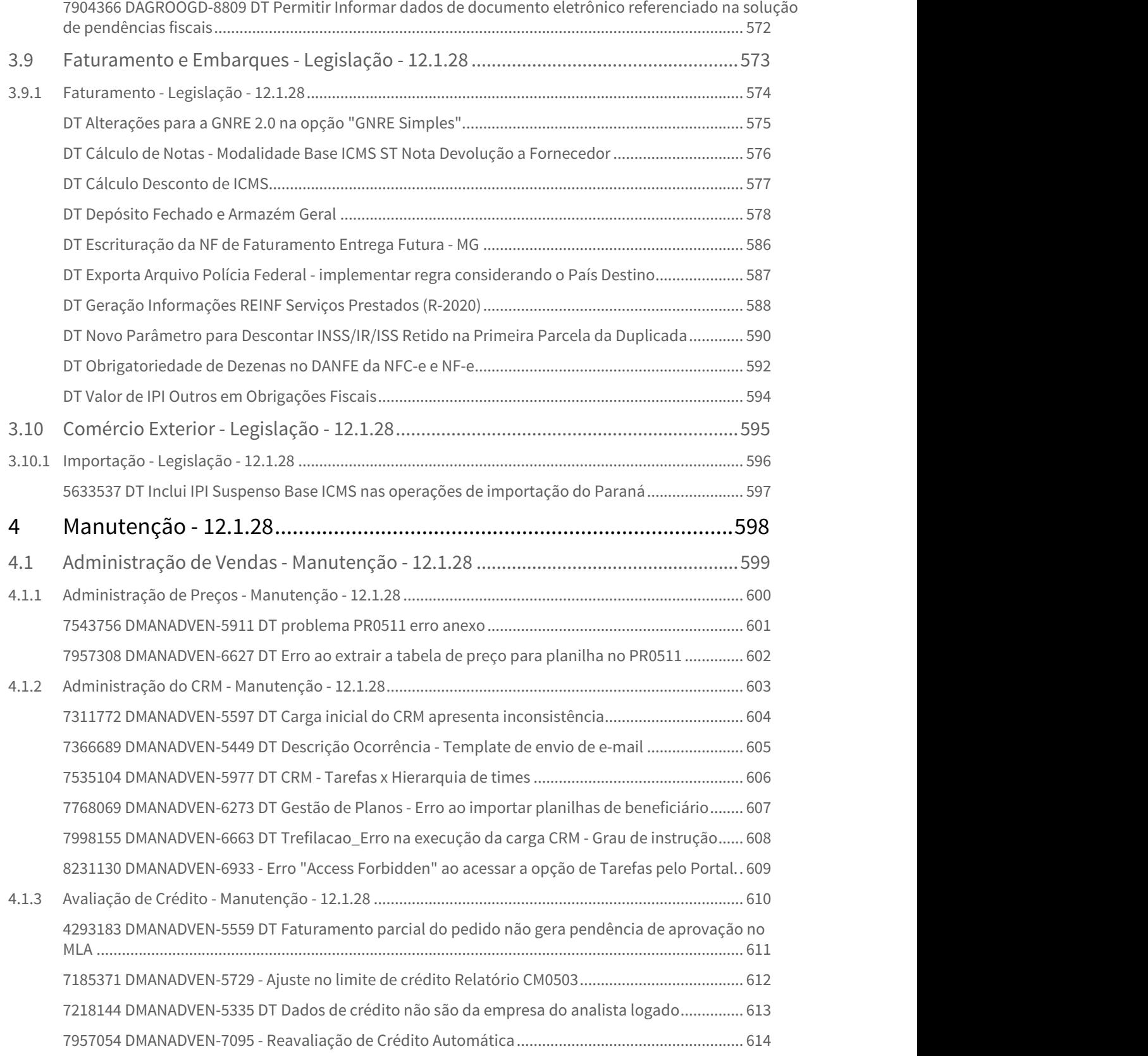

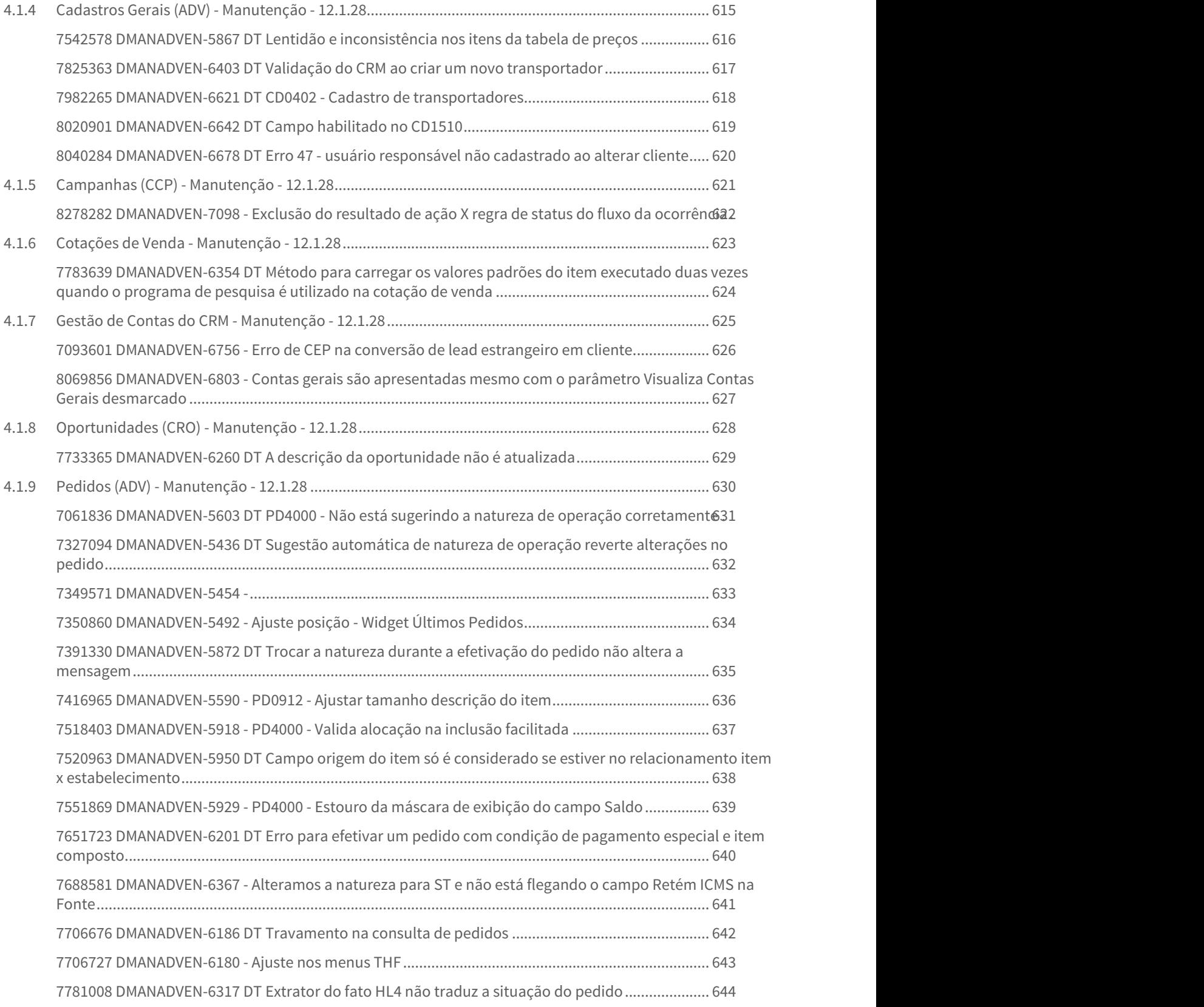

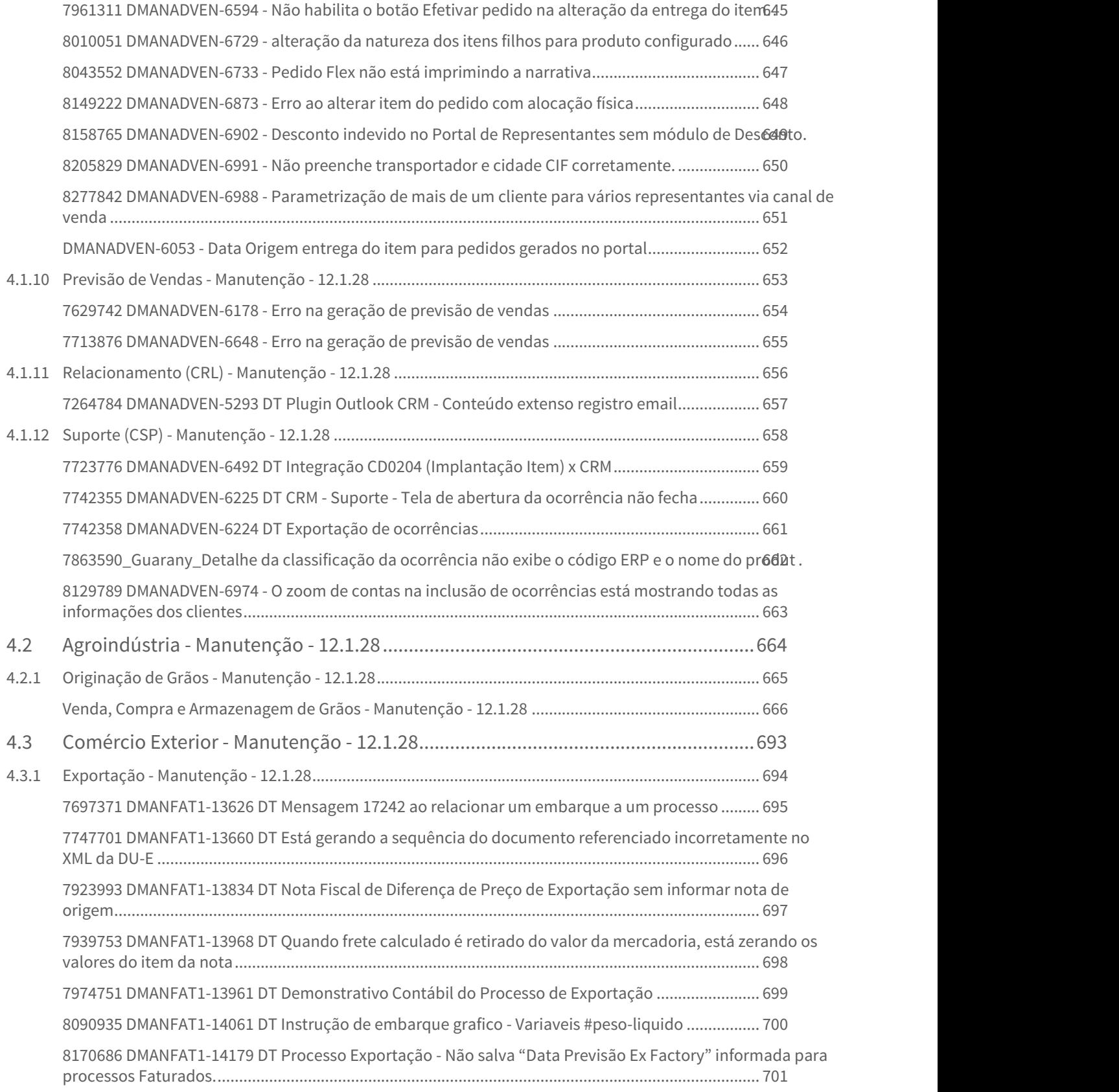

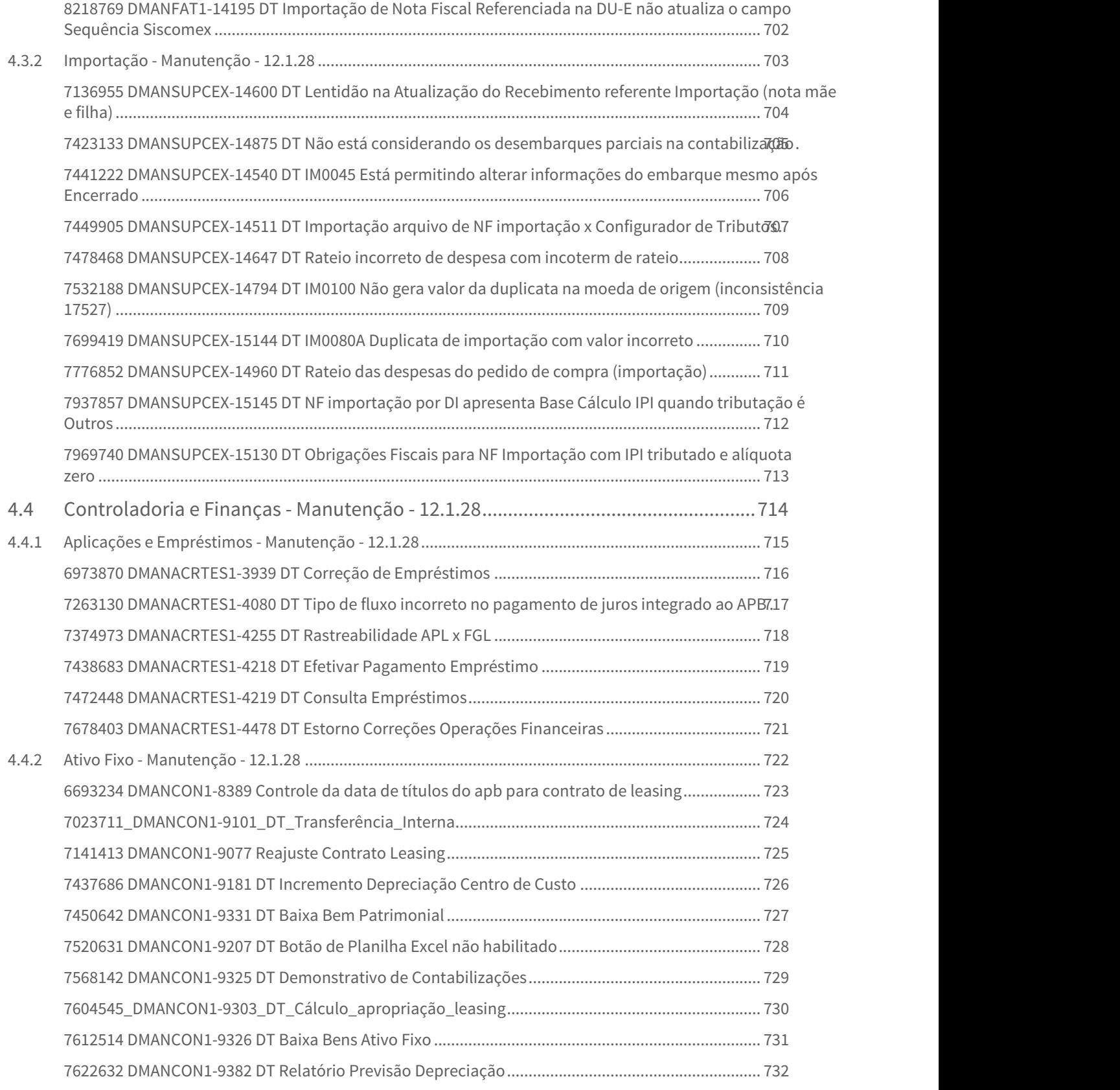

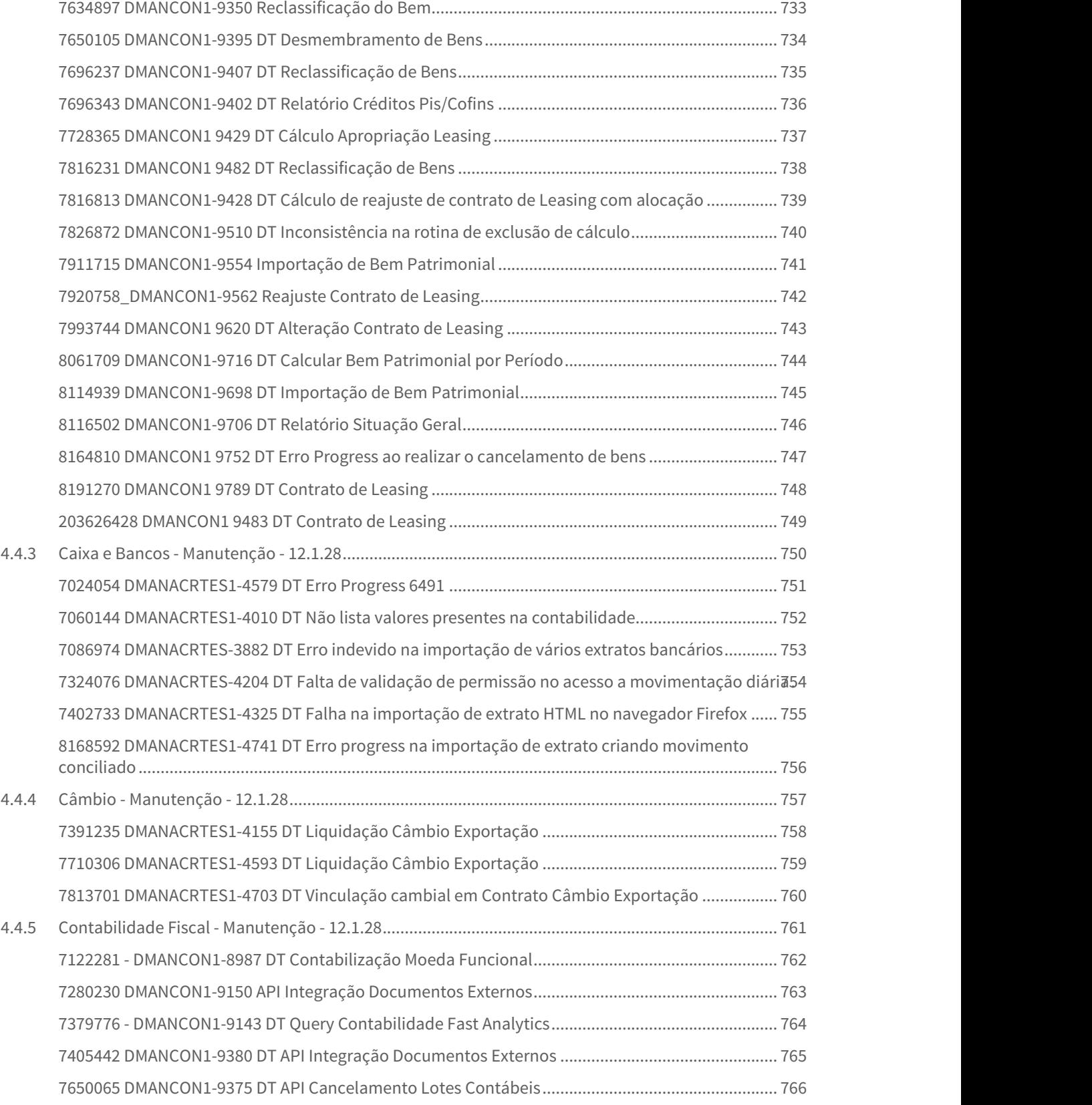

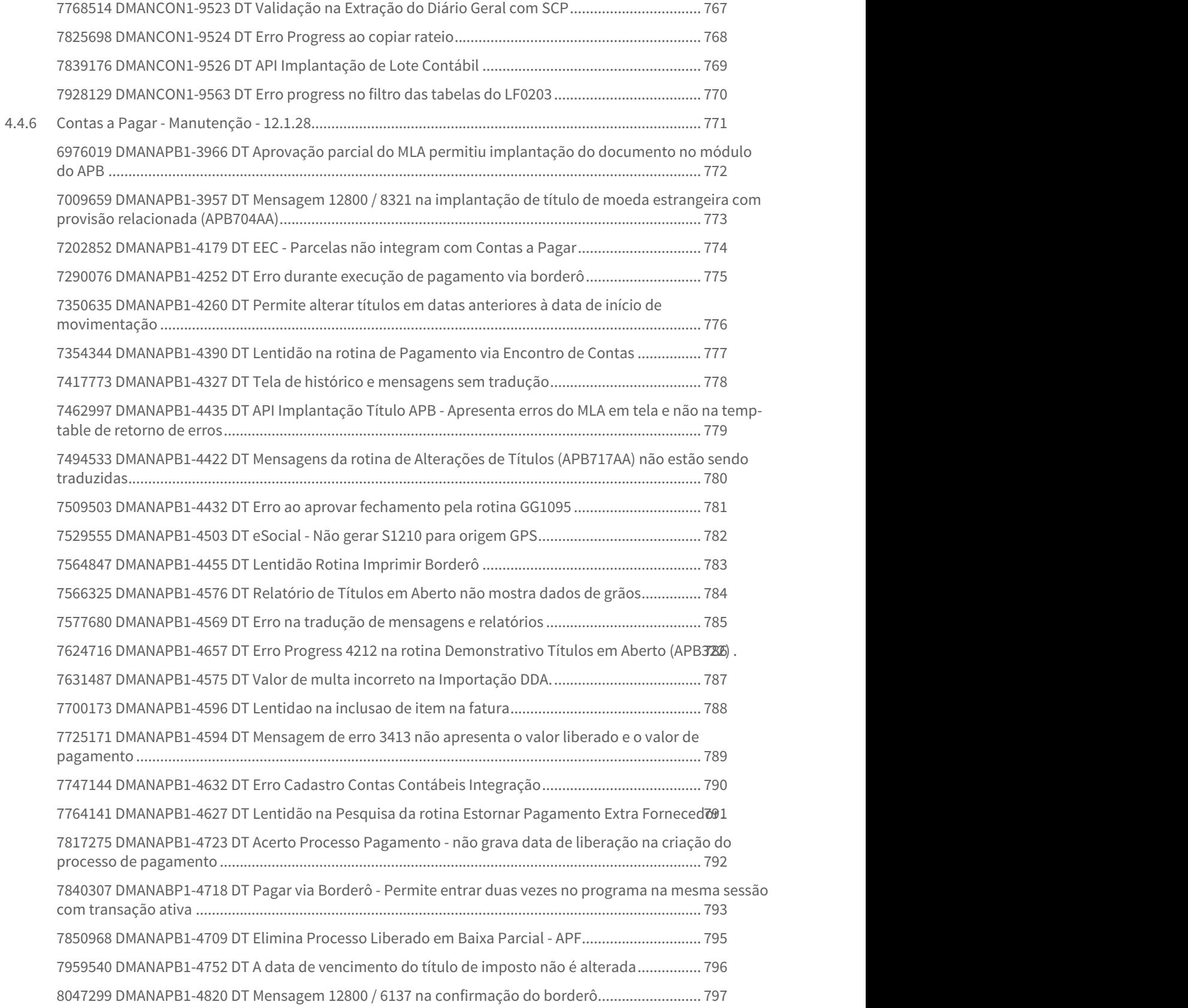

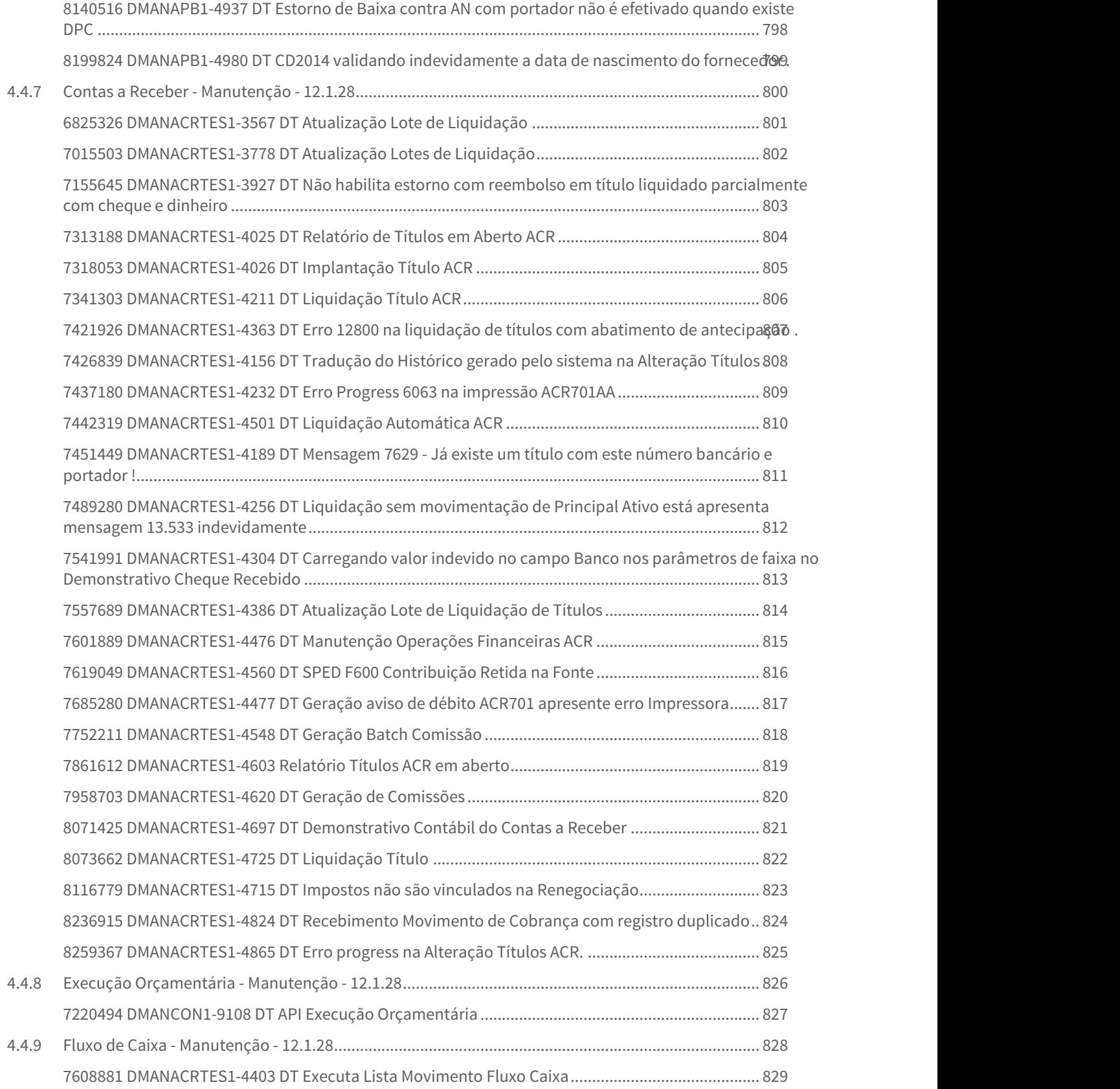

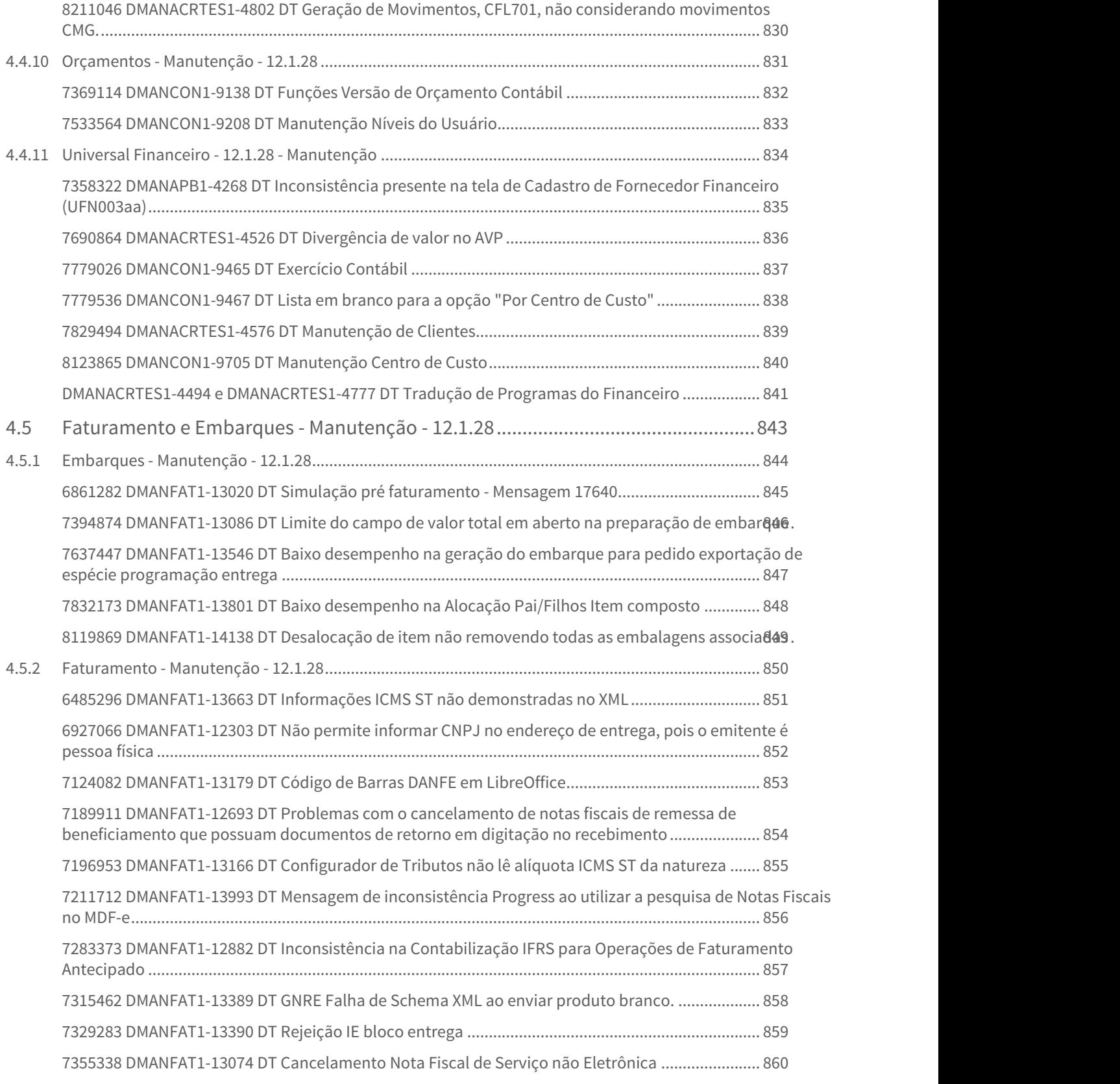

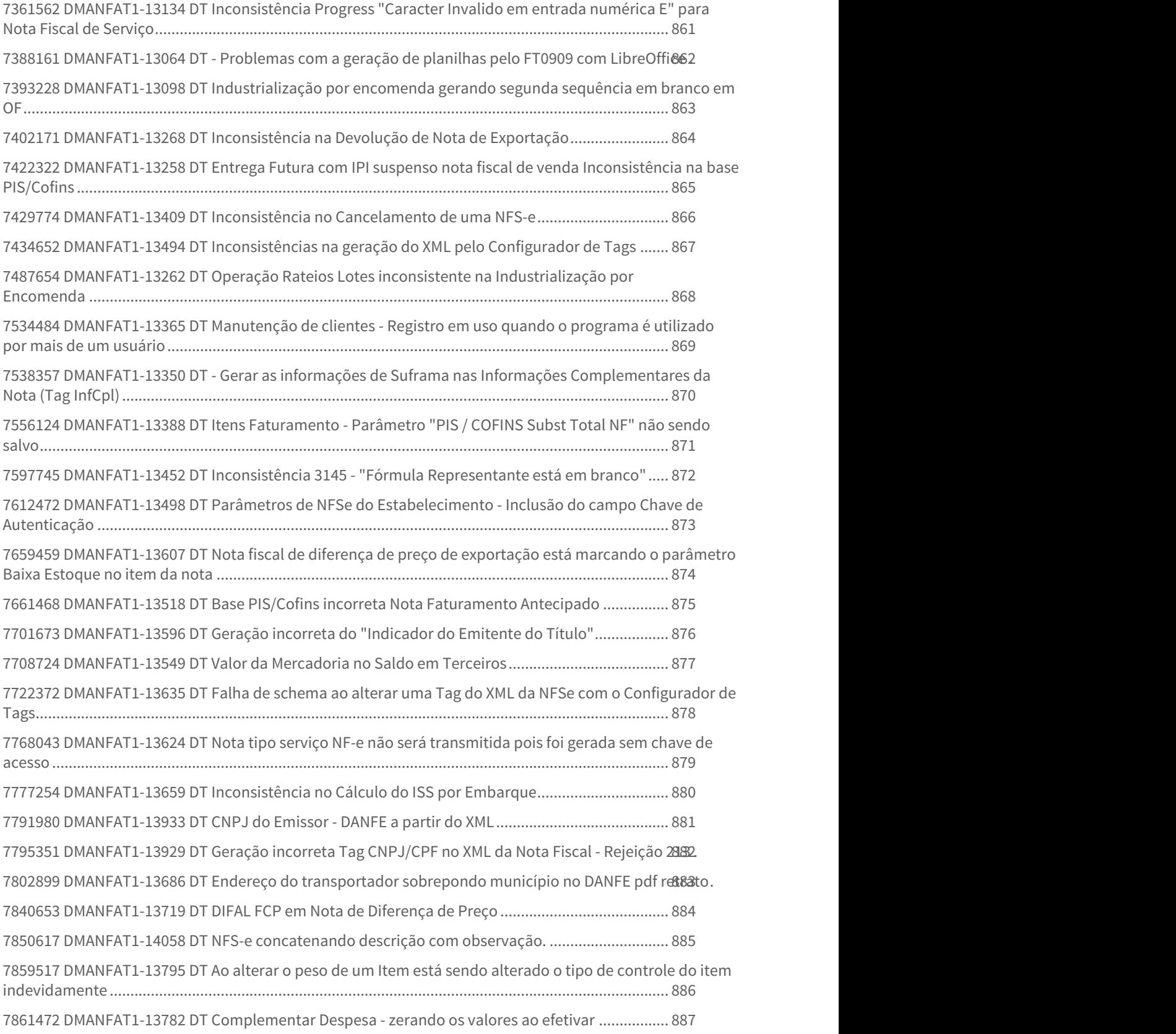

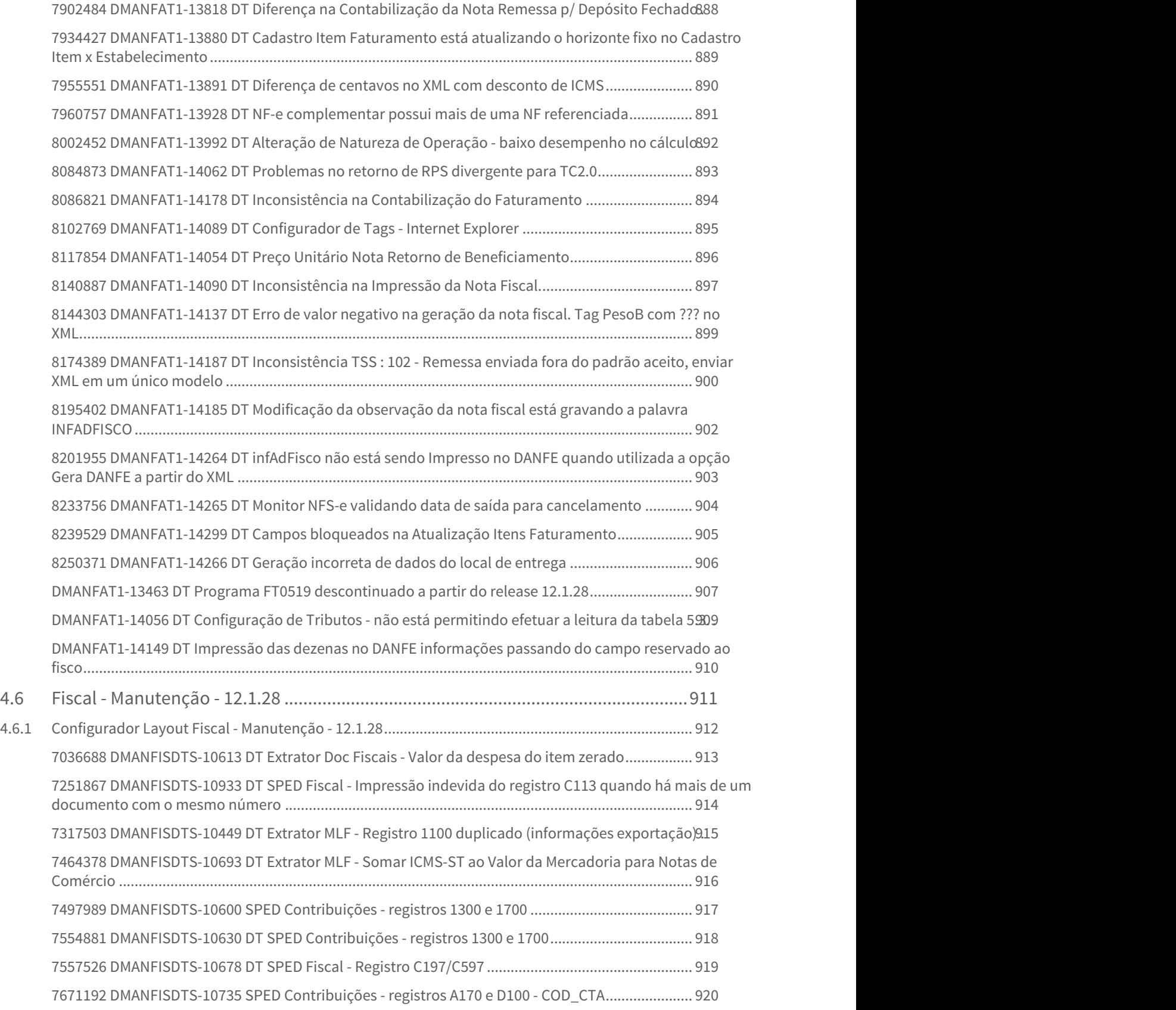

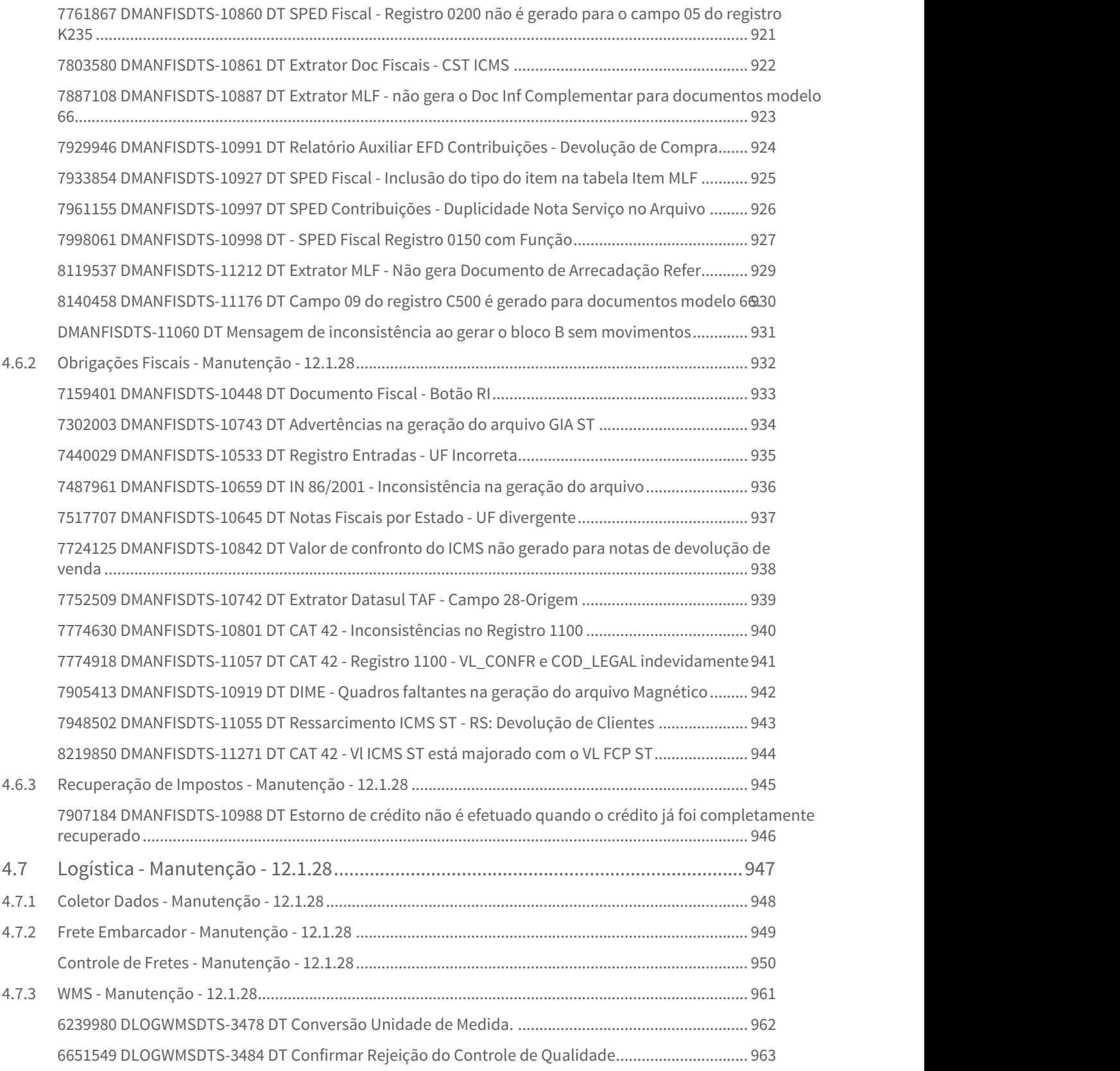

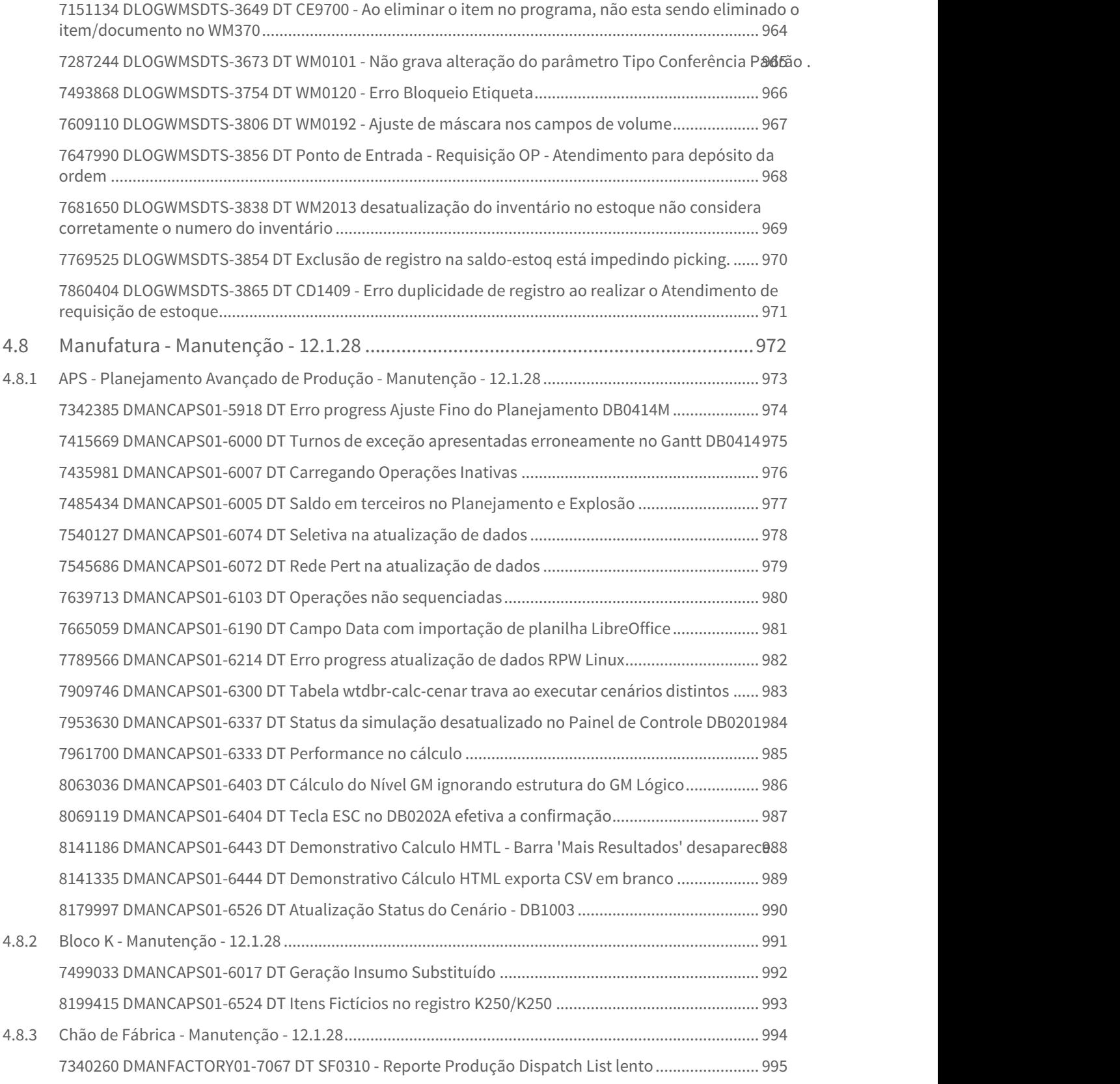

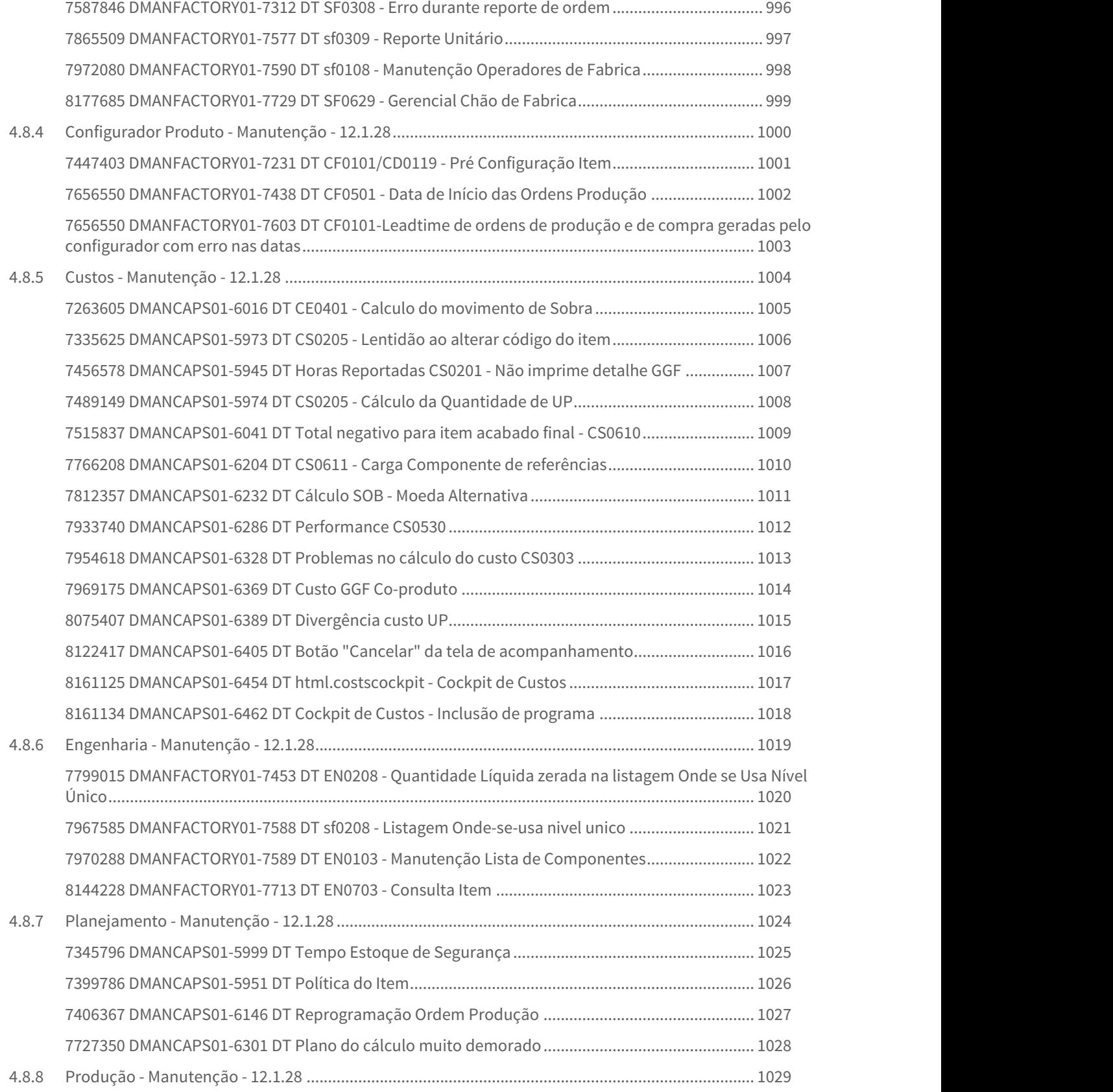

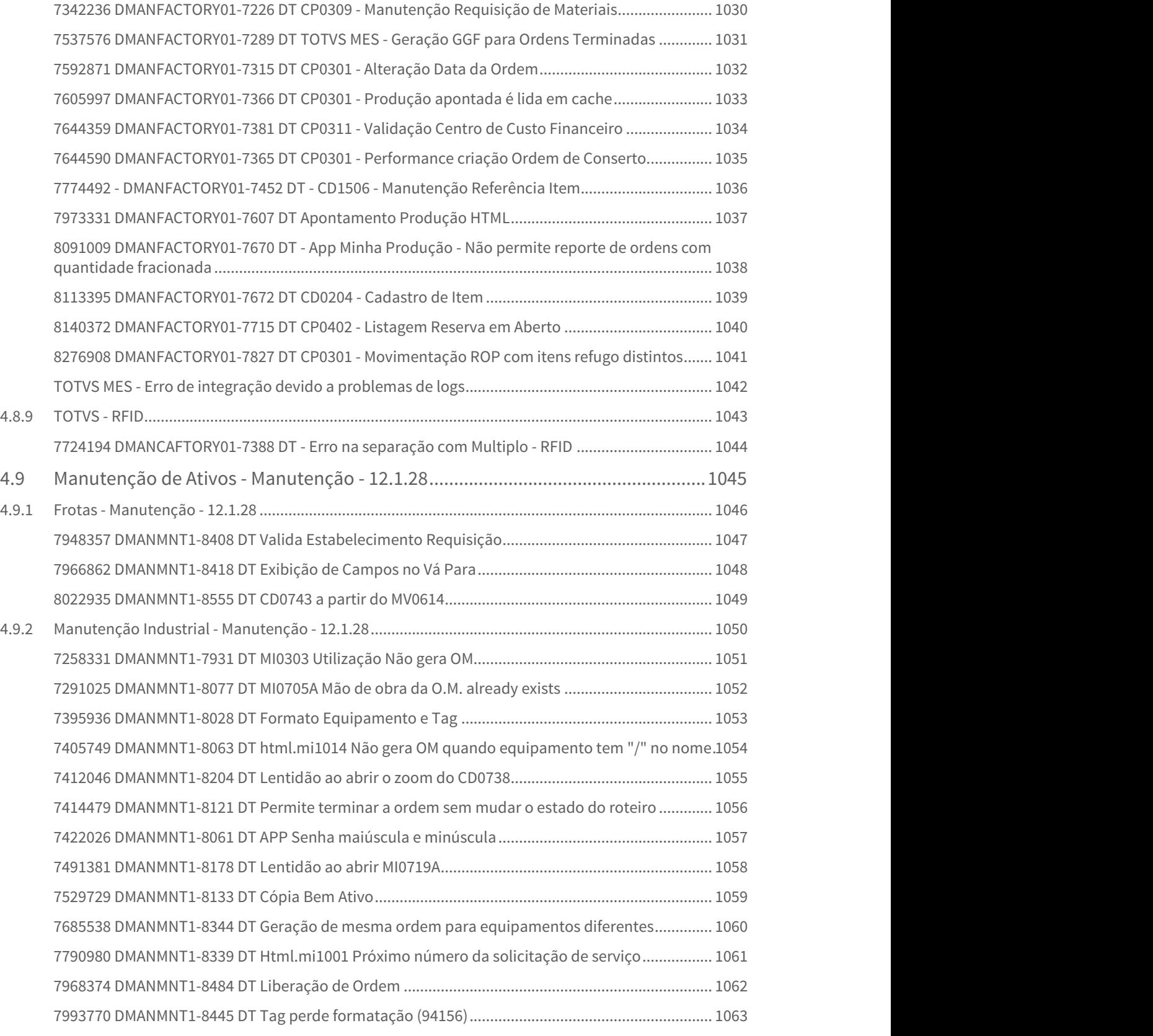

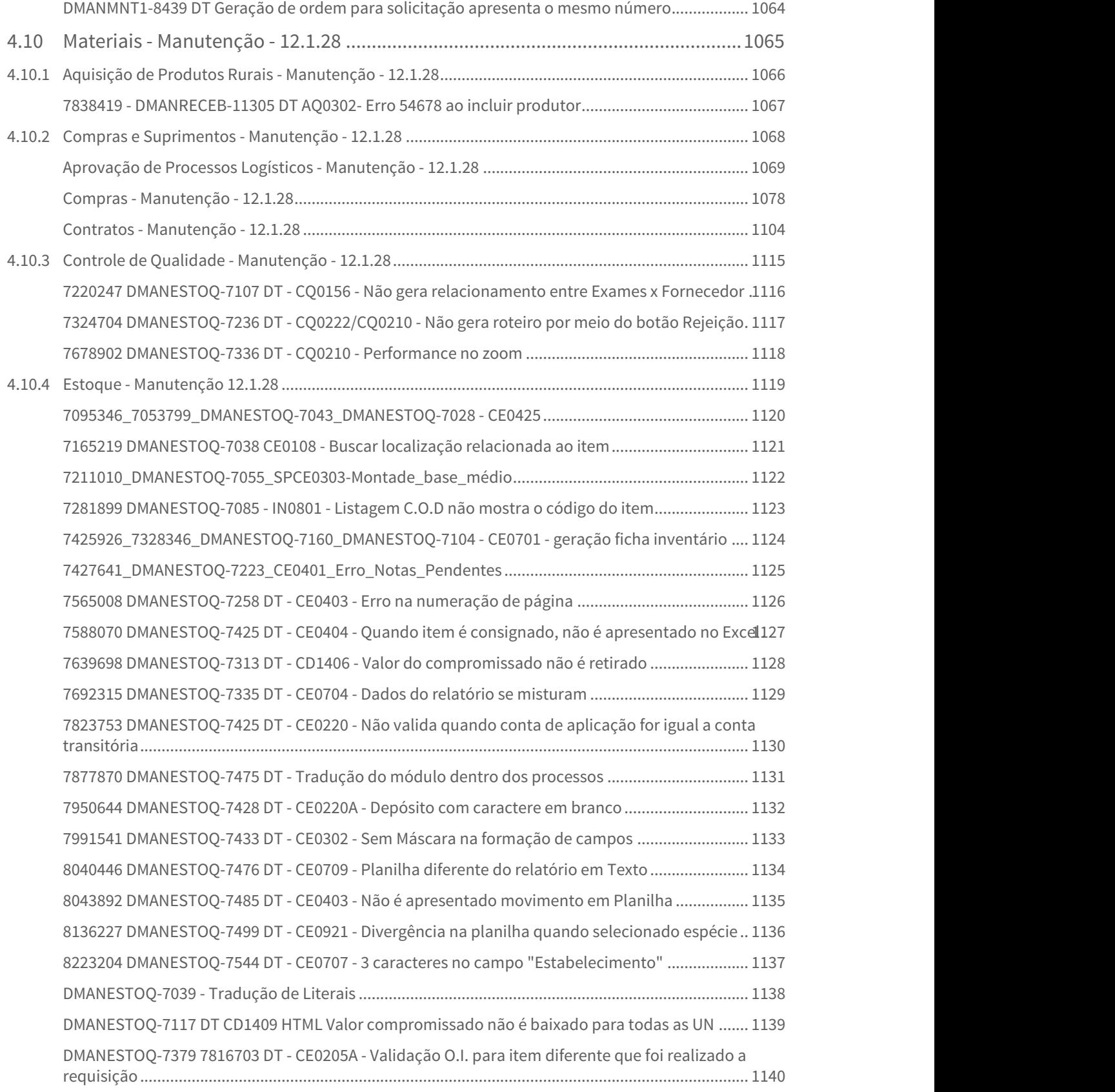

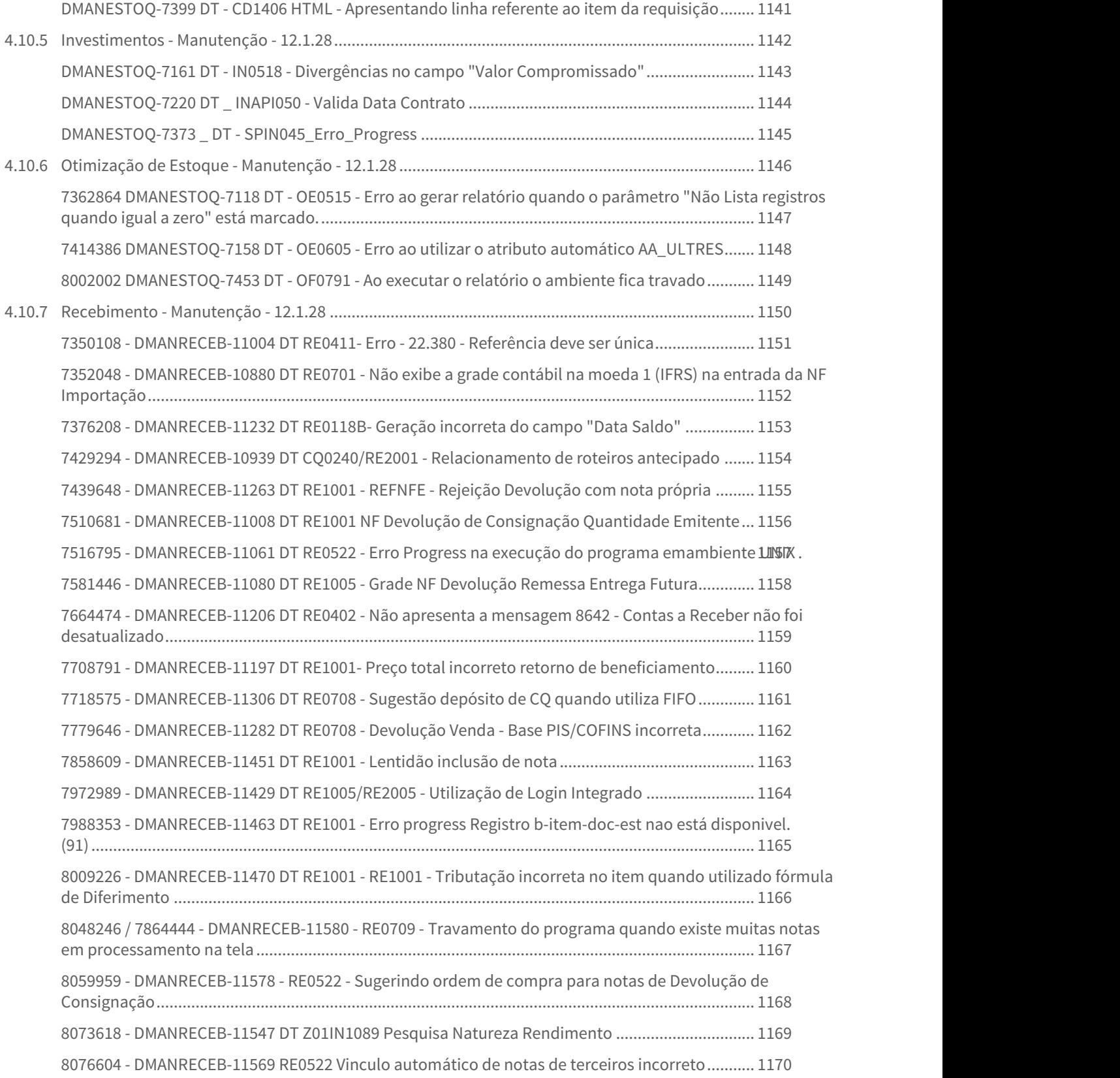

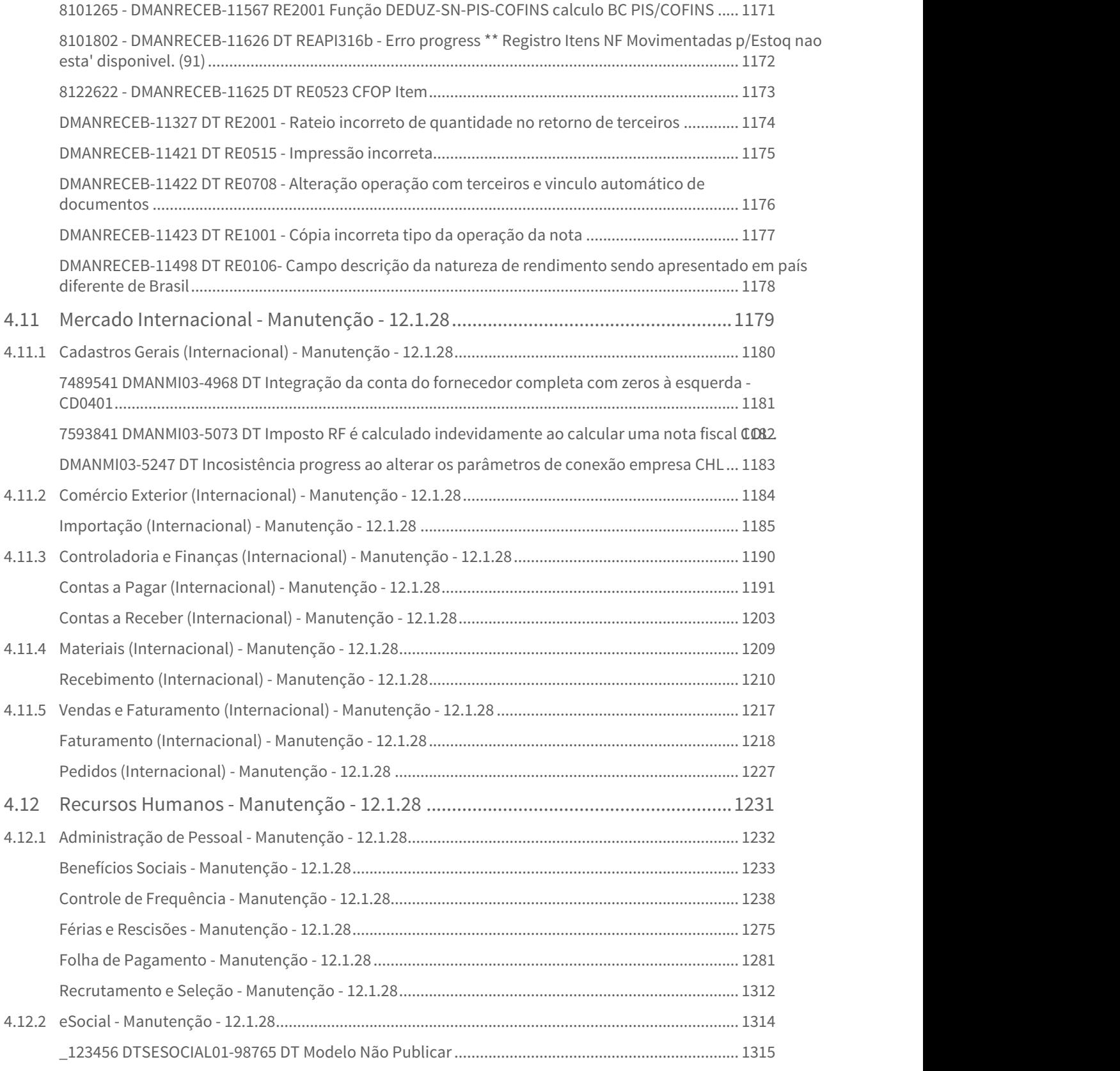

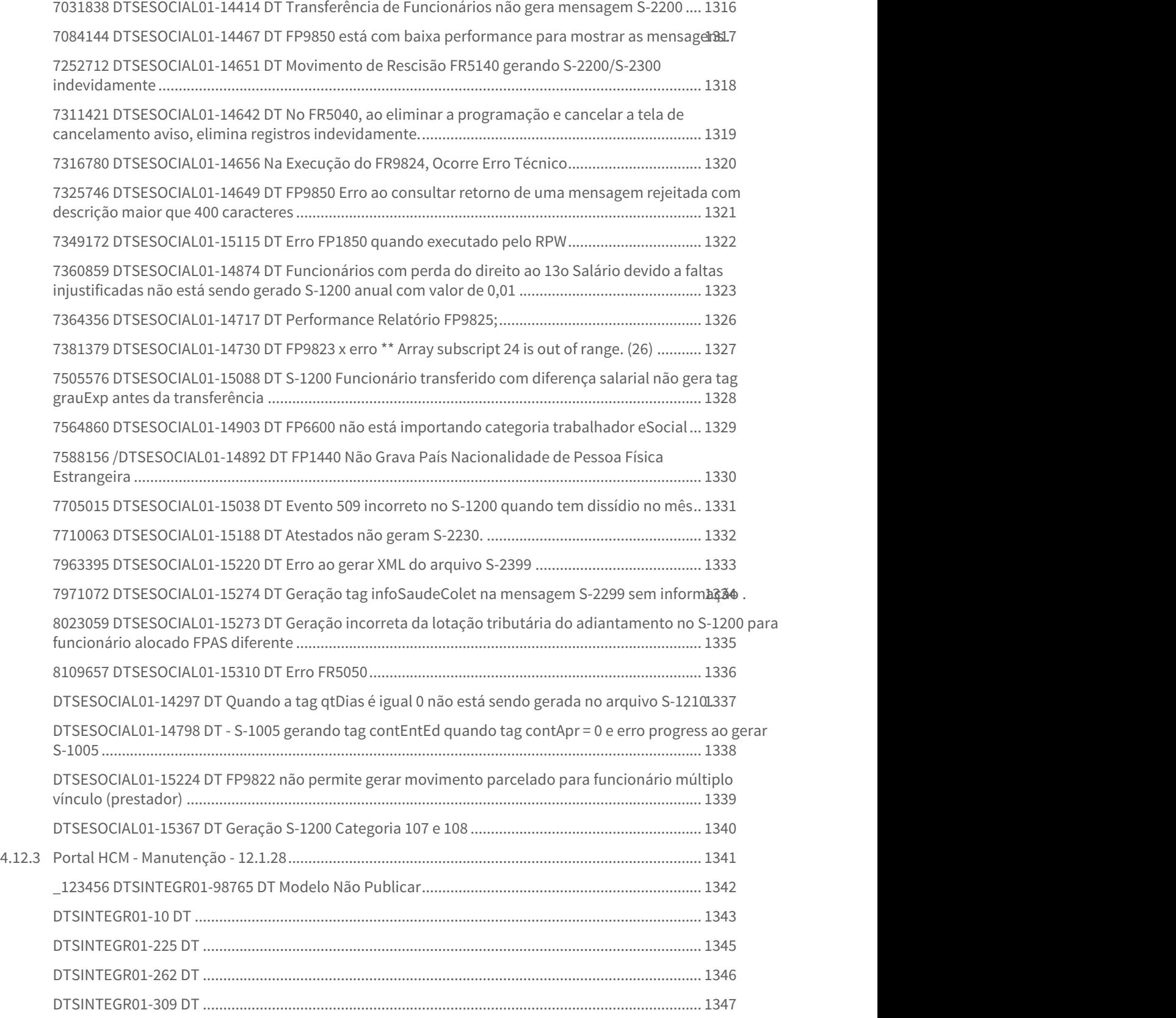

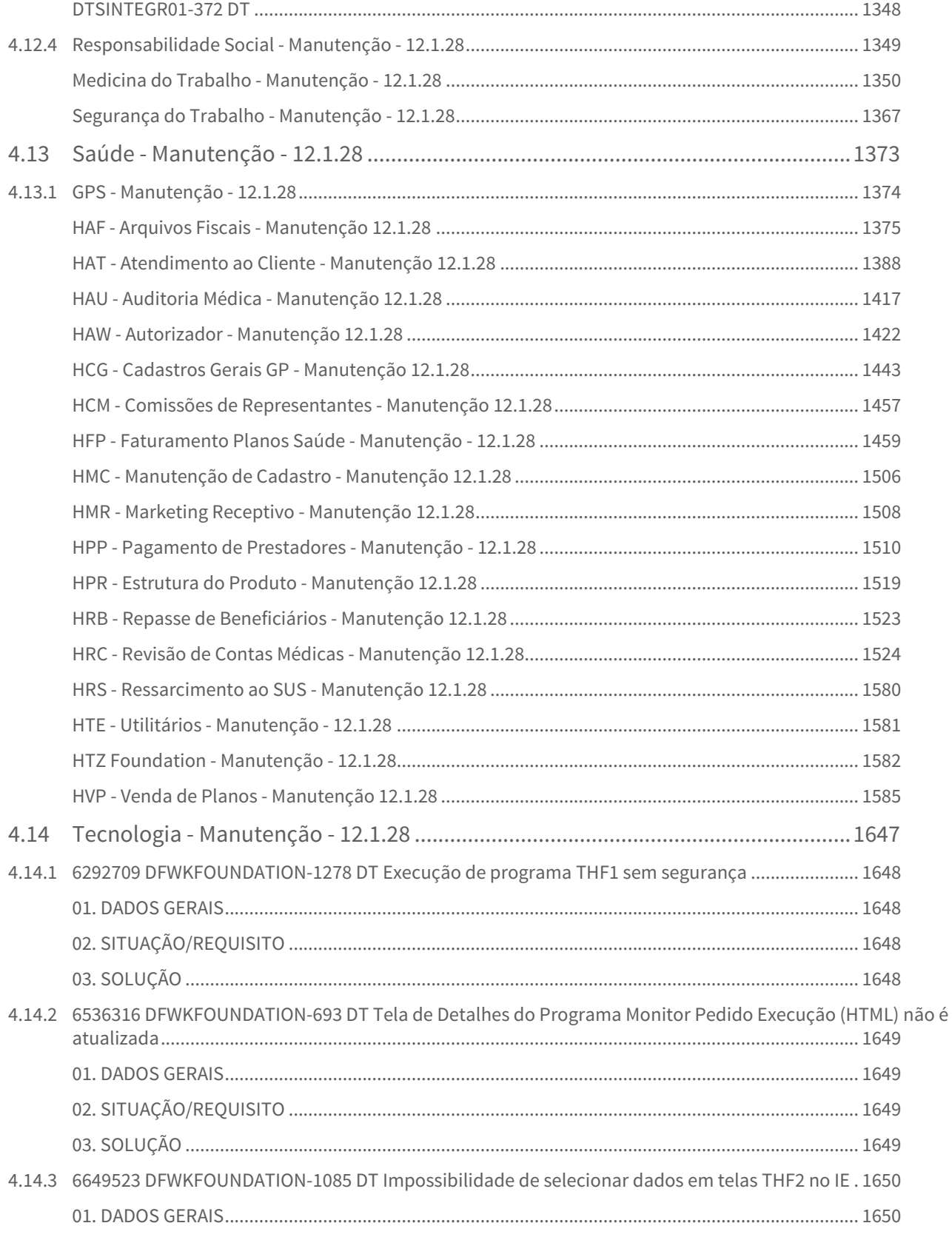

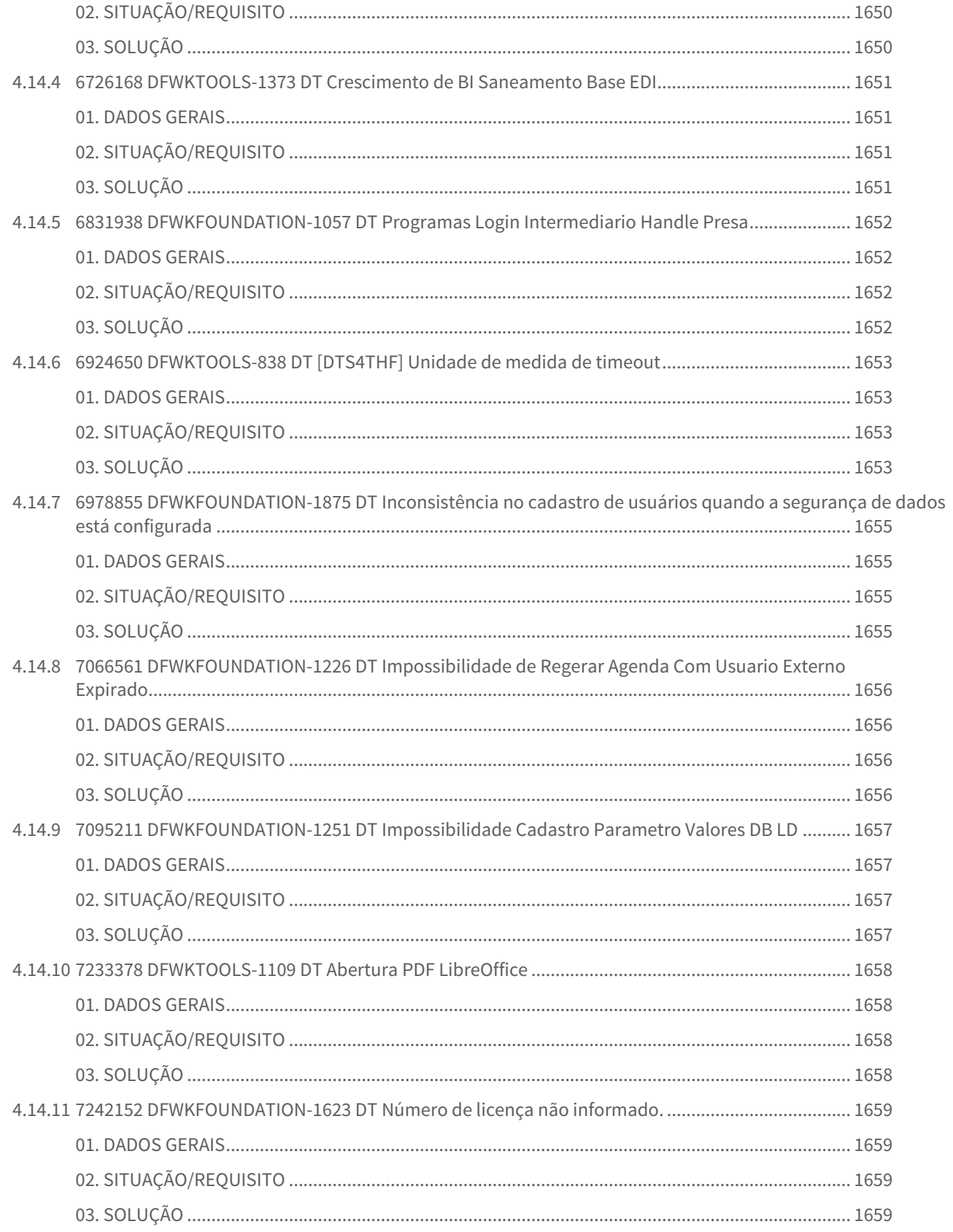

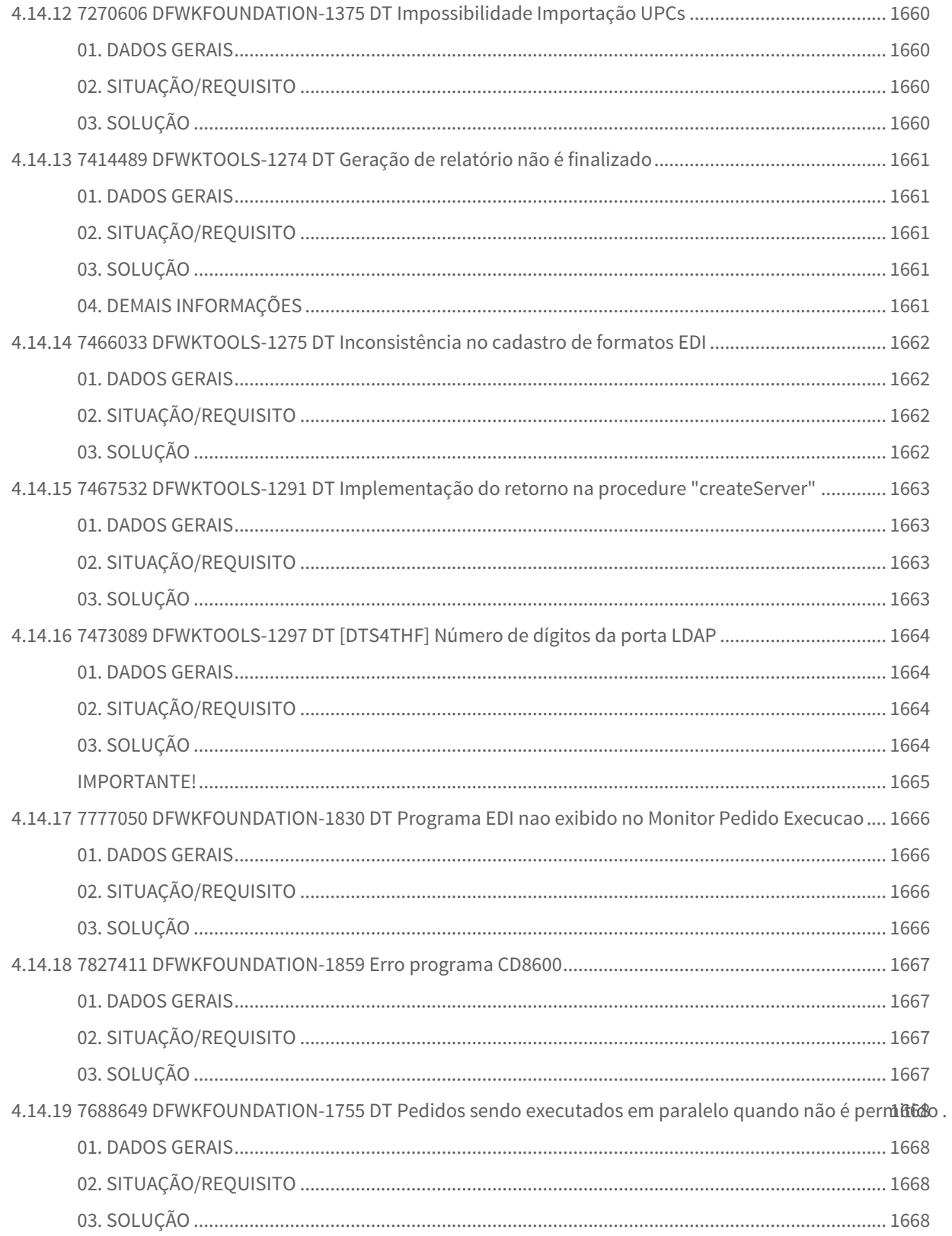

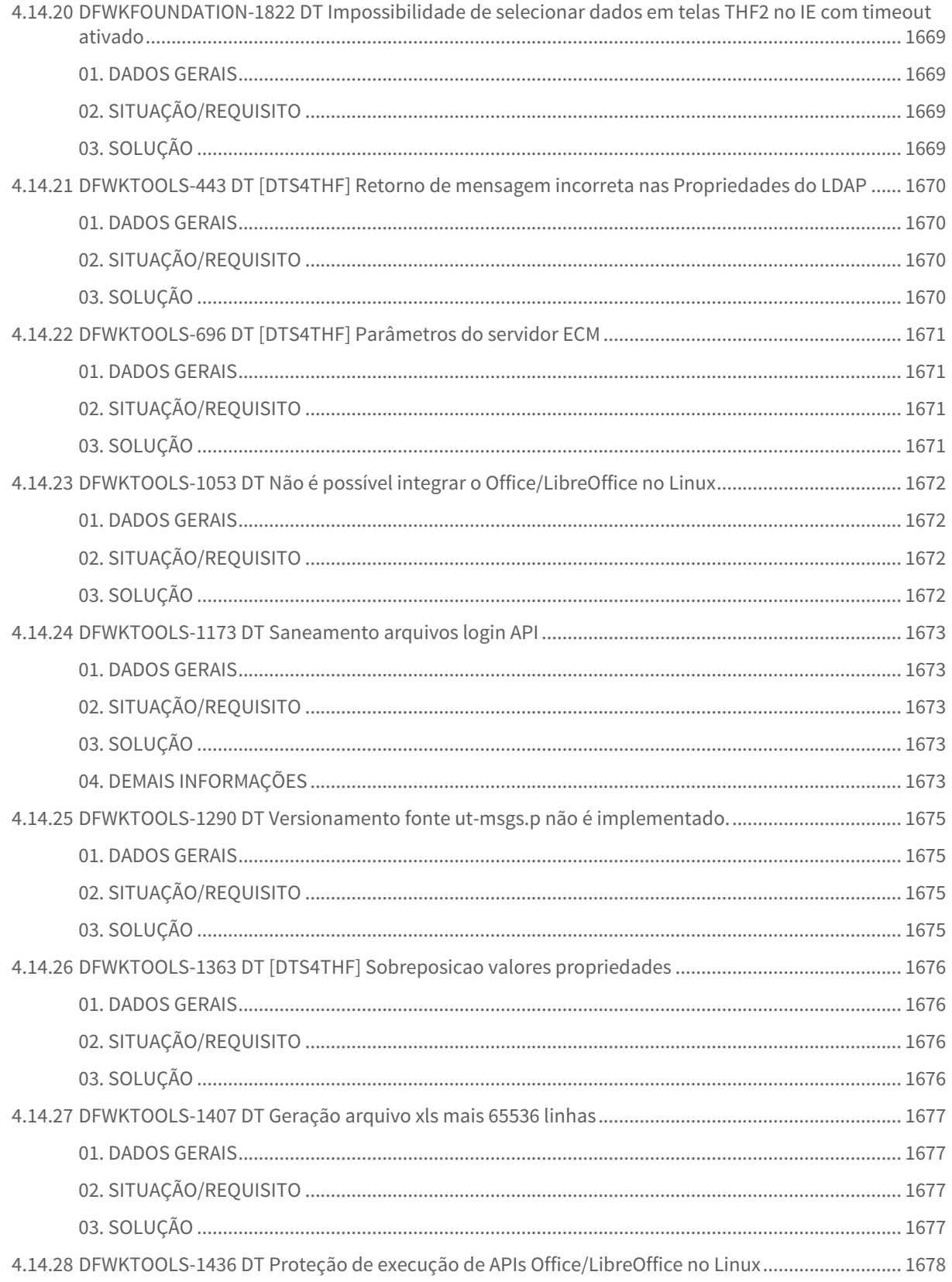

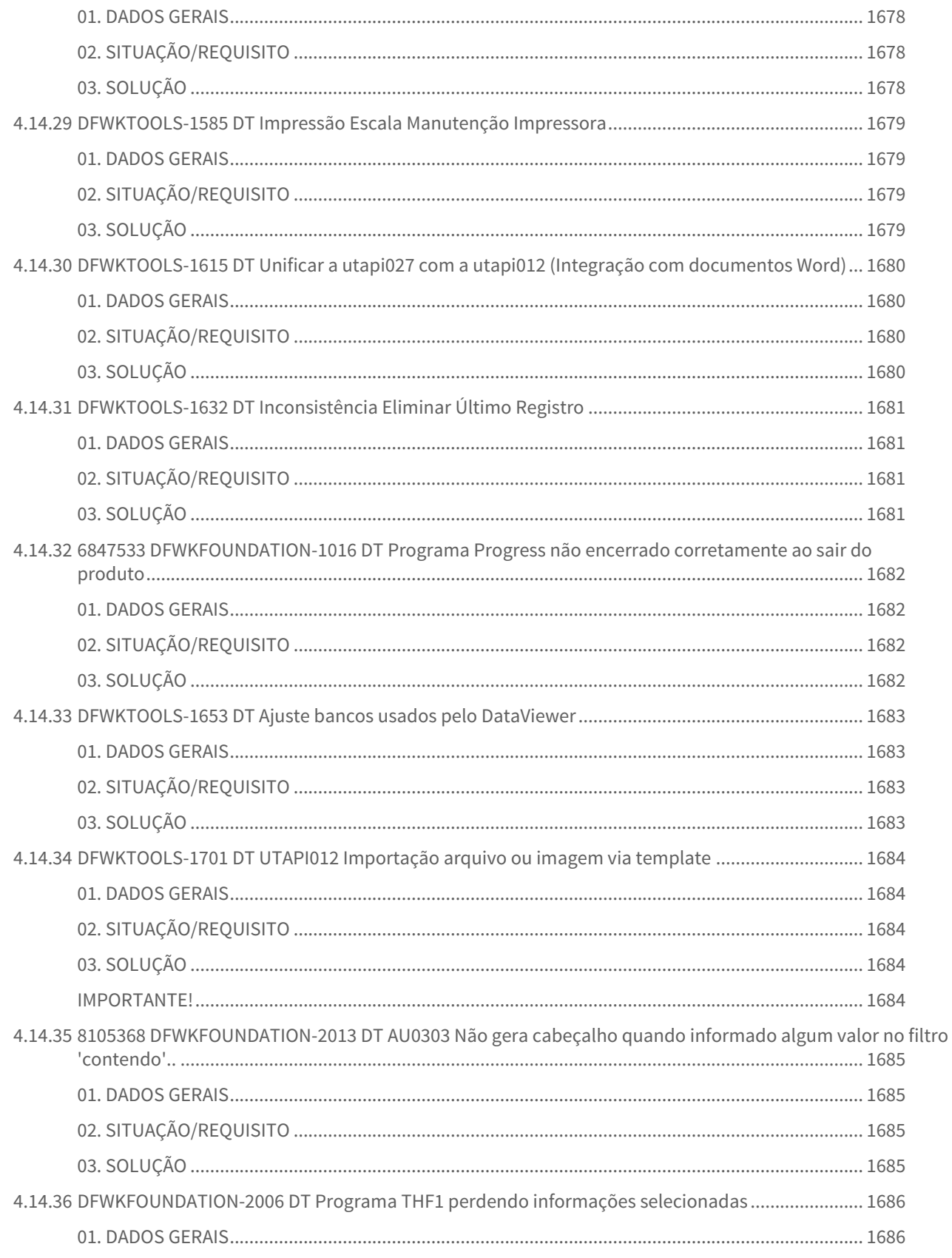

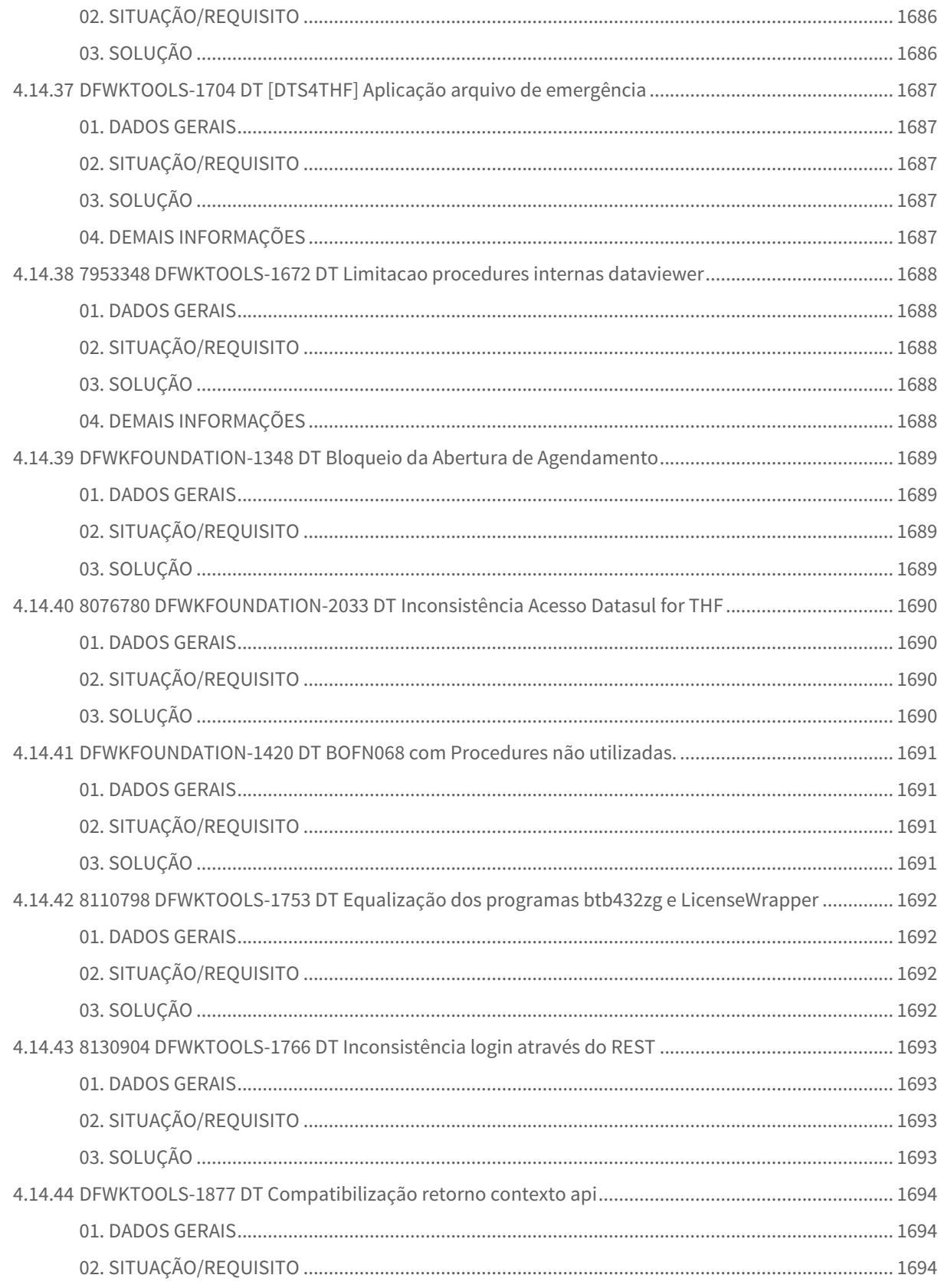

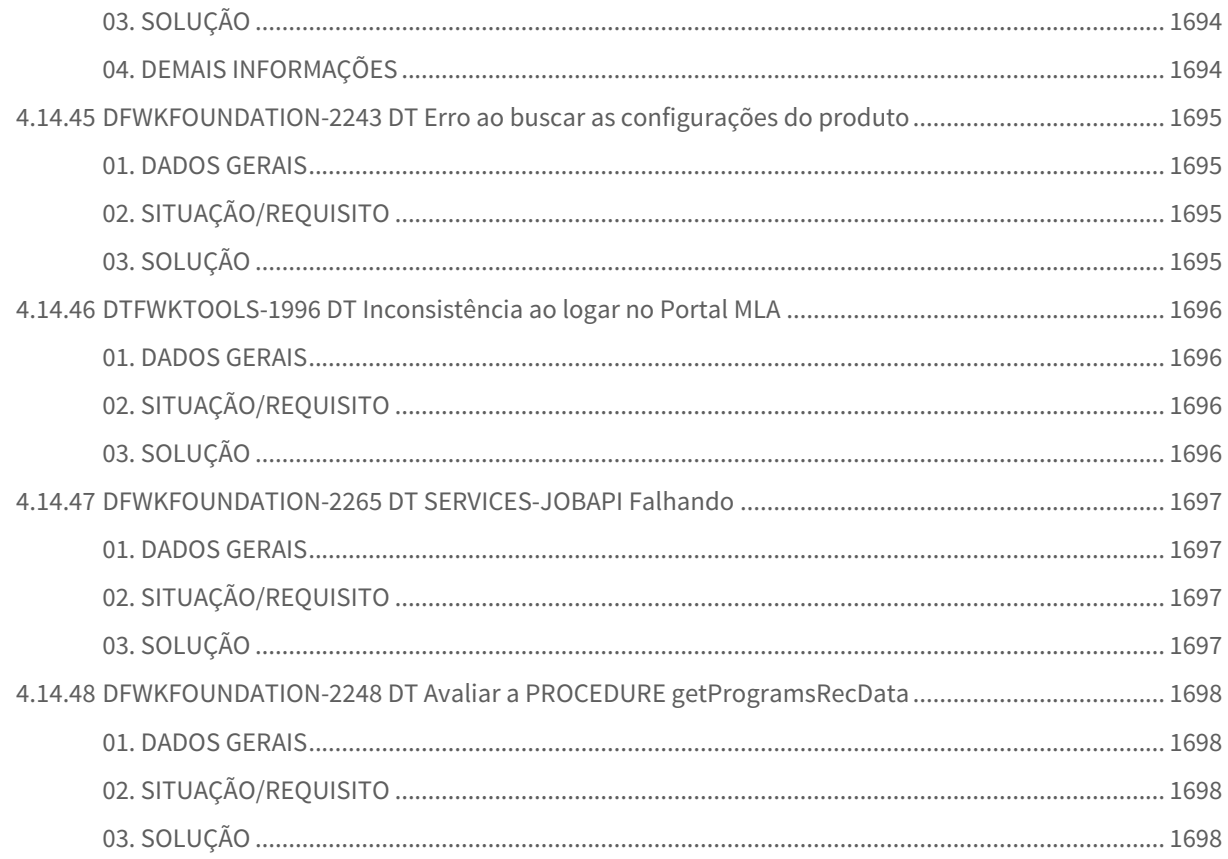
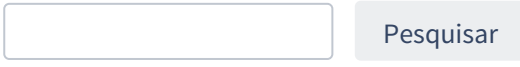

1 Alterações Técnicas 12.1.28

## 1.1 Alteração de dicionário para ambiente Datasul 12.1.28

Verifique se existem alterações de índice reportadas abaixo. Estas, quando aplicadas sobre tabelas de grande número de registros, geram tempos elevados de execução no processo de atualização do banco. Por este motivo, é necessário planejar a aplicação do mesmo. Recomenda-se a execução do processo de atualização primeiramente num ambiente de homologação, cópia da produção, para estimar o tempo que o processo poderá levar. É imprescindível que se faça um backup antes de aplicar o pacote.

#### **Foram liberadas as seguintes alterações**:

# 2 Inovação - 12.1.28

Pesquisar

# 2.1 Agroindústria - Inovação - 12.1.28

## 2.1.1 Originação de Grãos - Inovação - 12.1.28

Venda, Compra e Armazenagem de Grãos - Inovação - 12.1.28

DT Considerar a cotação do recálculo para o envio no borderô

#### **01. DADOS GERAIS**

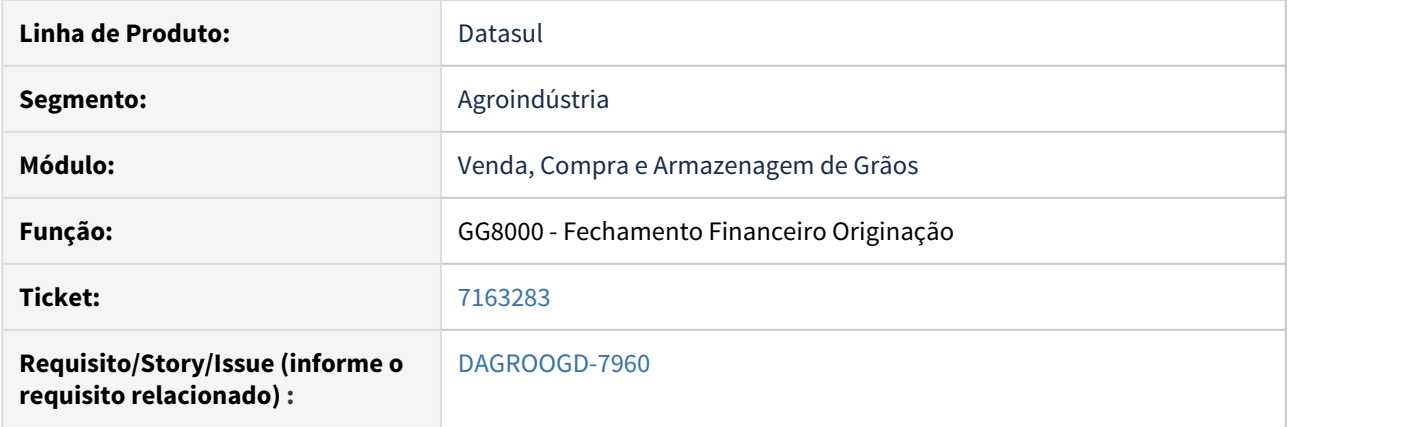

#### **02. SITUAÇÃO/REQUISITO**

No envio do pagamento através de borderô considerar no APB a cotação do fechamento(GG8000) quando foi feito recálculo.

#### **03. SOLUÇÃO**

Revisada a rotina para no momento de relacionar título ao borderô, caso este título esteja relacionado ao fechamento que teve recálculo, considerar a cotação utilizada neste recálculo. Também foi inserido uma trava na rotina de recálculo para não permitir realizar o recálculo caso o título do fechamento esteja vinculado ao borderô.

DT Padrões Qualidade Aceitos para o Contrato Vendas

#### **01. DADOS GERAIS**

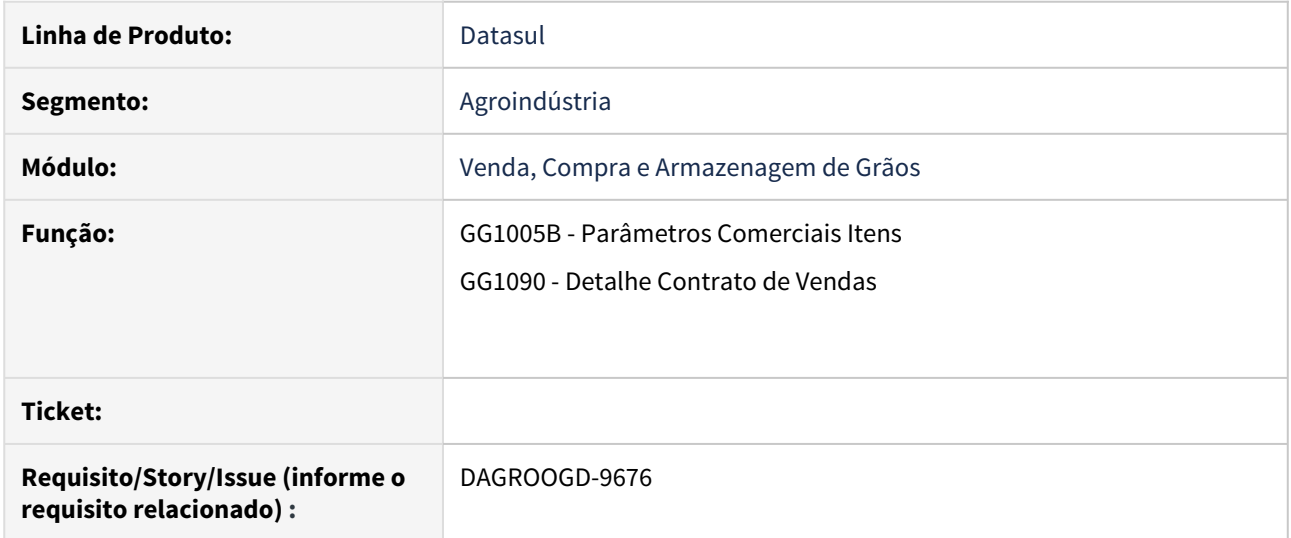

#### **02. SITUAÇÃO/REQUISITO**

Os contratos de vendas de produtos controlados por lote, como exemplo algodão em pluma, possuem exigências e limites referente às características técnicas de qualidade aceitos para sua execução. Nos contratos de vendas poderão ser informados estes padrões aceitáveis que serão utilizados para filtrar automaticamente os lotes aceitos.

#### **03. SOLUÇÃO**

Para os contratos de venda que tenham produto controlado por lote no estoque, na rotina parâmetros comerciais item (GG1005B) será possível definir que utiliza caraterística técnicas de qualidade por lote. A partir desta indicação outras parametrizações estarão disponíveis tais como:

- **Folha de especificação** que será utilizada nas características técnicas aceitáveis pela rotina detalhe contrato venda (GG1090), conforme cadastro de folhas (CD0213);
- **Variação mínima lote a lote** a ser considerada na diferença de peso, para indicar se deve ou não ser feito ajuste na quantidade do lote no estoque;
- **Variação mínima romaneio** a ser considerada na diferença de peso total do romaneio para indicar se deve ou não ser feito ajuste na quantidade do lote no estoque;
- **Quantidade máxima permitida para a diferença lote a lote** de peso (peso líquido lote estoque X peso rateio conforme pesagem), sendo que ultrapassando esta quantidade será bloqueada a confirmação do romaneio;
- **Quantidade máxima permitida para a diferença total de peso do romaneio** (soma peso líquido dos lotes X líquido pesagem romaneio), sendo que ultrapassando esta quantidade será bloqueada a confirmação do romaneio;

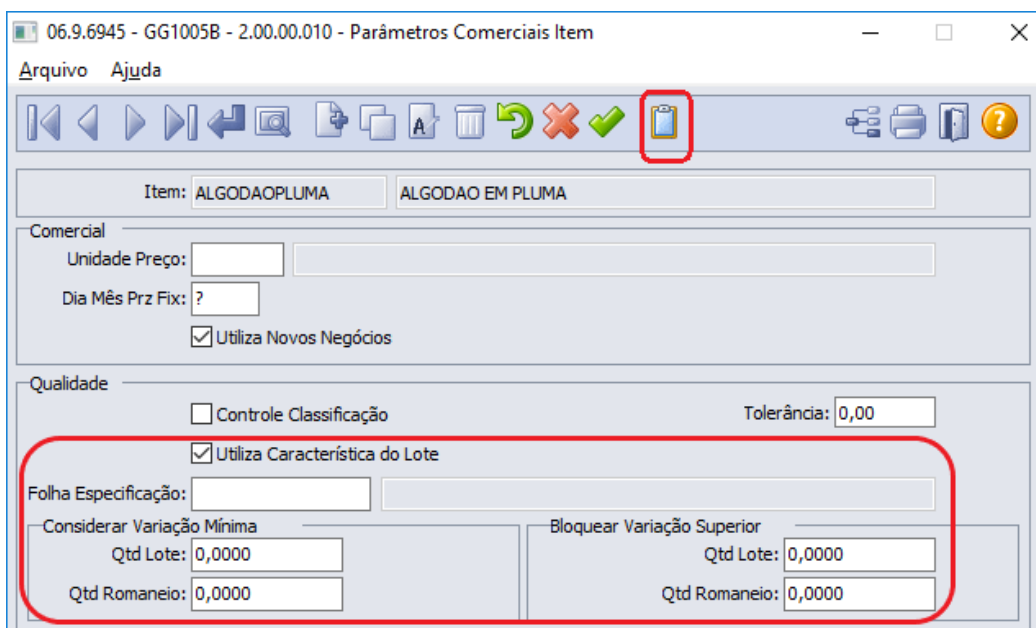

Ao acionar botão características técnicas aceitáveis apresentará em nova tela os componentes da folha de especificação, cadastrados através da rotina Implantação Folhas Especificação(CD0213), permitindo selecioná-los e assim indicar parâmetros que serão utilizados na comercialização, tais como:

- **Tipo da característica**: se o resultado da característica é referente a alguns dos controles da comercialização (Tipo Comercial, Tipo Visual, Nr Bloco, Safra, Peso Embalagem, Endereço Físico, Identificação e Outros).
- **Quebra o item no pedido de vendas**: conforme o resultado da característica, será efetuado agrupamento e dividido os itens do pedido, para assim efetuar o faturamento conforme esta separação,
- **Lista Take-up**: se a característica e seu resultado devem ser listadas no relatório de reservas e take-up.
- **Lista Romaneio**: se a característica e seu resultado devem ser listadas no relatório de lotes de romaneio.

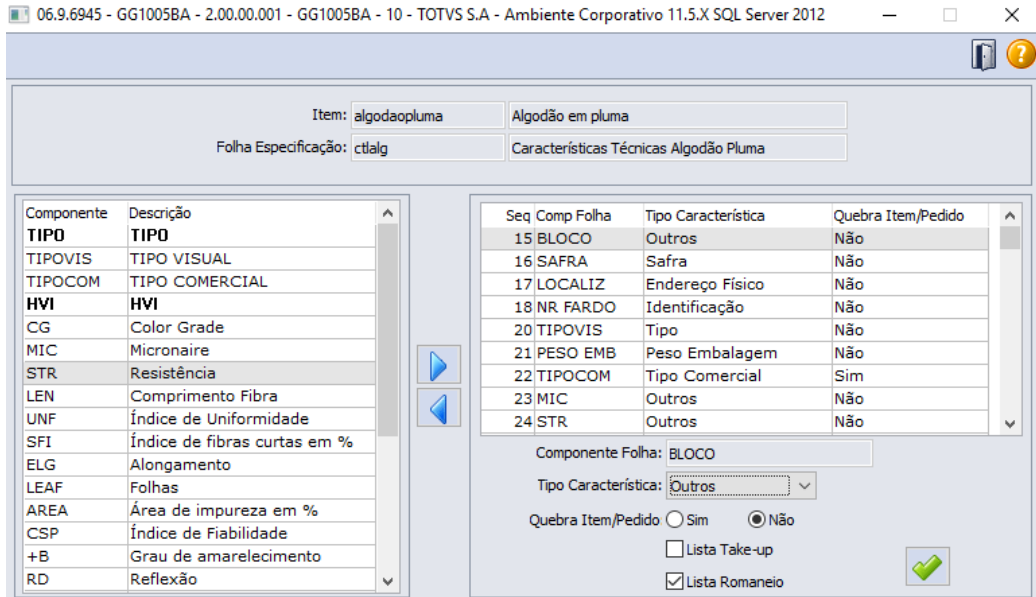

Pela rotina Detalhe Contrato Venda (GG1090) informar através de uma nova tela as características aceitáveis para um determinado contrato, desde que o item do contrato tenha controle de característica técnicas do lote.

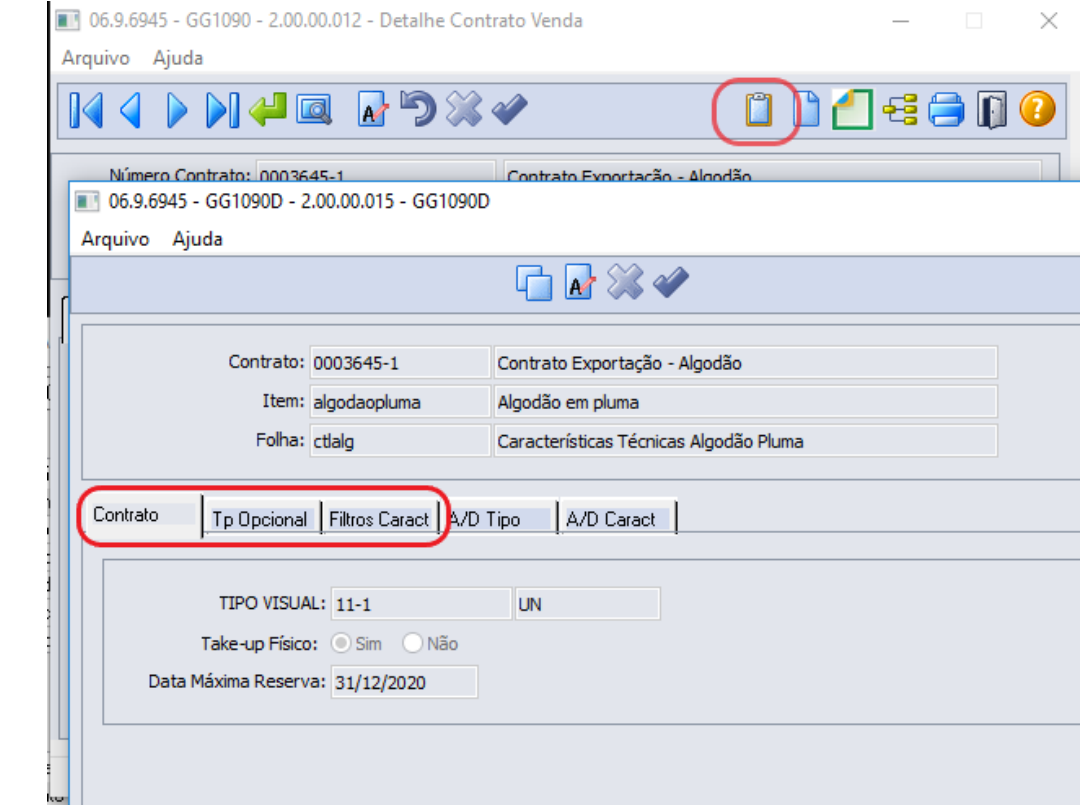

As informações de tipo padrão e data máxima reserva são obrigatórias.

As informações de Tipo Padrão, tipos opcionais assim como filtros das características serão utilizados na **Reserva** e **Take-up** ao efetuar seleção de lotes disponíveis. Somente os lotes que atenderem a estes critérios poderão ser selecionados para o contrato.

Nos tipos opcionais para cada tipo(resultado) poderá ser atribuído % aceitável referente a quantidade do contrato, ou seja, a quantidade dos lotes selecionados da reserva não pode exceder ao limite aceitável.

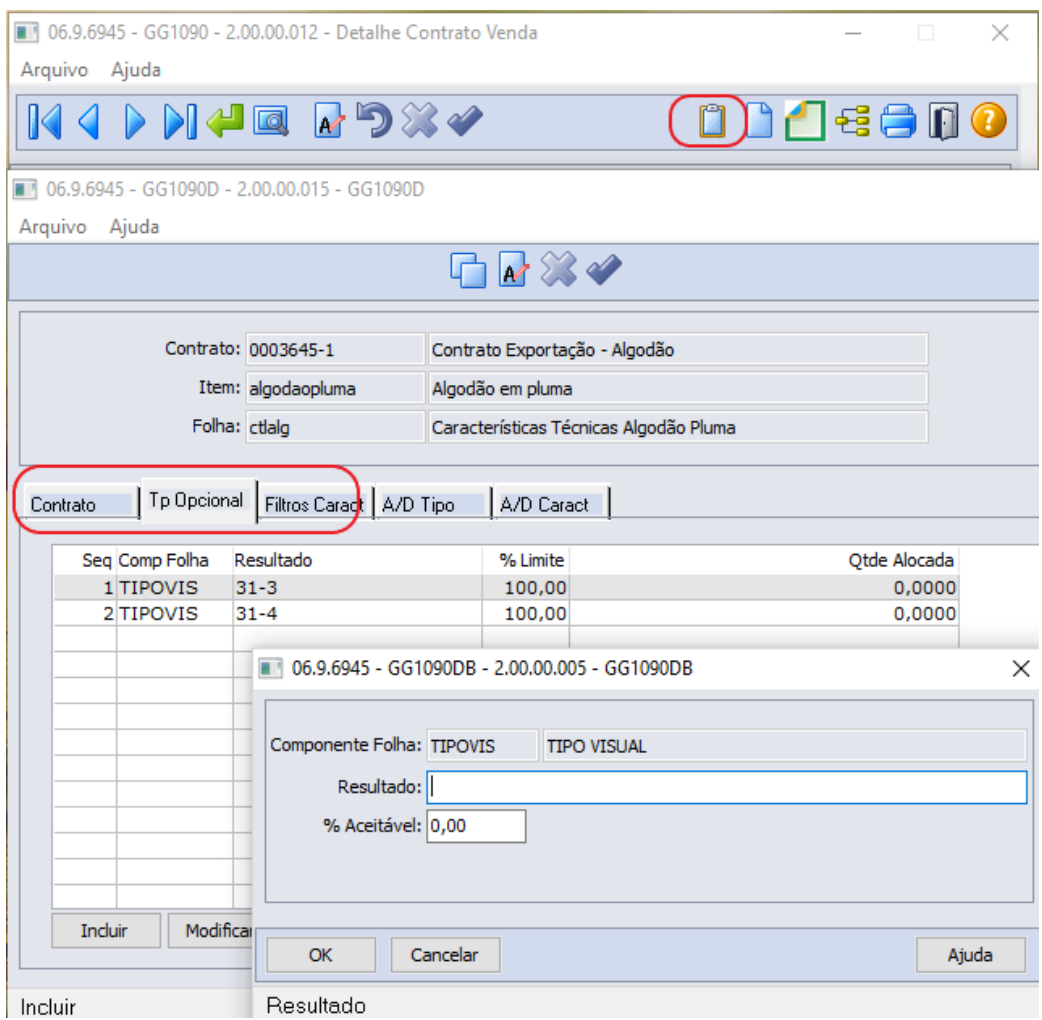

Nos filtros serão cadastrados para cada componente a operação a ser utilizada na pesquisa para seleção de lotes da reserva.

As opções disponíveis para tipo de operação são: Igual, Diferente, Maior, Menor, Maior Igual, Menor Igual ou Faixa.

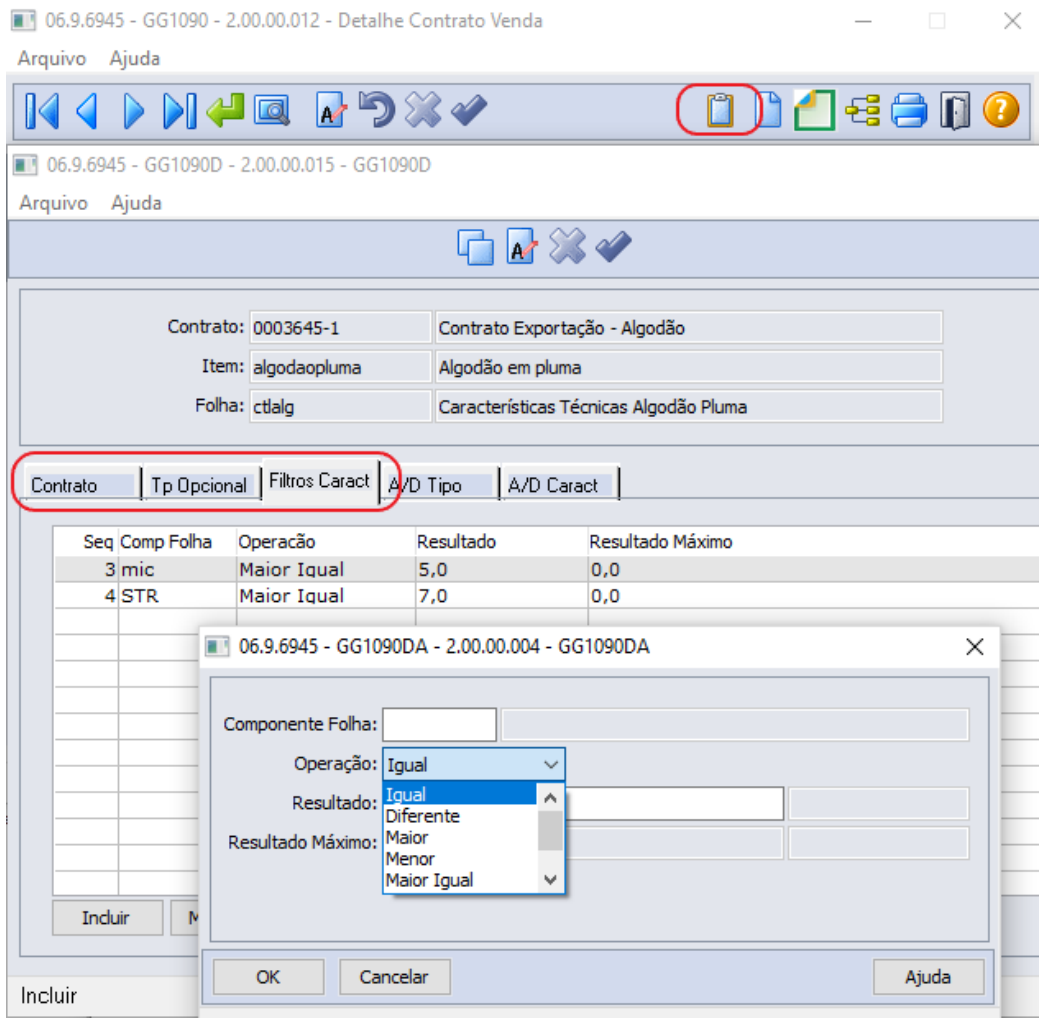

Para facilitar o cadastramento dos tipos opcionais e características aceitáveis é possível utilizar a opção de Cópia, onde após informar um contrato de Origem será feita cópia para o contrato selecionado.

**Nota:** serão copiadas todos os tipos opcionais e as características do contrato de origem. As informações já existentes no contrato de origem serão eliminadas e substituídas pelas informações do contrato de destino, com exceção se já existirem lotes selecionados para o contrato para algum tipo opcional, este será mantido.

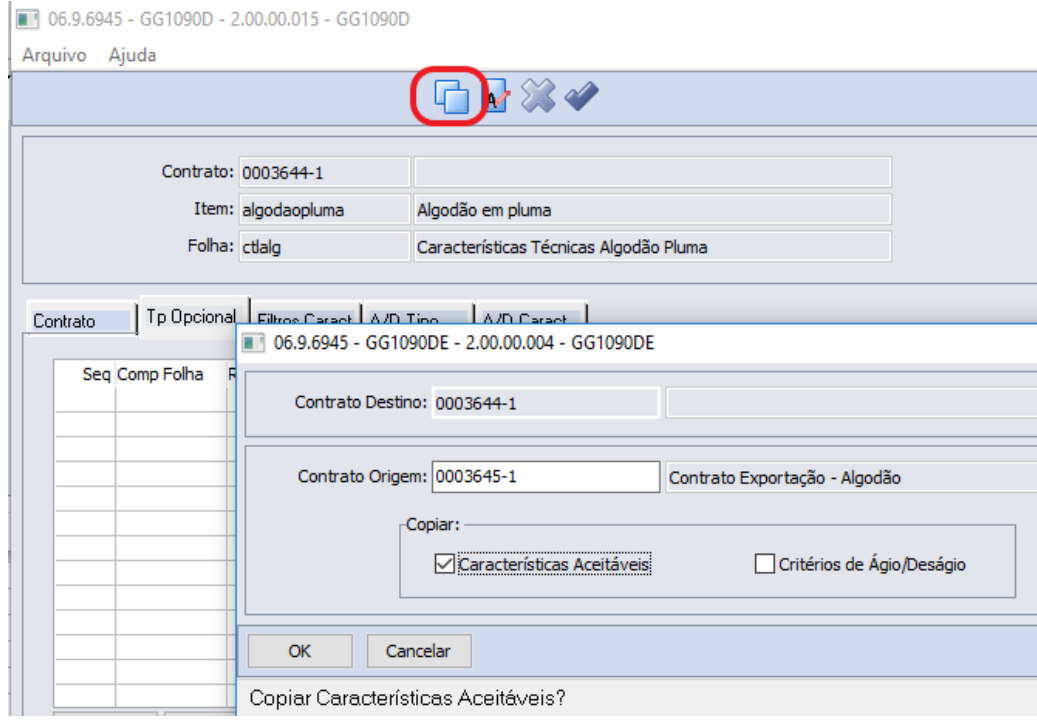

# 2.2 Comércio Exterior - Inovação - 12.1.28

## 2.2.1 Exportação - Inovação - 12.1.28

## DT Demonstrativo Contábil (IFRS Exportação) - Ajustes na geração

#### **01. DADOS GERAIS**

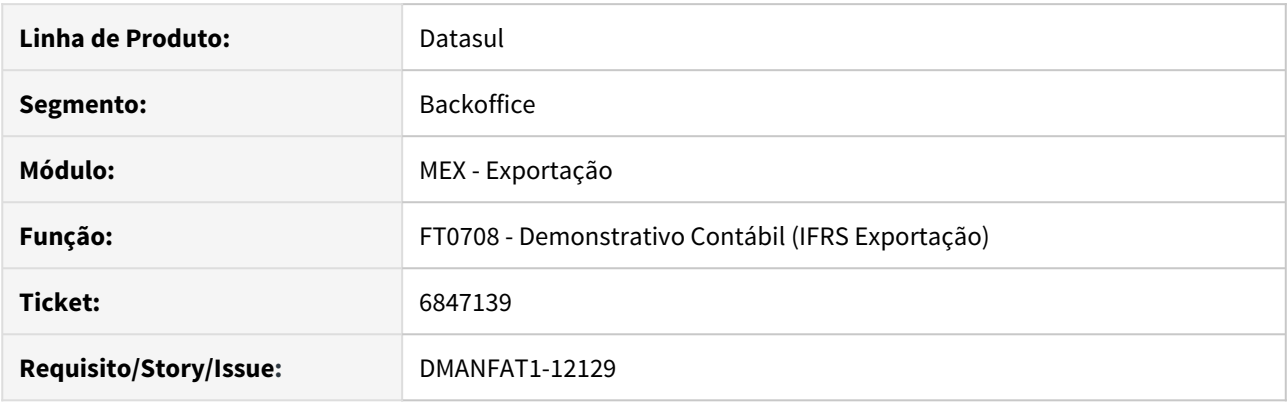

#### **02. SITUAÇÃO/REQUISITO**

Não estavam sendo gerados corretamente o demonstrativo contábil e os lotes contábeis dos cenários de IFRS (Reconhecimento Contábil das Receitas de Venda) quando o módulo de exportação estava configurado para reconhecer a Receita no momento do Embarque da mercadoria ao exterior.

#### **03. SOLUÇÃO**

Alterado o Demonstrativo Contábil (FT0708) e a Contabilização (FT0608) para que os dados referentes ao IFRS de Exportação sejam gerados corretamente.

## 2.2.2 Importação - Inovação - 12.1.28

## DMANSUPCEX-6069 DT RE1001 Mensagem na geração de duplicatas para nota complementar importação

#### **01. DADOS GERAIS**

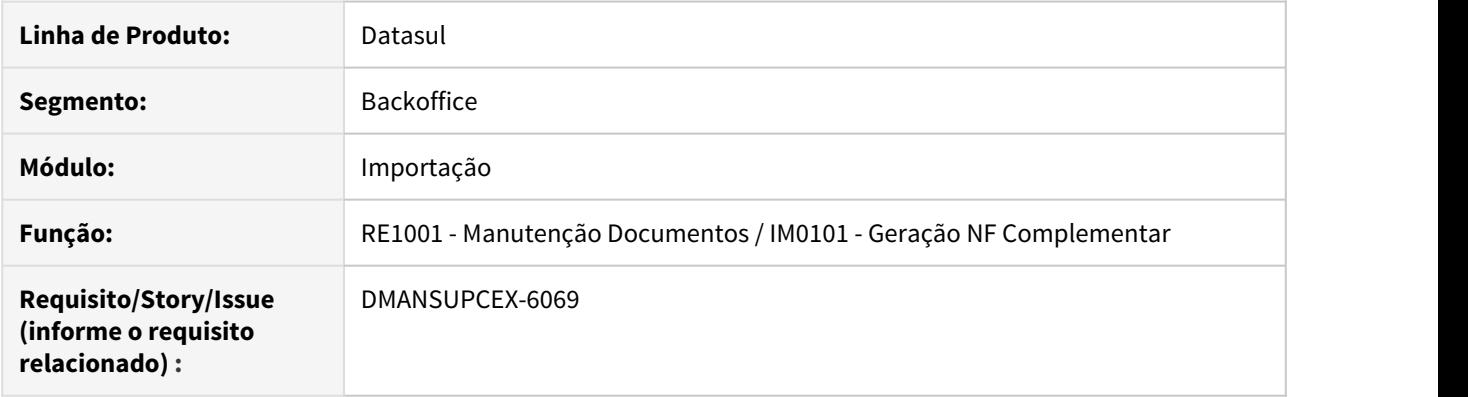

#### **02. SITUAÇÃO/REQUISITO**

Como a nota fiscal complementar de importação não tem valor de mercadoria, apenas valores de despesas complementares, a duplicata não é gerada por padrão no programa **Manutenção Documentos (RE1001)**, é gerada apenas no **IM1001A (Botão Importação do RE1001)**. Dessa forma se o usuário gerar as duplicatas no RE1001, podem ficar duplicadas.

#### **03. SOLUÇÃO**

Foi inserida uma mensagem na inclusão/geração de duplicatas no programa **Manutenção Documentos (RE1001)** quando a nota for complementar de importação e gerada pelo módulo, questionando o usuário se deseja incluir/gerar duplicatas.

### DMANSUPCEX-7425 DT IM0410 Opção de ordenação por Classificação Fiscal na aba Ordens.

#### **01. DADOS GERAIS**

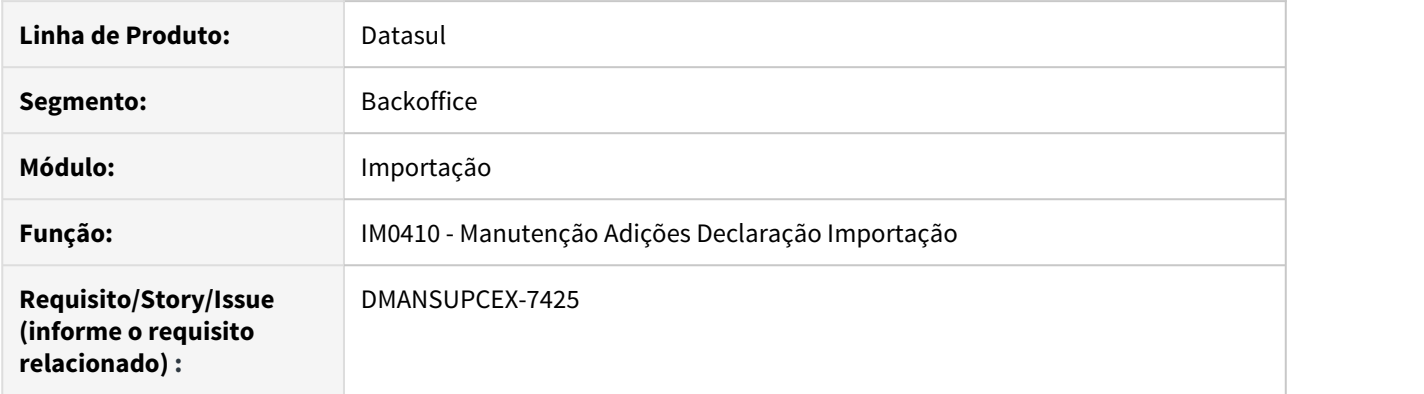

#### **02. SITUAÇÃO/REQUISITO**

Atualmente não permite ordenação por classificação fiscal (NCM) na **Manutenção de Adições (IM0410)** na aba "Ordens". A ordenação por adição/sequência não fecha muitas vezes com a DI (Papel), onde está ordenado por classificação fiscal. Isto acaba acarretando em uma demora no lançamento.

#### **03. SOLUÇÃO**

Foi adicionado uma opção Ordenação, no programa de **Manutenção de Adições (IM0410)**, na aba Ordens, onde será possível escolher entre as opções de ordenação: Adição/Seq ou Classificação Fiscal.

### DMANSUPCEX-7430 DT IM0101 Sugerir a incidência dos impostos conforme natureza informada

#### **01. DADOS GERAIS**

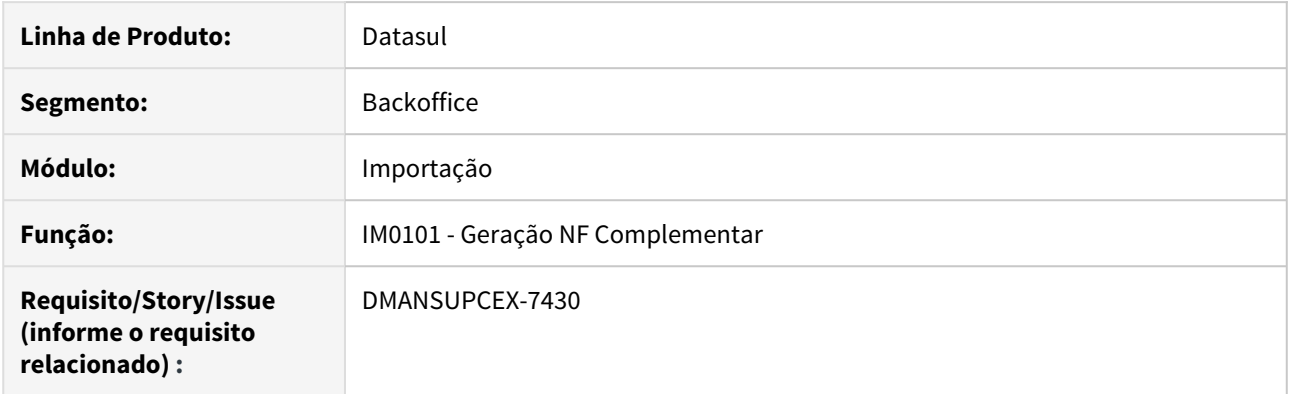

#### **02. SITUAÇÃO/REQUISITO**

Na inclusão de uma nota complementar através do programa Geração de NF Complementar (IM0101), é necessário informar manualmente a tributação dos impostos.

#### **03. SOLUÇÃO**

Foi alterado o programa de Geração de NF Complementar (IM0101), para sugerir automaticamente a incidência dos impostos, conforme a natureza de operação informada.

### DMANSUPCEX-11834 DT Importação de atributos para classificação fiscal (NCM)

#### **01. DADOS GERAIS**

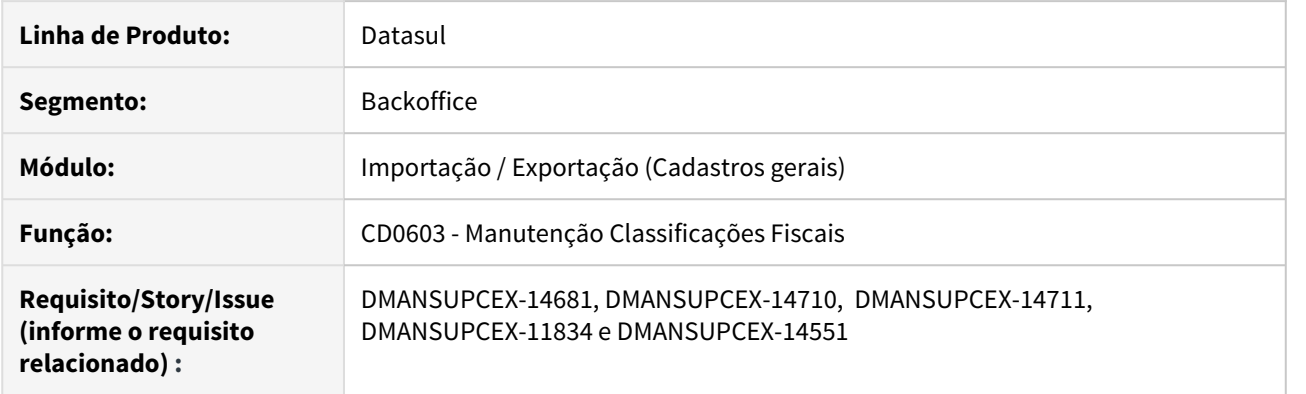

#### **02. SITUAÇÃO/REQUISITO**

Os atributos de NCM (classificação fiscal) começarão a ser mais fortemente utilizados pelo novos sistemas disponibilizados pelo Siscomex, já temos como exemplo disso a sua utilização na DU-E e DUIMP. Desta forma, faz-se necessário o correto armazenamento desta informação no sistema, assim como facilitadores para importar as informações disponíveis em arquivo (XML ou JSON).

#### **03. SOLUÇÃO**

No programa de Manutenção de Classificações Fiscais (CD0603) foi inserida uma pasta para contemplar as informações de atributos da NCM (classificação fiscal). É possível inserir ou manutenir manualmente os atributos ou importá-los através de um botão que fica na parte superior do programa. A importação de atributos pode ser feita através de um arquivo XML ou JSON, sendo que o arquivo deve ter o mesmo formato que os arquivos padrões disponibilizados pelo Siscomex. Por padrão é sugerido o arquivo com atributos de NCM disponibilizado pelo Siscomex no momento em que o desenvolvimento foi liberado. Se houverem atualizações no mesmo é possível baixar do Siscomex, salvar localmente em um diretório e informar no programa para utilização no momento da importação.

#### **04. DEMAIS INFORMAÇÕES**

Documento de Referência: [Manutenção de Classificações Fiscais - CD0603](https://tdn.totvs.com/pages/viewpage.action?pageId=237375852)

## DMANSUPCEX-14377 DT IM0100 Apresentar despesas da adição da DI na conferência

#### **01. DADOS GERAIS**

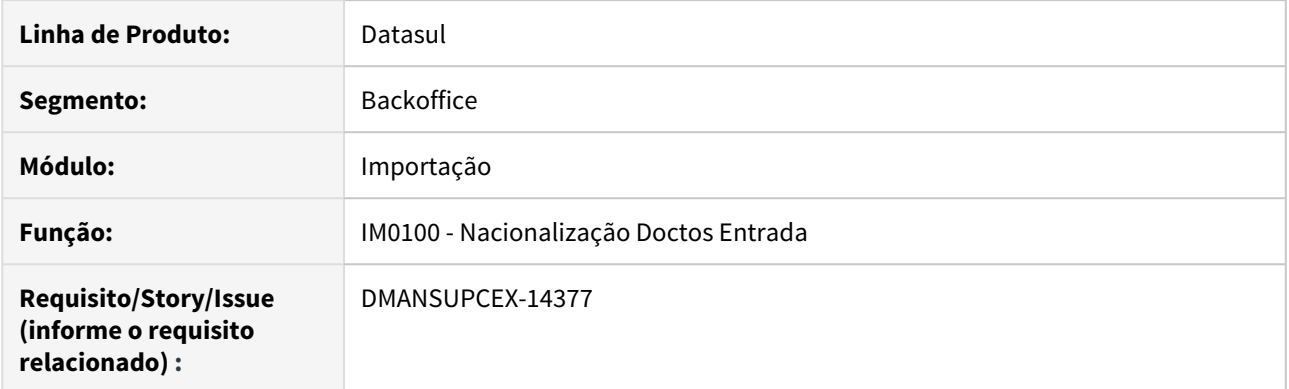

#### **02. SITUAÇÃO/REQUISITO**

Ao realizar a conferência por DI no programa de Nacionalização Doctos Entrada (IM0100), as despesas lançadas na adição da DI, não são apresentadas no relatório.

#### **03. SOLUÇÃO**

O relatório de conferência da Nacionalização Doctos Entrada (IM0100) por DI foi alterado para apresentar as despesas lançadas na adição.

### DMANSUPCEX-14740 DT Mudança de nomenclatura do IM0106 para CD2510

#### **01. DADOS GERAIS**

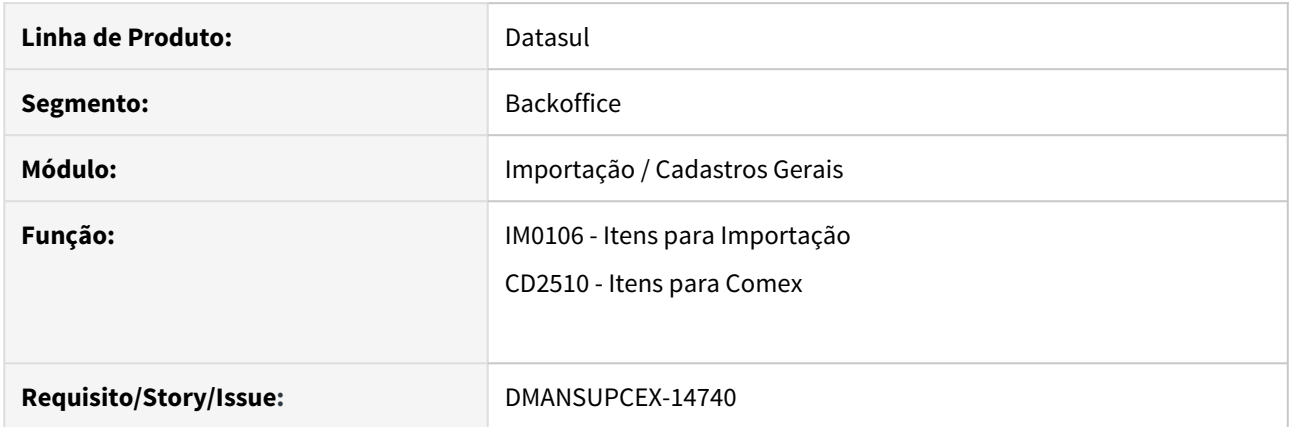

#### **02. SITUAÇÃO/REQUISITO**

O Siscomex está liberando novos cadastros nos sistemas de comércio exterior que são comuns tanto para importação quanto para exportação. O cadastro de itens (ou produtos) é um deles. Desta forma existe a necessidade de armazenar esses dados de forma centralizada no sistema.

#### **03. SOLUÇÃO**

Para atender a esta necessidade, optou-se por alterar a nomenclatura do programa IM0106 (Itens Importação) para CD2510 (Itens Comex). Desta forma, as informações comuns de itens relacionados ao comércio exterior serão inseridas neste programa. A aba "Gerais" do antigo programa IM0106 foi renomeada para "Importação" pois ela contém dados específicos de importação.

#### **04. DEMAIS INFORMAÇÕES**

Ao tentar executar o programa IM0106 será apresentada uma mensagem indicando que o programa foi descontinuado e que deve ser utilizado o CD2510.

#### **05. ASSUNTOS RELACIONADOS**

• [Cadastro de Itens para Comex - CD2510](https://tdn.totvs.com/display/LDT/Cadastro+de+Itens+para+Comex+-+CD2510)

2.3 Controladoria e Finanças - Inovação - 12.1.28

## 2.3.1 Aplicações e Empréstimos - Inovação - 12.1.28

DMANACRTES1-3924 DT Modificar a descrição dos movimentos de AVA a Menor e a Maior de origem Câmbio

#### **01. DADOS GERAIS**

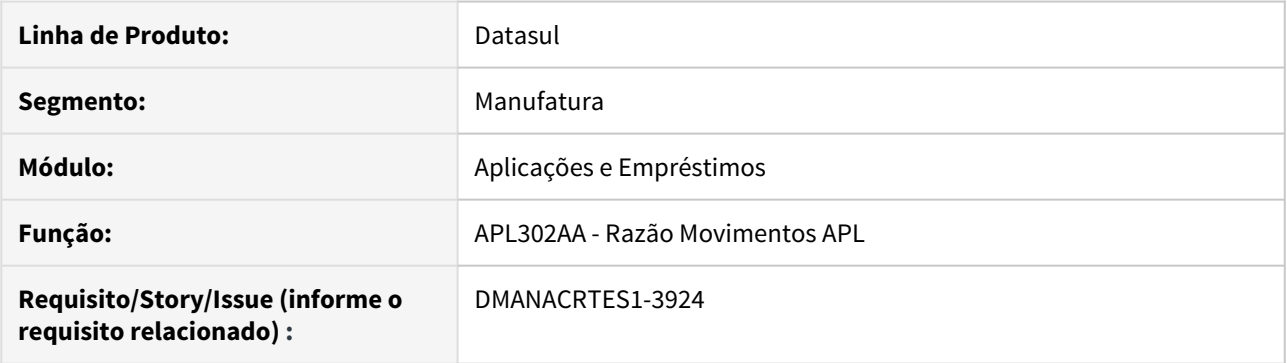

#### **02. SITUAÇÃO/REQUISITO**

Ao gerar o relatório de Razão Movimentos APL, não é possível identificar quais movimentos de Acerto de Valor a Maior e Acerto de Valor a Menor tem origem no Câmbio. A informação é visível no detalhamento do movimento da operação financeira.

#### **03. SOLUÇÃO**

O programa foi alterado para que ao marcar o parâmetro "Troca Descrição Acerto de Valor Origem Câmbio?", os movimentos de Acerto Valor a Menor e Acerto de Valor a Maior que possuem origem no Câmbio, terão a descrição do Tipo de Transação alterada para o valor correspondente do movimento, podendo ser: Liquidação Câmbio, AVA Menor Câmbio e AVA Maior Câmbio.

#### **04. DEMAIS INFORMAÇÕES**

Quando a descrição apresentada for "Liquidação Câmbio", significa que houve uma liquidação do título do contrato exportação via ec0006, por exemplo.

Quando a descrição apresentada for "AVA Maior Câmbio" ou "AVA Menor Câmbio", significa que houve um ajuste no contrato/título e que esta movimentação gerou um Acerto de Valor a Maior ou Acerto de Valor a Menor na operação financeira.

Se mesmo marcando o parâmetro for apresentado "Acerto Valor a Menor" ou "Acerto Valor a Maior", significa que a movimentação em questão foi realizada diretamente pelo módulo Aplicações e Empréstimos.

2.3.2 Ativo Fixo - Inovação - 12.1.28

## 3346227 DMANCON1-5010 DT Geração Cópia Bens

#### **01. DADOS GERAIS**

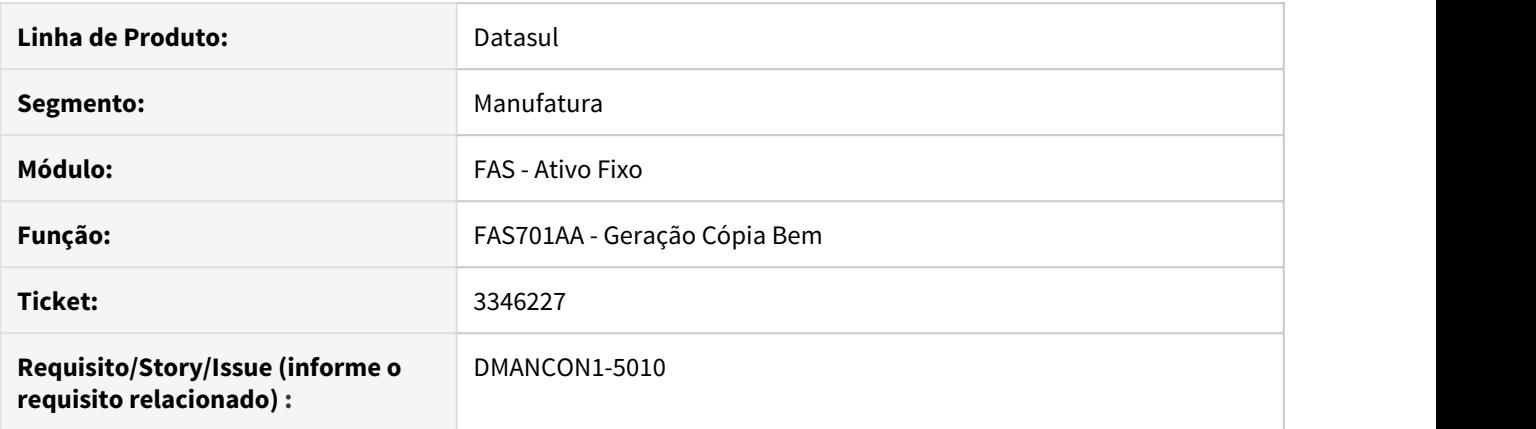

#### **02. SITUAÇÃO/REQUISITO**

Ao efetuar a cópia de bens (prgfin\fas\fas701aa.r) os cronogramas de cálculos não são copiados.

#### **03. SOLUÇÃO**

Alterado o programa de cópia de bens (prgfin\fas\fas701aa.r) para copiar também o cronograma de cálculo, se marcado o parâmetro.

## 2.3.3 Contabilidade Fiscal - Inovação - 12.1.28

## 3595588 DMANCON1-5235 DT Razão Centro de Custo

#### **01. DADOS GERAIS**

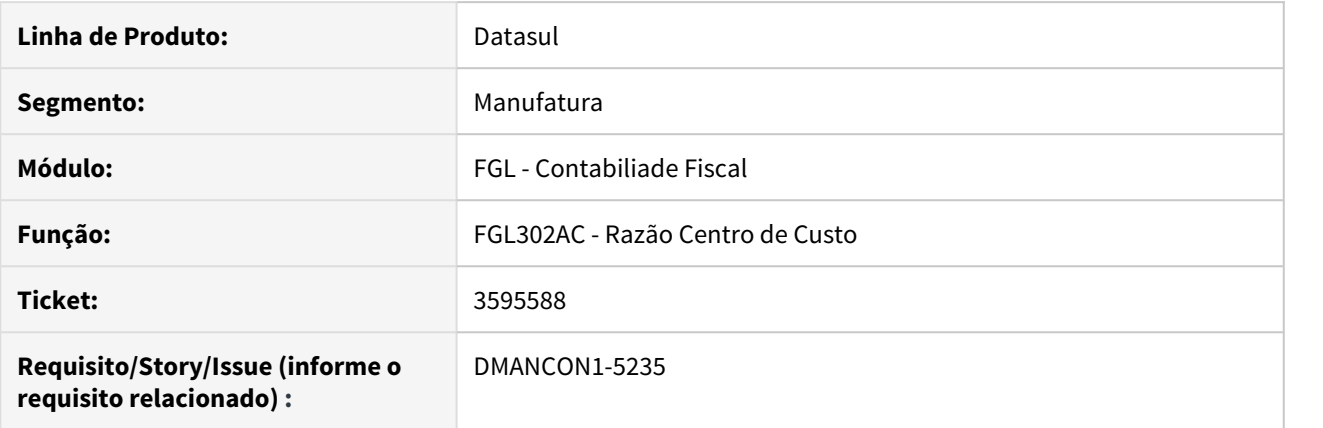

#### **02. SITUAÇÃO/REQUISITO**

O Razão por centro de custo (prgfin\fgl\fgl302ac.r) permite apenas a impressão em TXT.

#### **03. SOLUÇÃO**

Alterado o Razão por centro de custo (prgfin\fgl\fgl302ac.r) para que tenha a opção de geração também em Excel (arquivo CSV).

## 2.3.4 Contas a Pagar - Inovação - 12.1.28

## DMANAPB1-3479 DT Pagar Tributos com Código de Barras via Escritural

#### **01. DADOS GERAIS**

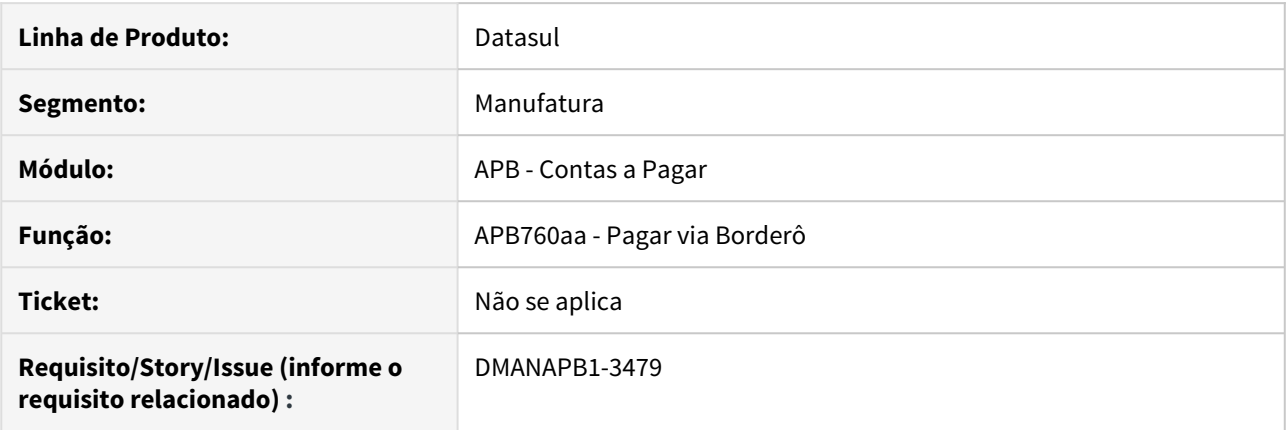

#### **02. SITUAÇÃO/REQUISITO**

Permitir agrupar e pagar títulos de tributos com código de barras via escritural (arquivo eletrônico).

#### **03. SOLUÇÃO**

Foram desenvolvidas funcionalidades que permitem o agrupamento e o pagamento de títulos de tributos com código de barras de forma escritural (eletrônica) nos Bancos do Brasil, Bradesco e Itaú.

Mais detalhes podem ser consultados em [https://tdn.totvs.com/pages/viewpage.action?pageId=535036811](https://www.google.com/url?q=https://tdn.totvs.com/pages/viewpage.action?pageId%3D535036811&sa=D&source=hangouts&ust=1581516845154000&usg=AFQjCNF8n1lIwHFn00rEF2gQraSE1-l1_g).

## DMANAPB1-4178 DT Validação de período de fechamento

#### **01. DADOS GERAIS**

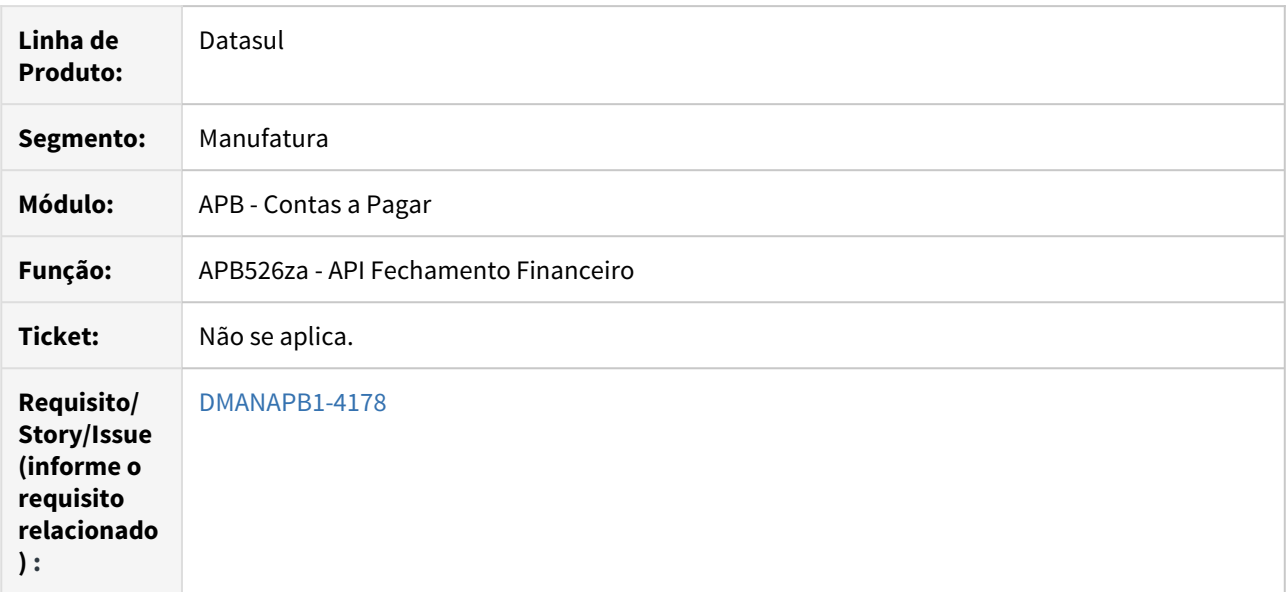

## **02. SITUAÇÃO/REQUISITO**

Módulo AQR permite a reabertura de um período já fechado no financeiro.

#### **03. SOLUÇÃO**

Validação desenvolvida para bloquear a reabertura do período, caso este já tenha sido fechado no financeiro.

DMANAPB1-4604 DT Envio Pagamento Escritural Bradesco - Código de Barras de Contas de Consumo e Tributos

#### **01. DADOS GERAIS**

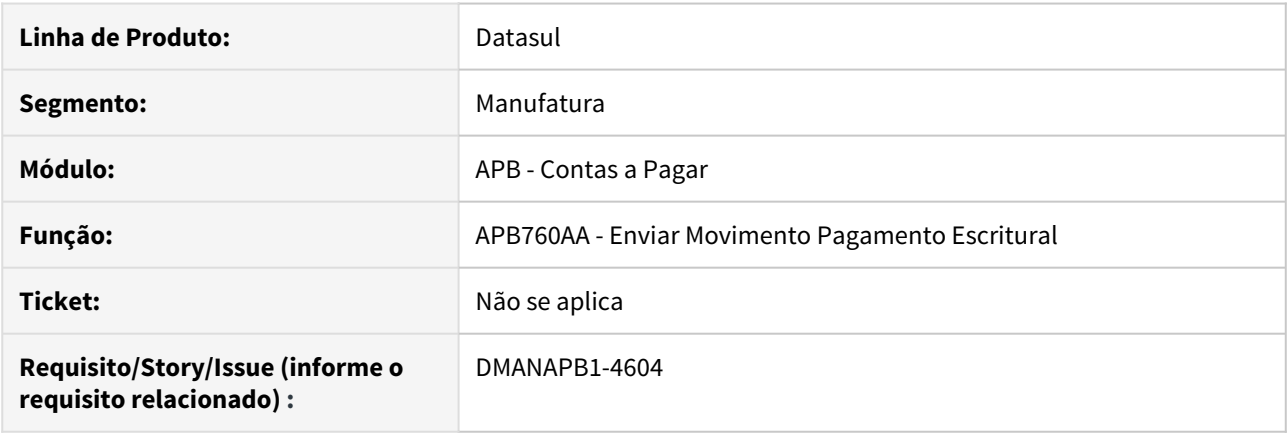

#### **02. SITUAÇÃO/REQUISITO**

As contas de consumo e tributos tem código de barras com 48 posições, sendo 4 grupos de 12 algarismos com um dígito verificador por grupo.

O leiaute Bradesco Multipag CNAB 240 exige o envio de 44 algarismos do código de barras no segmento O, excluindo os dígitos verificadores das posições 12, 34, 36 e 48.

O programa e envio de pagamento escritural para o banco Bradesco está trucando o código de barras em 44 posições, desconsiderando os últimos 4 algarismos.

#### **03. SOLUÇÃO**

O programa de envio de pagamento escritural Bradesco usando leiaute Bradesco Multipag CNAB 240 foi alterado para enviar 44 algarismos do código de barras de contas de consumo e tributos no segmento O desconsiderando os dígitos verificadores das posições 12, 24, 36 e 48.

### DMANAPB1-4797 DT Conta Grupo de fornecedor para o Wizard de Conta Contábil

#### **01. DADOS GERAIS**

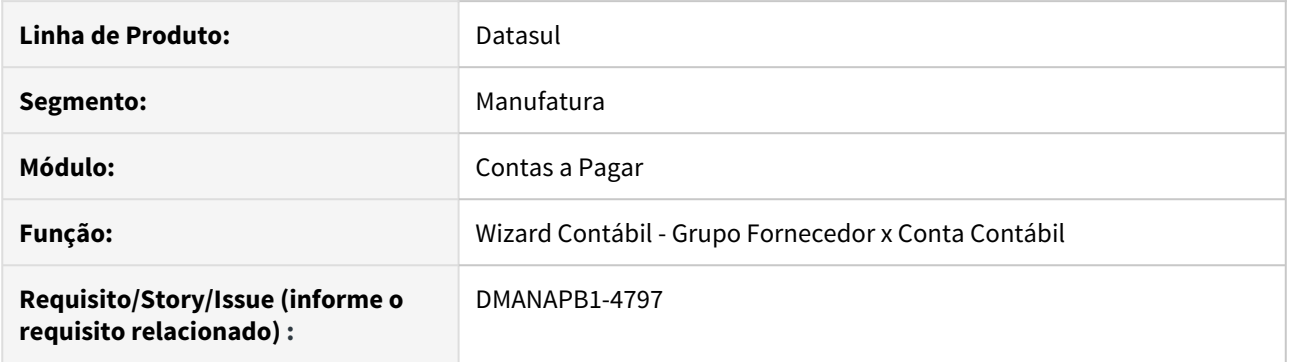

## **02. SITUAÇÃO/REQUISITO**

Possibilitar o relacionamento do grupo de fornecedor com a conta contábil no Wizard Contábil.

### **03. SOLUÇÃO**

O programa foi alterado para incluir o item de menu Grupo de Fornecedor e permitir o relacionamento com a Conta Contábil selecionada no programa Wizard Contábil.
# 2.3.5 Contas a Receber - Inovação - 12.1.28

DMANACRTES1-3080 DT Disponibilizar o Número e Data da Geração do Processo de Integração das comissões na Consulta de Títulos ACR.

## **01. DADOS GERAIS**

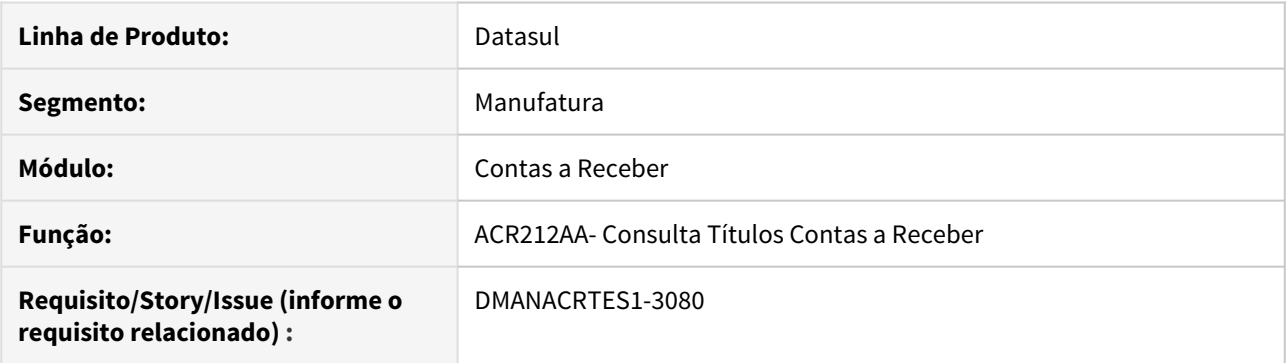

#### **02. SITUAÇÃO/REQUISITO**

Criar as colunas Número e Data da Geração do Processo de Integração de Comissão no browser comissões da Consulta de Títulos do Contas a Receber e no detalhe do movimento de comissão.

#### **03. SOLUÇÃO**

Foi alterada a consulta de Títulos do Contas a Receber para demonstrar o Número e Data da Geração do Processo de Integração de Comissão no browser de Comissões e Detalhe do movimento de comissão.

DMANACRTES1-3085 DT Disponibilizar a Data da Geração do Processo de Integração das comissões na Manutenção de Comissões.

#### **01. DADOS GERAIS**

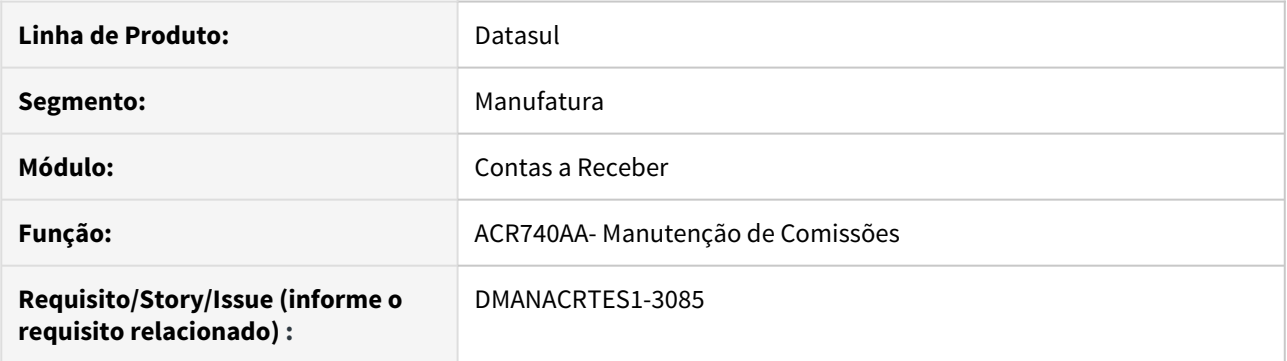

#### **02. SITUAÇÃO/REQUISITO**

Desenvolver uma melhoria que na conferência do processo de comissão, adicionando uma coluna Data Geração Processo Comissão no programa ACR740AA.

#### **03. SOLUÇÃO**

Foi alterada a Manutenção de Comissões para demonstrar a Data da Geração do Processo de Integração de Comissão no browser de Comissões.

# DMANACRTES1-3256 DT Implantação de Título ACR com Liquidação Automática (Tela)

#### **01. DADOS GERAIS**

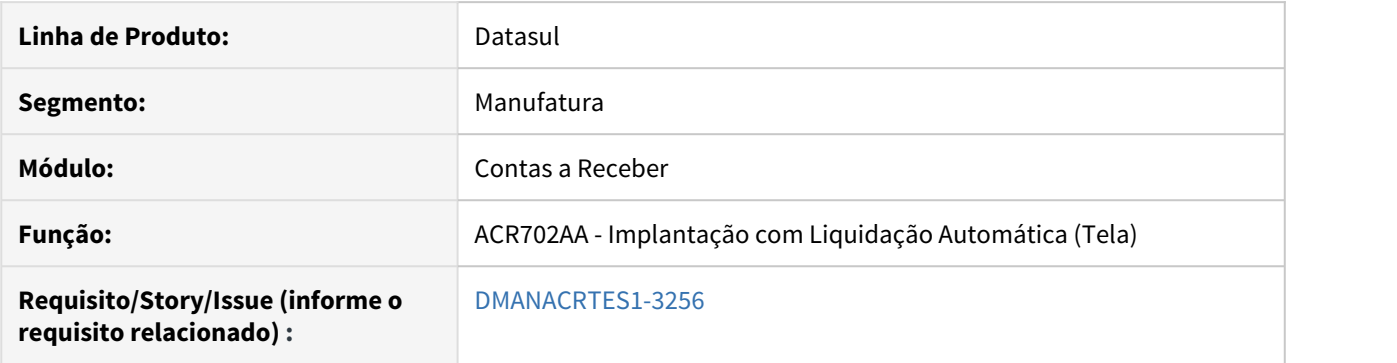

## **02. SITUAÇÃO/REQUISITO**

Na implantação com liquidação automática, faz-se necessária a retenção de impostos automaticamente quando imposto obrigatório.

#### **03. SOLUÇÃO**

O programa de implantação de títulos do ACR foi alterado para que efetue a vinculação de impostos obrigatórios automaticamente quando a flag Liquidação Automática estiver selecionada.

### **04. DEMAIS INFORMAÇÕES**

Se a flag de Liquidação Automática for desmarcada após a vinculação de impostos, os mesmos serão desvinculados da liquidação.

# DMANACRTES1-4611 DT Conta Grupo de Cliente para o Wizard de Conta Contábil

## **01. DADOS GERAIS**

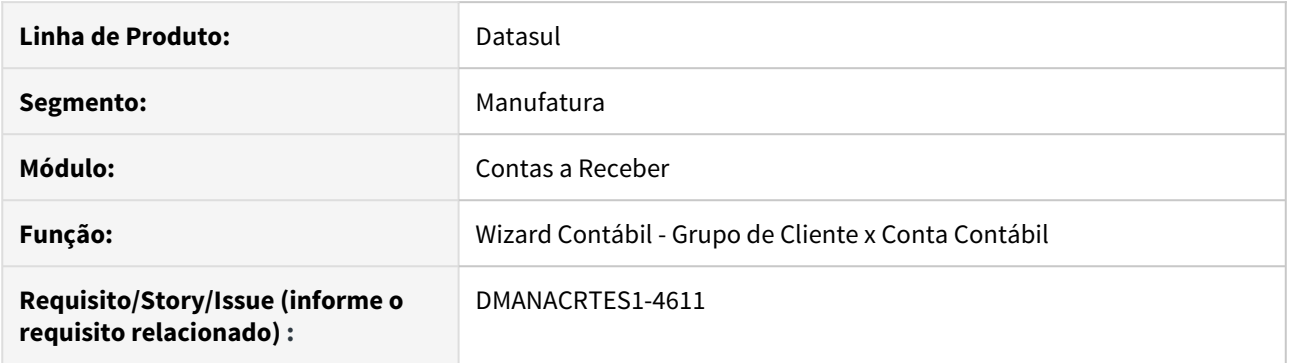

# **02. SITUAÇÃO/REQUISITO**

Possibilitar relacionar o grupo de cliente com a conta contábil no Wizard Contábil.

# **03. SOLUÇÃO**

O programa foi alterado para incluir o item de menu Grupo de Cliente e poder relacionar com a Conta Contábil selecionada no programa Wizard Contábil.

# DMANACRTES1-4680 DT Implantação de Título ACR com Liquidação Automática (API)

#### **01. DADOS GERAIS**

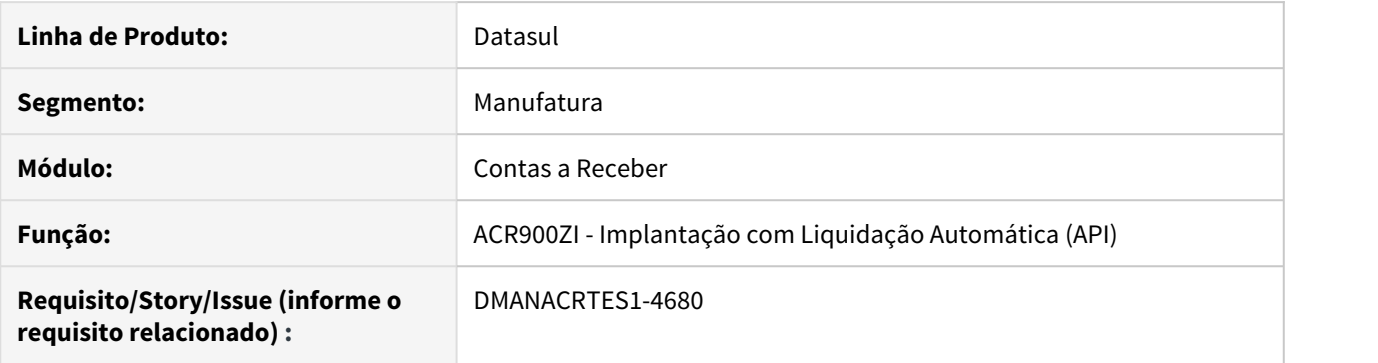

## **02. SITUAÇÃO/REQUISITO**

Na implantação com liquidação automática via API, faz-se necessária a retenção de impostos automaticamente.

#### **03. SOLUÇÃO**

O programa de implantação de títulos do ACR via API foi alterado para que efetue a vinculação e liquidação de impostos automaticamente quando a flag Liquidação Automática estiver selecionada.

### **04. DEMAIS INFORMAÇÕES**

Esta funcionalidade é exclusiva da implantação com liquidação automática.

# 2.3.6 Financeiro Universal - Inovação - 12.1.28

# DMANCON1-4531 DT Relatório Plano de Contas

### **01. DADOS GERAIS**

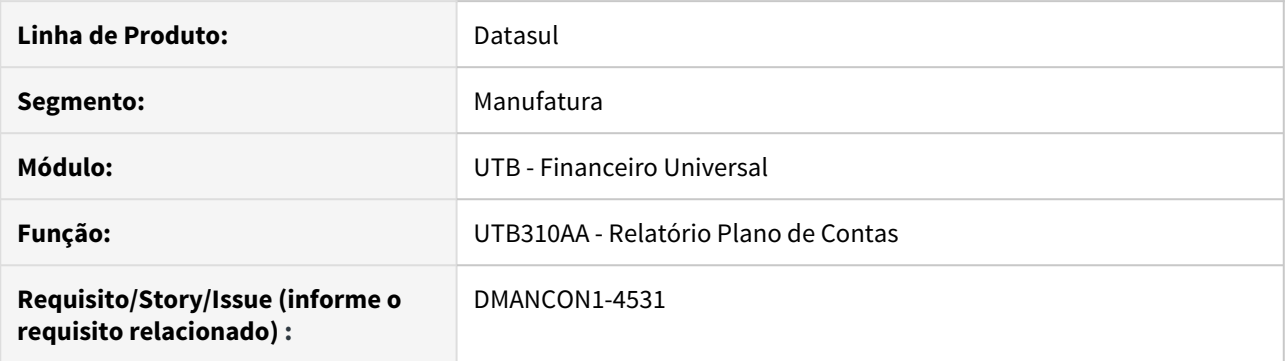

## **02. SITUAÇÃO/REQUISITO**

Ao emitir o relatório de Plano de Contas (prgint\utb\utb310aa.r) marcando a opção para apresentar as contas contábeis, não era mostrado as anotações das contas.

### **03. SOLUÇÃO**

Alterado o relatório de Plano de Contas (prgint\utb\utb310aa.r) para quando estiver marcada a opção apresentar contas contábeis, sem a flag de estrutura, apresentar a anotação das contas.

# 2.4 Faturamento e Embarques - Inovação - 12.1.28

# 2.4.1 Faturamento - Inovação - 12.1.28

# DT Alteração Códigos Unidades Itens - Atualização de código do item

#### **01. DADOS GERAIS**

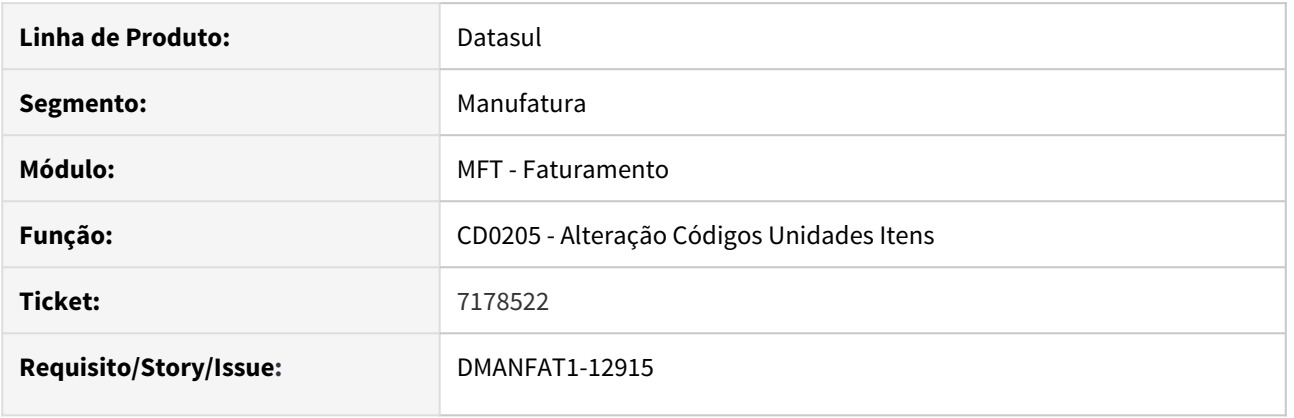

# **02. SITUAÇÃO/REQUISITO**

Quando o código do item é alterado via CD0205 e o item já foi faturado, ao realizar a nota de Remessa o item não é localizado e é demonstrada a mensagem "51665 - Saldo indisponível para Remessa".

## **03. SOLUÇÃO**

Foi alterado o programa CD0205 para atualizar o código do item nas tabelas **sdo-fatur-antecip** e **movtofatur-antecip**.

# DT Cancelar Título de Exportação no ACR

#### **01. DADOS GERAIS**

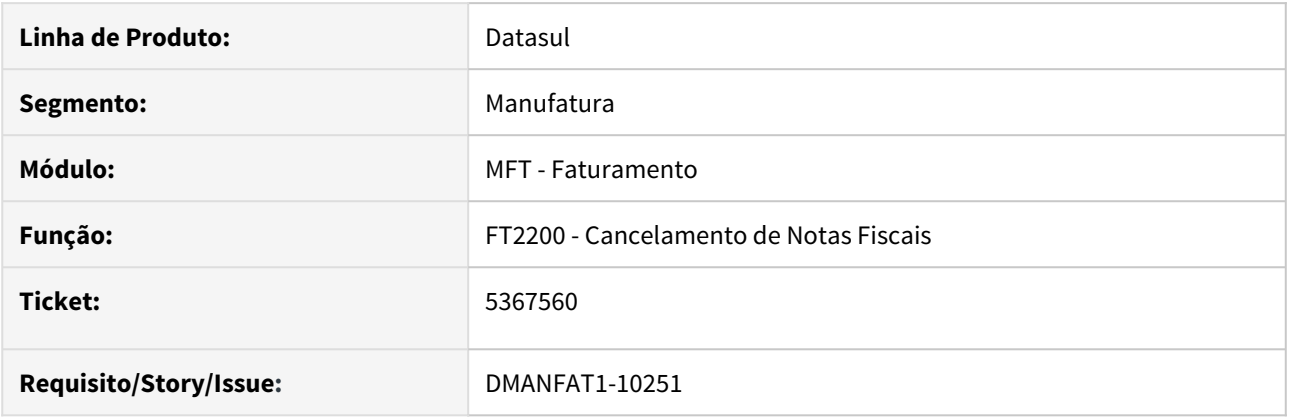

# **02. SITUAÇÃO/REQUISITO**

No programa o FT2200 (Cancelamento de Notas Fiscais) quando a nota que está sendo cancelada possui processo de exportação e a integração com o ACR é pelo processo de exportação a opção "Cancela Títulos" fica desabilitada e é dado uma alerta ao usuário que deve cancelamento o título no ACR manualmente.

#### **03. SOLUÇÃO**

Foi alterado o programa para habilitar a opção "Cancela Títulos" possibilitando ao usuário cancelar os títulos automaticamente no ACR quando o processo ainda não estiver embarcado.

# DT Notas do Item: Quantidade devolvida no Browser

#### **01. DADOS GERAIS**

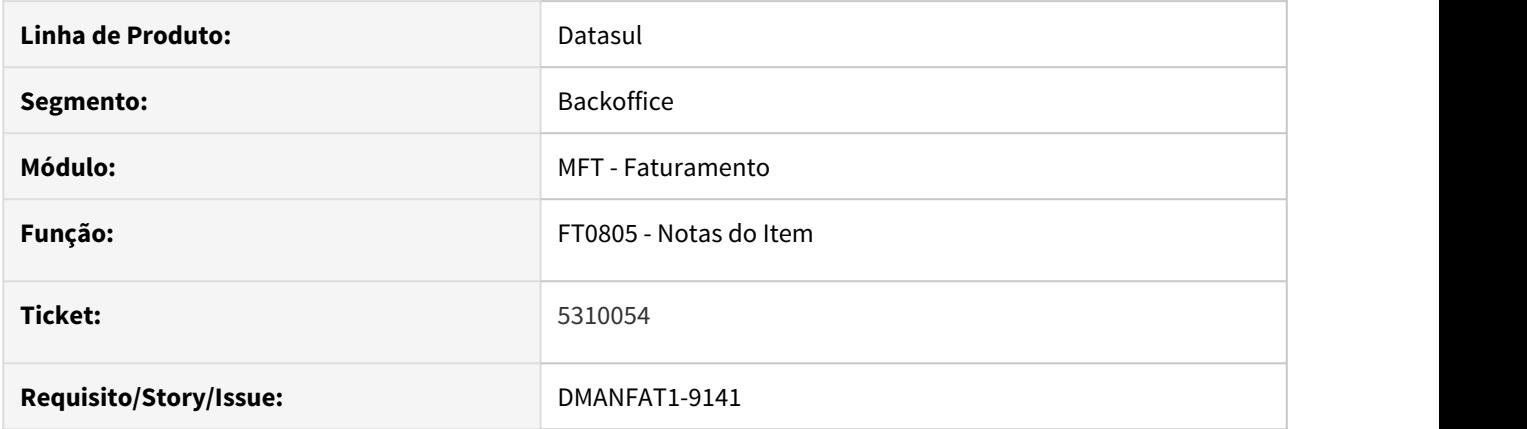

# **02. SITUAÇÃO/REQUISITO**

Cliente utiliza o programa para análise de peças em transito no momento da implantação de atualização dos pedidos de cliente e deseja que seja informado a quantidade devolvida para cada nota fiscal no browser do FT0805 – Notas dos Itens.

#### **03. SOLUÇÃO**

Alterado browser e incluído a quantidade devolvida.

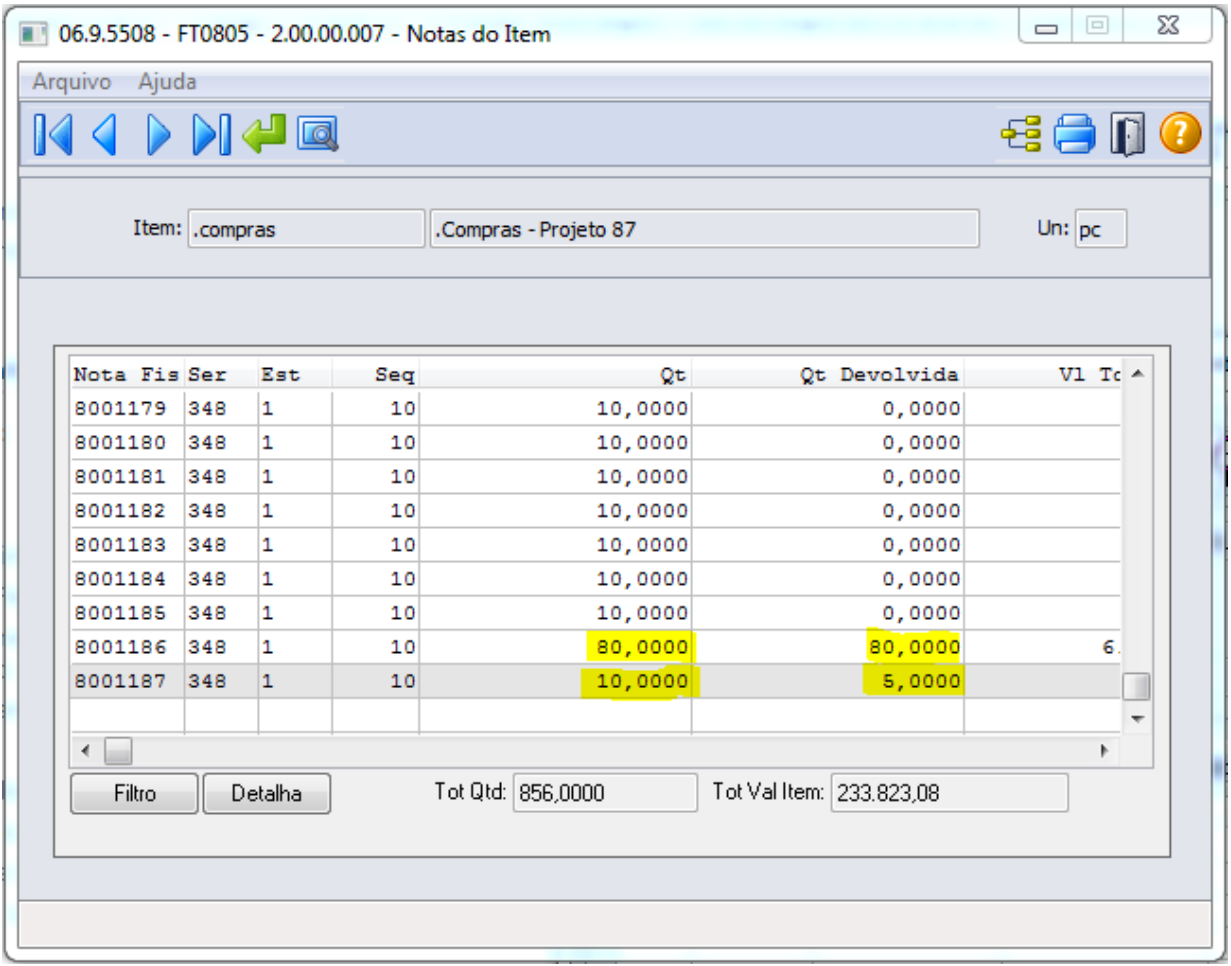

# DT Permissão de gravação nos diretórios TC2

#### **01. DADOS GERAIS**

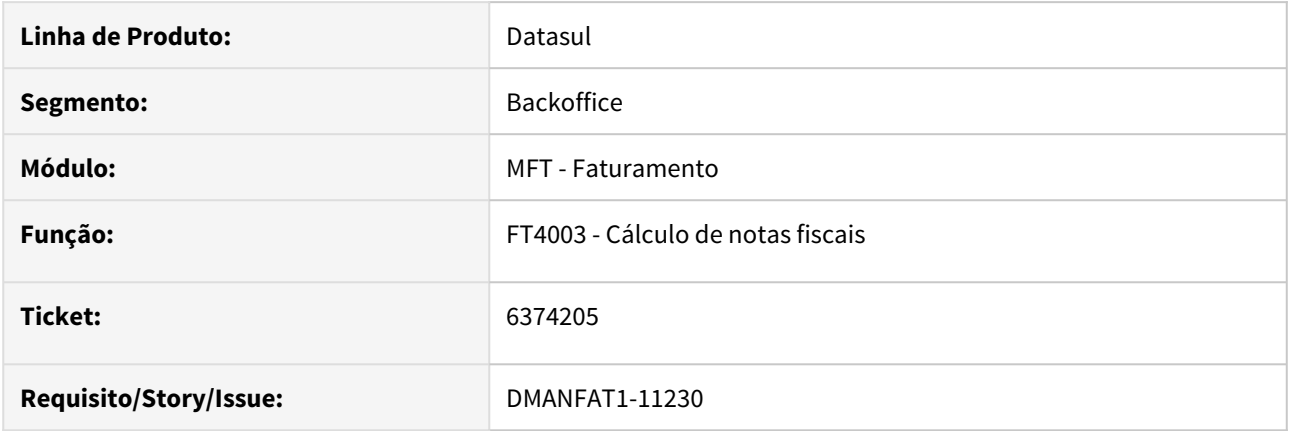

# **02. SITUAÇÃO/REQUISITO**

O usuário atual não possui permissão de gravação no diretório do TC2. Consequentemente, não gravava no diretório temporário e também não gravava no diretório oficial do TC2.

#### **03. SOLUÇÃO**

Implementado mensagens de erro quando a nota não esta chegando na Neogrid, alertando o usuário de que o arquivo XML não pode ser gravado na pasta OUT da integração TC2.

# DT Redução de ICMS sendo aplicada indevidamente

#### **01. DADOS GERAIS**

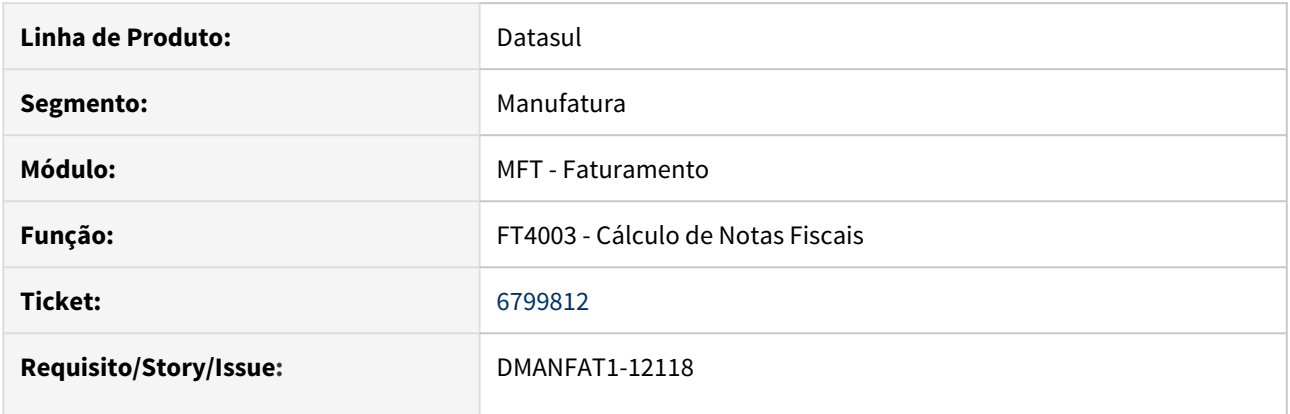

# **02. SITUAÇÃO/REQUISITO**

O percentual de redução ICMS informado na natureza de operação (CD0606) esta sendo aplicado indevidamente para base do ICMS ST em operações de Faturamento Consignação Mercantil, quando no CD0904A - Subst Tribut Item/Unidade Federação o item não tem registro para o cálculo do ICMS ST.

#### **03. SOLUÇÃO**

Foi alterada a rotina de cálculo da notas fiscais para aplicar o percentual de redução na base ICMS ST apenas quando houver esta informação gravada na nota fiscal de remessa de consignação.

2.5 Fiscal - Inovação - 12.1.28

# 2.5.1 Configurador Layout Fiscal - Inovação - 12.1.28

# DT Geração de Relatório Conciliação Bloco K x SPED Fiscal em Sistema Operacional Linux

#### **01. DADOS GERAIS**

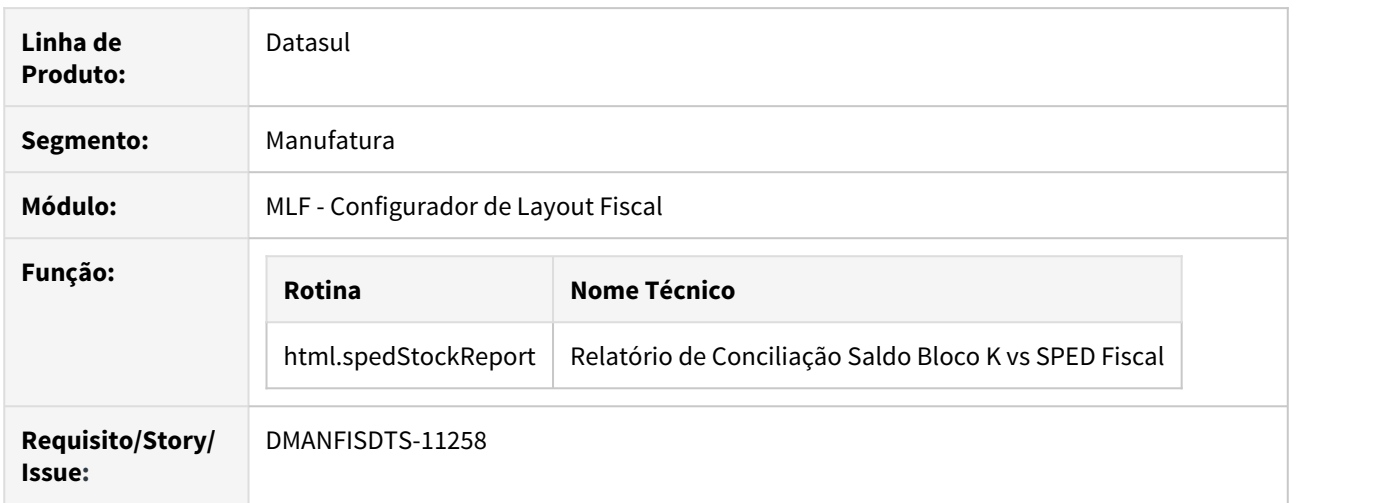

# **02. SITUAÇÃO/REQUISITO**

O objetivo deste requisito é permitir a geração de relatórios quando um programa é executado através de um ambiente com sistema operacional Linux, assim como adequar a geração do relatório de conciliação para que na geração on-line, crie um arquivo ZIP com o relatório e o log de execução.

#### **03. SOLUÇÃO**

Quando emitido um relatório através do Sistema Operacional Linux, é gerado um arquivo ou mais no formato .csv, dependendo da quantidade de abas que este relatório possuir caso emitido no formato .xlsx. Estes arquivos serão armazenados dentro de um arquivo ZIP, e cada um será renomeado com base em como seria sua aba no arquivo .xlsx.

Dessa forma, foi alterada a geração on-line do relatório para que também gere um arquivo ZIP que contenha, além do relatório já existente, também o log de execução.

# DT Relatório de Conciliação Saldo Bloco K vs SPED Fiscal - Melhorias geração da planilha

#### **01. DADOS GERAIS**

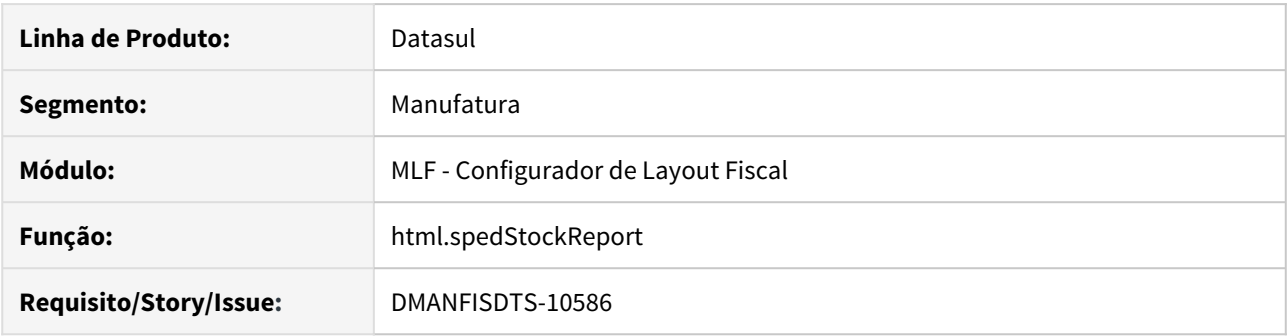

#### **02. SITUAÇÃO/REQUISITO**

Identificada a necessidade de se permitir a geração do relatório de Conciliação de Saldo Bloco K vs SPED Fiscal sem depender da geração pela Central de Documentos.

#### **03. SOLUÇÃO**

Foi implementada a tela de seleção de tipo de geração para o relatório de Conciliação Saldo Bloco K vs SPED Fiscal.

Nesta tela, é possível selecionar a forma que deve ser utilizada para gerar o relatório, sendo:

- **On-line:** Geração local, definida pelo usuário (configurações do navegador web), contendo arquivo planilha com as informações de conciliação. **Atenção:** Nesta forma de geração, é necessário manter a tela aberta até o término da geração, pois caso navegue para outra página ou fechar o navegador, o relatório não será baixado.
- **Central de Documentos:** Geração em segundo plano, que permite ao usuário armazenar documentos em um local centralizado para uso futuro. O direcionamento para a Central de documentos é uma opção recomendada para geração de volume pequeno e médio de informações, que não impede o usuário de continuar utilizando o sistema.
- **Batch:** Geração agendada em servidor RPW contendo arquivo planilha com as informações de conciliação, recomendado para grande quantidade de informações.

→ A geração será realizada no diretório padrão do RPW para o servidor e usuário cadastrados. Exemplo: o usuário do Sistema (super) tem a definição de gravar na subpasta "tmp" e o servidor RPW (rpw115x - RPW Corporativo 11.5.x SQL) tem por padrão o diretório definido "C:\temp\" para geração, O local de geração dos arquivos de log e planilha será constituindo o diretório do spool + a subpasta do usuário como local de geração, "C:\Temp\" + "tmp", resultando em "C:\temp\tmp".

Exportação partindo da tela principal do Relatório de Conciliação Saldo Bloco K vs SPED Fiscal:

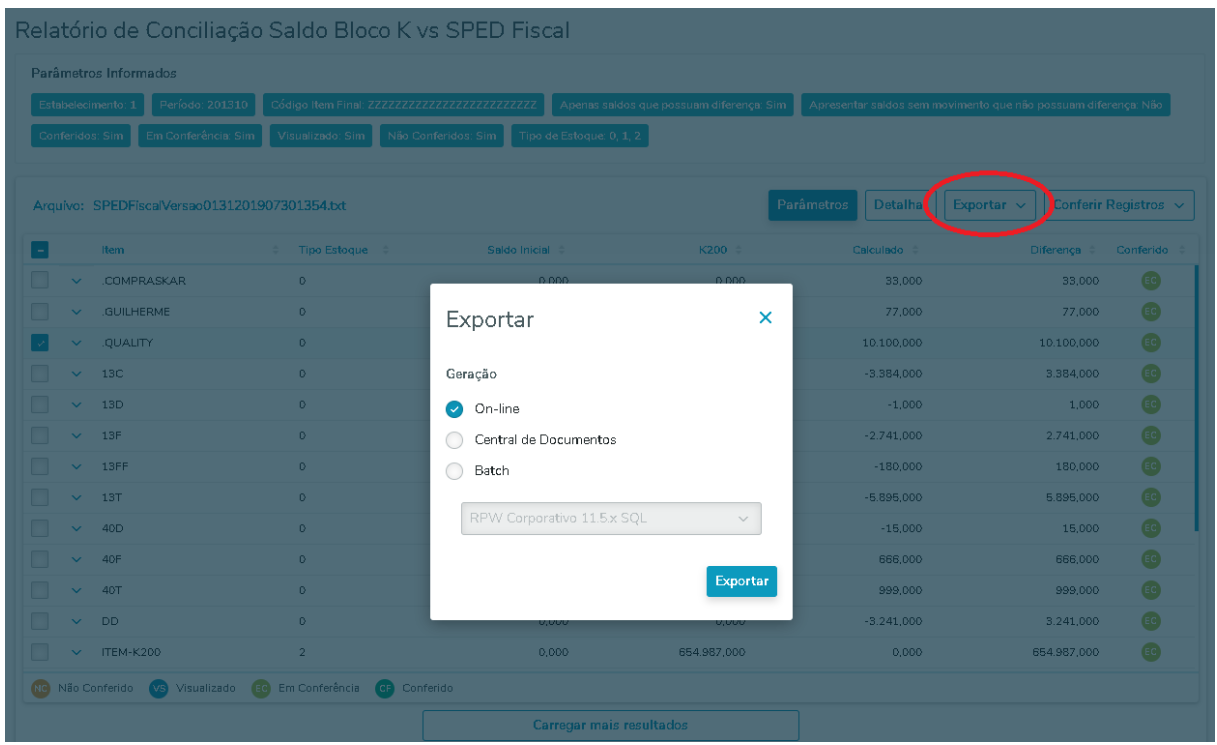

# Exportação partindo da tela "Detalhar"

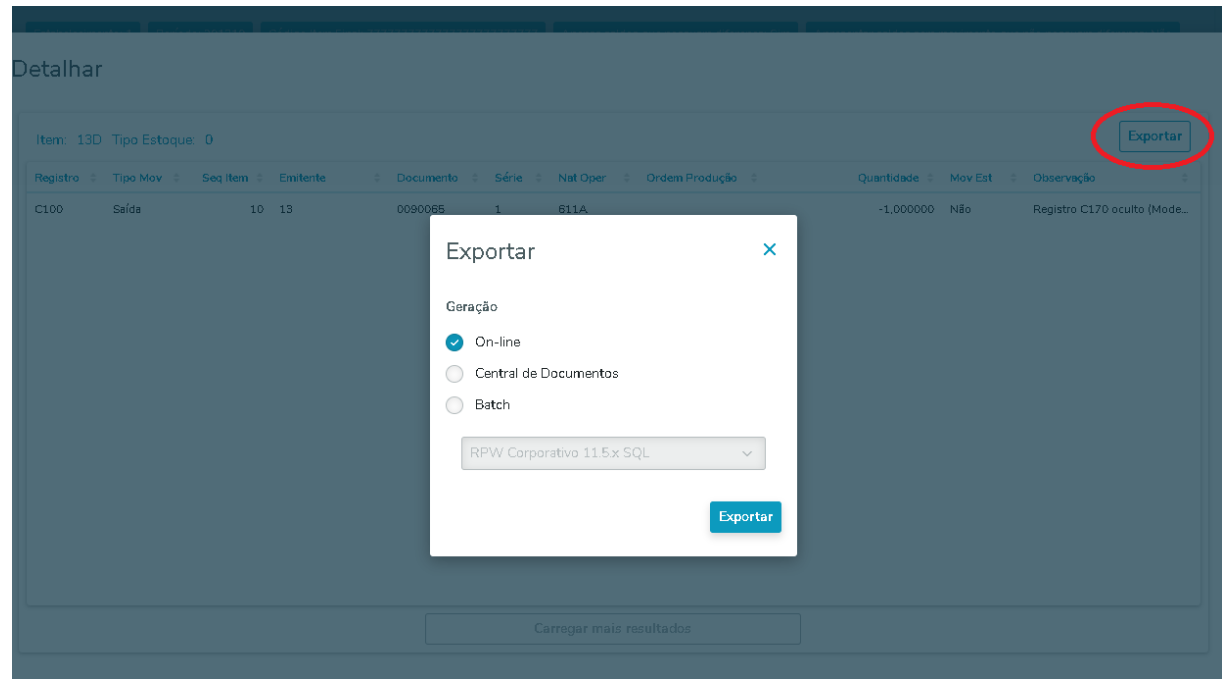

# **03. ASSUNTOS RELACIONADOS**

• [Relatório de Conciliação Saldo Bloco K vs SPED Fiscal - html.spedStockReport](https://tdn.totvs.com/pages/viewpage.action?pageId=519726038)

#### **How To - Relatório de Conciliação Saldo Bloco K vs SPED Fiscal**

How To - Relatório de Conciliação Saldo Bloco K vs SPED Fiscal

Funcionalidade que coleta informações referente a cada movimentação de estoque, no momento da geração do arquivo digital do SPED Fiscal, com o objetivo de conciliar os saldos dos itens informados no registro K200 vs Bloco  $K + \text{Bloco C}$ .

O vídeo, aborda os desenvolvimentos para a preparação de campos, execução do arquivo, e geração do relatório de conciliação.

> Sorry, the widget is not supported in this export. But you can reach it using the following URL:

<https://www.youtube.com/watch?v=jOEFzrnVCGg&feature=youtu.be>

2.6 Logística - Inovação - 12.1.28

Pesquisar

# 2.6.1 Frete Embarcador - Inovação - 12.1.28

Pesquisar

Controle de Fretes - Inovação - 12.1.28

Pesquisar

DT Remoção de objetos obsoletos - 5S Datasul - V11

# **01. DADOS GERAIS**

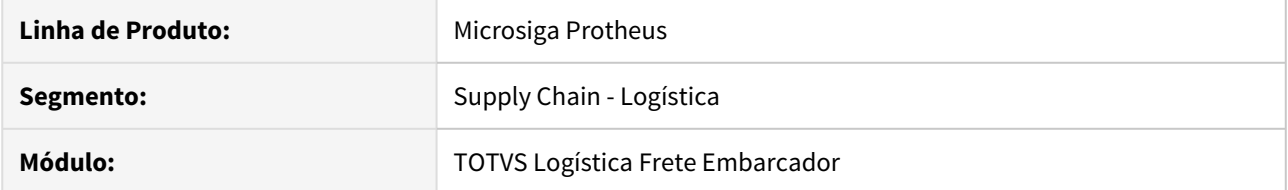

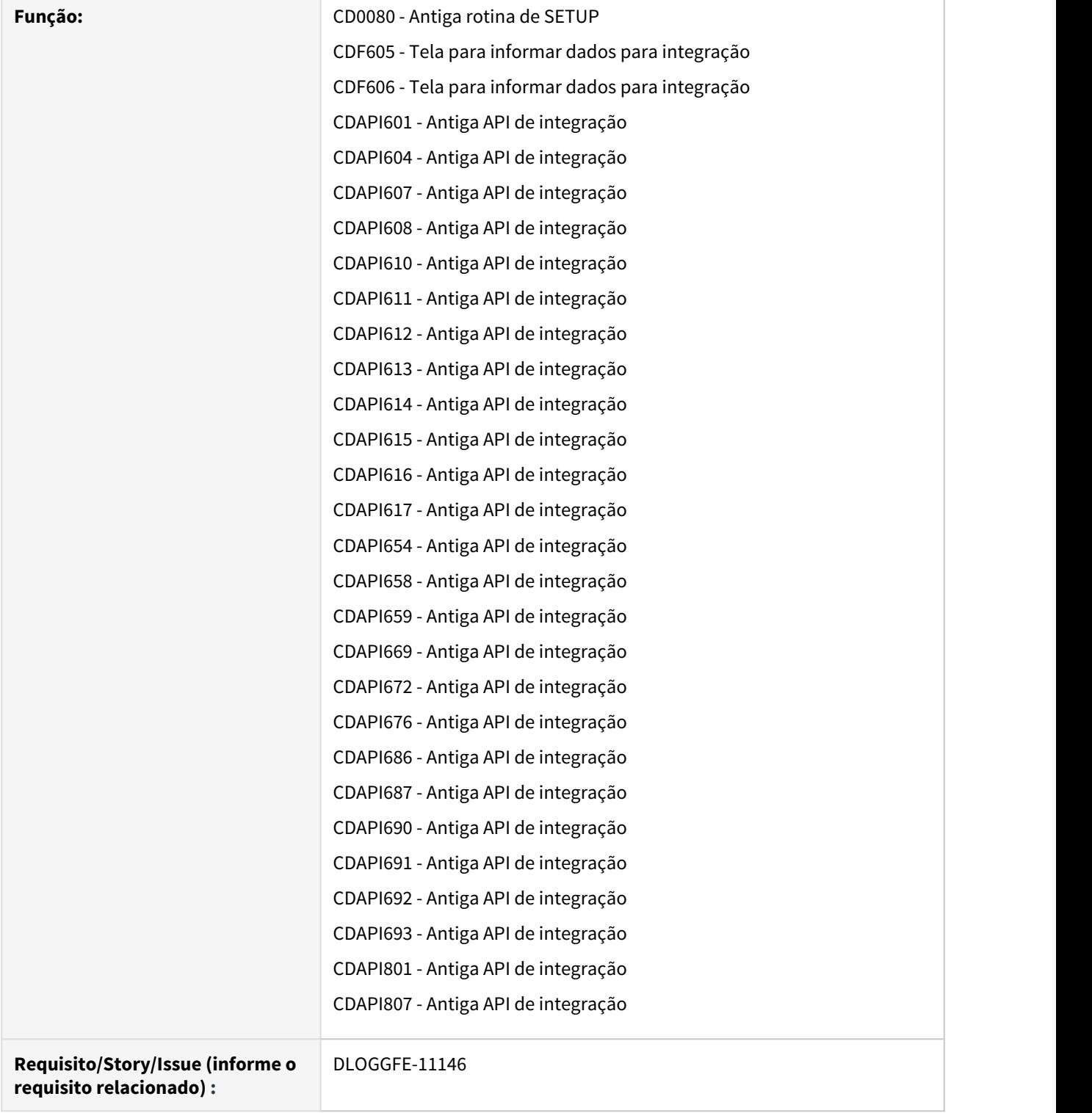

# **02. SITUAÇÃO/REQUISITO**

Descontinuação de códigos-fonte obsoletos do TMS Datasul e da integração entre GFE e backoffice Datasul.

### **03. SOLUÇÃO**

Descontinuado os objetos listados abaixo:

CD0080; CDF605; CDF606; CDAPI601; CDAPI604; CDAPI607; CDAPI608; CDAPI610; CDAPI611; CDAPI612; CDAPI613; CDAPI614; CDAPI615; CDAPI616; CDAPI617; CDAPI654; CDAPI658; CDAPI659; CDAPI669; CDAPI672; CDAPI676; CDAPI686; CDAPI687; CDAPI690; CDAPI691; CDAPI692; CDAPI693; CDAPI801; CDAPI807

# 2.7 Manufatura - Inovação - 12.1.28

# 2.7.1 APS - Planejamento Avançado de Produção - Inovação - 12.1.28

# DT Atualizar Data das Ordens Reprogramadas

#### **01. DADOS GERAIS**

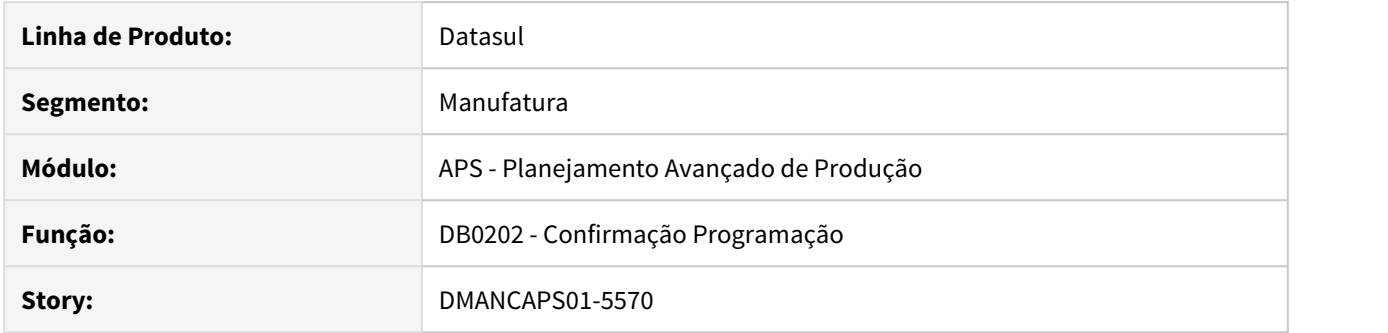

### **02. SITUAÇÃO/REQUISITO**

Solicitada melhoria para ao efetivar as reprogramações das ordens na confirmação (DB0202), alterar também a data de entrega da ordem no CP0301.

### **03. SOLUÇÃO**

Ao realizar a confirmação da programação no DB0202 com o parâmetro "Atualiza Ordens Firmes" é atualizada a Data Início e Data Término das ordens reprogramadas conforme as datas das operações.

#### **04. DEMAIS INFORMAÇÕES**

[Confirmação Programação](https://tdn.totvs.com/pages/viewpage.action?pageId=273305349)

# DT Confirmação APS HTML

### **01. DADOS GERAIS**

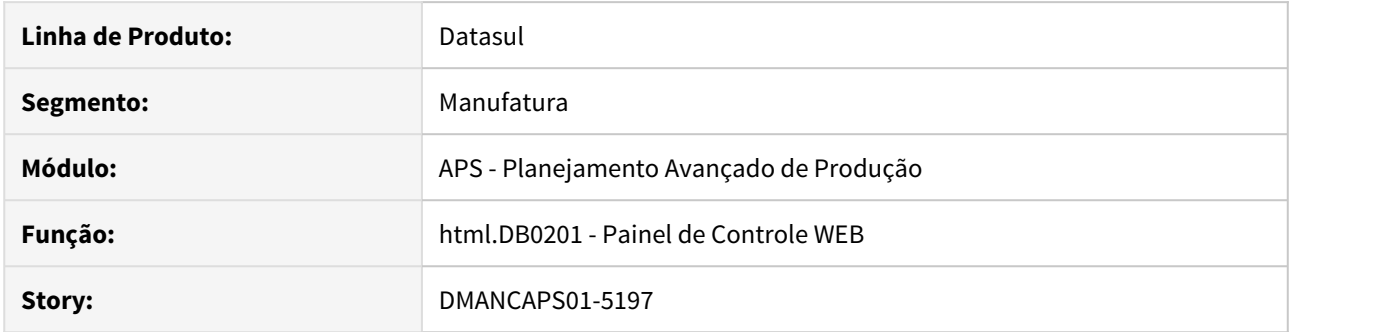

# **02. SITUAÇÃO/REQUISITO**

Necessidade de executar a confirmação do APS através do Painel de Controle HTML.

# **03. SOLUÇÃO**

Criação de modal para a confirmação HTML. Demais informações sobre o funcionamento, acesse o documento de referência.

# **04. DEMAIS INFORMAÇÕES**

[Painel de Controle WEB](https://tdn.totvs.com/display/LDT/Painel+de+Controle+WEB)

# DT Histórico Confirmação APS - DB0297

#### **01. DADOS GERAIS**

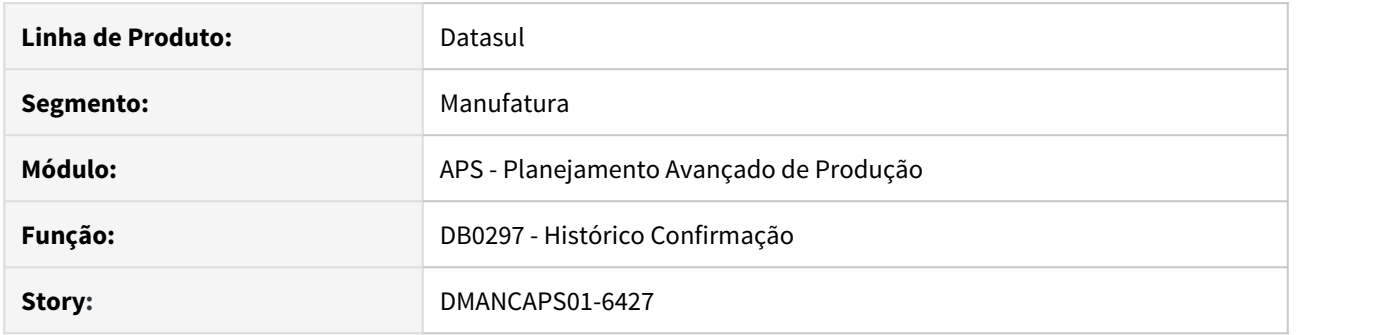

#### **02. SITUAÇÃO/REQUISITO**

Necessidade de consultar as ordens de compra e produção geradas na confirmação, quando o ERP é Datasul.

#### **03. SOLUÇÃO**

O programa DB0297 passa também a ser utilizado quando ERP Datasul. As ordens de produção e compra geradas serão exibidas neste programa.

Além disso foi incluída as listagens de:

- OP à Eliminar Quando o usuário desmarca a opção Eliminar Ordens de Produção, o sistema deixa de eliminar as OPs, mas passa a listar os registros que poderiam ser eliminados. Estes registros são apresentados juntamente com as OPs mas com transação igual a OP à Eliminar;
- OC à Eliminar As Ordens de Compra que poderiam ser eliminadas e que hoje apenas são listadas na planilha ao final da confirmação, agora são apresentadas neste programa. Os registros são apresentados com tipo transação OC à Eliminar juntamente das OCs;
- OC à Reprogramar As OCs que podem ser reprogramadas que hoje são listadas na planilha ao final da confirmação, agora são apresentadas na listagem de OCs com transação OC à Reprogramar.

O usuário pode filtrar estes registros, pois o filtro também permite selecionar as novas transações.

#### **03. DEMAIS INFORMAÇÕES**

[Histórico Confirmação APS - DB0297](https://tdn.totvs.com/pages/viewpage.action?pageId=273296534)

# DT Inclusão campo Data Necessidade na consulta Rede de Operações - DB0402

#### **01. DADOS GERAIS**

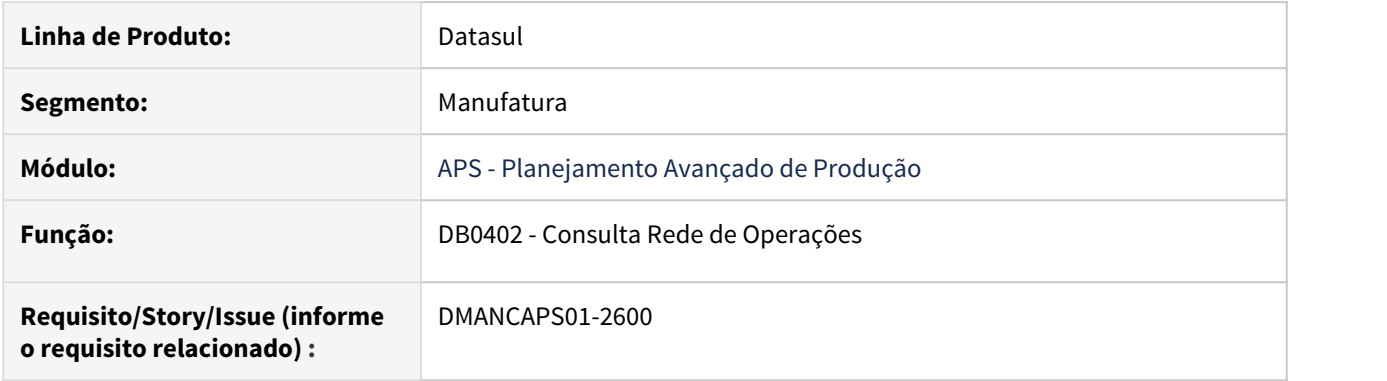

#### **02. SITUAÇÃO/REQUISITO**

A consulta Rede de Operações está mostrando a data de entrega original e data reprogramada da Ordem de Produção Firme selecionada, mas não mostra a data da necessidade a qual ela atende. Se comparando as datas existentes, acaba dando a impressão que a ordem está mais atrasada que a realidade.

#### **03. SOLUÇÃO**

O campo "Entrega" foi alterado para "Original" e incluído novo campo "Necessidade", o qual mostra a data da necessidade da Ordem de Produção Firme. A data pode se referir à um Pedido de Venda/Previsão ou ainda data da necessidade de um semi-acabado. O novo campo será visível somente quando uma ordem firme selecionada.

#### **04. DEMAIS INFORMAÇÕES**

Documento de Referência: [Consulta Rede de Operações - DB0402](https://tdn.totvs.com/pages/viewpage.action?pageId=273294316)

# DT Inclusão de informações referentes ao estabelecimento produtor/comprador - DB0402

#### **01. DADOS GERAIS**

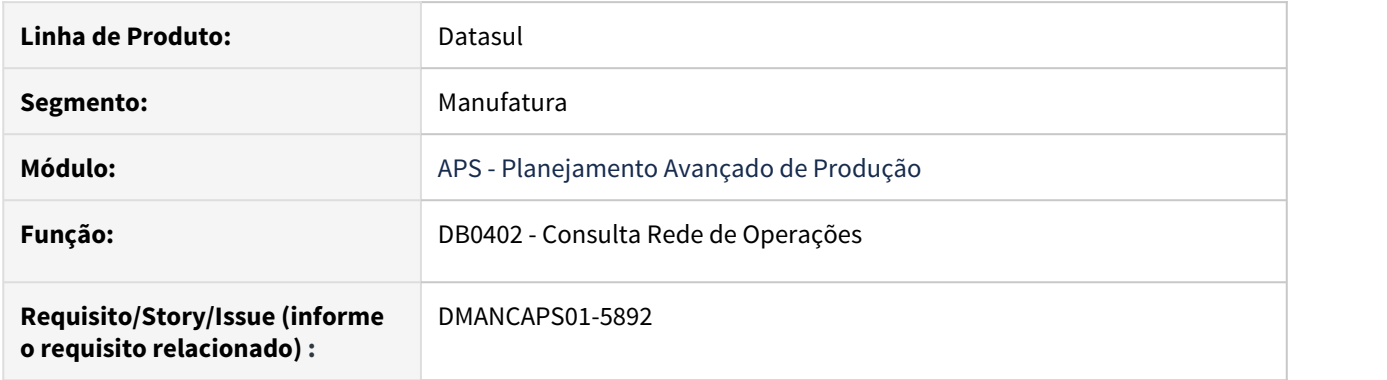

#### **02. SITUAÇÃO/REQUISITO**

Quando o cenário está parametrizado para utilizar o conceito de Multi-Malha há a necessidade de visualizar o estabelecimento produtor/comprador na Consulta Rede Operações DB0402,

Na tela de Consumo de Saldos há a necessidade de visualizar as informações do estabelecimento produtor/ solicitante e dias de transporte. E no grid da mesma tela, calcular a data de liberação do saldo, dias de transporte e mostrar onde o saldo está localizado.

#### **03. SOLUÇÃO**

Foi incluído no grid da tela Consulta Rede Operações uma coluna chamada "Estabelecimento Produtor/ Comprador" que mostra o estabelecimento que compra ou produz esse item na linha do material.

Na tela Consumo de Saldos, foram incluídos os campos Prod, Solic e Dias Transp e no grid foram incluídas as colunas Data Liber, Dias Transp e Estabel Saldo.

#### **04. DEMAIS INFORMAÇÕES**

Documento de Referência: [Consulta Rede de Operações - DB0402](https://tdn.totvs.com/pages/viewpage.action?pageId=273294316)

# DT Inclusão estabelecimento produtor/comprador Demonstrativo - DB0304

## **01. DADOS GERAIS**

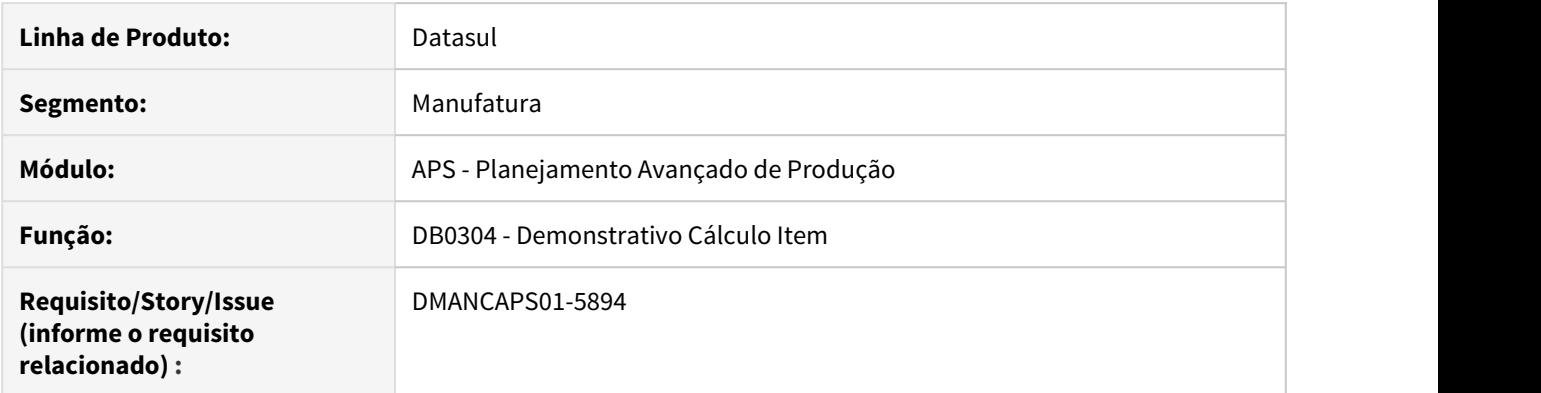

# **02. SITUAÇÃO/REQUISITO**

Incluir campo estabelecimento produtor/comprador no relatório demonstrativo cálculo do item - DB0304.

### **03. SOLUÇÃO**

O campo "Estab" foi incluído no cabeçalho do item ao lado do campo "Tipo Est Segur".

# **04. DEMAIS INFORMAÇÕES**

[Demonstrativo Cálculo do Item - DB0304](https://tdn.totvs.com/pages/viewpage.action?pageId=273299932)
# DT Nova API para exportação de planilhas no APS

# **01. DADOS GERAIS**

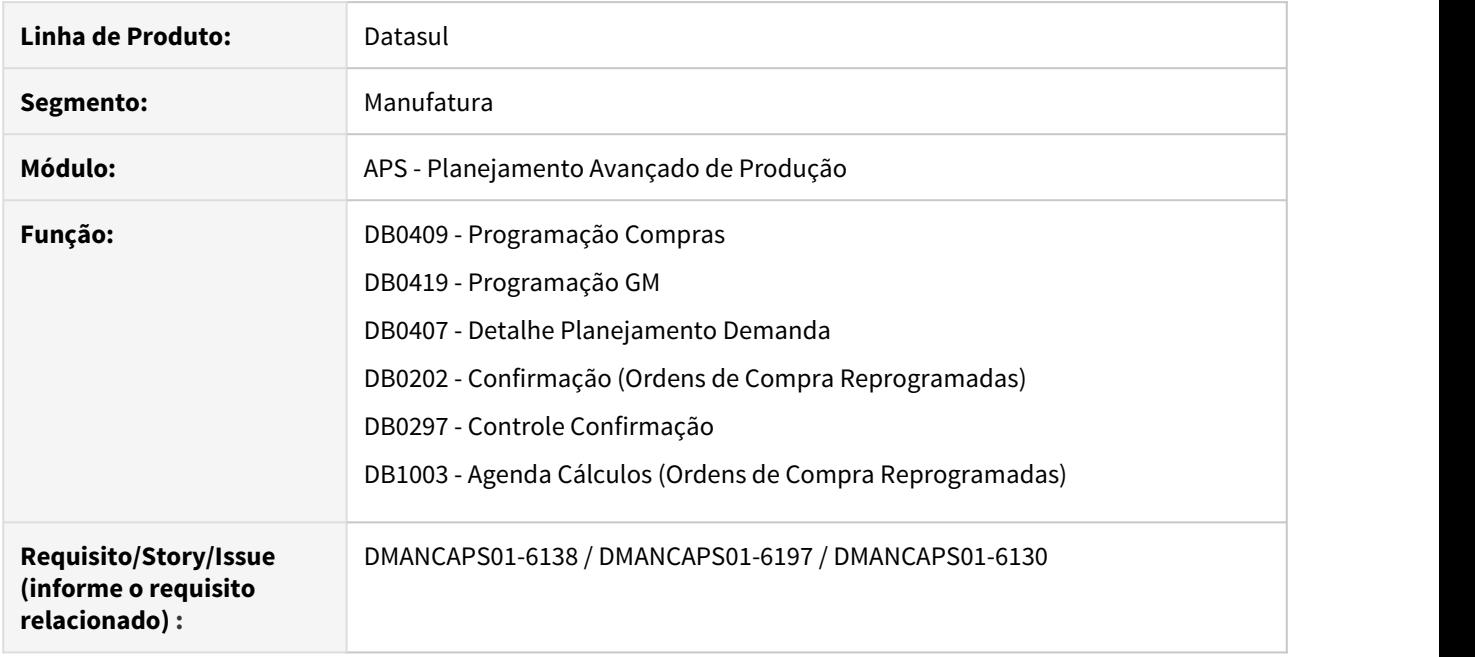

# **02. SITUAÇÃO/REQUISITO**

Necessidade de adequar as exportações para planilha do módulo APS de acordo com o padrão TOTVS, utilizando os programas padrões do framework.

# **03. SOLUÇÃO**

Criada nova API que chama os programas do framework.

Atualizado os programas DB0409, DB0419, DB0407, DB0202, DB0297 e DB1003 para utilizar a nova API.

# DT Relação de Fornecimento entre Estabelecimentos

## **01. DADOS GERAIS**

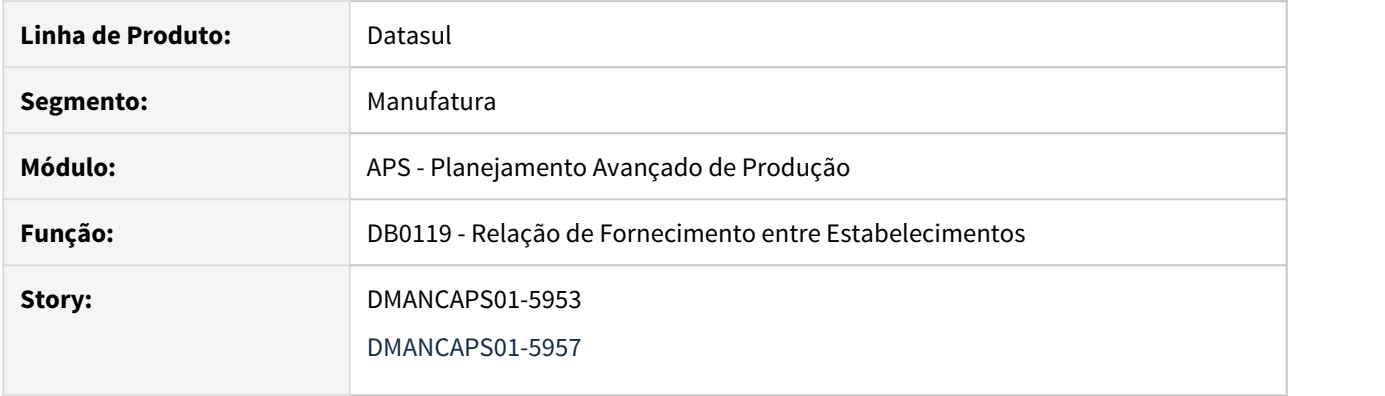

## **02. SITUAÇÃO/REQUISITO**

Problemas de performance e dificuldades na inclusão da relação de fornecimento.

## **03. SOLUÇÃO**

Foi alterado o layout da tela, afim de melhorar a performance, e também desenvolvido a opção "Inclusão por Faixa" para facilitar a inclusão da relação de fornecimento.

# **04. DEMAIS INFORMAÇÕES**

[Painel de Controle WEB](https://tdn.totvs.com/display/LDT/Painel+de+Controle+WEB)

2.7.2 Bloco K - Inovação - 12.1.28

# DT Novos tipos de saldo no registro K200 referente à Armazéns-Gerais X Depósito Fechado

## **01. DADOS GERAIS**

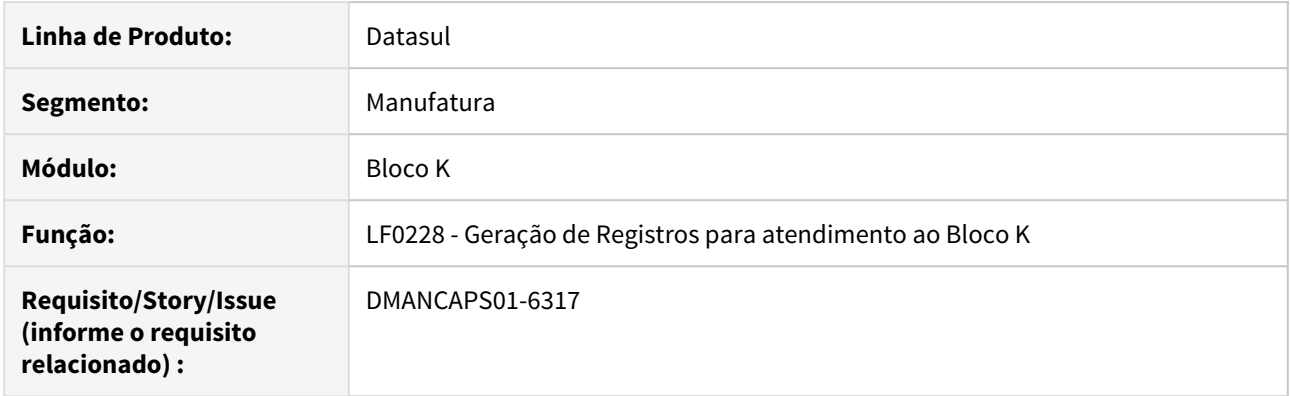

## **02. SITUAÇÃO/REQUISITO**

**Armazéns-gerais** são estabelecimentos que se destinam a guarda e conservação de mercadorias neles depositadas por terceiros por um determinado período. Se o proprietário da mercadoria (depositante) transfere a mesma para um armazém geral, **a posse da mercadoria é de terceiros,** pois o armazém não lhe pertence. **Depósito fechado**, refere-se ao estabelecimento que o contribuinte mantiver, exclusivamente, para armazenagem de suas mercadorias, no qual não sejam efetuadas compras nem vendas. Caso o proprietário tenha um depósito fechado, a mercadoria enviada para este estabelecimento **continua sob sua propriedade.**

Dessa forma, foi identificado que é necessário realizar a implementação das remessas e entrada para **Armazém Geral** para serem consideradas no registro K200, de acordo com a posse. No caso de **Depósito Fechado**, os registros de saldo em terceiros não serão considerados, uma vez que estará disponível no saldo em estoque e será gerado no K200, conforme permitido na legislação.

## **03. SOLUÇÃO**

- O produto foi ajustado para considerar a remessa e entrada para **Armazém Geral,** com saldo no registro K200 do tipo 1 (Estoque em poder do informante e em posse de terceiros).
- No caso de **Depósito Fechado** permanece o saldo no registro K200 do Tipo 0 (Saldo do informante e em seu poder).

# **04. DEMAIS INFORMAÇÕES**

O programa de Geração de Registros para atendimento ao Bloco K (LF0228) foi alterado para permitir os cadastros de exceção dos depósitos independentemente de possuir ou não a função ativa no programa de Cadastros Gerais (CD7070).

#### IMPORTANTE!

Deve ser parametrizado pelo botão depósito via programa de Geração de Registros para atendimento ao Bloco K (LF0228) ou Manutenção Parâmetros Obrigações Fiscais (OF0301) para não considerar os Saldos Internos nos depósitos do tipo Externo, afim de evitar duplicidade no registro K200.

# **05. ASSUNTOS RELACIONADOS**

[Guia de Referência Bloco K - Remessa e Entrada de Armazém Geral](https://tdn.totvs.com.br/pages/viewpage.action?pageId=334347537#BlocoK-GuiadeRefer%C3%AAncia-Datasul-17DOC) [Relatório\\_de\\_Simulação\\_de\\_Estoques\\_-\\_CD0420](https://tdn.totvs.com/pages/viewpage.action?pageId=236586736) [Simulação\\_Estoque\\_-\\_CD0284](https://tdn.totvs.com/pages/viewpage.action?pageId=236603304) [Atualização do Plano Produção/Previsão Vendas - CD0301](https://tdn.totvs.com/pages/viewpage.action?pageId=235574616) [Cálculo do Planejamento - PL0501](https://tdn.totvs.com/pages/viewpage.action?pageId=244733227) [Atualização de Dados - DB0200](https://tdn.totvs.com/pages/viewpage.action?pageId=244719665) [Manutenção de Cenários - DB0101](https://tdn.totvs.com/pages/viewpage.action?pageId=244736224)

# 2.7.3 Planejamento - Inovação - 12.1.28

# DT Saldos em poder de terceiros duplicados e novos tipos de saldos

## **01. DADOS GERAIS**

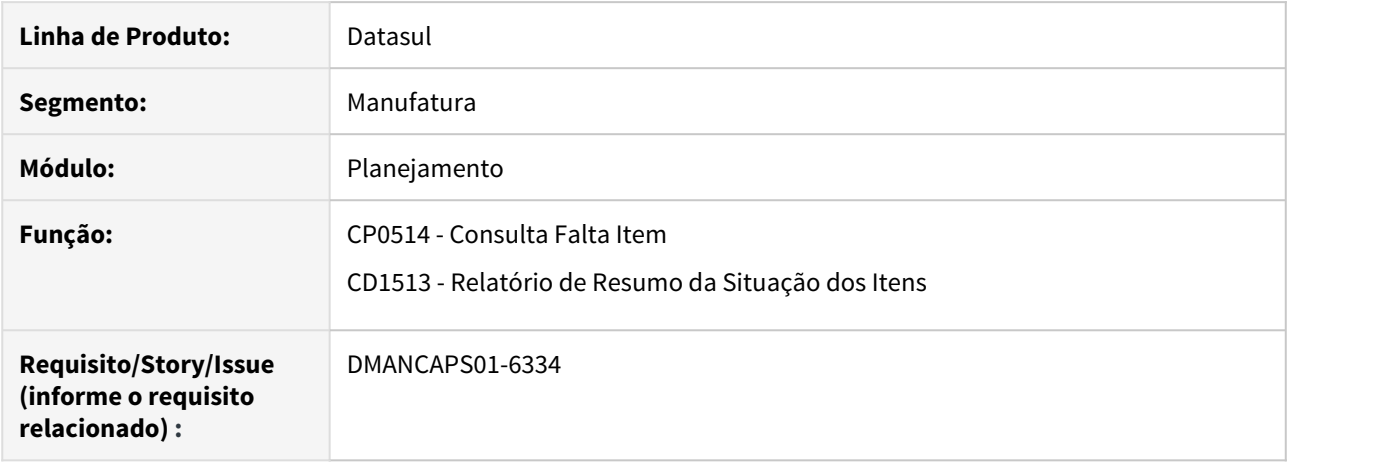

## **02. SITUAÇÃO/REQUISITO**

Os programas de Consulta Falta Item (CP0514) e Relatório Resumo da Situação dos itens (CD1513) apresentam a quantidade de Saldo de forma duplicada quando há registro de saldo em poder de terceiros.

## **03. SOLUÇÃO**

Os programas de Consulta Falta Item (CP0514) e Relatório de Resumo da Situação dos Itens (CD1513) foram alterados para considerar corretamente os saldos em poder de terceiros de forma a não duplicas a contagem de saldos.

## **04. DEMAIS INFORMAÇÕES**

[Consulta Faltas Item - CP0514](https://tdn.totvs.com/display/public/LDT/Consulta+Faltas+Item+-+CP0514)

[Relatório de Resumo da Situação dos Itens - CD1513](https://tdn.totvs.com/pages/viewpage.action?pageId=236588480)

# 2.8 Manutenção de Ativos - Inovação - 12.1.28

2.8.1 Frotas - Inovação - 12.1.28

# DT AB0116 Parâmetro de Definição do Centro de Custo para envio a MLA

## **01. DADOS GERAIS**

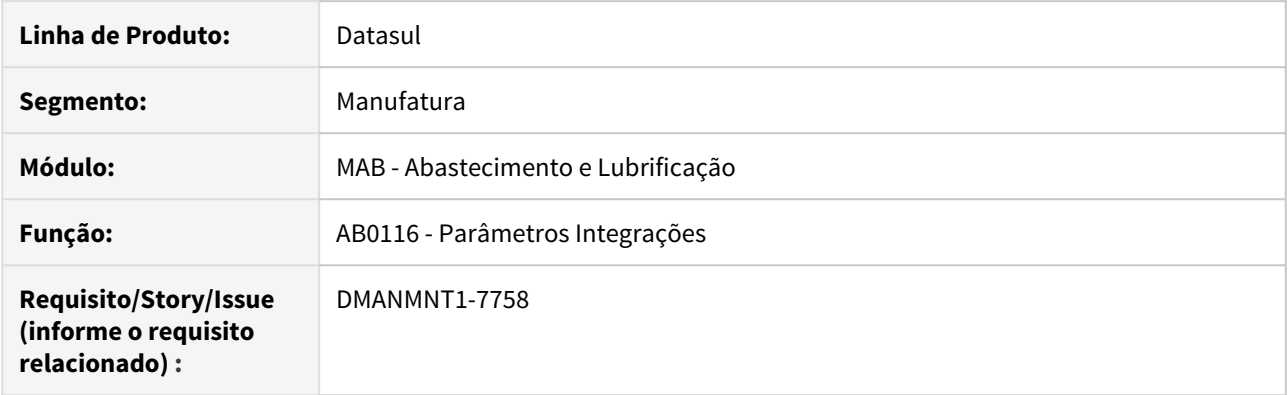

## **02. SITUAÇÃO/REQUISITO**

Desenvolver no programa **AB0116** parâmetro que permita a definição da regra do centro de custo que será enviado para o documento a ser aprovado no MLA.

## **03. SOLUÇÃO**

Alterada a tela de Parâmetros (AB0116), com a inclusão do parâmetro **16 - Aprovação MLA - Busca do Centro de Custo**, que permite definir o critério de sequência da busca e definição do centro de custo que será enviado para o MLA, possibilitando assim a definição da regra que atenda a situação de aprovação de cada empresa.

Sugestão da sequência de busca/definição padrão do centro de custo, e que pode ser alterada:

- 1. Centro de Custo da Conta da OM;
- 2. Centro de Custo do Solicitante;
- 3. Centro de Custo da Conta de Despesa da OM;
- 4. Centro de Custo do Equipamento.

#### IMPORTANTE!

A definição dos critérios de busca é habilitada para edição somente quando o módulo MLA estiver implantado.

## **04. DEMAIS INFORMAÇÕES**

• [Manutenção Parâmetros Integração - AB0116](https://tdn.totvs.com/pages/viewpage.action?pageId=244920594)

# DT App Minha Manutenção Atualizações (Frotas)

## **01. DADOS GERAIS**

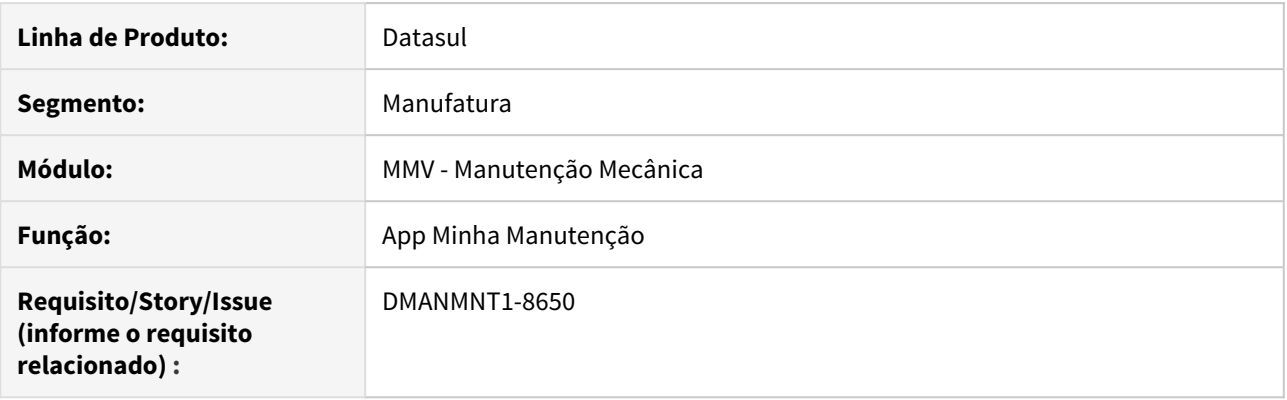

# **02. SITUAÇÃO/REQUISITO**

Possibilitar login via conexão direta no Aplicativo Minha Manutenção.

# **03. SOLUÇÃO**

Desenvolvida a funcionalidade que permite que o App Minha Manutenção funcione conectado diretamente na rede Wi-Fi do usuário, sem a necessidade de utilização do Mingle.

Para isso, disponibilizamos em Configurações Ambiente no App a seleção do Tipo de Conexão, que pode ser:

- Direto: Conexão por meio de Servidor (IP) e Porta para realizar o acesso. Não há a necessidade de uso do Totvs Mingle;
- Mingle: Conexão utilizando o Alias do Totvs Mingle.

A funcionalidade de conexão direta está disponível somente para o ambiente JBoss.

# **05. ASSUNTOS RELACIONADOS**

• [Minha Manutenção Mobile \(Guia de Uso - Manutenção de Frotas\)](https://tdn.totvs.com/pages/viewpage.action?pageId=490966456)

# 2.8.2 Manutenção Industrial - Inovação - 12.1.28

# DT Atualizações App Minha Manutenção (Manutenção Industrial)

## **01. DADOS GERAIS**

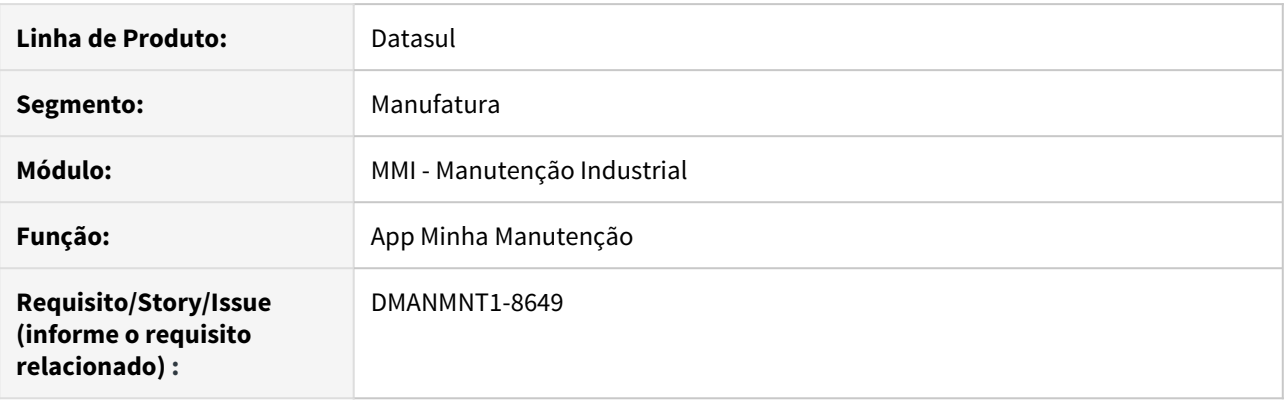

## **02. SITUAÇÃO/REQUISITO**

1. Desenvolver a opção Solicitar Serviço para gerar Solicitação de Serviços a partir do Aplicativo Minha Manutenção.

2. Necessidade de visualizar a lista de inconsistências na criação de Solicitações de Serviço, geradas por meio do APP Minha Manutenção.

3. Possibilitar login via conexão direta no Aplicativo Minha Manutenção.

## **03. SOLUÇÃO**

1. Liberamos a possibilidade de criação simplificada de Solicitações de Serviços no ERP a partir do APP, que permite informar dados essenciais para a abertura da solicitação, gerando a SS no ERP.

Para isso, conforme parametrização do grupo de segurança do usuário, foi implementada na página inicial e no menu lateral a opção "Solicitar Serviço".

2. Com a criação de Solicitações de Serviços no Aplicativo, foi atualizada a rotina Log de Pendências (html.milog) com a nova tela de Pendência: Solicitação de Serviço (MI), que possibilita visualizar os erros de criações de solicitações de serviços geradas no Aplicativo. A tela exibe as informações da SS, o erro gerado e sua forma de correção, além da possibilidade de correção e reprocessamento do erro, para assim, gerar a SS no ERP.

3. Desenvolvida a funcionalidade que permite que o App Minha Manutenção funcione conectado diretamente na rede Wi-Fi do usuário, sem a necessidade de utilização do Mingle.

Para isso, disponibilizamos em Configurações Ambiente no App a seleção do Tipo de Conexão, que pode ser:

- Direto: Conexão por meio de Servidor (IP) e Porta para realizar o acesso. Não há a necessidade de uso do Totvs Mingle;
- Mingle: Conexão utilizando o Alias do Totvs Mingle.

A funcionalidade de conexão direta está disponível somente para o ambiente JBoss.

# **05. ASSUNTOS RELACIONADOS**

• [Minha Manutenção Mobile \(Guia de Uso - Manutenção Industrial\)](https://tdn.totvs.com/pages/viewpage.action?pageId=464954303)

# DT CD0744 Definição da data de entrega dos itens

## **01. DADOS GERAIS**

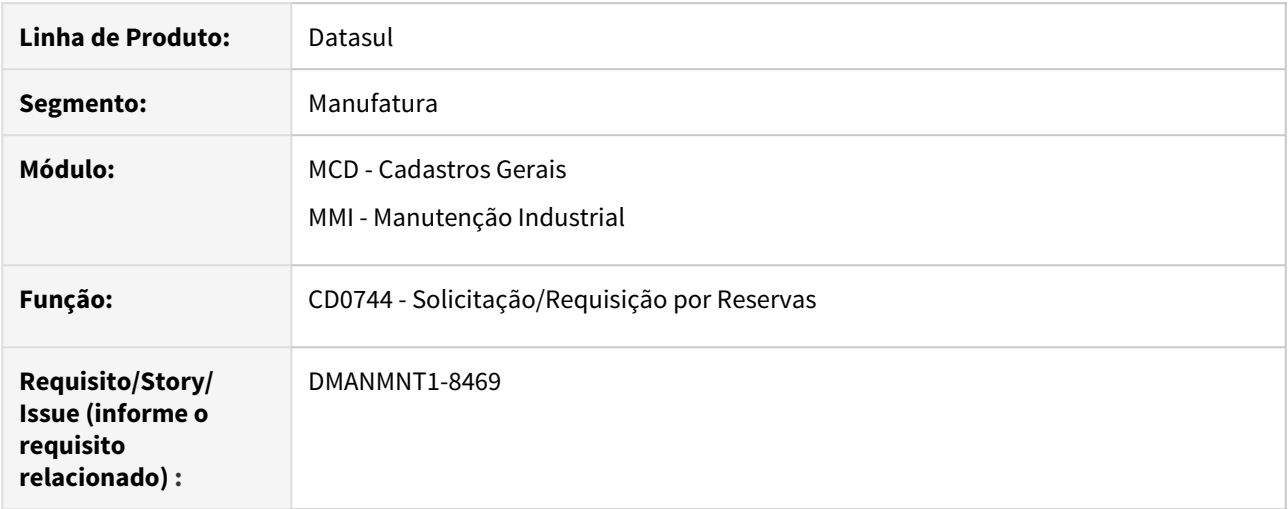

## **02. SITUAÇÃO/REQUISITO**

Implementar a regra de definição da data de entrega do item, para Solicitação de Compra.

# **03. SOLUÇÃO**

Disponibilizado no programa CD0744, para Solicitação de Compras, o cálculo da data de entrega do item de acordo com o ressuprimento de compras. O cálculo é similar ao já existente no programa CD0738.

## **04. DEMAIS INFORMAÇÕES**

[Solicitação/Requisição por Reservas - CD0744](https://tdn.totvs.com/pages/viewpage.action?pageId=235578579)

# DT Gerar Histórico de alteração da OM no encerramento/reabertura OM

## **01. DADOS GERAIS**

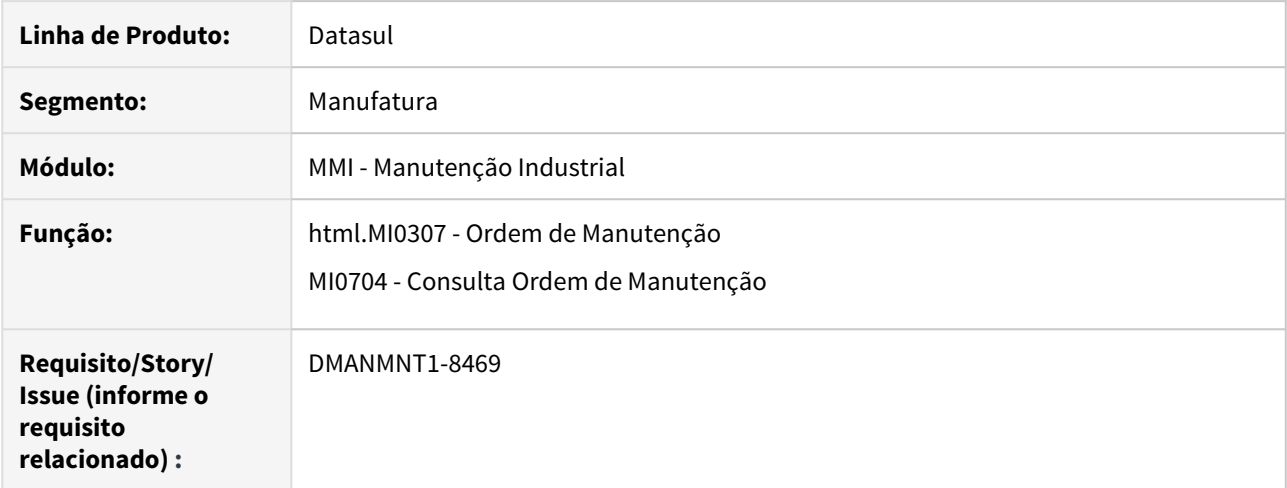

## **02. SITUAÇÃO/REQUISITO**

Necessidade de realizar a geração do histórico de alterações da OM no momento do encerramento e/ou reabertura da OM.

## **03. SOLUÇÃO**

Adicionada a funcionalidade Gerar Histórico de encerramento e/ou reabertura da OM na Manutenção Industrial e/ou em Custos. Assim, a cada encerramento e/ou reabertura da OM é gerado o histórico do usuário de encerramento.

Esse histórico pode ser consultado nos programas html.MI0307 (Ordem de Manutenção Web) ou no programa MI0704 (Consulta Ordem Manutenção). Para isso, é necessário setar o parâmetro "Histórico Alteração OM" no programa MI0101.

## **04. DEMAIS INFORMAÇÕES**

[Ordem de Manutenção - html.mi0307](https://tdn.totvs.com/pages/viewpage.action?pageId=271385263) [Consulta Ordem Manutenção - MI0704](https://tdn.totvs.com/pages/viewpage.action?pageId=244923710)

# DT html.MI0307 Realizar o aceite da tarefa

## **01. DADOS GERAIS**

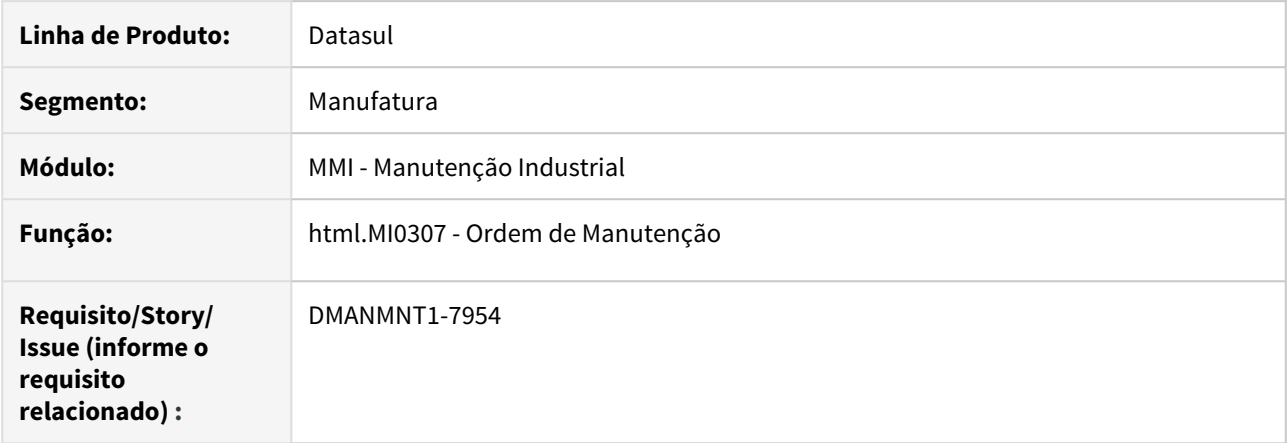

# **02. SITUAÇÃO/REQUISITO**

Permitir realizar o aceite da tarefa na tela Web, conforme ocorre no programa MI0318 (Aceite Tarefa).

# **03. SOLUÇÃO**

Foi incluído no programa html.MI0307 (Ordem de Manutenção Web) a funcionalidade para realizar o aceite da tarefa, e que também permite a consulta das observações deste aceite.

Ao selecionar a opção de aceite será validado se o usuário possui ou não permissão para realizar o aceite da tarefa.

# **04. DEMAIS INFORMAÇÕES**

[Ordem de Manutenção - html.mi0307](https://tdn.totvs.com/pages/viewpage.action?pageId=271385263)

# DT MI0101A Parâmetro de definição do Centro de Custo para envio a MLA

## **01. DADOS GERAIS**

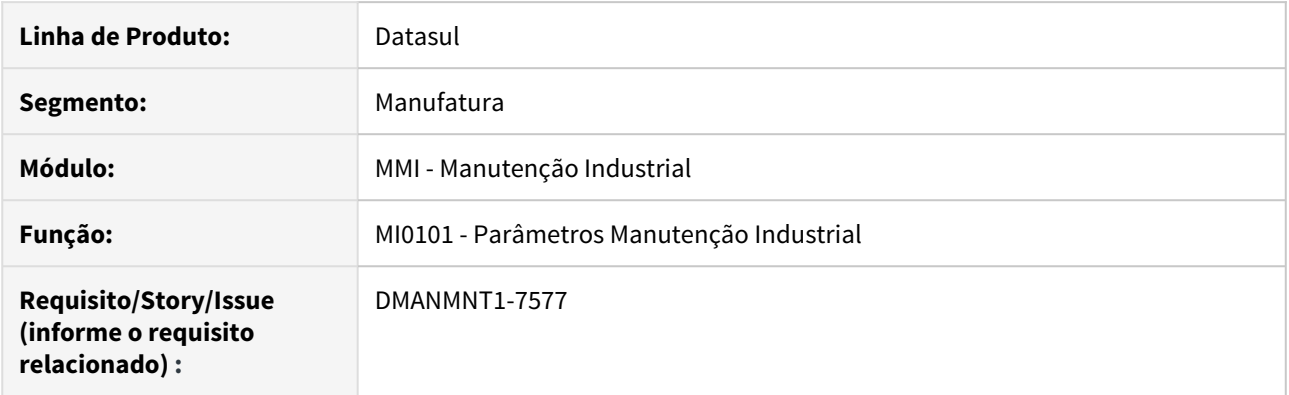

## **02. SITUAÇÃO/REQUISITO**

Desenvolver no programa **MI0101A** parâmetro que permita a definição da regra do centro de custo que será enviado para o documento a ser aprovado no MLA.

## **03. SOLUÇÃO**

Alterada a tela de Parâmetros Adicionais (MI0101A), com a inclusão do parâmetro **116 - Aprovação MLA - Busca do Centro de Custo**, que permite definir o critério de sequência da busca e definição do centro de custo que será enviado para o MLA, possibilitando assim a definição da regra que atenda a situação de aprovação de cada empresa.

Sugestão da sequência de busca/definição padrão do centro de custo, e que pode ser alterada:

- 1. Centro de Custo da Conta da OM;
- 2. Centro de Custo do Solicitante;
- 3. Centro de Custo da Conta de Despesa da OM;
- 4. Centro de Custo do equipamento.

#### IMPORTANTE!

A definição dos critérios de busca é habilitada para edição somente quando o módulo MLA estiver implantado.

## **04. ASSUNTOS RELACIONADOS**

• [Parâmetros Manutenção Industrial - MI0101](https://tdn.totvs.com/pages/viewpage.action?pageId=244435905)

2.9 Materiais - Inovação - 12.1.28

# 2.9.1 Aquisição de Produtos Rurais - Inovação - 12.1.28

# AQ0512 - Inclusão de novas colunas e filtro por estabelecimento

## **01. DADOS GERAIS**

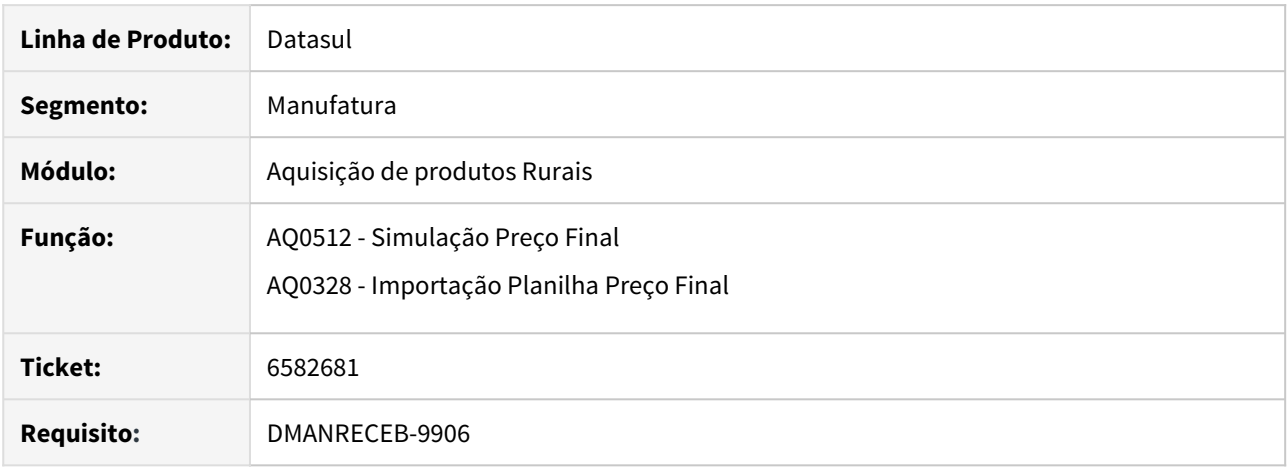

## **02. REQUISITO**

Incluir de novas colunas CPF/CNPJ do produtor, inscrição estadual e a UF do produtor e permitir a geração da simulação do preço final, utilizando faixa de estabelecimento.

Adequar da importação da planilha de preço final, para o novo layout da planilha de simulação de preço final e também permitir a importação dos diversos estabelecimentos.

## **03. SOLUÇÃO**

Foi implementada as novas colunas CPF/CNPJ do produtor, inscrição estadual e a UF do produtor na planilha da simulação do preço final e também a geração dos dados considerando a faixa por estabelecimento.

Alterado a importação da planilha de preço final, para permitir importar o arquivo considerando diversos estabelecimento e adequação ao novo layout.

# 2.9.2 Cadastros Gerais - Inovação - 12.1.28

# DMANESTOQ-7030 DT - SPCD250 - Não Exporta/Importa informações de investimentos

# **01. DADOS GERAIS**

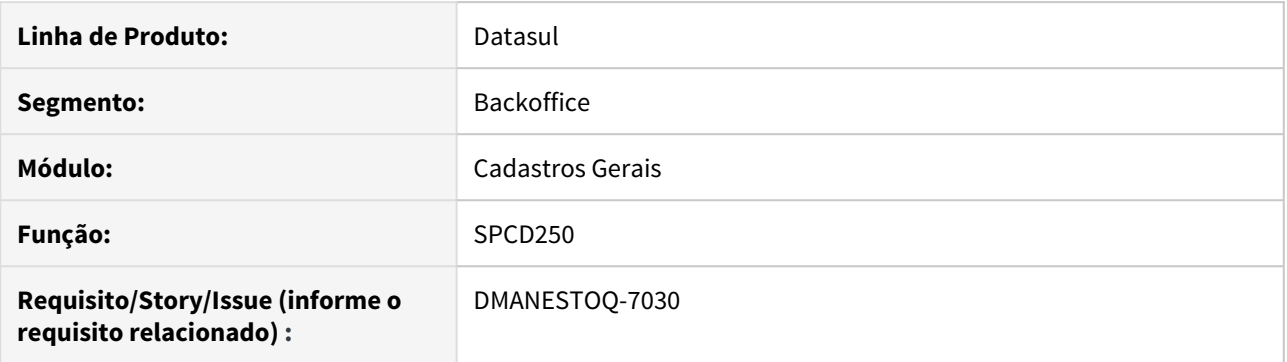

# **02. SITUAÇÃO/REQUISITO**

Ao executar o programa SPCD250, atualmente não é possível Exportar e Importar informações da base do módulo de Investimentos.

# **03. SOLUÇÃO**

Foi implementado a opção de Exportar e Importar informações referente ao módulo de Investimentos.

# 2.9.3 Compras e Suprimentos - Inovação - 12.1.28

Aprovação de Processos Logísticos - Inovação - 12.1.28

# 3692851 DMANSUPCEX-8826 DT Apresentar CNPJ nas interfaces de aprovação

## **01. DADOS GERAIS**

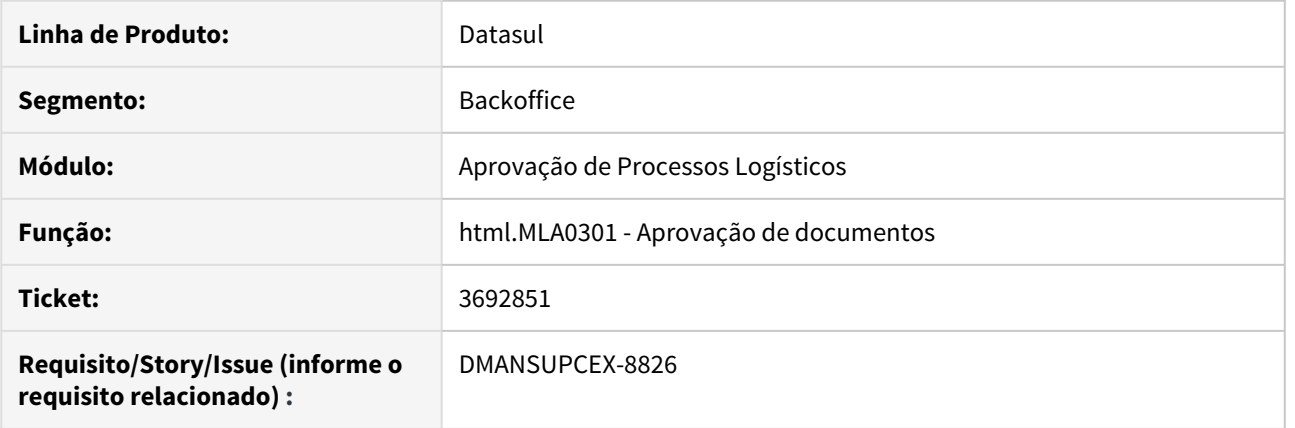

# **02. SITUAÇÃO/REQUISITO**

Na aprovação de pedidos de compra, não era apresentado o **CNPJ** do emitente, com isso havia dificuldade por parte dos aprovadores para identificar a empresa do fornecedor.

## **03. SOLUÇÃO**

Foram alteradas as interfaces de aprovação para apresentar o **CNPJ** do fornecedor para os documentos de pedido de compra. A implementação foi realizada na tela de aprovação do Portal **MLA** (html.MLA0301), no workflow do **Fluig** e no e-mail de aprovação (nesta opção somente para os documentos por total).

Compras - Inovação - 12.1.28

7333574 DMANSUPCEX-14331 DT CD0401 Inclusão de novos tipos de pagamento.

## **01. DADOS GERAIS**

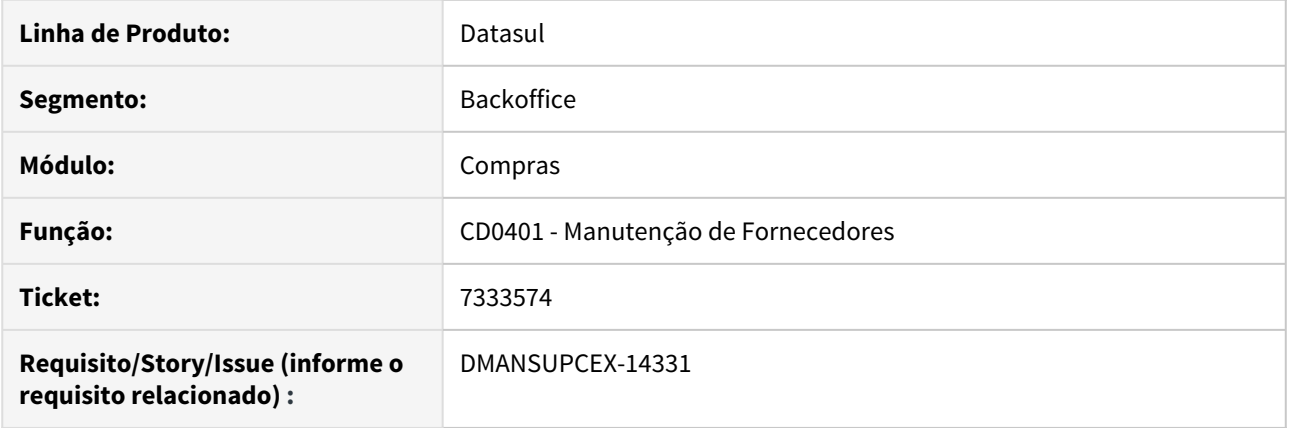

## **02. SITUAÇÃO/REQUISITO**

Necessidade de inclusão de mais dois tipos de pagamento na **Manutenção de Fornecedores (CD0401)**, "Boleto" e "Guia de Imposto", no campo Tipo de Pagamento.

## **03. SOLUÇÃO**

Foram adicionados os tipos de pagamento **Boleto** e **Guia de Imposto** no programa de **Manutenção de Fornecedores (CD0401)**. Foi alterado também o DE/PARA de **Tipo de Pagamento** (**CD0101A** - botão **Forma de Pagamento** na aba **Integração** do **CD0101 - Parâmetro Global**), para informar a forma de pagamento que será atribuído na integração com o EMS 5.0.

Contratos - Inovação - 12.1.28

# 6029941 DMANSUPCEX-12821 DT Vincular ordens ao contrato

# **01. DADOS GERAIS**

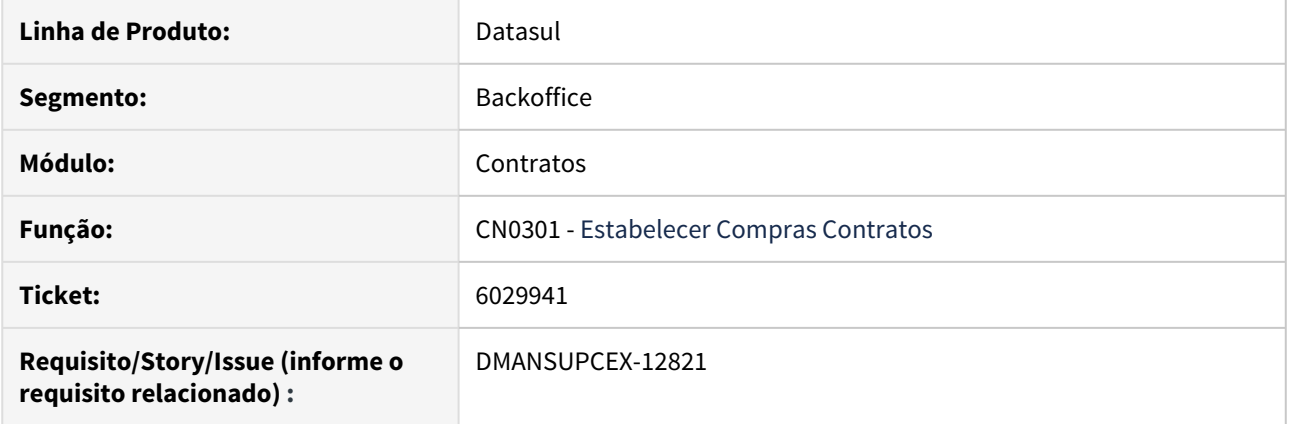

# **02. SITUAÇÃO/REQUISITO**

Que a rotina de **Estabelecer Compras Contratos (CN0301)** possibilite vincular mais de uma ordem por vez para o contrato, como existe hoje na transferência de ordens ao pedido de compra.

## **03. SOLUÇÃO**

Foram adicionados dois novos botões (**Associar Todos** e **Desassociar Todos**) à rotina **Estabelecer Compras Contratos (CN0301)** para facilitar a (des)associação de ordens ao contrato.

Mensagens de pergunta que ocorrem durante a (des)associação foram ajustadas para refletir a resposta para todas demais ordens, evitando assim que a mensagem seja apresentada para cada ordem.

2.9.4 Estoque - Inovação - 12.1.28

# 7582634 DMANESTOQ-7266 DT - CE0403 - Performance quando gerado em planilha

# **01. DADOS GERAIS**

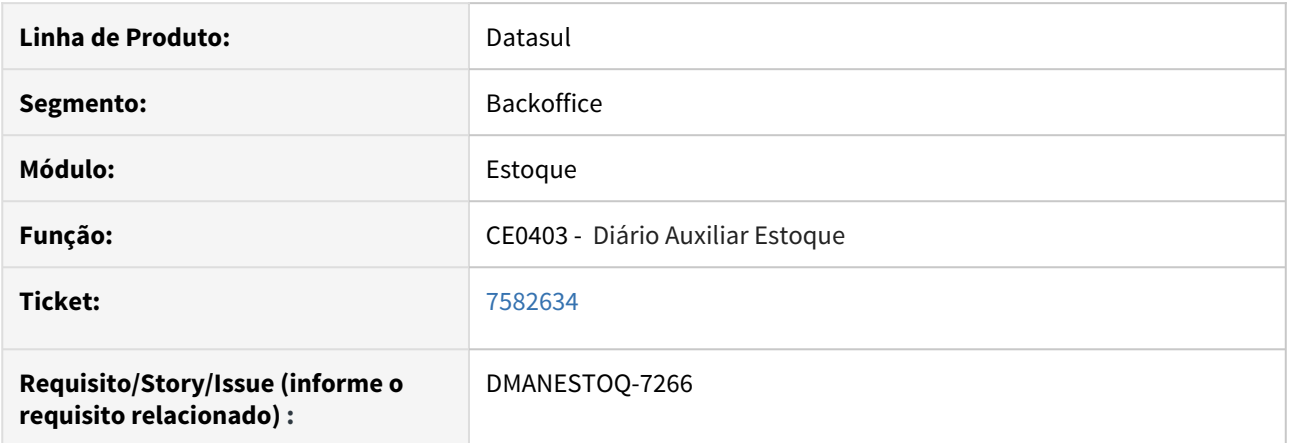

# **02. SITUAÇÃO/REQUISITO**

Ao executar o programa Diário Auxiliar Estoque (CE0403) em planilha, ocorre lentidão.

# **03. SOLUÇÃO**

Melhorar performance, quando executado em planilha

# **04. ASSUNTOS RELACIONADOS**

• [Listagem\\_Diário\\_Auxiliar\\_-\\_CE0403](https://tdn.totvs.com/pages/viewpage.action?pageId=236588851)

# Estoque - Depósito Fechado ou Armazém Geral

## **01. DADOS GERAIS**

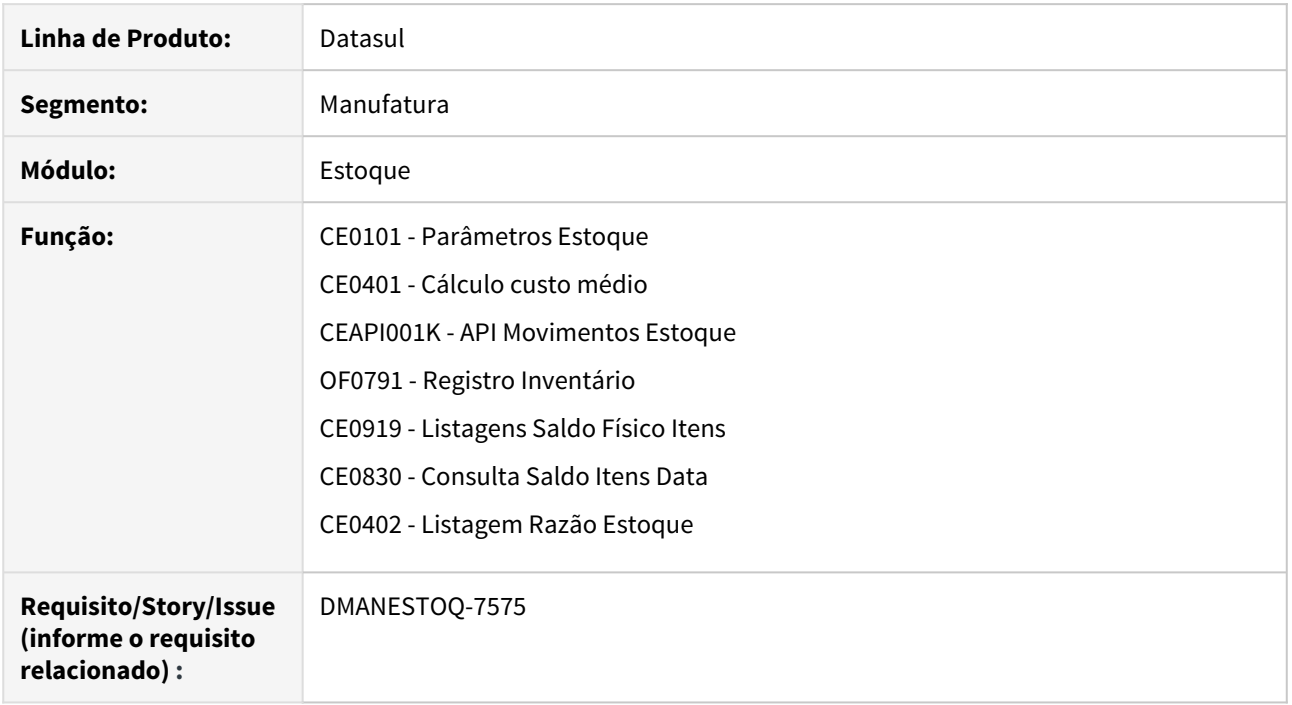

## **02. SITUAÇÃO/REQUISITO**

Efetuar a valorização e controle de estoque das operações de Depósito Fechado / Armazém Geral no módulo Estoque.

Até a release 12.1.27 não era possível ter um controle de operações referente às remessas e retornos de depósito fechado e armazém geral. Os clientes que tinham tal necessidade utilizavam a parametrização de remessa e retorno de beneficiamento, ou através de customizações.

## **03. SOLUÇÃO**

# **Parâmetros do Estoque (CE0101)**

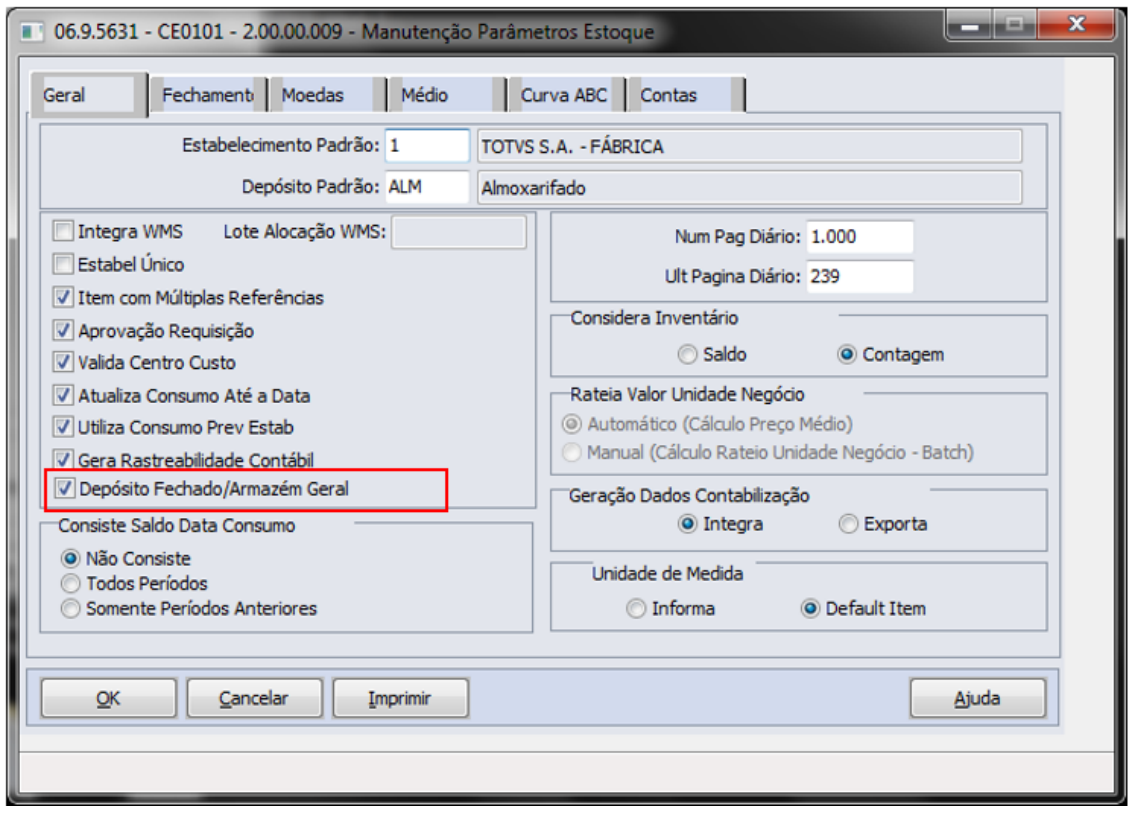

#### Novo campo **Depósito Fechado/Armazém Geral**.

Ao selecionar essa nova opção, o módulo Estoque passará a tratar de forma diferenciada os movimentos de remessa/retorno Depósito Fechado/Armazém geral, conforme detalhado abaixo:

## **Cálculo do médio (CE0401)**

#### **Valorização da saída Remessa Depósito Fechado e Entrada Remessa Depósito Fechado**

Ao enviar o material para depósito fechado é emitida nota de saída Remessa Depósito Fechado. Essa nota fiscal será valorizada ao médio do período.

Ao dar entrada da nota no depósito fechado e calcular o médio do depósito fechado, a nota de Entrada Remessa Depósito Fechado será valorizada ao mesmo valor da saída. Independente do valor digitado na nota.

Os respectivos saldos em poder de terceiros do tipo Entrada Remessa Depósito Fechado, criados ao atualizar a nota no recebimento, também serão valorizados da mesma forma que os movimentos.

**Exemplo:** Ao fazer uma Remessa Depósito Fechado do estabelecimento 1 para o 2, o cálculo do médio irá garantir que o valor da nota no destino fique igual ao da origem, independentemente do valor digitado na nota de entrada.

Esse procedimento se faz necessário para que o valor lançado na conta de Saídas Depósito Fechado do estabelecimento origem, seja o mesmo valor lançado na conta Entradas Depósito Fechado do estabelecimento destino, fazendo que os saldos contábeis fiquem iguais ao serem consultados na contabilidade.

OBS: Remessas para Armazém Geral não serão valorizados conforme origem, pois nessa operação o material está sendo enviado para um depósito de terceiros, sendo que haverá apenas a nota de saída remessa e entrada retorno, mas não existirá a nota de Entrada Remessa, conforme existe no Depósito Fechado.

#### **Valorização da Saída Retorno Depósito Fechado e Entrada Retorno Depósito Fechado**

Ao realizar o Retorno (Simbólico ou não) do material que está no Depósito Fechado, o cálculo do médio irá identificar os movimentos de retorno (saída) e irá atribuir o mesmo valor das respectivas entradas.

Esse procedimento se faz necessário para que a conta transitória Entrada Depósito Fechado receba o lançamento inverso ao que foi realizado na entrada na nota.

O mesmo irá ocorrer com a nota de entrada do retorno (Simbólico ou não) do material que retornou para a origem.

#### **Médio global e Fechamento por empresa x Depósito Fechado/Armazém Geral**

Não será possível ativar a funcionalidade Depósito Fechado nos parâmetros do estoque quando estiver parametrizado para médio global.

Essas funcionalidades são incompatíveis porque no médio global o cálculo não é feito por estabelecimento e sim lendo todos os movimentos independente do estabelecimento. Dessa forma, não é possível garantir que o médio da origem seja um valor conhecido antes de valorizar as entradas.

O mesmo aplica-se para o Fechamento por empresa, nesse caso, porque não há como sequenciar os estabelecimentos de origem e destino durante o cálculo do médio.

#### **Desconsidera Saldos Iniciais dos depósitos externos**

Quando a função Depósito Fechado/Armazém geral estiver selecionada nos Parâmetros do Estoque (CE0101), serão desconsiderados da fórmula de cálculo do médio, os saldos iniciais em quantidade e valor dos depósitos marcados como "externo" no cadastro de depósito (CD0601).

O motivo é que o saldo desse depósito é apenas "virtual" no estabelecimento de origem, pois o material encontrase fisicamente em outro estabelecimento e será considerado no cálculo do médio do outro estabelecimento. Os saldos dos depósitos externos existem apenas para que o time de vendas possa visualizar o saldo e consumi-lo, informando como local de retirada na nota de venda o endereço do outro estabelecimento. Para mais detalhes dessa operação consulte a documentação do módulo Faturamento a respeito do Depósito Fechado/Armazém Geral.

Essa característica serve tanto para Depósito Fechado quanto para Armazém Geral.

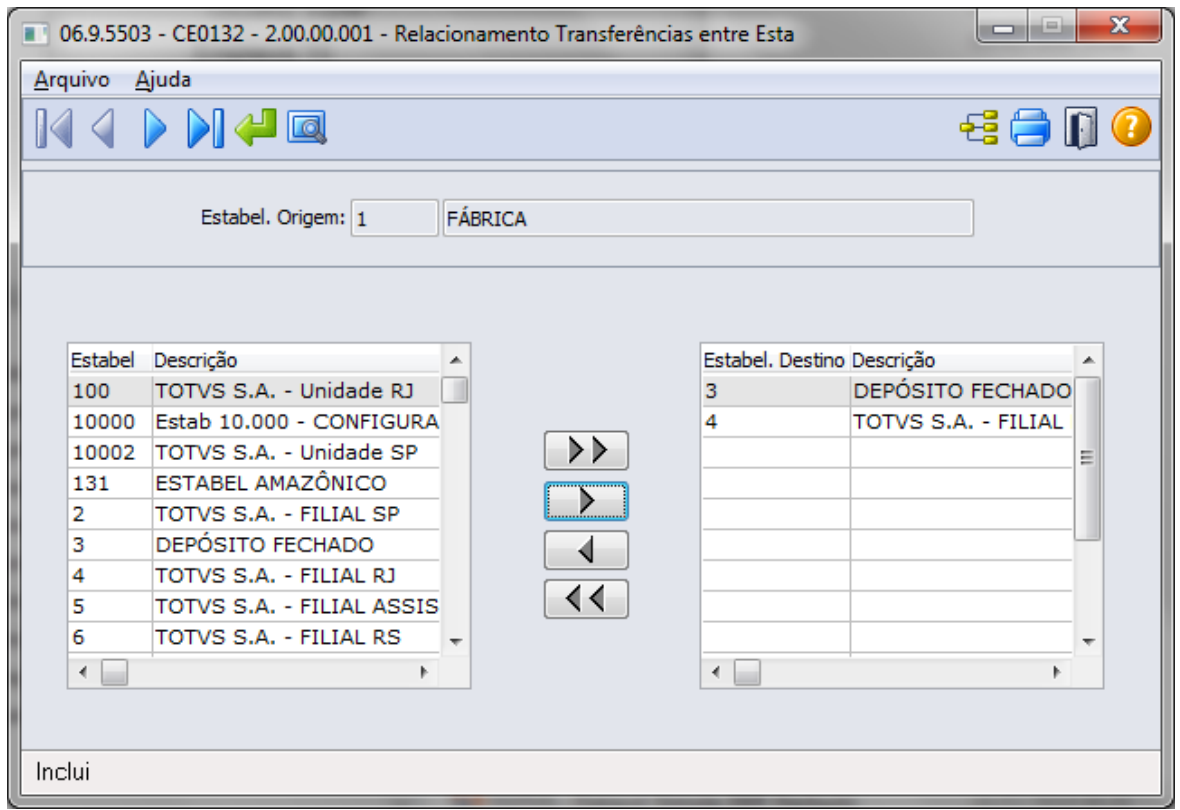

**Relacionamento Estabelecimentos Transferências/Depósito Fechado (CE0132)**

Para que o cálculo do médio possa realizar as valorizações corretamente, será necessário informar quais estabelecimentos farão remessas do tipo Depósito Fechado para outros estabelecimentos. Ou seja, deve ser informada a origem e seus respectivos destinos.

**Exemplo:** Se o estabelecimento 1 faz remessas Depósito Fechado para os estabelecimentos 2 e 3, deve posicionar o programa ce0132 no estabelecimento 1 e informar os estabelecimentos 2 e 3 como destinos.

Caso não seja informado esse sequenciamento, será mostrada a seguinte mensagem de erro ao calcular o médio:

## **E R R O 56832 - O estabelecimento origem da remessa para o depósito fechado deve estar cadastrado no programa CE0132, para a valorização dos movimentos de NFE remessa depósito fechado.**

Essa validação ocorrerá apenas para Depósito Fechado e não para Armazém Geral.

#### **API do estoque (CEAPI001K)**

#### **Movimentação dos Depósitos fechados/Armazém Geral**

Quando a função Depósito Fechado/Armazém geral estiver selecionada nos Parâmetros do Estoque (CE0101), não será possível movimentar o estoque dos depósitos marcados como "externo", por transações que não sejam do Faturamento ou Recebimento.

Esse procedimento é necessário porque o saldo que está nesse depósito é considerado apenas um saldo virtual, sendo que fisicamente a mercadoria estará em outro estabelecimento.

Para mais detalhes dessa operação consulte a documentação do módulo Faturamento a respeito do Depósito Fechado/Armazém Geral.
Porém, caso seja necessário fazer algum ajuste no depósito, será possível movimenta-lo também via Transações Diversas (CE0220), onde será emitido um alerta informando que a movimentação poderá comprometer a conciliação de saldos entre o depósito externo da fábrica e o depósito fechado do outro estabelecimento.

Para as demais movimentações será emitida mensagem de erro informando que não é possível movimentar o depósito por ser do tipo "Externo".

#### **Saldo disponível em estoque na Data**

Todas as funcionalidades do módulo Estoque que refazem o saldo em uma determinada data via CEAPI001K, passarão a desconsiderar os saldos dos depósitos fechados e suas respectivas transações de entrada e saída.

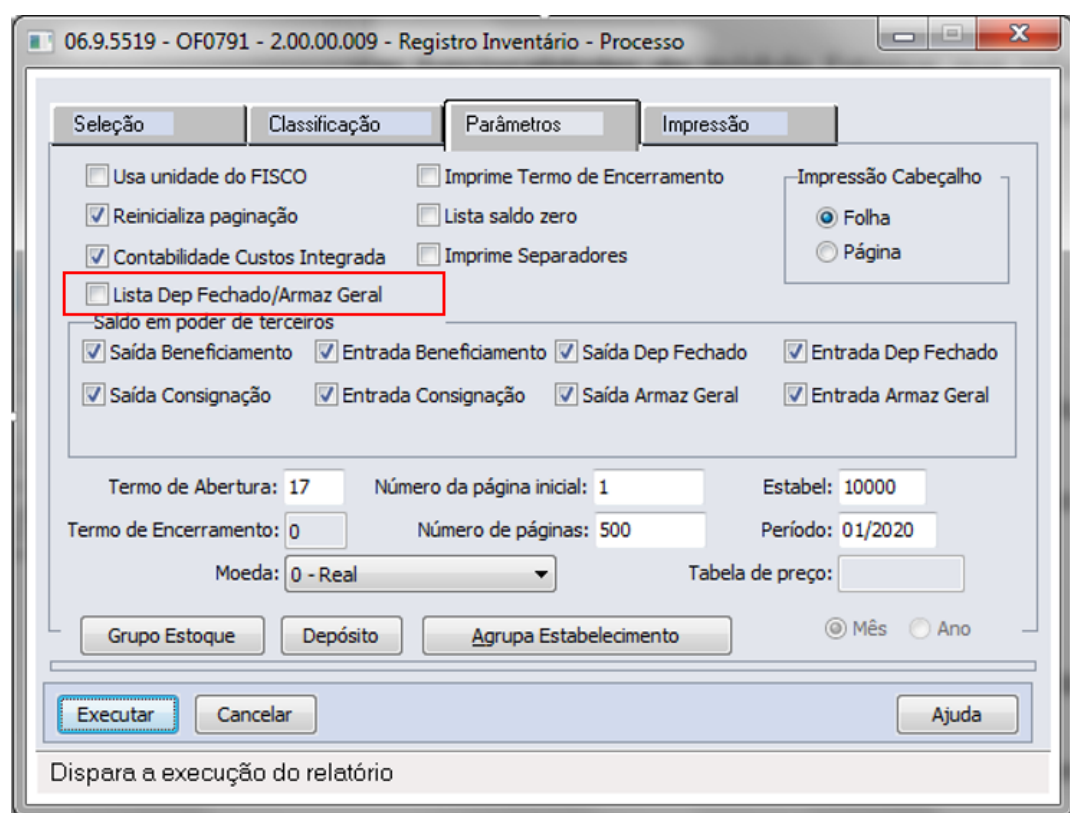

#### **Registro de Inventário - OF0791**

#### **Nova opção Lista "Dep Fechado/Armaz Geral"**

Nova opção na aba Parâmetros para que possam ser visualizados os saldos dos depósitos marcados como "Externo". Essa opção estará disponível apenas quando a função Depósito Fechado/Armazém geral estiver selecionada no CE0101 (Parâmetros Estoque).

Ao abrir a tela essa nova opção estará desmarcada, pois os saldos dos depósitos externos estão fisicamente em outro estabelecimento. Porém, para que seja possível realizar conciliações será possível marcar essa nova opção.

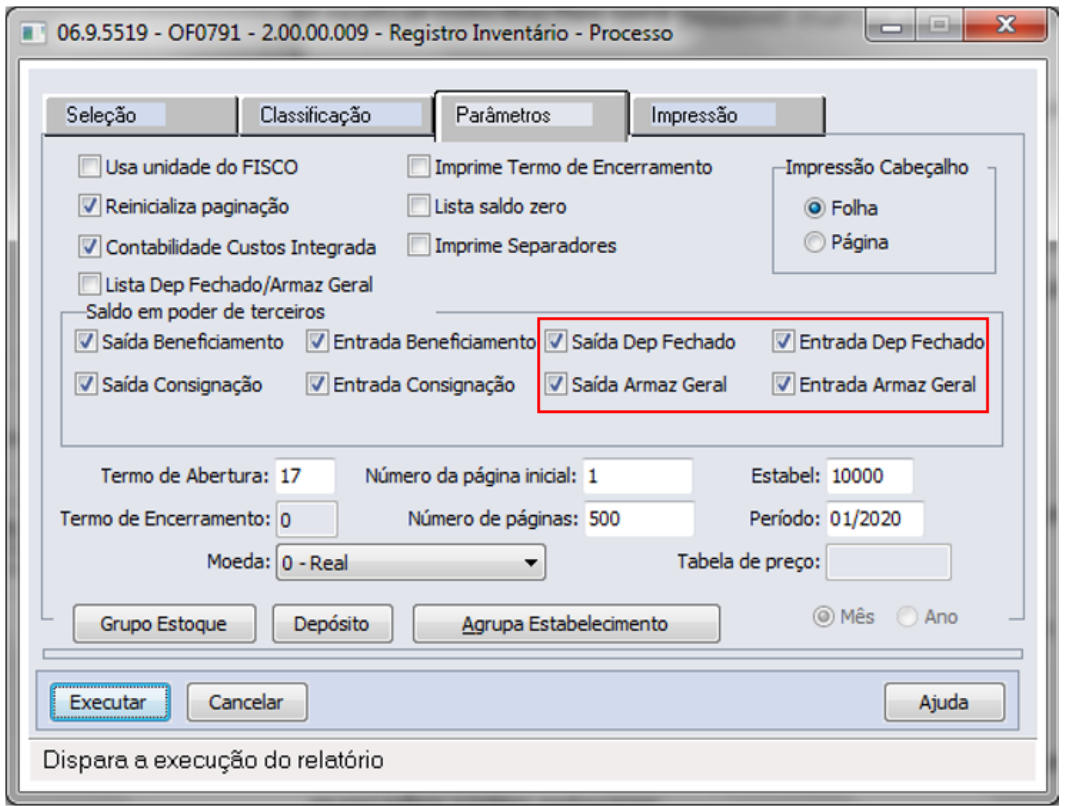

#### **Novas opções Saída Dep Fechado, Entrada Dep Fechado, Saída Armaz Geral e Entrada Armaz Geral**

Essas novas opções foram inseridas para que o Registro de Inventário possa listar os saldos que foram enviados/ recebidos em cada uma das modalidades de remessa.

Para cada um dos novos tipos de saldo em poder de terceiros, haverá uma seção no relatório impresso de registro de inventário.

#### **Listagem Saldo Físico Itens - CE0919**

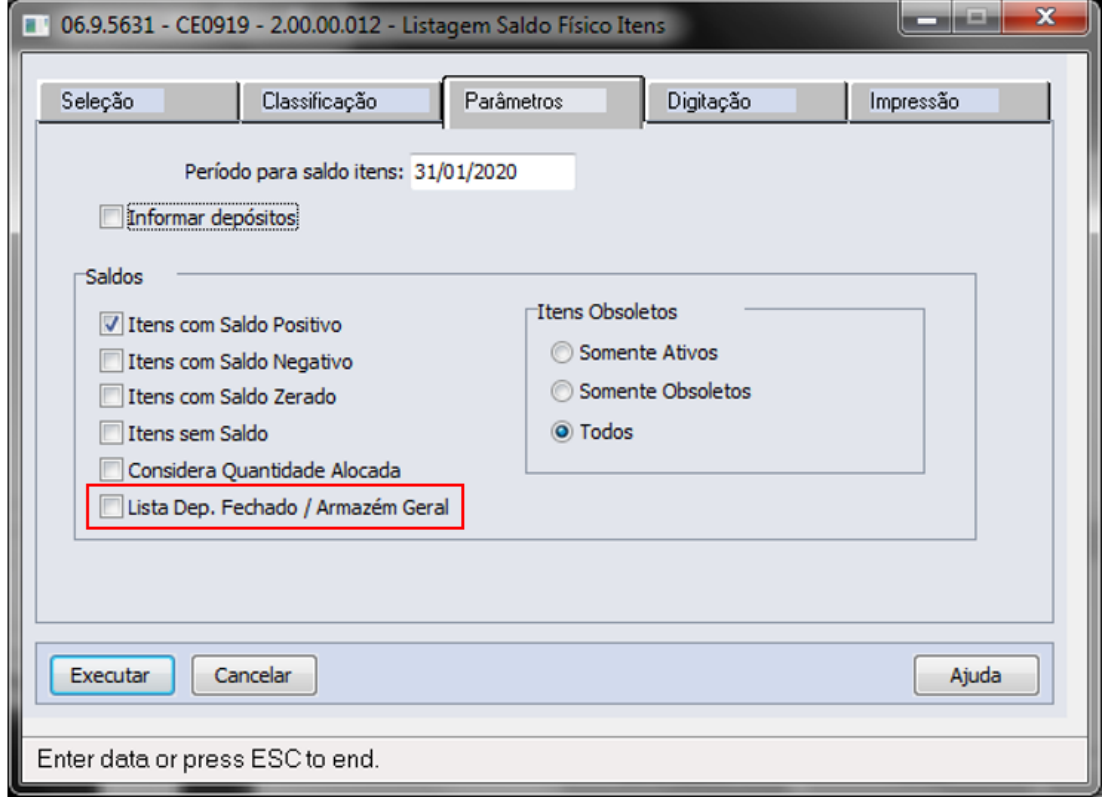

#### **Nova opção Lista Dep Fechado/Armaz Geral**

Quando essa nova opção estiver selecionada, serão mostrados os saldos que estão em depósitos do tipo "Externo" conforme cadastro de depósitos (CD0601). Caso contrário, esses saldos serão desconsiderados.

Ao inicializar a tela essa nova opção virá desmarcada, pois os saldos dos depósitos externos são virtuais uma vez que estão fisicamente em outro estabelecimento.

Porém, por questões de conciliação e controle de saldos, foi inserida essa opção para listar os saldos externos.

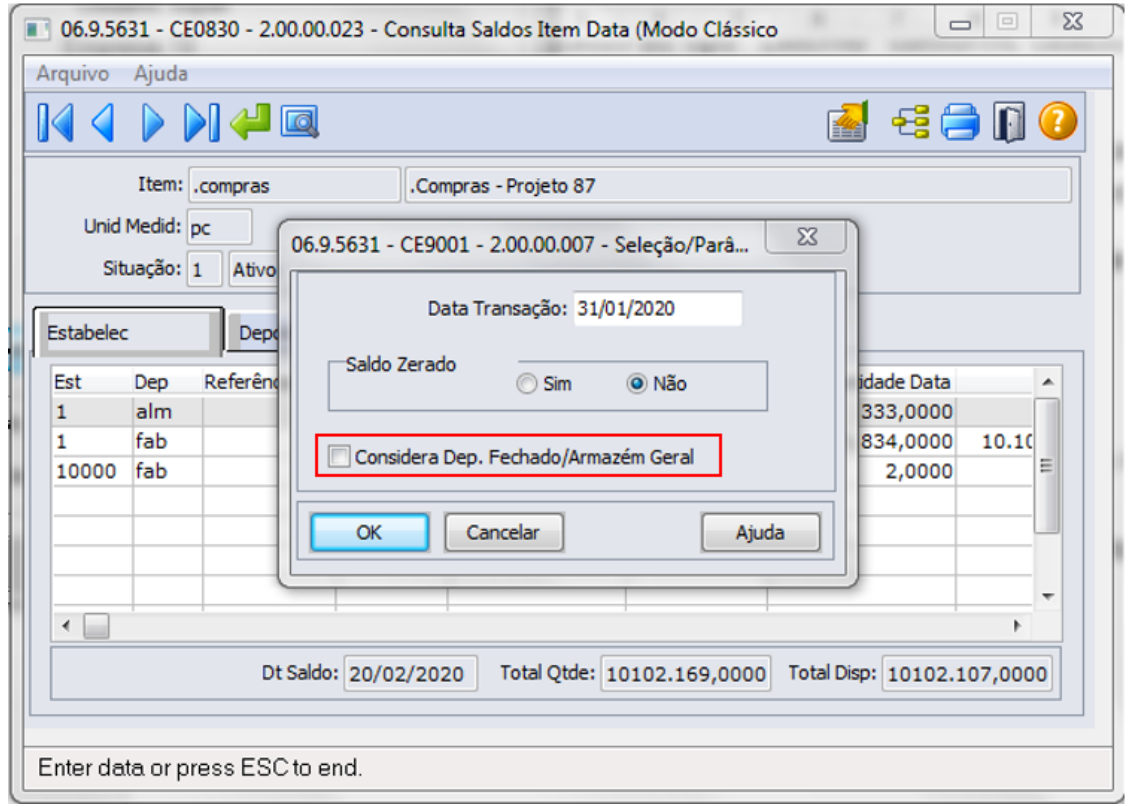

### **Consulta Saldos Item Data - CE0830**

### **Nova opção Considera Dep. Fechado/Armazém Geral**

Quando essa nova opção estiver selecionada, serão mostrados os saldos que estão em depósitos do tipo "Externo" conforme cadastro de depósitos (CD0601). Caso contrário, esses saldos serão desconsiderados na consulta.

Essa opção estará disponível apenas quando a função Depósito Fechado/Armazém geral estiver selecionada no CE0101 (Parâmetros Estoque).

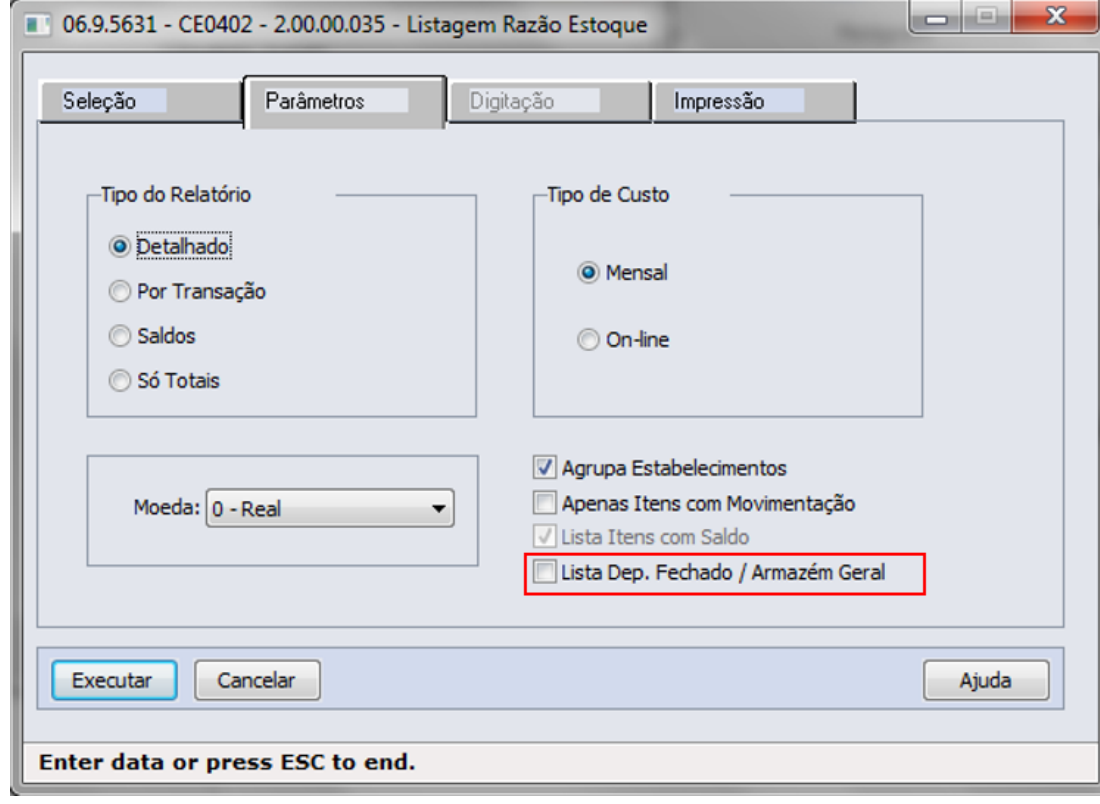

#### **Listagem Razão Estoque - CE0402**

#### **Nova opção Considera Dep. Fechado/Armazém Geral**

Foi inserida opção na aba Parâmetros para que possam ser visualizadas as movimentações dos depósitos marcados como "Externo". Essa opção estará disponível apenas quando a função Depósito Fechado/Armazém geral estiver selecionada no CE0101 (Parâmetros Estoque).

Ao abrir a tela essa nova opção estará desmarcada, pois os saldos dos depósitos externos estão fisicamente em outro estabelecimento. Porém, para que seja possível realizar conciliações será possível marcar essa nova opção e listar as respectivas movimentações.

Quando esse relatório for emitido no estabelecimento que representa o Depósito Fechado, o valor unitário deve ser desconsiderado, pois o valor unitário encontrado pelo cálculo do médio não representará o valor total dos movimentos valorizados, uma vez que os movimentos de entrada remessa depósito fechado são valorizados pelo médio do estabelecimento de origem e não pelo médio do estabelecimento destino ou depósito fechado.

#### **04. ASSUNTOS RELACIONADOS**

- Depósito Fechado/Armazém Geral Faturamento
- Depósito Fechado/Armazém Geral Recebimento

# 2.9.5 Recebimento - Inovação - 12.1.28

# CD0024 - Inclusão da variável "ipi-aliq" para Operação de NF-e

#### **01. DADOS GERAIS**

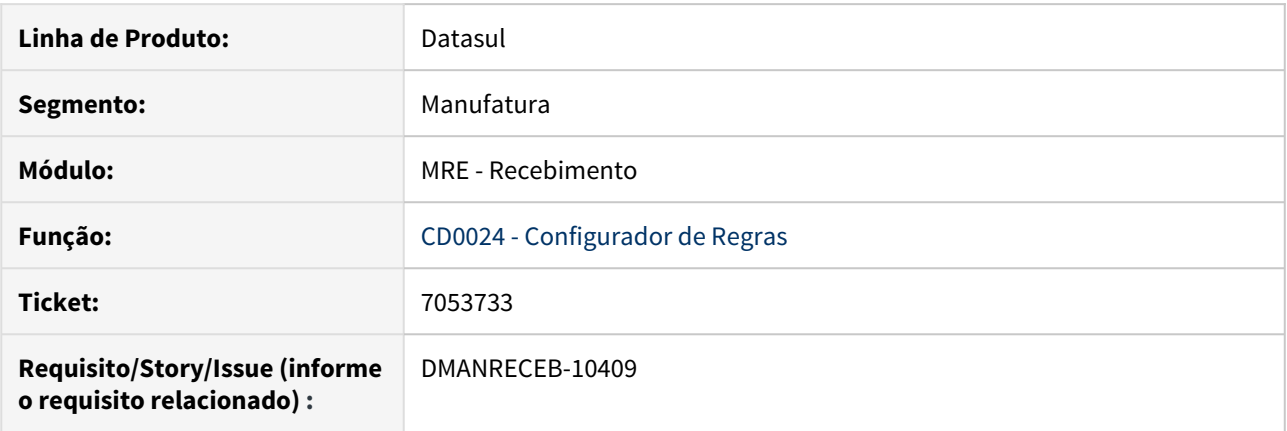

# **02. SITUAÇÃO/REQUISITO**

A partir da 12.1.28, foi adicionada a variável de Alíquota de IPI (ipi-aliq) para a NFe, partindo das informações de Alíquota de IPI preenchida no XML, permitindo assim a criação de regras no engine para a tradução da natureza de operação ou código de item, por exemplo.

#### **03. SOLUÇÃO**

Foi adicionada a variável ipi-aliq que vai se basear no conteúdo da tag "pIPI" do grupo de Impostos do XML.

RE0101 - Abrir RE1001b conforme item selecionado na aba Item.

# **01. DADOS GERAIS**

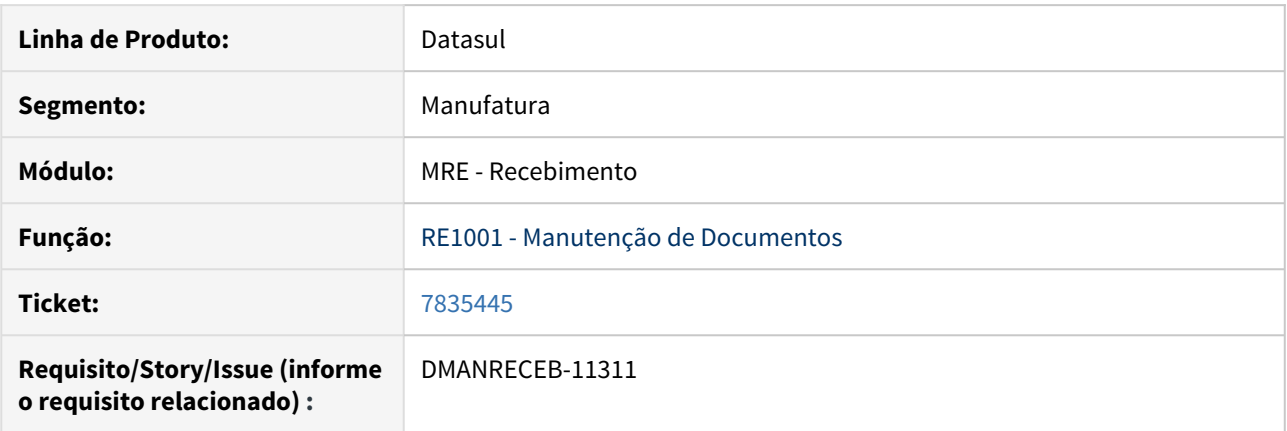

# **02. SITUAÇÃO/REQUISITO**

Ao selecionar um item na aba Item do RE1001 e clicar no botão "Itens" o programa abre o RE1001B posicionado no primeiro item do documento ordenado pela sequencia do documento.

# **03. SOLUÇÃO**

Incluído a funcionalidade no RE1001 para abrir RE1001b posicionado no item que está selecionado no aba Item do RE1001.

# RE0119 - Parâmetro Conversor NF-e/CT-e/NFS-e

#### **01. DADOS GERAIS**

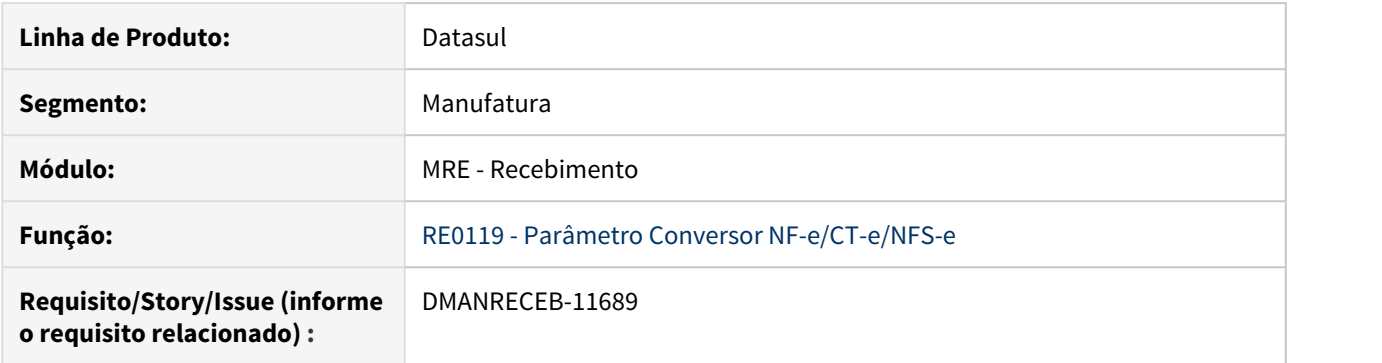

### **02. SITUAÇÃO/REQUISITO**

O programa RE0119 não estava validando e chamando os programas de pesquisas corretamente para impostos e as retenções informadas no RE0119A quando informado Geração De Impostos Conforme "Arquivo XML". O programa não está validando as informações de "Imposto", "Espécie" e "Retenção" caso o usuário não acesse o RE0119A, porém informe Geração De Impostos Conforme "Arquivo XML".

#### **03. SOLUÇÃO**

Alterado os programas de pesquisas para o imposto e retenção. O programa RE0119 - Parâmetro Conversor NF-e/CT-e/NFS-e passou a validar as informações de "Imposto", "Espécie" e "Retenção" quando informado Geração De Impostos Conforme "Arquivo XML".

# RE0402 - Motivo Cancelamento

#### **01. DADOS GERAIS**

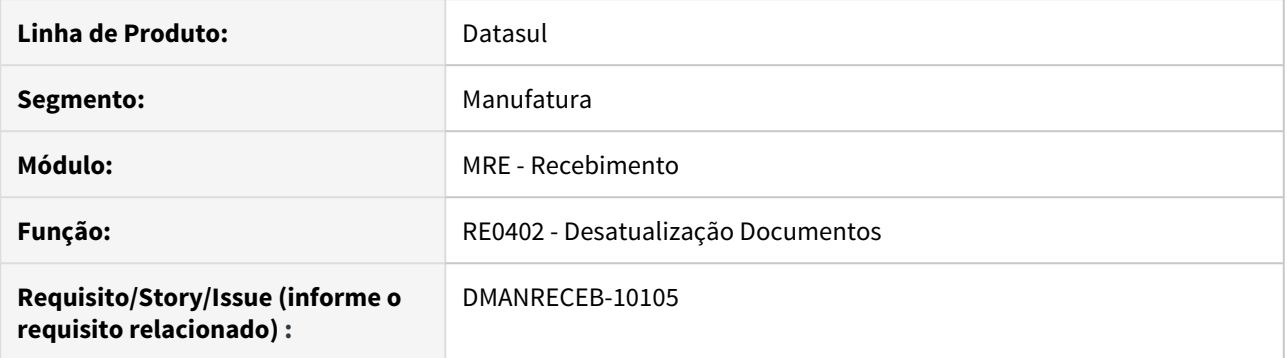

### **02. SITUAÇÃO/REQUISITO**

Ao desatualizar um documento, que gerou nota fiscal no faturamento, não informa ao usuário, que o motivo do cancelamento está em branco, assumindo assim o motivo padrão do sistema.

#### **03. SOLUÇÃO**

Alterada a rotina, para quando o parâmetro **Desatualiza Nota Fiscal do Faturamento** estiver marcado e o motivo de cancelamento não foi informado, o sistema passará a perguntar ao usuário se deseja manter o motivo de cancelamento padrão do sistema, caso negativo será posicionado no campo **Motivo Cancelamento**, para que o usuário preencha.

# RE0406 - Novas tabelas para eliminação

#### **01. DADOS GERAIS**

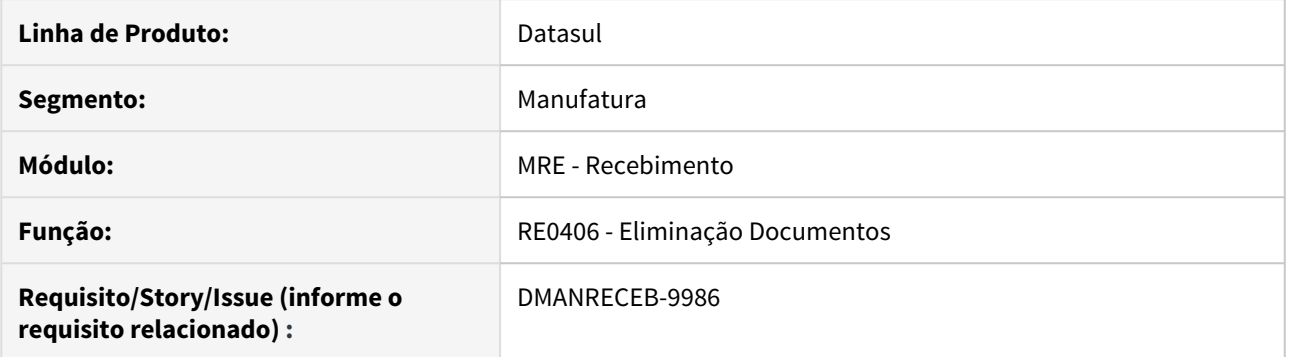

# **02. SITUAÇÃO/REQUISITO**

Foi solicitada a inclusão de novas tabelas no programa RE0406 - Eliminação de documentos, para garantir que seja eliminado corretamente todos os relacionamentos.

#### **03. SOLUÇÃO**

Alterado o programa para passar a eliminar também as tabelas: unid-neg-nota, ext-docum-est, ext-item-docest, docto-estoq-nfe-imp, item-docto-estoq-nfe-imp, docto-estoq-embal, item-doc-est-tribut, docum-estesoc , rat-saldo-terc e rat-componente.

# RE0505 - Listagem Alocação Saldo Terceiros Monitor NF-e

### **01. DADOS GERAIS**

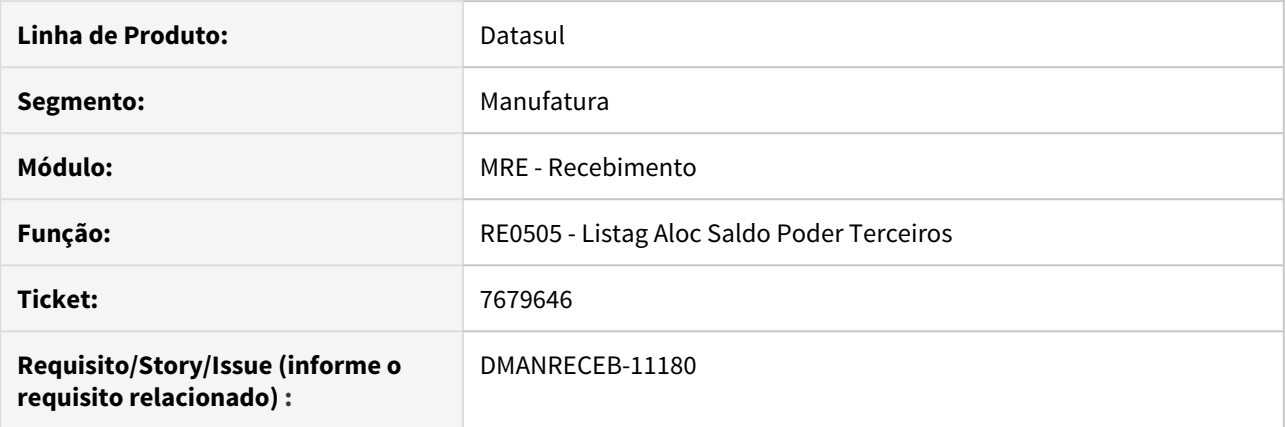

# **02. SITUAÇÃO/REQUISITO**

Foi solicitada a listagem das alocações de saldo de terceiros das notas pendentes no RE0708 - Monitor NF-e/ CT-e/NFS-e.

#### **03. SOLUÇÃO**

Implementada a listagem das alocações de saldo de terceiros das notas pendentes no RE0708 - Monitor NF-e/ CT-e/NFS-e.

# RE0508 - Acionada as colunas Dt Emissão, Tribut. ICMS e Tribut. IPI na opção planilha

#### **01. DADOS GERAIS**

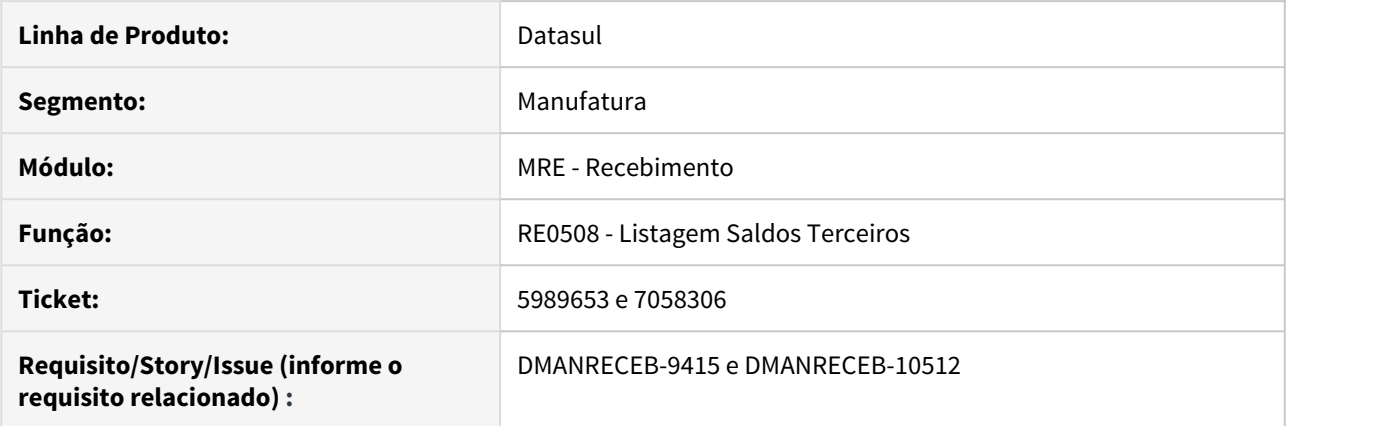

# **02. SITUAÇÃO/REQUISITO**

Foi solicitada a inclusão de nova colunas na opção planilha do programa RE0508 (Listagem Saldos Terceiros), para facilitar a validação dos impostos e data de emissão do documento.

#### **03. SOLUÇÃO**

Adicionadas as colunas 'Dt Emissão', 'Tribut. ICMS' e 'Tribut. IPI' na opção planilha do programa RE0508 (Listagem Saldos Terceiros).

# RE0519 - Adicionadas as colunas Nome Abrev e Nome do Emitente

### **01. DADOS GERAIS**

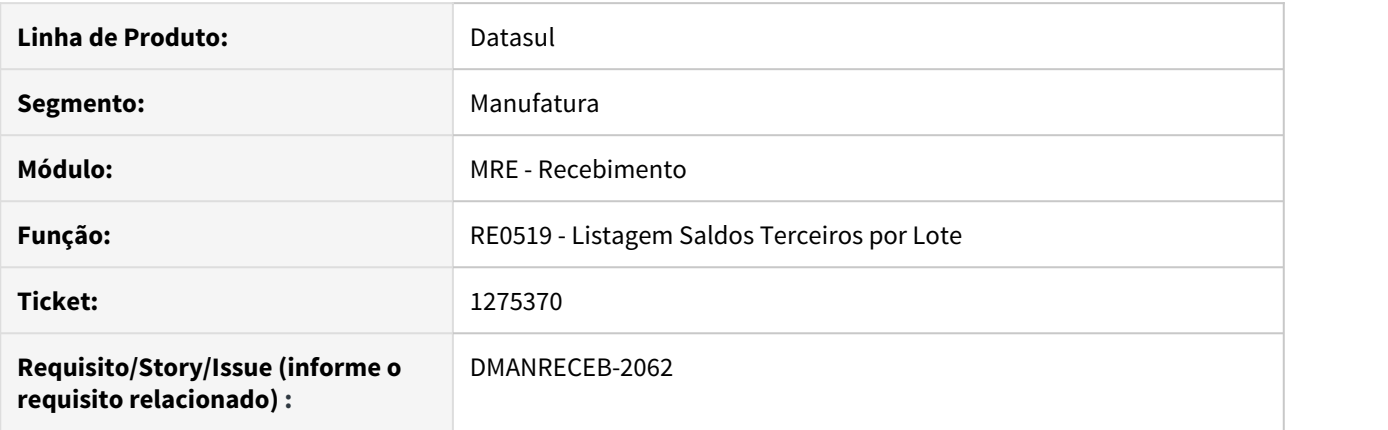

# **02. SITUAÇÃO/REQUISITO**

Foram solicitadas a inclusão das colunas 'Nome Abrev' e 'Nome' do emitente na opção planilha para facilitar a identificação deste emitente.

# **03. SOLUÇÃO**

Adicionadas as colunas 'Nome Abrev' e 'Nome' do emitente dos saldos de terceiros listados.

RE0522 - Selecionar ordens de compra por FIFO utilizando como base a TAG xPed/nItemPed do XML NF-e

#### **01. DADOS GERAIS**

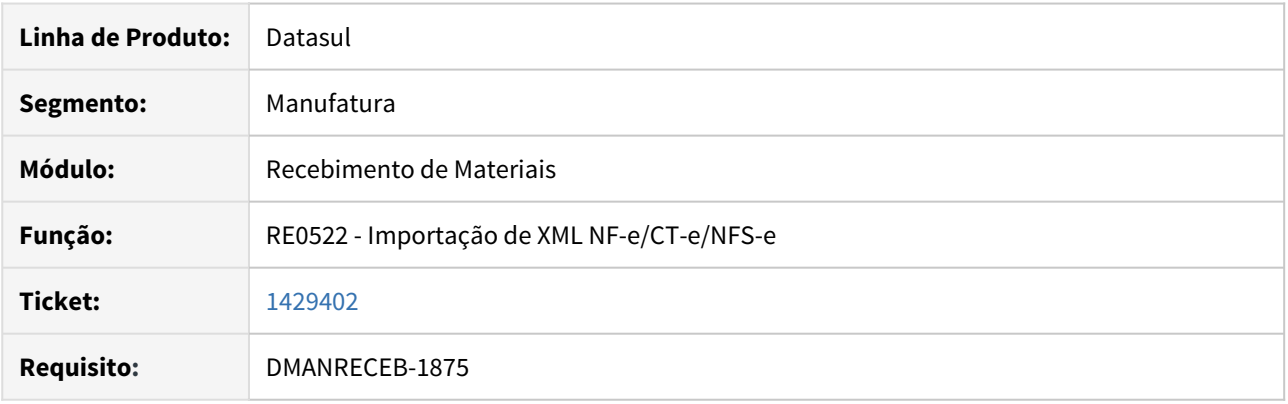

### **02. REQUISITO**

Permitir que seja possível na importação de XML selecionar automaticamente ordens de compra por FIFO utilizando como base a TAG xPed/nItemPed do XML da NF-e.

#### **03. SOLUÇÃO**

Foi implementada a opção de FIFO automático na pasta Pedidos CC quando vier Pedido ou Ordem de Compra no XML da NF-e (TAGs xPed ou nItemPed).

O sistema seguirá a seguinte ordem de busca conforme TAGs informadas:

- RE0119 Recebe na TAG xPed Pedido• RE0119 Recebe na TAG xPed Ordem Compra
- TAG xPed cabeçalho NF-e

TAG xPed = Pedido de Compra

TAG nItemPed = Ordem de Compra

Se foi informada a TAG nItemPed, o sistema irá validar se é uma ordem de compra válida, se for irá utilizar esta ordem no folder Detalhe 1 ou no FIFO (folder Pedidos CC) se o usuário estiver parametrizado para realizar FIFO e se no RE0119 estiver marcado "FIFO na importação do XML".

Caso não seja uma ordem de compra válida, o sistema irá utilizar o pedido (TAG xPed) no folder Detalhe 1 ou no FIFO se o usuário estiver parametrizado para realizar FIFO e se no RE0119 estiver marcado "FIFO na importação do XML".

RE0523 - Adicionadas colunas referentes as bases dos impostos.

#### **01. DADOS GERAIS**

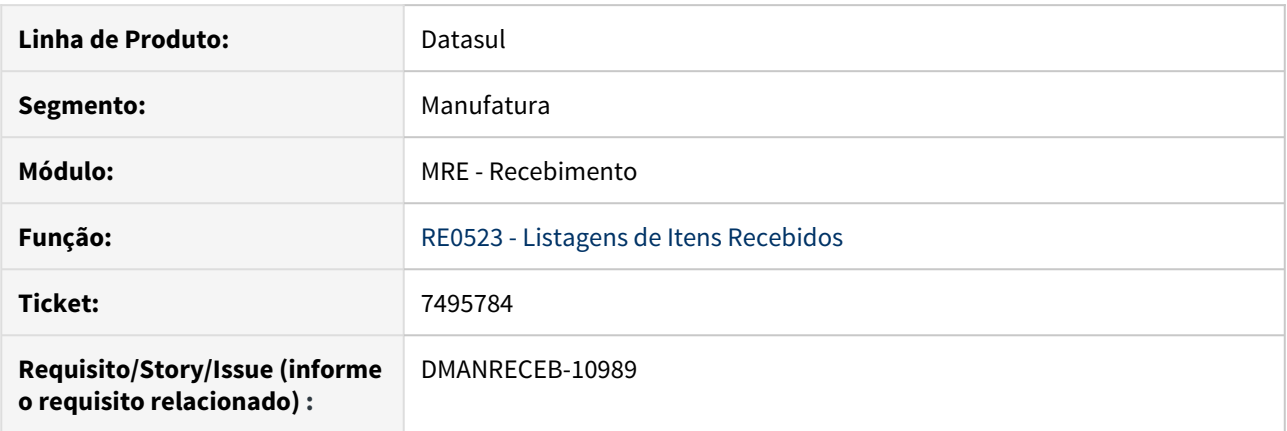

# **02. SITUAÇÃO/REQUISITO**

Ao gerar a planilha do RE0523 poder visualizar as colunas da base de imposto dos itens do documento do recebimento.

#### **03. SOLUÇÃO**

Foram incluídas novas as colunas para a apresentação da base de impostos (IPI Não Tributado, IPI Outras, Base Calculo IPI,Base Calc PIS,

Base Calc COFINS, Base ICMS Isento, Base ICMS Outros, Base ICMS Tributado e Base FCP).

# RE0523- Inclusão de novas colunas no relatório

#### **01. DADOS GERAIS**

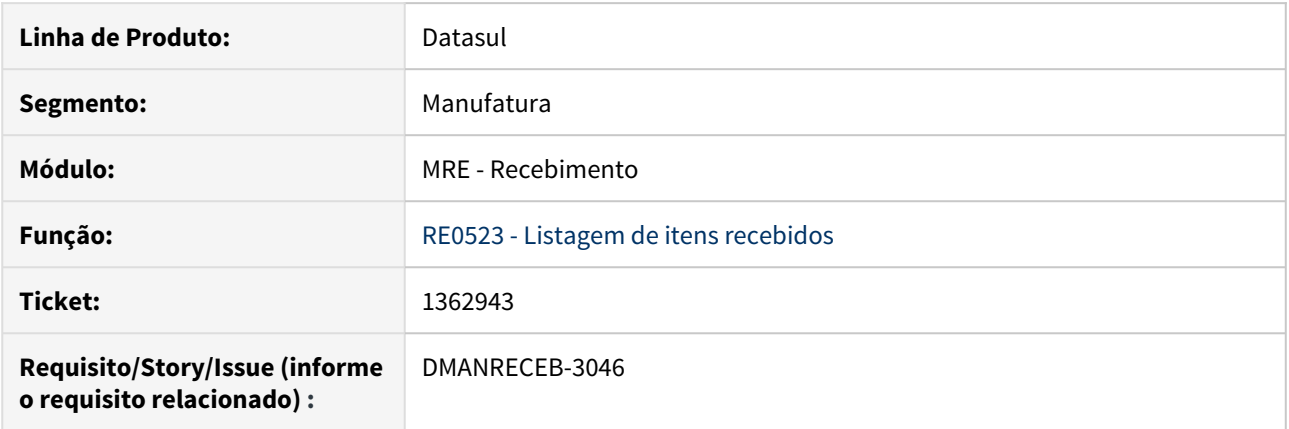

# **02. SITUAÇÃO/REQUISITO**

Adicionar novas colunas no relatório RE0523 para mostrar mais informações do item e impostos.

#### **03. SOLUÇÃO**

Novas colunas adicionadas no relatório RE0523:

- Classificação fiscal do item da nota
- Base ST/STA
- Valor ST/STA
- Alíquota ST/STA
- Base FCP ST/STA
- Valor FCP ST/STA
- Alíquota FCP ST/STA

# RE0708 - Encerra Parcela Ordem de Compra

#### **01. DADOS GERAIS**

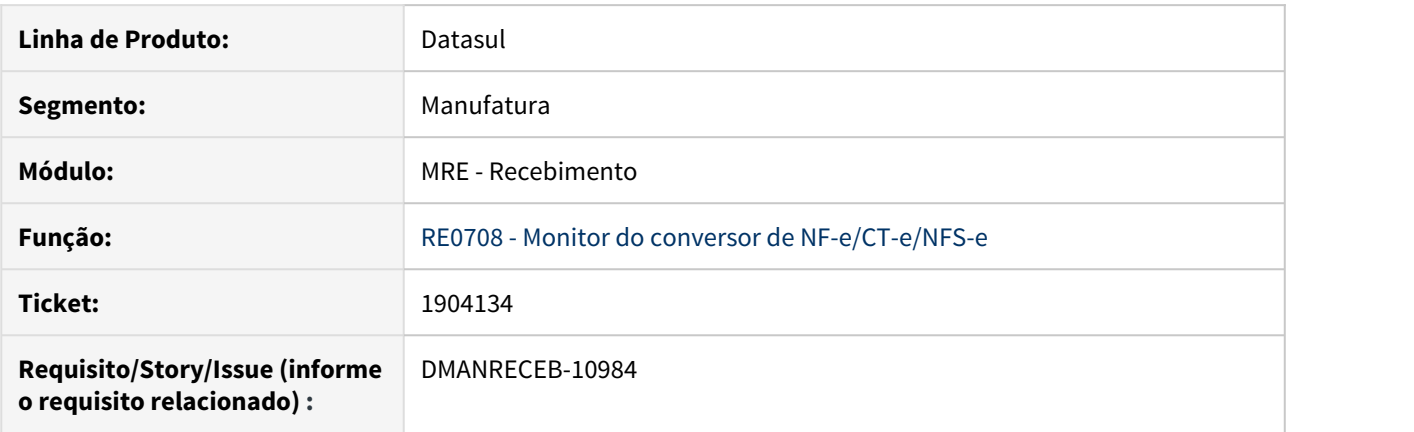

### **02. SITUAÇÃO/REQUISITO**

Ao receber uma ordem de compra em uma NF-e, não é possível encerrar a parcela desta ordem de compra.

#### **03. SOLUÇÃO**

Incluído na pasta "Detalhe 1", o campo "Encerra Parcela", ao lado do campo da ordem de compra, que irá permitir o encerramento da parcela da ordem de compra, caso o usuário do recebimento possua permissão para tal e se a ordem de compra não pertencer a um contrato de medição.

Na pasta "Pedidos CC", já existia a coluna "Encer", porém a mesma não era aberta para edição, a partir desse desenvolvimento, essa coluna passará a ser habilitada para edição caso o usuário do recebimento possua permissão para tal.

# RE0708 - Encerra Parcela Ordem de Compra CT-e e NFS-e

#### **01. DADOS GERAIS**

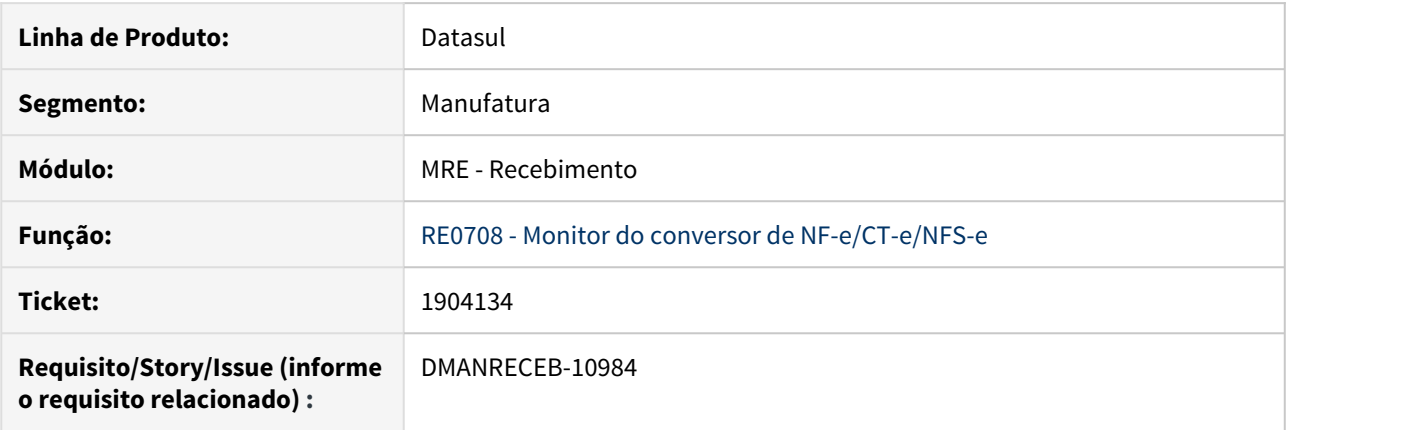

#### **02. SITUAÇÃO/REQUISITO**

Ao informar uma ordem de compra em um CT-e ou em uma NFS-e, não é possível encerrar a parcela desta ordem de compra.

#### **03. SOLUÇÃO**

Na manutenção itens do CT-e, foi incluso na pasta "Compras", o campo "Encerra Parcela", abaixo do campo "Evento", que irá permitir o encerramento da parcela da ordem de compra, caso o usuário do recebimento possua permissão para tal e se a ordem de compra não pertencer a um contrato de medição.

Na manutenção itens do NFS-e, foi incluso na pasta "Item-Compras", o campo "Encerra Parcela", ao lado do campo "Pedido",que irá permitir o encerramento da parcela da ordem de compra, caso o usuário do recebimento possua permissão para tal e se a ordem de compra não pertencer a um contrato de medição.

# RE0708 - Importação de nota com a situação "Inutilizada"

#### **01. DADOS GERAIS**

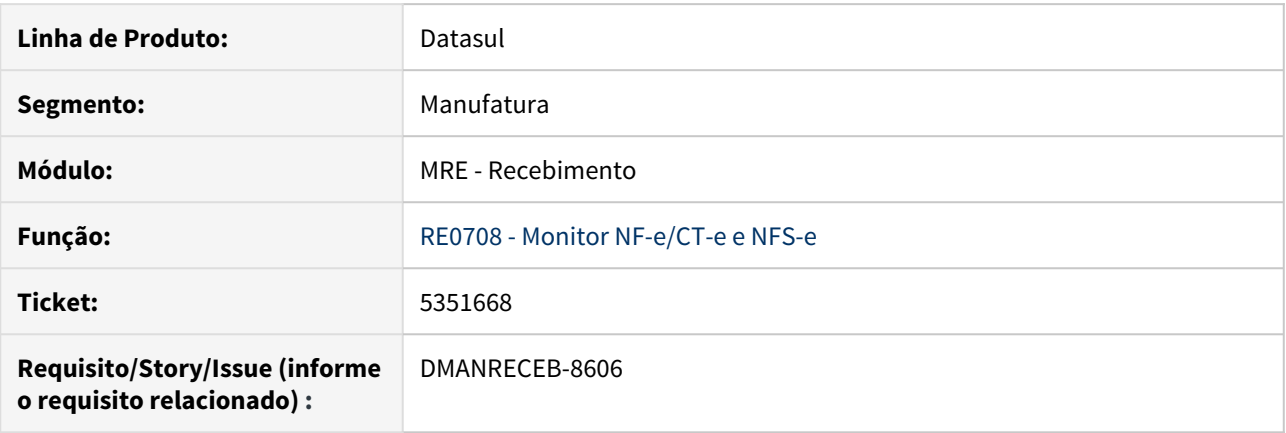

#### **02. SITUAÇÃO/REQUISITO**

Quando é lançado documentos de remessa para feira, a origem e destino no XML é o CNPJ da própria empresa, nesse cenário esse tipo de documento não deve ficar disponível para geração no recebimento físico e fiscal no monitor de XML RE0708.

#### **03. SOLUÇÃO**

Essa implementação somente está disponível para NF-e, documentos de CT-e e NFS-e não utilizam essa implementação.

Para atender essa necessidade foi utilizado o programa CD0024 - Configurador de Regras. Foi criada uma nova operação (**nfe-log-inutiliza**) e para essa nova operação foi disponibilizada as mesmas variáveis das demais operações existentes para NF-e. Para verificar as variáveis disponíveis para NF-e pode ser acessada a documentação : [Configurador de Regras para Tradução de Dados do XML \(NF-e/NFS-e/CT-e\)](https://tdn.totvs.com/pages/viewpage.action?pageId=234615244)

Quando for criada uma regra com a operação **nfe-log-inutiliza = Sim** , no momento da importação do XML será verificada essa configuração e o documento será importado para o RE0708 com a Situação **Inutilizada,** com esse status o documento somente ficará disponível para consulta no monitor, não sendo possível gerar a nota para o recebimento físico (RE2001) ou fiscal (RE1001).

Para apresentar o histórico da movimentação no arquivo txt gerado pelo programa RE0522 e no histórico de mensagens do RE0708 ficará registrada a mensagem **56817 - Documento Inutilizado: Existe uma regra para a operação "nfe-log-inutiliza".**

#### **Exemplo de Utilização**

**CD0025 - Tipo Operação**: Será possível criar a nova operação e se desejado parametrizar para gravar histórico execução

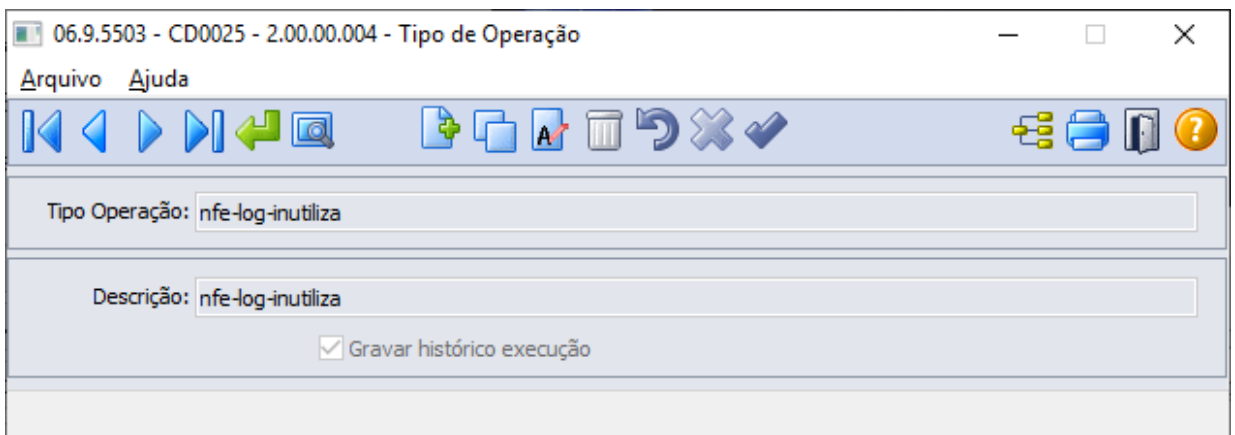

**CD0024 - Configurador de Regras**: Ao criar o registro utilizando a nova operação já será carregada automaticamente as variáveis disponíveis para utilização na criação das regras

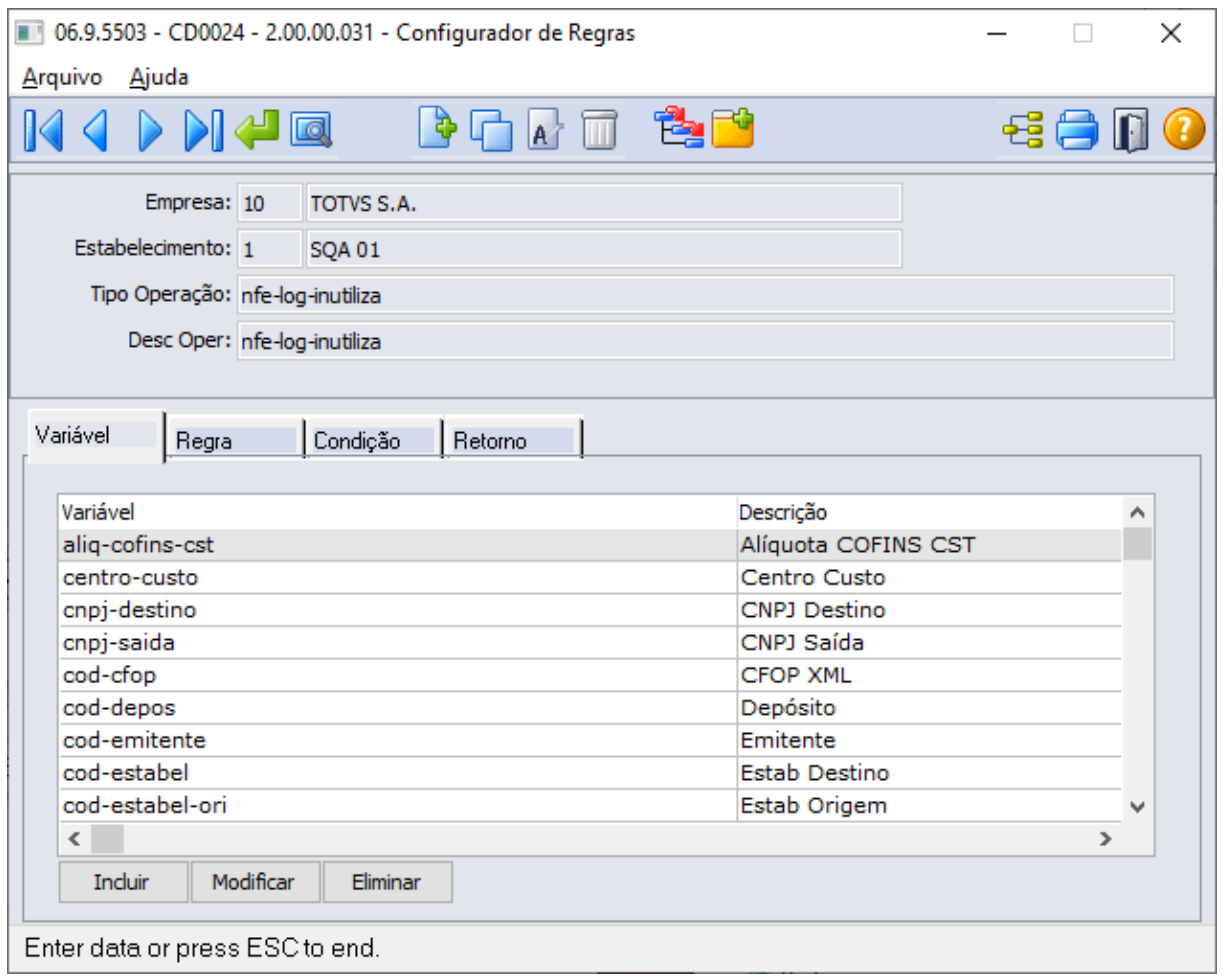

Poderá ser criada a condição conforme a necessidade, nesse exemplo foi utilizado o cnpj destino e a cfop

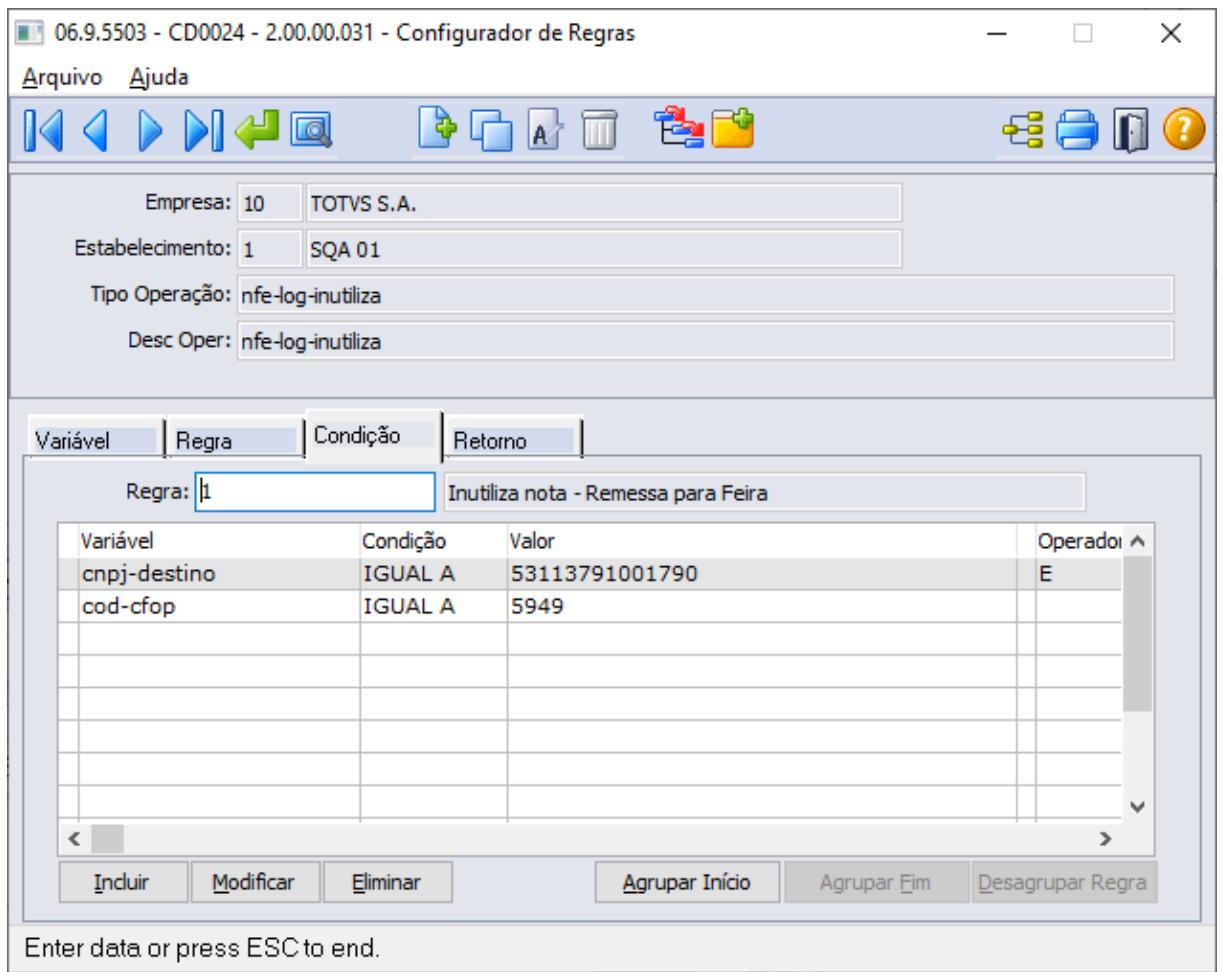

Como retorno para essa operação deve ser informado "Sim" para que o sistema entenda que os documentos que se enquadrarem nessa operação deverão ser importador com a situação "Inutilizado".

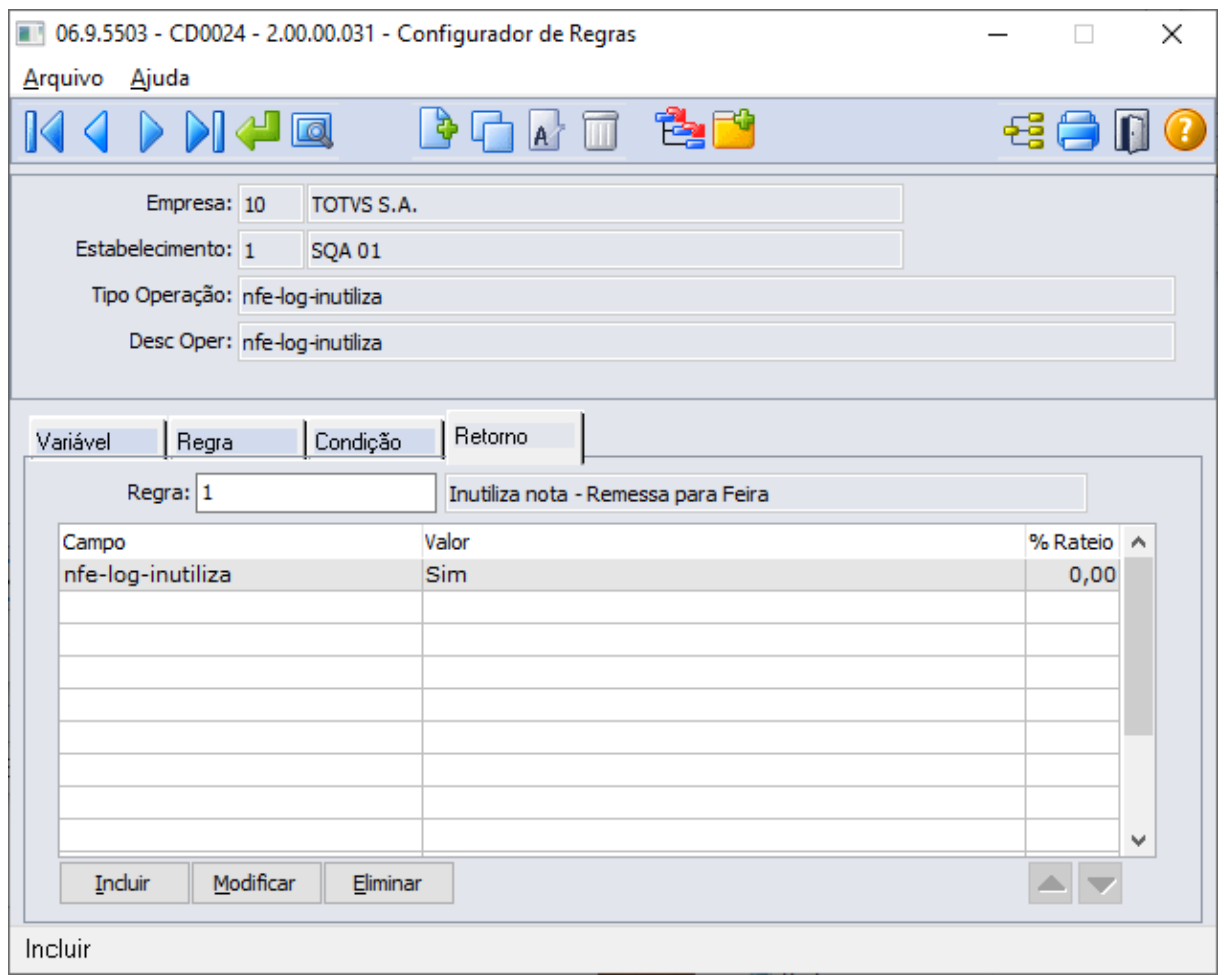

**RE0522 - Importação NF-e/CT-e/NFS-e** : Ao importar o documento via RE0522 quando o sistema encontrar uma regra compatível será apresentada a mensagem informado ao usuário que o documento foi inutilizado e informando que existe uma regra para a operação "nfe-log-inutiliza".

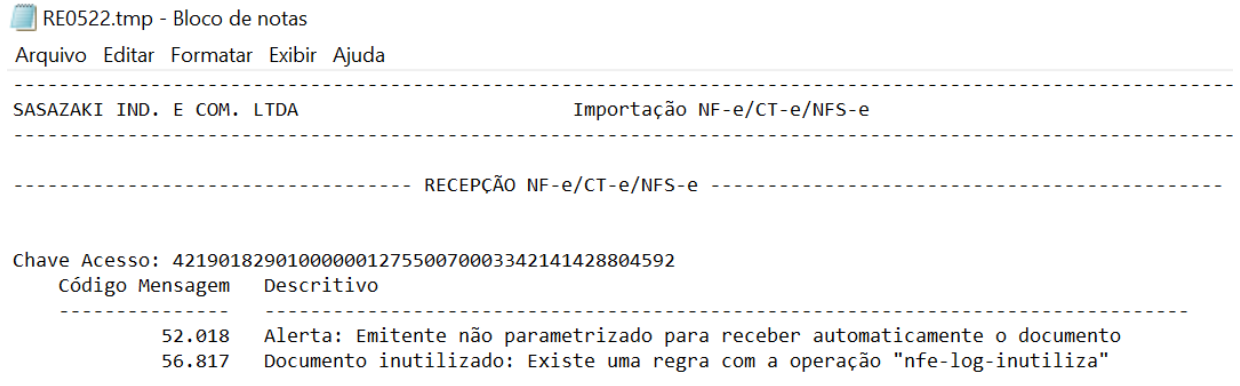

**RE0708 - Monitor NF-e/ CT-e/NFS-e** : Ao posicionar no documento no monitor de NF-e a situação da nota vai estar como "Inutilizada" e no histórico de mensagens do conversor vai mostrar a mensagem 56817.

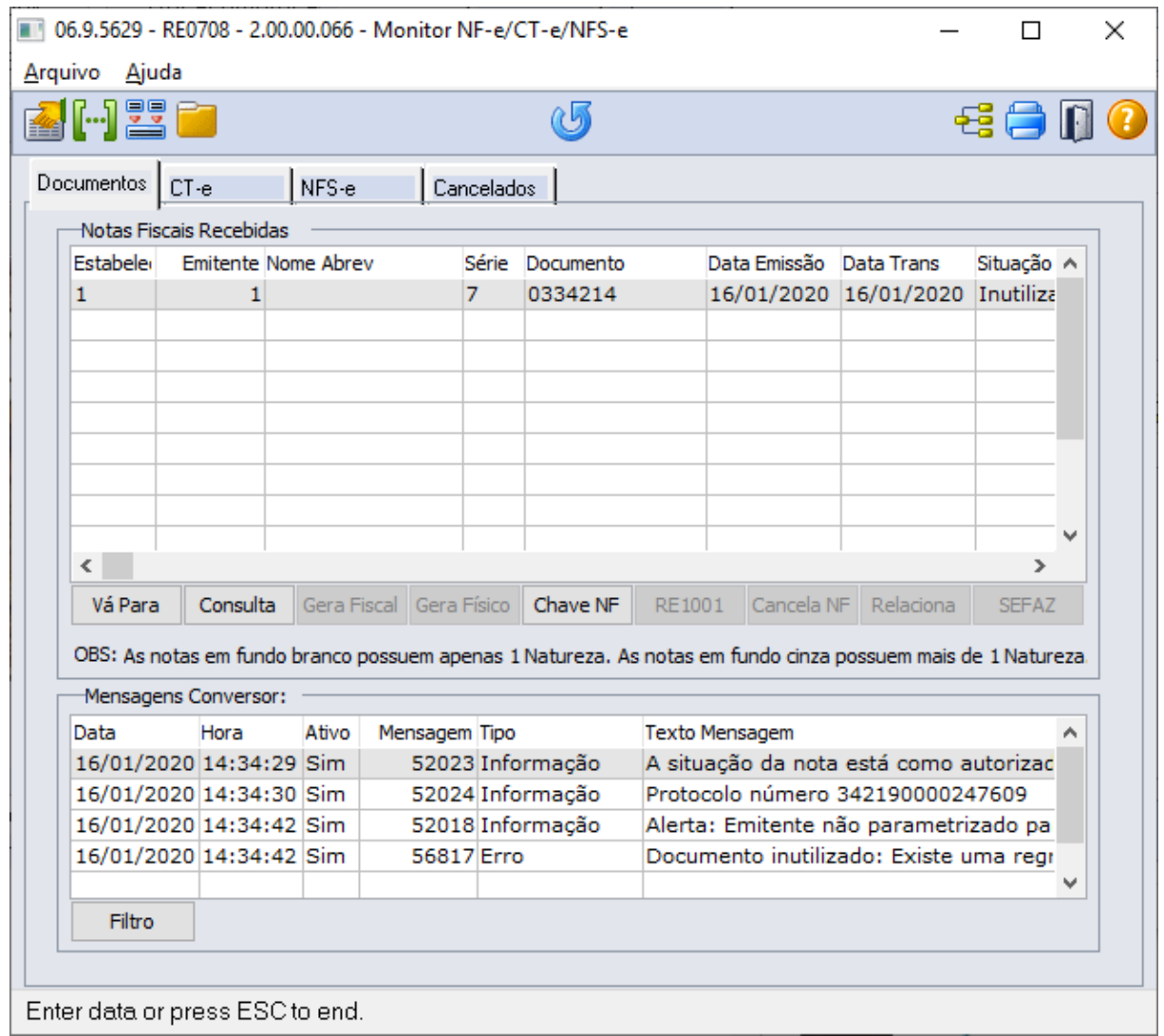

# **Mais informações**:

 [Cadastro Configurador de Regras - CD0024](https://tdn.totvs.com/display/LDT/Cadastro+Configurador+de+Regras+-+CD0024)

### RE0708 - Inclusão de novas colunas no monitor NF-e

#### **01. DADOS GERAIS**

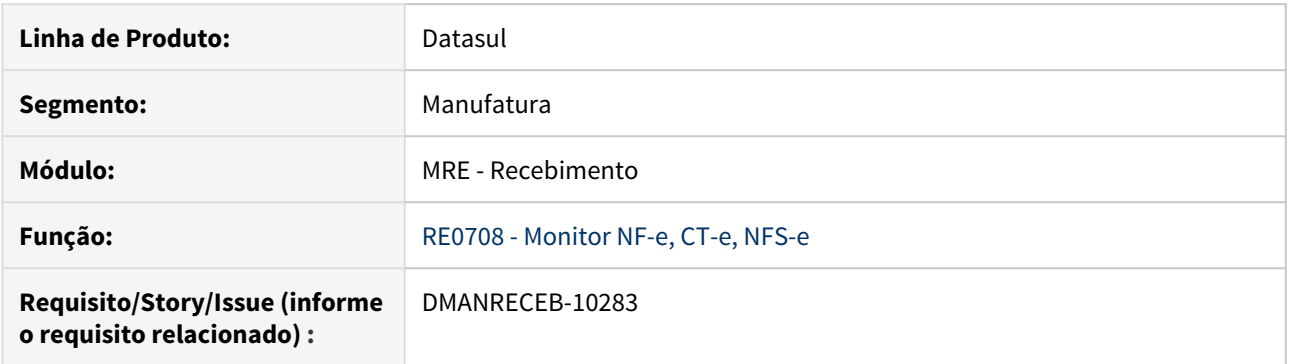

#### **02. SITUAÇÃO/REQUISITO**

Inclusão de novas colunas no na tela principal do programa RE0708 na aba NF-e.

#### **03. SOLUÇÃO**

Foram adicionadas novas colunas na pasta de NF-e no monitor RE0708. Informações adicionadas:

- **Valor Total**: Será carregado os dados de valor total do documento, essa informação se baseia na tag <vNF> do grupo <total> do XML. Mesmo que o usuário realize alteração de valores no documento essa coluna não será modificada.
- **Valor Total dos Produtos**: Será carregado os dados de valor total dos produtos, essa informação se baseia na tag <vProd> do grupo <total> do XML Mesmo que o usuário realize alteração de valores no documento essa coluna não será modificada.
- **Tipo Operação**: Será carregado o tipo de operação do item do documento. Caso a nota possua mais de um item com tipos diferentes Ex.: Retorno de Beneficiamento e Materiais Agregado será apresentado na tela o Tipo Operação da primeira sequencia de item do monitor.
- **Nat Oper**: Será carregada a natureza de operação do item do documento. Caso a nota possua mais de uma natureza de operação será apresentada na tela a Natureza de Operação da primeira sequencia de item do monitor.
- **Informações Complementares:** Será carregada as informações complementares do documento. Quando o XML é importado essa informação é carregada conforme consta no XML na tag <infCpl> do grupo <infAdic>.

**IMPORTANTE:** Para notas antigas, importadas antes da versão 12.1.28 a coluna de **Tipo Operação** e **Natureza de Operação** não estarão carregadas. Caso o usuário modifique o documento essa informação passará a ser apresentada, caso contrário ficará sem informação (não gerando nenhum impacto na geração da nota).

Para as novas notas importadas os registros já vão ser alimentados corretamente na importação do XML e modificação do documento na tela principal do programa RE0708.

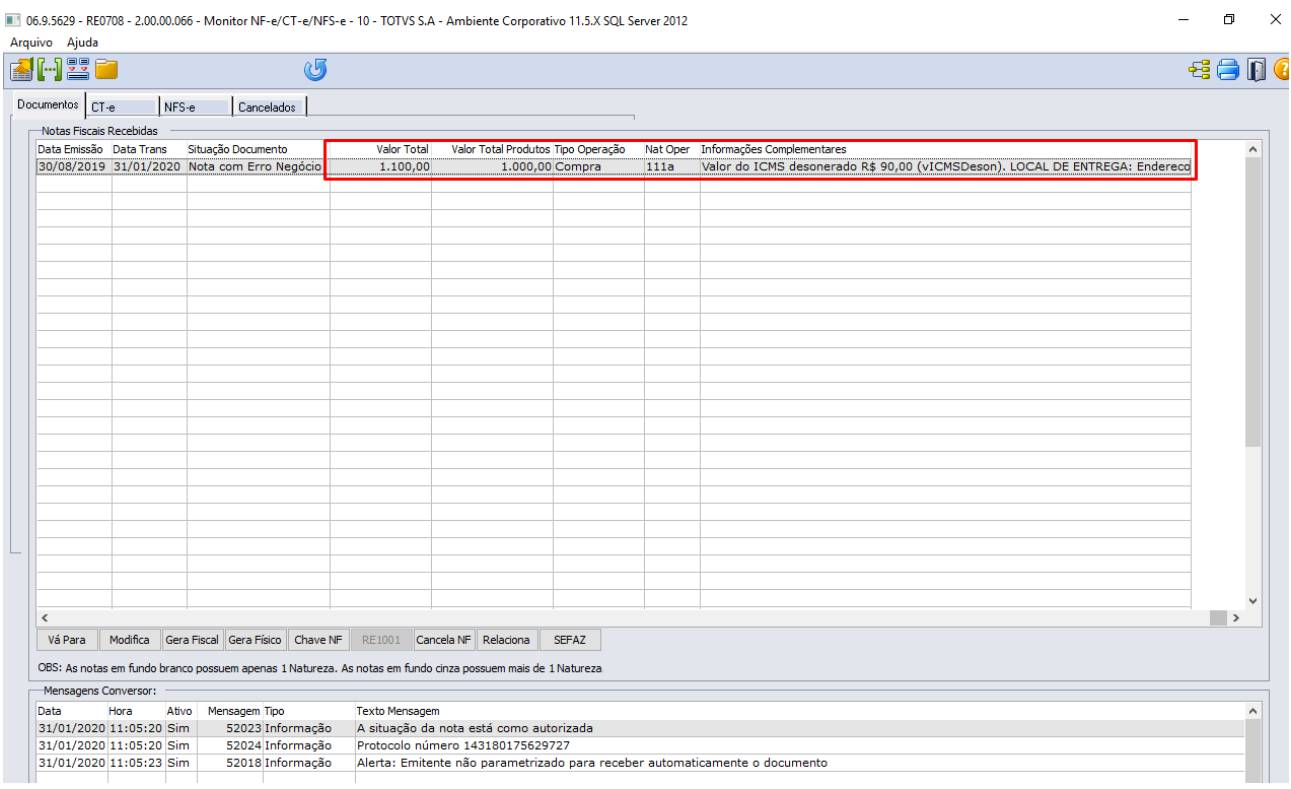

# RE1001/RE0701 - Adicionado o campo de chave de acesso na pesquisa no botão "Va-Para"

#### **01. DADOS GERAIS**

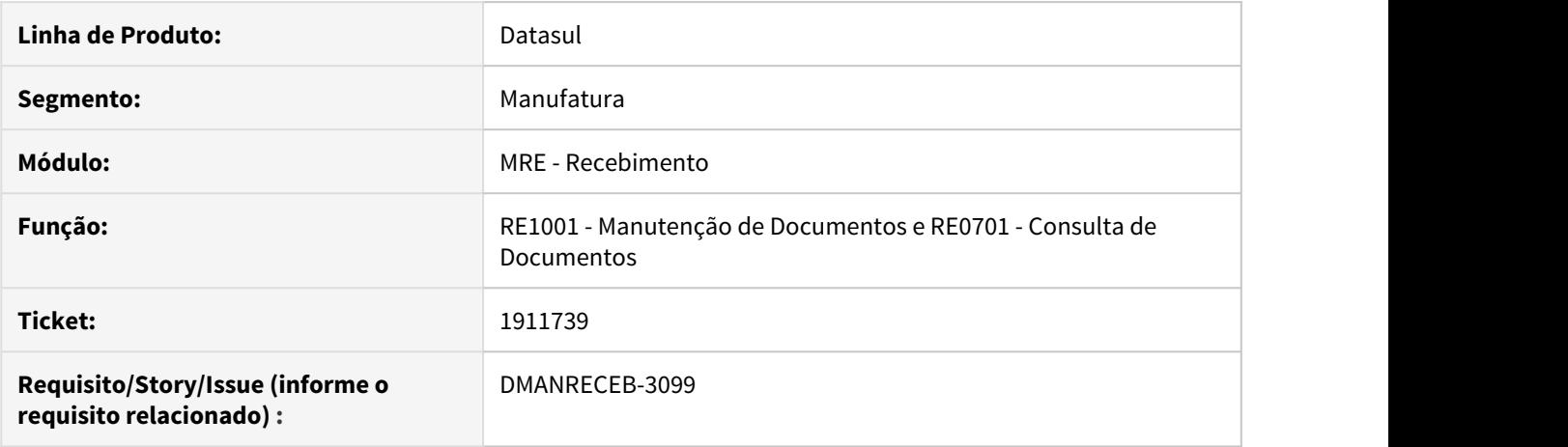

#### **02. SITUAÇÃO/REQUISITO**

Foi solicitada a inclusão de uma nova opção de pesquisa no "Va-Para" do programa RE1001 - Manutenção de documentos e RE0701 - Consulta de documentos.

#### **03. SOLUÇÃO**

Adicionada a opção de consulta através da chave acesso do documento no botão de "Va-para" do programa RE1001 - Manutenção de documentos e RE0701 - Consulta de documentos. Quando for informado os campos: Número do documento, emitente, série e natureza de operação o campo referente a Chave NFE ficará desabilitado. Quando for preenchido o campo de Chave NFE os campos de Número do documento, emitente, série e natureza de operação ficaram desabilitados.

**Observação**: Disponível somente na localização Brasil.

# RE1001 - Ajustes validação 56394 - Chave de acesso já informada em outro(s) documento(s)!

#### **01. DADOS GERAIS**

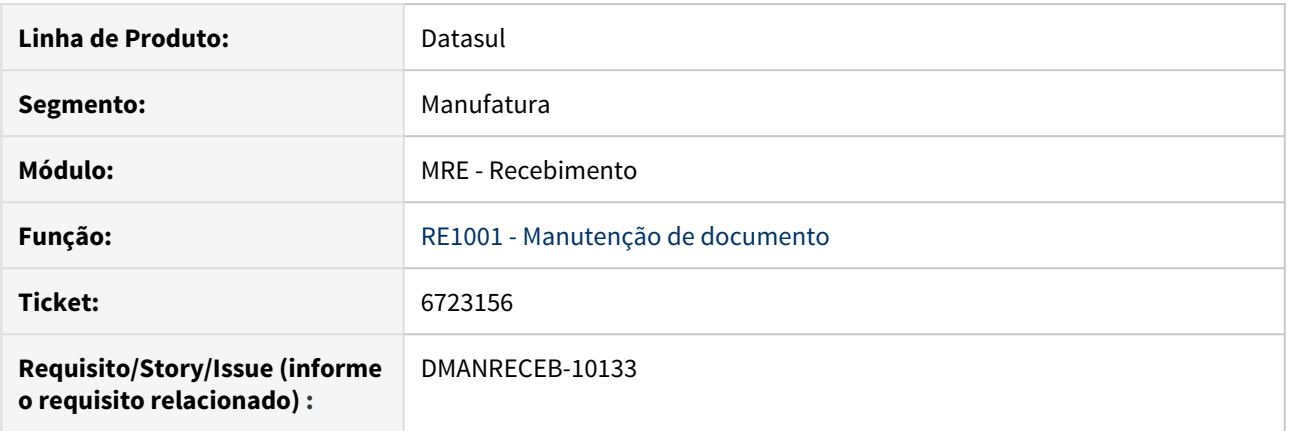

#### **02. SITUAÇÃO/REQUISITO**

Quando é lançado um documento de retorno de beneficiamento e em seguida o material agregado ( que possui a mesma chave de acesso do retorno) é apresentada a mensagem de alerta 56394 - Chave de acesso já informada em outro(s) documento(s), obrigando o usuário a ter permissão para atualizar o documento com advertências para conseguir atualizar a nota.

#### **03. SOLUÇÃO**

Alterado o programa para que quando se tratar de um documento de material agregado não apresente a validação e se ainda assim desejar que não seja apresentada mensagem para outros tipos de nota pode ser ativada a função **spp-nao-valida-chave-duplic** no programa CD7070. Com a função ativa não será apresentada a mensagem 56394 - Chave de acesso já informada em outro(s) documento(s) para nenhum documento que apresente chave de acesso em duplicidade com outra nota.

RE1001 - Nota de Importação com Matriz de Rateio com Unidades de Negócio diferentes no contrato Medição

#### **01. DADOS GERAIS**

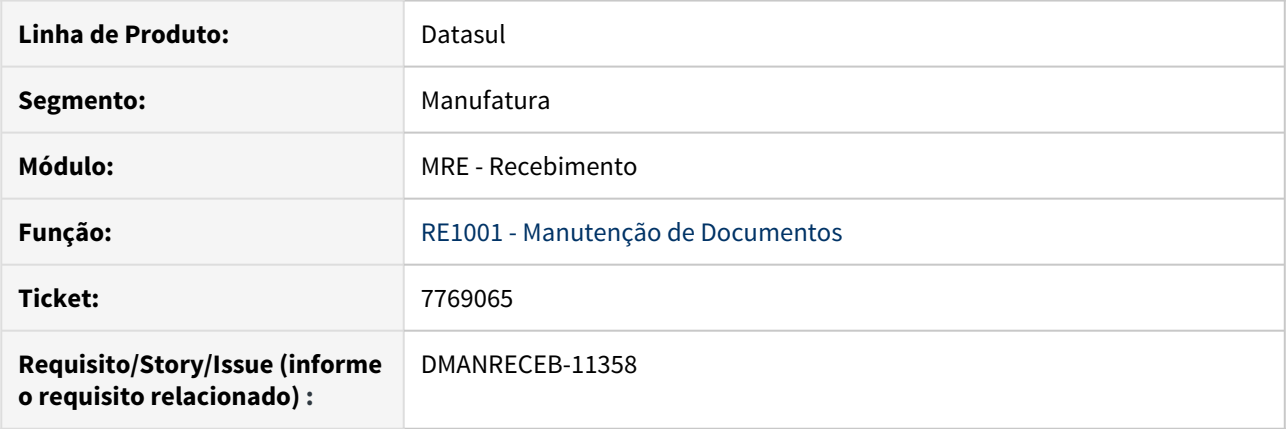

### **02. SITUAÇÃO/REQUISITO**

Ao dar entrada em uma nota de importação de serviço no programa RE1001 - Manutenção de Documentos e que tenha um contrato de medição com matriz de rateio para mais de uma unidade de negócio, se informado embarque (módulo de importação ativo) e valor na moeda original (duplicata) apresenta o erro Ocorrência do erro "103 – Valor Apropriação Contábil deve ser maior que zero", pois não ocorre o rateio em moeda estrangeira o para todas as unidades de negócio;

# **03. SOLUÇÃO**

Alterado o programa para que na atualização da nota seja feito o rateio do valor da duplicata de moeda estrangeira entre as unidades de negócio definida na matriz/documento. Os valores integrados podem ser consultados no programa prgfin/apb/apb222aa.r - Consulta Título Contas a Pagar.

# RE1001 - Validar a data do lote

#### **01. DADOS GERAIS**

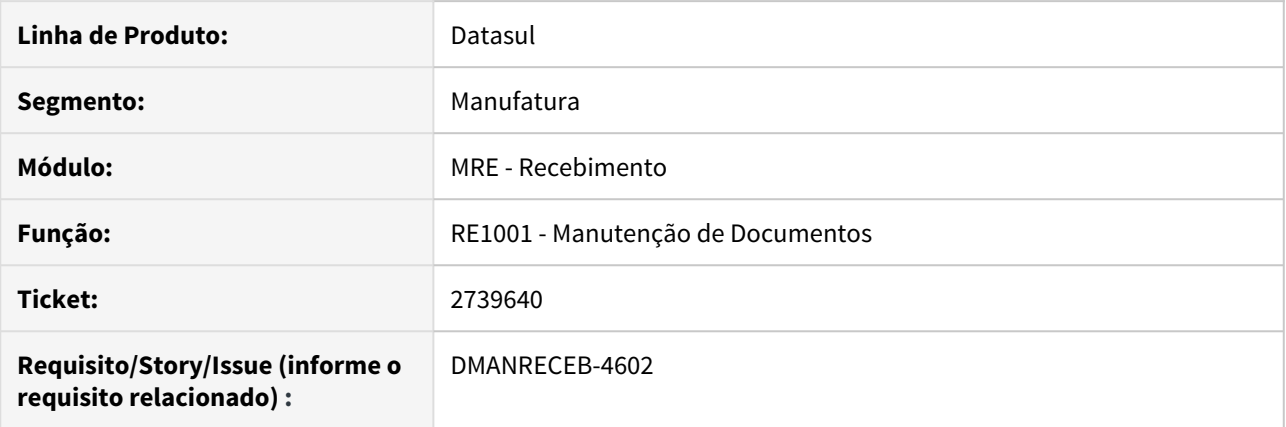

# **02. SITUAÇÃO/REQUISITO**

Ao incluir um item controlado por lote na nota, o sistema não está obrigando a informar um data de validade, ficando assim com a data 31/12/9999.

#### **03. SOLUÇÃO**

Corrigido o programa para obrigar o preenchimento da data de validade do lote. Assim como já ocorre em outros programas, tais como, RE2001 (Recebimento Físico) e RE0708 (Monitor NF-e/CT-e/NFS-e).

# Recebimento de Remessa e Retorno de Depósito Fechado ou Armazém Geral

#### **01. DADOS GERAIS**

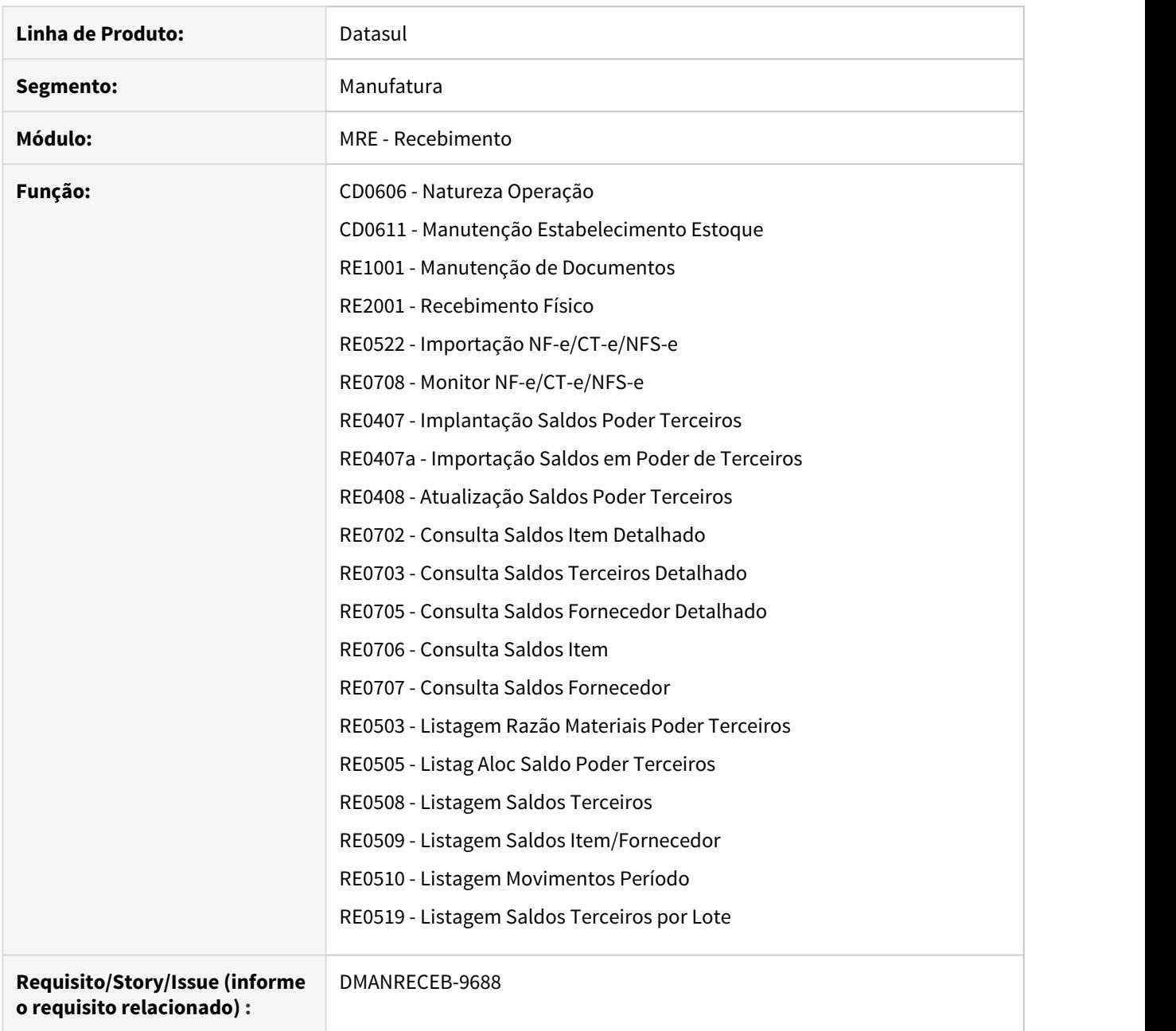

# **02. SITUAÇÃO/REQUISITO**

Até a release 12.1.27 não era possível ter um controle de operações com terceiros referente às remessas e retornos de depósito fechado e armazém geral. Os clientes que tinham tal necessidade utilizavam a parametrização de remessa e retorno de beneficiamento, ou através de customizações.

A partir da release 12.1.28, estamos disponibilizando estes novos tipos de controle de operações com terceiros.

#### **03. SOLUÇÃO**

Entendendo a diferença entre Depósito Fechado e Armazém Geral:

Depósito Fechado: é o estabelecimento que o contribuinte mantiver, exclusivamente, para armazenagem de suas mercadorias, no qual não sejam efetuadas compras nem vendas.

Armazém Geral: é o estabelecimento que se destina a guarda e conservação de mercadorias neles depositadas por terceiros por um determinado período.

Ou seja, depósito fechado trata-se de um estabelecimento da minha empresa e armazém geral trata-se do estabelecimento de outra empresa.

Normalmente nestas operações há uma nota de remessa para o envio da mercadoria para o depósito fechado ou armazém geral, e quando houver a venda desta mercadoria, é efetuada uma nota de retorno simbólico destas mercadorias que estavam no depósito ou armazém geral e que foram vendidas.

Em alguns estados é determinado que a nota de venda deve ocorrer após nota de retorno simbólico, porém há estados que não possuem tal obrigatoriedade.

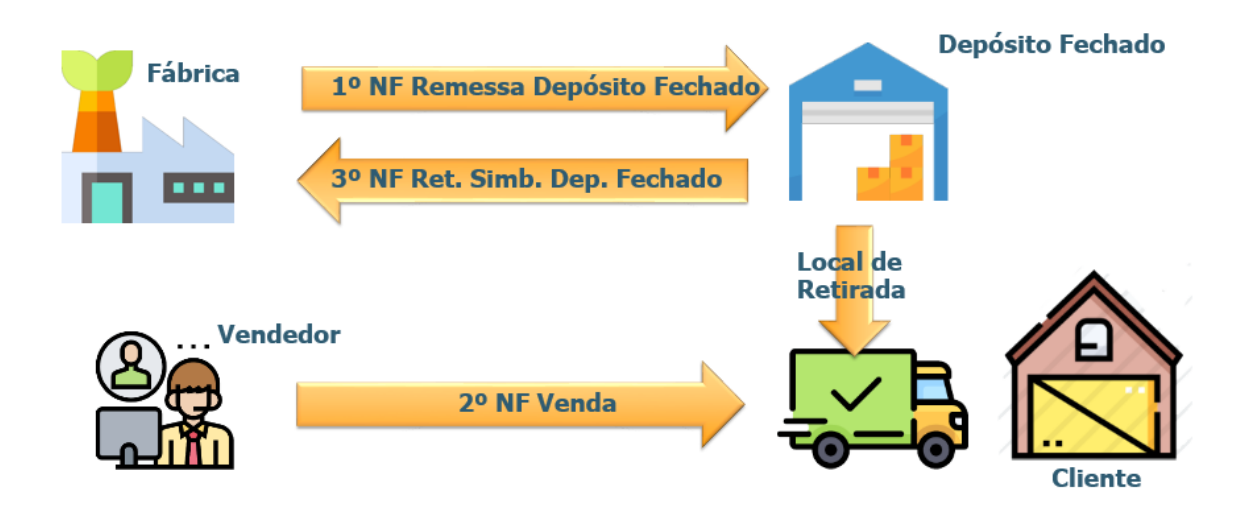

Para a utilização destes novos tipos de operações com terceiros no módulo do recebimento, deve-se realizar as seguintes parametrizações:

#### **CD0606 - Natureza Operação**

Foram criadas novas opções no campo "Tipo Oper Terceiros": "**Remessa Dep Fechado**", "**Retorno Dep Fechado**", "**Remessa Armaz Geral**" e "**Retorno Armaz Geral**".

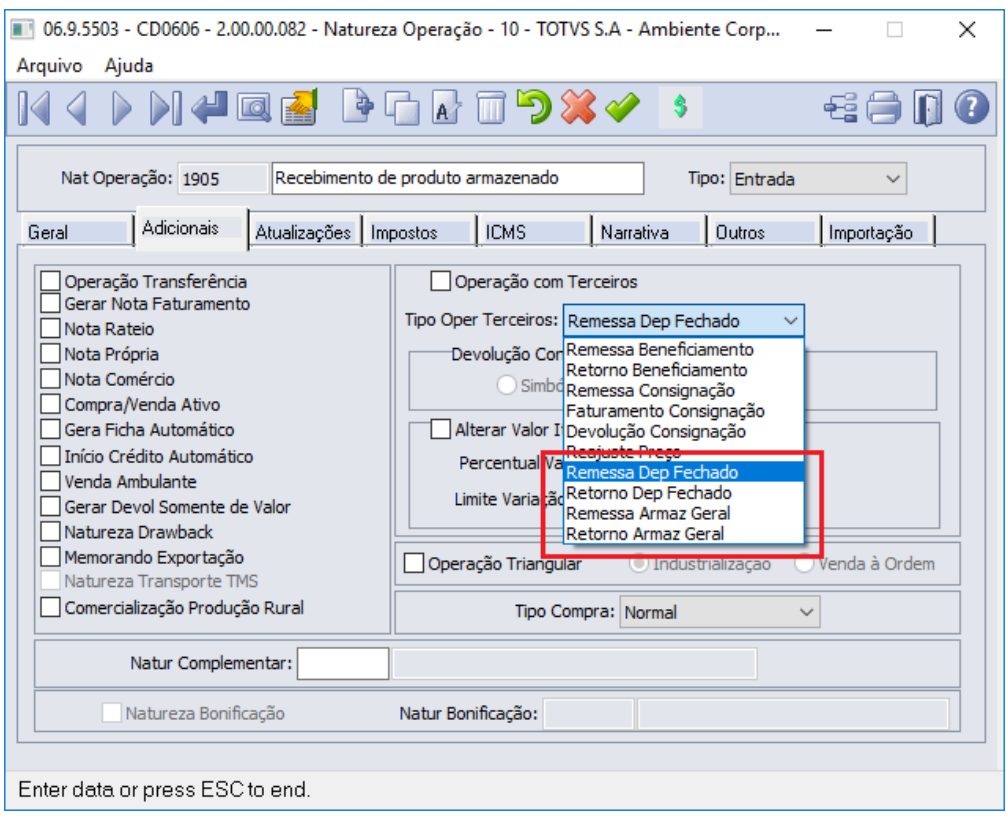

**Observação**: Caso sua empresa tenha tal necessidade sugerimos a criação de novas naturezas de operação, com os novos tipos disponibilizados. Não sugerimos alterar as naturezas de operação existentes, pois impactará na baixa dos saldos de terceiros em aberto.

#### **CD0611 - Manutenção Estabelecimento Estoque**

Foi criada a pasta "**Ct Contab 5**", e nela foram criados novos campos: "**Conta e Centro de Custo Entrada Dep Fechado**", "**Conta e Centro de Custo Saída Dep Fechado**", "**Conta e Centro de Custo Entrada Armazém Geral**" e "**Conta e Centro de Custo Saída Armazém Geral**".

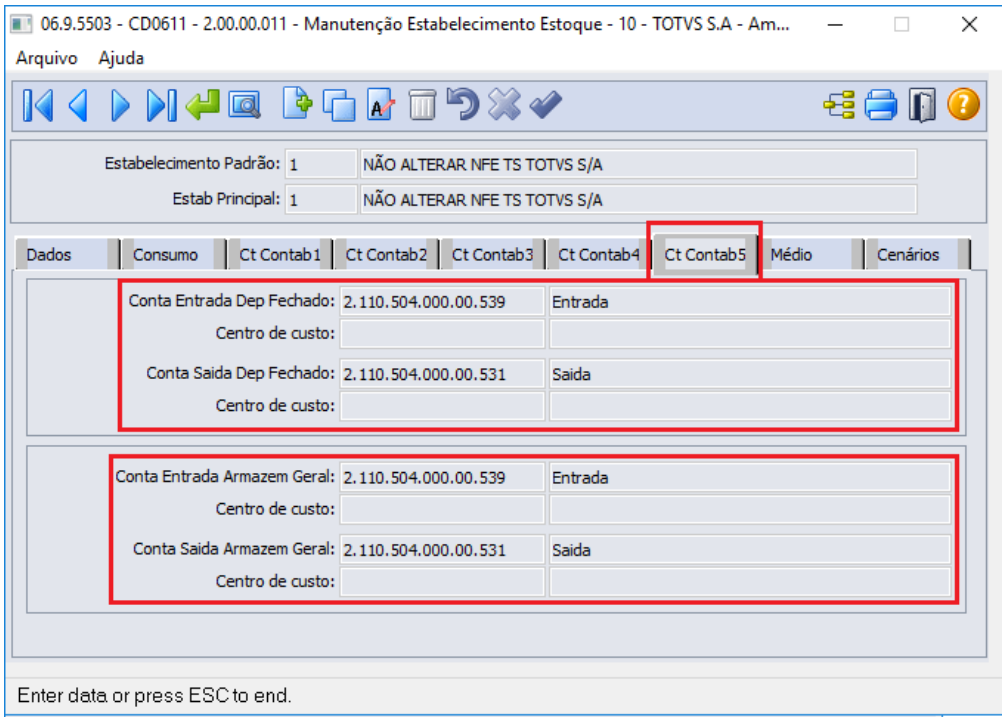

**Observação**: Caso não tenha a necessidade de controlar esses saldos de terceiros em contas separadas, pode-se informar as mesmas contas utilizadas na operação de entrada e saída de beneficiamento.

Depois de efetuar as parametrizações descritas acima, é possível realizar o lançamento dos documentos de entradas, via **RE1001 - Manutenção de Documentos**, **RE2001 - Recebimento Físico** ou **RE0708 - Monitor NF-e/CT-e/NFS-e**, conforme a necessidade da da empresa.

A seguir iremos exemplificar a entrada de uma nota de remessa de depósito fechado via **RE1001 - Manutenção de Documentos**:

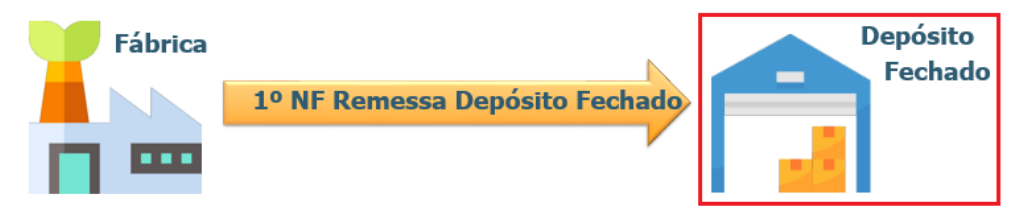

• Primeiramente, efetuamos no estabelecimento 1 (fábrica), uma nota de saída com uma natureza de operação parametrizada como "Remessa Dep Fechado".

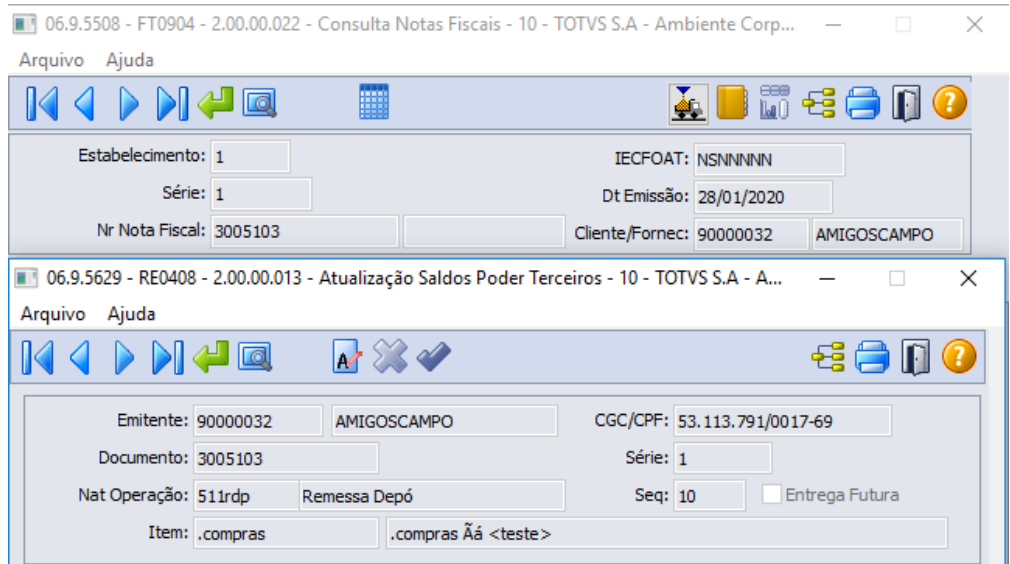

• Depois, digitamos a entrada no estabelecimento 10000 (depósito fechado), com a mesma série, numero e com o emitente do estabelecimento de origem. Informando uma natureza de operação parametrizada como "Remessa Dep Fechado".

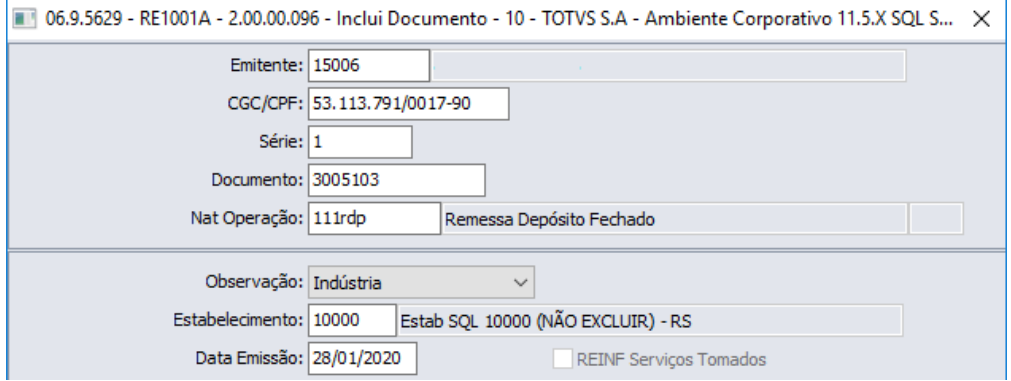

**Observação**: Quando trata-se de uma entrada de remessa de depósito fechado, ao incluir o cabeçalho da nota, iremos consistir se foi localizado o saldo de terceiros gerado pela nota fiscal de saída de remessa para depósito fechado. Caso não seja localizado o saldo gerado pela saída, será apresentada a mensagem de alerta "56.824 - Dado(s) incorreto(s) para Nota de Remessa Dep Fechado". Essa consistência foi adicionada para evitar erros de digitação por parte do usuário, impedindo assim uma valorização incorreta destas notas.

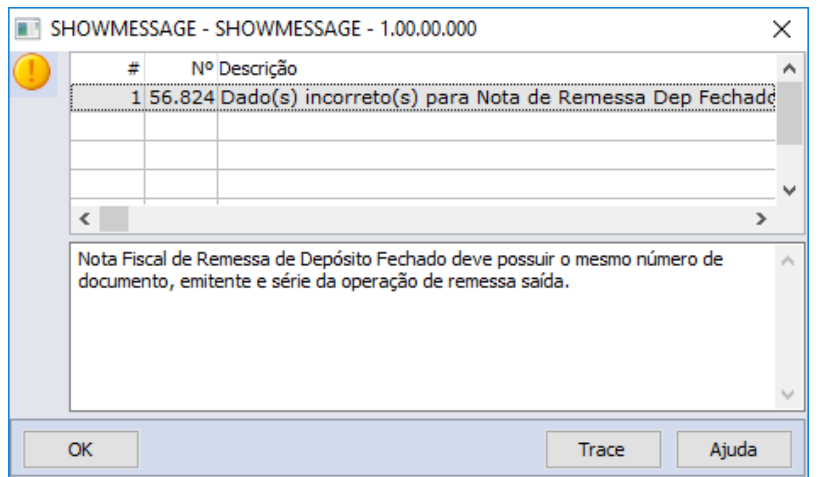

• Em seguida adicionamos o item na nota e ao atualizar a mesma no estoque, foi gerado o saldo de terceiros referente a entrada da remessa de depósito fechado, bem como a grade contábil da nota.

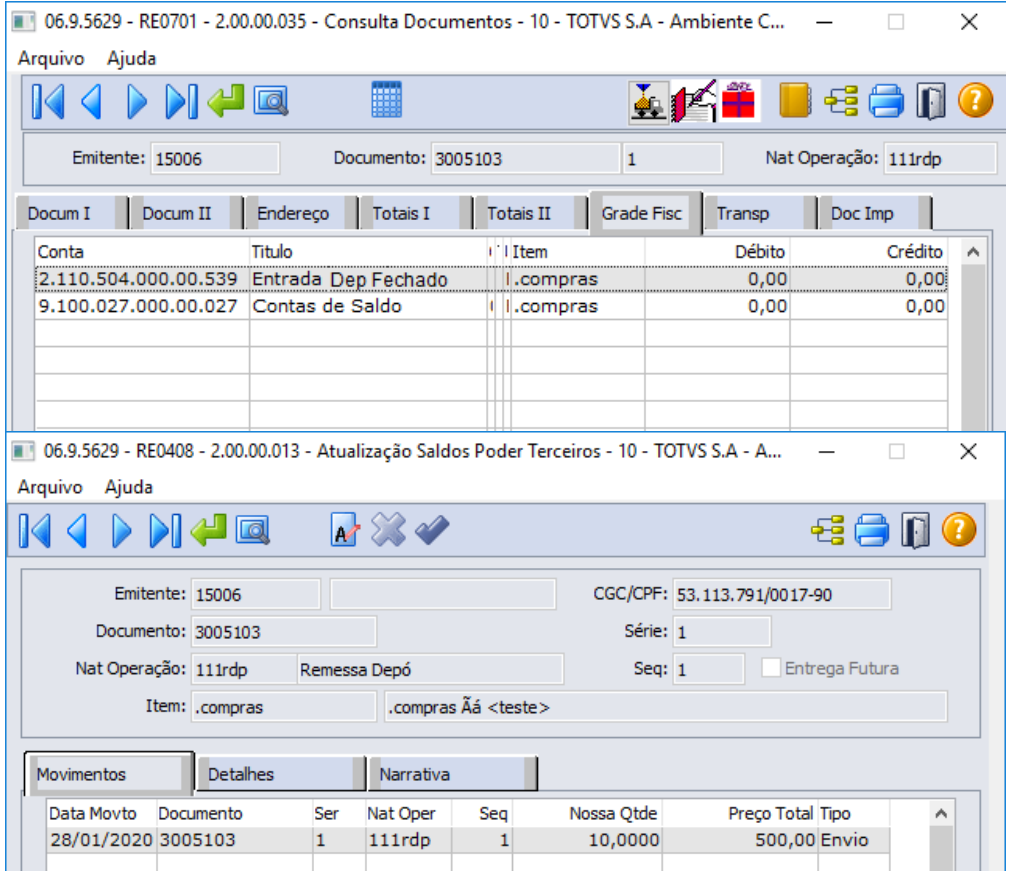

Segue detalhamento da Grade Contábil da Nota de Entrada de Remessa para Depósito Fechado: Débito:

Valor Médio do Item na Conta Saldo Item do CE0110 (Manutenção Contas Contabilização).

Crédito:
Valor Médio do Item na Conta Entrada Depósito Fechado do CD0611 (Manutenção Estabelecimento Estoque).

A movimentação de estoque gerada é uma entrada para o depósito padrão do item x estabelecimento. Isso se o usuário não alterar no momento da digitação da nota.

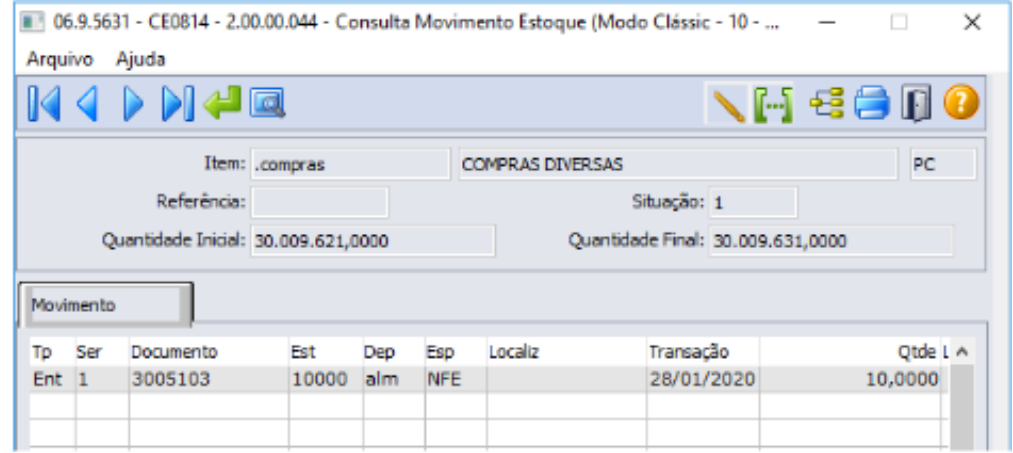

A seguir iremos exemplificar a entrada de uma nota de retorno de depósito fechado via **RE1001 - Manutenção de Documentos:**

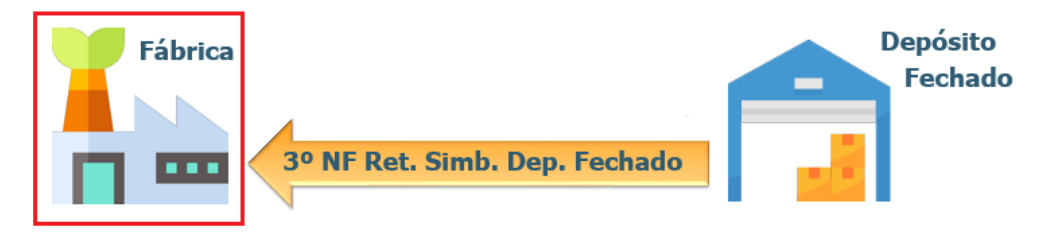

• Digitamos a entrada no estabelecimento 1 (fabrica), informando uma natureza de operação do tipo Entrada parametrizada como "Retorno Dep Fechado".

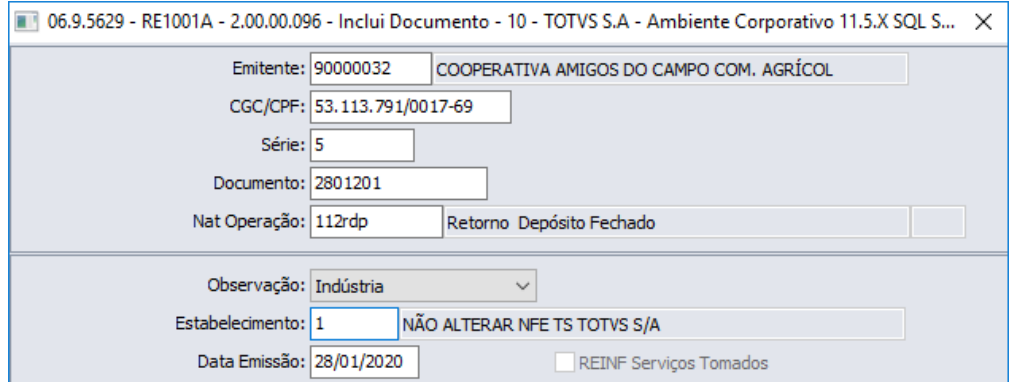

• Ao confirmar o cabeçalho da nota, foi solicitado os dados da nota de remessa.

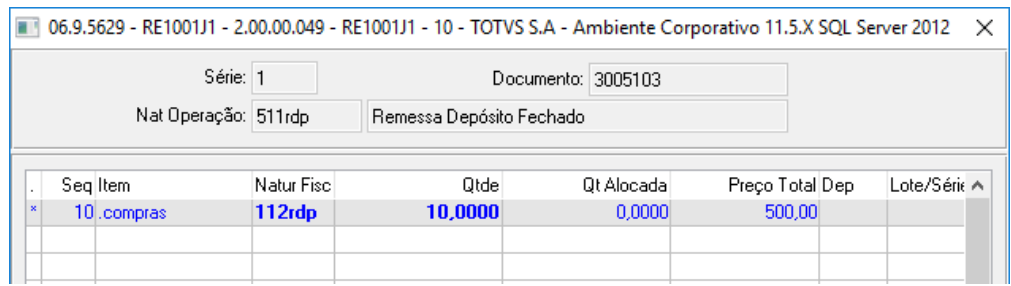

• Após atualizamos a nota no estoque, o saldo de terceiros foi baixado, bem como a grade contábil da nota foi gerada.

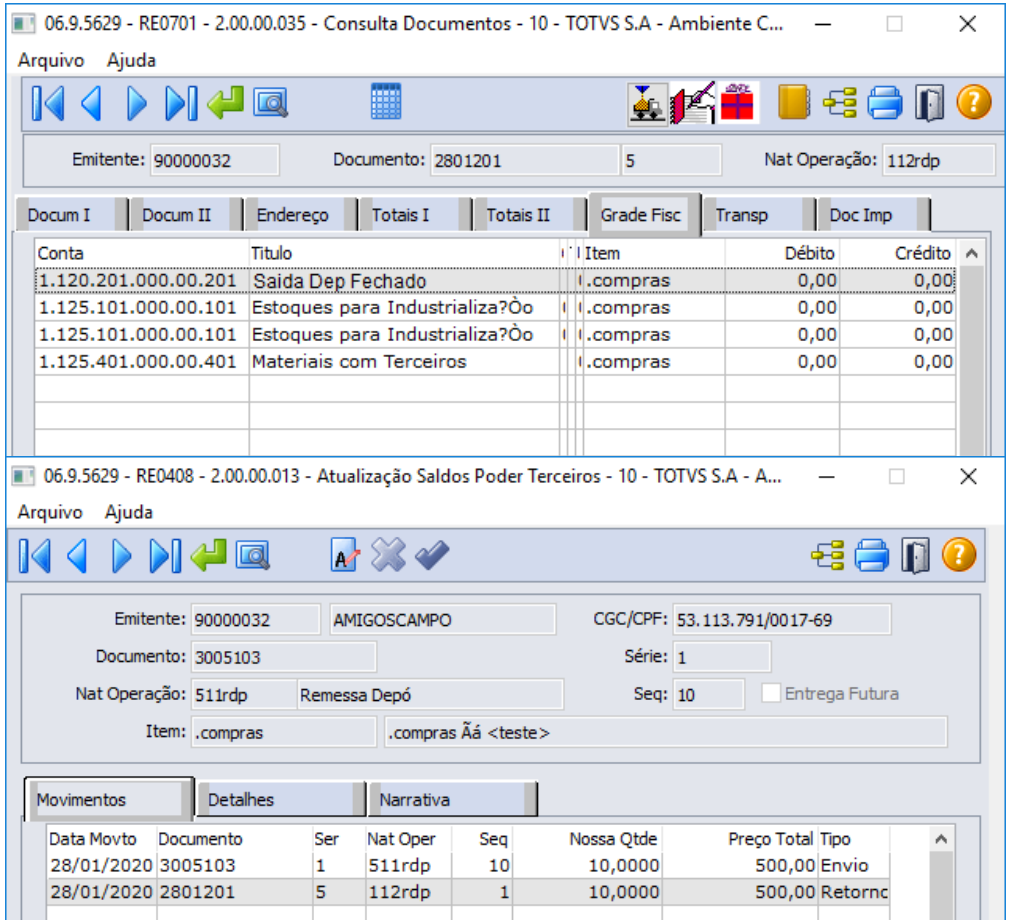

Segue detalhamento da Grade Contábil de Entrada de Retorno de Depósito Fechado:

Débito:

- Valor Médio do Item na Conta Saldo Item do CE0110 (Manutenção Contas Contabilização).
- Valor Médio na Conta de Aplicação informada na nota fiscal de saída.

Crédito:

- Valor Médio do Item na Conta Saída Dep Fechado do CD0611 (Manutenção Estabelecimento Estoque).
- Valor Médio do Item na Conta Saldo Item do CE0110 (Manutenção Contas Contabilização).

A movimentação de estoque gerada é uma entrada para o depósito informado na NF de remessa/saída. Isso se o usuário não alterar no momento da digitação da nota. E outro movimento de saída com o mesmo

depósito, isso porque não podemos gerar saldo em estoque com essa nota fiscal de entrada pois trata-se de um retorno simbólico. A conta usada como contrapartida nesse movimento de saída também será copiada da NF de remessa/saída. Mas se o usuário precisar alterar, poderá alterar no item da nota, antes da atualização.

and the paper of

 $\sim$ 

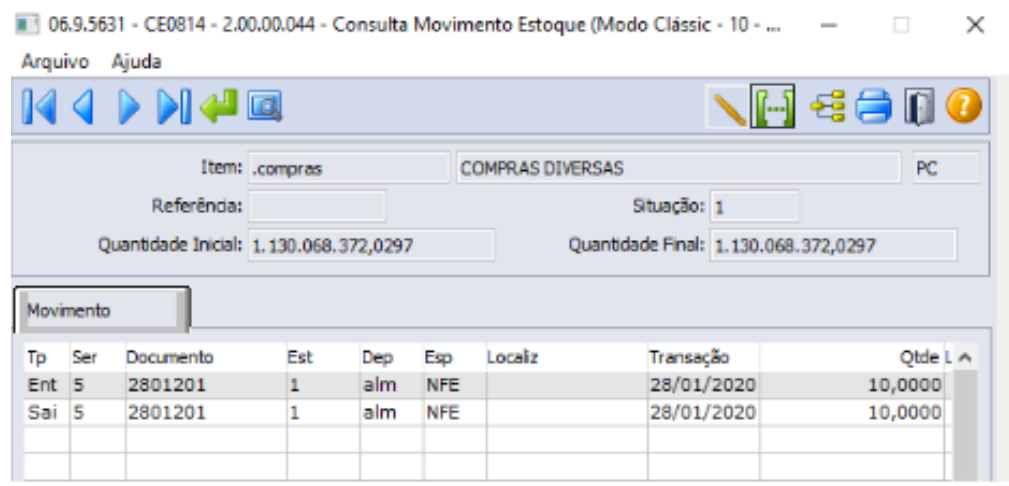

 $\sim$   $\sim$   $\sim$ 

**Service** St

**Importante**: Se for informada uma natureza de operação que possua CFOP de retorno não simbólico (1906 e 2906), a movimentação de estoque irá usar o depósito externo movimentado pela NF de remessa/saída, para efetuar o movimento de saída, gerando assim um saldo no depósito de entrada.

A digitação das notas de remessa e retorno de armazém geral é idêntica a demonstrada para depósito externo. A exceção é que não é realizada nenhuma validação quanto a existência de um saldo de terceiros em outro estabelecimento, uma vez que, armazém geral trata-se de outra empresa.

Também é possível implantar manualmente os saldos com os novos tipos de operação via **RE0407 - Implantação Saldos Poder de Terceiros** ou via **RE0407a - Importação Saldos em Poder de Terceiros**. E dar baixa do saldo manualmente via **RE0408 - Atualização Saldos Poder Terceiros**.

#### IMPORTANTE!

Não é possível realizar os retornos com os novos tipos de operação, se a remessa não foi realizada com os novos tipos de operação.

#### **04. DEMAIS INFORMAÇÕES**

Abaixo os programas de consulta e relatório que foram alterados para apresentar esses novos tipos de operações:

#### **RE0702 - Consulta Saldos Item Detalhado**

Foram adicionados no botão de Parâmetros as novas operações de Deposito Fechado e Armazém Geral.

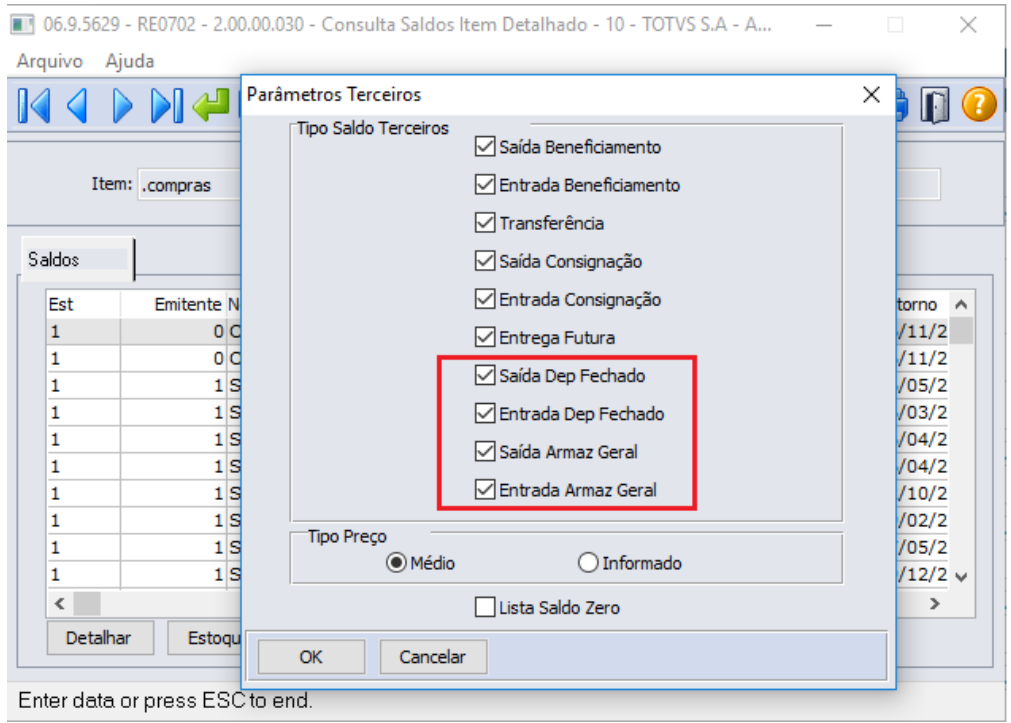

#### **RE0703 - Consulta Saldos Fornecedor Detalhado**

Foram adicionados no botão de Parâmetros as novas operações de Deposito Fechado e Armazém Geral.

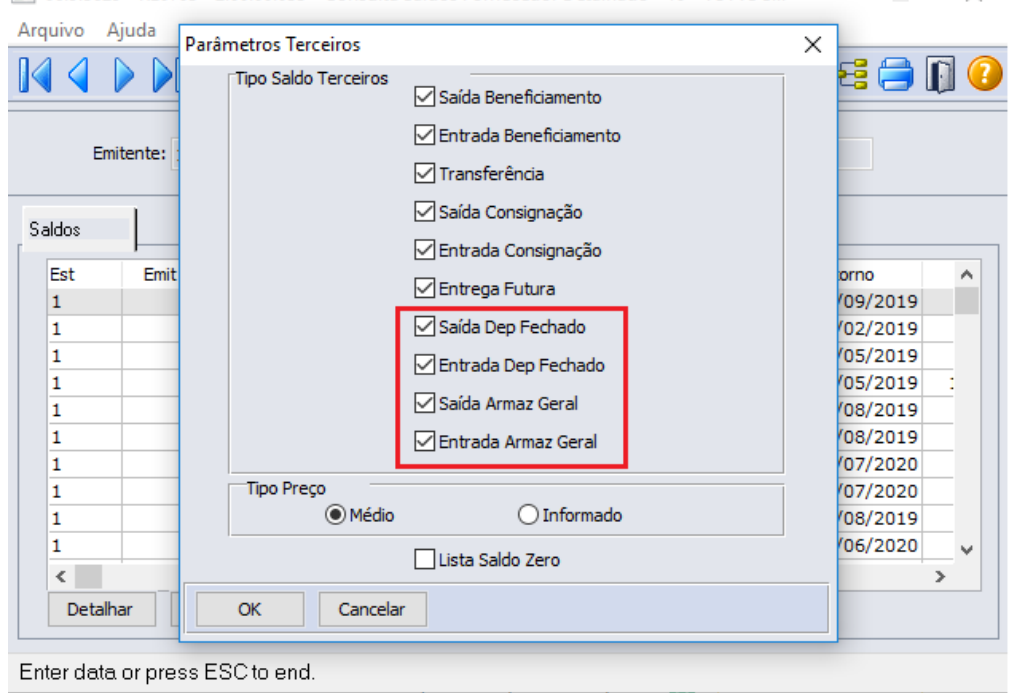

06.9.5629 - RE0703 - 2.00.00.033 - Consulta Saldos Fornecedor Detalhado - 10 - TOTVS S...  $\overline{\phantom{a}}$  $\times$ 

#### **RE0705 - Consulta Saldos Terceiros Detalhado**

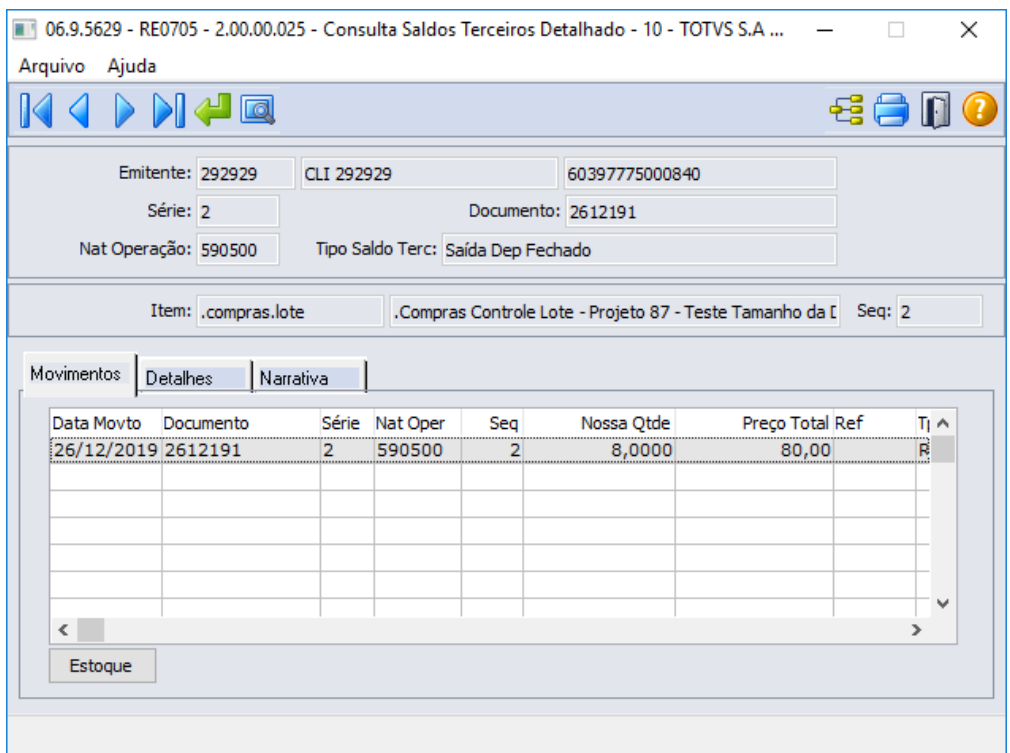

#### **RE0706 - Consulta Saldos Item**

Foram adicionados no botão de Parâmetros as novas operações de Deposito Fechado e Armazém Geral.

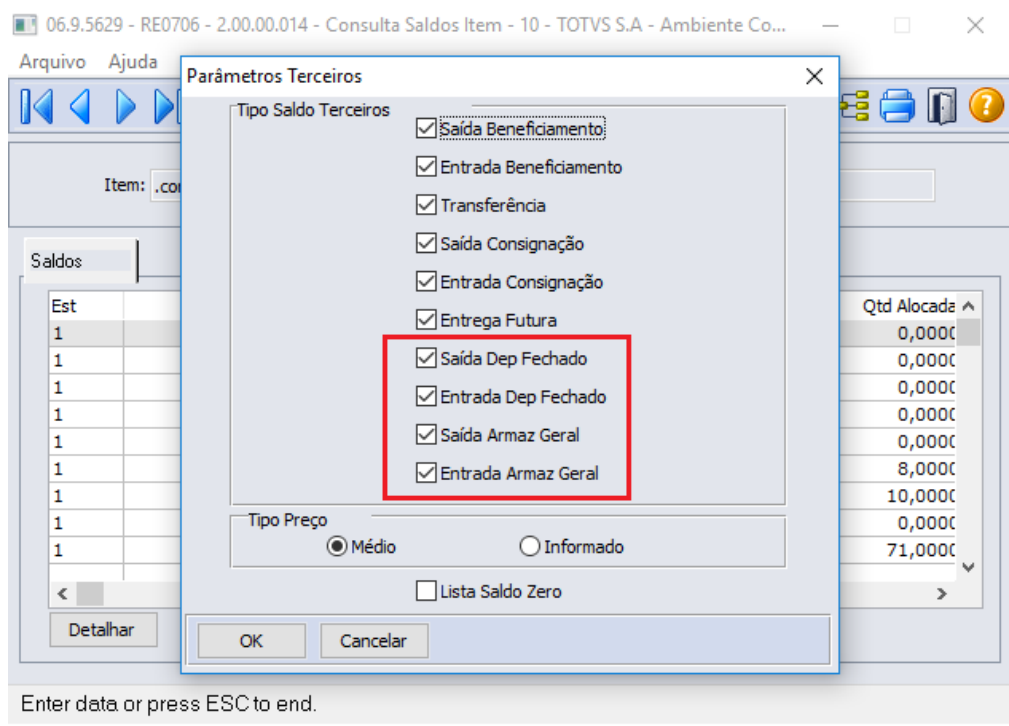

## **RE0707 - Consulta Saldos Fornecedor**

Foram adicionados no botão de Parâmetros as novas operações de Deposito Fechado e Armazém Geral.

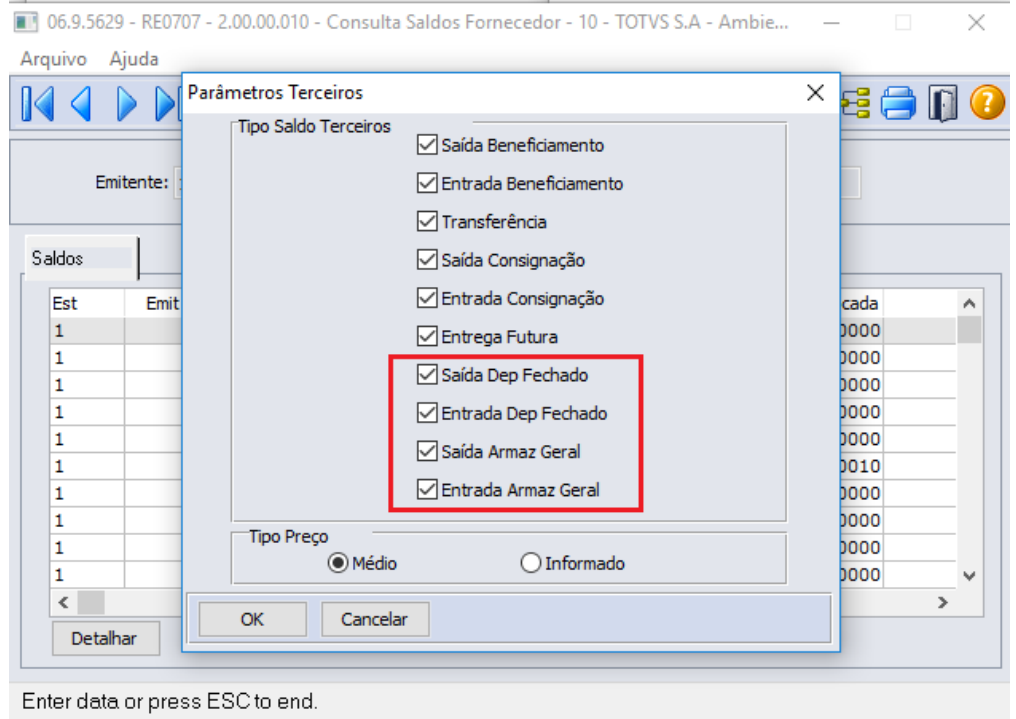

## **RE0503 - Listagem Razão Materiais Poder Terceiros**

Foram adicionados na pasta Parâmetros as novas operações de Deposito Fechado e Armazém Geral.

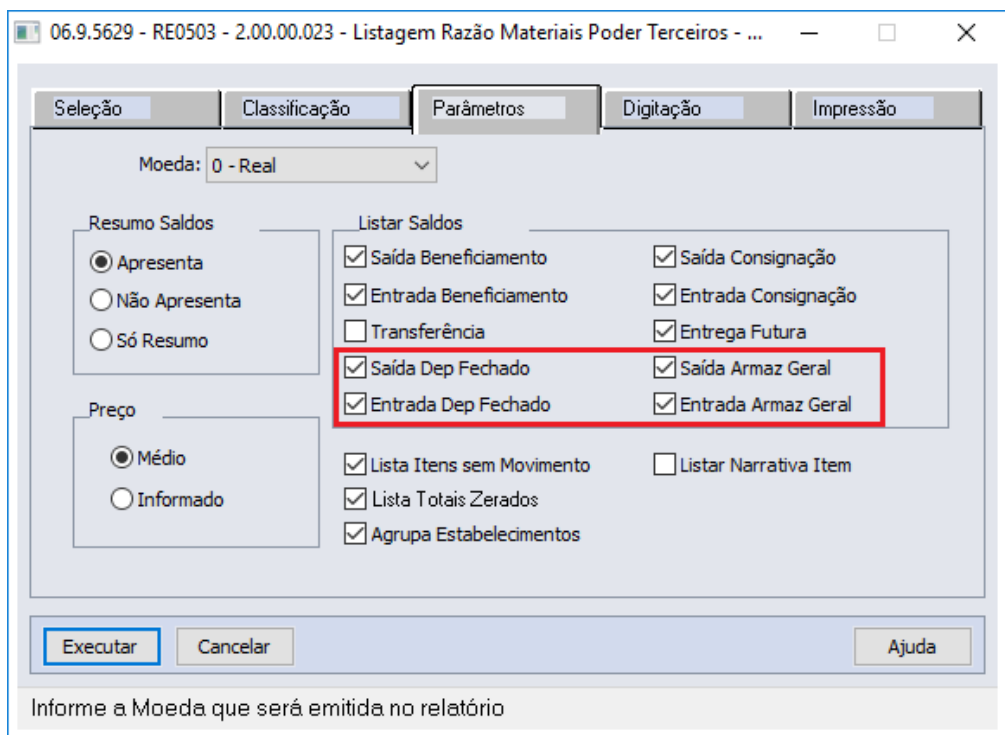

## **RE0505 - Listag Aloc Saldo Poder Terceiros**

Foram adicionados na pasta Parâmetros as novas operações de Deposito Fechado e Armazém Geral.

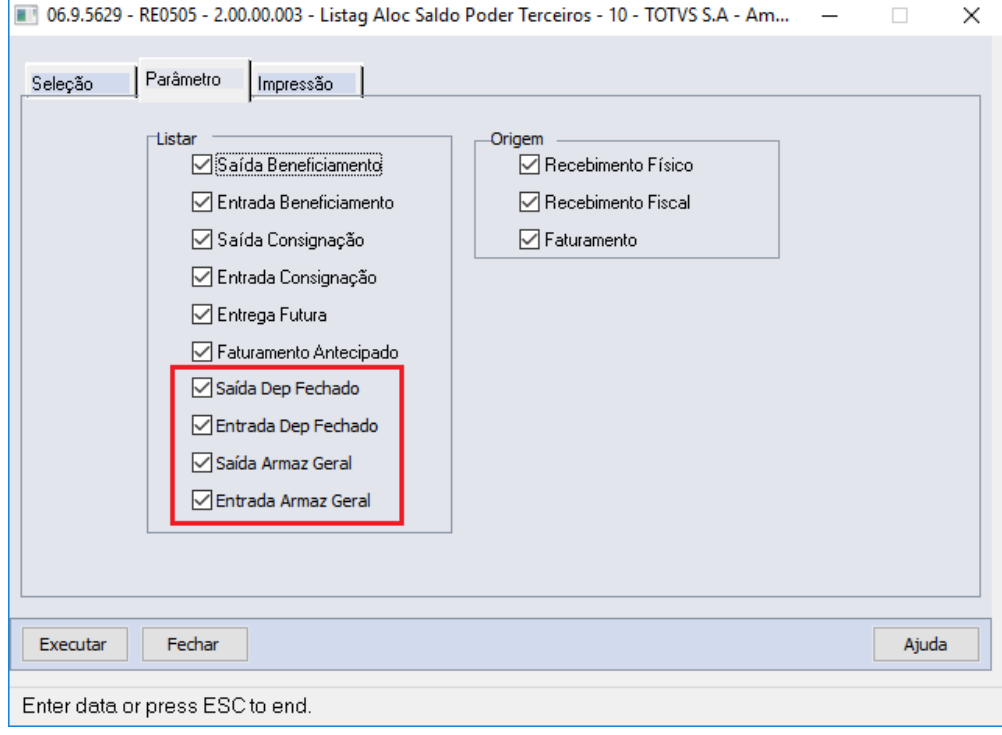

#### **RE0508 - Listagem Saldos Terceiros**

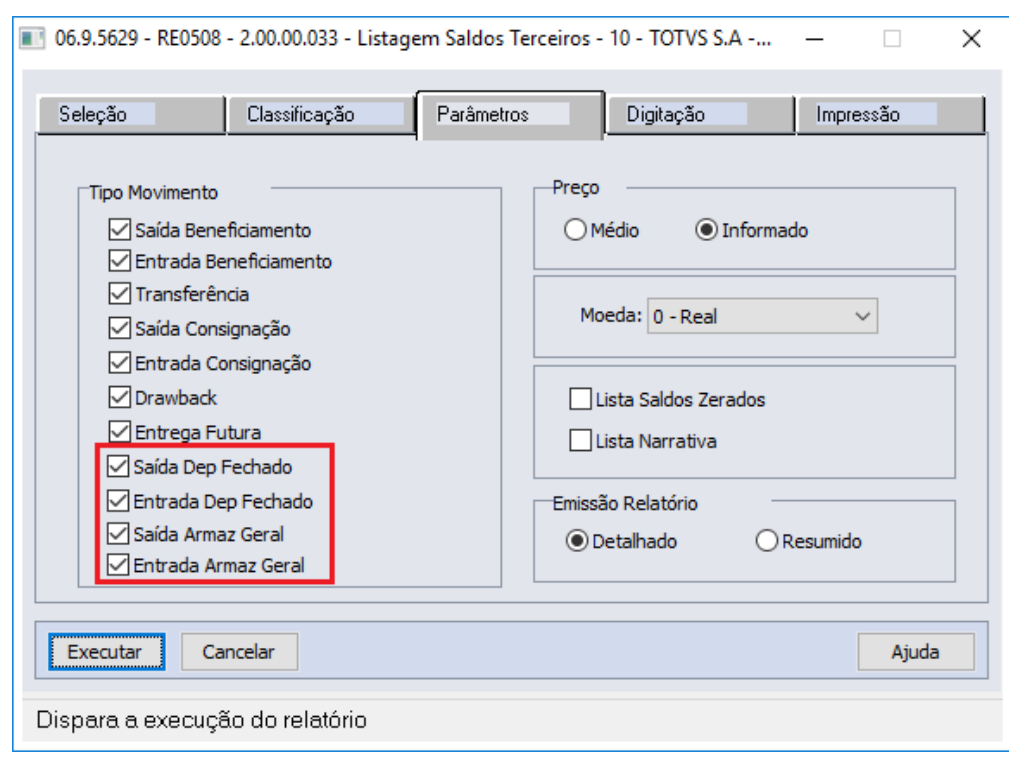

Foram adicionados na pasta Parâmetros as novas operações de Deposito Fechado e Armazém Geral.

## **RE0509 - Listagem Saldos Item/Fornecedor**

Foram adicionados na pasta Parâmetros as novas operações de Deposito Fechado e Armazém Geral.

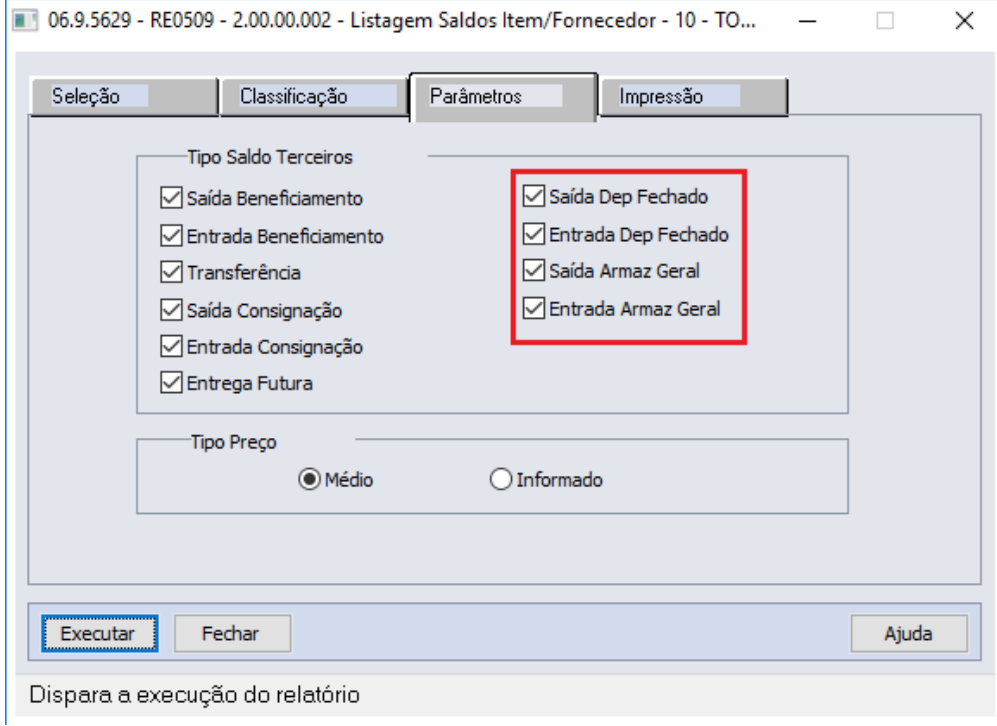

#### **RE0510 - Listagem Movimentos Período**

Foram adicionados na pasta Parâmetros as novas operações de Deposito Fechado e Armazém Geral.

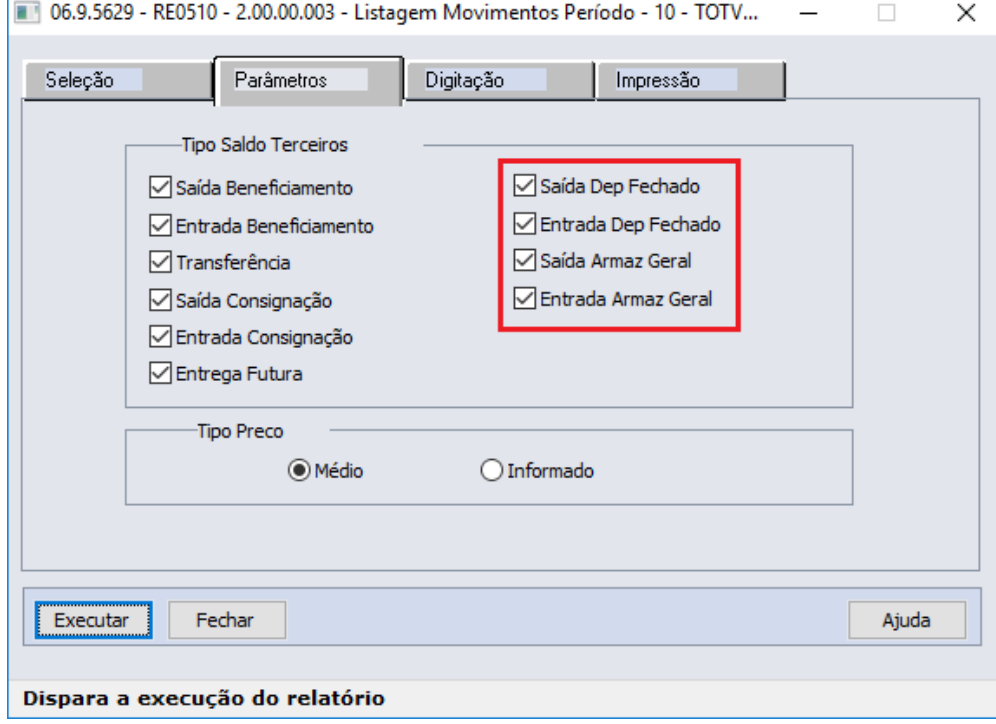

## **RE0519 - Listagem Saldos Terceiros**

Foram adicionados na pasta Parâmetros as novas operações de Deposito Fechado e Armazém Geral.

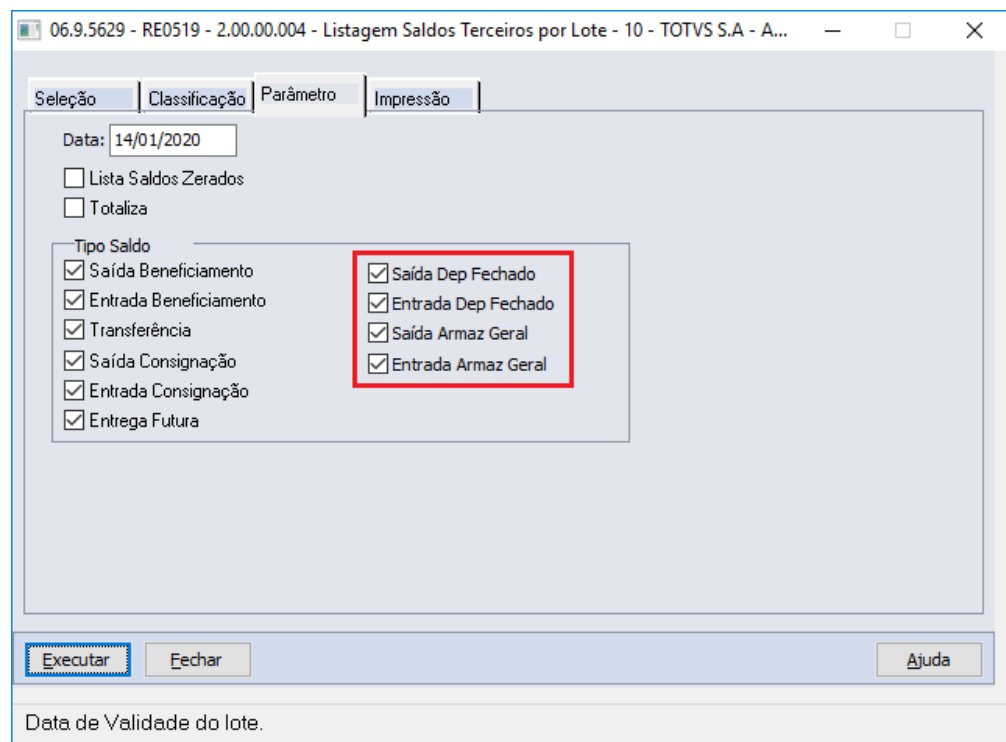

## **05. ASSUNTOS RELACIONADOS**

- Documentação do Módulo de Estoque: [Estoque Depósito Fechado ou Armazém Geral](#page-140-0)
- Documentação do Módulo de Faturamento:

2.10 Mercado Internacional - Inovação - 12.1.28

## 2.10.1 Controladoria e Finanças (Internacional) - Inovação - 12.1.28

- [Contas a Pagar \(Internacional\) Inovação 12.1.28](#page-192-0)
- [Contas a Receber \(Internacional\) Inovação 12.1.28](#page-197-0)

## <span id="page-192-0"></span>Contas a Pagar (Internacional) - Inovação - 12.1.28

- [DT Complemento de dados para o 1099 EUA](#page-193-0)
- [DT Gerar o Livro de compras em formato CSV CHI](#page-194-0)
- [DT Gerar o Livro de Honorários em formato CSV CHI](#page-195-0)
- [DT Mensagem de série não encontrada ARG](#page-196-0)

<span id="page-193-0"></span>DT Complemento de dados para o 1099 EUA

### **01. DADOS GERAIS**

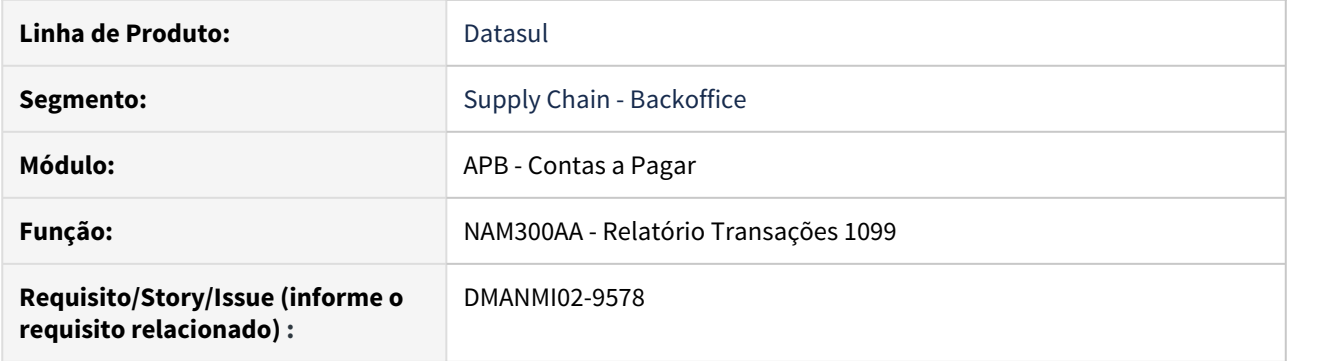

## **02. SITUAÇÃO/REQUISITO**

O sistema não apresenta todos os campos requeridos no formulário 1099. Existe a necessidade de incluir no programa **Relatório Transações 1099 (NAM300AA)** os campos que são requeridos no formulário 1099.

## **03. SOLUÇÃO**

Foi implementada no relatório os campos requeridos no formulário 1099.

## **04. ASSUNTOS RELACIONADOS**

• [Relatório Transações 1099 - nam300aa](https://tdn.totvs.com/pages/viewpage.action?pageId=271169836)

<span id="page-194-0"></span>DT Gerar o Livro de compras em formato CSV CHI

### **01. DADOS GERAIS**

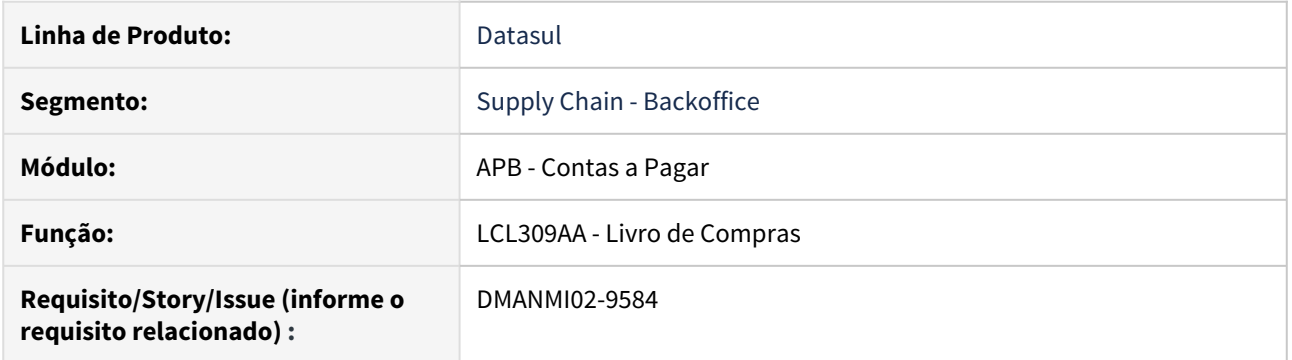

## **02. SITUAÇÃO/REQUISITO**

Existe a necessidade de alterar o programa de Livro de compras para permitir gerar o relatório no formato CSV.

## **03. SOLUÇÃO**

Foi implementada no programa a opção de geração dos valores no formato CSV, por meio do botão **Planilha do Excel**.

#### **04. ASSUNTOS RELACIONADOS**

• [Livro de Compras - LCL309AA](https://tdn.totvs.com/display/LDT/Livro+de+Compras+-+lcl309aa)

<span id="page-195-0"></span>DT Gerar o Livro de Honorários em formato CSV CHI

### **01. DADOS GERAIS**

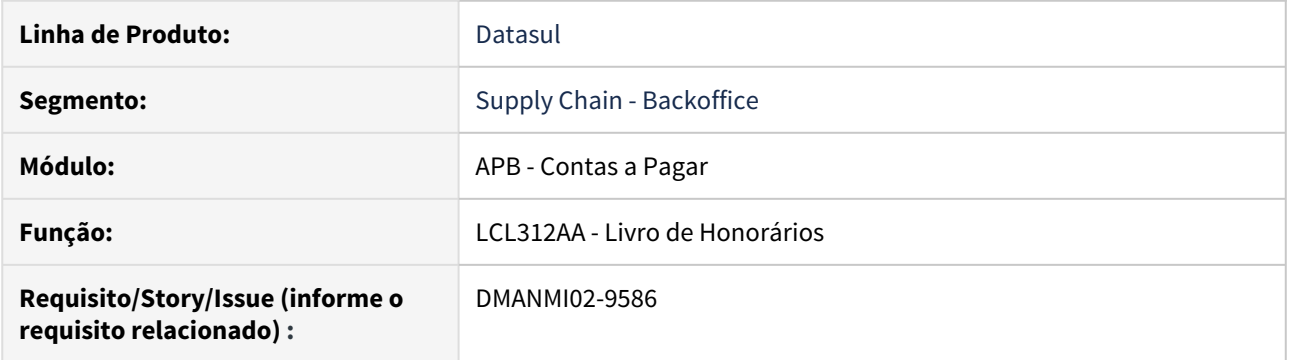

## **02. SITUAÇÃO/REQUISITO**

Existe a necessidade de alterar o programa de Livro de Honorários para permitir gerar o relatório no formato CSV.

## **03. SOLUÇÃO**

Foi implementada no programa a opção de geração do livro de honorários no formato CSV, por meio do botão **Planilha do Excel**.

#### **04. ASSUNTOS RELACIONADOS**

• [Livro de Honorários - LCL312AA](https://tdn.totvs.com/pages/viewpage.action?pageId=271396890)

<span id="page-196-0"></span>DT Mensagem de série não encontrada ARG

### **01. DADOS GERAIS**

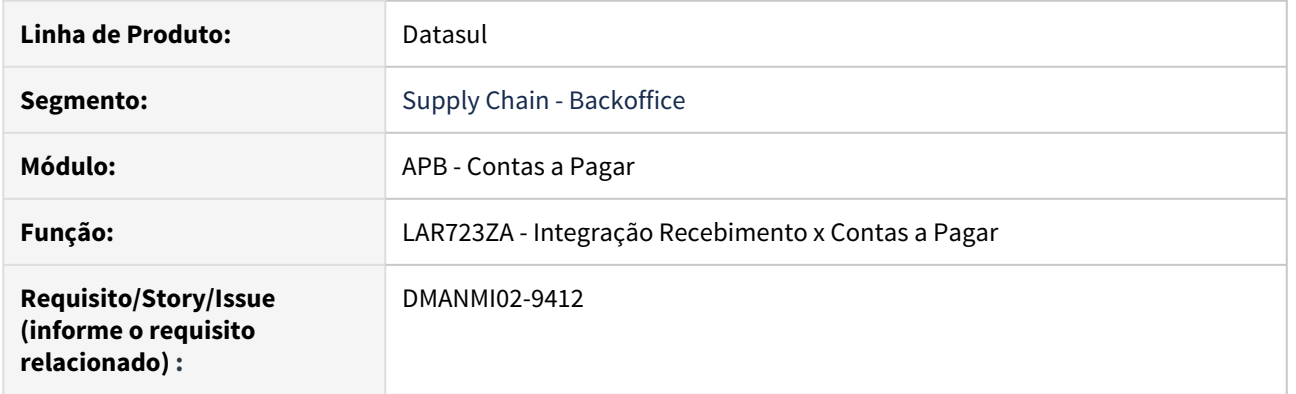

## **02. SITUAÇÃO/REQUISITO**

Na integração entre o módulo **Recebimento** e o módulo **Contas a Pagar**, quando a série informada não está cadastrada no financeiro, a mensagem de inconsistência exibida não apresenta corretamente o tipo da espécie pesquisado.

## **03. SOLUÇÃO**

Foi alterado o programa que efetua a integração entre o **Recebimento** e o módulo **Contas a Pagar** para exibir corretamente a mensagem de erro para quando não consegue encontrar cadastrada no financeiro, a série fiscal informada no Recebimento.

## <span id="page-197-0"></span>Contas a Receber (Internacional) - Inovação - 12.1.28

- [DT Gerar o Livro de vendas em formato CSV CHI](#page-198-0)
- [DT Recibo \(HTML\) ARG](#page-199-0)

<span id="page-198-0"></span>DT Gerar o Livro de vendas em formato CSV CHI

### **01. DADOS GERAIS**

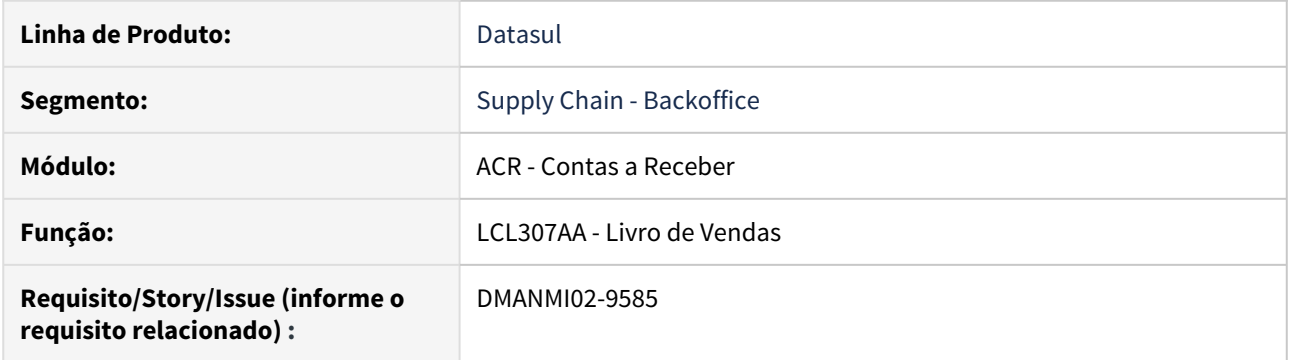

## **02. SITUAÇÃO/REQUISITO**

Existe a necessidade de alterar o programa de Livro de vendas para permitir gerar o relatório no formato CSV.

## **03. SOLUÇÃO**

Foi implementada no programa a opção de geração dos valores no formato CSV, por meio do botão **Planilha do Excel**.

## **04. ASSUNTOS RELACIONADOS**

• [Livro de Vendas - LCL307AA](https://tdn.totvs.com/display/LDT/Livro+de+Vendas+-+lcl307aa)

#### <span id="page-199-0"></span>DT Recibo (HTML) ARG

#### **01. DADOS GERAIS**

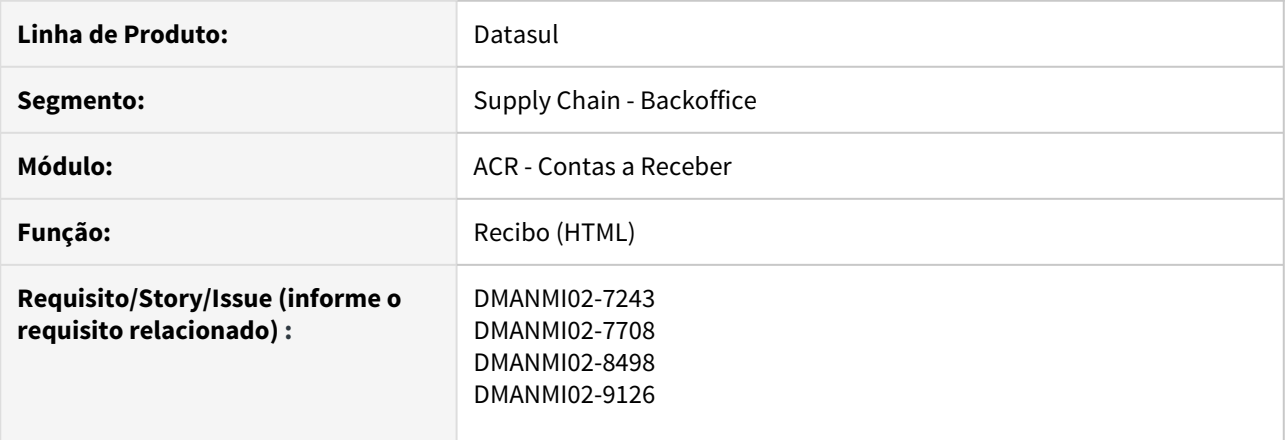

## **02. SITUAÇÃO/REQUISITO**

Existe a necessidade de conversão da funcionalidade de Recibo da Localização Argentina para HTML5.

#### **03. SOLUÇÃO**

Foi realizado o desenvolvimento da nova funcionalidade de Recibo para a Localização Argentina, na qual será convertida para HTML5, a qual engloba a Manutenção do Recibo, consulta e impressão do mesmo.

- Passo 01• Passo 02• Passo 03• Passo 04• Passo 05• Passo 06
	- 1. Na tela principal do programa, é possível visualizar os recibos criados. Por padrão, serão apresentados os recibos do tipo **Fatura** e **Antecipação** dos últimos 10 dias.

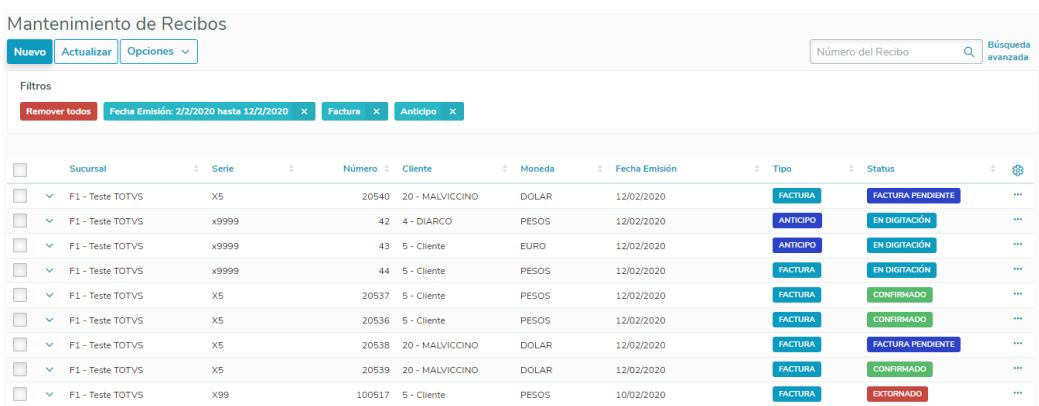

1.1. É possível ordenar os recibos através da coluna desejada, basta clicar nas setas ao lado do nome da coluna. A seta para cima indica ordenação do menor para o maior, ou do mais antigo para o mais recente no caso da ordenação por data.

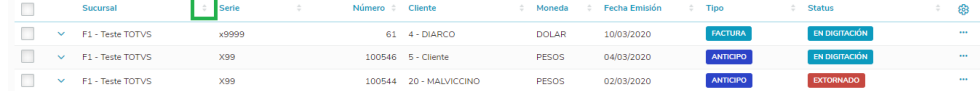

1.2. Ao expandir um recibo (por meio da seta localizada no canto esquerdo de cada registro), as informações de **Meios de Cobrança**, **Retenções**, **Faturas** e **Antecipações** relacionadas ao recibo são apresentadas. Caso o recibo seja do tipo **Antecipação**, não são habilitadas as abas **Faturas** e **Antecipações**.

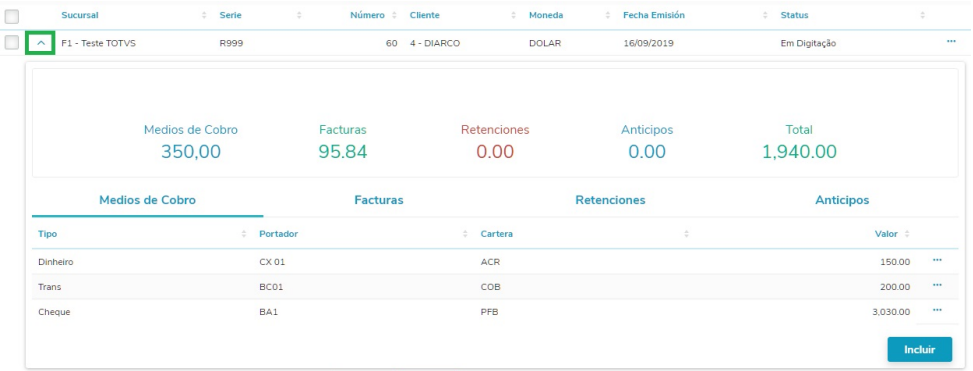

1.2.1. Mais informações sobre a rotina **Meios de Cobrança**: [DT Recibo \(HTML\) -](#page-207-0) [Meios de Cobrança - Argentina](#page-207-0)

1.2.2. Mais informações sobre a rotina **Faturas**: [DT Recibo \(HTML\) - Faturas ARG](#page-204-0)

1.2.3. Mais informações sobre a rotina **Retenções**: [DT Recibo \(HTML\) - Retenções -](#page-210-0) [Argentina](#page-210-0)

1.2.4. Mais informações sobre a rotina **Antecipações**: [DT Recibo \(HTML\) -](#page-201-0) [Antecipações - Argentina](#page-201-0)

1.3. O tópico **Total**, localizado na aba **Informações**, é calculado da seguinte forma: Faturas - Retenções - Antecipações.

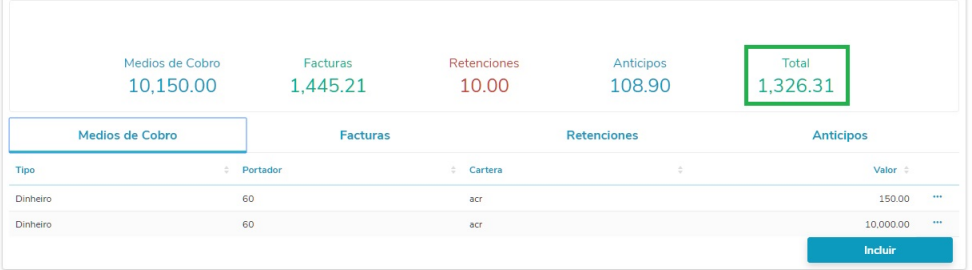

#### **04. ASSUNTOS RELACIONADOS**

• [Recibo \(HTML\) - html.lar.receipt](https://tdn.totvs.com/pages/viewpage.action?pageId=515677604)

#### <span id="page-201-0"></span>DT Recibo (HTML) - Antecipações ARG

#### **01. DADOS GERAIS**

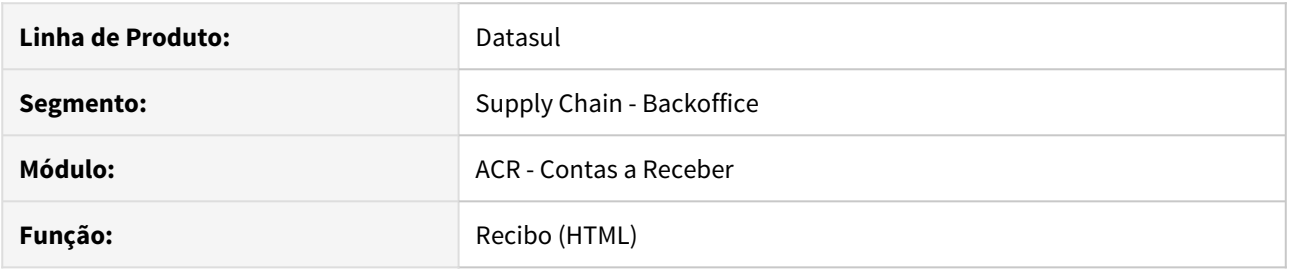

#### **02. SITUAÇÃO/REQUISITO**

Existe a necessidade de conversão da funcionalidade de Recibo da Localização Argentina para HTML5, implementando a rotina de Antecipações.

#### **03. SOLUÇÃO**

Com base no desenvolvimento da nova funcionalidade de Recibo para a Localização Argentina, a rotina de Antecipações permite ao usuário a inclusão, consulta, edição e exclusão de uma antecipação.

#### Passo 01 Passo 02

1. Na aba **Antecipações,** localizada ao expandir um recibo, é possível visualizar as antecipações relacionadas ao recibo.

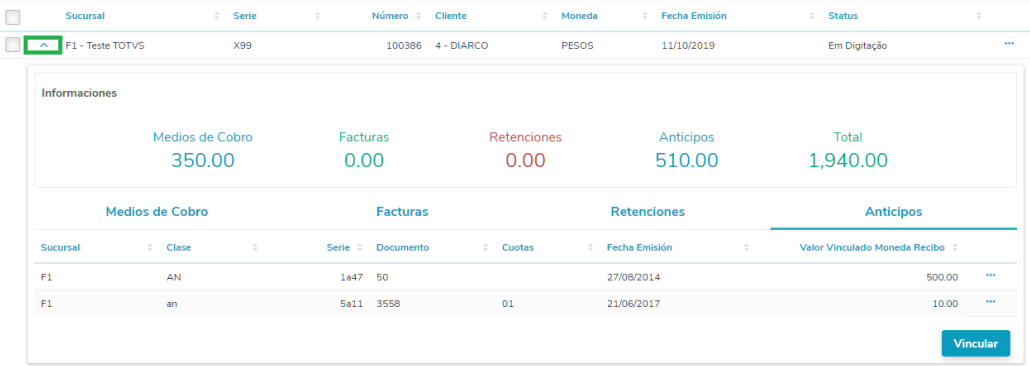

1.1. O tópico **Antecipações**, localizado na aba **Informações**, representa a soma do Valor Vinculado de cada antecipação associada ao recibo. Todos os valores são apresentados na moeda do recibo.

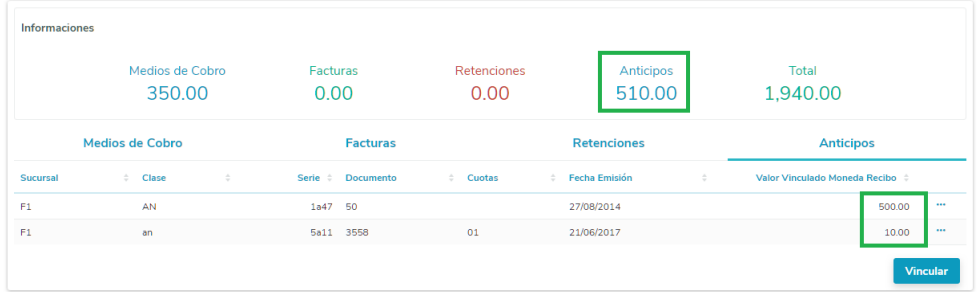

1.2. Por meio dos **três pontinhos (...)**, localizados ao final de cada registro, é possível **Editar** ou **Desvincular** uma antecipação. Estas ações só estão disponíveis para recibos com o status "**Em Digitação**" ou "**Fatura Pendente**".

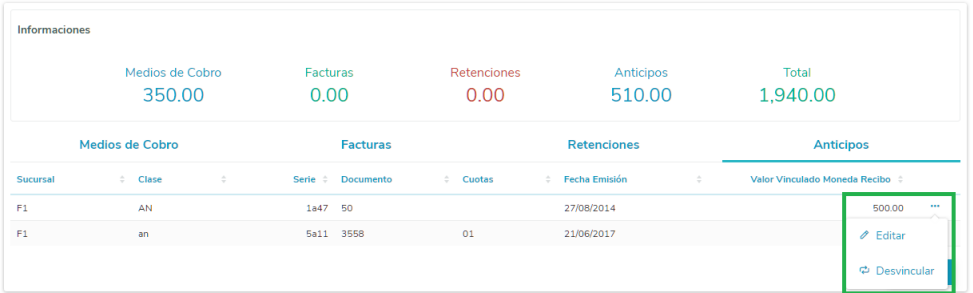

1.3. Ao clicar em **Editar**, uma tela para edição do valor vinculado da antecipação será aberta.

## Fditar

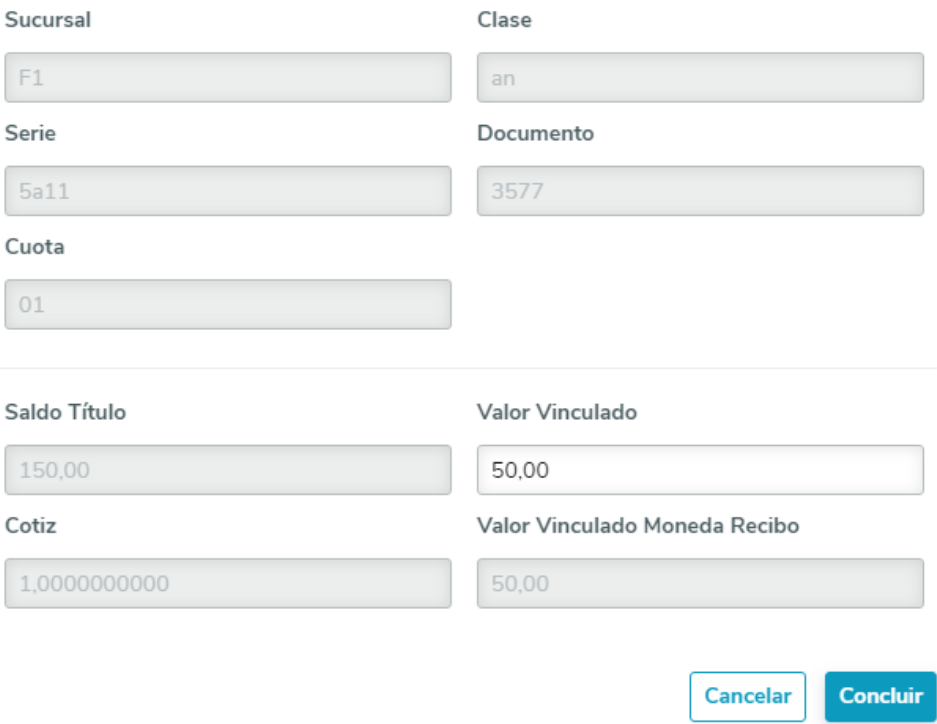

1.3.1. O campo **Saldo Título** representa o saldo disponível para vinculações, representado na **moeda do título**.

1.3.2. O campo **Valor Vinculado** representa o quanto está sendo vinculado ao recibo, representado na **moeda do título**. Este valor deve ser menor ou igual ao campo **Saldo Título**.

1.3.3. Ao alterar o campo **Valor Vinculado**, automaticamente será efetuado o cálculo do campo **Valor Vinculado Moeda Recibo**.

## 1.3.4. O campo **Valor Vinculado Moeda Recibo** representa o **Valor Vinculado** multiplicado pela **Cotação**.

1.4. Ao clicar em **Desvincular**, a antecipação selecionada será desvinculada do recibo correspondente.

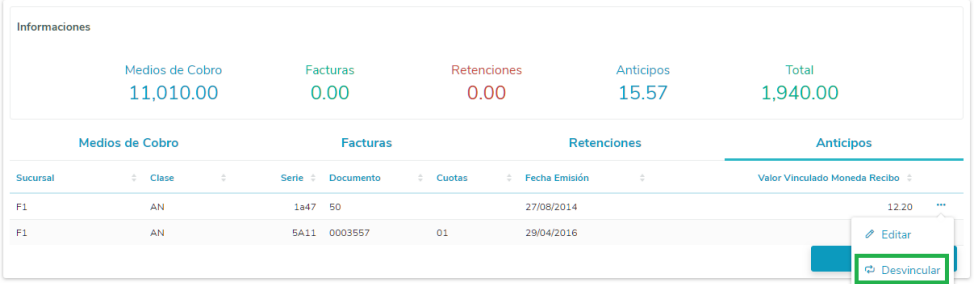

#### **04. ASSUNTOS RELACIONADOS**

• [Recibo \(HTML\) - html.lar.receipt](https://tdn.totvs.com/pages/viewpage.action?pageId=515677604)

#### <span id="page-204-0"></span>DT Recibo (HTML) - Faturas ARG

#### **01. DADOS GERAIS**

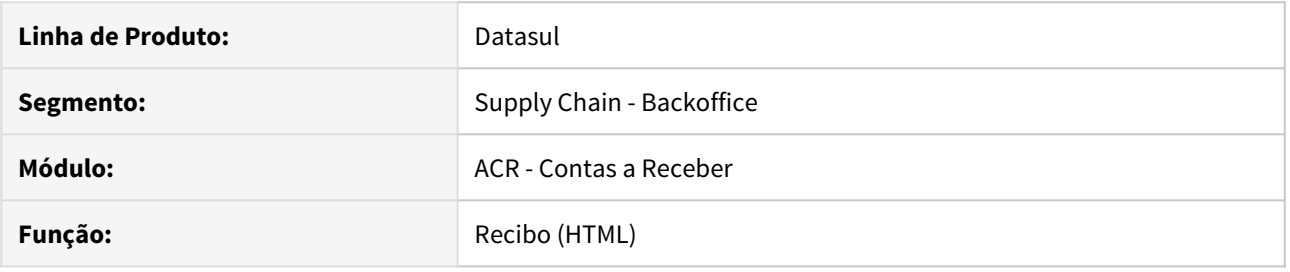

### **02. SITUAÇÃO/REQUISITO**

Existe a necessidade de conversão da funcionalidade de Recibo da Localização Argentina para HTML5, implementando a rotina de Faturas.

#### **03. SOLUÇÃO**

Com base no desenvolvimento da nova funcionalidade de Recibo para a Localização Argentina, a rotina de Faturas permite ao usuário a inclusão, consulta, edição e exclusão de uma fatura.

### Passo 01 Passo 02

1. Na aba **Faturas**, localizada ao expandir um recibo, é possível visualizar as faturas vinculadas ao recibo.

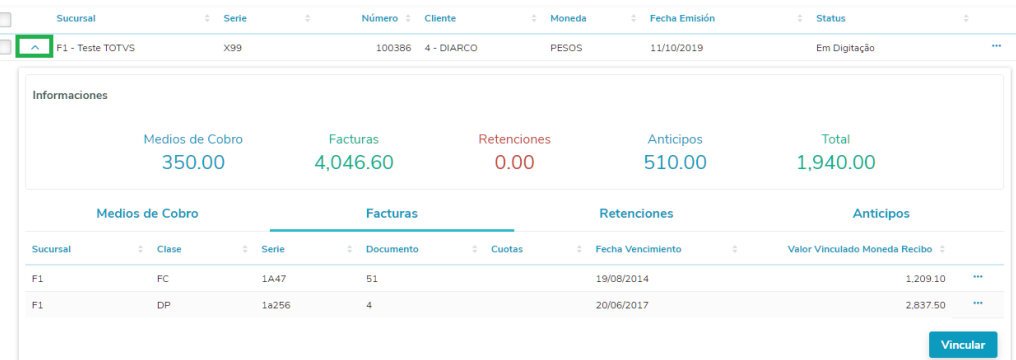

1.1. O tópico **Faturas**, localizado na aba **Informações**, representa a soma do Valor Líquido de cada fatura associada ao recibo. Todos os valores são apresentados na moeda do recibo.

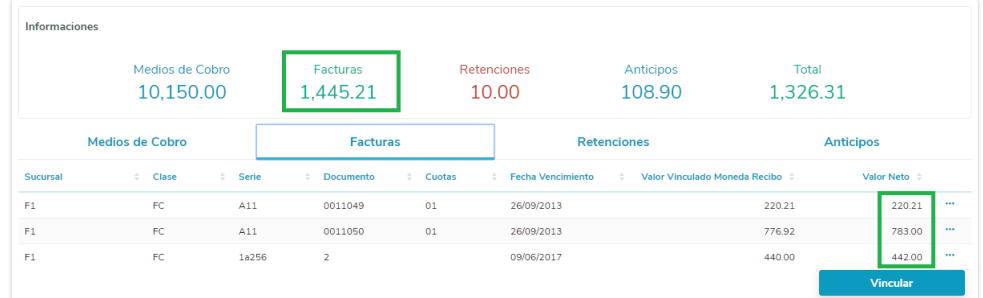

1.1.1 O cálculo do **Valor Líquido** é realizado da seguinte forma: Valor Vinculado + Multa + Juros - Descontos - Abatimentos.

1.2. Por meio dos **três pontinhos (...)**, localizados ao final de cada registro, é possível **Editar** ou **Desvincular** um título. Estas ações só estão disponíveis para recibos com o status "**Em Digitação**" ou "**Fatura Pendente**".

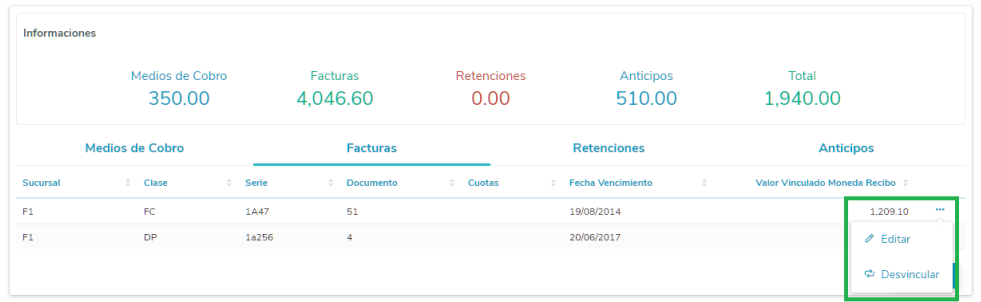

1.3. Ao clicar em **Editar**, uma tela para edição dos dados da fatura será aberta.

## **Editar**

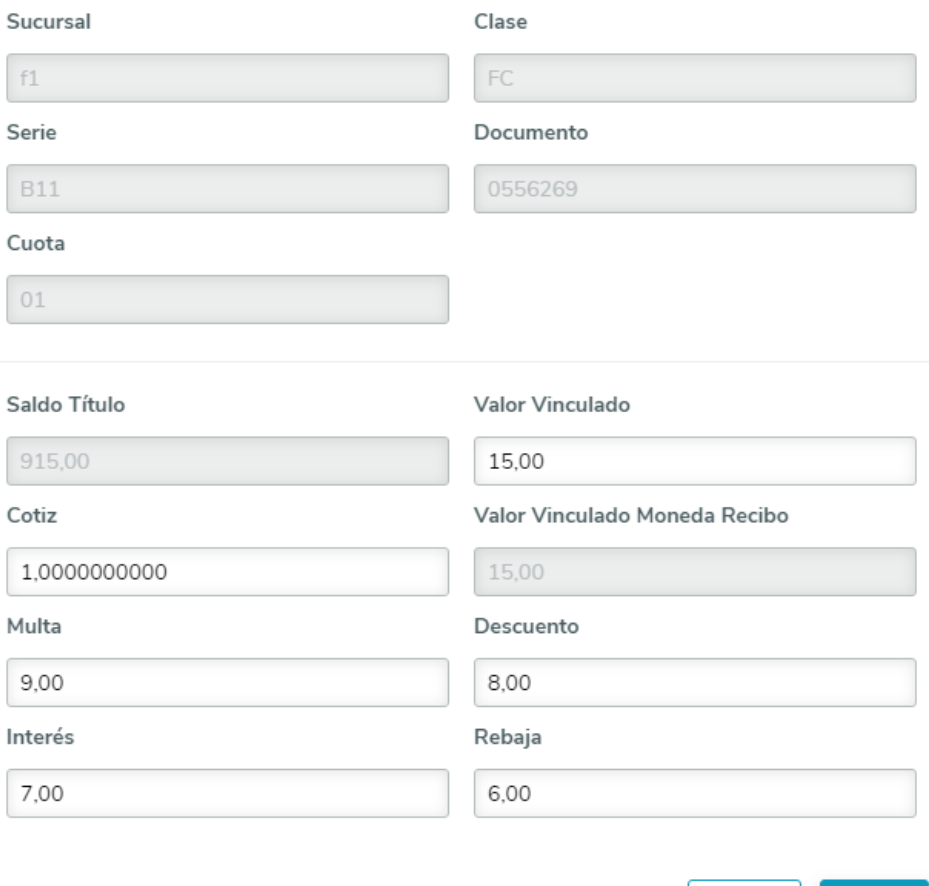

Concluir

Cancelar

1.3.1. O campo **Saldo Título** representa o saldo disponível para vinculações, representado na **moeda do título**.

1.3.2. O campo **Valor Vinculado** representa o quanto está sendo vinculado ao recibo, representado na **moeda do título**. Este valor deve ser menor ou igual ao campo **Saldo Título**.

1.3.3. Ao alterar o campo **Valor Vinculado** ou **Cotação**, automaticamente será efetuado o cálculo do campo **Valor Vinculado Moeda Recibo**.

1.3.4. O campo **Valor Vinculado Moeda Recibo** representa o **Valor Vinculado** multiplicado pela **Cotação**.

1.4. Ao clicar em **Desvincular**, a fatura selecionada será desvinculada do recibo correspondente.

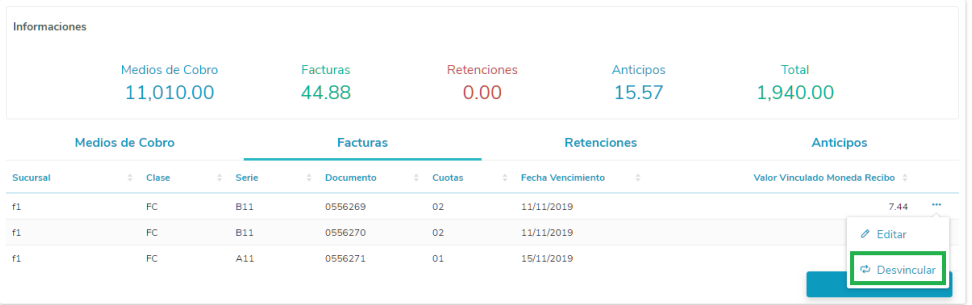

#### **04. ASSUNTOS RELACIONADOS**

• [Recibo \(HTML\) - html.lar.receipt](https://tdn.totvs.com/pages/viewpage.action?pageId=515677604)

#### <span id="page-207-0"></span>DT Recibo (HTML) - Meios de Cobrança ARG

#### **01. DADOS GERAIS**

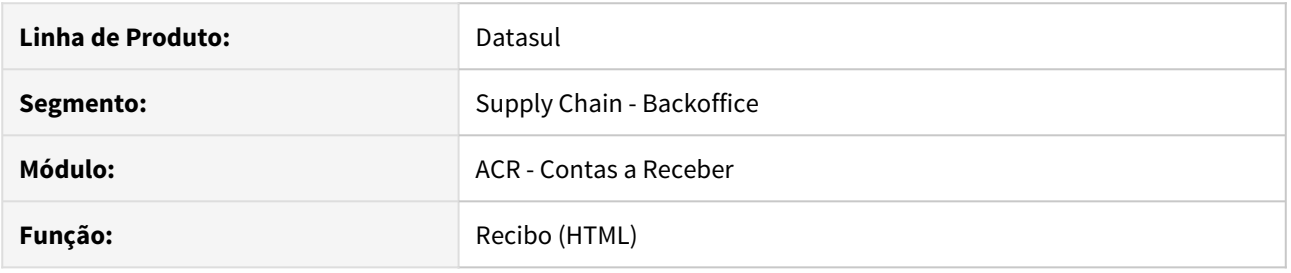

#### **02. SITUAÇÃO/REQUISITO**

Existe a necessidade de conversão da funcionalidade de Recibo da Localização Argentina para HTML5, implementando a rotina de Meios de Cobrança.

#### **03. SOLUÇÃO**

Com base no desenvolvimento da nova funcionalidade de Recibo para a Localização Argentina, a rotina de Meios de Cobrança permite ao usuário a inclusão, consulta, edição e exclusão de um meio de cobrança.

#### Passo 01• Passo 02• Passo 03

1. Na aba **Meios de Cobrança**, localizada ao expandir um recibo, é possível visualizar os meios de cobrança vinculados ao recibo.

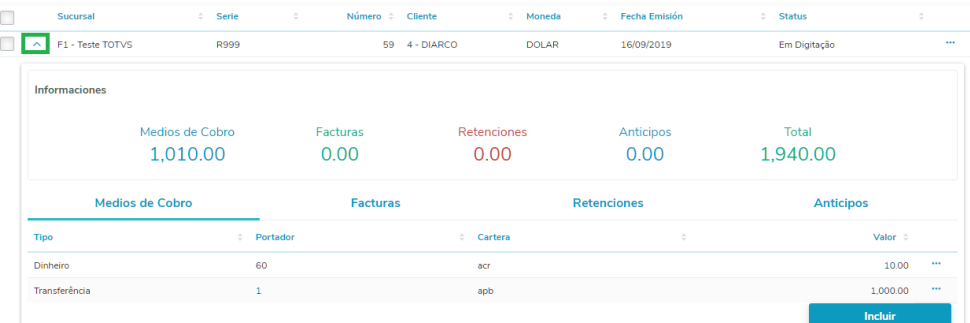

1.1. O tópico **Meios de Cobrança**, localizado na aba **Informações**, representa a soma do Valor de cada meio de cobrança associado ao recibo.

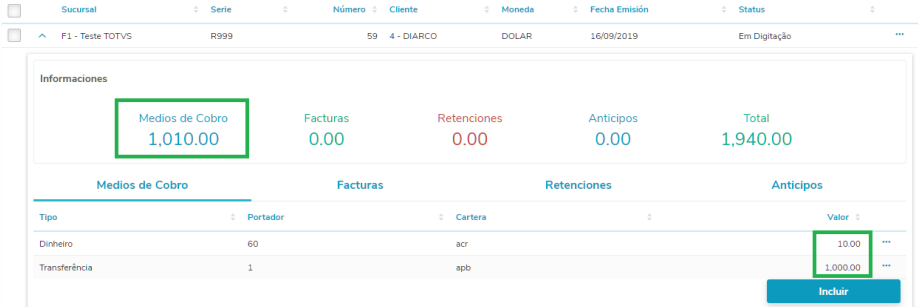

1.2. Por meio dos **três pontinhos (...)** localizados ao final de cada registro, é possível **Editar** ou **Excluir** um meio de cobrança. Estas ações só estão disponíveis para recibos com o status "**Em Digitação**".

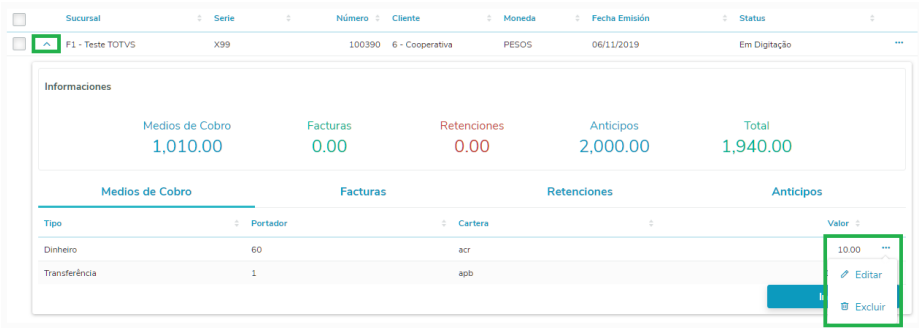

1.3. Ao clicar em **Editar**, uma tela para edição dos dados do meio de cobrança será aberta.

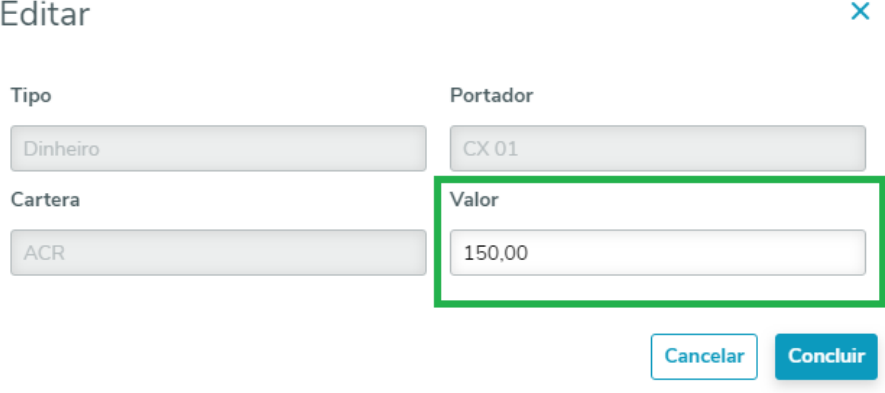

1.3.1. Os campos **Tipo**, **Portador** e **Carteira** não podem ser editados, pois são campos chave do meio de cobrança.

1.3.2. Caso o meio de cobrança a ser editado seja do tipo **Cheque**, uma nova tela será aberta. Esta tela é semelhante à de inclusão de Meios de Cobrança.

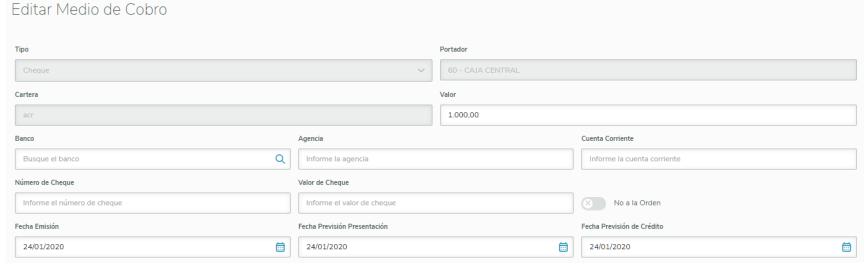

1.3.2. Nesta tela, novos cheques poderão ser incluídos e os pré-existentes poderão ser editados ou excluídos.

1.4. Ao clicar em **Excluir**, o meio de cobrança selecionado será apagado.

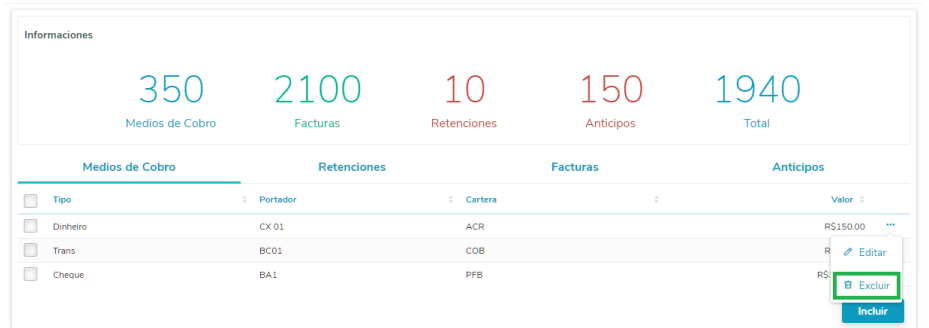

1.4.1. Caso o meio de cobrança seja do tipo **Cheque**, os cheques relacionados também serão excluídos.

## **04. ASSUNTOS RELACIONADOS**

• [Recibo \(HTML\) - html.lar.receipt](https://tdn.totvs.com/pages/viewpage.action?pageId=515677604)

#### <span id="page-210-0"></span>DT Recibo (HTML) - Retenções ARG

#### **01. DADOS GERAIS**

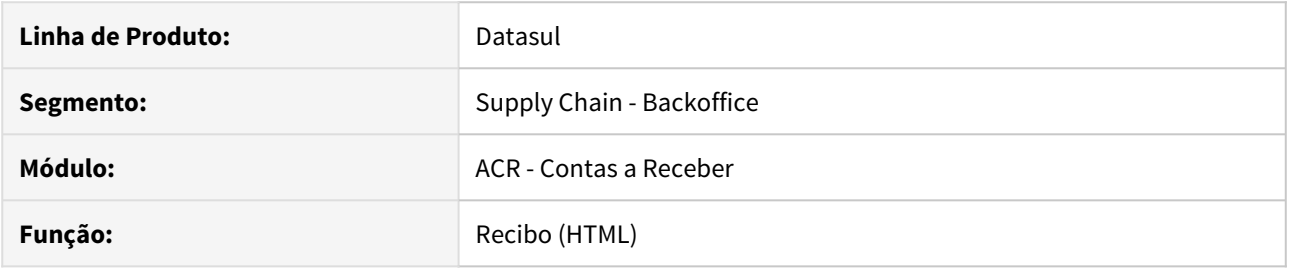

#### **02. SITUAÇÃO/REQUISITO**

Existe a necessidade de conversão da funcionalidade de Recibo da Localização Argentina para HTML5, implementando a rotina de Retenções.

#### **03. SOLUÇÃO**

Com base no desenvolvimento da nova funcionalidade de Recibo para a Localização Argentina, a rotina de Retenções permite ao usuário a inclusão, consulta, edição e exclusão de uma retenção.

#### Passo 01

1. Na aba **Retenções**, localizada ao expandir um recibo, é possível visualizar as retenções relacionadas ao recibo, sendo possível incluir um certificado de retenção por meio da ação **Incluir** localizada ao final de cada registro. Esta ação só está disponível para recibos com o status "**Em Digitação**" ou "**Fatura Pendente**".

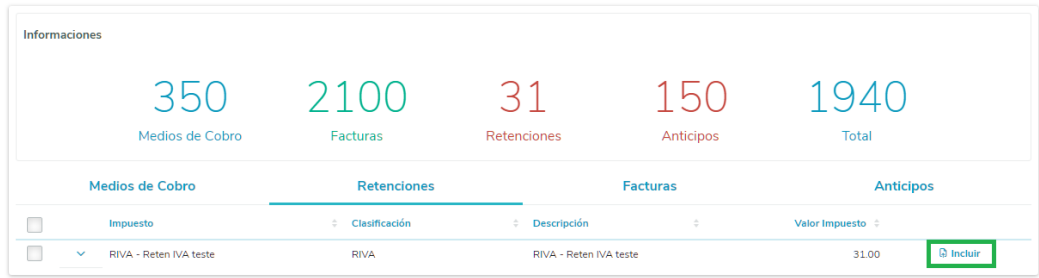

1.1. Uma nova tela será aberta para a inclusão dos dados do certificado de retenção referente ao imposto selecionado.

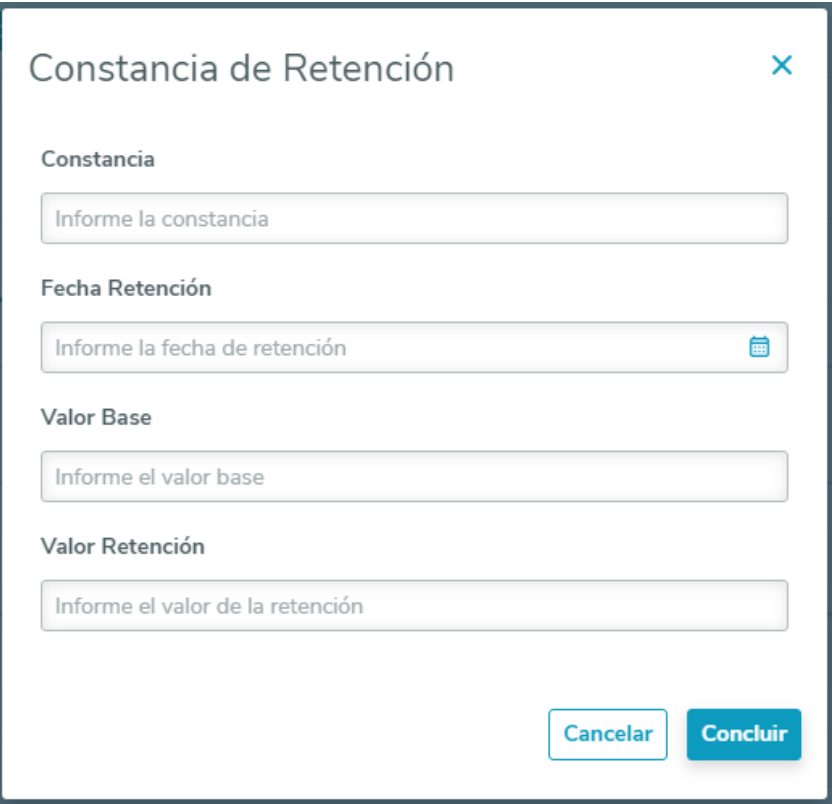

1.2. Ao concluir esta tela, o registro do certificado de retenção será gravado e apresentado ao expandir o imposto correspondente.

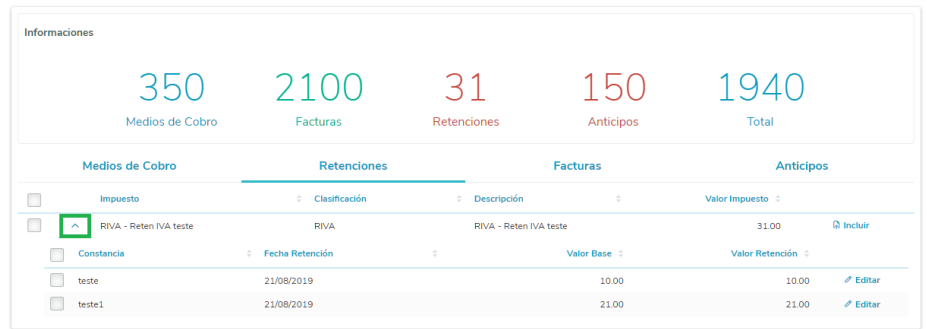

1.2.1. A coluna **Valor Imposto**, apresentada no registro do imposto, representa a soma do Valor de Retenção de cada certificado de retenção.

1.3. O tópico **Retenções**, localizado na aba **Informações**, representa a soma do Valor Imposto de cada imposto associado ao recibo.

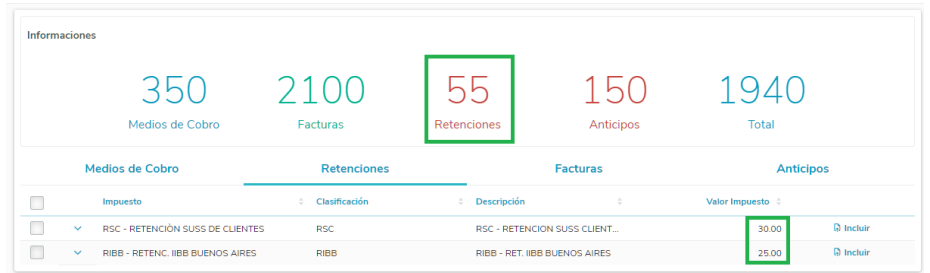

1.4. Para editar um certificado de retenção é necessário clicar nos **três pontinhos (...)**, localizados ao final da linha e, em seguida, clicar em **Editar**. Esta ação só está disponível para recibos com o status "**Em Digitação**" ou "**Fatura Pendente**".

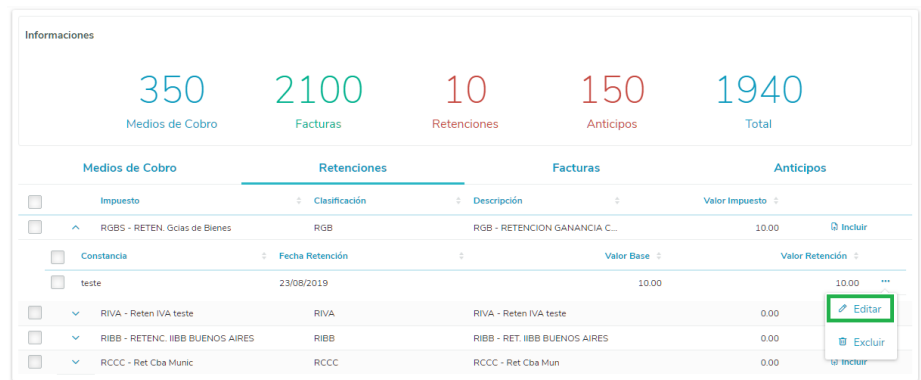

1.4.1. Uma tela para edição dos dados do certificado de retenção será aberta. Os campos **Imposto**, **Classificação**, **Descrição** e **Certificado** não podem ser editados.

1.5. Para excluir um certificado de retenção, é necessário clicar nos **três pontinhos (...)**, localizados ao final da linha e, em seguida, clicar em **Excluir**. Esta ação só está disponível para recibos com o status "**Em Digitação**" ou "**Fatura Pendente**".

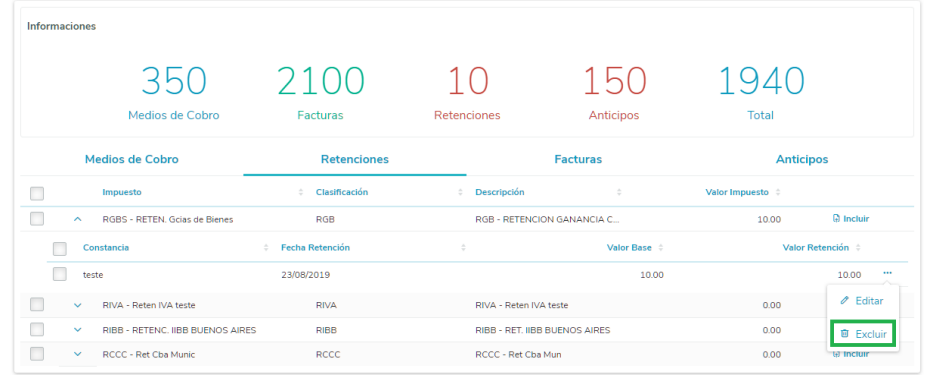

#### **04. ASSUNTOS RELACIONADOS**

• [Recibo \(HTML\) - html.lar.receipt](https://tdn.totvs.com/pages/viewpage.action?pageId=515677604)

# 2.10.2 Materiais (Internacional) - Inovação - 12.1.28

Recebimento (Internacional) - Inovação - 12.1.28
7294171 DMANMI03-4916 DT Informações de estoque dos itens no RE1501

## **01. DADOS GERAIS**

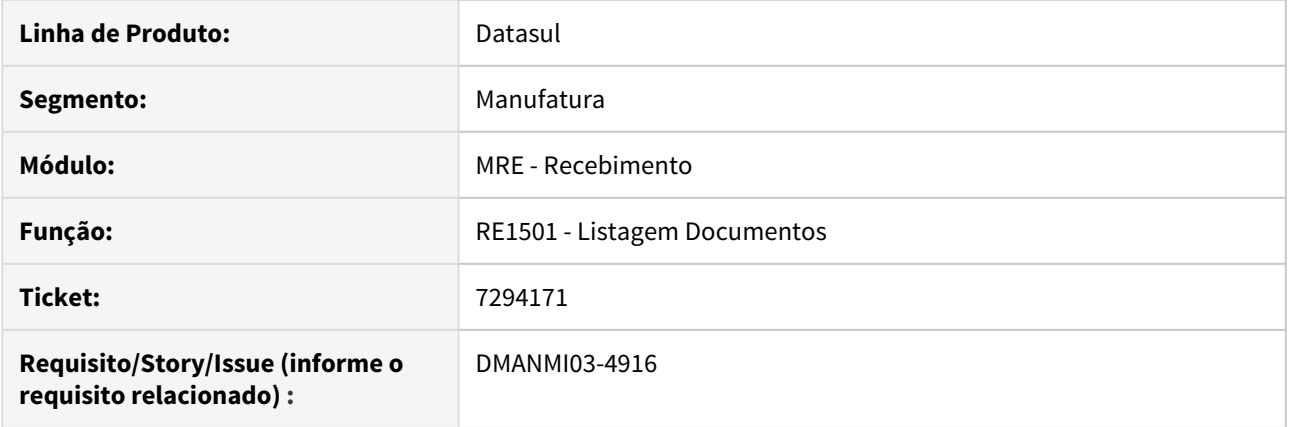

## **02. SITUAÇÃO/REQUISITO**

O usuário necessita visualizar as informações de estoque dos itens dos documentos de recebimento.

## **03. SOLUÇÃO**

Foi adicionado as informações de estoque dos itens no relatório **Listagem Documentos (RE1501)**.

## **04. ASSUNTOS RELACIONADOS**

• [Listagem de Documentos - RE1501](https://tdn.totvs.com/display/LDT/Listagem+de+Documentos+-+RE1501)

DT Informar valor gravado, não gravado e isento para itens do tipo Material ARG

## **01. DADOS GERAIS**

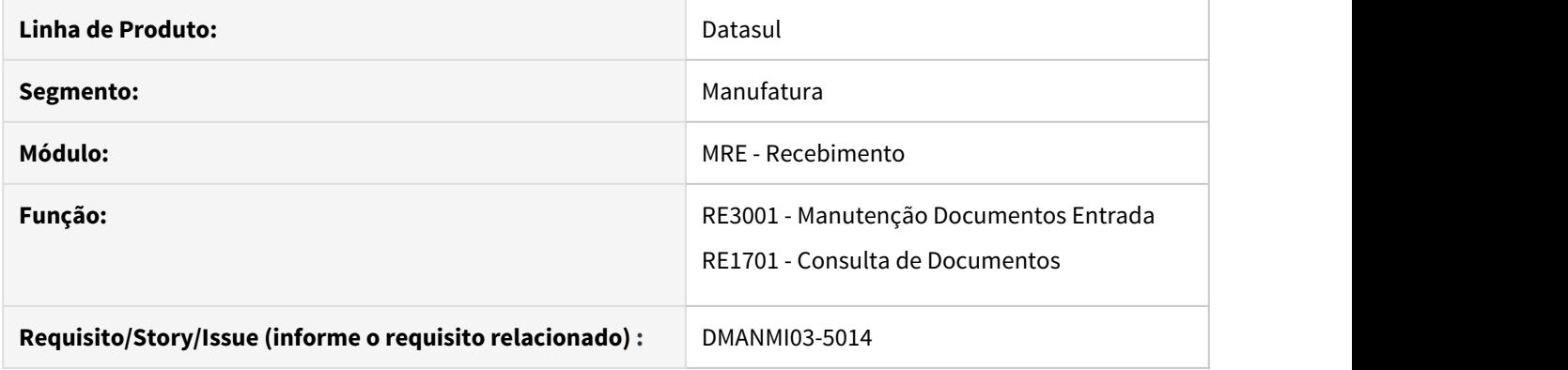

## **02. SITUAÇÃO/REQUISITO**

O usuário de recebimento necessita poder informar um documento com valores gravados, não gravados e isentos para itens do tipo **Material**.

#### **03. SOLUÇÃO**

• Manutenção Documentos Entrada (RE3001)• Consulta de Documentos Internacional (RE1701)

Será exibido os campos **Preço Unit Gravado**, **Preço Unit Não Gravado** e **Preço Unit Isento** para todos os tipos de itens. Se a natureza de operação for do tipo isenta, o campo **Preço Unit Gravado** ficará desabilitado. O valor do campo **Preço Total** será a soma dos campos **Preço Unit Gravado**, **Preço Unit Não Gravado** e **Preço Unit Isento**.

Foram inclusas as colunas **Valor Base ME** e **Valor Base MN** no browse de impostos. Ao incluir ou modificar um imposto, será possível informar o valor base correspondente. Para impostos do tipo **IVA**, a soma de todas as bases informadas deve ser igual ao valor total gravado informado.

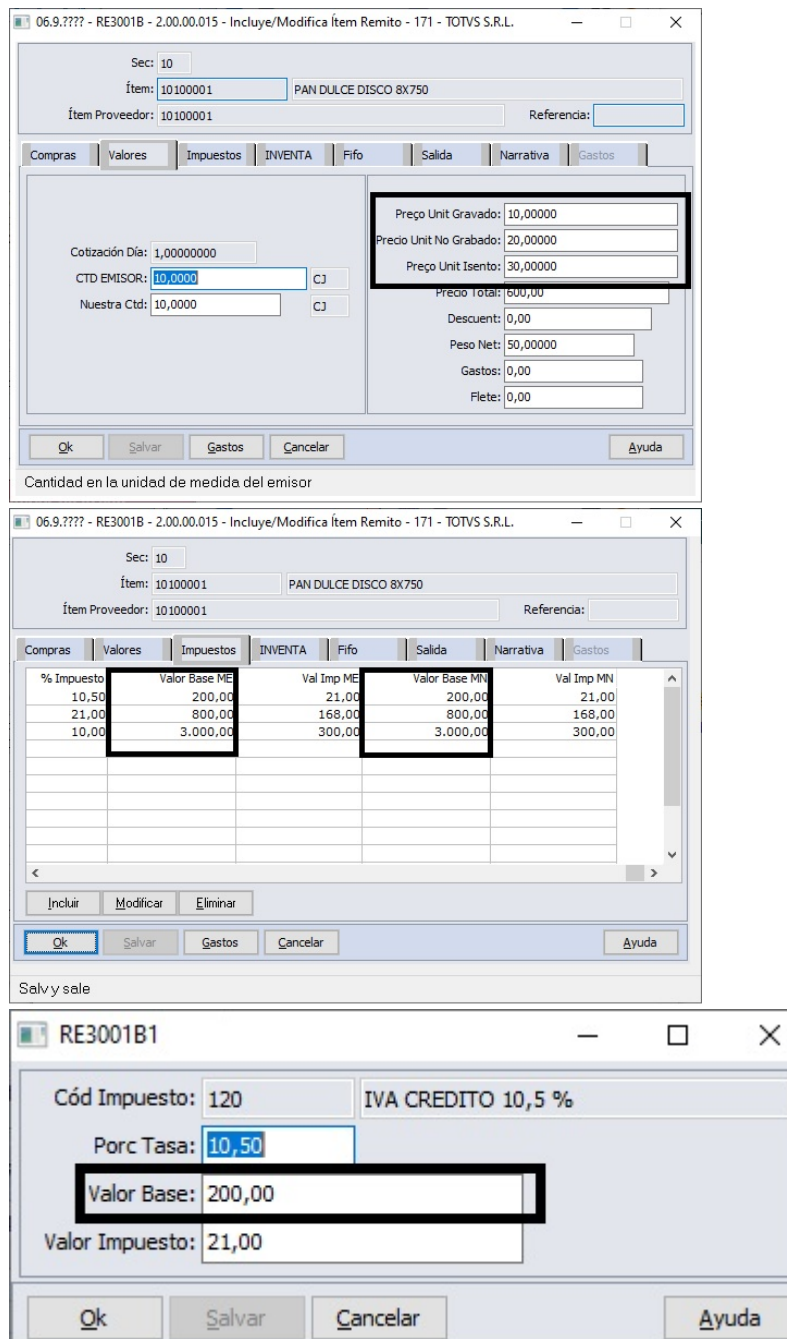

Ao atualizar o documento, os valores Gravado, Não Gravado e Isento serão integrados ao Contas a Pagar, conforme o tipo de documento atualizado: se nota de entrada/nacionalização de importação, ou nota de crédito/débito ou ainda nota complementar de importação.

#### **04. ASSUNTOS RELACIONADOS**

- [Manutenção Documentos Entrada RE3001](https://tdn.totvs.com/pages/viewpage.action?pageId=234611280)
- [Consulta Detalhes dos Documentos RE1701A](https://tdn.totvs.com/display/LDT/Consulta+Detalhes+dos+Documentos+-+RE1701A)

# 2.10.3 Vendas e Faturamento (Internacional) - Inovação - 12.1.28

Pedidos (Internacional) - Inovação - 12.1.28

7726494 DMANMI03-5132 DT Inclusão campo Emissão NF na implantação do pedido USA

## **01. DADOS GERAIS**

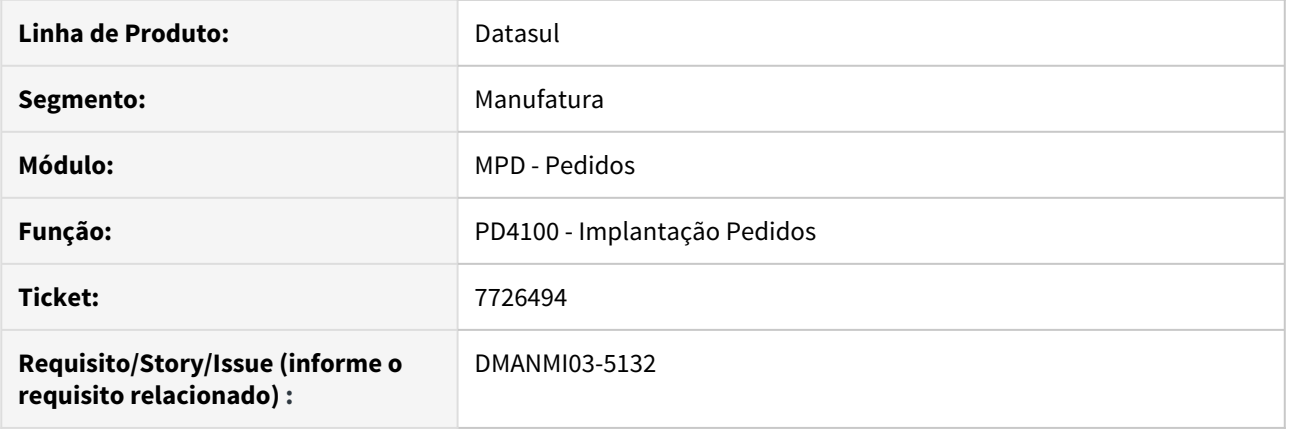

## **02. SITUAÇÃO/REQUISITO**

O usuário necessita alterar a informação de **Emissão NF** do item de um pedido no programa **Implantação Pedidos (PD4100)**, sem precisar alterar esta informação no programa **Atualização Itens Faturamento (CD0903)**.

## **03. SOLUÇÃO**

Foi incluso o campo **Emissão NF** na página complementos do item, para informar a unidade de medida a ser utilizada para o faturamento. As opções disponíveis são:

- Unidade do Item.
- Unidade da Família Materiais.
- Unidade do Cliente.

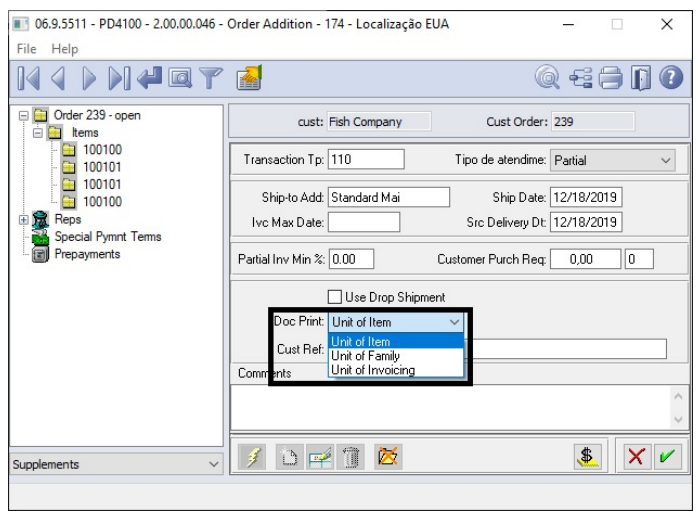

## **04. ASSUNTOS RELACIONADOS**

- [Implantação de Pedido de Venda PD4100](https://tdn.totvs.com/pages/viewpage.action?pageId=271657994)
- [Manutenção Informações Itens Item Faturamento CD0903](https://tdn.totvs.com/pages/viewpage.action?pageId=235589059)

# 2.11 Recursos Humanos - Inovação - 12.1.28

• [Administração de Pessoal - Inovação - 12.1.28](#page-225-0)  $\frac{\text{esc}}{\text{esc}}$  [eSocial - Inovação - 12.1.28](#page-228-0)

• [Responsabilidade Social - Inovação - 12.1.28](#page-230-0)

## <span id="page-225-0"></span>2.11.1 Administração de Pessoal - Inovação - 12.1.28

• [Benefícios Sociais - Inovação - 12.1.28](#page-226-0)

<span id="page-226-0"></span>Benefícios Sociais - Inovação - 12.1.28

esc<sup>+</sup> [DTSPAG01-11391 - DT Integração DIVICOM](#page-227-0)

## <span id="page-227-0"></span>DTSPAG01-11391 - DT Integração DIVICOM

## BS0080 - Manutenção Benefícios

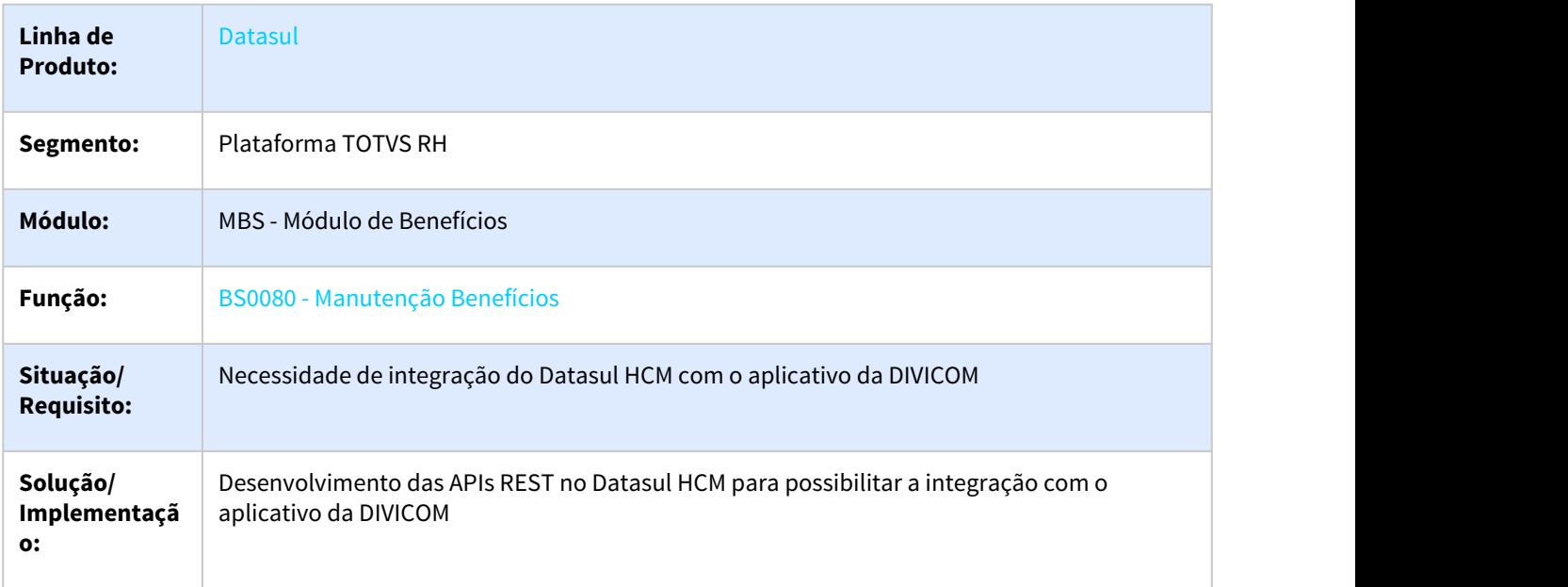

# <span id="page-228-0"></span>2.11.2 eSocial - Inovação - 12.1.28

• [DTSESOCIAL01-15321 DT Faixa de Data de Envio no FP9860.](#page-229-0)

## <span id="page-229-0"></span>DTSESOCIAL01-15321 DT Faixa de Data de Envio no FP9860.

## **01. DADOS GERAIS**

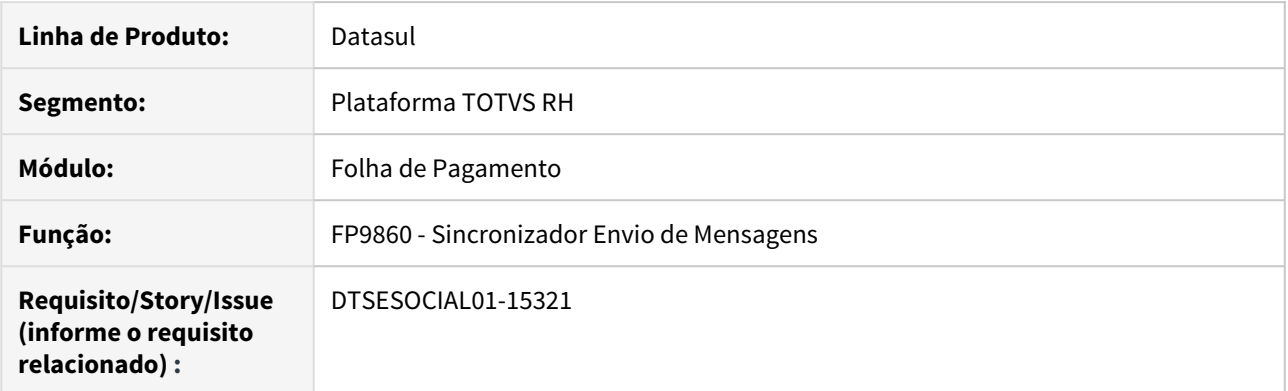

## **02. SITUAÇÃO/REQUISITO**

Possibilitar o envio de mensagens por faixa de data de envio.

## **03. SOLUÇÃO**

Alterado programa FP9860 para incluir nova faixa de seleção por Data de Envio. Nova faixa atende todos os arquivos.

# <span id="page-230-0"></span>2.11.3 Responsabilidade Social - Inovação - 12.1.28

• [Integrações NG Sistema - 12.1.28](#page-231-0)

## <span id="page-231-0"></span>Integrações NG Sistema - 12.1.28

- [DTSPONSMT01-1474 DT Integração NG API Centro Custo](#page-232-0)
- [DTSPONSMT01-1614 DT Integração NG API Função](#page-233-0)
- [DTSPONSMT01-1615 DT Integração NG API Turno de Trabalho](#page-234-0)
- [DTSPONSMT01-1995 DT Integração NG API Tipos de Afastamento](#page-235-0)
- [DTSPONSMT01-1996 DT Integração NG API Tipos de Abono](#page-236-0)
- [DTSPONSMT01-2067 DT Integração NG API Treinamentos](#page-237-0)
- [DTSPONSMT01-2073 DT Integração NG API Tipos de estabilidades](#page-238-0)
- [DTSPONSMT01-2169 DT Integração NG API Afastamento](#page-239-0)

#### <span id="page-232-0"></span>DTSPONSMT01-1474 DT - Integração NG - API Centro Custo

#### **01. DADOS GERAIS**

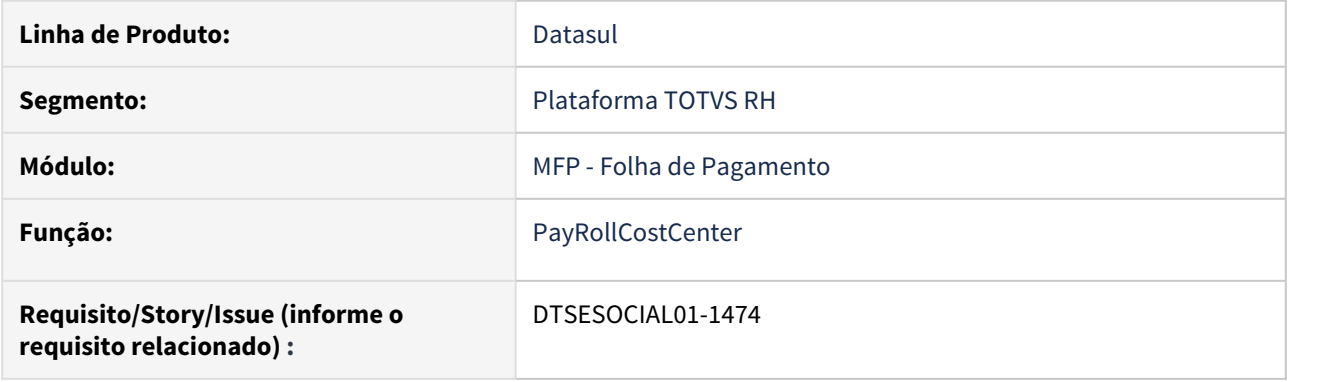

## **02. SITUAÇÃO/REQUISITO**

Desenvolver API para integração, com a NGI Sistemas, das informações de centro de custo da Folha de Pagamento.

## **03. SOLUÇÃO**

Desenvolvido API PayRollCostCenter, que irá retornar os registros de centros de custo (FP0660) da Folha de Pagamento do Datasul via JSON.

## **Observação:**

Somente serão integrados os centros de custos ativos.

## **04. INFORMAÇÕES ADICIONAIS**

Sentido da integração dos afastamentos:

#### <span id="page-233-0"></span>DTSPONSMT01-1614 DT - Integração NG - API Função

#### **01. DADOS GERAIS**

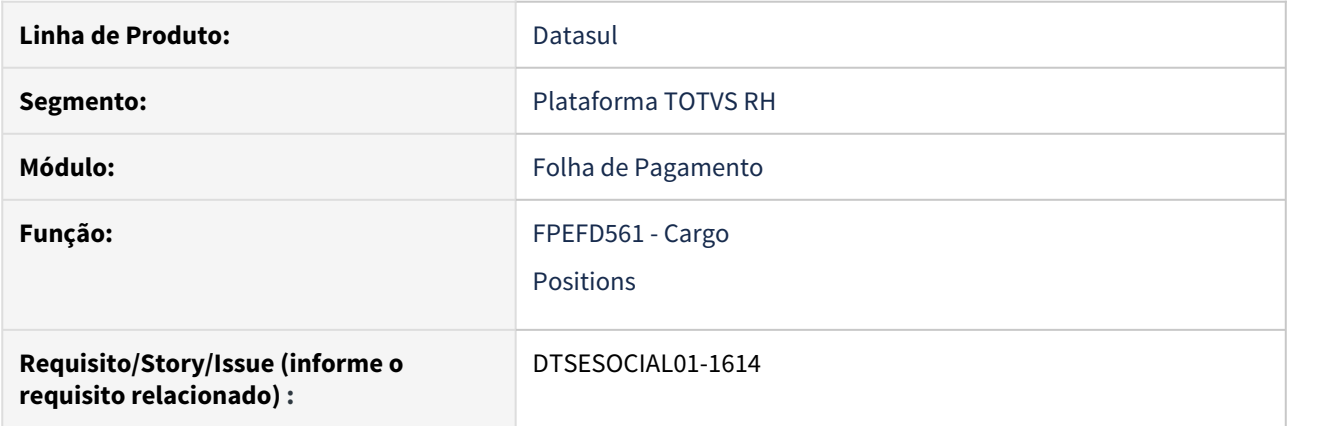

## **02. SITUAÇÃO/REQUISITO**

Desenvolver API para integração das informações de cargos com a NGI Sistemas.

## **03. SOLUÇÃO**

Desenvolvido API Positions, que irá retornar os registros de cargos (FP0770 ou CA0002, caso utilize o módulo de Cargos e Salários) disponíveis no sistema Datasul via JSON.

## **04. INFORMAÇÕES ADICIONAIS**

Sentido da integração dos afastamentos:

## <span id="page-234-0"></span>DTSPONSMT01-1615 DT - Integração NG - API Turno de Trabalho

### **01. DADOS GERAIS**

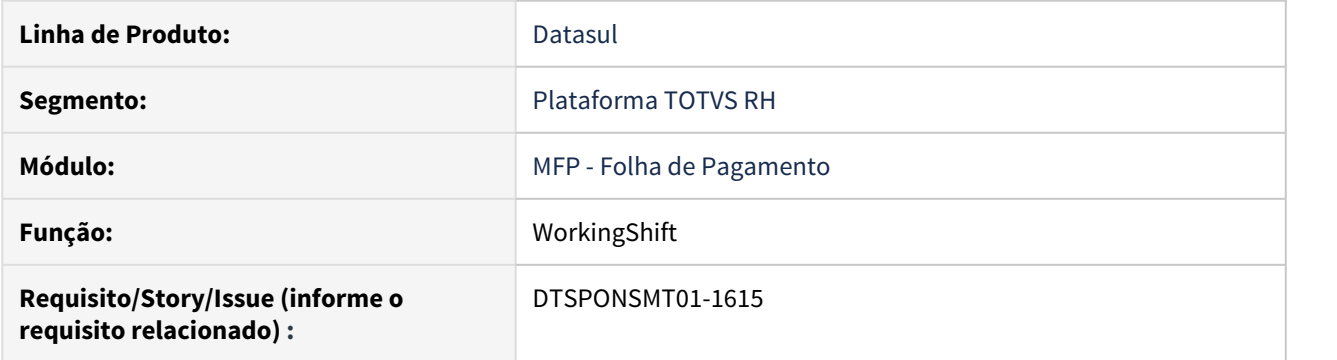

## **02. SITUAÇÃO/REQUISITO**

Desenvolver API para integração, com a NGI Sistemas, das informações de Turno de Trabalho da folha de pagamento.

## **03. SOLUÇÃO**

Desenvolvido API WorkingShift, que irá retornar os registros de turnos de trabalho (FP1400) da Folha de Pagamento do Datasul via JSON.

## **Observação:**

Somente serão considerados os turnos de trabalho que possuem relacionamento com a empresa (FP1400 - Pasta Categ Sal).

## **04. INFORMAÇÕES ADICIONAIS**

Sentido da integração dos afastamentos:

### <span id="page-235-0"></span>DTSPONSMT01-1995 DT - Integração NG - API Tipos de Afastamento

### **01. DADOS GERAIS**

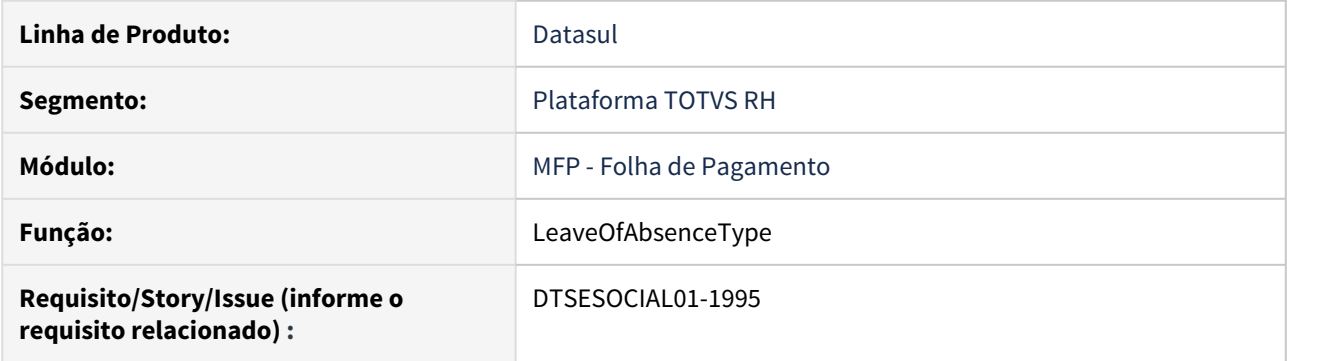

## **02. SITUAÇÃO/REQUISITO**

Desenvolver API para integração, com a NGI Sistemas, das informações de tipos de afastamento da Folha de Pagamento.

## **03. SOLUÇÃO**

Desenvolvido API LeaveOfAbsenceType, que irá retornar os registros de tipos de afastamento (FP0060) da Folha de Pagamento do Datasul via JSON.

#### **Observação:**

Somente serão integrados os afastamentos que são considerados para o eSocial, ou seja, contenham códigos do motivo de afastamento eSocial relacionado (FP0060A - Complemento eSocial) conforme a tabela 18 - Motivos de Afastamento.

#### **04. INFORMAÇÕES ADICIONAIS**

Sentido da integração dos afastamentos:

### <span id="page-236-0"></span>DTSPONSMT01-1996 DT - Integração NG - API Tipos de Abono

## **01. DADOS GERAIS**

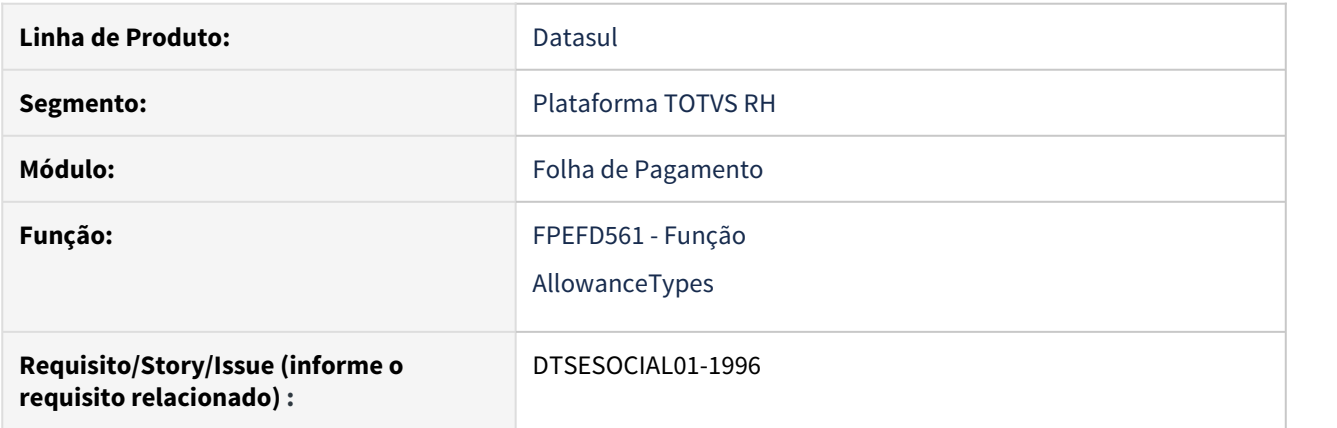

## **02. SITUAÇÃO/REQUISITO**

Desenvolver API para integração, com a NGI Sistemas, das informações de tipos de abono da Folha de Pagamento.

## **03. SOLUÇÃO**

Desenvolvido API AllowanceTypes, que irá retornar os registros de tipos de abono (FP0060) da Folha de Pagamento do Datasul via JSON.

#### **Observação:**

Serão consideradas todas as situações de afastamentos da integração.

#### **04. INFORMAÇÕES ADICIONAIS**

Sentido da integração dos afastamentos:

#### <span id="page-237-0"></span>DTSPONSMT01-2067 DT - Integração NG - API Treinamentos

#### **01. DADOS GERAIS**

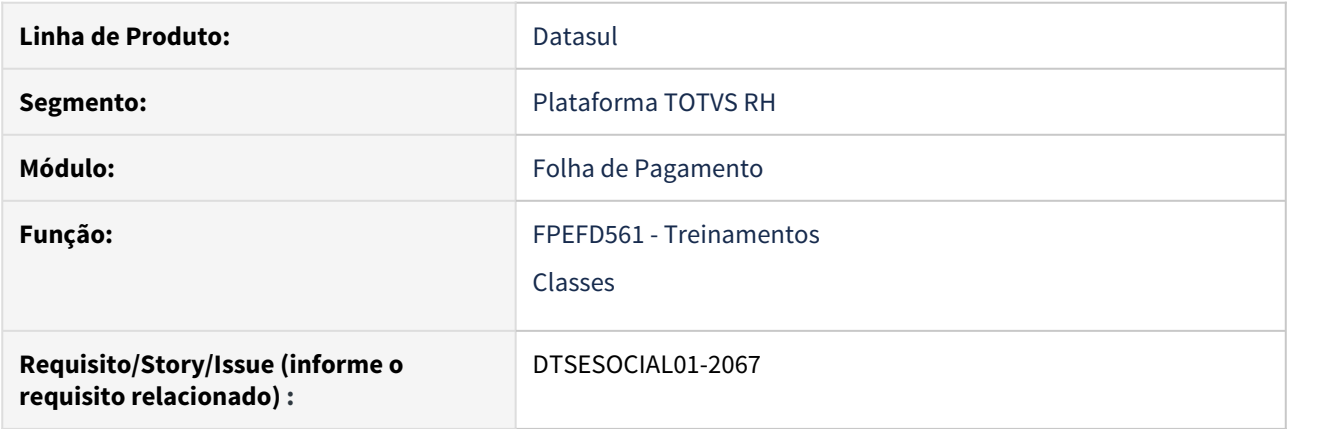

## **02. SITUAÇÃO/REQUISITO**

Desenvolver API para integração, com a NG Sistemas, das informações de treinamento.

## **03. SOLUÇÃO**

Desenvolvido API Classes, que irá retornar os registros de treinamento do Datasul via JSON.

## **Observação:**

Serão considerados apenas os treinamentos enviados para o eSocial, ou seja:

- **AT0010A** campo "Norma Regulamentadora eSocial" = Sim
- **AT0010N** campo "Curso eSocial" preenchido de acordo com a tabela eSocial.

#### **04. INFORMAÇÕES ADICIONAIS**

Sentido da integração dos afastamentos:

## <span id="page-238-0"></span>DTSPONSMT01-2073 DT - Integração NG - API Tipos de estabilidades

#### **01. DADOS GERAIS**

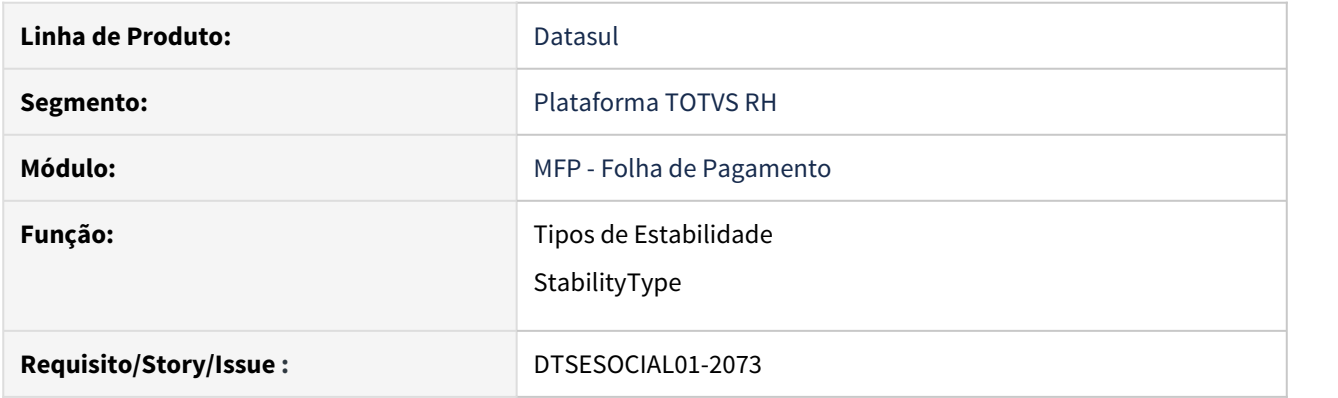

## **02. SITUAÇÃO/REQUISITO**

Desenvolver API para integração, com a NGI Sistemas, das informações de tipos de estabilidade da Folha de Pagamento.

## **03. SOLUÇÃO**

Desenvolvido API StabilityType, que irá retornar os registros de tipos de estabilidade (FP1100) da Folha de Pagamento do Datasul via JSON.

#### **Observação:**

Somente serão integrados os tipos de estabilidade que tem como Ident Origem = Cipa, Acid/Doença e Maternidade.

#### **04. INFORMAÇÕES ADICIONAIS**

Sentido da integração dos afastamentos:

#### <span id="page-239-0"></span>DTSPONSMT01-2169 DT - Integração NG - API Afastamento

#### **01. DADOS GERAIS**

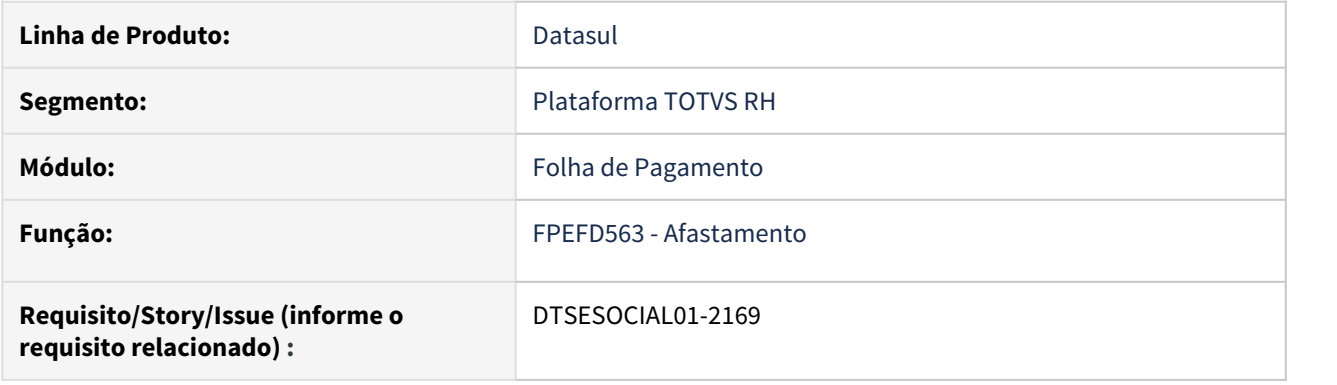

## **02. SITUAÇÃO/REQUISITO**

Desenvolver API para integração dos afastamentos cadastrados no ambiente da NG Sistemas.

#### **03. SOLUÇÃO**

Desenvolvido API Absence, que irá gravar os registros de Afastamentos cadastrados na NG Sistemas para o cadastro de situações de afastamento (FP1600) do Datasul HCM, via JSON.

## **04. INFORMAÇÕES ADICIONAIS**

Sentido da integração dos afastamentos:

**NG Sistemas → Datasul HCM**

2.12 Saúde - Inovação - 12.1.28

# 2.12.1 HAC - Automação de Consultório - Inovação 12.1.28

## DT Ajustes Menus THF1 para novo Framework Tomcat

## **01. DADOS GERAIS**

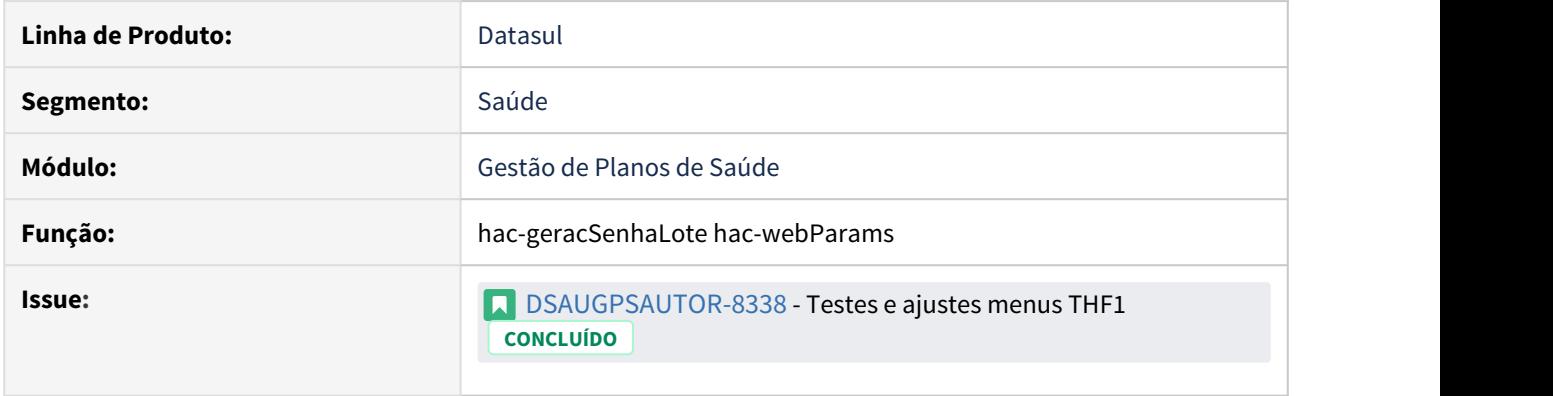

## **02. SITUAÇÃO/REQUISITO**

Devido as alterações necessárias para funcionamento das rotinas utilizando o novo servidor Tomcat juntamente com o Jboss, foi necessário realizar algumas adequações nos programas desenvolvidos em THF1.

## **03. SOLUÇÃO**

Foi realizada a reestruturação de pastas dos programas que são THF1. Para isso se faz necessário realizar a importação do menu citado abaixo.

#### Passo 01

#### **Procedimentos para Configuração**

No TOTVS12, acesse o programa Importação Menu ByYou. Importe os arquivos "univdata/men\_hac.d" para efetuar a atualização do menu do módulo HAC - Automação do Consultório.

## DT Alteração CPC-AC0011R.I

## **01. DADOS GERAIS**

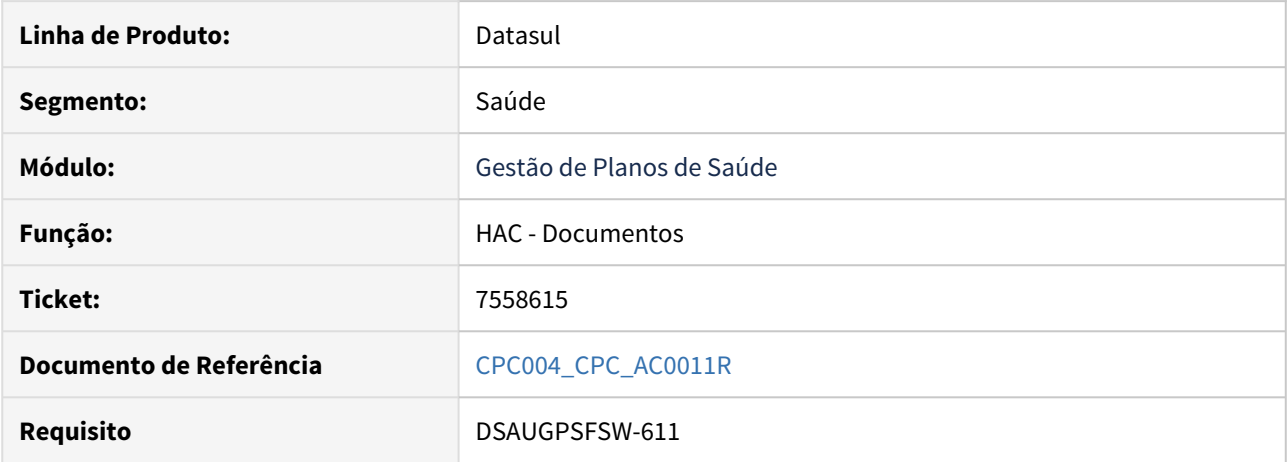

## **02. SITUAÇÃO/REQUISITO**

Necessidade de receber outras informações através de CPC.

## **03. SOLUÇÃO**

Foi incluído novo campo na temp de entrada da cpc-ac0011rt.i:

def temp-table tmp-cpc-ac0011r-entrada no-undo

field r-docusos as recid.

Incluídos mais campos na chamada da cpc HORA-URGENCIA tanto para PAGAMENTO quanto para COBRANÇA:

```
if lg-cpc-hora-urgencia
then do:
        run p-chama-cpc-hora-urgencia (input 'PAG',
                                       input int(cd-servico-par),
                                       input if r-usuario-par \langle \rangle ?
                                             then r-usuario-par
                                             else r-out-uni-par,
                                       input r-docusos-aux,
                                       input if avail e-preserv
                                             then e-preserv.cd-unidade
                                             else preserv.cd-unidade,
                                       input if avail e-preserv
                                             then e-preserv.cd-prestador
                                             else preserv.cd-prestador,
                                       input preserv.cd-unidade,
                                       input preserv.cd-prestador,
                                       input cd-local-aten-par,
                                       input-output lg-urg-pag,
                                       output lg-erro-urgencia-aux).
        if lg-erro-urgencia-aux
        then return.
     end.
```
**Para mais informações consultar o documento de referência.**

**Clientes que já utilizam essa CPC devem recompilar os programas.**

• Passo 01 Passo 02

# 2.12.2 HAF - Emissão de Arquivos Fiscais - Inovação 12.1.28

## DT Melhoria Monitoramento TISS - Descrição dos erros ANS

### **01. DADOS GERAIS**

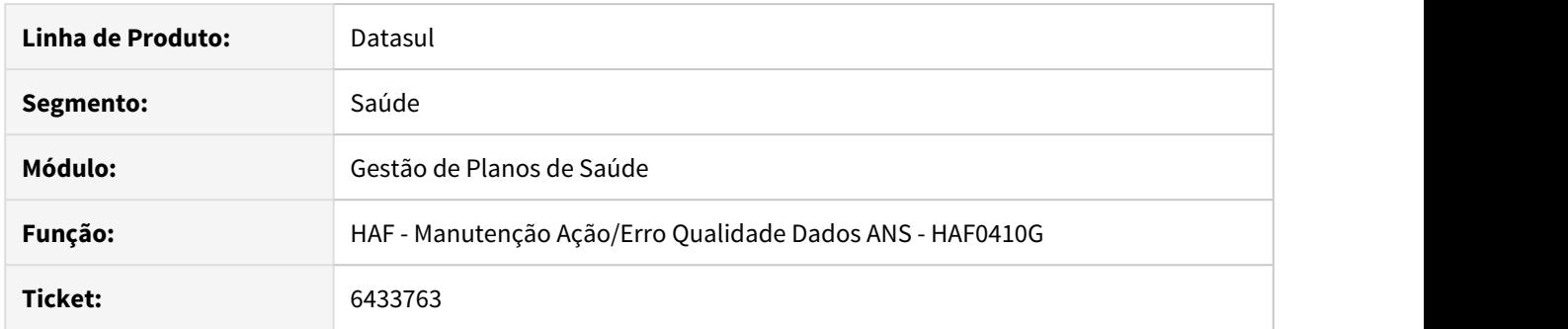

## **02. SITUAÇÃO/REQUISITO**

Exibir detalhes dos erros da ANS conforme o código do erro e campo.

## **03. SOLUÇÃO**

Alterado o programa HAF0410G para carregar automaticamente a informação de críticas/regras aplicadas ao campo conforme a combinação "Cód.Erro" + "Ind.Campo".

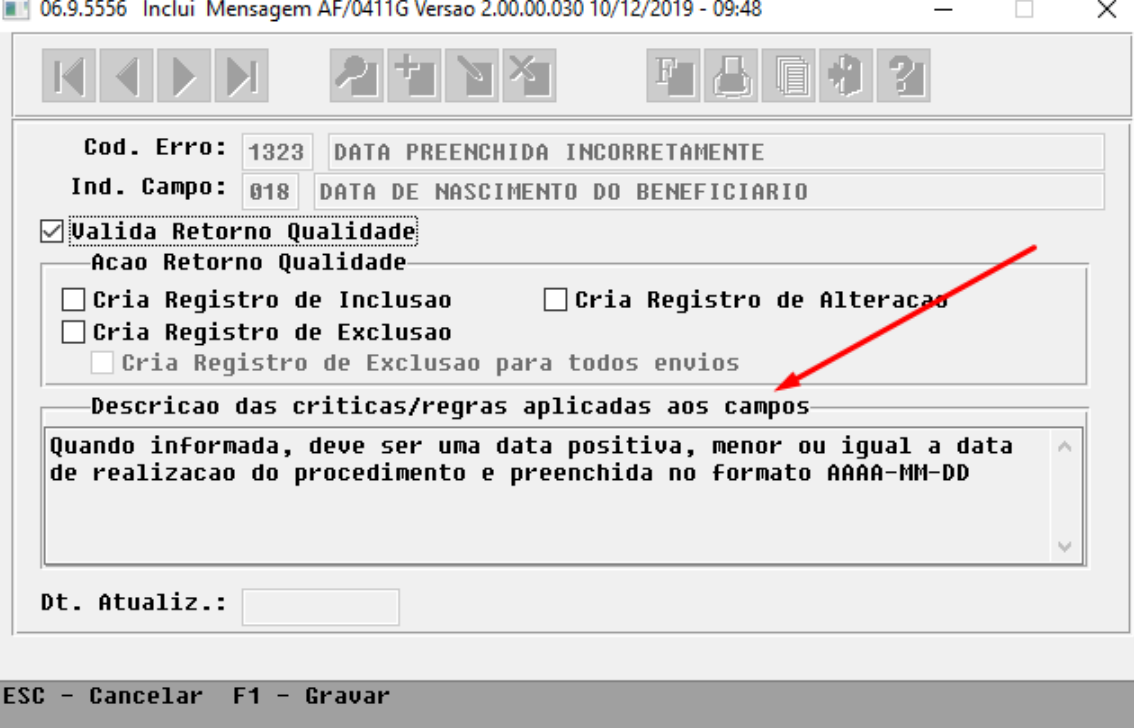

Enter data or press ESC to end.

## **04. ASSUNTOS RELACIONADOS**

• [Manutenção\\_Ação/Erro\\_Qualidade\\_Dados\\_ANS\\_AF0410G](https://tdn.totvs.com/pages/viewpage.action?pageId=272149624)

# 2.12.3 HAT - Atendimento ao Público - Inovação 12.1.28

## DT Alteração CPC-ATAPI023.I

#### **01. DADOS GERAIS**

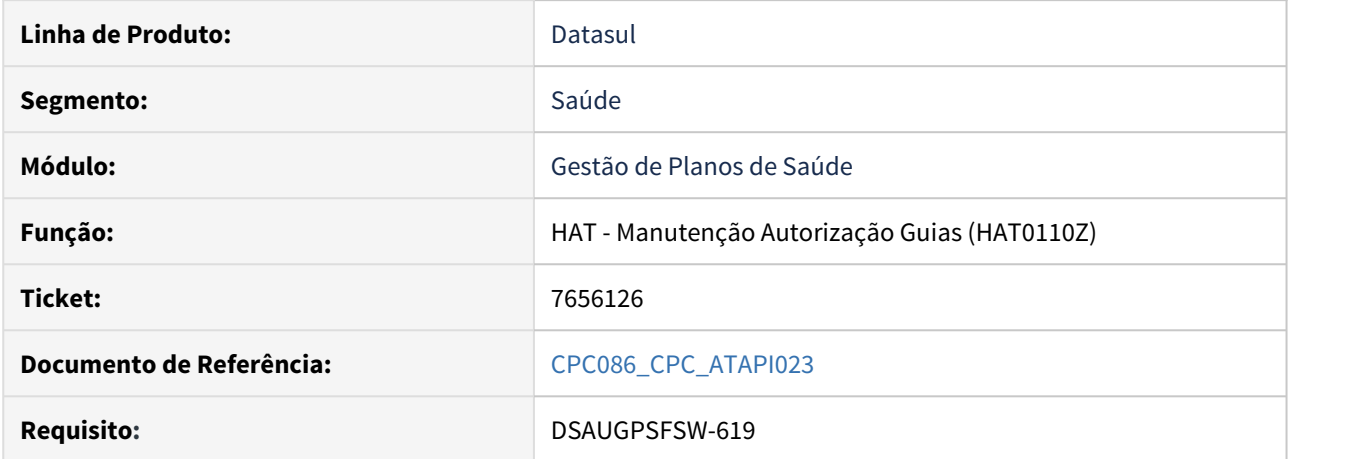

## **02. SITUAÇÃO/REQUISITO**

Necessidade de enviar e receber outras informações através de CPC.

## **03. SOLUÇÃO**

Foi alterada a definição do campo na cpc-atapi023.i :

 def temp-table tmp-cpc-atapi023-entrada no-undo field cd-prestador as dec.

**Para mais informações consultar o documento de referência.**

**Clientes que já utilizam essa CPC devem recompilar os programas.**

## DT Novo ponto de CPC AT0112C - "DENTRO-MOD-INSU"

## **01. DADOS GERAIS**

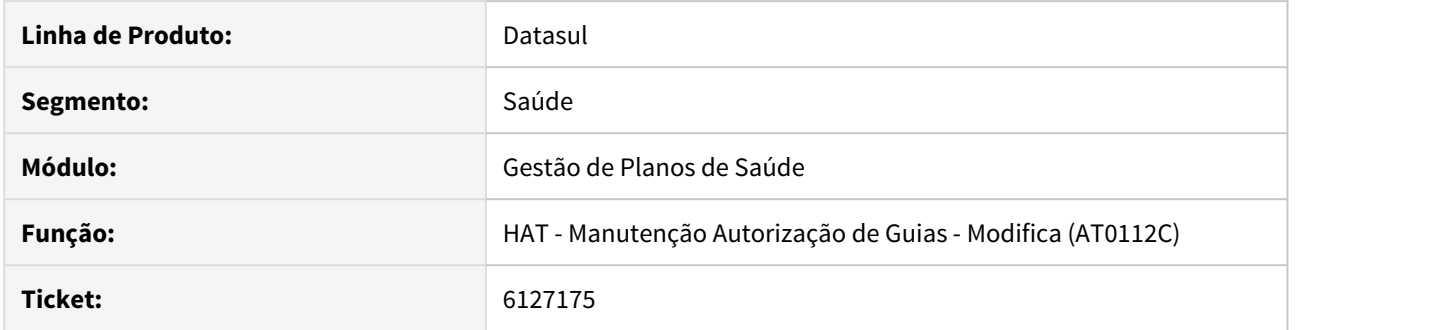

## **02. SITUAÇÃO/REQUISITO**

Necessidade de trocar o insumo de uma guia não autorizada.

## **03. SOLUÇÃO**

Criado o ponto de CPC 'DENTRO-MOD-INSU' no programa at0112c para permitir trocar o insumo da guia através da cpc-at0112c.

Para maiores informações, consultar documento referência: [CPC073\\_CPC\\_AT0112C](https://tdn.totvs.com/display/LDT/CPC073_CPC_AT0112C).

**Clientes que utilizam a cpc-at0112c devem recompilar o programa.**

## DT Novo ponto de CPC no programa RTCOBVAL

#### **01. DADOS GERAIS**

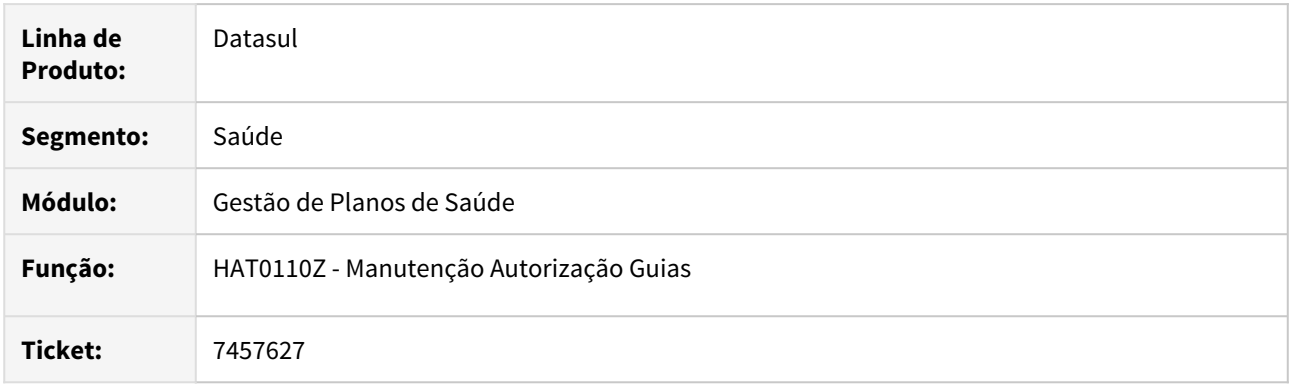

#### **02. SITUAÇÃO/REQUISITO**

Possibilitar cobrança diferenciada de determinadas carteiras de uma unidade de negociação, alterando a tabela de preço de cobrança.

#### **03. SOLUÇÃO**

Criado o ponto de CPC "TAXA-ADM-ESPEC", para que seja possível ter uma cobrança diferenciada, alterando a tabela de preço de cobrança para determinadas carteiras de uma unidade de negociação.

#### **04. DEMAIS INFORMAÇÕES**

#### **IMPORTANTE: Clientes que já utilizam a cpc-rtcobval devem atualizar seus programas para considerar os novos parâmetros de saída.**

def temp-table tt-cpc-rtcobval-saida no-undo

 field lg-altera-tab-preco-proc-cob as logical field cd-tab-preco-proc-cob like moviproc.cd-tab-preco-proc-cob.

#### **05. ASSUNTOS RELACIONADOS**

Para maiores informações consultar o documento de referência:

• [CPC427\\_CPC\\_RTCOBVAL\\_P](https://tdn.totvs.com/display/LDT/CPC427_CPC_RTCOBVAL_P)
## DT Novo ponto de CPC no programa RTLOCART

## **01. DADOS GERAIS**

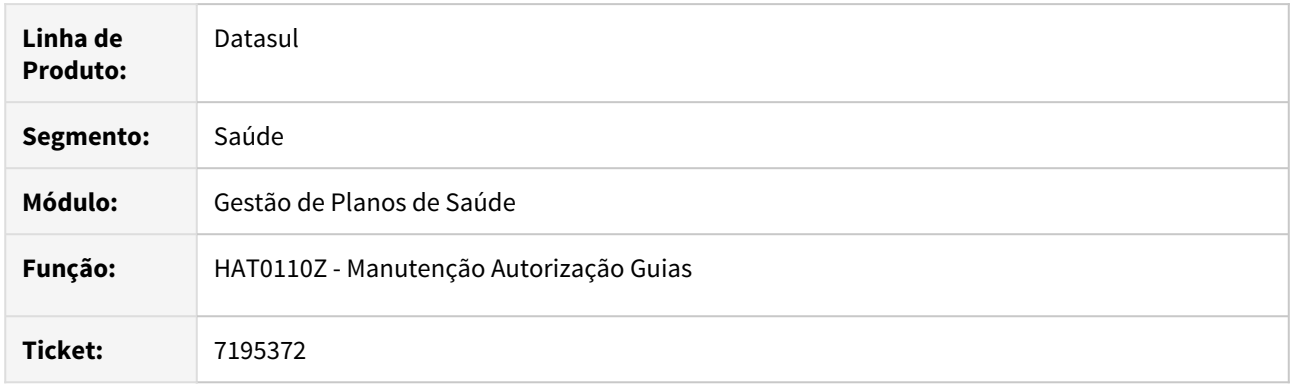

## **02. SITUAÇÃO/REQUISITO**

Permitir que o processo de autorização seja executado, com sucesso (AT0110Z), mesmo que a carteira do beneficiário seja de outra unidade e o prestador seja externo e não converter para a carteira da base.

## **03. SOLUÇÃO**

Criado o ponto de CPC "ANTES-CART", chamado ao final da digitação da carteira do beneficiários, possibilitando que o processo de autorização seja executado, com sucesso (AT0110Z), mesmo que a carteira do beneficiário seja de outra unidade e o prestador seja externo e não converter para a carteira da base.

#### **04. DEMAIS INFORMAÇÕES**

#### **IMPORTANTE: Clientes que já utilizam a cpc-rtlocart devem atualizar seus programas para considerar os novos parâmetros de entrada e saída.**

def temp-table tt-cpc-rtlocart-entrada no-undo

field in-entidade as char.

def temp-table tt-cpc-rtlocart-saida no-undo

field lg-intercambio-eventual as log format "Sim/Nao".

#### **05. ASSUNTOS RELACIONADOS**

Para maiores informações consultar o documento de referência:

• [CPC444\\_CPC\\_RTLOCART\\_P](https://tdn.totvs.com/display/LDT/CPC444_CPC_RTLOCART_P)

# 2.12.4 HAW - Autorizador Web - Inovação - 12.1.28

# DSAUGPSAUTOR-8166 DT Autorizador - Não exibir as carências na Consulta Dados Beneficiário de Intercâmbio

## **01. DADOS GERAIS**

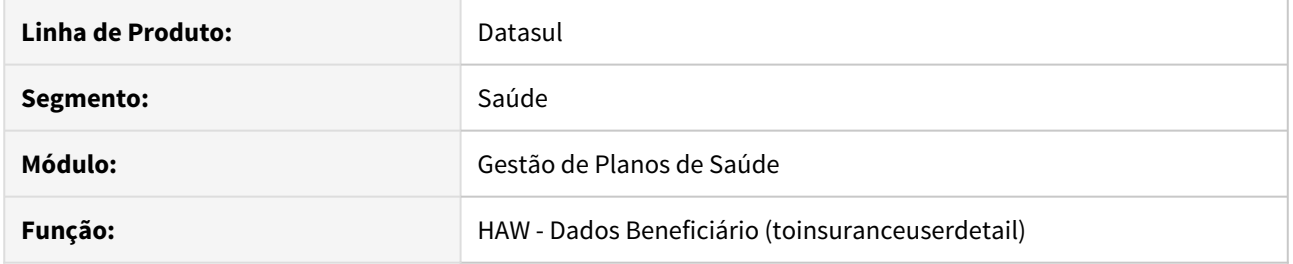

## **02. SITUAÇÃO/REQUISITO**

Ao consultar os dados de um beneficiário de intercambio através do menu **Dados do Beneficiário** é exibido os dados da carência em branco pois o beneficiário de intercâmbio não possui carências.

## **03. SOLUÇÃO**

O programa foi alterado para não exibir os dados de carência quando o beneficiário for de intercâmbio.

## DSAUGPSAUTOR-8466 - Autorizador - Cópia de Guias

#### **01. DADOS GERAIS**

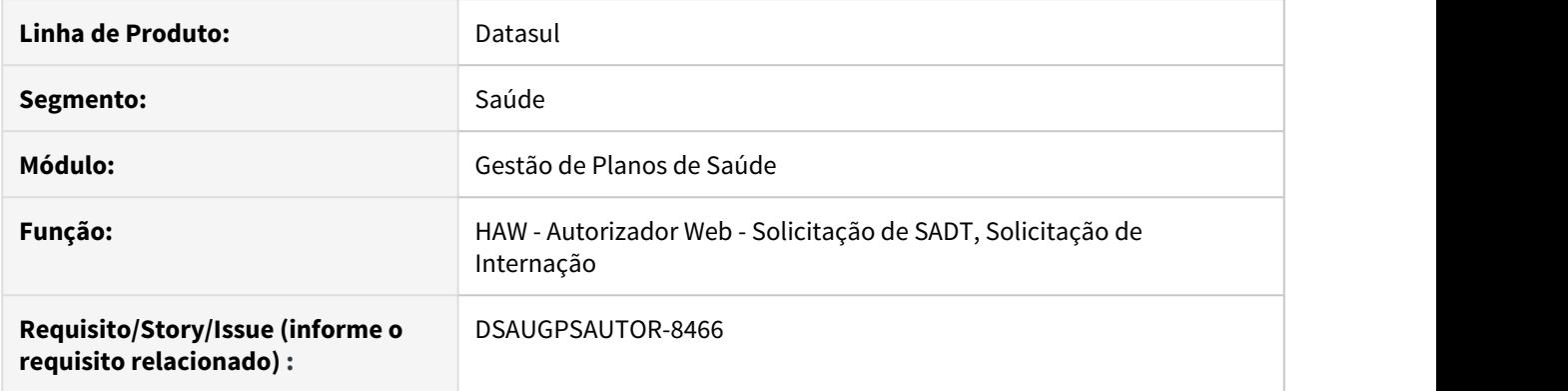

## **02. SITUAÇÃO/REQUISITO**

Ao solicitar uma nova guia é necessário digitar todos os dados da guia. Isso impacta de forma significativa quando a guia possui anexos como o de **quimioterapia** ou **radioterapia**, pois isso é realizado pelo prestador de forma manual.

#### **03. SOLUÇÃO**

Foi disponibilizado um botão **Copiar Guia** nos processos de **Solicitação de Exames** e **Solicitação de Internação** para possibilitar a cópia de uma guia, deixando o processo automático.

## • Passo 01• Passo 02• Passo 03

## **Procedimentos para Implantação**

A implementação descrita no documento estará disponível a partir da atualização do pacote no cliente.

O pacote está disponível no portal [\(https://suporte.totvs.com/download\)](https://suporte.totvs.com/download%29.) e também na console de atualização.

#### **04. DEMAIS INFORMAÇÕES**

[DT Propriedades do Sistema versão 12.1.28](#page-259-0)

## DT Mensageria Visualizar Guia para Prestador Principal

## **01. DADOS GERAIS**

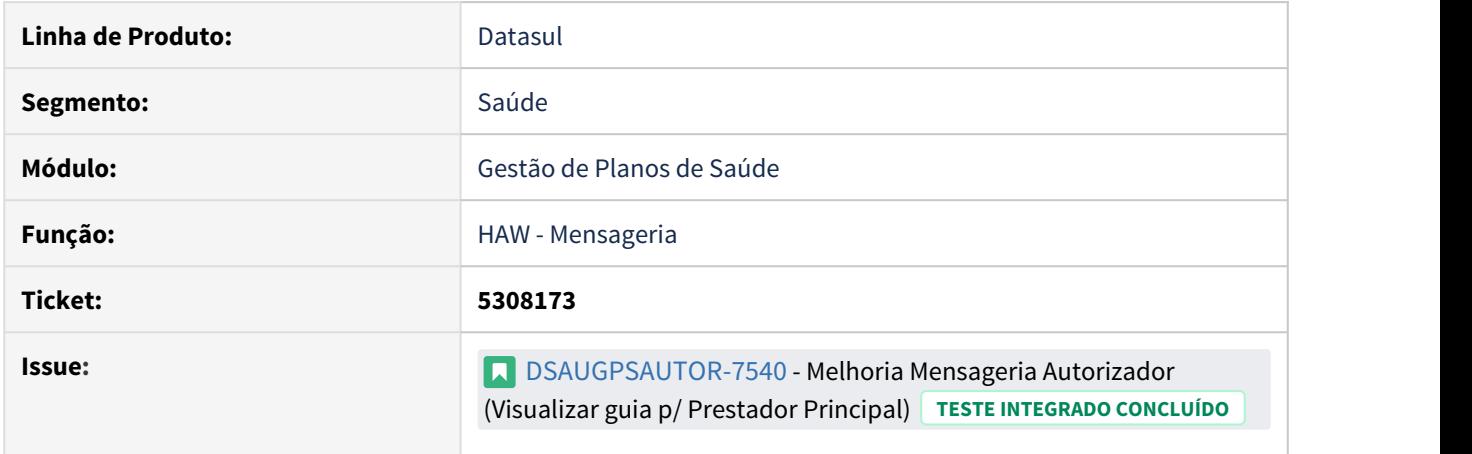

## **02. SITUAÇÃO/REQUISITO**

É necessário que o sistema considere também o prestador principal das guias para busca das mensagens do Mensageria.

## **03. SOLUÇÃO**

## Passo 01 Passo 02 Passo 03

## **Procedimentos para Implantação**

A implementação descrita no documento estará disponível a partir da atualização do pacote no cliente.

O pacote está disponível no portal [\(https://suporte.totvs.com/download\)](https://suporte.totvs.com/download%29.) e também na console de atualização.

## **04. ASSUNTOS RELACIONADOS**

• [Propriedades do Sistema Versão 12.1.28](https://tdn.totvs.com/x/LlpXHw)

## DT Novo ponto de CPC "CRIA-GLOSA" no programa API-SOLIC-SADT-TISS3

## **01. DADOS GERAIS**

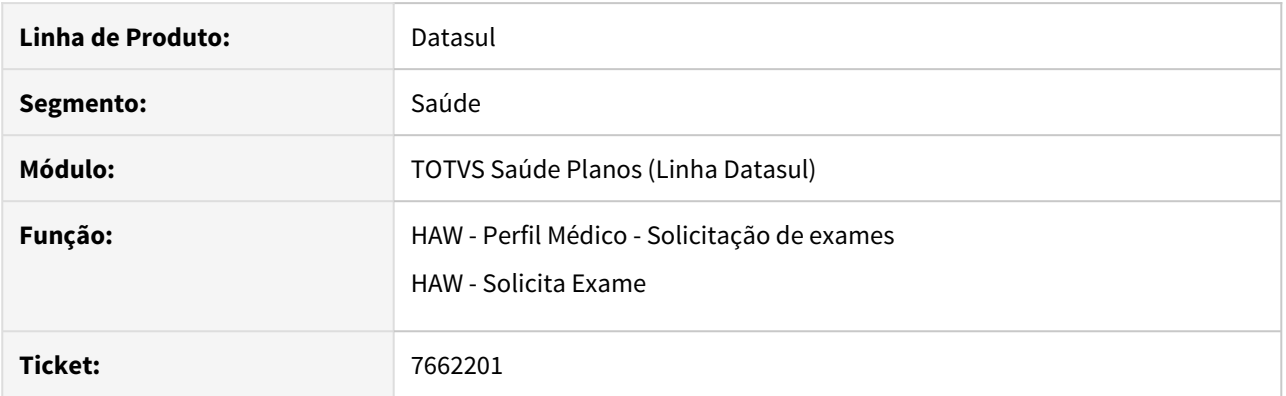

#### **02. SITUAÇÃO/REQUISITO**

Necessidade de copiar a informação digitada no campo "Indicação clínica" para a "Observação para o auditor" e vice versa sem passar pela tela que obriga esse campo caso não tenha sido informado.

#### **03. SOLUÇÃO**

Criado o ponto de CPC 'CRIA-GLOSA' no programa api-solic-sadt-tiss3 e novo parâmetro no autorizador para permitir desconsiderar a glosa através da CPC, não obrigando a digitação dos campos, que já terão sido copiados através do ponto "INICIO-PROCESSO" do mesmo programa.

## **04. DEMAIS INFORMAÇÕES**

Para maiores informações, consultar o documento de referência: [CPC595\\_CPC\\_API\\_SOLIC\\_SADT\\_TISS3](https://tdn.totvs.com/display/LDT/CPC595_CPC_API_SOLIC_SADT_TISS3)

## **IMPORTANTE: Clientes que utilizam a cpc-api-solic-sadt-tiss3 devem atualizar seus programas para considerar os novos parâmetros de entrada e saída conforme segue:**

def input parameter table for tmp-cpcapisolicsadttiss3-entrada. def input parameter table for tmp-api-solic-sadt-tiss3-guia. def input parameter table for tmp-api-solic-sadt-tiss3-serv. def input parameter table for tmp-api-parametros. def output parameter table for tmp-cpcapisolicsadttiss3-saida. def **input-output** parameter table for tmp-retorno-guia. def **input-output** parameter table for tmp-retorno-serv. def **input-output** parameter table for tmp-retorno-glosa. def **input-output** parameter table for tmp-api-solic-sadt-tiss3-erro.

## DT Novo ponto de CPC no programa AT1000

## **01. DADOS GERAIS**

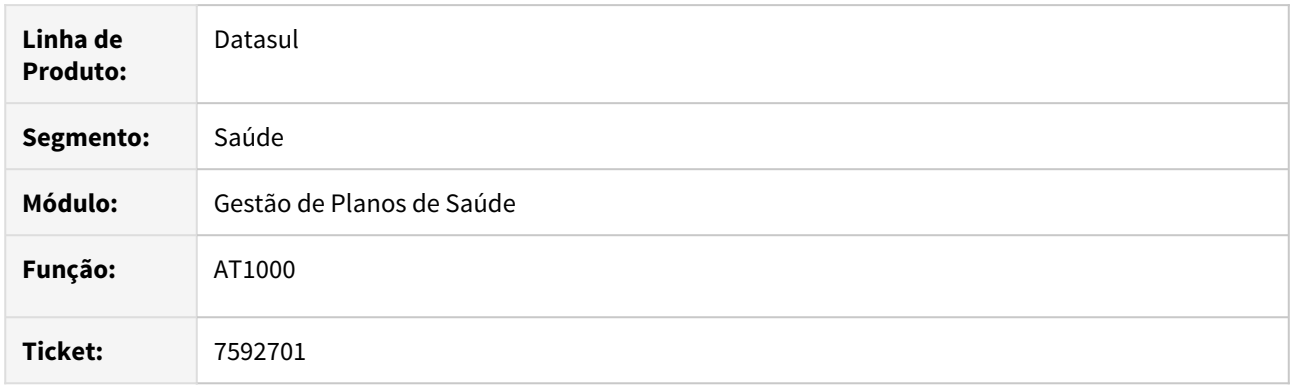

## **02. SITUAÇÃO/REQUISITO**

Possibilita a não comunicação de uma guia de intercâmbio.

## **03. SOLUÇÃO**

Criado o ponto de CPC "COMUNICA-INTERC", chamado ao final da verificação das regras de auditoria (apiregras-auditoria-movimentos) no programa **AT1000.P** que é chamado através do **HAW - Autorizador**.

A verificação se dará no campo **tmp-cpc-at1000-saida.lg-comunica-scs,** caso retorne verdadeiro não irá comunicar via intercâmbio, caso retorne falso irá comunicar normalmente.

## **04. ASSUNTOS RELACIONADOS**

Para maiores informações consultar os documentos de referência:

• [CPC0](https://tdn.totvs.com/display/LDT/CPC243_CPC_MC0510L)[81\\_CPC\\_AT1000](https://tdn.totvs.com/display/LDT/CPC081_CPC_AT1000)

# <span id="page-259-0"></span>DT Propriedades do Sistema versão 12.1.28

## Características do Requisito

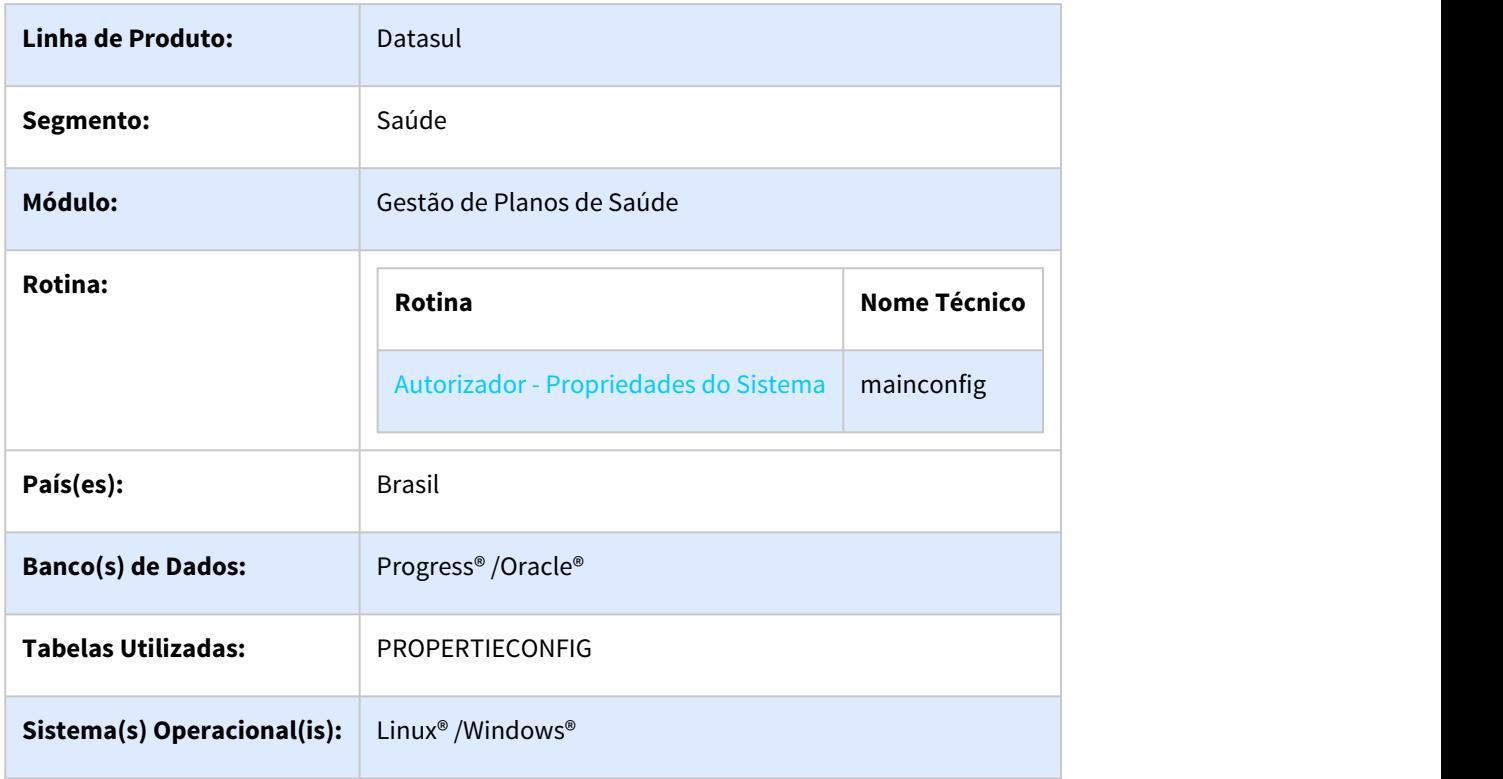

## Descrição

Descrever todas as possíveis configurações/propriedades existentes para o Autorizador WEB.

## Propriedades do Sistema

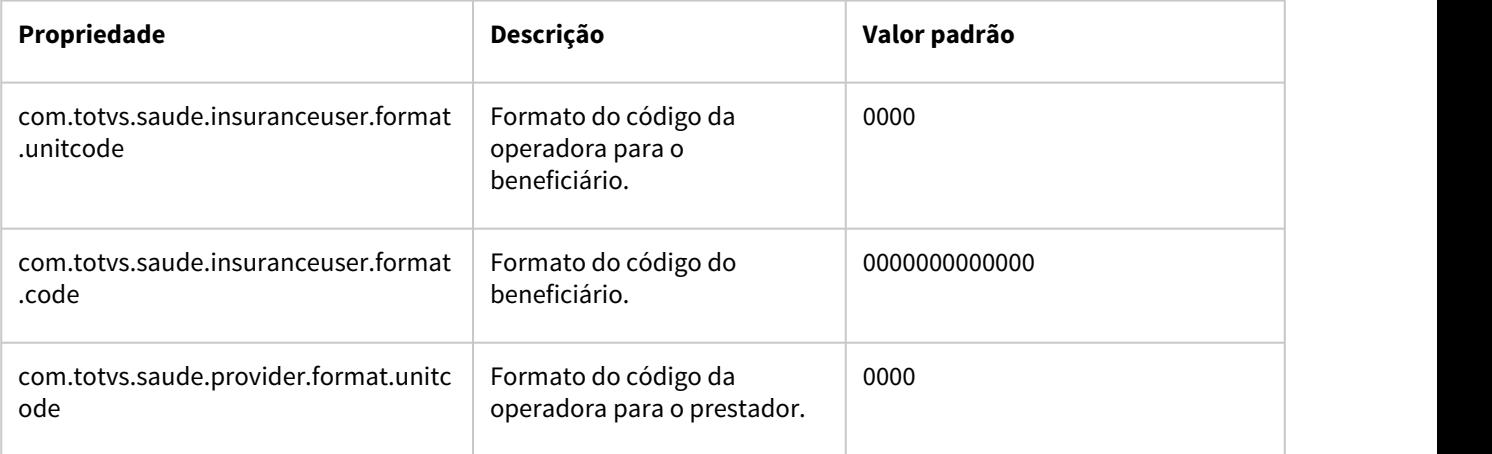

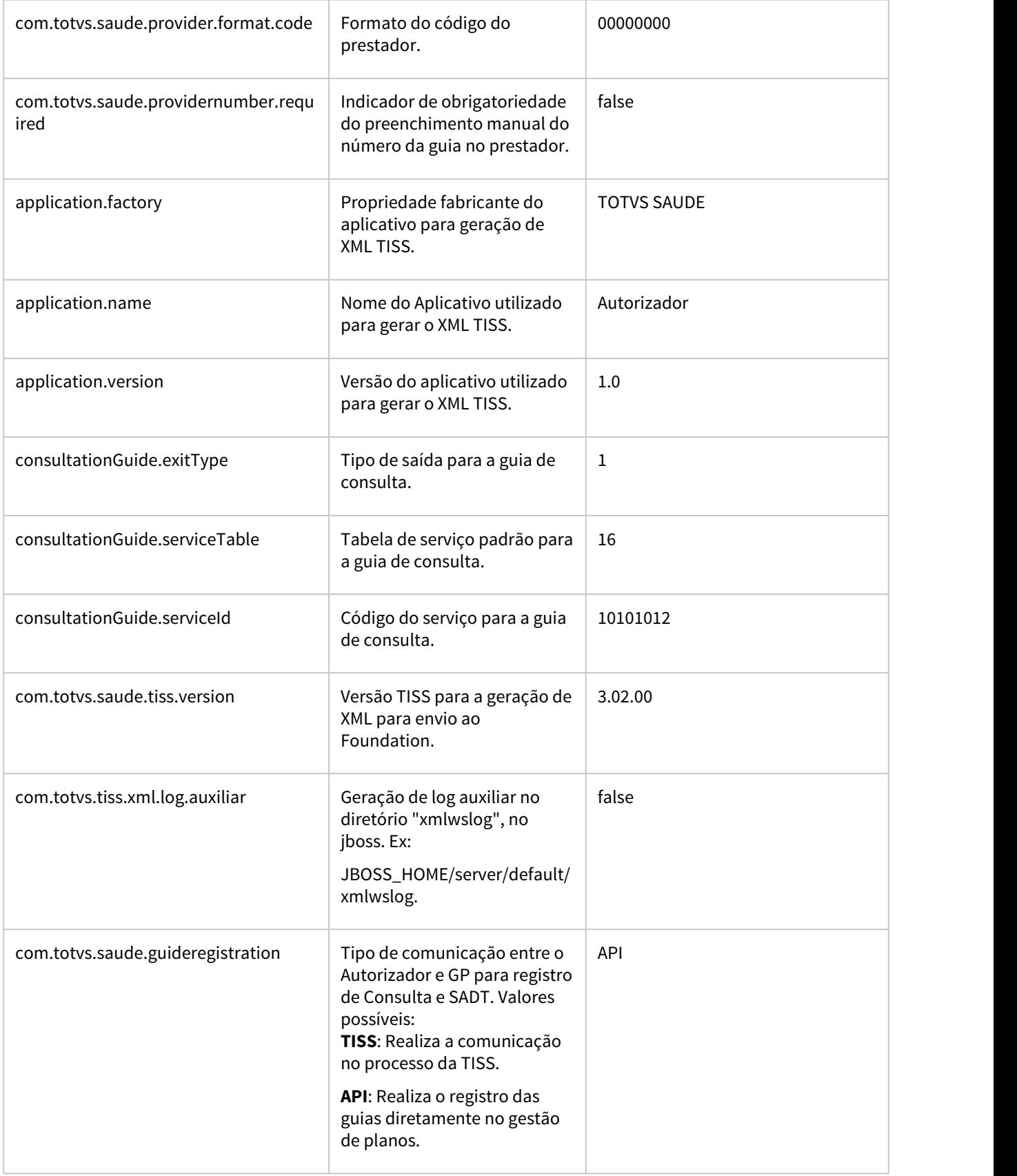

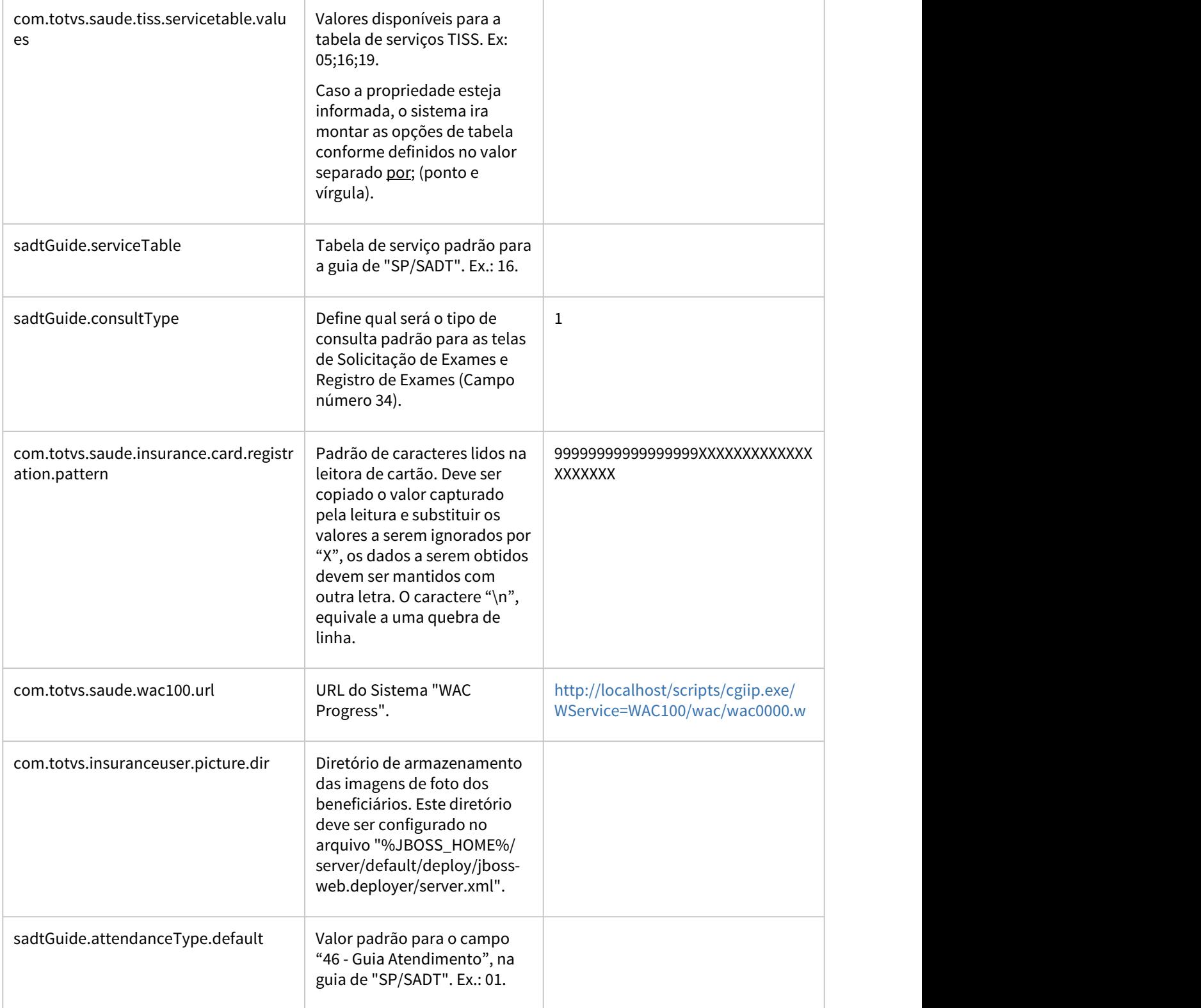

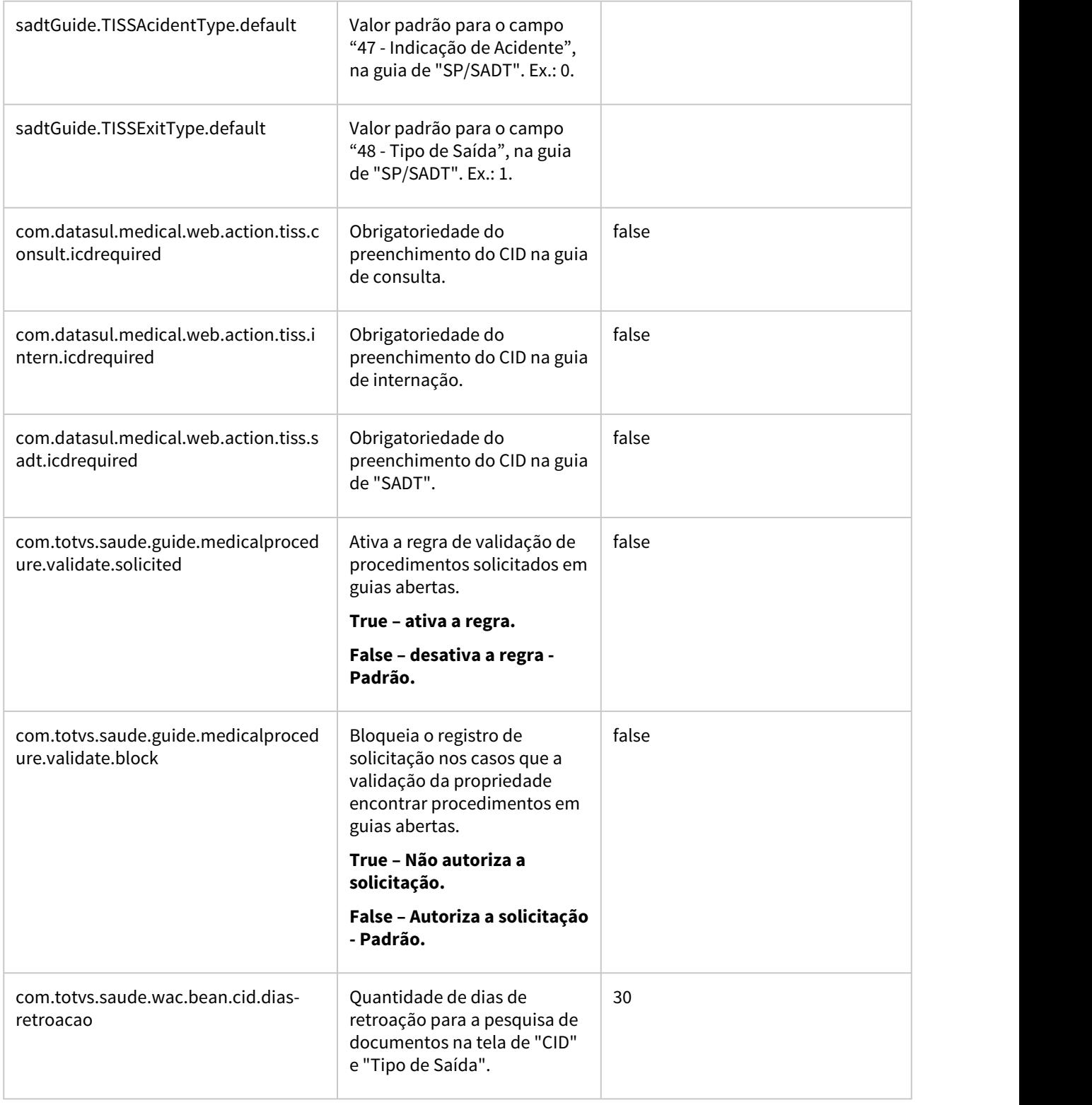

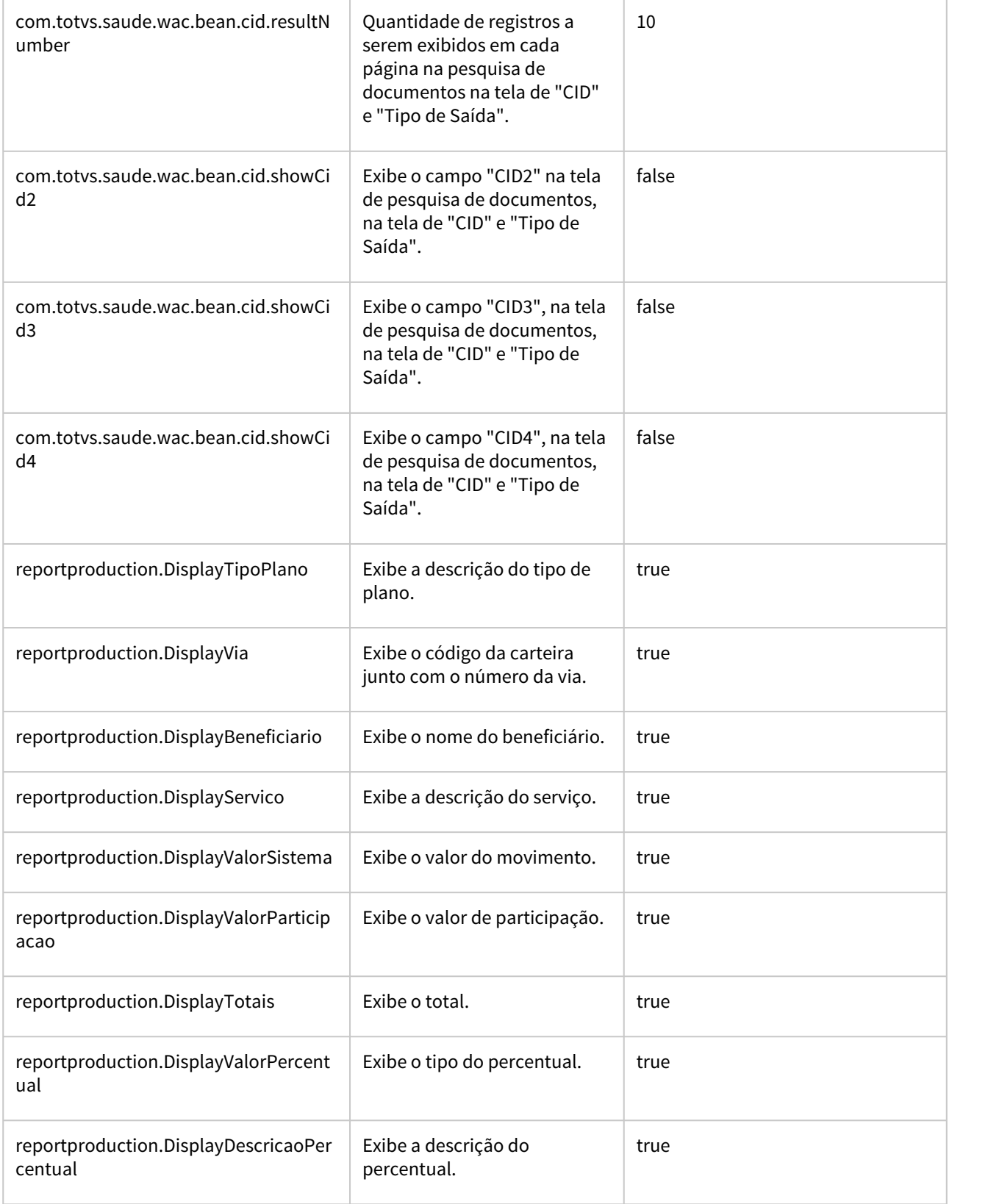

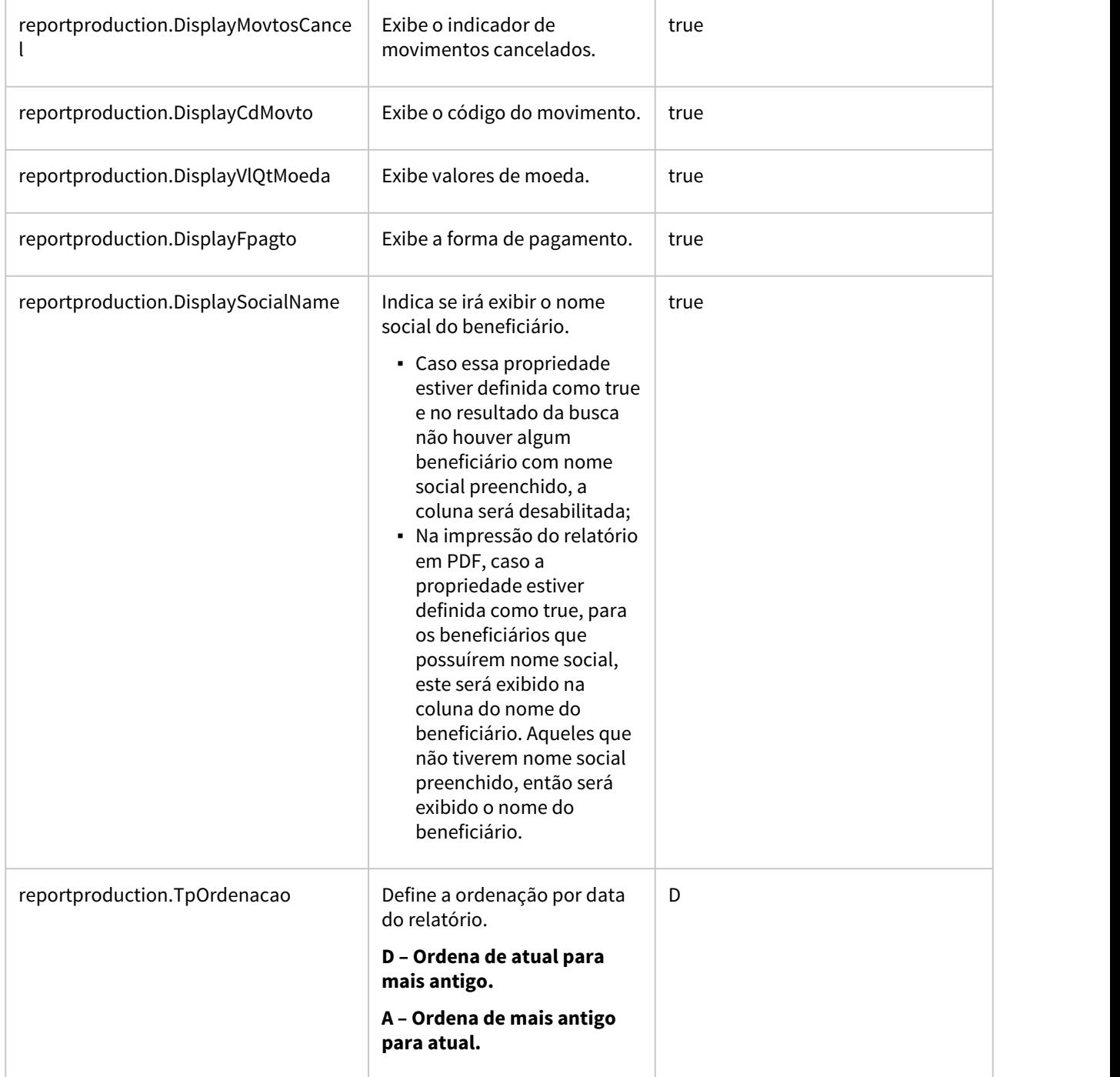

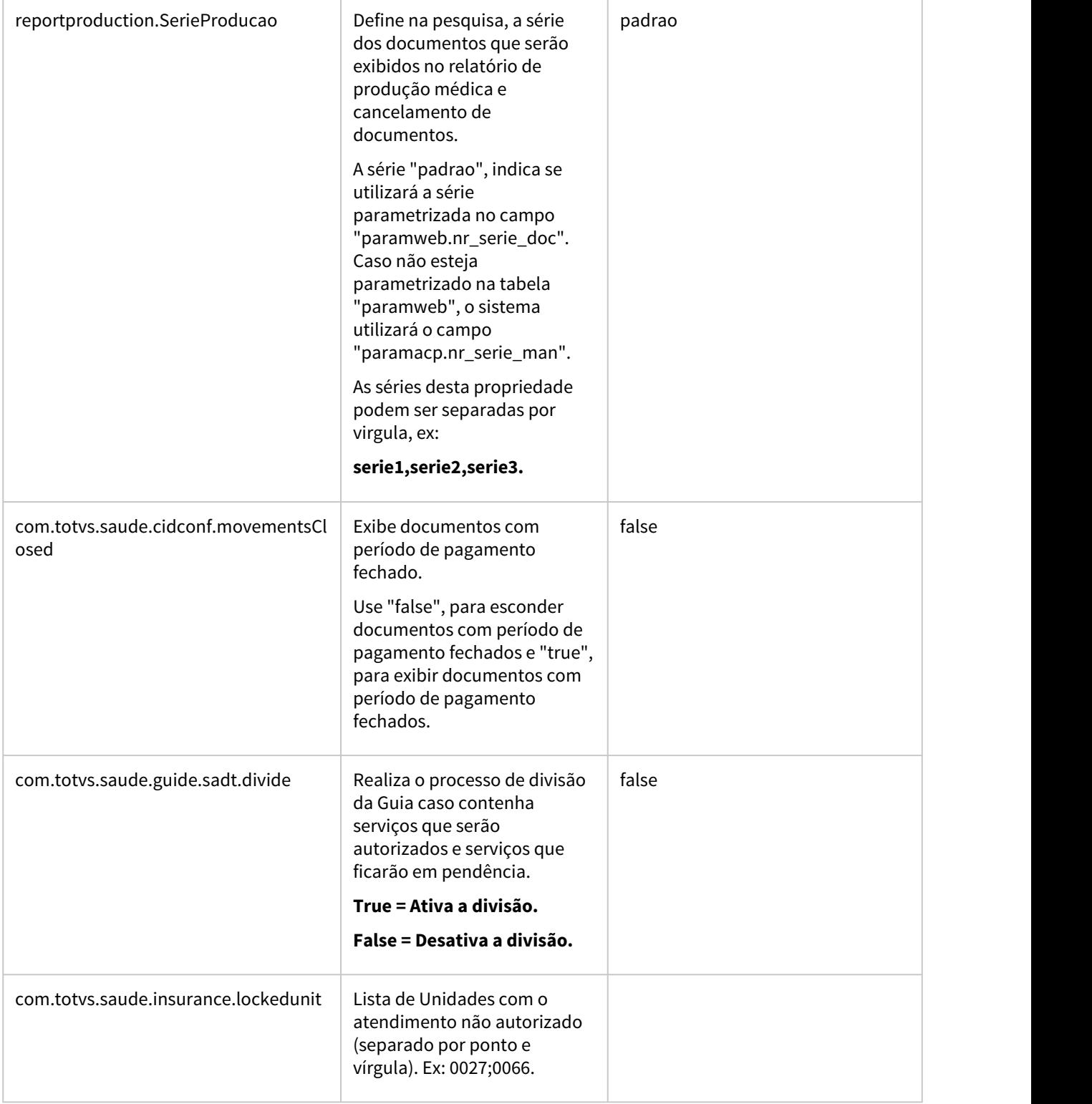

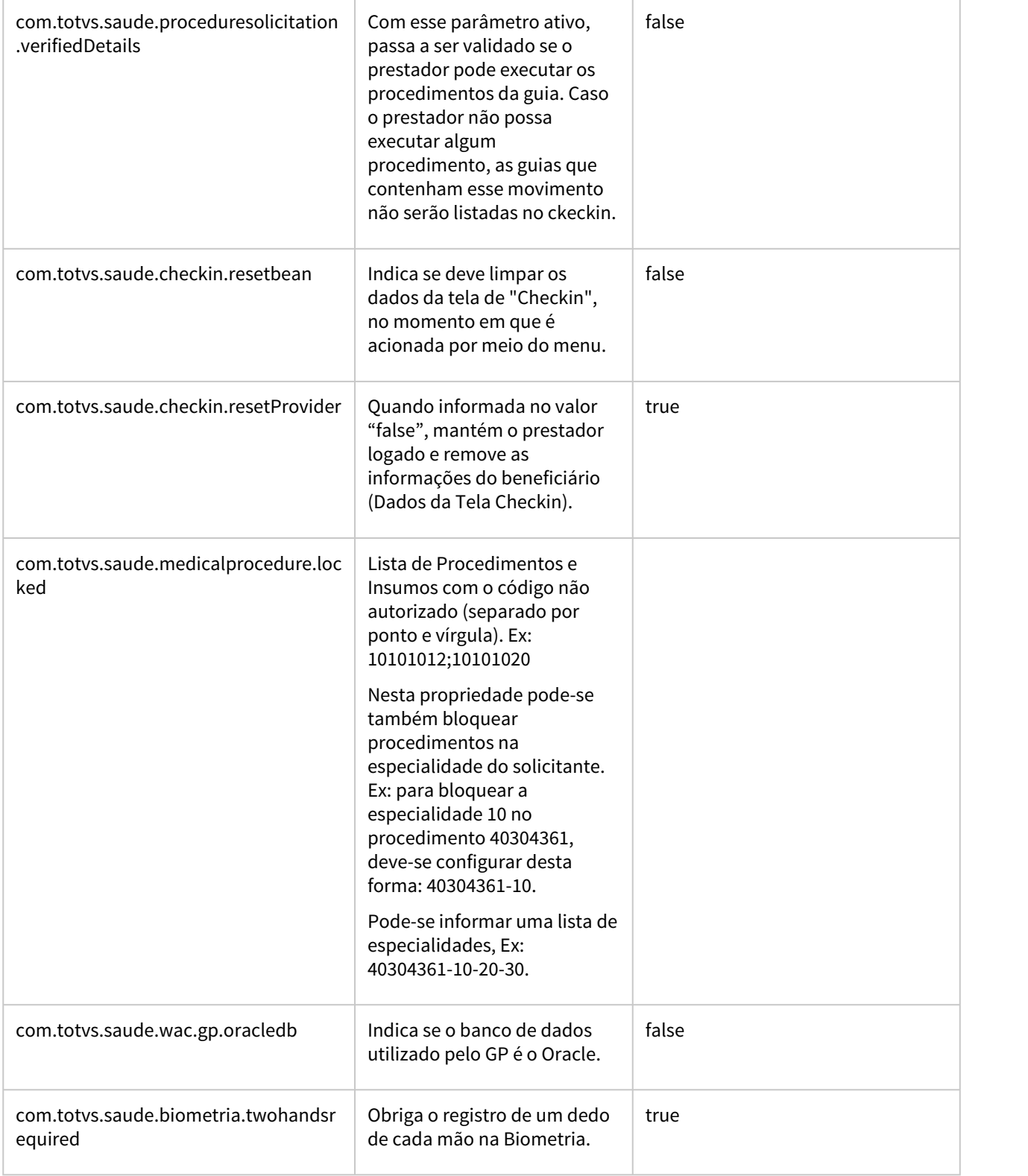

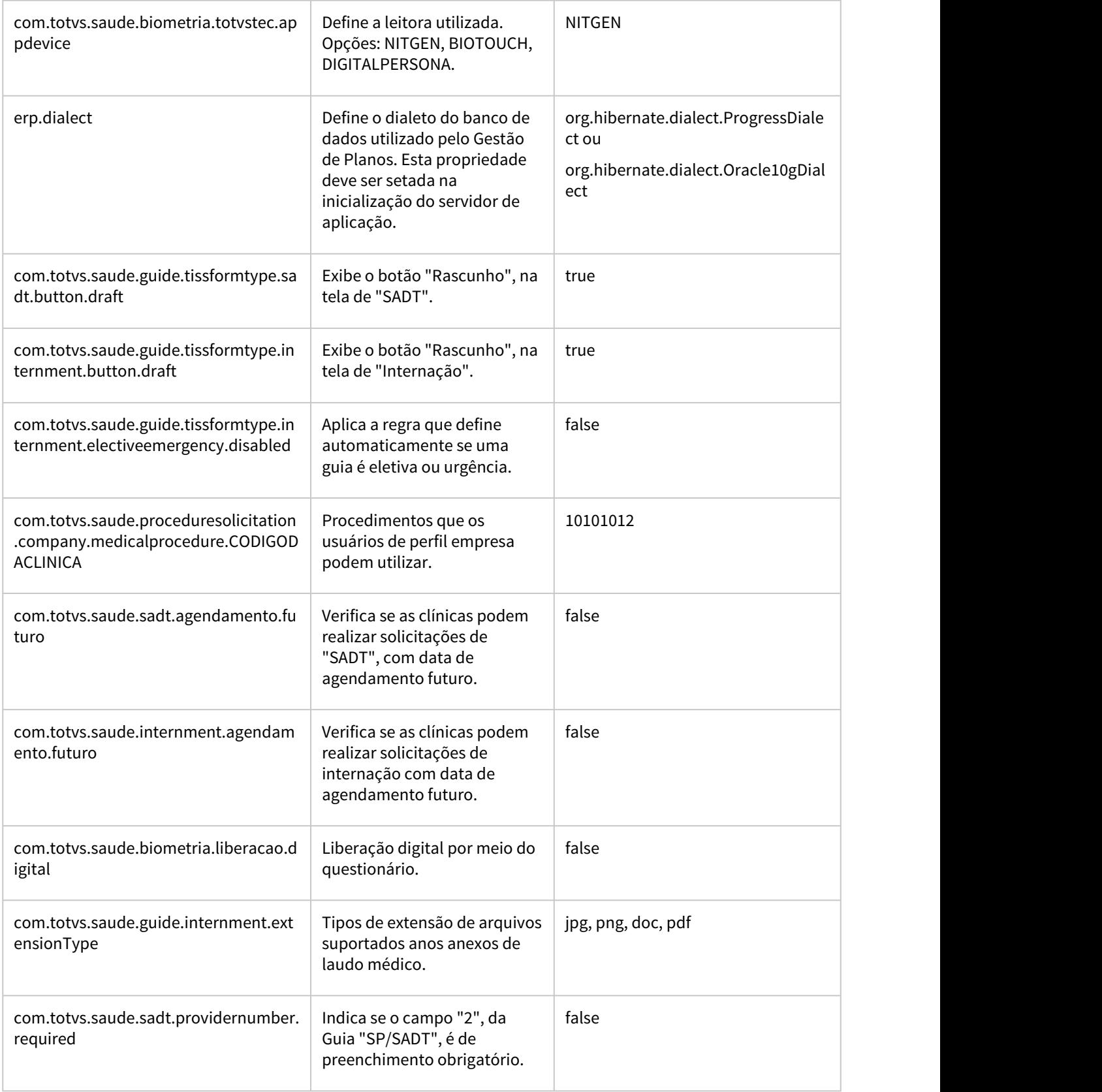

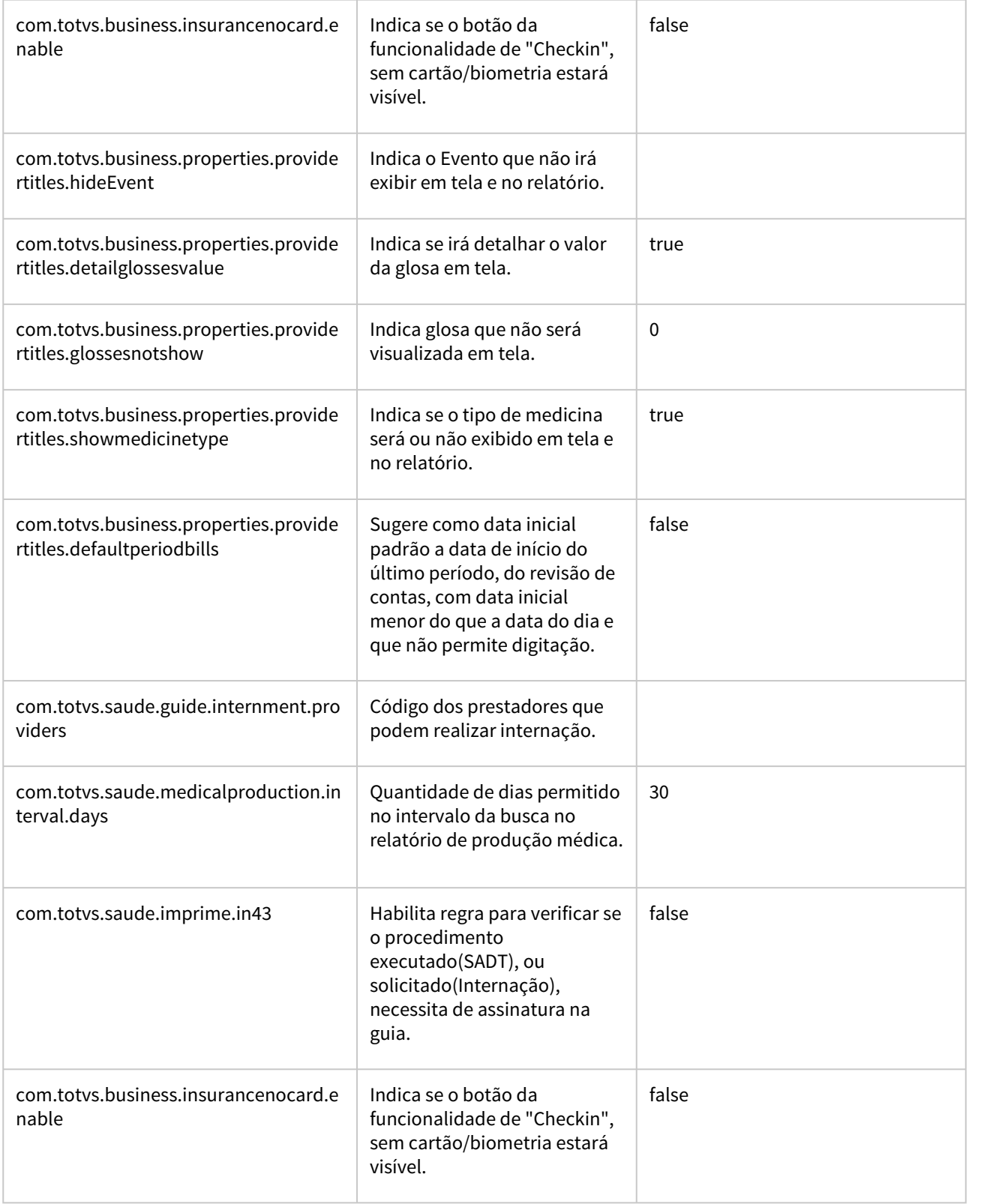

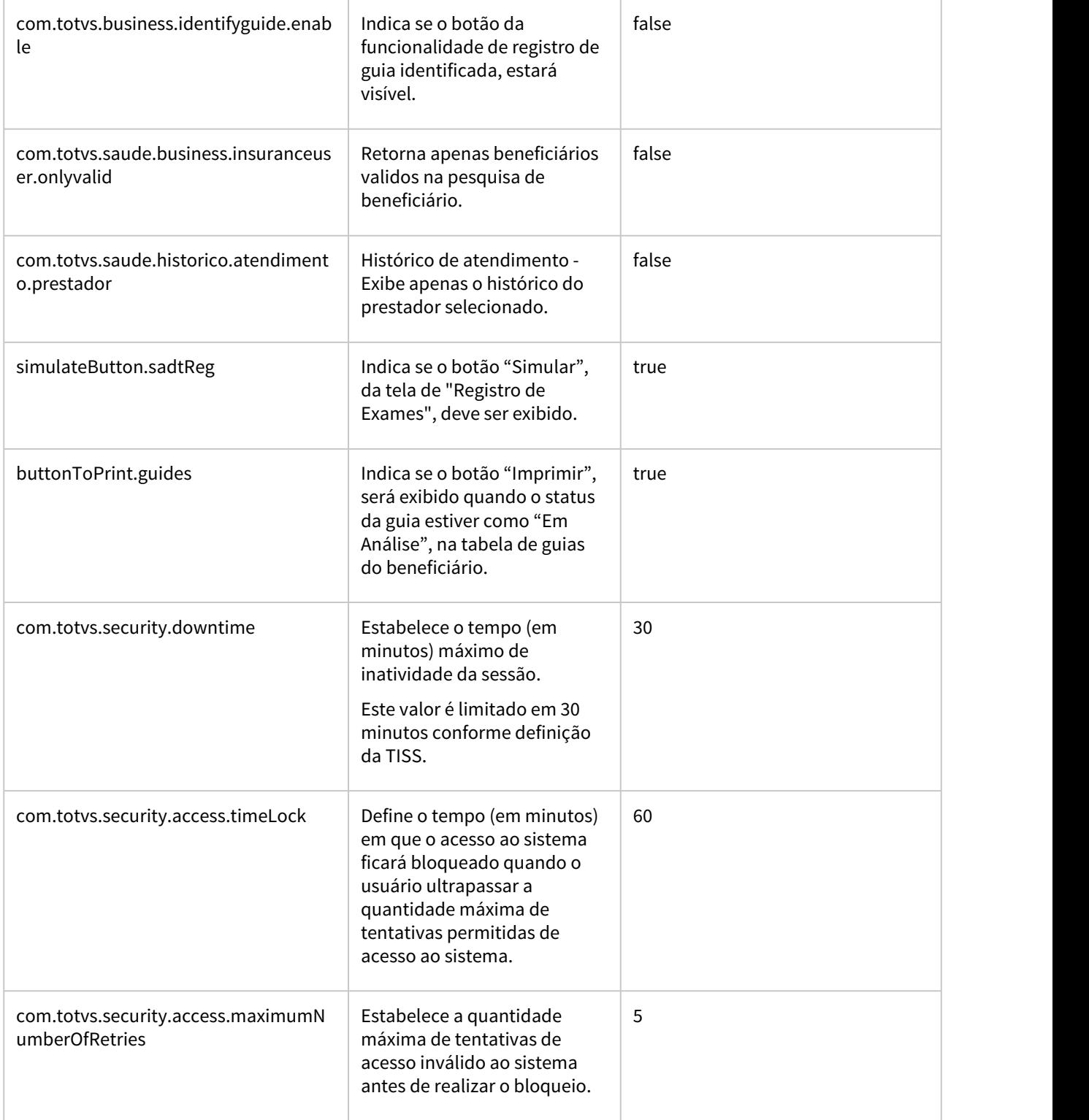

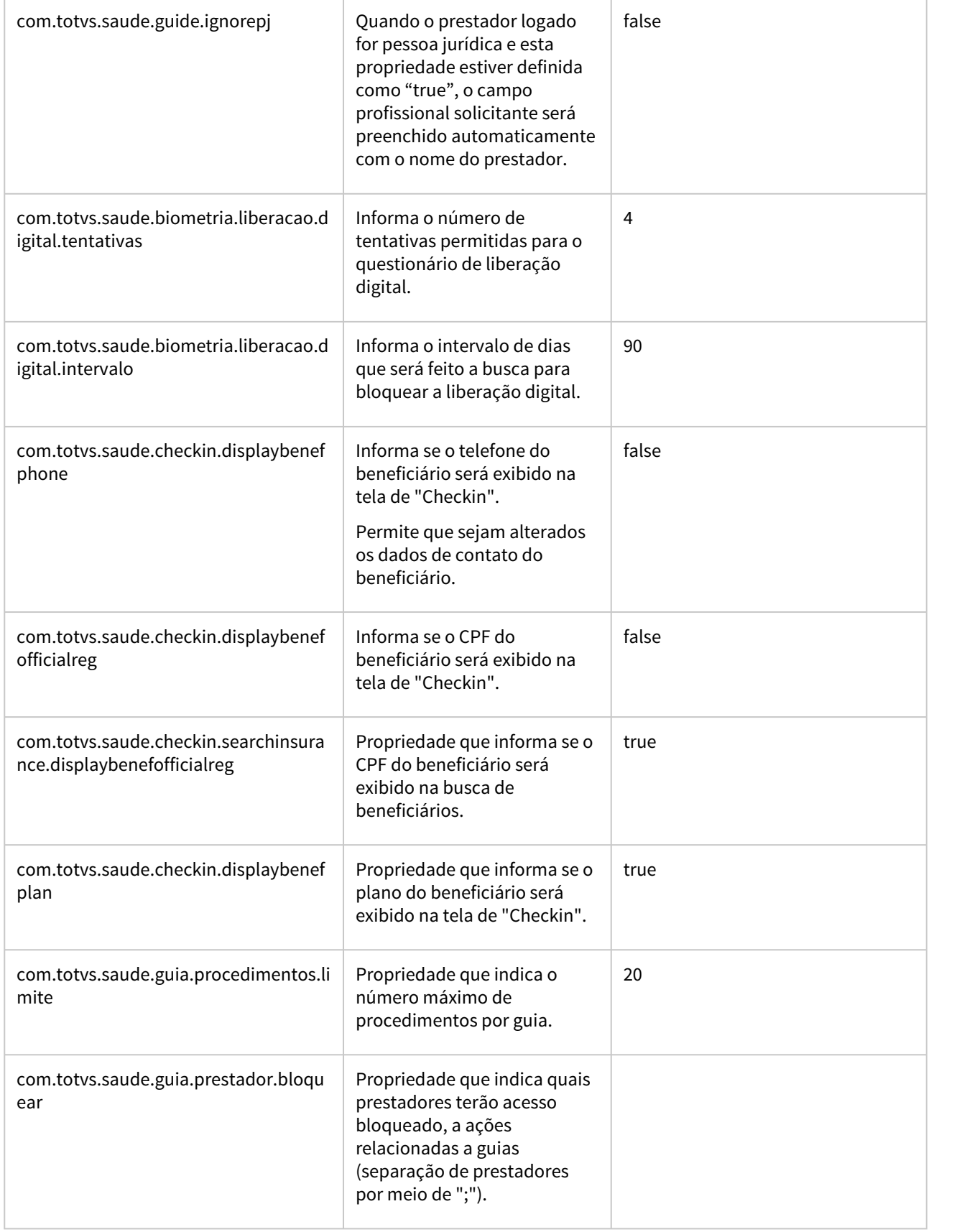

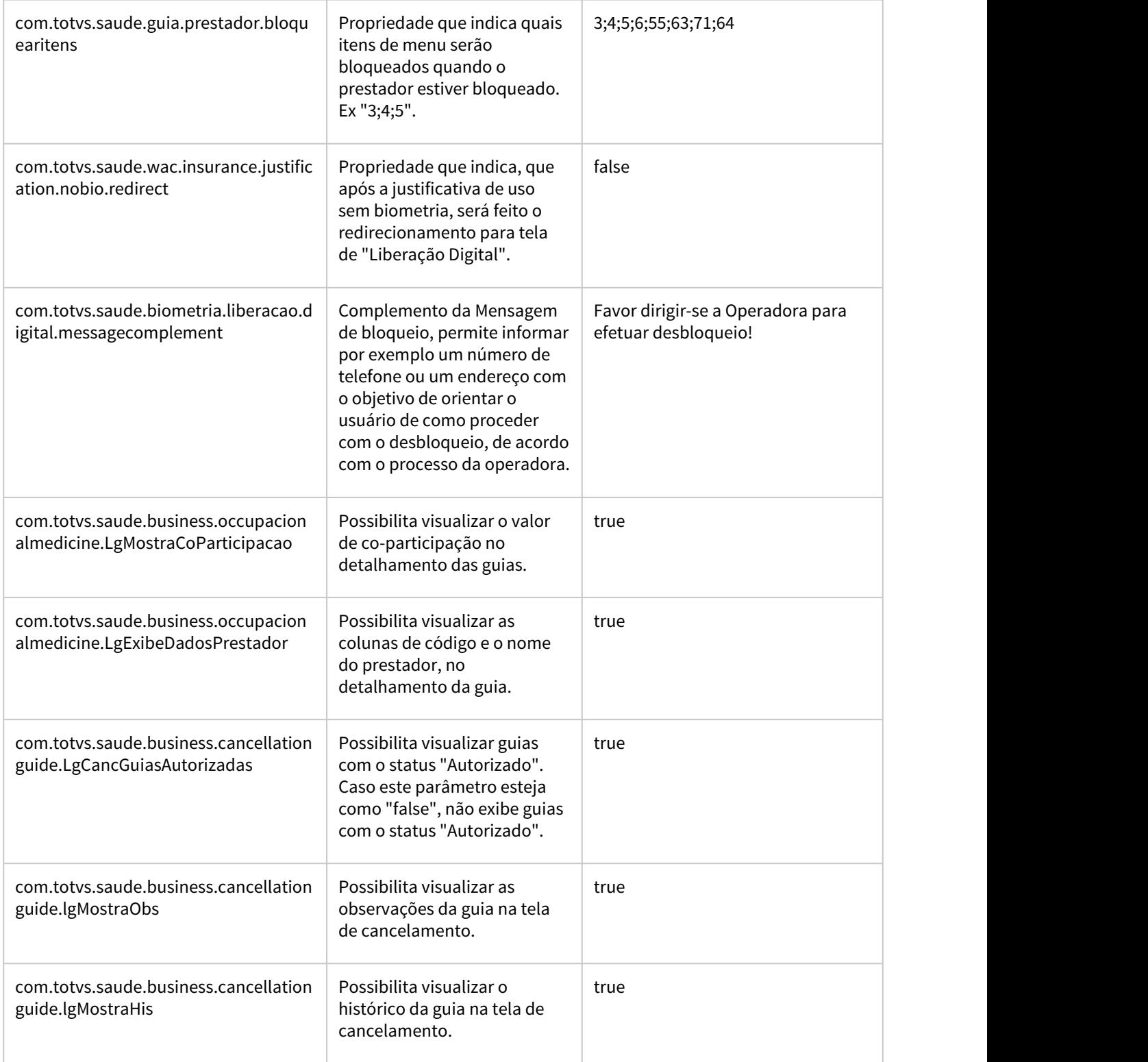

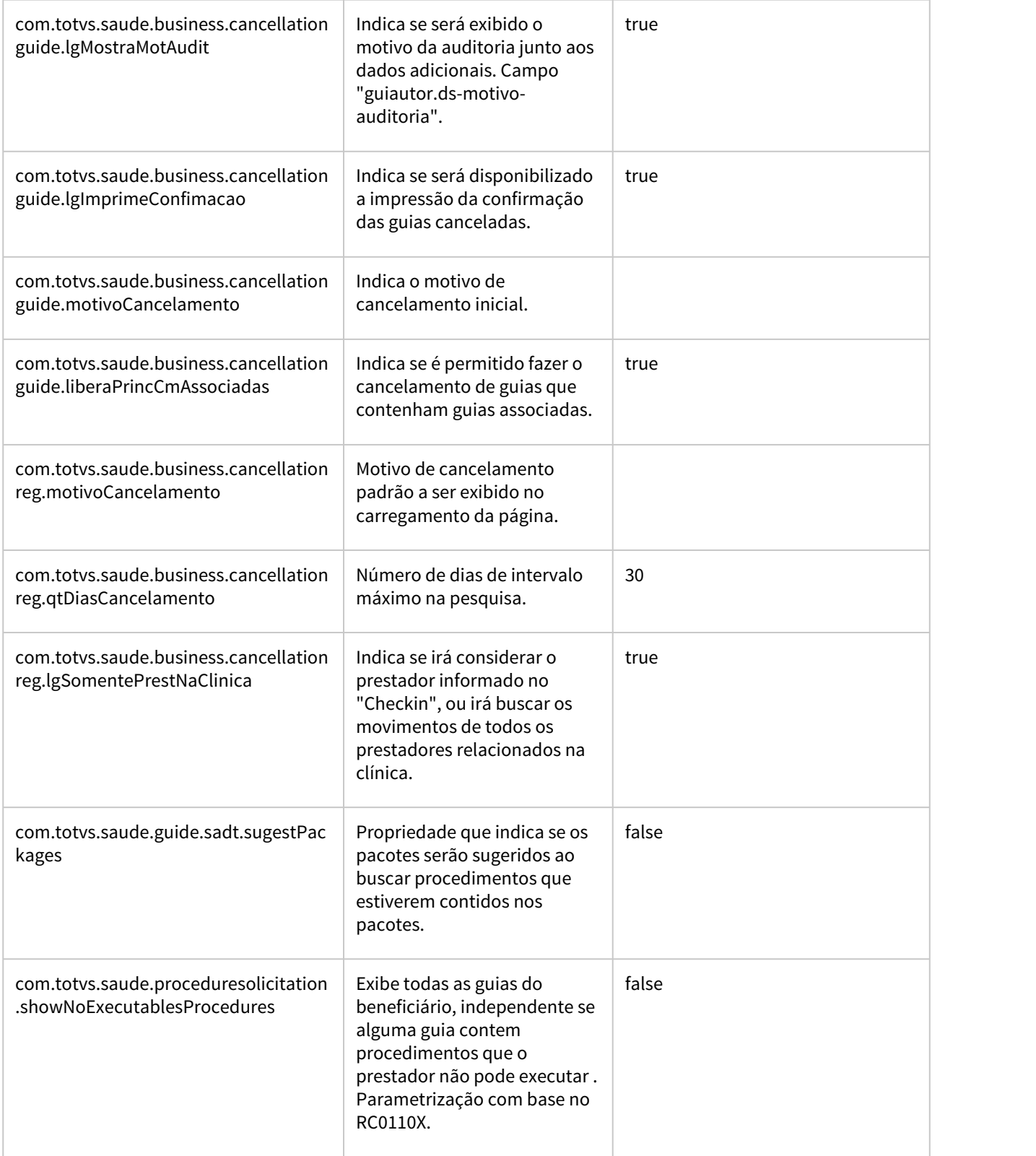

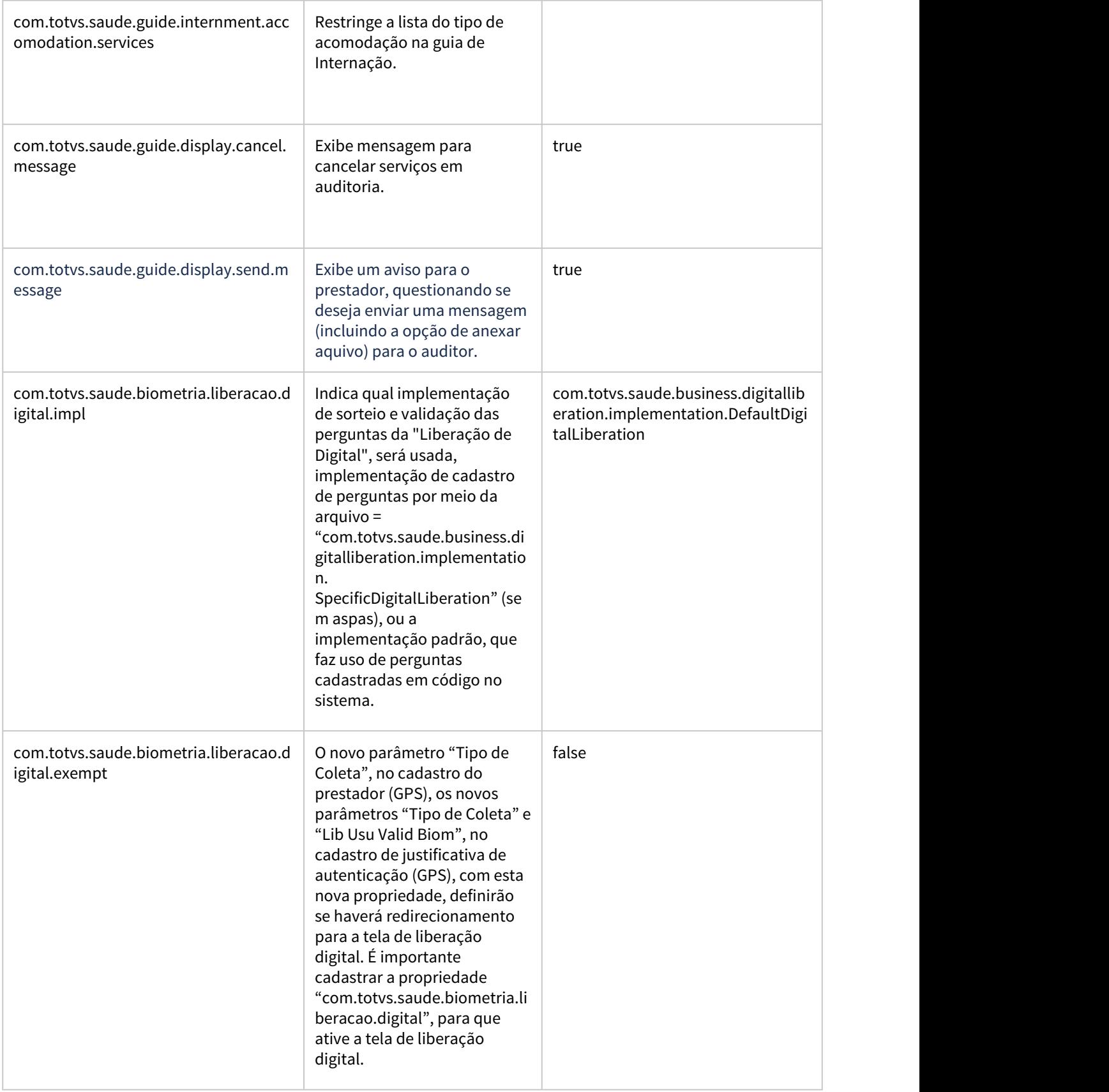

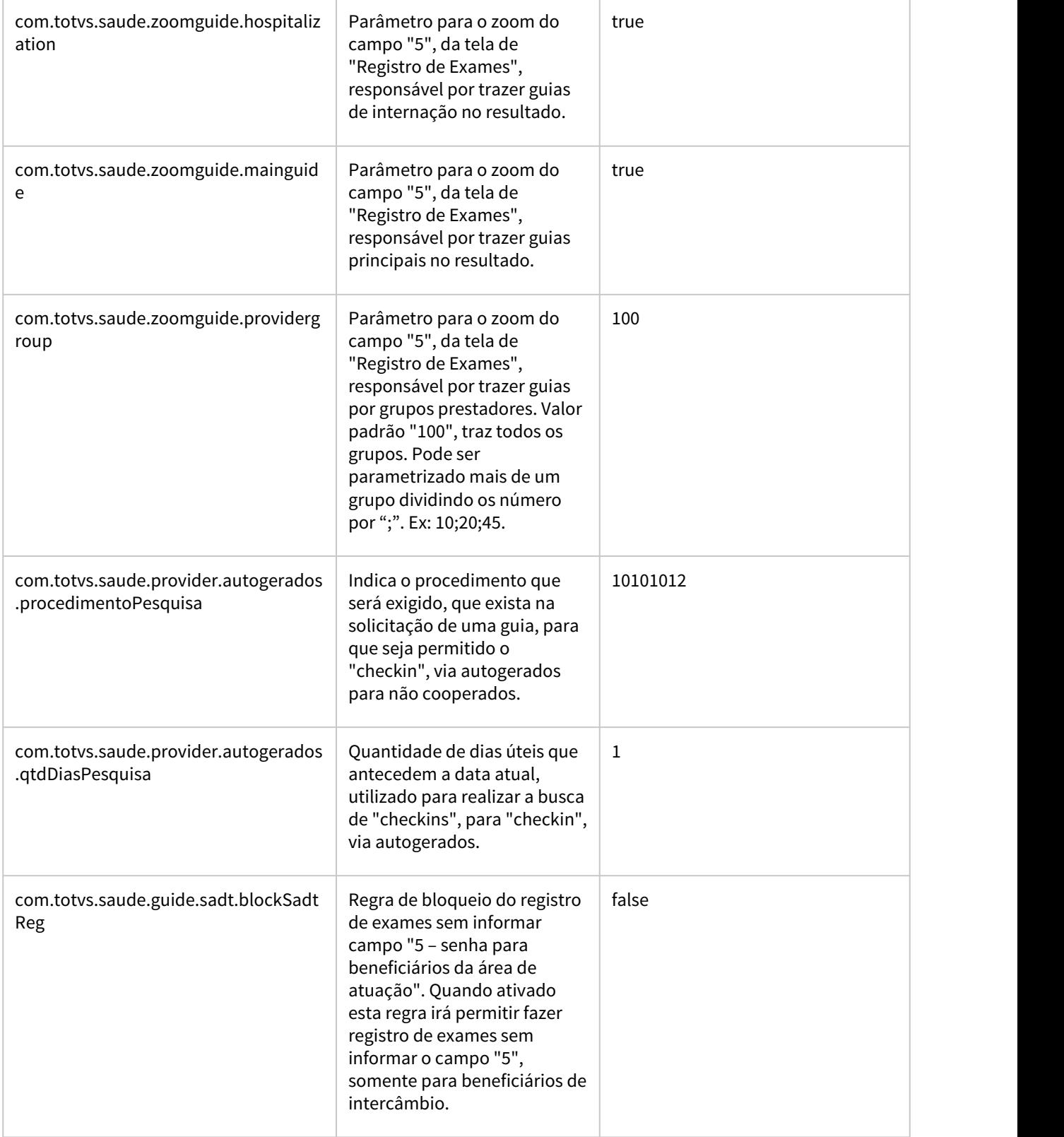

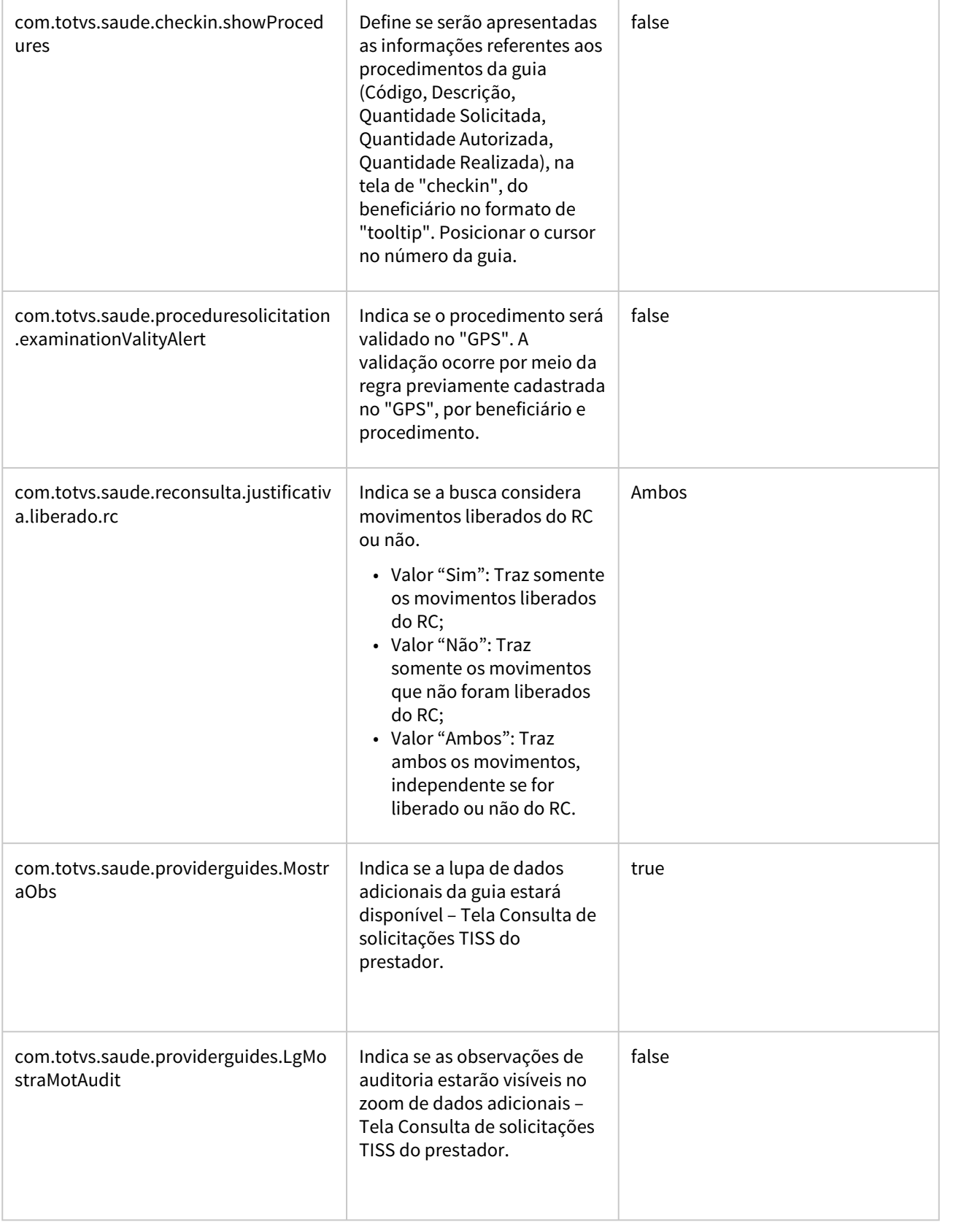

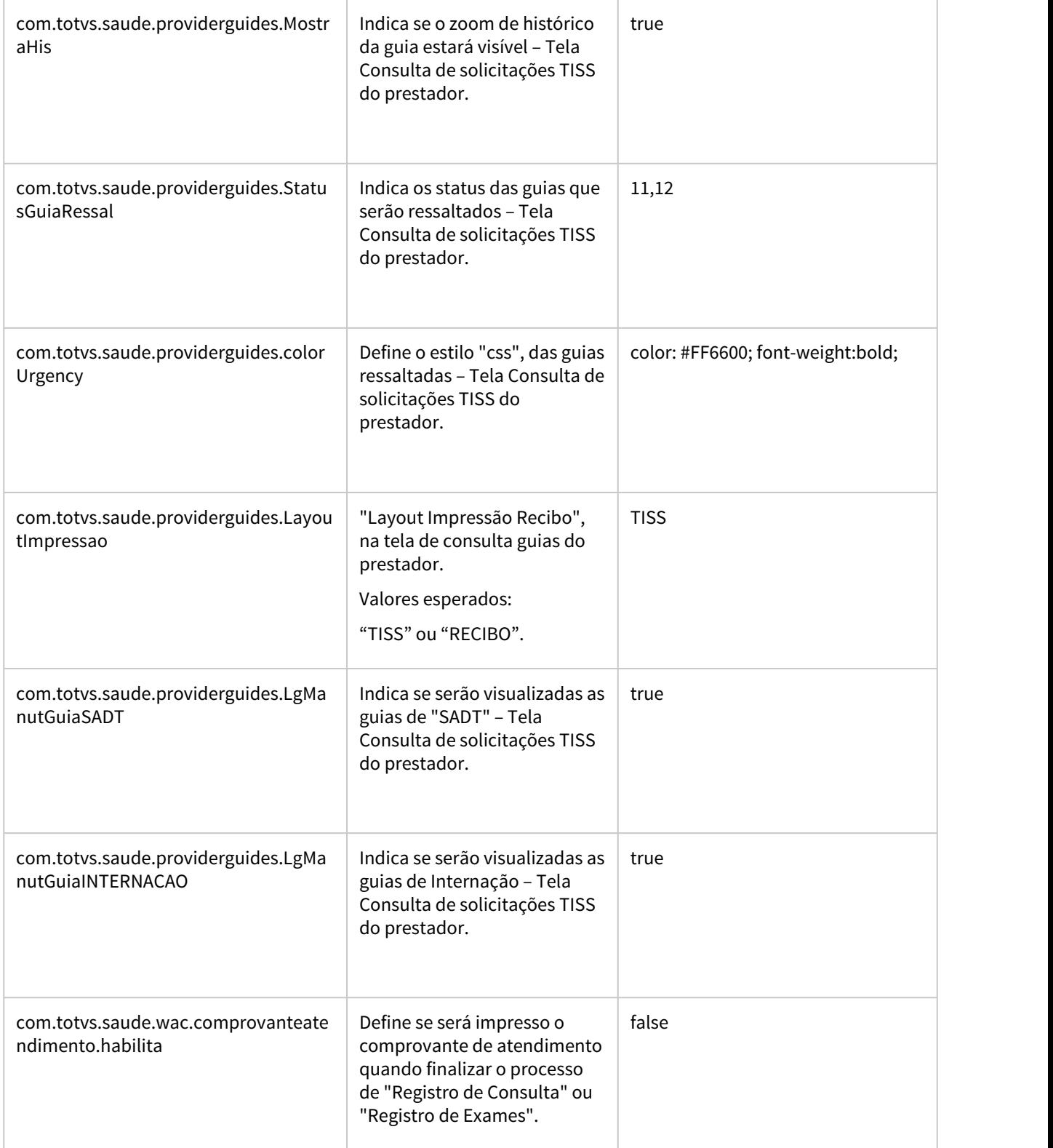

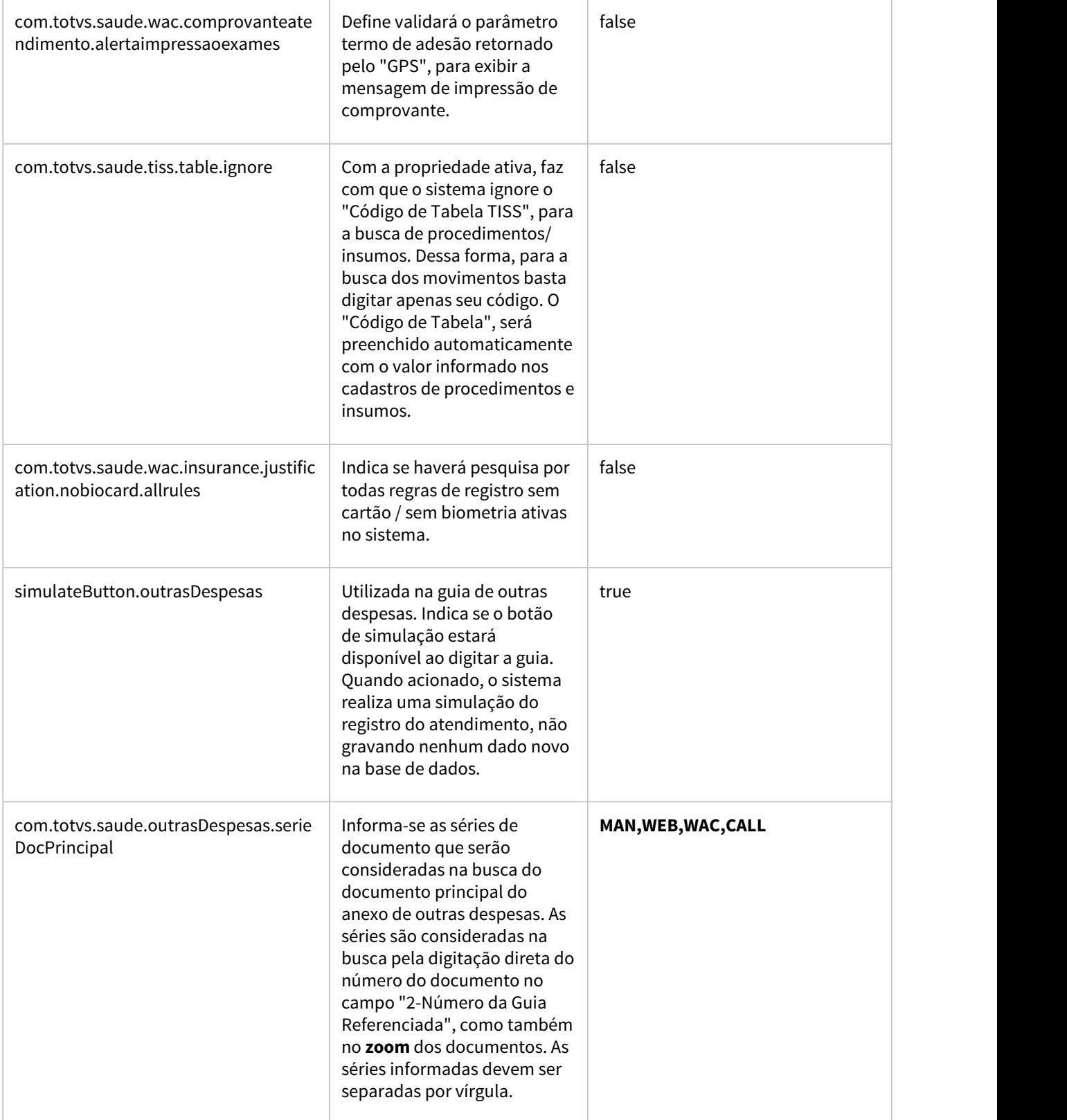

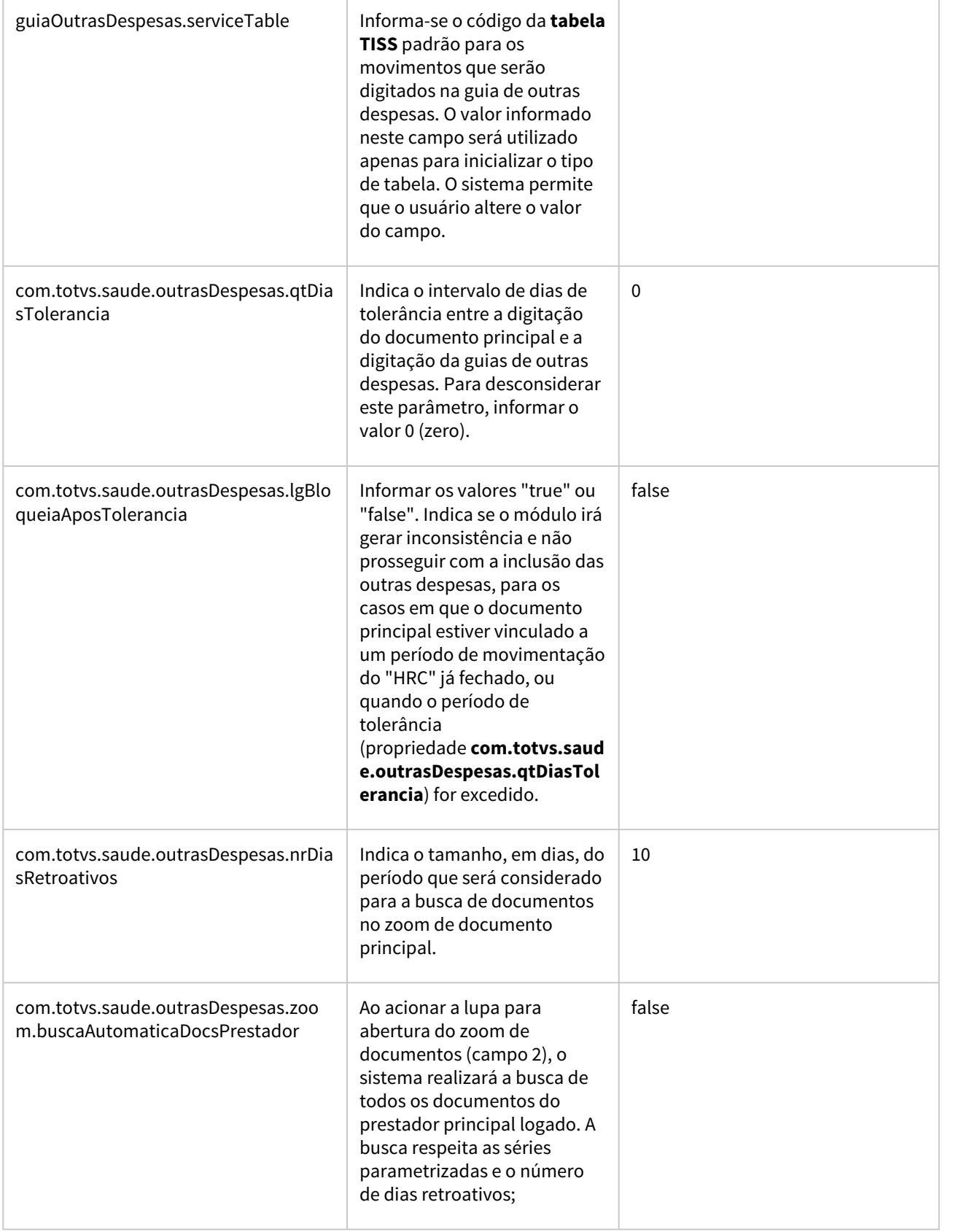

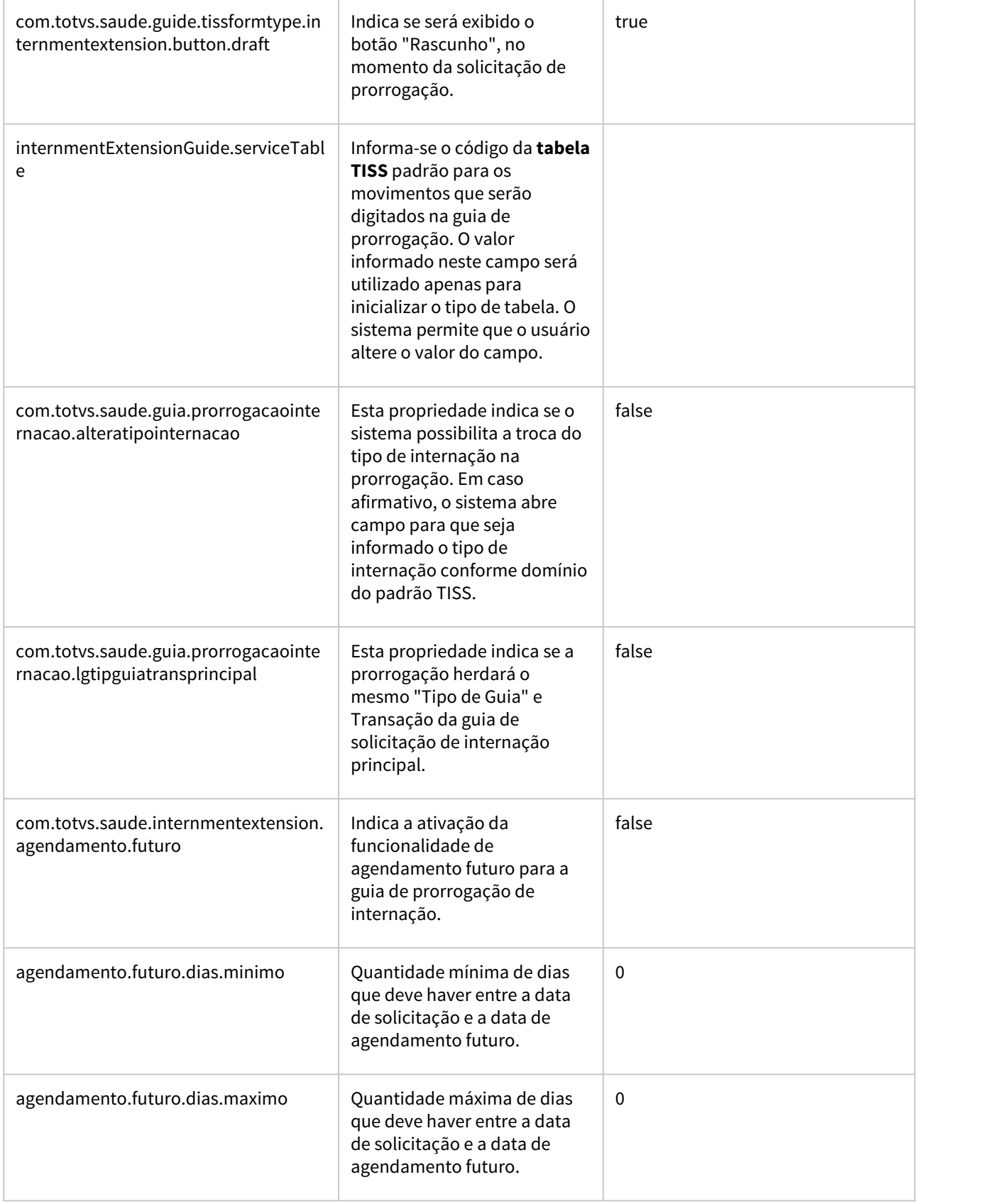

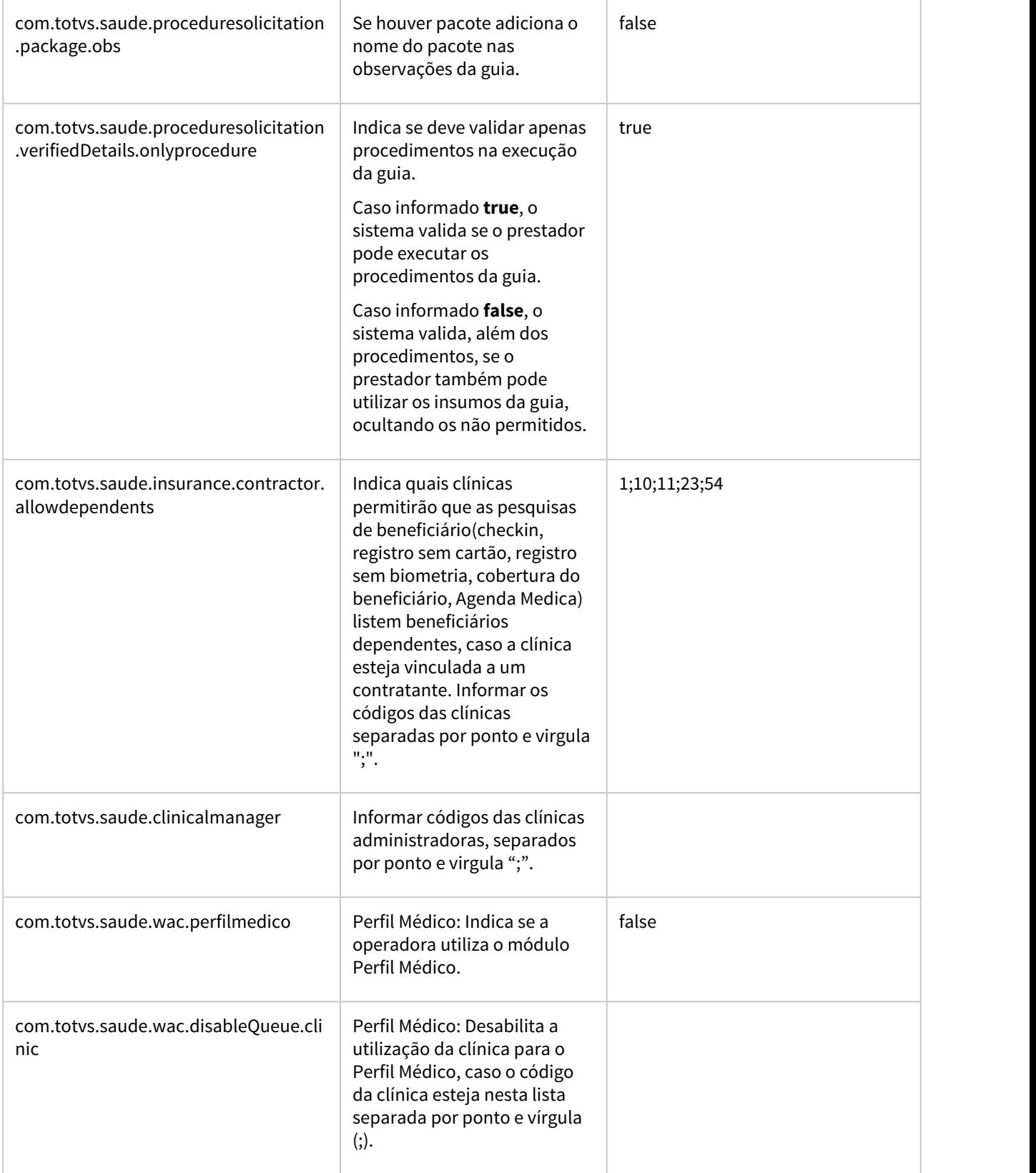

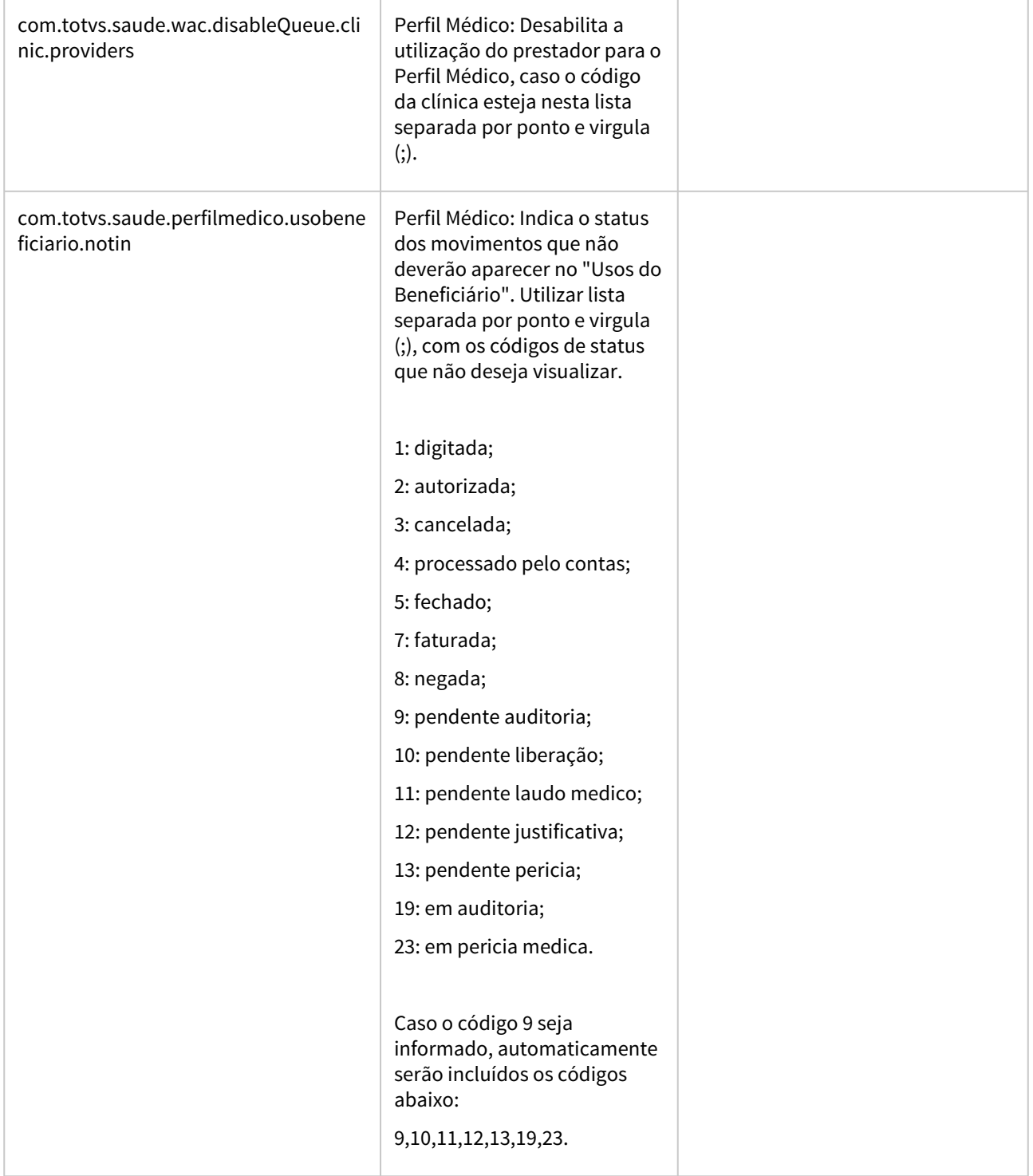

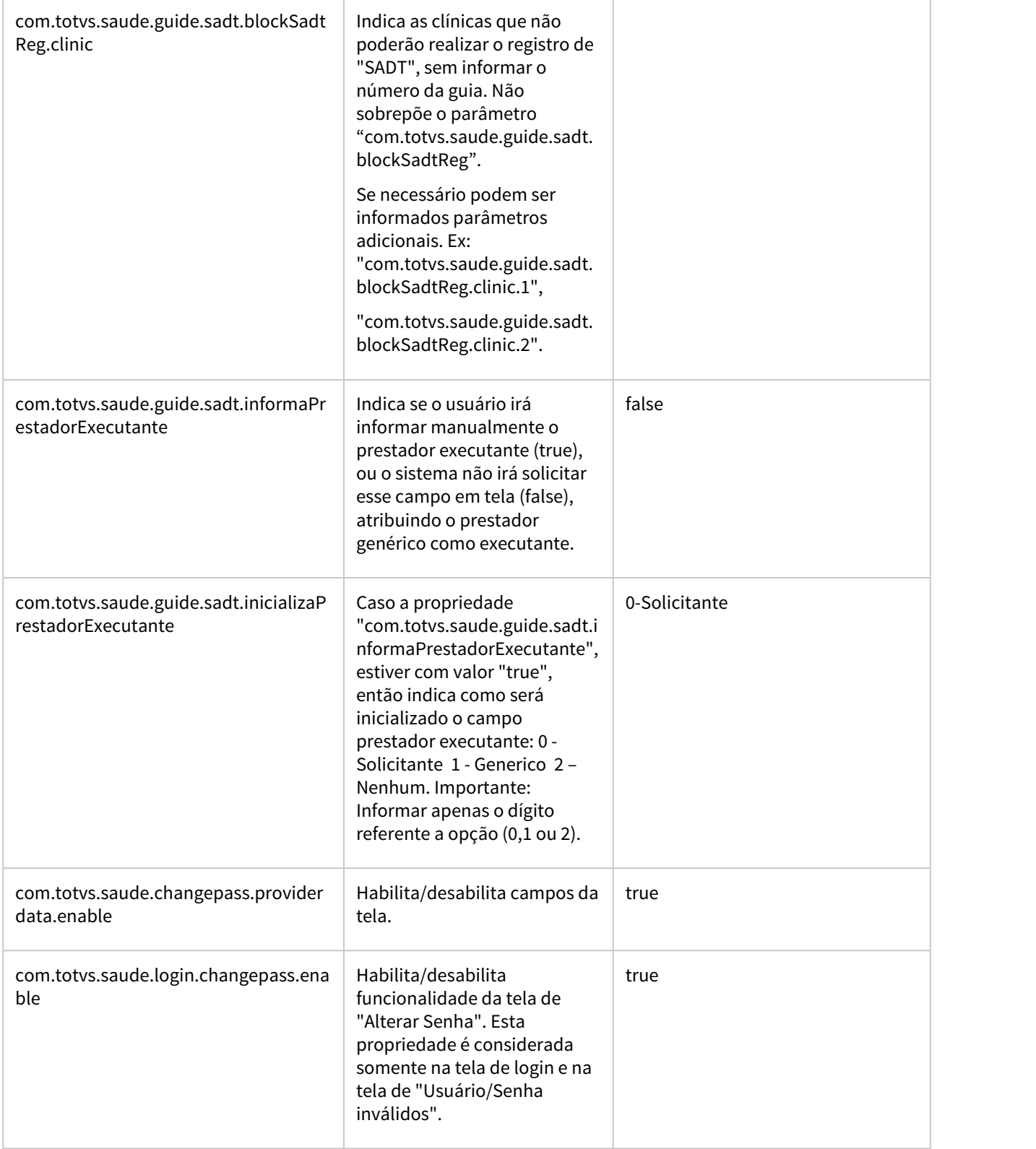

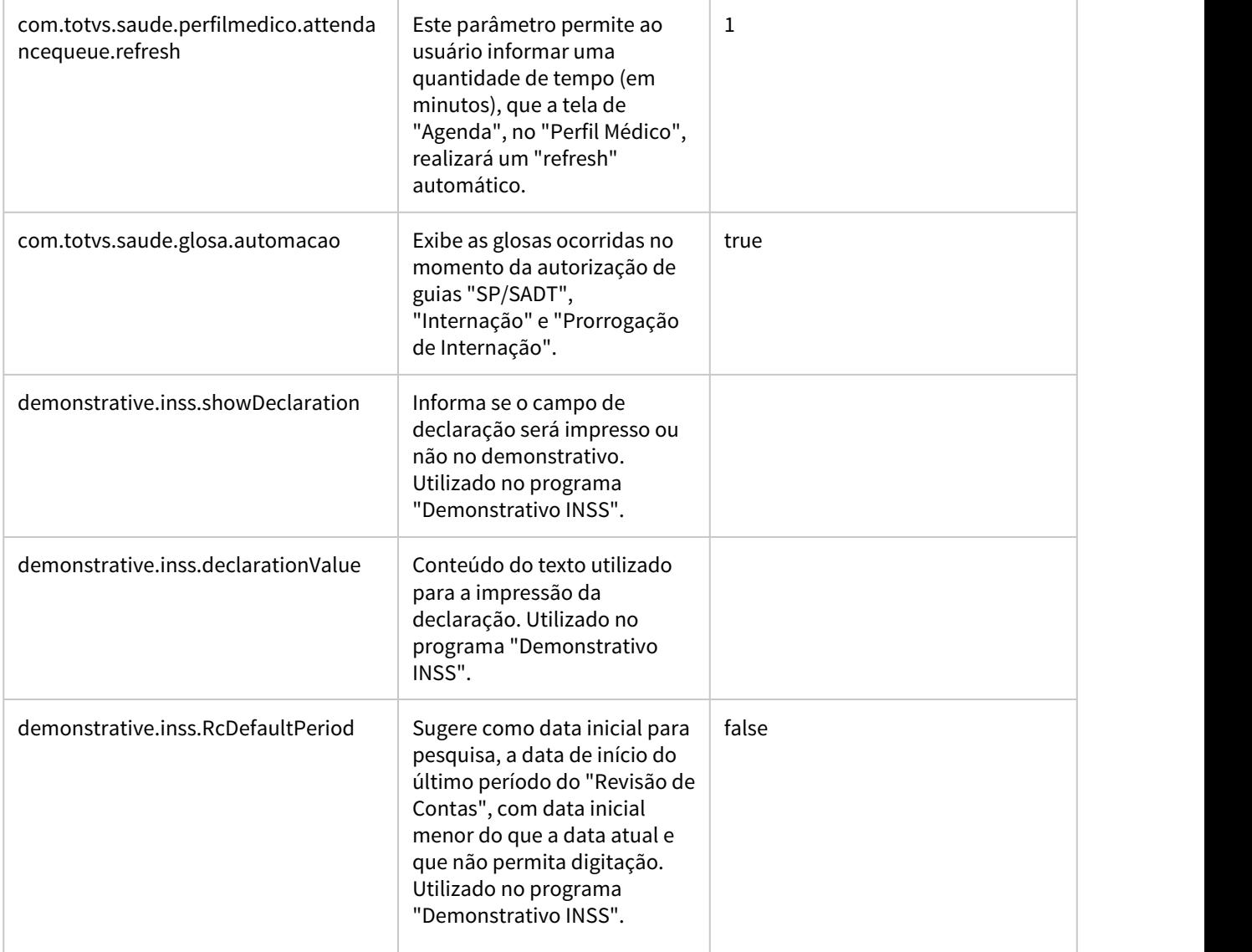

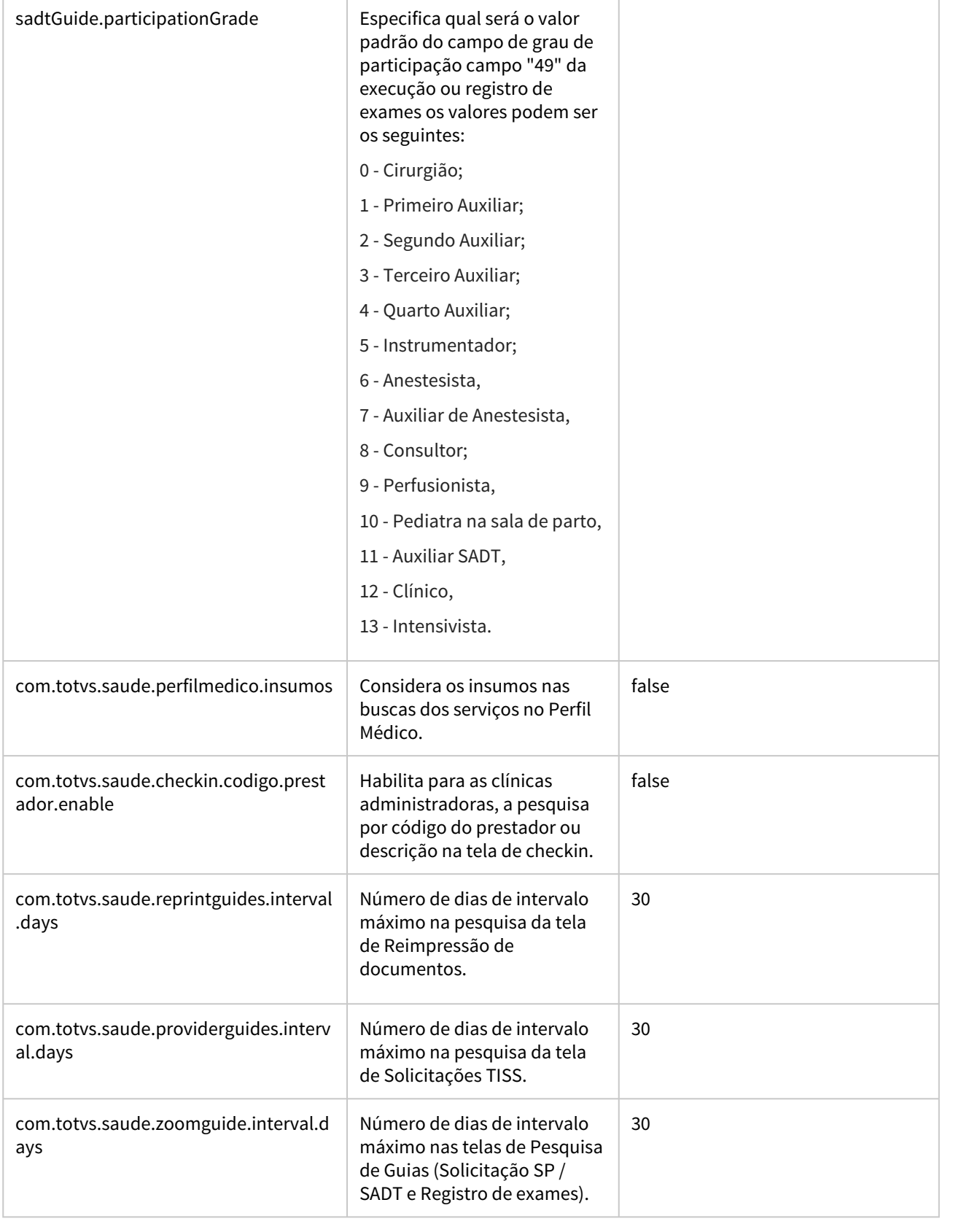

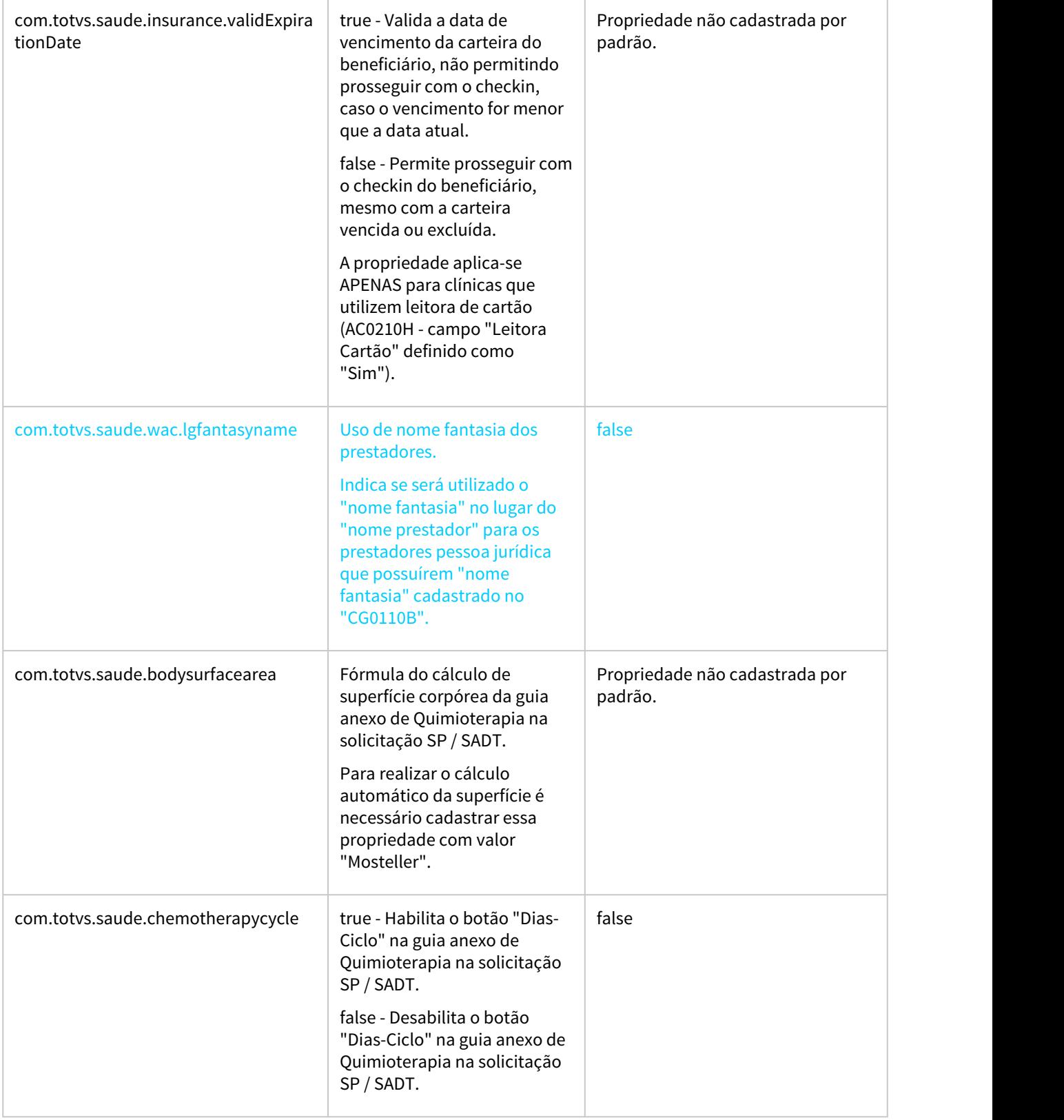

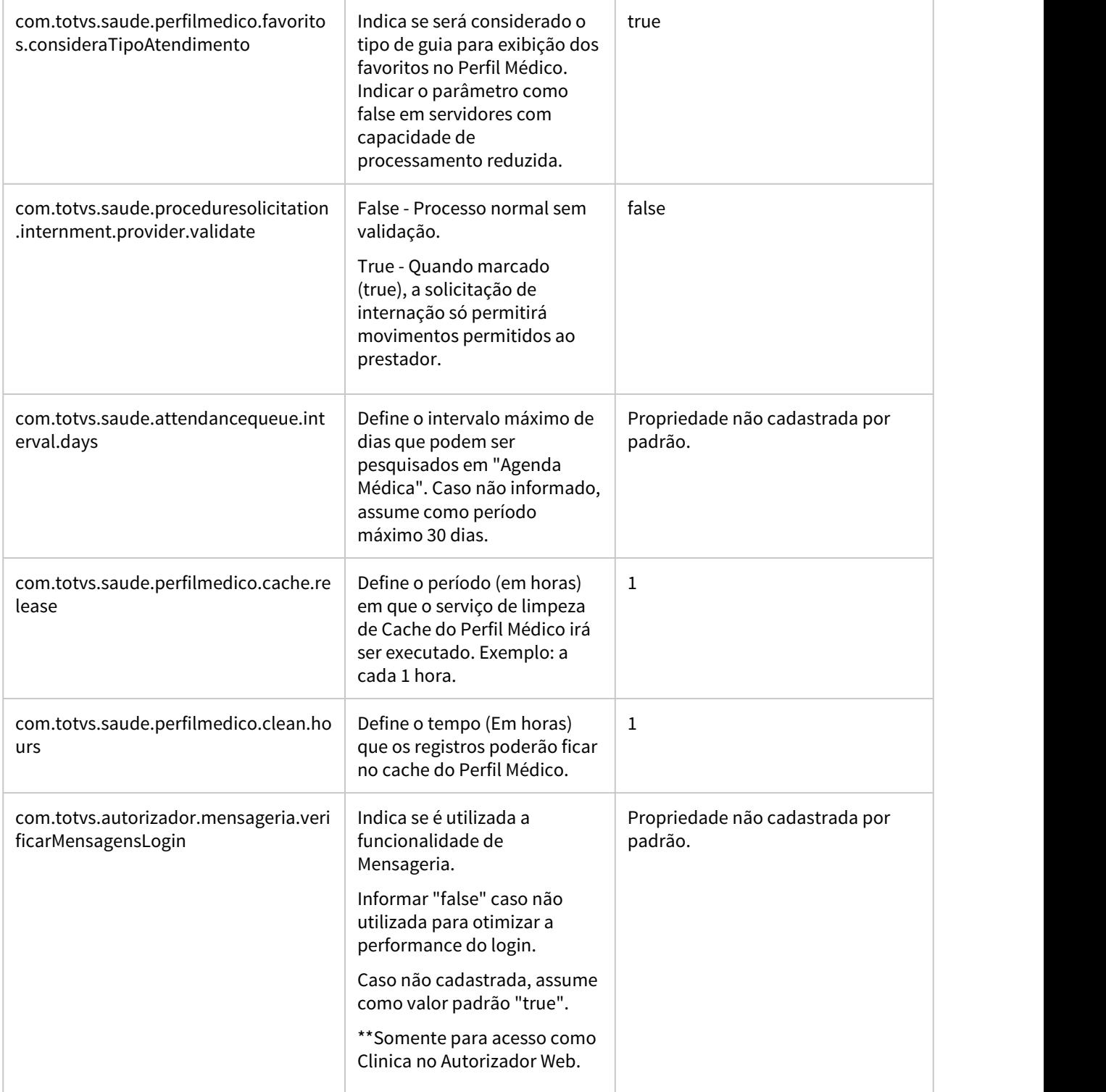

÷

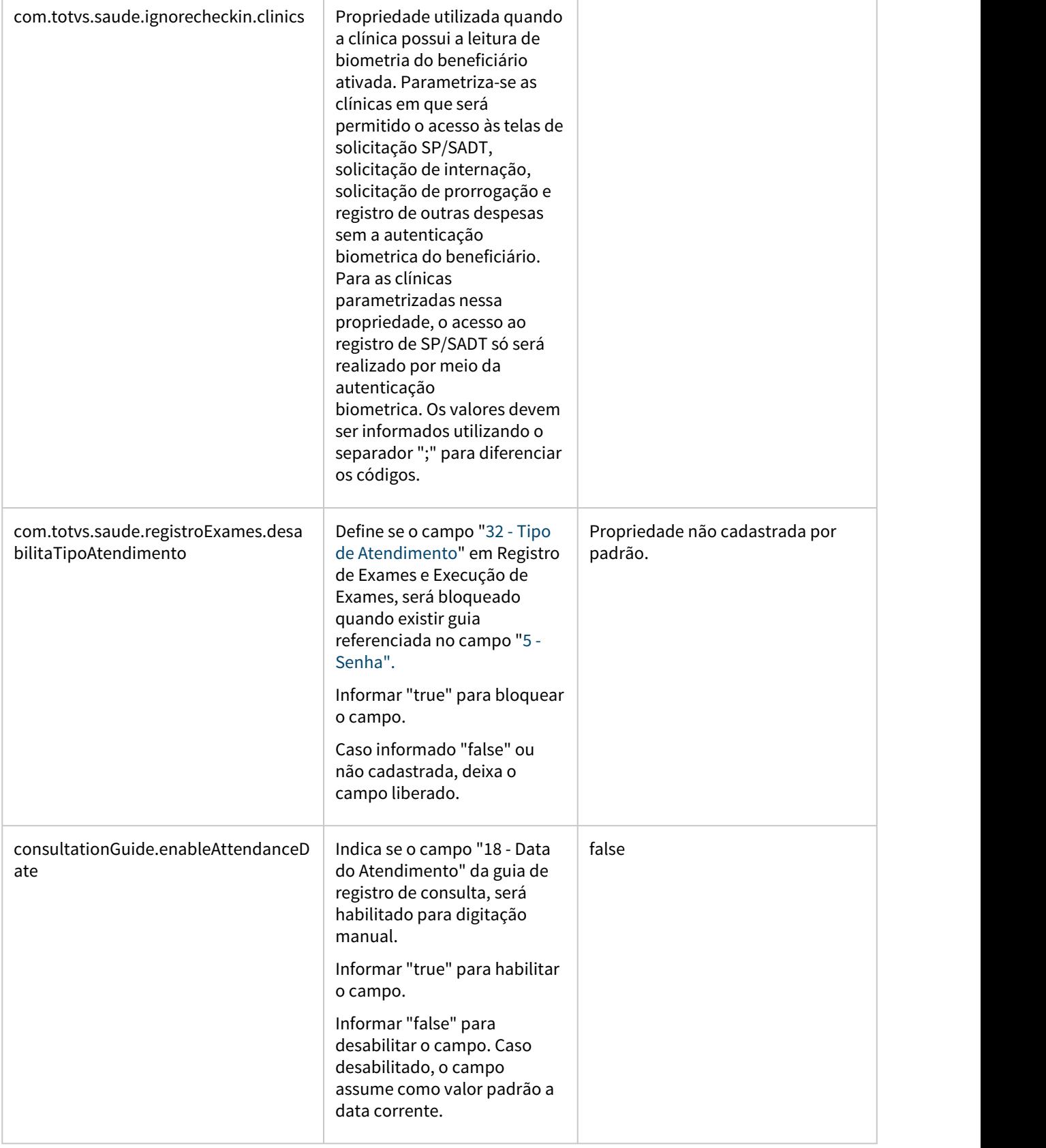
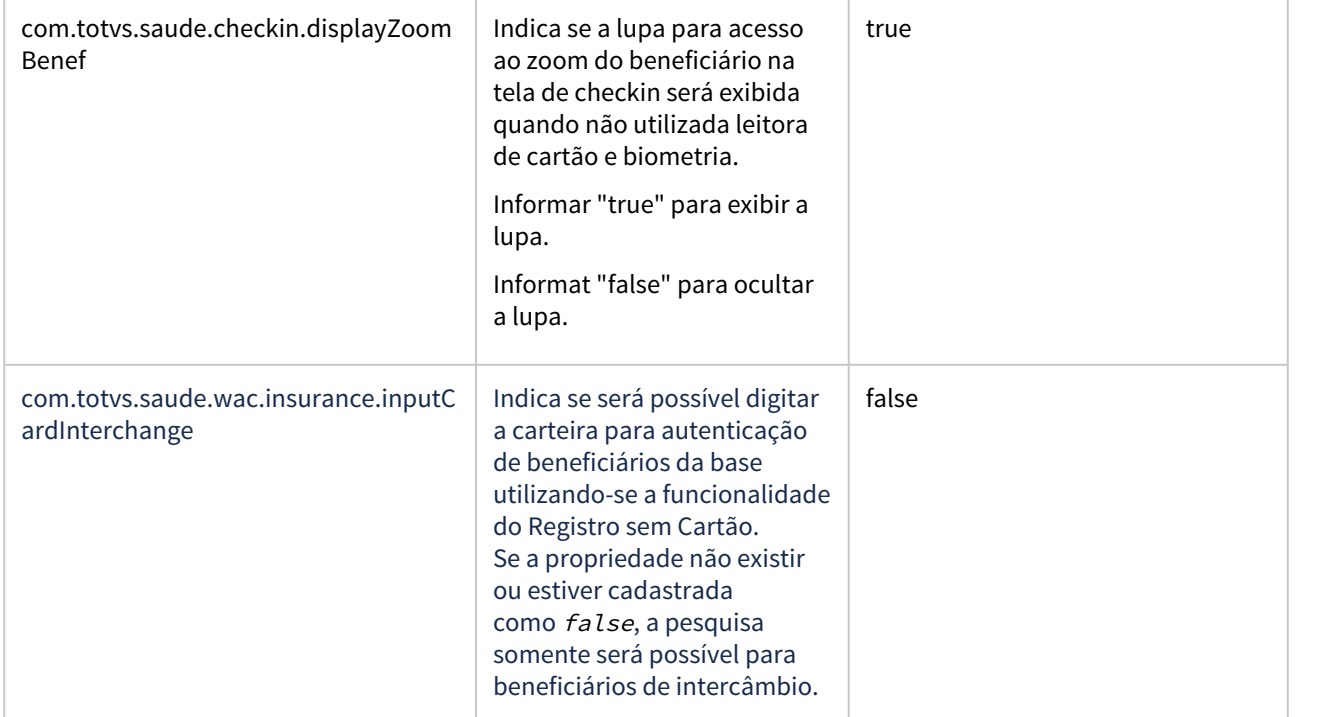

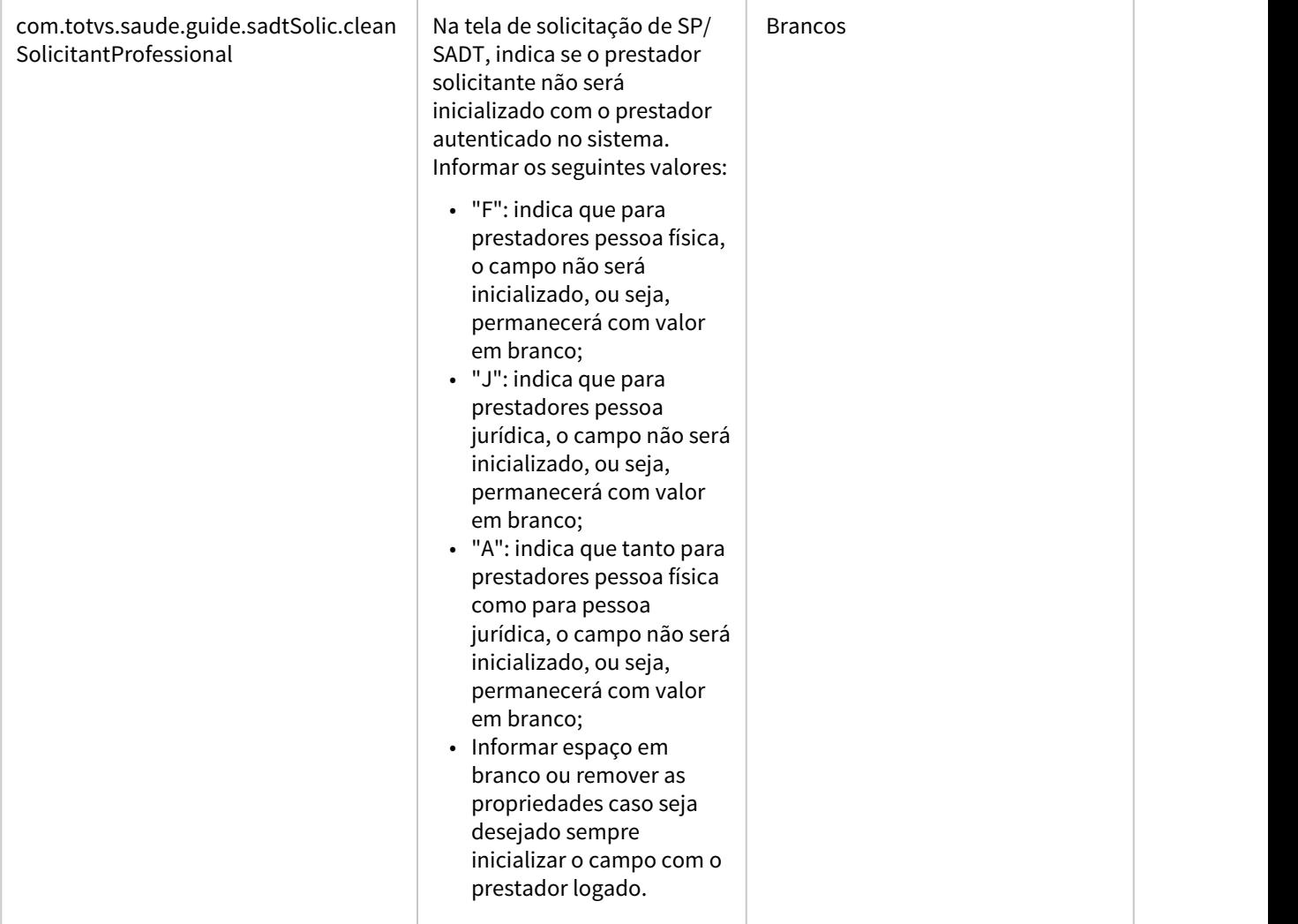

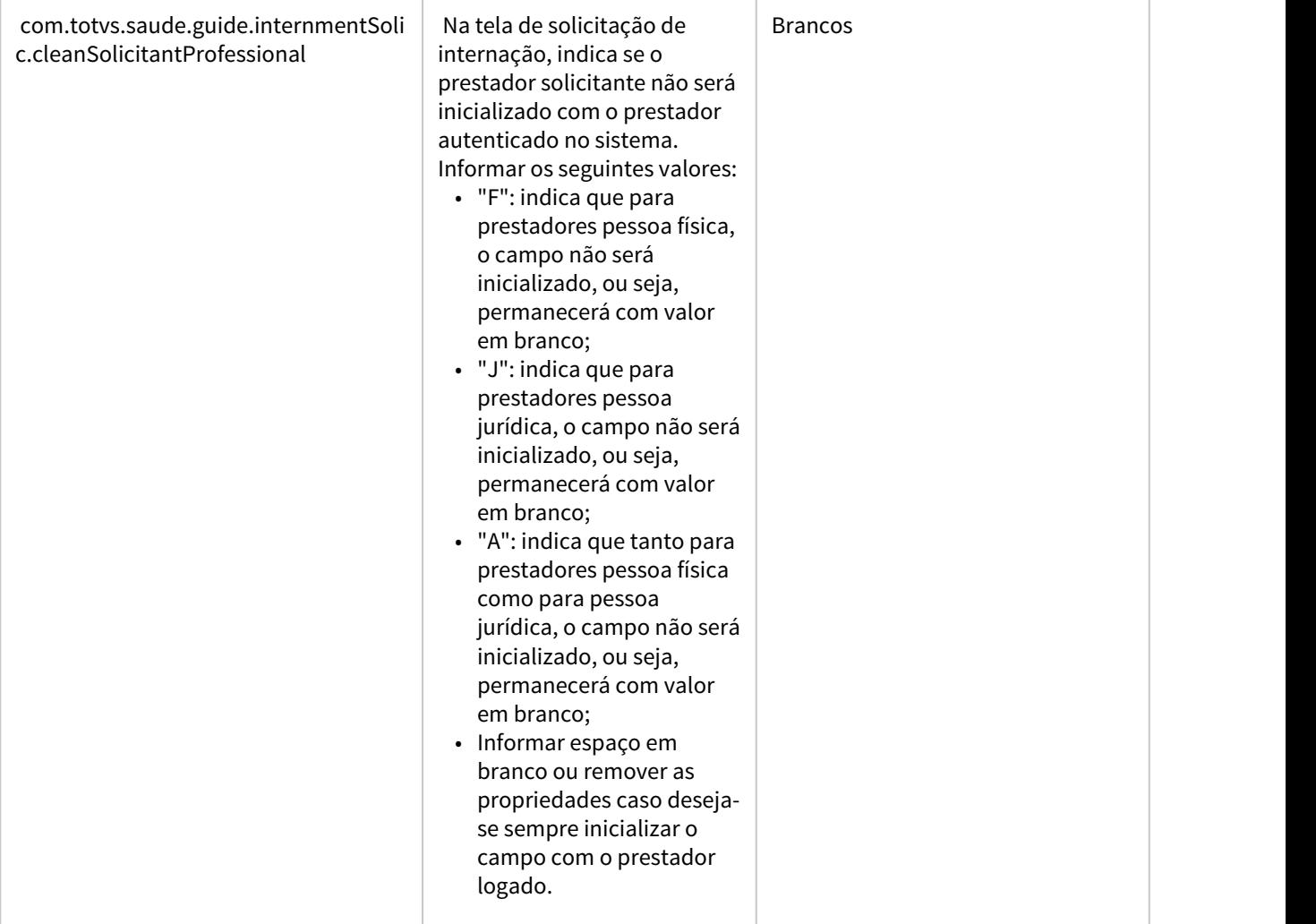

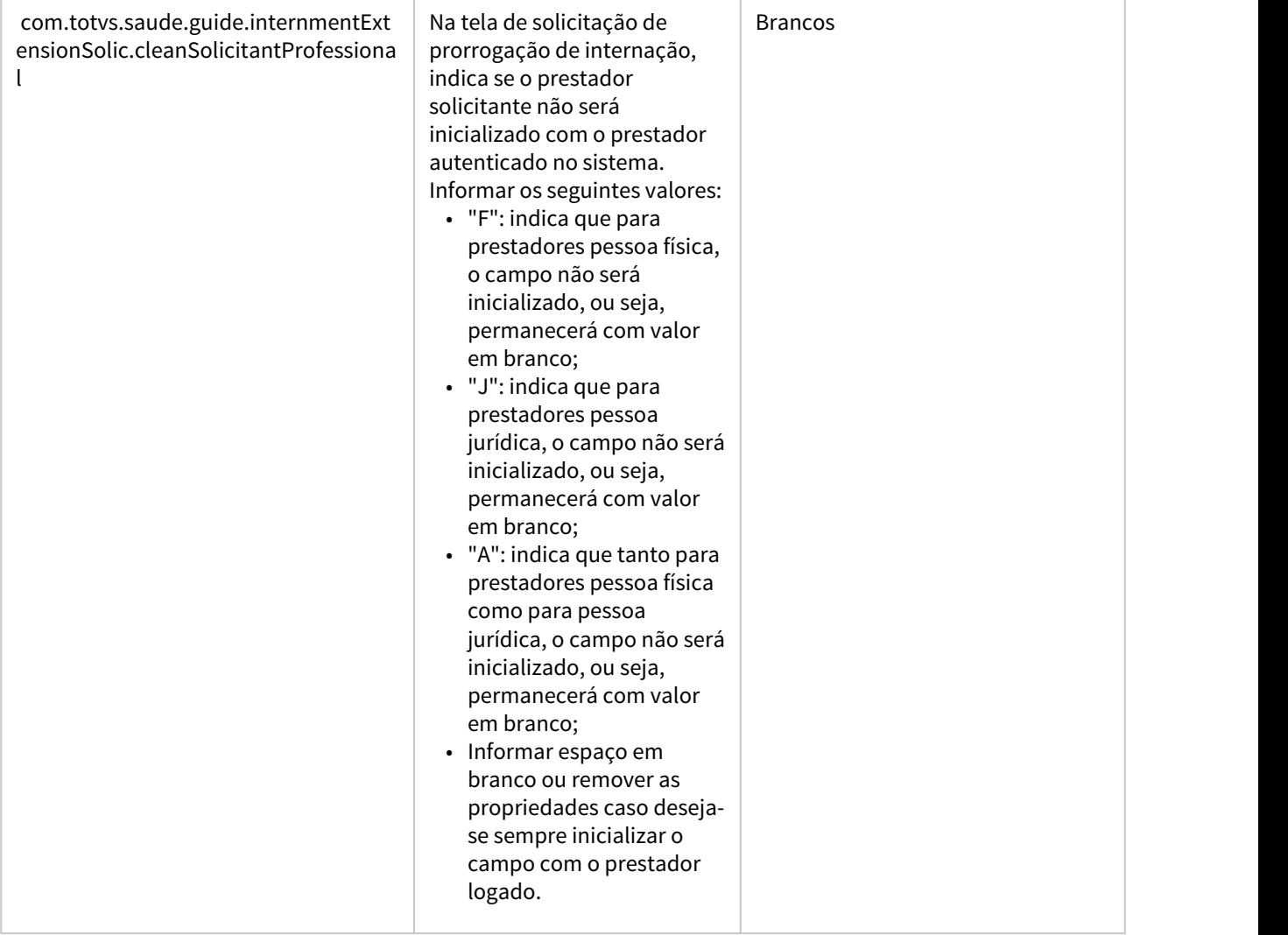

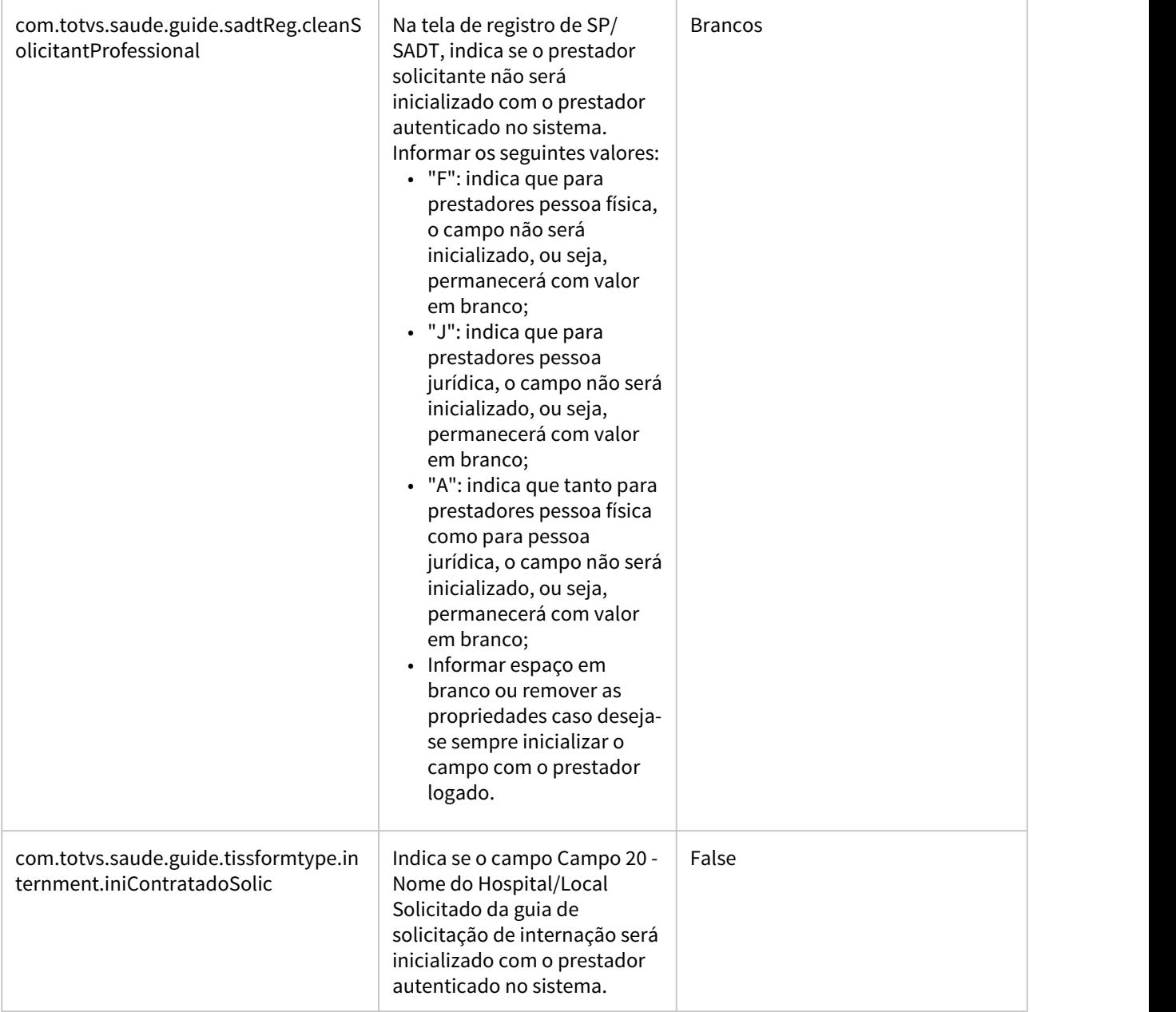

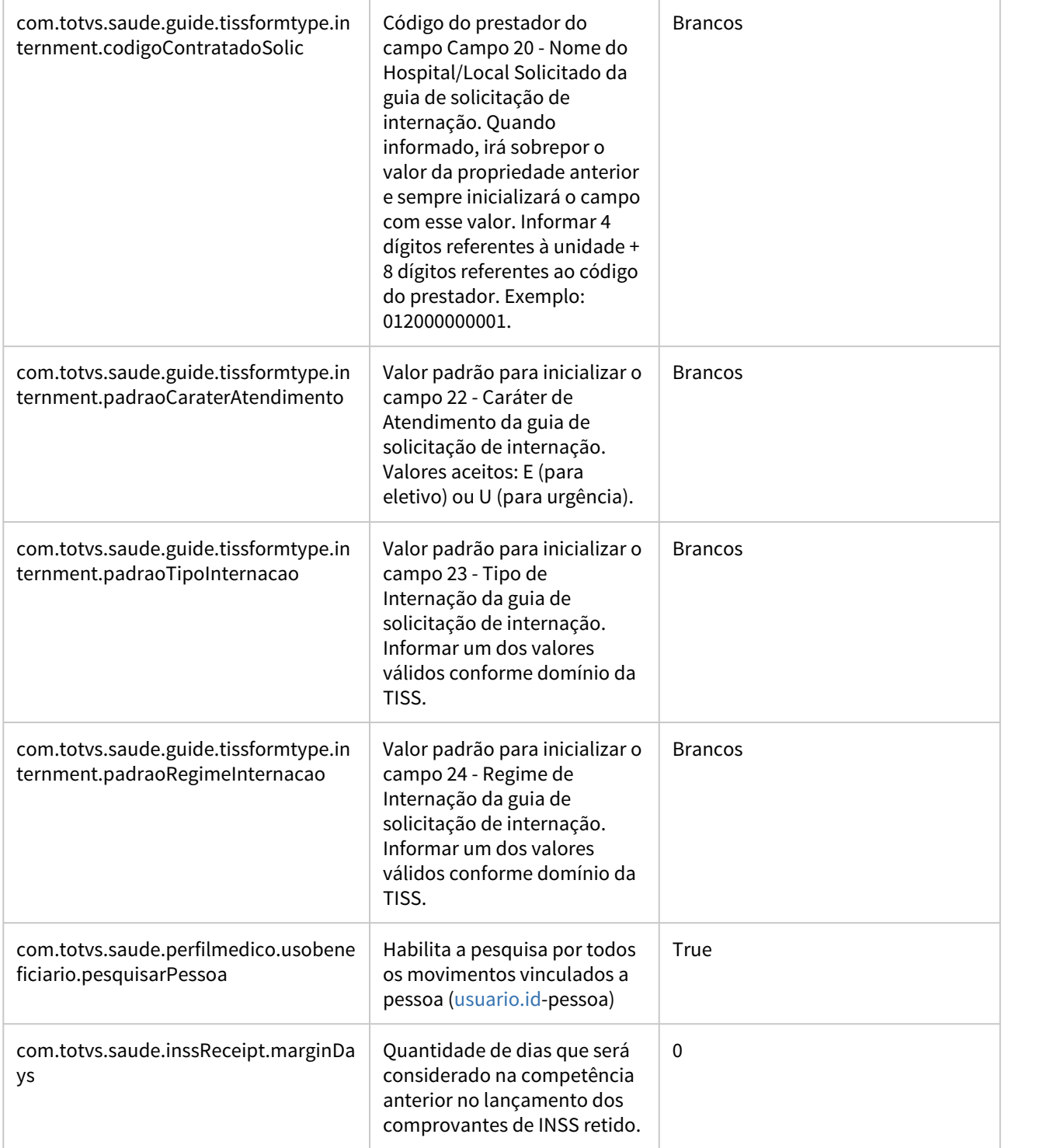

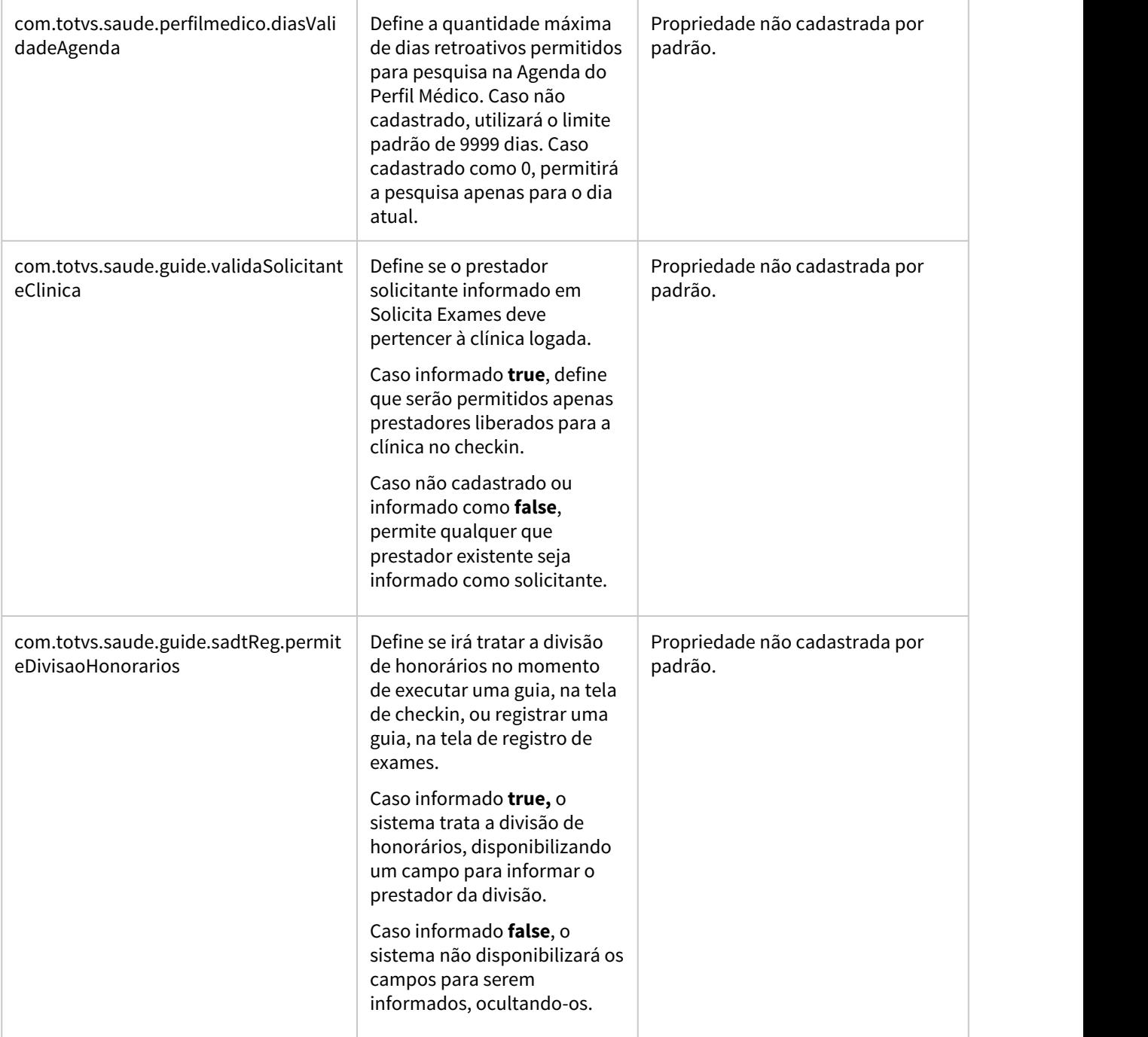

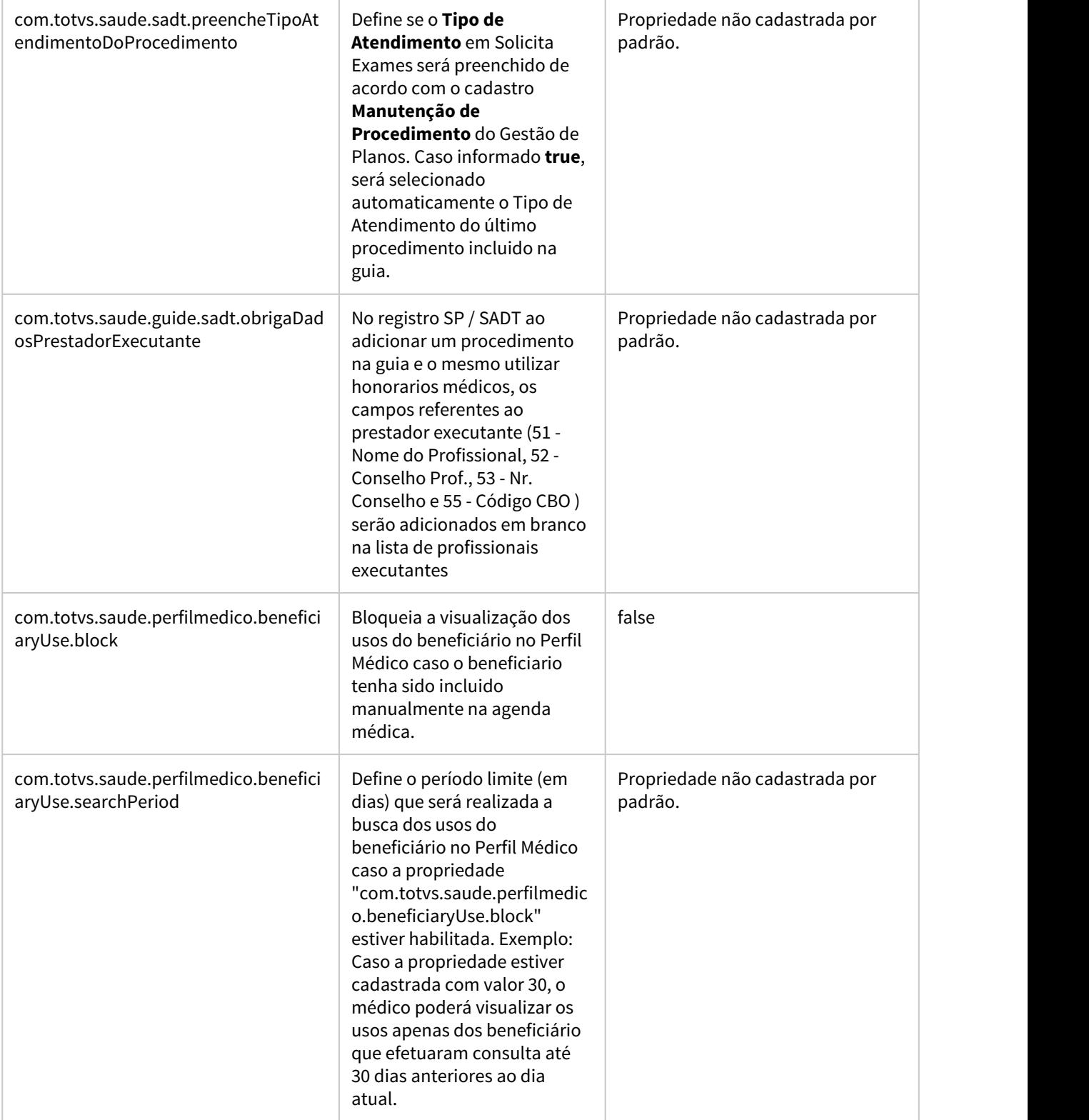

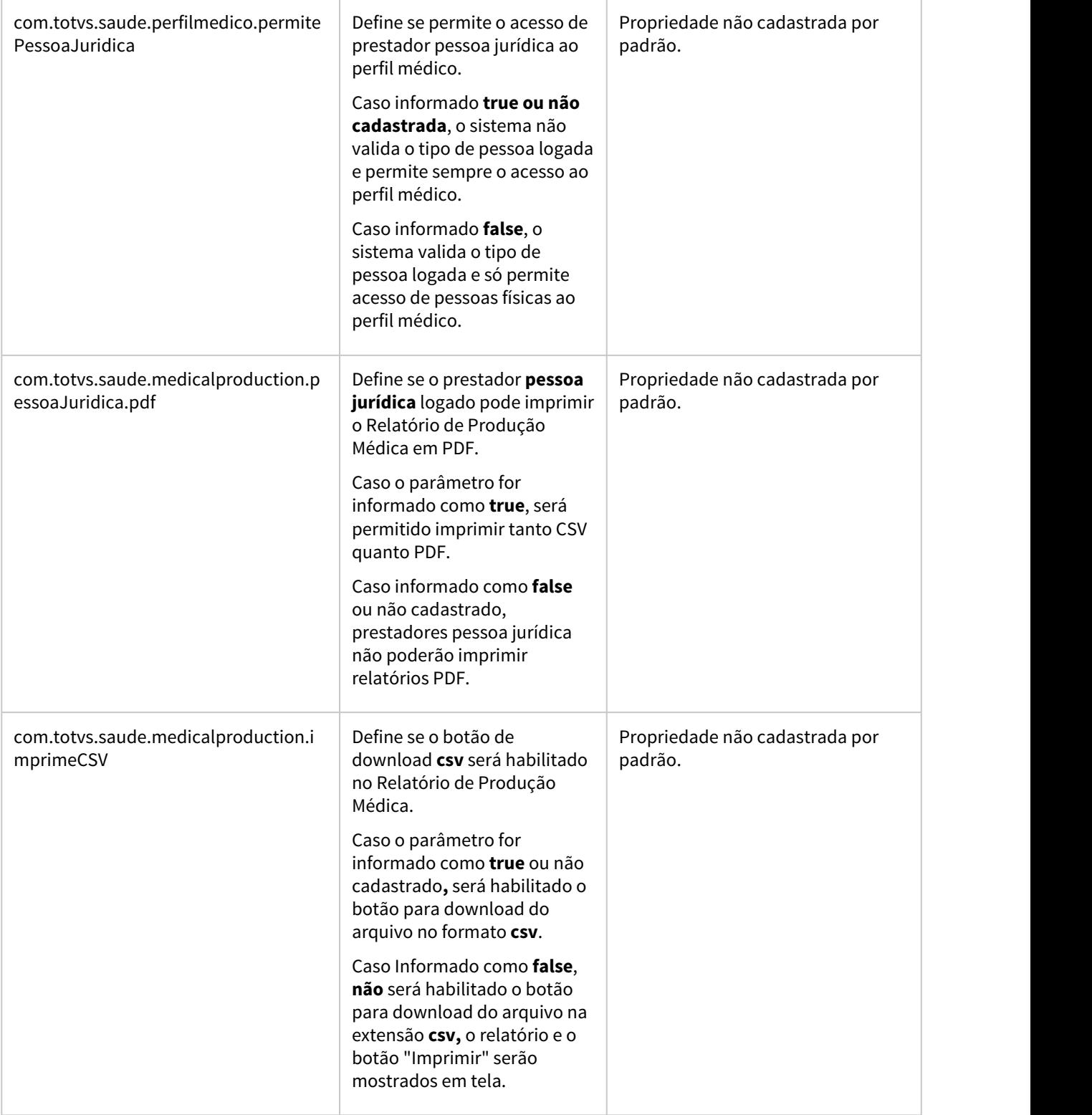

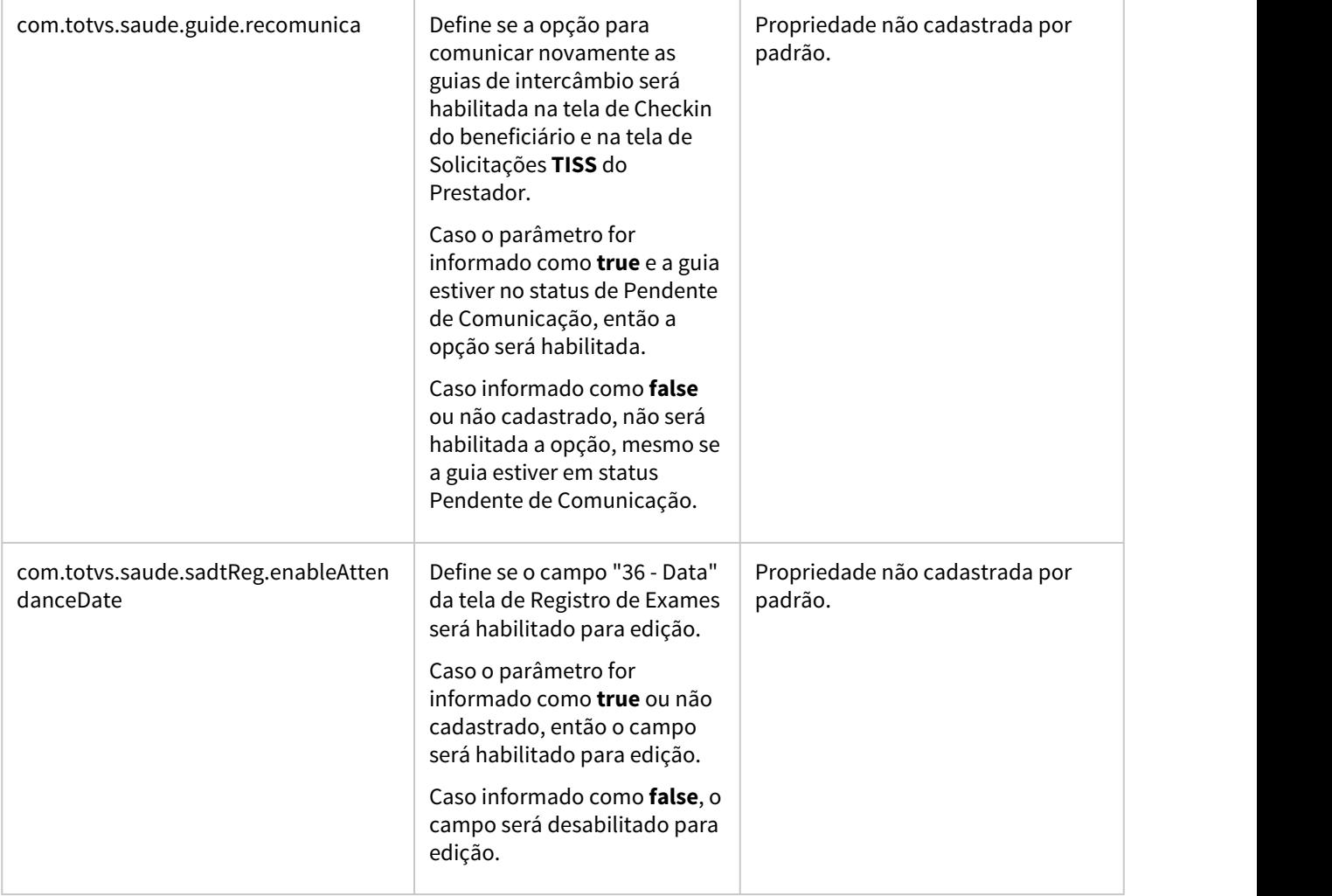

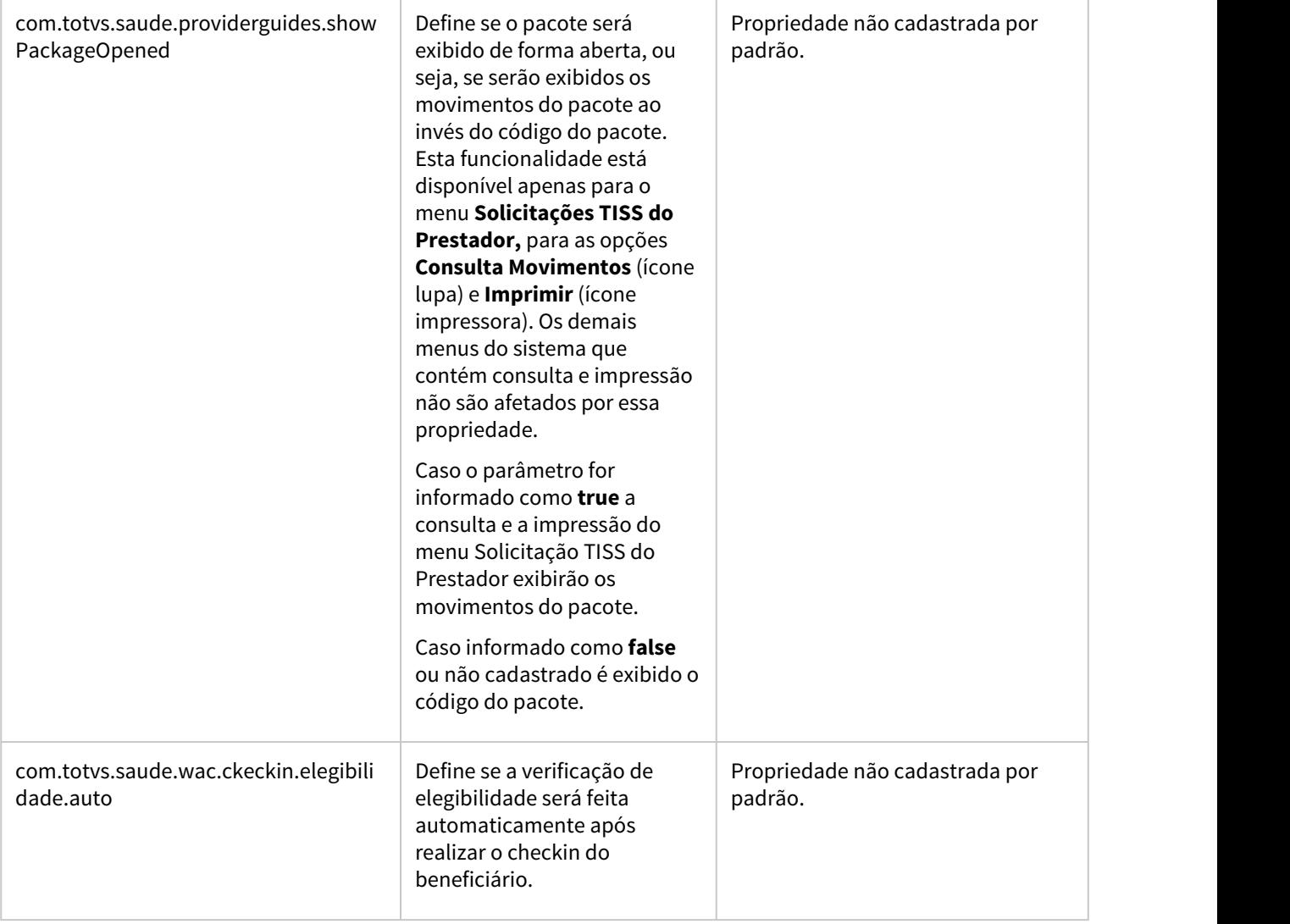

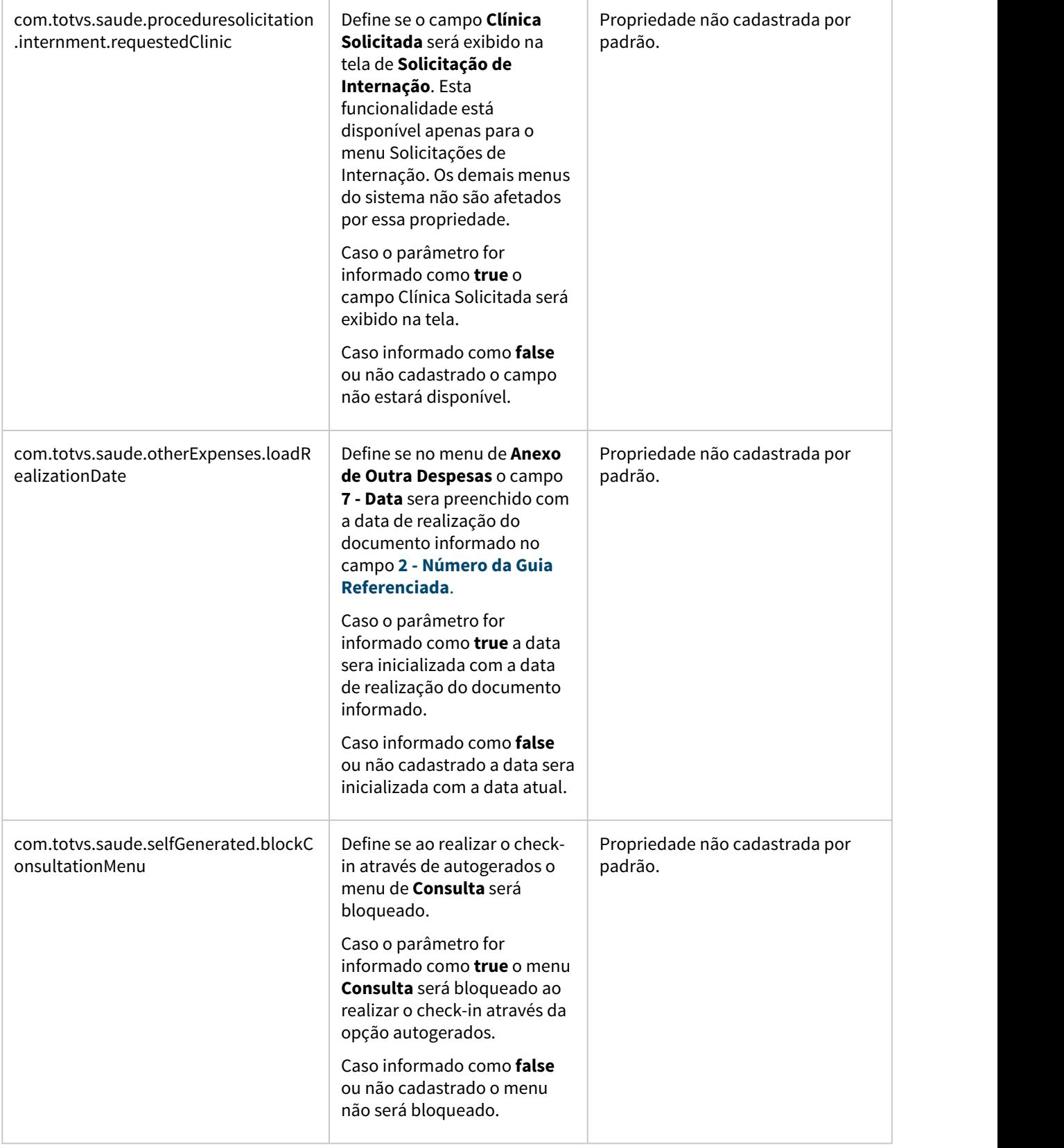

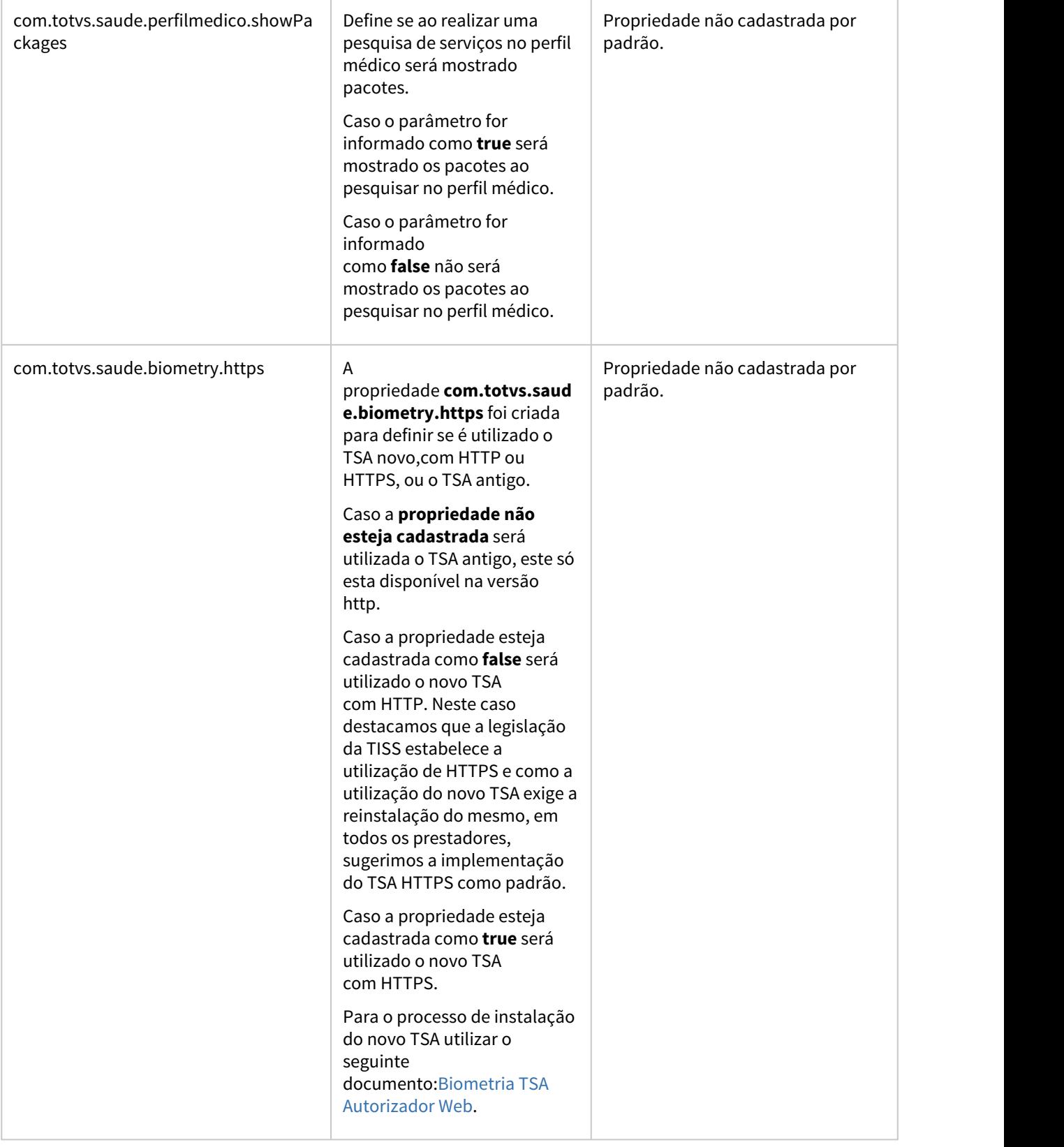

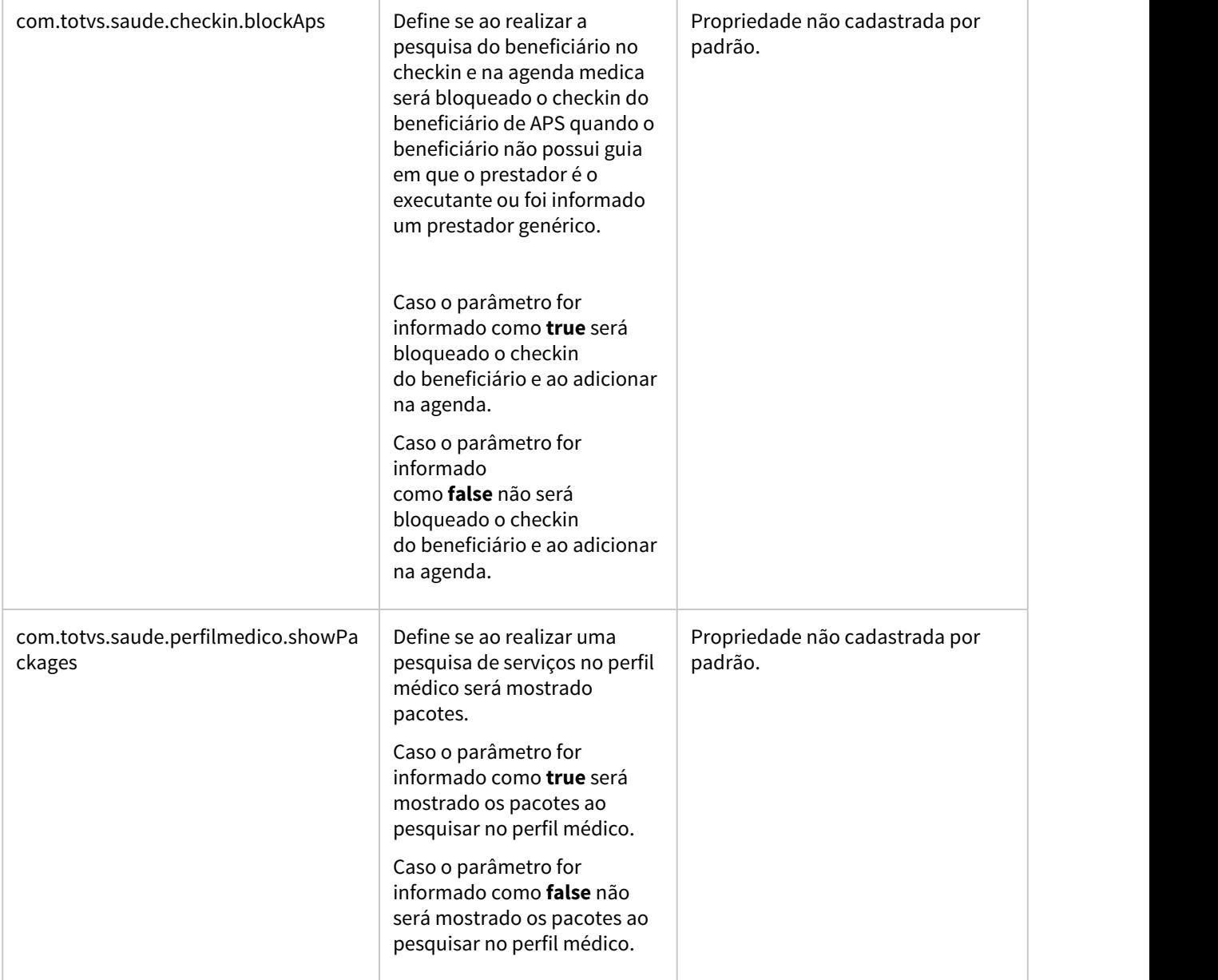

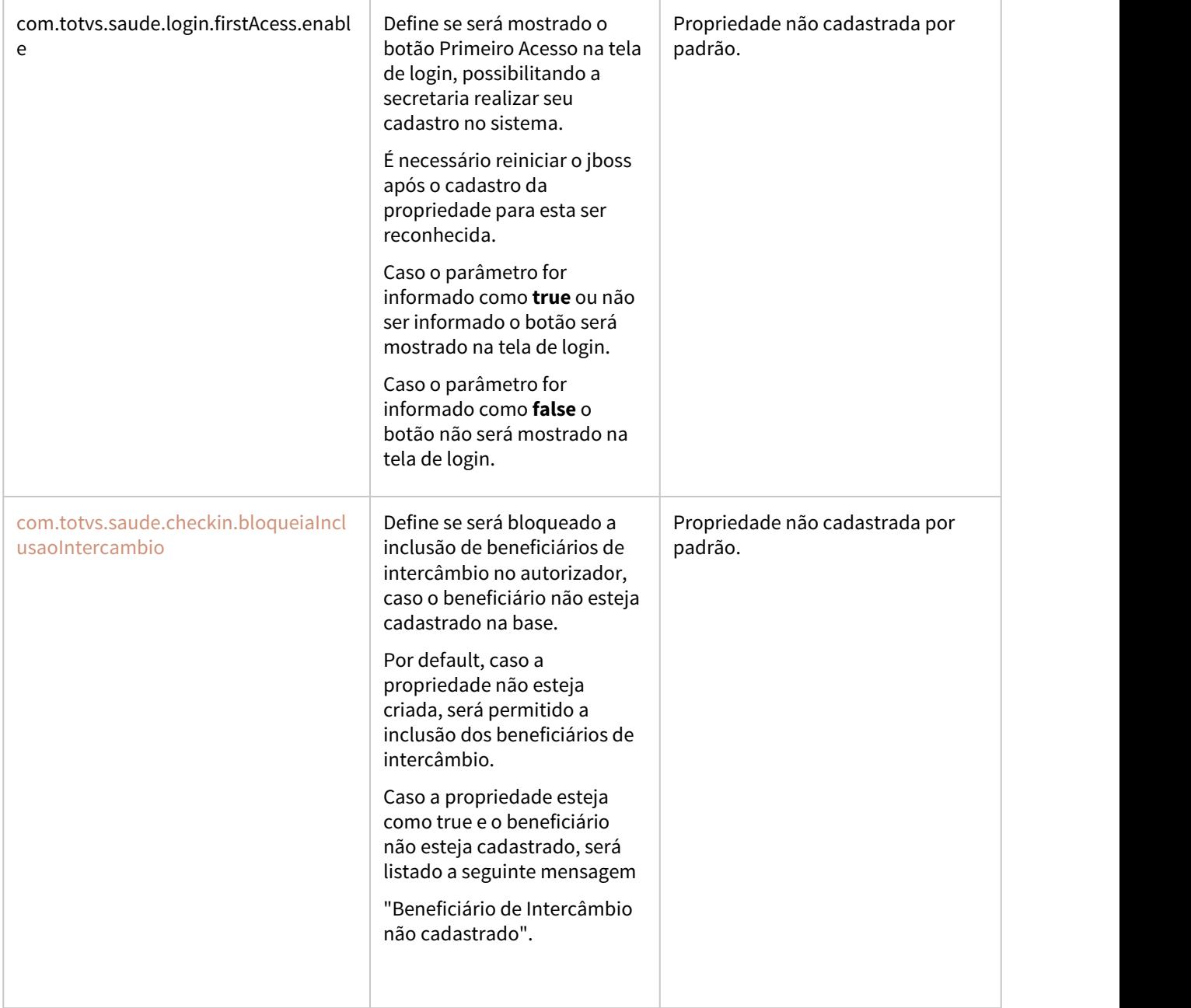

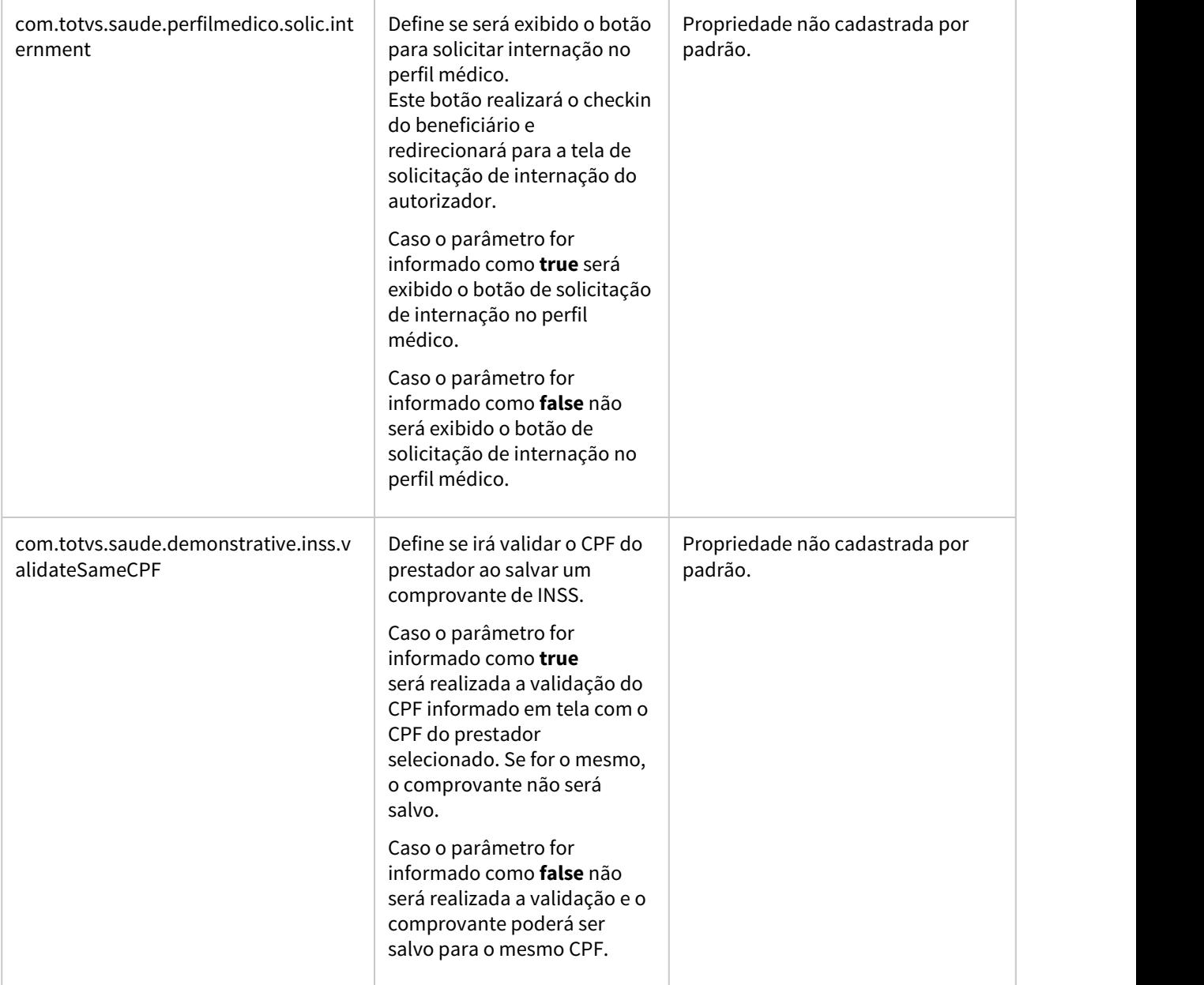

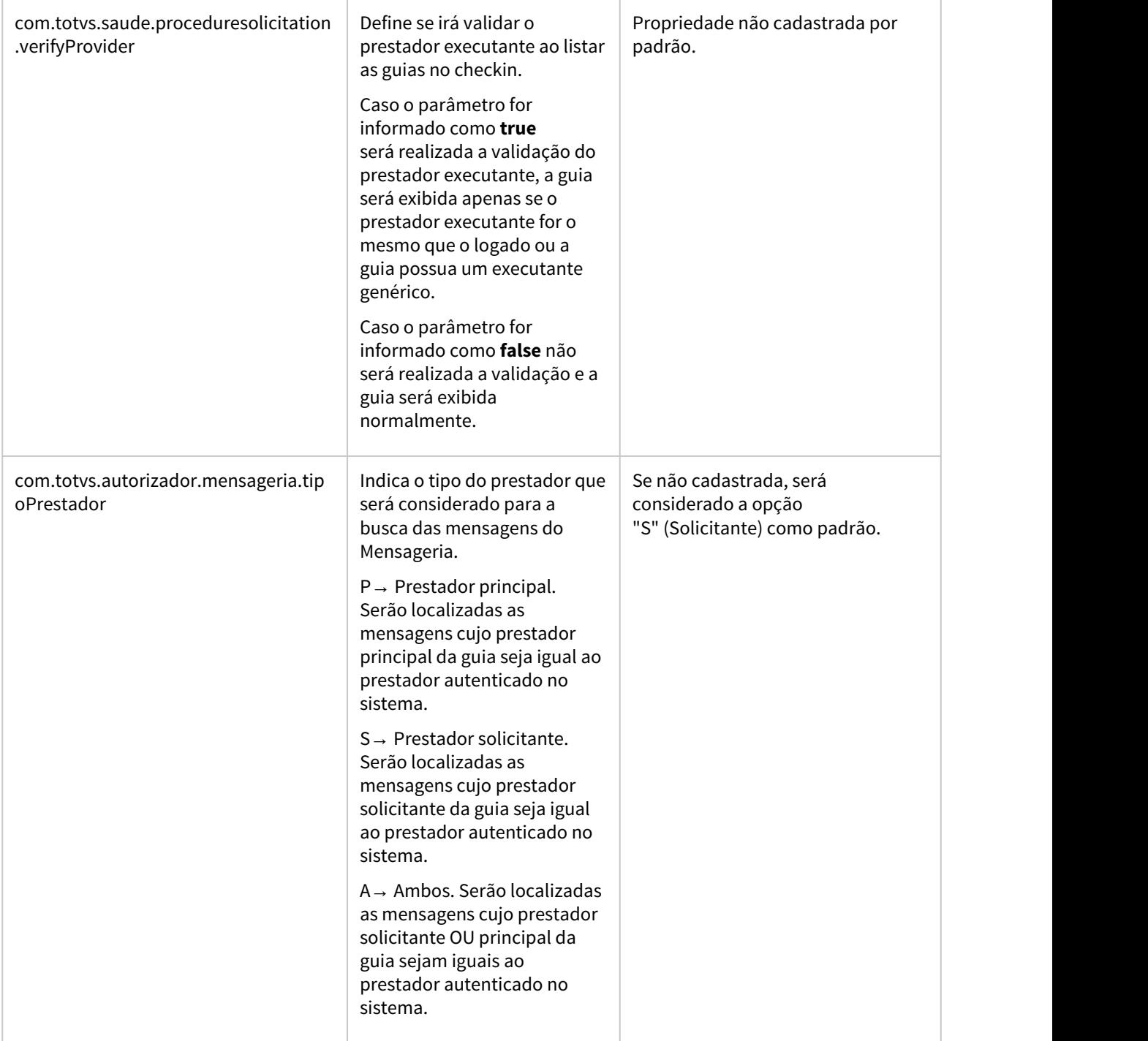

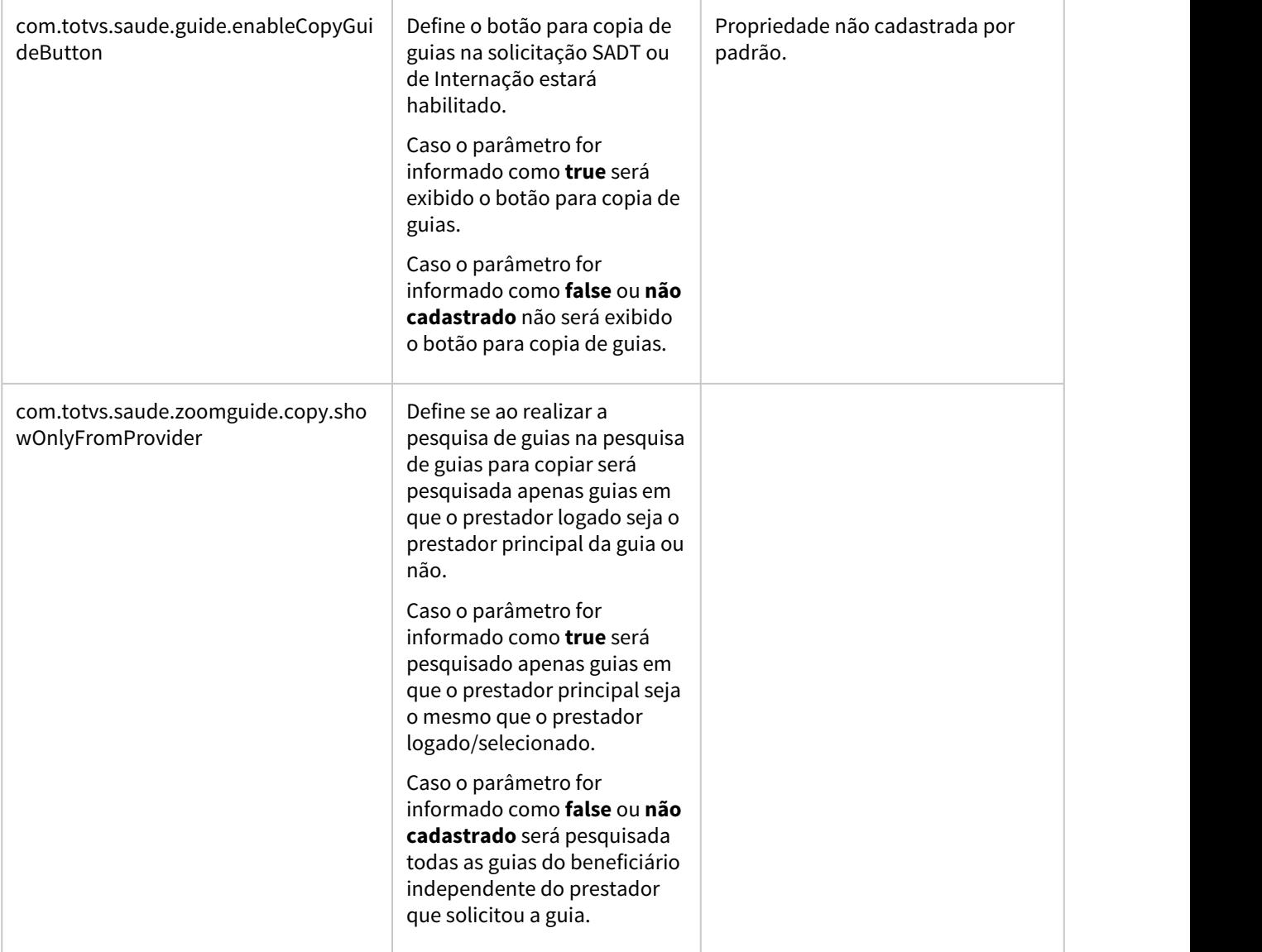

# 2.12.5 HCG - Cadastros Gerais - Inovação 12.1.28

# 7111835 DSAUGPSFINAN-7037 DT Indicador Múltiplos Vínculos eSocial

#### **01. DADOS GERAIS**

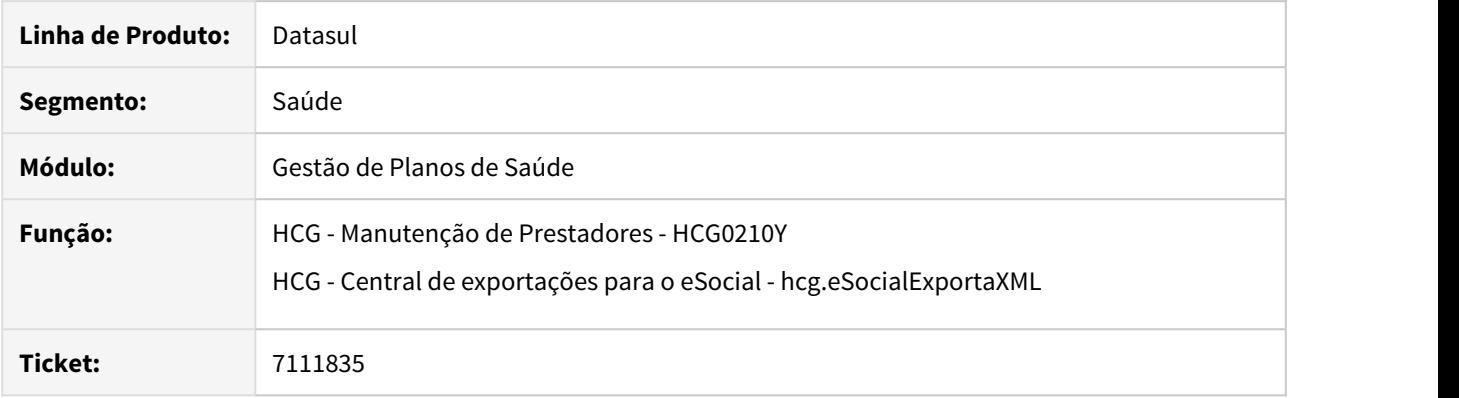

# **02. SITUAÇÃO/REQUISITO**

Na exportação do eSocial, ao realizar a geração dos eventos S-1200 e S-1210 de um cooperado que possui vínculo com o Gestão de Planos e outro módulo externo (Ex. Folha de Pagamento), o módulo do TAF solicita que seja enviada a informação de Múltiplos Vínculos para a aglutinação dos eventos.

#### **03. SOLUÇÃO**

Quando o prestador indicar a utilização de Múltiplos Vínculos externos ao GPS, e utilizado o TAF para comunicação dos arquivos do eSocial, os arquivos gerados para eventos S-1200 e S-1210 serão identificados com a informação 'MV' junto ao nome do arquivo, seguindo os modelos:

UAR-SA\_S-1200;MV\_ID1552253960000002020010717032500001.xml

UAR-SA\_S-1210;MV\_ID1552253960000002020010717034000001.xml

Acesse o programa Manutenção Parâmetros Globais Sistema (PR1410P), para configurar a **Passo 01•** Passo 02• Passo 03<br>Acesse o programa Manutenção Parâmeti<br>integração com o TAF:

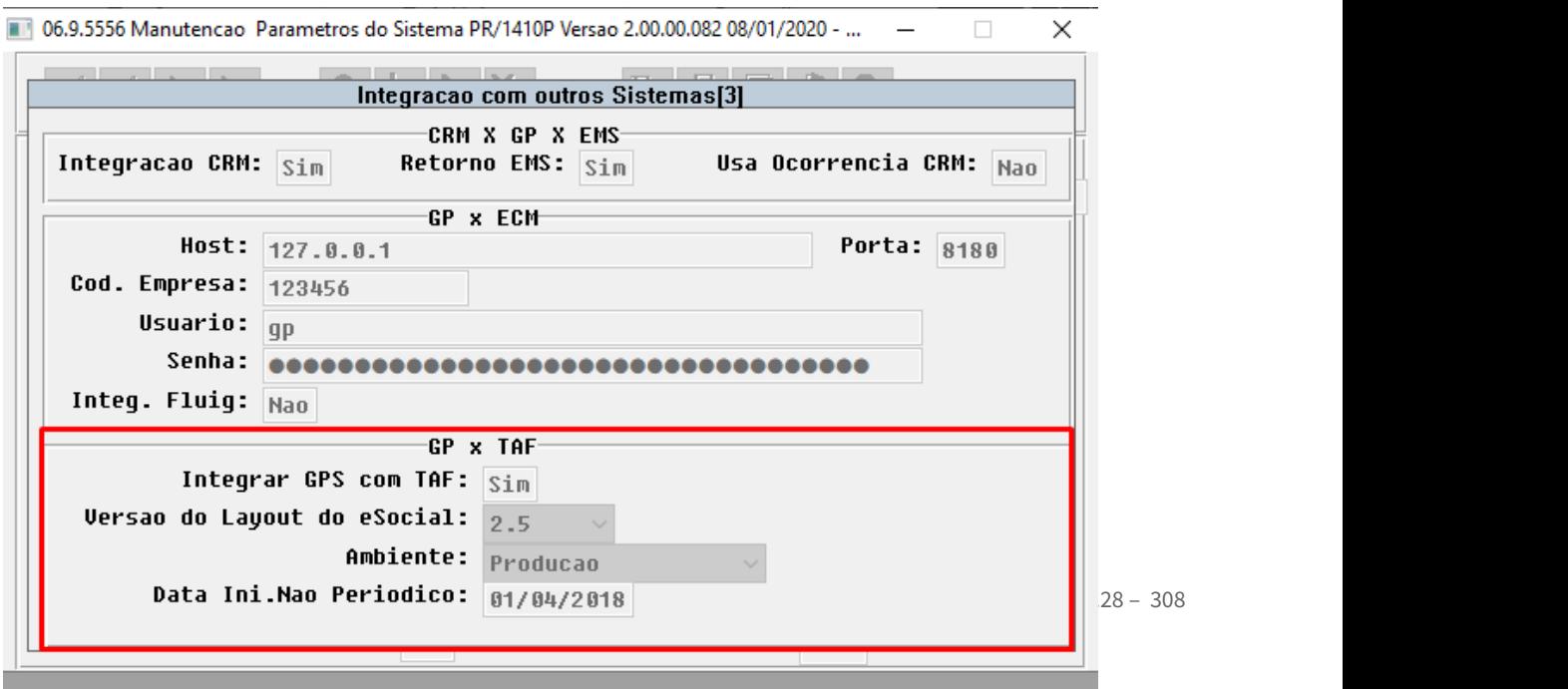

 $-1.2.$ 

### **04. DEMAIS INFORMAÇÕES**

Para maiores informações, consultar os documentos disponíveis em:

- [Manutenção de Prestadores CG0210Y](https://tdn.totvs.com/pages/viewpage.action?pageId=224100559)
- [Importação de eventos Múltiplos Vínculos](https://tdn.totvs.com/pages/releaseview.action?pageId=521115743)

# DSAUGPSCONTRAT2-8522 DT Desenvolver API para Importação de Prestador

#### **01. DADOS GERAIS**

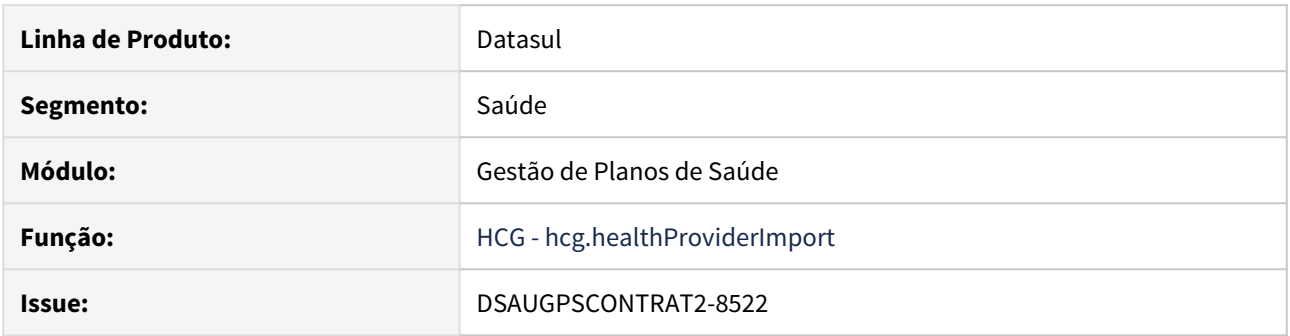

### **02. SITUAÇÃO/REQUISITO**

As implementações apresentadas neste documento são referentes a importação de prestadores em lote.

#### **03. SOLUÇÃO**

Realizada implementação do processamento de importação de prestadores em lote. Para mais informações [clique aqui](https://tdn.totvs.com/pages/viewpage.action?pageId=532036647) e acesse a documentação de referência.

# DT Alteração CPC-CG0111T.I

#### **01. DADOS GERAIS**

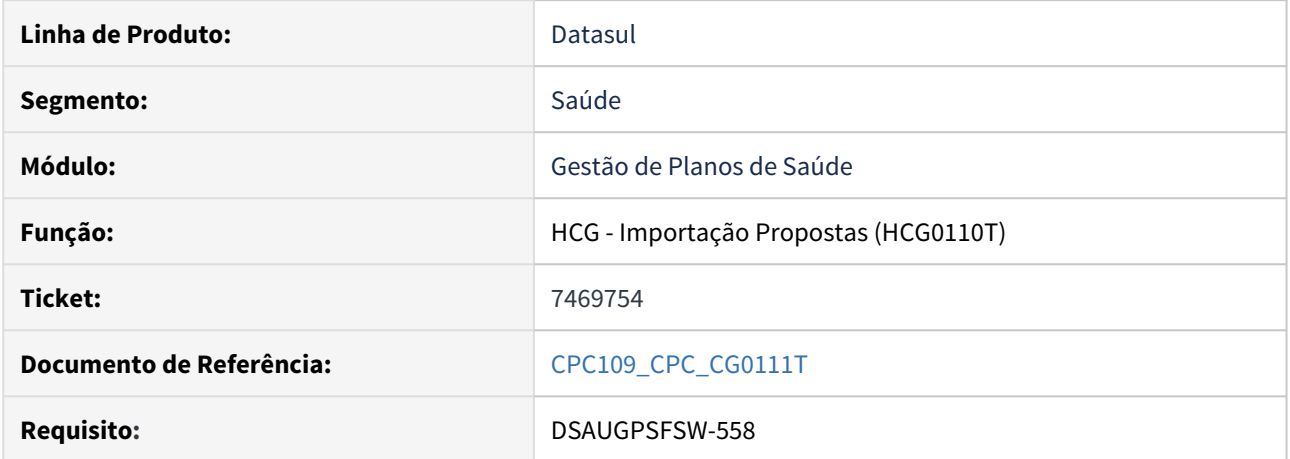

#### **02. SITUAÇÃO/REQUISITO**

Necessidade de receber outras informações através de CPC.

#### **03. SOLUÇÃO**

Foi incluído novo campo na cpc-cg0111t.i :

 def temp-table tmp-cpc-cg0111t-saida no-undo field cd-tipo-proposta as int.

**Para mais informações consultar o documento de referência. Clientes que já utilizam essa CPC devem recompilar os programas.**

# 2.12.6 HFP - Faturamento de Planos de Saúde - Inovação 12.1.28

# DT Alteração CPC-FP0511S.I

#### **01. DADOS GERAIS**

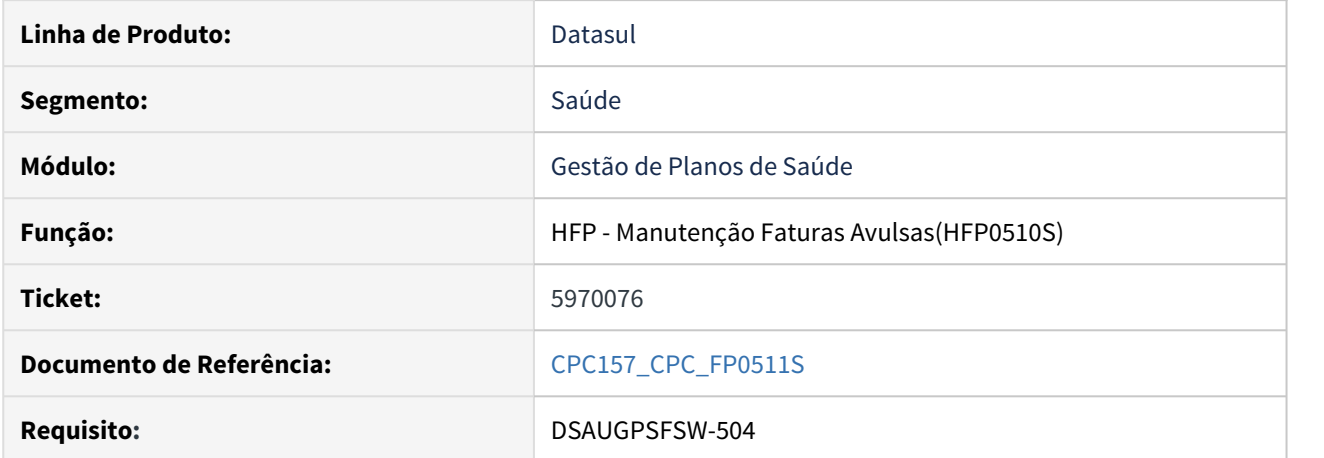

#### **02. SITUAÇÃO/REQUISITO**

Necessidade de enviar e receber outras informações através de CPC.

#### **03. SOLUÇÃO**

Foram incluídos novos campos na cpc-fp0511s.i :

```
 def temp-table tmp-cpc-fp0511s-entrada no-undo
 field cd-forma-pagto like tipleven.cd-forma-pagto
 field cd-modulo like tipleven.cd-modulo
field aa-validade like tipleven-ct.aa-validade.
```

```
 def temp-table tmp-cpc-fp0511s-saida no-undo
 field r-tipleven-ct as rowid.
```
**Para mais informações consultar o documento de referência.**

**Clientes que já utilizam essa CPC devem recompilar os programas.**

# DT Alteração CPC-RTCT-CONTABEIS.I

#### **01. DADOS GERAIS**

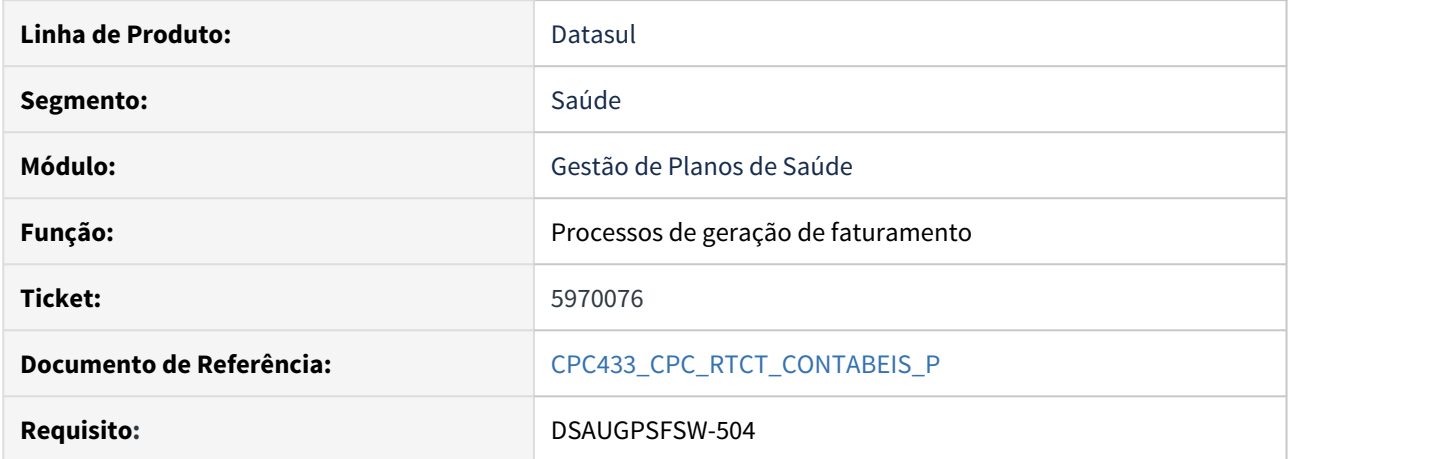

#### **02. SITUAÇÃO/REQUISITO**

Necessidade de enviar e receber outras informações através de CPC.

#### **03. SOLUÇÃO**

Foram incluídos novos campos na cpc-rtct-contabeis.i :

- def temp-table tmp-cpc-rtct-contabeis-entrada no-undo field cd-forma-pagto like tipleven.cd-forma-pagto field in-entidade like tipleven.in-entidade.
- def temp-table tmp-cpc-rtct-contabeis-saida no-undo field r-tipleven-ct as rowid.

**Para mais informações consultar o documento de referência.**

**Clientes que já utilizam essa CPC devem recompilar os programas.**

# DT Central de Faturamento

#### **01. DADOS GERAIS**

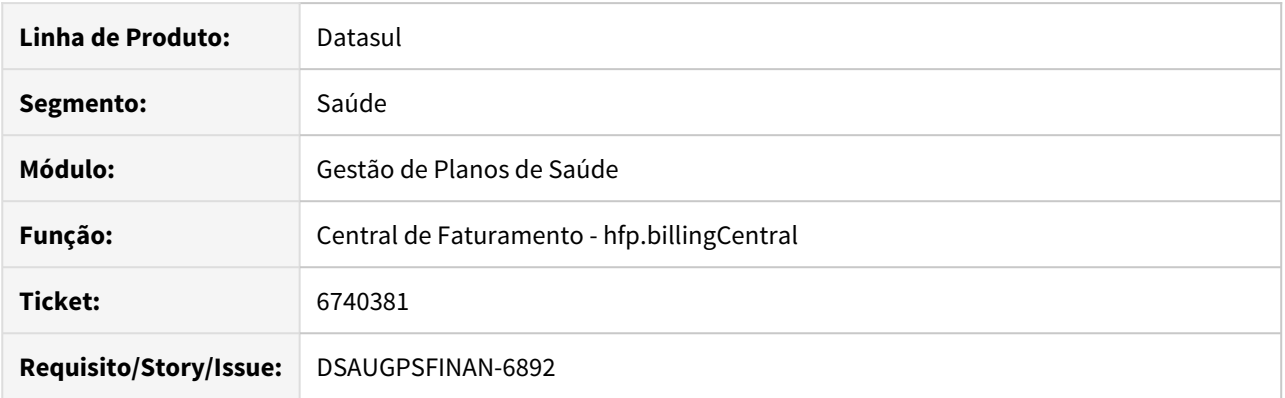

### **02. SITUAÇÃO/REQUISITO**

Automatização dos processos do faturamento (geração de nota, geração da fatura, geração da nota fiscal e integração de títulos com o financeiro), visando otimizar e simplificar a rotina diária do usuário e ganhando performance na rotina de faturamento de mensalidades.

#### **03. SOLUÇÃO**

Criada nova tela "Central de Faturamento - hfp.billingCentral" para centralizar as informações e processos referentes ao faturamento.

#### **04. DEMAIS INFORMAÇÕES**

Para maiores informações, consultar o documento de referência disponível em [HFP\\_Central\\_Faturamento](https://tdn.totvs.com/display/LDT/HFP_Central_Faturamento)

# DT Código Funcionário e Número Autorização - Usuário Eventual

#### **01. DADOS GERAIS**

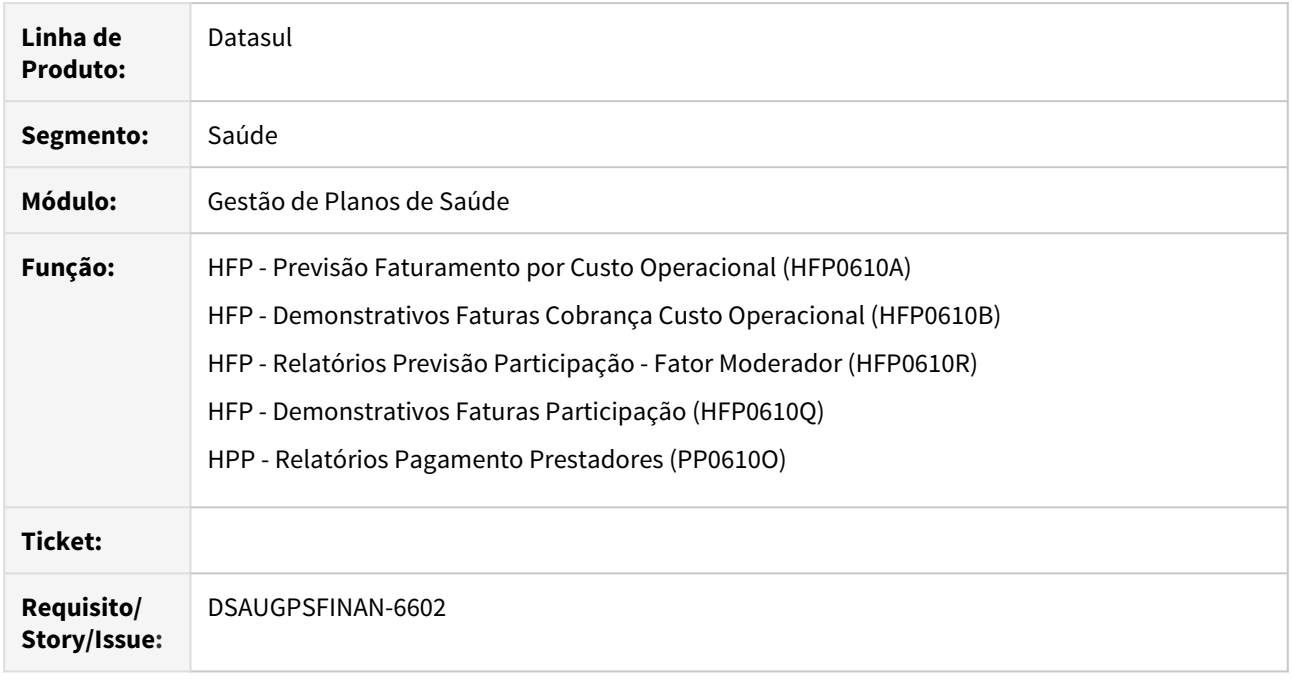

#### **02. SITUAÇÃO/REQUISITO**

Há necessidade de adicionar novos campos relacionado ao Usuário Eventual nos relatórios Demonstrativos do FP e PP.

#### **03. SOLUÇÃO**

Foram adicionados os campos **Carteira (Autogestão)** e **Senha (Autogestão)** nos relatórios Demonstrativos do FP e PP.

#### **04. ASSUNTOS RELACIONADOS**

- [Demonstrativos\\_Faturas\\_Cobrança\\_Custo\\_Operacional\\_FP0610B](https://tdn.totvs.com/pages/viewpage.action?pageId=242389601)
- [Demonstrativos\\_Faturas\\_Participação\\_FP0610Q](https://tdn.totvs.com/pages/viewpage.action?pageId=242389614)
- [Relatório\\_Pagamento\\_Prestadores\\_PP0610O](https://tdn.totvs.com/pages/viewpage.action?pageId=244448715)

# DT Geração Notas Fiscais - RPW

#### **01. DADOS GERAIS**

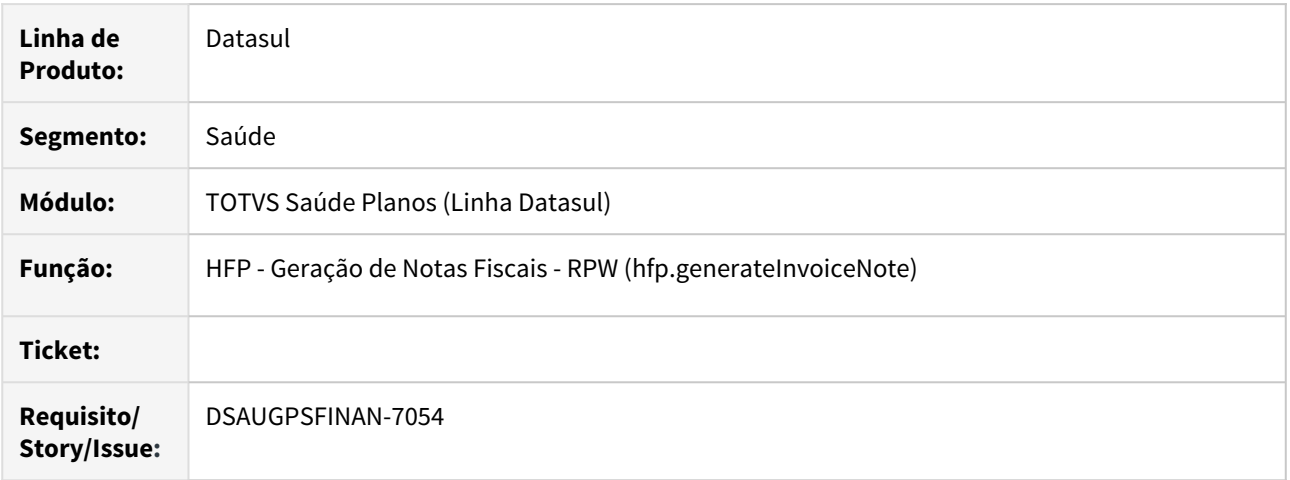

### **02. SITUAÇÃO/REQUISITO**

Há necessidade de gerar as notas fiscais em RPW para ganho de desempenho no processamento.

# **03. SOLUÇÃO**

Foi criada uma nova tela em HTML para processamento em servidor RPW em substituição à tela FP0510M.

#### **04. ASSUNTOS RELACIONADOS**

• [Geração\\_Notas\\_Fiscais\\_RPW](https://tdn.totvs.com/pages/viewpage.action?pageId=242388969)

### DT Nova opção em Regras de Comissão/Agenciamento

#### **01. DADOS GERAIS**

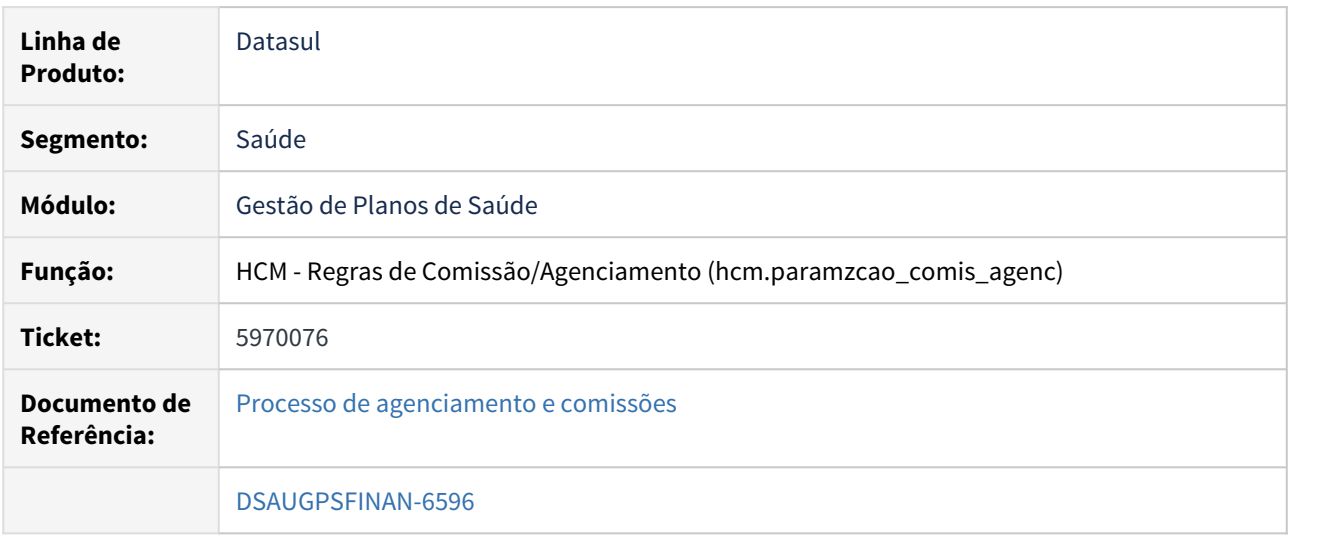

# **02. SITUAÇÃO/REQUISITO**

Solicitada a inclusão de um campo no cadastro de "Regras Comissão\Agenciamento" para poder especificar se a regra será utilizada por "Comissão" ou "Agenciamento", assim o cálculo irá direcionar para a respectiva regra, tornando o processo mais produtivo.

#### **03. SOLUÇÃO**

Implementado um novo campo no "Regras de Comissão\Agenciamento" para que o usuário possa informar se a regra cadastrada será utilizada para o cálculo da "Comissão", "Agenciamento" ou "Ambos". Também foi alterado o processo do cálculo para que valide essa nova informação. Maiores detalhamento dos menus podem ser encontrados em [https://tdn.totvs.com/pages/viewpage.action?pageId=331853958.](https://tdn.totvs.com/pages/viewpage.action?pageId=331853958)

# DT Totalizadores Relatório de Acompanhamento Geração de Títulos no Contas a Receber

#### **01. DADOS GERAIS**

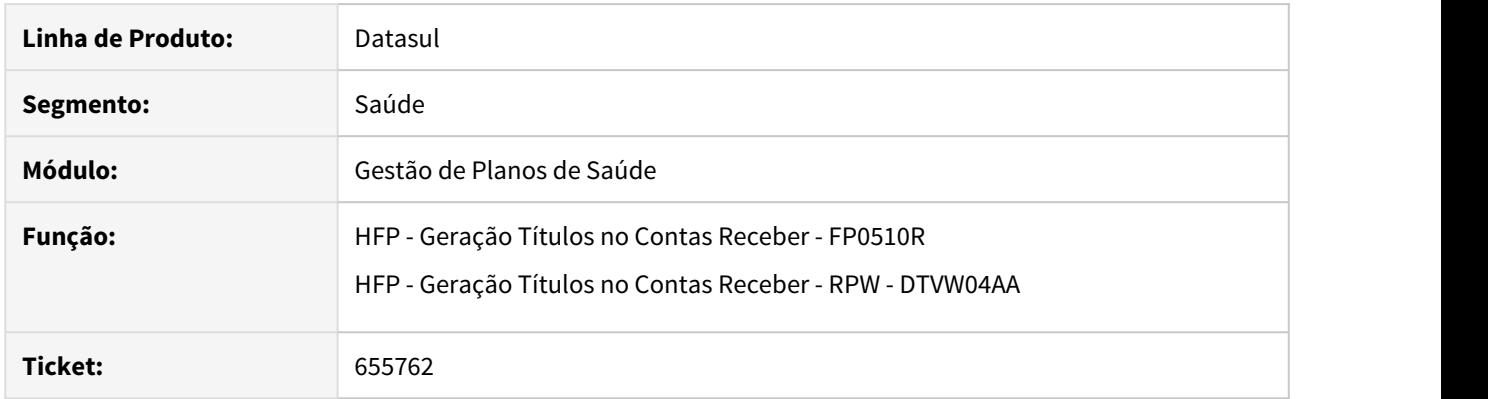

### **02. SITUAÇÃO/REQUISITO**

Existe a necessidade de apresentar totalizadores no relatório de acompanhamento de geração de títulos no contas a receber.

#### **03. SOLUÇÃO**

Foram efetuadas alterações na impressão do relatório de acompanhamento da geração dos títulos no contas a receber para apresentar os seguintes totalizadores:

- Títulos Gerados por Portador/Modalidade;
- Títulos Gerados por Estabelecimento;
- Total Títulos Gerados:

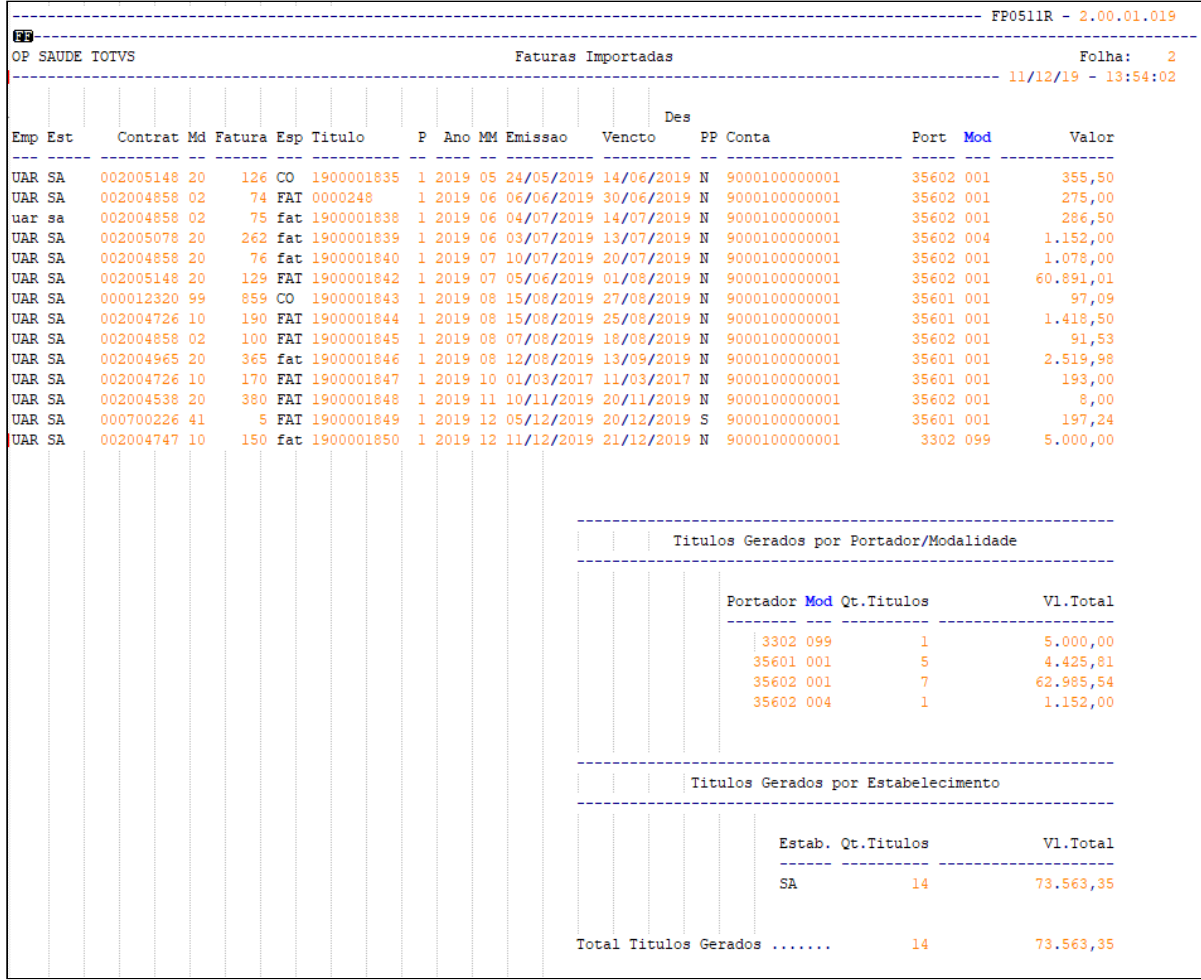

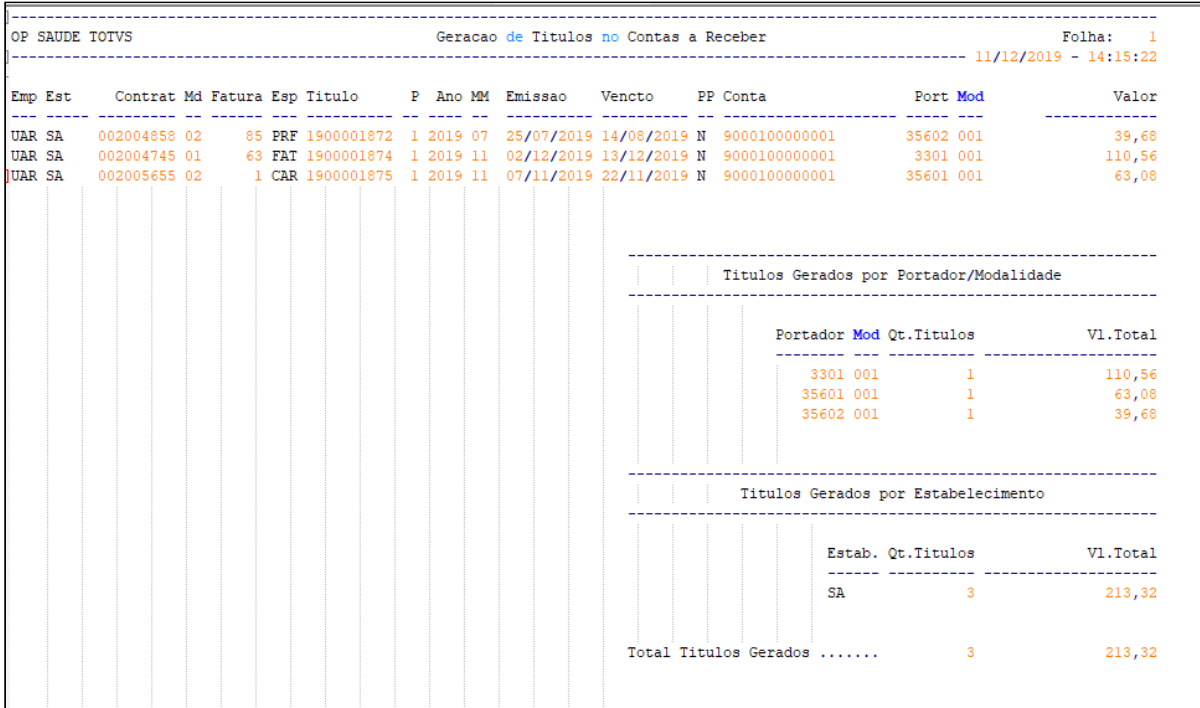

# 2.12.7 HMC - Manutenção de Cadastro - Inovação 12.1.28

### DT Carregar "Segmento Assistencial" do Plano ANS

#### **01. DADOS GERAIS**

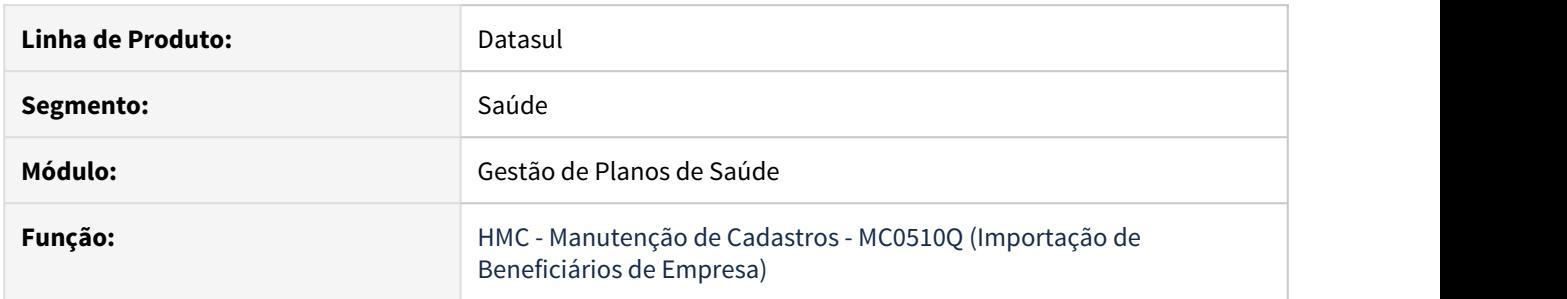

#### **02. SITUAÇÃO/REQUISITO**

Ao importar arquivos de beneficiários pelo MC0510Q (Importação de Beneficiários de Empresa), existe a necessidade que a informação do Segmento Assistencial seja lido do Plano ANS e não somente do arquivo.

#### **03. SOLUÇÃO**

No cadastro "Manutenção Parâmetros Venda de Planos\Manutenção de Cadastros" (hvp.vpSettings), caso o parâmetro "Carregar Segmento Automaticamente" esteja setado, será validada a regra abaixo:

Caso na proposta o qual o beneficiário esteja sendo importado o Registro de Plano esteja por "Proposta", irá ler o Plano ANS da proposta, preenchendo o campo Segmento Assistencial do Plano ANS se o mesmo estiver parametrizado.

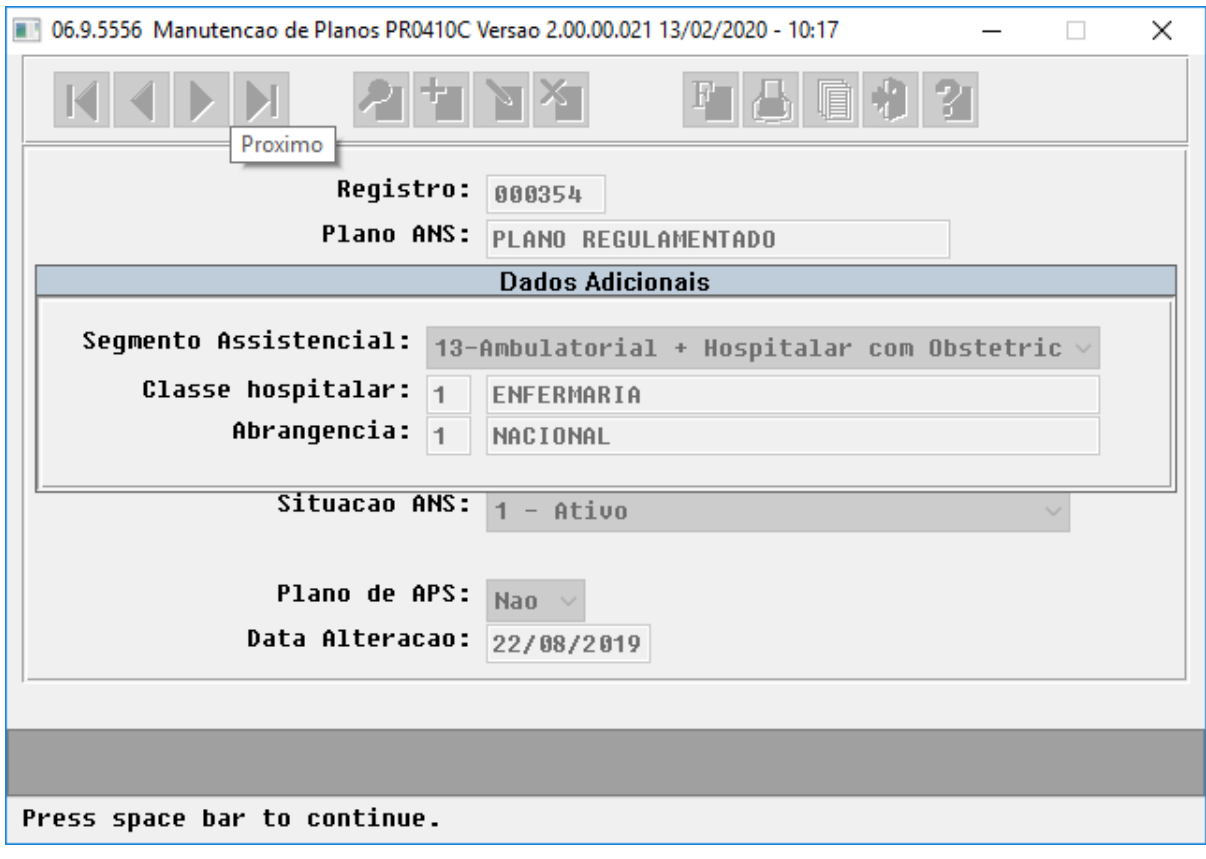

Caso não esteja, irá pegar o Segmento Assistencial do arquivo, não estando preenchido este, irá pegar o Segmento Assistencial preenchido no Tipo de Plano.
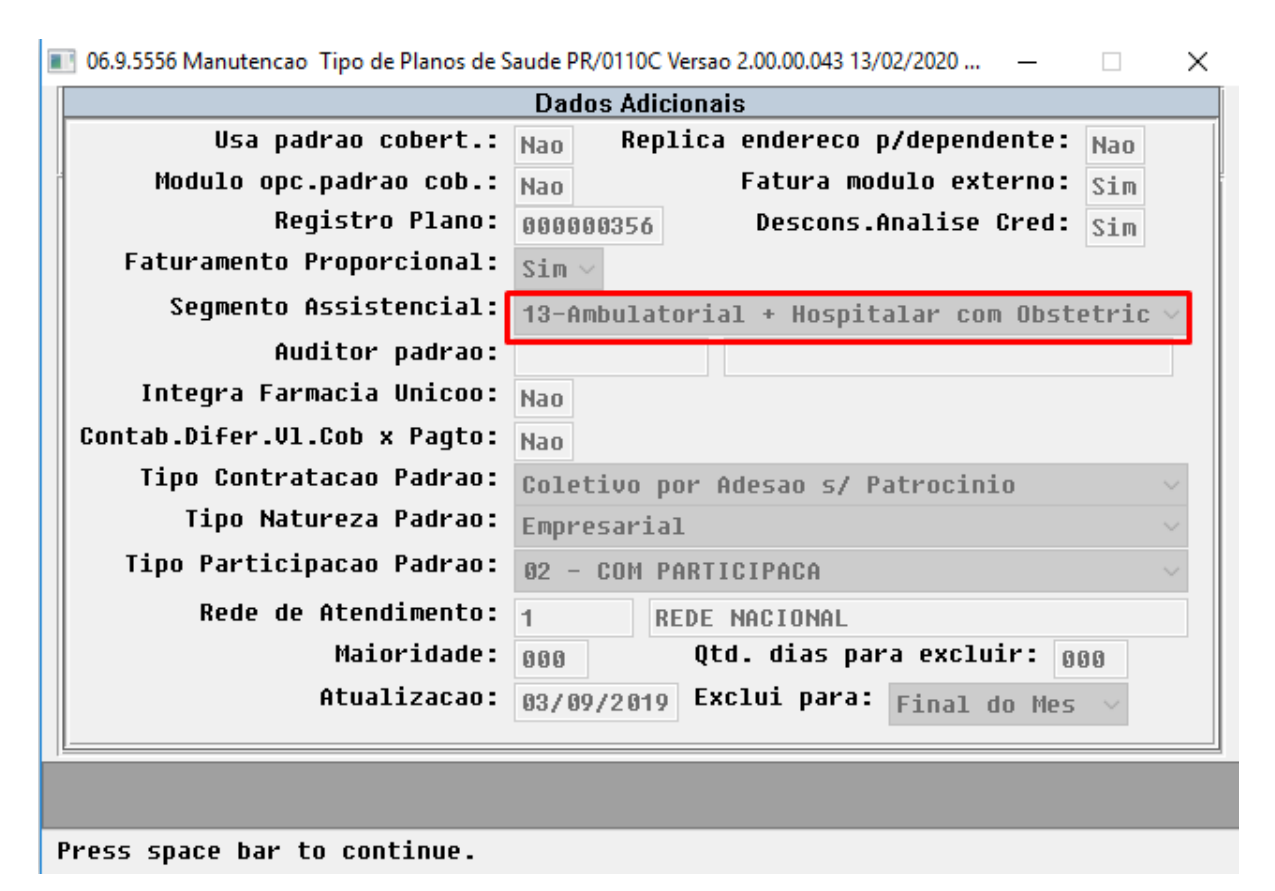

Caso na proposta o qual o beneficiário esteja sendo importado o Registro de Plano esteja por "Beneficiário", se o campo "Registro Plano Operadora" estiver preenchido, irá buscar o Plano ANS pelo "Código Plano Operadora", pegando o Segmento Assistencial parametrizado no Plano ANS.

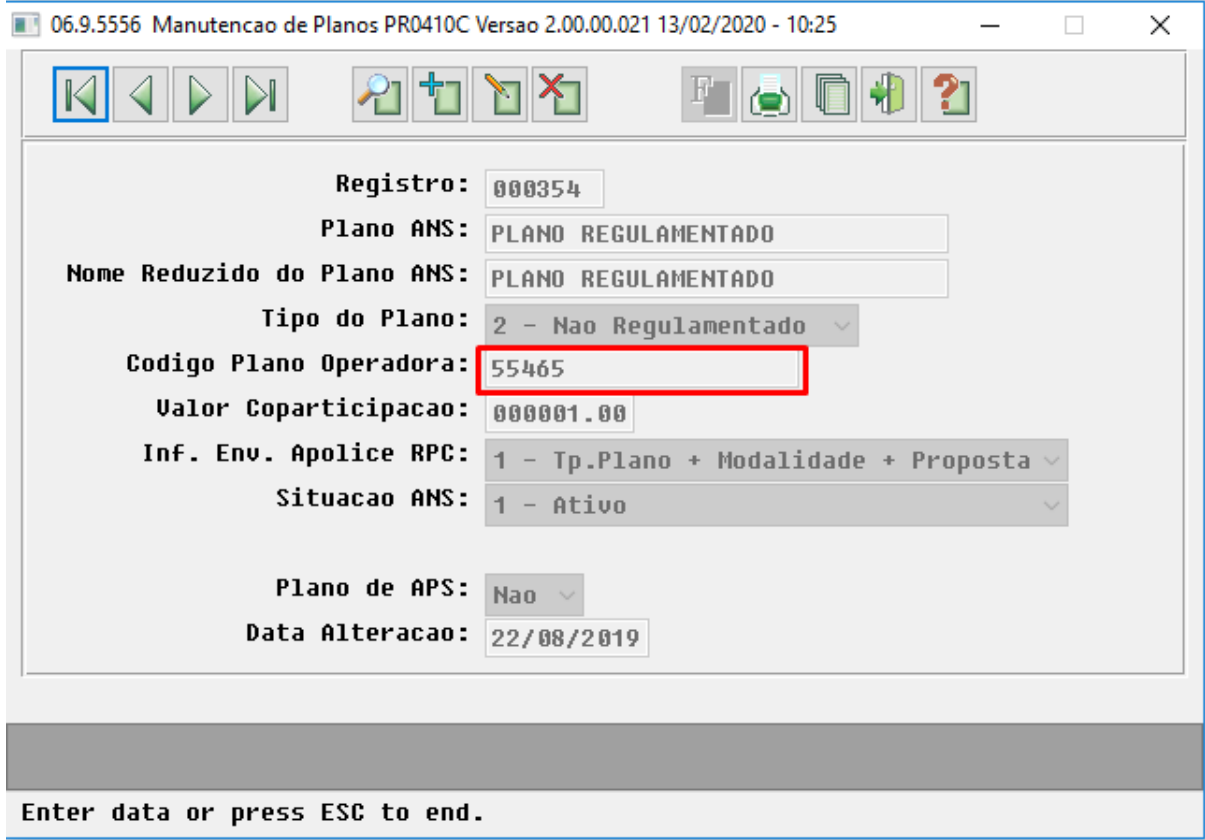

Caso não esteja preenchido no Plano ANS, pegará o Segmento Assistencial do arquivo, não estando preenchido também, pegará do Tipo de Plano.

Se o campo "Registro Plano Operadora" não estiver preenchido, buscará o campo "Código do Registro do Plano" no arquivo, buscando o Plano ANS pelo campo "Código Plano ANS", pegando o Segmento Assistencial parametrizado no Plano ANS.

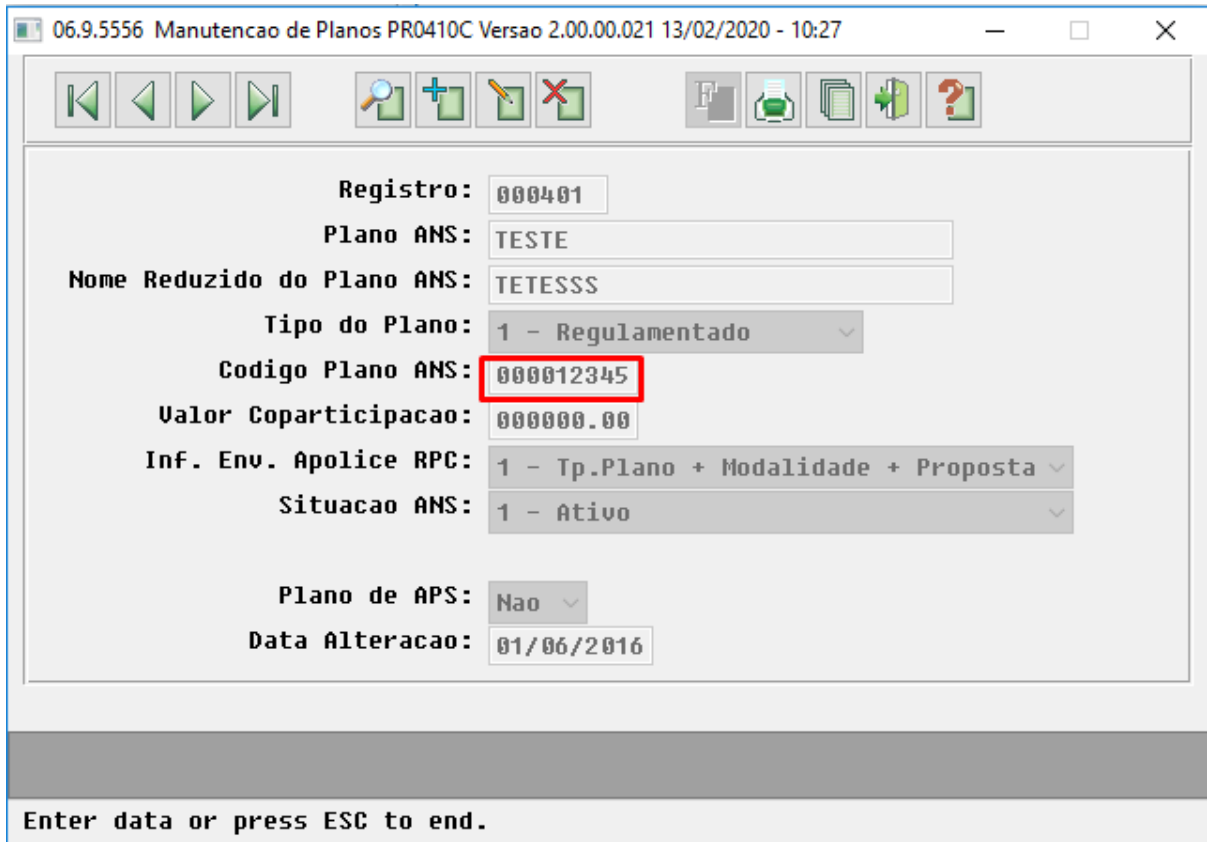

Caso não esteja preenchido no Plano ANS, pegará o Segmento Assistencial do arquivo, não estando preenchido também, pegará do Tipo de Plano.

Para caso o parâmetro "Carregar Segmento Automaticamente" não estiver setado, irá manter a regra atual, buscando o Segmento Assistencial do arquivo, este não preenchido, pegando do Tipo de Plano.

# DT Layout para Impressora a Laser ou Tinta- HMC0510G

#### **01. DADOS GERAIS**

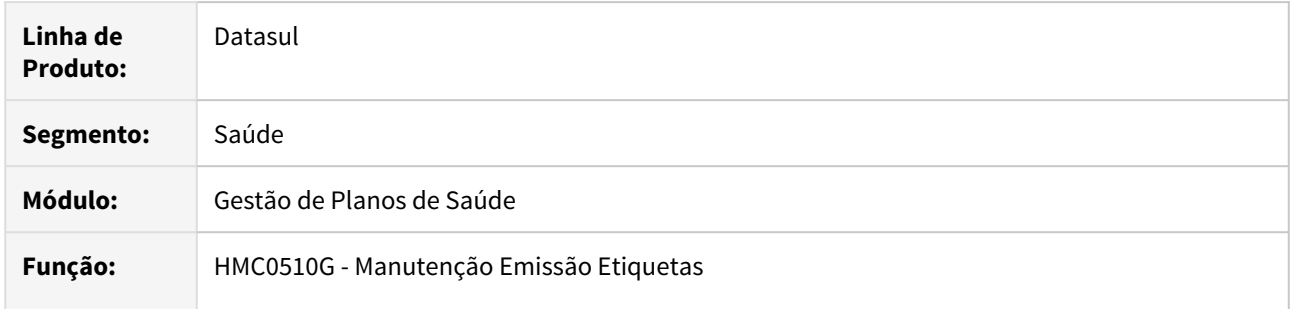

#### **02. SITUAÇÃO/REQUISITO**

Impressão de etiquetas no formato 25,4mm x 101,6mm para que seja possível a utilização de impressoras que não sejam matriciais.

#### **03. SOLUÇÃO**

Novo layout lapimaco6181 que será gerado com duas colunas.

#### **04. DEMAIS INFORMAÇÕES**

Configuração recomendada para a impressão das etiquetas:

 Abrir o arquivo .LST com as etiquetas no WordPad. Selecionar todo o texto, alterar a fonte para Courier New e tamanho 9,7. Configurar a página conforme o padrão da etiqueta Pimaco 6181:

- Papel -> tamanho Carta;
- Margens: Esquerda e Direita 4mm, Superior 14mm e Inferior 10mm.

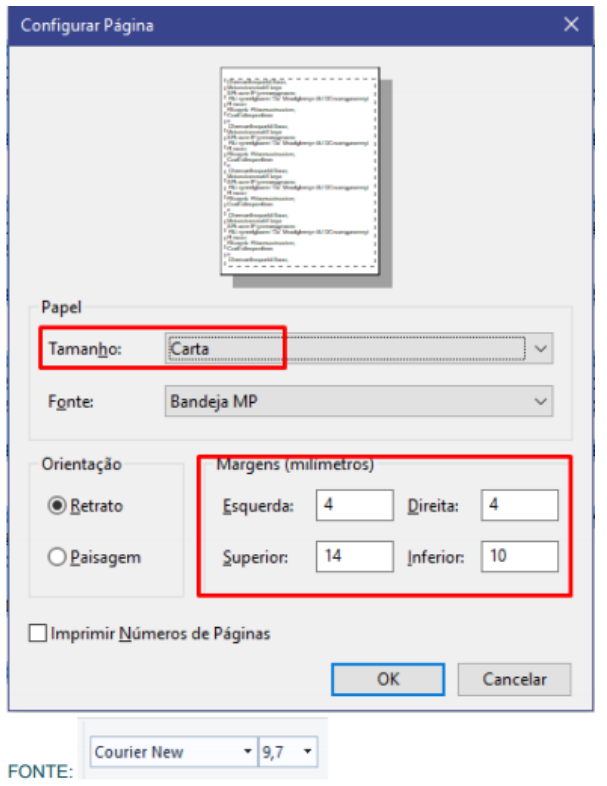

#### **05. ASSUNTOS RELACIONADOS**

Para maiores informações consultar o documento de referência:

• [Manutenção\\_Emissão\\_Etiquetas\\_MC0510G](https://tdn.totvs.com/pages/viewpage.action?pageId=224100721)

# DT Novo ponto de CPC na API-SET0003

#### **01. DADOS GERAIS**

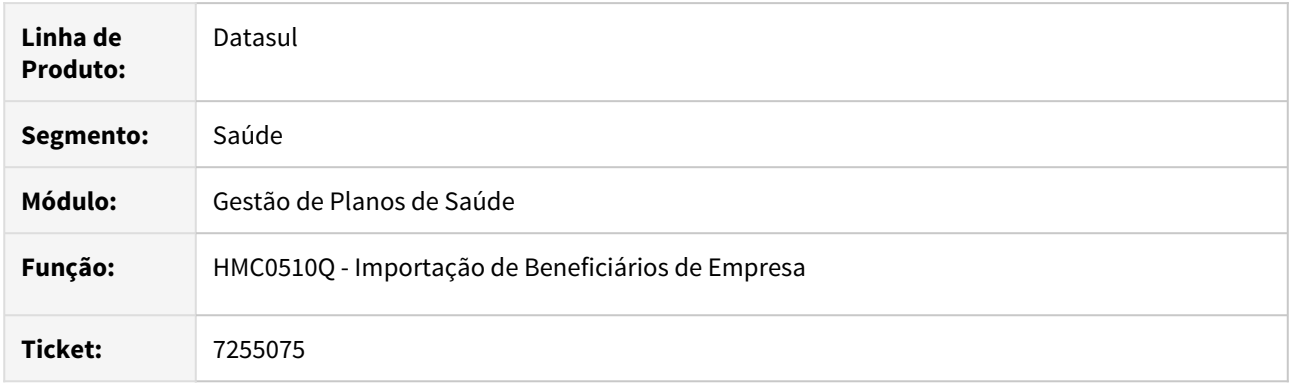

#### **02. SITUAÇÃO/REQUISITO**

Possibilitar a exclusão por CPF na Importação de Beneficiários.

#### **03. SOLUÇÃO**

Criado o ponto de CPC "TRATA-IMP", possibilitando a exclusão por CPF na Importação de Beneficiários.

#### **04. DEMAIS INFORMAÇÕES**

Requisito trata da exclusão por CPF na Importação de Beneficiários.

#### **IMPORTANTE: Clientes que utilizam a cpc-api-set0003 devem atualizar seus programas para considerar os novos parâmetros de entrada e saída conforme segue abaixo:**

#### **fields ds-string-imp as char.**

#### **05. ASSUNTOS RELACIONADOS**

Para maiores informações consultar o documento de referência:

• [CPC043\\_CPC\\_API\\_SET0003](https://tdn.totvs.com/display/LDT/CPC043_CPC_API_SET0003)

# DT Novo ponto de CPC na API-SET0006

#### **01. DADOS GERAIS**

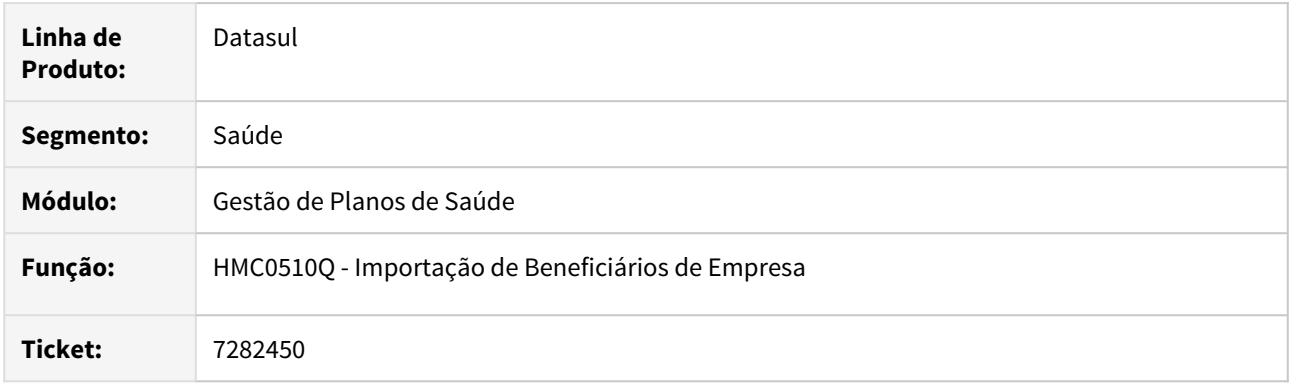

#### **02. SITUAÇÃO/REQUISITO**

Possibilitar a validação do Segmento Assistencial na Importação de Beneficiários.

#### **03. SOLUÇÃO**

Criado o ponto de CPC "VERIF-SEG-ANS", possibilitando a validação do Segmento Assistencial na Importação de Beneficiários.

#### **04. DEMAIS INFORMAÇÕES**

Requisito trata da validação do Segmento Assistencial na Importação de Beneficiários.

 **IMPORTANTE: Clientes que utilizam a cpc-api-set0006 devem atualizar seus programas para considerar o novo parâmetros de saída conforme segue abaixo:**

#### **field lg-possui-seg-ans as logical.**

#### **05. ASSUNTOS RELACIONADOS**

Para maiores informações consultar o documento de referência:

• [https://tdn.totvs.com/display/public/LDT/CPC045\\_CPC\\_API\\_SET0006](https://tdn.totvs.com/display/public/LDT/CPC045_CPC_API_SET0006)

# DT Novo ponto de CPC no programa MC0210O

#### **01. DADOS GERAIS**

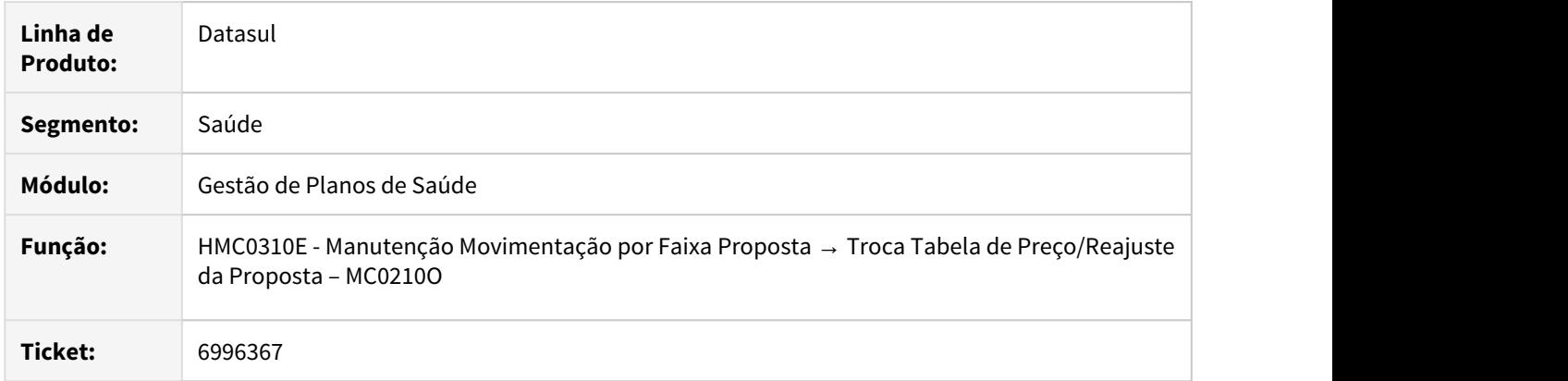

#### **02. SITUAÇÃO/REQUISITO**

Possibilitar que módulos associados a eventos de outras classes (não somente Mensalidade), também sejam listados para marcar e desmarcar no reajuste.

#### **03. SOLUÇÃO**

Criado o ponto de CPC "APOS-EVE-MOD", chamado ao final da seleção dos módulos, possibilitando que os módulos associados a eventos de outras classes, também sejam listados para marcar e desmarcar no reajuste.

#### **04. DEMAIS INFORMAÇÕES**

Requisito trata da possibilidade de listar não somente os módulos associados à classe de mensalidade.

 **IMPORTANTE: Clientes que utilizam a cpc-mc0210o devem atualizar seus programas para considerar os novos parâmetros de entrada e saída.**

#### **05. ASSUNTOS RELACIONADOS**

Para maiores informações consultar o documento de referência:

• [CPC236\\_CPC\\_MC0210O](https://tdn.totvs.com/display/LDT/CPC236_CPC_MC0210O)

# DT Novo ponto de CPC nos programas MC0510L, MC0510M e MC0510N

#### **01. DADOS GERAIS**

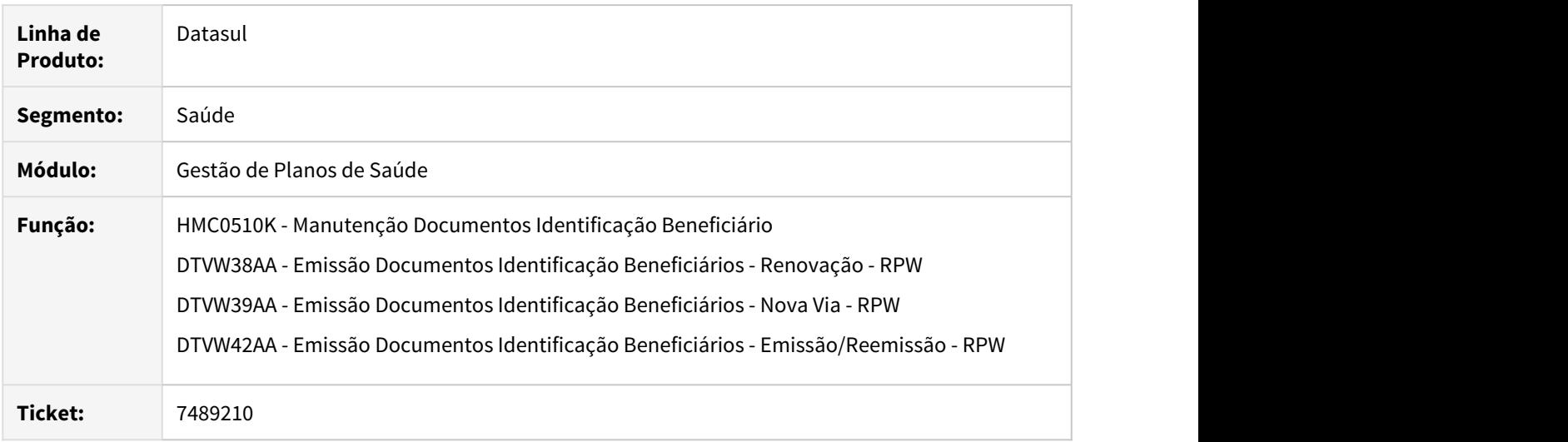

#### **02. SITUAÇÃO/REQUISITO**

Possibilitar a divisão do arquivo de cartões gerado em "n" outros arquivos separados por modelo do cartão.

#### **03. SOLUÇÃO**

Criado o ponto de CPC "FIM-PROCESSO", chamado ao final da execução de todos os processos mencionados, possibilitando a manipulação do arquivo gerado conforme a necessidade do cliente.

#### **04. DEMAIS INFORMAÇÕES**

 Requisito trata da manipulação do arquivo de cartões (opção "Cartão Magnético"), porém é aplicável também para o arquivo de carteiras (opção "Carteira"), seguindo a mesma lógica.

#### **05. ASSUNTOS RELACIONADOS**

Para maiores informações consultar os documentos de referência:

- [CPC243\\_CPC\\_MC0510L](https://tdn.totvs.com/display/LDT/CPC243_CPC_MC0510L)
- [CPC244\\_CPC\\_MC0510M2](https://tdn.totvs.com/display/LDT/CPC244_CPC_MC0510M2)
- [CPC245\\_CPC\\_MC0510N](https://tdn.totvs.com/display/LDT/CPC245_CPC_MC0510N)

# 2.12.8 HMR - Marketing Receptivo - Inovação 12.1.28

# DT Migração dos Dados do HMR para o CRM

#### **01. DADOS GERAIS**

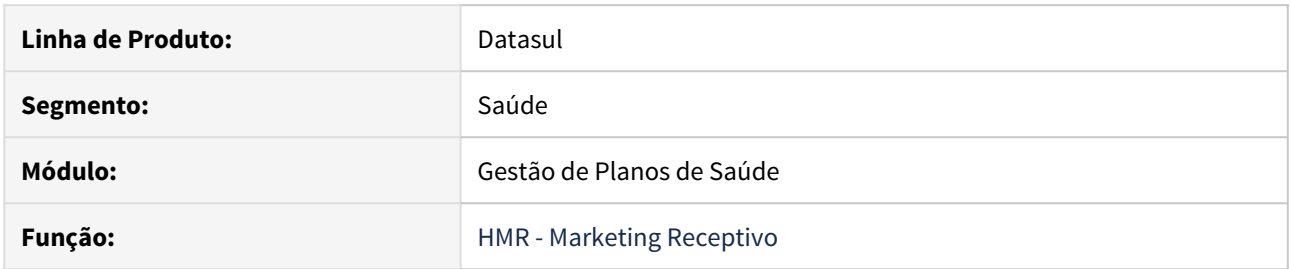

# **02. SITUAÇÃO/REQUISITO**

As implementações apresentadas neste documento são referentes a migração dos cadastros e chamados de atendimento do HMR para o CRM.

#### **03. SOLUÇÃO**

Realizada implementação de uma SPP-RPW, o qual irá agendar pedidos para rodar as SPPs de Carga de Configuração do CRM e de Carga das Ocorrências do CRM, com base nos dados oriundos do HMR. Para mais informações [clique aqui](https://tdn.totvs.com/pages/viewpage.action?pageId=533731989) e acesse a documentação de referência.

# 2.12.9 HPP - Pagamento de Prestadores - Inovação - 12.1.28

DT Cálculo/Previsão Pagamento Prestadores - Opção para filtrar faturas prestador na execução do cálculo

# **01. DADOS GERAIS**

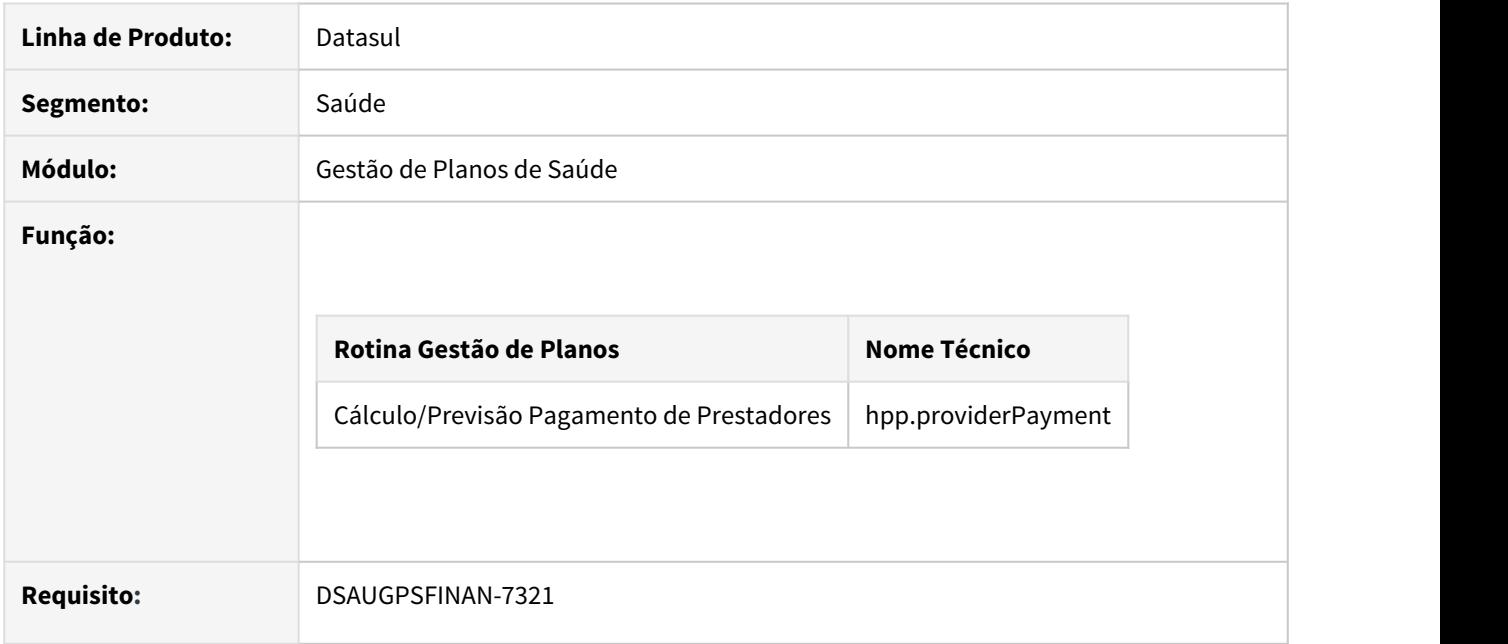

# **02. SITUAÇÃO**

Existe a necessidade de agendar o cálculo/previsão do pagamento pagamento de prestadores sem selecionar as faturas no momento do agendamento .

# **03. SOLUÇÃO**

Incluído campo na aba de faturas que permite informar se deseja selecionar as faturas ao agendar a previsão/ cálculo ou que a seleção seja feita na execução do processo.

A implementação descrita no documento estará disponível a partir da atualização do pacote no cliente. Procedimento para Implantação<br>
A implementação descrita no documento estará disponível a partir da atualização do pacote<br>
cliente.<br>
O pacote está disponível no portal [\(https://suporte.totvs.com/download\)](https://suporte.totvs.com/download).

# DT Geração de títulos para o contas a pagar - Novo filtro de seleção

# **01. DADOS GERAIS**

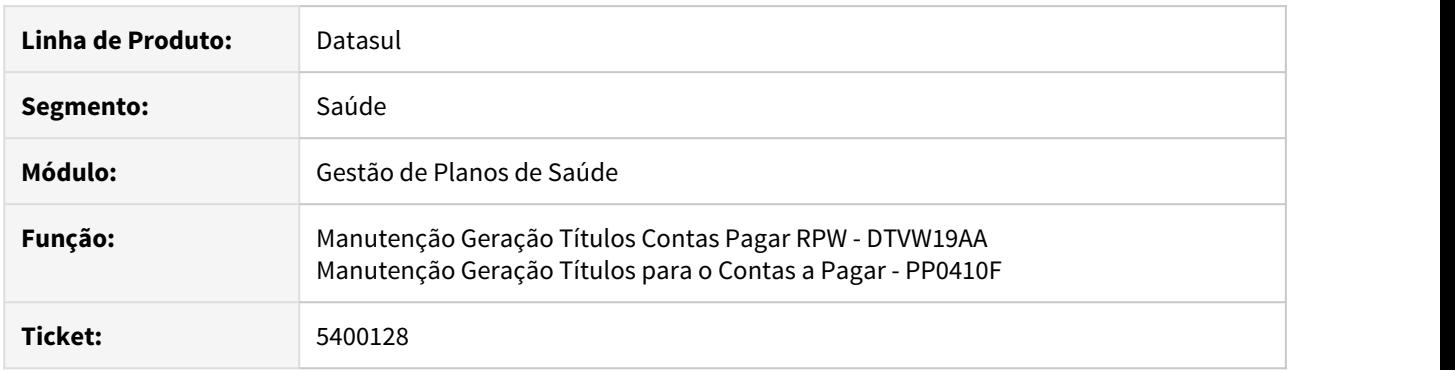

# **02. SITUAÇÃO/REQUISITO**

Possibilitar que a seleção de títulos para integração com o APB seja também processada pelo campo Espécie.

# **03. SOLUÇÃO**

Incluído na tela de seleção o parâmetro "Espécie" inicial e final:

# Gestão de Planos  $\Box$  $\times$ Selecao Inicial Final Unidade: 0120 Unidade Prestador: 0120 0120 Prestador: 00031921 00031921 Grupo de Prestador: 00 99 Tipo de Medicina: 01 99 Data da Producao: 01/11/2019 38/11/2019 Especie: 222

F5 para Zoom

# DT Novo ponto de CPC no programa RTVINCULOEVENTOMOV

# **01. DADOS GERAIS**

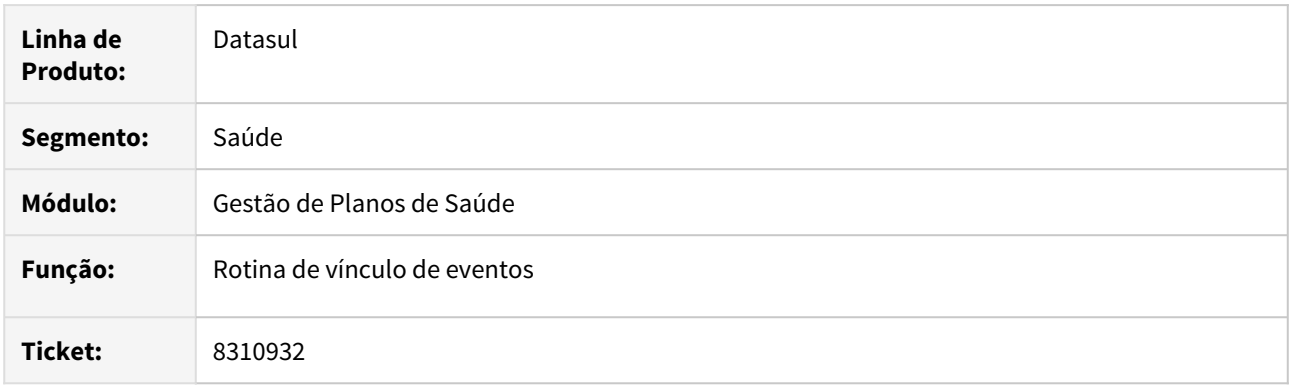

# **02. SITUAÇÃO/REQUISITO**

Possibilitar utilizar data de realização do evento diferente da realização do movimento(procedimento).

#### **03. SOLUÇÃO**

Criado o ponto de CPC "DENTRO-VCE-PROC", para que seja possível informar data de realização.

# **04. DEMAIS INFORMAÇÕES**

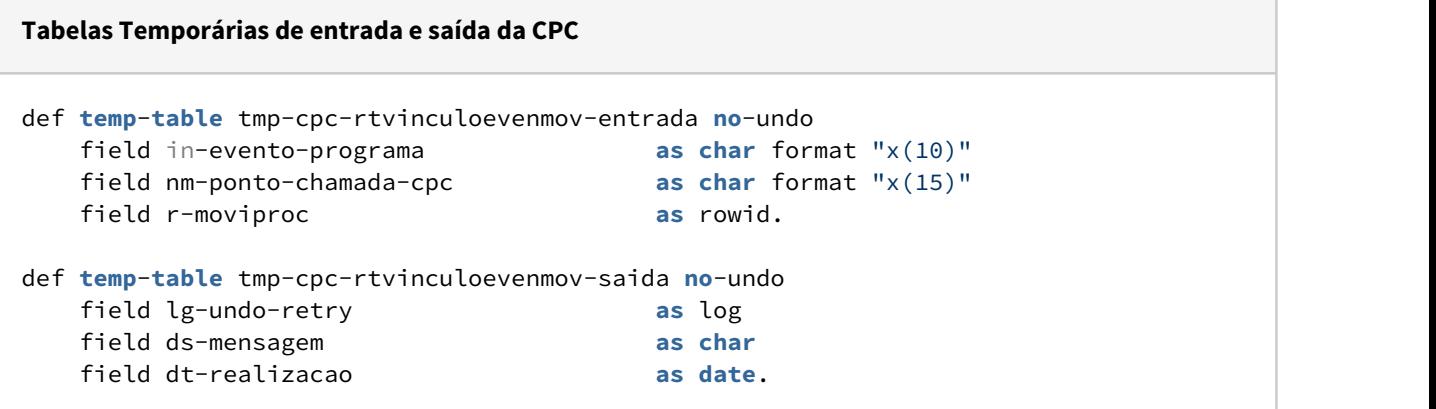

#### **05. ASSUNTOS RELACIONADOS**

Para maiores informações consultar o documento de referência:

• [https://tdn.totvs.com/display/LDT/CPC667\\_CPC\\_RTVINCULOEVENTOMOV](https://tdn.totvs.com/display/LDT/CPC667_CPC_RTVINCULOEVENTOMOV)

# DT Rateio Pagamento Prestador - Novos Filtros Seleção

Rateio Pagamento Prestador - Novos Filtros Seleção

#### Características do Requisito

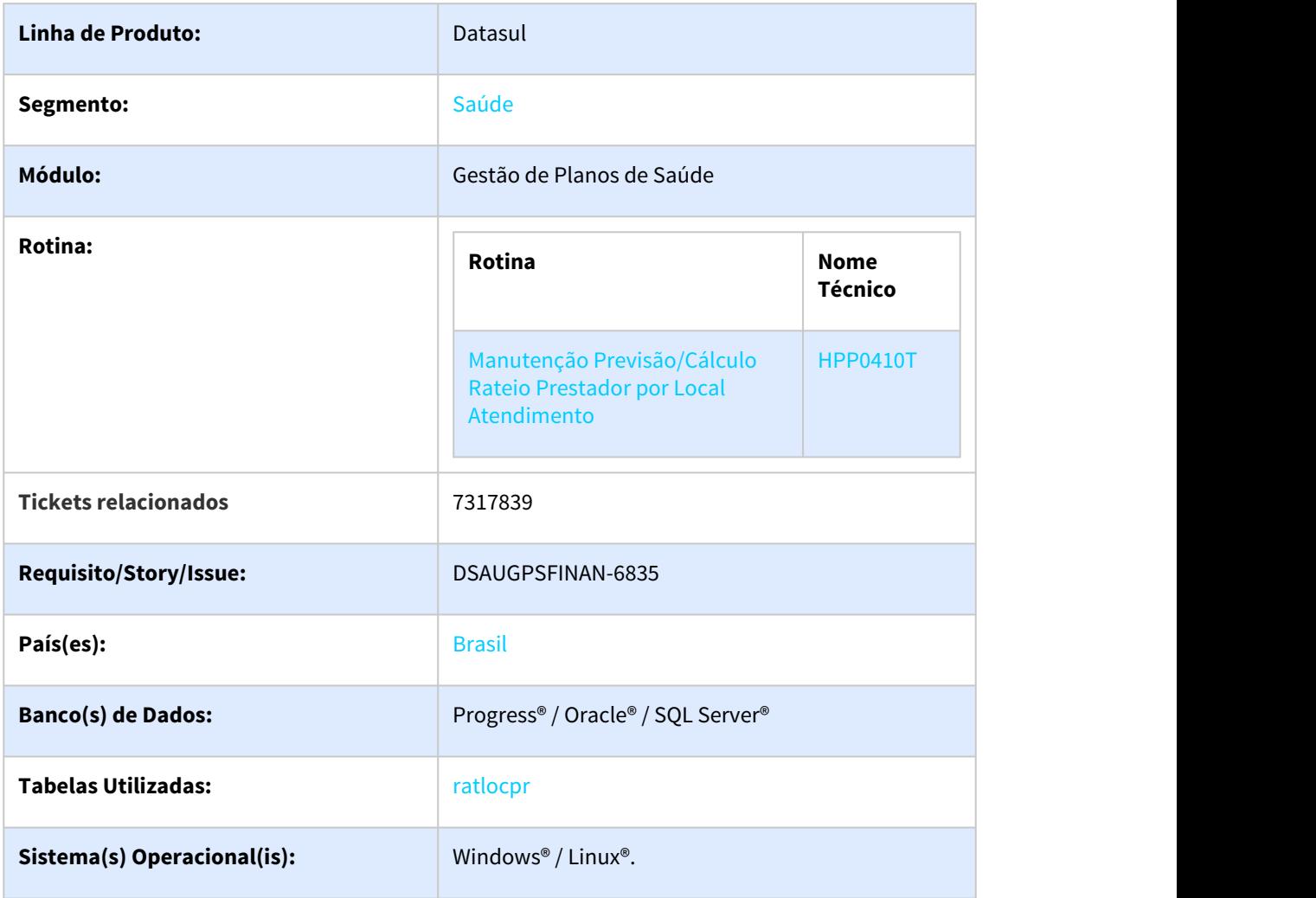

# Descrição

As implementações descritas neste documento correspondem as implementações efetuadas para que o sistema permita aplicar dois novos filtros no programa de Manutenção Previsão/Cálculo Rateio Prestador por Local Atendimento (HPP0410T). As duas novas opções de filtro são: **Beneficiário** e **Movimento**.

#### Procedimento para Implantação

A implementação descrita no documento estará disponível a partir da atualização do pacote no cliente.

O pacote está disponível no portal ([https://suporte.totvs.com/download\)](https://suporte.totvs.com/download).

#### Procedimento para Utilização

No Gestão de Planos de Saúde (GPS), acesse o programa Manutenção Previsão/Cálculo Rateio Prestador por Local Atendimento (HPP0410T). Na tela de Seleção foram adicionadas duas novas opções de filtro:

#### Opção **Beneficiário**. Possui as opções:

Ambos Base and the state of the state of the state of the state of the state of the state of the state of the state of the state of the state of the state of the state of the state of the state of the state of the state of the s Intercâmbio

Exemplo na tela de seleção:

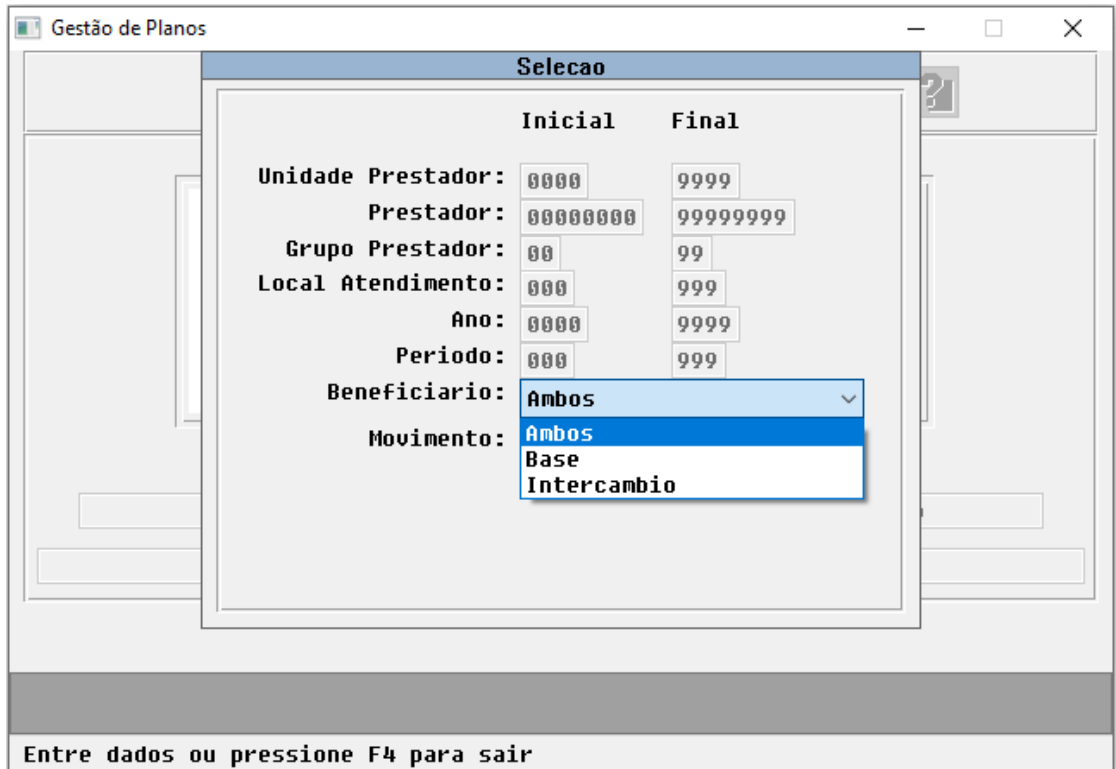

Ambos: Aplica o filtro padrão que já realizava antes. Aplica o rateio para todos os movimentos, tanto beneficiários da Base quanto Intercâmbio. Base: Aplica o rateio apenas para movimentos de beneficiários da Base. Intercâmbio: Aplica o rateio apenas para movimentos de beneficiários de Intercâmbio.

#### Opção **Movimento**. Possui as opções:

Ambos Procedimento Insumo

Exemplo na tela de seleção:

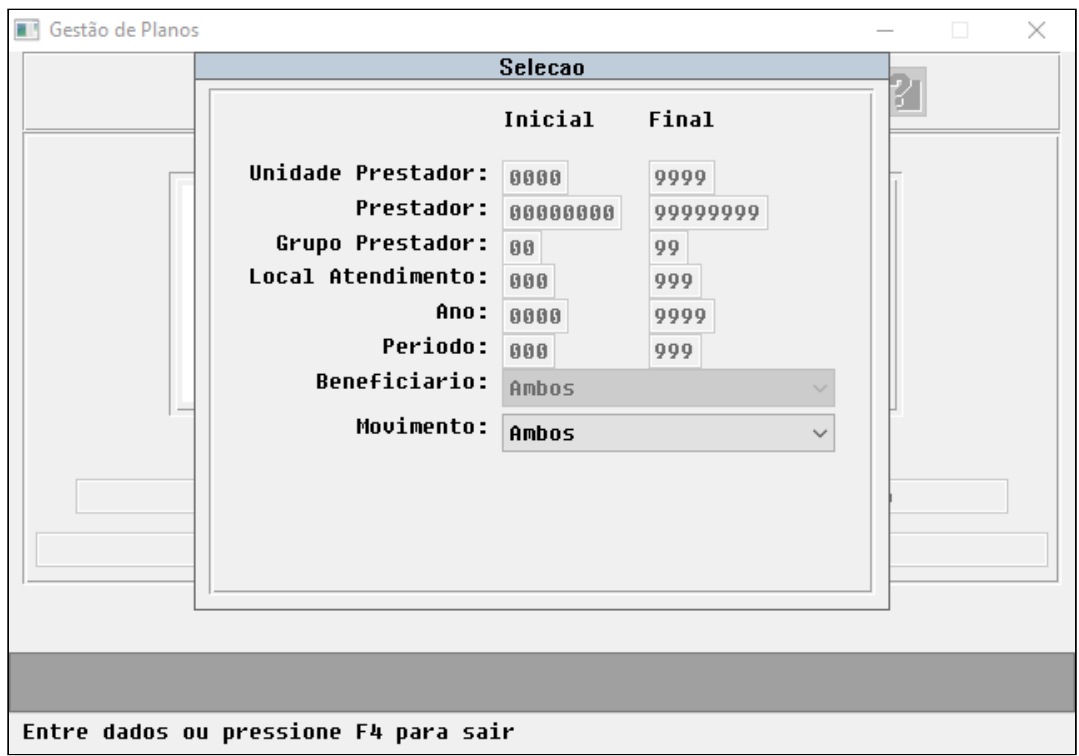

Ambos: Aplica o filtro padrão que já realizava antes. Aplica o rateio para todos os movimentos, Procedimentos e Insumos.

Procedimento: Habilita os campos para informar o código do Procedimento Inicial e Final. Dessa forma o rateio é aplicado apenas para a seleção informada.

Insumo: Habilita os campos para informar o código do Tipo de Insumo/Insumo Inicial e Final. Dessa forma o rateio é aplicado apenas para a seleção informada.

# DT Relatório Conferência Contabilização em RPW

#### **01. DADOS GERAIS**

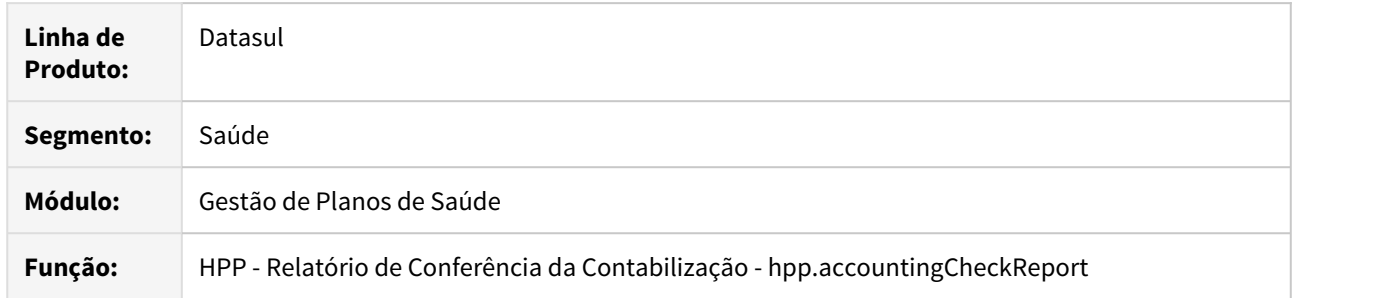

#### **02. SITUAÇÃO/REQUISITO**

Necessária a conversão do programa **Relatório de Conferência da Contabilização (HPP0110T)** para HTML com o objetivo de melhorar a usabilidade e performance, mantendo as funções atuais.

#### **03. SOLUÇÃO**

Foi convertida a tela do programa **Relatório Conferência Contabilização - HPP0110T** para HTML **(Relatório Conferência Contabilização - hpp.accountingCheckReport)**, mantendo suas funcionalidades, e também com o objetivo de rodar o relatório em um servidor RPW, diminuindo o tempo de execução. Para utilizar a nova tela, será necessário atualizar o menu do módulo HPP - Pagamento de Prestadores, através da importação do arquivo univdata\men-hpp.d.

#### **04. DEMAIS INFORMAÇÕES**

[Relatório Conferência Contabilização](https://tdn.totvs.com/x/_ohbDQ)

# 2.12.10 HPR - Estrutura do Produto - Inovação 12.1.28

# 2.12.11 HRB - Repasse de Beneficiários - Inovação 12.1.28

# DSAUGPSCONTRAT2-8420 DT Plano ANS - Carta de Intercâmbio

# **01. DADOS GERAIS**

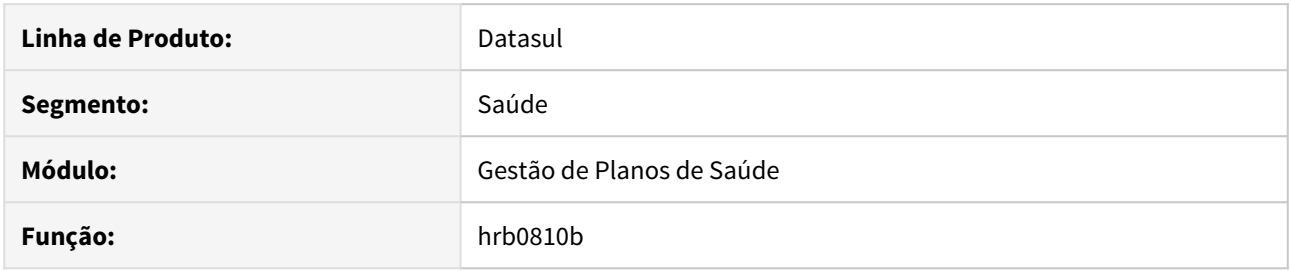

### **02. SITUAÇÃO/REQUISITO**

As informações descritas neste documento são referentes a implementações na geração de carta de intercâmbio hrb0810b.

# **03. SOLUÇÃO**

Realizadas implementações para que fique disponível no layout as informações do tipo de regulamentação e código do plano ANS. Os dados além de disponibilizados foram apresentados no layout padrão de produto larb002.p.

# 2.12.12 HRC - Revisão de Contas Médicas - Inovação 12.1.28

# DT Adicional de urgência

#### **01. DADOS GERAIS**

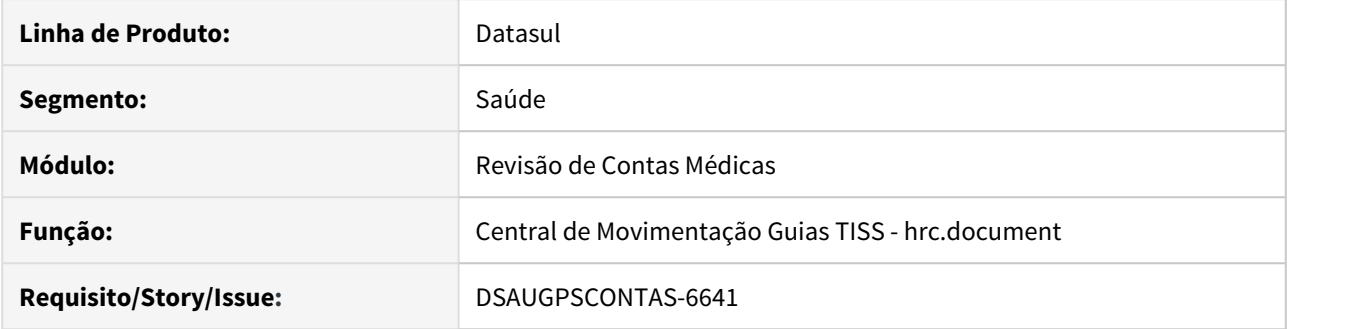

# **02. SITUAÇÃO/REQUISITO**

O sistema estava cobrando adicional de urgência para qualquer procedimento realizado dentro do horário de urgência. No entanto, quando se tratam de atendimentos previamente agendados, estes são de caráter eletivo e não devem possuir adicional.

#### **03. SOLUÇÃO**

Foram realizadas alterações na Central de Movimentações TISS para que o campo de adicional de urgência seja gravado de acordo com o indicador de caráter de atendimento informado.

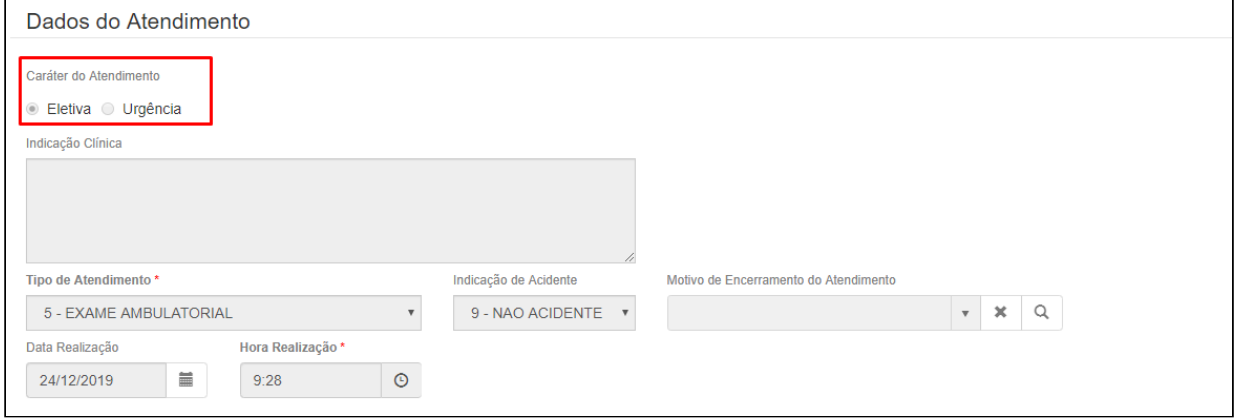

Entretanto, o sistema ainda irá considerar a parametrização selecionada na transação do documento (Manutenção Transação Movimento - RC0110F):

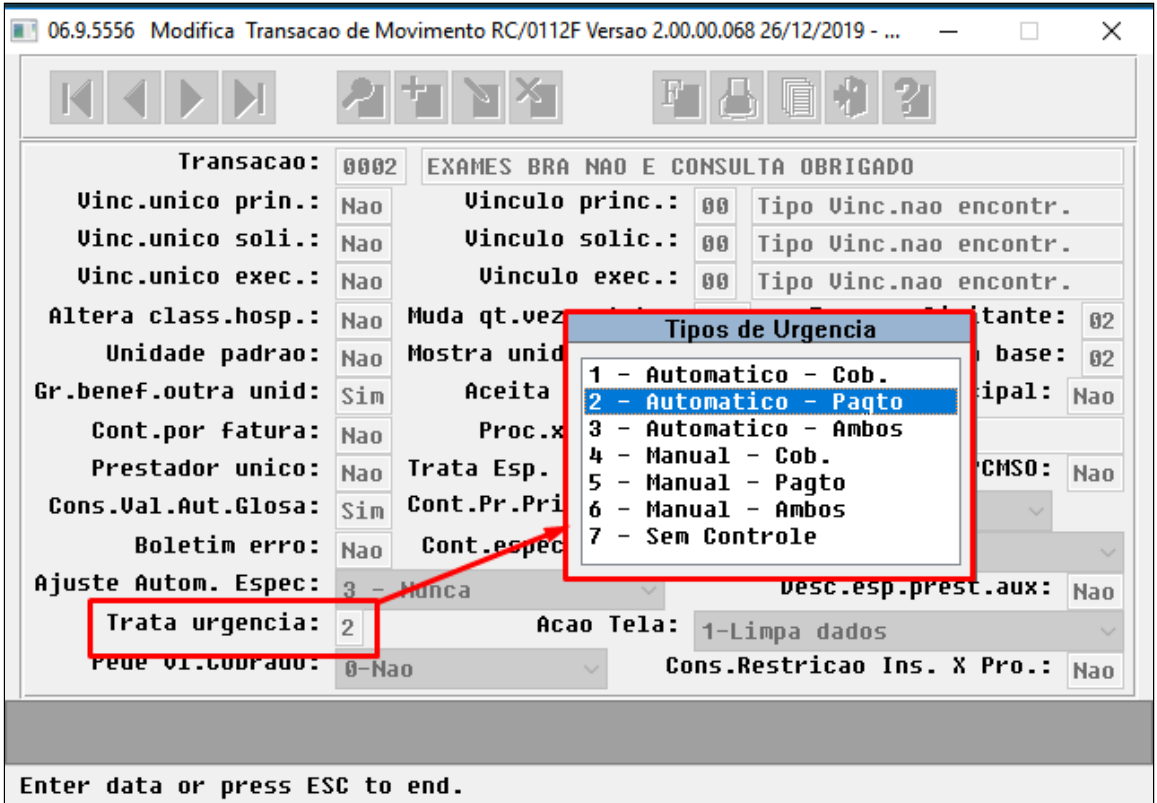

Portanto, o sistema atenderá as seguintes situações conforme parametrização:

• 1 - Automático - Cobrança

O sistema alternará o pagamento em urgência conforme o valor selecionado para o caráter de atendimento, ou seja, não pagará urgência no caso do usuário do sistema selecionar caráter Eletivo.

Para cobrança o sistema utilizará o horário de atendimento para identificar o caráter de atendimento.

• 2 - Automático - Pagamento

O sistema alternará a cobrança em urgência conforme o valor selecionado para o caráter de atendimento, ou seja, não cobrará urgência no caso do usuário do sistema selecionar caráter Eletivo.

Para pagamento o sistema utilizará o horário de atendimento para identificar o caráter de atendimento.

• 3 - Automático - Ambos

O sistema utilizará o horário de atendimento para identificar o caráter de atendimento tanto para pagamento quanto para cobrança.

O campo de caráter de Atendimento não será apresentado para seleção.

• 4 - Manual - Cobrança

O sistema alternará a cobrança em urgência conforme o valor selecionado para o caráter de atendimento, ou seja, não cobrará urgência no caso do usuário do sistema selecionar caráter Eletivo.

Para pagamento o sistema utilizará o horário de atendimento para identificar o caráter de atendimento.

• 5 - Manual - Pagamento

O sistema alternará a cobrança em urgência conforme o valor selecionado para o caráter de atendimento, ou seja, não cobrará urgência no caso do usuário do sistema selecionar caráter Eletivo.

Para pagamento o sistema utilizará o horário de atendimento para identificar o caráter de atendimento.

• 6 - Manual - Ambos

O sistema utilizará o valor informado em tela para identificar o caráter de atendimento tanto para pagamento quanto para cobrança.

- 7 Sem controle
- O sistema não efetuará cobrança\pagamento em caráter de urgência.

# DT - Alteração CPC-BOTISSLOTEGUIA.I

# ALTERAÇÃO CPC-BOTISSLOTEGUIA.I

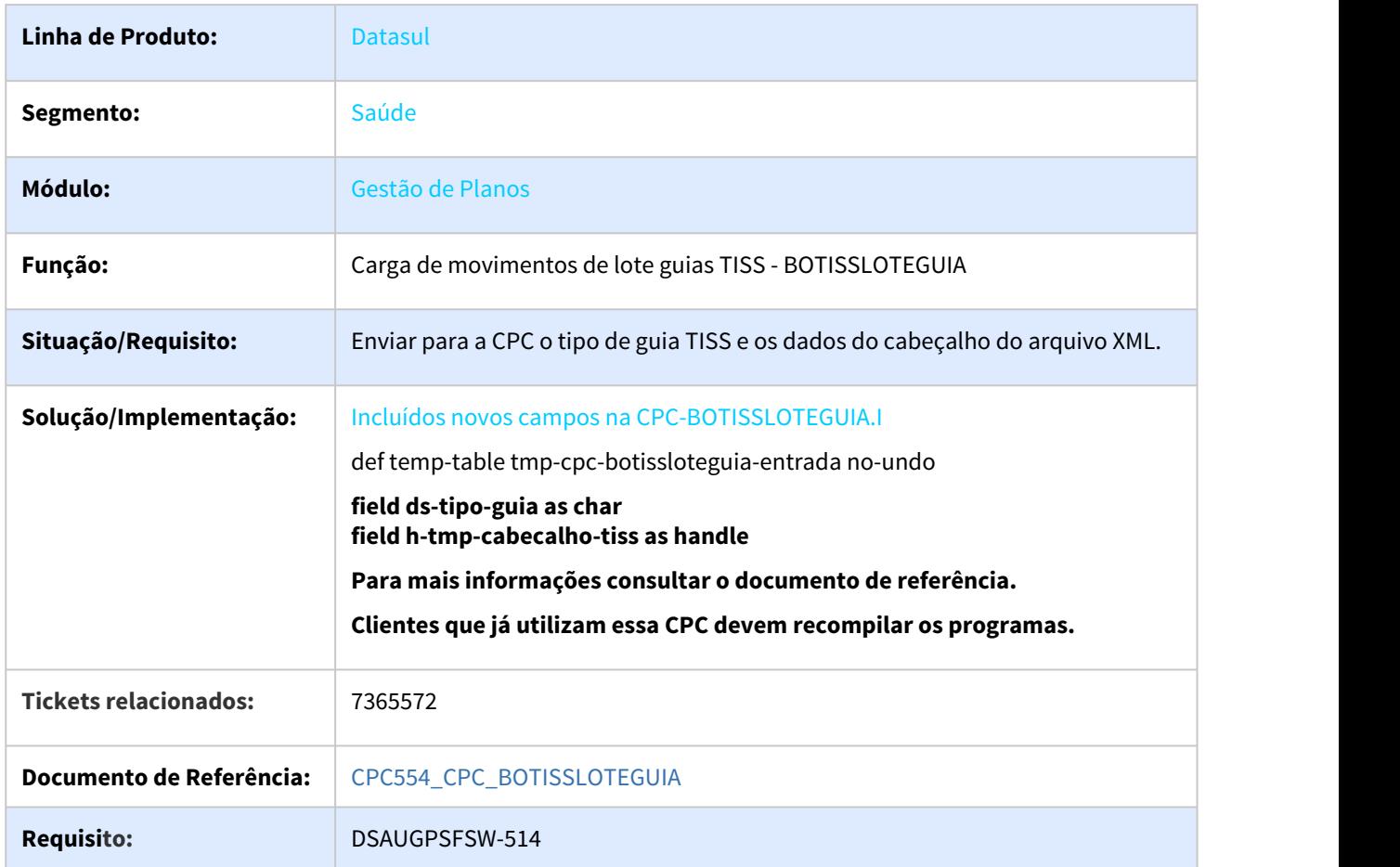

# DT Identificador Lote Guias (DTVW01AA)

#### **01. DADOS GERAIS**

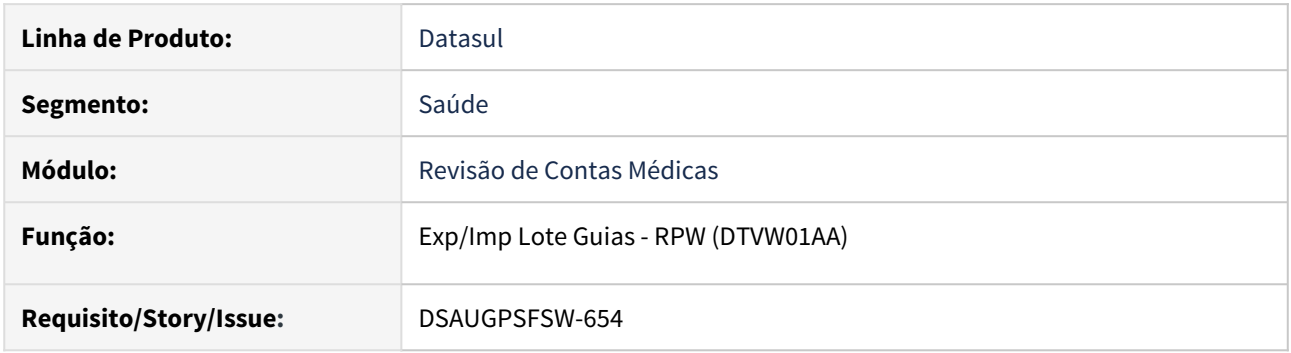

# **02. SITUAÇÃO/REQUISITO**

Identificar o tipo de XML que está sendo importado.

#### **03. SOLUÇÃO**

Foi alterado o programa de Importação/Exportação Lote Guias - RPW para que identifique o tipo de XML.

Ao realizar a postagem de um arquivo XML (Lote Guias) será identificado o tipo de XML:

- 1 Internação
- $\cdot$  2 SADT
- 3 Honorários Médicos
- 4 Consulta
- 5 Odontologia

 Ao executar o programa DTVW01AA será executada a importação dos arquivos XML respeitando a ordem do tipo do XML.

#### **04. DEMAIS INFORMAÇÕES**

A opção Exportação/Importação Lote Guias (RC0310P) já contempla esta alteração e foi liberada na versão 12.1.21.

#### **05. ASSUNTOS RELACIONADOS**

# DT Manutenção Importação Insumos - Grupo Monitoramento ANS

#### **01. DADOS GERAIS**

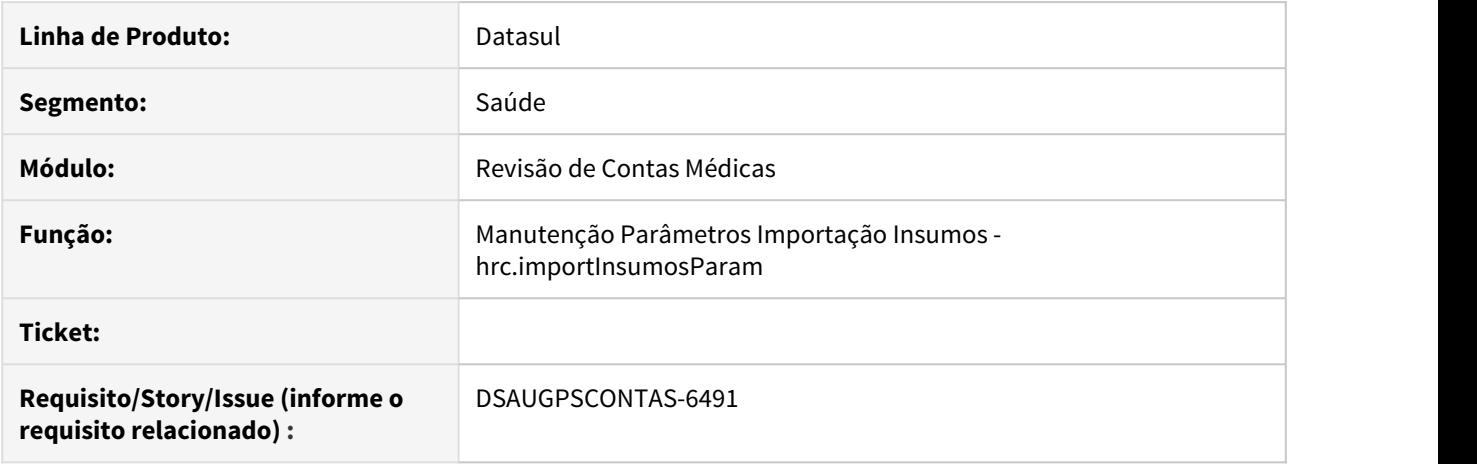

#### **02. SITUAÇÃO/REQUISITO**

Implementação para permitir gravar o Código de Monitoramento ANS aos insumos importados de acordo com as tabelas de padronização de procedimentos médicos TNUMM e TUSS.

### **03. SOLUÇÃO**

Foram adicionados 6 novos campos no cadastro de Manutenção Parâmetros de Importação de Insumos para parametrização do Código de Monitoramento ANS para os insumos importados de acordo com as tabelas de padronização de procedimentos médicos TNUMM e TUSS e tipo de insumo. Os novos parâmetros de "Grupo de Monitoramento ANS" estarão disponíveis apenas no cadastro Manutenção Parâmetros Importação Insumos (hrc.importInsumosParam). O programa anterior Importação/Atualização de Insumos (RC0310R) não contará com os novos campos.

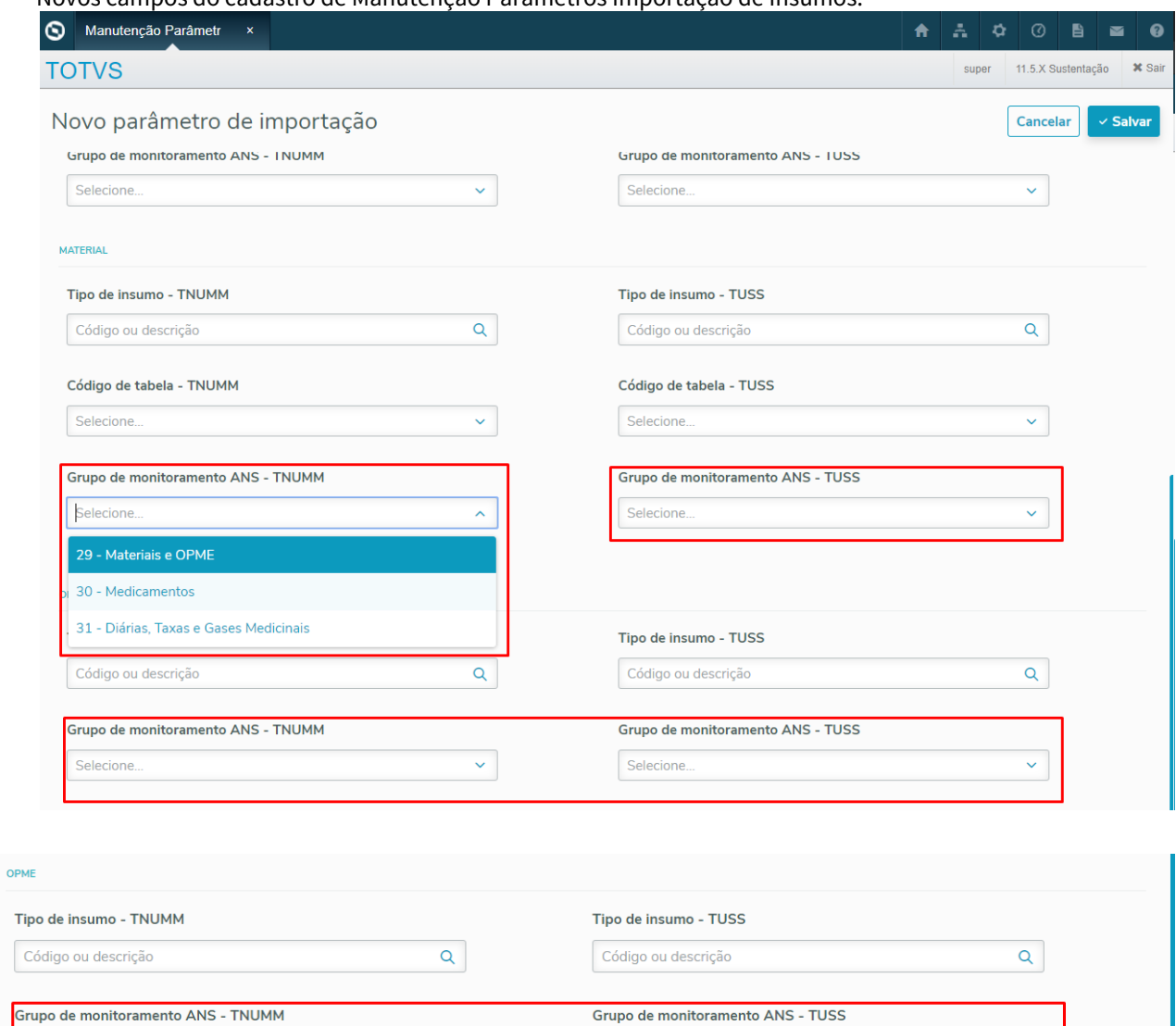

Novos campos do cadastro de Manutenção Parâmetros Importação de Insumos:

# **04. DEMAIS INFORMAÇÕES**

Selecione

O documento de referência do cadastro se encontra em [Manutenção\\_Parâmetros\\_Importação\\_Insumos](https://tdn.totvs.com/pages/viewpage.action?pageId=379290663).

Selecione

 $\overline{\mathbf{v}}$ 

#### **05. ASSUNTOS RELACIONADOS**

- [Manutenção\\_Parâmetros\\_Importação\\_Insumos](https://tdn.totvs.com/pages/viewpage.action?pageId=379290663)
- [Importação\\_Atualização\\_Insumos](https://tdn.totvs.com/pages/viewpage.action?pageId=379290818)

 $\overline{\mathbf{v}}$ 

# DT Novo ponto de cpc - CPC-API-REGRAS-AUDITORIA-MOVIMENTOS.P

### **01. DADOS GERAIS**

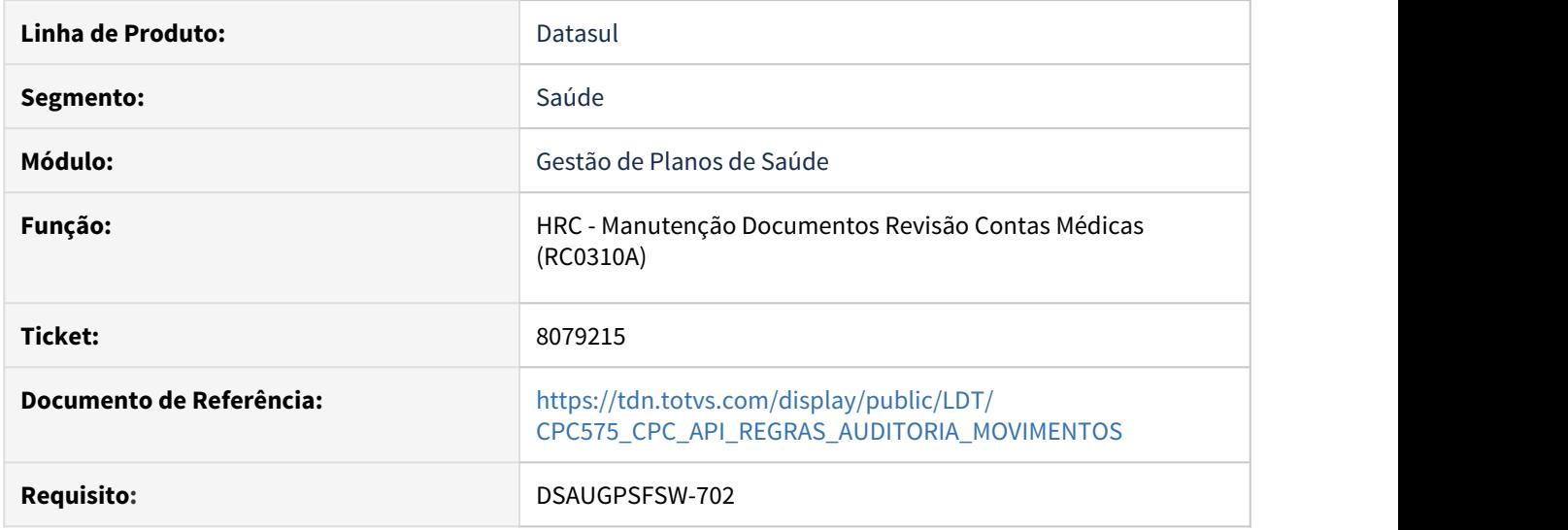

#### **02. SITUAÇÃO/REQUISITO**

Necessidade de enviar e receber outras informações através de CPC, novo ponto "APOS-RTAUTREG".

# **03. SOLUÇÃO**

Foi incluída nova tabela temporária na chamada da cpc-api-regras-auditoria-movimentos.p :

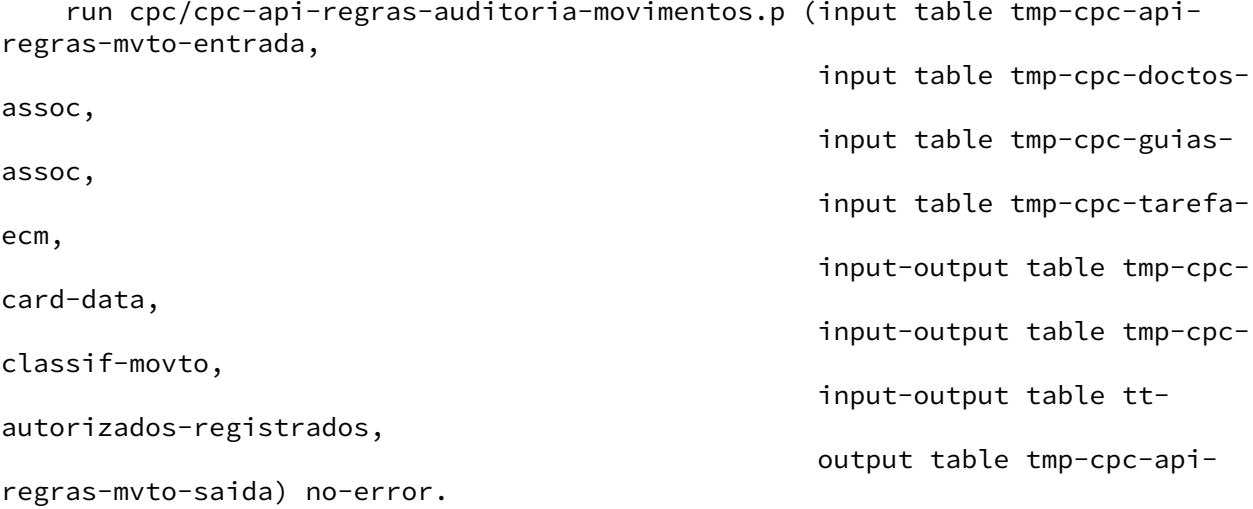

No programa cpc/cpc-api-regras-auditoria-movimentos.p, deve ser declarada a include {rtp/ rtautorizadosregistrados.i} e alterada a definição das temporárias, conforme abaixo:

define input parameter table for tmp-cpc-api-regras-mvto-entrada. define input parameter table for tmp-cpc-doctos-assoc. define input parameter table for tmp-cpc-guias-assoc.

define input parameter table for tmp-cpc-tarefa-ecm. define input-output parameter table for tmp-cpc-card-data. define input-output parameter table for tmp-cpc-classif-movto.

#### **define input-output parameter table for tt-autorizados-registrados.**

define output parameter table for tmp-cpc-api-regras-mvto-saida.

#### **Para mais informações consultar o documento de referência.**

**Clientes que já utilizam essa CPC devem recompilar os programas.**

# DT Novo ponto de CPC no programa RC0110C

#### **01. DADOS GERAIS**

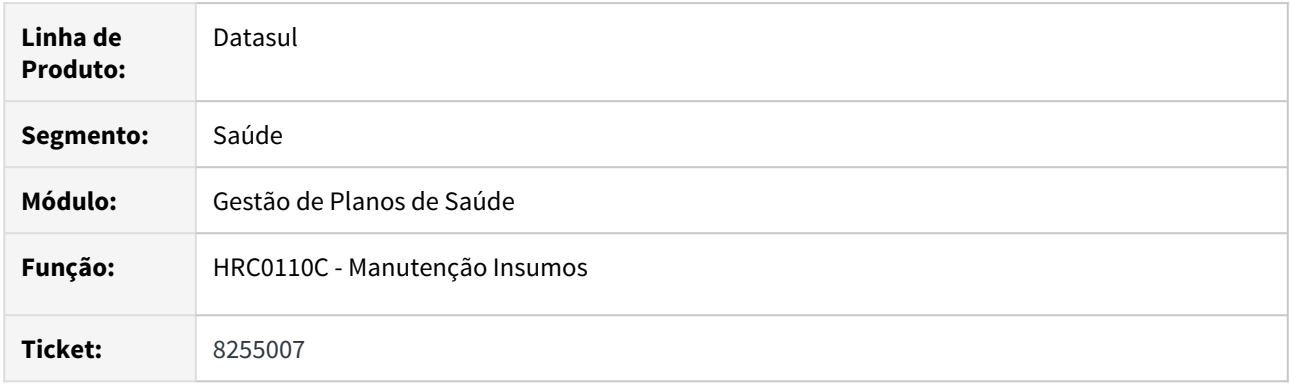

#### **02. SITUAÇÃO/REQUISITO**

Possibilitar incluir opções específicas no F6-Tabelas Associadas.

#### **03. SOLUÇÃO**

Criado o ponto de CPC "ADICIONA-OPCOES", para que seja possível incluir opções específicas no F6-Tabelas Associadas.

#### **04. DEMAIS INFORMAÇÕES**

#### **IMPORTANTE: Clientes que já utilizam a cpc-rc0110c devem atualizar seus programas para considerar os novos parâmetros de entrada e saída.**

def temp-table tmp-cpc-rc0110c-entrada no-undo

 field nr-opcoes as int field nm-opcao as char.

def temp-table tmp-cpc-rc0110c-saida no-undo

field ds-opcao as char.

#### **05. ASSUNTOS RELACIONADOS**

Para maiores informações consultar o documento de referência:

• [https://tdn.totvs.com/display/public/LDT/CPC313\\_CPC\\_RC0110C](https://tdn.totvs.com/display/public/LDT/CPC313_CPC_RC0110C)

# DT Novos Campos Parâmetros Importação Prestador

#### **01. DADOS GERAIS**

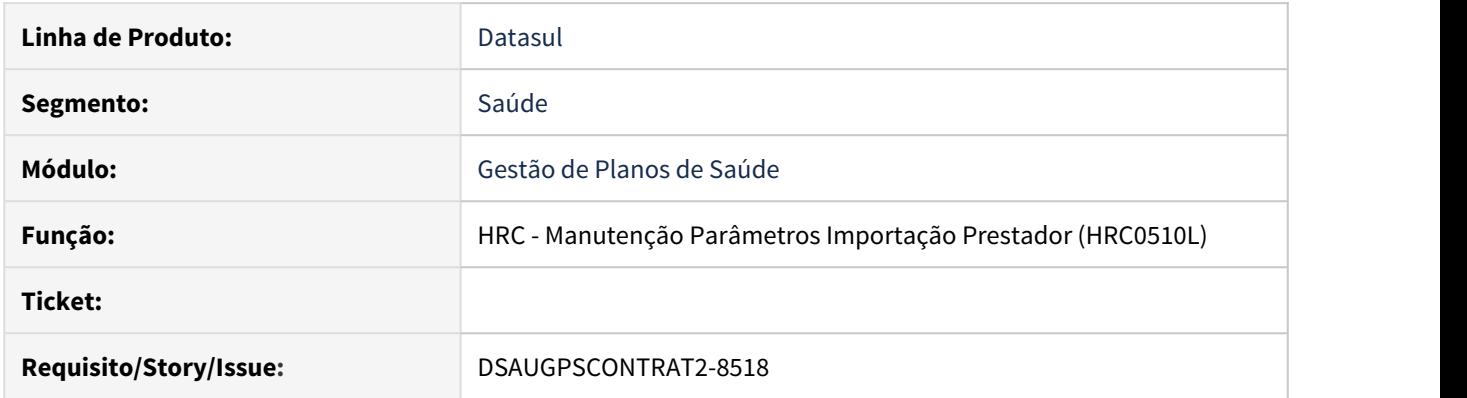

### **02. SITUAÇÃO/REQUISITO**

No cadastro Manutenção Parâmetros Importação Prestador (HRC0510L), há necessidade de informar os campos: Horário de Urgência, Especialidade Genérica, Índice IRRF, Motivo Exclusão c/ substituto e Motivo Suspensão com substituto. Seguir o mesmo padrão da Importação de Prestadores (HCG0110L).

#### **03. SOLUÇÃO**

Foram adicionados os seguintes campos na Manutenção Parâmetros Importação Prestador: Horário de Urgência, Especialidade Genérica, Índice IRRF, Motivo Exclusão c/ substituto e Motivo Suspensão com substituto. Segue o mesmo padrão da Importação de Prestadores (HCG0110L).

#### **04. ASSUNTOS RELACIONADOS**

• [HRC\\_Manutenção\\_Parâmetros\\_Importação\\_Prestador\\_RC0510l](https://tdn.totvs.com/pages/viewpage.action?pageId=233762930)

# DT Seleção dos movimentos para exclusão

#### **01. DADOS GERAIS**

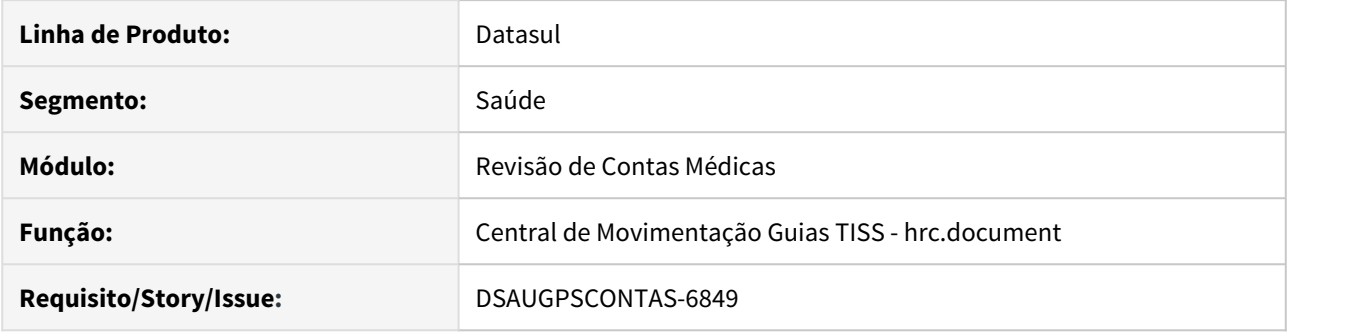

# **02. SITUAÇÃO/REQUISITO**

Implementação na 'Central de Movimentação TISS' para permitir selecionar e remover múltiplos movimentos na edição de documento.

# **03. SOLUÇÃO**

Dentro da edição do documento na 'Central de Movimentação TISS' foi disponibilizado no botão de "Outras Ações" na seção de "Movimentos" a opção de Remover múltiplos movimentos.

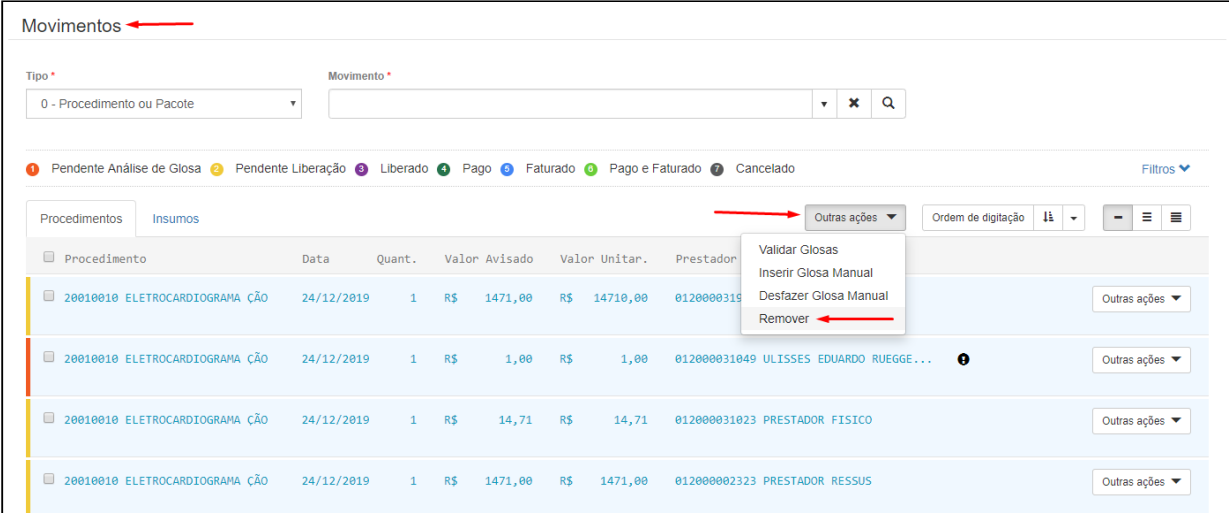

Quando selecionados os movimentos e aplicada a função de remoção, uma janela de confirmação é apresentada ao usuário, onde também está disponível a visualização das quantidades de movimentos selecionados.

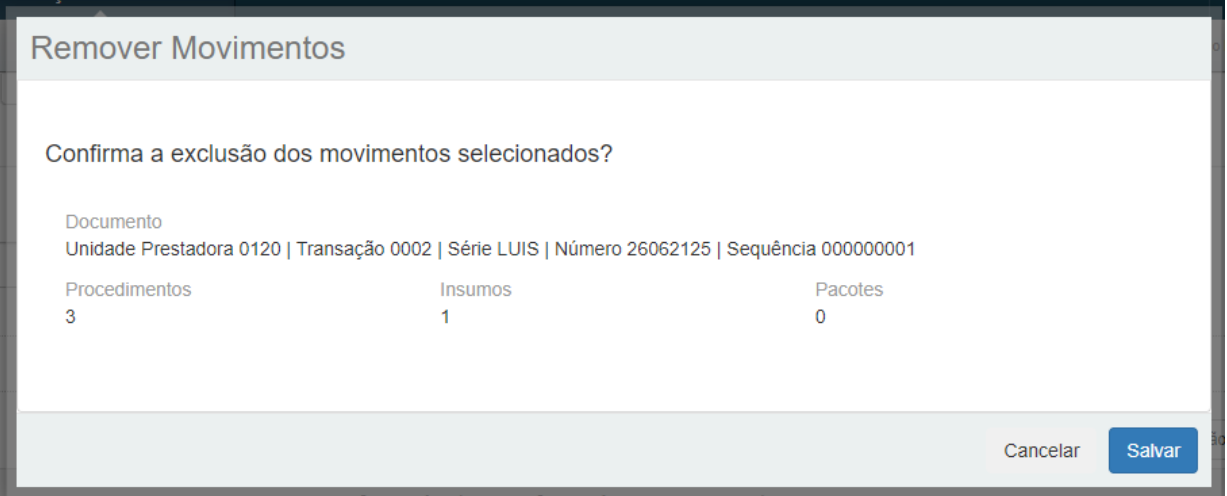

Por fim, também foi desenvolvida a opção de selecionar todos no cabeçalho da listagem, lembrando que, está opção só estará disponível durante a visualização "minimalista", apresentada no canto direito acima da listagem dos movimentos.

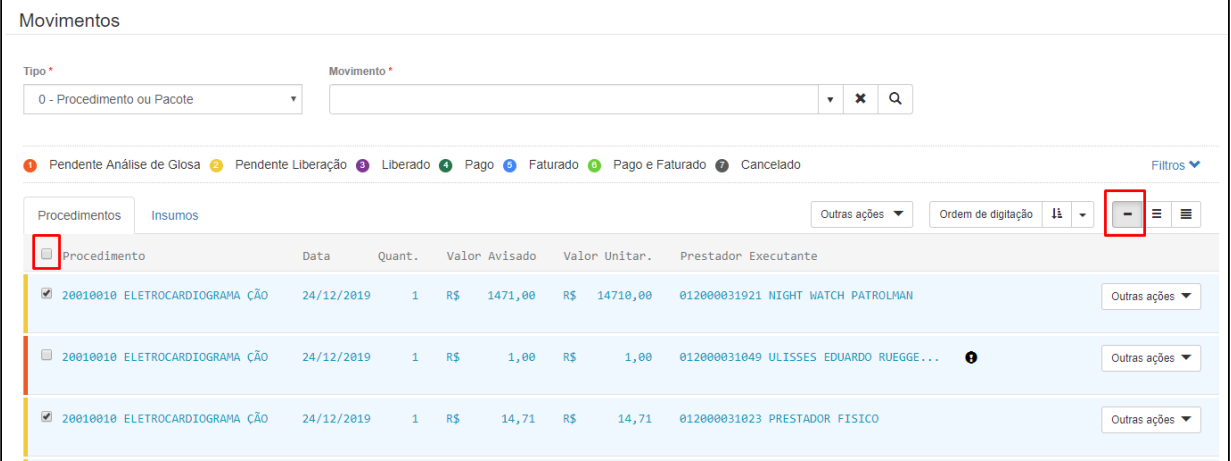

# **04. DEMAIS INFORMAÇÕES**

O documento de referência do cadastro se encontra em [Central de Movimentação Guia TISS HRC.document](https://tdn.totvs.com/pages/viewpage.action?pageId=283393393).
# 2.12.13 HVP - Venda de Planos - Inovação 12.1.28

#### DT - Alteração CPC-BOSAUBENEFS.I

#### **01. DADOS GERAIS**

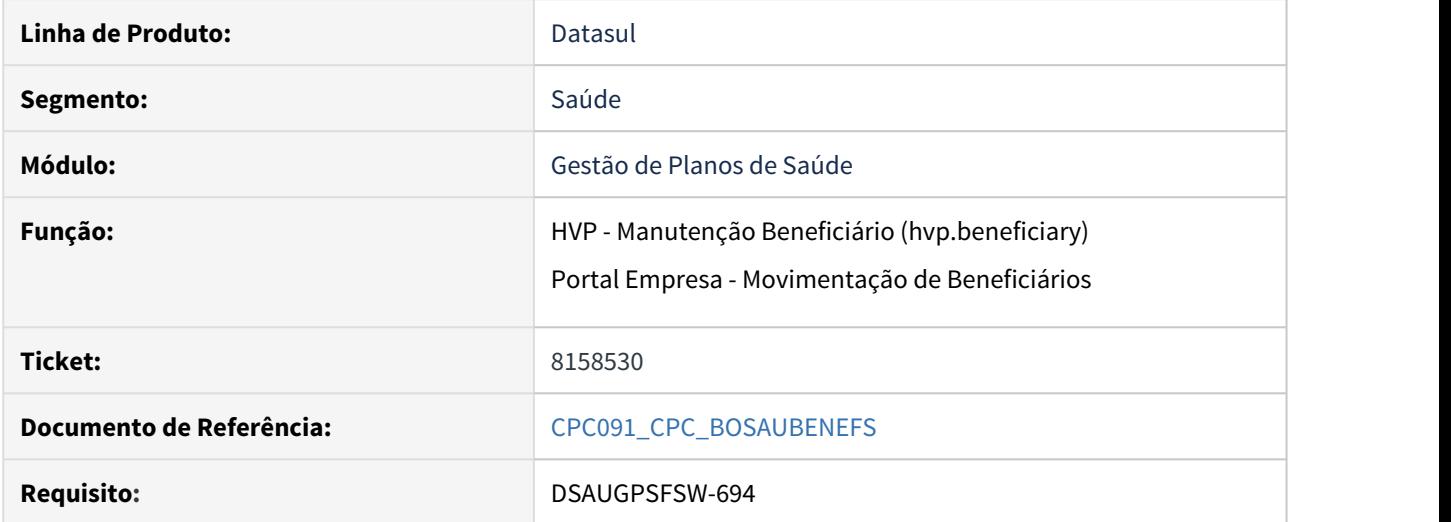

#### **02. SITUAÇÃO/REQUISITO**

Necessidade de enviar e receber outras informações através de CPC.

#### **03. SOLUÇÃO**

Foi incluída nova tabela temporária na cpc-bosaubenefs.i :

```
 def temp-table tmp-cpc-bosaubenefs-solic no-undo
   field cd-modalidade like usuario.cd-modalidade
   field nr-proposta like usuario.nr-proposta
   field cd-usuario like usuario.cd-usuario
   field ds-observacao as char.
```
**Para mais informações consultar o documento de referência.**

**Clientes que já utilizam essa CPC devem recompilar os programas.**

#### DT Alteração CPC-VP0310P.I

#### **01. DADOS GERAIS**

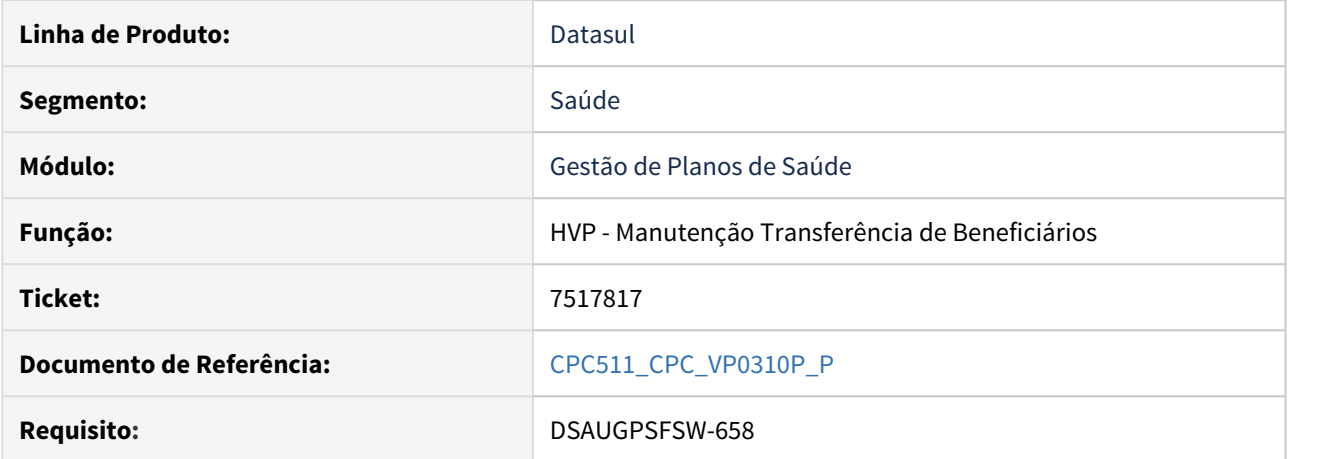

#### **02. SITUAÇÃO/REQUISITO**

Necessidade de enviar e receber outras informações através de CPC.

#### **03. SOLUÇÃO**

Foram incluídos novos campos na cpc-vp0310p.i :

```
 def temp-table tmp-cpc-vp0310p-entrada no-undo
     field cd-modalidade-transf like usuario.cd-modalidade
    field nr-ter-adesao-transf like usuario.nr-ter-adesao<br>field cd-usuario-transf like usuario.cd-usuario
                                        like usuario.cd-usuario
     field cd-unimed-transf like usurepas.cd-unidade-destino
     field cd-unimed-atendimento-transf like usureate.cd-unidade-atendimento
    field cd-cidade-transf and like usuario.cd-cidade.
 def temp-table tmp-cpc-vp0310p-saida no-undo
```
#### **Para mais informações consultar o documento de referência.**

fields lg-mensagem-na-tela as logical.

**Clientes que já utilizam essa CPC devem recompilar os programas.**

#### DT Novos Campos Na Auditoria De Cadastros

#### **01. DADOS GERAIS**

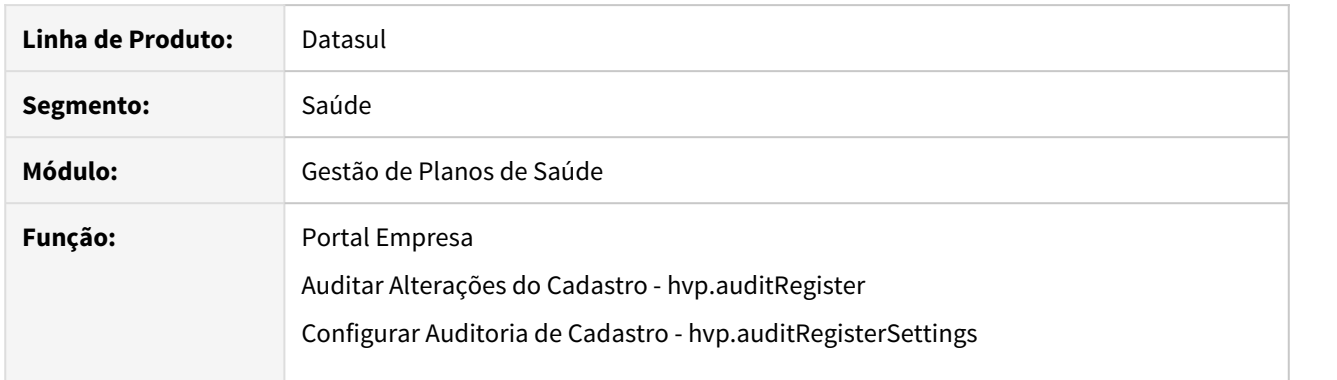

#### **02. SITUAÇÃO/REQUISITO**

Novas opções de configuração de campos para auditoria vindos do Portal Empresa (papel "Contratante"), além de remover campos não mais utilizados.

#### **03. SOLUÇÃO**

Foram incluídos na configuração de auditoria de cadastro para o papel de contratante os campos "Nome Cartão Social", "CEI", "Observações", "Fazer Aproveitamento de Carência", "Portador de Necessidades Especiais", "Tipo de Logradouro", "Caixa Postal" e "Bairro". Para esses campos é possível tratar a obrigatoriedade, visível, editável, auditável e texto de ajuda.

Também foram incluídos os campos "CEP", "Rua" e "Data Sugerida para Inclusão", porém estes permitem apenas tratar as opções "Auditável" e "Texto de Ajuda" pois sempre serão obrigatórios.

Foram removidos alguns campos não mais utilizados e que ainda estavam sendo apresentados para configuração. Os campos são do papel "Contratante", sendo eles: Bonifica/Penaliza Carencia, Carencias, Cobrar Participacao, Motivo de Inclusao, Cobrar Taxa de Inscricao, Considerar Carencia, Data de Demissao, Data de Inclusao na Unidade Origem, Dias Bonifica/Penaliza, Identificacao do Responsavel na Origem, Identificacao na Unidade Origem, Indicador do Registro de Plano, Inicio Vinculo Unidade, Nome do Plano Origem, Plano Operadora, Responsavel, Plano Origem, Registro Plano, Segmento Assistencial, Senha do Beneficiario e Unidade de Origem (Repasse).

#### Passo 01 Passo 02 Passo 03

Acessar o menu "Rodar Programa Progress - hteexcpro" e executar o programa "spp/sp-tratacampos-auditoria.r" para inclusão dos novos registros e remoção dos defasados.

#### **05. ASSUNTOS RELACIONADOS**

- [Portal Empresa](https://tdn.totvs.com/display/LDT/Portal+Empresa)
- [Configurar Auditoria de Cadastro](https://tdn.totvs.com/display/LDT/Configurar+Auditoria+de+Cadastro)
- [Auditar Alterações Cadastro hvp.auditRegister](https://tdn.totvs.com/pages/viewpage.action?pageId=397379232)

#### Melhorias Módulo de Contratos THF

#### **01. DADOS GERAIS**

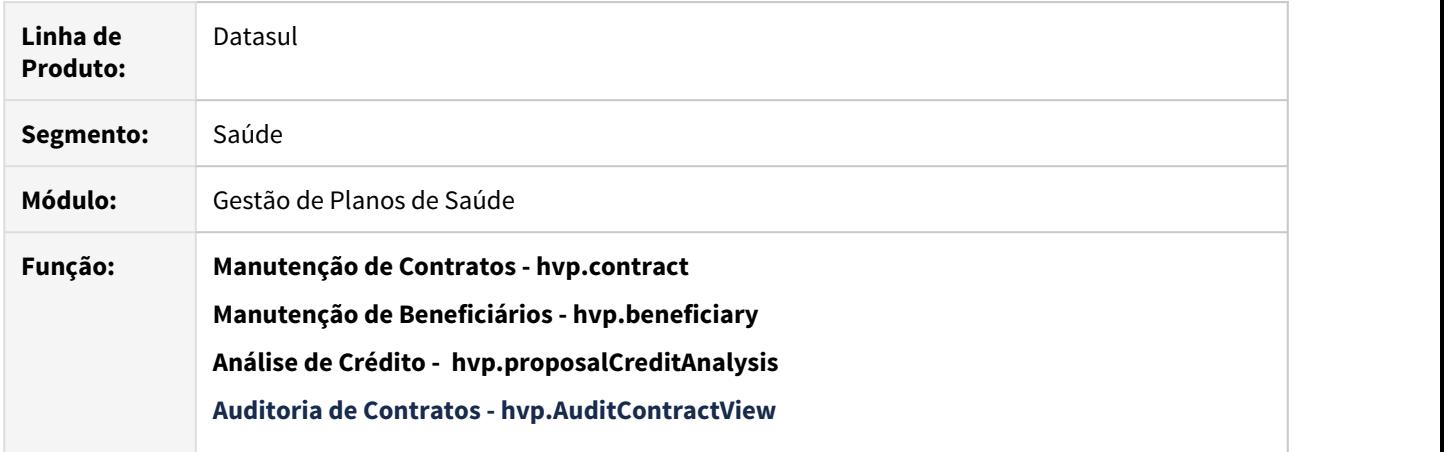

#### **02. SITUAÇÃO/REQUISITO**

Implementação de melhorias nas telas THF do Módulo de Contratos, conforme descrito a seguir.

#### **03. SOLUÇÃO**

#### • Melhoria 01• Melhoria 02• Melhoria 03• Melhoria 04

#### **Manutenção de Contratos hvp.contract**

#### **Melhoria de Performance - Listagem de Contratos**

A listagem e pesquisa de contratos\propostas na Manutenção de Contratos foi refatorada, tendo um ganho em desempenho considerável.

Além disso, os contratos são paginados por 20 registros.

#### **Novas permissões de acesso**

Criadas novas permissões de acesso para as funções Liberar/Bloquear Exclusões, Cópia de Contrato e Cópia de Contrato DEMAP, sendo elas:

- hvp.proposalNormalCopy
- hvp.proposalDemapCopy
- hvp.proposalExclusionPermission

As permissões citadas estarão disponíveis ao importar o menu HVP da 12.1.28.

#### **Novas informações nos Detalhes do Contrato**

Incluídas na tela de detalhes do contrato as informações "Motivo Alteração Regulamentação" e "Data Alteração Regulamentação", que serão exibidas sempre que houver uma alteração no Plano ANS.

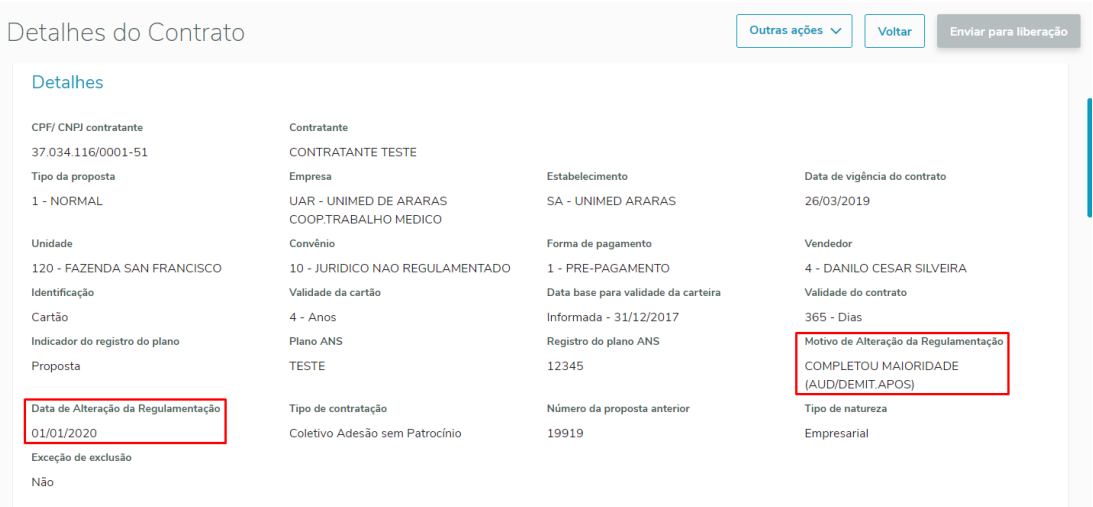

#### **Listagem de Contratos**

Junto ao nome do contratante e contratante de origem, foi incluído um ícone com uma tooltip que apresenta o Código e Número de Inscrição do contratante, além disso, ao clicar no nome do contratante, irá enviar o usuário para o detalhar do contratante na Manutenção de Contratante THF:

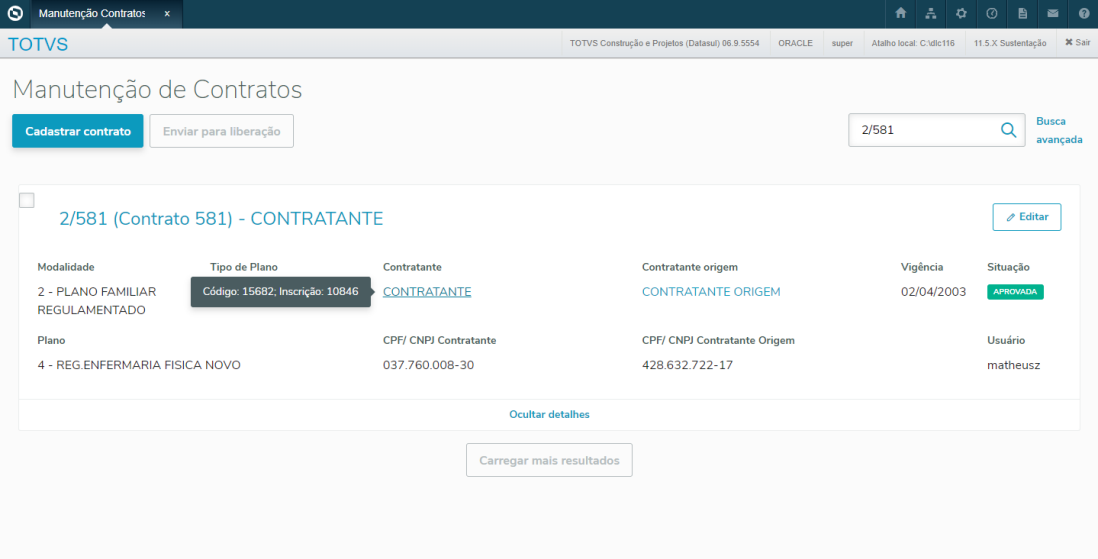

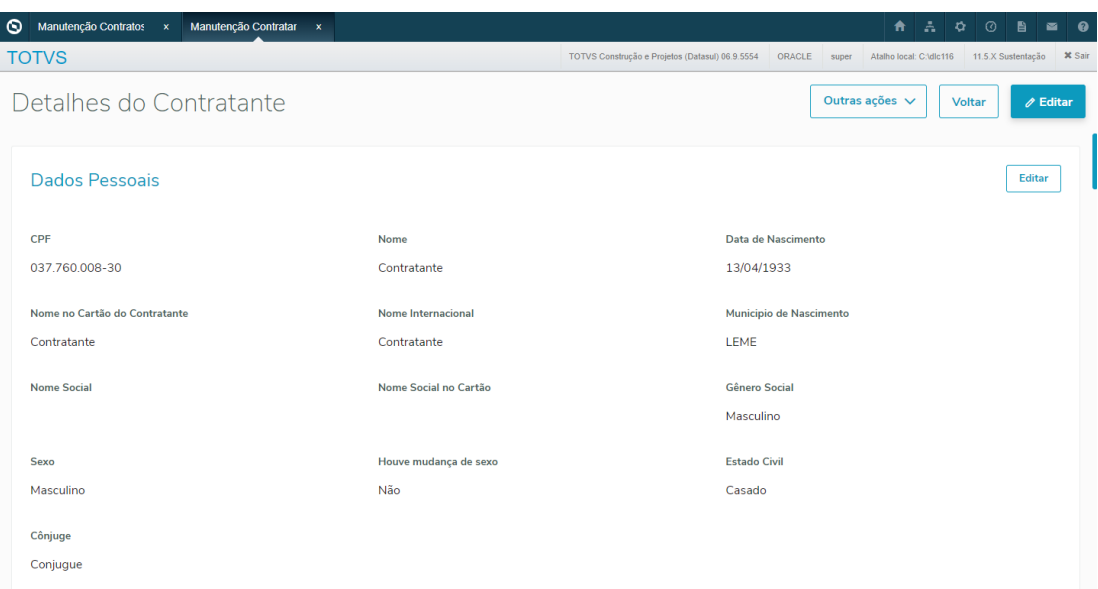

Retirado o campo "Exceção de exclusão" da listagem de contratos. Esse campo passará a ser exibido nos detalhes do contrato:

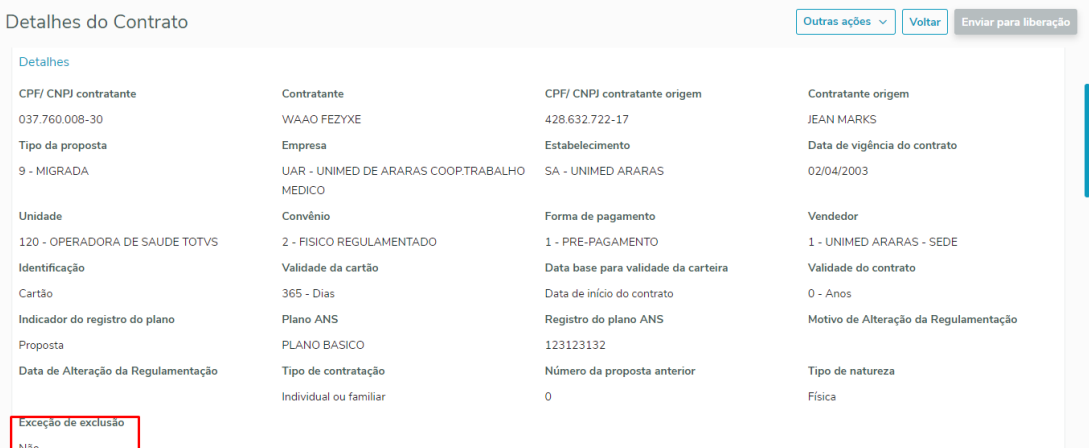

 Alterada a listagem para que passe a exibir abertos os detalhes do contrato, quando resultarem até dois registros:

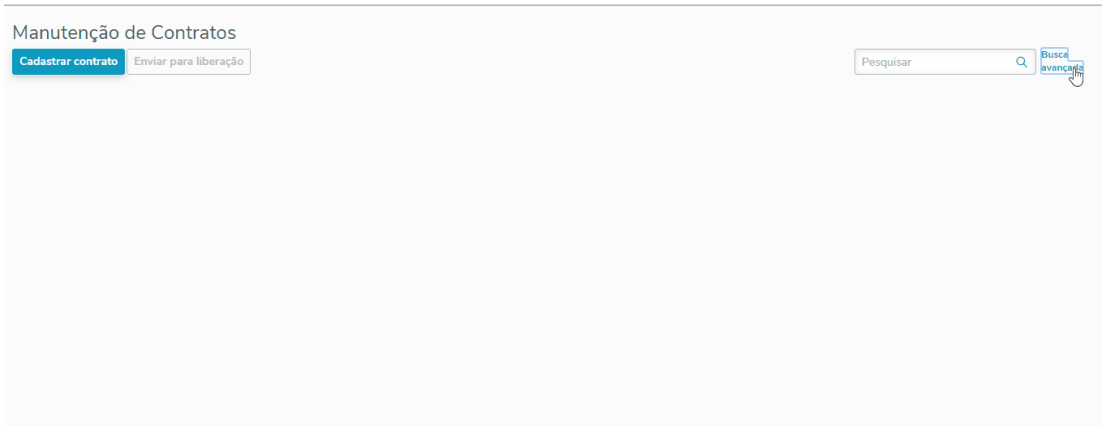

Incluída uma nova opção de filtro que possibilita listar apenas propostas ou contratos com contratante de origem:

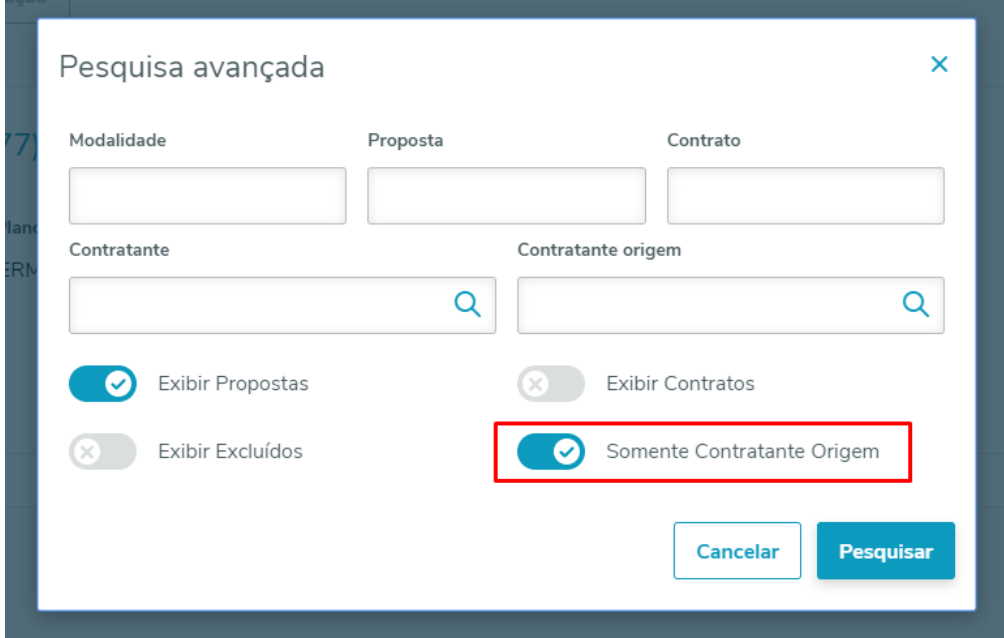

Implementado um tooltip com a data de cancelamento do contrato para cancelamentos com data futura. Atualmente a informação já era exibida para contratos já cancelados:

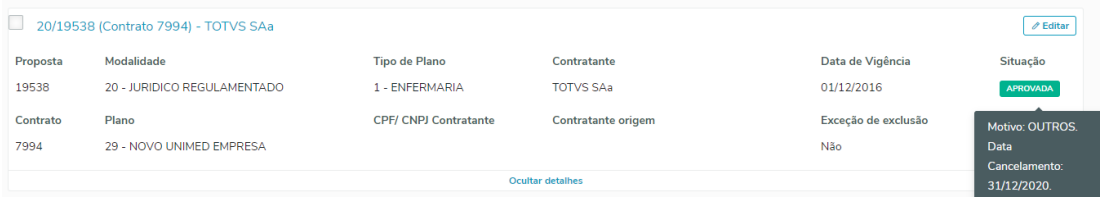

#### **04. ASSUNTOS RELACIONADOS**

[Manutenção Contratos - hvp.contract](https://tdn.totvs.com/pages/viewpage.action?pageId=223927204)

[Manutenção Beneficiário - hvp.beneficiary](https://tdn.totvs.com/pages/viewpage.action?pageId=223920155)

[Realizar\\_Análise\\_Crédito\\_hvp.proposalCreditAnalysis](https://tdn.totvs.com/pages/viewpage.action?pageId=223929131)

[Auditoria Contratos hvp.auditContract](https://tdn.totvs.com/display/LDT/Auditoria+Contratos+hvp.auditContract)

# 2.13 Tecnologia - Inovação - 12.1.28

# 2.13.1 7542289 DFWKFOUNDATION-1615 DT [DTS4THF] Tela Informações do Sistema não exibe qual é o Patch aplicado

### **01. DADOS GERAIS**

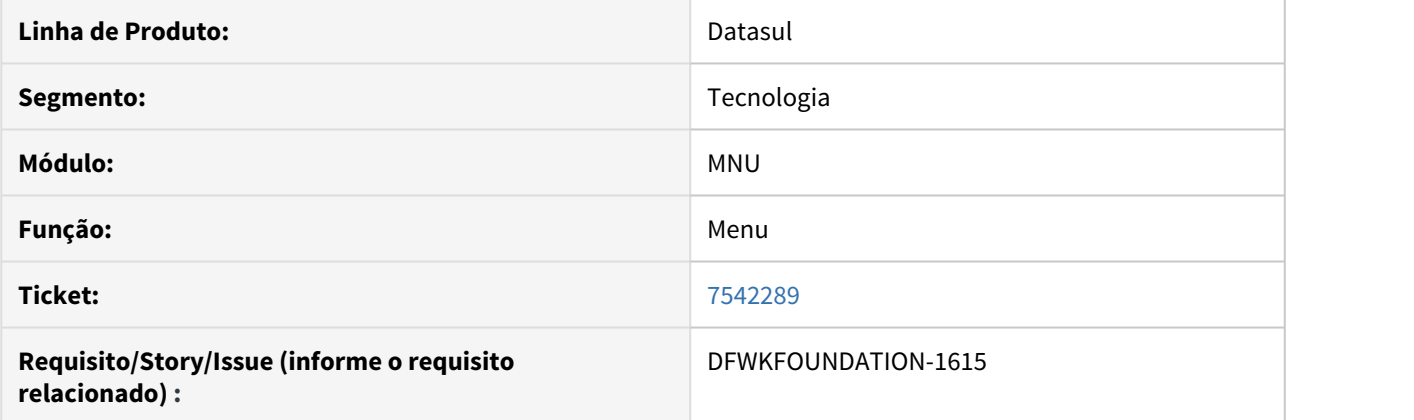

## **02. SITUAÇÃO/REQUISITO**

Tela Informações do Sistema não exibe qual é o Patch aplicado no DT4THF

## **03. SOLUÇÃO**

Realizado o desenvolvimento do serviço para retornar a informação do Patch e realizar a exibição na tela de informações do Sistema

# 2.13.2 DFWKFOUNDATION-1446 DT Alteração da descrição do módulo FND

#### **01. DADOS GERAIS**

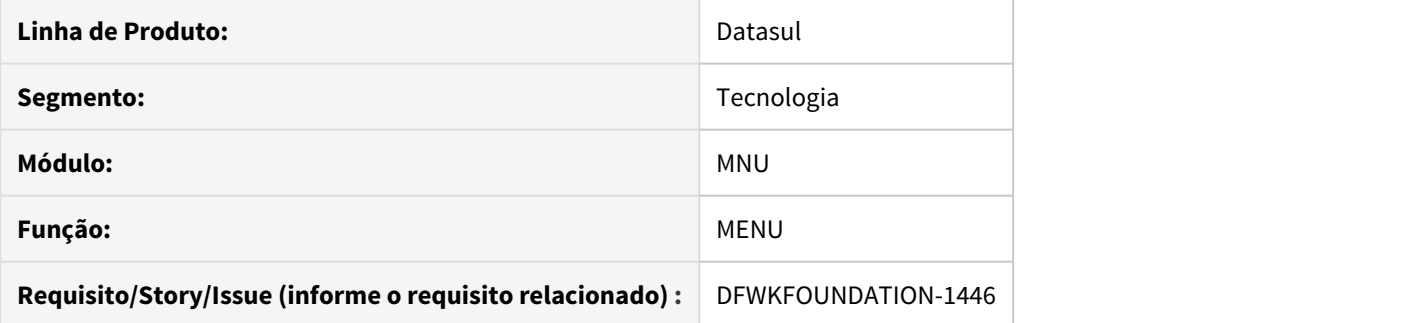

## **02. SITUAÇÃO/REQUISITO**

Atualmente com a evolução tecnológica a descrição do módulo FND - Foundation Flex não condiz com a atualidade

## **03. SOLUÇÃO**

Foi realizada a alteração retirando a palavra Flex, mantendo apenas Foundation deste modo não será especificada uma tecnologia

# 2.13.3 DFWKTOOLS-1461 DT Criação de relatório de usuário por empresa

#### **01. DADOS GERAIS**

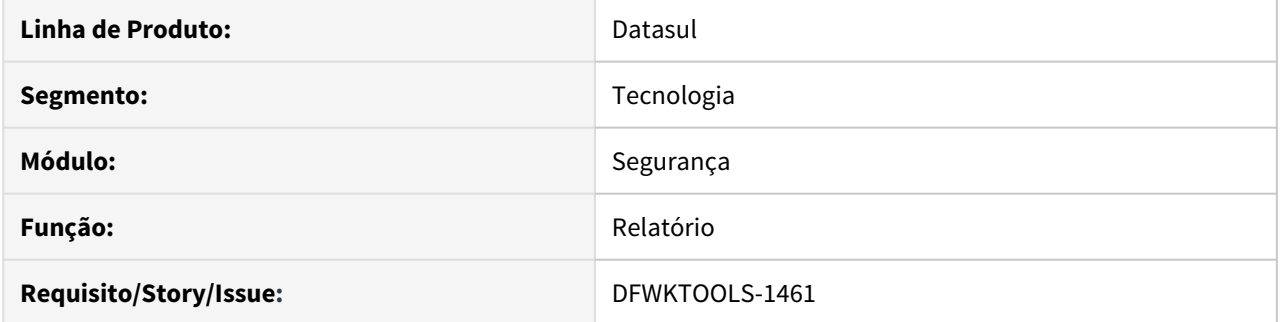

## **02. SITUAÇÃO/REQUISITO**

Atualmente não existe um relatório disponível que informe quais usuários estão relacionados as empresas do produto.

## **03. SOLUÇÃO**

Foi criado o programa **sec005aa.w** para gerar relatórios que permitem exibir os usuários relacionados as empresas do produto.

# 2.13.4 DFWKTOOLS-1478 DT Função de Logout REST

#### **01. DADOS GERAIS**

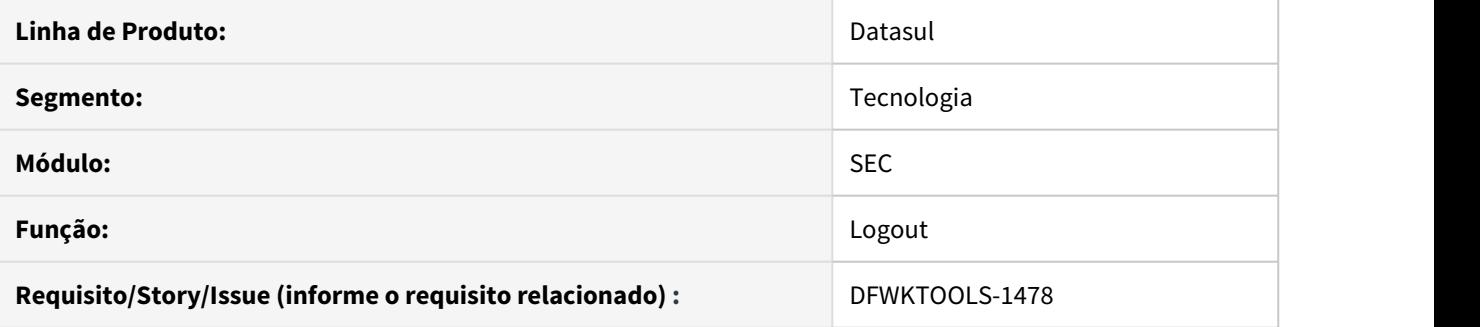

## **02. SITUAÇÃO/REQUISITO**

Foi identificada a necessidade de melhorias no processo de logout para sessões REST.

## **03. SOLUÇÃO**

Foi criado endpoint específico para esse fim. A url ...**/dts/datasul-rest/resources/logout** e **.../api/ logout** realiza o logout da sessão corrente, ao mesmo tempo que invalida a mesma.

# 2.13.5 DFWKTOOLS-1713 DT [DTS4THF] Carga e sobreposição de propriedades

#### **01. DADOS GERAIS**

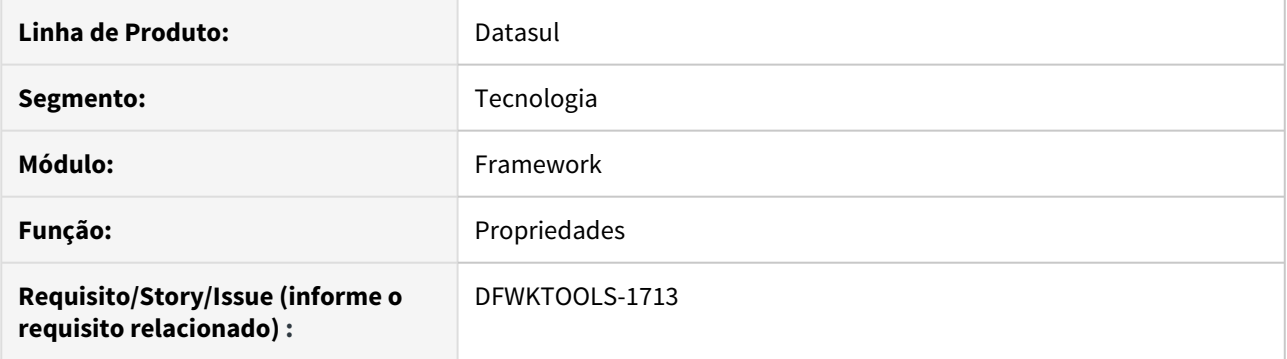

#### **02. SITUAÇÃO/REQUISITO**

Há uma complexidade na parametrização das propriedades do produto Datasul (DTS4THF), no qual pode ser utilizado arquivos físicos do servidor (context.xml) e configurações por meio das telas.

#### **03. SOLUÇÃO**

Foi efetuado uma reestruturação no conceito de sobreposição das propriedades para a simplificação do processo.

#### **04. DEMAIS INFORMAÇÕES**

- Esta implementação contempla a parte "Progress" de carga e envio das propriedades.
- Foram efetuados ajustes na tela de propriedades (Licença) onde as informações: "Tipo de ambiente", "Servidor" e "Porta" são apresentados em modo "somente leitura", com isso, é obrigatória a definição dos mesmo no arquivo context.xml.

#### **Exemplo de parametrização**

```
...
<Environment name="totvs.license.ambient.type" value="normal"
type="java.lang.String" />
<Environment name="totvs.license.server" value="servidor_license"
type="java.lang.String" />
<Environment name="totvs.license.port" value="5555" type="java.lang.String" />
...
```
# 2.13.6 DFWKTOOLS-1714 DT [DTS4THF] Carga e sobreposição de propriedades

#### **01. DADOS GERAIS**

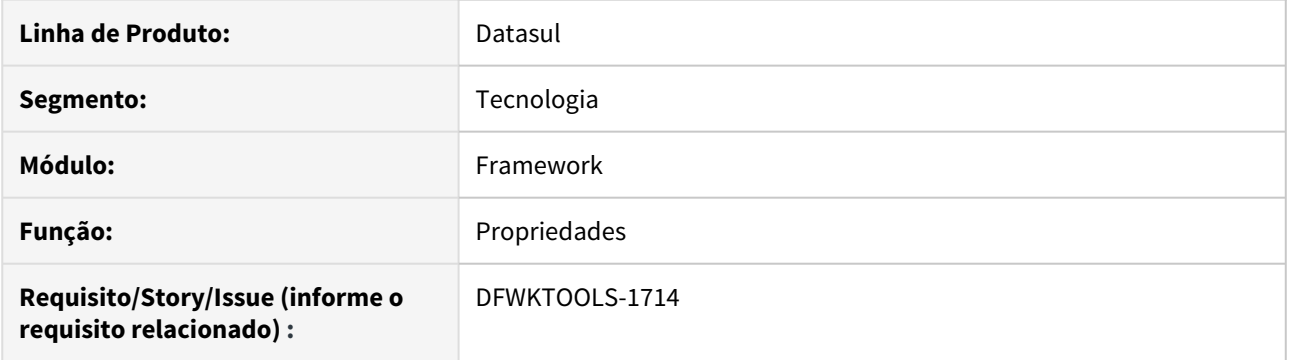

## **02. SITUAÇÃO/REQUISITO**

Há uma complexidade na parametrização das propriedades do produto Datasul (DTS4THF), no qual pode ser utilizado arquivos físicos do servidor (context.xml) e configurações por meio das telas.

### **03. SOLUÇÃO**

Foi efetuado uma reestruturação no conceito de sobreposição das propriedades para a simplificação do processo.

## **04. DEMAIS INFORMAÇÕES**

Esta implementação contempla a parte "Progress" (backend) de carga e envio das propriedades.

# 2.13.7 DFWKTOOLS-1715 DT [DTS4THF] Carga e sobreposição de propriedades

#### **01. DADOS GERAIS**

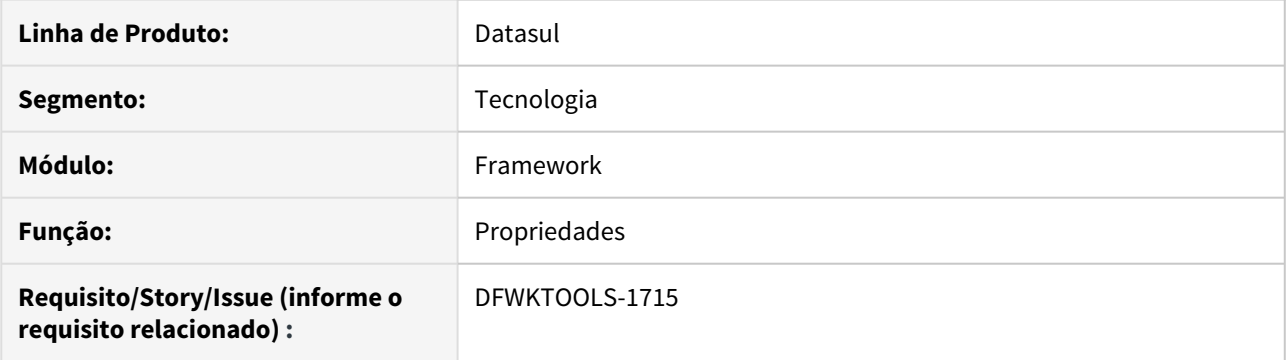

## **02. SITUAÇÃO/REQUISITO**

Há uma complexidade na parametrização das propriedades do produto Datasul (DTS4THF), no qual pode ser utilizado arquivos físicos do servidor (context.xml) e configurações por meio das telas.

## **03. SOLUÇÃO**

Foi efetuado uma reestruturação no conceito de sobreposição das propriedades para a simplificação do processo.

## **04. DEMAIS INFORMAÇÕES**

Esta implementação contempla a parte "Java" de carga e envio das propriedades.

# <span id="page-377-0"></span>2.13.8 DFWKTOOLS-1865 DT [DTS4THF] Evolução path para aceitar agrupador e dominio

#### **01. DADOS GERAIS**

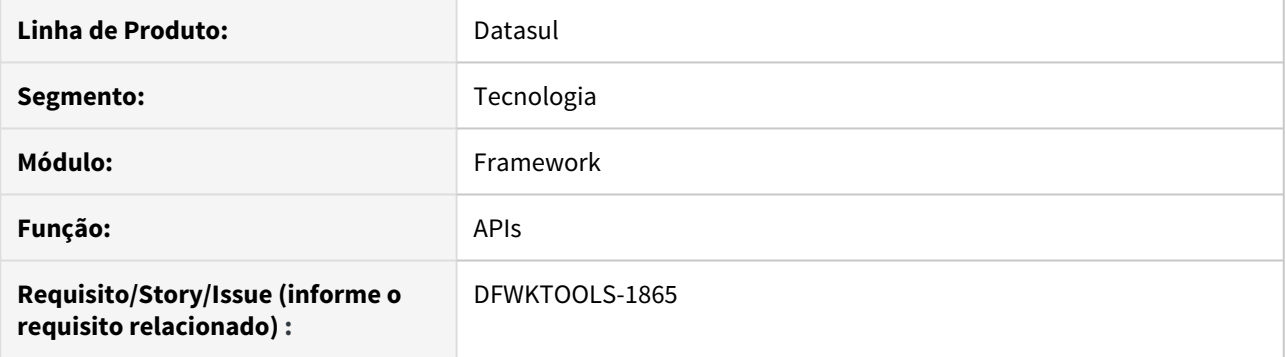

#### **02. SITUAÇÃO/REQUISITO**

É necessário efetuar a evolução do recebimento dos Paths (REST), para que seja permitido enviar o agrupador e domínio.

#### **03. SOLUÇÃO**

Foram efetuados ajustes no recebimento dos Paths da API para que seja permitido o recebimento dos contextos:

- /dts/datasul-rest/resources/prg
- /api

#### **04. DEMAIS INFORMAÇÕES**

As APis estão preparadas para o recebimento de padrões **"{protocolo}://{host}/{api}/{agrupador}/ {dominio}/{versao}/{recurso}"** ou **"{protocolo}://{host}/{api}/{modulo}/{versao}/{recurso}"**, segundo o Guia de Implementação das APIs TOTVS.

#### **05. ASSUNTOS RELACIONADOS**

- [Guia de implementacao das APIs TOTVS](https://tdn.totvs.com/display/INT/Guia+de+implementacao+das+APIs+TOTVS)
- [DFWKTOOLS-1865 DT Evolução path para aceitar agrupador e dominio](#page-378-0)

# <span id="page-378-0"></span>2.13.9 DFWKTOOLS-1865 DT Evolução path para aceitar agrupador e dominio

#### **01. DADOS GERAIS**

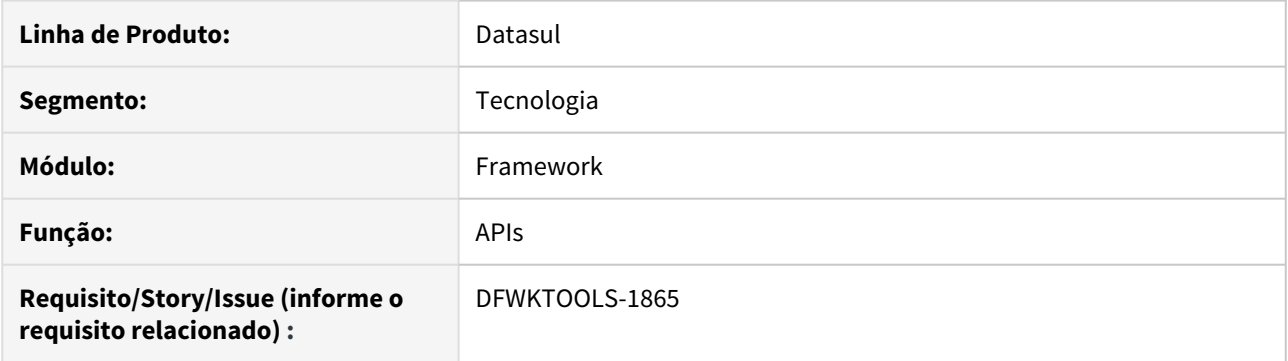

#### **02. SITUAÇÃO/REQUISITO**

É necessário efetuar a evolução do recebimento dos Paths (REST), para que seja permitido enviar o agrupador e domínio.

### **03. SOLUÇÃO**

Foram efetuados ajustes no recebimento dos Paths da API para que seja permitido o recebimento dos contextos:

- /dts/datasul-rest/resources/prg
- /api

#### **04. DEMAIS INFORMAÇÕES**

As APis estão preparadas para o recebimento de padrões **"{protocolo}://{host}/{api}/{agrupador}/ {dominio}/{versao}/{recurso}"** ou **"{protocolo}://{host}/{api}/{modulo}/{versao}/{recurso}"**, segundo o Guia de Implementação das APIs TOTVS.

#### **05. ASSUNTOS RELACIONADOS**

- [Guia de implementacao das APIs TOTVS](https://tdn.totvs.com/display/INT/Guia+de+implementacao+das+APIs+TOTVS)
- [DFWKTOOLS-1865 DT \[DTS4THF\] Evolução path para aceitar agrupador e dominio](#page-377-0)

# 2.13.10 DFWKTOOLS-1974 DT [DTS4THF] Permitir múltiplos valores em Origin (DatasulValve)

#### **01. DADOS GERAIS**

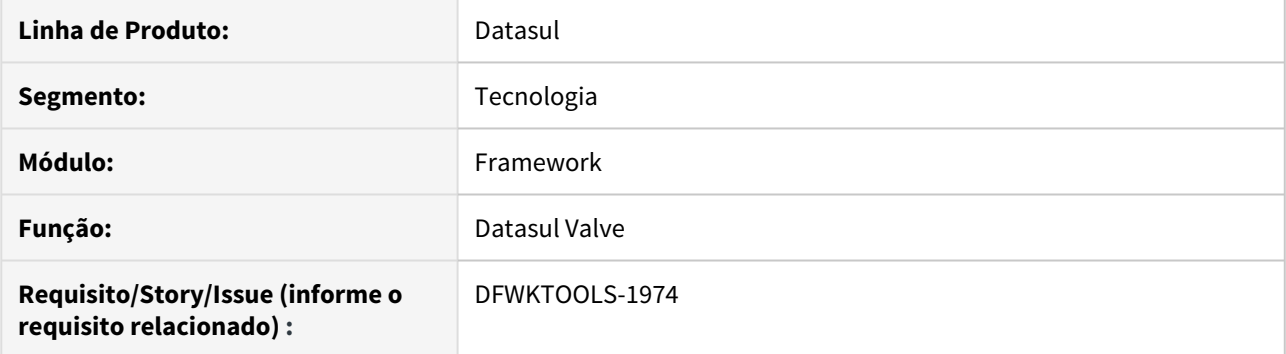

## **02. SITUAÇÃO/REQUISITO**

Devido a possibilidade de implementação do produto em múltiplos servidores, deve-se alterar o modo de controle do "Datasul Valve" para que o mesmo possa permitir que seja configurado mais de um servidor / porta em allowOrigin.

#### **03. SOLUÇÃO**

Foram realizados melhorias no tratamento da autorização do Datasul Valve para considerar múltiplos servidores de origem.

# 2.13.11 DFWKTOOLS-1974 DT Permitir múltiplos valores em Origin (DatasulValve)

#### **01. DADOS GERAIS**

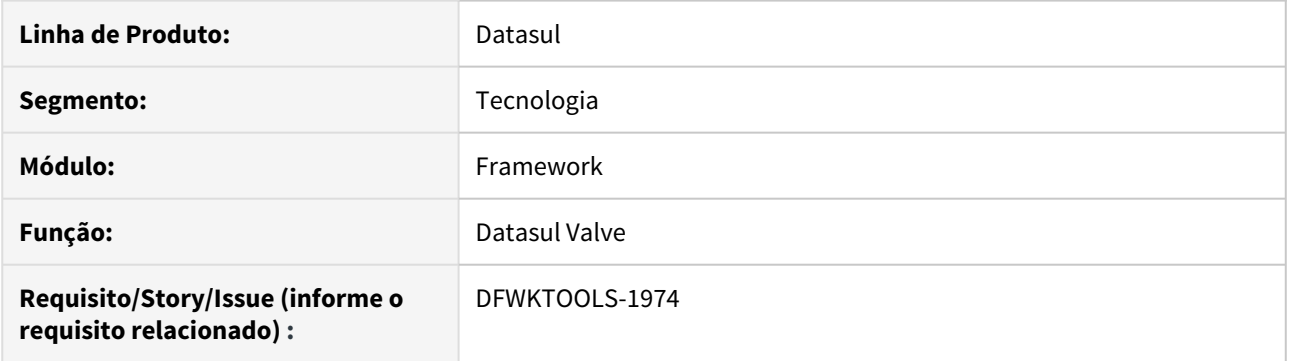

## **02. SITUAÇÃO/REQUISITO**

Devido a possibilidade de implementação do produto em múltiplos servidores, deve-se alterar o modo de controle do "Datasul Valve" para que o mesmo possa permitir que seja configurado mais de um servidor / porta em allowOrigin.

#### **03. SOLUÇÃO**

Foram realizados melhorias no tratamento da autorização do Datasul Valve para considerar múltiplos servidores de origem.

3 Legislação - 12.1.28

3.1 Controladoria e Finanças - Legislação - 12.1.28

# 3.1.1 7115250 DMANAPB1-4045 DT Declaração Retenção de Imposto Sobre Serviço - DRISS

#### **01. DADOS GERAIS**

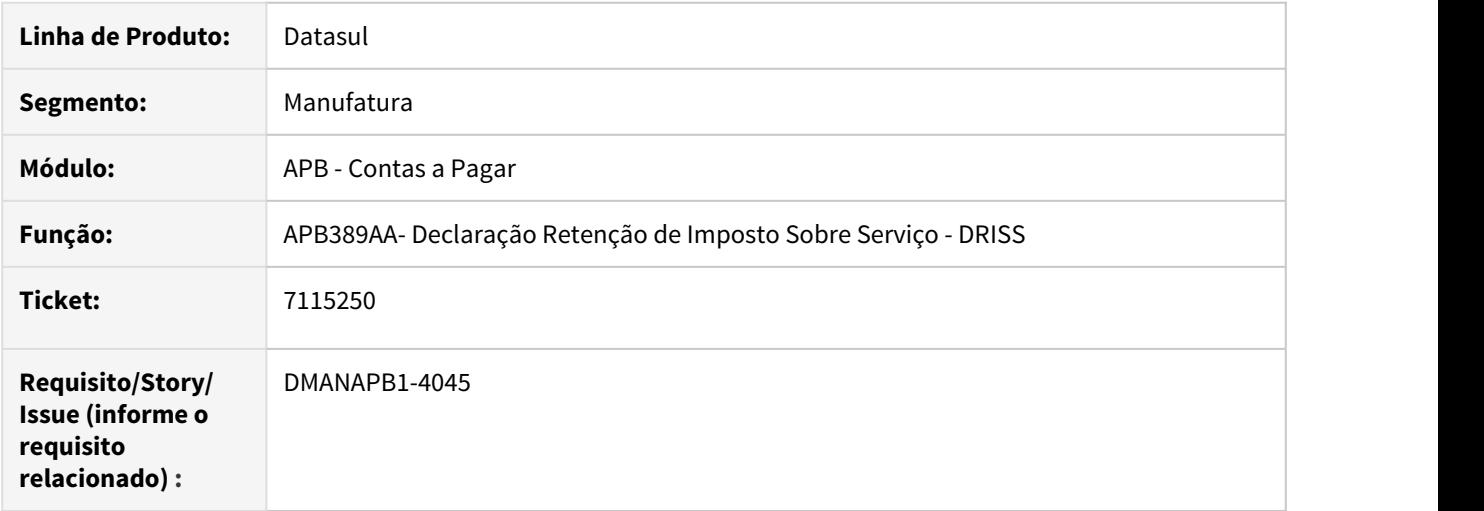

## **02. SITUAÇÃO/REQUISITO**

Desenvolver uma rotina para a geração da Declaração Retenção de Imposto Sobre Serviço - DRISS que atenderá a legislação do Decreto nº 25508/2005 do Distrito Federal com o leiaute definido no decreto.

#### **03. SOLUÇÃO**

Para atender a legislação do Distrito Federal, foi realizado o desenvolvimento da rotina para Declaração Retenção de Imposto Sobre Serviço - DRISS que atende para atender a legislação do Decreto nº 25508/2005 com o leiaute definido no decreto.

# 3.1.2 7303988 DMANACRTES1-4081 DT Movimentos de abatimento de Antecipação do ACR e APB

#### **01. DADOS GERAIS**

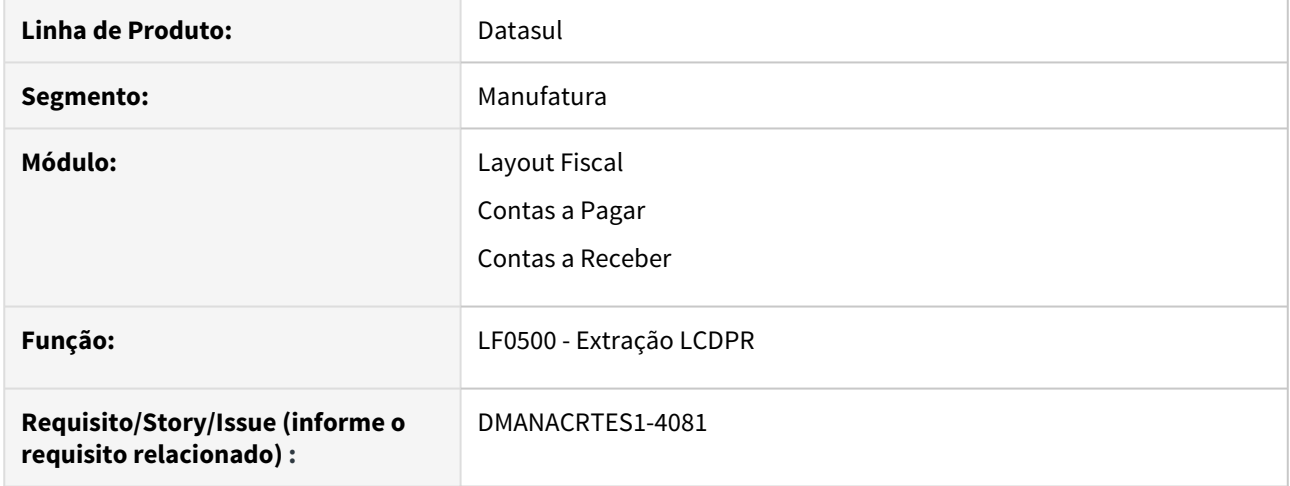

## **02. SITUAÇÃO/REQUISITO**

Ao extrair os dados da LCDPR, não é possível desconsiderar os movimentos de baixa do APB e de liquidação do ACR contra antecipação.

### **03. SOLUÇÃO**

O programa foi alterado para extrair os movimentos de liquidação contra antecipação de forma separada e identificá-los através de um novo campo.

Portanto o usuário poderá filtrá-los no LF0203 para alterar ou excluir, se necessitar.

Estes movimentos também serão listados de forma separada para que possa ser mais fácil reconhecê-los.

# 3.1.3 7321734 DMANCON1-9039 DT Diários Auxiliares com efeito da moeda funcional

#### **01. DADOS GERAIS**

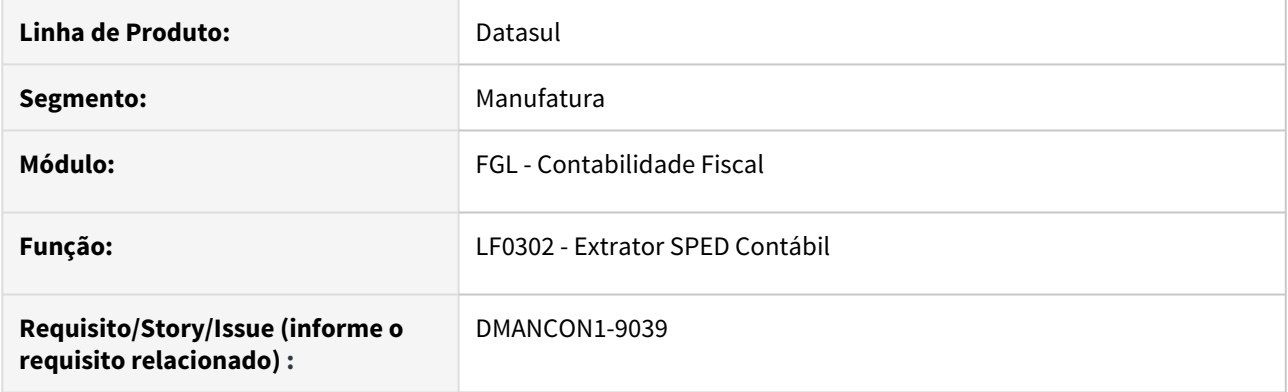

## **02. SITUAÇÃO/REQUISITO**

Ao extrair os dados do SPED Contábil para o diário Auxiliar, considerar a extração dos itens e lançamentos com valores para moeda funcional.

#### **03. SOLUÇÃO**

Alterado para ao efetuar a extração dos dados para o SPED Contábil, ao extrair os diários auxiliares informando que será utilizados moeda funcional, carrega os campos relativos a moeda funcional.

# 3.1.4 7622296 DMANCON1-9327 DT Apresentação Moeda Funcional J100 e J150 - ECD and the contract of the contract of the contract of the contract of the contract of the contract of the contract of the contract of the contract of the contract of the contract of the contract of the contract of the co

#### **01. DADOS GERAIS**

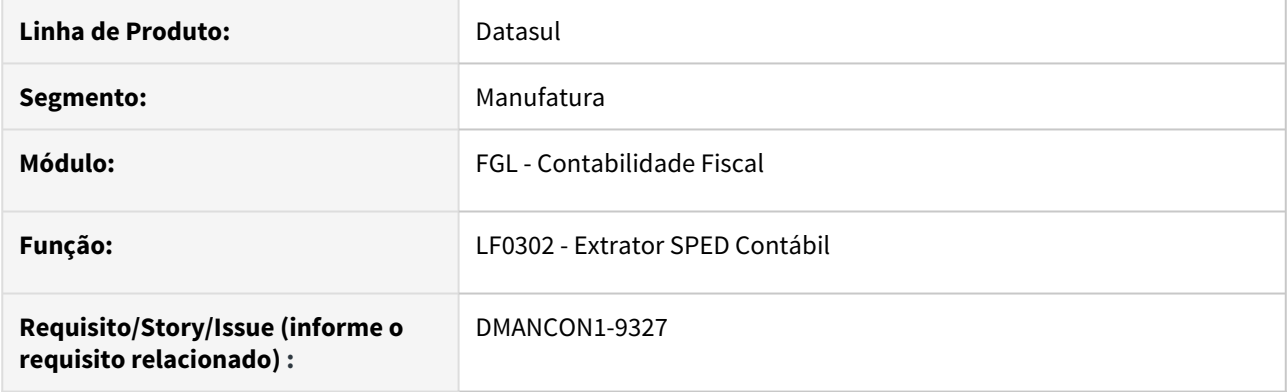

## **02. SITUAÇÃO/REQUISITO**

Ao extrair os dados do SPED Contábil referentes ao diário geral, marcando o parãmetro para utilizar moeda funcional, os registros J100 e J150 não são gerados com valores da moeda funcional e sim da moeda corrente.

#### **03. SOLUÇÃO**

Alterado para ao efetuar a extração dos dados para o SPED Contábil, ao extrair o diário geral informando que será utilizados moeda funcional, carregará os valores corretos para o J100 e J150.

## 3.1.5 7709975 DMANAPB1-4583 DT DIRF 2020

#### **01. DADOS GERAIS**

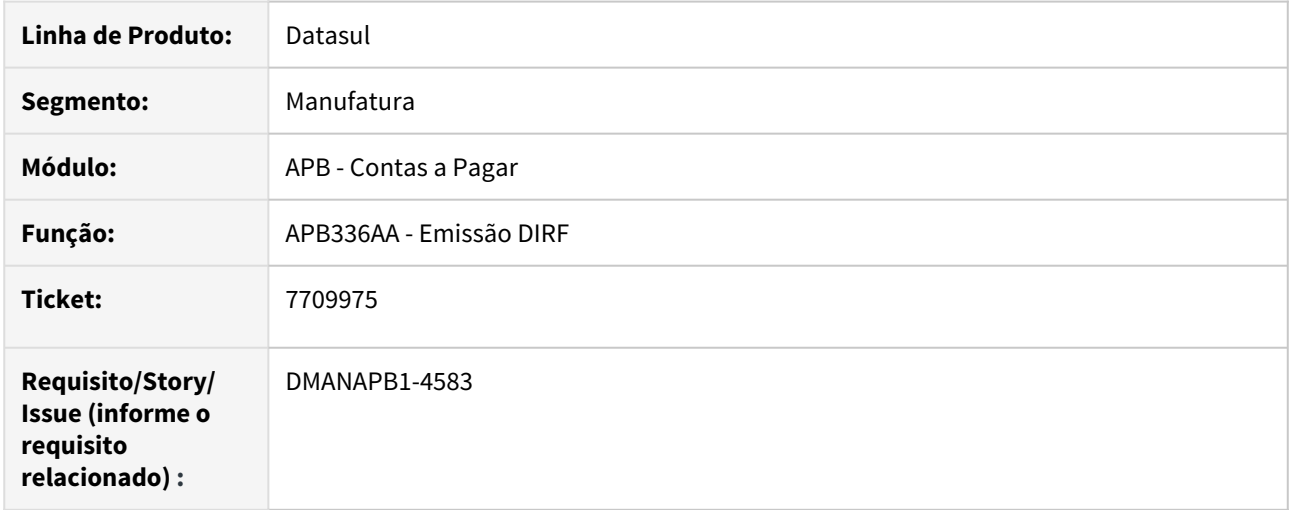

## **02. SITUAÇÃO/REQUISITO**

Publicado em 12/12/2019 o Ato Declaratório Executivo Cofis nº 65/2019 que aprova o leiaute aplicável aos campos, registros e arquivos da Declaração do Imposto sobre a Renda Retido na Fonte (DIRF 2020). Será necessário alterar o ERP da Datasul para comportar o novo leiaute da DIRF.

## **03. SOLUÇÃO**

Para atender as exigências da DIRF 2020, apenas foi necessária uma alteração no programa de Emissão da DIRF (apb336aa), onde foi alterado o identificador da estrutura do leiaute para "AT65HD8".

# 3.1.6 DMANACRTES1-4205 DT Movimentos do APL e de Especie que deve desconsiderar na extração

#### **01. DADOS GERAIS**

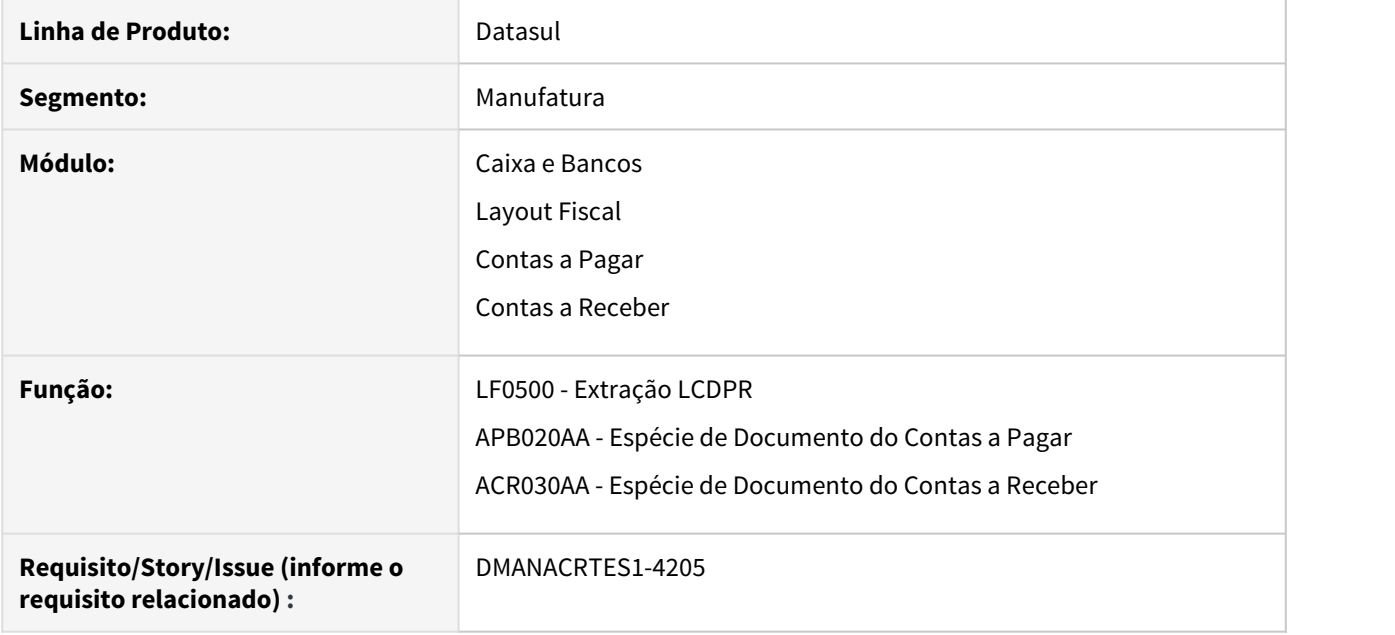

## **02. SITUAÇÃO/REQUISITO**

Ao extrair os dados da LCDPR, não é possível desconsiderar os movimentos do APL e de Espécie.

### **03. SOLUÇÃO**

O programa LF0500 foi alterado para que seja possível parametrizar se deve extrair movimentos do APL.

Os programas APB020AA e ACR030AA foram alterados para que seja possível alterar o Tipo Docto Livro Cx para "Não Considerar". Desta forma o movimento que contém espécie com esse tipo de documento não será considerada na extração.

# 3.1.7 DMANACRTES1-4553 DT Parâmetro utiliza Data de Liquidação PIS/COFINS/ CSLL.

#### **01. DADOS GERAIS**

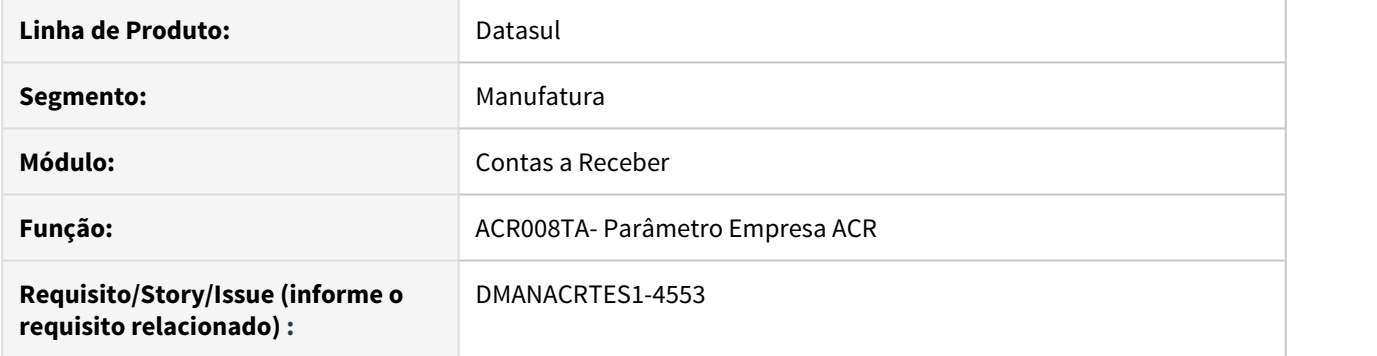

#### **02. SITUAÇÃO/REQUISITO**

Na **rotina de Liquidação** do **Contas a Receber** são informadas a **Data Liquidação** e também a **Data Crédito**, pois pode haver diferença entre a data que o título foi pago e a data que vai ser de fato creditado o valor na conta da empresa.

O movimento de Liquidação do Título, é gerado com data igual a **Data Liquidação**, mas com a **Data Transação** igual a **Data Crédito**. As apropriações Contábeis deste movimento são geradas com base na **Data Transação**, portanto com a **Data Crédito** e contabilizadas com base nela.

Segundo o parecer da consultoria tributária, de fato, o correto seria contabilizar o **PIS/COFINS/CSLLL** na data de liquidação original, independente de diferença de dias para crédito em conta.

### **03. SOLUÇÃO**

Foi criado o parâmetro Usa Dt Liq para o PCC no programa ACR008TA - Parâmetro Empresa ACR.<br>Este parâmetro será utilizado para os casos em que a Data Liquidação está num mês, mas a Data Crédito está no mês seguinte. O parâmetro permitirá que a data de contabilização do imposto de **PIS/COFINS/CSLL** seja na **Data Liquidação** e não mais na **Data Crédito**.

# 3.1.8 DMANACRTES1-4621 DT Movimentos do Caixa e Bancos que deve desconsiderar na extração LCDPR

#### **01. DADOS GERAIS**

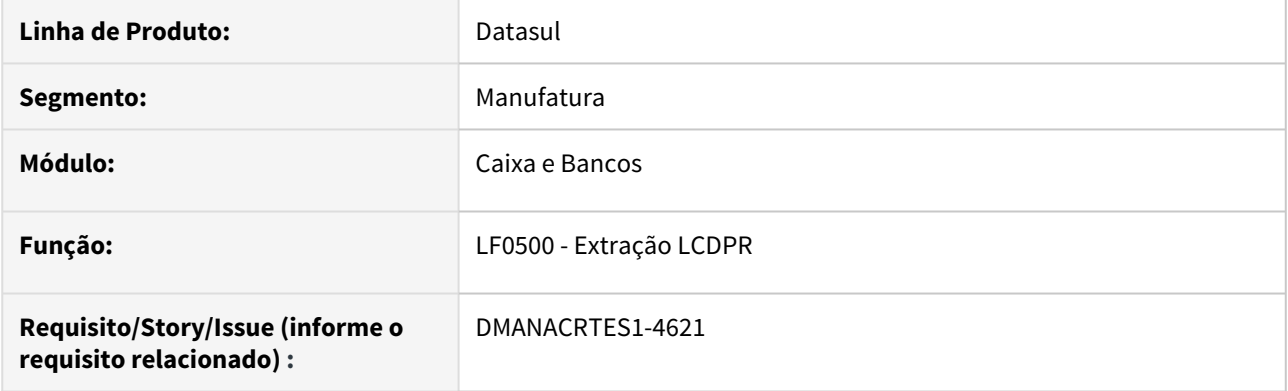

## **02. SITUAÇÃO/REQUISITO**

Ao extrair os dados da **LCDPR**, não é possível desconsiderar os movimentos de origem do módulo **Caixa e Bancos** (**CMG**).

## **03. SOLUÇÃO**

O programa **LF0500** foi alterado para que seja possível parametrizar se deve extrair movimentos de origem do módulo **CMG**.

# 3.1.9 DMANACRTES1-4622 DT Tratamento diferenciado para contas correntes não bancárias na extração LCDPR

#### **01. DADOS GERAIS**

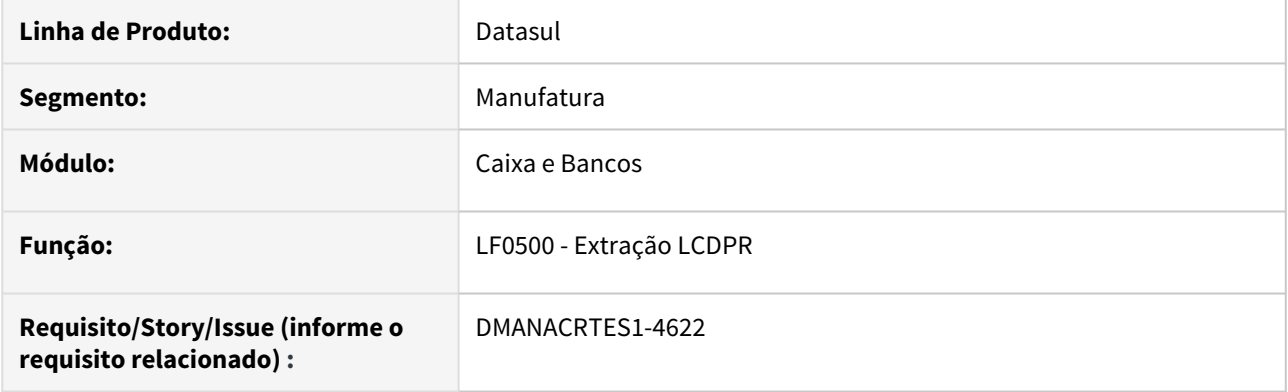

## **02. SITUAÇÃO/REQUISITO**

Ao extrair os dados da **LCDPR**, deverá ter tratamento diferenciado para não listar contas **Não Bancárias**.

#### **03. SOLUÇÃO**

O programa **LF0500** foi alterado para que não liste contas do tipo **Não Bancárias** como sendo contas do Produtor. Além disto, o relatório passa a separar estes movimentos em outra sessão indicando que são movimentos provenientes de contas **Não Bancárias**.

# 3.1.10 DMANCON1-9363 -DMANCON1-9364- Extração e Geração ECD 2019

#### **01. DADOS GERAIS**

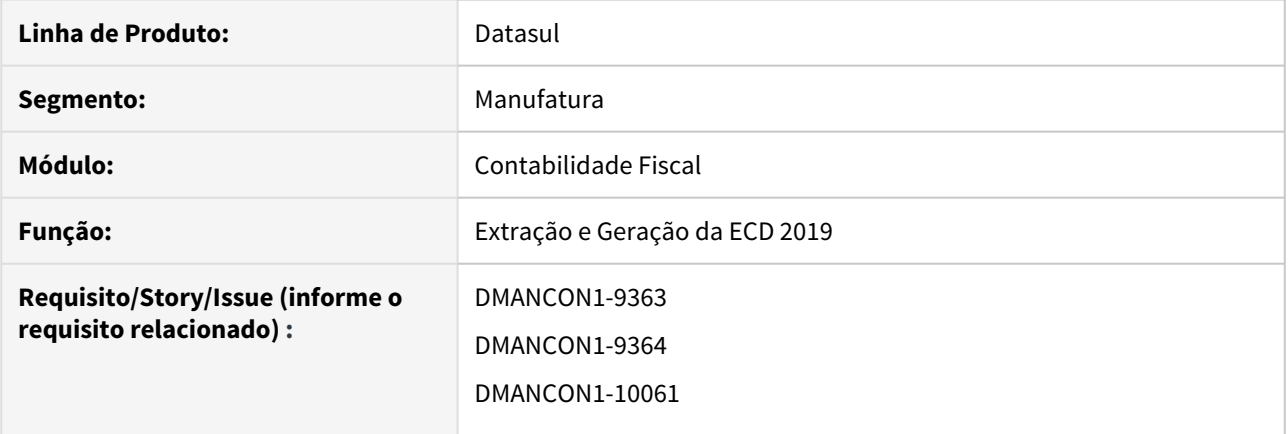

## **02. SITUAÇÃO/REQUISITO**

Tratar o layout 8.00 ano 2019 na extração e geração do ECD.

## **03. SOLUÇÃO**

Os programas foram alterados para tratar as alterações do layout 8.00 para a Extração e Geração da ECD conforme documentação em anexo.

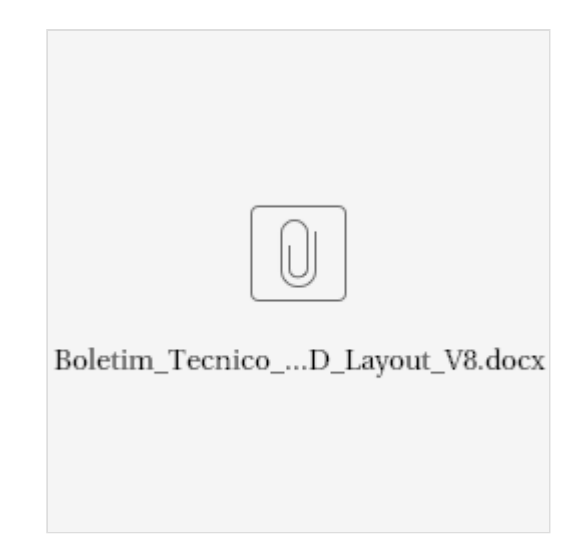

- 3.2 Fiscal Legislação 12.1.28
	- [Configurador Layout Fiscal Legislação 12.1.28](#page-394-0)
	- [Obrigações Fiscais Legislação 12.1.28](#page-422-0)

## <span id="page-394-0"></span>3.2.1 Configurador Layout Fiscal - Legislação - 12.1.28

- [DT Guia Recolhimento ICMS ST e DIFAL/FCP](#page-395-0)
- [DT Portaria SEF N° 377/2019 SC SPED Fiscal Registro C500 Modelo 29](#page-400-0)
- [DT SPED Contribuições Registros M410/M810 por Natureza da Receita e Conta Contábil](#page-403-0)
- [DT SPED Fiscal FCP sobre o valor de ICMS ST Devoluções de Vendas registros C191/C190](#page-405-0)
- [DT SPED Fiscal Geração do Registro B470](#page-407-0)
- [DT SPED Fiscal Geração do Registro D500 ou D695](#page-408-0)
- [DT SPED Fiscal Inventário saldo em poder de terceiros Depósito Fechado / Armazém Geral](#page-410-0)
- [DT SPED Fiscal Leiaute 014 ICMS ST / Ressarcimento](#page-411-0)

#### <span id="page-395-0"></span>DT Guia Recolhimento ICMS ST e DIFAL/FCP

#### **01. DADOS GERAIS**

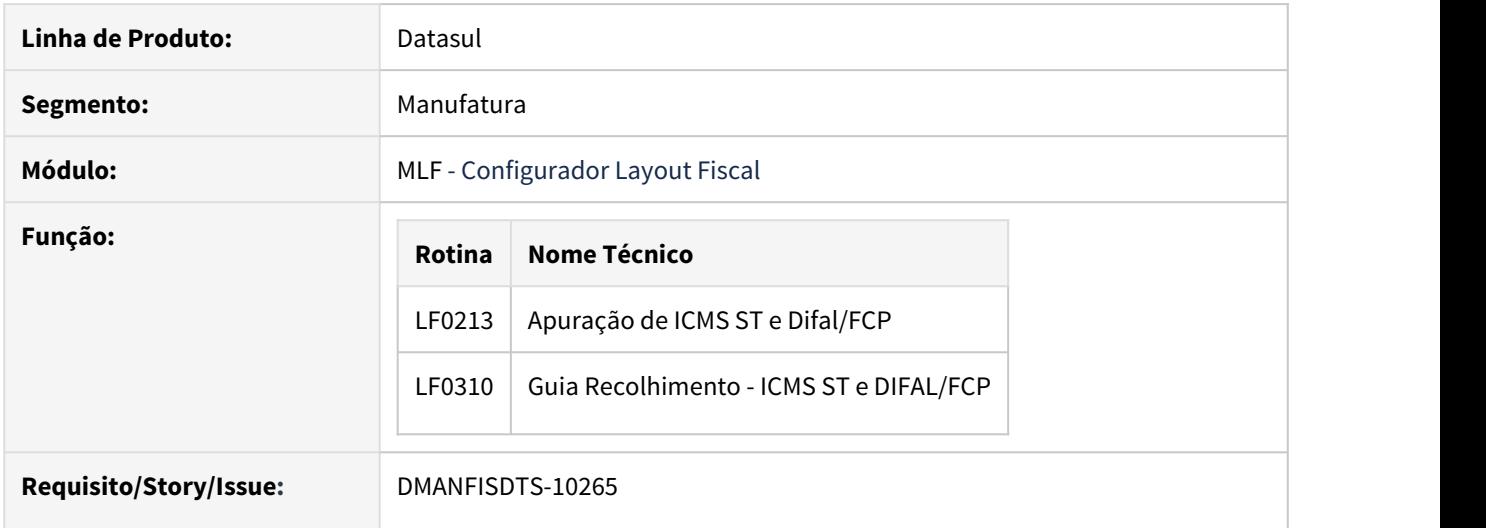

#### **02. SITUAÇÃO/REQUISITO**

O objetivo deste requisito é permitir a geração automática dos registros E250 (Obrigações do ICMS recolhido ou a recolher – Substituição Tributária) e E316 (Obrigações recolhidas ou a recolher – fundo de combate à pobreza e ICMS diferencial de alíquota UF origem/destino ec 87/15) do SPED Fiscal.

Desenvolvido novo programa para efetuar a geração automática de Guias de Recolhimento de ICMS ST e/ou DIFAL/FCP, no programa LF0213.

#### **03. SOLUÇÃO**

LF0310 - Guia Recolhimento ICMS ST e DIFAL/FCP

Desenvolvido o programa de geração automática das guias de recolhimento de ICMS ST e/ou DIFAL/FCP.

#### **Aba Seleção:**
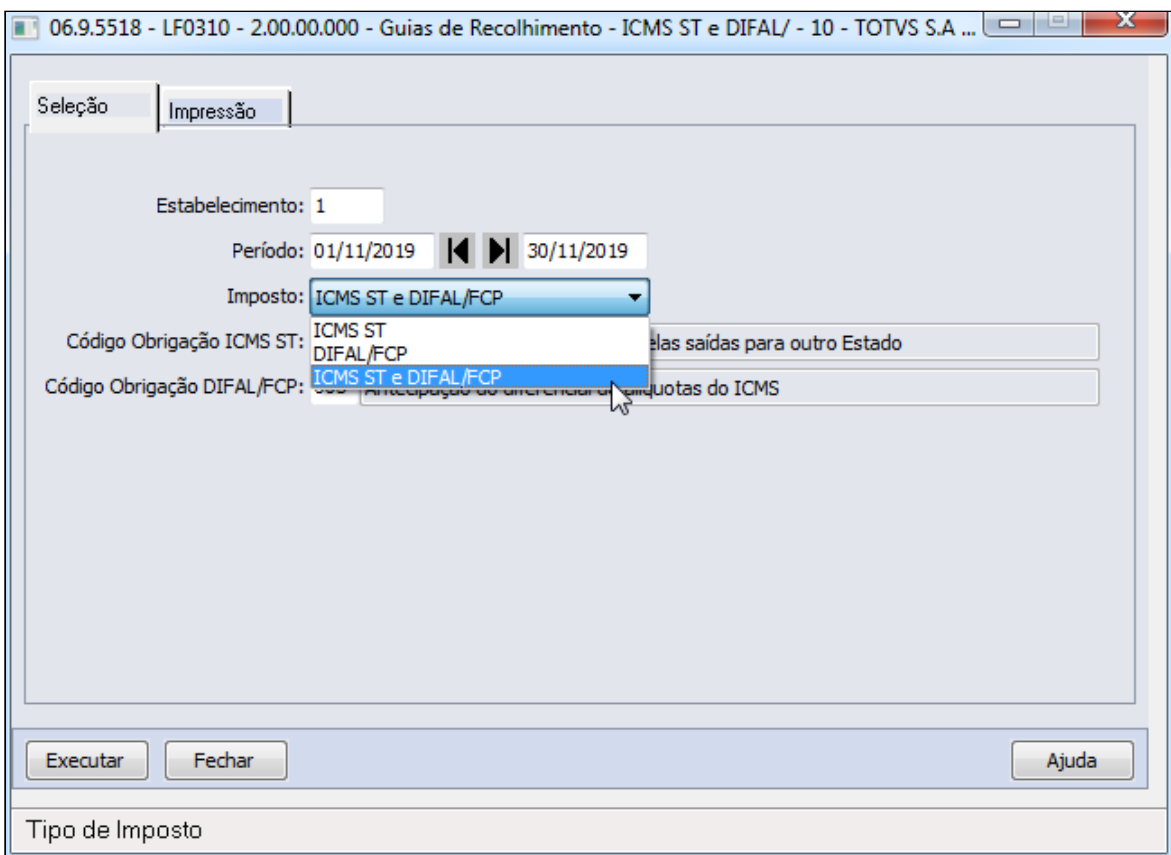

#### **Detalhamento dos campos:**

**Estabelecimento:** Código do Estabelecimento conforme cadastro CD0403 - Manutenção Estabelecimentos

**Período (de/até):** Data Inicial/Final do período utilizado para apuração do ICMS ST e DIFAL/FCP

**Imposto:** Informação do(s) imposto(s) da geração das guias de recolhimento: **ICMS ST**, **DIFAL/FCP** ou **ICMS ST e DIFAL/FCP**

**Código Obrigação ICMS ST:** Informação (zoom) do código de obrigação conforme tabela de Código de Ajuste da Obrigação a Recolher. Campos habilitado quando selecionado **Imposto:** ICMS ST ou ICMS ST e DIFAL/FCP. O campo recebe a sugestão de preenchimento 999 - ICMS da substituição tributária pelas saídas para outro Estado.

**Código Obrigação DIFAL/FCP:** Informação (zoom) do código de obrigação conforme tabela de Código de Ajuste da Obrigação a Recolher. Campos habilitado quando selecionado **Imposto:** DIFAL/FCP ou ICMS ST e DIFAL/FCP. O campo recebe a sugestão de preenchimento 003 - Antecipação do diferencial de alíquotas do ICMS.

**Aba Impressão:**

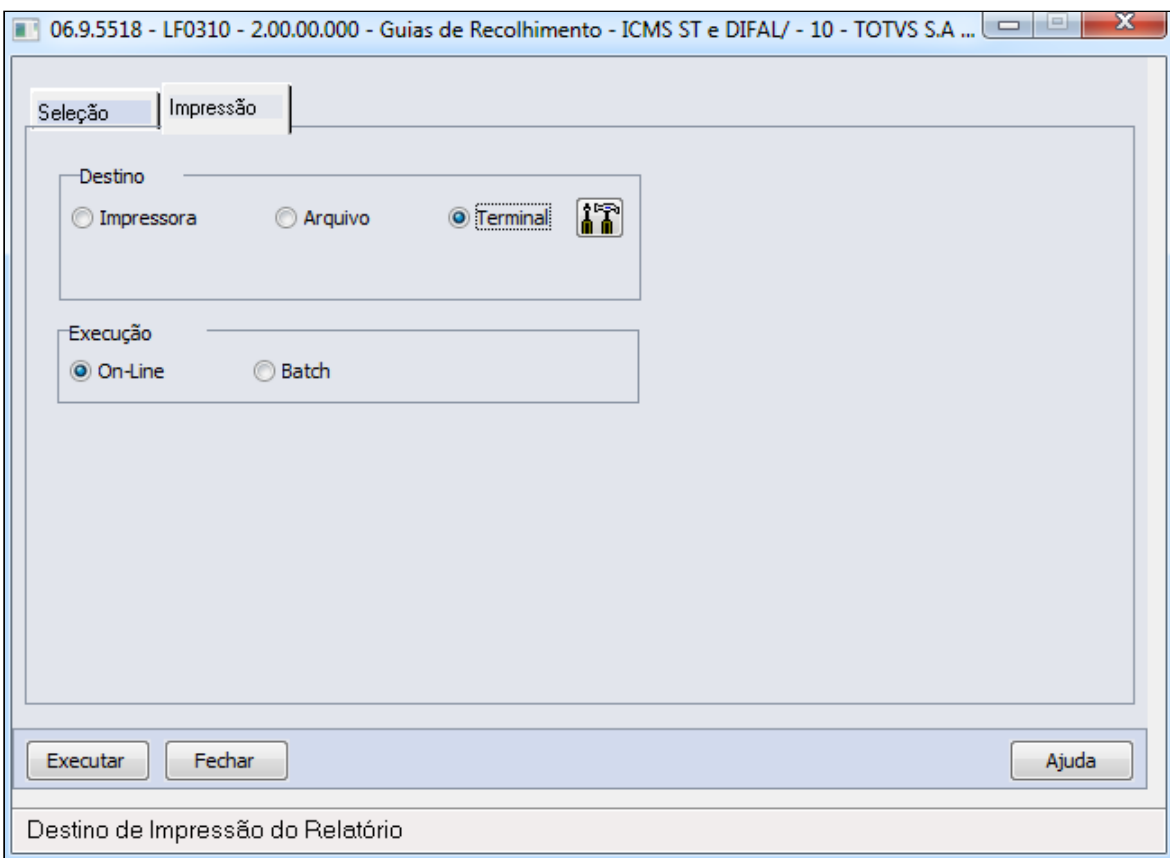

Aba padrão de definição de destino de impressão do log de acompanhamento e tipo de execução.

## **Log de acompanhamento:**

Ao término da execução, será apresentado o log de acompanhamento contendo o detalhamento das informações dos recolhimentos gerados.

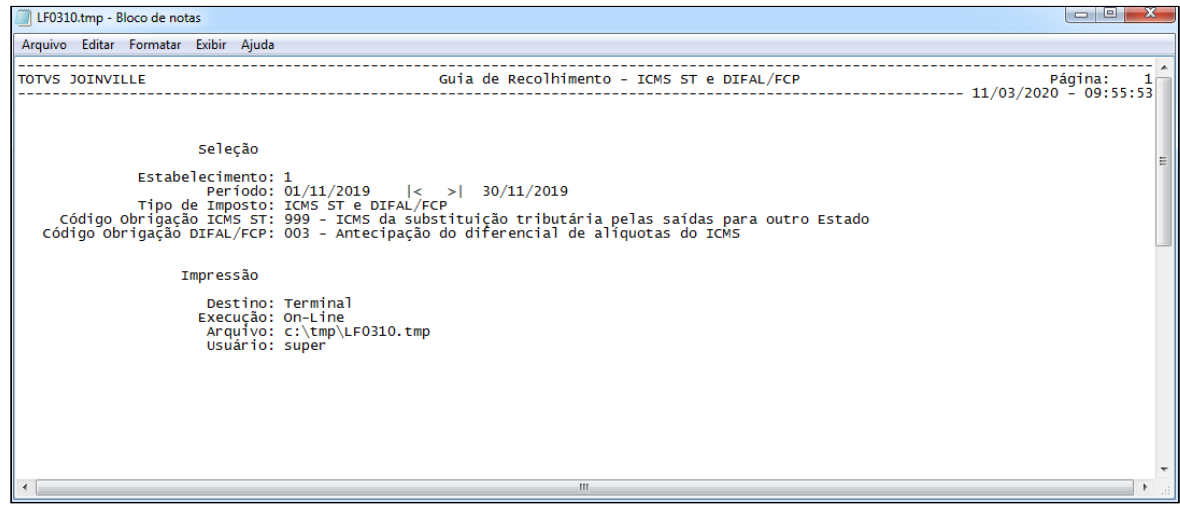

LF0213 - Apuração de ICMS ST e DIFAL/FCP

Incluído botão para chamada ao programa LF0310.

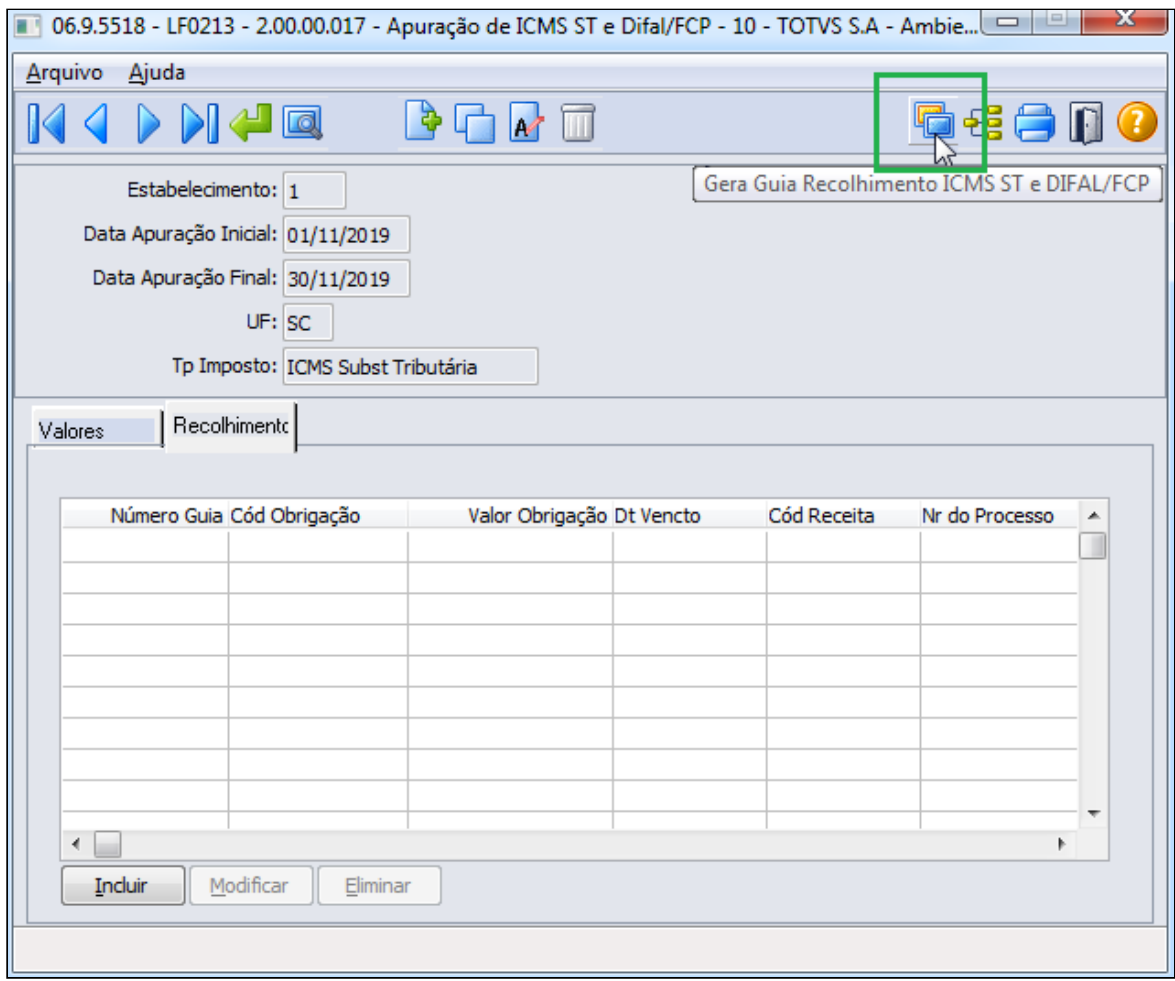

Após a execução do programa LF0310, a aba Recolhimento será preenchida automaticamente com as guias geradas para o imposto selecionado.

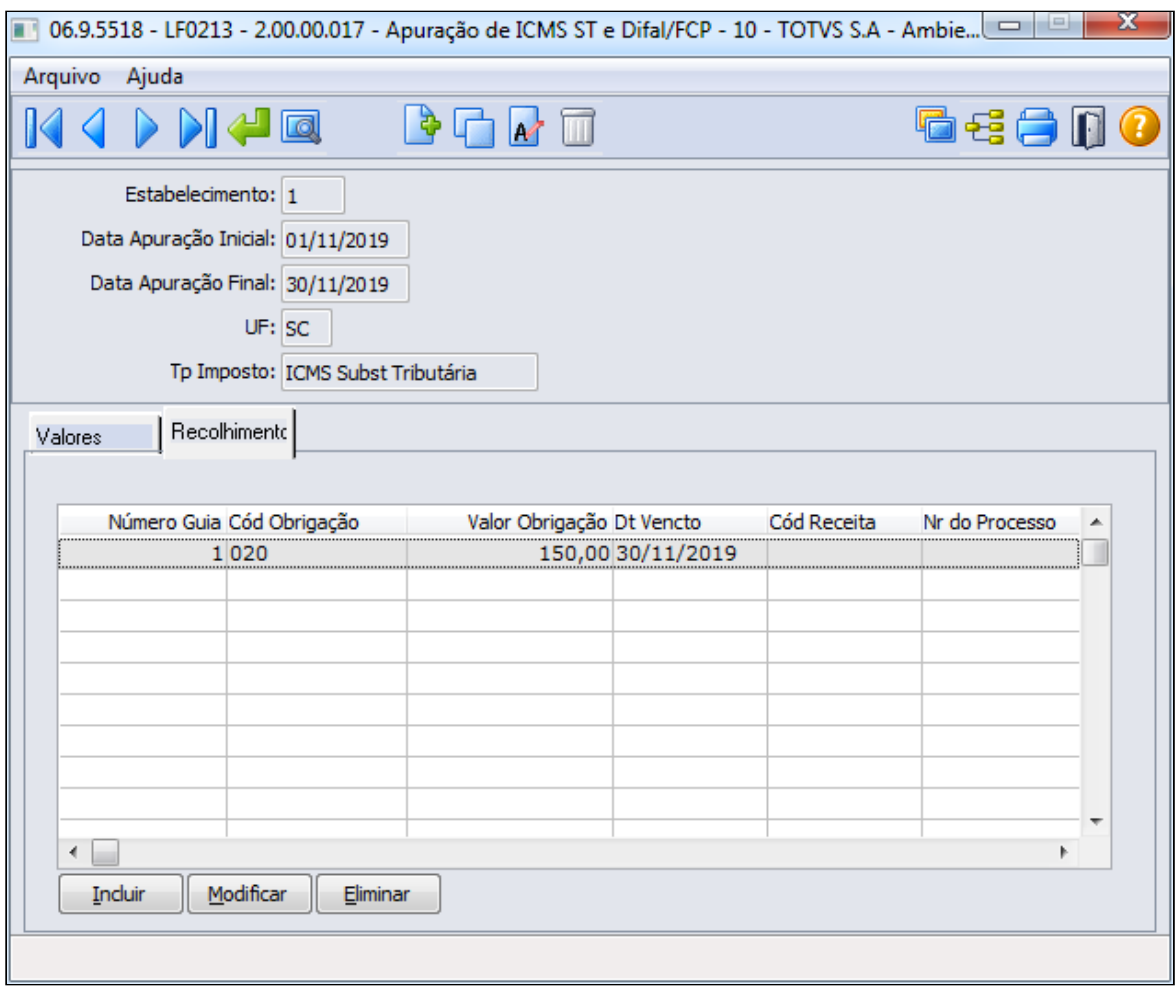

# **04. DEMAIS INFORMAÇÕES**

Atualização do ambiente:

- a. As alterações descritas neste documento técnico serão liberadas no Release/Update 12.1.28. Portanto, os usuários deverão estar nessa versão do sistema para que as alterações tratadas por este documento possam ser utilizadas.
- b. O acesso pelo MENU do TOTVS 12 ao programa LF0310, depende da importação do arquivo **men\_mlf.d** pelo programa MEN706AA.

# DT Portaria SEF N° 377/2019 SC - SPED Fiscal Registro C500 Modelo 29

## **01. DADOS GERAIS**

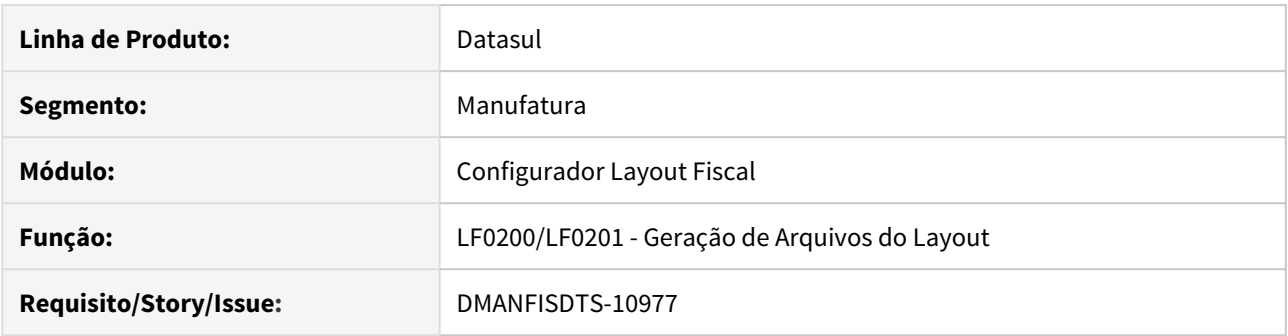

#### **02. SITUAÇÃO/REQUISITO**

A Portaria SEF Nº 377/2019 do estado de Santa Catarina traz alterações para a geração do arquivo do SPED na versão do leiaute 014, com efeitos a partir de 1º de janeiro de 2020.

## ANEXO I

DAS INFORMAÇÕES DE REFERÊNCIA 15. REQUISITO XV – Registro C500 (NOTA FISCAL/CONTA DE FORNECIMENTO D'ÁGUA CANALIZADA (CÓDIGO 29) 15.1. Este documento não deve ser informado para este Estado.

## **03. SOLUÇÃO**

Disponibilizada a função **sped-fis-remove-c500-UF** pelo programa CD7070, sendo que **UF** deve ser substituída pela Unidade Federativa desejada. Por exemplo, para o estado de Santa Catarina, a função deverá ser cadastrada como: sped-fis-remove-c500-SC

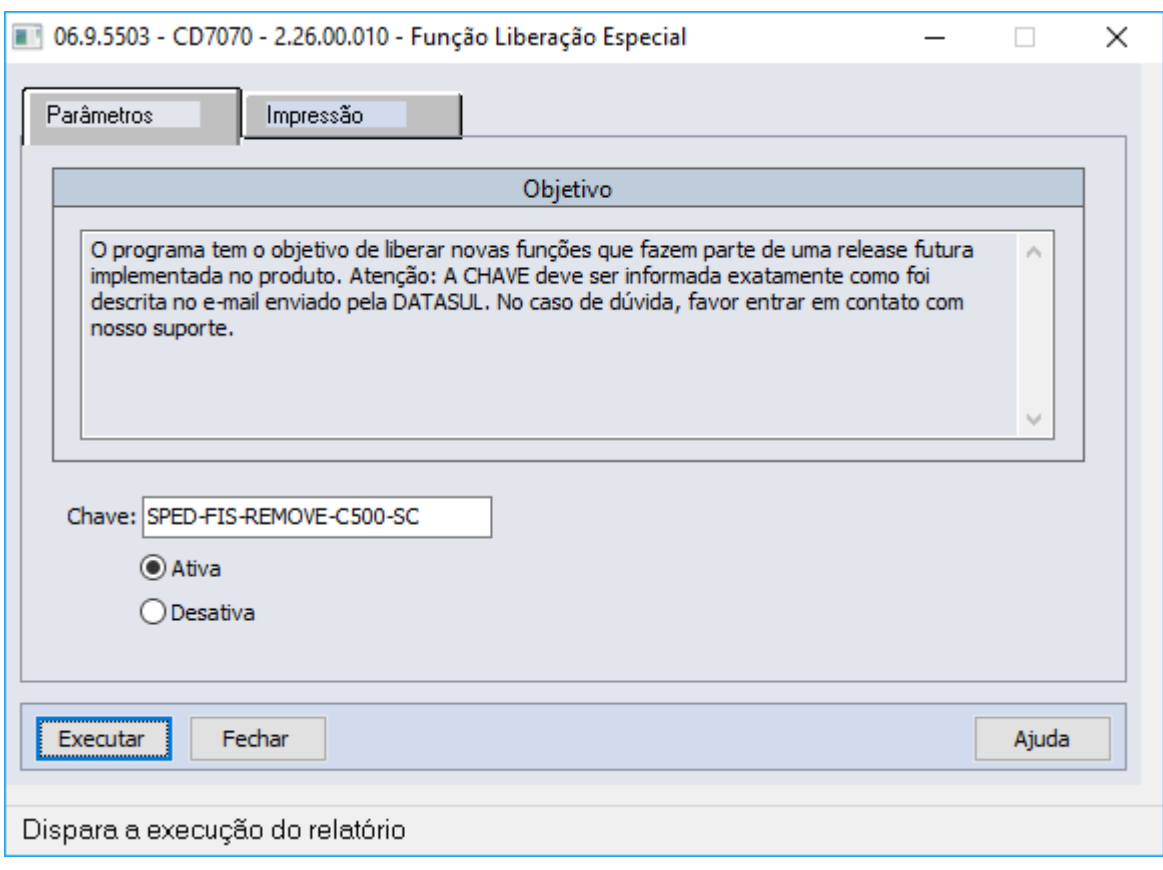

# LF0200/LF0201 - Geração de Arquivos do Layout

Com a função ativada, a execução do SPED Fiscal omitirá a geração dos registros C500 (e filhos) para os documentos fiscais de modelo 29 para a UF cadastrada.

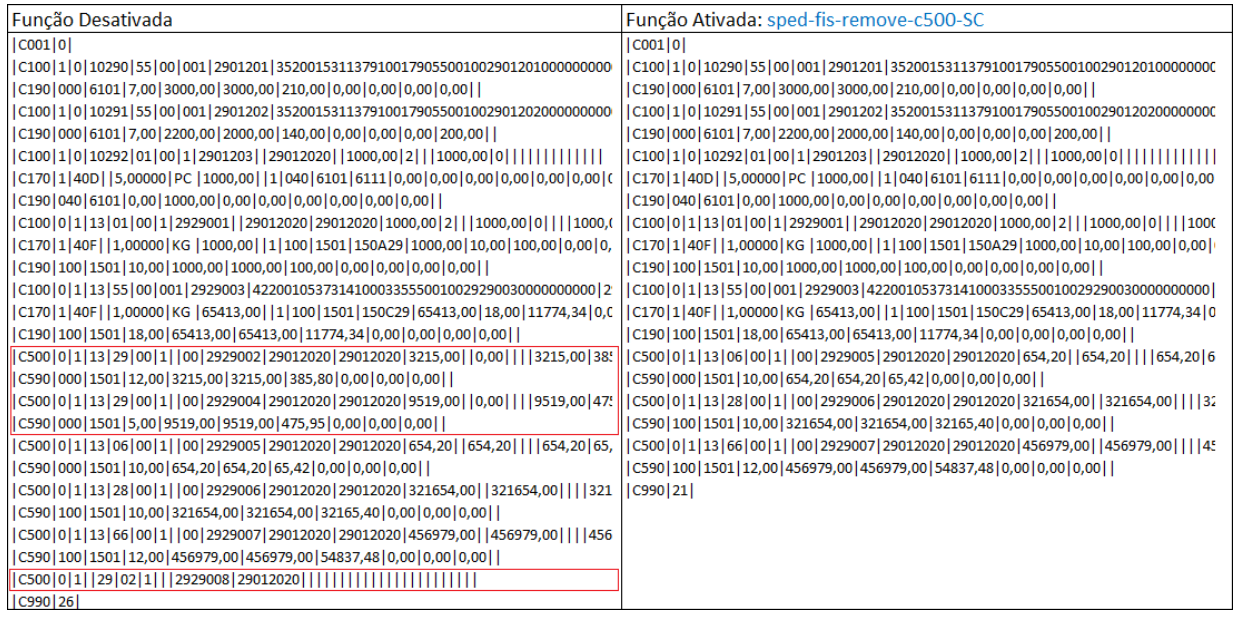

# DT SPED Contribuições - Registros M410/M810 por Natureza da Receita e Conta Contábil

## **01. DADOS GERAIS**

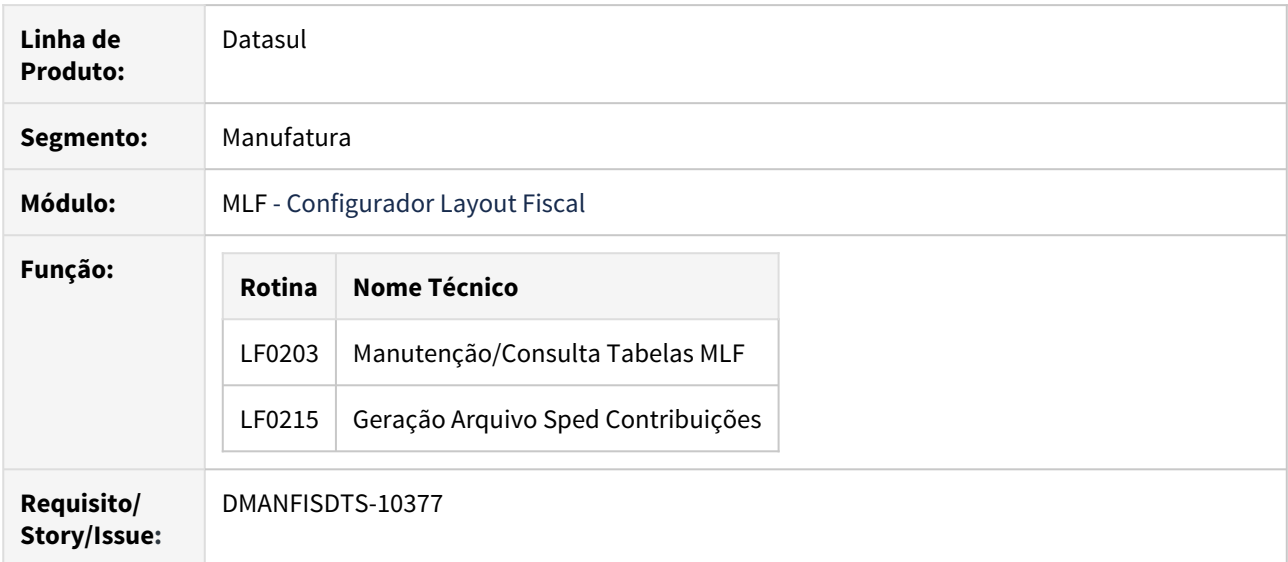

# **02. SITUAÇÃO/REQUISITO**

Geração dos registros M410/M810 realizando a quebra por Natureza da Receita e Conta Contábil.

## **03. SOLUÇÃO**

LF0203 - Manutenção/Consulta Tabelas MLF

Efetuado ajuste no label do campo **Seq Ident Reg** na tabela M400/M800 Receitas Isentas (dwf-recta-isento) .

A descrição da tabela M410/M810 (dwf-detmanto-recta-isento) foi ajustada para **M410/M810 Detalhamento Receitas Isentas** e os labels foram ajustados para os campos **Seq Ident Reg Pai** e **Seq Ident Reg**.

A Necessário realizar a importação dos layouts fiscais pelo programa LF0301, para que faça o relacionamento da tabela DWF-RECTA-ISENTO (registro M400/M800 Receitas Isentas) com a tabela DWF-DETMNTO-RECTA-ISENTO (registro M410/M810 Detalhamento Receitas Isentas).

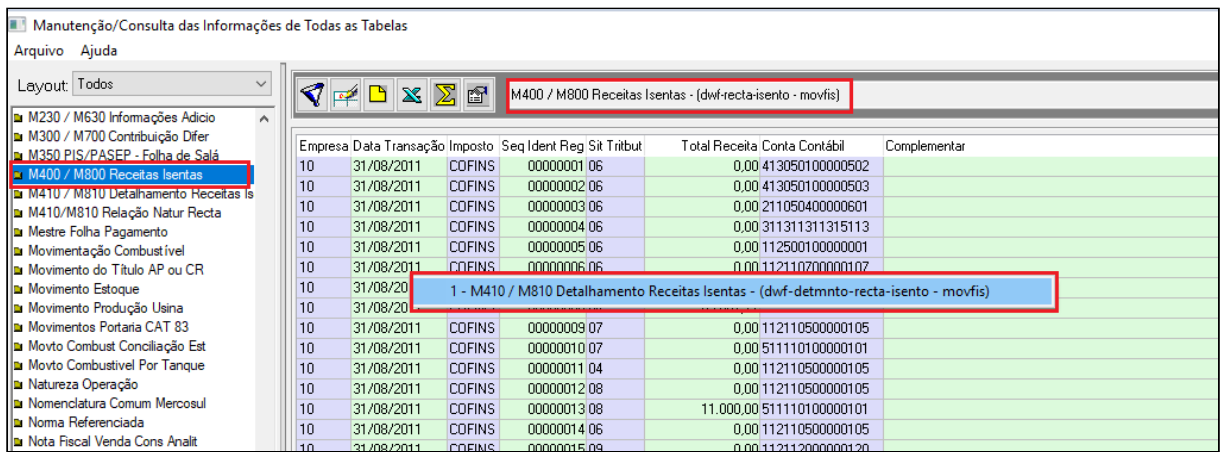

# LF0215 - Geração Arquivo Sped Contribuições

Alterado o programa que gere os registros M410/M810 por Natureza da Receita e Conta Contábil no arquivo para o SPED Contribuições.

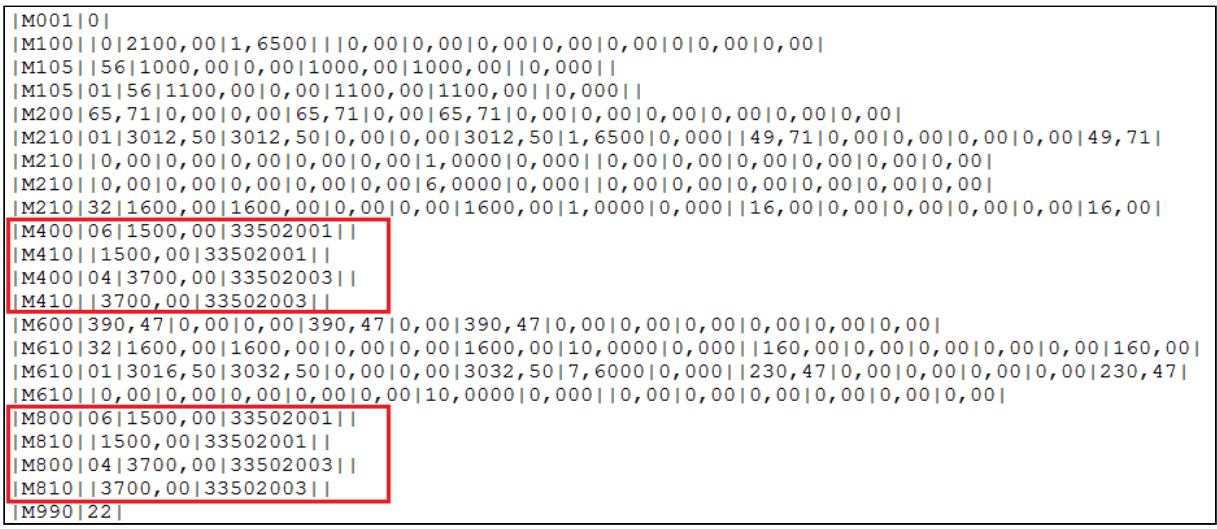

# DT SPED Fiscal - FCP sobre o valor de ICMS ST Devoluções de Vendas registros C191/C190

## **01. DADOS GERAIS**

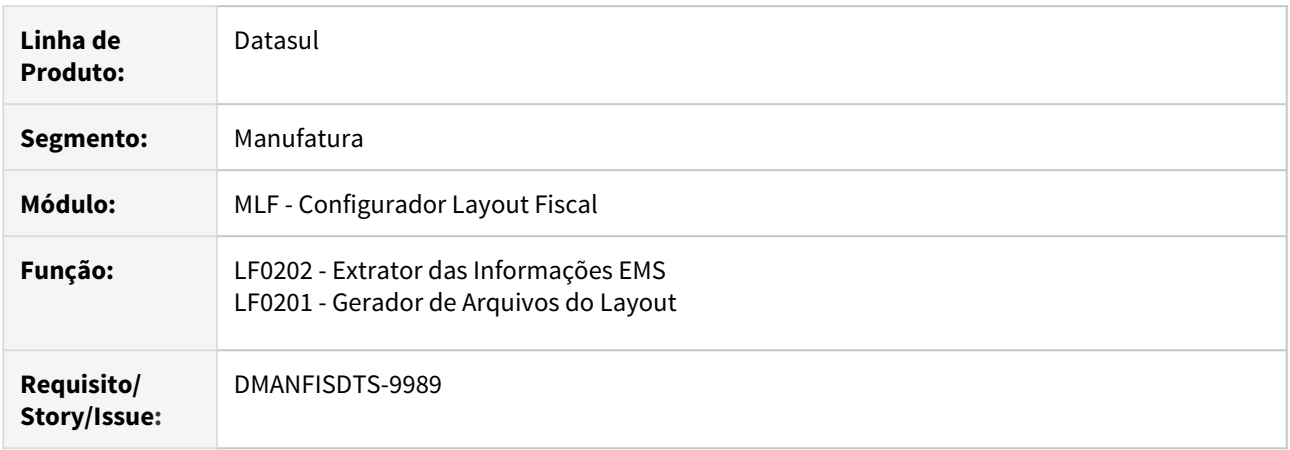

#### **02. SITUAÇÃO/REQUISITO**

Conforme regras esclarecidas pela Sefaz-MT para a operacionalização do repasse do Fundo de Combate à Pobreza (FCP), determinando que o valor do FCP ST e alíquota de FCP ST serão majorados ao valor ICMS ST e alíquota de ICMS ST, e no XML as Tag's relacionadas ao FCP ST não serão demonstradas uma vez que o valor já encontra-se majorado ao ICMS ST.

Como a regra pode se aplicar a demais UFs, o módulo de Faturamento criou a função "majora-fcp-UF", sendo "UF" a sigla da UF destino da venda. Como exemplo, para a UF Mato Grosso, será ativada no programa CD7070 a função "majora-fcp-MT".

Para as devoluções de vendas, na geração do SPED Fiscal, a função "majora-fcp-UF" ativada será condição para majoração do valor do FCP ST ao ICMS ST (Campo 9) do registro C190 e, assim, não deverá ser gerado o registro C191 - Informações de FCP.

## **03. SOLUÇÃO**

#### LF0202 - Extrator das Informações EMS

Alterado programa extrator, para as devoluções de vendas será verificada a configuração do campo "Integra Valor ICMS Majorado FCP", aba Parâmetros 1 do programa OF0301: caso esteja desmarcado, o documento fiscal integrado em MOF sem majoração, será extraído para o MLF com a seguinte regra:

Cenário 1: Caso Documento Fiscal integrado **com majoração** FCP (OF0301) e função "majora-fcp-UF" **desativada** (CD7070) >> dwf-docto-item-impto.log-livre-2 = "**NÃO**"

Cenário 2: Caso Documento Fiscal integrado **com majoração** FCP (OF0301) e função "majora-fcp-UF" **ativada** (CD7070) >> dwf-docto-item-impto.log-livre-2 = "**NÃO**"

Cenário 3: Caso Documento Fiscal integrado **sem majoração** FCP (OF0301) e função "majora-fcp-UF" **desativada** (CD7070) >> dwf-docto-item-impto.log-livre-2 = "**NÃO**"

Cenário 4: Caso Documento Fiscal integrado **sem majoração** FCP (OF0301) e função "majora-fcp-UF" **ativada** (CD7070) >> dwf-docto-item-impto.log-livre-2 = "**SIM**"

#### LF0201

Alterada a geração do SPED Fiscal, para que os documentos de devolução de vendas, os registros C190 e C191 atendam às seguintes regras:

Cenário 1: dwf-docto-item-impto.log-livre-2 = "**NÃO**" *→* Valor ICMS ST = 185,50 (142,50 + 43,00) e Valor FCP ST = 43,00 (OF0305)

→ Campo 09 - VL\_ICMS\_ST majorado e apresenta o Registro C191

|C190|010|2101|18,00|1185,50|1000,00|180,00|2150,00|185,50|0,00|0,00|| |C191|0,00|43,00|0,00|

Cenário 2: dwf-docto-item-impto.log-livre-2 = "**NÃO**" *→* Valor ICMS ST = 185,50 (142,50 + 43,00) e Valor FCP ST = 43,00 (OF0305)

→ Campo 09 - VL\_ICMS\_ST majorado e não apresenta o Registro C191

|C190|010|2101|18,00|1185,50|1000,00|180,00|2150,00|185,50|0,00|0,00||

Cenário 3: dwf-docto-item-impto.log-livre-2 = "**NÃO**" *→* Valor ICMS ST = 142,50 e Valor FCP ST = 43,00 (OF0305)

→ Campo 09 - VL\_ICMS\_ST sem majoração e apresenta o Registro C191

|C190|010|2101|18,00|1185,50|1000,00|180,00|2150,00|142,50|0,00|0,00|| |C191|0,00|43,00|0,00|

Cenário 4: dwf-docto-item-impto.log-livre-2 = "**SIM**" *→* Valor ICMS ST = 142,50 e Valor FCP ST = 43,00 (OF0305)

→ Campo 09 - VL\_ICMS\_ST majorado e não apresenta o Registro C191

|C190|010|2101|18,00|1185,50|1000,00|180,00|2150,00|185,50|0,00|0,00||

# DT SPED Fiscal - Geração do Registro B470

### **01. DADOS GERAIS**

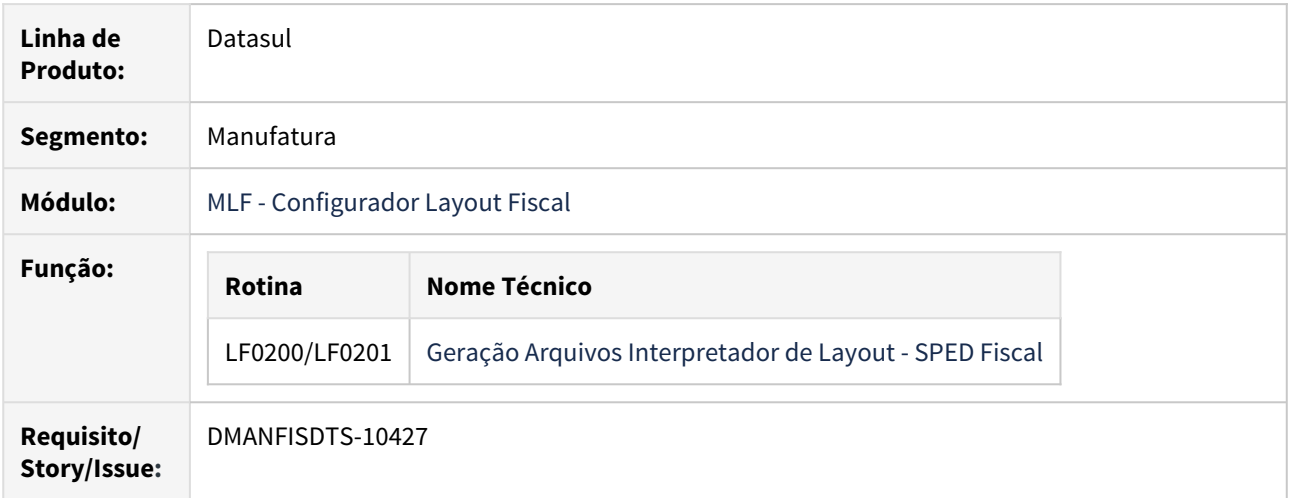

# **02. SITUAÇÃO/REQUISITO**

Atendendo o Art. 5º da Portaria SEDP Nº 192 DE 11/06/2019 - Publicado no DOE - DF em 12 jun 2019, todos os contribuintes do ISS deverão informar o registro de apuração do imposto - Registro B470 (ISS) - mesmo que não tenham realizado prestações no período de apuração.

#### **03. SOLUÇÃO**

LF0201 - Geração SPED Fiscal

Alterado o programa para que caso a opção **Gera Bloco B** esteja parametrizada como **Sim** durante a geração do arquivo do SPED Fiscal, seja gerado um registro B470 com valor zero caso não haja prestação de serviços no período de apuração.

```
Toxonisire rounding recording
109901821
|B001|0|
IB990131
|CO01|0|||C100|0|1|90000032|04|00||434423||10122019|10122019|44400,00|1|||44400,00|0|||||||||||||
```
# DT SPED Fiscal - Geração do Registro D500 ou D695

#### **01. DADOS GERAIS**

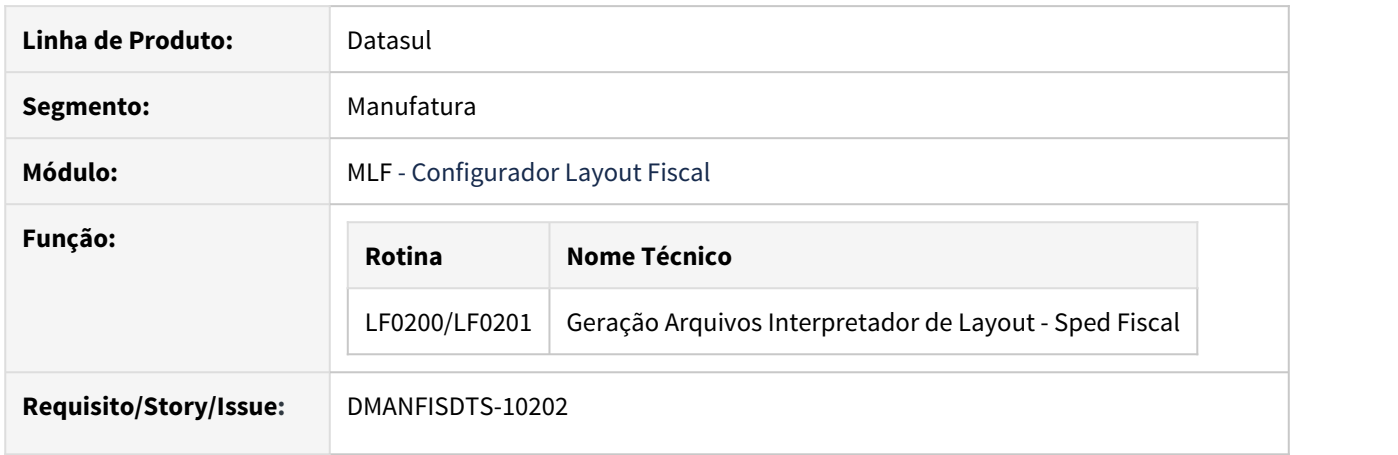

## **02. SITUAÇÃO/REQUISITO**

Nas prestações de serviço de documentos fiscais modelos 21 e 22, pelos contribuintes não enquadrados no Convênio ICMS 115/03, os documentos devem ser gerados no registro D500.

Para os contribuintes enquadrados no Convênio 115/03, a escrituração dos documentos deve ser realizada maneira consolidada, ou seja, no registro D695 - Consolidação da Prestação de Serviços -Notas de Serviço de Comunicação (código 21) e de Serviço de Telecomunicação (código 22).

A geração do registro D695 é de forma manual (dwf-consolid-serv), porém os documentos de saída continuam sendo gerados no registro D500, fazendo com que a informação seja gerada em duplicidade dentro do arquivo do SPED Fiscal.

## **03. SOLUÇÃO**

LF0201 - Geração Sped Fiscal

Alterado o programa para que não gere o registro D500 e filhos (D510/D590) referente as notas de prestação de serviço de comunicação e telecomunicação (modelos 21 e 22) quando no mesmo período existir informações digitadas para geração do registro D695 (dwf-consolid-serv).

#### ID001101

|D100|0|1|13|67|00|001||2312191|42191205373141000335670010023121910000000000|23122019|23122019|0||150| [D190|000|1101|12,00|4000,00|4000,00|480,00|0,00|| |D350|14|MOD1|1|1| | D350 | 2E | MOD1 | 1 | 1 | |D500|0|0|70|21|00|1||2612192|26122019|26122019|2000,00||2000,00|0,00|0,00|0,00|2000,00|500,00|||||6| |D600|21|4209102|1||99|1|31122019|13311,90||12678,00||||12678,00|2282,04||| | D690 | 000 | 5300 | 18,00 | 13311,90 | 12678,00 | 2282,04 | 0,00 | 0,00 | 0,00 | 1 |D695|21|1|3679|3699|01122019|31122019||| Convênio 115/03  $109901141$ Estabelec Série Doc Ordem Inicial Ordem Final Data Docto Inicial Data Docto Final Modelo Doc Volum Arq Me Chave C 1 3679 3699 01/12/2019 31/12/2019 21 Consolidação Serviço Detalhado - (dwf-consolid-serv-det - movfis) Estabelec Série Ordem Inicial Ordem Final Data Docto Inicial Data Docto Final Sit Trib ICMS CFOP Alíquota ICMS Acum Operac Base Calc ICMS<br>1 1 3679 3699 01/12/2019 31/12/2019 010 5303 12,00 0,00000 1.000,00 Valor II  $1,000.00$  $100.0$ 

DT SPED Fiscal - Inventário saldo em poder de terceiros Depósito Fechado / Armazém Geral

## **01. DADOS GERAIS**

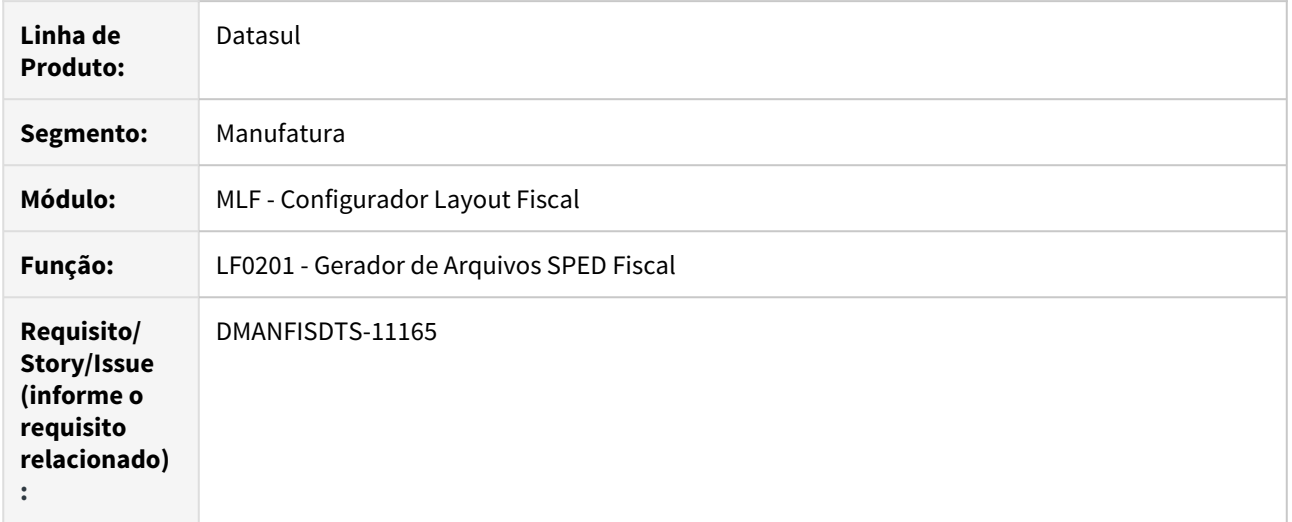

## **02. SITUAÇÃO/REQUISITO**

Os novos tipos de saldo em poder de terceiros, relativos a remessa e retorno para depósito externo ou armazém geral, devem ser considerados no inventário do bloco H do SPED Fiscal.

## **03. SOLUÇÃO**

A extração de dados para o módulo Configurador Layout Fiscal foi alterada para passar a considerar também os saldos em poder de terceiros de depósito fechado e armazém geral no bloco de inventário.

# DT SPED Fiscal - Leiaute 014 - ICMS ST / Ressarcimento

#### **01. DADOS GERAIS**

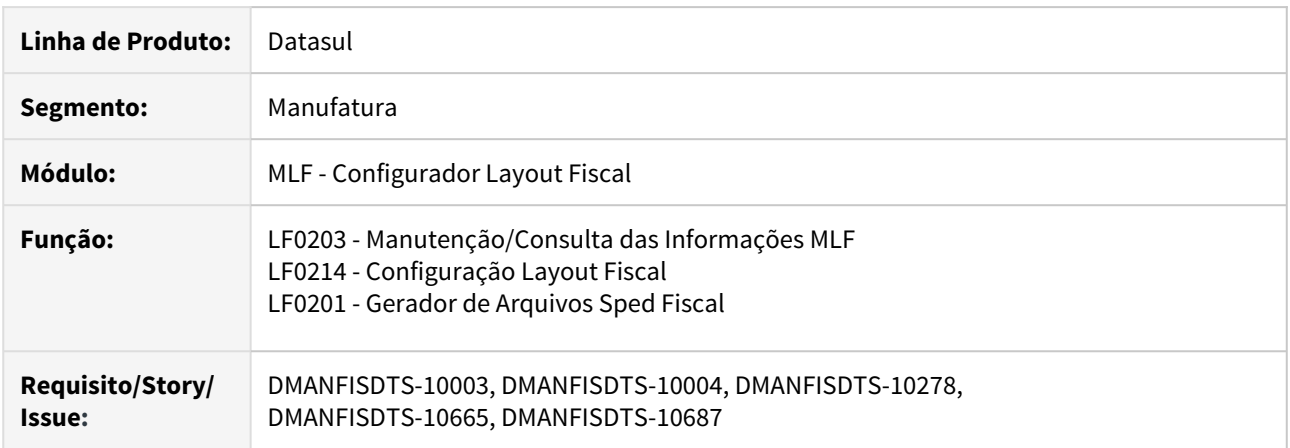

#### **02. SITUAÇÃO/REQUISITO**

O Ato Cotepe ICMS nº 24 de Junho de 2019, atualizado pelo Ato Cotepe ICMS nº 65 de Novembro de 2019, altera a escrituração da EFD ICMS/IPI com efeitos a partir de 1º de janeiro de 2020, instituindo o leiaute 014 e promovendo inclusões e alterações de campos e registros.

Neste desenvolvimento, tratamos a criação de registros referentes a operações relacionadas ao ICMS ST, FCP ST, Ressarcimento e Complemento, a serem exigidos conforme definição de cada UF.

#### **Registros:**

**C180** - Informações complementares das operações de entrada de mercadorias sujeitas à substituição tributária (código 01, 1B, 04 e 55)

**C185** - Informações complementares das operações de saída de mercadorias sujeitas à substituição tributária (código 01, 1B, 04 e 55)

**C330** - Informações complementares das operações de saída de mercadorias sujeitas à substituição tributária (código 02)

**C380** - Informações complementares das operações de saída de mercadorias sujeitas à substituição tributária (código 02)

**C430** - Informações complementares das operações de saída de mercadorias sujeitas à substituição tributária (código 02, 02D e 60)

**C480** - Informações complementares das operações de saída de mercadorias sujeitas à substituição tributária (código 02)

**C810** - Itens do documento do cupom fiscal eletrônico – SAT (CF-E-SAT) (código 59)

**C815** - Informações complementares das operações de saída de mercadorias sujeitas à substituição tributária (CF-E-SAT) (código 59)

**C870** - Itens do documento do cupom fiscal eletrônico – SAT (CF-E-SAT) (código 59)

**C880** - Informações complementares das operações de saída de mercadorias sujeitas à substituição tributária (CF-E-SAT) (código 59)

**H030** - Informações complementares do inventário das mercadorias sujeitas ao regime de substituição tributária

**1250** - Informações consolidadas de saldos de restituição, ressarcimento e complementação do ICMS **1255** - Informações consolidadas de saldos de restituição, ressarcimento e complementação do ICMS por motivo

## **03. SOLUÇÃO**

Disponibilizadas as tabelas referente aos novos registros no programa LF0203 para receber as informações digitadas, e no programa LF0214 para definição de leiaute e respectiva importação pelo programa LF0303 (Importação Informações Fiscais).

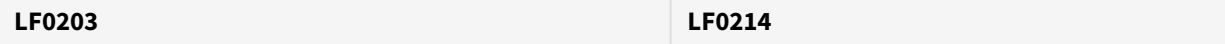

#### **Registro C180: Documento Item Compl ST Ent (dwf-doc-it-compl-st-entr)** | Registro pai: C170 Documento Item (dwf-docto-item)

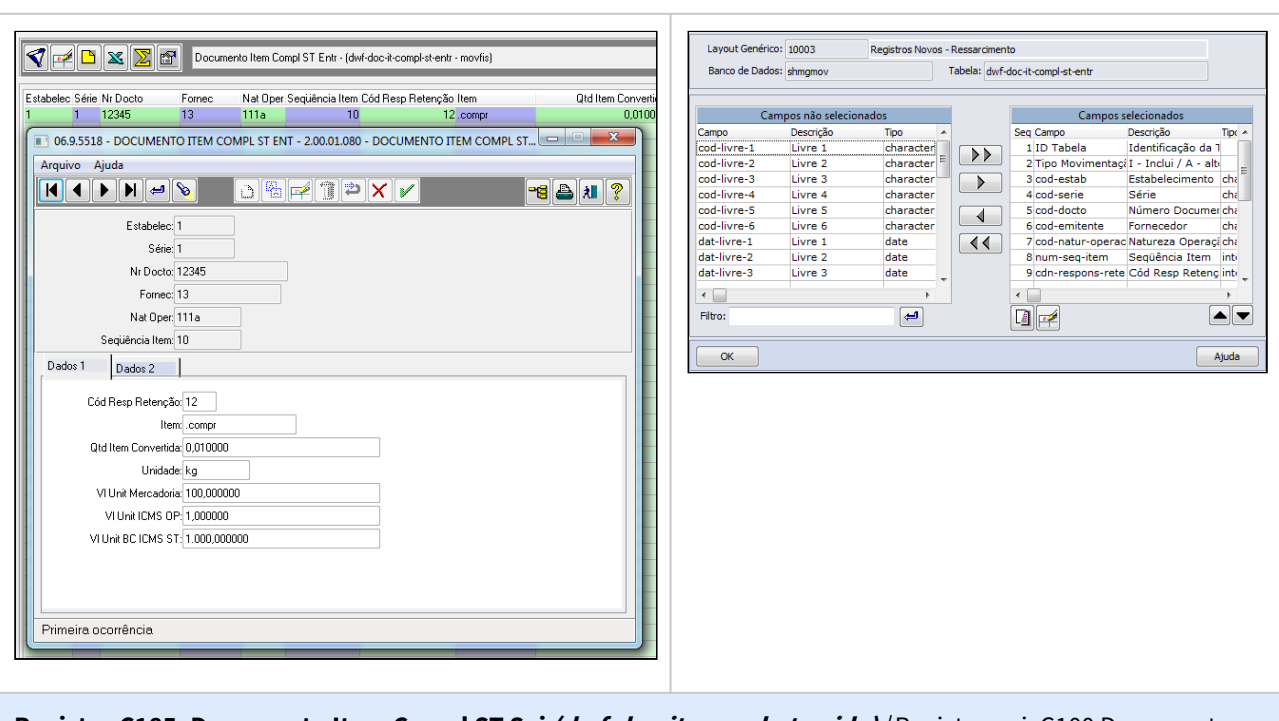

**Registro C185: Documento Item Compl ST Sai (dwf-doc-it-compl-st-saida)** | Registro pai: C100 Documento (dwf-docto)

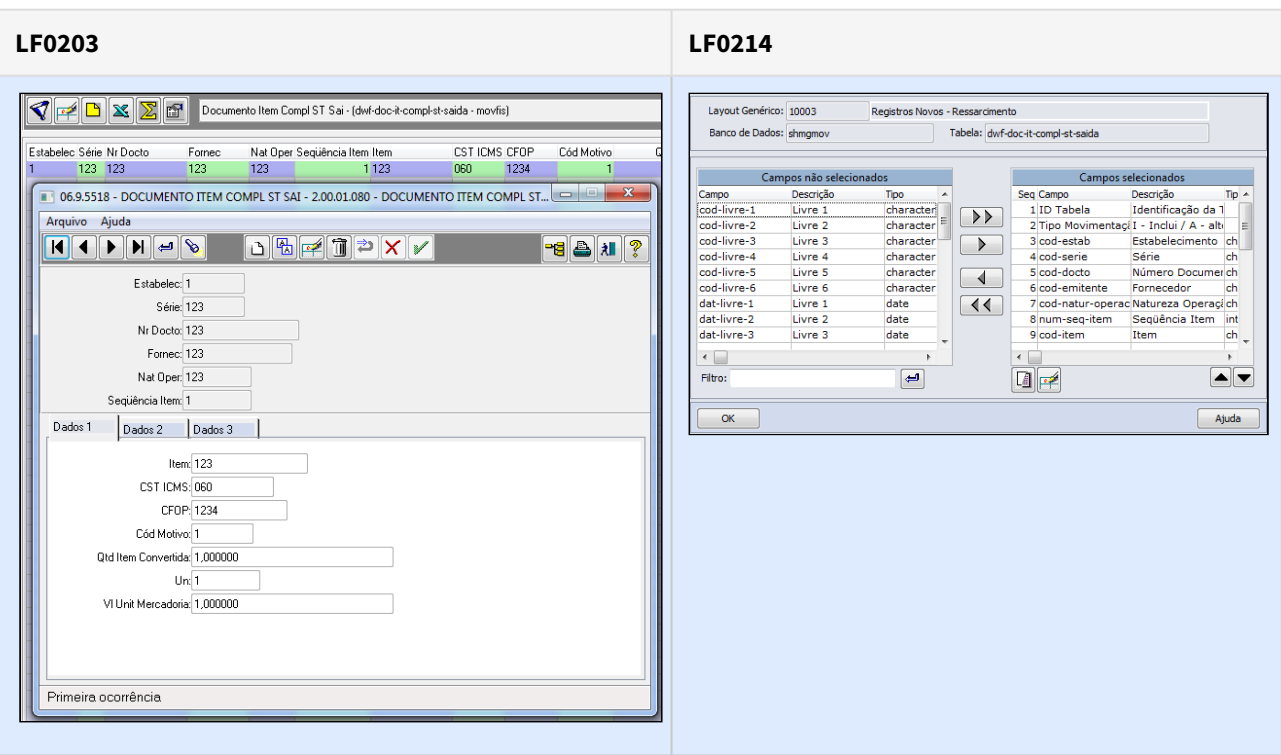

**Registro C330: Cupom Fiscal Resum Diario ST (dwf-cf-resum-diario-it-st)** | Registro pai: C321 Cupom fiscal Resumo Diario Ite (dwf-cf-resum-diario-item)

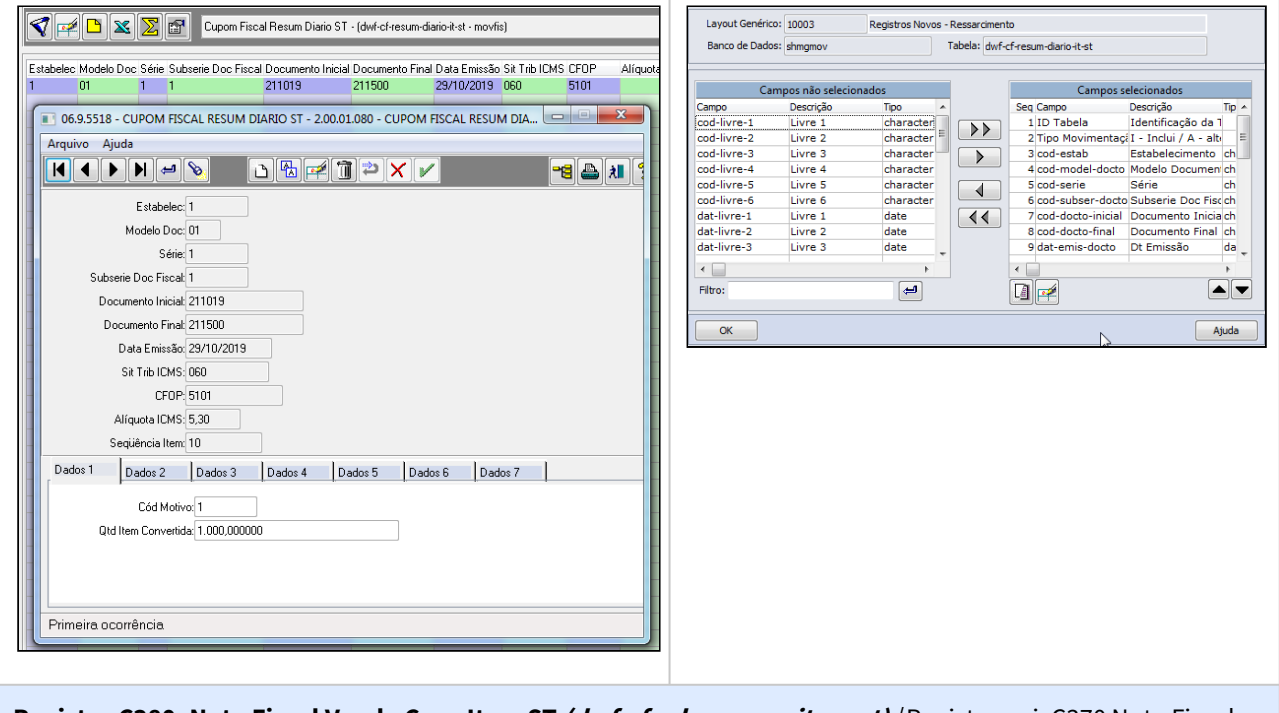

**Registro C380: Nota Fiscal Venda Cons Item ST (dwf-cf-vda-consm-item-st)** | Registro pai: C370 Nota Fiscal Venda Cons Item (dwf-cf-vda-consm-item)

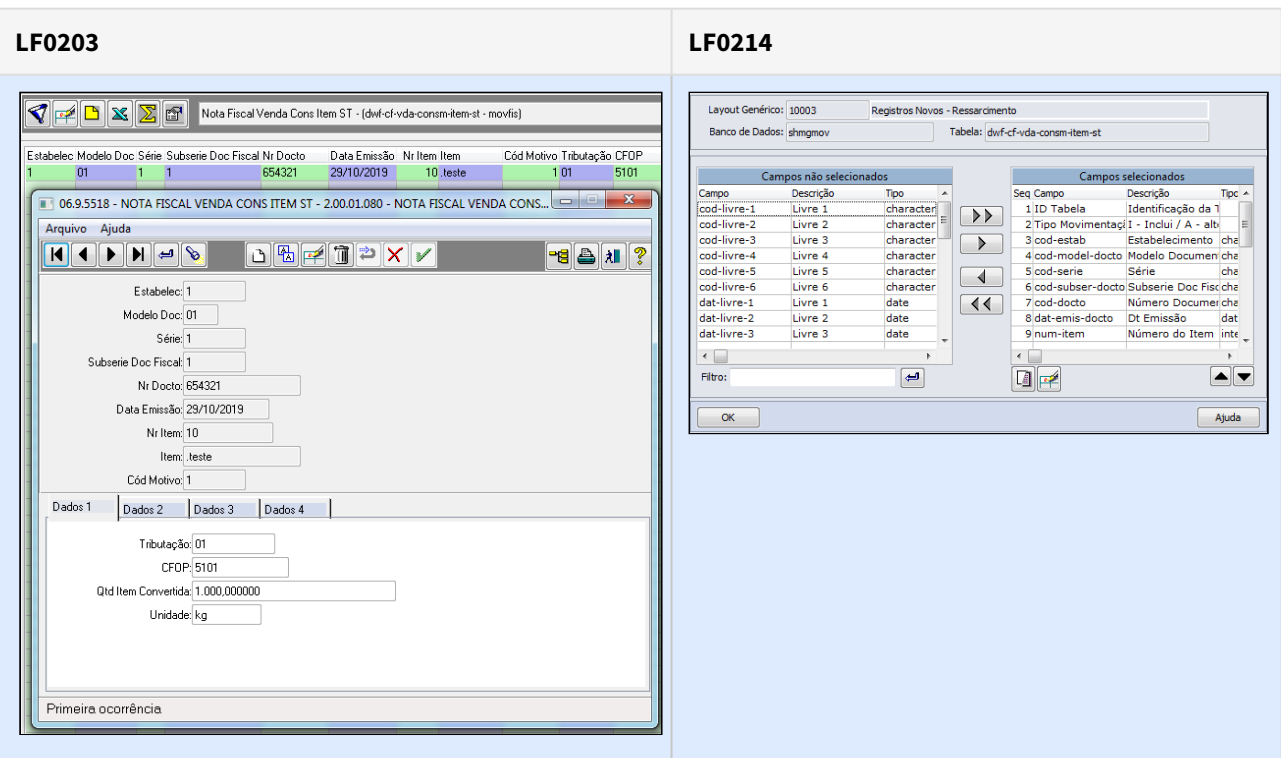

**Registro C430: Redução Z Totaliz Parcial ST (dwf-reduc-z-tot-parc-it-st)** | Registro pai: C425 Redução Z Totaliz Parcial Item (dwf-reduc-z-tot-parcial-item)

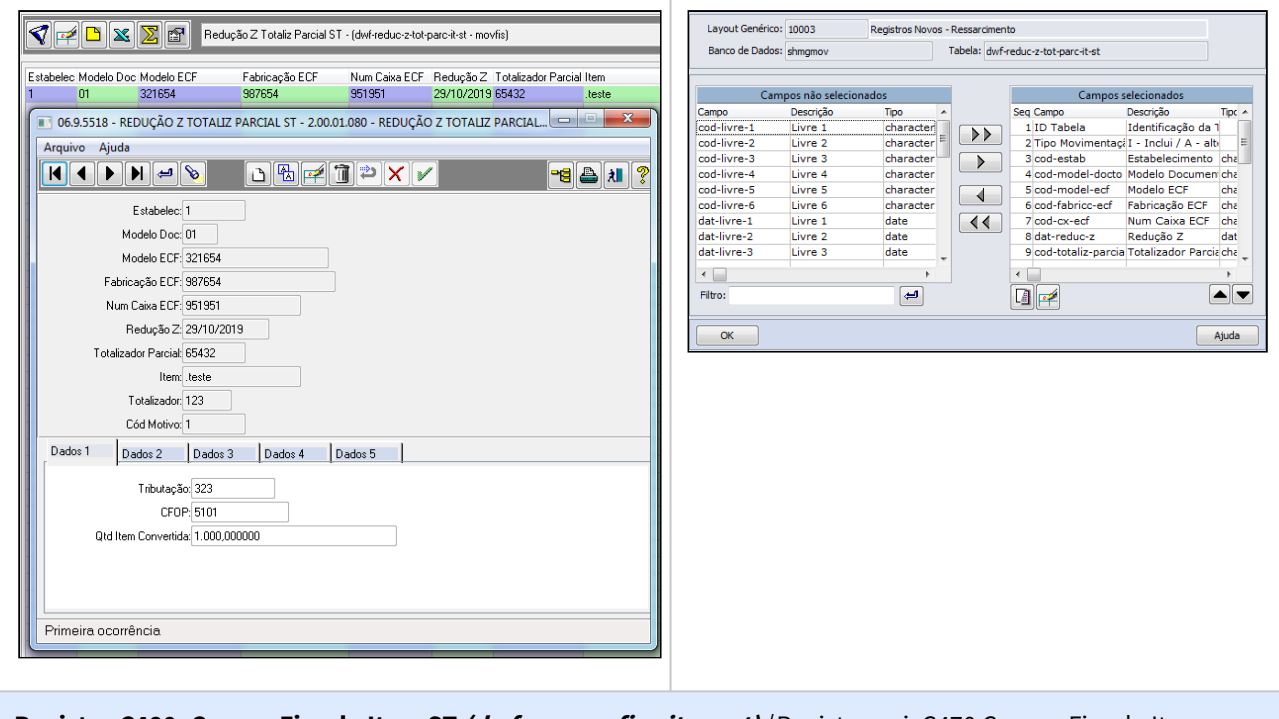

**Registro C480: Cupom Fiscal - Item ST (dwf-cupom-fisc-item-st)** | Registro pai: C470 Cupom Fiscal - Item (dwf-cupom-fisc-item)

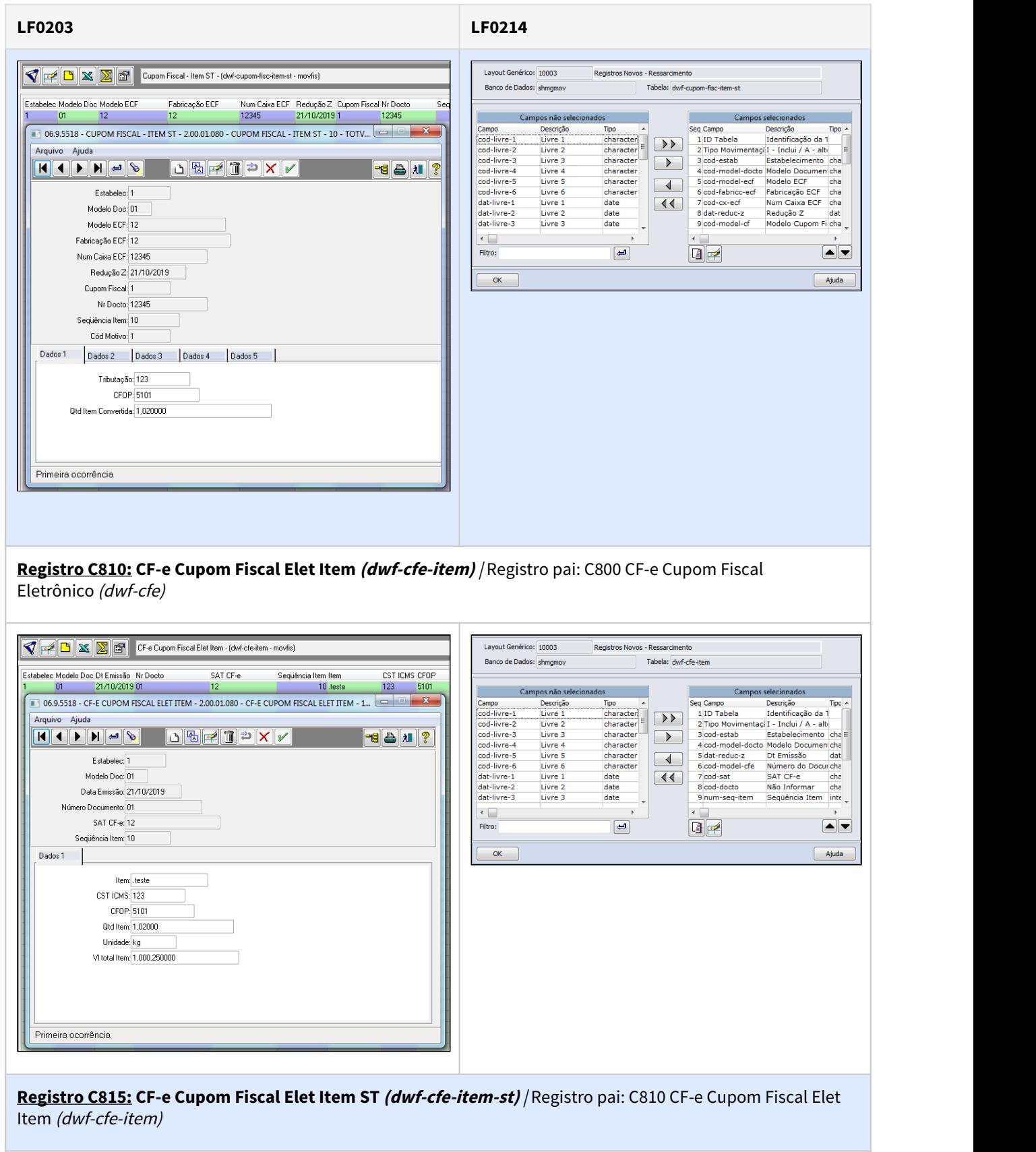

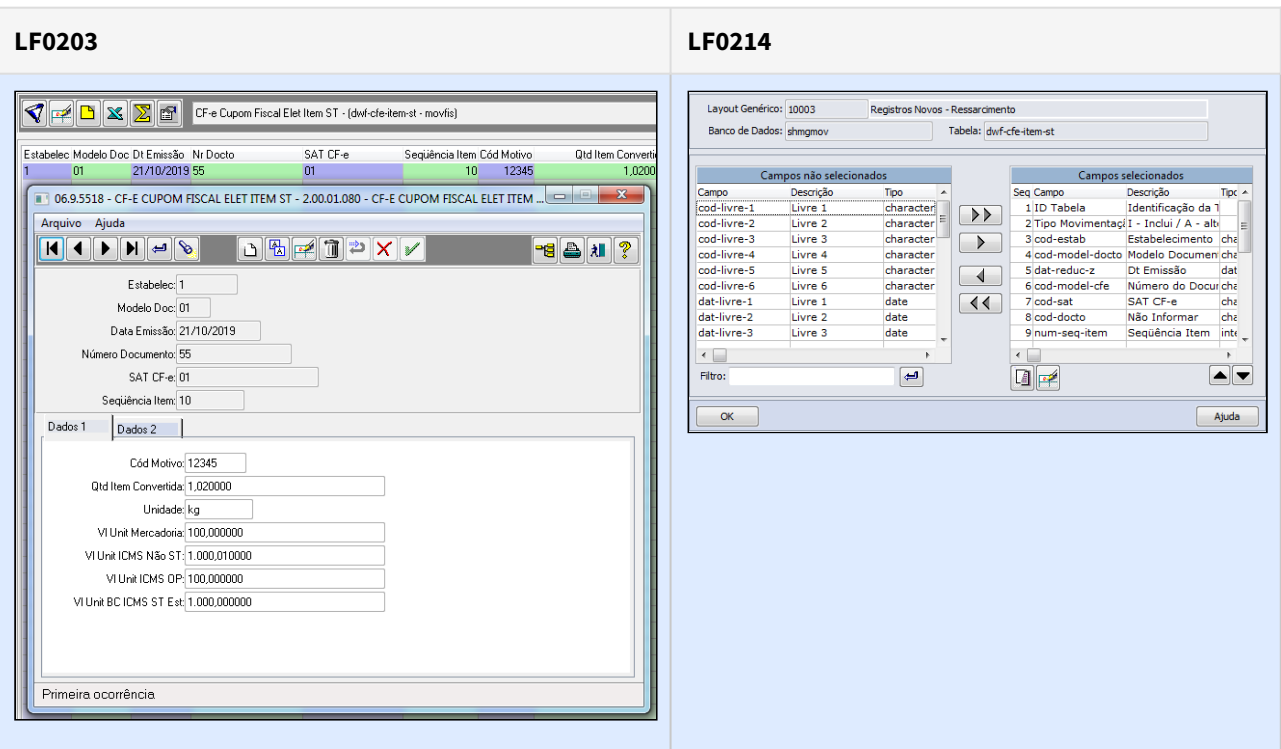

**Registro C870: CF-e Equipto SAT CF-e Item (dwf-cfe-eqpto-sat-item)** | Registro pai: C860 CF-e Equipamento SAT CF-e (dwf-cfe-eqpto-sat)

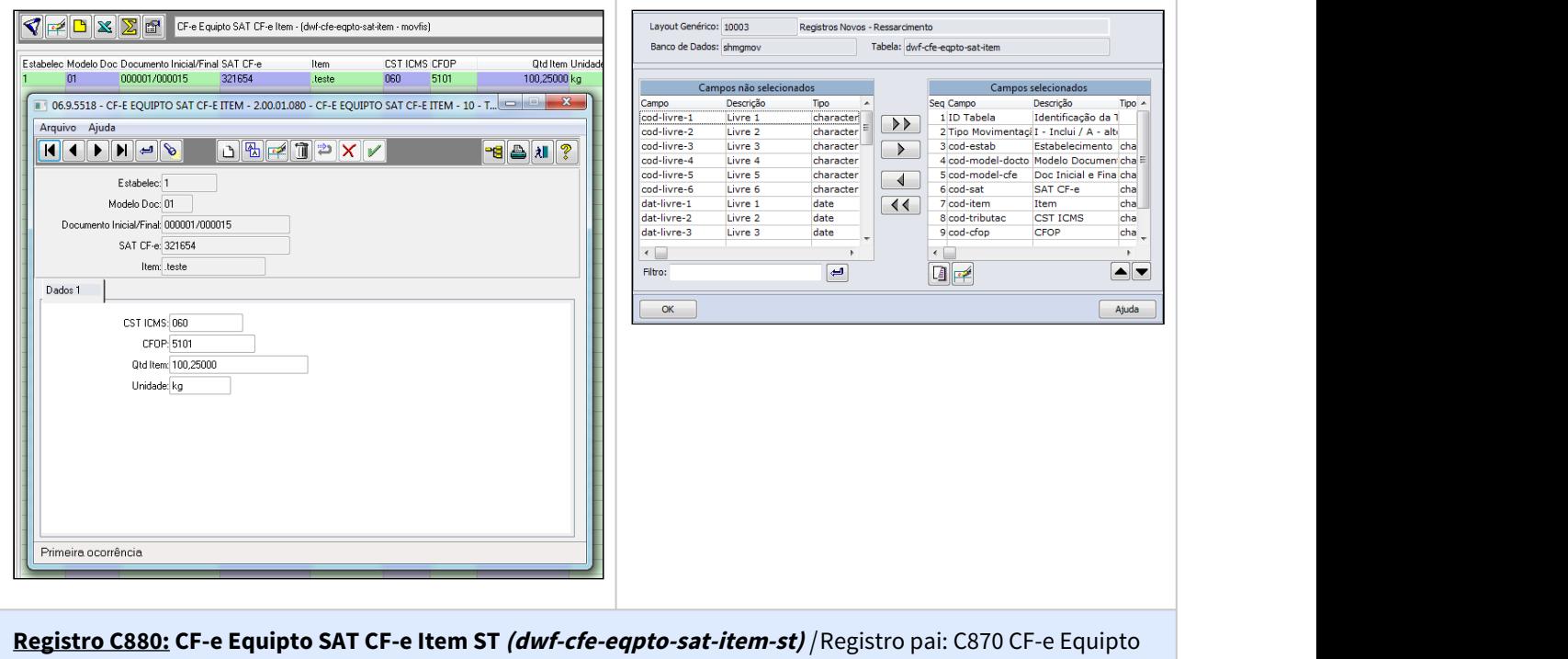

SAT CF-e Item (dwf-cfe-eqpto-sat-item)

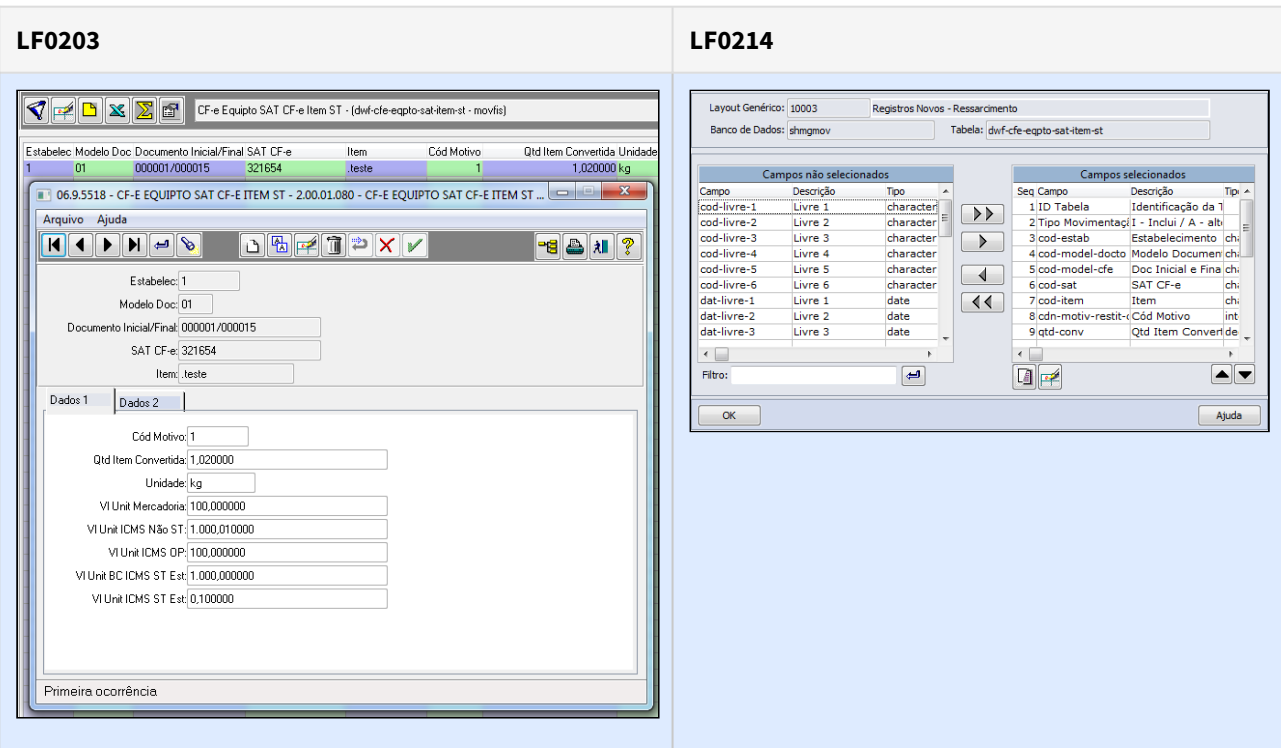

**Registro H030: Inventário Motivo - Complem ST (dwf-invent-motiv-compl-st)** | Registro pai: H010 Inventário Motivo (dwf-invent-motiv)

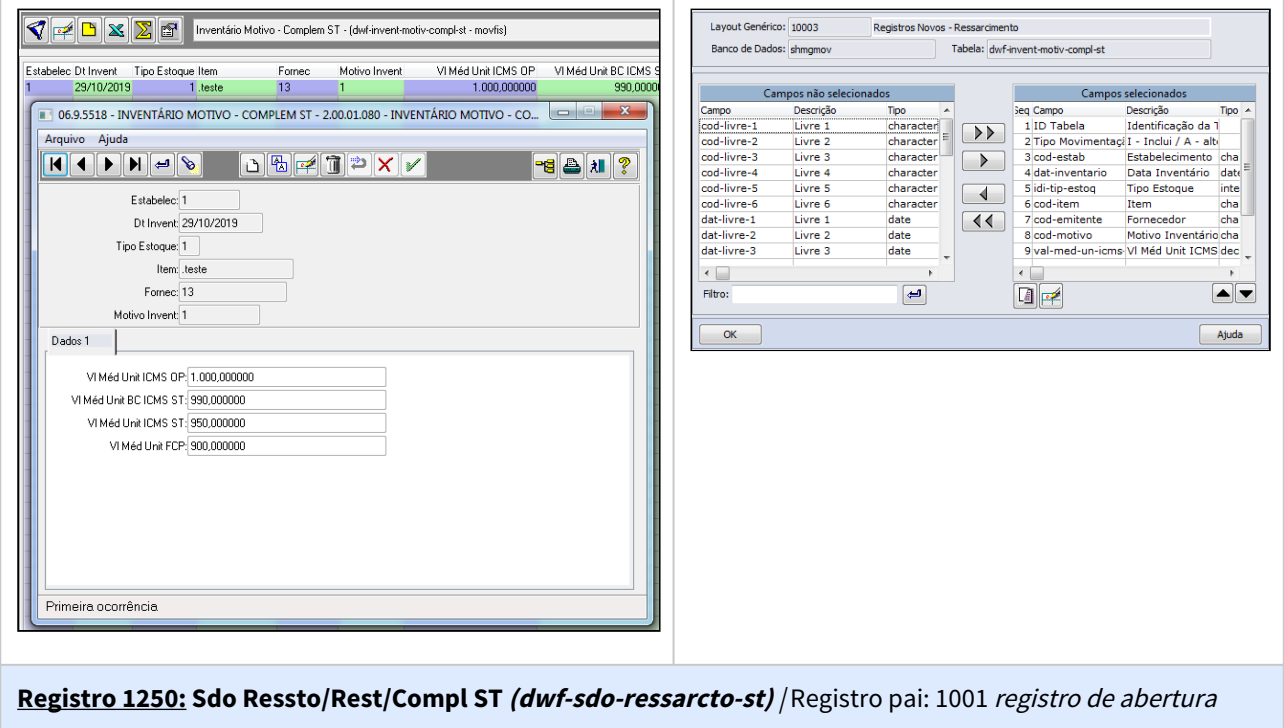

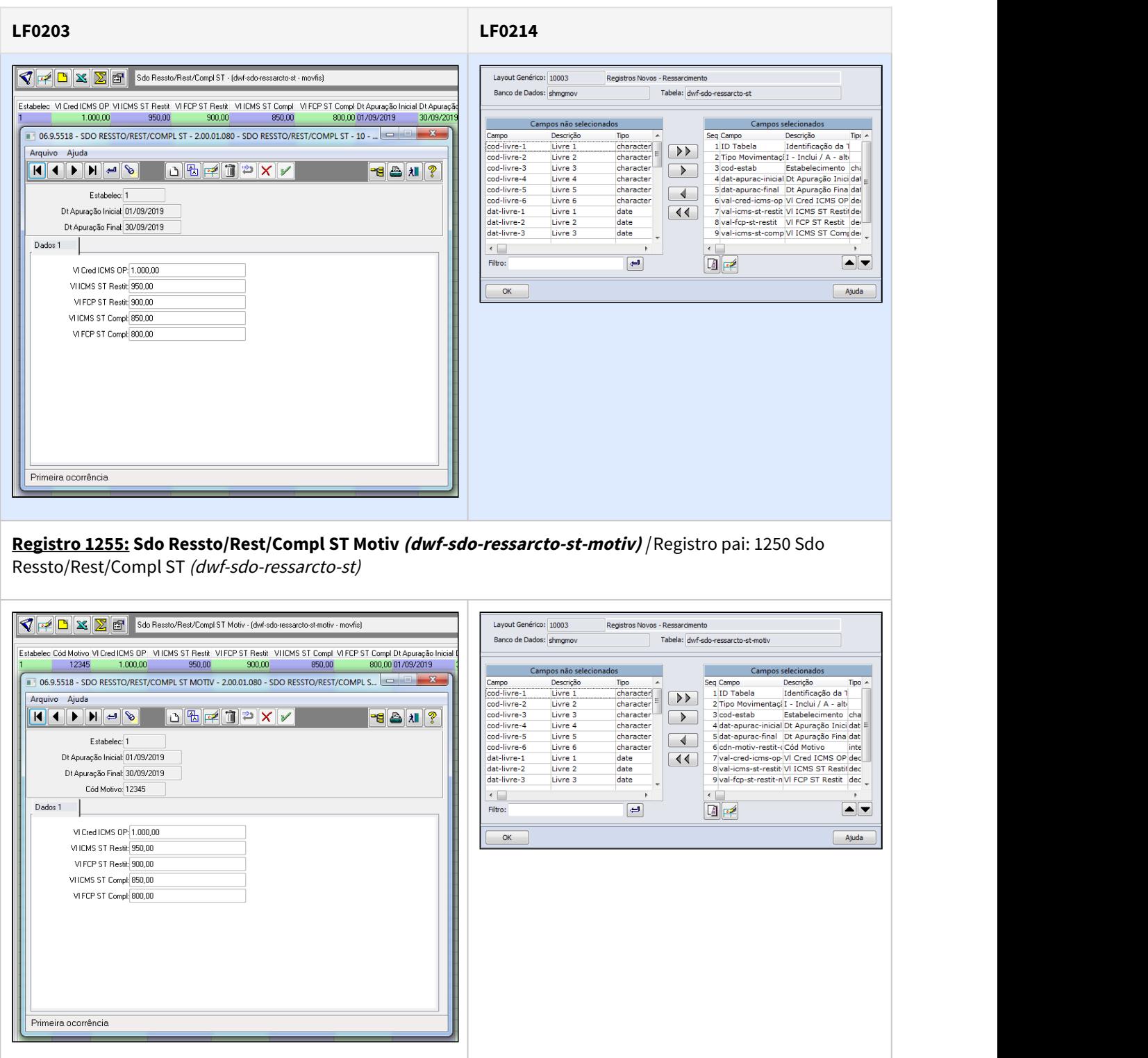

# **LF0200\LF0201:**

Disponibilizado na aba Registro 1010, a opção de Resposta (Sim/Não) para preenchimento do Registro 1010, informando se será gerado no arquivo o registro 1250.

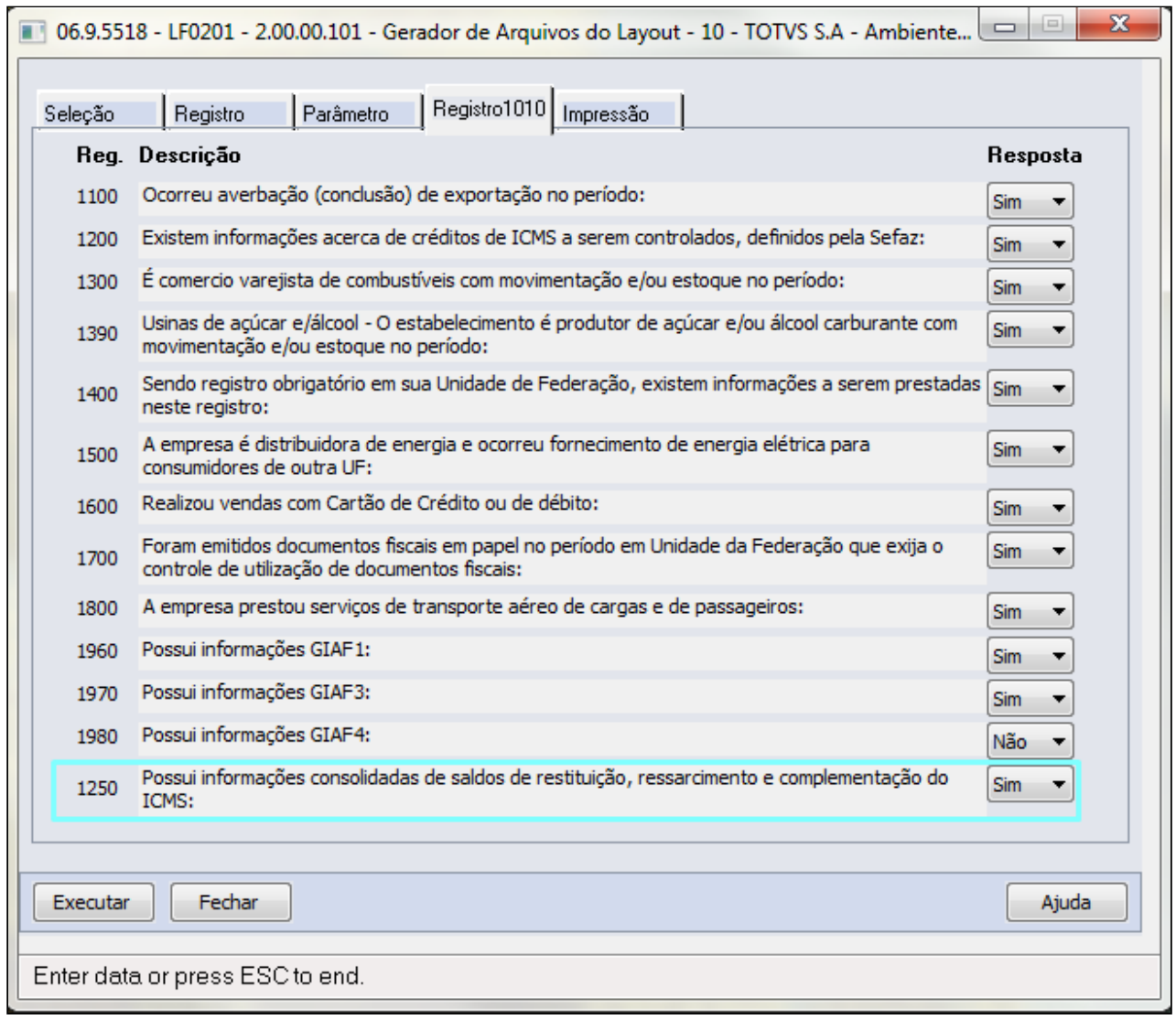

#### Disponibilizada a impressão dos registros C180, C185, C330, C380, C430, C480, C810 e C815 - Perfil A, C870 e C880 - Perfil B, H030, 1250 e 1255 no arquivo magnético do SPED Fiscal.

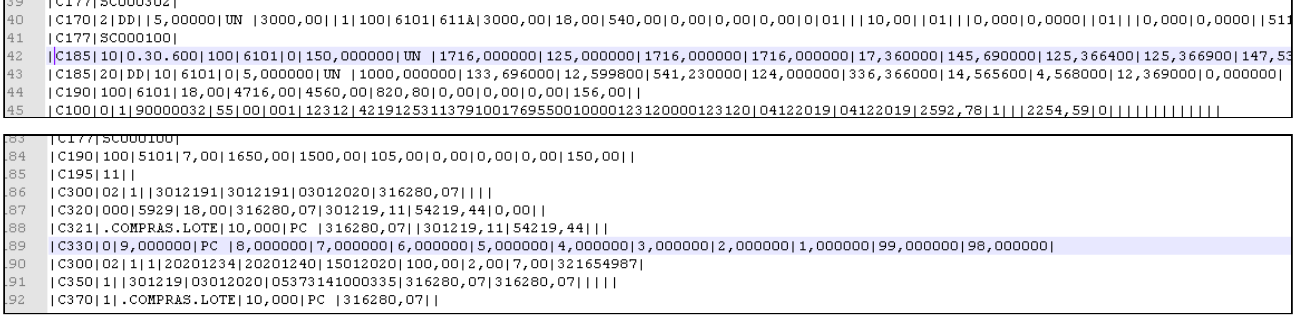

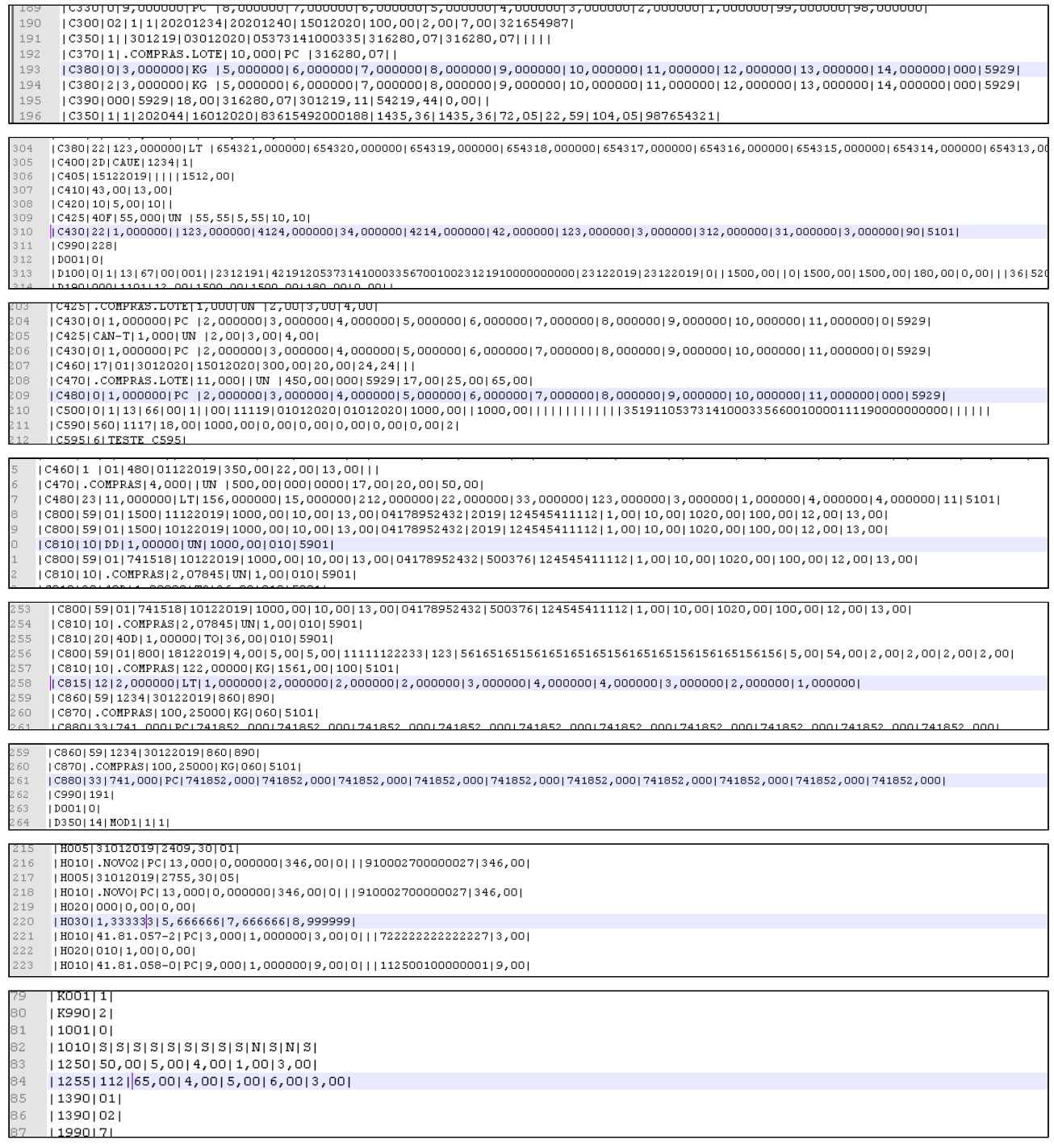

# 3.2.2 Obrigações Fiscais - Legislação - 12.1.28

# DT Portaria CAT 66/2018 SP - SPED Fiscal Registro C197 - Códigos de Ajustes

# **01. DADOS GERAIS**

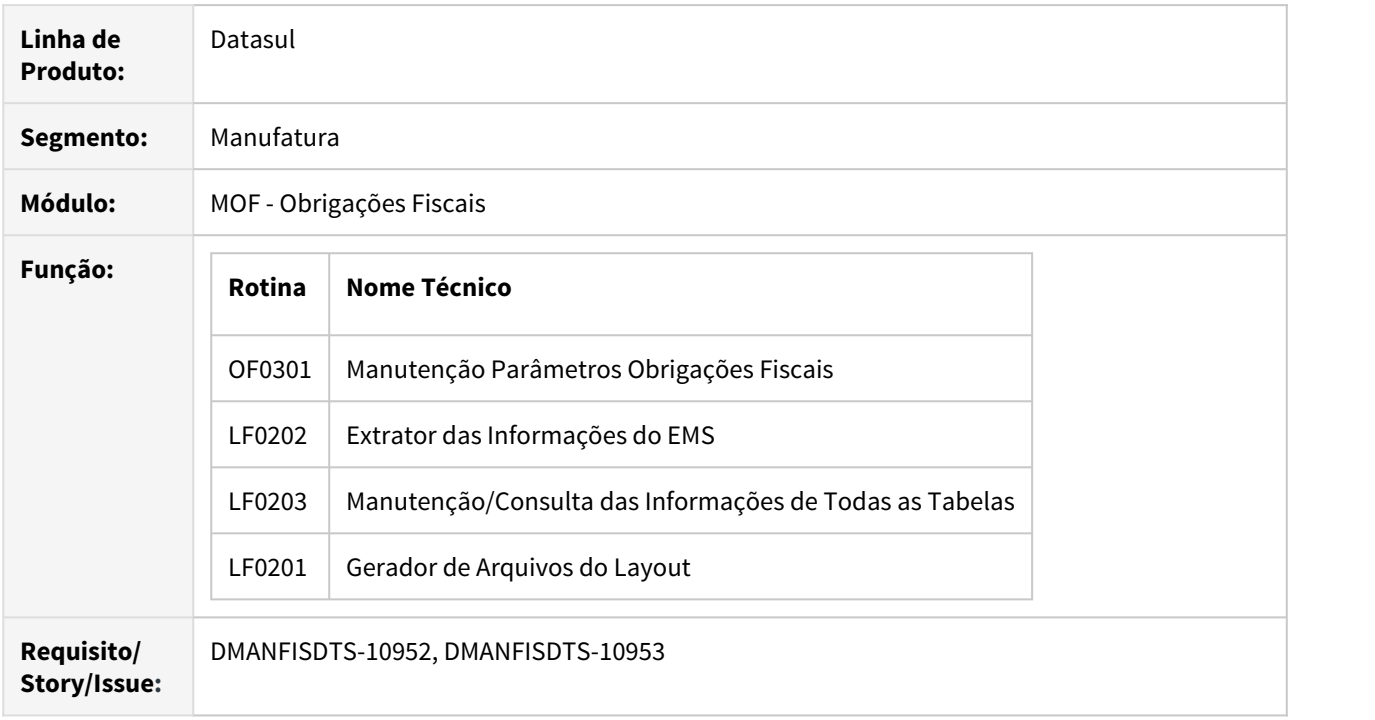

#### **02. SITUAÇÃO/REQUISITO**

#### **Portaria CAT Nº 66 DE 25/07/2018 - São Paulo**

Altera a Portaria CAT nº 147/2009, de 27.07.2009, que disciplina os procedimentos a serem adotados para fins da Escrituração Fiscal Digital - EFD pelos contribuintes do ICMS.

Art. 1º Ficam acrescentados, com a redação que se segue, os dispositivos adiante indicados ao Anexo VIII da Portaria CAT- 147/2009 , de 27.07.2009:

I - os códigos SP90090104 e SP90090278 à Tabela 5.3:

"SP90090104 - Valor correspondente à coluna Isentas/Não tributadas e Outras (artigos 214 e 215 do RICMS/2000).

 SP90090278 - Valor correspondente ao ICMS ST na condição de substituído (artigo 278, § 1º, do RICMS/2000)." (NR);

II - os itens 5 e 6 às Orientações:

"5. Para o cumprimento do disposto nos artigos 214 e 215 do RICMS, o código de ajuste SP90090104, no registro C197/D197, será utilizado conforme segue:

DESCR\_COMPL\_AJ CFOP utilizado no registro C190/D190 que corresponde às colunas Isentas/ Não trib. e Outras

VL\_ICMS Valor da coluna Isentas/Não tributadas (RICMS, artigo 214, § 3º, 7, "a" e artigo 215, § 3º, 5, "a")

VL\_OUTROS Valor da coluna Outras (RICMS, artigo 214, § 3º, 7, "b" e artigo 215, § 3º, 5, "b"), de acordo com o CST

5.1 A escrituração dos valores da coluna Isentas/Não tributadas (RICMS, artigo 214, § 3º, 7, "a" e artigo 215, § 3º, 5, "a") deverá ser efetuada através do campo VL\_ICMS, para cada CFOP que conste dos registros C190/D190 do documento fiscal, de forma sumarizada para todos os códigos CST e alíquotas informadas.

5.2 Na ausência de preenchimento do campo VL\_ICMS ou de informação no campo DESCR\_COMPL\_AJ do registro C197, com CFOP informado em um registro C190, ou na falta de entrega do registro C197, o valor da coluna Isentas/Não tributadas resultará da apuração:

Valor da coluna Isentas/Não tributadas (CFOP) = função1 (CFOP) + função2 (CFOP), sendo que: função1 (CFOP) é o valor calculado, para um determinado CFOP informado nos registros C190, correspondente a VL\_OPR - VL\_BC\_ICMS - VL\_ICMS\_ST - VL\_RED\_BC - VL\_IPI calculado a partir dos registros C190 com CST 30 (Isenta ou não tributada e com cobrança do ICMS por substituição tributária), 40 (Isenta) ou 41 (Não tributada);

função2 (CFOP) corresponde à soma de todos os campos VL\_RED\_BC para um determinado CFOP informado nos registros C190;

Se a função1 (CFOP) resultar em valor negativo, será atribuído valor 0 (zero) ao seu resultado. 5.3 Na ausência de preenchimento do campo VL\_ICMS ou de informação no campo

DESCR\_COMPL\_AJ do registro D197, com CFOP informado em um registro D190, ou na falta de entrega do registro D197, o valor da coluna Isentas/Não tributadas resultará da apuração:

Valor da coluna Isentas/Não tributadas (CFOP) = função3 (CFOP) + função4 (CFOP), sendo que: função3 (CFOP) é o valor calculado, para um determinado CFOP informado nos registros D190, correspondente a VL\_OPR - VL\_BC\_ICMS - VL\_RED\_BC calculado a partir dos registros D190 com CST 30 (Isenta ou não tributada e com cobrança do ICMS por substituição tributária), 40 (Isenta) ou 41 (Não tributada);

função4 (CFOP) corresponde à soma de todos os campos VL\_RED\_BC para um determinado CFOP informado nos registros D190;

Se a função3 (CFOP) resultar em valor negativo, será atribuído valor 0 (zero) ao seu resultado. 5.4 A escrituração dos valores da coluna Outras (RICMS, artigo 214, § 3º, 7, "b" e artigo 215, § 3º, 5, "b") deverá ser efetuada através do campo VL\_OUTROS, para cada CFOP que conste dos registros C190/D190 do documento fiscal, de forma sumarizada para todos os códigos CST e alíquotas informadas.

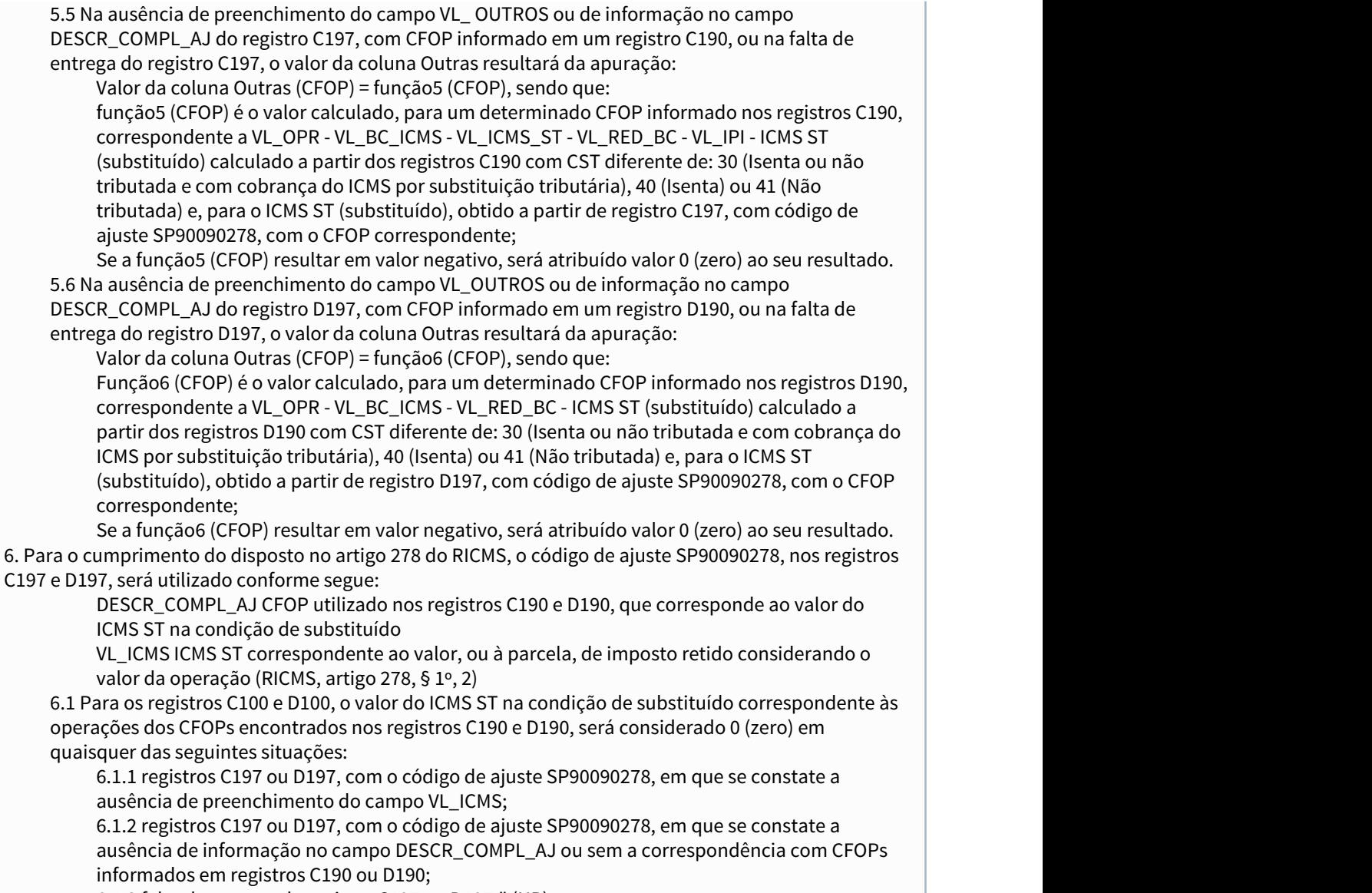

6.1.3 falta de entrega do registro C197 ou D197." (NR).

Este desenvolvimento permite a geração do registro C197 dos valores para cada CFOP que conste nos registros C190/D190 do documento fiscal, de forma sumarizada para todos os códigos CST e alíquotas informadas.

## **03. SOLUÇÃO**

OF0301 - Manutenção Parâmetros Obrigações Fiscais

Incluído os campos **Ajuste ICMS Isento/Não Tributado**, **Ajuste ICMS Outros** e **Ajuste ICMS ST Substituído** para informação dos códigos de ajustes correspondentes, a serem gerados Registro C197, conforme legislação da Portaria CAT 66/2018 SP.

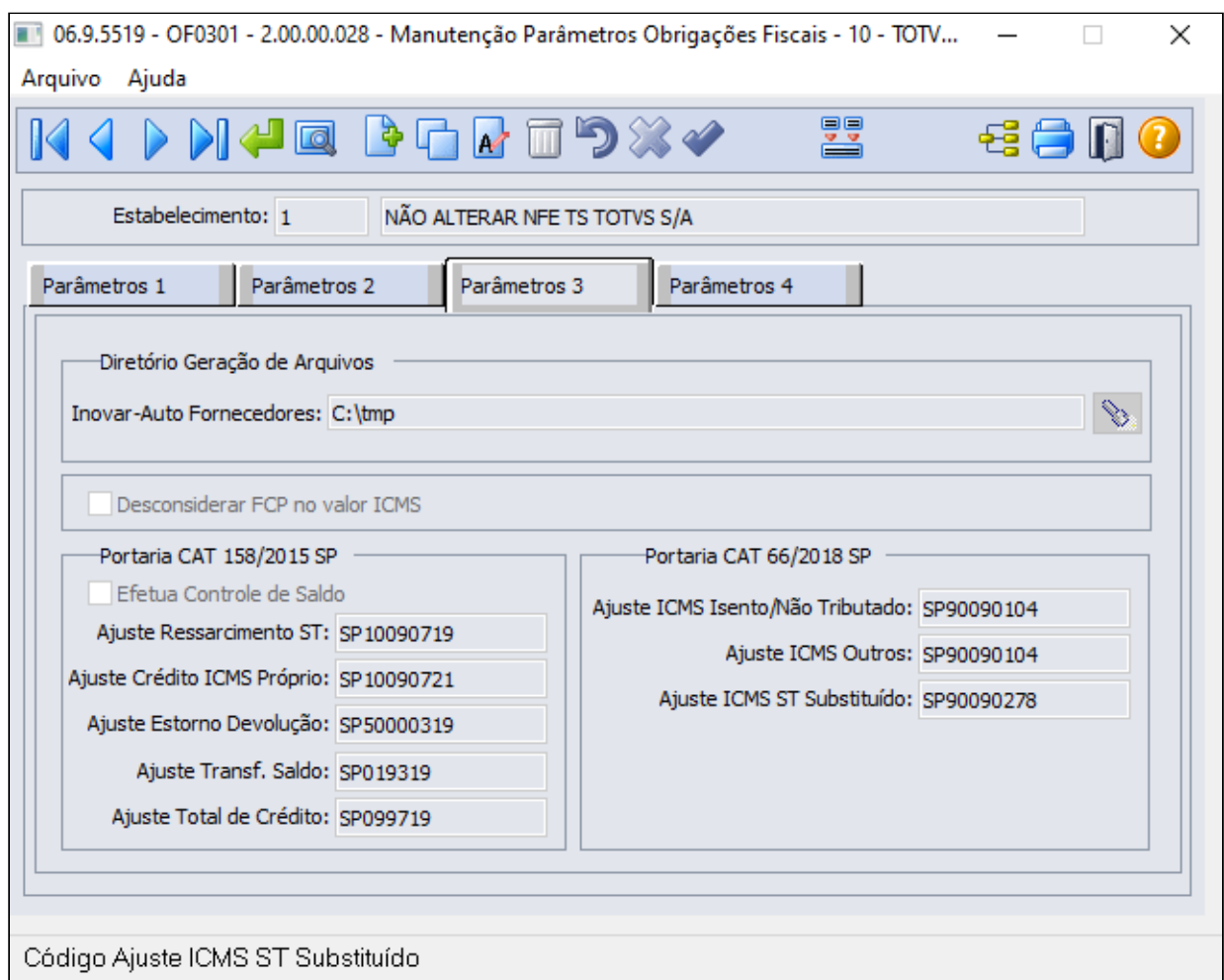

# LF0202 - Extrator das Informações do EMS

 Produto alterado para identificar durante a extração as observações que são do Documento Fiscal ou as observações que vem do Ajuste na tabela "Observação Lançamento Fiscal".

LF0203 - Manutenção/Consulta das Informações de Todas as Tabelas

Incluído nova coluna/campo "Tipo Observação" na tabela DWF Observação Lançamento Fiscal para

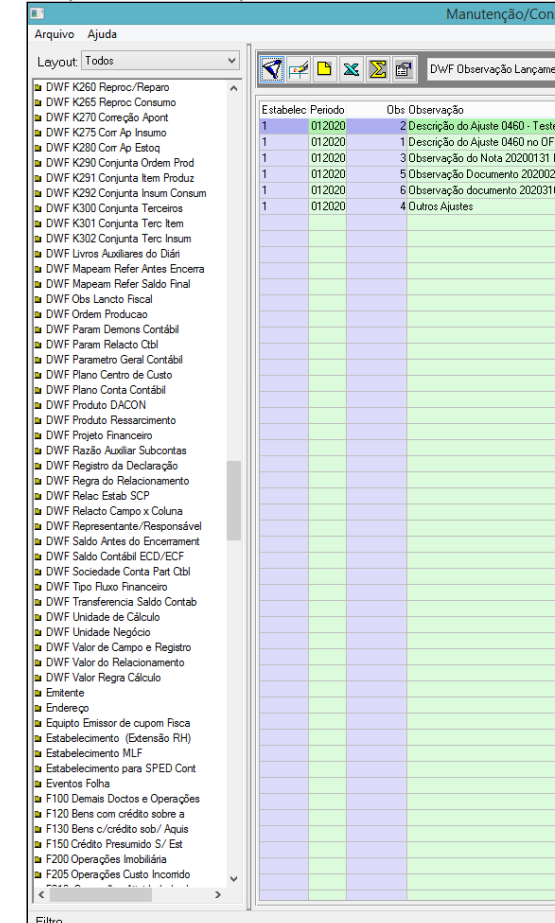

identificar o tipo de observação extraído junto com o Documento Fiscal. Filtro e conservado por este alternat

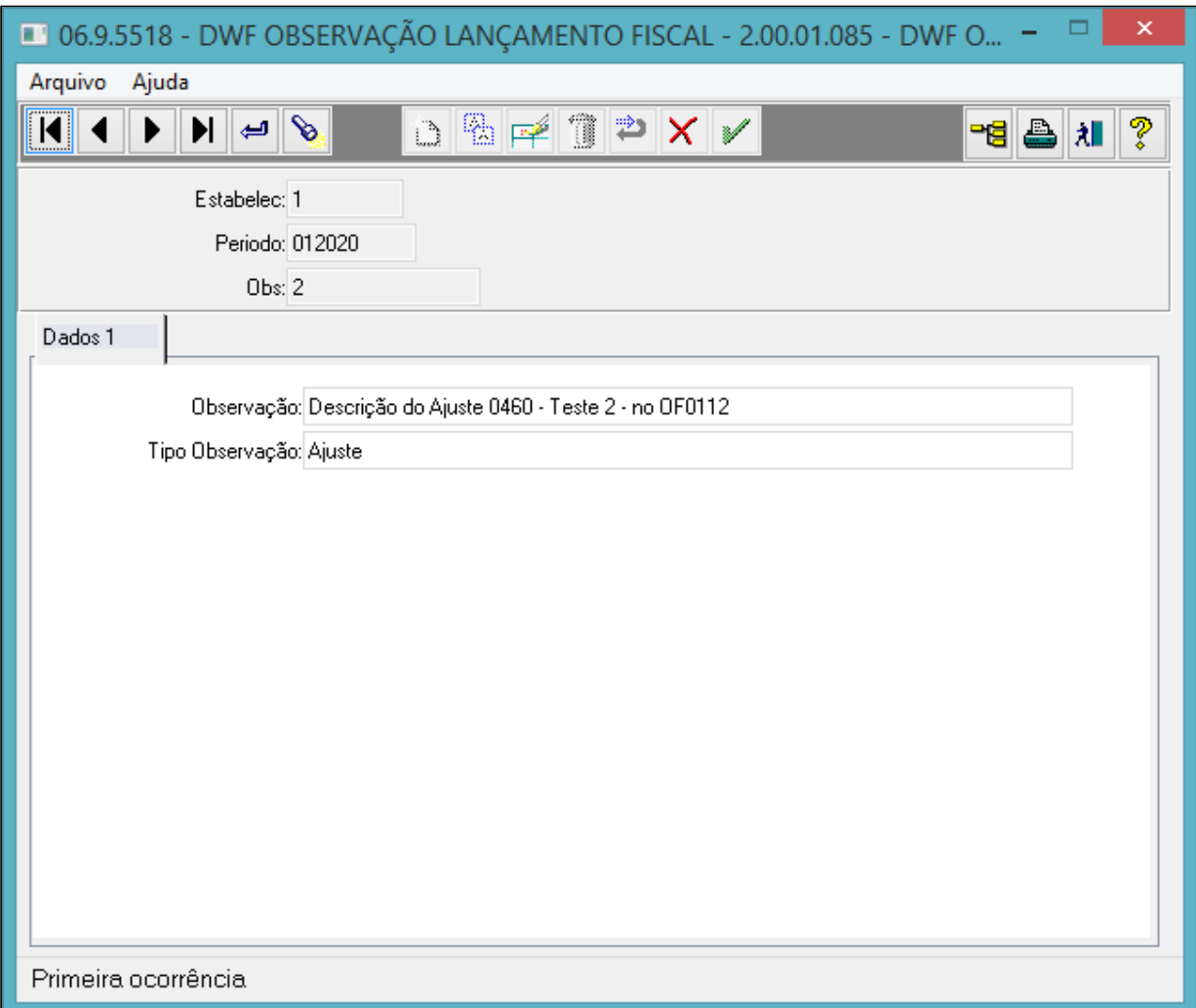

LF0201 - Gerador de Arquivos do Layout

Na geração do Sped Fiscal para sumarizar o Registro C197 por CFOP, além de utilizar como premissa os ajustes parametrizados no OF0301, o sistema irá verificar se para o "Ajuste ICMS Isento/Não Tributado ou Outros" o valor do campo 08 (VL\_OUTROS) esta diferente de zero no C197. Para o "Ajuste ICMS ST Substituído" o sistema irá verificar se o valor do campo 07 (VL\_ICMS) esta diferente de zero no C197.

Se o ajuste estiver parametrizado e o campo diferente de zero no C197, o sistema irá sumarizar o registro.

Essa verificação foi necessária devido ao Ajuste ICMS Isento/Não Tributado e Outros ser o mesmo código de ajuste, além de garantir que o ajuste seja gerado somente se tiver valor.

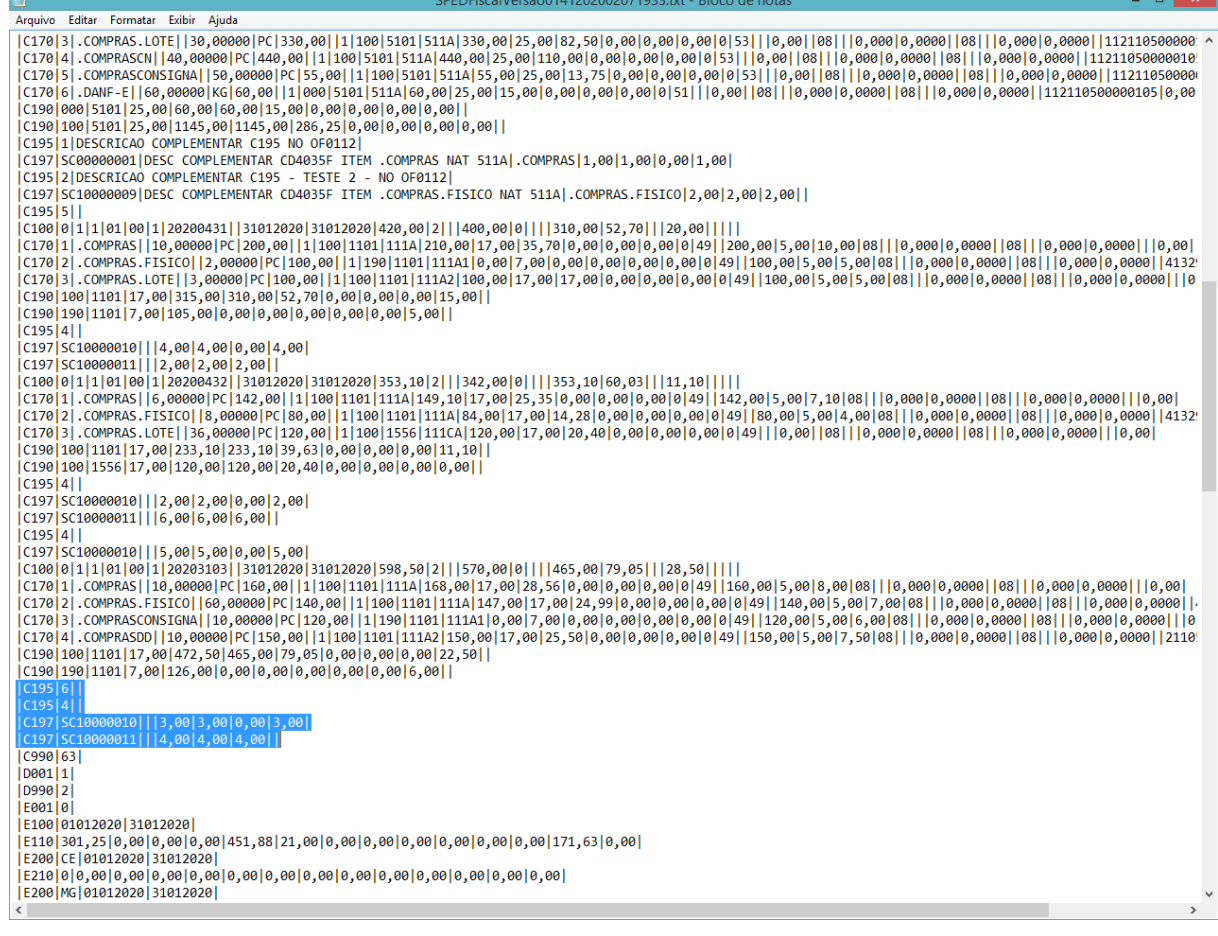

#### **04. DEMAIS INFORMAÇÕES**

#### IMPORTANTE!

1 – CD4035 – Informação Complementar da Nota Fiscal – Entrada: Quando inserido a Informação Complementar da Nota Fiscal – Entrada no CD4035, essa informação é impressa no registro 0450. Não é tratada nesse desenvolvimento. 2 – OF0112 – Parâmetros Configuração Fiscal: Quando parametrizado descrição para os Registros 0460 e C195 do Sped Fiscal em algum ajuste é utilizado na geração do Registro C197 o código da observação parametrizada. Então se existir descrição parametrizada para o ajuste e o mesmo ajuste estiver parametrizado no OF0301 para sumarizar por CFOP, o registros C197 será gerado pela chave do documento, CFOP e código da observação parametrizada.

#### **05. ASSUNTOS RELACIONADOS**

• [https://portal.fazenda.sp.gov.br/servicos/sped/Paginas/](https://portal.fazenda.sp.gov.br/servicos/sped/Paginas/Orienta%C3%A7%C3%B5es%20Portaria%20CAT%2066%20de%202018.aspx) [Orienta%C3%A7%C3%B5es%20Portaria%20CAT%2066%20de%202018.aspx](https://portal.fazenda.sp.gov.br/servicos/sped/Paginas/Orienta%C3%A7%C3%B5es%20Portaria%20CAT%2066%20de%202018.aspx)

# DT Ressarcimento ICMS ST - AM

## **01. DADOS GERAIS**

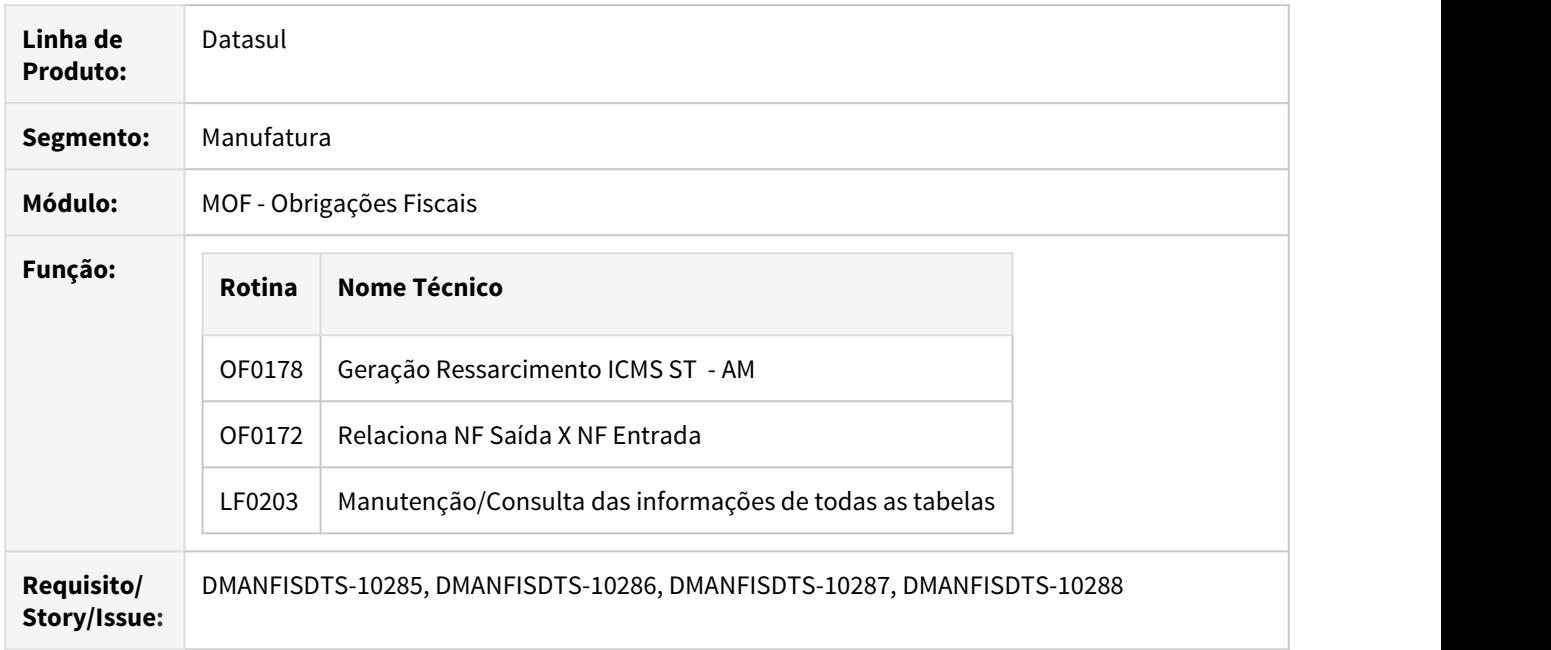

#### **02. SITUAÇÃO/REQUISITO**

De acordo com o **Art. 4º** do Guia do SEFAZ/AM, ficam aprovados os leiautes do "Arquivo de Produtos" e do "Arquivo de Pedidos", que devem ser enviados pelo contribuinte substituído, por meio do Domicílio Tributário Eletrônico - DT-e, para instrução do seu pedido de ressarcimento apresentado via Ressarcimento Eletrônico.

**1º** O "Arquivo de Produtos" servirá de base para elaboração, pela SEFAZ/AM, do cadastro de produtos adquiridos pelo contribuinte substituído com retenção do ICMS por substituição tributária ou recolhido por antecipação com encerramento de fase de tributação e deverá ser enviado por ocasião da inclusão de produto ou alteração de informação de produto.

**2º** O "Arquivo de Pedidos" deve ser enviado por ocasião de cada pedido apresentado pelo contribuinte substituído via Ressarcimento Eletrônico, observado o disposto no § 1º, do art. 1º.

**Art 1º** Fica instituído o "Sistema de Pedido Eletrônico de Ressarcimento do ICMS retido por substituição tributária ou recolhido por antecipação com encerramento da fase de tributação – Ressarcimento Eletrônico", destinado à apuração do imposto a ser restituído ao contribuinte substituído, nos termos do art. 373, do Regulamento ICMS - RICMS, aprovado pelo Decreto nº 20.686, de 28 de dezembro de 1999. **1º** As informações exigidas pelo Ressarcimento Eletrônico serão apresentadas mensalmente, por meio de serviço disponível no Domicílio Tributário Eletrônico –DT-e, sendo um único pedido para todo o período de referência.
## **03. SOLUÇÃO**

OF0203 - Manutenção/Consulta das informações de todas as tabelas

Incluída nova tabela dwf-produt-ressarcto (DWF Produto Ressarcimento).

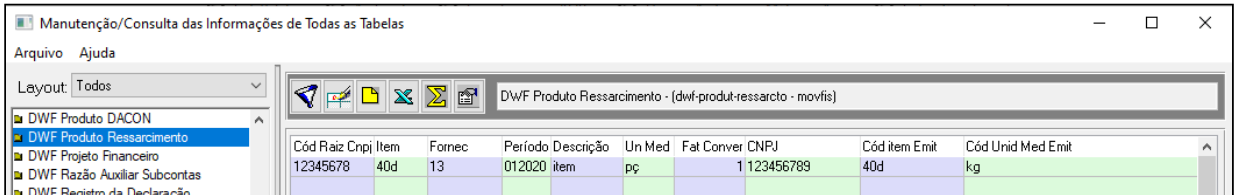

Alterada a tabela dwf-doc-it-ressarcto-cat (Documento Item - Ressarcimento ICMS) para receber o novo campo val-control-sdo (valor do controle de saldo).

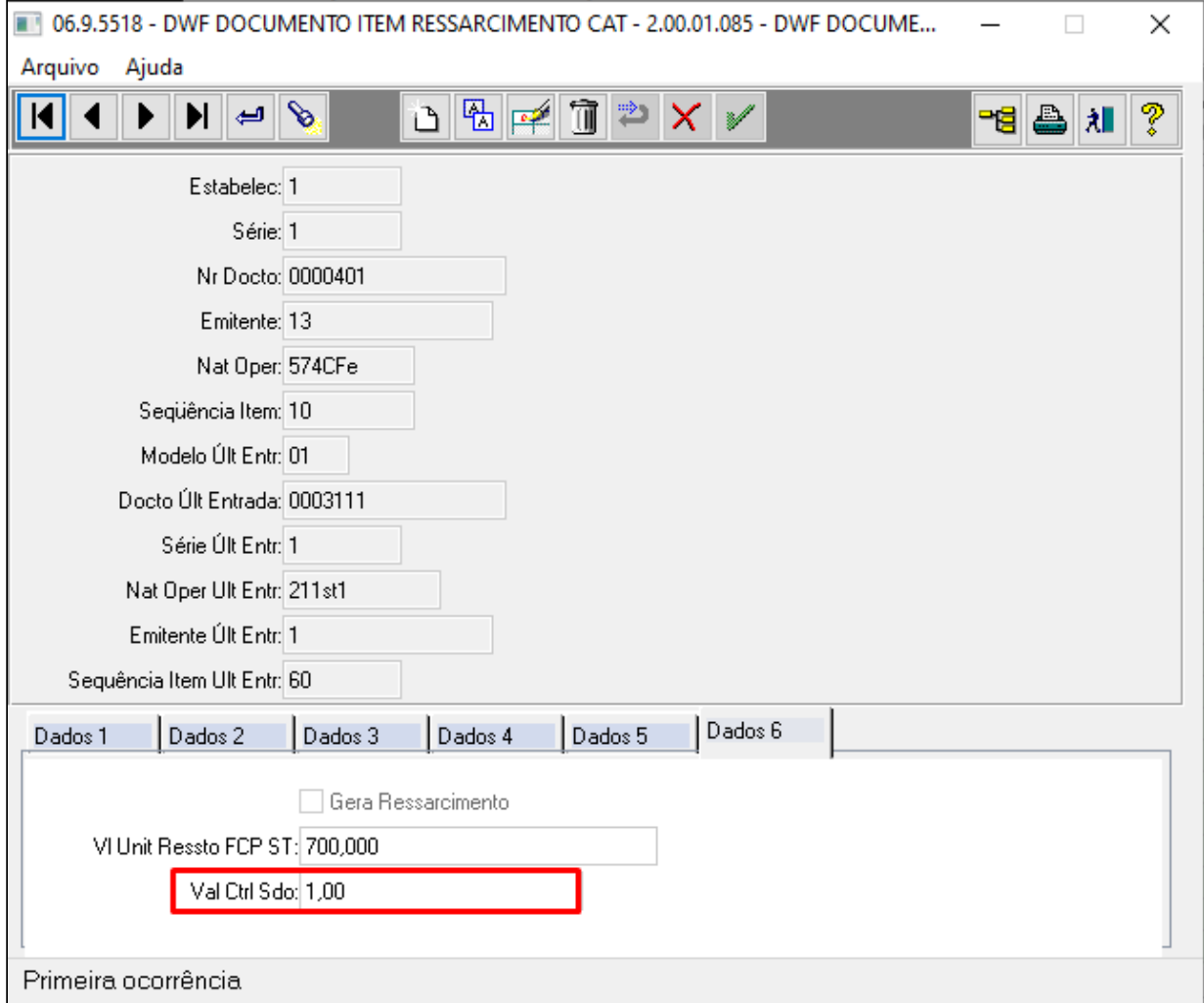

OF0172 - Relaciona NF Saída X NF Entrada

Programa alterado para:

• Gravar o controle de saldo no campo novo dwf-doc-it-ressarcto-cat.val-control-sdo.

- Gravar o Valor do FCP ST no campo livre dwf-doc-it-ressarcto-cat.val-livre-2.
- Quando a UF do estabelecimento for AM e o primeiro digito da CFOP da saída for diferente de 6 (a saída não for interestadual) grava o campo livre dwf-doc-it-ressarcto-cat.log-livre-1 = NO (indicador da geração da CAT158) .

OF0178 - Geração Ressarcimento ICMS ST - AM

Este programa tem por objetivo realizar a geração do arquivo XML para importação no sistema Ressarcimento Eletrônico.

O arquivo XML é gerado por Raiz de CNPJ, ou seja, agrupará os estabelecimentos pelos 8 primeiros dígitos do CNPJ. Exemplo: O estabelecimento centralizador com CNPJ 22.111.333/0001-99 será agrupado com todos os estabelecimentos iniciados em 22.111.333, que sejam da UF AM.

#### **Pasta Seleção:**

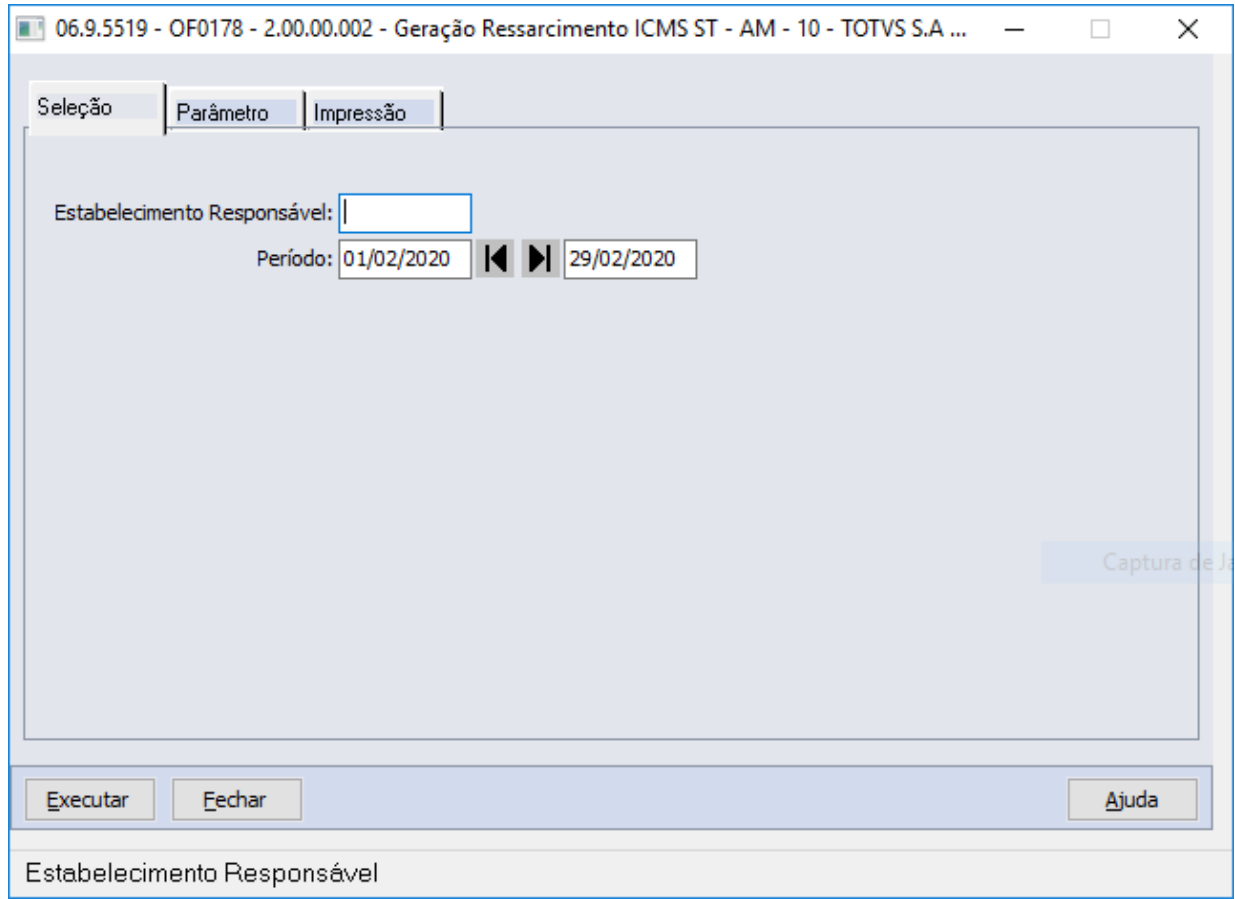

#### **Detalhamento dos campos:**

**Estabelecimento Responsável:** Informar o código do estabelecimento que será o responsável como declarante dos arquivos XML. A origem dos dados está no programa CD0403 - Manutenção Estabelecimento.

<dadosDeclarante> <cnpjRaiz>12345678</cnpjRaiz> <razaoSocial>RAZAO SOCIAL</razaoSocial> <nomeResponsavel>NOME RESP</nomeResponsavel> <foneResponsavel>123456789</foneResponsavel> <emailResponsavel>RESP@EMAIL.COM</emailResponsavel> </dadosDeclarante>

**Período (de/até):** Data Inicial/Final que será utilizada para o processamento da geração do ressarcimento do ICMS ST.

#### **Pasta Parâmetros:**

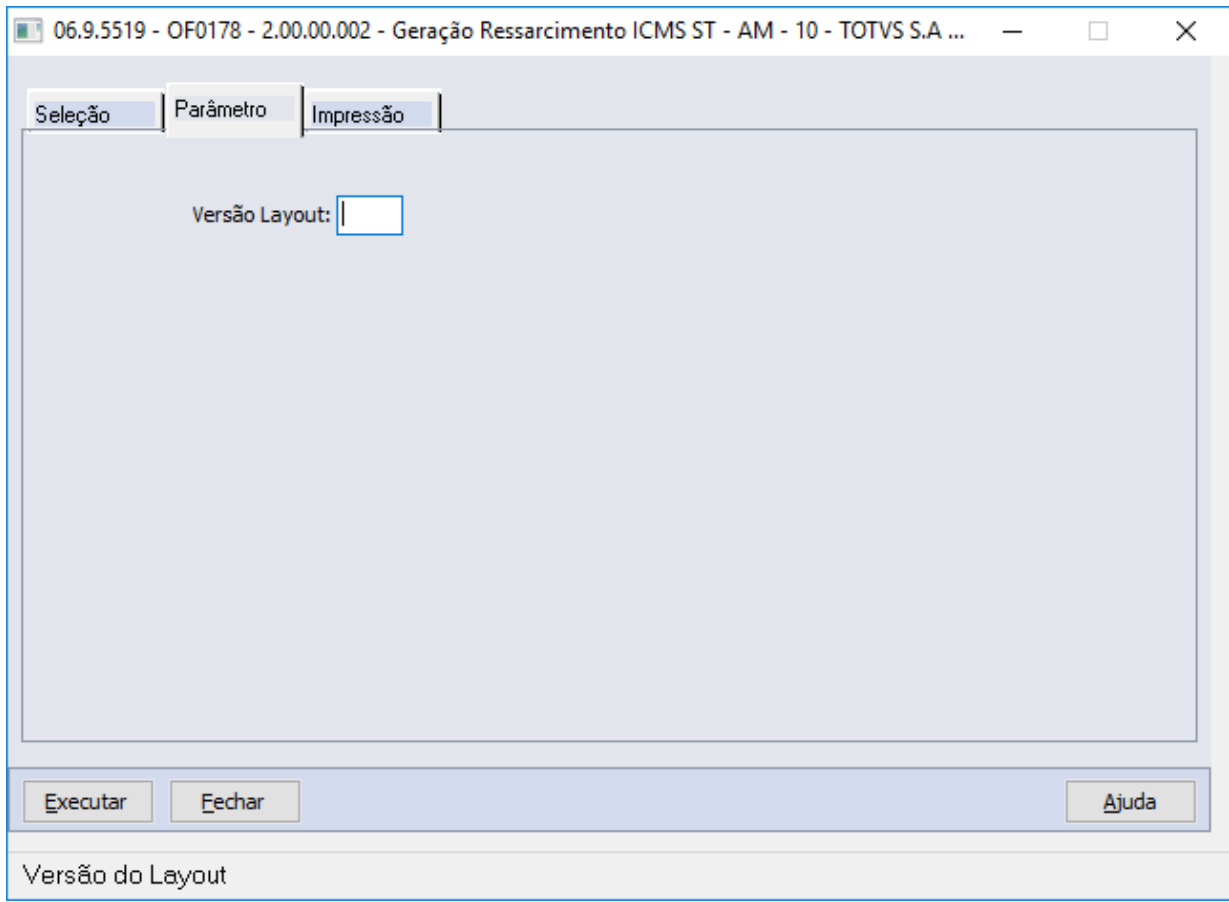

## **Detalhamento dos campos:**

**Versão Layout:** Informar o código da versão do leiaute conforme a tabela indicada no Ato COTEPE, seguindo as mesmas orientações do Guia Prático da EFD publicado no Portal Nacional do Sped.

#### **Pasta Impressão:**

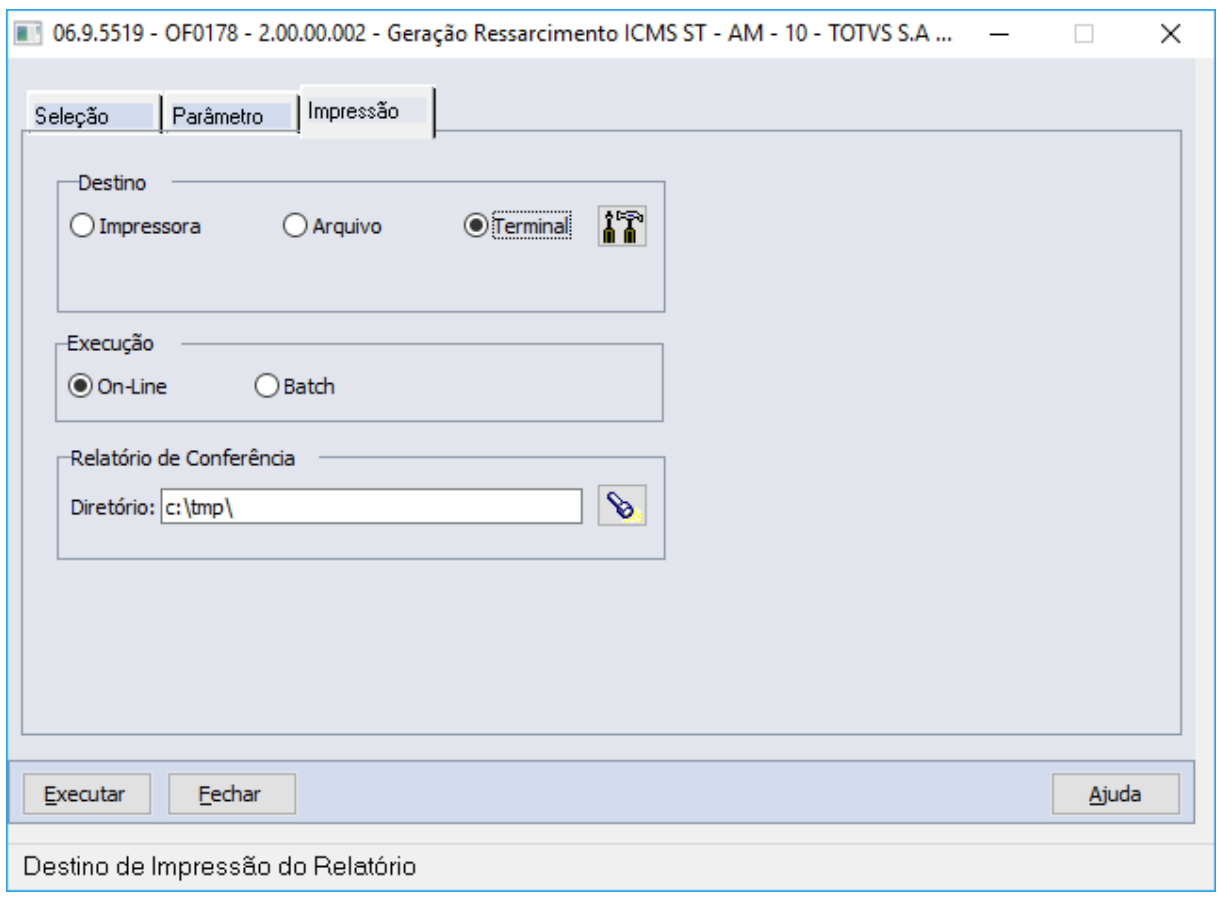

## **Detalhamento dos campos:**

**Relatório de Conferência - Diretório:** Informar o diretório que serão gravados os arquivos XML (Produtos e Pedidos), gerados ao final do processamento.

#### **Log de acompanhamento:**

Ao término da execução, será apresentado o log de acompanhamento informando o caminho de geração dos arquivos XML.

#### **ARQUIVO DE PRODUTOS: ArquivoProdutos-AM-RAIZCNPJ-DDMMAAHHMMSS.XML (Raíz do CNPJ e Dia+Mês+Ano+Hora+Minuto+Segundo)**

## **ARQUIVO DE PEDIDOS: ArquivoPedidos-AM-RAIZCNPJ-DDMMAAHHMMSS.XML (Raíz do CNPJ e Dia+Mês+Ano+Hora+Minuto+Segundo)**

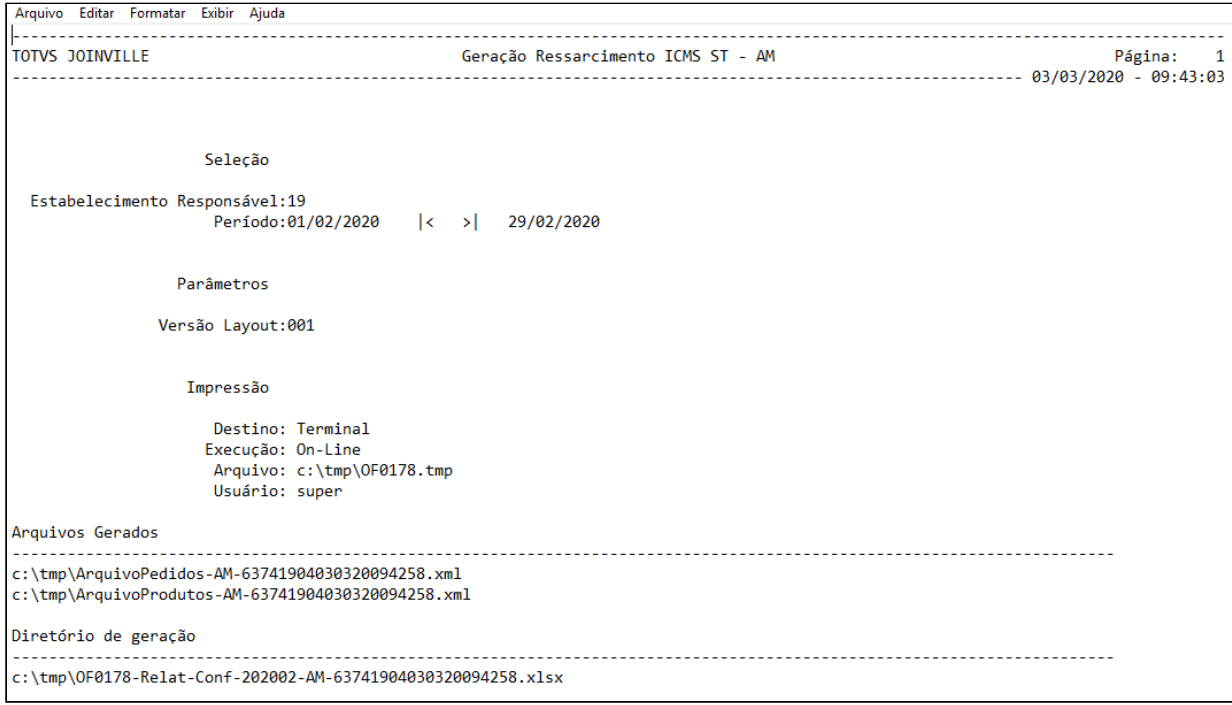

```
<?xml version="1.0" encoding="utf-8"?>
<enviOperacaoRessarcimento>
 <versao>0001</versao>
 <dadosDeclarante>
   <cnpjRaiz>63741904</cnpjRaiz>
   <razaoSocial>TOTVS S.A Cordas:8480</razaoSocial>
   <nomeResponsavel>Nome Responsavel</nomeResponsavel>
   <foneResponsavel>9988554477</foneResponsavel>
   <emailResponsavel>totvs@totvs.com.br</emailResponsavel>
   <anoPeriodoReferencia>2020</anoPeriodoReferencia>
   <mesPeriodoReferencia>2</mesPeriodoReferencia>
 </dadosDeclarante>
 <listaOperacoes>
   <operacao>
     <chaveNFe>002002637419040001985500140220143400000000000</chaveNFe>
     \langle\text{listaltens}\rangle\langle item \rangle<codInternoProduto>.compras</codInternoProduto>
         <numItemNFe>1</numItemNFe>
         \langle/item>
     \langle/listaItens>
   </operacao>
 </listaOperacoes>
</enviOperacaoRessarcimento>
```
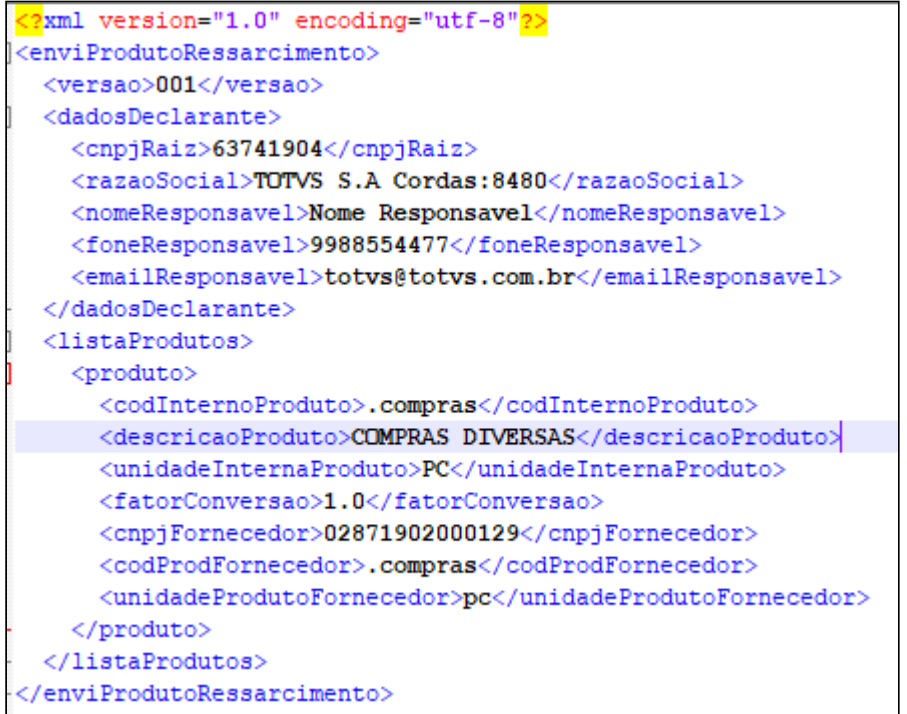

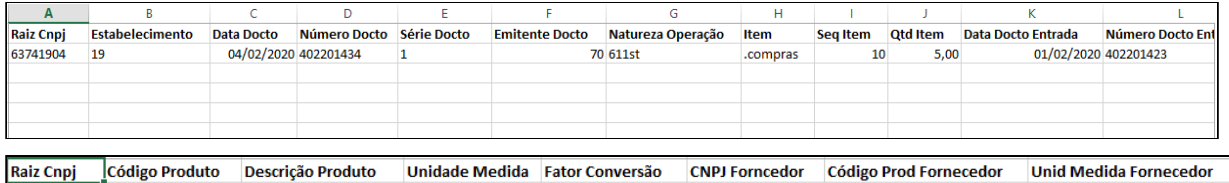

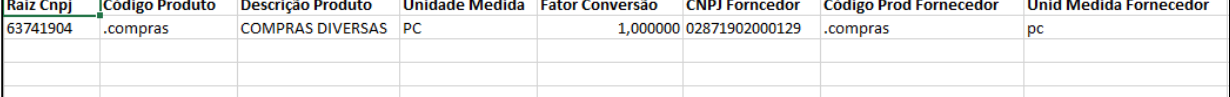

## A Atualização do ambiente:

- a. As alterações descritas neste documento técnico serão liberadas no Release/Update 12.1.28. Portanto, os usuários deverão estar nessa versão do sistema para que as alterações tratadas por este documento possam ser utilizadas.
- b. O acesso pelo MENU do Totvs 12 ao programa OF0178, depende da importação do arquivo **men\_mof.d** pelo programa MEN706AA.

# DT Sistema Operacional Linux - Geração de Relatórios

#### **01. DADOS GERAIS**

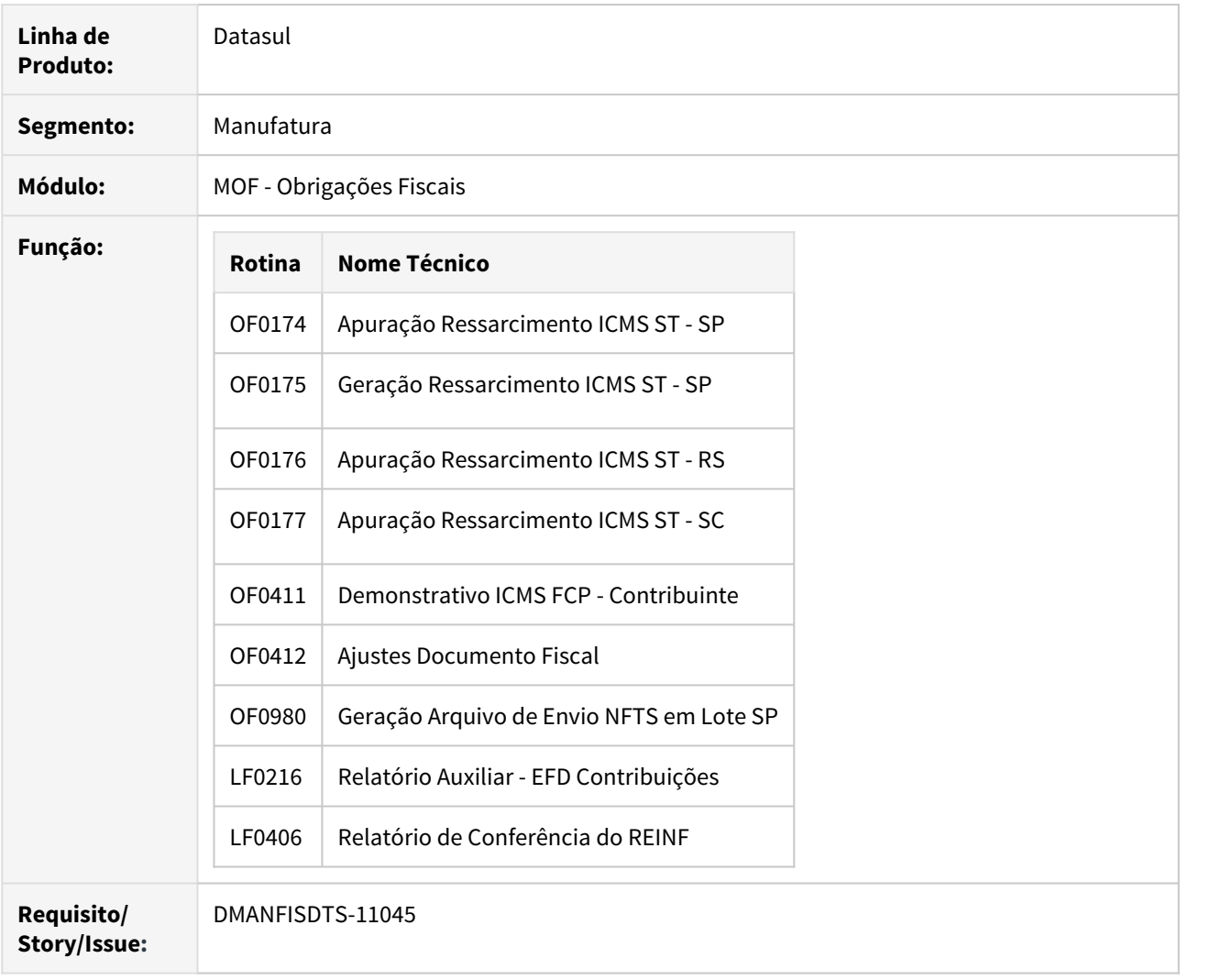

## **02. SITUAÇÃO/REQUISITO**

O objetivo deste requisito é permitir a geração de relatórios quando um programa é executado através de um ambiente com sistema operacional Linux.

## **03. SOLUÇÃO**

Quando emitido um relatório através do Sistema Operacional Linux, é gerado um arquivo ou mais no formato .csv, dependendo da quantidade de abas que este relatório possuir caso emitido no formato .xlsx. Estes arquivos serão armazenados dentro de um arquivo ZIP, e cada um será renomeado com base em como seria sua aba no arquivo .xlsx.

Por exemplo, se um arquivo .xlsx possuir três abas, serão gerados três arquivos .csv dentro de um ZIP, quando gerado através de um ambiente Linux.

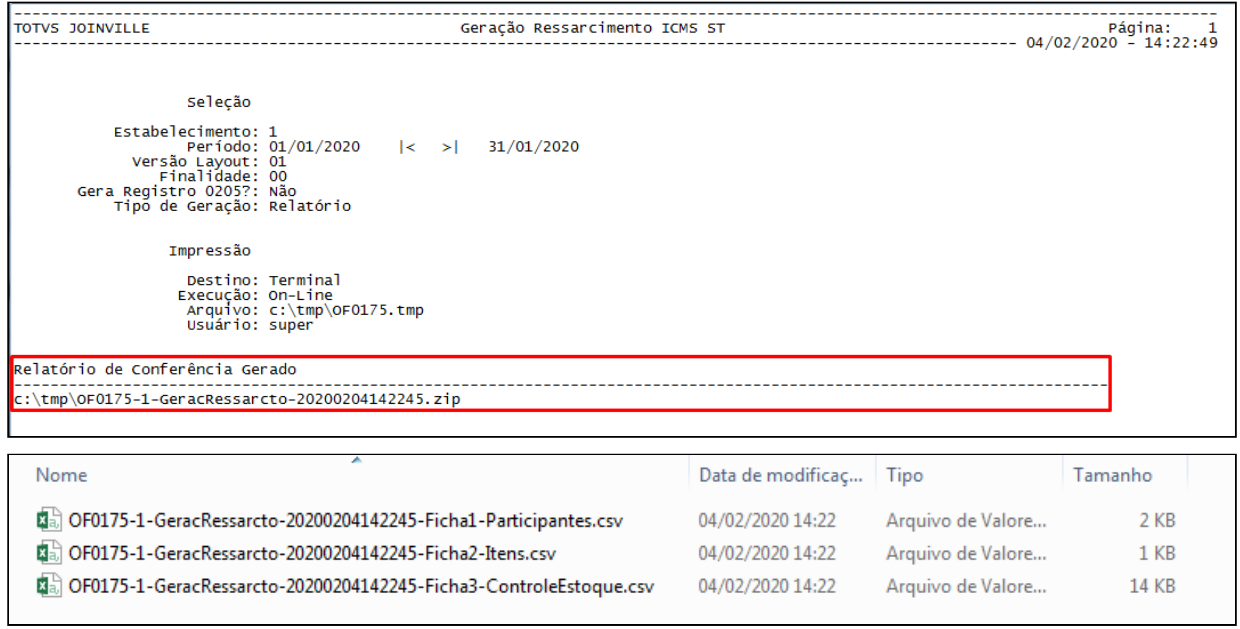

3.3 Mercado Internacional - Legislação - 12.1.28

# 3.3.1 Controladoria e Finanças (Internacional) - Legislação - 12.1.28

Contas a Pagar (Internacional) - Legislação - 12.1.28

DMANMI02-9428 DT Relatório para a geração dos arquivos a ser importados no SIRE ARG

## **01. DADOS GERAIS**

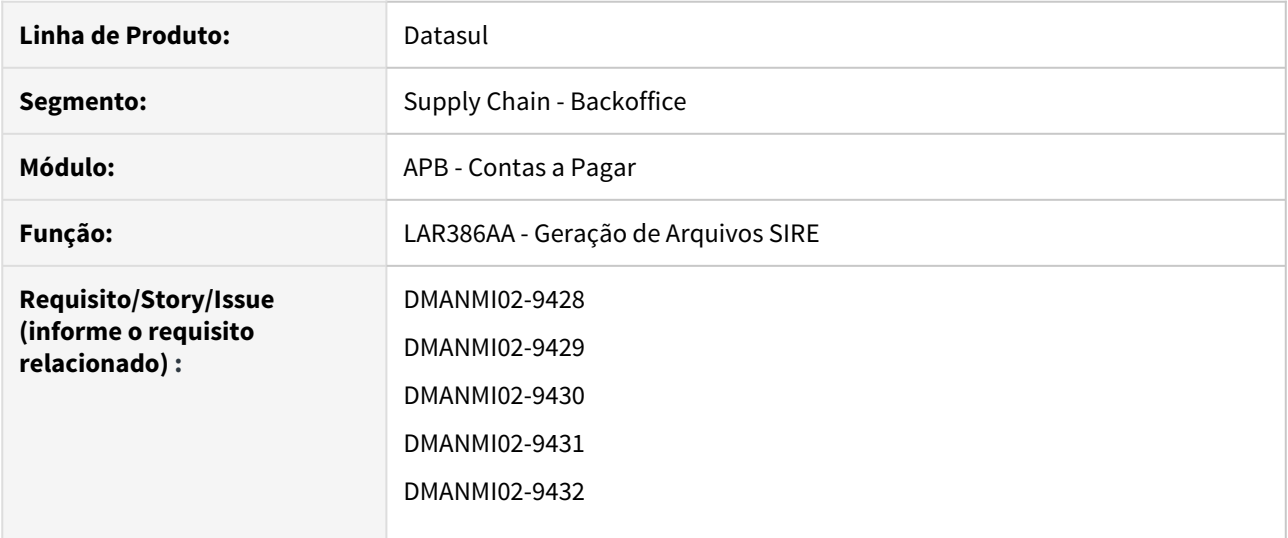

## **02. SITUAÇÃO/REQUISITO**

Existe a necessidade de gerar por meio do programa **Geração de Arquivos SIRE** os arquivos **F.2003**, **F.2004**, **F.2005 Percepções** e **F.2005 Retenções**.

## **03. SOLUÇÃO**

• Foi construído o programa Geração de Arquivos SIRE, em que o usuário poderá optar por gerar o relatório no formato AFIP para posteriormente importar no SIRE, ou apenas realizar a consulta com base nos parâmetros de arquivo assinalados.

#### • Formato AFIP• Formato Consulta

Quando o parâmetro "**Formato AFIP**" estiver assinalado, serão desabilitados os campos de seleção das datas de emissão, e habilitado o período desejado e o diretório em que será destinado o arquivo.

#### **04. ASSUNTOS RELACIONADOS**

[Geração de Arquivos SIRE - lar386aa](https://tdn.totvs.com/pages/viewpage.action?pageId=520120776)

7591039 DMANMI02-9576 DT Alteração de colunas do Livro IVA compras PRY

## **01. DADOS GERAIS**

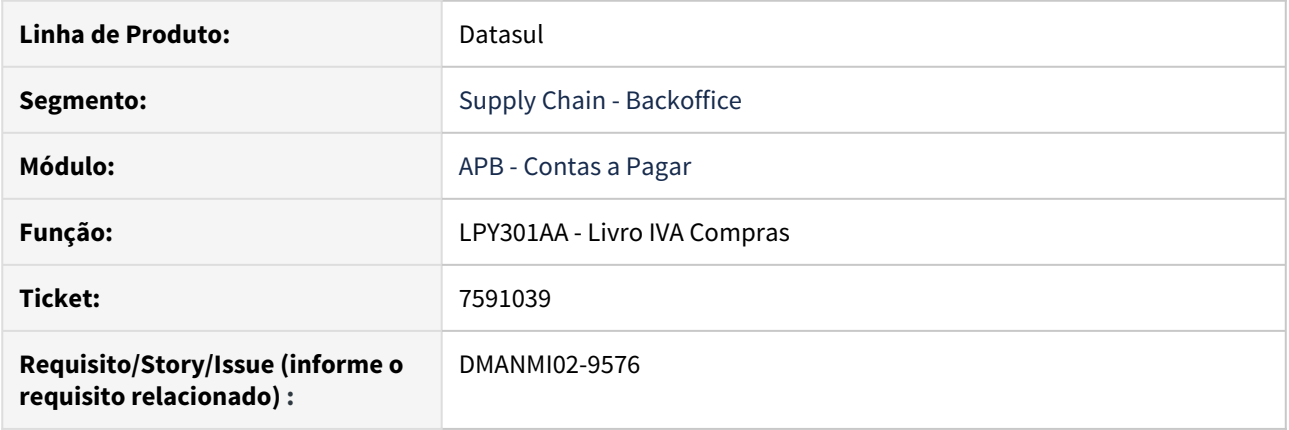

# **02. SITUAÇÃO/REQUISITO**

Existe a necessidade de alterar o programa **Livro IVA Compras (LPY301AA)** para cumprir com a legislação de Paraguai.

#### **03. SOLUÇÃO**

- Foi alterada a coluna **Dia** para colocar no formato DD/MM/AAAA e apresentar a data de transação.
- Foi alterada a coluna **Data** para apresentar a data de emissão no formato DD/MM/AAAA.
- Foi alterada a coluna do lado da data de emissão para mostrar a referência do titulo.

#### 7822785 DMANMI02-9673 DT Layout importação retenções/percepções Entre Rios ARG

#### **01. DADOS GERAIS**

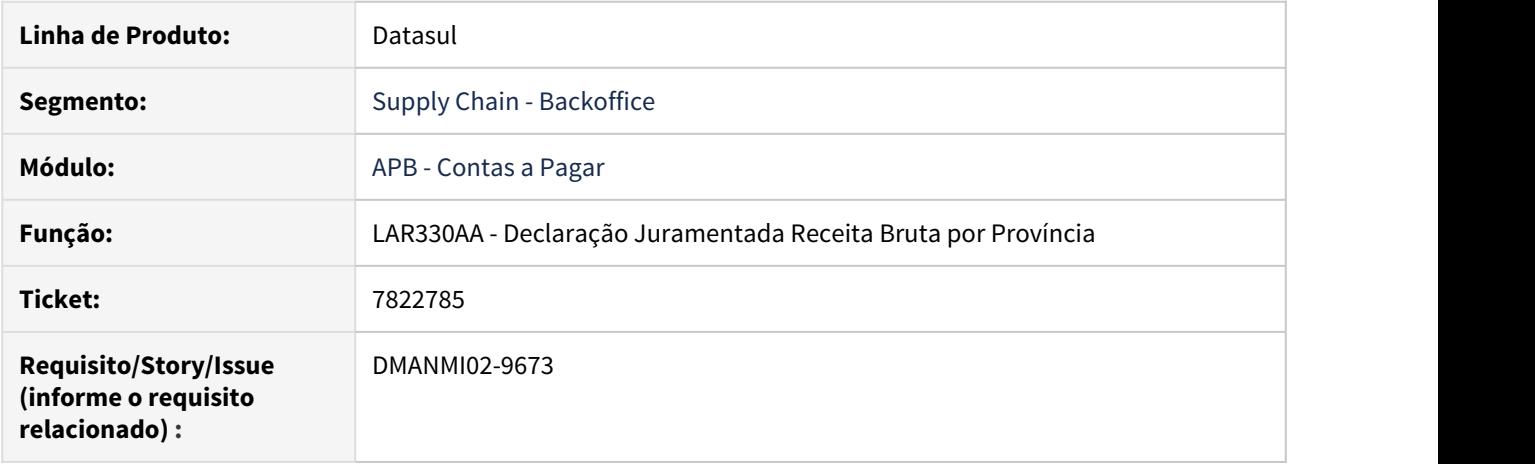

## **02. SITUAÇÃO/REQUISITO**

No arquivo de declarações juramentadas para o estado de **Entre Rios**, o campo **Motivo de Movimento** é visualizado com formato "99" e será alterado para "999", permitindo a importação dele pelo sistema da AFIP.

#### **03. SOLUÇÃO**

Foi alterado o programa para permitir visualizar o campo **Motivo de Movimento** com formato "999" para o estado de **Entre Rios** no arquivo de declarações juramentadas de percepções e retenções do citado estado. 7873677 DMANMI02-9682 DT Livro IVA Digital ARG

## **01. DADOS GERAIS**

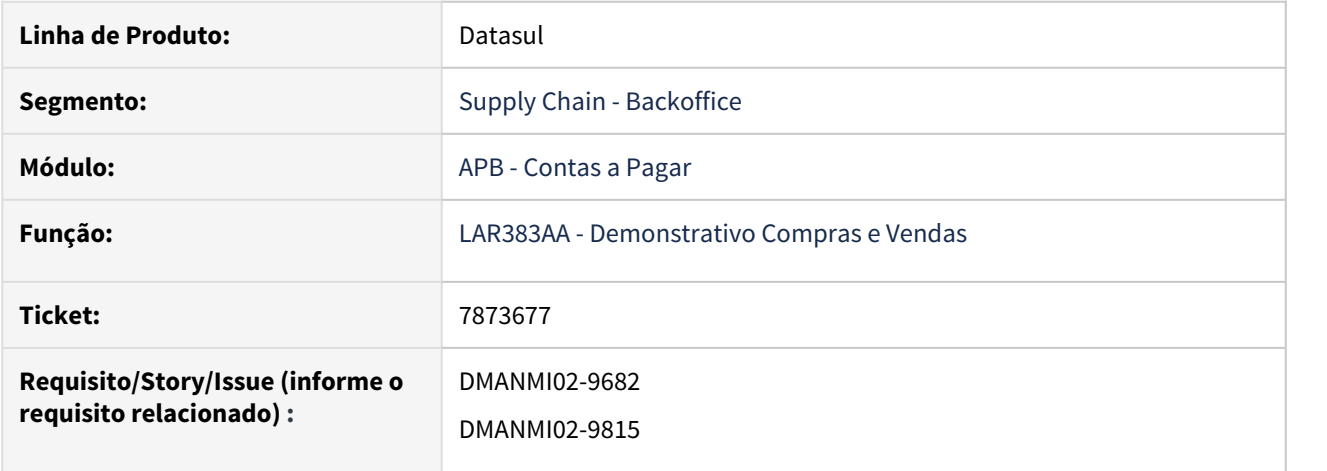

## **02. SITUAÇÃO/REQUISITO**

O CITI atual (LAR383AA- Demonstrativo Compras e Vendas) atende o desenho de registros da maioria dos arquivos solicitados pelo Libro IVA Digital, somente muda o nome do arquivo.

Os arquivos que hoje não são gerados pelos CITI são:

LIBRO\_IVA\_DIGITAL\_VENTAS\_TurIVA\_CBTE.txt LIBRO\_IVA\_DIGITAL\_COMPRAS\_TurIVA\_CBTE.txt LIBRO\_IVA\_DIGITAL\_CBTES\_VENTAS\_ANULADOS.txt

Os arquivos LIBRO\_IVA\_DIGITAL\_VENTAS\_TurIVA\_CBTE.txt e LIBRO\_IVA\_DIGITAL\_COMPRAS\_TurIVA\_CBTE.txt tem a ver com a devolução do IVA para turistas estrangeiros que pagarem com cartão de débito ou crédito na Argentina e hoje o sistema não trata esse tipo de operação.

Tipo de comprovantes anulados também hoje não são tratados no sistema.

Legislação: RG 4597 / 2019 <http://servicios.infoleg.gob.ar/infolegInternet/anexos/325000-329999/329339/norma.htm>

#### **03. SOLUÇÃO**

Foi implementado o parâmetro **IVA Digital** no relatório CITI Compras e Vendas para que, quando estiver assinalado, gere os documentos:

LIBRO\_IVA\_DIGITAL\_VENTAS\_CBTE.txt LIBRO\_IVA\_DIGITAL\_VENTAS\_ALICUOTAS.txt LIBRO\_IVA\_DIGITAL\_COMPRAS\_CBTE.txt LIBRO\_IVA\_DIGITAL\_COMPRAS\_ALICUOTAS.txt LIBRO\_IVA\_DIGITAL\_IMPORTACION\_BIENES\_ALICUOTA.txt LIBRO\_IVA\_DIGITAL\_IMPORTACION\_SERVICIOS\_CREDITO\_FISCAL.txt

Esses documentos devem substituir os documentos atuais, que são gerados quando esse parâmetro está desmarcado.

8151289 DMANMI02-9826 DT Dois tipos de impostos COL

## **01. DADOS GERAIS**

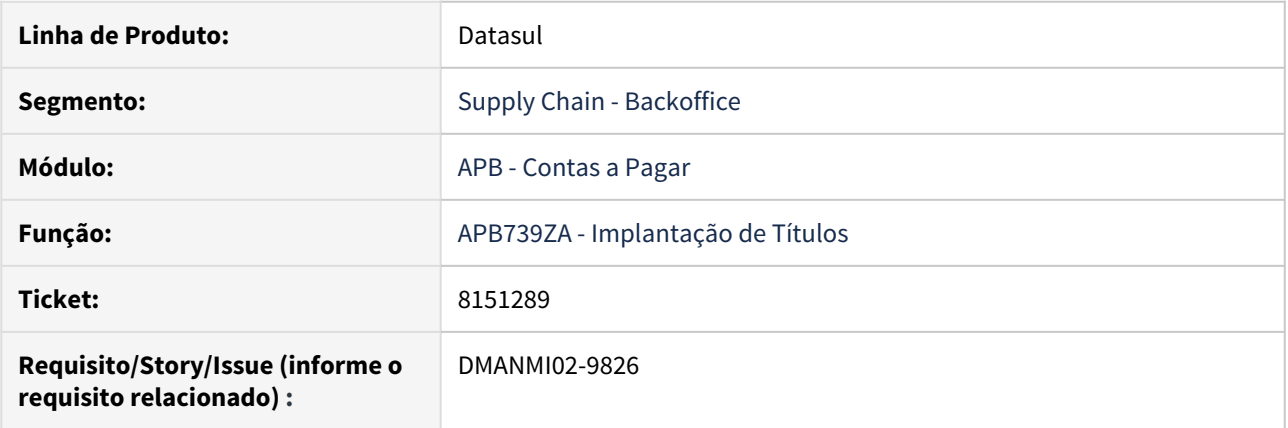

## **02. SITUAÇÃO/REQUISITO**

O Sistema não permite que na implantação de títulos no módulo **Contas a Pagar** sejam vinculados simultaneamente **Impostos de Valor Agregado** e **Impostos Retidos**, a única exceção à essa regra é para a localização **Equador**. No entanto, outras localizações apresentaram a necessidade de permitir essas vinculações.

#### **03. SOLUÇÃO**

Foi alterada a rotina de **Implantação de Títulos** no módulo **Contas a Pagar**, afim de permitir a vinculação simultânea de **Impostos de Valor Agregado** e **Impostos Retidos** para todas as localizações, exceto **Brasil** e **Estados Unidos**.

7926112 DMANMI02-9730 DT Geração do número de constância ARG

## **01. DADOS GERAIS**

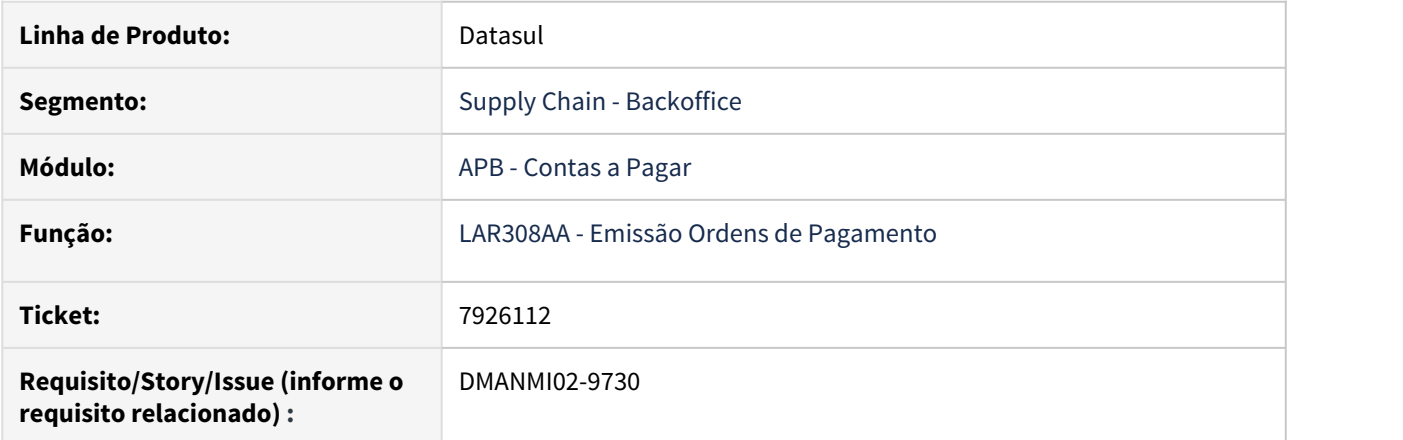

## **02. SITUAÇÃO/REQUISITO**

Ao ser gerada a retenção de um imposto municipal de receita bruta de Córdoba de um ano diferente do corrente, o número de constância é gerado com a sequência incorreta.

## **03. SOLUÇÃO**

Foram realizadas as alterações para permitir a geração do número de constância correto independentemente do imposto, do fornecedor e do ano da ordem de pagamento gerada.

Contas a Receber (Internacional) - Legislação - 12.1.28

7559295 DMANMI02-9602 DT Conta corrente não informada MEX

## **01. DADOS GERAIS**

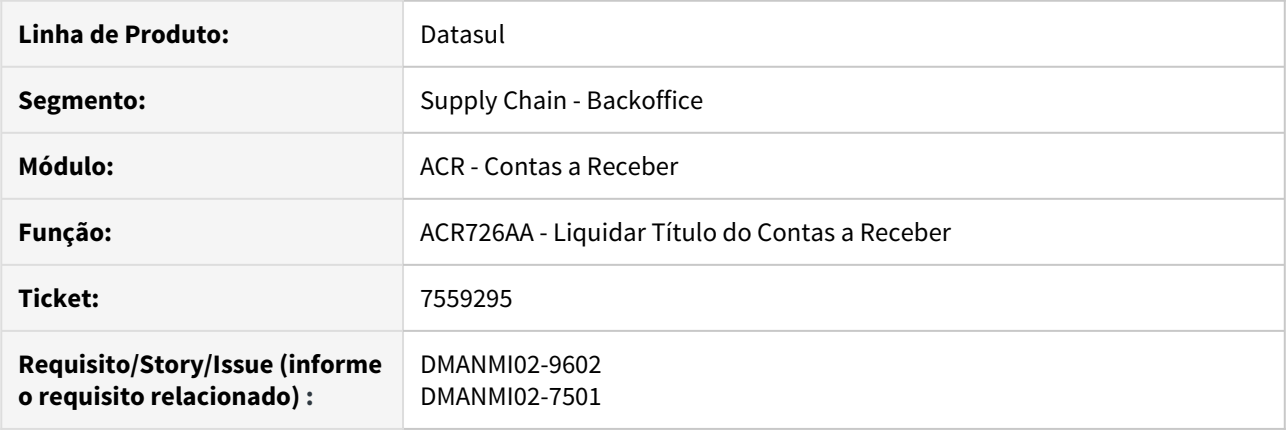

# **02. SITUAÇÃO/REQUISITO**

No programa **Liquidar Título do Contas a Receber (ACR726AA)**, o Sistema obriga informar a conta corrente do cliente.

# **03. SOLUÇÃO**

Foi retirada a validação da conta corrente obrigatório, deixando-a opcional, no momento de realizar a liquidação de um título.

# 3.3.2 Vendas e Faturamento (Internacional) - Legislação - 12.1.28

Faturamento (Internacional) - Legislação - 12.1.28

7640611 DT Envio de comprovantes eletrônicos do tipo Nota Administrativa CHL

## **01. DADOS GERAIS**

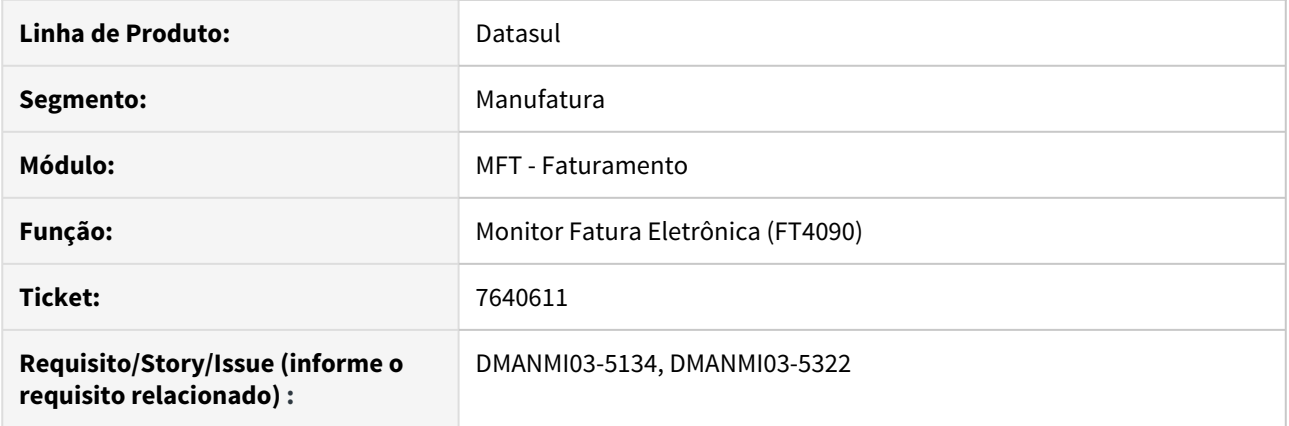

## **02. SITUAÇÃO/REQUISITO**

O usuário de faturamento necessita enviar comprovantes eletrônicos do tipo **Nota Administrativa** para a SII.

## **03. SOLUÇÃO**

Foi alterado para que seja possível gerar uma nota de crédito normal após a geração de uma nota de crédito administrativa.

Foi alterado a geração do XML para que seja impressa a tag **MntBase**, a tag **codRef** possua o valor 2 e que a tag **PrcBrutoItem** não seja impressa.

# **04. ASSUNTOS RELACIONADOS**

• [Monitor Comprovantes Eletrônicos - FT4090](https://tdn.totvs.com/pages/viewpage.action?pageId=385859575)

DMANMI03-91 DT Incluir o código da forma de pagamento - FT0502 - MEX

## **01. DADOS GERAIS**

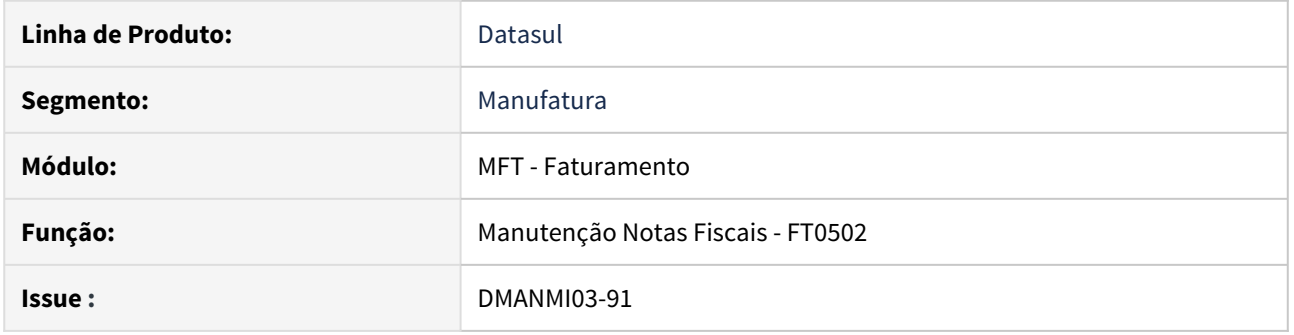

## **02. SITUAÇÃO/REQUISITO**

• Inclusão de um novo campo para informar a **Forma de Pagamento**, no programa **Manutenção Notas Fiscais (FT0502)**, na aba **Inf Gerais.**

Essa regra será incluída somente para a **localização do México.**

## **03. SOLUÇÃO**

• Alterado o programa **FT0502** para receber e tratar a informação do código de forma de pagamento, na **localização México.**

## **04. DEMAIS INFORMAÇÕES**

• Permite informar códigos de forma de pagamento conforme os disponíveis na **tabela SAT**.

DMANMI03-1393 DT Ajustes para visualizar o formato da nota no FT0114 conforme parametrizado no FT0301a

## **01. DADOS GERAIS**

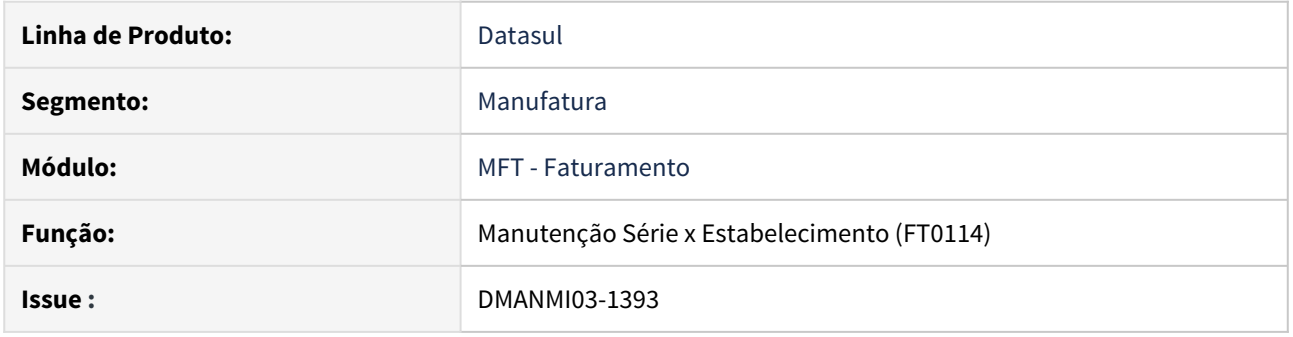

## **02. SITUAÇÃO/REQUISITO**

• O usuário de faturamento necessita que os campos **Nr Última Fatura** e **Últ Nota Emitida** do programa **Series x Estabelecimento (FT0114)** apresentem o formato conforme parametrizado no programa **FT0301A (Atualização Parâmetros Faturamento)**.

## **03. SOLUÇÃO**

• Foi alterado o programa **FT0114** para que os campos **Nr Última Fatura** e **Últ Nota Emitida** possuam o formato conforme foi parametrizado no programa **FT0301A**.

DMANMI03-3120 DT Geração do XML de Faturas MiPyme através do programa ARG0240 ARG

## **01. DADOS GERAIS**

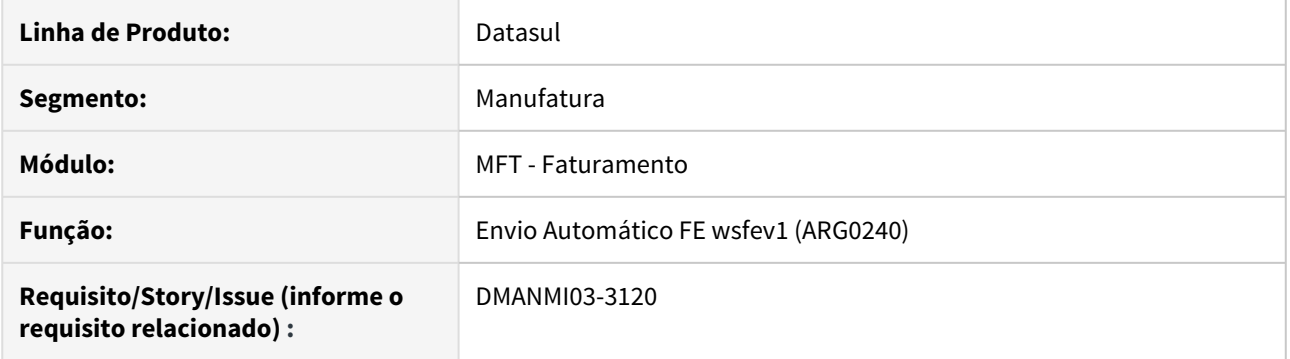

# **02. SITUAÇÃO/REQUISITO**

O usuário de faturamento necessita enviar o XML das faturas Mipyme via programa **Envio Automático FE wsfev1 (ARG0240)**.

## **03. SOLUÇÃO**

Foi alterado a geração do XML para que o XML das faturas MiPyme sejam gerados corretamente.

# **04. ASSUNTOS RELACIONADOS**

- [Envio automático FE wsfev1 arg0240](https://tdn.totvs.com/pages/viewpage.action?pageId=269423132)
- [DT Fatura Eletrônica MiPyME ARG](https://tdn.totvs.com/pages/viewpage.action?pageId=464966456)
- [DT Fatura Eletrônica MiPyME validações para faturamento ARG](https://tdn.totvs.com/pages/viewpage.action?pageId=498456763)

DMANMI03-5230 DT Envio da tag Observaciones no XML CHL

## **01. DADOS GERAIS**

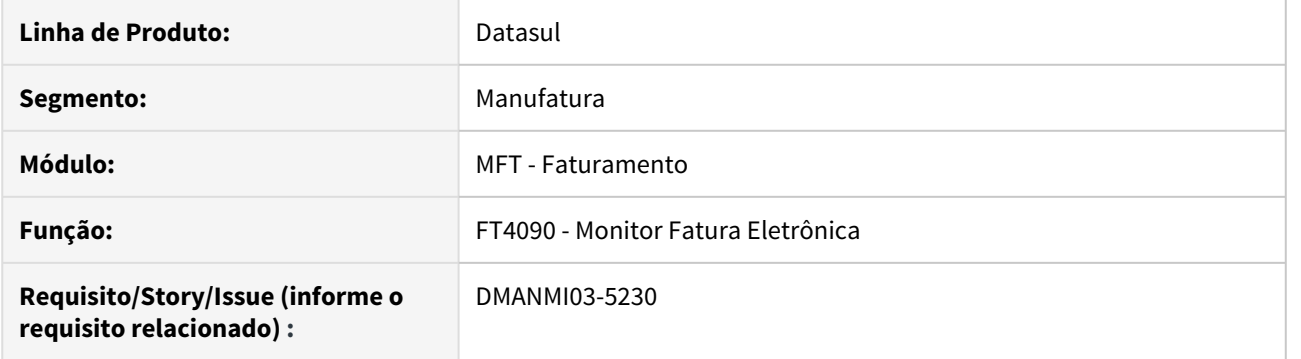

# **02. SITUAÇÃO/REQUISITO**

O usuário de faturamento necessita que a tag Observaciones seja impressa no XML para envio ao SII.

# **03. SOLUÇÃO**

Foi alterado a criação do arquivo XML para gerar a tag Observaciones com a informação do campo observação da nota fiscal. Essa tag não será gerada se a nota fiscal não possuir observação informada.

#### **04. ASSUNTOS RELACIONADOS**

• [Monitor Comprovantes Eletrônicos - FT4090](https://tdn.totvs.com/pages/viewpage.action?pageId=385859575)

DMANMI03-5284 DT Informar a referência das faturas não migradas CHL

## **01. DADOS GERAIS**

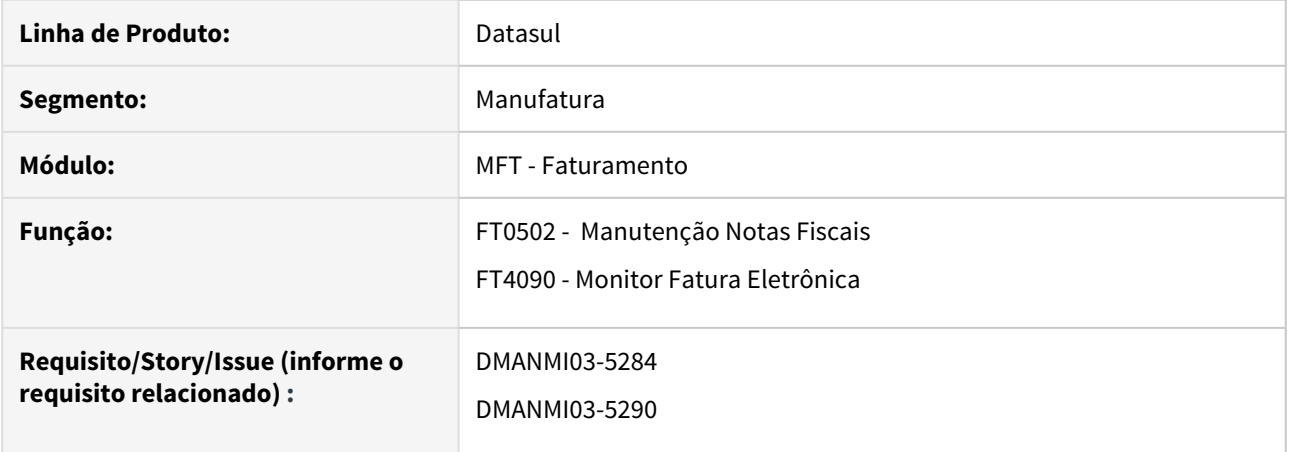

#### **02. SITUAÇÃO/REQUISITO**

O usuário de faturamento necessita informar a referência de uma fatura não migrada no sistema quando for necessário enviar uma nota de crédito/débito da mesma para o SII.

Deve ser enviado no XML a referência da fatura não migrada no sistema, para uma nota de crédito/débito.

Também deve ser enviado no XML a referência da ordem de compra de uma fatura e do remito.

#### **03. SOLUÇÃO**

Foi incluso os campos Número Refer, Tipo Docto Refer, Código do Emitente, Tipo de Uso Refer, Data Refer e Hora Refer no programa Docto Fiscal Referenciado (CD4035C) para que seja possível informar os dados de uma nota fiscal a ser referenciada.

Na emissão do XML, foi alterado o bloco "Referencia" para enviar o documento referenciado no FT0502 bem como a observação fiscal para notas de crédito/débito.

Para Remitos e Faturas, serão impressos no bloco "Referencia" o número da ordem de compra vinculado ao pedido de venda (para remitos e faturas), e o número do remito (para faturas).

#### • Inclusão do documento referenciado• Emissão do XML Referenciado

1. No **FT0502**, posicionar na nota fiscal de crédito/débito e clicar no botão **Informações Adicionais**;

2. No **CD4035**, clicar em incluir;

3. No **CD4035C**, informar os campos da nota fiscal a ser referenciada.

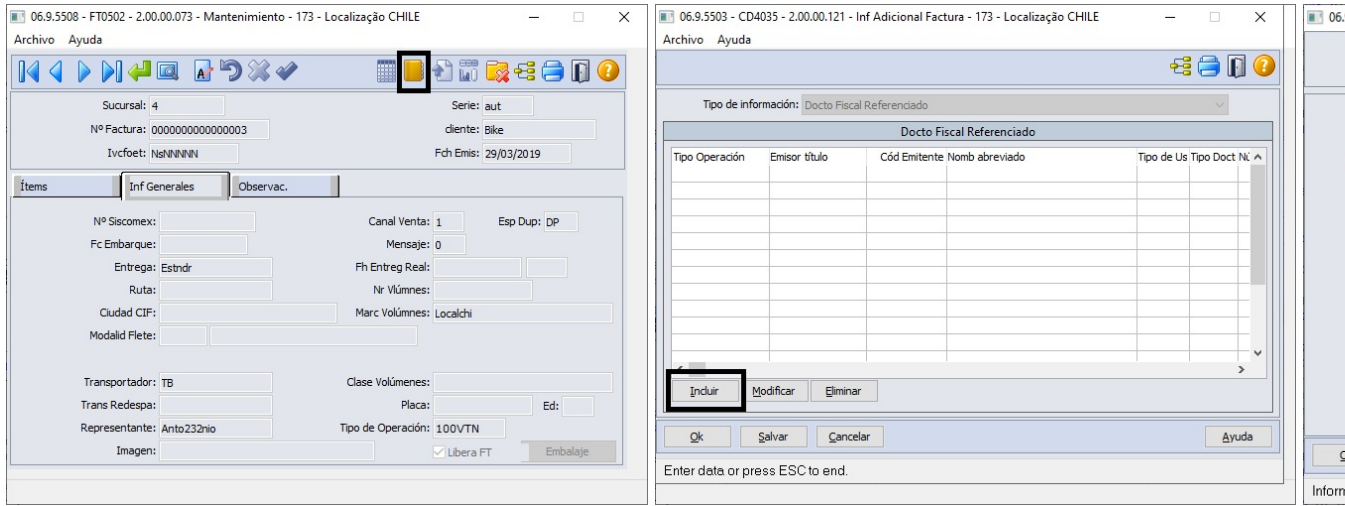

# **04. ASSUNTOS RELACIONADOS**

• [Informações Adicionais da Nota Fiscal - CD4035](https://tdn.totvs.com/pages/viewpage.action?pageId=238030818)

DMANMI03-5325 DT Informar a Observação Fiscal de uma Nota de Crédito no momento da inclusão da Nota de Crédito - FT4020

## **01. DADOS GERAIS**

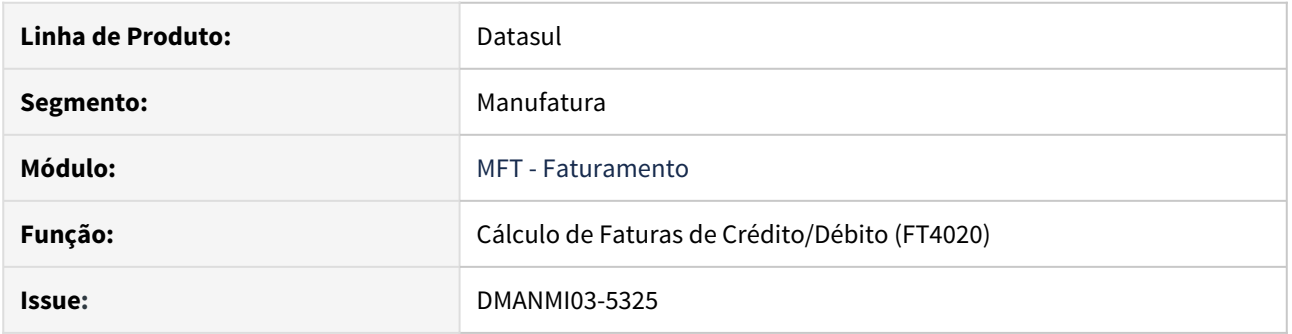

# **02. SITUAÇÃO/REQUISITO**

• O usuário de faturamento necessita informar a observação fiscal da nota de crédito e/ou débito no momento da inclusão do documento.

## **03. SOLUÇÃO**

• Alterado do programa **Cálculo de Faturas de Crédito/Débito (FT4020)** para que seja possível informar o campo **Observação Fiscal** na aba Observação do **FT4020B**.

DT Fatura eletrônica de documentos de exportação CHL

## **01. DADOS GERAIS**

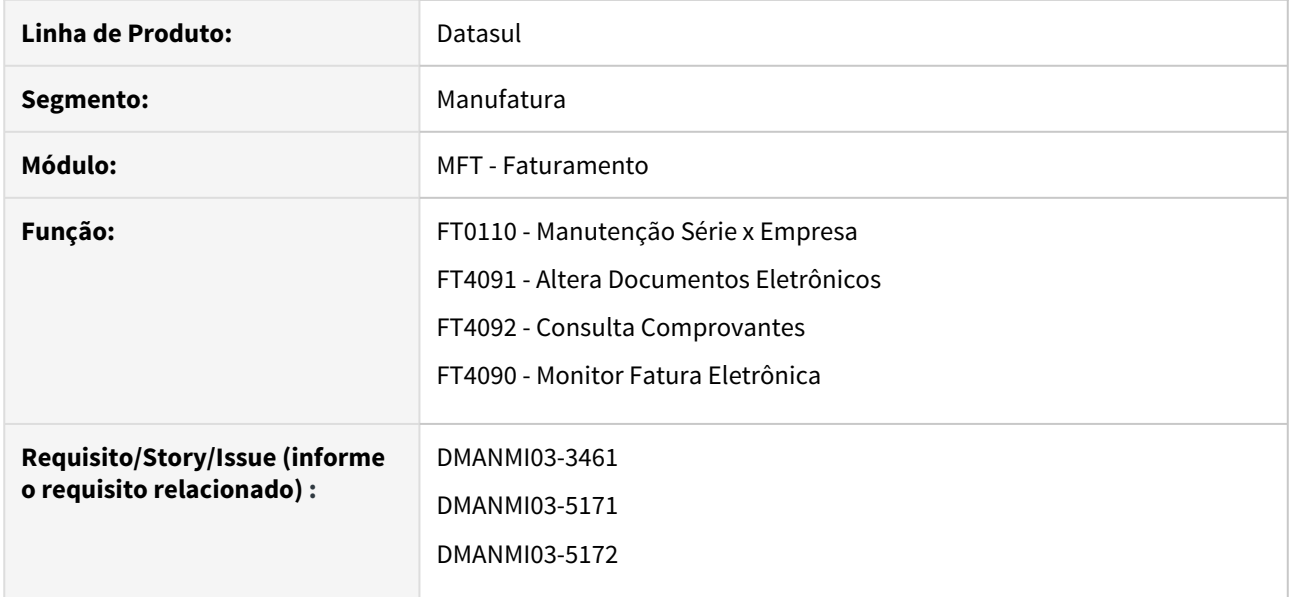

#### **02. SITUAÇÃO/REQUISITO**

O usuário de faturamento necessita enviar os comprovantes eletrônicos de exportação para a SII.

## **03. SOLUÇÃO**

• Manutenção Série x Empresa (FT0110) / Altera Documentos Eletrônicos (FT4091) / Consulta Comprovantes (FT4092)

• Monitor Fatura Eletrônica (FT4090)

Foram inclusas as opções **110 - Fatura de Exportação**, **111 - Nota de Débito de Exportação** e **112 - Nota de Crédito de Exportação** no campo **Tipo Comprovante** dos programas **Manutenção Série x Empresa (FT0110)**, **Altera Documentos Eletrônicos (FT4091)** e **Consulta Comprovantes (FT4092)**.

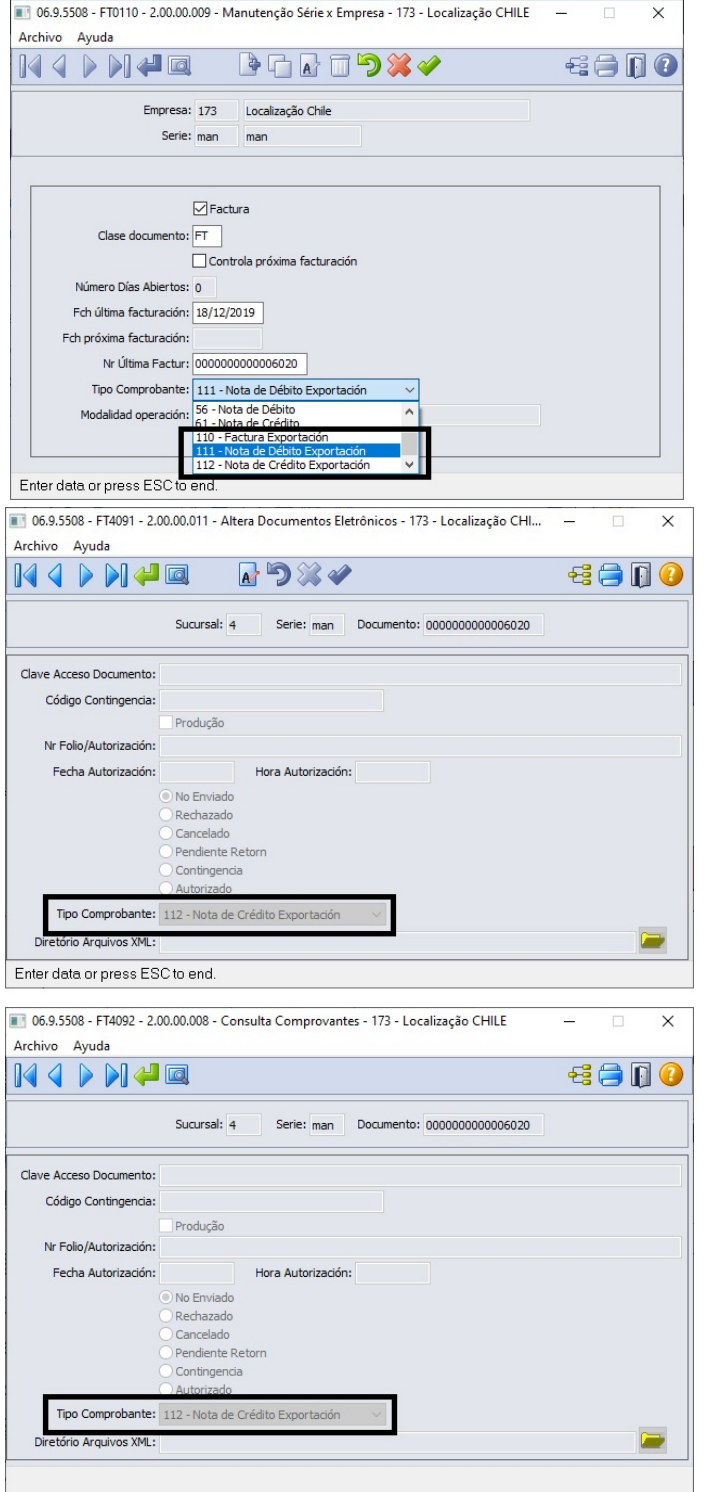

## **04. ASSUNTOS RELACIONADOS**

- [Manutenção Série x Empresa FT0110](https://tdn.totvs.com/pages/viewpage.action?pageId=415718864)
- [Altera Documentos Eletrônicos FT4091](https://tdn.totvs.com/pages/viewpage.action?pageId=389547199)
- [Consulta Comprovantes Eletrônicos FT4092](https://tdn.totvs.com/pages/viewpage.action?pageId=390418392)
- [Monitor Comprovantes Eletrônicos FT4090](https://tdn.totvs.com/pages/viewpage.action?pageId=385859575)
- [Manutenção\\_de\\_Processo\\_de\\_Exportação\\_EX3001](https://tdn.totvs.com/pages/viewpage.action?pageId=232819684)
- [Tipo de Movimento de Exportação EX0406](https://tdn.totvs.com/pages/viewpage.action?pageId=286010656)

DT Guia de despacho de traslado CHL

## **01. DADOS GERAIS**

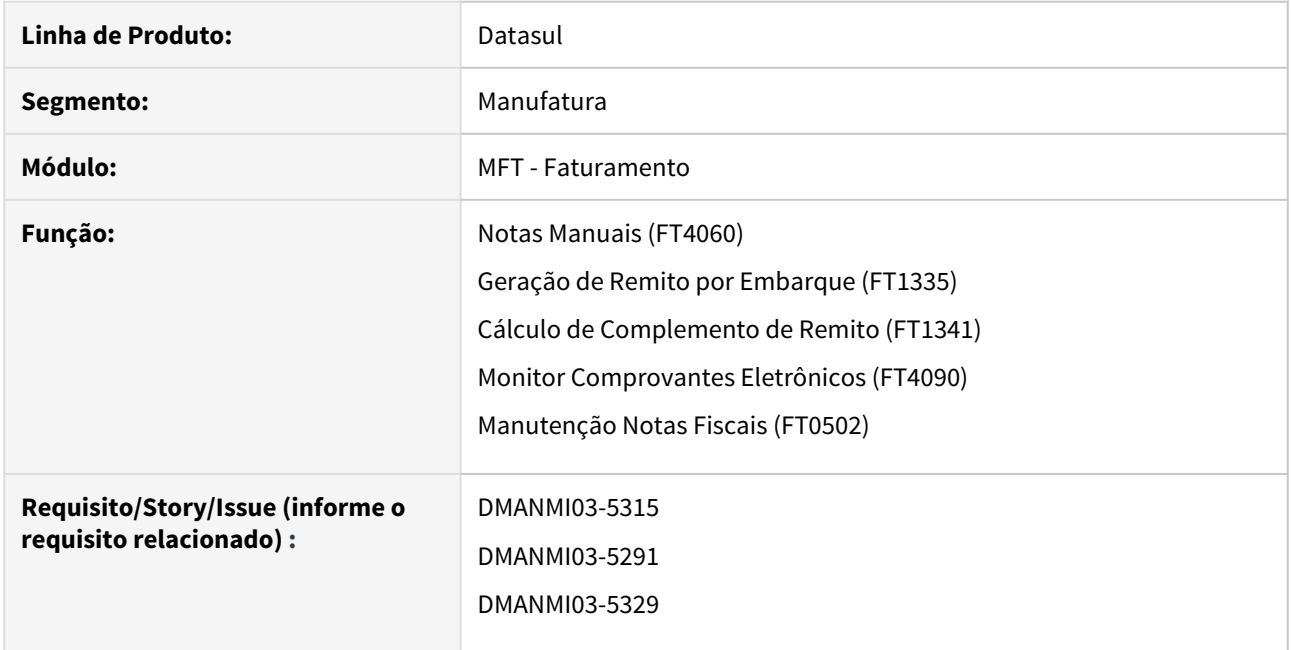

# **02. SITUAÇÃO/REQUISITO**

O usuário de faturamento necessita gerar uma guia de despacho para traslado, com zero no valor da mercadoria.

## **03. SOLUÇÃO**

- Notas Manuais (FT4060)• Geração de Remito por Embarque (FT1335)
- Monitor Comprovantes Eletrônicos (FT4090)• Manutenção Notas Fiscais (FT0502)

Foi alterado o programa para que seja possível informar uma guia de despacho com valor zero.

Quando for utilizada uma série do tipo **Guia de Despacho**, será solicitada a informação do **Tipo de Traslado**, esta informação é necessária para a geração do XML:

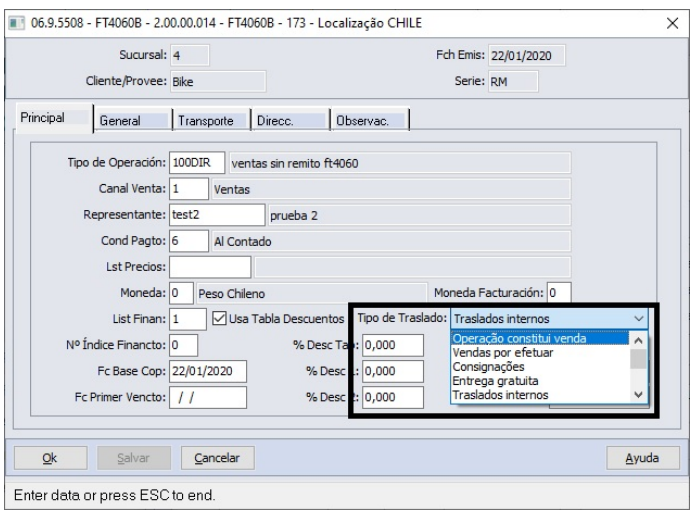

# **04. ASSUNTOS RELACIONADOS**

- [Notas Manuais FT4060](https://tdn.totvs.com/display/LDT/Notas+Manuais+-+FT4060)
- [Geração de Fatura de Remito FT1341](https://tdn.totvs.com/pages/viewpage.action?pageId=444618812)
- [Geração de Remitos por Embarque FT1335](https://tdn.totvs.com/pages/viewpage.action?pageId=240298853)
- [Monitor Comprovantes Eletrônicos FT4090](https://tdn.totvs.com/pages/viewpage.action?pageId=385859575)
- [Modificação de Dados da Nota Fiscal FT0502](https://tdn.totvs.com/pages/viewpage.action?pageId=239034956)

# 3.3.3 Cadastros Gerais (Internacional) - Legislação - 12.1.28
# 7731207 DMANMI03-5271 DT Inclusão campo para IdHub no CD0104A CHL

#### **01. DADOS GERAIS**

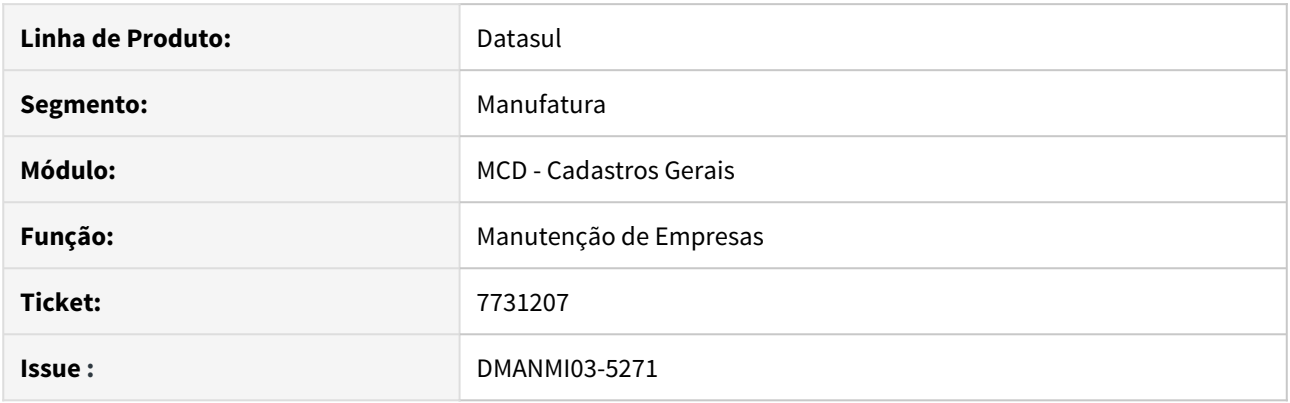

#### **02. SITUAÇÃO/REQUISITO**

• O usuário necessita informar o Id Hub da empresa para a conexão de envio de NFe no Chile, na manutenção de empresas. (**CD0104A**).

#### **03. SOLUÇÃO**

Alterado o programa CD0104A para receber as informações no campo de descrição do HUB para a localização **Chile.**

# DMANMI03-5261 DT Informar a Descrição Fiscal da Moeda CHL

#### **01. DADOS GERAIS**

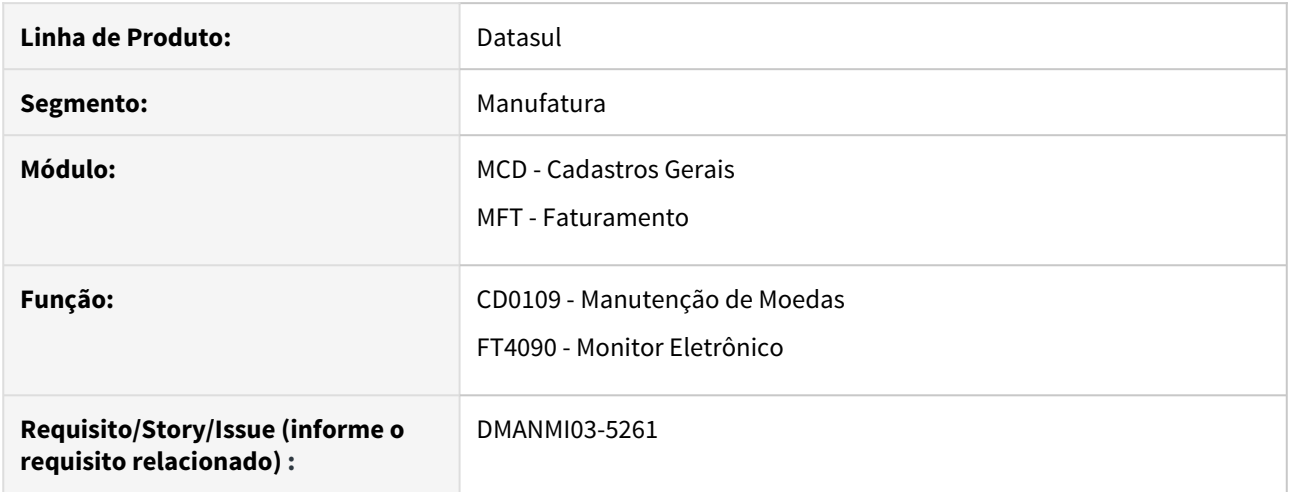

#### **02. SITUAÇÃO/REQUISITO**

O usuário de faturamento necessita informar a descrição fiscal da moeda com 15 caracteres.

#### **03. SOLUÇÃO**

Foi incluso o campo **Descrição Fiscal** no programa **Manutenção de Moedas (CD0109)**, este dado será impresso na tag Moneda do XML.

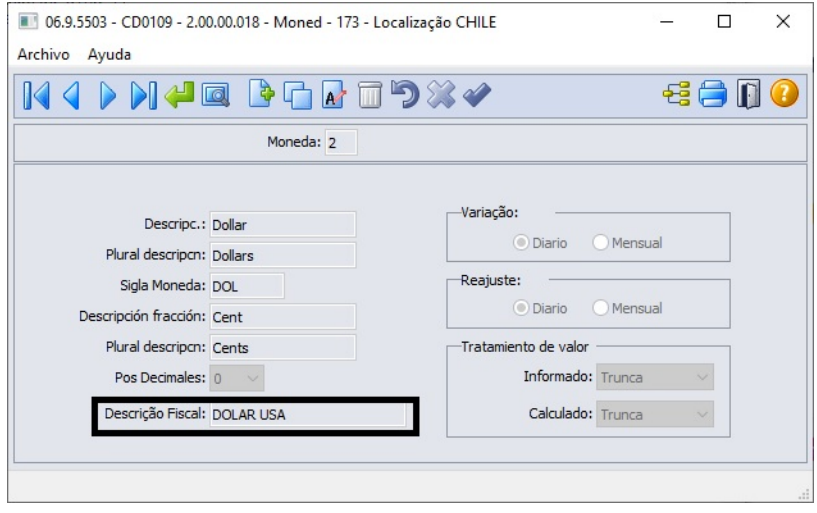

#### **04. ASSUNTOS RELACIONADOS**

- Manutenção de Moedas CD0109
- [Monitor Comprovantes Eletrônicos FT4090](https://tdn.totvs.com/pages/viewpage.action?pageId=385859575)

# 3.3.4 Comércio Exterior (Internacional) - Legislação - 12.1.28

Importação (Internacional) - Legislação - 12.1.28

7861833 DMANMI03-5224 DT Permitir alterar o valor base dos impostos na nota complementar

#### **01. DADOS GERAIS**

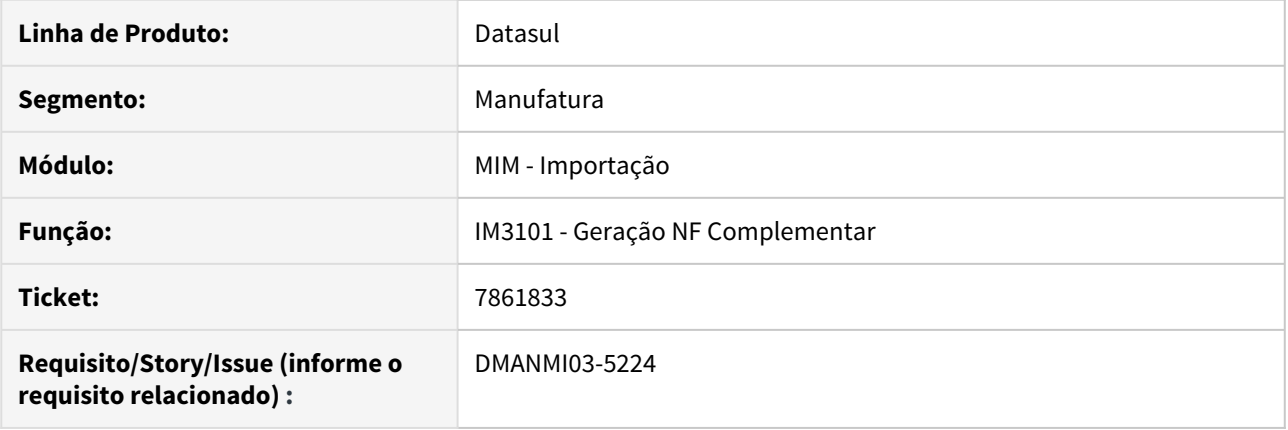

#### **02. SITUAÇÃO/REQUISITO**

O usuário de importação necessita alterar o valor base dos impostos em uma nota completar de importação.

#### **03. SOLUÇÃO**

Foi alterado para que seja possível alterar o valor base dos impostos em uma nota complementar, para que os impostos sejam calculados e rateados conforme o valor base informado.

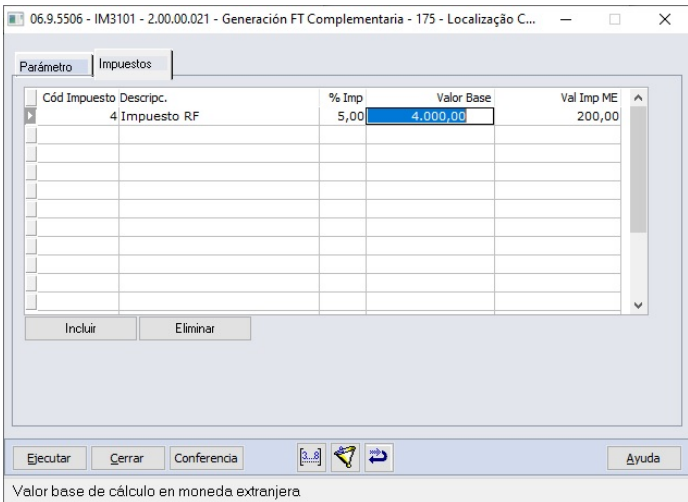

#### **04. ASSUNTOS RELACIONADOS**

• [Geração FT Complementar - IM3101](https://tdn.totvs.com/pages/viewpage.action?pageId=235329651)

# 3.4 Recebimento Datasul - Legislação - 12.1.28

# 3.4.1 7544606 DMANRECEB-11233 DT REAPI316 GFE - Integração Base de Cálculo ICMS **In the set of the set of the set of the set of the set of the set of the set of the set of the set of the set of the set of the set of the set of the set of the set of the set of the set of the set of the set of the**

#### **01. DADOS GERAIS**

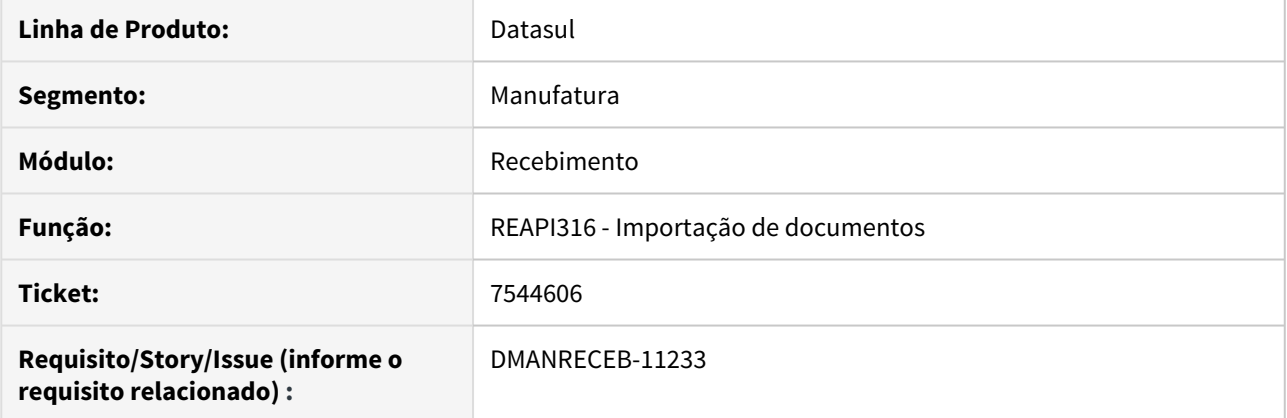

# **02. SITUAÇÃO/REQUISITO**

Ao integrar um CTE com imposto ICMS por Tabela de Pauta por meio do GFE a base de ICMS não é considerada de acordo com o calculado no GFE.

## **03. SOLUÇÃO**

Alterado o programa para que quando for enviada a base do ICMS pelo GFE o recebimento acate a informação, assim como já ocorre com o valor do ICMS. Caso tenha mais de um item no documento, a diferença será atribuída ao item de maior relevância (maior valor).

# 3.4.2 7553287 DMANRECEB-11290 DT RE1001 Nota Referenciada Produtor Rural\_AQR

#### **01. DADOS GERAIS**

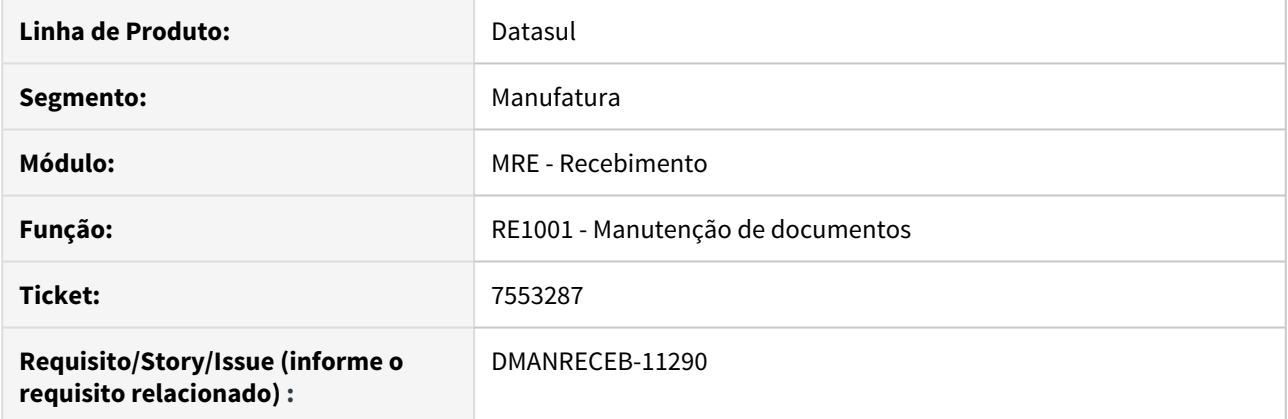

# **02. SITUAÇÃO/REQUISITO**

Ao posicionar no RE1001 em um documento com origem "AQR" (Aquisição de Produtos Rurais), não estava permitir informar as notas relacionadas, no programa CD4035 através do botão "Informações Adicionais da Nota Fiscal", pois o mesmo ficava sempre desabilitado para notas de origem "AQR".

# **03. SOLUÇÃO**

Alterado o programa para permitir que o botão "Informações Adicionais da Nota Fiscal" fique habilitado, possibilitando abrir o programa CD4035, e assim informar as notas referenciadas.

# 3.5 Recursos Humanos - Legislação - 12.1.28

- [Administração de Pessoal Legislação 12.1.28](#page-478-0)
- [eSocial Legislação 12.1.28](#page-508-0)

# <span id="page-478-0"></span>3.5.1 Administração de Pessoal - Legislação - 12.1.28

- [Emenda Constitucional 103/2019 Legislação 12.1.28](#page-479-0)
- [Férias e Rescisões Legislação 12.1.28](#page-485-0)
- [Medida Provisória MP905/2019 Legislação 12.1.28](#page-487-0)
- [RAIS 2020](#page-506-0)

# <span id="page-479-0"></span>Emenda Constitucional 103/2019 - Legislação - 12.1.28

#### **O** Rascunho

- [DTSPAG01-14744 DT FP2500 Ajustar a tela para receber a nova tabela de INSS.](#page-480-0)<br>• DTSPAG01-14744 DT FP2500 Ajustar a tela para receber a nova tabela de INSS.<br>RESPAGO1-14754 RT Célula de Fédice Republicano Novas Republica
	- [DTSPAG01-14754 DT Cálculo de Férias Para Atender as Novas Regras de Cálculo do INSS](#page-482-0)
	- [DTSPAG01-14755 DT Cálculo Normal de Rescisões para atender as novas regras de cálculo do INSS](#page-483-0)
	- [DTSPAG01-14756 DT Cálculo Complementar de Rescisões para atender as novas regras de cálculo do INSS](#page-484-0)

<span id="page-480-0"></span>DTSPAG01-14744 DT FP2500 - Ajustar a tela para receber a nova tabela de INSS.

#### **01. DADOS GERAIS**

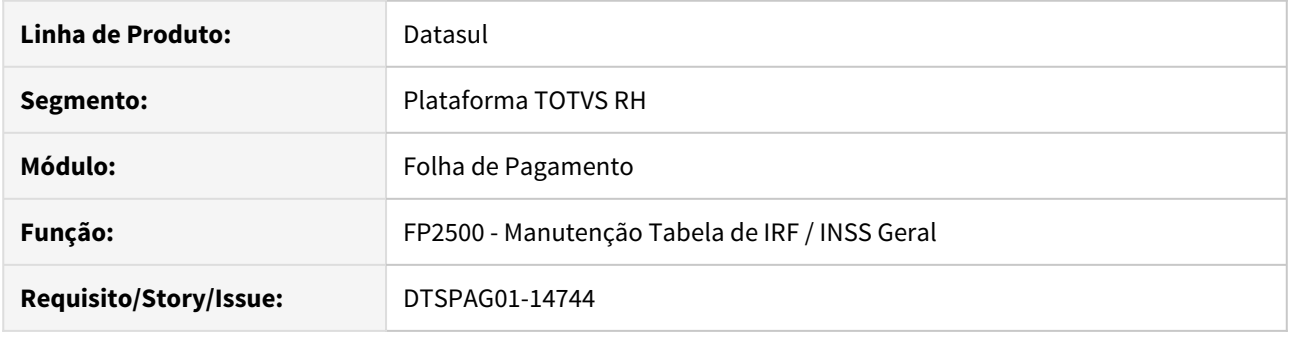

#### **02. SITUAÇÃO/REQUISITO**

Ajustar a tela FP2500 para receber a nova tabela de INSS a partir de 03/2020.

#### **03. SOLUÇÃO**

Implementadas as alterações no **FP2500** para adequação à nova tabela de **INSS**. Também foi ajustado o programa **FP2501** que é a listagem das tabelas para seguir a mesma orientação.

A partir de **03/2020** a pasta **INSS c/ Vinc** passa a ser apresentada neste formato com uma **Início Faixa** que é calculada automaticamente e fica desabilitada para o usuário, uma coluna **Final Faixa** onde o usuário informa os valores e outra coluna **Percentual INSS** para que o usuário informe o percentual de cada faixa.

**Importante:** é necessário importar o cadastro de mensagens.

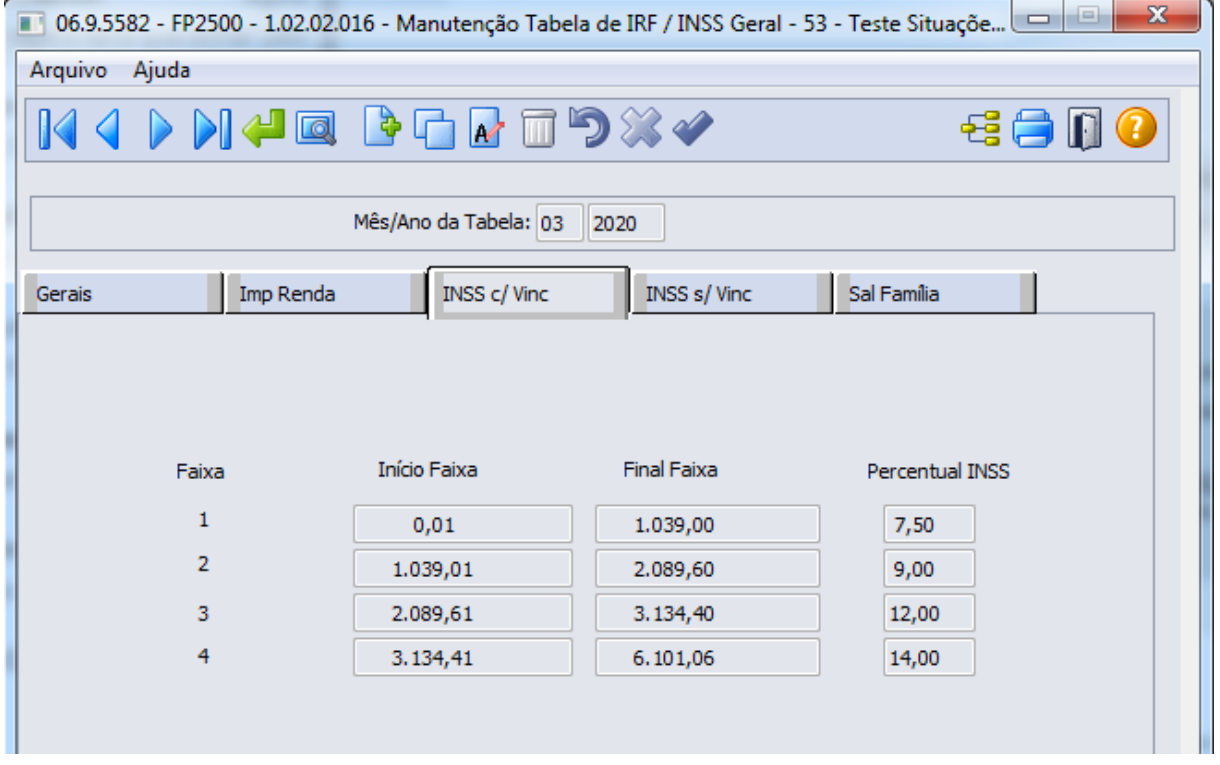

<span id="page-482-0"></span>DTSPAG01-14754 DT Cálculo de Férias Para Atender as Novas Regras de Cálculo do INSS

#### **01. DADOS GERAIS**

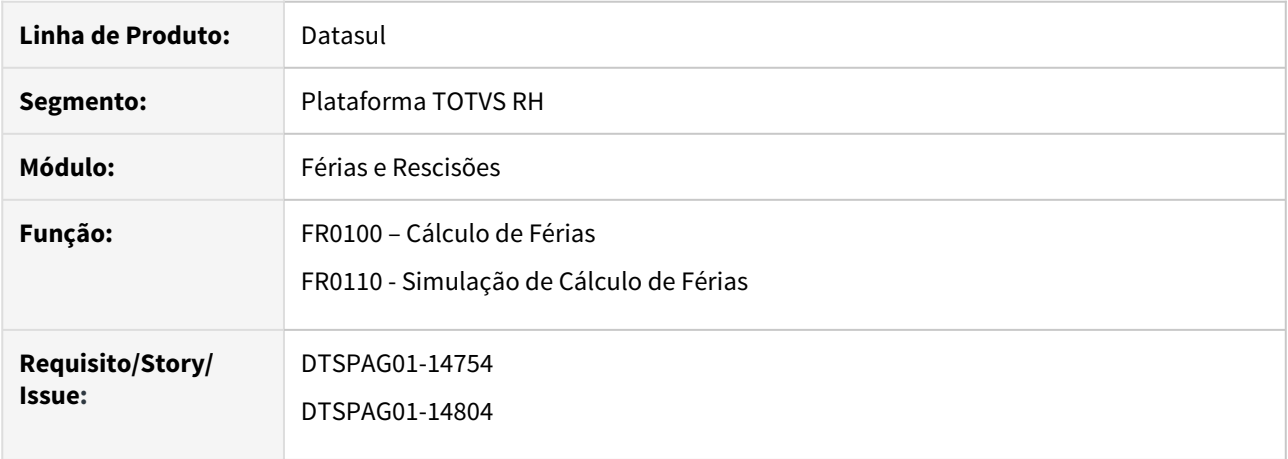

#### **02. SITUAÇÃO/REQUISITO**

Alterar no cálculo do INSS considerando a nova tabela que entra em vigor a partir da competência de 03/2020 de acordo com a Emenda Constitucional nº 103/2019.

#### **03. SOLUÇÃO**

Implementada a alteração nos cálculos do **INSS Normal**, **INSS para IRF** e **INSS Pensão de Férias** para atender a Emenda Constitucional nº 103/2019 com a nova tabela de INSS 03/2020. Os procedimentos alterados foram:

- FR0100 Cálculo de Férias
- FR0110 Simulação de Cálculo de Férias

#### **04. DEMAIS INFORMAÇÕES**

Consulte informações aqui sobre a [Emenda Constitucional 103/2019.](http://www.in.gov.br/en/web/dou/-/emenda-constitucional-n-103-227649622)

<span id="page-483-0"></span>DTSPAG01-14755 DT Cálculo Normal de Rescisões para atender as novas regras de cálculo do INSS

#### **01. DADOS GERAIS**

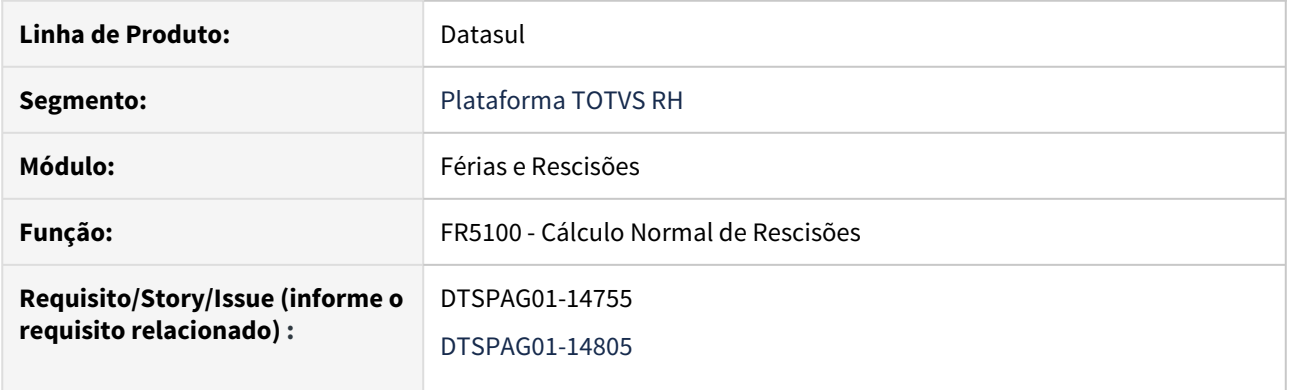

#### **02. SITUAÇÃO/REQUISITO**

Alterar o cálculo de rescisões para atender as novas regras de cálculo do INSS a partir de 03/2020, conforme determina a Emenda Constitucional 103/2019.

#### **03. SOLUÇÃO**

Implementada a alteração nos cálculos do **INSS Normal** e **Décimo Terceiro, INSS para IRF Normal** e **Décimo Terceiro, INSS Pensão de Férias, Normal** e **Décimo Terceiro** para atender a Emenda Constitucional nº 103/2019 com a nova tabela de INSS 03/2020. Alterado procedimento:

• FR5100 - Cálculo de Rescisão

<span id="page-484-0"></span>DTSPAG01-14756 DT Cálculo Complementar de Rescisões para atender as novas regras de cálculo do INSS

#### **01. DADOS GERAIS**

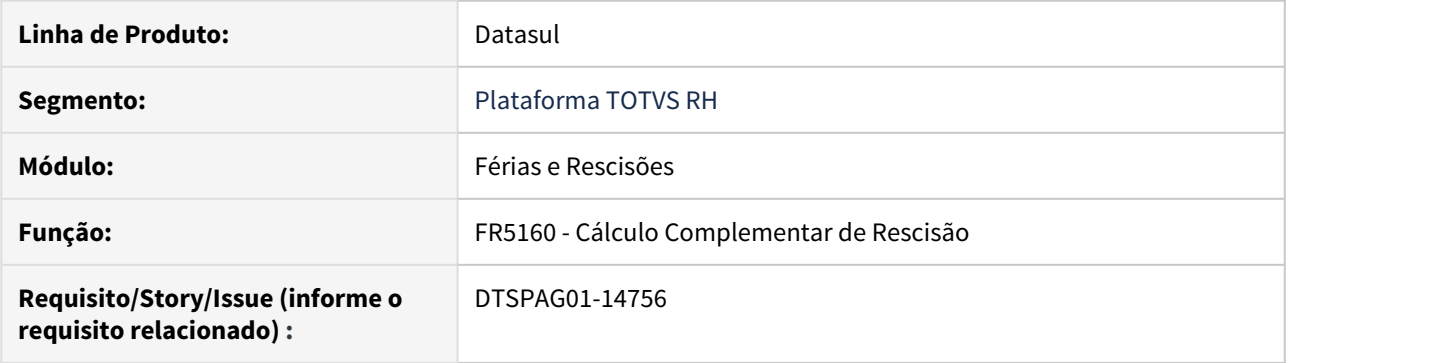

#### **02. SITUAÇÃO/REQUISITO**

Alterar o cálculo complementar de rescisões para atender as novas regras de cálculo do INSS a partir de 03/2020, conforme determina a Emenda Constitucional 103/2019.

#### **03. SOLUÇÃO**

Implementada a alteração nos cálculos do **INSS Normal** e **Décimo Terceiro, INSS para IRF Normal** e **Décimo Terceiro** para atender a Emenda Constitucional nº 103/2019 com a nova tabela de INSS 03/2020. Alterado procedimento:

• FR5160 - Cálculo Complementar de Rescisão

<span id="page-485-0"></span>Férias e Rescisões - Legislação - 12.1.28

esc<sup>e</sup> [DTSPAG01-13542 DT Retirar o bloqueio que não permite gerar](#page-486-0)<br>Esc<sup>e</sup> [férias apenas com dias de abono](#page-486-0) Pesquisa de abono

<span id="page-486-0"></span>DTSPAG01-13542 DT Retirar o bloqueio que não permite gerar férias apenas com dias de abono

#### **01. DADOS GERAIS**

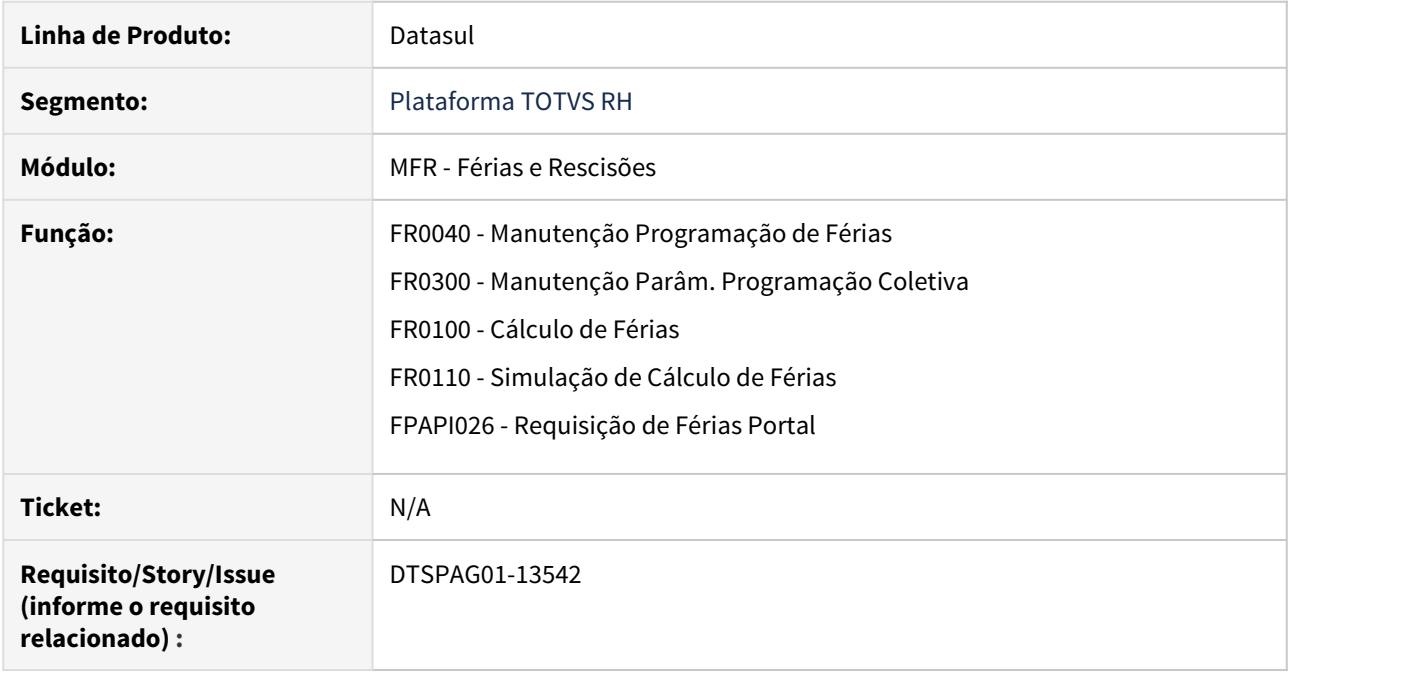

#### **02. SITUAÇÃO/REQUISITO**

Retirar o bloqueio (mensagem 56116) que não permite gerar férias apenas com dias de abono.

#### **03. SOLUÇÃO**

Ajustados os programas para permitirem gerar férias apenas com dias de abono.

#### <span id="page-487-0"></span>Medida Provisória MP905/2019 - Legislação - 12.1.28

- [DTSPAG01-14736 DT FP1500 Implementar Tipo Funcionário Contrato Verde Amarelo](#page-488-0)
- [DTSPAG01-14778 DT FP8700 Inserir campos para uso na fórmula para Contrato Verde Amarelo MP905/2019](#page-490-0)
- [DTSPAG01-14780 DT Cálculo do FGTS na Folha Normal Referente ao contrato Verde e Amarelo MP905/2019](#page-491-0)
- [DTSPAG01-14790 DT Cálculo FGTS 2% para Desligados \(Rescisão\) para Contrato Verde Amarelo](#page-492-0)
- [DTSPAG01-14791 DT Ajustes de tela no FP0560 e no relatório do FP0561 referentes ao contrato Verde e](#page-493-0) [Amarelo MP905/2019](#page-493-0)
- [DTSPAG01-14796 DT Parâmetro para Geração de Encargos para Contrato Verde Amarelo MP905/2019](#page-494-0)
- [DTSPAG01-14798 DT Geração da Guia de INSS referente ao contrato Verde e Amarelo MP905/2019](#page-495-0)
- [DTSPAG01-14818 DT Criação de fórmula no fp8700 para o Contrato Verde Amarelo MP905/2019](#page-496-0)
- [DTSPAG01-14824 DT Ajuste no FP4061 para o Contrato Verde Amarelo MP905/2019](#page-497-0)
- [DTSPAG01-14865 DT Cálculo FGTS 2% para Desligados \(Rescisão Complementar\) para Contrato Verde](#page-498-0) [Amarelo MP905/2019](#page-498-0)
- [DTSPAG01-14978 DT FP4000 Implementar Tipo Funcionário Contrato Verde Amarelo MP905/2019](#page-499-0)
- [DTSPAG01-14979 DT FP1593 Listagem Geral de Funcionários Mostra Funcionários do Tipo Contrato Verde](#page-501-0) [Amarelo](#page-501-0)
- [DTSPAG01-14981 DT Encargo por Funcionário referente ao contrato Verde e Amarelo MP905/2019](#page-502-0)
- [DTSPAG01-14992 DT Demonstrativo Contábil por Centro de Custo referente ao contrato Verde e Amarelo](#page-503-0) [MP905/2019](#page-503-0)
- [DTSPAG01-15083 DT FP6010 SEFIP para os funcionários do tipo Verde Amarelo MP905/2019](#page-504-0)
- [DTSPAG01-15092 DT FR5455 Emitir GRRF para os funcionários do tipo Verde Amarelo MP905/2019](#page-505-0)

#### <span id="page-488-0"></span>DTSPAG01-14736 DT FP1500 Implementar Tipo Funcionário Contrato Verde Amarelo

#### **01. DADOS GERAIS**

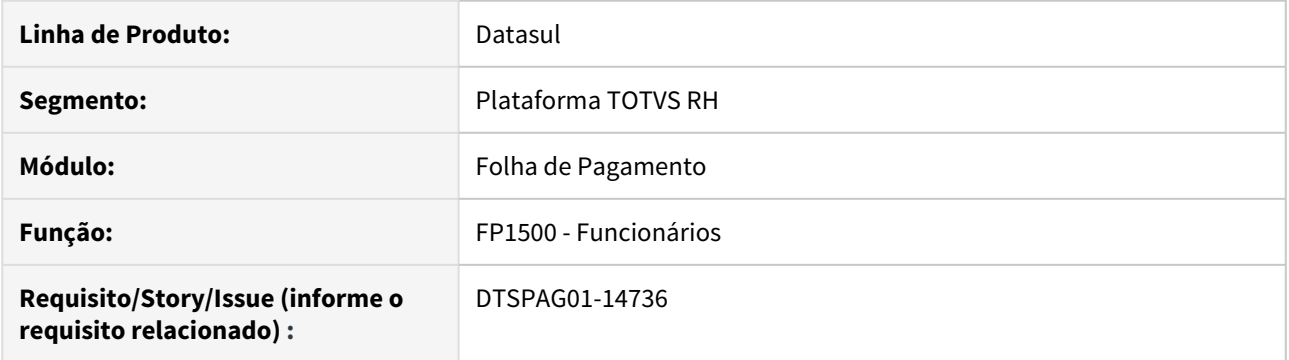

#### **02. SITUAÇÃO/REQUISITO**

A Medida Provisória Nº 905, de 11 de novembro de 2019 trouxe um novo tipo de contrato de trabalho, denominado por **CONTRATO VERDE AMARELO**.

É necessário adequar o programa **FP1500 (Funcionários)** para contemplar o novo **Tipo de Funcionário**.

#### **03. SOLUÇÃO**

Abaixo o passo a passo do que foi alterado no programa **FP1500 (Funcionários)** para atender o **Contrato Verde Amarelo**.

Inserida a opção **Contrato Verde Amarelo** no campo **Tipo Funcionário** da aba Cadastral. • Passo 01• Passo 02• Passo 03• Passo 04

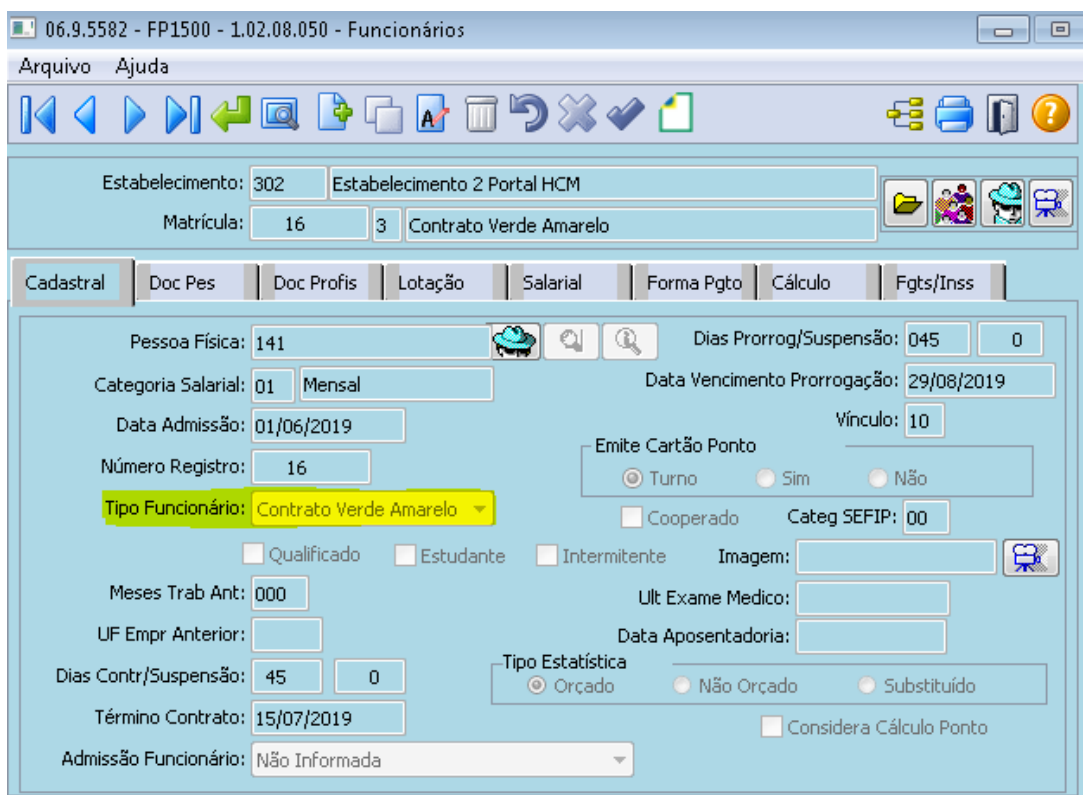

#### **04. ASSUNTOS RELACIONADOS**

• [Medida Provisória MP905/2019 - Legislação - 12.1.28](#page-487-0)

<span id="page-490-0"></span>DTSPAG01-14778 DT FP8700 Inserir campos para uso na fórmula para Contrato Verde Amarelo MP905/2019

#### **01. DADOS GERAIS**

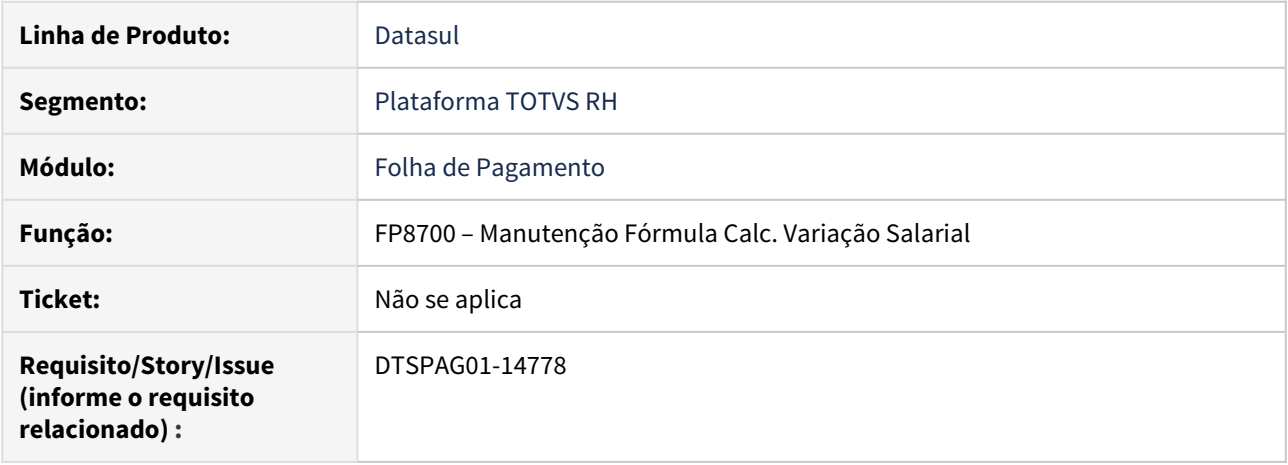

#### **02. SITUAÇÃO/REQUISITO**

Incluir os campos "Tipo Funcionário" e "Categorial eSocial" no cadastro de fórmulas, quando selecionada a opção IC - Informação Cadastral no FP8700B.

#### **03. SOLUÇÃO**

Ajustado o programa para apresentar os campos solicitados.

<span id="page-491-0"></span>DTSPAG01-14780 DT Cálculo do FGTS na Folha Normal Referente ao contrato Verde e Amarelo MP905/2019

#### **01. DADOS GERAIS**

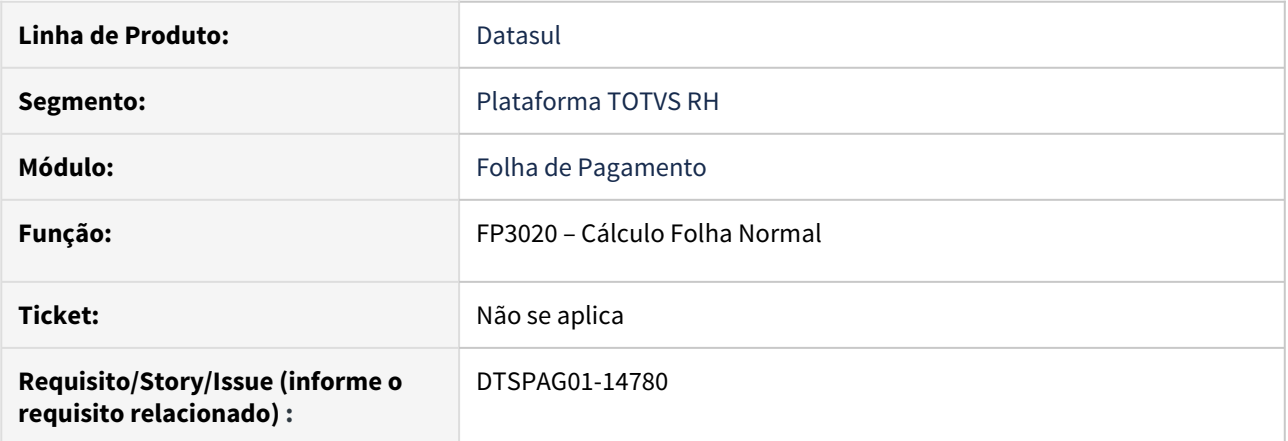

#### **02. SITUAÇÃO/REQUISITO**

Alterar o cálculo para que quando o funcionário for do tipo de Contrato Verde Amarelo, calcular o FGTS sobre o percentual informado no FP0560 (Manutenção Estabelecimentos), campo "% FGTS Menor Aprendiz/Contr. Verde Amarelo".

#### **03. SOLUÇÃO**

Foram feitos ajustes no cálculo para considerar o percentual informado no FP0560 (Manutenção Estabelecimentos), campo "% FGTS Menor Aprendiz/Contr. Verde Amarelo" para calcular o valor do FGTS. <span id="page-492-0"></span>DTSPAG01-14790 DT Cálculo FGTS 2% para Desligados (Rescisão) - para Contrato Verde Amarelo

#### **01. DADOS GERAIS**

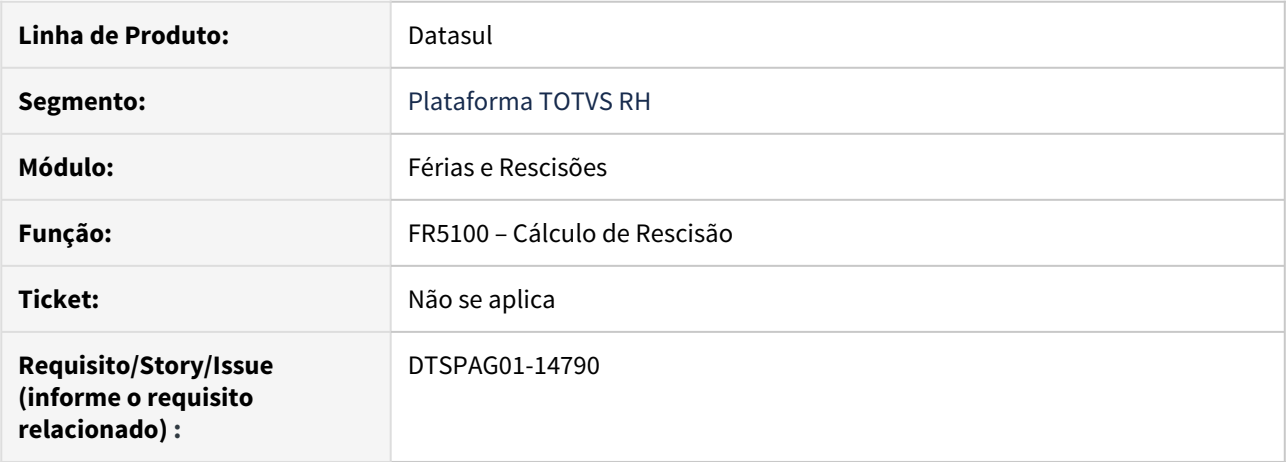

#### **02. SITUAÇÃO/REQUISITO**

Ajustar o cálculo do FGTS do programa FR5100 - Cáculo de Rescisão para verificar o valor informado no campo "% FGTS Menor Aprendiz/Contr.Verde Amarelo" no FP0560 - Manutenção Estabelecimento, pasta Cálculo , quando o tipo de funcionário for Contrato Verde Amarelo.

#### **03. SOLUÇÃO**

Ajustado o programa para apresentar o cálculo do FGTS de forma correta, atendendo a MP905/2019.

<span id="page-493-0"></span>DTSPAG01-14791 DT Ajustes de tela no FP0560 e no relatório do FP0561 referentes ao contrato Verde e Amarelo MP905/2019

#### **01. DADOS GERAIS**

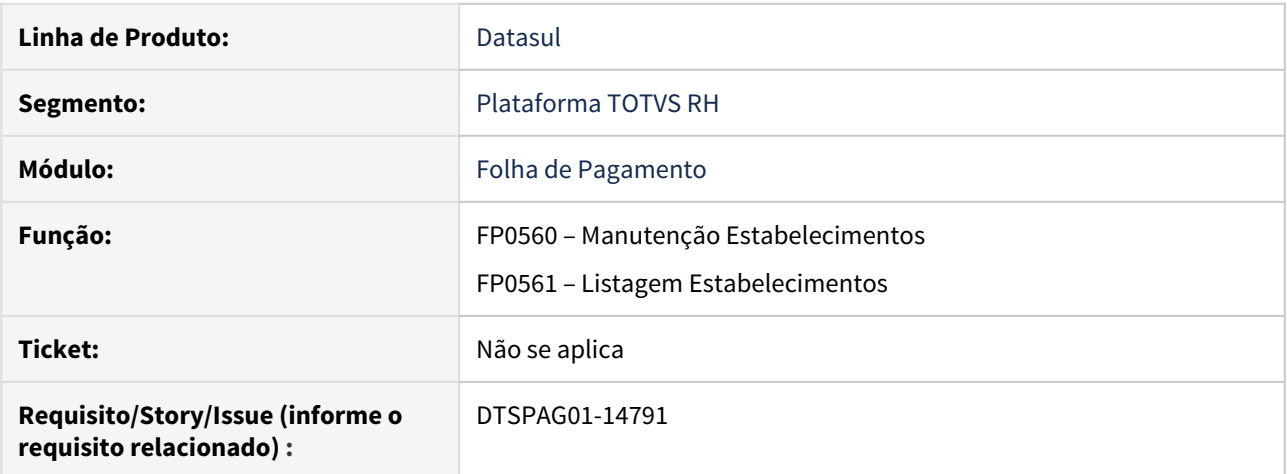

#### **02. SITUAÇÃO/REQUISITO**

Realizar ajustes na tela do FP0560 e no relatório do FP0561 para apresentar as informações referentes ao contrato Verde e Amarelo - MP905/2019.

#### **03. SOLUÇÃO**

Ajustados os programas para que apresentem as informações necessárias.

<span id="page-494-0"></span>DTSPAG01-14796 DT Parâmetro para Geração de Encargos para Contrato Verde Amarelo MP905/2019

#### **01. DADOS GERAIS**

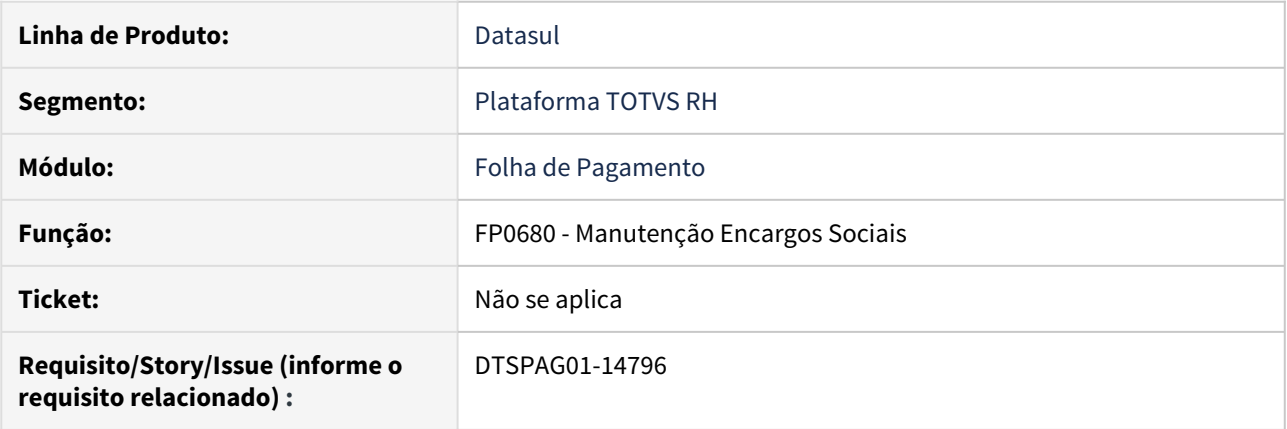

# **02. SITUAÇÃO/REQUISITO**

Incluir um novo tipo de vínculo "Contr. Verde Amarelo" no FP0680A para atender ao contrato Verde e Amarelo referente a MP905/2019.

#### **03. SOLUÇÃO**

Ajustado o programa para apresentar o novo tipo de vínculo no FP0680A.

<span id="page-495-0"></span>DTSPAG01-14798 DT Geração da Guia de INSS referente ao contrato Verde e Amarelo MP905/2019

#### **01. DADOS GERAIS**

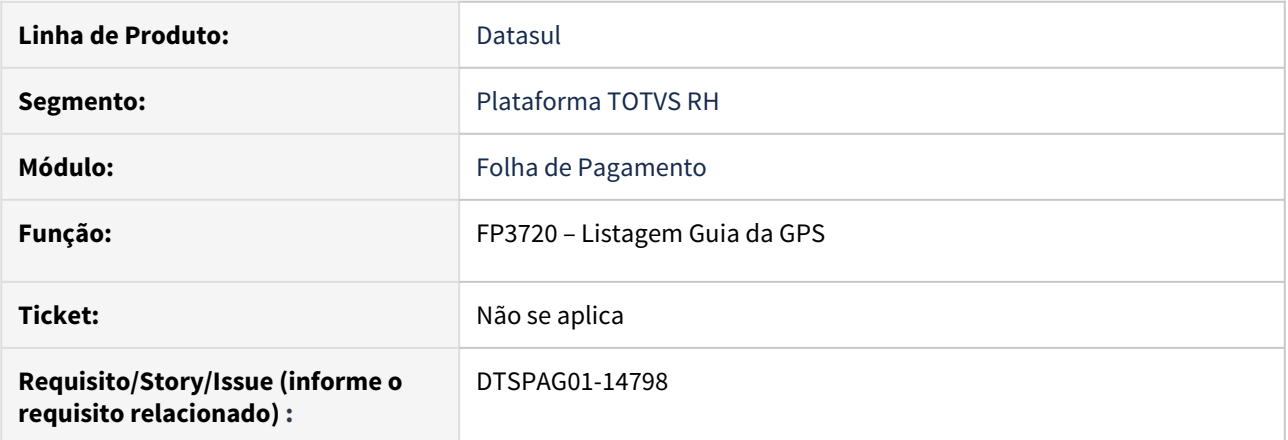

#### **02. SITUAÇÃO/REQUISITO**

Permitir a geração da GPS considerando ou não os funcionários do contrato Verde Amarelo nos encargos sociais.

#### **03. SOLUÇÃO**

Foram feitos ajustes na geração da GPS para calcular ou não os funcionários do contrato Verde Amarelo em cada encargo social, conforme foi parametrizado na função FP0680 -Manutenção Encargo Sociais.

Se o encargo estiver o campo **Contrato Verde Amarelo como Sim** o encargo será calculado **também** para os funcionários deste tipo. Se estiver marcado como **Não** os funcionários do tipo **Contrato Verde Amarelo** não serão considerados.

<span id="page-496-0"></span>DTSPAG01-14818 DT Criação de fórmula no fp8700 para o Contrato Verde Amarelo MP905/2019

#### **01. DADOS GERAIS**

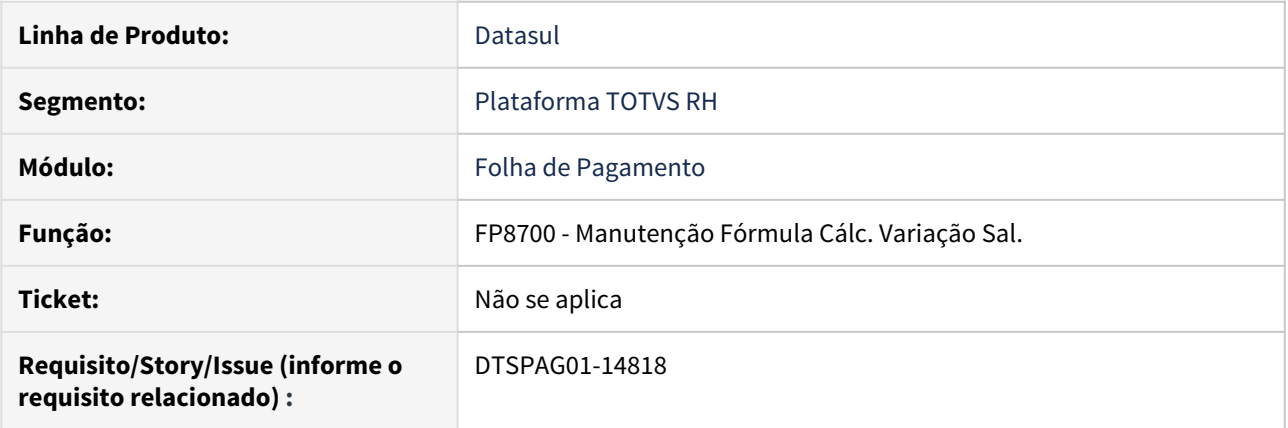

# **02. SITUAÇÃO/REQUISITO**

Incluir a fórmula de cálculo para atender aos adicionais de 13° salário, referente a MP905/2019.

### **03. SOLUÇÃO**

Criada fórmula para realizar o cálculo dos adicionais do 13° salário no contrato verde amarelo.

<span id="page-497-0"></span>DTSPAG01-14824 DT Ajuste no FP4061 para o Contrato Verde Amarelo MP905/2019

#### **01. DADOS GERAIS**

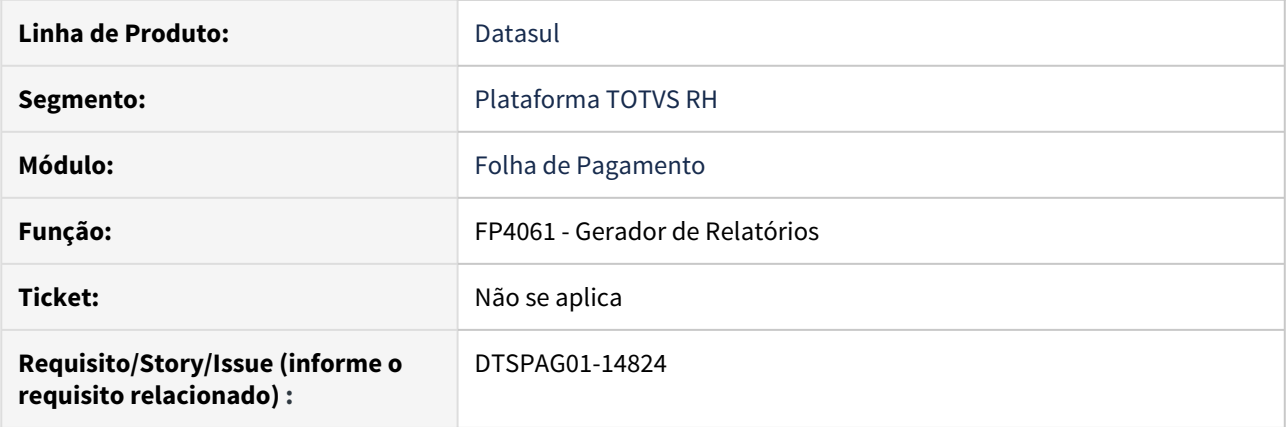

# **02. SITUAÇÃO/REQUISITO**

Incluir a opção Categoria eSocial na aba Digitação a partir da opção Cadastro, para atender a MP905/2019.

### **03. SOLUÇÃO**

Ajustado o programa para apresentar a opção solicitada na aba Digitação do FP4061.

<span id="page-498-0"></span>DTSPAG01-14865 DT Cálculo FGTS 2% para Desligados (Rescisão Complementar) para Contrato Verde Amarelo MP905/2019

#### **01. DADOS GERAIS**

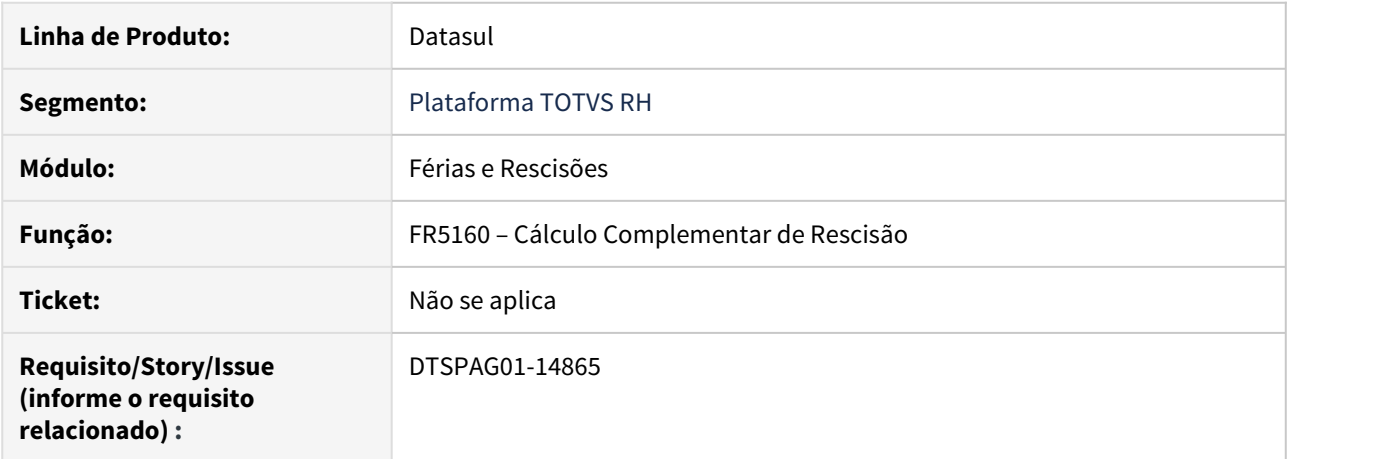

#### **02. SITUAÇÃO/REQUISITO**

Ajustar o cálculo do FGTS para verificar o valor informado no campo "% FGTS Menor Aprendiz/Contr.Verde Amarelo" do FP0560, quando o tipo de funcionário for Contrato Verde Amarelo.

#### **03. SOLUÇÃO**

Ajustado o programa para apresentar o cálculo do FGTS de forma correta, atendendo a MP905/2019.

<span id="page-499-0"></span>DTSPAG01-14978 DT FP4000 Implementar Tipo Funcionário Contrato Verde Amarelo MP905/2019

#### **01. DADOS GERAIS**

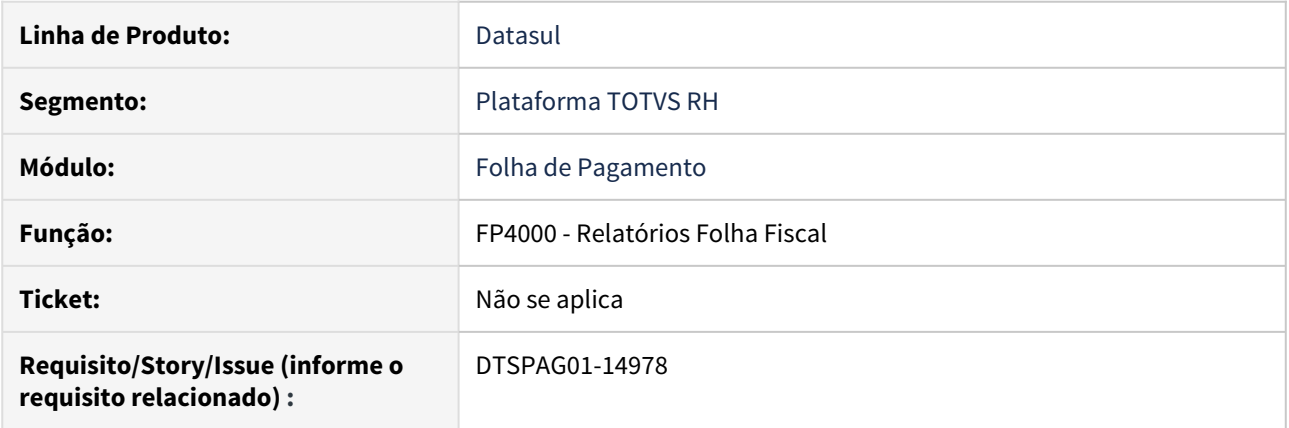

# **02. SITUAÇÃO/REQUISITO**

É necessário adequar o programa **FP4000 (Relatórios Folha Fiscal)** para listar os movimentos de pagamentos de funcionários do Contrato Verde Amarelo.

#### **03. SOLUÇÃO**

Ajustado o programa para apresentar o novo tipo de funcionários em todos os seus relatórios.

#### **04. DEMAIS INFORMAÇÕES**

Abaixo segue a imagem da alteração realizada no FP4000.

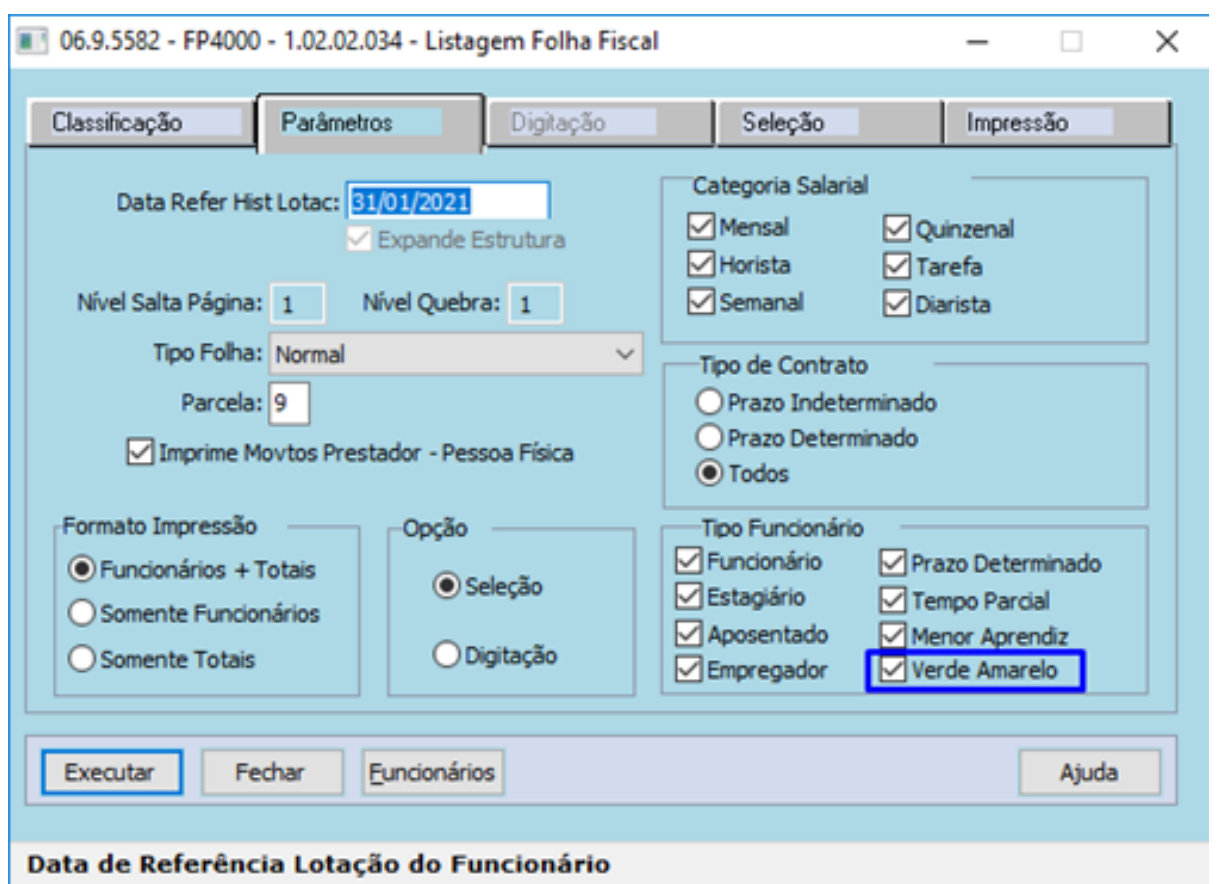

<span id="page-501-0"></span>DTSPAG01-14979 DT FP1593 Listagem Geral de Funcionários Mostra Funcionários do Tipo Contrato Verde Amarelo

#### **01. DADOS GERAIS**

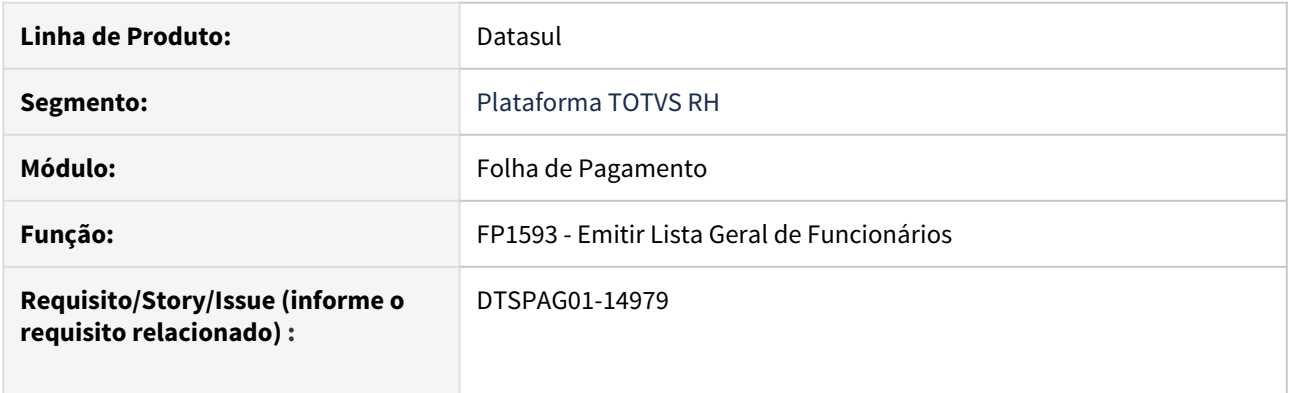

#### **02. SITUAÇÃO/REQUISITO**

Ajustar o programa emissor da **Listagem Geral de Funcionários** incluindo os funcionários do tipo **Verde Amarelo**.

#### **03. SOLUÇÃO**

Foi inserido um campo na **pasta de Parâmetros** para escolher o tipo de funcionário **Contrato Verde Amarelo**. Quando este novo parâmetro estiver marcado, serão apresentados os funcionários do tipo **Contrato Verde Amarelo**, conforme previstos na **MP905/2019.** O leiaute da listagem não foi alterado. <span id="page-502-0"></span>DTSPAG01-14981 DT Encargo por Funcionário referente ao contrato Verde e Amarelo MP905/2019

#### **01. DADOS GERAIS**

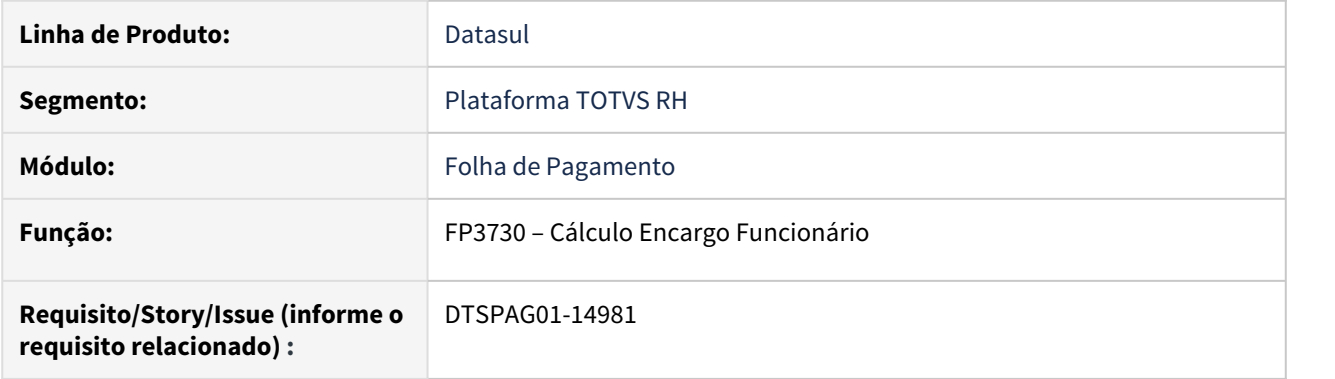

#### **02. SITUAÇÃO/REQUISITO**

Permitir a geração do Encargo por Funcionário considerando ou não os funcionários do Contrato Verde Amarelo nos encargos sociais.

#### **03. SOLUÇÃO**

Foram feitos ajustes na geração do Encargo por Funcionário para calcular ou não os funcionários do Contrato Verde Amarelo em cada encargo social, conforme foi parametrizado na função FP0680 Manutenção Encargo Sociais. Se o encargo estiver o campo Contrato Verde Amarelo como Sim, o encargo será calculado também para os funcionários deste tipo. Se estiver marcado como Não, os funcionários do tipo Contrato Verde Amarelo serão desprezados.

<span id="page-503-0"></span>DTSPAG01-14992 DT Demonstrativo Contábil por Centro de Custo referente ao contrato Verde e Amarelo MP905/2019

### **01. DADOS GERAIS**

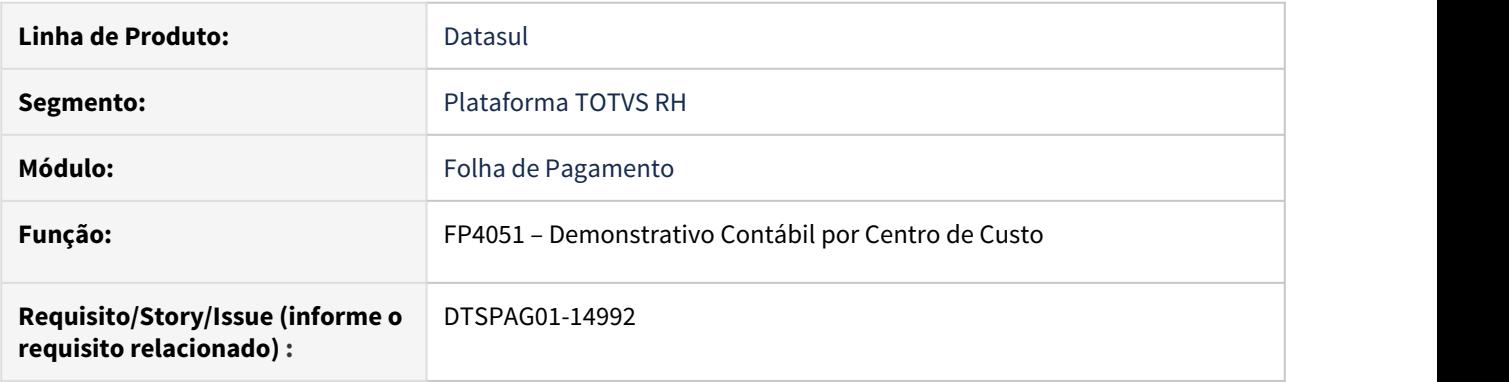

#### **02. SITUAÇÃO/REQUISITO**

Permitir a geração do **Demonstrativo Contábil por Centro de Custo** considerando os **funcionários do Contrato Verde Amarelo** nos encargos sociais.

#### **03. SOLUÇÃO**

Foram feitos ajustes na geração do **Demonstrativo Contábil por Centro de Custo** para calcular o **encargo social com ou sem os funcionários do Contrato Verde Amarelo** de acordo com a parametrização na função FP0680 Manutenção Encargo Sociais.

Onde que, se e o encargo estiver o campo **Contrato Verde Amarelo como Sim**, o encargo será calculado **também** para os funcionários deste tipo. Se estiver marcado como **Não**, os funcionários do tipo **Contrato Verde Amarelo** serão desconsiderados.
### DTSPAG01-15083 DT FP6010 SEFIP para os funcionários do tipo Verde Amarelo MP905/2019

# **01. DADOS GERAIS**

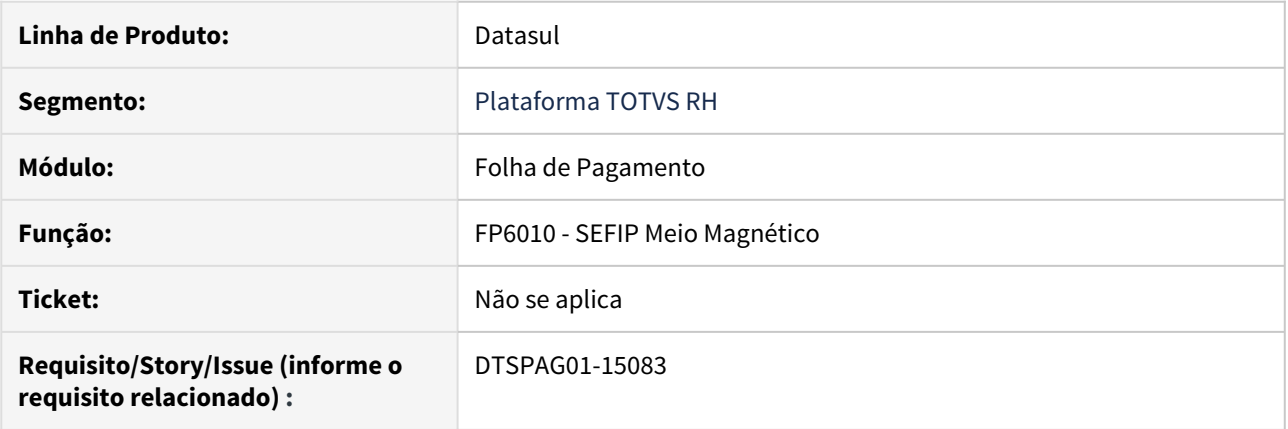

# **02. SITUAÇÃO/REQUISITO**

Ajustar a SEFIP para funcionários do tipo Verde Amarelo, pois este deve apresentar o código de movimentação X1 no registro 32 e a data da movimentação conforme a data da admissão.

Ajustar a SEFIP para funcionários do tipo Verde Amarelo, para imprimir no campo "Categoria Trabalhador (\*)" a categoria 07 assim como já é feito para menores aprendizes.

# **03. SOLUÇÃO**

Foram realizados os ajustes necessários para apresentar as informações corretas na SEFIP e atender a MP905/2019.

Ajustada a SEFIP para funcionários do tipo Verde Amarelo, para imprimir no campo "Categoria Trabalhador (\*)" a categoria 07 assim como já é feito para menores aprendizes.

# DTSPAG01-15092 DT FR5455 Emitir GRRF para os funcionários do tipo Verde Amarelo MP905/2019

# **01. DADOS GERAIS**

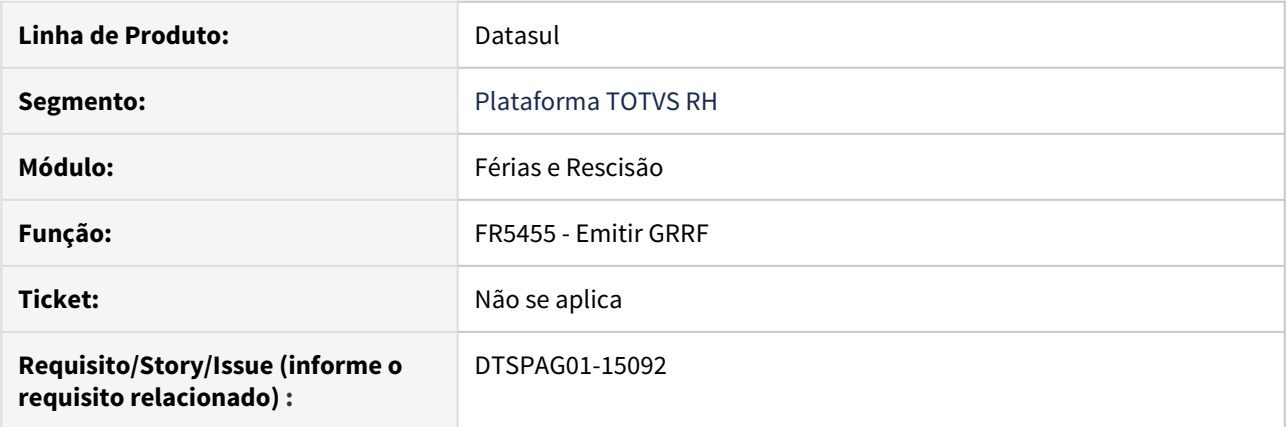

# **02. SITUAÇÃO/REQUISITO**

Ajustar o programa gerador da GRRF para funcionário do tipo Verde Amarelo.

# **03. SOLUÇÃO**

Foram realizados os ajustes necessários para apresentar e enviar os dados corrertos ao governo de modo a atender a MP905/2019.

# RAIS 2020

Pesquisar

• [DTSPAG01-14076 DT FP5700 Implementar Carteira de Trabalho Digital - Ajustar o arquivo RAIS para envio do](#page-507-0) **[CPF](#page-507-0) CPF CPF** 

<span id="page-507-0"></span>DTSPAG01-14076 DT FP5700 Implementar Carteira de Trabalho Digital - Ajustar o arquivo RAIS para envio do CPF

# **01. DADOS GERAIS**

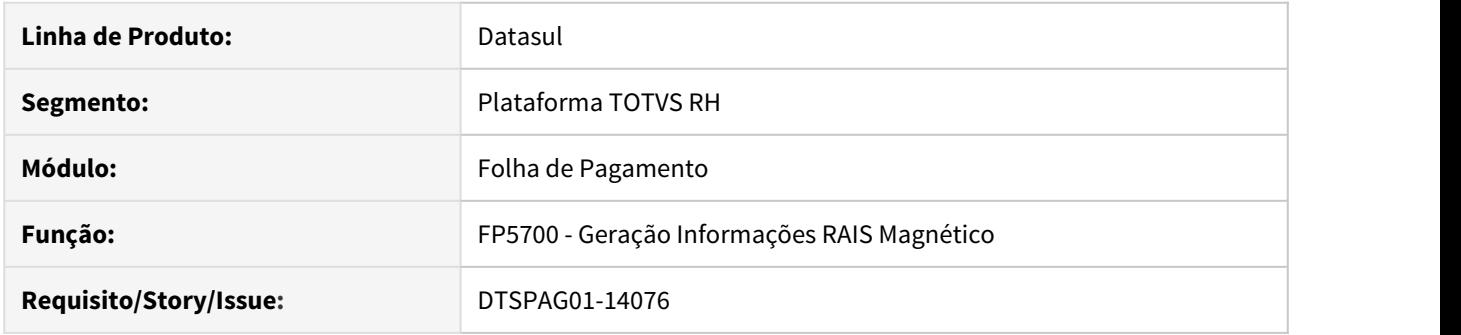

# **02. SITUAÇÃO/REQUISITO**

Realizar implementação para atender a Carteira Trabalho Digital conforme Medida Provisória - MP 881.

# **03. SOLUÇÃO**

Programa alterado para que quando o funcionário não tiver a CTPS informada considera como carteira digital os sete primeiros dígitos do CPF no campo Número da Carteira e os quatro últimos dígitos do CPF no campo série. O formato continua com 8 dígitos para o número da carteira e 5 dígitos para a série da carteira como é atualmente.

# 3.5.2 eSocial - Legislação - 12.1.28

• [DTSESOCIAL01-10319 DT Geração Bloco infoInterm para](#page-509-0) [Funcionário Intermitente na Mensagem S-1200](#page-509-0)  $\text{P}$  Pescurisation

- [DTSESOCIAL01-14999 DT FP3005 Ao relacionar funcionário à convocação de intermitente não precisa mais](#page-510-0) [gerar S-2260](#page-510-0)
- [DTSESOCIAL01-15071 DT Nota Técnica 16 Arquivos S-2200 e S-2206](#page-512-0)

<span id="page-509-0"></span>DTSESOCIAL01-10319 DT Geração Bloco infoInterm para Funcionário Intermitente na Mensagem S-1200

### **01. DADOS GERAIS**

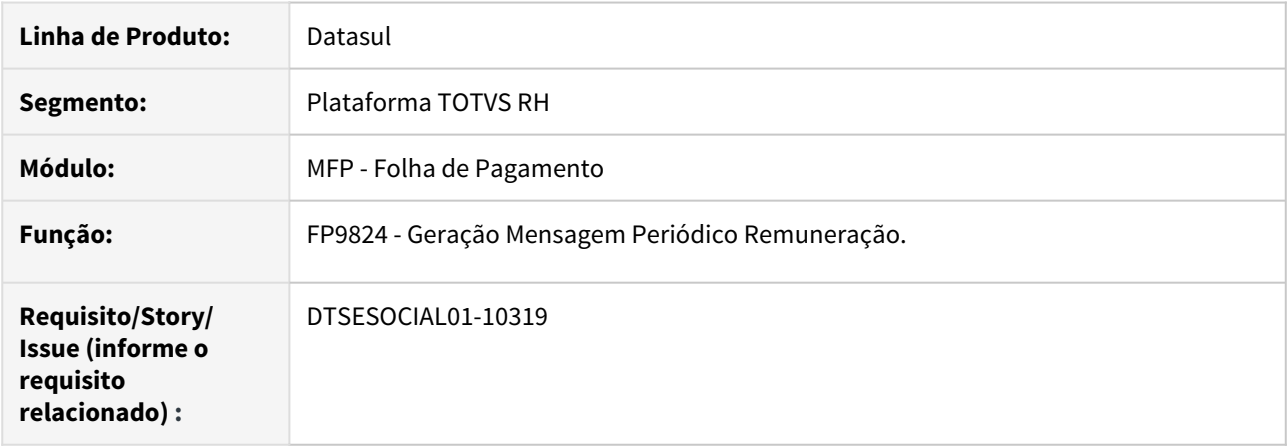

# **02. SITUAÇÃO/REQUISITO**

Ao gerar a mensagem **S-1200** de funcionários intermitentes, sistema precisa gerar o bloco **infoInterm** com a quantidade de dias trabalhados no respectivo mês.

# **03. SOLUÇÃO**

Foi alterada a geração do **S-1200**, para criar o bloco **infoInterm** com a quantidade de dias trabalhados **qtdDiasInterm** quando o funcionário pertencer à categoria de intermitente (111) no período em que foi calculada a folha.

A quantidade de dias trabalhados é obtida no **PE1940 Calendário do Funcionário,** para os dias que contém jornadas trabalhadas, ou seja, parametrizadas com Tipo Dia "Trabalhando" FP1000.

### **04. ASSUNTOS RELACIONADOS**

Mais informações em: [DTSESOCIAL01-14999 DT FP3005 Ao relacionar funcionário à convocação de](#page-510-0) [intermitente não precisa mais gerar S-2260](#page-510-0)

<span id="page-510-0"></span>DTSESOCIAL01-14999 DT FP3005 Ao relacionar funcionário à convocação de intermitente não precisa mais gerar S-2260

### **01. DADOS GERAIS**

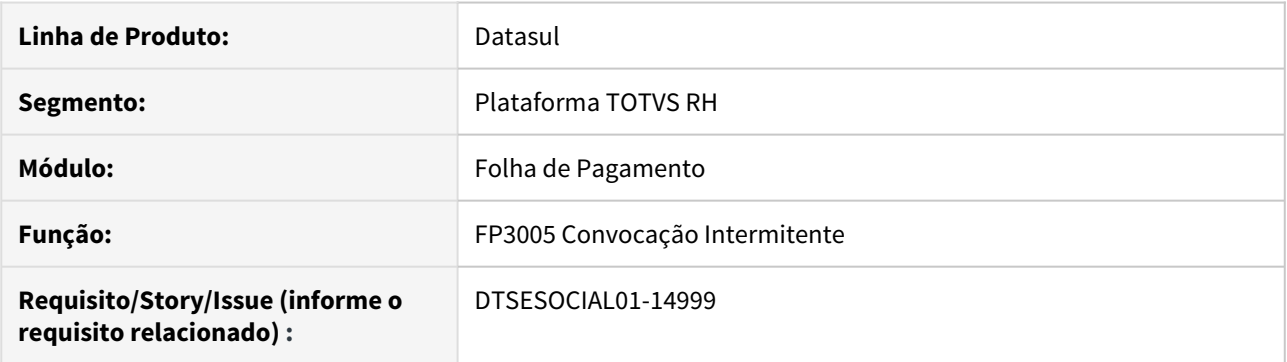

### **02. SITUAÇÃO/REQUISITO**

Ao relacionar um funcionário à convocação não deve mais gerar a mensagem S-2260.

### **03. SOLUÇÃO**

Foi alterado o programa para que não gere a mensagem **S-2260 Convocação para Trabalho Intermitente** ao relacionar um funcionário à convocação do intermitente, pois a partir da NT 15 do leiaute 2.5 do eSocial, esta mensagem não precisa mais ser gerada, mesmo para convocações anteriores à NT 15/2019.

Foi retirado o campo **Aceite** das telas **FP3005B** e da tela **FP3005 Convocação Intermitente**. Retirado também o campo **Data de Pagamento** da tela **FP3005A**. Estes campos foram retirados da tela, pois eram exclusivos para geração da mensagem S-2260.

A geração da mensagem **S-2206 Alteração de Contrato de Trabalho** permanece sendo gerada uma para o início da convocação e outra para o fim da convocação, quando o local de trabalho não é no estabelecimento do funcionário.

### **04. DEMAIS INFORMAÇÕES**

Geração da mensagem **S-2206 Alteração de Contrato de Trabalho**: [DTSESOCIAL01-10307 DT Contrato](https://tdn.totvs.com/pages/viewpage.action?pageId=484704034) [Intermitente - Geração S-2206](https://tdn.totvs.com/pages/viewpage.action?pageId=484704034)

### IMPORTANTE!

Mesmo que o empregador não tenha optado por usar a NT 15/2019 no complemento eSocial do FP0560 Manutenção Estabelecimento, o sistema não irá gerar a mensagem S-2260 Convocação para Trabalho Intermitente.

# **05. ASSUNTOS RELACIONADOS**

• NT 15/2019 que deixou de exigir a mensagem S-2260 Convocação para Trabalho Intermitente: [https://](https://portal.esocial.gov.br/noticias/nota-tecnica-15-2019-marca-o-inicio-da-primeira-fase-da-modernizacao-do-esocial) [portal.esocial.gov.br/noticias/nota-tecnica-15-2019-marca-o-inicio-da-primeira-fase-da-modernizacao-do](https://portal.esocial.gov.br/noticias/nota-tecnica-15-2019-marca-o-inicio-da-primeira-fase-da-modernizacao-do-esocial)[esocial](https://portal.esocial.gov.br/noticias/nota-tecnica-15-2019-marca-o-inicio-da-primeira-fase-da-modernizacao-do-esocial)

# <span id="page-512-0"></span>DTSESOCIAL01-15071 DT Nota Técnica 16 - Arquivos S-2200 e S-2206

### **01. DADOS GERAIS**

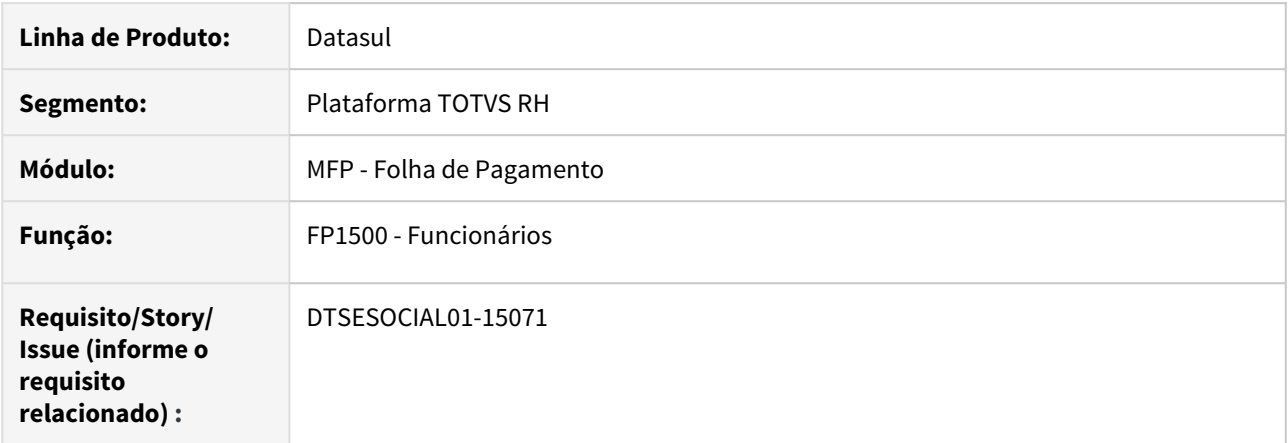

### **02. SITUAÇÃO/REQUISITO**

Adequação do sistema para a **NT 16/2019**. Implementação das categorias 107 e 108.

### **03. SOLUÇÃO**

Foram incluídas as categorias:

- **107 - Empregado Contrato de trabalho Verde e Amarelo sem acordo para antecipação mensal da multa rescisória do FGTS**,
- **108 Empregado Contrato de trabalho Verde e Amarelo com acordo para antecipação mensal da multa rescisória do FGTS**.

Para as categorias 107 e 108:

- Não será permitido escolher a opção **RPPS Regime Próprio de Previdência Social** Programa **FP1500** Funcionário **botão Complemento** no campo **Regime Previdenciário**.
- Somente poderão ser relacionadas para o tipo de funcionário **Prazo Determinado FP1500** Funcionários **Pasta Cadastral campo Tipo Funcionário**.

# **04. DEMAIS INFORMAÇÕES**

[Clique aqui para mais informações sobre a Nota Técnica 16/2019.](https://portal.esocial.gov.br/noticias/copy_of_publicada-nota-tecnica-nt-16-2019-do-esocial)

3.6 Saúde - Legislação - 12.1.28

3.6.1 GPS - Legislação - 12.1.28

# DT Nome Social - AT0110Z e DT Nome Social - Autorizador

### **01. DADOS GERAIS**

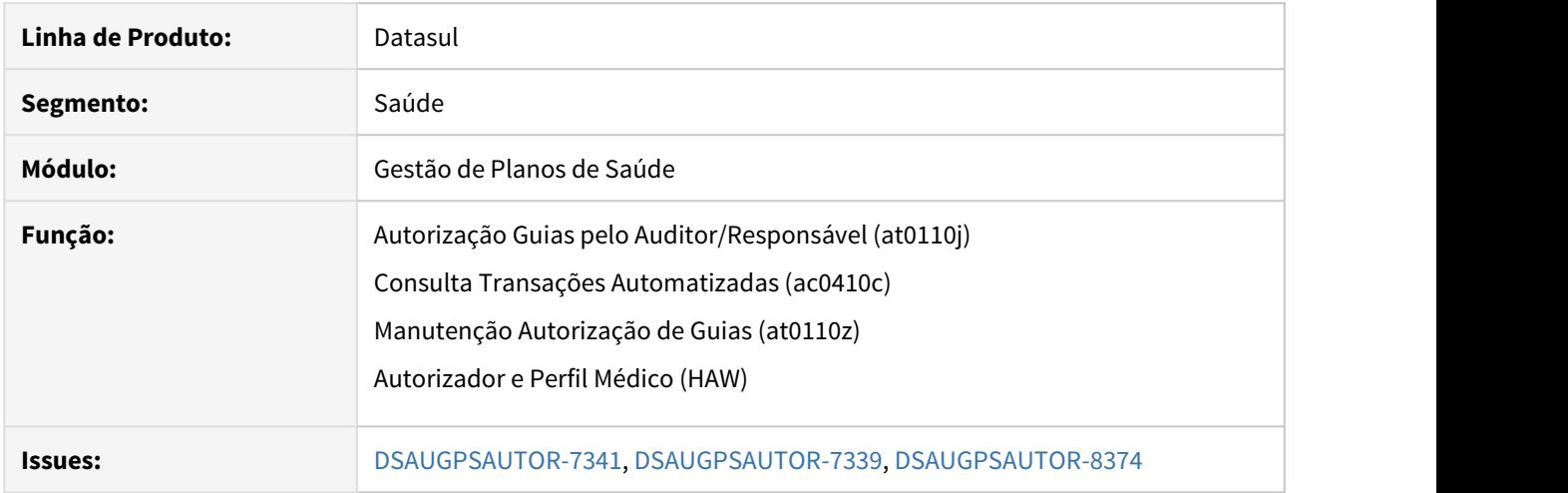

# **02. SITUAÇÃO/REQUISITO**

É necessário adequar o sistema ao decreto número 8.727, que dispõe sobre o uso do nome social de pessoas travestis ou transexuais no âmbito da administração pública federal direta, autárquica e fundacional.

# **03. SOLUÇÃO**

Passo 01• Passo 02• Passo 03• Passo 04

# **Procedimentos para Implantação**

A implementação descrita no documento estará disponível a partir da atualização do pacote no cliente.

O pacote está disponível no portal ([https://suporte.totvs.com/download\)](https://suporte.totvs.com/download%29.) e também na console de atualização.

HAC - Automação do Consultório - Legislação - 12.1.28

# DT CRUD Terminologia TISS (Tabela 52 e 55)

## **01. DADOS GERAIS**

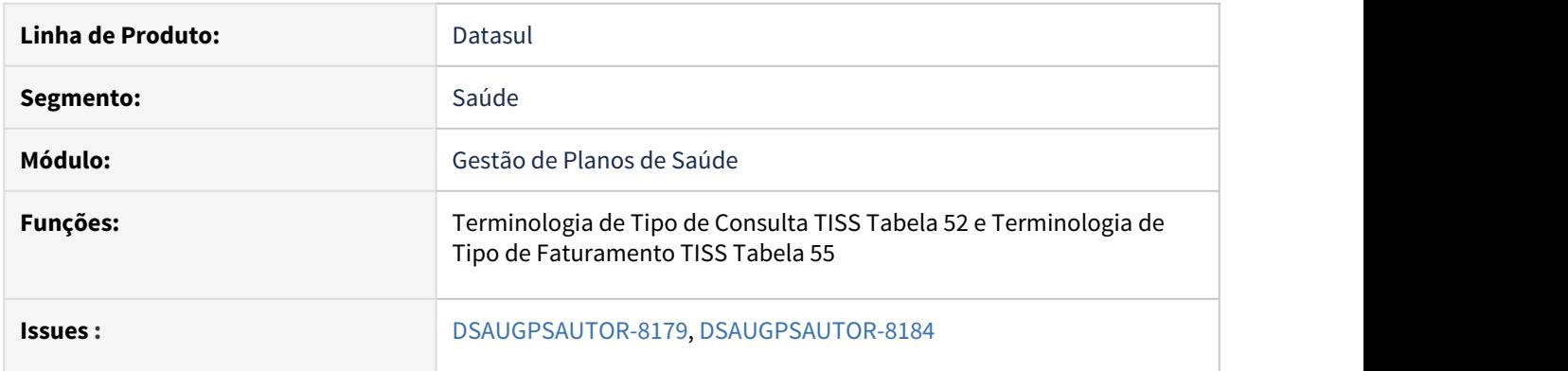

# **02. SITUAÇÃO/REQUISITO**

As implementações descritas neste documento correspondem a convergência dos programas hac0311.p e hac0310q para a nova tecnologia THF2 da Totvs. Foram acrescentados dois novos menus para a consulta dos programas (**hac.tissQueryType** e

**hac.tissBillingType)**, e os menus dos programas antigos não estão mais disponíveis para o acesso.

# **03. SOLUÇÃO**

# Passo 01 Passo 02

### **Procedimentos para Implantação**

A implementação descrita no documento estará disponível a partir da atualização do pacote no cliente.

O pacote está disponível no portal [\(https://suporte.totvs.com/download\)](https://suporte.totvs.com/download%29.) e também na console de atualização.

# **04. ASSUNTOS RELACIONADOS**

- [Terminologia de Tipo de Consulta TISS Tabela 52 hac.tissQueryType](https://tdn.totvs.com/x/l1BLHw)
- [Terminologia de Tipo de Faturamento TISS Tabela 55 hac.tissBillingType](https://tdn.totvs.com/x/3RRXHw)

HCG - Cadastros Gerais - Legislação 12.1.28

### DT Importação A400 - Grupos de Serviço

### **01. DADOS GERAIS**

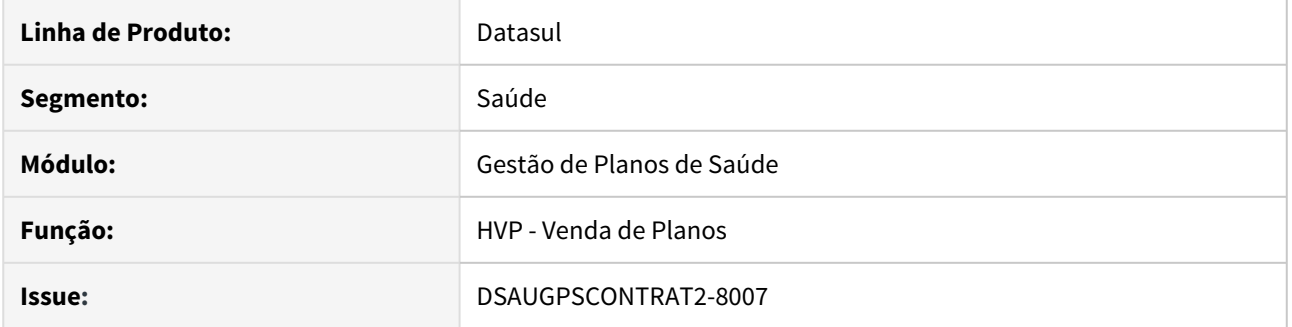

### **02. SITUAÇÃO/REQUISITO**

As implementações descritas neste documento correspondem as adequações efetuadas no Gestão de Planos de Saúde referentes a Importação de Prestadores, do PTU A400, para que efetue tratativas de inclusão e alteração dos Grupos de Serviço, de acordo com o R404 do A400.

### **03. SOLUÇÃO**

### Passo 01 Passo 02

### **Procedimentos para Implantação**

A implementação descrita no documento estará disponível a partir da atualização do pacote no cliente.

O pacote está disponível no portal ([https://suporte.totvs.com/download\)](https://suporte.totvs.com/download%29.) e também na console de atualização.

### **04. ASSUNTOS RELACIONADOS**

- Manutenção Associativa Endereços Prestador Grupo Servico PTU CG0210U
- [Manutenção Prestadores CG0210Y](https://tdn.totvs.com/pages/viewpage.action?pageId=224100559)
- [Importação de Prestadores CG0110l](https://tdn.totvs.com/pages/viewpage.action?pageId=233763127)

### DT Profissional Executante

# **01. DADOS GERAIS**

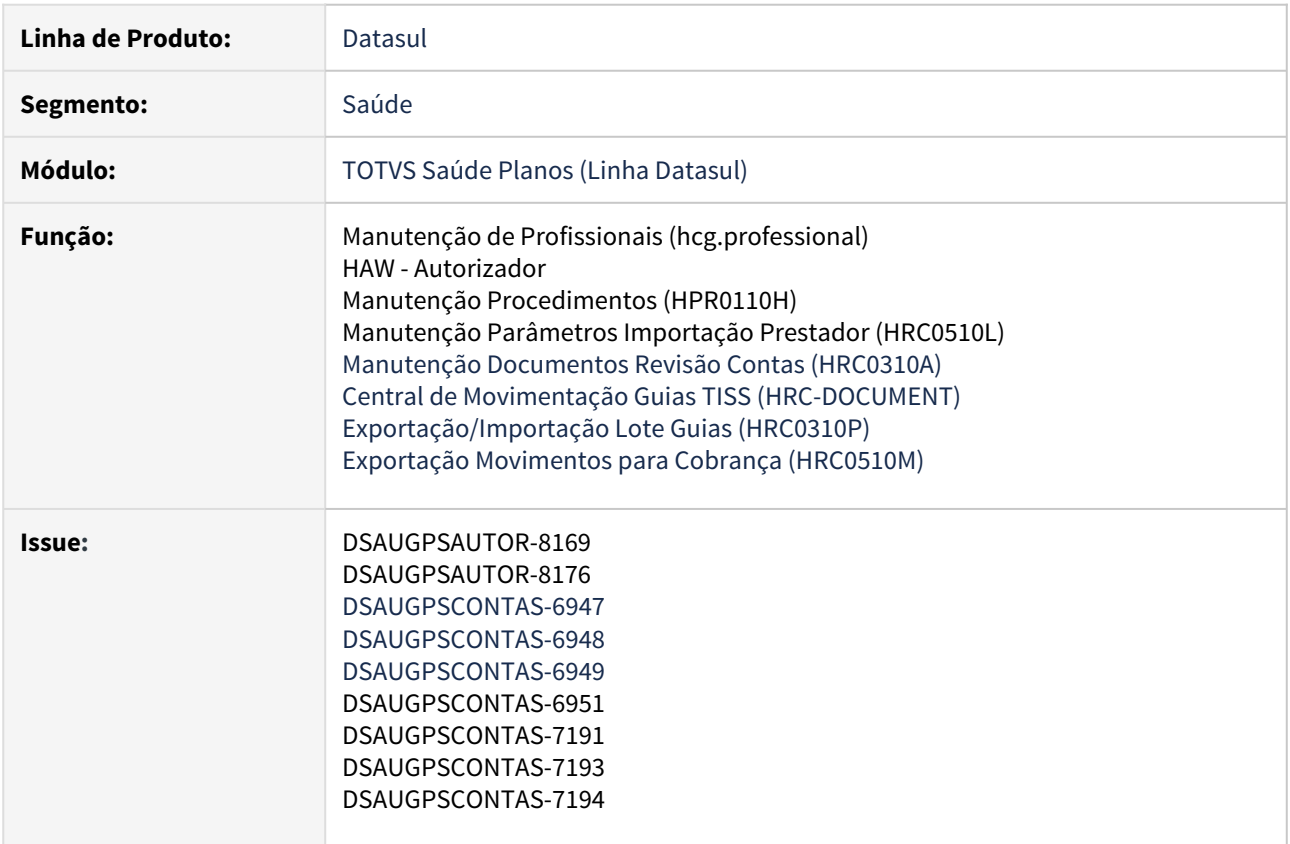

### **02. SITUAÇÃO/REQUISITO**

As implementações descritas neste documento correspondem ao desenvolvimento de um novo cadastro onde seja possível parametrizar os registros de profissionais executantes e vincular estes profissionais com prestadores PJ cadastrados.

Foram realizadas , também, alterações no sistema quanto a obrigatoriedade do preenchimento dos dados do Profissional Executante na entrada de movimentos no Revisão de Contas, adequando à regra exigida pela Agência Nacional de Saúde e a Unimed do Brasil.

Além disso, foi alterado o Autorizador Web para permitir informar os profissionais para os procedimentos no registro de exames e execução de guias.

### **03. SOLUÇÃO**

• Procedimentos para Implantação• Procedimentos para Configuração• Procedimentos para Utilização

A implementação descrita no documento estará disponível a partir da atualização do pacote no cliente.

O pacote está disponível no portal [\(https://suporte.totvs.com/download\)](https://suporte.totvs.com/download%29.) e também na console de atualização.

# **04. ASSUNTOS RELACIONADOS**

- [Manutenção de Profissionais \(hcg.professional\)](https://tdn.totvs.com/x/_EpvHw)
- [HRC\\_Manutenção\\_Parâmetros\\_Importação\\_Prestador\\_RC0510l](https://tdn.totvs.com/pages/viewpage.action?pageId=233762930)
- [Manutenção\\_Procedimentos\\_PR0110H](https://tdn.totvs.com/pages/viewpage.action?pageId=223927285)
- [Central de Movimentação Guia TISS HRC.document](https://tdn.totvs.com/pages/viewpage.action?pageId=283393393)
- [Manutenção\\_Documentos\\_Revisão\\_Contas\\_RC0310A](https://tdn.totvs.com/pages/viewpage.action?pageId=224103021)

# HGP - Gerenciamento de Planos Rascunho •

**O** Rascunho

**Arquivo Modificado**

### DT CRUD Parâmetros de Integração WebServices Unimed X GPS

### **01. DADOS GERAIS**

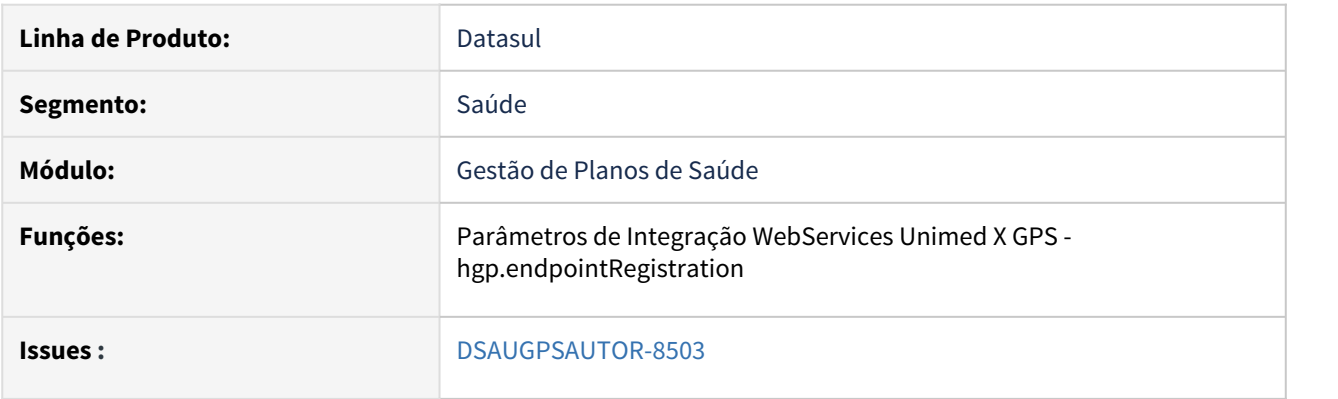

# **02. SITUAÇÃO/REQUISITO**

As implementações descritas neste documento correspondem a criação de um novo cadastro e sp de carga para o programa **Parâmetros de Integração WebServices Unimed x GPS**.

# **03. SOLUÇÃO**

# • Passo 01• Passo 02• Passo 03

### **Procedimentos para Implantação**

A implementação descrita no documento estará disponível a partir da atualização do pacote no cliente.

O pacote está disponível no portal [\(https://suporte.totvs.com/download\)](https://suporte.totvs.com/download%29.) e também na console de atualização.

### **04. ASSUNTOS RELACIONADOS**

[Parâmetros de Integração WebServices Unimed X GPS hgp.endpointRegistration](https://tdn.totvs.com/x/kIC-Hw)

HRC - Revisão de Contas Médicas - Legislação 12.1.28

# DT A1200 e Software dos Pacotes

### **01. DADOS GERAIS**

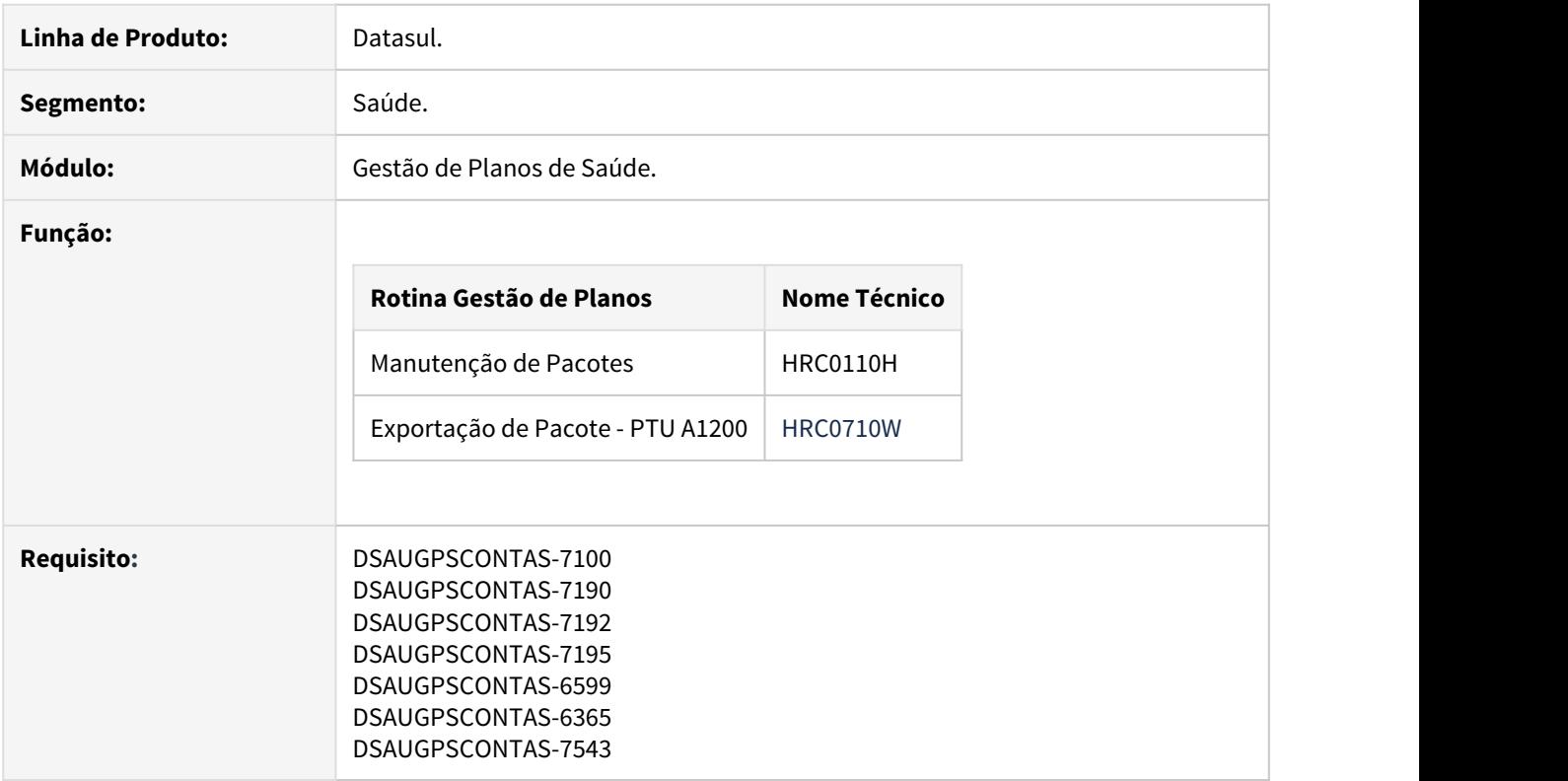

# **02. SITUAÇÃO**

As implementações descritas neste documento correspondem as adequações efetuadas no Gestão de Planos de Saúde para as regras definidas para o A1200 e para o Software de Pacotes.

# **03. SOLUÇÃO**

As seguintes alterações foram realizadas no sistema:

# **1.1) Manutenção de Pacotes (RC0110H).**

O programa de manutenção de pacotes foi alterado para se adequar a obrigatoriedade dos campos referentes ao PTU A1200.

De acordo com a documentação existente para o Software de Pacotes, a chave de um pacote será composta pelo 'Código do Pacote' + 'Código da Unimed' + 'Código do Prestador'+ 'Tipo de Acomodação', por isso o campo 'Tp. Acomodação' foi realocado para a tela inicial do cadastro e o seu preenchimento passa a ser obrigatório.

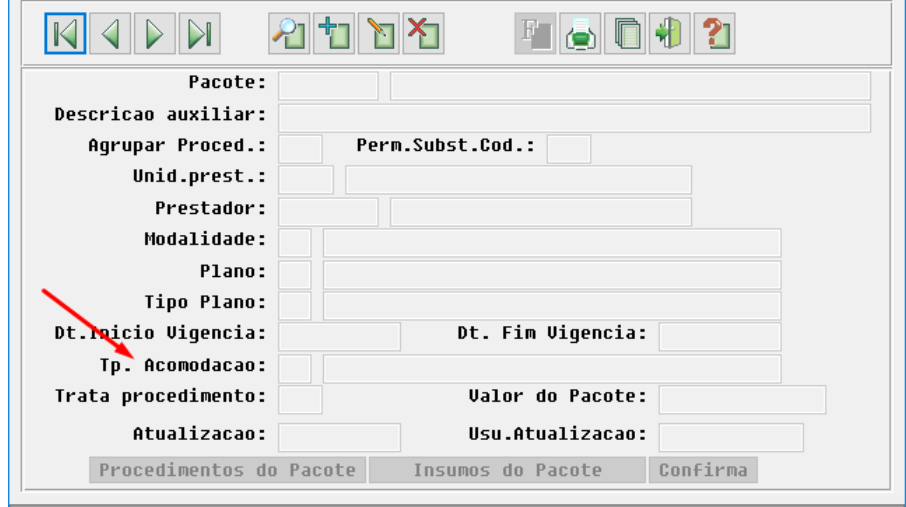

Os demais campos referentes ao ptu, que antes eram opcionais no cadastro, também passam a ser obrigatórios e devem ser parametrizados.

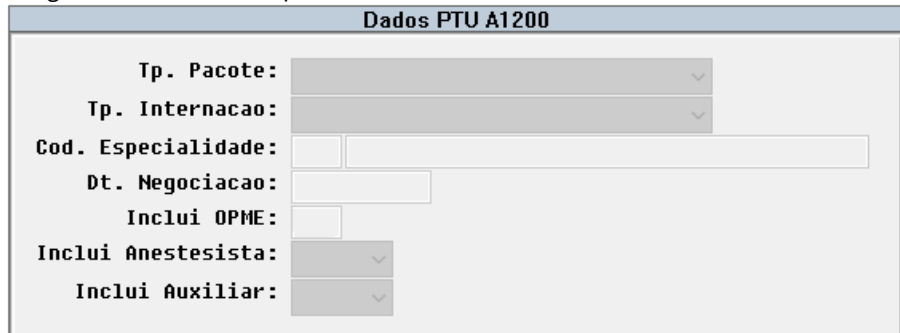

# **1.2) Manutenção de Pacotes (RC0110H) - Alteração do Código do Pacote**

O programa de manutenção de pacotes foi adequado para alteração do código do pacote quando dois registros conterem os mesmos dados abaixo:

- Código do Pacote
- Unidade do Prestador
- Código do Prestador
- Acomodação (Classe Hospitalar)

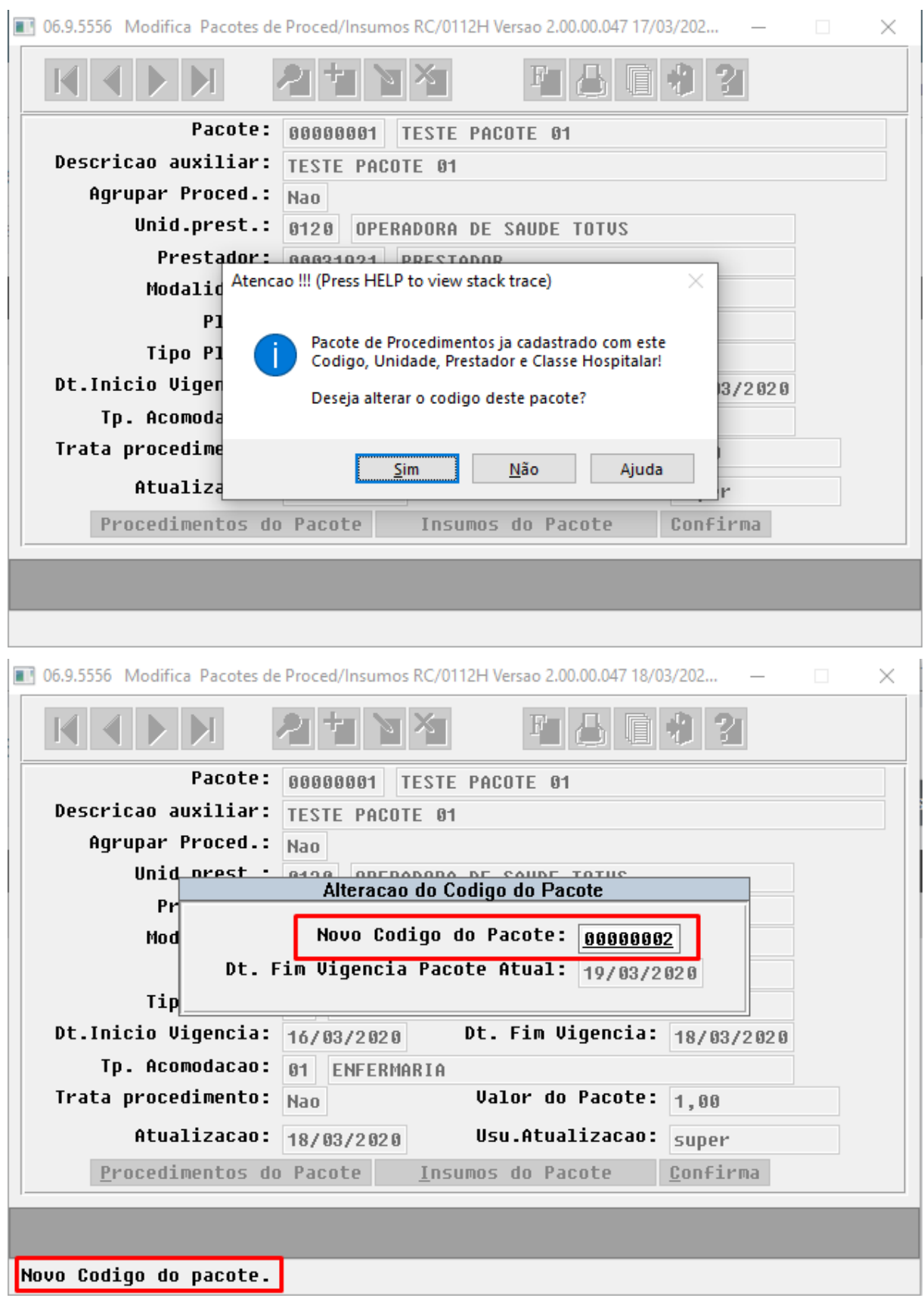

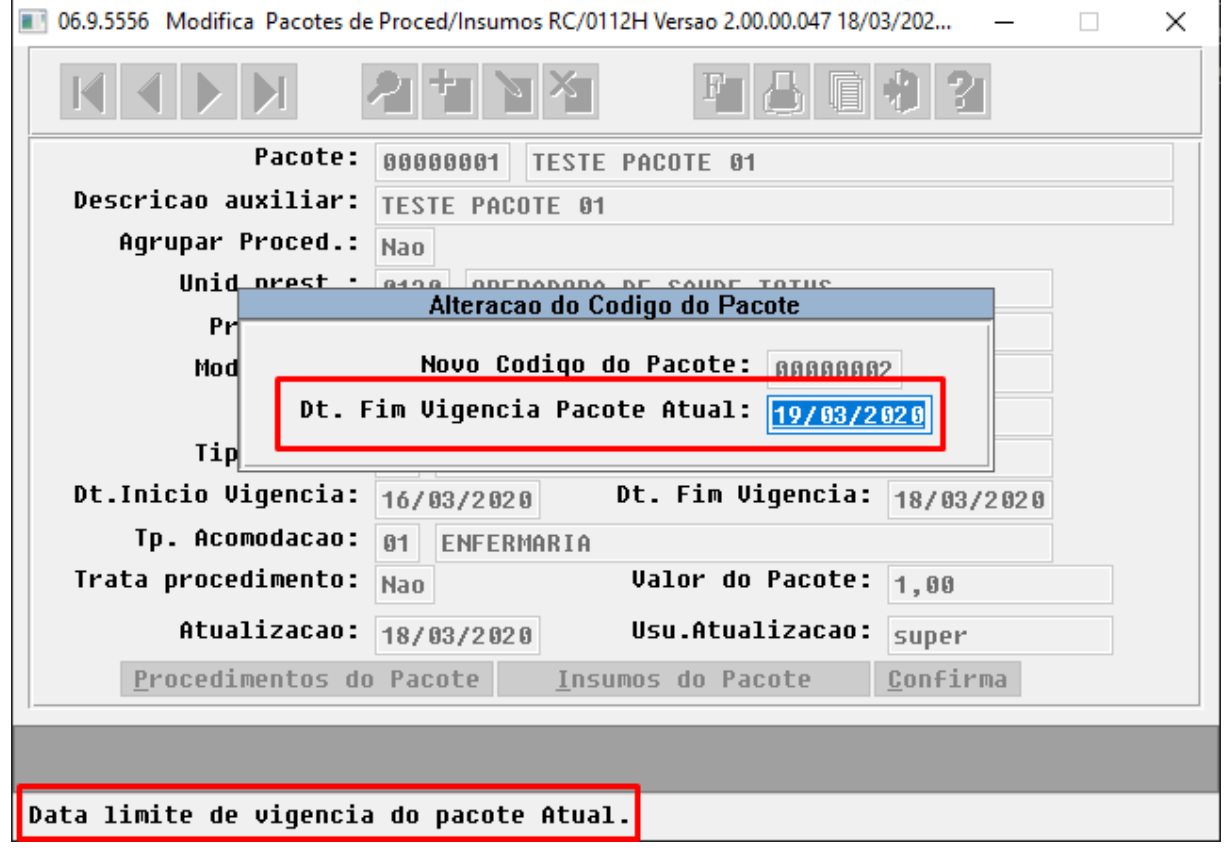

• Deverá ser informado o NOVO CÓDIGO do pacote.

• Informar a data de final de vigência que o pacote atual irá receber.

• Se a data informada for maior do que a data que o pacote já possui, será mantida a data atual do registro.

• Não será possível adicionar uma data retroativa a data atual.

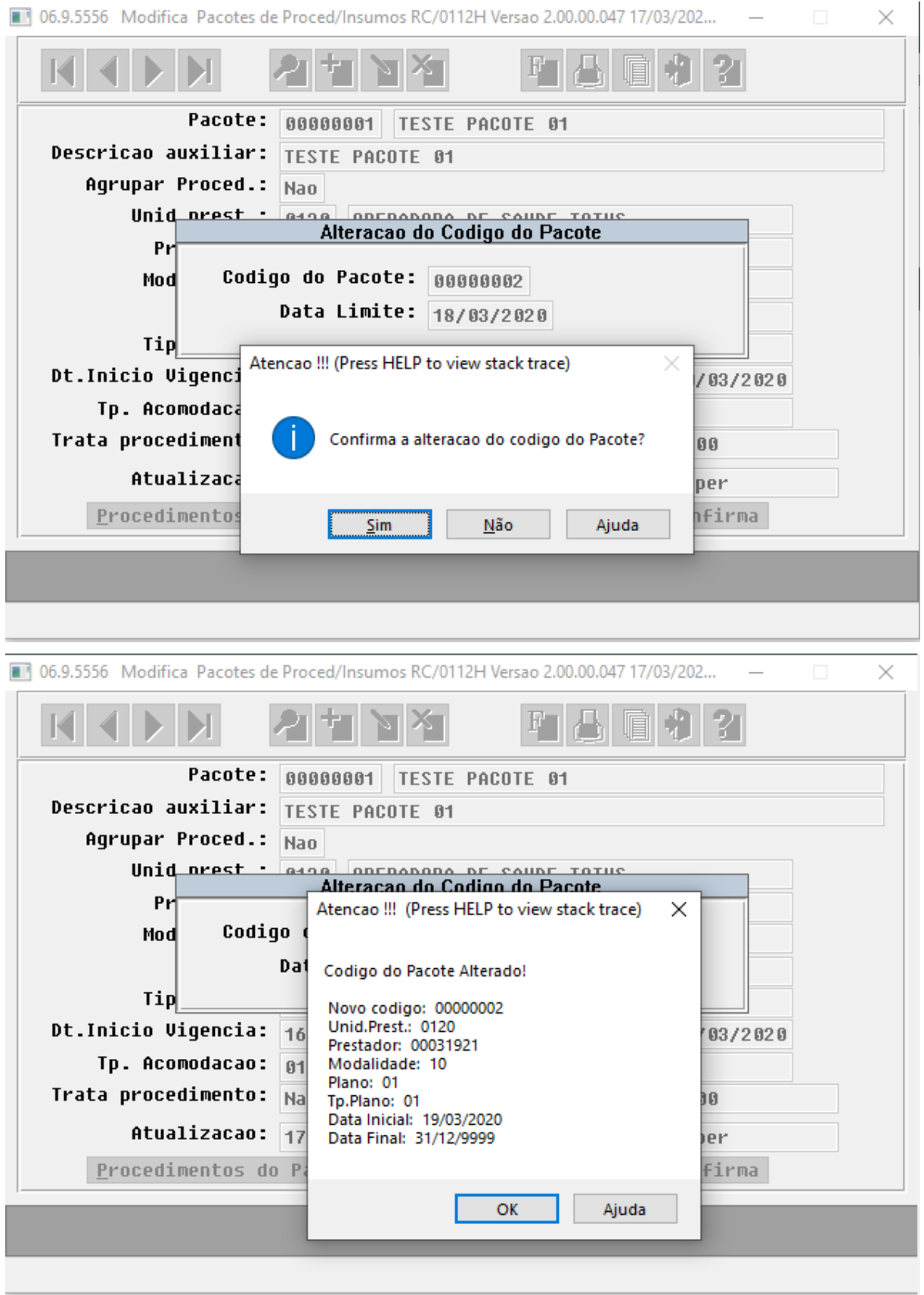

- O pacote atual irá receber a data final de vigência (data limite) informada, e será criado um novo registro exatamente igual com o NOVO CÓDIGO informado.
- A data de inicio de vigência do novo registro será um dia após ao registro anterior.

Para informações detalhadas a respeito do cadastro de pacotes, acesse: Manutenção Pacotes Procedimento Insumos RC0110H.

### **2) Exportação de Pacote - PTU A1200 (HRC0710W)**

Foram adicionados à tela de parâmetros do programa HRC0710W os seguintes campos:

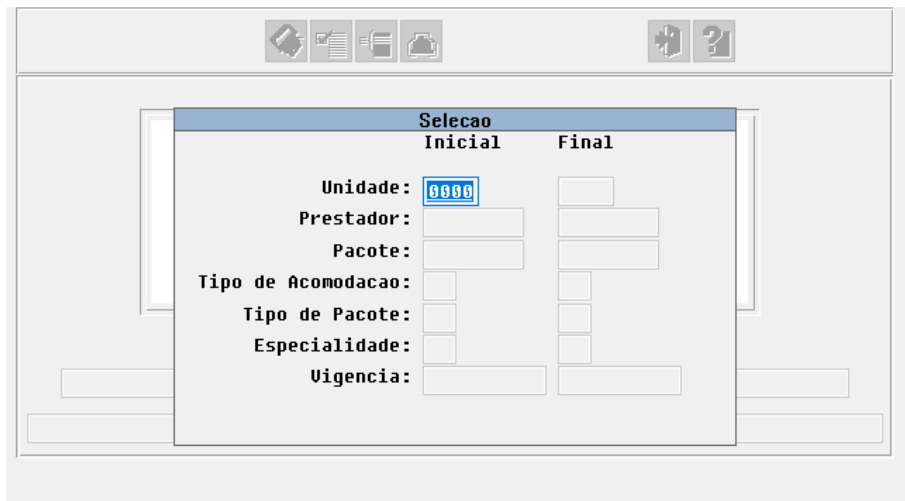

- Intervalo inicial e final de tipo de acomodações;
- Intervalo inicial e final de tipo de pacotes;
- Intervalo inicial e final de especialidades;
- Intervalo inicial e final de datas de vigências.

Ainda na tela de parâmetros, quando for informado 0 (zero) no parâmetro de prestador inicial, o programa irá solicitar se deverão ser considerados os pacotes cadastrados com a opção "0 - TODOS" no campo prestador.

Afim de facilitar a visualização, foram adicionados ao browser de seleção de pacotes, na opção de seleção, as seguintes colunas:

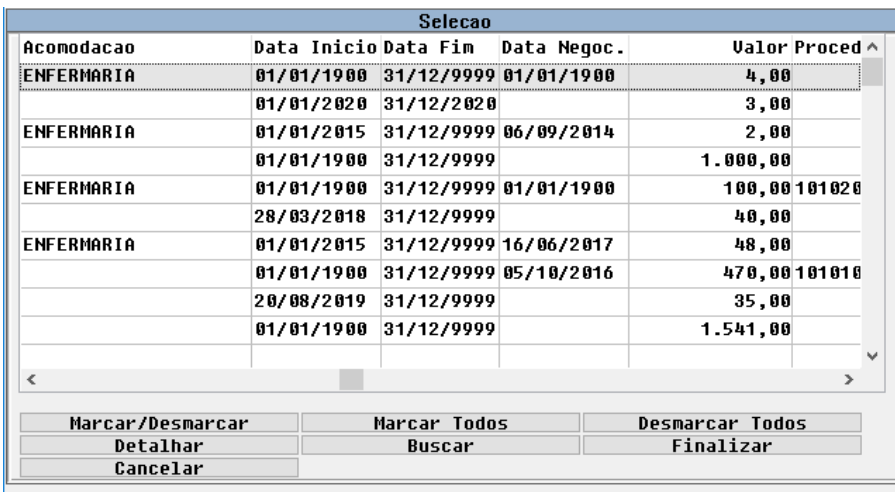

- Acomodação (descrição da Classe Hospitalar);
- Data Início (vigência);
- Data negociação;
- Procedimento Principal (código + descrição);
- Tipo de Pacote (código + descrição);
- Tipo de Internação (código + descrição);
- Especialidade (código + descrição);
- OPME (sim/não);
- Anestesista (sim/não);
- Auxiliar (sim/não).

### Procedimento para Implantação Procedimento para Configuração Procedimento para Utilização

A implementação descrita no documento estará disponível a partir da atualização do pacote no cliente.

O pacote está disponível no portal [\(https://suporte.totvs.com/download\).](https://suporte.totvs.com/download%29.)

1) No **TOTVS 12** acesse o programa **Manutenção de Pacotes (RC0110H)** e parametrize as informações do pacote referentes ao PTU A1200.

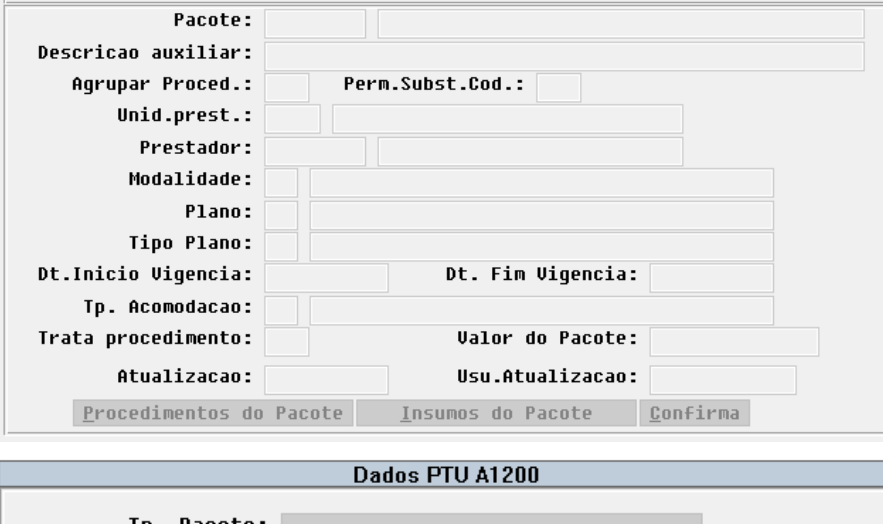

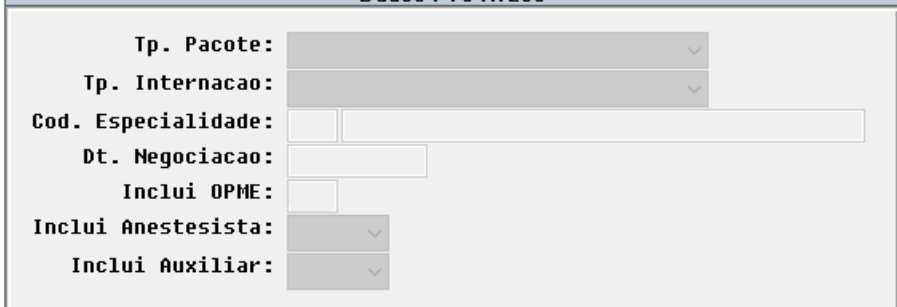

2) No **TOTVS 12** acesse o programa **Exportação de Pacotes (RC0710W)** e exporte o arquivo A1200.

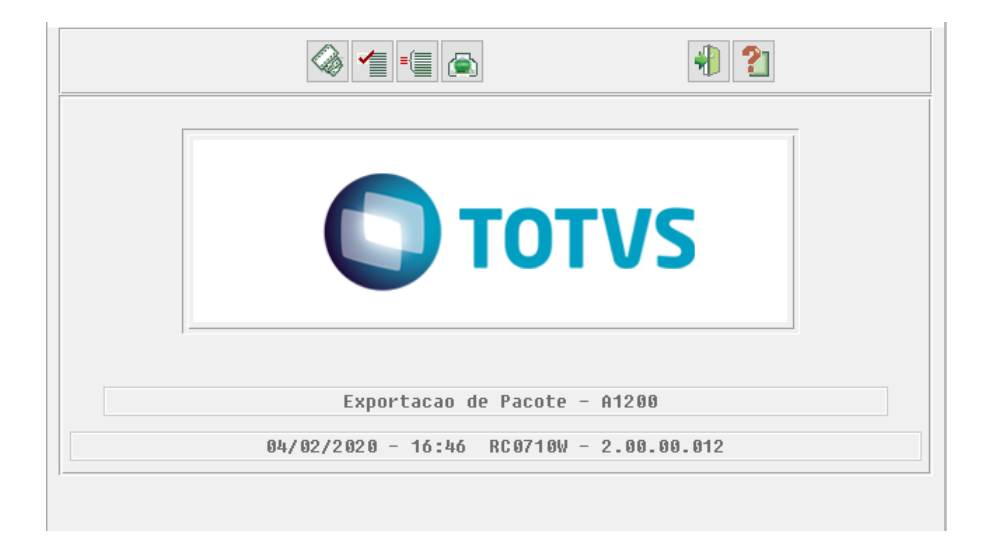

### DT Alteração no Cálculo do Valor Glosado

# **01. DADOS GERAIS**

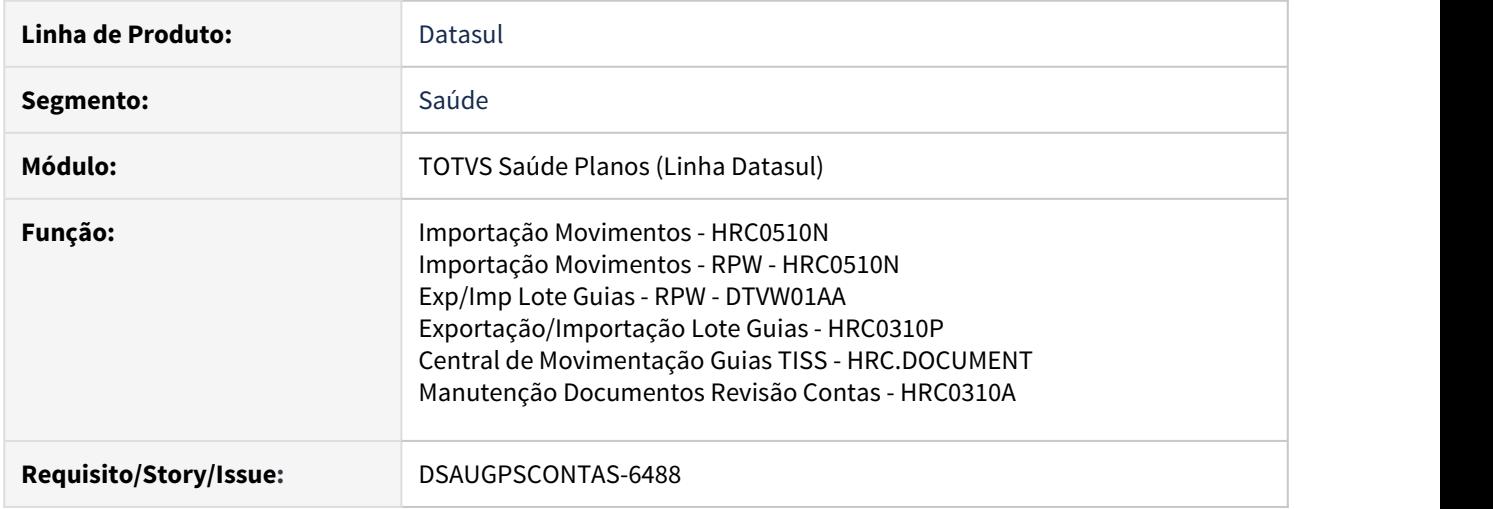

### **02. SITUAÇÃO/REQUISITO**

O sistema estava calculando indevidamente (importação e digitação) o valor glosado dos movimentos quando geradas as glosas de classe de erro 34 (valor glosado) e 153 (valor glosado taxa).

### **03. SOLUÇÃO**

Foram alterados todos os programas do sistema que calculavam o valor glosado dos movimentos. O calculo será, portanto, fundamentado nas regras:

Se o valor cobrado do movimento for maior que o valor calculado pelo sistema, será gerada a glosa de classe de erro 34 e o valor glosado será:

Valor glosado = valor cobrado do movimento - valor calculado pelo sistema.

Se o valor da taxa do movimento cobrado for maior que o valor da taxa calculado pelo sistema, será gerada a glosa de classe de erro 153 e o valor glosado será:

Valor glosado = valor da taxa do movimento cobrado - valor da taxa calculado pelo sistema.

Caso as duas glosas ocorram concomitantemente, será somado o valor glosado do movimento com o valor glosado da taxa.

Seguem abaixo alguns exemplos para melhor compreensão.

### **Movimento com glosa 34:**

### Exemplo 1:

Um movimento foi incluído no sistema com valor cobrado de R\$ 40,00 e R\$ 2,00 de taxa. Este movimento está parametrizado de tal maneira que o sistema o valoriza em R\$ 38,00 com R\$ 2,00 de taxa. Nesta situação o valor cobrado pelo movimento é maior que o calculado pelo sistema, portanto será gerada a glosa 34 e o valor glosado será de R\$ 2,00.

Valor cobrado = R\$ 40,00 Valor cobrado taxa = R\$ 2,00 Valor calculado pelo sistema = R\$ 38,00 Valor taxa calculado pelo sistema = R\$ 2,00

Valor cobrado do movimento maior que o valor calculado pelo sistema, então: Valor glosado = valor cobrado do movimento - valor calculado pelo sistema Valor glosado = 40,00 - 38,00 **Valor glosado = 2,00**

### Exemplo 2:

Um movimento foi incluído no sistema com valor cobrado de R\$ 40,00 e R\$ 0,00 de taxa. Este movimento está parametrizado de tal maneira que o sistema o valoriza em R\$ 38,00 com R\$ 1,90 de taxa. Nesta situação o valor cobrado pelo movimento é maior que o calculado pelo sistema, portanto será gerada a glosa 34 e o valor glosado será de R\$ 2,00.

Valor cobrado = R\$ 40,00 Valor cobrado taxa = R\$ 0,00 Valor calculado pelo sistema = R\$ 38,00 Valor taxa calculado pelo sistema = R\$ 1,90

Valor cobrado do movimento maior que o valor calculado pelo sistema, então: Valor glosado = valor cobrado do movimento - valor calculado pelo sistema Valor glosado = 40,00 - 38,00 **Valor glosado = 2,00**

### **Movimento com glosa 153:**

### Exemplo 1:

Um movimento foi incluído no sistema com valor cobrado de R\$ 40,00 e R\$ 4,00 de taxa. Este movimento está parametrizado de tal maneira que o sistema o valoriza em R\$ 41,00 com R\$ 2,05 de taxa. Nesta situação o valor de taxa cobrado pelo movimento é maior que a taxa calculada pelo sistema, portanto será gerada a glosa 153 e o valor glosado será de R\$ 1,95.

Valor cobrado = R\$ 40,00 Valor cobrado taxa = R\$ 4,00 Valor calculado pelo sistema = R\$ 41,00 Valor taxa calculado pelo sistema = R\$ 2,05

Valor de taxa cobrado maior que o valor de taxa calculado pelo sistema, então: Valor glosado = valor da taxa do movimento cobrado - valor da taxa calculado pelo sistema Valor glosado = 4,00 - 2,05 **Valor glosado = 1,95**

### Exemplo 2:

Um movimento foi incluído no sistema com valor cobrado de R\$ 34,51 e R\$ 12,23 de taxa. Este movimento está parametrizado de tal maneira que o sistema o valoriza em R\$ 300,00 com R\$ 0,00 de taxa. Nesta situação o valor de taxa cobrado pelo movimento é maior que a taxa calculada pelo sistema, portanto será gerada a glosa 153 e o valor glosado será de R\$ 12,23.

Valor cobrado = R\$ 34,51 Valor cobrado taxa = R\$ 12,23 Valor calculado pelo sistema = R\$ 300,00 Valor taxa calculado pelo sistema = R\$ 0,00

Valor de taxa cobrado maior que o valor de taxa calculado pelo sistema, então: Valor glosado = valor da taxa do movimento cobrado - valor da taxa calculado pelo sistema Valor glosado = 12,23 - 0,00 **Valor glosado = 12,23**

### **Movimento com glosas 34 e 153:**

Um movimento foi incluído no sistema com valor cobrado de R\$ 40,00 e R\$ 2,00 de taxa. Este movimento está parametrizado de tal maneira que o sistema o valoriza em R\$ 38,00 com R\$ 1,90 de taxa. Nesta situação, tanto o valor cobrado pelo movimento quanto sua taxa, são maiores que os valores calculados pelo sistema. Portanto, serão geradas as glosas 34 e 153 e o valor glosado será de R\$ 2,10.

Valor cobrado = R\$ 40,00 Valor cobrado taxa = R\$ 2,00 Valor calculado pelo sistema = R\$ 38,00 Valor taxa calculado pelo sistema = R\$ 1,90

Valor cobrado do movimento maior que o valor calculado pelo sistema, então: Valor glosado = valor cobrado do movimento - valor calculado pelo sistema Valor glosado = 40,00 - 38,00 **Valor glosado = 2,00**

Valor de taxa cobrado maior que o valor de taxa calculado pelo sistema, então: Valor glosado = valor da taxa do movimento cobrado - valor da taxa calculado pelo sistema Valor glosado = 2,00 - 1,90 **Valor glosado = 0,10**

Valor glosado total = 2,00 + 0,10 **Valor glosado total = 2,10**

### **04. DEMAIS INFORMAÇÕES**

Todos os clientes que estejam atualizados nas releases **12.1.26-6**, **12.1.26-7**, **12.1.27-1** ou **12.1.27-2** deverão seguir as instruções da página abaixo referenciada:

[IMPORTANTE: Diferença no Valor da Fatura](#page-536-0)

### **05. ASSUNTOS RELACIONADOS**

- [HPR\\_Cadastros\\_Gerais](https://tdn.totvs.com/display/LDT/HPR_Cadastros_Gerais)
- [HPR\\_Parametrização\\_do\\_Produto](https://tdn.totvs.com/pages/viewpage.action?pageId=224110113)
- HPR Valorização de Serviços

### <span id="page-536-0"></span>IMPORTANTE: Diferença no Valor da Fatura

### Problema

Ao efetuar a liberação de faturas de intercâmbio é apresentado **Valor de Diferença** entre o valor da nota apurado e o valor contabilizado pelo relatório de liberação. Tal diferença possui relação à recente liberação que tratou da [Alteração no Cálculo do Valor Glosado](https://tdn.totvs.com/x/Aql-Hw).

### Solução

Todos os clientes que estejam atualizados nas releases **12.1.26-6**, **12.1.26-7**, **12.1.27-1** ou **12.1.27-2** deverão seguir as instruções abaixo, inclusive aqueles que por ventura já tenham recebido instruções e programas atualizados para solucionar o problema identificado.

### **Clientes atualizados no patch 12.1.26-6**

### **É imprescindível atualizar o sistema para uma versão mais recente.**

1. Caso opte por atualizar para a **12.1.26-7** e já tenha baixado esse patch em uma data anterior a 05/03, será necessário baixar novamente o patch pela Console de Atualização ou então optar pela atualização manual dos programas ajustados através de um dos links abaixo. Em ambos os casos fazse necessário executar o programa de acerto "sp-altera-vl-glosado".

Progress: [12.1.26-7\\_gp350e58p11mt.7z](https://tdn.totvs.com/download/attachments/540895263/12.1.26-7_gp350e58p11mt.7z?api=v2&modificationDate=1583428858527&version=1) Oracle: [12.1.26-7\\_gp350e58o11mt.7z](https://tdn.totvs.com/download/attachments/540895263/12.1.26-7_gp350e58o11mt.7z?api=v2&modificationDate=1583428842540&version=1)

2. Caso opte por atualizar para a **12.1.26-8**, todos os programas ajustados já estarão contemplados, sendo necessário apenas executar o programa de acerto "sp-altera-vl-glosado" disponibilizado nesse mesmo pacote.

### **Clientes atualizados no patch 12.1.26-7**

### **É imprescindível atualizar o sistema para uma versão mais recente ou então atualizar manualmente os programas aqui disponibilizados.**

- 1. Poderá ser optado pela atualização do patch **12.1.26-8**, onde todos os programas ajustados já estarão contemplados, sendo necessário apenas executar o programa de acerto disponibilizado nesse mesmo pacote.
- 2. Caso ainda não possua uma data para atualização da versão supracitada, e venha a permanecer na versão **12.1.26-7**, aconselhamos a atualização manual dos programas ajustados através de um dos links abaixo, fazendo-se necessário executar o programa de acerto "sp-altera-vl-glosado" contido no mesmo.

Progress: [12.1.26-7\\_gp350e58p11mt.7z](https://tdn.totvs.com/download/attachments/540895263/12.1.26-7_gp350e58p11mt.7z?api=v2&modificationDate=1583428858527&version=1) Oracle: [12.1.26-7\\_gp350e58o11mt.7z](https://tdn.totvs.com/download/attachments/540895263/12.1.26-7_gp350e58o11mt.7z?api=v2&modificationDate=1583428842540&version=1)

### **Clientes atualizados no patch 12.1.27-1**

### **É imprescindível atualizar o sistema para uma versão mais recente.**

1. Caso opte por atualizar para a **12.1.27-2** e já tenha baixado esse patch em uma data anterior a 05/03, será necessário baixar novamente o patch pela Console de Atualização ou então optar pela atualização manual dos programas ajustados através de um dos links abaixo. Em ambos os casos fazse necessário executar o programa de acerto "sp-altera-vl-glosado".

Progress: [12.1.27-2\\_gp350e58p11mt.7z](https://tdn.totvs.com/download/attachments/540895263/12.1.27-2_gp350e58p11mt.7z?api=v2&modificationDate=1583428638043&version=1) Oracle: [12.1.27-2\\_gp350e58o11mt.7z](https://tdn.totvs.com/download/attachments/540895263/12.1.27-2_gp350e58o11mt.7z?api=v2&modificationDate=1583428663330&version=1)

2. Caso opte por atualizar para a **12.1.27-3**, todos os programas ajustados já estarão contemplados, sendo necessário apenas executar o programa de acerto "sp-altera-vl-glosado" disponibilizado nesse mesmo pacote.

### **Clientes atualizados no patch 12.1.27-2**

**É imprescindível atualizar o sistema para uma versão mais recente ou então atualizar manualmente os programas aqui disponibilizados.**

- 1. Poderá ser optado pela atualização do patch **12.1.27-3**, onde todos os programas ajustados já estarão contemplados, sendo necessário apenas executar o programa de acerto disponibilizado nesse mesmo pacote.
- 2. Caso ainda não possua uma data para atualização da versão supracitada, e venha a permanecer na versão **12.1.27-2**, aconselhamos a atualização manual dos programas ajustados através de um dos links abaixo, fazendo-se necessário executar o programa de acerto "sp-altera-vl-glosado" contido no mesmo.

Progress: [12.1.27-2\\_gp350e58p11mt.7z](https://tdn.totvs.com/download/attachments/540895263/12.1.27-2_gp350e58p11mt.7z?api=v2&modificationDate=1583428638043&version=1) Oracle: [12.1.27-2\\_gp350e58o11mt.7z](https://tdn.totvs.com/download/attachments/540895263/12.1.27-2_gp350e58o11mt.7z?api=v2&modificationDate=1583428663330&version=1)

### Programa de Acerto

A nova versão do programa de acerto "sp-altera-vl-glosado" possui 2 possibilidades de seleção: **Por Período** ou **Por Fatura**, ficando a cargo do cliente a seleção.

A atualização do Valor Glosado somente irá ocorrer em movimentos de intercâmbio oriundos da importação de arquivos A500 que ainda não tenham sido pagos. Antes da alteração, o programa de acerto irá gerar os exports das tabelas de procedimento (moviproc) e insumo (mov-insu) junto ao diretório C:\temp\ da estação, portanto, a execução deverá ocorrer em ambiente Windows.

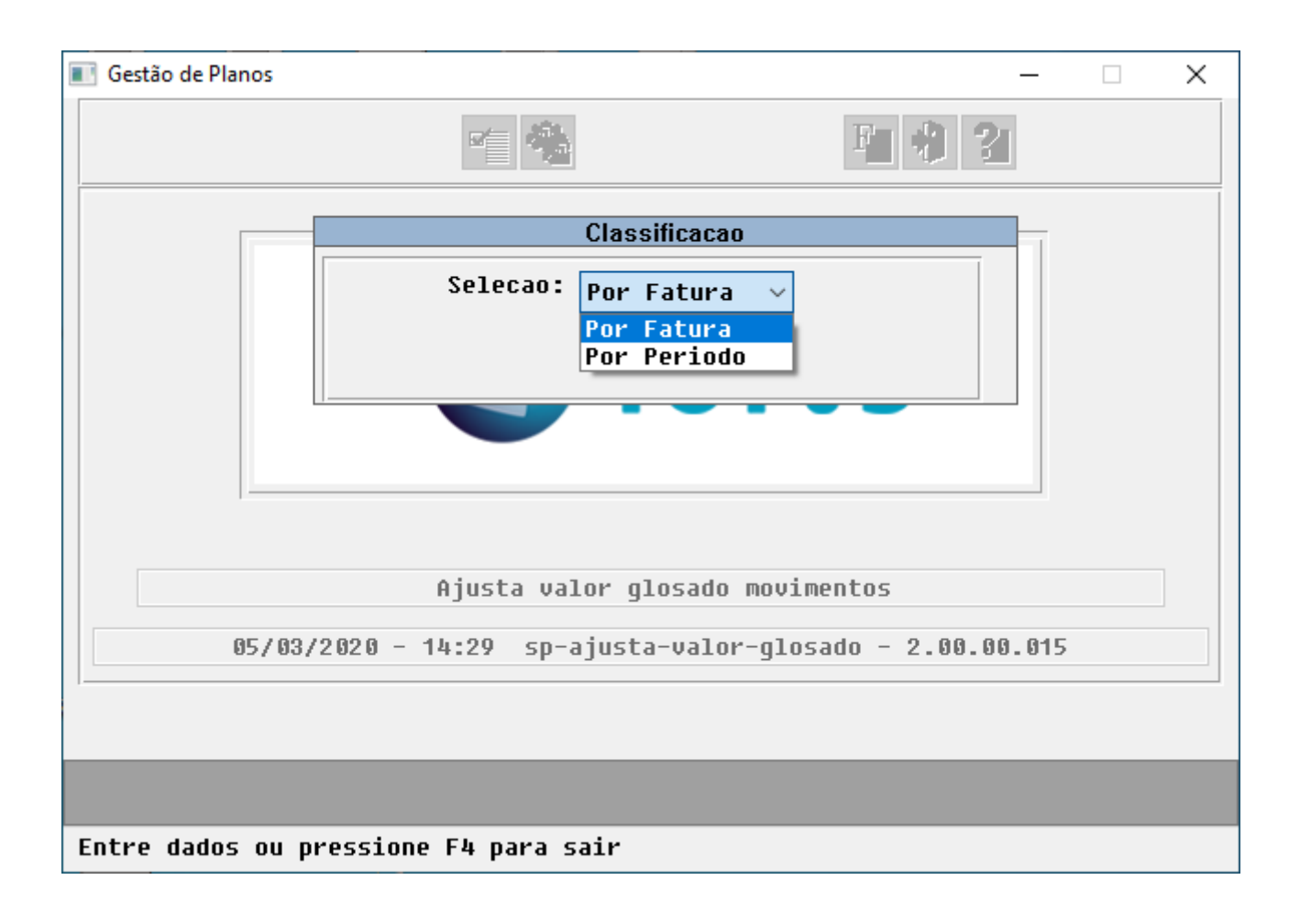

### DT Exportação .CSV de Pacotes

### **01. DADOS GERAIS**

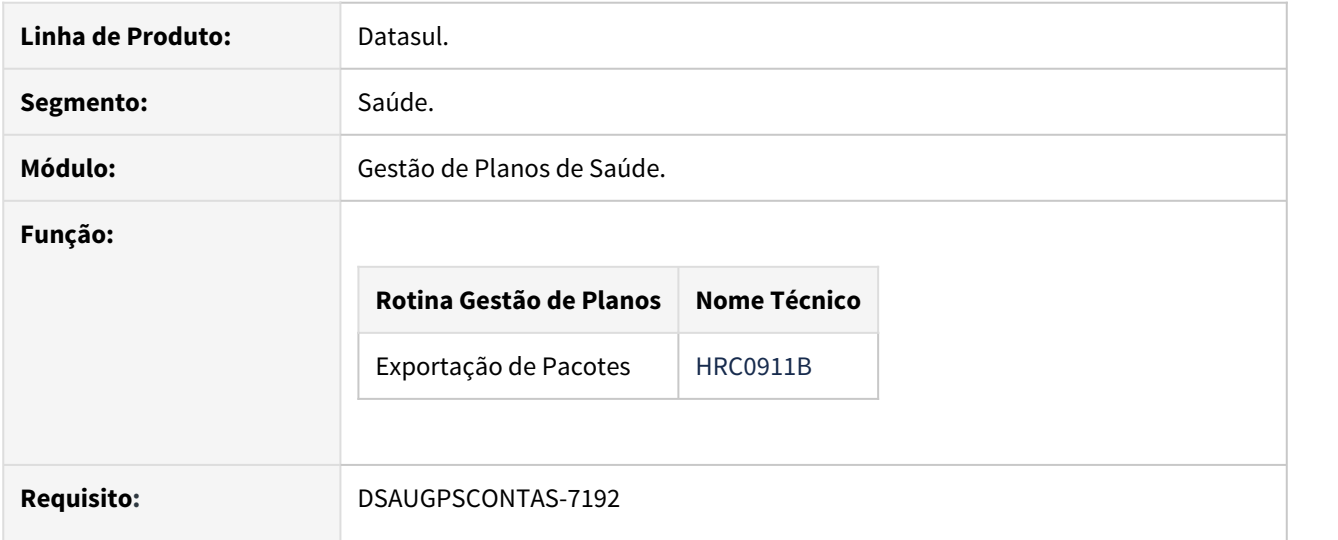

### **02. SITUAÇÃO**

As implementações descritas neste documento correspondem as adequações efetuadas no programa 'Exportação de Pacotes' - HRC0911B em relação à obrigatoriedade dos campos dos pacotes que serão exportados no PTU A1200.

# **03. SOLUÇÃO**

As seguintes alterações foram realizadas no programa Exportação de Pacotes (HRC0911B):

1) Adicionados dois novos parâmetros na tela de seleção:

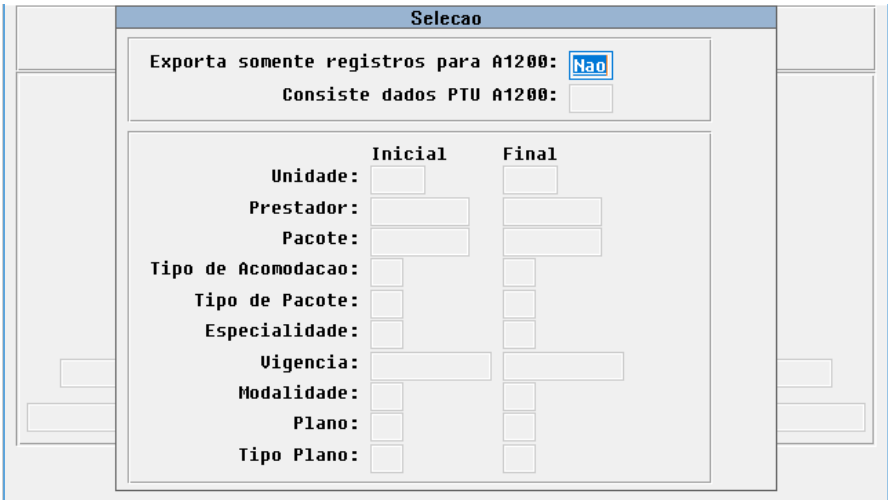

**Exporta somente registros para A1200**: quando informado 'Sim' serão listados apenas os pacotes que serão considerados na exportação do A1200, isto é, pacotes válidos, que não sejam agrupadores e não sejam de cobrança. No entanto, quando informado 'Nao', serão exportados todos os pacotes cadastrados.
**Consiste dados PTU A1200**: quando informado 'Sim' será realizada a consistência de todos os registros obrigatórios do A1200, mesmo que o parâmetro "Exporta somente registros para A1200" esteja setado como "não".

2) Adicionados os novos campos para filtrar os registros a serem apresentados na interface de seleção de registros.

- Código do Pacote;
- Tipo de Acomodação;
- Especialidade;
- Data de Vigência

#### DT Glosa Beneficiário Não Pertence Sexo

#### **01. DADOS GERAIS**

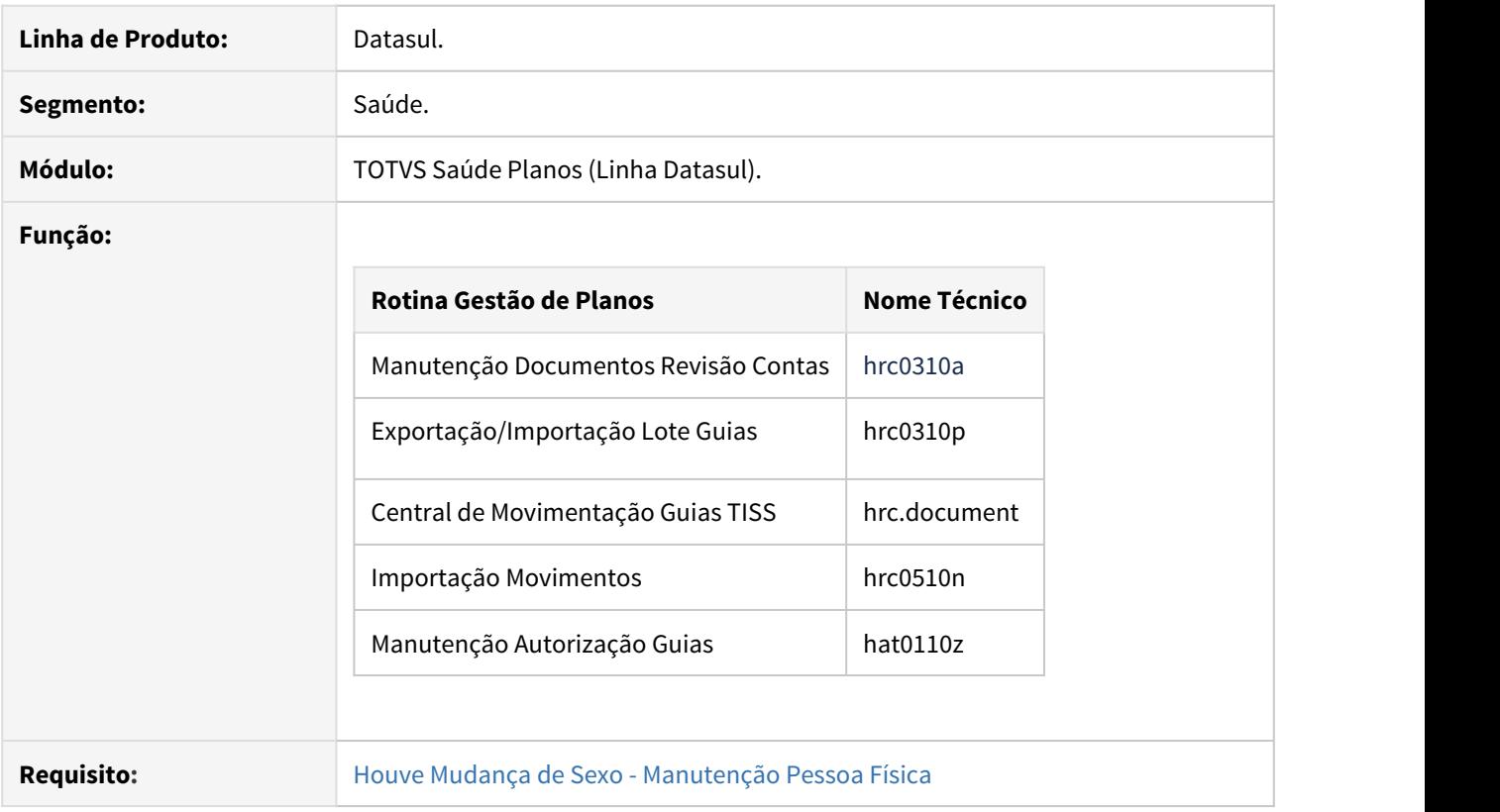

#### **02. SITUAÇÃO**

As implementações descritas neste documento correspondem as adequações efetuadas nos programas que realizam a entrada de movimentos em relação à aplicação das glosas "**28 - Beneficiário não pertence ao sexo**" e "**158 - Beneficiário não pertence ao sexo X Especialidade médica**", quando o beneficiário está informado com "**Houve mudança de sexo**" igual a **Sim** ([Houve Mudança de Sexo - Manutenção Pessoa](#page-567-0) [Física\)](#page-567-0).

#### **03. SOLUÇÃO**

Ao realizar a manutenção de um movimento no sistema onde o beneficiário está marcado com "**Houve mudança de sexo**" igual a **Sim** as glosas "**28 - Beneficiário não pertence ao sexo**" e "**158 - Beneficiário não pertence ao sexo X Especialidade médica**" não serão mais aplicadas.

#### DT Importação .CSV de Pacotes

#### **01. DADOS GERAIS**

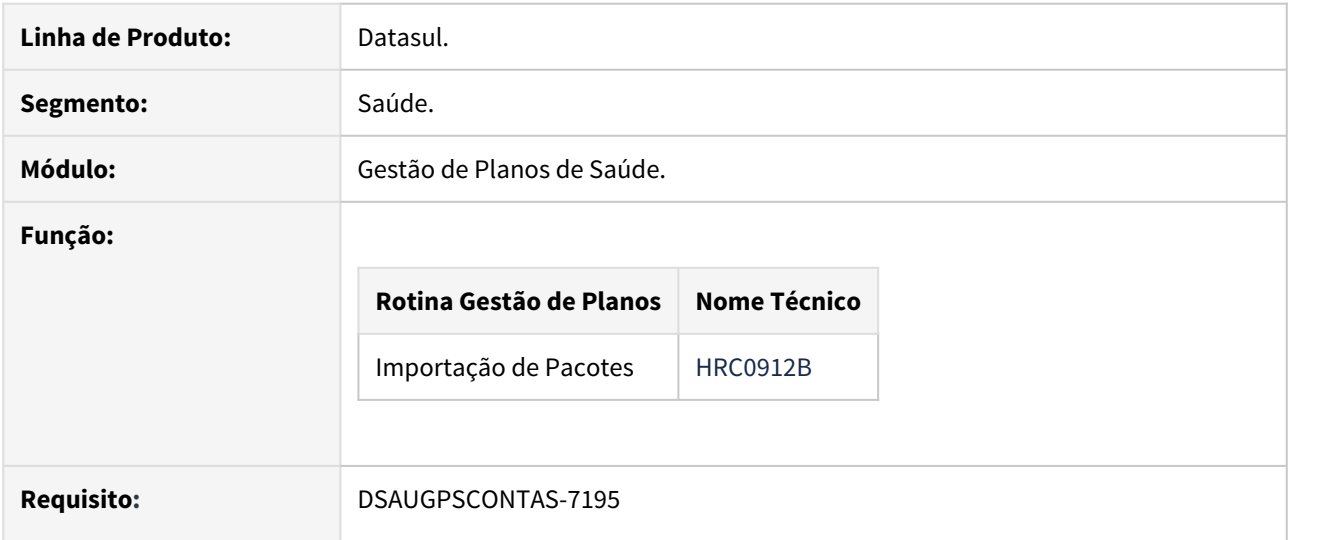

#### **02. SITUAÇÃO**

As implementações descritas neste documento correspondem as adequações efetuadas no programa 'Importação de Pacotes' - HRC0912B em relação à obrigatoriedade dos campos dos pacotes que serão Importados no PTU A1200.

#### **03. SOLUÇÃO**

As seguintes alterações foram realizadas no programa HRC0912B:

#### **1) Adicionado novo parâmetro na tela de seleção:**

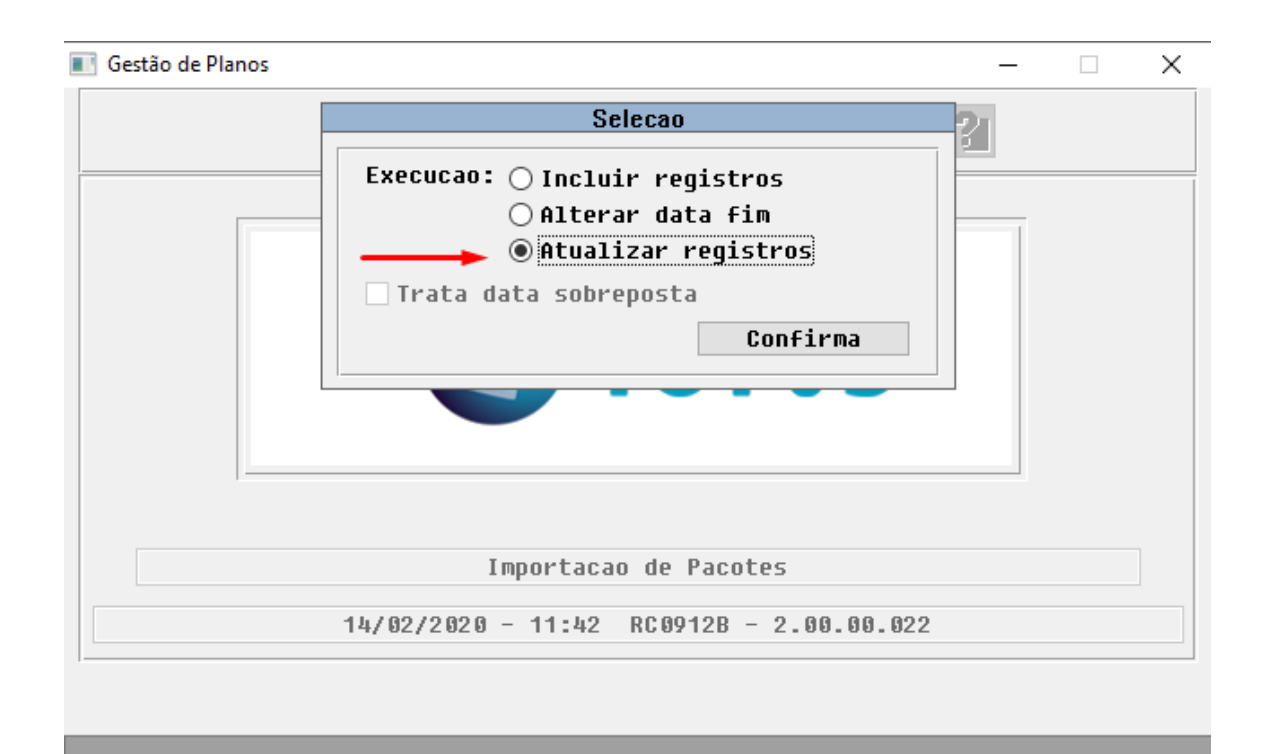

#### Entre dados ou pressione F4 para sair

**Atualizar registros**: esta nova função tem por objetivo atualizar os registros na base de acordo com as informações dispostas no arquivo de pacotes importados.

**2) O programa de Importação de Pacotes foi alterado para se adequar a obrigatoriedade dos campos referentes ao PTU A1200. Os campos abaixo passaram a ser obrigatórios no arquivo de importação:**

- Tipo de Acomodação;
- Data de Negociação;
- Tipo de Pacote;
- Código da Especialidade;
- Tipo de Internação;
- Inclui Anestesista;
- Inclui Auxiliar;

#### DT TISS 3.04.01

#### **01. DADOS GERAIS**

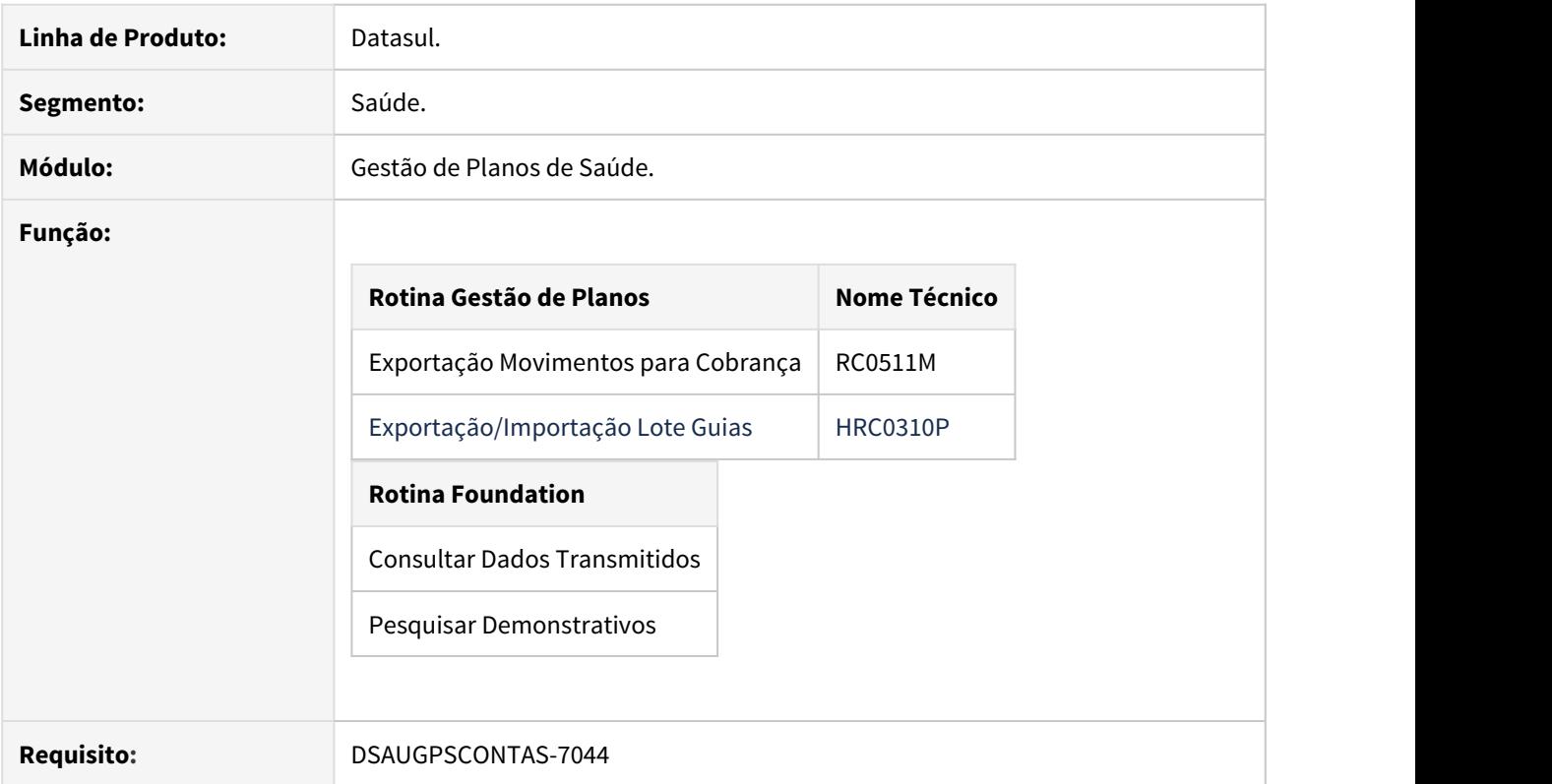

#### **02. SITUAÇÃO**

As implementações descritas neste documento correspondem as adequações efetuadas no "Gestão de Planos" para atender aos Padrões TISS 3.04.01.

#### **03. SOLUÇÃO**

Foram realizados ajustes no sistema para atender as novas implementações da TISS 3.04.01.

Procedimento para Implantação Procedimento para Configuração Procedimento para Utilização

A implementação descrita no documento estará disponível a partir da atualização do pacote no cliente.

O pacote está disponível no portal [\(https://suporte.totvs.com/download\).](https://suporte.totvs.com/download%29.)

#### **Exportação/Importação Lote Guias - HRC0310P**

No "TOTVS12", acesse o programa "Exportação/Importação Lote Guias - HRC0310P", e importe os arquivos de lote guias.

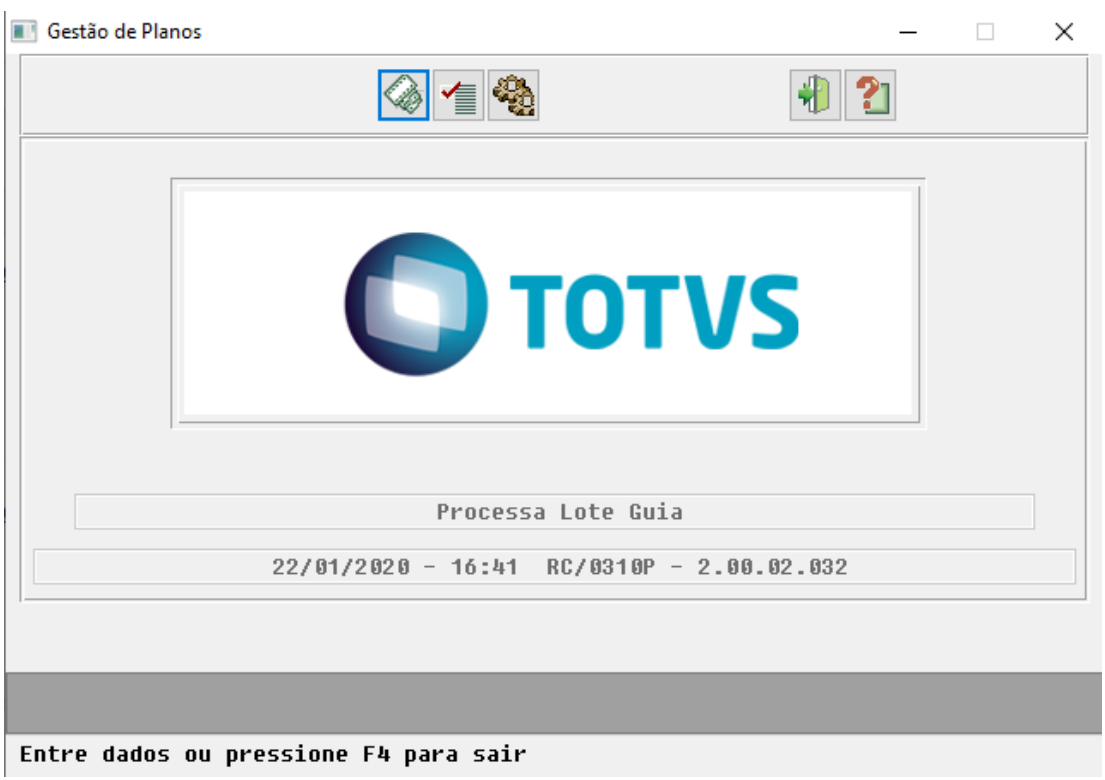

#### **Exportação Movimentos para Cobrança - HRC0510M**

No "TOTVS12", acesse o programa "Exportação Movimentos para Cobrança - HRC0510M", e exporte os arquivos de lote guias.

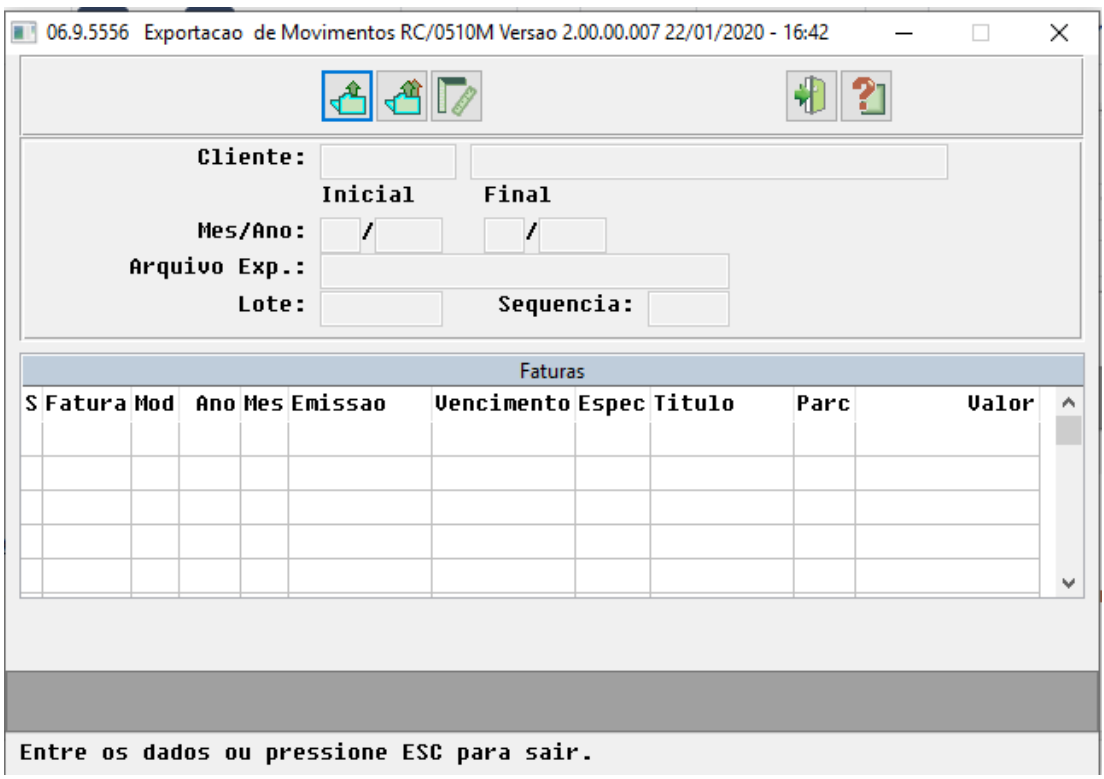

#### DT Valorização do Porte Anestésico na Importação de Intercâmbio

#### **01. DADOS GERAIS**

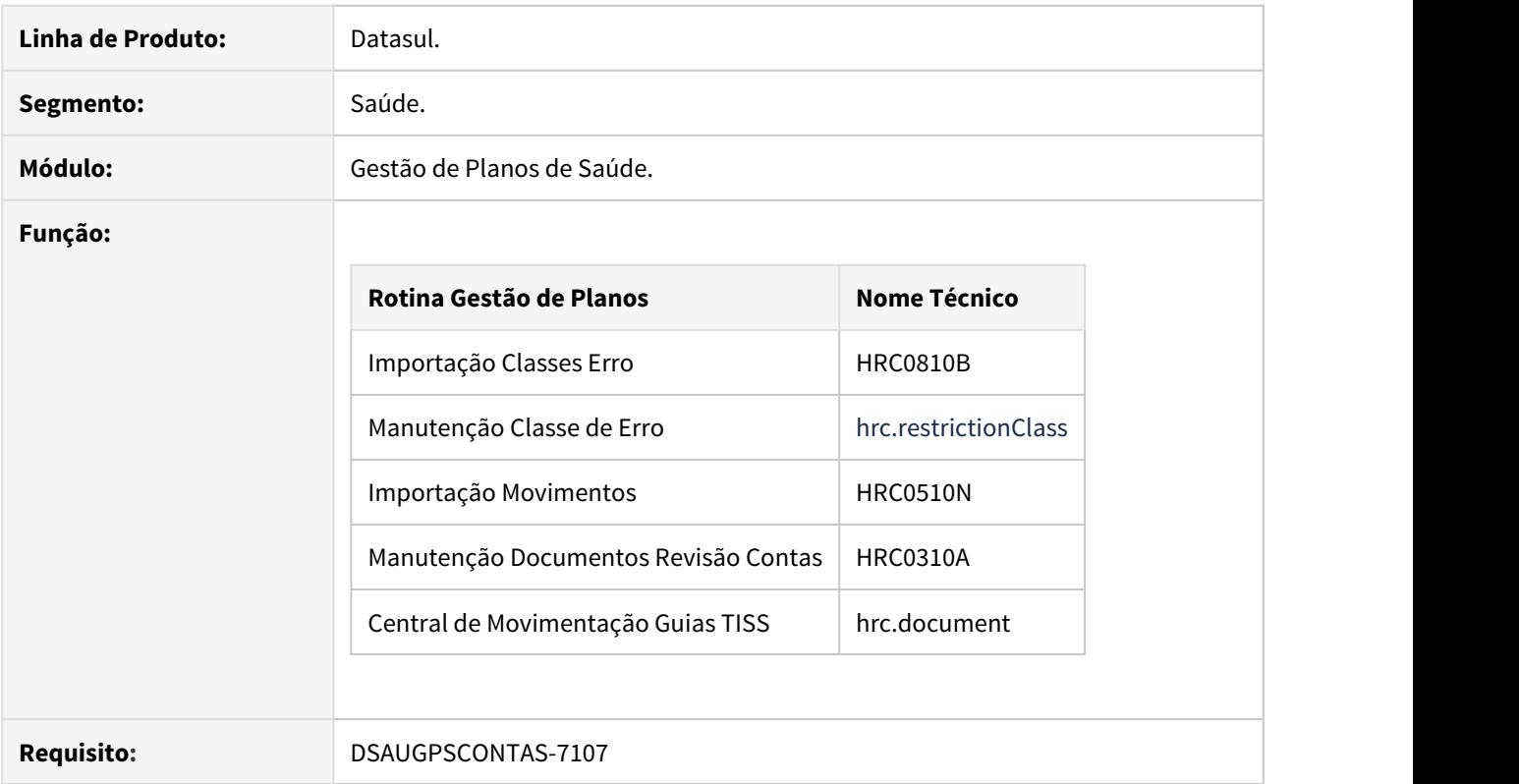

#### **02. SITUAÇÃO**

As implementações descritas neste documento correspondem as adequações efetuadas no Gestão de Planos de Saúde para tratar a valorização do porte anestésico na importação de intercâmbio.

#### **03. SOLUÇÃO**

As seguintes alterações foram realizadas no sistema:

#### **1) Valorização do Porte Anestésico de Pagamento**

As rotinas de importação de procedimentos médicos foram modificados para que os procedimentos anestésicos sejam valorizados conforme as tabelas médicas de valorização. Anteriormente o sistema considerava sempre o porte o porte anestésico informado pelas coirmãs na importação do PTU A500, através do campo **CD\_PORTE\_ANE (R504)**.

A informação referente ao Porte Anestésico pode ser consultada através do programa "Consultas por Lote Importação/Exportação", através dos botões "Dados Adic." e "Dados PTU".

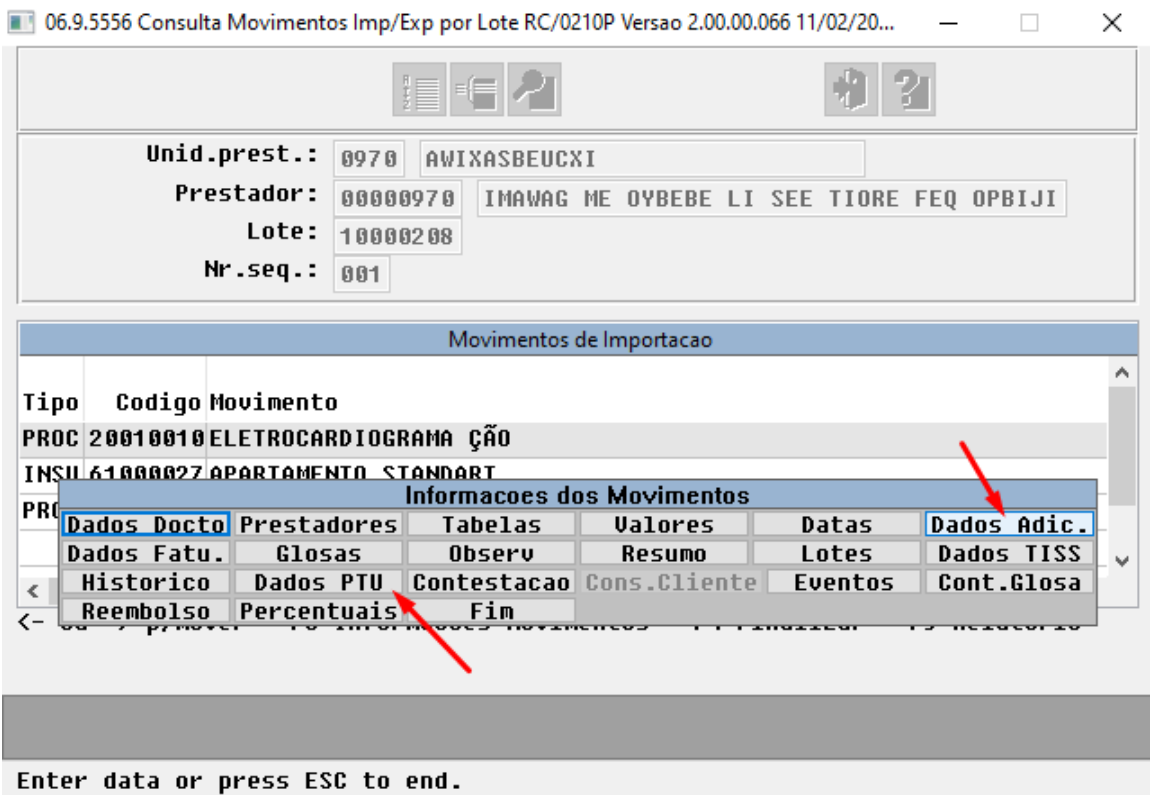

Ao executar o botão "Dados Adic." é exibida a informação do Porte Anestésico de Pagamento do procedimento médico.

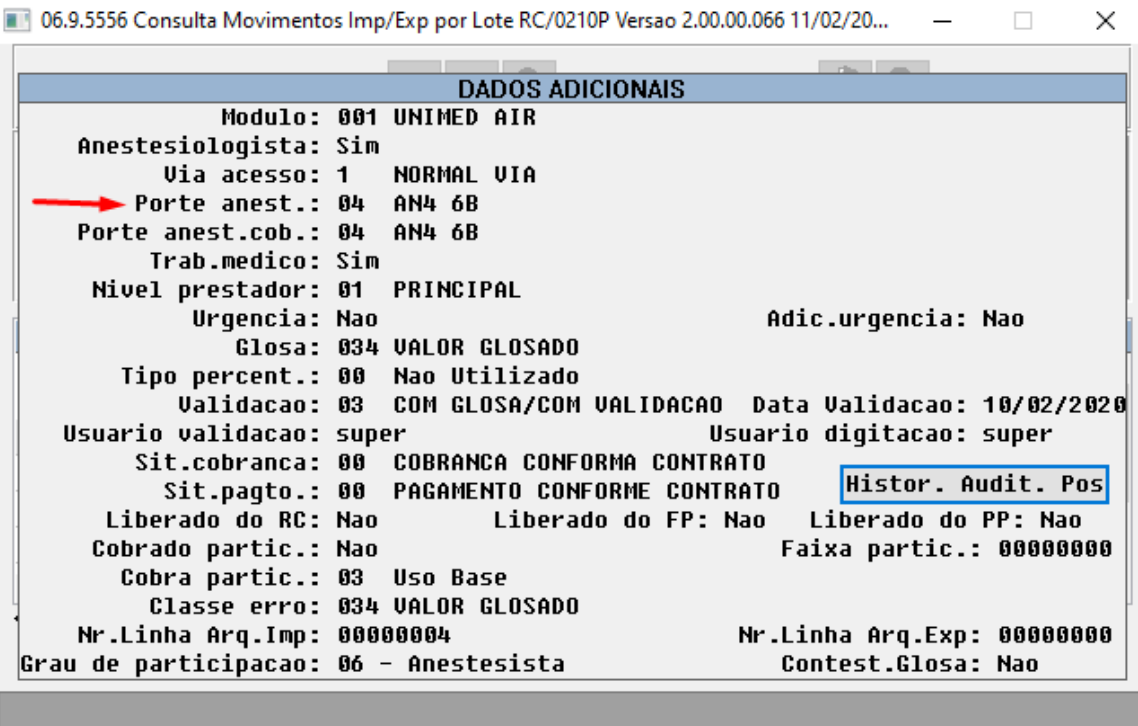

Enter data or press ESC to end.

Ao executar o botão "Dados PTU" é exibida a informação do Porte Anestésico cobrado pela unidade coirmã.

```
06.9.5556 Consulta Movimentos Imp/Exp por Lote RC/0210P Versao 2.00.00.066 11/02/20...
                                                                         \Box\timesDADOS PTU 1/2
         Carteira: 0120 2007818000021
    Beneficiario: SANDRA teste de sobrenome
             Nota: 00000032329
  Nota Principal:
       Tp.Tabela: 00
                                         Nr. Nota Fornec.:
       тр.тавета: ии<br>Movimento: 0020010010
                                         Id. Acres. Urq.: Nao
       Descricao: ;050
           Pacote: Nao
     Cod. Pacote: 00000000
                                               Esp. Prest.: 0 N.encontr.
      Data Serv.: 11/12/2019
                                              Hora Realiz.: 08:14:00
   Tipo Paciente: 1- Medicina Assist.
  Codigo Excecao: 0 - Atendimento Normal
   Fat.Mult.Serv: 0,00
                           Unid. Prest: 0120
                                                     Prest.: 00031921
  Nome Prestador: NIGHT WATCH PATROLMAN
 Tp Participacao: Anestesista
 Port Anestesico: 2 ◀
   Uia de Acesso: Independe da via (100% HM) ID rec proprio: Nao
                                          Tipo Autorizacao: Unimed
      Alto Custo:
 CNPJ Fornecedor:
                                            Pagto. Fornec.:
 Nome Fornecedor:
Det. Req. ANVISA:
```
Press space bar to continue.

#### **2) Criada a Classe de Erro 203 (Porte Anestésico Cobrado Diferente do Parametrizado)**

Foi criada uma nova Classe de Erro "Porte Anestésico Cobrado Diferente do Parametrizado" para que seja possível glosar os movimentos cujo Porte Anestésico informado no arquivo de importação seja diferente do Porte Anestésico parametrizado na Tabela Médica. Além das rotinas de importação, também foram alteradas as rotinas de manutenção de procedimentos médicos, assim, caso seja manutenido um procedimento e alterado o porte anestésico, o sistema gerará ou desconsiderará a nova glosa.

É necessário importar o arquivo "claserro.d" através do programa "Importação de Classes de Erro" para adicionar a nova Classe de Erro no Gestão de Planos. O arquivo está localizado no diretório raiz do Gestão de Planos, em "dados/database".

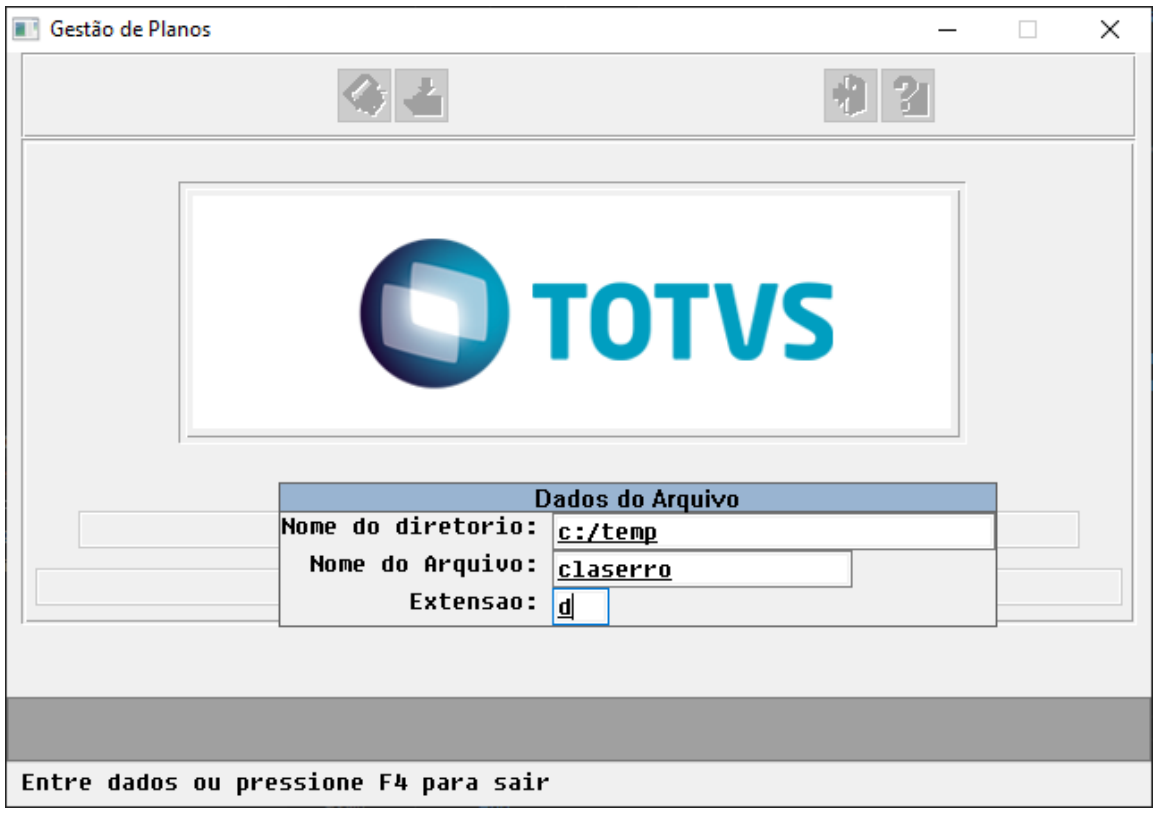

Com a nova Classe de Erro adicionada no sistema, para que a restrição ocorra deve ser alterado o campo "Ação Esperada" no cadastro de Classe de Erro.

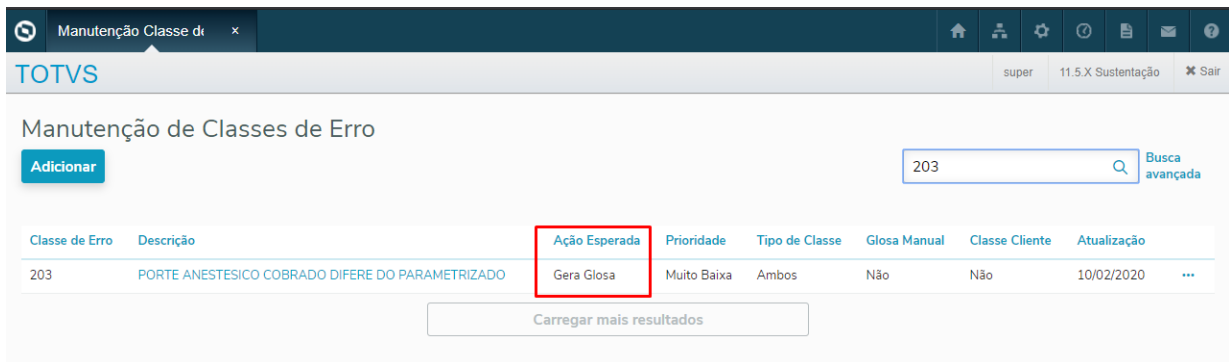

Posteriormente deve ser vinculada a Classe de Erro a uma Glosa criando um novo registro no cadastro de "Manutenção de Glosas" e vinculando a Classe de Erro 203 através do campo "Classe erro".

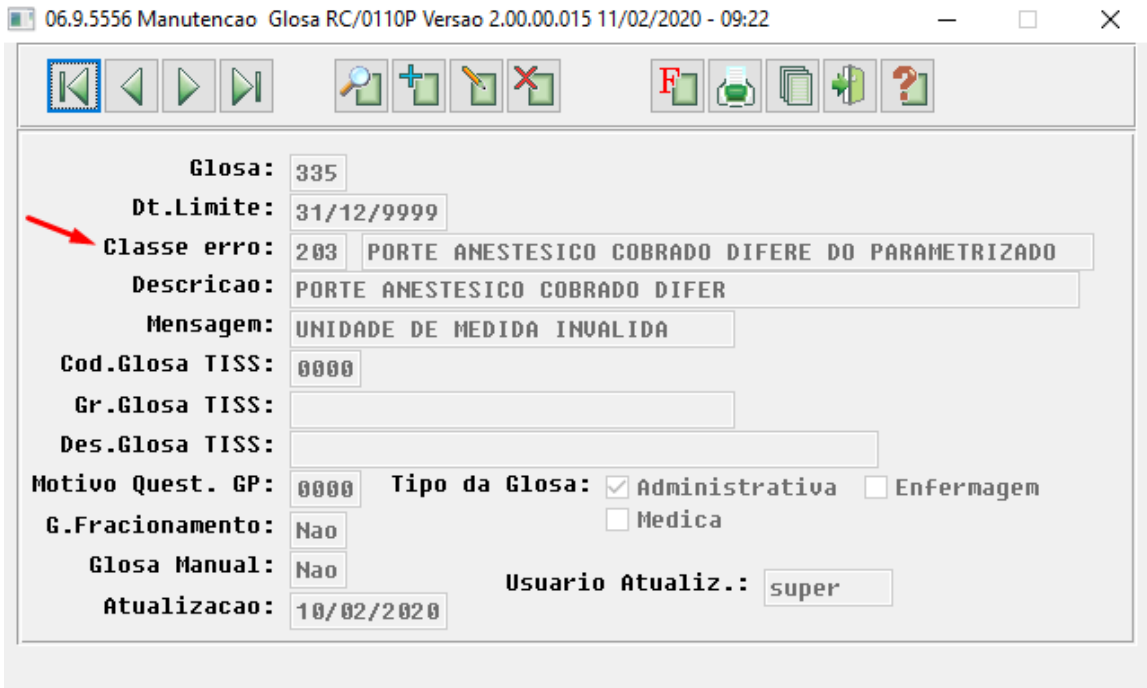

Enter data or press ESC to end.

HTZ - Foundation - Legislação 12.1.28

#### DT CAEPF no Foundation para UNICOO

#### **01. DADOS GERAIS**

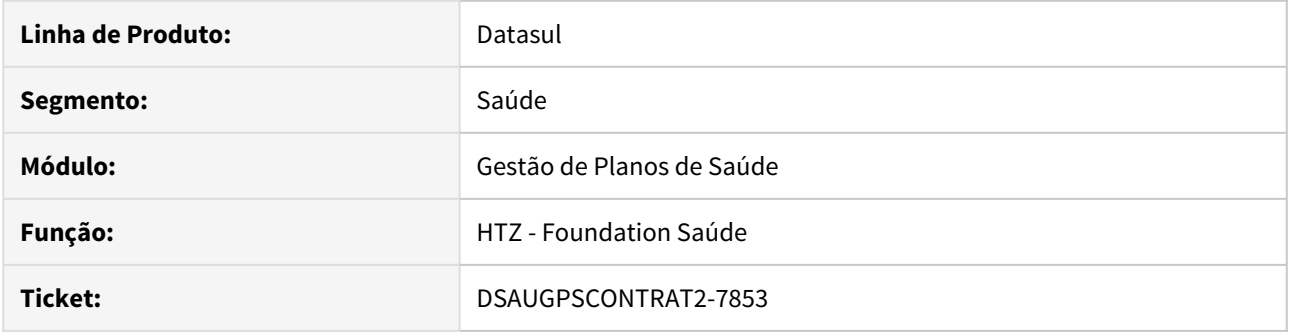

#### **02. SITUAÇÃO/REQUISITO**

As implementações descritas neste documento correspondem as adequações efetuadas no Foundation para atender ao SIB, para clientes Unicoo.

#### **03. SOLUÇÃO**

Alteração do Foundation para que passe a receber as informações de CAEPF, nas seguintes condições:

- Caso exista CAEPF preenchido no contratante, será enviado o CAEPF para o Foundation;
- Caso não exista CAEPF preenchido, e exista o CEI, o CEI é enviado para o Foundation;
- Caso não exista CAEPF ou CEI, o CNPJ é enviado para o Foundation;

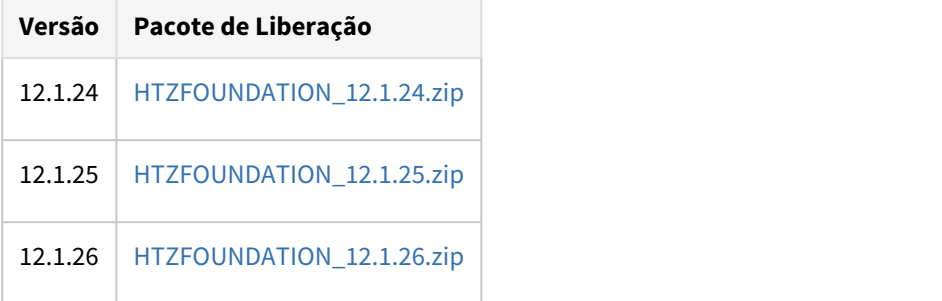

### DT Encoding Solicitação de Protocolo Foundation

#### **01. DADOS GERAIS**

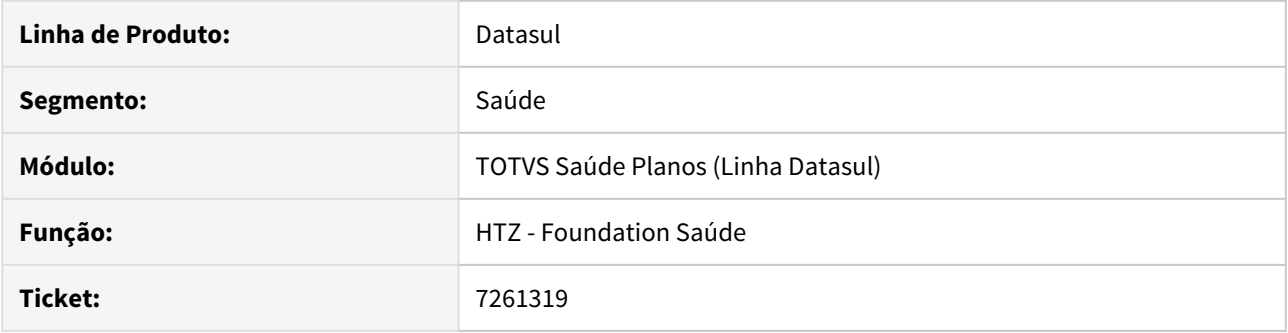

#### **02. SITUAÇÃO/REQUISITO**

Ao efetuar a solicitação de protocolo via SOAP para a Unimed o Brasil, estava gerando erro de encoding. Verificado que a Unimed do Brasil está aceitando apenas protocolos com encoding 'ISO-8859-1'.

#### **03. SOLUÇÃO**

Alterado o encoding gerado pelo Foundation Saúde de UTF-8 para ISO-8859-1.

#### DT Geração do RPA\RPS

#### **01. DADOS GERAIS**

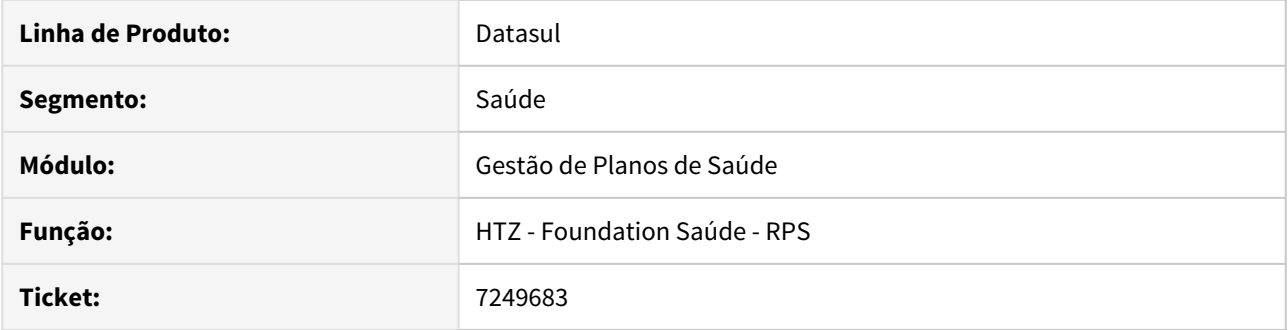

#### **02. SITUAÇÃO/REQUISITO**

Ao gerar o RPA\RPS, caso não houvesse o CNPJ no prestador ou o código do município do IBGE, as tags "cnpjCpf" e "codigoMunicipioIBGE" não eram criadas.

#### **03. SOLUÇÃO**

Alterada a lógica do programa para que as tags sejam geradas em branco.

#### DT TISS 3.04.01 - FOUNDATION

#### **01. DADOS GERAIS**

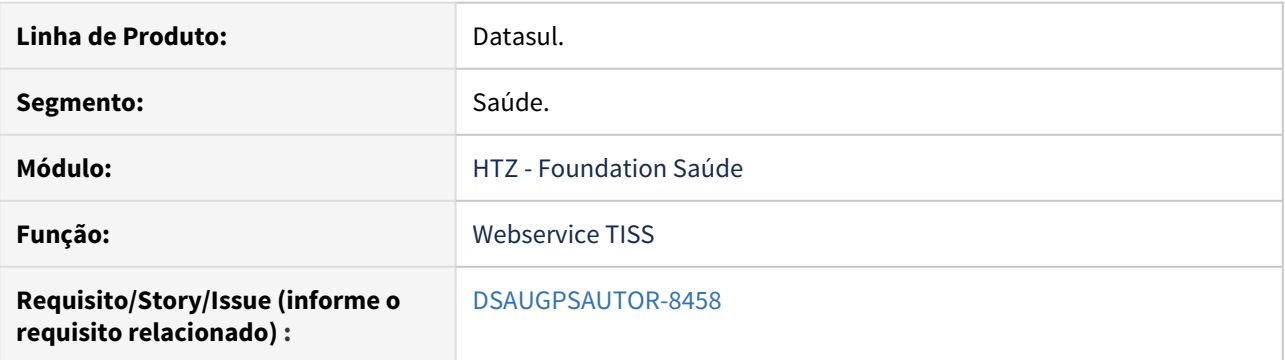

#### **02. SITUAÇÃO/REQUISITO**

Adequar os Webservices do Foundation sejam adequados ao Padrão TISS 3.04.01.

#### **03. SOLUÇÃO**

Até a versão anterior, **3.04.00**, para que o Foundation Saúde aceitasse os arquivos XML na nova versão da TISS, os arquivos ".XSD" e ".WSDL", que contêm as definições e web services da nova versão, deveriam ser atualizados na estrutura de diretório onde encontra-se instalado o serviço "JBOSS", dentro da pasta "wsdl" (ex.: \jboss-4.2.3.GA\_Foundation\server\default\conf\wsdl\). **Porém a partir desta versão, 3.04.01, não é mais necessário atualizar os arquivos no Jboss**. **A partir de agora os arquivos são expedidos dentro do ear.** Desta forma o sistema considera os arquivos ".XSD" e ".WSDL" contidos no ear.

Entretanto os arquivos podem ser baixados por meio do link: [Padrao\\_TISS\\_Comunicação 030401.zip](http://suporte.totvs.com/totvs-tdi-files-maps/mapeamentos/portal-anexos/anexos/zendesk/20200114/TTVFLGP1J004-1579021828940-586811.zip).

Arquivos ".WSDL":

- tissCancelaGuiaV3\_04\_01:
- tissComunicacaoBeneficiarioV3 04 01:
- tissLoteAnexoV3 04 01;
- tissLoteGuiasV3\_04\_01:
- tissRecursoGlosaV3\_04\_01:
- tissSolicitacaoDemonstrativoRetornoV3\_04\_01;
- tissSolicitacaoProcedimentoV3\_04\_01;
- tissSolicitacaoStatusAutorizacaoV3\_04\_01;
- tissSolicitacaoStatusProtocoloV3\_04\_01;
- tissSolicitacaoStatusRecursoGlosaV3\_04\_01;
- tissVerificaElegibilidadeV3\_04\_01;

Arquivos ".XSD":

- tissAssinaturaDigital\_v1.01;
- tissComplexTypesV3\_04\_01:
- tissGuiasV3\_04\_01:
- tissSimpleTypesV3\_04\_01;
- tissV3\_04\_01:
- tissWebServicesV3\_04\_01;
- xmldsig-core-schema.

O "Foundation Saúde", está preparado para receber arquivos XML na versões 3.04.01 da TISS:

#### 1. Manualmente

- a. Na tela Upload XML, selecione o arquivo com uma das novas versões;
- b. Clique em Upload;
- c. O sistema irá importar o arquivo;
- 2. Por meio dos web services, cujos endereços podem ser consultados por meio da página de serviços do "JBoss" (Ex: [http://enderecoDoFoundation:28080/jbossws/services\)](http://enderecodofoundation:28080/jbossws/services):
	- TISSSolicitacaoStatusAutorizacaoV\_3\_04\_01WS;
	- TISSSolicitacaoProcedimentoV\_3\_04\_01WS;
	- TISSComunicacaoBeneficiarioV\_3\_04\_01WS;
	- TISSVerificaElegibilidadeV\_3\_04\_01WS;
	- TISSCancelaGuiaV\_3\_04\_01WS;
	- TISSSolicitacaoStatusRecursoGlosaV 3 04 01WS;
	- TISSSolicitacaoStatusProtocoloV 3 04 01WS;
	- TISSLoteAnexoV\_3\_04\_01WS;
	- TISSRecursoGlosaV\_3\_04\_01WS;
	- TISSLoteGuiasV\_3\_04\_01WS;
	- TISSSolicitacaoDemonstrativoRetornoV\_3\_04\_01WS;

HVP - Venda de Planos - Legislação 12.1.28

#### 7286448 DSAUGPSCONTRAT2-7903 DT Melhoria Geração Carta Portabilidade Carência

#### **01. DADOS GERAIS**

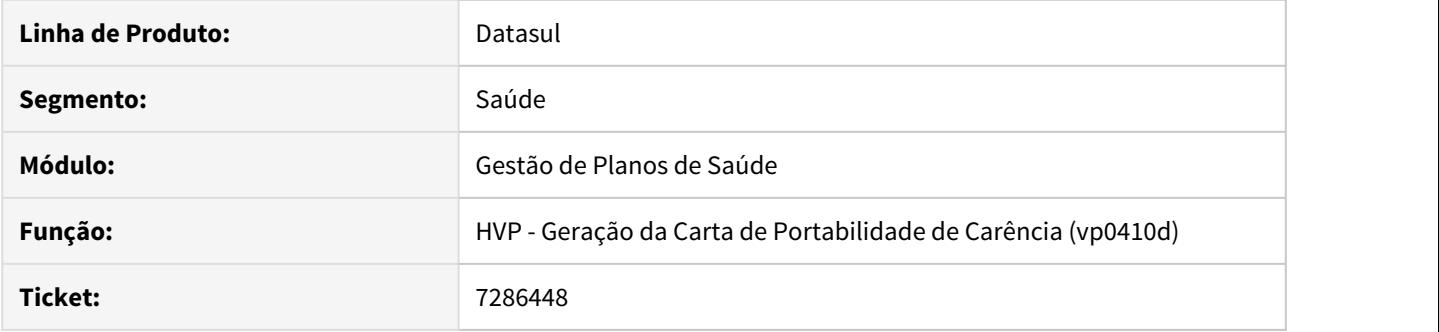

#### **02. SITUAÇÃO/REQUISITO**

Adequação da Carta de Portabilidade conforme sugestão definida pela ANS.

#### **03. SOLUÇÃO**

Alteração no layout de impressão da carta de portabilidade, inclusão de informações referente ao beneficiário e ao plano de saúde do beneficiário conforme documento de referência [\(Carta de Portabilidade de Carência\)](https://tdn.totvs.com/pages/viewpage.action?pageId=498713894). Criação de ponto de CPC chamado antes de gerar a carta de portabilidade de carência para customizações do documento conforme documentação de liberação [\(Novo Ponto de CPC\)](#page-566-0).

8539655 DSAUGPSCONTRAT2-9306 DT PTU A1300 XML exportação do contratante com plano coletivo por adesão e coletivo empresarial

#### **01. DADOS GERAIS**

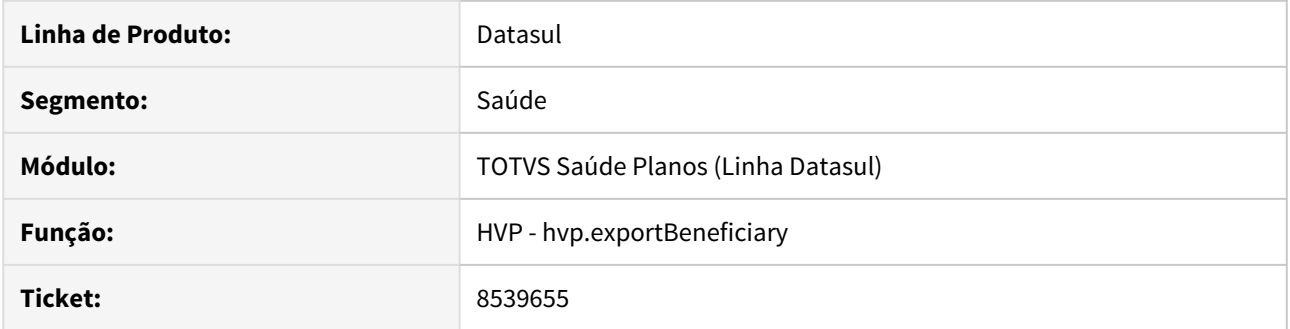

#### **02. SITUAÇÃO/REQUISITO**

As implementações descritas neste documento são referentes a exportação do PTU A1300 XML quando a forma de contratação de uma proposta é do tipo coletiva por adesão ou coletiva empresarial. Ao exportar um beneficiário desta proposta não estava sendo verificado o contratante origem, causando uma crítica do arquivo quando validado na Unimed CMB.

#### **03. SOLUÇÃO**

Realizadas as adequações nas rotinas necessárias para que, quando a forma de contratação (TP\_CONTRATACAO) for coletivo empresarial ou por adesão, identificar qual contratante ou contratante origem é uma pessoa jurídica e assim preencher as tags "tipoempresa" no XML exportado.

#### DT CAEPF - Central de Obrigações

#### **01. DADOS GERAIS**

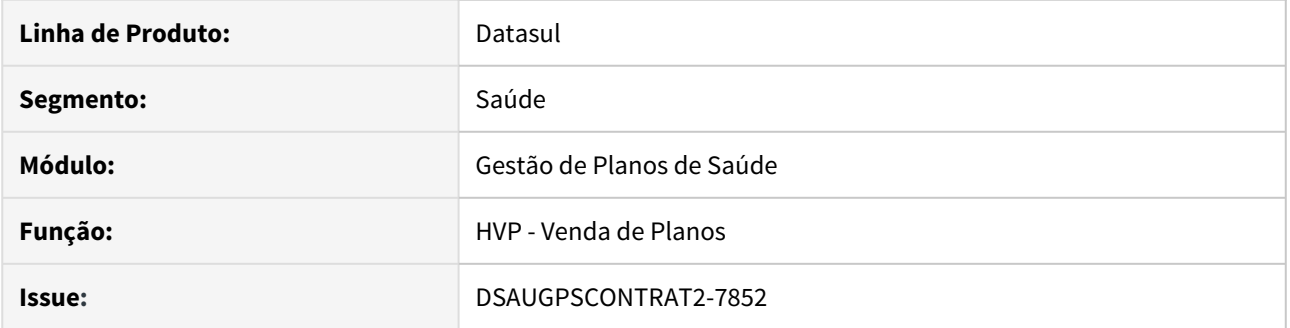

#### **02. SITUAÇÃO/REQUISITO**

As implementações descritas neste documento correspondem as adequações efetuadas no Gestão de Planos de Saúde e Central de Obrigações para atender ao SIB.

#### **03. SOLUÇÃO**

#### Passo 01 Passo 02

#### **Procedimentos para Implantação**

A implementação descrita no documento estará disponível a partir da atualização do pacote no cliente.

O pacote está disponível no portal ([https://suporte.totvs.com/download\)](https://suporte.totvs.com/download%29.) e também na console de atualização.

#### **Pacotes:**

A legislação em questão foi liberada nos pacotes de apoio abaixo:

- $\cdot$  12.1.24.17
- $12.1.25.11$
- $\cdot$  12.1.26.5

#### **04. DEMAIS INFORMAÇÕES**

#### **Pacotes:**

Para que o cliente não seja afetado, está disponível para download nos links abaixo, contendo todos os programas alterados para suas respectivas versões.

#### **Atenção!**  $\ddot{\bullet}$

É de **extrema importância** que ao aplicar os pacotes progress também sejam aplicados os patchs da central de obrigações, [CLIQUE AQUI](http://suporte.totvs.com/totvs-tdi-files-maps/mapeamentos/portal-anexos/anexos/zendesk/20191219/TTVFLGP1J002-1576765873606-793446.7z) e faça o download do ultimo patch. Este requer atualização de dicionário, [CLIQUE AQUI](https://tdn.totvs.com/pages/viewpage.action?pageId=181965468) para mais informações sobre atualização de dicionário de dados da central de obrigações.

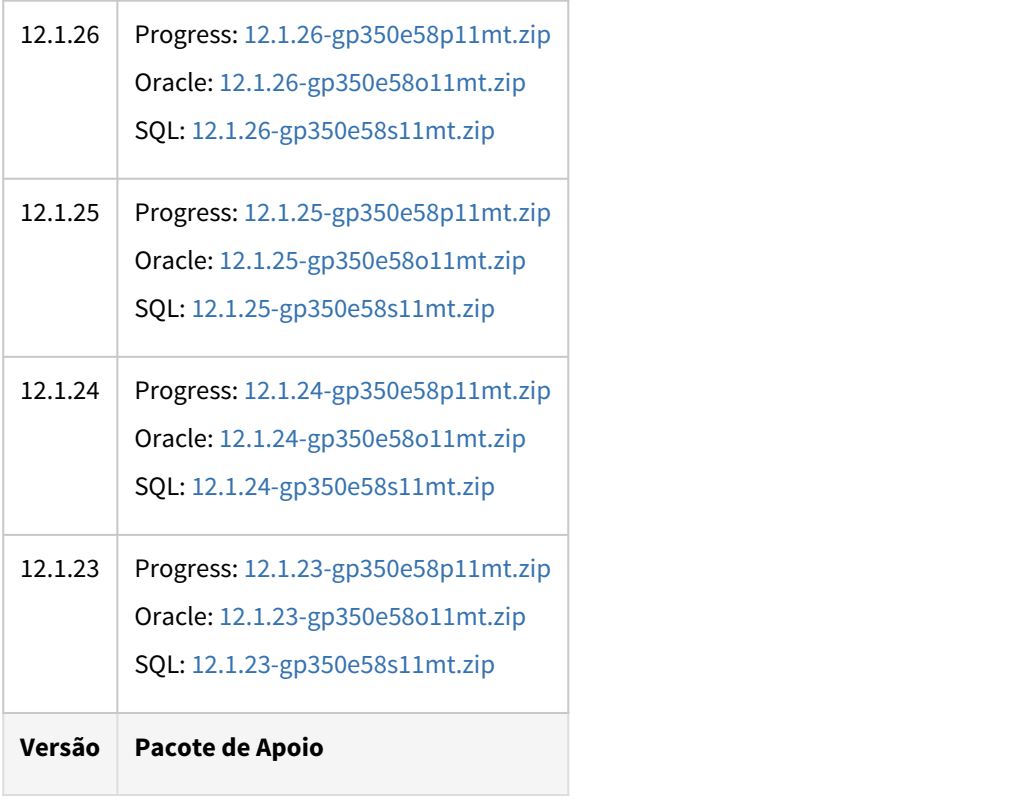

#### DT Manutenção Contratantes - Cartão com 30 caracteres

#### **01. DADOS GERAIS**

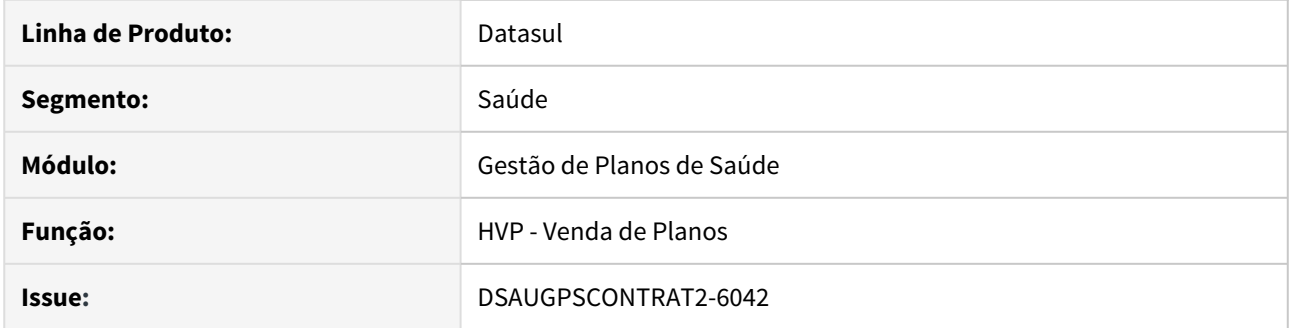

#### **02. SITUAÇÃO/REQUISITO**

As implementações descritas neste documento correspondem as adequações efetuadas no Manutenção Contratantes referentes a necessidade do cartão do contratante conter 30 caracteres.

#### **03. SOLUÇÃO**

#### Passo 01

#### **Utilização**

O programa Manutenção Contratantes THF (hvp.guarantor), ao digitar o nome completo, gerava automaticamente o nome do cartão do contratante com 25 caracteres.

Alterado para 30 caracteres, mantendo o nome do cartão do beneficiário com 25.

#### DT Manutenção Contratantes - Obrigatoriedade CNS

#### **01. DADOS GERAIS**

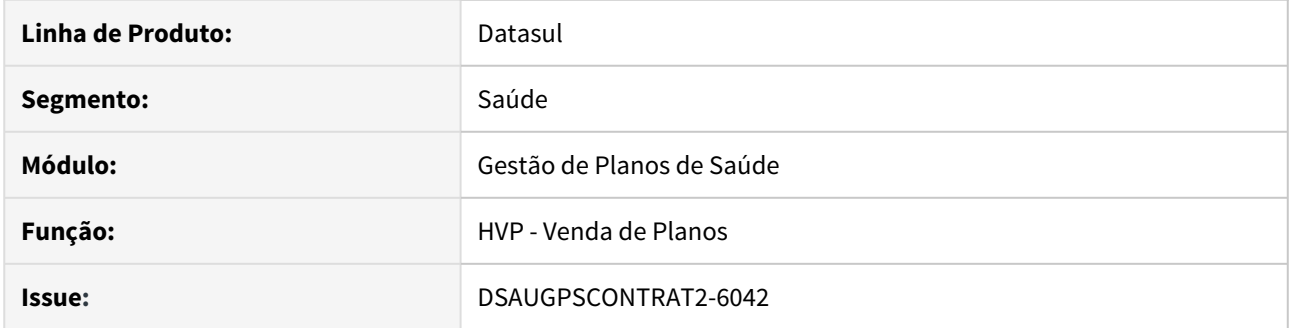

#### **02. SITUAÇÃO/REQUISITO**

As implementações descritas neste documento correspondem as adequações efetuadas no Manutenção Contratantes referentes a Obrigatoriedade CNS.

#### **03. SOLUÇÃO**

#### **Utilização**

Ao incluir ou editar um contratante não é consistido a obrigatoriedade do CNS. Esta Passo 01<br>Utilização<br>Ao incluir ou editar um contratante não é consistido a obrigatoriedade do CNS. Esta<br>consistência somente é realizada quando a pessoa tem relação de beneficiário no sistema.

#### DT Manutenção do Vínculo do Beneficiário

#### **01. DADOS GERAIS**

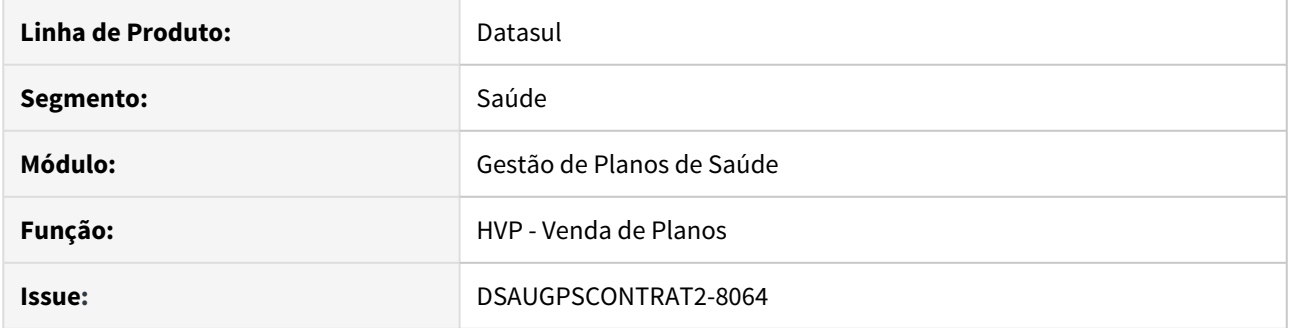

#### **02. SITUAÇÃO/REQUISITO**

As implementações descritas neste documento correspondem as adequações efetuadas no Gestão de Planos de Saúde referentes a manutenção do vínculo de um beneficiário entre a exclusão e a nova inclusão.

#### **03. SOLUÇÃO**

#### Passo 01 Passo 02

#### **Procedimentos para Implantação**

A implementação descrita no documento estará disponível a partir da atualização do pacote no cliente.

O pacote está disponível no portal ([https://suporte.totvs.com/download\)](https://suporte.totvs.com/download%29.) e também na console de atualização.

#### **04. ASSUNTOS RELACIONADOS**

- [Manutenção Beneficiário hvp.beneficiary](https://tdn.totvs.com/pages/viewpage.action?pageId=223920155)
- [Manutenção Parâmetros Venda Planos Manutenção Cadastros hvp.vpSettings](https://tdn.totvs.com/pages/viewpage.action?pageId=223922513)

<span id="page-566-0"></span>DT Novo ponto de CPC no programa API-GERA-CARTA-PORTAB-CARENCIA

#### **01. DADOS GERAIS**

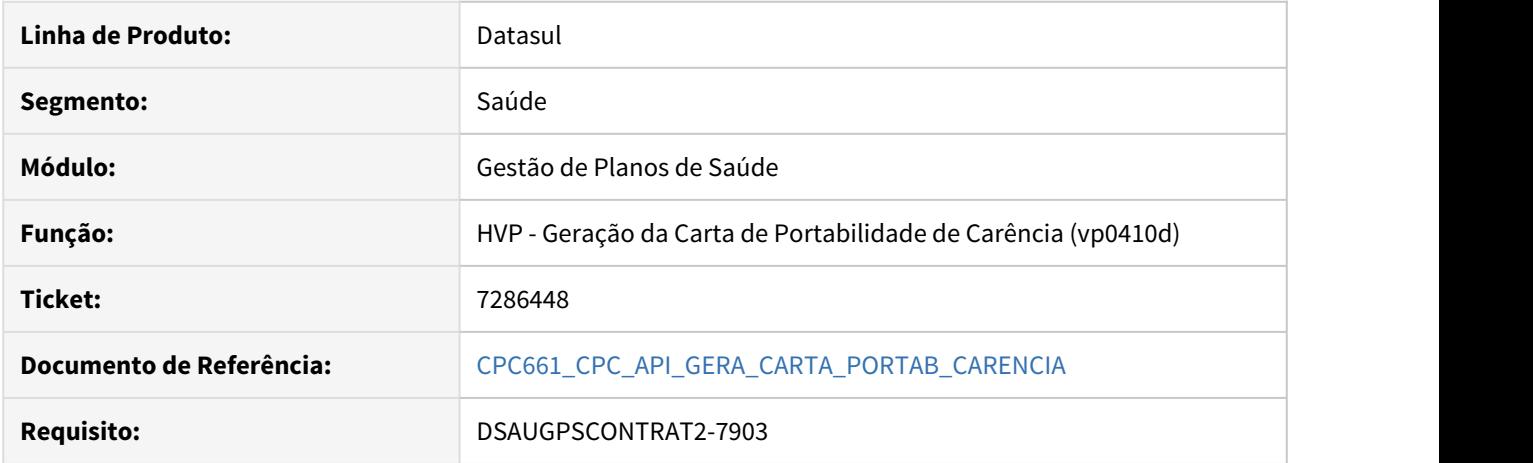

#### **02. SITUAÇÃO/REQUISITO**

Alteração na geração da carta de portabilidade de carência através de CPC.

#### **03. SOLUÇÃO**

Criado ponto de CPC 'ANTES-IMPRIMIR' no programa. Esse ponto é chamado antes de gerar a carta de portabilidade de carência, conforme ativação do ponto de CPC.

#### <span id="page-567-0"></span>Houve Mudança de Sexo - Manutenção Pessoa Física

#### **01. DADOS GERAIS**

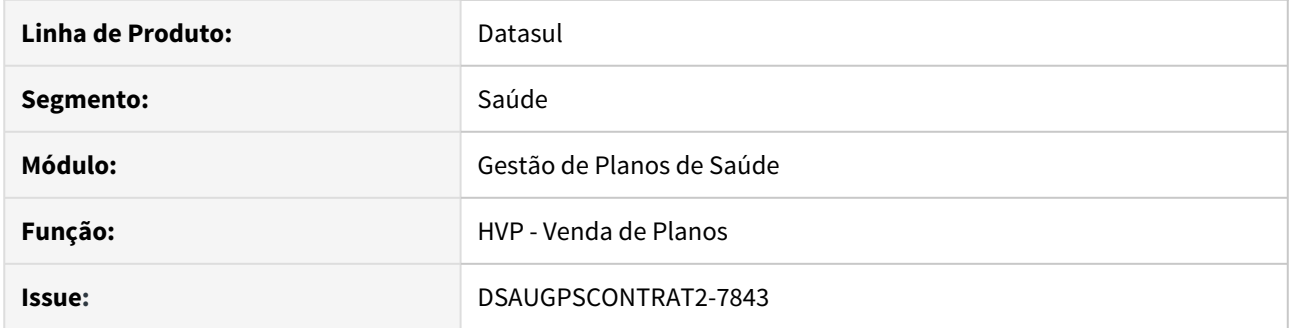

#### **02. SITUAÇÃO/REQUISITO**

As implementações descritas neste documento correspondem as adequações efetuadas no Gestão de Planos de Saúde referentes a manutenção do cadastro de pessoa permitindo registrar uma mudança de sexo para que não ocorram glosas de atendimento a procedimentos de outro sexo.

#### **03. SOLUÇÃO**

#### Passo 01 Passo 02

#### **Procedimentos para Implantação**

A implementação descrita no documento estará disponível a partir da atualização do pacote no cliente.

O pacote está disponível no portal ([https://suporte.totvs.com/download\)](https://suporte.totvs.com/download%29.) e também na console de atualização.

#### **04. ASSUNTOS RELACIONADOS**

- [Manutenção Beneficiário hvp.beneficiary](https://tdn.totvs.com/pages/viewpage.action?pageId=223920155)
- [Manutenção\\_Pessoa\\_Física\\_hvp.person](https://tdn.totvs.com/pages/viewpage.action?pageId=463816406)
- [Manutenção Contratantes](https://tdn.totvs.com/pages/viewpage.action?pageId=500276063)

# 3.7 Tecnologia - Legislação - 12.1.28

# 3.8 Agroindústria - Legislação - 12.1.28

### 3.8.1 Originação de Grãos - Legislação - 12.1.28

7904366 DAGROOGD-8809 DT Permitir Informar dados de documento eletrônico referenciado na solução de pendências fiscais

#### **01. DADOS GERAIS**

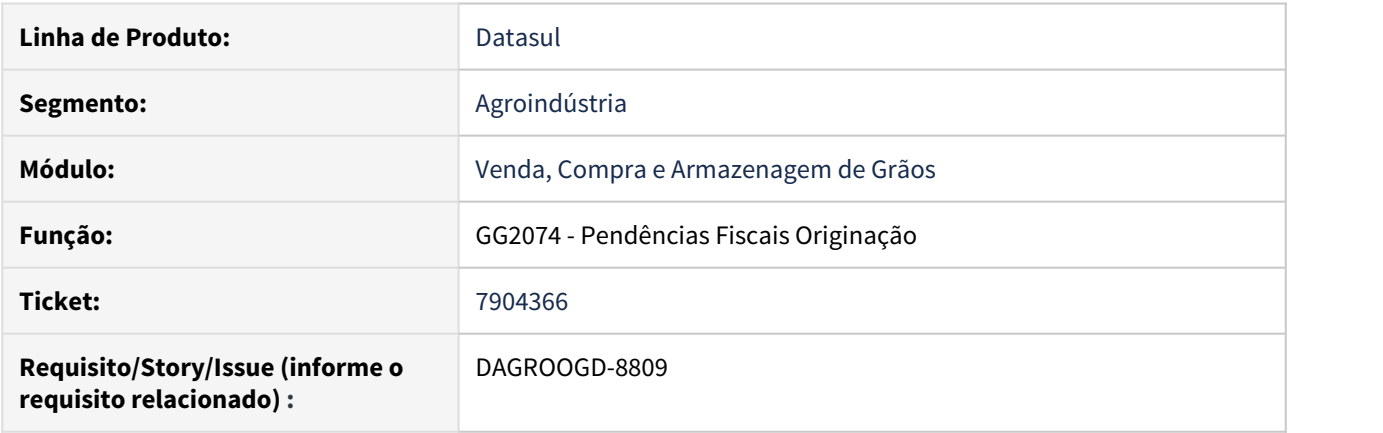

#### **02. SITUAÇÃO/REQUISITO**

Conforme legislação do RS mesmo o produtor enviando nota modelo 55, o Cliente precisa escriturar uma nota de emissão própria, isto é Emitir a Conta Nota, porém na Solução de Pendências Fiscal (GG2074), não estava sendo possível informar a chave de acesso para do documento referenciado.

#### **03. SOLUÇÃO**

Foi implementada uma nova pasta no GG2074a - "Dados Adc", onde é possível informar dados como a chave de acesso e emitente do do documento referenciado.

Estas informações estarão disponíveis para serem informadas na solução das pendências de complemento de preço, diferença de quantidade nas pesagens, compra por transferência de titularidade.

3.9 Faturamento e Embarques - Legislação - 12.1.28

### 3.9.1 Faturamento - Legislação - 12.1.28

DT Alterações para a GNRE 2.0 na opção "GNRE Simples".

#### **01. DADOS GERAIS**

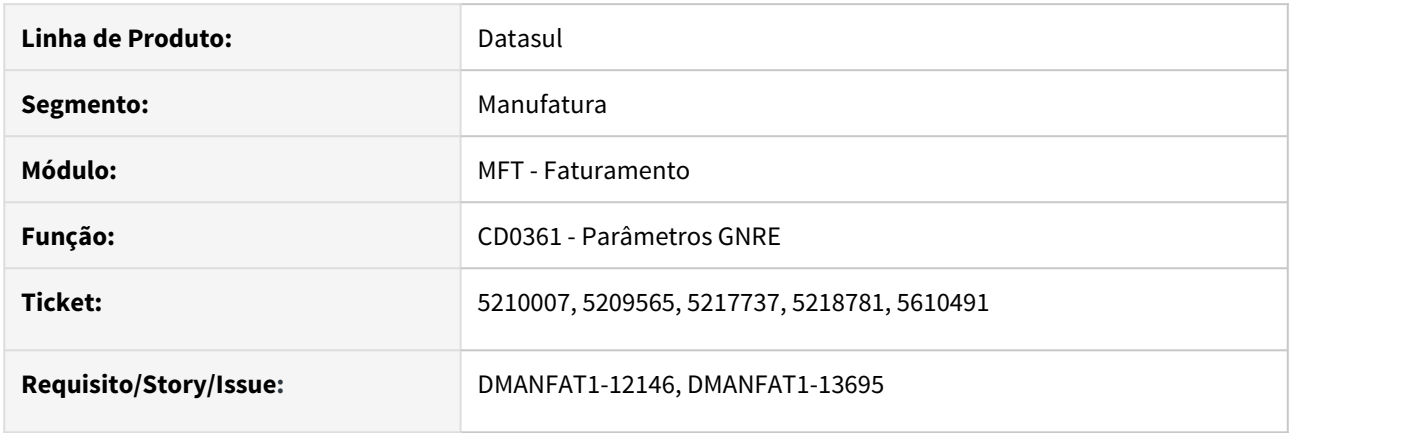

#### **02. SITUAÇÃO/REQUISITO**

Alterações para a GNRE 2.0 na opção "GNRE Simples".

#### **03. SOLUÇÃO**

O CD0361 (Parâmetros GNRE) foi alterado para permitir informar a versão 2.00, que será obrigatória após 31/12/2019. Com as implementações liberadas nessa alteração, será possível gerar as guias como na versão 1.00, não sendo necessário alterações no processo do usuário.

### DT Cálculo de Notas - Modalidade Base ICMS ST Nota Devolução a Fornecedor

#### **01. DADOS GERAIS**

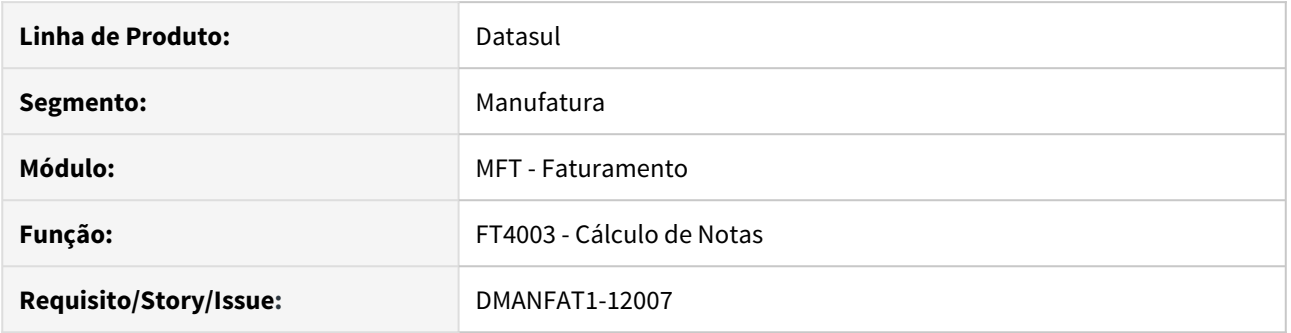

#### **02. SITUAÇÃO/REQUISITO**

Na devolução de uma compra na condição de substituído, quando na entrada o preço entrou com a modalidade de base de cálculo do ICMS ST por Pauta, na devolução está sendo gerada por MVA.

#### **03. SOLUÇÃO**

Alterado o programa FT4003 para que na devolução de comprar na condição de substituído, a modalidade de base de cálculo do ICMS ST seja copiada, conforme entrada. Porém, caso o ICMS ST seja calculado na devolução, a modalidade será gerada conforme o cálculo realizado.
## DT Cálculo Desconto de ICMS

### **01. DADOS GERAIS**

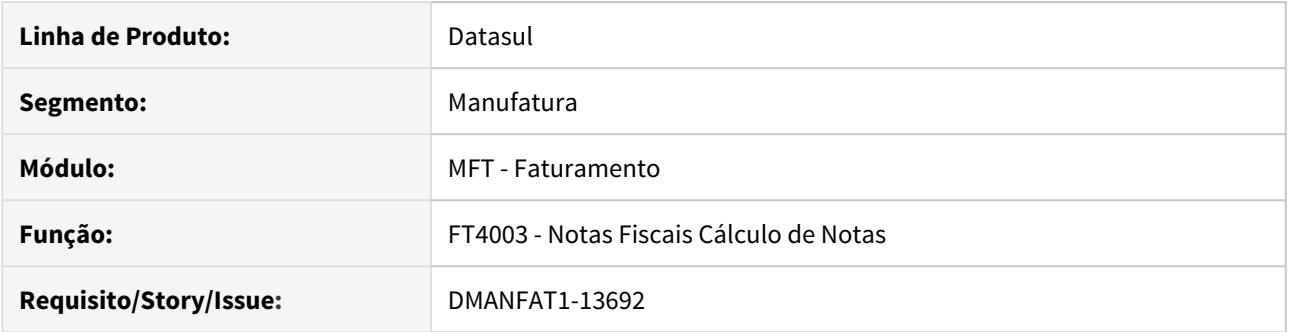

### **02. SITUAÇÃO/REQUISITO**

Hoje o Desconto de ICMS Desonerado é calculado como um desconto comercial, já no início do cálculo. Como após este cálculo são aplicados os parâmetros de cálculo do Faturamento (FT0301), podem ocorrer diferenças de centavos, gerando um valor e percentual de desconto maior que o parametrizado e demonstrando essa diferença como um desconto comercial no XML. Além do problema de, a cada utilização deste desconto, serem feitos os recálculos para descobrir o valor, em função de não gravarmos o valor de desconto de ICMS.

### **03. SOLUÇÃO**

 $\mathbf{A}$ 

O cálculo do Desconto de ICMS foi separado do cálculo dos descontos comerciais. Ou seja, ele será realizado como o cálculo do desconto de Zona Franca, após o valor da mercadoria já estar calculado, já aplicado todos os parâmetros de arredondamento e casas decimais. Iremos também gravar o valor do desconto de ICMS calculado, facilitando assim identificar o valor, e não precisando mais recalcular a cada utilização.

### • O valor do pedido de venda / nota fiscal poderá sofrer diferenças nos valores quando utilizado o módulo de descontos e bonificações, e tenha algum desconto a nível de valor.

• Esta alteração não estará condicionada a nenhuma função, porém caso o cliente não concorde com o novo cálculo, ele poderá ativar a função **(spp-desc-icms-antigo)** pelo programa CD7070, que o cálculo voltará a ser como antes.

## DT Depósito Fechado e Armazém Geral

#### **01. DADOS GERAIS**

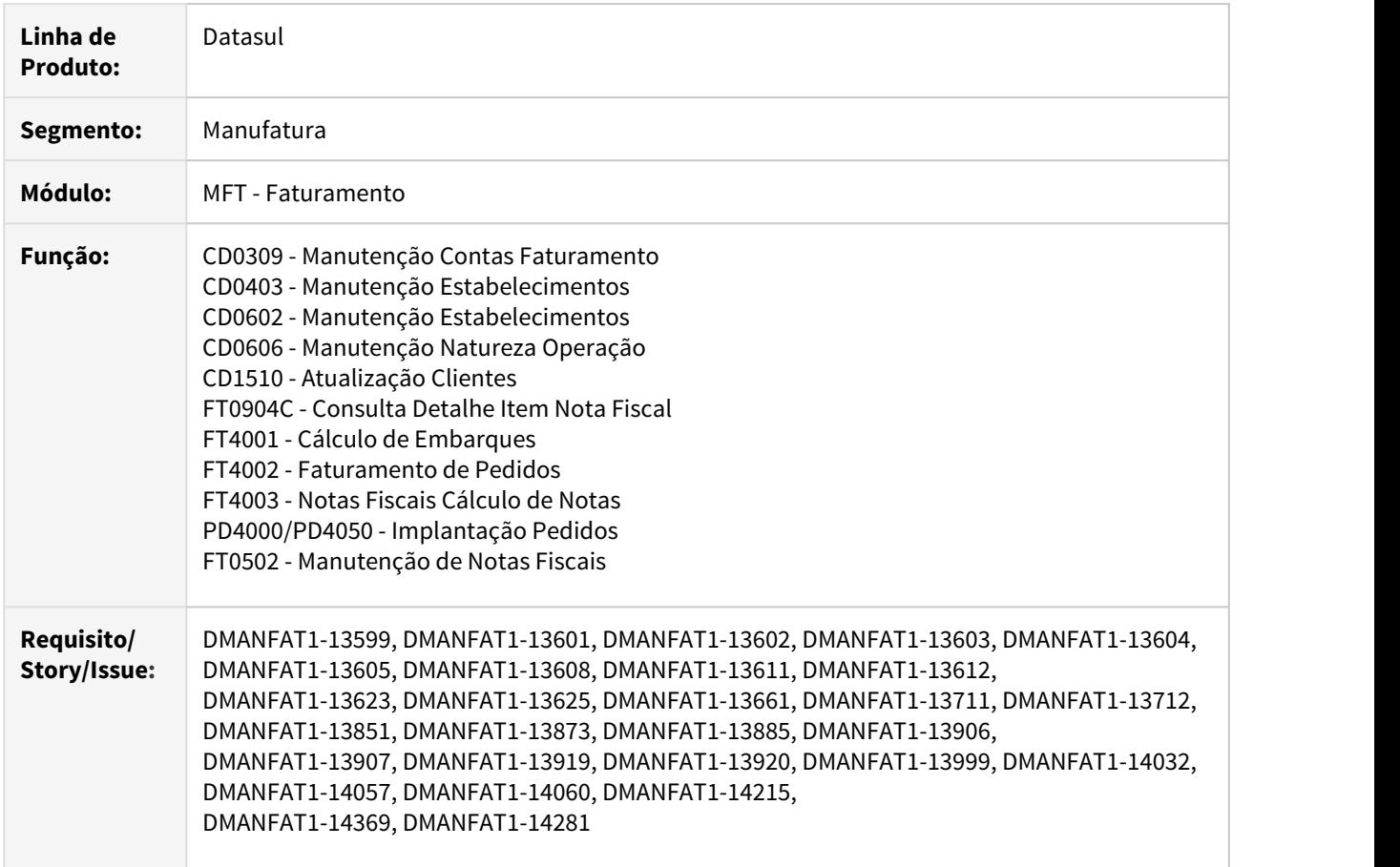

### **02. DESCRIÇÃO DA IMPLEMENTAÇÃO REALIZADA**

Depósito Fechado e Armazém Geral, são estabelecimentos destinados essencialmente à guarda de mercadorias e bens de terceiros, sem contudo, ter a atribuição de negociá-los. A diferença entre ambos consiste no fato de que o Armazém Geral é um estabelecimento autônomo, que realiza o serviço de armazenamento para terceiros, mediante pagamento, remuneração por conta da guarda e manuseio das mercadorias e bens de terceiros, enquanto o Depósito Fechado é um estabelecimento filial de determinada empresa contribuinte de ICMS e, eventualmente, de IPI, dedicada apenas ao armazenamento de mercadorias e bens pertencentes à própria empresa.

A finalidade da existência deste tipo de estabelecimento, que somente armazena mas não vende, se justifica pelo fato de que muitas empresas não detêm estrutura física ou logística para guarda de seus insumos ou estoque de mercadorias de venda, ou ainda, pelo fato de necessitarem alocar estoque em locais estratégicos, de maneira a abastecer seus diversos mercados consumidores de maneira mais eficiente e rápida.

### **03. SOLUÇÃO**

Para atender a essa necessidade foram realizados vários ajustes em vários módulos do sistema, caso desejar obter outras informações poderá verificar através da Página Centralizadora [Depósito Externo](https://tdn.totvs.com/pages/viewpage.action?pageId=526987455).

O procedimento que será descrito abaixo é relacionado as alterações apenas dos módulos de Faturamento e Embarques do Sistema Datasul, poderá acessar também os Documentos Técnicos das áreas de Recebimento [\(Recebimento de Remessa e Retorno de Depósito Fechado ou Armazém Geral](#page-174-0)), Estoque ().

Analisando o processo, normalmente nestas operações há uma nota de remessa para o envio da mercadoria para o depósito fechado ou armazém geral, e quando houver a venda desta mercadoria, é efetuada uma nota de retorno simbólico destas mercadorias que estavam no depósito ou armazém geral e que foram vendidas.

Em alguns Estados é determinado que a nota de venda deve ocorrer após nota de retorno simbólico, porém há estados que não possuem tal obrigatoriedade.

O fluxo abaixo determina a regra que será adotada pelo sistema para efetivação das notas fiscais e realização automática dos processos de retorno simbólico. Caso a sua UF determine que o Retorno Simbólico deverá ser realizado antes da Venda efetiva, nesse caso não será possível utilizar a forma de emissão automática desse retorno, ficando a cargo do usuário do sistema realizar manualmente esses processos.

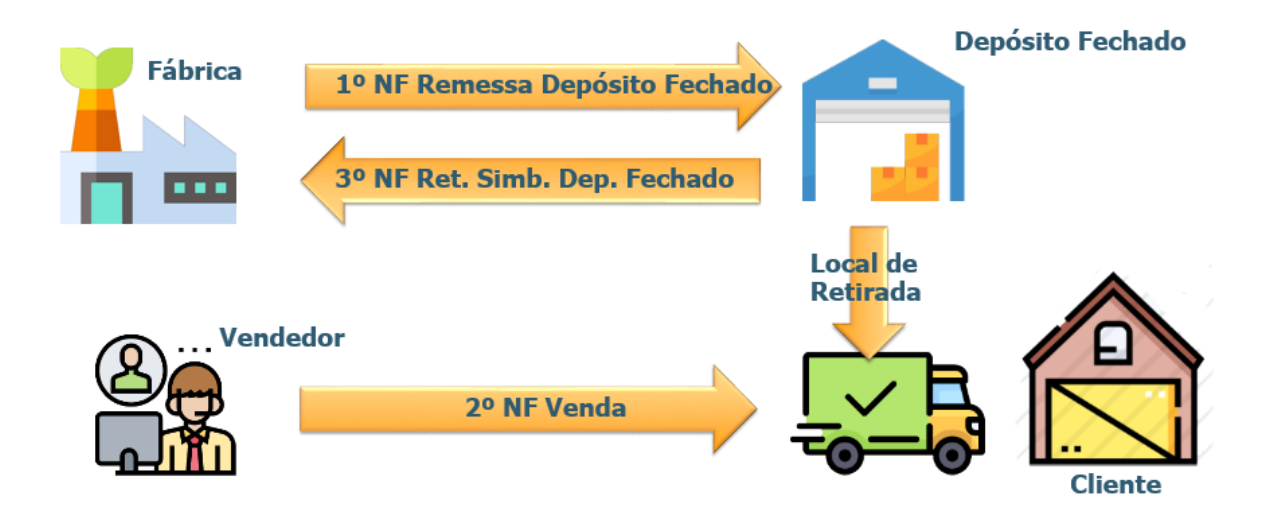

Como critério de identificação, iremos adotar o fluxo acima em toda a explicação que iremos tratar nesse Documento Técnico, porém o Sistema está preparado para tratar qualquer variação nesse método, talvez com a necessidade na realização de processos manuais em alguns pontos, contudo o sistema irá atender a determinação de atender Depósito Fechado e Armazém Geral.

Seguindo esse fluxo, considerando um processo com Depósito Fechado, primeiro pela Fábrica, será realizado a emissão de uma nota fiscal de Remessa para Depósito Fechado, na sequencia é efetivado a entrada dessa nota fiscal no Estabelecimento marcado como Depósito Fechado. Nesse momento, ao atualizar essa nota fiscal no Estoque, essa operação gerou para o Estabelecimento da Fábrica, Saldo em Poder de Terceiros desse material, além de alimentar um saldo estoque virtual no depósito externo que é visível pela fábrica.

No Estabelecimento marcado como Depósito Fechado, ao entrar com esse documento e atualizá-lo no estoque, essa operação gerou Saldo de Terceiros em seu Poder, além de alimentar o saldo estoque no depósito físico informado no momento do recebimento.

Na sequencia, a próxima etapa é a realização da venda dessa mercadoria, pela Fábrica, porém indicando nessa nota fiscal que o local de retirada dessa mercadoria será o Depósito Fechado.

Ao efetivar essa transação, e a mercadoria efetivamente for retirada do Depósito Fechado, esse Estabelecimento marcado como Depósito Fechado, deverá emitir uma nota fiscal de Retorno Simbólico dessa mercadoria para a Fábrica, baixando assim o Saldo de Terceiros em seu Poder e Saldo Estoque dessa mercadoria.

E, por fim, quando essa nota fiscal de Retorno Simbólico for lançada como entrada na Fábrica e atualizada no estoque, também irá baixar o Saldo em Poder de Terceiros gerados pela nota fiscal de Remessa.

- Novos Parâmetros Local de Retirada Consulta Detalhe da Nota Fiscal
- Emitir Nota Fiscal de Retorno do DF Automaticamente CD0405a Cadastro Mensagem
- Cancelamento das Notas Fiscais Cadastro de Contas Cálculo de Notas/Implantação de Pedidos
- Emitir Nota Fiscal de Retorno Manualmente• Manutenção de Notas Fiscais

### **CD0403 e CD0602 (Manutenção Estabelecimentos)**

Foram incluídos dois novos parâmetros.

**1º Estabelecimento Depósito Fechado:** Indica que o estabelecimento é um estabelecimento de depósito fechado.

**2º Realiza Emissão NF de Retorno Simbólico Automaticamente:** Quando selecionado, indica que a nota fiscal de retorno simbólico será gerada automaticamente assim que a nota da venda for autorizada pela Sefaz.

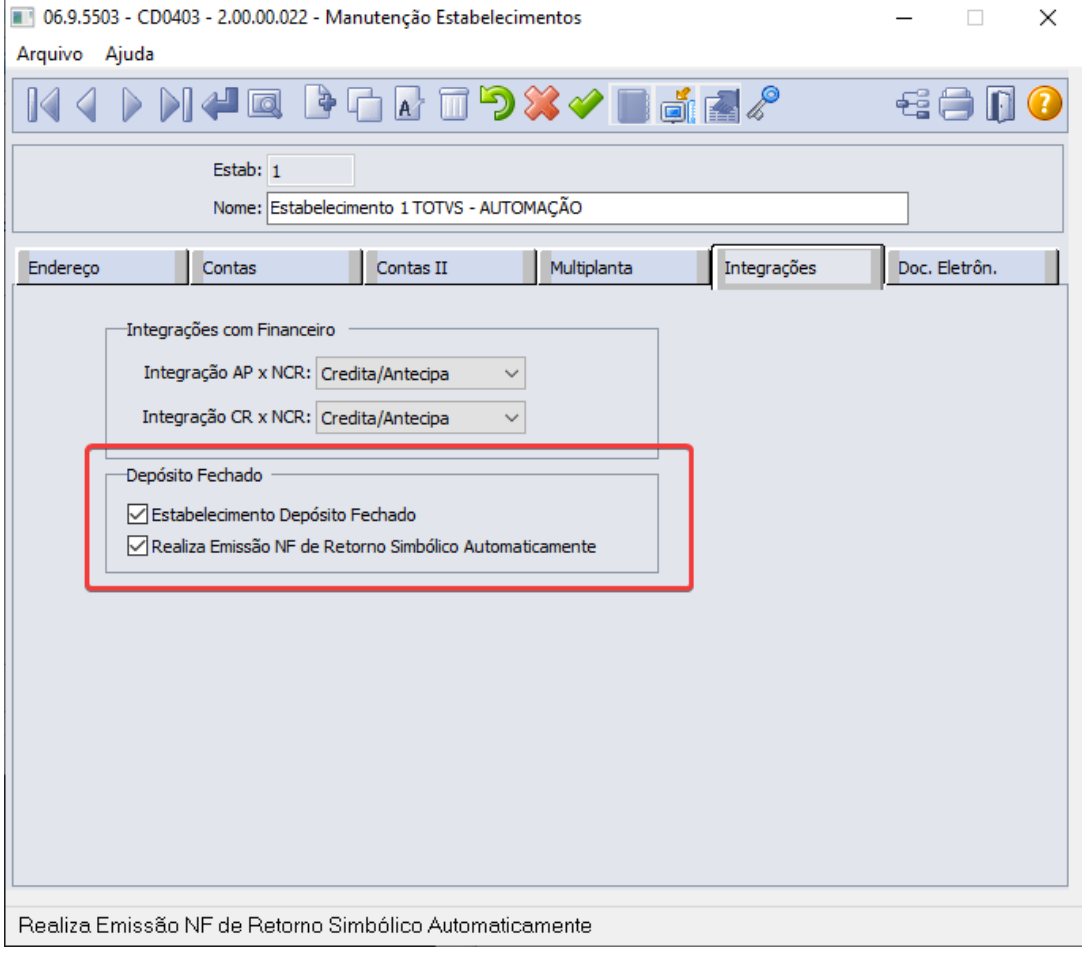

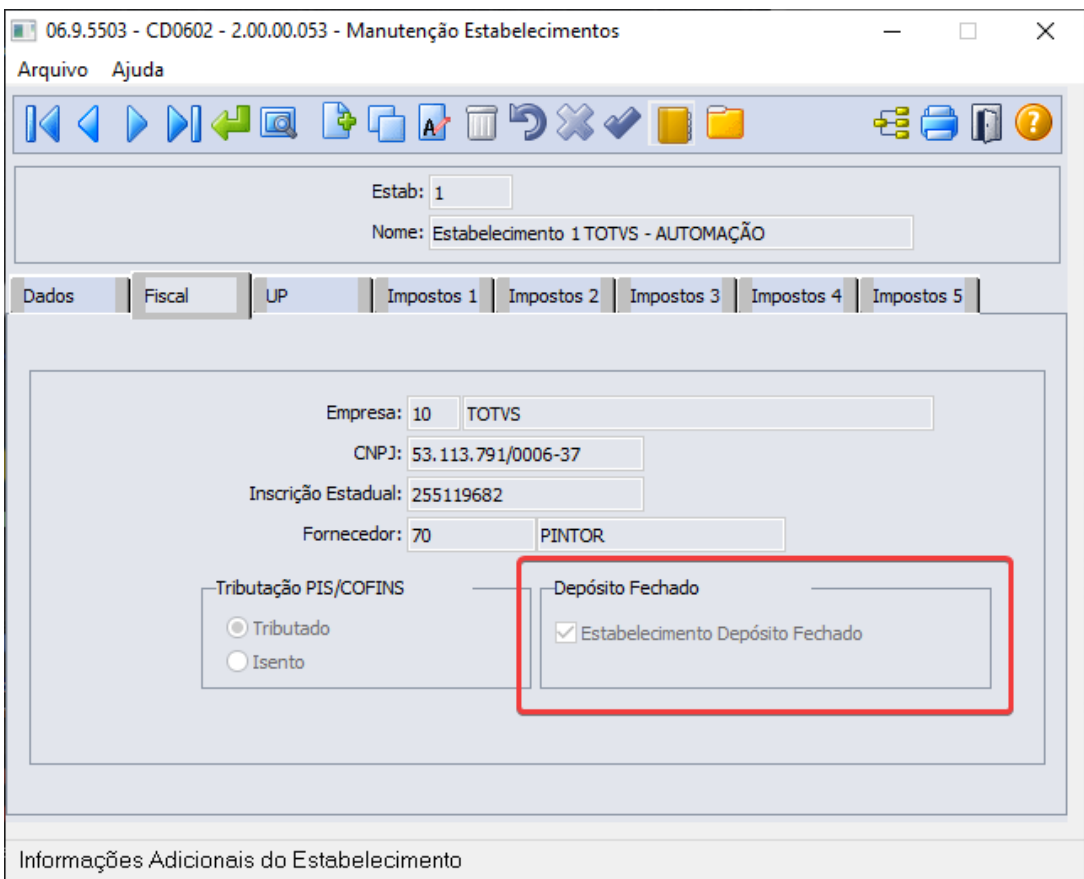

### **CD1510 (Atualização Clientes)**

Criado um novo programa de "zoom" para o campo Depósito Externo, listando apenas os depósitos externos vinculados ao emitente no cadastro CD0601 (Manutenção Depósitos)

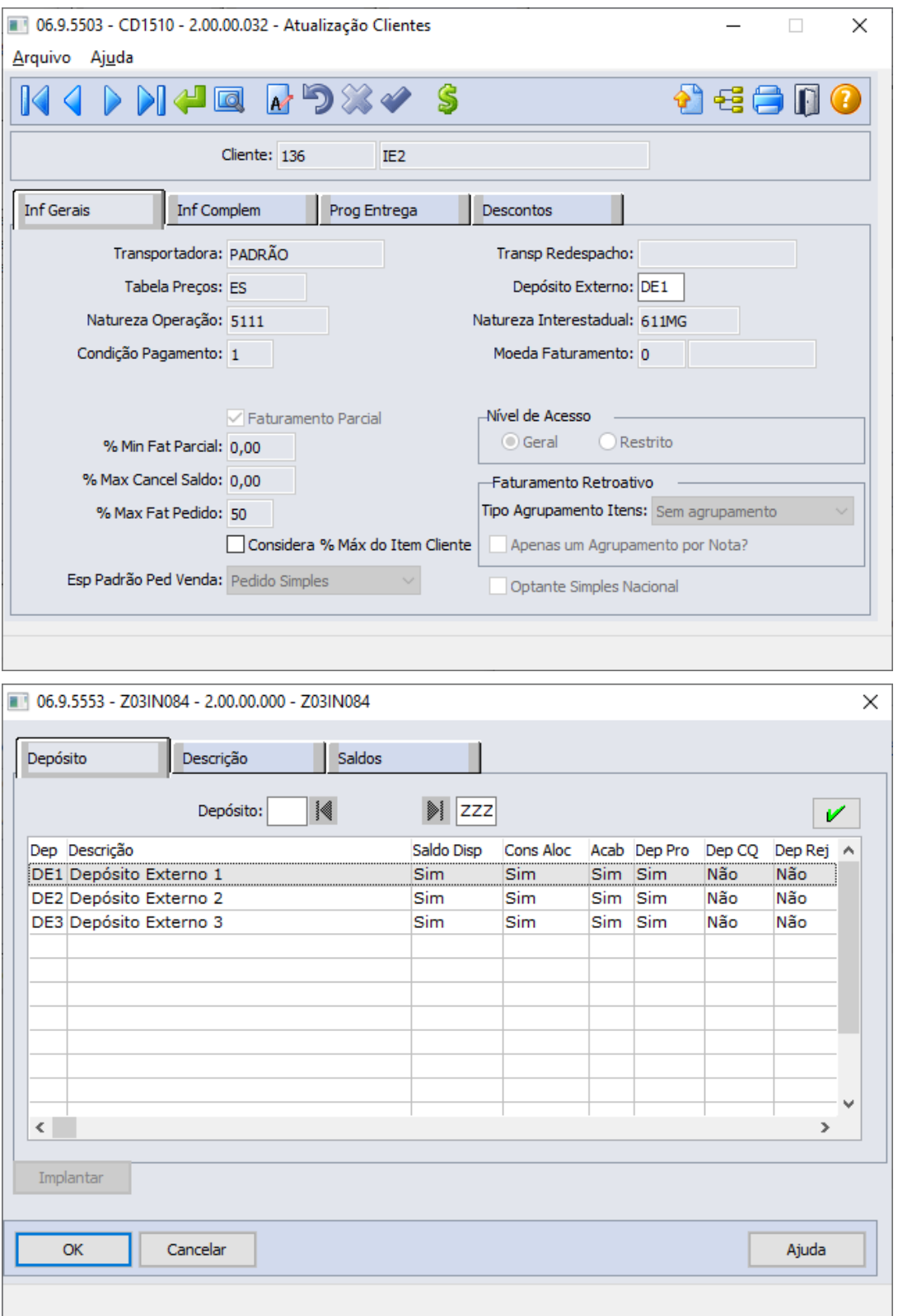

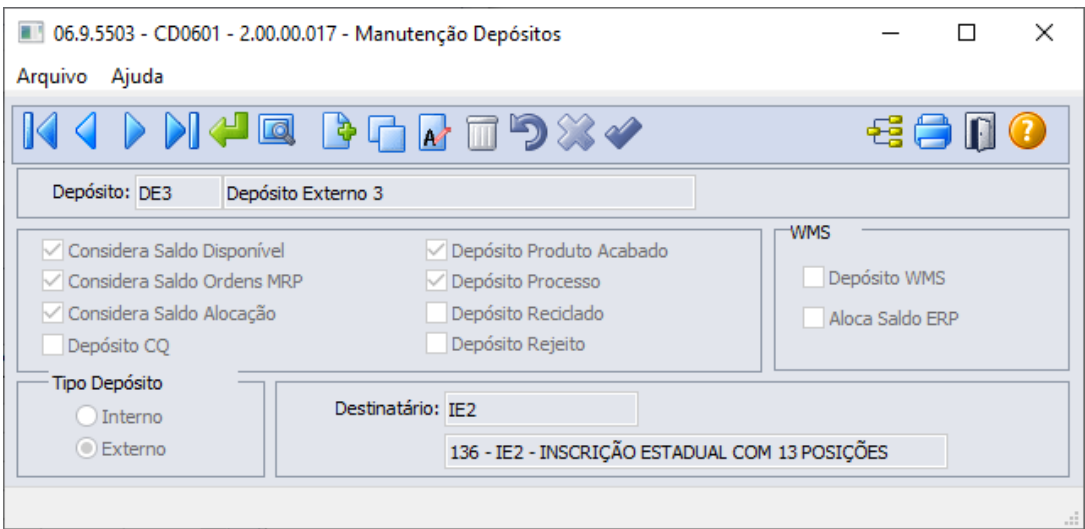

### **CD0606 (Manutenção Natureza de Operação)**

O programa foi alterado para que ao criar ou alterar uma natureza de operação do tipo entrada de Remessa de Depósito Fechado e não seja informado uma Natureza Complementar exiba um aviso alertando o usuário de que caso a natureza complementar esteja em branco o Retorno Simbólico não será gerado automaticamente.

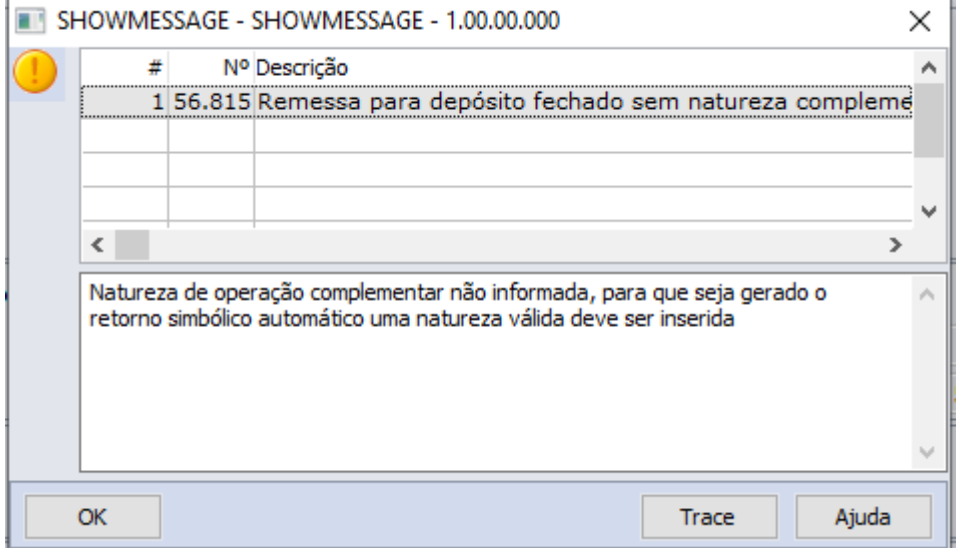

Exemplo de natureza de remessa parametrizada corretamente.

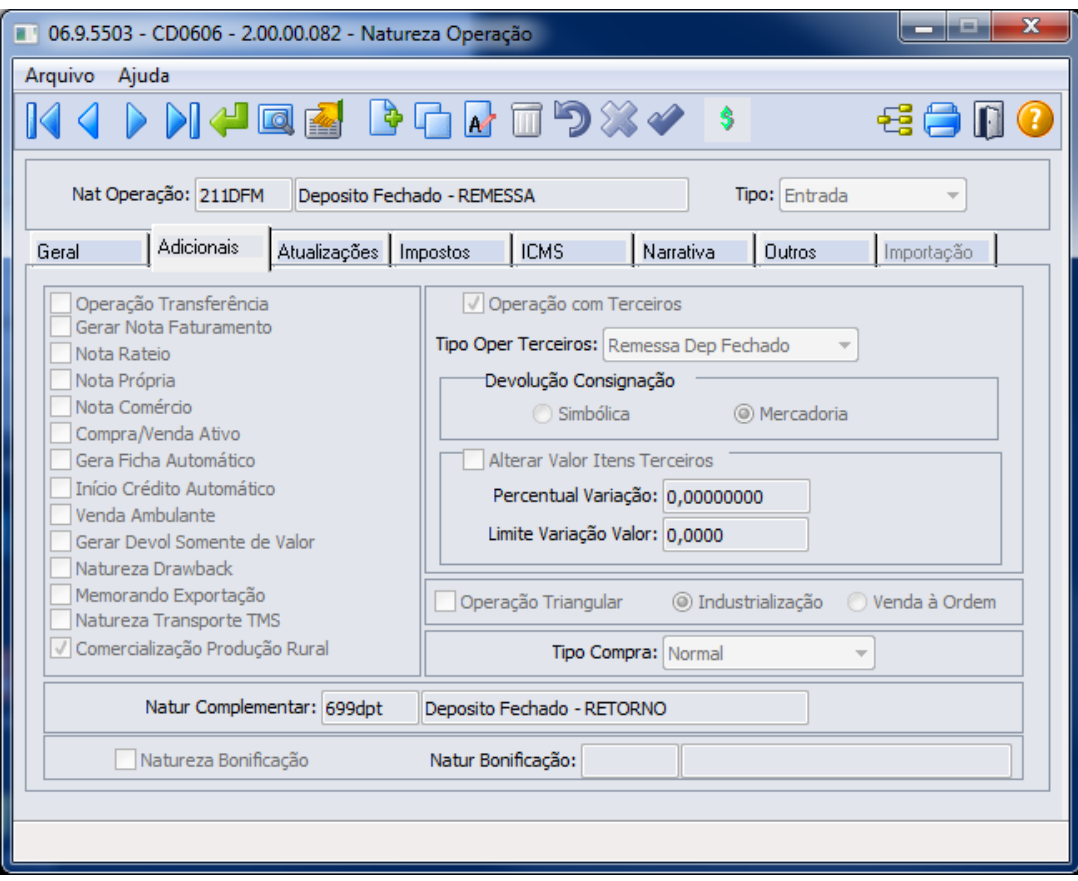

### **04. DEMAIS INFORMAÇÕES**

### IMPORTANTE!

Use esse box para destacar informações relevantes e/ou de destaque.

### **05. ASSUNTOS RELACIONADOS**

- Página Centralizadora: [Depósito Externo](https://tdn.totvs.com/pages/viewpage.action?pageId=526987455)
- Documento Técnico do Módulo de Recebimento: [Recebimento de Remessa e Retorno de Depósito Fechado](#page-174-0) [ou Armazém Geral](#page-174-0)

## DT Escrituração da NF de Faturamento Entrega Futura - MG

### **01. DADOS GERAIS**

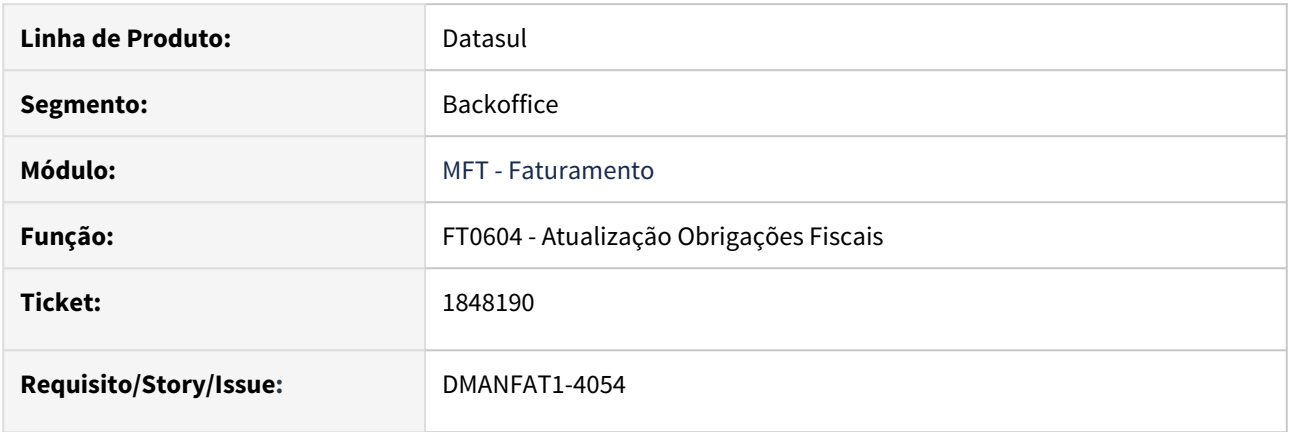

### **02. SITUAÇÃO/REQUISITO**

Para o estado de MG a nota de faturamento de entrega futura está sendo escriturado no Livro Registro de Saídas na linha de ICMS com os valores zerados.

## **03. SOLUÇÃO**

Foi alterado a atualização das notas com o módulo de obrigações fiscais para integrar o valor contábil quando se tratar de uma nota de faturamento de entrega futura de MG.

## DT Exporta Arquivo Polícia Federal - implementar regra considerando o País Destino

### **01. DADOS GERAIS**

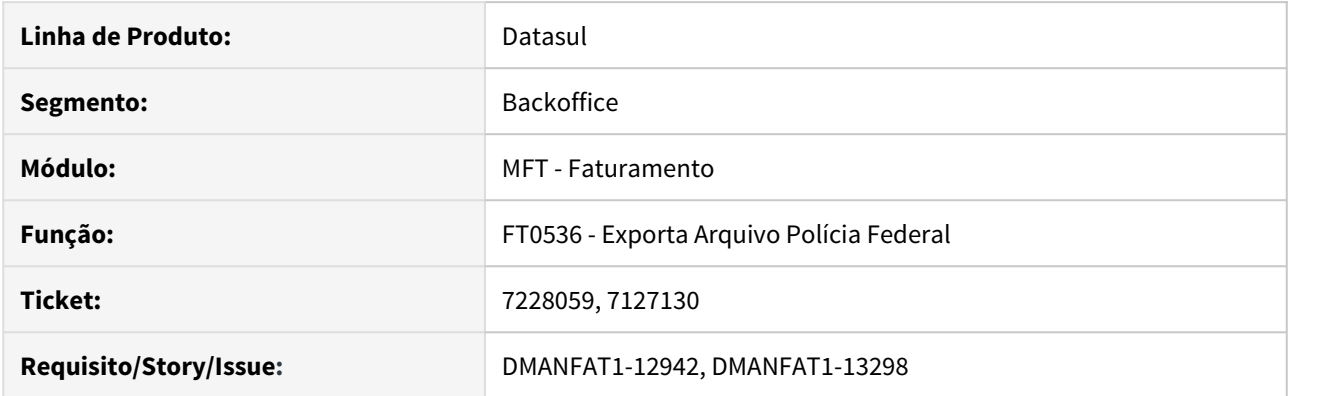

### **02. SITUAÇÃO/REQUISITO**

Alguns clientes trabalham com itens solvente orgânicos, que trata o artigo 58 da portaria. De acordo com o dispositivo, o item tem isenção de controle pela PF, exceto quando se tratar de exportação ou reexportação para os Países Peru, Bolívia e Colômbia e que não ultrapassem 60% de concentração. Neste caso, não deve aparecer as notas no arquivo, porque são isentos de controle.

#### **03. SOLUÇÃO**

Foi criada a opção "Considera Itens nas Movimentações de Saída" no programa de Cadastro de Relacionamento Item x Órgãos ([CD0161](https://tdn.totvs.com/pages/viewpage.action?pageId=236601219)) para que o usuário possa definir para qual tipo de movimentação o item será considerado na emissão do relatório para a Polícia Federal. Também é necessário vincular os países que tiveram operações conforme o tipo de movimentação selecionado e que devem apresentar o item no relatório.

### **04. DEMAIS INFORMAÇÕES**

DT Legislação: [Controle de Produtos Químicos DPF - Programa Mapas SIPROQUIM2](https://tdn.totvs.com/pages/viewpage.action?pageId=496802061)

## DT Geração Informações REINF Serviços Prestados (R-2020)

### **01. DADOS GERAIS**

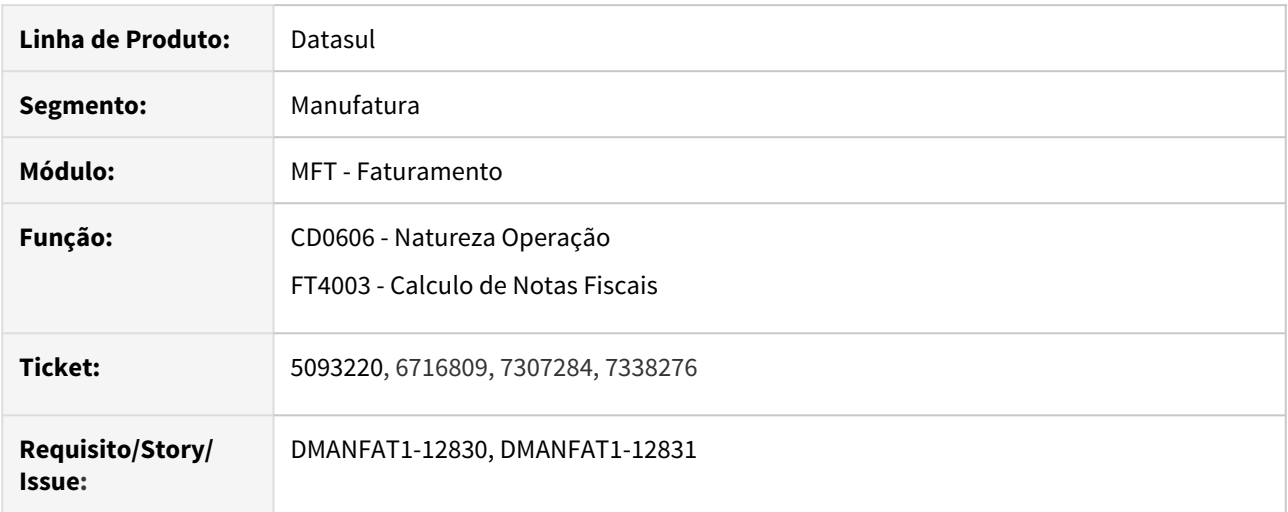

### **02. SITUAÇÃO/REQUISITO**

 Trata-se de uma empresa com vários estabelecimentos que emitem notas fiscais que podem ou não ter a Retenção do INSS e o Item utilizado é o mesmo para todas. Como o item possui o código do INSS, estes dados acabavam sendo gerados para todas as notas fiscais.

#### **03. SOLUÇÃO**

 Alteramos o cadastro de natureza de operação para considerar o mesmo parâmetro de Comercialização da Produção, trocando apenas a descrição, quando for Natureza do tipo de serviço. Os programas de consulta e relatório de naturezas de operação também foi alterado.

Alteramos também o programa de cálculo de notas fiscais para considerar o parâmetro no momento de gerar as informações referentes o leiaute R-2020.

### **Importante**

Quando o parâmetro **Ret Contr Prev - Serv Prestados (R-2020)** não estiver marcado, não será gerado este item no registro R-2020 do REINF.

### • Manutenção naturezas de Operação (CD0606)

Alteramos o cadastro de natureza de operação para considerar o mesmo parâmetro de Comercialização da Produção, trocando apenas a descrição, quando for Natureza do tipo de serviço. Os programas de consulta (CD0615) e relatório de naturezas de operação (CD0614) também foram alterados.

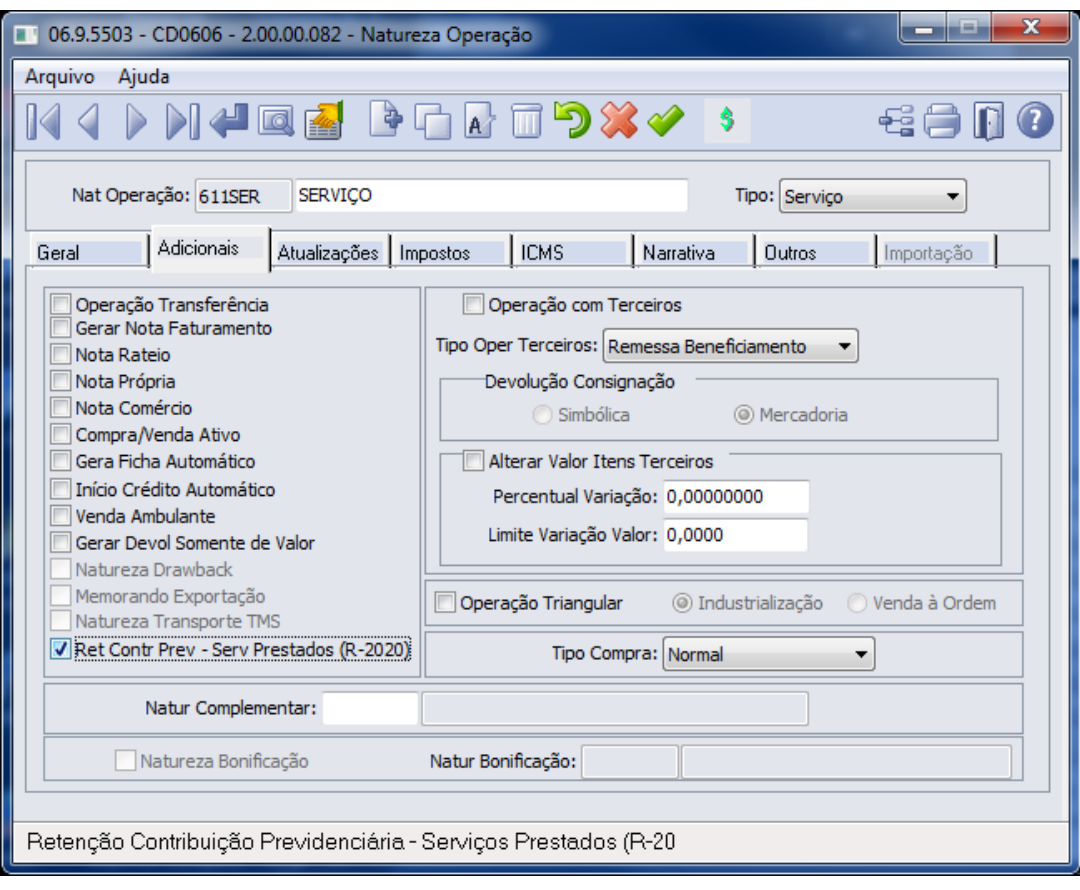

**A** Permite parametrizar:

- por natureza de saída, a venda ou não da produção rural
- para natureza de entrada, a aquisição ou não da produção rural
- ou para natureza de serviço a geração ou não dos dados para o REINF.

Este parâmetro é responsável pela geração ou não dos registros R-2050 ou R-2020 do REINF, ou os registros S-1250 e S-1260 do e-Social. De acordo com o tipo da natureza de operação, a descrição do campo será apresentada de forma diferente. Natureza do tipo Entrada ou Saída, será apresentada a descrição **Comercialização Produção Rural**. Naturezas do tipo Serviço apresentará a descrição **Ret Contr Prev - Serv Prestados A** Permite parametrizar:<br>
• por natureza de sa<br>
• para natureza de e<br>
• ou para natureza c<br>
Este parâmetro é respons<br>
REINF, ou os registros S-11<br>
operação, a descrição do<br>
Entrada ou Saída, será ap<br>
Naturezas do tipo Ser

## DT Novo Parâmetro para Descontar INSS/IR/ISS Retido na Primeira Parcela da Duplicada

### **01. DADOS GERAIS**

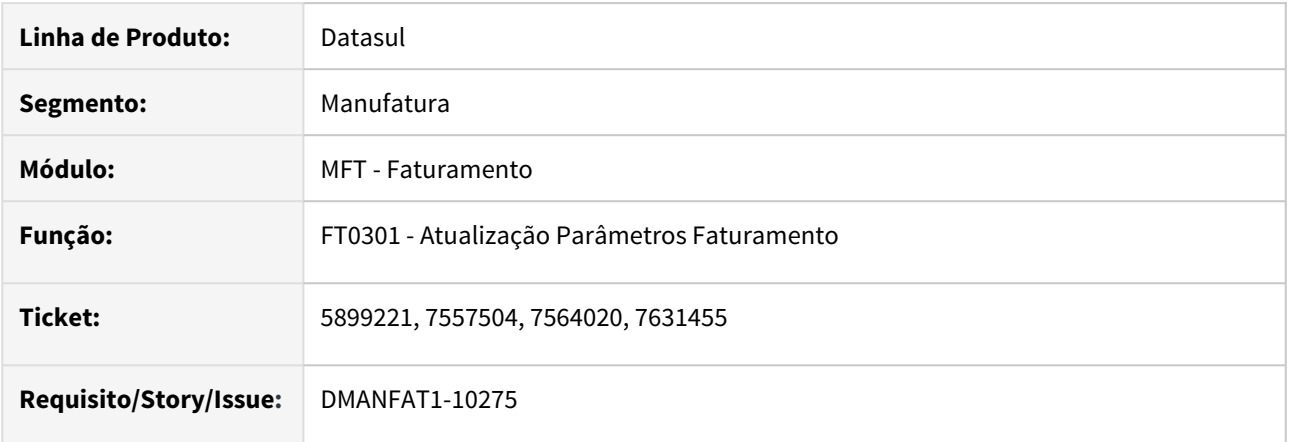

### **02. SITUAÇÃO/REQUISITO**

Desenvolvimento realizado para permitir parametrizar se o desconto dos valores INSS, IR e ISS Retido serão descontados na primeira duplicata ou se os valores serão descontados de todas as duplicatas, de forma rateada.

### **03. SOLUÇÃO**

### **FT0301 - Atualização Parâmetros Faturamento**

Foi criado o parâmetro **Desconta na primeira Duplicata?** na Aba **Outros** para definir como será feito o desconto dos valores de INSS/IR/ISS Retido.

- Quando o campo estiver marcado, o Sistema irá descontar os valores de INSS/IR/ISS Retido na primeira duplicata.
- Quando o campo estiver desmarcado, o Sistema irá descontar os valores de INSS/IR/ISS Retido rateados entre todas as duplicatas.

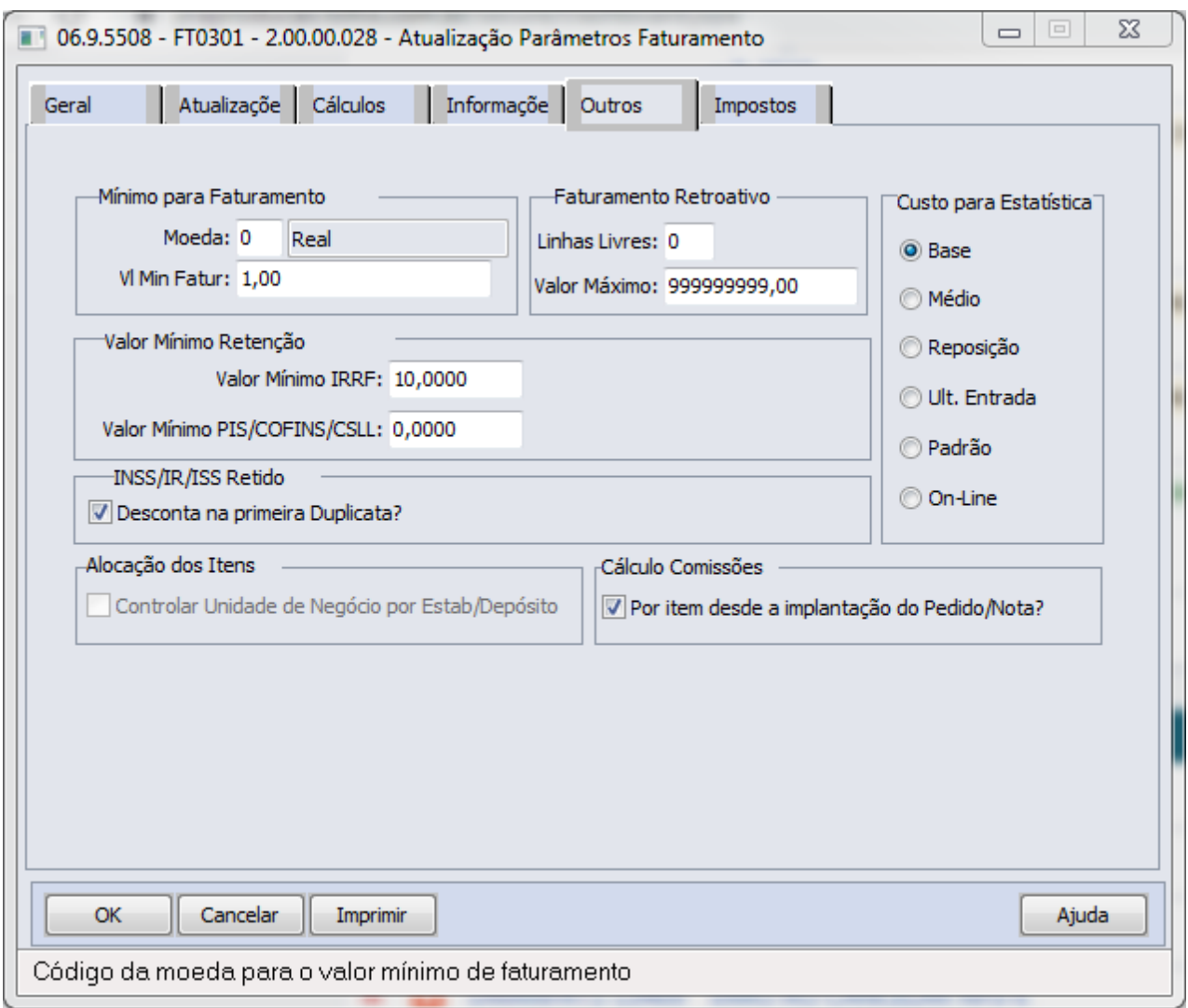

## DT Obrigatoriedade de Dezenas no DANFE da NFC-e e NF-e

### **01. DADOS GERAIS**

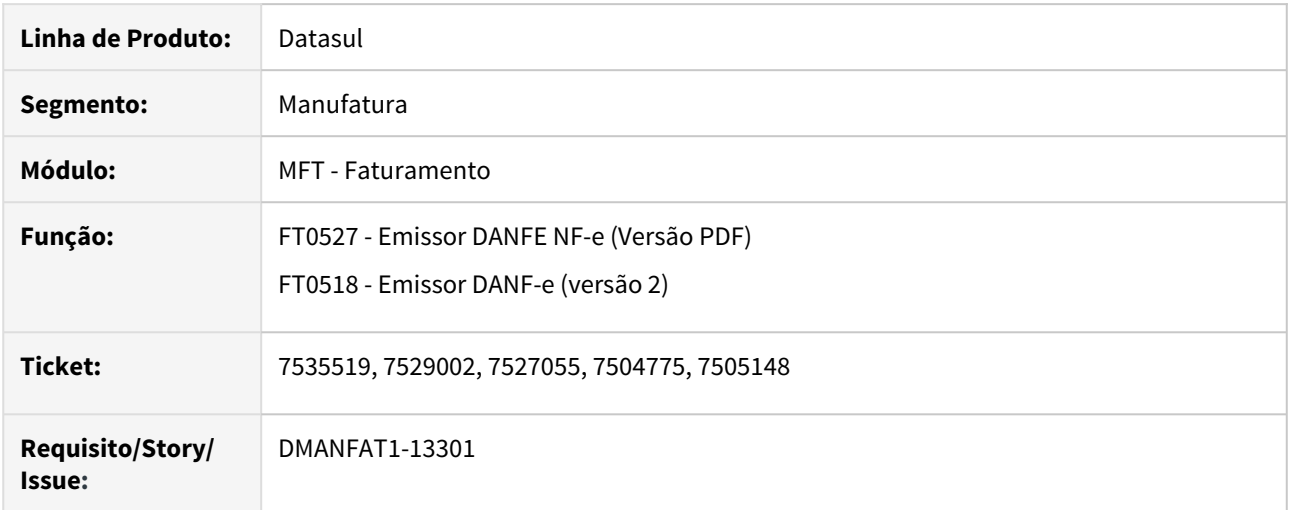

### **02. SITUAÇÃO/REQUISITO**

O estado de Mato Grosso do Sul deverá implementar o programa da Nota MS Premiada a partir de **01/01/2020**, que visa a fomentar a cidadania fiscal, estimulando o consumidor final a exigir do estabelecimento varejista a emissão de documento fiscal (no caso, Nota Fiscal de Consumidor Eletrônica – NFC-e ou Nota Fiscal Eletrônica – NF-e) durante a aquisição de mercadorias, na expectativa de receber prêmios.

A sistemática de premiação que se pretende implantar consiste na geração, no momento da autorização do documento fiscal pela SEFAZ/MS, de dezenas que darão direito ao consumidor a concorrer a prêmios.

### **03. SOLUÇÃO**

Alterado impressão do DANFE, tanto na versão PDF (FT0527) quanto no WORD (FT0518), para imprimir as dezenas enviadas pelo fisco na área **RESERVADO AO FISCO**.

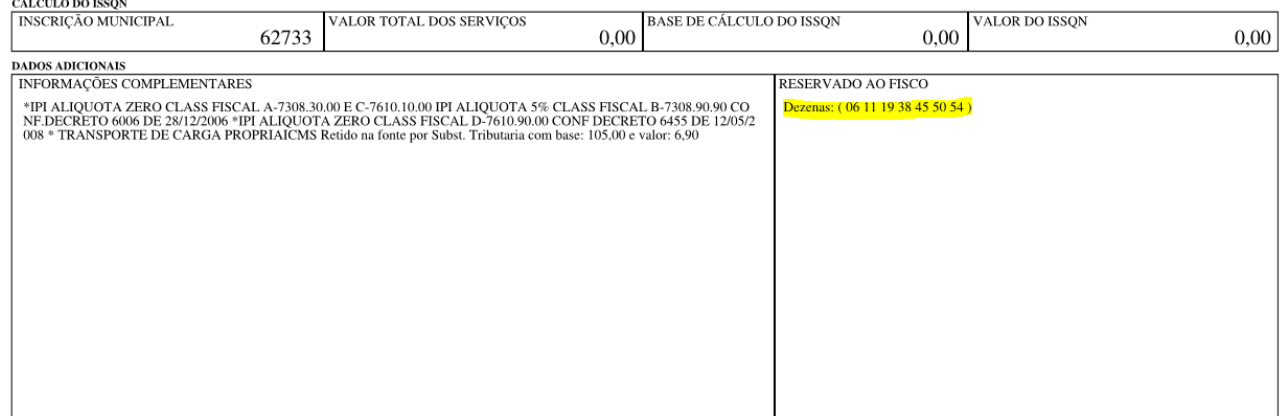

## DT Valor de IPI Outros em Obrigações Fiscais

### **01. DADOS GERAIS**

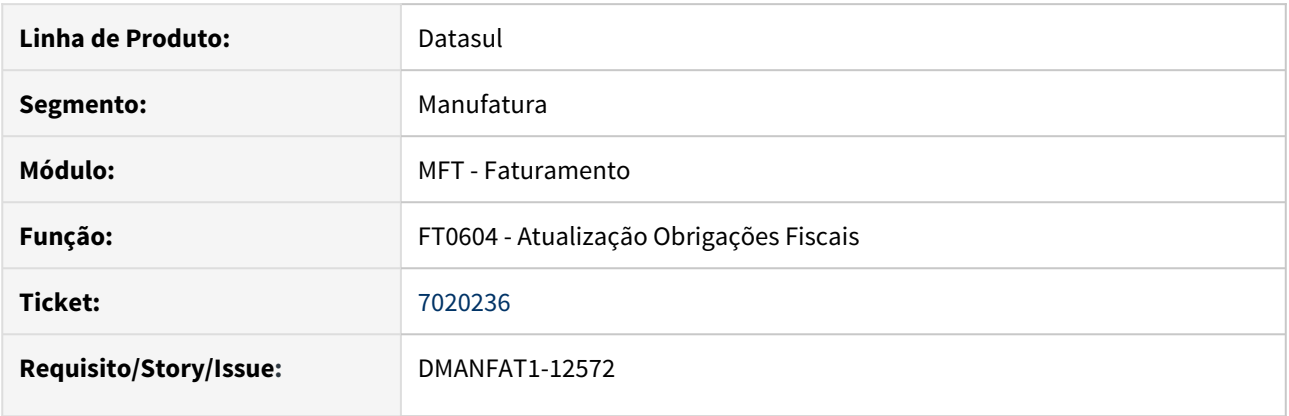

### **02. SITUAÇÃO/REQUISITO**

Para notas fiscais emitidas com tributação de IPI igual a Outras e com o campo "Incluir IPI Outras Total NF" marcado no cadastro de Natureza de Operação (CD0606), o valor do IPI não está sendo integrado para o módulo de obrigações fiscais, gerando diferença entre o valor total do documento e o valor total das mercadorias, pois não demonstra esse valor no campo outras despesas no arquivo do SPED Fiscal.

### **03. SOLUÇÃO**

Foi alterada a integração para que quando a tributação do IPI for igual a Outros e o campo "Incluir IPI Outras Total NF" estiver marcado, gerar em Obrigações Fiscais o valor do IPI no campo Valor Despesas Item, desta forma o valor será gerado corretamente no arquivo do SPED Fiscal.

# 3.10 Comércio Exterior - Legislação - 12.1.28

## 3.10.1 Importação - Legislação - 12.1.28

## 5633537 DT Inclui IPI Suspenso Base ICMS nas operações de importação do Paraná

### **01. DADOS GERAIS**

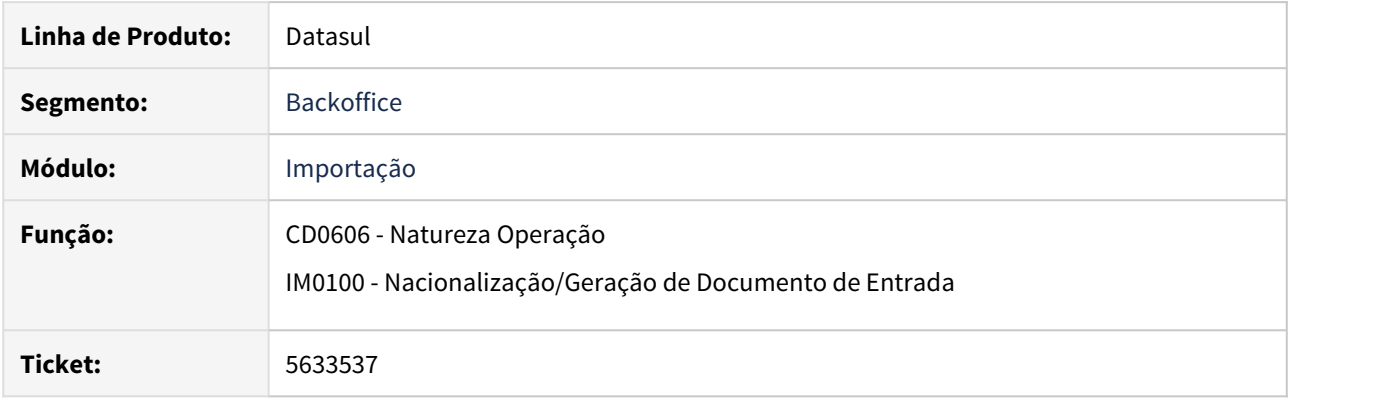

### **02. SITUAÇÃO/REQUISITO**

Foi identificada a necessidade legislativa, onde o **IPI** deverá ser somado à base de cálculo do **ICMS**, ainda que suspenso, nas operações de importação no Estado do **Paraná**.

### **03. SOLUÇÃO**

Para os programas de Natureza Operação (CD0606) e Consulta Natureza Operação (CD0615) foi criado o parâmetro **Inclui IPI Suspenso Base ICMS**, caso ele esteja marcado, determina que o valor do imposto sobre produtos industrializados para a natureza de operação quando suspenso, deixa de constar na nota fiscal, no entanto, continua sendo considerado na base do **ICMS**.

### **04. DEMAIS INFORMAÇÕES**

[Manutenção de Natureza de Operação - CD0606](https://tdn.totvs.com/pages/viewpage.action?pageId=237376443)

# 4 Manutenção - 12.1.28

4.1 Administração de Vendas - Manutenção - 12.1.28

## 4.1.1 Administração de Preços - Manutenção - 12.1.28

## 7543756 DMANADVEN-5911 DT problema PR0511 erro anexo

### **01. DADOS GERAIS**

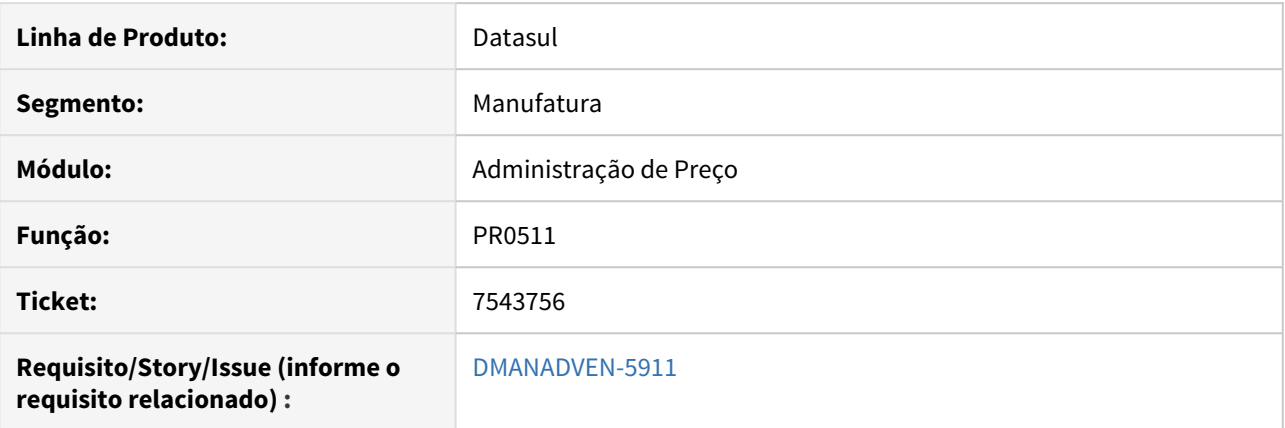

### **02. SITUAÇÃO/REQUISITO**

Ao utilizar a exportação das informações para planilha (CTRL + ALT + E), no programa PR0511 apresentava uma mensagem de erro progress already exists with..(132).

### **03. SOLUÇÃO**

Foram efetuadas alterações para que ao utilizar a exportação das informações para planilha via (CTRL + ALT + E), seja gerado as informações da tabela de preço escolhida pelo usuário sem erros.

## 7957308 DMANADVEN-6627 DT Erro ao extrair a tabela de preço para planilha no PR0511

### **01. DADOS GERAIS**

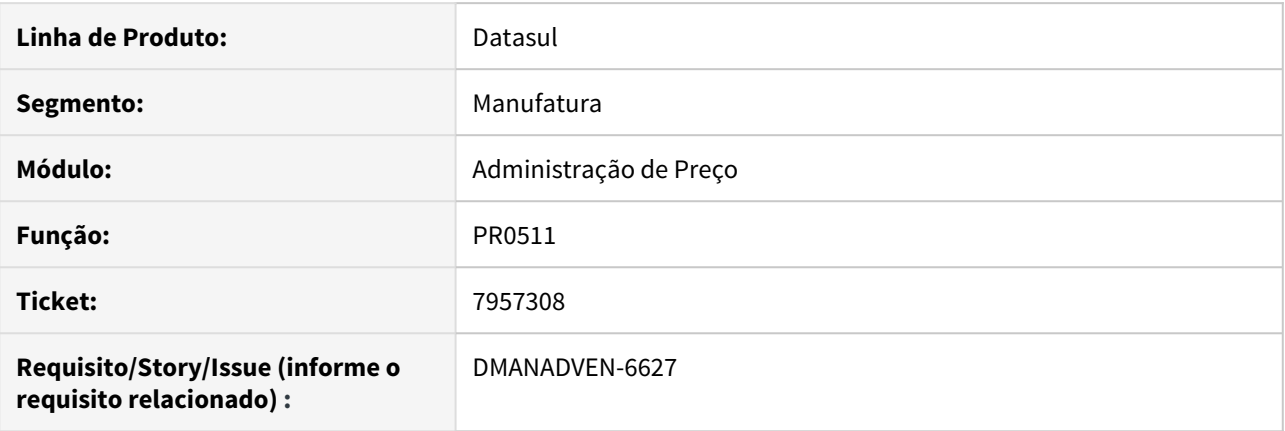

### **02. SITUAÇÃO/REQUISITO**

Ao utilizar a exportação das informações para planilha (CTRL + ALT + E), no programa PR0511 apresentava uma mensagem de erro \*\* Tabela Preços do item already exists with (132).

### **03. SOLUÇÃO**

Foram efetuadas alterações na ordenação da pesquisa, para que ao utilizar a exportação das informações para planilha via (CTRL + ALT + E), seja gerado as informações da tabela de preço escolhida pelo usuário sem erros.

## 4.1.2 Administração do CRM - Manutenção - 12.1.28

## 7311772 DMANADVEN-5597 DT Carga inicial do CRM apresenta inconsistência

### **01. DADOS GERAIS**

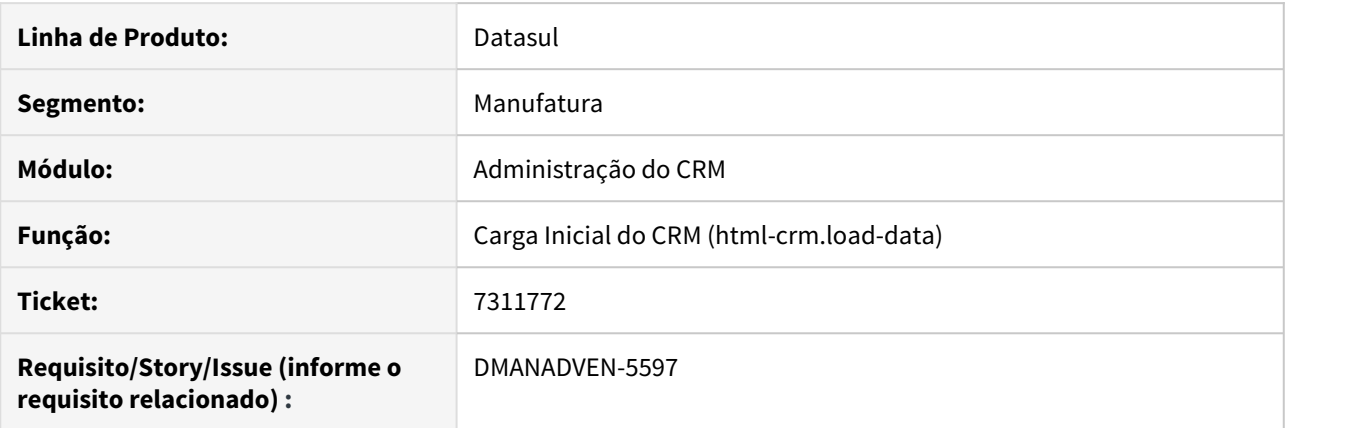

### **02. SITUAÇÃO/REQUISITO**

Ao executar a carga inicial do CRM, o processo não é finalizado devido à mensagem de inconsistência 56388 apresentada durante a criação dos registros na tabela crm\_segmtcao\_atrib.

### **03. SOLUÇÃO**

Foram efetuadas alterações para que a tabela de propriedades do CRM seja alimentada no início do processo de carga, evitando que a mensagem 56388 seja apresentada para a tabela de atributos da segmentação.

## 7366689 DMANADVEN-5449 DT Descrição Ocorrência - Template de envio de e-mail

### **01. DADOS GERAIS**

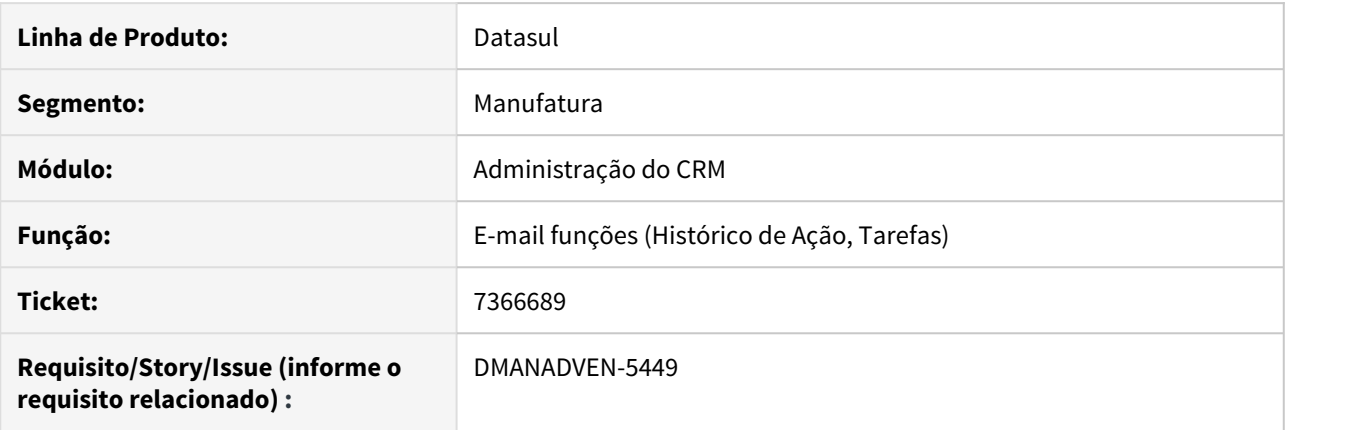

### **02. SITUAÇÃO/REQUISITO**

A descrição da ocorrência não apresentava no template do envio de e-mail de notificação de registros de ação e tarefa.

### **03. SOLUÇÃO**

Foram efetuadas alterações para que na criação de históricos de ação e tarefas na utilização do envio de email apresente a descrição da ocorrência no template.

## 7535104 DMANADVEN-5977 DT CRM - Tarefas x Hierarquia de times

### **01. DADOS GERAIS**

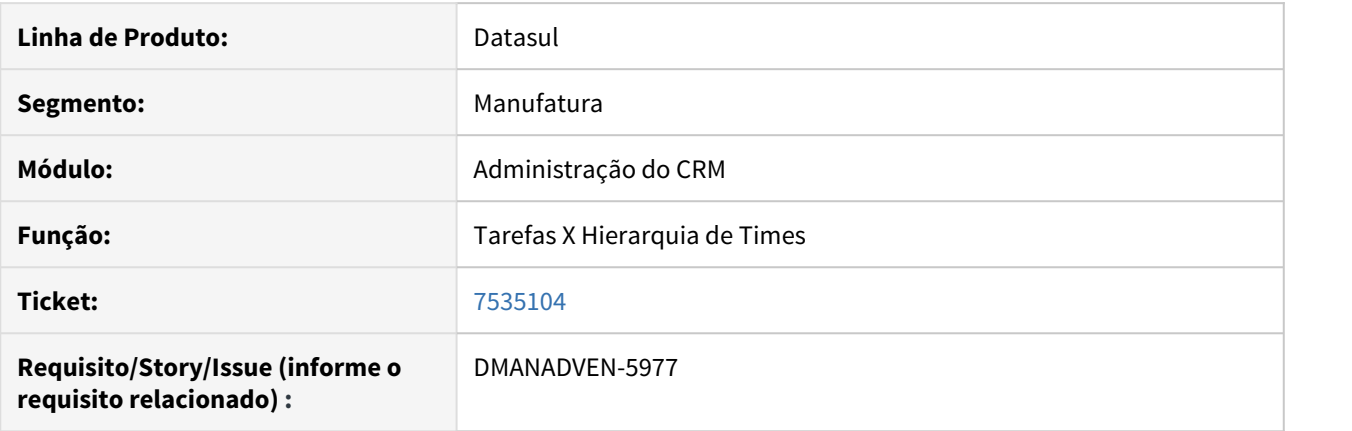

### **02. SITUAÇÃO/REQUISITO**

Mesmo desabilitando o parâmetro que realiza a validação da regra de time, no campo usuário responsável da tarefa, o sistema estava validando a hierarquia de time, impossibilitando a abertura do chamado.

### **03. SOLUÇÃO**

Foram efetuadas alterações para que ao desabilitar o parâmetro que realiza a validação das regras de time nos parâmetros do CRM, ao implantar uma nova tarefa no campo usuário responsável da tarefa, o sistema deixe de validar a hierarquia de time mesmo estando habilitada, deixando liberado salvar uma nova tarefa sem bloqueio e validações

## 7768069 DMANADVEN-6273 DT Gestão de Planos - Erro ao importar planilhas de beneficiário

### **01. DADOS GERAIS**

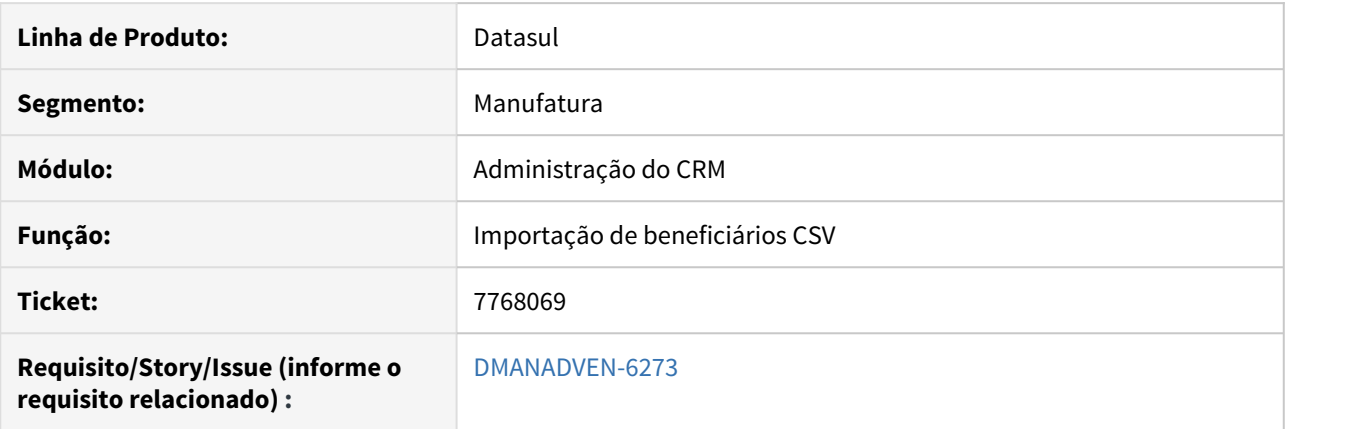

### **02. SITUAÇÃO/REQUISITO**

Ao importar planilhas de beneficiário no Gestão de Planos, ocorre a integração com o CRM para incluir as contas destes beneficiários. Neste processo de integração apresentava o erro de "invalid caracter".

### **03. SOLUÇÃO**

Foram efetuadas alterações para que o usuário importe planilhas de beneficiário no Gestão de Planos com a integração com CRM sem apresentar erros.

## 7998155 DMANADVEN-6663 DT Trefilacao\_Erro na execução da carga CRM - Grau de instrução

### **01. DADOS GERAIS**

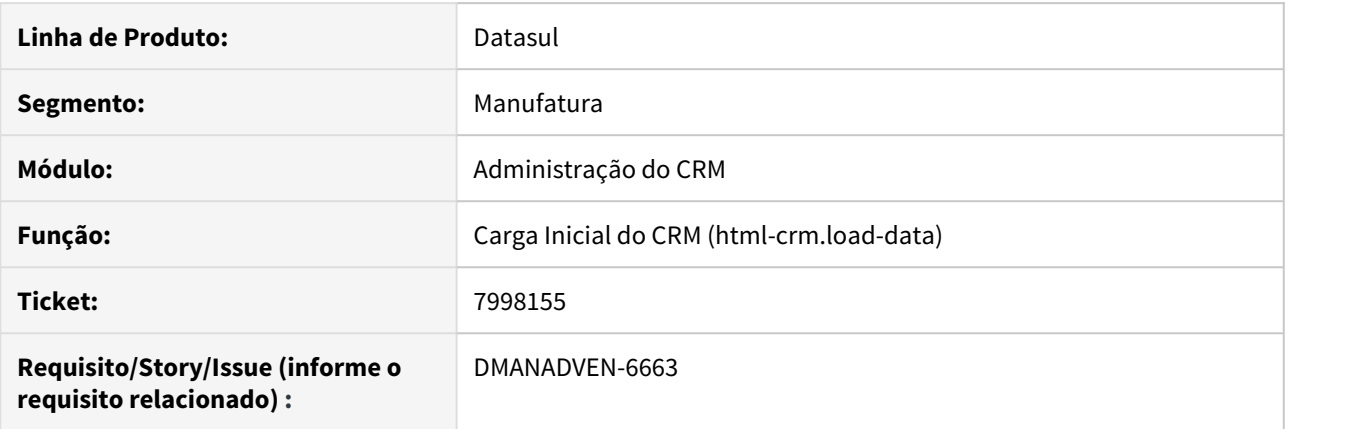

### **02. SITUAÇÃO/REQUISITO**

Ao executar a carga inicial do CRM, ao selecionar o campo grau de instrução estava apresentando o erro 56388 - Erro na execução da carga inicial do CRM. Ocorreu um erro ao executar o script de carga crmPgCarga/crm\_instruc.p, verifique o LOG de execução para mais detalhes.

### **03. SOLUÇÃO**

Foram efetuadas alterações no programa que carrega os dados da tabela grau de instrução, para que a execução dessa etapa da carga inicial do CRM seja realizada sem falhas.

## 8231130 DMANADVEN-6933 - Erro "Access Forbidden" ao acessar a opção de Tarefas pelo Portal.

### **01. DADOS GERAIS**

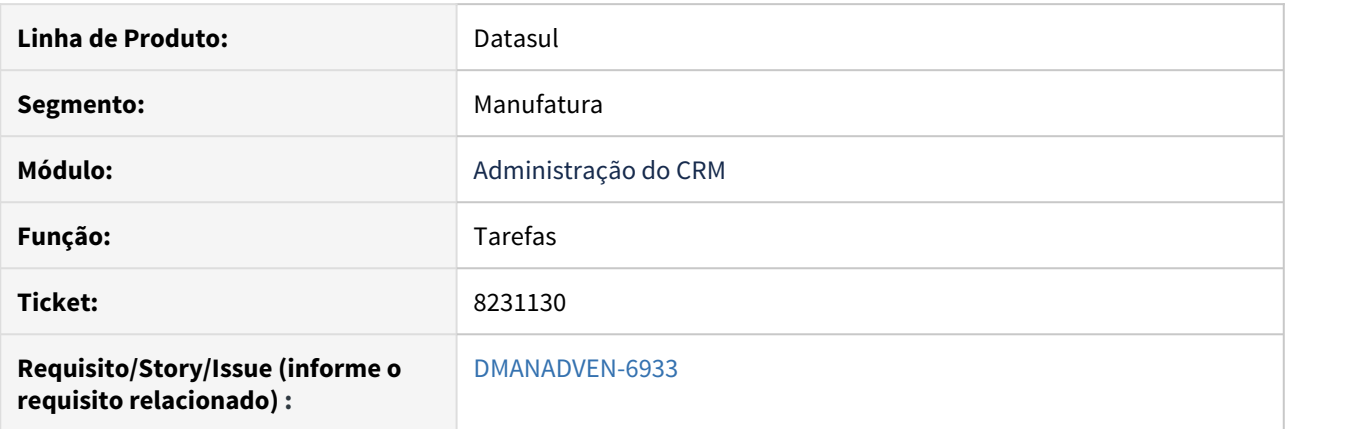

### **02. SITUAÇÃO/REQUISITO**

Ao acessar a tela de Tarefas no Portal CRM, apresentava o erro "Access Forbidden".

### **03. SOLUÇÃO**

Corrigido para que a tela de Tarefas seja aberta sem apresentar erro no Portal.

## 4.1.3 Avaliação de Crédito - Manutenção - 12.1.28

4293183 DMANADVEN-5559 DT Faturamento parcial do pedido não gera pendência de aprovação no MLA

### **01. DADOS GERAIS**

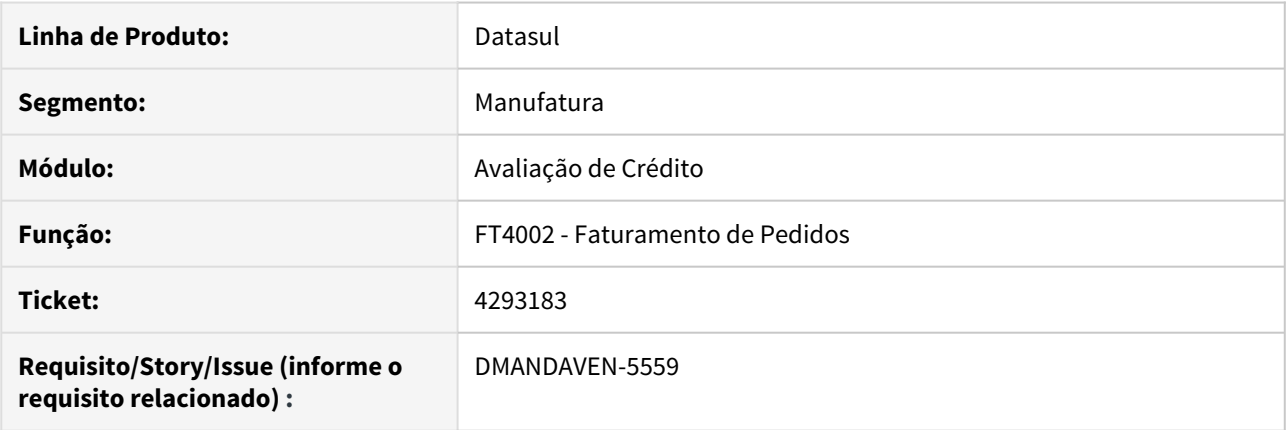

### **02. SITUAÇÃO/REQUISITO**

Após faturar parcialmente um pedido sem passar pela montagem de um embarque, mesmo com as configurações corretas, a pendência de aprovação não é gerada novamente no MLA.

### **03. SOLUÇÃO**

Foram efetuadas alterações para que os pedidos faturados pelo programa FT4002 também gerem as pendências para reaprovação do crédito corretamente.

### IMPORTANTE!

Para que as pendências de aprovação sejam criadas no MLA, é necessário que o documento de aprovação de crédito esteja configurado com o campo "Sempre gera pendência" marcado, ou que o estabelecimento não tenha exceção de avaliação por condição de pagamento e valor.

## 7185371 DMANADVEN-5729 - Ajuste no limite de crédito Relatório CM0503

### **01. DADOS GERAIS**

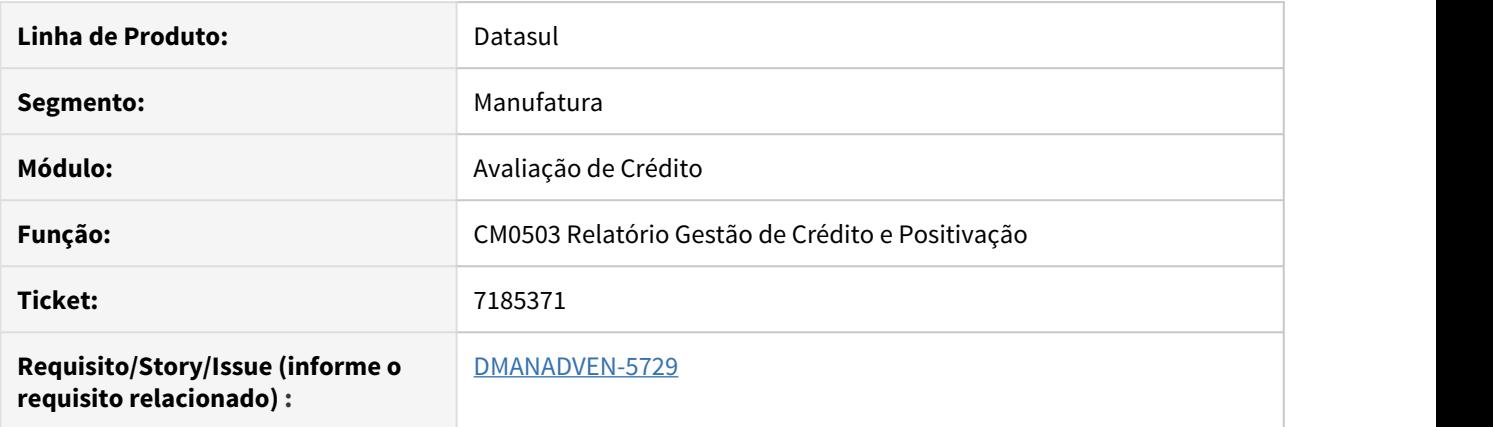

### **02. SITUAÇÃO/REQUISITO**

No relatório do CM0503, o sistema estava listando no campo limite de crédito o valor do limite + o crédito adicional. Entretanto, quando o limite do crédito adicional estava vencido, o sistema continuava somando os valores.

### **03. SOLUÇÃO**

O programa foi ajustado para não considerar o limite de crédito adicional quando o mesmo já está vencido.
# 7218144 DMANADVEN-5335 DT Dados de crédito não são da empresa do analista logado

#### **01. DADOS GERAIS**

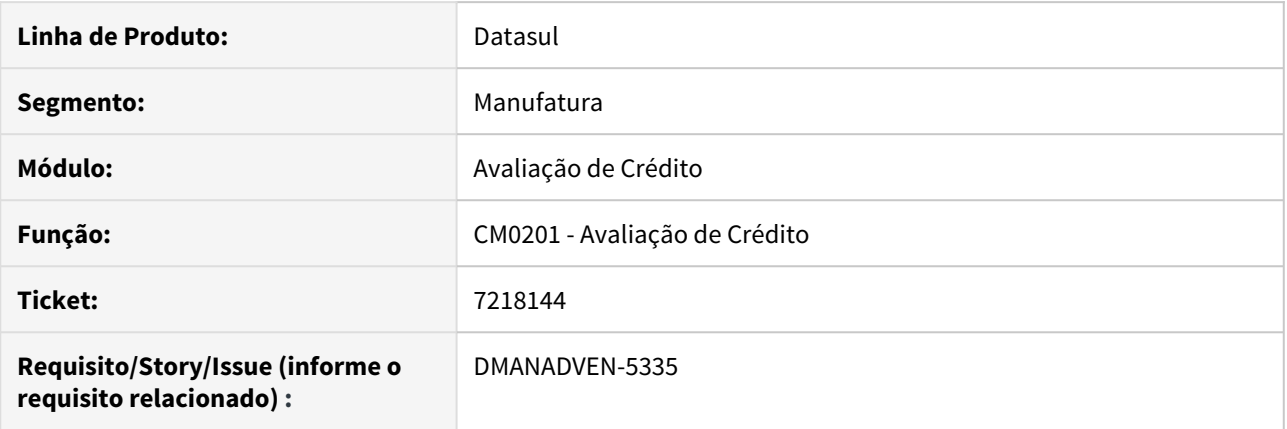

#### **02. SITUAÇÃO/REQUISITO**

Ao acessar o detalhamento das informações de crédito de um cliente no programa Avaliação de Crédito (CM0201), os dados apresentados são relativos à empresa do estabelecimento padrão configurado nos parâmetros do módulo de pedidos, e não à empresa do analista de crédito logado.

#### **03. SOLUÇÃO**

Foram efetuadas alterações para que o Sistema passe a identificar a empresa do analista de crédito e apresente os dados da empresa correta.

# 7957054 DMANADVEN-7095 - Reavaliação de Crédito Automática

#### **01. DADOS GERAIS**

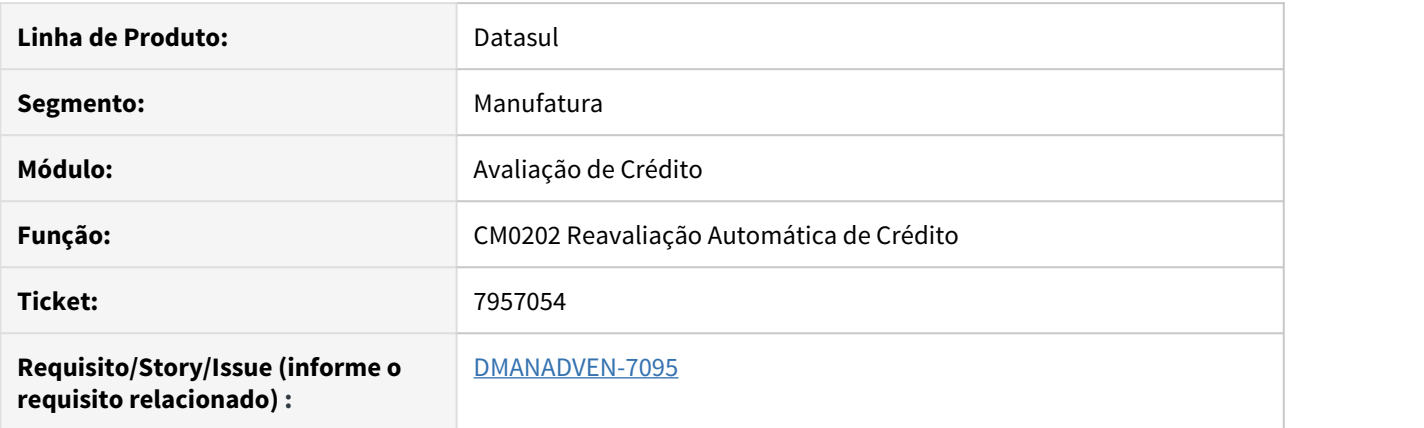

#### **02. SITUAÇÃO/REQUISITO**

Quando é parametrizado 100% no cadastro CM0102 Informações Crédito Cliente, campo: "Perc Máx Bloqueio Crédito", o programa CM0202 Reavaliação Crédito não considerava os títulos vencidos em aberto para reprovar o pedido, alterando a situação do crédito pedido para Avaliado.

#### **03. SOLUÇÃO**

O sistema foi corrigido para que passe a considerar corretamente as configurações do CM0102 no momento em que é executado o CM0202, alterando assim a situação dos pedidos corretamente.

# 4.1.4 Cadastros Gerais (ADV) - Manutenção - 12.1.28

# 7542578 DMANADVEN-5867 DT Lentidão e inconsistência nos itens da tabela de preços

#### **01. DADOS GERAIS**

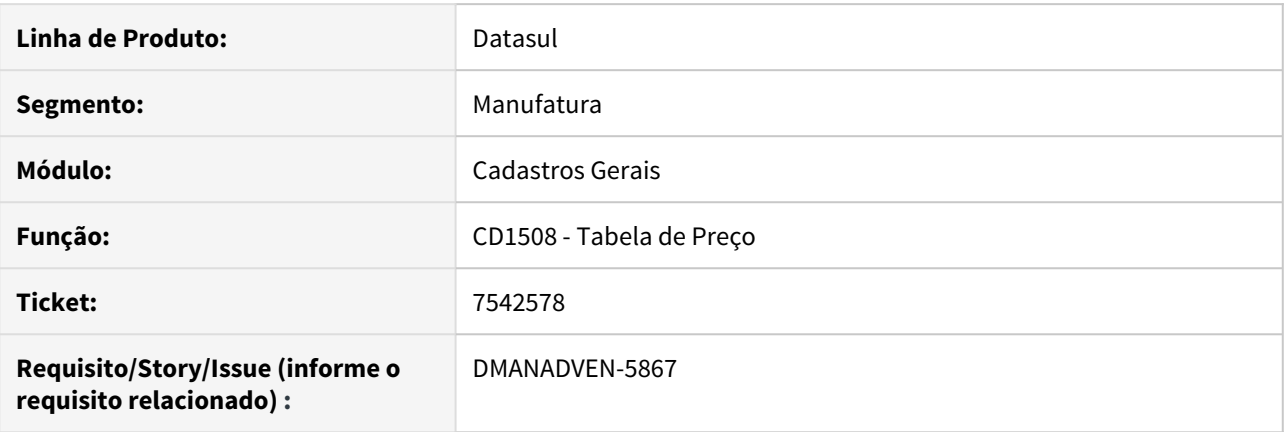

# **02. SITUAÇÃO/REQUISITO**

Após atualizar o Sistema para o update 12.1.26 foram observadas lentidão e algumas inconsistências na ordenação dos itens da tabela de preço no programa de cadastro de tabela de preço.

#### **03. SOLUÇÃO**

As alterações liberadas no update 12.1.26 foram parcialmente revertidas, de forma que o programa volte a ter a performance anterior e os dados sejam apresentados consistentemente.

# 7825363 DMANADVEN-6403 DT Validação do CRM ao criar um novo transportador

#### **01. DADOS GERAIS**

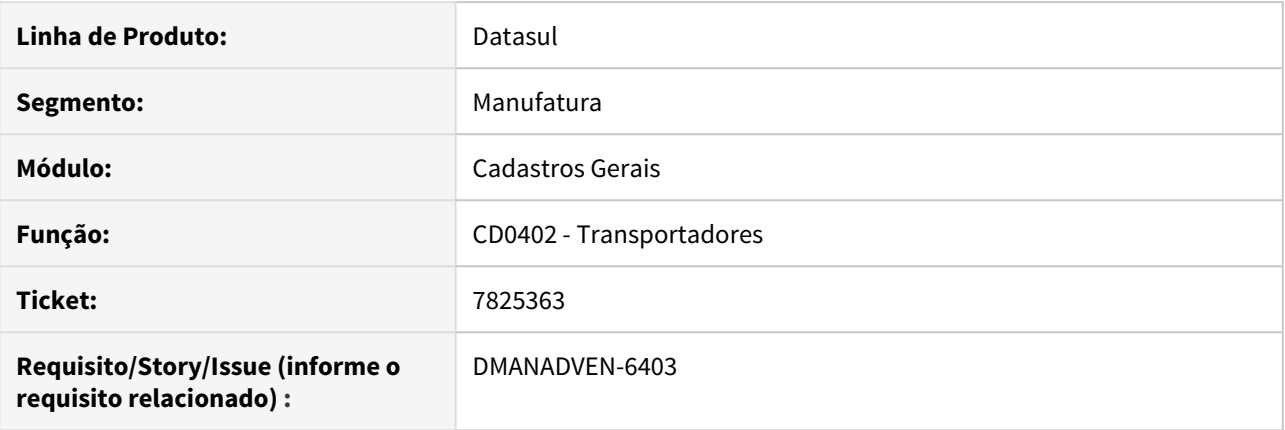

# **02. SITUAÇÃO/REQUISITO**

Na criação de um novo transportador, era apresentada uma mensagem impeditiva relativa à nacionalidade do país do novo transportador, porém a nacionalidade só pode ser informada no cadastro de país do CRM.

#### **03. SOLUÇÃO**

Foram efetuadas alterações para que as informações que são exclusivas do CRM só sejam validadas quando o novo registro tiver origem no CRM.

# 7982265 DMANADVEN-6621 DT CD0402 - Cadastro de transportadores

## **01. DADOS GERAIS**

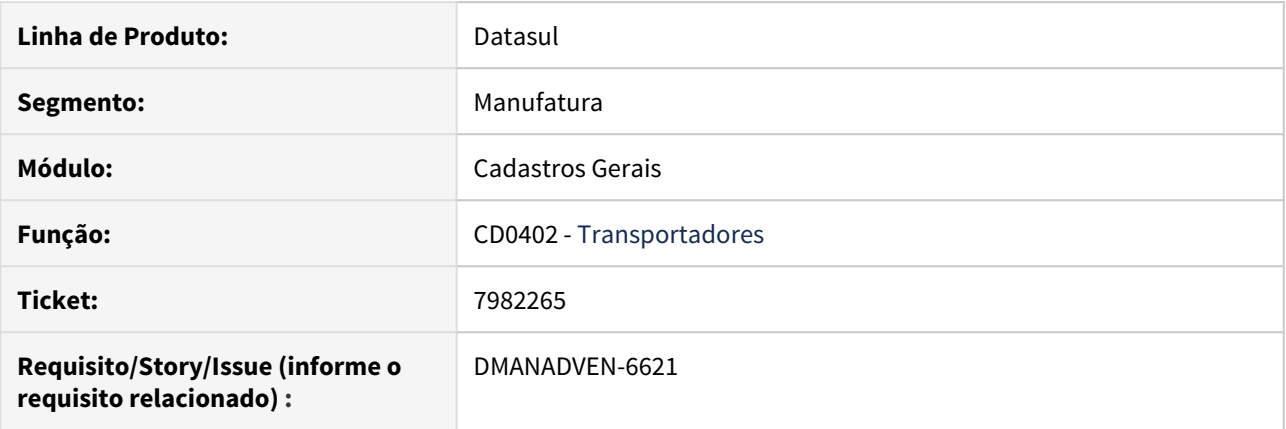

# **02. SITUAÇÃO/REQUISITO**

Ao abrir o programa CD0402, apresentava indevidamente a mensagem "Programa CD0402 não cadastrado na integração com SISDOC".

# **03. SOLUÇÃO**

O sistema foi alterado para não apresentar a mensagem ao usuário.

# 8020901 DMANADVEN-6642 DT Campo habilitado no CD1510

#### **01. DADOS GERAIS**

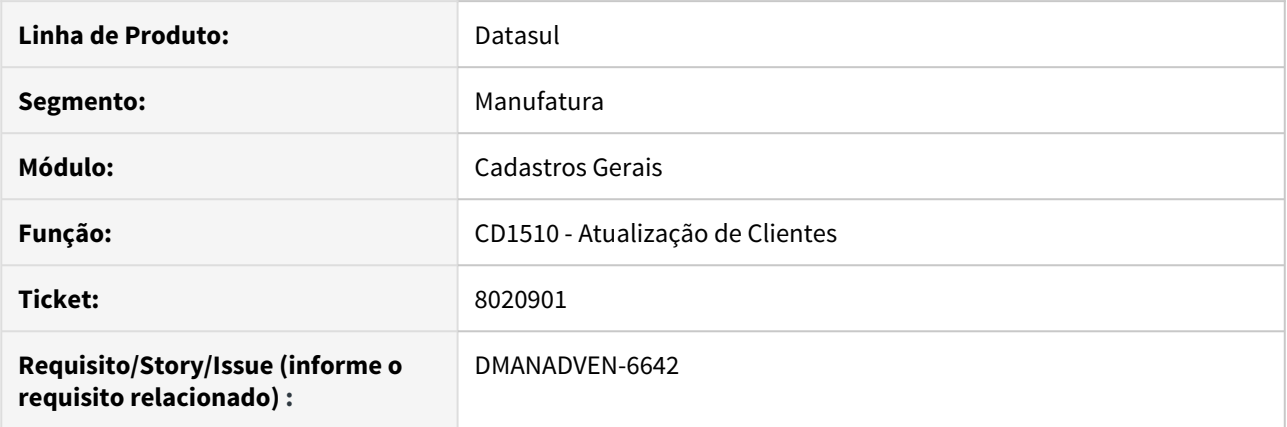

# **02. SITUAÇÃO/REQUISITO**

Ao abrir o CD1510, antes mesmo de clicar em alterar, os campos de "Considera % Max do Item Cliente" e "Depósito Externo" estavam habilitados.

### **03. SOLUÇÃO**

Foram alterados no programa CD1510 para que o usuário não consiga mais alterar os campos "Considera % Max do Item Cliente" e "Depósito Externo" antes de clicar no botão alterar.

# 8040284 DMANADVEN-6678 DT Erro 47 - usuário responsável não cadastrado ao alterar cliente

# **01. DADOS GERAIS**

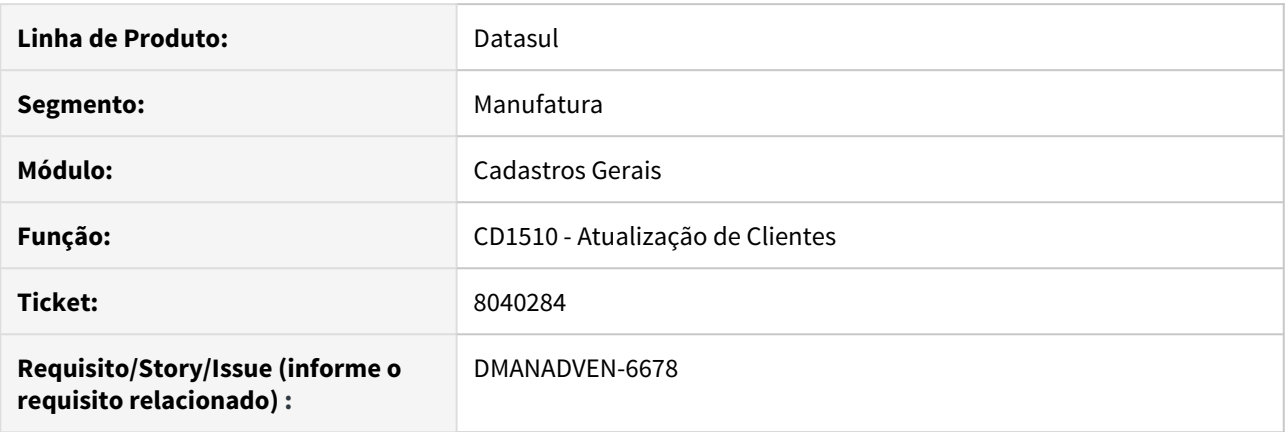

# **02. SITUAÇÃO/REQUISITO**

Ao abrir o CD1510 estava apresentando a mensagem 47 - Usuário responsável não cadastrado, porém este campo não aparece em tela e o cliente não utiliza o CRM.

#### **03. SOLUÇÃO**

Foram alterados o program CD1510 para que o usuário consiga alterar o cadastro mesmo não utilizando o CRM.

# 4.1.5 Campanhas (CCP) - Manutenção - 12.1.28

# 8278282 DMANADVEN-7098 - Exclusão do resultado de ação X regra de status do fluxo da ocorrência

## **01. DADOS GERAIS**

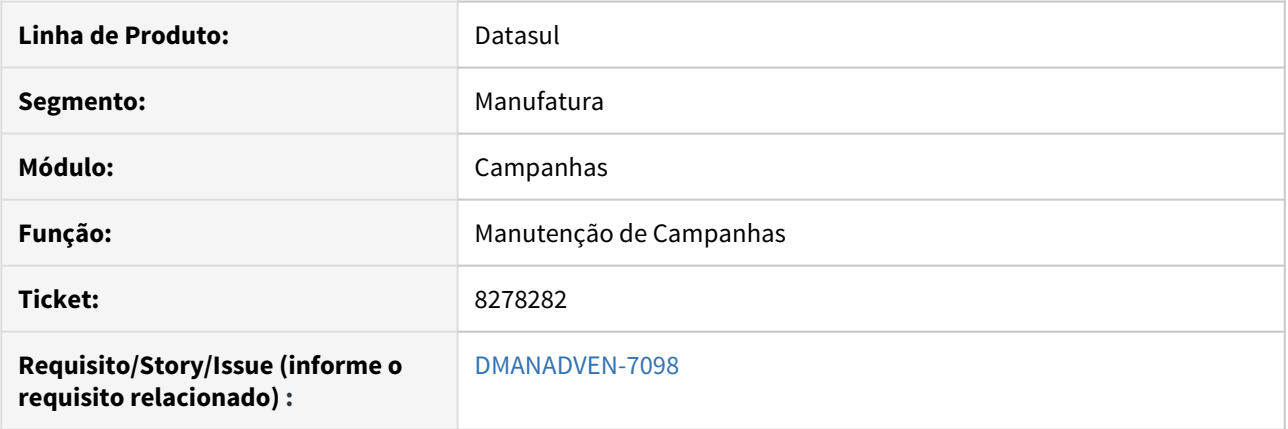

# **02. SITUAÇÃO/REQUISITO**

O sistema permitia a exclusão de um resultado que está sendo utilizado na regra de status do fluxo.

#### **03. SOLUÇÃO**

Foi alterado para que não seja possível excluir o resultado que esteja sendo utilizado no fluxo da ocorrência.

# 4.1.6 Cotações de Venda - Manutenção - 12.1.28

7783639 DMANADVEN-6354 DT Método para carregar os valores padrões do item executado duas vezes quando o programa de pesquisa é utilizado na cotação de venda

#### **01. DADOS GERAIS**

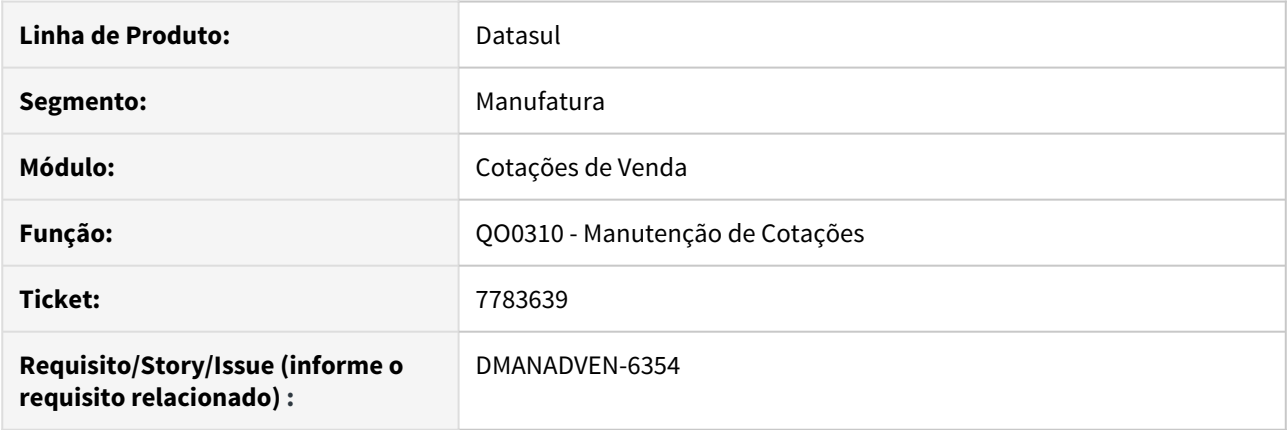

# **02. SITUAÇÃO/REQUISITO**

Quando o programa de pesquisa é utilizado para selecionar um item para ser inserido na cotação de venda, o método que faz a atribuição automática dos demais valores de acordo com os padrões cadastrados no Sistema é executado duas vezes.

## **03. SOLUÇÃO**

Foi adicionada uma verificação para que o método não seja executado novamente caso os valores padrões já tenham sido atribuídos para o item selecionado.

# 4.1.7 Gestão de Contas do CRM - Manutenção - 12.1.28

# 7093601 DMANADVEN-6756 - Erro de CEP na conversão de lead estrangeiro em cliente.

#### **01. DADOS GERAIS**

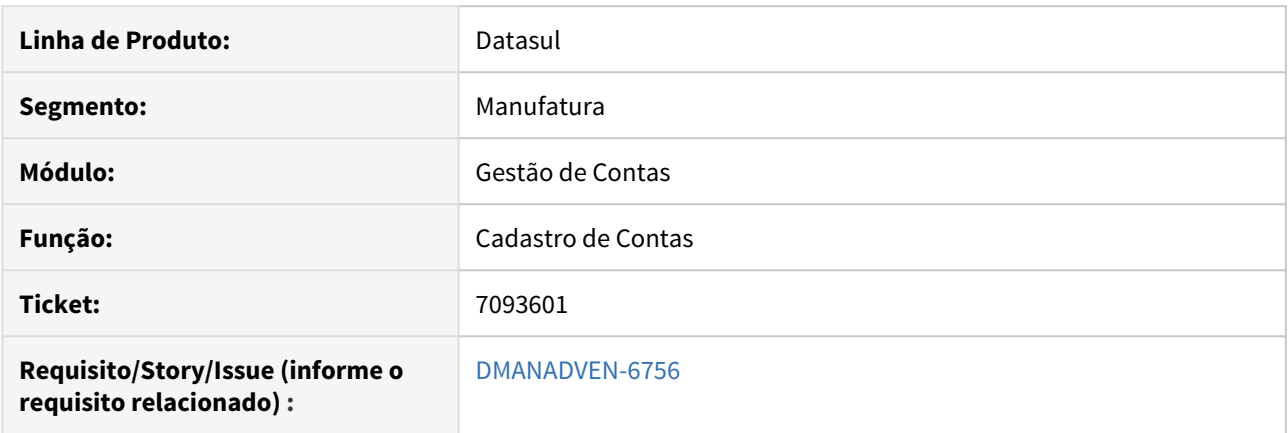

# **02. SITUAÇÃO/REQUISITO**

Ao tentar converter um lead estrangeiro em cliente eram apresentadas as mensagem 265 (CEP deve ser informado) e 190 (Descrição deve ser diferente de branco), impedindo a sincronização da conta com o ERP.

# **03. SOLUÇÃO**

Realizadas alterações para não validar o CEP quando o cliente for estrangeiro.

8069856 DMANADVEN-6803 - Contas gerais são apresentadas mesmo com o parâmetro Visualiza Contas Gerais desmarcado

# **01. DADOS GERAIS**

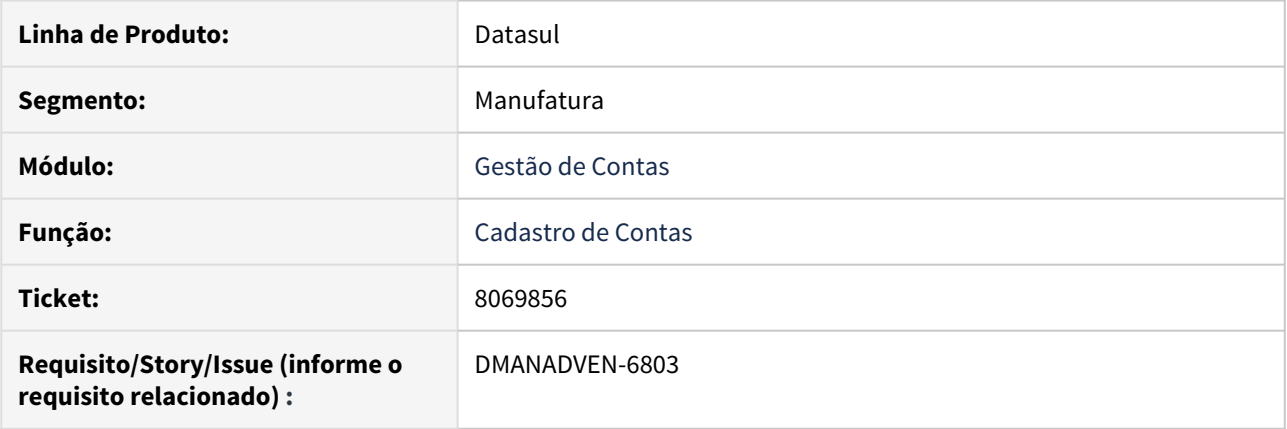

# **02. SITUAÇÃO/REQUISITO**

No cadastro de Contas, mesmo com o parâmetro **Visualiza Contas Gerais** marcado para não mostrar, eram listadas todas as contas.

# **03. SOLUÇÃO**

Realizado o ajuste na API principal do CRM que efetua a verificação das contas que o usuário tem acesso, incluso a validação para não apresentar contas gerais se a flag de **Visualiza Contas Gerais** estiver desativada na hierarquia.

# 4.1.8 Oportunidades (CRO) - Manutenção - 12.1.28

# 7733365 DMANADVEN-6260 DT A descrição da oportunidade não é atualizada

#### **01. DADOS GERAIS**

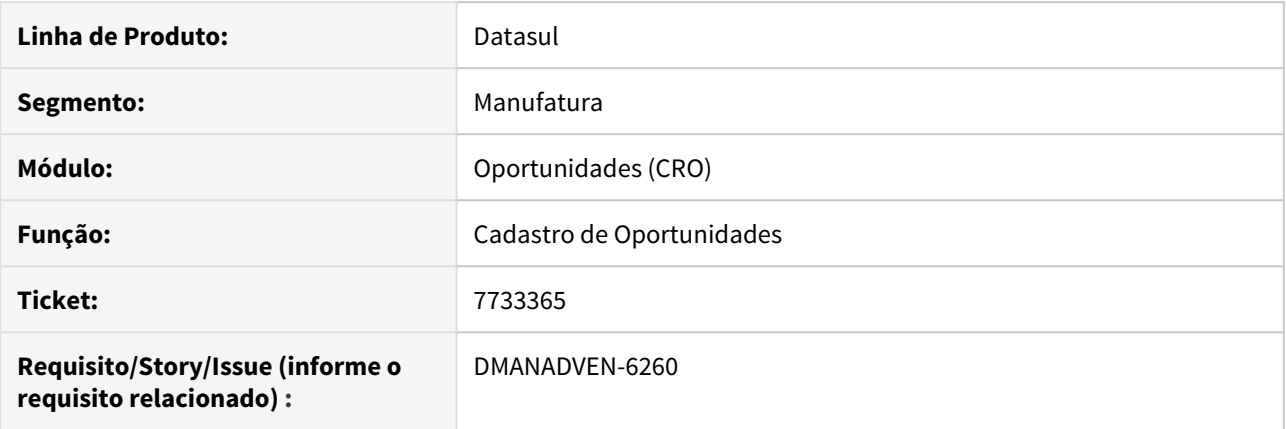

# **02. SITUAÇÃO/REQUISITO**

Após editar uma oportunidade alterando a sua descrição, voltar à lista e detalha-la novamente, a mudança na descrição não parecia ter sido gravada no Sistema.

#### **03. SOLUÇÃO**

Foram efetuadas alterações para que a descrição da oportunidade sempre seja buscada no banco de dados ao invés da memória do navegador.

# 4.1.9 Pedidos (ADV) - Manutenção - 12.1.28

7061836 DMANADVEN-5603 DT PD4000 - Não está sugerindo a natureza de operação corretamente

#### **01. DADOS GERAIS**

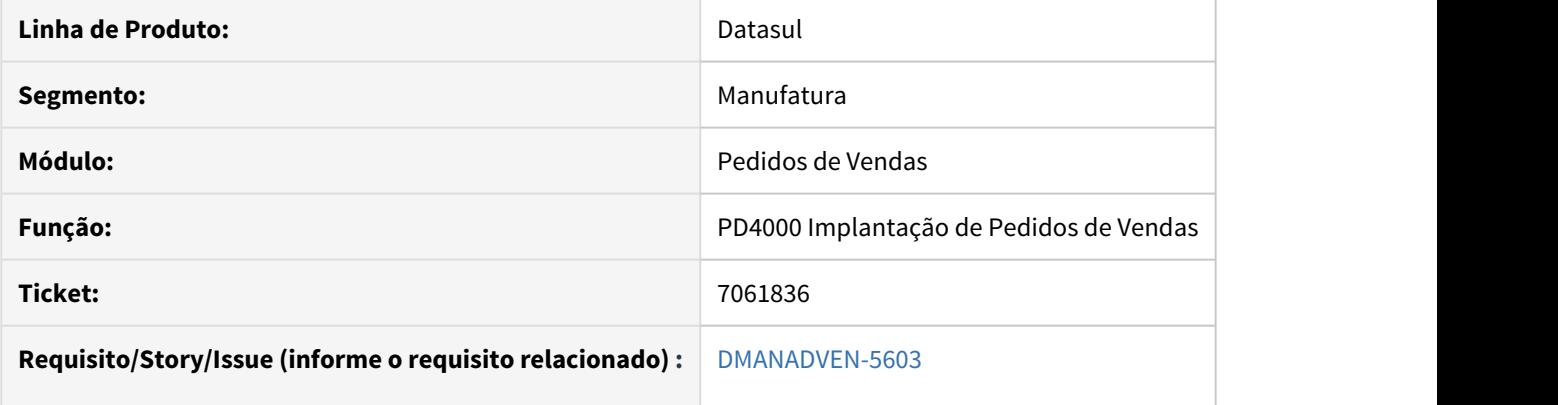

# **02. SITUAÇÃO/REQUISITO**

O sistema não estava considerando corretamente a sugestão da natureza de operação quando o tipo do item informado é igual a "99-outros". Ao incluir esta regra na busca, a sugestão de natureza deixa de funcionar.

# **03. SOLUÇÃO**

Foi ajustado o programa para sugerir a natureza de operação correta ao informar nas regras da sugestão da natureza o valor 99-outros no campo tipo do item.

# 7327094 DMANADVEN-5436 DT Sugestão automática de natureza de operação reverte alterações no pedido

#### **01. DADOS GERAIS**

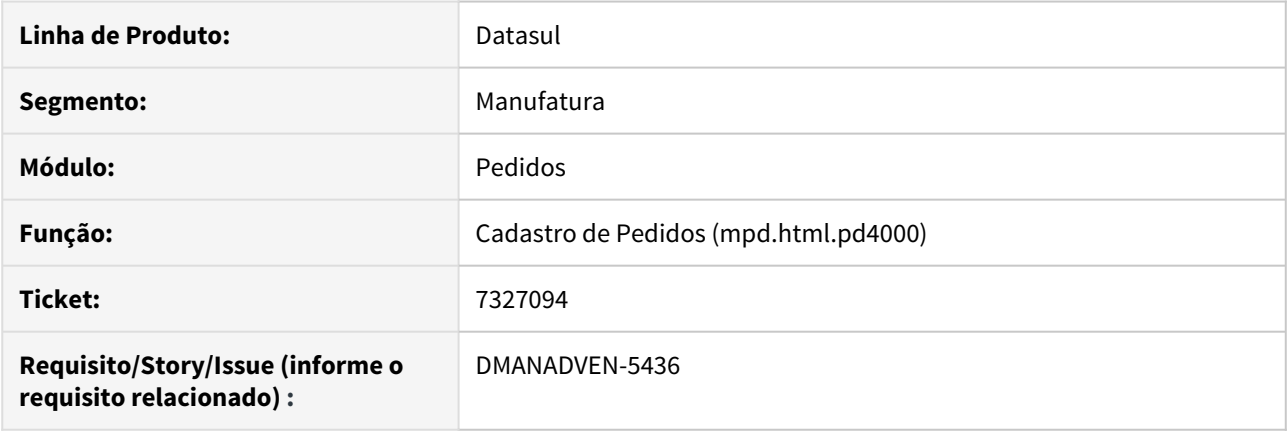

# **02. SITUAÇÃO/REQUISITO**

Quando a sugestão automática da natureza de operação resulta na mesma natureza cadastrada como padrão para o cliente, as alterações feitas pelo analista comercial no pedido de venda em informações dependentes da natureza de operação podem ser sobrescritas.

## **03. SOLUÇÃO**

Foram efetuadas alterações para que as informações padrão sejam buscadas novamente pelo Sistema somente quando o resultado da sugestão for uma natureza diferente da cadastrada como padrão no cliente.

# 7349571 DMANADVEN-5454 -

#### **01. DADOS GERAIS**

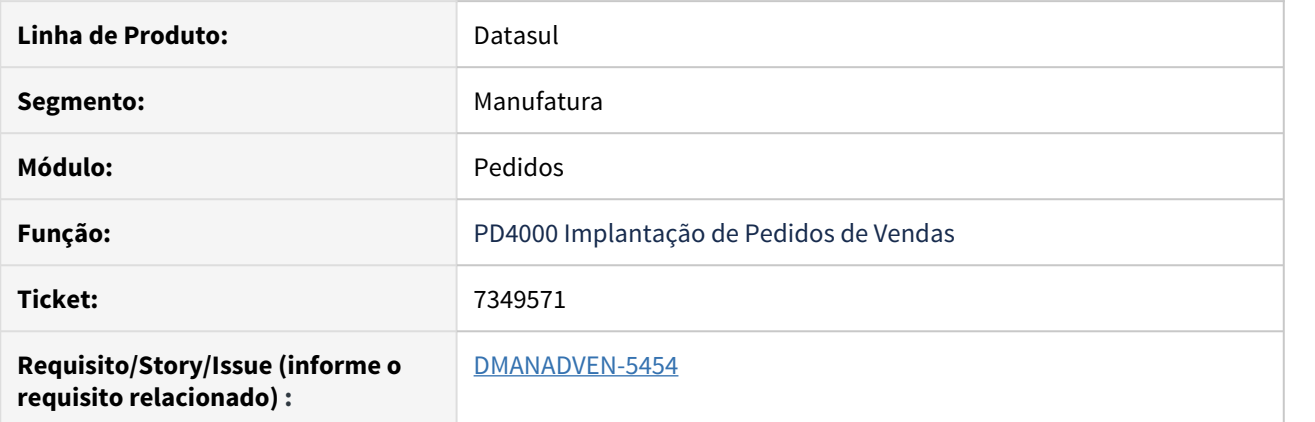

# **02. SITUAÇÃO/REQUISITO**

Eram disparados erros no console do navegador ao acessar o PD4000html config pelo navegador Internet Explorer.

# **03. SOLUÇÃO**

Foi ajustado o programa para que ao acessar o PD4000html pelo navegador Internet Explorer não seja apresentando erros no Console.

# 7350860 DMANADVEN-5492 - Ajuste posição - Widget Últimos Pedidos

#### **01. DADOS GERAIS**

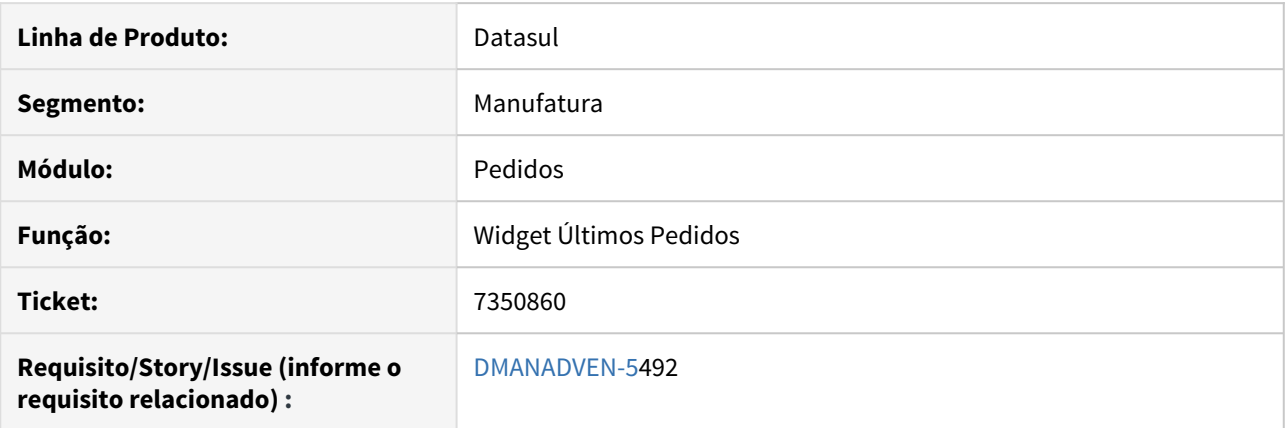

# **02. SITUAÇÃO/REQUISITO**

O campo cliente no widget, últimos pedidos, foi alterado para a última coluna, porém para melhor visualização é necessário ajustar para a primeira coluna.

#### **03. SOLUÇÃO**

Foi ajustado o programa para que o campo cliente no widget últimos pedidos seja apresentado em primeiro, facilitando a visualização do usuários referente a clientes.

# 7391330 DMANADVEN-5872 DT Trocar a natureza durante a efetivação do pedido não altera a mensagem

## **01. DADOS GERAIS**

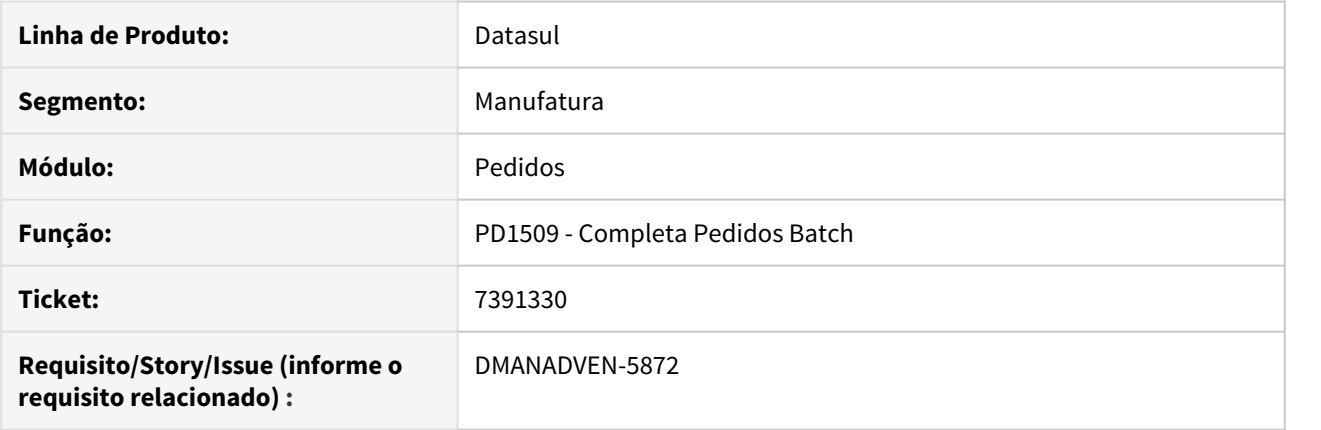

# **02. SITUAÇÃO/REQUISITO**

Ao completar um pedido cuja natureza de operação do cabeçalho não é utilizada em nenhum dos itens, o Sistema realiza a troca dessa natureza pela natureza de operação do primeiro item do pedido, porém não altera a mensagem para ficar de acordo com a nova natureza.

#### **03. SOLUÇÃO**

Foram efetuadas alterações para que ao realizar a troca das naturezas, o Sistema localize a mensagem correspondente da nova natureza e faça a atribuição para que o pedido fique coerente.

# 7416965 DMANADVEN-5590 - PD0912 - Ajustar tamanho descrição do item

## **01. DADOS GERAIS**

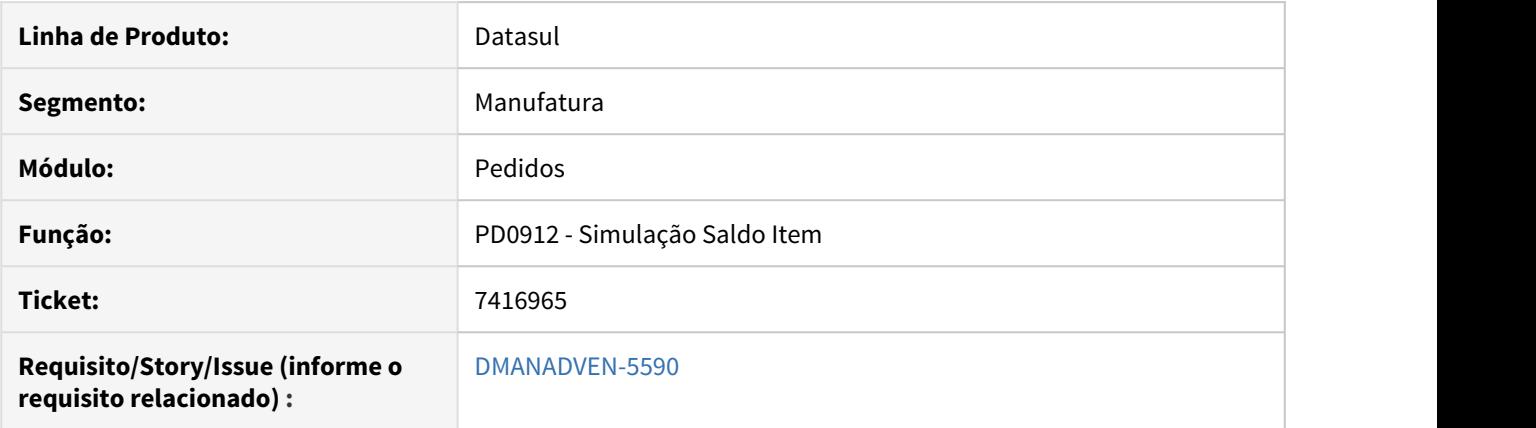

# **02. SITUAÇÃO/REQUISITO**

O campo descrição do item no programa PD0912, não mostrava a descrição completa do cadastro do item.

#### **03. SOLUÇÃO**

Foi ajustado o programa para exibir a descrição completa do cadastro de item.

# 7518403 DMANADVEN-5918 - PD4000 - Valida alocação na inclusão facilitada

#### **01. DADOS GERAIS**

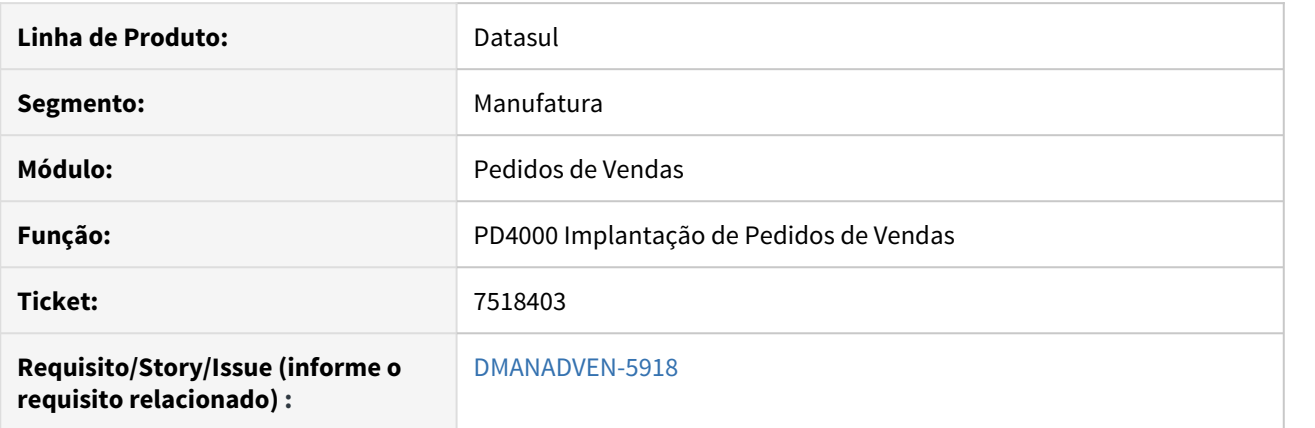

#### **02. SITUAÇÃO/REQUISITO**

Ao parametrizar o usuário comercial (CD0821) para realizar o bloqueio do pedido quando o mesmo já está alocado, não respeitava a parametrização na inclusão facilitada, permitindo que o item seja incluído no pedido quando já está alocado.

#### **03. SOLUÇÃO**

Foi ajustado o programa para que seja apresentada a mensagem impossibilitando a inclusão do item também na inclusão facilitada.

# 7520963 DMANADVEN-5950 DT Campo origem do item só é considerado se estiver no relacionamento item x estabelecimento

# **01. DADOS GERAIS**

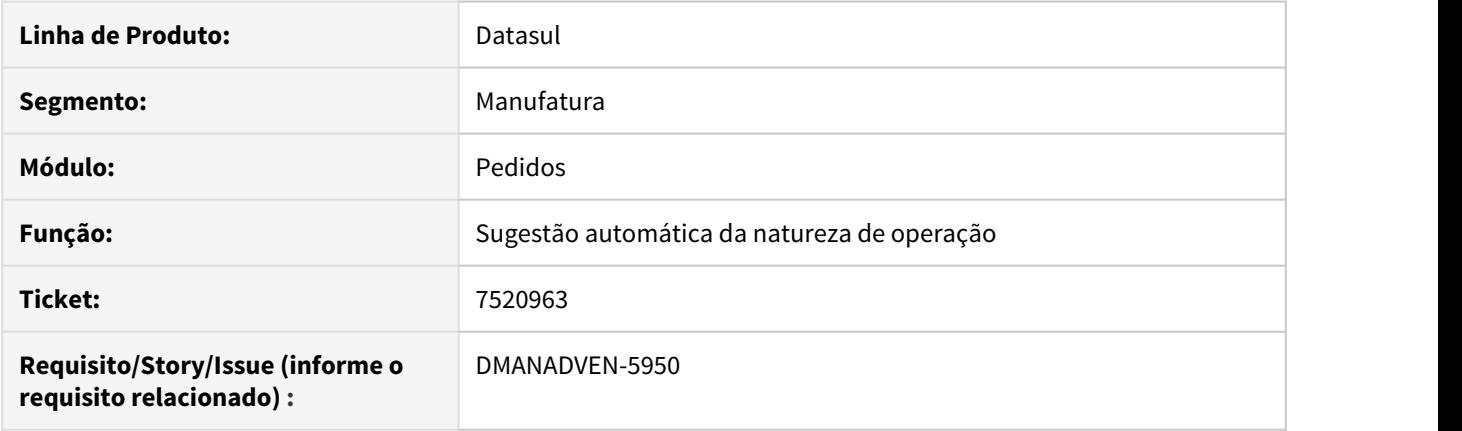

# **02. SITUAÇÃO/REQUISITO**

Quando a origem do item está preenchida somente no cadastro de itens para o faturamento (CD0903), e fica em branco no relacionamento item x estabelecimento (CD0147), as regras da sugestão automática da natureza de operação não consideram corretamente o conteúdo do campo.

#### **03. SOLUÇÃO**

Como a informação da origem do item não é obrigatória no programa de relacionamento, foram efetuadas alterações para que o Sistema passe a considerar a origem do cadastro do item caso esteja em branco no CD0147.

# 7551869 DMANADVEN-5929 - PD4000 - Estouro da máscara de exibição do campo Saldo

#### **01. DADOS GERAIS**

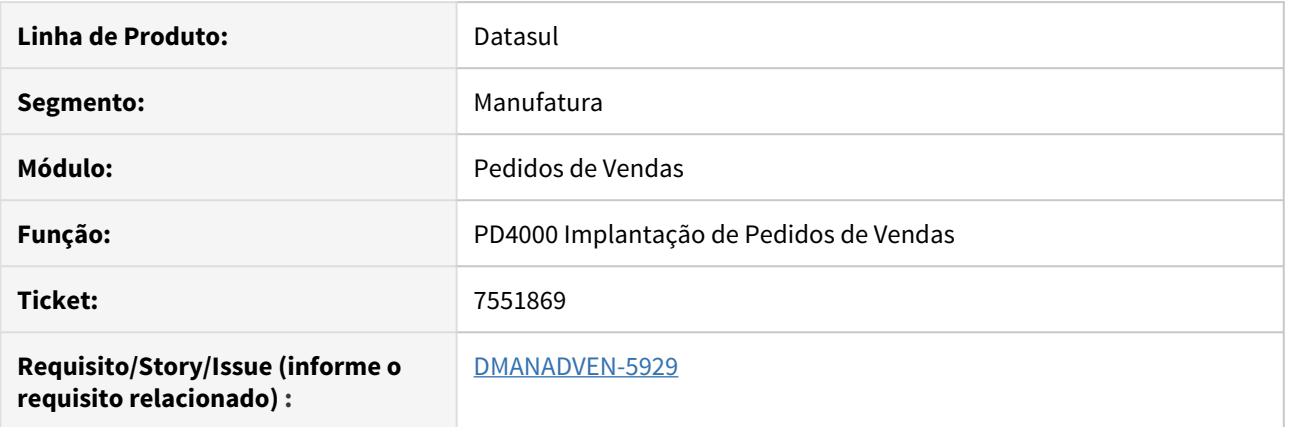

#### **02. SITUAÇÃO/REQUISITO**

Na manutenção de itens do PD4000, o campo Qt UM Fatur está permitindo informar o valor de 99.999.999,99, no entanto o campo Qt Saldo do item não possuía máscara que permitia o saldo ser mostrado com esse valor, e por esse motivo, apresentava a mensagem de erro : Valor 200000000 não pode ser mostrado com >>>>,>>9.9999 toda vez que o programa tentava mostrar o saldo do item.

#### **03. SOLUÇÃO**

Foi ajustada a máscara do campo saldo para que seja mostrada corretamente.

7651723 DMANADVEN-6201 DT Erro para efetivar um pedido com condição de pagamento especial e item composto.

#### **01. DADOS GERAIS**

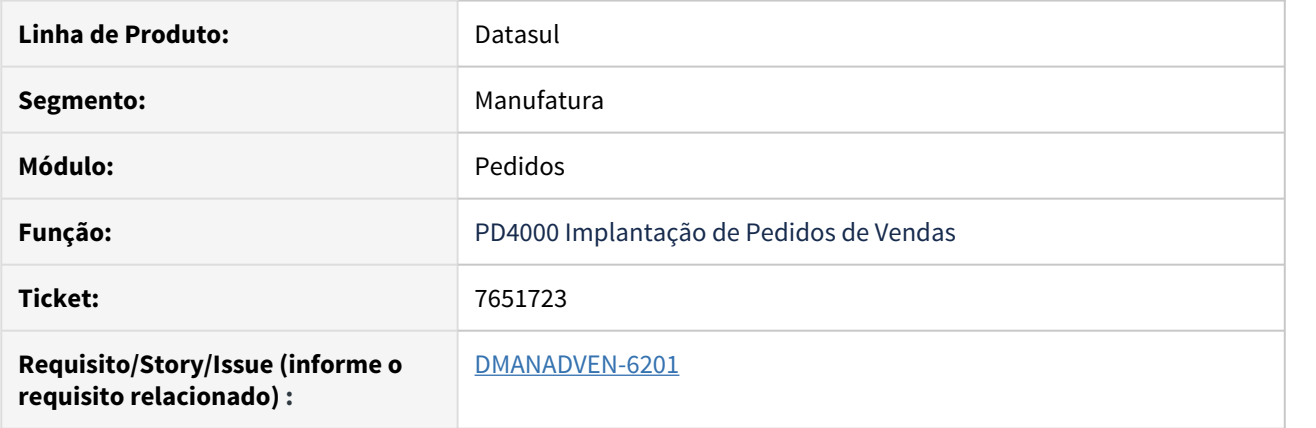

# **02. SITUAÇÃO/REQUISITO**

Ao informar uma condição de pagamento especial com item composto estava apresentando a mensagem de erro: "17308 - O total dos valores indicado nas condições especiais de pagamento + o valor das antecipações deve ser igual ao valor total aberto do pedido". Estava considerando o valor total dos itens compostos no total do cálculo.

# **03. SOLUÇÃO**

O sistema foi ajustado para validar corretamente o valor total do pedido que possua item composto e condição de pagamento especial.

# 7688581 DMANADVEN-6367 - Alteramos a natureza para ST e não está flegando o campo Retém ICMS na Fonte

## **01. DADOS GERAIS**

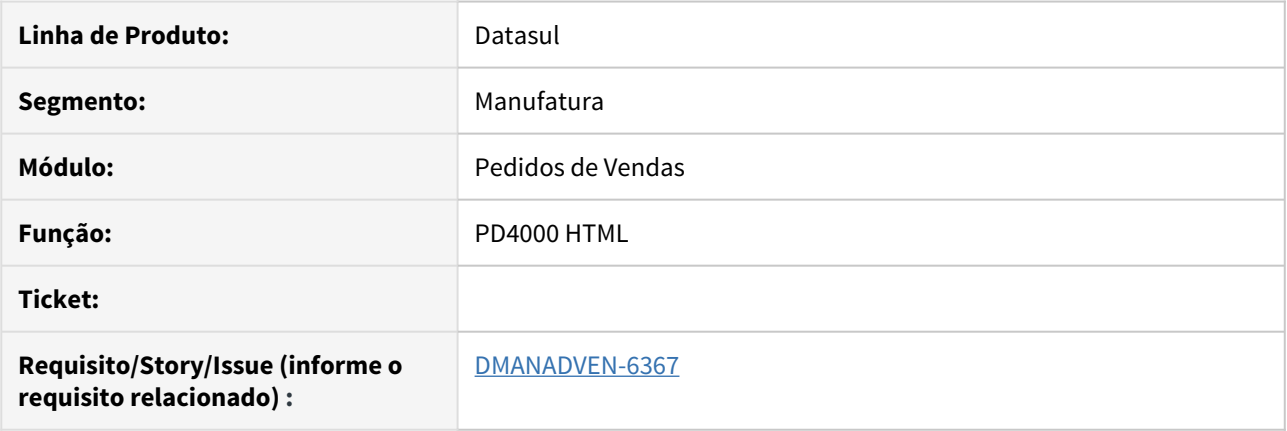

# **02. SITUAÇÃO/REQUISITO**

Ao alterar a Natureza de Operação do item do pedido pela edição em grade do PD4000HTML e salvar logo em seguida, antes do sistema carregar todas as informações, o sistema não gravava a flag Retém ICMS na Fonte.

## **03. SOLUÇÃO**

Realizada alteração para que ao alterar a natureza de operação na grade de itens do pedido, seja bloqueado o botão Salvar Alterações até que o change do item seja executado, e as devidas alterações no item efetuadas em tela antes do usuário efetivar a alteração no banco.

# 7706676 DMANADVEN-6186 DT Travamento na consulta de pedidos

#### **01. DADOS GERAIS**

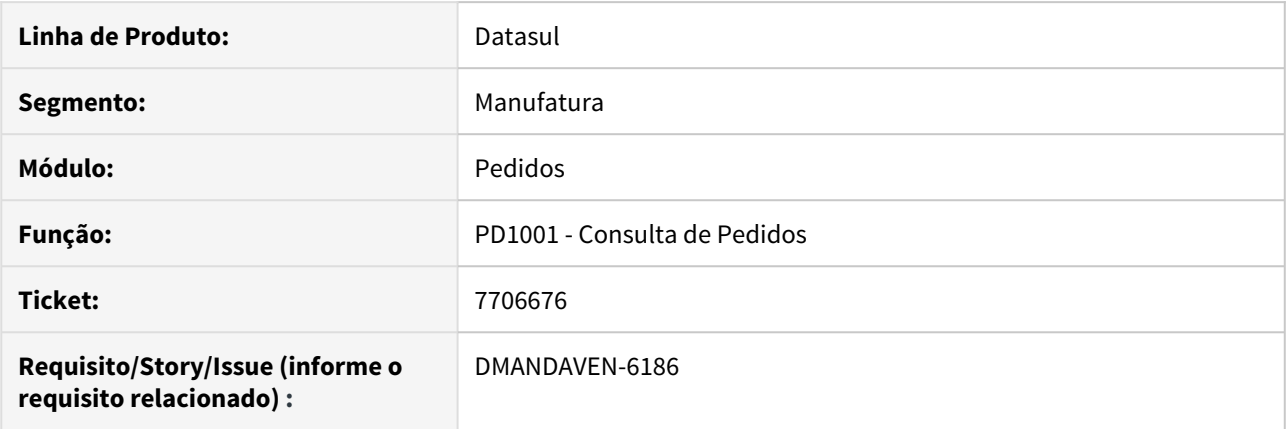

# **02. SITUAÇÃO/REQUISITO**

Quando são abertos vários programas filhos a partir da consulta de pedidos e eles não são fechados na ordem correta, pode ocorrer o travamento da consulta de pedidos.

#### **03. SOLUÇÃO**

Foram efetuadas alterações para que o funcionamento entre a consulta de pedidos e os programas filhos seja independente, de forma que nenhum pare de funcionar após o fechamento de outro.

# 7706727 DMANADVEN-6180 - Ajuste nos menus THF

## **01. DADOS GERAIS**

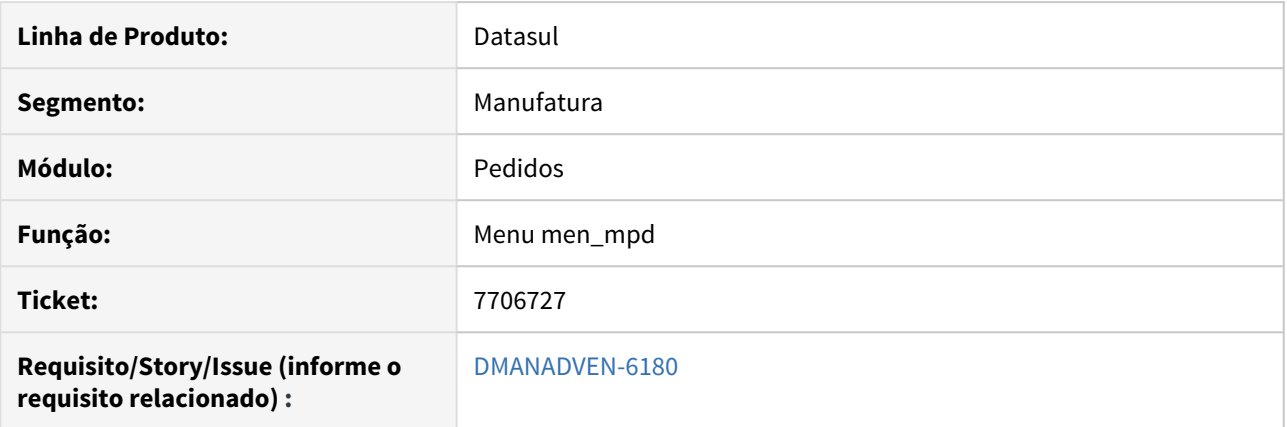

# **02. SITUAÇÃO/REQUISITO**

O menu men\_mpd não estava cadastrado para a nova arquitetura THF.

#### **03. SOLUÇÃO**

Foi ajustado o menu men\_mpd para a nova arquitetura do THF nas versões 12.1.25 e 12.1.26

# 7781008 DMANADVEN-6317 DT Extrator do fato HL4 não traduz a situação do pedido

# **01. DADOS GERAIS**

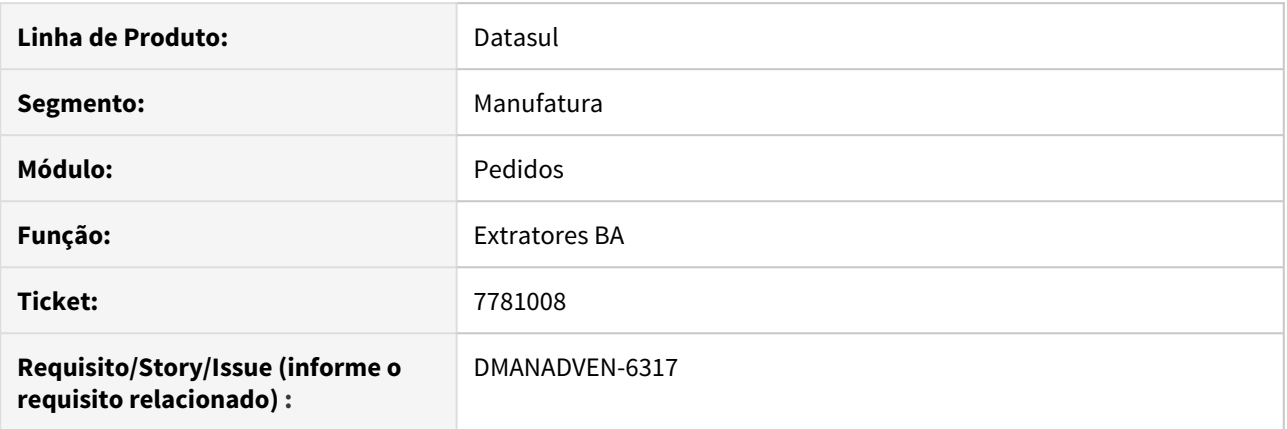

# **02. SITUAÇÃO/REQUISITO**

As extrações do fato HL4 para análise de BA não eram traduzidas conforme o idioma configurado para o usuário do Sistema.

#### **03. SOLUÇÃO**

Foram efetuadas alterações para que os campos de texto sejam traduzidos conforme o idioma configurado para o usuário.

7961311 DMANADVEN-6594 - Não habilita o botão Efetivar pedido na alteração da entrega do item.

# **01. DADOS GERAIS**

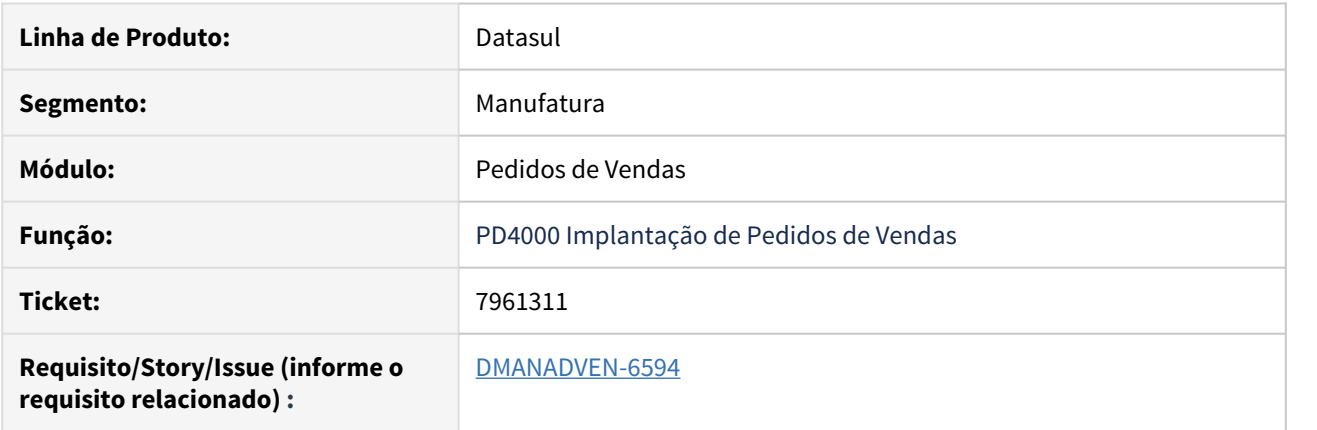

# **02. SITUAÇÃO/REQUISITO**

No pedido de programação de entrega, quando ocorria alteração do valor do item na alteração da entrega do item, não estava habilitando o botão de Efetivação do pedido.

#### **03. SOLUÇÃO**

Foi corrigido para que quando houver alteração do valor do item na alteração da entrega, o botão de Efetivar ficará habilitado para realizar o cálculo do pedido.

# 8010051 DMANADVEN-6729 - alteração da natureza dos itens filhos para produto configurado

# **01. DADOS GERAIS**

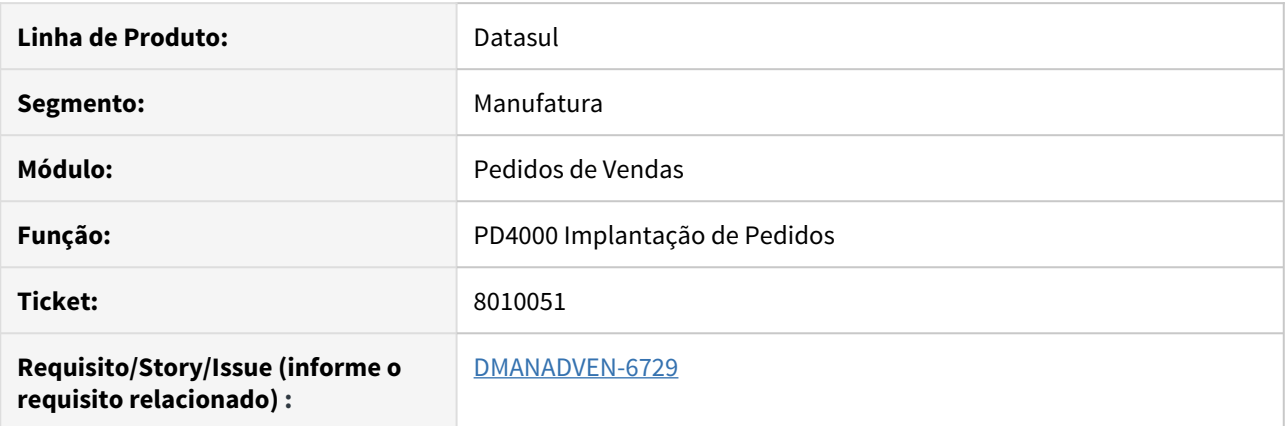

# **02. SITUAÇÃO/REQUISITO**

Ao alterar a natureza de operação de produto configurado, não estava replicando a alteração para os componentes.

#### **03. SOLUÇÃO**

Foi ajustado o sistema para que ao alterar a natureza de operação de produto configurado, seja replicada a alteração para os componentes.

# 8043552 DMANADVEN-6733 - Pedido Flex não está imprimindo a narrativa

#### **01. DADOS GERAIS**

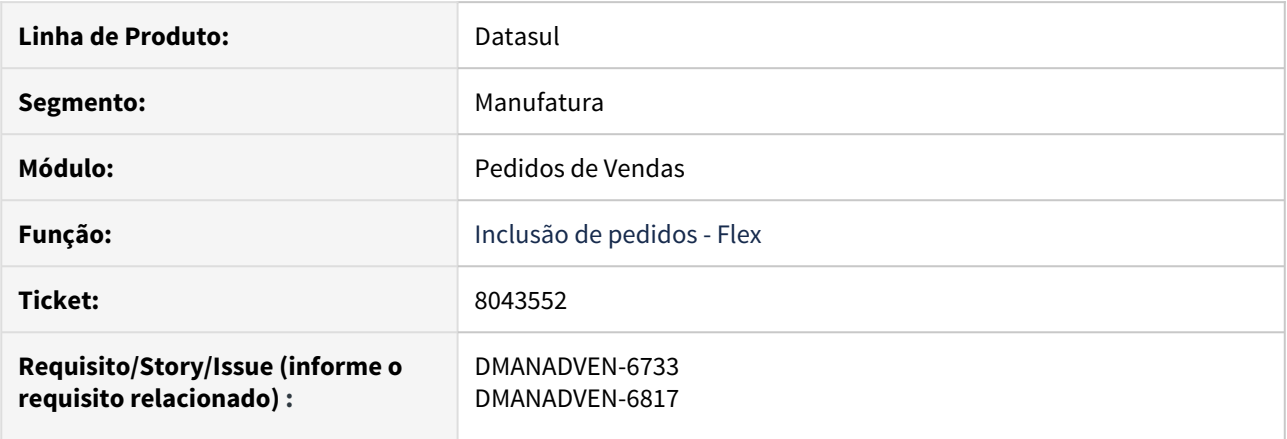

# **02. SITUAÇÃO/REQUISITO**

Impressão de pedido flex não imprimia narrativa do item quando a Forma de Descrição Item é igual a Narrativa Informada.

# **03. SOLUÇÃO**

Realizadas alterações para que seja apresentada a narrativa do item na impressão do pedido, conforme informação do campo de observação do item.

# 8149222 DMANADVEN-6873 - Erro ao alterar item do pedido com alocação física

#### **01. DADOS GERAIS**

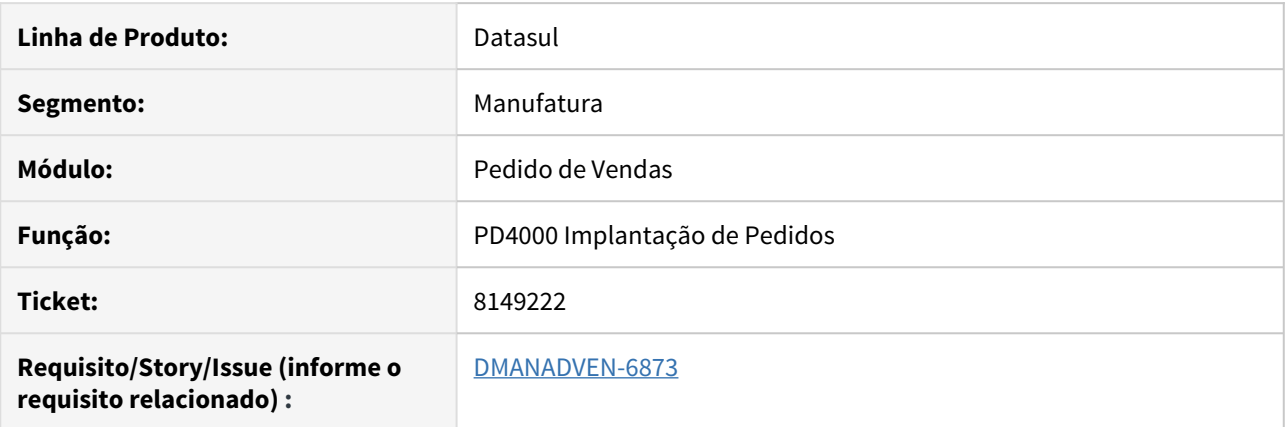

#### **02. SITUAÇÃO/REQUISITO**

Quando usuário de implantação pedido não está parametrizado para lote múltiplo, ao incluir pedido e informar o item com quantidade quantidade diferente do múltiplo, com reserva física manual, se ocorre uma alteração da natureza deste item com outro usuário parametrizado para lote múltiplo automático, o pedido recebia a nova alocação indevidamente, sem reservar no saldo em estoque.

#### **03. SOLUÇÃO**

Realizada alteração para que o campo Qtde a Alocar do PD4000 não seja afetado pelo lote múltiplo, exceto quando se tratar de alocação automática (PD0301).
8158765 DMANADVEN-6902 - Desconto indevido no Portal de Representantes sem módulo de Desconto

#### **01. DADOS GERAIS**

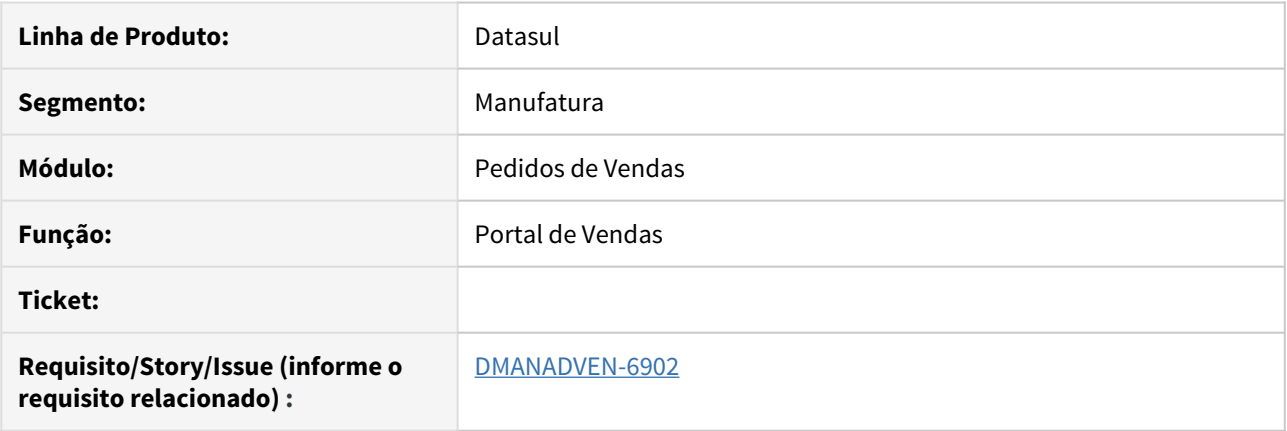

#### **02. SITUAÇÃO/REQUISITO**

Com o módulo de Desconto e Bonificações desabilitado, a inclusão de pedido via Portal de Vendas gerava desconto indevido para os itens que continham registros no CD1518, os descontos eram alterados no momento no cálculo do pedido.

#### **03. SOLUÇÃO**

Foi ajustado o sistema par que os descontos aplicados no Portal tenham o mesmo comportamento que os descontos de um pedido implantado via PD4000.

8205829 DMANADVEN-6991 - Não preenche transportador e cidade CIF corretamente.

#### **01. DADOS GERAIS**

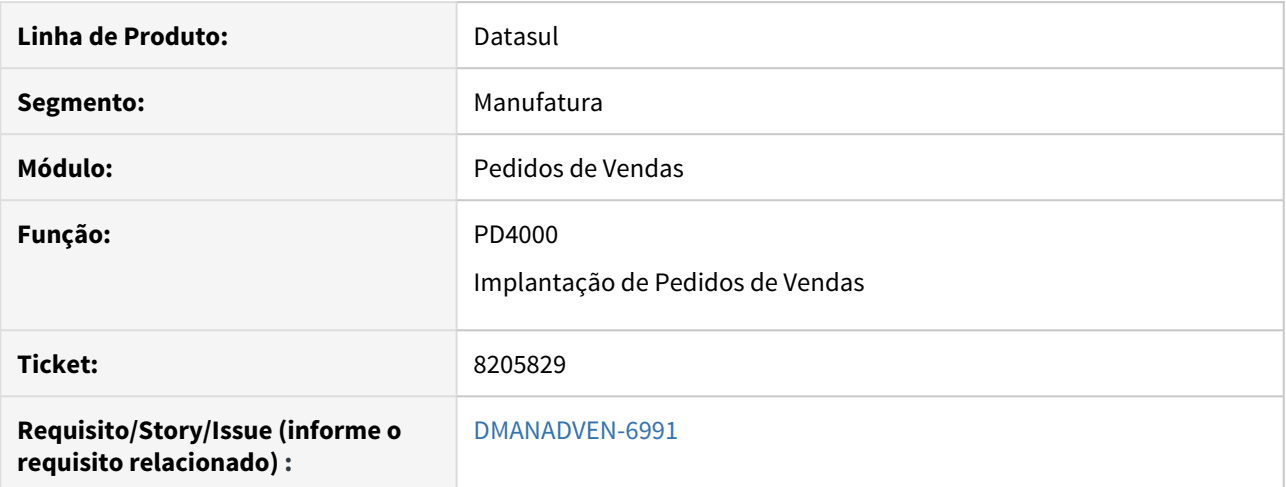

#### **02. SITUAÇÃO/REQUISITO**

Ao realizar a inclusão de um pedido de venda o sistema não recuperava as informações da transportadora e cidade CIF.

#### **03. SOLUÇÃO**

Foi ajustado a avaliação de preenchimento dos campos dentro do programa para realizar a busca dos valores padrões corretamente.

8277842 DMANADVEN-6988 - Parametrização de mais de um cliente para vários representantes via canal de venda

#### **01. DADOS GERAIS**

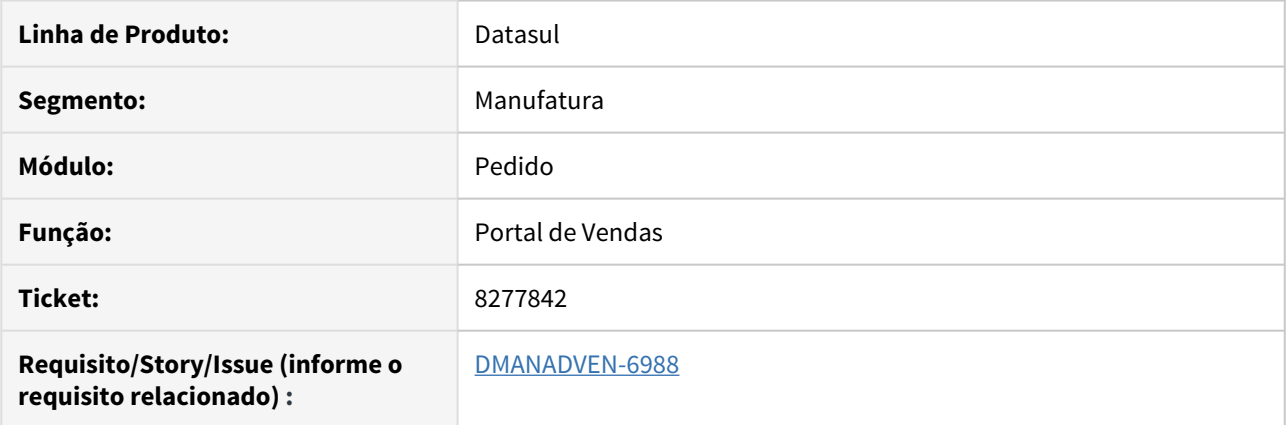

#### **02. SITUAÇÃO/REQUISITO**

Na parametrização de mais de um cliente para vários representantes via canal de venda não estava funcionando no Portal de Representantes.

#### **03. SOLUÇÃO**

Realizada alteração para que o sistema permita que mais de um representante cadastre pedidos para o mesmo cliente.

# DMANADVEN-6053 - Data Origem entrega do item para pedidos gerados no portal

#### **01. DADOS GERAIS**

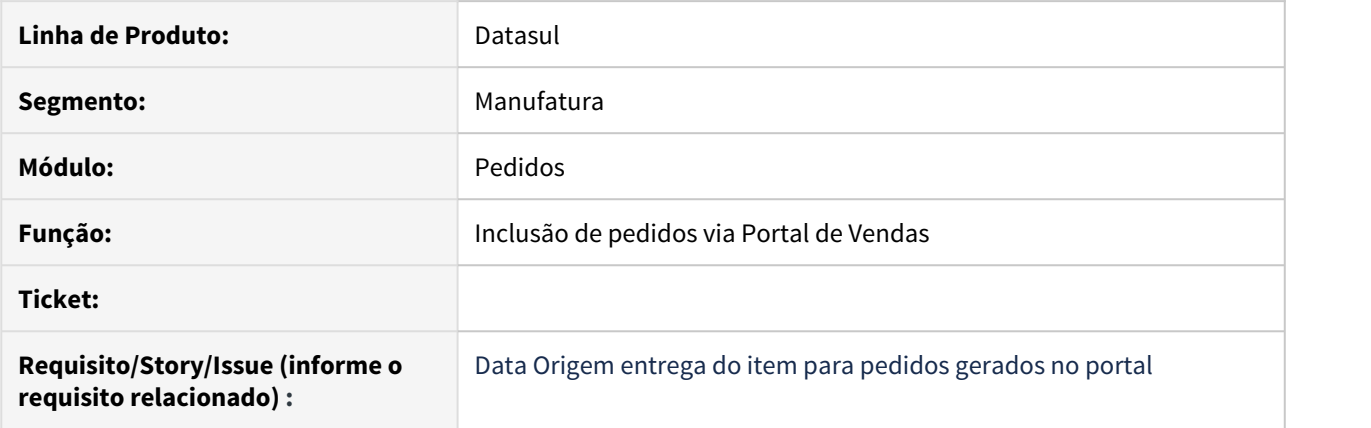

#### **02. SITUAÇÃO/REQUISITO**

Na inclusão de pedido via Portal de Vendas alterava a data de entrega original do item com a data de entrega da capa do pedido.

#### **03. SOLUÇÃO**

Foi ajustado para atender da mesma forma que o PD4000, a data carregada como original é a data do item e não a data da capa do pedido.

# 4.1.10 Previsão de Vendas - Manutenção - 12.1.28

### 7629742 DMANADVEN-6178 - Erro na geração de previsão de vendas

#### **01. DADOS GERAIS**

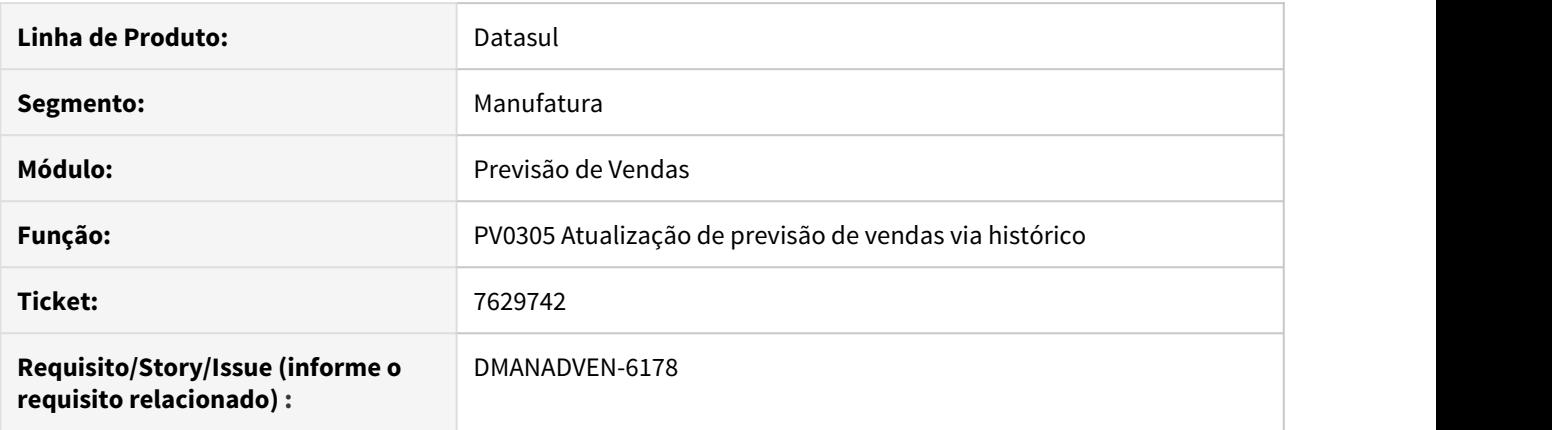

#### **02. SITUAÇÃO/REQUISITO**

O cálculo da previsão vendas para as formulas A – Média Móvel Exponencial, B – Média Móvel Exponencial Ajustada e C – Mínimos Quadrados, apresentava divergências quando comparado com a documentação liberada para estas fórmulas.

#### **03. SOLUÇÃO**

Realizado ajuste na ordenação do cálculo de média móvel exponencial, média móvel exponencial ajustada.

Quanto a fórmula de mínimo quadrado, foi refeito parte do cálculo para encontra o valor das duas incógnitas da equação (A e B), e também ajustes para identificação do valor de N, entre outros ajustes, para que a geração da previsão de vendas seja gerada corretamente.

# 7713876 DMANADVEN-6648 - Erro na geração de previsão de vendas

#### **01. DADOS GERAIS**

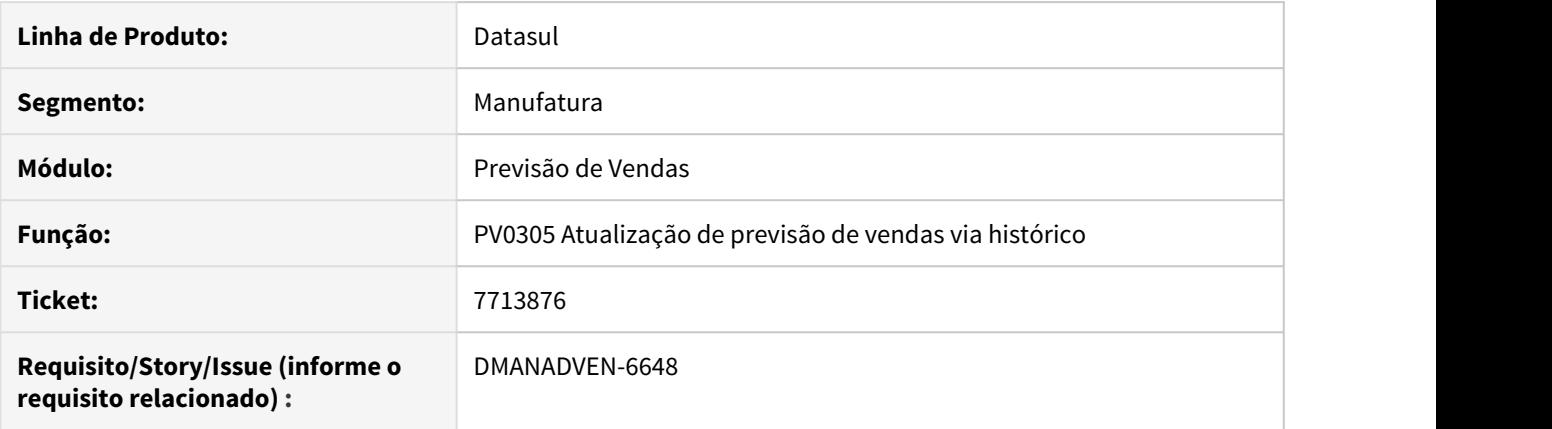

#### **02. SITUAÇÃO/REQUISITO**

O cálculo da previsão vendas para a Média Móvel Ponderada não estava gerando o resultado correto.

#### **03. SOLUÇÃO**

 Realizado ajuste na ordenação dos dados históricos, para que seja utilizado o valor correto do período em cada calculo.

Foi refeito parte do cálculo para considerar corretamente o fator de ponderação do período histórico.

# 4.1.11 Relacionamento (CRL) - Manutenção - 12.1.28

# 7264784 DMANADVEN-5293 DT Plugin Outlook CRM - Conteúdo extenso registro email

#### **01. DADOS GERAIS**

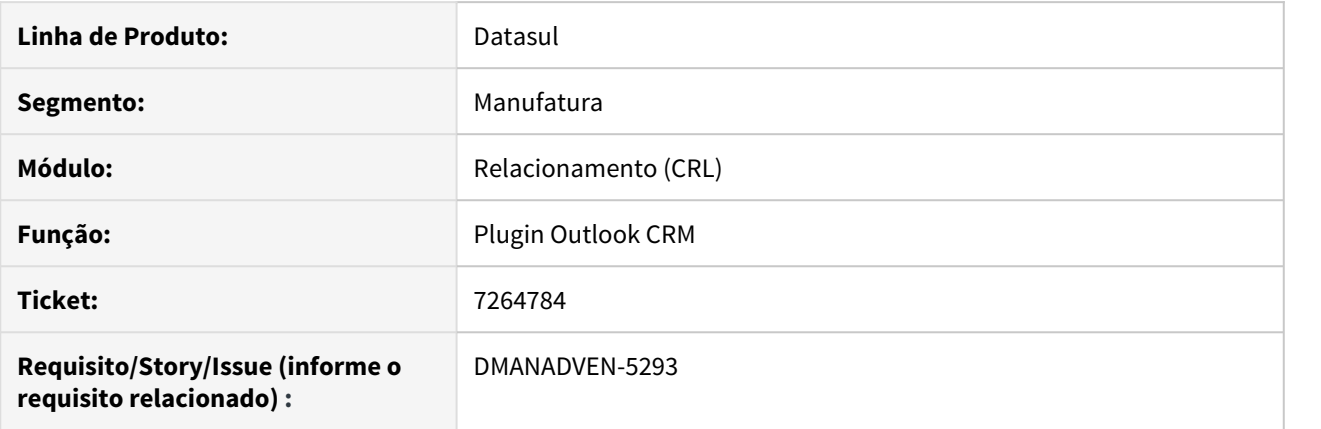

#### **02. SITUAÇÃO/REQUISITO**

Ao tentar registrar um e-mail que possua um conteúdo extenso no Plugin Outlook CRM apresentava erro na execução desta funcionalidade.

#### **03. SOLUÇÃO**

Foram efetuadas alterações para que a seja possível registrar um e-mail no Plugin Outlook com conteúdo extenso.

# 4.1.12 Suporte (CSP) - Manutenção - 12.1.28

## 7723776 DMANADVEN-6492 DT Integração CD0204 (Implantação Item) x CRM

#### **01. DADOS GERAIS**

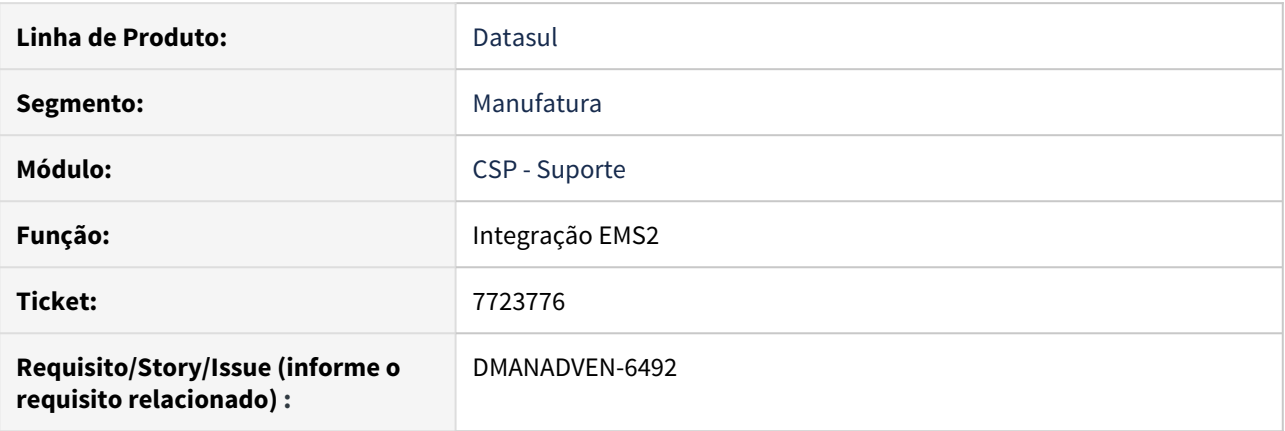

#### **02. SITUAÇÃO/REQUISITO**

Ao realizar uma alteração da descrição item no CD0204 (Implantação de Item) é apresentada a mensagem "56546 - Alteração não permitida : o Produto está sendo utilizado no processo de ocorrência, não é permitido desmarcar a opção assistência técnica."

#### **03. SOLUÇÃO**

Foi realizado um ajuste no programa de integração para que a mensagem não seja apresentada e o item seja salvo corretamente tanto no CD0204 (Implantação de Item) quanto no CRM

## 7742355 DMANADVEN-6225 DT CRM - Suporte - Tela de abertura da ocorrência não fecha

#### **01. DADOS GERAIS**

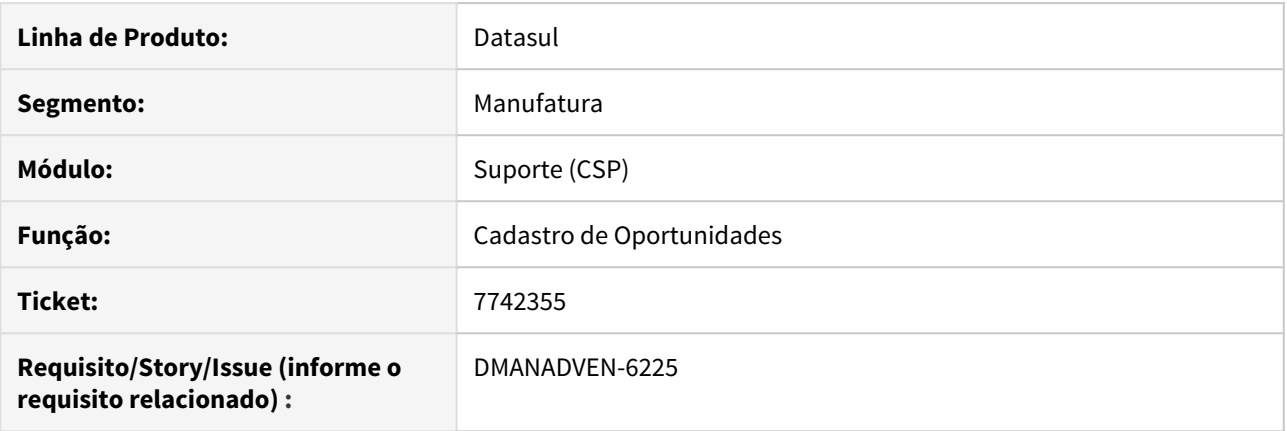

#### **02. SITUAÇÃO/REQUISITO**

Utilizando o registro de ação genérico, ao salvar a Ocorrência a tela para registrar Ação estava deixando de ser apresentada e a tela de Registro de Ocorrências não era finalizada.

#### **03. SOLUÇÃO**

Foram efetuadas alterações para que a na criação de uma nova ocorrência após os registros de ação necessários o registro de ocorrência seja finalizado e apresente a tela de detalhamentos da ocorrência.

# 7742358 DMANADVEN-6224 DT Exportação de ocorrências

#### **01. DADOS GERAIS**

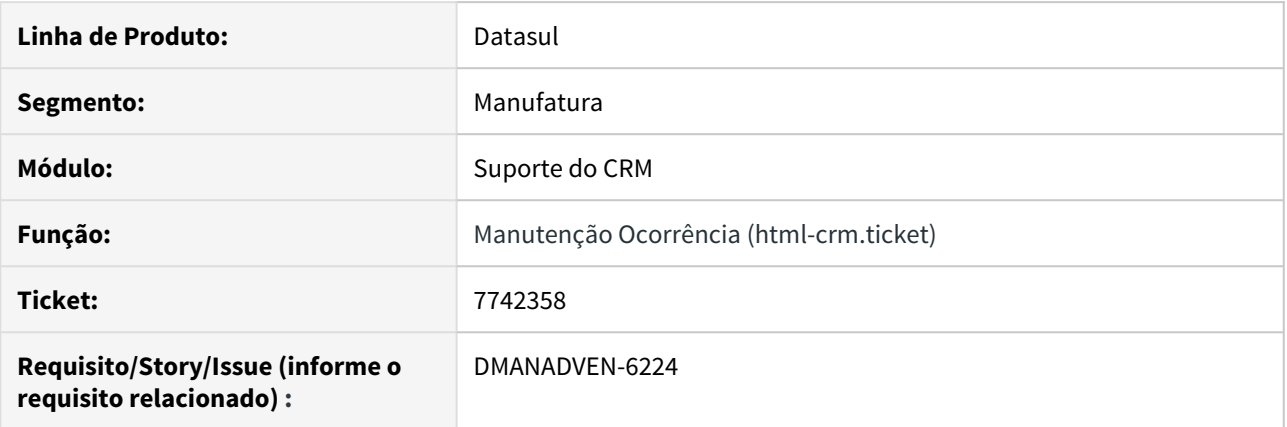

#### **02. SITUAÇÃO/REQUISITO**

Ao executar a exportação das ocorrências pelo botão exportar o relatório em excel carregava sem informações

#### **03. SOLUÇÃO**

As ocorrências com código vazio ou nulo, estavam quebrando a impressão do relatório, foi ajustado o arquivo de exportação do cadastro de ocorrência para considerar as ocorrências que não possuem código.

7863590\_Guarany\_Detalhe da classificação da ocorrência não exibe o código ERP e o nome do produt

#### **01. DADOS GERAIS**

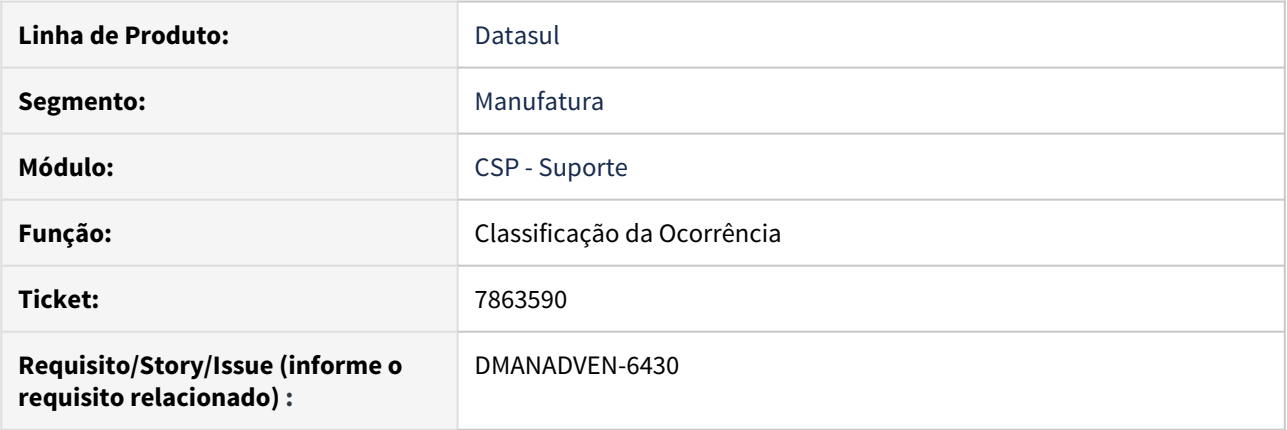

#### **02. SITUAÇÃO/REQUISITO**

Na tela de detalhe da Classificação Ocorrência, o Sistema encontra o produto mas não exibe o código ERP e nem seu nome.

#### **03. SOLUÇÃO**

Foi criado um programa de acerto para considerar os campos nom\_produt e cod\_item\_erp.

8129789 DMANADVEN-6974 - O zoom de contas na inclusão de ocorrências está mostrando todas as informações dos clientes

#### **01. DADOS GERAIS**

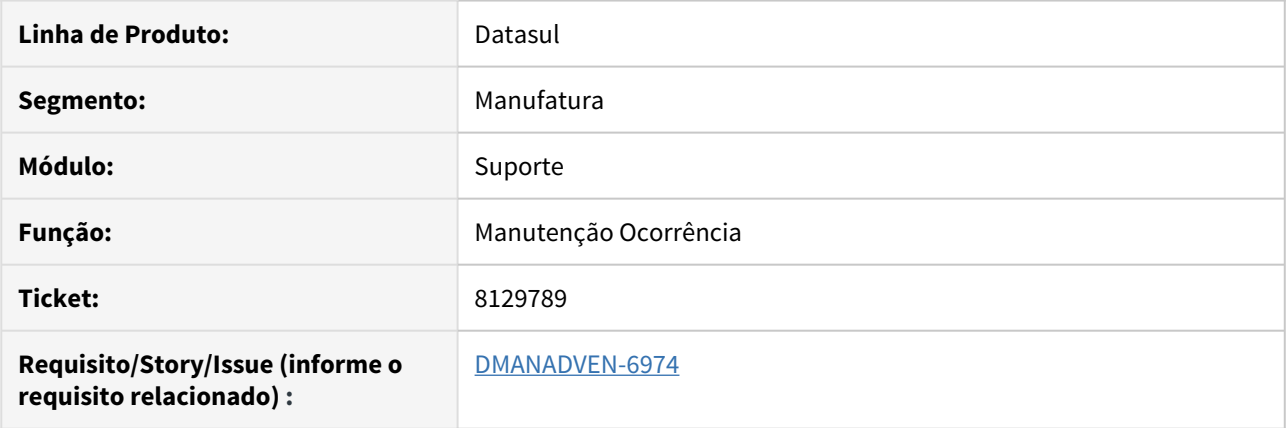

#### **02. SITUAÇÃO/REQUISITO**

O Zoom de contas estava mostrando todas as informações do cliente (sem traços e sem o ícone de cadeado).

#### **03. SOLUÇÃO**

Alterado para que o Zoom mostre o mesmo tipo de visualização que o campo de Conta, com traços, omitindo o nome da conta.

# 4.2 Agroindústria - Manutenção - 12.1.28

# 4.2.1 Originação de Grãos - Manutenção - 12.1.28

Venda, Compra e Armazenagem de Grãos - Manutenção - 12.1.28

754142 DAGROOGD-8613 DT Inconsistência que impede cancelamento do Fechamento Financeiro

#### **01. DADOS GERAIS**

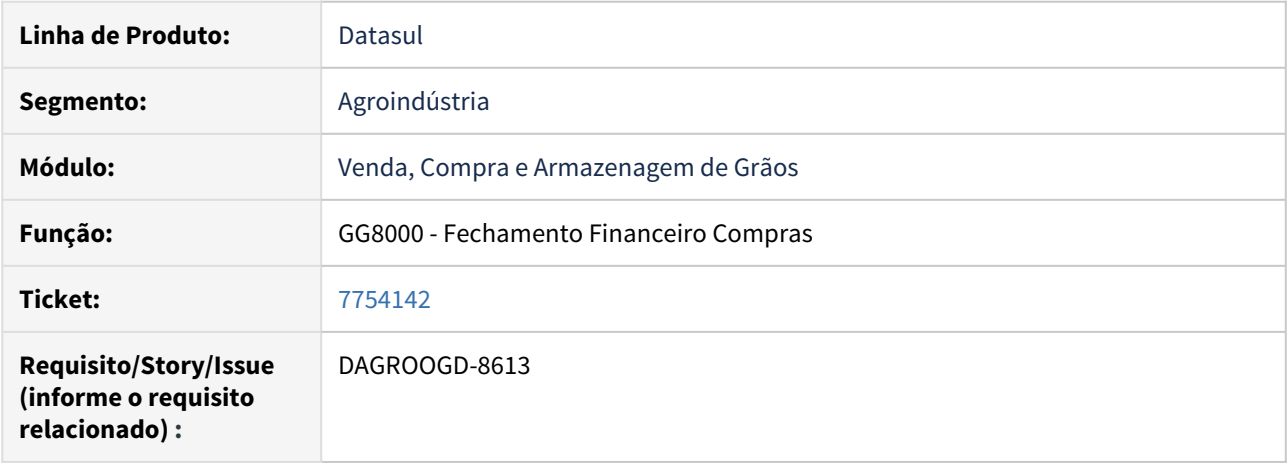

#### **02. SITUAÇÃO/REQUISITO**

No cancelamento do Fechamento Financeiro Compras, mesmo a previsão não possuindo nenhuma movimentação a mais que Implantação, está ocorrendo o erro 52.891 - Não foi permitido eliminar abatimento previsão antecipação.

#### **03. SOLUÇÃO**

A rotina foi revisada para que seja realizado a busca nos movimentos do título considerando o ID correto.

#### 7557638 DAGROOGD-8638 DT erro de lock de tabela no Romaneio

#### **01. DADOS GERAIS**

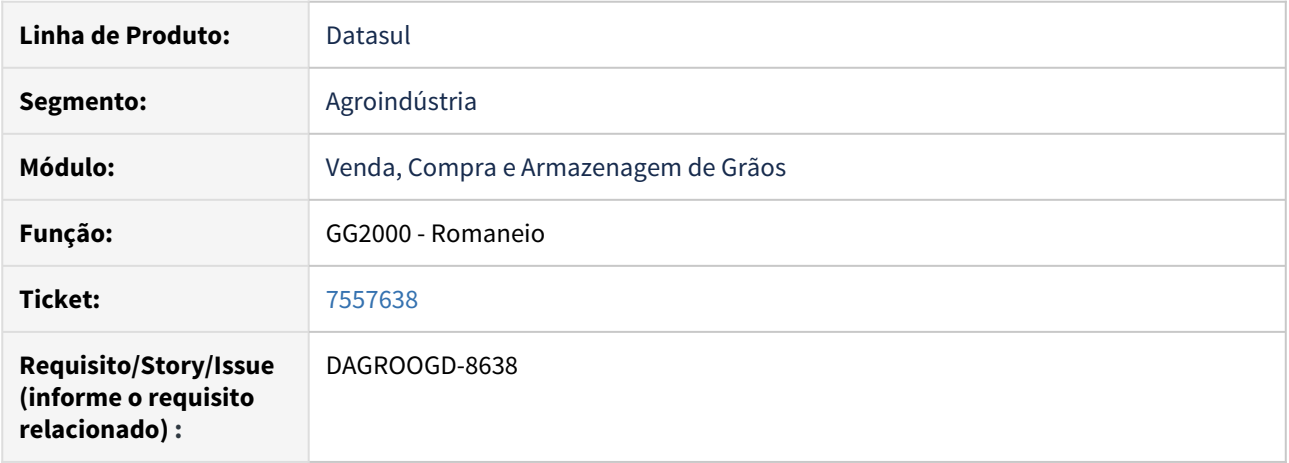

#### **02. SITUAÇÃO/REQUISITO**

Ao registrar romaneio de entrada/compra, no momento de confirmar as informações a rotina apresenta mensagem de bloqueio "não é possível reservar numeração única para Romaneio. Tente novamente". Esta mensagem ocorre quando vários usuários registram romaneio ao mesmo tempo, sendo que usuário anterior não finalizou o processo.

#### **03. SOLUÇÃO**

A rotina foi revisada para que não apresente a mensagem de bloqueio indevidamente.

7586626 DAGROOGD-8559 DT Erro na Passagem de Parâmetros no Ponto EPC quando o contrato possui Devolução

#### **01. DADOS GERAIS**

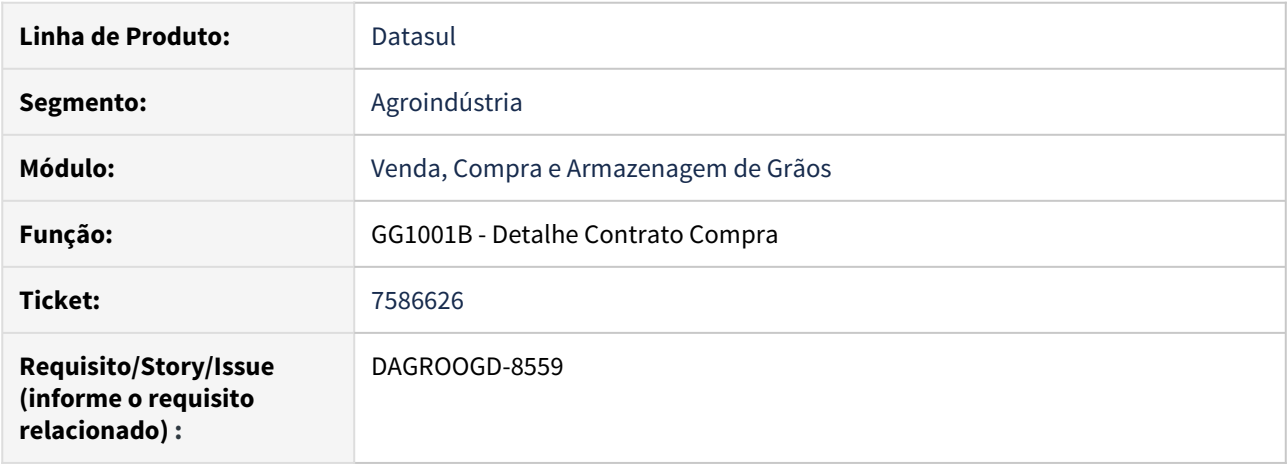

#### **02. SITUAÇÃO/REQUISITO**

Posicionando em contrato que tenha devolução pela rotina detalhes contrato compra e acessar pasta total, ao acionar o botão de recálculo de saldo bloqueado a rotina apresenta mensagem de erro relatando "Mismatched parameter types passed to procedure esupc/upc-gg1001b.p".

#### **03. SOLUÇÃO**

Revisado bloco de recálculo de saldo bloqueado retirando a chamada upc contida indevidamente.

#### 7619735 DAGROOGD-8499 DT Inconsistência no cálculo das prestações de serviço

#### **01. DADOS GERAIS**

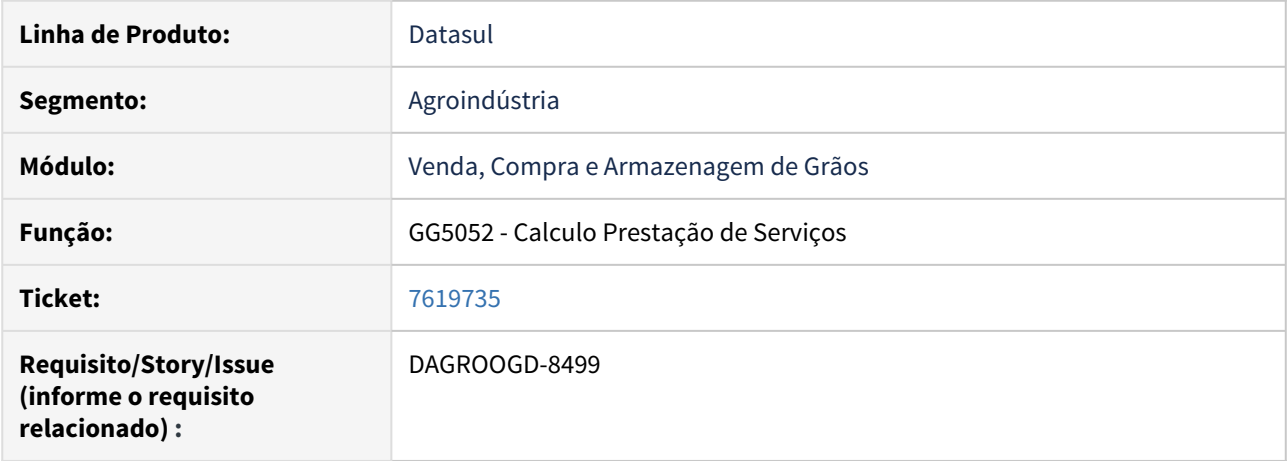

#### **02. SITUAÇÃO/REQUISITO**

 Na realização dos cálculos das prestações de serviço através do GG5052 - Calculo Prestação de Serviços, o contrato possui "Saldo Depositado" zerado, porém ao realizar os cálculos de prestação de serviço o sistema está considerando o "Peso Retenção" do contrato.

#### **03. SOLUÇÃO**

Foi realizado ajuste na rotina para que calcule corretamente as prestações de serviços do contrato de armazenagem

#### 7662303 DAGROOGD-8562 DT Inconsistência Progress no campo de Motivo do Trade Slip

#### **01. DADOS GERAIS**

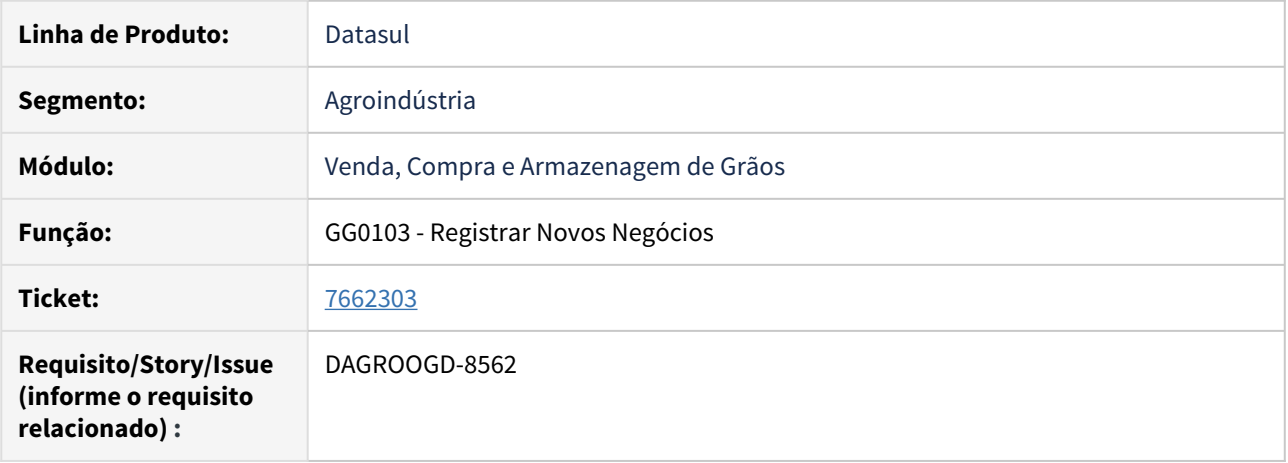

#### **02. SITUAÇÃO/REQUISITO**

No cancelamento de Trade Slip de Compra ou de Venda, quando na inclusão do Trade Slip foi informado Motivo da Inclusão, está ocorrendo erro Progress no cancelamento.

#### **03. SOLUÇÃO**

A rotina foi corrigida para que não apresente mais erro Progress no campo de Motivo do Trade Slip.

#### 7715057 DAGROOGD-8596 DT Inconsistência ao realizar cancelamento do Trade Slip Compras

#### **01. DADOS GERAIS**

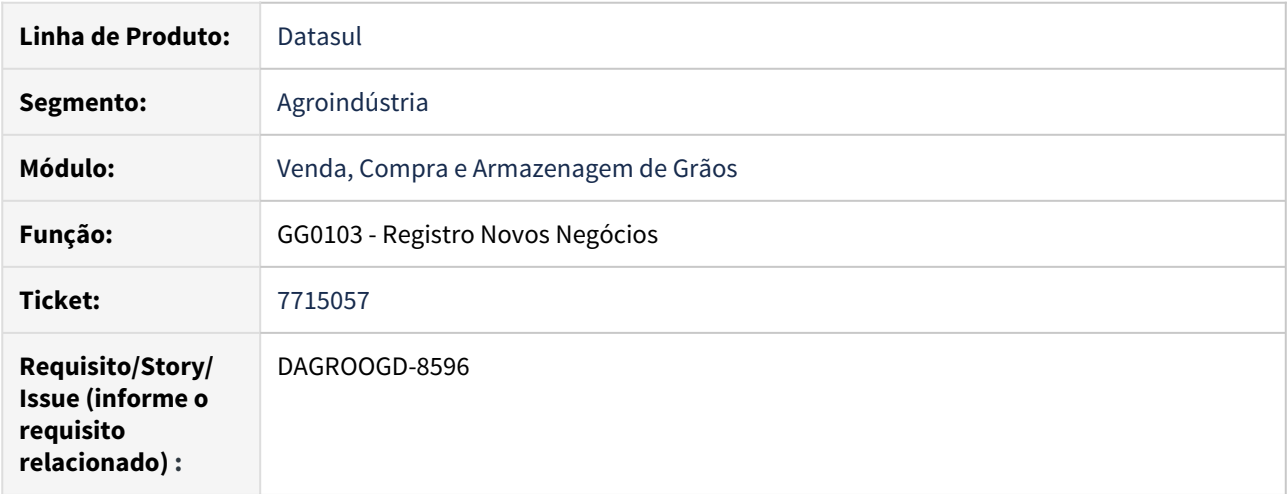

#### **02. SITUAÇÃO/REQUISITO**

Ao tentar aprovar um Trade Slip de Compra de cancelamento de multi-produtos está apresentando a mensagem "Produto do contrato com saldo a entregar menor que a quantidade a cancelar fertilizante".

#### **03. SOLUÇÃO**

A rotina foi revisada para que não apresente a mensagem de bloqueio indevidamente.

7721736 DAGROOGD-8710 DT Criação de Ponto UPC para alterar quantidade fiscal do romaneio.

#### **01. DADOS GERAIS**

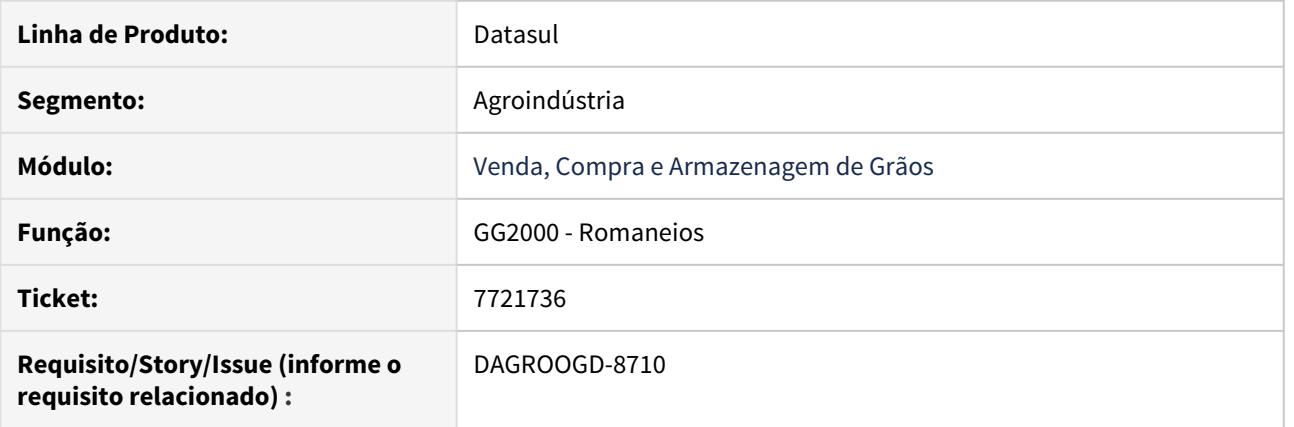

# **02. SITUAÇÃO/REQUISITO**

Solicitação de ponto UPC para alterar quantidade fiscal do romaneio.

### **03. SOLUÇÃO**

Foi implementado o ponto "AlteraQtdeFiscal" nos programas "ggapi009" "ggapi6009a" e "ggapi004".

#### 7782752 DAGROOGD-8637 DT Inconsistência ao atualizar nota no recebimento via Rotina Romaneio

#### **01. DADOS GERAIS**

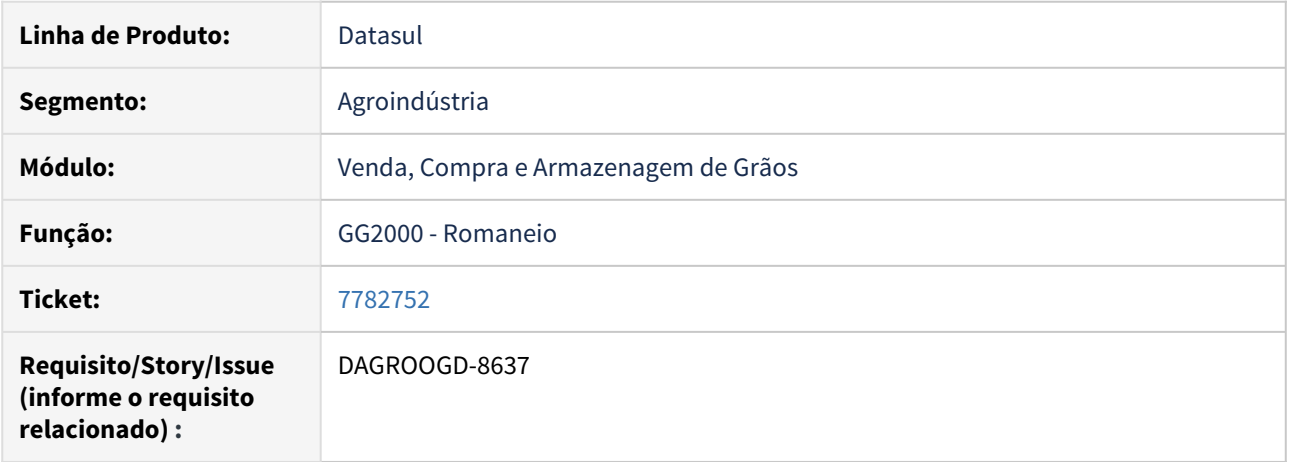

#### **02. SITUAÇÃO/REQUISITO**

Na atualização de uma nota de entrada/compra via rotina de Romaneio está apresentando a mensagem "WARNING Chave acesso já informada em outro(s) documento(s)! Chave Acesso: 000000000000000000000"

#### **03. SOLUÇÃO**

Foi realizada a correção na rotina Romaneio para que não gere ERRO/Warning na atualização de uma nota de entrada/compra.

#### 7800131 DAGROOGD-8664 DT Pendência devolução de quantidade x erro na baixa das quantidades

#### **01. DADOS GERAIS**

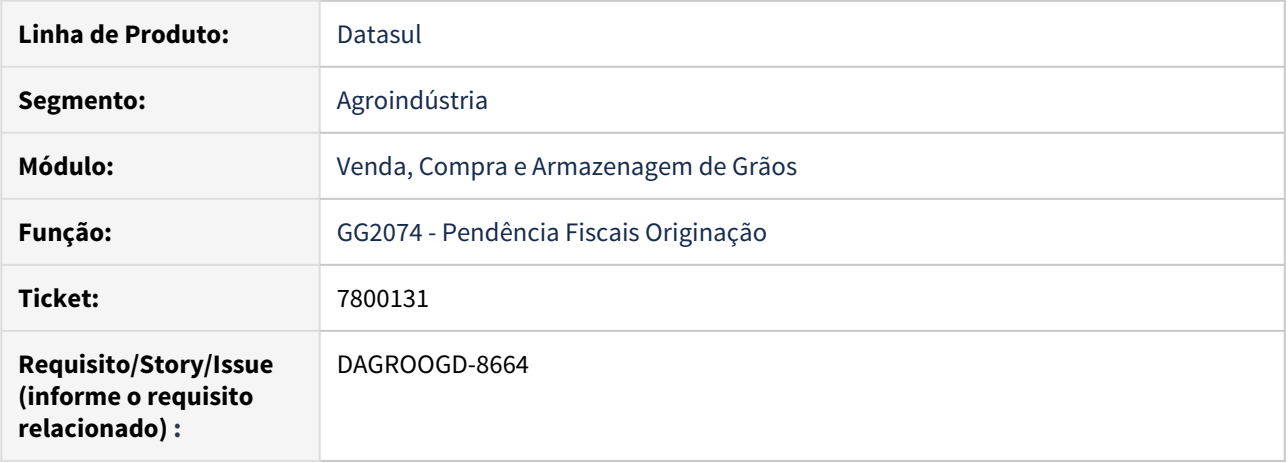

#### **02. SITUAÇÃO/REQUISITO**

Na atualização de pendência de devolução de quantidade com mais de uma origem da pendência, a rotina está considerando apenas a devolução de 1 nota de entrada desconsiderando as demais.

#### **03. SOLUÇÃO**

Revisada rotina de pendência fiscais originação quanto ao processo de devolução de quantidade para considerar os itens conforme alocação.

#### 7819564 DAGROOGD-8703 DT Inconstência ao aprovar margem do trade slip múltiplos produtos

#### **01. DADOS GERAIS**

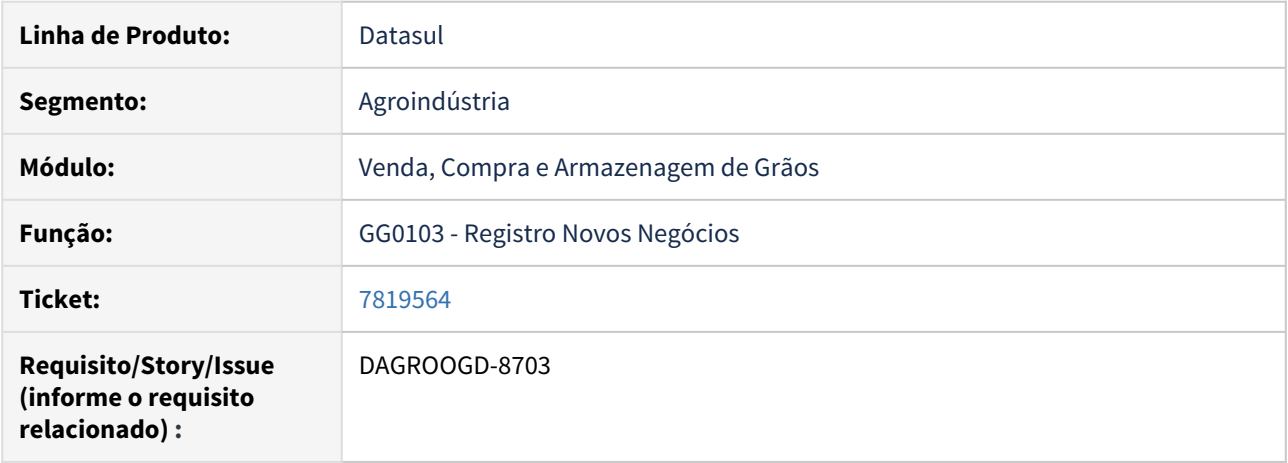

#### **02. SITUAÇÃO/REQUISITO**

Ao realizar uma substituição de um item no Trade Slip de vendas múltiplos produtos, no momento da aprovação de margem a rotina apresenta mensagem "6722 Alt Ped Quantidade deve ser maior que 0".

#### **03. SOLUÇÃO**

A rotina foi revisada para quando for uma substituição total do item do Trade Slip de venda múltiplos produtos, seja cancelado corretamente o pedido do item substituído.

#### 7830543 DAGROOGD-8718 DT Rotina de modelos não exibe todas as cláusulas cadastradas

#### **01. DADOS GERAIS**

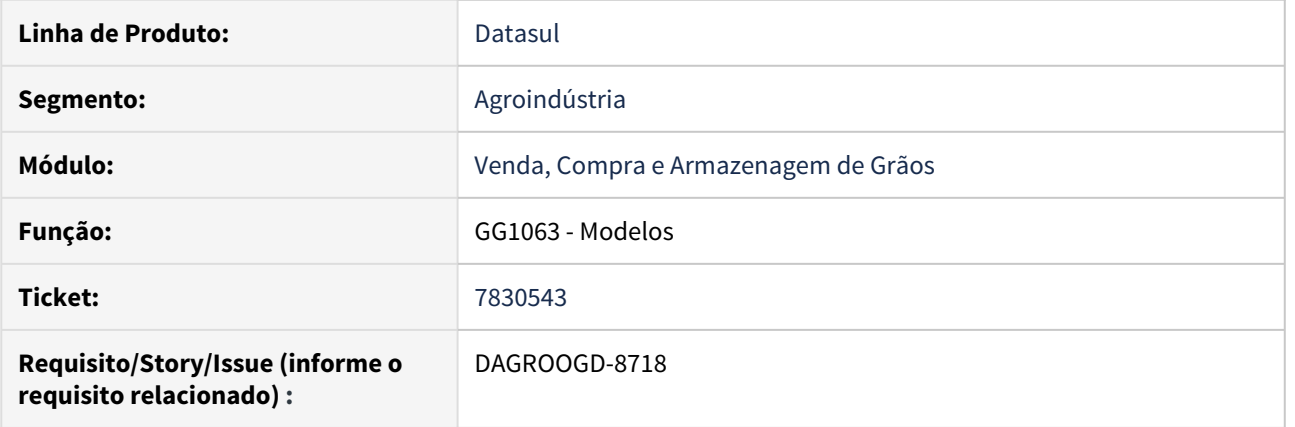

# **02. SITUAÇÃO/REQUISITO**

Na rotina de modelos(GG1063) ao navegar pelos modelos cadastrados verificamos que na lista de cláusulas não está sendo exibidas todas as cláusulas cadastradas.

#### **03. SOLUÇÃO**

A rotina foi revisada removendo a limitação da quantidade de cláusulas apresentadas na lista.

7832884 DAGROOGD-8748 DT Quando as permissões no GG0601 estão por Grupo, ocorre mensagem de erro 35723

#### **01. DADOS GERAIS**

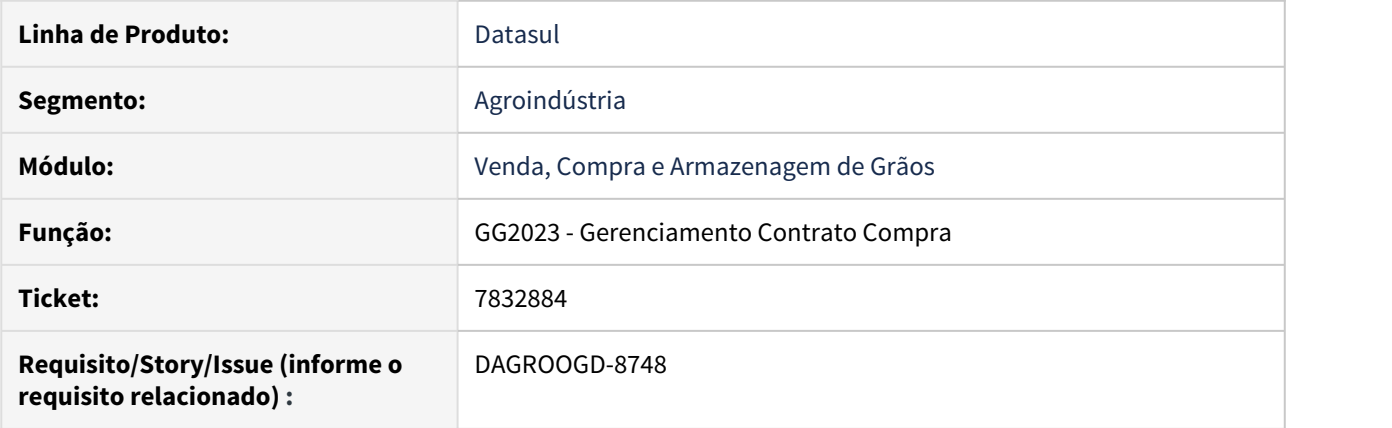

#### **02. SITUAÇÃO/REQUISITO**

Na rotina gerenciamento contrato compra (GG2023) ao tentar solucionar divergência está apresentando mensagem de bloqueio "35723 - Usuário sem Permissão", quando as permissões estão cadastradas no GG0601 por grupo de usuário.

#### **03. SOLUÇÃO**

A rotina foi revisada quanto a validação seja por usuário ou grupo de usuário.

#### 7850791 DAGROOGD-8757 DT Ao estornar o contrato não estorna o campo de tolerância

#### **01. DADOS GERAIS**

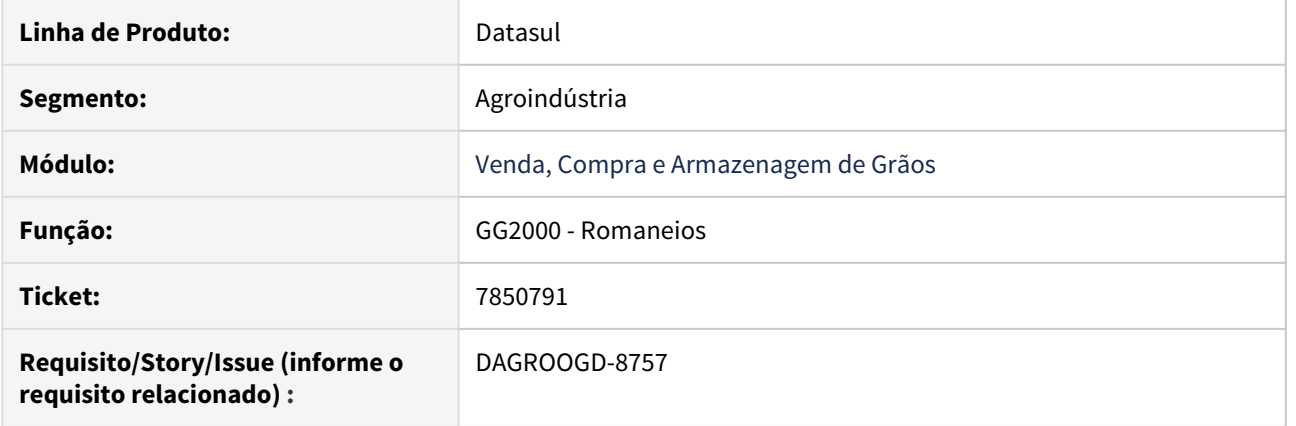

#### **02. SITUAÇÃO/REQUISITO**

Ao relacionar contrato no romaneio com tipo frete CIF, observado que foi calculada a quantidade de tolerância, porém, ao estornar o contrato e alterado o frete do romaneio para FOB e relacionado outro contrato, foi verificado que a quantidade de tolerância está gravada com cálculo do contrato anterior.

#### **03. SOLUÇÃO**

Revisada rotina para quando estornar movimento contrato do romaneio a quantidade de tolerância seja zerada.

#### 7873623 DAGROOGD-8786 DT cancelamento saldo contrato venda gera movimento indevido

#### **01. DADOS GERAIS**

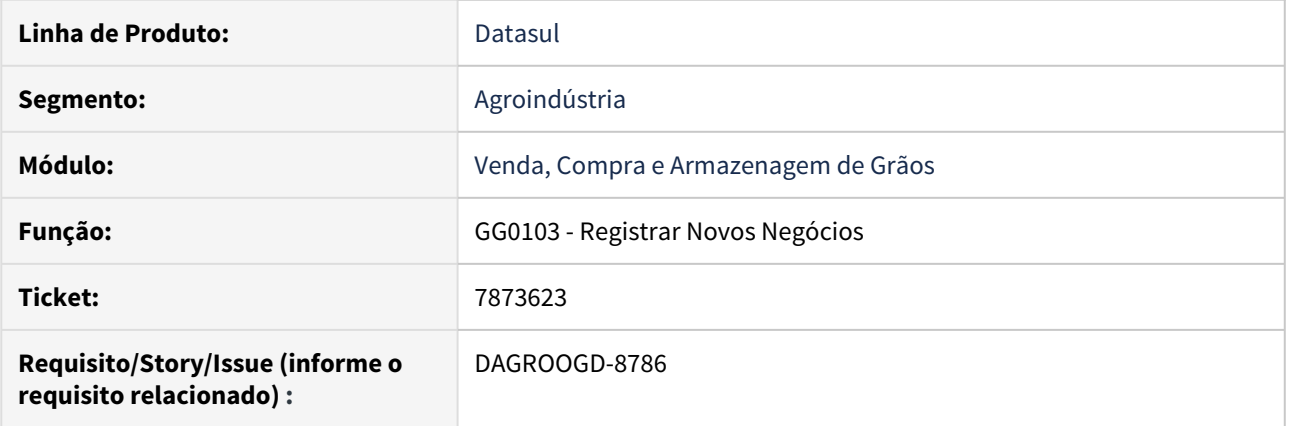

#### **02. SITUAÇÃO/REQUISITO**

Através da rotina registrar novos negócios, ao realizar cancelamento parcial de um contrato de vendas, a rotina está gerando indevidamente movimento de inclusão no contrato com a mesma quantidade que está sendo cancelada.

#### **03. SOLUÇÃO**

Revisada rotina cancelamento do contrato remodelando bloco de atualização para evitar movimento de inclusão indevida no contrato.

7875424 DAGROOGD-8796 DT - Romaneio com mais contratos x Erro 52956 - procedimento de Bonificação não permitido

#### **01. DADOS GERAIS**

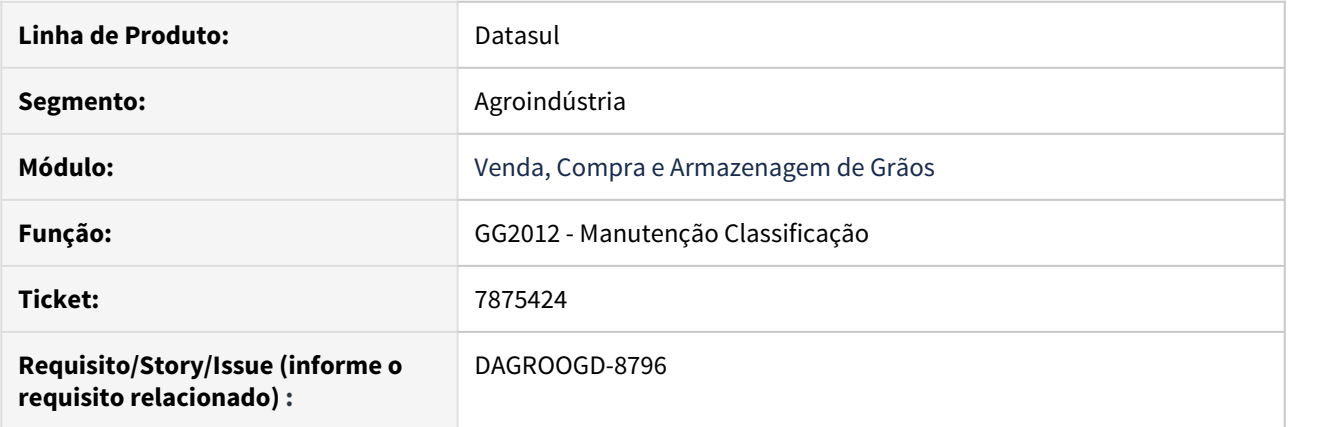

#### **02. SITUAÇÃO/REQUISITO**

Ao bonificar romaneio, com mais contratos, selecionando contrato que não possui Pendencia Fiscal Solucionada, está ocorrendo validação **"52956 - Procedimento de Bonificação não permitido! Já foi atualizada a pendência fiscal."**

# **03. SOLUÇÃO**

Realizado ajuste para que a validação ocorra somente para movimentos do contrato selecionado.

7879814 DAGROOGD-8797 DT Data de vencimento bloqueada para gerar Previsão

#### **01. DADOS GERAIS**

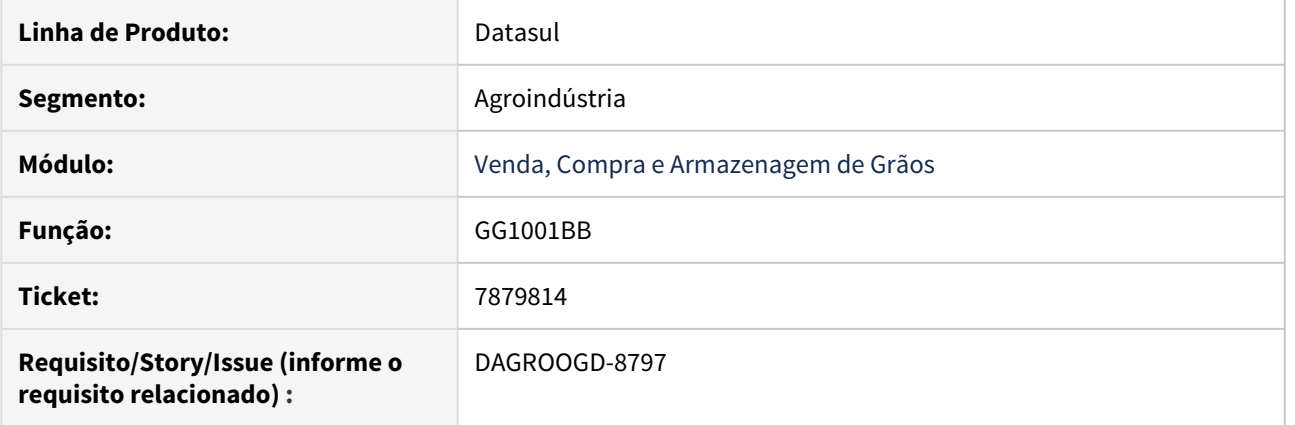

#### **02. SITUAÇÃO/REQUISITO**

Na inclusão da Previsão no GG1001BB o Campo "Dt Vencimento" sempre fica desabilitado, mesmo para itens que não possuem Hedge.

Na modificação o campo fica habilitado.

#### **03. SOLUÇÃO**

Realizado ajuste para que o Campo "Dt Vencimento" esteja habilitado, para contratos de itens que não possuem Hedge.

7884681 DAGROOGD-8798 DT Exibição do cadastro de manutenção de Fazendas

#### **01. DADOS GERAIS**

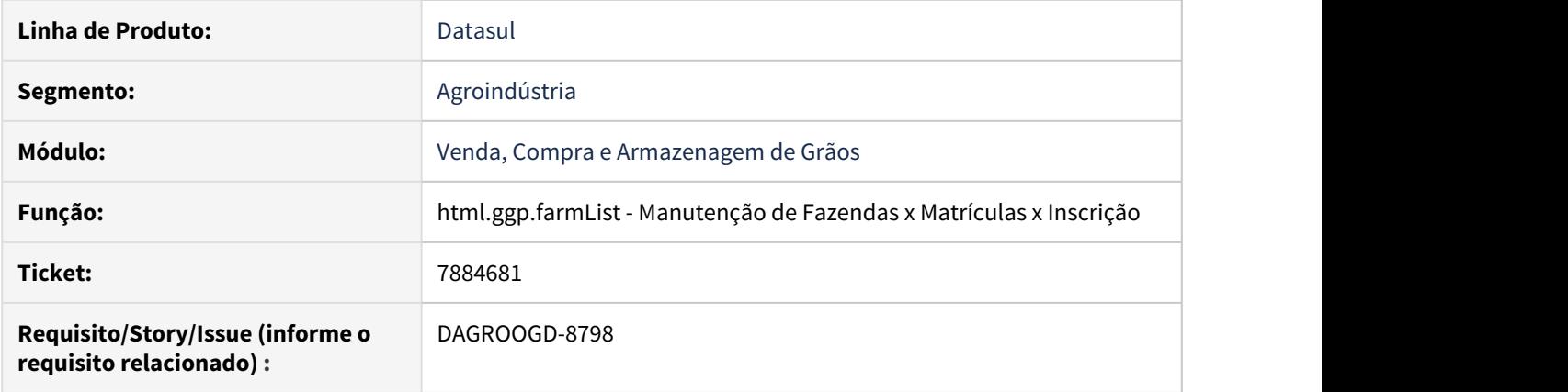

# **02. SITUAÇÃO/REQUISITO**

O programa de Manutenção de Fazendas x Matrículas x Inscrição exibe tela em branco.

# **03. SOLUÇÃO**

A rotina foi revisada para exibir o cadastro corretamente.

#### 7911376 DAGROOGD-8911 DT Mensagem de bloqueio no cancelamento de Trade Slip

#### **01. DADOS GERAIS**

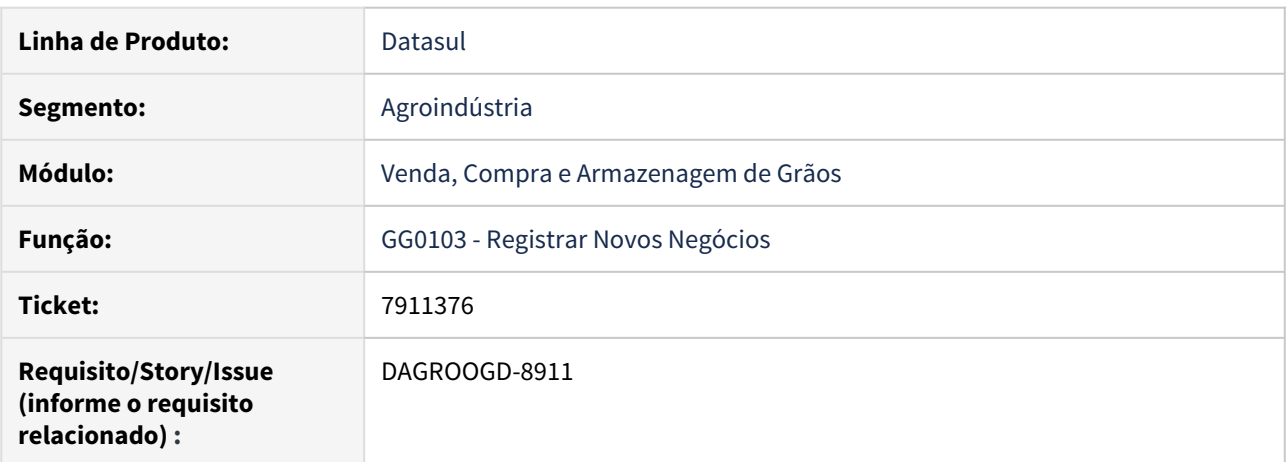

#### **02. SITUAÇÃO/REQUISITO**

Na confirmação de um trade slip de cancelamento quando houver algum componente que possua previamente preenchido o valor da fixação negativo, a rotina apresenta mensagem de bloqueio "valor do componente na moeda margem não calculado" impedindo a finalização do processo.

#### **03. SOLUÇÃO**

Revisada rotina de cálculo dos componente para considerar os componente que tenham como valor da fixação conteúdo tanto positivo quanto negativo.
#### 7963211 DAGROOGD-8841 DT Troca de nota no romaneio de saída não salva inscrição

#### **01. DADOS GERAIS**

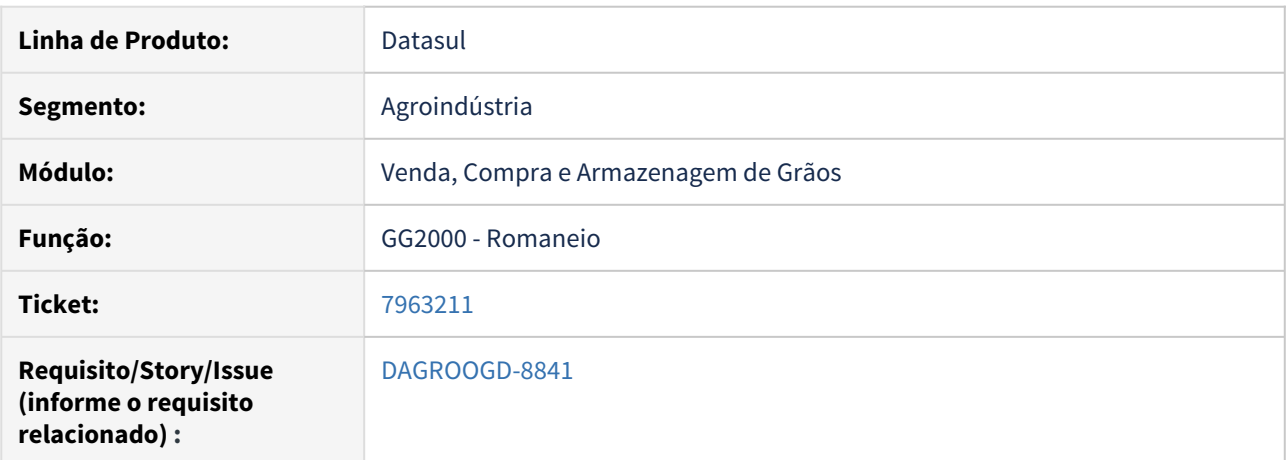

#### **02. SITUAÇÃO/REQUISITO**

Na troca de nota no romaneio de saída, após informar o emitente e salvar, ao navegar entre os registros a inscrição fica em branco.

#### **03. SOLUÇÃO**

A rotina foi revisada para caso na troca de nota no romaneio de saída, se for informado a inscrição ela seja gravada corretamente no romaneio.

#### 8145674 DAGROOGD-9142 DT Trade Slip aFixar de cancelamento esta atualizando o preço do pedido

#### **01. DADOS GERAIS**

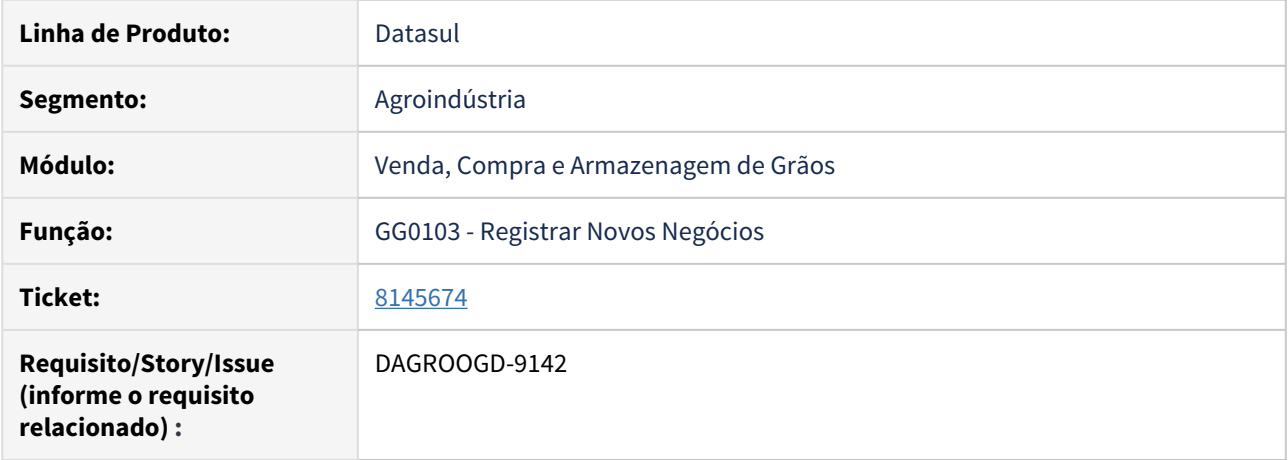

#### **02. SITUAÇÃO/REQUISITO**

Após alterar manualmente o preço no item do Pedido - 'PD4000' e realizar uma cancelamento parcial de um contrato aFixar, o sistema está alterando o preço do item do pedido para o preço de pauta novamente.

#### **03. SOLUÇÃO**

Foi realizada correção para não refletir no Pedido de Venda os preços originais ou preço pauta, quando realizar alteração de contratos de vendas via originação, onde se enquadra o cancelamento parcial de volume.

#### 8150141 DAGROOGD-9114 DT "Val Saldo Adiant" (coluna BH GG4164) duplicado

#### **01. DADOS GERAIS**

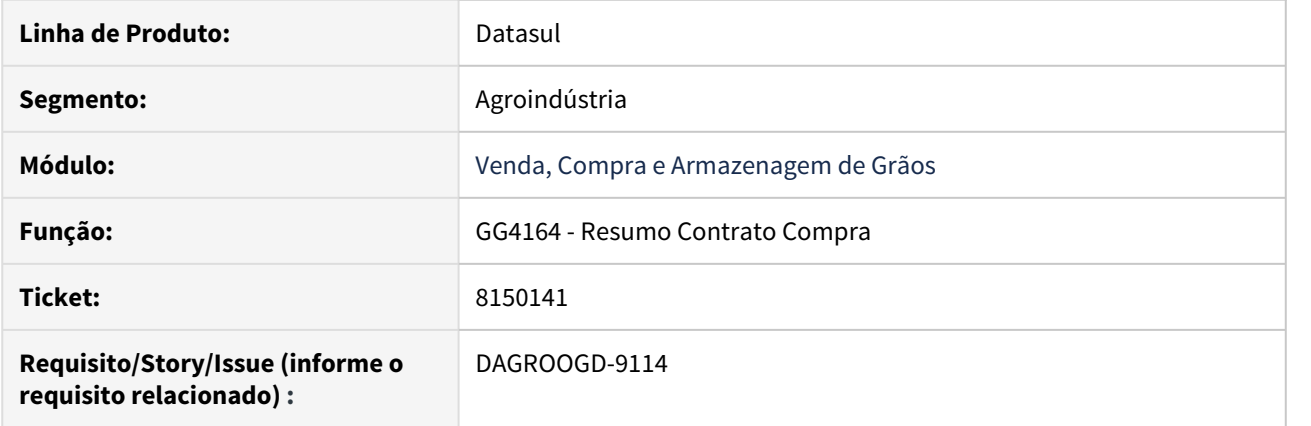

# **02. SITUAÇÃO/REQUISITO**

Ao executar o relatório gg4164 está apresentando informação incorreta para a coluna "Val Saldo Adiant".

# **03. SOLUÇÃO**

Foi realizado ajuste na busca dos valores referentes a trocas vinculadas ao contrato de compras.

8159047 DAGROOGD-9125 DT Alocação de quantidade incorreta nos movimentos do romaneio

#### **01. DADOS GERAIS**

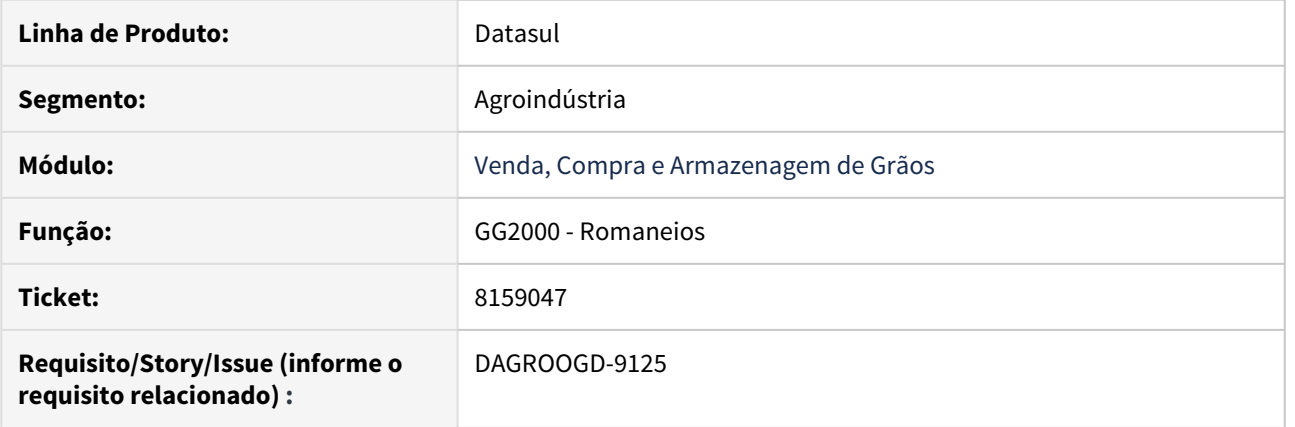

#### **02. SITUAÇÃO/REQUISITO**

Após alocar o contrato para um romaneio de entrada a quantidade fiscal está faltando 1 kg no movimento do contrato. Isso ocorre quando há 2 ou mais movimentos do romaneio, e um dos movimentos refere-se à um novo contrato balcão.

#### **03. SOLUÇÃO**

Foi realizado o devido ajusta na rotina de cálculo das proporções de alocação dos movimentos do romaneio.

#### 8197951 DAGROOGD-9180 DT Include faltante ao fazer o Dump/Load

#### **01. DADOS GERAIS**

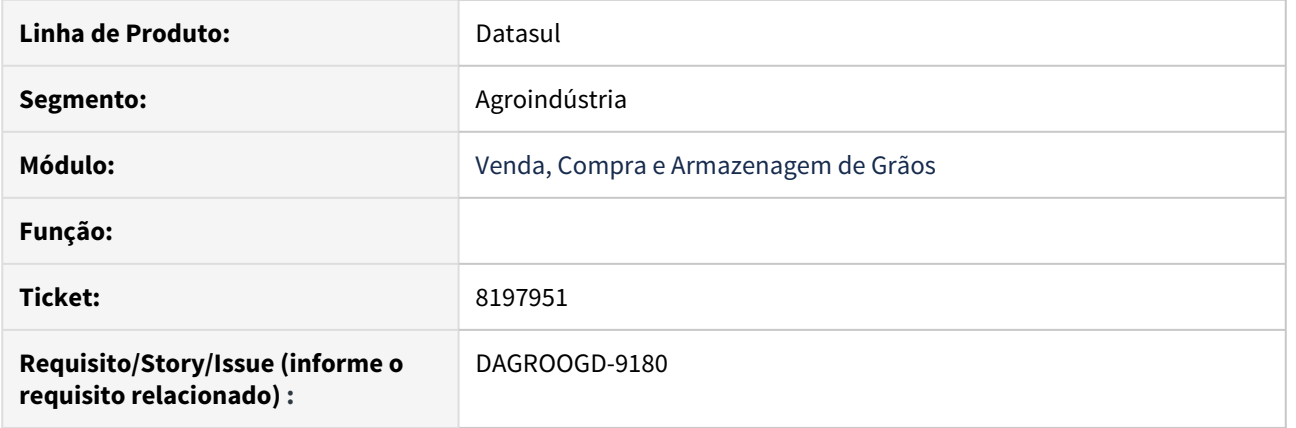

#### **02. SITUAÇÃO/REQUISITO**

Ao realizar dump/load da tabela gg-mov-pesagem do módulo de originação de grãos está apresentando erro da falta da include gginc/i01gg00744.i referente ao campo idi-modal

#### **03. SOLUÇÃO**

Foi criada a include para que não ocorram falhas ao realizar *dump/load* da tabela.

8200893 DAGROOGD-9187 DT Romaneio gerado a partir do Colaboração deve respeitar a Natureza informada no RE0708

#### **01. DADOS GERAIS**

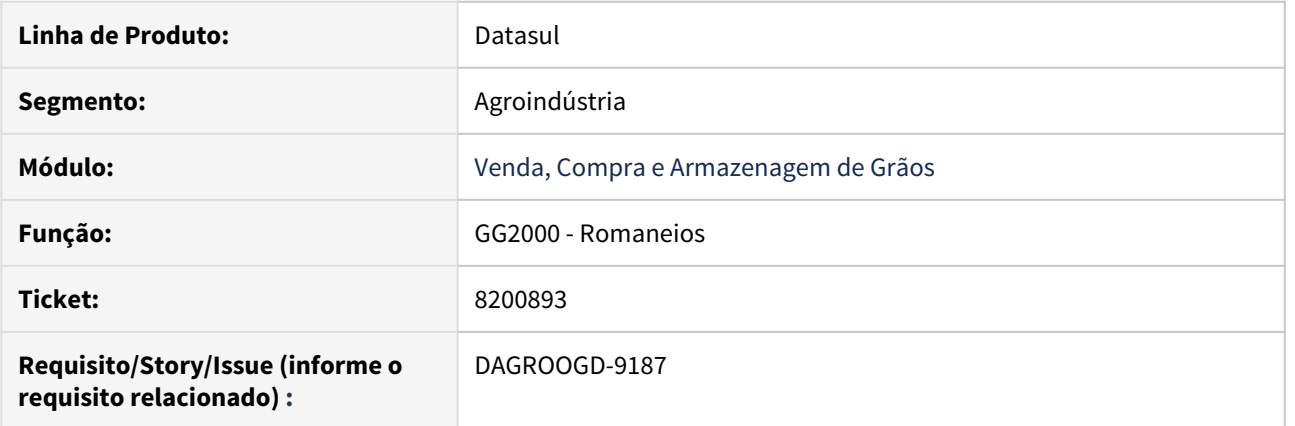

#### **02. SITUAÇÃO/REQUISITO**

Romaneio gerado a partir do Colaboração deve respeitar a Natureza informada no RE0708.

#### **03. SOLUÇÃO**

A rotina foi alterada para que a natureza informada no RE0708 - Monitor Nf-e não seja sobreposta pela natureza padrão da inscrição.

8205807 DAGROOGD-9179 DT Erro ao gerar relatório de notas emitidas no GG9001

#### **01. DADOS GERAIS**

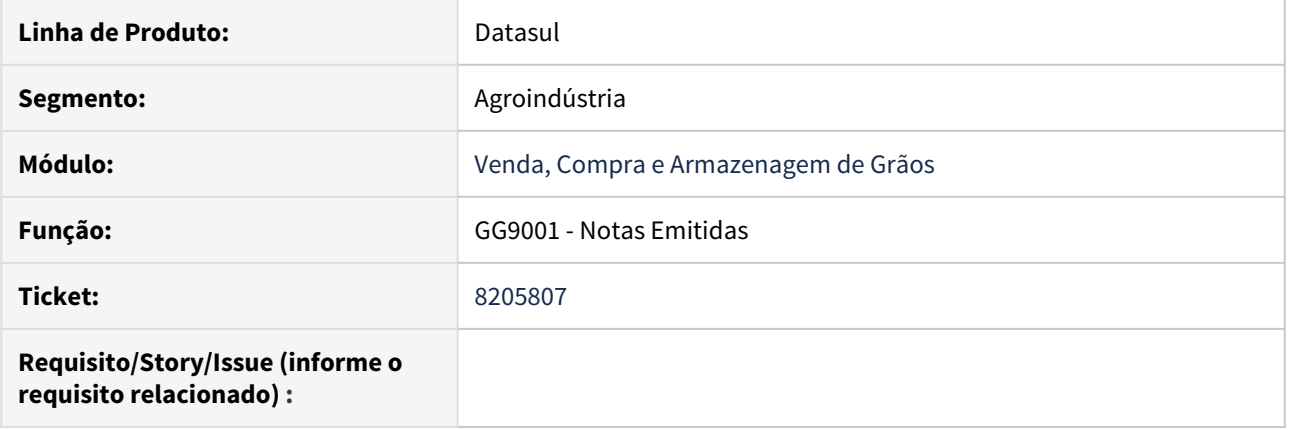

# **02. SITUAÇÃO/REQUISITO**

O relatório não está respeitando os filtros por Grupo de Estoque.

# **03. SOLUÇÃO**

Foi ajustada a rotina de busca, de modo que sejam respeitados todos o filtros.

8306569 DAGROOGD-9384 DT Devolução Armazenagem - Não Existe saldo suficiente para gerar NF!

#### **01. DADOS GERAIS**

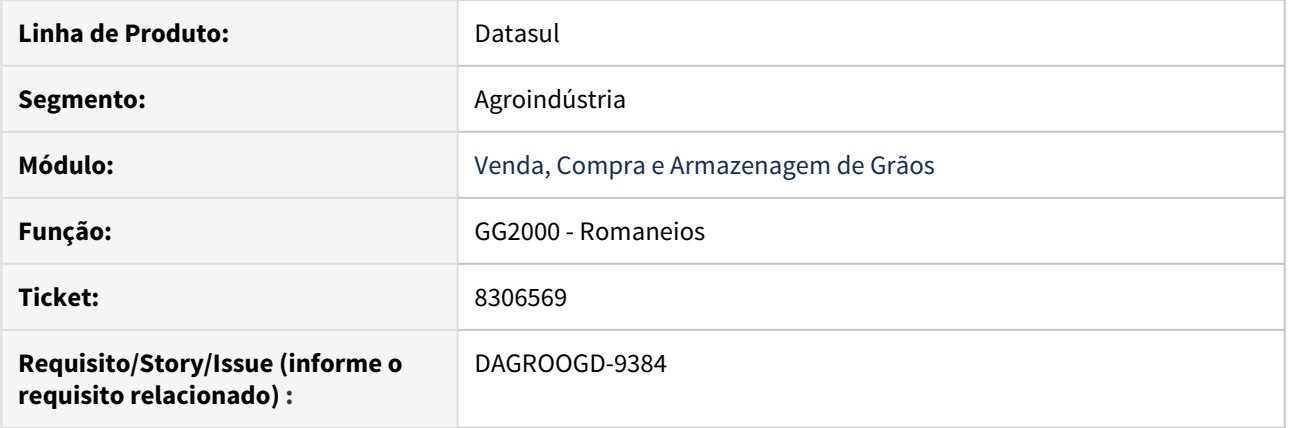

#### **02. SITUAÇÃO/REQUISITO**

Ao demonstrar no romaneio (GG2000) as quantidades que tem disponível para retorno, seja físico ou simbólico, o sistema tenta devolver quantidades alocadas em pendências fiscais não solucionadas.

#### **03. SOLUÇÃO**

Foi realizado o ajuste na rotina de busca do saldo disponível de modo que sejam desconsideradas as quantidades reservadas para pendências fiscais não solucionadas.

# 4.3 Comércio Exterior - Manutenção - 12.1.28

# 4.3.1 Exportação - Manutenção - 12.1.28

# 7697371 DMANFAT1-13626 DT Mensagem 17242 ao relacionar um embarque a um processo

#### **01. DADOS GERAIS**

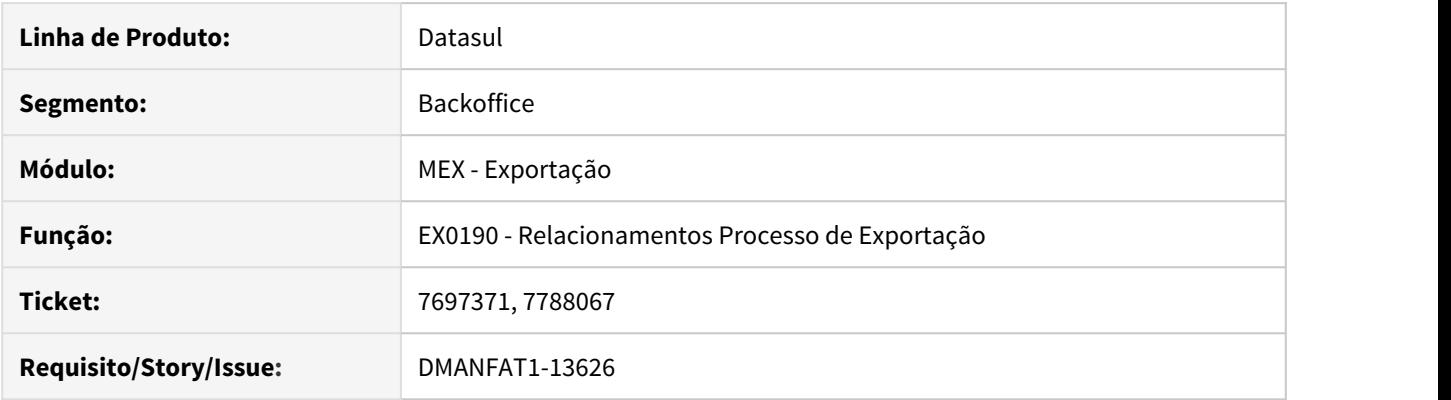

#### **02. SITUAÇÃO/REQUISITO**

Ao relacionar o Embarque a um processo de exportação, está apresentando a mensagem 17242.

#### **03. SOLUÇÃO**

Alterado o programa para permitir relacionar um embarque a mais de um processo de exportação.

# 7747701 DMANFAT1-13660 DT Está gerando a sequência do documento referenciado incorretamente no XML da DU-E

#### **01. DADOS GERAIS**

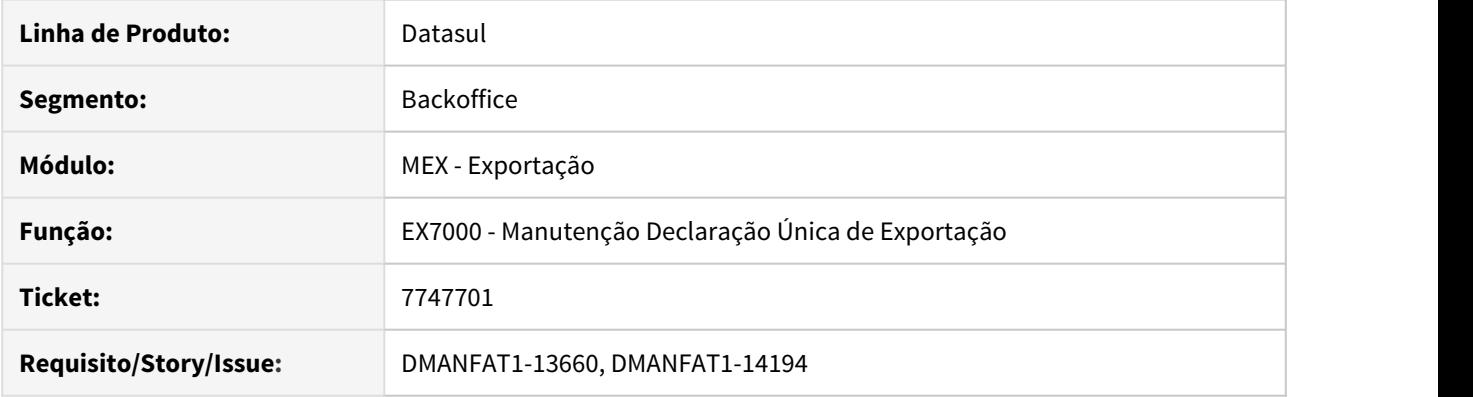

# **02. SITUAÇÃO/REQUISITO**

Quando a nota fiscal é de exportação indireta (CFOP 7.501), onde é necessário relacionar as notas fiscais de compra para fins de exportação está ocorrendo rejeição pelo portal Siscomex por estar validando informações entre a sequência do item da nota fiscal com a sequência do item na nota fiscal de compra. A sequência da nota fiscal de compra está sendo gerado sequencial (grupo de tag ReferencedInvoiceLine) e não a sequência real do item na nota.

#### **03. SOLUÇÃO**

Alterada a vinculação da Nota Fiscal na DU-E para que se houver nota fiscal referenciada a ser gerada, seja atualizado no campo "Seq Siscomex" a informação referente à sequencia do item da Nota Fiscal enviada no XML da NF-e, e para que assim no grupo de tag "ReferencedInvoiceLine", a tag "sequenciaNumeric" seja gerada com a Sequência do Siscomex.

# 7923993 DMANFAT1-13834 DT Nota Fiscal de Diferença de Preço de Exportação sem informar nota de origem

#### **01. DADOS GERAIS**

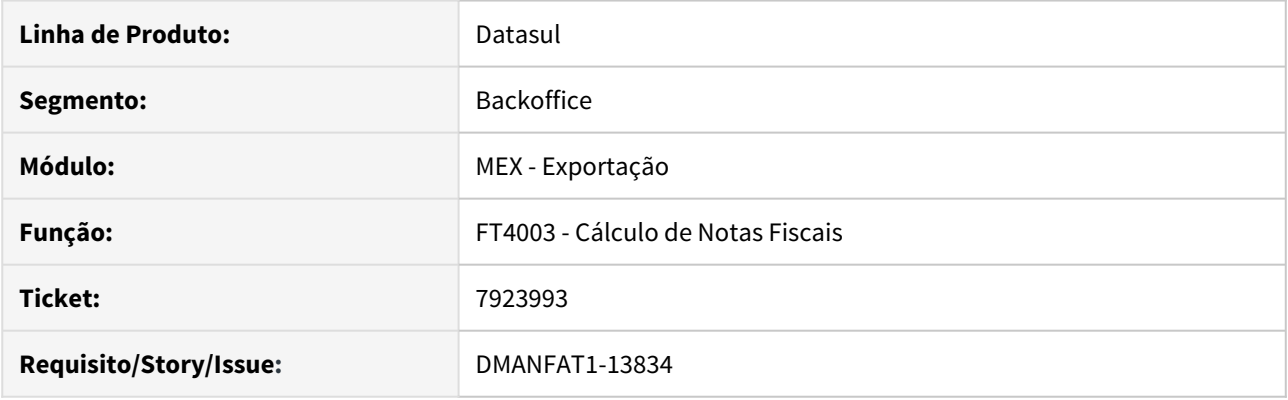

# **02. SITUAÇÃO/REQUISITO**

O sistema está permitindo incluir nota fiscal de Diferença de Preço de Exportação sem informar Nota Fiscal de Origem e Taxa de Exportação, fazendo com que no momento da integração com o ACR o valor da parcela gerado fique incorreto.

#### **03. SOLUÇÃO**

Quando for realizada a emissão de uma Nota Fiscal de Diferença de Preço de Exportação o sistema não deverá permitir prosseguir com a inclusão desta nota caso o usuário não informe nota de origem, acréscimo ou percentual e taxa no FT4010.

7939753 DMANFAT1-13968 DT Quando frete calculado é retirado do valor da mercadoria, está zerando os valores do item da nota

#### **01. DADOS GERAIS**

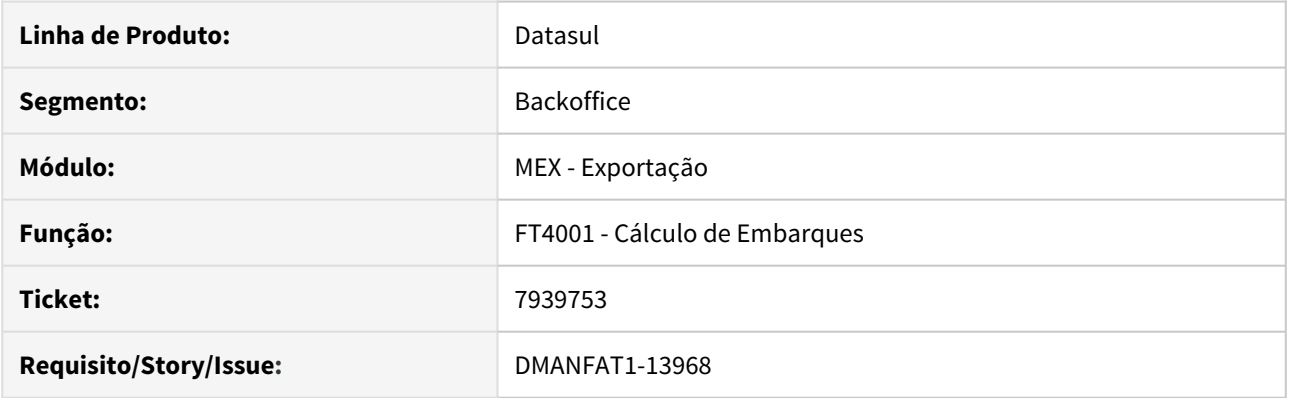

# **02. SITUAÇÃO/REQUISITO**

Quando a despesa de exportação está configurada para "Forma Preço Venda" e Despesa Inclusa", a regra aplicada para descontar o frete do valor da mercadoria está zerando os valores da última sequência da nota fiscal.

#### **03. SOLUÇÃO**

Alterada a rotina de cálculo da despesa da nota fiscal para que os valores da última sequência sejam calculados corretamente.

# 7974751 DMANFAT1-13961 DT Demonstrativo Contábil do Processo de Exportação

#### **01. DADOS GERAIS**

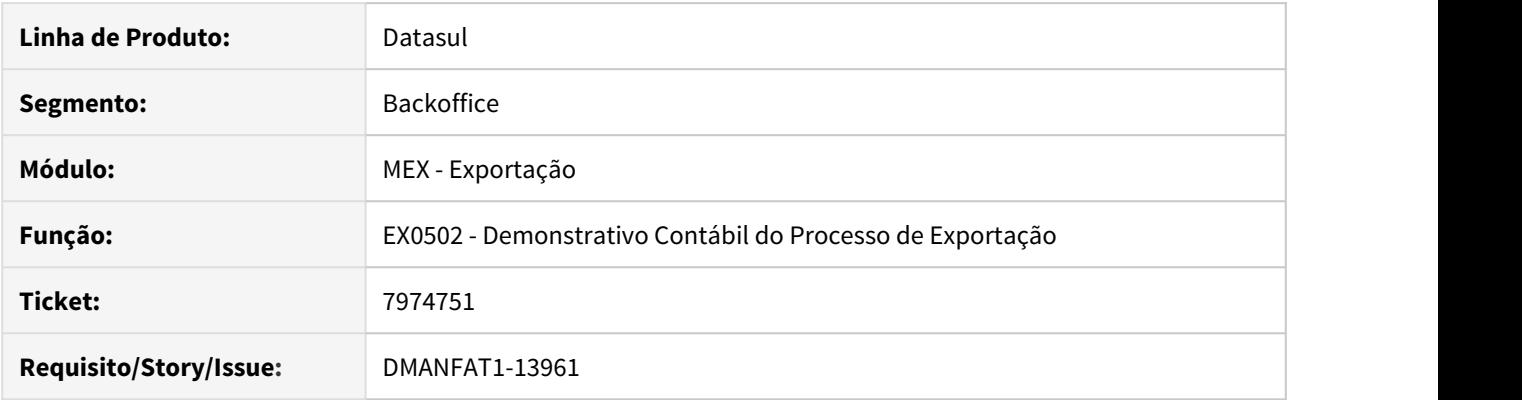

#### **02. SITUAÇÃO/REQUISITO**

O relatório Demonstrativo Contábil do Processo de Exportação (EX0502) está apresentando os valores de débito e crédito do Estoque em colunas invertidas

#### **03. SOLUÇÃO**

Alterado o Demonstrativo Contábil do Processo de Exportação para que os valores sejam apresentados nas colunas corretas.

# 8090935 DMANFAT1-14061 DT Instrução de embarque grafico - Variaveis #peso-liquido

#### **01. DADOS GERAIS**

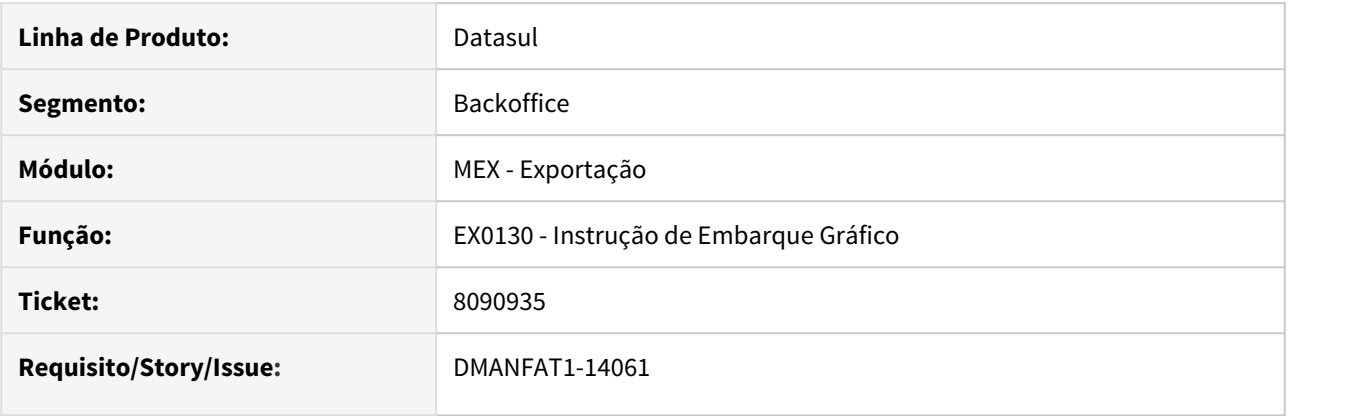

#### **02. SITUAÇÃO/REQUISITO**

Ao emitir o relatório Instrução Embarque Gráfico, os campos Peso Líquido e Peso Bruto apresentam apenas 3 casas decimais após a vírgula.

#### **03. SOLUÇÃO**

Ajustados os campos para que ao emitir o relatório Instrução Embarque Gráfico no programa EX0130, os campos Peso Líquido e Peso Bruto sejam impressos contendo 4 casas decimais.

8170686 DMANFAT1-14179 DT Processo Exportação - Não salva "Data Previsão Ex Factory" informada para processos Faturados.

#### **01. DADOS GERAIS**

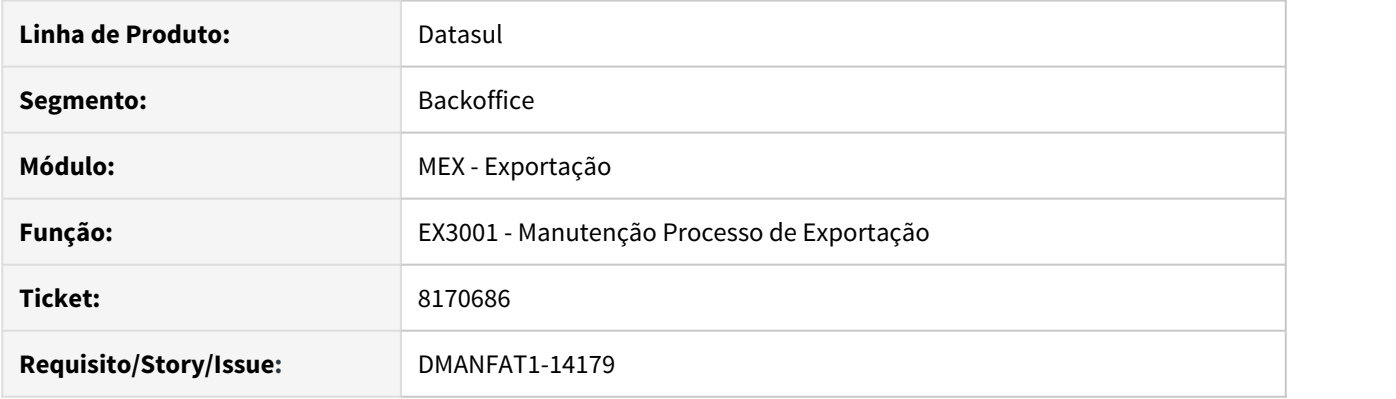

# **02. SITUAÇÃO/REQUISITO**

O programa permite alterar porém não está salvando a "Data Previsão Ex Factory" informada para processos com situação "Faturado".

#### **03. SOLUÇÃO**

Alterado o programa para salvar a data informada na tela para processos com situação "Faturado".

# 8218769 DMANFAT1-14195 DT Importação de Nota Fiscal Referenciada na DU-E não atualiza o campo Sequência Siscomex

#### **01. DADOS GERAIS**

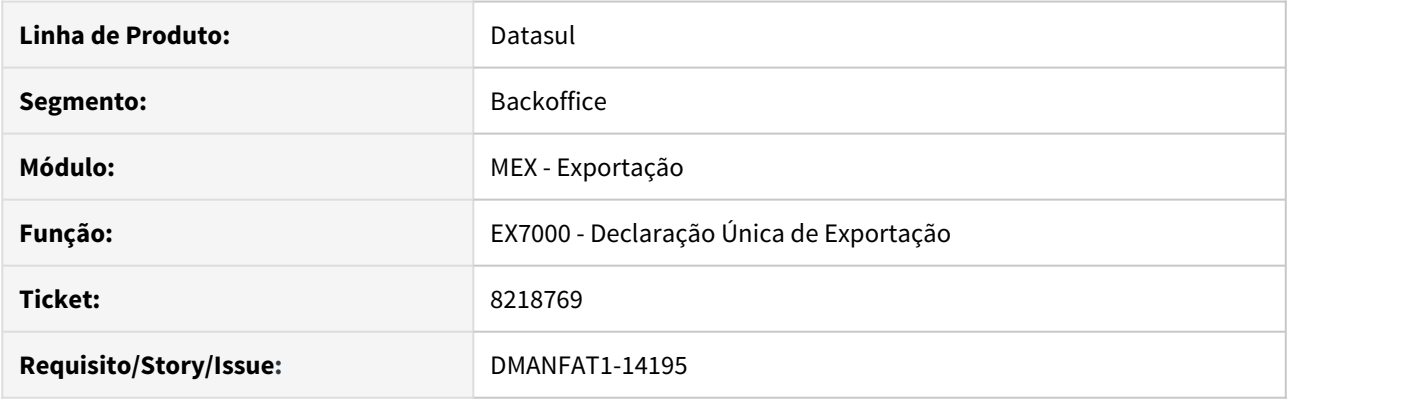

# **02. SITUAÇÃO/REQUISITO**

Ao realizar a Importação de Notas Fiscais Referenciadas através da função disponibilizada na Declaração Única de Exportação (EX7000), o campo "Sequência Siscomex" não está sendo atualizado, consequentemente a tag "sequenceNumeric" das notas referenciadas são geradas com valor zero.

#### **03. SOLUÇÃO**

Alterada a rotina responsável pela Importação das Notas Fiscais Referenciadas na DU-E (EX7000) para que o campo seja atualizado e a tag do XML da Declaração seja gerada corretamente.

# 4.3.2 Importação - Manutenção - 12.1.28

# 7136955 DMANSUPCEX-14600 DT Lentidão na Atualização do Recebimento referente Importação (nota mãe e filha)

#### **01. DADOS GERAIS**

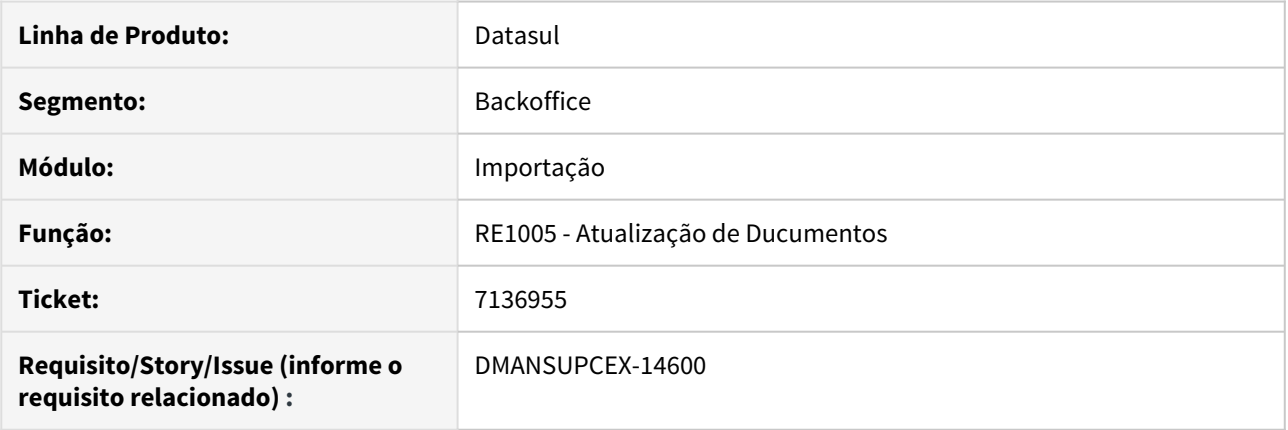

#### **02. SITUAÇÃO/REQUISITO**

Ao realizar a atualização de uma Nota Fiscal de Simples Remessa de Importação pelo Recebimento (RE1001) está levando horas para concluir.

#### **03. SOLUÇÃO**

Foi corrigida a lógica de busca da Nota de Simples Remessa "mãe".

# 7423133 DMANSUPCEX-14875 DT Não está considerando os desembarques parciais na contabilização

# **01. DADOS GERAIS**

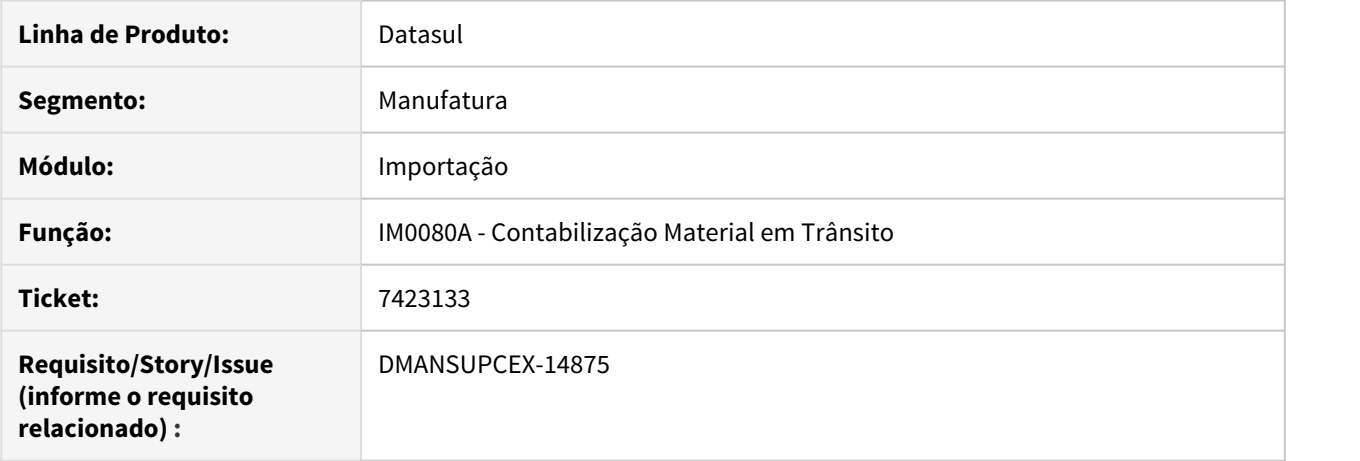

#### **02. SITUAÇÃO/REQUISITO**

Ao realizar a contabilização dos materiais em trânsito, não está considerando os desembarques parciais.

#### **03. SOLUÇÃO**

Alterada a rotina de Contabilização Materiais em Trânsito (IM0080A) para adicionar um novo parâmetro em tela "Considera Desembarque Parcial", onde quando selecionado o programa irá considerar também os embarques gerados por meio do desembarque parcial.

# 7441222 DMANSUPCEX-14540 DT IM0045 Está permitindo alterar informações do embarque mesmo após Encerrado

#### **01. DADOS GERAIS**

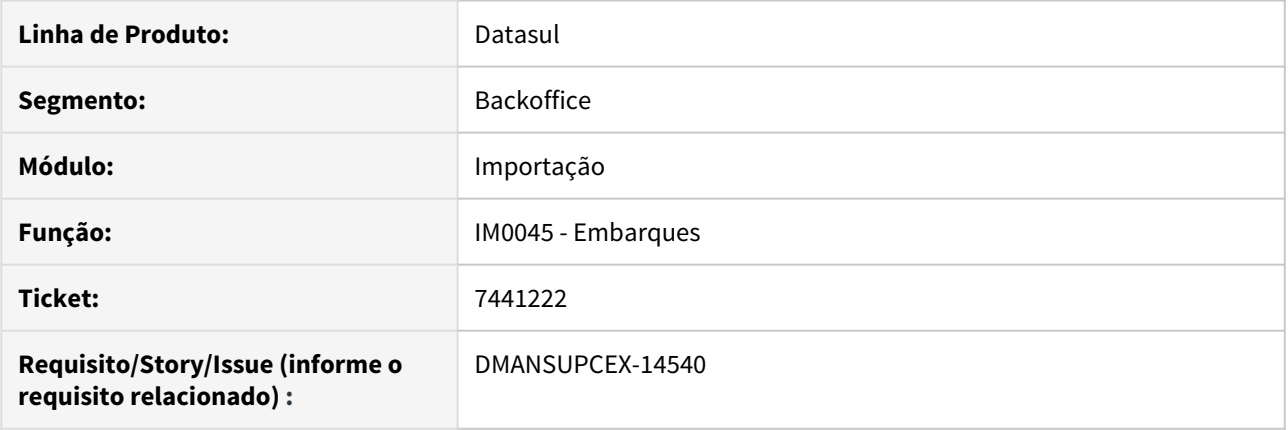

# **02. SITUAÇÃO/REQUISITO**

O sistema está permitindo alterar informações importantes do Embarque, por intermédio do programa **IM0045 - Embarques**, mesmo após o embarque já estar encerrado.

#### **03. SOLUÇÃO**

Revisada a rotina para que o sistema respeite a situação do embarque e não permita modificá-lo após encerrado.

# 7449905 DMANSUPCEX-14511 DT Importação arquivo de NF importação x Configurador de **Tributos**

#### **01. DADOS GERAIS**

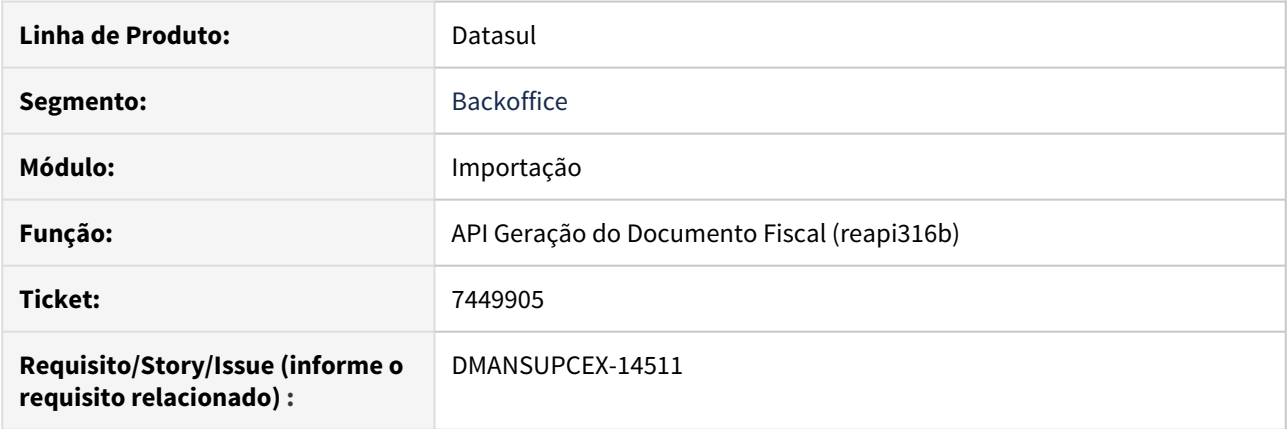

# **02. SITUAÇÃO/REQUISITO**

Na importação de um arquivo de nota fiscal de compra internacional com o módulo de Importação ativo, não esta sendo considerado os cenários fiscais do Configurador de Tributos.

#### **03. SOLUÇÃO**

Foi realizado o ajuste da rotina de cálculo da nota fiscal para considerar corretamente o cenário fiscal do Configurador de Tributos.

# 7478468 DMANSUPCEX-14647 DT Rateio incorreto de despesa com incoterm de rateio

#### **01. DADOS GERAIS**

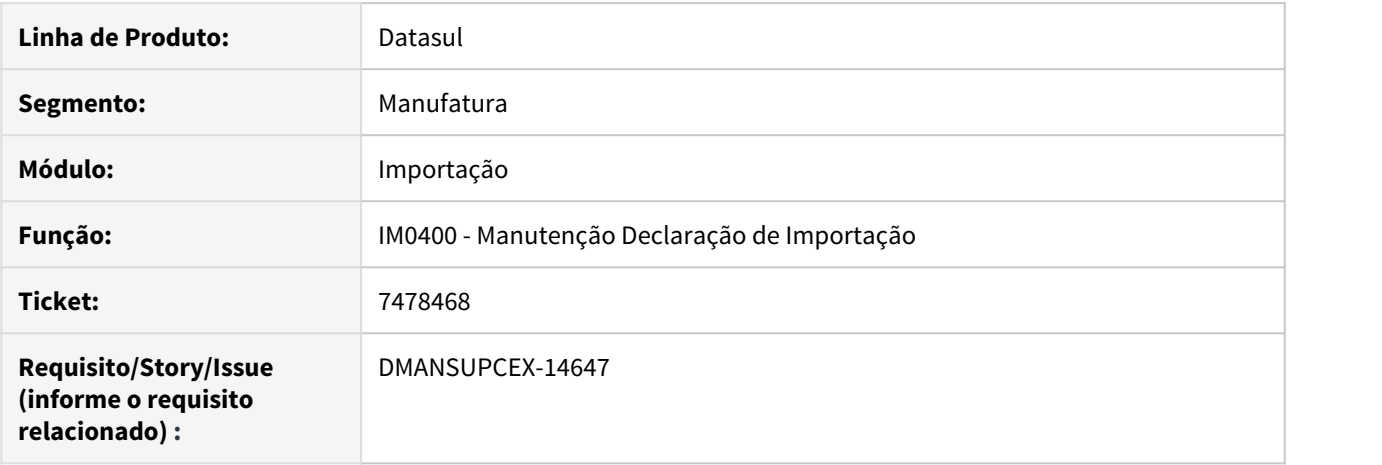

#### **02. SITUAÇÃO/REQUISITO**

Ao realizar a nacionalização por meio da Visão DI, quando vinculado mais de um embarque e a despesa possui incoterm de rateio informada, o rateio dessa despesa não está ficando correto, considerando o valor proporcional de cada embarque/nota gerada.

#### **03. SOLUÇÃO**

Corrigida a rotina de rateio das despesas para que, ao utilizar incoterm de rateio, os valores dessas despesas sejam rateados corretamente considerando a proporção de cada nota.

# 7532188 DMANSUPCEX-14794 DT IM0100 Não gera valor da duplicata na moeda de origem (inconsistência 17527)

#### **01. DADOS GERAIS**

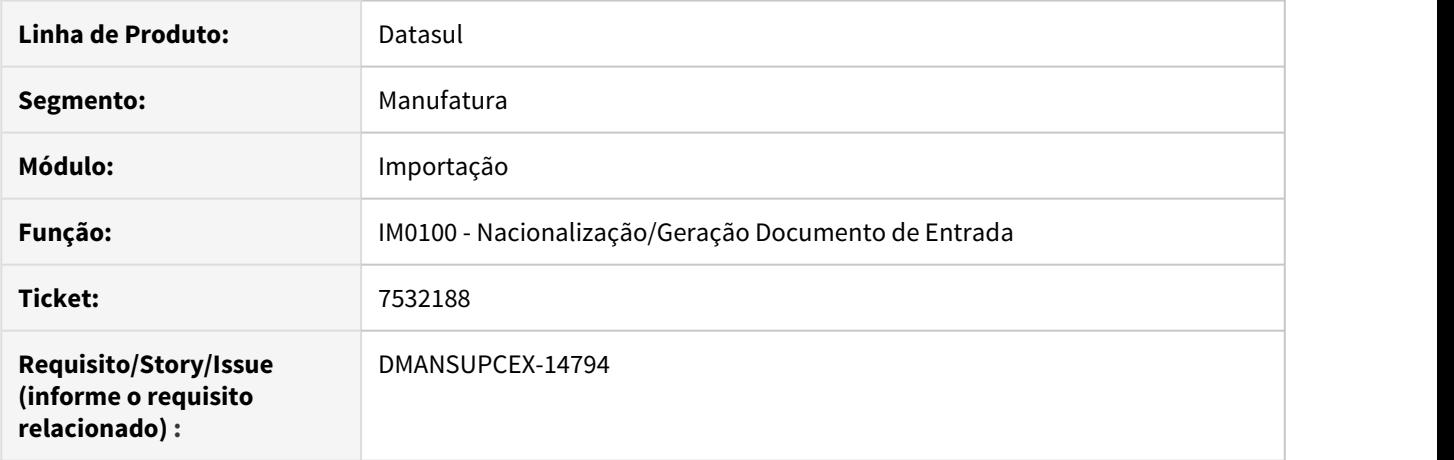

#### **02. SITUAÇÃO/REQUISITO**

Ao nacionalizar um embarque, com moeda estrangeira (Euro, Dolar, etc.) e exista uma despesa com moeda Real para o mesmo fornecedor do processo de importação, está ocorrendo a mensagem de inconsistência "17.527 – Valor da Duplicata na Moeda de origem deve ser informado!".

#### **03. SOLUÇÃO**

Foi ajustada a geração do documento de entrada para calcular corretamente o valor da duplicata na moeda de origem informada na despesa e não apresente a mensagem de inconsistência para a situação.

# 7699419 DMANSUPCEX-15144 DT IM0080A Duplicata de importação com valor incorreto

#### **01. DADOS GERAIS**

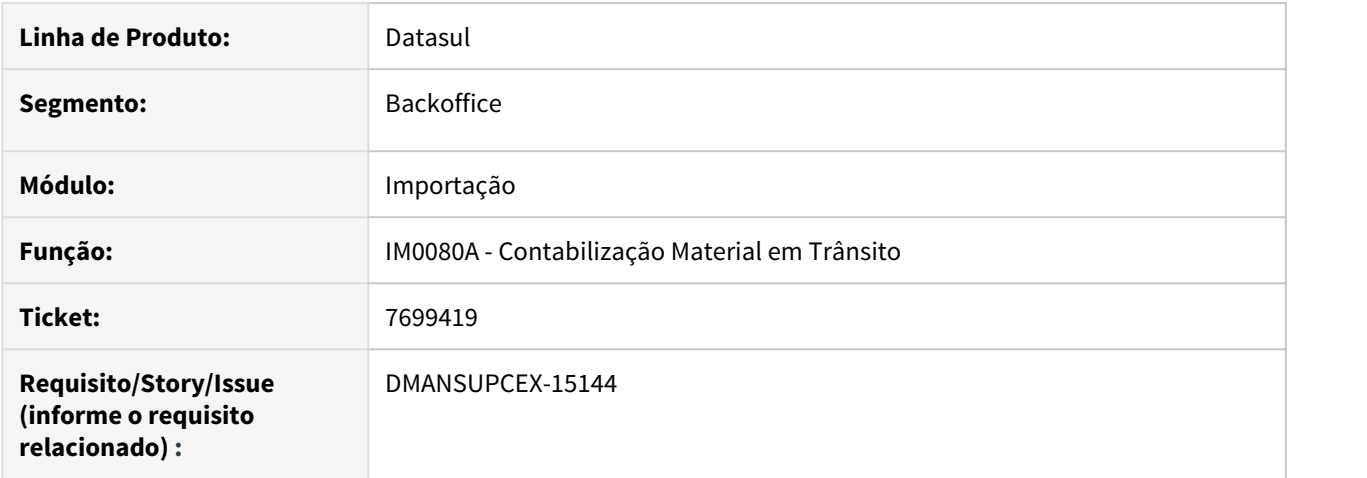

#### **02. SITUAÇÃO/REQUISITO**

Ao efetuar a contabilização de material em trânsito de um **embarque em moeda estrangeira**, onde a condição de pagamento (CD0404) tenha mais de uma parcela, ocorre diferença nos valores gerados no módulo **Contas a Pagar**. O valor integrado com Financeiro efetua um cálculo internamente, onde é multiplicado pelo percentual de cada parcela, fazendo com que o valor fique maior, gerando diferenças. Se o mesmo pedido é efetuado com uma condição de pagamento **A vista**, por exemplo, o valor fica correto.

#### **03. SOLUÇÃO**

O programa de Contabilização Material em Trânsito (IM0080A) foi ajustado para que o valor do título não seja alterado no material em trânsito, independente da condição de pagamento. A menos que, o título apenas seja gerado de forma parcelada, porém não com outro valor.

# 7776852 DMANSUPCEX-14960 DT Rateio das despesas do pedido de compra (importação)

#### **01. DADOS GERAIS**

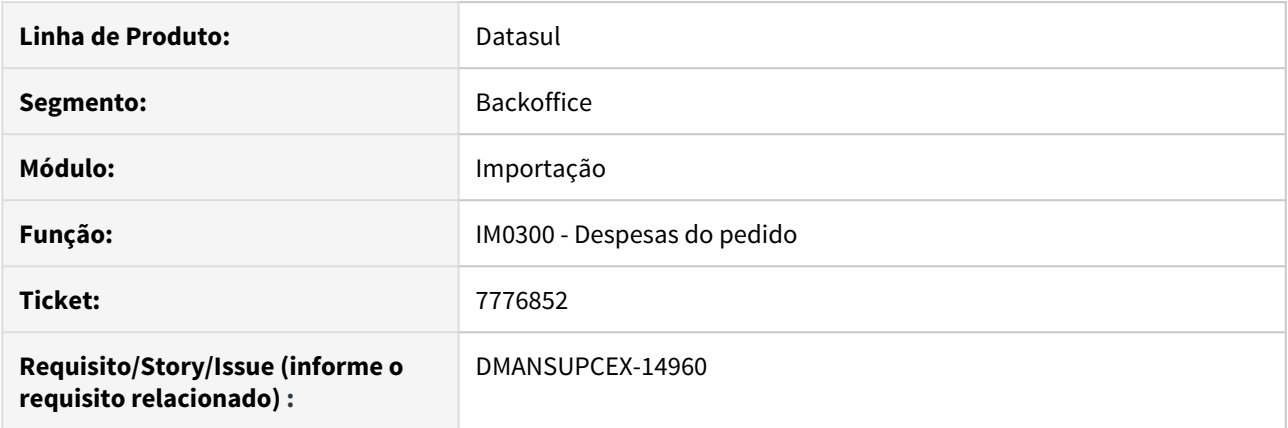

#### **02. SITUAÇÃO/REQUISITO**

Quando não há o rateio das despesas no momento da inclusão, essas não são levadas automaticamente para o embarque, após a vinculação da ordem/parcela.

#### **03. SOLUÇÃO**

Alertar o usuário que o rateio não foi realizado e o motivo pelo o qual isso aconteceu, e ainda informando que a despesa não será levada automaticamente para o embarque de importação.

# 7937857 DMANSUPCEX-15145 DT NF importação por DI apresenta Base Cálculo IPI quando tributação é Outros

#### **01. DADOS GERAIS**

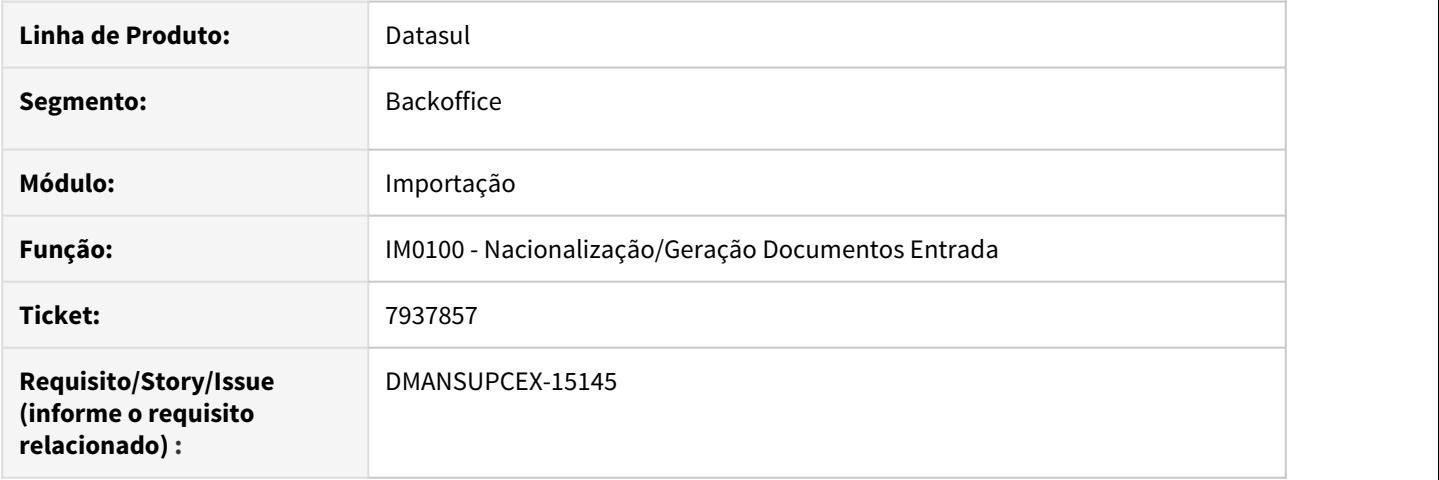

#### **02. SITUAÇÃO/REQUISITO**

Ao emitir notas fiscais de importação em que a tributação de **IPI** é Outros e o processo de nacionalização através do IM0100 é via **DI**, o valor escriturado de **IPI** na nota de entrada está duplicado. Está sendo enviado a base de **IPI** Outras e também a **Base Cálculo IPI**.

#### **03. SOLUÇÃO**

Foi realizado ajuste no programa de **Nacionalização/Geração de Doctos de Entrada (IM0100) por DI**, para não gerar valor para **Base Cálculo IPI** na nota de entrada, quando a tributação do **IPI** é Outros.

# 7969740 DMANSUPCEX-15130 DT Obrigações Fiscais para NF Importação com IPI tributado e alíquota zero

#### **01. DADOS GERAIS**

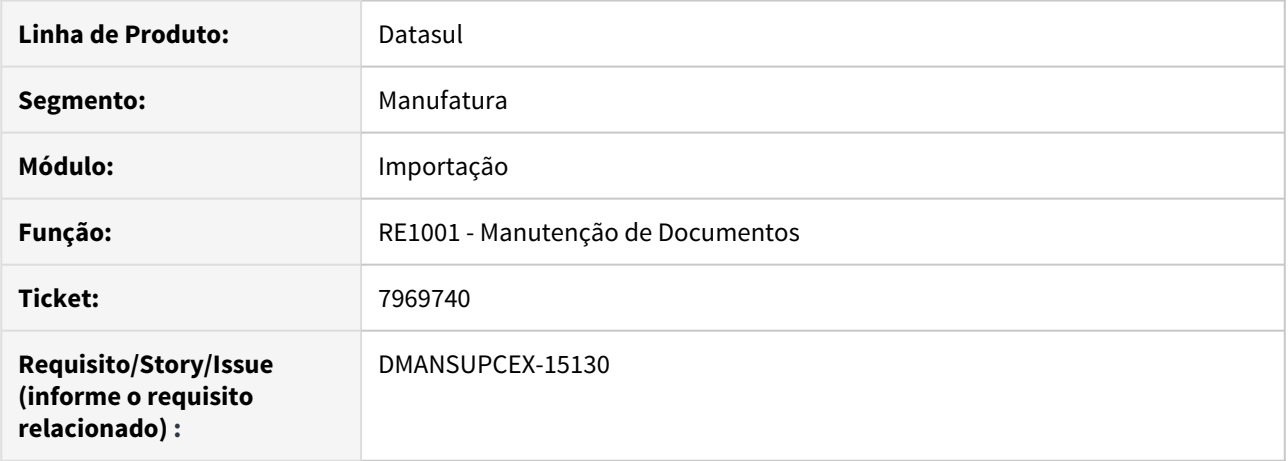

#### **02. SITUAÇÃO/REQUISITO**

Ao efetuar um processo de importação e nacionalizar o embarque utilizando uma tributação para o **IPI** como Tributado com alíquota zero, o valor do tributo está sendo integrado em **Obrigações Fiscais** corretamente levando as informações para a coluna Outros, porém o parâmetro **ICMS incide IPI Outros (OF)** informado nos Parâmetros Importação (IM0000), não é considerado.

#### **03. SOLUÇÃO**

Foi realizado ajuste na função de atualização de documentos em **Obrigações Fiscais**, para considerar o parâmetro do Estabelecimento **ICMS incide IPI Outros (OF)**, na atualização de documentos de importação, quando o **IPI** está como Tributado e possui alíquota zero.

4.4 Controladoria e Finanças - Manutenção - 12.1.28

# 4.4.1 Aplicações e Empréstimos - Manutenção - 12.1.28

# 6973870 DMANACRTES1-3939 DT Correção de Empréstimos

#### **01. DADOS GERAIS**

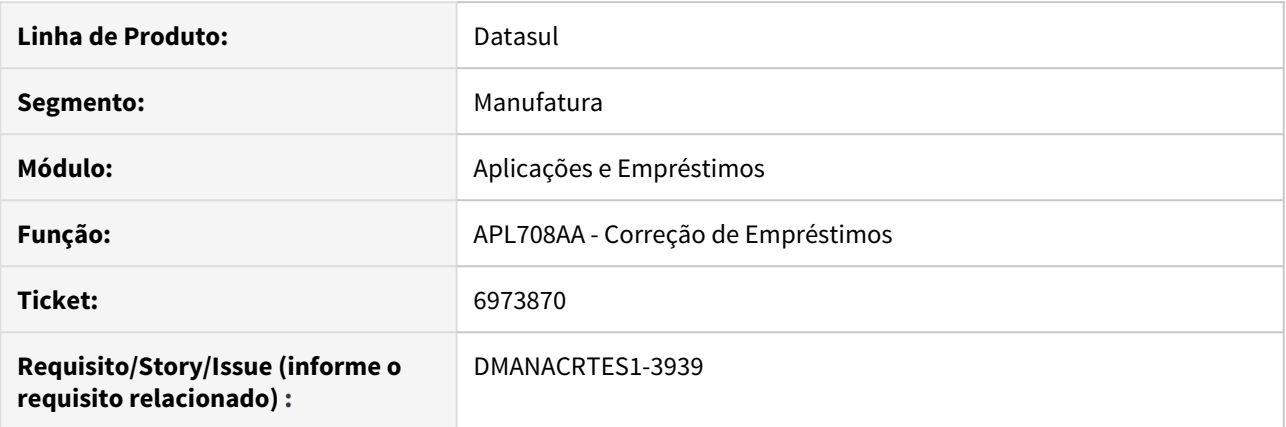

#### **02. SITUAÇÃO/REQUISITO**

Ao corrigir um empréstimo cujo tenha taxa sem percentual de juros é apresentado mensagem "22817 - Taxas não informadas para indicador". Porém, existem empréstimos que no sistema são utilizados como Cartas de Crédito, no qual há a possibilidade de não ser informado.

#### **03. SOLUÇÃO**

Foi criado uma função "PERMITE\_JUROS\_ZERO\_APL" para que seja ativada, e nesses casos, não ser apresentado a mensagem 22817.

Ativar a função especial "PERMITE\_JUROS\_ZERO\_APL"

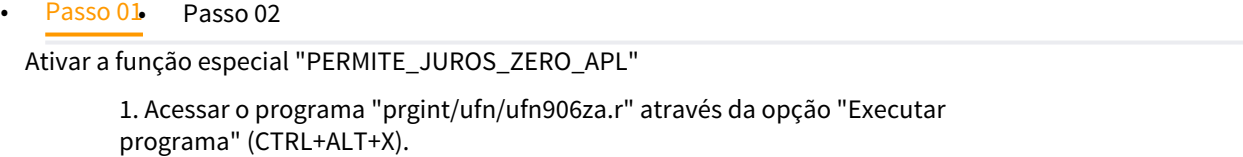

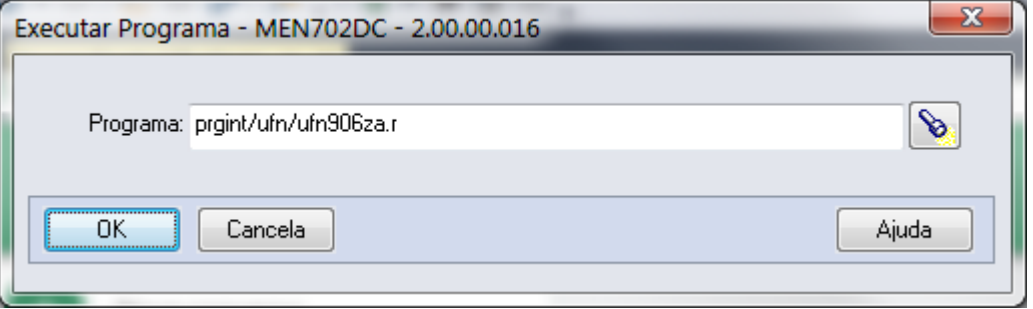

# 7263130 DMANACRTES1-4080 DT Tipo de fluxo incorreto no pagamento de juros integrado ao APB

#### **01. DADOS GERAIS**

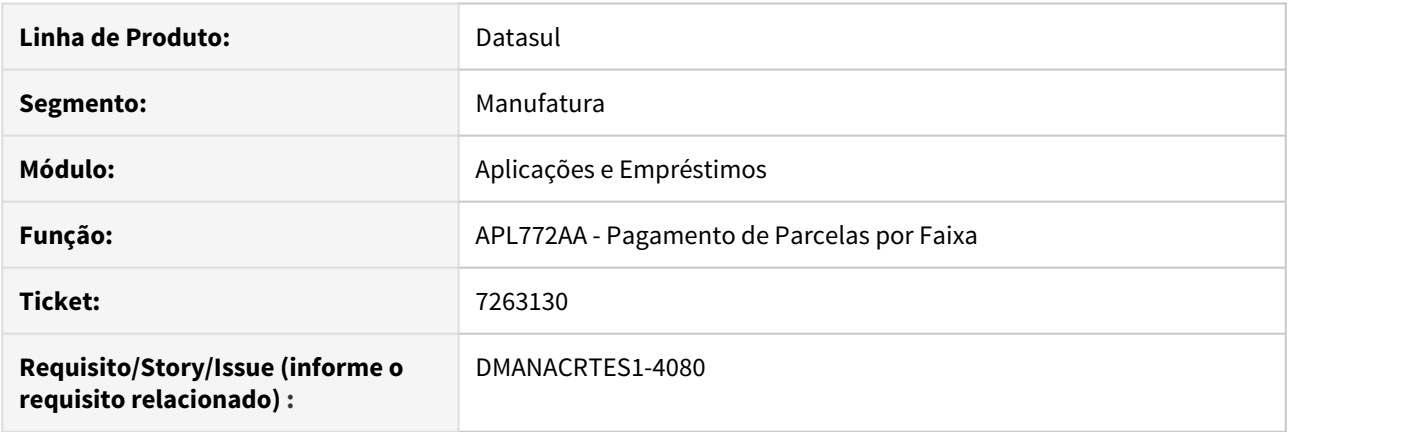

#### **02. SITUAÇÃO/REQUISITO**

Na integração de pagamento de parcela de juros é utilizado o tipo de fluxo incorreto para o PEF (Pagamento Extra Fornecedor) no Contas a Pagar.

### **03. SOLUÇÃO**

O programa foi alterado para que seja utilizado o tipo de fluxo financeiro de pagamento de juros, quando a parcela paga for de juros.

# 7374973 DMANACRTES1-4255 DT Rastreabilidade APL x FGL

#### **01. DADOS GERAIS**

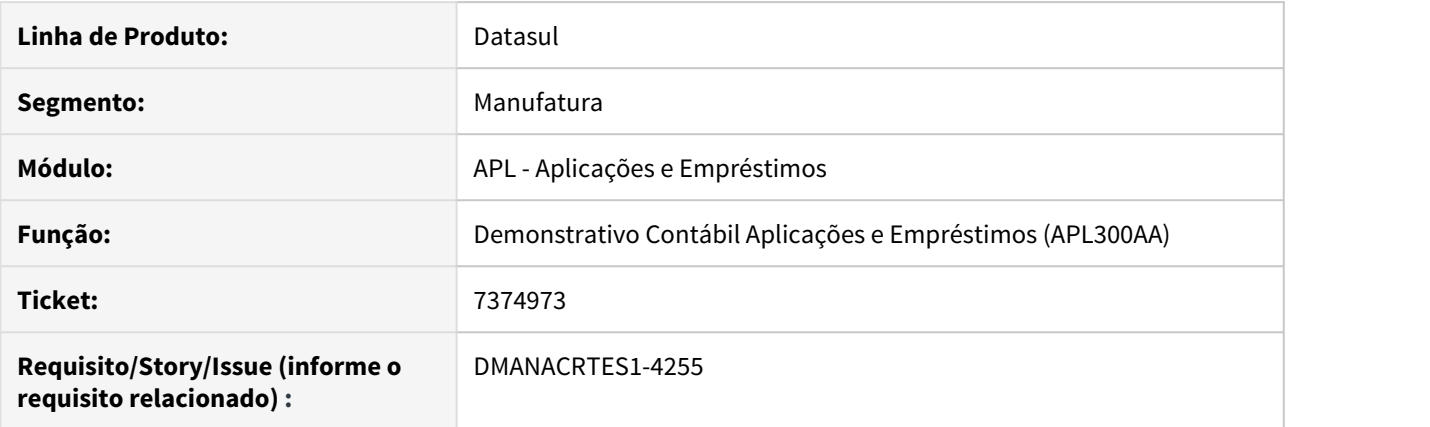

#### **02. SITUAÇÃO/REQUISITO**

Ao contabilizar movimentos do APL está fazendo a rastreabilidade entre os movimentos do APL e os lançamentos da contabilidade de forma errada. Alguns movimentos da contabilidade estão apontando para mais de um do APL e outros não apontam para nenhum.

#### **03. SOLUÇÃO**

Corrigido o programa para gerar a rastreabilidade corretamente.

# 7438683 DMANACRTES1-4218 DT Efetivar Pagamento Empréstimo

#### **01. DADOS GERAIS**

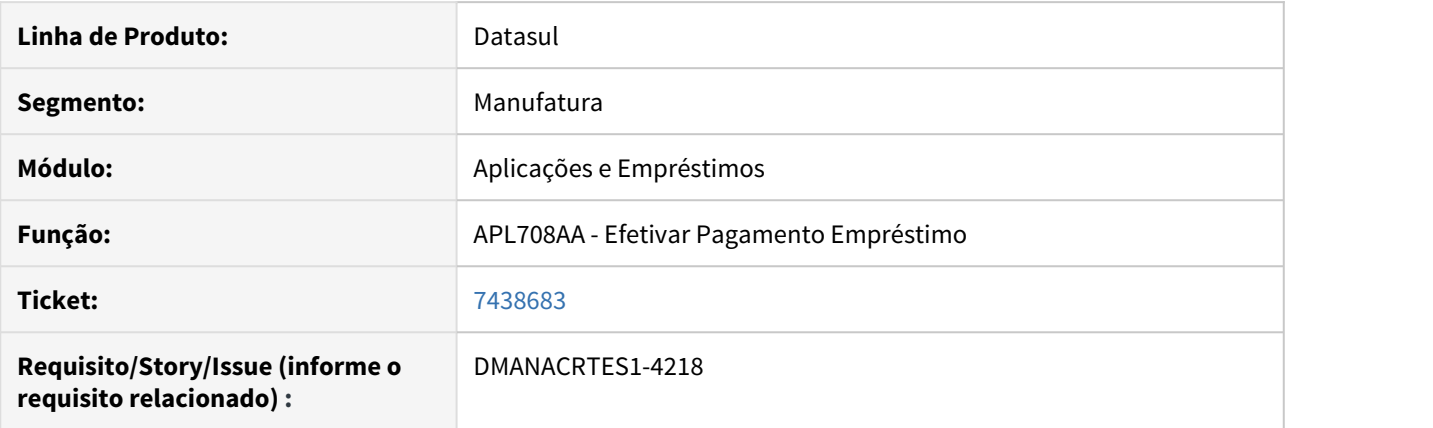

#### **02. SITUAÇÃO/REQUISITO**

No pagamento de parcela, onde restaria saldo de 0,01 na operação, o sistema está zerando o saldo e encerrando a operação.

#### **03. SOLUÇÃO**

O programa foi corrigido para que o saldo não seja zerado indevidamente.

# 7472448 DMANACRTES1-4219 DT Consulta Empréstimos

#### **01. DADOS GERAIS**

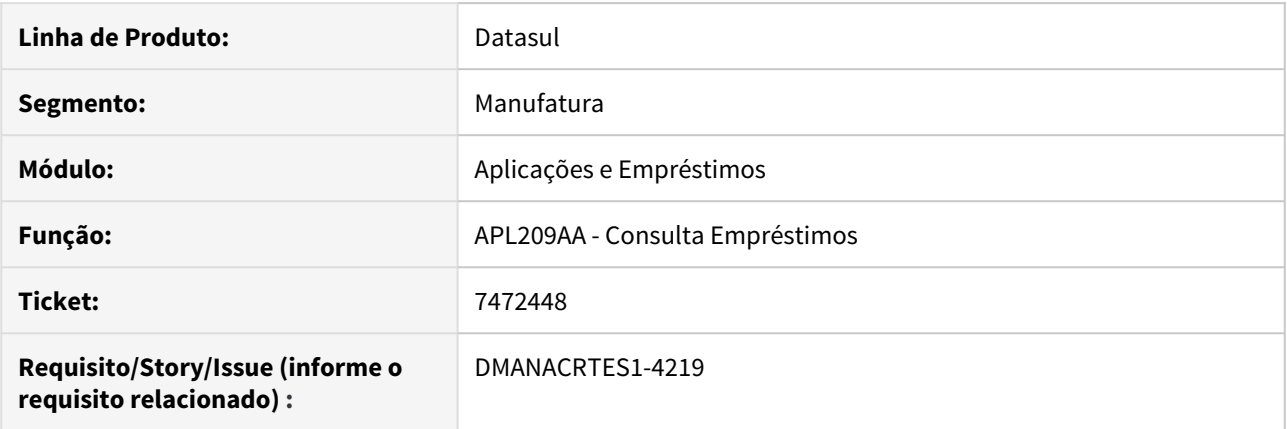

#### **02. SITUAÇÃO/REQUISITO**

Ao efetuar a consulta de Empréstimos ou gerar o Razão Movimentos APL, ocorre estouro de campo valor.

#### **03. SOLUÇÃO**

Os campos tiveram seu formato alterado para comportar valores extensos.
# 7678403 DMANACRTES1-4478 DT Estorno Correções Operações Financeiras

# **01. DADOS GERAIS**

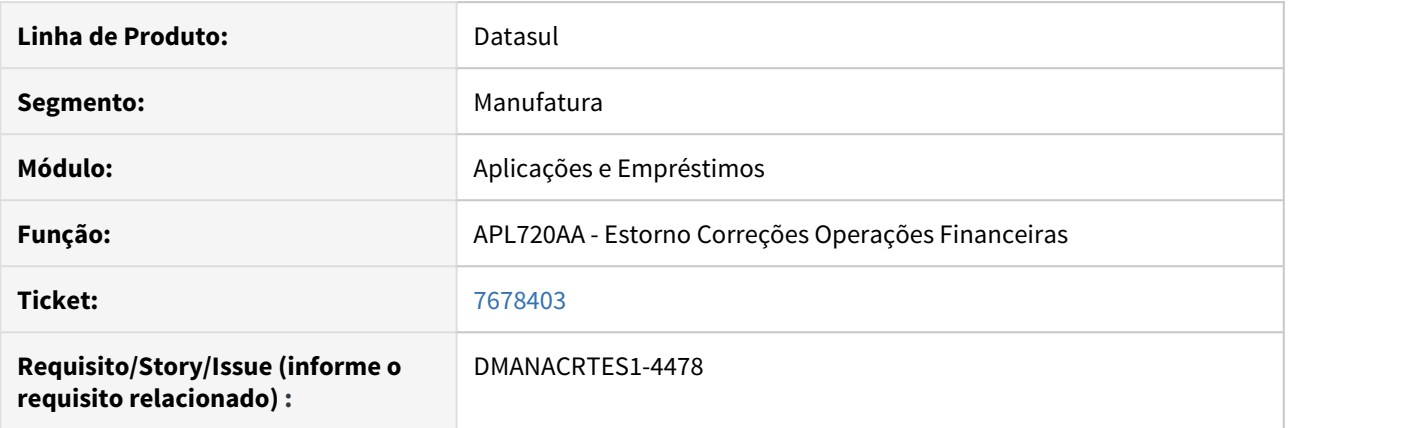

# **02. SITUAÇÃO/REQUISITO**

O programa de Estorno de Correções de Operações Financeiras está apresentando lentidão acima do esperado durante a execução.

# **03. SOLUÇÃO**

O programa sofreu alterações para contribuir com a melhora da performance durante a execução.

# 4.4.2 Ativo Fixo - Manutenção - 12.1.28

# 6693234 DMANCON1-8389 Controle da data de títulos do apb para contrato de leasing

#### **01. DADOS GERAIS**

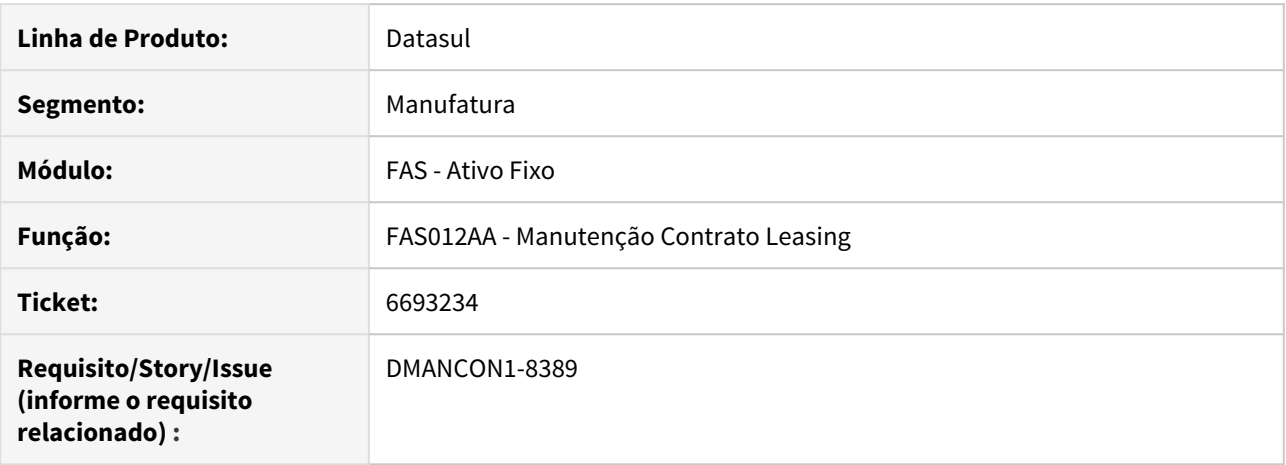

#### **02. SITUAÇÃO/REQUISITO**

Ao gerar títulos no apb para o contrato de leasing no programa (prgfin\fas\fas012zd.r), a data de vencimento criada para o título no apb estava sendo gerada conforme a data de pagamento da apropriação.

#### **03. SOLUÇÃO**

Alterado o programa de reajuste dos contratos (prgfin\fas\fas012zd.r), incluindo um novo campo para ser marcado caso o mês de vencimento do título deva ser criado a partir do mês seguinte. Ou seja, quando o parâmetro estiver marcado, a data de vencimento do título será gerada para o mês seguinte, e quando não for informado o parâmetro a data de vencimento será gerada igual a data de pagamento da apropriação.

# 7023711\_DMANCON1-9101\_DT\_Transferência\_Interna

### **01. DADOS GERAIS**

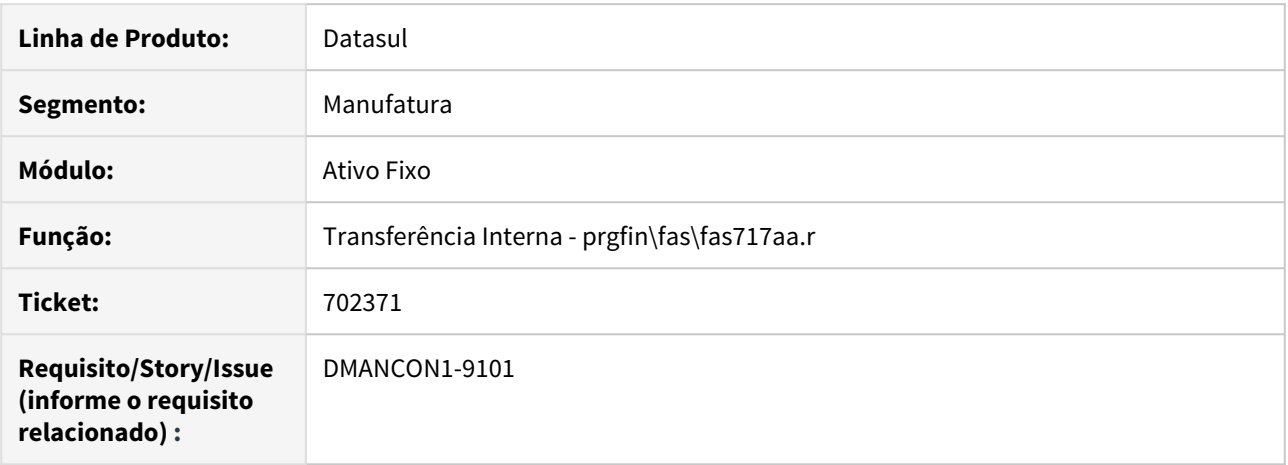

# **02. SITUAÇÃO/REQUISITO**

O Ativo envia para o módulo de MI o BEM e os dados da conta e centro de custo. Ocorre que o centro de custo enviado no Ativo não esta cadastrado no MI (ems2).

#### **03. SOLUÇÃO**

Alterado programa para encaminhar corretamente o código do centro de custo do bem.

# 7141413 DMANCON1-9077 Reajuste Contrato Leasing

#### **01. DADOS GERAIS**

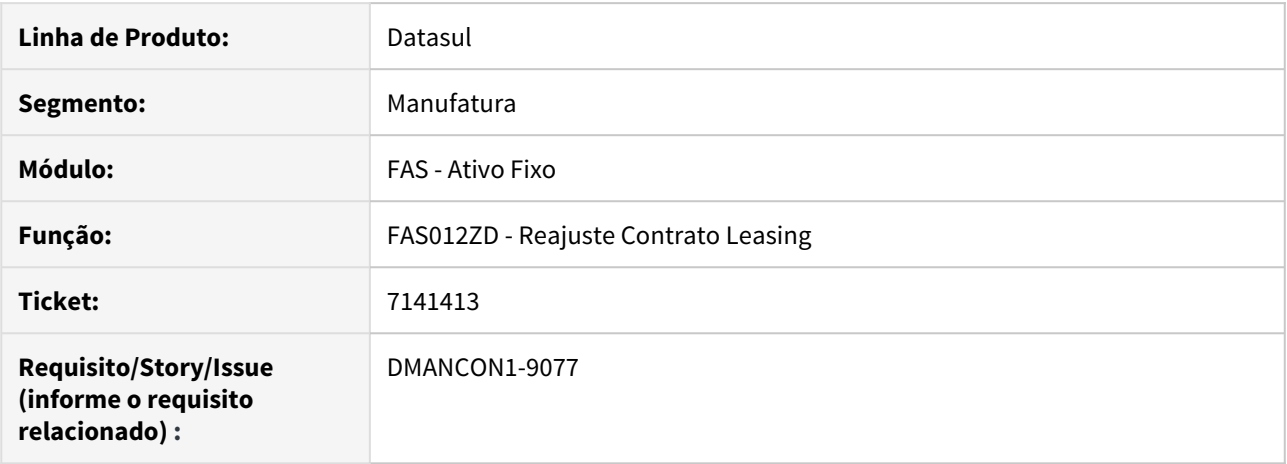

#### **02. SITUAÇÃO/REQUISITO**

Ao executar o programa de reajuste dos contratos (prgfin\fas\fas012zd.r) quando a incorporação contem restrições ela não é criada porém o reajuste é, gerando inconsistência.

#### **03. SOLUÇÃO**

Alterado o programa de reajuste dos contratos (prgfin\fas\fas012zd.r) para gerar corretamente os reajustes e incorporações.

# 7437686 DMANCON1-9181 DT Incremento Depreciação Centro de Custo

### **01. DADOS GERAIS**

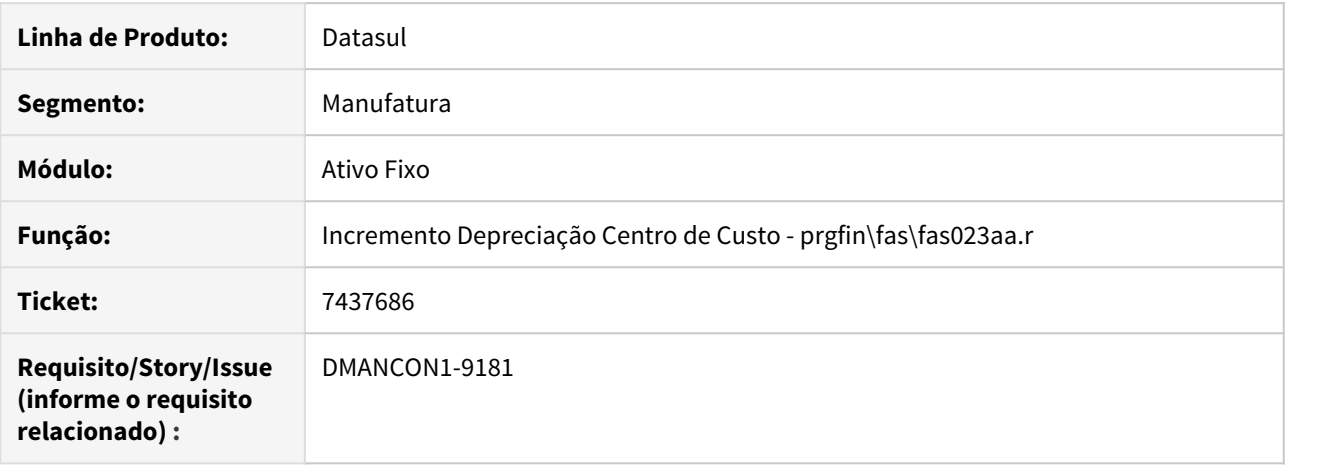

#### **02. SITUAÇÃO/REQUISITO**

Exportador do ativo fixo não gera dados do programa prgfin\fas\fas023aa.r (Incremento Depreciação Centro de Custo).

#### **03. SOLUÇÃO**

Alterado programa de exportação para também gerar os dados do programa prgfin\fas\fas023aa.r (Incremento Depreciação Centro de Custo).

# 7450642 DMANCON1-9331 DT Baixa Bem Patrimonial

### **01. DADOS GERAIS**

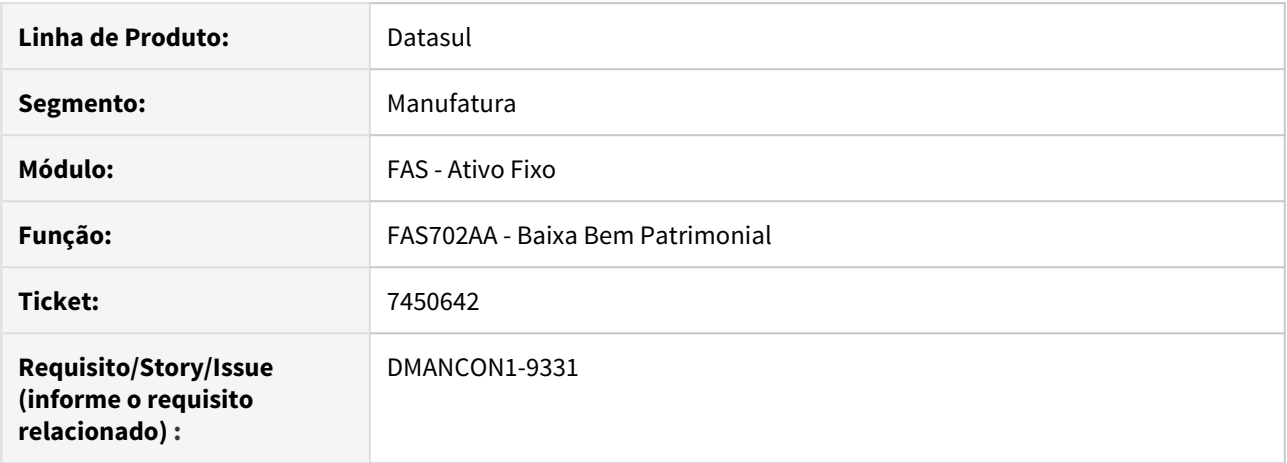

# **02. SITUAÇÃO/REQUISITO**

Foi informado na baixa o valor de 24,95, ao realizar a consulta de baixa de bem ao sumarizar os valores de baixa, o valor total é igual 25,00.

# **03. SOLUÇÃO**

Alterado o programa *prgfin\fas\fas758aa.r* para tratar a situação que gera incorretamente o valor da baixa do bem.

# 7520631 DMANCON1-9207 DT Botão de Planilha Excel não habilitado

# **01. DADOS GERAIS**

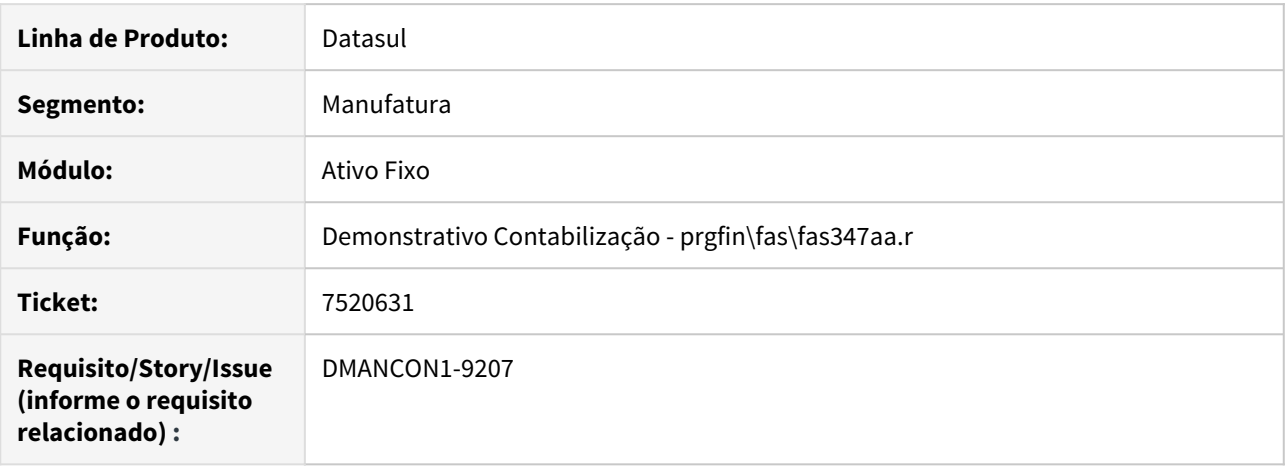

#### **02. SITUAÇÃO/REQUISITO**

Ao entrar no programa de Demonstrativo Contabilização (fas347aa), o botão de "Planilha Excel" estava sendo desabilitado, sendo habilitado somente ao programa ser executado pela 2ª vez.

#### **03. SOLUÇÃO**

Alterado programa para ao ser acessado o programa Demonstrativo Contabilização (fas347aa) o botão "Planilha Excel" estará habilitado desde a primeira execução do programa.

# 7568142 DMANCON1-9325 DT Demonstrativo de Contabilizações

#### **01. DADOS GERAIS**

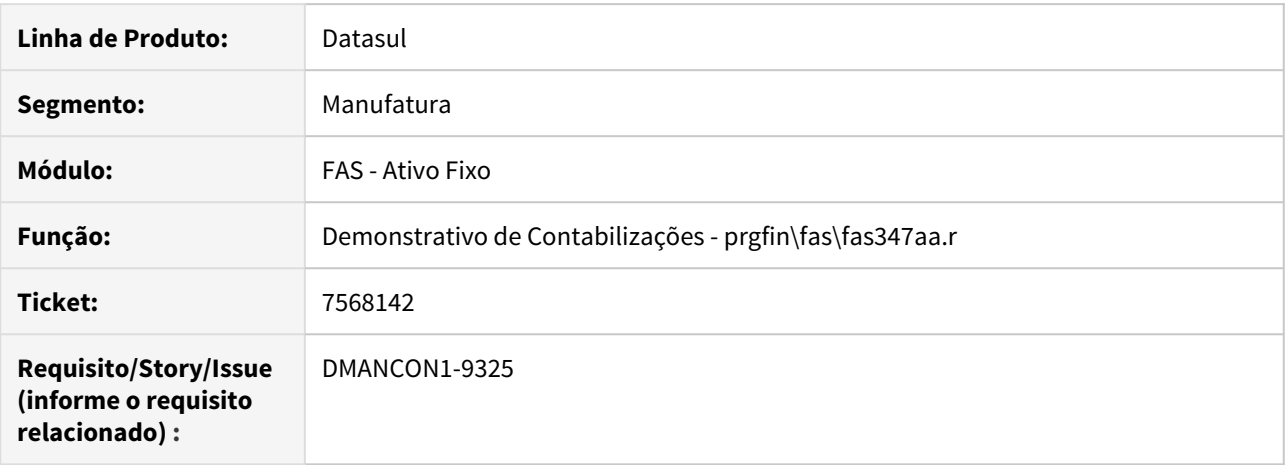

#### **02. SITUAÇÃO/REQUISITO**

Ao executar o Demonstrativo de Contabilizações (prgfin\fas\fas347aa.r) via RPW, quando marcado para gerar a planilha exccel, o arquivo não é gerado no diretório SPOOL do RPW.

#### **03. SOLUÇÃO**

Alterado o Demonstrativo de Contabilizações (prgfin\fas\fas347aa.r) para gerar a planilha no diretório SPOOL do servidor conforme parametrizado.

# 7604545\_DMANCON1-9303\_DT\_Cálculo\_apropriação\_leasing

#### **01. DADOS GERAIS**

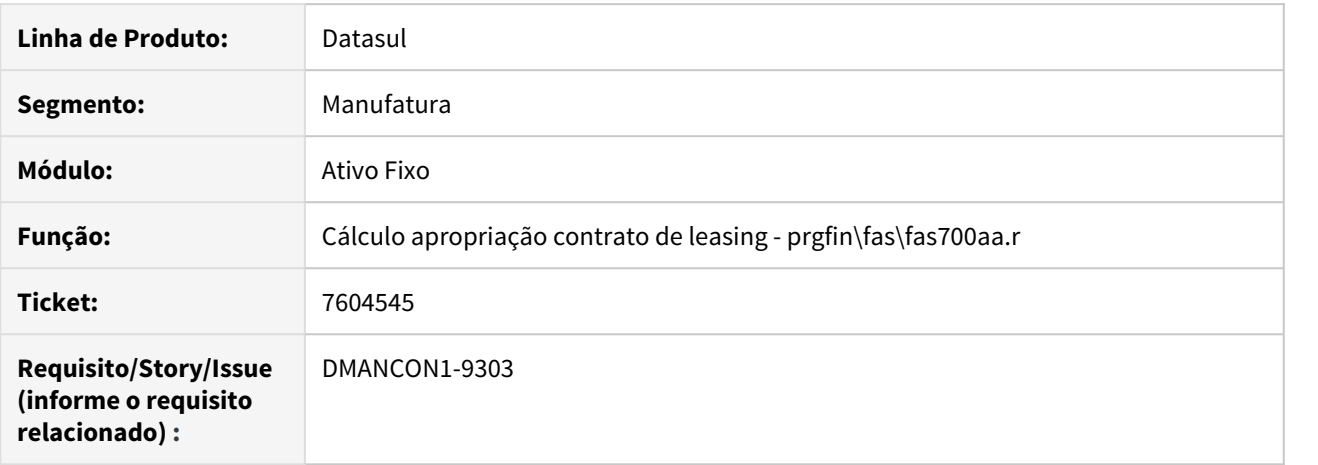

#### **02. SITUAÇÃO/REQUISITO**

Na contabilização do curto e longo prazo, no IFRS 16, ao fazer o cálculo das apropriações mensais, não está criando o lançamento para transferir o valor da conta débito de encargos a longo prazo para conta débito de encargos a curto prazo.

#### **03. SOLUÇÃO**

Alterado programa para criar o lançamento para transferir o valor da conta débito de encargos a longo prazo para conta débito de encargos a curto prazo.

# 7612514 DMANCON1-9326 DT Baixa Bens Ativo Fixo

### **01. DADOS GERAIS**

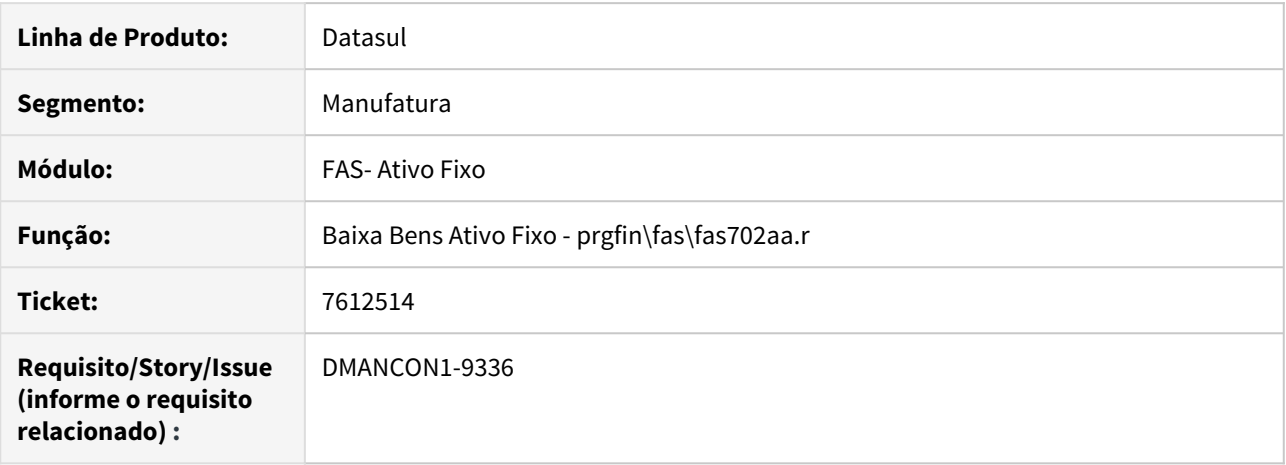

# **02. SITUAÇÃO/REQUISITO**

Ao efetuar a baixa de 100% de um bem (prgfin\fas\fas702aa.r), o saldo líquido deveria ficar zerado porém em algumas situações isso não está ocorrendo.

# **03. SOLUÇÃO**

Alterado programa de baixa de bens (prgfin\fas\fas702aa.r) para quando o saldo líquido não ficar zerado, gerar o bloqueio 15800.

# 7622632 DMANCON1-9382 DT Relatório Previsão Depreciação

#### **01. DADOS GERAIS**

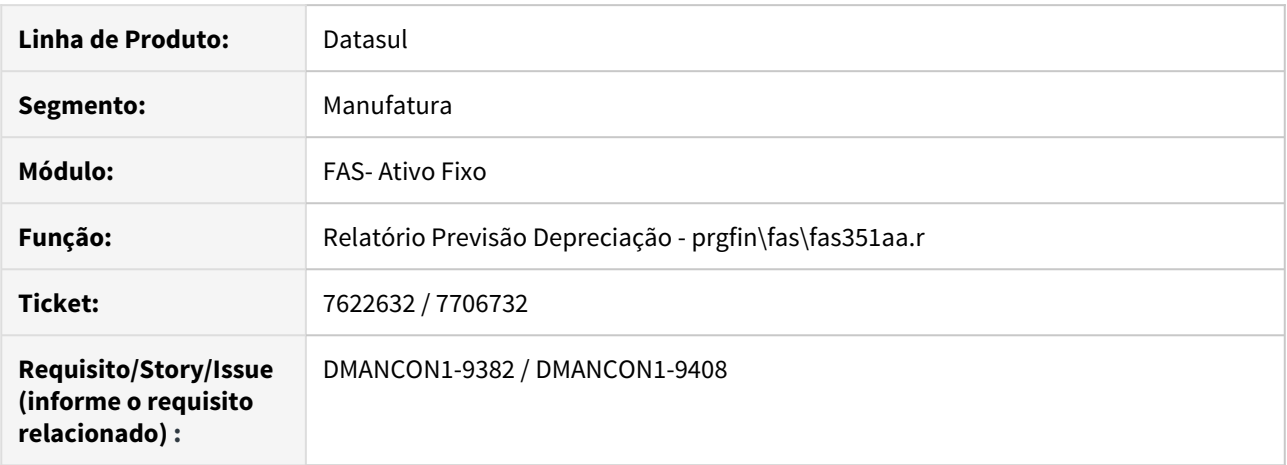

# **02. SITUAÇÃO/REQUISITO**

DMANCON1-9382 - Ao imprimir o programa prgfin\fas\fas351aa.r. - Relatório Previsão Depreciação - na coluna Previsão DPR, para um bem o valor vem corretamente e para outro bem o valor vem incorreto.

DMANCON1-9408 - Ao imprimir o programa prgfin\fas\fas351aa.r. - Relatório Previsão Depreciação, o valor na coluna Previsão DPR vem duplicado.

#### **03. SOLUÇÃO**

Alterado o Relatório Previsão Depreciação (prgfin\fas\fas351aa.r) para que mostre o valor da coluna Previsão DPR corretamente.

# 7634897 DMANCON1-9350 Reclassificação do Bem

#### **01. DADOS GERAIS**

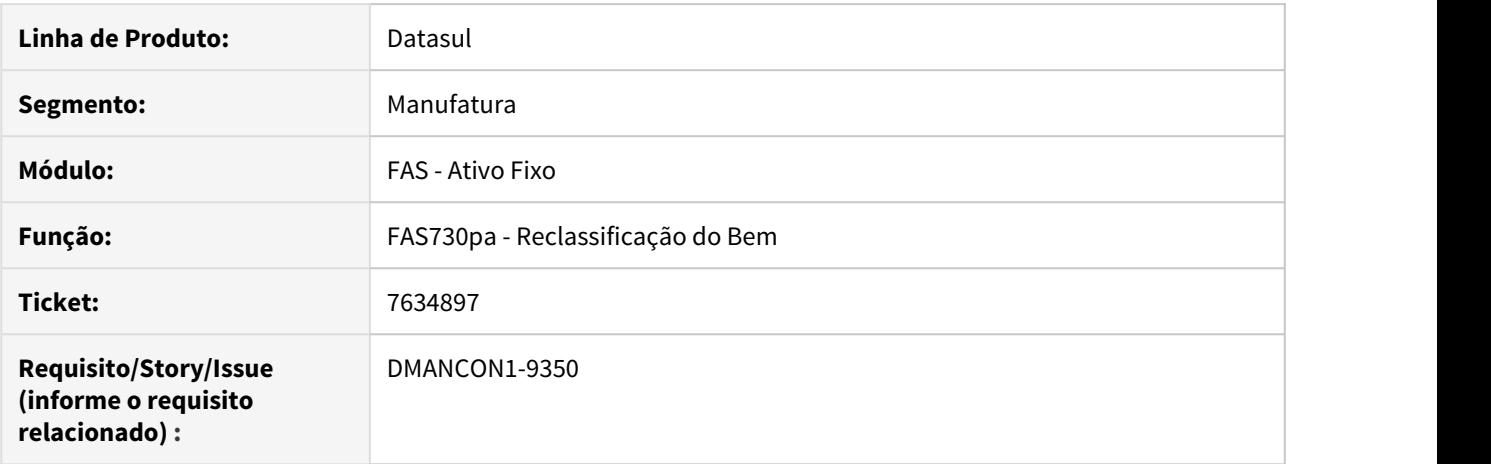

#### **02. SITUAÇÃO/REQUISITO**

Ao executar a reclassificação de bem com a opção "Em Arquivo" é apresentada mensagem de erro informando que a reclassificação não é permitida, porém a mensagem não detalha o motivo do erro.

#### **03. SOLUÇÃO**

Alterado o programa de reclassificação para apresentar na mensagem o motivo do erro que impede a reclassificação.

# 7650105 DMANCON1-9395 DT Desmembramento de Bens

# **01. DADOS GERAIS**

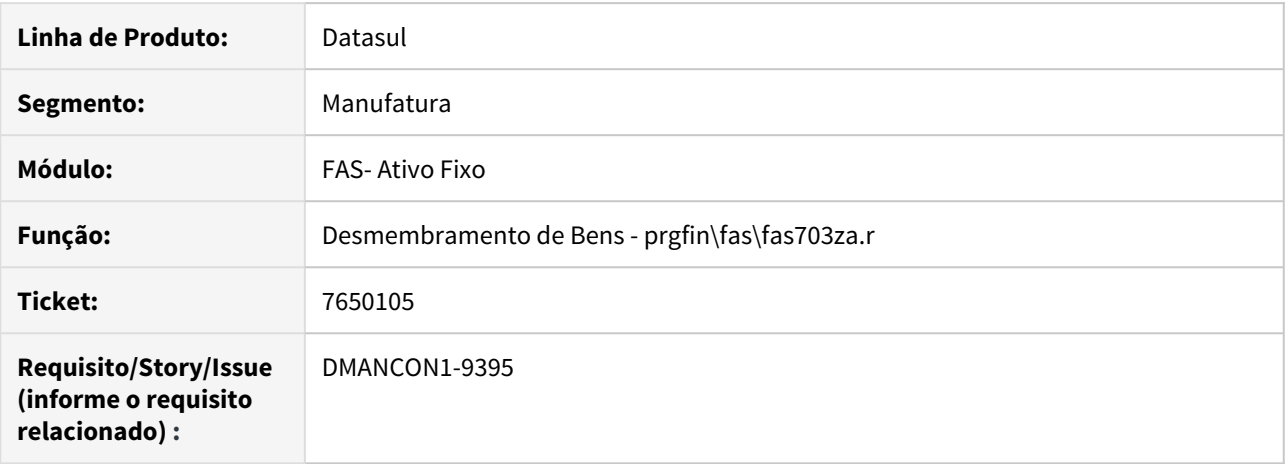

# **02. SITUAÇÃO/REQUISITO**

Ao efetuar o desmembramento do bem (prgfin\fas\fas703za.r) esta sendo gerada incorporação com valor original zero, porém com valor de depreciação acumulada.

# **03. SOLUÇÃO**

Alterado programa de desmembramento de bem (prgfin\fas\fas703za.r) para quando o valor original for igual a zero, a depreciação respeite o mesmo valor.

# 7696237 DMANCON1-9407 DT Reclassificação de Bens

#### **01. DADOS GERAIS**

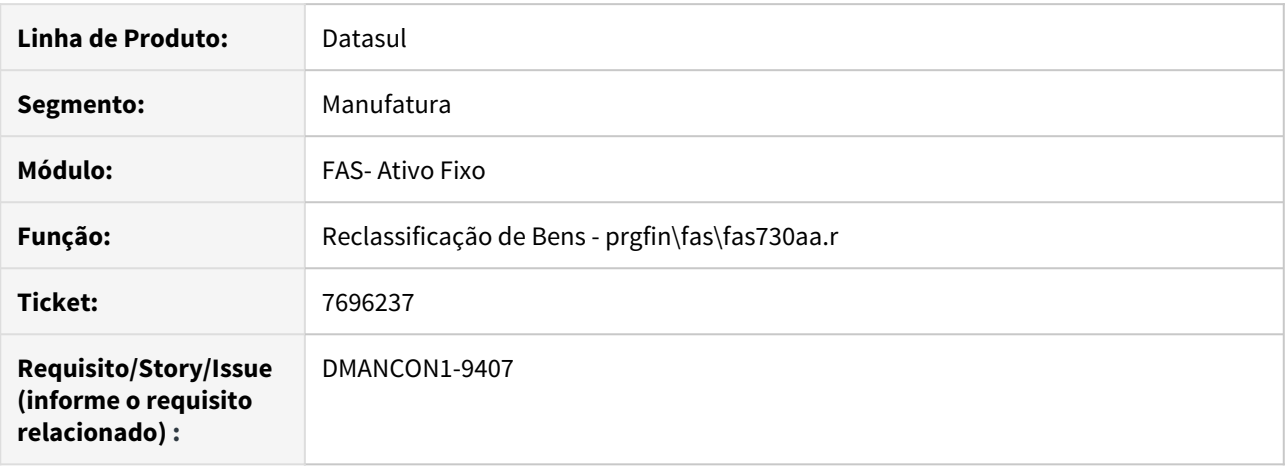

#### **02. SITUAÇÃO/REQUISITO**

Ao acessar o programa de reclassificação de bens (prgfin\fas\fas730aa.r), botão incluir, a opção de pesquisa de centro de custo, é apresentada a mensagem de erro 546.

#### **03. SOLUÇÃO**

Corrigir a tela de pesquisa de centro de custo no programa de reclassificação de bens (prgfin\fas\fas730aa.r) para validar corretamente o plano de centro de custo cadastrado para a empresa.

# 7696343 DMANCON1-9402 DT Relatório Créditos Pis/Cofins

### **01. DADOS GERAIS**

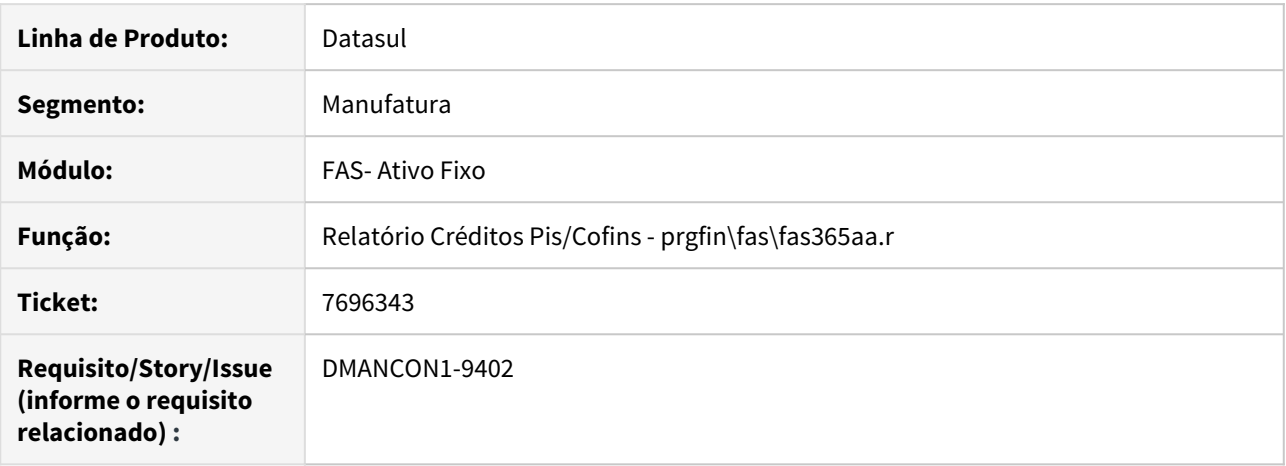

# **02. SITUAÇÃO/REQUISITO**

Ao executar o relatório de PIS/COFINS (prgfin\fas\fas365za.r) ocorre uma mensagem de alerta Progress em tela.

#### **03. SOLUÇÃO**

Alterado o relatório de PIS/COFINS (prgfin\fas\fas365za.r) para não apresentar a mensagem de alerta ao executar o programa..

# 7728365 DMANCON1 9429 DT Cálculo Apropriação Leasing

#### **01. DADOS GERAIS**

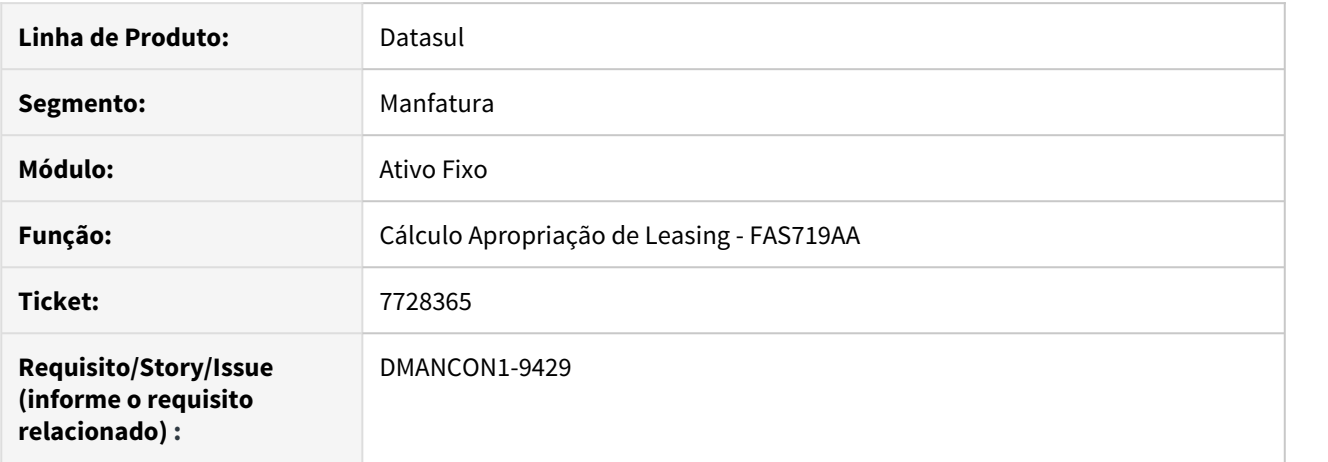

#### **02. SITUAÇÃO/REQUISITO**

As apropriações do contrato de leasing, quando o bem tem alocação, estão ficando com os valores errados, na transferência do saldo de longo prazo para o curto prazo, tanto para os registros de "Leasing Encargo", quanto para os registros de "Leasing Imobdo".

#### **03. SOLUÇÃO**

Programa que gera as apropriações alterado para corrigir o erro.

# 7816231 DMANCON1 9482 DT Reclassificação de Bens

# **01. DADOS GERAIS**

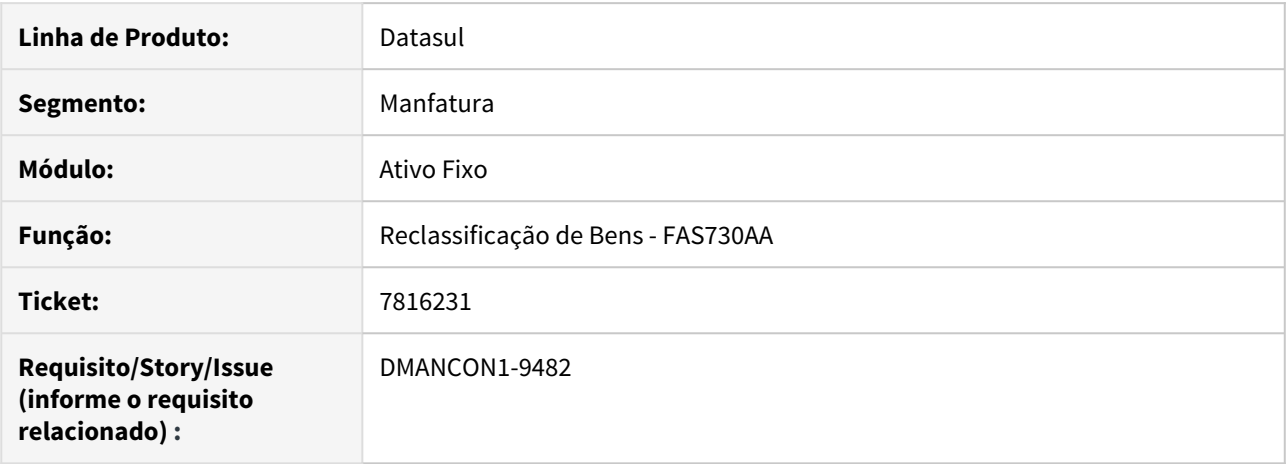

# **02. SITUAÇÃO/REQUISITO**

Na reclassifiação de bens (prgfin\fas\fas730aa) ao alterar a regra, o centro de custo não é apresentado corretamente.

#### **03. SOLUÇÃO**

Corrigido a alteração da reclassificação de bens (prgfin\fas\fas730aa) para trazer corretamente o centro de custo

# 7816813 DMANCON1-9428 DT Cálculo de reajuste de contrato de Leasing com alocação

#### **01. DADOS GERAIS**

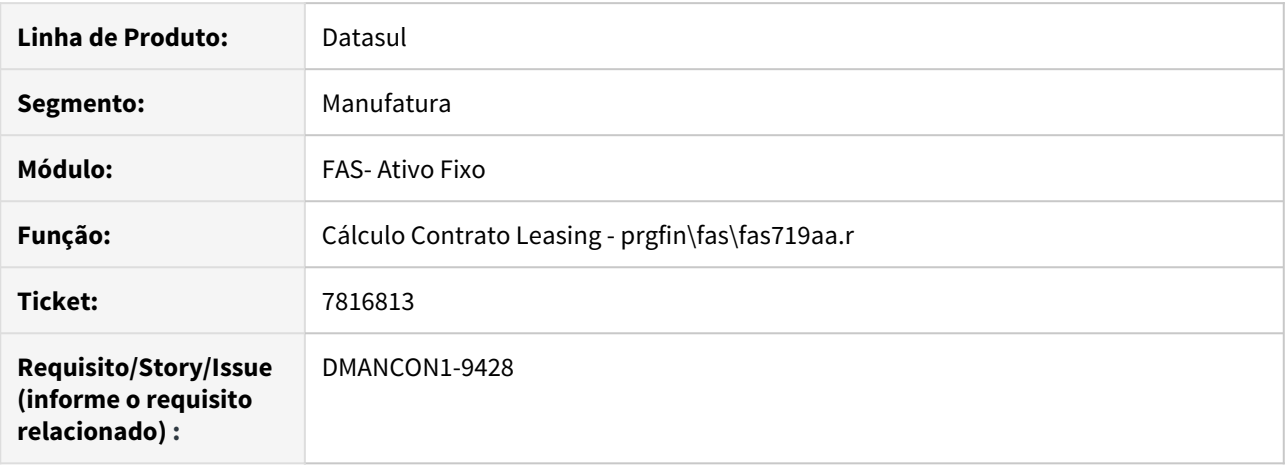

#### **02. SITUAÇÃO/REQUISITO**

As apropriações contábeis de Leasing Encargos e Leasing Imbdo de incorporações de reajustes negativas estão ficando erradas quando o bem possui alocação.

#### **03. SOLUÇÃO**

Alterado o programa de cálculo de contrato de leasing para gerar corretamente as incorporações de reajustes negativas que estavam ficando erradas quando o bem possui alocação.

# 7826872 DMANCON1-9510 DT Inconsistência na rotina de exclusão de cálculo

#### **01. DADOS GERAIS**

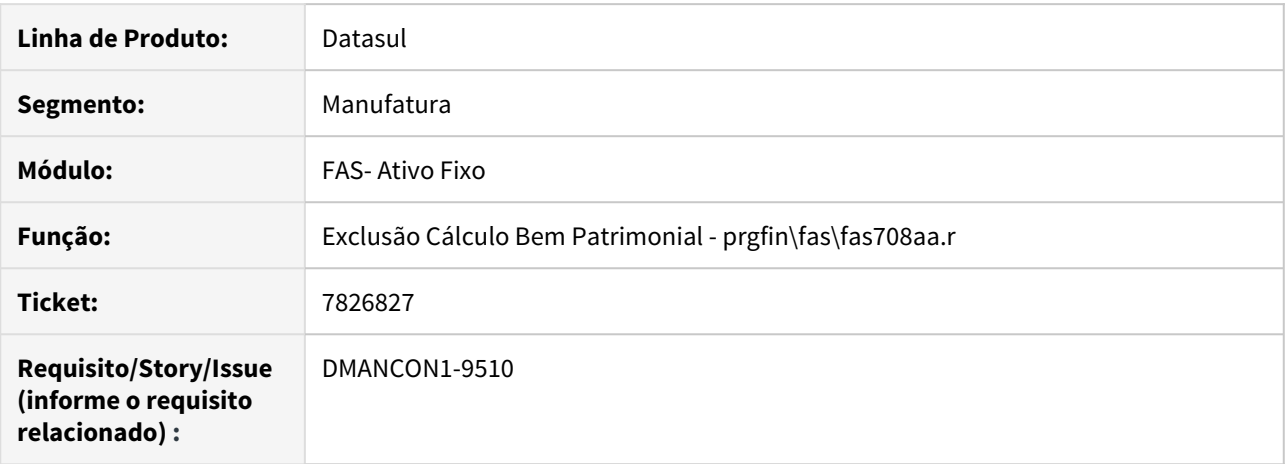

#### **02. SITUAÇÃO/REQUISITO**

Ao realizar a exclusão de cálculo através da Exclusão Cálculo Bem Patrimonial (prgfin\fas\fas708aa.r), o programa está permitindo a eliminação dos dados do movimento mesmo que a finalidade já esteja contabilizada. Ao refazer o cálculo, ocorre uma inconsistência no ativo.

#### **03. SOLUÇÃO**

Foi alterado o programa de Exclusão Cálculo Bem Patrimonial (prgfin\fas\fas708aa.r) para que ao tentar eliminar registros com finalidade já contabilizada, seja mostrada uma mensagem de erro impedindo a eliminação de ser realizada, não criando uma inconsistência no ativo.

# 7911715 DMANCON1-9554 Importação de Bem Patrimonial

#### **01. DADOS GERAIS**

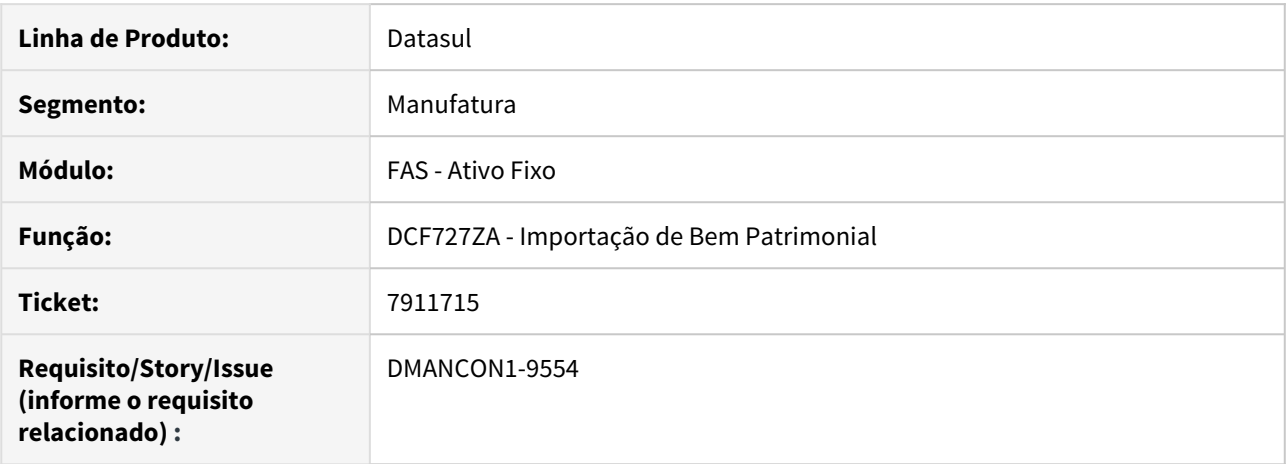

#### **02. SITUAÇÃO/REQUISITO**

Ao realizar a importação do bem no programa de Importação de Bem Patrimonial, apresenta a mensagem 15800 de bloqueio do ativo fixo.

#### **03. SOLUÇÃO**

Foi implementado uma validação no programa de Importação de Bem Patrimonial , que verifica se ao informar o contrato de leasing, se está sendo informado também o arrendador.

Para ter a informação do contrato na importação, deverá constar também o arrendador, caso a regra não seja cumprida, emitirá uma mensagem de erro em relatório e não importará o bem.

# 7920758\_DMANCON1-9562 Reajuste Contrato de Leasing

### **01. DADOS GERAIS**

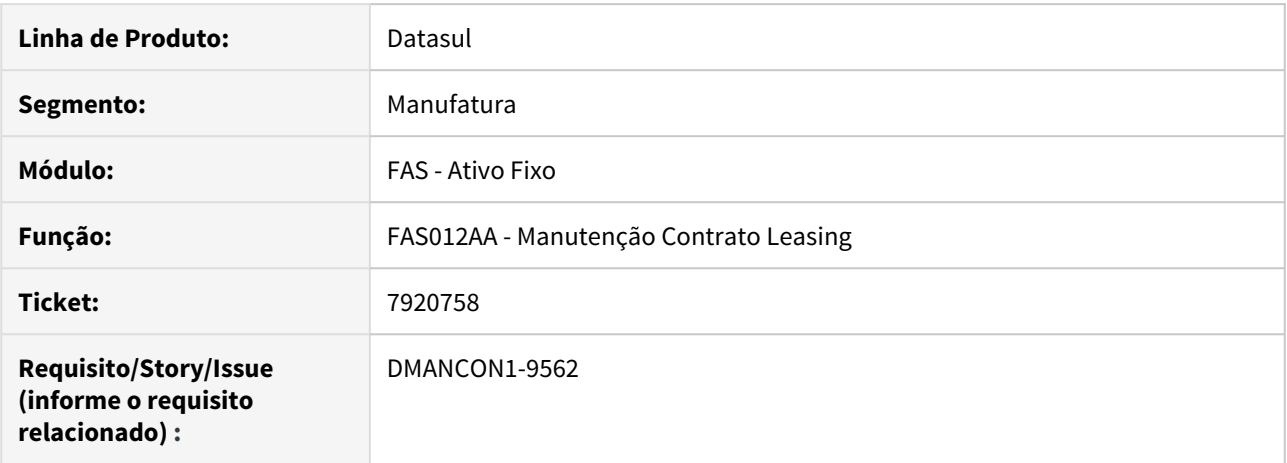

# **02. SITUAÇÃO/REQUISITO**

O programa de manutenção de contrato de leasing apresenta erro para o campo val\_tax\_revis ao exeutar o reajuste de contrato de leasing.

#### **03. SOLUÇÃO**

Alterado o programa de reajuste dos contratos (prgfin\fas\fas012zd.r), para tratar corretamente o campo val\_tax\_revis.

# 7993744 DMANCON1 9620 DT Alteração Contrato de Leasing

### **01. DADOS GERAIS**

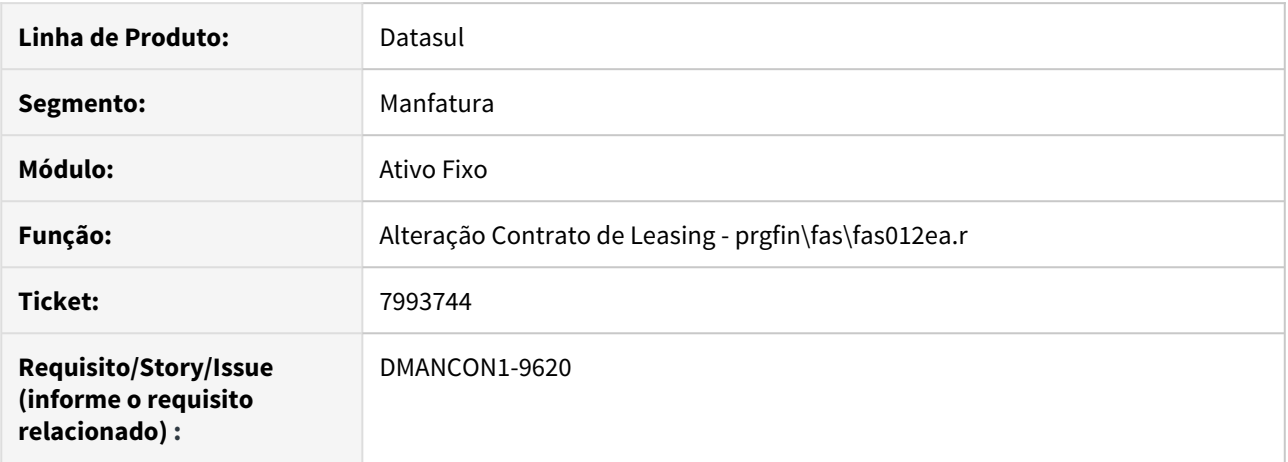

#### **02. SITUAÇÃO/REQUISITO**

Ao alterar o campo Fim Validade do programa FAS012 - Manutenção Contratos Leasing, mostra mensagem 19681 - Valor de Parcelas Inválido! não permitindo salvar a alteração do contrato.

#### **03. SOLUÇÃO**

Alterado programa para que não faça mais essa validação quando a Modalidade for igual a IFRS 16.

# 8061709 DMANCON1-9716 DT Calcular Bem Patrimonial por Período

#### **01. DADOS GERAIS**

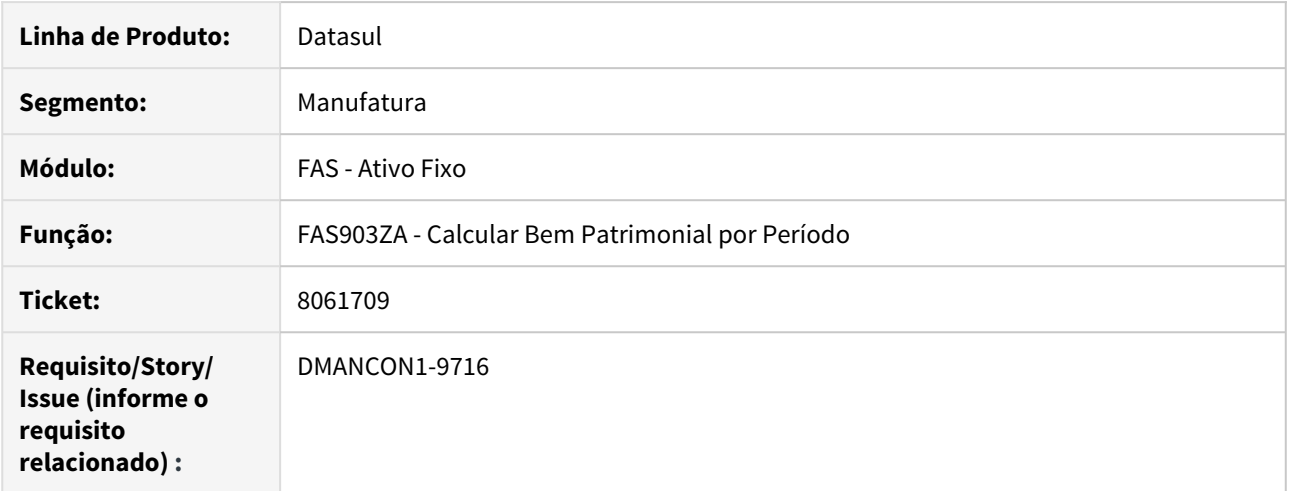

#### **02. SITUAÇÃO/REQUISITO**

A depreciação é calculada incorretamente para conta patrimonial parametrizada com dois métodos de cálculo diferentes (vida útil em anos e por unidades produzidas).

### **03. SOLUÇÃO**

Foi alterado o programa para ajustar o processo de criar os registros de cálculo quando a conta patrimonial está parametrizada com dois métodos de cálculo diferentes (vida útil em anos e por unidades produzidas).

# 8114939 DMANCON1-9698 DT Importação de Bem Patrimonial

### **01. DADOS GERAIS**

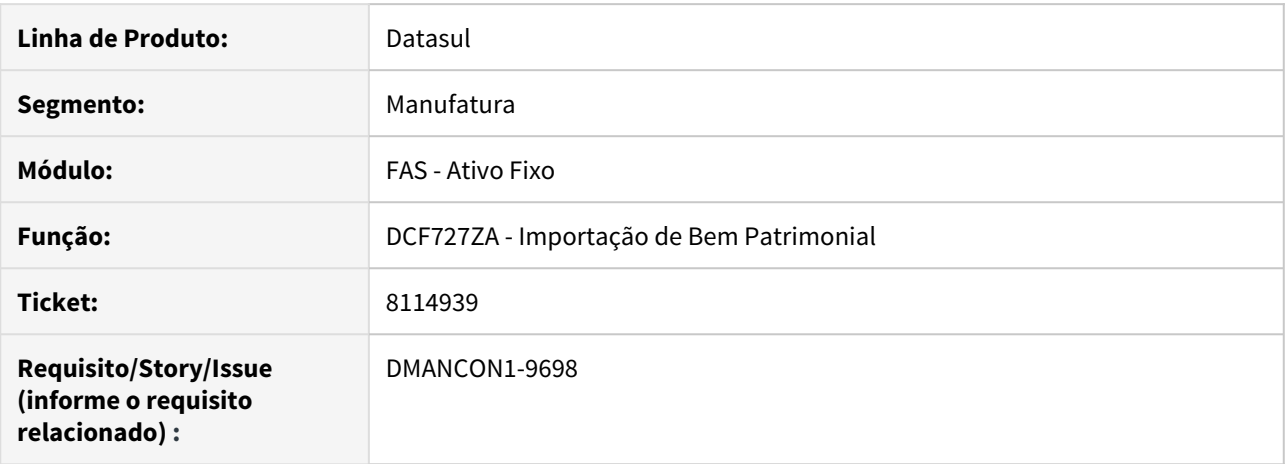

# **02. SITUAÇÃO/REQUISITO**

O programa de importação de bens apresenta erro ao executar importação de bem com informações de baixa parcial.

# **03. SOLUÇÃO**

Foi alterado o programa de importação de bens para importar corretamente os dados de baixa parcial informados para o bem.

# 8116502 DMANCON1-9706 DT Relatório Situação Geral

#### **01. DADOS GERAIS**

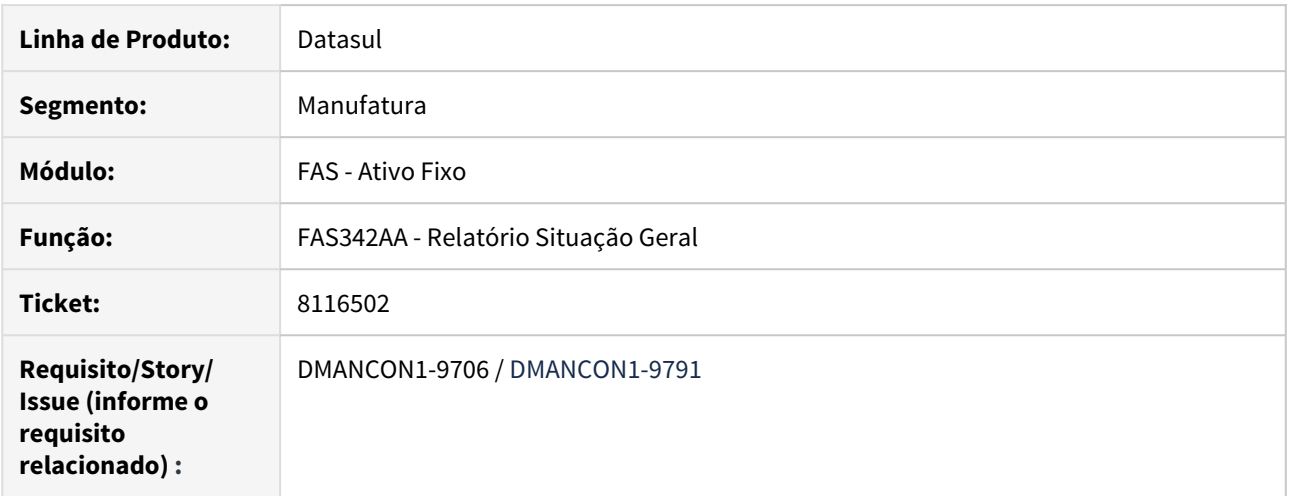

#### **02. SITUAÇÃO/REQUISITO**

DMANCON1-9706: A planilha gerada pelo programa Situação Geral (prgfin\fas\fas342aa.r) fica com colunas a mais após implementação de sugestão de melhoria.

DMANCON1-9791: A planilha gerada pelo programa Situação Geral (prgfin\fas\fas342aa.r) remove o label da adoção inicial, mas os dados da adoção permanecem.

# **03. SOLUÇÃO**

DMANCON1-9706: Alterado o relatório Situação Geral (prgfin\fas\fas342aa.r) para quando for gerada a planilha apresentar as origens quando o bem mostrado for implantado por União, Desmembramento ou Reclassificação e parâmetro "Mostra Bem Origem" estiver marcado.

DMANCON1-9791: Alterado o programa para não apresentar os valores de Adoção Inicial quando a planilha gerada remover o label da Adoção Inicial

# 8164810 DMANCON1 9752 DT Erro Progress ao realizar o cancelamento de bens

#### **01. DADOS GERAIS**

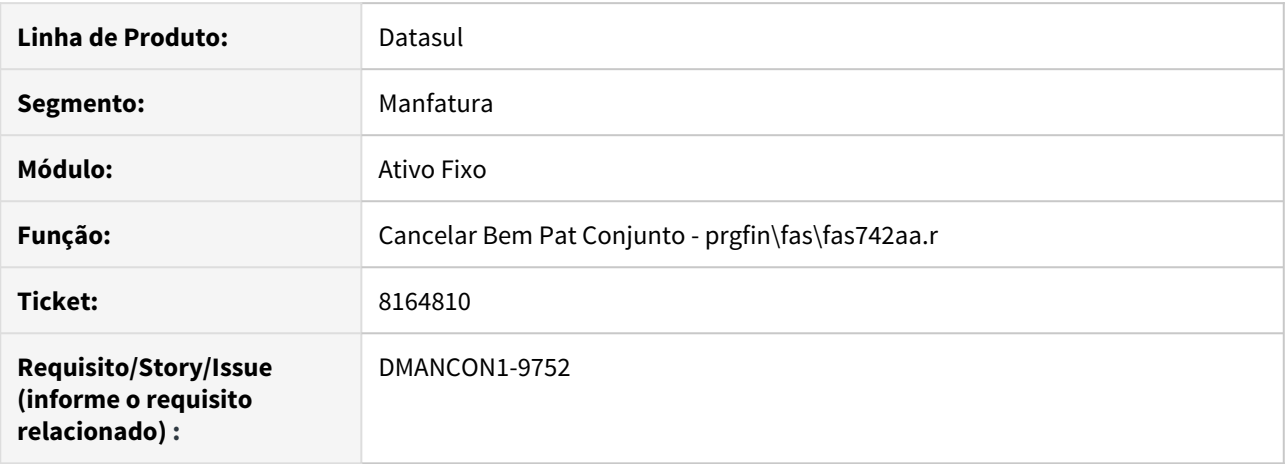

#### **02. SITUAÇÃO/REQUISITO**

Ao executar o programada de Cancelar Bem Pat Conjunto (prgfin\fas\fas742aa.r), ocorre um erro Progress, impedindo o cancelamento.

#### **03. SOLUÇÃO**

Alterado programa para que ao ser realizado o cancelado, o programa não verifique bens patrimoniais que estejam com a conta patrimonial em branco, permitindo realizar o cancelamento sem a validação indevida destes bens.

# 8191270 DMANCON1 9789 DT Contrato de Leasing

### **01. DADOS GERAIS**

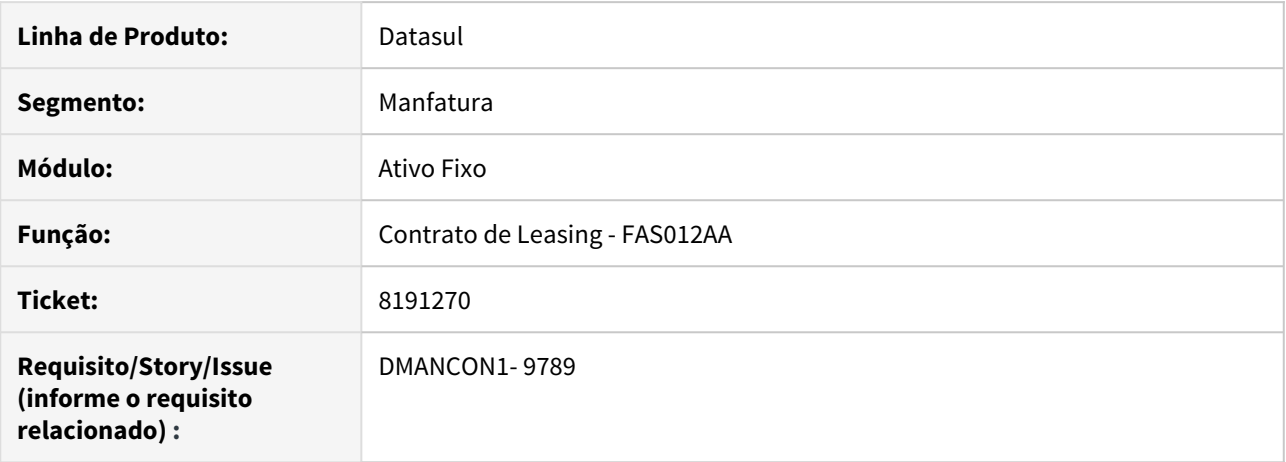

# **02. SITUAÇÃO/REQUISITO**

Ao gerar os títulos no Contas a Pagar através do programa FAS012, o programa está realizando um ajuste de valor a maior e duplicando o valor também.

#### **03. SOLUÇÃO**

Corrigir o programa de geração de títulos para não gerar incorretamente o AVA.

# 203626428 DMANCON1 9483 DT Contrato de Leasing

### **01. DADOS GERAIS**

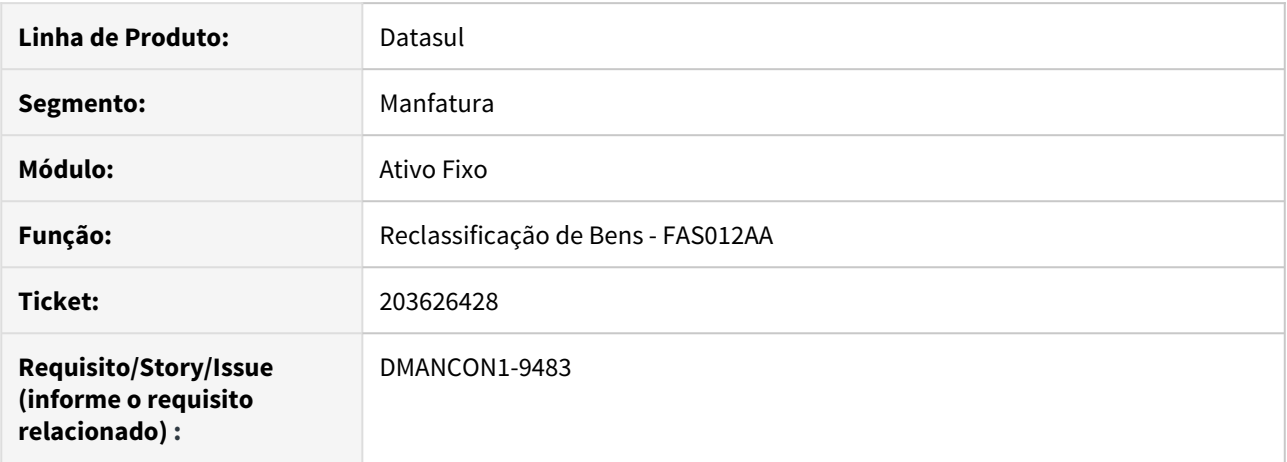

# **02. SITUAÇÃO/REQUISITO**

Ao tentar excluir um contrato de leasing (prgfin\fas\fas012aa.r) que está em branco ocorre o erro: Contrato de Leasing possui relacionamentos com Antecipação e PEF Pendente!

#### **03. SOLUÇÃO**

Corrigir a opção de exclusão de contrato de leasing para validar somente se o registro possuir informações.

# 4.4.3 Caixa e Bancos - Manutenção - 12.1.28

# 7024054 DMANACRTES1-4579 DT Erro Progress 6491

### **01. DADOS GERAIS**

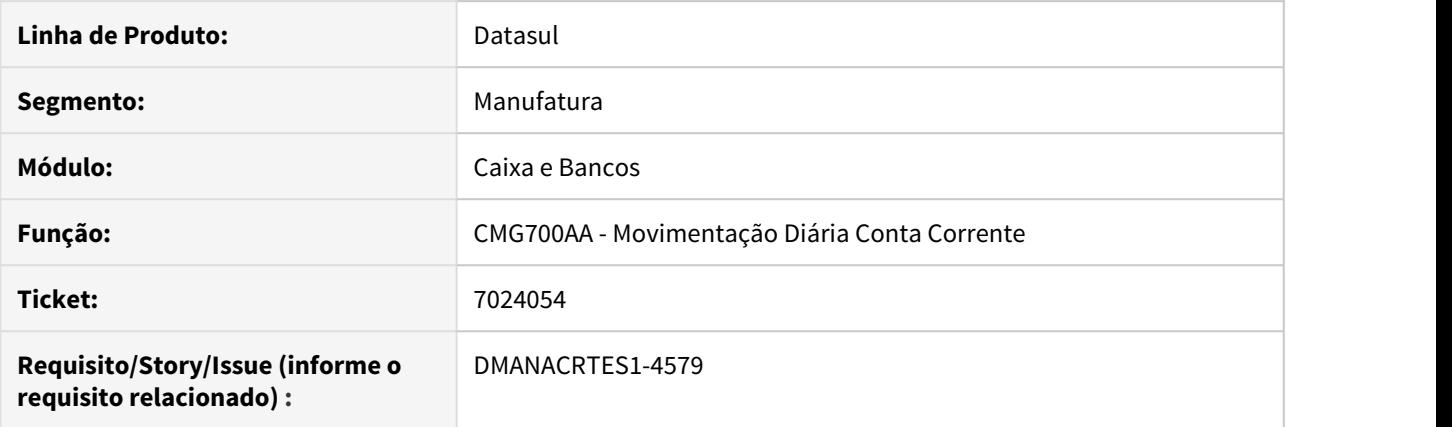

# **02. SITUAÇÃO/REQUISITO**

Ao acessar as telas de Caixa e Bancos, ocorre o alerta \*\*<widget id> does not fit in parent <parent widget id>. (6491).

# **03. SOLUÇÃO**

As telas dos programas CMG700, CMG701, CMG738 e CFL004 foram ajustadas para que a mensagem em questão não seja apresentada.

# 7060144 DMANACRTES1-4010 DT Não lista valores presentes na contabilidade

### **01. DADOS GERAIS**

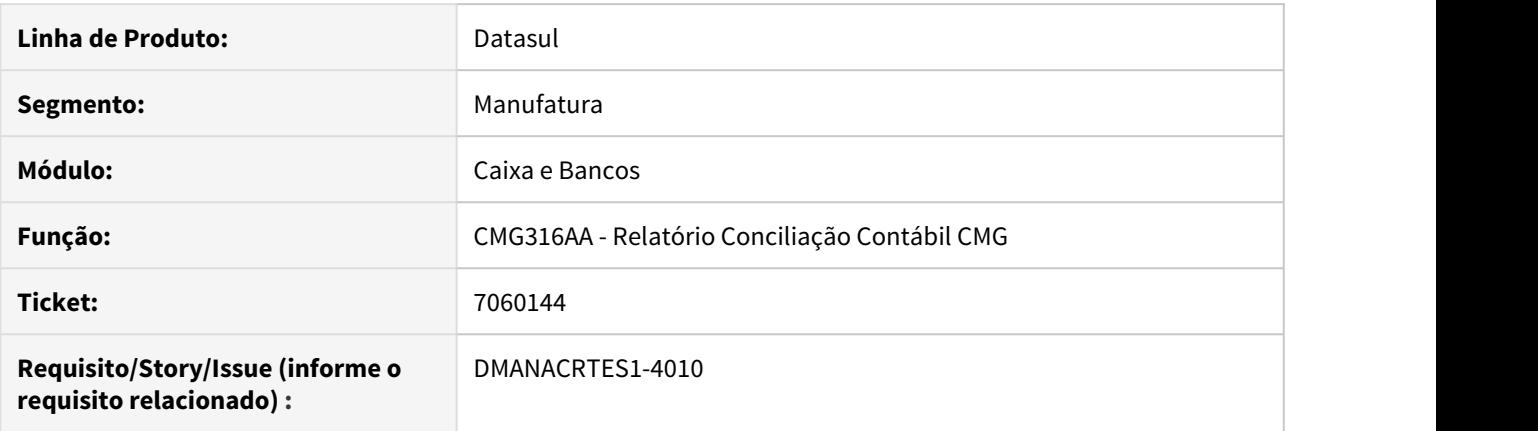

# **02. SITUAÇÃO/REQUISITO**

Relatório de conciliação contábil CMG não lista os valores presentes na contabilidade relacionados aos movimentos da conta corrente.

#### **03. SOLUÇÃO**

Corrigido o programa para apresentar os valores presentes na contabilidade referente aos movimentos listados.

# 7086974 DMANACRTES-3882 DT Erro indevido na importação de vários extratos bancários

# **01. DADOS GERAIS**

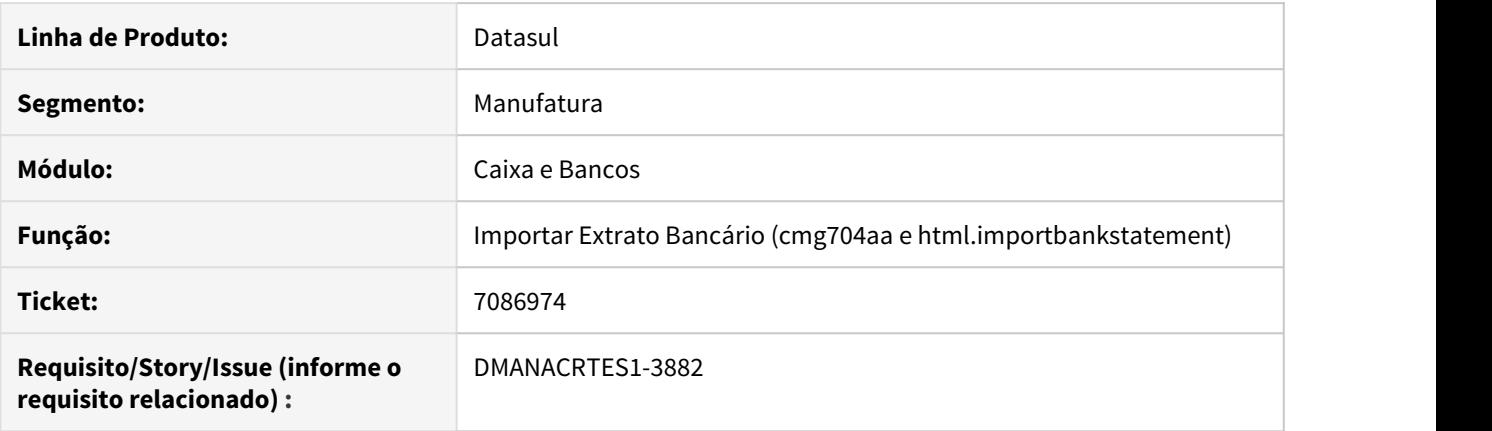

# **02. SITUAÇÃO/REQUISITO**

Na importação de vários extratos ocorrem erros em contas correntes que ao serem informadas em separado ou junto com menor quantidade de contas, não ocorre.

#### **03. SOLUÇÃO**

O programa foi alterado para que não ocorra erro indevido na importação dos extratos bancários.

7324076 DMANACRTES-4204 DT Falta de validação de permissão no acesso a movimentação diária

### **01. DADOS GERAIS**

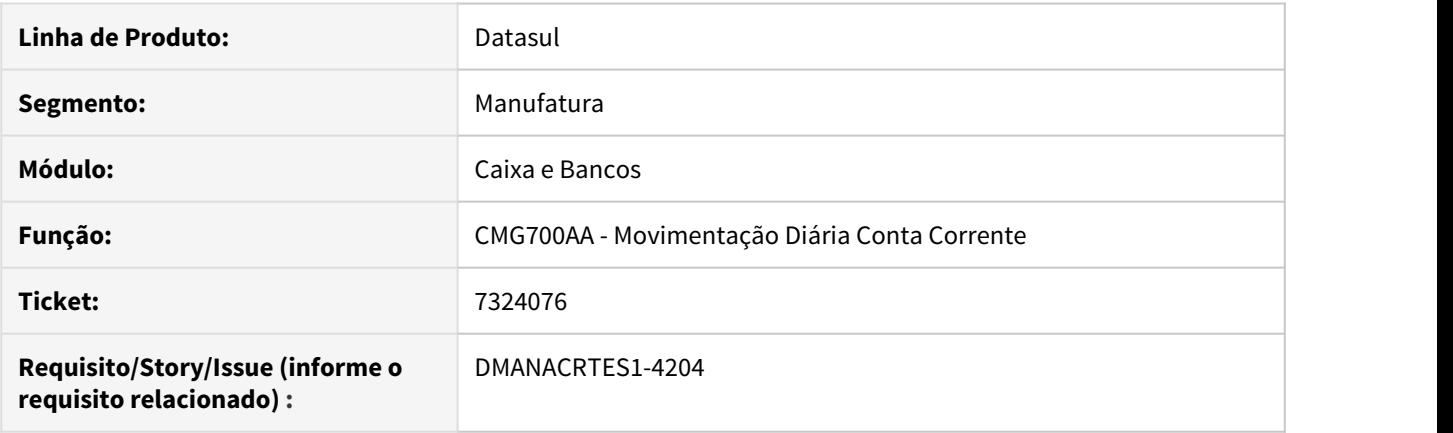

# **02. SITUAÇÃO/REQUISITO**

Sistema permite acesso a movimentação da conta corrente mesmo o usuário sem a permissão na UFC.

# **03. SOLUÇÃO**

O programa deve validar a permissão do usuário a UFC.

# 7402733 DMANACRTES1-4325 DT Falha na importação de extrato HTML no navegador Firefox

# **01. DADOS GERAIS**

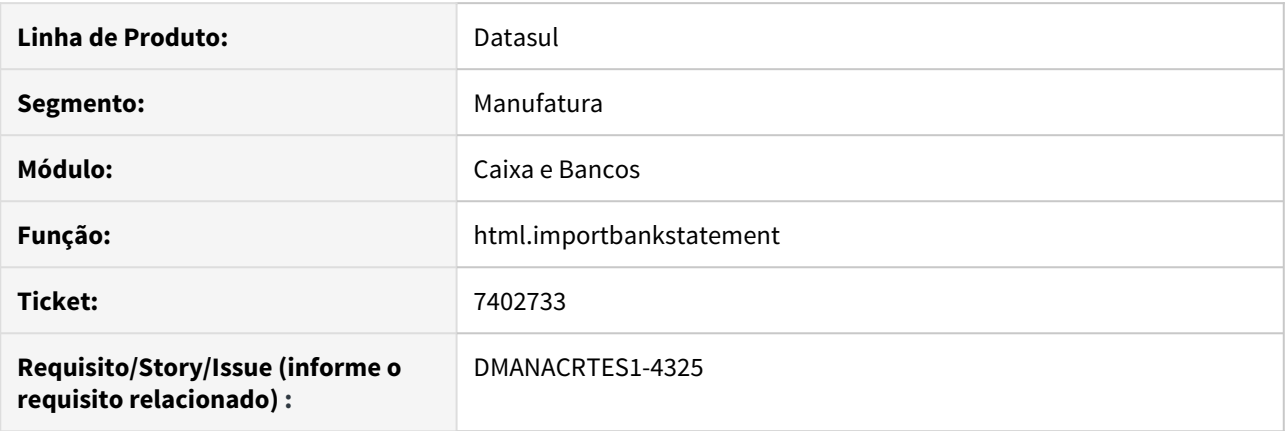

# **02. SITUAÇÃO/REQUISITO**

Na importação de extrato pela rotina HTML onde é marcada a opção Upload e utilizado o navegador Firefox, não ocorre o salvamento da regra de importação.

#### **03. SOLUÇÃO**

O programa foi alterado para que não ocorra erro ao fazer upload de arquivo e salvar a regra de importação.

#### **04. DEMAIS INFORMAÇÕES**

Erro ocorre somente no Mozilla Firefox.

# 8168592 DMANACRTES1-4741 DT Erro progress na importação de extrato criando movimento conciliado

### **01. DADOS GERAIS**

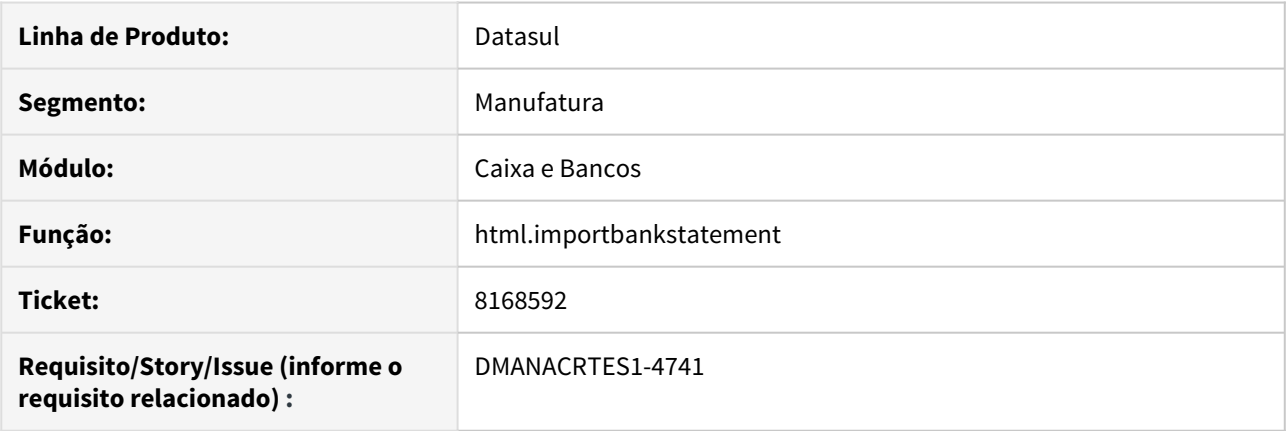

# **02. SITUAÇÃO/REQUISITO**

Na importação do extrato bancário com criação de movimento na conta corrente já conciliado ocorre erro Progress.

### **03. SOLUÇÃO**

Corrigido o programa de importação de extrato para que não ocorra erro Progress.
# 4.4.4 Câmbio - Manutenção - 12.1.28

# 7391235 DMANACRTES1-4155 DT Liquidação Câmbio Exportação

#### **01. DADOS GERAIS**

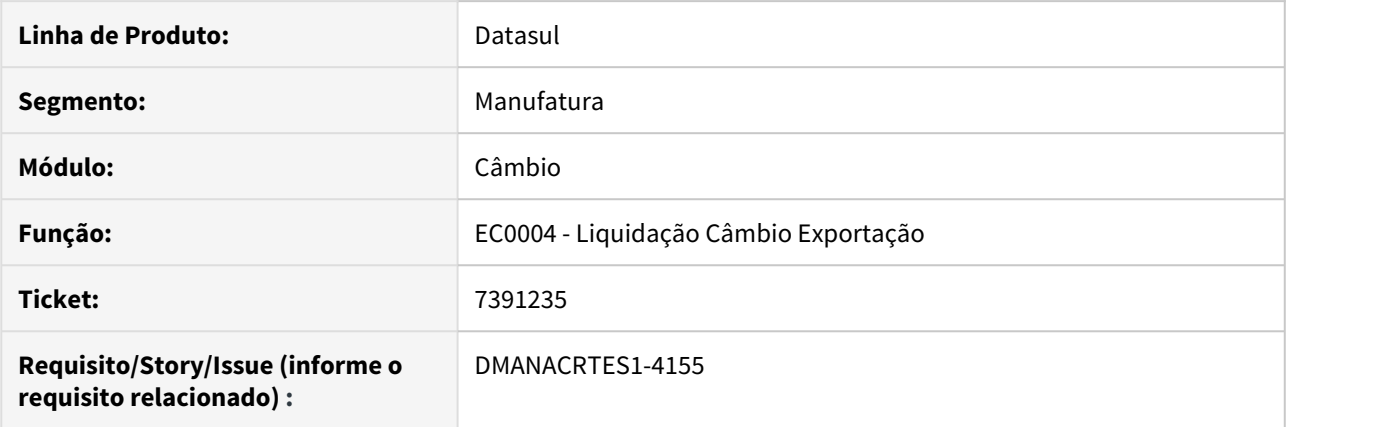

# **02. SITUAÇÃO/REQUISITO**

Na liquidação do contrato exportação ocorrem os erros 10673 e 10675 devido a diferença de centavos na conversão dos valores de Dólar para Real.

#### **03. SOLUÇÃO**

Os programas envolvidos na liquidação foram alterados para que não ocorra a diferença de centavos e consequentemente não apresente as mensagens 10673 e 10675.

# 7710306 DMANACRTES1-4593 DT Liquidação Câmbio Exportação

#### **01. DADOS GERAIS**

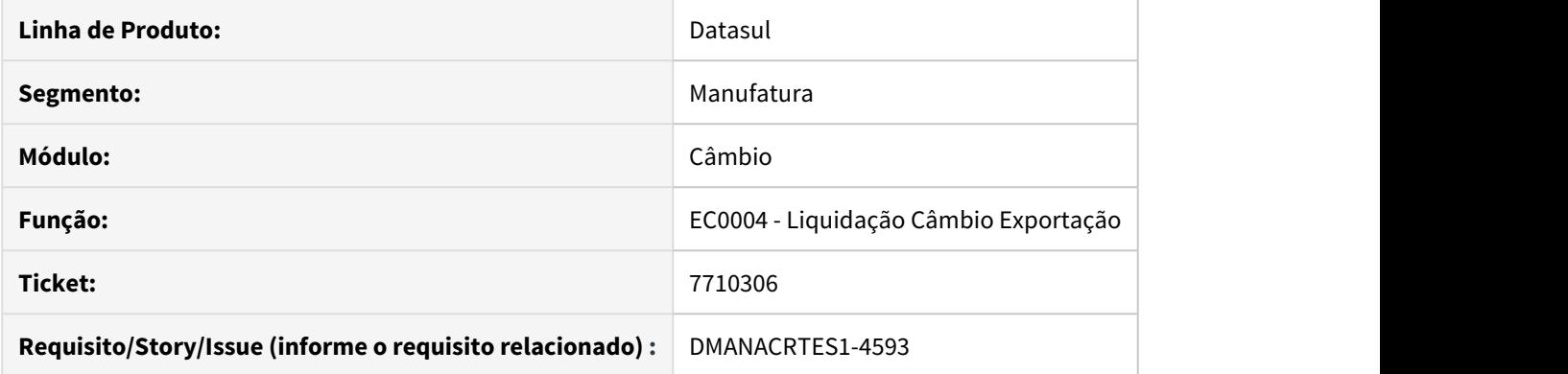

# **02. SITUAÇÃO/REQUISITO**

Na liquidação do contrato exportação ocorre o erro 10675 devido a diferença de centavos na conversão dos valores de Dólar para Real.

# **03. SOLUÇÃO**

O programa envolvido na liquidação foi alterado para que seja validado corretamente e consequentemente não apresente a mensagem 10675.

# 7813701 DMANACRTES1-4703 DT Vinculação cambial em Contrato Câmbio Exportação

## **01. DADOS GERAIS**

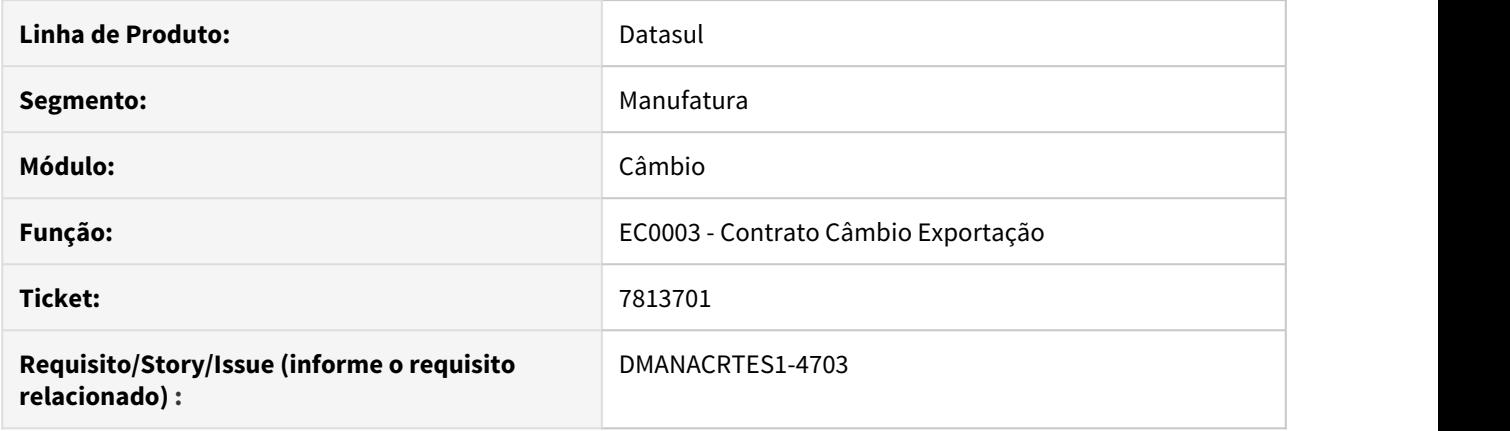

#### **02. SITUAÇÃO/REQUISITO**

#### Ao executar o **Contrato de Cambio Exportação EC0003**:

- Opção **Selecionar**, ao selecionar mais de um título, e ajustar o **Vl Vinculado** estando todos os títulos selecionados o sistema zera o valor do vinculado do título, e leva para o browser valores vinculados ajustados automaticamente, ficando valores não desejados;
- Acaba levando um título com valor vinculado zerado para o browser e não consegue mais eliminar para tentar vincular corretamente novamente;
- Apresenta a mensagem de erro **56.486** Paridade não vinculada. Ajuda: "O valor a vincular não está considerando a paridade informada em tela ou o valor da paridade é 0 (zero). É necessário informar a paridade e clicar no botão de vinculação".

#### **03. SOLUÇÃO**

O programa foi corrigido para atualizar a coluna **Vl Vinculado** quando o usuário define qual valor no campo **Vincular**. O sistema realiza a vinculação do valor, conforme a ordem das cambiais selecionadas e não deixa mais o sistema vincular cambiais com valor zerado.

# 4.4.5 Contabilidade Fiscal - Manutenção - 12.1.28

# 7122281 - DMANCON1-8987 DT Contabilização Moeda Funcional

#### **01. DADOS GERAIS**

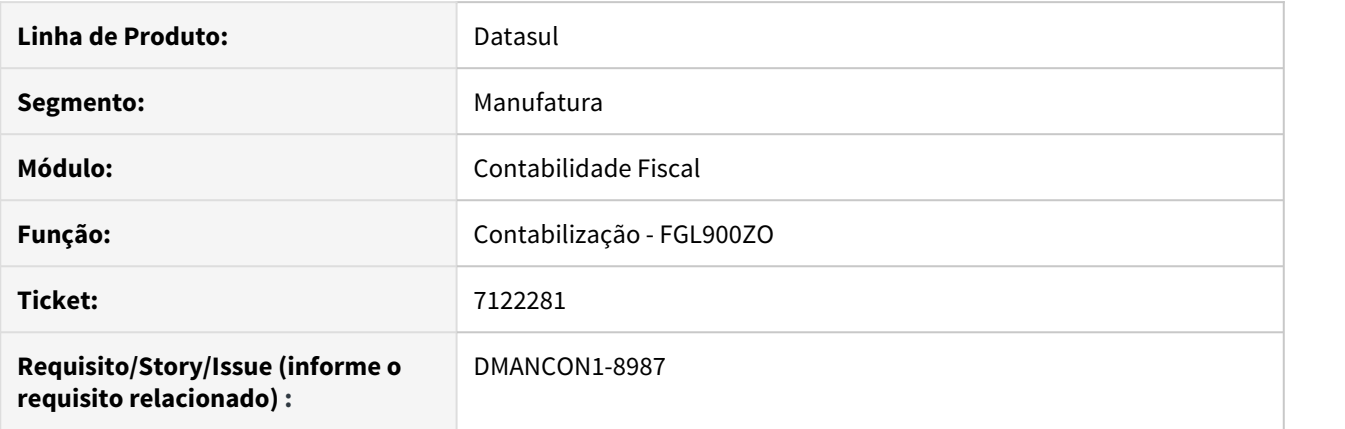

#### **02. SITUAÇÃO/REQUISITO**

Na contabilização de outros módulos, movimentos gerados em moeda diferente do Real, ao calcular o valor na Moeda Funcional (só armazena na controladoria), o valor estava ficando diferente do valor em Reais, pois no módulo de origem foi informada uma cotação diferente da cotação do cadastro. Como a paridade da Moeda Funcional em relação ao Real é igual a um (1,00), o valor tanto na moeda funcional quanto em reais deve ficar sempre igual, no momento da contabilização do movimento.

#### **03. SOLUÇÃO**

Programas de contabilização de outros módulos ajustados para gerar corretamente a apropriação na moeda funcional, respeitando a paridade com a moeda corrente (Real).

# 7280230 DMANCON1-9150 API Integração Documentos Externos

#### **01. DADOS GERAIS**

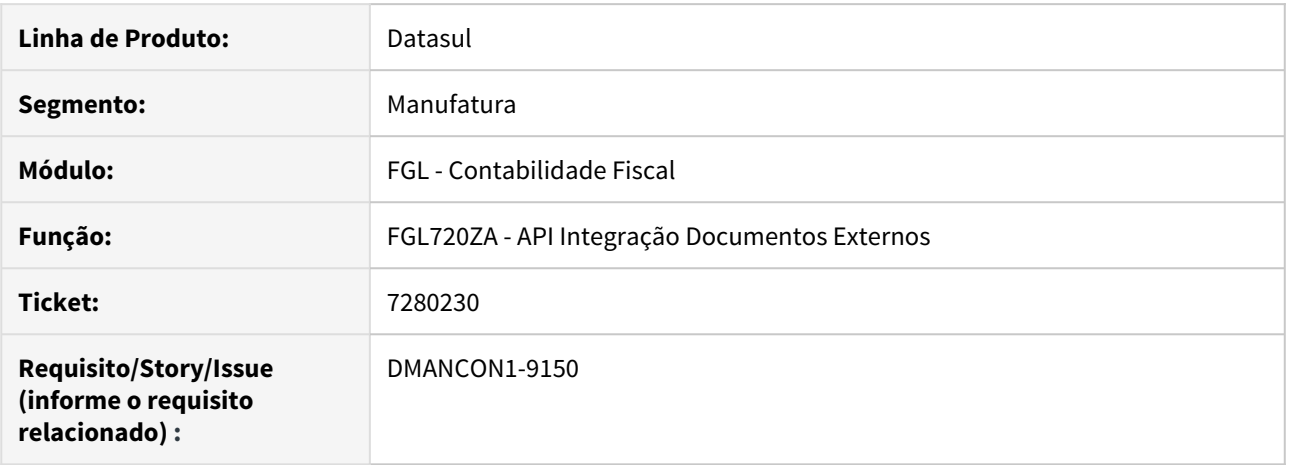

#### **02. SITUAÇÃO/REQUISITO**

Ao executar a integração de documentos externos (prgfin\fgl\fgl720za) utilizando o RPW, o diretório de geração do log fica incorreto.

#### **03. SOLUÇÃO**

Alterado a integração de documentos externos (prgfin\fgl\fgl720za) para quando for executado via RPW, gerar corretamente o log no diretório temporário do RPW.

# 7379776 - DMANCON1-9143 DT Query Contabilidade Fast Analytics

## **01. DADOS GERAIS**

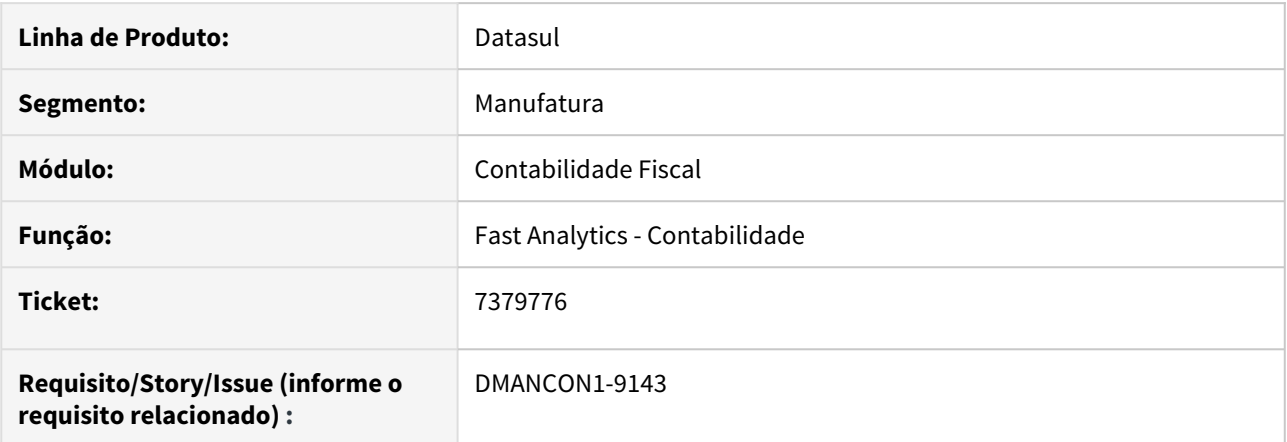

## **02. SITUAÇÃO/REQUISITO**

Problema de performance na execução da query da contabilidade para extração dos dados para o Fast Analytics.

# **03. SOLUÇÃO**

Ajustar a query da contabilidade para extração dos dados para o Fast Analytics de modo a melhorar a performance de execução.

# 7405442 DMANCON1-9380 DT API Integração Documentos Externos

## **01. DADOS GERAIS**

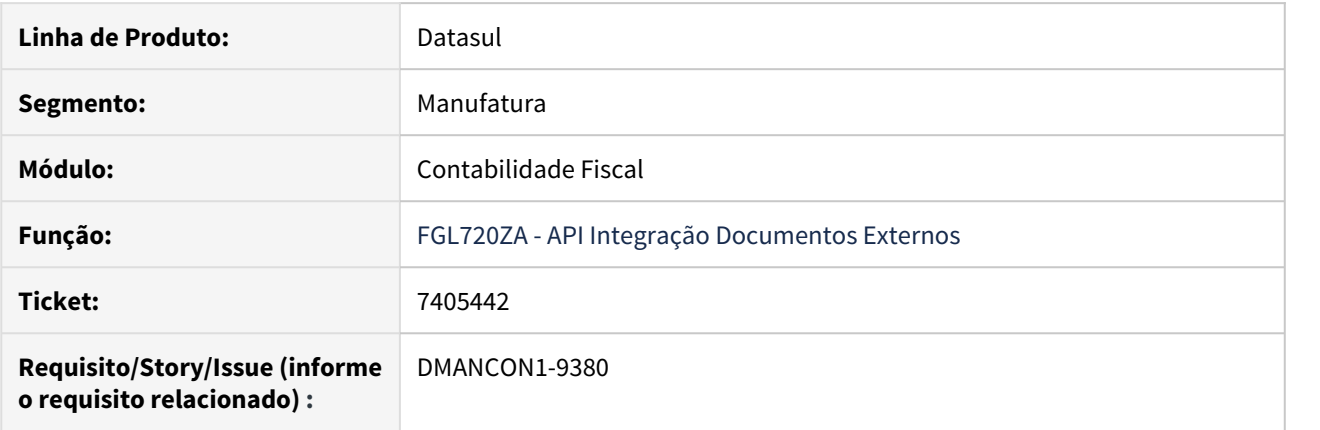

# **02. SITUAÇÃO/REQUISITO**

Ao executar a integração de documentos externos (prgfin\fgl\fgl720za) utilizando o RPW, o diretório de geração do log fica incorreto para Unix.

# **03. SOLUÇÃO**

Alterado a integração de documentos externos (prgfin\fgl\fgl720za) para quando for executado via RPW (Unix), gerar corretamente o log no diretório temporário do RPW.

# 7650065 DMANCON1-9375 DT API Cancelamento Lotes Contábeis

## **01. DADOS GERAIS**

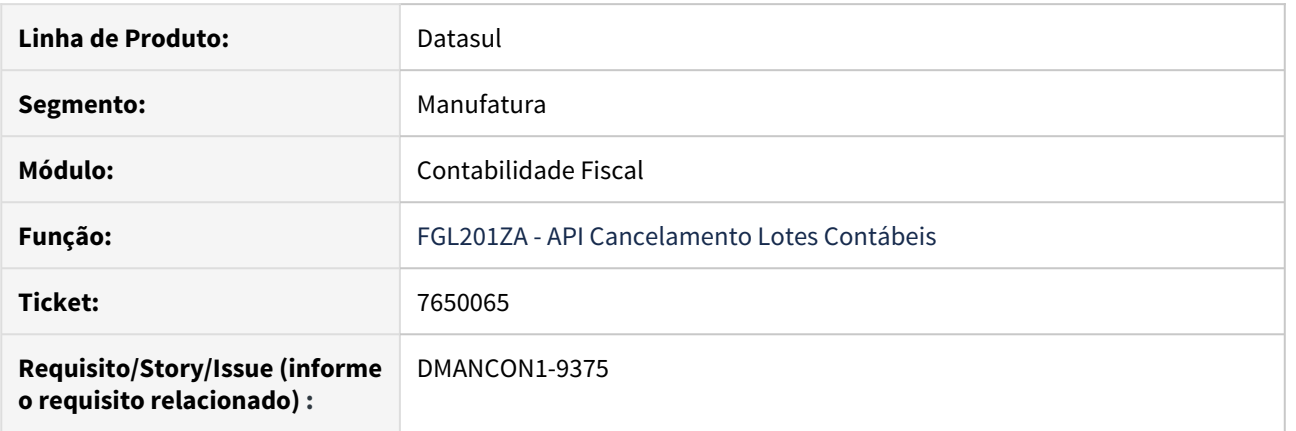

# **02. SITUAÇÃO/REQUISITO**

Ao executar a eliminação de lotes contábeis (prgfin\fgl\fgl702aa.r) para lotes de módulos do EMS2, ocorre o erro 1624.

#### **03. SOLUÇÃO**

Alterado a API de eliminação de lotes contábeis (prgfin\fgl\fgl201za.r) para não apresentar o erro 1624.

# 7768514 DMANCON1-9523 DT Validação na Extração do Diário Geral com SCP

#### **01. DADOS GERAIS**

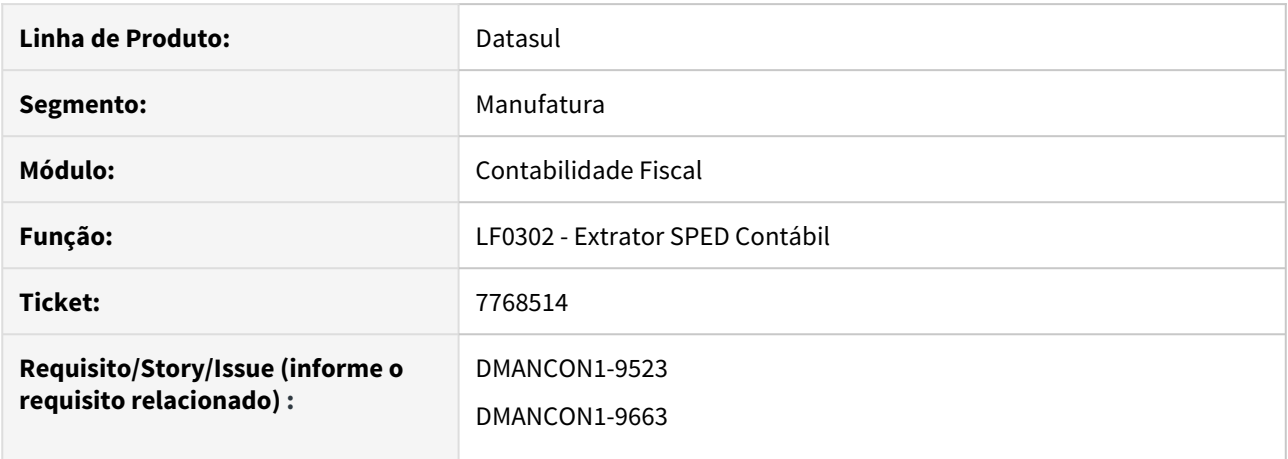

#### **02. SITUAÇÃO/REQUISITO**

Na extração do SPED contábil (lfp/lf0302.r) o programa estava permitindo realizar a extração de itens de lançamento contábil com itens de CR sem DB e de DB sem CR para o caso da empresa SCP, realizando uma extração parcial e inconsistente dos itens de lançamento.

#### **03. SOLUÇÃO**

Implementada uma validação na extração para quando houver o erro de divergências dos itens entre DB e CR mostrar como advertência e realizar a extração inconsistente dos itens de lançamento contábil para que ele possa ajustar manualmente.

# 7825698 DMANCON1-9524 DT Erro Progress ao copiar rateio

#### **01. DADOS GERAIS**

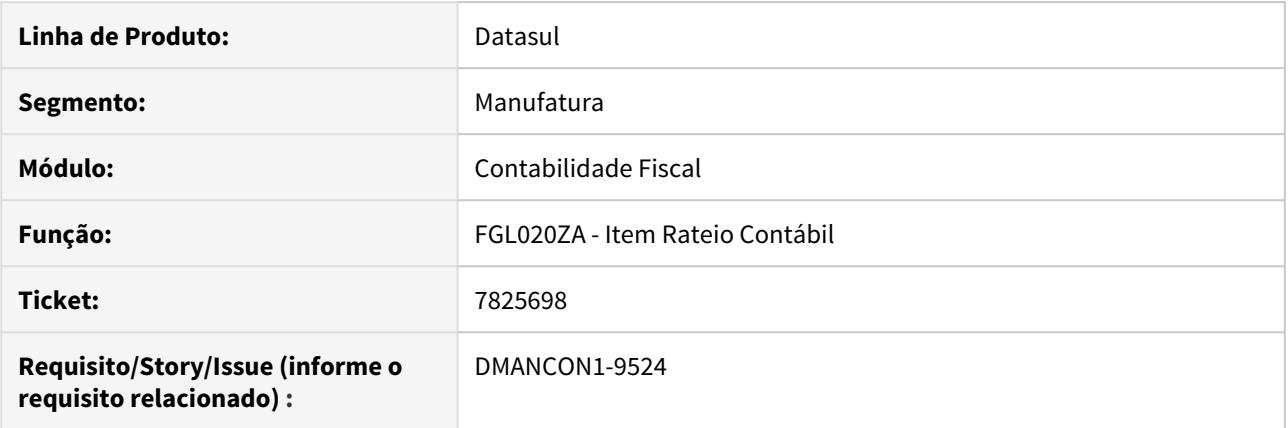

## **02. SITUAÇÃO/REQUISITO**

No programa de Item Rateio Contábil (prgfin\fgl\fgl020za.r), ao realizar a cópia de um item de rateio, o programa apresenta um erro Progress. O erro ocorre quando a cópia ocorre após ter sido criado um item de rateio para um outro Rateio Contábil.

#### **03. SOLUÇÃO**

Foi alterado o programa de Item Rateio Contábil (prgfin\fgl\fgl020za.r) para que ao realizar a cópia de item de rateio, a mesma seja feita corretamente para o Rateio Contábil que esta recebendo a cópia, realizando a criação sem erros.

# 7839176 DMANCON1-9526 DT API Implantação de Lote Contábil

#### **01. DADOS GERAIS**

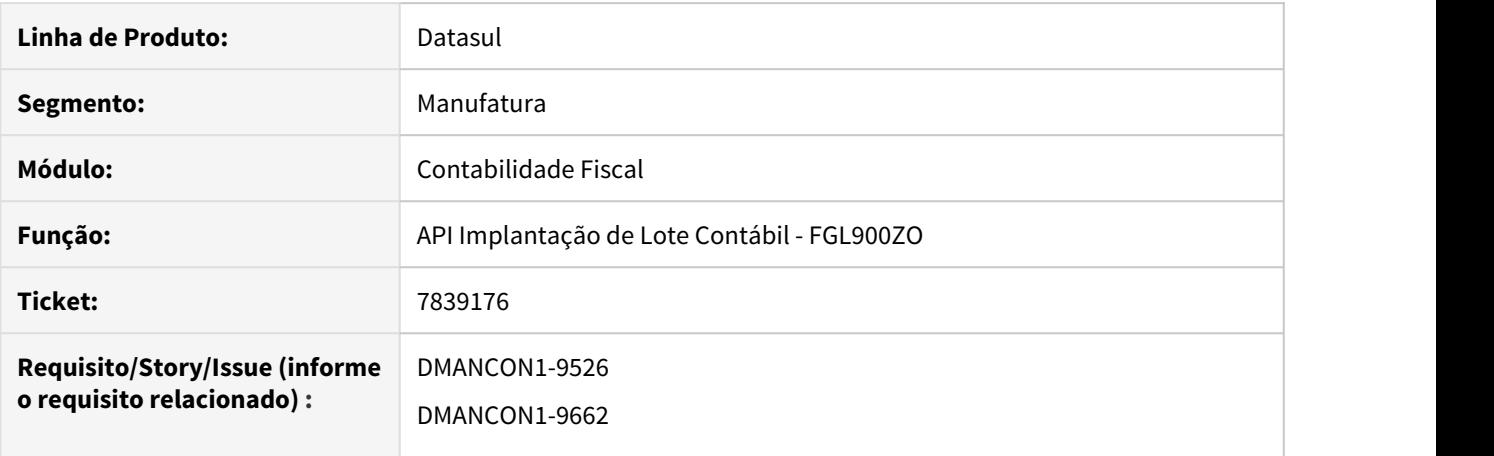

#### **02. SITUAÇÃO/REQUISITO**

Erro no controle de contabilização de antecipação, a mesma consta contabilizada no lote e mesmo assim fica como pendente no programa demonstrativo contábil do contas a pagar e na tela de consulta do módulo o documento consta como Não Contabilizada.

#### **03. SOLUÇÃO**

Foi alterado o programa para que controle corretamente o status de documento contabilizado.

# 7928129 DMANCON1-9563 DT Erro progress no filtro das tabelas do LF0203

#### **01. DADOS GERAIS**

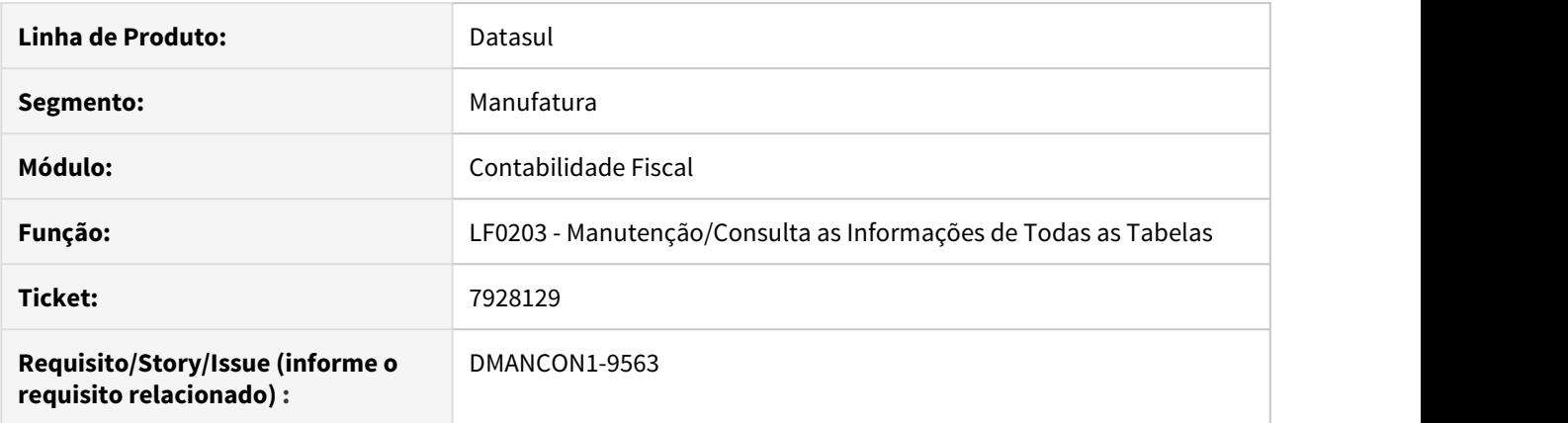

# **02. SITUAÇÃO/REQUISITO**

No programa de Manutenção/Consulta as Informações de Todas as Tabelas (lfp/lf0203.r), ao utilizar o botão de filtro para as informações da tabela, é apresentado um erro Progress.

#### **03. SOLUÇÃO**

Foi ajustado o programa, para que ao realizar o filtro dos campos da tabela, não seja incluído o campo de data final de validade, pois o mesmo não está contido na tabela. Quando houver este campo, ele será incluído no filtro, filtrando somente os campos existentes na tabela.

# 4.4.6 Contas a Pagar - Manutenção - 12.1.28

6976019 DMANAPB1-3966 DT Aprovação parcial do MLA permitiu implantação do documento no módulo do APB

#### **01. DADOS GERAIS**

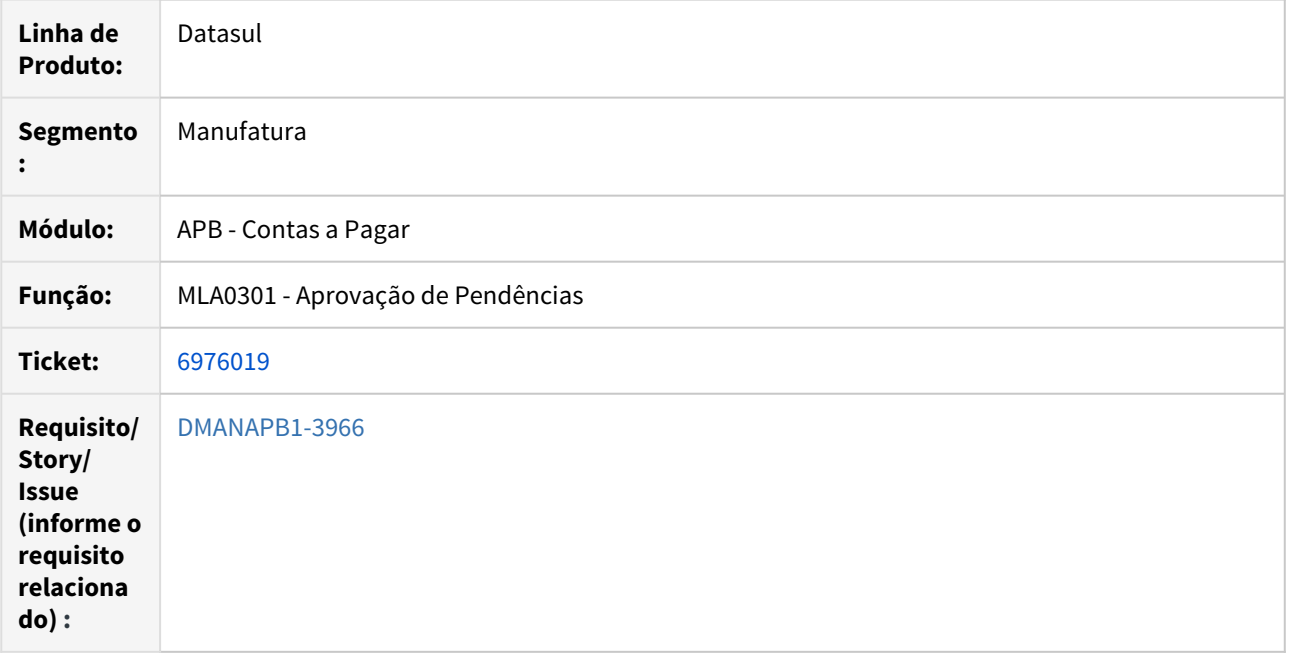

#### **02. SITUAÇÃO/REQUISITO**

Ao enviar a implantação de um título que possui mais de um rateio de valores para o MLA, cada rateio será convertido em uma pendência.

Quando aprovado apenas uma dessas pendências (MLA0301), o lote no EMS5 é atualizado equivocadamente. O título em questão é implantado contendo saldo pendente de aprovação.

#### **03. SOLUÇÃO**

Rotina alterada para que seja verificado se ainda existe algum saldo pendente vinculado ao lote de implantação originador da pendência.

# 7009659 DMANAPB1-3957 DT Mensagem 12800 / 8321 na implantação de título de moeda estrangeira com provisão relacionada (APB704AA)

# **01. DADOS GERAIS**

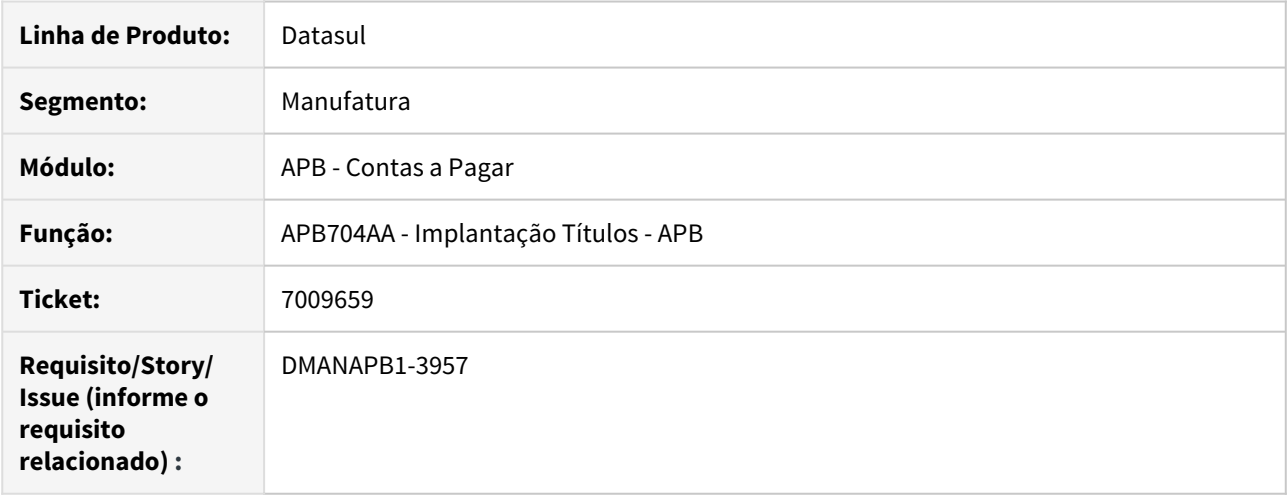

# **02. SITUAÇÃO/REQUISITO**

Na implantação do título de moeda estrangeira com provisão relacionada ocorreu a mensagem 12800 / 8321.

#### **03. SOLUÇÃO**

A rotina foi alterada para verificar se existe diferença entre o valor da apropriação contábil do título de moeda estrangeira e o valor da apropriação contábil da provisão e realizar o ajuste da apropriação contábil na moeda corrente.

# 7202852 DMANAPB1-4179 DT EEC - Parcelas não integram com Contas a Pagar

#### **01. DADOS GERAIS**

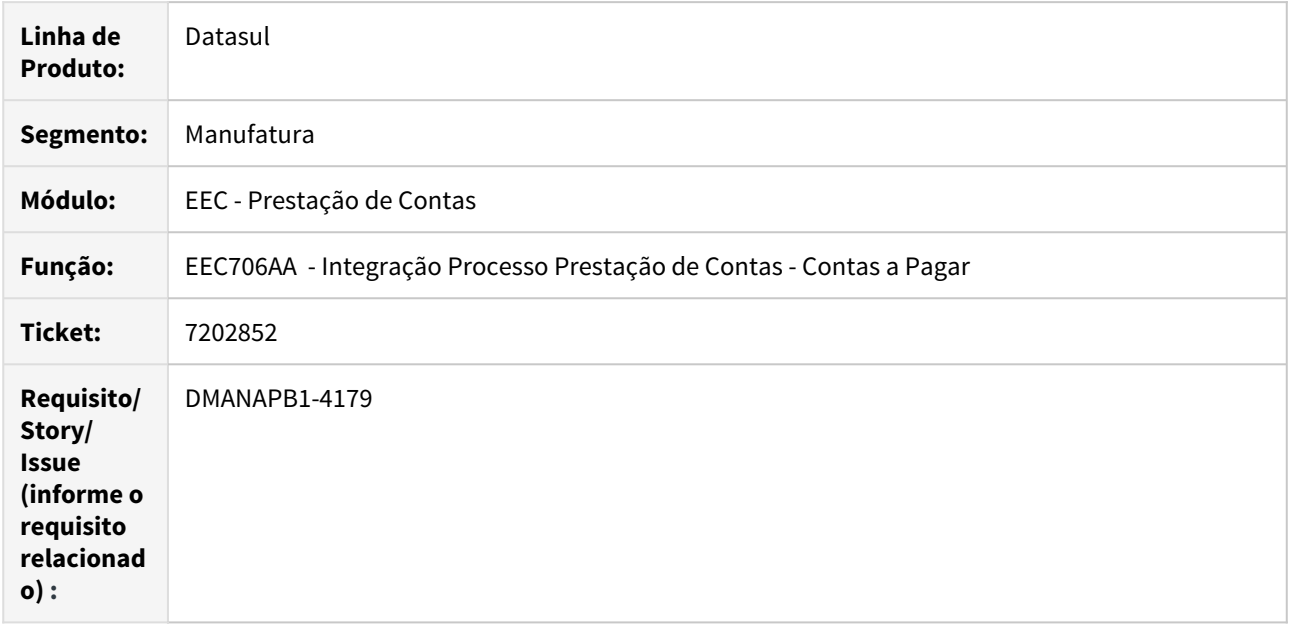

# **02. SITUAÇÃO/REQUISITO**

O processo de prestação de contas está com parcelas de adiantamento não integradas com o Financeiro.

O sistema não está integrando com o financeiro todas as parcelas do Processo. No momento que é integrada somente uma delas no EEC706, todas as outras ficam mais indisponíveis para integrar e a situação do processo é alterada automaticamente para "Digitação Acto".

#### **03. SOLUÇÃO**

Após a alteração, as parcelas de adiantamento não integradas ficam pendentes e disponíveis para integração com o APB em um segundo momento.

# 7290076 DMANAPB1-4252 DT Erro durante execução de pagamento via borderô

## **01. DADOS GERAIS**

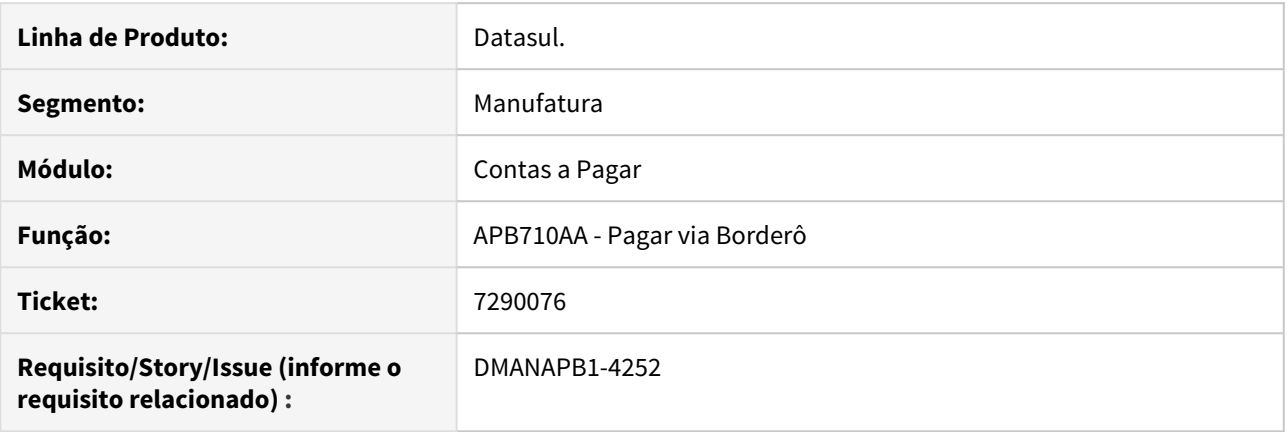

# **02. SITUAÇÃO/REQUISITO**

Ao efetuar a atualização de pagamento do tipo Borderô ocorre o erro: "Unable to assign file number to temptable tt-val-aprop-ctbl-ap. Number of active temp-tables reached limit of 32767. (9287)".

#### **03. SOLUÇÃO**

Realizado ajuste no programa de pagamento via borderô (apb710aa) para que não ocorra o erro no processo de atualização.

# 7350635 DMANAPB1-4260 DT Permite alterar títulos em datas anteriores à data de início de movimentação

#### **01. DADOS GERAIS**

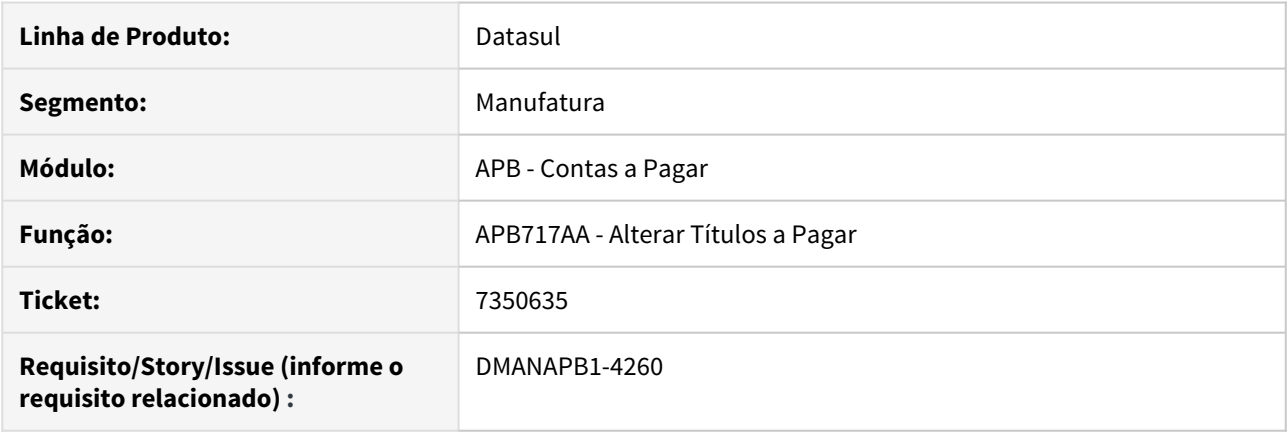

# **02. SITUAÇÃO/REQUISITO**

Permite alterar o título a pagar informando uma data de transação inferior a data de início de movimentação do estabelecimento parametrizada no programa APB001AA - Parâmetros Estabelecimento Contas a Pagar.

## **03. SOLUÇÃO**

Alterada a rotina para quando a data de transação da alteração do título a pagar for maior ou igual à data de início de movimentação do estabelecimento, deverá apresentar uma mensagem de validação: "524 - Data não pode ser menor que a data de início" e a alteração não será efetivada.

# 7354344 DMANAPB1-4390 DT Lentidão na rotina de Pagamento via Encontro de Contas

## **01. DADOS GERAIS**

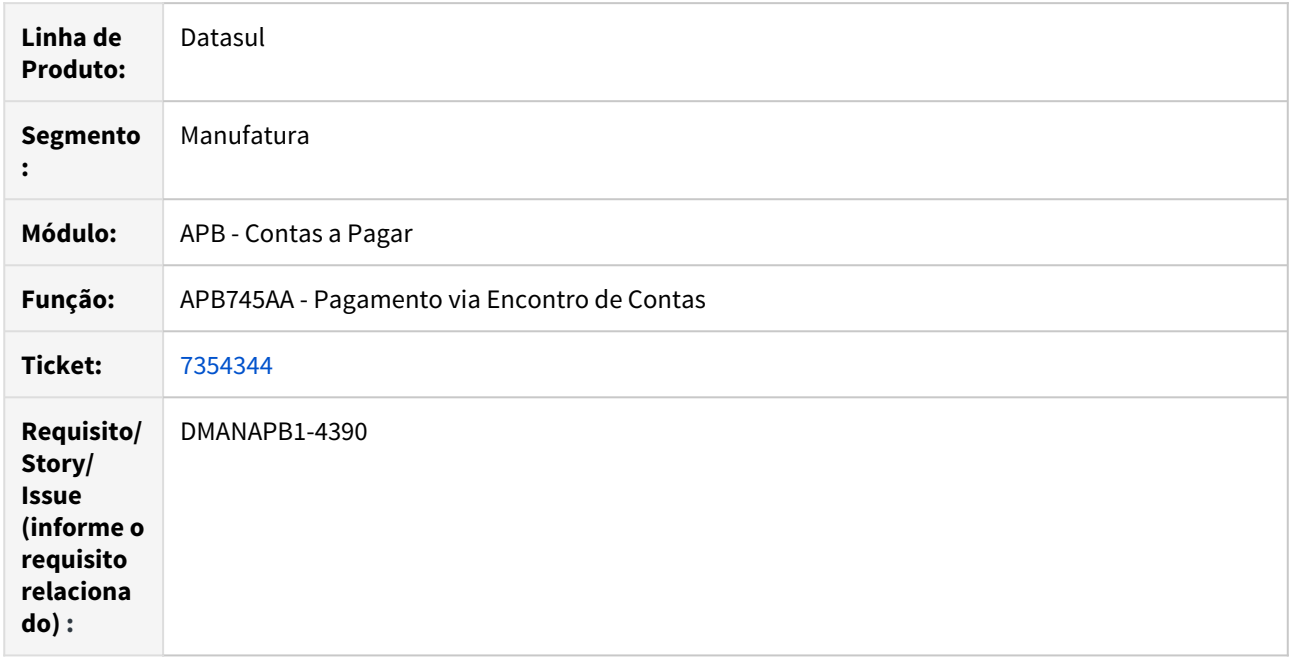

# **02. SITUAÇÃO/REQUISITO**

Lentidão na tela de seleção de títulos do Contas a Receber na rotina de Pagamento via Encontro de Contas.

# **03. SOLUÇÃO**

A rotina foi alterada para melhorar performance em sua execução.

# 7417773 DMANAPB1-4327 DT Tela de histórico e mensagens sem tradução

## **01. DADOS GERAIS**

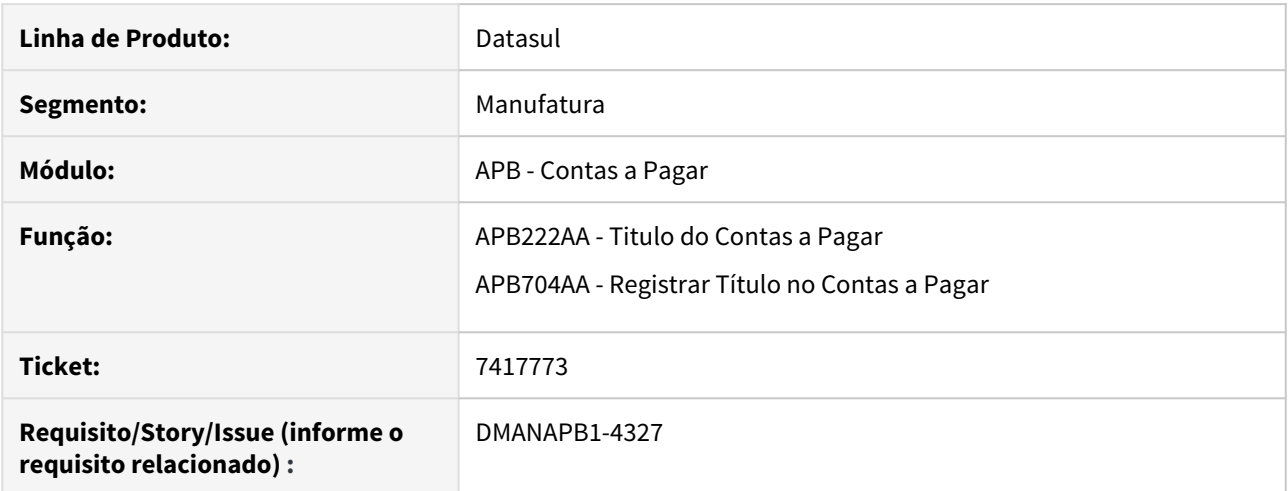

#### **02. SITUAÇÃO/REQUISITO**

Durante o processo de inclusão do histórico e a consulta de títulos, algumas mensagens de aviso não estão sendo traduzidas corretamente.

#### **03. SOLUÇÃO**

Foi realizada a manutenção das rotinas para que realize as traduções corretamente para o ambiente em inglês.

7462997 DMANAPB1-4435 DT API Implantação Título APB - Apresenta erros do MLA em tela e não na temp-table de retorno de erros

#### **01. DADOS GERAIS**

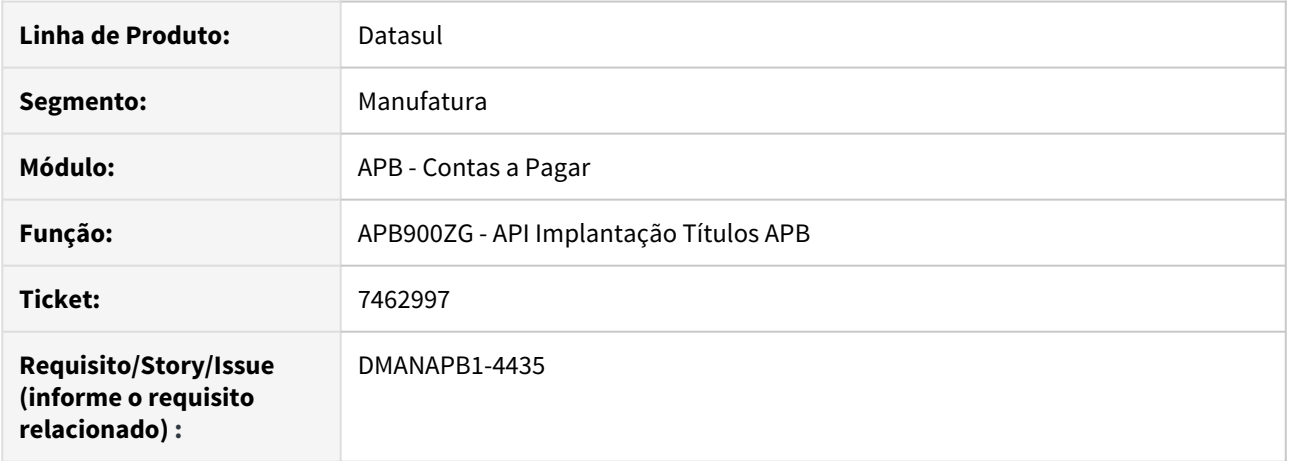

#### **02. SITUAÇÃO/REQUISITO**

A API de implantação de títulos apresenta erros de integração com a aprovação de pendências financeiras (MLA) em tela e não os relaciona da temp-table de retorno de erros, impedindo a identificação da causa da não implantação do título a pagar.

#### **03. SOLUÇÃO**

A API de implantação de títulos APB **não apresentará mais em tela** os eventuais erros de integração com a aprovação de pendências financeiras (MLA) , eles serão gravados na temp-table de retorno de erros para que possam ser identificados.

# 7494533 DMANAPB1-4422 DT Mensagens da rotina de Alterações de Títulos (APB717AA) não estão sendo traduzidas

## **01. DADOS GERAIS**

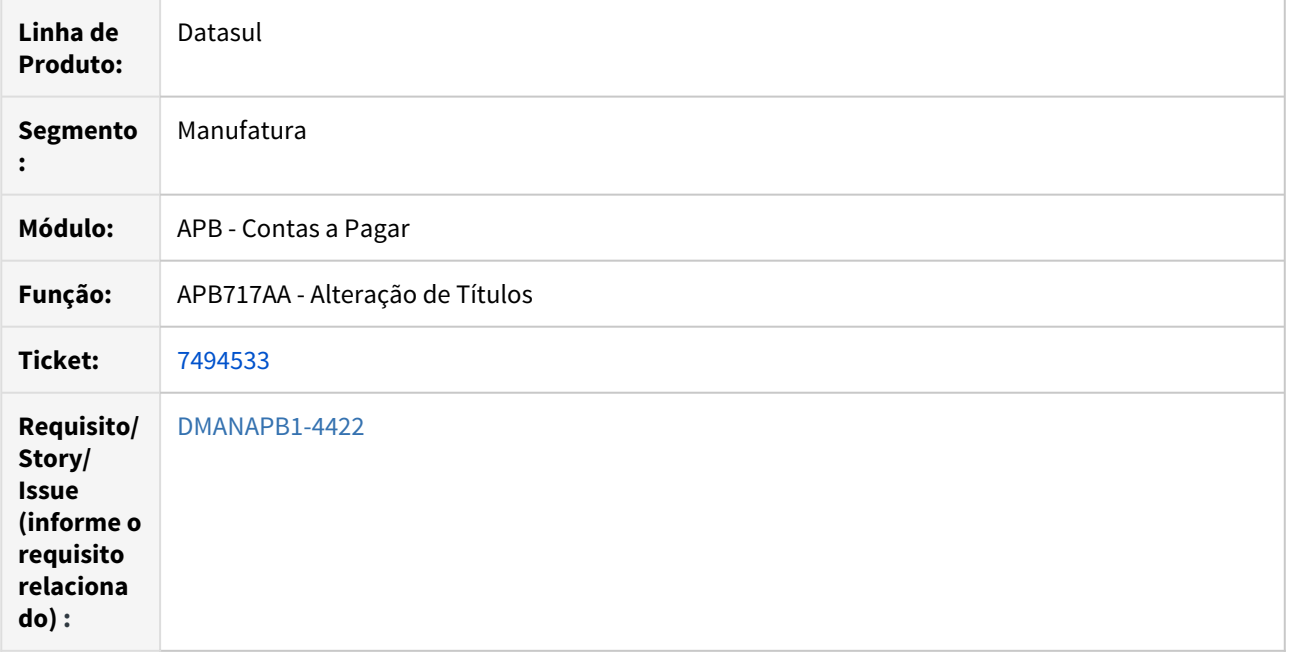

# **02. SITUAÇÃO/REQUISITO**

Algumas mensagens não estão sendo traduzidas na rotina de alterações de títulos (APB717AA).

# **03. SOLUÇÃO**

A rotina foi alterada para que as mensagens sejam traduzidas corretamente.

# 7509503 DMANAPB1-4432 DT Erro ao aprovar fechamento pela rotina GG1095

#### **01. DADOS GERAIS**

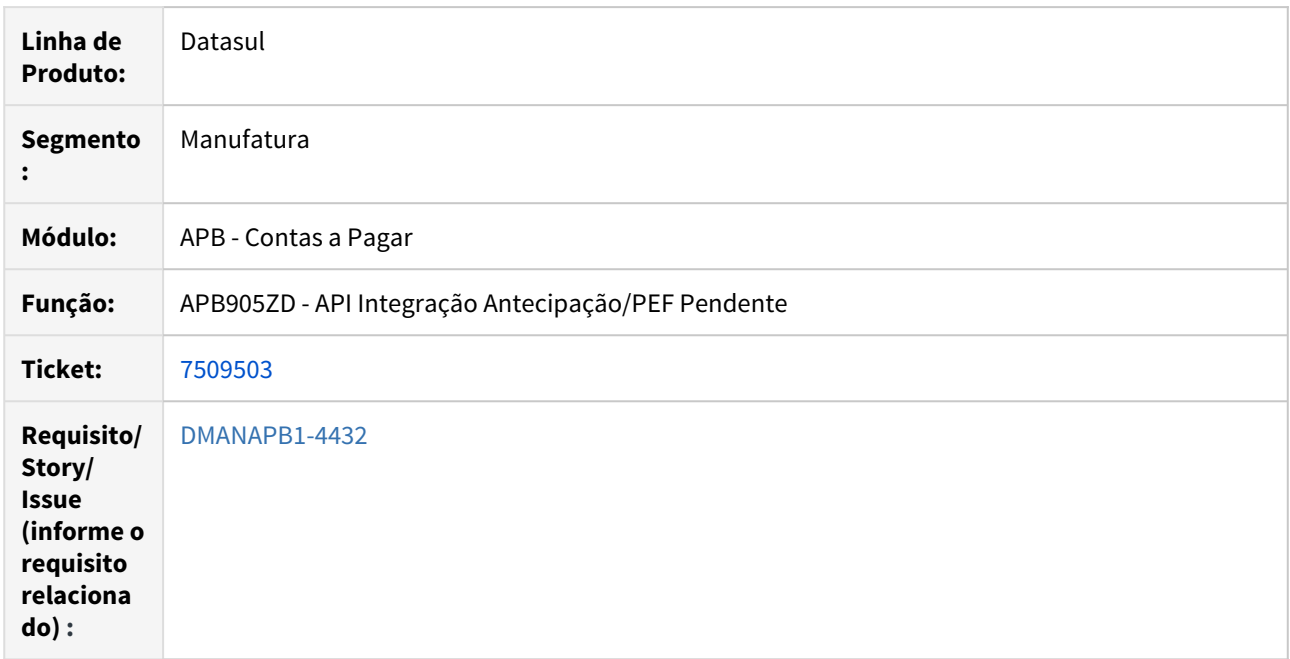

#### **02. SITUAÇÃO/REQUISITO**

Inconsistência encontrada na rotina de Integração de Antecipação/PEF Pendente (APB905ZD) quando é implantada uma antecipação com vínculo de um abatimento estornado (já existente na base). Com isso, o erro 14 é apresentado e impedindo a implantação do movimento.

#### **03. SOLUÇÃO**

A rotina foi alterada para verificar apenas o saldo disponível em abatimentos não estornados.

# 7529555 DMANAPB1-4503 DT eSocial - Não gerar S1210 para origem GPS

## **01. DADOS GERAIS**

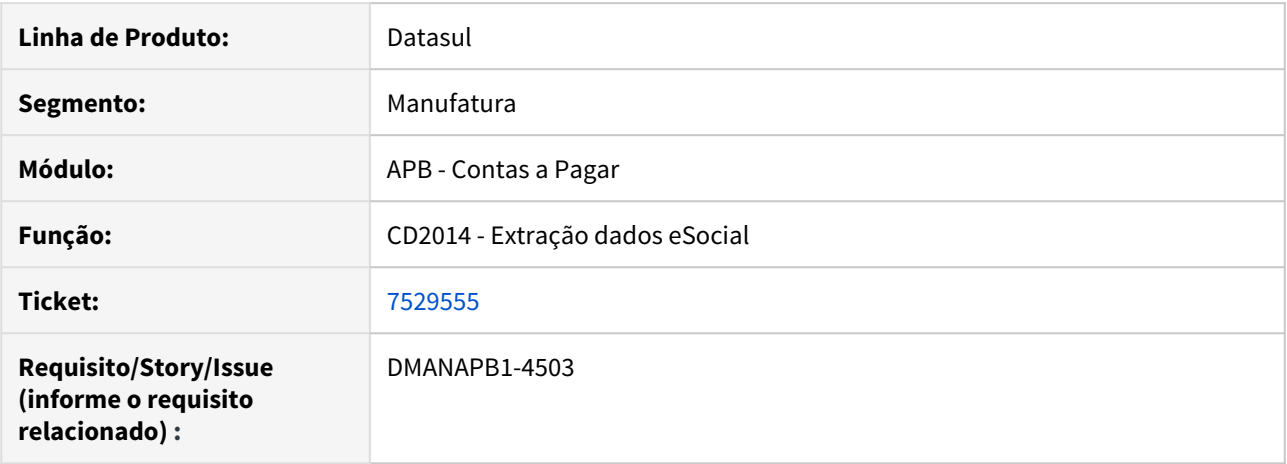

# **02. SITUAÇÃO/REQUISITO**

Ao executar o programa cd2014 esta sendo gerado o S-1210 de títulos com origem GPS.

# **03. SOLUÇÃO**

O financeiro não gera o S-1200 de títulos com origem GPS, então neste caso não gerará também para o S-1210.

# 7564847 DMANAPB1-4455 DT Lentidão Rotina Imprimir Borderô

Melhoria na performance da rotina Imprimir Borderô

#### **01. DADOS GERAIS**

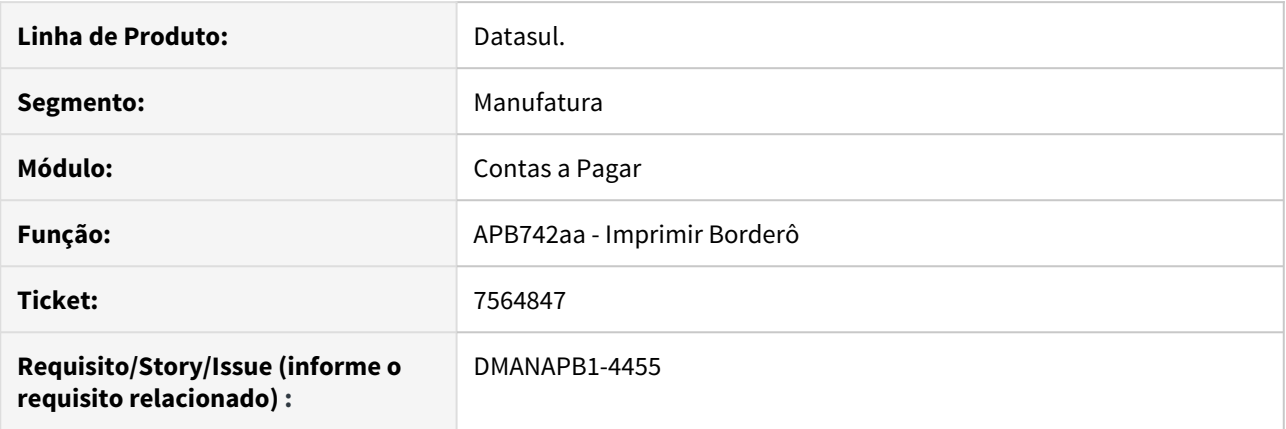

# **02. SITUAÇÃO/REQUISITO**

Ao entrar na rotina de impressão de borderô, está demorando muito para carregar as informações.

#### **03. SOLUÇÃO**

Alterado para selecionar o estabelecimento desejado na abertura do programa para que seja possível filtrar as informações que serão carregadas. Foram realizadas alterações na forma de pesquisar os borderôs e incluídos novos índices de tabela para melhorar a performance.

# 7566325 DMANAPB1-4576 DT Relatório de Títulos em Aberto não mostra dados de grãos

#### **01. DADOS GERAIS**

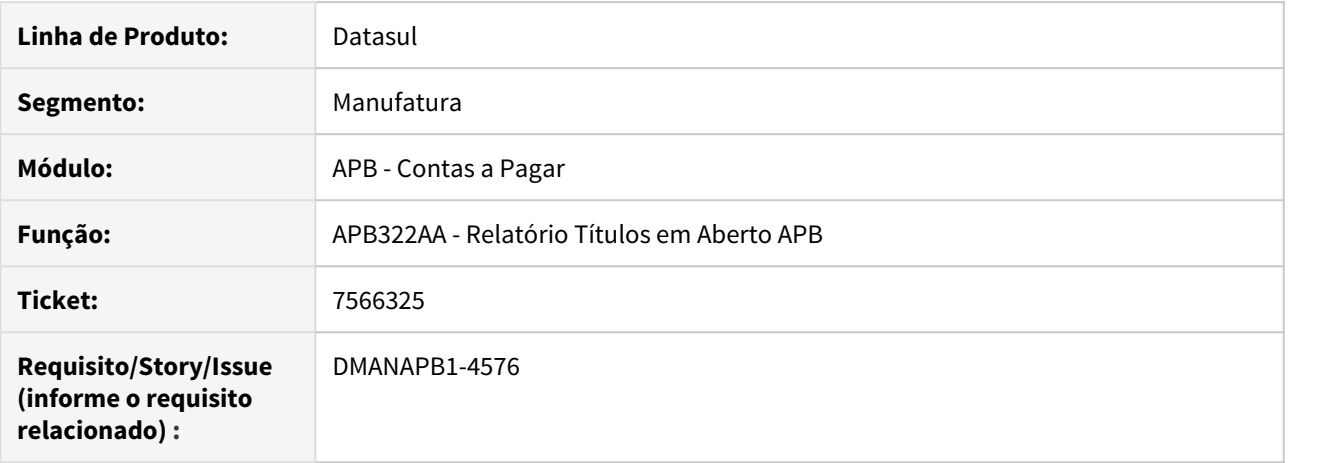

#### **02. SITUAÇÃO/REQUISITO**

Ao gerar o relatório Títulos em Aberto(APB322) e selecionar o campo "considera todos os fornecedores da mesma matriz" não é gerado os dados referente a grãos: "safra" e "contr grãos".

#### **03. SOLUÇÃO**

Rotina alterada para mostrar corretamente as colunas "safra" e "contr graos" no relatório de Títulos em Aberto(apb322).

# 7577680 DMANAPB1-4569 DT Erro na tradução de mensagens e relatórios

## **01. DADOS GERAIS**

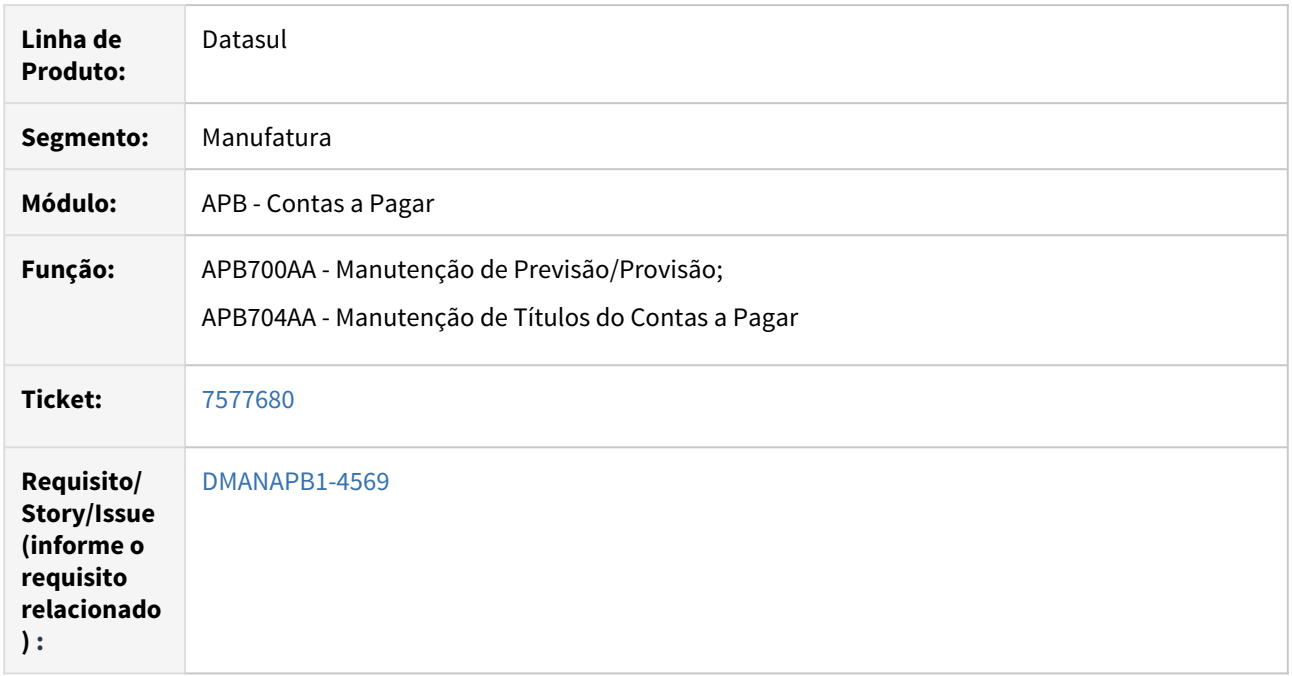

# **02. SITUAÇÃO/REQUISITO**

Mensagens e literais não estão sendo traduzidas em diversas rotinas do módulo do contas a pagar.

# **03. SOLUÇÃO**

Rotinas alteradas para que os textos sejam traduzidos corretamente.

# 7624716 DMANAPB1-4657 DT Erro Progress 4212 na rotina Demonstrativo Títulos em Aberto (APB322)

# **01. DADOS GERAIS**

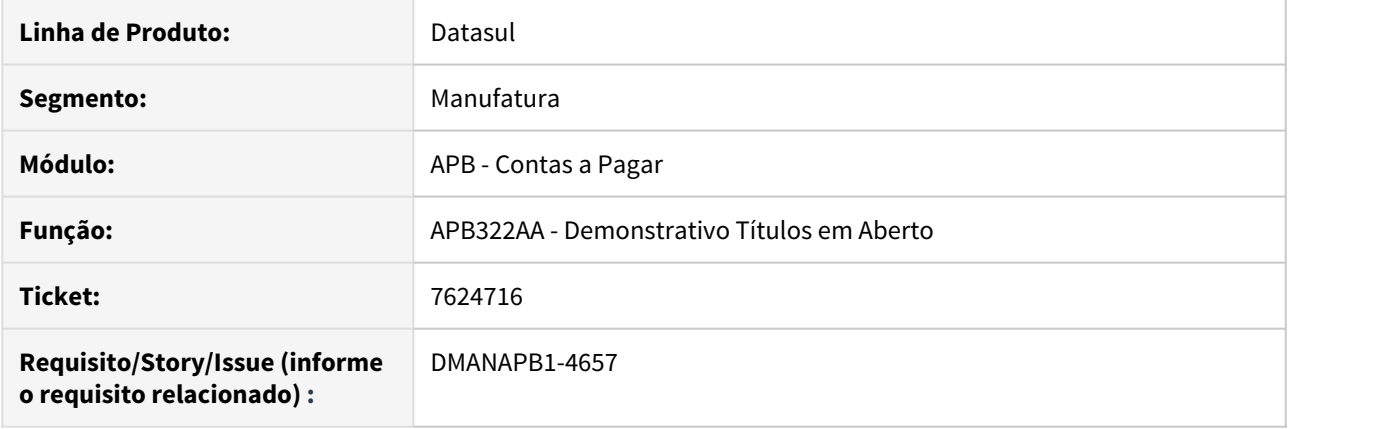

# **02. SITUAÇÃO/REQUISITO**

Na execução da rotina Demonstrativo Títulos em Aberto (APB322) na base Oracle, ocorre o erro progress 4212 (estouro do tamanho de informações no campo Estab Selec).

#### **03. SOLUÇÃO**

A rotina Demonstrativo Títulos em Aberto (APB322) foi ajustada para não acontecer o erro progress 4212 no campo Estab Selec na faixa de seleção.

# 7631487 DMANAPB1-4575 DT Valor de multa incorreto na Importação DDA.

Valor de multa gerado indevidamente na Importação Arquivo Varredura do Sacado - DDA

#### **01. DADOS GERAIS**

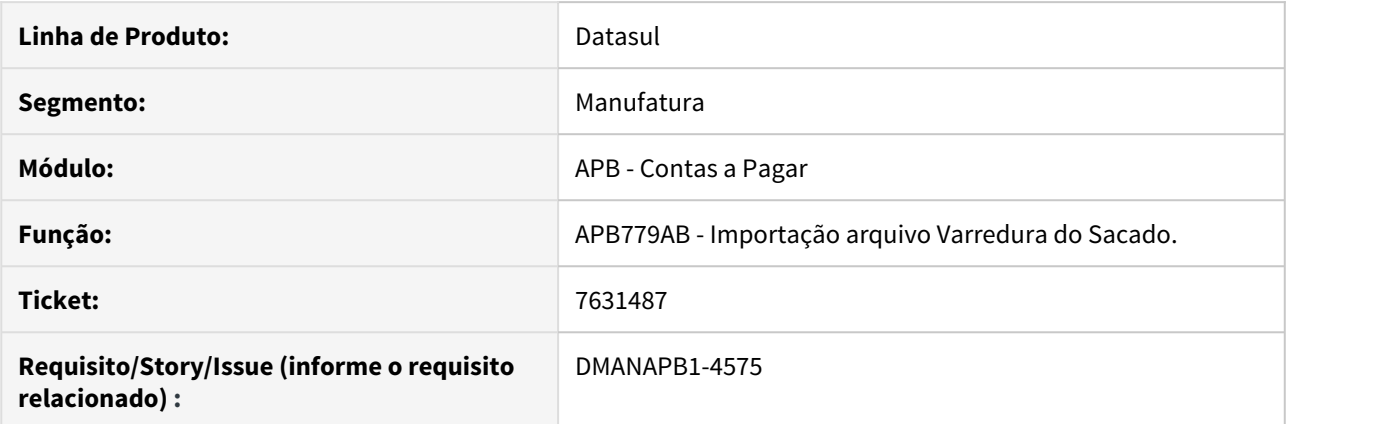

#### **02. SITUAÇÃO/REQUISITO**

No arquivo de importação contendo diversos títulos, não é informado o valor de multa para o 4º título reportado, porém na consulta da conciliação, está apresentando o valor, que foi gerado para os 3 títulos iniciais.

#### **03. SOLUÇÃO**

Alterado para importar corretamente os valores de multa e juros para todos os títulos importados.

# 7700173 DMANAPB1-4596 DT Lentidao na inclusao de item na fatura

## **01. DADOS GERAIS**

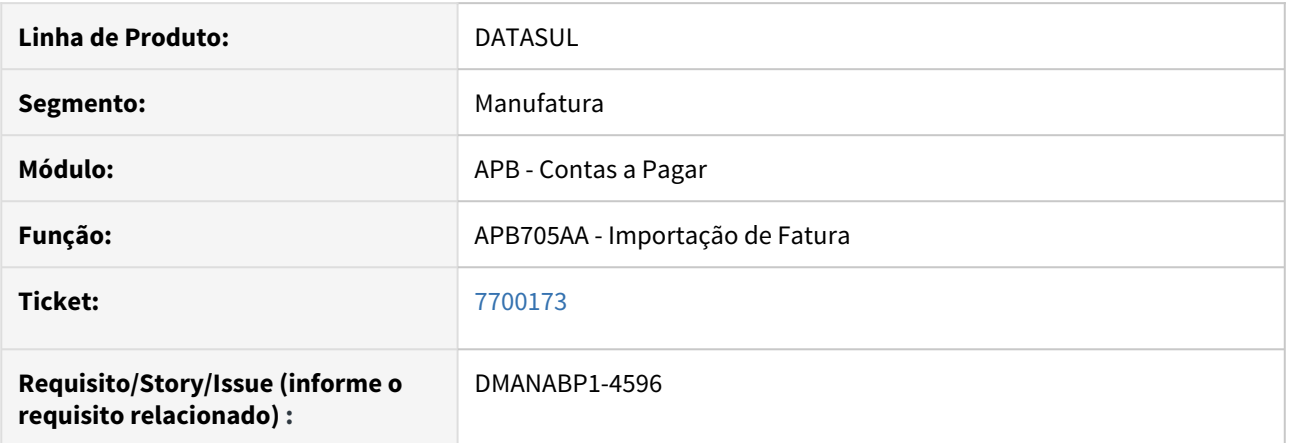

# **02. SITUAÇÃO/REQUISITO**

Lentidão no processo de inclusão de item na fatura.

# **03. SOLUÇÃO**

Foi realizado alteração para que torne o processo de inclusão de item mais eficiente.

# 7725171 DMANAPB1-4594 DT Mensagem de erro 3413 não apresenta o valor liberado e o valor de pagamento

# **01. DADOS GERAIS**

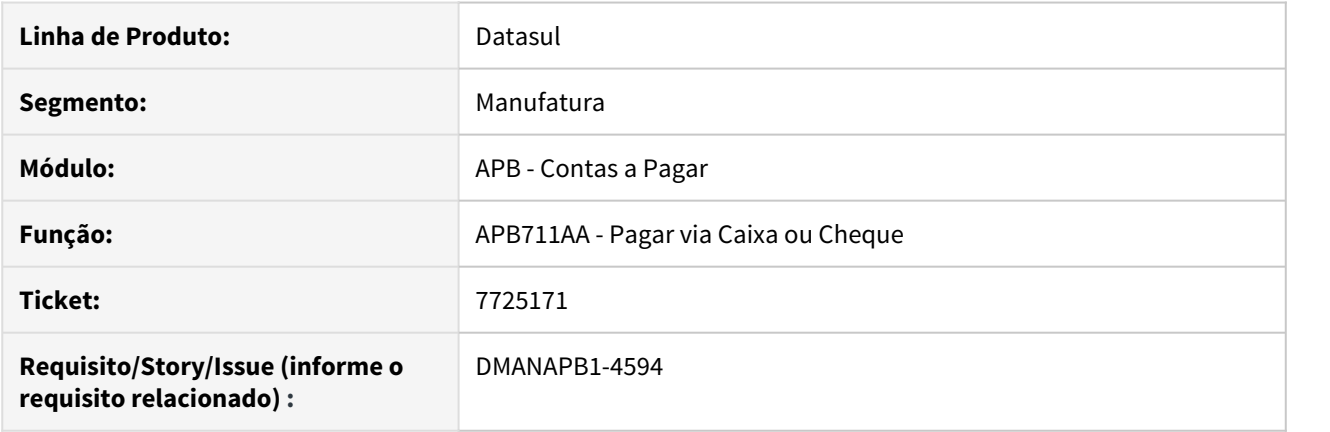

# **02. SITUAÇÃO/REQUISITO**

A mensagem de erro 3413 indica que o valor pagamento é maior que o valor liberado para pagamento, porém, não detalha os valores liberado e de pagamento na moeda da liberação.

#### **03. SOLUÇÃO**

A mensagem de erro 3413 foi alterada para apresentar o valor liberado para pagamento, a moeda de liberação e o valor de pagamento que está sendo feito quando este é maior que o valor liberado.

# 7747144 DMANAPB1-4632 DT Erro Cadastro Contas Contábeis Integração

## **01. DADOS GERAIS**

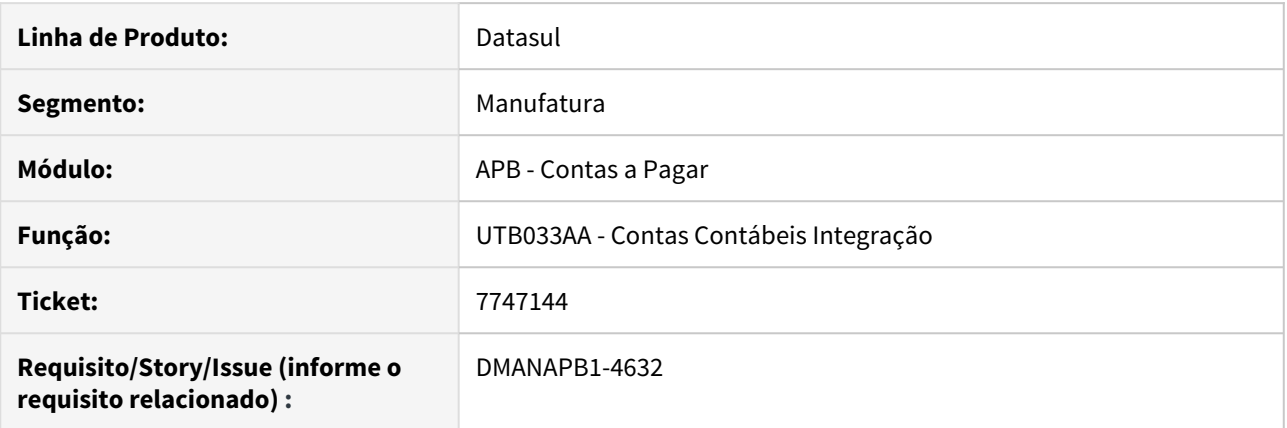

# **02. SITUAÇÃO/REQUISITO**

Programa de conta contábil de integração (UTB033) apresenta erro ao selecionar uma conta contábil do módulo APB com a finalidade "Saldo".

# **03. SOLUÇÃO**

Corrigido programa de conta contábil de integração para apresentar corretamente a conta cadastrada para o módulo APB e finalidade "Saldo".

# 7764141 DMANAPB1-4627 DT Lentidão na Pesquisa da rotina Estornar Pagamento Extra Fornecedor

# **01. DADOS GERAIS**

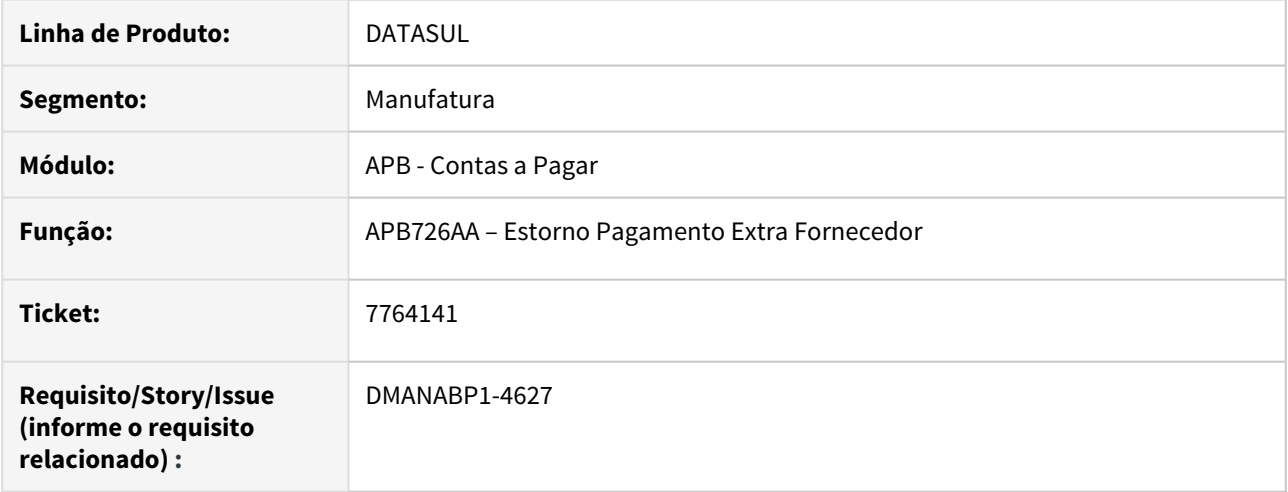

# **02. SITUAÇÃO/REQUISITO**

Ao clicar no botão Pesquisa da rotina Estornar Pagamento Extra Fornecedor, a tela demora muito para carregar as informações de movimentos PEF.

## **03. SOLUÇÃO**

Foi alterada a rotina para permitir o usuário informar a faixa de seleção na abertura do botão Pesquisa para melhorar a performance e a leitura dos movimentos PEF.

7817275 DMANAPB1-4723 DT Acerto Processo Pagamento - não grava data de liberação na criação do processo de pagamento

#### **01. DADOS GERAIS**

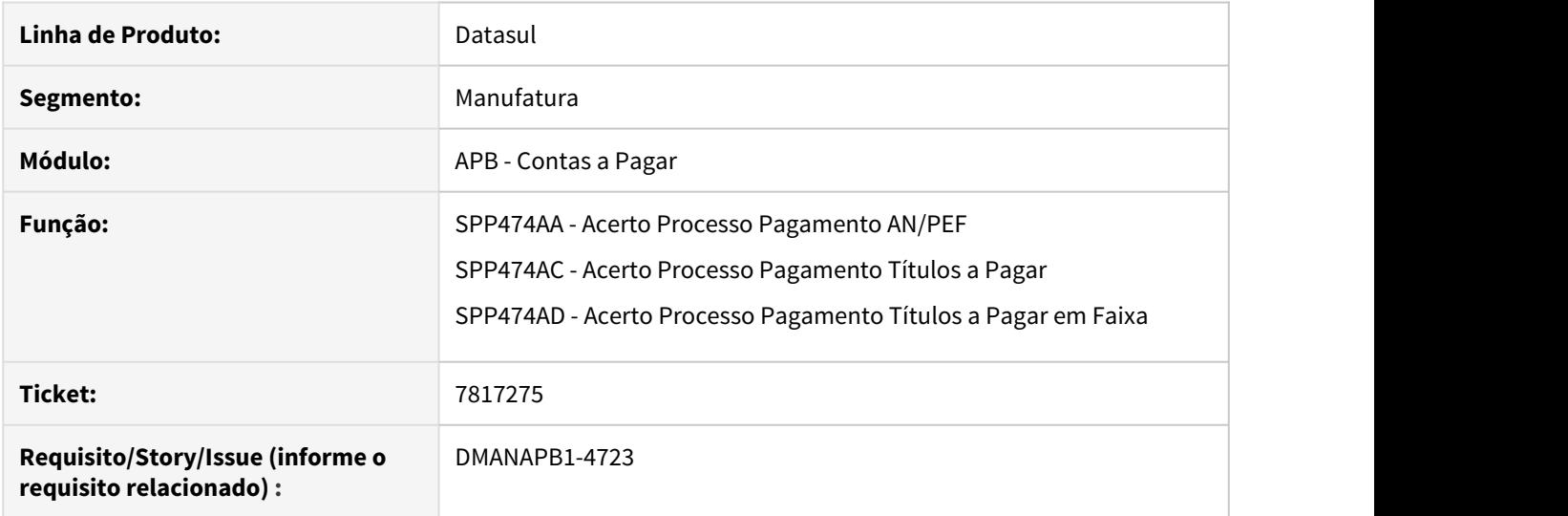

#### **02. SITUAÇÃO/REQUISITO**

Os programas de acerto de processo de pagamento não gravam conteúdo no campo data de liberação de pagamento quando há necessidade de criar processo de pagamento para os títulos a pagar ou antecipações/ pagamentos extra-fornecedor.

#### **03. SOLUÇÃO**

Os programas foram corrigidos para gravarem a data de liberação de pagamento na criação de processo de pagamento conforme data de emissão dos títulos a pagar ou antecipações/pagamentos extra-fornecedor.
7840307 DMANABP1-4718 DT Pagar via Borderô - Permite entrar duas vezes no programa na mesma sessão com transação ativa

### **01. DADOS GERAIS**

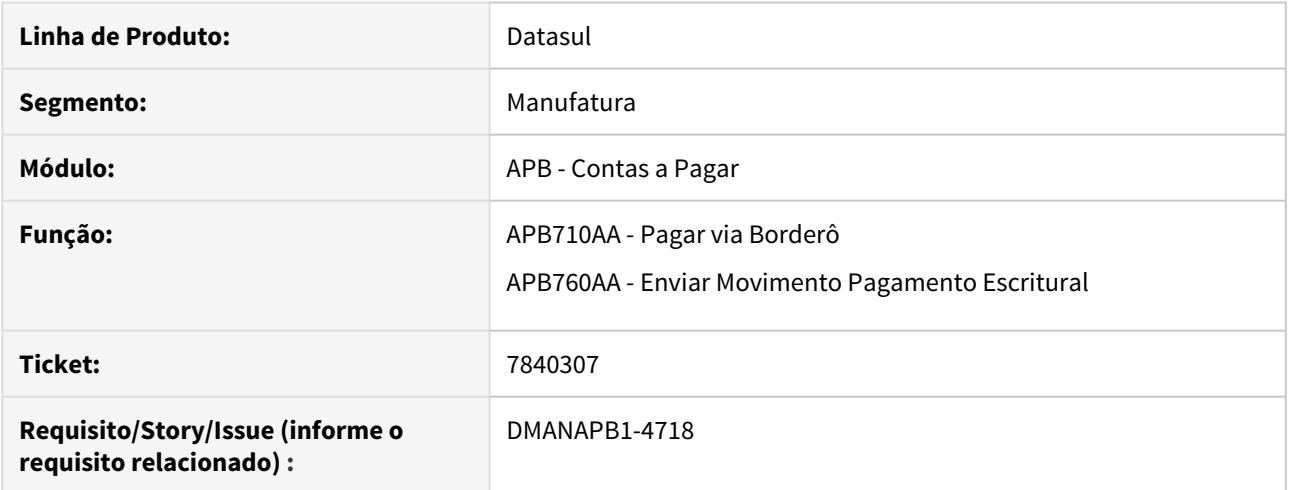

### **02. SITUAÇÃO/REQUISITO**

Ao incluir item no borderô a pagar, o usuário está consultando o titulo a pagar e sua respectiva nota fiscal de entrada no Recebimento através do botão "Origem NFE" (RE0701).

Em seguida, o usuário abre outra instância do programa APB710AA - Pagar via Borderô via menu e faz outras alterações, por exemplo, inclusão de outros itens de pagamento e envio do borderô escritural ao banco.

Quando o usuário fecha a primeira consulta do RE0701. a consulta de detalhe do título a pagar e sai da inclusão de itens do borderô sem clicar no botão OK, desfaz toda a transação gerando "perda" das alterações feitas a partir da segunda abertura do APB710AA.

#### **03. SOLUÇÃO**

Os programas APB710AA - Pagar via Borderô e APB760AA - Enviar Movimento Pagamento Escritural emitirão a mensagem 23042 orientando ao usuário que existe transação ativa e que o processo deve ser continuado na telas já abertas no sistema.

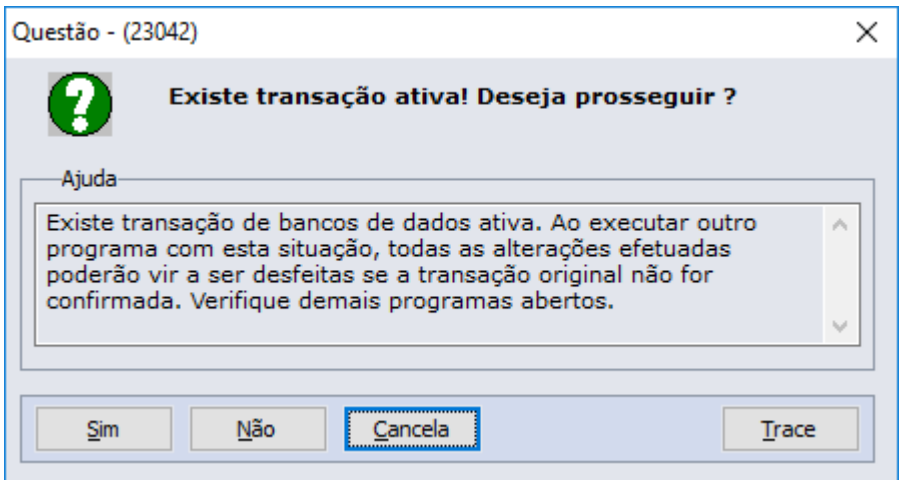

# 7850968 DMANAPB1-4709 DT Elimina Processo Liberado em Baixa Parcial - APF

#### **01. DADOS GERAIS**

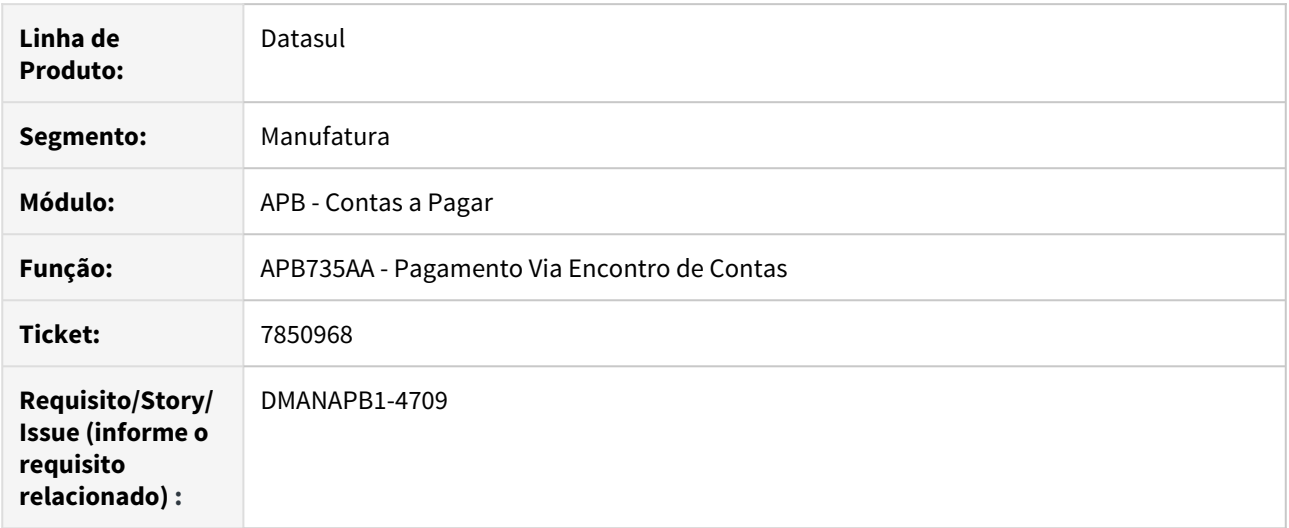

### **02. SITUAÇÃO/REQUISITO**

Quando ocorre uma baixa parcial via encontro de contas (apb735aa) é eliminado o valor já liberado na implantação do título, permanecendo apenas o processo confirmado da baixa parcial.

### **03. SOLUÇÃO**

Alterado o programa apb735aa para que ao efetuar as baixas parciais via encontro de contas, não sejam eliminados os valores (saldo) liberados para o título.

# 7959540 DMANAPB1-4752 DT A data de vencimento do título de imposto não é alterada

### **01. DADOS GERAIS**

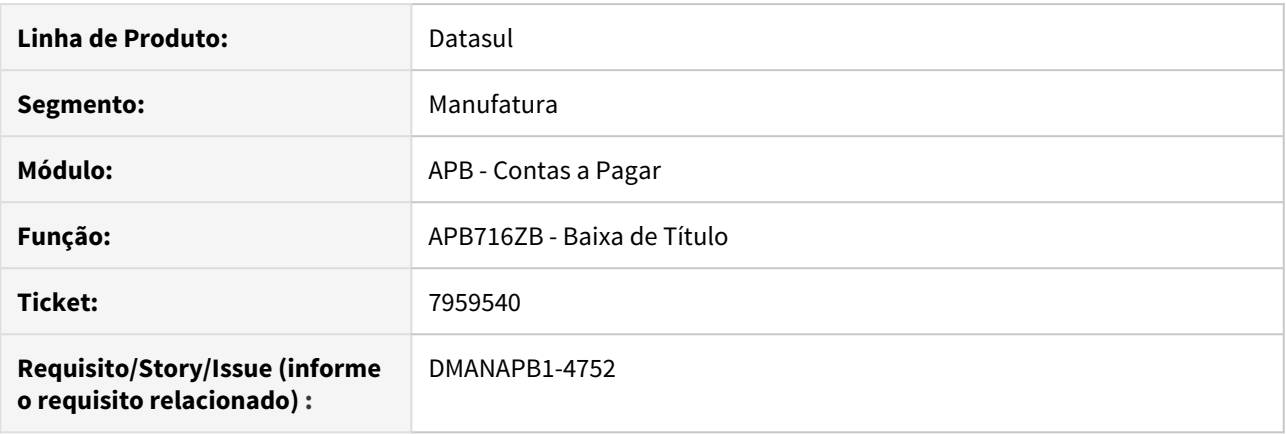

### **02. SITUAÇÃO/REQUISITO**

No pagamento da duplicata que reteve imposto do tipo "PIS/COFINS/CSLL" via rotina de borderô, não altera a data de vencimento do título de imposto que ainda possui saldo.

### **03. SOLUÇÃO**

A rotina de baixa do título via borderô foi ajustada para alterar a data de vencimento do imposto que possui saldo em aberto quando o título origem for pago fora da data de vencimento.

# 8047299 DMANAPB1-4820 DT Mensagem 12800 / 6137 na confirmação do borderô

### **01. DADOS GERAIS**

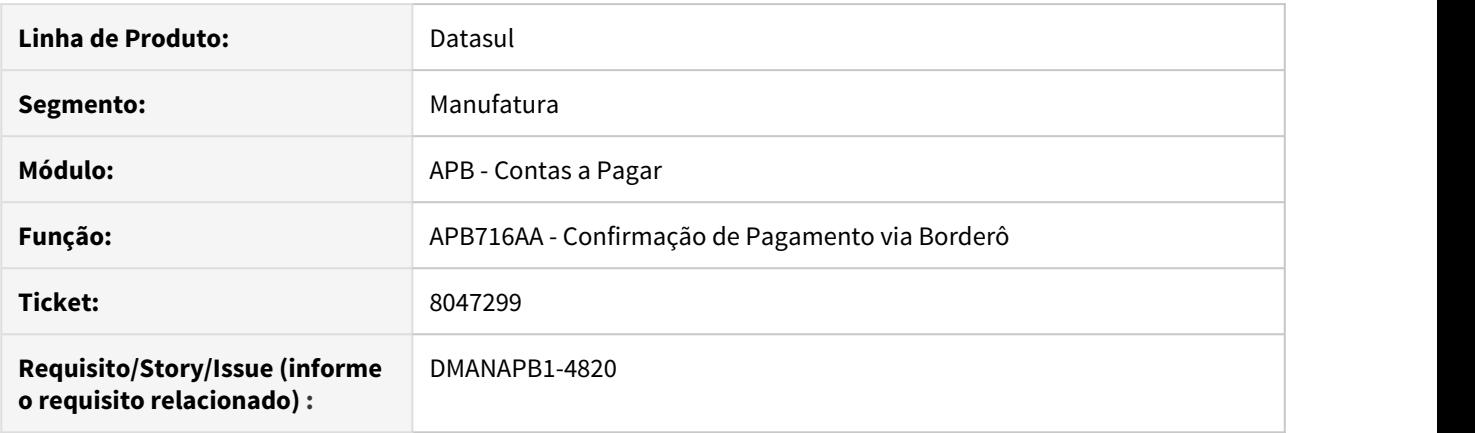

### **02. SITUAÇÃO/REQUISITO**

Na confirmação de pagamento de um borderô na rotina APB716AA aconteceu a mensagem 12800 (interno 6137).

### **03. SOLUÇÃO**

Foi realizado o ajuste da rotina APB716AA para evitar o erro 12800 / 6137 na confirmação do borderô quando a transação é Baixa Por Transferência de Estabelecimento.

8140516 DMANAPB1-4937 DT Estorno de Baixa contra AN com portador não é efetivado quando existe DPC

### **01. DADOS GERAIS**

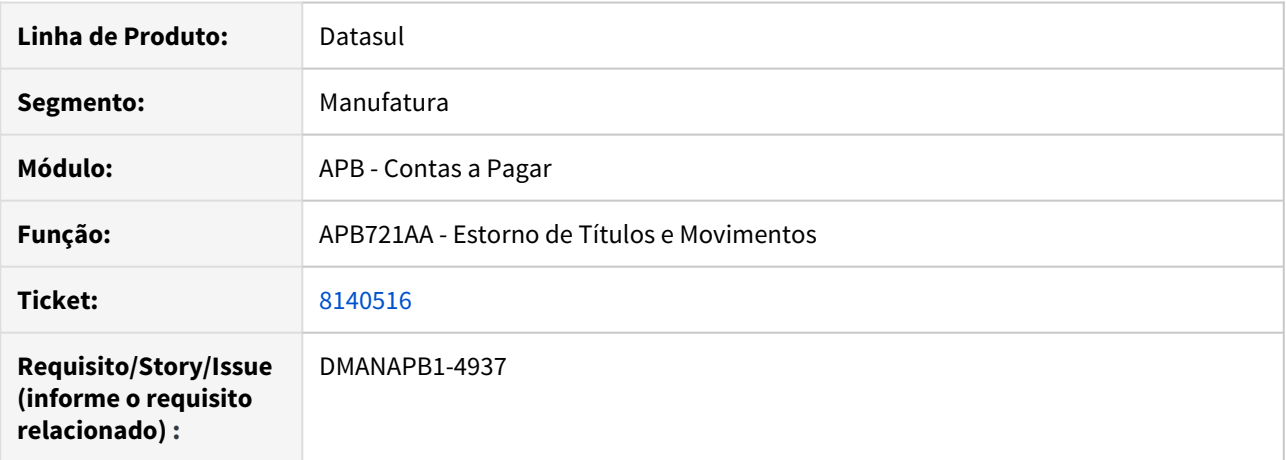

### **02. SITUAÇÃO/REQUISITO**

Ao estornar uma baixa contra antecipação com portador de uma duplicata, onde há DPC na api de estorno APB768za o estorno não ocorre.

### **03. SOLUÇÃO**

Alterado o programa (apb721aa) para que o estorno da baixa seja efetivada com sucesso, mesmo tendo DPC cadastrada.

# 8199824 DMANAPB1-4980 DT CD2014 validando indevidamente a data de nascimento do fornecedor

### **01. DADOS GERAIS**

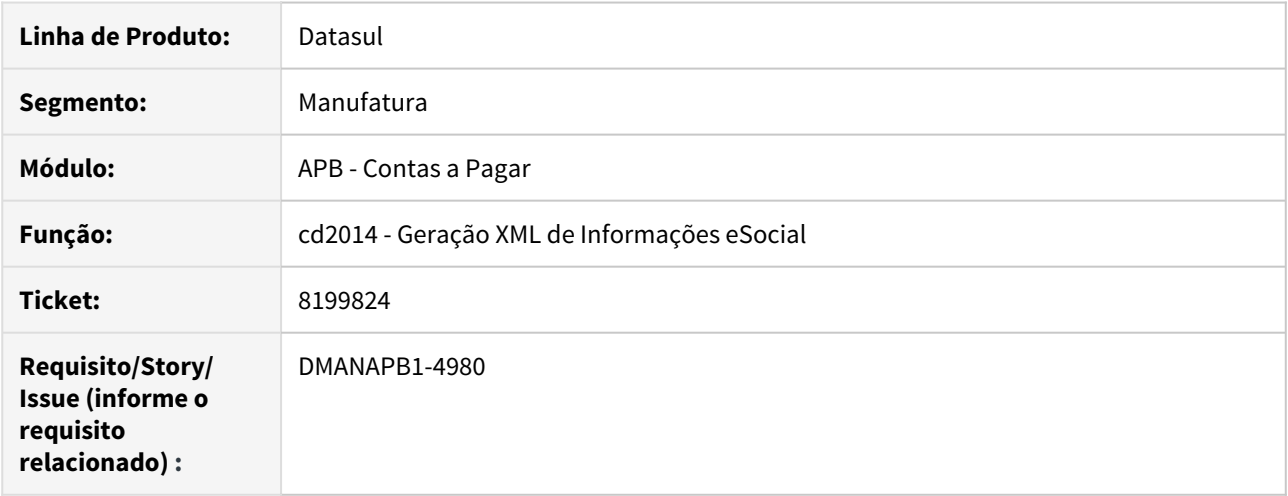

### **02. SITUAÇÃO/REQUISITO**

No momento da extração dos eventos de eSocial (CD2014), está validando a data de nascimento de todos os fornecedores, mesmo de fornecedores que não possuem dados para o eSocial.

### **03. SOLUÇÃO**

Alterada a rotina do cd2014 para validar e obrigar a existência da data de nascimento dos fornecedores apenas que serão gerados no eSocial e possuem categoria diferente das emitidas pelo S2300.

# 4.4.7 Contas a Receber - Manutenção - 12.1.28

# 6825326 DMANACRTES1-3567 DT Atualização Lote de Liquidação

### **01. DADOS GERAIS**

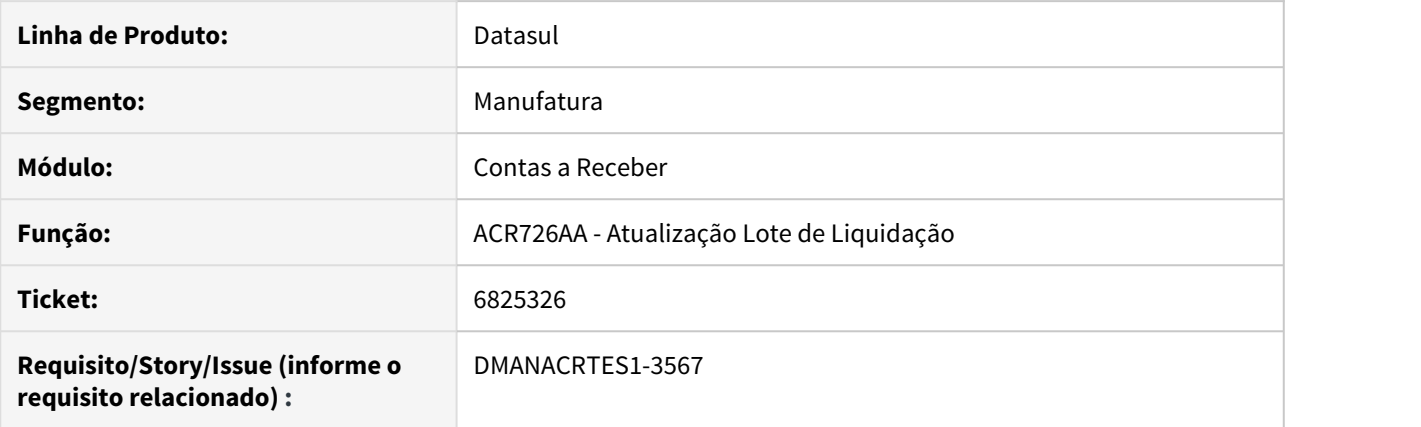

### **02. SITUAÇÃO/REQUISITO**

Ao atualizar o lote de liquidação de títulos (ACR726AA) ocorre lentidão na atualização devido a verificações de comissões provisionadas.

#### **03. SOLUÇÃO**

Alterado a rotina para que tenha melhora na performance na verificação de comissões provisionadas e com isso a atualização ocorra em menor tempo.

# 7015503 DMANACRTES1-3778 DT Atualização Lotes de Liquidação

#### **01. DADOS GERAIS**

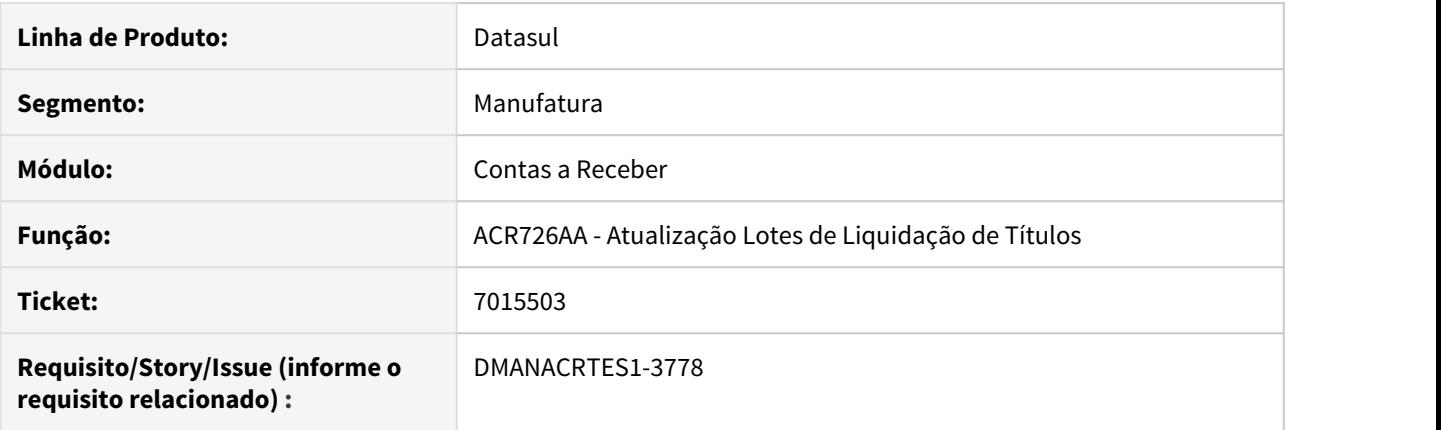

#### **02. SITUAÇÃO/REQUISITO**

Ao realizar a Liquidação de Títulos do Contas a Receber (ACR726AA) com vários usuários simultaneamente, ocorre travamento das tabelas movto\_fluxo\_cx e param\_geral\_cmg ao abrir a tela de Conciliação Conta Corrente (CMG706AA)

#### **03. SOLUÇÃO**

Alterado para que seja realizado a liquidação dos títulos sem que apresente travamento das tabelas movto\_fluxo\_cx e param\_geral\_cmg.

# 7155645 DMANACRTES1-3927 DT Não habilita estorno com reembolso em título liquidado parcialmente com cheque e dinheiro

### **01. DADOS GERAIS**

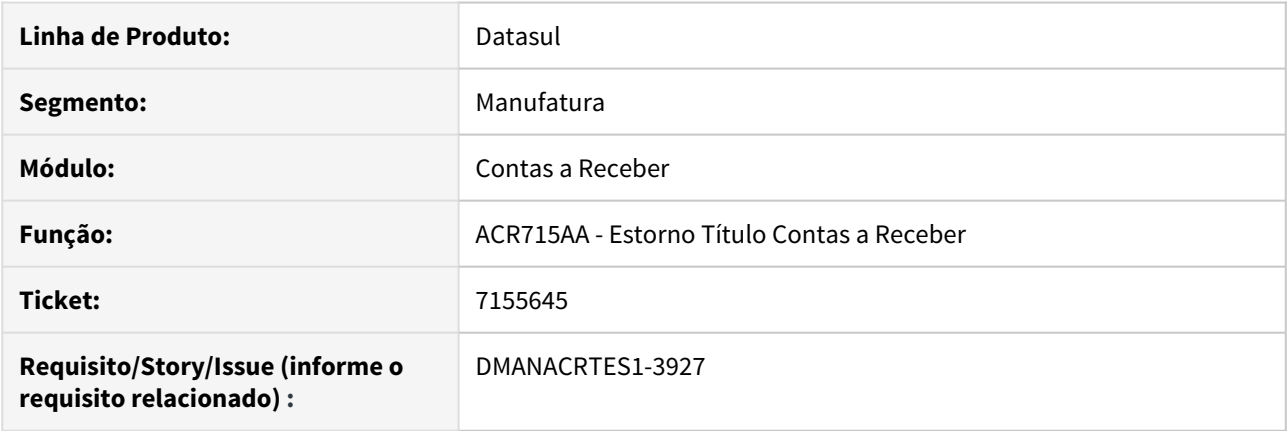

### **02. SITUAÇÃO/REQUISITO**

Não permite realizar estorno com reembolso quando o título foi pago parte em cheque e parte em dinheiro.

#### **03. SOLUÇÃO**

Corrigido o processo de estorno para que permita o estorno com reembolso quando o título foi pago parte em cheques e parte em dinheiro, gerando assim movimento do Caixa e Bancos de Contrapartida.

# 7313188 DMANACRTES1-4025 DT Relatório de Títulos em Aberto ACR

#### **01. DADOS GERAIS**

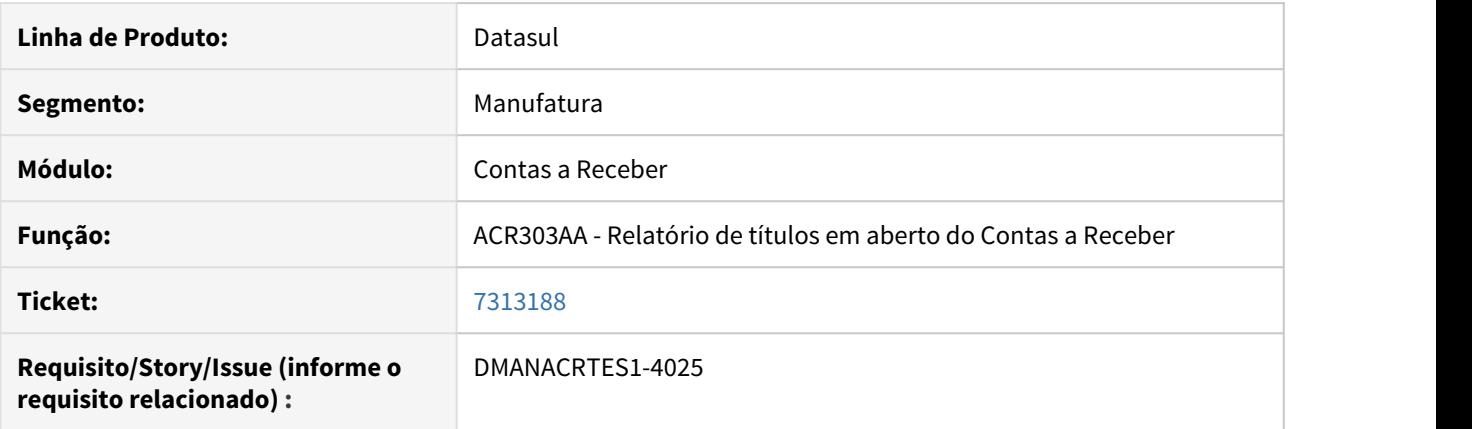

### **02. SITUAÇÃO/REQUISITO**

Ao gerar o relatório de títulos em aberto, na posição selecionada, o relatório está apresentado títulos com status de liquidado indevidamente.

### **03. SOLUÇÃO**

O relatório foi ajustado para que apresente os títulos em aberto de acordo com a data de posição. Se na posição digitada o título estiver como liquidado, não será apresentado.

# 7318053 DMANACRTES1-4026 DT Implantação Título ACR

### **01. DADOS GERAIS**

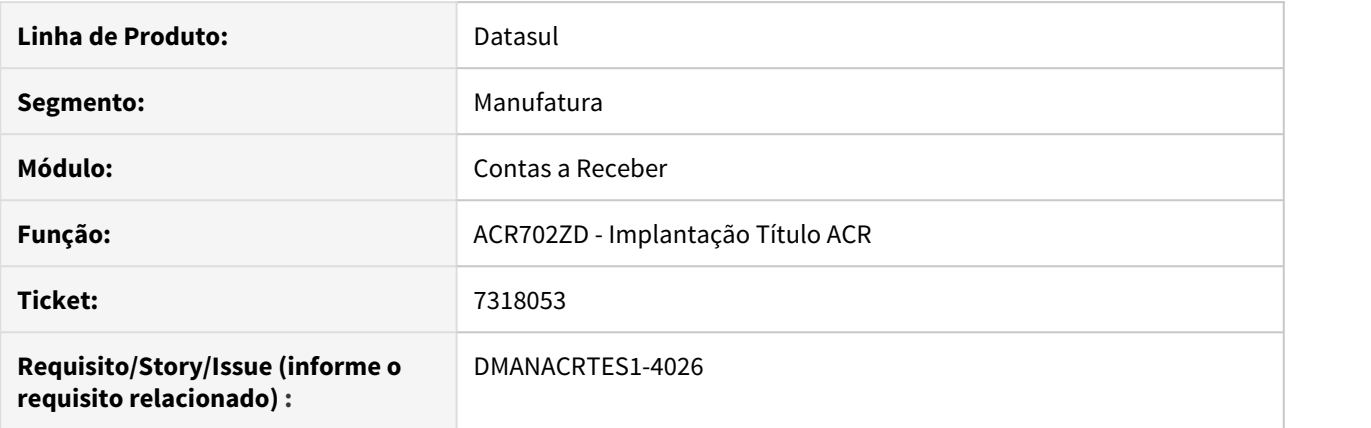

### **02. SITUAÇÃO/REQUISITO**

Na implantação de Nota de Débito com apropriação para diferentes centros de custos, o rateio fica limitado a apenas um centro de custo e o valor total referente centros de custos diferentes.

#### **03. SOLUÇÃO**

O programa foi ajustado para que respeite o rateio em centros de custos diferentes.

# 7341303 DMANACRTES1-4211 DT Liquidação Título ACR

### **01. DADOS GERAIS**

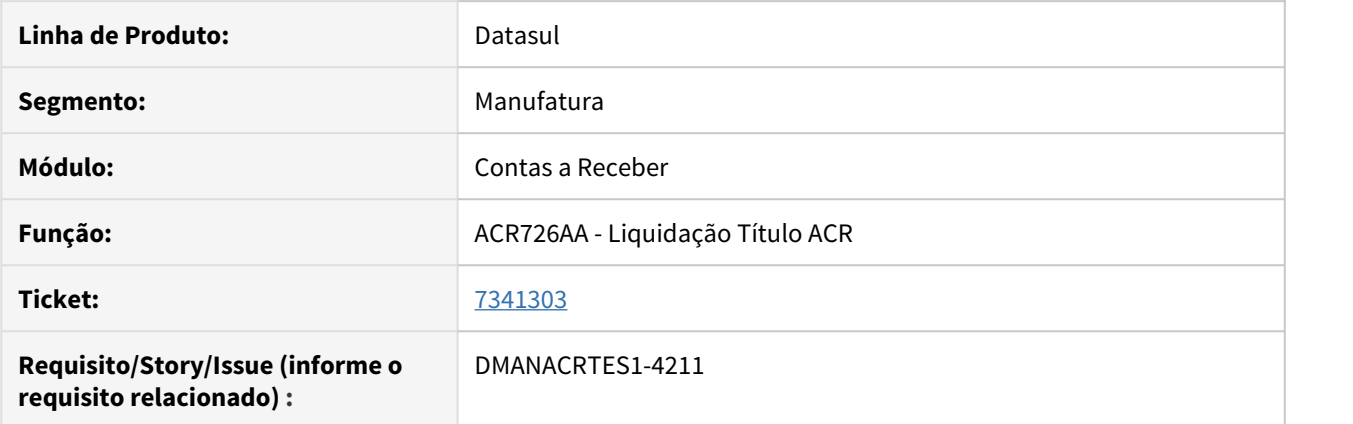

### **02. SITUAÇÃO/REQUISITO**

Ocorre o erro 74 (interno Progress) ao salvar item no lote de liquidação após vinculação de imposto PIS/ COFINS.

### **03. SOLUÇÃO**

O programa foi corrigido para que não apresente valores negativos indevidamente após vinculação de imposto na liquidação do título.

# 7421926 DMANACRTES1-4363 DT Erro 12800 na liquidação de títulos com abatimento de antecipação

## **01. DADOS GERAIS**

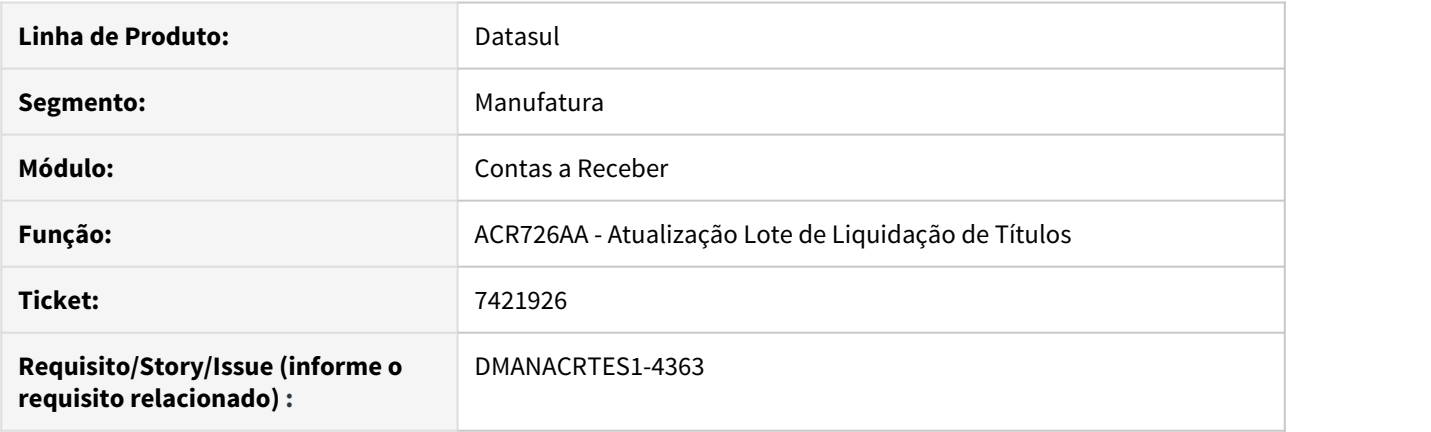

### **02. SITUAÇÃO/REQUISITO**

Ao atualizar um lote de liquidação de títulos no qual há abatimento de antecipação ocorre erro 12800 (Interno: 6140) e não permite liquidar o documento. Erro ocorre devido a diferença de centavos na conversão do valor liquidado de Real para Dolar devido a cotação utilizada.

### **03. SOLUÇÃO**

Alterado para que seja possível liquidar o título sem apresentar o erro 12800 (Interno: 6140) e sem deixar o título inconsistente.

## 7426839 DMANACRTES1-4156 DT Tradução do Histórico gerado pelo sistema na Alteração Títulos

#### **01. DADOS GERAIS**

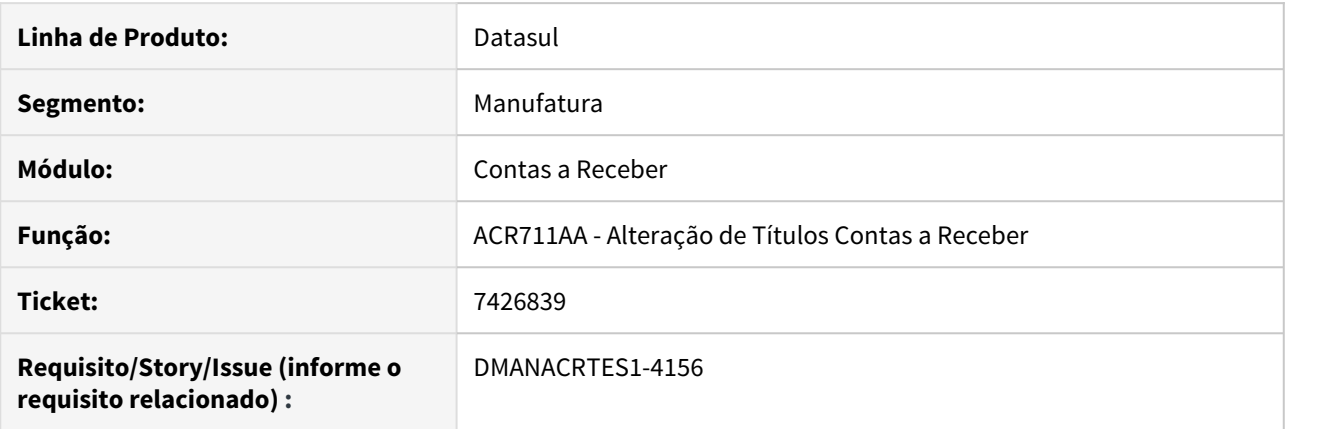

#### **02. SITUAÇÃO/REQUISITO**

No processo de inclusão do Histórico Padrão existem campos de descrição com informação sem tradução e na Alteração de Títulos do Contas a Receber o sistema também acaba gerando histórico padrão não traduzido para o idioma do usuário.

#### **03. SOLUÇÃO**

Corrigido programa cadastro de histórico padrão para apresentar a informação da descrição traduzida. Também foi corrigido o programa de alteração para gerar o histórico padrão no idioma do usuário.

# 7437180 DMANACRTES1-4232 DT Erro Progress 6063 na impressão ACR701AA

### **01. DADOS GERAIS**

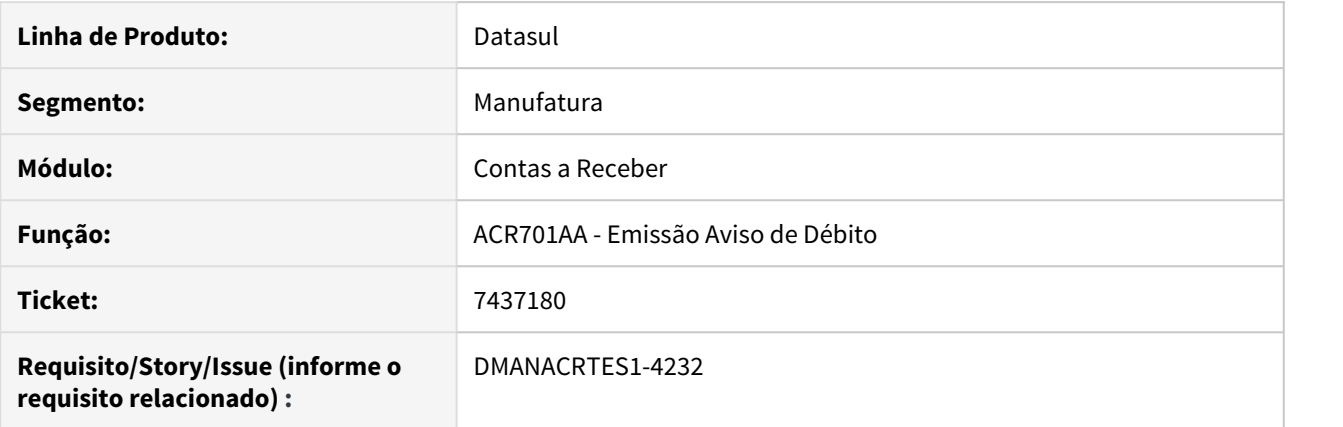

### **02. SITUAÇÃO/REQUISITO**

Erro Progress 6063 ao imprimir ACR701AA em impressora local.

### **03. SOLUÇÃO**

Corrigido o programa para não apresentar este erro na impressão do relatório quando selecionado impressora local.

# 7442319 DMANACRTES1-4501 DT Liquidação Automática ACR

### **01. DADOS GERAIS**

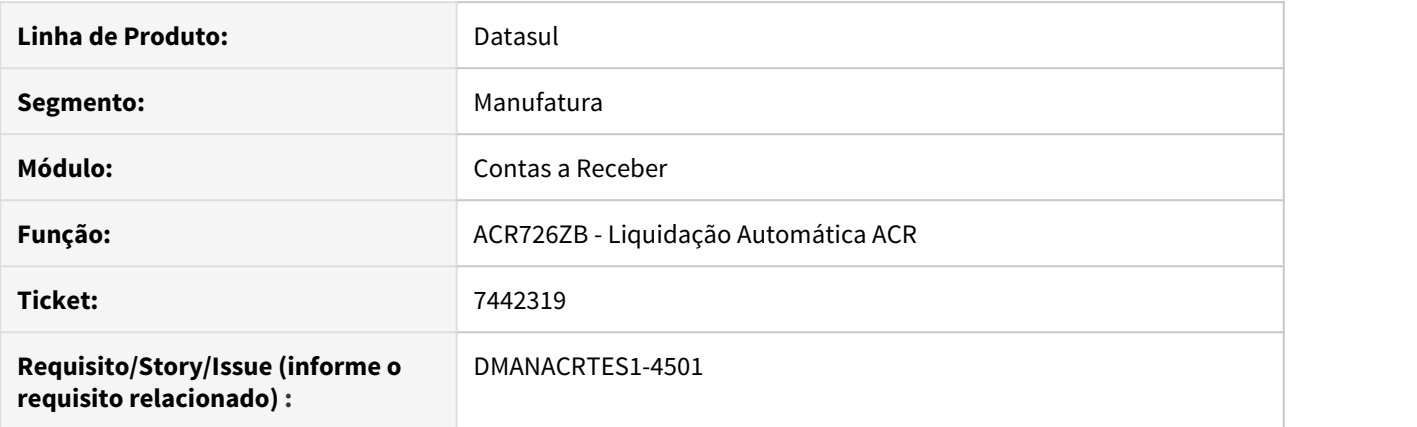

### **02. SITUAÇÃO/REQUISITO**

Em ambientes no idioma em inglês, não é possível selecionar os documentos na liquidação automática.

### **03. SOLUÇÃO**

O programa foi corrigido para que não efetue a tradução indevida do campo lógico de seleção de documentos a liquidar automaticamente.

7451449 DMANACRTES1-4189 DT Mensagem 7629 - Já existe um título com este número bancário e portador !

#### **01. DADOS GERAIS**

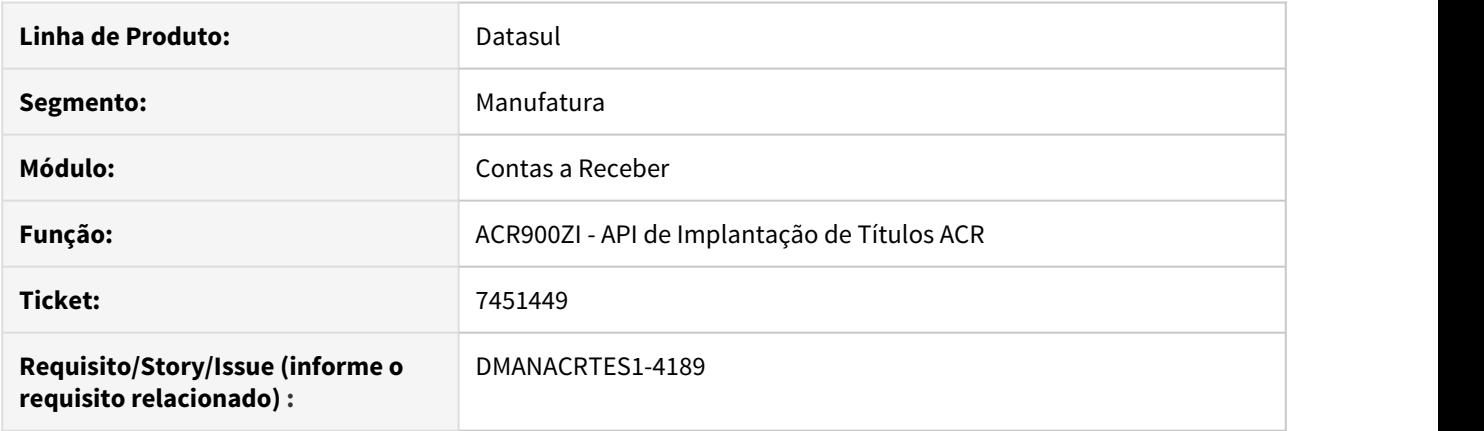

### **02. SITUAÇÃO/REQUISITO**

A mensagem "7629 - Já existe um título com este número bancário e portador" não apresenta variáveis (Número Bancário e Portador) na integração FAT x ACR (ACR900ZI). A falta destas variáveis impacta no atendimento do Suporte, visto que é necessário solicitar ao cliente nova integração com logs ativos para geração das temp-tables para prosseguir com a análise.

### **03. SOLUÇÃO**

Foi alterado a mensagem para apresentar estes parâmetros validados e também a chave do título no momento da integração.

# 7489280 DMANACRTES1-4256 DT Liquidação sem movimentação de Principal Ativo está apresenta mensagem 13.533 indevidamente

## **01. DADOS GERAIS**

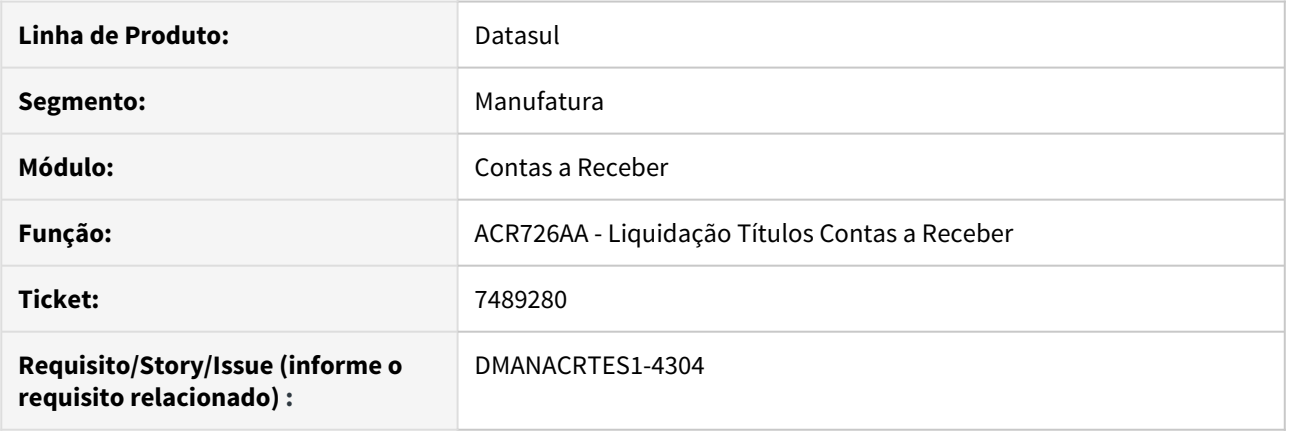

### **02. SITUAÇÃO/REQUISITO**

Ao liquidar um título aonde todo o valor da liquidação for colocado como desconto, o sistema acaba apresentando a mensagem "Conta Contábil não localizada para Conta Corrente xyz !" indevidamente.

### **03. SOLUÇÃO**

Foi alterado o programa para não validar a Conta Contábil Principal Ativo na liquidação quando não movimentar o valor nesta conta.

# 7541991 DMANACRTES1-4304 DT Carregando valor indevido no campo Banco nos parâmetros de faixa no Demonstrativo Cheque Recebido

## **01. DADOS GERAIS**

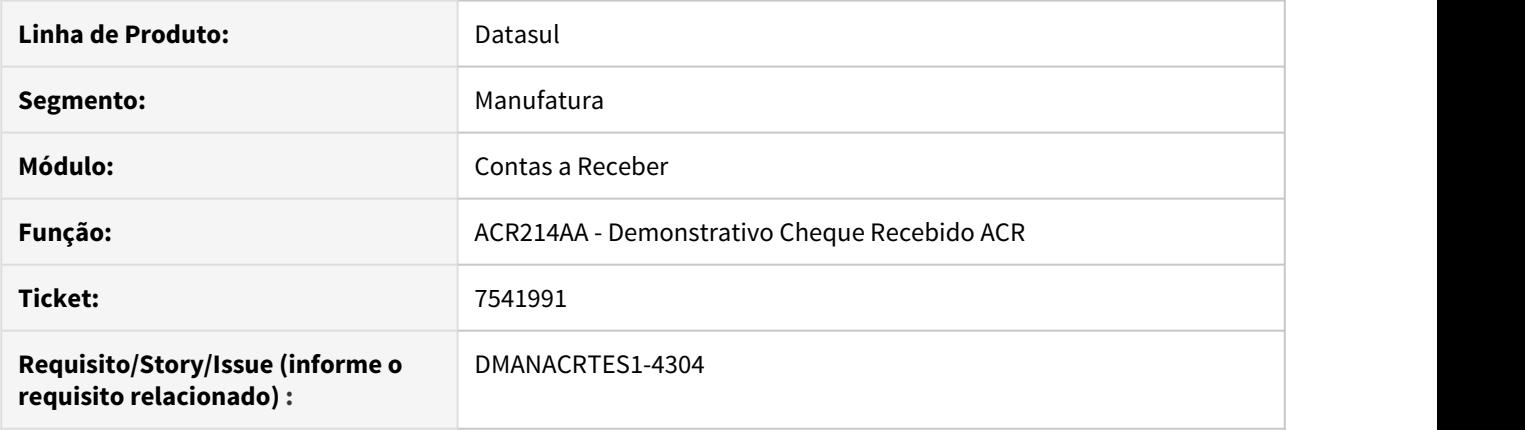

### **02. SITUAÇÃO/REQUISITO**

O programa Demonstrativo Cheque Recebido ACR está carregando valor no campo inicial de Banco nos parâmetros de seleção quando pressionado a tecla "Tab" no campo.

### **03. SOLUÇÃO**

Corrigido o programa para que não preencha o campo inicial Banco de forma automática ao pressionar a tecla "Tab" no campo.

# 7557689 DMANACRTES1-4386 DT Atualização Lote de Liquidação de Títulos

### **01. DADOS GERAIS**

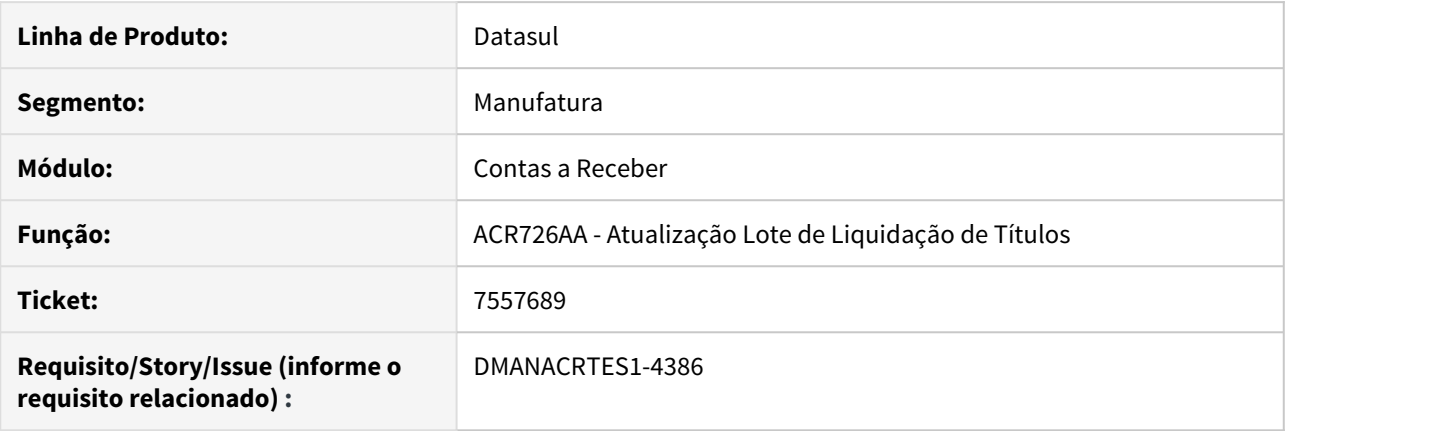

### **02. SITUAÇÃO/REQUISITO**

Ao vincular uma antecipação para ser abatida e clicar no botão de rateio, apresenta erro 12800 (Interno: 9169) na atualização do lote. O problema não ocorre quando informado o valor a ser abatido sem ratear.

#### **03. SOLUÇÃO**

Corrigido a rotina para que não ocorra o erro 12800 ao liquidar o título e antecipação.

# 7601889 DMANACRTES1-4476 DT Manutenção Operações Financeiras ACR

### **01. DADOS GERAIS**

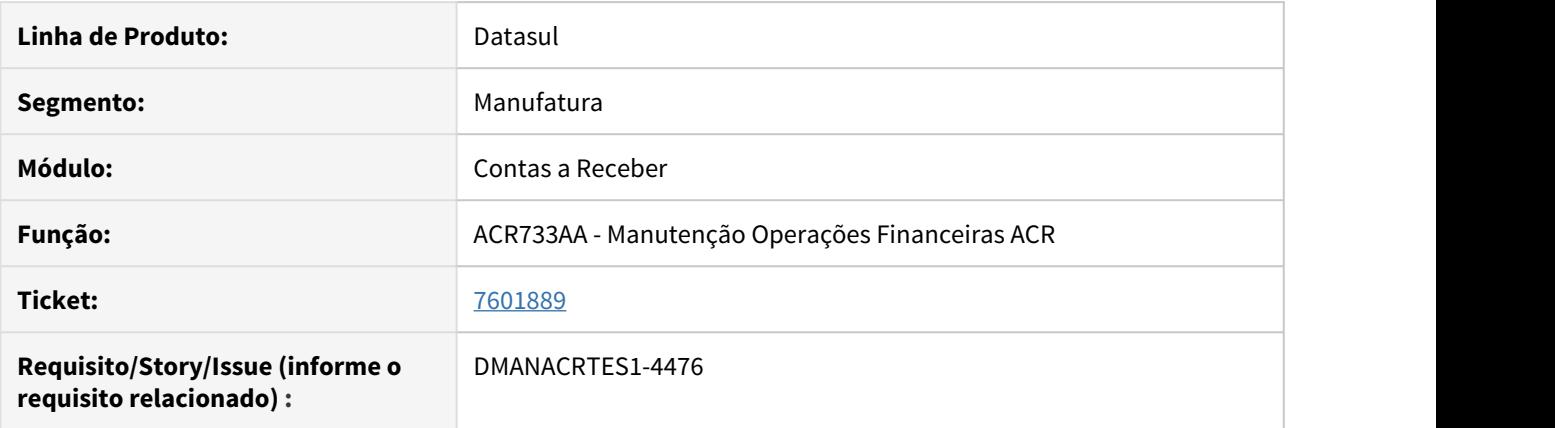

### **02. SITUAÇÃO/REQUISITO**

Quando informado a taxa de despesa financeira, não calcula o total da despesa.

#### **03. SOLUÇÃO**

O programa de Manutenção de Operações Financeiras ACR foi ajustado para que calcule corretamente o total da despesa quando preenchido o campo de taxa de despesa financeira.

# 7619049 DMANACRTES1-4560 DT SPED F600 Contribuição Retida na Fonte

### **01. DADOS GERAIS**

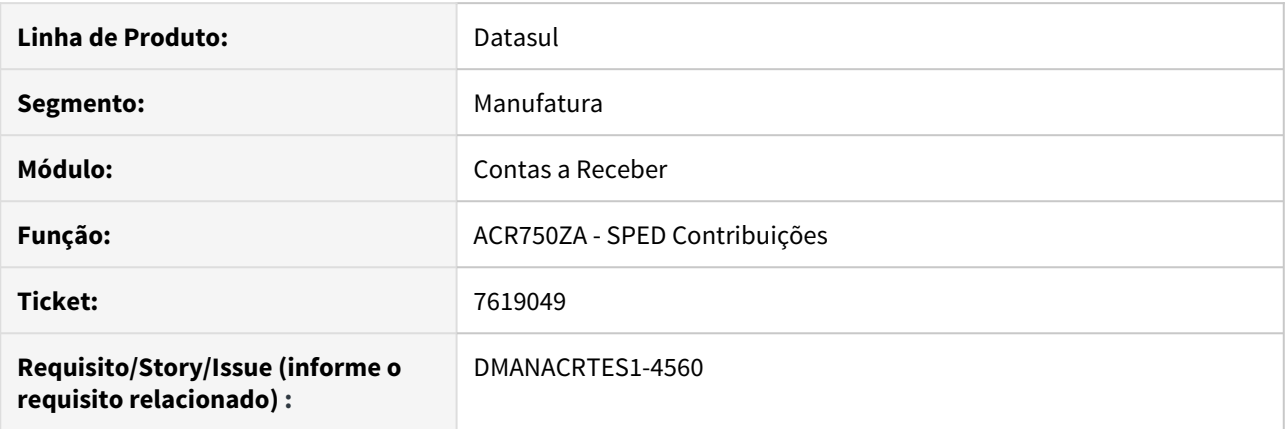

# **02. SITUAÇÃO/REQUISITO**

Está sendo gerado o valor recebido no registro F600 como "?".

### **03. SOLUÇÃO**

O programa foi ajustado para gerar corretamente o valor recebido.

# 7685280 DMANACRTES1-4477 DT Geração aviso de débito ACR701 apresente erro Impressora

### **01. DADOS GERAIS**

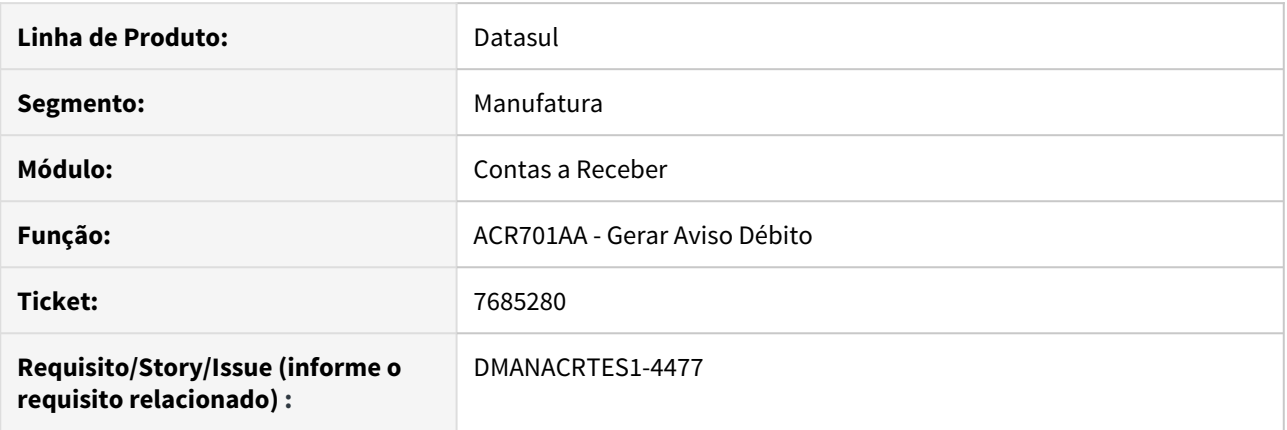

### **02. SITUAÇÃO/REQUISITO**

Ao realizar a execução do programa para a geração de aviso de débito (ACR701AA) com a opção impressora marcado, o mesmo apresenta erro Progress (1387).

#### **03. SOLUÇÃO**

O programa foi alterado para que não apresente erro ao gerar relatório em Impressora.

# 7752211 DMANACRTES1-4548 DT Geração Batch Comissão

### **01. DADOS GERAIS**

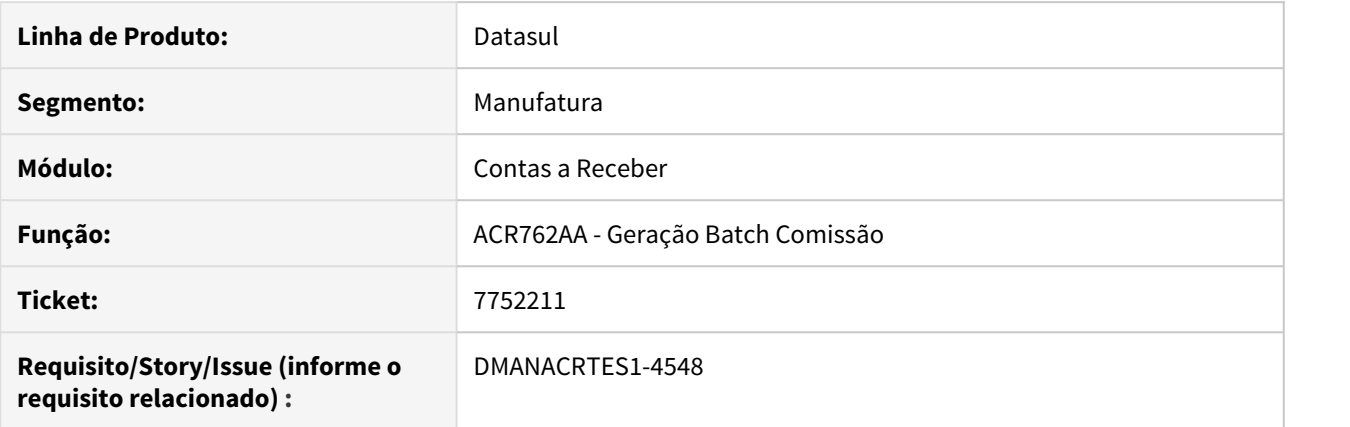

### **02. SITUAÇÃO/REQUISITO**

Geração batch comissão gera movimento realizado de comissão com data diferente do movimento de liquidação que gerou o realizado.

### **03. SOLUÇÃO**

Corrigido o programa para gerar o movimento de comissão com a data do movimento que originou o Realizado.

## 7861612 DMANACRTES1-4603 Relatório Títulos ACR em aberto

### **01. DADOS GERAIS**

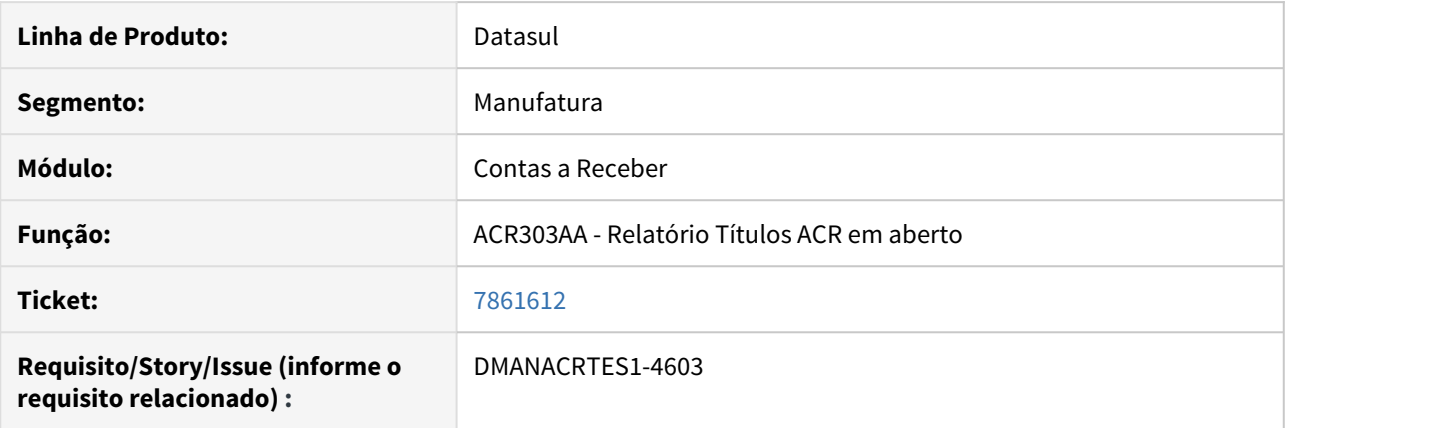

### **02. SITUAÇÃO/REQUISITO**

Relatório de títulos em aberto ACR303AA apresenta título onde na posição informada o mesmo encontrava-se liquidado em perda.

### **03. SOLUÇÃO**

Os programas ACR303AA e ACR240AA foram ajustados para que apresentem os valores e informações corretamente, de acordo com a data de posição do título informada.

### 7958703 DMANACRTES1-4620 DT Geração de Comissões

### **01. DADOS GERAIS**

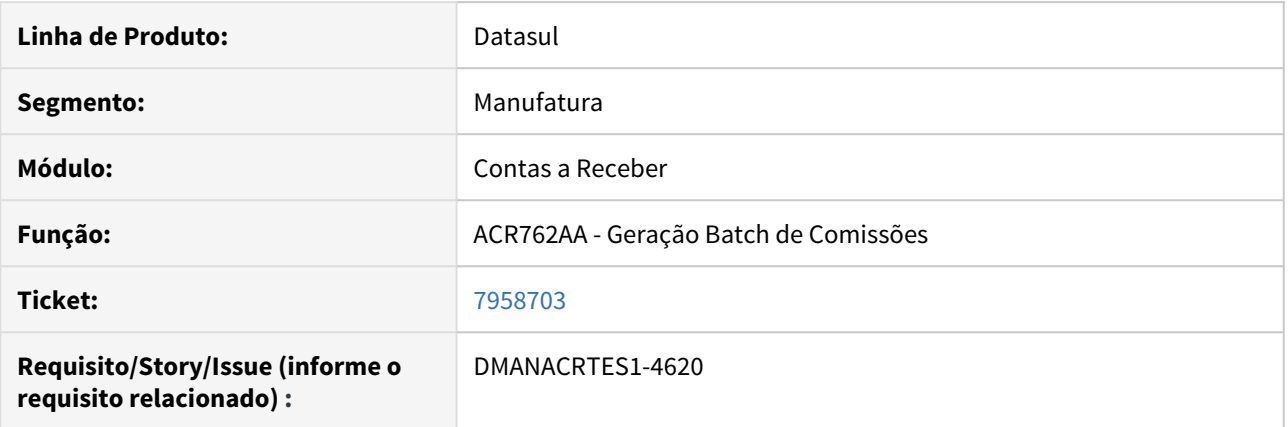

### **02. SITUAÇÃO/REQUISITO**

Problema de performance na rotina Geração Batch de Comissões ACR762AA.

### **03. SOLUÇÃO**

Para melhora de performance, foi criado um novo índice na tabela movto\_comis\_repres.

### **04. DEMAIS INFORMAÇÕES**

As liberações serão efetuadas a partir da release 12.1.25 via Console.

Patches de liberação em 14/02/2020:

- 12.1.25.13
- $-12.1.26.7$
- $-12.1.27.2$

# 8071425 DMANACRTES1-4697 DT Demonstrativo Contábil do Contas a Receber

### **01. DADOS GERAIS**

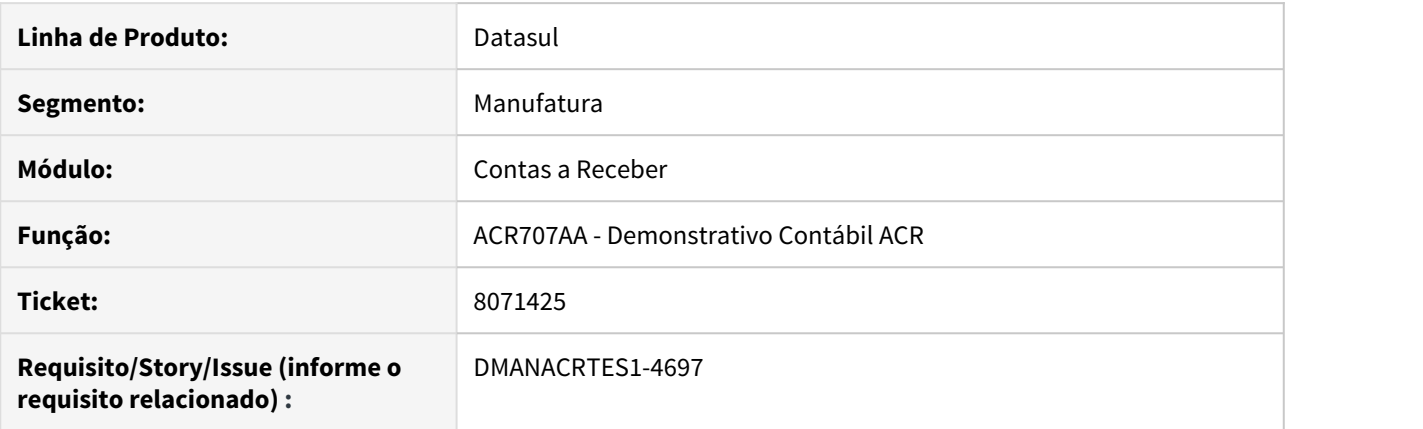

### **02. SITUAÇÃO/REQUISITO**

O demonstrativo contábil do contas a receber não respeita a faixa de conta contábil informada quando marcado para listar os movimentos contabilizados.

#### **03. SOLUÇÃO**

Alterado para que seja possível listar os movimentos já contabilizados de acordo com a faixa de conta contábil informada.

# 8073662 DMANACRTES1-4725 DT Liquidação Título

### **01. DADOS GERAIS**

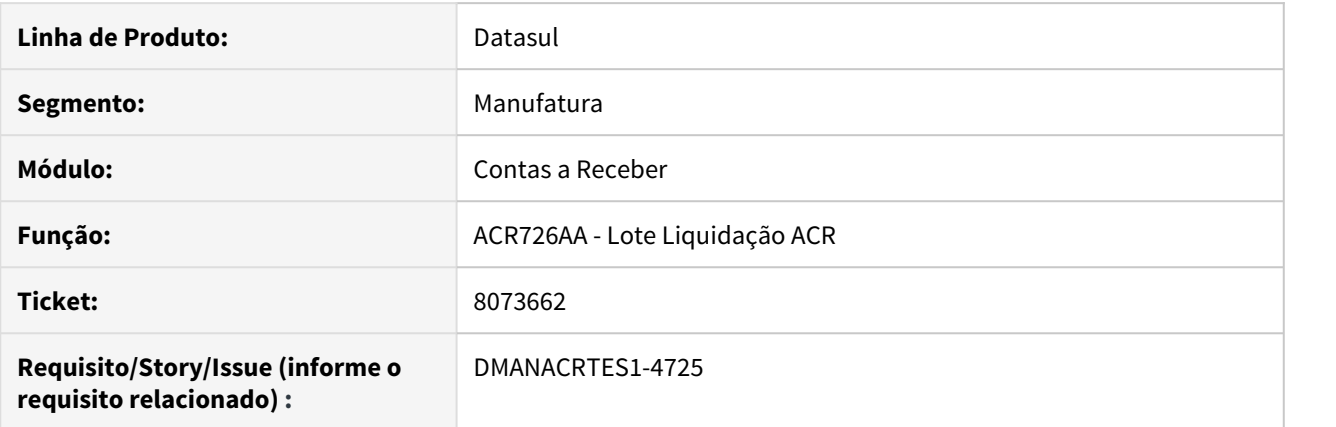

### **02. SITUAÇÃO/REQUISITO**

Título com origem Faturamento não vincula automaticamente imposto de retenção obrigatório na Liquidação.

### **03. SOLUÇÃO**

Corrigido o programa para vincular automaticamente os impostos obrigatórios na integração FAT x ACR e apresentar o imposto vinculado a liquidação.

# 8116779 DMANACRTES1-4715 DT Impostos não são vinculados na Renegociação

### **01. DADOS GERAIS**

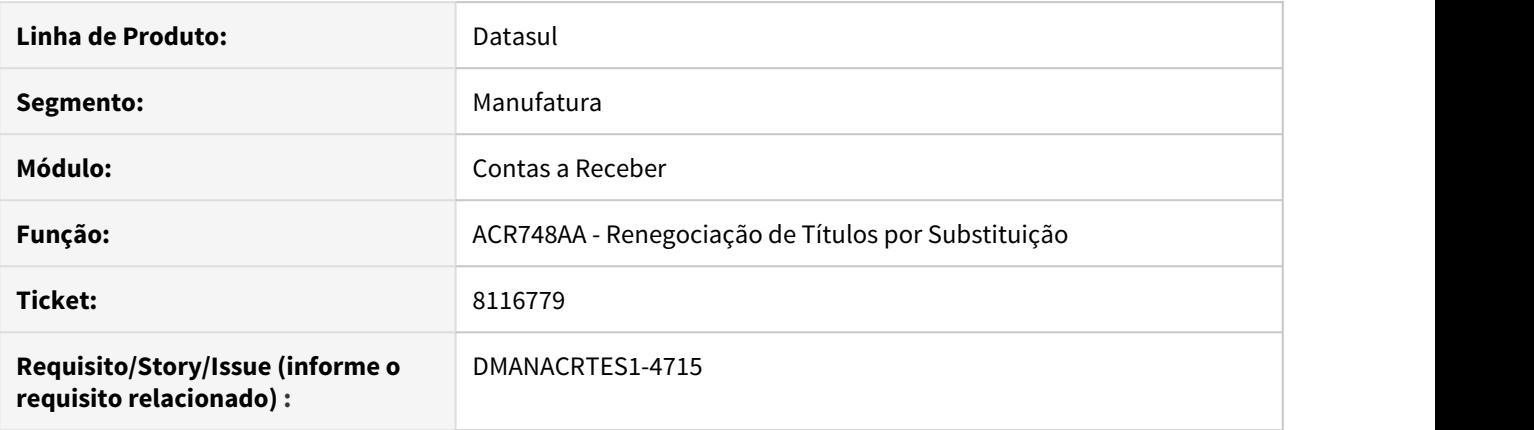

### **02. SITUAÇÃO/REQUISITO**

Ao renegociar título com retenção de imposto obrigatório, a rotina de renegociação não gera corretamente a retenção obrigatória nas parcelas novas geradas na renegociação.

#### **03. SOLUÇÃO**

Corrigir as rotina para gerar corretamente as retenções obrigatórias nas novas parcelas geradas pela renegociação.

# 8236915 DMANACRTES1-4824 DT Recebimento Movimento de Cobrança com registro duplicado

### **01. DADOS GERAIS**

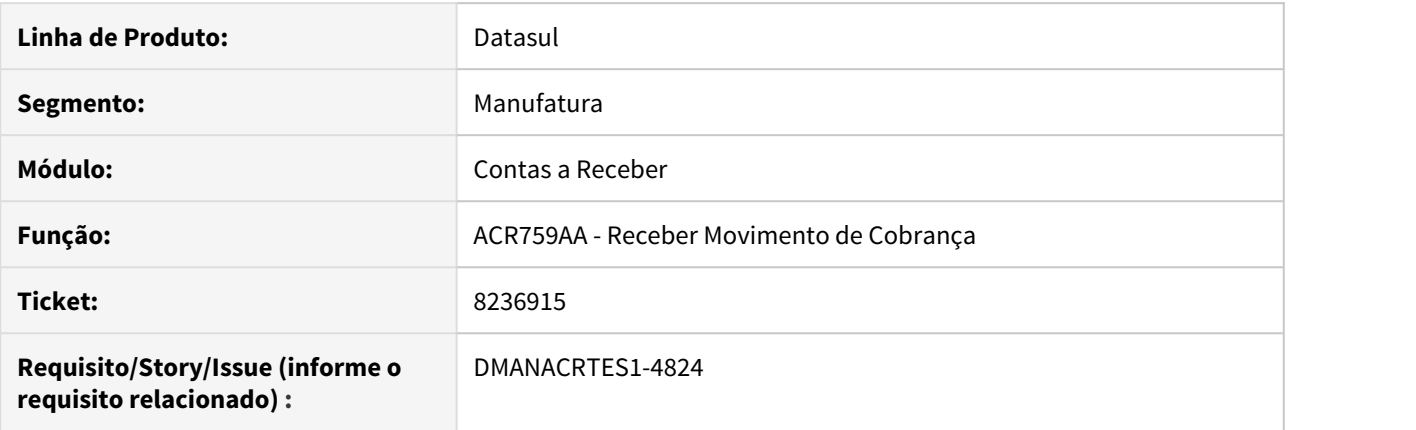

### **02. SITUAÇÃO/REQUISITO**

O relatório acr759aa lista a ocorrência "Protesto devolvido cartório" em duplicidade para mesmo registro, porém o arquivo de retorno contém apenas uma vez o registro.

#### **03. SOLUÇÃO**

Alterado para que no relatório não seja apresentado em duplicidade a ocorrência de "Protesto devolvido cartório".

# 8259367 DMANACRTES1-4865 DT Erro progress na Alteração Títulos ACR.

### **01. DADOS GERAIS**

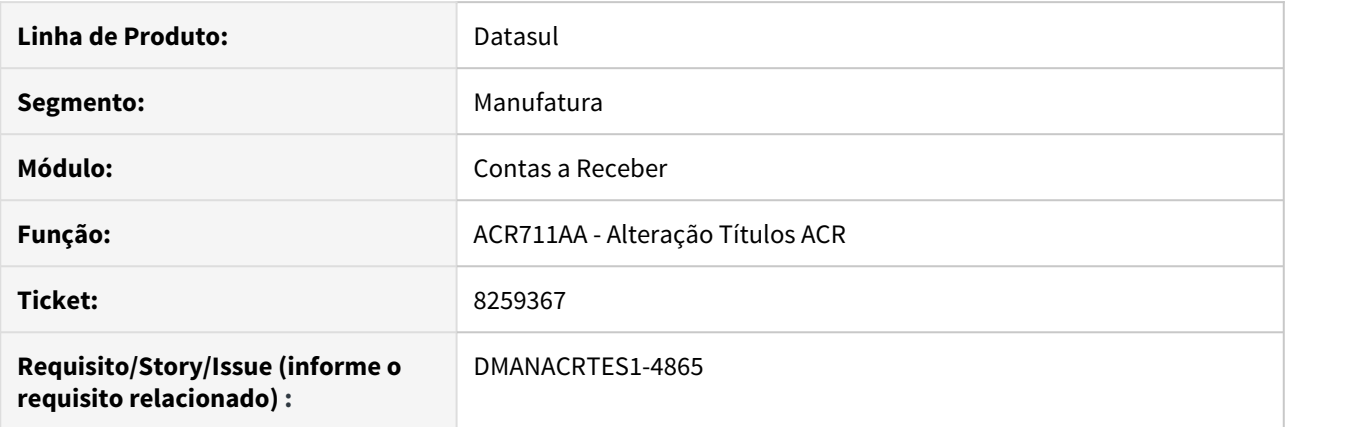

### **02. SITUAÇÃO/REQUISITO**

Ao clicar no **botão histórico** de movimento do **Alteração Títulos ACR**, apresenta erro progress.

### **03. SOLUÇÃO**

Alterado para que não ocorra mais erro progress ao clicar no **botão histórico** do programa **Alteração Títulos ACR**.

# 4.4.8 Execução Orçamentária - Manutenção - 12.1.28

### 7220494 DMANCON1-9108 DT API Execução Orçamentária

#### **01. DADOS GERAIS**

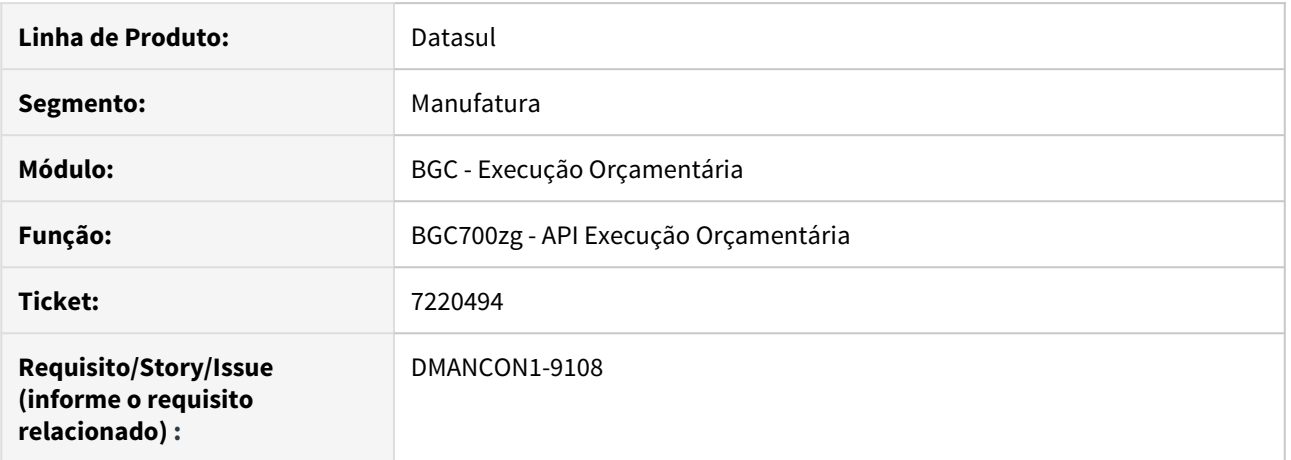

#### **02. SITUAÇÃO/REQUISITO**

O programa de execução orçamentária está bloqueando movimentações alertando que não possui saldo, porém ao consultar o Demonstrativo contábil é possível verificar que possui saldo, somando o empenho mais realizado ainda possui saldo para realizar a movimentação. A periodicidade de bloqueio está parametrizado para (ANUAL 12 períodos).

#### **03. SOLUÇÃO**

Foi alterado o programa para efetuar a validação do período de busca dos saldos quando o início da validade do orçamento não é janeiro, respeitando a periodicidade do bloqueio do orçamento.

# 4.4.9 Fluxo de Caixa - Manutenção - 12.1.28
# 7608881 DMANACRTES1-4403 DT Executa Lista Movimento Fluxo Caixa

## **01. DADOS GERAIS**

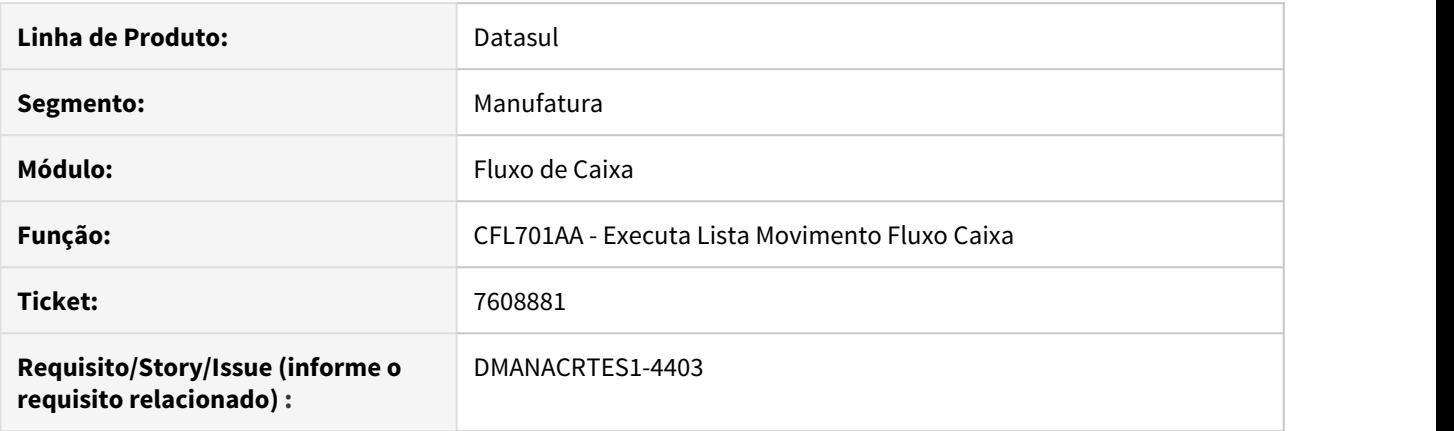

# **02. SITUAÇÃO/REQUISITO**

Ao executar o programa de Movimento Fluxo de Caixa CFL701AA, é apresentado o erro 20657 - Portador &1 não integra movimento PR ou RE!, porém o cadastro no programa de Portador UFN008AA está correto.

## **03. SOLUÇÃO**

O programa foi corrigido para validar com o portador correto no momento da integração com fluxo.

# 8211046 DMANACRTES1-4802 DT Geração de Movimentos, CFL701, não considerando movimentos CMG.

# **01. DADOS GERAIS**

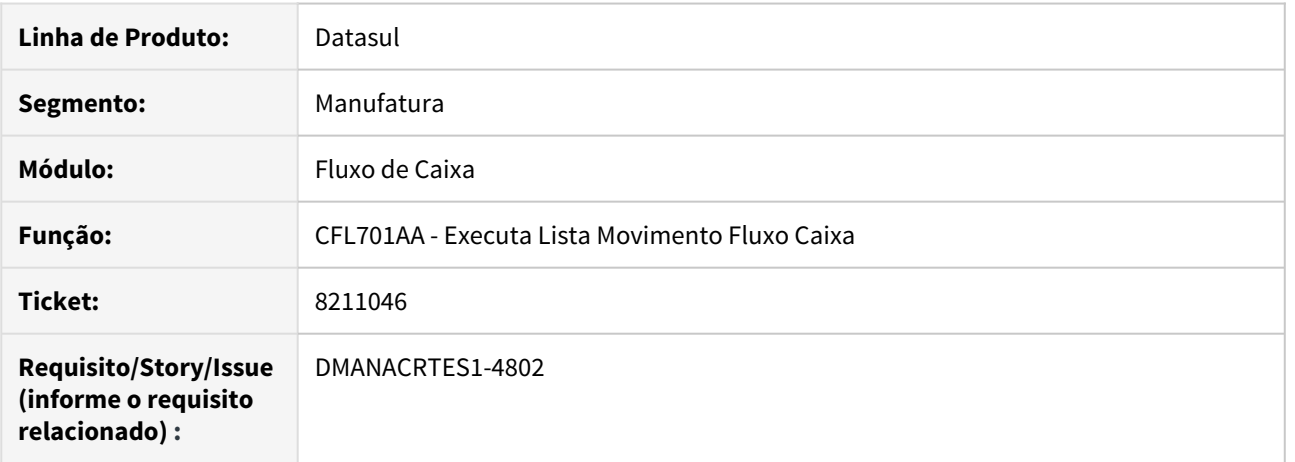

## **02. SITUAÇÃO/REQUISITO**

Na execução da Geração de Movimentos Fluxo de Caixa os movimentos manuais das contas correntes do Caixa e Bancos não são considerados para movimentar o fluxo, mesmo com a parametrização do tipo transação caixa e conta corrente indicando que deve ser atualizado o fluxo.

## **03. SOLUÇÃO**

Corrigido o programa para que sejam considerados os movimentos do módulo CMG com o tipo de transação caixa e conta corrente parametrizados para atualizar o fluxo.

# 4.4.10 Orçamentos - Manutenção - 12.1.28

# 7369114 DMANCON1-9138 DT Funções Versão de Orçamento Contábil

## **01. DADOS GERAIS**

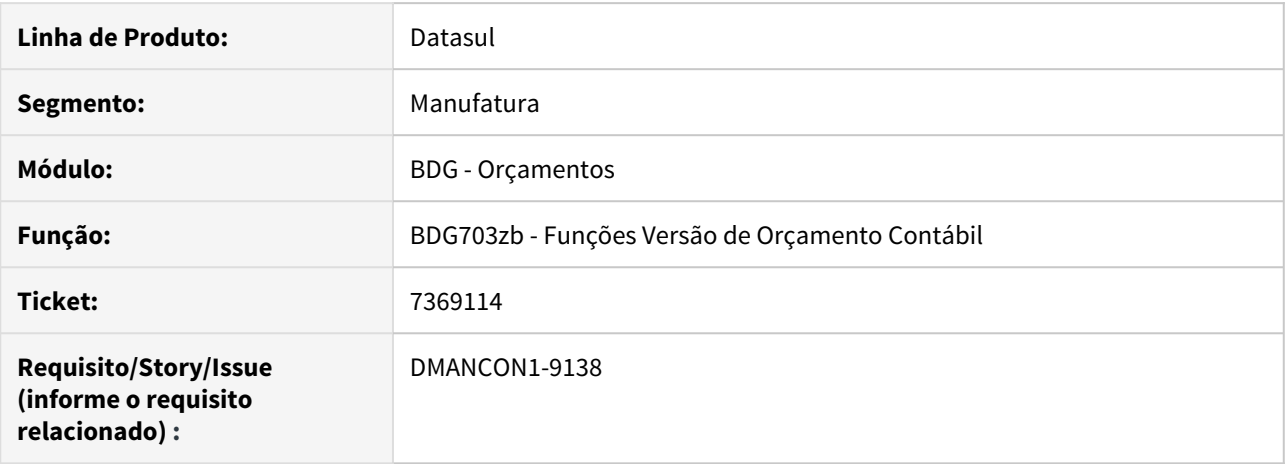

# **02. SITUAÇÃO/REQUISITO**

Na importação de orçamento via planilha é apresentado o erro progress: \*\* "?" was not found. (293).

# **03. SOLUÇÃO**

Alterado o programa de importação de orçamento via planilha para realizar a importação corretamente.

# 7533564 DMANCON1-9208 DT Manutenção Níveis do Usuário

#### **01. DADOS GERAIS**

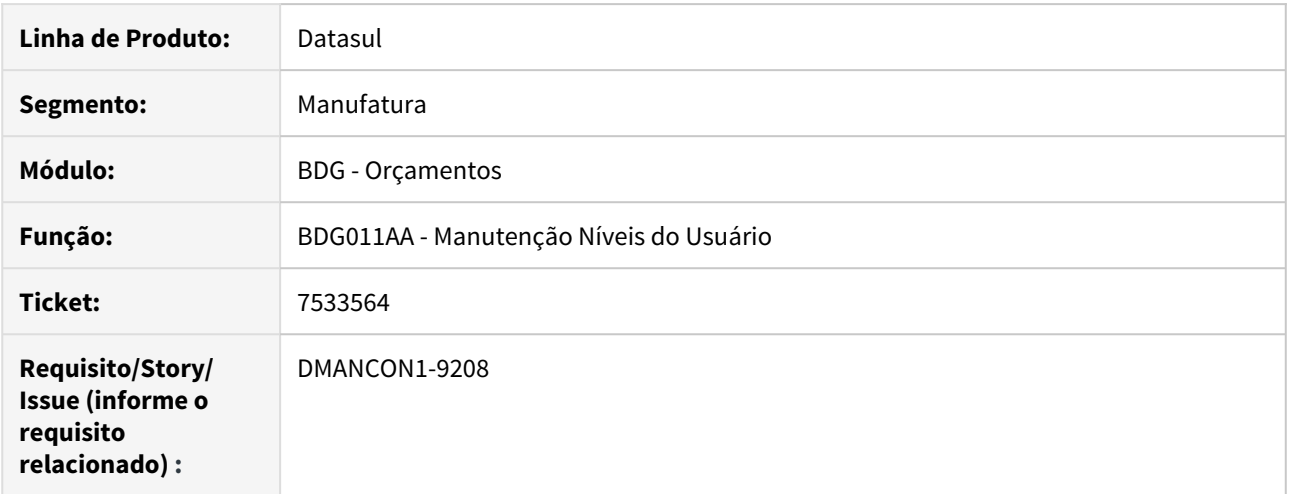

#### **02. SITUAÇÃO/REQUISITO**

O programa de Manutenção Níveis do Usuário está permitindo criar nível com informação em branco e não está validando corretamente a inclusão de um nível já existente.

#### **03. SOLUÇÃO**

Alterado o programa de Manutenção Níveis do Usuário (prgfin\bdg\bdg011aa.r) para não permitir incluir um nível já existente.

# 4.4.11 Universal Financeiro - 12.1.28 - Manutenção

# 7358322 DMANAPB1-4268 DT Inconsistência presente na tela de Cadastro de Fornecedor Financeiro (UFN003aa)

# **01. DADOS GERAIS**

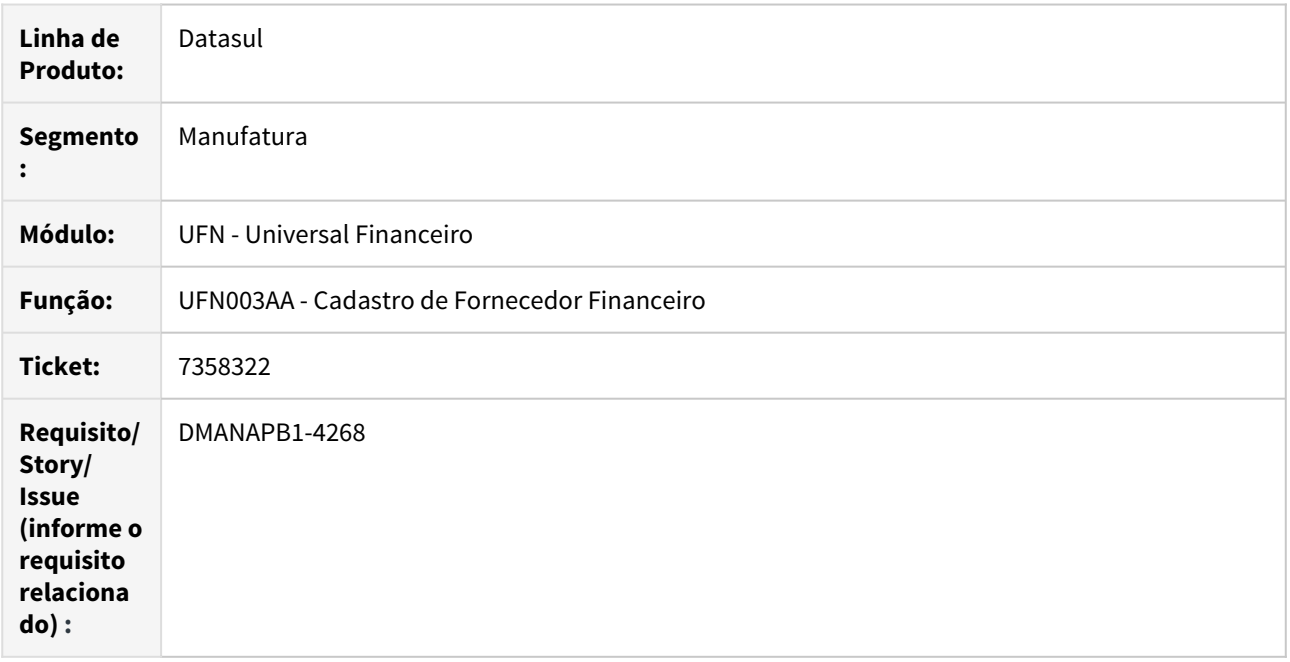

# **02. SITUAÇÃO/REQUISITO**

Quando aberto duas telas do fornecedor financeiro, ao modificar uma delas é apresentado o último fornecedor selecionado ao invés de considerar o que está em tela.

# **03. SOLUÇÃO**

Ao modificar o Fornecedor Financeiro, deverá considerar o registro posicionado em tela.

# 7690864 DMANACRTES1-4526 DT Divergência de valor no AVP

#### **01. DADOS GERAIS**

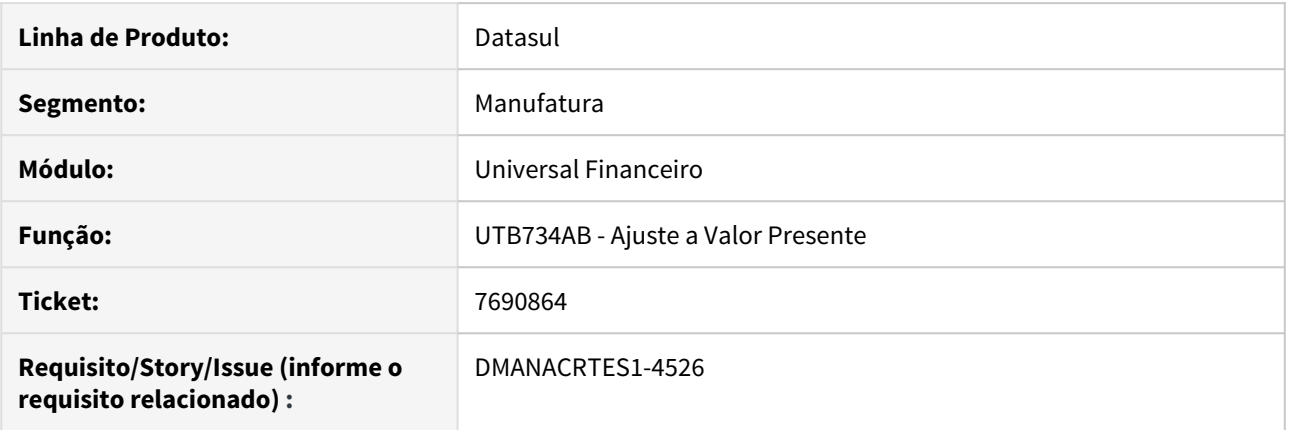

# **02. SITUAÇÃO/REQUISITO**

Ao executar o Cálculo e/ou Relatório de Cálculo da rotina de Ajuste a Valor Presente para o módulo ACR, apresenta divergência nos valores totais do relatório quando comparado com os totais da planilha gerada.

#### **03. SOLUÇÃO**

Foi alterado a rotina para o módulo ACR de forma que os totais apresentados no relatório emitido sejam os mesmos comparados com a planilha.

# 7779026 DMANCON1-9465 DT Exercício Contábil

#### **01. DADOS GERAIS**

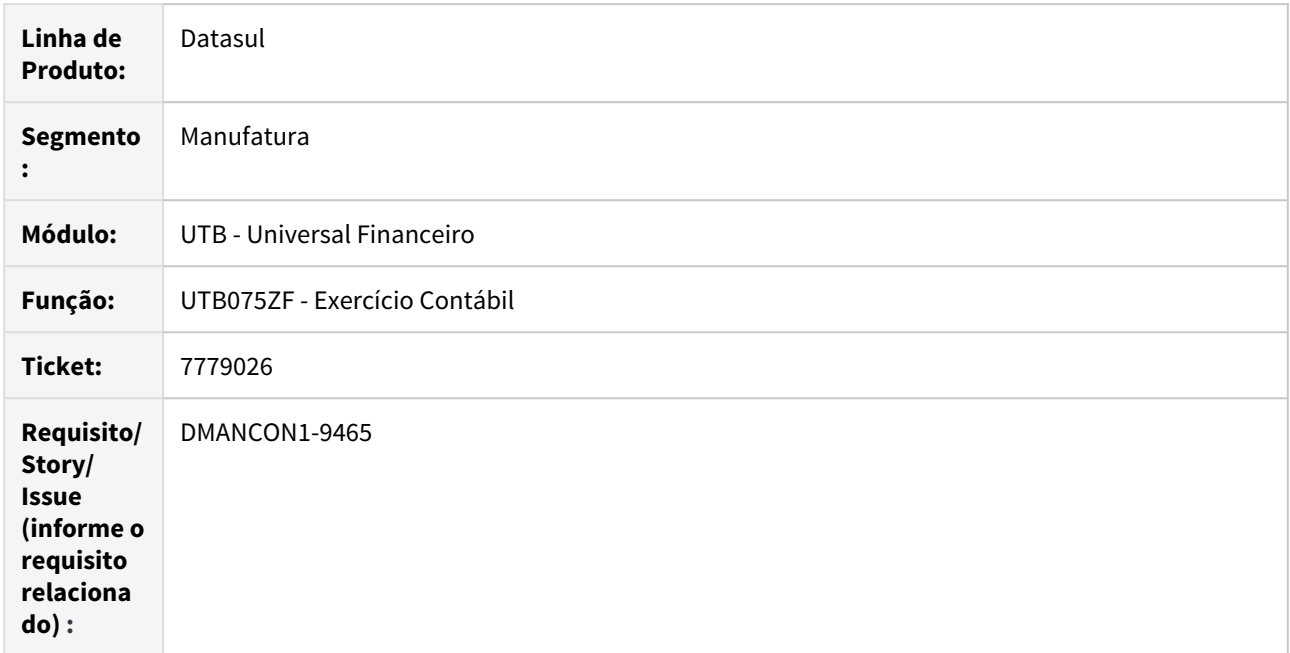

# **02. SITUAÇÃO/REQUISITO**

Ao executar o programa "Exercício Contábil (prgint/utb/utb075aa.r), selecionar o módulo e clicarmos no botão "Habilitar" o sistema permite selecionar a opção "On-line" ou "Batch". Se selecionar a opção "Batch" e utilizar o RPW em Linux ocorre erro.

# **03. SOLUÇÃO**

Alterado o programa "Exercício Contábil (prgint/utb/utb075aa.r) para não apresentar erro de diretório inválido quando servidor for Linux.

# 7779536 DMANCON1-9467 DT Lista em branco para a opção "Por Centro de Custo"

#### **01. DADOS GERAIS**

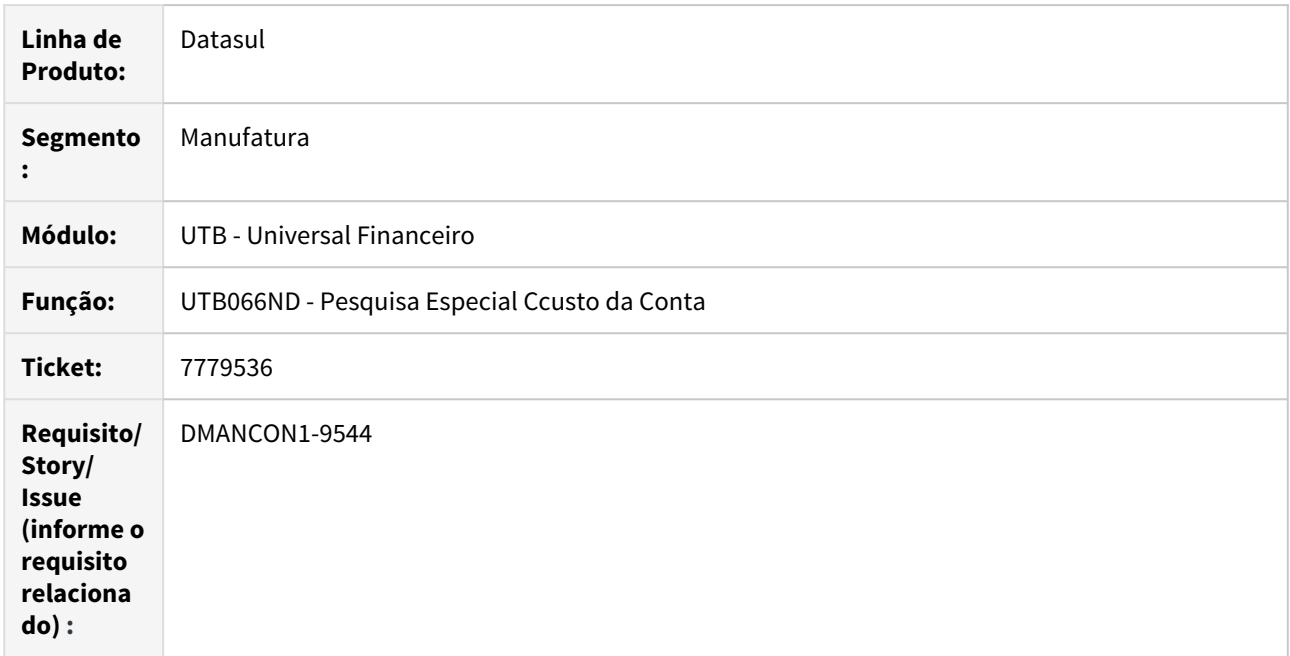

# **02. SITUAÇÃO/REQUISITO**

Ao executar os programas do módulo de Compras, a pesquisa do campo de Centro de Custo não listava nenhum registro através da opção "Por Centro de Custo", sendo listada apenas na opção "Por Título".

# **03. SOLUÇÃO**

Alterado o programa de pesquisa do Centro de Custo fazendo com que a faixa de pesquisa busque corretamente os centros de custo com o formato correto de acordo com o Plano de Centro de Custo.

# 7829494 DMANACRTES1-4576 DT Manutenção de Clientes

#### **01. DADOS GERAIS**

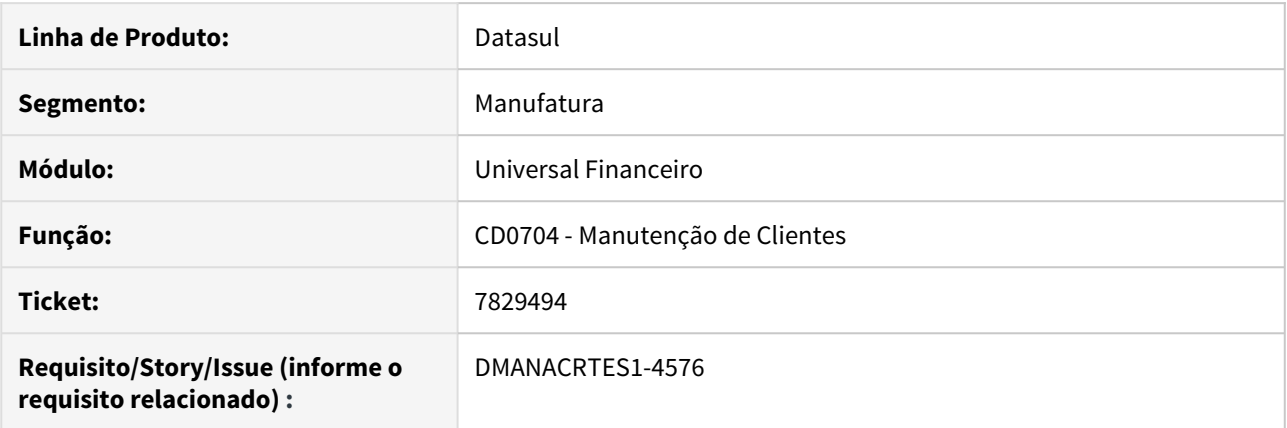

# **02. SITUAÇÃO/REQUISITO**

Ao atualizar o cliente na rotina CD0704, quando informado código CEI e deixado em branco o campo CNPJ a pessoa jurídica é atualizada, porém o campo CNPJ continua com informação.

#### **03. SOLUÇÃO**

Alterado a API para que ao atualizar o cliente que não possuir CNPJ, mas que possuir CEI, a pessoa jurídica seja atualizada corretamente deixando o campo CNPJ em branco.

# 8123865 DMANCON1-9705 DT Manutenção Centro de Custo

#### **01. DADOS GERAIS**

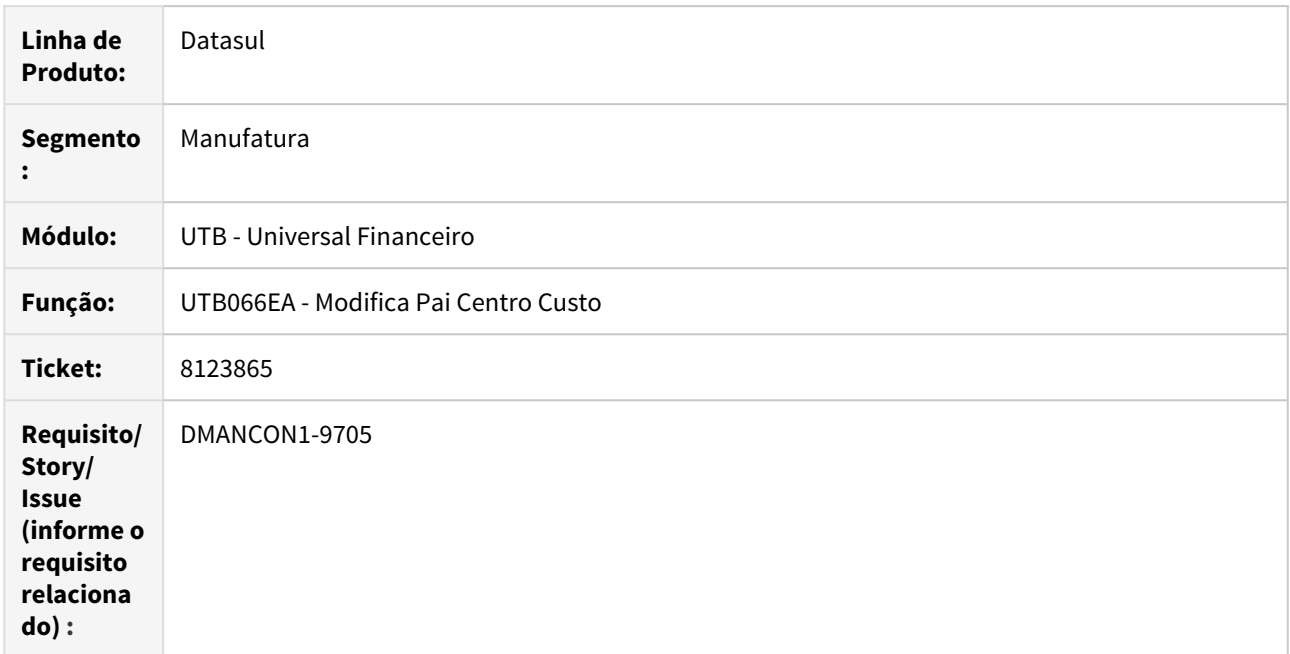

# **02. SITUAÇÃO/REQUISITO**

O programa de manutenção de centro de custo apresenta muita demora ao alterar a data de validade do centro de custo.

# **03. SOLUÇÃO**

Foi alterado o programa para que as validações realizadas na alteração da validade do centro de custo utilize corretamente os índices das tabelas.

# DMANACRTES1-4494 e DMANACRTES1-4777 DT Tradução de Programas do Financeiro

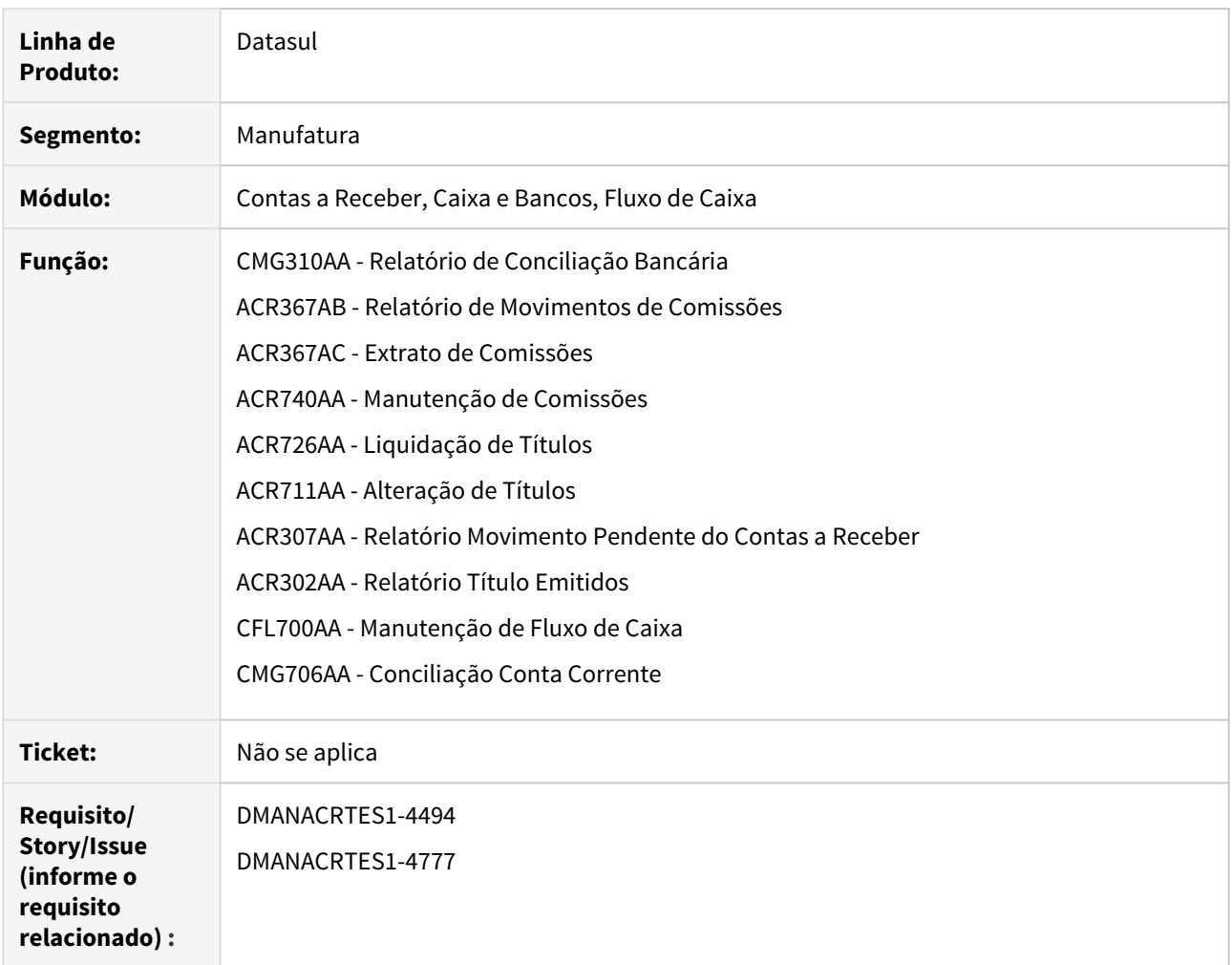

#### **01. DADOS GERAIS**

# **02. SITUAÇÃO/REQUISITO**

Está ocorrendo erro de tradução inglês em vários programas do módulo de **Contas a Receber**, **Fluxo de Caixa** e **Caixa e Bancos**.

# **03. SOLUÇÃO**

Os programas foram corrigidos para que não ocorra mais erro de tradução.

# 4.5 Faturamento e Embarques - Manutenção - 12.1.28

# 4.5.1 Embarques - Manutenção - 12.1.28

# 6861282 DMANFAT1-13020 DT Simulação pré faturamento - Mensagem 17640

#### **01. DADOS GERAIS**

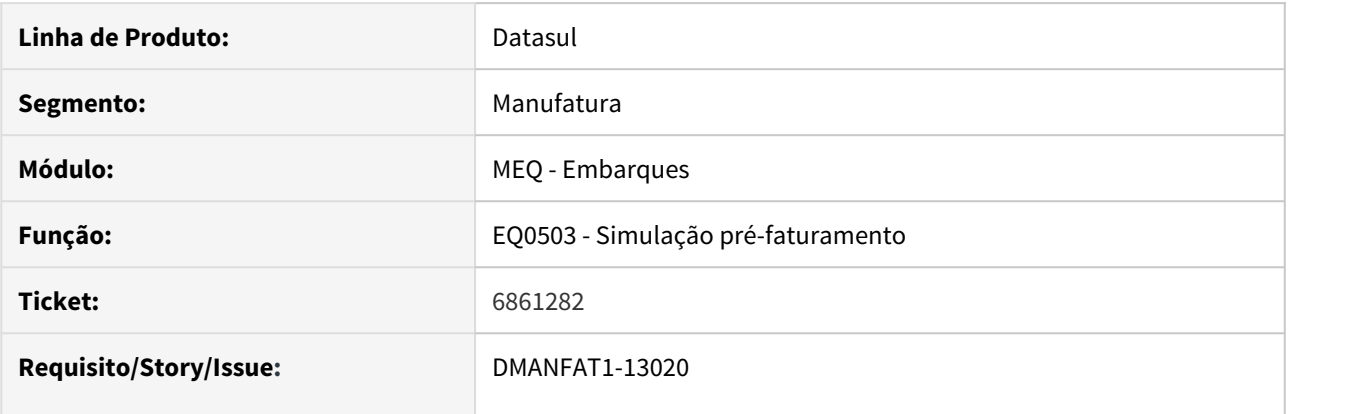

## **02. SITUAÇÃO/REQUISITO**

Ao gerar o embarque a partir da Simulação do pré faturamento (EQ0503), não é apresenta a mensagem 17640 informando que a alocação realizada está com saldo negativo. Ao realizar o embarque pelo EQ0506 (Preparação Faturamento) a mensagem é apresentada.

#### **03. SOLUÇÃO**

Foi alterado o programa EQ0503 para apresentar a mensagem 17640 informando ao usuário que ao gerar o embarque não há saldo para o item.

7394874 DMANFAT1-13086 DT Limite do campo de valor total em aberto na preparação de embarque

## **01. DADOS GERAIS**

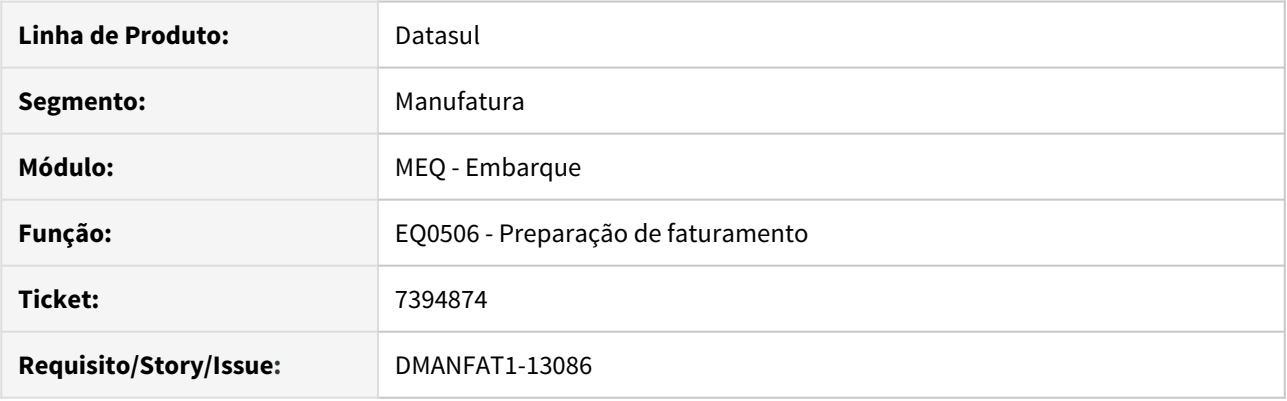

# **02. SITUAÇÃO/REQUISITO**

Ao vincular o pedido no embarque está sendo apresentado o erro: - (Procedure: 'adm-open-query-cases eqp/ eq0506-b01.w' Line:-1) \*\* Value 52013218816.98 cannot be displayed using >,>>>,>>>,>>9.99. (74), após essa mensagem, a coluna "Vl Tot Abe" não mostra o valor total, mas sim pontos de interrogação "???????".

## **03. SOLUÇÃO**

Foi alterado o programa para que a coluna de **valor total em aberto** suporte um valor de até 15 posições (>,>>>,>>>,>>>,>>9.99).

# 7637447 DMANFAT1-13546 DT Baixo desempenho na geração do embarque para pedido exportação de espécie programação entrega

# **01. DADOS GERAIS**

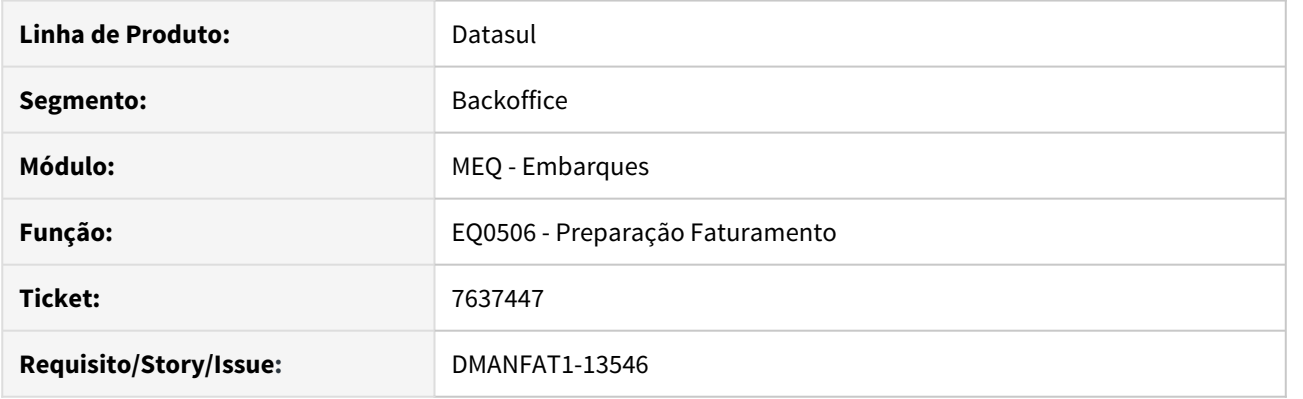

# **02. SITUAÇÃO/REQUISITO**

Baixo desempenho na geração do embarque para pedido exportação de espécie programação entrega.

# **03. SOLUÇÃO**

O problema que estava causando a o baixo desempenho foi solucionado com a criação de um novo índice no banco de dados.

# 7832173 DMANFAT1-13801 DT Baixo desempenho na Alocação Pai/Filhos Item composto

# **01. DADOS GERAIS**

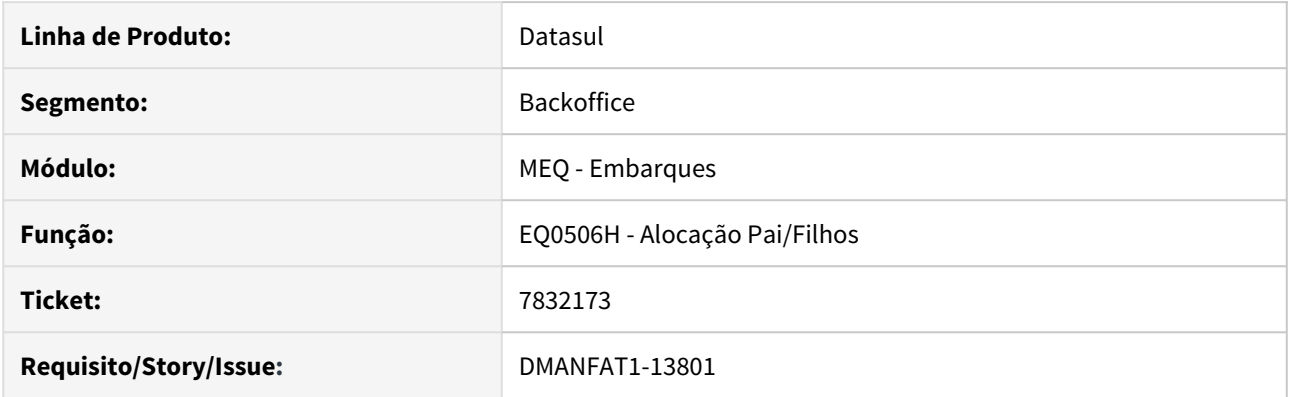

# **02. SITUAÇÃO/REQUISITO**

Ao realizar no embarque a alocação de itens compostos, onde o filho baixa estoque, é apresentado baixo desempenho no EQ0506h - Alocação Pai/Filhos.

## **03. SOLUÇÃO**

Revisado o desempenho na rotina de Alocação Pai/Filhos do Embarque.

# 8119869 DMANFAT1-14138 DT Desalocação de item não removendo todas as embalagens associadas

# **01. DADOS GERAIS**

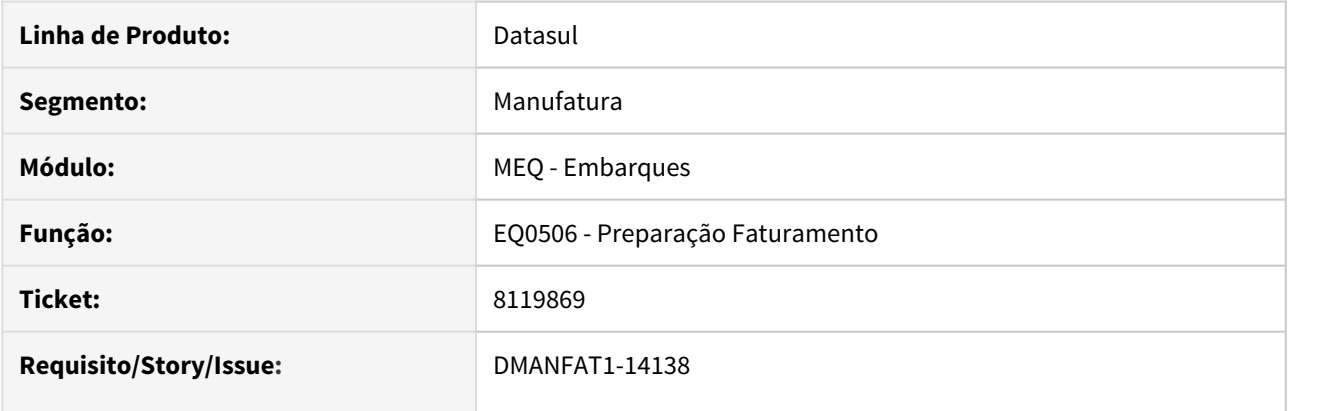

# **02. SITUAÇÃO/REQUISITO**

Na geração automática de embalagens está sendo gerada embalagem indevidamente, o problema acontece quando um item é removido do embarque e depois inserido novamente de forma parcial ou completa.

#### **03. SOLUÇÃO**

Corrigido programa para remover as embalagens de forma correta para o item desalocado.

# 4.5.2 Faturamento - Manutenção - 12.1.28

# 6485296 DMANFAT1-13663 DT Informações ICMS ST não demonstradas no XML

#### **01. DADOS GERAIS**

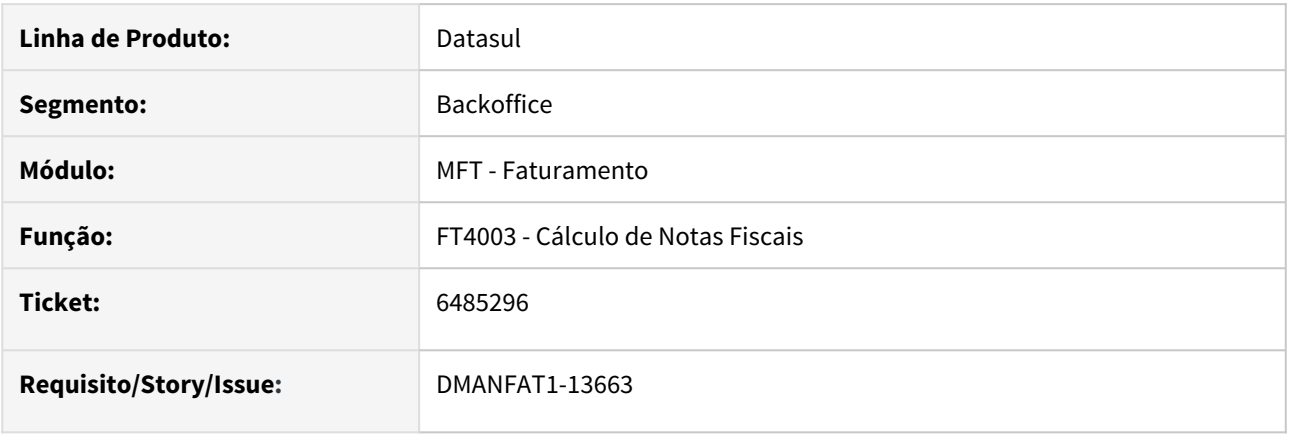

#### **02. SITUAÇÃO/REQUISITO**

Quando faturado uma nota fiscal para um estado em que a função **majora-fcp-UF** esteja ativa, onde não possua FCP-ST, ou seja, apenas ICMS-ST e sem fórmula no configurador, as informações do ICMS-ST não estão sendo geradas no XML.

#### **03. SOLUÇÃO**

Alterado o programa para gerar o XML corretamente, independente de ter FCP-ST ou não.

# 6927066 DMANFAT1-12303 DT Não permite informar CNPJ no endereço de entrega, pois o emitente é pessoa física

#### **01. DADOS GERAIS**

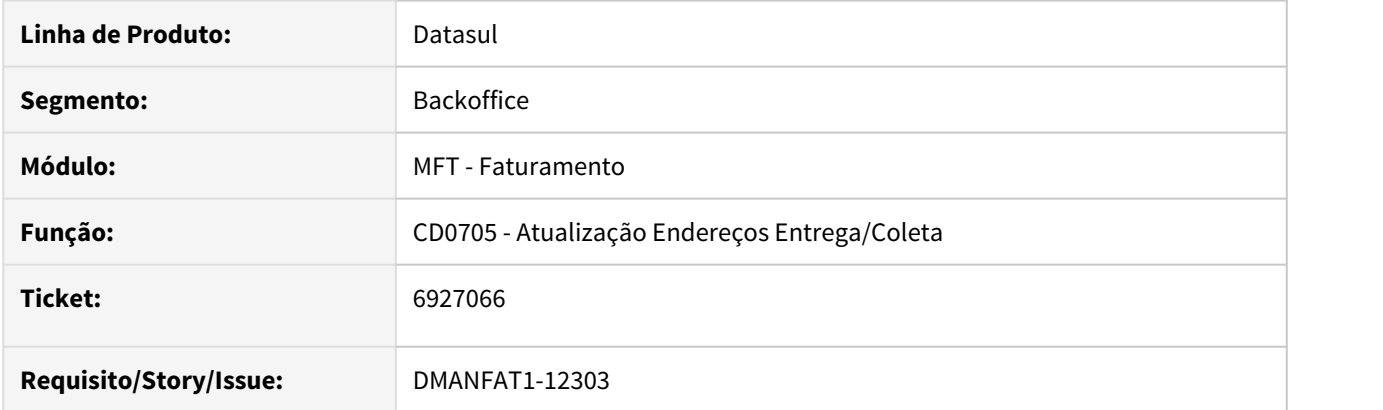

#### **02. SITUAÇÃO/REQUISITO**

Em alguns casos onde ao realizar a venda para produtor rural, o mesmo solicita que a mercadoria seja entregue em um armazém geral ou deposito fechado. Neste caso o endereço de entrega da nota fiscal deverá constar os dados do armazém/deposito. O produtor rural é pessoa física e desta forma ao tentar cadastrar o endereço de entrega do armazém geral no CD0705 para este emitente o programa não permite, pois, o campo fica formatado para CPF, mas precisa ser informado o CNPJ do armazém.

#### **03. SOLUÇÃO**

Alterado programa CD0705 para que seja possível inserir tanto um CNPJ quanto um CPF, independente do emitente ser pessoa física ou não.

# 7124082 DMANFAT1-13179 DT Código de Barras DANFE em LibreOffice

## **01. DADOS GERAIS**

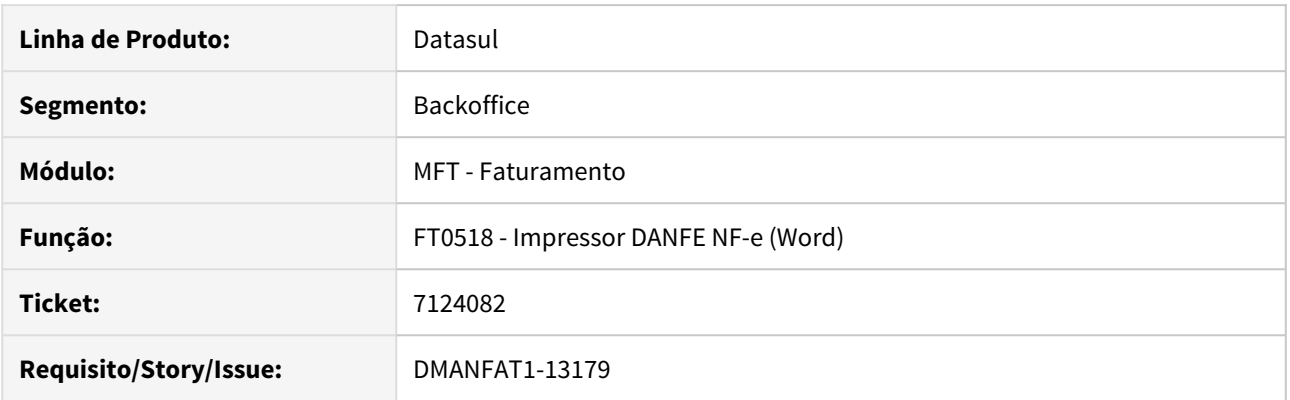

# **02. SITUAÇÃO/REQUISITO**

O código de barras no DANFE, não está sendo apresentado corretamente quando o cliente utiliza o LibreOffice.

## **03. SOLUÇÃO**

Corrigido para apresentar corretamente o código de barras quando o DANFE for impresso em LibreOffice.

7189911 DMANFAT1-12693 DT Problemas com o cancelamento de notas fiscais de remessa de beneficiamento que possuam documentos de retorno em digitação no recebimento

## **01. DADOS GERAIS**

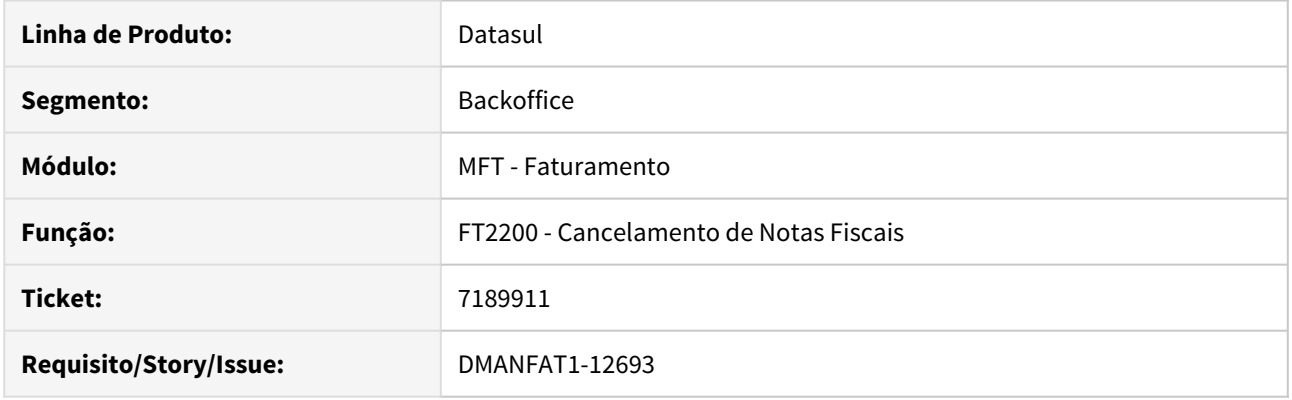

#### **02. SITUAÇÃO/REQUISITO**

O sistema está permitindo cancelar uma nota fiscal de remessa de beneficiamento sem considerar que existe um documento de devolução em digitação no recebimento.

#### **03. SOLUÇÃO**

O programa que efetua a atualização/cancelamento da nota fiscal foi alterado para verificar se existe alguma quantidade alocada (em digitação) no recebimento e então bloquear o cancelamento da nota fiscal.

# 7196953 DMANFAT1-13166 DT Configurador de Tributos não lê alíquota ICMS ST da natureza

# **01. DADOS GERAIS**

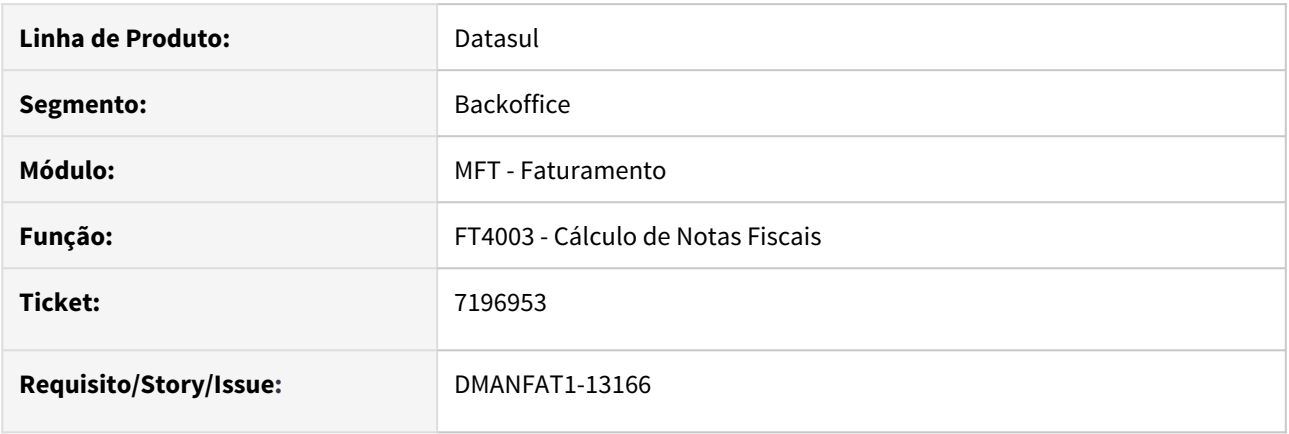

# **02. SITUAÇÃO/REQUISITO**

Configurador de tributos não lê a alíquota do ICMS ST informada na natureza de operação.

#### **03. SOLUÇÃO**

Alterado método de busca da alíquota de ICMS ST do configurador para efetuar a busca da mesma forma que é feita sem o configurador.

# 7211712 DMANFAT1-13993 DT Mensagem de inconsistência Progress ao utilizar a pesquisa de Notas Fiscais no MDF-e

# **01. DADOS GERAIS**

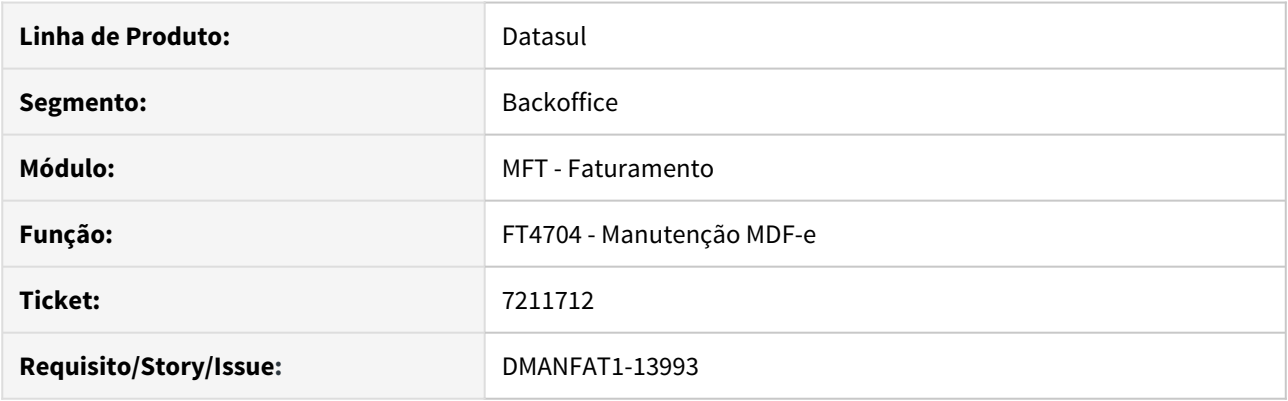

# **02. SITUAÇÃO/REQUISITO**

Está sendo apresentada mensagem de inconsistência Progress ao buscar uma nota fiscal pelo programa de Pesquisa de Notas Fiscais (Z03DI135) para o tipo de MDF-e Destinatário.

#### **03. SOLUÇÃO**

Alterada a rotina de busca de Notas Fiscais para o MDF-e para que não ocorra mensagem de inconsistência Progress e o registro seja incluso corretamente

# 7283373 DMANFAT1-12882 DT Inconsistência na Contabilização IFRS para Operações de Faturamento Antecipado

# **01. DADOS GERAIS**

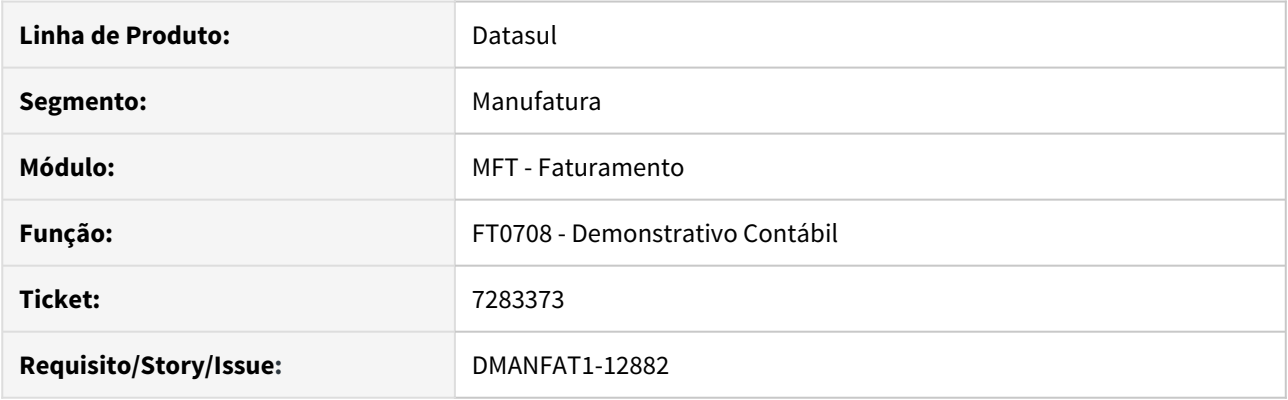

# **02. SITUAÇÃO/REQUISITO**

O Demonstrativo Contábil está apresentando inconsistências na Contabilização de Notas com Operações do tipo Faturamento Antecipado.

#### **03. SOLUÇÃO**

Alterado o programa para corrigir as inconsistências referentes a operações de Faturamento Antecipado.

# 7315462 DMANFAT1-13389 DT GNRE Falha de Schema XML ao enviar produto branco.

#### **01. DADOS GERAIS**

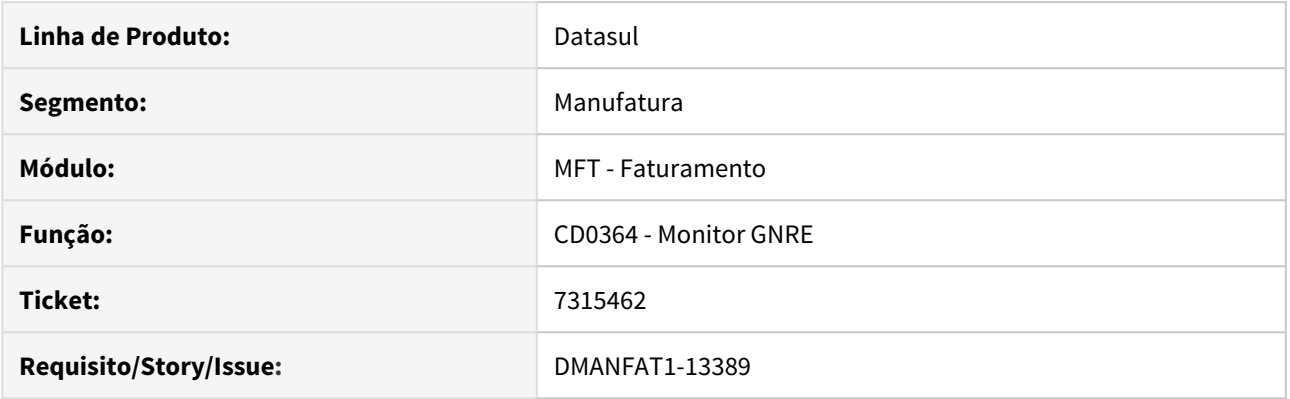

#### **02. SITUAÇÃO/REQUISITO**

Ao gerar uma guia GNRE pelo programa CD0364 - Monitor GNRE, é apresentado falha de schema XML, rejeitando a guia, com o erro 17.006 indicando problema na validação do schema da GNRE.

## **03. SOLUÇÃO**

Essa situação acontece, quando a guia a ser gerada é para um código de receita que não exige "produto", nesse caso o campo do produto deverá ser gerado em branco, porém o Sistema estava gerando 0 (zero) nessa tag, provocando essa rejeição.

Foi corrigido a geração do XML da GNRE quando a guia a ser gerada era para um código de receita que não exige produto, ficando produto em branco, e por consequência o documento passou a ser autorizado pela UF.

# 7329283 DMANFAT1-13390 DT Rejeição IE bloco entrega

#### **01. DADOS GERAIS**

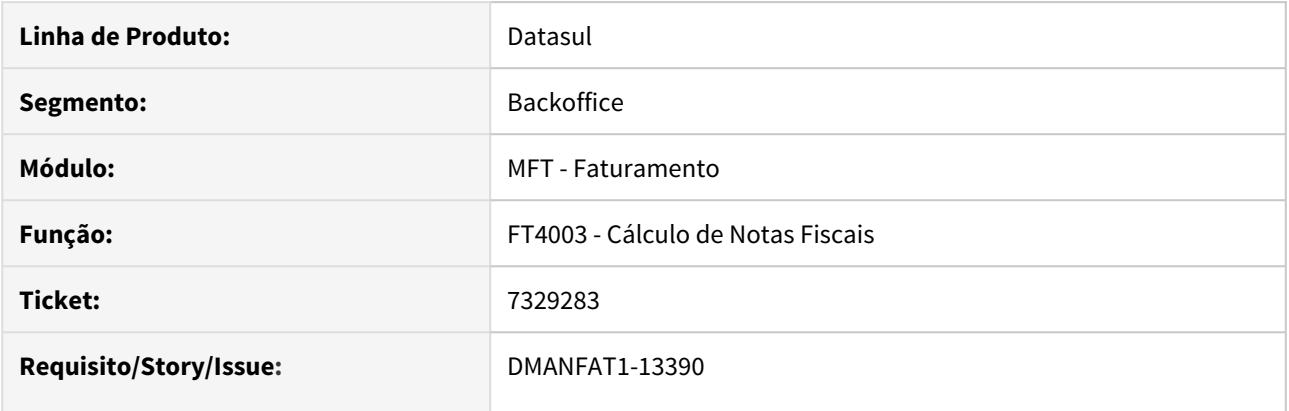

# **02. SITUAÇÃO/REQUISITO**

XML da NFe sendo gerado com o grupo de TAGs de entrega indevidamente, pois o endereço do destinatário e o endereço de entrega são iguais. Foi identificado que no cadastro do emitente não foi informado o IE e no endereço de entrega foi alterado a IE para "ISENTO", como houve uma alteração o sistema entende que o endereço de entrega foi alterado e gera o grupo de TAGs.

## **03. SOLUÇÃO**

Alterado comportamento do sistema para não gerar as TAGs do grupo de entrega caso a única alteração tenha sido a IE para "ISENTO" ou branco.

# 7355338 DMANFAT1-13074 DT Cancelamento Nota Fiscal de Serviço não Eletrônica

#### **01. DADOS GERAIS**

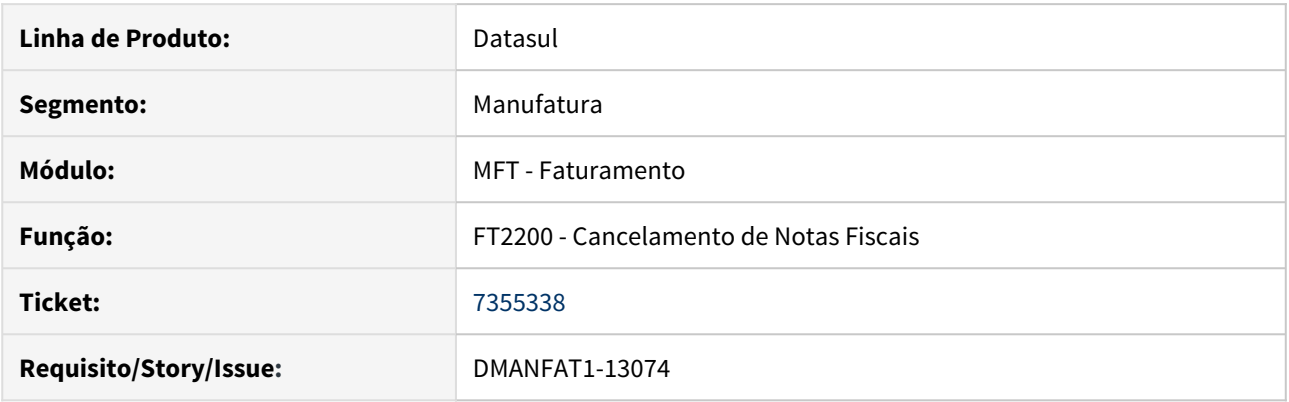

## **02. SITUAÇÃO/REQUISITO**

Quando do cancelamento de uma nota fiscal de serviço, onde a série indica que não é nota fiscal de serviço eletrônica, mas o estabelecimento da nota está parametrizado para emitir NFS-e, o sistema apresenta o motivo de cancelamento no relatório, mas a nota fiscal não é cancelada.

#### **SOLUÇÃO**

Alterado o programa para permitir o cancelamento de uma nota fiscal de serviço não eletrônica mesmo quando o estabelecimento emite NFS-e. O programa passou a considerar a parametrização da série da nota fiscal.

# 7361562 DMANFAT1-13134 DT Inconsistência Progress "Caracter Invalido em entrada numérica E" para Nota Fiscal de Serviço

#### **01. DADOS GERAIS**

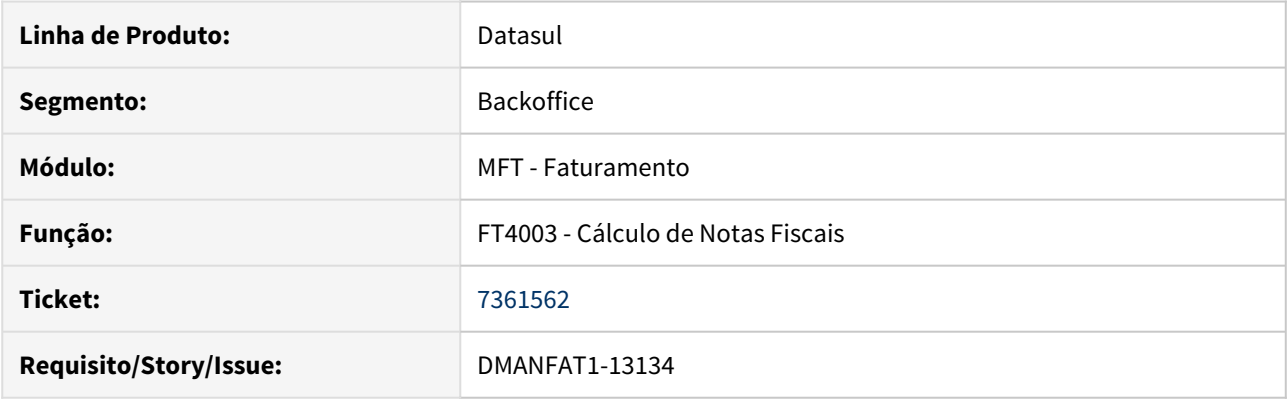

# **02. SITUAÇÃO/REQUISITO**

Ao emitir uma nota fiscal de serviço em base de homologação, a inconsistência Progress "caracter invalido em entrada numérica" é apresentada. O erro ocorre, pois, no CD0403 o estabelecimento usado para emitir a NFS está parametrizada para homologação e no FT0114 esta desmarcado a opção "Emite Nota fiscal de Serviço Eletrônica" e a série é um caracter em vez de um número.

## **03. SOLUÇÃO**

Corrigido para não entrar na rotina que gera a chave de acesso da nota caso a nota fiscal seja de serviço, evitando a inconsistência Progress.

# 7388161 DMANFAT1-13064 DT - Problemas com a geração de planilhas pelo FT0909 com LibreOffice

# **01. DADOS GERAIS**

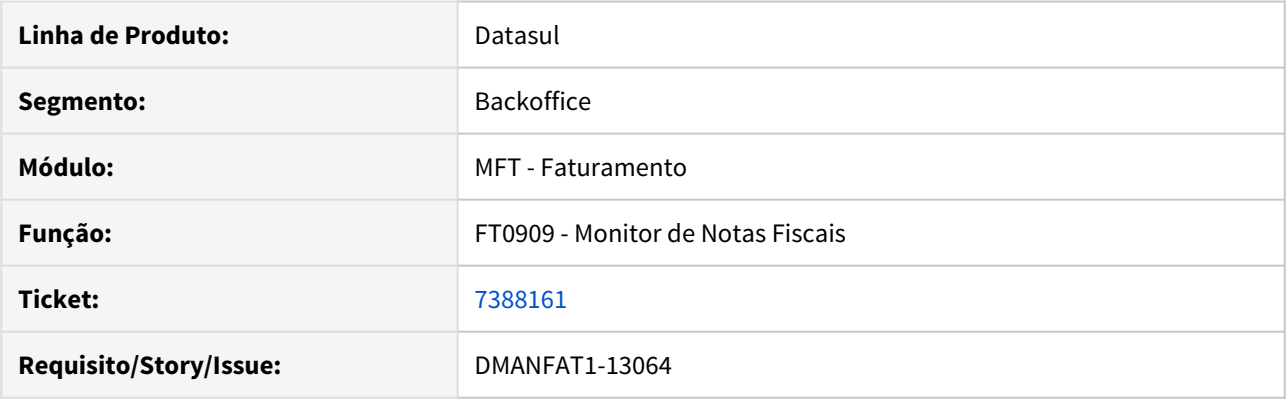

# **02. SITUAÇÃO/REQUISITO**

Quando o cliente utiliza o LibreOffice, o botão de exportação do FT0909 não funciona corretamente. O arquivo é gerado no diretório temporário da sessão, porém não abre em tela.

#### **03. SOLUÇÃO**

O programa foi alterado para que o arquivo gerado seja aberto em tela.

7393228 DMANFAT1-13098 DT Industrialização por encomenda gerando segunda sequência em branco em OF

## **01. DADOS GERAIS**

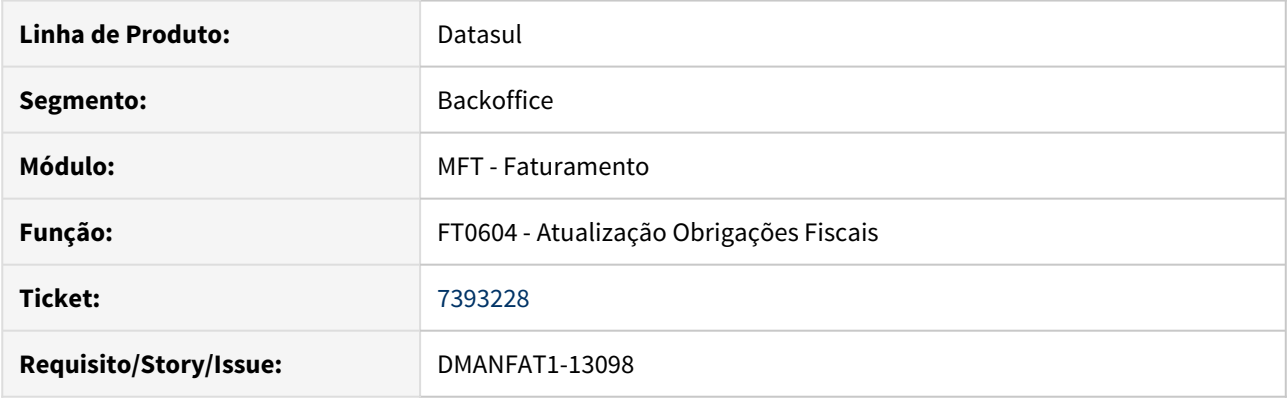

# **02. SITUAÇÃO/REQUISITO**

Operação de Industrialização por encomenda está gerando uma sequência sem valor para Obrigações Fiscais.

#### **03. SOLUÇÃO**

Corrigido a lógica de criação de Obrigações Fiscais para operação de Industrialização por Encomenda, caso o Fator de Reajuste do ICMS no CD0903 esteja igual a 1 não gerar a segunda sequência.

# 7402171 DMANFAT1-13268 DT Inconsistência na Devolução de Nota de Exportação

#### **01. DADOS GERAIS**

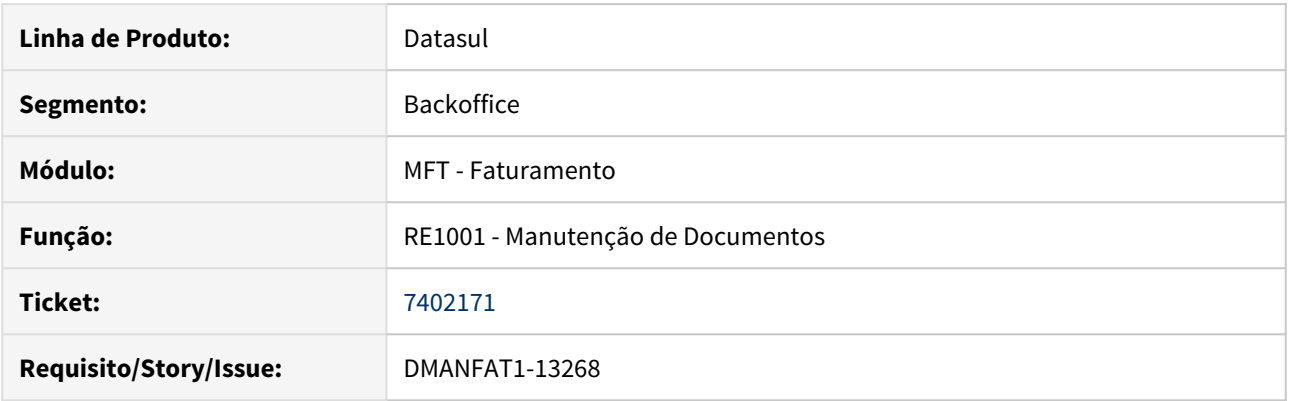

## **02. SITUAÇÃO/REQUISITO**

Para venda do tipo exportação, parametrizada para gerar os títulos no Contas a Receber pelo número do Processo de Exportação, ao gerar uma nota de devolução desta venda, o sistema não encontra as parcelas do título, apresentando mensagens de divergências no momento da atualização da nota fiscal de devolução, executado pelo programa RE1001.

#### **03. SOLUÇÃO**

Corrigido para buscar as parcelas dos títulos corretamente quando da devolução de uma nota de Exportação.
## 7422322 DMANFAT1-13258 DT Entrega Futura com IPI suspenso nota fiscal de venda Inconsistência na base PIS/Cofins

### **01. DADOS GERAIS**

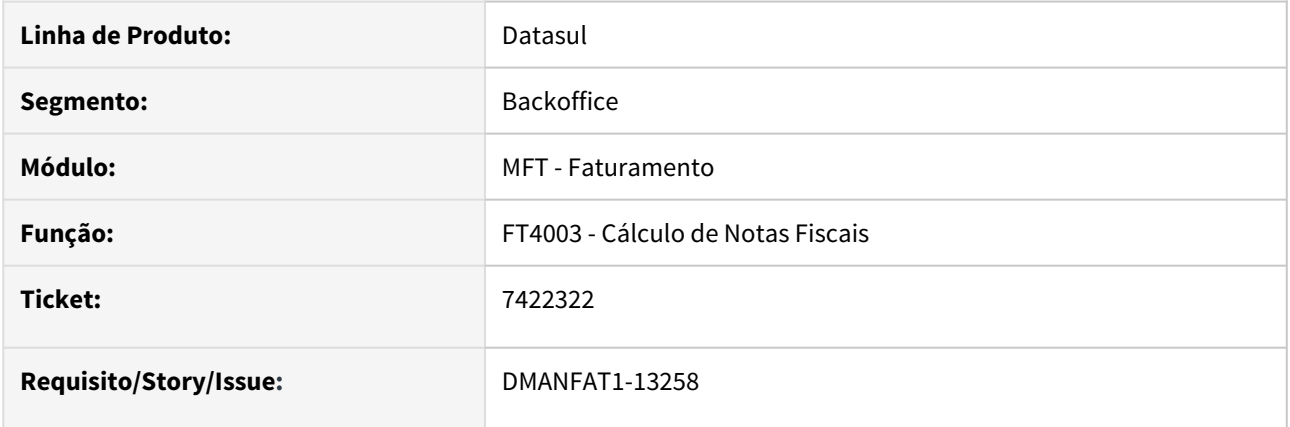

### **02. SITUAÇÃO/REQUISITO**

Operação Entrega Futura com IPI suspenso na nota fiscal de venda, ao calcular a nota fiscal está excluindo o valor de IPI da BC de PIS e COFINS.

## **03. SOLUÇÃO**

Corrigido para realizar o cálculo dos tributos PIS e COFINS corretamente.

## 7429774 DMANFAT1-13409 DT Inconsistência no Cancelamento de uma NFS-e

### **01. DADOS GERAIS**

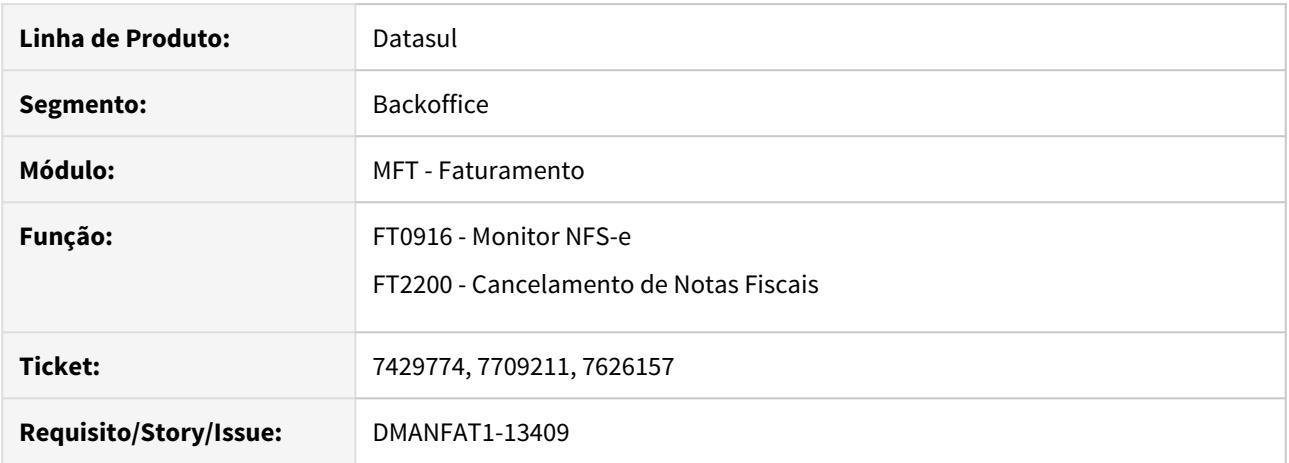

### **02. SITUAÇÃO/REQUISITO**

No cancelamento de uma nota fiscal de serviço eletrônica utilizando o TC2, ocorre erro Progress.

### **03. SOLUÇÃO**

Corrigido erro Progress apresentado no momento do cancelamento da nota fiscal de serviço eletrônica.

## 7434652 DMANFAT1-13494 DT Inconsistências na geração do XML pelo Configurador de Tags

### **01. DADOS GERAIS**

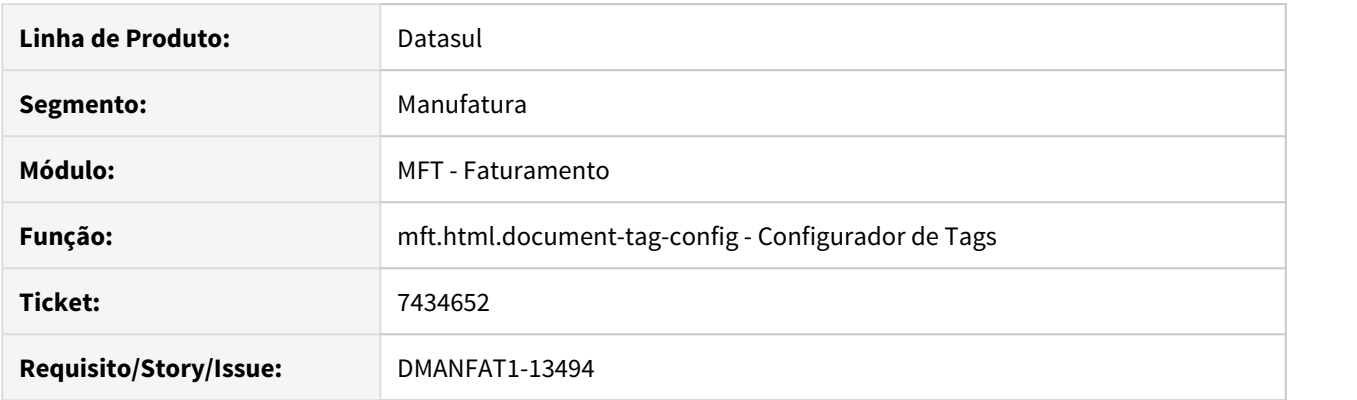

### **02. SITUAÇÃO/REQUISITO**

Ocorrem erros na geração do XML quando existem regras que somente serão aplicadas em alguns dos produtos da nota fiscal.

### **03. SOLUÇÃO**

Corrigido o programa para que o Configurador de Tags seja executado conforme esperado.

## 7487654 DMANFAT1-13262 DT Operação Rateios Lotes inconsistente na Industrialização por Encomenda

### **01. DADOS GERAIS**

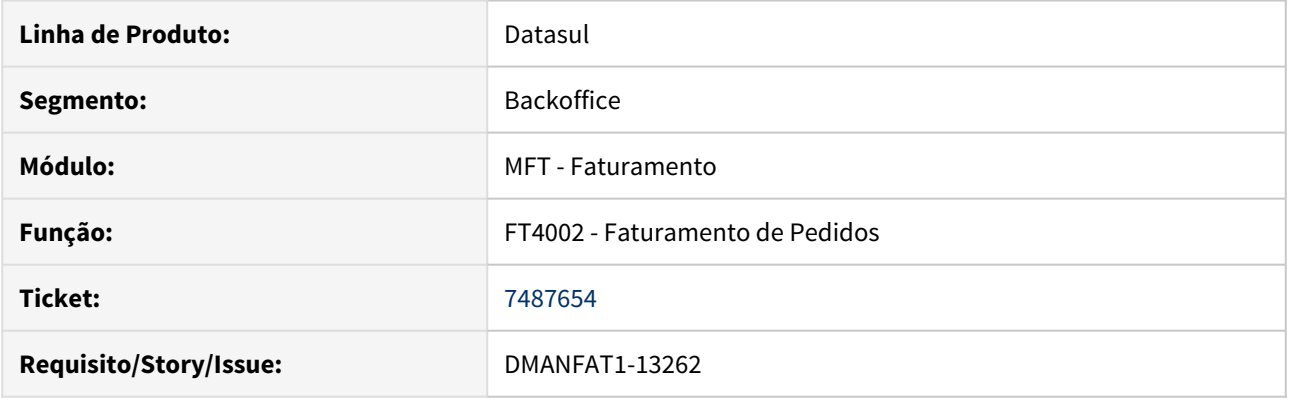

### **02. SITUAÇÃO/REQUISITO**

Ao realizar o faturamento de uma nota fiscal de industrialização por encomenda, em que o insumo do cliente seja de controle por lote, a operação gravada nos rateios dos lotes não está de acordo com a operação de retorno.

### **03. SOLUÇÃO**

Alterado o programa para gravar a operação correta nos rateios dos lotes, na industrialização por encomenda.

## 7534484 DMANFAT1-13365 DT Manutenção de clientes - Registro em uso quando o programa é utilizado por mais de um usuário

### **01. DADOS GERAIS**

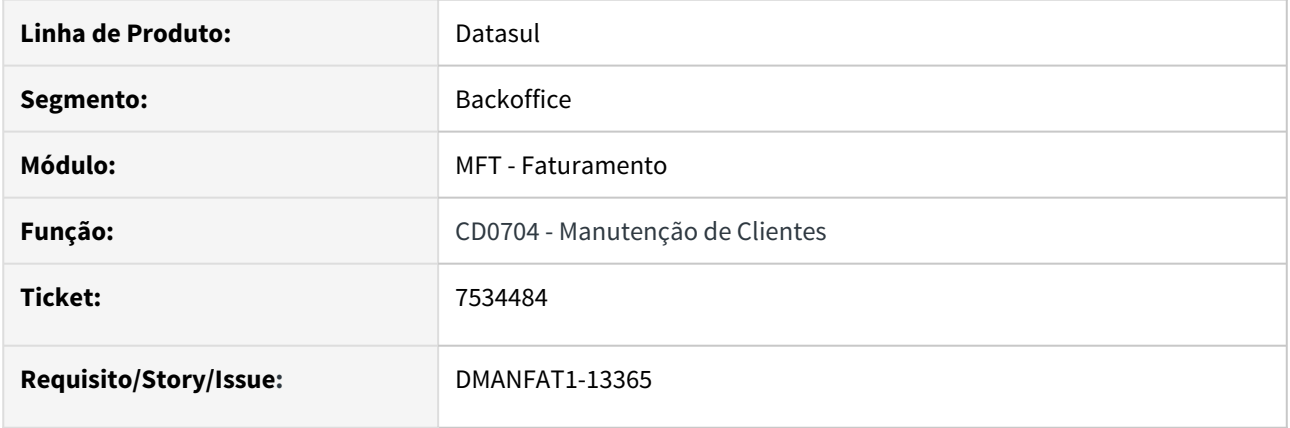

### **02. SITUAÇÃO/REQUISITO**

Impossibilidade de dois usuários utilizarem o cadastro CD0704 ao mesmo tempo, onde está ocorrendo erro de "CT-CLAS-EMIT" em uso por outro usuário.

### **03. SOLUÇÃO**

Corrigido programa para não causar erro quando dois usuários o estão usando.

## 7538357 DMANFAT1-13350 DT - Gerar as informações de Suframa nas Informações Complementares da Nota (Tag InfCpl)

#### **01. DADOS GERAIS**

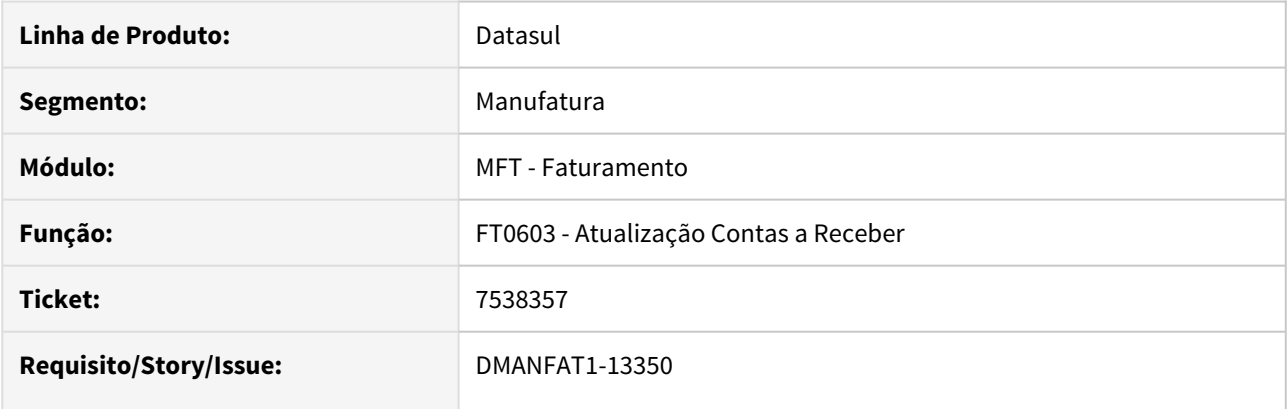

#### **02. SITUAÇÃO/REQUISITO**

Algumas empresas relataram rejeições de notas por seus clientes devido as informações adicionais da Suframa. Eles citam que as informações adicionais da Suframa devem ser gravadas no XML dentro das "Informações Complementares de Interesse de Contribuinte (Tag infCpl)", porém, estão saindo nas "Informações Adicionais de Interesse do Fisco (Tag infAdFisco)".

#### **03. SOLUÇÃO**

Foi desenvolvida uma função especial para que as informações adicionais da Suframa sejam geradas nas "Informações Complementares de Interesse de Contribuinte (Tag infCpl)". Para isso, será necessário ativar no programa CD7070 a função "zfm-infCpl-" + o estado de destino da nota fiscal. EX: zfm-infCpl-**MT** 7556124 DMANFAT1-13388 DT Itens Faturamento - Parâmetro "PIS / COFINS Subst Total NF" não sendo salvo

### **01. DADOS GERAIS**

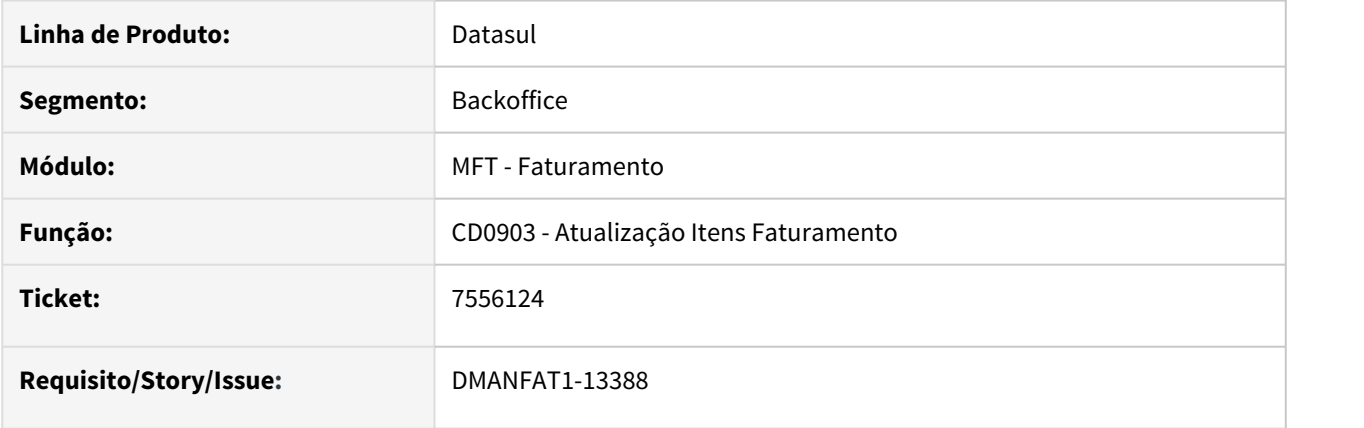

### **02. SITUAÇÃO/REQUISITO**

Ao marcar o parâmetro **PIS / COFINS Subst Total NF** no CD0903, pasta PIS/COFINS, e gravar o registro do item, não esta salvando a informação deste parâmetro

### **03. SOLUÇÃO**

Corrigido programa para gravar o parâmetro corretamente

### 7597745 DMANFAT1-13452 DT Inconsistência 3145 - "Fórmula Representante está em branco"

#### **01. DADOS GERAIS**

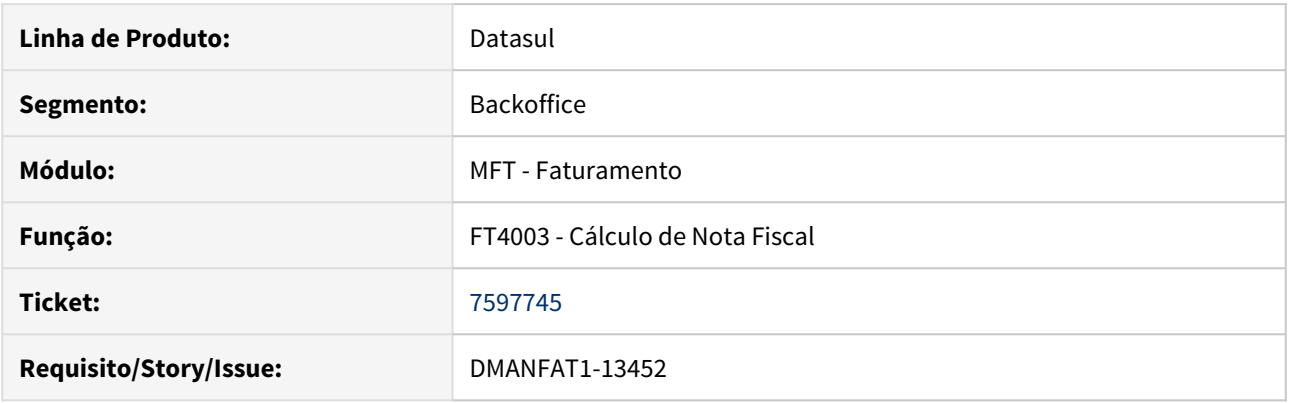

### **02. SITUAÇÃO/REQUISITO**

Na emissão de uma nota fiscal de devolução de consignação, quando o emitente da nota é apenas fornecedor (CD0401), o sistema está apresentando a inconsistência 3145 - "Fórmula Representante está em branco", impedindo a emissão da nota fiscal.

#### **03. SOLUÇÃO**

Corrigido para desconsiderar nota de devolução de consignação ao validar a fórmula para cálculo da comissão do representante.

## 7612472 DMANFAT1-13498 DT Parâmetros de NFSe do Estabelecimento - Inclusão do campo Chave de Autenticação

### **01. DADOS GERAIS**

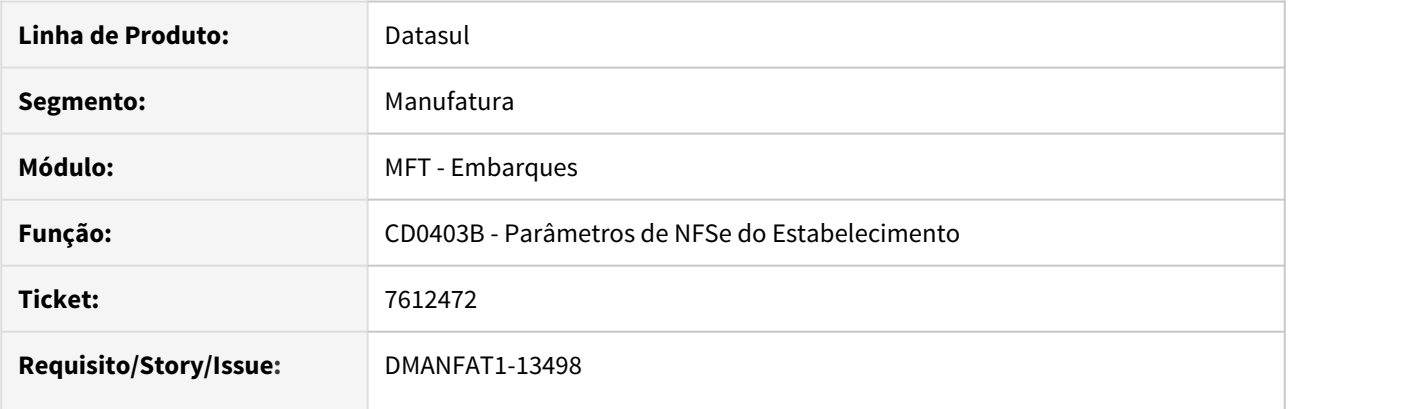

### **02. SITUAÇÃO/REQUISITO**

Inclusão do campo "Chave de Autenticação" no programa Parâmetros de NFSe do Estabelecimento (CD0403B). Esse campo não é obrigatório, mas existem prefeituras que podem exigi-lo.

#### **03. SOLUÇÃO**

Disponibilizado o campo "Chave de Autenticação" no programa CD0403B.

7659459 DMANFAT1-13607 DT Nota fiscal de diferença de preço de exportação está marcando o parâmetro Baixa Estoque no item da nota

#### **01. DADOS GERAIS**

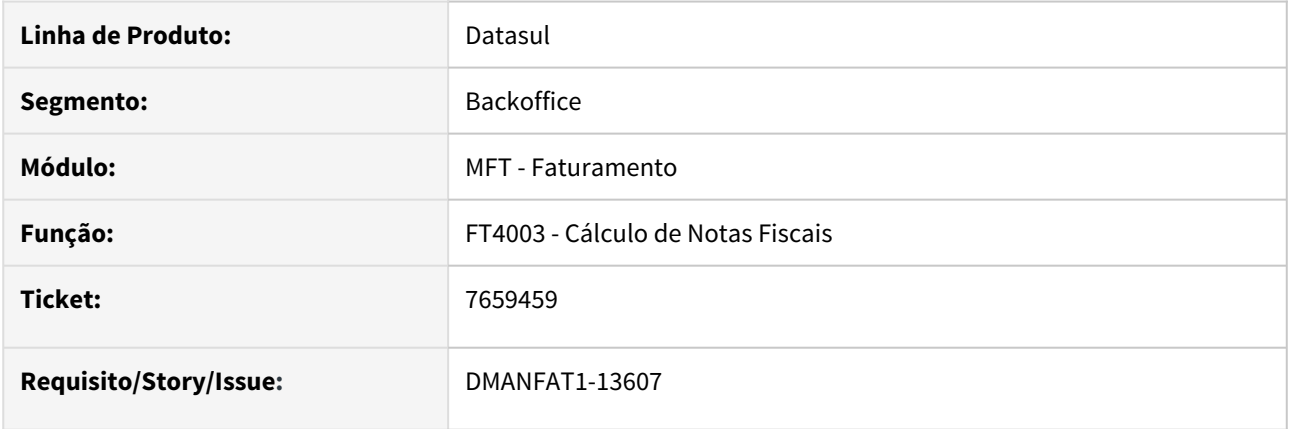

### **02. SITUAÇÃO/REQUISITO**

Na implantação da nota fiscal de diferença de preço de exportação, ao fazer alteração do campo Destino da Mercadoria, o parâmetro Baixa Estoque está sendo marcado no item, mesmo a natureza de operação estando com o parâmetro Baixa Estoque desmarcado.

### **03. SOLUÇÃO**

Ajustado para que na nota fiscal de diferença de preço de exportação não marque o parâmetro Baixa Estoque no item da nota.

## 7661468 DMANFAT1-13518 DT Base PIS/Cofins incorreta Nota Faturamento Antecipado

#### **01. DADOS GERAIS**

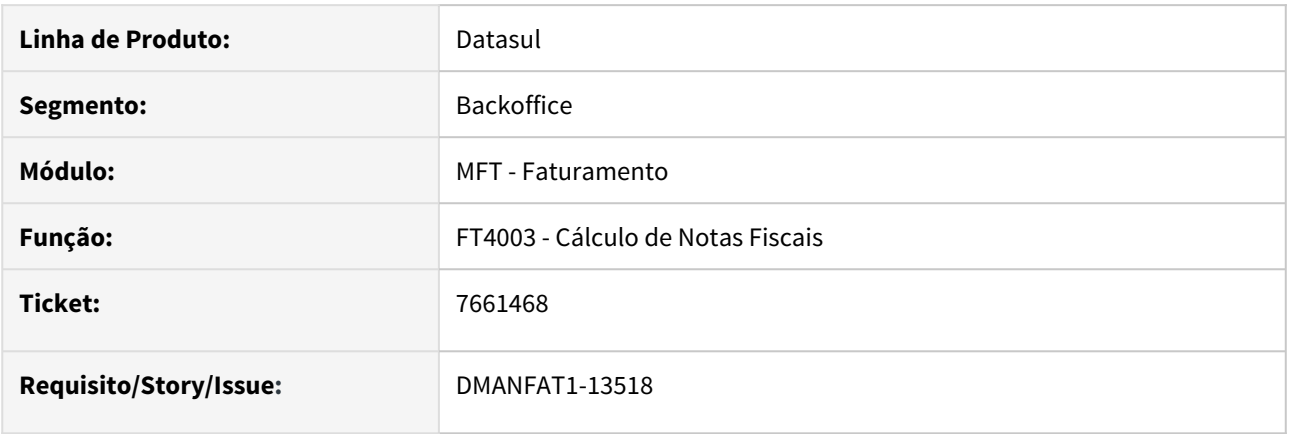

#### **02. SITUAÇÃO/REQUISITO**

Numa operação faturamento antecipado, mesmo desmarcado no cadastro da natureza de operação o parâmetro "Inclui IPI Outras na Base Contrib Sociais", o sistema está somando o IPI na base PIS e COFINS para notas de remessa.

#### **03. SOLUÇÃO**

Alterado o programa para somente deve ser incluído o valor de IPI na base de cálculo de PIS e COFINS, caso o parâmetro "Inclui IPI Outras na Base Contrib Sociais" esteja marcado.

## 7701673 DMANFAT1-13596 DT Geração incorreta do "Indicador do Emitente do Título"

### **01. DADOS GERAIS**

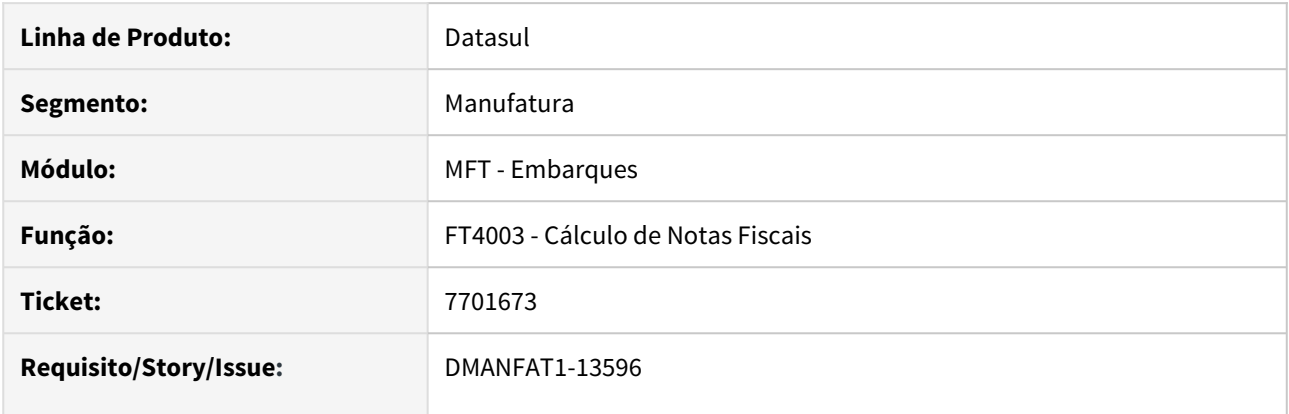

#### **02. SITUAÇÃO/REQUISITO**

Quando realizado uma operação de remessa e devolução de conserto para cliente que não é contribuinte, ao emitir a devolução é referenciada a nota de entrada com emissão própria, mas o indicador do emitente do título está sendo gerado incorretamente. Está gravando como **Terceiros** ao invés de **Emissão Própria**.

#### **03. SOLUÇÃO**

Foi alterado o programa para considerar, além dos critérios atuais, se a natureza de operação da nota de entrada está parametrizada para **Gerar Nota no Faturamento**, e nesse caso, atribuir o indicador do emitente do título como **Emissão Própria**.

## 7708724 DMANFAT1-13549 DT Valor da Mercadoria no Saldo em Terceiros

#### **01. DADOS GERAIS**

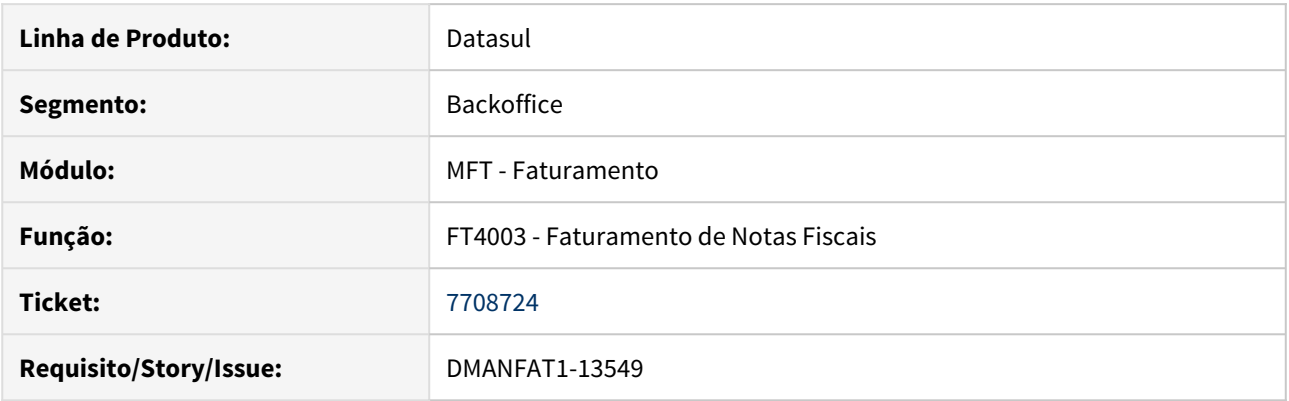

### **02. SITUAÇÃO/REQUISITO**

Em determinada situação na qual o parâmetro ICMS incluso no preço não está marcado, com desconto de ICMS, o valor da mercadoria líquida fica maior que o valor original e, ao atualizar o saldo em terceiros, estamos gravando o valor da mercadoria líquida. Ocorre que no retorno pelo recebimento, quando a natureza de retorno ou UF estão parametrizados com % Desc ICMS, o recebimento irá calcular esse desconto e descontar/aplicar de um valor já liquido, ficando saldo em aberto.

#### **03. SOLUÇÃO**

Alterado o programa de geração de saldo em terceiros para que quando possuir desconto comercial ou desconto desonerado, o valor da mercadoria seja gravado com o valor original.

## 7722372 DMANFAT1-13635 DT Falha de schema ao alterar uma Tag do XML da NFSe com o Configurador de Tags

### **01. DADOS GERAIS**

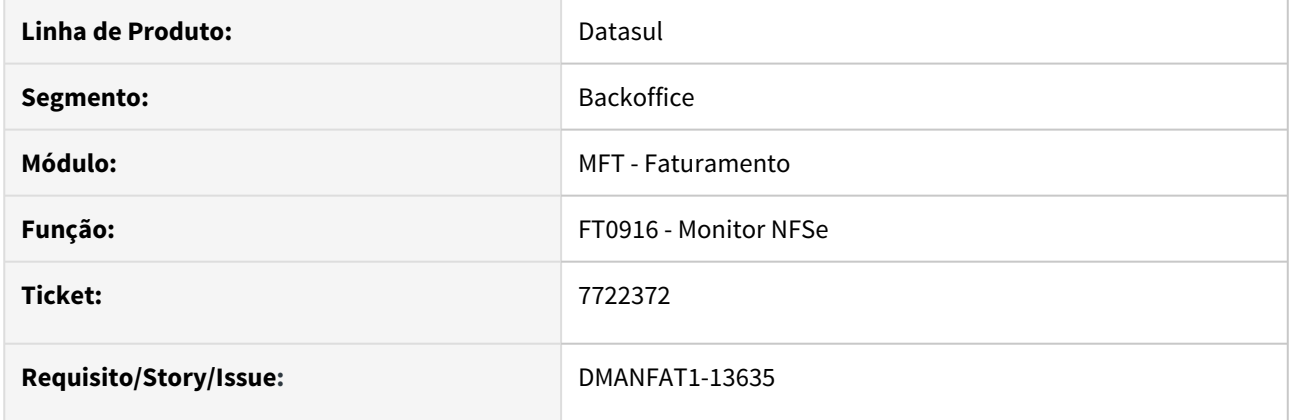

### **02. SITUAÇÃO/REQUISITO**

Falha de schema ao alterar uma Tag do XML da NFSe com o Configurador de Tags

### **03. SOLUÇÃO**

Alterado o programa para alterar o XML corretamente, evitando a falha de schema.

7768043 DMANFAT1-13624 DT Nota tipo serviço NF-e não será transmitida pois foi gerada sem chave de acesso

#### **01. DADOS GERAIS**

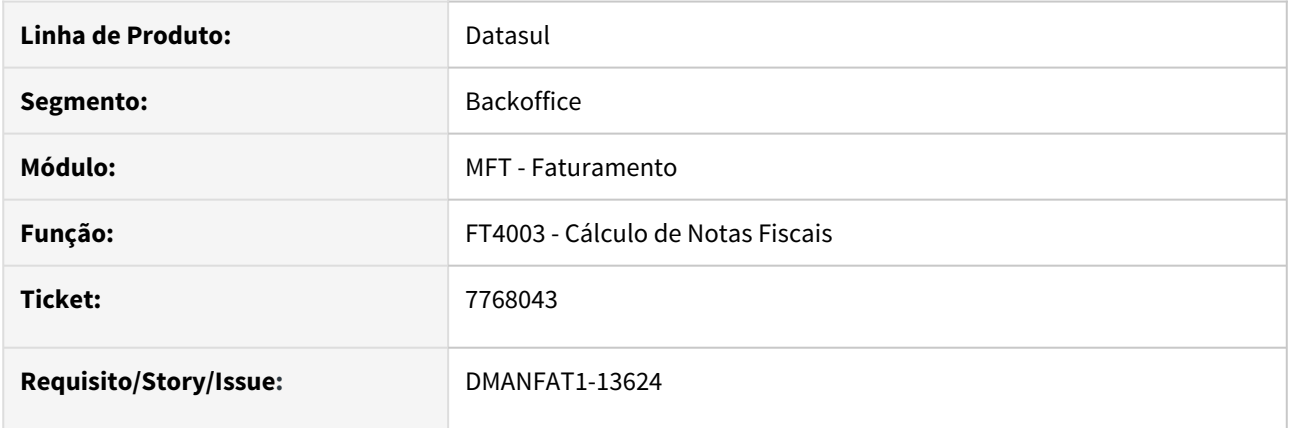

### **02. SITUAÇÃO/REQUISITO**

Ao faturar NF-e com natureza de operação do tipo Serviço não está gerando chave de acesso para o documento, apresentando a mensagem 15825- NF-e não será transmitida pois foi gerada sem chave de acesso. A cidade de Brasília não tem prefeitura, então a nota fiscal de serviço é enviada para SEFAZ como modelo 55.

### **03. SOLUÇÃO**

Corrigido para continuar gerando chave de acesso quando a natureza de operação é tipo serviço, mas não gerar chave quando a serie utilizada no documento é alfanumérico.

### 7777254 DMANFAT1-13659 DT Inconsistência no Cálculo do ISS por Embarque

#### **01. DADOS GERAIS**

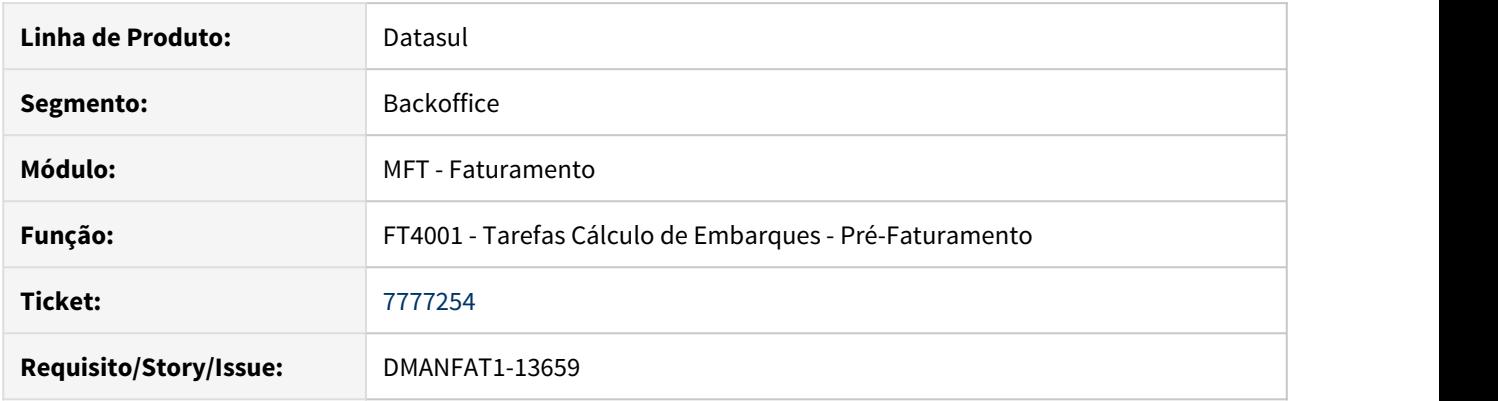

### **02. SITUAÇÃO/REQUISITO**

Quando uma nota de serviço é faturada por pedido (FT4002), caso a alíquota de ISS esteja zerada, o sistema considera a alíquota do cadastro do item. Se o pedido é faturado por embarque (FT4001), caso a alíquota de ISS esteja zerada, o sistema não considera a alíquota do cadastro do item.

#### **03. SOLUÇÃO**

Corrigido para que estas situações sejam tratadas de uma única forma. Quando o pedido for faturado por embarque e a alíquota do ISS estiver zerada, o sistema irá considerar a alíquota de ISS do cadastro do item.

## 7791980 DMANFAT1-13933 DT CNPJ do Emissor - DANFE a partir do XML

### **01. DADOS GERAIS**

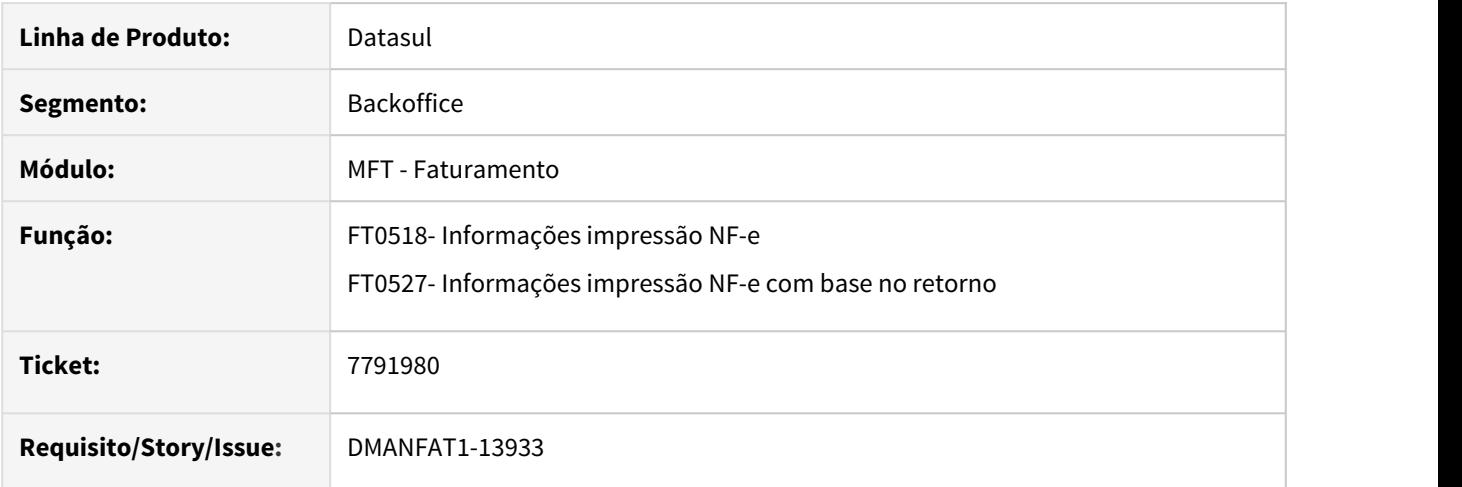

#### **02. SITUAÇÃO/REQUISITO**

O CNPJ do emitente não estava sendo impresso no DANFE quando utilizada a opção "Gera DANFE a partir do XML".

#### **03. SOLUÇÃO**

Ajustado os programas para que seja possível a impressão do DANFE quando utilizada a opção "Gera DANFE a partir do XML"

## 7795351 DMANFAT1-13929 DT Geração incorreta Tag CNPJ/CPF no XML da Nota Fiscal - Rejeição 213

### **01. DADOS GERAIS**

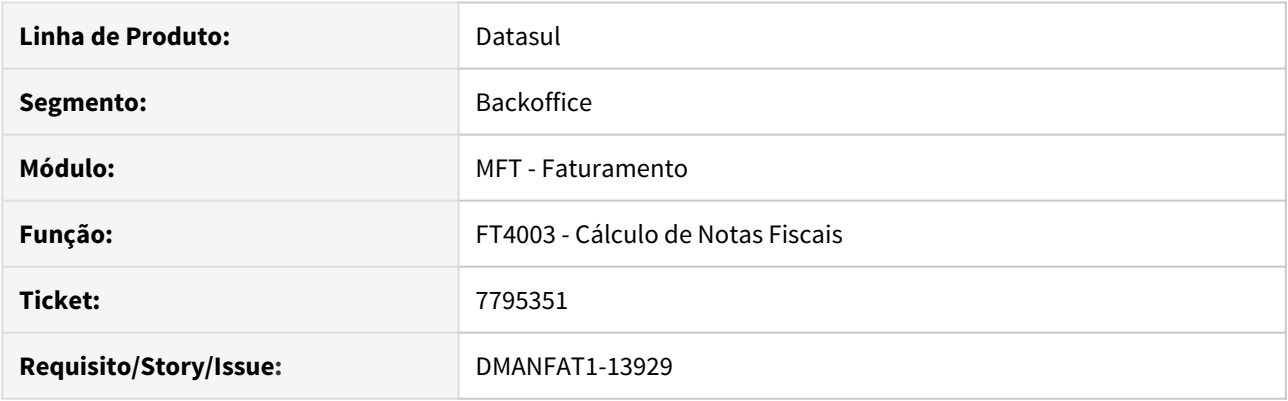

### **02. SITUAÇÃO/REQUISITO**

Notas rejeitando com o motivo 213 - CNPJ - Base do Emitente difere do CNPJ - Base do Certificado Digital. O problema estava ocorrendo, pois no lugar do CNPJ o produto estava gerando o CPF e esse problema ocorre, pois a série do cliente é 93.

### **03. SOLUÇÃO**

Alterada a rotina de geração do XML da Nota Fiscal Eletrônica para que a tag CNPJ/CPG sejam geradas corretamente.

7802899 DMANFAT1-13686 DT Endereço do transportador sobrepondo município no DANFE pdf retrato

#### **01. DADOS GERAIS**

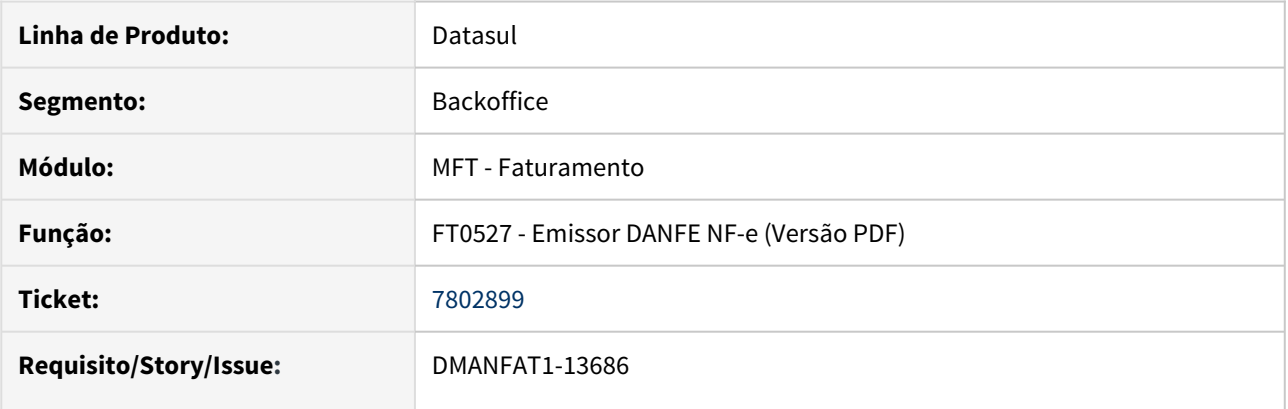

#### **02. SITUAÇÃO/REQUISITO**

Ao realizar a impressão (FT0527) de uma nota onde o endereço do transportador é grande, o texto está sendo sobrescrito no campo Município, deixando ilegível o DANFE.

#### **03. SOLUÇÃO**

Alterado Layout PDF da impressão do DANFE (FT0527), aumentado comprimento do retângulo que contem as informações do endereço do transportador, para compensar foi diminuído o comprimento do retângulo da inscrição estadual, retângulo do município e da UF foram mantidos com o mesmo comprimento, apenas reposicionados.

## 7840653 DMANFAT1-13719 DT DIFAL FCP em Nota de Diferença de Preço

#### **01. DADOS GERAIS**

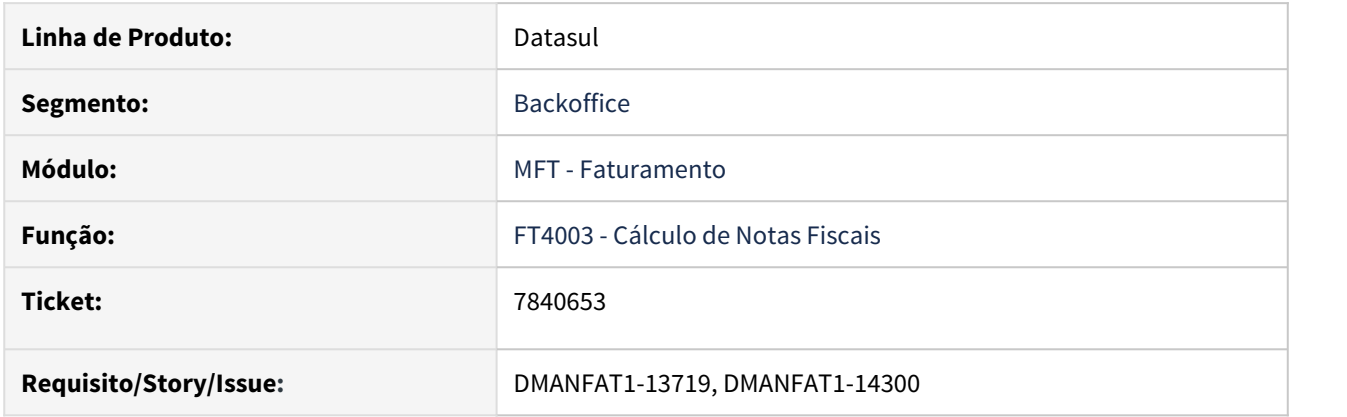

### **02. SITUAÇÃO/REQUISITO**

Nota Fiscal de Diferença de Preço, onde a nota origem possui DIFAL e FCP, quando gerada a nota de diferença o sistema calcula o DIFAL proporcional, mas não calcula os valores de FCP.

### **03. SOLUÇÃO**

Foi alterada a rotina de calculo para que os valores de FCP seja calculado corretamente, proporcionalmente, como é feito com os valores do DIFAL.

## 7850617 DMANFAT1-14058 DT NFS-e concatenando descrição com observação.

#### **01. DADOS GERAIS**

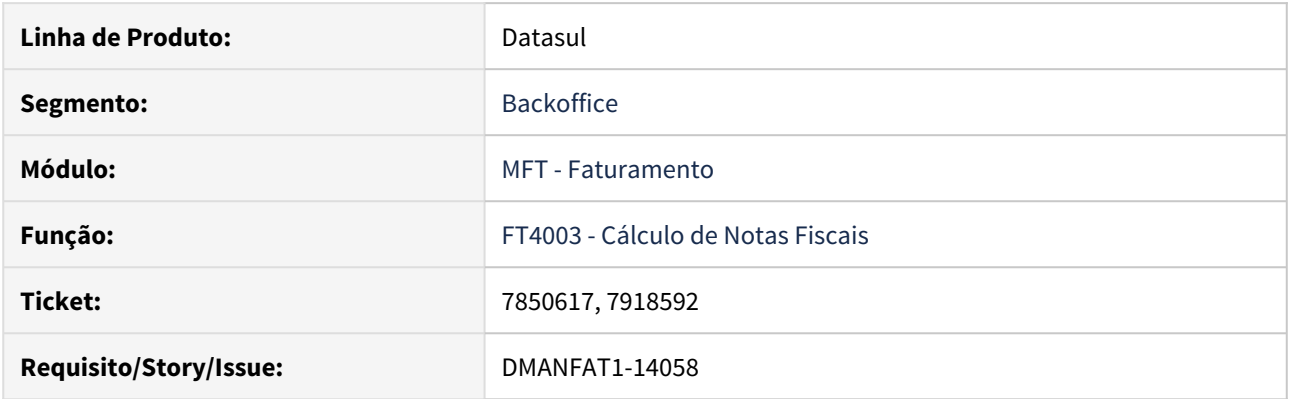

### **02. SITUAÇÃO/REQUISITO**

No envio de Notas Fiscais de Serviço - NFS-e está sendo concatenado a descrição do produto junto com a observação da nota.

No caso do layout da prefeitura de Caxias do Sul existem 2 campos, xServ (por serviço) e infAdic (por nota), sendo assim a informação gera duplicada.

#### **03. SOLUÇÃO**

Como o layout único possui os dois campos xServ (por serviço) e infAdic (por nota) não há necessidade de concatenar a descrição do produto junto com a observação da nota.

## 7859517 DMANFAT1-13795 DT Ao alterar o peso de um Item está sendo alterado o tipo de controle do item indevidamente

#### **01. DADOS GERAIS**

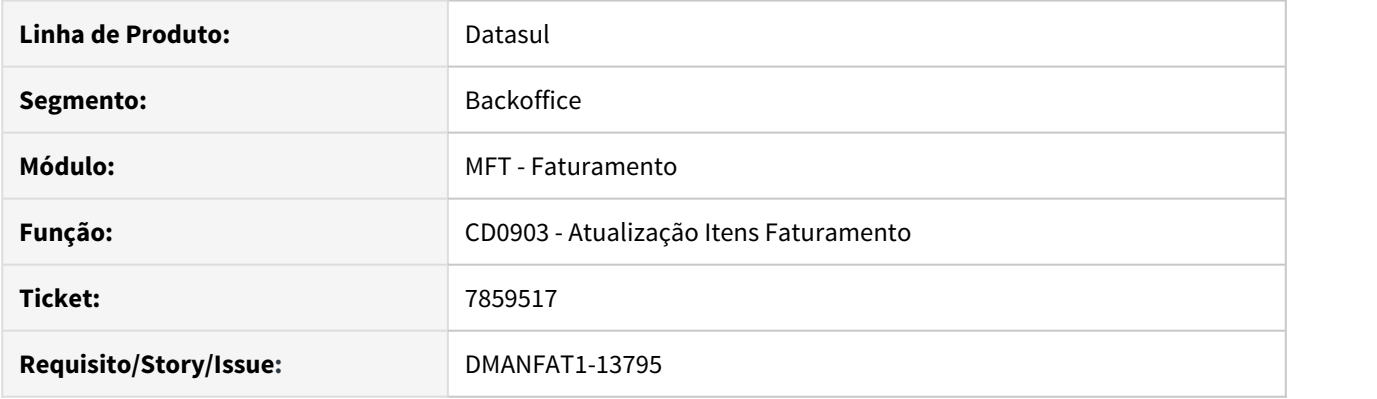

### **02. SITUAÇÃO/REQUISITO**

Quando é incluído um novo item na base de dados, existem várias etapas no sistema para o processo de cadastro do mesmo. Desta forma, nem sempre o usuário que o inclui sabe qual é o tipo de controle do item, onde este pode ser incluído na base com o tipo como Não definido, para que assim posteriormente a área responsável defina esta informação.

Porém se no programa de Atualização Itens Faturamento (CD0903) for alterada alguma informação deste item que está com tipo de controle "Não Definido", está sendo alterada esta informação indevidamente para "Débito Direto".

#### **03. SOLUÇÃO**

A alteração indevida ocorria pois na tela da Atualização Itens Faturamento, aba "Inf Complem" não estava disponível a opção que refere-se ao tipo de controle "Não Definido". Desta forma essa opção foi também disponibilizada em tela, fazendo com que o tipo de controle do item não seja alterado.

### 7861472 DMANFAT1-13782 DT Complementar Despesa - zerando os valores ao efetivar

#### **01. DADOS GERAIS**

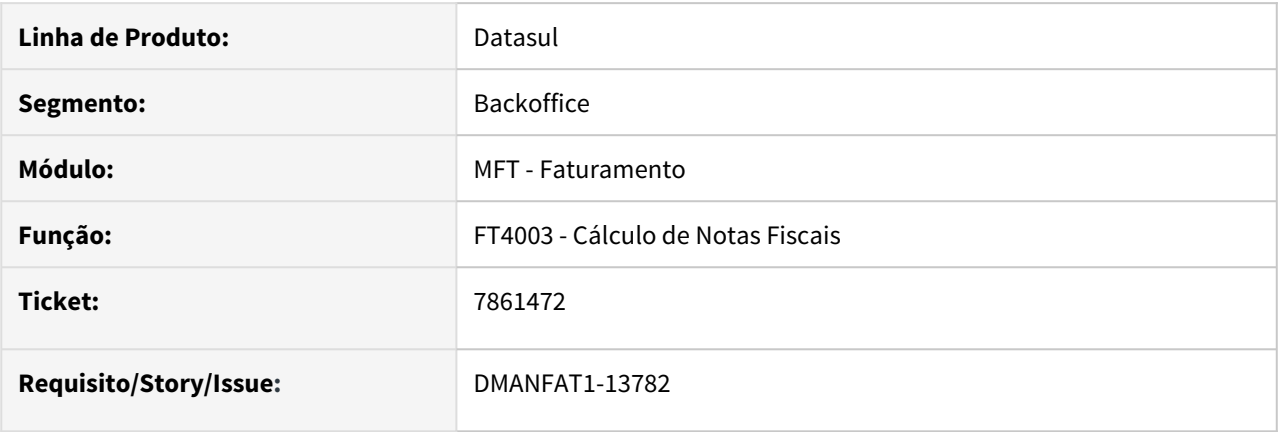

#### **02. SITUAÇÃO/REQUISITO**

Ao digitar uma nota fiscal do tipo de diferença de preço para complementar o valor de despesas (frete, seguro, embalagem), devido a nota fiscal de origem ter vinculo com pedido de venda, acaba sendo considerada esta informação e no cálculo dessa nota fiscal complementar (simulação/efetivação), os valores das despesas acabam sendo zeradas.

#### **03. SOLUÇÃO**

Corrigido para não considerar o número do pedido de venda que está vinculado à nota fiscal de origem.

## 7902484 DMANFAT1-13818 DT Diferença na Contabilização da Nota Remessa p/ Depósito Fechado

#### **01. DADOS GERAIS**

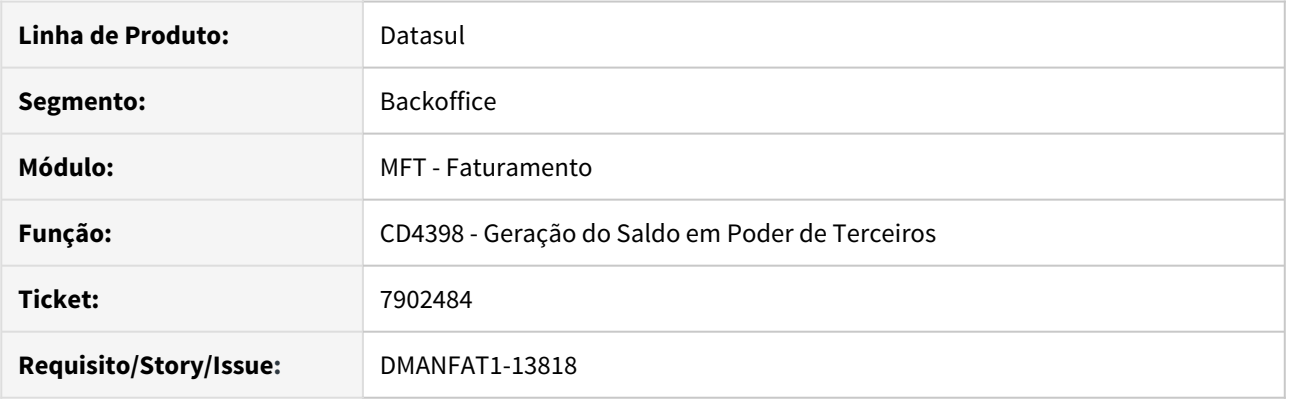

### **02. SITUAÇÃO/REQUISITO**

Na nota fiscal de remessa para depósito fechado são geradas 4 movimentações no estoque, porém 3 movimentações estão gerando ao valor médio e uma a informado.

#### **03. SOLUÇÃO**

Alterado o programa para que no momento da atualização do Estoque (FT2100) de uma nota fiscal de Remessa para Depósito Fechado o sistema considere o parâmetro Baixa Estoque informado pelo usuário no momento da geração da nota fiscal, com isso consequentemente na geração das movimentações de estoque e contabilização dos movimentos o sistema irá respeitar que a valorização desses registros será ao médio e não ao informado como estava ocorrendo.

## 7934427 DMANFAT1-13880 DT Cadastro Item Faturamento está atualizando o horizonte fixo no Cadastro Item x Estabelecimento

### **01. DADOS GERAIS**

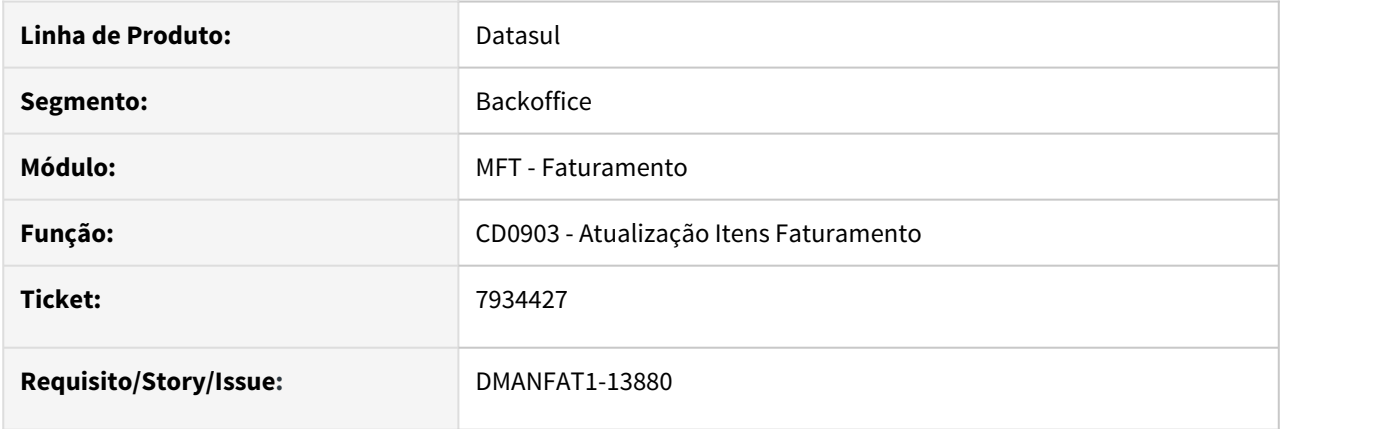

### **02. SITUAÇÃO/REQUISITO**

Sempre que é realizado uma alteração no item faturamento (CD0903) está atualizando o Horizonte Fixo no programa CD1112 (Item x estabelecimento).

### **03. SOLUÇÃO**

Corrigido o programa CD0903 para não atualizar a informação do Horizonte Fixo no CD1112 (Item x estabelecimento).

## 7955551 DMANFAT1-13891 DT Diferença de centavos no XML com desconto de ICMS

### **01. DADOS GERAIS**

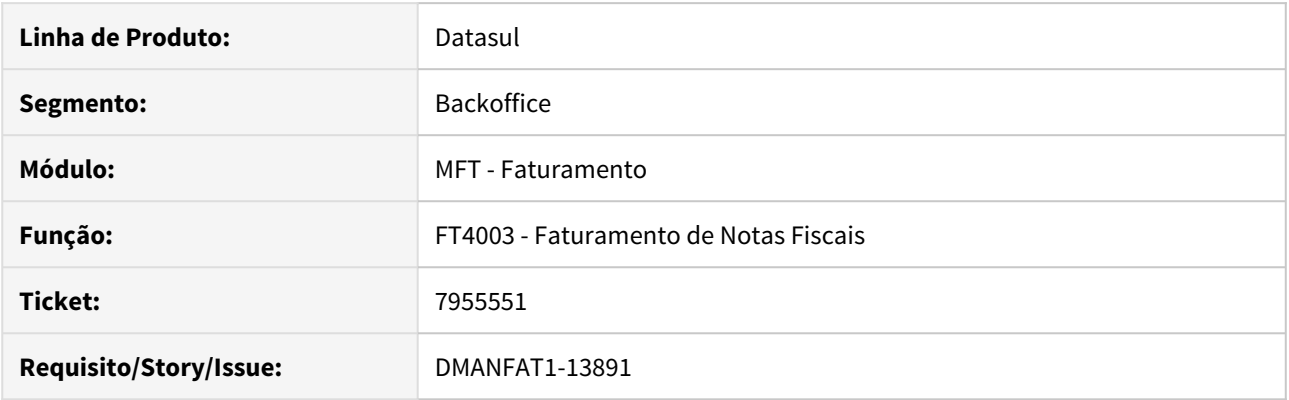

### **02. SITUAÇÃO/REQUISITO**

O valor do ICMS desonerado apresentado no XML possui diferença de 0,01 centavos, do valor calculado na nota fiscal.

### **03. SOLUÇÃO**

Alterado o programa de geração do XML para gerar o valor de desconto de ICMS conforme calculado na nota fiscal.

## 7960757 DMANFAT1-13928 DT NF-e complementar possui mais de uma NF referenciada

### **01. DADOS GERAIS**

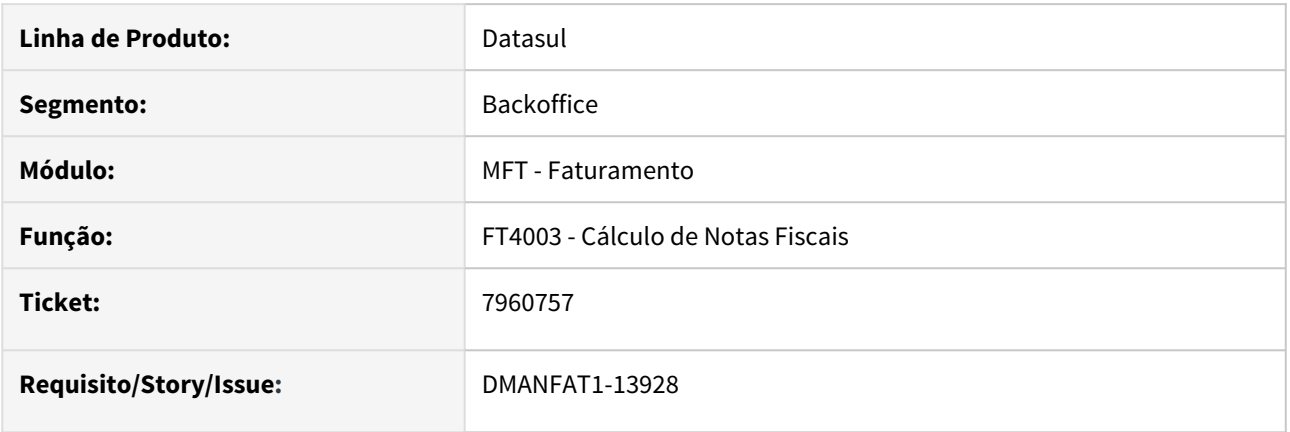

### **02. SITUAÇÃO/REQUISITO**

Ao emitir nota fiscal de diferença de preço de uma nota fiscal de retorno de beneficiamento está apresentando a rejeição 255 - NF-e complementar possui mais de uma NF referenciada.

## **03. SOLUÇÃO**

Alterado o programa não gerar indevidamente mais de uma nota referenciada no XML.

8002452 DMANFAT1-13992 DT Alteração de Natureza de Operação - baixo desempenho no cálculo

### **01. DADOS GERAIS**

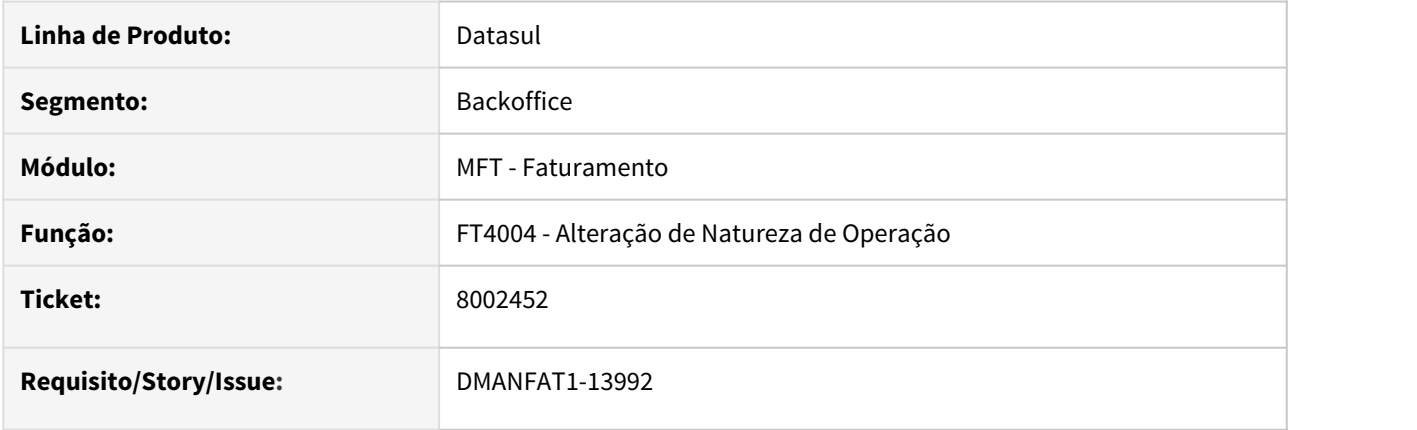

### **02. SITUAÇÃO/REQUISITO**

No faturamento do pedido, após selecionar a sequência para faturamento e acessar a modificação do item para alterar a natureza de operação, o programa de cálculo não responde e interrompe o procedimento.

# **03. SOLUÇÃO**

Realizado ajustes no programa para que após modificar o item e alter a natureza de operação, a rotina conclua o procedimento.

## 8084873 DMANFAT1-14062 DT Problemas no retorno de RPS divergente para TC2.0

### **01. DADOS GERAIS**

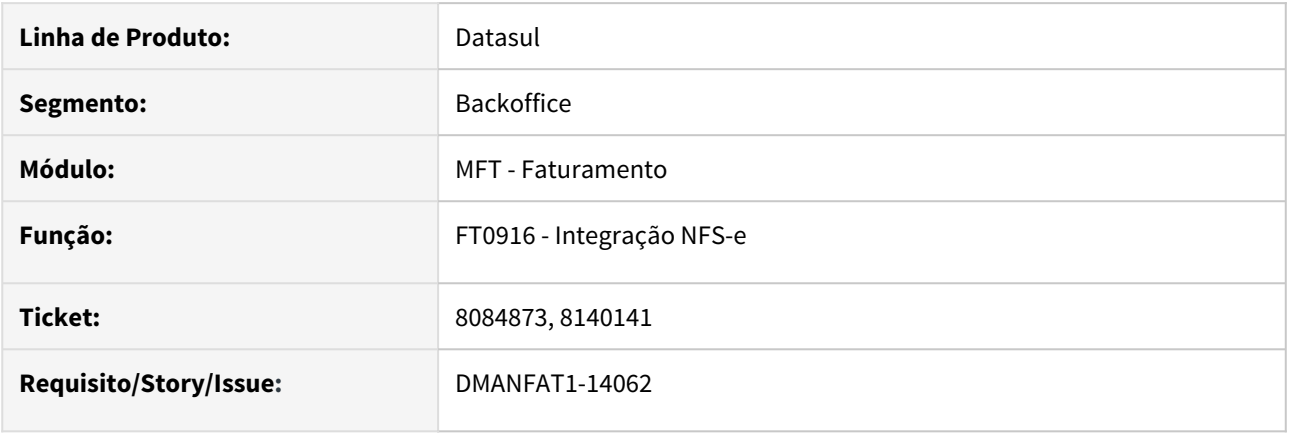

### **02. SITUAÇÃO/REQUISITO**

Ao gerar as notas fiscais para as Prefeituras de Maringá e Campo Grande, as notas não retornam para o ERP devido o RPS ser diferente da Nota Fiscal.

# **03. SOLUÇÃO**

Realizado ajuste para que o ERP possa receber o retorno da prefeitura quanto à situação do RPS.

## 8086821 DMANFAT1-14178 DT Inconsistência na Contabilização do Faturamento

### **01. DADOS GERAIS**

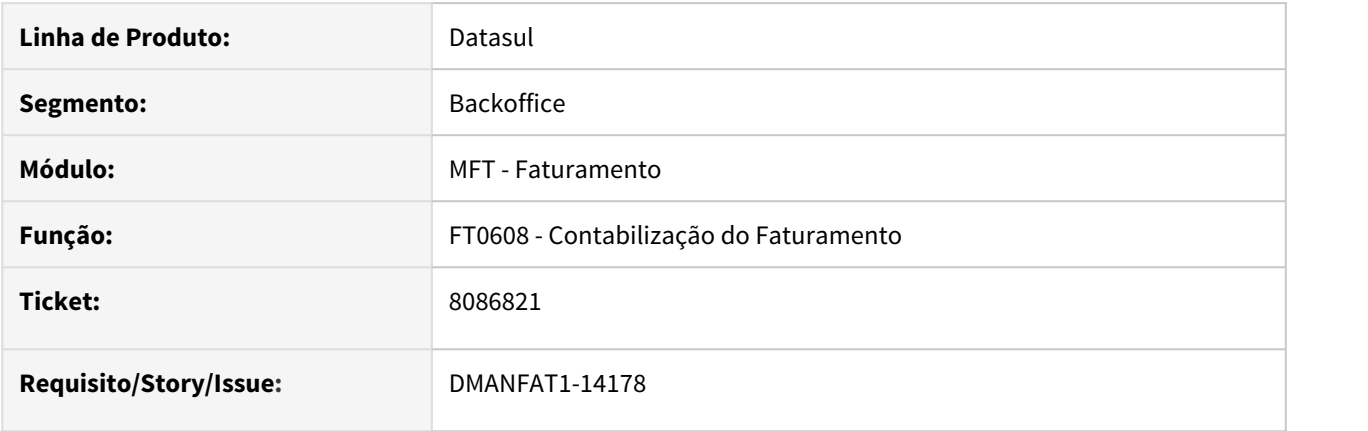

### **02. SITUAÇÃO/REQUISITO**

Erro progress na contabilização com cenário IFRS como cenário fiscal.

#### **03. SOLUÇÃO**

O programa foi corrigido para não apresentar o erro progress e efetuar a contabilização corretamente.

## 8102769 DMANFAT1-14089 DT Configurador de Tags - Internet Explorer

### **01. DADOS GERAIS**

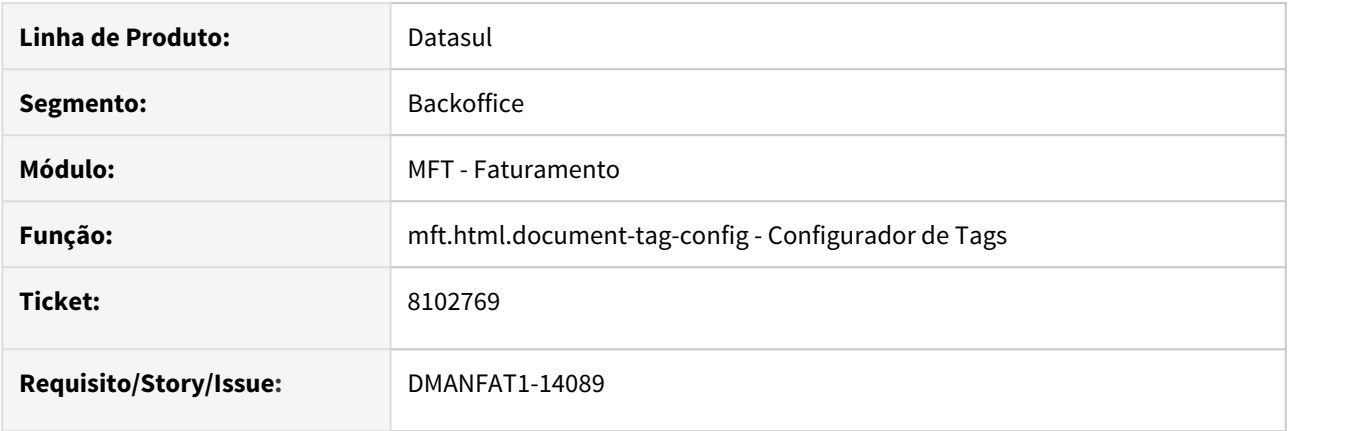

### **02. SITUAÇÃO/REQUISITO**

Quando utilizado o Internet Explorer como navegador para o Datasul, a interface principal do Configurador de Tags não é apresentada.

### **03. SOLUÇÃO**

Alterado o programa para que funcione independente do navegador utilizado.

## 8117854 DMANFAT1-14054 DT Preço Unitário Nota Retorno de Beneficiamento

#### **01. DADOS GERAIS**

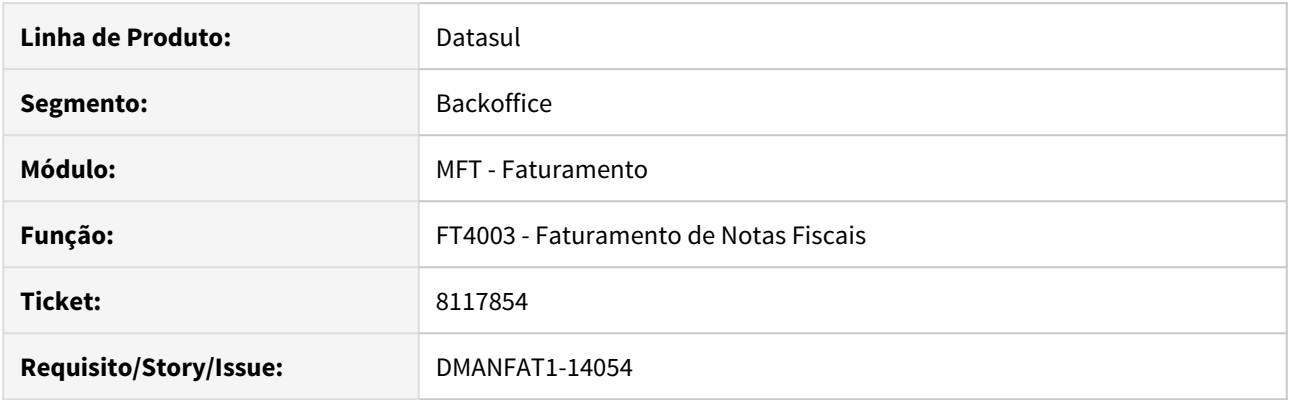

### **02. SITUAÇÃO/REQUISITO**

Ao incluir a última nota fiscal de retorno em poder de terceiros em que o saldo em valor esteja negativo, está calculando um preço para item incorreto.

### **03. SOLUÇÃO**

Alterado o programa para calcular corretamente o preço unitário, independentemente de ser a última nota de retorno e, não tiver mais saldo em valor em poder de terceiros.

8140887 DMANFAT1-14090 DT Inconsistência na Impressão da Nota Fiscal.

### **01. DADOS GERAIS**

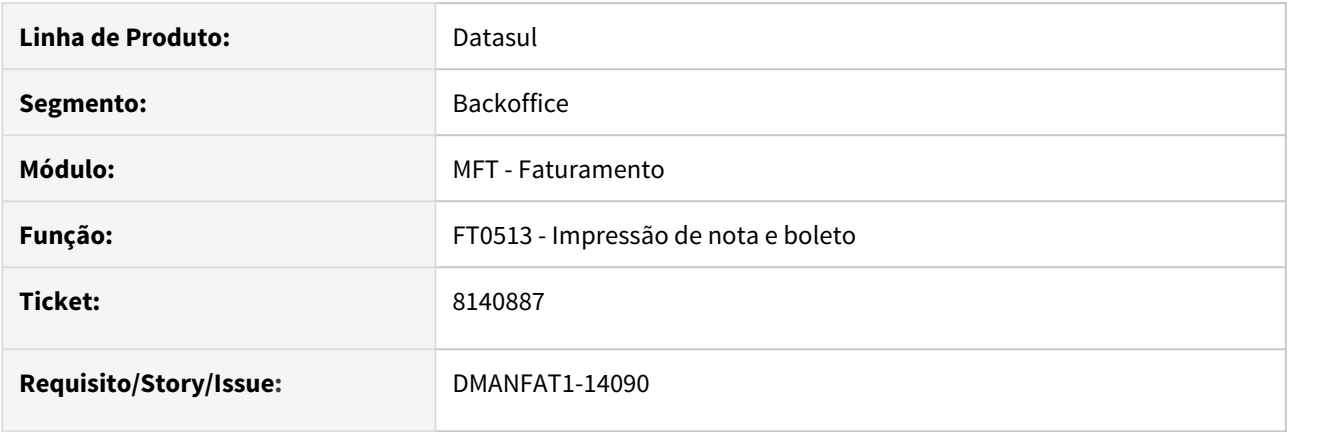

## **02. SITUAÇÃO/REQUISITO**

Erro Progress 2075 sendo apresentado na impressão de nota e boleto pelo programa FT0513:

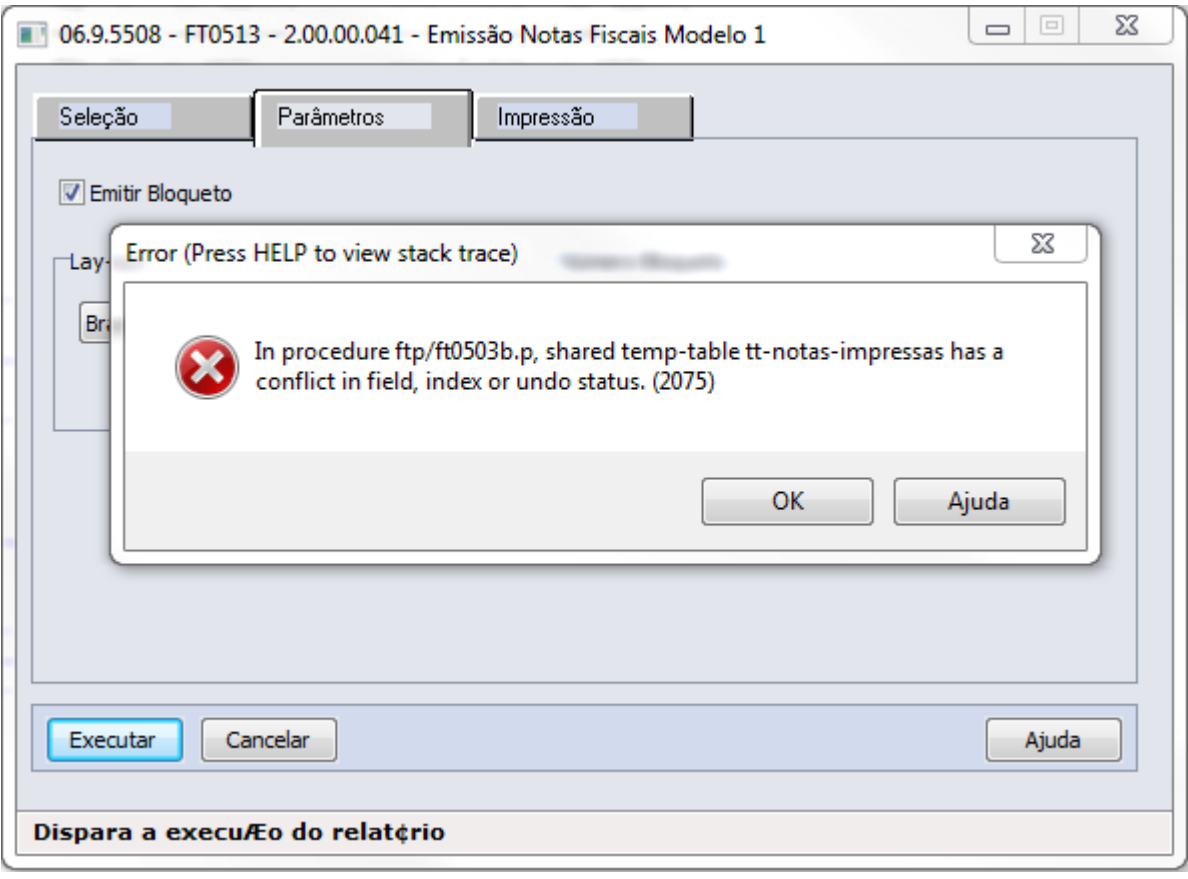

### **03. SOLUÇÃO**

Foi alterada a definição da tabela temporária para que seja possível imprimir a nota e o boleto.

8144303 DMANFAT1-14137 DT Erro de valor negativo na geração da nota fiscal. Tag PesoB com ??? no XML.

### **01. DADOS GERAIS**

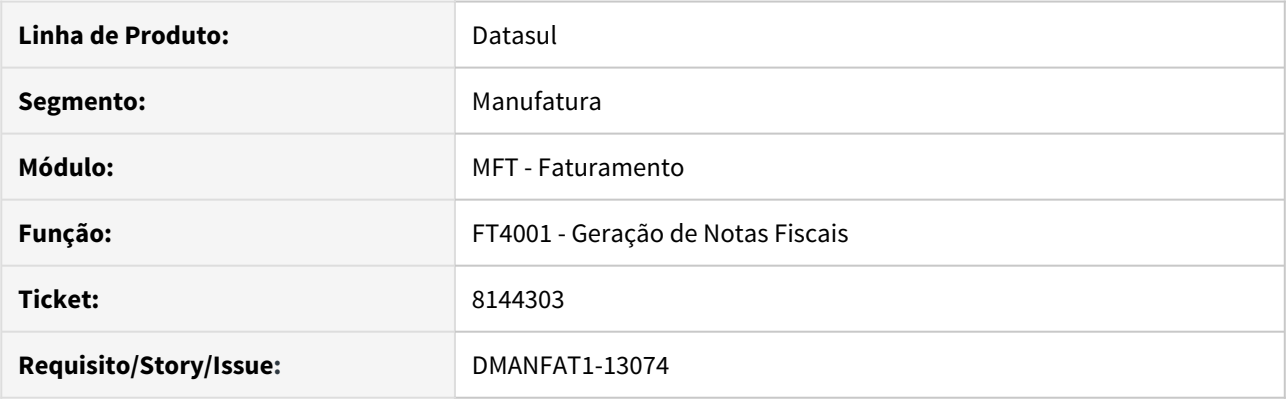

#### **02. SITUAÇÃO/REQUISITO**

Nota fiscal com embalagem gerada por embarque, peso bruto e líquido com 3 casas decimais no cadastro do item, ao efetivar a nota para gerar o XML está gerando o grupo do volume com quantidade = ??? para a Tag "PesoB", ocasionando Falha de schema.

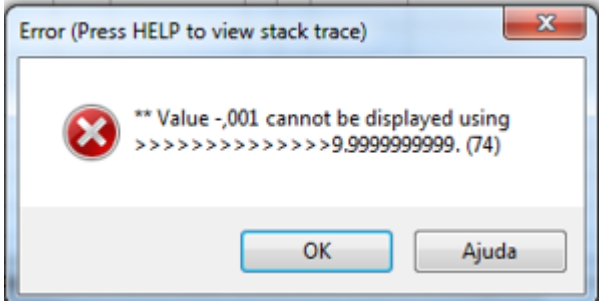

### **SOLUÇÃO**

Alterado o programa para truncar as casas decimais em 3 posições evitando assim o erro por arredondamento.

8174389 DMANFAT1-14187 DT Inconsistência TSS : 102 - Remessa enviada fora do padrão aceito, enviar XML em um único modelo

### **01. DADOS GERAIS**

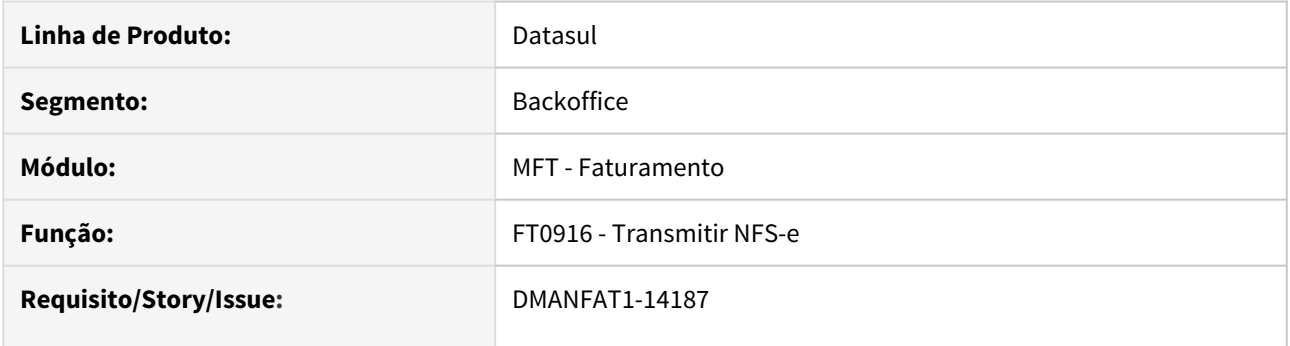

#### **02. SITUAÇÃO/REQUISITO**

Ao emitir uma nota para a prefeitura de São Bento Sul, o Datasul está disparando automaticamente o método nfse001\_schemax em duplicidade, pois no passado o TSS realizava dois tipos de valicação: O Layout e depois os campos do layout.

Com o TSS 12.1.25, o fato de enviar em duplicidade o metodo, o TSS retorna o Erro: TOTVS Service SOA TSS : 102 - Remessa enviada fora do padrao aceito, enviar XML em um único modelo

Impedindo assim, o envio da NFS-e:
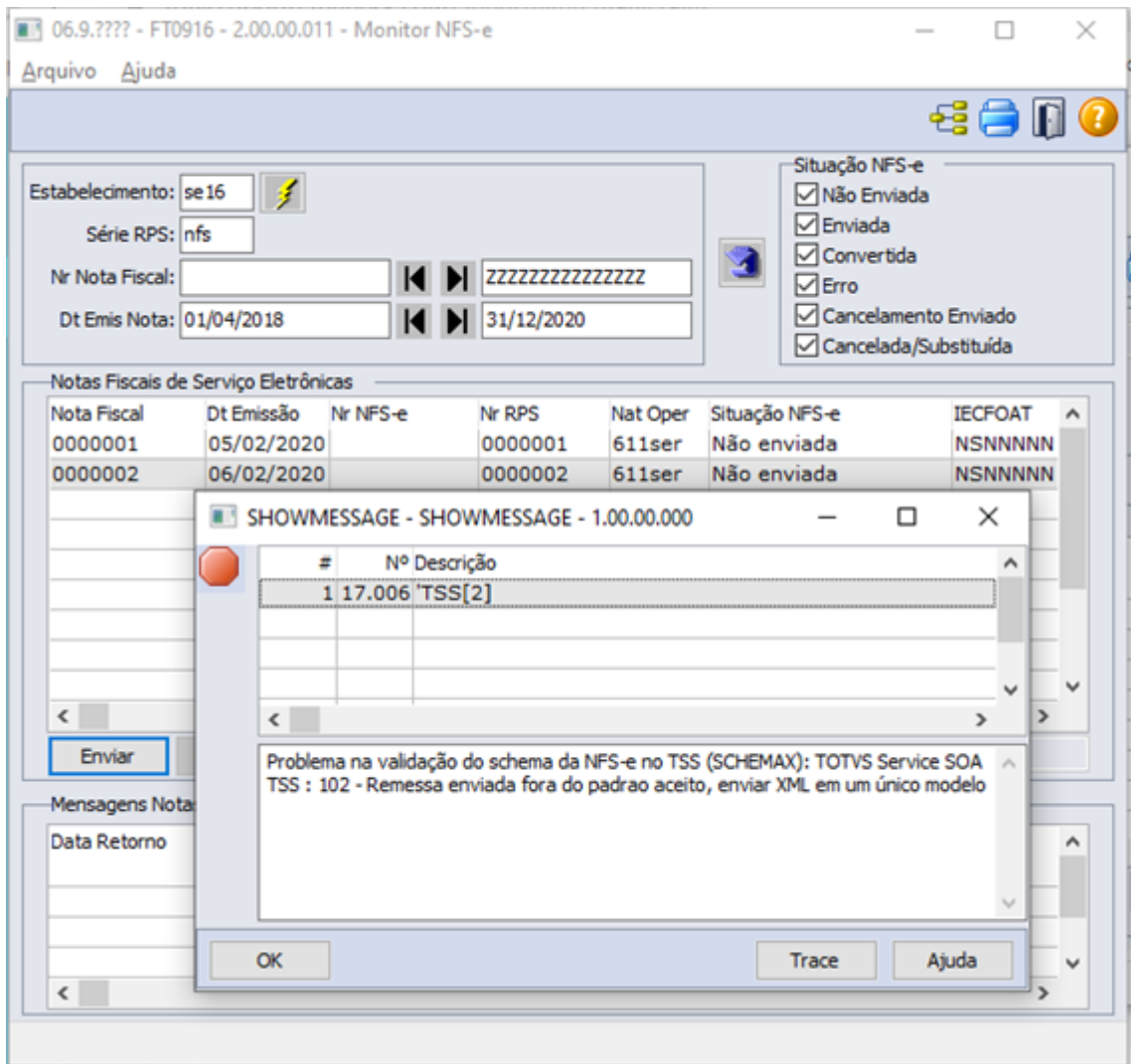

### **03. SOLUÇÃO**

O programa foi ajustado para que seja enviado apenas um método nfse001\_schemax.

# 8195402 DMANFAT1-14185 DT Modificação da observação da nota fiscal está gravando a palavra **INFADFISCO**

### **01. DADOS GERAIS**

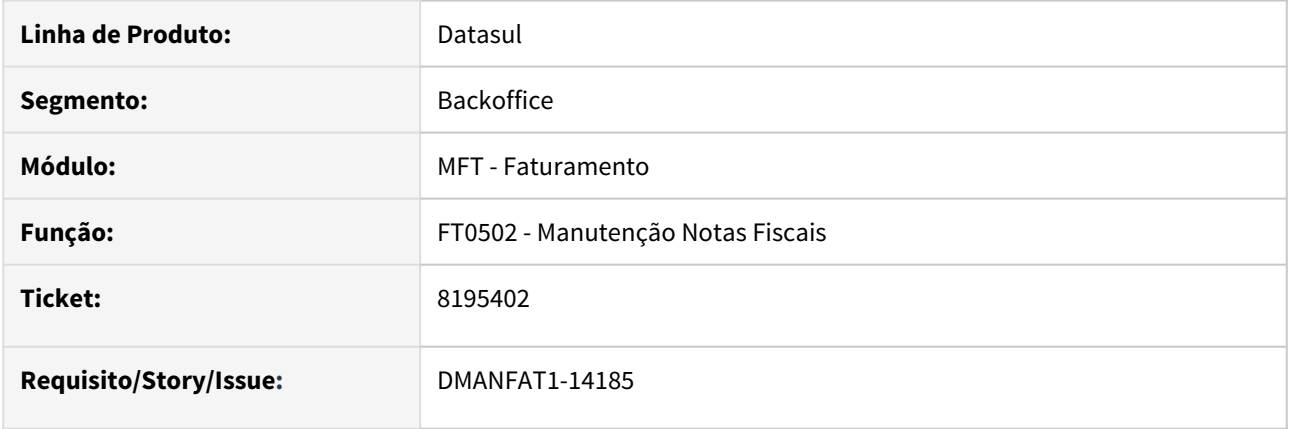

### **02. SITUAÇÃO/REQUISITO**

Ao emitir nota fiscal eletrônica de serviço e realizar a alteração da observação da nota fiscal no FT0502, quando envia o RPS está gerando no XML na TAG descricao a palavra INFADFISCO.

### **03. SOLUÇÃO**

Corrigido para não gerar a palavra INFADFISCO caso a observação fiscal não seja preenchida no FT0502.

8201955 DMANFAT1-14264 DT infAdFisco não está sendo Impresso no DANFE quando utilizada a opção Gera DANFE a partir do XML

### **01. DADOS GERAIS**

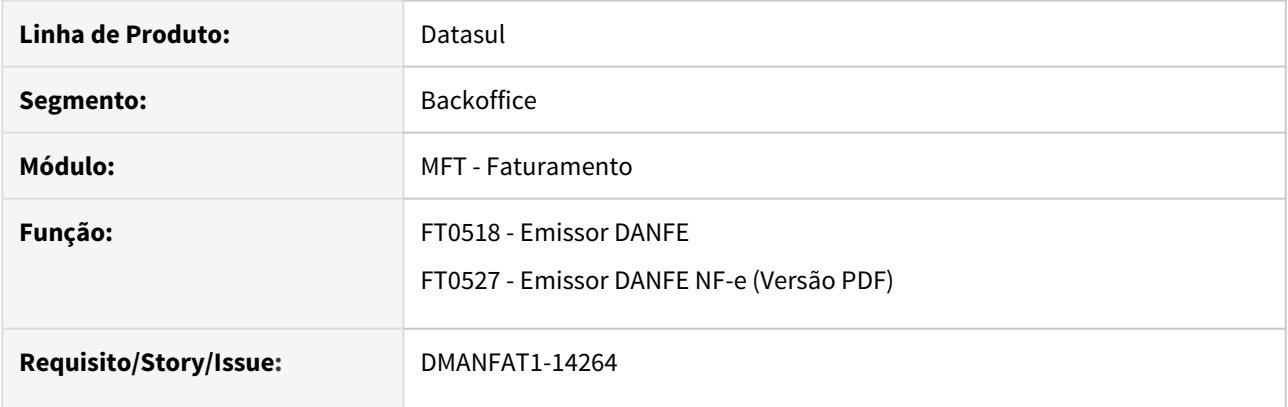

### **02. SITUAÇÃO/REQUISITO**

A informação da TAG infAdFisco não está sendo impresso no DANFE quando utilizada a opção 'Gera DANFE a partir do XML' ou quando utiliza a opção de "Utiliza Regras Especificas para Transmissão de Doc Eletronicos".

### **03. SOLUÇÃO**

Corrigido programas de impressão de DANFE a partir do XML para gerarem corretamente a tag infAdFisco no campo de informações complementares do documento.

# 8233756 DMANFAT1-14265 DT Monitor NFS-e validando data de saída para cancelamento

### **01. DADOS GERAIS**

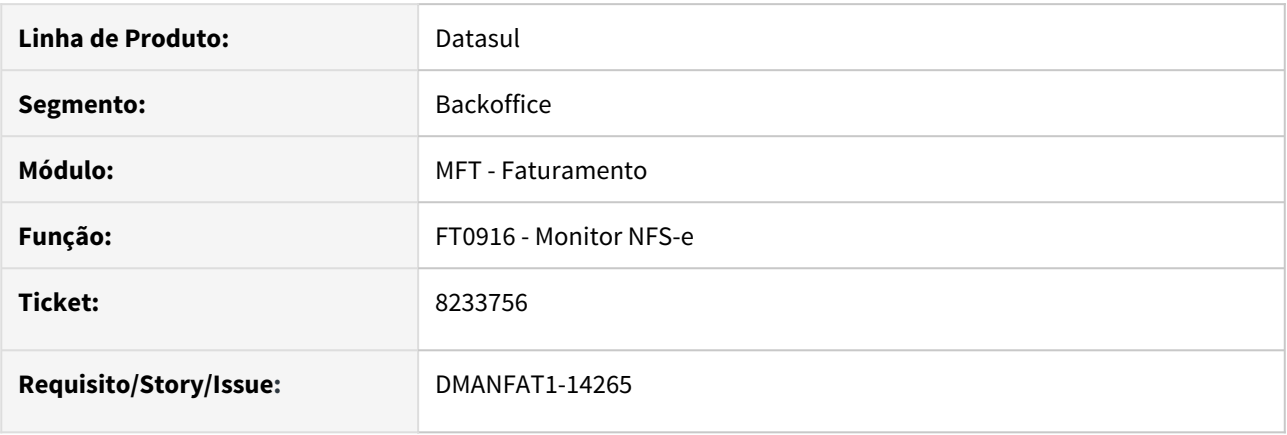

### **02. SITUAÇÃO/REQUISITO**

Cancelamento de NFS-e pelo botão Cancelar no FT0916 não tem a opção para desmarcar o parâmetro "Valida Data Saída".

### **03. SOLUÇÃO**

Alterado o cancelamento de NFS-e para não validar data de saída.

# 8239529 DMANFAT1-14299 DT Campos bloqueados na Atualização Itens Faturamento

#### **01. DADOS GERAIS**

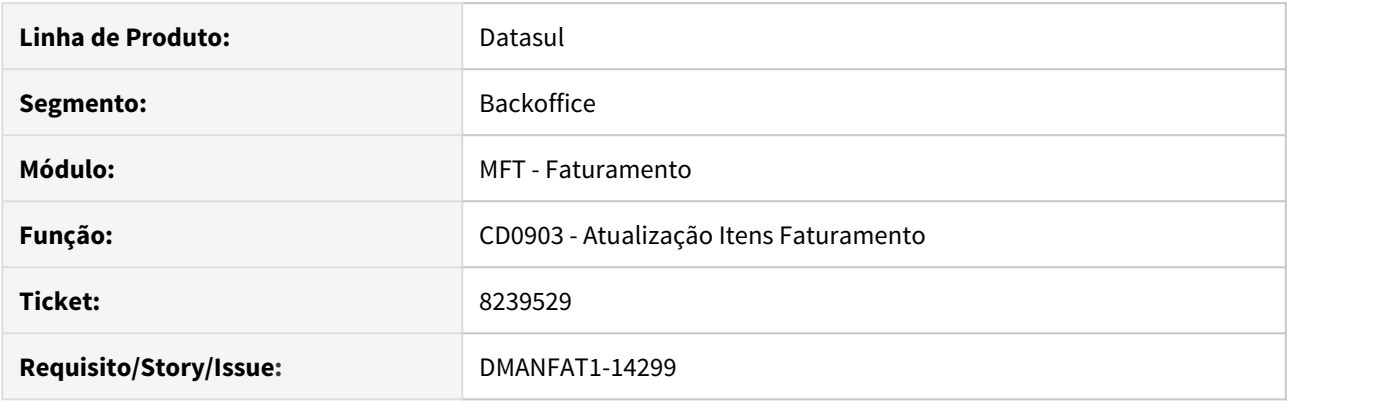

### **02. SITUAÇÃO/REQUISITO**

Os campos "Peso Quant Limitada" e "Quantidade Limitada" da aba "Extras II" do programa de Atualização Itens Faturamento (CD0903) estão bloqueados impossibilitando alterar sua informação.

### **03. SOLUÇÃO**

Alterada a rotina de Atualização Itens Faturamento para que seja possível realizar alteração nas informações referentes ao "Peso Quant Limitada" e "Quantidade Limitada".

# 8250371 DMANFAT1-14266 DT Geração incorreta de dados do local de entrega

#### **01. DADOS GERAIS**

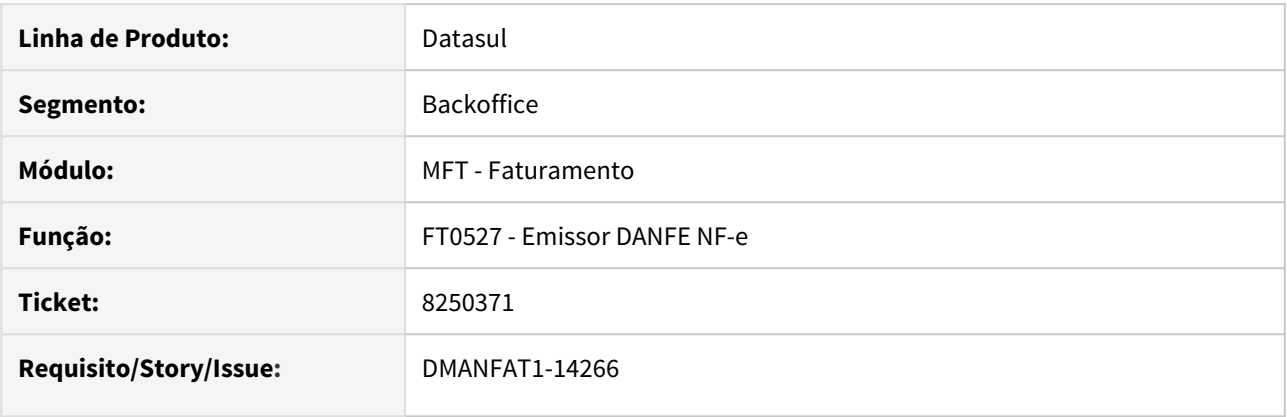

### **02. SITUAÇÃO/REQUISITO**

Dados de local de entrega gerados incorretamente. Os dados gerados na nota (local de entrega) são iguais aos dados do destinatário da nota, mas mesmo assim estão sendo impressos nas tag's de local de entrega e impressos no DANFE.

### **03. SOLUÇÃO**

Programa corrigido para gerar os dados do local de entrega apenas quando os dados de emitente e destinatário forem diferentes.

# DMANFAT1-13463 DT Programa FT0519 descontinuado a partir do release 12.1.28

#### **01. DADOS GERAIS**

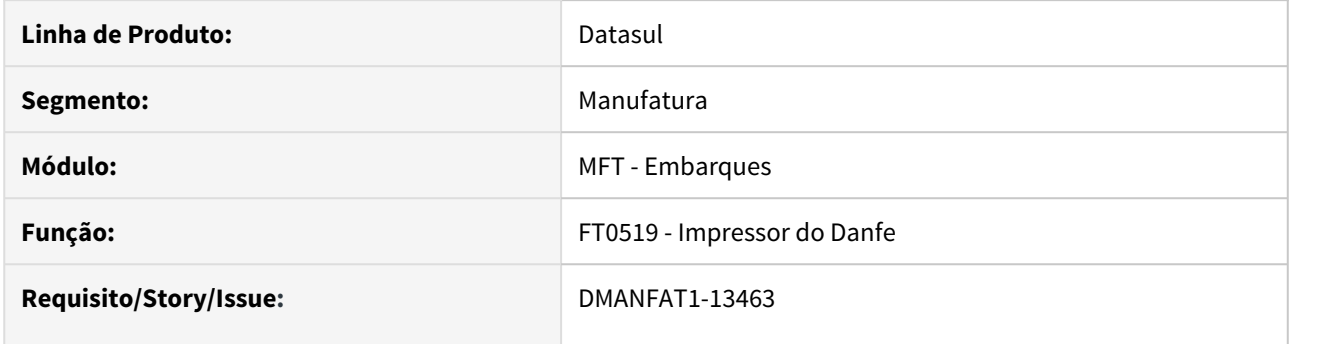

### **02. SITUAÇÃO/REQUISITO**

A partir do release 12.1.28, o programa FT0519 (Impressor do Danfe) fica oficialmente descontinuado, devido à sua funcionalidade suprida pelos programas **FT0518 - Impressor DANFE NF-e (Word)** e **FT0527 - Impressor DANFE NF-e (PDF)**.

### **03. SOLUÇÃO**

- 1. O programa FT0519 foi retirado do menu do TOTVS12
- 2. Ao executar o programa o cliente recebe a mensagem informando a descontinuidade:

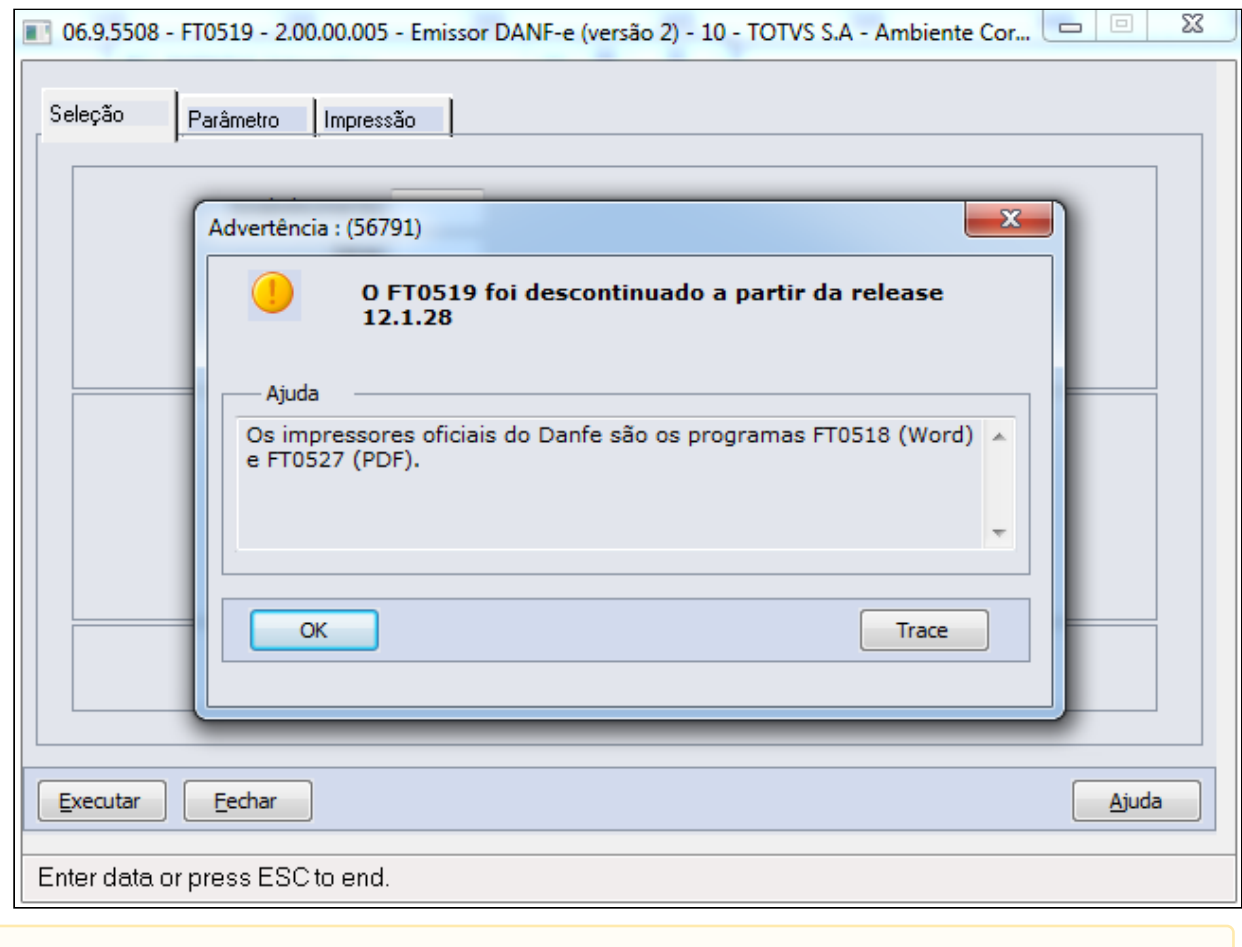

### **A** Importante

A partir do release 12.1.28 não haverá manutenções e/ou inovações para o programa FT0519

DMANFAT1-14056 DT Configuração de Tributos - não está permitindo efetuar a leitura da tabela 5.3.

### **01. DADOS GERAIS**

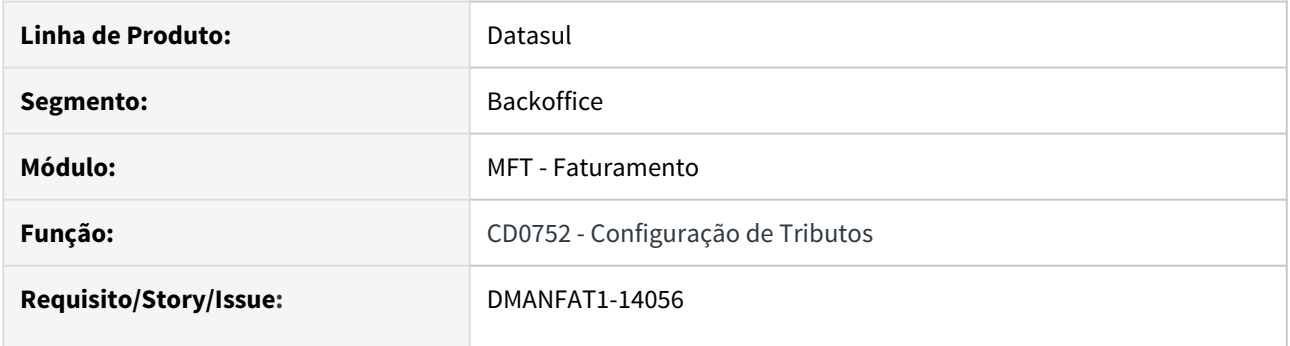

### **02. SITUAÇÃO/REQUISITO**

O programa não está permitindo efetuar a leitura da tabela 5.3 de Ajustes de Apuração, apresentando a mensagem 56437 "Tipo de arquivo de importação inválido."

### **03. SOLUÇÃO**

Corrigido programa para efetuar a leitura da TAG "COD\_AJ" ao invés de "COD\_AJUR" no cabeçalho do arquivo.

# DMANFAT1-14149 DT Impressão das dezenas no DANFE informações passando do campo reservado ao fisco

### **01. DADOS GERAIS**

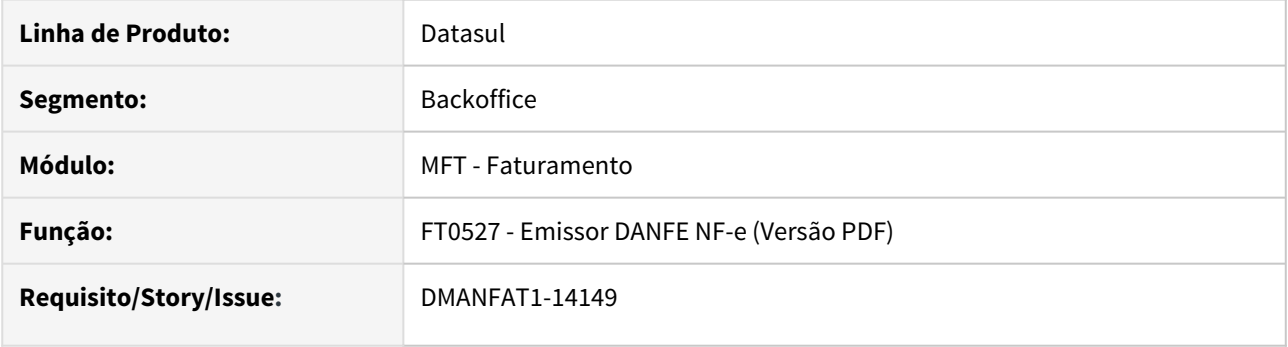

### **02. SITUAÇÃO/REQUISITO**

As informações das dezenas impressas no DANFE estão passando do campo reservado ao fisco, isso acontece pois a sefaz esta retornando uma breve descrição e uma URL junto com os números das dezenas.

### **03. SOLUÇÃO**

Corrigido impressão do DANFE para informações das dezenas não saírem do campo reservado ao fisco.

4.6 Fiscal - Manutenção - 12.1.28

# 4.6.1 Configurador Layout Fiscal - Manutenção - 12.1.28

### 7036688 DMANFISDTS-10613 DT Extrator Doc Fiscais - Valor da despesa do item zerado

### **01. DADOS GERAIS**

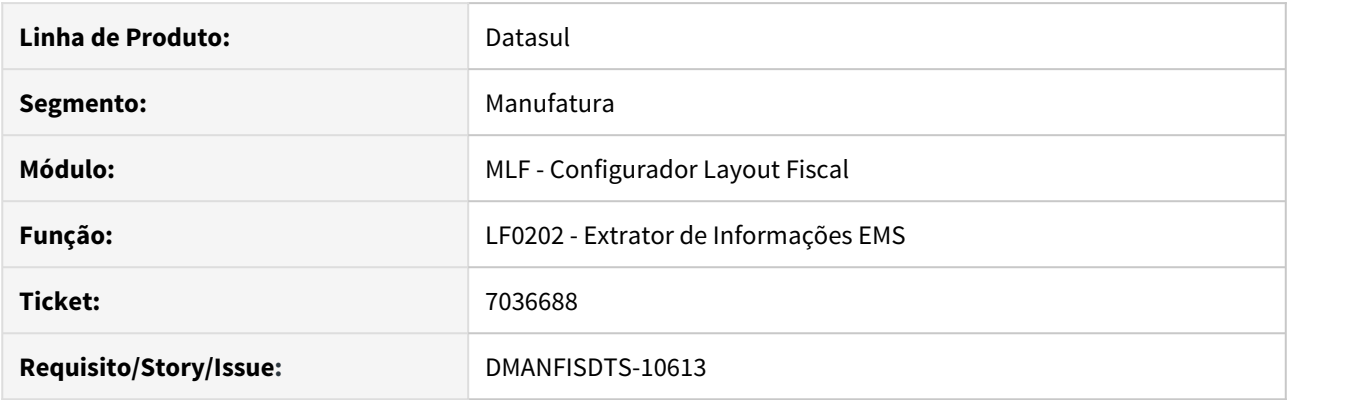

### **02. SITUAÇÃO/REQUISITO**

Ao extrair um documento fiscal com valor de despesas somente em Obrigações Fiscais, o valor da despesa não está sendo gravado na tabela Documento Item, verificado pelo programa LF0203 - Consulta todas as tabelas. Consequentemente, não gera a despesa no SPED Fiscal.

#### **03. SOLUÇÃO**

Alterado o programa extrator para buscar o Valor de Despesas do item inicialmente em Obrigações Fiscais e, caso o valor esteja zerado, busca na origem do documento fiscal.

### 7251867 DMANFISDTS-10933 DT SPED Fiscal - Impressão indevida do registro C113 quando há mais de um documento com o mesmo número

### **01. DADOS GERAIS**

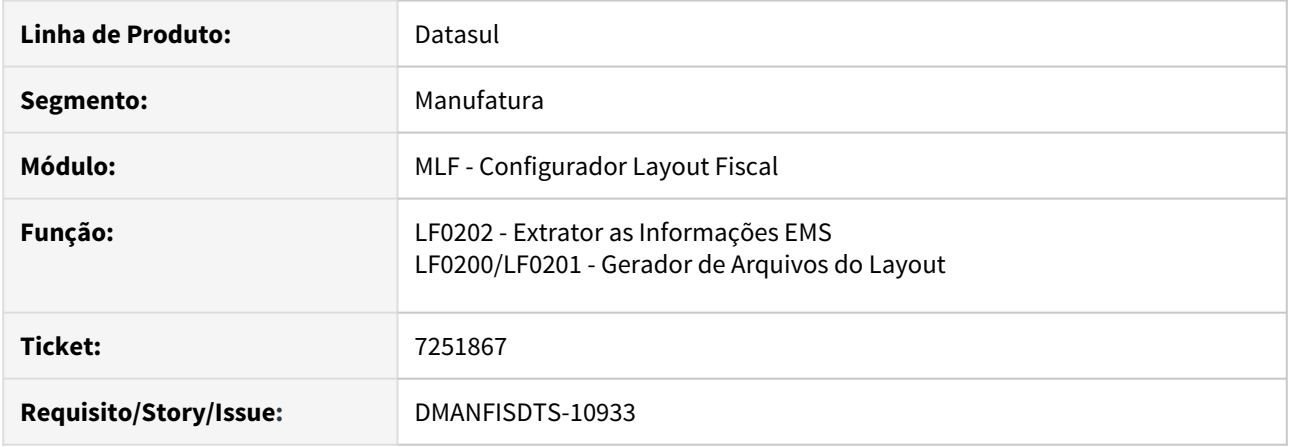

### **02. SITUAÇÃO/REQUISITO**

Quando há dois documentos com o mesmo número para o mesmo cliente, série e estabelecimento, diferenciando apenas na emissão, um sendo nota própria e outro emissão de terceiros, e ambos possuem documentos referenciados, os registros C113 são impressos incorretamente no arquivo do Sped Fiscal.

#### **03. SOLUÇÃO**

O exportador de registros para o módulo Configurador Layout Fiscal e o Gerador de Arquivos do Layout foram corrigidos para que o Sistema reconheça corretamente o documento de origem dos documentos referenciados quando há semelhança na chave primária, passando a imprimir o arquivo do Sped Fiscal corretamente.

### 7317503 DMANFISDTS-10449 DT Extrator MLF - Registro 1100 duplicado (informações exportação)

### **01. DADOS GERAIS**

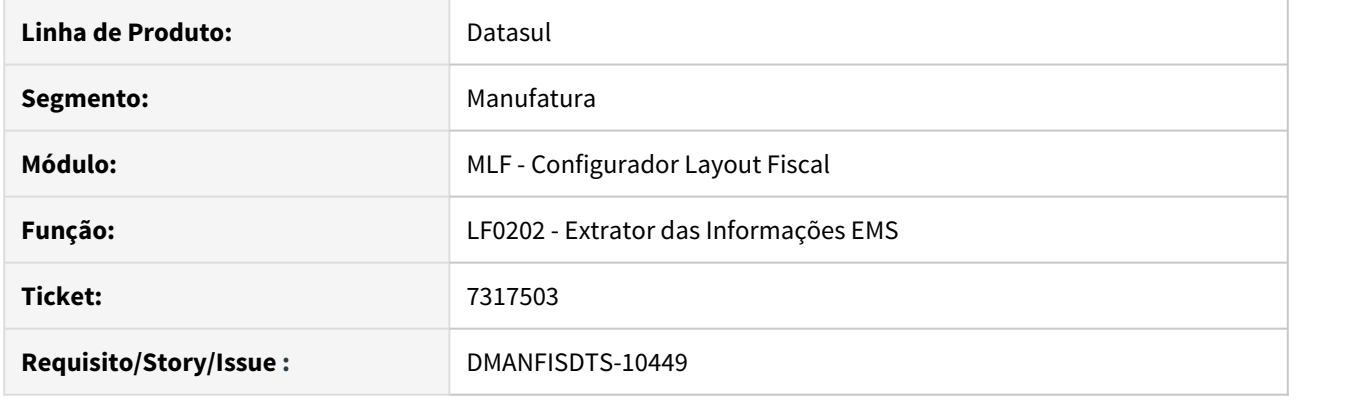

### **02. SITUAÇÃO/REQUISITO**

Ao extrair novamente um documento fiscal de exportação com a Natureza de Exportação modificada na aba Comex do programa OF0305, os dados de exportação para o documento não são sobrepostos e está sendo gerado um segundo registro 1100 no SPED Fiscal.

#### **SOLUÇÃO**

Alterado o programa LF0202 para sobrepor os dados com informações de exportação para o registro modificado, respeitando a combinação de campos: Declaração de Exportação / Registro de exportação / Natureza de exportação.

Caso algum documento ainda esteja referenciando a mesma declaração de exportação, com natureza de exportação ou registro de exportação diferentes, serão mantidos os 2 registros.

### 7464378 DMANFISDTS-10693 DT Extrator MLF - Somar ICMS-ST ao Valor da Mercadoria para Notas de Comércio

### **01. DADOS GERAIS**

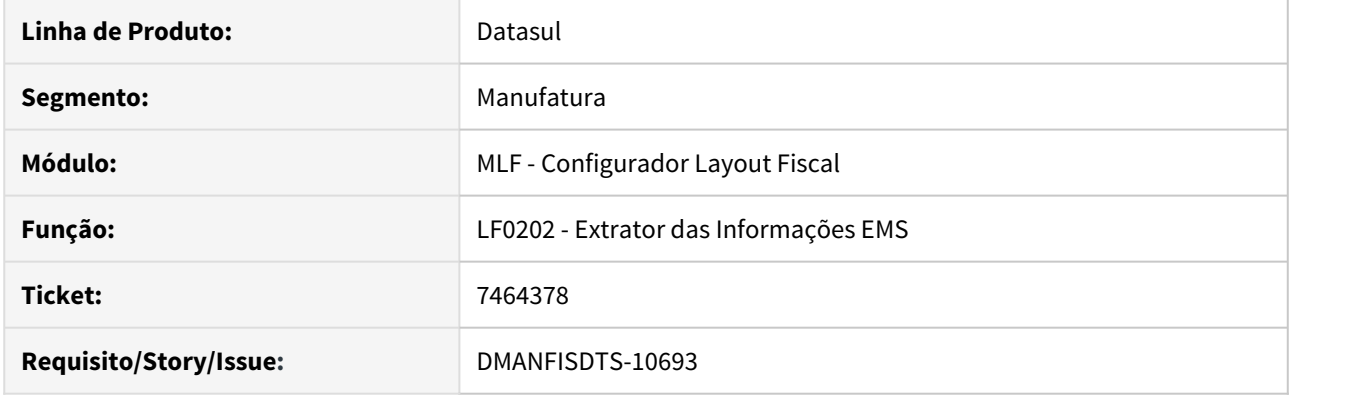

### **02. SITUAÇÃO/REQUISITO**

Na extração das informações, quando o informante não possui direito ao crédito não está somando o valor do ICMS-ST destacado ao valor total da mercadoria para as notas de compra para comercialização.

#### **03. SOLUÇÃO**

Realizadas alterações no extrator para somar o valor do ICMS-ST destacados ao valor da mercadoria para as notas de comércio quando **marcada** a opção "IPI e ICMS ST destacados e sem direito ao crédito - Considerar no Valor da Mercadoria (C170)"

# 7497989 DMANFISDTS-10600 SPED Contribuições - registros 1300 e 1700

#### **01. DADOS GERAIS**

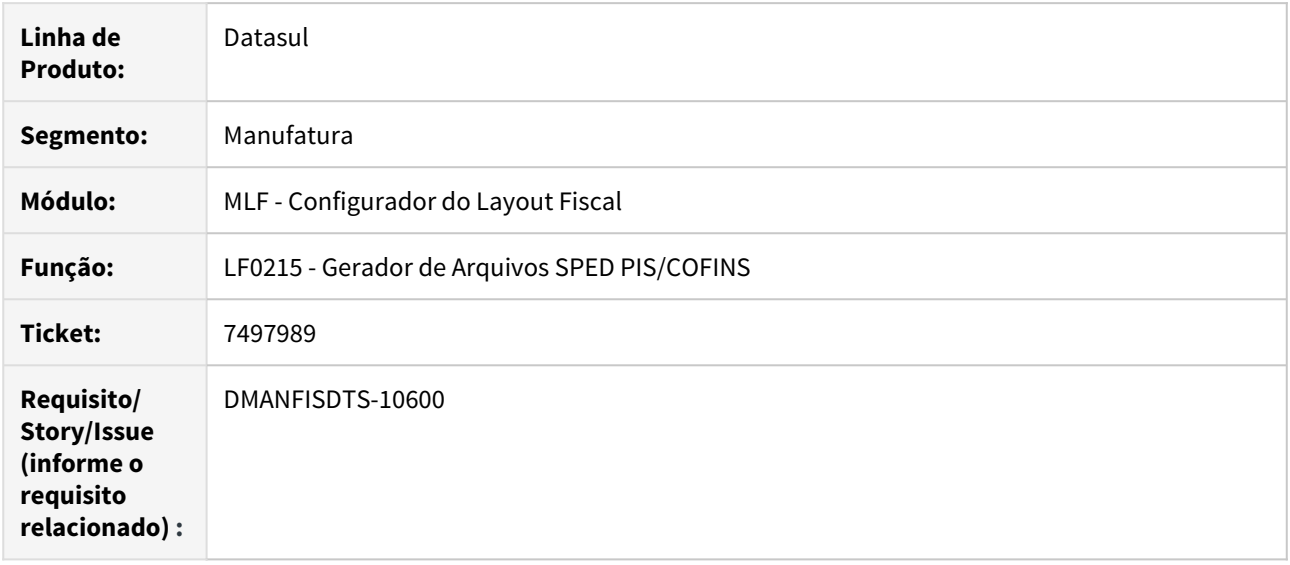

### **02. SITUAÇÃO/REQUISITO**

Os valores nos registros 1300 e 1700 não são gerados corretamente quando há créditos no registro F600 com Indicador de Natureza da Retenção na Fonte diferentes.

### **03. SOLUÇÃO**

 Sistema alterado para imprimir no campo 5 dos registros 1300 e 1700 o valor utilizado para dedução do valor a recolher de acordo com o Indicador de Natureza da Retenção na Fonte informado no registro F600.

# 7554881 DMANFISDTS-10630 DT SPED Contribuições - registros 1300 e 1700

### **01. DADOS GERAIS**

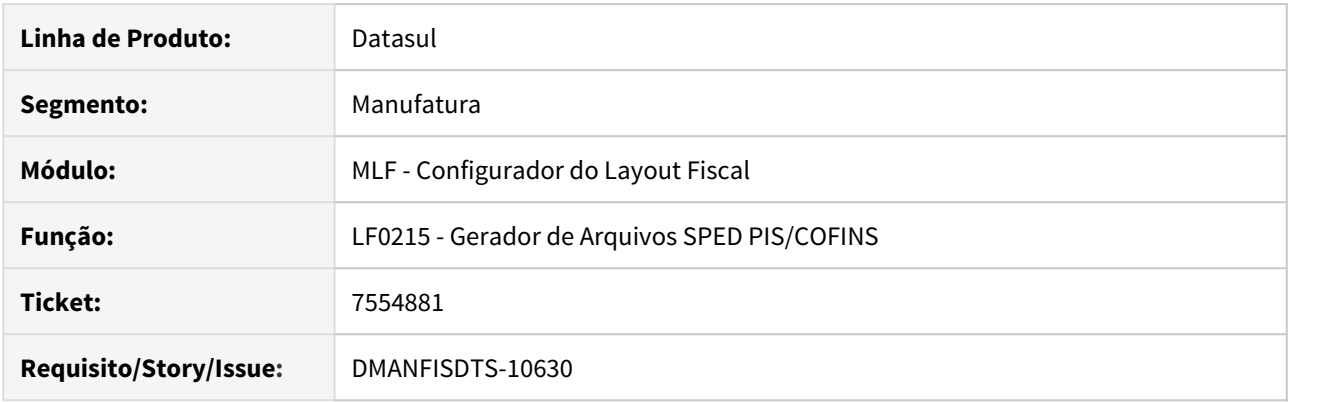

### **02. SITUAÇÃO/REQUISITO**

Os registros 1300/1700 estão calculando indevidamente valores de retenção de períodos anteriores no período corrente de geração.

### **03. SOLUÇÃO**

 Alterado o cálculo da geração do registro 1300/1700 para buscar corretamente os valores de retenção e dedução do imposto devido.

# 7557526 DMANFISDTS-10678 DT SPED Fiscal - Registro C197/C597

### **01. DADOS GERAIS**

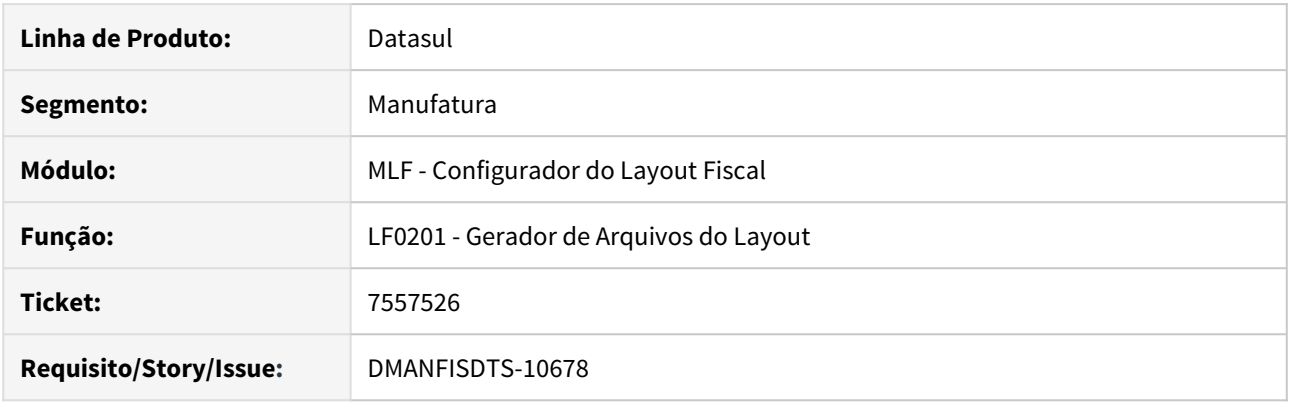

### **02. SITUAÇÃO/REQUISITO**

Ao gerar o SPED Fiscal desmarcando os registros C197/C597 na aba Registro, os registros são apresentados indevidamente no arquivo.

### **03. SOLUÇÃO**

Alterado o programa para gerar no arquivo somente os registros que estão selecionados na aba Registro.

# 7671192 DMANFISDTS-10735 SPED Contribuições - registros A170 e D100 - COD\_CTA

### **01. DADOS GERAIS**

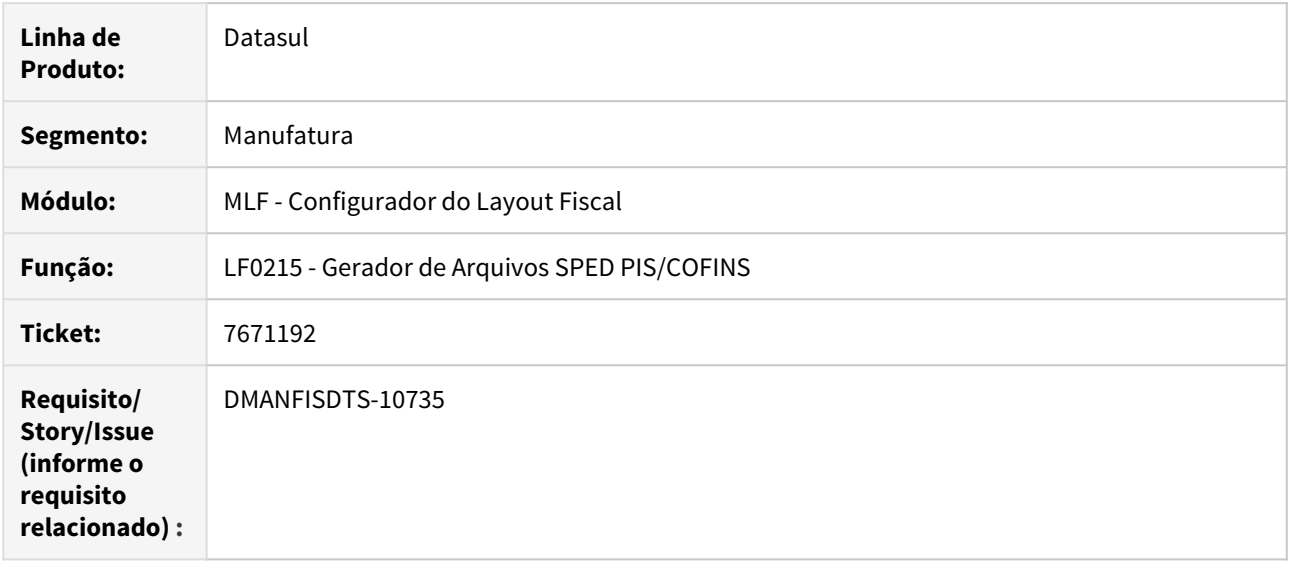

### **02. SITUAÇÃO/REQUISITO**

Na geração do SPED Contribuições não está gerando a conta contábil no campo 17 - COD\_CTA no registro A170 e no campo 23 - COD\_CTA registro D100 para notas de rateio.

### **03. SOLUÇÃO**

 Sistema alterado para gerar a conta contábil para as notas de rateio no SPED Contribuições, registro A170 e registro D100.

### 7761867 DMANFISDTS-10860 DT SPED Fiscal - Registro 0200 não é gerado para o campo 05 do registro K235

### **01. DADOS GERAIS**

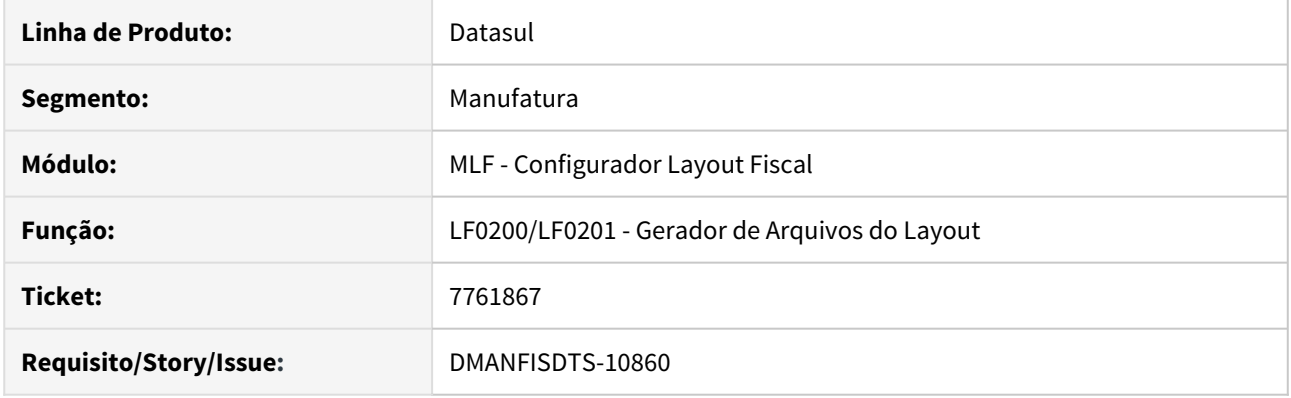

### **02. SITUAÇÃO/REQUISITO**

Durante a geração do bloco K do Sped Fiscal, caso não exista registro 0200 para um dos insumos substituídos (campo 05) nos registros K235, a rotina não gera automaticamente como acontece para o insumo informado no campo 03.

#### **03. SOLUÇÃO**

Programa LF0201 alterado para que a geração verifique se todos os insumos substituídos informados no campo 05 dos registros K235 possuem um registro 0200 associado, e crie automaticamente quando não existir.

### 7803580 DMANFISDTS-10861 DT Extrator Doc Fiscais - CST ICMS

### **01. DADOS GERAIS**

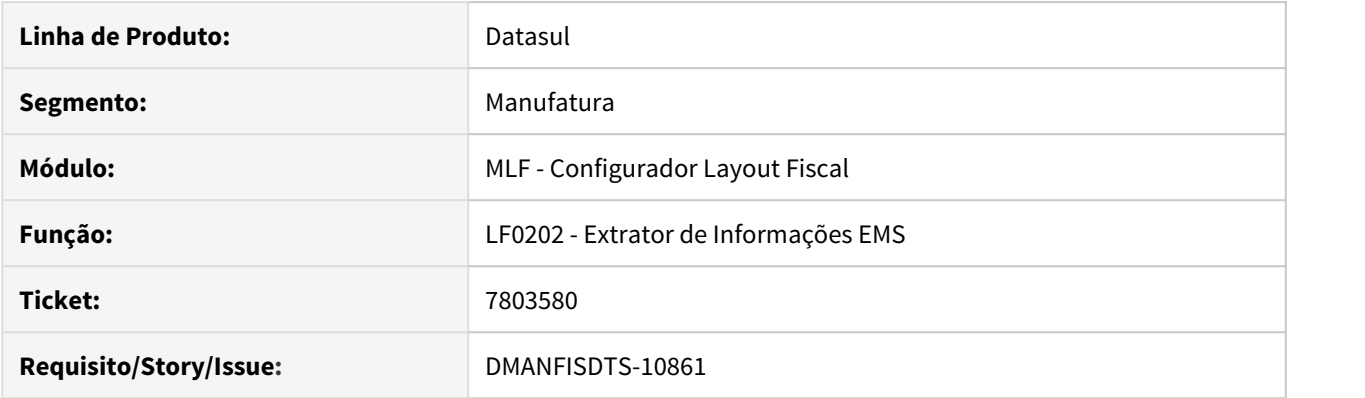

### **02. SITUAÇÃO/REQUISITO**

Ao extrair um documento fiscal que possui o CST do ICMS como **000** no módulo recebimento (RE0701), o programa LF0202 considera este código da origem e realiza o cálculo do CST.

### **03. SOLUÇÃO**

Alterado o programa extrator para considerar o CST do ICMS da origem do documento, e, caso não encontre o código, continua efetuando o cálculo do CST do ICMS.

### 7887108 DMANFISDTS-10887 DT Extrator MLF - não gera o Doc Inf Complementar para documentos modelo 66

### **01. DADOS GERAIS**

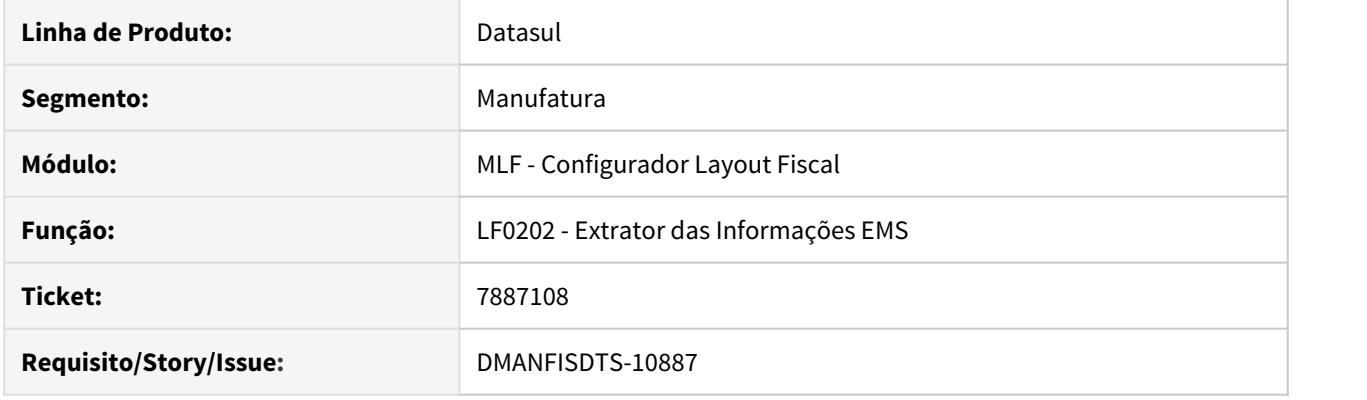

### **02. SITUAÇÃO/REQUISITO**

Na extração das informações, não é gerado o registro **Documento Inf Complementar** para documentos fiscais de entrada do modelo 66, quando as cidades (código IBGE) de origem ou destino não são informadas, e por consequência não é gerado o registro C500 no SPED Fiscal.

#### **03. SOLUÇÃO**

Realizadas alterações no extrator para que o registro **Documento Inf Complementar** seja gerado para os documentos fiscais de entrada modelo 66, mesmo que as cidades de origem ou destino não sejam informadas, pois não são necessárias para a geração do registro C500.

# 7929946 DMANFISDTS-10991 DT Relatório Auxiliar EFD Contribuições - Devolução de Compra

### **01. DADOS GERAIS**

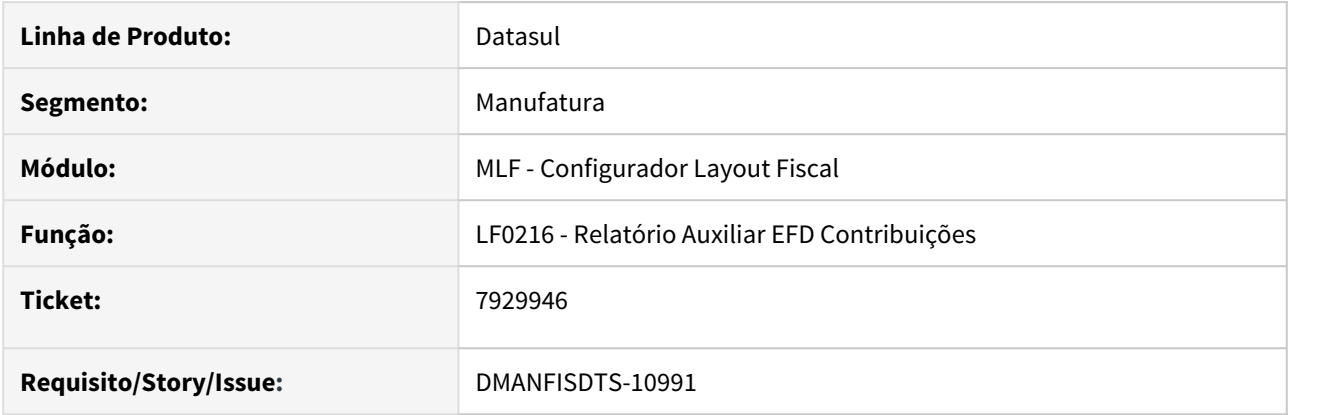

### **02. SITUAÇÃO/REQUISITO**

Ao executar o Relatório auxiliar - EFD contribuições (LF0216) não é considerada uma Nota fiscal de devolução de compra com múltiplas naturezas, cuja entrada foi tributada de pis e cofins, e a mesma é apresentada na geração do arquivo pelo LF0215.

### **03. SOLUÇÃO**

Alterado o programa para que apresente no LF0216 notas de devolução de compras com múltiplas naturezas.

# 7933854 DMANFISDTS-10927 DT SPED Fiscal - Inclusão do tipo do item na tabela Item MLF

### **01. DADOS GERAIS**

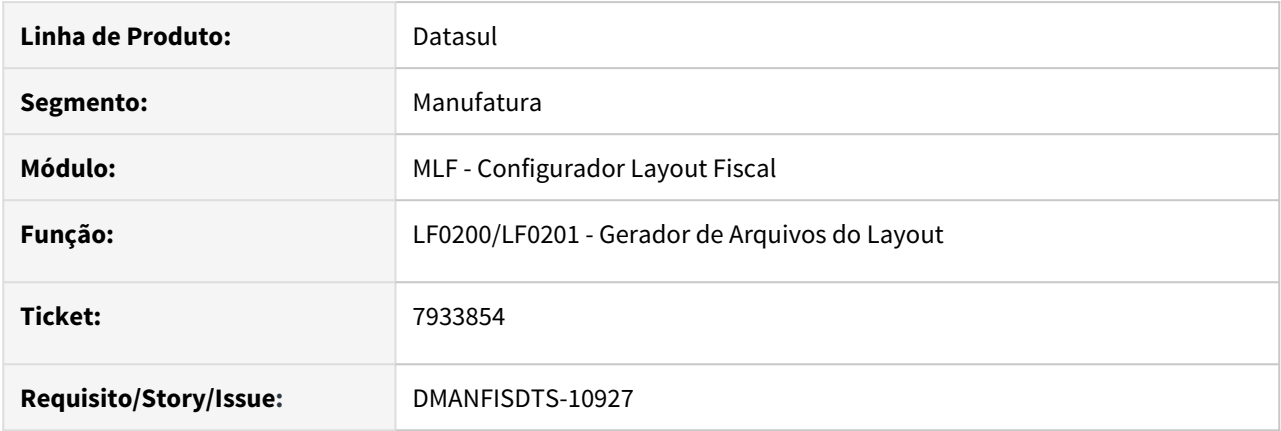

### **02. SITUAÇÃO/REQUISITO**

Ao incluir o registro 1400, é necessário incluir item na tabela item MLF, como se trata de item definido pelo fisco, não é criado nas tabelas de item do sistema, apenas na Item-MLF do LF0203, sendo necessário informar tipo de item, e nesta tabela o campo não fica disponível.

#### **03. SOLUÇÃO**

Alterado o programa para disponibilizar o campo tipo de item em tela para digitação do item na tabela Item MLF.

# 7961155 DMANFISDTS-10997 DT SPED Contribuições - Duplicidade Nota Serviço no Arquivo

### **01. DADOS GERAIS**

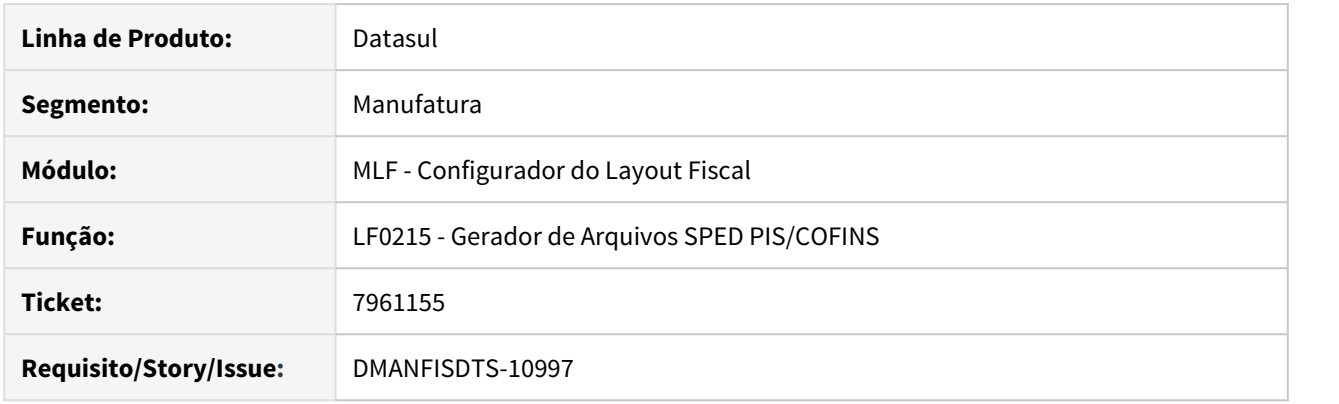

### **02. SITUAÇÃO/REQUISITO**

Cupom fiscal eletrônico SAT CF-e modelo 59 com operações de mercadorias e serviços estão sendo gerados em duplicidade no arquivo para EFD Contribuições, gerando no registro A100 (serviços) e C860 (SAT CF-e).

### **03. SOLUÇÃO**

 Alterado o programa para gerar no arquivo da EFD Contribuições os cupons eletrônicos SAT CF-e Modelo 59 que possuem mercadoria e serviços apenas no registro C860.

### 7998061 DMANFISDTS-10998 DT - SPED Fiscal Registro 0150 com Função

### **01. DADOS GERAIS**

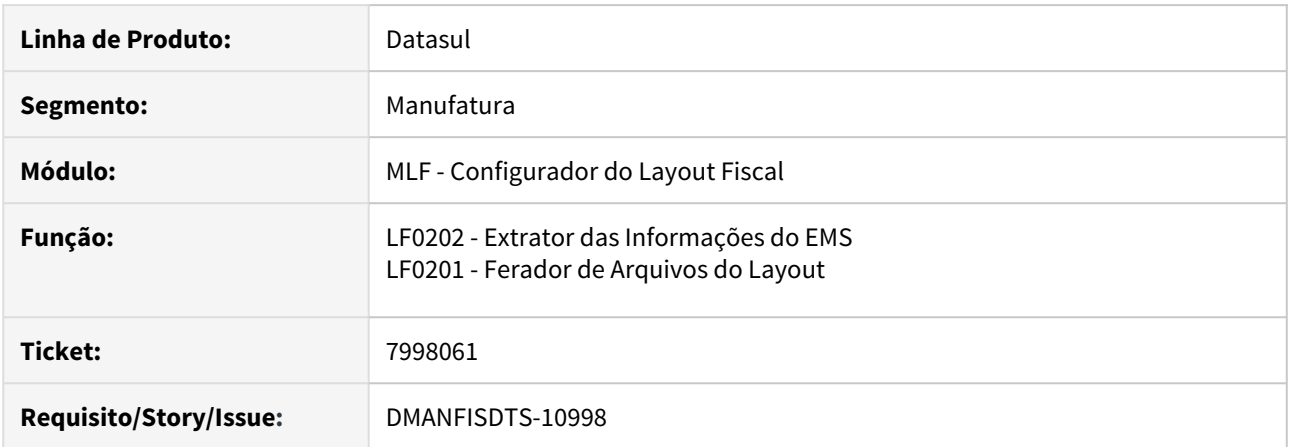

### **02. SITUAÇÃO/REQUISITO**

Situação 1 - Ao gerar o SPED Fiscal com a função **FIS|SPED-0150-PF|01** ativa, é gerado o registro 0150 com o Endereço e Inscrição Estadual que constam no cadastro do Fornecedor, programa CD0401, não levando em consideração que no período ocorreu apenas movimentações do fornecedor para o endereço **alternativo** cadastrado no programa CD0705.

\_Situação 2 - Ao efetuar **novamente** a extração dos documentos fiscais pelo programa LF0202 com a função **FIS| SPED-0150-PF|01** ativa para o mesmo período, e o documento fiscal (C100) possua documentos referenciados (C113), ocorre a duplicidade do registro 0150 no arquivo.

### **03. SOLUÇÃO**

Solução 1 - Programa LF0201 alterado para não gerar um registro 0150 com o endereço padrão CD0401/CD0704, caso no período tenha ocorrido movimento para o fornecedor/cliente apenas para o endereço alternativo cadastrado no programa CD0705.

### **Observação**

A situação ocorre quando existe documento referenciado C113 de períodos anteriores

\_

Solução 2 - Programa LF0202 alterado para que os dados do registro 0150 sejam sobrepostos corretamente, não duplicando a informação.

### **04. DEMAIS INFORMAÇÕES**

#### IMPORTANTE!

A tabela dwf-pessoa possui relacionamento de 1:1 e não de 1:N, ou seja, para cada 'pessoa' pode existir apenas um endereço relacionado. Então, caso o endereço do documento fiscal extraído pelo programa LF0202 seja o mesmo relacionado à tabela dwf-pessoa, não será gerado novo endereço. Caso seja um endereço DIFERENTE do que está relacionado, o Sistema cria um novo endereço e o relaciona à tabela dwf-pessoa.

### 8119537 DMANFISDTS-11212 DT Extrator MLF - Não gera Documento de Arrecadação Refer

### **01. DADOS GERAIS**

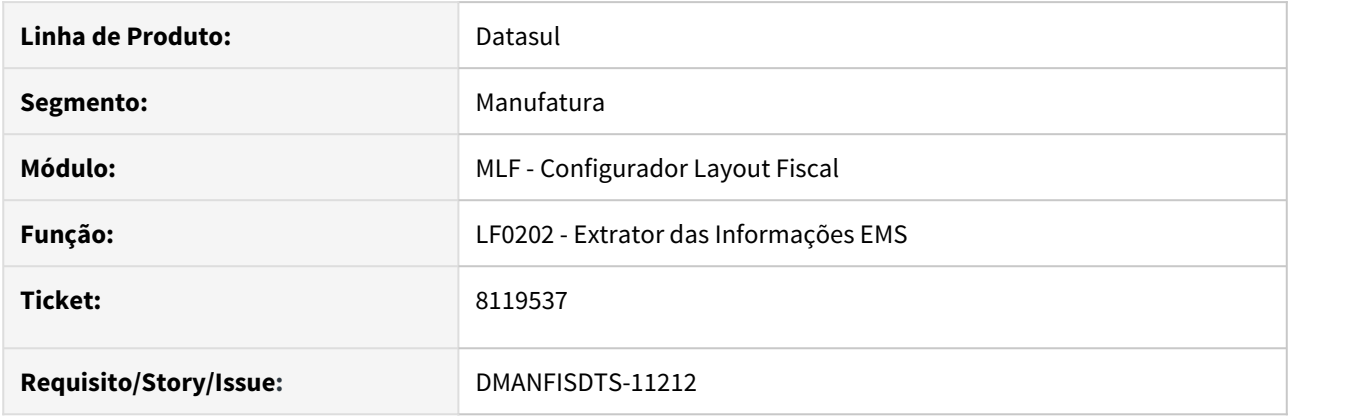

### **02. SITUAÇÃO/REQUISITO**

Quando o documento fiscal possui duas naturezas de operação e apenas a primeira natureza possui informação do documento de arrecadação referenciado, não é criado o registro da tabela dwf-doctoarrecadac-refer (Documento de Arrecadação Refer).

### **03. SOLUÇÃO**

Alterado o LF0202 - Extrator de Informações EMS para que gere informação correta para o registro C112 quando tiver informações no CD4035 - Documento de arrecadação referenciado.

# 8140458 DMANFISDTS-11176 DT Campo 09 do registro C500 é gerado para documentos modelo 66

### **01. DADOS GERAIS**

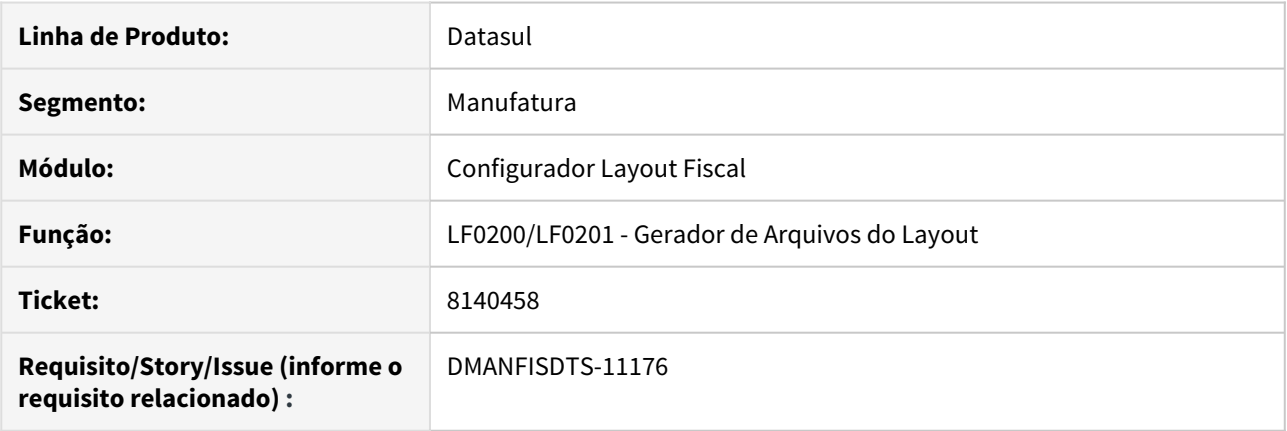

### **02. SITUAÇÃO/REQUISITO**

O campo COD\_CONS do registro C500 do Sped Fiscal não deve ser gerado para documentos cujo modelo eletrônico seja 66.

### **03. SOLUÇÃO**

Foi adicionada uma verificação no gerador de arquivos para que o conteúdo do campo COD\_CONS seja removido para notas fiscais de energia elétrica eletrônicas.

# DMANFISDTS-11060 DT Mensagem de inconsistência ao gerar o bloco B sem movimentos

#### **01. DADOS GERAIS**

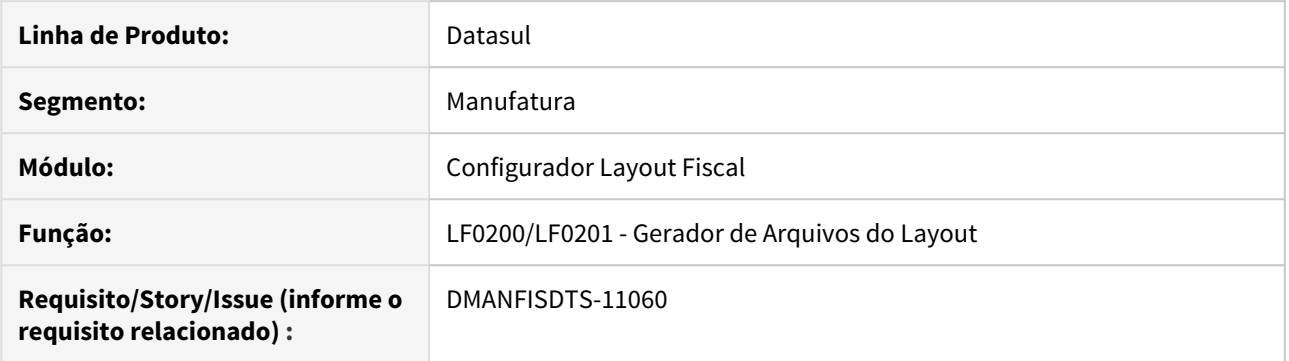

### **02. SITUAÇÃO/REQUISITO**

Ao gerar o arquivo do Sped Fiscal com a opção de gerar o Bloco B ativa, é apresentada uma mensagem de inconsistência não tratada caso não haja movimentos no período.

### **03. SOLUÇÃO**

O gerador do arquivo foi alterado para que não sejam apresentadas mensagens não tratadas no relatório de acompanhamento após a execução.

# 4.6.2 Obrigações Fiscais - Manutenção - 12.1.28

### 7159401 DMANFISDTS-10448 DT Documento Fiscal - Botão RI

### **01. DADOS GERAIS**

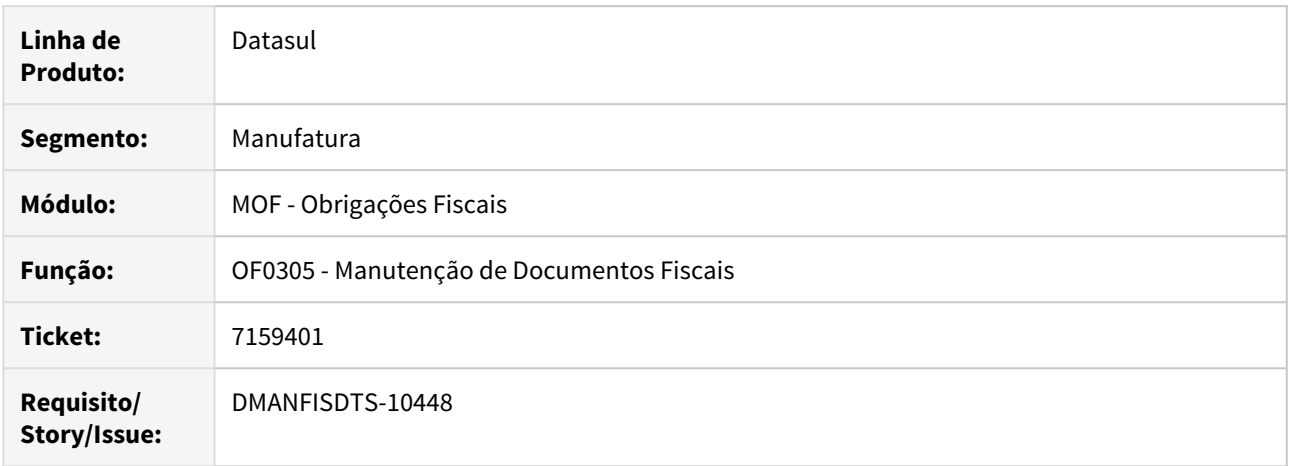

#### **02. SITUAÇÃO/REQUISITO**

Ao incluir no recebimento um documento, efetuar a integração com Obrigações Fiscais e de Obrigações Fiscais com Recuperação de Impostos, ao clicar no botão RI no programa OF0305 não está trazendo o bem correspondente ao item selecionado.

### **03. SOLUÇÃO**

Alterado o programa para que crie o bem no MRI de acordo com a sequência cadastrada no recebimento quando não estiver ativa a integração automática. Se o bem foi criado diretamente em OF, o bem será criado com esta sequência.

### **A** Importante

O botão "RI" é habilitado quando o documento fiscal possua natureza de operação configurada para integração com o módulo MRI (ativo fixo) e o item selecionado tenha "Valor ICMS Outras" maior que 0,00 (OF0305 - aba Valores 1).

# 7302003 DMANFISDTS-10743 DT Advertências na geração do arquivo GIA ST

#### **01. DADOS GERAIS**

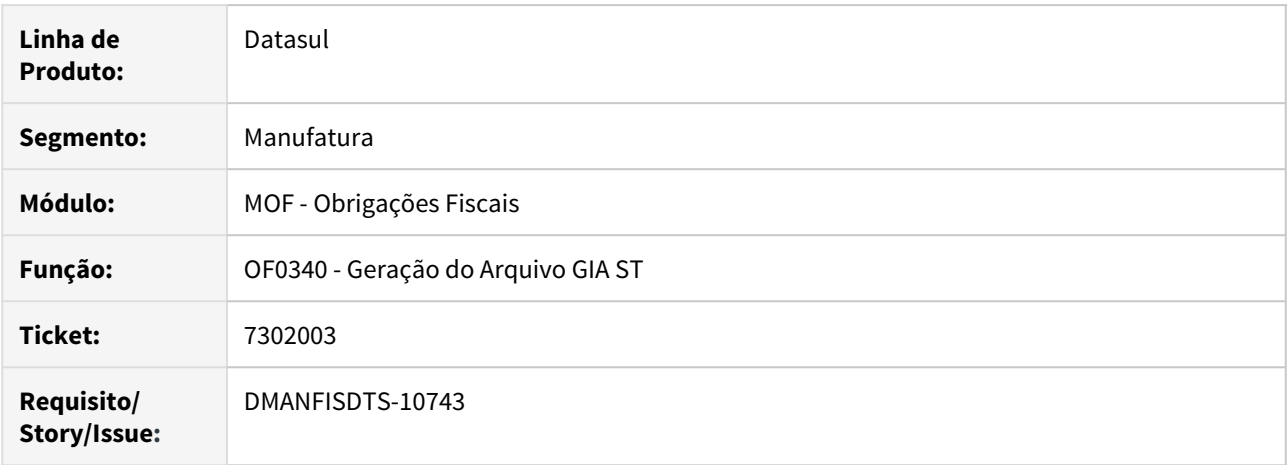

### **02. SITUAÇÃO/REQUISITO**

Após a geração do arquivo GIA ST podem ser apresentadas mensagens no arquivo de saída da execução que induzem o usuário a achar que a GIA ST não será aprovada.

#### **03. SOLUÇÃO**

A lista de mensagens foi renomeada de "Erros Encontrados" para "Advertências/ Inconsistências Encontradas" no arquivo de saída da geração da GIA ST.

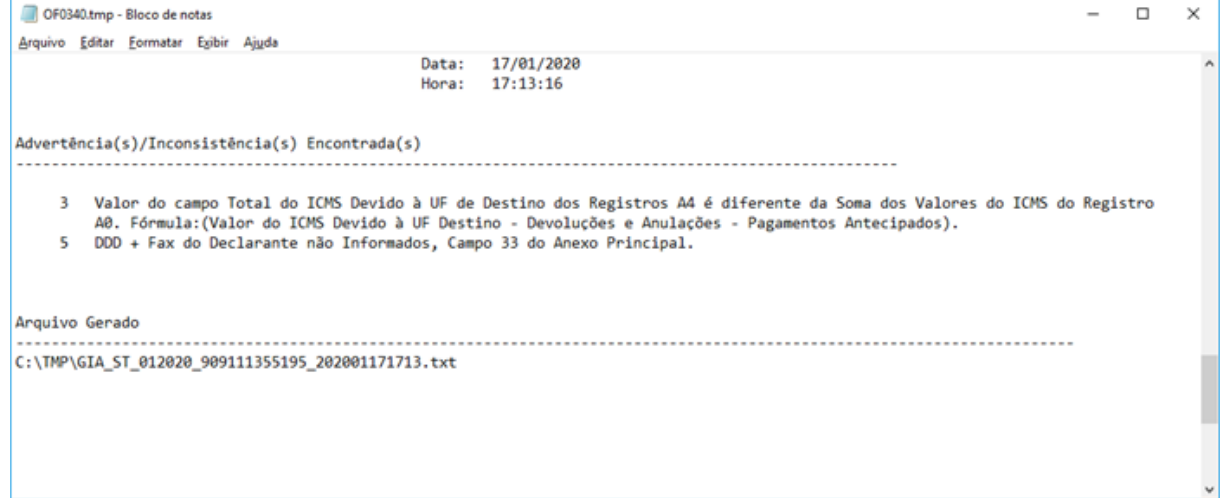

### 7440029 DMANFISDTS-10533 DT Registro Entradas - UF Incorreta

### **01. DADOS GERAIS**

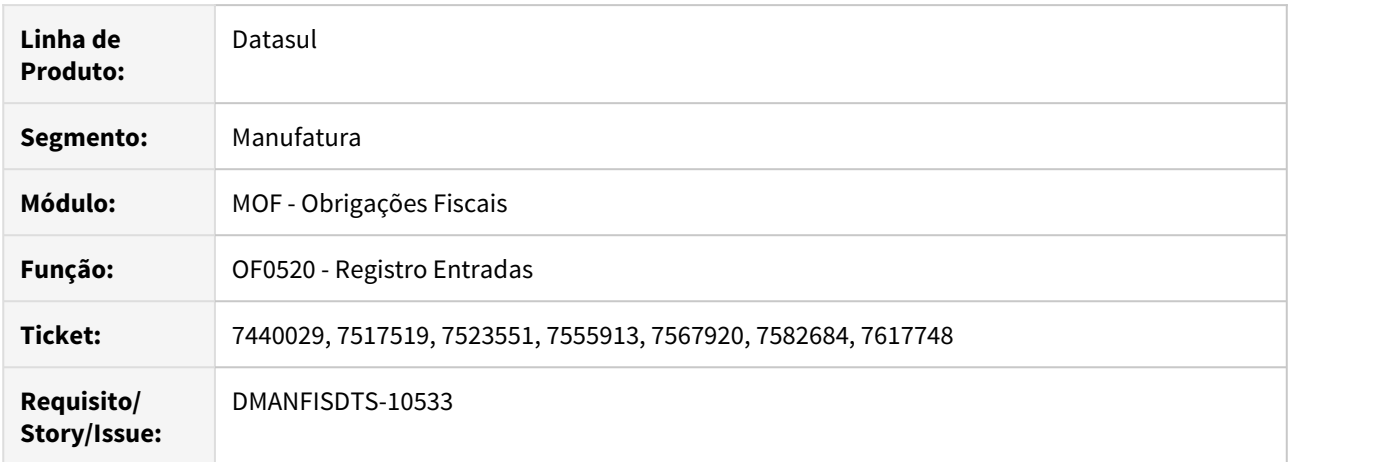

### **02. SITUAÇÃO/REQUISITO**

Na execução do programa OF0520, quando existem documentos fiscais em que o estabelecimento e o transportador pertençam à mesma UF e o destino da entrega seja em outra UF, outros documentos fiscais de data posterior estão sendo demonstrados com a UF de destino da mercadoria, quando deveria demonstrar a UF do transportador.

#### **03. SOLUÇÃO**

Efetuado ajuste na geração do Livro de Registros de Entrada para considerar a UF correta na demonstração dos documentos fiscais.

# 7487961 DMANFISDTS-10659 DT IN 86/2001 - Inconsistência na geração do arquivo

### **01. DADOS GERAIS**

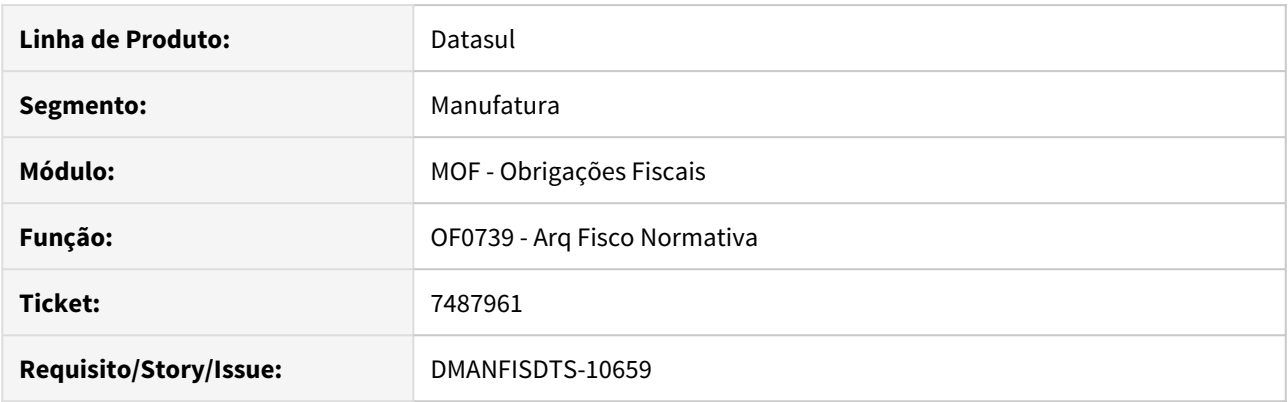

### **02. SITUAÇÃO/REQUISITO**

Quando realizado a geração do arquivo para IN86 ocorre o erro "Value 20 cannot be displayed using 9 (74)".

### **03. SOLUÇÃO**

Alterado o programa para que não apresente a inconsistência ao efetuar a geração do arquivo para IN86.
## 7517707 DMANFISDTS-10645 DT Notas Fiscais por Estado - UF divergente

#### **01. DADOS GERAIS**

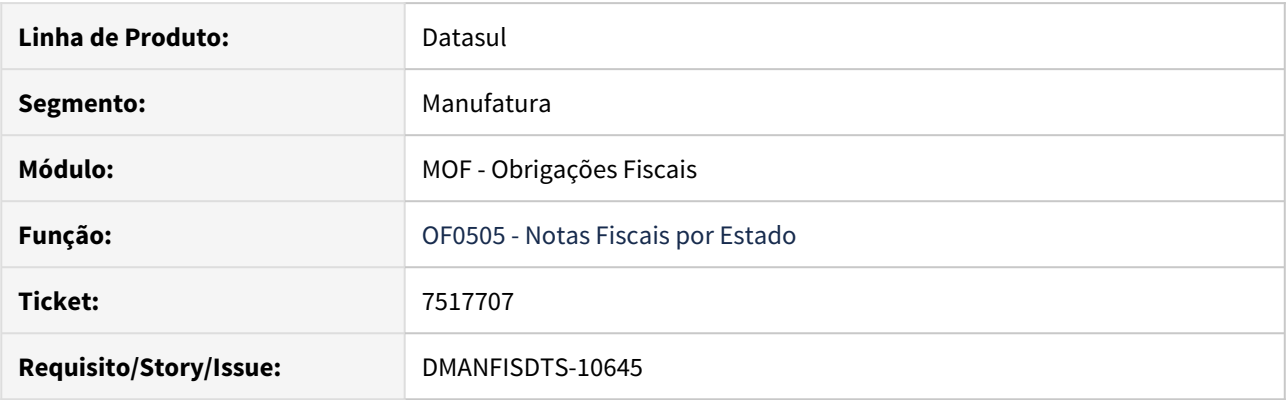

#### **02. SITUAÇÃO/REQUISITO**

Quando o estabelecimento e o transportador pertencem à mesma UF, porém a mercadoria será entregue em outra UF, o relatório está considerando a UF do destino da mercadoria e não do emitente do documento.

#### **03. SOLUÇÃO**

Alterado o programa OF0505 para considerar a UF do emitente do documento para a geração das notas fiscais por estado.

7724125 DMANFISDTS-10842 DT Valor de confronto do ICMS não gerado para notas de devolução de venda

#### **01. DADOS GERAIS**

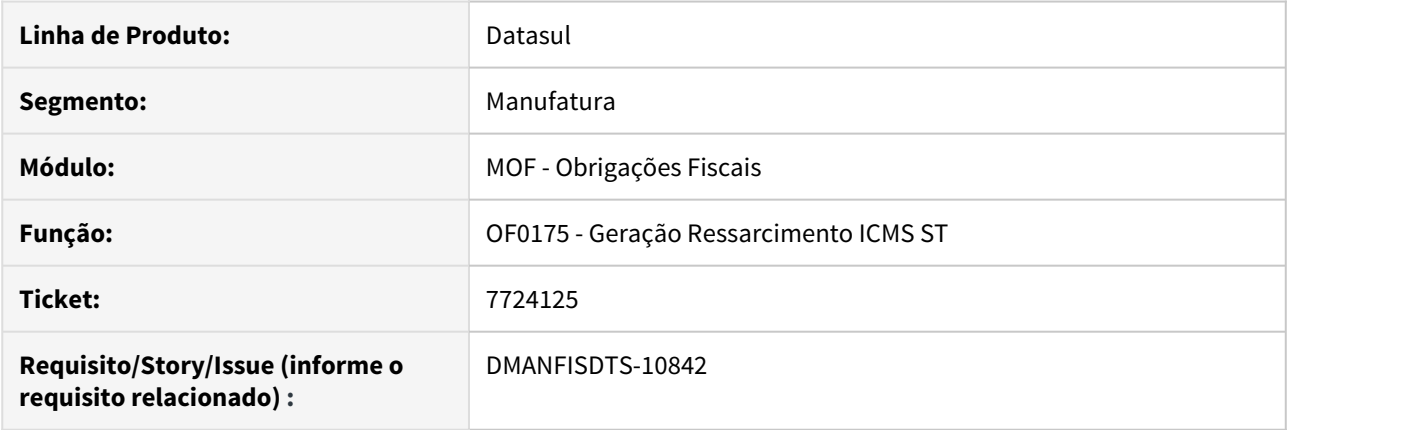

#### **02. SITUAÇÃO/REQUISITO**

O valor de confronto do ICMS ST não é gerado para notas de devolução de venda no arquivo de ressarcimento do ICMS ST, mesmo com o código de enquadramento legal correto.

#### **03. SOLUÇÃO**

A apuração e a geração do arquivo do ressarcimento foram alterados para que seja gerado o valor de confronto do ICMS corretamente para as notas de devolução de venda.

## 7752509 DMANFISDTS-10742 DT Extrator Datasul TAF - Campo 28-Origem

#### **01. DADOS GERAIS**

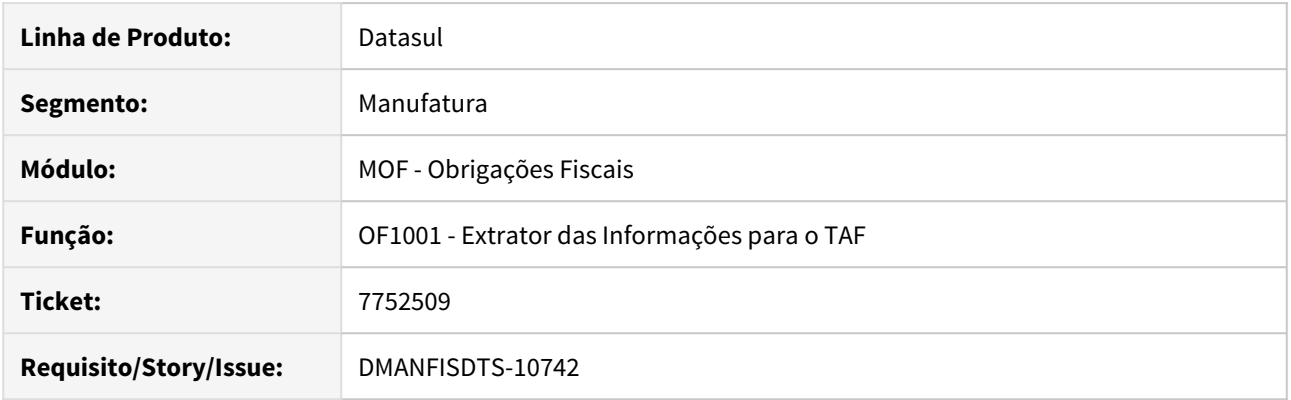

#### **02. SITUAÇÃO/REQUISITO**

Na extração dos documentos de saídas o campo 28-Origem do registro T015 está sendo gerado com o CST de ICMS, causando erro de integração com o TAF.

#### **03. SOLUÇÃO**

Efetuado ajuste no registro T015 para que o campo 28-Origem seja gerado corretamente para os documentos de saídas, imprimindo o somente o primeiro campo da CST que corresponde ao origem do produto.

#### 7774630 DMANFISDTS-10801 DT CAT 42 - Inconsistências no Registro 1100

#### **01. DADOS GERAIS**

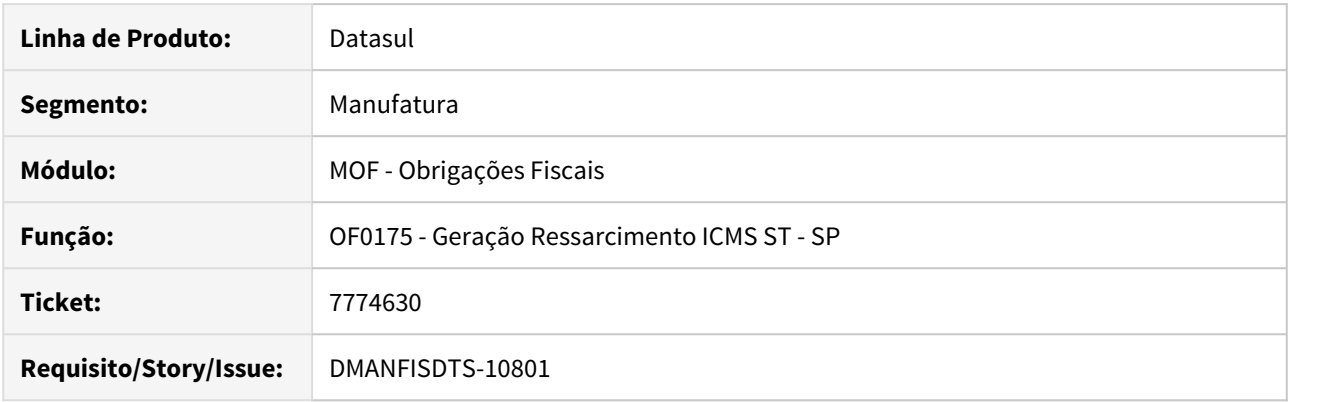

#### **02. SITUAÇÃO/REQUISITO**

Sempre que o contribuinte registrar uma devolução de compras no período com enquadramento legal igual a "0" (Operação sem Ressarcimento ou Complemento de ICMS-ST), os campos abaixo devem ser preenchidos da seguinte forma abaixo no arquivo texto:

O campo 09 do arquivo texto "**ICMS\_TOT**" deverá sempre estar preenchido com já calculado na apuração (OF0174), constando nesse campo o valor da coluna 19 (Vl Saída Comerc Subsequente).

O campo 11 do arquivo texto "**COD\_LEGAL**" não deverá ser preenchido para esta operação.

#### **03. SOLUÇÃO**

Alterado o programa para apresentar corretamente os valores dos campos 09 (ICMS\_TOT) e 11 (COD\_LEGAL) nos registro 1100 e 1200 para devoluções de compras no período com enquadramento legal "0" (Operação sem Ressarcimento ou Complemento de ICMS-ST).

## 7774918 DMANFISDTS-11057 DT CAT 42 - Registro 1100 - VL\_CONFR e COD\_LEGAL indevidamente

#### **01. DADOS GERAIS**

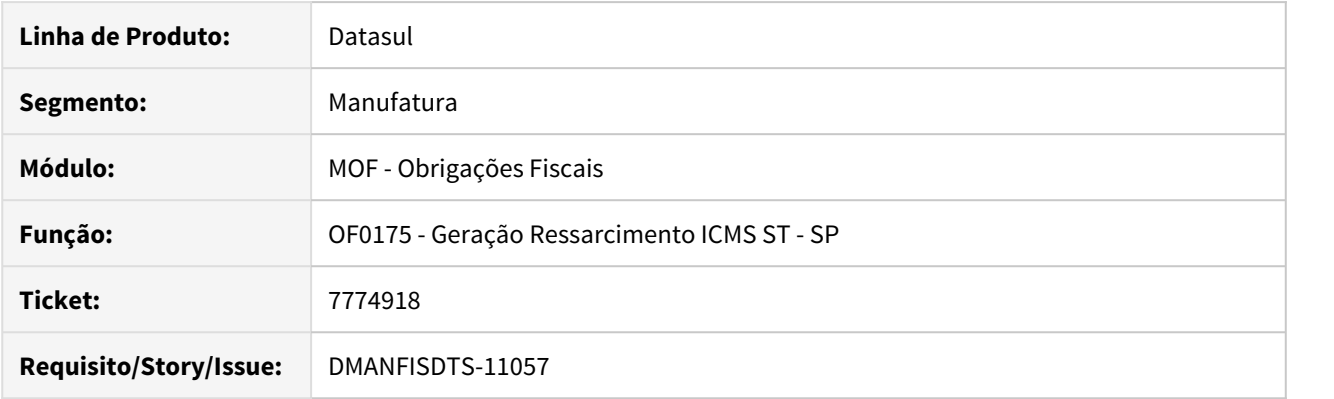

#### **02. SITUAÇÃO/REQUISITO**

Para as operações de "Anulações de Vendas" que utilizam os CFOPs 1949/2949 os campos VL\_CONFR e COD\_LEGAL estão sendo preenchidos com as informações da nota fiscal de saída relacionada, ocasionando erro na validação do arquivo.

#### **03. SOLUÇÃO**

Alterada a rotina da geração da CAT 42 para que nas operações de "Anulações de Vendas" que utilizam os CFOPs 1949/2949 os campos VL\_CONFR e COD\_LEGAL, fiquem em branco.

## 7905413 DMANFISDTS-10919 DT DIME - Quadros faltantes na geração do arquivo Magnético

#### **01. DADOS GERAIS**

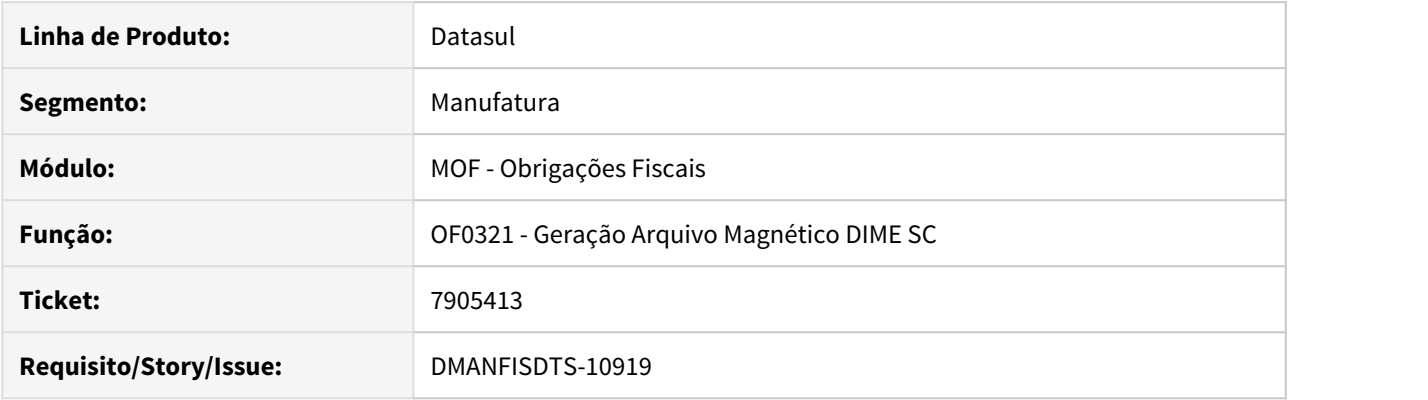

#### **02. SITUAÇÃO/REQUISITO**

O arquivo da DIME - OF0321 está sendo gerado sem os quadros 03, 04 e 05, causando erros na validação do arquivo, pois está gerando fora da estrutura.

#### **03. SOLUÇÃO**

Alterado o programa da DIME para que gere corretamente os quadros 03, 04 e 05, quando cadastrado informações no quadro 46 origem 01- Crédito Transfer Créditos para o item 070 do quadro 09.

## 7948502 DMANFISDTS-11055 DT Ressarcimento ICMS ST - RS: Devolução de Clientes

#### **01. DADOS GERAIS**

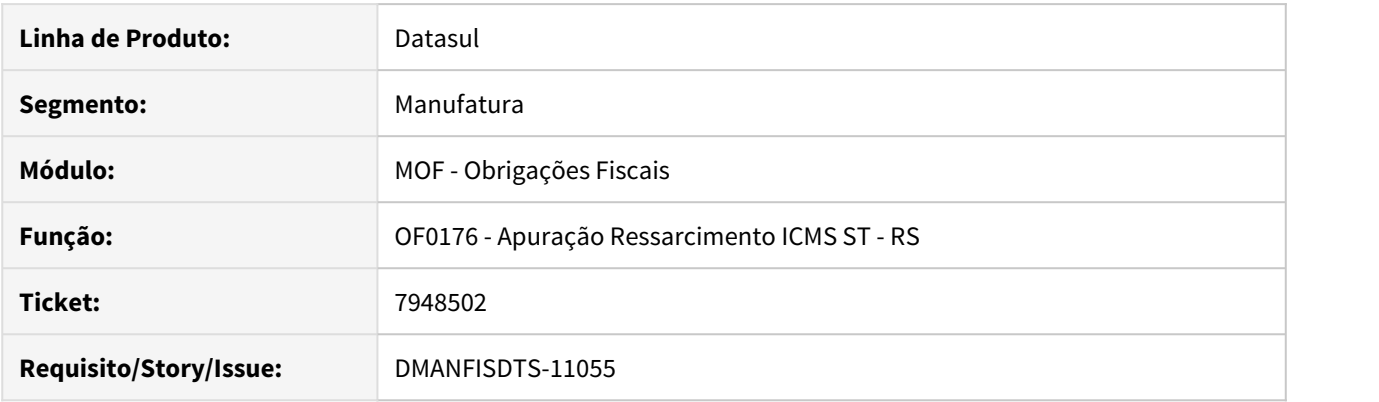

#### **02. SITUAÇÃO/REQUISITO**

Ao executar o OF0176 não estão sendo consideradas notas fiscais de devolução de venda na apuração do ressarcimento para não varejista.

#### **03. SOLUÇÃO**

Alterado o programa para que na geração para não varejista as notas de devolução de vendas sejam consideradas, buscando o valor do ICMS da nota que originou a devolução (nota de venda).

#### 8219850 DMANFISDTS-11271 DT CAT 42 - Vl ICMS ST está majorado com o VL FCP ST

#### **01. DADOS GERAIS**

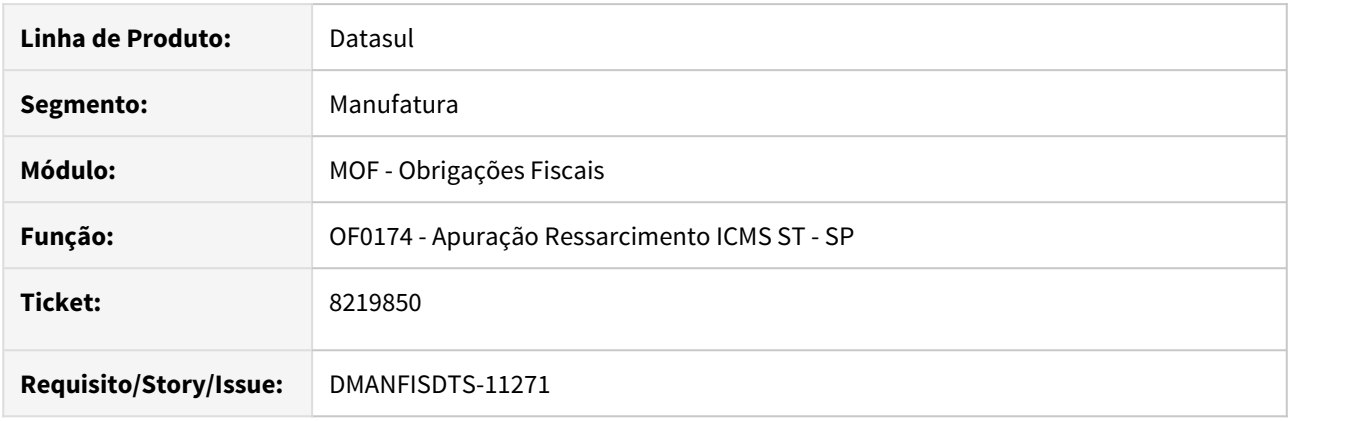

#### **02. SITUAÇÃO/REQUISITO**

Quando o parâmetro "OF0301 - Integra Valor ICMS Majorado FCP" está marcado o valor de FCP ST é atualizado no valor do ICMS Subs Entrada (Alteração realizada para GIA-SP). Porém esta alteração impactou a geração do arquivo CAT 42, pois o mesmo considera o valor do ICMS Subst Entrada + Val FCP ST.

#### **03. SOLUÇÃO**

Alterado o programa de Apuração Ressarcimento ICMS ST - SP para verificar se o parâmetro "Integra Valor ICMS Majorado FCP" está marcado no programa OF0301, quando estiver marcado o campo Vl ICMS ST subtrai o Valor FCP ST.

## 4.6.3 Recuperação de Impostos - Manutenção - 12.1.28

## 7907184 DMANFISDTS-10988 DT Estorno de crédito não é efetuado quando o crédito já foi completamente recuperado

#### **01. DADOS GERAIS**

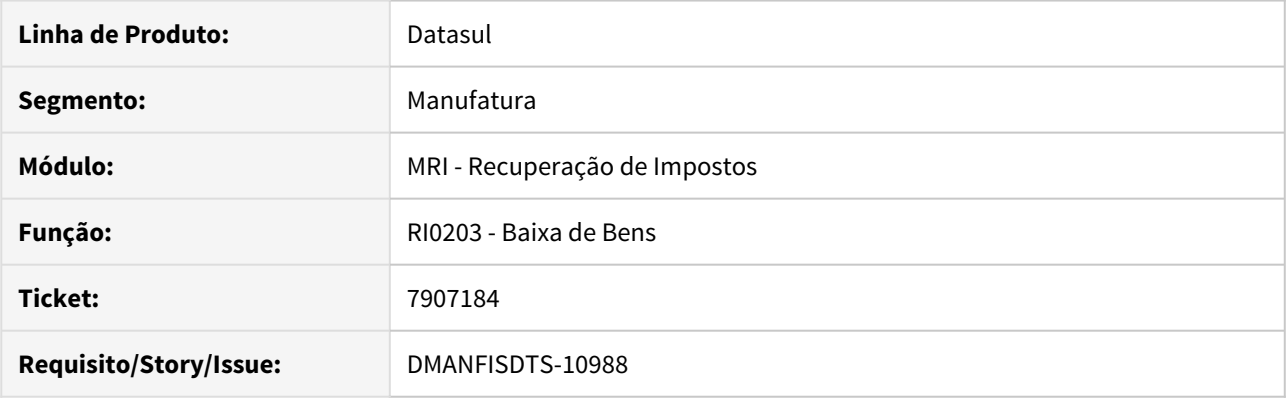

#### **02. SITUAÇÃO/REQUISITO**

Quando a baixa do bem é feita com a opção "Estorna Crédito" marcada, o Sistema não realiza o estorno de grupos de impostos cujo crédito já foi completamente recuperado.

#### **03. SOLUÇÃO**

A baixa de bens foi alterada para que o Sistema gere corretamente o movimento de baixa dos grupos de impostos completamente recuperados caso o parâmetro "Estorna Crédito" esteja marcado.

# 4.7 Logística - Manutenção - 12.1.28

## 4.7.1 Coletor Dados - Manutenção - 12.1.28

## 4.7.2 Frete Embarcador - Manutenção - 12.1.28

## Controle de Fretes - Manutenção - 12.1.28

5732837 DLOGGFE-11086 DT Correção da base de ICMS quando o documento de frete possui a tributação diferido (CD0433)

#### **01. DADOS GERAIS**

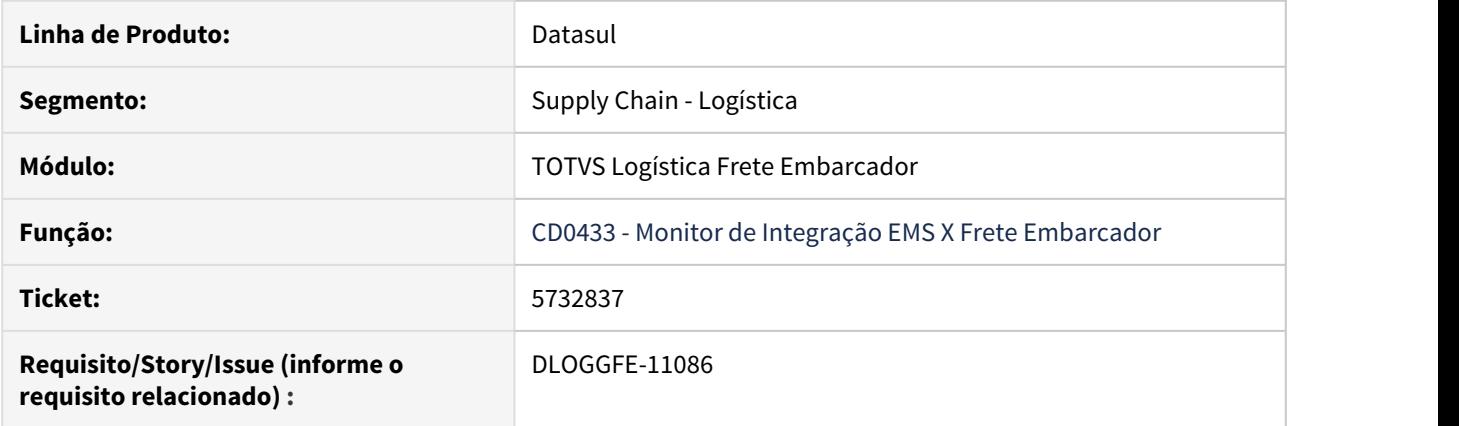

#### **02. SITUAÇÃO/REQUISITO**

Quando o Documento de Frete integrado ao Fiscal ERP possui a tributação como Diferido e a base de imposto como 0 (zero), ao processar o registro na rotina Monitor de Integração EMS X Frete Embarcador (CD0433), é apresentada inconsistência de divergência na base de ICMS do documento.

#### **03. SOLUÇÃO**

Alterada a rotina para que seja integrado o valor do Documento de Frete como base de ICMS quando a sua tributação estiver como Diferido e assim, efetuar corretamente a integração com o módulo Fiscal ERP.

Exemplo de Utilização

Passo 01 Passo 02 Passo 03

#### **Parâmetros do Módulo (GFEX000)**

Configure o parâmetro ICMS ST com a opção 2 - sem Direito a Crédito.

#### **04. ASSUNTOS RELACIONADOS**

7010722 DLOGGFE-11680 DT Integração de documentos de frete com contrato de compras apresenta mensagem de falta de saldo (CD0433)

#### **01. DADOS GERAIS**

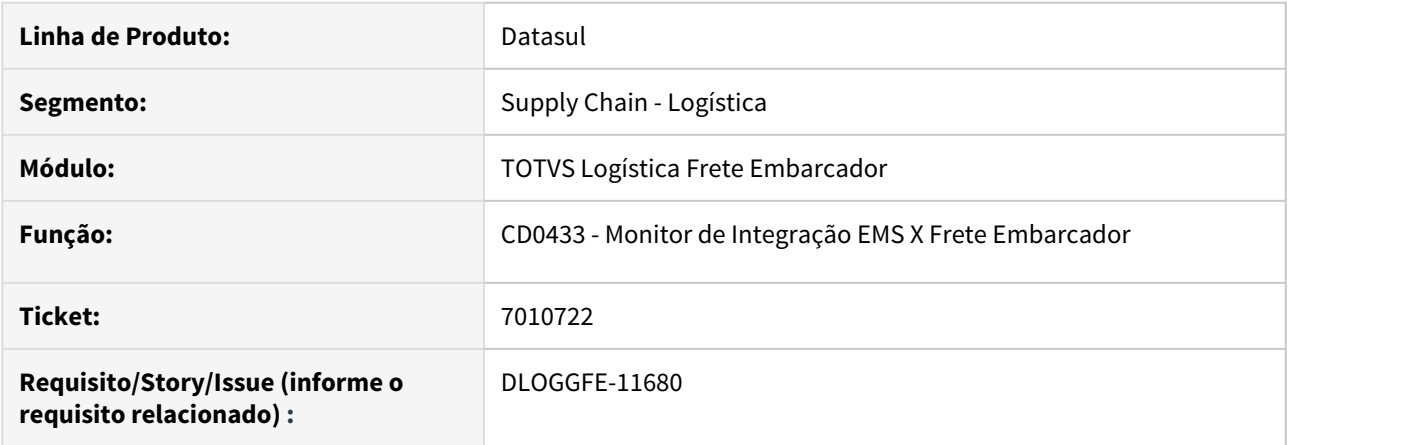

#### **02. SITUAÇÃO/REQUISITO**

Ao realizar a integração de Documentos de Frete pela rotina Monitor de Integração EMS X Frete Embarcador (CD0433), onde o transportador não possui Contrato de Compras (CN0201), é apresentada indevidamente a mensagem 15.212 - NÃO HA SALDO LIBERADO PARA O CONTRATO.

#### **03. SOLUÇÃO**

Alterada a rotina de integração para que não valide os saldos de contratos se o transportador não possuir Contrato de Compras (CN0201) e siga normalmente com a geração do Documento de Frete no Recebimento Datasul.

#### **04. ASSUNTOS RELACIONADOS**

7189959 DLOGGFE-11148 DT Correção base de ICMS para os casos de ICMS Parcial (CD0433)

#### **01. DADOS GERAIS**

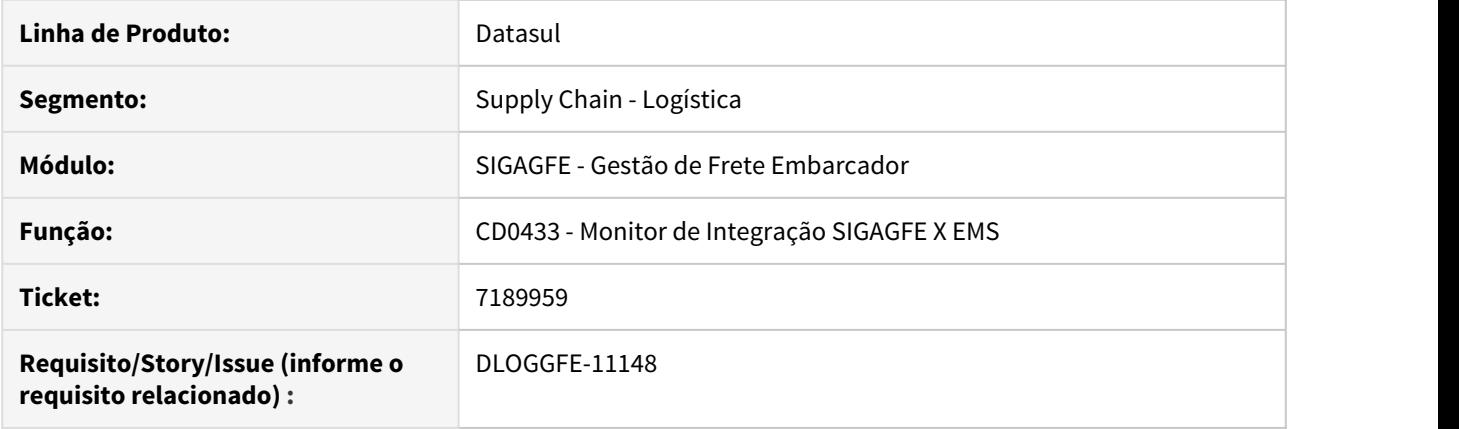

#### **02. SITUAÇÃO/REQUISITO**

Para os documentos de frete que possuem ICMS parcial e a configuração de tributação de PIS/COFINS e crédito de ICMS sejam iguais, o valor de base de ICMS fica incorreto no módulo Fiscal do ERP Datasul.

#### **03. SOLUÇÃO**

Alterada a rotina para que a base de ICMS seja integrada com o preenchimento das informações de base de ICMS e de ICMS Outros de forma correta.

• Passo 01• Passo 02• Passo 03• Passo 04• Passo 05• Passo 06

**Parâmetros de Módulo (GFEX000)**

Configure o parâmetro Crédito ICMS da pasta Imposto da aba Cálculo de Frete como "Parcial, conforme Itens Nota".

#### **04. ASSUNTOS RELACIONADOS**

7351810 DLOGGFE-10779 DT Correção do conteúdo l-crdicms para verdadeiro quando a tributação da natureza de operação estiver como reduzido (CD0433)

#### **01. DADOS GERAIS**

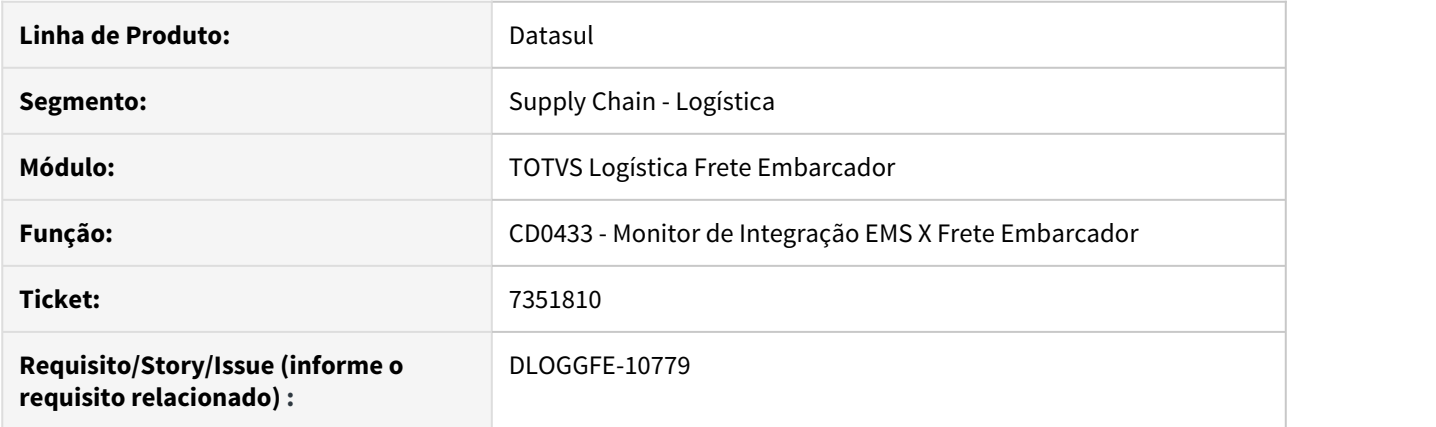

#### **02. SITUAÇÃO/REQUISITO**

Ao realizar a apropriação de despesas de um Documento de Frete relacionado a uma nota fiscal que possua o tipo de tributação como Reduzido, a variável l-crdicms fica com o valor Não de forma incorreta.

#### **03. SOLUÇÃO**

Realizada a alteração para que, na apropriação de despesas do Documento de Frete, a variável l-crdicms do Engine de Regras (CD0024) fique com o valor Sim quando a nota fiscal relacionada possui o tipo de tributação como Reduzido.

Exemplo de Utilização

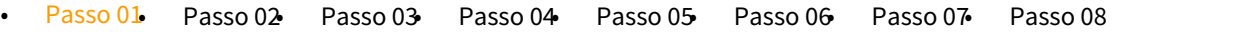

#### **Natureza de Operação (CD0606)**

Configure uma natureza de operação com o tipo de tributação como Reduzido.

#### **04. ASSUNTOS RELACIONADOS**

7402191 DLOGGFE-11188 DT Não elimina pendência do MLA (CD0433)

#### **01. DADOS GERAIS**

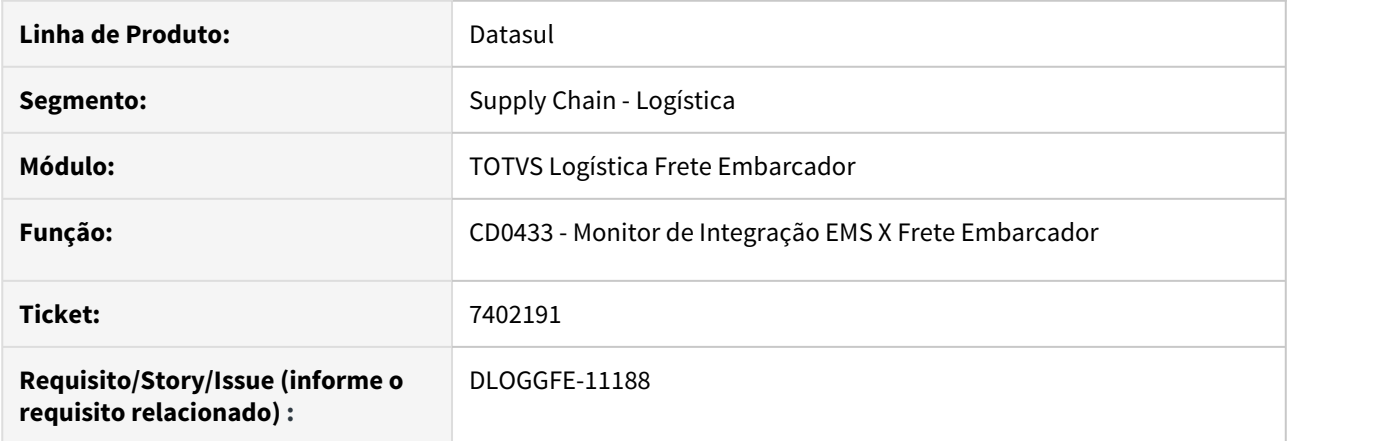

#### **02. SITUAÇÃO/REQUISITO**

Quando o Documento de Frete é gerado como Bloqueado no Frete Embarcador, é integrada a pendência de aprovação no MLA. Se o usuário ajustar o documento diretamente no Frete Embardador (GFEA065), e após este ajuste o documento for aprovado automaticamente pelo sistema, é apresentado na rotina Monitor de Integração EMS X Frete Embarcador (CD0433) a informação que o documento foi aprovado, porém, a pendência anterior permanece pendente no MLA (MLA0301).

#### **03. SOLUÇÃO**

Alterada a rotina de integração dos Documentos de Frete com o MLA para que, quando o documento for ajustado no Frete Embarcador e aprovado automaticamente, a pendência de aprovação anterior seja eliminada do MLA.

#### **04. ASSUNTOS RELACIONADOS**

7604177 DLOGGFE-11229 DT Inconsistência de banco de dados não encontrado (z01di736)

#### **01. DADOS GERAIS**

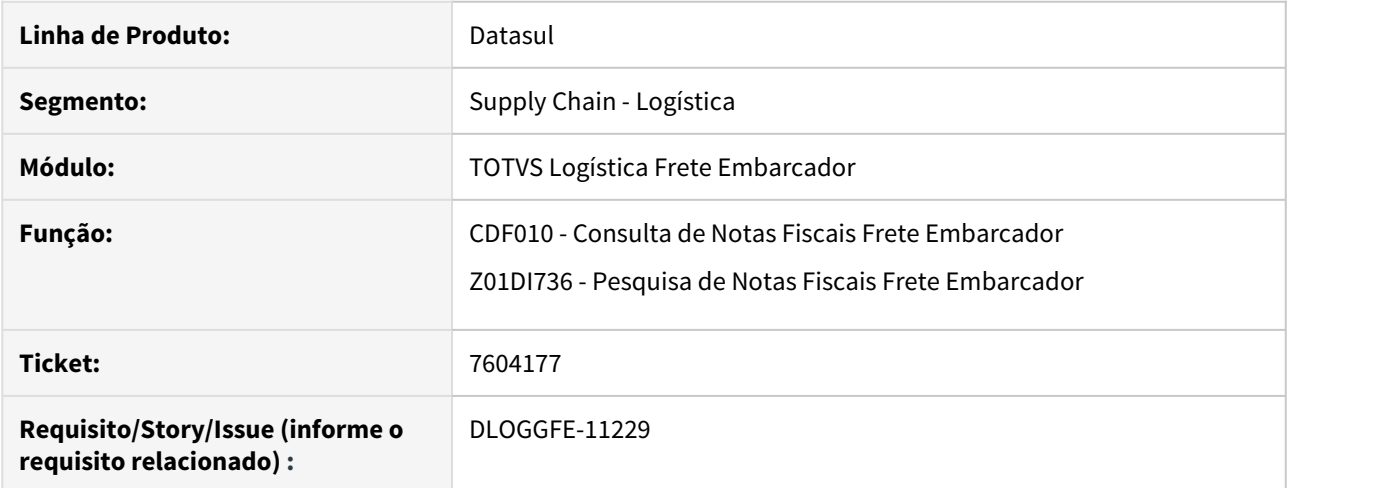

#### **02. SITUAÇÃO/REQUISITO**

Ao acessar a pesquisa da rotina Consulta de Notas Fiscais Frete Embarcador (CDF010), apresenta inconsistência de banco não conectado.

A consulta possui os botões de cadastro, mas, por ser uma consulta, não deveriam estar disponíveis.

#### **03. SOLUÇÃO**

Substituído o nome do banco unificado (mgmov) para o Alias (movdis). Remoção dos botões: Incluir, Alterar, Copiar, Excluir, Desfazer, Cancelar e Salvar.

#### **04. ASSUNTOS RELACIONADOS**

7767893 DLOGGFE-11204 DT Repasse EPC/EPL cd0433 referente a customização: ticket 7716889

#### **01. DADOS GERAIS**

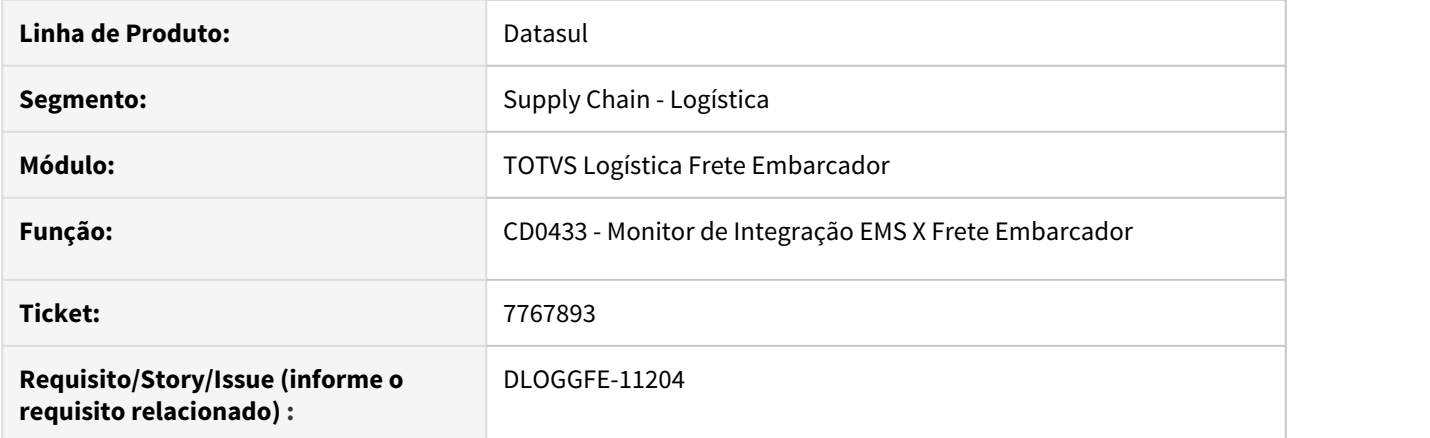

#### **02. SITUAÇÃO/REQUISITO**

No cadastro MEN012AA, a rotina Monitor de Integração EMS X Frete Embarcador (CD0433) pode ser executada pelo cliente como cd0433.r ou cd0433.w.

Alterar essas combinações para verificar se considera como atualização de tela.

#### **03. SOLUÇÃO**

Alterada a chamada do ponto EPC para atender as duas configurações de cadastro, cd0433.r ou cd0433.w.

#### **04. ASSUNTOS RELACIONADOS**

8082596 DLOGGFE-11630 DT Inconsistência na definição de tabela temporária (CC0311)

#### **01. DADOS GERAIS**

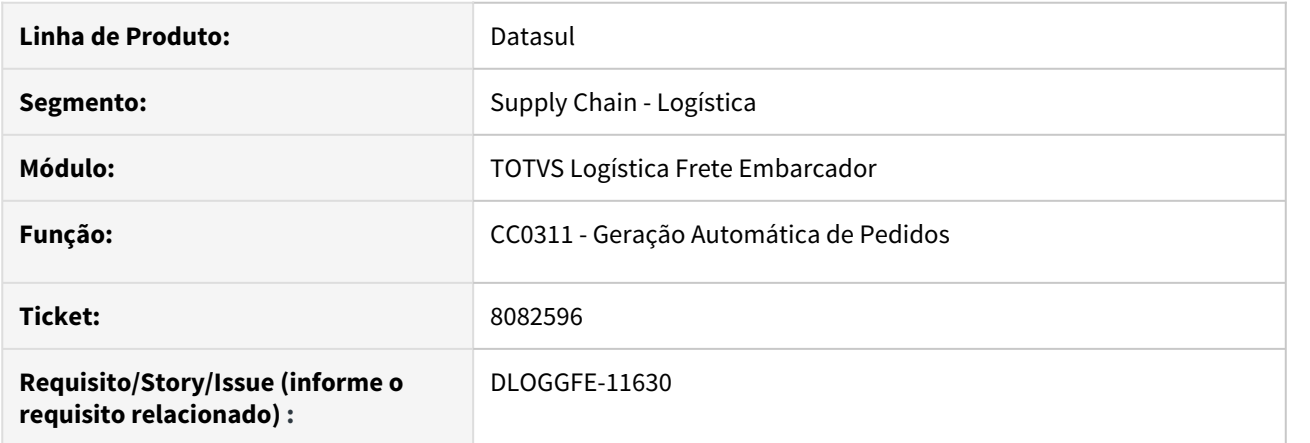

#### **02. SITUAÇÃO/REQUISITO**

Ao utilizar a rotina de Pedido de Compra (CC0301), ocorre a inconsistência Progress: O parâmetro identificador de temp-table tt-pedido-compr não confere com a temp-table destino tt-pedido-compr. (5363).

#### **03. SOLUÇÃO**

Implementado para que a rotina consulte as informações diretamente da tabela sem a utilização de tabela temporária.

8183103 DLOGGFE-11695 DT Lentidão quando utilizado banco Oracle (CD0434)

#### **01. DADOS GERAIS**

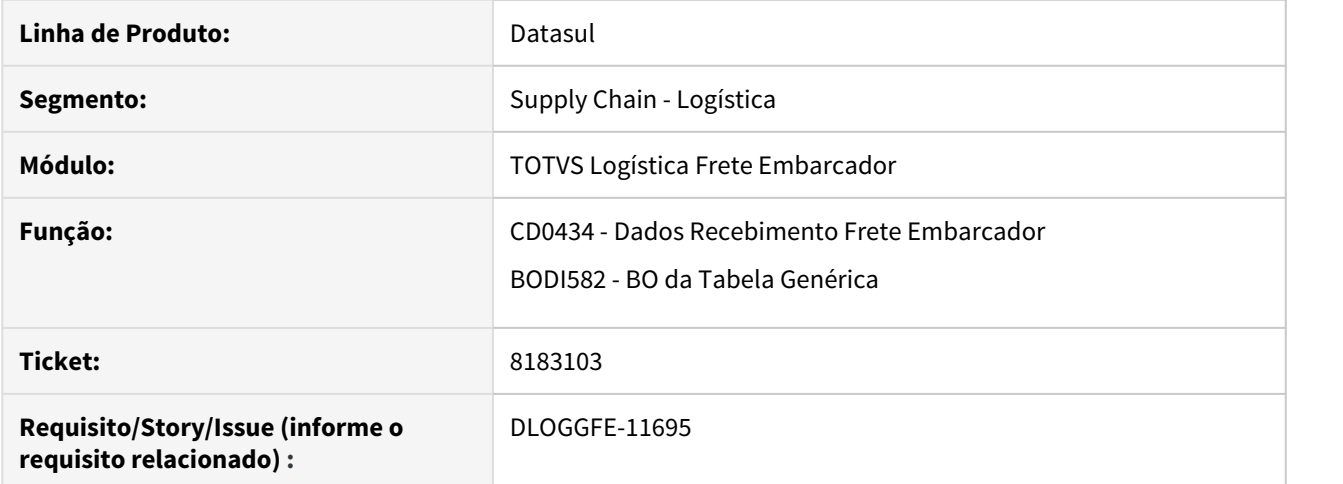

#### **02. SITUAÇÃO/REQUISITO**

A rotina Dados Recebimento Frete Embarcador (CD0434) apresenta lentidão na abertura e para salvar alterações.

## **03. SOLUÇÃO**

 Alterada a rotina BO da Tabela Genérica (BODI582), no método GoToKey, onde foi retirado o uso da função Trim do lado esquerdo do comando de busca Find First.

#### **04. ASSUNTOS RELACIONADOS**

DLOGGFE-10970 DT Correção do envio da simulação de frete efetuada no FT4003 ao Frete Embarcador

#### **01. DADOS GERAIS**

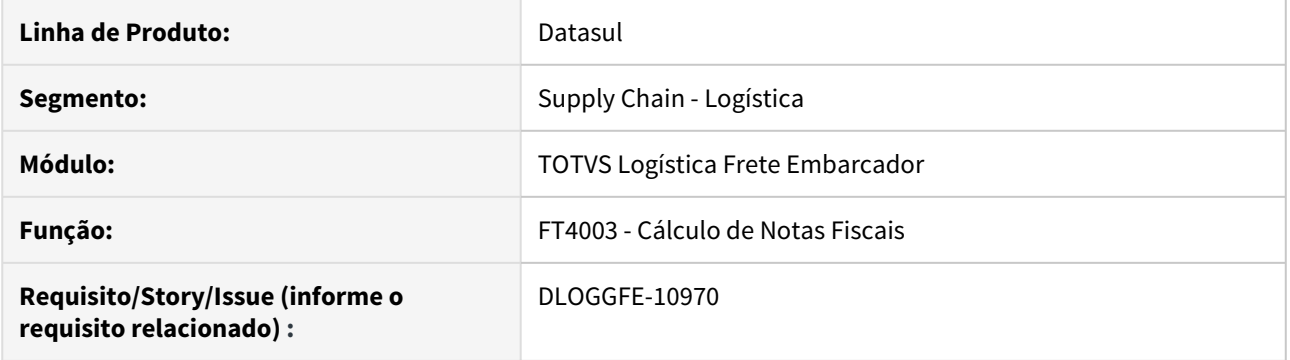

#### **02. SITUAÇÃO/REQUISITO**

Não integra o o cálculo simulado do frete quando a simulação é realizada na rotina Cálculo de Notas Fiscais (FT4003) e a opção Manter Frete Simulado ERP no GFE está marcada na rotina Parâmetros de Integração EMS X GFE (CD0089).

#### **03. SOLUÇÃO**

Alterada a rotina para que a simulação realizada para a nota fiscal na rotina Cálculos de Notas Fiscais (FT4003) seja corretamente integrada ao módulo Frete Embarcador.

Exemplo de Utilização

Passo 01 Passo 02 Passo 03

#### **Parâmetros Integração EMS X GFE (CD0089)**

Na aba Faturamento marque o parâmetro Manter Frete Simulado ERP no GFE.

#### **04. ASSUNTOS RELACIONADOS**

## 4.7.3 WMS - Manutenção - 12.1.28

## 6239980 DLOGWMSDTS-3478 DT Conversão Unidade de Medida.

#### **01. DADOS GERAIS**

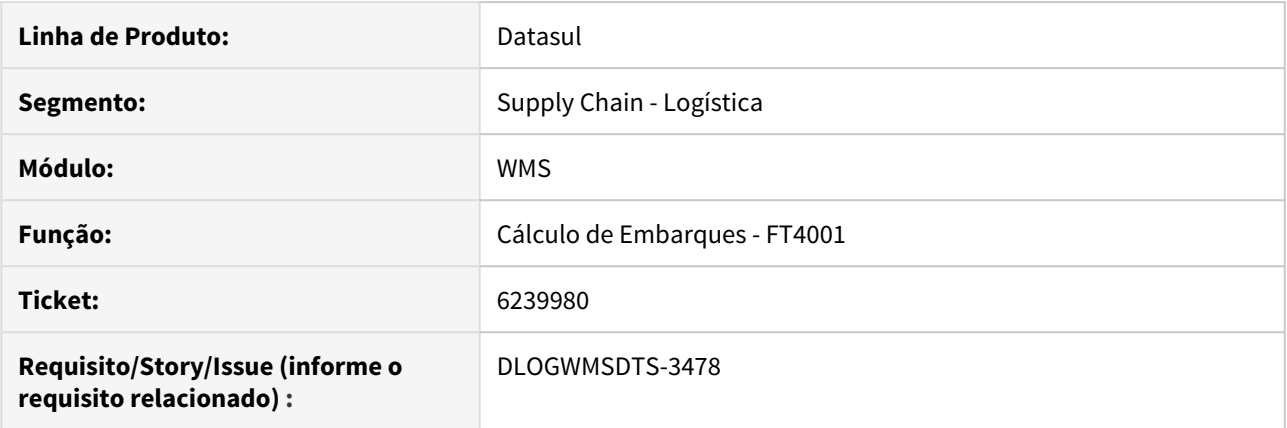

#### **02. SITUAÇÃO/REQUISITO**

No cálculo do embarque no FT4001 é apresentado o erro 54.757 Não encontrado relacionamento Item x Unidade de Medida Fatur.

#### **03. SOLUÇÃO**

Alterado o programa para realizar corretamente o cálculo de unidade de medida.

#### **04. ASSUNTOS RELACIONADOS**

• [Cálculo de Nota Fiscal de Resumo do Embarque - FT4001](https://tdn.totvs.com/pages/viewpage.action?pageId=240298512)

#### 6651549 DLOGWMSDTS-3484 DT Confirmar Rejeição do Controle de Qualidade

#### **01. DADOS GERAIS**

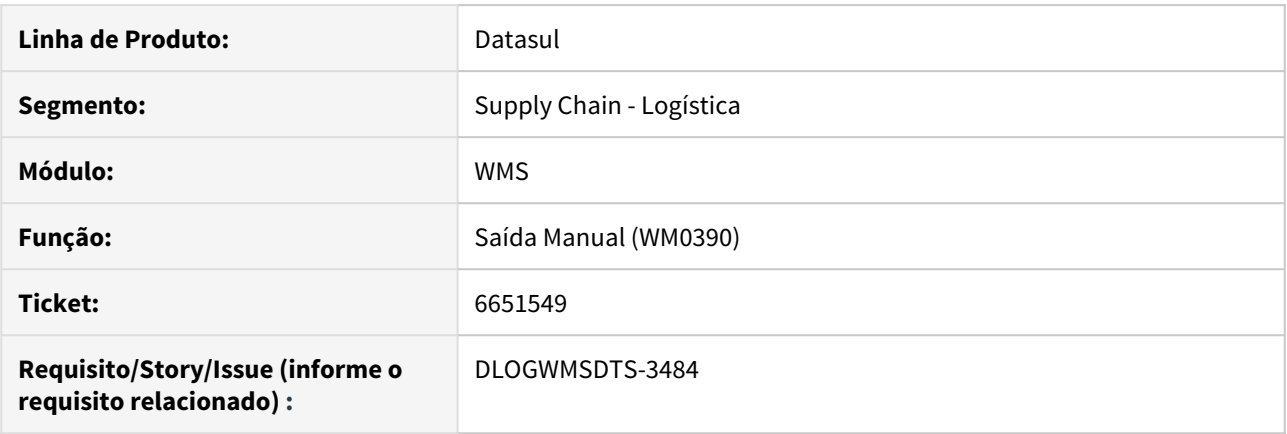

#### **02. SITUAÇÃO/REQUISITO**

O item esta com Status CQ-Armazenado no WMS, no processo de inspeção no CQ0210 é rejeitado o saldo do item, com isso na consulta do WMS WM0400 o status do saldo é alterado para Rejeitado. Se no momento da confirmação do documento de Rejeição no WM0390 não for informado exatamente a mesma etiqueta que foi rejeitada, o Saldo do item continua como Rejeitado e o saldo que estava liberado é baixado.

#### **03. SOLUÇÃO**

Corrigir o programa para seja baixado o saldo com status rejeitado no momento da confirmação no WM0390.

#### **04. ASSUNTOS RELACIONADOS**

• [Saída Manual - WM0390](https://tdn.totvs.com/pages/viewpage.action?pageId=266981519)

### 7151134 DLOGWMSDTS-3649 DT CE9700 - Ao eliminar o item no programa, não esta sendo eliminado o item/documento no WM370

#### **01. DADOS GERAIS**

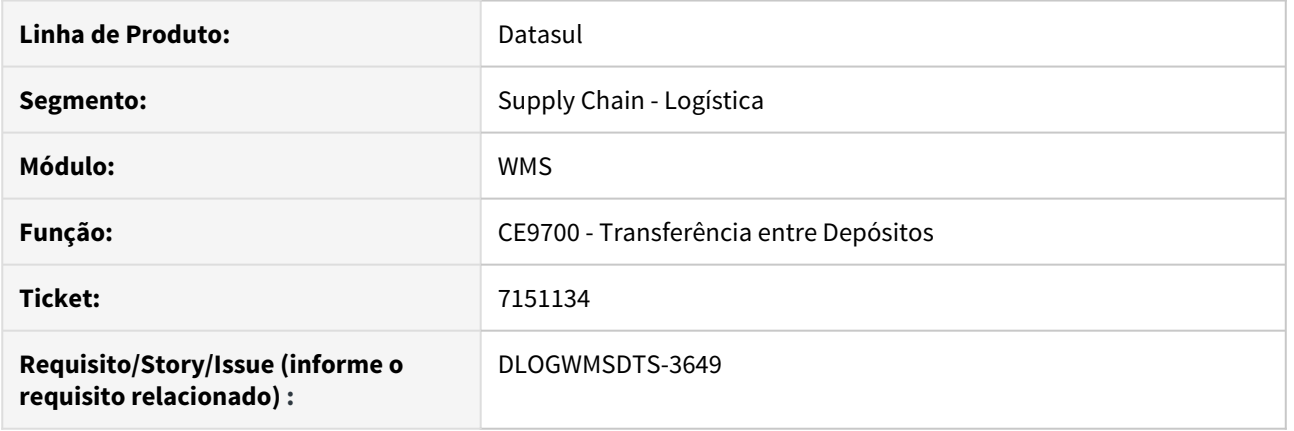

#### **02. SITUAÇÃO/REQUISITO**

1 - Para as transferências entre um depósito Não WMS para um depósito WMS, o status no CE9700 é atualizado para Em Processo WMS, sendo que o correto é atualizar para Em Processo.

2 - Para as transferências entre um depósito Não WMS para um depósito WMS, ao transferir o item, o documento é atualizado no WMS. Ao excluir o item no CE9700, o item/documento não são eliminados do WMS (WM0370) e o saldo no estoque também não é atualizado (CE0830).

#### **03. SOLUÇÃO**

1 - Corrigida a função para atualizar corretamente a situação.

2 - Corrigida a função para eliminar o documento de entrada no WMS quando todos os itens forem eliminados no documento de transferência (CE9700).

#### **04. ASSUNTOS RELACIONADOS**

• Parâmetro WMS [- WM0101](https://tdn.totvs.com/display/LDT/Cancelamento+de+Nota+Fiscal+-+FT2200)

## 7287244 DLOGWMSDTS-3673 DT WM0101 - Não grava alteração do parâmetro Tipo Conferência Padrão

#### **01. DADOS GERAIS**

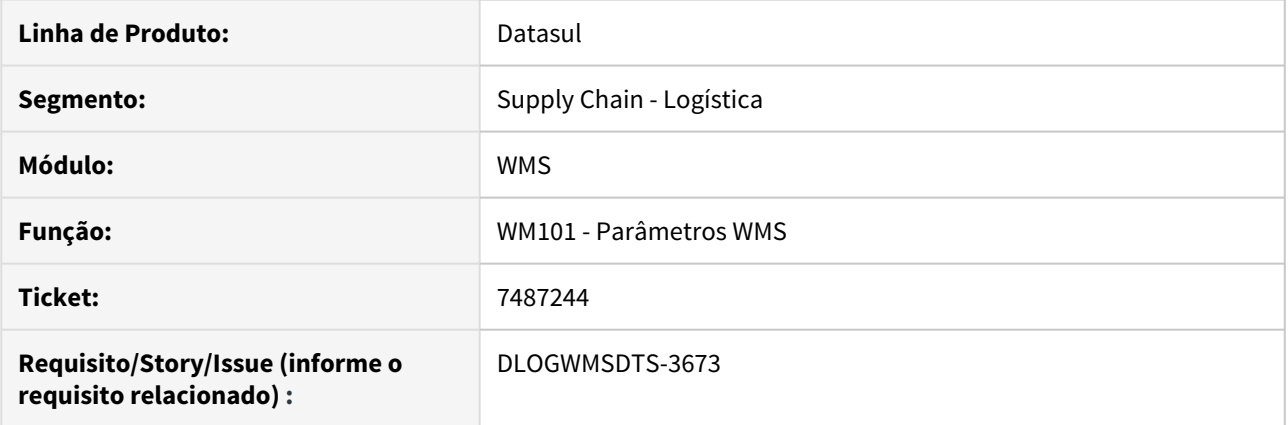

### **02. SITUAÇÃO/REQUISITO**

Não grava alteração do parâmetro "Tipo Conferência Padrão".

#### **03. SOLUÇÃO**

Alterado o programa para gravar o parâmetro.

#### **04. ASSUNTOS RELACIONADOS**

• Parâmetro WMS [- WM0101](https://tdn.totvs.com/display/LDT/Cancelamento+de+Nota+Fiscal+-+FT2200)

## 7493868 DLOGWMSDTS-3754 DT WM0120 - Erro Bloqueio Etiqueta

#### **01. DADOS GERAIS**

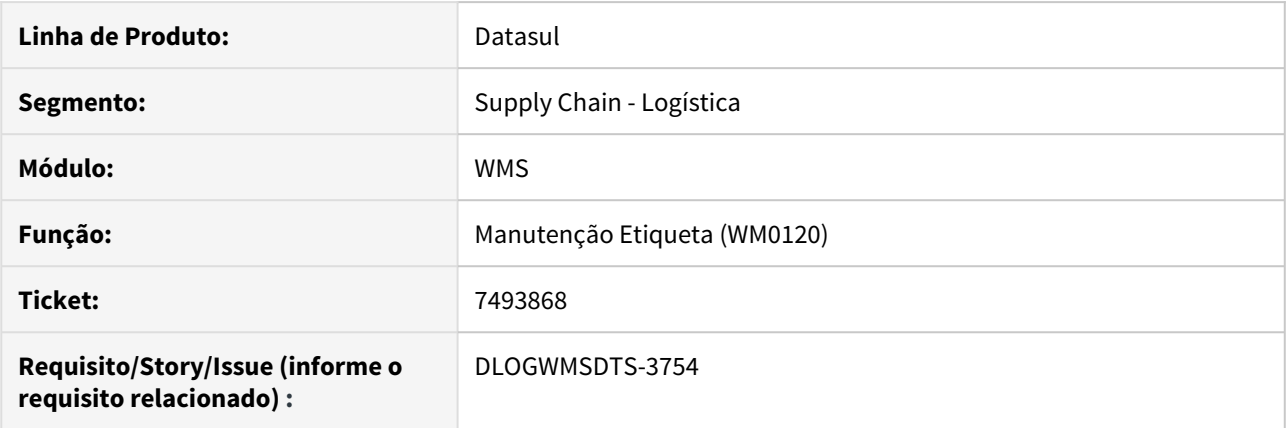

## **02. SITUAÇÃO/REQUISITO**

Erro ao fazer o bloqueio da etiqueta.

#### **03. SOLUÇÃO**

Alterado o programa para realizar o bloqueio e Liberação da etiqueta corretamente.

#### **04. ASSUNTOS RELACIONADOS**

• [Manutenção Etiqueta - WM0120](https://tdn.totvs.com/pages/viewpage.action?pageId=266981519)

## 7609110 DLOGWMSDTS-3806 DT WM0192 - Ajuste de máscara nos campos de volume

### **01. DADOS GERAIS**

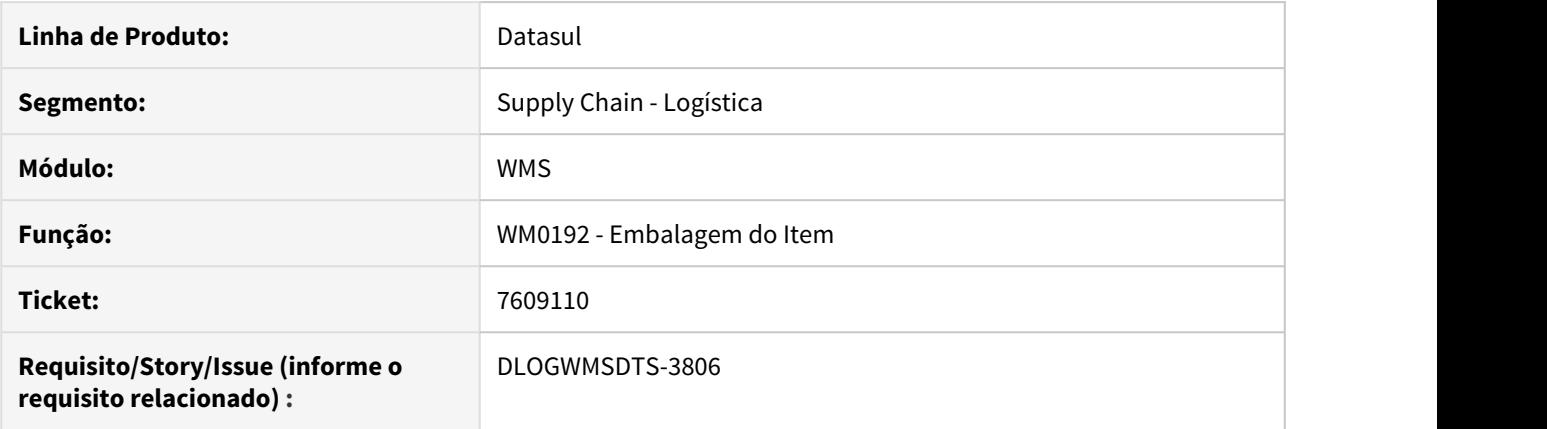

#### **02. SITUAÇÃO/REQUISITO**

Erro no formato do campo Volume.

#### **03. SOLUÇÃO**

Alterada a máscara nos campos de volume.

#### **04. ASSUNTOS RELACIONADOS**

• Embalagem do Item [- WM0192](https://tdn.totvs.com/display/LDT/Cancelamento+de+Nota+Fiscal+-+FT2200)

7647990 DLOGWMSDTS-3856 DT Ponto de Entrada - Requisição OP - Atendimento para depósito da ordem

#### **01. DADOS GERAIS**

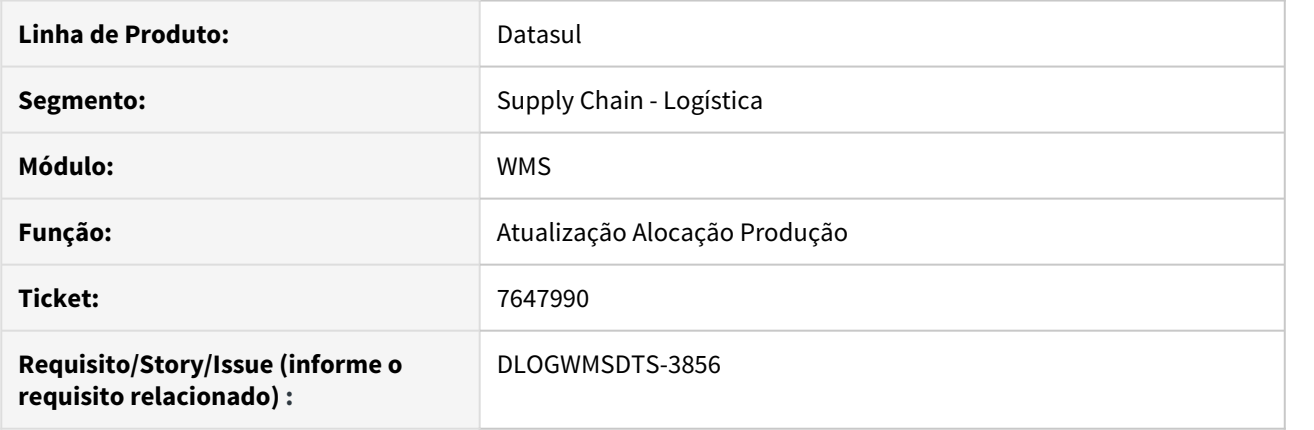

#### **02. SITUAÇÃO/REQUISITO**

Criação de um ponto de entrada, quando é realizado o atendimento das requisições para uma ordem de produção, o saldo é transferido para o depósito produtivo configurado no CP0106. possibilitar configurar para que o saldo seja transferido para outro deposito.

#### **03. SOLUÇÃO**

Criado o ponto de entrada "AlteraDepProd" antes da rotina de transferência de saldo, possibilitando ao usuário alterar o depósito de produção, conforme segue:

{include/i-epc200.i2 &CodEvent='"AlteraDepProd"' &CodParameter='"cod-dep-producao"' &ValueParameter="cDepProducao"}

#### **04. ASSUNTOS RELACIONADOS**

[Saída Manual - WM0390](https://tdn.totvs.com/pages/viewpage.action?pageId=266982141)

## 7681650 DLOGWMSDTS-3838 DT WM2013 desatualização do inventário no estoque não considera corretamente o numero do inventário

#### **01. DADOS GERAIS**

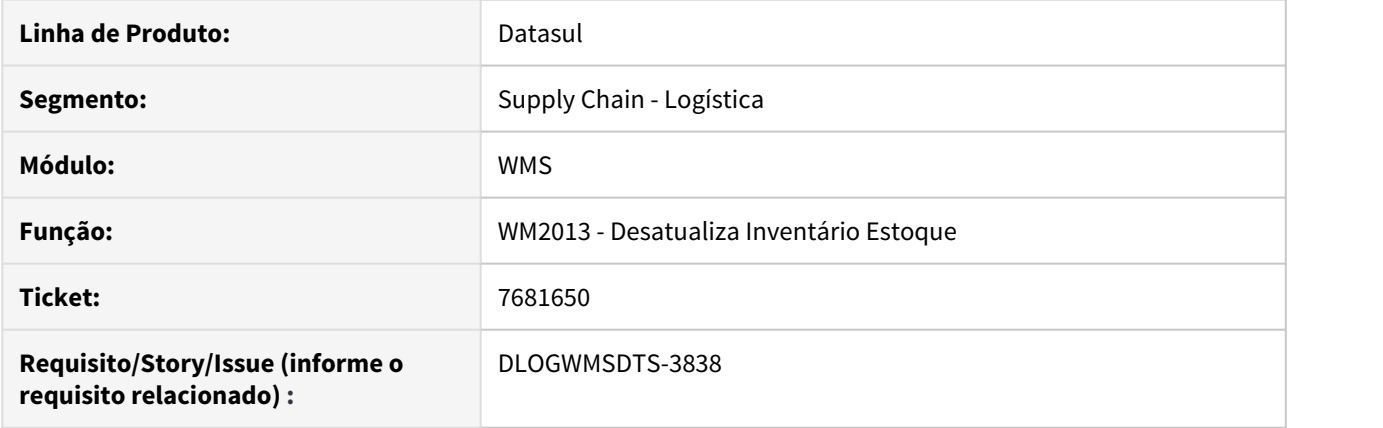

#### **02. SITUAÇÃO/REQUISITO**

Na desatualização do inventário no estoque, o programa desconsidera a sequência do inventario, desfazendo toda movimentação de ajuste no ERP caso exista mais de um inventario para o item / estabelecimento / deposito / lote / referência na mesma data.

#### **03. SOLUÇÃO**

Alterados os programas para realizar corretamente a atualização e desatualização do inventário no WMS e Estoque.

#### **04. ASSUNTOS RELACIONADOS**

• Desatualiza inventário estoque [- WM2013](https://tdn.totvs.com/display/LDT/Cancelamento+de+Nota+Fiscal+-+FT2200)

## 7769525 DLOGWMSDTS-3854 DT Exclusão de registro na saldo-estoq está impedindo picking.

#### **01. DADOS GERAIS**

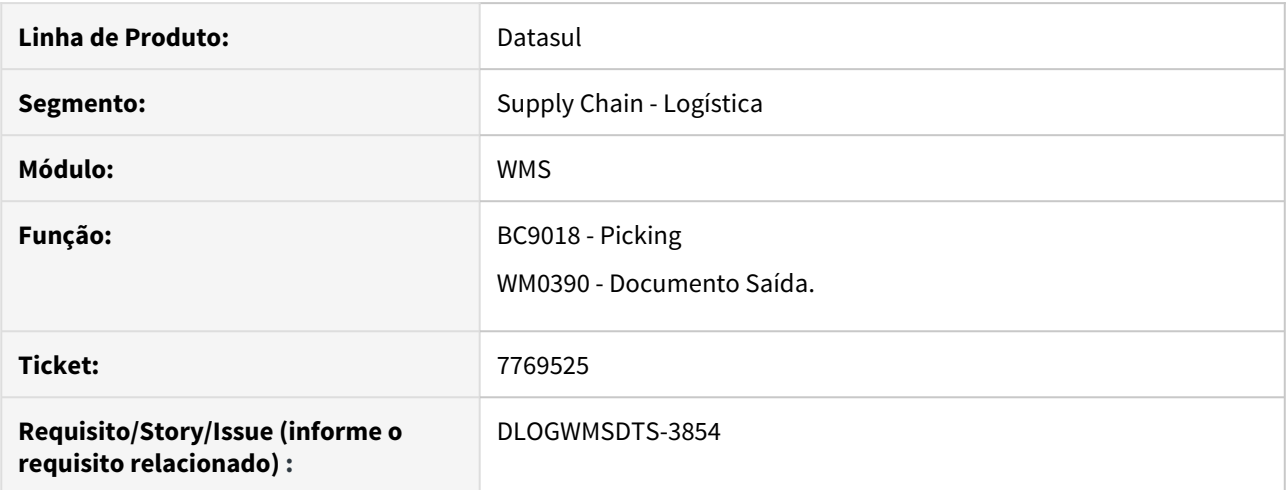

#### **02. SITUAÇÃO/REQUISITO**

 Ao efetuar o picking via coletor ou via wm0390 está ocorrendo a mensagem 6783 quando o item em questão possui movimentos relacionados ao lote de alocação WMS (ce0101) e a alocação estiver sendo zerada no momento da liberação.

#### **03. SOLUÇÃO**

Alterado a regra da função para eliminar corretamente o registro da saldo-estoq.

#### **04. ASSUNTOS RELACIONADOS**

• <https://tdn.totvs.com.br/pages/viewpage.action?pageId=427499108>

7860404 DLOGWMSDTS-3865 DT CD1409 - Erro duplicidade de registro ao realizar o Atendimento de requisição de estoque

### **01. DADOS GERAIS**

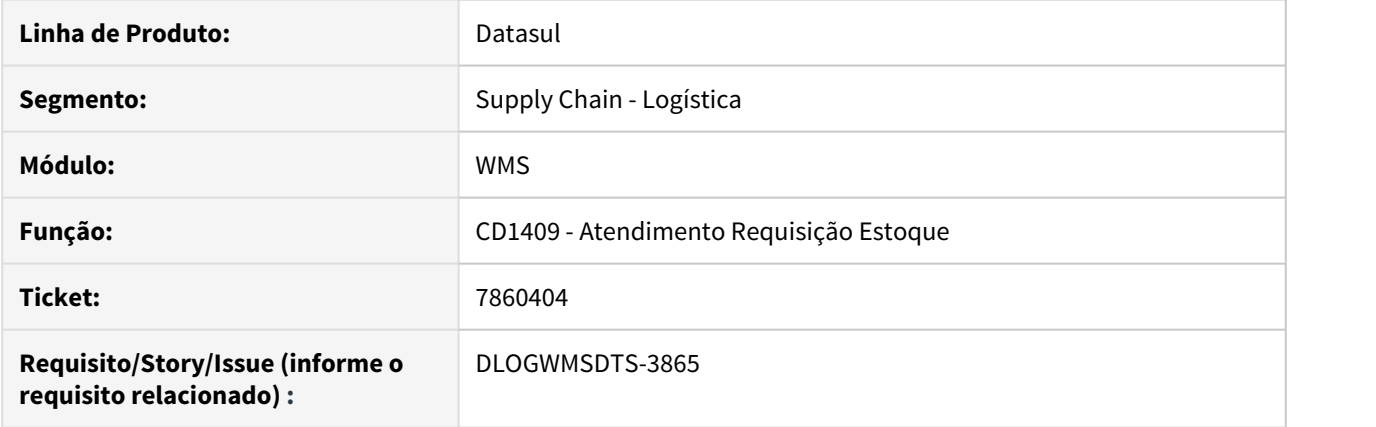

#### **02. SITUAÇÃO/REQUISITO**

Ao realizar o atendimento da requisição no CD1409 é apresentado erro progress referente a duplicidade de registro.

Devido a utilização do mesmo código de lote no CE0101.

#### **03. SOLUÇÃO**

Corrigir o programa para não ocorrer erro de duplicação de registro na tabela saldo-estoq.

#### **04. ASSUNTOS RELACIONADOS**

• <https://tdn.totvs.com.br/pages/viewpage.action?pageId=235332559>

# 4.8 Manufatura - Manutenção - 12.1.28
# 4.8.1 APS - Planejamento Avançado de Produção - Manutenção - 12.1.28

# 7342385 DMANCAPS01-5918 DT Erro progress Ajuste Fino do Planejamento DB0414M

#### **01. DADOS GERAIS**

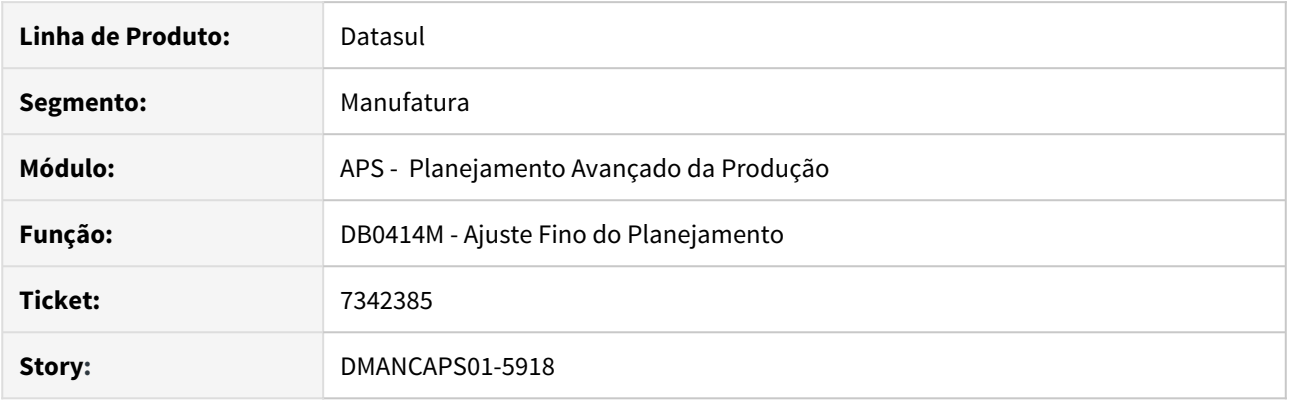

# **02. SITUAÇÃO/REQUISITO**

Ao realizar o ajuste fino do planejamento em diversas operações, em determinado momento é apresentado o erro: "SYSTEM ERROR: Attempt to define too many indexes for area 6 database."

### **03. SOLUÇÃO**

Ajustado técnica de programação, para evitar a execução da mesma rotina de forma persistente, várias vezes. Evitando assim, o erro de sistema.

# 7415669 DMANCAPS01-6000 DT Turnos de exceção apresentadas erroneamente no Gantt DB0414

### **01. DADOS GERAIS**

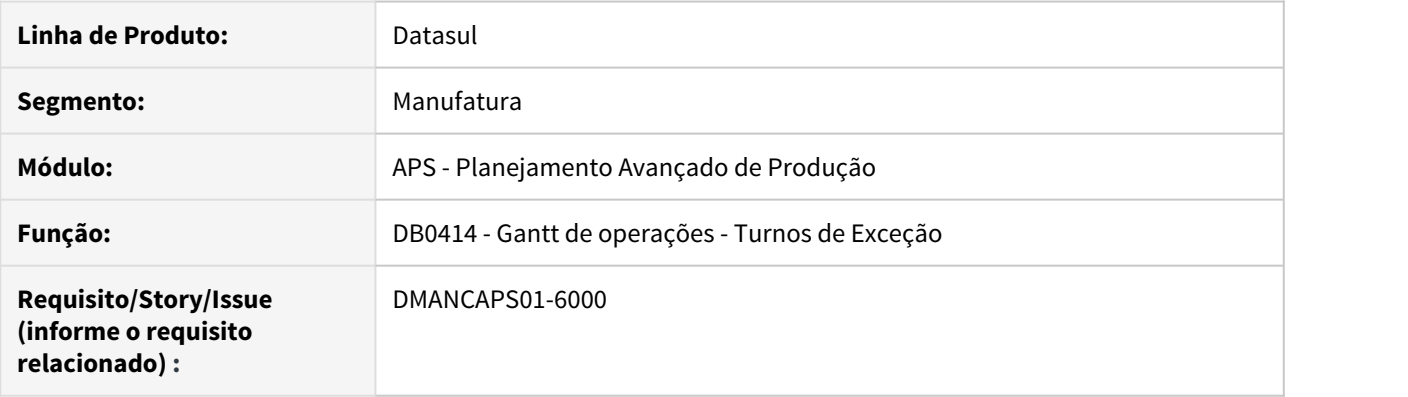

#### **02. SITUAÇÃO/REQUISITO**

Gantt de operações está apresentando erroneamente a visualização do turno de exceção.

# **03. SOLUÇÃO**

Ajustada a leitura dos turnos de exceção, para mostrar as paradas corretamente no Gantt de operações.

# 7435981 DMANCAPS01-6007 DT Carregando Operações Inativas

# **01. DADOS GERAIS**

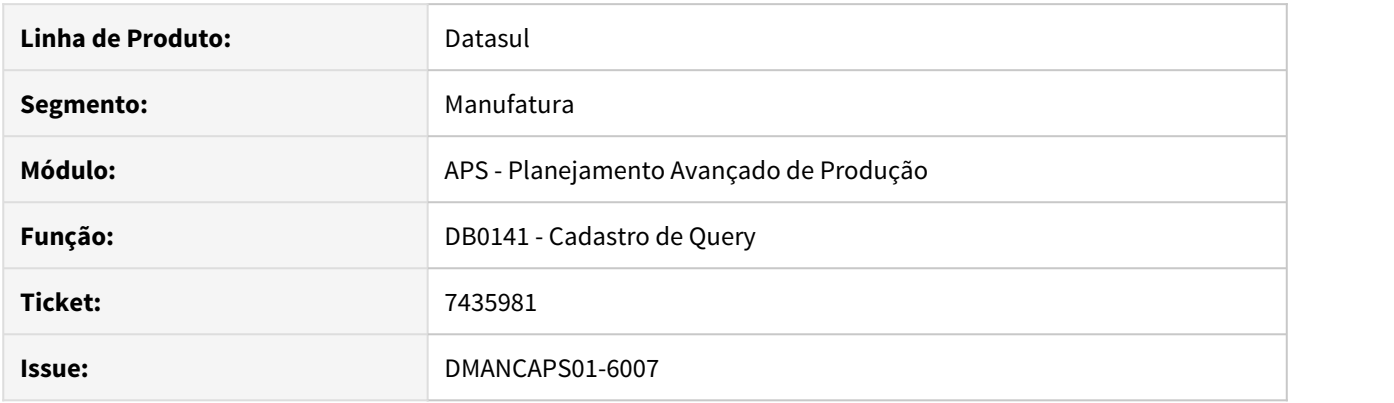

# **02. SITUAÇÃO/REQUISITO**

Datas de início e término da operação não estão sendo atualizadas.

# **03. SOLUÇÃO**

Os campos de data de início e término não eram buscados pelas querys que consultam a tabela de roteiro do Protheus.

# 7485434 DMANCAPS01-6005 DT Saldo em terceiros no Planejamento e Explosão

#### **01. DADOS GERAIS**

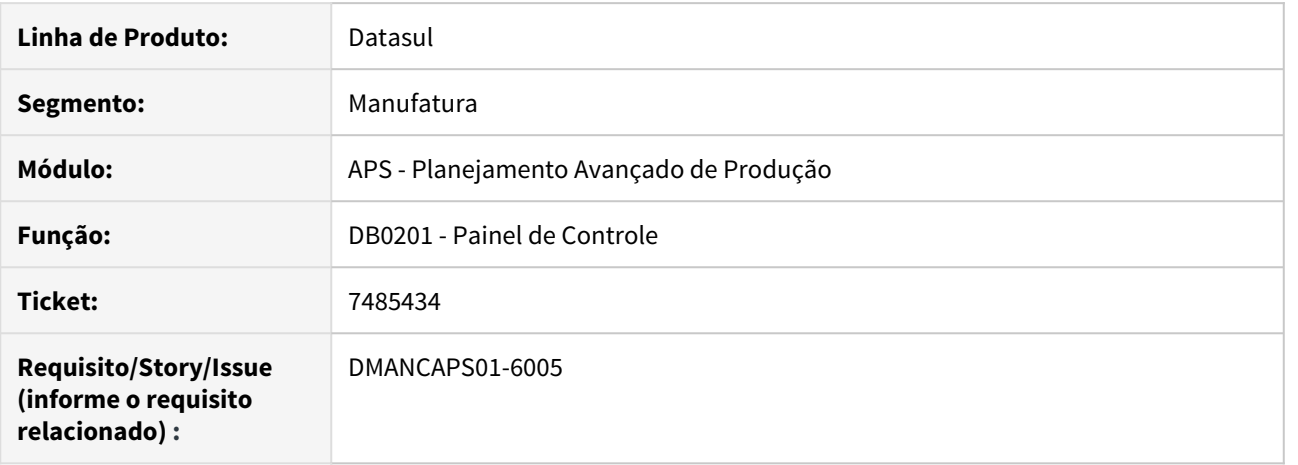

#### **02. SITUAÇÃO/REQUISITO**

As etapas de Planejamento e Explosão não estão considerando corretamente o saldo em Terceiros quando o parâmetro para considerar Saldo em Estoque está desmarcado.

#### **03. SOLUÇÃO**

O programa foi alterado para considerar corretamente os saldos dos itens de acordo com os parâmetros do cenário.

# 7540127 DMANCAPS01-6074 DT Seletiva na atualização de dados

#### **01. DADOS GERAIS**

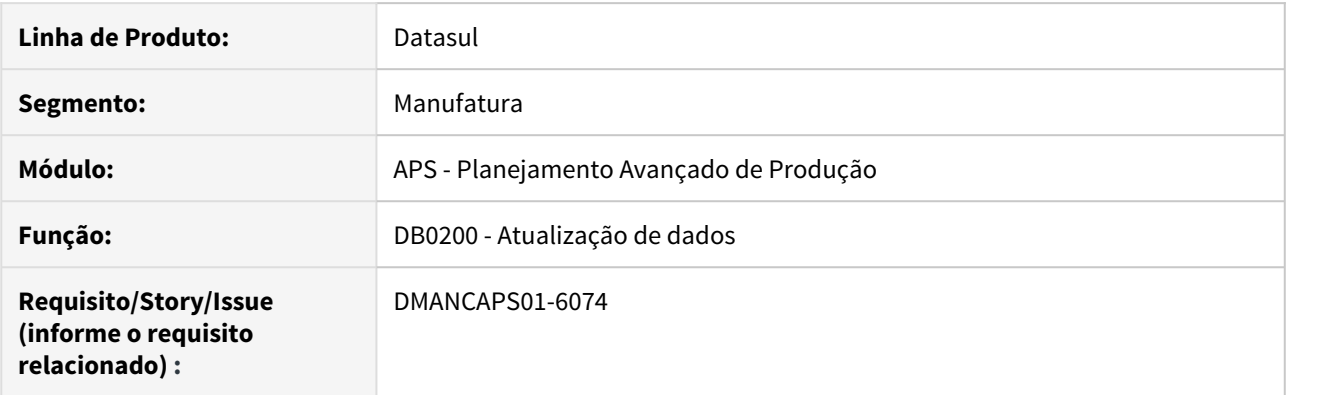

# **02. SITUAÇÃO/REQUISITO**

O programa de atualização de dados não está atualizando a situação do item (ativo ou obsoleto) quando utilizada a opção "Relação Item x Estabelecimento" da seletiva.

### **03. SOLUÇÃO**

O programa foi alterado para atualizar corretamente a situação do item utilizando a opção "Relação Item x Estabelecimento" da seletiva.

# 7545686 DMANCAPS01-6072 DT Rede Pert na atualização de dados

### **01. DADOS GERAIS**

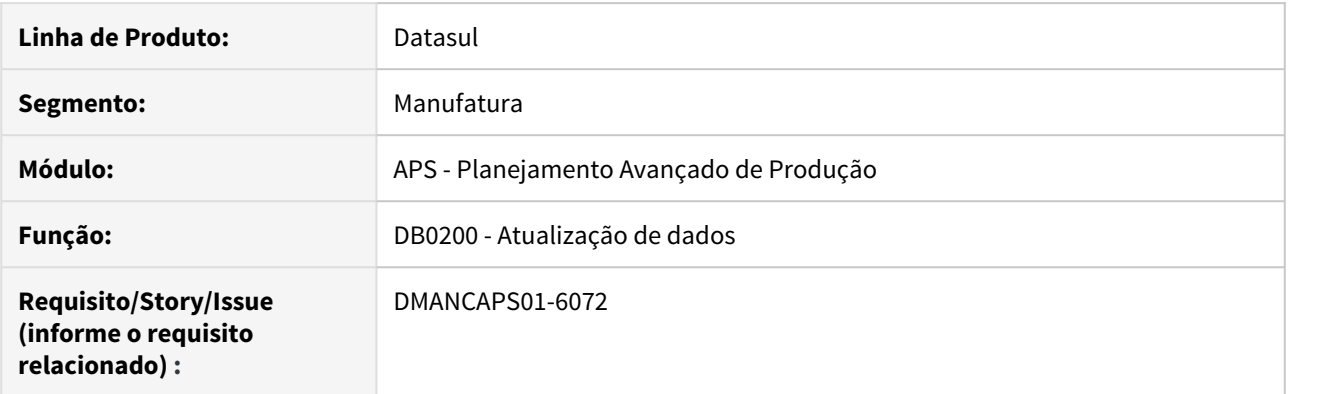

# **02. SITUAÇÃO/REQUISITO**

O programa de atualização de dados está importando a rede pert com inconsistência quando há alterações na rede pert da ordem de produção.

### **03. SOLUÇÃO**

O programa foi alterado para atualizar a rede pert de acordo com a operação e sequenciamento na ordem.

# 7639713 DMANCAPS01-6103 DT Operações não sequenciadas

### **01. DADOS GERAIS**

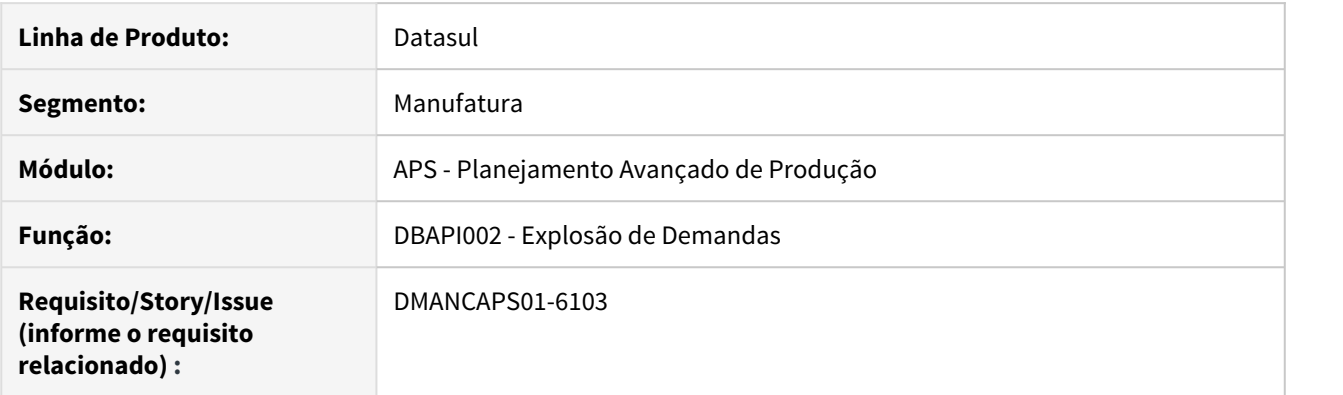

# **02. SITUAÇÃO/REQUISITO**

Algumas operações não estão sendo sequenciadas, e não está indicando o motivo.

#### **03. SOLUÇÃO**

A etapa de explosão estava criando o tipo de material erroneamente quando o item está parametrizado com Divide Ordem, causando o não sequenciamento de algumas operações durante a etapa de sequenciamento.

# 7665059 DMANCAPS01-6190 DT Campo Data com importação de planilha LibreOffice

#### **01. DADOS GERAIS**

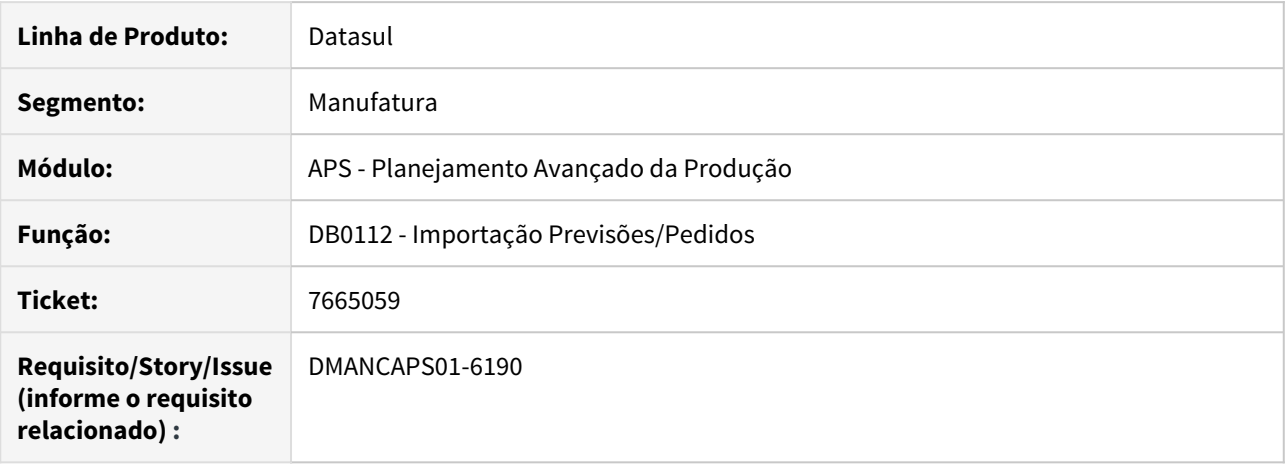

#### **02. SITUAÇÃO/REQUISITO**

Ao realizar a importação no programa de Importação Previsões/ Pedidos (DB0112) com layout planilha, o campo de data está sendo validado como "caracter". Após alterar o formato deste campo para "data" manualmente no LibreOffice, está retornando erro Progress.

#### **03. SOLUÇÃO**

Corrigido para que o campo seja validado corretamente e o erro Progress não ocorra.

# 7789566 DMANCAPS01-6214 DT Erro progress atualização de dados RPW Linux

# **01. DADOS GERAIS**

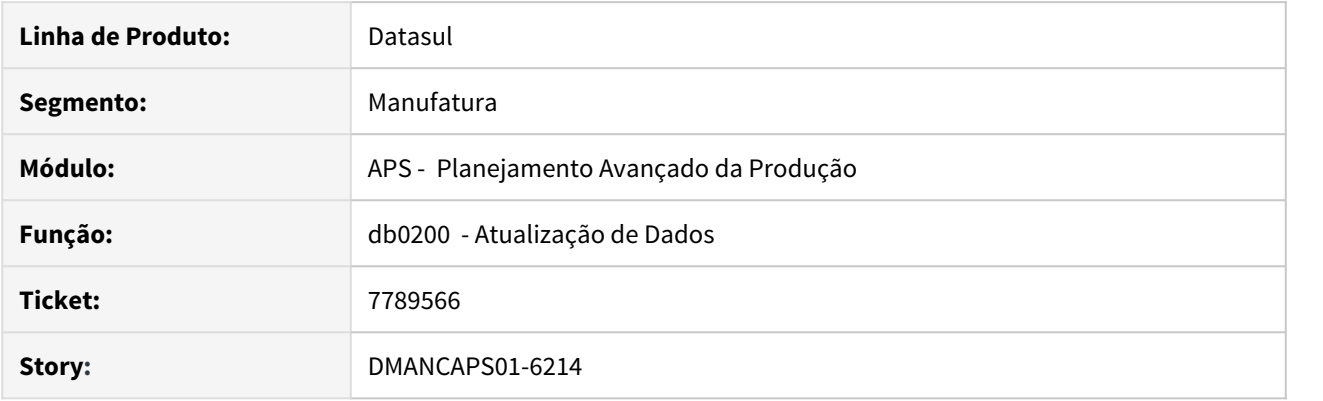

# **02. SITUAÇÃO/REQUISITO**

Está ocorrendo erro \*\* "dbp\dbapi200d.p" was not found. (293) ao executar Atualização de Dados via servidor RPW Linux.

### **03. SOLUÇÃO**

Ajustado técnica de programação, para evitar o erro progress em servidor Linux.

# 7909746 DMANCAPS01-6300 DT Tabela wtdbr-calc-cenar trava ao executar cenários distintos

# **01. DADOS GERAIS**

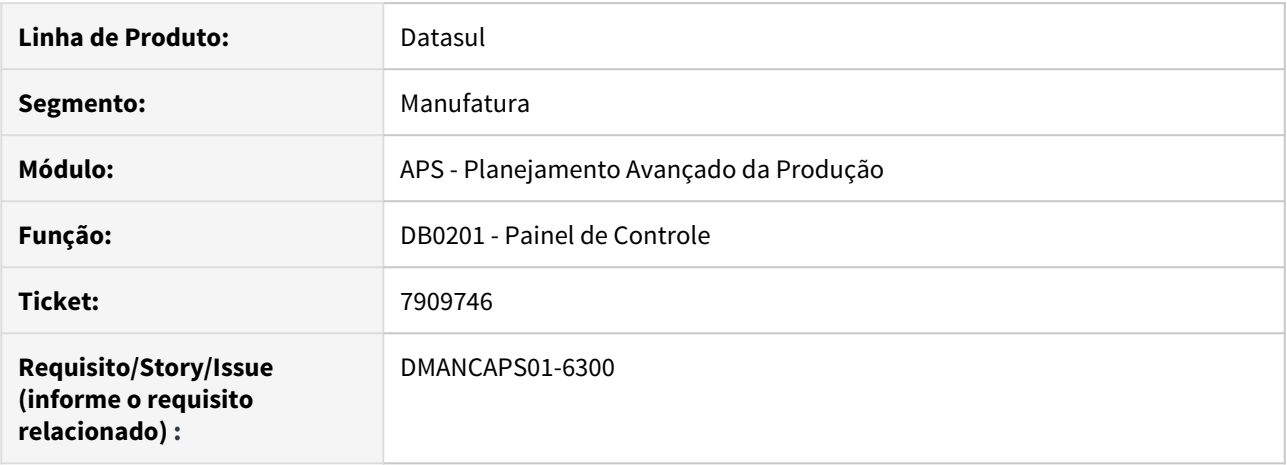

#### **02. SITUAÇÃO/REQUISITO**

Ao executar o Painel de Controle (DB0201) com cenários diferentes, ocorre o travamento da tabela wtdbrcalc-cenar.

#### **03. SOLUÇÃO**

Corrigido para que o programa passe a executar cenários diferentes sem ocasionar em travamentos.

# **04. DEMAIS INFORMAÇÕES**

[Painel de Controle - DB0201](https://tdn.totvs.com/display/LDT/Painel+de+Controle+-+DB0201) [Painel de Controle WEB](https://tdn.totvs.com/display/LDT/Painel+de+Controle+WEB)

# 7953630 DMANCAPS01-6337 DT Status da simulação desatualizado no Painel de Controle DB0201

#### **01. DADOS GERAIS**

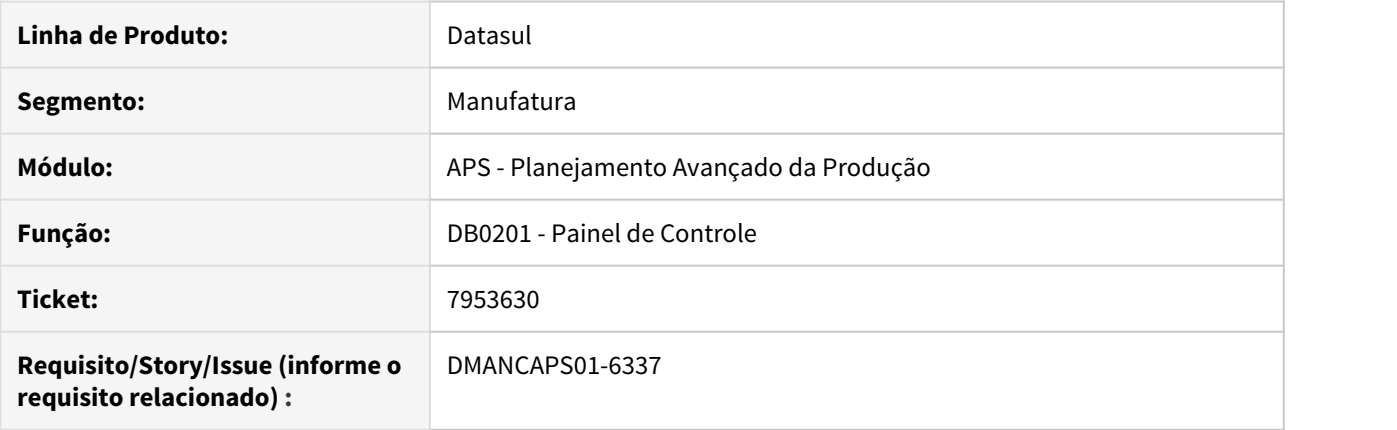

# **02. SITUAÇÃO/REQUISITO**

Ao executar uma ou mais etapas de um cenário no Painel de Controle em THF com um servidor RPW ativo, e simultaneamente este cenário estar aberto no programa Painel de Controle (DB0201), o status da simulação do cenário não é atualizado corretamente.

#### **03. SOLUÇÃO**

Corrigido para que o status da simulação seja atualizado no Painel de Controle (DB0201) com a execução no Painel de Controle em THF, simultaneamente.

#### **04. DEMAIS INFORMAÇÕES**

[Painel de Controle - DB0201](https://tdn.totvs.com/display/LDT/Painel+de+Controle+-+DB0201)

[Painel de Controle WEB](https://tdn.totvs.com/display/LDT/Painel+de+Controle+WEB)

# 7961700 DMANCAPS01-6333 DT Performance no cálculo

# **01. DADOS GERAIS**

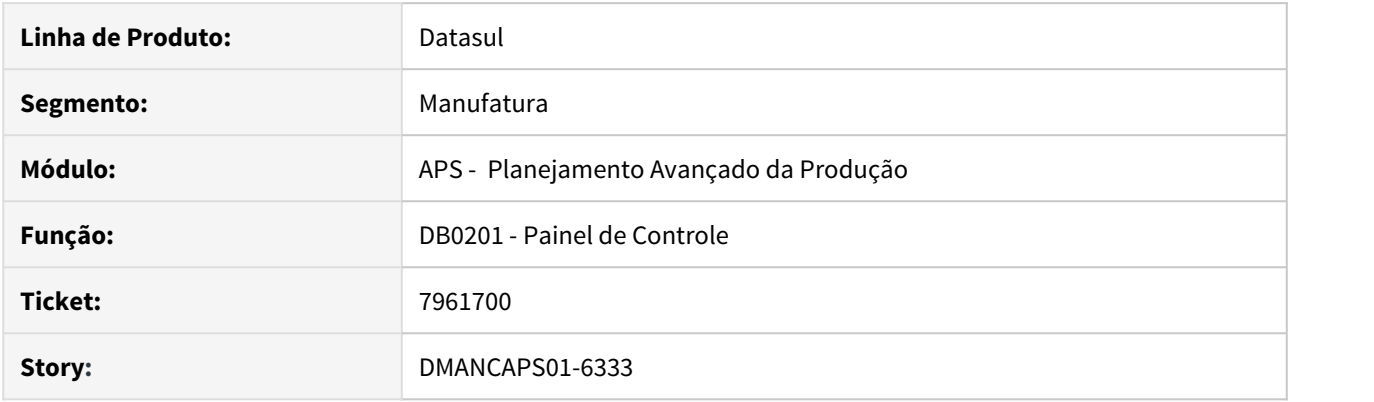

# **02. SITUAÇÃO/REQUISITO**

Lentidão no cálculo e ao carregar o cenário no Painel de Controle (db0201).

# **03. SOLUÇÃO**

Incluído índice à temp-table (tt-sdo-itens) que apresenta lentidão na leitura.

# 8063036 DMANCAPS01-6403 DT Cálculo do Nível GM ignorando estrutura do GM Lógico

#### **01. DADOS GERAIS**

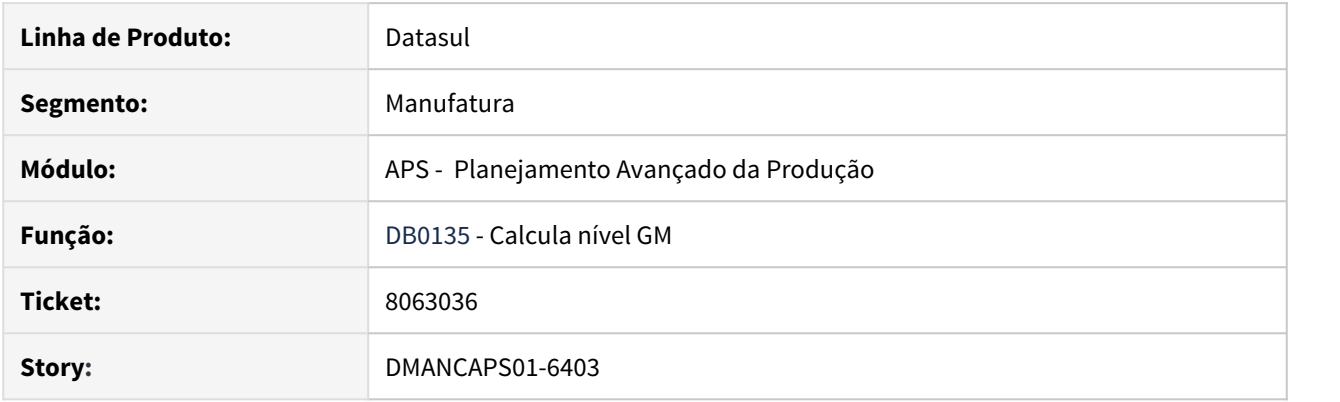

# **02. SITUAÇÃO/REQUISITO**

Ao executar o cálculo do nível de GM no DB0135, não calcula corretamente o nível do GM Principal quando o GM filho não possui relacionamento de item x operações, ficando zero.

### **03. SOLUÇÃO**

Ajustado a rotina de cálculo do DB0135 para não sobrescrever o nível do GM quando o GM lógico não tiver operação.

# 8069119 DMANCAPS01-6404 DT Tecla ESC no DB0202A efetiva a confirmação

### **01. DADOS GERAIS**

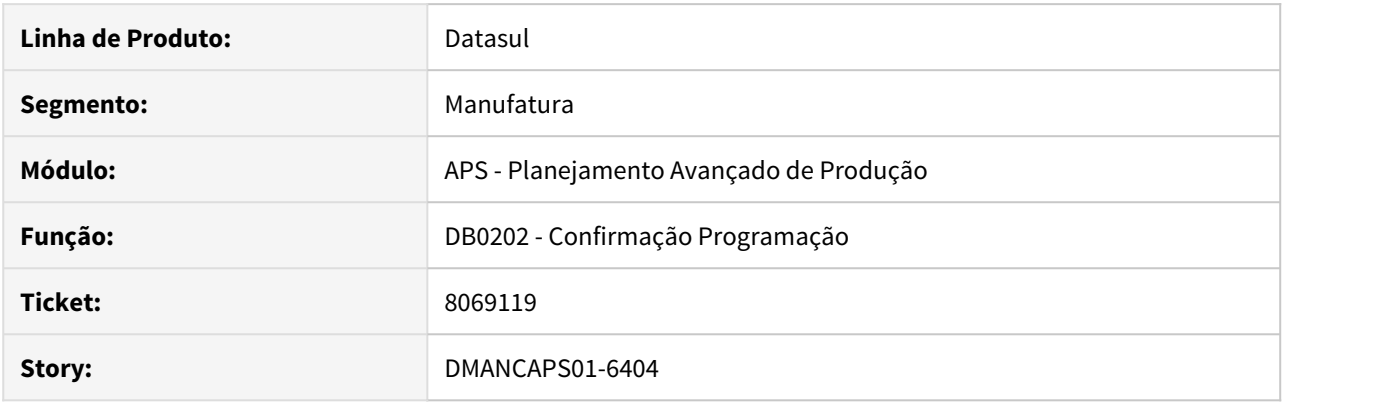

# **02. SITUAÇÃO/REQUISITO**

Na alteração manual de ordens (DB0202A), quando utilizada a tecla ESC, era executada a confirmação.

# **03. SOLUÇÃO**

A utilização da tecla ESC não abandonará o programa.

# 8141186 DMANCAPS01-6443 DT Demonstrativo Calculo HMTL - Barra 'Mais Resultados' desaparece

#### **01. DADOS GERAIS**

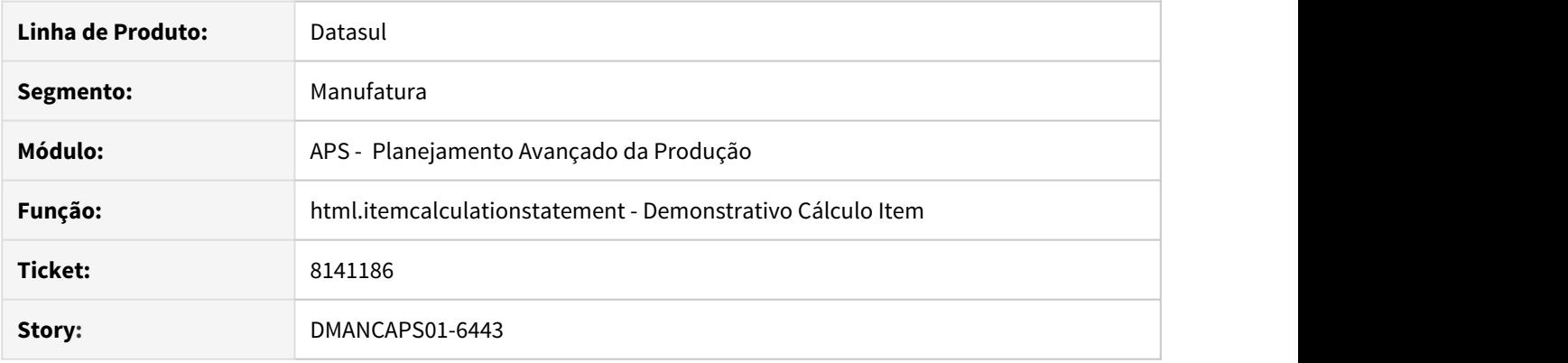

# **02. SITUAÇÃO/REQUISITO**

Na listagem de itens do Demonstrativo do Cálculo em html, ao selecionar para detalhar um item e selecionar para voltar à tela inicial do demonstrativo, a barra "Mais Resultados" desaparece.

#### **03. SOLUÇÃO**

Ao voltar do detalhe do item para a tela principal, não estava realizando uma nova busca dos itens para recarregar a barra de "Mais Resultados". Portanto, foi realizado ajuste na tela para quando voltar realizar uma nova busca e atualizar com a barra.

# 8141335 DMANCAPS01-6444 DT Demonstrativo Cálculo HTML exporta CSV em branco

### **01. DADOS GERAIS**

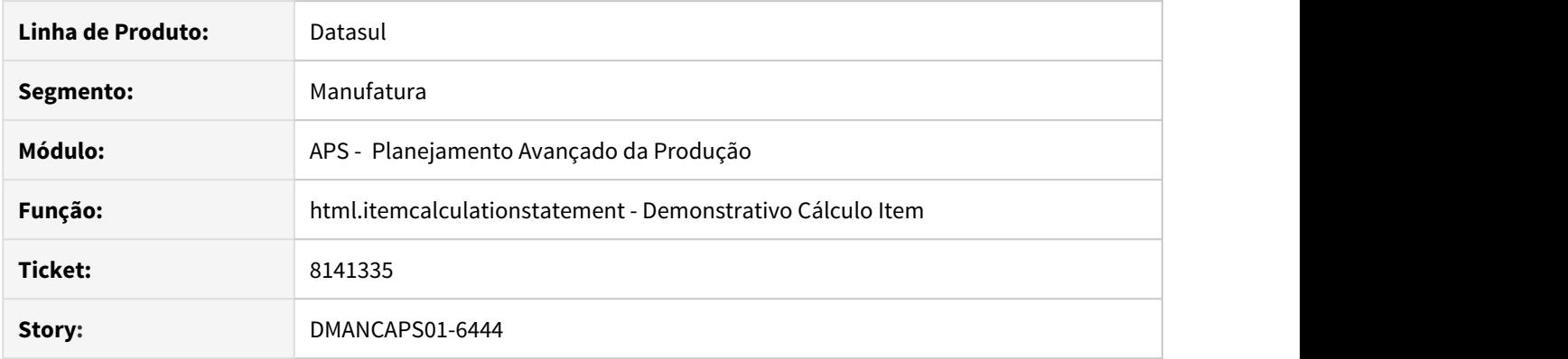

# **02. SITUAÇÃO/REQUISITO**

No Demonstrativo de cálculo HTML, ao selecionar Gerar CSV está gerando arquivo em branco.

# **03. SOLUÇÃO**

Ajustado rotina de exportação do Demonstrativo de cálculo para que envie os parâmetros corretamente e exporte o CSV.

# 8179997 DMANCAPS01-6526 DT Atualização Status do Cenário - DB1003

# **01. DADOS GERAIS**

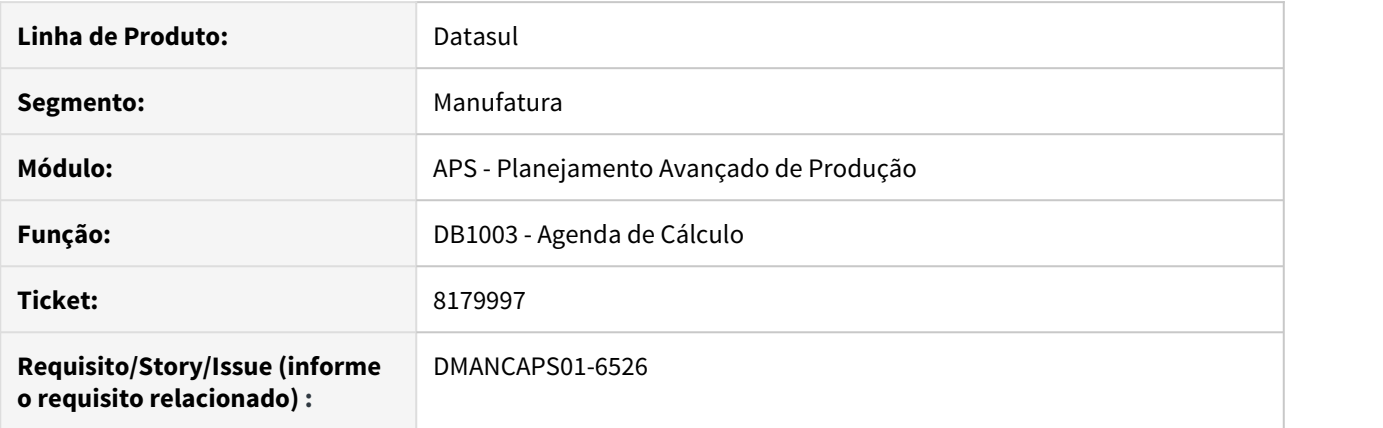

# **02. SITUAÇÃO/REQUISITO**

O processo de cálculo do APS via Agenda de Cálculo (DB1003) não está atualizando as fases e o status do processo de cálculo do cenário.

#### **03. SOLUÇÃO**

Foi alterado o programa de Agenda de Cálculo para que as etapas de cálculo sejam atualizadas a cada fase executada.

4.8.2 Bloco K - Manutenção - 12.1.28

# 7499033 DMANCAPS01-6017 DT Geração Insumo Substituído

#### **01. DADOS GERAIS**

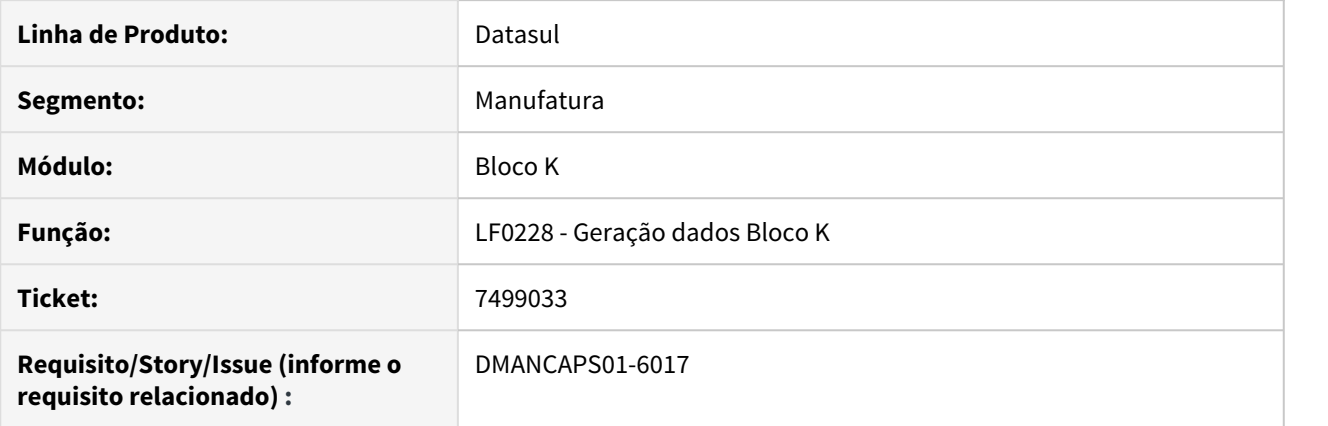

# **02. SITUAÇÃO/REQUISITO**

Ao gerar os dados para emissão do Bloco K do Sped, os registros de Código K235 estão sendo gravados com insumo substituto, mesmo não sendo obrigatório a geração do registro 0210

#### **03. SOLUÇÃO**

O programa foi alterado para que, quando estiver desmarcado o parâmetro de geração do registro 0210, não grave a informação de insumo substituído nos registros K235.

# 8199415 DMANCAPS01-6524 DT Itens Fictícios no registro K250/K250

#### **01. DADOS GERAIS**

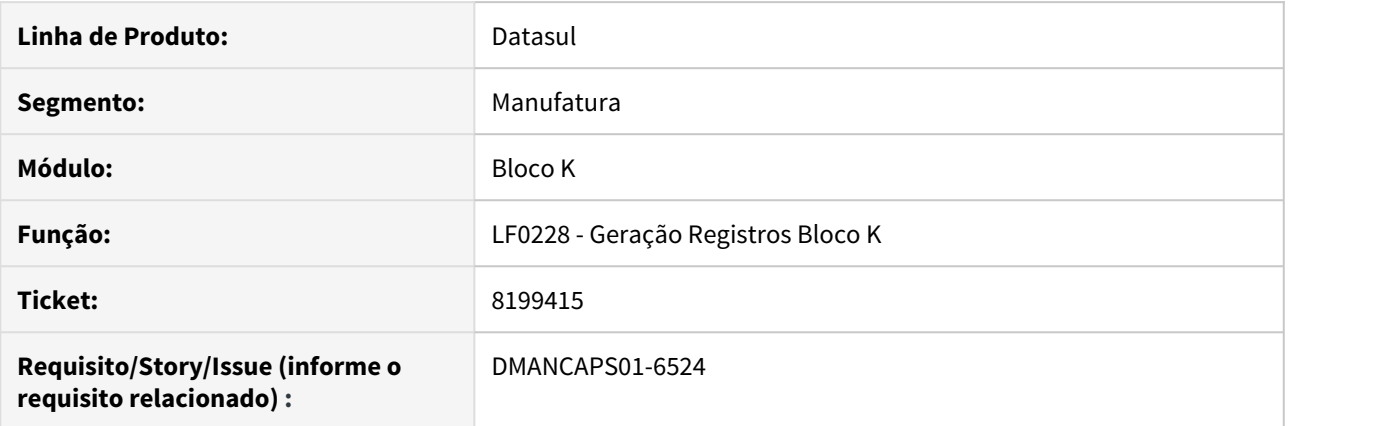

#### **02. SITUAÇÃO/REQUISITO**

Ao executar o relatório do programa de Geração Registros Bloco K (LF0228), para ordem do tipo Interna/ Externa, quando há apenas requisição externa, não são gerados itens fictícios, além de não gerar o registro K255.

#### **03. SOLUÇÃO**

Programa alterado para fazer o tratamento correto de gerar itens fictícios e registro K255, neste caso.

### **04. DEMAIS INFORMAÇÕES**

[Geração Registros Bloco K - LF0228](https://tdn.totvs.com/pages/viewpage.action?pageId=254609574) [Bloco K - Guia de Referência - Datasul](https://tdn.totvs.com/pages/viewpage.action?pageId=334347537#BlocoK-GuiadeRefer�ncia-Datasul-GuiadeRefer�ncia-Datasul-9DOC)

# 4.8.3 Chão de Fábrica - Manutenção - 12.1.28

# 7340260 DMANFACTORY01-7067 DT SF0310 - Reporte Produção Dispatch List lento

### **01. DADOS GERAIS**

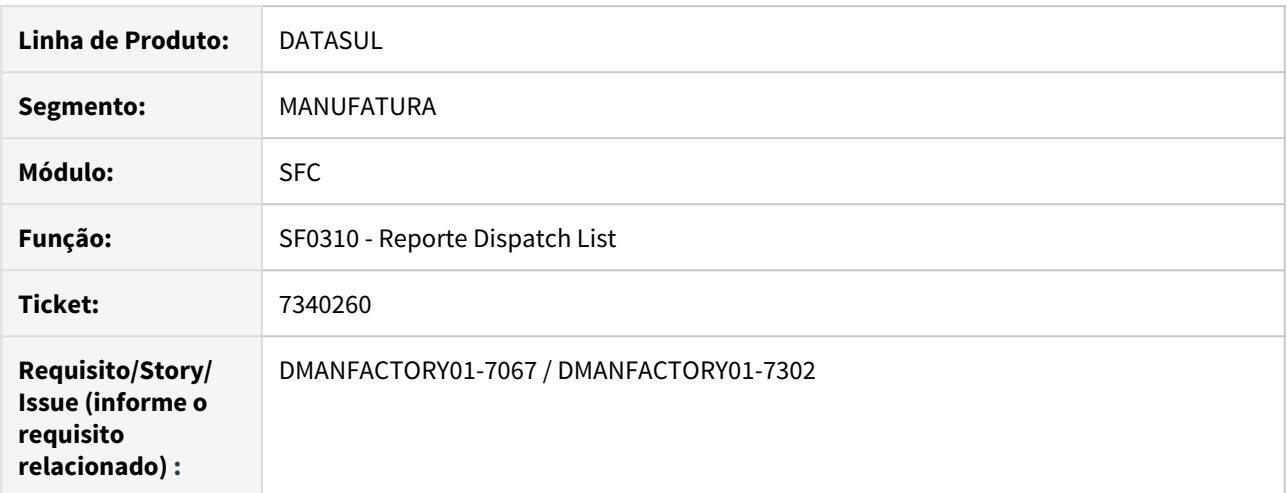

# **02. SITUAÇÃO/REQUISITO**

Lentidão quando alterado qualquer campo do browser.

#### **03. SOLUÇÃO**

Alterada a função de atualização dos campos de hora inicial e final, conforme o turno em que o apontamento ocorre.

# 7587846 DMANFACTORY01-7312 DT SF0308 - Erro durante reporte de ordem

#### **01. DADOS GERAIS**

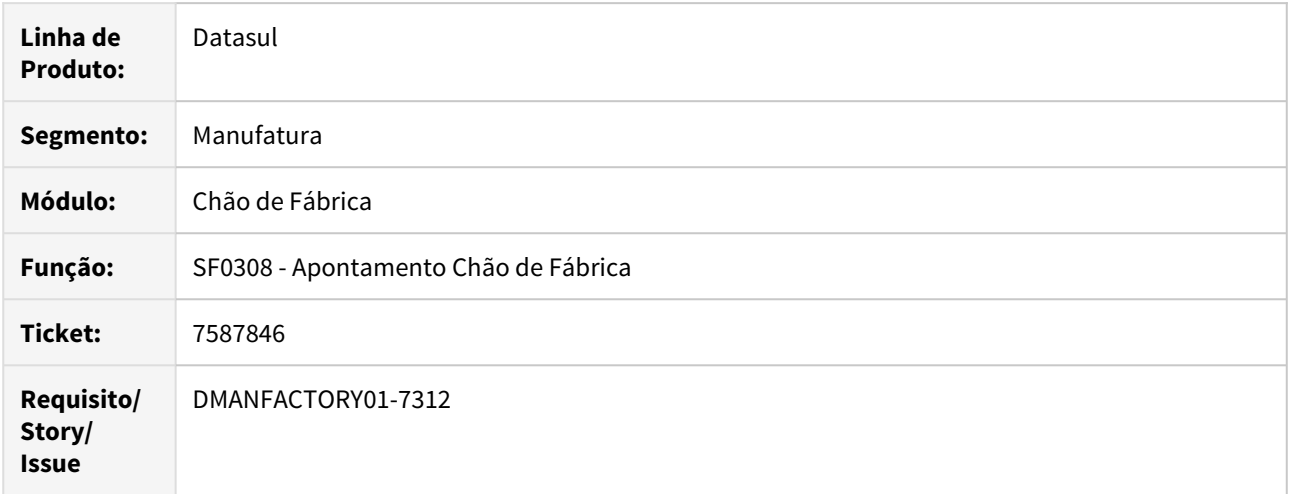

#### **02. SITUAÇÃO/REQUISITO**

Ao efetuar um apontamento na rotina SF0308 quando o módulo de custos está implantado no CD0101 - Parâmetros Globais, se os parâmetros de custos não estiverem devidamente cadastrados no programa CS0101, ocorre uma mensagem de inconsistência Progress que impede o reporte.

#### **03. SOLUÇÃO**

A rotina foi alterada para que seja exibida uma mensagem informando que os parâmetros de custos devem ser cadastrados no CS0101 antes de prosseguir com o reporte.

# 7865509 DMANFACTORY01-7577 DT sf0309 - Reporte Unitário

#### **01. DADOS GERAIS**

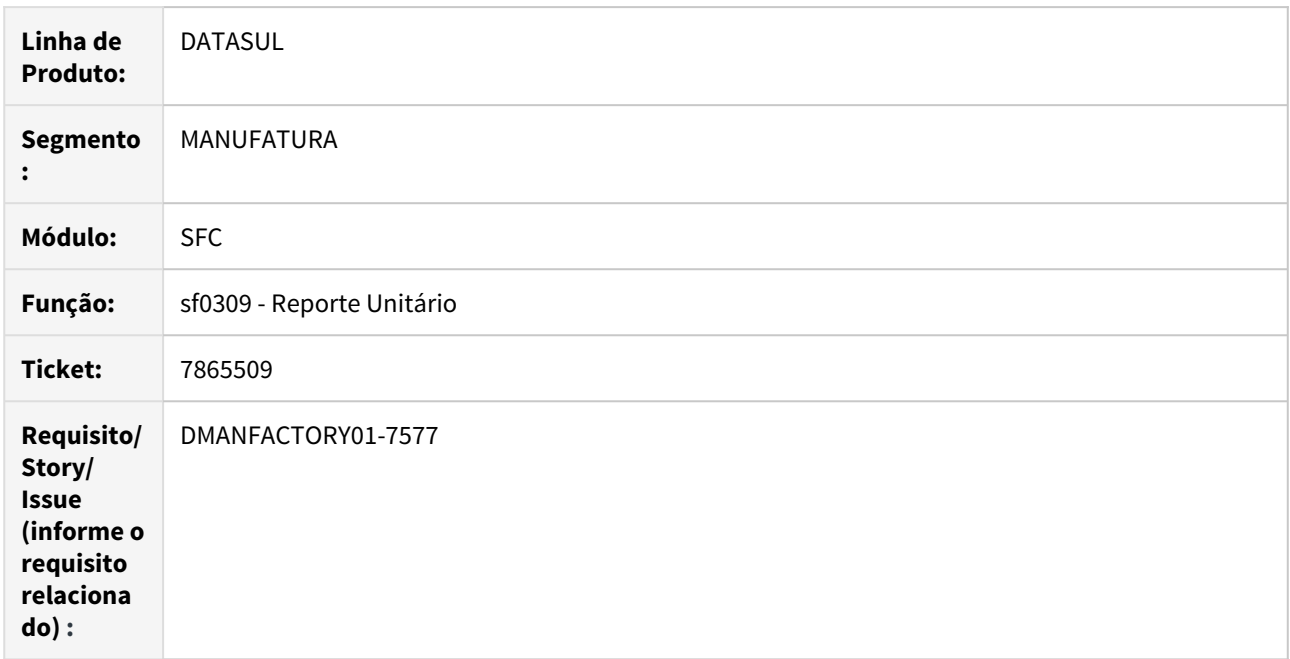

### **02. SITUAÇÃO/REQUISITO**

Ao realizar o reporte de produção que gera roteiro de inspeção no controle de qualidade, e tem ROP, está sendo desconsiderado duas vezes o ROP na quantidade do roteiro, logo deixando uma quantidade no depósito de CQ sem ter roteiro de inspeção, impedindo que seja movimentada esta quantidade.

### **03. SOLUÇÃO**

O programa foi alterado para corrigir a situação reportada.

### **04. DEMAIS INFORMAÇÕES**

#### **05. ASSUNTOS RELACIONADOS**

# 7972080 DMANFACTORY01-7590 DT sf0108 - Manutenção Operadores de Fabrica

# **01. DADOS GERAIS**

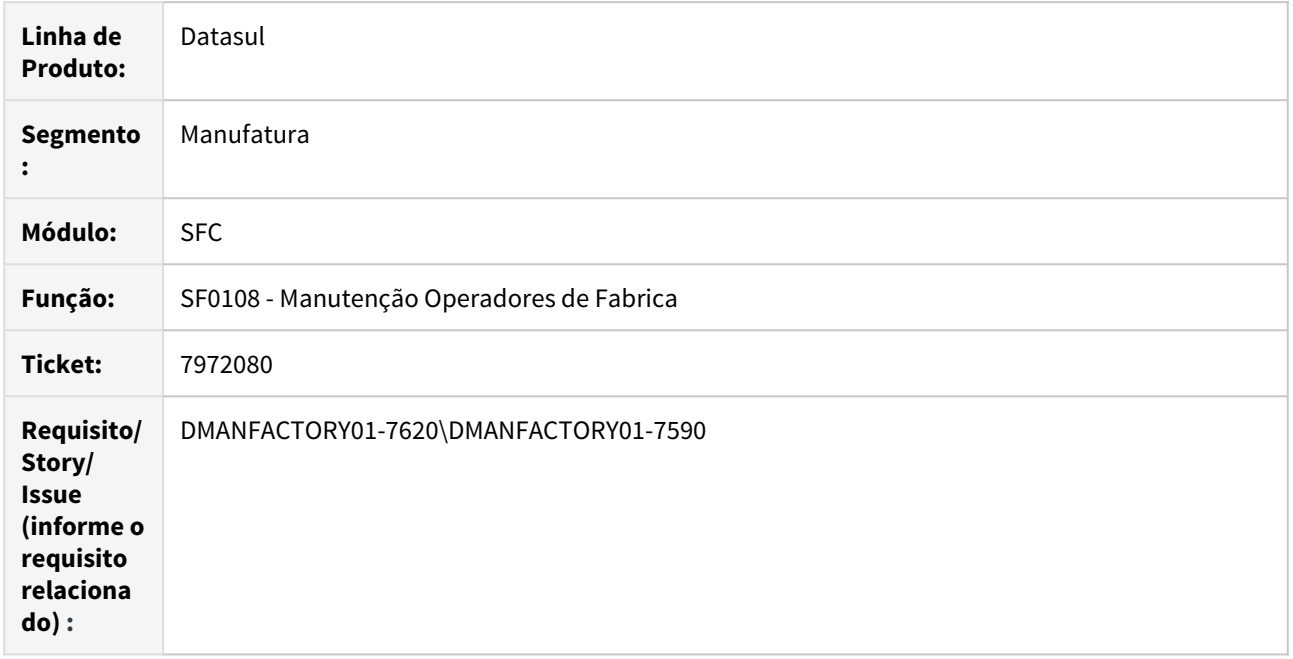

# **02. SITUAÇÃO/REQUISITO**

Ao abrir programa SF0108, aparece a mensagem "Erro progress 4053".

# **03. SOLUÇÃO**

O programa foi alterado para corrigir a situação reportada.

# 8177685 DMANFACTORY01-7729 DT SF0629 - Gerencial Chão de Fabrica

# **01. DADOS GERAIS**

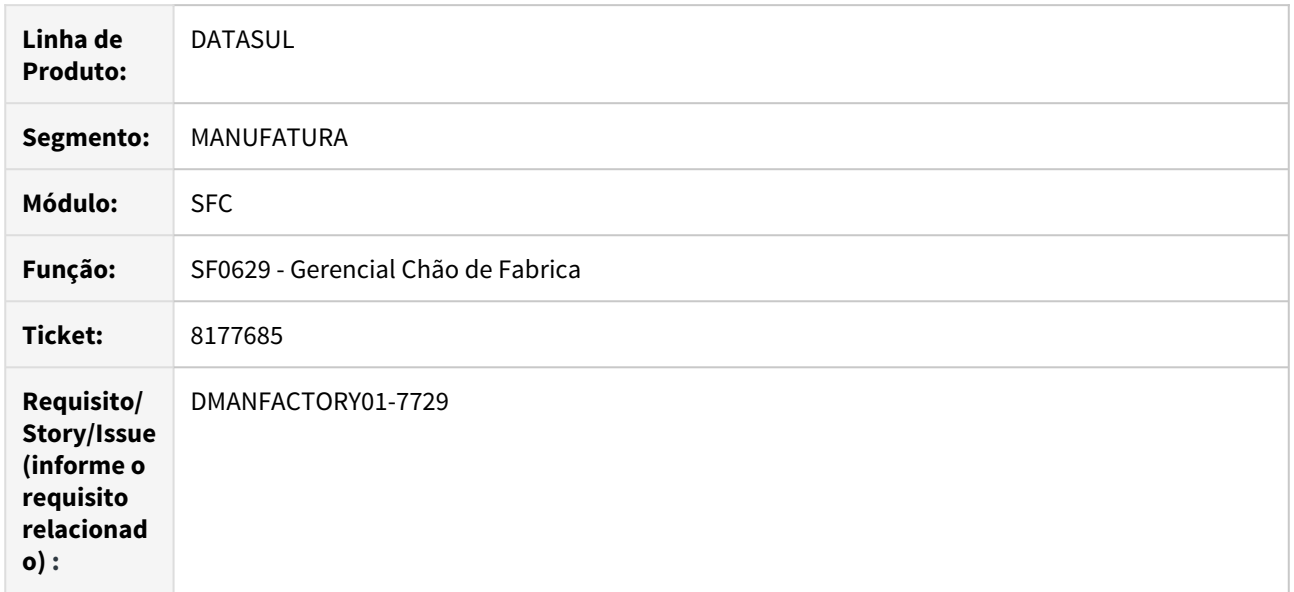

# **02. SITUAÇÃO/REQUISITO**

Retirar da tela de Métricas o campo "Meta Produção"

# **03. SOLUÇÃO**

O programa foi alterado para corrigir a situação reportada.

# 4.8.4 Configurador Produto - Manutenção - 12.1.28

# 7447403 DMANFACTORY01-7231 DT CF0101/CD0119 - Pré Configuração Item

### **01. DADOS GERAIS**

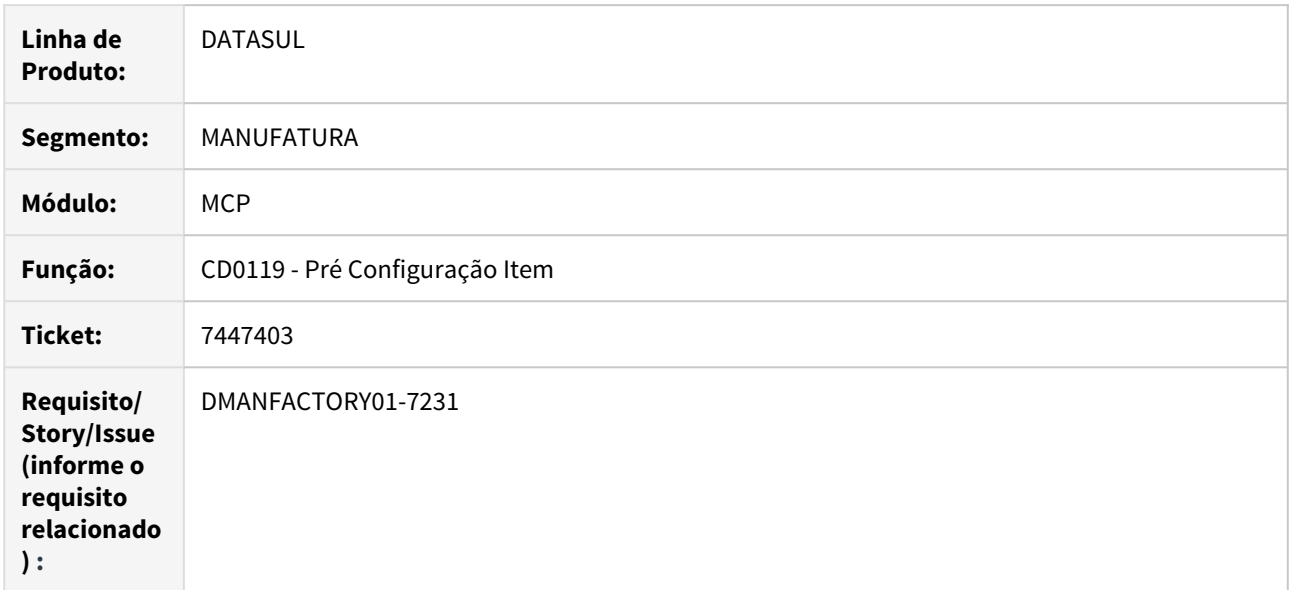

# **02. SITUAÇÃO/REQUISITO**

Inconsistência ERP 16520 ao incluir um modelo no configurador no CF0101, quando foi deixada pendente uma configuração no Pedido de Venda.

# **03. SOLUÇÃO**

O programa foi alterado para impedir criar um item de pedido, caso não exista modelo criado.

# 7656550 DMANFACTORY01-7438 DT CF0501 - Data de Início das Ordens Produção

# **01. DADOS GERAIS**

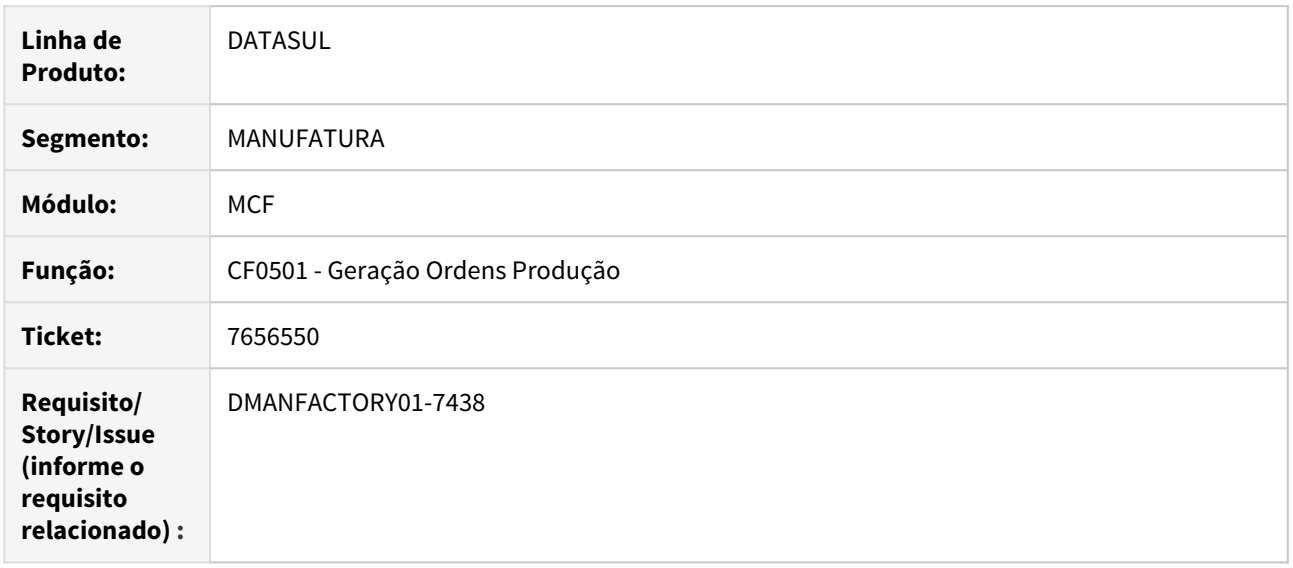

# **02. SITUAÇÃO/REQUISITO**

Ao gerar ordem de produção para o item configurado as datas de início e término, não estão sendo calculadas corretamente conforme o tempo de ressuprimento, e os períodos de produção.

# **03. SOLUÇÃO**

O programa foi alterado para corrigir a situação reportada.

# 7656550 DMANFACTORY01-7603 DT CF0101-Leadtime de ordens de produção e de compra geradas pelo configurador com erro nas datas

#### **01. DADOS GERAIS**

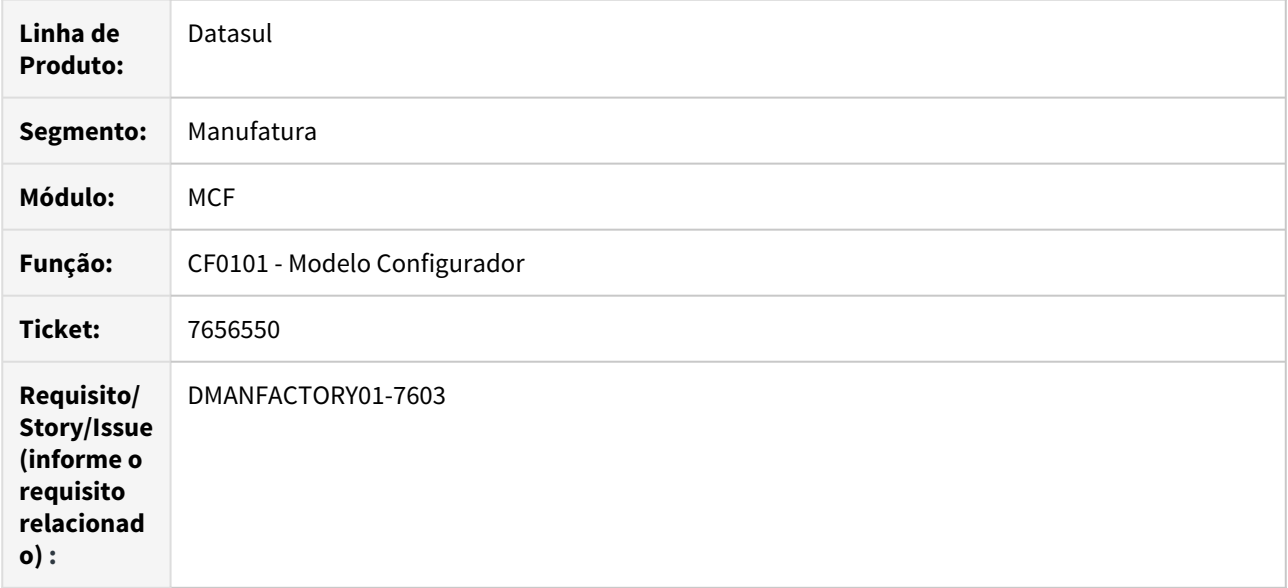

#### **02. SITUAÇÃO/REQUISITO**

Quando utilizado uma variável de Lead Time no programa CF0101, para um item pai e um item filho, a Ordem de Produção gerada pelo PD0710/CF0530, do item Pai esta acrescentando 1 dia a mais ao leadtime informado na formula.

#### **03. SOLUÇÃO**

Realizada a correção para que as Ordens de Produção geradas pelo PD0710/CF0530, passem a trazer as datas de início e término, respeitando a variável Lead Time, configurada no CF0101, conforme já ocorre quando as ordens são geradas via CF0501/CF0530.

4.8.5 Custos - Manutenção - 12.1.28

# 7263605 DMANCAPS01-6016 DT CE0401 - Calculo do movimento de Sobra

#### **01. DADOS GERAIS**

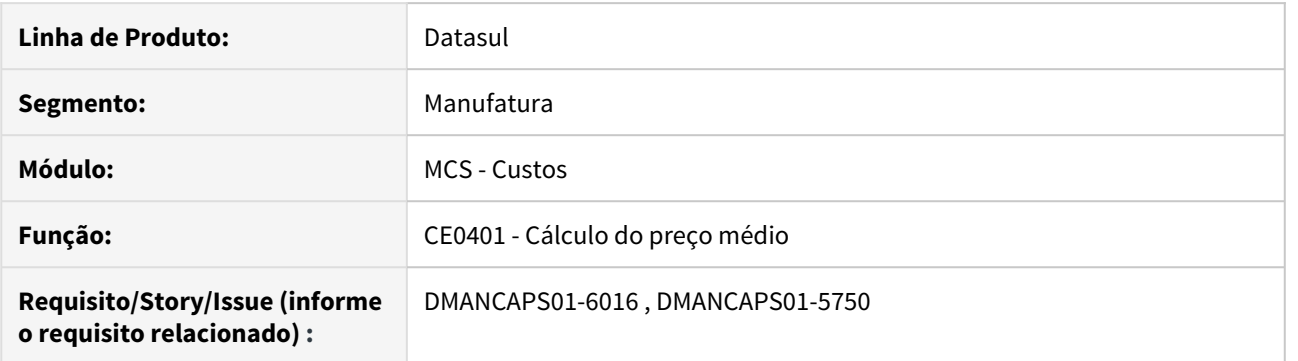

# **02. SITUAÇÃO/REQUISITO**

Quando ocorre algum problema na valorização da Sobra em um nível intermediário, o item da ordem de produção não é valorizado corretamente, deixando saldo a absorver nas ordens de produção.

#### **03. SOLUÇÃO**

O programa foi alterado para controlar o item da Sobra de forma independente, não impactando no cálculo das ordens.

# 7335625 DMANCAPS01-5973 DT CS0205 - Lentidão ao alterar código do item

#### **01. DADOS GERAIS**

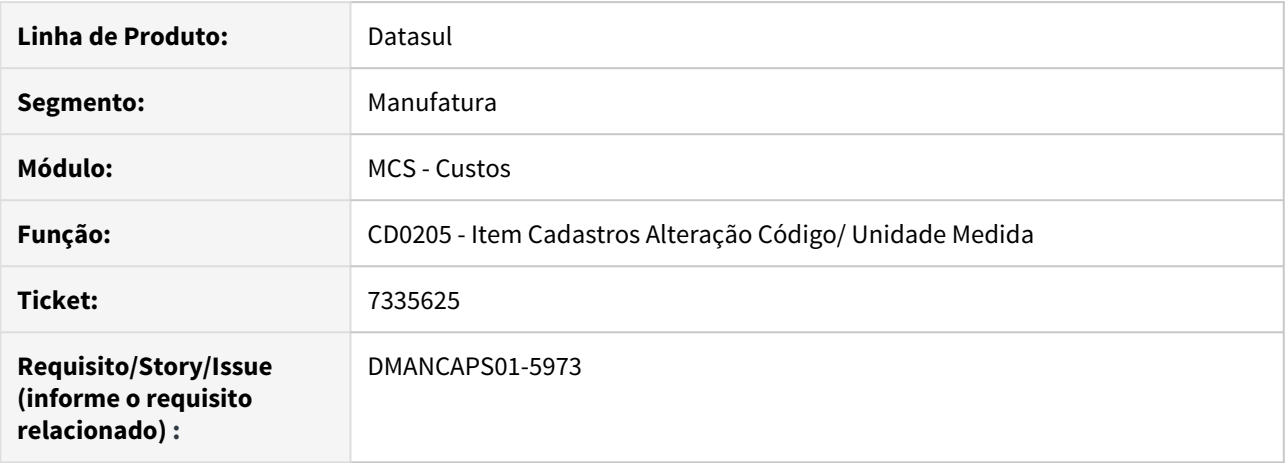

#### **02. SITUAÇÃO/REQUISITO**

Após alterar o código de um item no programa de Item Cadastros Alteração Código/ Unidade Medida (CD0205), a rotina apresenta muita lentidão.

#### **03. SOLUÇÃO**

Alterado para melhorar a performance de execução do programa de Item Cadastros Alteração Código/ Unidade Medida (CD0205).

#### **04. DEMAIS INFORMAÇÕES**

[Manutenção de Alteração de Códigos e Unidades de Medida - CD0205](https://tdn.totvs.com/pages/viewpage.action?pageId=235334664)

# 7456578 DMANCAPS01-5945 DT Horas Reportadas CS0201 - Não imprime detalhe GGF

### **01. DADOS GERAIS**

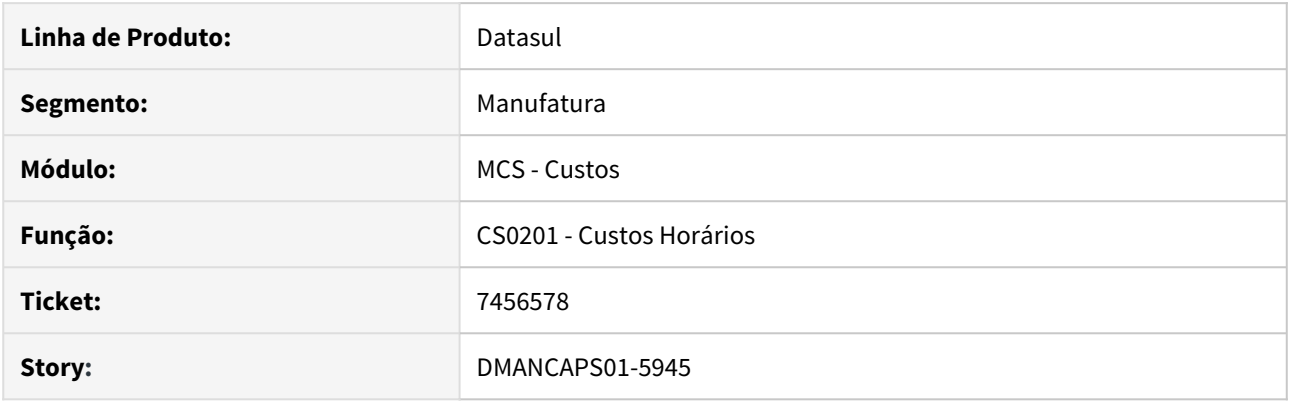

# **02. SITUAÇÃO/REQUISITO**

O relatório deixou de mostrar as espécies de GGF com as respectivas contas e valores. Situação ocorre apenas quando o centro de custo não é por estabelecimento.

### **03. SOLUÇÃO**

A busca passou a ser feita respeitando o centro de custo.

# 7489149 DMANCAPS01-5974 DT CS0205 - Cálculo da Quantidade de UP

### **01. DADOS GERAIS**

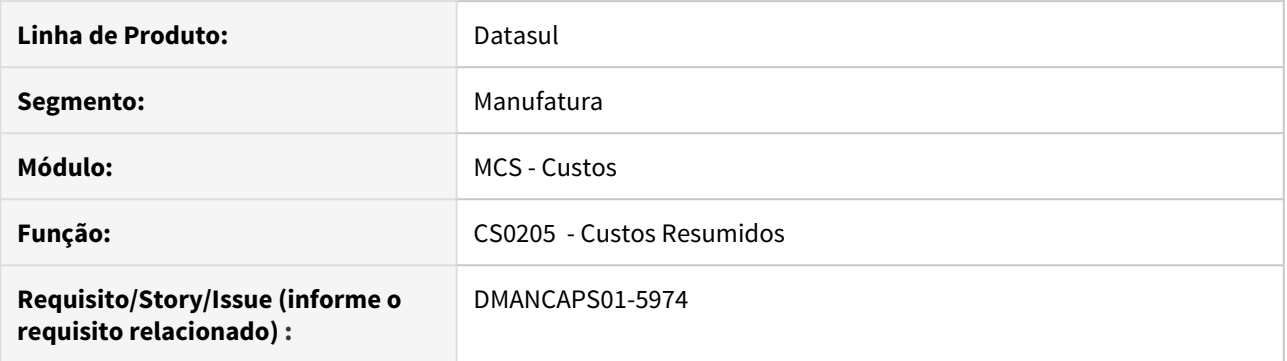

# **02. SITUAÇÃO/REQUISITO**

O Relatório de custos resumidos não está calculando corretamente o custo de UP's quando as operações são processos dos níveis intermediários.

#### **03. SOLUÇÃO**

Foi alterada a rotina de custos para que sejam calculadas as UP's de todos os níveis da estrutura.
# 7515837 DMANCAPS01-6041 DT Total negativo para item acabado final - CS0610

#### **01. DADOS GERAIS**

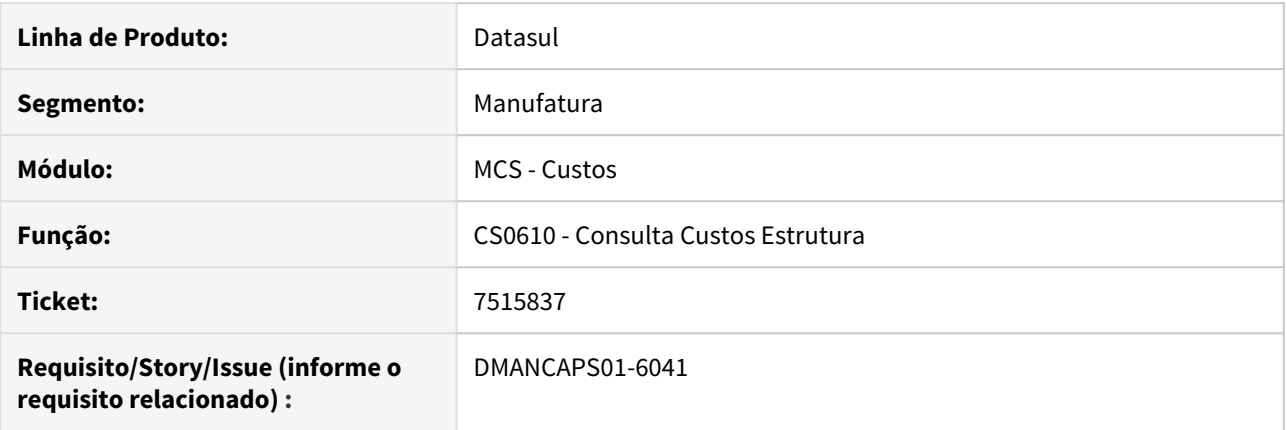

#### **02. SITUAÇÃO/REQUISITO**

Ao atualizar a versão para 12.1.26, o programa de **Consulta Custos Estrutura** (CS0610) esta apresentando o Total negativo para o Produto Acabado. Isso ocorre independente de escolher a opção de tipo custo estrutura igual a "Unitário" ou "Proporcional".

#### **03. SOLUÇÃO**

Foi corrigido para que o Total seja apresentado da forma correta, assim como nas versões anteriores.

#### **04. DEMAIS INFORMAÇÕES**

[Consulta Custo Estrutura - CS0610](https://tdn.totvs.com/display/LDT/Consulta+Custo+Estrutura+-+CS0610)

# 7766208 DMANCAPS01-6204 DT CS0611 - Carga Componente de referências

#### **01. DADOS GERAIS**

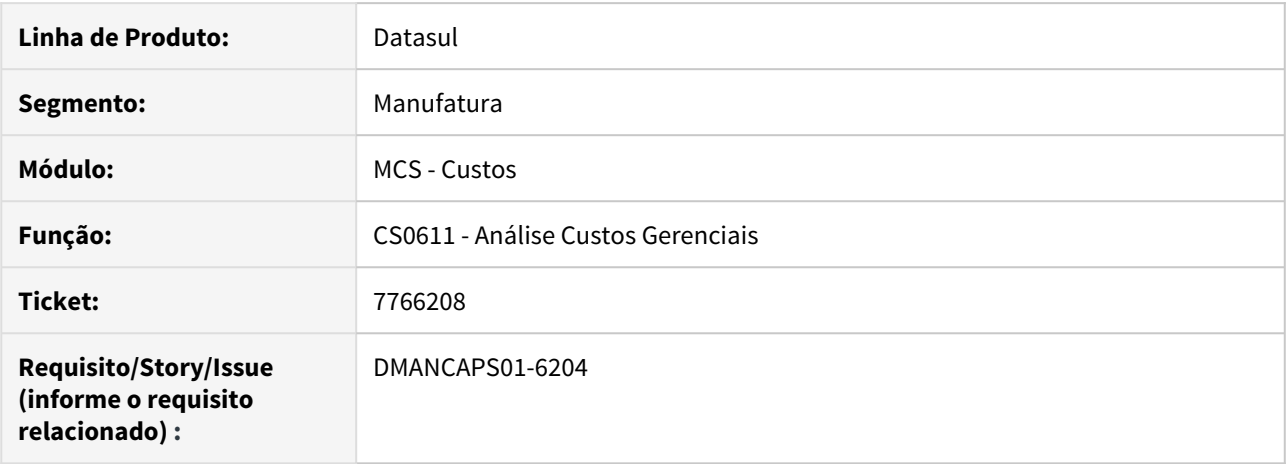

### **02. SITUAÇÃO/REQUISITO**

O campo de referência não está atualizando quando o item possui muitas referências vinculadas

# **03. SOLUÇÃO**

O programa foi alterado para permitir a carga de um grande volume de referências. Além disso, foi disponibilizado outra forma de carregar o campo de referência através de campo editável e zoom.

# 7812357 DMANCAPS01-6232 DT Cálculo SOB - Moeda Alternativa

# **01. DADOS GERAIS**

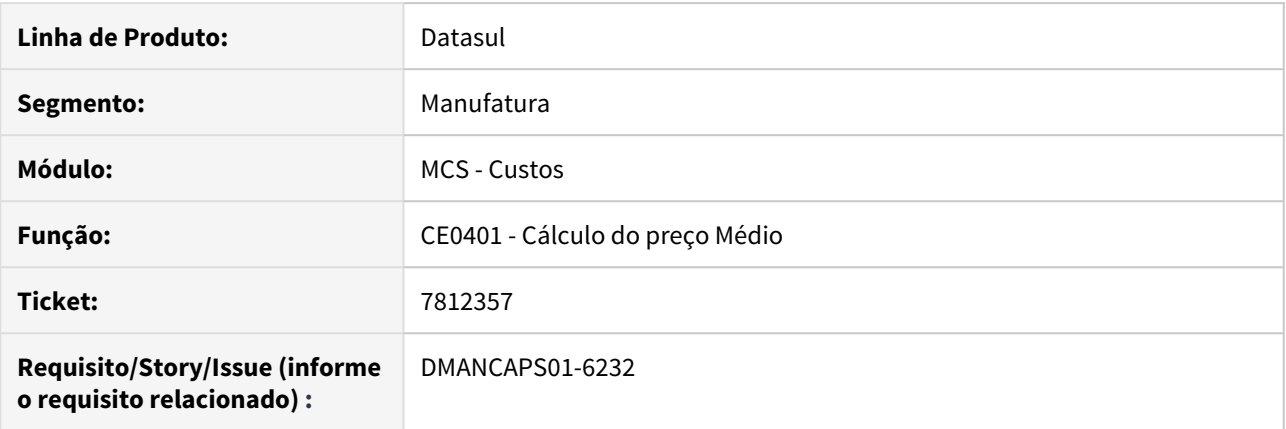

# **02. SITUAÇÃO/REQUISITO**

O Cálculo do preço médio está zerando o valor do movimento de Sobra na moeda alternativa quando o arredondamento para o custeio do movimento é menor que 0,01.

# **03. SOLUÇÃO**

O programa foi alterado para que o valor mínimo da movimentação da Sobra seja 0,01, independente da moeda calculada.

# 7933740 DMANCAPS01-6286 DT Performance CS0530

### **01. DADOS GERAIS**

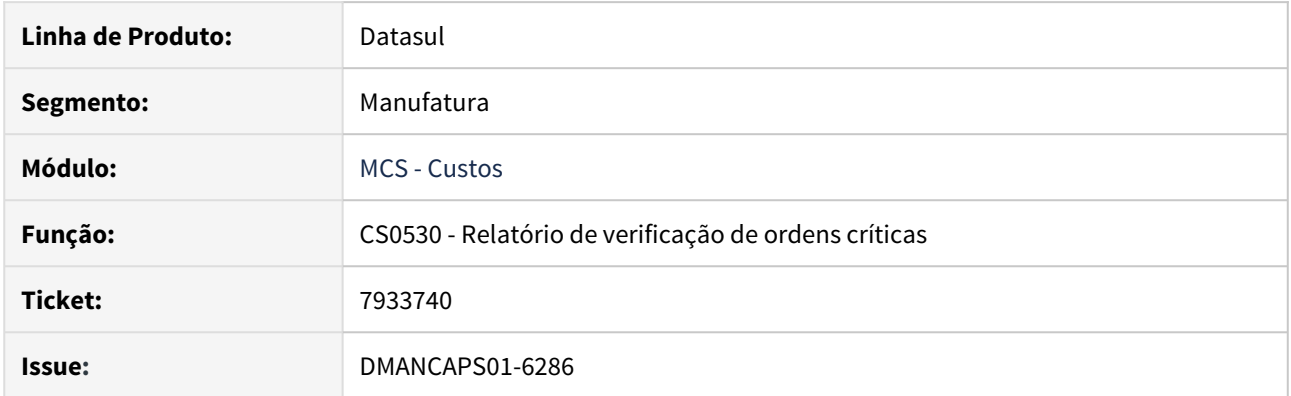

# **02. SITUAÇÃO/REQUISITO**

Programa demora muito para executar.

# **03. SOLUÇÃO**

Foi implementado melhorias de desempenho na execução do programa.

### **05. ASSUNTOS RELACIONADOS**

• Documento de referência: <https://tdn.totvs.com.br/pages/releaseview.action?pageId=271675296>

# 7954618 DMANCAPS01-6328 DT Problemas no cálculo do custo CS0303

## **01. DADOS GERAIS**

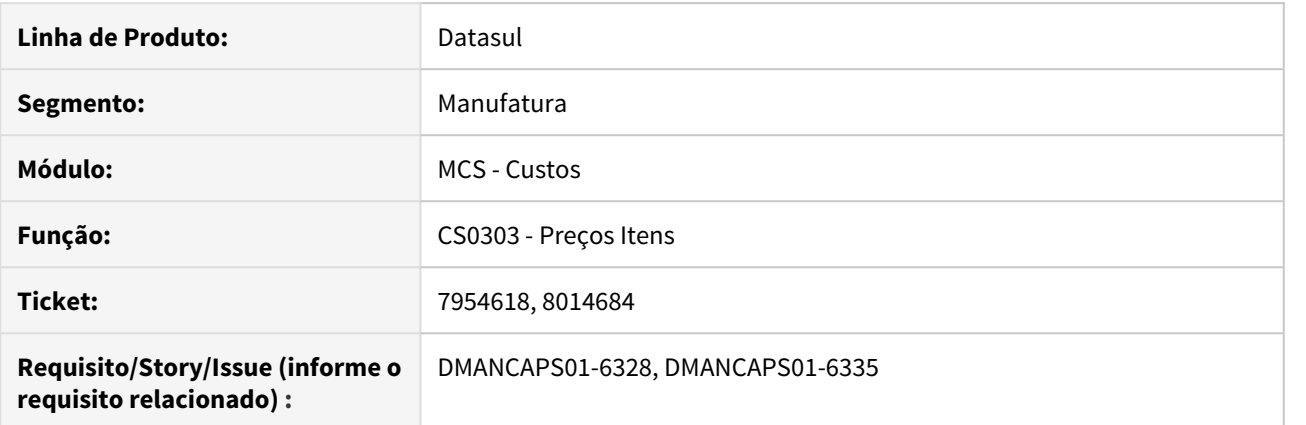

# **02. SITUAÇÃO/REQUISITO**

O programa CS0303 apresentava resultado diferente dos relatórios e consultas de custos.

### **03. SOLUÇÃO**

Correção de variáveis utilizadas no reaproveitamento de estruturas já calculadas.

# 7969175 DMANCAPS01-6369 DT Custo GGF Co-produto

## **01. DADOS GERAIS**

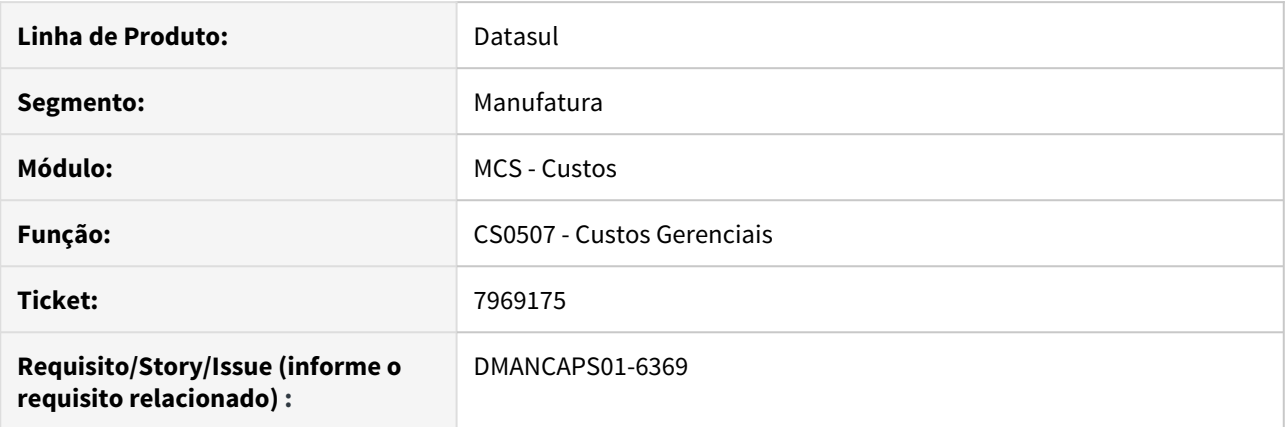

# **02. SITUAÇÃO/REQUISITO**

Os programas de cálculo de custos gerenciais não estavam calculando corretamente o custo de GGF para os co-produtos.

# **03. SOLUÇÃO**

O programa foi alterado para que o co-produto seja calculado corretamente de acordo com o fator do peso de preço fiscal do item.

# 8075407 DMANCAPS01-6389 DT Divergência custo UP

# **01. DADOS GERAIS**

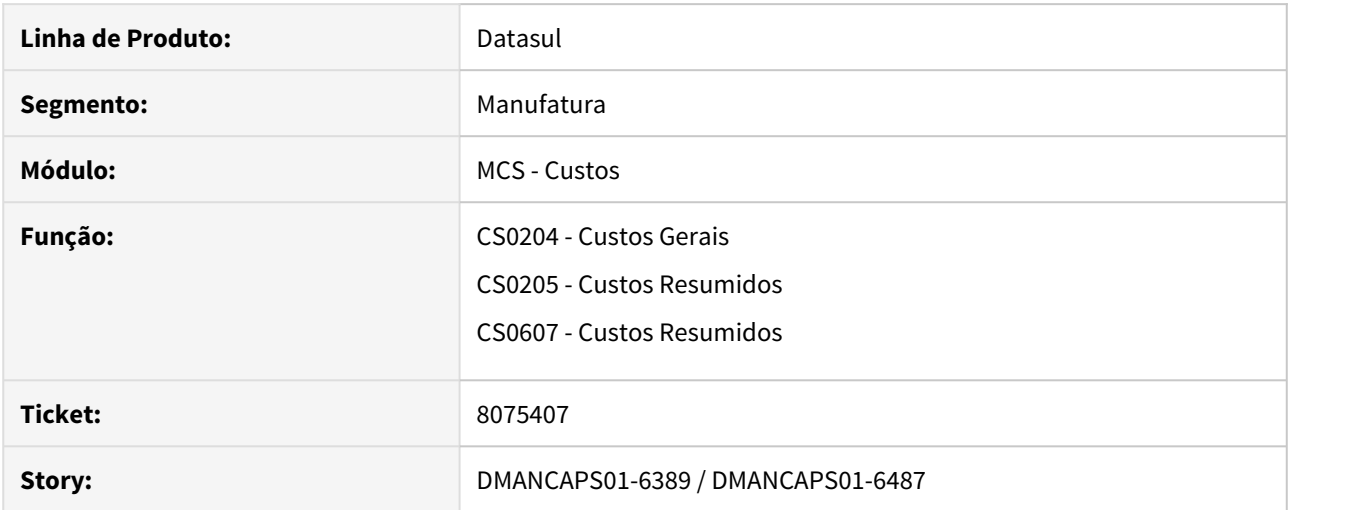

# **02. SITUAÇÃO/REQUISITO**

Ao emitir o relatório CS0205 com método de cálculo de custo UP, o valor está diferente do relatório CS0507.

# **03. SOLUÇÃO**

Corrigida o cálculo do custo UP, que estava considerando incorretamente a quantidade do componente.

# 8122417 DMANCAPS01-6405 DT Botão "Cancelar" da tela de acompanhamento

#### **01. DADOS GERAIS**

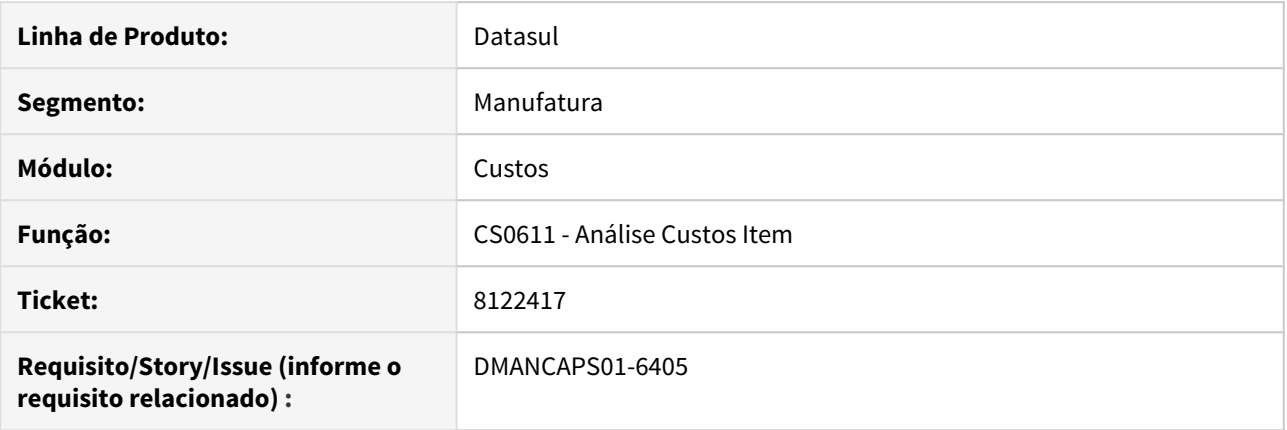

# **02. SITUAÇÃO/REQUISITO**

Ao abrir o programa de Análise Custos Item (CS0611) e clicar no botão "Atualizar" para carregar os itens é aberta uma tela de acompanhamento, então, ao clicar no botão "Cancelar" o Progress é encerrado.

#### **03. SOLUÇÃO**

Corrigido para que o botão "Cancelar" faça seu correto tratamento, apenas fechando a tela de acompanhamento.

### **04. DEMAIS INFORMAÇÕES**

Documento de Referência: [Análise Custos Item - CS0611](https://tdn.totvs.com/pages/viewpage.action?pageId=271162581)

# <span id="page-1016-0"></span>8161125 DMANCAPS01-6454 DT html.costscockpit - Cockpit de Custos

#### **01. DADOS GERAIS**

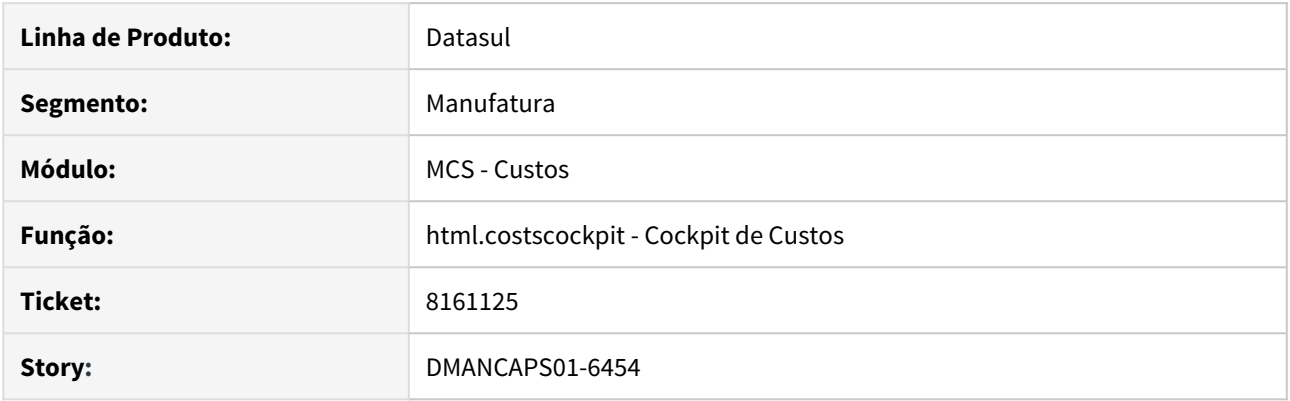

# **02. SITUAÇÃO/REQUISITO**

Ao consultar a data de início do período no programa de Cockpit de Custos (html.costscockpit) foi verificado que esta data está diferente dos programas CE0101/CD0611.

### **03. SOLUÇÃO**

O programa foi alterado para não tratar mais as datas com horário de verão.

# **04. DEMAIS INFORMAÇÕES**

Documento de Referência: [Cockpit de Custos.](https://tdn.totvs.com/display/LDT/Cockpit+Custos+-+costscockpit)

# 8161134 DMANCAPS01-6462 DT Cockpit de Custos - Inclusão de programa

#### **01. DADOS GERAIS**

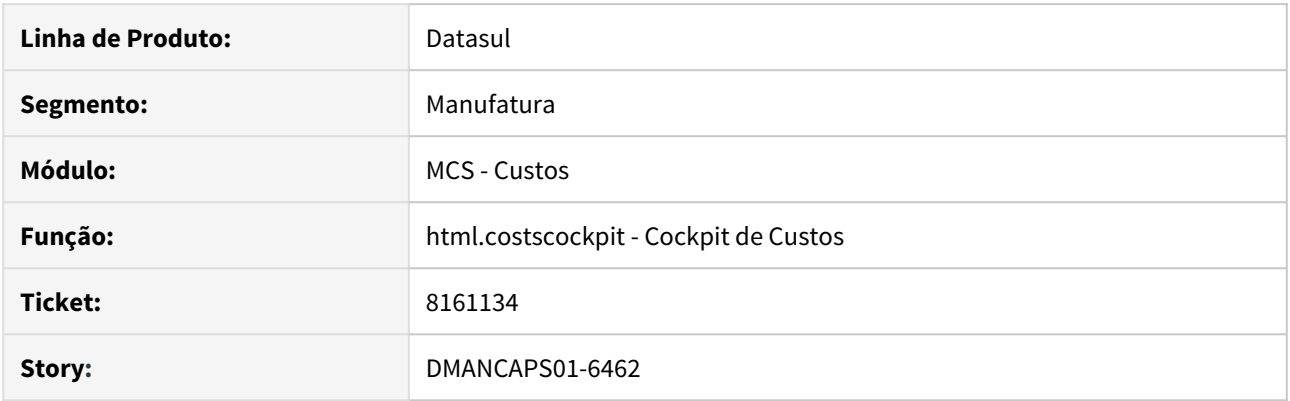

# **02. SITUAÇÃO/REQUISITO**

Ao incluir programa na lista de personalizados do cockpit e sair da tela, não está listando o programa recém incluído e apresenta erro ao tentar incluir novamente.

### **03. SOLUÇÃO**

O programa foi alterado para considerar o código do procedimento na lista de programas personalizados.

# **04. DEMAIS INFORMAÇÕES**

Documento de Referência: [Cockpit de Custos](#page-1016-0).

# 4.8.6 Engenharia - Manutenção - 12.1.28

# 7799015 DMANFACTORY01-7453 DT EN0208 - Quantidade Líquida zerada na listagem Onde se Usa Nível Único

### **01. DADOS GERAIS**

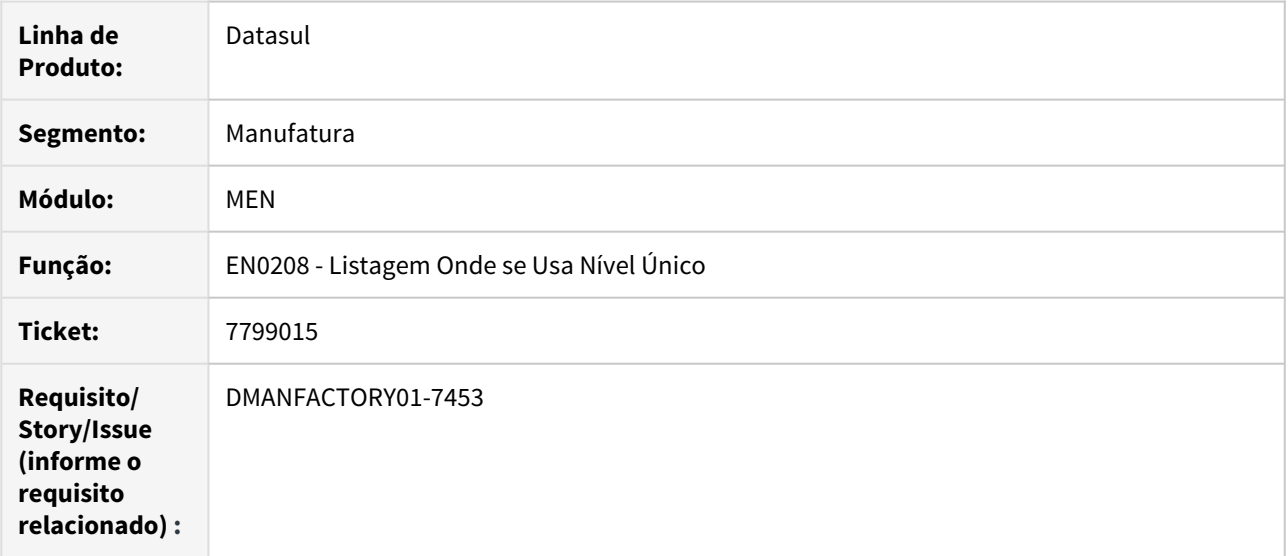

# **02. SITUAÇÃO/REQUISITO**

No TXT, CSV ou Excel gerado pelo EN0208, nenhum deles traz a "Quantidade Líquida" tendo em vista que o cliente usa como comparação o EN0803

### **03. SOLUÇÃO**

O programa foi alterado para efetuar o mesmo cálculo das outras listagens para a "Quantidade Líquida" (EN0207, EN0209, EN0210).

# 7967585 DMANFACTORY01-7588 DT sf0208 - Listagem Onde-se-usa nivel unico

### **01. DADOS GERAIS**

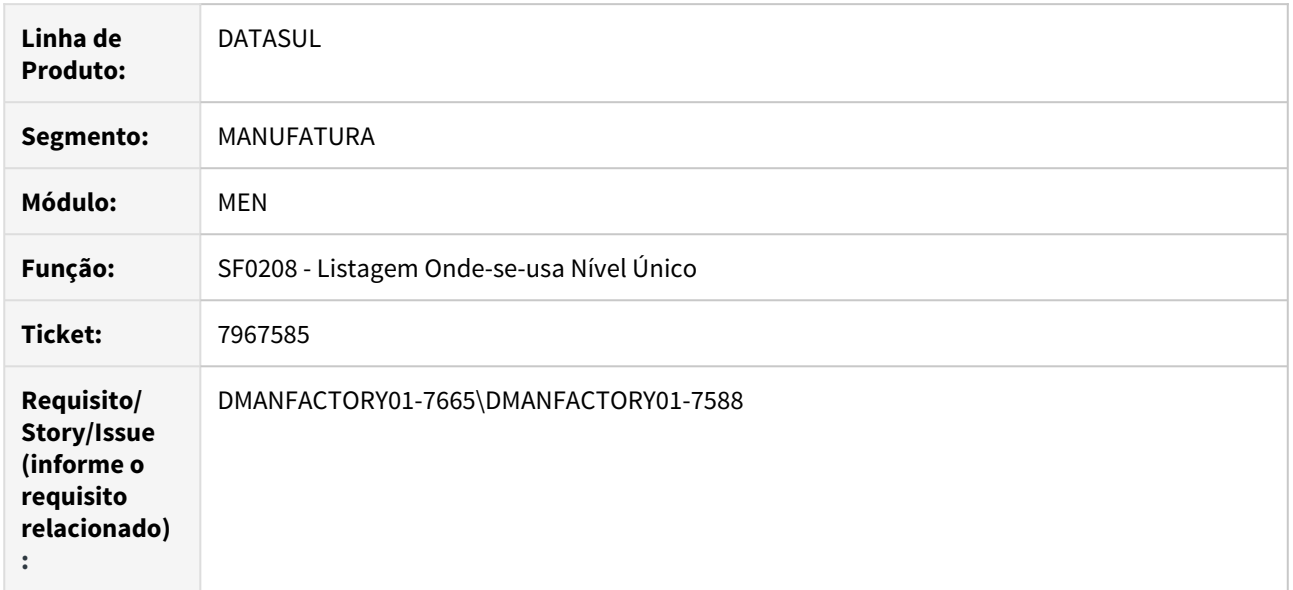

# **02. SITUAÇÃO/REQUISITO**

Hoje ao exportar para Excel não esta trazendo as informações de acordo no EN0208, segundo cliente comparado ao EN0803, devem ser 6 casas decimais e trazer as informações de acordo com cadastro do EN0105 para as quantidades.

# **03. SOLUÇÃO**

# 7970288 DMANFACTORY01-7589 DT EN0103 - Manutenção Lista de Componentes

# **01. DADOS GERAIS**

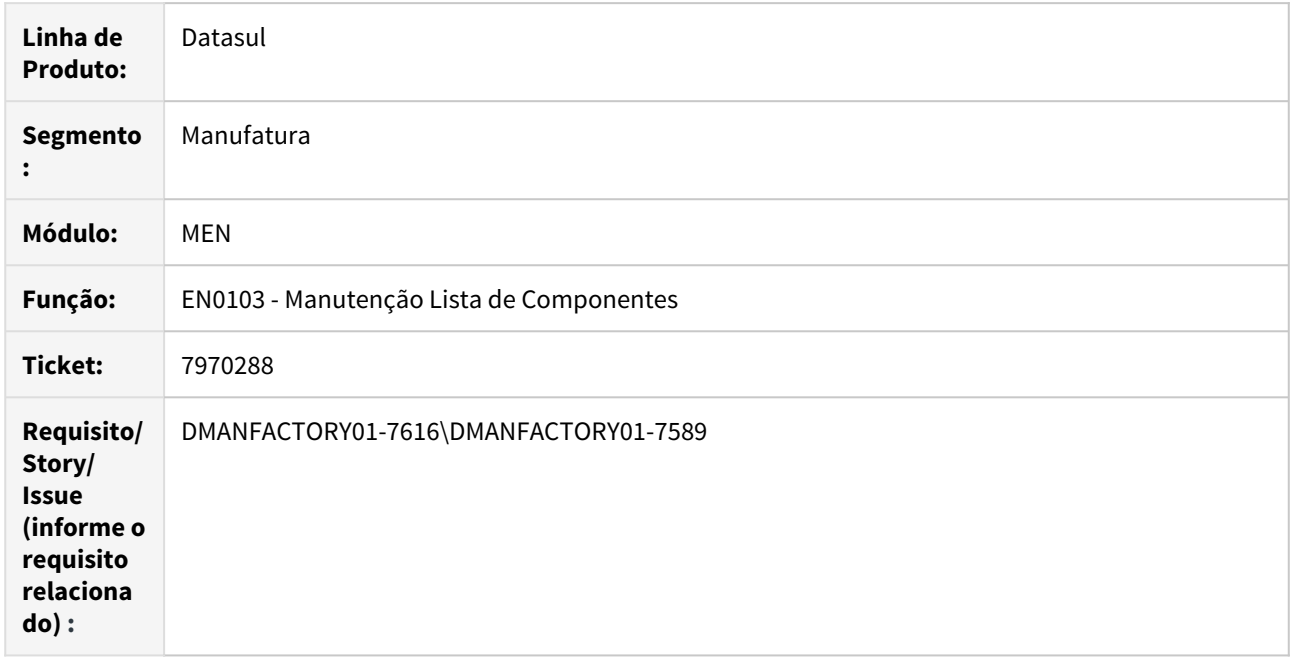

# **02. SITUAÇÃO/REQUISITO**

Ao tentar alterar a descrição de uma lista de componente no EN0103 apresenta mensagem "Já existe ocorrência em Lista Componentes com a chave informada."

### **03. SOLUÇÃO**

# 8144228 DMANFACTORY01-7713 DT EN0703 - Consulta Item

### **01. DADOS GERAIS**

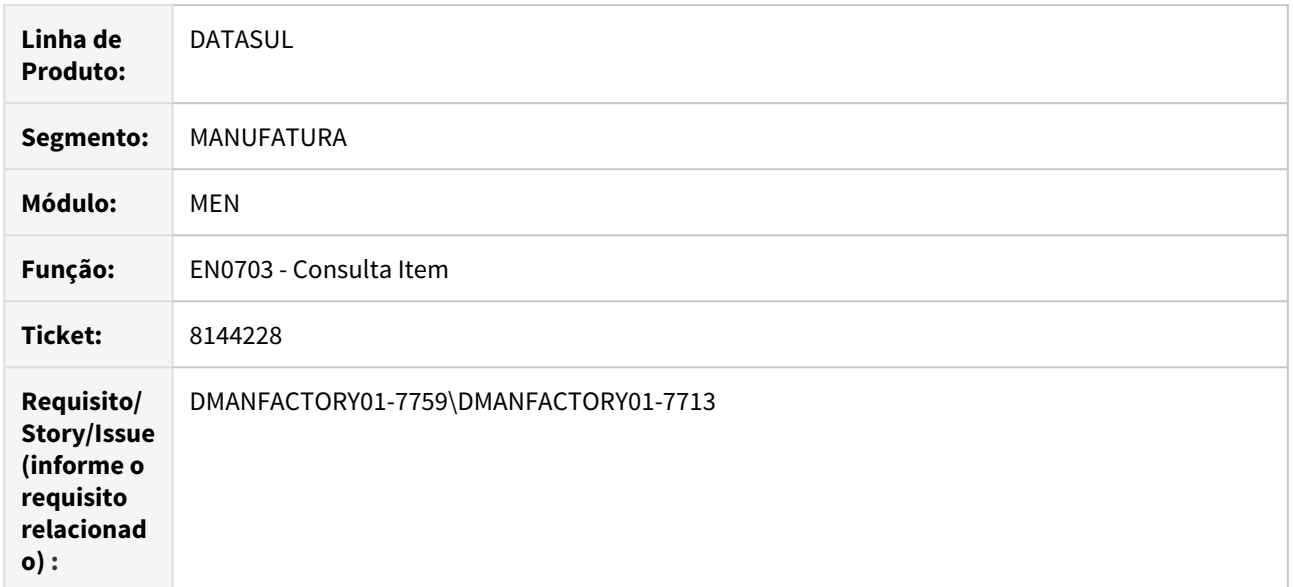

# **02. SITUAÇÃO/REQUISITO**

O programa está abrindo o programa EN0703c quando é selecionado o botão detalhar na aba texto.

# **03. SOLUÇÃO**

# 4.8.7 Planejamento - Manutenção - 12.1.28

# 7345796 DMANCAPS01-5999 DT Tempo Estoque de Segurança

### **01. DADOS GERAIS**

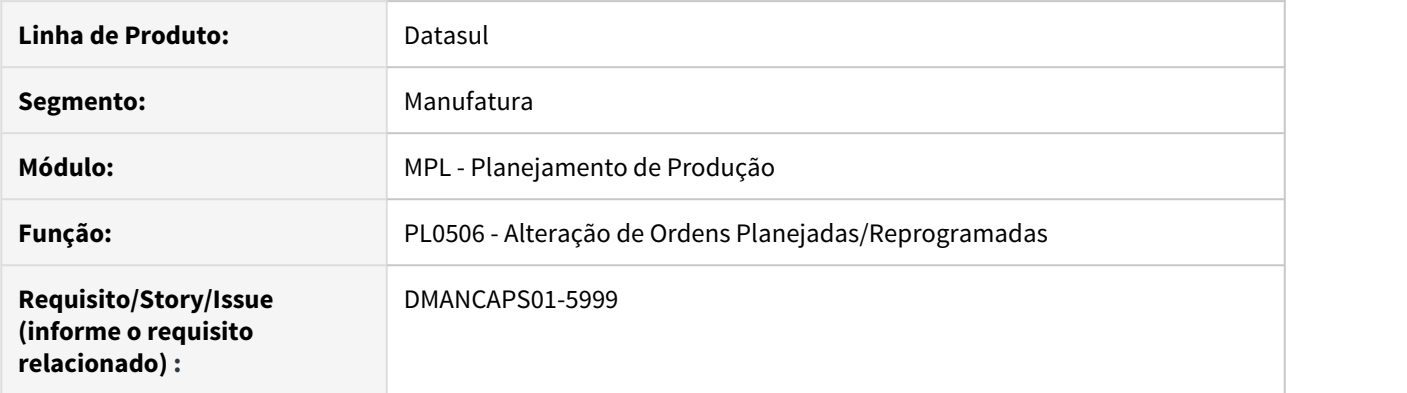

# **02. SITUAÇÃO/REQUISITO**

Ao utilizar um plano de produção multi-estabelecimento, o tempo de segurança não é exibido conforme o estabelecimento selecionado.

### **03. SOLUÇÃO**

O programa foi alterado para que a informação seja considerada de acordo com o estabelecimento

# 7399786 DMANCAPS01-5951 DT Política do Item

#### **01. DADOS GERAIS**

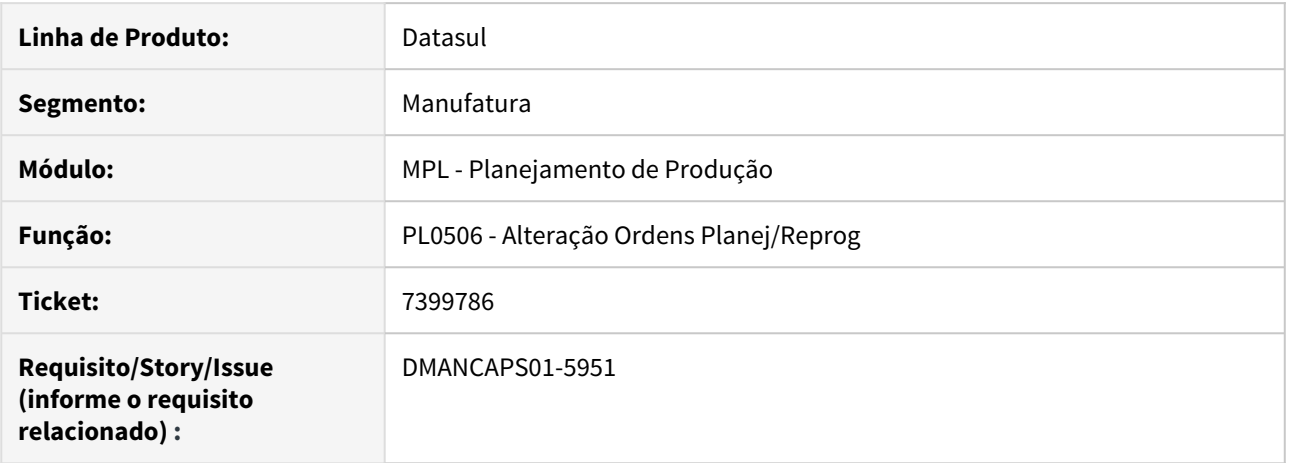

#### **02. SITUAÇÃO/REQUISITO**

Ao executar o cálculo do planejamento (PL0501) com o Plano Multi-Estabelecimento, o programa de Alteração Ordens Planej/Reprog (PL0506) está validando a política do item do programa de Manutenção de Item Manufatura (CD1107).

#### **03. SOLUÇÃO**

A validação passou a ser realizada com a política do item do programa de Itens X Estabelecimentos (CD1112).

#### **04. DEMAIS INFORMAÇÕES**

**CD1112:** [Manutenção\\_Itens\\_Estabelecimento\\_–\\_Manufatura\\_-\\_CD1112](https://tdn.totvs.com/pages/viewpage.action?pageId=235575616)

**CD1107:** [Manutenção\\_de\\_Itens\\_de\\_Manufatura\\_-\\_CD1107](https://tdn.totvs.com/pages/viewpage.action?pageId=235570340)

# 7406367 DMANCAPS01-6146 DT Reprogramação Ordem Produção

#### **01. DADOS GERAIS**

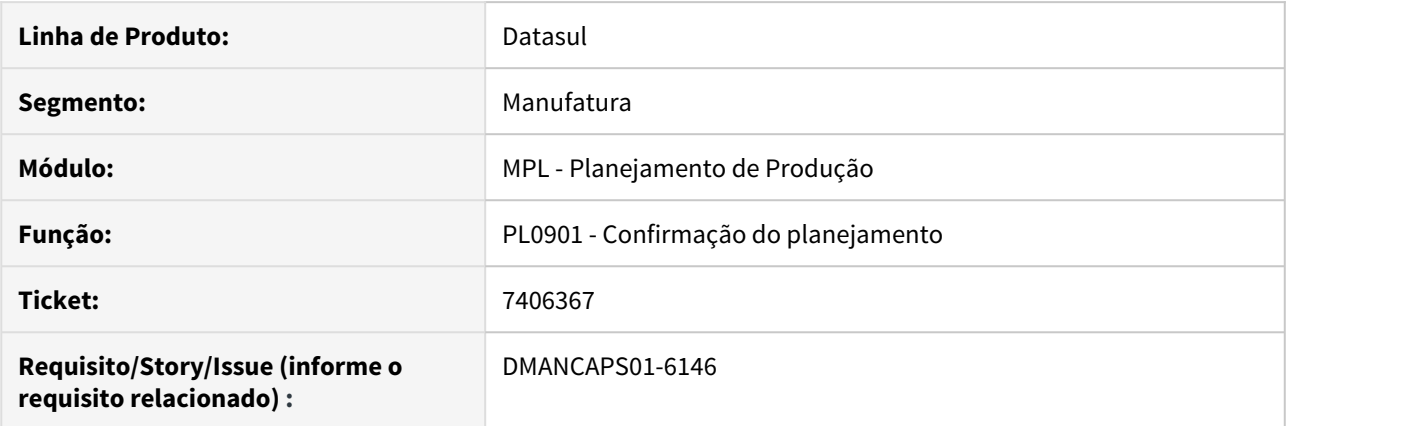

#### **02. SITUAÇÃO/REQUISITO**

Ao realizar a reprogramação de ordens de produção, que possuam uma ordem de compra de beneficiamento vinculada a um contrato de fornecimento, as ordens de compras não estão sendo exibidas corretamente no relatório da confirmação.

#### **03. SOLUÇÃO**

O programa foi alterado para exibir as ordens de compra que foram criadas após a reprogramação da ordem de produção.

# 7727350 DMANCAPS01-6301 DT Plano do cálculo muito demorado

#### **01. DADOS GERAIS**

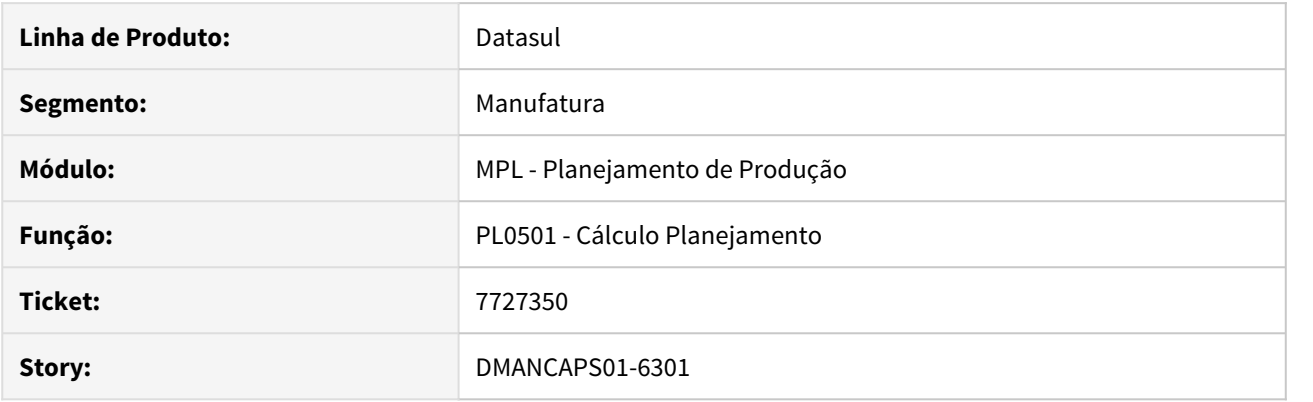

#### **02. SITUAÇÃO/REQUISITO**

Apresenta lentidão na execução do cálculo multi estabelecimento.

#### **03. SOLUÇÃO**

Criado parâmetro "Calcular itens válidos nos estabelecimentos selecionados" para que o usuário escolha se deseja ou não que o cálculo seja feito também para itens que não possuem o relacionamento item x estabelecimento para os estabelecimentos relacionados.

#### **04. DEMAIS INFORMAÇÕES**

[Cálculo do Planejamento - PL0501](https://tdn.totvs.com/pages/viewpage.action?pageId=244733227)

# 4.8.8 Produção - Manutenção - 12.1.28

# 7342236 DMANFACTORY01-7226 DT CP0309 - Manutenção Requisição de Materiais

### **01. DADOS GERAIS**

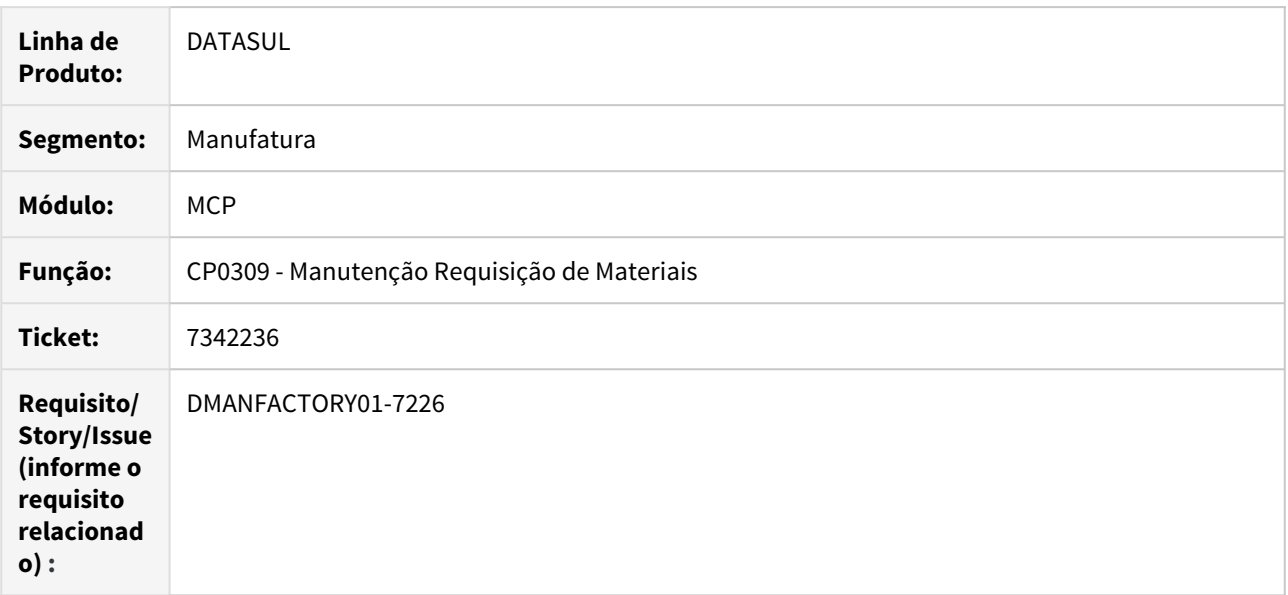

# **02. SITUAÇÃO/REQUISITO**

Ao editar e tentar modificar a quantidade de saldo em estoque não é atualizada, e quando o botão <enter> é usado na tela do Modifica não atualiza a quantidade.

# **03. SOLUÇÃO**

O programa foi alterado para recalcular com o <enter> ou com o botão.

# 7537576 DMANFACTORY01-7289 DT TOTVS MES - Geração GGF para Ordens Terminadas

### **01. DADOS GERAIS**

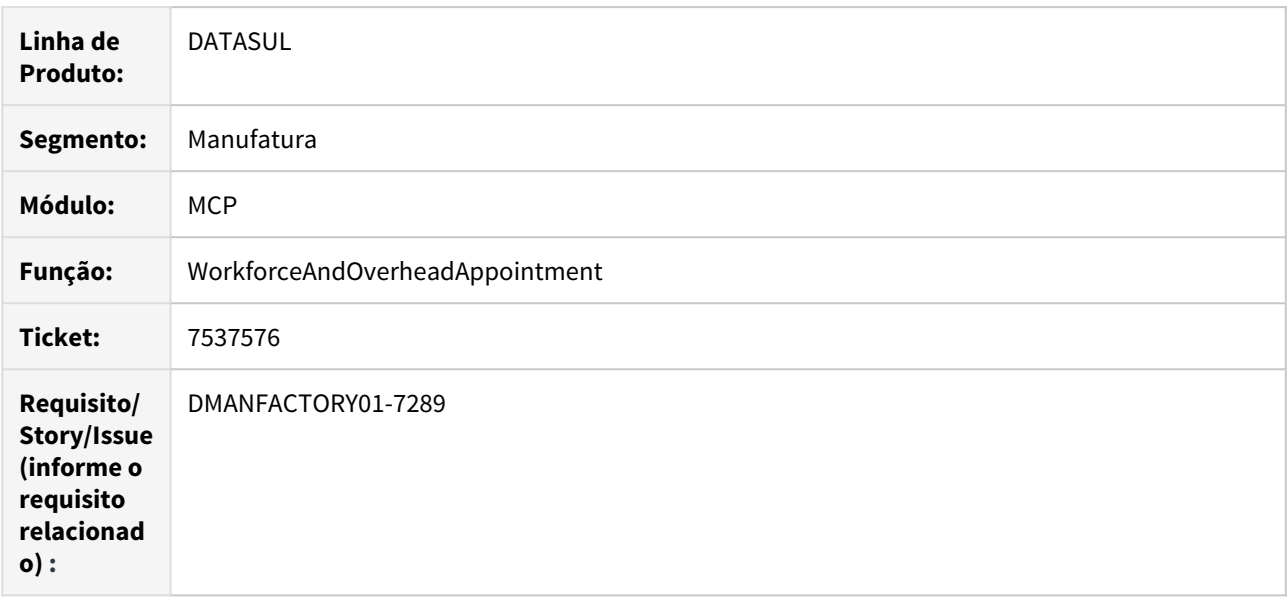

# **02. SITUAÇÃO/REQUISITO**

A transação WorkforceAndOverheadAppointment, permite criar movimento de GGF em ordens já terminadas e finalizadas, gerando divergências no fechamento.

# **03. SOLUÇÃO**

A transação foi alterada para impedir movimentos GGF via TOTVS MES quando Ordens já terminadas e finalizadas.

# 7592871 DMANFACTORY01-7315 DT CP0301 - Alteração Data da Ordem

### **01. DADOS GERAIS**

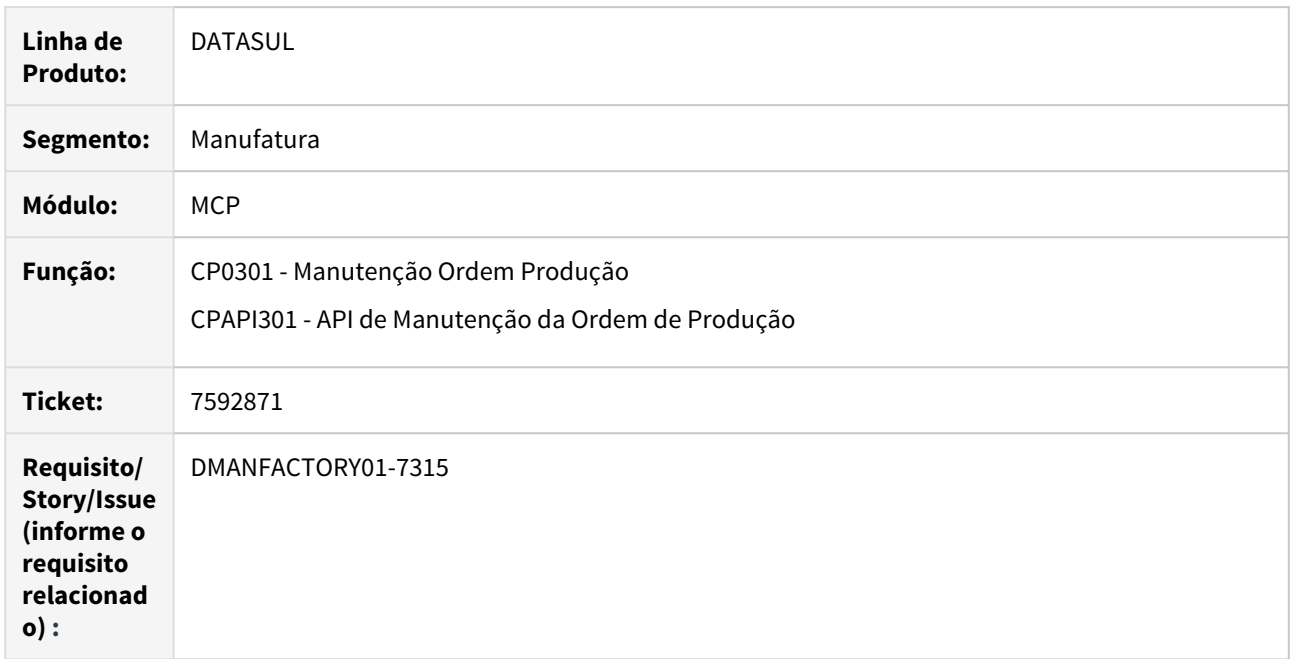

# **02. SITUAÇÃO/REQUISITO**

Quando alterada apenas a data de término da ordem, não está alterando as datas das reservas.

## **03. SOLUÇÃO**

Alterada a API de criação da ordem para que altere a data das reservas, também quando alterada a data de término da ordem.

# 7605997 DMANFACTORY01-7366 DT CP0301 - Produção apontada é lida em cache

#### **01. DADOS GERAIS**

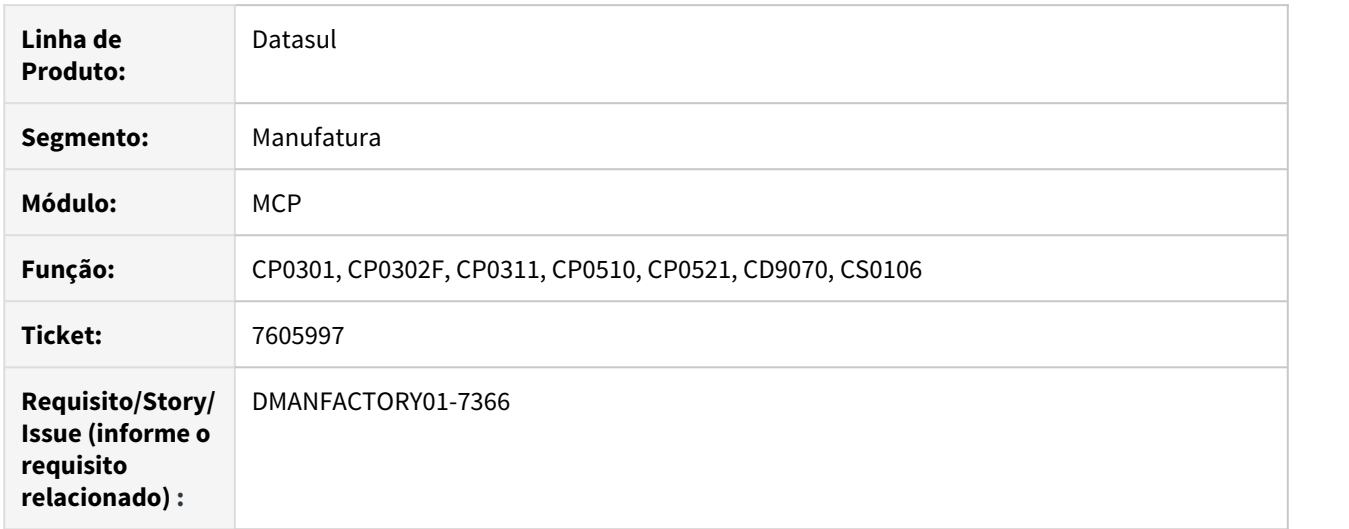

# **02. SITUAÇÃO/REQUISITO**

Algumas telas não conseguem atualizar a informação da produção realizada, devido problemas de refresh (informação em cache de memória), sendo necessário sair da sessão e abrir uma nova sessão para verificar a atualização.

O problema foi identificado via o aplicativo Minha Produção, no entanto esta situação pode ocorrer em outras funções de apontamento.

#### **03. SOLUÇÃO**

Realizada a manutenção para forçar a atualização da informação a partir do banco de dados nas telas do sistema.

#### **04. ASSUNTOS RELACIONADOS**

# 7644359 DMANFACTORY01-7381 DT CP0311 - Validação Centro de Custo Financeiro

#### **01. DADOS GERAIS**

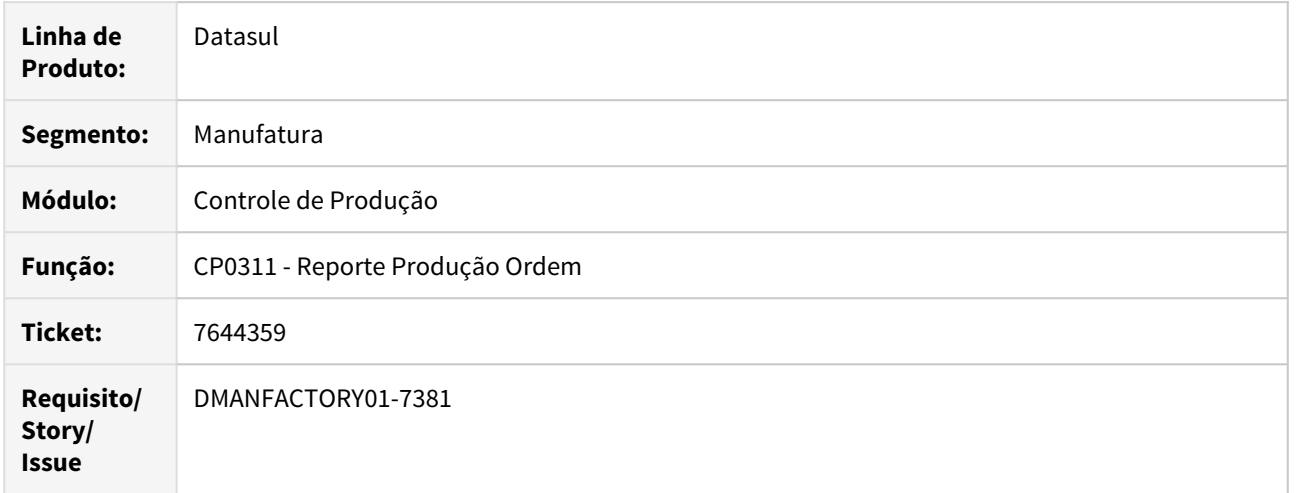

#### **02. SITUAÇÃO/REQUISITO**

O programa CP0311 não está considerando algumas validações vindas do módulo de Controladoria como erro, fazendo com que o reporte seja realizado mesmo em situações onde deveria ter sido impedido.

#### **03. SOLUÇÃO**

A rotina foi alterada para que as mensagens de inconsistência oriundas da Controladoria/Financeiro impeçam o reporte de produção.

# 7644590 DMANFACTORY01-7365 DT CP0301 - Performance criação Ordem de Conserto.

# **01. DADOS GERAIS**

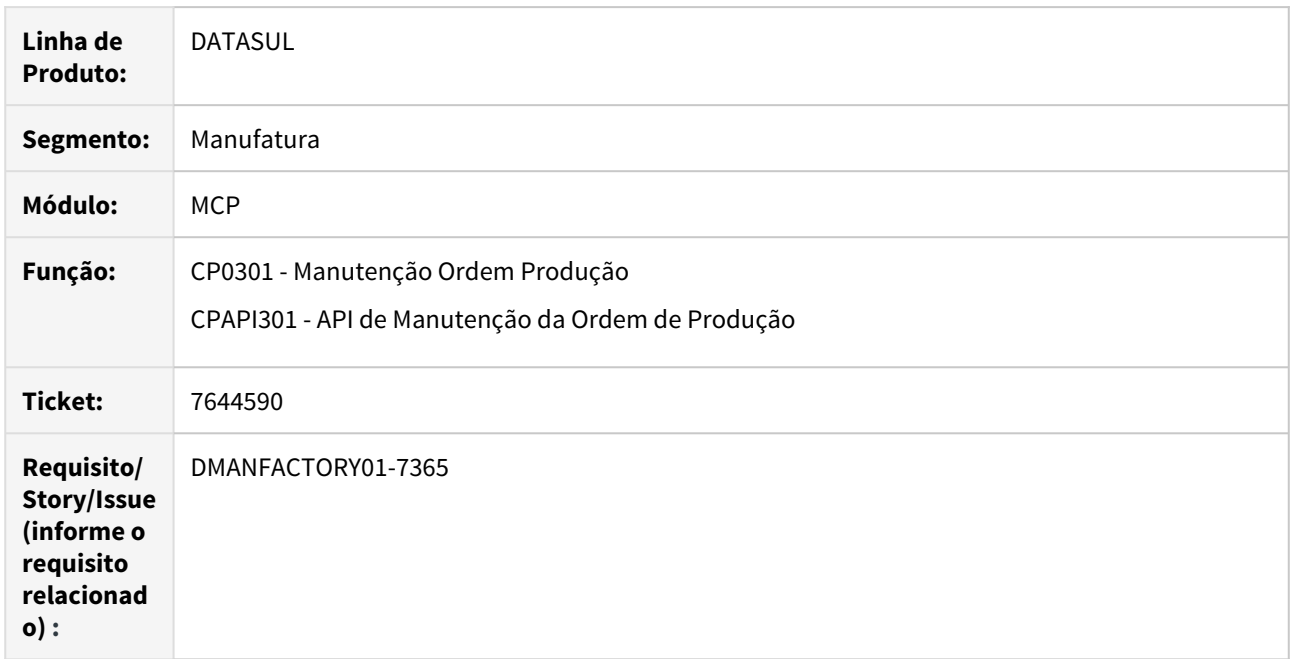

# **02. SITUAÇÃO/REQUISITO**

Problema de performance, quando é criada uma ordem do tipo conserto.

### **03. SOLUÇÃO**

Alterada a API de criação da ordem para que não valide mais a existência de Saldo Estoque, para este tipo de ordem.

# 7774492 - DMANFACTORY01-7452 DT - CD1506 - Manutenção Referência Item

### **01. DADOS GERAIS**

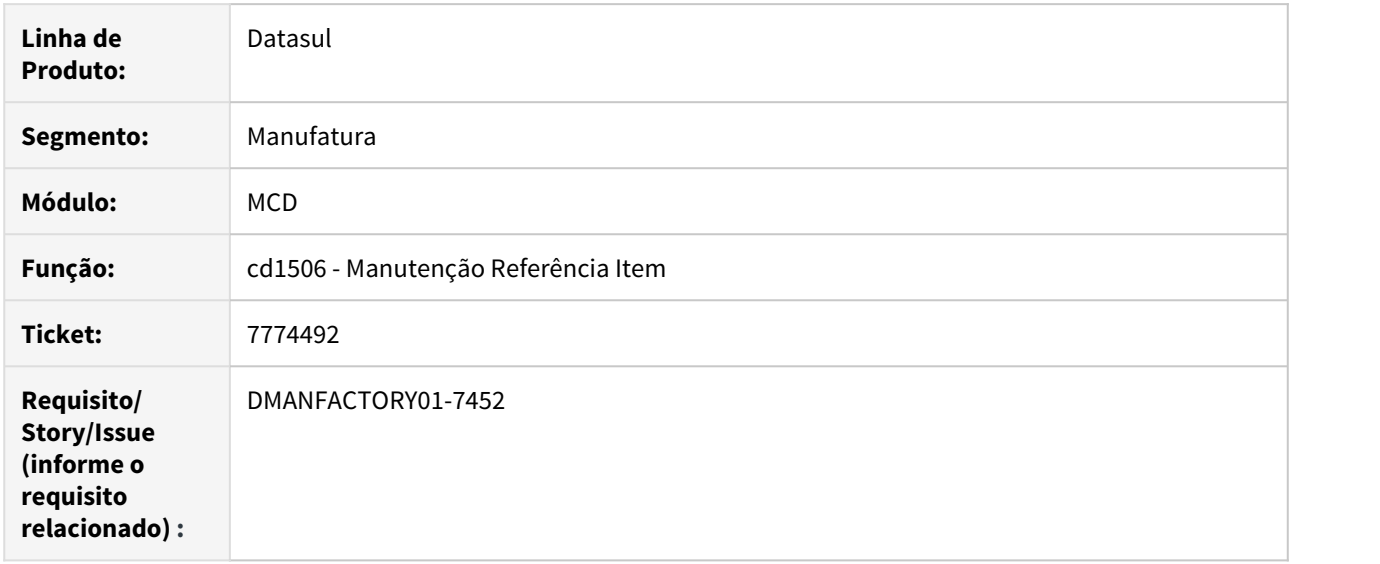

# **02. SITUAÇÃO/REQUISITO**

Apresenta erro Progress 132 após modificar o filtro de código para descrição e tentar navegar até o primeiro registro da lista.

# **03. SOLUÇÃO**

# 7973331 DMANFACTORY01-7607 DT Apontamento Produção HTML

### **01. DADOS GERAIS**

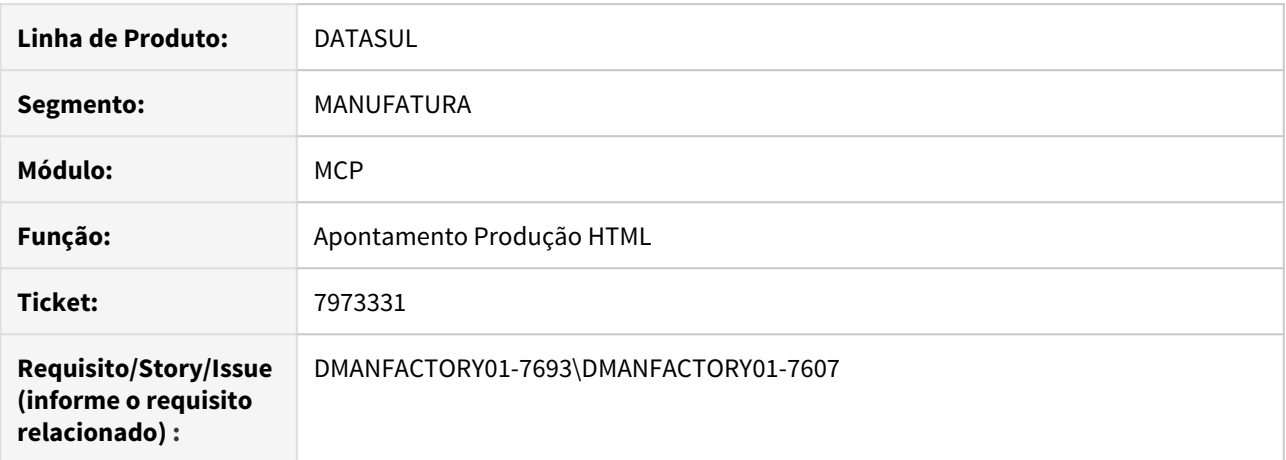

# **02. SITUAÇÃO/REQUISITO**

Valor Campo data incorreto.

# **03. SOLUÇÃO**

O programa foi alterado para apresentar o valor campo data corretamente.

8091009 DMANFACTORY01-7670 DT - App Minha Produção - Não permite reporte de ordens com quantidade fracionada

### **01. DADOS GERAIS**

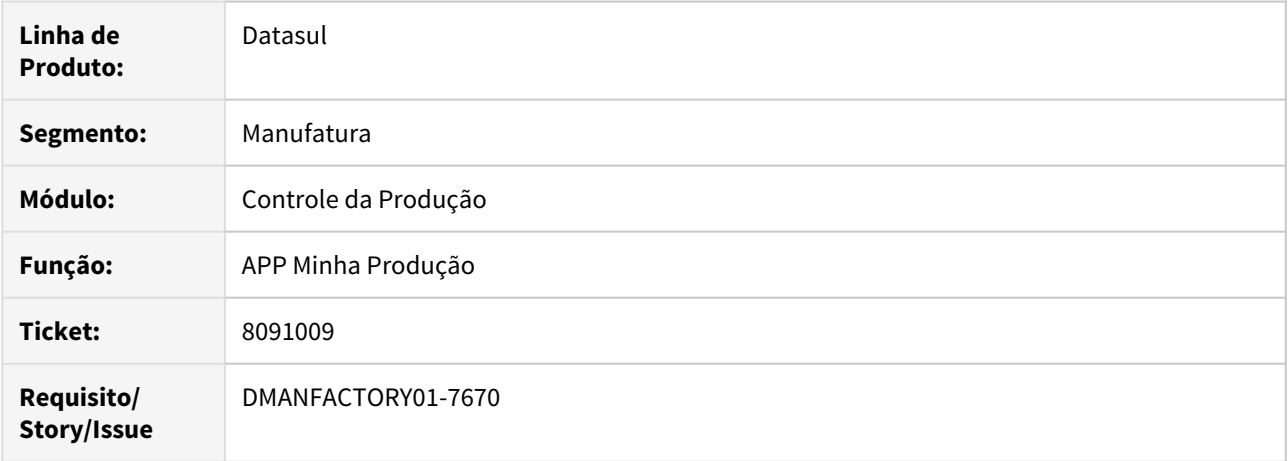

### **02. SITUAÇÃO/REQUISITO**

Ao tentar efetuar o reporte de uma ordem de produção com quantidade original fracionada no aplicativo mobile, ocorre uma mensagem de inconsistência que impede o apontamento.

### **03. SOLUÇÃO**

A rotina foi alterada para que não ocorra inconsistência no reporte de ordens com quantidade fracionada.

# 8113395 DMANFACTORY01-7672 DT CD0204 - Cadastro de Item

### **01. DADOS GERAIS**

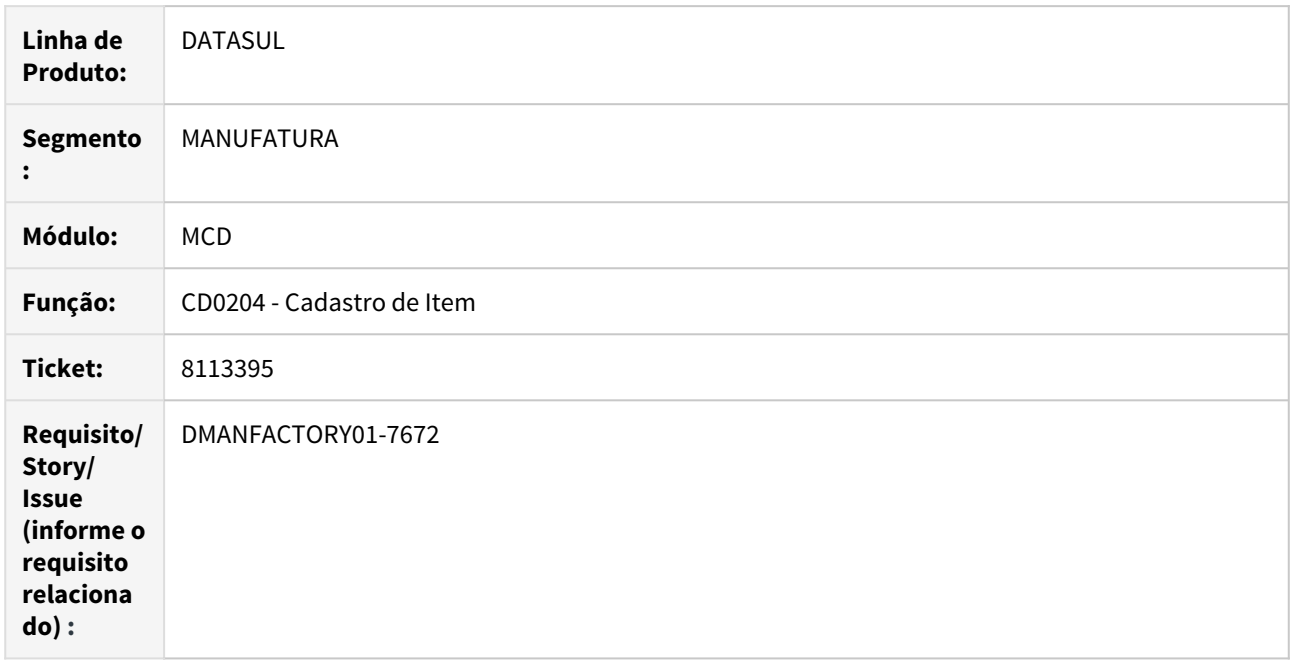

# **02. SITUAÇÃO/REQUISITO**

Em determinadas situações o código de integração RFID esta sendo sobreposto com novo numero.

# **03. SOLUÇÃO**

O programa foi alterado para corrigir a situação reportada e garantir que o numero não seja alterado caso o valor seja diferente de 0 (zero).

# 8140372 DMANFACTORY01-7715 DT CP0402 - Listagem Reserva em Aberto

## **01. DADOS GERAIS**

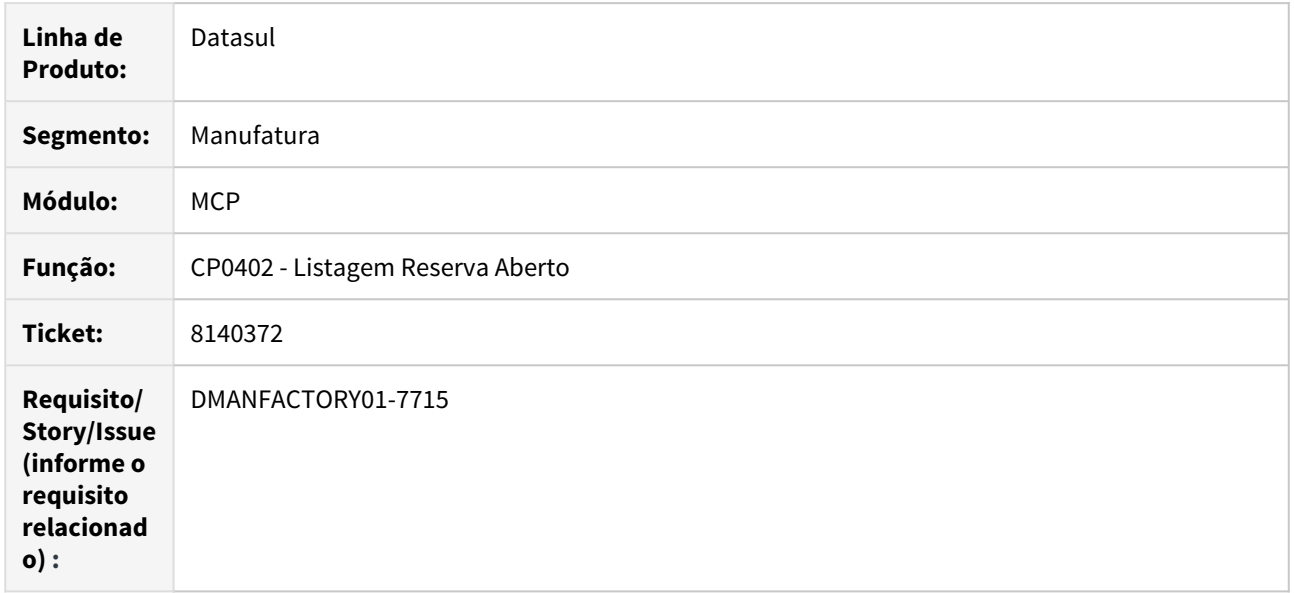

# **02. SITUAÇÃO/REQUISITO**

O programa lista as reservas que estão como inativas no CP0301.

# **03. SOLUÇÃO**

# 8276908 DMANFACTORY01-7827 DT CP0301 - Movimentação ROP com itens refugo distintos

#### **01. DADOS GERAIS**

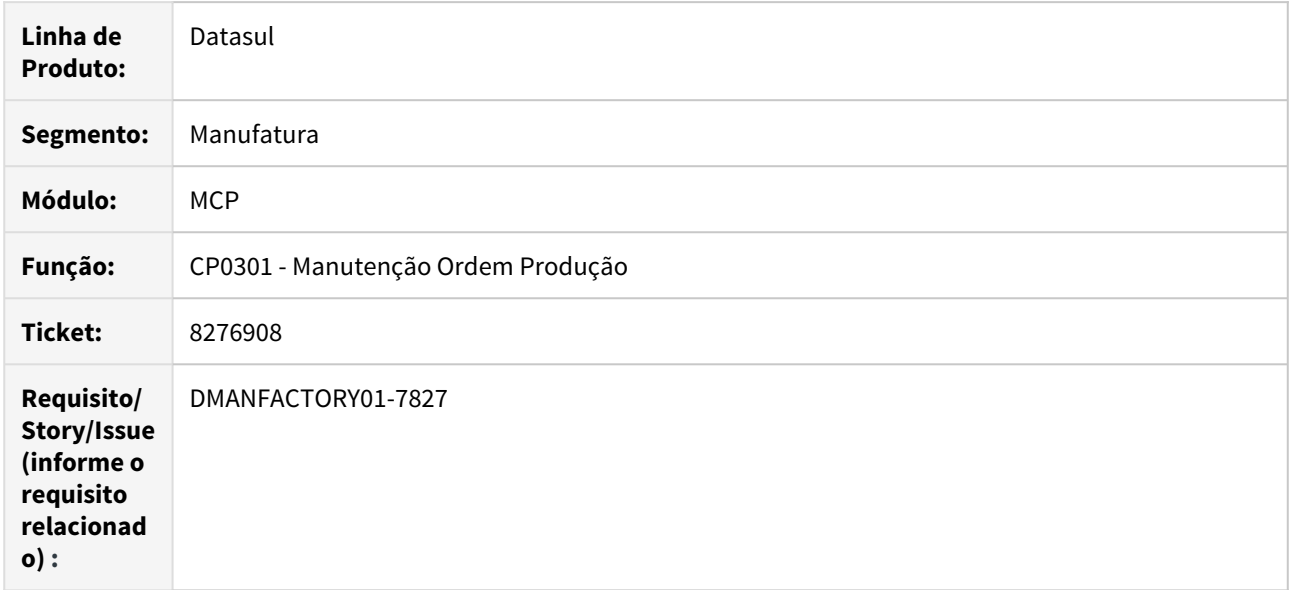

#### **02. SITUAÇÃO/REQUISITO**

É aberta uma Ordem de Produção, e realizado apontamento de refugo, gerando um movimento de ROP, com o item refugo informado no item (CP0105 e CD1112). Depois é alterado o item refugo do item. Quando é feita uma manutenção na Ordem, está buscando o novo item refugo padrão do item e alterando o item refugo da Ordem de Produção. Como já havia sido movimentada a Ordem, ao realizar novo apontamento de refugo é gerado um novo movimento de ROP para um item refugo diferente do anterior.

## **03. SOLUÇÃO**

Quando for alterada uma ordem de produção já iniciada, não será mais alterado o item de refugo da mesma.

# TOTVS MES - Erro de integração devido a problemas de logs

#### **01. DADOS GERAIS**

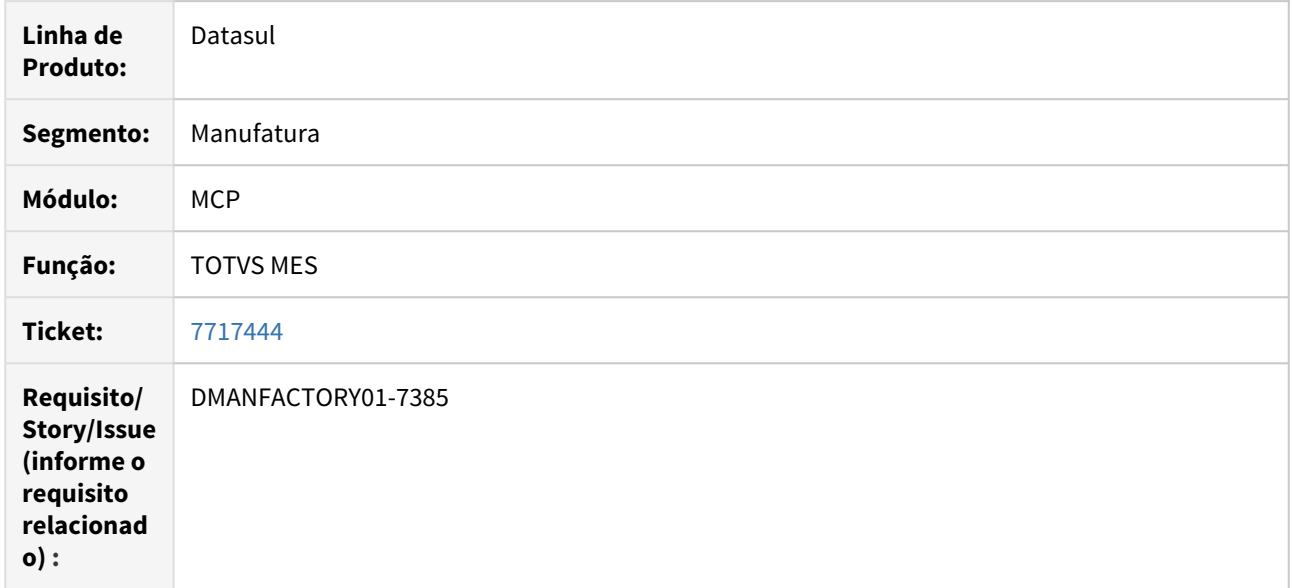

# **02. SITUAÇÃO/REQUISITO**

Ao receber uma mensagem de integração do TOTVS MES, caso o log do appserver esteja configurado para NENHUM, ocorria erros de integração devido a tentativa da geração de log em arquivo que não foi criado pelo servidor.

# **03. SOLUÇÃO**

Logs do TOTVS MES somente serão gerados quando o appserver estiver parametrizado para geração de logs, dessa maneira somente será impresso logs com os arquivos correspondentes já criados.

# 4.8.9 TOTVS - RFID

# 7724194 DMANCAFTORY01-7388 DT - Erro na separação com Multiplo - RFID

# **01. DADOS GERAIS**

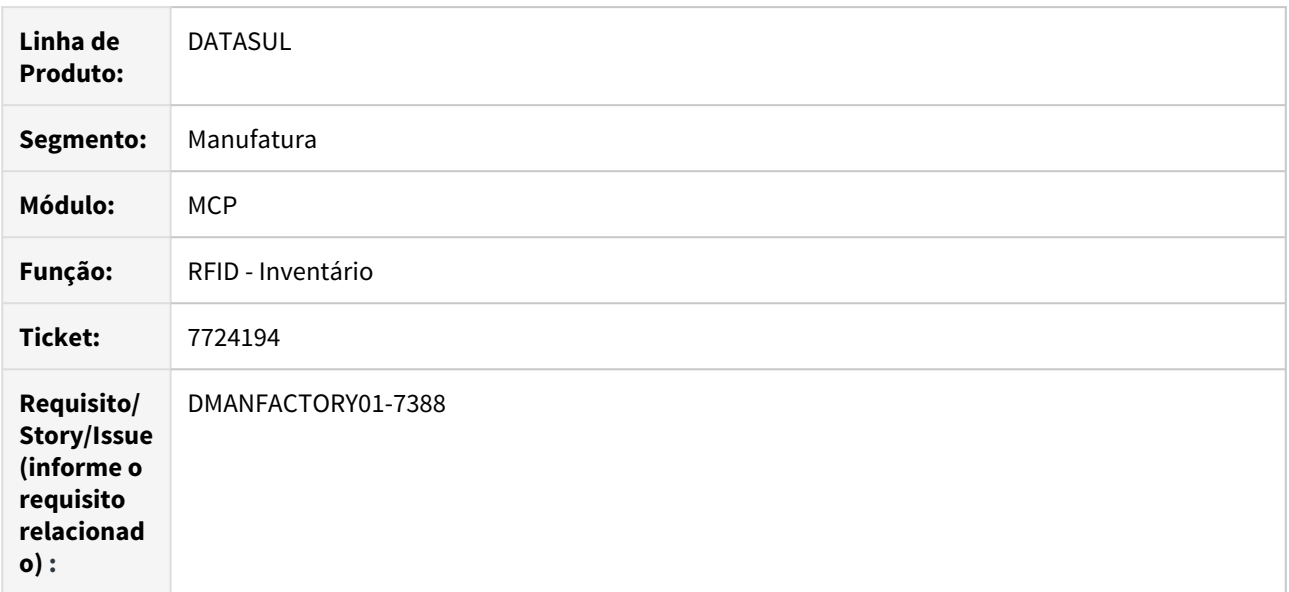

# **02. SITUAÇÃO/REQUISITO**

Na separação não está validando no momento que leu a etiqueta, só valida o lote depois da separação.

### **03. SOLUÇÃO**
# 4.9 Manutenção de Ativos - Manutenção - 12.1.28

4.9.1 Frotas - Manutenção - 12.1.28

# 7948357 DMANMNT1-8408 DT Valida Estabelecimento Requisição

#### **01. DADOS GERAIS**

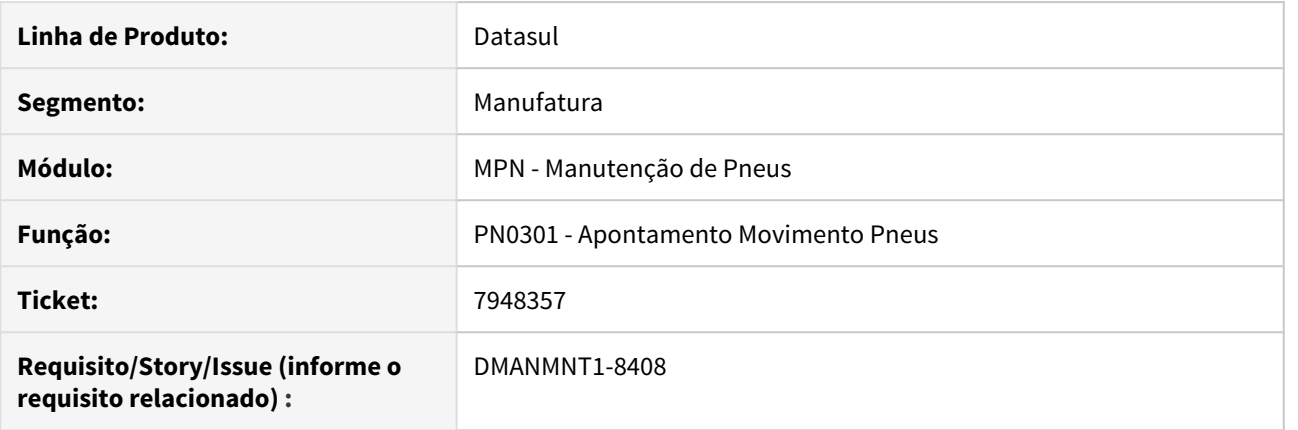

# **02. SITUAÇÃO/REQUISITO**

Quando é realizada a requisição de estoque está utilizando o estabelecimento do usuário para validar a conta contábil, sendo que o correto é o estabelecimento do movimento.

#### **03. SOLUÇÃO**

Alterado para utilizar o estabelecimento utilizado no movimento para validar a conta contábil do movimento.

#### **04. DEMAIS INFORMAÇÕES**

[PN0301 - Apontamento Movimento Pneus](https://tdn.totvs.com/display/LDT/Apontamento+Movimento+Pneus+-+PN0301).

# 7966862 DMANMNT1-8418 DT Exibição de Campos no Vá Para

# **01. DADOS GERAIS**

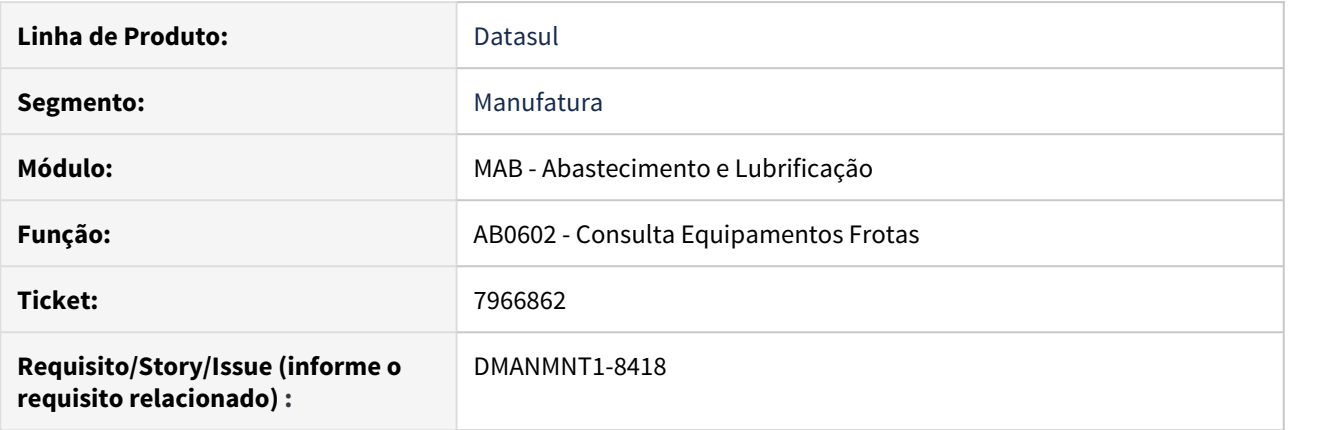

# **02. SITUAÇÃO/REQUISITO**

Os campos do Vá Para do programa AB0602 estão pequenos, o que impede a visualização correta da empresa e do equipamento.

#### **03. SOLUÇÃO**

Alterado o tamanho dos campos da empresa e equipamento para apresentar a informação corretamente.

# **04. DEMAIS INFORMAÇÕES**

[AB0602 - Consulta Equipamentos Frotas](https://tdn.totvs.com/display/LDT/Consulta+Equipamento+-+AB0602).

# 8022935 DMANMNT1-8555 DT CD0743 a partir do MV0614

## **01. DADOS GERAIS**

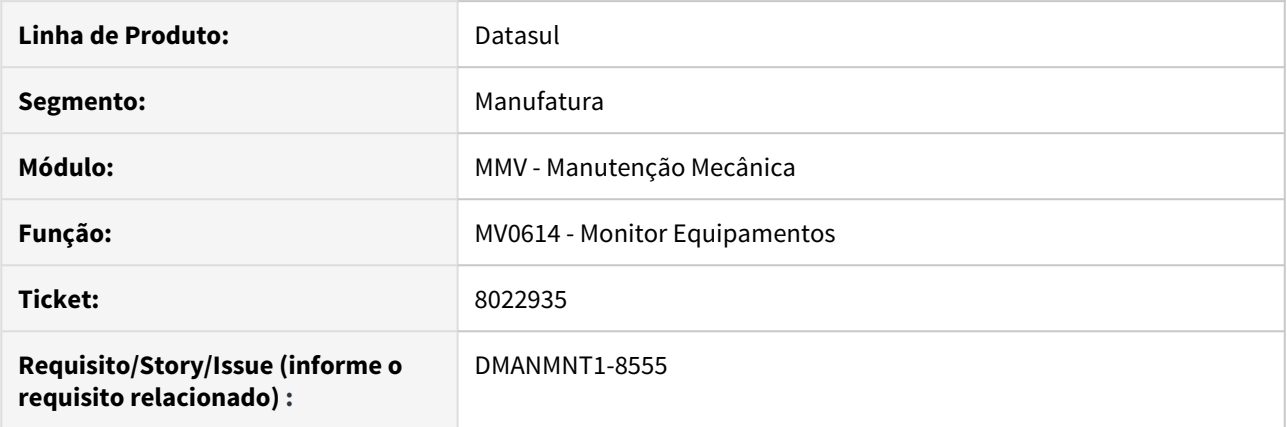

# **02. SITUAÇÃO/REQUISITO**

Quando executado o CD0743 a partir do MV0614 o parâmetro de tipo de solicitação vem com a opção de Solicitação de Compra desmarcada.

#### **03. SOLUÇÃO**

Alterado para que a opção de Solicitação de Compra venha como marcada.

# **04. DEMAIS INFORMAÇÕES**

[MV0614 - Monitor Equipamentos](https://tdn.totvs.com/display/LDT/Monitor+de+Equipamentos+-+MV0614)

# 4.9.2 Manutenção Industrial - Manutenção - 12.1.28

# 7258331 DMANMNT1-7931 DT MI0303 Utilização Não gera OM

#### **01. DADOS GERAIS**

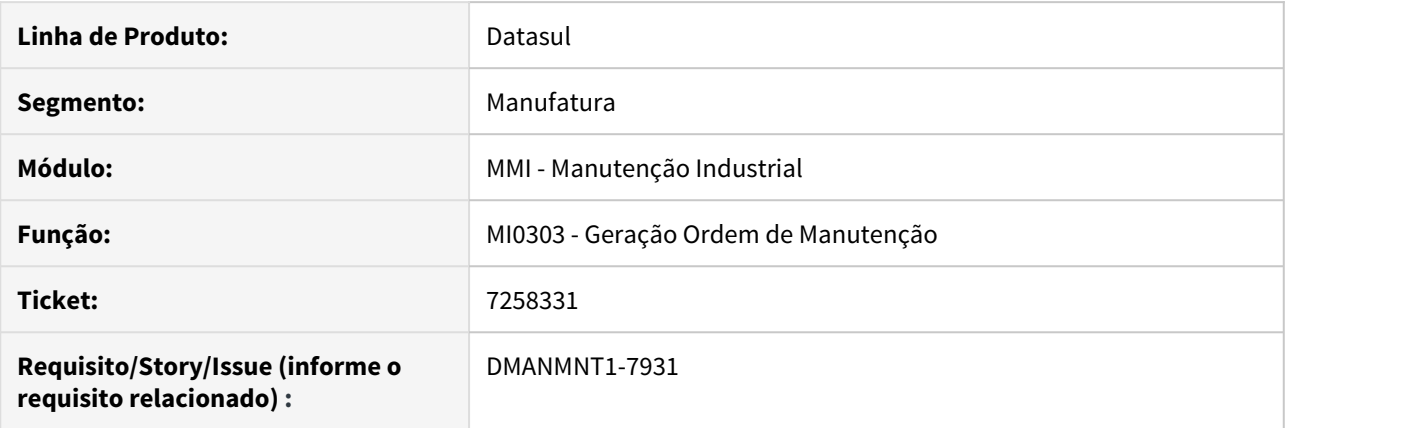

#### **02. SITUAÇÃO/REQUISITO**

O programa não está calculando corretamente a projeção da próxima manutenção quando já existem ordens de manutenção encerradas para o plano.

#### **03. SOLUÇÃO**

O programa MI0303 foi alterado para que, quando estiver selecionada a opção "Considera Cálculo de Utilização do Equipamento", a simulação e geração de ordens de manutenção sejam geradas corretamente, de acordo com o plano e com a necessidade de manutenção do equipamento, com base no contador e a média de utilização apontada.

#### **04. DEMAIS INFORMAÇÕES**

[Geração Ordens Manutenção - MI0303](https://tdn.totvs.com/pages/viewpage.action?pageId=244729475)

# 7291025 DMANMNT1-8077 DT MI0705A Mão de obra da O.M. already exists

#### **01. DADOS GERAIS**

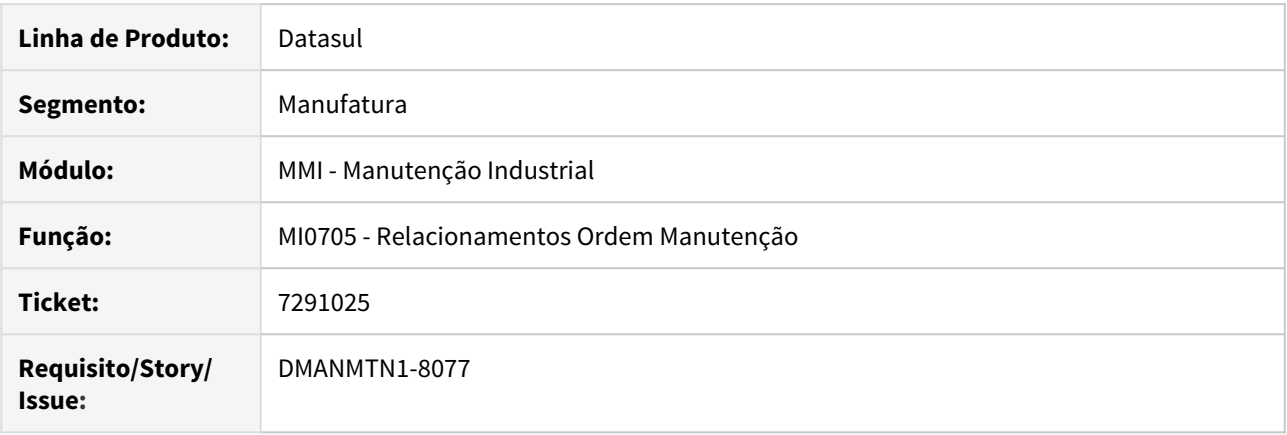

# **02. SITUAÇÃO/REQUISITO**

Quando existem mais de 200 registros de apontamentos, ao utilizar a tecla Page Down do teclado para navegar pelos apontamentos na aba Horas é exibida a mensagem "Mão-de-obra da O.M. already exists".

#### **03. SOLUÇÃO**

O programa foi alterado para que não seja exibida a mensagem de inconsistência quando existirem mais de 200 registros na aba Horas do programa MI0705A.

# 7395936 DMANMNT1-8028 DT Formato Equipamento e Tag

## **01. DADOS GERAIS**

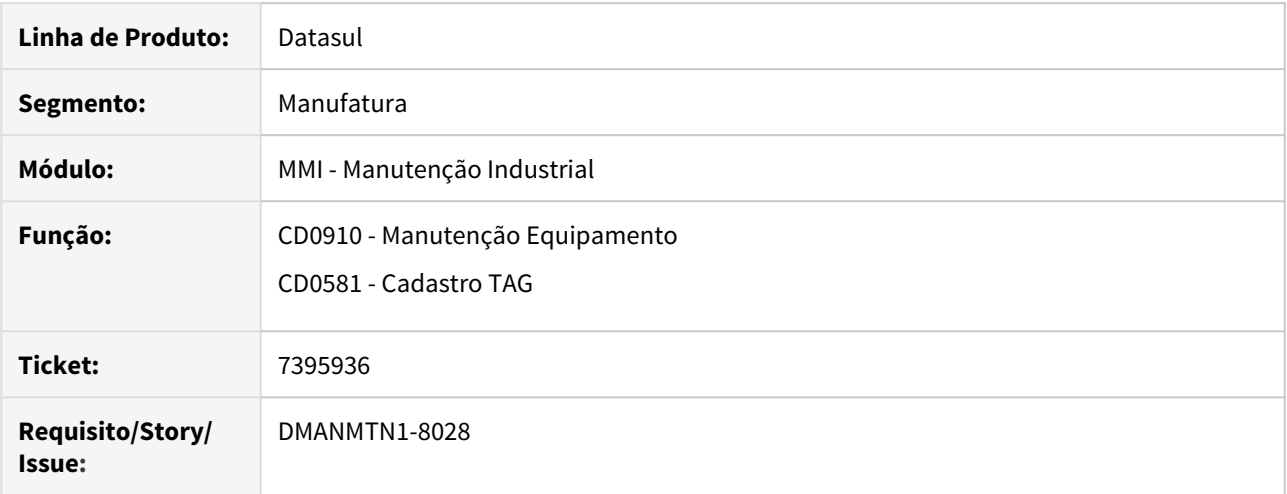

#### **02. SITUAÇÃO/REQUISITO**

Ao digitar um código de equipamento e tag com formato inválido o programa estava permitindo salvar o registro.

#### **03. SOLUÇÃO**

O programa foi alterado para formatar os códigos do equipamento e tag corretamente conforme definido nos parâmetros de manutenção e não permitir um código inválido.

# **04. DEMAIS INFORMAÇÕES**

[Manutenção de Equipamentos - CD0910](https://tdn.totvs.com/pages/viewpage.action?pageId=235576544) [Cadastro\\_TAG\\_-\\_CD0581](https://tdn.totvs.com/display/LDT/Cadastro_TAG_-_CD0581)

# 7405749 DMANMNT1-8063 DT html.mi1014 Não gera OM quando equipamento tem "/" no nome

#### **01. DADOS GERAIS**

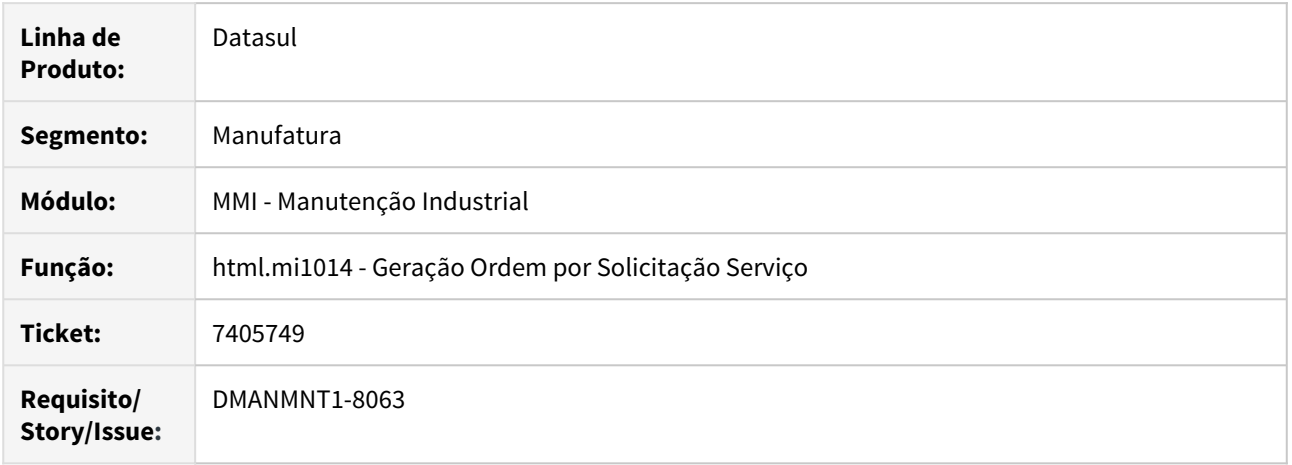

# **02. SITUAÇÃO/REQUISITO**

Quando o código do equipamento tem barra "/", ao gerar OM no programa html.mi1014 o programa não consegue localizar o equipamento e com isso não gera ordem.

#### **03. SOLUÇÃO**

O programa foi corrigido para que seja possível identificar o equipamento quando tenha "/" no código.

# **04. DEMAIS INFORMAÇÕES**

[Geração Ordem por Solicitação de Serviço - html.mi1014](https://tdn.totvs.com/pages/viewpage.action?pageId=451258840)

# 7412046 DMANMNT1-8204 DT Lentidão ao abrir o zoom do CD0738

#### **01. DADOS GERAIS**

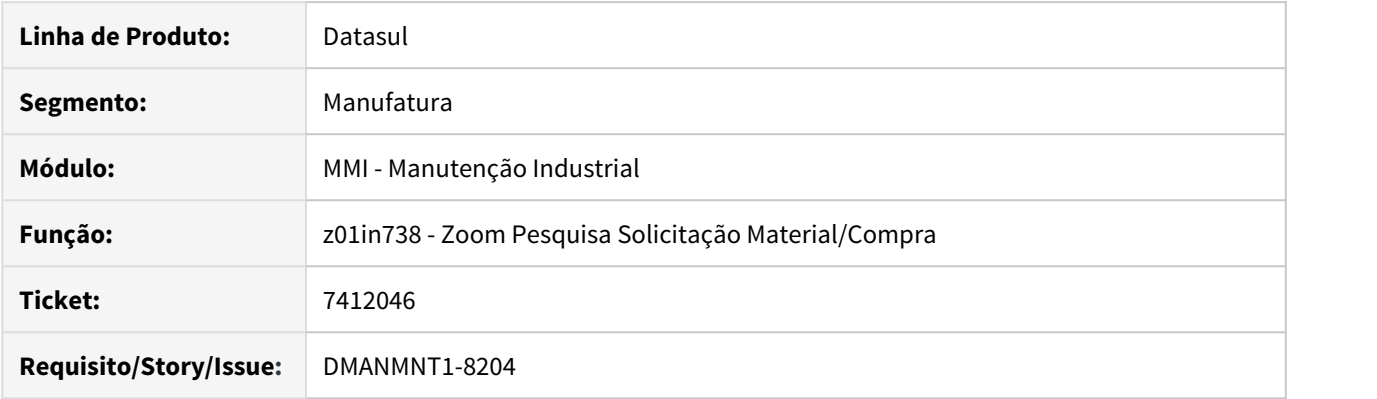

## **02. SITUAÇÃO/REQUISITO**

Lentidão ao abrir o zoom de pesquisa de requisições de material/solicitações de compra (z01in378) utilizado pelo CD0738.

## **03. SOLUÇÃO**

Na abertura do zoom Z01N738 não serão carregadas informações das requisições/solicitações. O usuário deverá informar uma seleção e pressionar o confirmar para que seja feita a carga das informações.

#### **04. DEMAIS INFORMAÇÕES**

[Solicitação Material/Compra por Ordem - CD0738](https://tdn.totvs.com/pages/viewpage.action?pageId=235578731)

# 7414479 DMANMNT1-8121 DT Permite terminar a ordem sem mudar o estado do roteiro

#### **01. DADOS GERAIS**

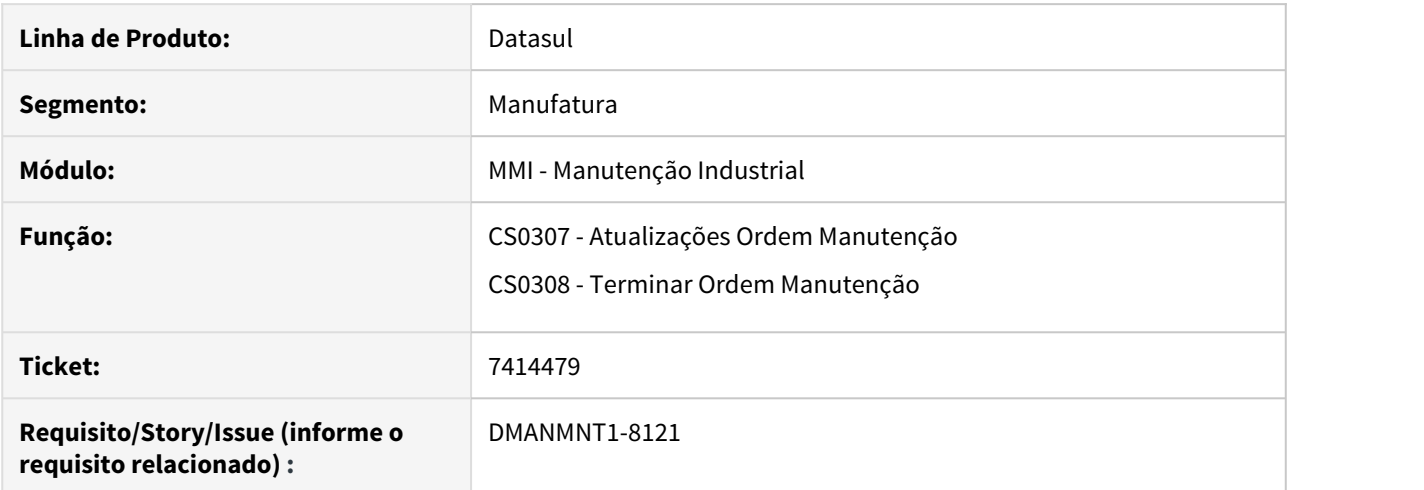

#### **02. SITUAÇÃO/REQUISITO**

O programa de Atualizações Ordem de Manutenção (CS0307) está permitindo Terminar ordens de manutenção relacionadas a roteiros, mesmo que ela não tenha sido finalizada anteriormente. Isto faz com que o roteiro fique "travado" não permitindo gerar novos roteiros. O roteiro fica com estado Em Andamento, porém com a ordem com situação Terminada.

#### **03. SOLUÇÃO**

Alterado os programas Atualizações Ordem de Manutenção (CS0307) e Terminar Ordem Manutenção (CS0308), para que no momento do encerramento de uma OM o estado do Roteiro seja Atualizado.

## **04. DEMAIS INFORMAÇÕES**

[Atualização de Ordem de Manutenção - CS0307](https://tdn.totvs.com/pages/viewpage.action?pageId=240302779)

[Término de Ordens de Manutenção - CS0308](https://tdn.totvs.com/pages/viewpage.action?pageId=240980418)

# 7422026 DMANMNT1-8061 DT APP Senha maiúscula e minúscula

# **01. DADOS GERAIS**

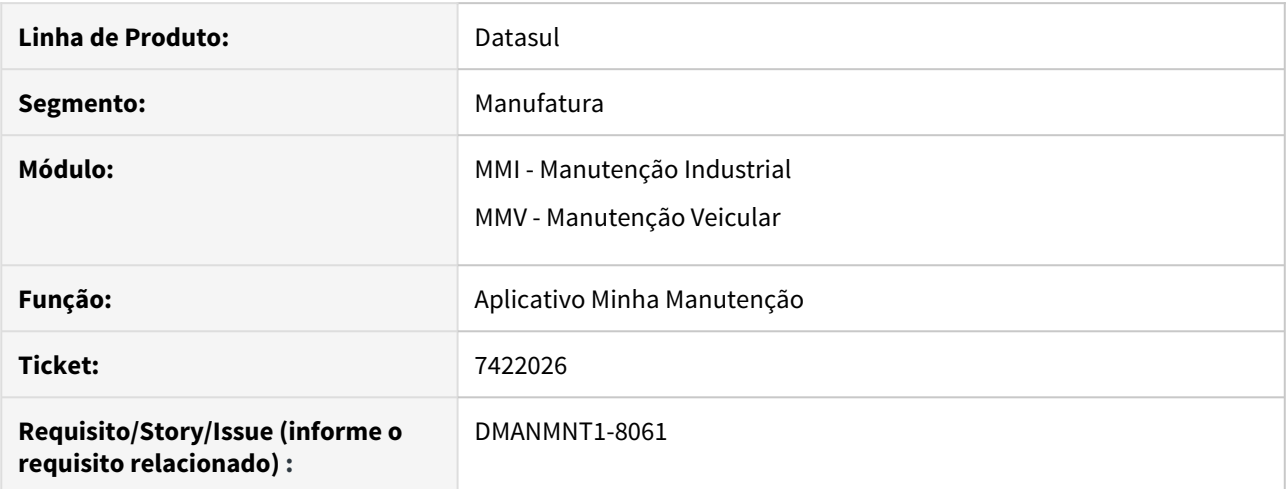

#### **02. SITUAÇÃO/REQUISITO**

Quando a senha do usuário possuir letras maiúsculas e/ou com caracteres especiais, ao acessar o App informa senha inválida.

#### **03. SOLUÇÃO**

Alterado o App para que aceite senha com letras maiúsculas e/ou caracteres especiais.

# **04. DEMAIS INFORMAÇÕES**

[Minha Manutenção Mobile \(Guia de Uso - Manutenção Industrial\)](https://tdn.totvs.com/pages/viewpage.action?pageId=464954303) [Minha Manutenção Mobile \(Guia de Uso - Manutenção de Frotas\)](https://tdn.totvs.com/pages/viewpage.action?pageId=490966456)

# 7491381 DMANMNT1-8178 DT Lentidão ao abrir MI0719A

#### **01. DADOS GERAIS**

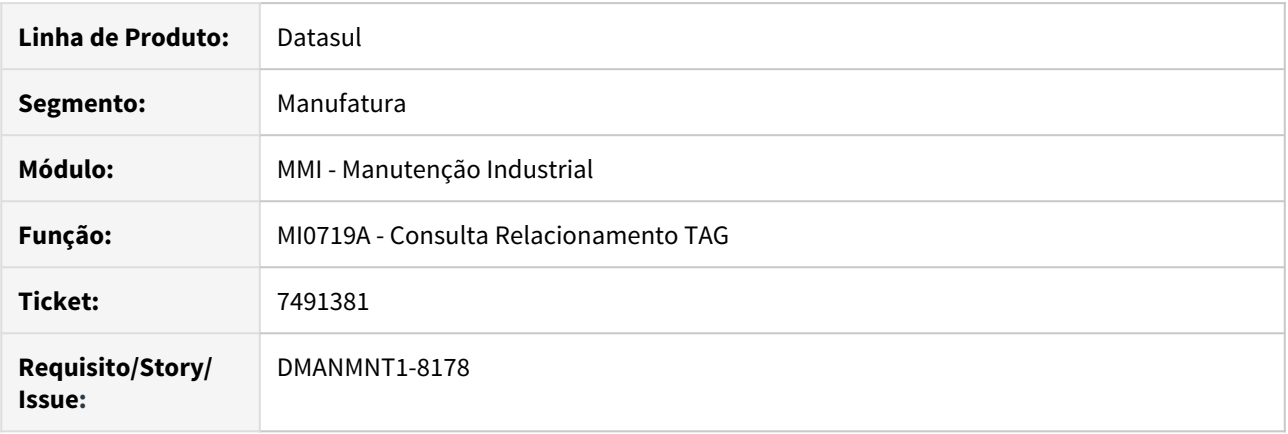

# **02. SITUAÇÃO/REQUISITO**

Lentidão na abertura do programa MI0719A - Consulta Relacionamento TAG.

#### **03. SOLUÇÃO**

Ao abrir o programa, serão carregados apenas os dados da primeira aba, os dados das demais abas serão carregados ao clicar pela primeira vez em cada aba, tornando mais rápida a abertura do programa. Também foram aplicadas melhorias nos índices das tabelas temporárias utilizadas pelo programa.

## **04. DEMAIS INFORMAÇÕES**

[Consulta Relacionamento TAG - MI0719A](https://tdn.totvs.com/display/LDT/Consulta+Relacionamento+TAG+-+MI0719A)

# 7529729 DMANMNT1-8133 DT Cópia Bem Ativo

#### **01. DADOS GERAIS**

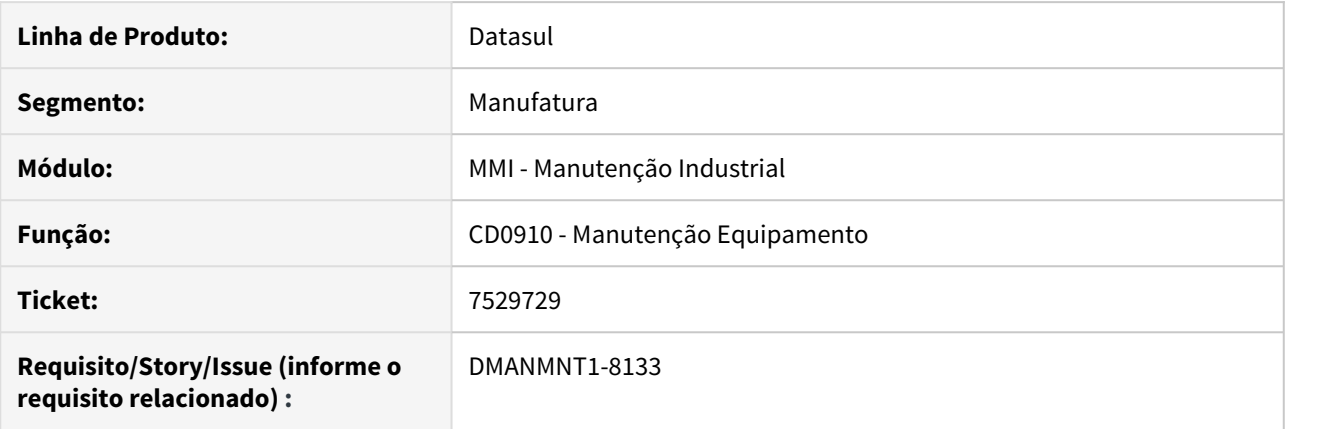

# **02. SITUAÇÃO/REQUISITO**

Ao realizar a cópia de um equipamento os dados de Bem e Conta Patrimonial estão sendo copiados para o novo equipamento, mesmo com a integração com Ativo Fixo desabilitada.

#### **03. SOLUÇÃO**

O programa foi alterado para não copiar os dados de Bem e Conta Patrimonial quando a integração com o módulo de Ativo Fixo estiver desabilitada.

## **04. DEMAIS INFORMAÇÕES**

[Manutenção de Equipamentos - CD0910](https://tdn.totvs.com/pages/viewpage.action?pageId=235576544)

# 7685538 DMANMNT1-8344 DT Geração de mesma ordem para equipamentos diferentes

#### **01. DADOS GERAIS**

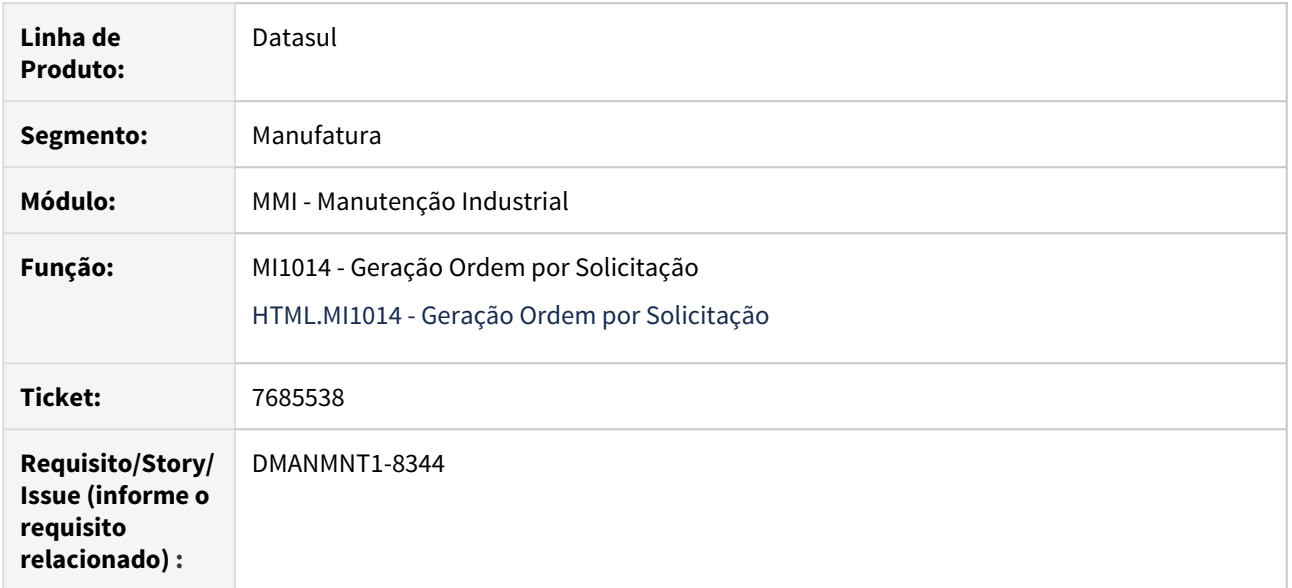

## **02. SITUAÇÃO/REQUISITO**

Quando dois usuários geram ordens ao mesmo tempo em estações diferentes, é gerada uma ordem vinculando as solicitações para dois equipamentos distintos.

## **03. SOLUÇÃO**

Alterados os programas Geração Ordem por Solicitação (MI1014) e Geração Ordem por Solicitação (HTML.MI1014) para que a OM seja gerada de acordo com a Solicitação de Serviço.

# **04. DEMAIS INFORMAÇÕES**

[MI1014 - Geração Ordem por Solicitação.](https://tdn.totvs.com/pages/viewpage.action?pageId=244729004)

[HTML.MI1014 - Geração Ordem por Solicitação](https://tdn.totvs.com/pages/viewpage.action?pageId=451258840).

# 7790980 DMANMNT1-8339 DT Html.mi1001 Próximo número da solicitação de serviço

#### **01. DADOS GERAIS**

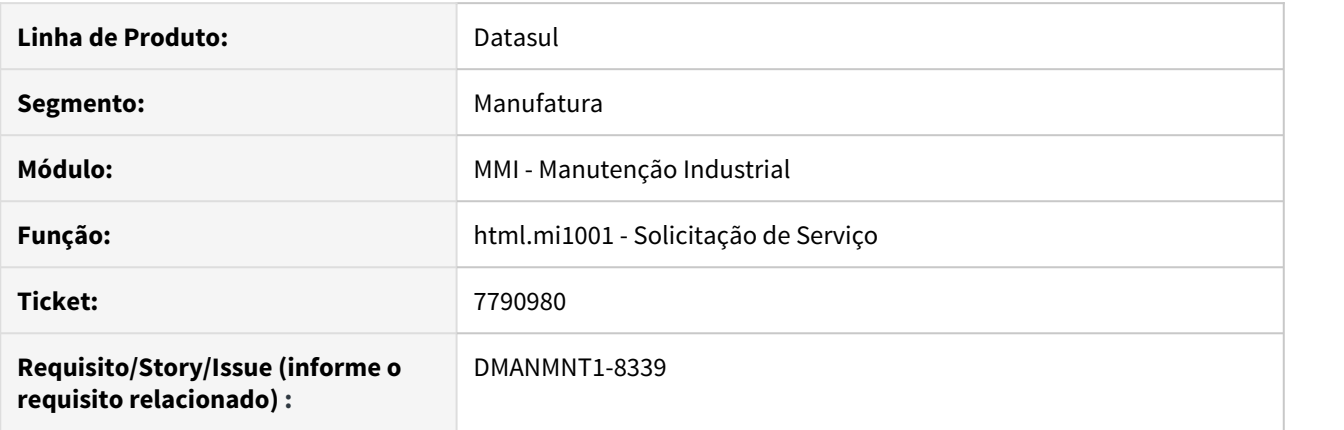

#### **02. SITUAÇÃO/REQUISITO**

Ao abrir uma solicitação de serviço html.mi1001 caso exista uma solicitação com número maior do que o informado como próximo número de solicitação nos parâmetros da Manutenção Industrial (MI0101), a nova solicitação está sendo gerada sem considerar a numeração do parâmetro.

#### **03. SOLUÇÃO**

O programa Solicitação de Serviço (html.mi1001) foi alterado para considerar o número da próxima solicitação definido nos parâmetros da Manutenção Industrial (MI0101).

#### **04. DEMAIS INFORMAÇÕES**

[Solicitação de Serviços - html.mi1001](https://tdn.totvs.com/pages/viewpage.action?pageId=268595461) [Parâmetros Manutenção Industrial - MI0101](https://tdn.totvs.com/pages/viewpage.action?pageId=244435905)

# 7968374 DMANMNT1-8484 DT Liberação de Ordem

#### **01. DADOS GERAIS**

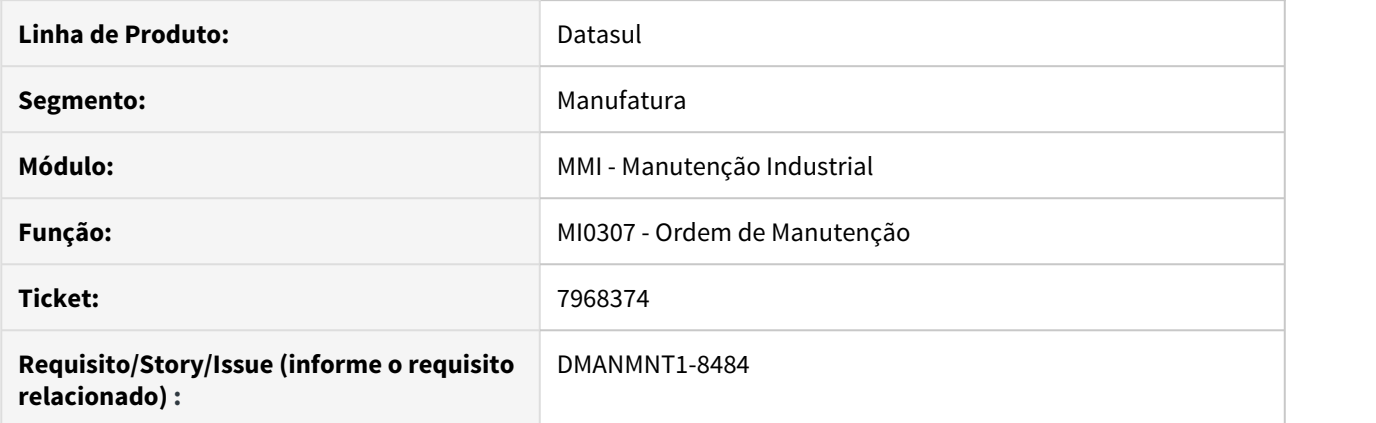

#### **02. SITUAÇÃO/REQUISITO**

O botão Liberar Ordem era apresentado somente se o módulo Planejamento de Manutenção Industrial estivesse implantado nos parâmetros globais (CD0101).

#### **03. SOLUÇÃO**

O programa foi alterado para habilitar o botão Liberar Ordem se o módulo Planejamento de Manutenção Industrial **ou** o módulo Programação de Mão de Obra estiverem implantados nos parâmetros globais (CD0101).

#### **04. DEMAIS INFORMAÇÕES**

[O](https://tdn.totvs.com/pages/viewpage.action?pageId=235578731)[rdem de Manutenção - MI0307](https://tdn.totvs.com.br/pages/viewpage.action?pageId=244726385)

# 7993770 DMANMNT1-8445 DT Tag perde formatação (94156)

# **01. DADOS GERAIS**

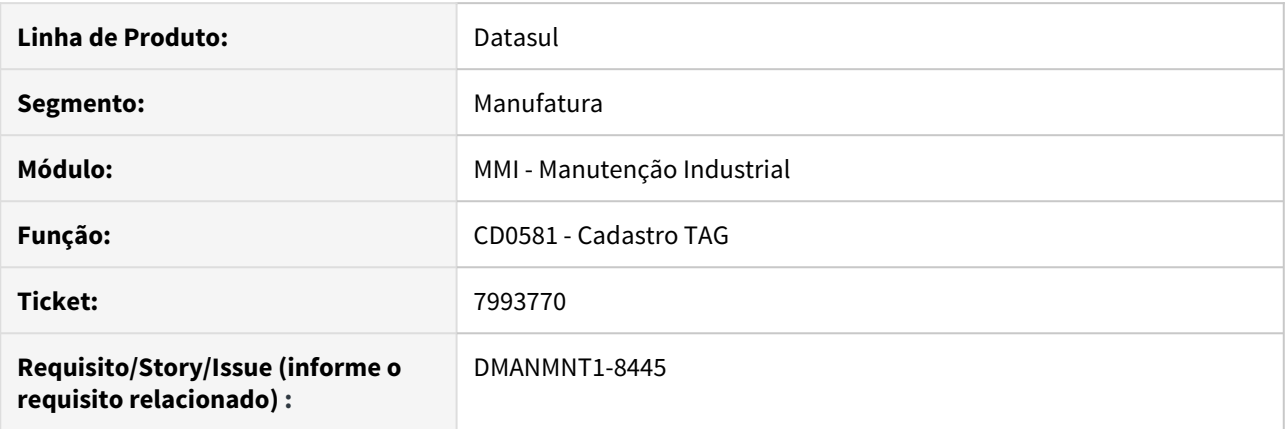

# **02. SITUAÇÃO/REQUISITO**

O formato do Tag some quando é feita navegação, no qual o Tag anterior seja "Branco"

#### **03. SOLUÇÃO**

Alterado para exibir a formatação correta quando é realizada a navegação e possua registro de Tag igual a "Branco".

# **04. DEMAIS INFORMAÇÕES**

[CD0581 - Cadastro TAG](https://tdn.totvs.com/display/LDT/Cadastro_TAG_-_CD0581)

# DMANMNT1-8439 DT Geração de ordem para solicitação apresenta o mesmo número

#### **01. DADOS GERAIS**

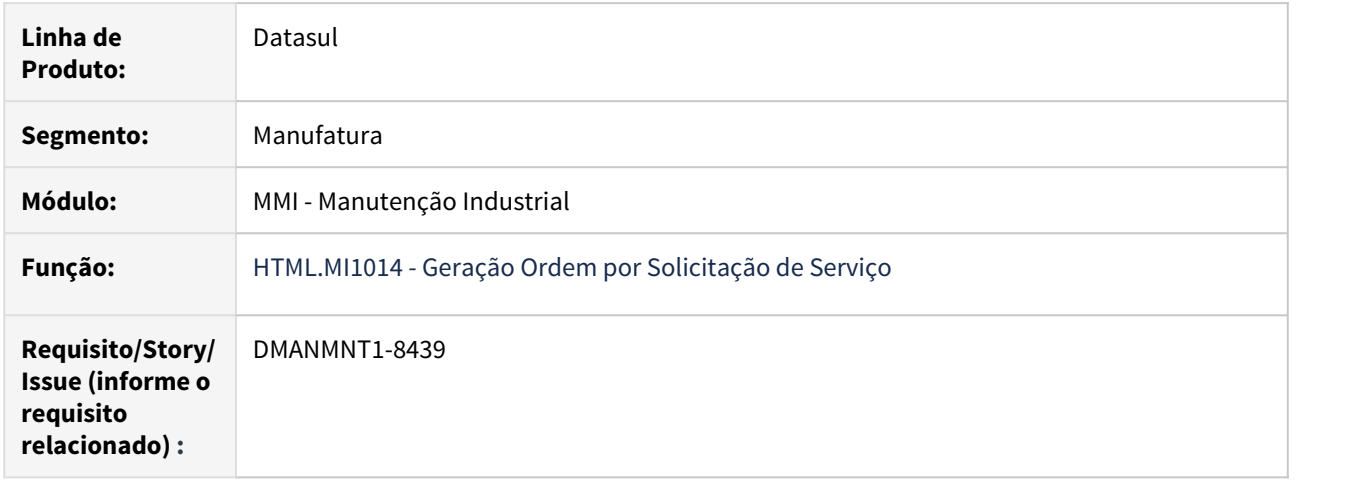

# **02. SITUAÇÃO/REQUISITO**

Quando dois usuários geram ordens ao mesmo tempo em estações diferentes, as ordens são geradas corretamente mas é exibido o mesmo número de Ordem na mensagem de confirmação da geração da OM.

## **03. SOLUÇÃO**

Realizada alteração na busca da última ordem criada para que seja exibido o número da ordem correta.

#### **04. DEMAIS INFORMAÇÕES**

[HTML.MI1014 - Geração Ordem por Solicitação](https://tdn.totvs.com/pages/viewpage.action?pageId=451258840).

# 4.10 Materiais - Manutenção - 12.1.28

# 4.10.1 Aquisição de Produtos Rurais - Manutenção - 12.1.28

# 7838419 - DMANRECEB-11305 DT AQ0302- Erro 54678 ao incluir produtor

# **01. DADOS GERAIS**

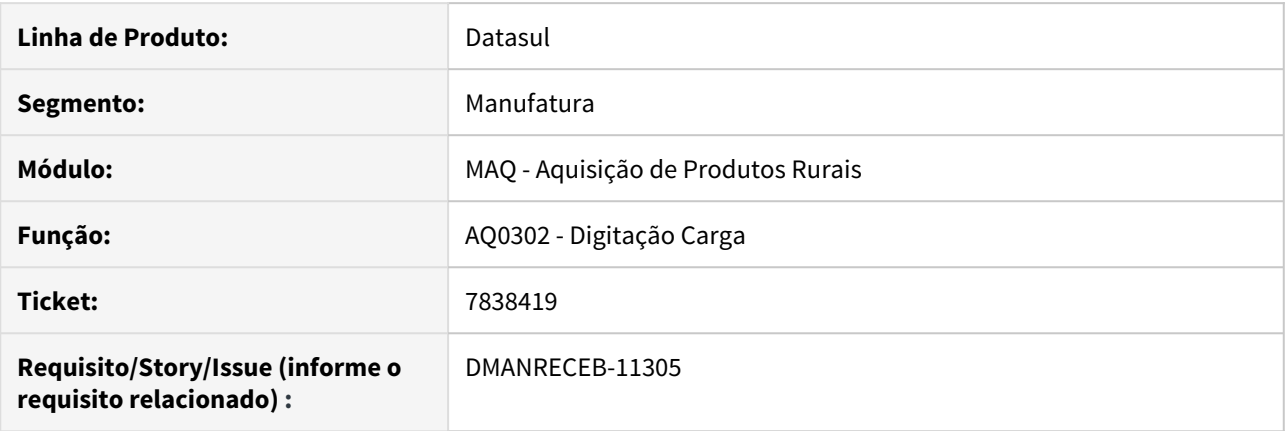

# **02. SITUAÇÃO/REQUISITO**

Ao dar entrada em uma carga e digitar um novo ponto de coleta apresentava a mensagem 54678 informando que o produtor não estava vinculado ao ponto de coleta.

# **03. SOLUÇÃO**

Alterada a rotina para que somente apresenta a mensagem quando realmente o produtor, propriedade e ponto de coleta não estiverem relacionados.

# 4.10.2 Compras e Suprimentos - Manutenção - 12.1.28

Aprovação de Processos Logísticos - Manutenção - 12.1.28

7232499 DMANSUPCEX-14670 DT Aprovação por E-mail apresenta o HTML com palavras acentuadas desconfiguradas

## **01. DADOS GERAIS**

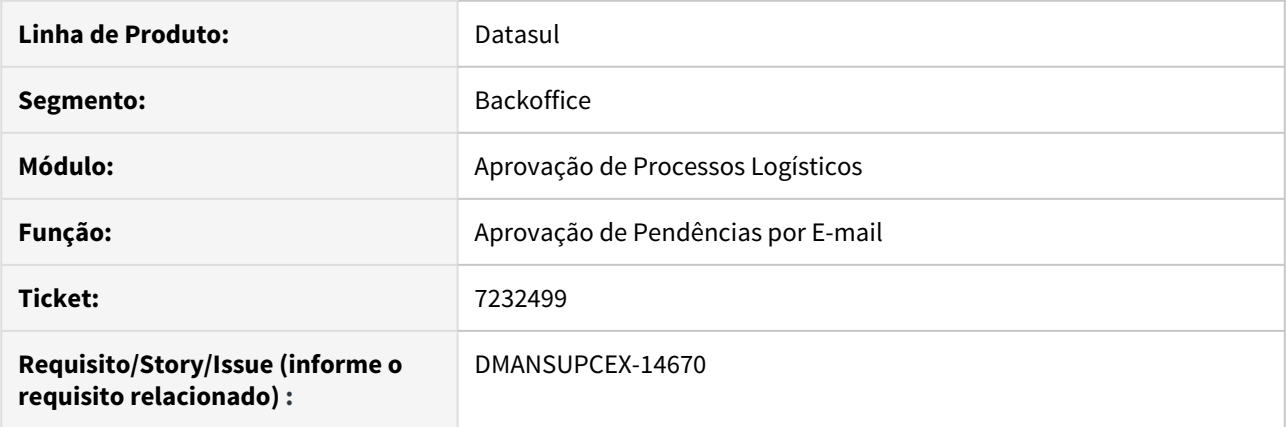

# **02. SITUAÇÃO/REQUISITO**

Na aprovação por e-mail HTML, quando a pendência é enviada como um anexo, as palavras acentuadas estão ficando desconfiguradas.

## **03. SOLUÇÃO**

Foram revisadas as rotinas de envio das pendências por e-mail para que as palavras acentuadas sejam exibidas corretamente no HTML enviado como anexo.

# 7279504 DMANSUPCEX-14890 DT Última compra no e-mail de aprovação MLA incorreta

#### **01. DADOS GERAIS**

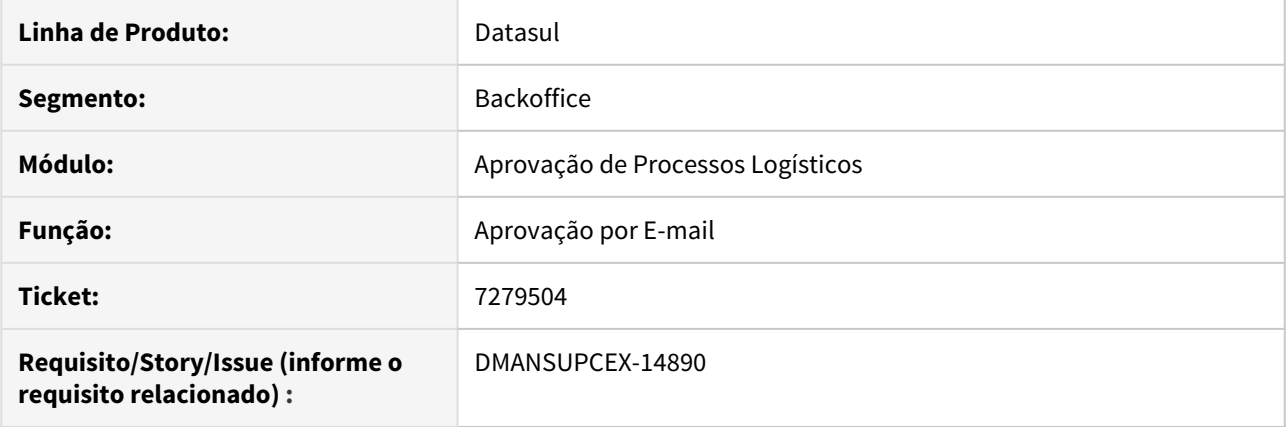

# **02. SITUAÇÃO/REQUISITO**

Quando era feita uma cotação e gerada a pendência de aprovação para o MLA, no e-mail enviado os dados da última compra estava apresentando as informações incorretas.

#### **03. SOLUÇÃO**

Ajustado para que a busca da última compra seja feita de forma correta para que no e-mail de aprovação da Cotação a informação aparece corretamente.

7427231 DMANSUPCEX-14488 DT MLA0112 Lentidão ao incluir aprovador da faixa.

#### **01. DADOS GERAIS**

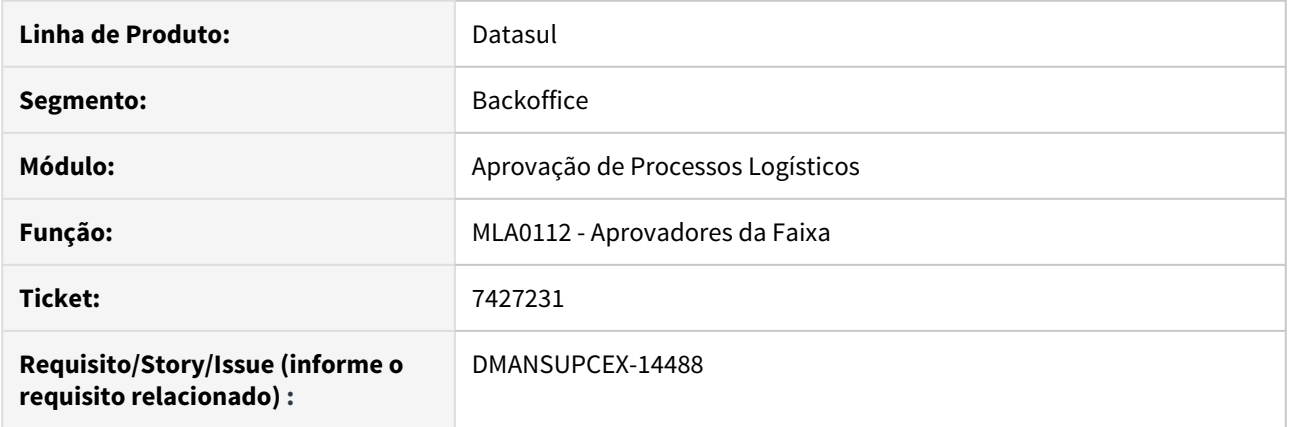

# **02. SITUAÇÃO/REQUISITO**

Ao incluir aprovadores para a faixa, o programa está apresentando lentidão no momento de salvar o aprovador informado.

#### **03. SOLUÇÃO**

Foi alterado o programa de cadastro de **Aprovadores da Faixa (MLA0112)**, na opção de inclusão de aprovadores, onde foi reduzido o tempo de gravação do aprovador quando utiliza a opção Salvar.

7441032 DMANSUPCEX-14512 DT MLA0140 Não está respeitando a empresa selecionada no cabeçalho do programa

## **01. DADOS GERAIS**

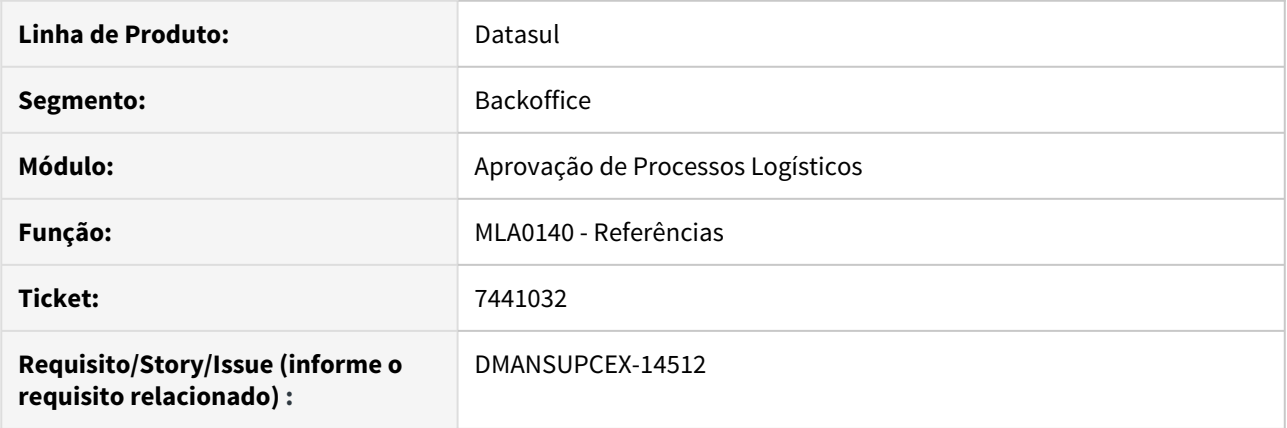

# **02. SITUAÇÃO/REQUISITO**

Ao realizar a troca de empresa no cabeçalho do programa, o sistema não está respeitando a empresa escolhida, mantendo a empresa vinculada ao estabelecimento do usuário como empresa padrão.

#### **03. SOLUÇÃO**

Revisada a rotina para que o sistema respeite a empresa conforme a seleção realizada no cabeçalho do programa.

#### 7460985 DMANSUPCEX-14733 DT MLA0301 Erro de integração com Fluig na aprovação por lista

#### **01. DADOS GERAIS**

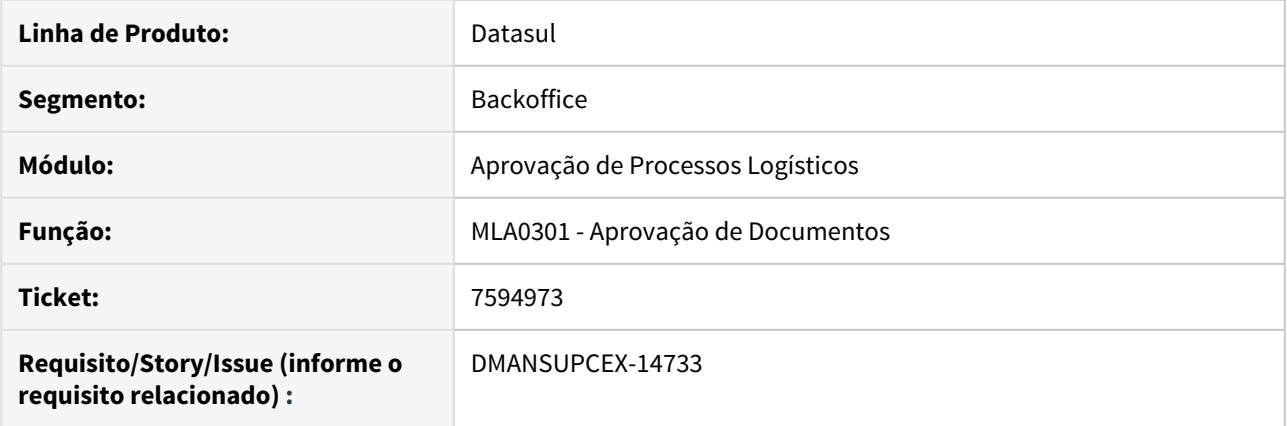

#### **02. SITUAÇÃO/REQUISITO**

Na aprovação por lista quando geradas as pendências para vários aprovadores, o MLA integra corretamente com o Fluig. Porém, quando um aprovador da lista aprova pelo programa **Aprovação de Documentos (MLA0301)**, é enviado o evento de aprovação/rejeição das demais pendências e ocorre o erro "Não é possível movimentar a situação fluig XXXX. Tarefa não encontrada para o usuário XXXXX".

#### **03. SOLUÇÃO**

O erro ocorria pois o sistema estava tratando como se o usuário da movimentação fosse o responsável pela solicitação no Fluig. Nesse caso como são usuários diferentes o sistema foi alterado para realizar a movimentação utilizando o usuário da movimentação (logado) como substituto do usuário responsável pela solicitação. Portanto, lembramos que, no caso da aprovação por lista, cada aprovador deve ser substituto dos demais para que o processo ocorra corretamente mantendo a consistência entre ERP e FLUIG. Para informações sobre usuários substitutos no Fluig, consulte: [http://tdn.totvs.com/display/public/HF/](http://tdn.totvs.com/display/public/HF/Substitutos) [Substitutos](http://tdn.totvs.com/display/public/HF/Substitutos).

# 7594973 DMANSUPCEX-14787 DT MLA0301 Performance no filtro simples da listagem de documentos

#### **01. DADOS GERAIS**

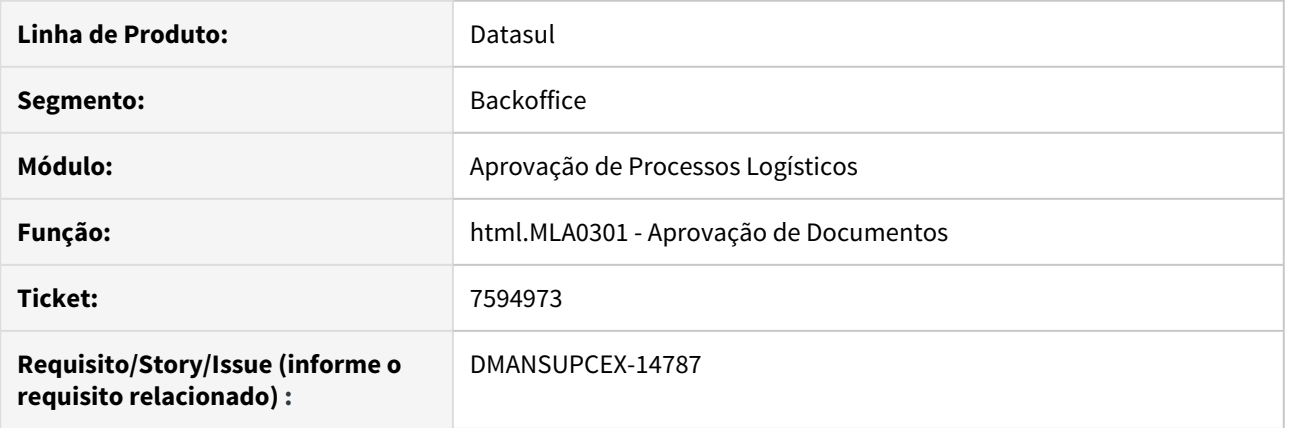

# **02. SITUAÇÃO/REQUISITO**

Quando realizada uma pesquisa utilizando o filtro simples na listagem de documentos da tela **Aprovação de Documentos (html.MLA0301)** o processo fica muito lento, pois a cada inserção de caractere a pesquisa é aplicada.

# **03. SOLUÇÃO**

Foi removida a aplicação do filtro a cada inserção de caractere, sendo aplicado apenas ao acionar o botão do filtro.

#### 7706510 DMANSUPCEX-14883 DT Validação e baixa de verba orçamentaria na aprovação automática

#### **01. DADOS GERAIS**

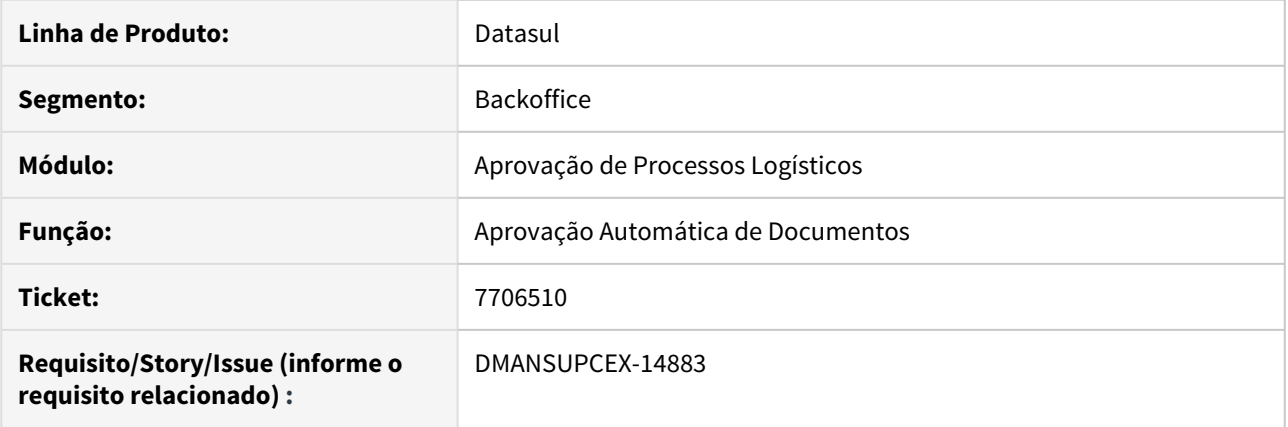

## **02. SITUAÇÃO/REQUISITO**

Na aprovação automática de documentos pelo MLA, quando o mesmo está marcado para utilizar verba orçamentaria, não são feitas as validações referente ao saldo disponível de verba e nem a baixa do mesmo.

#### **03. SOLUÇÃO**

Foi ajustado para que na aprovação automática de documentos seja validado o saldo da verba orçamentaria, caso não haja disponibilidade, o documento não é aprovado automaticamente. Se houver verba, o documento é aprovado automaticamente e é feita a baixa da mesma.

DMANSUPCEX-14257 DT MLA0301 Aprovação de Processo de Compras não integra com o BGC

#### **01. DADOS GERAIS**

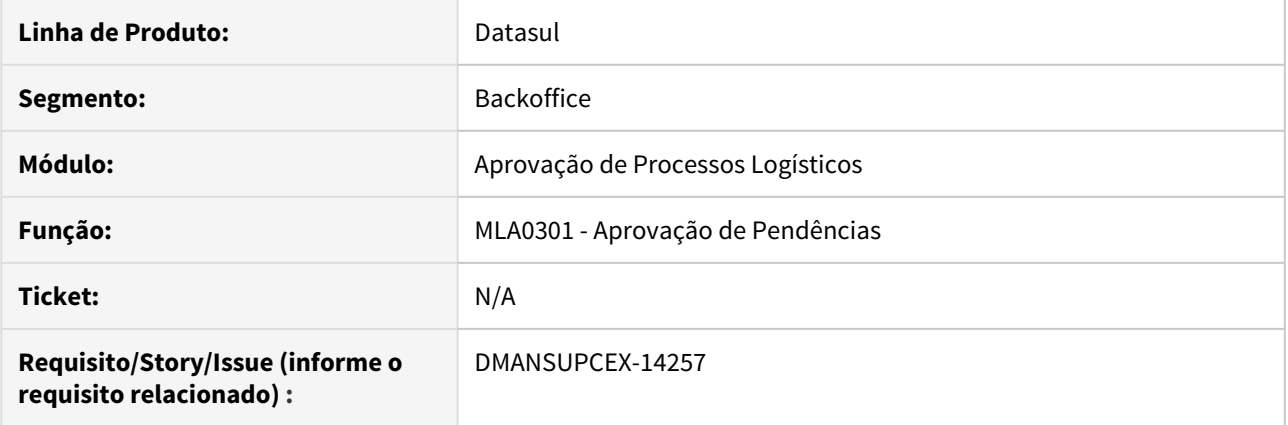

# **02. SITUAÇÃO/REQUISITO**

Ao gerar pendência de aprovação para um Processo de Compra por total no **MLA** e aprová-lo, o empenho das ordens não é gerado no módulo de **Execução Orçamentária (BGC)**.

#### **03. SOLUÇÃO**

Foi alterado o programa de aprovação do Processo de Compra por total no **MLA** para que ao aprovar um processo, as ordens sejam empenhadas corretamente dentro do módulo de **Execução Orçamentária (BGC)**. Compras - Manutenção - 12.1.28

7037846 DMANSUPCEX-13963 DT CD1406 Narrativa do item da requisição permite informar mais de 2000 caracteres.

# **01. DADOS GERAIS**

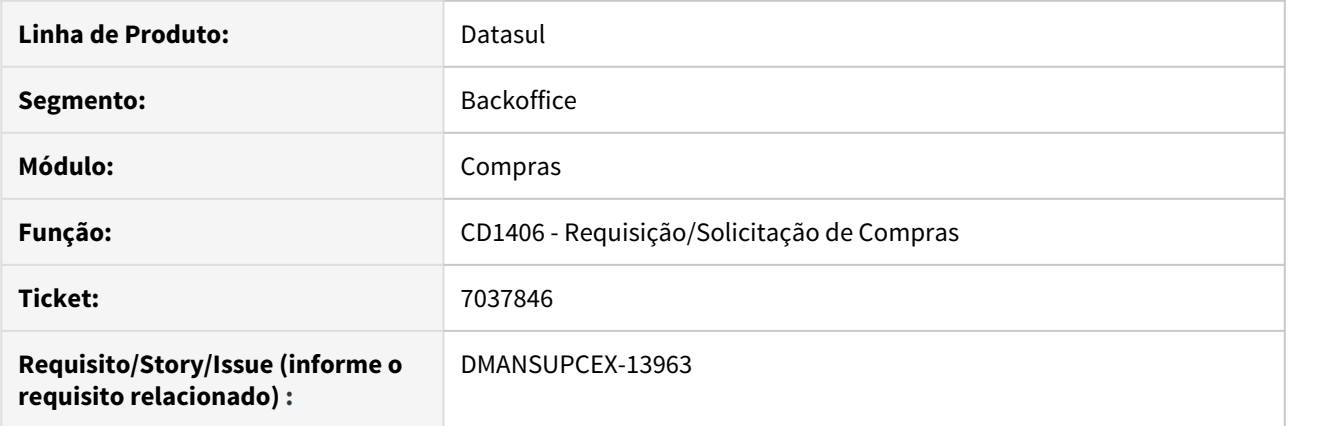

### **02. SITUAÇÃO/REQUISITO**

Na manutenção de **Requisição/Solicitação de Compras (CD1406)**, o campo Narrativa do item da requisição permite informar mais do que o especificado no dicionário de dados, que é 2000 caracteres, causando erro de leitura.

## **03. SOLUÇÃO**

O programa de manutenção de **Requisição/Solicitação de Compras (CD1406)** foi alterado para permitir informar até 2000 caracteres na narrativa do item da requisição.

#### 7271811 DMANSUPCEX-14413 DT Visualizar comentário completo na rotina CC0509C

#### **01. DADOS GERAIS**

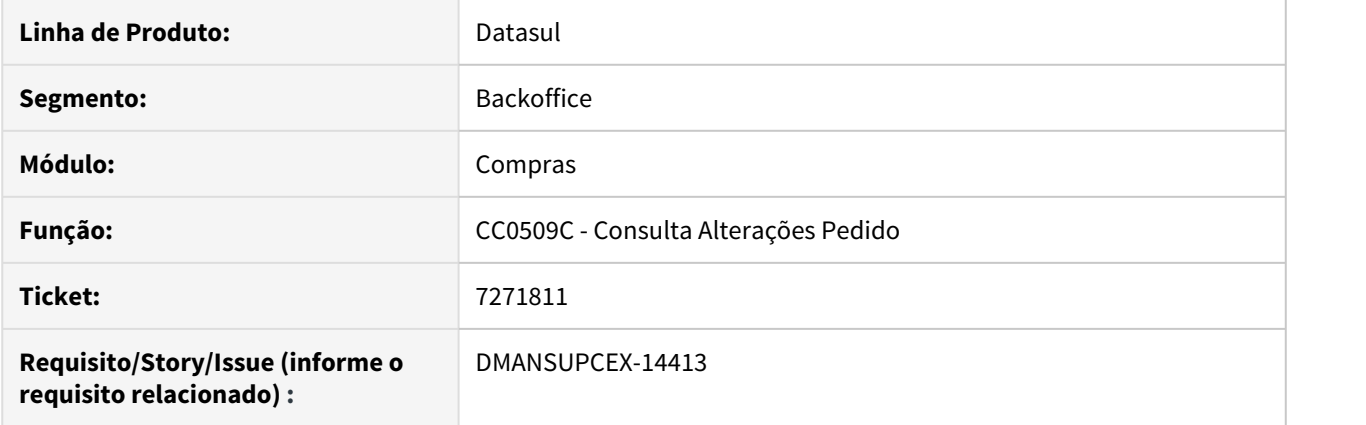

# **02. SITUAÇÃO/REQUISITO**

Devido a informação de comentário ser a última informação do browser, não é possível redimensionar a coluna para visualizar a informação completa.

#### **03. SOLUÇÃO**

Adicionado botão **Detalhar** em todas abas da rotina de Consulta Alterações Pedido (CC0509C). Ao acionado, será chamada uma rotina que apresente o comentário de forma completa em uma nova janela.
7416934 DMANSUPCEX-14471 DT Ajuste de tamanho da descrição do item conforme cadastro.

## **01. DADOS GERAIS**

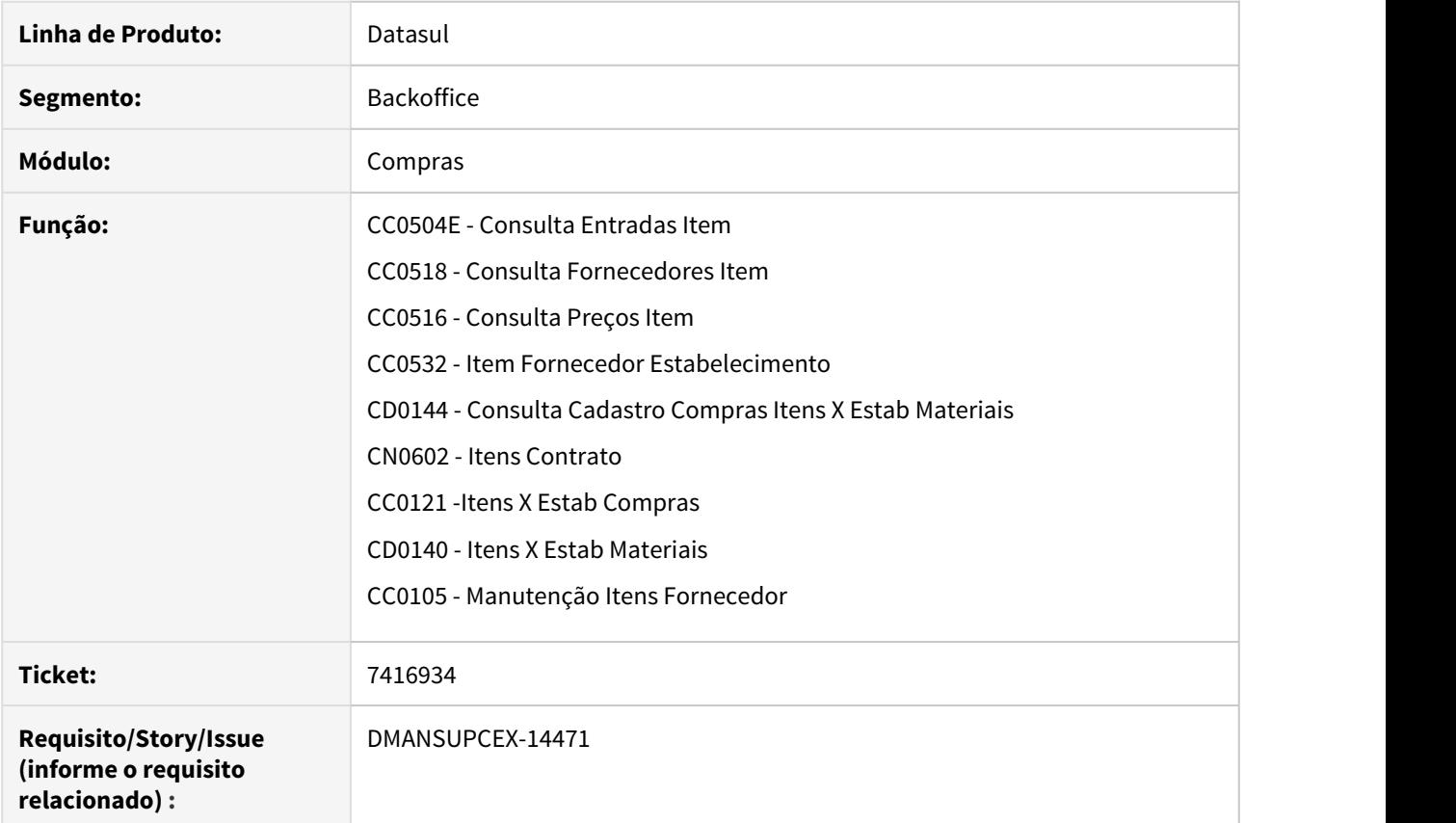

# **02. SITUAÇÃO/REQUISITO**

Em algumas rotinas que apresentam o campo de **Descrição Item** a informação estava sendo apresentada de forma incompleta em decorrência do tamanho do campo em tela.

# **03. SOLUÇÃO**

Os campos foram reposicionados de forma a aumentar o tamanho, exibindo a descrição completa do item.

7445541 DMANSUPCEX-14518 DT CD1607 Está apresentando mensagem Progress durante a execução da integração

# **01. DADOS GERAIS**

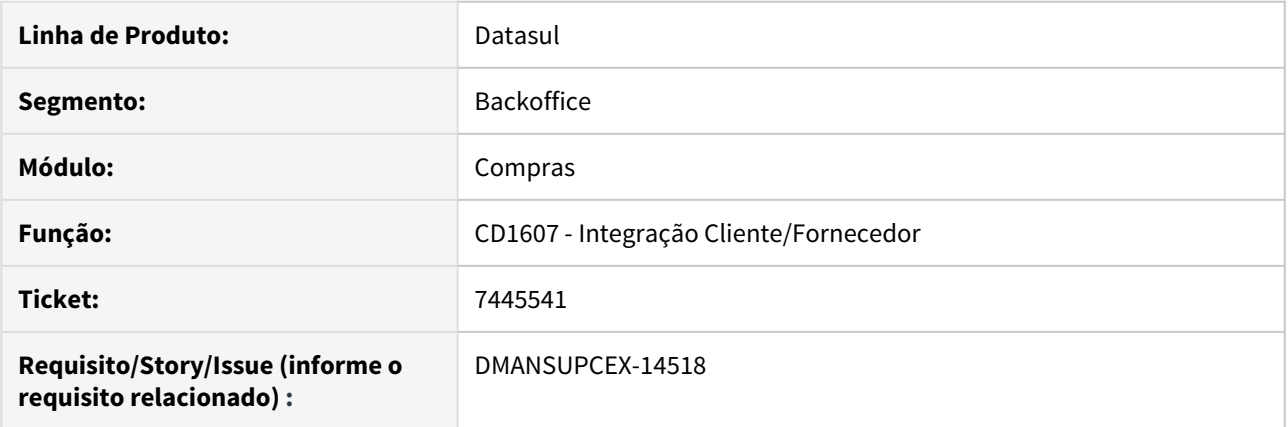

# **02. SITUAÇÃO/REQUISITO**

Ao realizar a integração de Clientes/Fornecedores com o Financeiro por intermédio do programa CD1607, está apresentando mensagens Progress durante a execução.

# **03. SOLUÇÃO**

Revisada a rotina para não apresentar mais mensagens Progress em tela e realizar a integração corretamente.

7491618 DMANSUPCEX-14873 DT CC0301 Navegação desordenada quando utilizada Segurança por Estabelecimento

# **01. DADOS GERAIS**

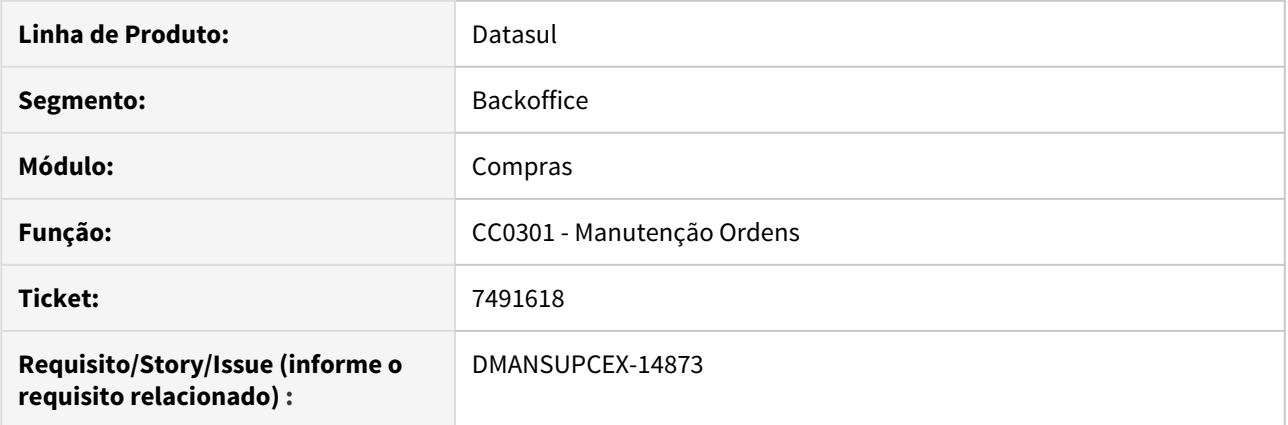

# **02. SITUAÇÃO/REQUISITO**

Quando é utilizada a função de **Segurança por Estabelecimento**, a navegação entre os registros nos programas de Manutenção de Ordens (CC0301) e Consulta de Ordens (CC0505) está ocorrendo de forma desordenada.

#### **03. SOLUÇÃO**

Foram realizados ajustes nas rotinas de Manutenção de Ordens (CC0301) e Consulta de Ordens (CC0505) para que a navegação ocorra de forma ordenada conforme cada estabelecimento, quando a função de **Segurança por Estabelecimento** estiver ativa.

7545622 DMANSUPCEX-14807 DT html.OC0201 Adicionar cotação não carrega quando chamada pela listagem de ordens

# **01. DADOS GERAIS**

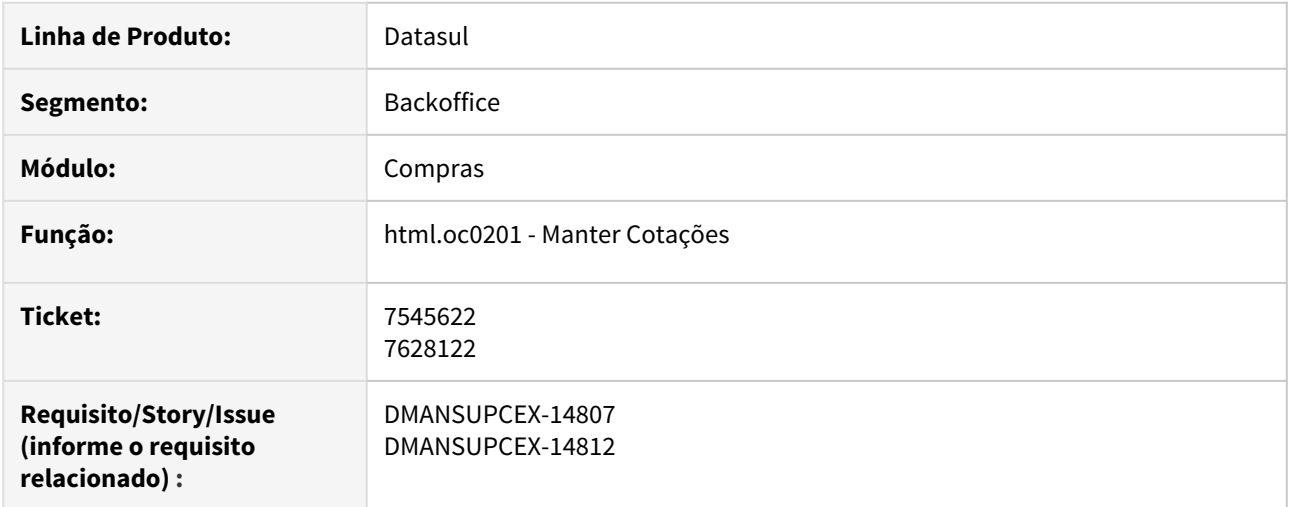

# **02. SITUAÇÃO/REQUISITO**

Ao utilizar a rotina html.cc0301 (Manter Ordens de Compra), selecionar uma ordem sem cotação, ir em outras ações e adicionar cotação, o sistema abre a rotina do html.oc0201 (Manter Cotações) porém a tela fica travada em coloração cinza sem nenhuma informação.

# **03. SOLUÇÃO**

Foi ajustado para que não ocorra problema de carregamento da tela e a mesma seja aberta corretamente em modo de inclusão.

# 7571368 DMANSUPCEX-14668 DT CC0604 Informação da moeda no layout Item x Fornecedor (IF)

## **01. DADOS GERAIS**

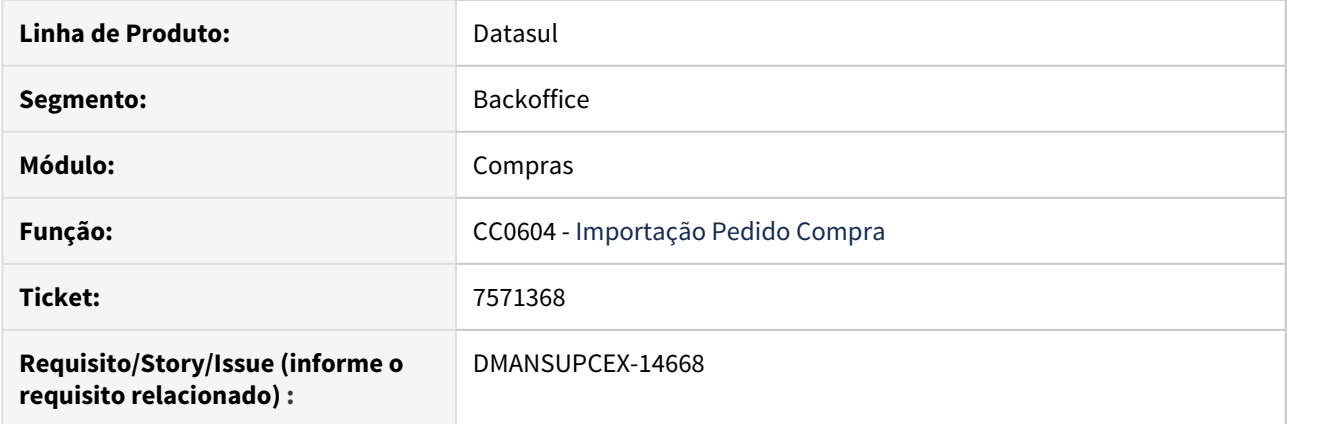

# **02. SITUAÇÃO/REQUISITO**

Ao utilizar a Importação Pedido Compra (CC0604) no layout para o relacionamento Item x Forncedor (IF), a informação da moeda não é importada.

## **03. SOLUÇÃO**

Foi realizado ajuste na importação de relacionamento Item x Forncedor (IF) para que a informação da moeda seja importada corretamente.

# 7571443 DMANSUPCEX-14762 DT CC0105 - Moeda não está sendo salva corretamente

#### **01. DADOS GERAIS**

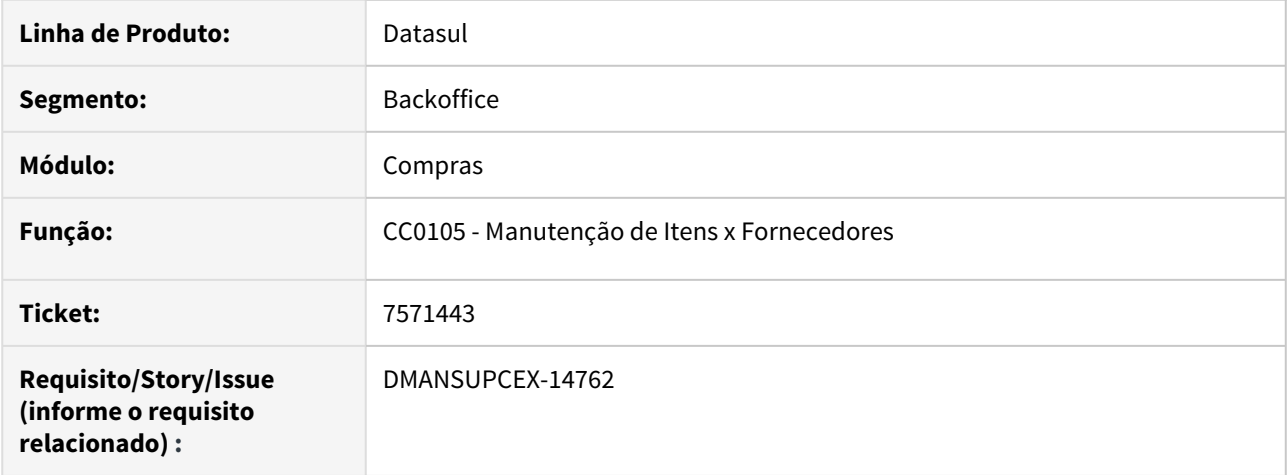

# **02. SITUAÇÃO/REQUISITO**

Na inclusão do relacionamento Item x Fornecedor, quando é informada uma moeda diferente da sugerida pelo sistema, ao navegar entre as abas o sistema retorna a moeda padrão.

# **03. SOLUÇÃO**

Ajustada a navegação de abas do programa para que não perca a informação de moeda colocado pelo usuário.

#### 7576477 DMANSUPCEX-14773 DT Preço total zerado no html.oc0201

#### **01. DADOS GERAIS**

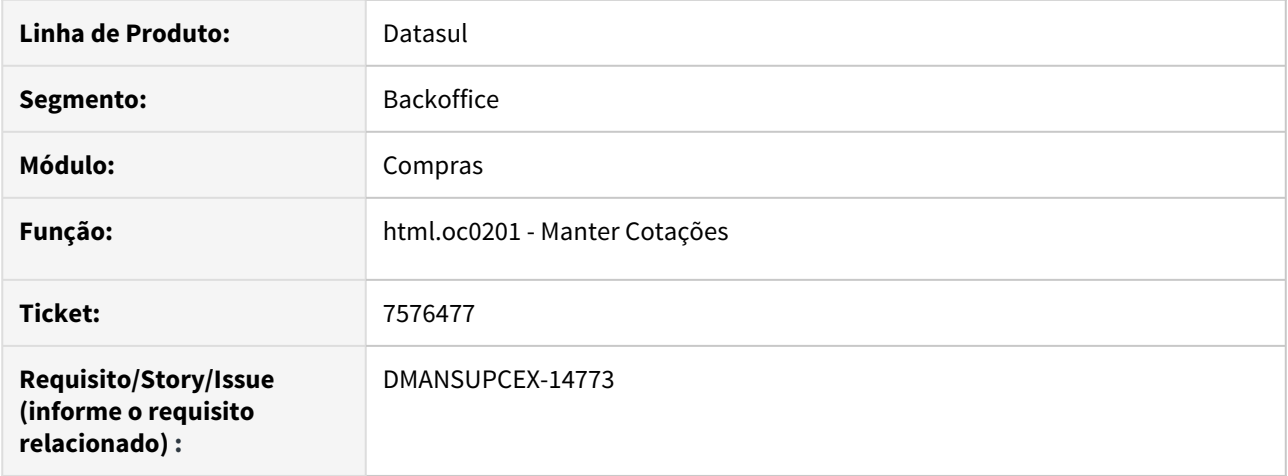

# **02. SITUAÇÃO/REQUISITO**

Ao consultar cotações através da tela HTML (html.oc0201), se utilizado o filtro avançado com informação de solicitação de cotação, não são apresentadas as informações de preço total e preço final, ambas informações são apresentadas zeradas.

#### **03. SOLUÇÃO**

A consulta dos dados foi ajustada para que calcule corretamente os valores dos campos de preço total e preço final ao utilizar o filtro por solicitação de cotação.

# 7576477 DMANSUPCEX-14982 DT html.OC0201 Preço total incorreto ao filtrar por solicitação de cotação

#### **01. DADOS GERAIS**

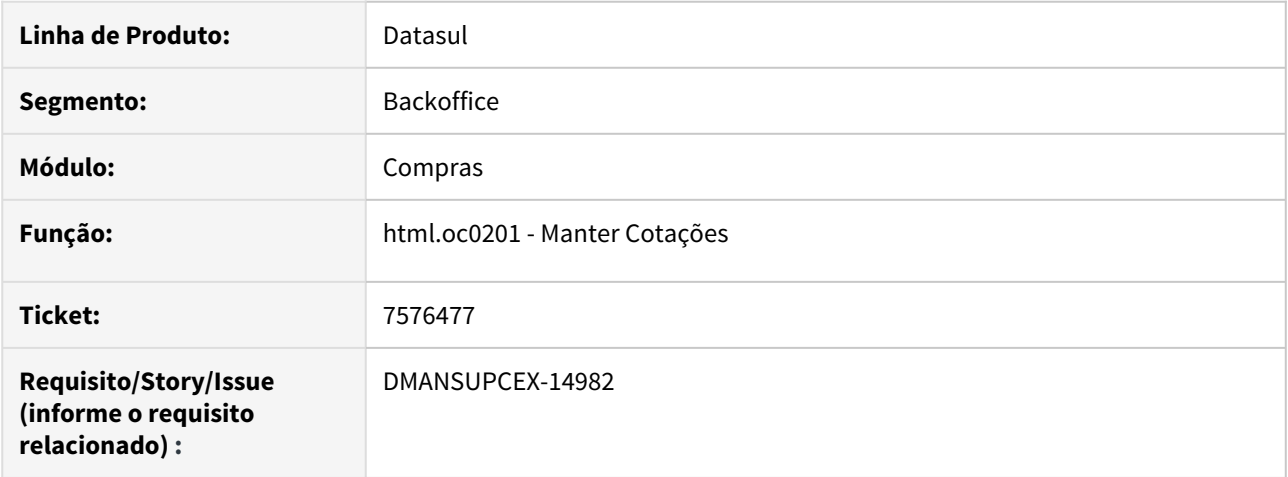

# **02. SITUAÇÃO/REQUISITO**

Ao consultar cotações através da tela HTML (html.oc0201), se utilizado o filtro avançado com informação de solicitação de cotação, o campo de Preço Total não está correto, pois apresenta o preço unitário.

# **03. SOLUÇÃO**

Foi ajustado para que, quando utilizado o filtro por solicitação de cotação, as informações sejam apresentadas corretamente, conforme é feito quando não utilizado o filtro.

7578456 DMANSUPCEX-14712 DT CD0401 Apresenta erro Progress quando não informa o CEP.

#### **01. DADOS GERAIS**

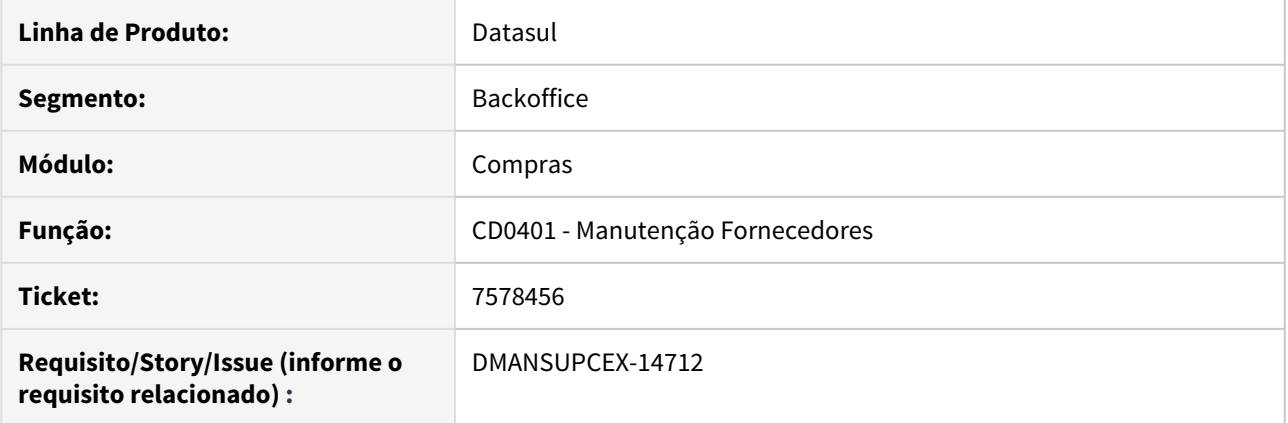

# **02. SITUAÇÃO/REQUISITO**

Ao realizar manutenção em um Fornecedor com Natureza Estrangeiro, deixando o CEP em branco e acionando a tecla de atalho CTRL + S para confirmar a alteração, está apresentando erro Progress \*\*Character at position 1 must be digit. (630).

#### **03. SOLUÇÃO**

Foi alterado o programa de **Manutenção de Fornecedores (CD0401)**, para realizar a mesma verificação no campo CEP, independente se utiliza a tecla de atalho CTRL + S ou o botão Salvar, para confirmar as alterações no cadastro.

# 7604772 DMANSUPCEX-14714 DT CD0401 Quantidade de caracteres no campo Nome Fornecedor

#### **01. DADOS GERAIS**

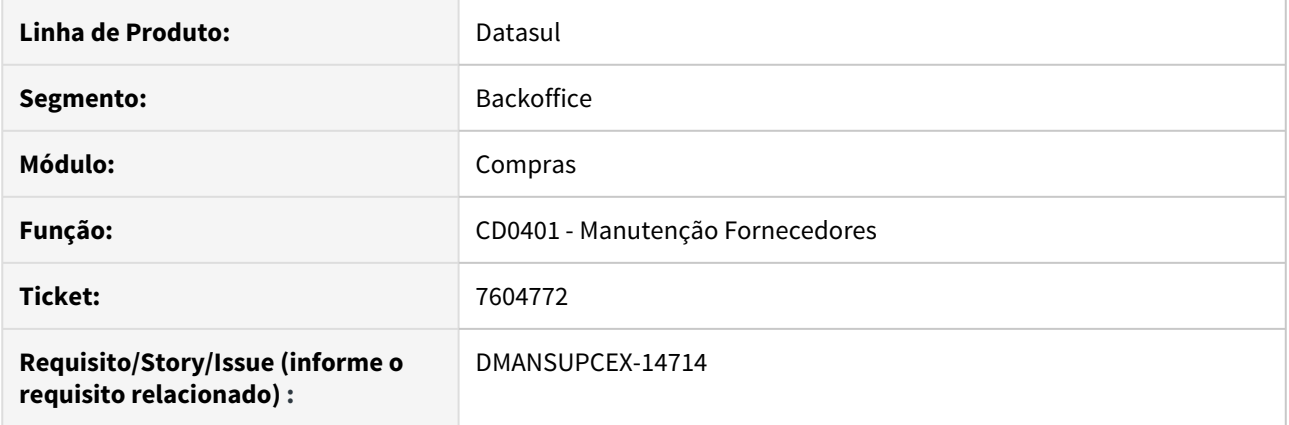

# **02. SITUAÇÃO/REQUISITO**

Na tela de zoom da rotina **Manutenção Fornecedores (CD0401)** a coluna referente ao nome do fornecedor é apresentada apenas com 40 caracteres, sendo que é possível cadastrar até com 80 para este campo.

#### **03. SOLUÇÃO**

As colunas do zoom foram ajustadas de forma que apresentem até 80 caracteres para o campo.

# 7607925 DMANSUPCEX-14734 DT CC0505D Lock da tabela Ordens de Compra

#### **01. DADOS GERAIS**

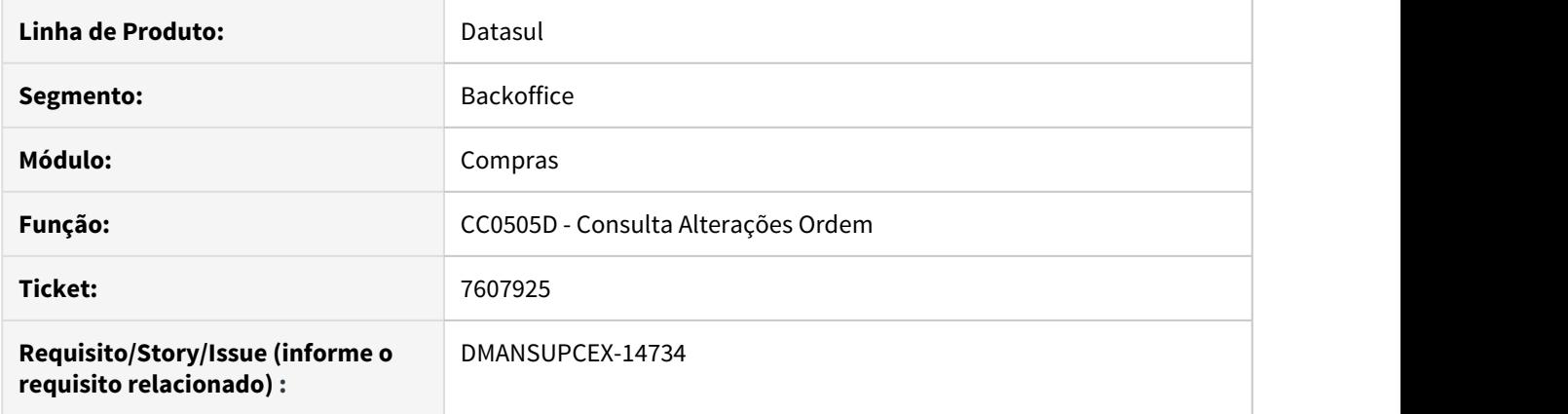

# **02. SITUAÇÃO/REQUISITO**

Ao verificar as alterações de uma ordem através da **Consulta Alterações Ordem (CC0505D)**, e outro usuário realizar manutenção na mesma ordem na **Manutenção de Pedidos (CC0300)**, ocorre lock da tabela Ordens de Compra.

# **03. SOLUÇÃO**

Foi alterado o programa de **Consulta Alterações Ordem (CC0505D)**, para não efetuar o lock da tabela Ordens de Compra, pois trata-se de um programa de consulta.

#### 7736578 DMANSUPCEX-14900 DT CC0325 Não respeita seleção de solicitações na aba Digitação

#### **01. DADOS GERAIS**

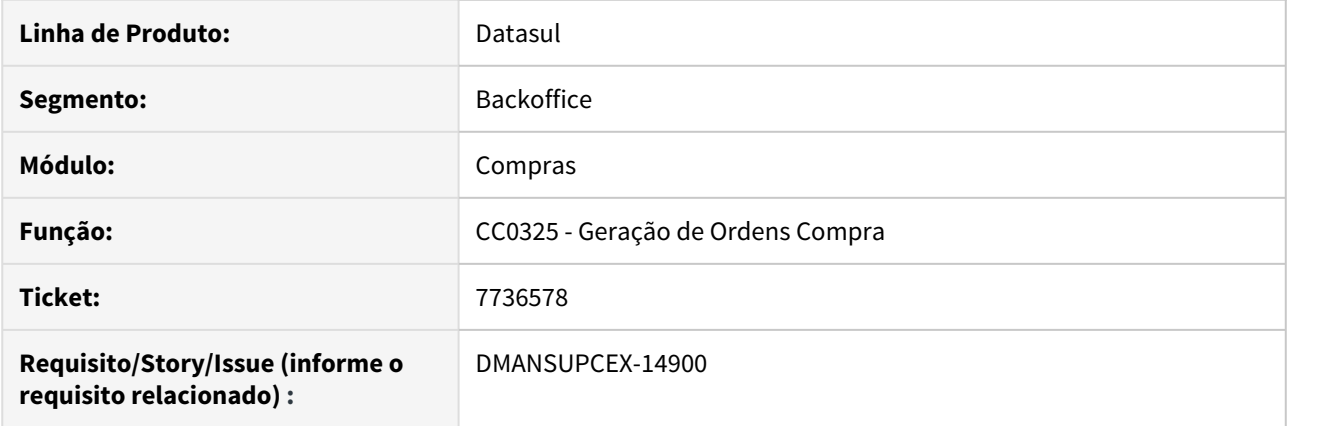

# **02. SITUAÇÃO/REQUISITO**

A rotina **Geração de Ordens Compra (CC0325)**, após a primeira execução, está gerando ordens para todas solicitações apresentadas na aba Digitação, incluindo as desmarcadas. Essa situação ocorre apenas quando realizada duas (ou mais) execuções seguidas sem reiniciar a rotina.

#### **03. SOLUÇÃO**

O programa de **Geração de Ordens Compra (CC0325)** foi ajustado para gerar ordens apenas para solicitações marcadas na aba Digitação, independentemente de quantas vezes a rotina for executada.

# 7785766 DMANSUPCEX-15000 DT Diferença de arredondamento para Listagem e Consulta de Pedidos

# **01. DADOS GERAIS**

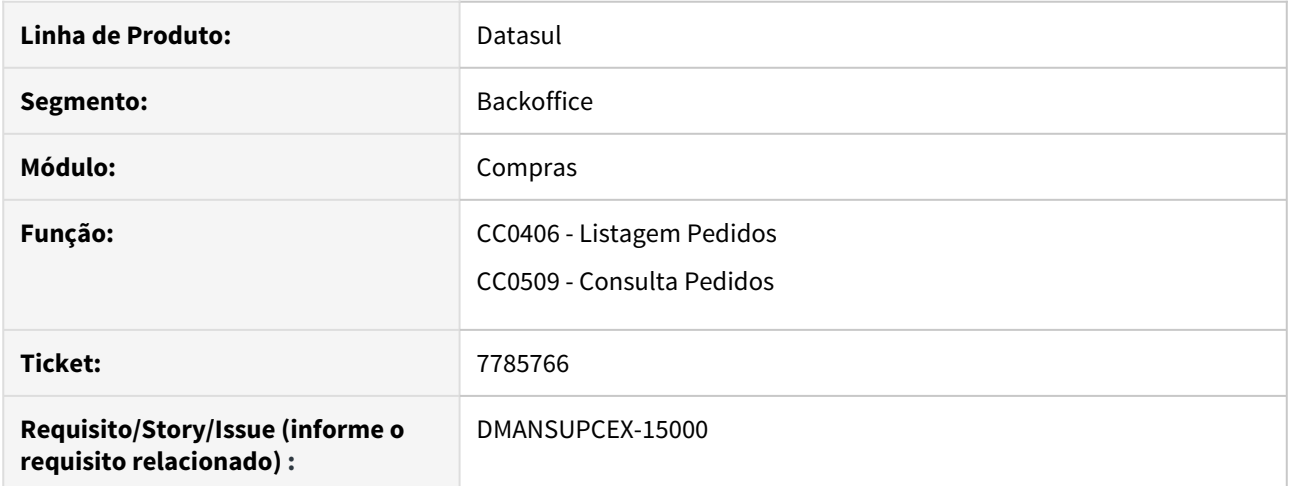

# **02. SITUAÇÃO/REQUISITO**

Os valores no relatório e na consulta de pedidos estão apresentando diferença de arredondamento.

# **03. SOLUÇÃO**

As rotinas tiveram seus cálculos revisados para não ocorrer diferença quando necessário realizar arredondamento.

7800034 DMANSUPCEX-14967 DT Consulta Fornecedores não apresenta todos caracteres do nome do fornecedor

## **01. DADOS GERAIS**

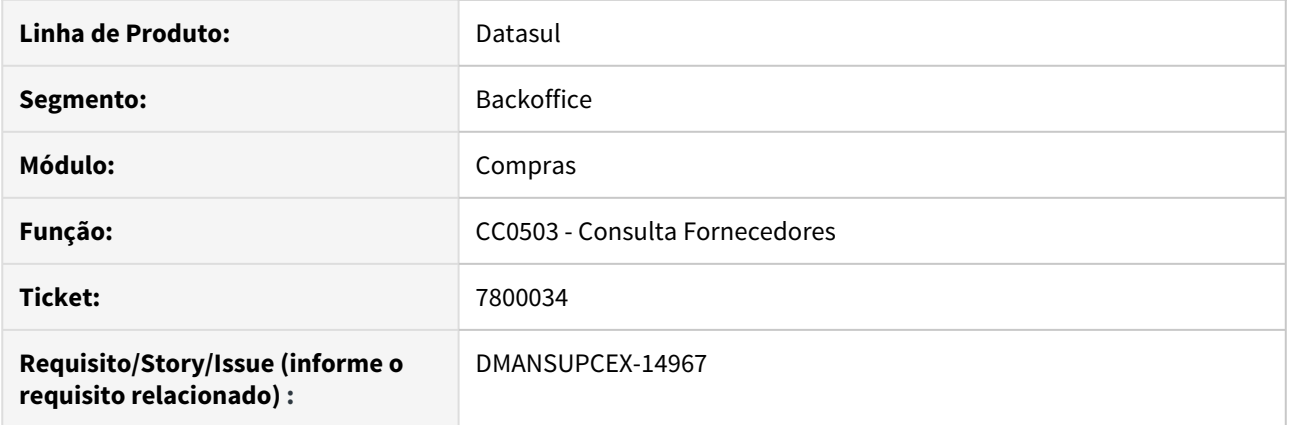

# **02. SITUAÇÃO/REQUISITO**

A rotina **Consulta Fornecedores (CC0503)** apresenta o nome dos fornecedores de forma incompleta por conta do tamanho do campo em tela.

#### **03. SOLUÇÃO**

O campo **Nome** da rotina **Consulta Fornecedores (CC0503)** foi aumentado de forma à apresentar todos os caracteres do nome do fornecedor.

# 7805048 DMANSUPCEX-14970 DT CC0500 Falta de máscara para Preço Convertido

#### **01. DADOS GERAIS**

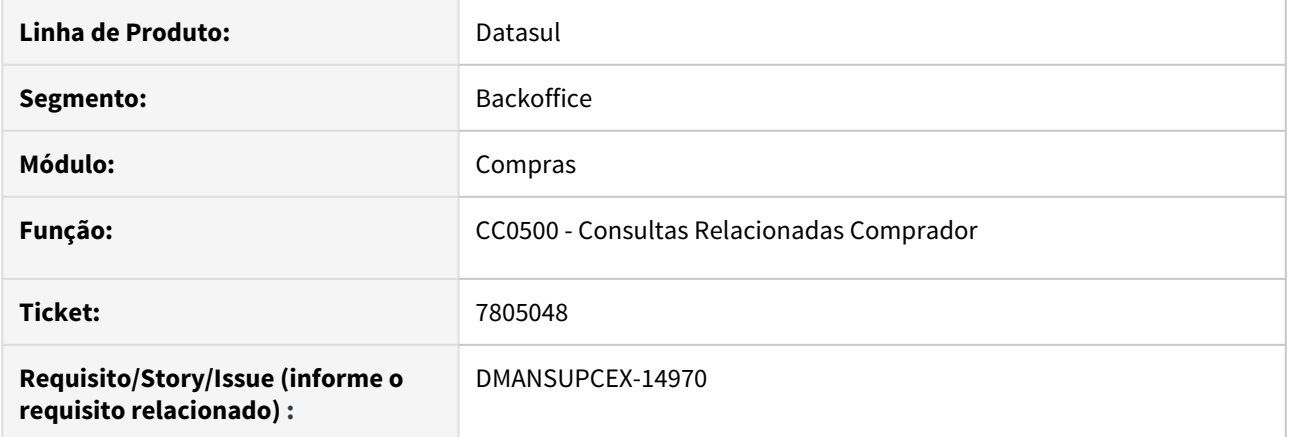

# **02. SITUAÇÃO/REQUISITO**

A informação de **Preço Convert** nas Consultas Relacionadas Comprador (CC0500) não apresenta a máscara de separação corretamente.

## **03. SOLUÇÃO**

Foi implementada a máscara de separação de milhar para a informação de **Preço Convert**.

# 7827457 DMANSUPCEX-15083 DT Lentidão Integraçao Fluxo de Caixa RPW

#### **01. DADOS GERAIS**

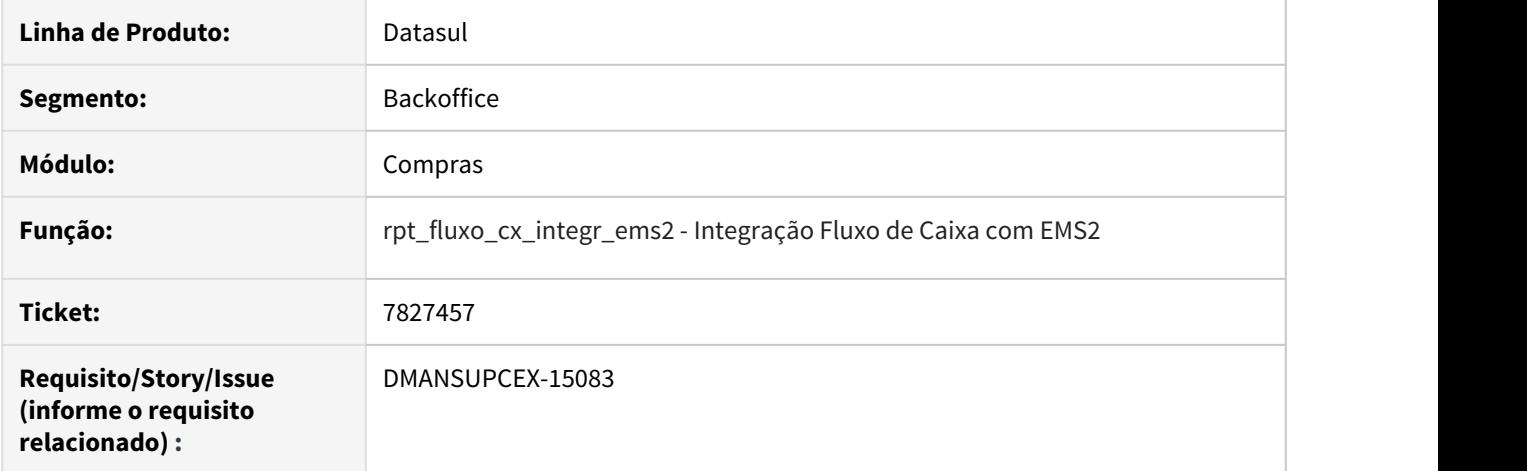

# **02. SITUAÇÃO/REQUISITO**

O programa apresenta **baixa performance** na integração via RPW.

#### **03. SOLUÇÃO**

O programa **rpt\_fluxo\_cx\_integr\_ems2 - Integração Fluxo de Caixa com EMS2** foi alterado para melhorar a performance do processo.

# 7872180 DMANSUPCEX-15047 DT - Não gera o xml para integração via TC2

#### **01. DADOS GERAIS**

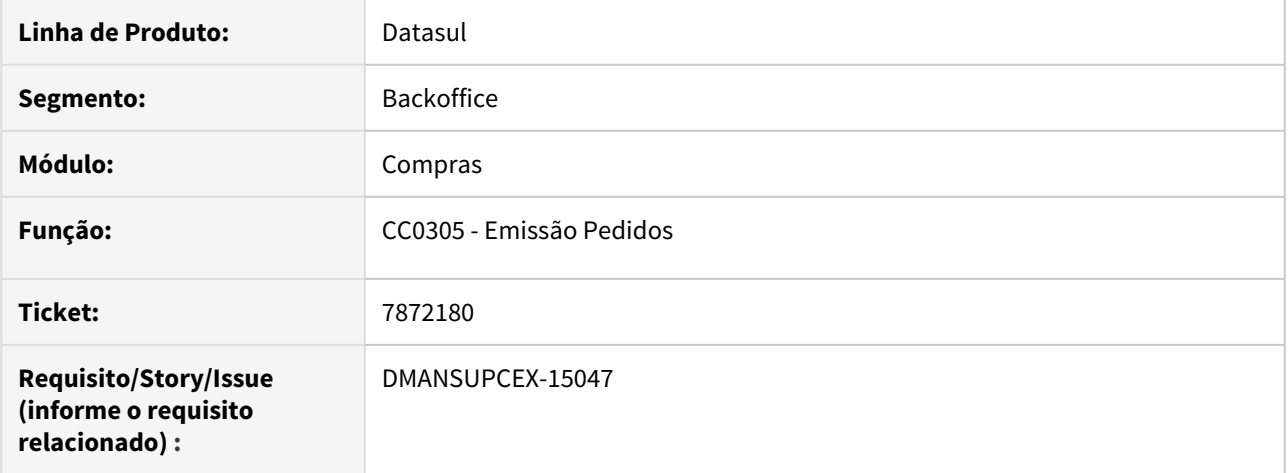

# **02. SITUAÇÃO/REQUISITO**

Ao executar o programa com a opção "Envia via totvs colaboração" não gera o arquivo XML na pasta parametrizada.

# **03. SOLUÇÃO**

O programa foi alterado para que o arquivo XML seja gerado corretamente.

# 7880624 DMANSUPCEX-15052 DT CC0305 Não gera arquivo XML com parâmetro PDF marcado

#### **01. DADOS GERAIS**

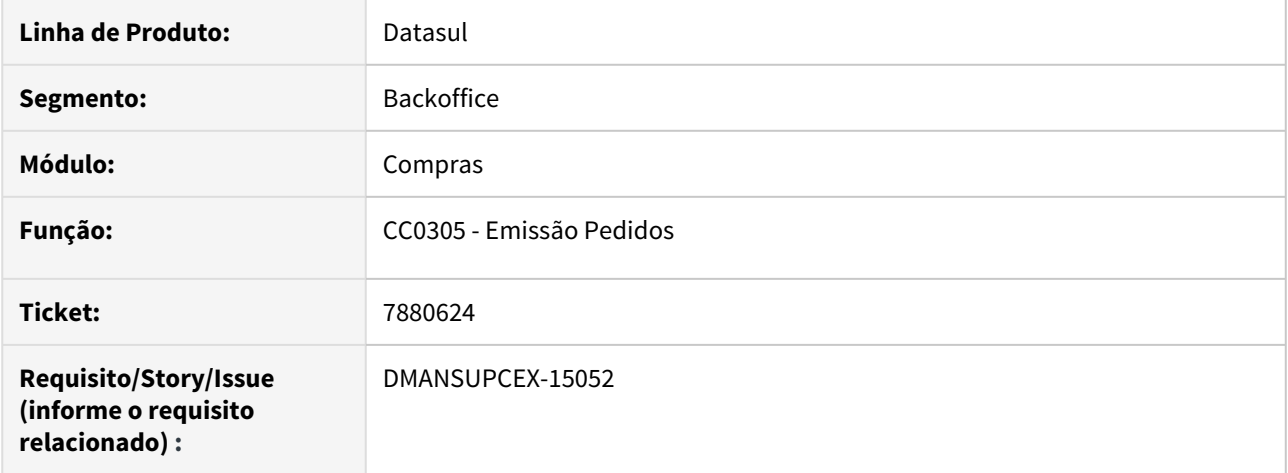

# **02. SITUAÇÃO/REQUISITO**

Quando o programa de Emissão Pedidos (CC0305) está parametrizado com as opções **Envia via Totvs Colaboração** e **Gera PDF** marcados, o arquivo **XML** não é gerado na pasta informada.

# **03. SOLUÇÃO**

O programa foi alterado para gerar o arquivo **XML** quando as opções **Envia via Totvs Colaboração** e **Gera PDF** estiverem marcados.

#### 7983173 DMANSUPCEX-15143 DT CC0395 Mesmo contato para dois fornecedores mostra e-mail incorreto

#### **01. DADOS GERAIS**

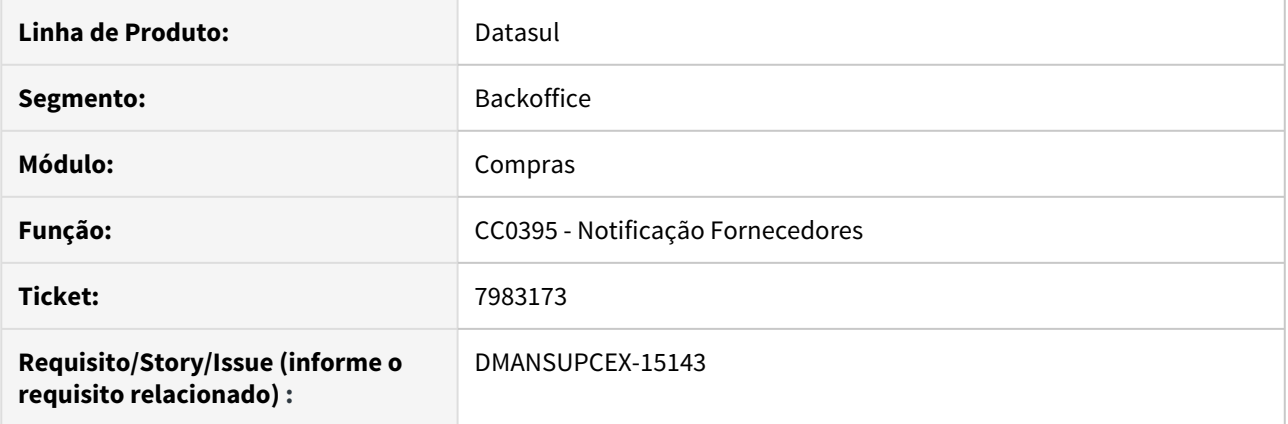

# **02. SITUAÇÃO/REQUISITO**

Na aba de digitação do programa Notificação Fornecedores (CC0395), ao informar um mesmo contato para dois fornecedores que possuam e-mails distintos, é apresentado o mesmo e-mail para ambos fornecedores indevidamente.

# **03. SOLUÇÃO**

A situação foi ajustada para que seja apresentado corretamente o e-mail dos fornecedores quando possuir o mesmo contato.

# 8014908 DMANSUPCEX-15151 DT CC0300 Inconsistência ao eliminar ordem confirmada

#### **01. DADOS GERAIS**

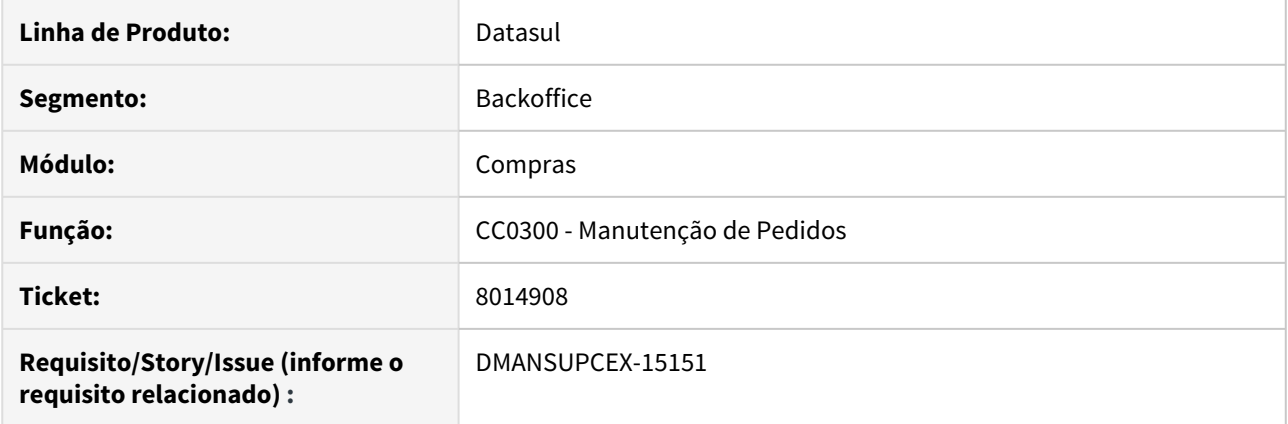

# **02. SITUAÇÃO/REQUISITO**

Ao informar o motivo e tentar eliminar uma ordem confirmada de um pedido com muitas ordens, ocorre a inconsistência Progress **12370** (estouro de limite de 32000 caracteres).

#### **03. SOLUÇÃO**

O programa Manutenção de Pedidos (CC0300) foi alterado para não apresentar a inconsistência Progress **12370** e eliminar a ordem de compra do pedido corretamente.

# 8026285 DMANSUPCEX-15212 DT CC0305 Código do fluxo incorreto no XML ao imprimir por PDF

#### **01. DADOS GERAIS**

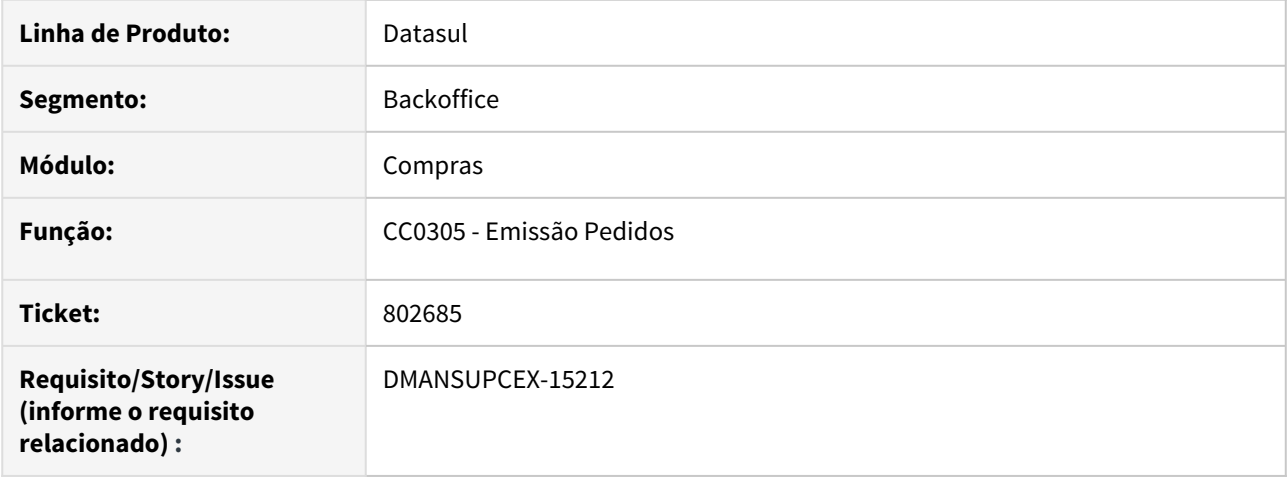

# **02. SITUAÇÃO/REQUISITO**

Ao marcar o parâmetro **Gera PDF** para a emissão do pedido, o **XML** para a integração com **Totvs Colaboração** é gerado com código do fluxo **027** (alteração do pedido) ao invés de **005** (inclusão do pedido).

# **03. SOLUÇÃO**

O programa de Emissão Pedidos (CC0305) foi alterado para gerar o código do fluxo correto do **XML** ao realizar a impressão do pedido com o parâmetro **Gera PDF** marcado.

8035981 DMANSUPCEX-15215 DT Manutenção Fornecedores não integra com EMS5, mesmo com integração ativa.

#### **01. DADOS GERAIS**

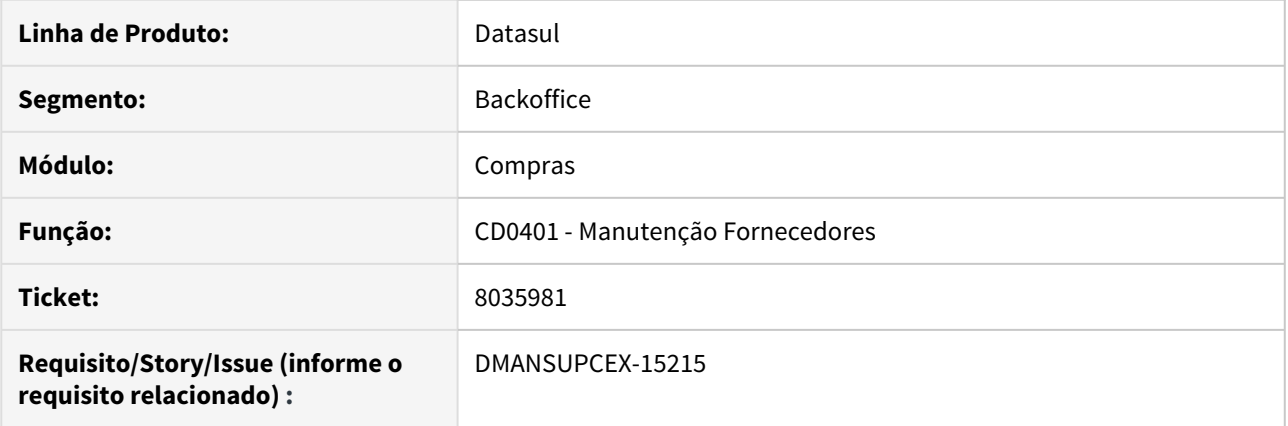

# **02. SITUAÇÃO/REQUISITO**

A rotina **CD0401 (Manutenção Fornecedores)** apresenta mensagem na alteração do fornecedor, informando que o parâmetro de integração inexistente entre EMS2 x EMS5.

#### **03. SOLUÇÃO**

As rotinas foram ajustadas para que, em ambientes multi-idiomas com a integração EMS2 x EMS5, através da função Fornecedores 2.00, não ocorram inconsistências ao modificar fornecedor.

# 8080295 DMANSUPCEX-15213 DT CC0300 Cópia de ordens não atualiza flag Pedido Emergencial

#### **01. DADOS GERAIS**

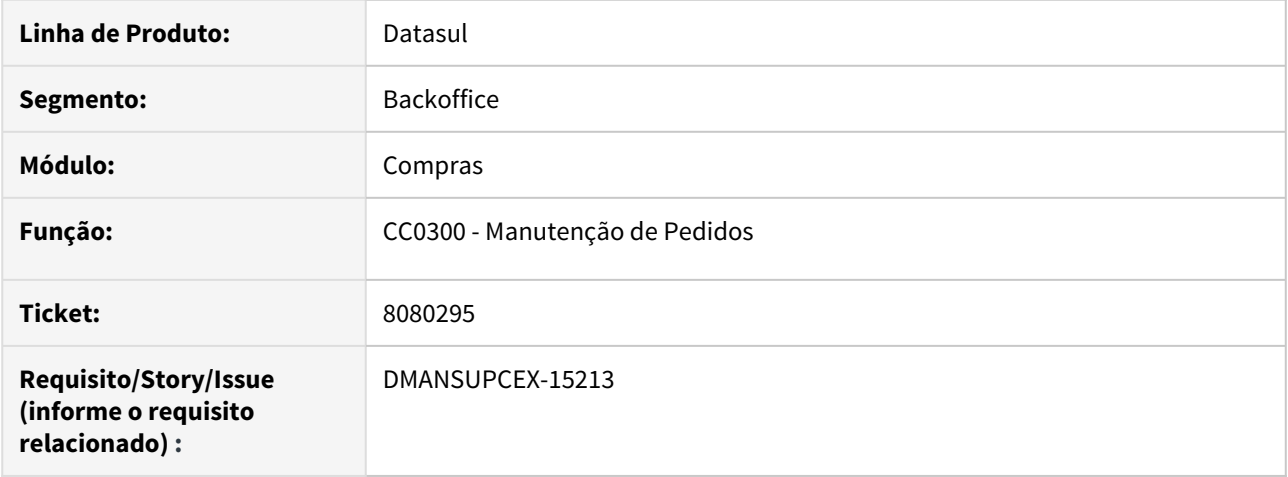

# **02. SITUAÇÃO/REQUISITO**

Ao realizar a cópia ou transferência de ordens do pedido através do botão **Copia/Transfere OCs entre Pedidos**, o sistema não está atualizando a flag **Pedido Emergencial** no cabeçalho do pedido.

# **03. SOLUÇÃO**

O programa **Manutenção de Pedidos (CC0300)** foi alterado para atualizar a flag **Pedido Emergencial** no cabeçalho do pedido de destino ao finalizar a cópia ou transferência de ordens.

Contratos - Manutenção - 12.1.28

#### 6930298 DMANSUPCEX-14128 DT Validação limite de contrato ao receber nota de emitente diferente

#### **01. DADOS GERAIS**

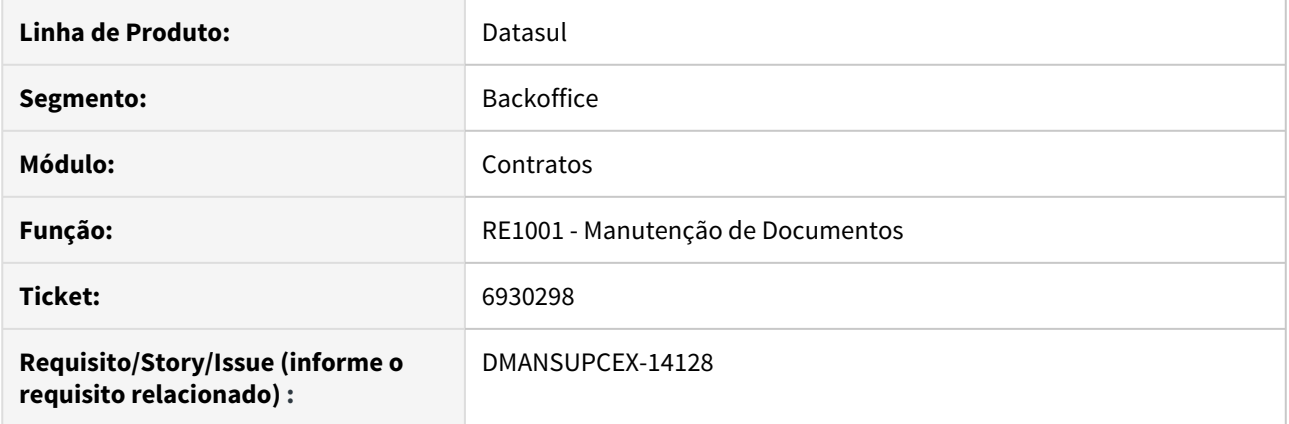

#### **02. SITUAÇÃO/REQUISITO**

Ao realizar recebimento através das rotinas de Importação NF-e (RE0522/RE0708) de uma ordem relacionada a um contrato, está ocorrendo erro de limite de contrato mesmo tendo saldo suficiente disponível. A situação ocorre quando o fornecedor do documento (filial) for diferente do fornecedor do contrato (matriz), sendo que no Relacionamento Item x Fornecedor (CC0105) não existe fator de conversão para o fornecedor do contrato (matriz) mas existe para o fornecedor do documento (filial).

#### **03. SOLUÇÃO**

Foi ajustada a rotina de cálculo do valor total do recebimento para utilizar a quantidade do fornecedor do documento ao invés da quantidade interna. Dessa forma o valor é gerado corretamente dentro do limite permitido no contrato.

6941983 DMANSUPCEX-14461 DT Inconsistência ao relacionar medições no RE1001

#### **01. DADOS GERAIS**

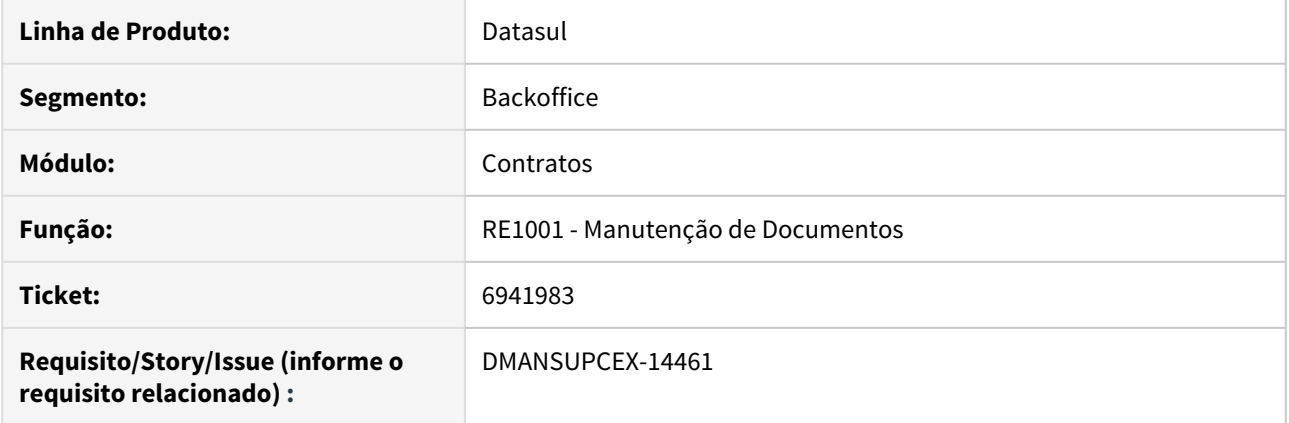

## **02. SITUAÇÃO/REQUISITO**

Quando utilizado um item de contrato configurado para controlar a quantidade e preço por **Limite Custo** e no momento da inclusão de item na Manutenção de Documentos (RE1001) for informada uma quantidade, o sistema não obedece essa quantidade, trazendo todas as medições liberadas com data de previsão até a data da nota.

#### **03. SOLUÇÃO**

Foi alterada a rotina de busca das medições a serem relacionadas ao item do documento para que considere a quantidade informada. Sendo assim, passam a ser vinculadas as medições até que a soma das quantidades seja igual a quantidade informada.

7499039 DMANSUPCEX-14602 DT Data base do contrato na cópia de itens

#### **01. DADOS GERAIS**

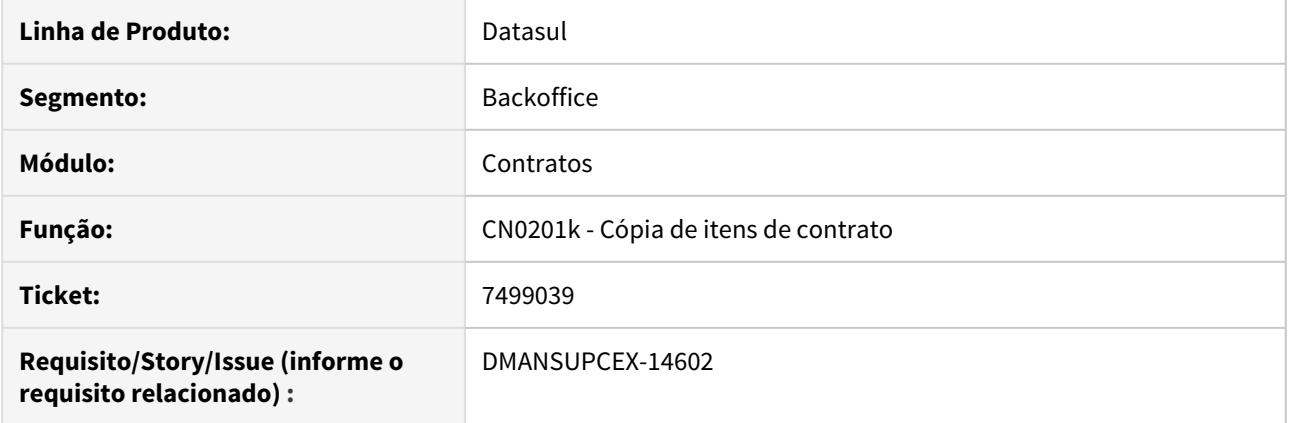

#### **02. SITUAÇÃO/REQUISITO**

Ao copiar um item de contrato o campo de **Data Base** (item-contrat.dat-base) é atualizado para a data corrente, porém o campo **Data Cotação** (item-contrat.dat-cotac) era mantido com a data do contrato origem. Isso gerava problemas, pois em tela na rotina de **Manutenção de Itens do Contrato - CN0201C** é apresentado o campo de **Data Base** (item-contrat.dat-base) mas ao imprimir o contrato (**Emissão Contratos - CN0401**) mostrava como **Data Base** o valor da **Data Cotação** (item-contrat.dat-cotac), gerando dúvidas para o usuário.

#### **03. SOLUÇÃO**

Foi ajustado para que, na cópia de itens de contrato, o campo de **Data Cotação** (item.contrat.dat-cotac) fosse atualizado para a data atual.

# 7817572 DMANSUPCEX-15003 DT CNAPI040 Validação da Unidade de Negócio

#### **01. DADOS GERAIS**

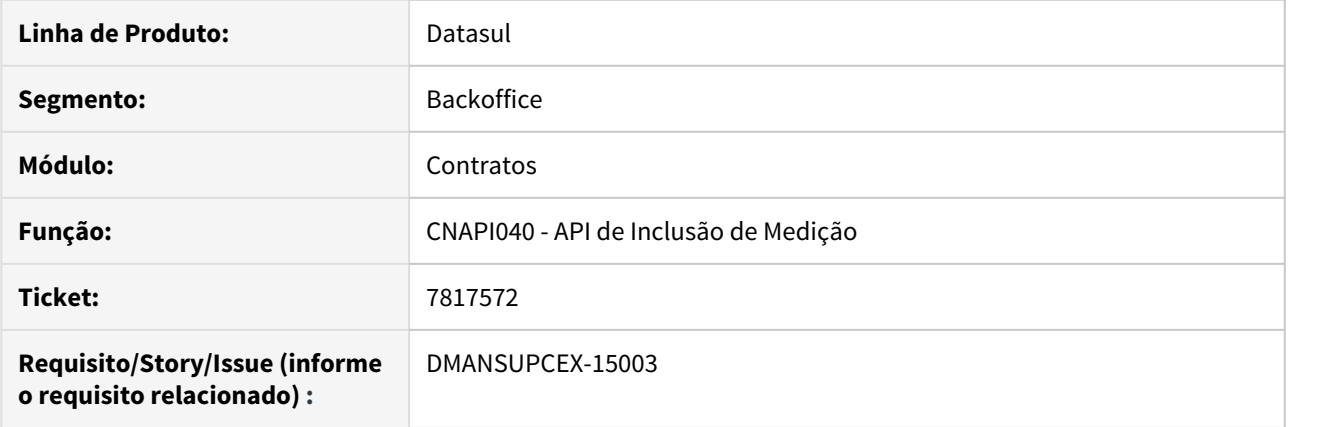

# **02. SITUAÇÃO/REQUISITO**

Ao executar a API de Inclusão de Medição (CNAPI040) realizando a validação da unidade de negócio com o estabelecimento da medição, está sendo levado em conta a data de emissão do contrato.

## **03. SOLUÇÃO**

Foi realizado ajuste para que a validação seja feita contra a data da medição informada.

# 7827358 DMANSUPCEX-15020 DT Cadastro de Eventos com quantidade decimal é arredondado

#### **01. DADOS GERAIS**

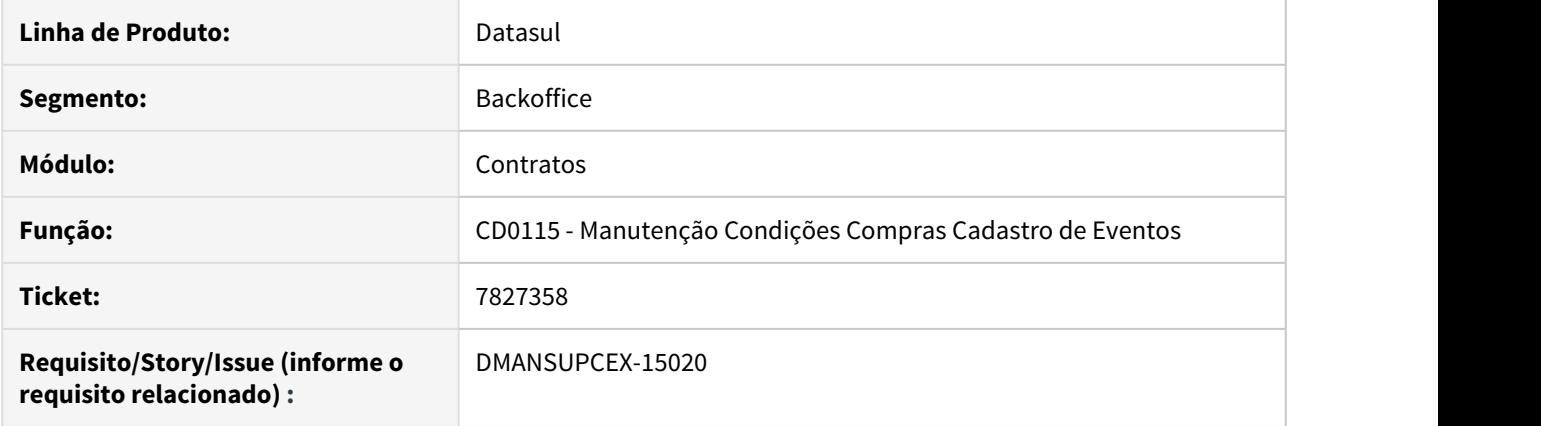

# **02. SITUAÇÃO/REQUISITO**

Ao incluir a Quantidade Prevista no programa **Cadastro de Eventos (CD0115)**, a mesma está sendo arredondada quando incluída via **Geração Eventos**.

#### **03. SOLUÇÃO**

A rotina foi ajustada para que quando utilizada a **Geração Eventos** sejam aceitos valores decimais para quantidade.

7991303 DMANSUPCEX-15133 DT CN0607 Não encontrado ao consultar saldo empenhado BGC

#### **01. DADOS GERAIS**

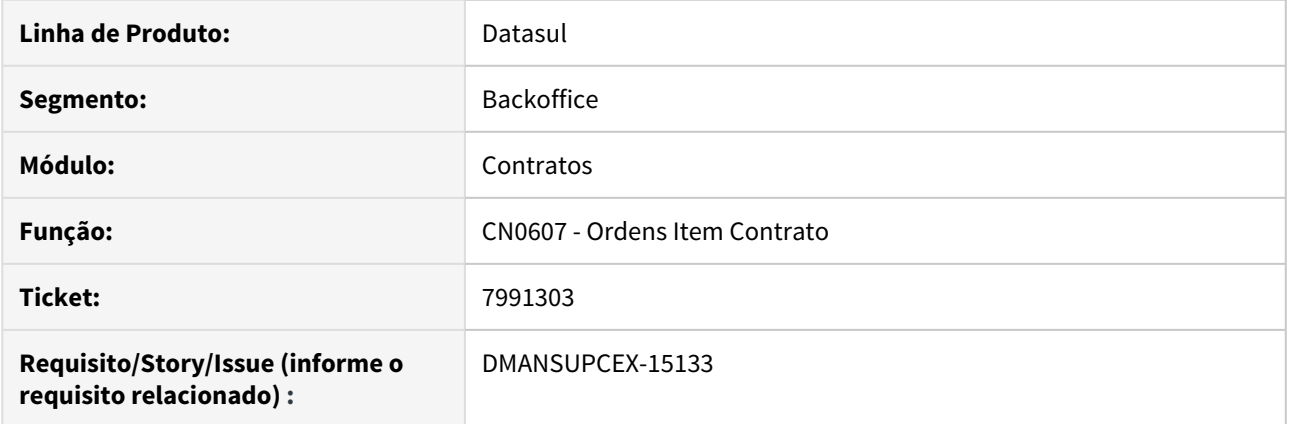

# **02. SITUAÇÃO/REQUISITO**

Ao executar a consulta de Ordens Item Contrato (CN0607) através do programa de Saldo Empenhado (BGC200aa), ocorre inconsistência informando que o CN0607 não foi encontrado.

#### **03. SOLUÇÃO**

Foi ajustada a chamada da consulta de Ordens Item Contrato (CN0607) através do programa de Saldo Empenhado (BGC200aa), para que não apresente inconsistência e seja aberta corretamente.

#### 8038029 DMANSUPCEX-15205 DT RE2001 Atualização com contrato pendente de aprovação

#### **01. DADOS GERAIS**

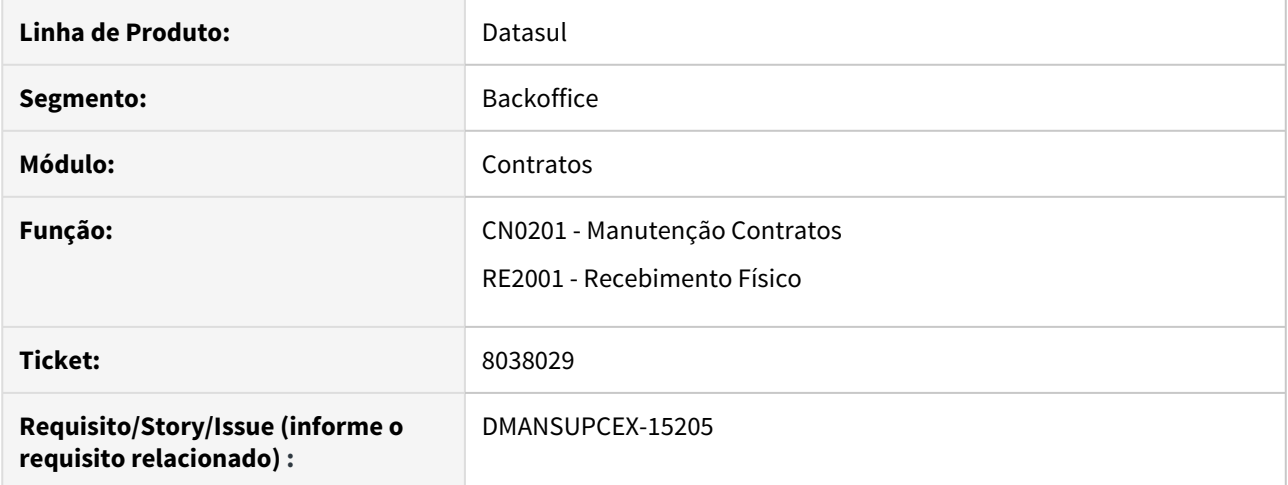

#### **02. SITUAÇÃO/REQUISITO**

No **Recebimento Físico (RE2001)**, está sendo permitida a atualização de documento referente a um contrato por ordem, sendo que este contrato está pendente de aprovação no **MLA**.

#### **03. SOLUÇÃO**

Foi inserida uma validação no programa de **Recebimento Físico (RE2001)**, na opção de **atualização de documentos**, para não permitir a atualização do documento relacionado a contrato que esteja pendente de aprovação.

8058655 DMANSUPCEX-15189 DT CN0201 Geração de pendência de aprovação com valor negativo.

#### **01. DADOS GERAIS**

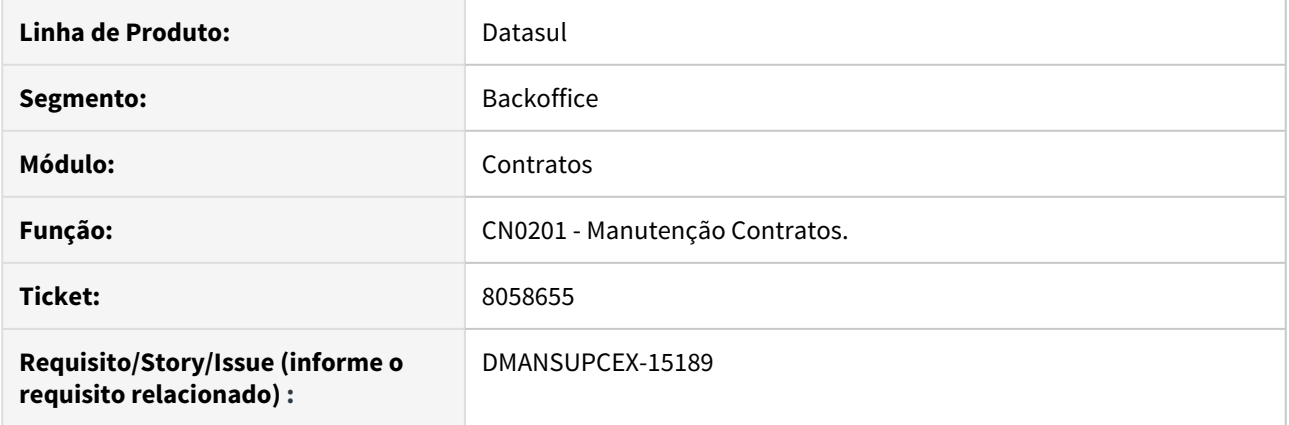

# **02. SITUAÇÃO/REQUISITO**

Quando o contrato está com os limites zerados, tanto para o contrato como para o item do contrato, e a geração de pendência é por Saldo, está sendo gerada pendência de aprovação com valor negativo.

#### **03. SOLUÇÃO**

Foi inserida uma validação no programa de **Manutenção de Contratos (CN0201)** para não permitir informar os limites zerados no contrato e no item do contrato simultaneamente. Caso os limites do contrato estiverem zerados, deverá ser informado o limite nos itens do contrato.

# 8122855 DMANSUPCEX-15264 DT CN0201 Opção Totais permite alteração do limite após geração de movimentos

# **01. DADOS GERAIS**

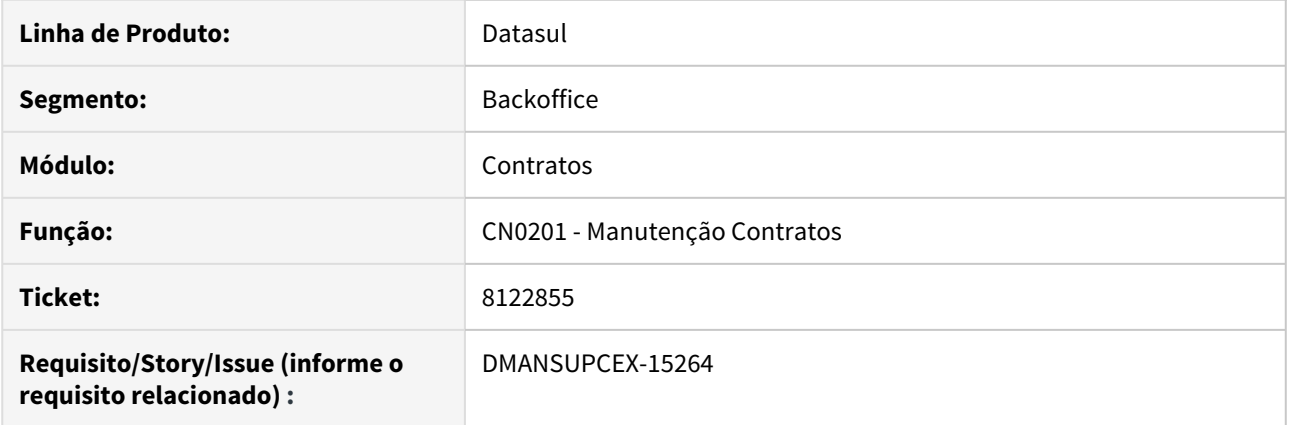

# **02. SITUAÇÃO/REQUISITO**

Na **Manutenção de Contratos (CN0201)**, a opção **Totais (CN0647A)** na pasta **Item**, quando informado um limite, mesmo que o contrato por ordem já tenha movimentos, permite informar um limite menor do que já tem movimentado no contrato.

#### **03. SOLUÇÃO**

Foi inserida uma validação no programa de **Manutenção de Contratos (CN0201)**, na opção **Totais (CN0647A)** para não permitir informar o limite menor do que já foi movimentado no contrato.

DMANSUPCEX-15438 Mensagem de aprovação automática ao incluir item do contrato

#### **01. DADOS GERAIS**

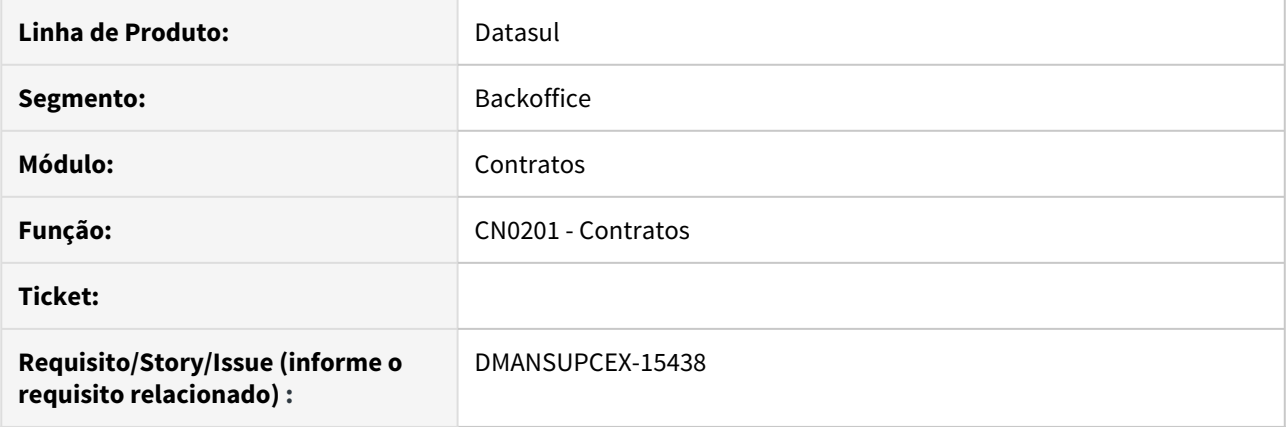

# **02. SITUAÇÃO/REQUISITO**

Ao incluir um item em um contrato é apresentada mensagem de geração de pendência, porém, logo em seguida, é apresentada outra mensagem informando que a pendência foi aprovada automaticamente.

#### **03. SOLUÇÃO**

A rotina foi revisada para que quando a integração com MLA esteja ativa, não sejam apresentadas mensagens de aprovação automática para a rotina de **Contratos**.

# 4.10.3 Controle de Qualidade - Manutenção - 12.1.28

# 7220247 DMANESTOQ-7107 DT - CQ0156 - Não gera relacionamento entre Exames x Fornecedor

Não está buscando os exames do relacionamento mais especifico CQ0156.

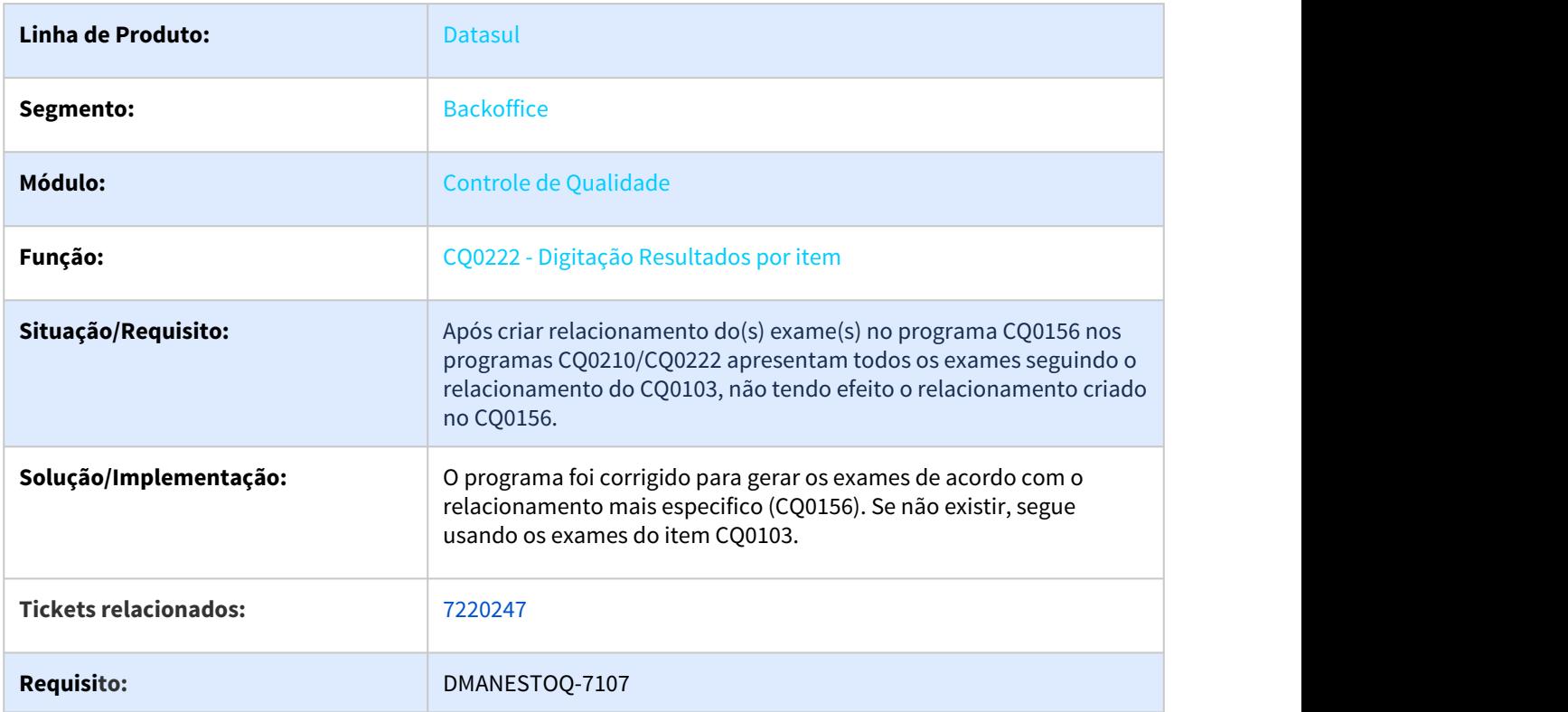
# 7324704 DMANESTOQ-7236 DT - CQ0222/CQ0210 - Não gera roteiro por meio do botão Rejeição

## **01. DADOS GERAIS**

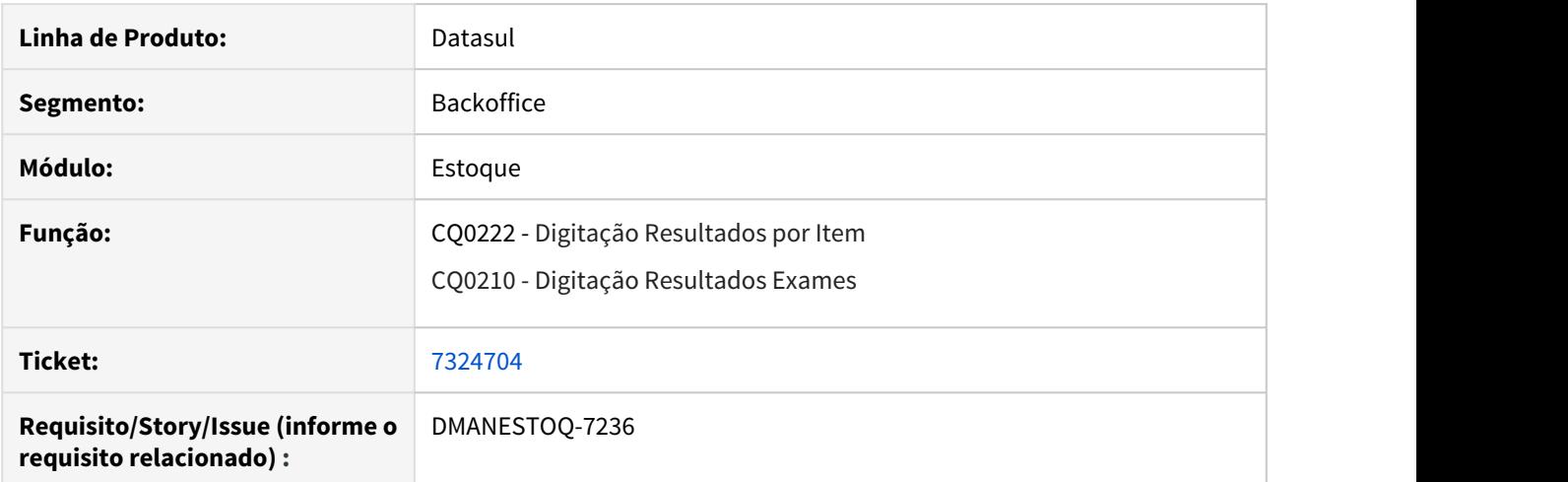

## **02. SITUAÇÃO/REQUISITO**

Ao utilizar o botão "Rejeição" na tela do CQ0222/CQ0210, informar a transferência de um depósito (Rejeito) para um depósito (CQ) apresenta a mensagem "15951 - Deseja criar um novo roteiro para reanalise?"

Ao escolher a opção "Sim - Gera um novo roteiro", o roteiro não é gerado conforme a mensagem.

## **03. SOLUÇÃO**

O programa foi revisado para considerar também o relacionamento do Item x Estabelecimento (CQ0124).

## **04. ASSUNTOS RELACIONADOS**

- [Digitação de Resultados por Item CQ0222](https://tdn.totvs.com/pages/viewpage.action?pageId=244909004)
- [Digitação Resultados Exames CQ0210](https://tdn.totvs.com/pages/viewpage.action?pageId=244909753)

# 7678902 DMANESTOQ-7336 DT - CQ0210 - Performance no zoom

# **01. DADOS GERAIS**

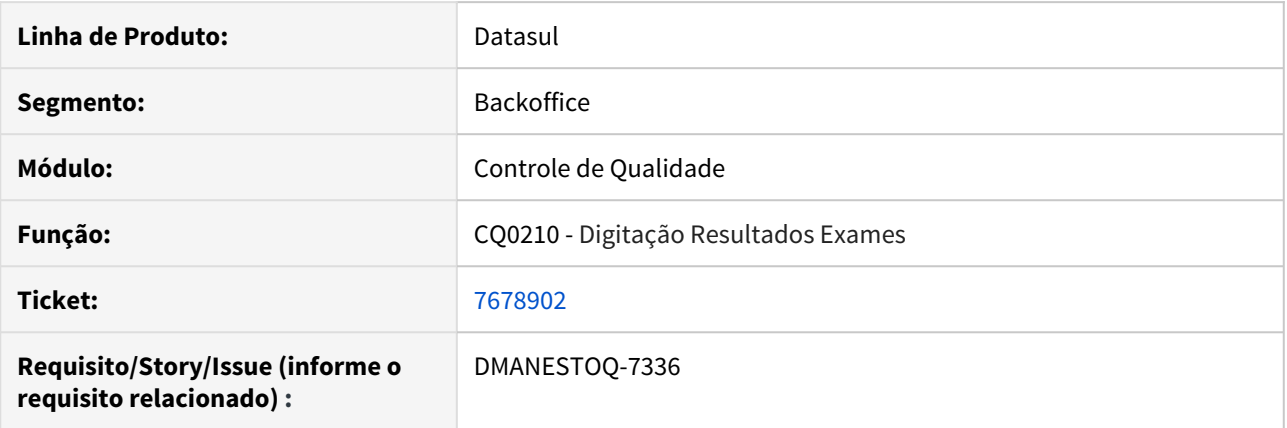

# **02. SITUAÇÃO/REQUISITO**

Ocorre lentidão para abrir o zoom do programa Digitação Resultados Exames (CQ0210).

## **03. SOLUÇÃO**

Melhorar a performance, quando aberto o zoom de pesquisa via programa Digitação Resultados Exames (CQ0210).

# **05. ASSUNTOS RELACIONADOS**

• [Digitação Resultados Exames - CQ0210](https://tdn.totvs.com/pages/viewpage.action?pageId=244909753)

4.10.4 Estoque - Manutenção 12.1.28

# 7095346\_7053799\_DMANESTOQ-7043\_DMANESTOQ-7028 - CE0425

# CE0425\_Não\_lista\_valor\_impostos\_não\_lista\_conta

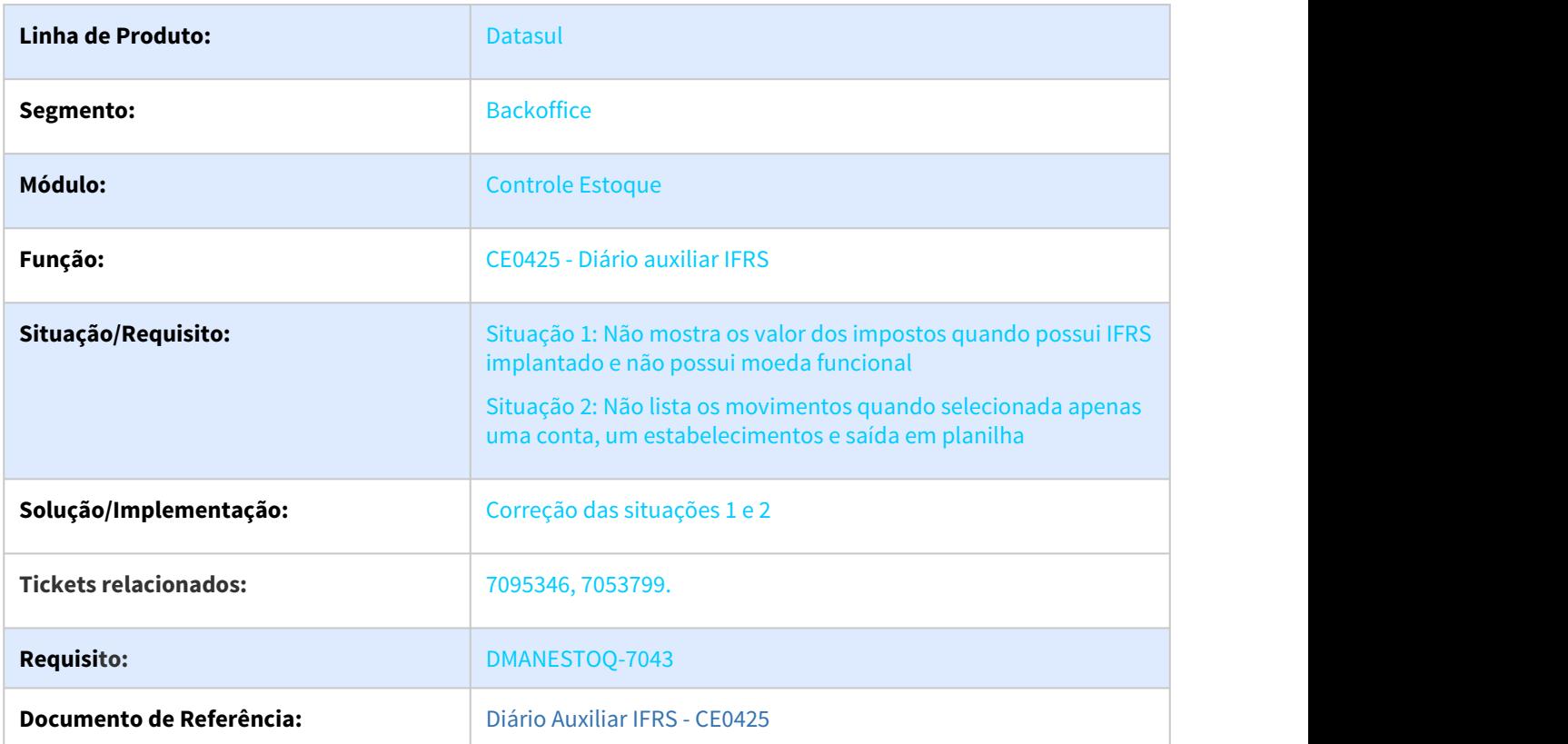

# 7165219 DMANESTOQ-7038 CE0108 - Buscar localização relacionada ao item

#### **01. DADOS GERAIS**

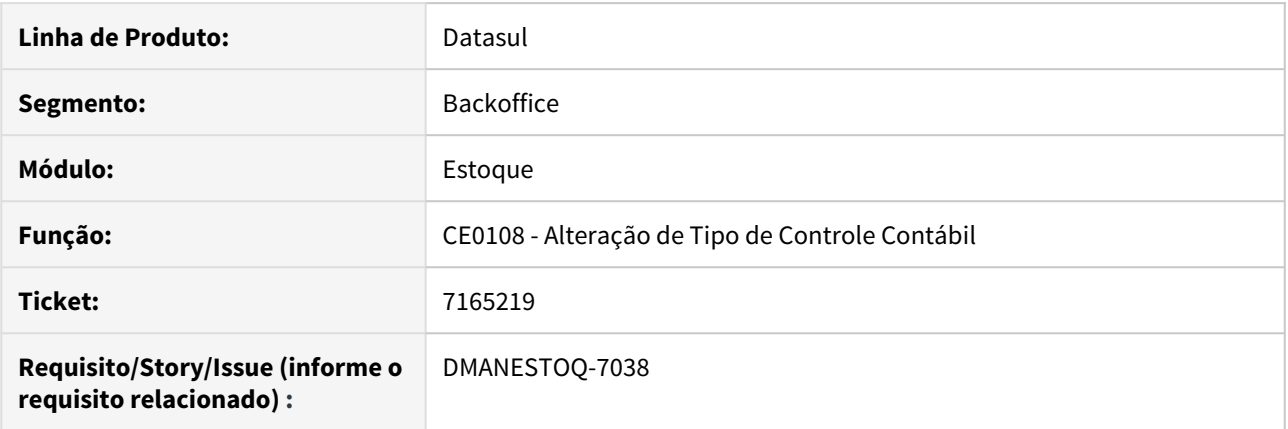

## **02. SITUAÇÃO/REQUISITO**

Ao trocar o controle contábil de TOTAL para CONSIGNADO o programa não está buscando a localização que está relacionada ao item. Também é necessário colocar a série "TC" no movimento criado, assim é possível analisar este movimento mais tarde entendendo a troca de controle contábil ocorreu.

#### **03. SOLUÇÃO**

O programa foi alterado para buscar e gravar corretamente a localização do item quando é efetuado a troca de controle contábil de TOTAL para CONSIGNADO. Além disso, também passa a gravar a série "TC" no movimento criado.

#### **04. ASSUNTOS RELACIONADOS**

• [Modifica Controle do Item - CE0108](https://tdn.totvs.com/display/LDT/Modifica_Controle_do_Item_-_CE0108)

# 7211010\_DMANESTOQ-7055\_SPCE0303-Montade\_base\_médio

## **01. DADOS GERAIS**

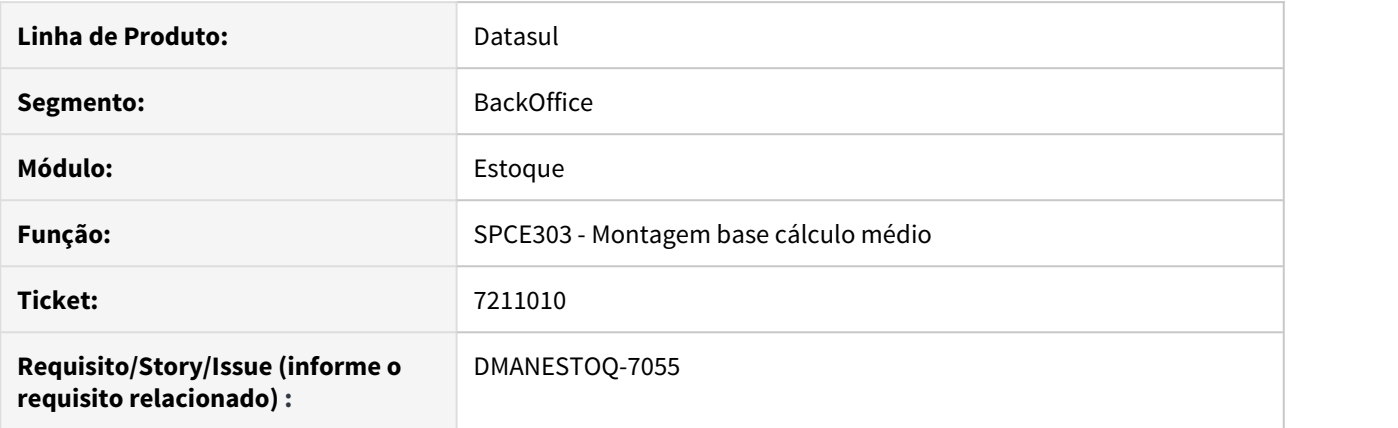

# **02. SITUAÇÃO/REQUISITO**

Estava mostrando movimentos de transferência entre estabelecimentos como sendo base de cálculo do médio, mesmo esses movimentos tendo sido valorizados pelo médio

## **03. SOLUÇÃO**

Quando as NFT's estiverem parametrizadas para valorizar ao médio, os respectivos movimentos de estoque não serão mostrados como sendo base de cálculo do médio.

# 7281899 DMANESTOQ-7085 - IN0801 - Listagem C.O.D não mostra o código do item

IN0801 - Listagem C.O.D não mostra o código do item

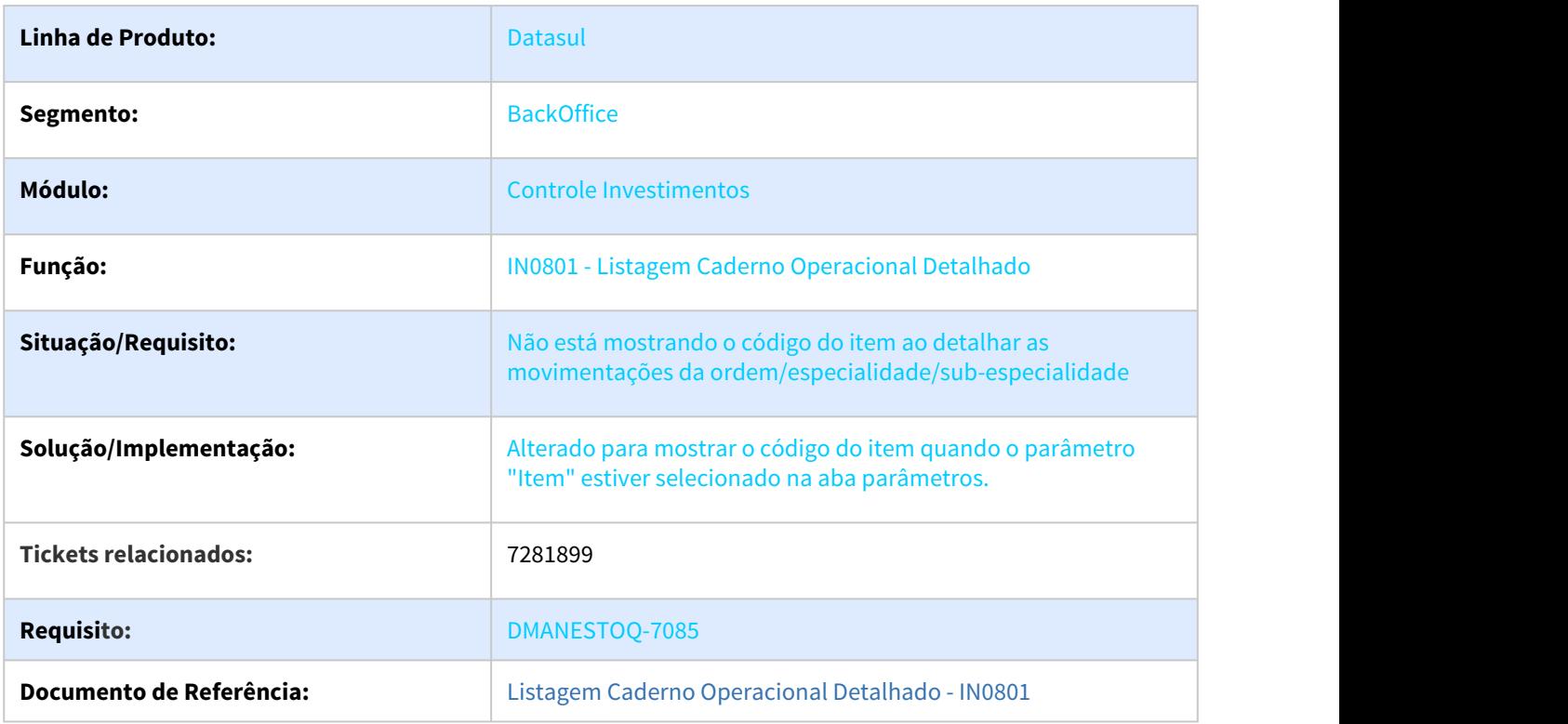

# 7425926\_7328346\_DMANESTOQ-7160\_DMANESTOQ-7104 - CE0701 - geração ficha inventário

CE0701 - Considera ciclo de contagem zero / Desconsidera ciclo contagem faixa depósito

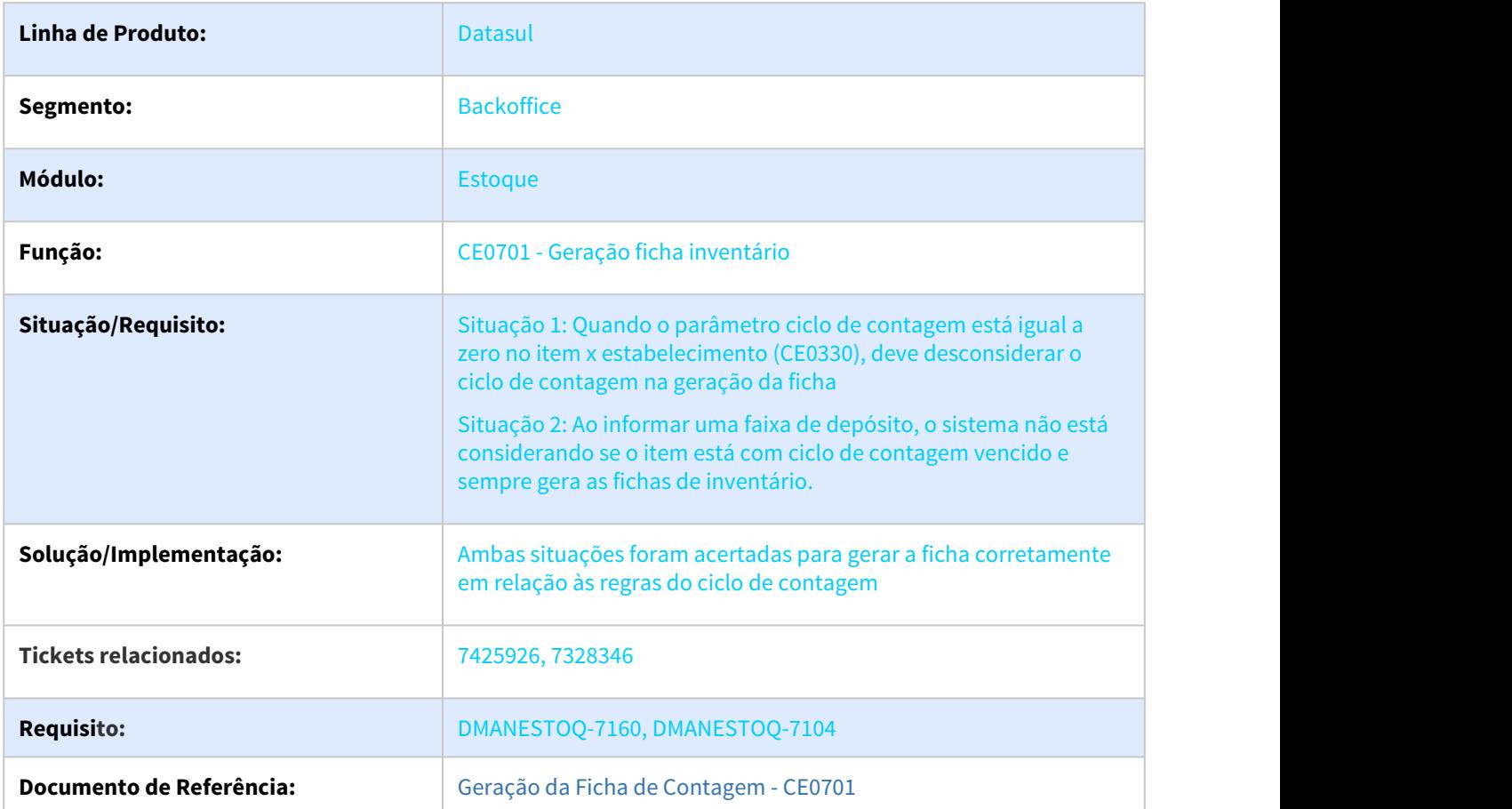

# 7427641\_DMANESTOQ-7223\_CE0401\_Erro\_Notas\_Pendentes

## **01. DADOS GERAIS**

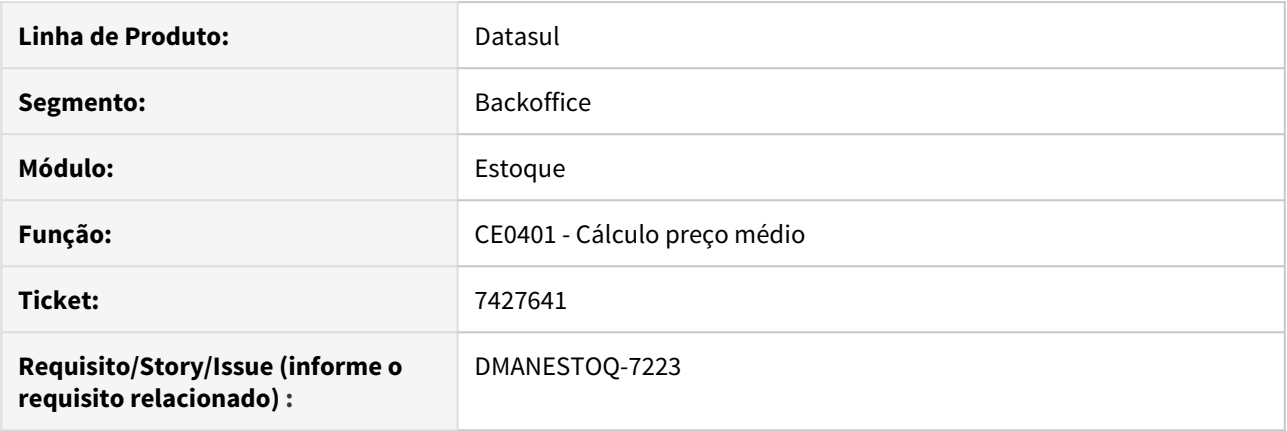

# **02. SITUAÇÃO/REQUISITO**

Ao calcular o preço médio, caso haja nota pendente de atualização no faturamento, não está mostrando qual é a nota fiscal. Ao invés disso, mostra mensagem de Erro Progress \*\* No nota fiscal record is avail(91)

## **03. SOLUÇÃO**

Alterado para mostrar os dados da nota corretamente

#### **04. ASSUNTOS RELACIONADOS**

• [Listagem\\_de\\_Notas\\_Pendentes\\_-\\_CE0306](https://tdn.totvs.com/display/LDT/Listagem_de_Notas_Pendentes_-_CE0306)

# 7565008 DMANESTOQ-7258 DT - CE0403 - Erro na numeração de página

# **01. DADOS GERAIS**

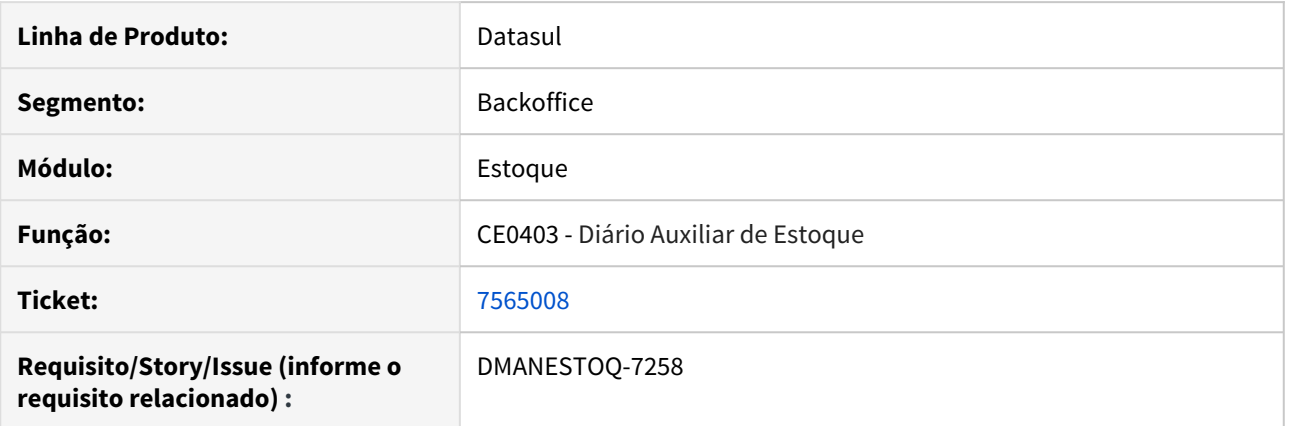

# **02. SITUAÇÃO/REQUISITO**

Ao executar o relatório, o número das páginas não está em sequencia.

## **03. SOLUÇÃO**

O programa foi revisado para que a numeração das páginas siga a sequencia correta.

## **04. ASSUNTOS RELACIONADOS**

• [Listagem Diário Auxiliar - CE0403](https://tdn.totvs.com/pages/viewpage.action?pageId=236588851)

7588070 DMANESTOQ-7425 DT - CE0404 - Quando item é consignado, não é apresentado no Excel

## **01. DADOS GERAIS**

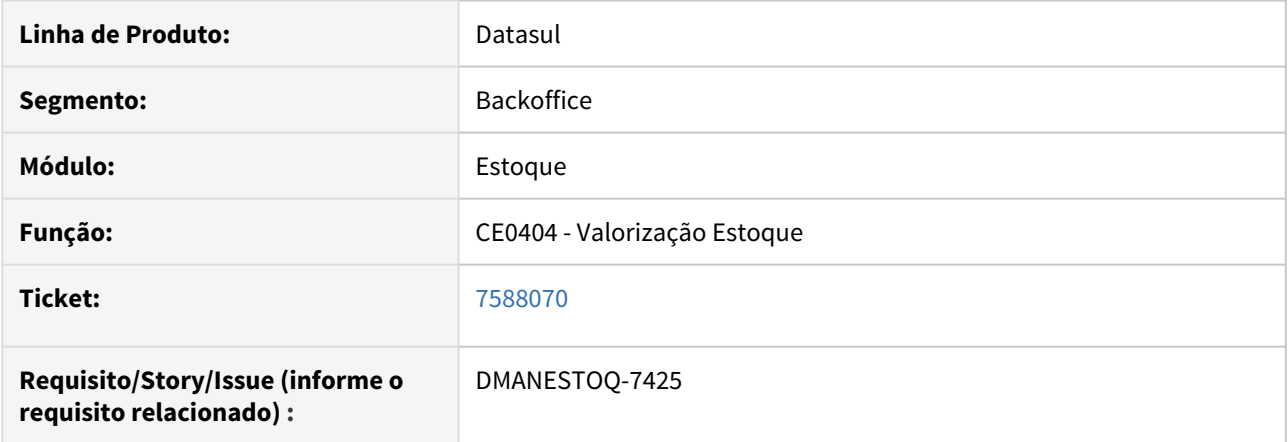

## **02. SITUAÇÃO/REQUISITO**

O programa Valorização Estoque (CE0404) quando emitido em formato texto, apresenta na coluna "Preço" a observação que o item possui o tipo de controle igual a Consignado, na impressão em planilha a coluna apresenta o valor Zero.

# **03. SOLUÇÃO**

Quando o item for consignado, e a geração do relatório for em planilha, será apresentado o termo "Consignado" na coluna "Preço".

## **05. ASSUNTOS RELACIONADOS**

• [Listagem\\_Valorização\\_Estoque\\_-\\_CE0404](https://tdn.totvs.com/pages/viewpage.action?pageId=236589979)

# 7639698 DMANESTOQ-7313 DT - CD1406 - Valor do compromissado não é retirado

## **01. DADOS GERAIS**

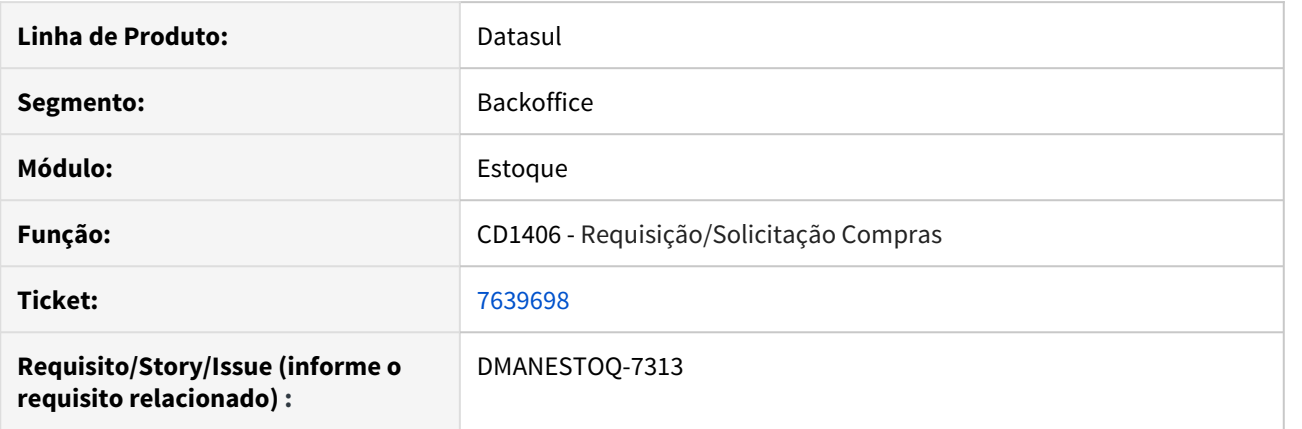

# **02. SITUAÇÃO/REQUISITO**

Ao eliminar um item da requisição que possui Ordem de Investimento, via programa Requisição/Solicitação Compras (CD1406), o valor do compromissado não é retirado.

#### **03. SOLUÇÃO**

Quando o item for fechado ao eliminar via programa Requisição/Solicitação Compras (CD1406), deve ser descontado o valor do compromissado quando executado o programa Relatórios Gestão Diária Detalhe Controle Verba (IN0518).

#### **04. ASSUNTOS RELACIONADOS**

• [Requisição\\_/\\_Solicitação\\_de\\_Compras\\_-\\_CD1406](https://tdn.totvs.com/pages/viewpage.action?pageId=236594349)

# 7692315 DMANESTOQ-7335 DT - CE0704 - Dados do relatório se misturam

## **01. DADOS GERAIS**

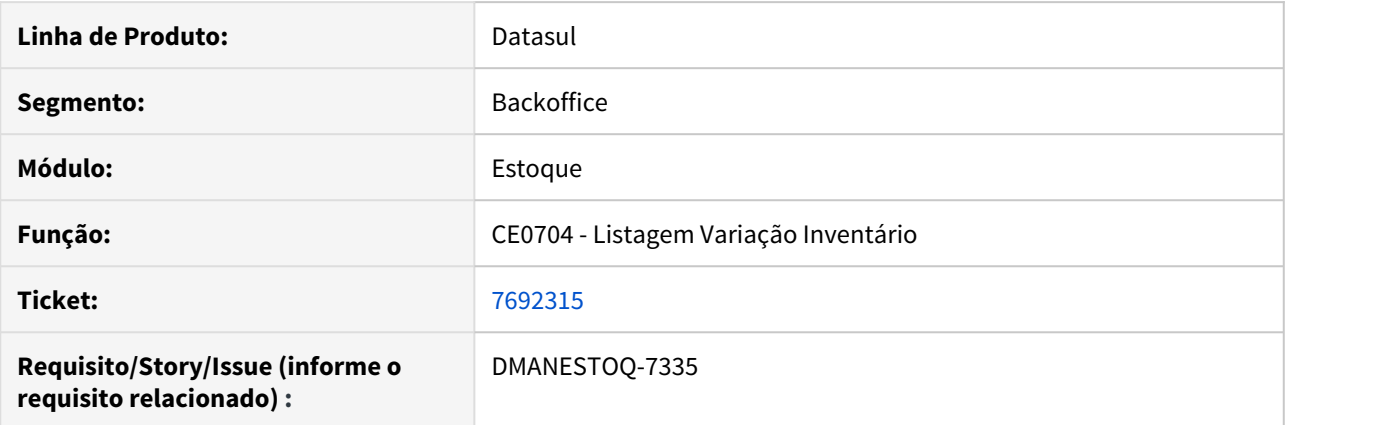

# **02. SITUAÇÃO/REQUISITO**

Se mais de um usuário executar o programa Listagem Variação Inventário (CE0704) ao mesmo tempo, os dados do relatório se misturam na impressão terminal.

## **03. SOLUÇÃO**

Corrigir o programa para que cada usuário imprima seu próprio relatório, sem que os dados saiam misturados.

#### **04. ASSUNTOS RELACIONADOS**

• [Variação\\_do\\_Inventário\\_-\\_CE0704](https://tdn.totvs.com/pages/viewpage.action?pageId=237372661)

7823753 DMANESTOQ-7425 DT - CE0220 - Não valida quando conta de aplicação for igual a conta transitória

## **01. DADOS GERAIS**

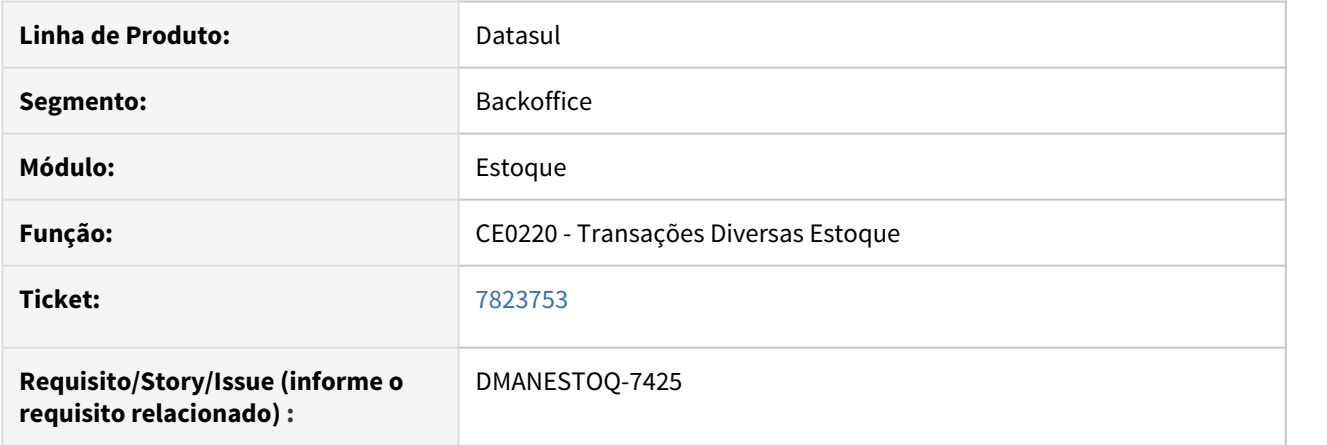

## **02. SITUAÇÃO/REQUISITO**

Quando é informado número de produção no programa Transações Diversas Estoque (CE0220) e a conta contábil sugerida for a mesma que a conta de aplicação, não ocorre validação.

## **03. SOLUÇÃO**

Sistema deve validar quando a conta transitória for igual a conta de aplicação.

#### **04. ASSUNTOS RELACIONADOS**

• [Transações\\_Diversas\\_Estoque\\_-\\_CE0220](https://tdn.totvs.com/pages/viewpage.action?pageId=235580021)

# 7877870 DMANESTOQ-7475 DT - Tradução do módulo dentro dos processos

# **01. DADOS GERAIS**

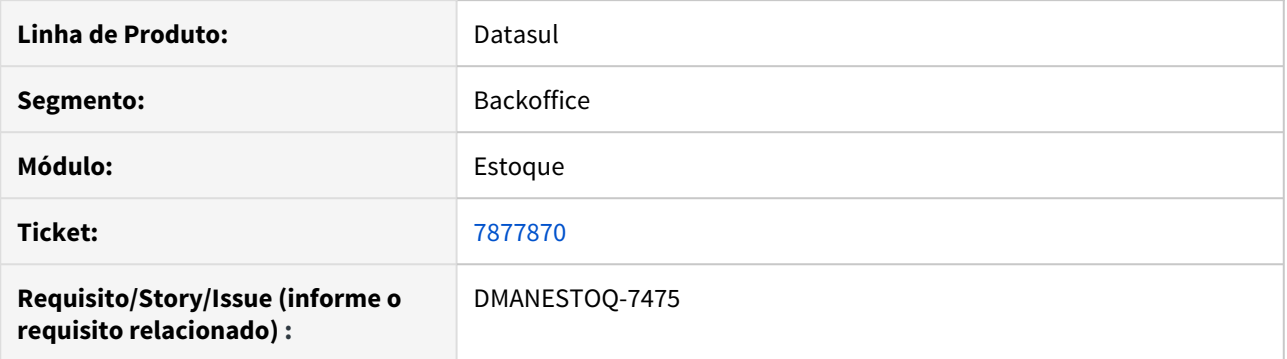

# **02. SITUAÇÃO/REQUISITO**

Ao acessar o ambiente em base internacional e ir em "Processos", a coluna módulo não está traduzindo a palavra "Estoque"

# **03. SOLUÇÃO**

Deverá ser traduzido corretamente a palavra "Estoque" quando acessado via "Processos" em ambiente internacional.

# 7950644 DMANESTOQ-7428 DT - CE0220A - Depósito com caractere em branco

# **01. DADOS GERAIS**

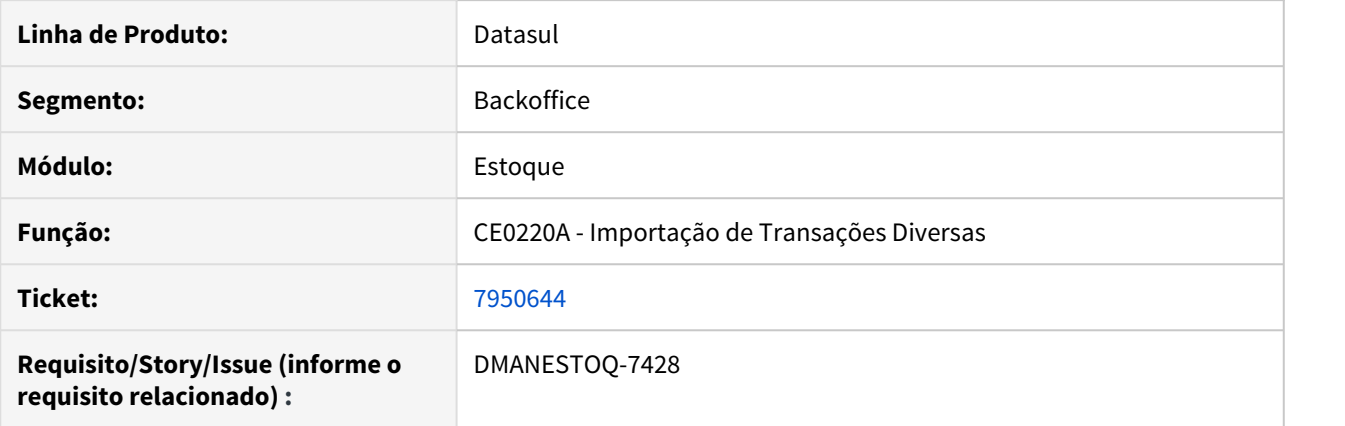

# **02. SITUAÇÃO/REQUISITO**

Quando o depósito possuí caractere em branco no início do campo, ocorre mensagem de erro alertando que não encontrou o depósito.

## **03. SOLUÇÃO**

Se o depósito possuir caractere em branco, e existir no sistema, não deve ser apresentado mensagem alertando que não encontrou o depósito.

# 7991541 DMANESTOQ-7433 DT - CE0302 - Sem Máscara na formação de campos

#### **01. DADOS GERAIS**

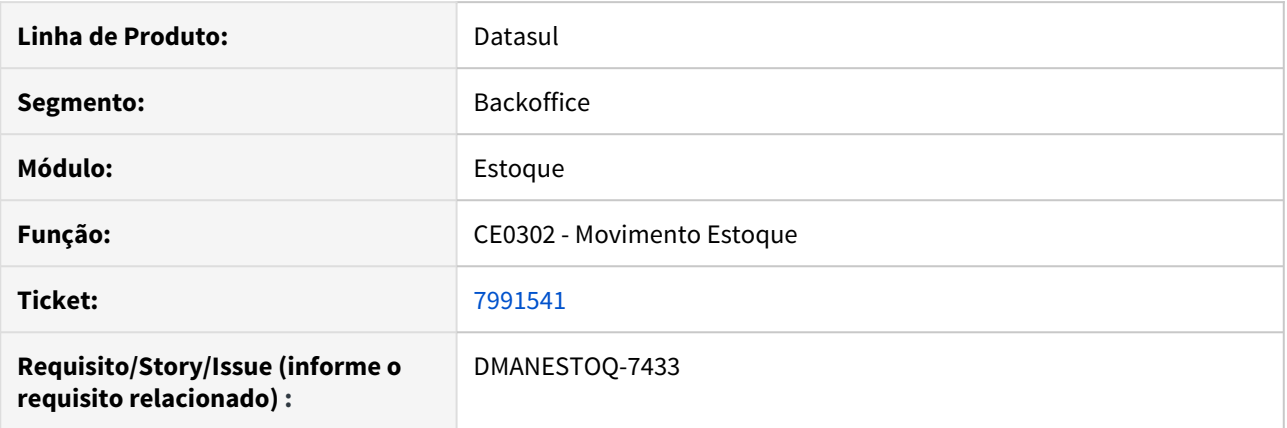

#### **02. SITUAÇÃO/REQUISITO**

Ao gerar relatório em Excel no programa Movimento Estoque (CE0302), os campos "Conta" e "Centro Custo" estão sem máscara na formatação.

#### **03. SOLUÇÃO**

Inserir máscara na formatação.

## **04. SITUAÇÃO/REQUISITO**

Ao gerar relatório em Excel no programa Movimento Estoque (CE0302),, não é apresentada a data corretamente no campo "Data NF Saída"

## **05. SOLUÇÃO**

Apresentar corretamente a data no formato "dd/mm/aaaa".

#### **06. ASSUNTOS RELACIONADOS**

• [Relatório de Movimentações do Estoque - CE0302](https://tdn.totvs.com/pages/viewpage.action?pageId=244934833)

# 8040446 DMANESTOQ-7476 DT - CE0709 - Planilha diferente do relatório em Texto

# **01. DADOS GERAIS**

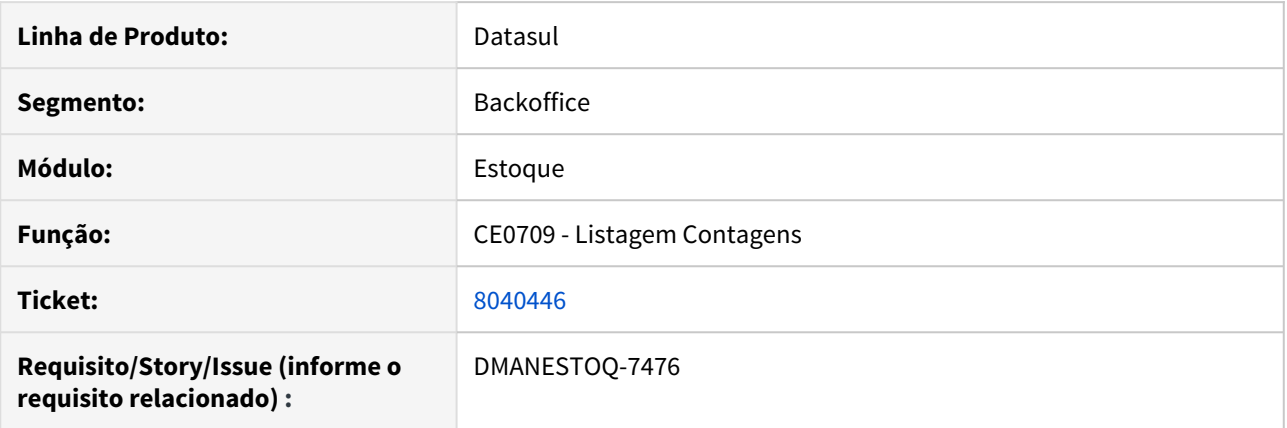

# **02. SITUAÇÃO/REQUISITO**

Ao executar o relatório do programa Listagem Contagens (CE0709) em Planilha, não é apresentado a "Situação", como é em TXT.

## **03. SOLUÇÃO**

Criar uma nova coluna "Sit" na planilha, para que se apresente a informação conforme é impresso em TXT.

## **04. ASSUNTOS RELACIONADOS**

• [Relatório\\_de\\_Contagens\\_-\\_CE0709](https://tdn.totvs.com/pages/viewpage.action?pageId=237372278)

# 8043892 DMANESTOQ-7485 DT - CE0403 - Não é apresentado movimento em Planilha

#### **01. DADOS GERAIS**

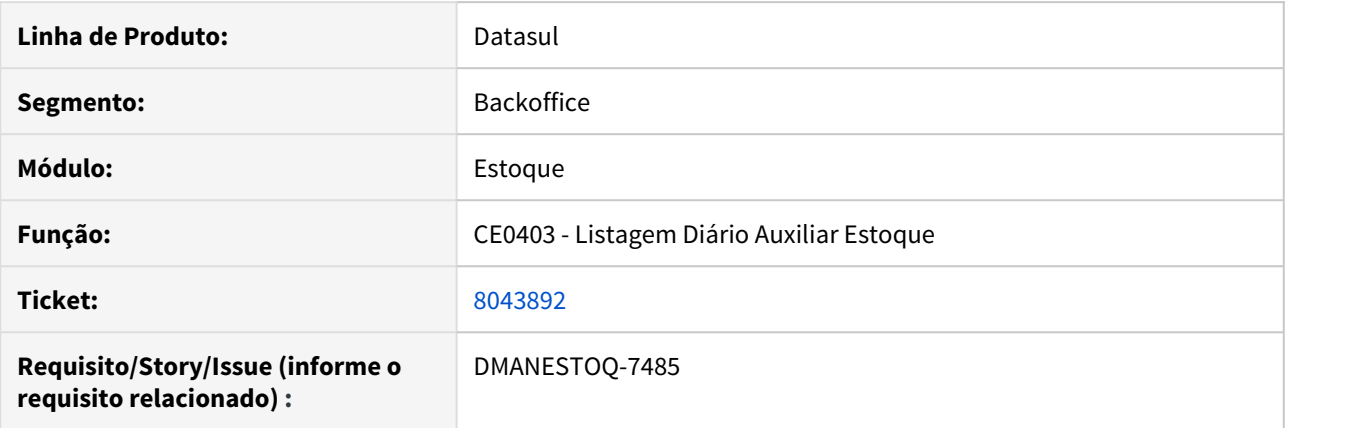

# **02. SITUAÇÃO/REQUISITO**

Quando o programa Listagem Diário Auxiliar Estoque (CE0403) é executado em Planilha utilizando a seleção de conta e do estabelecimento, não é apresentado movimento.

## **03. SOLUÇÃO**

Deverá ser apresentado o movimento conforme executando em TXT, quando utilizado conta e estabelecimento na seleção.

# 8136227 DMANESTOQ-7499 DT - CE0921 - Divergência na planilha quando selecionado espécie

## **01. DADOS GERAIS**

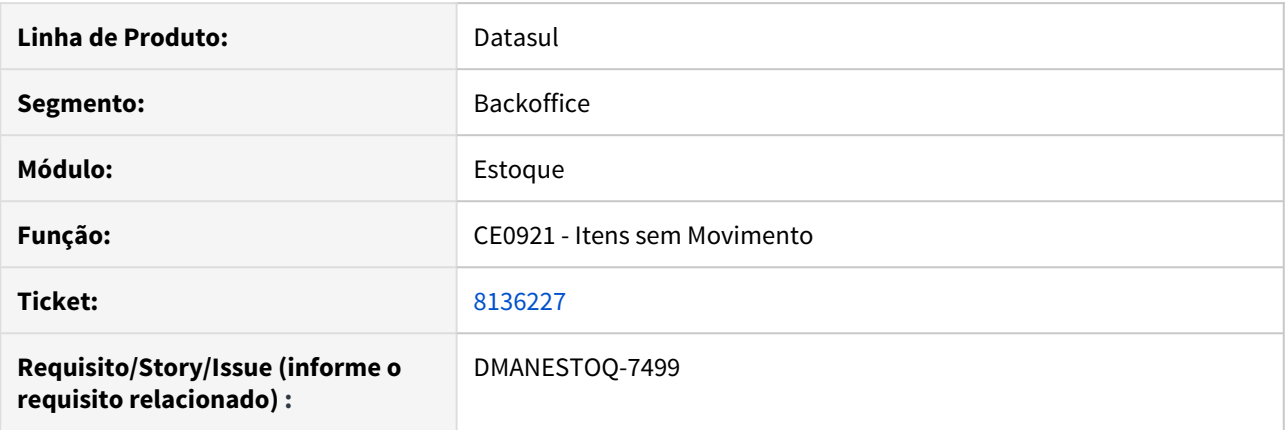

# **02. SITUAÇÃO/REQUISITO**

Quando é selecionado uma espécie de documento para itens com movimento no programa Itens sem Movimento (CE0921), ao gerar para planilha, é apresentado diferença quando gerado para TXT.

#### **03. SOLUÇÃO**

Quando executar em planilha, sistema deve considerar a espécie selecionada para itens com movimento.

## **04. ASSUNTOS RELACIONADOS**

• [Listagem de Itens sem Movimento - CE0921](https://tdn.totvs.com/display/LDT/Listagem+de+Itens+sem+Movimento+-+CE0921)

# 8223204 DMANESTOQ-7544 DT - CE0707 - 3 caracteres no campo "Estabelecimento"

# **01. DADOS GERAIS**

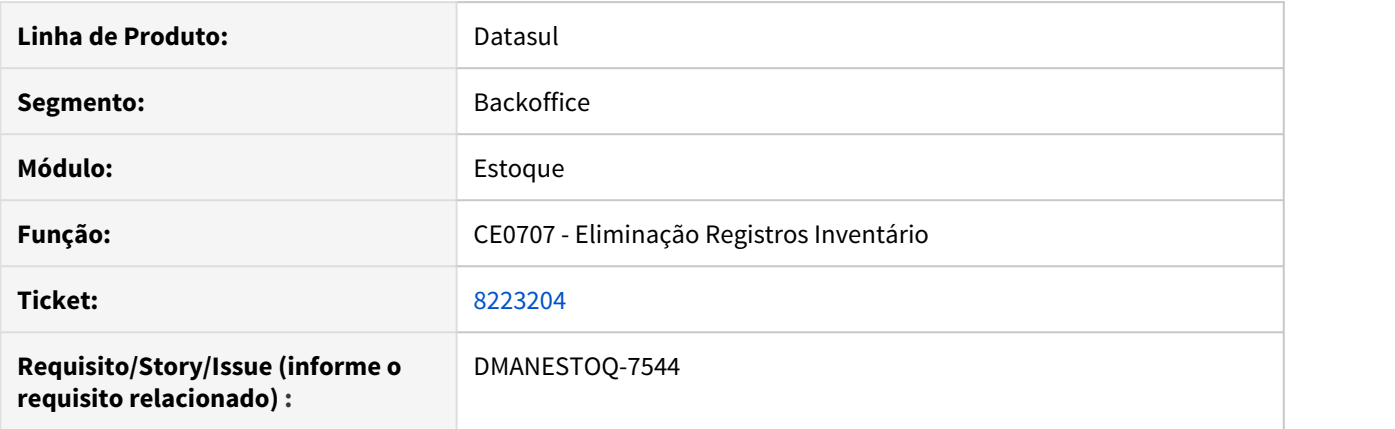

# **02. SITUAÇÃO/REQUISITO**

No programa Eliminação Registros Inventário (CE0707), é possível digitar apenas três caracteres no campo "Estabelecimento".

## **03. SOLUÇÃO**

Deverá ser permitido digitar até 5 caracteres no campo "Estabelecimento".

# **04. DEMAIS INFORMAÇÕES**

[Eliminação Registros Inventário - CE0707](https://tdn.totvs.com/pages/viewpage.action?pageId=237372704)

# DMANESTOQ-7039 - Tradução de Literais

# Tradução de Literais

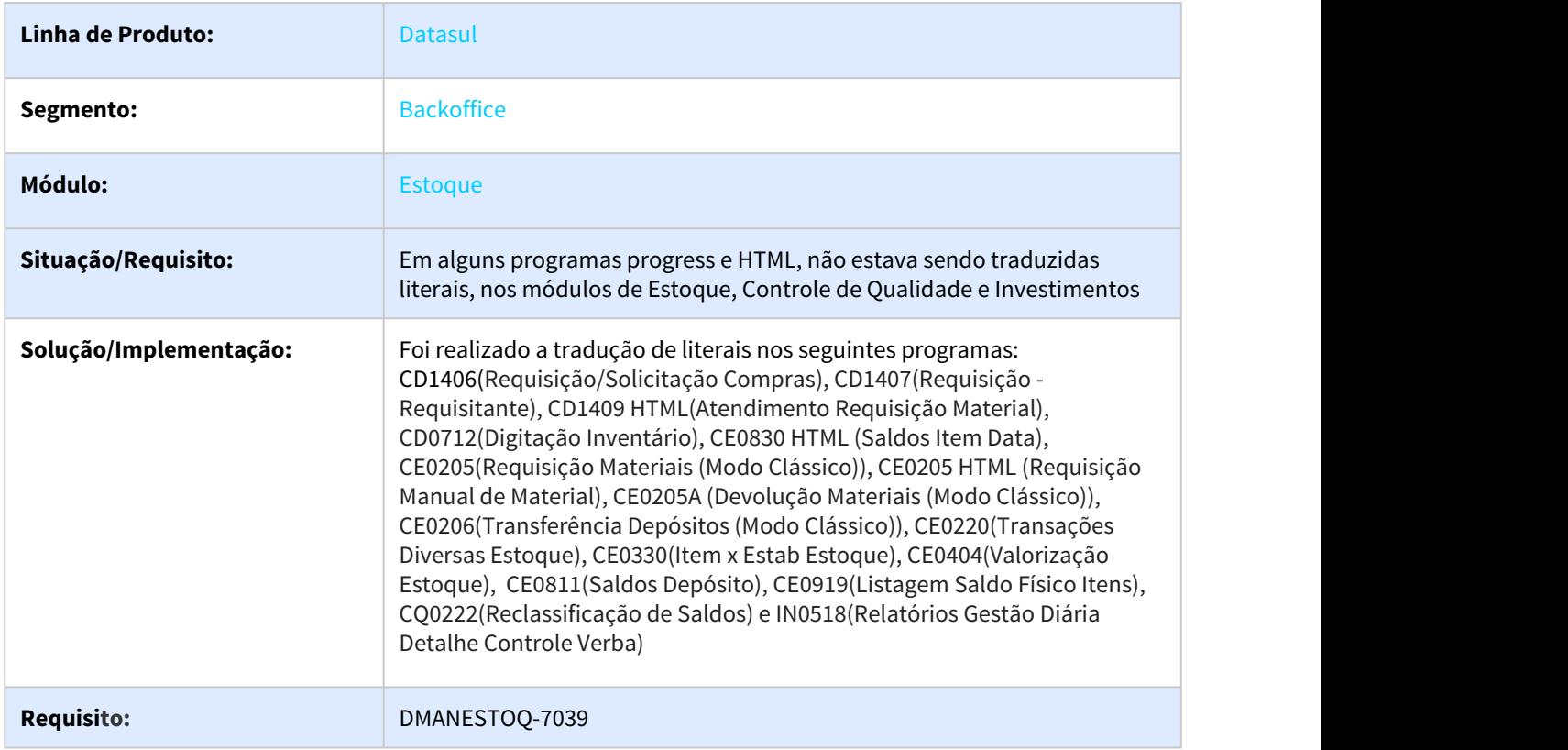

# DMANESTOQ-7117 DT CD1409 HTML Valor compromissado não é baixado para todas as UN

#### **01. DADOS GERAIS**

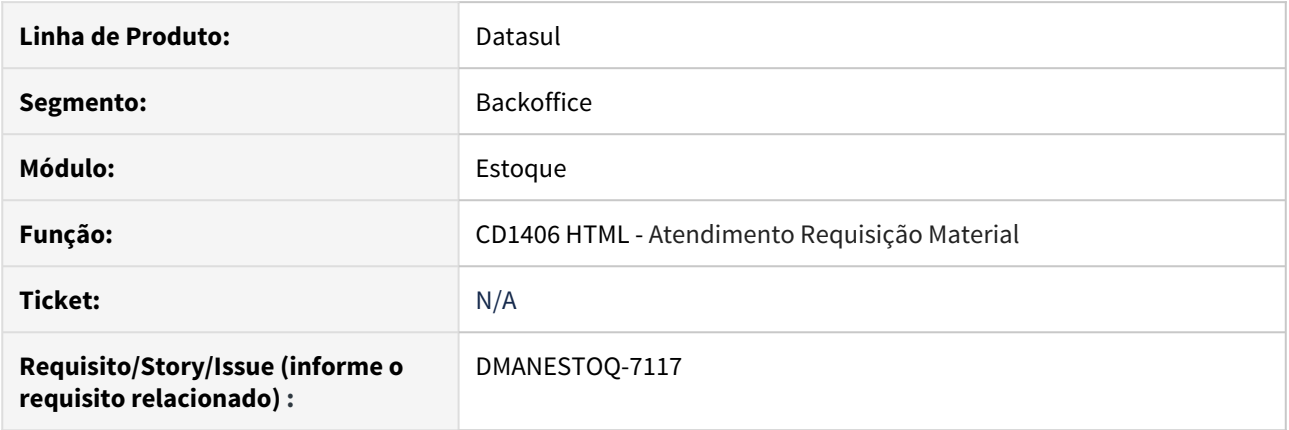

## **02. SITUAÇÃO/REQUISITO**

Quando o projeto de investimento possui matiz de rateio de Unidade de Negócio, ao atender totalmente a requisição no programa Atendimento Requisição Material (CD1409 HTML), no programa Relatórios Gestão Diária Detalhe Controle Verba (IN0518) é baixado somente o valor compromissado de uma das Unidade de Negócio.

#### **03. SOLUÇÃO**

Deve ser baixado o compromissado de todas as UN do projeto de investimento quando este possuir.

## **04. ASSUNTOS RELACIONADOS**

• [Atender Requisição Eletrônica HTML - html.cd1409](https://tdn.totvs.com/pages/viewpage.action?pageId=271869511)

# DMANESTOQ-7379 7816703 DT - CE0205A - Validação O.I. para item diferente que foi realizado a requisição

## **01. DADOS GERAIS**

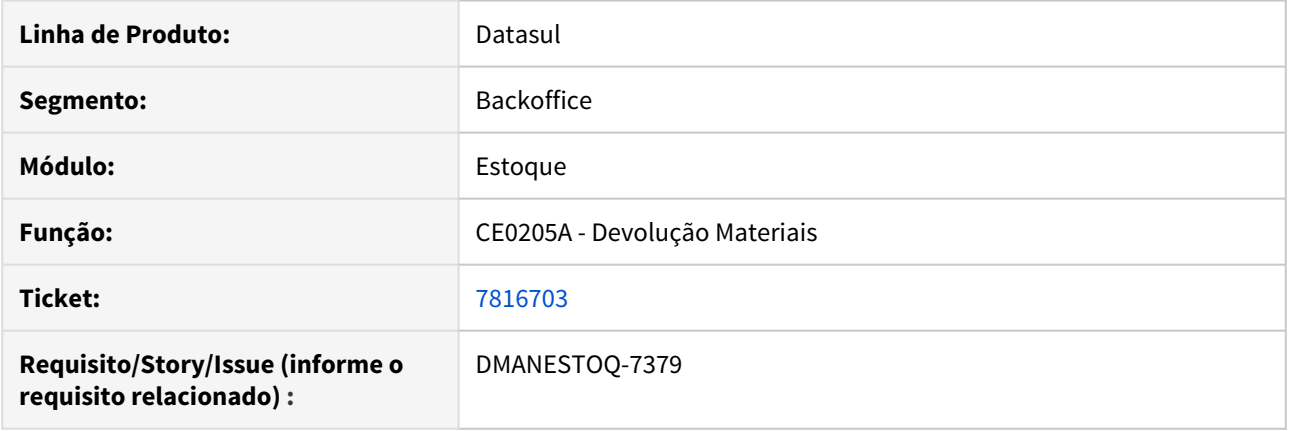

# **02. SITUAÇÃO/REQUISITO**

Na devolução da requisição está validando a REQ de origem apenas pelo numero de documento e série, sendo assim basta que exista uma REQ contra uma ordem de investimento, para qualquer item que ocorrerá a mensagem 28607 - Existe requisição vinculada com investimento. Continua?.

## **03. SOLUÇÃO**

A validação deverá acontecer somente para o item e estabelecimento que foi realizado a requisição com Ordem de investimentos vinculado.

## **04. ASSUNTOS RELACIONADOS**

• [Devolução\\_Manual\\_de\\_Material\\_-\\_CE0205A](https://tdn.totvs.com/pages/viewpage.action?pageId=235580258)

# DMANESTOQ-7399 DT - CD1406 HTML - Apresentando linha referente ao item da requisição

#### **01. DADOS GERAIS**

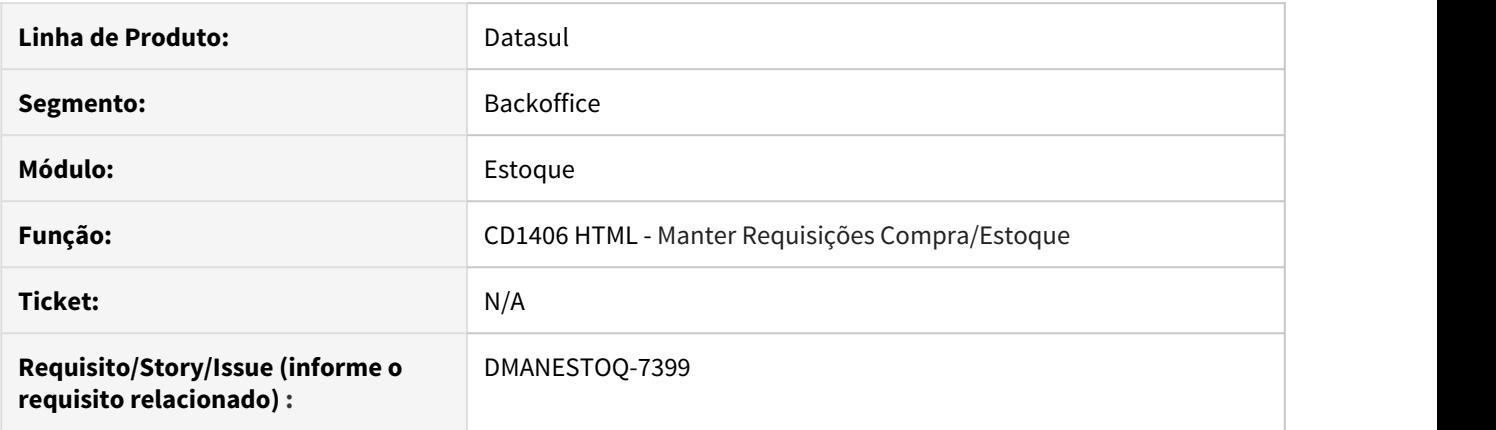

# **02. SITUAÇÃO/REQUISITO**

Ao zerar a quantidade do item da requisição e executar o programa Relatórios Gestão Diária Detalhe Controle Verba (IN0518), é apresentado a linha referente ao item da requisição

#### **03. SOLUÇÃO**

Quando for zerado a quantidade do item da requisição, não deverá ser apresentado a linha referente ao item da requisição.

## **04. ASSUNTOS RELACIONADOS**

• [Manter Requisições de Compra/Estoque - HTML.CD1406](https://tdn.totvs.com/pages/viewpage.action?pageId=235332236)

# 4.10.5 Investimentos - Manutenção - 12.1.28

# DMANESTOQ-7161 DT - IN0518 - Divergências no campo "Valor Compromissado"

#### **01. DADOS GERAIS**

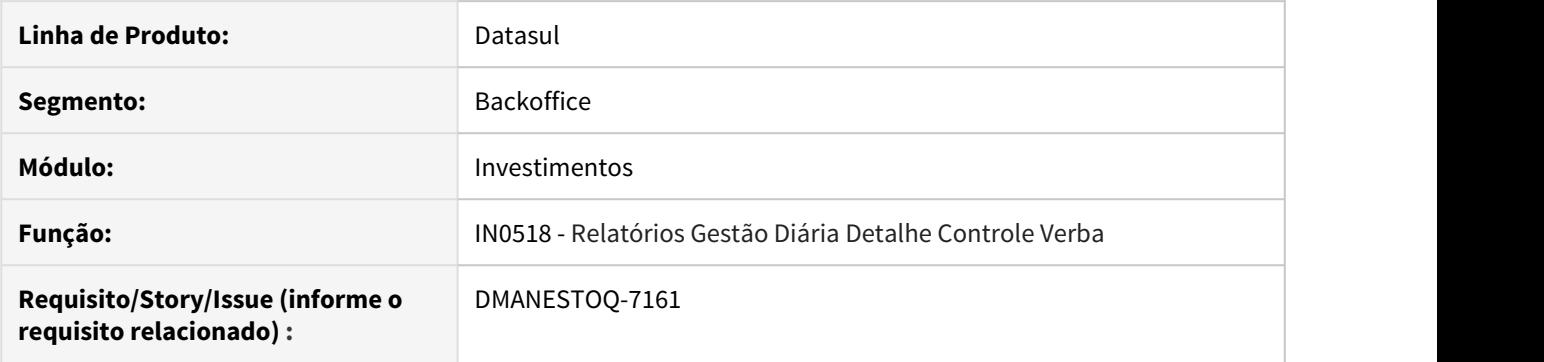

# **02. SITUAÇÃO 1**

Ao zerar ou modificar a quantidade do item da requisição, o valor do compromissado não é atualizado no relatório do programa Relatórios Gestão Diária Detalhe Controle Verba (IN0518).

#### **03. SOLUÇÃO 1**

 Deverá ser atualizado corretamente o valor do compromissado, sem a necessidade de utilizar o botão "Atualiza Valores".

#### **04. SITUAÇÃO 2**

Ao eliminar um item da requisição, não está sendo realizado o estorno no BGC.

## **05. SOLUÇÃO 2**

 Quando eliminar um item da requisição, deverá ser estornado do BGC quando parametrizado e integrado com este.

#### **06. SITUAÇÃO 3**

Ao modificar a quantidade do item da requisição, o valor do compromissado está duplicando.

#### **07. SOLUÇÃO 3**

 Deverá ser atualizado corretamente o valor do compromissado, sem a necessidade de utilizar o botão "Atualiza Valores".

#### **08. ASSUNTOS RELACIONADOS**

• [Relatório Detalhado Controle Verba - IN0518](https://tdn.totvs.com/pages/viewpage.action?pageId=266972349)

# DMANESTOQ-7220 DT \_ INAPI050 - Valida Data Contrato

#### **01. DADOS GERAIS**

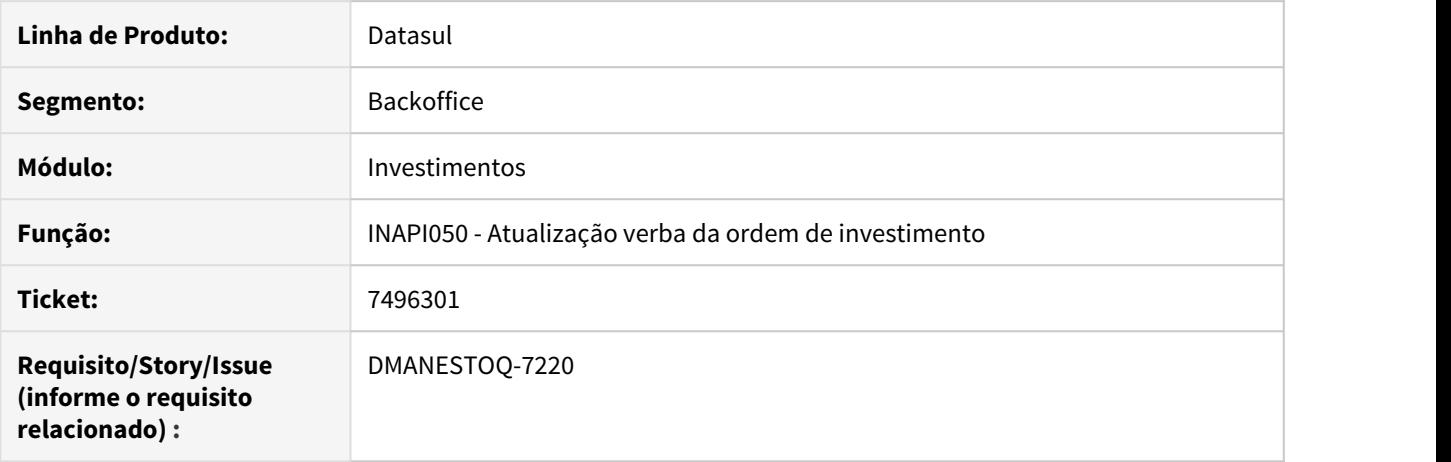

## **02. SITUAÇÃO/REQUISITO**

Está validando se a data da medição do contrato está dentro da validade da verba de investimentos ao alterar a matriz de rateio da medição do contrato, mesmo quando a função **ValidaDataContrato** está ativada via CD7070

## **03. SOLUÇÃO**

•

Não valida mais a data da medição x data validade da verba quando a função **ValidaDataContrato** está ativada via CD7070

#### **04. DEMAIS INFORMAÇÕES**

## **05. ASSUNTOS RELACIONADOS**

# DMANESTOQ-7373 \_ DT - SPIN045\_Erro\_Progress

# **01. DADOS GERAIS**

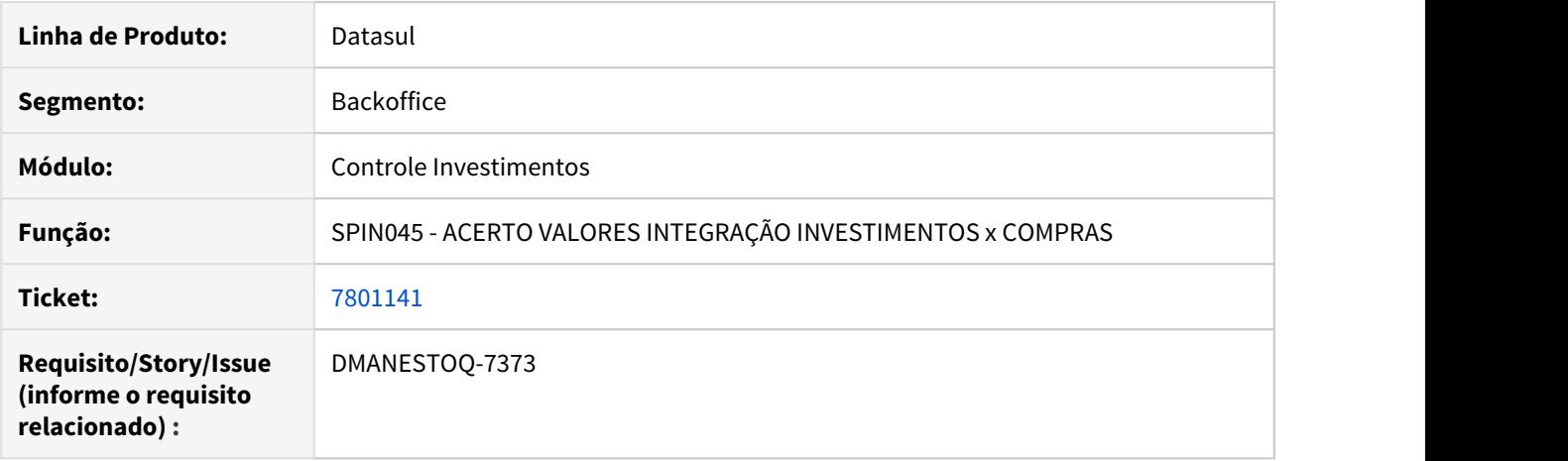

# **02. SITUAÇÃO/REQUISITO**

Ao confirmar a execução do programa ocorre erro Progress e não faz a execução do programa

# **03. SOLUÇÃO**

Alterado para que não ocorra mais o erro Progress e execute o programa corretamente

# 4.10.6 Otimização de Estoque - Manutenção - 12.1.28

# 7362864 DMANESTOQ-7118 DT - OE0515 - Erro ao gerar relatório quando o parâmetro "Não Lista registros quando igual a zero" está marcado.

Não está exibindo os registros em tela mesmo que o valor do indicador está maior que zero.

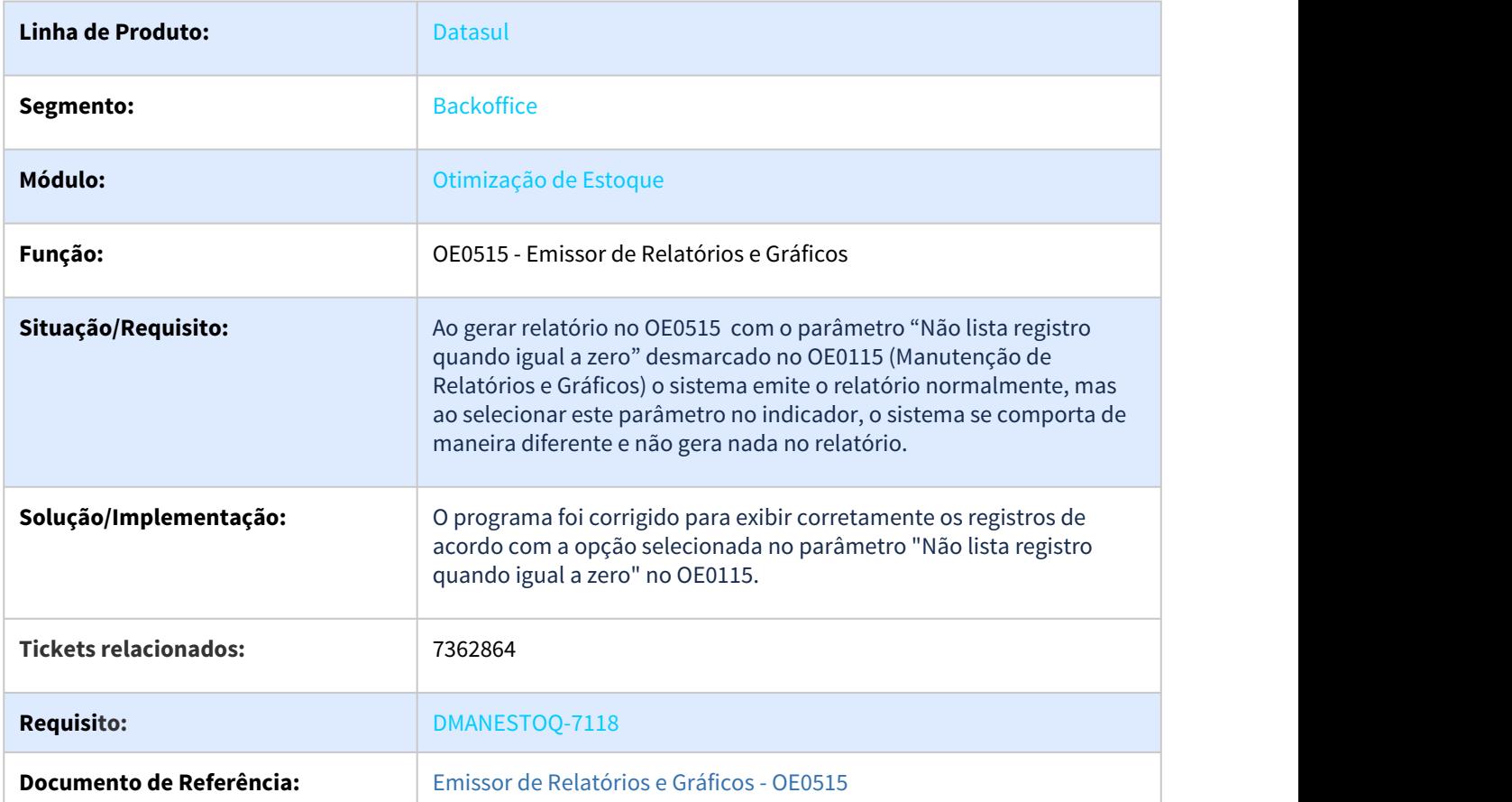

# 7414386 DMANESTOQ-7158 DT - OE0605 - Erro ao utilizar o atributo automático AA\_ULTRES

## **01. DADOS GERAIS**

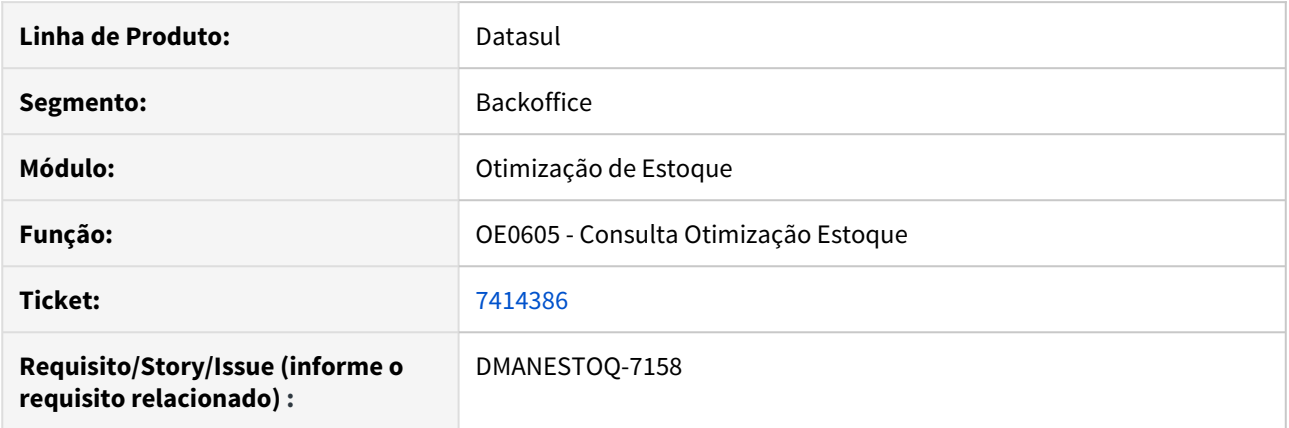

## **02. SITUAÇÃO/REQUISITO**

Erro ao utilizar o atributo automático AA\_ULTRES, esse representa a data do último ressuprimento, porém está apresentando erro de formatação ao executar o programa Consulta Otimização Estoque (OE0605).

#### **03. SOLUÇÃO**

Quando utilizado o atributo AA\_ULTRES no programa Consulta Otimização Estoque (OE0605), este deve apresentar corretamente a data do último ressuprimento, conforme inserido no programa Manutenção Item x Estab Estoq (CE0330).

# 8002002 DMANESTOQ-7453 DT - OF0791 - Ao executar o relatório o ambiente fica travado

## **01. DADOS GERAIS**

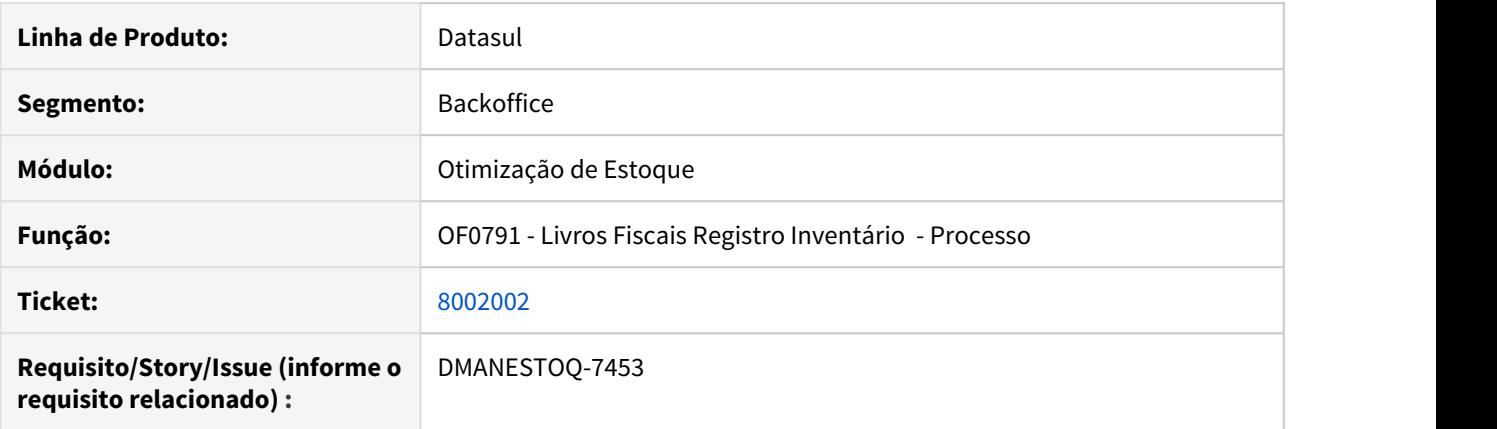

# **02. SITUAÇÃO/REQUISITO**

Ao executar o programa Livros Fiscais Registro Inventário - Processo (OF0791), o sistema trava e o Progress é encerrado.

## **03. SOLUÇÃO**

Corrigir programa, para que não trave ao ser executado.

## **05. ASSUNTOS RELACIONADOS**

• [Emissão do Livro Registro de Inventário Mensal - OF0791](https://tdn.totvs.com/pages/viewpage.action?pageId=244742551)

# 4.10.7 Recebimento - Manutenção - 12.1.28

# 7350108 - DMANRECEB-11004 DT RE0411- Erro - 22.380 - Referência deve ser única

# **01. DADOS GERAIS**

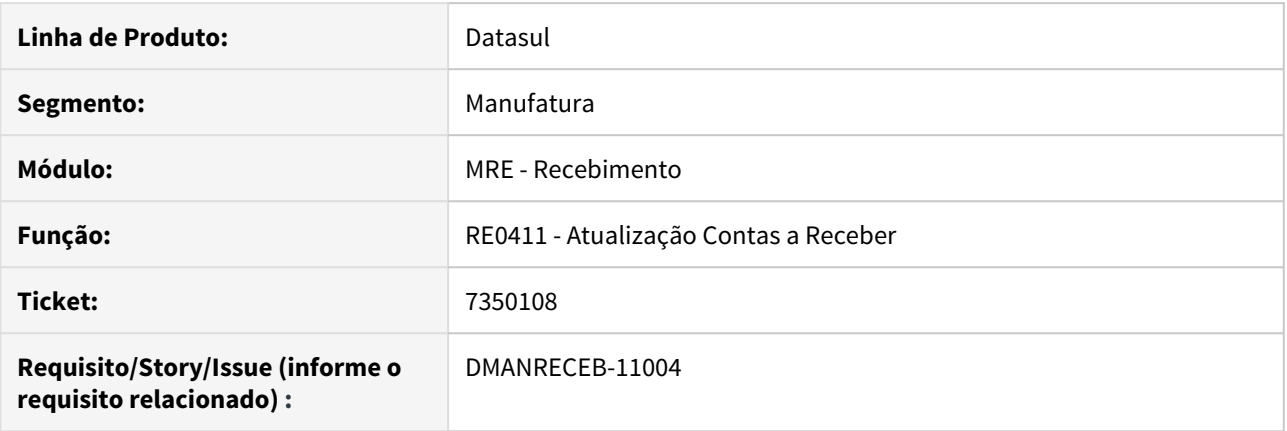

# **02. SITUAÇÃO/REQUISITO**

Ao executar o programa RE0411 (Integração Contas a Receber), para realizar integração de várias notas de devolução, é apresentado o erro "22.380 - Referência deve ser única".

# **03. SOLUÇÃO**

Alterada a rotina para que não gere referências iguais, na integração do documento com o contas a receber.

# 7352048 - DMANRECEB-10880 DT RE0701 - Não exibe a grade contábil na moeda 1 (IFRS) na entrada da NF Importação

# **01. DADOS GERAIS**

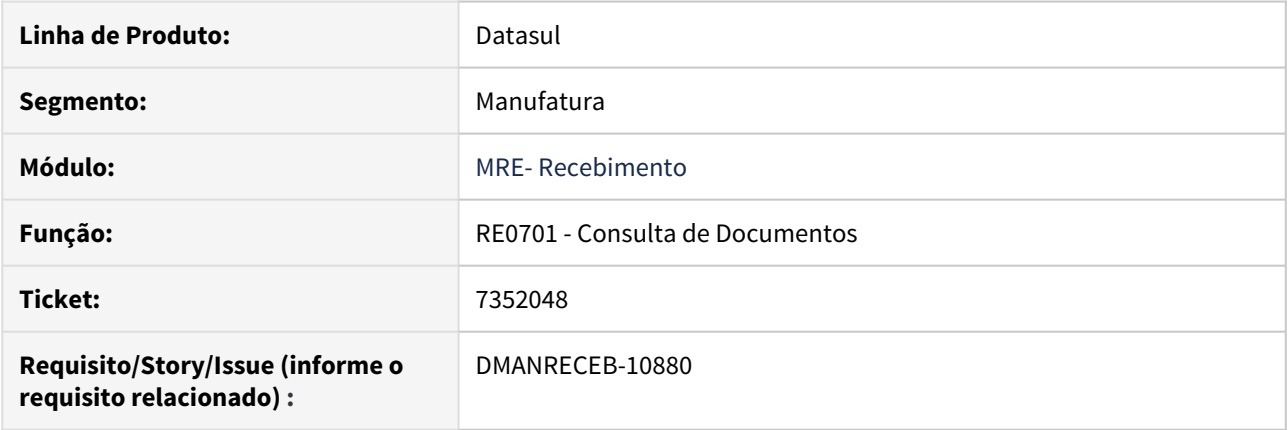

# **02. SITUAÇÃO/REQUISITO**

Na consulta de documentos, quando utilizada uma moeda alternativa na grade contábil, os valores de PIS e COFINS estavam sendo apresentados zerados.

# **03. SOLUÇÃO**

Alterado o programa para ao trocar a moeda a grade contábil continue apresentando os valores corretamente.
# 7376208 - DMANRECEB-11232 DT RE0118B- Geração incorreta do campo "Data Saldo"

### **01. DADOS GERAIS**

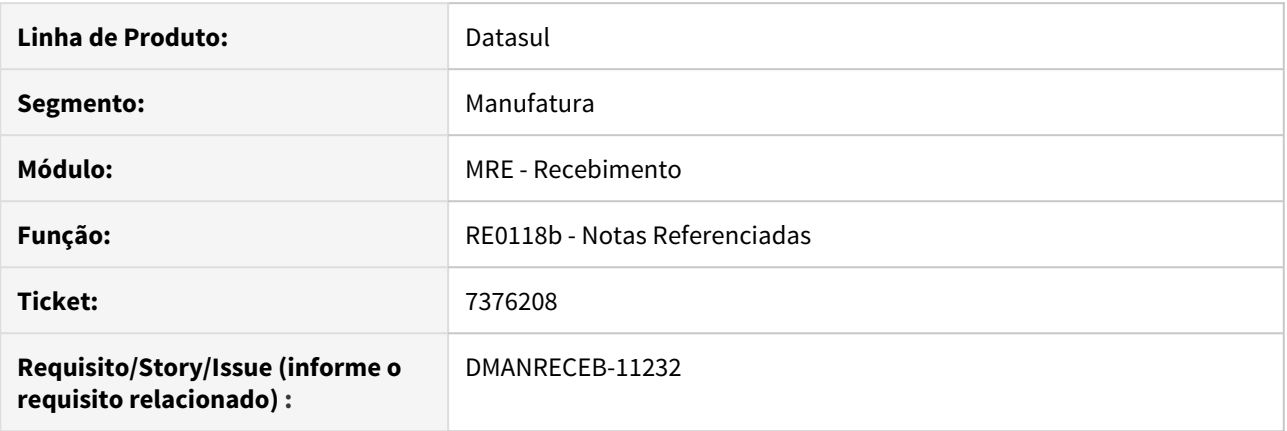

### **02. SITUAÇÃO/REQUISITO**

Ao buscar o saldo de remessa beneficiamento (originada por uma operação triangular) no programa RE0118b - Notas Referenciadas, o documento está sendo carregado porém o campo "Data saldo" está mostrando a informação de uma nota antiga, de outro emitente.

#### **03. SOLUÇÃO**

Alterada a rotina para que a data seja buscada corretamente, considerando o número do documento, emitente, estabelecimento e série da nota de remessa.

# 7429294 - DMANRECEB-10939 DT CQ0240/RE2001 - Relacionamento de roteiros antecipado

### **01. DADOS GERAIS**

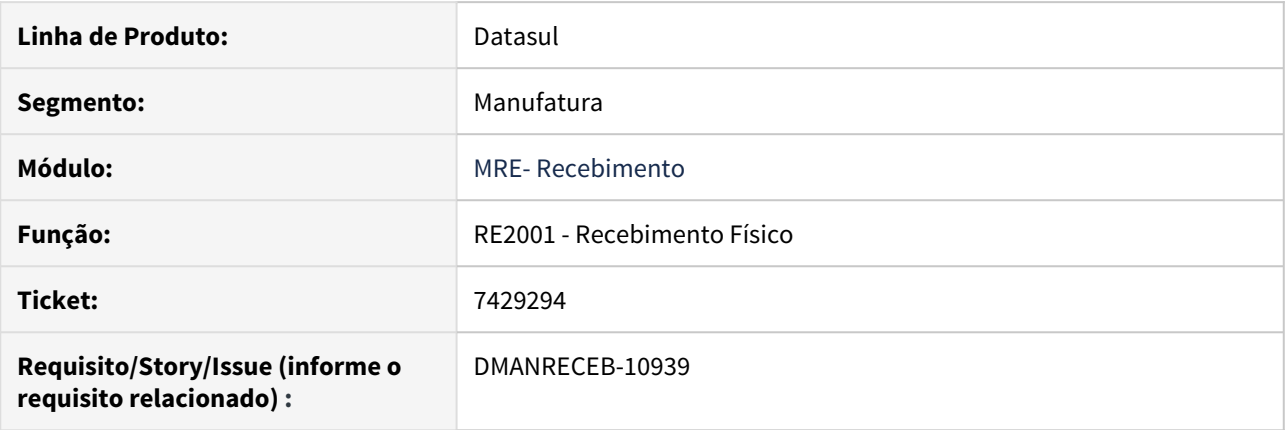

### **02. SITUAÇÃO/REQUISITO**

Ao realizar a implantação do item no RE2001B (Recebimento Físico), utilizando um roteiro antecipado e lote diferentes para cada item, o relacionamento de itens x roteiros não conferem com a associação do roteiro inserido no CQ0240 - Roteiros Antecipados.

#### **03. SOLUÇÃO**

Alterado o programa para considerar o código do item e situação diferente de terminado para sugestão automática de roteiro antecipado no recebimento físico (RE2001) e recebimento fiscal (RE1001).

# 7439648 - DMANRECEB-11263 DT RE1001 - REFNFE - Rejeição Devolução com nota própria

### **01. DADOS GERAIS**

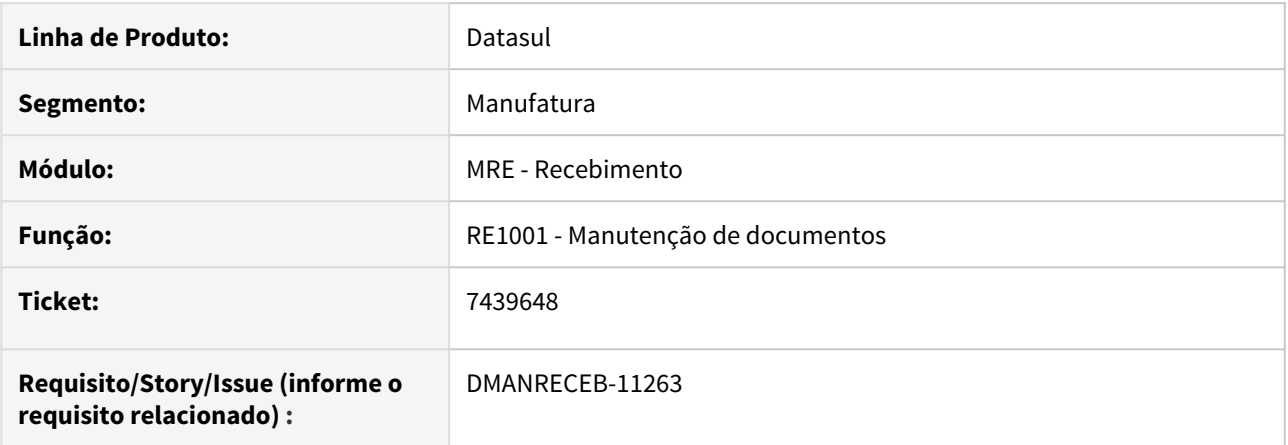

### **02. SITUAÇÃO/REQUISITO**

 Ao dar entrada em uma nota fiscal de Devolução de Cliente (nota própria), onde o documento de saída não tenha série parametrizada para emitir Nota Fiscal Eletrônica, mas tenha chave de acesso, está gerando no arquivo XML, as tags refNF e a refNFe, ocasionando rejeição no documento pela duplicidade da informação.

### **03. SOLUÇÃO**

Alterada a rotina para que quando possua chave de acesso gere a tag refNFE e quando não possua gere a tag refNF.

# 7510681 - DMANRECEB-11008 DT RE1001 NF Devolução de Consignação Quantidade Emitente

### **01. DADOS GERAIS**

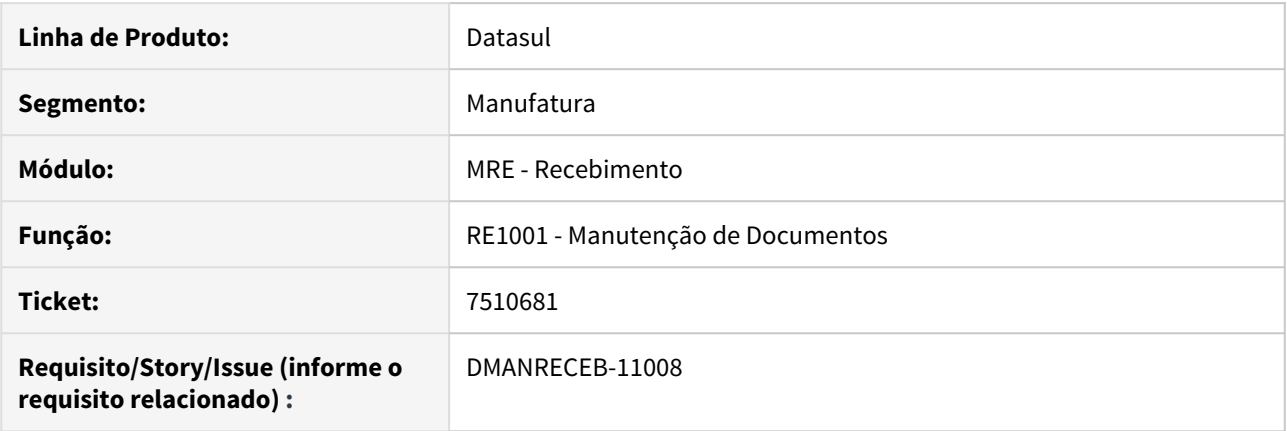

# **02. SITUAÇÃO/REQUISITO**

Em notas de devolução de consignação, quando a remessa não possuía fator de conversão, a quantidade emitente estava sendo calculada pelo sistema e ficando diferente da nossa quantidade.

### **03. SOLUÇÃO**

Alterada a rotina de entrada de notas de devolução de consignação, para calcular corretamente o campo quantidade emitente, quando não há fator de conversão na nota de remessa.

7516795 - DMANRECEB-11061 DT RE0522 - Erro Progress na execução do programa emambiente UNIX

# **01. DADOS GERAIS**

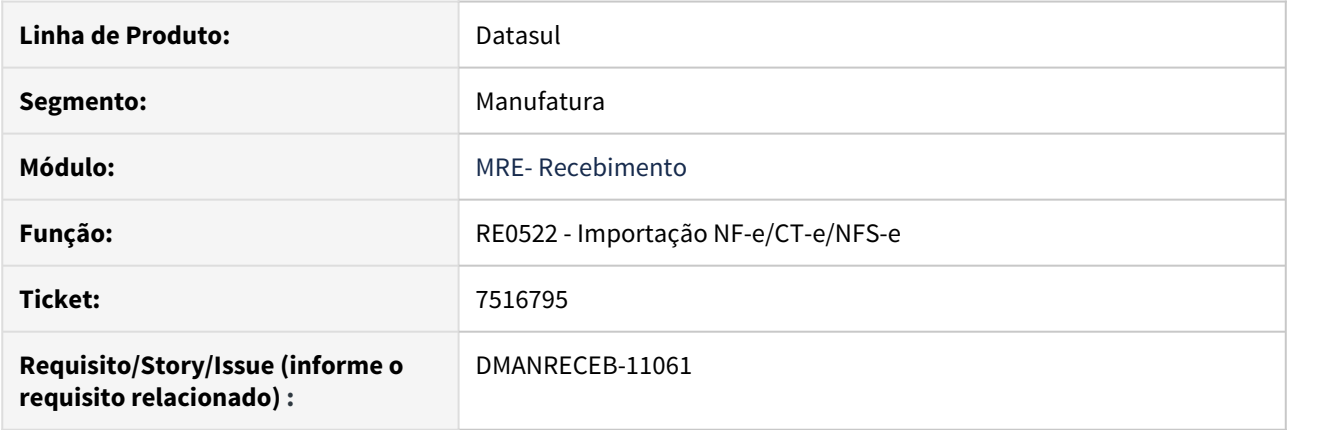

# **02. SITUAÇÃO/REQUISITO**

Ao executar o programa de importação de NF-e em ambiente UNIX apresentar erro Progress.

# **03. SOLUÇÃO**

Alterado o programa para não apresentar mais erro em ambiente UNIX.

# 7581446 - DMANRECEB-11080 DT RE1005 - Grade NF Devolução Remessa Entrega Futura

### **01. DADOS GERAIS**

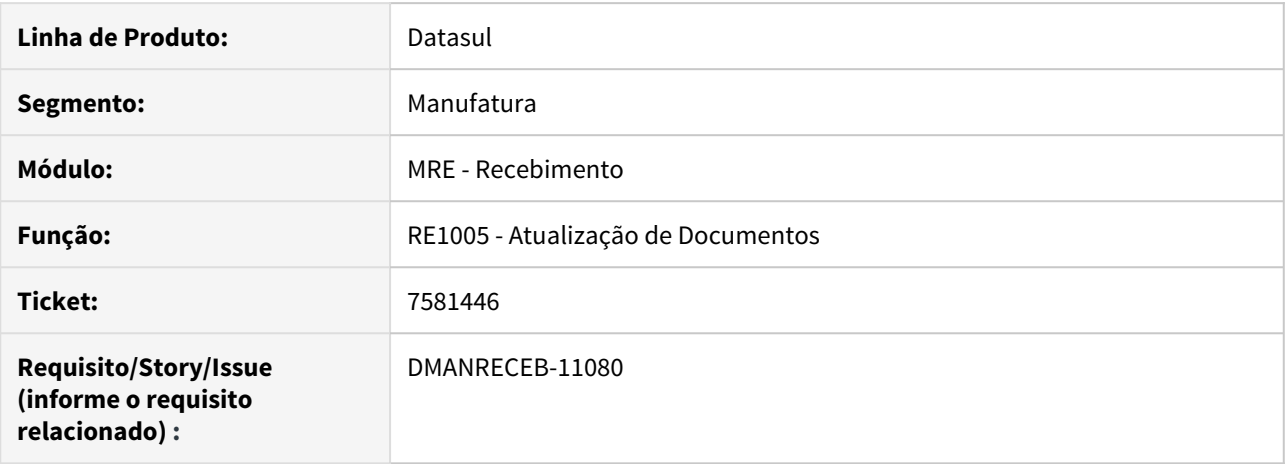

### **02. SITUAÇÃO/REQUISITO**

A grade contábil da nota de devolução de remessa de entrega futura, vinculada a uma nota de fatura que não baixou estoque, estava incorretamente utilizando a Conta de Saída de Beneficiamento (CD0611, pasta Ct Contab 4).

### **03. SOLUÇÃO**

Corrigida a contabilização da nota de devolução de remessa de entrega futura, para utilizar a conta de Devolução de Produtos (CD0309, pasta Contas I), quando não houve a baixa de estoque na nota de fatura. Para as notas que na fatura houve a baixa de estoque, continuará a utilizar a Conta de Saída de Beneficiamento (CD0611, pasta Ct Contab 4).

# 7664474 - DMANRECEB-11206 DT RE0402 - Não apresenta a mensagem 8642 - Contas a Receber não foi desatualizado

# **01. DADOS GERAIS**

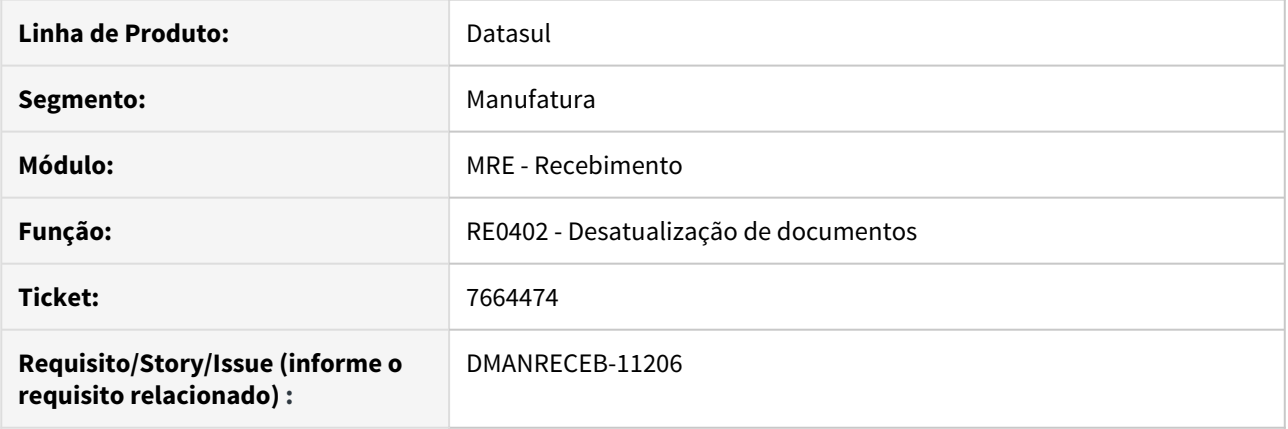

# **02. SITUAÇÃO/REQUISITO**

Ao executar o programa RE0402 para uma nota fiscal de Devolução de Cliente, atualizada no Contas a Receber (com o parâmetro 'CR Atualizado' marcado), e não marcar o parâmetro 'Desatualiza Contas a Receber', não estava sendo listada a mensagem 8642 - Contas a Receber não foi desatualizado.

### **03. SOLUÇÃO**

Alterada a rotina para que a mensagem 8642 - Contas a Receber não foi desatualizado seja apresentada corretamente.

# 7708791 - DMANRECEB-11197 DT RE1001- Preço total incorreto retorno de beneficiamento

### **01. DADOS GERAIS**

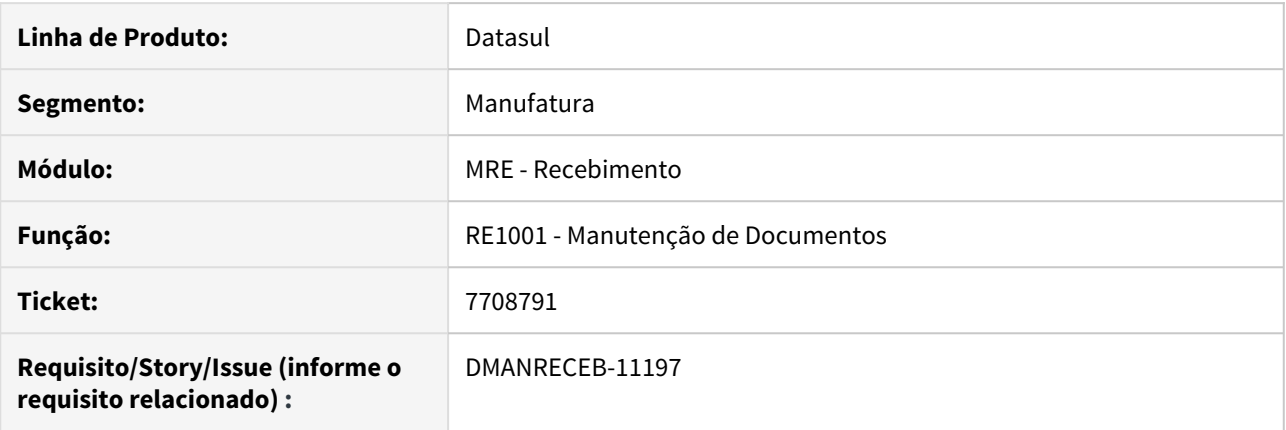

# **02. SITUAÇÃO/REQUISITO**

Ao dar entrada em uma nota de retorno de beneficiamento em que a nota de saída não possui ICMS desonerado, estava sendo buscado o preço total incorreto (preço original ao invés do gravado no saldo de terceiros).

#### **03. SOLUÇÃO**

Alterada a rotina de entrada de terceiros para que somente carregue o preço total com base no preço original da nota de saída quando se tratar de um documento com ICMS Desonerado.

# 7718575 - DMANRECEB-11306 DT RE0708 - Sugestão depósito de CQ quando utiliza FIFO

### **01. DADOS GERAIS**

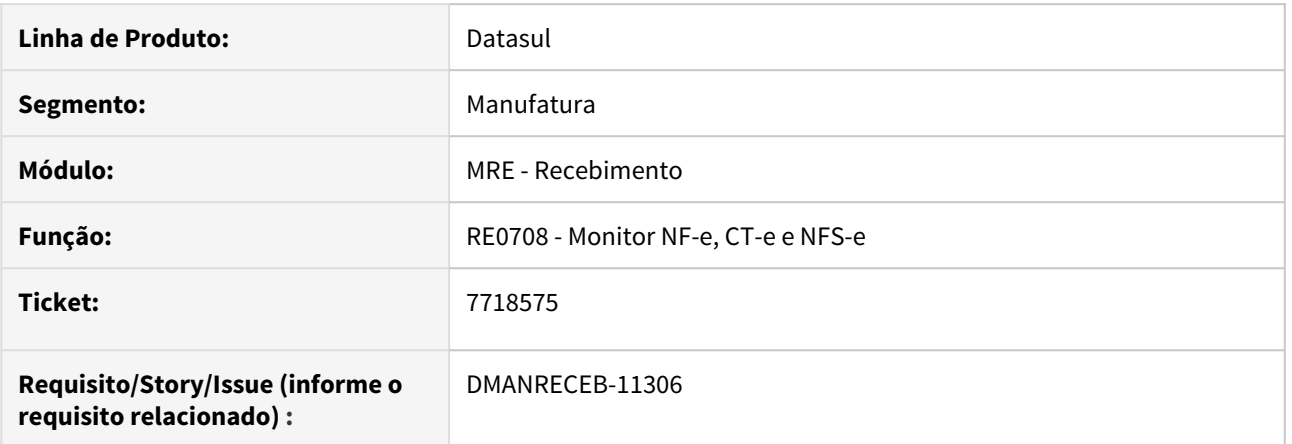

### **02. SITUAÇÃO/REQUISITO**

 Ao fazer o FIFO pela aba Pedido CC no programa RE0118A para um item CQ, ao integrar a nota no RE1001, está sendo apresentado o depósito padrão do item, ao invés do depósito CQ conforme sugerido no próprio RE0118.

### **03. SOLUÇÃO**

Alterada a rotina para que seja sugerido corretamente o depósito de CQ.

# 7779646 - DMANRECEB-11282 DT RE0708 - Devolução Venda - Base PIS/COFINS incorreta

### **01. DADOS GERAIS**

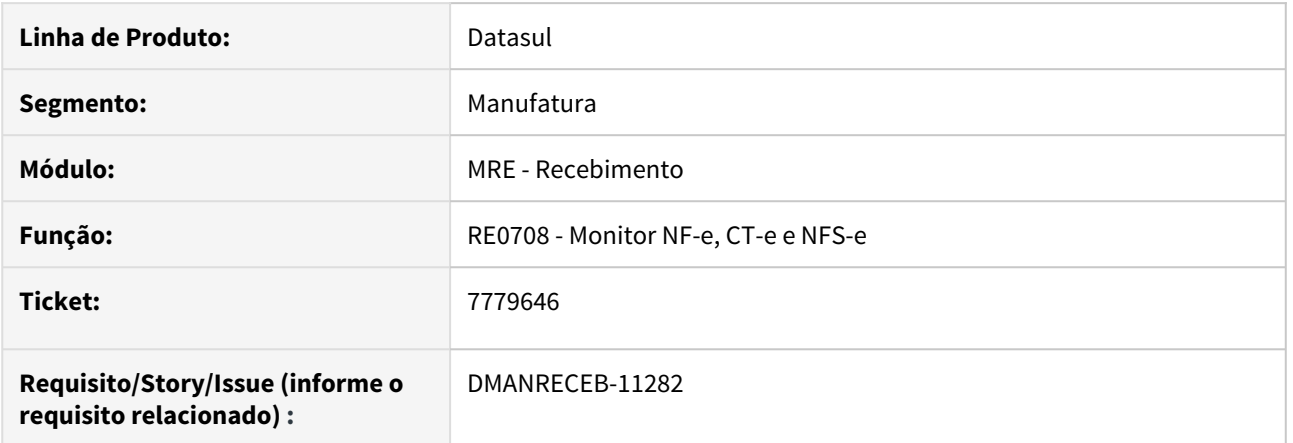

### **02. SITUAÇÃO/REQUISITO**

 Ao importar um XML de uma nota de devolução de venda, o valor da base do PIS/COFINS é apresentado de forma incorreta, corrigindo apenas realizando o recálculo.

# **03. SOLUÇÃO**

Alterada a rotina para que em notas de devolução de cliente e devolução de consignação copie a tributação e alíquota da nota de origem, a base de cálculo e valor irá calcular com base no preço do item x alíquota.

# 7858609 - DMANRECEB-11451 DT RE1001 - Lentidão inclusão de nota

# **01. DADOS GERAIS**

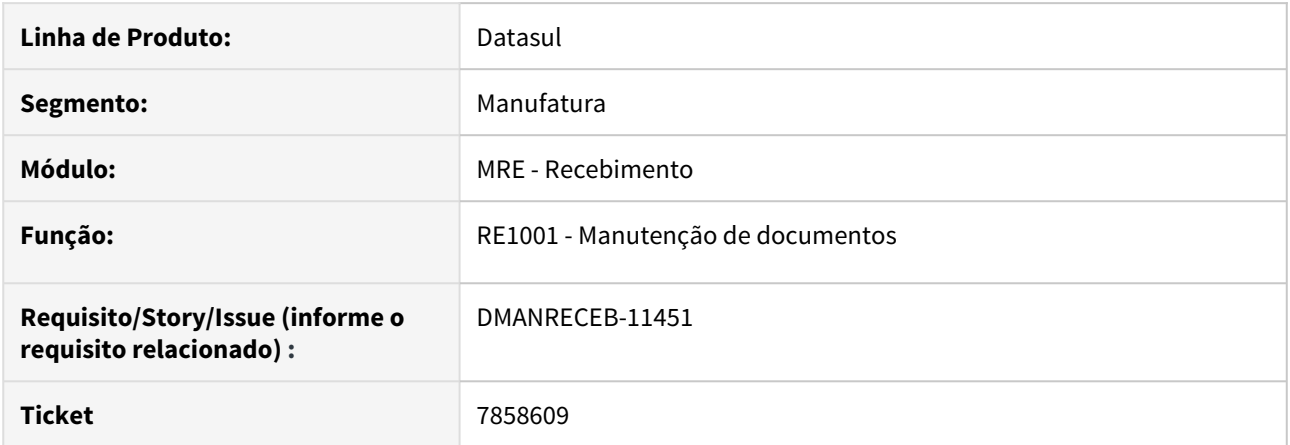

# **02. SITUAÇÃO/REQUISITO**

Ao realizar a inclusão de um documento no RE1001 - Manutenção de documentos está sendo apresentada lentidão na busca de registros nos relacionamentos da tabela sit-tribut-relacto.

# **03. SOLUÇÃO**

Alterado o programa para que não apresente lentidão.

# 7972989 - DMANRECEB-11429 DT RE1005/RE2005 - Utilização de Login Integrado

# **01. DADOS GERAIS**

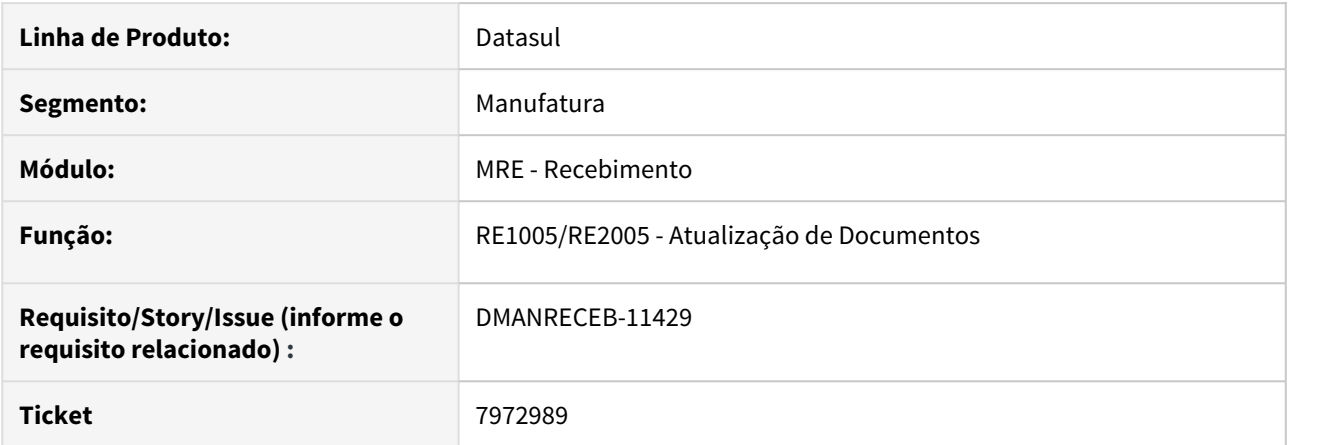

# **02. SITUAÇÃO/REQUISITO**

O programa RE1005 - Atualização de documentos e RE2005 - Atualização de Documentos Físicos não possuem tratamento de Login Integrado.

# **03. SOLUÇÃO**

Alterado o programa RE1005 e RE2005 para utilizarem Login Integrado.

7988353 - DMANRECEB-11463 DT RE1001 - Erro progress Registro b-item-doc-est nao está disponivel. (91)

### **01. DADOS GERAIS**

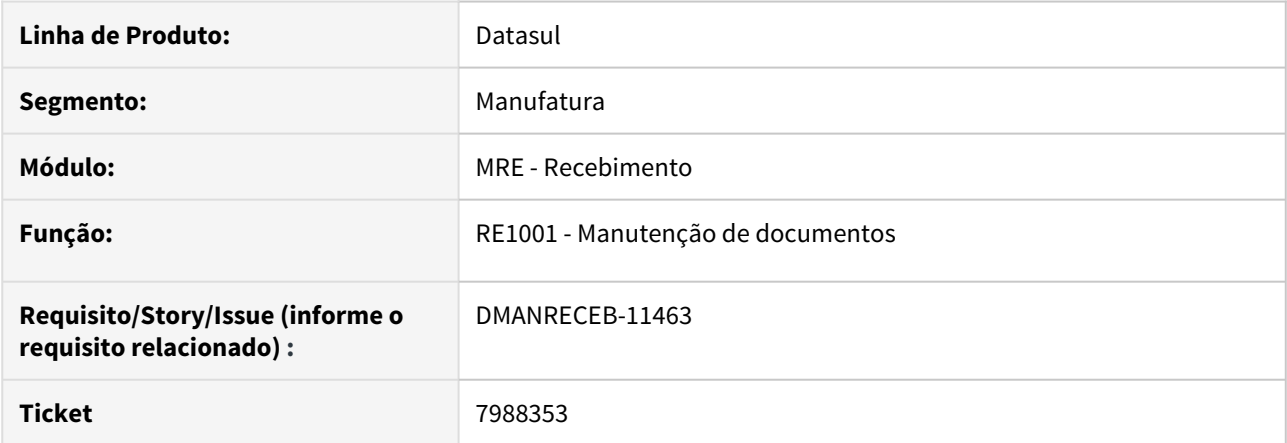

### **02. SITUAÇÃO/REQUISITO**

Ao dar entrada em um documento de rateio no RE1001 que possua uma UPC de WRITE vinculada na tabela itemdoc-est é apresentado o erro progress "Registro b-item-doc-est nao está disponivel. (91)"

### **03. SOLUÇÃO**

Alterado o programa para que não apresente o erro progress "Registro b-item-doc-est nao esta' disponivel. (91)".

**Observação**: Apesar de nesse caso ter sido alterado o programa, foi verificado que o erro só ocorre caso a UPC não tenha um "RETURN "OK":U." no final. Por boas práticas de desenvolvimento de customização sempre deve ter esse retorno no final dos programas.

# 8009226 - DMANRECEB-11470 DT RE1001 - RE1001 - Tributação incorreta no item quando utilizado fórmula de Diferimento

### **01. DADOS GERAIS**

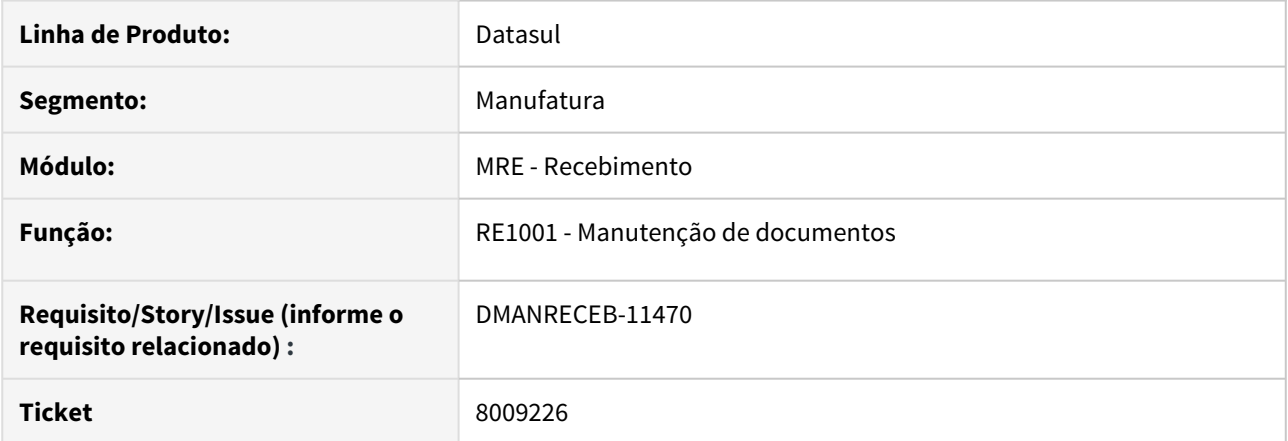

### **02. SITUAÇÃO/REQUISITO**

Ao dar entrada em um documento no Recebimento Fiscal - RE1001 utilizando uma fórmula do Configurador de Tributos para o cálculo do ICMS Diferido, o cálculo é realizado corretamente, porém a tributação do ICMS fica como "Tributado" ao invés de "Diferido".

### **03. SOLUÇÃO**

Como atualmente o programa CD0752 - Configuração de Tributos não possui tributação "Diferido" foi alterado o programa para que se o documento possuir essa tributação não seja sobreposto com a tributação da fórmula utilizada no documento. Para as demais tributações será sempre assumido primeiramente o que foi definido na configuração (CD0752).

# 8048246 / 7864444 - DMANRECEB-11580 - RE0709 - Travamento do programa quando existe muitas notas em processamento na tela

# **01. DADOS GERAIS**

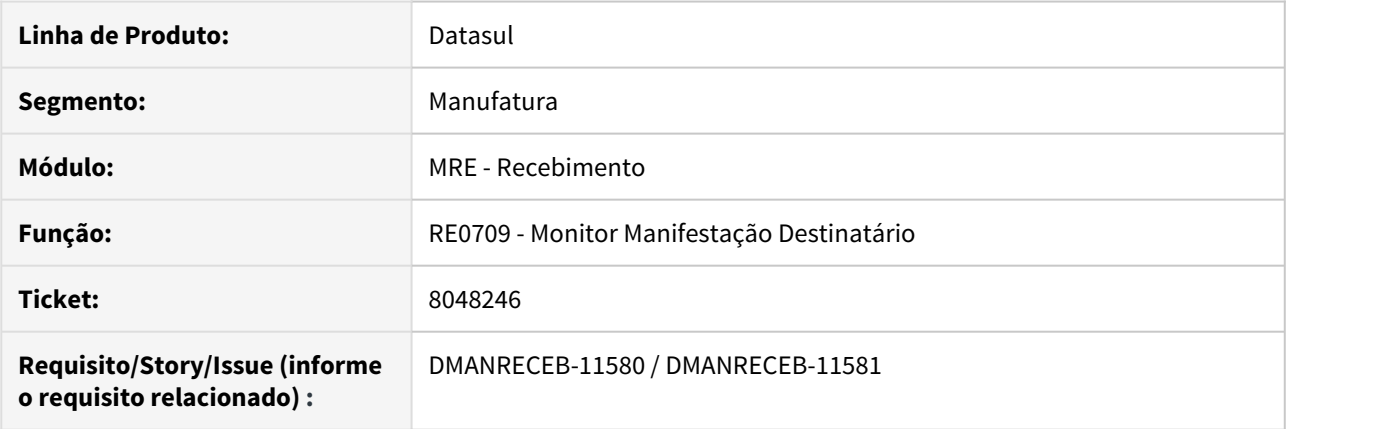

# **02. SITUAÇÃO/REQUISITO**

Ao atualizar a situação da manifestação destinatário no monitor e possui muitos registros com a situação **Em Processamento**, apresenta lentidão e travamento do sistema.

### **03. SOLUÇÃO**

Alterado o programa para melhorar a performance e não apresentar erro ao atualizar a situação da manifestação.

8059959 - DMANRECEB-11578 - RE0522 - Sugerindo ordem de compra para notas de Devolução de Consignação

### **01. DADOS GERAIS**

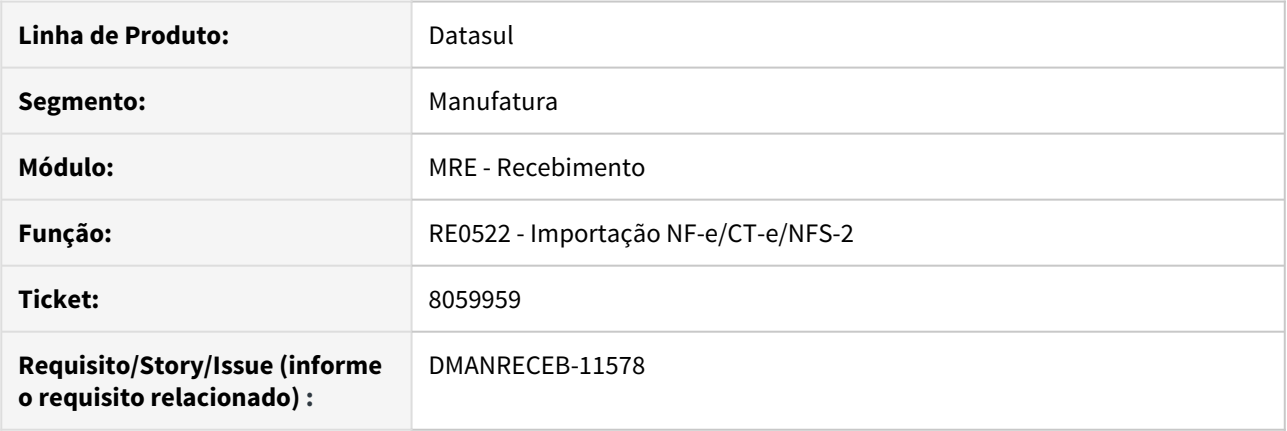

### **02. SITUAÇÃO/REQUISITO**

No programa RE0708 - Monitor NF-e/CT-e e NFS-e, ao gerar o documento para o Recebimento Fiscal, o sistema está levando o número do pedido e ordem, porém, é uma devolução de consignação.

### **03. SOLUÇÃO**

Alterado o programa para que já na importação do XML não relacione pedido e ordem de compra para os documentos abaixo:

- Transferência
- Devolução de Cliente
- Remessa Beneficiamento
- Retorno Beneficiamento
- Remessa Depósito Fechado ( A partir da 12.1.28)
- Retorno Depósito Fechado ( A partir da 12.1.28)
- Remessa Armazém Geral ( A partir da 12.1.28)
- Retorno Armazém Geral ( A partir da 12.1.28)
- Devolução de Consignação
- Faturamento de Consignação
- Devolução Simbólica

# 8073618 - DMANRECEB-11547 DT Z01IN1089 Pesquisa Natureza Rendimento

# **01. DADOS GERAIS**

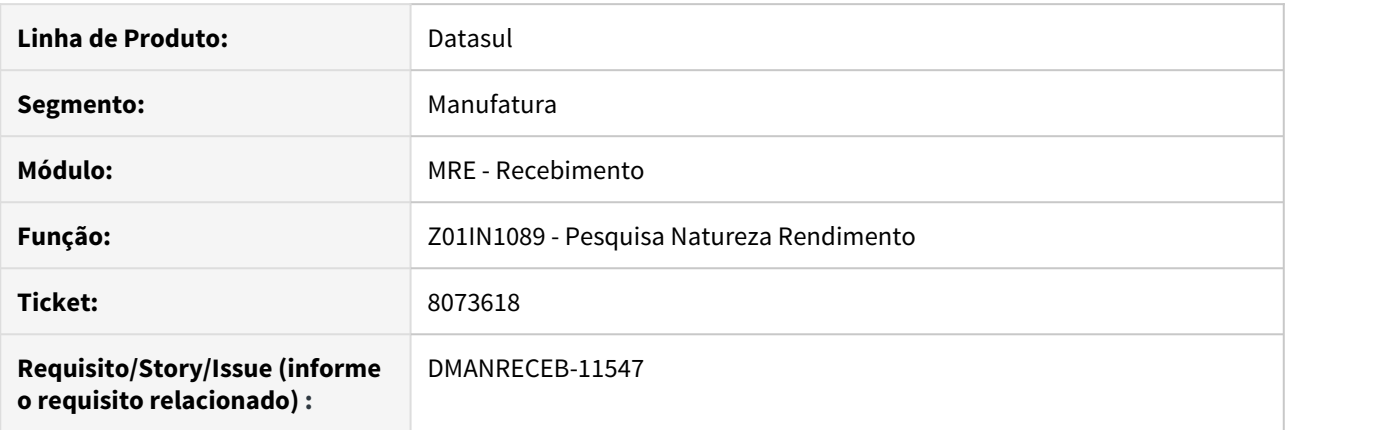

# **02. SITUAÇÃO/REQUISITO**

O programa de pesquisa não estava trazendo todas as naturezas de rendimento cadastradas.

### **03. SOLUÇÃO**

Alterado o programa para apresentar todas as naturezas de rendimento cadastradas.

# 8076604 - DMANRECEB-11569 RE0522 Vinculo automático de notas de terceiros incorreto

### **01. DADOS GERAIS**

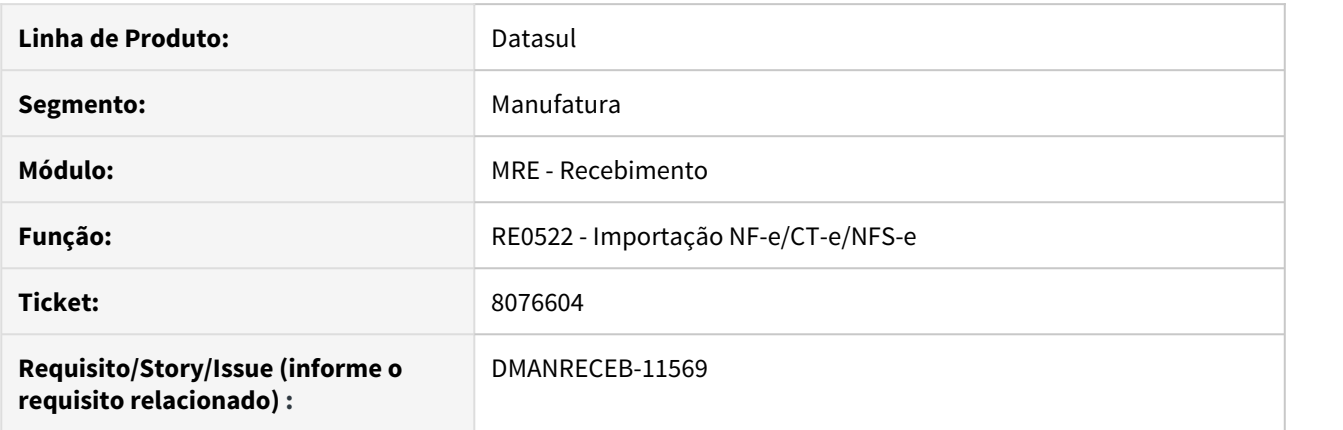

# **02. SITUAÇÃO/REQUISITO**

Ao executar o RE0522, para a importação dos XMLs da NF-e, o sistema está vinculando um saldo de terceiros zerado nas notas de retorno.

### **03. SOLUÇÃO**

Corrigida a importação do XML da NF-e para não realizar vinculo de saldo de terceiros zerados.

# 8101265 - DMANRECEB-11567 RE2001 Função DEDUZ-SN-PIS-COFINS calculo BC PIS/COFINS

### **01. DADOS GERAIS**

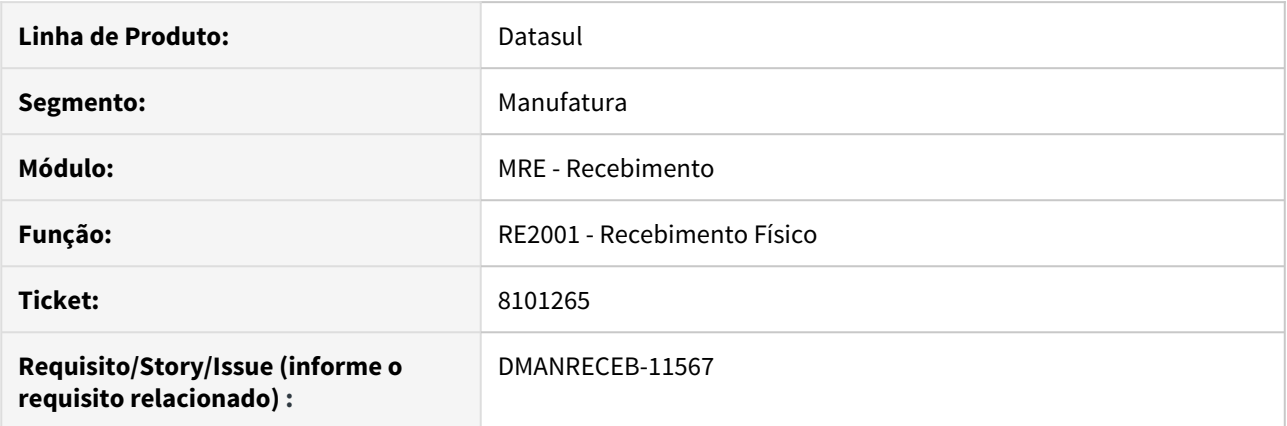

### **02. SITUAÇÃO/REQUISITO**

Ao puxar uma nota do Recebimento Físico (RE2001) para o Recebimento Fiscal (RE1001), com a função 'DEDUZ-SN-PIS-COFINS' ativa, a base de calculo do PIS e do COFINS está ficando incorreta, pois não está abatendo o valor do simples nacional.

#### **03. SOLUÇÃO**

Alterado o sistema para quando a função 'DEDUZ-SN-PIS-COFINS' estiver ativa , deduza o valor do simples nacional, da base de calculo do PIS e do COFINS.

# 8101802 - DMANRECEB-11626 DT REAPI316b - Erro progress \*\* Registro Itens NF Movimentadas p/Estoq nao esta' disponivel. (91)

# **01. DADOS GERAIS**

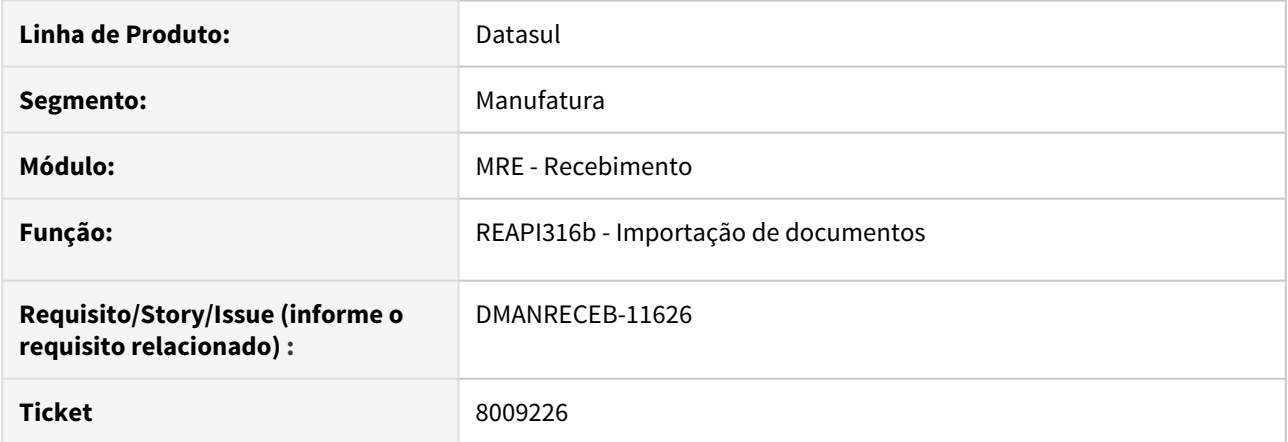

### **02. SITUAÇÃO/REQUISITO**

Na execução da rotina CD0433 - Monitor Integração GFE ao processar as notas de Frete (CTE) está ocorrendo erro progress em tela \*\* Registro Itens NF Movimentadas p/Estoq nao esta' disponivel. (91)

# **03. SOLUÇÃO**

Alterada a rotina para que não apresente o erro progress \*\* Registro Itens NF Movimentadas p/Estoq nao esta' disponivel. (91).

# 8122622 - DMANRECEB-11625 DT RE0523 CFOP Item

# **01. DADOS GERAIS**

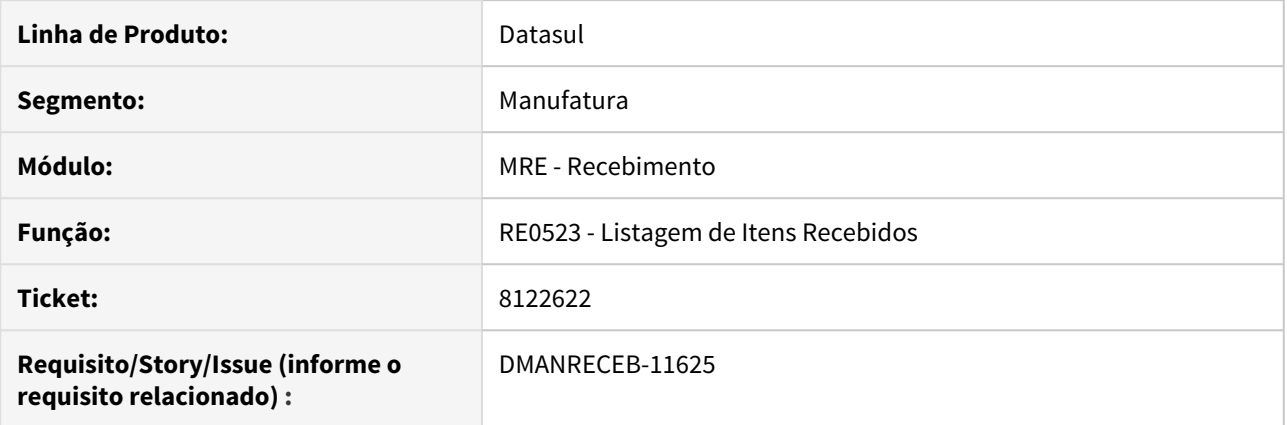

# **02. SITUAÇÃO/REQUISITO**

Na listagem o campo 'CFOP Item' estava sendo listado incorretamente quando se possuía uma natureza de operação diferente para o item da nota. Antes estava sendo apresentada a CFOP do cabeçalho da nota.

### **03. SOLUÇÃO**

Corrigida a apresentação da 'CFOP Item', para listar a CFOP da natureza de operação do item da nota.

# DMANRECEB-11327 DT RE2001 - Rateio incorreto de quantidade no retorno de terceiros

### **01. DADOS GERAIS**

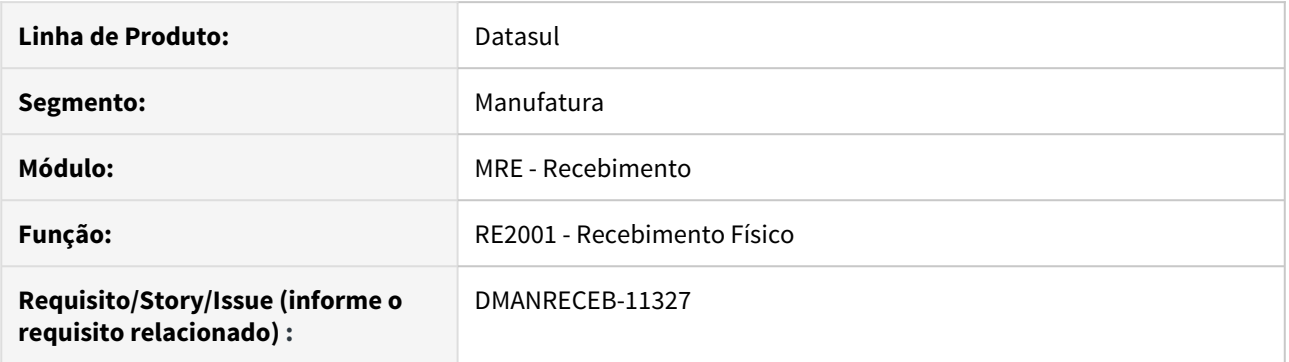

# **02. SITUAÇÃO/REQUISITO**

Ao realizar um retorno de beneficiamento parcial, o sistema estava sugerindo uma quantidade diferente na pasta Estoque, em relação a quantidade do item da nota.

### **03. SOLUÇÃO**

Corrigida a sugestão da quantidade da pasta Estoque, para que fique igual a quantidade do item da nota.

# DMANRECEB-11421 DT RE0515 - Impressão incorreta

### **01. DADOS GERAIS**

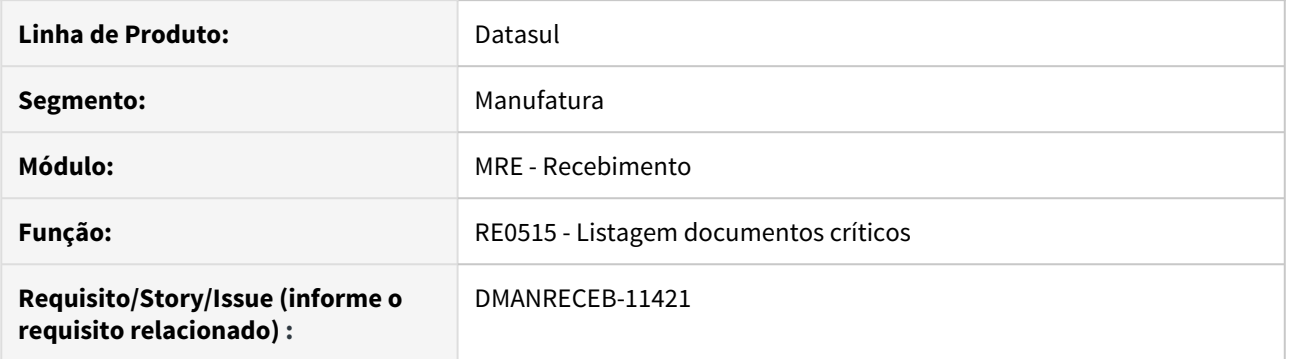

# **02. SITUAÇÃO/REQUISITO**

Ao gerar o relatório de documentos críticos (RE0515) a planilha é gerada corretamente, porém o gera um arquivo txt da execução sobrepondo a tela.

### **03. SOLUÇÃO**

Alterado o programa para que seja executado corretamente, sem informações sobrepondo a tela.

DMANRECEB-11422 DT RE0708 - Alteração operação com terceiros e vinculo automático de documentos

### **01. DADOS GERAIS**

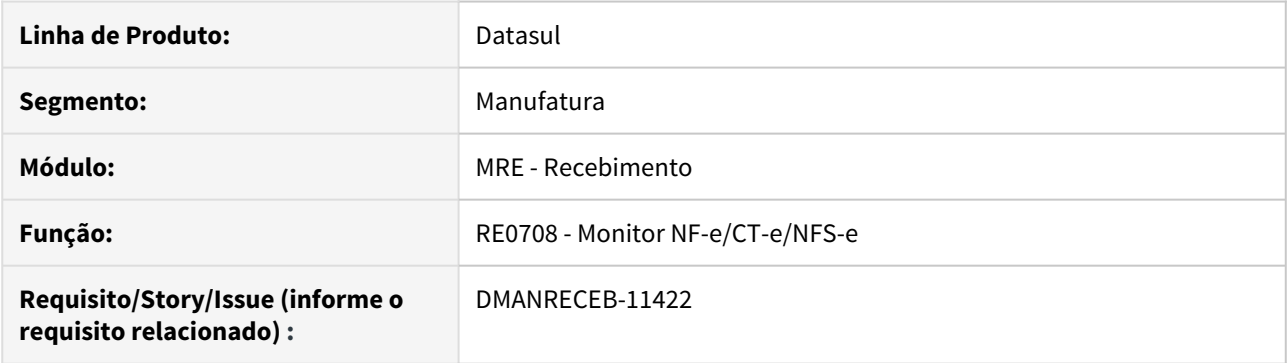

### **02. SITUAÇÃO/REQUISITO**

**SITUAÇÃO 1** = Ao importar um XML de uma operação com terceiros e vincular o saldo da nota de remessa, se tentar alterar a natureza de operação no programa RE0118a para outro tipo de operação com terceiros o sistema não bloqueia.

**SITUAÇÃO 2** = Ao importar um XML de um tipo de operação com terceiros que possua uma chave referenciada, é realizado o vinculo automático do documento independente da tradução/tipo da natureza de operação vinculada.

### **03. SOLUÇÃO**

**SOLUÇÃO 1** = Alterado o programa para não permitir alterar a natureza de operação para outro tipo de operação sem retirar o vinculo de nota referenciada. Será apresentada a mensagem 55711 - Tipo operação atual é diferente do tipo operação anterior!

**SOLUÇÃO 2** = Alterado o programa para que somente referencie automaticamente o documento na importação do XML caso o saldo de terceiros seja compatível com o tipo de nota que está sendo importado.

# DMANRECEB-11423 DT RE1001 - Cópia incorreta tipo da operação da nota

### **01. DADOS GERAIS**

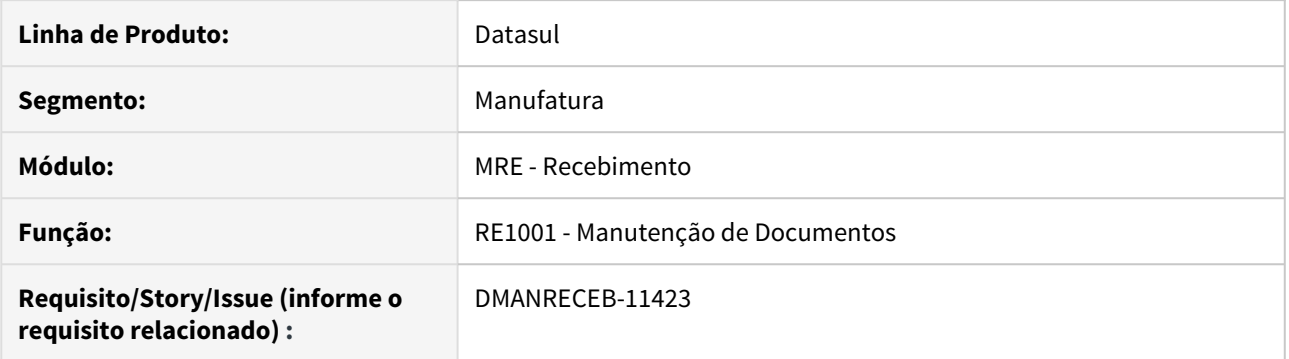

# **02. SITUAÇÃO/REQUISITO**

Ao realizar a cópia de um documento existente no RE1001 e colocar uma natureza de operação que gere um tipo de operação diferente, não está sendo alterado o tipo de operação do documento deixando o o tipo do documento original que foi copiado.

### **03. SOLUÇÃO**

Alterado o programa para que seja sugerido corretamente o tipo da operação na cópia de documentos no RE1001 - Recebimento Fiscal.

DMANRECEB-11498 DT RE0106- Campo descrição da natureza de rendimento sendo apresentado em país diferente de Brasil

### **01. DADOS GERAIS**

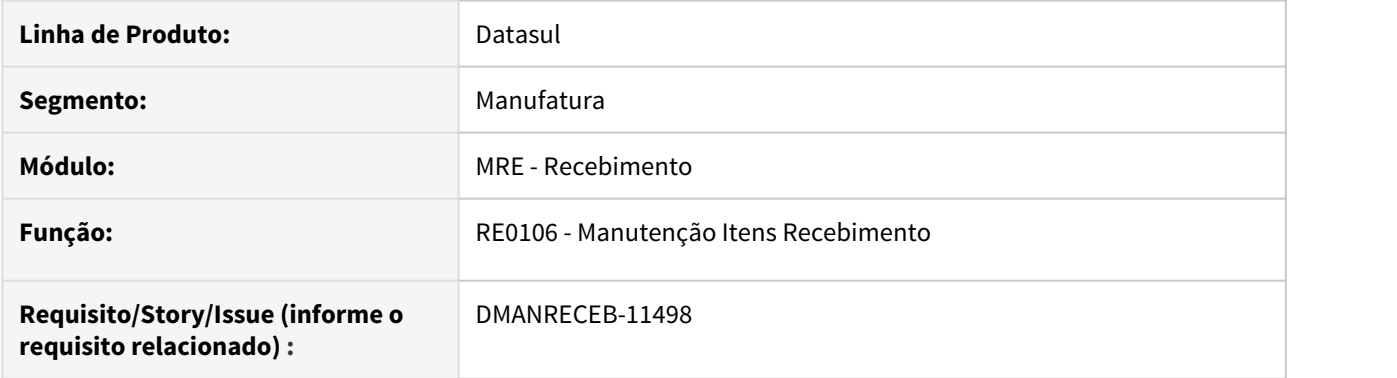

# **02. SITUAÇÃO/REQUISITO**

Ao acessar o programa RE0106 (Manutenção Itens Recebimento) em um ambiente onde o país seja diferente de Brasil (<>1) o campo da descrição da natureza de rendimento esta visível indevidamente.

### **03. SOLUÇÃO**

Alterado o programa para que não seja apresentado o campo de descrição da natureza de rendimento em ambiente que o país seja diferente de Brasil.

4.11 Mercado Internacional - Manutenção - 12.1.28

# 4.11.1 Cadastros Gerais (Internacional) - Manutenção - 12.1.28

7489541 DMANMI03-4968 DT Integração da conta do fornecedor completa com zeros à esquerda - CD0401

# **01. DADOS GERAIS**

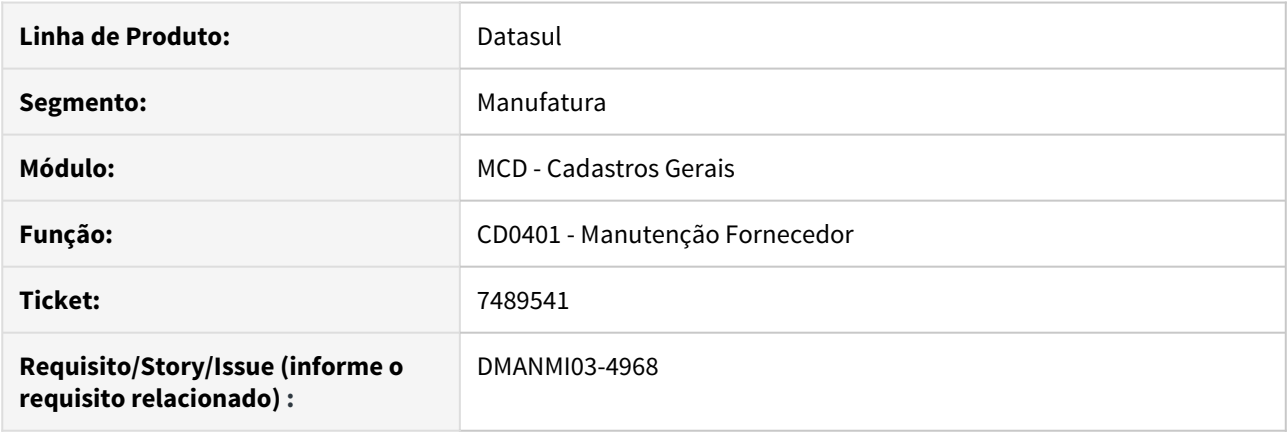

# **02. SITUAÇÃO/REQUISITO**

Ao efetuar a inclusão ou manutenção de uma conta para o fornecedor no CD0401H, com mais de 12 digítos, o valor da conta não é integrado corretamente com o fornecedor financeiro.

### **03. SOLUÇÃO**

Foi alterado o programa para que integre corretamente a conta com o fornecedor financeiro, levando todos os digítos informados.

#### **04. ASSUNTOS RELACIONADOS**

• [Manutenção de Fornecedores - CD0401](https://tdn.totvs.com/pages/viewpage.action?pageId=235324792)

7593841 DMANMI03-5073 DT Imposto RF é calculado indevidamente ao calcular uma nota fiscal **COL COL** 

### **01. DADOS GERAIS**

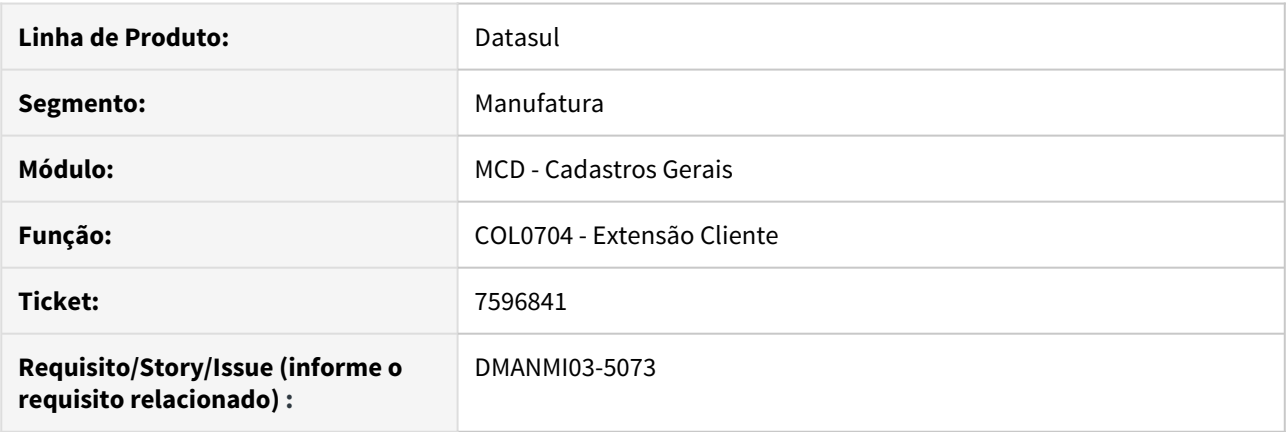

# **02. SITUAÇÃO/REQUISITO**

O imposto RF é calculado indevidamente ao calcular uma nota fiscal, visto que o cliente utilizado é isento desse imposto.

### **03. SOLUÇÃO**

Foi adicionado o campo **Regime** no programa **Extensão Cliente (COL0704)** para informar o regime tributário do cliente. O imposto RF será calculado conforme o regime informado para o cliente.

### **04. ASSUNTOS RELACIONADOS**

• [Extensão Cliente - COL0704](https://tdn.totvs.com/pages/viewpage.action?pageId=517138593)

# DMANMI03-5247 DT Incosistência progress ao alterar os parâmetros de conexão empresa CHL

### **01. DADOS GERAIS**

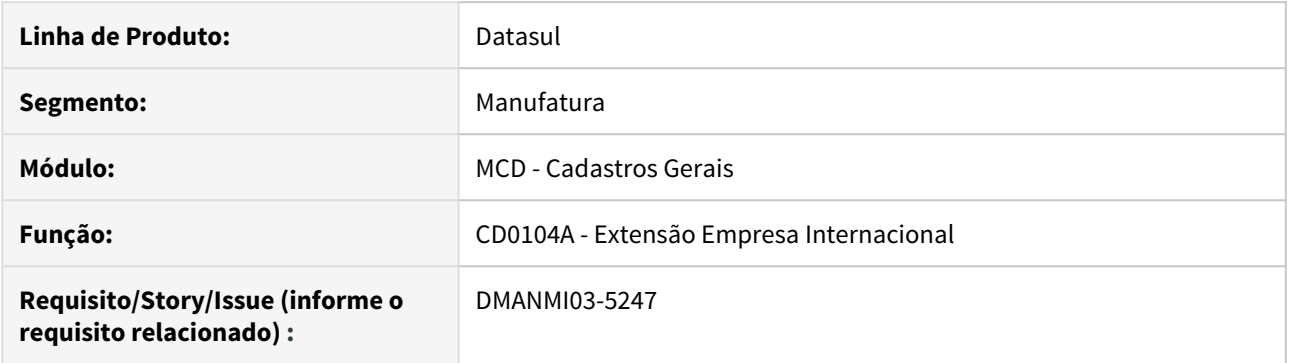

### **02. SITUAÇÃO/REQUISITO**

Ao salvar as alterações realizadas no programa Extensão Empresa Internacional (CD0104A), ocorre a inconsistência progress X-NODEREF or X-DOCUMENT SAVE got an error: XML Parser Exception: Invalid file or path name. (9082).

#### **03. SOLUÇÃO**

Alterado a integração da empresa para que não ocorra a inconsistência progress e que o retorno da conexão seja importado corretamente.

#### **04. ASSUNTOS RELACIONADOS**

• [Extensão Empresa Internacional - CD0104A](https://tdn.totvs.com/pages/viewpage.action?pageId=356813724)

# 4.11.2 Comércio Exterior (Internacional) - Manutenção - 12.1.28

Importação (Internacional) - Manutenção - 12.1.28

7664648 DMANMI03-5119 DT Não é gerado o primeiro item de um documento nacionalizado

### **01. DADOS GERAIS**

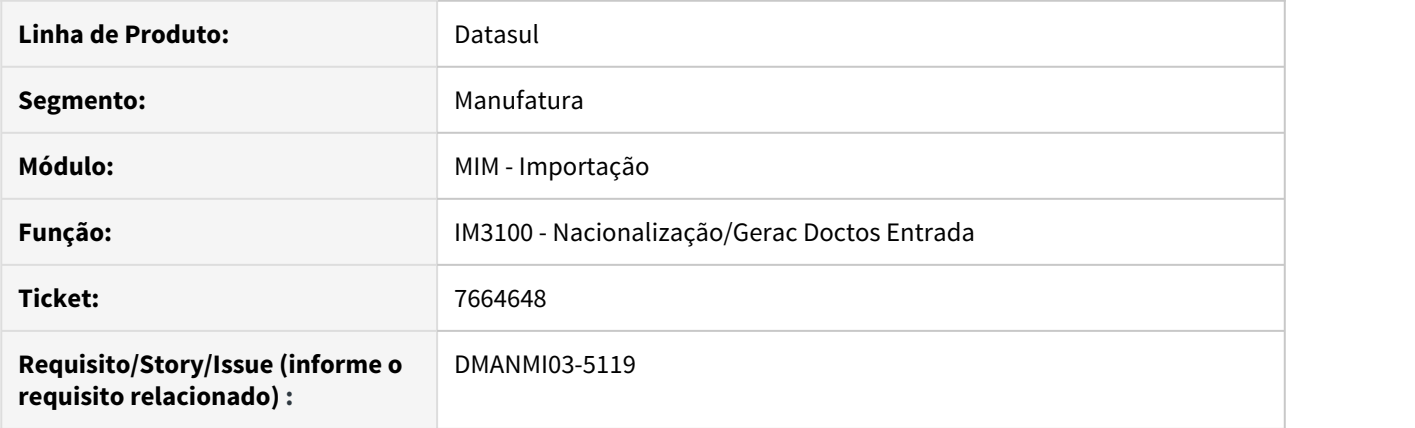

# **02. SITUAÇÃO/REQUISITO**

Quando não há registros criados para a tabela **item-doc-est**, não é gerado o primeiro item do pedido ao nacionalizar um pedido de importação.

#### **03. SOLUÇÃO**

Alterado para que todos os itens sejam gerados corretamente ao nacionalizar um pedido de importação.

### **04. ASSUNTOS RELACIONADOS**

• [Nacionalização/Gerac Doctos Entrada - IM3100](https://tdn.totvs.com/pages/viewpage.action?pageId=235322963)

7726691 DMANMI03-5125 DT Ocorrem erros na execução do programa IM3101

### **01. DADOS GERAIS**

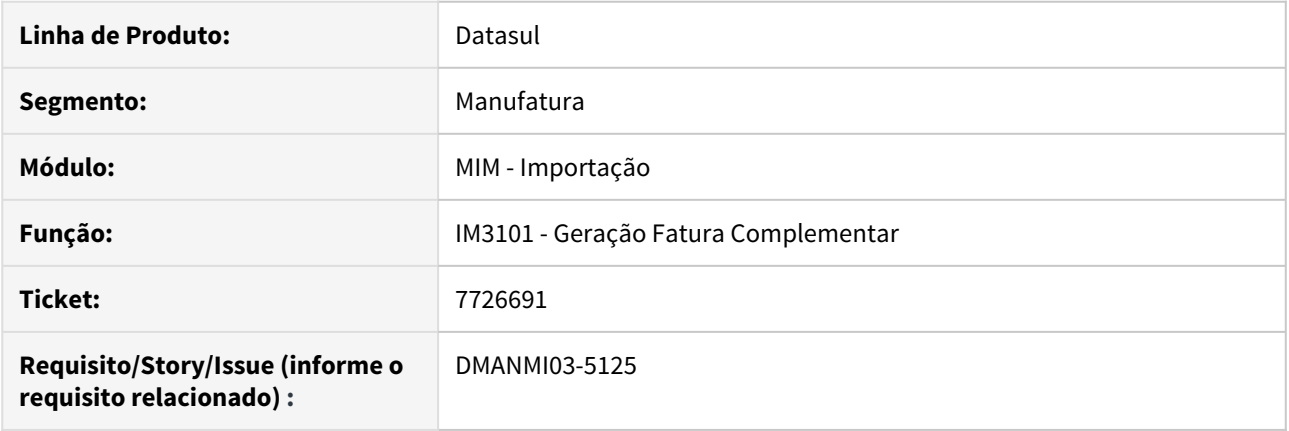

# **02. SITUAÇÃO/REQUISITO**

Ao abrir o programa IM3101 acontecem os seguintes erros:

- \*\*HIDDEN nao e um atributo setable para FILL-IN vl-base-me. (4052)
- \*\*HIDDEN nao e um atributo setable para FILL-IN vl-imposto-me. (4052)
- \*\*SENSITIVE nao e um atributo setable para FILL-IN tax-perc. (4052)

#### **03. SOLUÇÃO**

Alterado para que não ocorram os erros acima mencionados ao abrir o programa IM3101.

Este problema não ocorria para a localização Argentina, apenas para as demais localizações.

#### **04. ASSUNTOS RELACIONADOS**

• [Geração FT Complementar - IM3101](https://tdn.totvs.com/pages/viewpage.action?pageId=235329651)

7809770 DMANMI03-5203 DT Diferença de valor entre total de despesa dos itens e do documento

### **01. DADOS GERAIS**

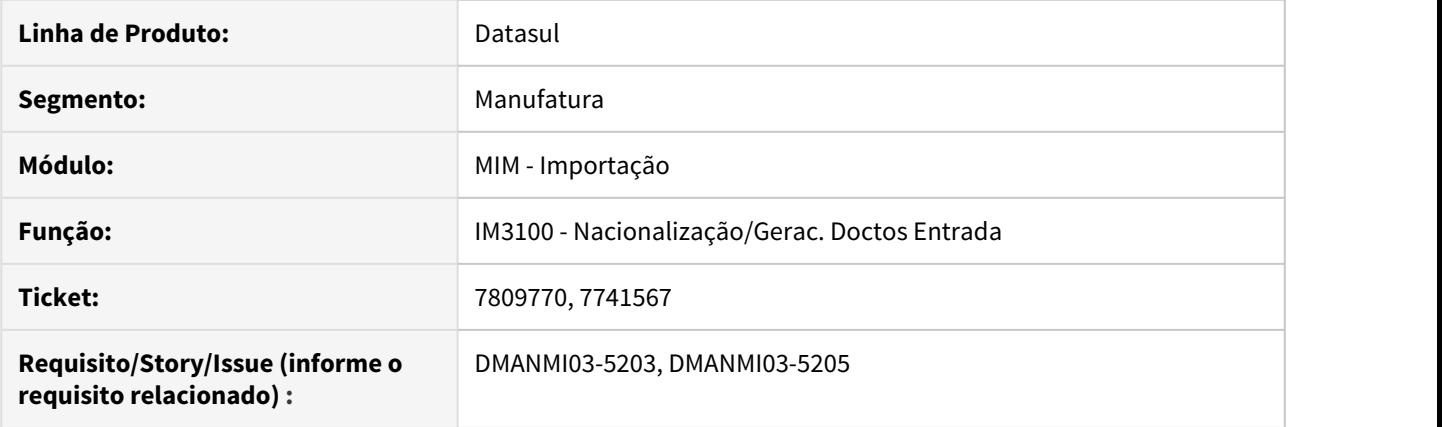

# **02. SITUAÇÃO/REQUISITO**

Ao realizar uma nacionalização, o documento criado no recebimento está com diferença de centavos entre os total das despesas do documento e o total das despesas dos itens, não sendo possível integrar com o módulo de contas a pagar.

### **03. SOLUÇÃO**

Alterado o programa **Nacionalização/Gerac. Doctos Entrada (IM3100)** para que os documentos criados no recebimento não possuam diferença de valor entre o total das despesas do documento e o total das despesas dos itens.

### **04. ASSUNTOS RELACIONADOS**

• [Nacionalização/Gerac Doctos Entrada - IM3100](https://tdn.totvs.com/pages/viewpage.action?pageId=235322963)
#### 8255324 DMANMI03-5517 DT Diferença de data de transação entre recebimento e APB

#### **01. DADOS GERAIS**

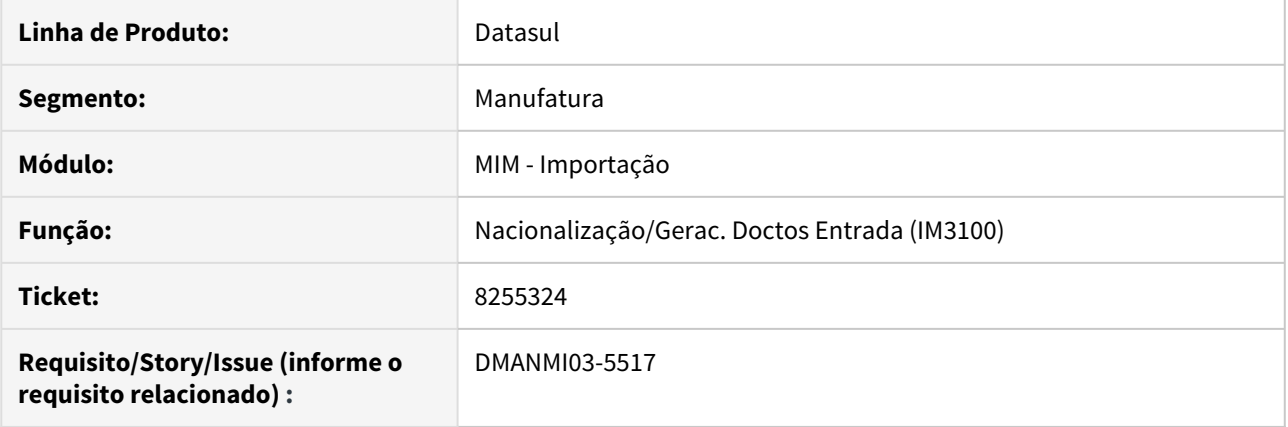

## **02. SITUAÇÃO/REQUISITO**

É gerada uma nacionalização com data de transação anterior ao dia corrente. Ao integrar o documento gerado no recebimento com o APB, a data de implantação do movimento do título é gerada com o dia corrente.

## **03. SOLUÇÃO**

Alterado para que a data de implantação do movimento do título no APB seja gerado com a data de transação informada na nacionalização.

#### **04. ASSUNTOS RELACIONADOS**

• [Nacionalização/Gerac Doctos Entrada - IM3100](https://tdn.totvs.com/pages/viewpage.action?pageId=235322963)

# 4.11.3 Controladoria e Finanças (Internacional) - Manutenção - 12.1.28

Contas a Pagar (Internacional) - Manutenção - 12.1.28

7280708 DMANMI02-9479 DT Corrigir Valores na Vinculação de Notas de Crédito ARG

#### **01. DADOS GERAIS**

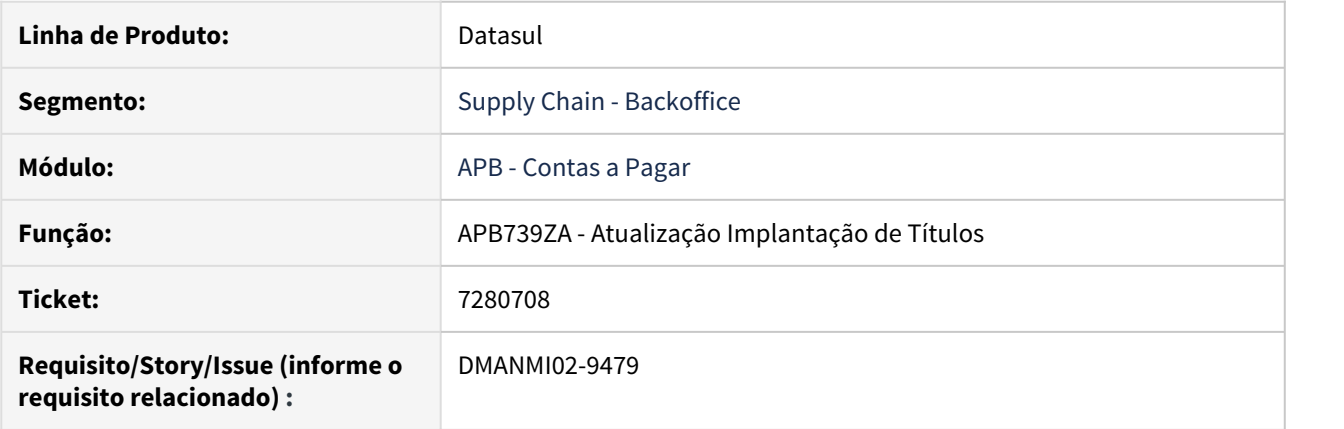

#### **02. SITUAÇÃO/REQUISITO**

Ao vincular uma Nota de Crédito a uma Fatura implantada em moeda estrangeira, o sistema utiliza a cotação da última correção de valor efetuada para a Fatura para realizar a conversão do valor da Nota de Crédito para a moeda corrente, no movimento de Ajuste de Valor a Crédito gerado na Fatura. Esse procedimento ocasiona diferenças de valores na conta transitória utilizada na implantação da Fatura, no módulo Recebimento.

#### **03. SOLUÇÃO**

Foi alterada a rotina de atualização de lotes de implantação para que, antes de gerar os movimentos de Ajuste de Valor a Crédito, nas faturas implantadas em moeda estrangeira, que tiveram vinculação de Notas de Crédito, seja gerado um movimento de Correção de Valor para corrigir o saldo da Fatura de acordo com a cotação informada na Nota de Crédito. Dessa forma, o valor da apropriação contábil da conta transitória, em moeda corrente, será igual ao valor gerado na mesma conta pelo módulo Recebimento, na implantação da Nota de Crédito.

## 7325155 DMANMI02-9536 DT Livro IVA compras - Movimento realizado no Caixa e Bancos ARG

#### **01. DADOS GERAIS**

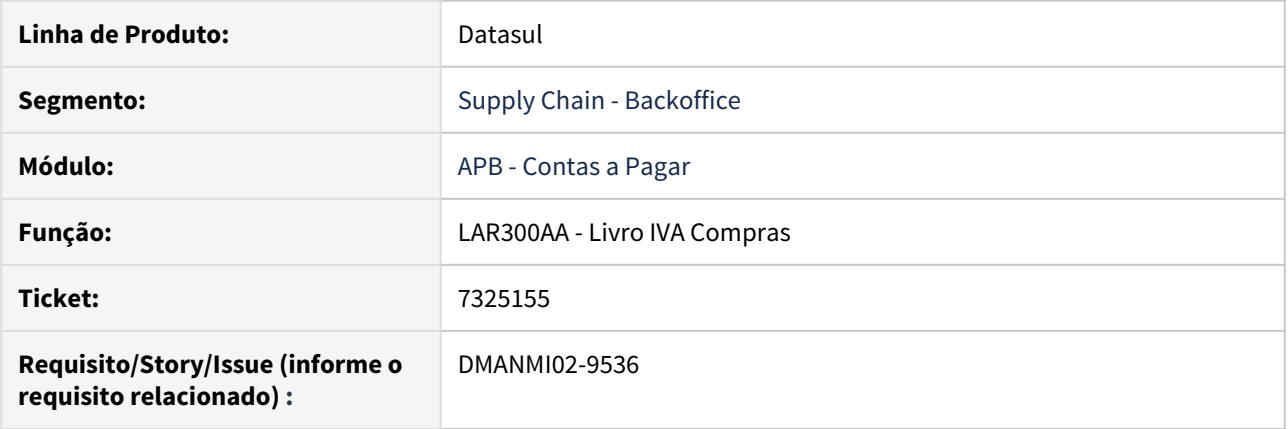

## **02. SITUAÇÃO/REQUISITO**

Ao gerar registro Gasto Bancário em dólar, o valor não é visualizado na moeda do país (PESOS) no Livro IVA Compras - LAR300AA.

#### **03. SOLUÇÃO**

Foram realizadas as alterações para permitir visualizar os movimentos de gastos bancários gerados no Caixa e Bancos - CMG, no Livro IVA Compras na moeda local.

7343378 DMANMI02-9580 DT Demora na confirmação da ordem de pago e bloqueio de tabelas ARG

#### **01. DADOS GERAIS**

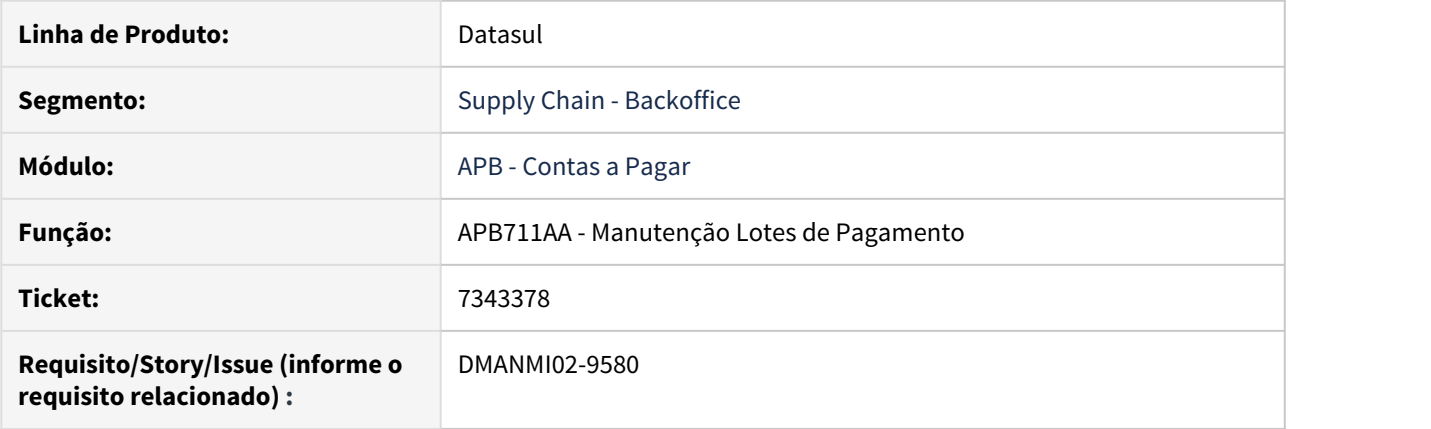

## **02. SITUAÇÃO/REQUISITO**

Ao realizar a confirmação da ordem de pago com mais de 250 cheques de terceiros, o Sistema apresenta demora na confirmação da ordem.

### **03. SOLUÇÃO**

Foi alterada a rotina melhorando a performance na confirmação da ordem de pago.

7503021 DMANMI02-9557 DT Alteração do numero de cheque período contabilizado ARG

#### **01. DADOS GERAIS**

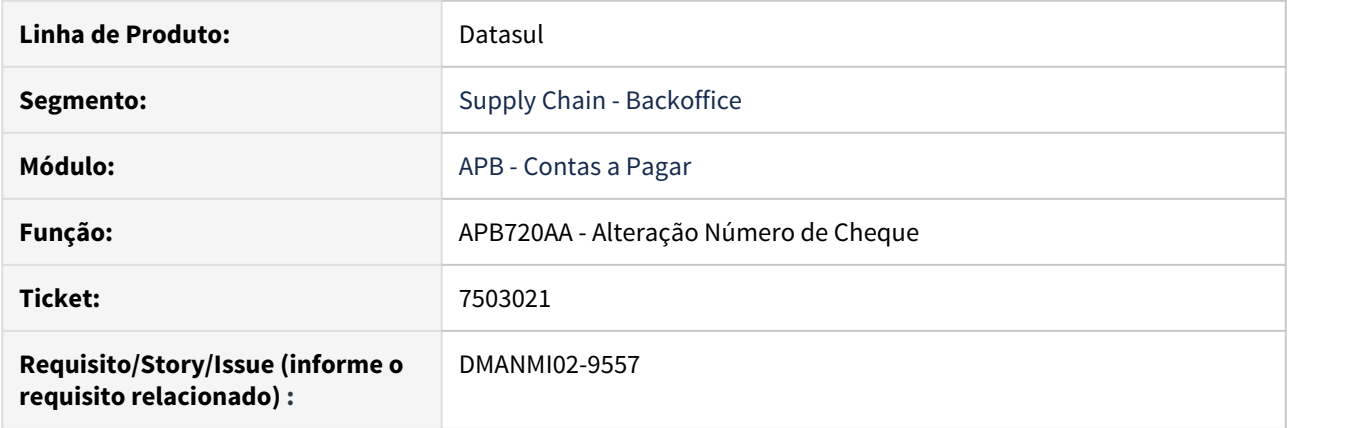

## **02. SITUAÇÃO/REQUISITO**

Ao realizar uma alteração de cheque com movimentos contabilizados não permite realizar nenhuma alteração informando mensagem de erro.

#### **03. SOLUÇÃO**

Foram realizadas as alterações para permitir alterar o numero de cheque com o período contabilizado sempre que não for alterado o portador.

7766996 DMANMI02-9646 DT Número comprovantes de compra CITI ARG

#### **01. DADOS GERAIS**

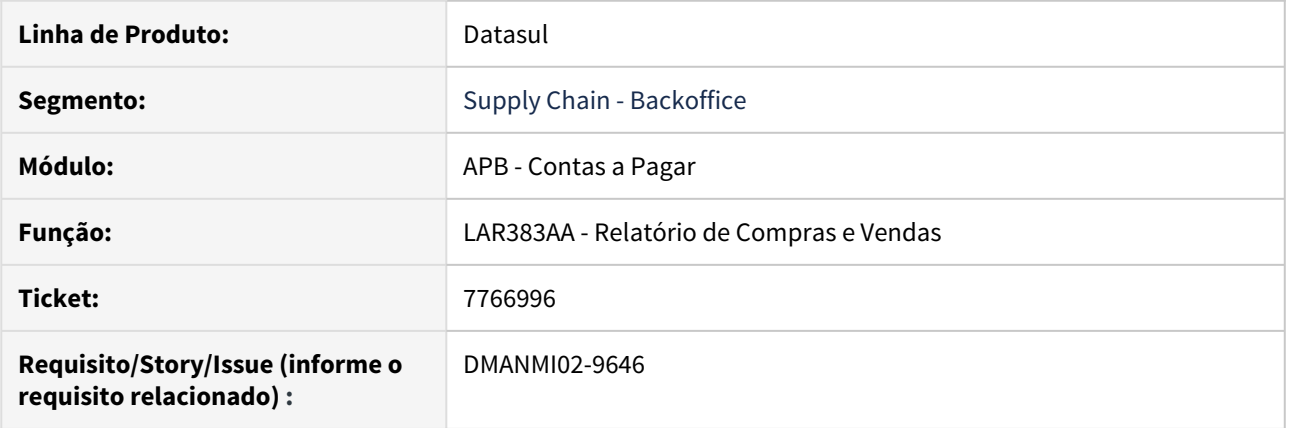

## **02. SITUAÇÃO/REQUISITO**

Ao gerar o arquivo de comprovante de compras para o CITI, para os registros correspondentes a valores de Fundo Fixo, são gerados comprovantes com números duplicados, pois exporta o número do Fundo Fixo, em vez do número dos comprovantes informados.

#### **03. SOLUÇÃO**

Foi alterada a rotina de impressão e geração do arquivo de comprovante de compras do CITI para apresentar os números dos comprovantes informados, com a mesma formatação utilizada no Livro IVA Compras.

7975413 DMANMI02-9873 DT Valores divergentes em relação a consulta do fundo fixo ARG

#### **01. DADOS GERAIS**

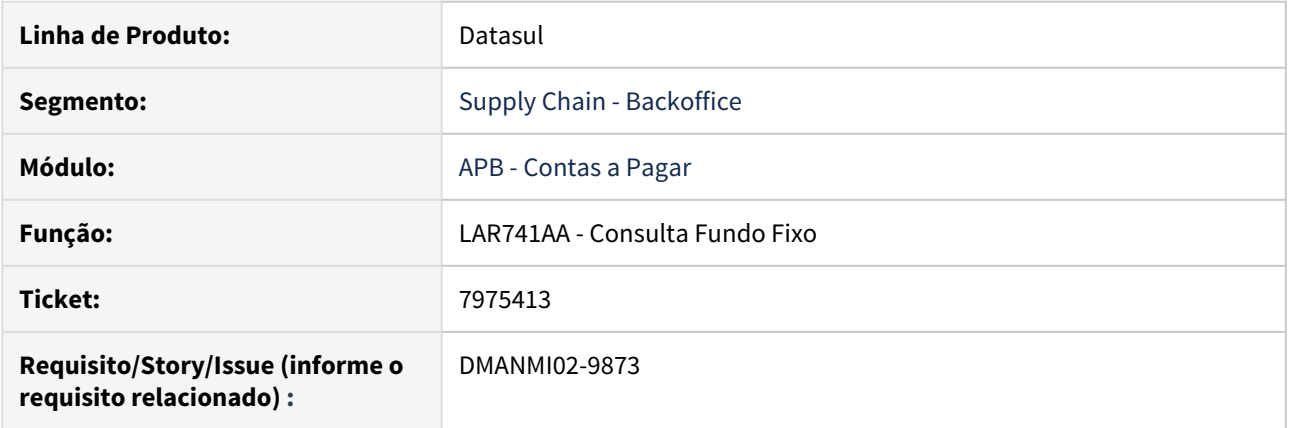

## **02. SITUAÇÃO/REQUISITO**

Os saldos da consulta de fundo fixo e o egresso de fundo fixo não coinciden.

## **03. SOLUÇÃO**

Foram realizadas as alterações para visualizar os saldos corretamente na consulta e egresso de fundo fixo.

7985769 DMANMI02-9761 DT Retenções IIBB Ordem de Pagamento ARG

#### **01. DADOS GERAIS**

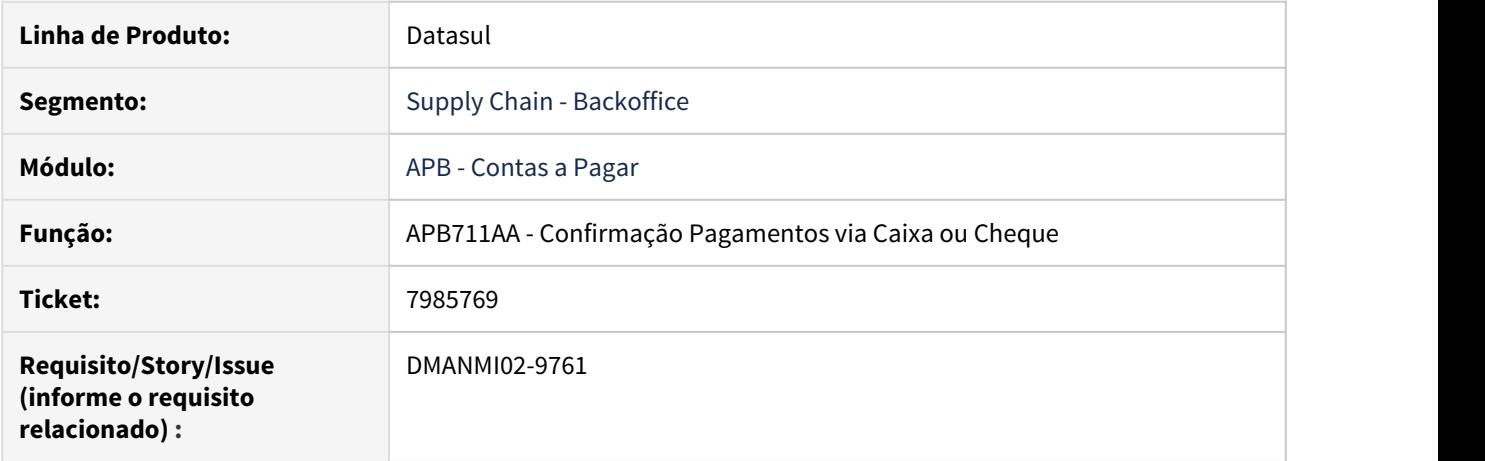

#### **02. SITUAÇÃO/REQUISITO**

Ao criar OP Vía Caixa ou Cheque com títulos em pesos e títulos em dólar, ao realizar o cálculo do valor base, o sistema considera calcular a cotação do título em dólar aplicado ao valor do título em pesos deixando o valor desse título duplicado e calculando de forma incorreta o valor base e cálculo do imposto de retenção.

#### **03. SOLUÇÃO**

Foram realizadas as correções necessárias para permitir o cálculo correto de retenção de receita bruta quando a ordem de pagamento tiver títulos em pesos e títulos em dólar.

8169655 DMANMI02-9831 DT Geração de documento PRY

#### **01. DADOS GERAIS**

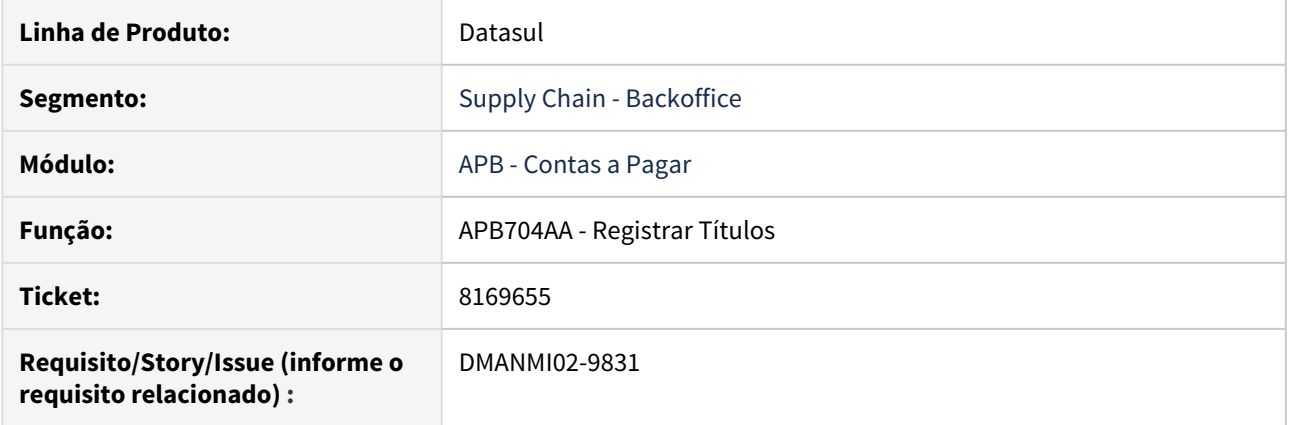

## **02. SITUAÇÃO/REQUISITO**

Ao gerar um documento por meio do programa APB704AA - Registrar Títulos e acionar o botão Parâmetros Localização, o sistema apresenta mensagens de inconsistência, pois compara o estabelecimento do título que está sendo criado com o estabelecimento do fornecedor do timbrado.

#### **03. SOLUÇÃO**

Foi alterado o sistema para que o estabelecimento analisado seja referente ao estabelecimento informado no campo "Pref:", no qual se encontram respectivamente o estabelecimento do fornecedor e o ponto de venda.

8180285 DMANMI02-9833 DT Gerar livro de Compras em dólares CHI

#### **01. DADOS GERAIS**

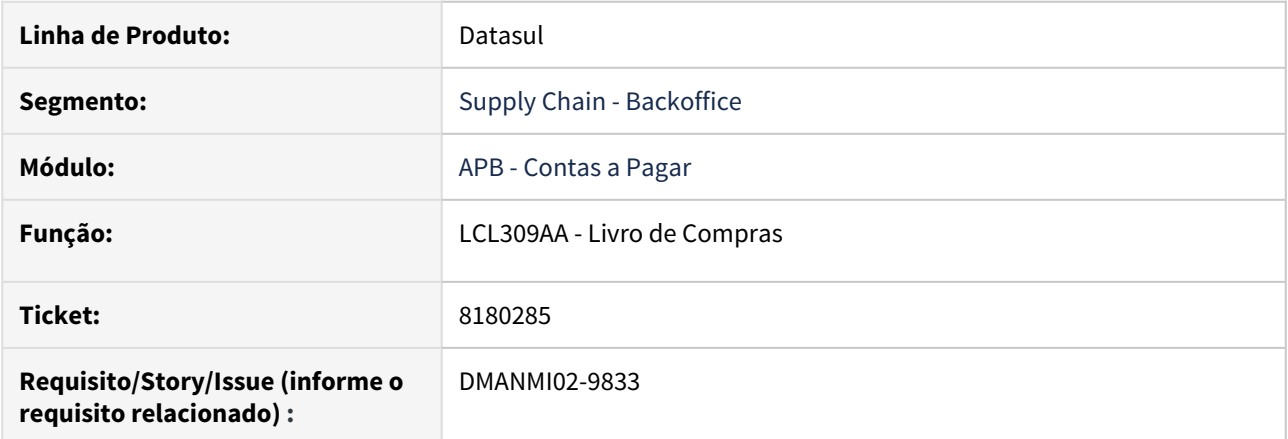

## **02. SITUAÇÃO/REQUISITO**

Ao executar o livro Compras no Chile, o sistema apresenta mensagem de inconsistência ao gerar o livro para um documento em dólares.

### **03. SOLUÇÃO**

Foi alterada a rotina de livro de compras para que, o tipo considerado não seja 'inteiro', mas sim 'decimal', afim de aceitar mais casas numéricas.

8264197 DMANMI02-9933 DT Livro de compras - data de transação CHI

#### **01. DADOS GERAIS**

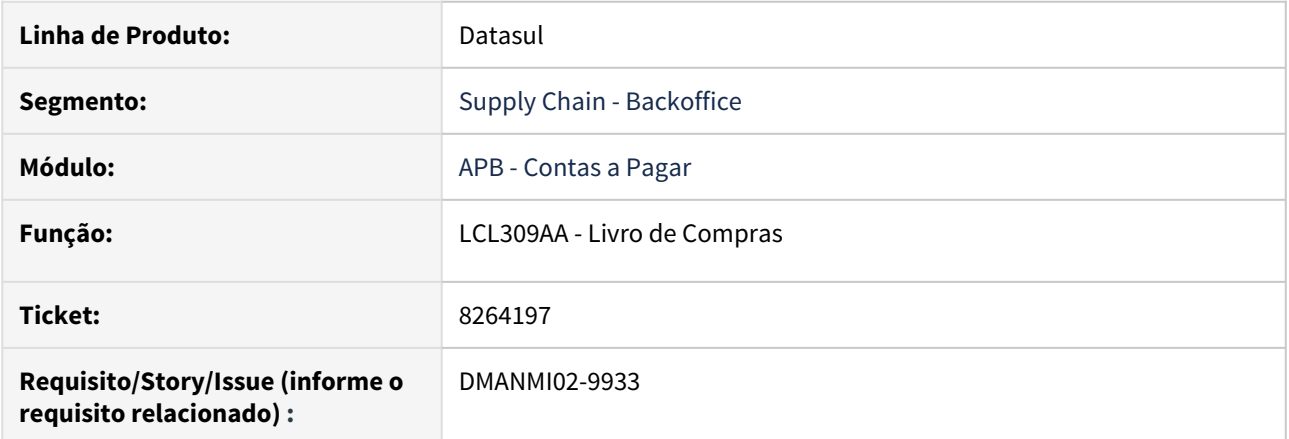

## **02. SITUAÇÃO/REQUISITO**

Ao gerar o livro IVA compras para o Chile, o sistema considera a data de emissão como faixa de data e também na impressão do relatório.

### **03. SOLUÇÃO**

Foi alterado programa para que seja apresentado o parâmetro de seleção para **Por Data Trans.**" em vez de **Por Data** e imprimir no relatório a data de transação do título.

DMANMI02-9681 DT Atualização de lotes de fundo fixo ARG

#### **01. DADOS GERAIS**

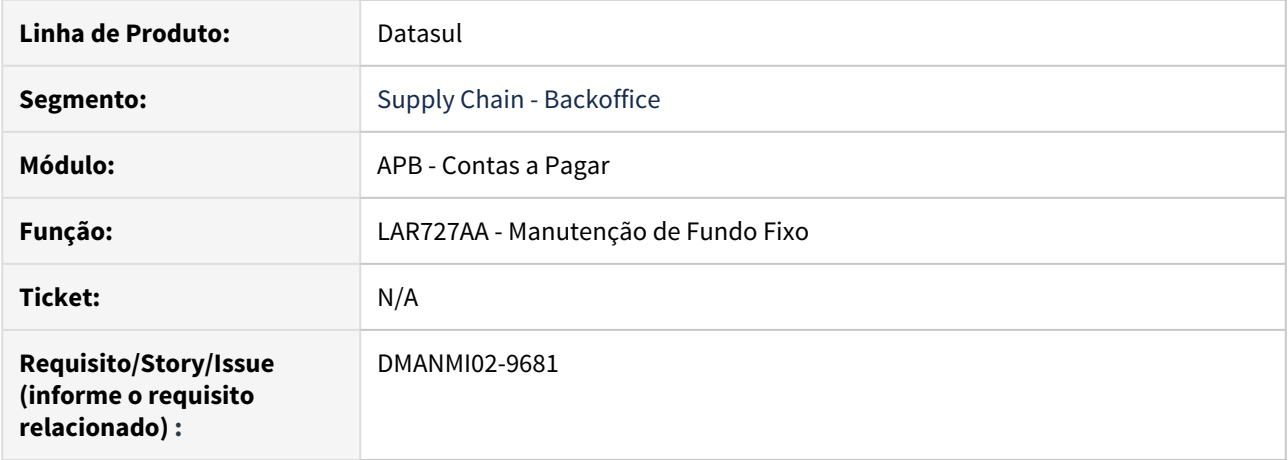

#### **02. SITUAÇÃO/REQUISITO**

Ao incluir itens de saída para Fundos Fixos, eles não são apresentados no respectivo browser, da tela de Manutenção de Fundo Fixo. Ao atualizar o fundo fixo, não atualiza o correspondente lote de implantação de títulos.

## **03. SOLUÇÃO**

Foi alterado o programa base da rotina de Manutenção de Fundo Fixo para apresentar no browser os itens de saída informados. E também para atualizar o lote de implantação correspondente ao fundo fixo gerado.

Contas a Receber (Internacional) - Manutenção - 12.1.28

7698389 DMANMI02-9616 DT Performance relatório planilha cobrança ARG

#### **01. DADOS GERAIS**

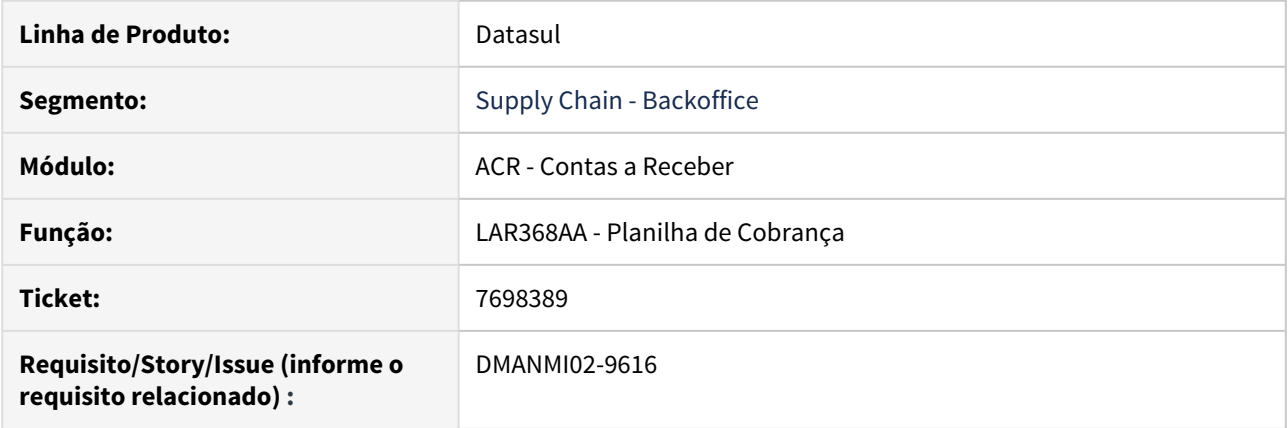

## **02. SITUAÇÃO/REQUISITO**

A emissão do relatório de Planilha de Cobrança apresenta dificuldades de performance, demandando tempo excessivo para finalizar a execução.

#### **03. SOLUÇÃO**

Foi otimizado o acesso aos registros utilizados para a impressão do relatório de Planilha de Cobrança, para melhorar a performance de execução da rotina.

7698389 DMANMI02-9835 DT Integração entre o financeiro e a fatura eletrônica ARG

#### **01. DADOS GERAIS**

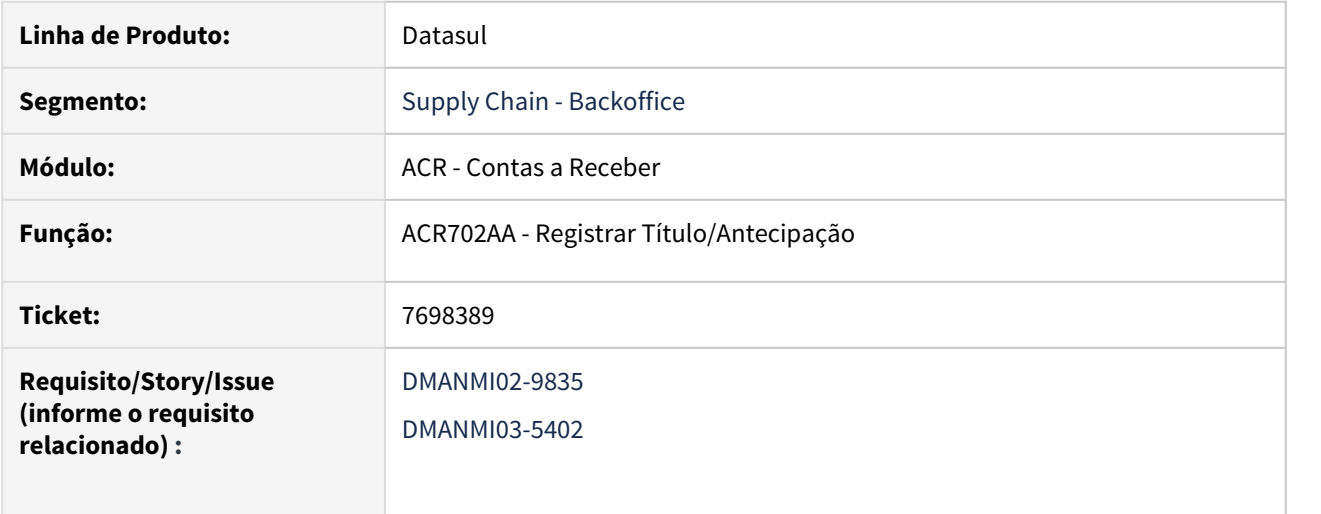

## **02. SITUAÇÃO/REQUISITO**

Era necessário enviar para a Fatura Eletrônica, todas as faturas vinculadas às notas de crédito geradas por descontos/abatimentos concedidos, nas atualização de Recibos.

#### **03. SOLUÇÃO**

Foi alterado o programa que efetua a integração entre o Financeiro e a Fatura Eletrônica para buscar todos os títulos relacionados às Notas de Crédito geradas por desconto e/ou abatimentos concedidos, para que sejam enviados à API do Faturamento.

## 8083871 DMANMI02-9816 DT Relatório NC/ND ARG

#### **01. DADOS GERAIS**

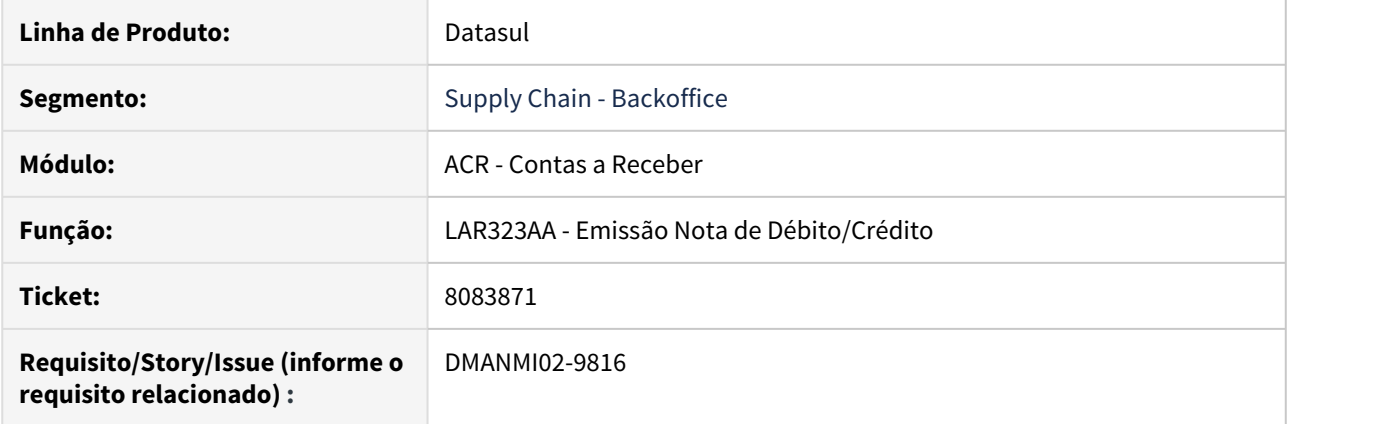

## **02. SITUAÇÃO/REQUISITO**

Ao executar o relatório com uma faixa aberta, o sistema não apresenta as informações.

## **03. SOLUÇÃO**

Foram realizadas as alterações para permitir visualizar as notas de crédito e notas de débitos geradas no módulo Contas a Receber.

8125027 DMANMI02-9825 DT Complemento de pago em dólares de um documento em pesos MEX

#### **01. DADOS GERAIS**

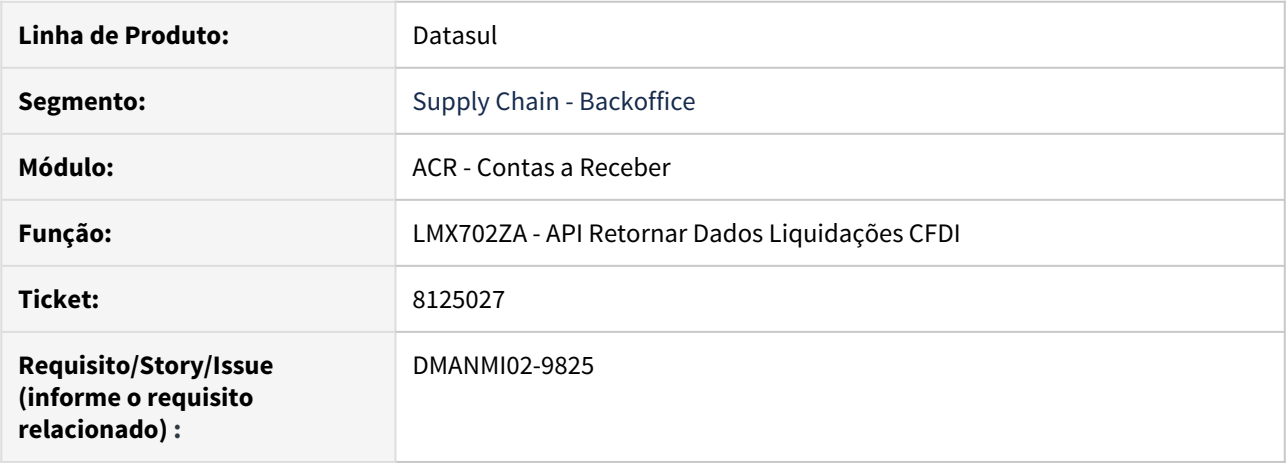

#### **02. SITUAÇÃO/REQUISITO**

Ao realizar o envio do XML gerado por uma liquidação em moeda diferente do documento, ele é recusado pelo SAT, apresentando a mensagem de inconsistência 'CRP206 - La suma de los valores registrados en el campo ImpPagado de los apartados DoctoRelacionado no es menor o igual que el valor del campo Monto.'.

#### **03. SOLUÇÃO**

Foram realizadas as alterações para permitir o timbrado de documentos, ainda que a liquidação seja em moeda diferente do título liquidado.

8180409 DMANMI02-9834 DT Apresentação dos valores no livro IVA vendas CHI

#### **01. DADOS GERAIS**

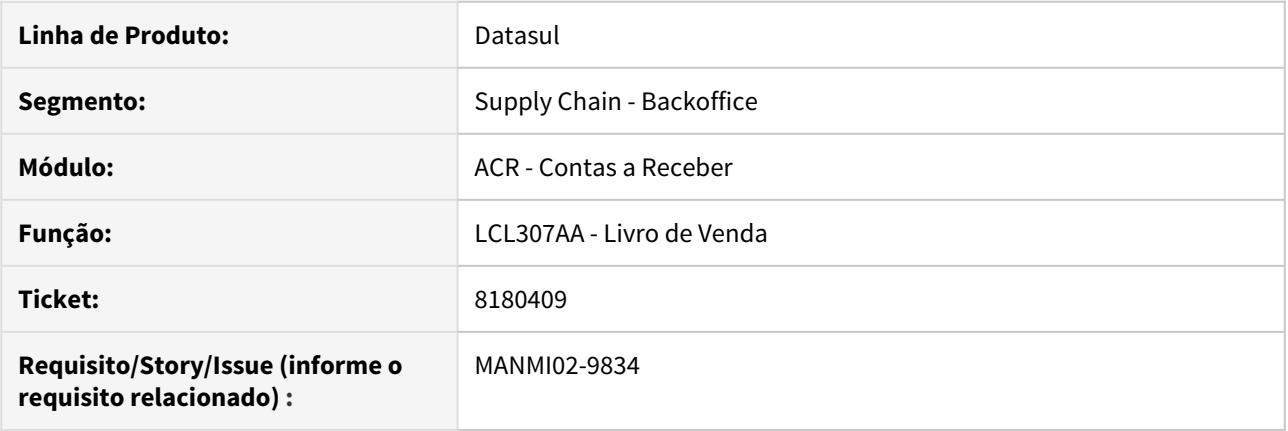

## **02. SITUAÇÃO/REQUISITO**

O Livro IVA Vendas deve apresentar os valores na moeda corrente do país da empresa, no entanto, os valores estavam sendo apresentados na moeda dos títulos listados no relatório.

#### **03. SOLUÇÃO**

Foi alterada a rotina de emissão do Livro IVA Vendas para exibir todos os valores no relatório, convertidos na moeda corrente do país da empresa emitente.

#### **04. ASSUNTOS RELACIONADOS**

• [Livro de Vendas - lcl307aa](https://tdn.totvs.com/display/LDT/Livro+de+Vendas+-+lcl307aa)

# 4.11.4 Materiais (Internacional) - Manutenção - 12.1.28

Recebimento (Internacional) - Manutenção - 12.1.28

7993858 DMANMI03-5341 DT Erro 26387 Ext Docto Estoq não registrado na atualização do documento RE4001 ARG

#### **01. DADOS GERAIS**

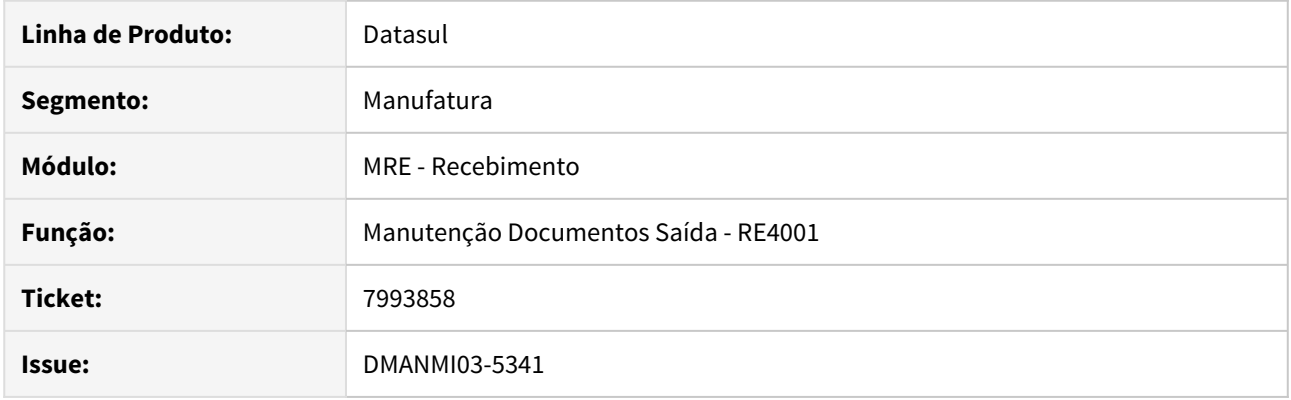

## **02. SITUAÇÃO/REQUISITO**

Ao criar o documento no RE4001 e confirmar está sendo apresentada a mensagem de erro 26387 - Ext Docto Estoq no registrado en el sistema. Esta mensagem é apresentada pois não localiza o registro na tabela de extensão da nota para Argentina, apesar de existir.

#### **03. SOLUÇÃO**

Corrigida a atualização do documento do recebimento quando houver geração de remito/fatura no faturamento e alteração do número do documento.

#### **04. ASSUNTOS RELACIONADOS**

• [Manutenção Documentos Saída - RE4001](https://tdn.totvs.com/pages/viewpage.action?pageId=235575189)

8011272 DMANMI03-5362 DT Diferença de centavos quando o item do documento de importação é alterado

### **01. DADOS GERAIS**

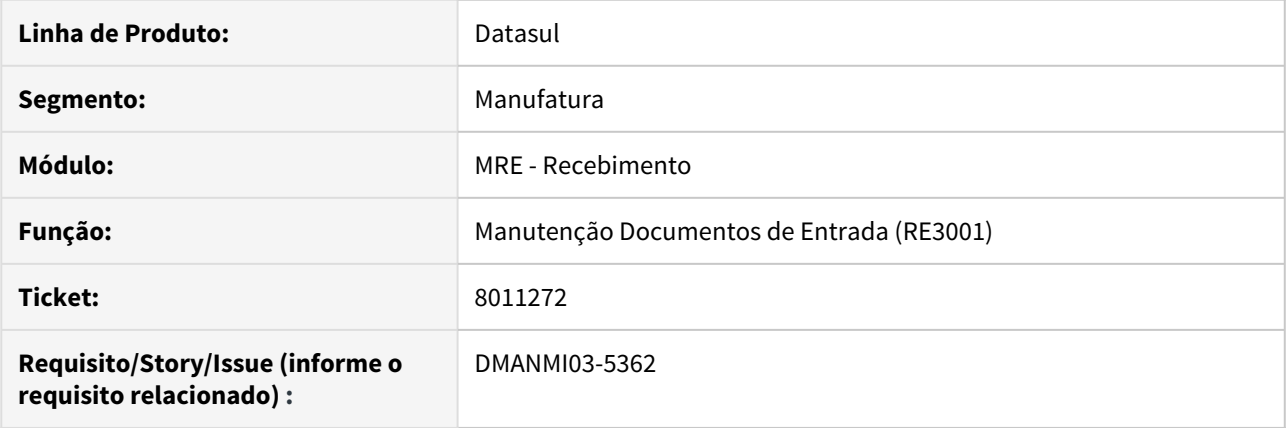

#### **02. SITUAÇÃO/REQUISITO**

O usuário de recebimento necessita alterar algumas informações em um documento gerado pelo módulo de importação, mas, ao alterar o item, o valor das despesas na moeda nacional é recalculado e gera diferença entre o valor total das despesas do itens e o valor total de despesas do documento.

#### **03. SOLUÇÃO**

O programa **RE3001** foi alterado para que, quando o documento tiver origem do módulo de importação, não seja possível incluir e eliminar os itens do documento. Não será possível alterar os campos das abas **Valores**, **Impostos** e **Despesas**. Na aba **Compras**, será possível alterar somente o campo **Conta Contábil**.

#### **04. ASSUNTOS RELACIONADOS**

• [Manutenção Documentos Entrada - RE3001](https://tdn.totvs.com/pages/viewpage.action?pageId=234611280)

8130898 DMANMI03-5453 DT Saldo inconsistente na Conciliação APB x Recebimento

#### **01. DADOS GERAIS**

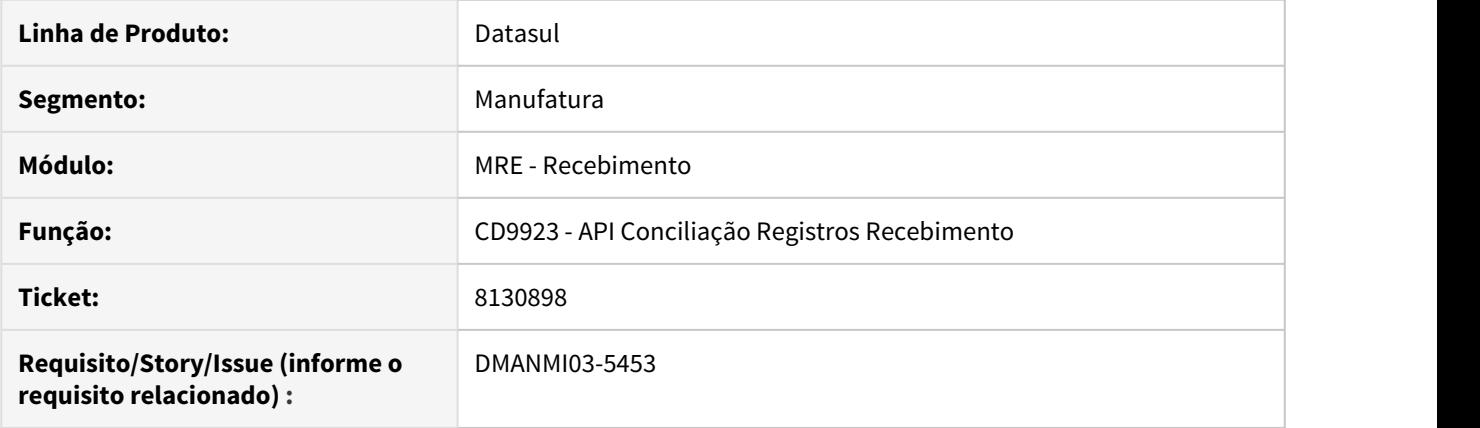

#### **02. SITUAÇÃO/REQUISITO**

No programa Conciliação Operacional APB x RE (APB429ZA), é visualizado o saldo dos documentos do tipo remito e o saldo das faturas de conciliação criadas pelo RE0994 são exibidas com saldo zero na coluna de recebimento.

#### **03. SOLUÇÃO**

Alterado o programa para que não sejam exibidos os documentos do tipo remito e que o saldo das faturas de conciliação sejam exibidas corretamente na coluna de recebimento.

#### **04. DEMAIS INFORMAÇÕES**

Para que o saldo das faturas de conciliação que foram criadas antes da aplicação da correção sejam exibidas corretamente, é necessário executar um programa de acerto.

#### **05. ASSUNTOS RELACIONADOS**

• [Conciliação Operacional APB x RE - APB429ZA](https://tdn.totvs.com/pages/viewpage.action?pageId=244435901)

#### 8173003 DMANMI03-5443 DT Baixar saldo total da previsão

#### **01. DADOS GERAIS**

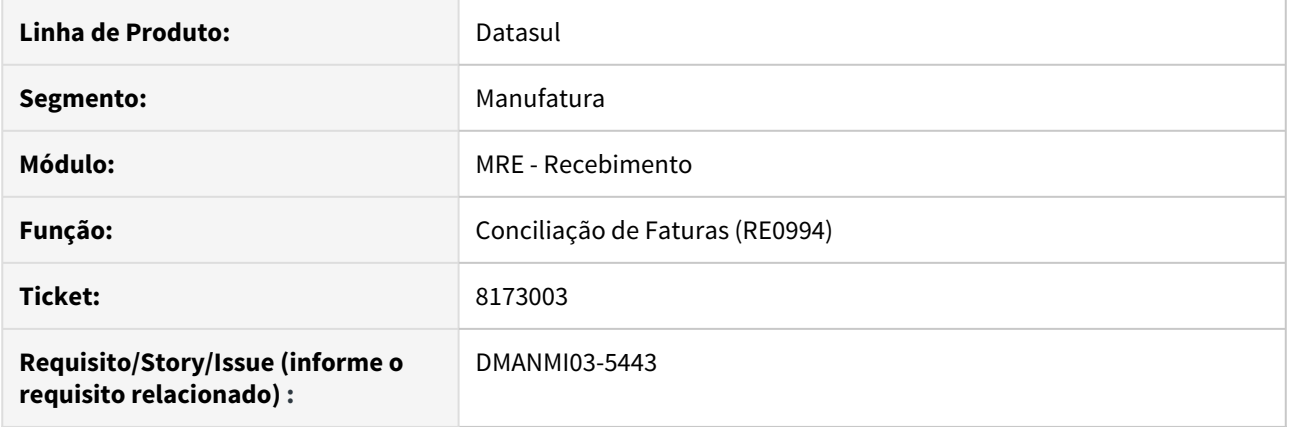

## **02. SITUAÇÃO/REQUISITO**

O usuário de recebimento necessita que a previsão gerada através do remito seja baixada completamente ao conciliar completamente este mesmo remito através do programa **RE0994**, para que não fique saldo no módulo de **Contas a Pagar**.

#### **03. SOLUÇÃO**

O programa **RE0994** foi alterado para que, ao integrar uma conciliação de fatura com o Contas a Pagar, seja verificado se a conciliação do remito é total, para então baixar complemente o saldo da previsão gerada neste módulo, evitando a realização de ajustes manuais para a baixa completa do saldo da previsão.

#### **04. ASSUNTOS RELACIONADOS**

• [Conciliação de Fatura - RE0994](https://tdn.totvs.com/pages/viewpage.action?pageId=235330559)

## DMANMI03-3433 DT Melhorias na aba Duplicatas do RE3001

#### **01. DADOS GERAIS**

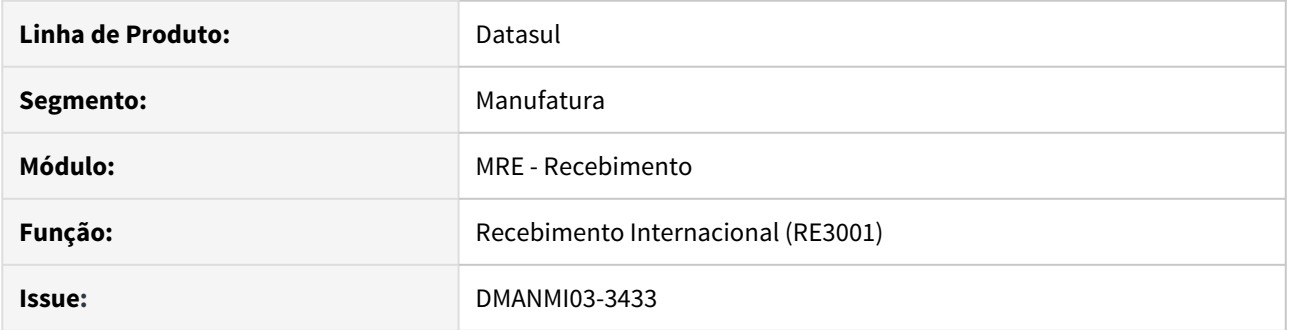

#### **02. SITUAÇÃO/REQUISITO**

• Foram realizadas melhorias na aba **Duplicatas** do programa **RE3001.**

#### **03. SOLUÇÃO**

- Na aba **Duplicatas** o botão Imposto foi ocultado, pois o cálculo dos impostos é automático e realizado ao atualizar o documento.
- No programa **RE1001C**, o campo Número de Documento da Cópia foi desabilitado.

DMANMI03-4397 DT Aplicar a unificação de conceitos no programa RE1701

#### **01. DADOS GERAIS**

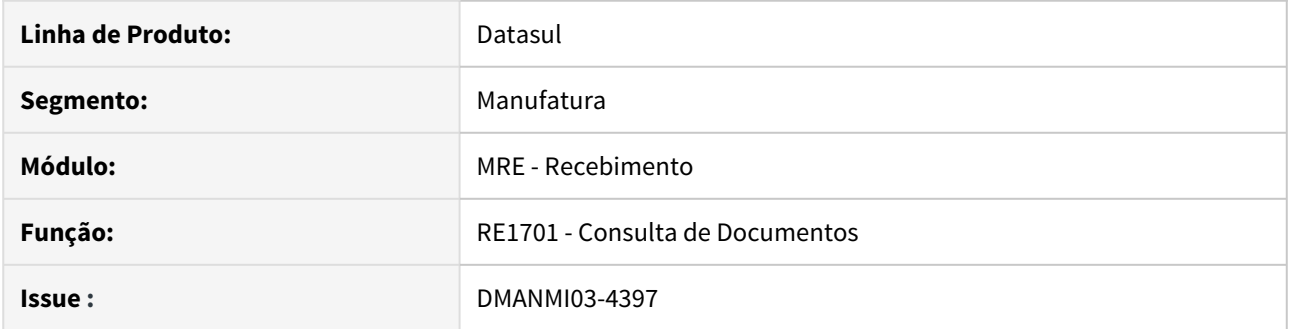

### **02. SITUAÇÃO/REQUISITO**

• O usuário do Recebimento necessita consultar os campos **Movimentação**, **Conta Contábil** e **Centro de Custo** dos documentos.

## **03. SOLUÇÃO**

• Foi alterado o programa **Consulta de Documentos (RE1701)** para que os campos **Movimentação**, **Conta Contábil** e **Centro de Custo** sejam visualizados corretamente.

# 4.11.5 Vendas e Faturamento (Internacional) - Manutenção - 12.1.28

Faturamento (Internacional) - Manutenção - 12.1.28

7516218 DMANMI03-4939 DT Geração de tag indevida no xml de complemento de pago MEX

### **01. DADOS GERAIS**

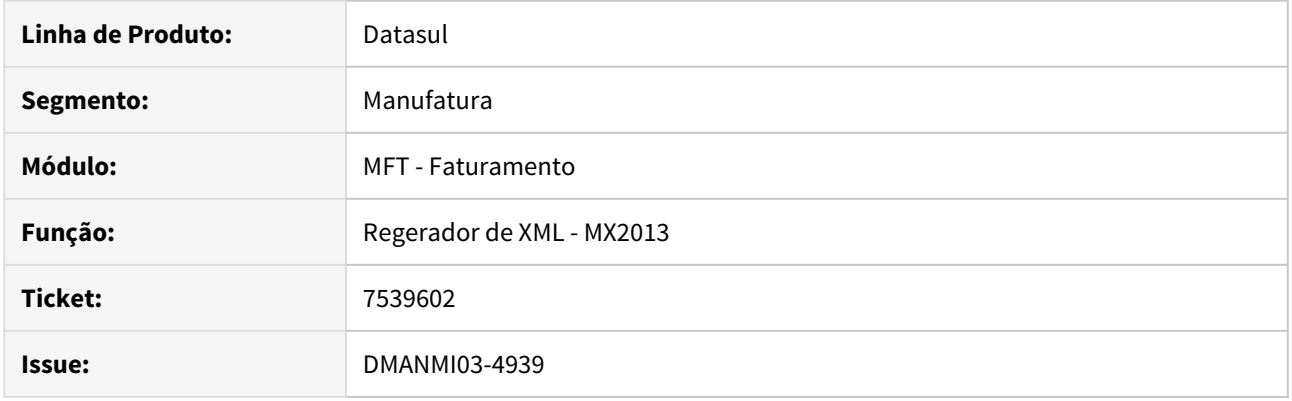

## **02. SITUAÇÃO/REQUISITO**

Quando é gerado um comprovante com "complemento de pagos" no programa MX2013, ao momento de gerar o sello digital a aplicação java está colocando "xmlns:pago10="<http://www.sat.gob.mx/Pagos>"" na tag pagos indevidamente.

### **03. SOLUÇÃO**

Corrigida a aplicação java para que na tag "pago10:Pagos" somente seja gerado o atributo "Version="1.0", para comprovantes do tipo "complemento de pagos".

#### **04. ASSUNTOS RELACIONADOS**

• [Regenerador XML - MX2013](https://tdn.totvs.com/display/dtses/Regenerador+XML+-+MX2013)

7539602 DMANMI03-5001 DT Não é possível identificar os resumos marcados para cálculo no FT4040

#### **01. DADOS GERAIS**

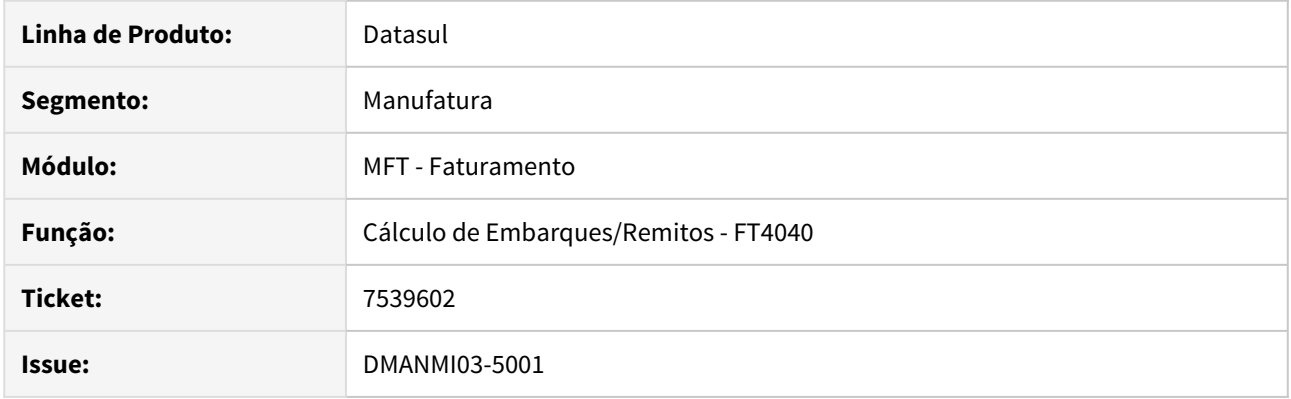

## **02. SITUAÇÃO/REQUISITO**

Ao utilizar as opções "Marca" ou "Marca Todos" em resumos que estão com a situação "Atualizado no Estoque", eles não eram apresentados marcados na tela, dificultando a identificação de quais foram selecionados para a geração da nota.

#### **03. SOLUÇÃO**

Corrigido o programa para apresentar os resumos marcados corretamente na tela do programa FT4040, permitindo ao usuário identificar quais já foram selecionados para o cálculo da fatura.

#### **04. ASSUNTOS RELACIONADOS**

• [Cálculo de Embarques/Remitos - FT4040](https://tdn.totvs.com/pages/viewpage.action?pageId=240300316)

7558678 DMANMI03-4986 DT Não apresenta o valor do preço na unidade de medida do faturamento - PD4100 USA

#### **01. DADOS GERAIS**

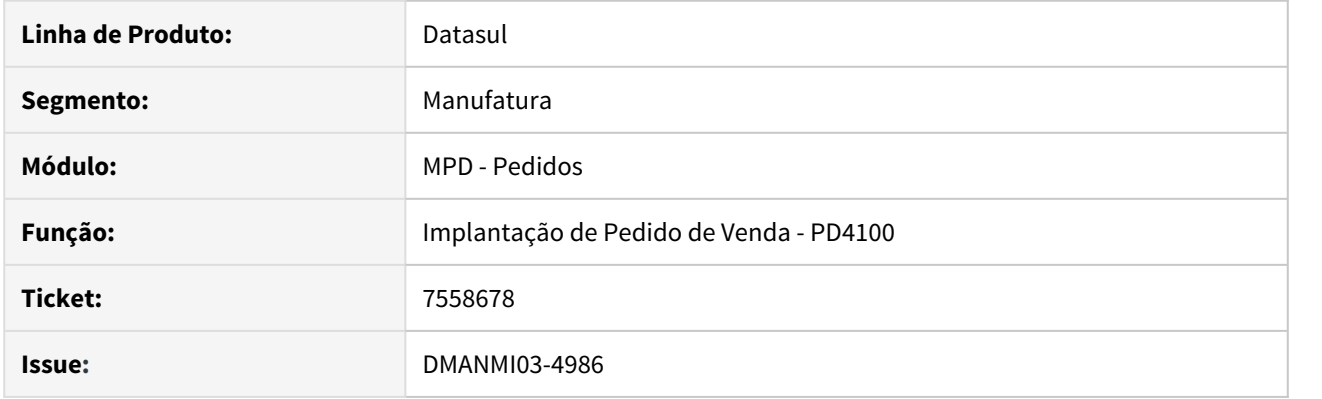

## **02. SITUAÇÃO/REQUISITO**

Não está apresentando o valor do preço unitário na unidade de medida do cliente, ao inserir um item com unidade de medida diferente da controlada no estoque.

## **03. SOLUÇÃO**

Apresenta corretamente o valor do preço unitário na unidade de medida do cliente, após confirmar a inclusão ou alteração do item.

#### **04. ASSUNTOS RELACIONADOS**

• [Implantação de Pedido de Venda - PD4100](https://tdn.totvs.com/pages/viewpage.action?pageId=271657994)

7618672 DMANMI03-5063 DT Inconsistência 10057 ao enviar uma nota de crédito com nota fiscal vinculada para a AFIP ARG

## **01. DADOS GERAIS**

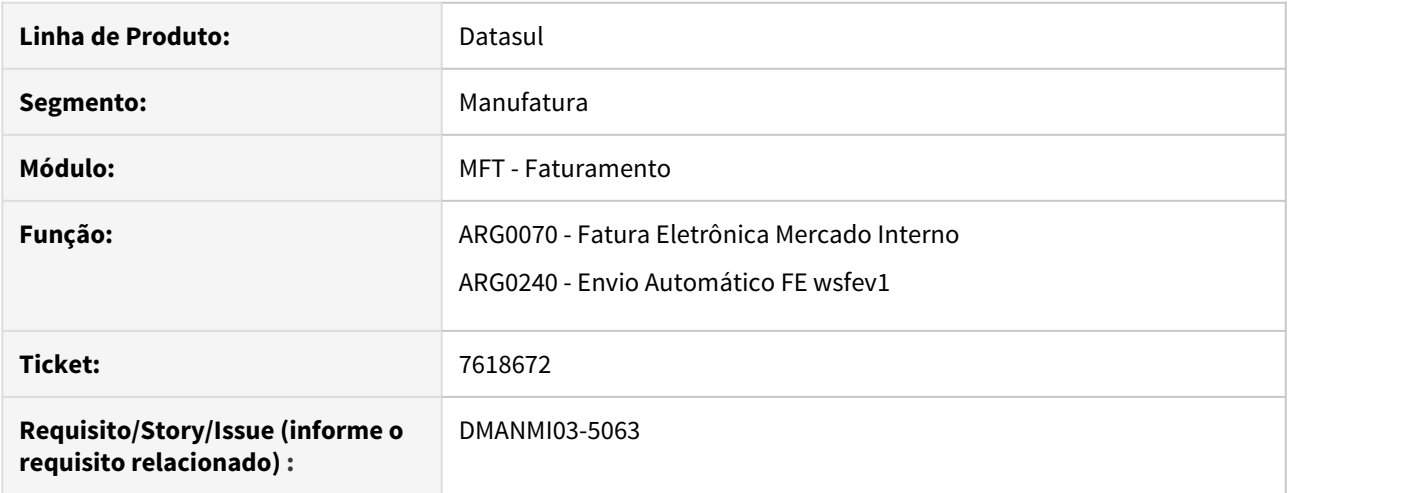

#### **02. SITUAÇÃO/REQUISITO**

Ao enviar uma nota de crédito com nota fiscal vinculada para a AFIP, é retornado a inconsistência 10057 - De enviarse el tag CbtesAsoc debe enviarse Tipo mayor a 0.

#### **03. SOLUÇÃO**

Os programas **Fatura Eletrônica Mercado Interno (ARG0070)** e **Envio Automático FE wsfev1 (ARG0240)** foram alterados para que o XML seja alimentado com o valor correto para o campo Tipo da tag CbtesAsoc.

#### **04. ASSUNTOS RELACIONADOS**

- [Fatura Eletrônica Mercado Interno ARG0070](https://tdn.totvs.com/pages/viewpage.action?pageId=244442937)
- [Envio automático FE wsfev1 arg0240](https://tdn.totvs.com/pages/viewpage.action?pageId=269423132)

8082447 DMANMI03-5363 DT Permitir eliminar a nota de crédito quando for realizado um movimento no estoque DIV - ARG0052

#### **01. DADOS GERAIS**

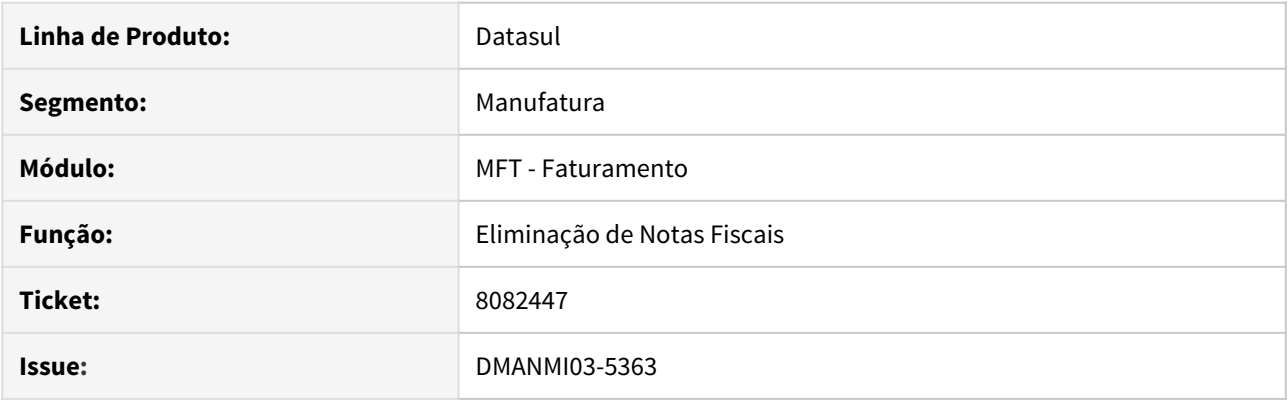

#### **02. SITUAÇÃO/REQUISITO**

- Ao realizar a eliminação da nota de crédito pelo programa **ARG0052** é apresentada a mensagem de erro "7972 - Fatura número não pode ser eliminada porque há movimento no estoque".
- A nota de crédito já foi eliminada no CE0814 através do FT2100. Como não havia estoque disponível no momento que o cliente fez a desatualização no FT2100, foi necessário realizar uma inclusão no estoque como transações diversas (DIV) para os itens no CE0220, e neste movimento o usuário informou o estabelecimento, número da nota e a série da nota de crédito ao criar este movimento.
- Ao eliminar o documento no **ARG0052** não está verificando que o movimento foi manual, através da DIV, não permitindo assim a eliminação da nota.

#### **03. SOLUÇÃO**

• O programa **ARG0052** foi alterado para que na validação seja verificado o tipo de movimento. Será apresentada a msg de erro "7972 - Fatura número não pode ser eliminada porque há movimento no estoque" apenas quando o movimento de estoque não for realizado por uma transação diversa (DIV). 8103772 DMANMI03-5488 DT Impressão de BOL com remitos de origem no recebimento são exibidos com quantidade zero USA

## **01. DADOS GERAIS**

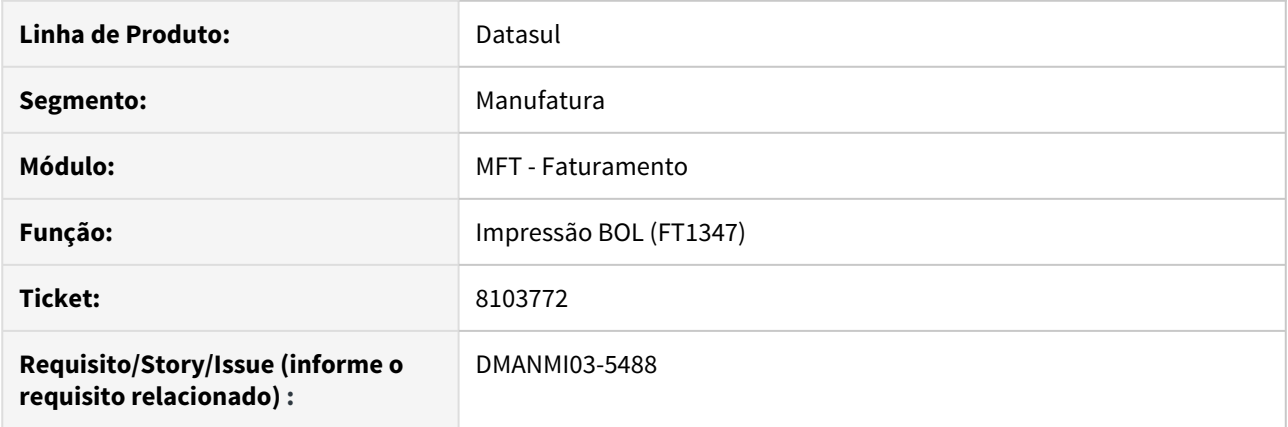

## **02. SITUAÇÃO/REQUISITO**

A quantidade dos remitos de origem no recebimento são exibidos com valor zero ao realizar a impressão do BOL.

## **03. SOLUÇÃO**

O programa **Impressão BOL (FT1347)** foi alterado para que a quantidade dos remitos de origem no recebimento sejam exibidos corretamente.

#### **04. ASSUNTOS RELACIONADOS**

• [Impressão do BOL - FT1347](https://tdn.totvs.com/pages/viewpage.action?pageId=270923666)
8124624 DMANMI03-5402 DT Problema geração xml mipyme de NC Pronto Pago ARG

#### **01. DADOS GERAIS**

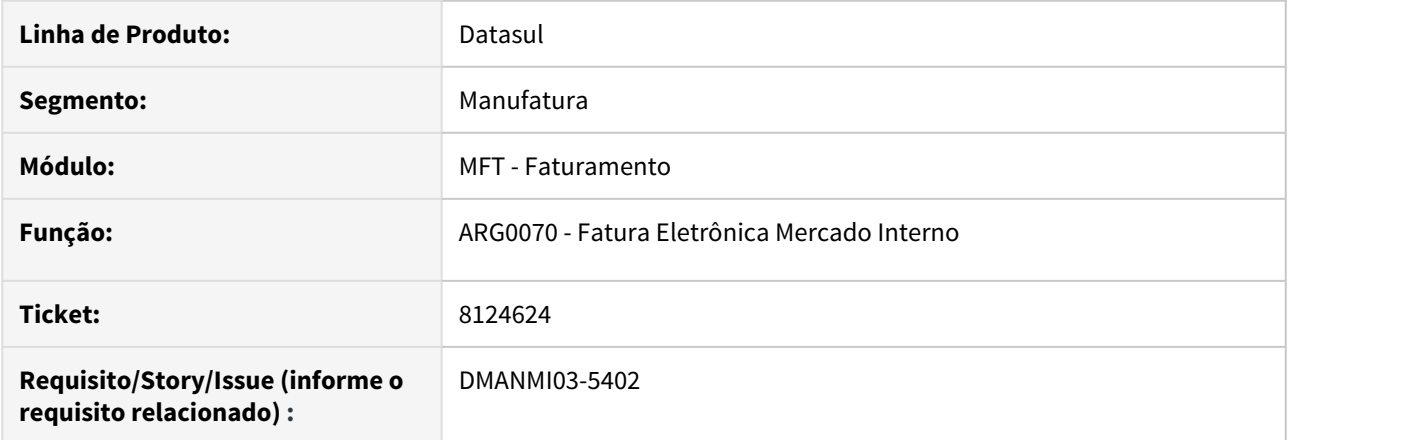

#### **02. SITUAÇÃO/REQUISITO**

Ao enviar uma nota de crédito de pronto pago com nota fiscal vinculada para a AFIP (para série do tipo mipyme), o código do comprovante está incorreto, e não apresenta as faturas vinculadas corretamente.

#### **03. SOLUÇÃO**

O programa **Fatura Eletrônica Mercado Interno (ARG0070)** foi alterado para que o XML seja alimentado com o valor correto para o código do tipo de comprovante das notas de créditos oriundas de um título de pronto pago, utilizando uma série mipyme.

#### **04. ASSUNTOS RELACIONADOS**

• [Fatura Eletrônica Mercado Interno - ARG0070](https://tdn.totvs.com/pages/viewpage.action?pageId=244442937)

8232795 DMANMI03-5516 DT Seleção de envio do pdf da fatura no email conforme cadastros de contatos do cliente USA

# **01. DADOS GERAIS**

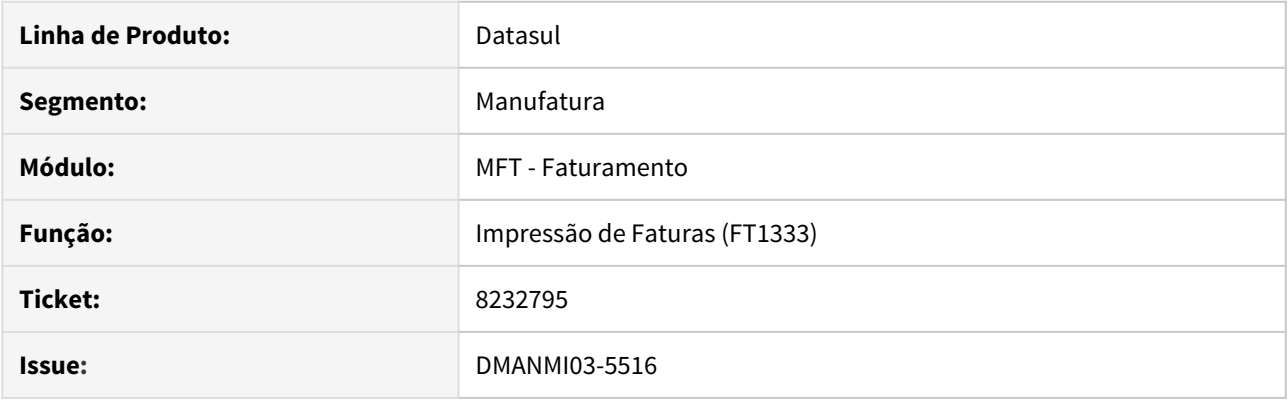

### **02. SITUAÇÃO/REQUISITO**

- Ao realizar o envio da fatura pelo programa **Impressão de Faturas (FT1333),** é enviado e-mail para todos os e-mails cadastrados nos contatos do cliente. O usuário de faturamento necessita enviar e-mail conforme:
- 1. Quando a opção do contato do emitente **(CD0704B),** campo **Aplicação** for igual a **Nenhuma,** não envia o email;
- 2. Quando a opção do contato do emitente **(CD0704B),** campo **Aplicação** for igual a **Destinatário XML NFe**, envia o e-mail;
- 3. Envia para o e-mail cadastrado no emitente **(CD0704)**, caso seja informado.
- 4. Envia para o e-mail informado no campo **Destinatário** no programa **Impressão de Faturas (FT1333).**

#### **03. SOLUÇÃO**

• Foi alterado o programa para que considere no envio da nota fiscal por e-mail, como destinatários os emails cadastrados no emitente e nos contatos do emitente, quando o campo **Aplicação** for igual a **Destinatário XML NF-e.**

Pedidos (Internacional) - Manutenção - 12.1.28

7610283 DMANMI03-5097 DT Tooltips dos botões não são exibidos no PD4100 USA

### **01. DADOS GERAIS**

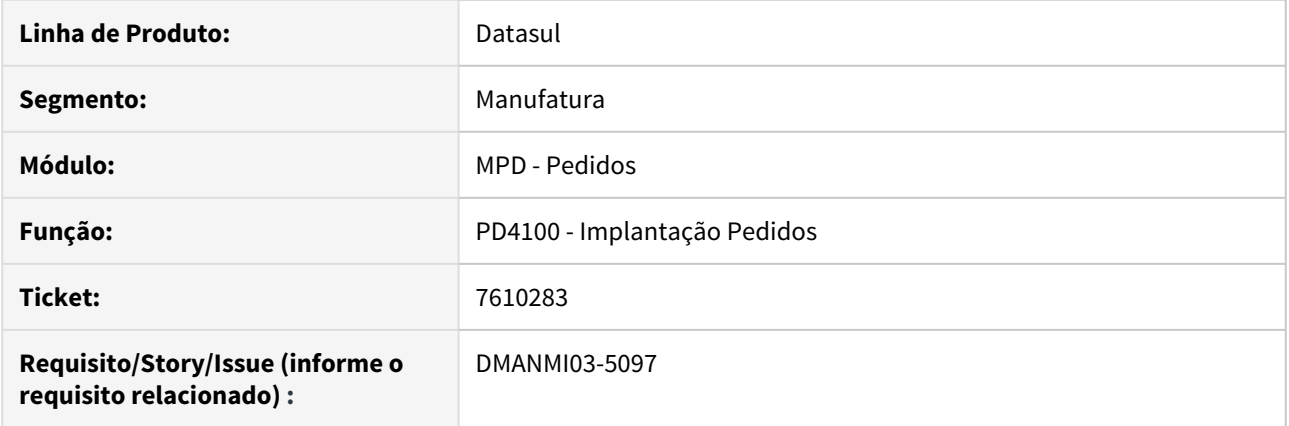

# **02. SITUAÇÃO/REQUISITO**

Os tooltips dos botões não são exibidos no programa **Implantação Pedidos (PD4100)**.

# **03. SOLUÇÃO**

Alterado o programa **PD4100** para que os tooltips dos botões sejam exibidos.

# **04. ASSUNTOS RELACIONADOS**

• [Implantação de Pedido de Venda - PD4100](https://tdn.totvs.com/pages/viewpage.action?pageId=271657994)

7808372 DMANMI03-5204 DT Traduções no programa Implantação Pedidos (PD4100) USA

### **01. DADOS GERAIS**

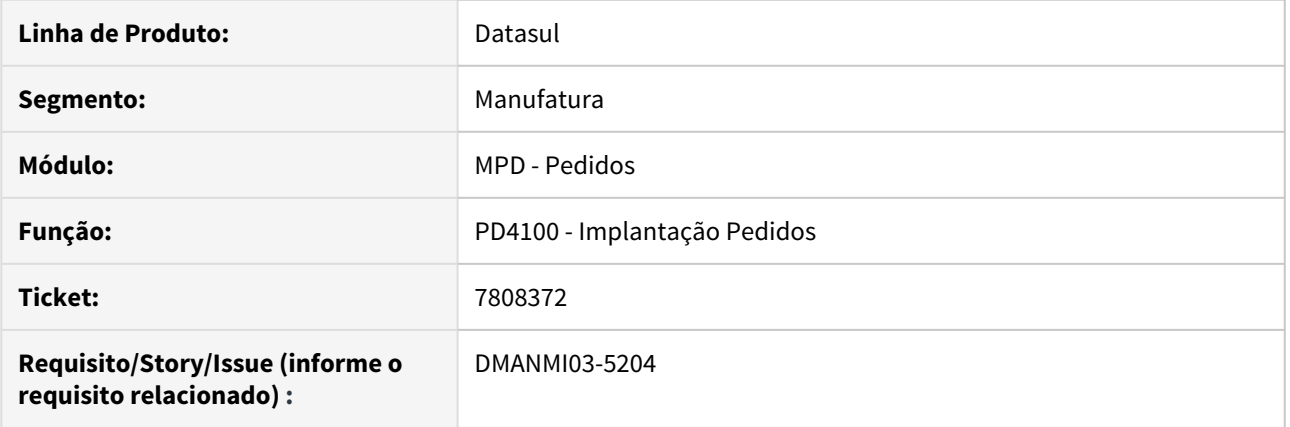

## **02. SITUAÇÃO/REQUISITO**

No programa **Implantação Pedidos (PD4100)**, existem labels que não possuem tradução e que estão cadastrados diretamente em inglês.

#### **03. SOLUÇÃO**

Alterado o programa **Implantação Pedidos (PD4100)** para que os labels estejam cadastrados em português.

#### **04. ASSUNTOS RELACIONADOS**

• [Implantação de Pedido de Venda - PD4100](https://tdn.totvs.com/pages/viewpage.action?pageId=271657994)

DMANMI03-5310 DT Erro ao criar o registro na tabela chlext-ped-item PD4000 CHL

### **01. DADOS GERAIS**

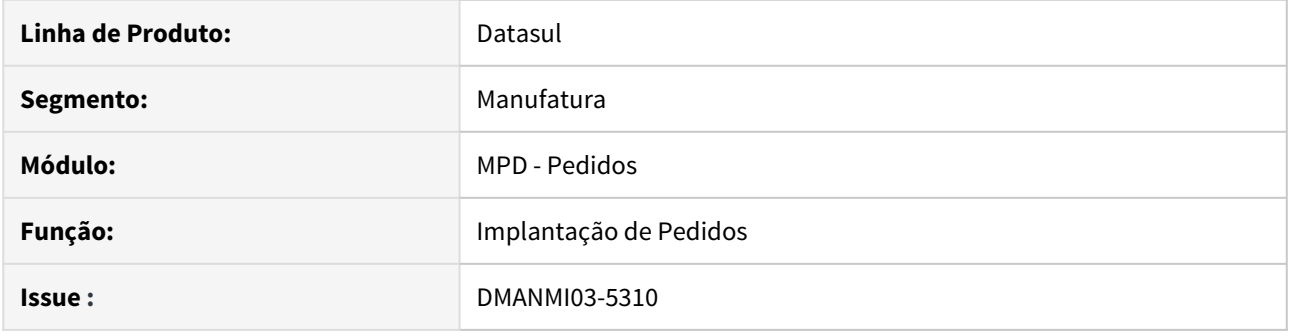

#### **02. SITUAÇÃO/REQUISITO**

• Ao informar a **Ordem de compra** no pedido estava criando dois registros na tabela de extensão do item para o Chile, sendo que um deles gravava com sequência "0".

## **03. SOLUÇÃO**

- Foram realizadas os ajustes necessários no programa **PD4000**, para que a criação correta do registro na tabela de extensão do item para o Chile**,** para que grave corretamente a sequencia do item do pedido.
- Realizados ajustes para apresentação correta da ordem de compra informada no pedido.
- Ao eliminar o pedido ou a sequência, será eliminada a extensão contendo a ordem de compra.
- Validado que ao salvar o item e ao completar o pedido, tenha ordem de compra informada para a sequência. Caso contrário será apresentada mensagem de erro e não deixará continuar o processo.

# 4.12 Recursos Humanos - Manutenção - 12.1.28

- [Administração de Pessoal Manutenção 12.1.28](#page-1231-0)
- [eSocial Manutenção 12.1.28](#page-1313-0)
- [Portal HCM Manutenção 12.1.28](#page-1340-0)
- [Responsabilidade Social Manutenção 12.1.28](#page-1348-0)

# <span id="page-1231-0"></span>4.12.1 Administração de Pessoal - Manutenção - 12.1.28

- [Benefícios Sociais Manutenção 12.1.28](#page-1232-0)
- [Controle de Frequência Manutenção 12.1.28](#page-1237-0)
- [Férias e Rescisões Manutenção 12.1.28](#page-1274-0)
- [Folha de Pagamento Manutenção 12.1.28](#page-1280-0)
- [Recrutamento e Seleção Manutenção 12.1.28](#page-1311-0)

# <span id="page-1232-0"></span>Benefícios Sociais - Manutenção - 12.1.28

• [123456 DTSPAG01-98765 DT Modelo Não Publicar](#page-1233-0)

 $\overline{\text{esc}}$  and  $\overline{\text{H}}$  [1194472 DTSPAG01-1633 DT Ao executar o programa BS1040, o](#page-1234-0)

[sistema não verifica todas as "Situações" inclusas para o funcionário.](#page-1234-0)

- [7314115 DTSPAG01-14279 DT BS1050/BS1600 Recalculo de Vale Transporte](#page-1235-0)
- [7355303 DTSPAG01-14176 DT BS2020 Alterando situação de cálculo do funcionário indevidamente](#page-1236-0)

Manutenção - 12.1.28 – 1234

# <span id="page-1233-0"></span>123456 DTSPAG01-98765 DT Modelo Não Publicar

#### **01. DADOS GERAIS**

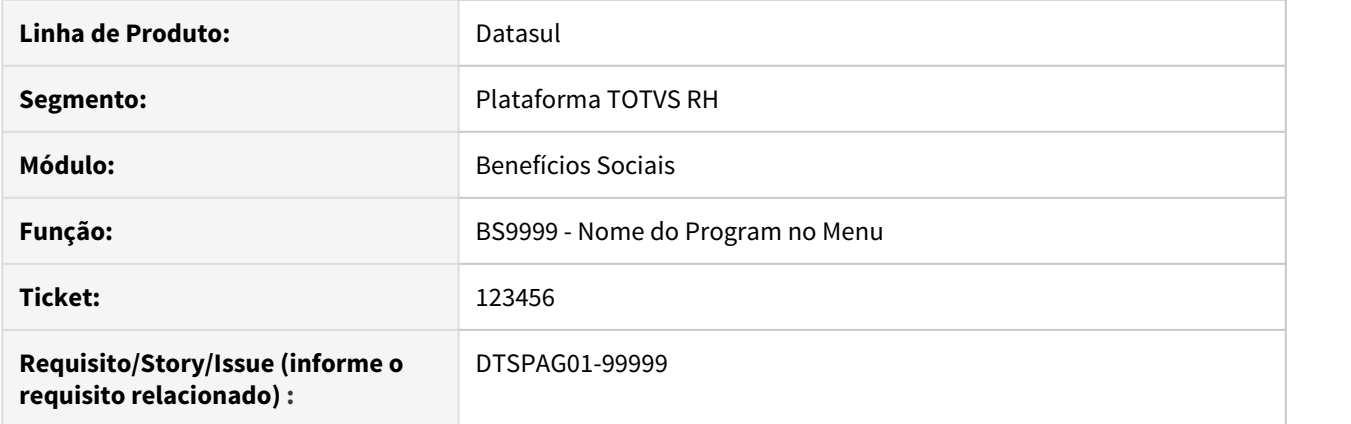

# **02. SITUAÇÃO/REQUISITO**

# **03. SOLUÇÃO**

• Passo 01 Passo 02

# **04. DEMAIS INFORMAÇÕES**

#### IMPORTANTE!

Use esse box para destacar informações relevantes e/ou de destaque.

# **05. ASSUNTOS RELACIONADOS** •

<span id="page-1234-0"></span>1194472 DTSPAG01-1633 DT Ao executar o programa BS1040, o sistema não verifica todas as "Situações" inclusas para o funcionário.

## **01. DADOS GERAIS**

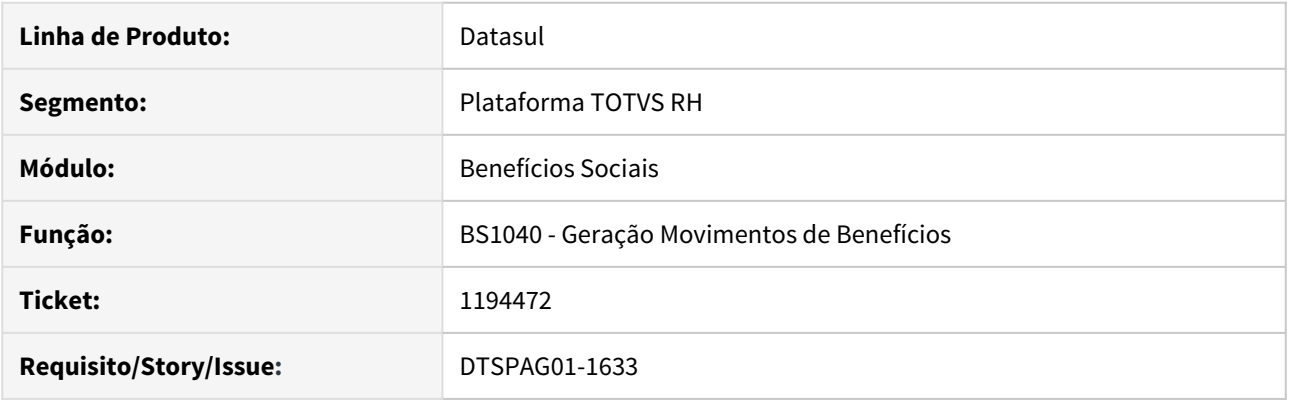

# **02. SITUAÇÃO/REQUISITO**

Ao executar o programa BS1040, o programa não verifica todas as "Situações" inclusas para o funcionário, gerando movimentos quando não deveria por ter situações que interrompem os benefícios.

#### **03. SOLUÇÃO**

O programa foi corrigido para verificar todas as situações de benefícios cadastradas no BS0500 e comparar com as situações cadastradas para o funcionário no período informado no BS1040, resumindo os dias de afastamento por código e assim fazer a validação com os dias de interrupção no BS0500.

# <span id="page-1235-0"></span>7314115 DTSPAG01-14279 DT BS1050/BS1600 Recalculo de Vale Transporte

#### **01. DADOS GERAIS**

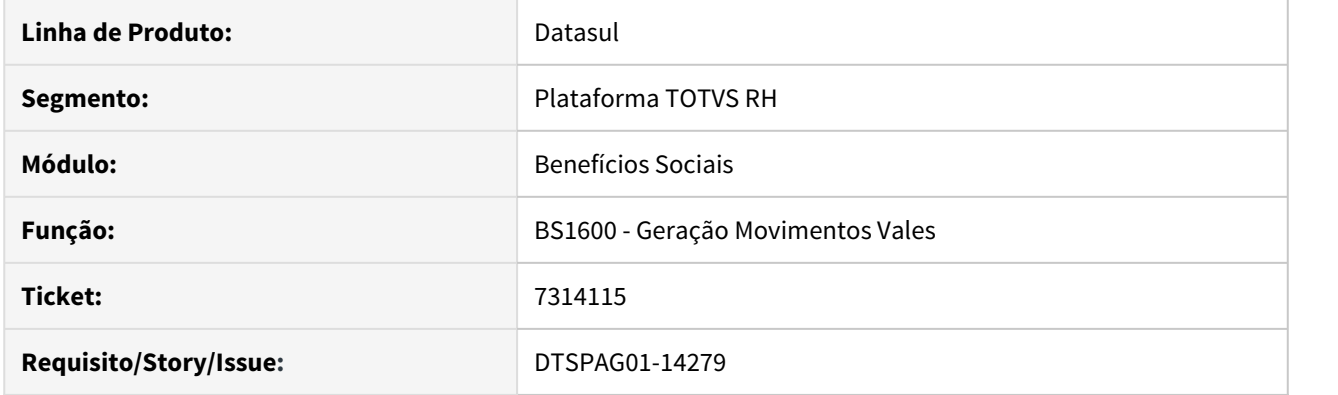

# **02. SITUAÇÃO/REQUISITO**

O programa não está considerando os descontos de vale transporte para a próxima geração que foi calculado pelo programa de recálculo de benefícios – BS1050.

# **03. SOLUÇÃO**

O programa foi corrigido para considerar os descontos para próxima geração feitos pelo BS1050 e efetuar os descontos corretamente.

# <span id="page-1236-0"></span>7355303 DTSPAG01-14176 DT BS2020 Alterando situação de cálculo do funcionário indevidamente

#### **01. DADOS GERAIS**

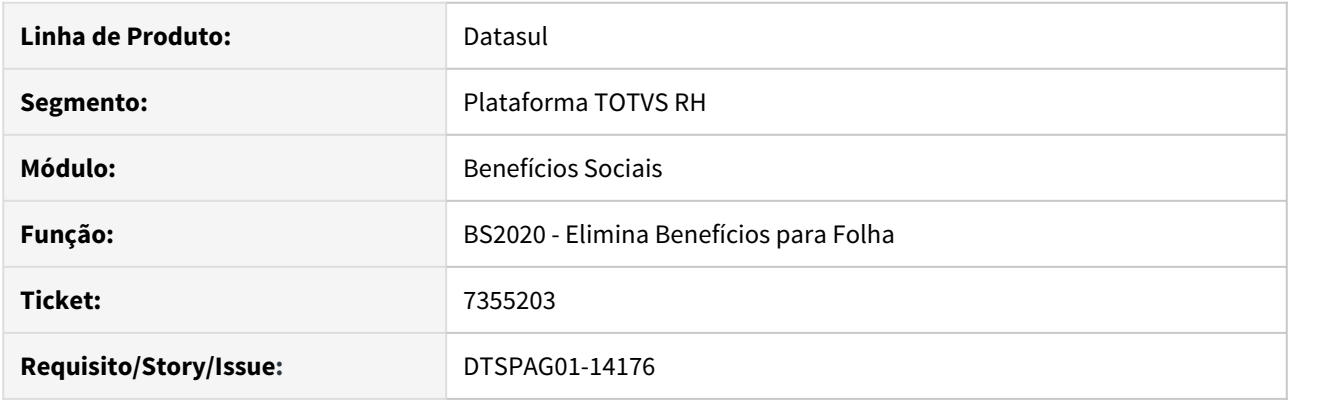

# **02. SITUAÇÃO/REQUISITO**

O programa está alterando a situação de cálculo do funcionário indevidamente ao ser executado para um funcionário com rescisão após o mês/ano da folha atual.

# **03. SOLUÇÃO**

O programa foi alterado para que nessa situação não altere a situação de cálculo do funcionário.

# <span id="page-1237-0"></span>Controle de Frequência - Manutenção - 12.1.28

• [\\_123456 DTSPONSMT01-98765 DT Modelo Não Publicar](#page-1238-0) esc [1153713 DT DTSPONSMT01-89 PE4000 - INTEGRAÇÃO DO](#page-1239-0)

[PONTO](#page-1239-0)

- [4465594 DTSPAG01-14118 DT PE3900 gera mensagem indevida para o Monitor Integração TSA](#page-1242-0)
- [6354915 DTSPONSMT01-703 DT PE4000 Desconto DSR mês anterior](#page-1243-0)
- [6571943 DT DTSPONSMT01-1086 FP1600 SITUAÇÕES DO FUNCIONÁRIO](#page-1249-0)
- [7192673 DT DTSPONSMT01-1555 FP1600 SITUAÇÃO DO FUNCIONÁRIO](#page-1254-0)
- [7296376 DT DTSPONSMT01-1599 PE4000 INTEGRAÇÃO DO PONTO](#page-1258-0)
- [7606558 DTSPONSMT01-1760 DT PE4300 Calculo do arredondamento das horas incorreto](#page-1265-0)
- [7665825 DT DTSPONSMT01-1827 PE2200 CÁLCULO DO PONTO](#page-1270-0)
- [DTSPAG01-14977 DT PE0300 Implementar Tipo Funcionário Contrato Verde Amarelo](#page-1273-0)

Manutenção - 12.1.28 – 1239

<span id="page-1238-0"></span>\_123456 DTSPONSMT01-98765 DT Modelo Não Publicar

### **01. DADOS GERAIS**

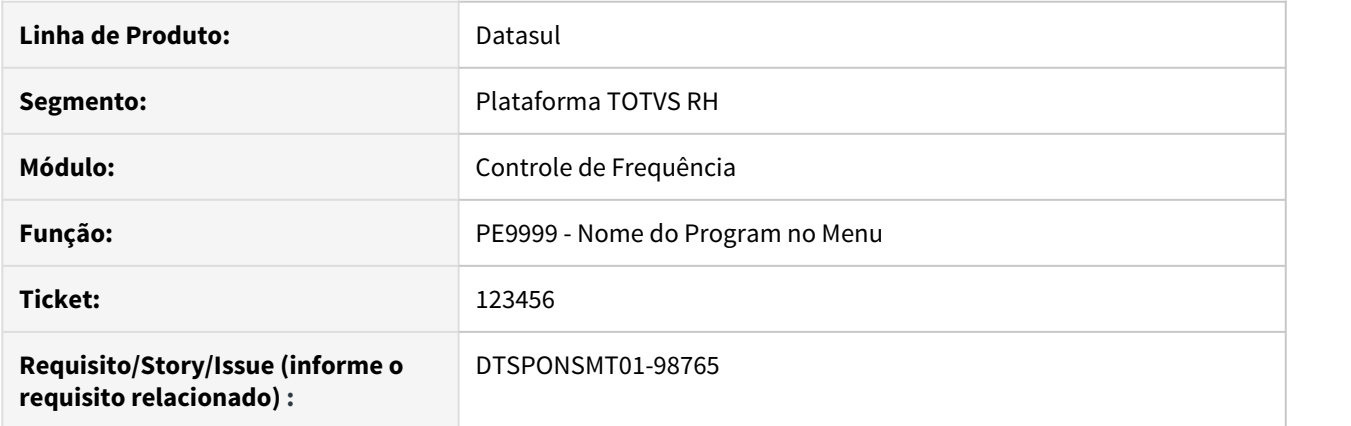

# **02. SITUAÇÃO/REQUISITO**

# **03. SOLUÇÃO**

Passo 01 Passo 02

## **04. DEMAIS INFORMAÇÕES**

#### IMPORTANTE!

Use esse box para destacar informações relevantes e/ou de destaque.

# **05. ASSUNTOS RELACIONADOS** •

# <span id="page-1239-0"></span>1153713 DT DTSPONSMT01-89 PE4000 - INTEGRAÇÃO DO PONTO

#### **01. DADOS GERAIS**

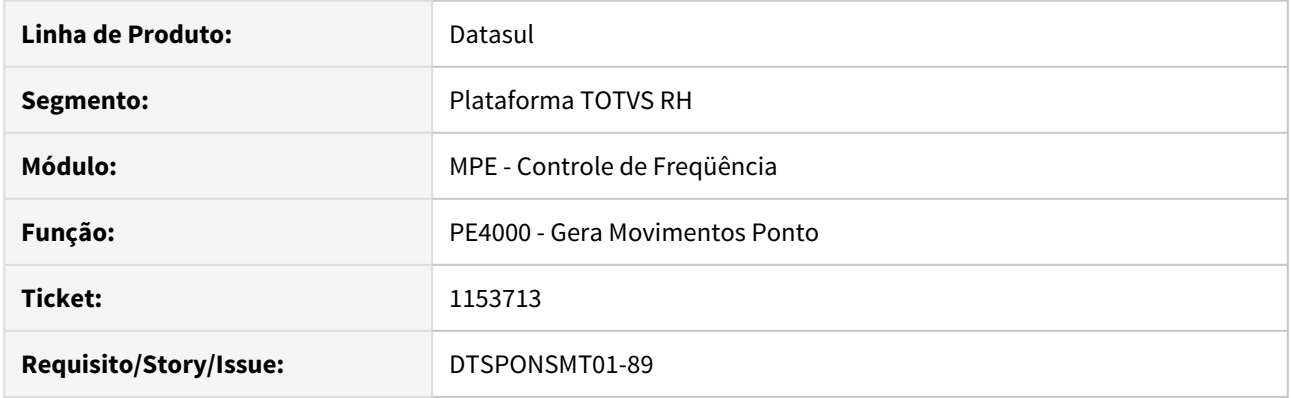

# **02. SITUAÇÃO/REQUISITO**

Para funcionário afastado o sistema não pagou corretamente os dias de direito do mesmo, pagou dias trabalhados a menor.

# **03. SOLUÇÃO**

O processo de totalização das horas foi ajustado para tratar de forma correta o dia 31 quando o funcionário estiver afastado no mês, calculando as horas parte pela empresa e parte pelo INSS.

**ANTES:** Considerava na contagem dos dias afastados o dia 31 do mês, sendo que o INSS não o considera para pagamento de mensalistas.

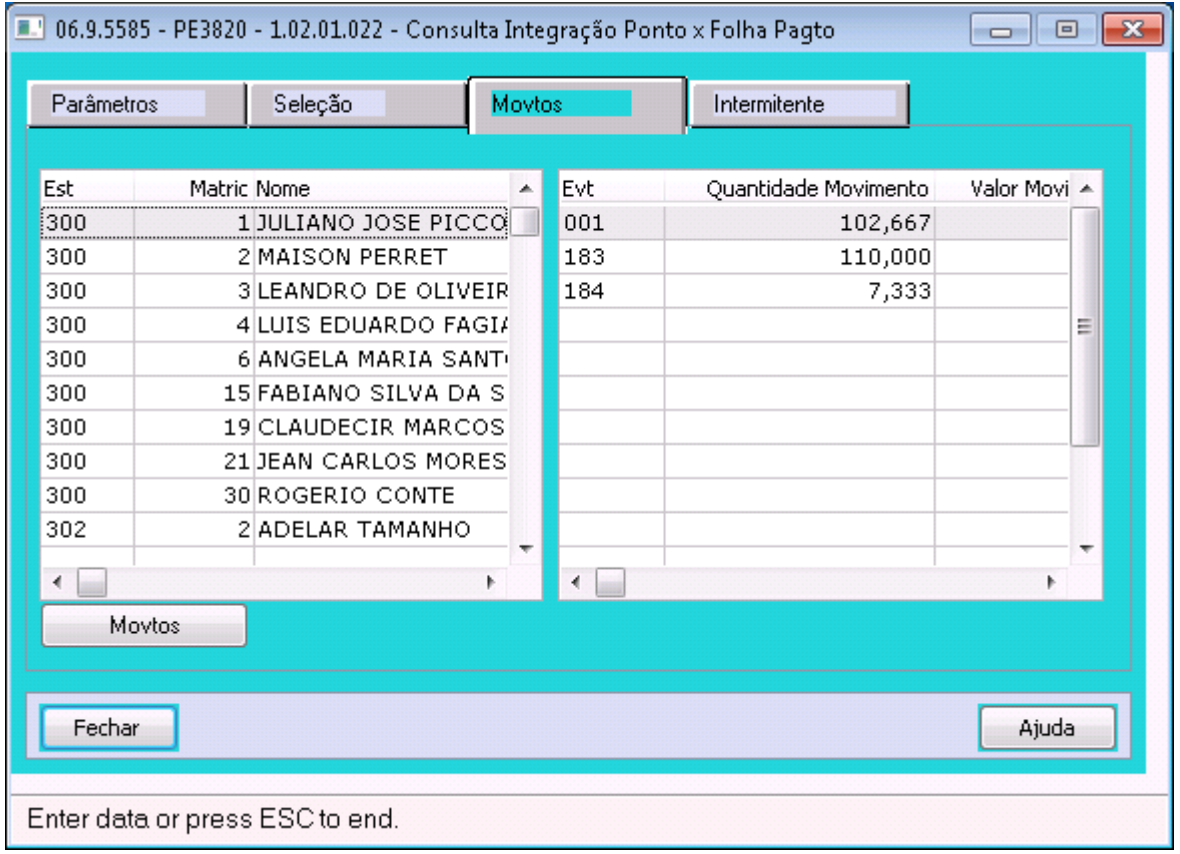

**DEPOIS:** Passou a desconsiderar o 31 para o pagamento das horas de afastamento INSS (tendo em vista que a Previdência Social não considera este dia para o pagamento)

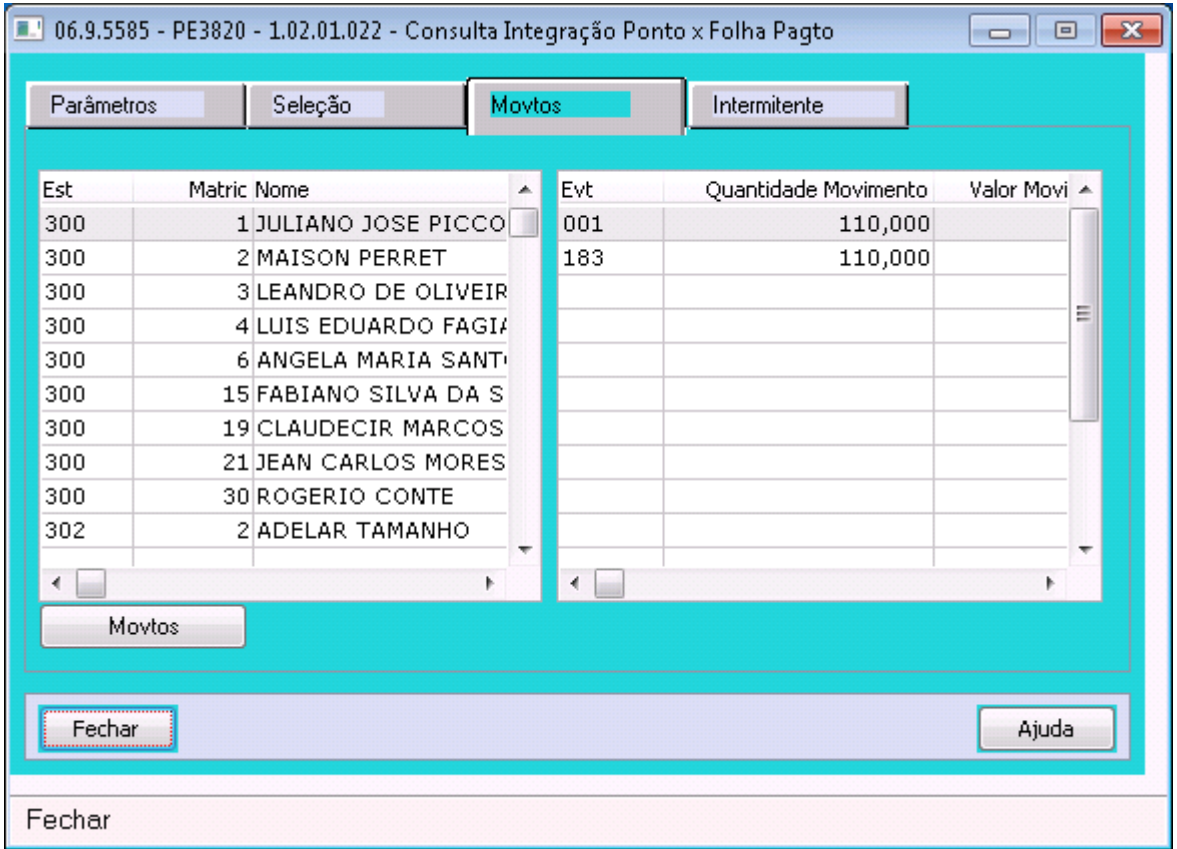

#### <span id="page-1242-0"></span>4465594 DTSPAG01-14118 DT PE3900 gera mensagem indevida para o Monitor Integração TSA

#### **01. DADOS GERAIS**

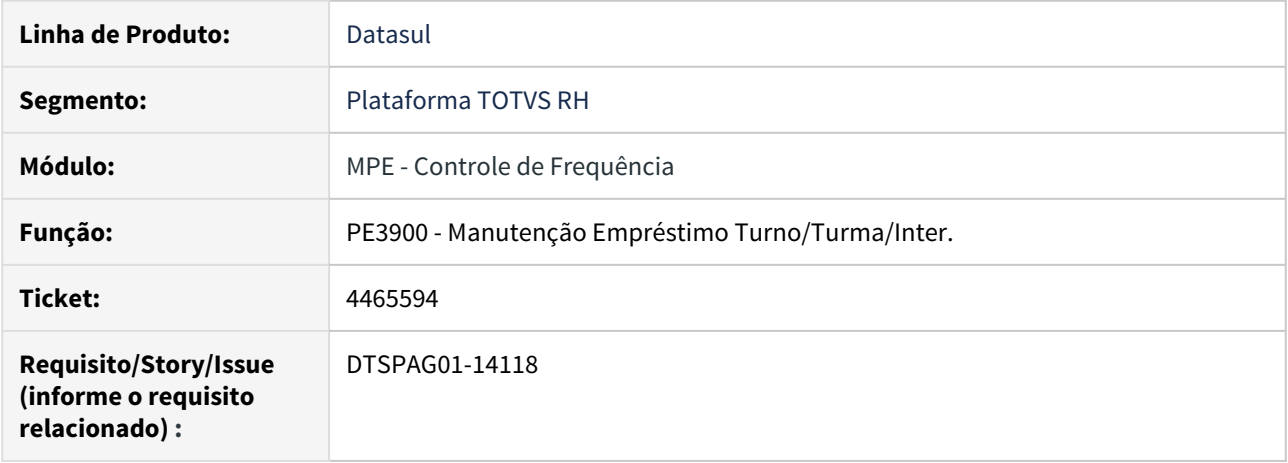

#### **02. SITUAÇÃO/REQUISITO**

O programa PE3900 (Manutenção Empréstimo Turno/Turma/Inter.) gera mensagem sem validar se a empresa do funcionário está parametrizada para integração com o TSA (FP8870). Desta forma, cria mensagem de empréstimo de turno para todas as empresas.

#### **03. SOLUÇÃO**

Ajustado o programa para validar a empresa conforme parametrizações nos programas FP0500 (aba Pasta1/ campo Integra Controle Acesso marcado) e FP8870 (aba Movto TSA/botão Configuração/aba Empresa/ Empresa desejada marcada). E assim criar a mensagem no Monitor somente se integra com o TSA.

<span id="page-1243-0"></span>6354915 DTSPONSMT01-703 DT PE4000 - Desconto DSR mês anterior

#### **01. DADOS GERAIS**

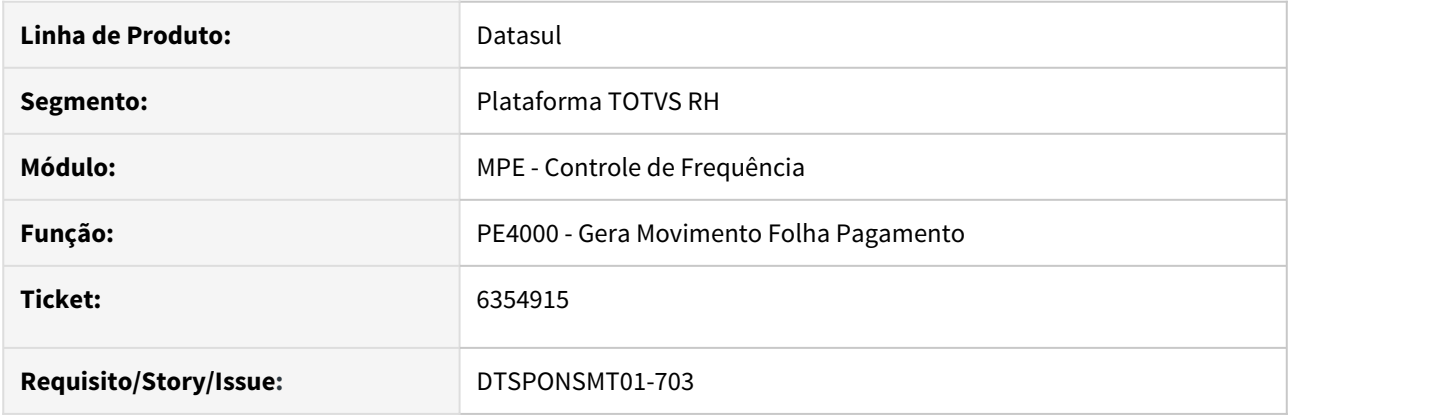

### **02. SITUAÇÃO/REQUISITO**

Sistema não desconta DSR referente a falta de horas na última semana do período anterior.

# **03. SOLUÇÃO**

Realizado manutenção no programa **pe4000** para gerar movimento desconto de DSR corretamente.

#### **Antes**:

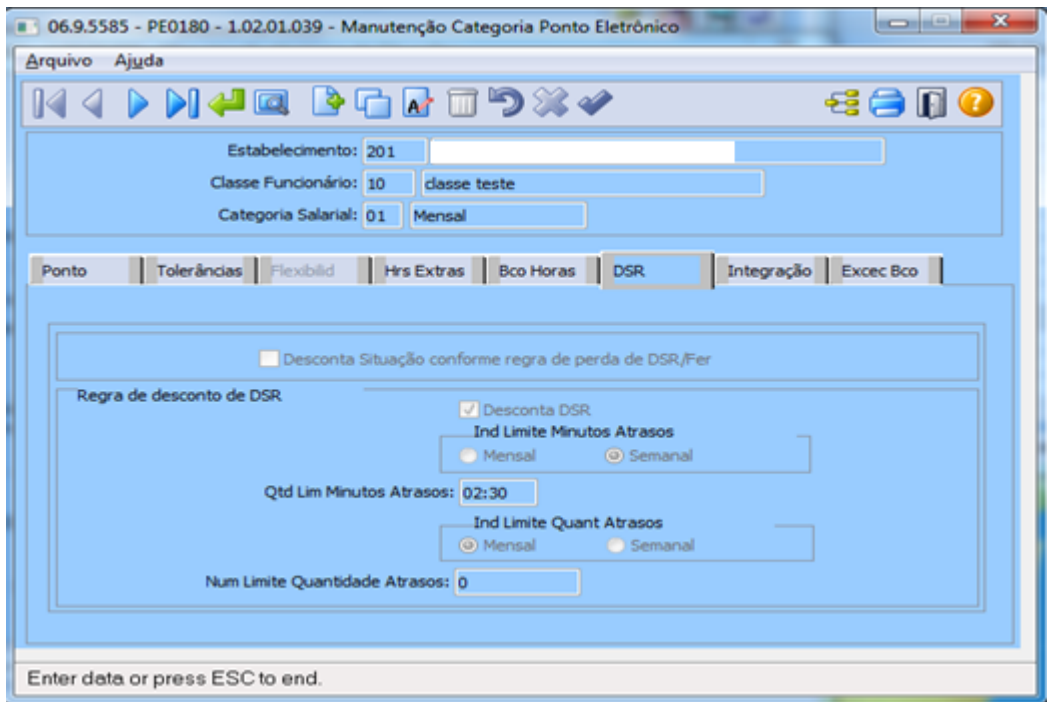

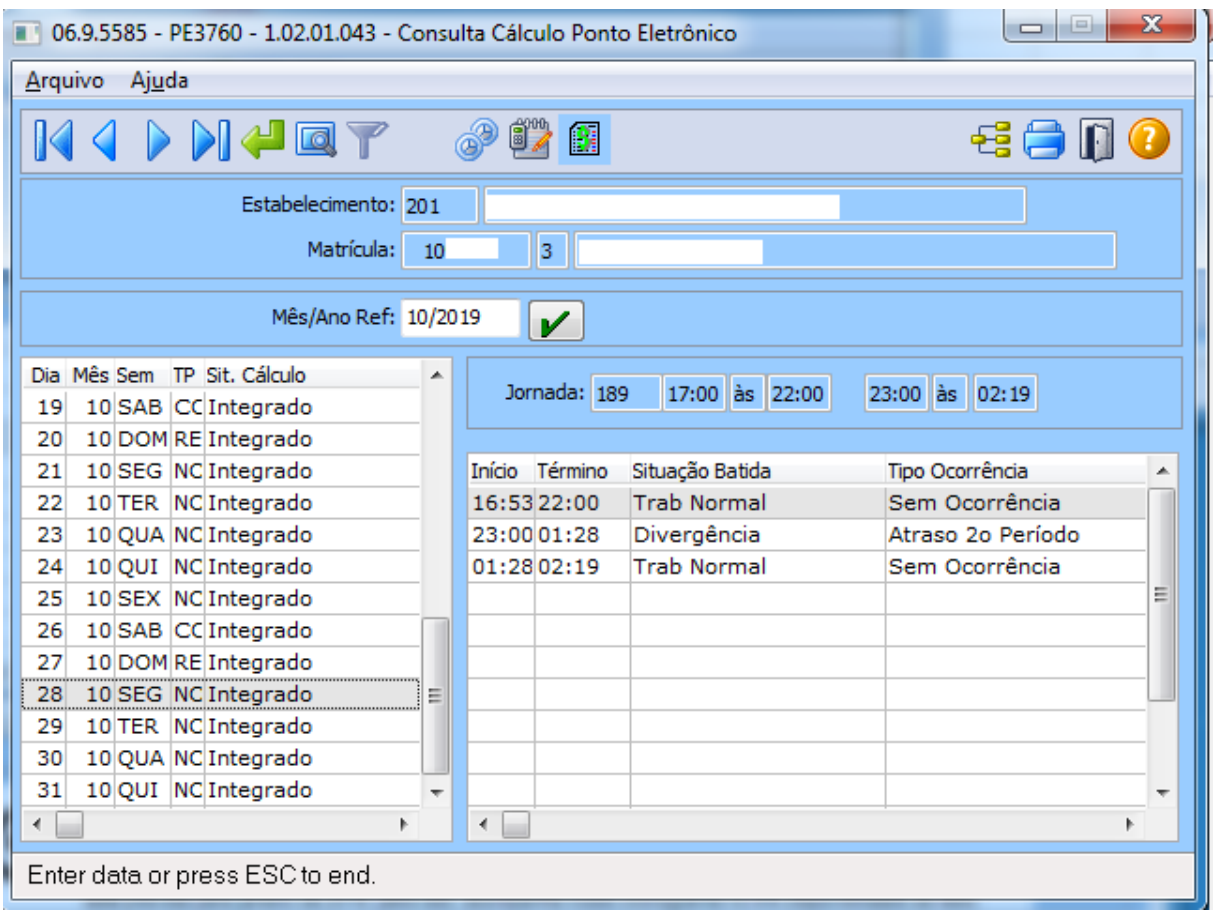

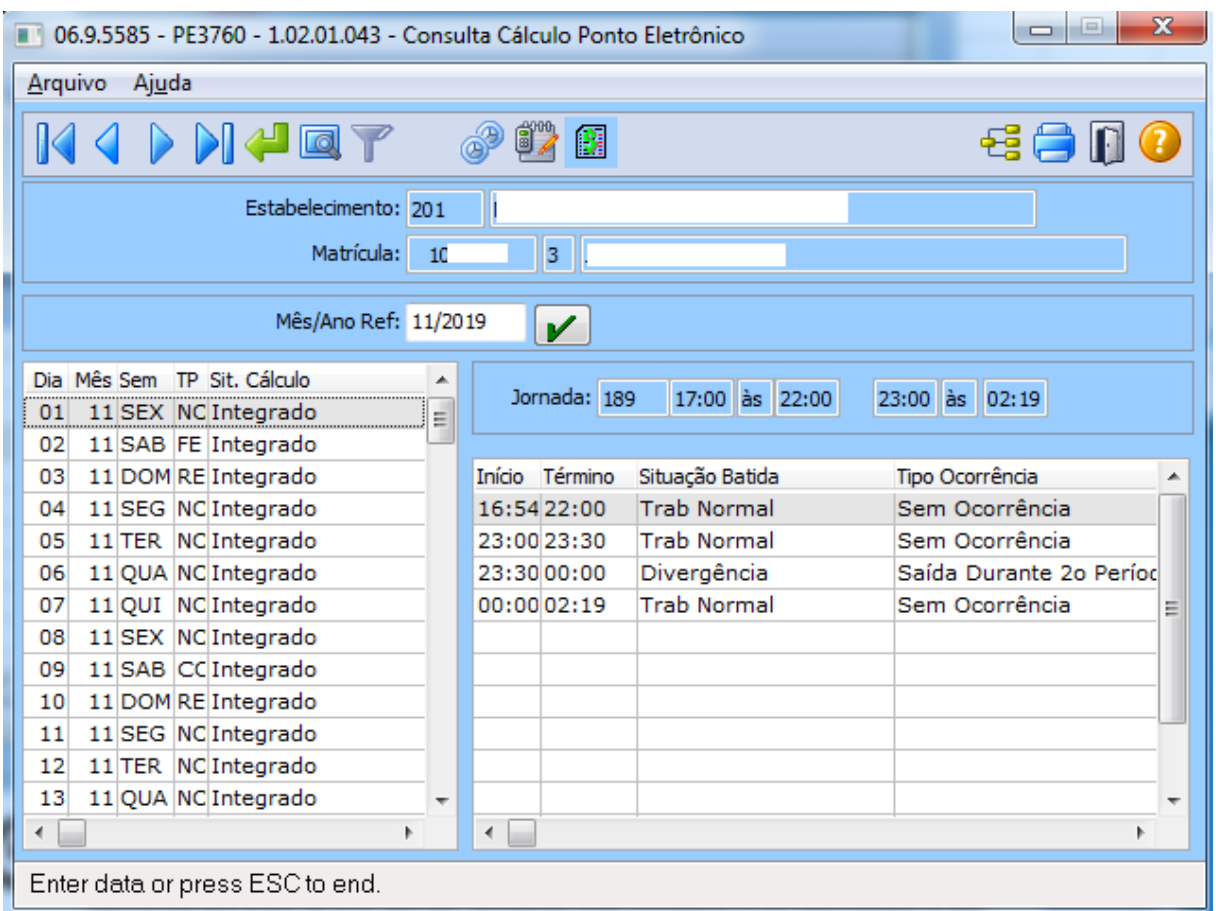

Funcionário possui faltas em horas nos dias 28/10 (última semana período ponto anterior) e 01/11 (que está na mesma semana do dia 28/10).

Somando as 2 faltas, temos 2:58.

Está parametrizado no PE0180 que se for mais que 2:30 semanais de falta deve realizar o desconto do DSR.

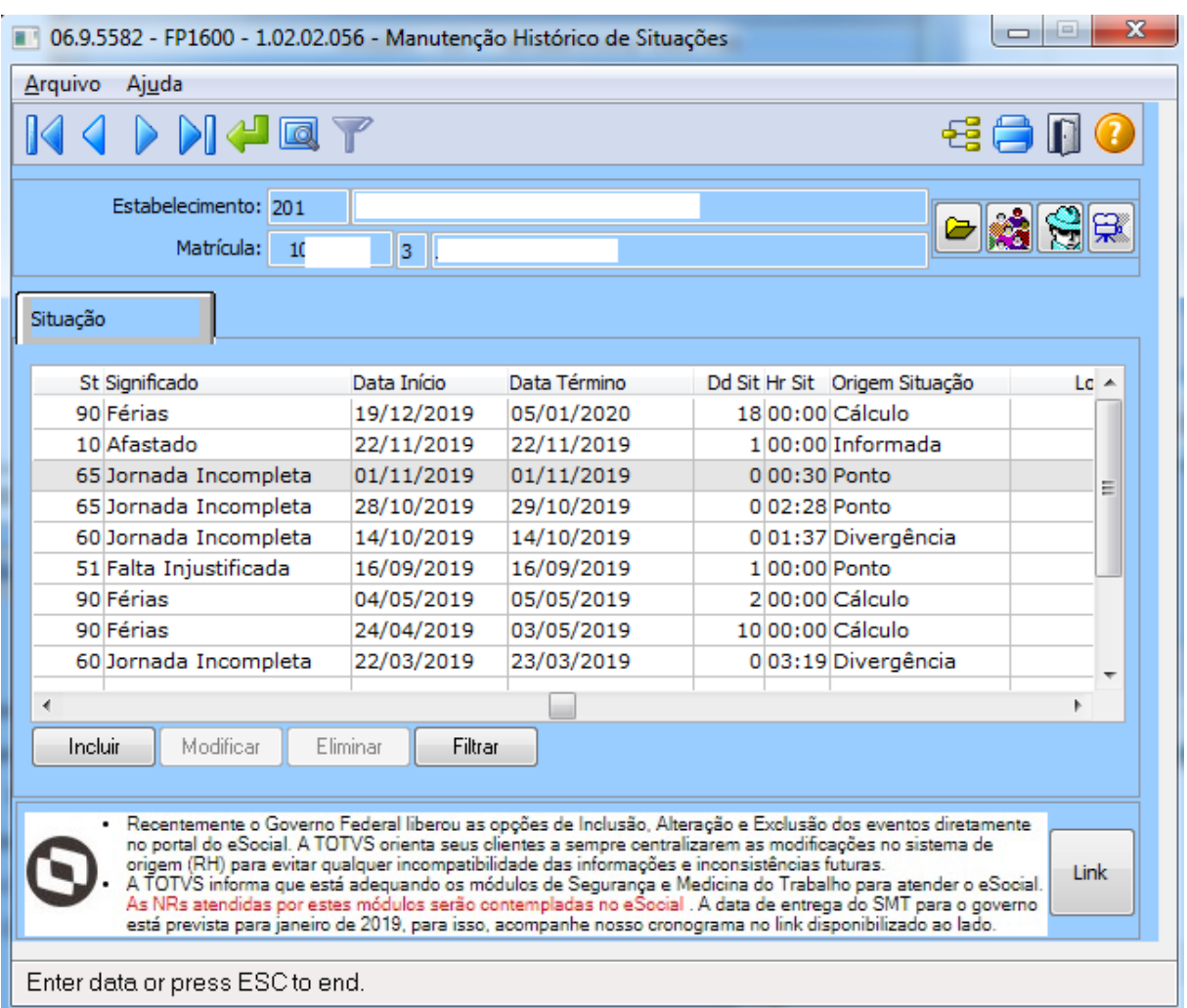

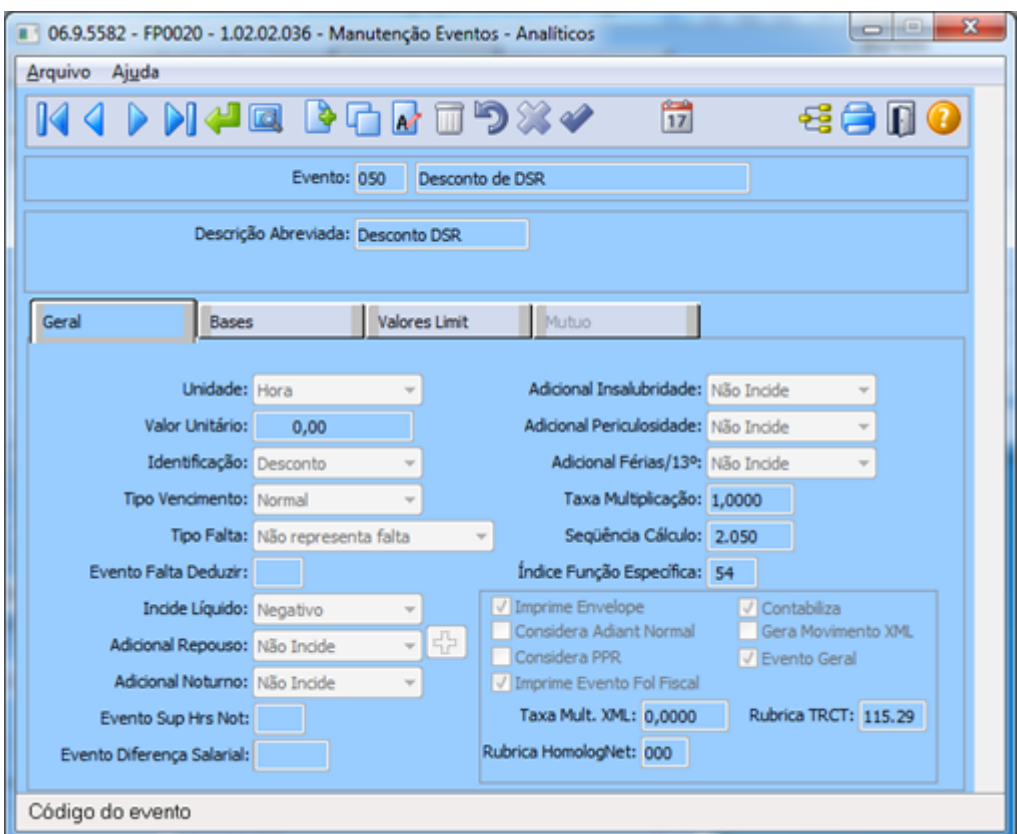

Depois de executar PE4000, ao consultar PE3820 deveria ter gerado o Evento 50 (Desconto de DSR).

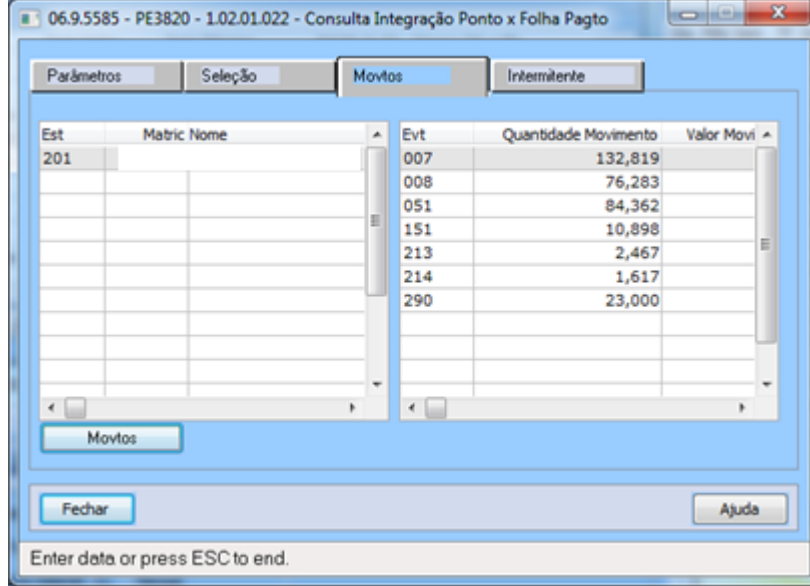

Depois:

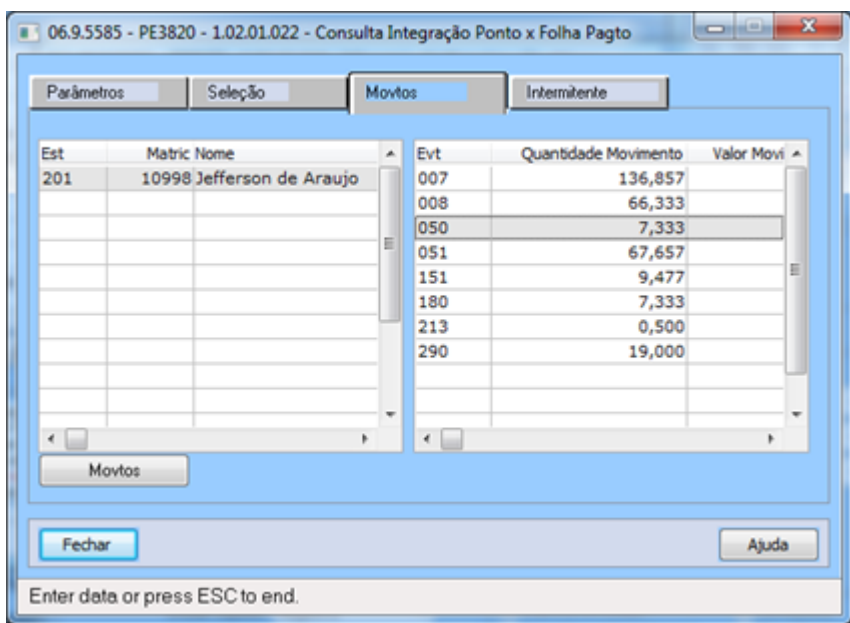

# <span id="page-1249-0"></span>6571943 DT DTSPONSMT01-1086 FP1600 - SITUAÇÕES DO FUNCIONÁRIO

### **01. DADOS GERAIS**

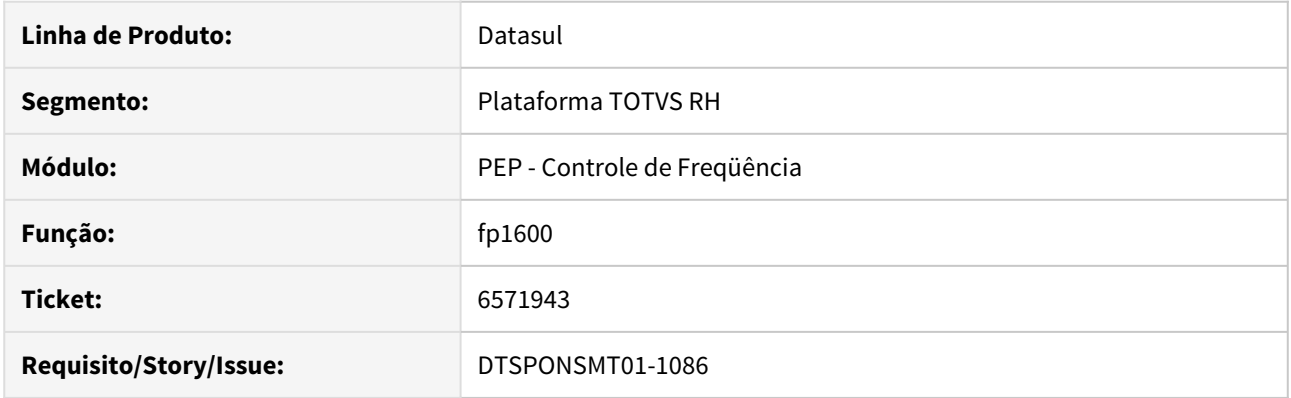

# **02. SITUAÇÃO/REQUISITO**

Ao alterar uma situação no programa PE3130 para funcionários com Rescisões Informadas no FP1600, ocorre o erro \*\*Situação afastamento já existe.

# **03. SOLUÇÃO**

o programa de situações o funcionário foi corrigido para tratar de forma correta a inclusão manual de situações com o significado rescisão.

Antes.

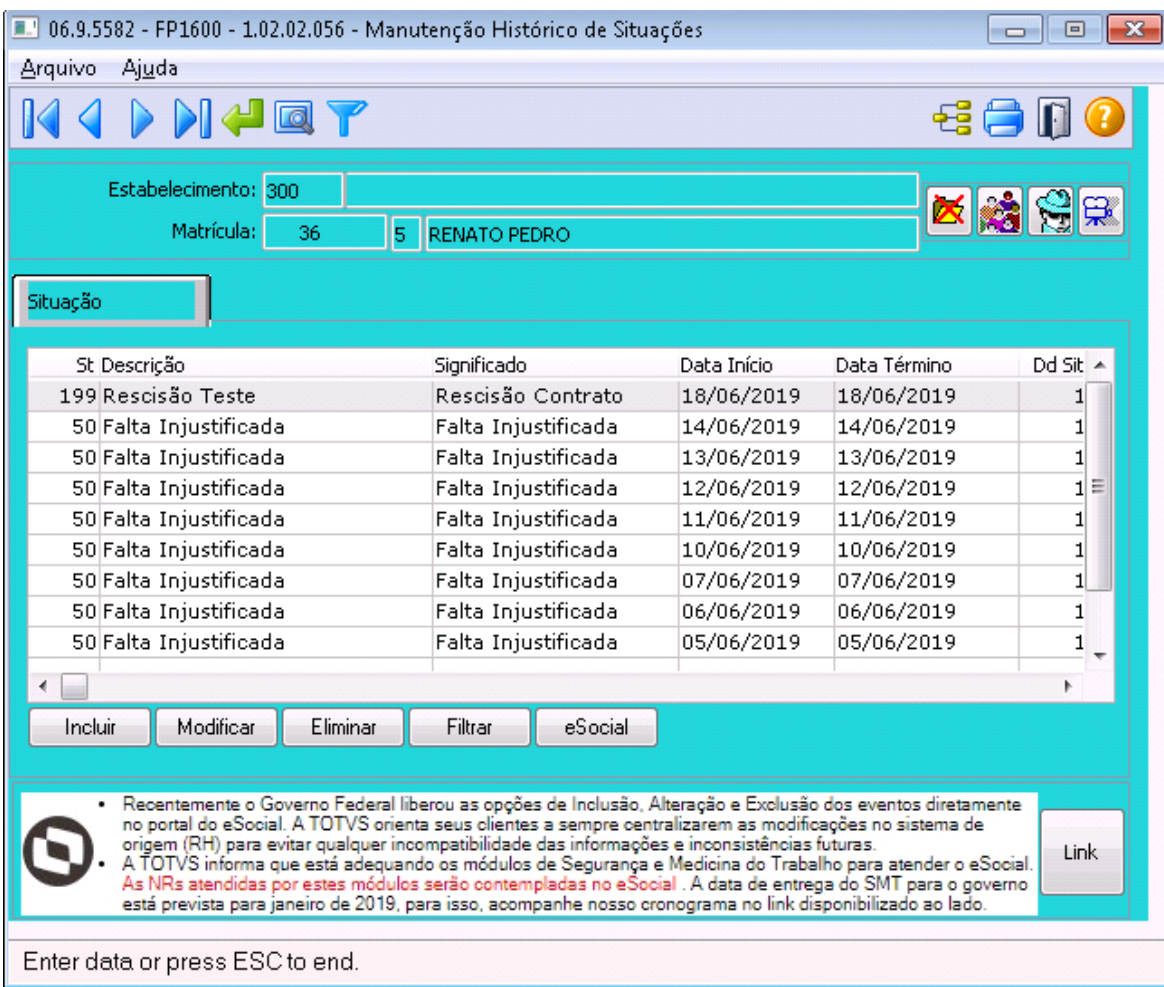

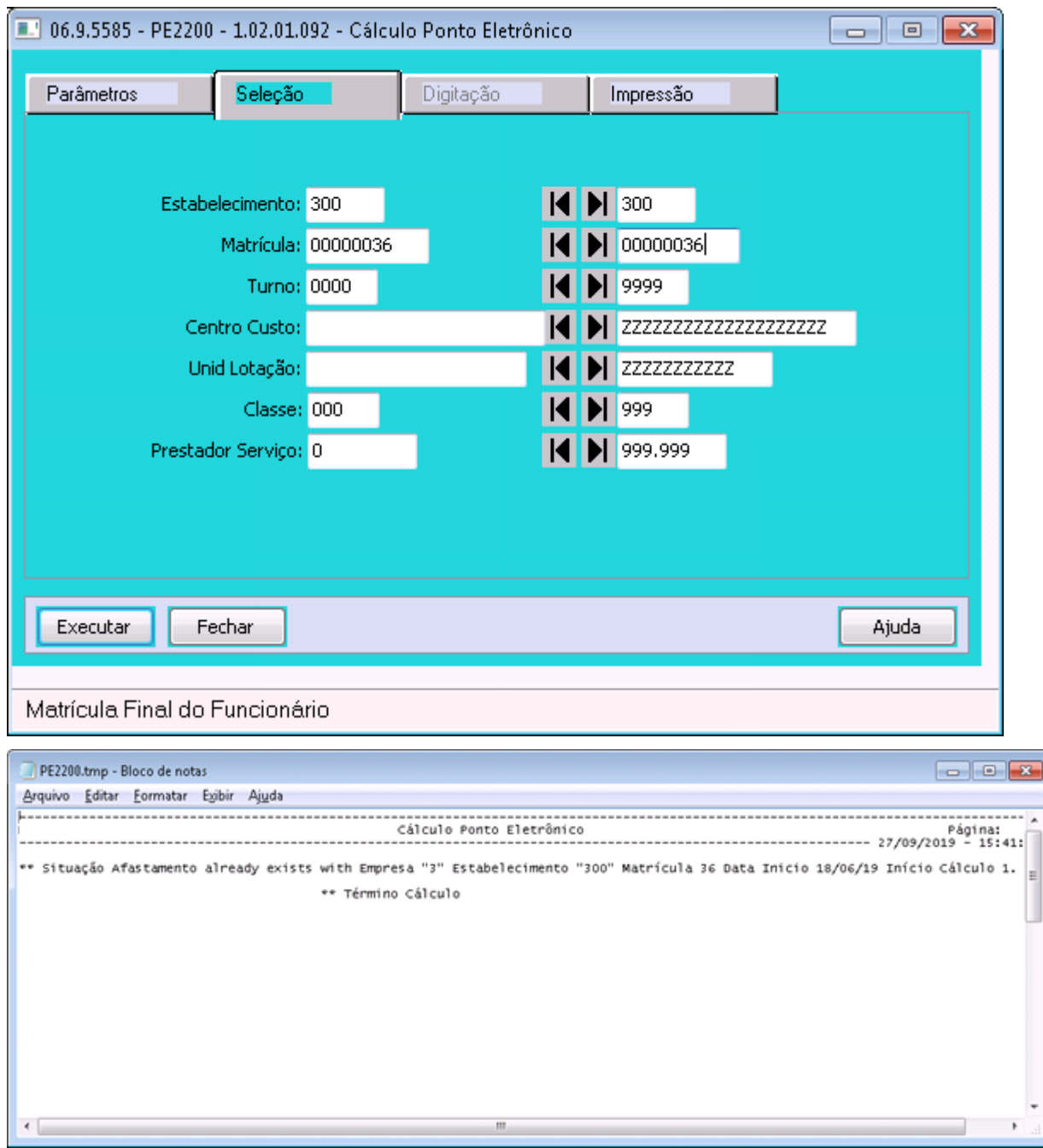

Depois.

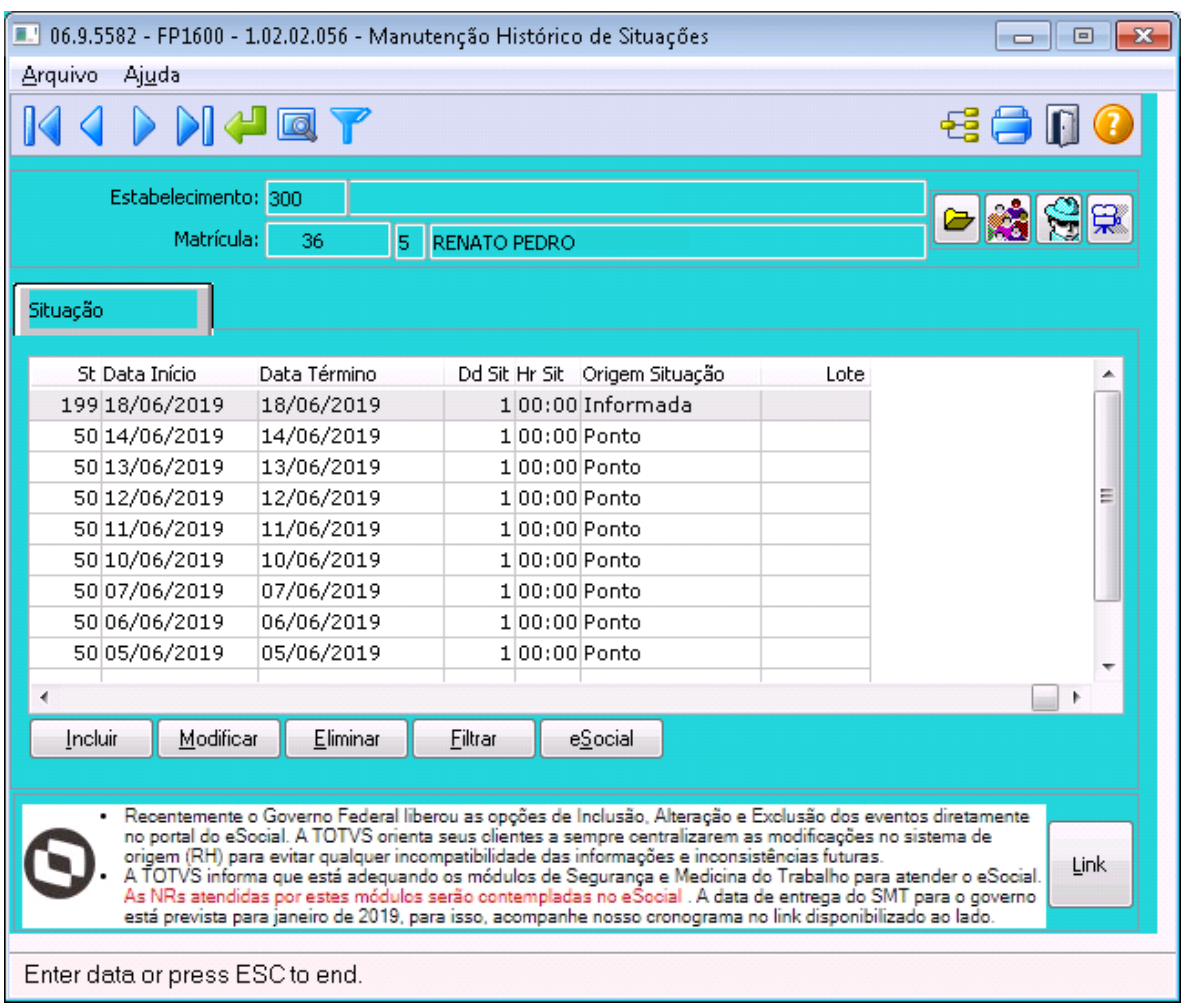

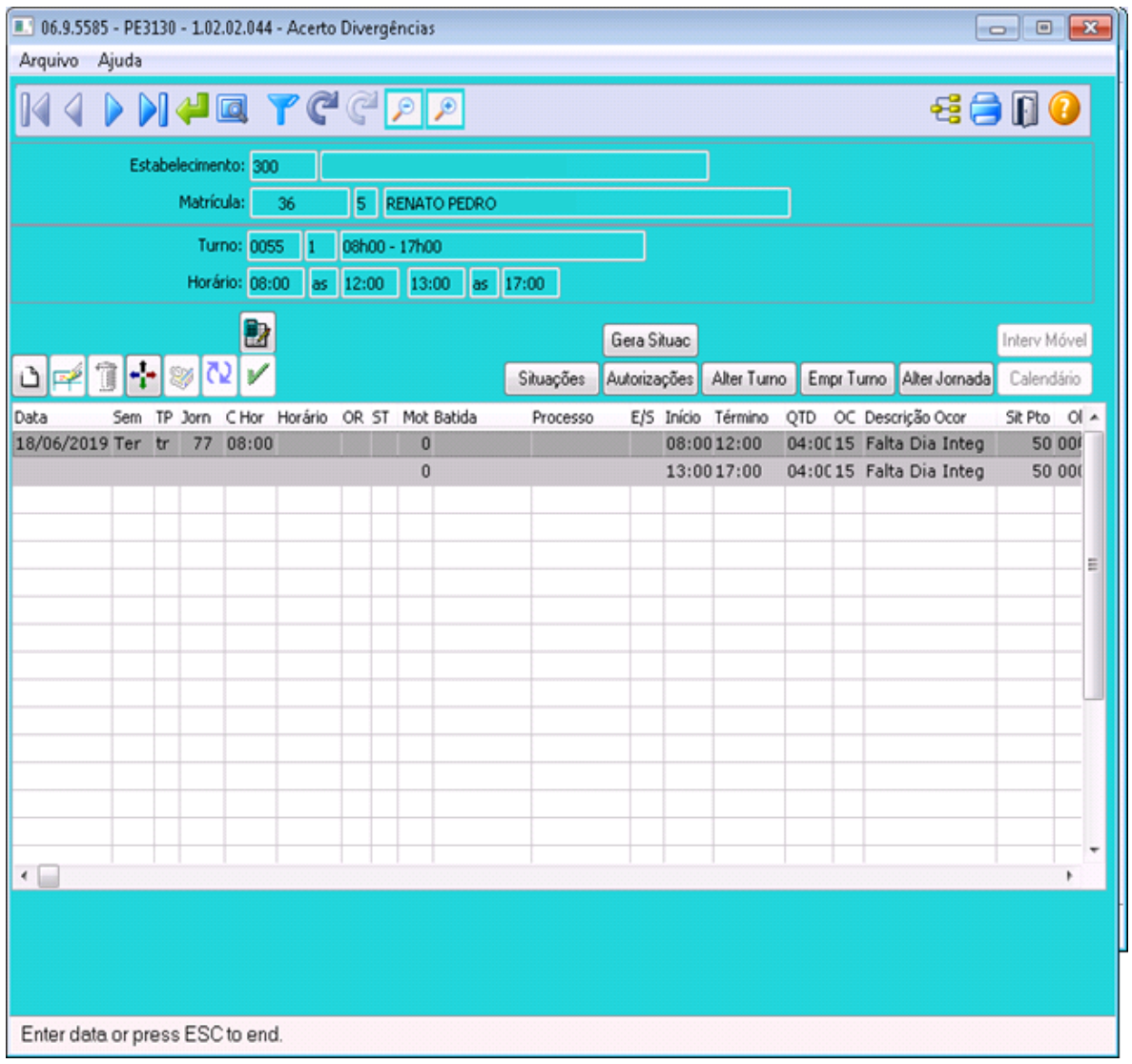

# <span id="page-1254-0"></span>7192673 DT DTSPONSMT01-1555 FP1600 - SITUAÇÃO DO FUNCIONÁRIO

#### **01. DADOS GERAIS**

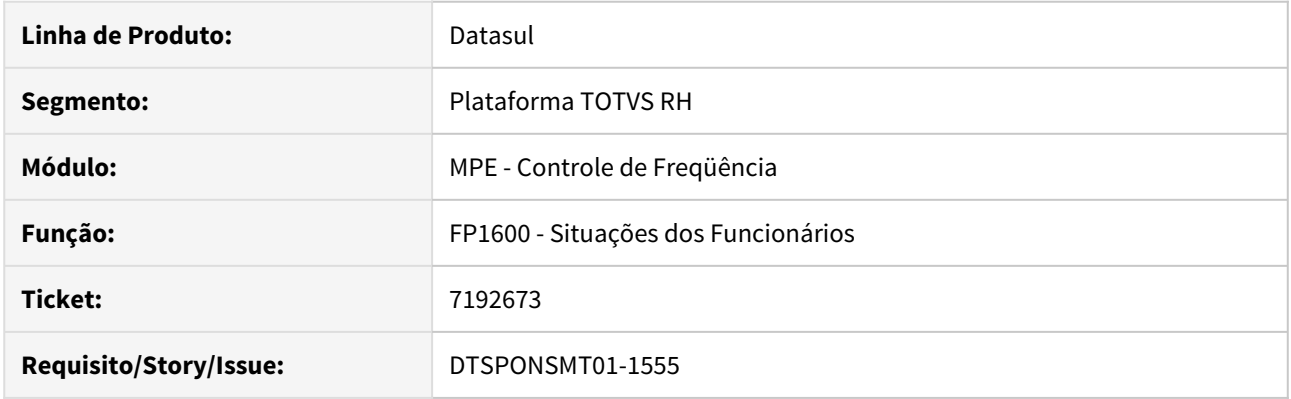

# **02. SITUAÇÃO/REQUISITO**

Para dias com batida sem par, ao cadastrar um atestado ou abono de horas, MT0728 ou FP1600, é gerado o erro "Horário Início/Término inválidos".

# **03. SOLUÇÃO**

O processo foi corrigido para que em dias onde a ocorrência de ponto seja batida sem par o processo de inclusão das situações de afastamento tenha o mesmo tratamento como se o dia não estivesse calculado.

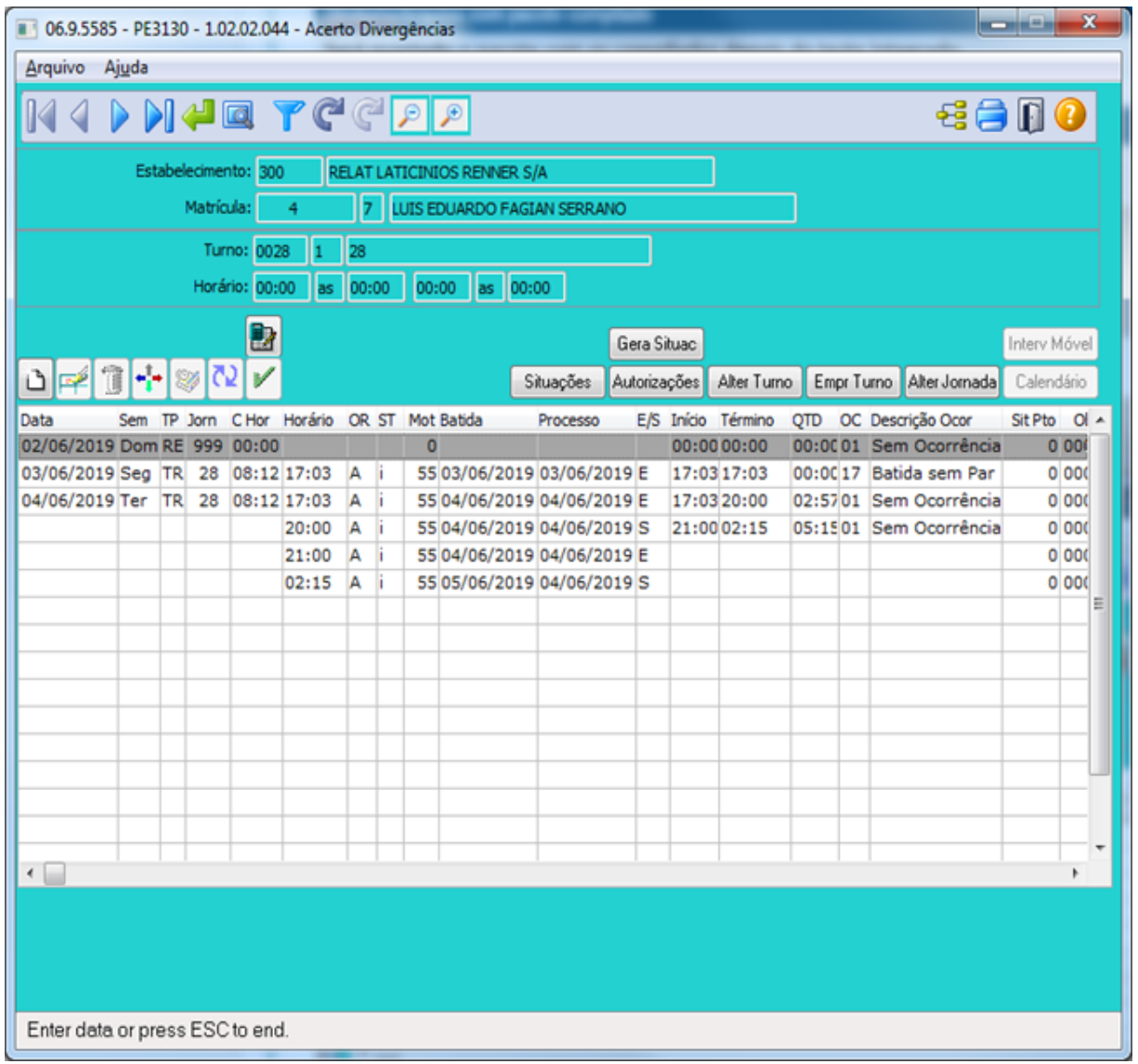

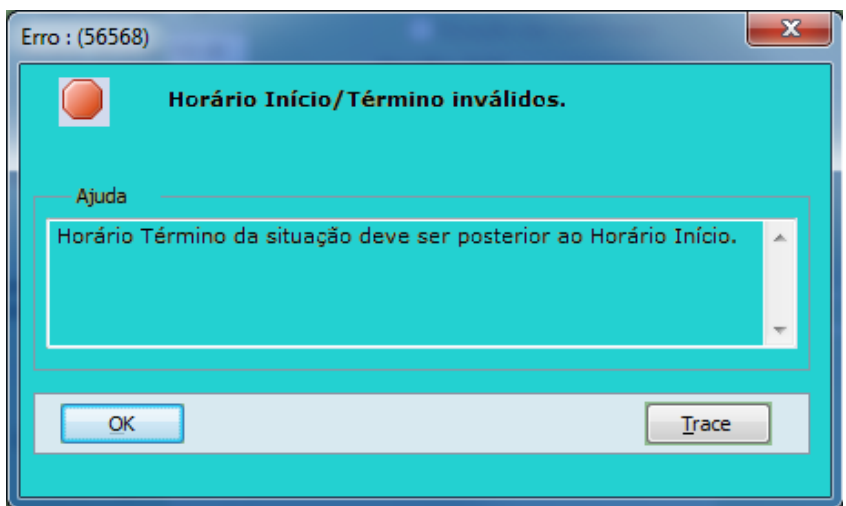

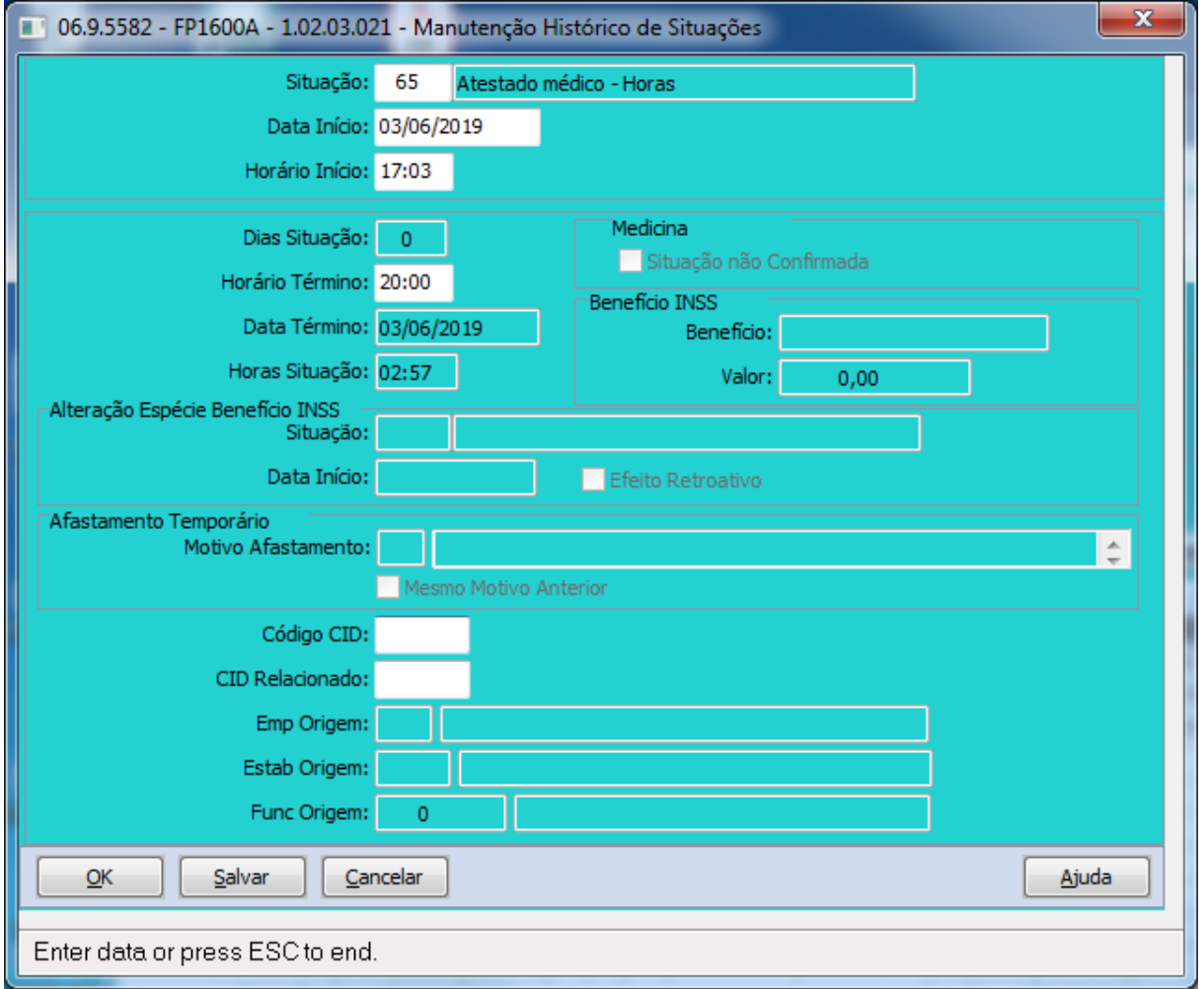

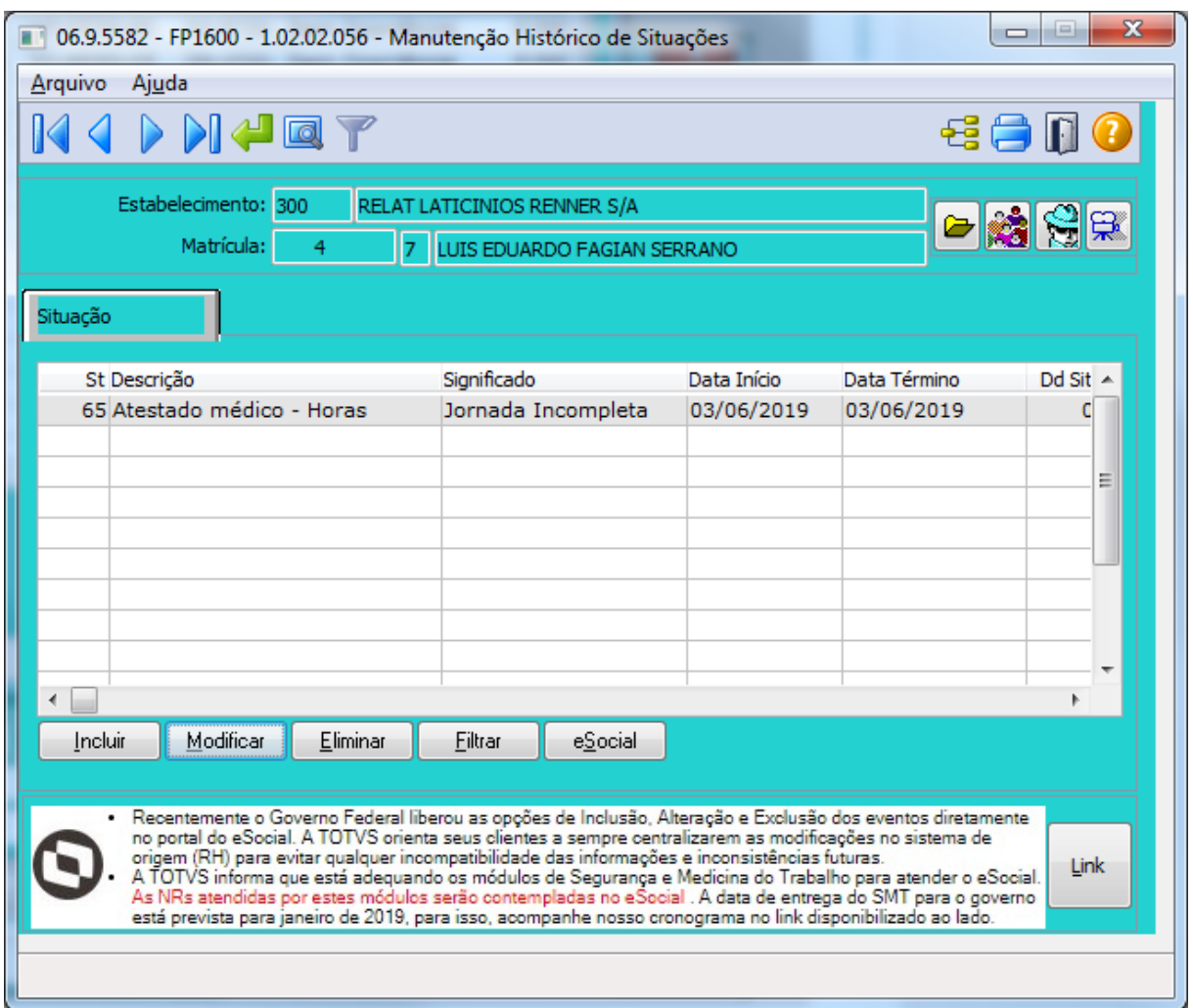

# <span id="page-1258-0"></span>7296376 DT DTSPONSMT01-1599 PE4000 - INTEGRAÇÃO DO PONTO

#### **01. DADOS GERAIS**

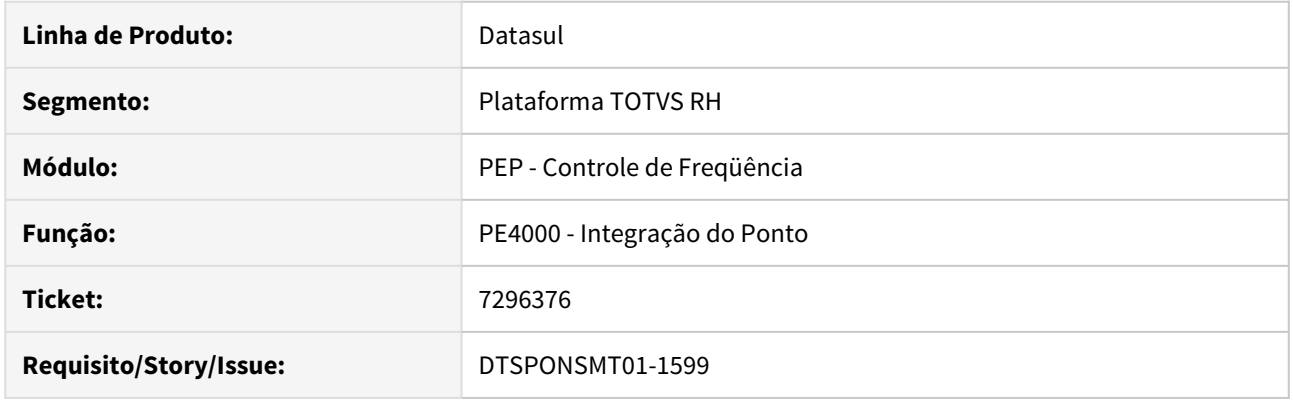

# **02. SITUAÇÃO/REQUISITO**

Para funcionários com rescisão e integração por Período Ponto, Controle de frequência esta calculando a quantidade de horas de adicional noturno incorretamente.

# **03. SOLUÇÃO**

O programa **PE4000** foi corrigido para gerar a quantidade de Hrs Adicional Noturno corretamente.

#### Antes.

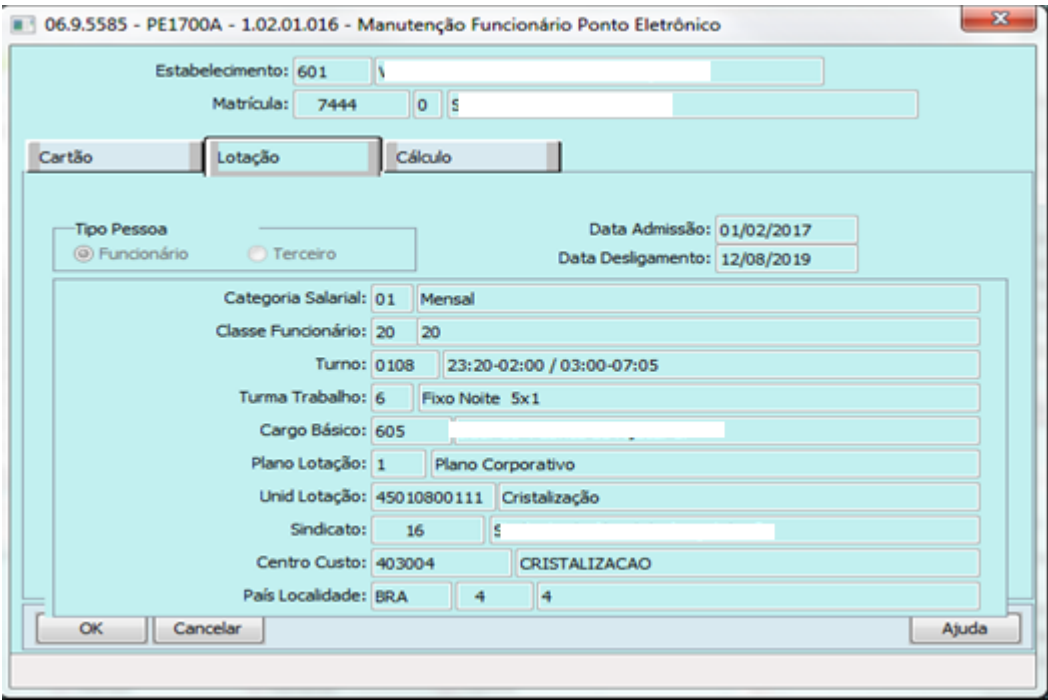

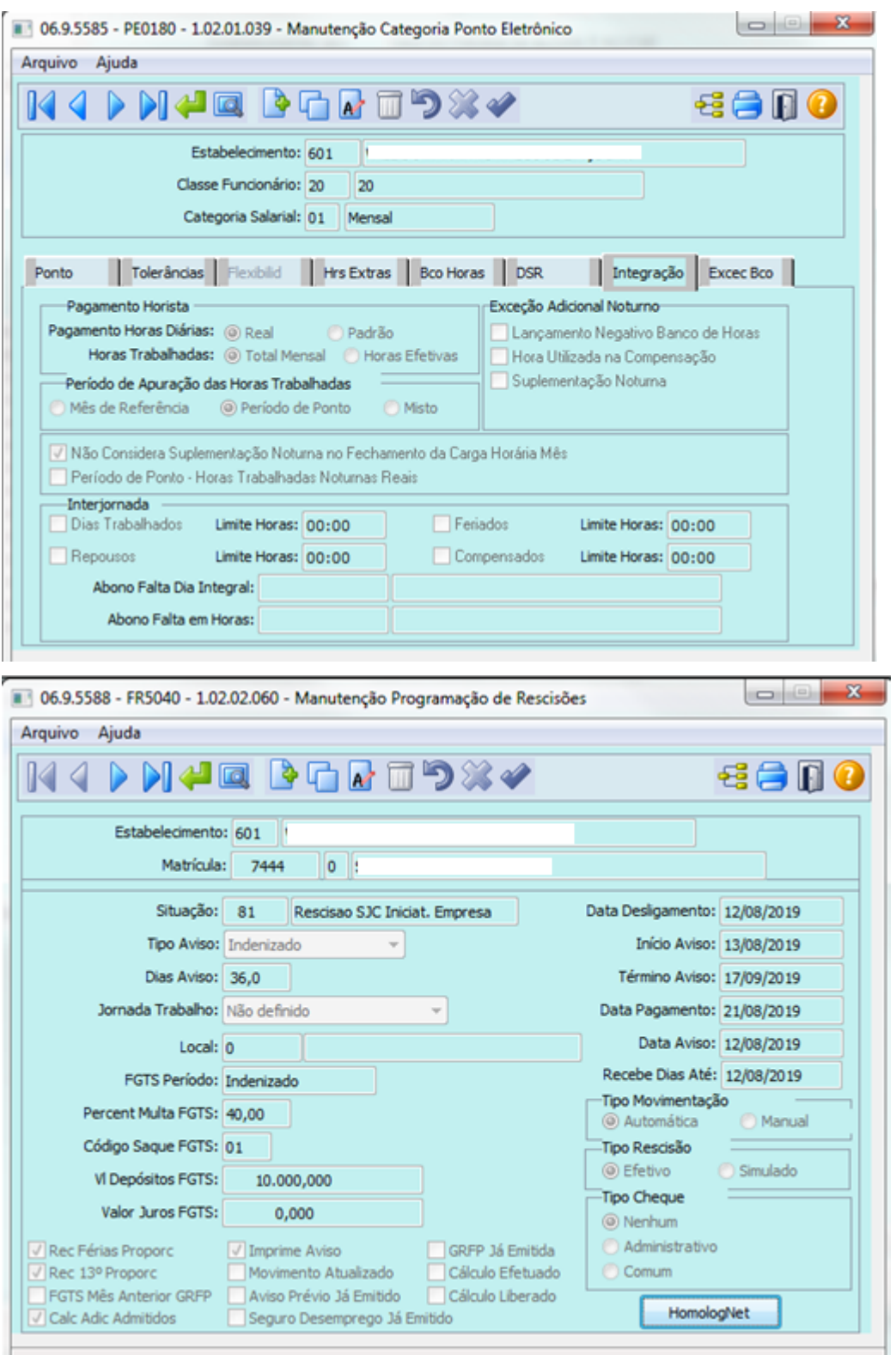
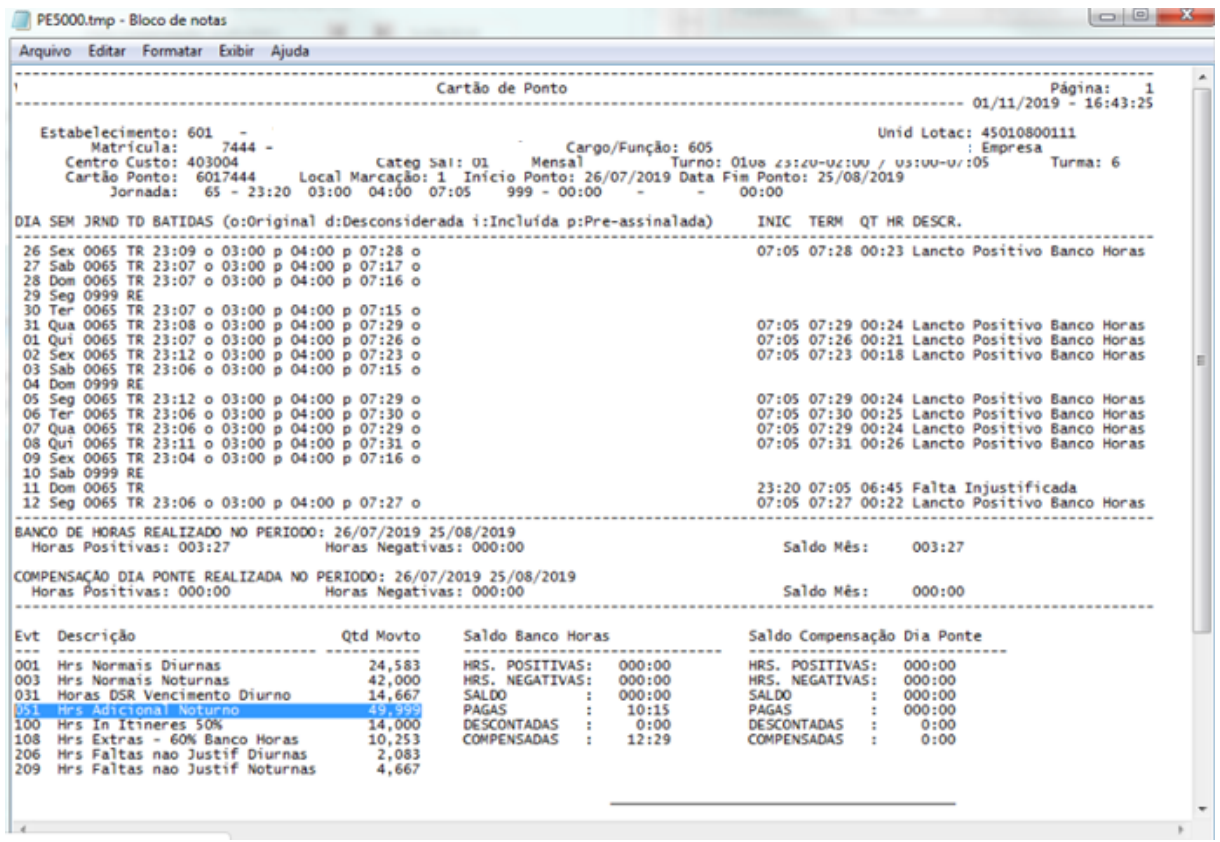

Depois.

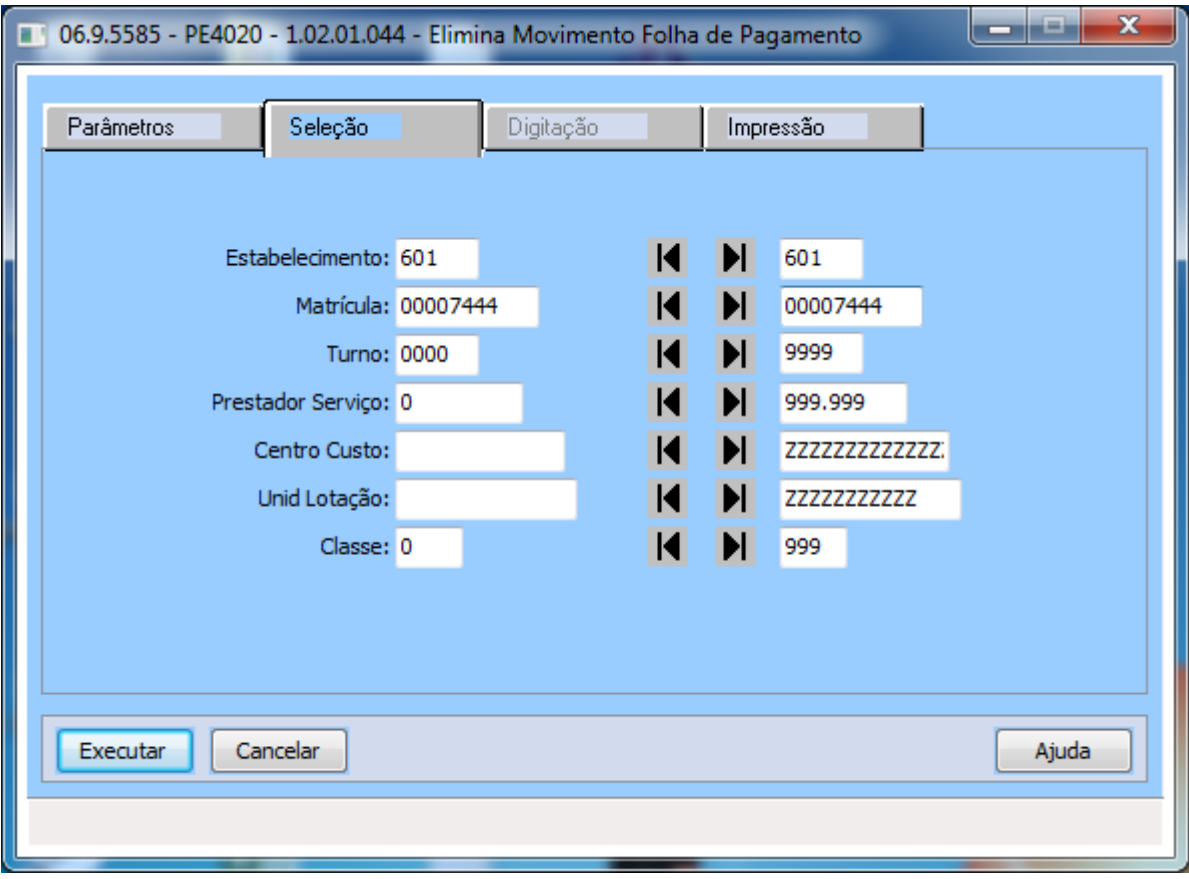

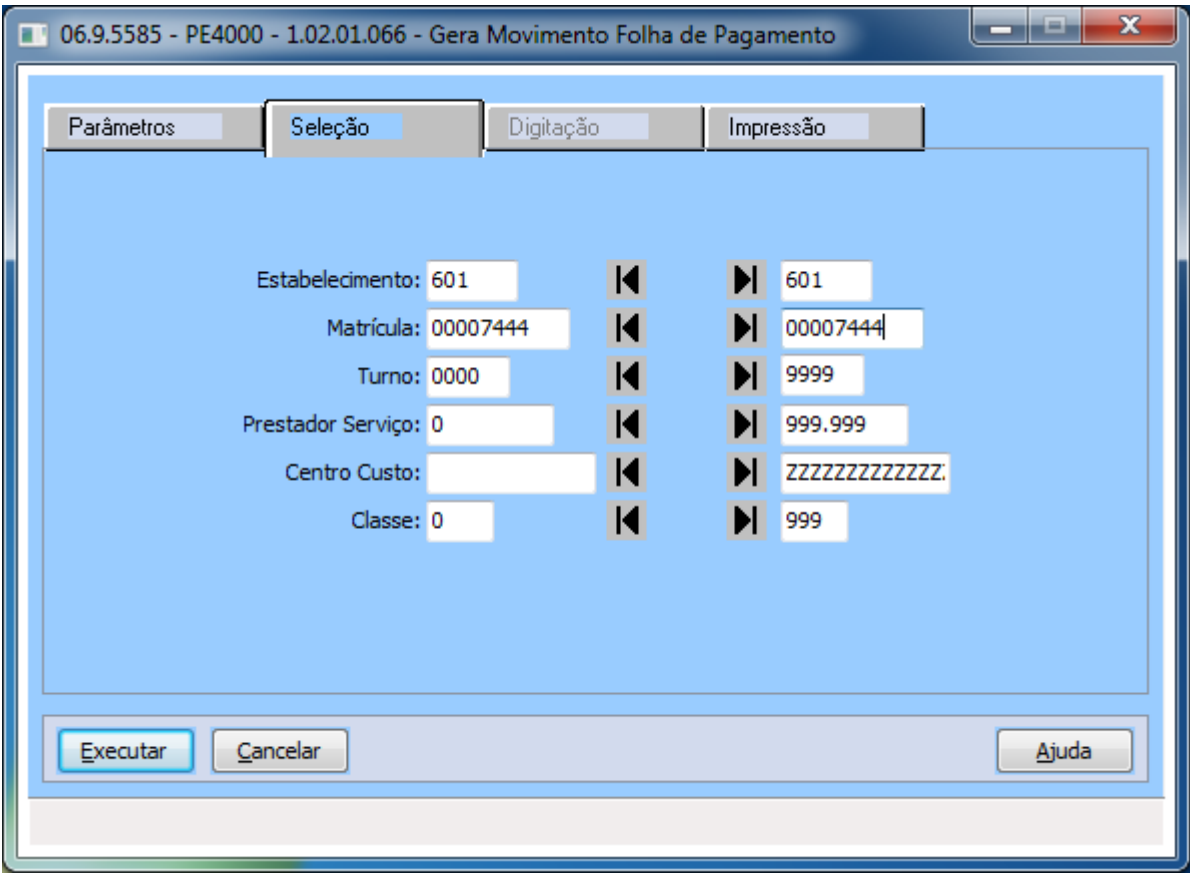

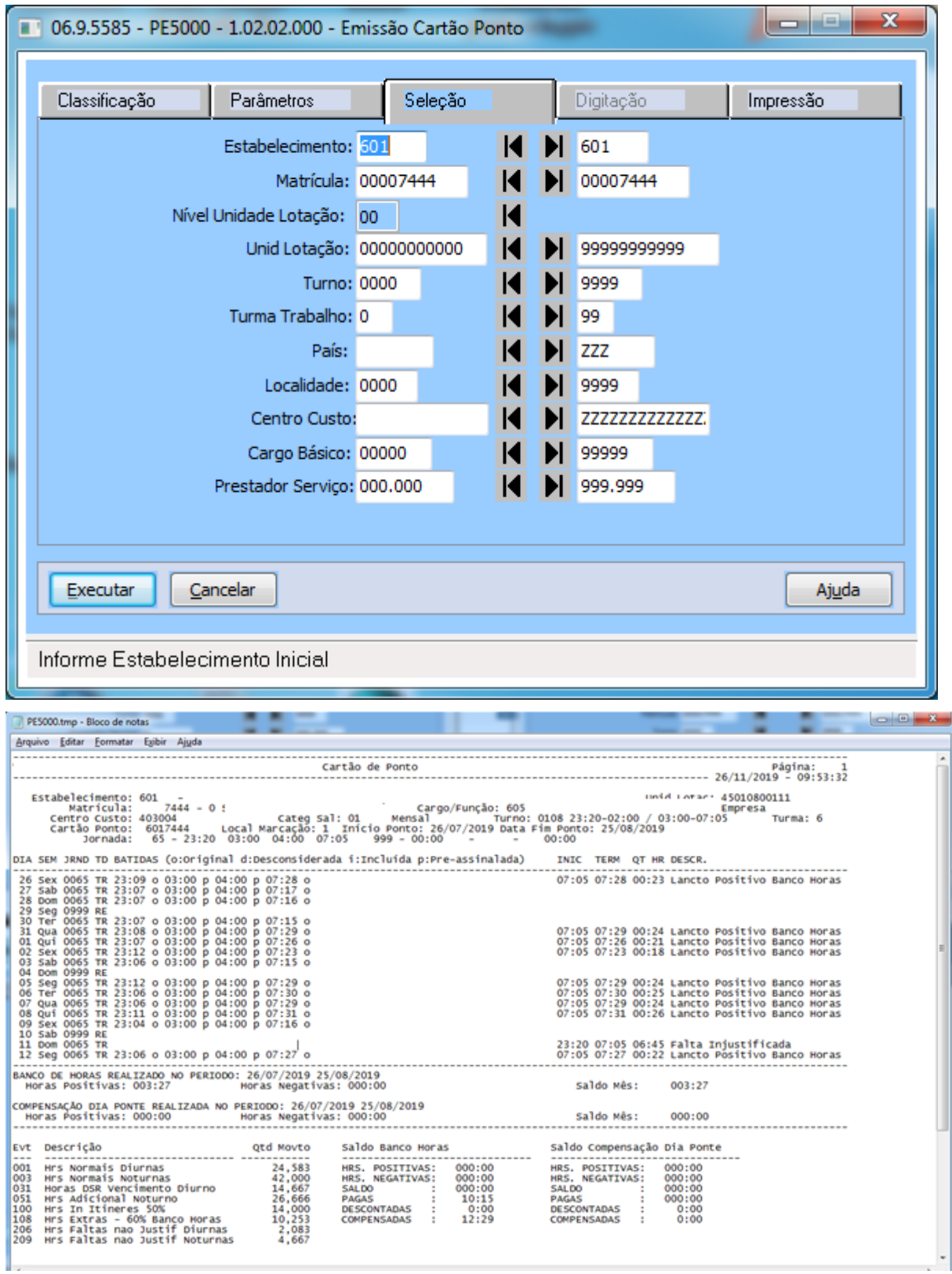

7606558 DTSPONSMT01-1760 DT PE4300 - Calculo do arredondamento das horas incorreto

## **01. DADOS GERAIS**

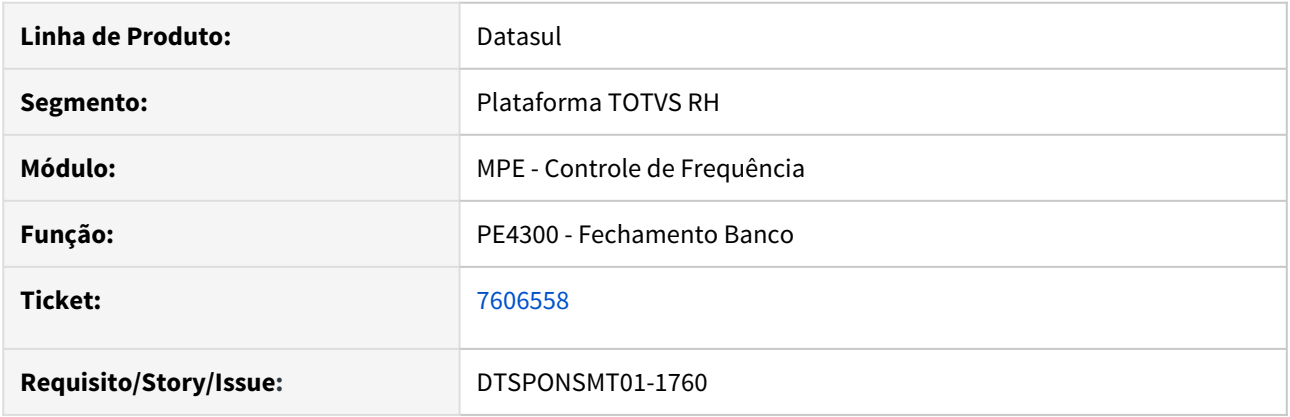

## **02. SITUAÇÃO/REQUISITO**

Ao realizar o fechamento através do **PE4300**, o sistema realiza o arredondamento incorreto das horas.

# **03. SOLUÇÃO**

Realizado manutenção no programa **PE4300** para calcular de forma correta o total do evento gerado para banco de horas.

#### **Antes**:

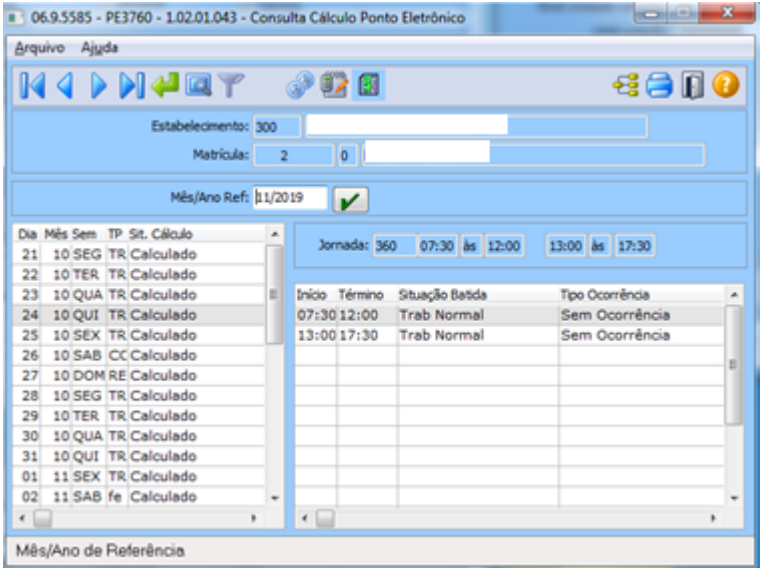

L.

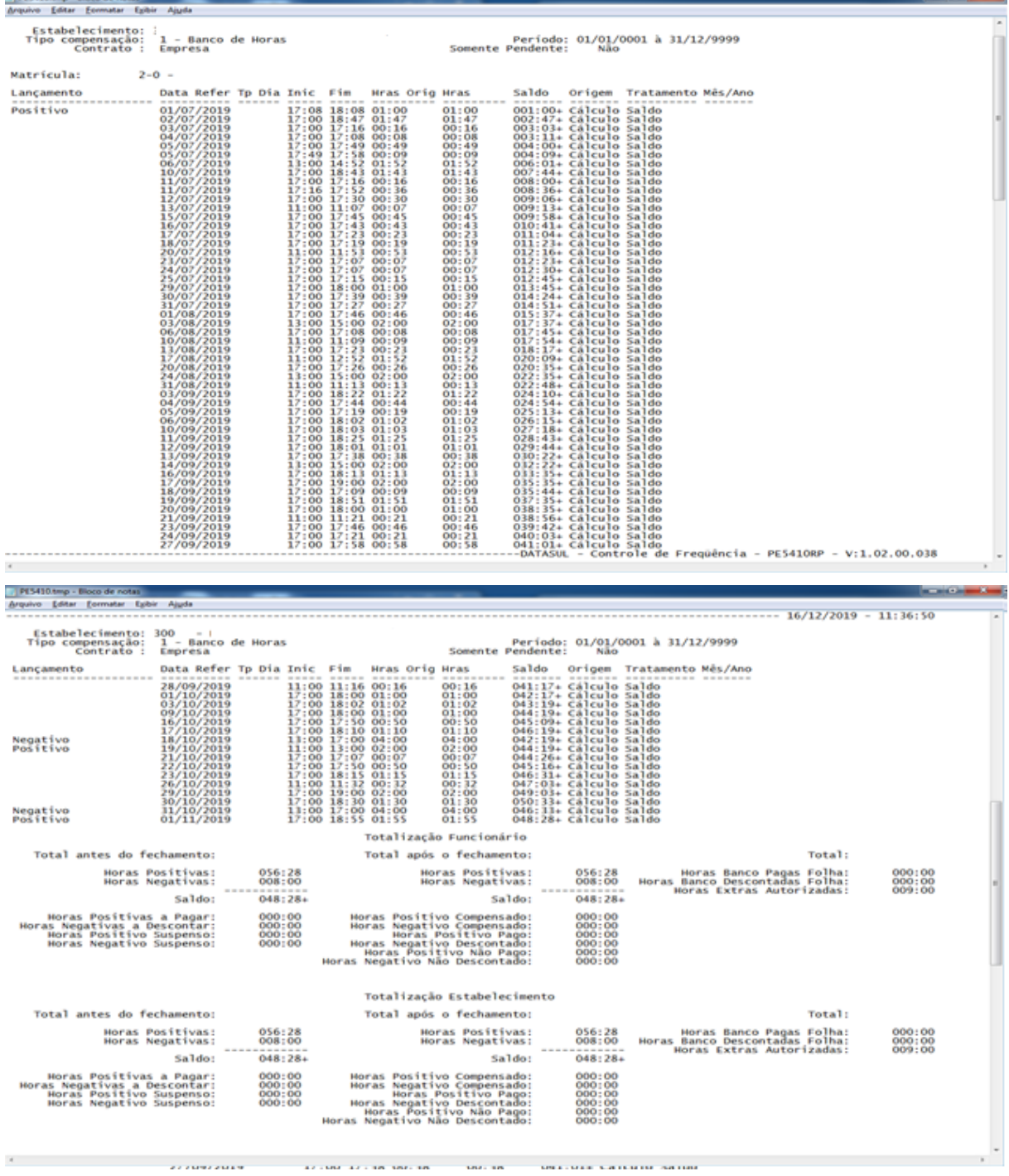

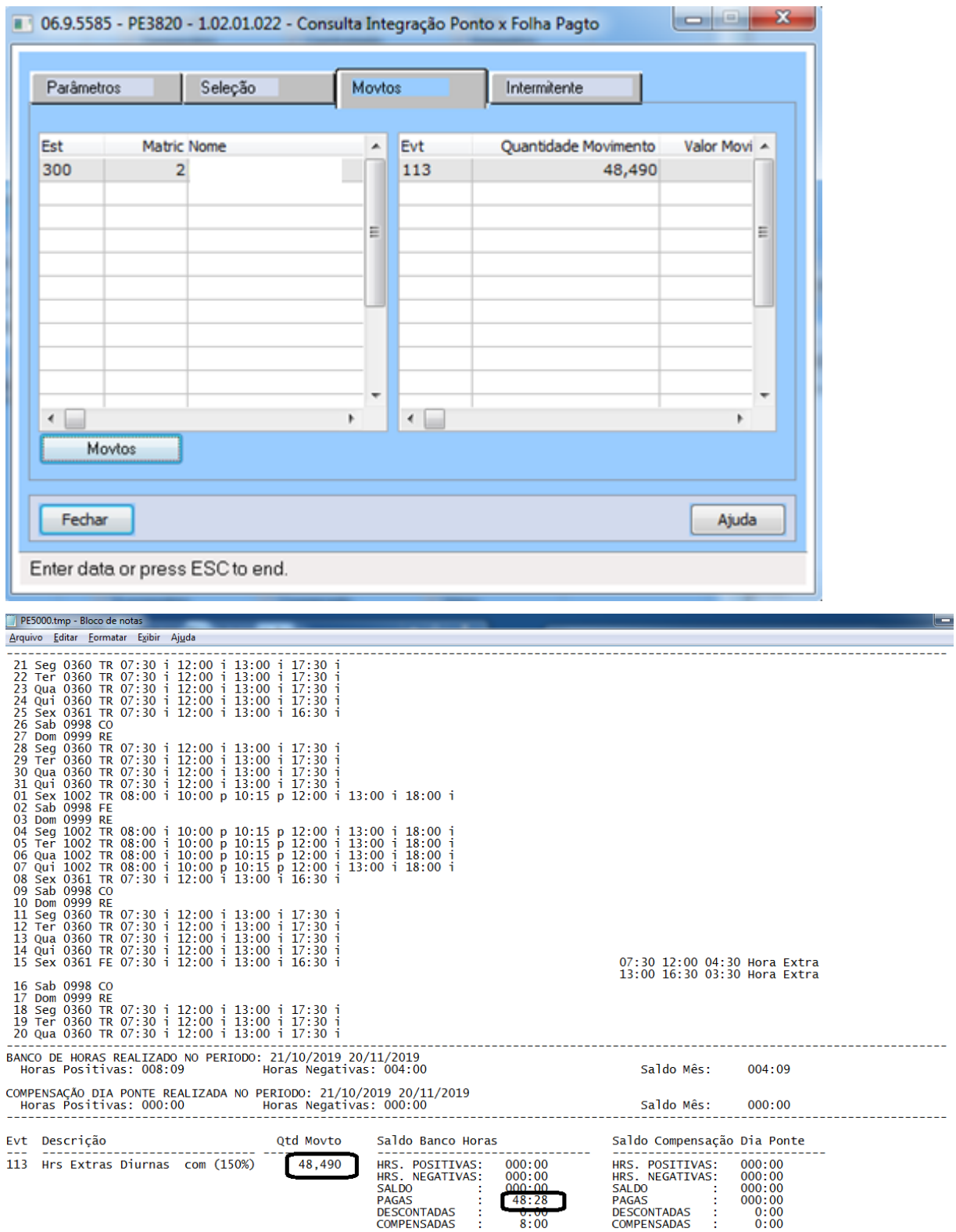

Depois:

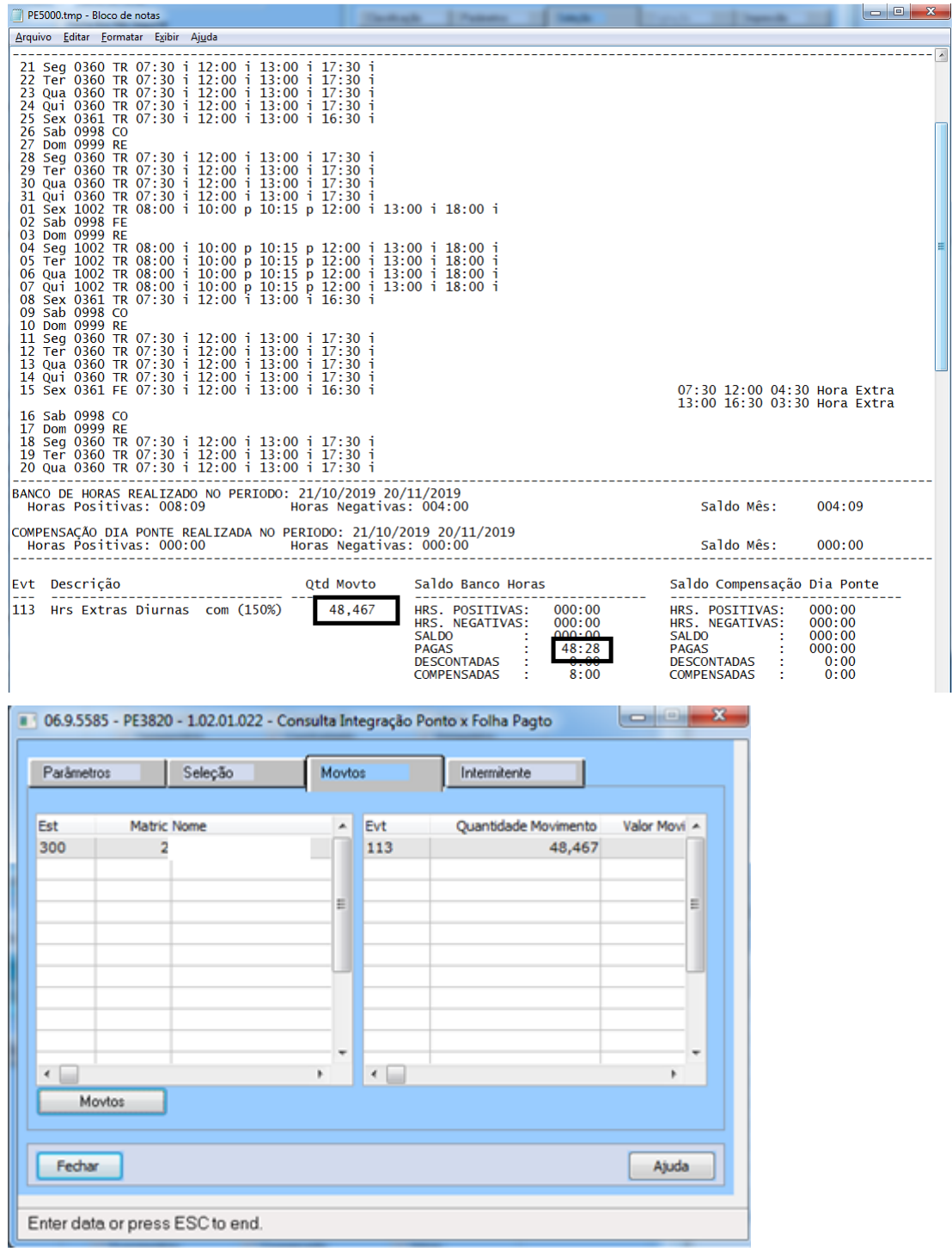

# 7665825 DT DTSPONSMT01-1827 PE2200 - CÁLCULO DO PONTO

## **01. DADOS GERAIS**

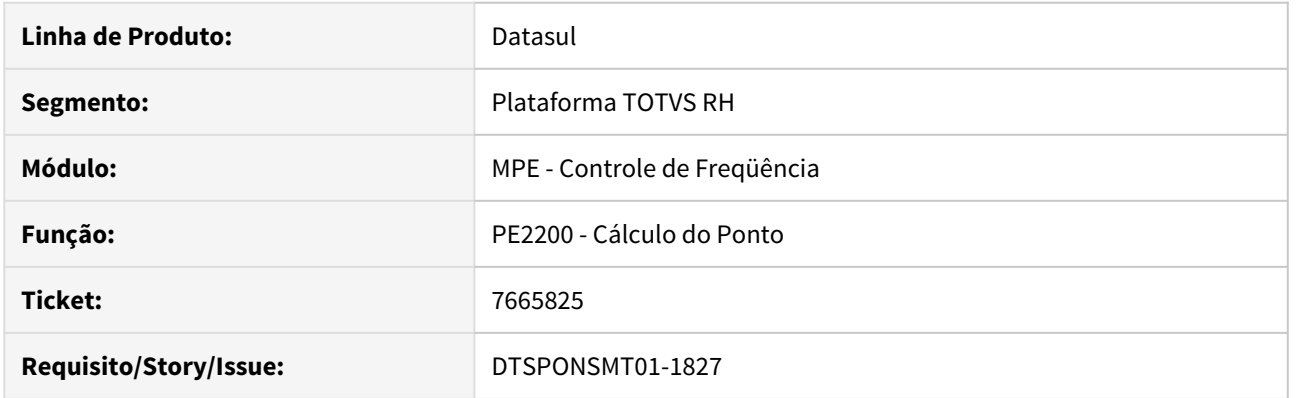

# **02. SITUAÇÃO/REQUISITO**

Produto está calculando as horas plantões incorretamente quando a autorização estende até as 00:00, ou seja, quando compreende duas datas de processo.

# **03. SOLUÇÃO**

O cálculo do ponto foi ajustado para calcular corretamente a hora plantão quando a mesma compreende mais de uma data, ou seja, se estende após as 00:00 da data corrente.

# **ANTES DA CORREÇÃO:**

Hora Plantão não era calculada:

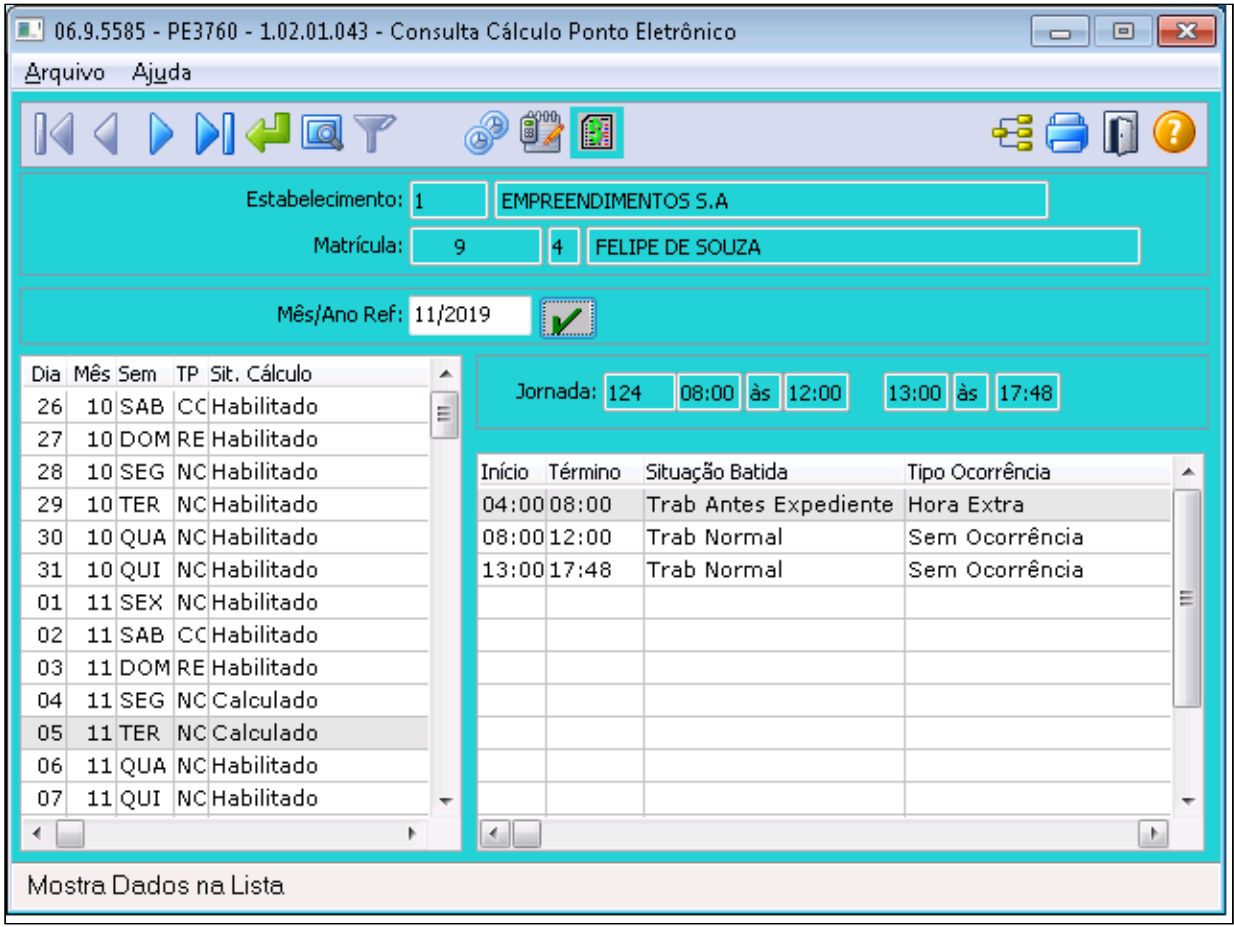

### **DEPOIS DA CORREÇÃO:**

Hora Plantão calculada corretamente, conforme horários da autorização e marcações realizadas pelo funcionário:

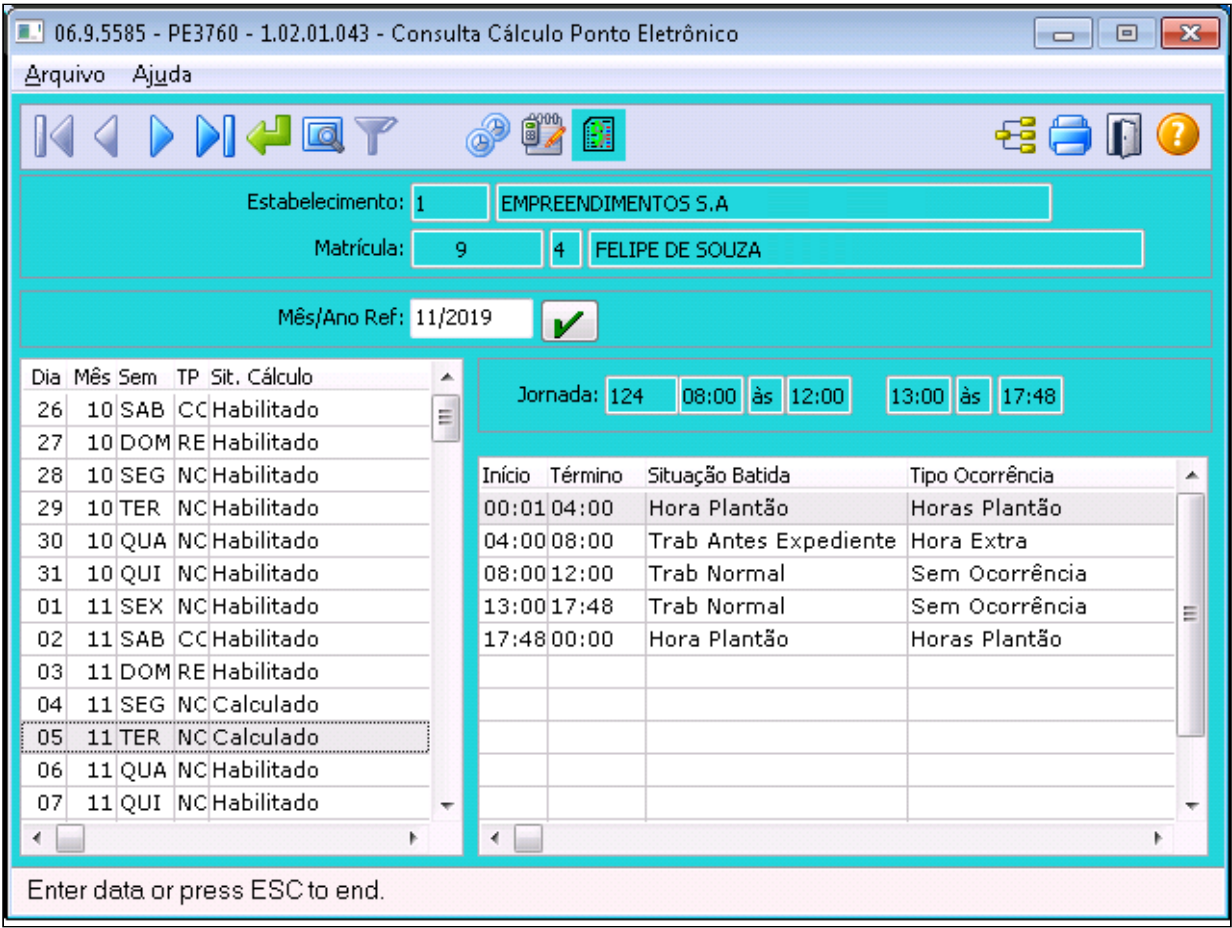

DTSPAG01-14977 DT PE0300 - Implementar Tipo Funcionário Contrato Verde Amarelo

## **01. DADOS GERAIS**

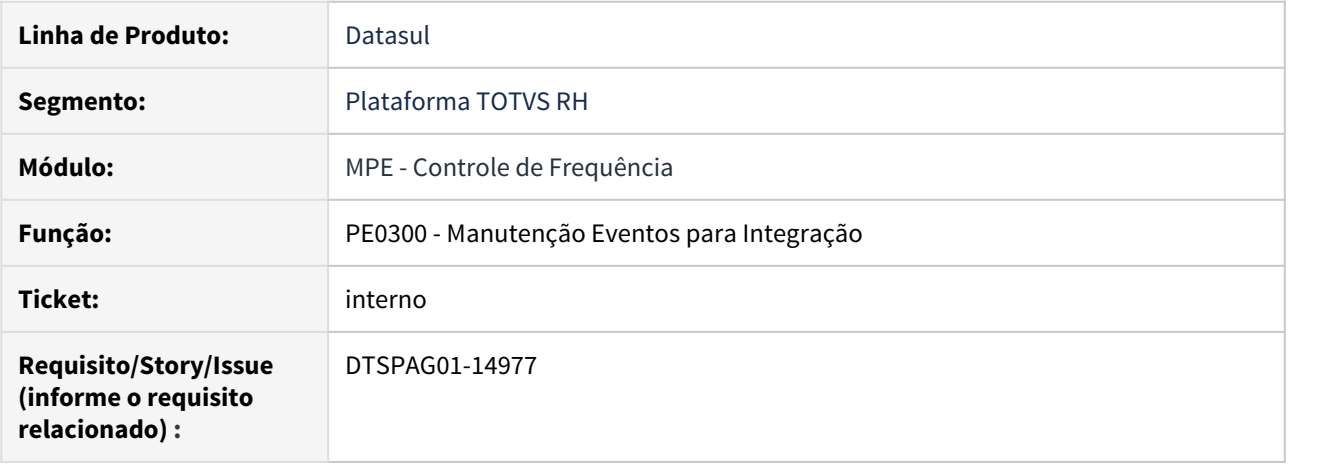

# **02. SITUAÇÃO/REQUISITO**

Implementar o tipo de funcionário Contrato Verde Amarelo nos programas PE0300 e FP0850.

# **03. SOLUÇÃO**

Foi implementado o tipo de funcionário Contrato Verde Amarelo nos programas citados.

# Férias e Rescisões - Manutenção - 12.1.28

• [\\_123456 DTSPAG01-98764 DT Modelo Não Publicar](#page-1275-0) esc<sub>e 5907530</sub> DTSPAG01-11754 DT Tarefas Líquido Rescisão Banco do

[Brasil](#page-1276-0)

- [7100494 DTSPAG01-13856 DT Manutenção Programação de Férias](#page-1277-0)
- [7256149 DTSPAG01-14337 DT Calculo Complementar de Ferias](#page-1278-0)
- [7670568 DTSPAG01-14528 DT Cálculo Normal de Rescisões](#page-1279-0)

Manutenção - 12.1.28 – 1276

<span id="page-1275-0"></span>\_123456 DTSPAG01-98764 DT Modelo Não Publicar

## **01. DADOS GERAIS**

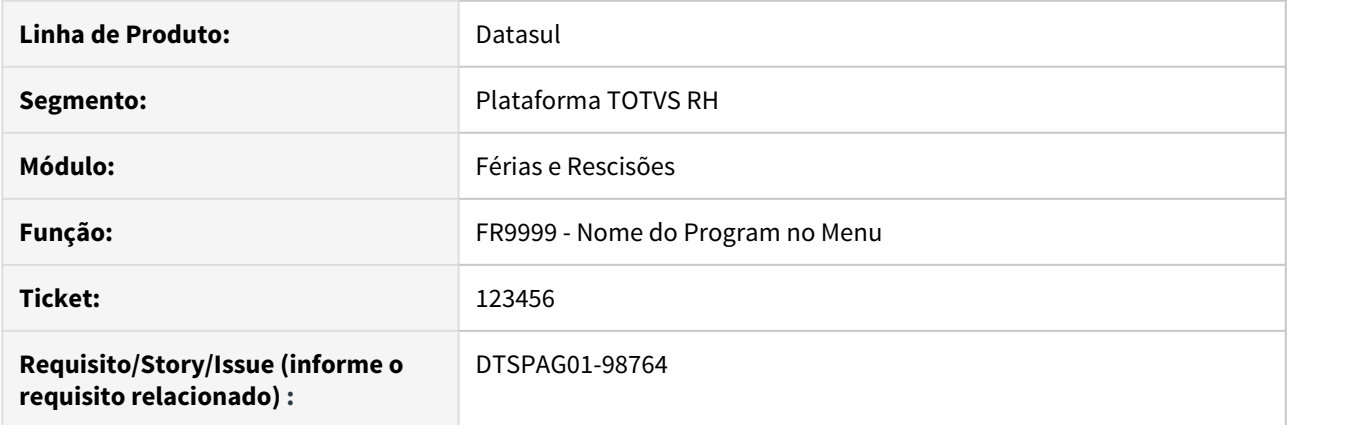

# **02. SITUAÇÃO/REQUISITO**

# **03. SOLUÇÃO**

Passo 01 Passo 02

# **04. DEMAIS INFORMAÇÕES**

#### IMPORTANTE!

Use esse box para destacar informações relevantes e/ou de destaque.

# **05. ASSUNTOS RELACIONADOS** •

# <span id="page-1276-0"></span>5907530 DTSPAG01-11754 DT Tarefas Líquido Rescisão Banco do Brasil

### **01. DADOS GERAIS**

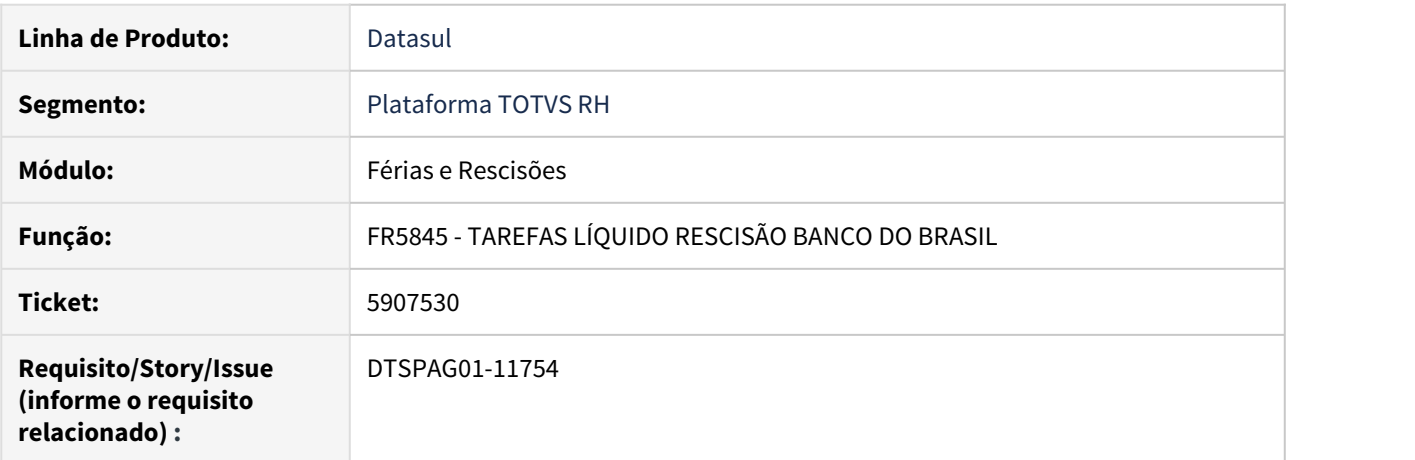

# **02. SITUAÇÃO/REQUISITO**

O programa gera o arquivo bancário sem CPF, quando a opção "Digitação" está selecionada na aba Parâmetros.

Com a opção "Seleção", o CPF é gerado com sucesso.

# **03. SOLUÇÃO**

Ajustado o programa para gerar no arquivo bancário o CPF, quando a opção "Digitação" estiver selecionada na aba Parâmetros.

<span id="page-1277-0"></span>7100494 DTSPAG01-13856 DT Manutenção Programação de Férias

### **01. DADOS GERAIS**

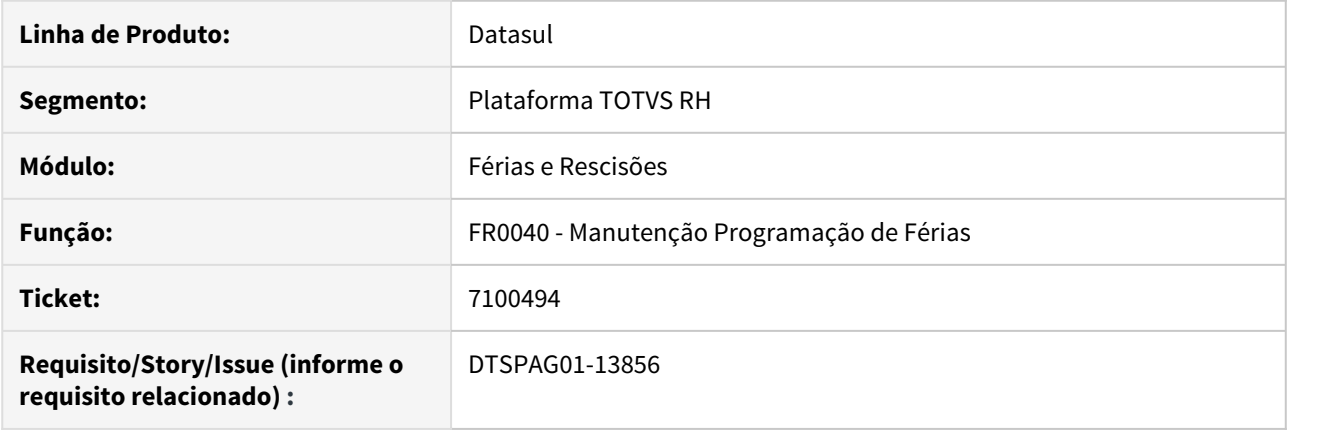

# **02. SITUAÇÃO/REQUISITO**

O programa apresenta a mensagem 1691 (validação de férias em dobro) mais de uma vez e com datas distintas do limite de início da concessão, sendo que deveriam ser iguais.

#### **03. SOLUÇÃO**

Ajustado o programa para apresentar a mensagem 1691 (validação de férias em dobro) uma única vez e com a devida data do limite de início da concessão, ou seja, também considerar os dias de afastamento, quando a situação está parametrizada para estender período concessivo.

#### <span id="page-1278-0"></span>7256149 DTSPAG01-14337 DT Calculo Complementar de Ferias

### **01. DADOS GERAIS**

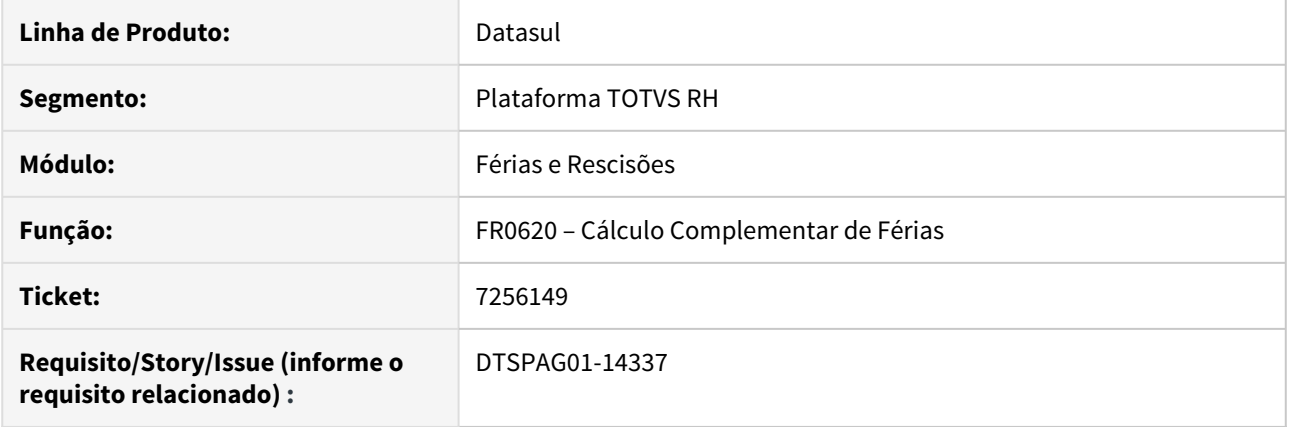

#### **02. SITUAÇÃO/REQUISITO**

- 1. Funcionário pegou férias de 15/01/2019 a 03/02/2019, sendo 20 dias de concessão e 10 dias de abono. No mês 02/2019, recebeu aumento salarial. Ao calcular o complemento de férias para o mês de fevereiro, o sistema está calculando o abono com um valor bem acima do valor correto quando existe fórmula de cálculo para este evento.
- 2. Funcionário pegou férias de 15/01/2019 a 03/02/2019, sendo 20 dias de concessão e 10 dias de abono. No mesmo mês 01/2019, recebeu aumento salarial e teve complementação de férias com os valores corretos. No mês 02/2019, foi feito o cálculo complementar novamente deste funcionário sem haver nova alteração salarial e o sistema gerou outro complemento indevido somente com o abono e 1/3 do abono quando existe fórmula de cálculo para o abono.

#### **03. SOLUÇÃO**

Ajustado o programa para efetuar a complementação de férias com os devidos valores.

# <span id="page-1279-0"></span>7670568 DTSPAG01-14528 DT Cálculo Normal de Rescisões

### **01. DADOS GERAIS**

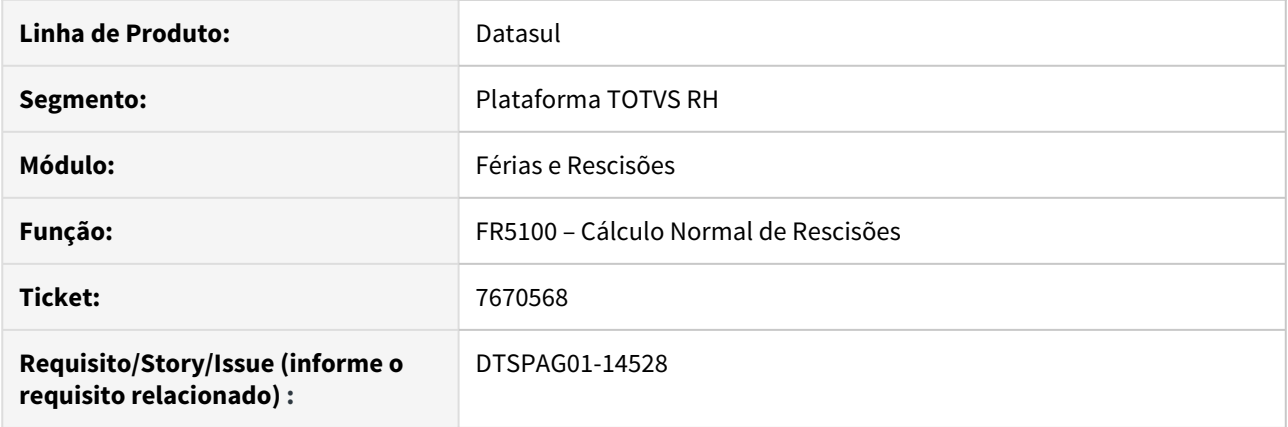

# **02. SITUAÇÃO/REQUISITO**

Líquido fica com valor incorreto quando funcionário recebeu 13º salário e depois foi demitido em dezembro e teve o recálculo a menor na rescisão.

## **03. SOLUÇÃO**

Foram feitos ajustes no programa para que o líquido fique com o valor correto.

# Folha de Pagamento - Manutenção - 12.1.28

• [\\_123456 DTSPAG01-98765 DT Modelo Não Publicar](#page-1281-0)

 $\overline{\text{esc}}$   $\overline{\text{5773508}}$  DTSPAG01-11432 DT Permitir inclusão de afastamento

[dentro do mês de referência atual](#page-1282-0)

- [5804052 DTSPAG01-14086 DT Permitindo incluir afastamento no mês de referência mesmo com a Folha](#page-1283-0) [Normal já calculada](#page-1283-0)
- [6153322 DTSPAG01-12360 DT Ajuste do ícone da imagem na tela do FP1500](#page-1284-0)
- [6156231 DTSPAG01-12301 DT CBO Menor Aprendiz FP0791 está calculando errado a quantidade de](#page-1285-0) [aprendizes](#page-1285-0)
- [6543134 DTSPAG01-13008 DT FP5867 gera aquivo bancário sem o dígito da conta](#page-1286-0)
- [6543441 DTSPAG01-12932 DT Arquivo Bancário Santander Erro Segmento A Finalidade DOC](#page-1287-0)
- [6955874 DTSPAG01-13594 DT O FP0900 está com problema na aba Pagamento.](#page-1288-0)
- [6993384 DTSPAG01-13934 DT O FP0791 não está imprimindo corretamente o conteúdo da coluna Considera](#page-1289-0) [Conta Cota](#page-1289-0)
- [7084907 DTSPAG01-13899 DT Importação de Funcionários/Manutenção Pessoa Física](#page-1290-0)
- [7139143 DTSPAG01-13911 DT Relatório está gerando sexo dependente indevidamente](#page-1291-0)
- [7217843 DTSPAG01-13981 DT Cálculo Participação Resultados](#page-1292-0)
- [7225224 DTSPAG01-14004 DT Tratamento para informações de dissídio](#page-1293-0)
- [7316094 DTSPAG01-14130 DT O FP0791 não está descontando os temporários do total de funcionários no](#page-1294-0) [cálculo de cota de aprendizes](#page-1294-0)
- [7341778 DTSPAG01-14265 DT Cálculo de Pensão sobre o PLR](#page-1295-0)
- [7369137 DTSPAG01-14219 DT Geração Título Pagamento Folha Agricola](#page-1296-0)
- [7508354 DTSPAG01-14432 DT Cálculo Folha Normal](#page-1297-0)
- [7520916 DTSPAG01-14361 DT Monitor do TSA apresenta erro na execução](#page-1298-0)
- [7902673 DTSPONSMT01-1893 DT FP9826 Erro ao validar mensagens eSocial](#page-1299-0)
- [7934991 DTSPAG01-15175 DT Elimina Cálculo Folha Normal](#page-1300-0)
- [7940820 DTSPAG01-14963 DT Mensagem "13º Salário Pendente" no FP3000 ao habilitar Folha Normal](#page-1301-0)  [parcela 1 para Tarefeiro - no mês de dezembro](#page-1301-0)
- [8003416 DTSPAG01-15216 DT Ao tentar efetuar uma alteração salarial com um período de vigência em ano](#page-1302-0) [anterior, o sistema gera a mensagem de erro 30559 Data de Vigência Incorreta](#page-1302-0)
- [8074706 DTSPAG01-15193 DT Após atualização, alguns programas não aparecem no menu](#page-1303-0)
- [8212419 DTSPAG01-15354 DT Programa de Acerto SP0004 de Complemento Rescisão Perdeu a validade](#page-1304-0)
- [DTSPAG01-14284 DT Banner Promocional APP MEU RH](#page-1305-0)
- [DTSPAG01-14421 DT Ajuste no Programa FP4050 em relação a validação de históricos](#page-1306-0)
- [DTSPAG01-14893 DT FP4410 Está gerando títulos com líquido duplicado quando no FP3000 existe a mesma](#page-1307-0) [habilitação para diferentes prestadores](#page-1307-0)
- [DTSPAG01-15022 DT FP5960 Tipo advogado](#page-1308-0)
- [DTSPAG01-15389 DT FP1641 Ficha Registro Excel Não emite de Tipo Funcionário Contrato Verde Amarelo](#page-1309-0)
- [DTSPAG01-15407 DT Geração Arquivo DIRF](#page-1310-0)

Manutenção - 12.1.28 – 1282

<span id="page-1281-0"></span>\_123456 DTSPAG01-98765 DT Modelo Não Publicar

## **01. DADOS GERAIS**

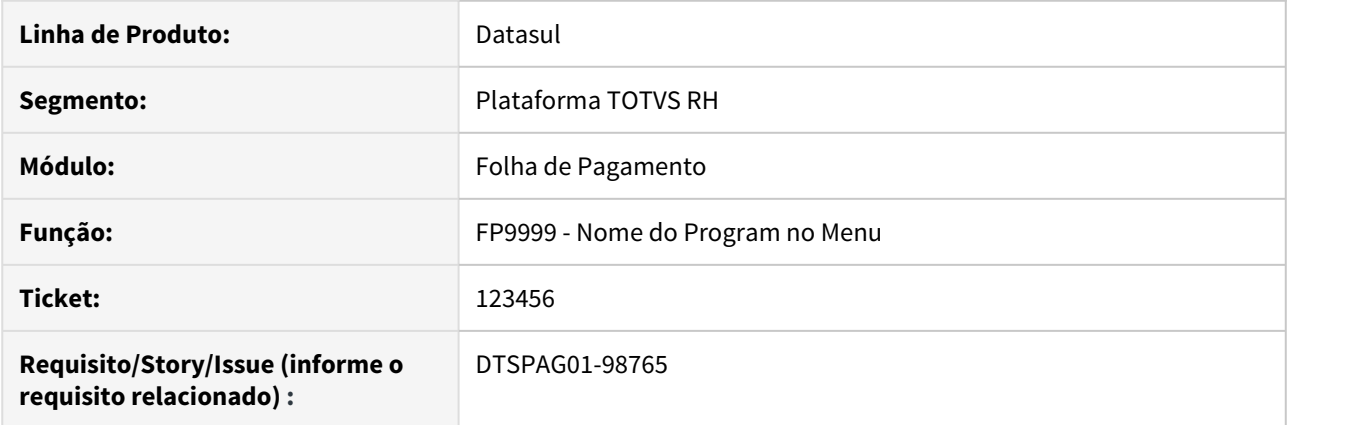

# **02. SITUAÇÃO/REQUISITO**

# **03. SOLUÇÃO**

Passo 01 Passo 02

# **04. DEMAIS INFORMAÇÕES**

#### IMPORTANTE!

Use esse box para destacar informações relevantes e/ou de destaque.

# **05. ASSUNTOS RELACIONADOS** •

#### <span id="page-1282-0"></span>5773508 DTSPAG01-11432 DT Permitir inclusão de afastamento dentro do mês de referência atual

# **01. DADOS GERAIS**

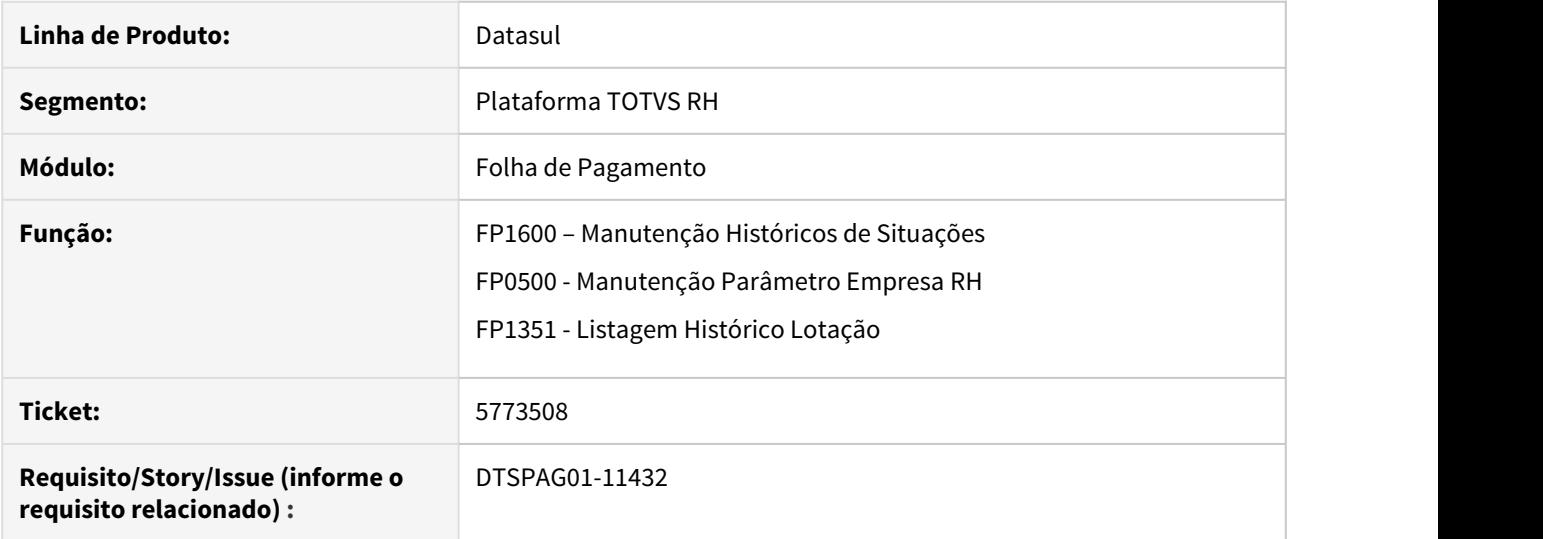

### **02. SITUAÇÃO/REQUISITO**

Incluir parâmetro para permitir ou não a inclusão de afastamento dentro do mês de referência com a folha normal calculada.

#### **03. SOLUÇÃO**

Incluído parâmetro "Libera Afastamento Mês Ref com Folha Normal calculada" na função FP0500 (Manutenção Parâmetro Empresa RH) para que quando marcado, permitir a inclusão/eliminação de afastamento com a folha normal calculada, porém não encerrada dentro do mês de referência atual da empresa através da função FP1600 (Manutenção Histórico de Situações).

FP1351 (Listagem Histórico Lotação) implementada a opção "Libera Afastamento Folha Calculada" que permitirá emitir um relatório em formato excel com o histórico de alteração do novo parâmetro "Libera Afastamento Mês Ref com Folha Normal calculada" na função FP0500 (Manutenção Parâmetro Empresa RH), o relatório é protegido com senha e somente a TOTVS conseguirá abrir este relatório.

Observação: Para habilitar o campo "Libera Afastamento Folha Calculada" no FP1351, é necessário marcar previamente o parâmetro "Imprime CSV".

<span id="page-1283-0"></span>5804052 DTSPAG01-14086 DT Permitindo incluir afastamento no mês de referência mesmo com a Folha Normal já calculada

# **01. DADOS GERAIS**

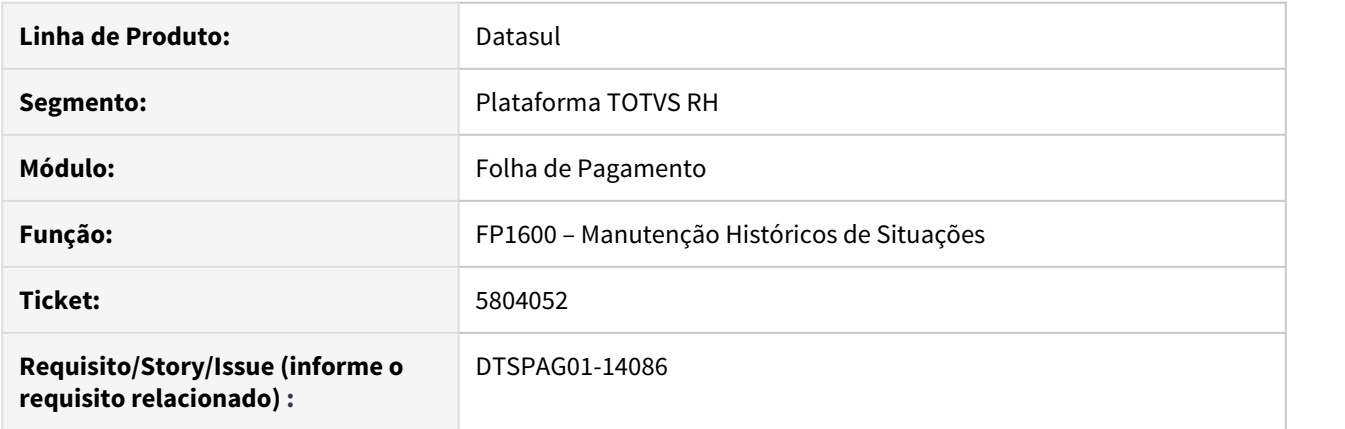

### **02. SITUAÇÃO/REQUISITO**

Está permitindo incluir afastamento no mês de referência mesmo com a Folha Normal já calculada, quando as horas trabalhadas são calculadas pelo Controle de Frequência mas o funcionário está parametrizado para não participar do cálculo do Ponto Eletrônico.

#### **03. SOLUÇÃO**

Foram feitos ajustes para que não permita incluir afastamento no mês de referência mesmo com a Folha Normal já calculada.

# <span id="page-1284-0"></span>6153322 DTSPAG01-12360 DT Ajuste do ícone da imagem na tela do FP1500

## **01. DADOS GERAIS**

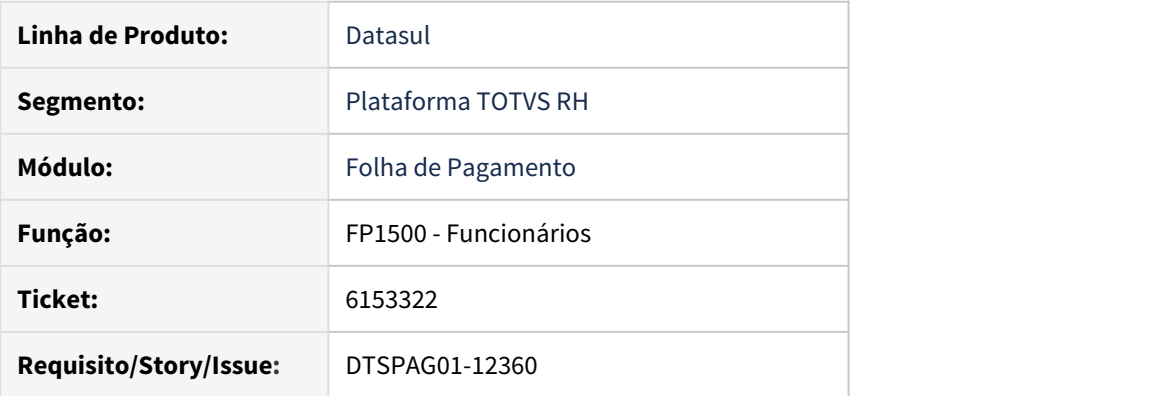

# **02. SITUAÇÃO/REQUISITO**

O botão de imagem do funcionário está posicionada ao lado do campo "Ult Exame Médico".

# **03. SOLUÇÃO**

Ajustado o programa para que o botão fique posicionado no local correto.

<span id="page-1285-0"></span>6156231 DTSPAG01-12301 DT CBO Menor Aprendiz FP0791 está calculando errado a quantidade de aprendizes

## **01. DADOS GERAIS**

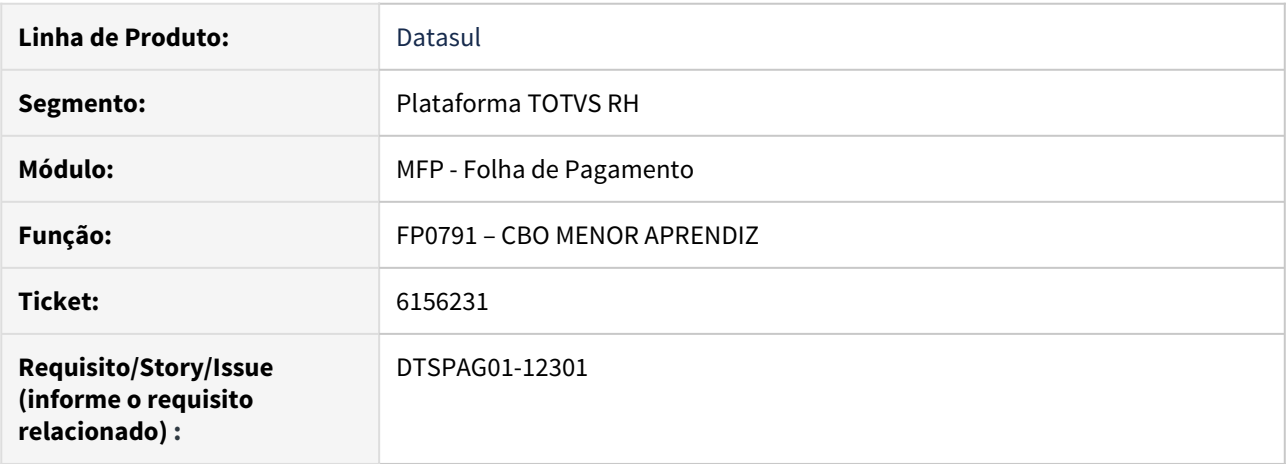

# **02. SITUAÇÃO/REQUISITO**

O FP0791 está calculando errado a quantidade de aprendizes.

# **03. SOLUÇÃO**

Ajustado o programa para que calcule e apresente o valor correto da quantidade de aprendizes.

# <span id="page-1286-0"></span>6543134 DTSPAG01-13008 DT FP5867 gera aquivo bancário sem o dígito da conta

### **01. DADOS GERAIS**

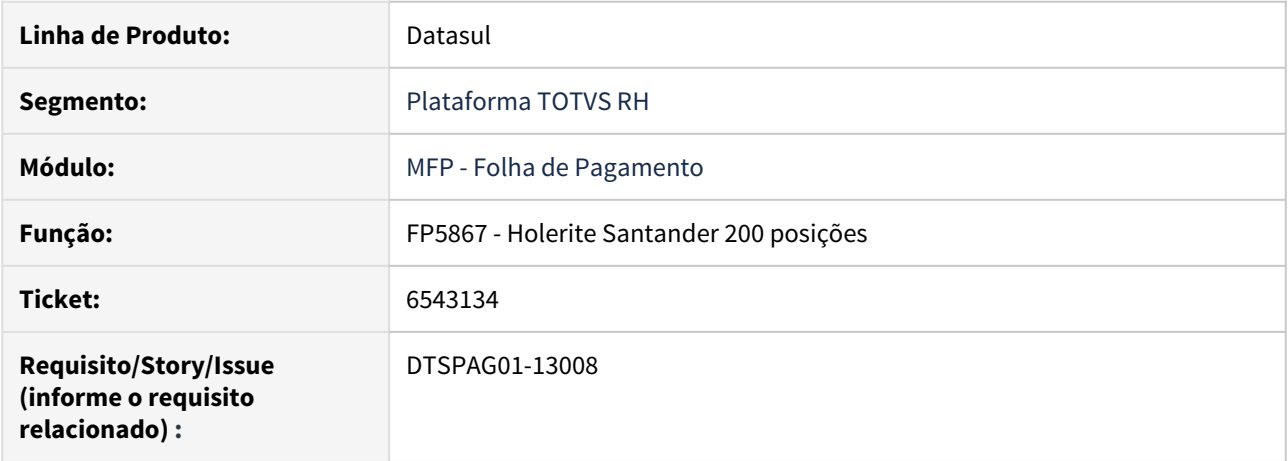

# **02. SITUAÇÃO/REQUISITO**

Ao gerar o arquivo bancário pelo programa FP5867 (Holerite Santander 200 posições), ele não apresenta o dígito após o número da conta, nas posições 146 a 157 conforme layout bancário.

### **03. SOLUÇÃO**

Ajustado o programa para apresentar o dígito da conta na posição correta conforme layout bancário.

#### <span id="page-1287-0"></span>6543441 DTSPAG01-12932 DT Arquivo Bancário Santander Erro Segmento A Finalidade DOC

### **01. DADOS GERAIS**

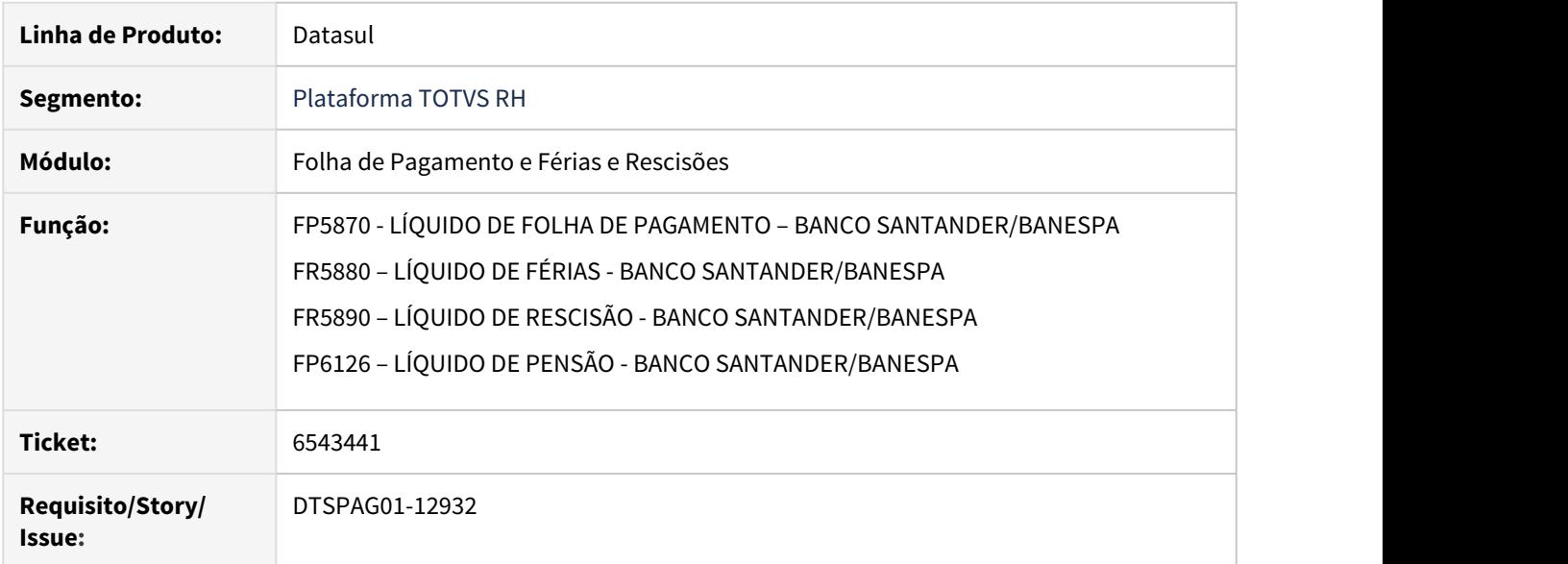

## **02. SITUAÇÃO/REQUISITO**

Ao executar os programas o arquivo é gerado com o valor 13 nas posições 218 a 219 do segmento A, onde segundo layout o arquivo deveria ser gerado com zeros (00). Além disso observou-se que os programas FR5880 e FR5890 contém em seu layout campos desnecessários.

# **03. SOLUÇÃO**

Os programas foram ajustados para apresentar os valores corretos segundo o layout do banco Santander, além disso nos programas FR5880 e FR5890 foram eliminados os campos "Tipo Folha" e "Parcela" que eram desnecessários para o funcionamento dos mesmos.

<span id="page-1288-0"></span>6955874 DTSPAG01-13594 DT O FP0900 está com problema na aba Pagamento.

### **01. DADOS GERAIS**

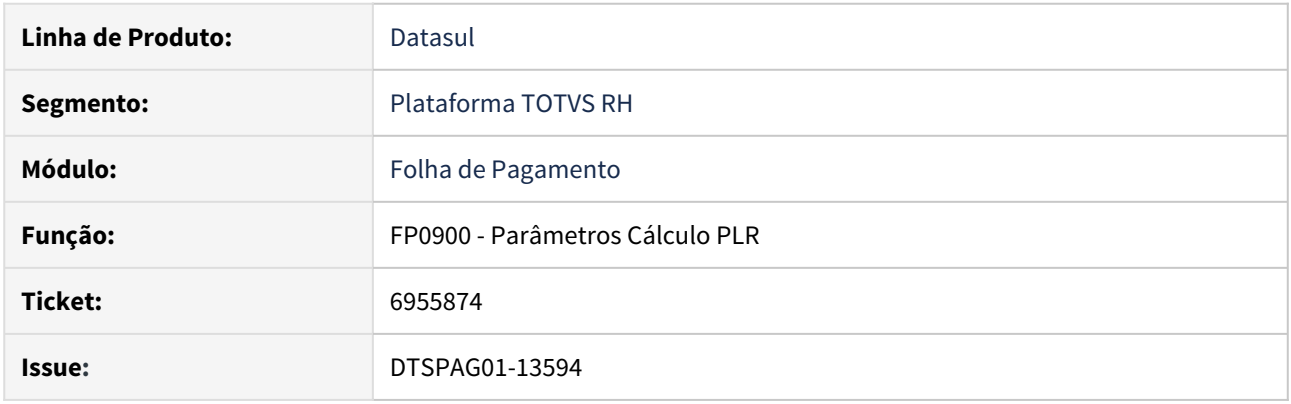

# **02. SITUAÇÃO/REQUISITO**

O programa está com problema na aba Pagamento mostrando parâmetros de cálculo de empresas diferente do qual o usuário está logado, apresentando assim, informações em excesso.

# **03. SOLUÇÃO**

Ajustado o programa para que na aba Pagamento, apresente apenas as informações da empresa em que o usuário está logado.

<span id="page-1289-0"></span>6993384 DTSPAG01-13934 DT O FP0791 não está imprimindo corretamente o conteúdo da coluna Considera Conta Cota de la construcción de la construcción de la construcción de la construcción de la construcción de la construcción de la construcción de la construcción de la construcción de la construcción de la construcción de la co

# **01. DADOS GERAIS**

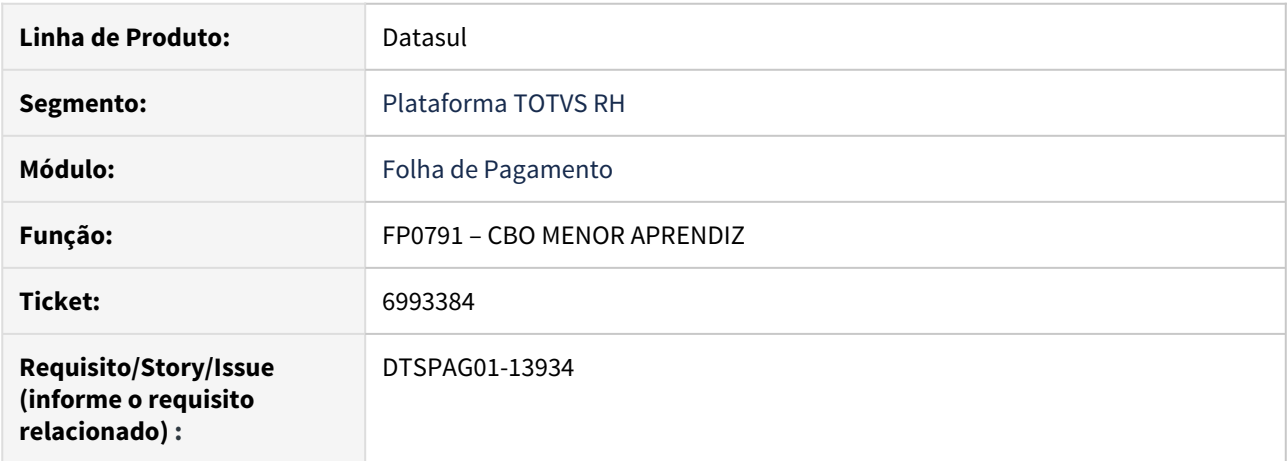

### **02. SITUAÇÃO/REQUISITO**

O relatório FP0791 não está imprimindo corretamente o conteúdo da coluna Considera Conta Cota para os funcionários.

#### **03. SOLUÇÃO**

#### **FP0791**

Foram realizados ajustes no programa, para que considere o campo Nível Hierárquico Sequencial para a geração do relatório, e consequentemente apresente os valores corretos.

#### **FP0730**

 Foi realizado um ajuste na tela, onde o campo que era identificado como Nível, agora é chamado de Nível Hierárquico Sequencial.

#### **Documentações:**

 Seguem as documentações, que foram atualizadas, devido a mudança de nomenclatura do campo Nível para Nível Hierárquico Sequencial:

FP1500 - <https://tdn.totvs.com/pages/viewpage.action?pageId=234614409>

FP0730 - <https://tdn.totvs.com/pages/viewpage.action?pageId=269554661>

# <span id="page-1290-0"></span>7084907 DTSPAG01-13899 DT Importação de Funcionários/Manutenção Pessoa Física

FP6600 - Importação de Funcionários

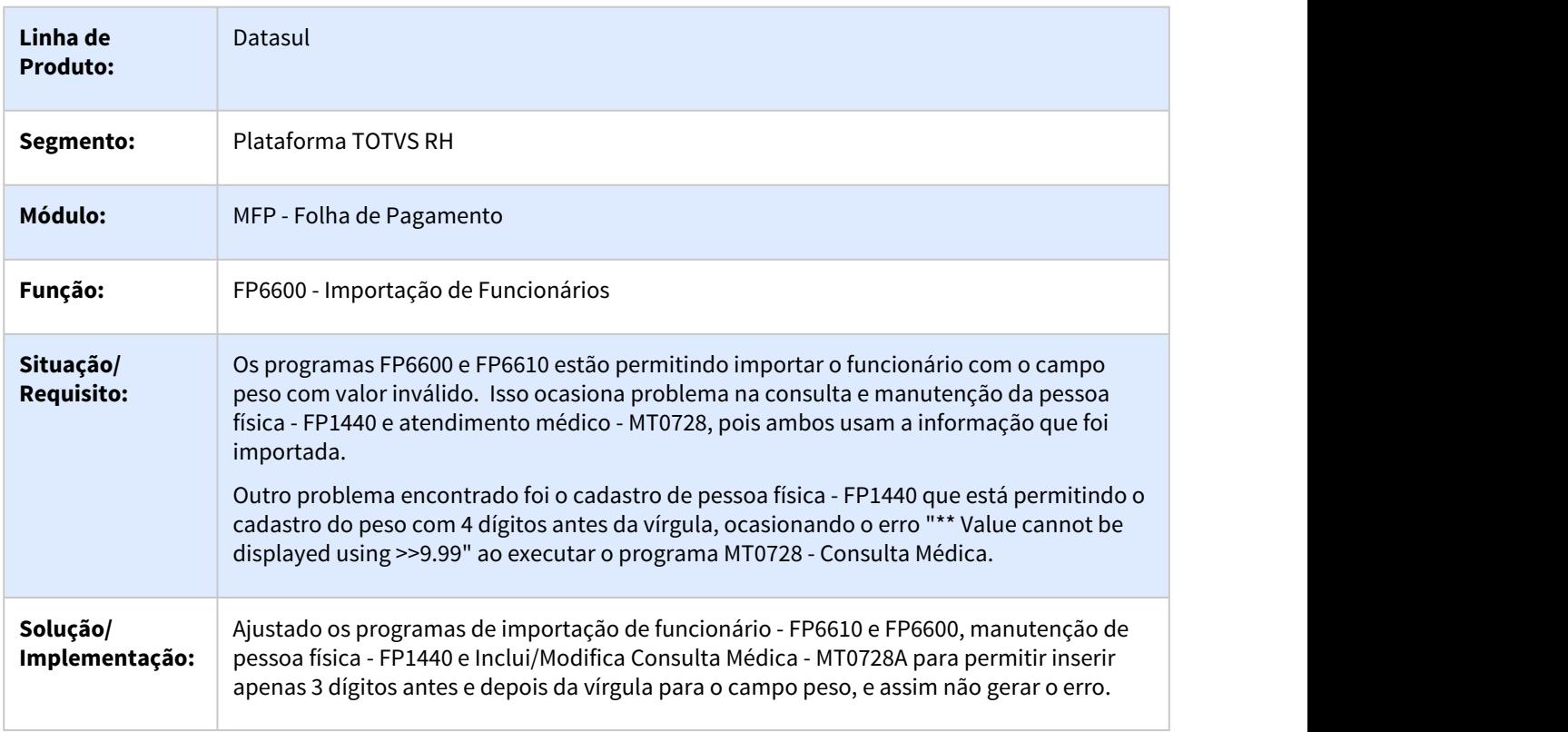

# <span id="page-1291-0"></span>7139143 DTSPAG01-13911 DT Relatório está gerando sexo dependente indevidamente

### **01. DADOS GERAIS**

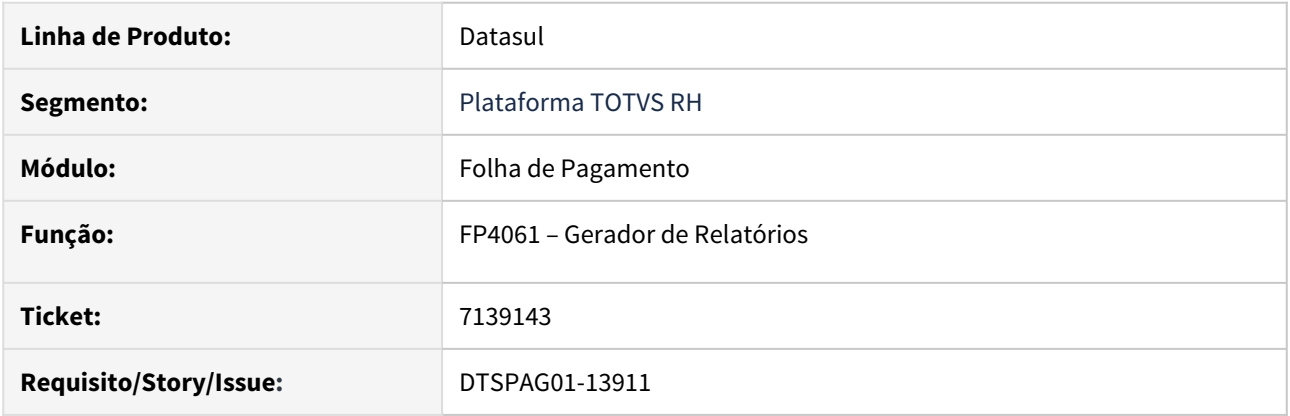

### **02. SITUAÇÃO/REQUISITO**

Relatório está gerando no campo Sexo Dependente como Masculino, quando não se tem nenhum dependente cadastrado no FP1760.

# **03. SOLUÇÃO**

Ajustado o programa para que fique em branco o Sexo do Dependente, quando não se tem nenhum dependente cadastrado no FP1760.

#### <span id="page-1292-0"></span>7217843 DTSPAG01-13981 DT Cálculo Participação Resultados

### **01. DADOS GERAIS**

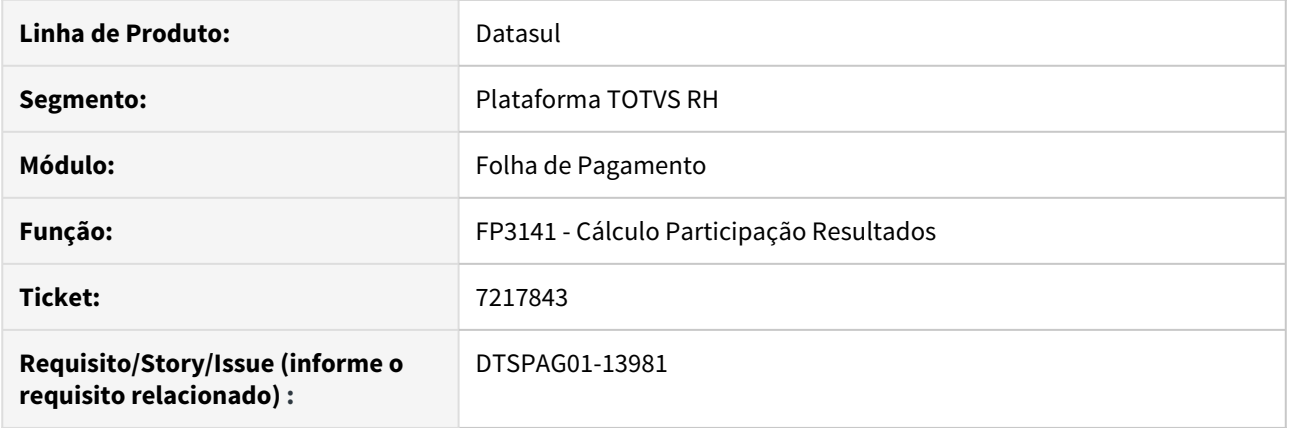

# **02. SITUAÇÃO/REQUISITO**

Quando há um segundo pagamento de PLR no ano, ao consultar o FP6020 (Manutenção Informações Imposto de Renda), pasta PLR, foi gravado a base bruta, base líquida e valor retido dobrado no mês do segundo pagamento de PLR.

### **03. SOLUÇÃO**

Foram feitos ajustes no programa para que seja gravado apenas o valor pago no mês no segundo pagamento de PLR no FP6020 (Manutenção Informações Imposto de Renda), pasta PLR.

# <span id="page-1293-0"></span>7225224 DTSPAG01-14004 DT Tratamento para informações de dissídio

FP2220 - Manutenção Movimento em Lotes / FR5140 - Manutenção Movto Complementar Rescisão / FR5040 - Manutenção Programação de Rescisões / FP9193 - Diferenças Salariais Ano Corrente

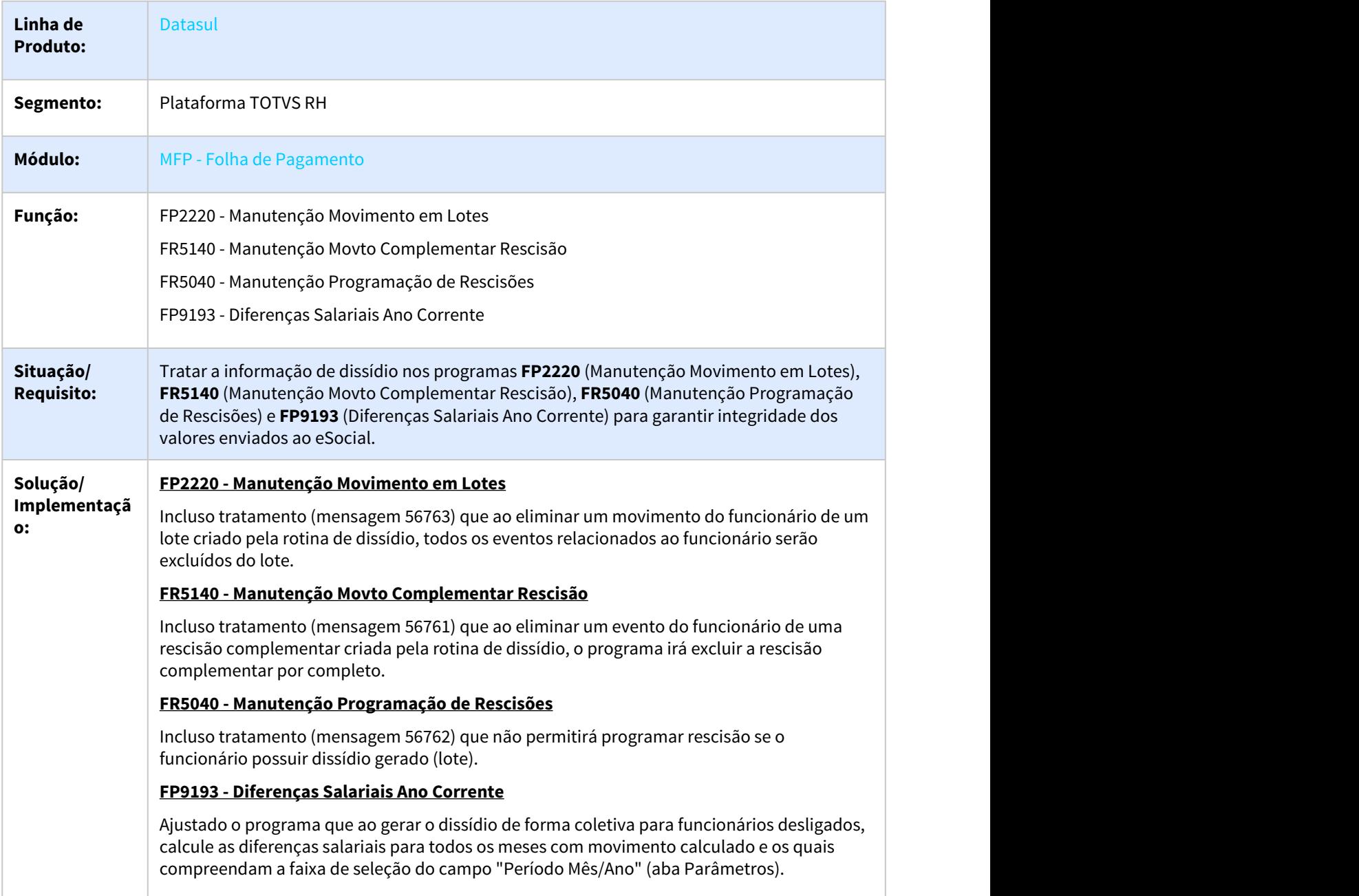

<span id="page-1294-0"></span>7316094 DTSPAG01-14130 DT O FP0791 não está descontando os temporários do total de funcionários no cálculo de cota de aprendizes

# **01. DADOS GERAIS**

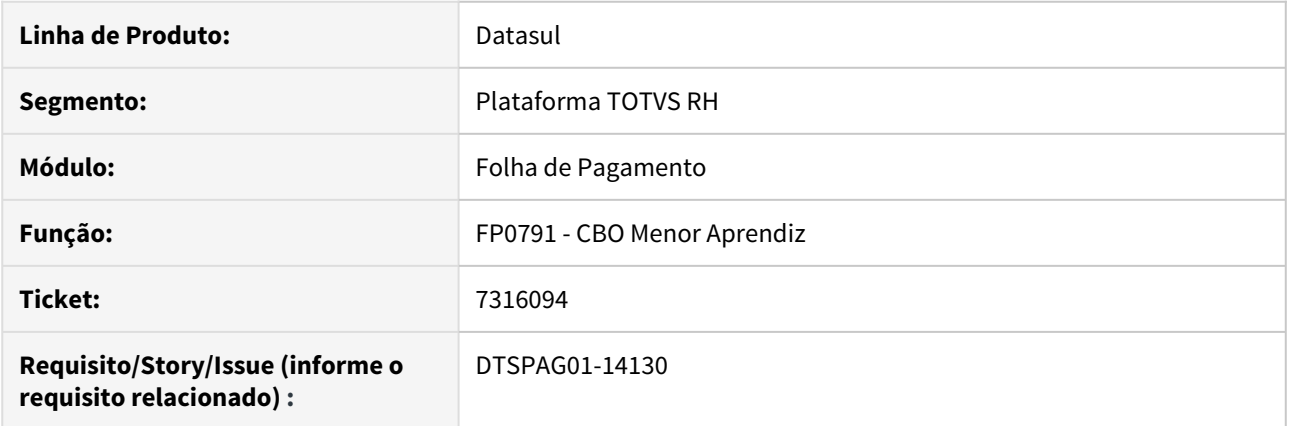

# **02. SITUAÇÃO/REQUISITO**

Na execução do programa FP0791, está considerando indevidamente temporários no cálculo.

### **03. SOLUÇÃO**

Foram realizados ajustes nos programa, para que deixe de considerar os temporários no cálculo.

# <span id="page-1295-0"></span>7341778 DTSPAG01-14265 DT Cálculo de Pensão sobre o PLR

### **01. DADOS GERAIS**

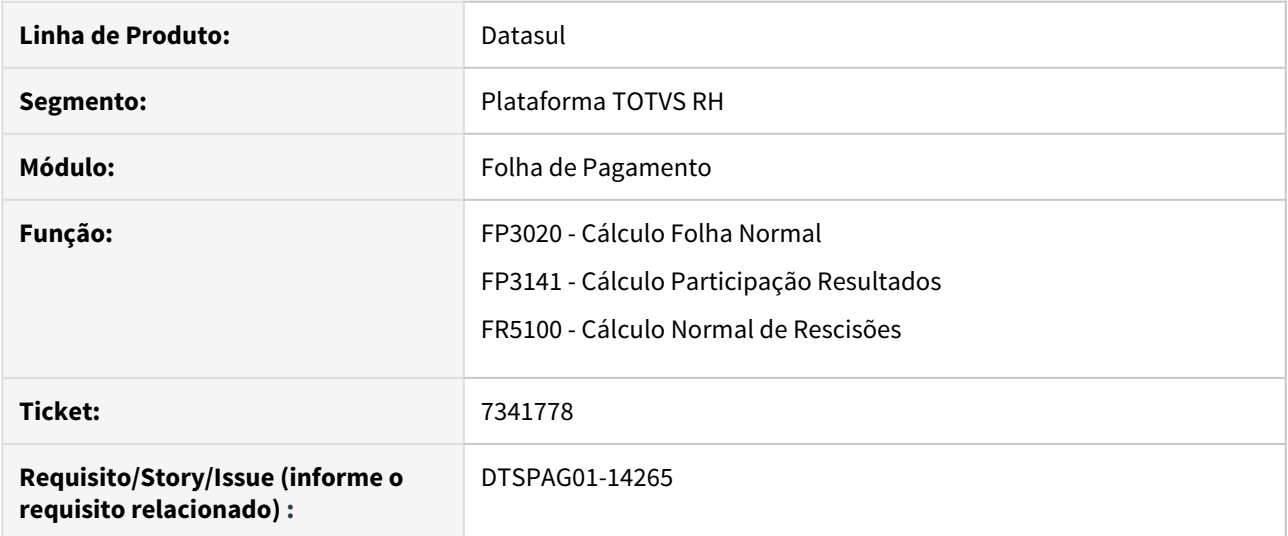

# **02. SITUAÇÃO/REQUISITO**

O cálculo da folha deve gerar corretamente o valor de pensão sobre o PLR para todas as parametrizações do programa FP1740 (Manutenção Beneficiários Pensão Aliment) -> Aba PLR.

### **03. SOLUÇÃO**

Ajustados os cálculos da folha, do PLR e da rescisão para gerar corretamente o valor de pensão sobre o PLR conforme as parametrizações do programa FP1740 (Manutenção Beneficiários Pensão Aliment) -> Aba PLR.
## 7369137 DTSPAG01-14219 DT Geração Título Pagamento Folha Agricola

## **01. DADOS GERAIS**

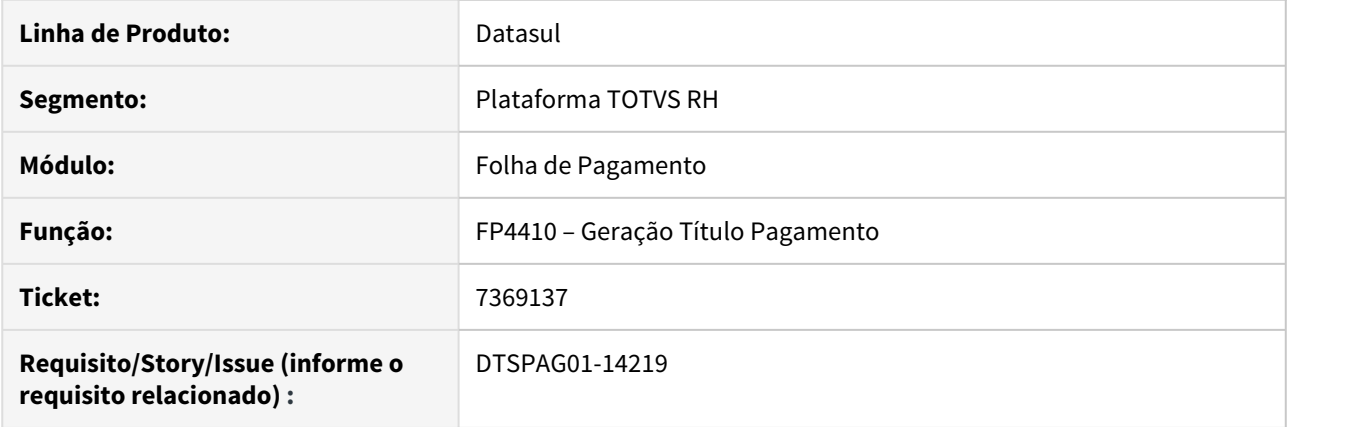

## **02. SITUAÇÃO/REQUISITO**

Para empresa que utiliza Folha Agrícola, não está gerando título do processo de Folha Normal de Tarefeiro parcela 1 quando a parcela 2 já está habilitada.

## **03. SOLUÇÃO**

Foram feitos ajustes na geração de título para que seja gerado o título do processo de Folha Normal de Tarefeiro parcela 1 quando a parcela 2 já está habilitada.

## 7508354 DTSPAG01-14432 DT Cálculo Folha Normal

## **01. DADOS GERAIS**

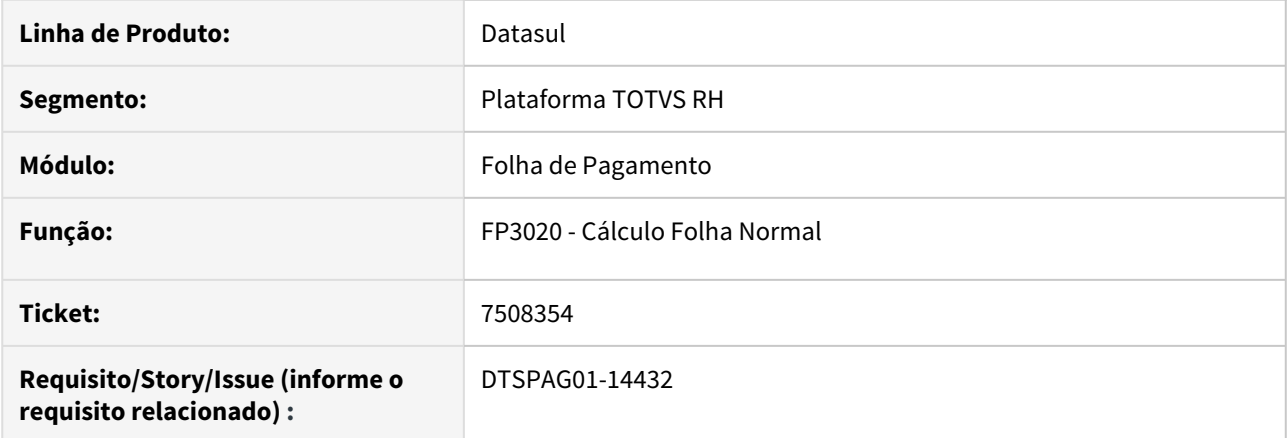

## **02. SITUAÇÃO/REQUISITO**

O evento do índice específico 24 (normalmente 416) está parametrizado para pagar com líquido negativo. Então, quando um funcionário solicita o adiantamento do 13º nas férias ou está afastado (pagamento ocorreu através de uma folha de adiantamento), ao calcular a folha normal, o sistema paga novamente o adiantamento (paga em dobro).

## **03. SOLUÇÃO**

Ajustado o programa para verificar se ocorreu o pagamento do adiantamento de 13º na folha de adiantamento ou nas férias (índices específicos - Folha: 24 e 152 e Férias: 9 e 32). Caso tenha ocorrido, então não efetue novamente o pagamento do adiantamento, pelo fato do parâmetro "Paga com Líquido Negativo" estar marcado para o evento.

7520916 DTSPAG01-14361 DT Monitor do TSA - apresenta erro na execução

## **01. DADOS GERAIS**

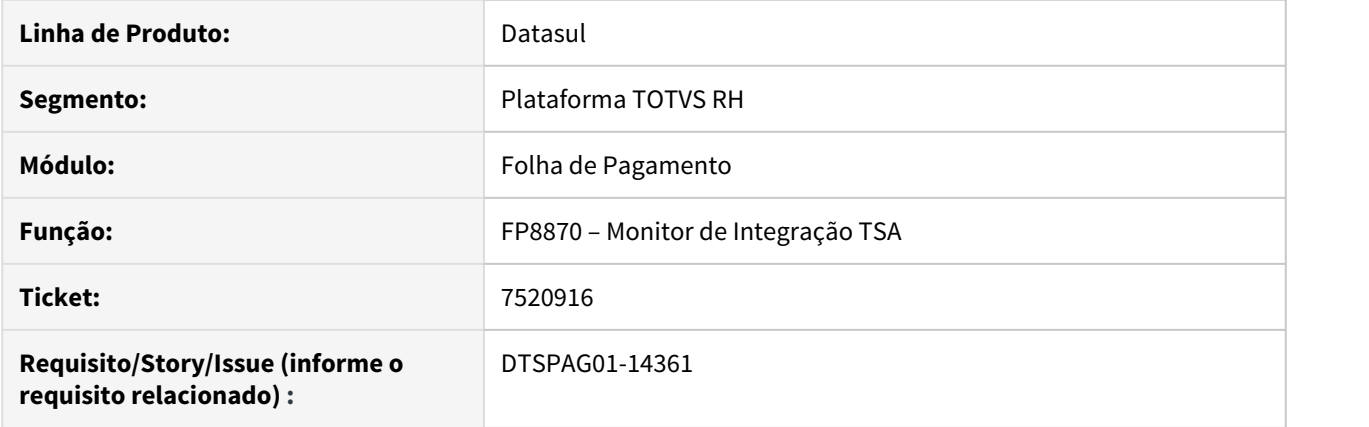

## **02. SITUAÇÃO/REQUISITO**

O programa está emitindo erro progress ao tentar reprocessar uma mensagem de integração de pessoa física.

## **03. SOLUÇÃO**

O programa foi corrigido para que faça a integração sem que emita erro progress.

## 7902673 DTSPONSMT01-1893 DT FP9826 Erro ao validar mensagens eSocial

## **01. DADOS GERAIS**

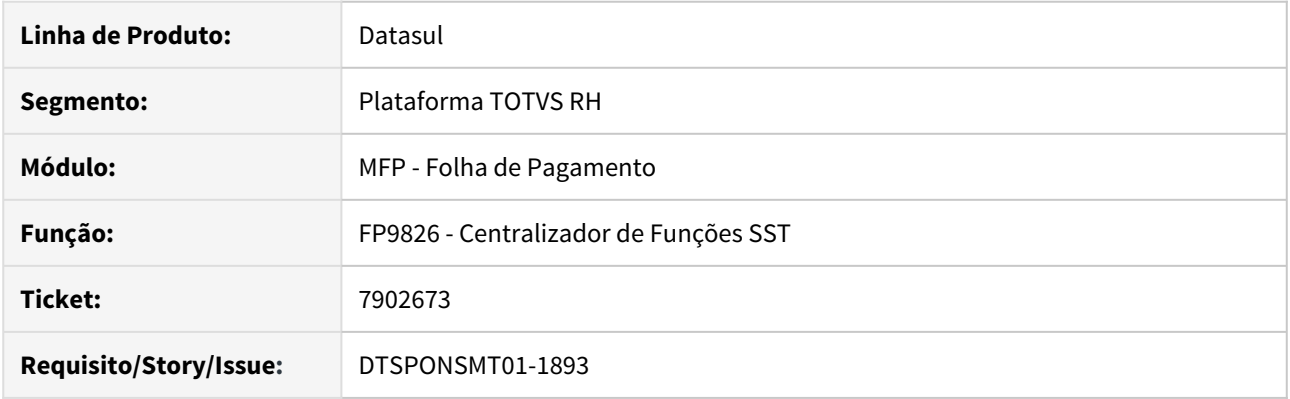

## **02. SITUAÇÃO/REQUISITO**

Ao executar a opção "somente validar" do programa FP9826 ocorre mensagem de erro Progress.

## **03. SOLUÇÃO**

Ajustado o programa para que não ocorram erros Progress ao executar a opção de validação dos arquivos.

## 7934991 DTSPAG01-15175 DT Elimina Cálculo Folha Normal

## **01. DADOS GERAIS**

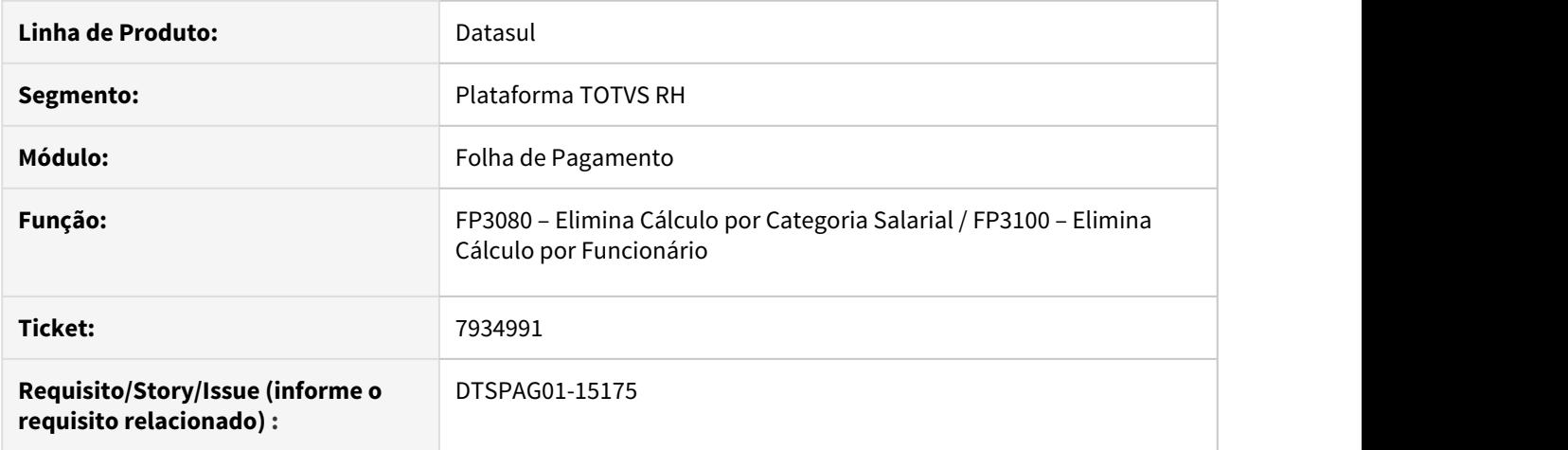

## **02. SITUAÇÃO/REQUISITO**

Ao eliminar o cálculo da Folha Normal com a provisão calculada não são eliminados todos os eventos de provisão para alguns funcionários da categorial salarial Tarefeiros.

## **03. SOLUÇÃO**

Foram feitos ajustes na eliminação do cálculo para que sempre elimine todos os eventos de provisão para funcionários da categoria salarial Tarefeiros.

7940820 DTSPAG01-14963 DT Mensagem "13º Salário Pendente" no FP3000 ao habilitar Folha Normal - parcela 1 para Tarefeiro - no mês de dezembro

## **01. DADOS GERAIS**

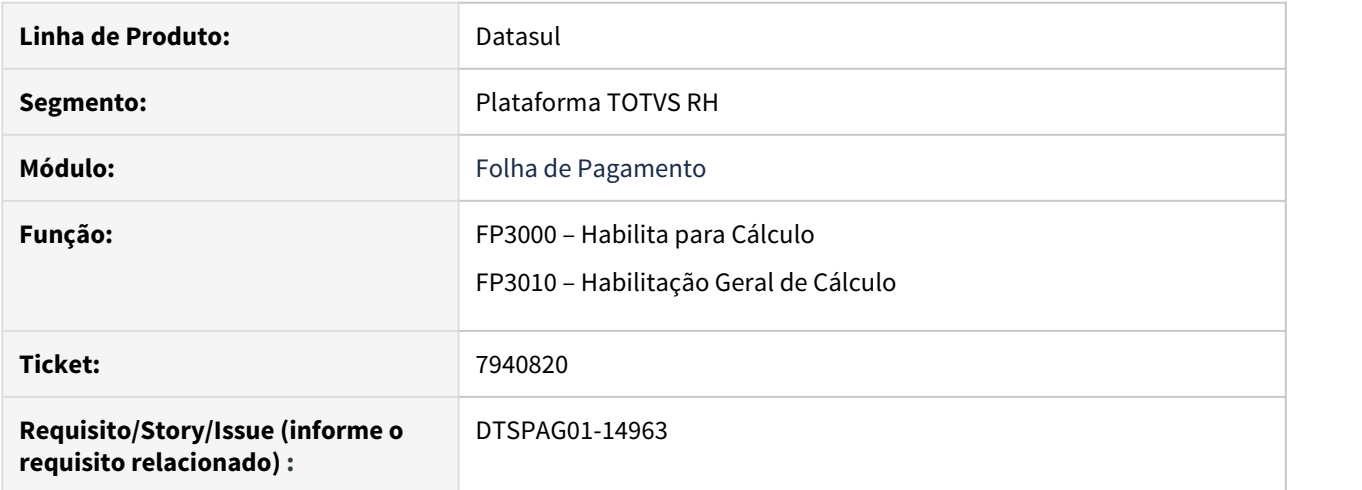

## **02. SITUAÇÃO/REQUISITO**

O FP3000 apresenta uma mensagem "13º Salário Pendente" na tentativa de cadastrar a Folha Normal Parcela 01, quando trata-se da categoria salarial Tarefeiro no mês de dezembro.

#### **03. SOLUÇÃO**

Ajustado o programa FP3000 para que não ocorra mais a mensagem de forma equivocada. Quando for **categoria salarial Tarefa** (folha agrícola), com **pagamento quinzenal**, no **mês de dezembro**, **deve-se calcular o 13º e folha normal considerando a ordem abaixo**. Caso não seja seguida esta ordem, será emitida mensagem de erro 56831 informando qual folha está pendente:

- Folha Normal parcela 1
- 13º Salário parcela 9
- Folha Normal parcela 2

Para as **demais categorias salariais**, é necessário que no **mês de dezembro seja calculado 13º Salário e Folha Normal na seguinte ordem**:

- 13º Salário parcela 9
- Folha Normal parcela 9

O FP3010 foi alterado para retirar a opção de Tarefa, visto que não atendia esta categoria.

8003416 DTSPAG01-15216 DT Ao tentar efetuar uma alteração salarial com um período de vigência em ano anterior, o sistema gera a mensagem de erro 30559 Data de Vigência Incorreta

## **01. DADOS GERAIS**

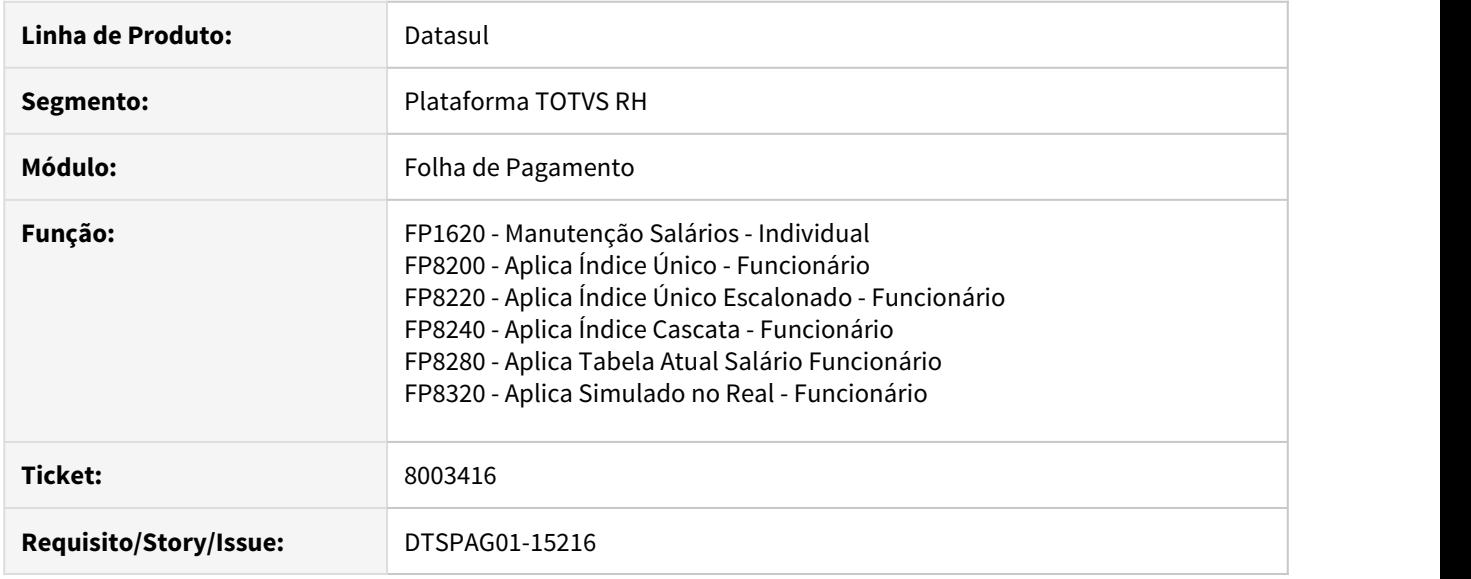

#### **02. SITUAÇÃO/REQUISITO**

Ao tentar efetuar uma alteração salarial com uma data de vigência maior que 12 meses retroativos, o sistema gera a **mensagem de erro de número 30559** com o seguinte texto **Data de Vigência Incorreta**.

#### **03. SOLUÇÃO**

Alterada a rotina para exibir uma **nova mensagem de pergunta 56829 "A data de vigência do aumento salarial deve ser igual a data do aumento ou deve estar dentro do período de 12 meses antes da data do aumento. Deseja continuar?"**

Esta mensagem servirá de alerta, porém será possível continuar a execução do programa se a data realmente estiver correta.

## **Importante**

Necessário importar as mensagens do arquivo **univdata/msg.d** no programa **Importação Mensagens/Literais** para o correto funcionamento desta validação.

8074706 DTSPAG01-15193 DT Após atualização, alguns programas não aparecem no menu

## **01. DADOS GERAIS**

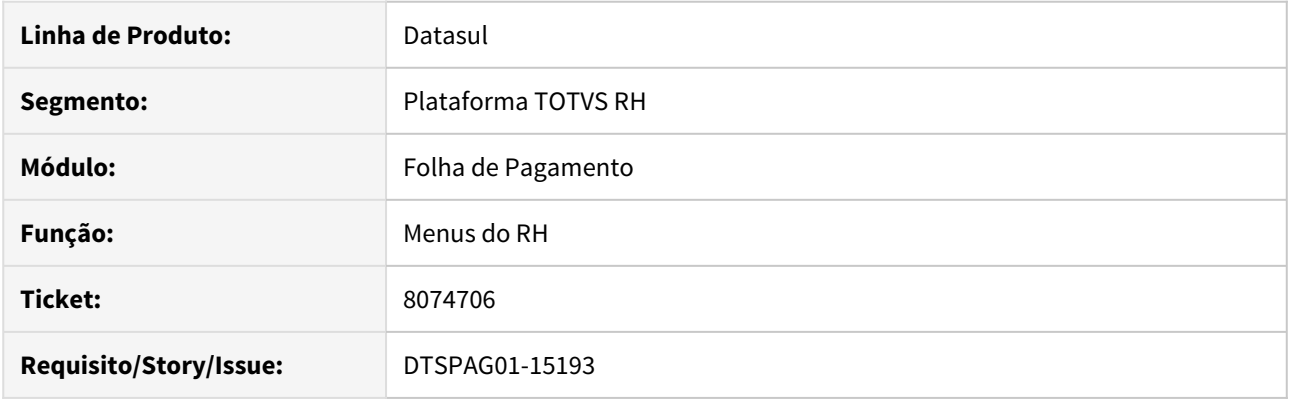

## **02. SITUAÇÃO/REQUISITO**

Após a atualização para a versão 12.1.25.11 alguns programas não são mais mostrados no menu do **novo Framework (THF)**. A exemplo, o **FP1801 Listagem Períodos Aquisitivos.**

Para quem não utiliza o novo Framework não houve impacto.

## **03. SOLUÇÃO**

Os menus do RH foram atualizados ajustando a opção **Visualiza Menu**, pois tanto o procedimento como o programa devem estar com esta opção marcada **para aparecerem no menu**.

É necessário **importar os menus** do RH em **men/men706aa.r**.

## 8212419 DTSPAG01-15354 DT Programa de Acerto SP0004 de Complemento Rescisão Perdeu a validade

## **01. DADOS GERAIS**

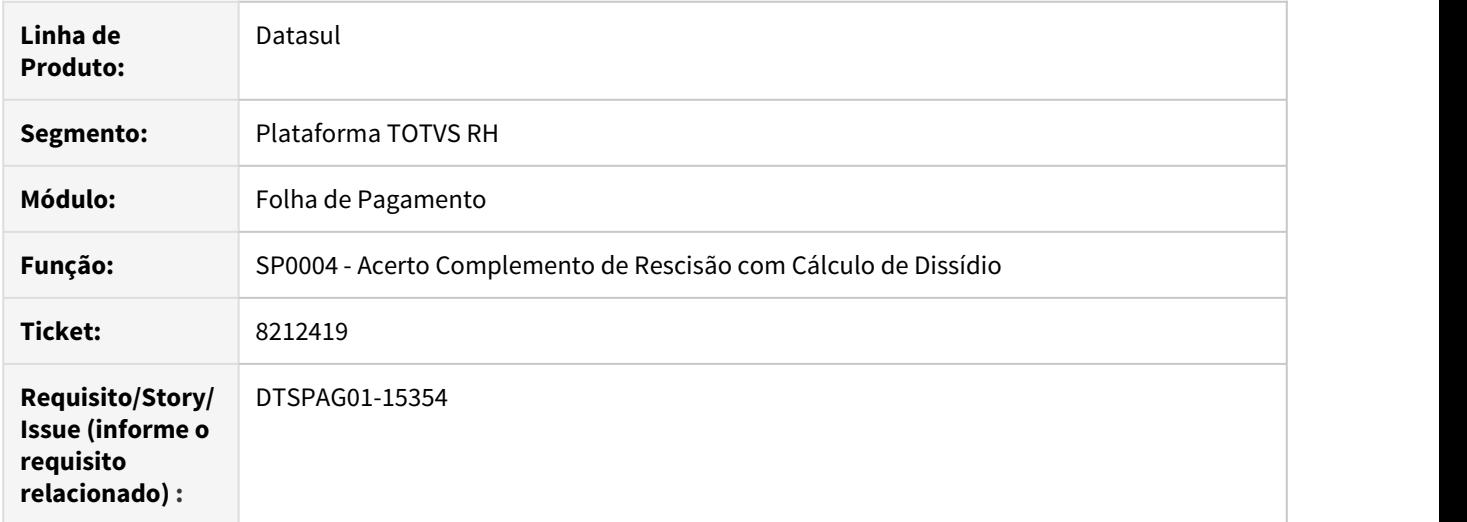

## **02. SITUAÇÃO/REQUISITO**

Ao executar o programa, está emitindo mensagem de que programa perdeu a validade.

## **03. SOLUÇÃO**

Programa foi ajustado para que não tenha mais data de validade de execução.

## **04. DEMAIS INFORMAÇÕES**

Para maiores informações sobre o funcionamento deste programa, acesse esta [FAQ](https://centraldeatendimento.totvs.com/hc/pt-br/articles/360034828634/).

## DTSPAG01-14284 DT Banner Promocional APP MEU RH

## FP1520E, FP1600, FP3501, PE3130 - DT Banner Promocional APP MEU RH

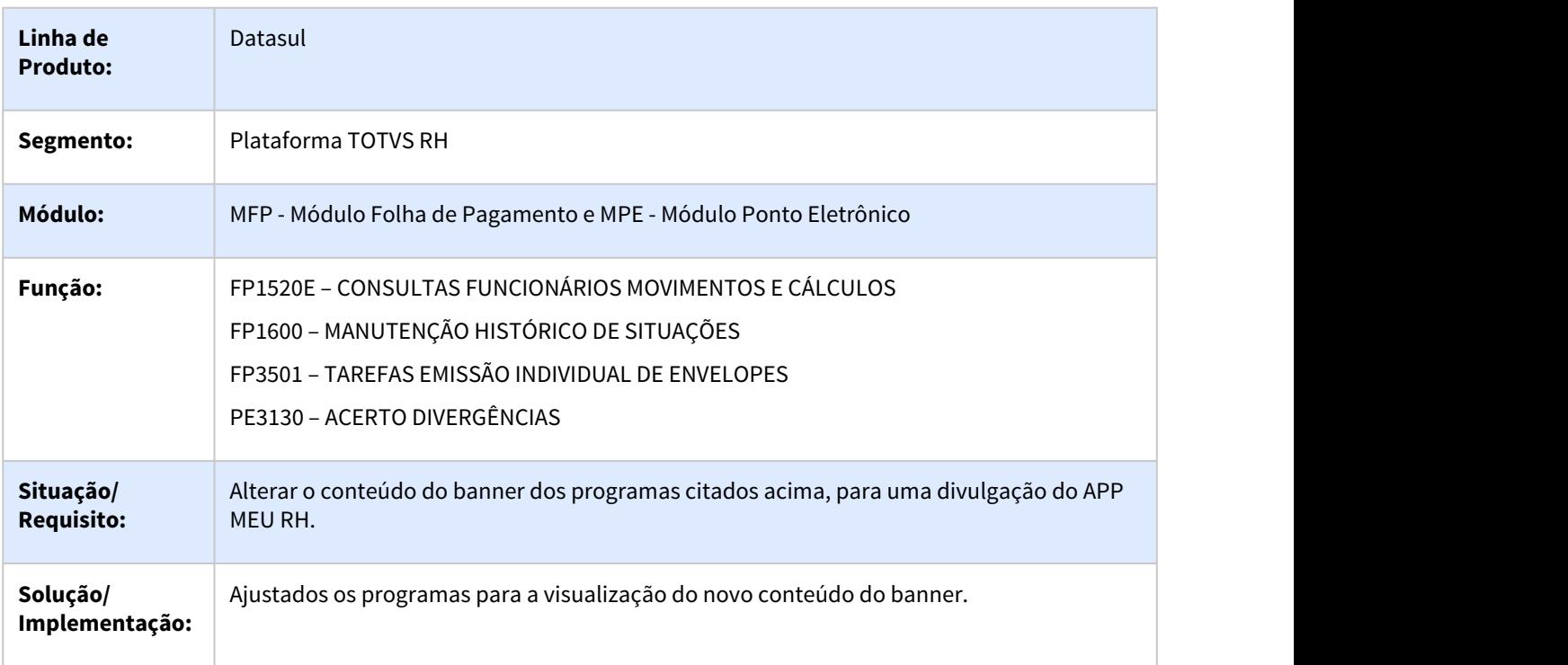

## DTSPAG01-14421 DT Ajuste no Programa FP4050 em relação a validação de históricos

## **01. DADOS GERAIS**

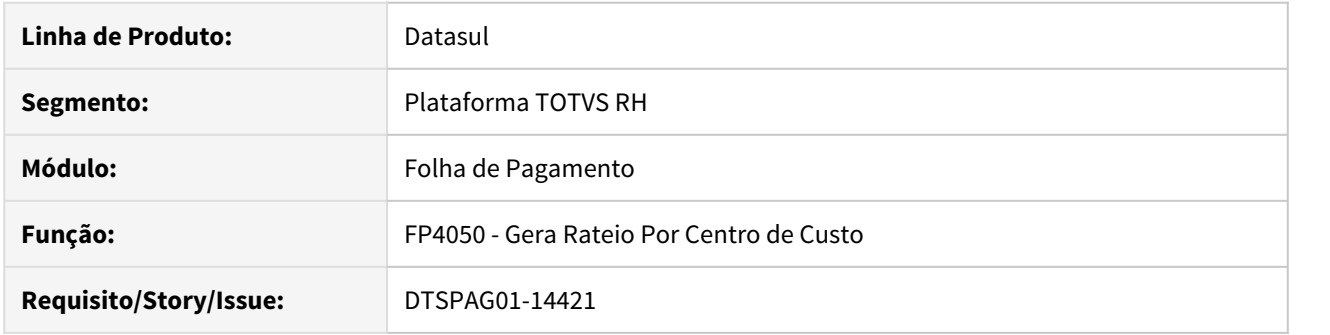

## **02. SITUAÇÃO/REQUISITO**

O programa está verificando os históricos dos últimos 5 anos quando o mês de referência é setembro.

## **03. SOLUÇÃO**

O programa foi corrigido para verificar os históricos tomando sempre como data de referencia mês/ano de referência atual no FP0500.

DTSPAG01-14893 DT FP4410 Está gerando títulos com líquido duplicado quando no FP3000 existe a mesma habilitação para diferentes prestadores

## **01. DADOS GERAIS**

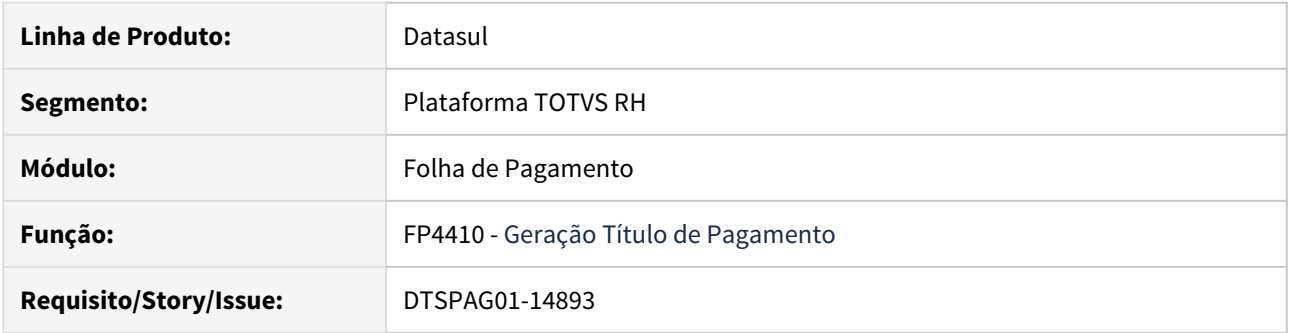

## **02. SITUAÇÃO/REQUISITO**

Está gerando **títulos com líquido duplicados** quando no **FP3000 Habilita para Cálculo** existe habilitação para o **mesmo tipo de folha** e para **mesma origem contratação** como no caso é para Estagiários cujo **Prestador Serviço diferente.**

## **03. SOLUÇÃO**

Alterada a rotina **FP4410 - Geração Título de Pagamento** para **gerar os títulos conforme os cálculos**, ainda que no **FP3000 Habilita para Cálculo** exista a mesma habilitação para diferentes prestadores.

## DTSPAG01-15022 DT FP5960 Tipo advogado

#### **01. DADOS GERAIS**

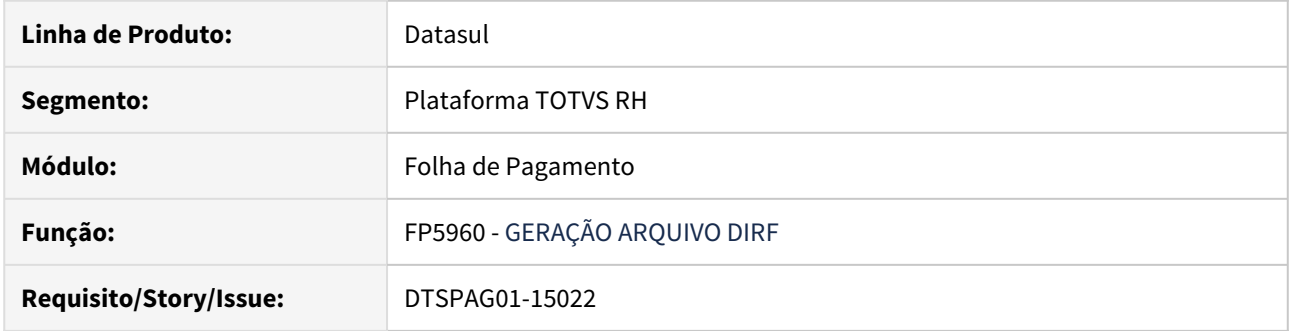

## **02. SITUAÇÃO/REQUISITO**

O tipo advogado está sendo emitido com valor mesmo quando os demais campos de CPF/CNPJ do RRA estão em branco.

## **03. SOLUÇÃO**

Quando o CPF e CNPJ estiverem em branco o tipo de advogado também vai é emitido em branco

DTSPAG01-15389 DT FP1641 - Ficha Registro Excel - Não emite de Tipo Funcionário Contrato Verde Amarelo

## **01. DADOS GERAIS**

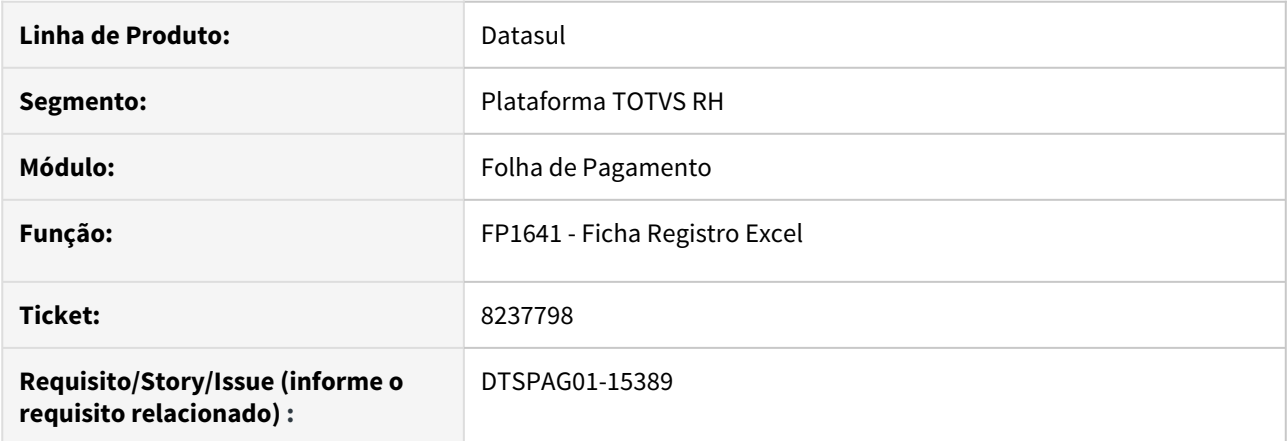

## **02. SITUAÇÃO/REQUISITO**

Ao utilizar o programa FP1641, não encontra-se disponível o parâmetro de funcionário do tipo Verde Amarelo, sendo assim não é possível executar a função para estes.

## **03. SOLUÇÃO**

Implementado o parâmetro Verde Amarelo no FP1641.

## DTSPAG01-15407 DT Geração Arquivo DIRF

## **01. DADOS GERAIS**

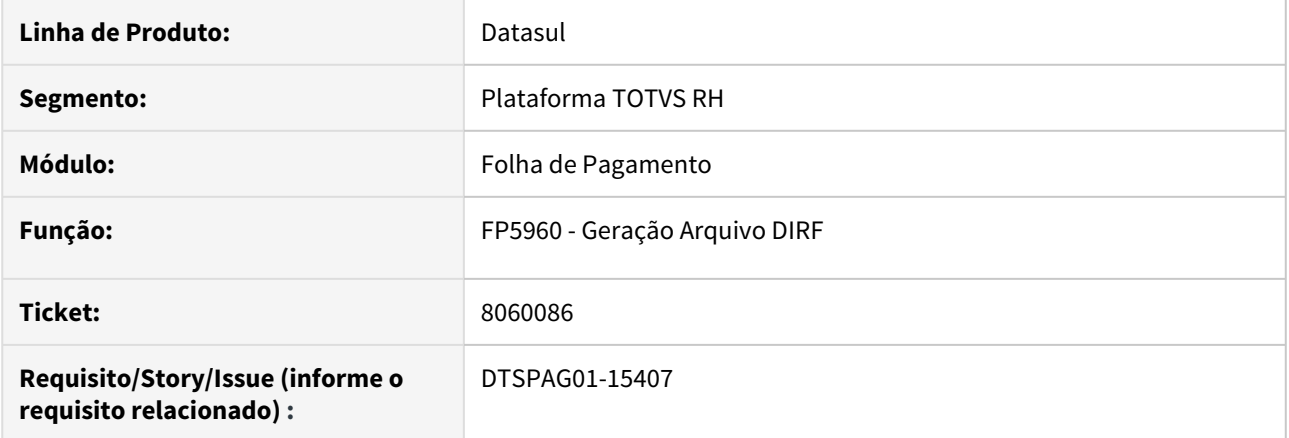

## **02. SITUAÇÃO/REQUISITO**

O arquivo da DIRF gera um código na quarta posição da linha **RRA**, que ao passá-lo pelo validador, é recusado pelo seguinte motivo **"Nome empresarial deve conter no mínimo uma letra"**.

## **03. SOLUÇÃO**

Ajustado o programa para não gerar o código do Tipo Pessoa Advogado (Jurídica ou Física) se não estiver informado o CPF ou CNPJ.

Recrutamento e Seleção - Manutenção - 12.1.28

## 7600827 DTSPONSMT01-1795 DT RS0738 Apresenta mensagem de erro

## **01. DADOS GERAIS**

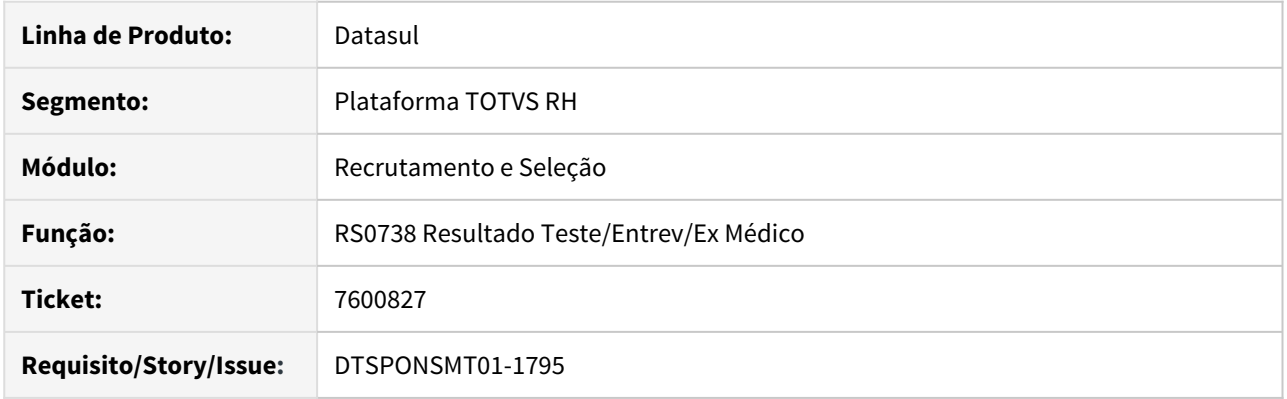

## **02. SITUAÇÃO/REQUISITO**

Ao realizar a emissão do ASO MT0526 ou tentar atribuir nota para o candidato no programa RS0738, é gerada a mensagem 26828.

## **03. SOLUÇÃO**

 Alterado o programa MT0526 para não mais apresentar a mensagem e caso não estiver integrando recrutamento com medicina liberar a atribuição da nota pelo RS0738.

# 4.12.2 eSocial - Manutenção - 12.1.28

 $\begin{array}{r} \bullet \quad 123456 \; \text{DTSESOC} \end{array}$   $\begin{array}{r} \bullet \quad 123456 \; \text{DTSESOC} \end{array}$   $\begin{array}{r} \bullet \quad 123456 \; \text{DTSESOC} \end{array}$ 

• [7031838 DTSESOCIAL01-14414 DT Transferência de Funcionários](#page-1315-0)

[não gera mensagem S-2200](#page-1315-0)

- [7084144 DTSESOCIAL01-14467 DT FP9850 está com baixa performance para mostrar as mensagens](#page-1316-0)
- [7252712 DTSESOCIAL01-14651 DT Movimento de Rescisão FR5140 gerando S-2200/S-2300 indevidamente](#page-1317-0)
- [7311421 DTSESOCIAL01-14642 DT No FR5040, ao eliminar a programação e cancelar a tela de cancelamento](#page-1318-0) [aviso, elimina registros indevidamente.](#page-1318-0)
- [7316780 DTSESOCIAL01-14656 Na Execução do FR9824, Ocorre Erro Técnico](#page-1319-0)
- [7325746 DTSESOCIAL01-14649 DT FP9850 Erro ao consultar retorno de uma mensagem rejeitada com](#page-1320-0) [descrição maior que 400 caracteres](#page-1320-0)
- [7349172 DTSESOCIAL01-15115 DT Erro FP1850 quando executado pelo RPW](#page-1321-0)
- [7360859 DTSESOCIAL01-14874 DT Funcionários com perda do direito ao 13o Salário devido a faltas](#page-1322-0) [injustificadas não está sendo gerado S-1200 anual com valor de 0,01](#page-1322-0)
- [7364356 DTSESOCIAL01-14717 DT Performance Relatório FP9825;](#page-1325-0)
- [7381379 DTSESOCIAL01-14730 DT FP9823 x erro \\*\\* Array subscript 24 is out of range. \(26\)](#page-1326-0)
- [7505576 DTSESOCIAL01-15088 DT S-1200 Funcionário transferido com diferença salarial não gera tag](#page-1327-0) [grauExp antes da transferência](#page-1327-0)
- [7564860 DTSESOCIAL01-14903 DT FP6600 não está importando categoria trabalhador eSocial](#page-1328-0)
- [7588156 /DTSESOCIAL01-14892 DT FP1440 Não Grava País Nacionalidade de Pessoa Física Estrangeira](#page-1329-0)
- [7705015 DTSESOCIAL01-15038 DT Evento 509 incorreto no S-1200 quando tem dissídio no mês](#page-1330-0)
- [7710063 DTSESOCIAL01-15188 DT Atestados não geram S-2230.](#page-1331-0)
- [7963395 DTSESOCIAL01-15220 DT Erro ao gerar XML do arquivo S-2399](#page-1332-0)
- [7971072 DTSESOCIAL01-15274 DT Geração tag infoSaudeColet na mensagem S-2299 sem informação](#page-1333-0)
- [8023059 DTSESOCIAL01-15273 DT Geração incorreta da lotação tributária do adiantamento no S-1200 para](#page-1334-0) [funcionário alocado FPAS diferente](#page-1334-0)
- [8109657 DTSESOCIAL01-15310 DT Erro FR5050](#page-1335-0)
- [DTSESOCIAL01-14297 DT Quando a tag qtDias é igual 0 não está sendo gerada no arquivo S-1210](#page-1336-0)
- [DTSESOCIAL01-14798 DT S-1005 gerando tag contEntEd quando tag contApr = 0 e erro progress ao gerar](#page-1337-0) [S-1005](#page-1337-0)
- [DTSESOCIAL01-15224 DT FP9822 não permite gerar movimento parcelado para funcionário múltiplo vínculo](#page-1338-0) [\(prestador\)](#page-1338-0)
- [DTSESOCIAL01-15367 DT Geração S-1200 Categoria 107 e 108](#page-1339-0)

## <span id="page-1314-0"></span>\_123456 DTSESOCIAL01-98765 DT Modelo Não Publicar

## **01. DADOS GERAIS**

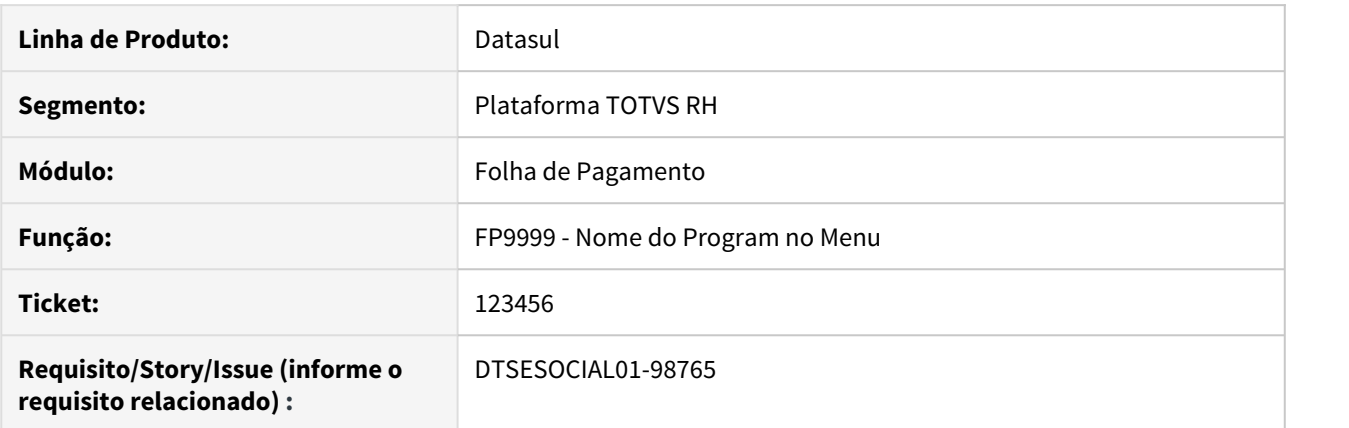

## **02. SITUAÇÃO/REQUISITO**

## **03. SOLUÇÃO**

• Passo 01• Passo 02

## **04. DEMAIS INFORMAÇÕES**

## IMPORTANTE!

Use esse box para destacar informações relevantes e/ou de destaque.

## **05. ASSUNTOS RELACIONADOS**

•

## <span id="page-1315-0"></span>7031838 DTSESOCIAL01-14414 DT Transferência de Funcionários não gera mensagem S-2200

## **01. DADOS GERAIS**

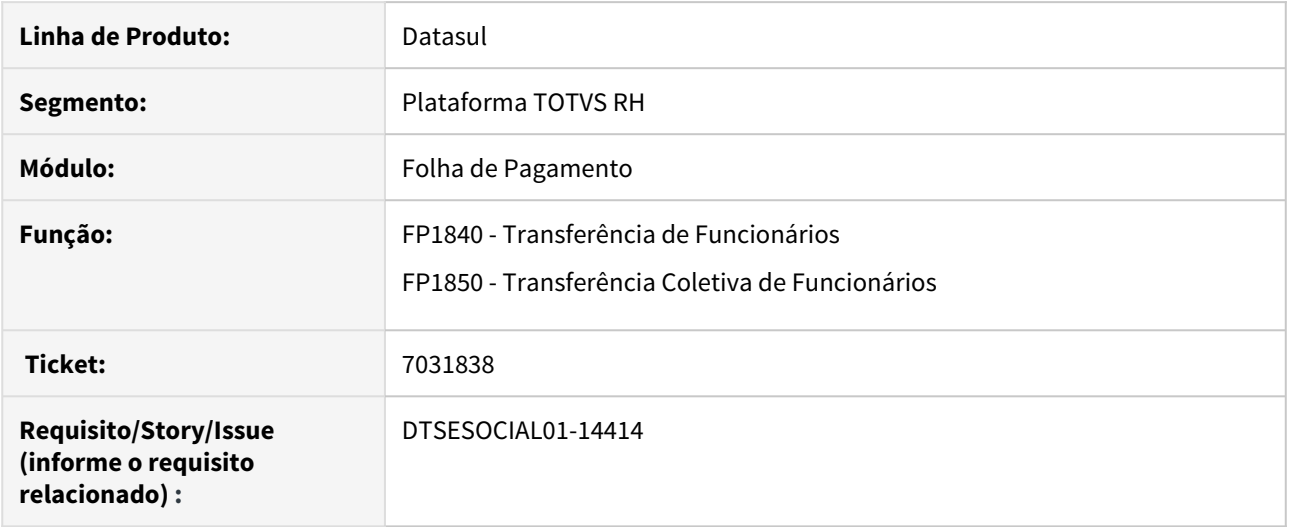

## **02. SITUAÇÃO/REQUISITO**

Ao executar uma transferência de funcionários, via RPW ou programas específicos que executam os programas padrões fp1840rp.r e fp1840r1.r, o programa não está identificando que a raiz do CNPJ é diferente e não gera a mensagem S-2200.

## **03. SOLUÇÃO**

No momento da transferência, existe a necessidade de verificar se a raiz do CNPJ das empresas origem e destino são iguais ou não. Esta verificação estava sendo feita considerando a empresa em que o usuário estava logado no momento.

O programa foi corrigido para que ao realizar a comparação da raiz do CNPJ das empresas origem e destino, considere a empresa origem do funcionário que está sendo transferido e não a empresa em que o usuário está logado.

## <span id="page-1316-0"></span>7084144 DTSESOCIAL01-14467 DT FP9850 está com baixa performance para mostrar as mensagens

## **01. DADOS GERAIS**

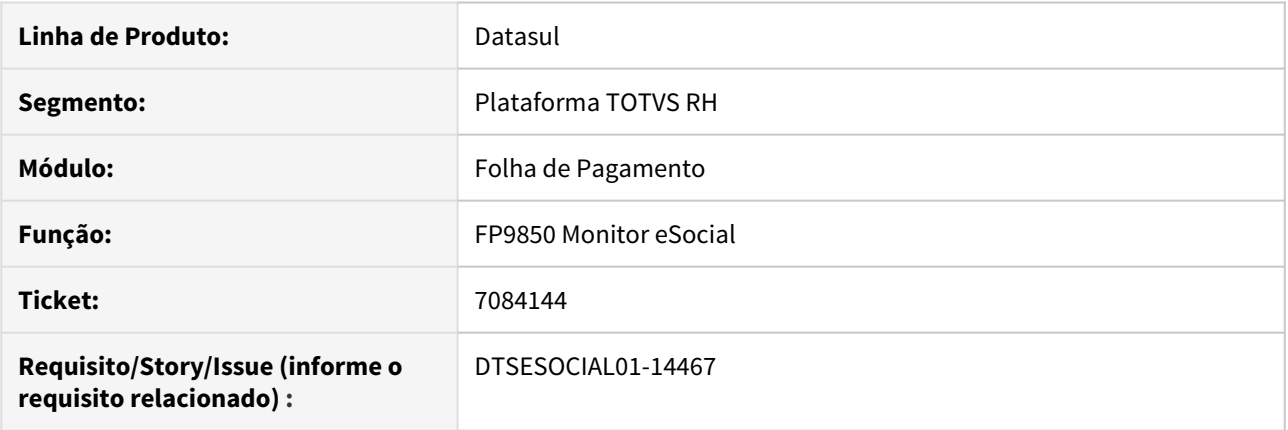

## **02. SITUAÇÃO/REQUISITO**

O FP9850 está com baixa performance ao mostrar as mensagens.

## **03. SOLUÇÃO**

Foi alterado o programa para melhorar sua performance para **Demonstrar o Resumo** na aba **Seleção** e ao acessar as **Mensagens** conforme filtros escolhidos.

## <span id="page-1317-0"></span>7252712 DTSESOCIAL01-14651 DT Movimento de Rescisão FR5140 gerando S-2200/S-2300 indevidamente

## **01. DADOS GERAIS**

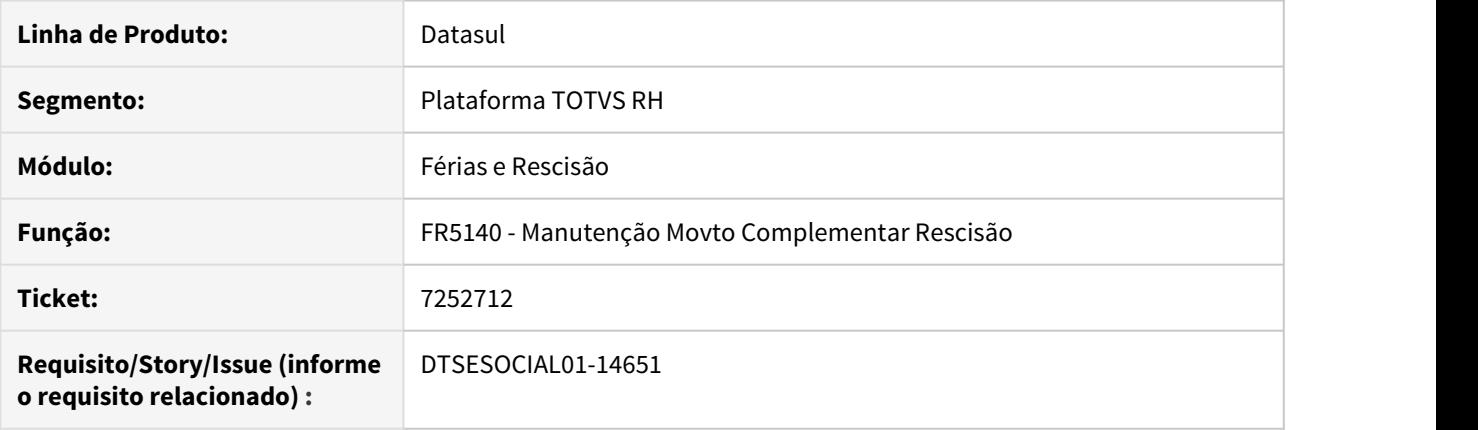

## **02. SITUAÇÃO/REQUISITO**

Após o início da obrigatoriedade do eSocial (2a fase), o funcionário foi transferido para outra empresa ou outro estabelecimento e posteriormente foi desligado.

Ao gerar uma rescisão complementar para este funcionário, o sistema está criando indevidamente a mensagem S-2200/S-2300.

#### **03. SOLUÇÃO**

O programa foi alterado para que somente crie a mensagem S-2200/S-2300 na geração da rescisão complementar quando o desligamento do funcionário for anterior ao início da obrigatoriedade do eSocial (2a fase).

<span id="page-1318-0"></span>7311421 DTSESOCIAL01-14642 DT No FR5040, ao eliminar a programação e cancelar a tela de cancelamento aviso, elimina registros indevidamente.

## **01. DADOS GERAIS**

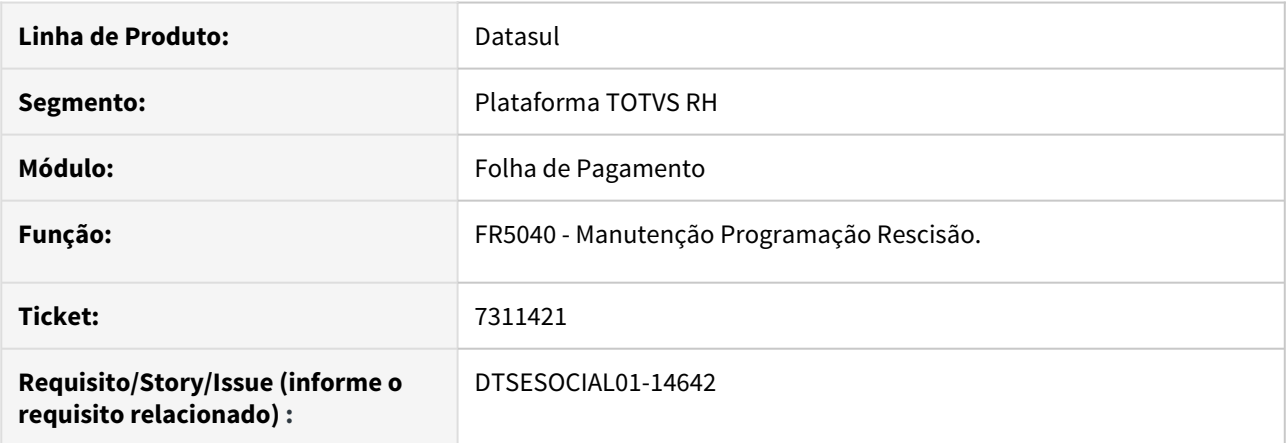

## **02. SITUAÇÃO/REQUISITO**

Ao eliminar a rescisão de aviso prévio trabalhado, após o envio do arquivo S-2250 é necessário informar o motivo do cancelamento, se acionado o botão cancelar para desistir do cancelamento do aviso prévio o histórico de desligamento no FP1600, a data de desligamento do FP1520 e do PE1700 são eliminadas, deixando o funcionário ativo para cálculo porém com rescisão programada indevidamente.

#### **03. SOLUÇÃO**

Ajustado programa para fazer a eliminação dos históricos somente quando o for confirmado a eliminação de rescisão FR5040, retornando o funcionário para ativo.

## <span id="page-1319-0"></span>7316780 DTSESOCIAL01-14656 Na Execução do FR9824, Ocorre Erro Técnico

## **01. DADOS GERAIS**

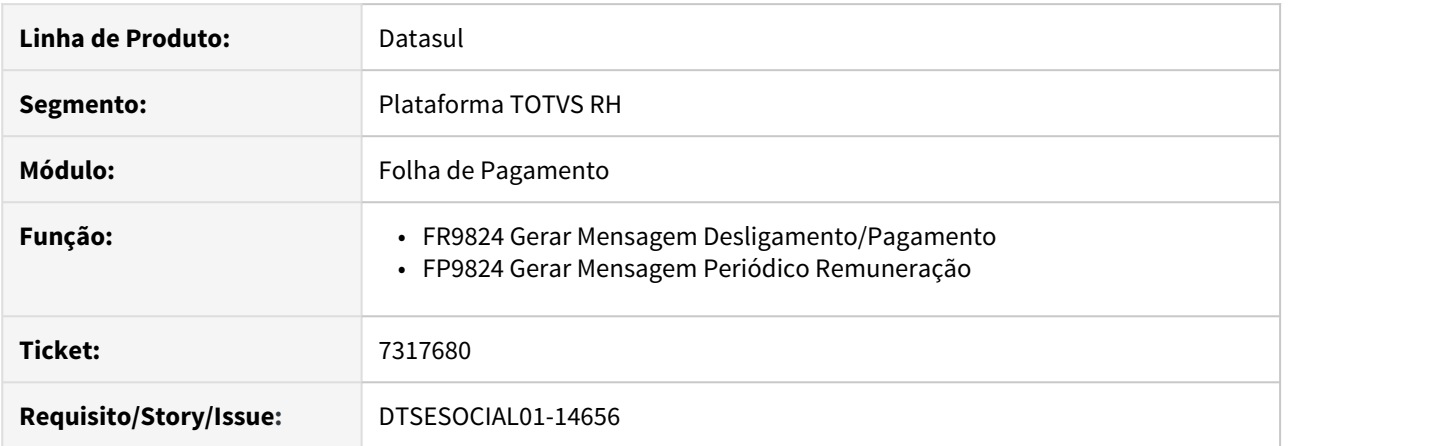

## **02. SITUAÇÃO/REQUISITO**

Na execução do programa FR9824 está ocorrendo o erro técnico "\*\* The month of a date must be from 1 to 12. (80)".

## **03. SOLUÇÃO**

O erro ocorria apenas no mês 10 (outubro) de qualquer ano. Os programas FR9824 e FP9824 foram corrigidos para que o erro não volte a ocorrer.

<span id="page-1320-0"></span>7325746 DTSESOCIAL01-14649 DT FP9850 Erro ao consultar retorno de uma mensagem rejeitada com descrição maior que 400 caracteres

## **01. DADOS GERAIS**

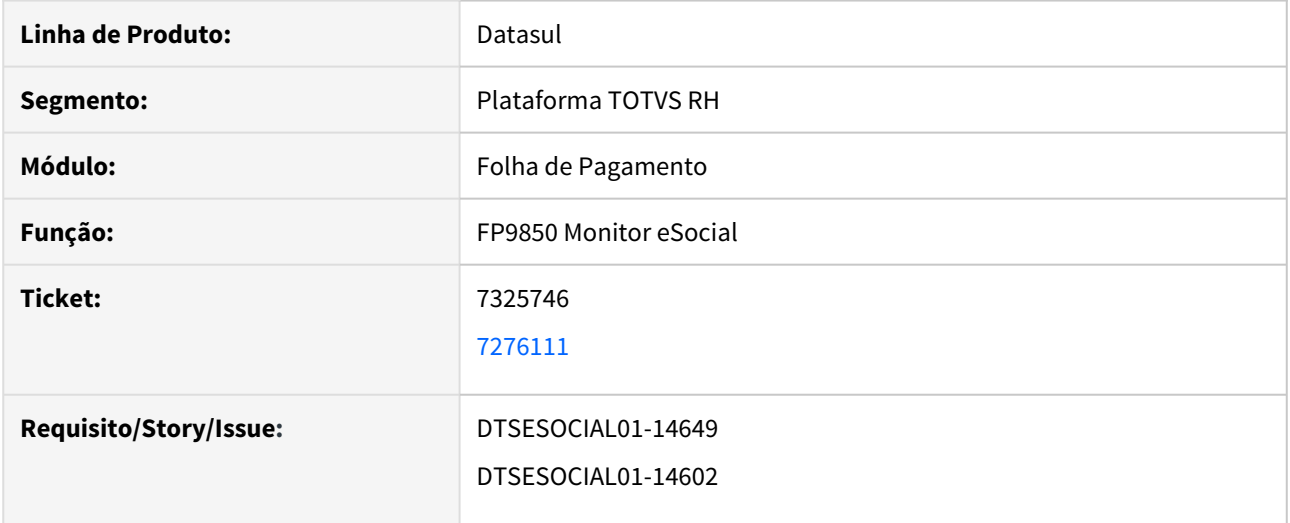

## **02. SITUAÇÃO/REQUISITO**

FP9850 ocorre erro ao consultar retorno de uma mensagem rejeitada com descrição maior que 400 caracteres.

O programa não mostra a descrição completa do erro retornado pelo TAF ou Governo para S-1200 quando possui evento com '\*' na descrição da rejeição.

## **03. SOLUÇÃO**

Programa foi corrigido para gravar em mais de uma linha a mensagem rejeitada com descrição maior que 400 caracteres e mostrar a descrição completa do erro retornado pelo TAF ou Governo

## <span id="page-1321-0"></span>7349172 DTSESOCIAL01-15115 DT Erro FP1850 quando executado pelo RPW

### **01. DADOS GERAIS**

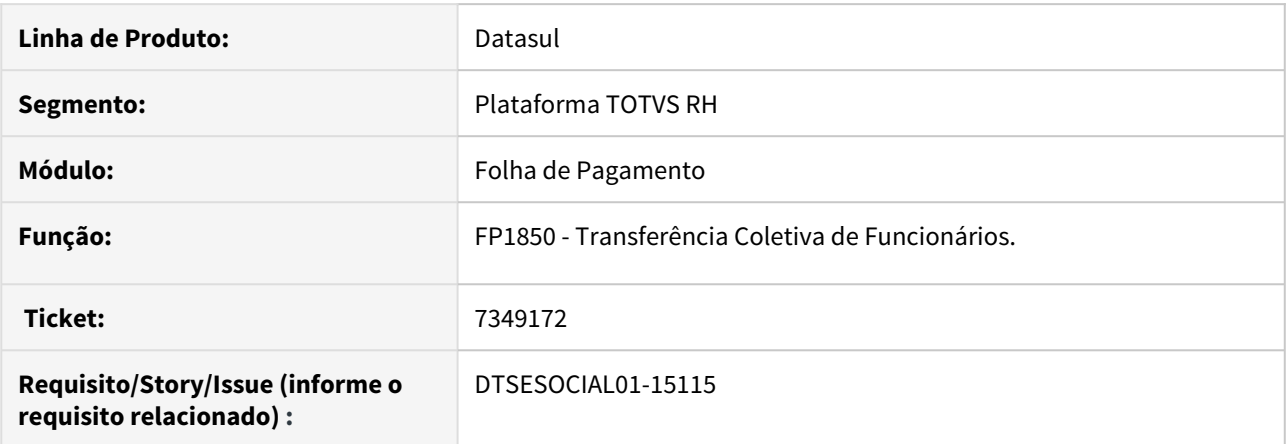

## **02. SITUAÇÃO/REQUISITO**

Quando executado o FP1850 pelo RPW ocorre o seguinte erro no log: "Unable to locate shared temp-table or work-table definition for table tt\_depara\_sped in procedure prghur/fpp/fp1840r1.p. (1429)".

## **03. SOLUÇÃO**

Ajustado para quando executar o FP1850 pelo RPW não ocorrer mais o erro no log.

<span id="page-1322-0"></span>7360859 DTSESOCIAL01-14874 DT Funcionários com perda do direito ao 13o Salário devido a faltas injustificadas não está sendo gerado S-1200 anual com valor de 0,01

#### **01. DADOS GERAIS**

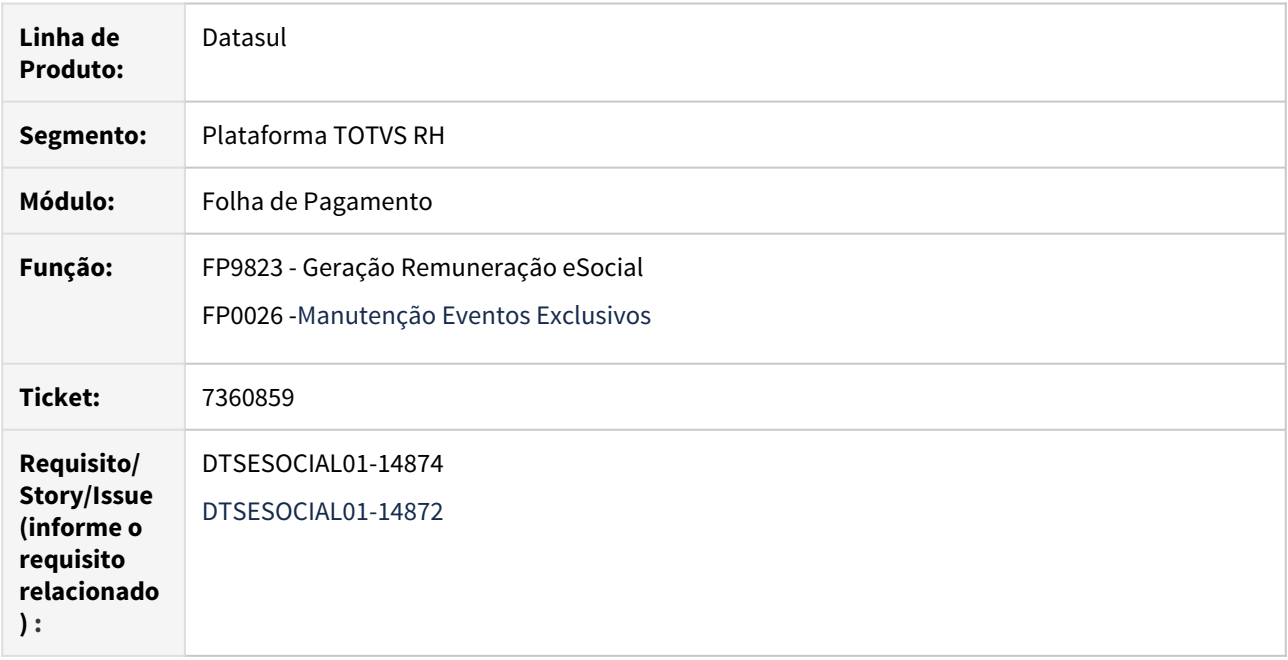

#### **02. SITUAÇÃO/REQUISITO**

Para os funcionários que perderam o direito ao 13º salário devido a faltas injustificadas, é necessário enviar a mensagem S-1200 anual com rubrica informativa e valor simbólico de 0,01 e a mensagem S-1210 contendo o demonstrativo de 13º com líquido no valor de 0,00 , para que seja possível enviar a mensagem S-1299 anual.

#### **03. SOLUÇÃO**

O programa FP9823 foi alterado para gerar as tabelas intermediárias de remuneração e pagamento referente à folha de 13º salário para funcionários que perderam o direito ao 13º salário devido a faltas.

#### **Regras**

- **FP3000:** habilitação da folha de 13º salário com situação de cálculo igual a Concluído.
- **FP1500:** funcionário:
	- parametrizado para receber 13º salário (campo Recebe 13º Salário marcado).
	- admitido até 17/12 do ano para o qual está sendo gerado o FP9823.
	- ativo ou desligado após a data de pagamento do 13o salário.
- **FP3040:** devido às faltas, funcionário não teve cálculo de 13o salário (não consta na listagem).
- **FP1600:** caso o funcionário esteja afastado durante todo o mês de dezembro do ano o qual está sendo gerado o FP9823, o motivo relacionado à situação de afastamento não pode ser nenhum dos relacionados abaixo:
	- 01 Acidente/Doença do trabalho
	- 03 Acidente/Doença não relacionada ao trabalho
- 05 Afastamento/licença prevista em regime próprio (estatuto), sem remuneração
- 06 Aposentadoria por invalidez
- 07 Acompanhamento Licença para acompanhamento de membro da família enfermo
- 11 Cárcere
- 12 Cargo Eletivo Candidato a cargo eletivo Lei 7.664/1988. art. 25°, parágrafo único Celetistas em geral
- 13 Cargo Eletivo Candidato a cargo eletivo Lei Complementar 64/1990. art. 1°, inciso II, alínea "l" Servidor público, estatutário ou não, dos órgãos ou entidades da Administração Direta ou Indireta da União, dos Estados, do Distrito Federal, dos Municípios e dos Territórios, inclusive das fundações mantidas pelo Poder Público
- 14 Cessão / Requisição
- 21 Licença não remunerada ou Sem Vencimento
- 22 Mandato Eleitoral Afastamento temporário para o exercício de mandato eleitoral, sem remuneração
- 23 Mandato Eleitoral Afastamento temporário para o exercício de mandato eleitoral, com remuneração
- 24 Mandato Sindical Afastamento temporário para exercício de mandato sindical
- 25 Mulher vítima de violência Lei 11.340/2006 art. 9º §2o, II Lei Maria da Penha
- 27 Qualificação Afastamento por suspensão do contrato de acordo com o art 476-A da CLT
- 28 Representante Sindical Afastamento pelo tempo que se fizer necessário, quando, na qualidade de representante de entidade sindical, estiver participando de reunião oficial de organismo internacional do qual o Brasil seja membro
- 30 Suspensão disciplinar CLT, art. 474
- 31 Servidor Público em Disponibilidade

#### **Importante**

Na primeira execução do programa FP9823 para gerar as informações do cálculo do 13º salário, se for identificado que o funcionário que se enquadra nas regras descritas acima, será criado automaticamente nos programas:

**1) FP0026:** o evento Informativo para indicar o valor simbólico de 0,01 , com as seguintes informações:

#### **1.1) Empresa:** \*

O evento será o mesmo para todas as empresas da base.

**1.2) Evento Exclusivo:** código **9989** .

Caso já exista um evento exclusivo com este código (em qualquer empresa), o código utilizado para a criação do evento exclusivo será **9989-13** .

- **1.3) Descrição:** Outras Verbas Informativas
- **1.4) Natureza:** 9989 Outros Valores Informativos
- **1.5) Tipo Evento:** 3 Informativa
- **1.6) Incidências Tributárias:** 00 para INSS, IRRF, FGTS e Contribuição Sindical
- **1.7) Eventos Informativo Quando Há Perda de 13o Salário por Faltas:** marcado

Este campo ficará desabilitado sempre e somente ficará marcado no evento exclusivo que será utilizado na geração do S-1200 anual para informar o valor simbólico de 0,01 quando o funcionário perder o direito ao 13º salário por faltas injustificadas.

#### **Importante**

**Não é permitida a exclusão do evento informativo criado para indicar o valor simbólico de 0,01.**

**2) FP9810:** a validade de Rubrica para o evento 9989 ou 9989-13 (conforme o que tiver sido criado no FP0026), com **início igual ao mês/ano da 1a fase do eSocial** informado no complemento eSocial do programa FP0560.

**3) FP9850:** a mensagem **S-1010** para o evento 9989 ou 9989-13.

## <span id="page-1325-0"></span>7364356 DTSESOCIAL01-14717 DT Performance Relatório FP9825;

## **01. DADOS GERAIS**

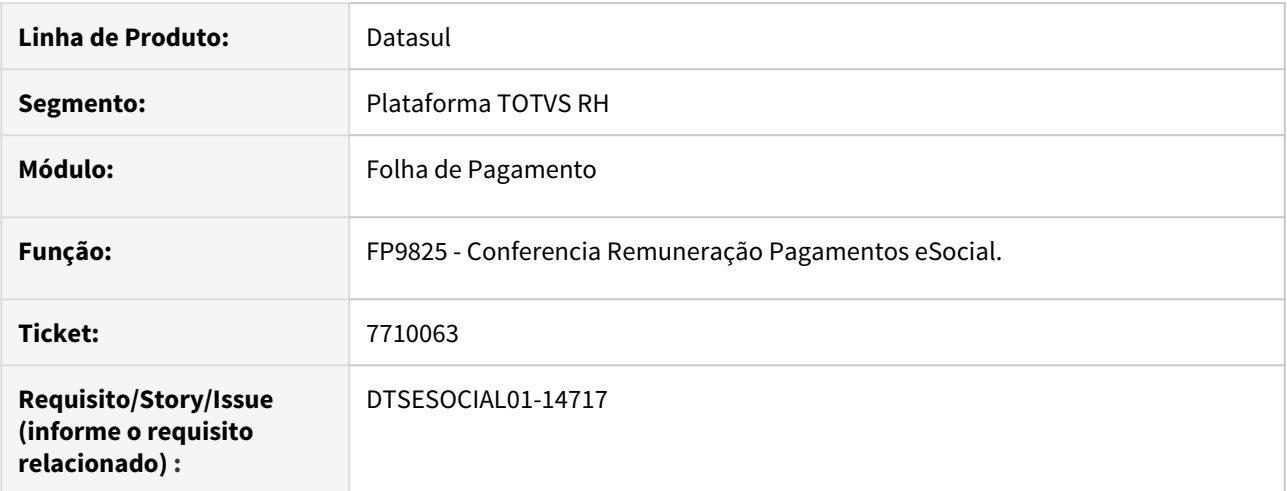

## **02. SITUAÇÃO/REQUISITO**

O programa FP9825 está com baixa performance para geração das remunerações.

## **03. SOLUÇÃO**

Foi alterado programa para melhor sua performance.

## <span id="page-1326-0"></span>7381379 DTSESOCIAL01-14730 DT FP9823 x erro \*\* Array subscript 24 is out of range. (26)

## **01. DADOS GERAIS**

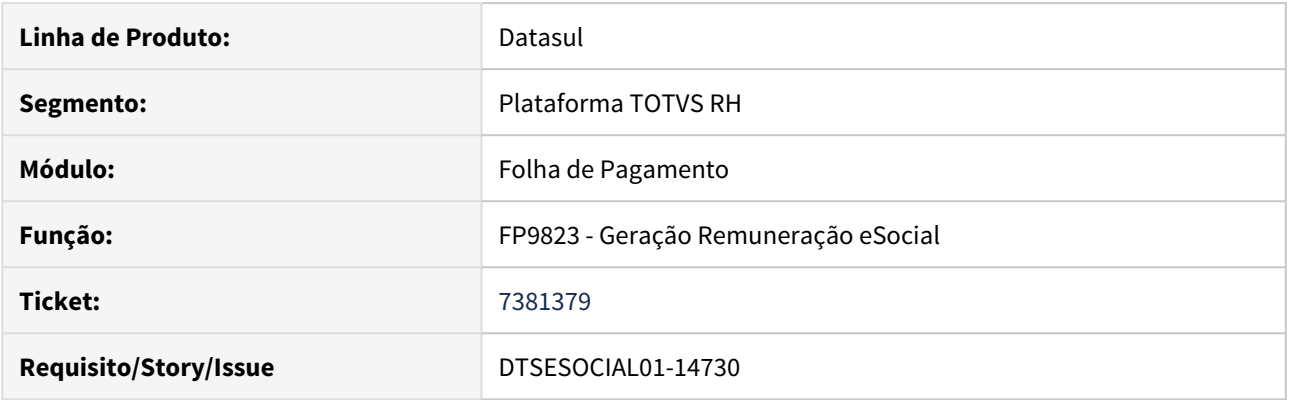

## **02. SITUAÇÃO/REQUISITO**

Ao executar o programa FP9823 ocorre o erro progress \*\*Array subscript 24 is out of range. (26).

## **03. SOLUÇÃO**

Corrigido o programa FP9823 para não ocorrer o erro descrito acima quando se utiliza rateiro por tomador e no cálculo do rateio da folha existe evento com natureza para o eSocial 9950 ou 9951.

Passo 01 Passo 02

## <span id="page-1327-0"></span>7505576 DTSESOCIAL01-15088 DT S-1200 Funcionário transferido com diferença salarial não gera tag grauExp antes da transferência

## **01. DADOS GERAIS**

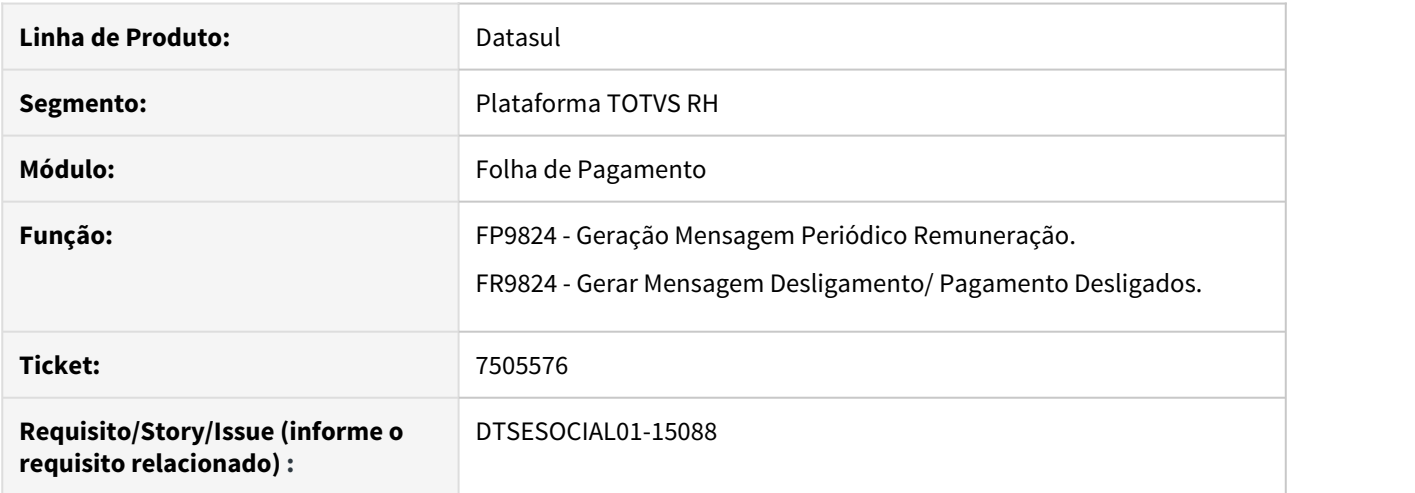

## **02. SITUAÇÃO/REQUISITO**

Quando o funcionário possui transferência entre estabelecimentos e é calculado a diferença salarial pelo FP9193 para o período do estabelecimento origem e destino, no xml não está gerando o bloco infoAgNocivos com a tag grauExp nos meses que abrange o estabelecimento origem

## **03. SOLUÇÃO**

Ajustado programa que gera mensagem para procurar a informação do agente nocivo no estabelecimento origem.

## <span id="page-1328-0"></span>7564860 DTSESOCIAL01-14903 DT FP6600 não está importando categoria trabalhador eSocial

## **01. DADOS GERAIS**

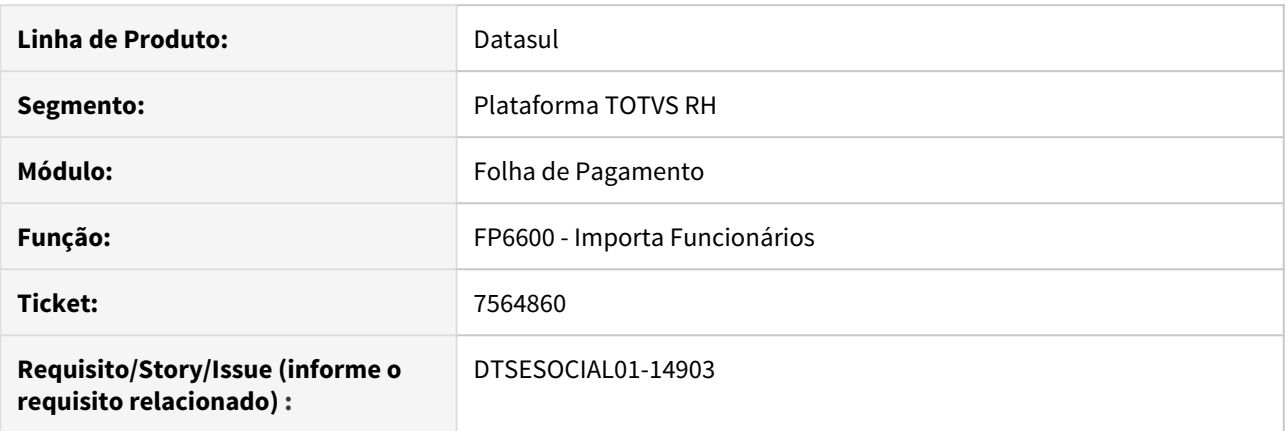

## **02. SITUAÇÃO/REQUISITO**

Não está importando categoria eSocial para o FP1500.

## **03. SOLUÇÃO**

Corrigido programa para que importe a categoria do trabalhador e demais complementos do eSocial para o FP1500.

## <span id="page-1329-0"></span>7588156 /DTSESOCIAL01-14892 DT FP1440 Não Grava País Nacionalidade de Pessoa Física Estrangeira

## **01. DADOS GERAIS**

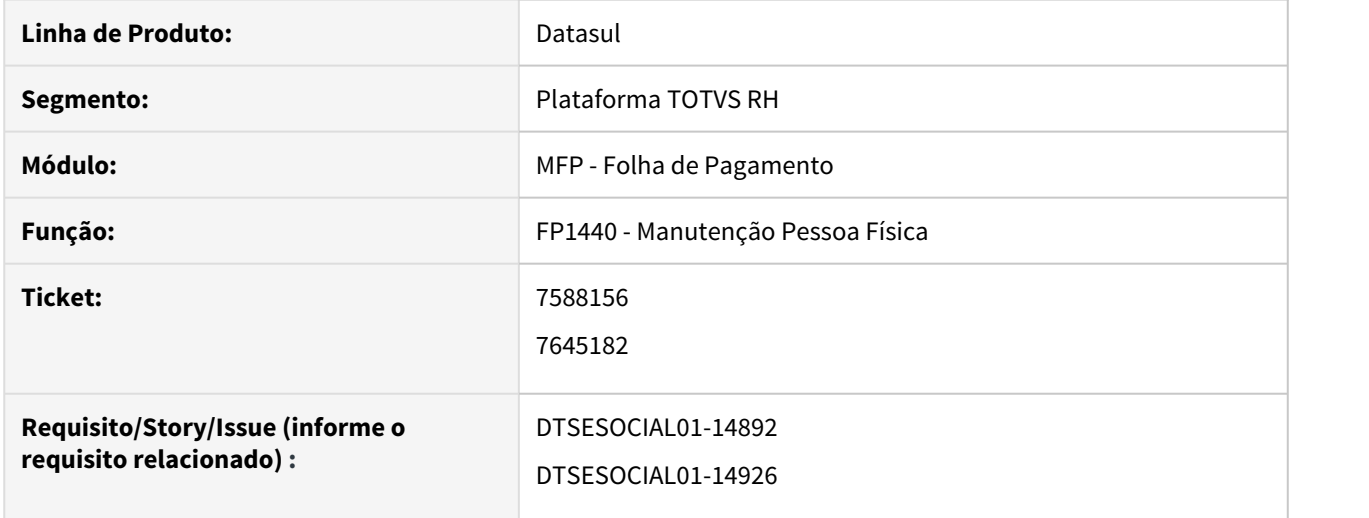

#### **02. SITUAÇÃO/REQUISITO**

Foi efetuado o cadastramento de uma pessoa física estrangeira (país nascimento diferente de "BRA") e no complemento eSocial foi informado o "País Nacionalidade" corretamente.

Ao acessar novamente a tela de complemento eSocial para esta pessoa física, no campo "País Nacionalidade" é apresentada a informação "BRA".

## **03. SOLUÇÃO**

O programa de complemento eSocial da pessoa física foi corrigido para que não altere o conteúdo do campo "País Nacionalidade" para "BRA" quando se tratar de pessoa física estrangeira não naturalizada.

## <span id="page-1330-0"></span>7705015 DTSESOCIAL01-15038 DT Evento 509 incorreto no S-1200 quando tem dissídio no mês

## **01. DADOS GERAIS**

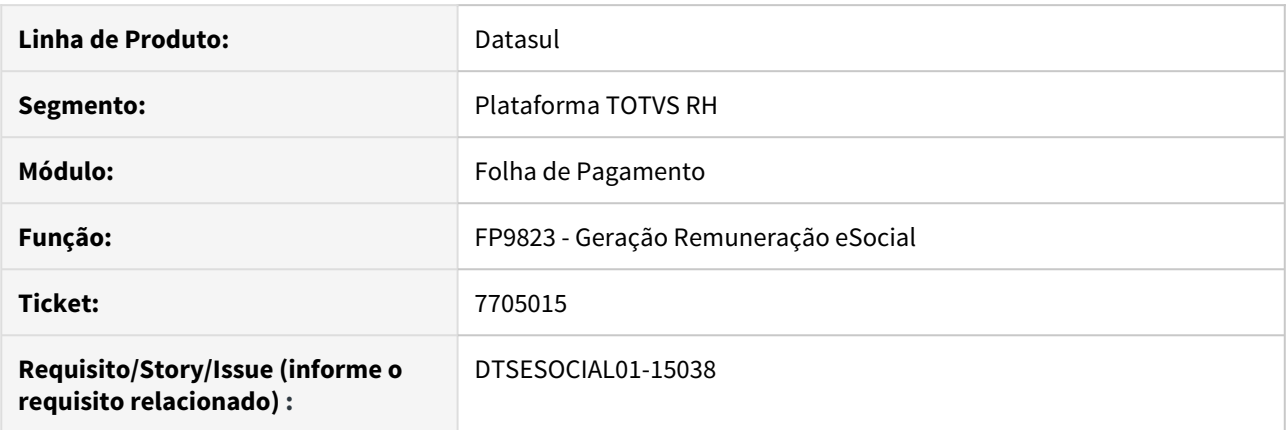

## **02. SITUAÇÃO/REQUISITO**

Funcionário ativo com **diferença de dissidio coletivo** períodos 10/2019 e 11/2019, calculado pelo **FP9193 Diferenças Salariais Ano Corrente**.

O **evento 509 INSS para IRF (índice de função específica 43)** relacionado ao dissídio ficou com valor de R\$ 57,20, Após calcular a folha, o evento 509 relacionado à folha normal tem o valor de R\$ 572,00, totalizando R\$ 629,20 no evento 509 ao conferirmos o FP3040 Demonstrativo de Cálculo do funcionário. Porém se consultarmos o **XML do S-1200 Remuneração de Trabalhador**, o evento 509 está com os seguintes valores R\$ 228,80 no demonstrativo da folha normal e R\$ 57,20 no demonstrativo do dissídio, totalizando apenas R\$ 286,00, diferente do cálculo da folha.

#### **03. SOLUÇÃO**

Corrigido o programa para que proporcionalize corretamente o **evento 509 INSS para IRF** nos demonstrativos da folha normal - **bloco perApur do XML** - e dissídio - **bloco perAnt do XML** - conforme o que cada um destes cálculos apurou.

Se em sua base ocorreu esta situação, é necessário executar os seguintes passos:

Executar o **FP9823** para o **S-1200 Folha Normal** com a opção **Eliminação**. • Passo 01• Passo 02• Passo 03• Passo 04• Passo 05

## <span id="page-1331-0"></span>7710063 DTSESOCIAL01-15188 DT Atestados não geram S-2230.

## **01. DADOS GERAIS**

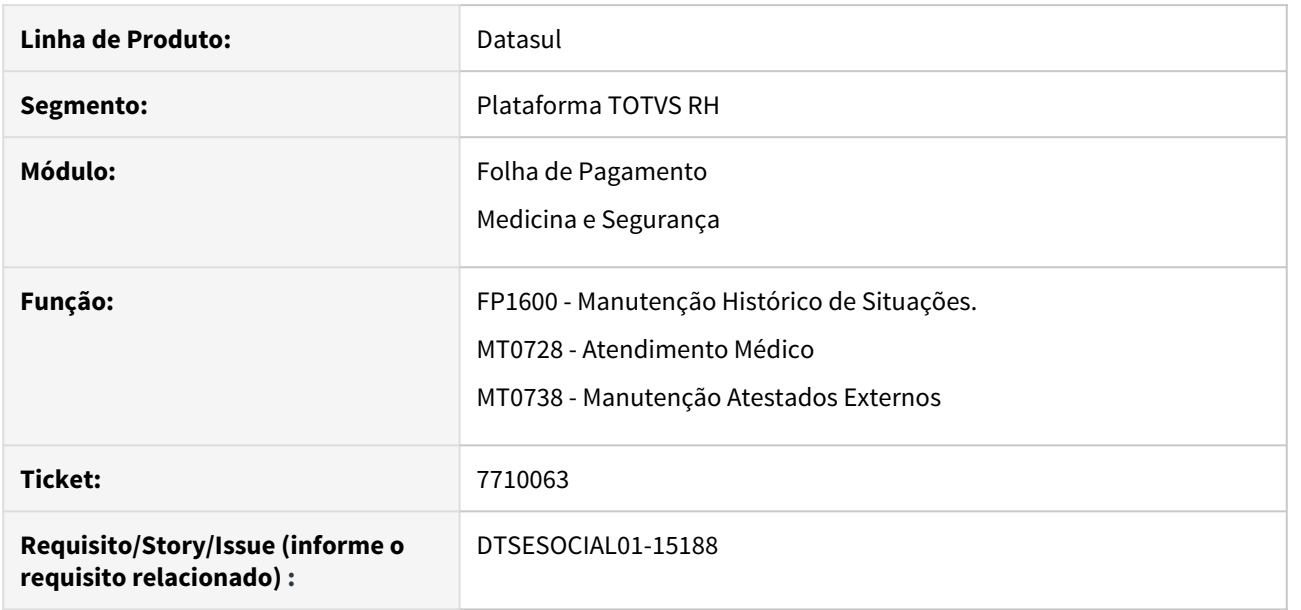

## **02. SITUAÇÃO/REQUISITO**

Ao incluir uma situação de afastamento pelos programas FP1600, MT0728 e MT0738 não é gerado o S-2230 quando é utilizado progress 11.7.

## **03. SOLUÇÃO**

Foi corrigido os programas para gerar o S-2230 quando é incluído uma situação de afastamento, independente da versão do progress.
# 7963395 DTSESOCIAL01-15220 DT Erro ao gerar XML do arquivo S-2399

## **01. DADOS GERAIS**

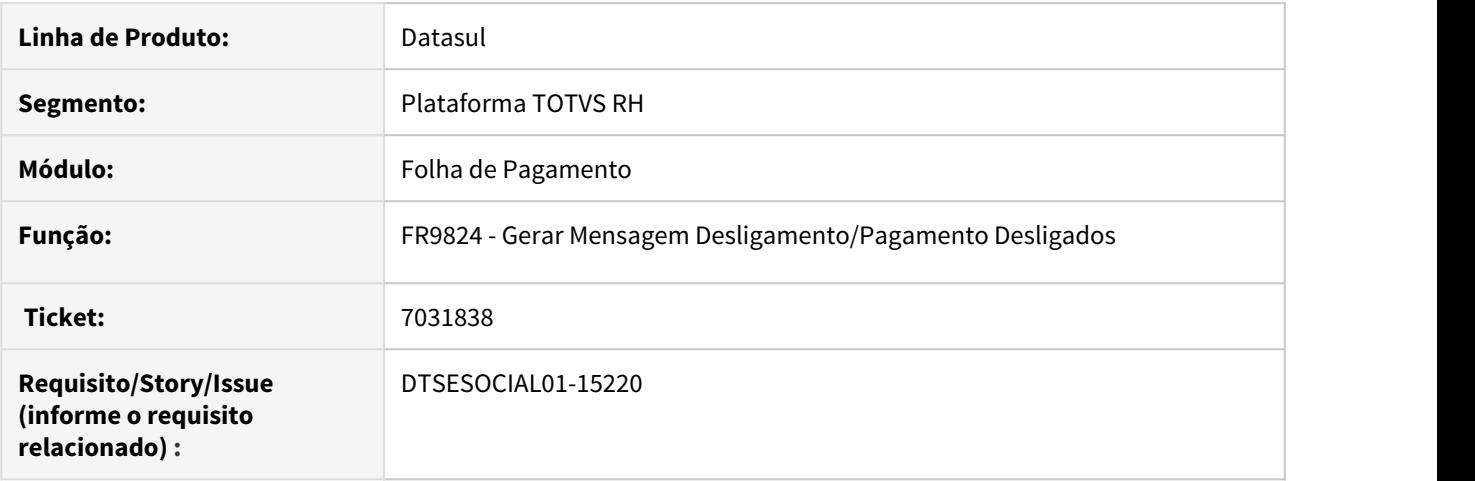

## **02. SITUAÇÃO/REQUISITO**

Ao gerar o xml de uma mensagem S-2399 não está gerando o bloco verbasResc em branco. Como é utilizado o valor do salario informado no FP1500 e como essa informação não esta disponível ocorre o erro o gerar xml.

## **03. SOLUÇÃO**

Ajustado S-2399 para não ocorrer erro ao gerar xml

# 7971072 DTSESOCIAL01-15274 DT Geração tag infoSaudeColet na mensagem S-2299 sem informação

## **01. DADOS GERAIS**

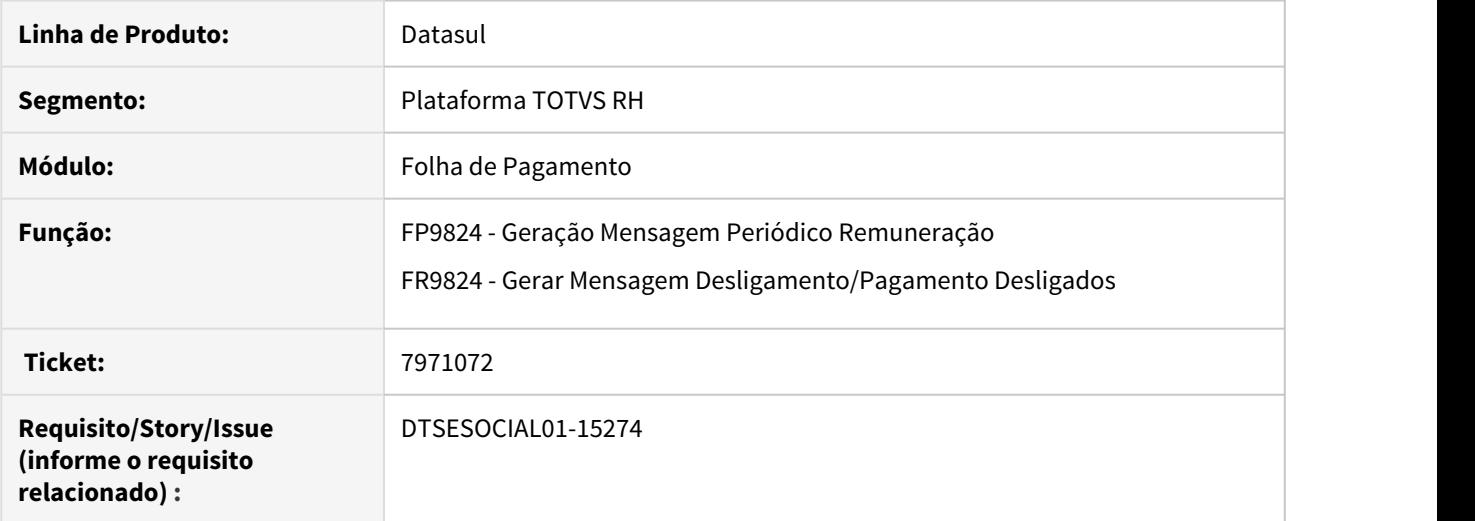

## **02. SITUAÇÃO/REQUISITO**

Gerando incorretamente XML com o bloco infoSaudeColet na mensagem S-2299, ocasionando a rejeição da mensagem por parte do governo.

## **03. SOLUÇÃO**

Alterado programa para validar se o valor do beneficio que esta passando para geração do XML, é parte funcionário ou dependente.

# 8023059 DTSESOCIAL01-15273 DT Geração incorreta da lotação tributária do adiantamento no S-1200 para funcionário alocado FPAS diferente

#### **01. DADOS GERAIS**

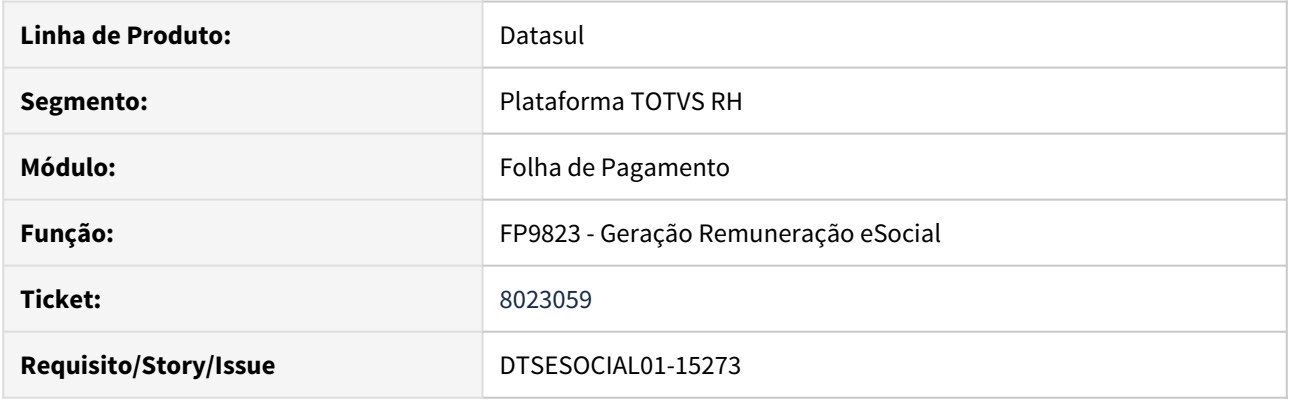

## **02. SITUAÇÃO/REQUISITO**

Ao executar o programa FP9823, está gerando incorretamente a lotação tributária do adiantamento para funcionário alocado em FPAS diferente.

#### **03. SOLUÇÃO**

Foi alterado o programa para gerar corretamente a lotação tributária do funcionário de acordo com sua alocação dentro do mês em que se está gerando o S-1200, caso o funcionário for alocado o mês inteiro somente no tomador, no S-1200 irá o FPAS do Tomador, ou, caso o funcionário dentro do mês teve mais de uma alocação ou ficou parte alocado no tomador e parte na empresa, o programa irá considerar o FPAS do estabelecimento para montar a lotação tributária.

Passo 01 Passo 02

# 8109657 DTSESOCIAL01-15310 DT Erro FR5050

## **01. DADOS GERAIS**

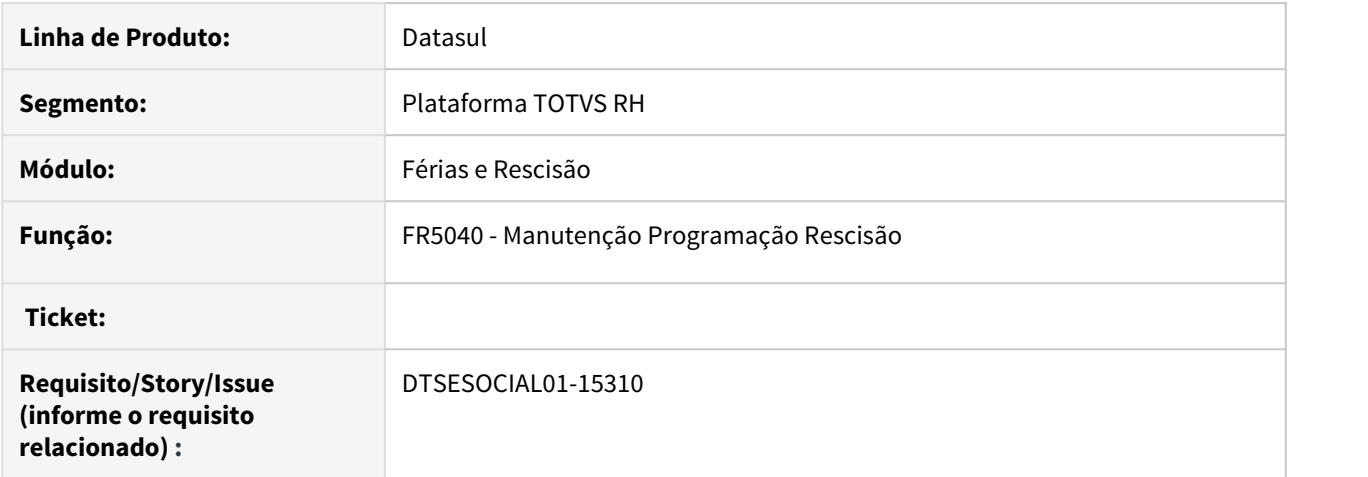

# **02. SITUAÇÃO/REQUISITO**

Atender a segunda parte da NT 15. O governo não irá validar mais o arquivo S-2250, não sendo mais obrigatório o seu envio.

## **03. SOLUÇÃO**

Foi alterado o FR5040 para não gerar o S-2250 quando estiver marcado o parâmetro "Considera NT15", que fica no botão complemento eSocial do programa FP0560.

# DTSESOCIAL01-14297 DT Quando a tag qtDias é igual 0 não está sendo gerada no arquivo S-1210

#### **01. DADOS GERAIS**

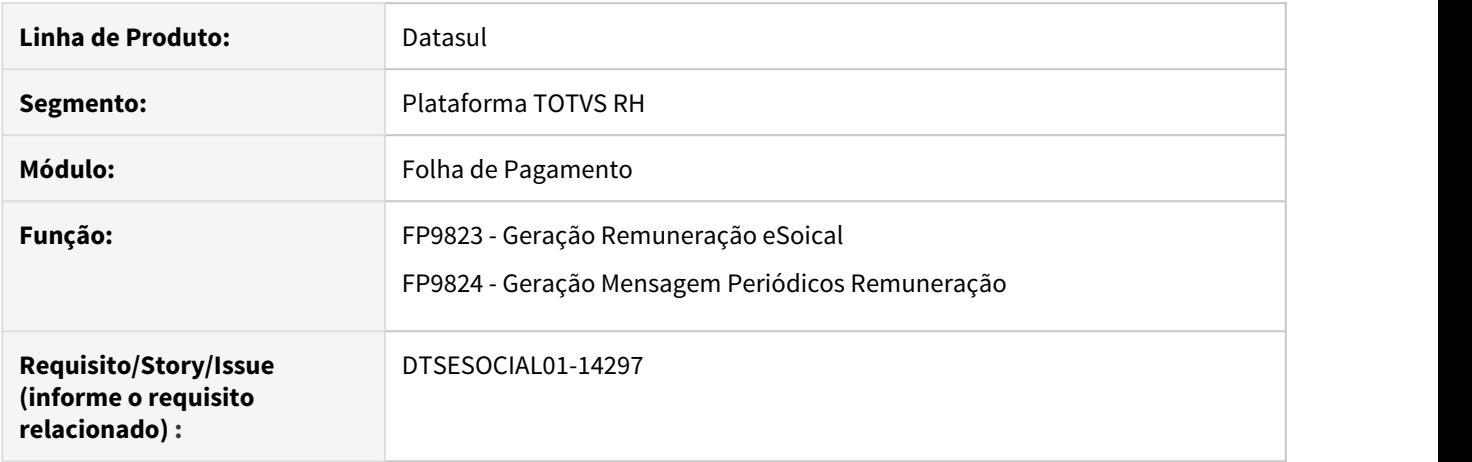

## **02. SITUAÇÃO/REQUISITO**

Quando ocorre o pagamento de férias somente com abono, sem gozo de férias, não está gerando a tag qtDias no arquivo S-1210.

## **03. SOLUÇÃO**

Ajustado o sistema para caso ocorra situação de pagamento de abono sem gozo de férias, será gerada a tag qtDias = 0 no XML do S-1210.

DTSESOCIAL01-14798 DT - S-1005 gerando tag contEntEd quando tag contApr = 0 e erro progress ao gerar S-1005

#### **01. DADOS GERAIS**

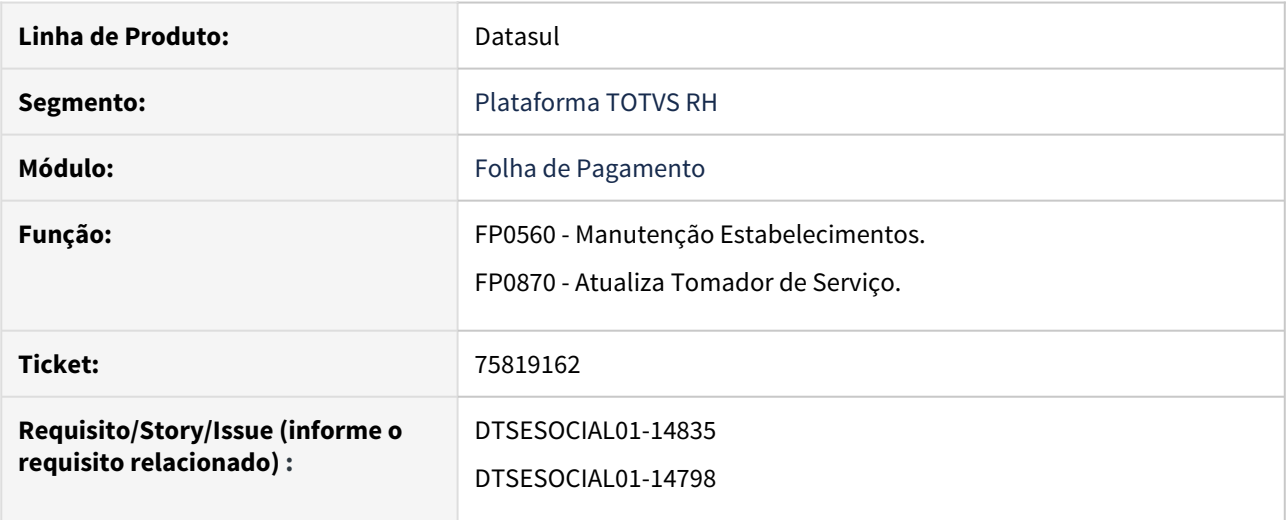

## **02. SITUAÇÃO/REQUISITO**

Quando o S-1005 de origem estabelecimento ou tomador tem a tag contApr = 0 está gerando a tag contEntEd. A tag contEntEd somente deve ser gerada quando o contApr for 1 ou 2.

Ao gerar o xml do arquivo S-1005 de um tomador ocorre erro progress "\*\*No SPED Estabelecimento record is available. (91)."

#### **03. SOLUÇÃO**

Corrigido para quando a tag contApr for 0 não gerar a tag contEntEd. E quando for S-1005 de um tomador verificar informação do FP0870 para não ocorrer erro progress.

DTSESOCIAL01-15224 DT FP9822 não permite gerar movimento parcelado para funcionário múltiplo vínculo (prestador)

## **01. DADOS GERAIS**

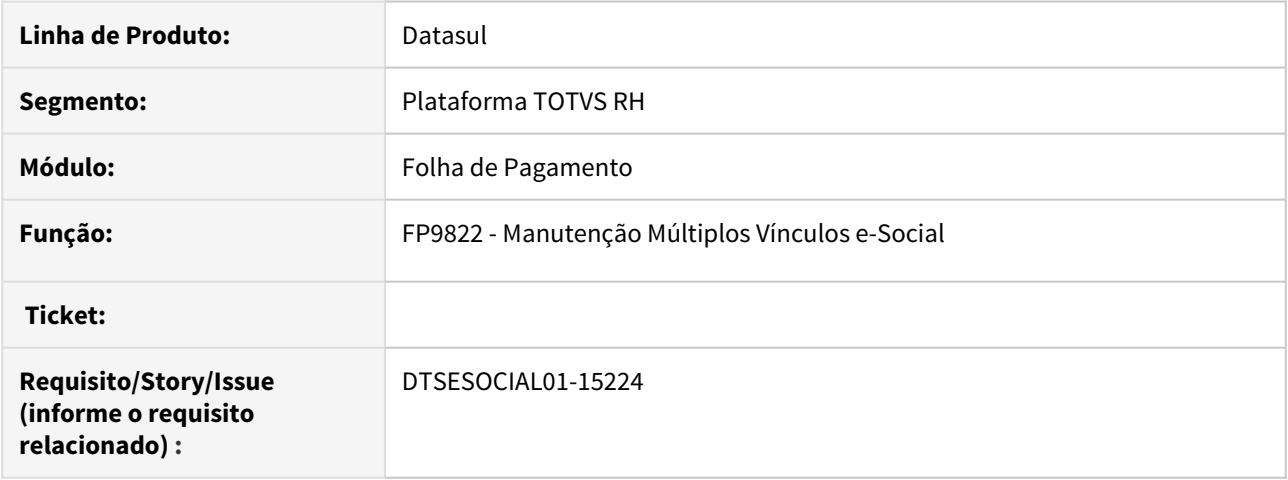

#### **02. SITUAÇÃO/REQUISITO**

Programa FP9822 não está permitindo gerar movimento parcelado para funcionários que também tenham contrato de prestação de serviço na mesma empresa.

#### **03. SOLUÇÃO**

Foi alterado o programa para que os funcionários que também prestam serviço para empresa, seja possível gerar Movimento Parcelado através do programa FP9822.

# DTSESOCIAL01-15367 DT Geração S-1200 Categoria 107 e 108

#### **01. DADOS GERAIS**

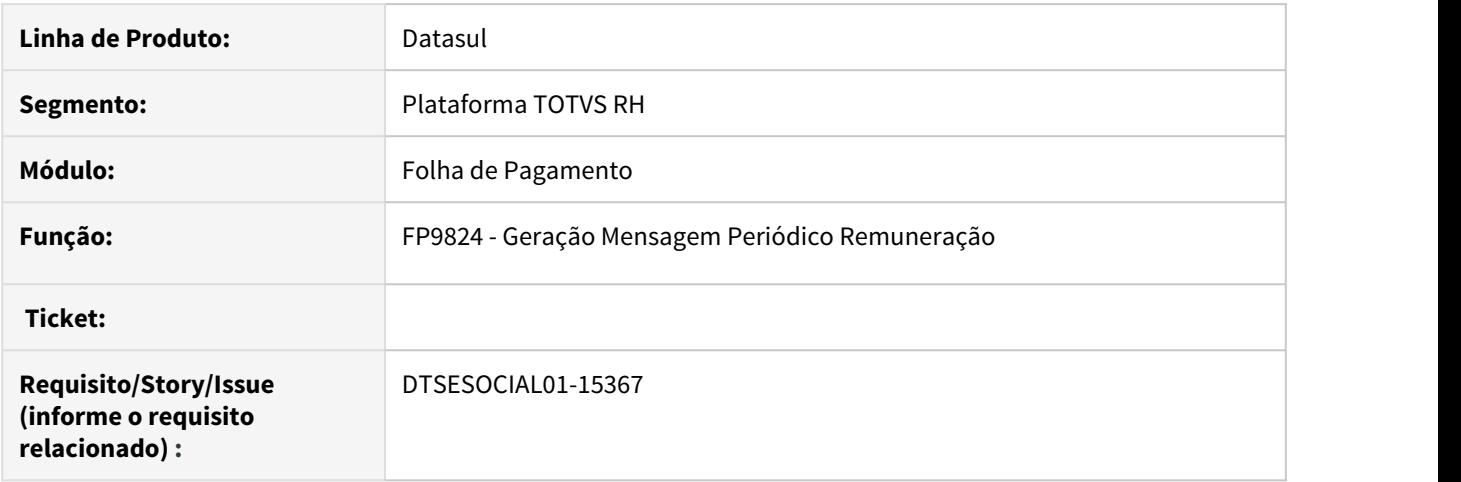

## **02. SITUAÇÃO/REQUISITO**

Devido as alterações para atender a Legislação do Contrato Verde e Amarelo, para os funcionários cadastrados nas categorias 107 e 108, no S-1200 e no S-2299 não está gerando as tags: " <infoAgNocivo> "e "<Matricula>".

## **03. SOLUÇÃO**

Foi alterado os programas geradores de mensagem para o governo, para atenderem a nova legislação Contrato Verde e Amarelo, possibilitando o envio do S-1200 corretamente ao governo.

# 4.12.3 Portal HCM - Manutenção - 12.1.28

• [\\_123456 DTSINTEGR01-98765 DT Modelo Não Publicar](#page-1341-0) esc [DTSINTEGR01-10 DT](#page-1342-0)

- [DTSINTEGR01-225 DT](#page-1344-0)
- [DTSINTEGR01-262 DT](#page-1345-0)
- [DTSINTEGR01-309 DT](#page-1346-0)
- [DTSINTEGR01-372 DT](#page-1347-0)

# <span id="page-1341-0"></span>\_123456 DTSINTEGR01-98765 DT Modelo Não Publicar

## **01. DADOS GERAIS**

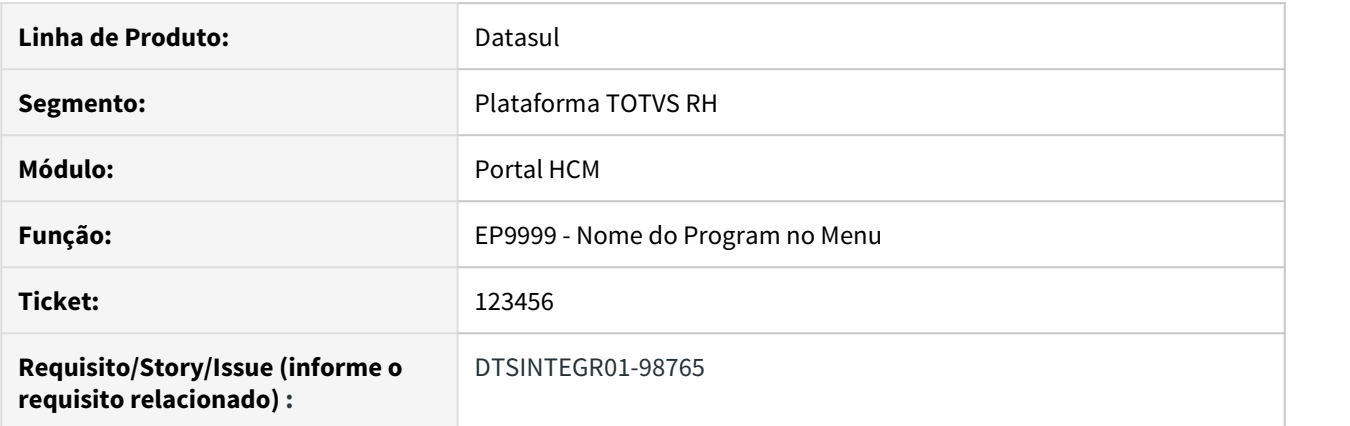

## **02. SITUAÇÃO/REQUISITO**

# **03. SOLUÇÃO**

• Passo 01• Passo 02

## **04. DEMAIS INFORMAÇÕES**

#### IMPORTANTE!

Use esse box para destacar informações relevantes e/ou de destaque.

#### **05. ASSUNTOS RELACIONADOS**

•

## <span id="page-1342-0"></span>DTSINTEGR01-10 DT

#### **01. DADOS GERAIS**

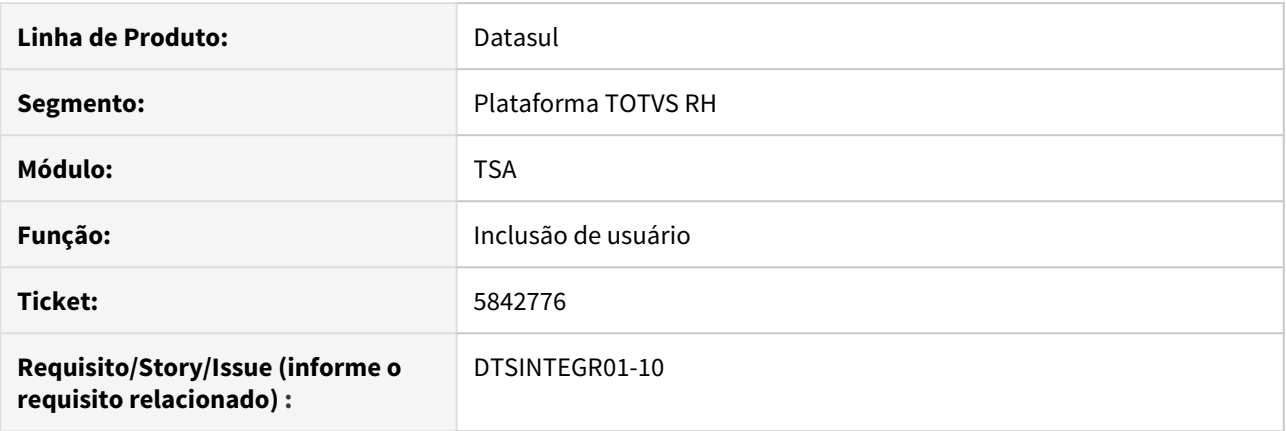

#### **02. SITUAÇÃO/REQUISITO**

Ao tentar inserir um novo usuário, preenchendo as informações na aba exceção, ao clicar em salvar o sistema retorna para a tela inicial do TSA e não salva o usuário.

#### **03. SOLUÇÃO**

Atualizado para a versão da branch 12.1 os arquivos: **UserServiceBean**, **ExceptionService**, **ExceptionServiceBean** e **ExceptionPairService**.

As modificações dessa atualização foram:

#### **UserServiceBean**

- Salvar a entidade antes de adicionar as exceções;
- Utilizar Exception e ExceptionPair ao invés de ExceptionVO;
- Modificar a chamadas do insertOrUpdate para insertOrUpdateInnerTransaction no Exception e ExceptionPair;

#### **ExceptionPairService**

• Modificado o método insertOrUpdateInnerTransaction para receber entity.

#### **ExceptionService**

• Inserido o método insertOrUpdateInnerTransaction.

#### **ExceptionServiceBean**

• Inserido o método insertOrUpdateInnerTransaction.

## <span id="page-1344-0"></span>DTSINTEGR01-225 DT

#### **01. DADOS GERAIS**

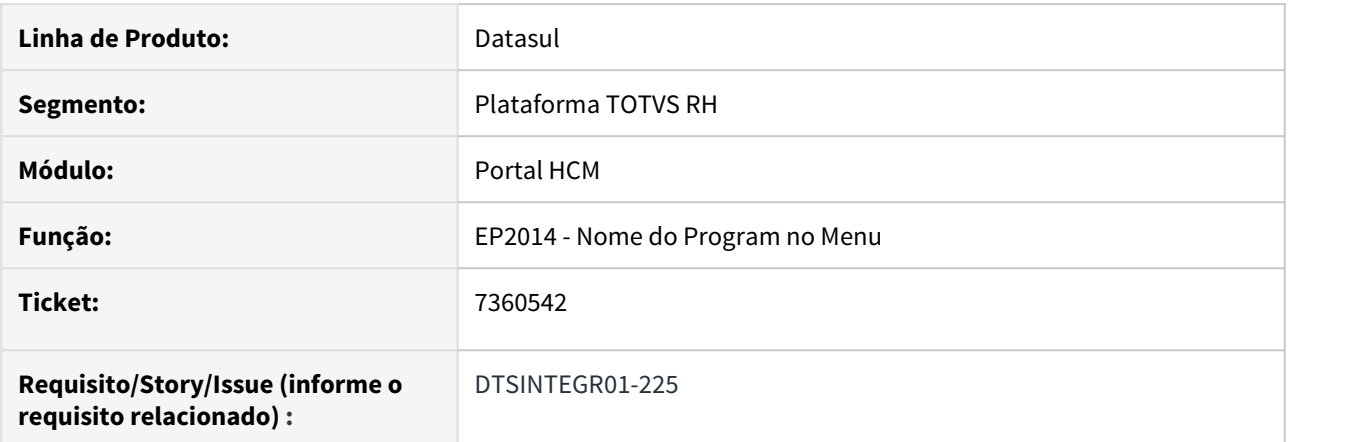

## **02. SITUAÇÃO/REQUISITO**

Portal exibe apenas um período aquisitivo no portlet minhas férias.

## **03. SOLUÇÃO**

Retornar a versão do programa ep2014rd para aversão antes da alteração de performance.

#### Passo 01 Passo 02

Quando o erro ocorrer, a versão do programa deve ser retornada.

## **04. DEMAIS INFORMAÇÕES**

## IMPORTANTE!

Use esse box para destacar informações relevantes e/ou de destaque.

## **05. ASSUNTOS RELACIONADOS**

•

## <span id="page-1345-0"></span>DTSINTEGR01-262 DT

#### **01. DADOS GERAIS**

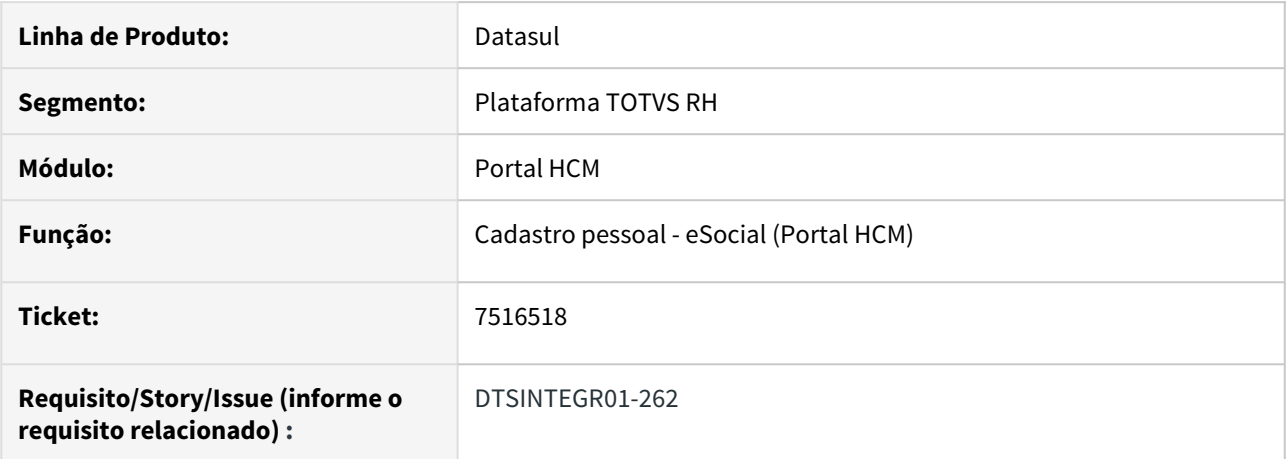

#### **02. SITUAÇÃO/REQUISITO**

No portlet Meus Dados clicar em "Detalhar", alterar o campo endereço na aba ESocial > Endereço e salvar a alteração(sem efetuar alterações no e-mail). Foi verificado que acaba sendo inserido um espaço após o email.

#### **03. SOLUÇÃO**

•

Alterar o código fonte para que ao final de cada campo não existam mais espaços em branco.

#### **04. DEMAIS INFORMAÇÕES**

#### IMPORTANTE!

Use esse box para destacar informações relevantes e/ou de destaque.

#### **05. ASSUNTOS RELACIONADOS**

# <span id="page-1346-0"></span>DTSINTEGR01-309 DT

#### **01. DADOS GERAIS**

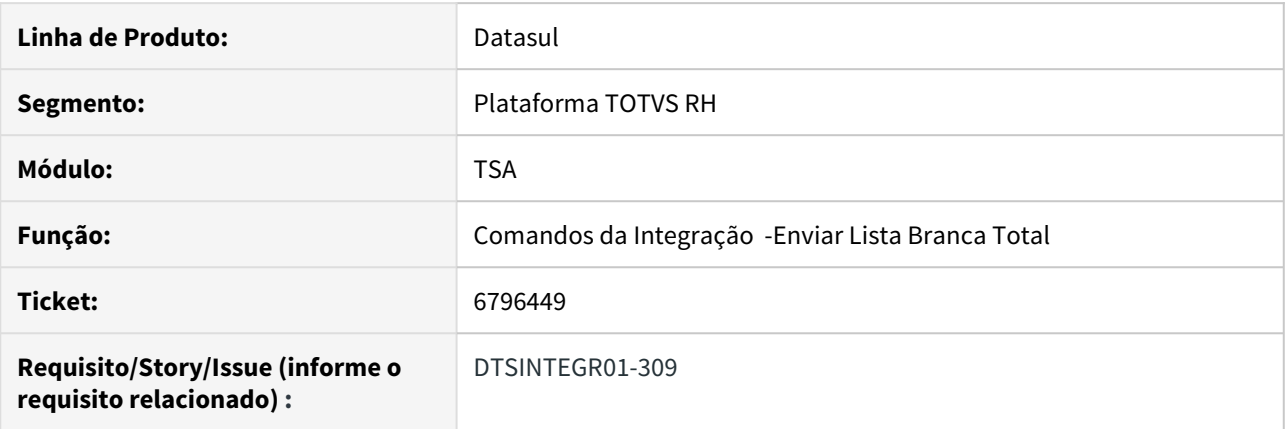

## **02. SITUAÇÃO/REQUISITO**

Ao fazer o cadastro de um novo dispositivo não era possível concluir o envio da lista branca total.

#### **03. SOLUÇÃO**

Implementação de um método para excluir as exceções do grupo econômico dos usuários com data de desligamento inferior ou igual a data atual em todo save no cadastro do usuário.

# <span id="page-1347-0"></span>DTSINTEGR01-372 DT

#### **01. DADOS GERAIS**

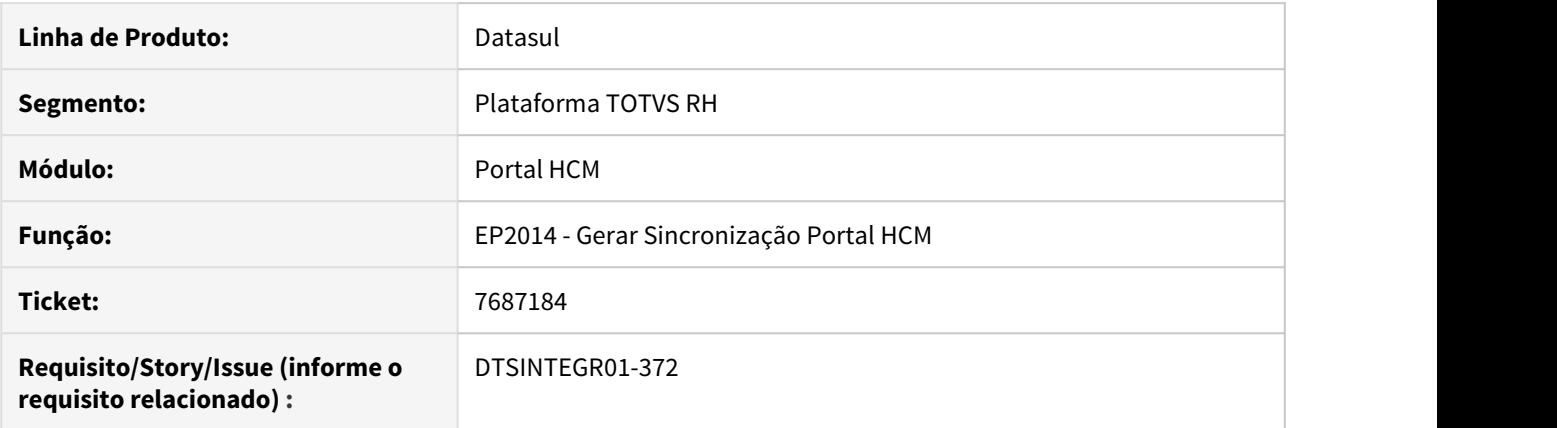

## **02. SITUAÇÃO/REQUISITO**

Ao executar o ep2014 no log é exibida a mensagem "tt-Employee ja existe" diversas vezes para o mesmo usuário e não completa o processo.

## **03. SOLUÇÃO**

Inserido um tratamento no ep2014rc onde, se o funcionário já existir na tt-Employee pula para o próximo funcionário.

# 4.12.4 Responsabilidade Social - Manutenção - 12.1.28

- [Medicina do Trabalho Manutenção 12.1.28](#page-1349-0)
- [Segurança do Trabalho Manutenção 12.1.28](#page-1366-0)

## <span id="page-1349-0"></span>Medicina do Trabalho - Manutenção - 12.1.28

• [\\_123456 DTSPONSMT01-98764 DT Modelo Não Publicar](#page-1350-0) esc<sub>e</sub> [5724768 DTSPONSMT01-1625 DT MT0599 - No Relatório Anual](#page-1351-0)

[PCMSO a coluna "Nº de exames para o Ano Seguinte" está incorreto.](#page-1351-0)

- [6168795 DTSPONSMT01-550 DT MT0728 No evento S-2220 a tag <dtExm> está considerando a data de](#page-1352-0) [programação.](#page-1352-0)
- [6876114 DTSPONSMT01-1224 DT MT0525 Não abre relatório libreOffice em Terminal automaticamente](#page-1353-0)
- [7043357 DTSPONSMT01-1337 DT Relatorio PCMSO não lista todos os colaboradores](#page-1354-0)
- [7718793 DTSPONSMT01-1811 DT MT0035 Descrições e Zoom's](#page-1355-0)
- [7831342 DT DTSPONSMT01-1870 MT0730 Geração pcmso por nível de ação](#page-1356-0)
- [7986349 DTSPONSMT01-2196 DT MT0599 MT0587 não confere funcionários com a unidade de lotação.](#page-1358-0)
- [7987099 DT DTSPONSMT01-1963 Na inclusão de um afastamento MT0728G apresenta o erro Erro 52607](#page-1359-0)
- [7994733 DT DTSPONSMT01-1957 Ao gerar o relatório do PCMSO \(MT0598\) o layout da pasta Risco e Exames](#page-1360-0) [está ficando desconfigurada](#page-1360-0)
- [8094710 DTSPONSMT01-2160 DT MT0730 Geração do PCMSO](#page-1362-0)
- [DT DTSPONSMT01-2072 FP1600 Validação CID Relacionado Afastamento em Horas](#page-1363-0)
- [DTSPONSMT01-1635 DT MT0726 Validade ASO anual](#page-1364-0)
- [DTSPONSMT01-1832 DT Validação exame periódico MT0004](#page-1365-0)

Manutenção - 12.1.28 – 1351

<span id="page-1350-0"></span>\_123456 DTSPONSMT01-98764 DT Modelo Não Publicar

#### **01. DADOS GERAIS**

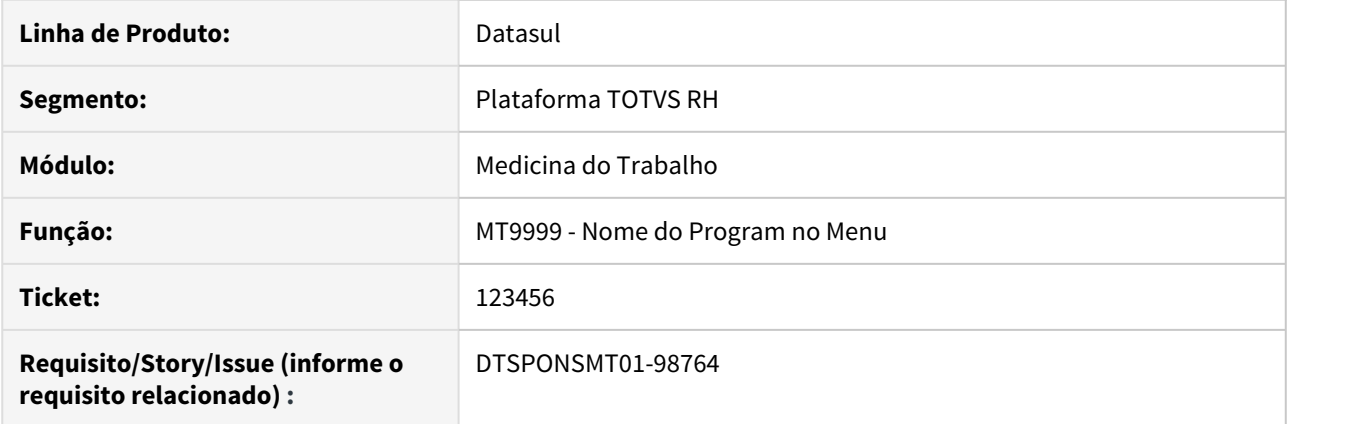

# **02. SITUAÇÃO/REQUISITO**

# **03. SOLUÇÃO**

Passo 01 Passo 02

## **04. DEMAIS INFORMAÇÕES**

#### IMPORTANTE!

Use esse box para destacar informações relevantes e/ou de destaque.

## **05. ASSUNTOS RELACIONADOS** •

<span id="page-1351-0"></span>5724768 DTSPONSMT01-1625 DT MT0599 - No Relatório Anual PCMSO a coluna "Nº de exames para o Ano Seguinte" está incorreto.

#### **01. DADOS GERAIS**

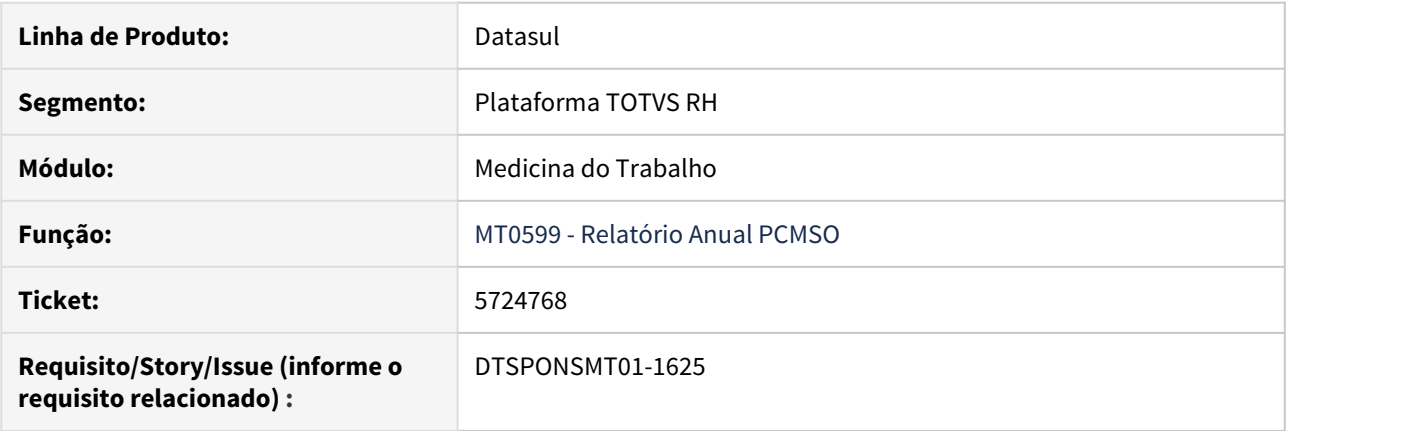

## **02. SITUAÇÃO/REQUISITO**

No Relatório Anual PCMSO a coluna "Nº de exames para o Ano Seguinte" está apresentando dados incorretos.

#### **03. SOLUÇÃO**

É verificado para cada unidade de lotação os funcionários que efetuaram os exames realizados no PCMSO corrente e a coluna "Nº de exames para o Ano Seguinte" é preenchida com uma estimativa da quantidade de exames que devem ser realizados no próximo PCMSO.

<span id="page-1352-0"></span>6168795 DTSPONSMT01-550 DT MT0728 No evento S-2220 a tag <dtExm> está considerando a data de programação.

## **01. DADOS GERAIS**

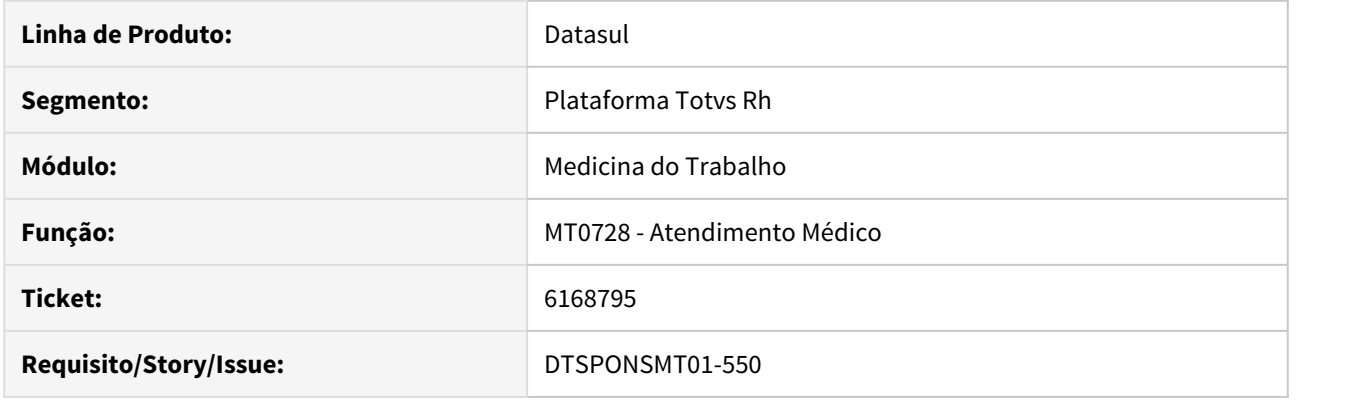

## **02. SITUAÇÃO/REQUISITO**

Ao gerar o arquivo S-2220 na tag <dtExm> é apresentado a data de programação do exame médico.

## **03. SOLUÇÃO**

Alterado o programa para apresentar a data resultado do exame no campo <dtExm>.

## <span id="page-1353-0"></span>6876114 DTSPONSMT01-1224 DT MT0525 Não abre relatório libreOffice em Terminal automaticamente

Relatório Afastamentos

#### **01. DADOS GERAIS**

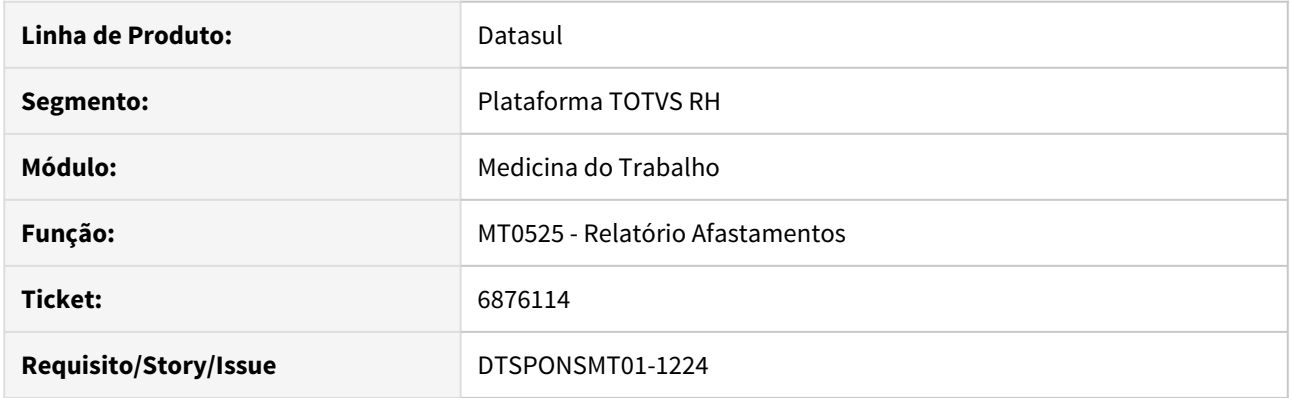

## **02. SITUAÇÃO/REQUISITO**

Ao tentar executar o relatório em Excel, ao final do processo de execução a planilha não é exibida, pois fecha automaticamente.

## **03. SOLUÇÃO**

Foi alterado programa para gerar o relatório e abrir automaticamente quando a função for em "Terminal".

<span id="page-1354-0"></span>7043357 DTSPONSMT01-1337 DT Relatorio PCMSO não lista todos os colaboradores

#### **01. DADOS GERAIS**

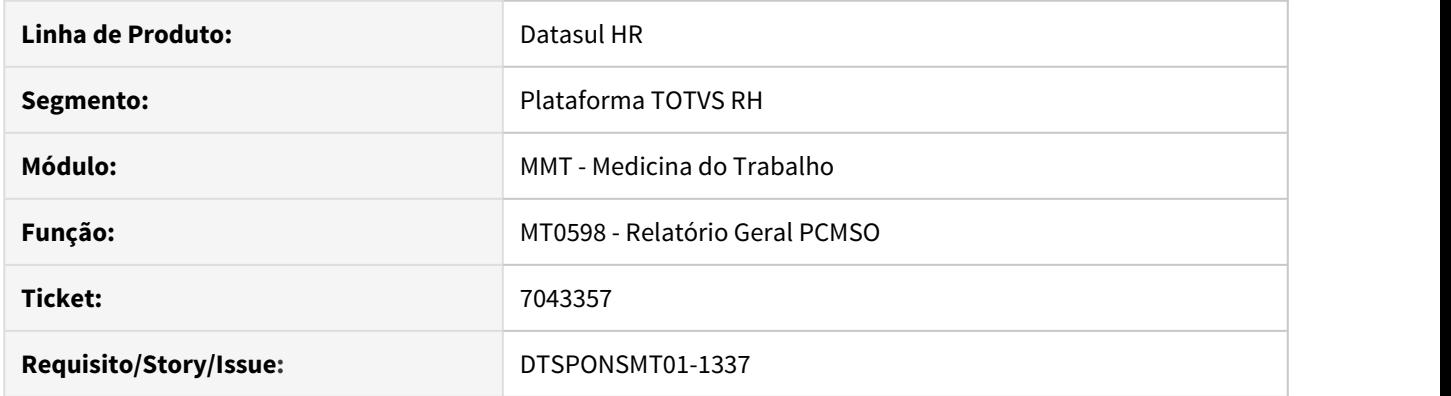

## **02. SITUAÇÃO/REQUISITO**

 Não são apresentados todos os colaboradores na pasta Riscos e Exames do programa MT0598 - Relatório Geral PCMSO.

# **03. SOLUÇÃO**

Ajustado o sistema para considerar todos os colaboradores cadastrados para o grupo homogêneo.

## <span id="page-1355-0"></span>7718793 DTSPONSMT01-1811 DT MT0035 Descrições e Zoom's

#### **01. DADOS GERAIS**

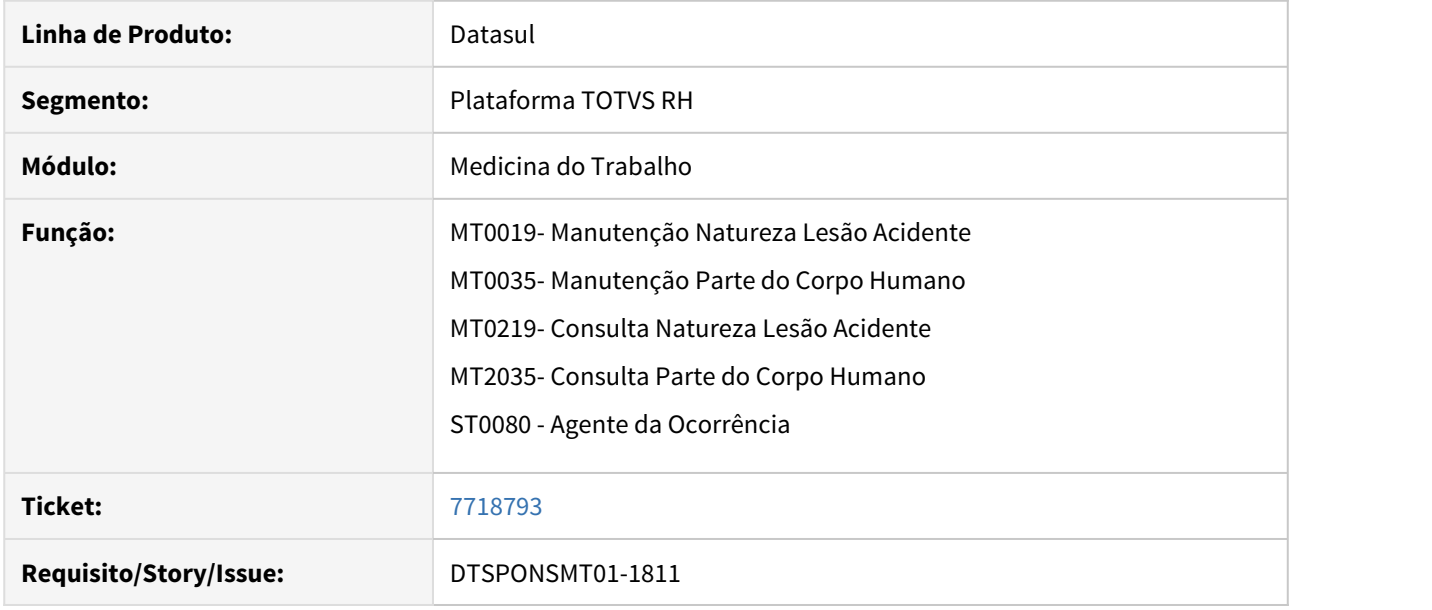

## **02. SITUAÇÃO/REQUISITO**

• Aumentar o tamanho dos campos de descrição para melhor visualização das informações

## **03. SOLUÇÃO**

• Foram ajustados os campos de **Descrição** dos cadastros de "Parte do corpo"(MT0035/MT0235), "Natureza acidente"(MT0019/MT0219) e "Agente ocorrência"(ST0080) para permitir visualizar o maior número de caracteres possíveis em tela.

#### <span id="page-1356-0"></span>7831342 DT DTSPONSMT01-1870 MT0730 Geração pcmso por nível de ação

## **01. DADOS GERAIS**

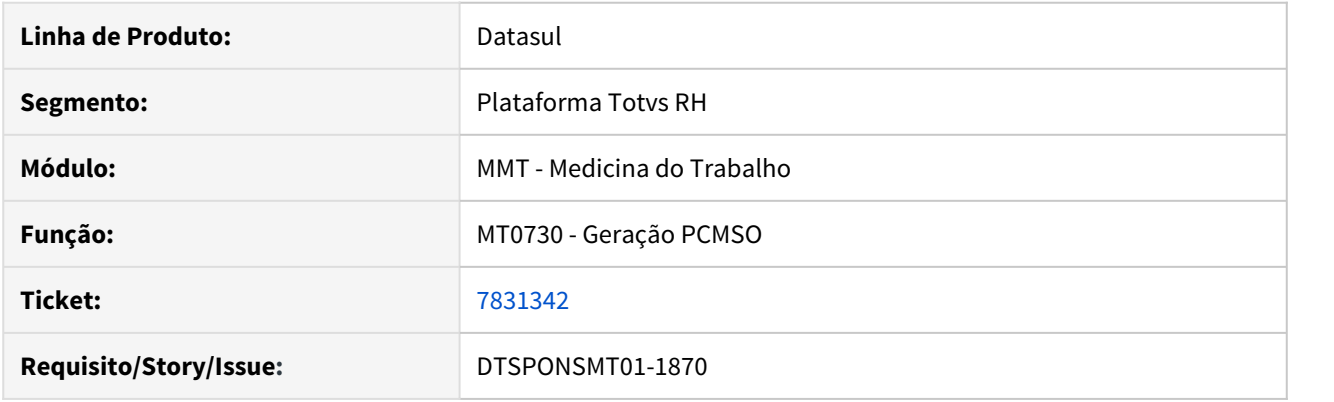

## **02. SITUAÇÃO/REQUISITO**

O programa ST0590 PPRA está apresentando riscos duplicaso quando se usa níveis de ação do programa MT0004.

## **03. SOLUÇÃO**

Foram efetuadas correções no programa MT0004, alterando o label atual de "Considera Níveis de Ação " para "Histórico Medida de Risco G.H.E, também fui adicionado no programa MT0730 o parâmetro de Nível de Ação tendo a funcionalidade do parâmetro antigo do MT0004, porém sem gerar históricos e bloquear ações, o usuário ficara com mais liberdade para gerar PCMSO, por níveis de ação ou não.

Caso o usuário queira utilizar o parâmetro do MT0004 ( Hist Med Risco G.H.E), este terá prioridade sobre o parâmetro do MT0730 ( Nível de Ação), onde por sua vez ficar bloqueado e selecionado. Foi adicionado parâmetro de status no programa MT0731, para informar se foi gerado com nível de ação.

Antes Depois<br>Campo de parâmetro antigo para gerar PCMSO por níveis de Ação.

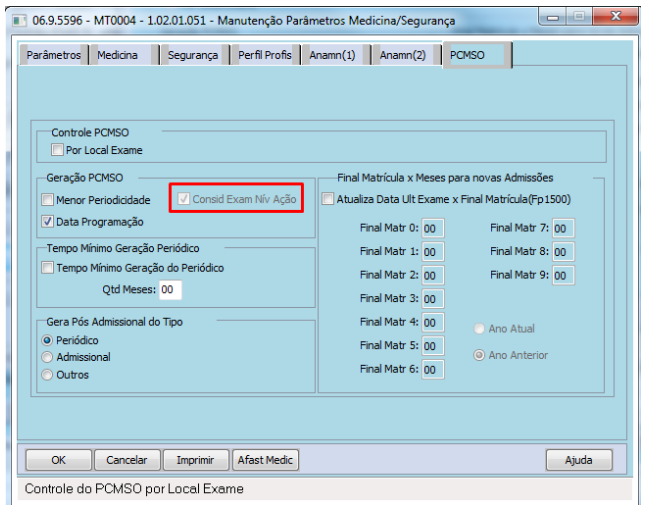

# **04. DEMAIS INFORMAÇÕES**

PCMSO por Níveis de Ação

#### IMPORTANTE!

Use esse box para destacar informações relevantes e/ou de destaque.

#### **05. ASSUNTOS RELACIONADOS**

• [DTSPAG01-9655 DT Geração PCMSO](https://tdn.totvs.com/pages/viewpage.action?pageId=458771789)

<span id="page-1358-0"></span>7986349 DTSPONSMT01-2196 DT MT0599 MT0587 não confere funcionários com a unidade de lotação.

#### **01. DADOS GERAIS**

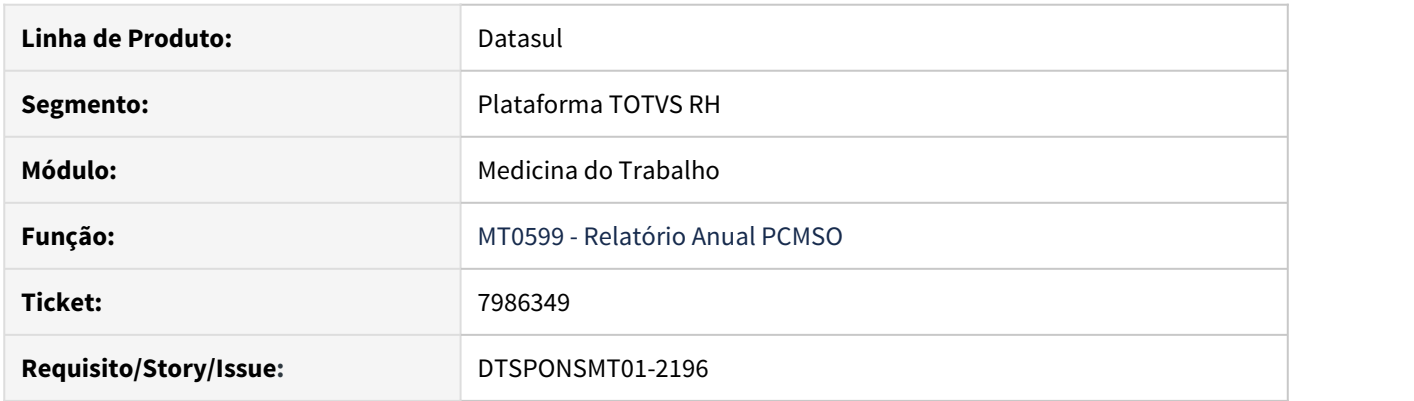

## **02. SITUAÇÃO/REQUISITO**

O programa MT0599 e MT0587 está apresentando divergência de informação, listando funcionários que não estão na unidade de lotação filtrada na pasta seleção, campo unidade de lotação..

## **03. SOLUÇÃO**

Foram efetuadas correções no programa MT0599 e MT0587 para gerar corretamente as informações.

<span id="page-1359-0"></span>7987099 DT DTSPONSMT01-1963 Na inclusão de um afastamento MT0728G apresenta o erro Erro 52607

#### **01. DADOS GERAIS**

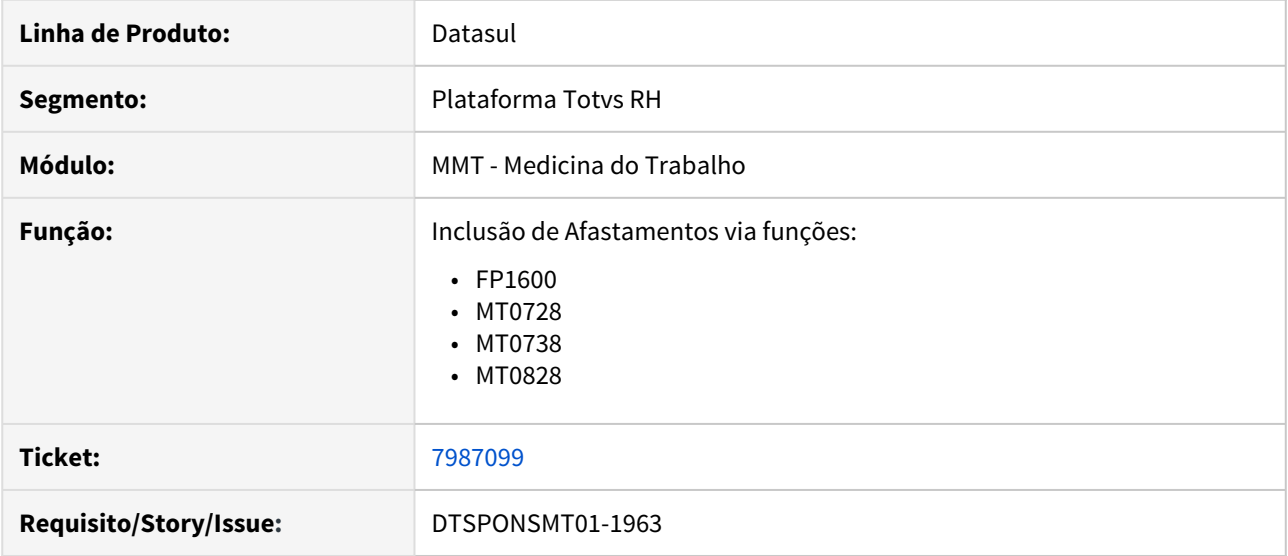

#### **02. SITUAÇÃO/REQUISITO**

O programa MT0728G está bloqueando incorretamente a inclusão de uma Situação de Afastamento com CID ou CID Relacionado.

#### **03. SOLUÇÃO**

Foram efetuadas correções nos programas FP1600, MT0728, MT0738 e MT0828 para validar as informações de CID e CID relacionado corretamente.

#### **04. DEMAIS INFORMAÇÕES**

Inclusão e alteração de Situação de Afastamentos.

<span id="page-1360-0"></span>7994733 DT DTSPONSMT01-1957 Ao gerar o relatório do PCMSO (MT0598) o layout da pasta Risco e Exames está ficando desconfigurada

## **01. DADOS GERAIS**

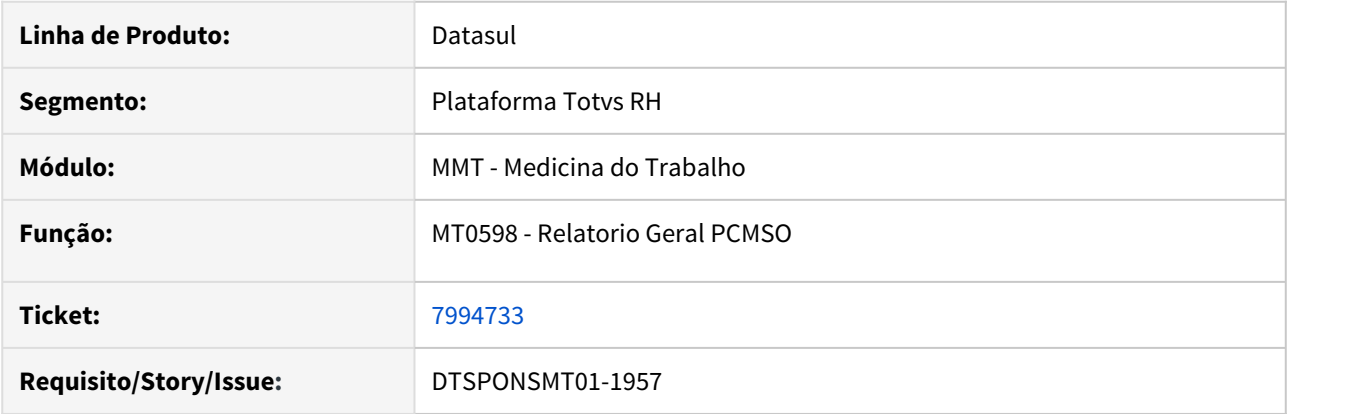

## **02. SITUAÇÃO/REQUISITO**

Ao gerar o relatório do PCMSO (MT0598) o layout da pasta Risco e Exames está ficando desconfigurada pois não existe um exame periódico relacionado no MT0004 na aba parâmetros.

#### **03. SOLUÇÃO**

Realizado a correção no sistema para mostrar o cabeçalho da pasta Riscos e Exames mesmo não havendo um exame periódico relacionado no MT0004.

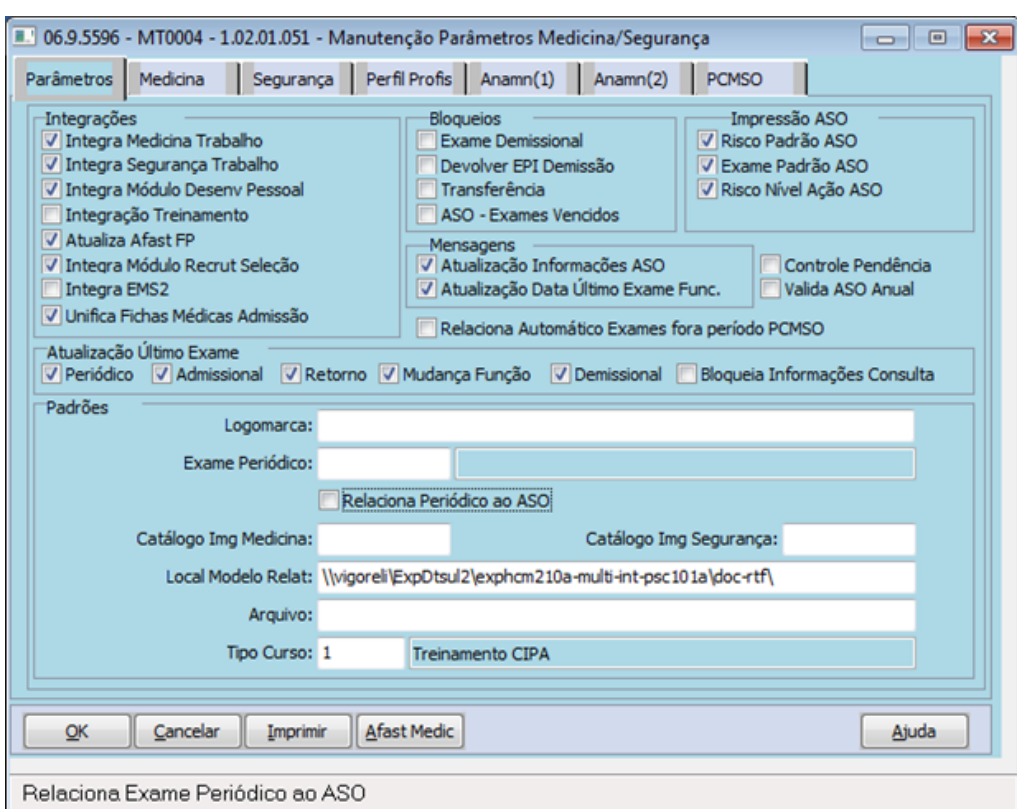

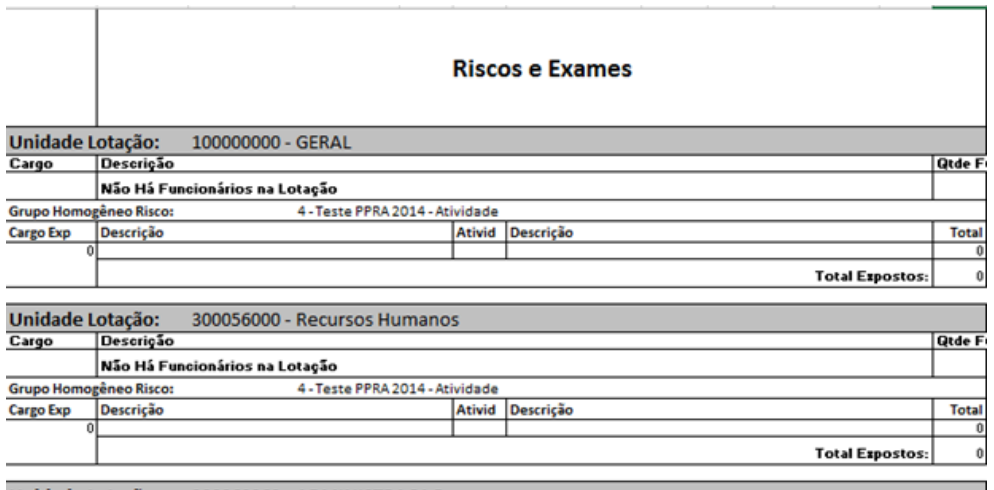

Ť

#### <span id="page-1362-0"></span>8094710 DTSPONSMT01-2160 DT MT0730 - Geração do PCMSO

#### **01. DADOS GERAIS**

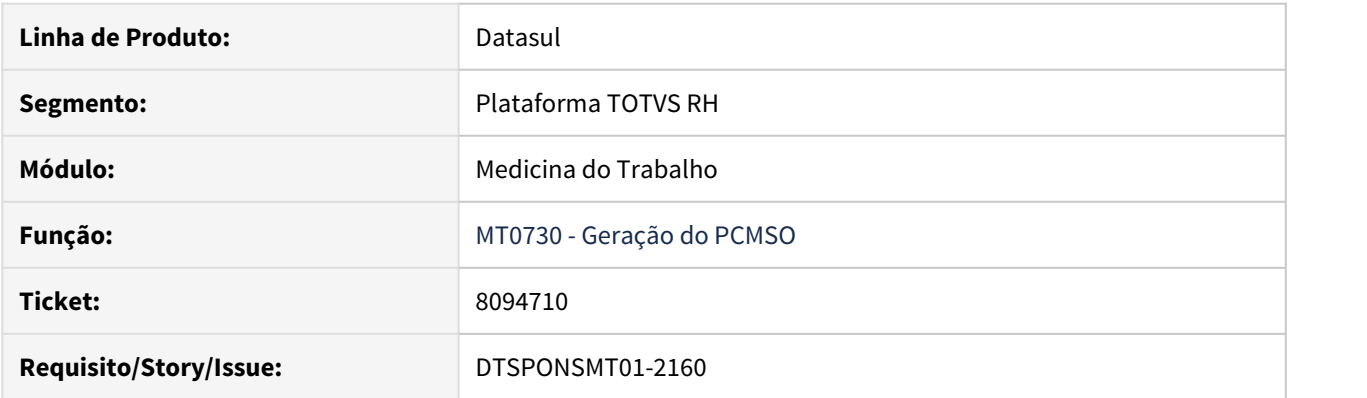

## **02. SITUAÇÃO/REQUISITO**

A execução do PCMSO não está considerando o exame de audiometria para programação.

## **03. SOLUÇÃO**

Efetuado ajustes no processo de geração do PCMSO por nível de ação para:

- validar se o funcionário encontra-se relacionado a algum grupo de risco clínico (MT0056), neste caso, não será considerado o nível de ação.
- atender a leitura de todos os laudos existentes dentro do período do PCMSO.

## <span id="page-1363-0"></span>DT DTSPONSMT01-2072 FP1600 - Validação CID Relacionado Afastamento em Horas

#### **01. DADOS GERAIS**

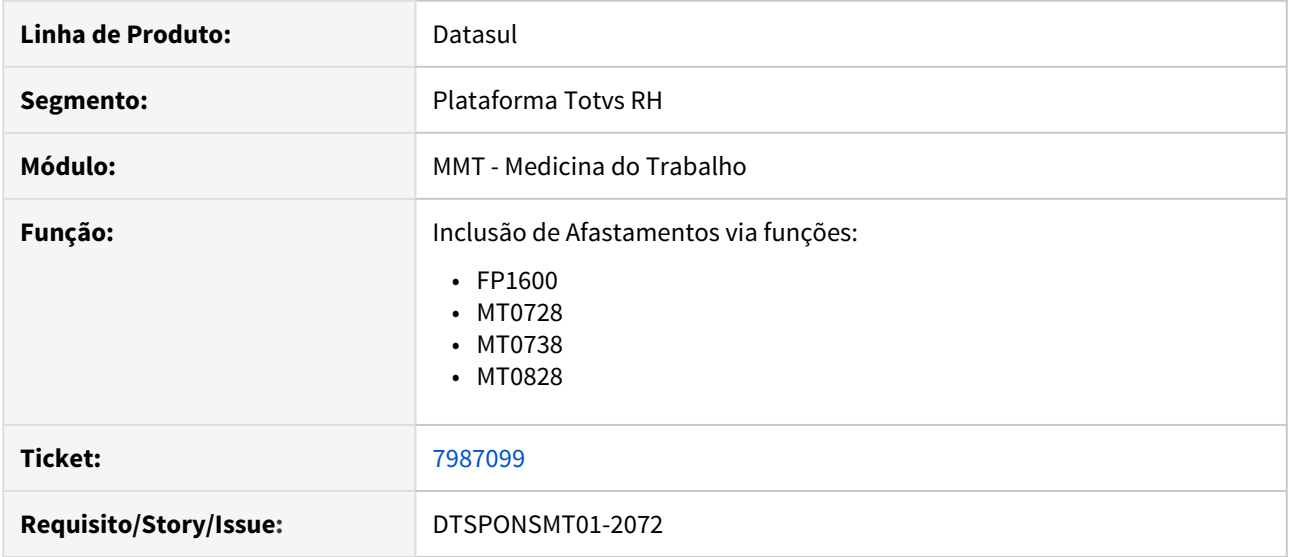

#### **02. SITUAÇÃO/REQUISITO**

Retirar validação do CID Relacionado dos afastamentos do tipo jornada incompleta (Horas).

#### **03. SOLUÇÃO**

Foram efetuadas correções nos programas FP1600, MT0728, MT0738 e MT0828 para não validar as informações de CID e CID relacionado quando ocorrer as situações de afastamento do tipo Horário.

#### **04. DEMAIS INFORMAÇÕES**

Inclusão e alteração de Situação de Afastamentos.

#### <span id="page-1364-0"></span>DTSPONSMT01-1635 DT MT0726 Validade ASO anual

#### **01. DADOS GERAIS**

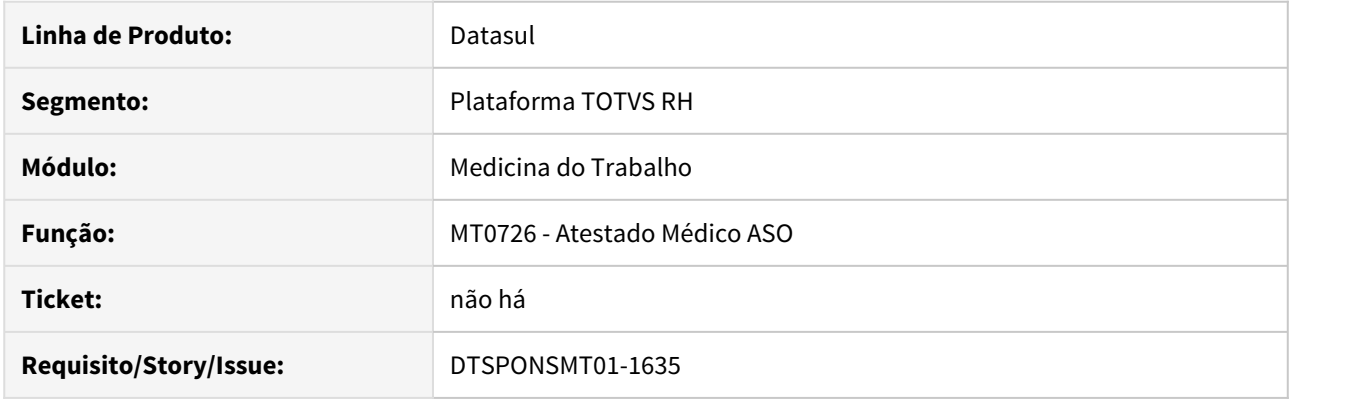

## **02. SITUAÇÃO/REQUISITO**

• A validade do aso (MT0726) não está respeitando os parâmetros do MT0004 - Valida ASO Anual em conjunto com a periodicidade do MT0003.

## **03. SOLUÇÃO**

• Ajustado produto para validar corretamente o parâmetro Valida ASO Anual (MT0004) verificando se o funcionário encontra-se exposto a algum agente de risco e sua intensidade está superior a tolerância permitida, considerando neste caso a validade do ASO de um ano, caso contrário, valida a periodicidade normal do risco (ST0025) ou grupo clínico (MT0056) e, se funcionário possuir ausência de risco assume a periodicidade do MT0003.

#### **A** Importante!

Se a periodicidade do ASO for inferior a um ano, mesmo que o parâmetro "Valida ASO Anual" esteja marcado, será considerada a menor periodicidade apurada pela exposição (ST0025), grupo clínico (MT0056) ou faixa etária (MT0003).

## <span id="page-1365-0"></span>DTSPONSMT01-1832 DT Validação exame periódico MT0004

#### **01. DADOS GERAIS**

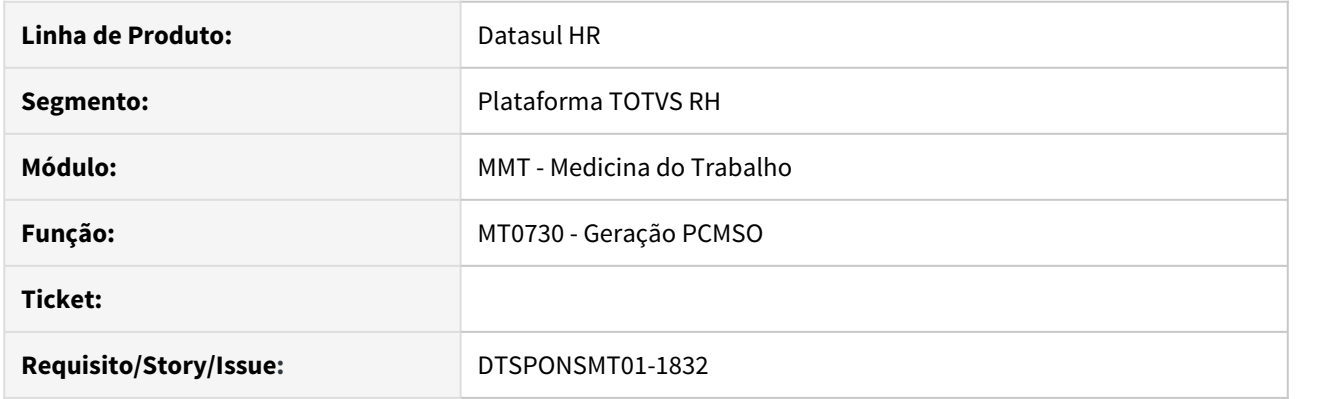

## **02. SITUAÇÃO/REQUISITO**

O programa MT0730 está apresentando vários erros 56 durante sua execução quando o usuário não informa o Exame Periódico no programa MT0004, pasta parâmetros.

## **03. SOLUÇÃO**

Foram efetuadas correções no programa MT0730 para geração correta das informações.

# <span id="page-1366-0"></span>Segurança do Trabalho - Manutenção - 12.1.28

• [\\_123456 DTSPONSMT01-98763 DT Modelo Não Publicar](#page-1367-0) esc<sub>e</sub> [5649179 DTSPONSMT01-257 DT Divergência com nro de](#page-1368-0)

[funcionários expostos no PPRA](#page-1368-0)

- [6143236 DTSPONSMT01-547 DT Não está fazendo a copia dos complementos do eSocial](#page-1369-0)
- [6966203 DTSPONSMT01-1385 DT Erro progress ao gerar o relatorio do PPRA](#page-1370-0)
- [7548789 DTSPONSMT01-1712 DT ST0013 Botão Filtrar](#page-1371-0)

Manutenção - 12.1.28 – 1368

<span id="page-1367-0"></span>\_123456 DTSPONSMT01-98763 DT Modelo Não Publicar

#### **01. DADOS GERAIS**

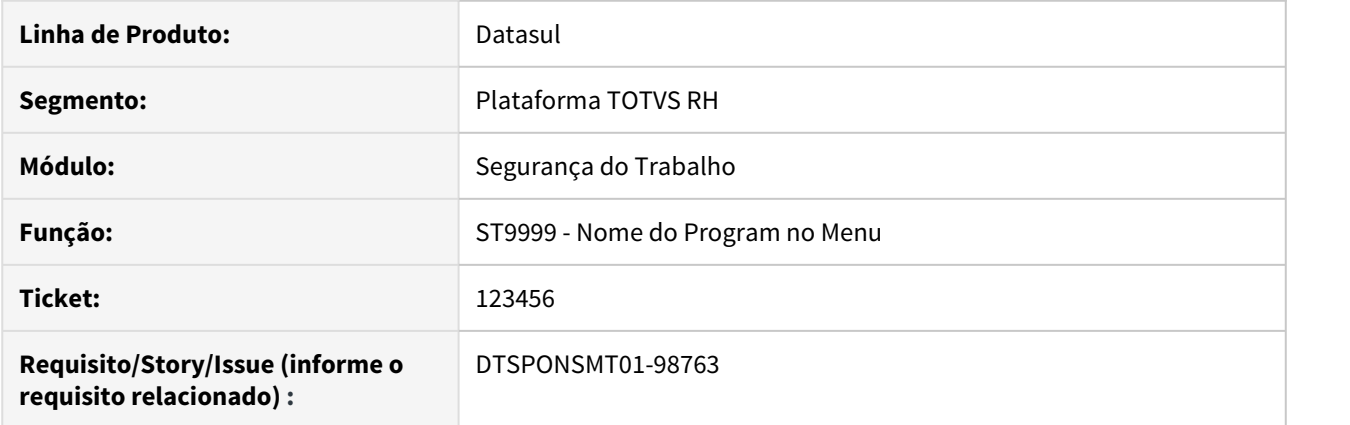

# **02. SITUAÇÃO/REQUISITO**

# **03. SOLUÇÃO**

Passo 01 Passo 02

## **04. DEMAIS INFORMAÇÕES**

#### IMPORTANTE!

Use esse box para destacar informações relevantes e/ou de destaque.

## **05. ASSUNTOS RELACIONADOS** •
## 5649179 DTSPONSMT01-257 DT Divergência com nro de funcionários expostos no PPRA

#### **01. DADOS GERAIS**

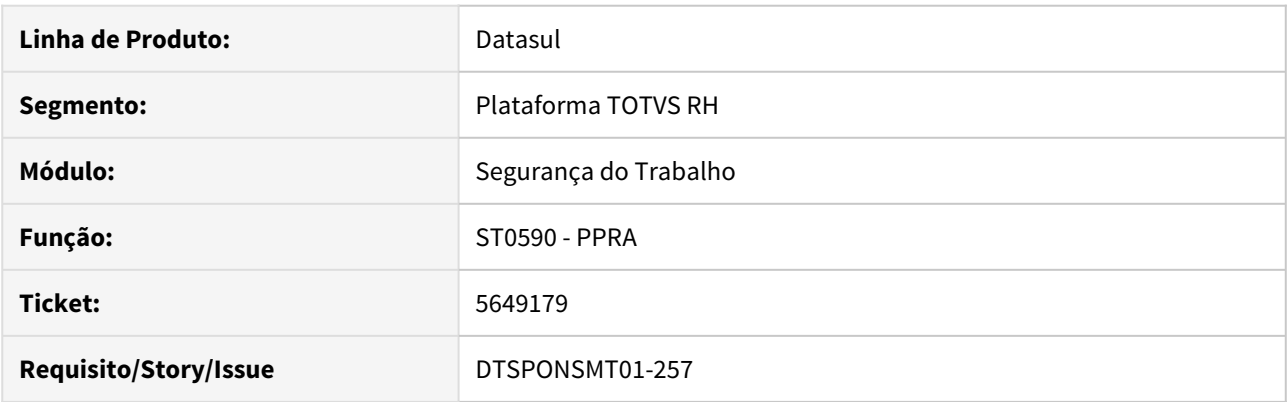

## **02. SITUAÇÃO/REQUISITO**

Ao emitir o relatório do PPRA não está aparecendo o número correto de funcionário exposto.

## **03. SOLUÇÃO**

Ao alterar o sistema o relatório apresenta o número correto de funcionários exposto, conforme parametrizado.

## 6143236 DTSPONSMT01-547 DT Não está fazendo a copia dos complementos do eSocial

Composição do Ambiente

#### **01. DADOS GERAIS**

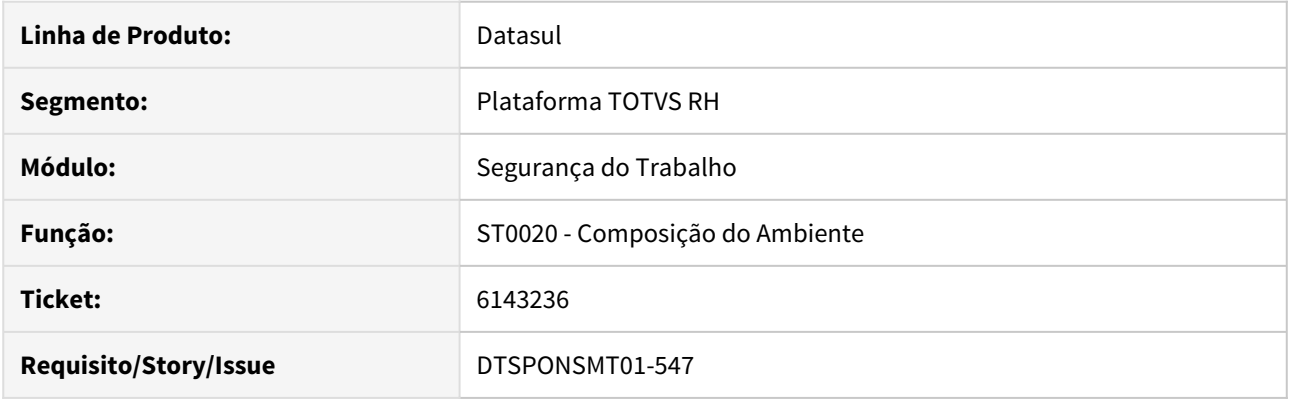

## **02. SITUAÇÃO/REQUISITO**

Ao fazer a copia do Riscos no ST0020 (Composição do Ambiente), não está fazendo a copia dos complementos do eSocial.

## **03. SOLUÇÃO**

Foi alterado programa para considerar as informações do complemento do eSocial do Risco da Composição do Ambiente.

## 6966203 DTSPONSMT01-1385 DT Erro progress ao gerar o relatorio do PPRA

#### **01. DADOS GERAIS**

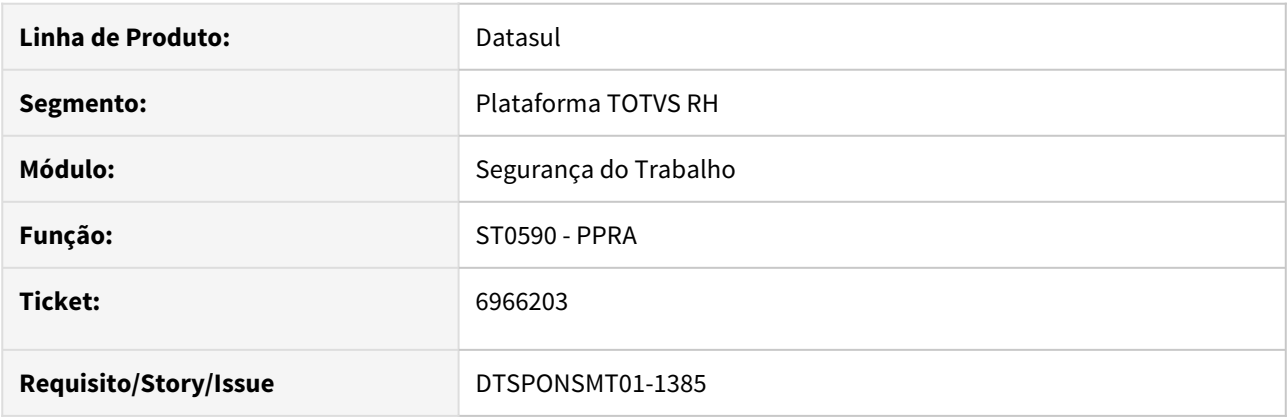

## **02. SITUAÇÃO/REQUISITO**

Ao gerar o relatório de PPRA pelo programa ST0590 ocorre o seguinte erro progress: \*\*\* No tt-funcionario record is available. (91)\*.

## **03. SOLUÇÃO**

Foi alterado o programa para não apresentar mais este erro.

## 7548789 DTSPONSMT01-1712 DT ST0013 Botão Filtrar

#### **01. DADOS GERAIS**

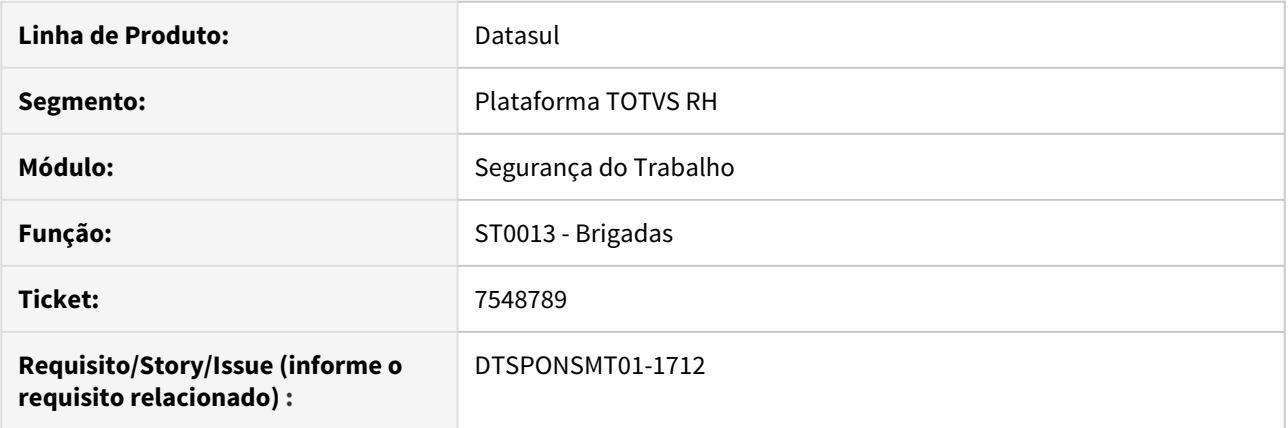

## **02. SITUAÇÃO/REQUISITO**

O campo de faixa de estabelecimentos disponível na tela de filtro do ST0013 está trazendo como sugestão no fim da faixa o valor "99999", porém por se tratar de um campo caracter o correto é sugerir "ZZZZZ" para contemplar estabelecimentos que tenham caracter em seu código.

## **03. SOLUÇÃO**

Ajustado o campo de fim da faixa de estabelecimentos para trazer o valor "ZZZZZ"

# 4.13 Saúde - Manutenção - 12.1.28

## 4.13.1 GPS - Manutenção - 12.1.28

HAF - Arquivos Fiscais - Manutenção 12.1.28

6865927 DSAUGPSFINAN-6401 DT Envio Dados ANS - Divergência no Valor Total Informado (1705/1706)

## **01. DADOS GERAIS**

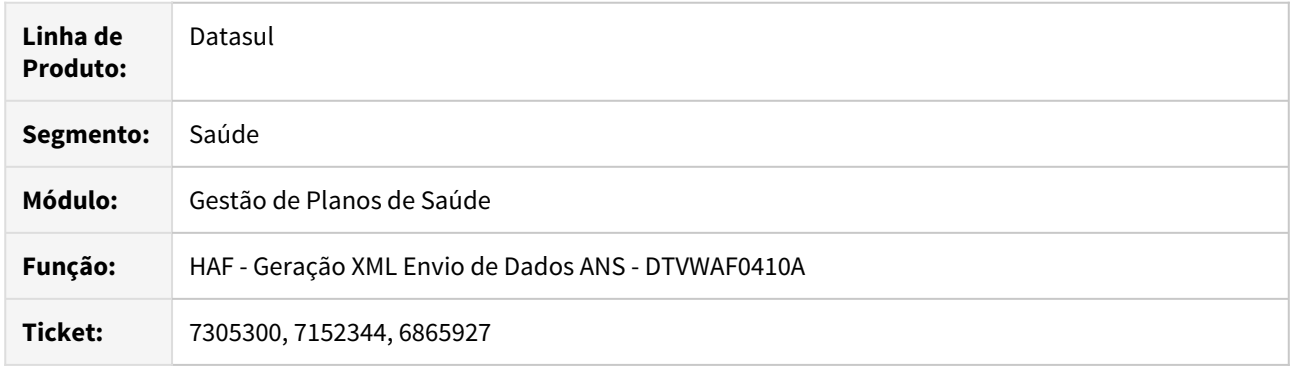

#### **02. SITUAÇÃO/REQUISITO**

O programa de geração de dados para o Monitoramento da TISS não considerava alguns movimentos referentes ao pagamento e liquidação das guias onde foi marcado o parâmetro para **Unificar prestadores com mesmo CPF/CNPJ - (Carga).**

O programa sempre calculava os valores informados com base no prestador executante ao encaminhar o conhecimento (provisão), sendo que se o prestador de pagamento for diferente e o pagamento de algum movimento era realizado em uma competencia diferente a guia do pagamento apresentava um valor a menor que o envio anterior.

Esses casos ocasionavam uma divergência no valor informado (tag: **valorTotalInformado**) entre o primeiro envio da guia para a ANS e os envios referentes aos pagamentos e liquidações dos títulos da guia. Sendo assim a ANS retornava a inconsistência **1705/1706** para o **campo 50**.

#### **03. SOLUÇÃO**

Foi realizada a alteração do programa de carga do Monitoramento TISS para que passe a separar os envios em guias diferentes quando o prestador executante e o prestador de pagamento forem diferentes. Também foi alterado o processo para localizar o envio anterior já aceito pela ANS e acumular os valores dos movimentos que não foram considerados no somatório para preencher o valor informado que será preenchido no XTE para cada guia quando marcada a opção **Unificar prestadores com mesmo CPF/CNPJ - (Carga).** .

#### **04. ASSUNTOS RELACIONADOS**

• [Envio de Dados ANS](https://tdn.totvs.com/x/DLnxF)

#### IMPORTANTE!

A opção, Unificar prestadores com mesmo CPF/CNPJ - (Carga), agrupa os movimentos da mesma guia para casos em que o mesmo prestador (mesmo CPF/CNPJ) possui códigos distintos no Gestão de Planos.

## 7014174 DSAUGPSFINAN-6671 DT Novas consistências SIP

#### **01. DADOS GERAIS**

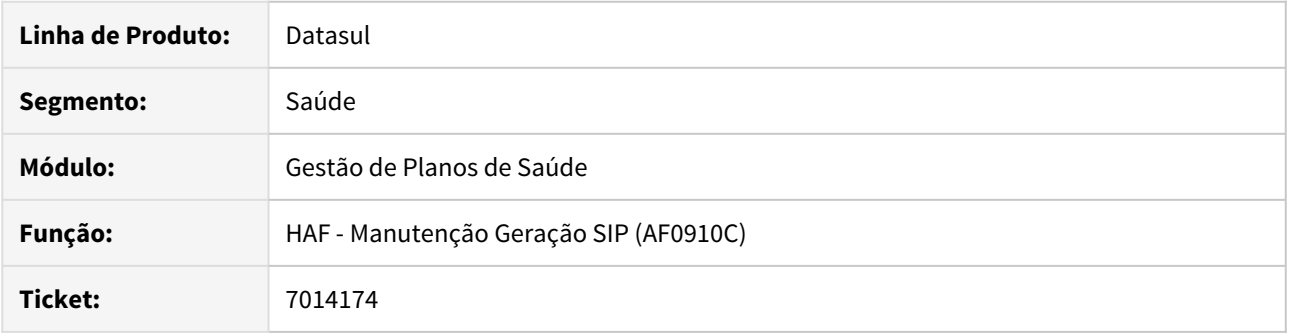

## **02. SITUAÇÃO/REQUISITO**

A geração do SIP não está contando corretamente o número de partos e de nascidos vivos.

## **03. SOLUÇÃO**

Foram feitas alterações na API de geração do SIP para descontar o número de nascidos mortos ao calcular o total de nascidos vivos. Também foram feitas alterações para que o número de partos fosse contado corretamente.

## 7272072 DSAUGPSFINAN-6651 DT Geração XML Envio de Dados ANS - Títulos de Contestação

#### **01. DADOS GERAIS**

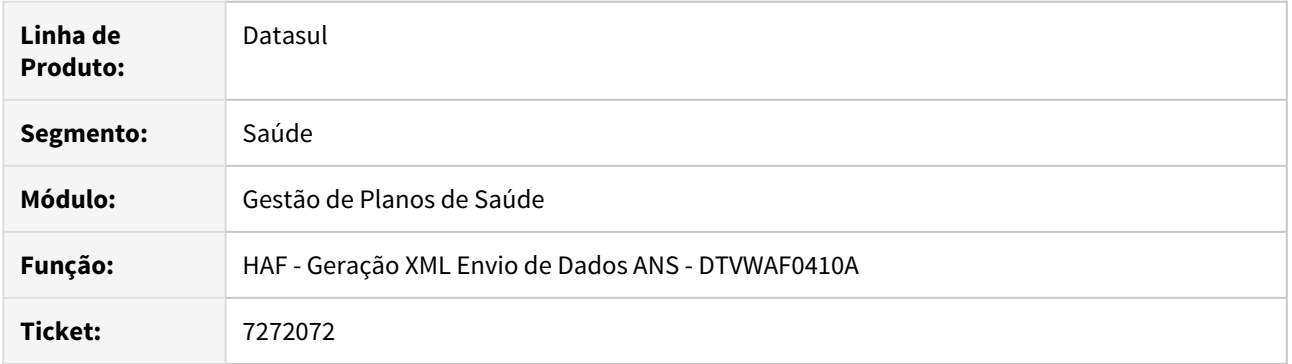

## **02. SITUAÇÃO/REQUISITO**

Na geração do XML de Envio de Dados à ANS, ao enviar o pagamento/liquidação de títulos de contestação estavam sendo considerados apenas os insumos contestados, ocasionando o erro 1705/1706.

#### **03. SOLUÇÃO**

Foram efetuadas alterações para considerar todos os movimentos vinculados a guia no envio do pagamento/ liquidação de títulos de contestação.

7332807 DSAUGPSFINAN-6673 DT Geração SIP - Quantidade de partos com acumulo de hospitalizações por guia principal x documento

## **01. DADOS GERAIS**

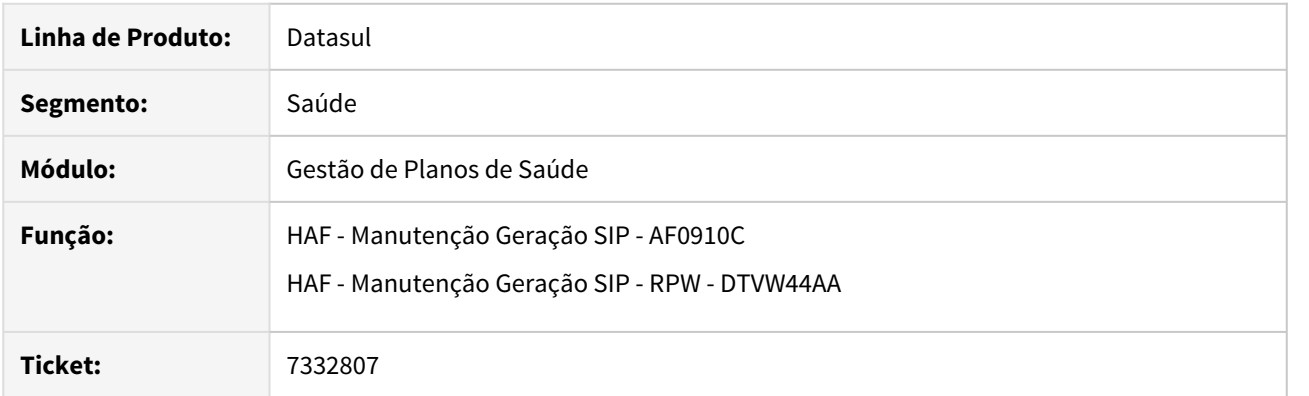

## **02. SITUAÇÃO/REQUISITO**

Divergência na cálculo da quantidade de partos x número de nascidos vivos gerados pelo SIP, quando o acumulo de hospitalizações ocorre por guia principal x documento.

## **03. SOLUÇÃO**

Foram efetuadas alterações para calcular adequadamente a quantidade de partos x número de nascidos vivos, quando o acumulo de hospitalizações ocorre por guia principal x documento.

7430538 DSAUGPSFINAN-6792 DT Livro Aux. Contrato e Contraprestação Emitida Recebida e Cancelada

#### **01. DADOS GERAIS**

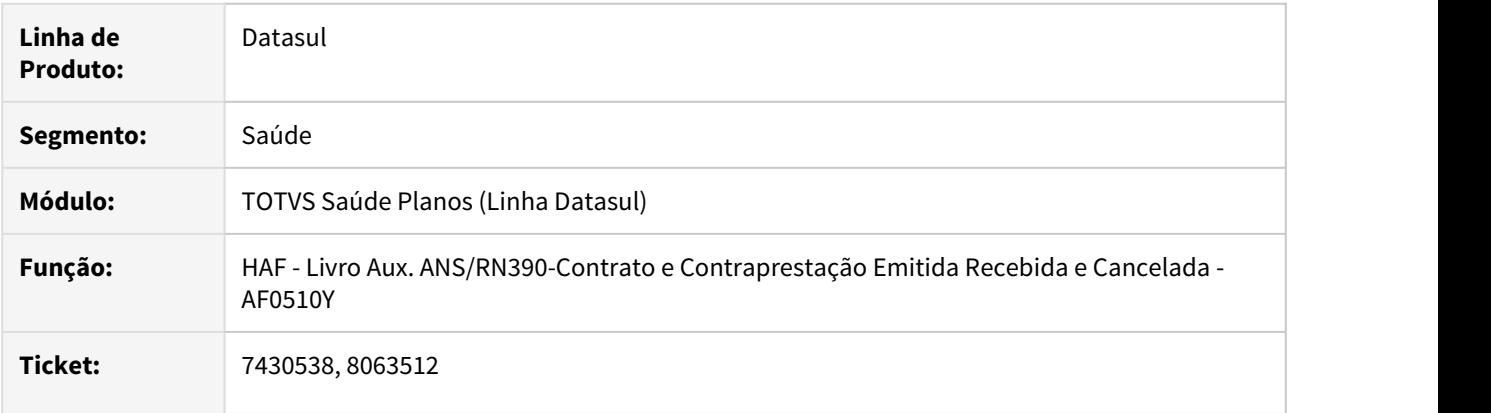

## **02. SITUAÇÃO/REQUISITO**

Ao efetuar a emissão do livro auxiliar não eram apresentados os valores relacionados a devolução de mensalidade.

## **03. SOLUÇÃO**

Foram efetuadas alterações para considerar os valores de devolução de mensalidade na composição dos arquivos.

Para que as informações de devolução sejam apresentadas no livro, execute o programa **SPP/SPFP034.R** através da opção "Rodar Programa Progress - TEEXCPRO" que irá atualizar o grau/faixa etária do beneficiário nas tabelas de valores de devolução por beneficiário.

#### 7449909 DSAUGPSFINAN-7123 DT Geração SPED - Bloco I

#### **01. DADOS GERAIS**

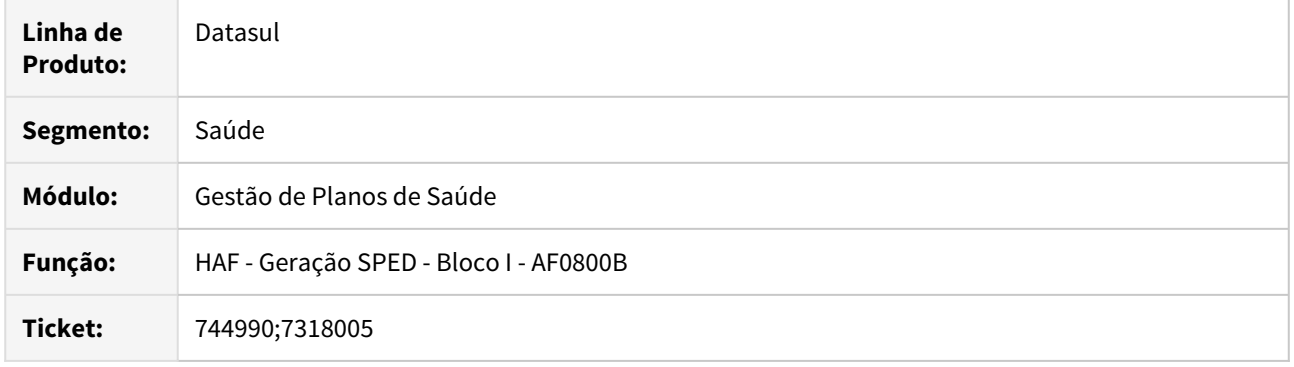

## **02. SITUAÇÃO/REQUISITO**

O programa de geração do SPED apresentava divergências nos totalizadores e para algumas situações não atualizava as alíquotas dos impostos (PIS/COFINS) nas tabelas do EMS.

## **03. SOLUÇÃO**

Foram realizadas alterações no programa de geração do Bloco I do SPED para sempre atualizar os valores das alíquotas dos impostos e adicionadas tratativas para consolidar os totalizadores.

## 7474458 DSAUGPSFINAN-6844 DT Geração SIP

#### **01. DADOS GERAIS**

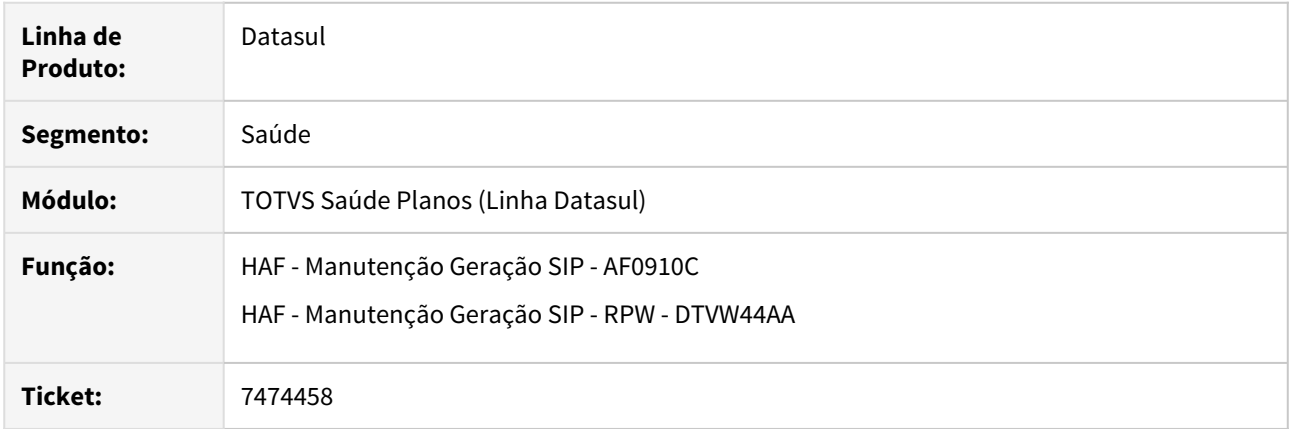

## **02. SITUAÇÃO/REQUISITO**

Ao efetuar a geração do SIP era apresentada lentidão quando selecionada a opção "Considerar Movimentos A700".

## **03. SOLUÇÃO**

Foram efetuados ajustes no programa para não apresentar lentidão quando selecionada a opção "Considerar Movimentos A700".

#### 7492409 DSAUGPSFINAN-6945 DT Geração DMED

#### **01. DADOS GERAIS**

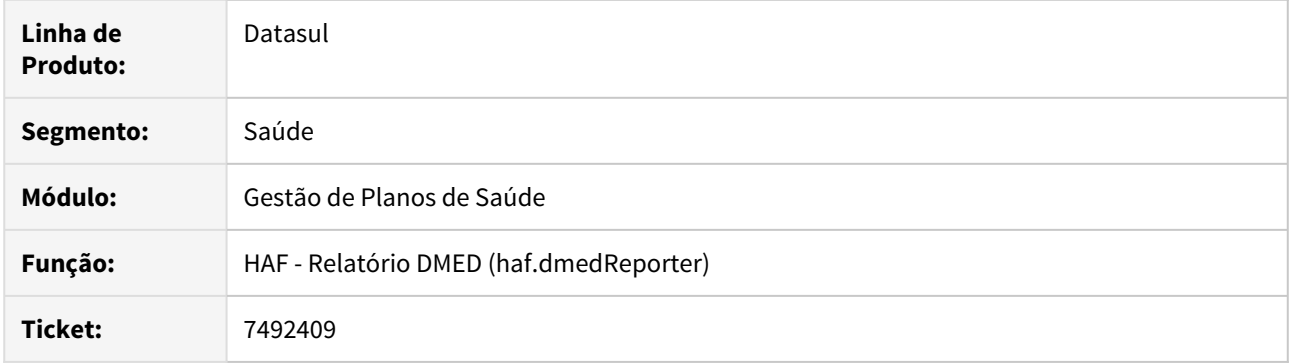

## **02. SITUAÇÃO/REQUISITO**

No Relatório DMED (haf.dmedReporter) era possível informar apenas 8 dígitos no Contratante Inicial e Final. Dessa forma, ocorria uma inconsistência no relatório, nos casos onde o contratante possuía 9 dígitos.

#### **03. SOLUÇÃO**

Foi ajustado o programa Relatório DMED (haf.dmedReporter) com o objetivo de permitir informar 9 dígitos no Contratante Inicial e Final.

7535256 DSAUGPSFINAN-6893 DT Envio de Dados ANS - Guias de reembolso excluídas

#### **01. DADOS GERAIS**

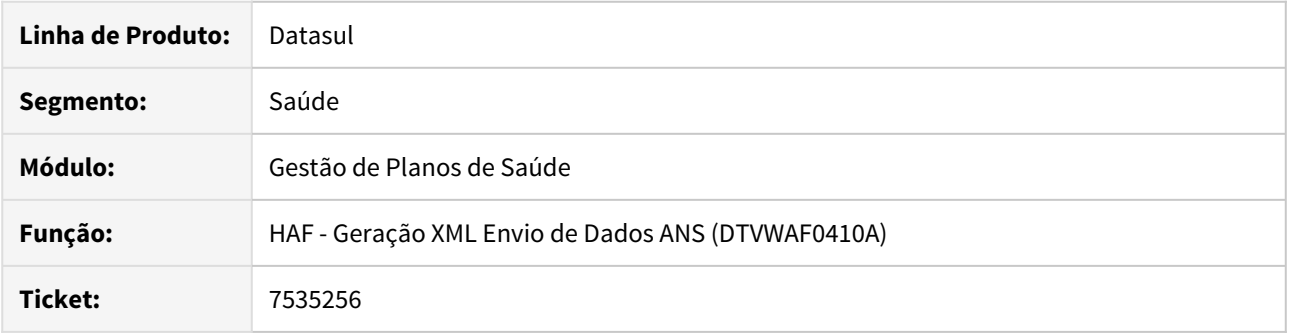

#### **02. SITUAÇÃO/REQUISITO**

Após gerar a exclusão de uma guia de reembolso e importar seu retorno com a aprovação por parte da ANS, ao selecionar a carga e exportação da competência novamente, a guia não era exportada no arquivo XTE.

#### **03. SOLUÇÃO**

Realizado tratamento para que sejam enviados à ANS registros de inclusão de guias de reembolso após sua exclusão enviada e aprovada pela ANS.

7793964 DSAUGPSFINAN-7114 DT Registro de eventos conhecidos ou avisados - Identificação do beneficiário em títulos de contestação

## **01. DADOS GERAIS**

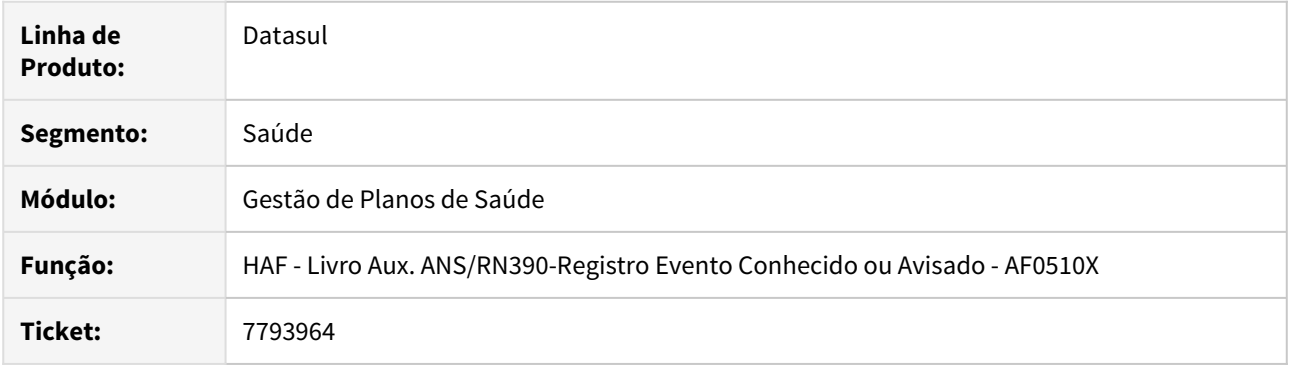

## **02. SITUAÇÃO/REQUISITO**

No registro de eventos conhecidos ou avisados, não estavam sendo apresentadas as informações de identificação do beneficiário nos títulos de contestação.

#### **03. SOLUÇÃO**

Foram efetuadas alterações para apresentar as informações de identificação do beneficiário nos títulos de contestação.

## 7851270 DSAUGPSFINAN-7201 DT DMED 2020

#### **01. DADOS GERAIS**

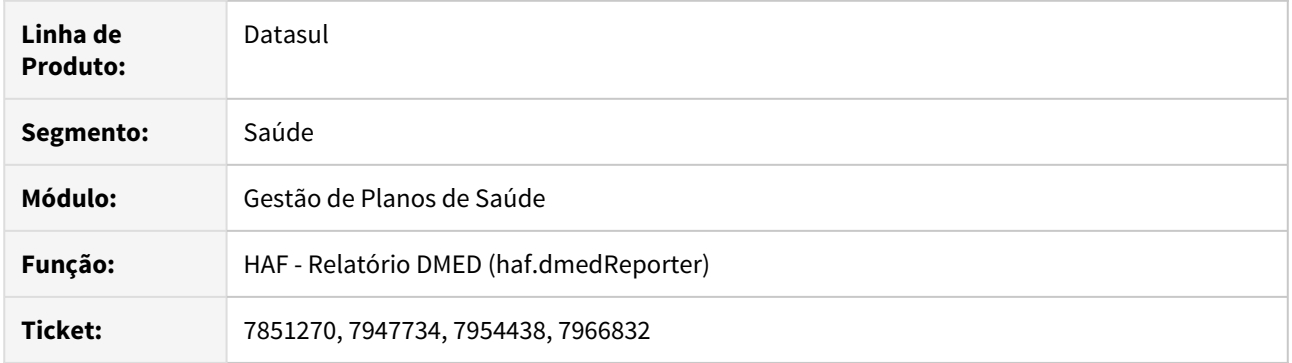

## **02. SITUAÇÃO/REQUISITO**

Existe a necessidade de tornar opcional o preenchimento do campo "Identificador Layout".

## **03. SOLUÇÃO**

Foram efetuadas alterações para tornar opcional o preenchimento do campo "Identificador Layout".

#### 8046932 DSAUGPSFINAN-7352 DT Manutenção Despesas ANS - Busca Insumos

#### **01. DADOS GERAIS**

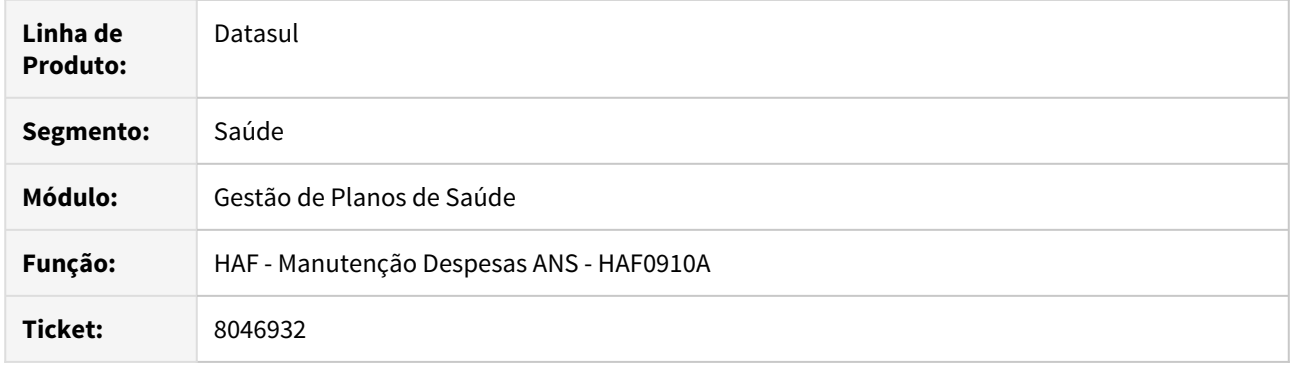

#### **02. SITUAÇÃO/REQUISITO**

Ao realizar a busca dos cadastros de despesas ANS de insumos considerando módulo, transação, tipo de insumo e insumo o programa apresentava a mensagem de retorno **Nada Encontrado Através da Combinação: Transacao x Modulo x Procedimento informado!** que não representava a busca por insumos.

## **03. SOLUÇÃO**

Foi ajustado o programa para apresentar a mensagem **Nada Encontrado Através da Combinação: Transacao x Modulo x Tipo de Insumo informado!** condizente com a busca que o programa faz no cadastro **Manutenção Associativa Transação x Módulo x Tipo Insumo (RC0210M)**.

HAT - Atendimento ao Cliente - Manutenção 12.1.28

## 6857045 DSAUGPSAUTOR-8406 DT Inconsistência nas respostas de Ordem de Serviço de Triangulação

#### **01. DADOS GERAIS**

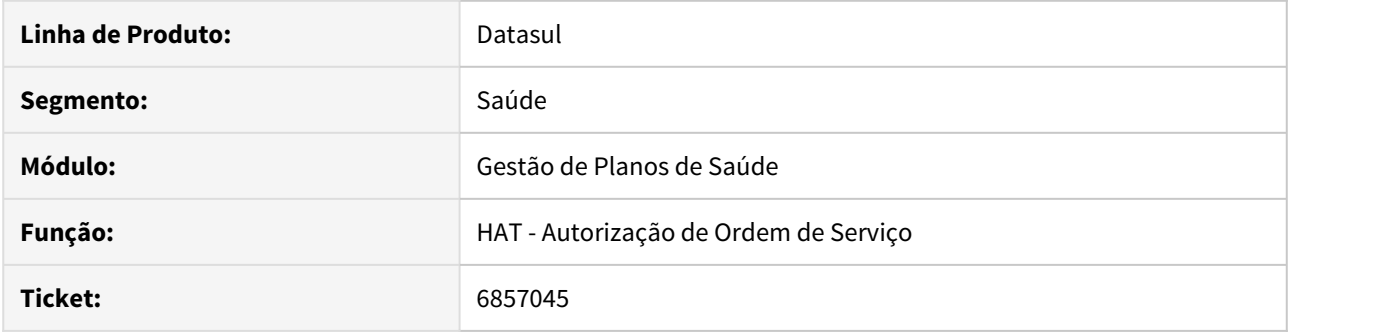

## **02. SITUAÇÃO/REQUISITO**

Ao enviar a mensagem 00804-Autorização de Ordem de Serviço, ocorre erro de XML inválido pois a tag versaoPTU não está informada.

#### **03. SOLUÇÃO**

Foi realizada a alteração da rotina responsável pelo envio da mensagem 00804, visando enviar o campo versaoPTU conforme orienta o manual do PTU Online 7.0.

6974439 DSAUGPSAUTOR-8051 DT 12.1.25 - HAT Mensagem retorno sem procedimento Webservice Solicitação Procedimentos

## **01. DADOS GERAIS**

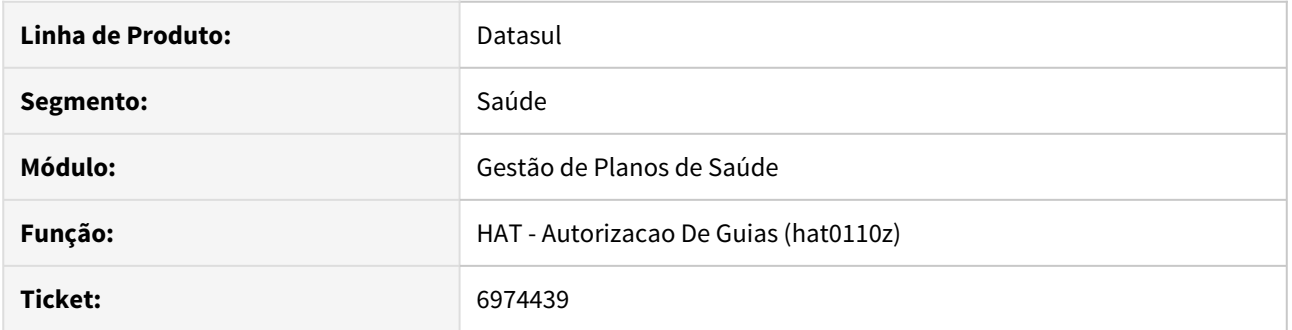

## **02. SITUAÇÃO/REQUISITO**

Ao solicitar uma guia através do webservice tiss e ocorrer erro a mensagem é exibida duplicada e não é mostrado a chave do registro.

## **03. SOLUÇÃO**

O programa foi alterado para gerar a mensagem corretamente.

6974439 DSAUGPSAUTOR-8051 DT 12.1.25 - HAT Mensagem retorno sem procedimento Webservice Solicitação Procedimentos.

## **01. DADOS GERAIS**

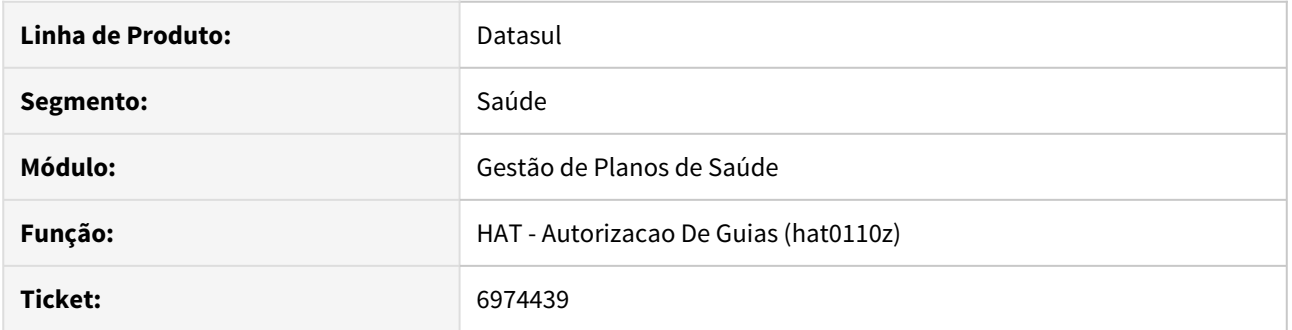

## **02. SITUAÇÃO/REQUISITO**

Ao solicitar uma guia através do webservice tiss e ocorrer erro a mensagem é exibida duplicada e não é mostrado a chave do registro.

## **03. SOLUÇÃO**

O programa foi alterado para gerar a mensagem corretamente.

6974439 DSAUGPSAUTOR-8051 DT - HAT Mensagem retorno sem procedimento Webservice Solicitação Procedimentos

## **01. DADOS GERAIS**

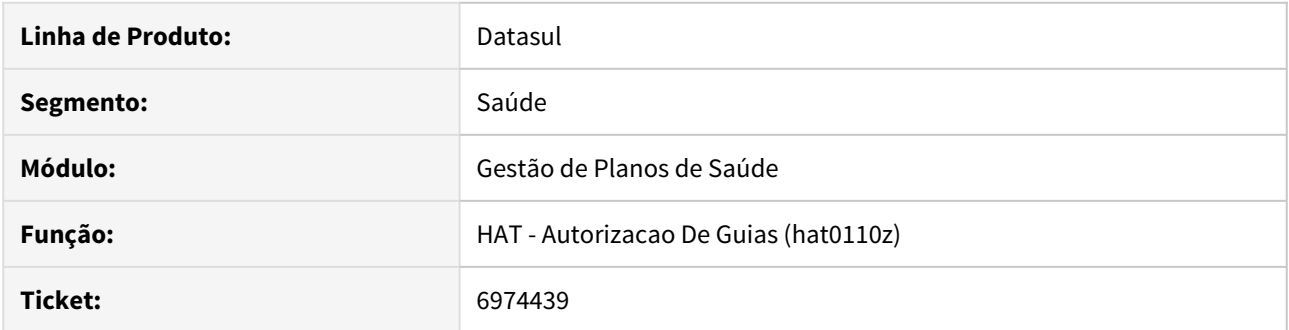

## **02. SITUAÇÃO/REQUISITO**

Ao solicitar uma guia através do Webservice TISS e ocorrer erro, a mensagem é exibida de forma duplicada. Devido a isso, não é mostrado a chave do registro.

## **03. SOLUÇÃO**

O programa foi alterado para gerar a mensagem corretamente.

7180505 DSAUGPSAUTOR-8070 DT Valor da participação na solicitação calcula de forma inconsistente através do Autorizador e WebService TISS

## **01. DADOS GERAIS**

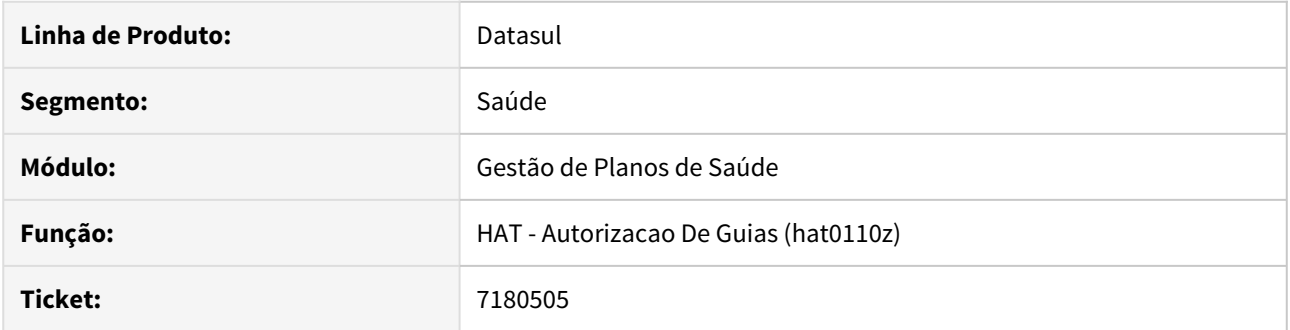

#### **02. SITUAÇÃO/REQUISITO**

Ao solicitar uma guia contendo pacote através do **Autorizador** ou **WebService TISS** o valor da participação é calculado sobre o valor normal do sistema, referente ao procedimento, e não sobre o valor do procedimento cadastrado no pacote.

#### **03. SOLUÇÃO**

O programa foi alterado para calcular o valor da participação sobre o valor do procedimento no pacote, exibindo corretamente no **AT0110Z** e nas observações da resposta da solicitação no **WebService TISS**.

## 7444783 DSAUGPSAUTOR-8050 DT WSD Resposta Auditoria - Pacote Genetica

#### **01. DADOS GERAIS**

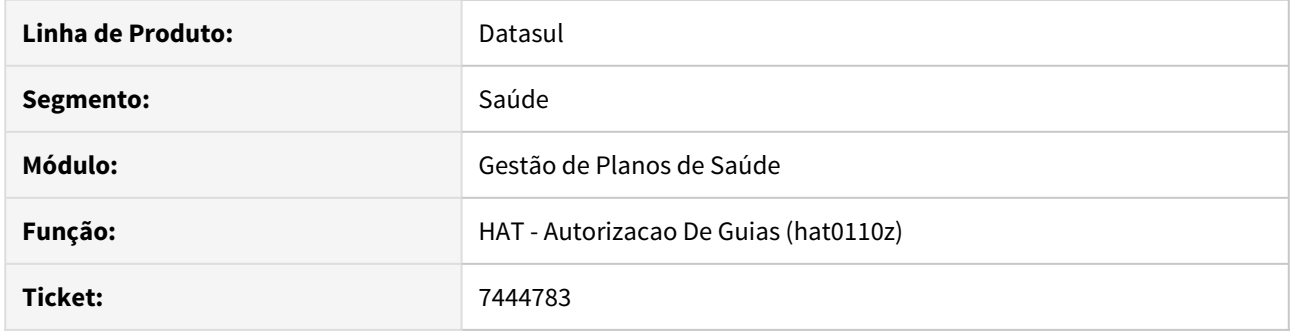

## **02. SITUAÇÃO/REQUISITO**

Ao responder um pedido de autorização com pacote de genética o pacote não é enviado com o tipo tabela 4 ocasionando falha.

## **03. SOLUÇÃO**

O programa foi alterado para enviar o tipo de tabela como 4 quando o procedimento representar um pacote de genética.

#### 7475987 DSAUGPSAUTOR-7976 DT AT - Autorização retroativa

#### **01. DADOS GERAIS**

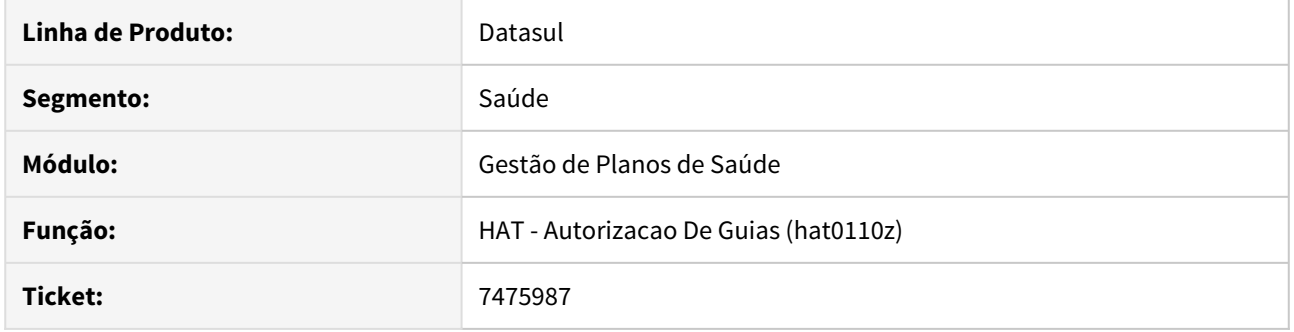

## **02. SITUAÇÃO/REQUISITO**

Ao utilizar o menu AT0110Z para modificar um procedimento oriundo de atendimento por intercambio eletrônico para um beneficiário que está excluído, mesmo que a data de atendimento seja retroativa e esteja no período em que o beneficiário estava ativo e com cobertura para o procedimento, o sistema acusa glosa indevida.

## **03. SOLUÇÃO**

Foram realizados ajustes na rotina que modifica o procedimento para considerar a data do atendimento como base para validação das glosas.

7753414 DSAUGPSAUTOR-8296 DT Resposta de Autorização - Transação 00404.

#### **01. DADOS GERAIS**

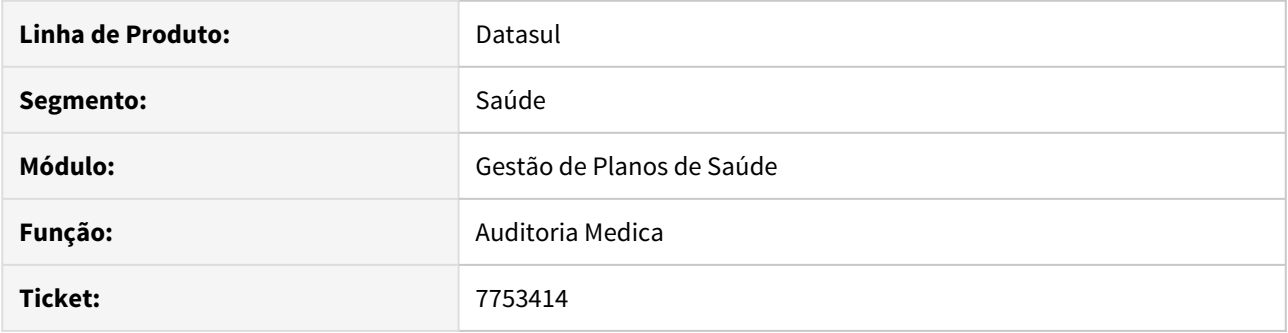

## **02. SITUAÇÃO/REQUISITO**

Ao realizar a resposta de auditoria de uma autorização de uma triangulação o sistema considera a unidade principal da guia. Desta forma a resposta é enviada para a unidade incorreta.

## **03. SOLUÇÃO**

Realizado ajuste para que a resposta seja enviada para a unidade solicitante.

## 7794735 DSAUGPSAUTOR-8341 DT I1912-00974 - Demonstração indevida de erros na tela de guias negadas

#### **01. DADOS GERAIS**

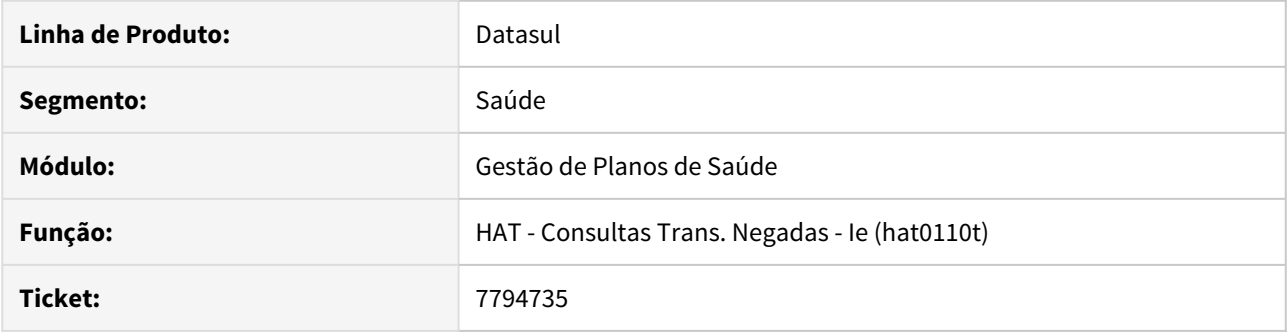

## **02. SITUAÇÃO/REQUISITO**

Ao efetuar uma consulta de transações negadas, quando a mesma possui transações com o mesmo número, o sistema está apresentando a mensagem de erros em todas as transações e não apenas na referente a selecionada.

## **03. SOLUÇÃO**

Alterado o sistema para ao selecionar uma transação seja apresentada apenas a mensagem de erro referente ao item selecionado.

## 7820194 DSAUGPSAUTOR-8413 DT Inconsistência ao comunicar insumos no Intercâmbio

#### **01. DADOS GERAIS**

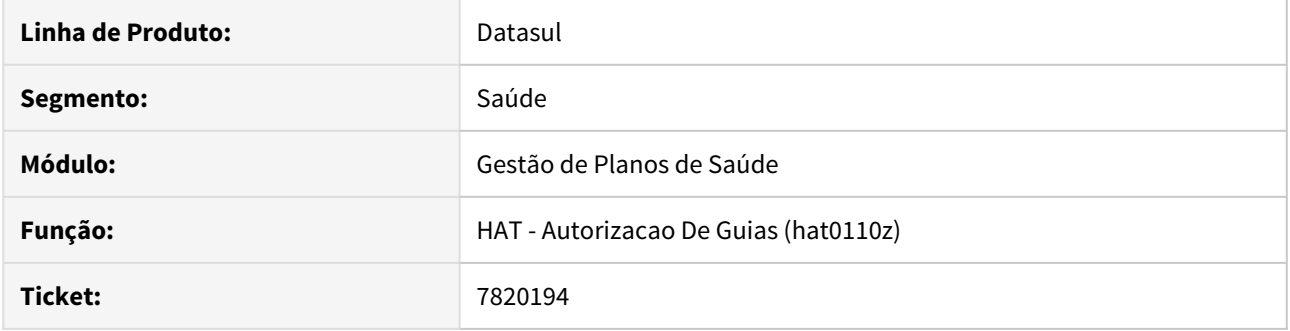

## **02. SITUAÇÃO/REQUISITO**

 Ao solicitar uma autorização no Intercâmbio contendo um pacote e um OPME, o OPME comunica com um código de movimento contido no pacote, causando falha no WSD.

## **03. SOLUÇÃO**

Foram realizados ajustes na rotina de comunicação com o intercâmbio eletrônico visando corrigir o incidente.

8100803 DSAUGPSAUTOR-8580 DT Digitar pela carteira antiga no AT não atualiza para nova.

## **01. DADOS GERAIS**

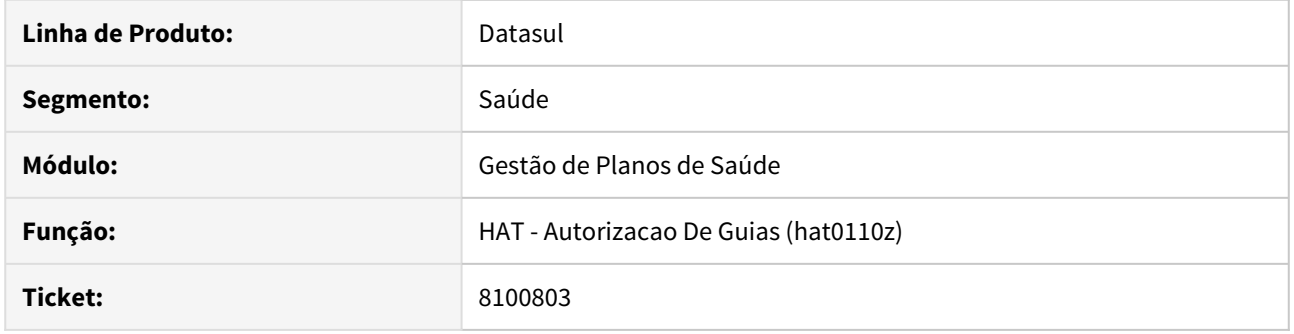

## **02. SITUAÇÃO/REQUISITO**

Ao informar uma carteira antiga na digitação de guias (AT0110Z) o sistema não esta convertendo para a carteira nova do beneficiário.

## **03. SOLUÇÃO**

Foi ajustada a rotina que procura as carteiras do beneficiário para corrigir a situação informada.

## 8155426 DSAUGPSAUTOR-8745 DT CBO ausente em ordens de serviço no autorizador web

#### **01. DADOS GERAIS**

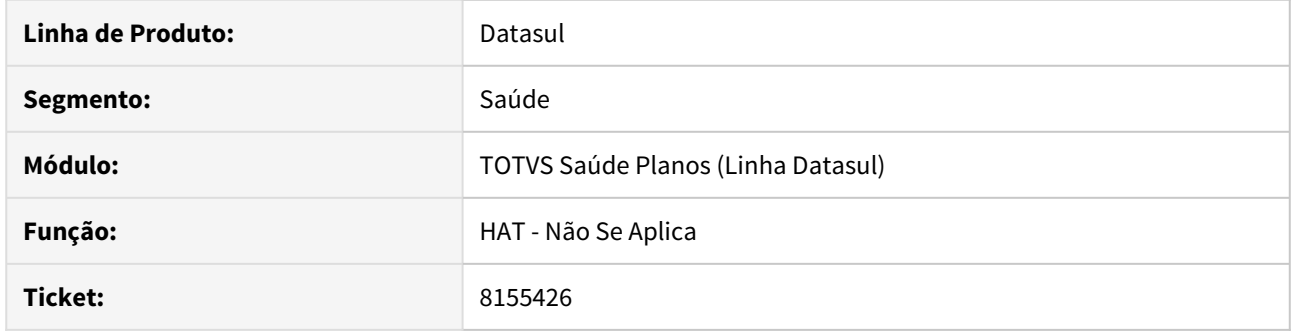

## **02. SITUAÇÃO/REQUISITO**

Ao receber uma guia através de ordem de serviço e executa-la no autorizador o campo cbo não é selecionado corretamente ao selecionar uma especialidade.

## **03. SOLUÇÃO**

O programa foi alterado para selecionar o cbo ao selecionar uma especialidade.

8277132 DSAUGPSAUTOR-8761 DT Inconsistências com uma solicitação de intercâmbio com a data de emissão futura.

## **01. DADOS GERAIS**

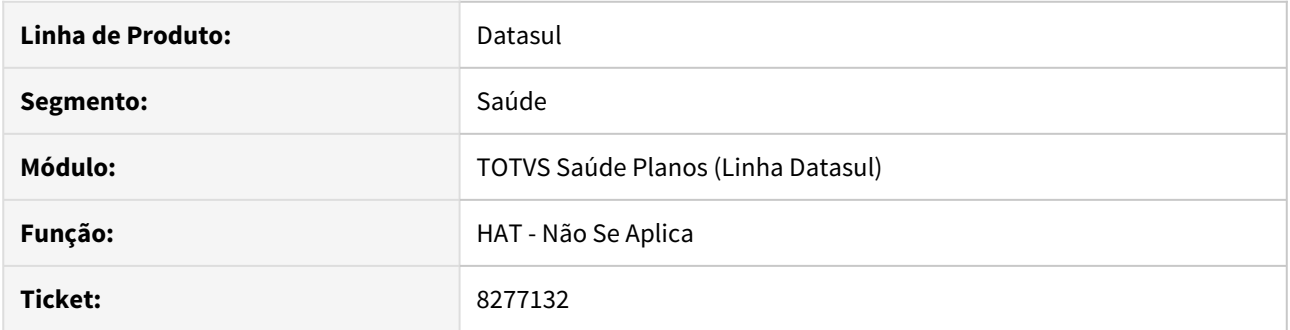

#### **02. SITUAÇÃO/REQUISITO**

Ao realizar a alteração de uma guia de intercâmbio pelo programa (at0110z), 'Manutenção de Guias'. O sistema atualiza incorretamente a data de emissão da guia.

## **03. SOLUÇÃO**

Foi ajustado o programa de **Manutenção de Guias** (at0110z) para corrigir a situação informada, assim passa a salvar corretamente a data de emissão da guia.

## 8330367 DSAUGPSAUTOR-8796 DT Data da validade da guia sendo encaminhada incorretamente ao WSD

## **01. DADOS GERAIS**

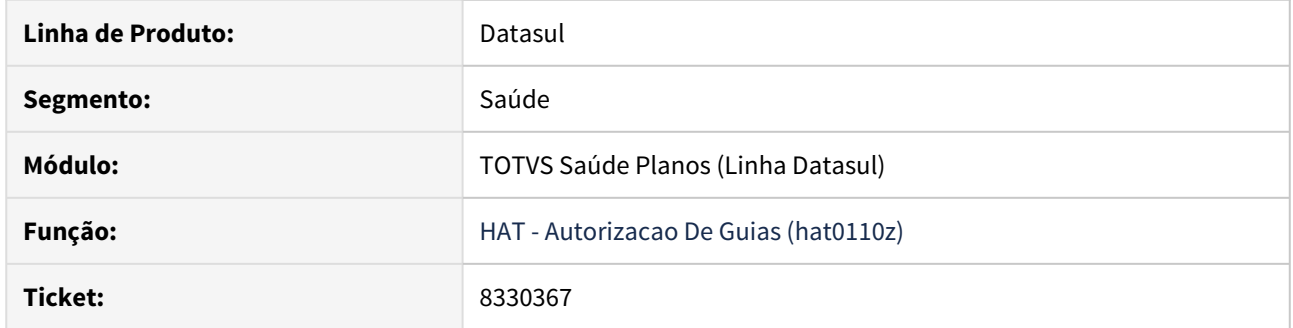

## **02. SITUAÇÃO/REQUISITO**

Ao responder uma guia recebida pelo Intercâmbio com um beneficiário que possua exclusão programada, não está sendo considerada a data da exclusão para indicar a validade da guia.

## **03. SOLUÇÃO**

Foram ajustadas as rotinas de intercâmbio para corrigir a situação informada.

## DSAUGPSAUTOR-8299 DT Ajuste mensagens de glosa para pacotes

#### **01. DADOS GERAIS**

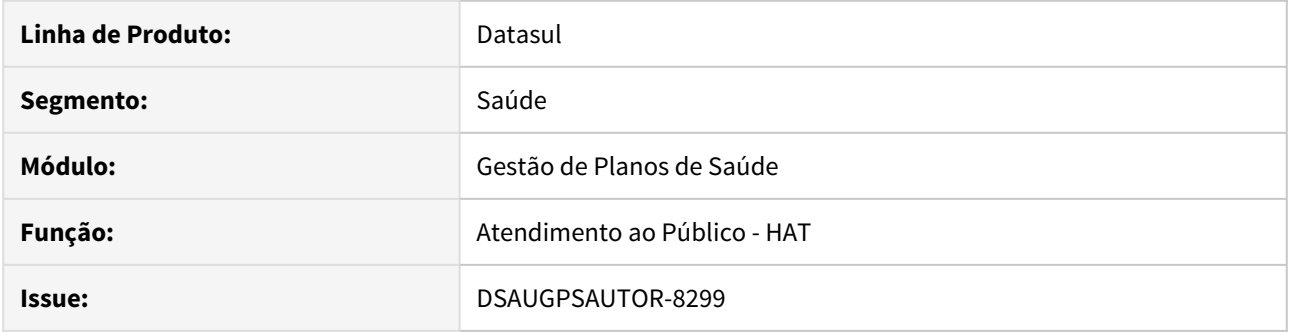

#### **02. SITUAÇÃO/REQUISITO**

Ao incluir um pacote e ocorrer a glosa de beneficiário sem cobertura para o procedimento incluído, não é exibido a mensagem de alerta em tela, através do programa de digitação de guias \*(at0110z).

#### **03. SOLUÇÃO**

Realizado ajuste para que a mensagem de alerta seja exibida normalmente. Com comportamento igual a inclusão de procedimentos não oriundos de pacote.

## DSAUGPSAUTOR-8370 DT Ajuste dados tabela comunic-bnfciar TISS 3.04.00

#### **01. DADOS GERAIS**

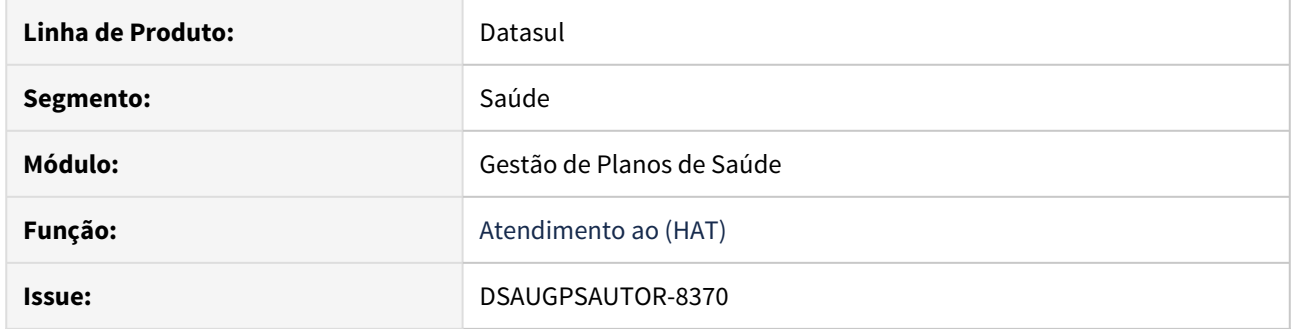

#### **02. SITUAÇÃO/REQUISITO**

Devido a um problema com o retrofit do banco de dados da tabela comunic-bnfciar referente ao PTU 3.04.00 foi necessário armazenar os dados referente aos campos cod-template-biom e cod-tipo-ident nos campos reservas cod-livre-2 e cod-livre-1.

#### **03. SOLUÇÃO**

Agora posteriormente ao patch estamos realizando a liberação do retrofit desta tabela juntamente com a sp (sp-ajuste-comunic-bnfciar-tiss-3.04.00.p) que realiza a transferência dos dados que foram armazenados nos campos reservas para seus devidos campos que foram liberados na tabela comunic-bnfciar.
## DSAUGPSAUTOR-8610 DT Especialidade exibida errada no comprovante de Outras Despesas

### **01. DADOS GERAIS**

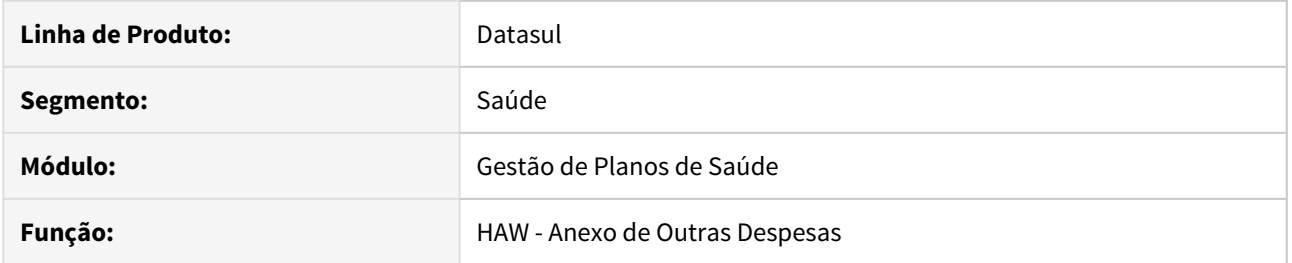

# **02. SITUAÇÃO/REQUISITO**

Ao gerar o comprovante de atendimento referente a um documento de anexos de outras despesas, está sendo impresso a especialidade do prestador principal ao invés do prestador solicitante.

### **03. SOLUÇÃO**

Foi realizado o ajuste da rotina visando exibir a especialidade do prestador solicitante.

# DSAUGPSAUTOR-8611 DT Consulta Solicitações do Prestador lenta

### **01. DADOS GERAIS**

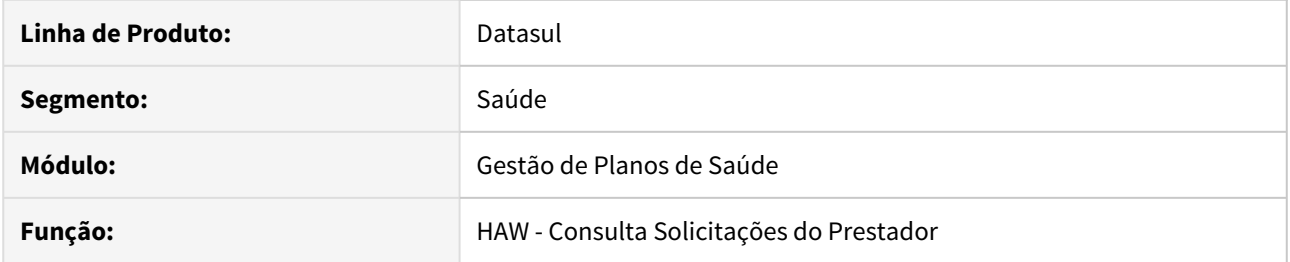

# **02. SITUAÇÃO/REQUISITO**

 Ao informar no filtro o tipo de pesquisa igual a **5-Por Período/Situação da Autorização**, o sistema apresenta problemas de performance.

# **03. SOLUÇÃO**

Foi realizado o tratamento da busca melhorando o desempenho.

# DSAUGPSAUTOR-8619 DT Mensagem ao médico não barra a quantidade de caracteres na digitação

#### **01. DADOS GERAIS**

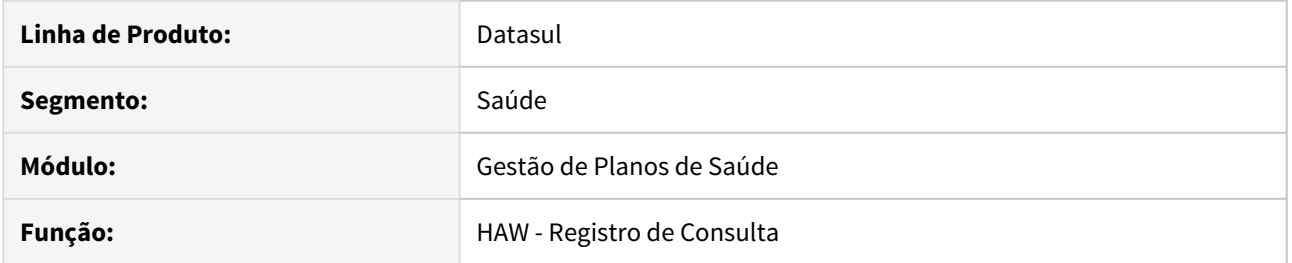

# **02. SITUAÇÃO/REQUISITO**

No **Registro de Consulta**, o sistema está limitando a quantidade de caracteres do campo **Mensagem ao Médico** em 250.

# **03. SOLUÇÃO**

Foi alterada a validação do campo, visando permitir que seja digitado até 400 caracteres.

# DSAUGPSAUTOR-8623 DT Consulta de cobertura sem o telefone do beneficiário

### **01. DADOS GERAIS**

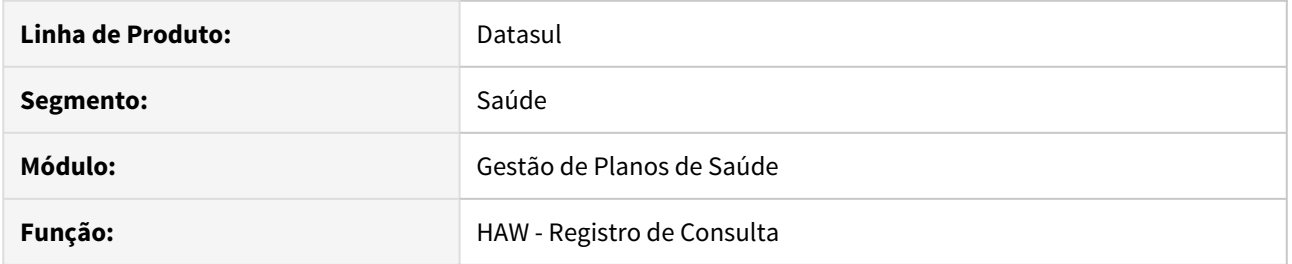

# **02. SITUAÇÃO/REQUISITO**

O sistema não está exibindo corretamento os dados referente aos telefones do beneficiário.

## **03. SOLUÇÃO**

Foi realizado o ajuste na tela para exibir os telefones do beneficiário corretamente.

DSAUGPSAUTOR-8624 DT Mensagem não tratada na agenda médica

### **01. DADOS GERAIS**

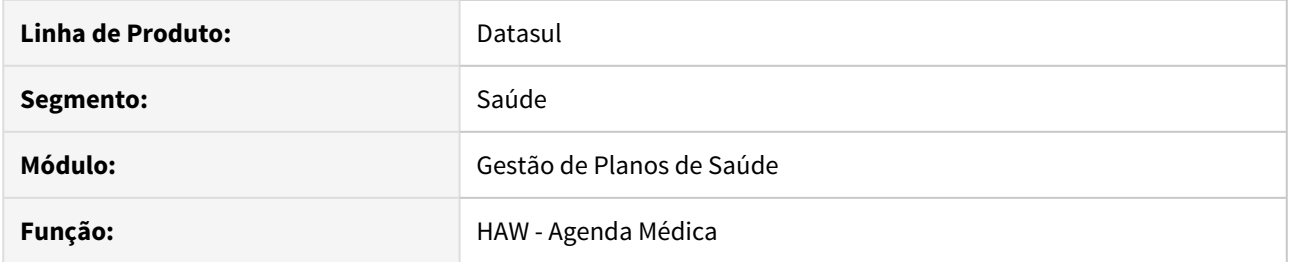

# **02. SITUAÇÃO/REQUISITO**

Ao informar um código inválido no campo **Carteira**, o sistema exibe uma mensagem com conteúdo técnico.

# **03. SOLUÇÃO**

Foi realizado o tratamento da mensagem para exibir o conteúdo legível ao usuário.

## DSAUGPSAUTOR-8629 DT Autorizador não grava as variações na mudança de tela

#### **01. DADOS GERAIS**

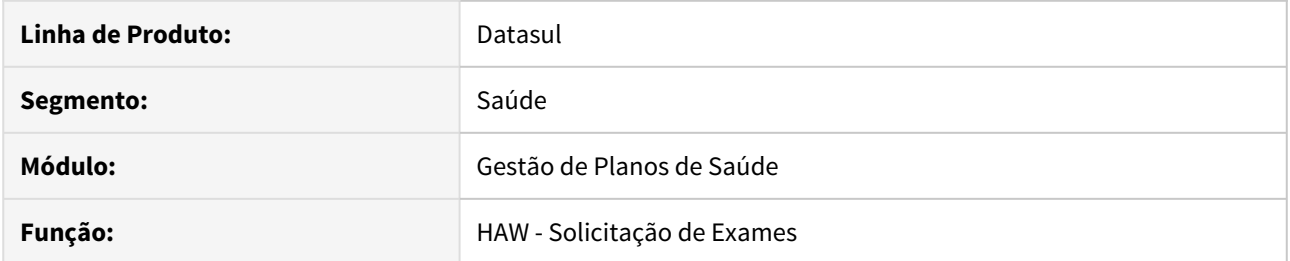

# **02. SITUAÇÃO/REQUISITO**

Na tela para seleção das variações de procedimento, ao selecionar variações em diferentes páginas o sistema apenas inclui as variações da última página selecionada.

### **03. SOLUÇÃO**

Foi realizado o ajuste para gravar todas as variações selecionadas, independente da página em que elas se encontram.

# DSAUGPSAUTOR-8632 DT Null relatório de produção perfil médico

### **01. DADOS GERAIS**

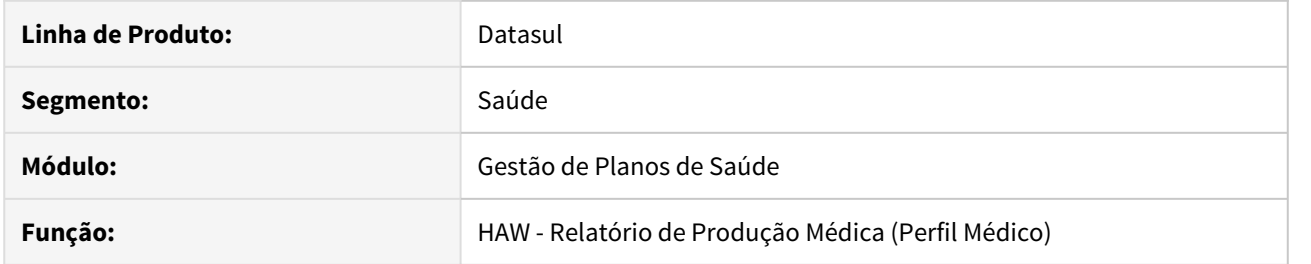

# **02. SITUAÇÃO/REQUISITO**

Ao imprimir o relatório de produção médica através do Perfil Médico, o sistema não exibe a versão no rodapé da página.

# **03. SOLUÇÃO**

Foi realizado ajuste na rotina visando exibir essa informação.

### DSAUGPSAUTOR-8642 DT Anexo de quimio - campo 9, 10 e 11

### **01. DADOS GERAIS**

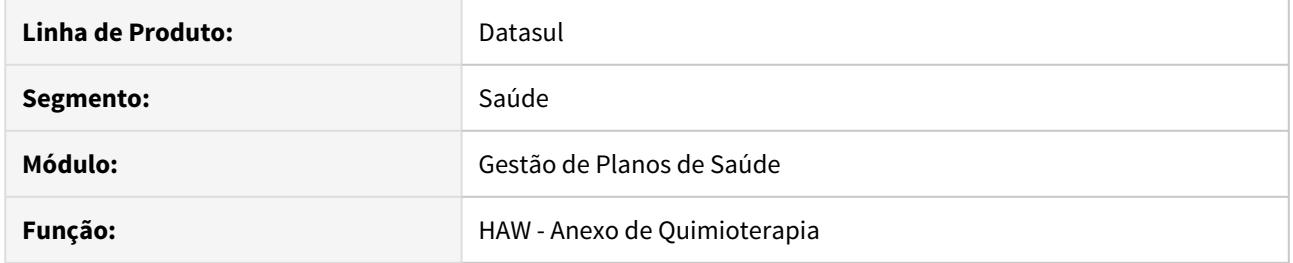

# **02. SITUAÇÃO/REQUISITO**

 Mesmo não preenchendo o campo de **Peso,** o sistema move o cursor para o campo de **Altura** e depois para **Superfície Corporal** automaticamente.

# **03. SOLUÇÃO**

Realizado tratamento para que se o campo **Peso** não seja preenchido, não fique redirecionando automaticamente para os demais campos.

#### DSAUGPSAUTOR-8718 Correção mensagem pacote de substituição

#### **01. DADOS GERAIS**

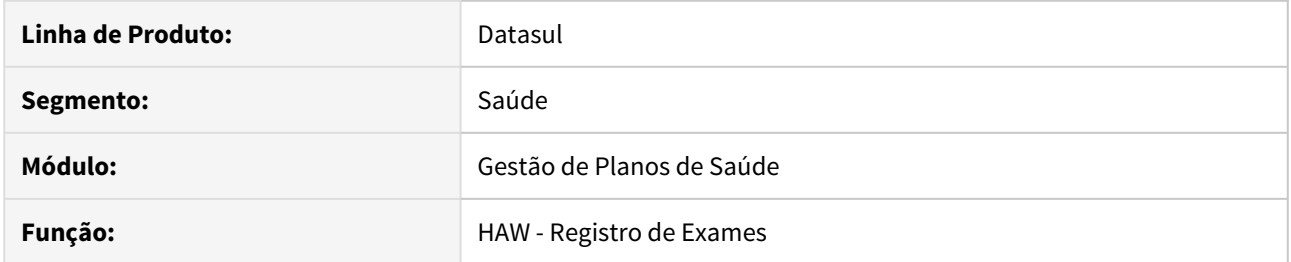

# **02. SITUAÇÃO/REQUISITO**

Não é exibida a mensagem que o procedimento genérico não foi substituído ao executar uma guia com pacote de substituição no Registro de Exames.

# **03. SOLUÇÃO**

O programa foi alterado para realizar e exibir a mesma mensagem que ao executar uma guia contendo pacote de substituição.

# DSAUGPSAUTOR-8719 DT 14 - Consulta cobertura não acusa glosa de quantitativo

### **01. DADOS GERAIS**

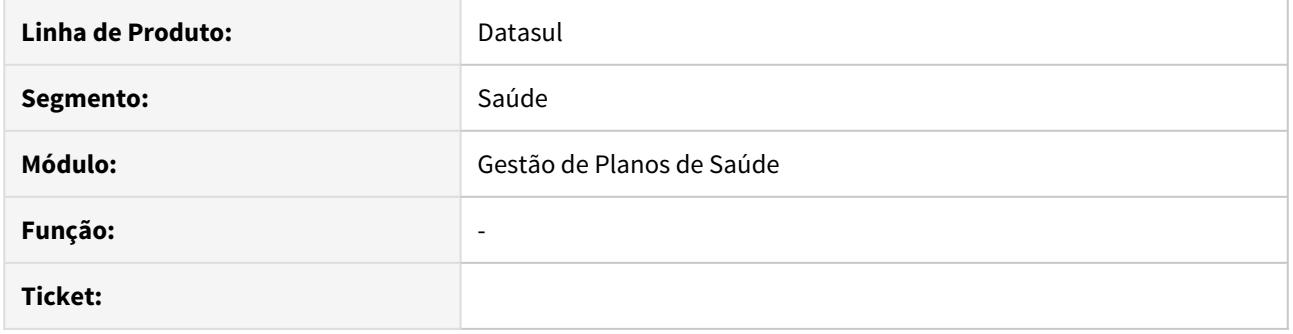

### **02. SITUAÇÃO/REQUISITO**

Ao utilizar a Cobertura do Beneficiário não são exibidas glosas caso o procedimento possua uma guia autorizada.

# **03. SOLUÇÃO**

O programa foi alterado para desconsiderar a regra que permite a execução de um movimento caso este possua uma guia autorizada, a regra apenas é desconsiderada neste menu.

DSAUGPSAUTOR-8731 DT 34 - Convenio não é limpo ao alterar tipo de registro agenda medica.

### **01. DADOS GERAIS**

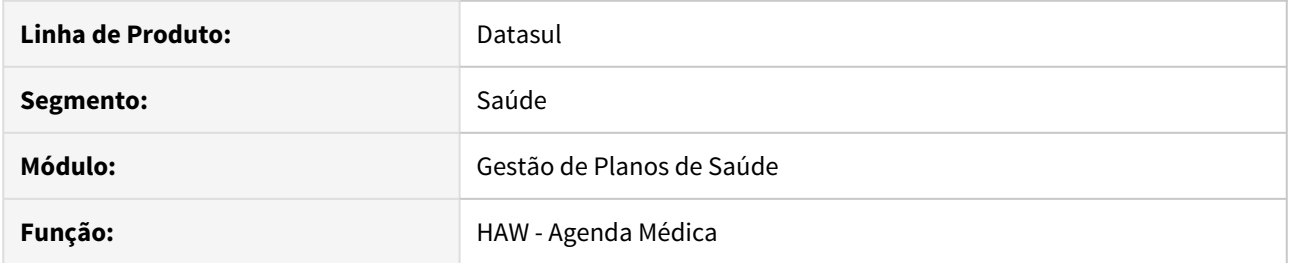

# **02. SITUAÇÃO/REQUISITO**

Ao alterar o tipo de registro os campos Data de nascimento, idade e Convênio não eram limpos na agenda medica.

# **03. SOLUÇÃO**

O Programa foi alterado para limpar os campos.

# DSAUGPSAUTOR-8794 DT Inconsistência ao Simular SADT

### **01. DADOS GERAIS**

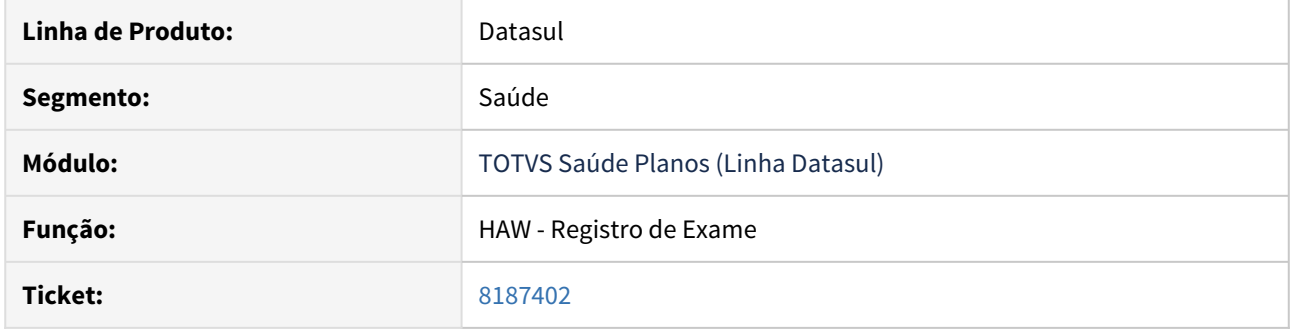

# **02. SITUAÇÃO/REQUISITO**

Ao utilizar o **Registro de Exame** e clicar no botão **Simular**, está sendo apresentada uma mensagem de que não foi possível comunicar com o serviço.

### **03. SOLUÇÃO**

O programa foi alterado para quando clicado no botão **Simular**, realize a simulação de forma correta.

HAU - Auditoria Médica - Manutenção 12.1.28

### 7665123 DSAUGPSAUTOR-8208 DT Auditoria Flex - Não está gravando anexos do Mensageria

### **01. DADOS GERAIS**

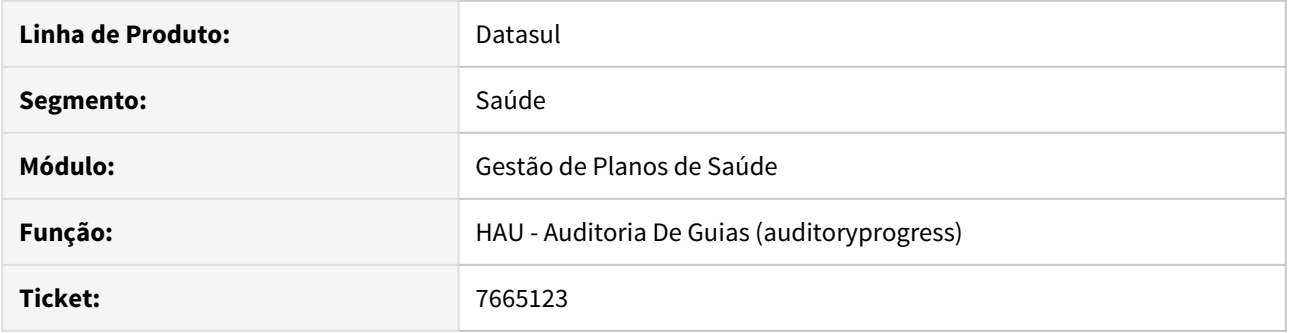

# **02. SITUAÇÃO/REQUISITO**

Para os clientes que realizaram a atualização do pacote 12.1.26-3 através da console de atualização, foram recriadas as sequences de banco de dados referentes as tabelas do mensageria: **seq\_gestor\_msg, seq\_msg\_guia\_audit, seq\_msg\_gui\_docto\_geral e seq\_docto\_geral.** Com a recriação das sequences, o sistema passou a apresentar inconsistência na criação das mensagens pelo Mensageria.

#### **03. SOLUÇÃO**

Para solucionar o incidente é necessário executar o script **spp/sp-atualiza-sequence-mensageria.p**.

## 7736591 DSAUGPSAUTOR-8250 DT 12.1.25 - Erro ao adicionar insumos na Auditoria Médica

### **01. DADOS GERAIS**

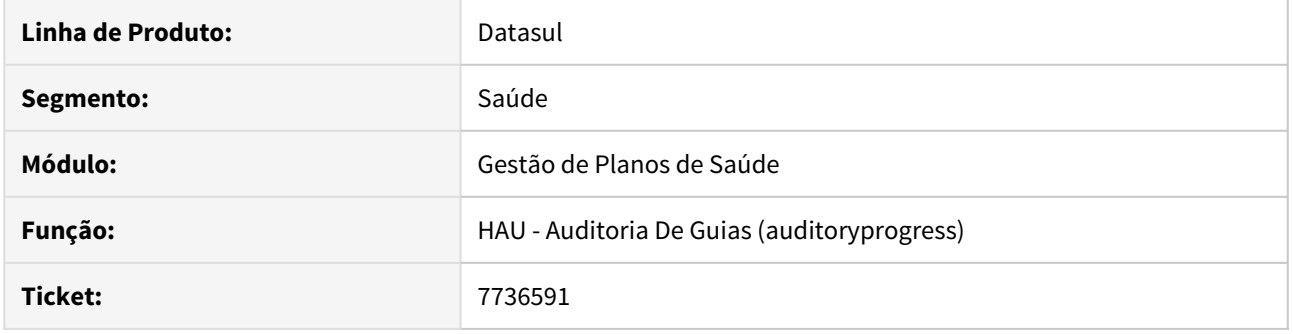

### **02. SITUAÇÃO/REQUISITO**

Ao tentar incluir um novo insumo pelo auditoria pré flex em uma guia que possui um procedimento com taxa automática está ocorrendo erro progress e o processo de inclusão não é finalizado com sucesso, ocasionando a perda do insumo digitado.

### **03. SOLUÇÃO**

Foi ajustada a rotina responsável pela manutenção dos movimentos no auditoria pré flex para a correção do problema relatado.

7798379 DSAUGPSAUTOR-8357 DT Contabilização das quantidades no quantitativo técnico quando solicitado exames

## **01. DADOS GERAIS**

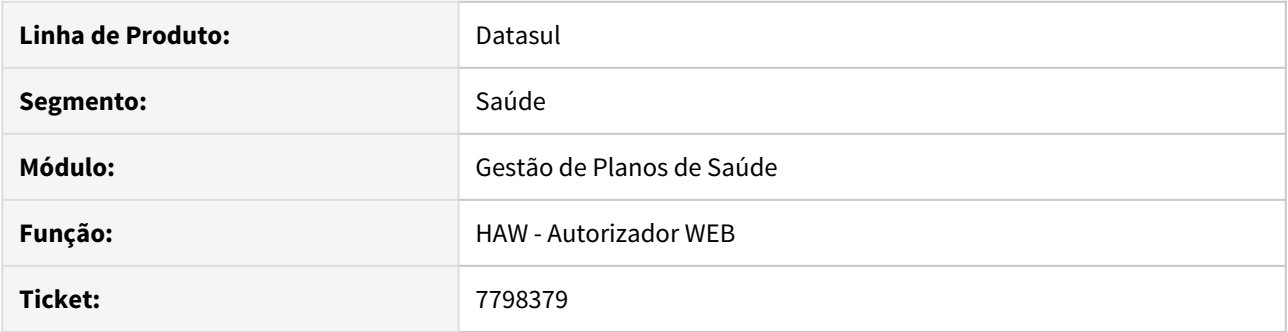

### **02. SITUAÇÃO/REQUISITO**

Ao parametrizar uma regra de quantitativo técnico com quantidade permitida igual a 2, no momento em que é criada uma solicitação com quantidade 1 e executa-se esse movimento, o sistema contabiliza as duas quantidades, e se for criada outra autorização, o sistema gera a classe de erro 126.

#### **03. SOLUÇÃO**

Foi alterada a rotina de quantitativo técnico para que no momento em que essa guia for executada, o sistema subtraia da quantidade autorizada da regra, evitando assim que gere indevidamente a classe de erro 126.

# 7998672 DSAUGPSAUTOR-8613 DT Erro ao realizar download de anexo - Auditoria Pré

### **01. DADOS GERAIS**

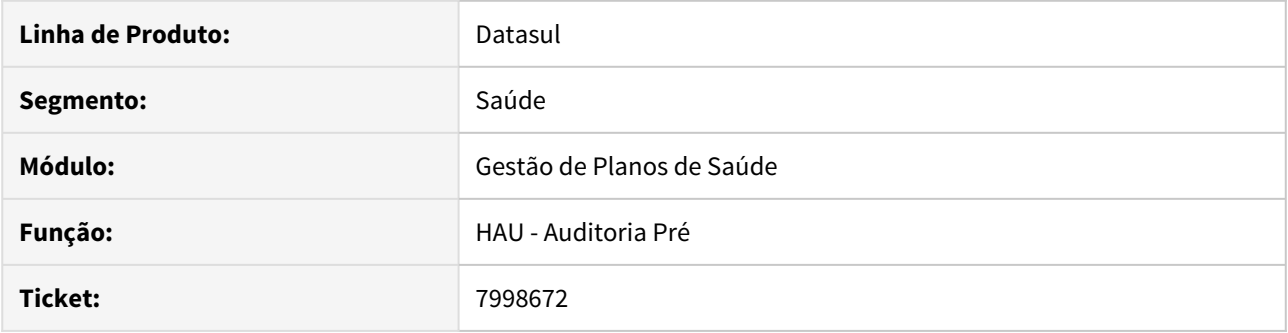

# **02. SITUAÇÃO/REQUISITO**

Ao tentar realizar o download dos anexos da guia ou dos anexos da diretrizes, para os clientes que utilizam Linux, o sistema apresenta erro informando que não foi possível realizar o download.

### **03. SOLUÇÃO**

Foi realizada uma alteração na rotina de download de anexos visando corrigir a situação para ambientes Linux.

HAW - Autorizador - Manutenção 12.1.28

# 7050914 DSAUGPSAUTOR-8385 DT Guia de Outras Despesas não verifica glosas da guia autorizada

#### **01. DADOS GERAIS**

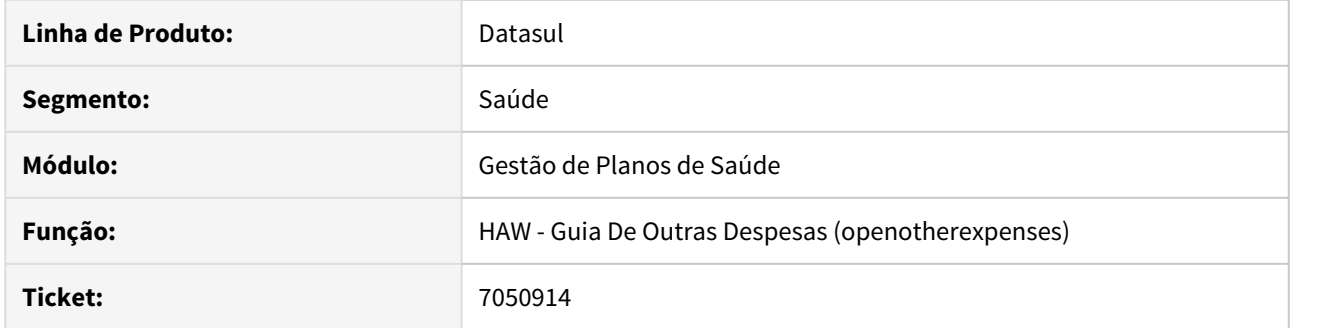

# **02. SITUAÇÃO/REQUISITO**

 Ao efetivar uma guia de outras despesas para um beneficiário suspenso, é apresentada inconsistência no processo, impedindo o registro dos insumos.

### **03. SOLUÇÃO**

Foi alterada a rotina de outras despesas para não gerar inconsistência caso a mensagem de automação (ac0110d) possua o campo **Exec. Acao Glosa Aut.** igual a opção: **2-Não Gera Glosa para Guia Autorizada**.

# 7167441 DSAUGPSAUTOR-8388 DT HAW - Lentidão ao gerar o Relatório de Pagamento

### **01. DADOS GERAIS**

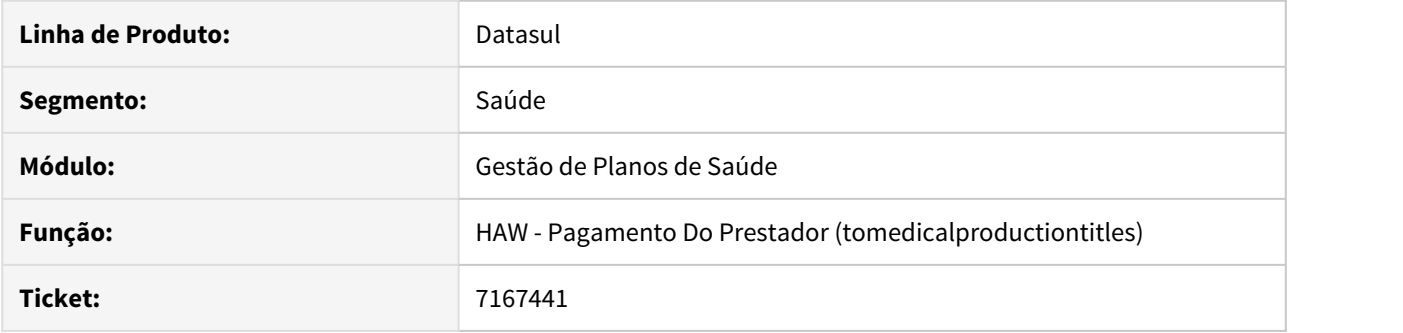

# **02. SITUAÇÃO/REQUISITO**

No relatório de pagamento do prestador, para documentos que possuem muitos movimentos está ocorrendo lentidão na geração dos dados, impossibilitando a consulta.

### **03. SOLUÇÃO**

Foi realizado ajustes nas leituras das tabelas do processo, para diminuir o tempo de geração do relatório.

# 7414636 DSAUGPSAUTOR-7910 DT Não limita quantidade de insumos na efetivação

### **01. DADOS GERAIS**

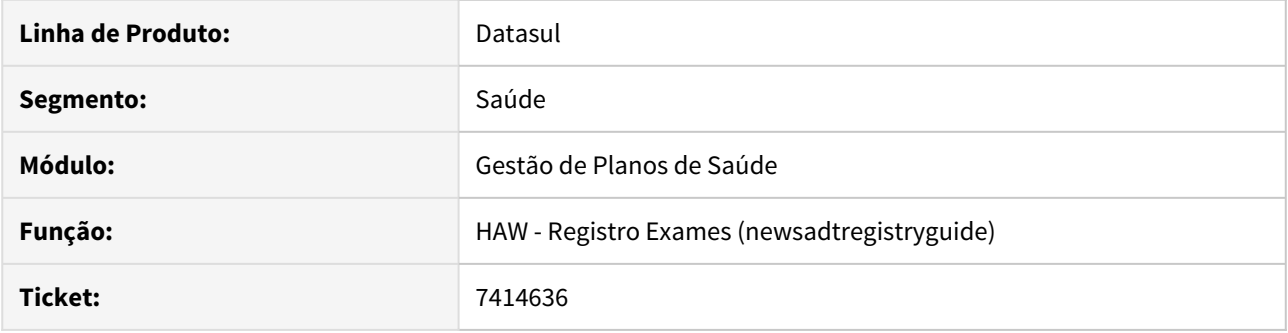

## **02. SITUAÇÃO/REQUISITO**

Ao registrar um exame através do Autorizador Web o campo de **Quantidade Executada** não valida o limite de caracteres, permitindo que o usuário execute quantidade maior que 999,9999, que é o formato previsto na TISS.

# **03. SOLUÇÃO**

O programa foi alterado para limitar o campo de quantidade na execução, seguindo o padrão da TISS, utilizando o formato 999,9999.

# 7487313 DSAUGPSAUTOR-8151 DT Registra SADT indevidamente mesmo sem a autorização da empresa

#### **01. DADOS GERAIS**

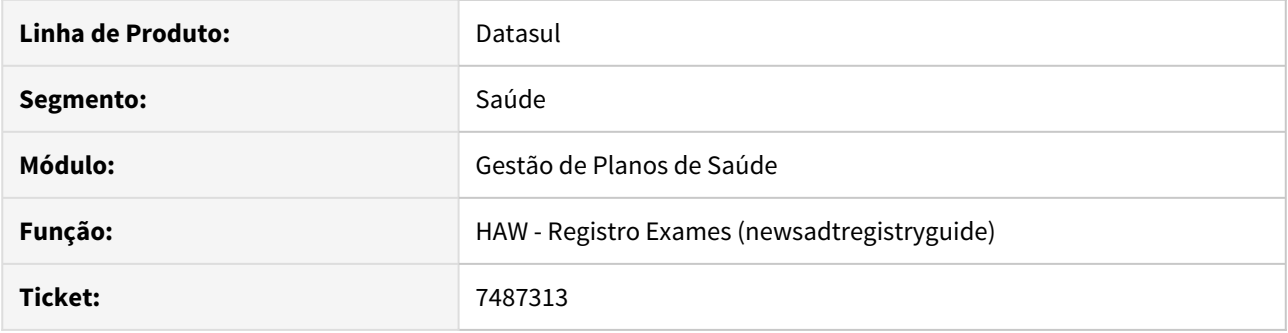

## **02. SITUAÇÃO/REQUISITO**

 Ao efetuar o registro de SADT para empresas que necessitam de autorização da Empresa e não for marcado o campo que há autorização prévia, é apresentada mensagem de restrição mas o documento é gerado.

### **03. SOLUÇÃO**

Foram realizados ajustes na rotina de registro de exames para não criar o documento.

# 7701836 DSAUGPSAUTOR-8214 DT Guias não são listadas no Checkin

### **01. DADOS GERAIS**

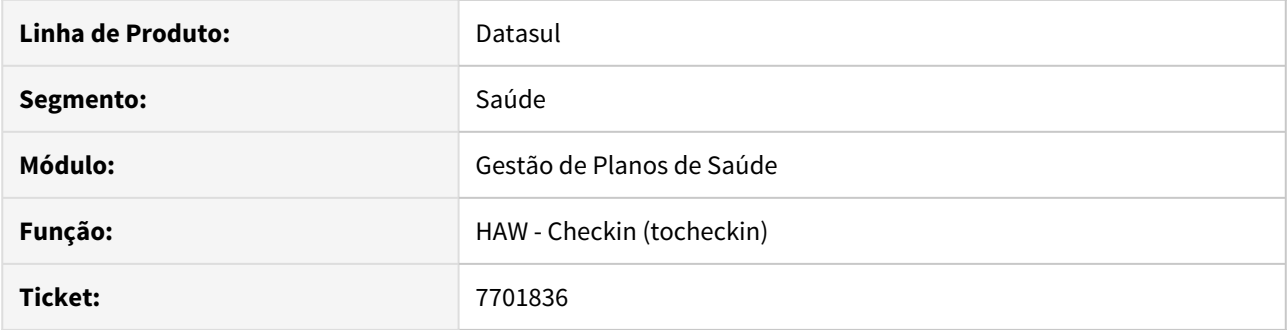

# **02. SITUAÇÃO/REQUISITO**

Ao listar as guias do beneficiário através do Check-in, é apresentada inconsistência progress e não retorna as autorizações em tela.

### **03. SOLUÇÃO**

Foi realizado o ajuste na rotina visando retornar as guias de autorização do beneficiário.

7706400 DSAUGPSAUTOR-8220 DT 12.1.25 - Protocolos de Atendimento não estão sendo mostrados no Autorizador

### **01. DADOS GERAIS**

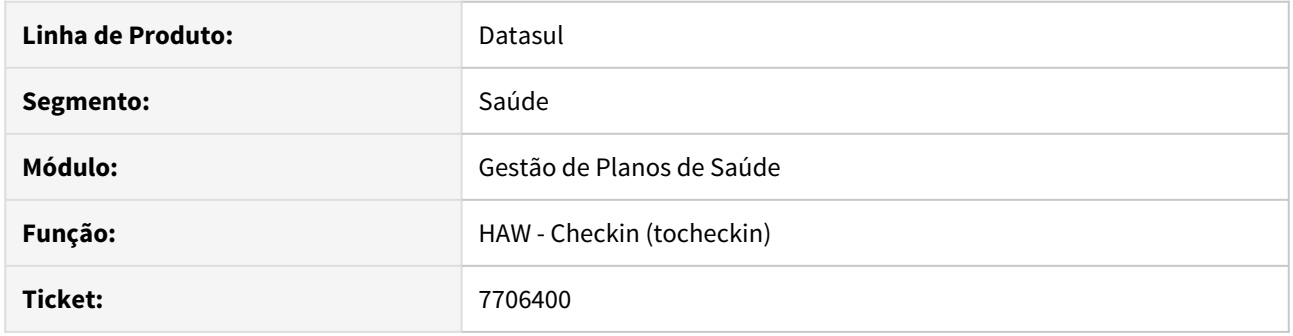

### **02. SITUAÇÃO/REQUISITO**

Em bancos progress não está sendo exibido o nome de beneficiários de intercambio ao selecionar uma senha de atendimento no checkin do autorizador.

# **03. SOLUÇÃO**

O programa foi alterado para realizar a abusca do nome do beneficiário de intercambio no autorizador.

# 7710230 DSAUGPSCONTAS-6790 DT Regras Auditoria Não Aplicadas

#### **01. DADOS GERAIS**

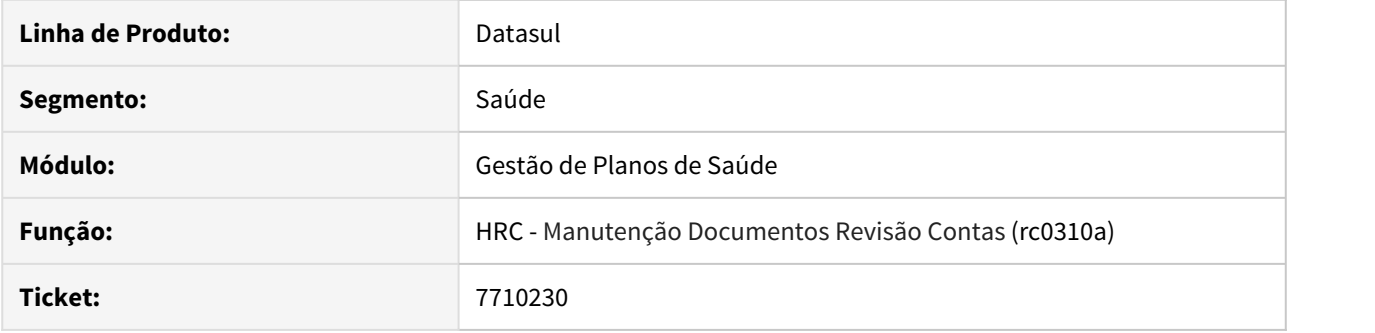

## **02. SITUAÇÃO/REQUISITO**

Ao solicitar uma guia que se enquadrasse em uma regra de auditoria para 'Pendente Auditoria', a ação da regra não era aplicada, fazendo com que a guia fosse autorizada automaticamente.

### **03. SOLUÇÃO**

Foram realizadas correções nas rotinas que realizam a execução das regras sobre os movimentos para que a ação da regra seja aplicada corretamente.

### 7722059 DSAUGPSAUTOR-8239 DT 12.1.25 - Registro de Exames não executa quando bloqueio por Guia

#### **01. DADOS GERAIS**

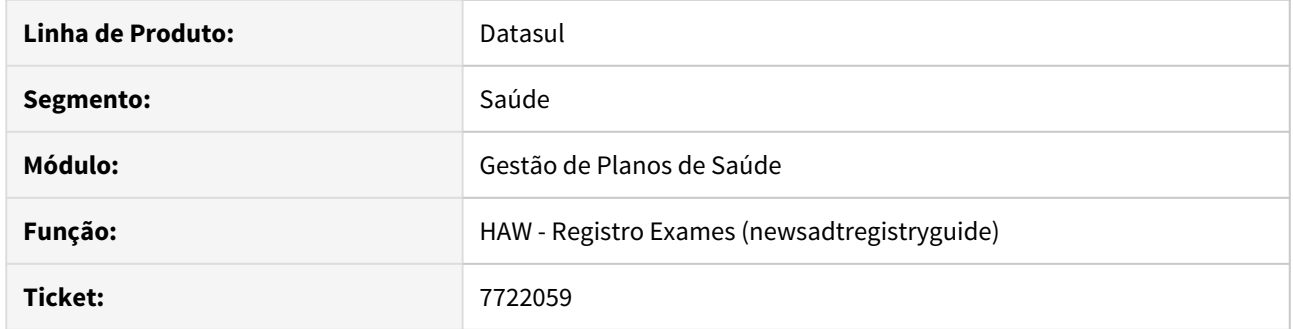

# **02. SITUAÇÃO/REQUISITO**

No navegador **Internet Explorer**, ao possuir a propriedade **com.totvs.saude.guide.sadt.blockSadtReg.clinic** ativa para clínica que está sendo utilizada, no Registro de Exames - caso for pressionado os botões de Executar e/ou Solicitar sem algum movimento incluído - o Autorizador está impedindo com que a guia seja finalizada, travando o processo.

### **03. SOLUÇÃO**

Foi ajustado para que no navegador **Internet Explorer** funcione corretamente como nos demais navegadores. Dessa forma, está emitindo uma mensagem com os campos que são de preenchimento obrigatório caso sejam pressionados os botões de Executar e/ou Solicitar sem movimentos incluídos, sem travar o processo.

# 7778851 DSAUGPSAUTOR-8335 DT Registro de Consulta - Classe de Erro 49

### **01. DADOS GERAIS**

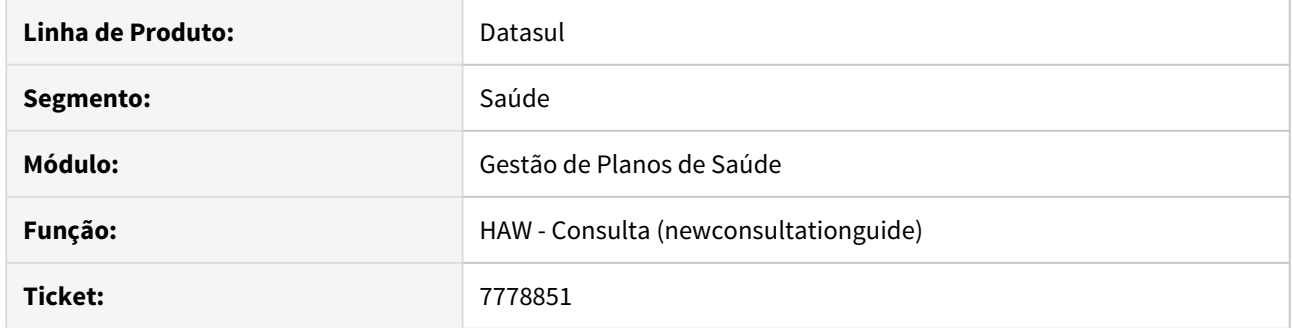

# **02. SITUAÇÃO/REQUISITO**

 Ao registrar uma guia de consulta utilizando o checkin, ao final do processo é aberto a janela de justificativa de reconsulta.

# **03. SOLUÇÃO**

Foi alterada a rotina de registro de consulta para não solicitar a justificativa de reconsulta para os casos de ocorrência das classes de erro 8, 49, 50 ou 51, e o registro possui guia autorizando o procedimento.

### 7784308 DSAUGPSAUTOR-8336 DT Campo UF obrigatório ao executar SADT

#### **01. DADOS GERAIS**

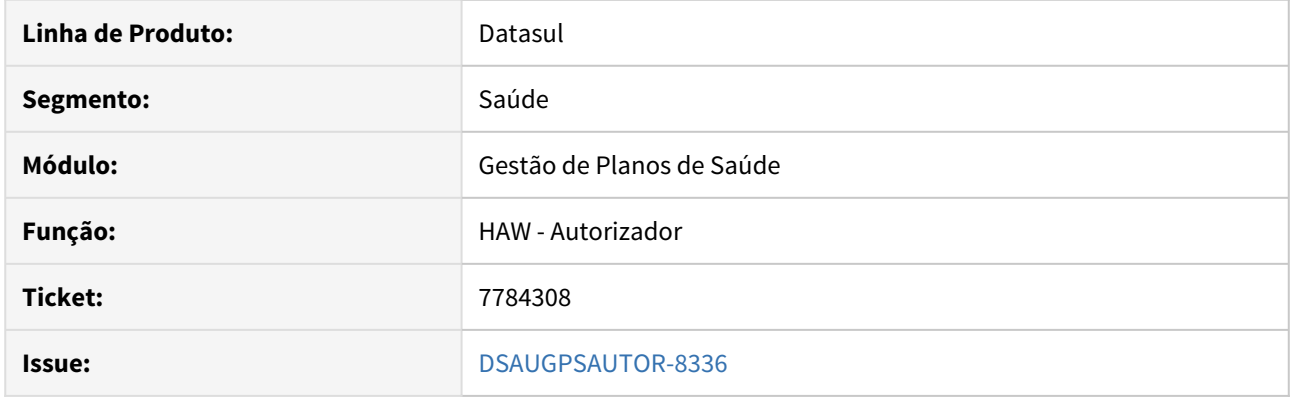

### **02. SITUAÇÃO/REQUISITO**

Na Identificação dos Profissionais Executantes no Registro de Exame, não está sendo obrigatório o preenchimento do campo de UF mesmo com a propriedade 'com.totvs.saude.guide.sadt.obrigaDadosPrestadorExecutante' ativa.

#### **03. SOLUÇÃO**

Alterado para que o preenchimento do campo de UF seja obrigatório quando a propriedade 'com.totvs.saude.guide.sadt.obrigaDadosPrestadorExecutante' estiver ativa. Também ajustado para exibir uma mensagem quando esse campo não estiver preenchido.

### 7903082 DSAUGPSAUTOR-8448 DT Demonstrativo INSS - Inconsistência ao realizar download

### **01. DADOS GERAIS**

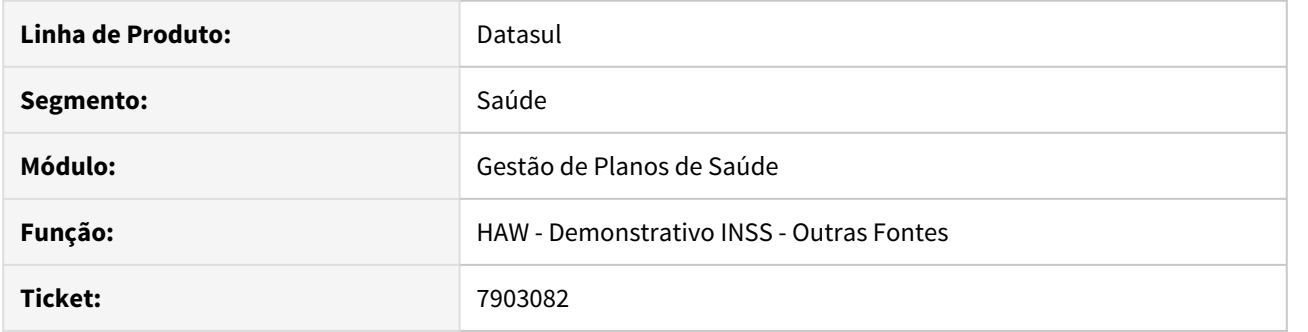

# **02. SITUAÇÃO/REQUISITO**

 Ao informar valores diferentes para os campos ano inicial e ano final de competência, ocorre erro ao fazer download do anexo.

### **03. SOLUÇÃO**

Foi realizado o ajuste da rotina para realizar o download do arquivo quando os campos possuírem valores diferentes.

# 7903952 DSAUGPSAUTOR-8446 DT Mês zerado no Comprovante INSS

### **01. DADOS GERAIS**

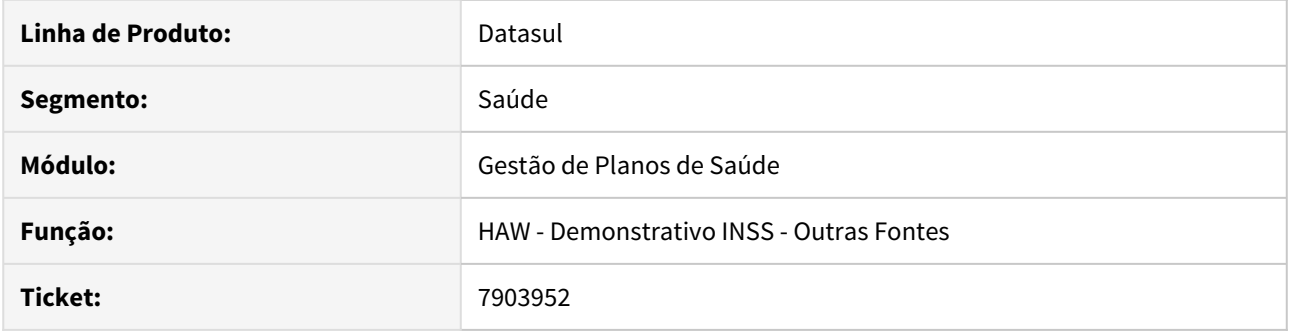

# **02. SITUAÇÃO/REQUISITO**

 Quando o parâmetro com.totvs.saude.inssReceipt.marginDays tem um número de dias que retroage para o ano anterior, o mês da competência fica em branco, permitindo gravar um comprovante com o mês zerado indevidamente.

### **03. SOLUÇÃO**

Foi realizado ajuste para calcular corretamente o mês da competência.

## 7956582 DSAUGPSAUTOR-8695 DT Inconsistência atapi020 agentes travados appserver

### **01. DADOS GERAIS**

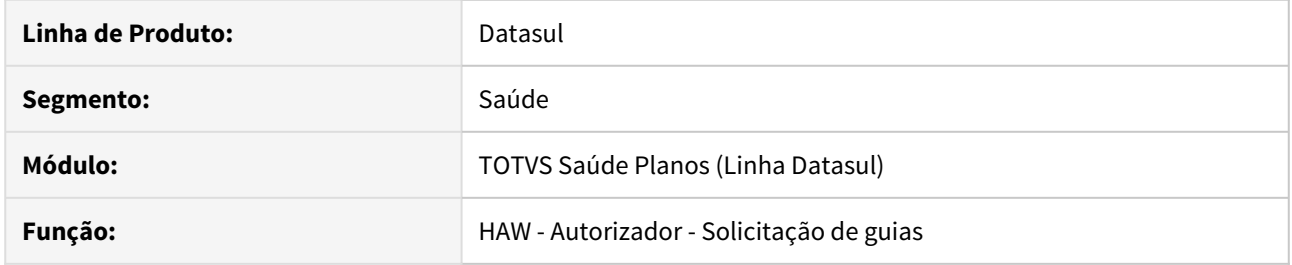

# **02. SITUAÇÃO/REQUISITO**

Ao solicitar guias o sistema não finaliza o processo, fica aguardando liberação do registro para continuar o processo causando travamento de agentes.

# **03. SOLUÇÃO**

Foi alterado a lógica do programa para que o travamento não ocorra.

8141077 DSAUGPSAUTOR-8584 DT Permite incluir agenda médica para beneficiário sem dados do Convenio e Carteira

# **01. DADOS GERAIS**

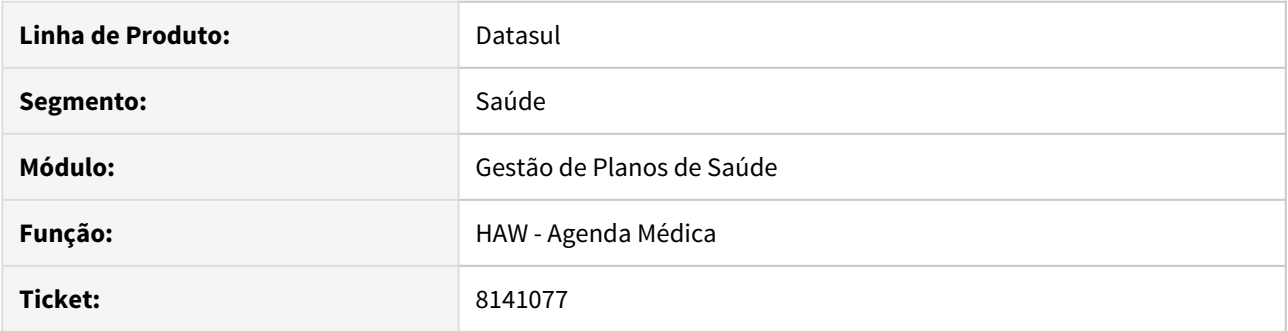

# **02. SITUAÇÃO/REQUISITO**

Ao realizar um agendamento médico pela a agenda do autorizador, está sendo possível salvar um atendimento sem informar um código de carteira do beneficiário, ocasionando erros posteriormente na pesquisa da agenda médica no perfil médico.

### **03. SOLUÇÃO**

Foi ajustado programa de manutenção da agenda para que não seja mais possível a inclusão registros sem um código da carteira válido.

# 8218017 DSAUGPSAUTOR-8677 DT Autorizador Web Campo Ind. Clinica e Observação GUIA SADT

#### **01. DADOS GERAIS**

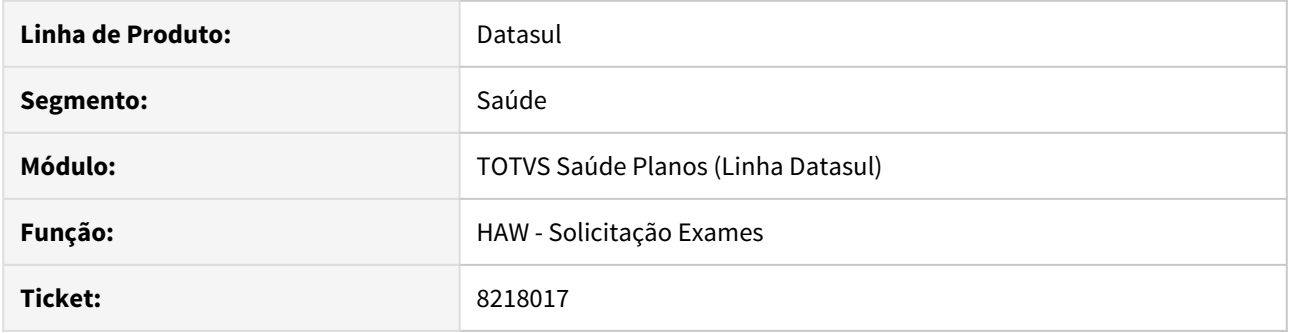

### **02. SITUAÇÃO/REQUISITO**

Ao digitar mais de 3 quebras de linhas no campo "Indicação Clinica" e "Observação / Justificativa", ou seja, digitar a tecla ENTER mais de 3 vezes, o relatório "Impressão Tiss" em pdf imprime o texto fora do espaço reservado para estas informações

#### **03. SOLUÇÃO**

 Realizado ajuste para que a impressão Tiss em pdf não imprima quebra de linha nos campos "Indicação Clínica" e "Observação / Justificativa".

### 8243899 DSAUGPSAUTOR-8709 DT Consulta dados beneficiário mostra carência incorreta

### **01. DADOS GERAIS**

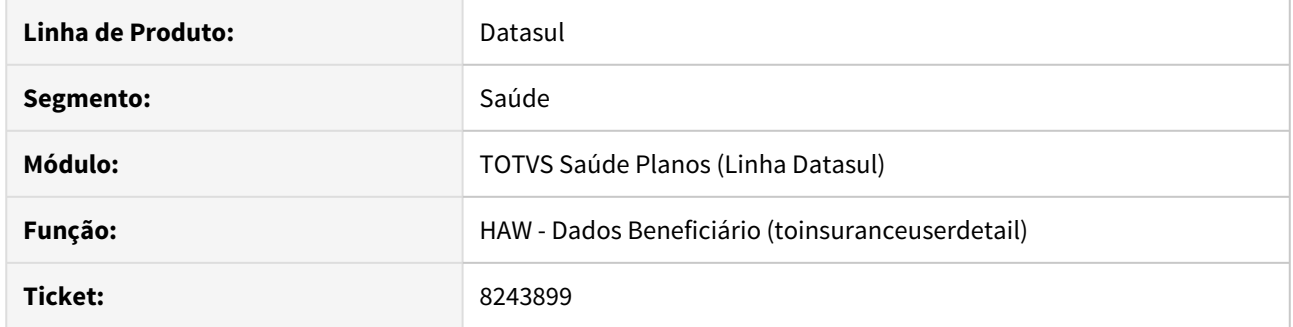

# **02. SITUAÇÃO/REQUISITO**

Ao realizar uma consulta dos dados do beneficiário no Autorizador, as coberturas e carências exibidas estão inconsistentes.

# **03. SOLUÇÃO**

Foi ajustado o programa pra exibir as mesmas coberturas e carências que são apresentadas na manutenção do beneficiário.

### 8272149 DSAUGPSAUTOR-8737 DT 12.1.27 - HAW Procedimentos pacote agrupador em guias separadas

#### **01. DADOS GERAIS**

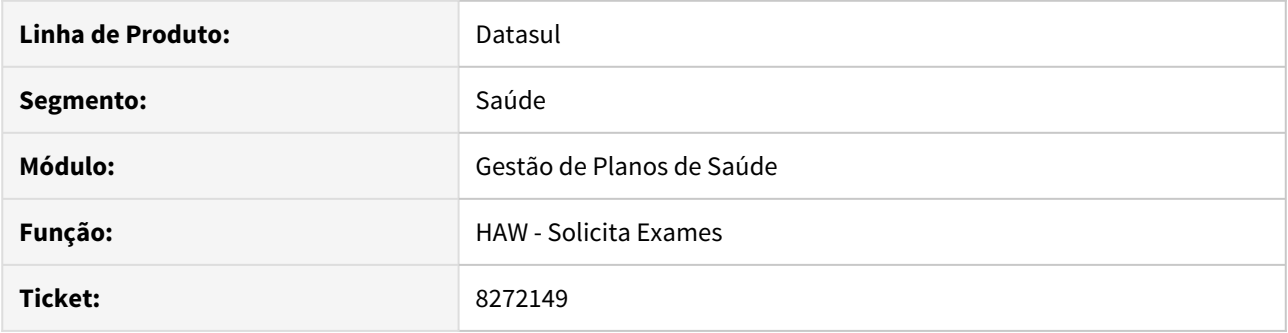

## **02. SITUAÇÃO/REQUISITO**

Ao solicitar uma guia no **Perfil Médico** utilizando um pacote agrupador, em que pelo menos um dos procedimentos gere alguma glosa, o sistema cria mais de uma guia e separa os procedimentos entre as guias geradas.

### **03. SOLUÇÃO**

Foi ajustado o sistema para validar os procedimentos do pacote agrupador, e se caso algum contenha glosa, será criada apenas uma guia, que ficará pendente de análise.

## 8276334 DSAUGPSAUTOR-8738 DT 12.1.27 - Inclusão agenda não preenche convênio quando informada a carteira

#### **01. DADOS GERAIS**

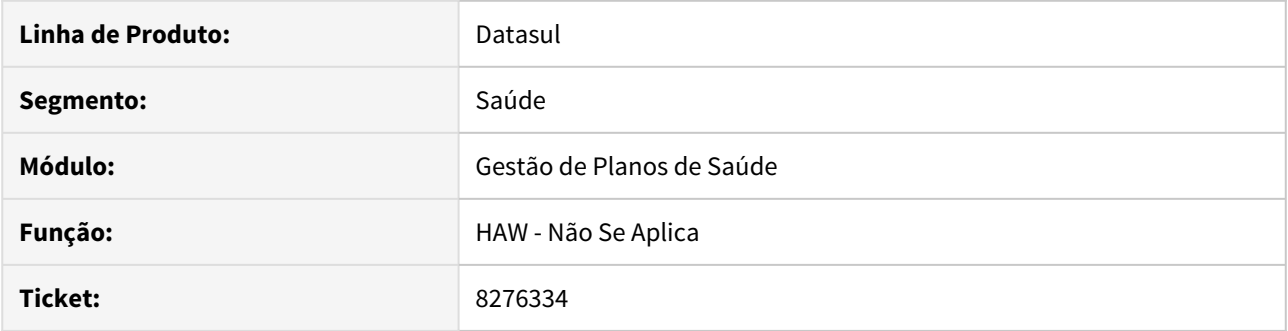

# **02. SITUAÇÃO/REQUISITO**

Ao adicionar um atendimento na agenda médica caso seja lançado manualmente e com carteira o nome do convênio não é carregado.

### **03. SOLUÇÃO**

O programa foi alterado para carregar o nome do convênio corretamente.
# DSAUGPSAUTOR-6273 DT HAW - Calcular a superfície corporal na internação

## **01. DADOS GERAIS**

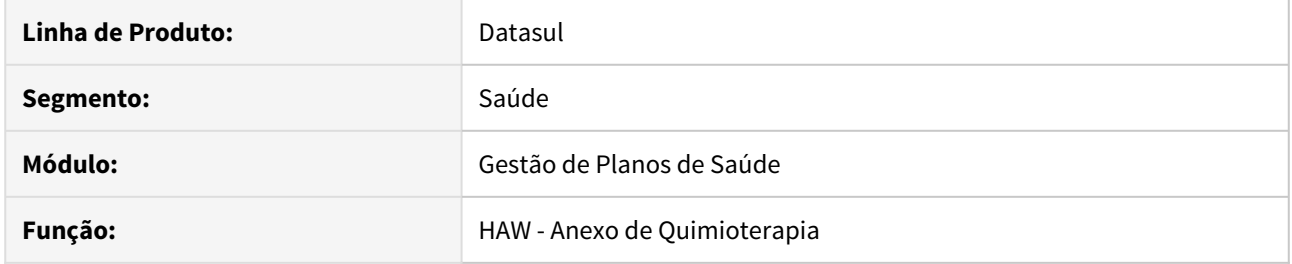

# **02. SITUAÇÃO/REQUISITO**

O cálculo para superfície corporal ocorre de forma automática apenas na Solicitação de Exames.

# **03. SOLUÇÃO**

Realizada alteração para que o cálculo automático da superfície corporal também ocorra na Solicitação de Internação e na Prorrogação de Internação.

DSAUGPSAUTOR-7191 Mensageiria Perfil Medico e Autorizador divergem e Ordem das Mensagens no Mensageiria está incorreta

## **01. DADOS GERAIS**

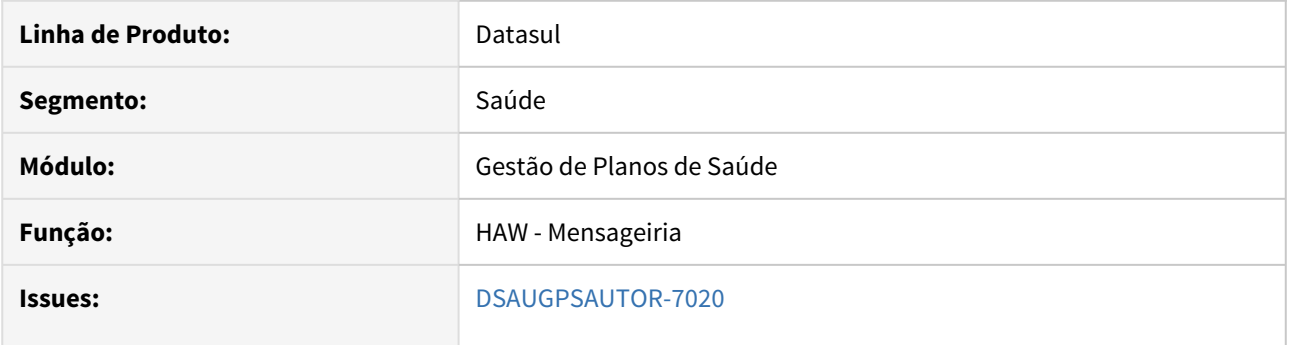

## **02. SITUAÇÃO/REQUISITO**

No **Mensageiria,** as mensagens estão sendo ordenadas por meses sem considerar o ano, deixando mensagens de anos maiores acima dos anos menores.

#### **03. SOLUÇÃO**

Foi alterado para que o **Mensageiria** verifique a data inteira da mensagem no momento de ordenar em tela.

HCG - Cadastros Gerais GP - Manutenção 12.1.28

# 6883774 DSAUGPSCONTRAT2-8112 DT Novos Cadastros THF - Manutenção de Moedas

## **01. DADOS GERAIS**

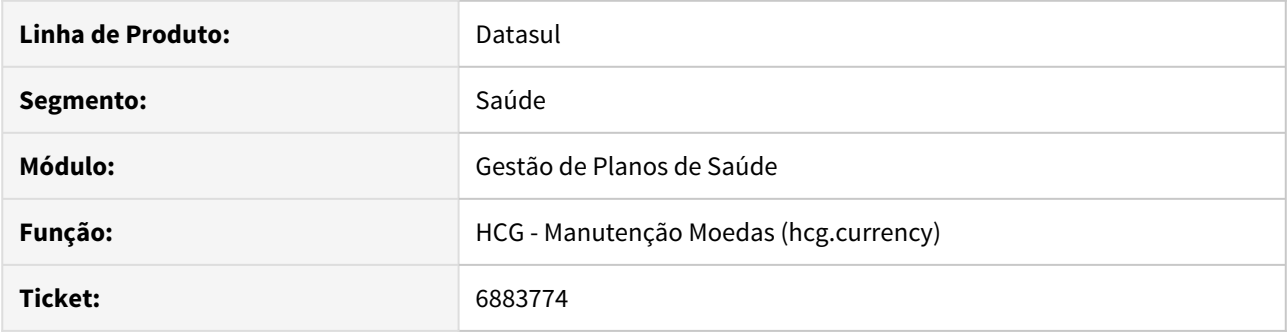

# **02. SITUAÇÃO/REQUISITO**

Os cadastros convertidos para THF mostravam dados incorretos ao clicar em 'Carregar mais resultados', quando pesquisado com filtro.

## **03. SOLUÇÃO**

Corrigida a lógica da função 'Carregar mais resultados', trazendo corretamente os dados da pesquisa.

## 7111835 DSAUGPSFINAN-7454 DT S1210 - Arquivo com múltiplos vínculos

#### **01. DADOS GERAIS**

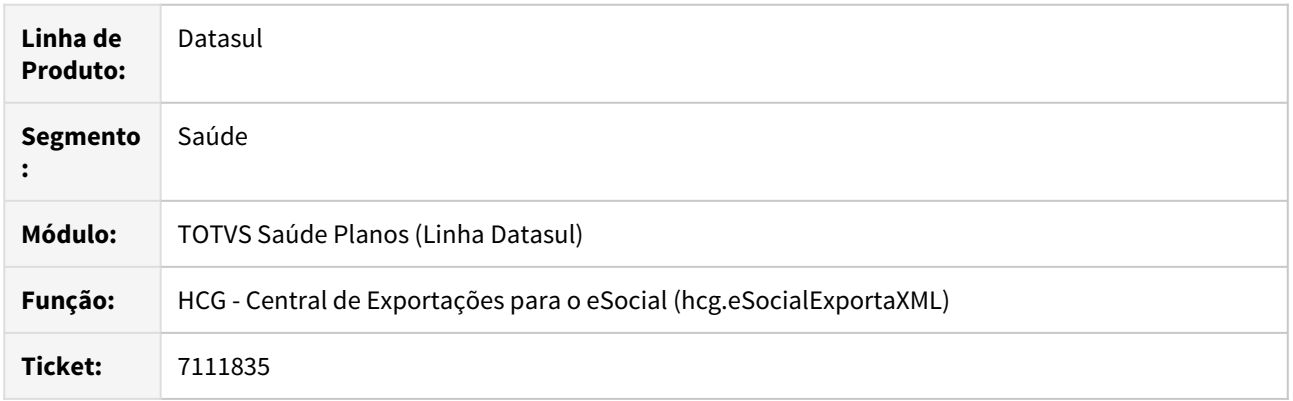

#### **02. SITUAÇÃO/REQUISITO**

Foi identificado que na Central de Exportações para o eSocial (hcg.eSocialExportaXML), os arquivos XML não eram exportados com o prefixo "MV" caso o GPS não tiver integração com o TAF. Isso ocorria mesmo se o parâmetro Múltiplos Vínculos, no cadastro do prestador, estivesse marcado para SIM.

## **03. SOLUÇÃO**

Foi ajustado o programa Central de Exportações para o eSocial, com o objetivo de exportar os arquivos XML com o prefixo "MV" na nomenclatura, mesmo se não houver integração entre o GPS e TAF. Para funcionar esse processo, o prestador deve estar com o parâmetro "Múltiplos Vínculos TAF" = SIM.

#### **04. DEMAIS INFORMAÇÕES**

Para maiores informações, consultar os documentos disponíveis em:

- [Manutenção de Prestadores CG0210Y](https://tdn.totvs.com/pages/viewpage.action?pageId=224100559)
- [Importação de eventos Múltiplos Vínculos](https://tdn.totvs.com/pages/releaseview.action?pageId=521115743)

# 7502277 DSAUGPSCONTRAT2-8125 DT Inconsistência Exportação Prestadores A410

## **01. DADOS GERAIS**

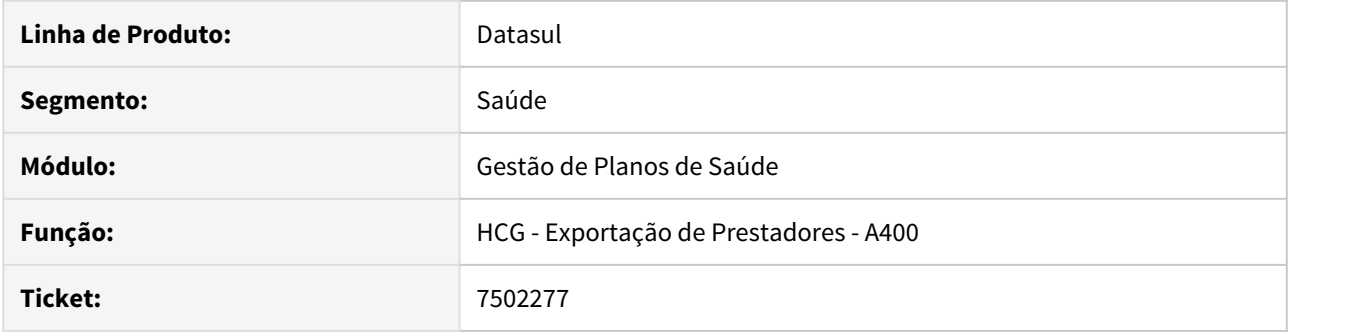

# **02. SITUAÇÃO/REQUISITO**

No arquivo PTU A410, os campos decimais saíam sem o separador de casas decimais.

# **03. SOLUÇÃO**

Alterado o layout do PTU A410 para sempre sair o separador nos campos com casas decimais.

# 7555926 DSAUGPSCONTRAT2-8346 DT Inconsistência Manutenção Obrigatoriedade Documentos

## **01. DADOS GERAIS**

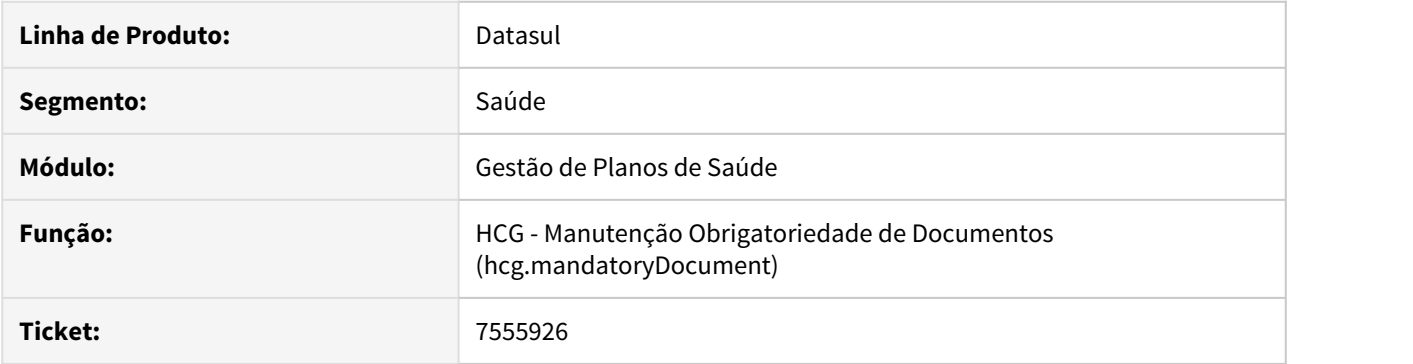

# **02. SITUAÇÃO/REQUISITO**

Os registros da manutenção de obrigatoriedade de documentos não estavam sendo gravados corretamente fazendo com que a utilização de suas regras ocorresse de forma incorreta.

## **03. SOLUÇÃO**

Foi alterado o programa que realiza a manutenção da obrigatoriedade de documentos para gravar corretamente as regras de cada tipo de obrigatoriedade.

# 7607071 DSAUGPSCONTRAT2-8202 DT Alerta na tela durante geração do A410

### **01. DADOS GERAIS**

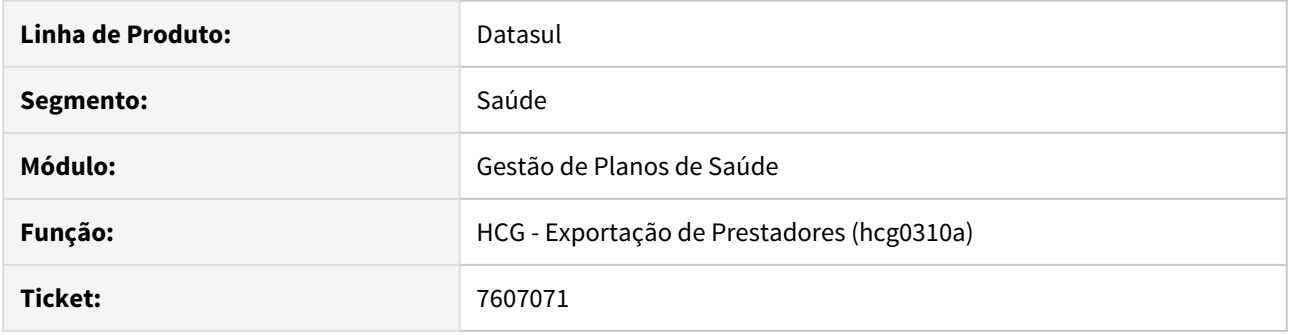

# **02. SITUAÇÃO/REQUISITO**

Durante a exportação de prestadores por tela *client*, a geração do arquivo A410 apresentava um alerta em tela.

# **03. SOLUÇÃO**

O problema apresentado era uma limitação no tamanho de dados quando o processo rodava diretamente em tela (ao invés do RPW). Foi alterado o programa para limitar o volume de dados e evitar o alerta em tela.

# 7614725 DSAUGPSCONTRAT2-8194 DT Endereço do Prestador

#### **01. DADOS GERAIS**

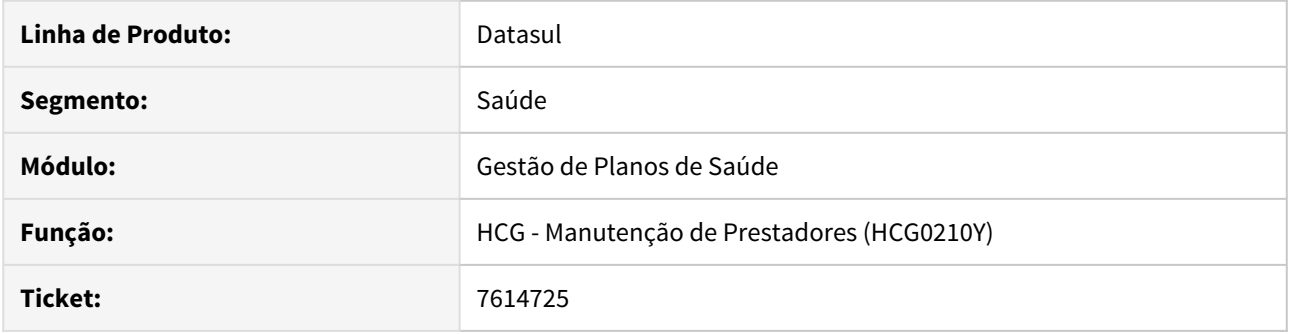

# **02. SITUAÇÃO/REQUISITO**

Ao entrar no modifica do endereço do prestador, sem trocar o CEP, o programa pegava o valor default do cadastro de CEP para trocar a informação de Logradouro e Rua, erroneamente.

## **03. SOLUÇÃO**

Alterado o programa para que busque os dados apenas na troca do CEP.

# 7614725 DSAUGPSCONTRAT2-8299 DT Prestador x Endereço - Logradouro Não Salva

#### **01. DADOS GERAIS**

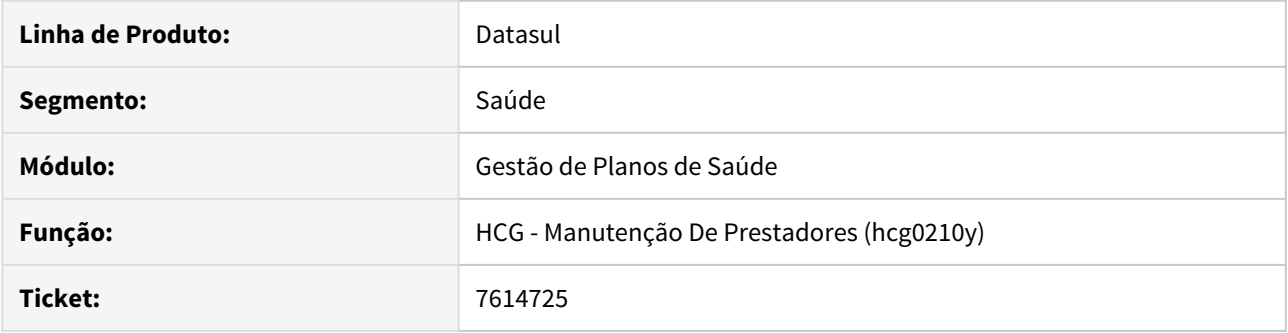

# **02. SITUAÇÃO/REQUISITO**

Ao trocar o logradouro do Prestador na Manutenção de Prestadores -> PRESTADOR x ENDERECO, não era salvo o novo valor de logradouro.

## **03. SOLUÇÃO**

Alterada a lógica do programa para que salve corretamente o novo logradouro.

7688682 DSAUGPSFINAN-7056 DT Reajuste de Contrato

#### **01. DADOS GERAIS**

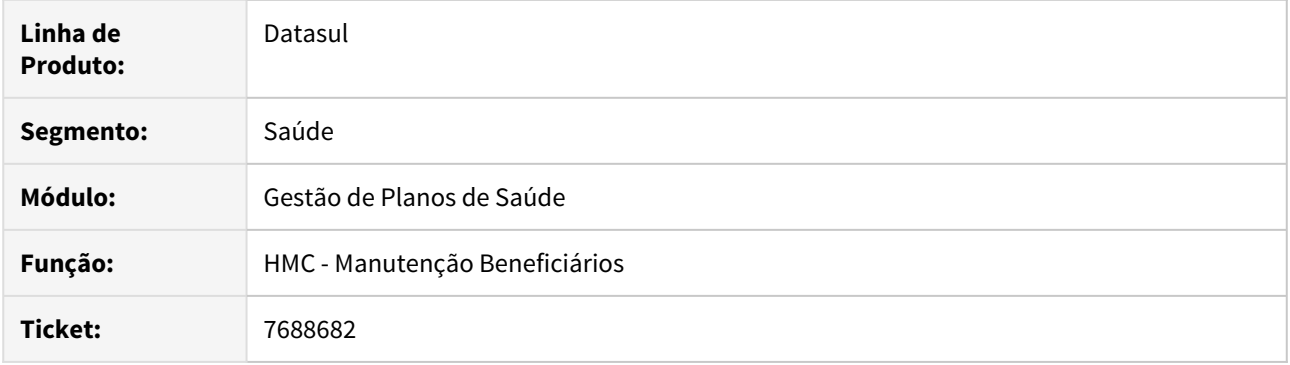

# **02. SITUAÇÃO/REQUISITO**

Ao aplicar um reajuste em um contrato que utilize as Regras de Mensalidade, onde um beneficiário desse contrato possua uma regra diferente da do contrato, essa regra definida no beneficiário não estava sendo considerada no reajuste.

## **03. SOLUÇÃO**

Foram efetuados os devidos ajustes para que o reajuste seja aplicado corretamente nas regras do contrato e beneficiário, nos casos onde o reajuste está parametrizado por 'Contrato' na proposta.

# 7752951 DSAUGPSCONTRAT2-8470 DT 'Registro já está cadastrado' programa Manutenção de beneficiário

## **01. DADOS GERAIS**

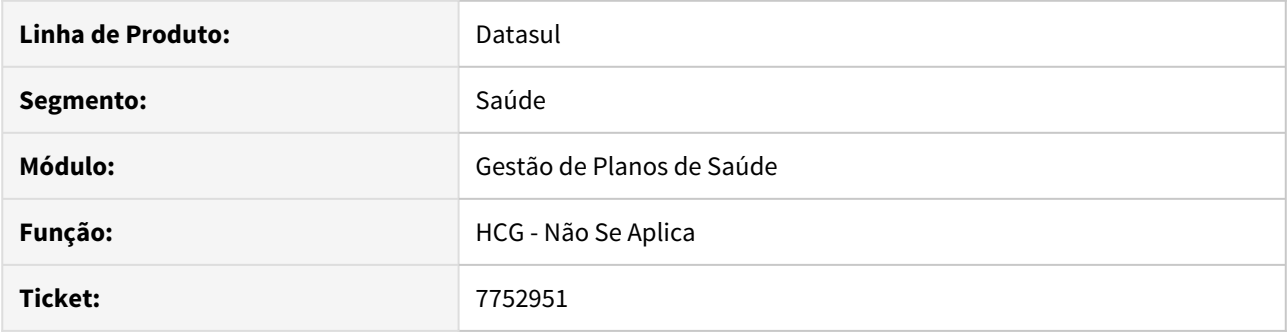

# **02. SITUAÇÃO/REQUISITO**

 Ao incluir um novo beneficiário está acusando que já existe módulo cadastrado, sendo que o beneficiário é novo. Isso estava ocorrendo para contratos que possuem padrão de cobertura e módulos de inclusão automática.

## **03. SOLUÇÃO**

Alterada a lógica para verificar se módulos de inclusão automática já foram incluídos ao selecionar o padrão de cobertura.

# 7799229 DSAUGPSCONTRAT2-8436 DT Exportação de Prestadores - A400 - RPW - Linux

## **01. DADOS GERAIS**

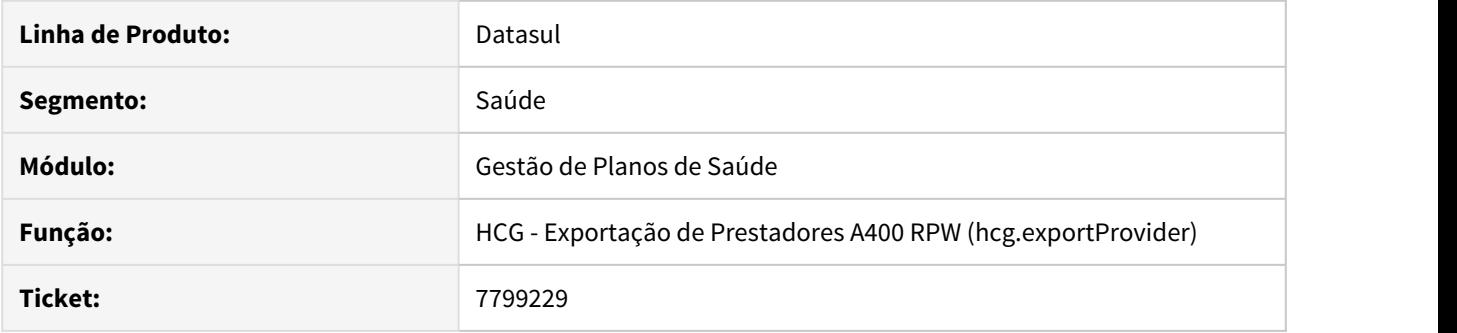

# **02. SITUAÇÃO/REQUISITO**

Ao gerar o A400 com servidor RPW Linux, estava gerando algumas inconsistências no processo.

# **03. SOLUÇÃO**

Alterada a lógica do programa para que não ocorram as inconsistências devido ao servidor RPW estar em Linux.

# 7921567 DSAUGPSFINAN-7190 DT Exportação arquivo S1200 eSocial

#### **01. DADOS GERAIS**

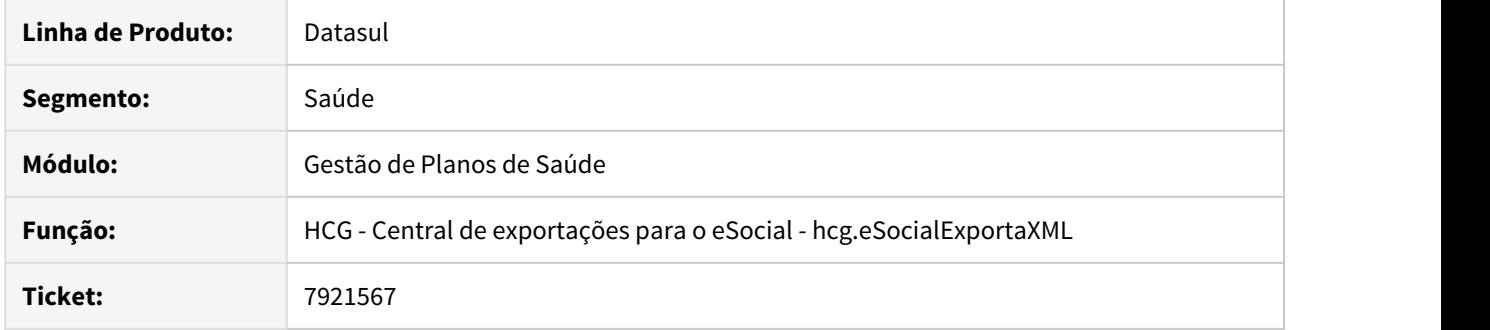

# **02. SITUAÇÃO/REQUISITO**

Ocorrência do erro 'tmpExportaRemunOutEmp ja existe com...' na exportação do eSocial quando existe parametrização no PP0410R para a competência que está sendo exportada, nos casos onde exista mais de um título a ser exportado.

## **03. SOLUÇÃO**

Adequado o programa de exportação para validar a leitura dos dados, enviando o arquivo com sucesso.

# 7947909 DSAUGPSCONTRAT2-8600 DT CEP Inválido Manutenção Beneficiário

## **01. DADOS GERAIS**

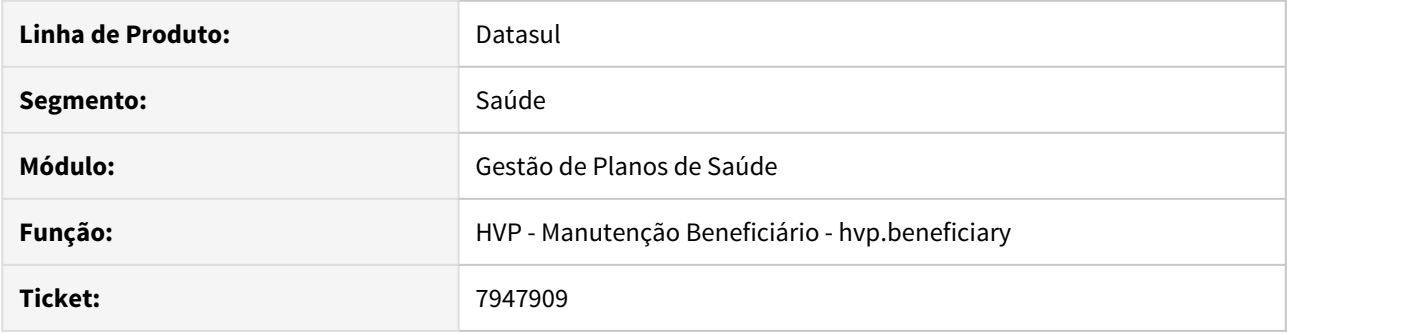

# **02. SITUAÇÃO/REQUISITO**

Ao incluir/modificar um beneficiário e adicionar um endereço com um CEP que possua zeros a esquerda, ao pressionar TAB saindo do campo, o sistema removia os zeros e não permitia finalizar o cadastro pois os CEP ficava inválido.

# **03. SOLUÇÃO**

Foi alterado o programa que realiza a manutenção de beneficiários para não retirar zeros a esquerda do código do CEP ao incluir ou modificar um registro.

# DSAUGPSCONTRAT2-8772 DT Exportação eSocial - Mensagem Duplicada

## **01. DADOS GERAIS**

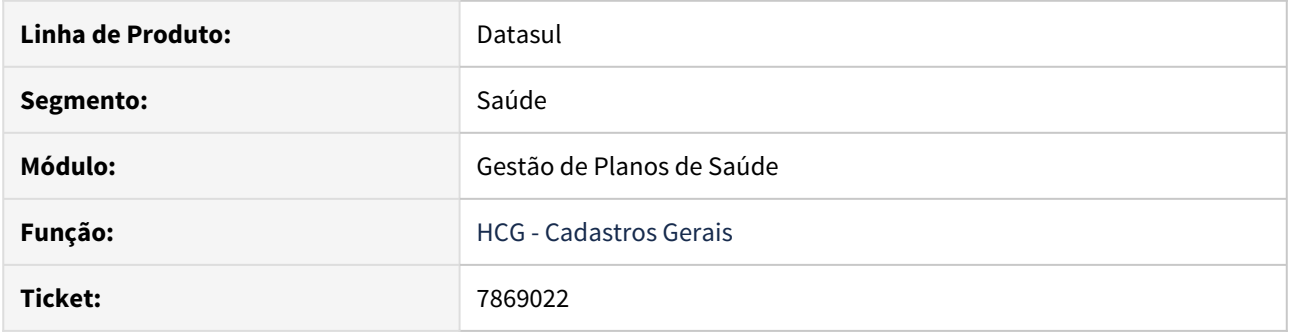

# **02. SITUAÇÃO/REQUISITO**

Ao exportar o eSocial, os eventos S-1200, S-1210, S-2205 e S-3000, em algumas circustâncias, gerava a mensagem "Pessoa fisica do prestador nao encontrada" diversas vezes.

## **03. SOLUÇÃO**

Alterada a lógica do programa para que gere a mensagem apenas uma vez, para cada prestador na situação reportada.

HCM - Comissões de Representantes - Manutenção 12.1.28

## DSAUGPSFINAN-7126 DT Não gera comissões com regra por termo

#### **01. DADOS GERAIS**

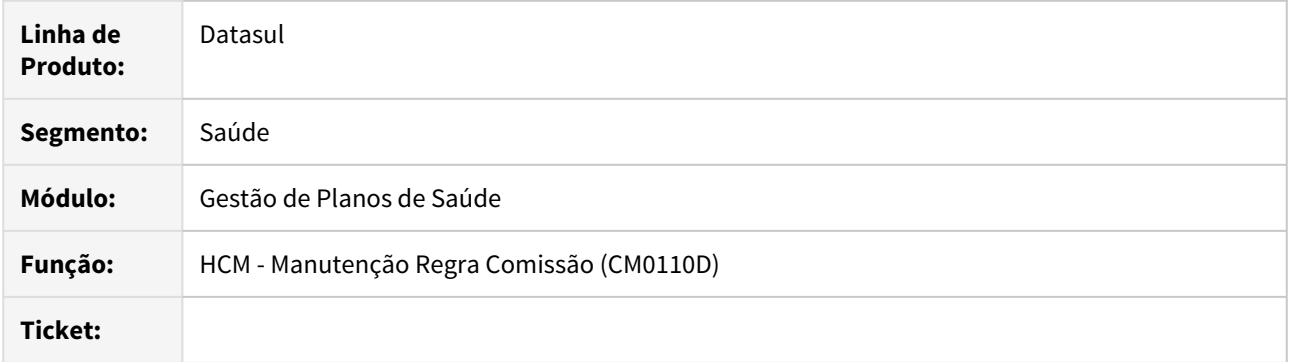

## **02. SITUAÇÃO/REQUISITO**

1 - Quando é gerado o cálculo de comissão com regra por termo o sistema não está calculando

2 - Identificamos erro no cálculo de comissões, quando a regra de cálculo é a nível de grupo de contratante e o mesmo possui contratos ativos que não se enquadram nas regras parametrizadas.

## **03. SOLUÇÃO**

1 - Foi alterado o processo para que a contagem da regra por termo seja efetuada assim, gerando corretamente o relatório.

2 - Foi realizada alteração para que o cálculo de comissões considere corretamente as regras á nível de contratante.

HFP - Faturamento Planos Saúde - Manutenção - 12.1.28

6078697 DSAUGPSFINAN-6776 DT Arredondamento de Eventos no Faturamento Complementar

## **01. DADOS GERAIS**

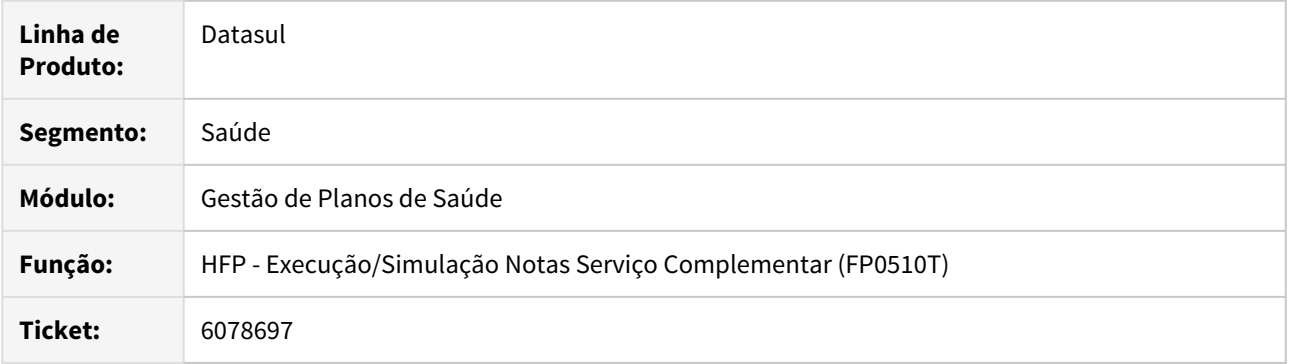

# **02. SITUAÇÃO/REQUISITO**

Ao gerar o faturamento complementar em alguns casos o arredondamento dos totais dos eventos não está de acordo com a soma dos valores dos beneficiários.

# **03. SOLUÇÃO**

Alterada a rotina de faturamento complementar para que não ocorram diferenças de centavos no arredondamento dos totais dos eventos.

6662608 DSAUGPSFINAN-5923 DT Integração de Impostos na Geração de Títulos no Contas a Receber

## **01. DADOS GERAIS**

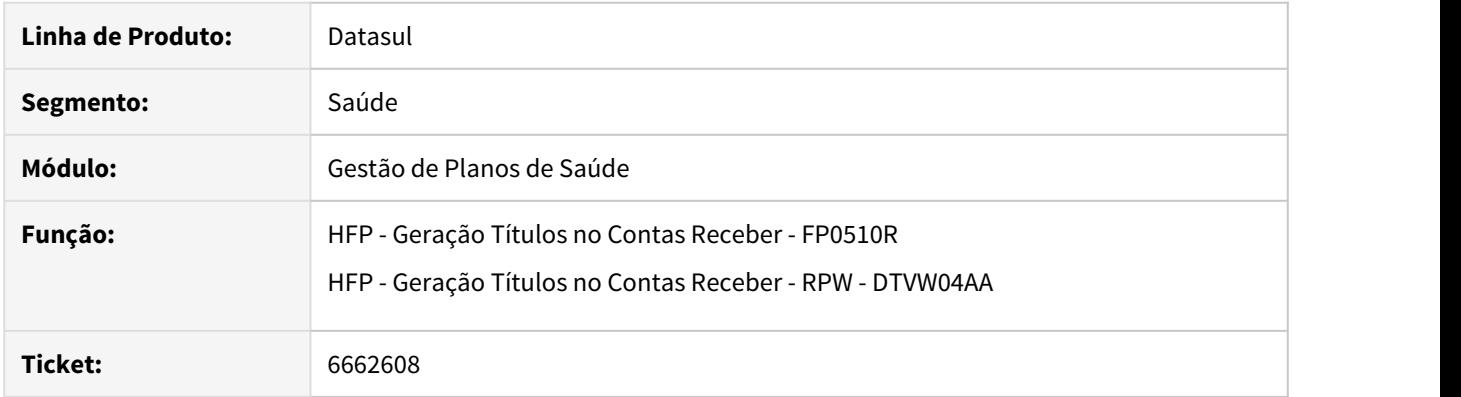

# **02. SITUAÇÃO/REQUISITO**

Ao efetuar a integração dos impostos com indicação de "Outras Retenções", o valor da base e alíquota do mesmo estava incorreta.

## **03. SOLUÇÃO**

Foram efetuados ajustes para integrar adequadamente os impostos com indicação de "Outras Retenções".

# 6898414 DSAUGPSFINAN-6364 DT Geração de mensagens no boleto TXT

#### **01. DADOS GERAIS**

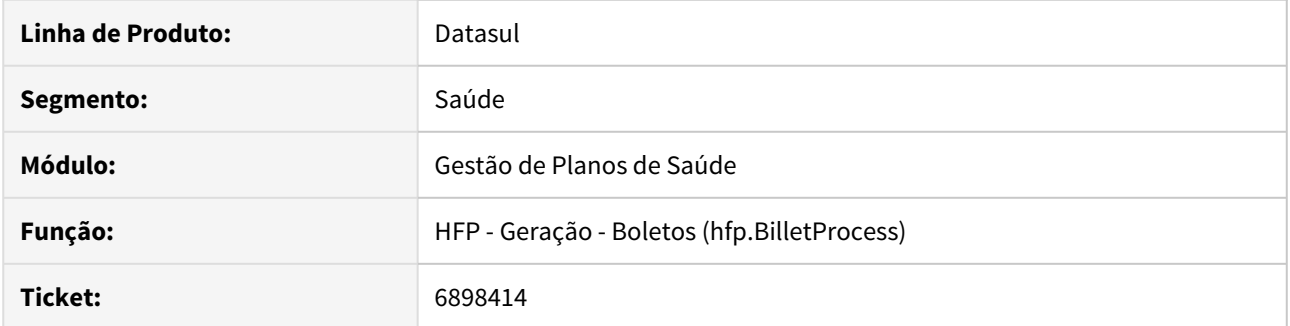

# **02. SITUAÇÃO/REQUISITO**

Ao realizar a geração do arquivo de remessa (TXT), quando a parametrização das mensagens é por estrutura, as mensagens não são geradas no arquivo.

## **03. SOLUÇÃO**

Ajustada geração do arquivo de remessa (TXT) para considerar as mensagens conforme cadastro realizado.

# 7132265 DSAUGPSFINAN-6473 DT Correção - Alteração FP0610E - Relatório CSV

#### **01. DADOS GERAIS**

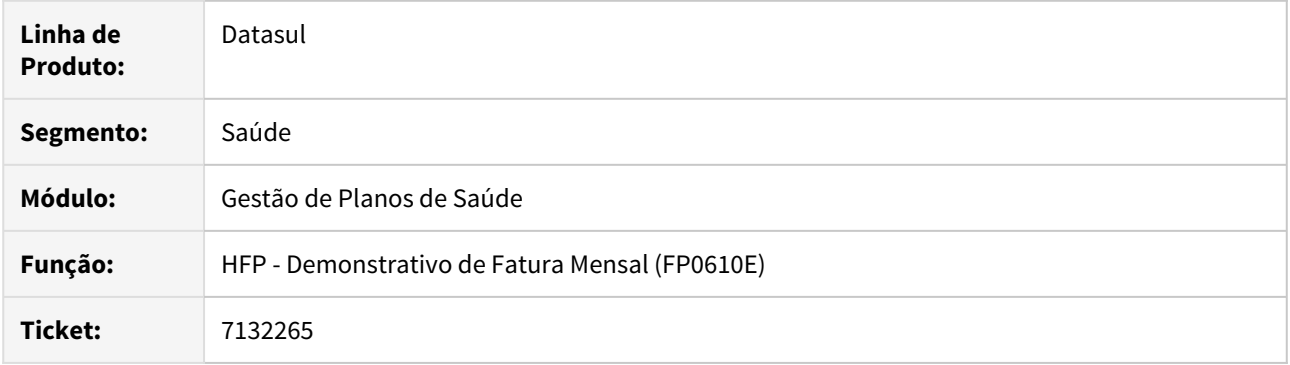

# **02. SITUAÇÃO/REQUISITO**

Ao gerar o relatório em formato CSV quando a "cpc-api-prepayment-demonstrative.p" estiver ativa, o sistema não estava apresentando os valores detalhados por evento do beneficiário e sim apenas do primeiro evento.

## **03. SOLUÇÃO**

Alterada a "cpc-api-prepayment-demonstrative.p" para que ao gerar o arquivo em formato CSV, apresente os valores detalhados de cada evento, por beneficiário.

#### 7253899 DSAUGPSFINAN-6605 DT Devolução Mensalidade

#### **01. DADOS GERAIS**

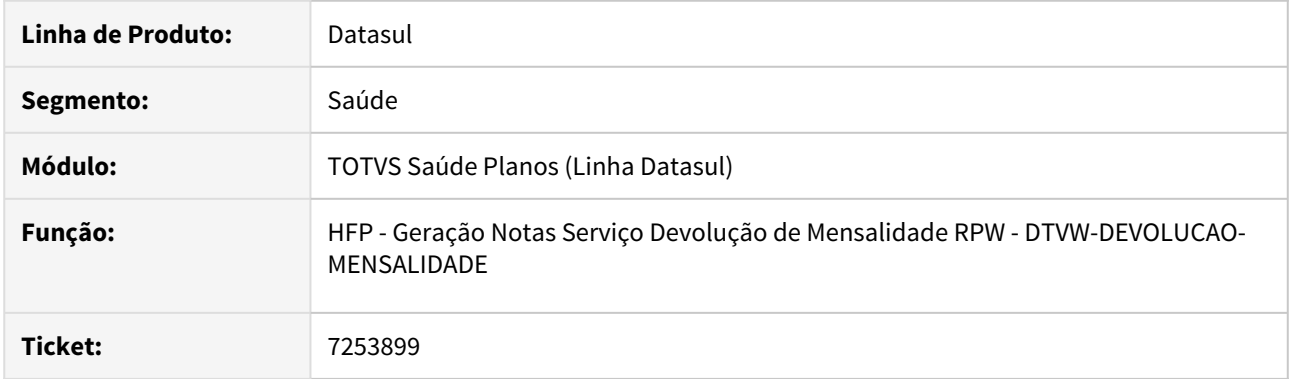

#### **02. SITUAÇÃO/REQUISITO**

- 1. Na simulação/geração da devolução de mensalidade estavam sendo considerados beneficiários reativados.
- 2. Após o estorno da devolução de mensalidade alguns beneficiários excluídos não estavam sendo considerados novamente na simulação/geração.

# **03. SOLUÇÃO**

- 1. Foram efetuados ajustes para que beneficiários reativados não sejam considerados na simulação/geração da devolução de mensalidade.
- 2. Foram efetuados ajustes para que após o estorno das notas de devolução, os beneficiários excluídos continuem sendo considerados pela simulação/geração. Devido as alterações torna-se obrigatória a execução do programa **SPP/SPFP035.R** através da opção "Rodar Programa Progress - TEEXCPRO" que irá atualizar o histórico de devolução dos beneficiários.

# 7273914 DSAUGPSFINAN-6632 DT Simulação/Geração NDC

## **01. DADOS GERAIS**

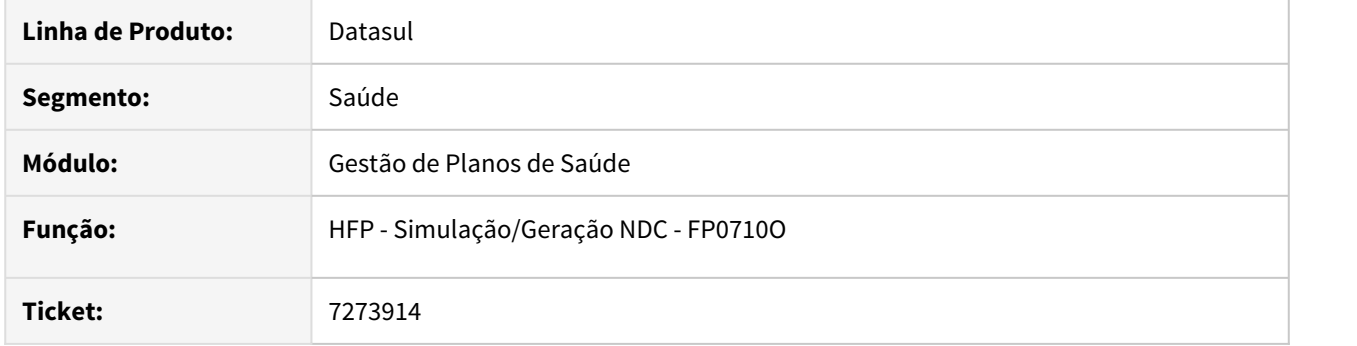

## **02. SITUAÇÃO/REQUISITO**

Ao efetuar a simulação/geração da NDC, estava sendo apresentada a mensagem de "Evento não cadastrado" quando não existe associativa de evento x forma de pagamento x tipo de plano.

# **03. SOLUÇÃO**

Foram efetuados ajustes para apresentar a mensagem adequada, quando não existir associativa de evento x forma de pagamento x tipo de plano.

# 7281745 DSAUGPSFINAN-6718 DT Geração Remessa TXT - Download Remessa

#### **01. DADOS GERAIS**

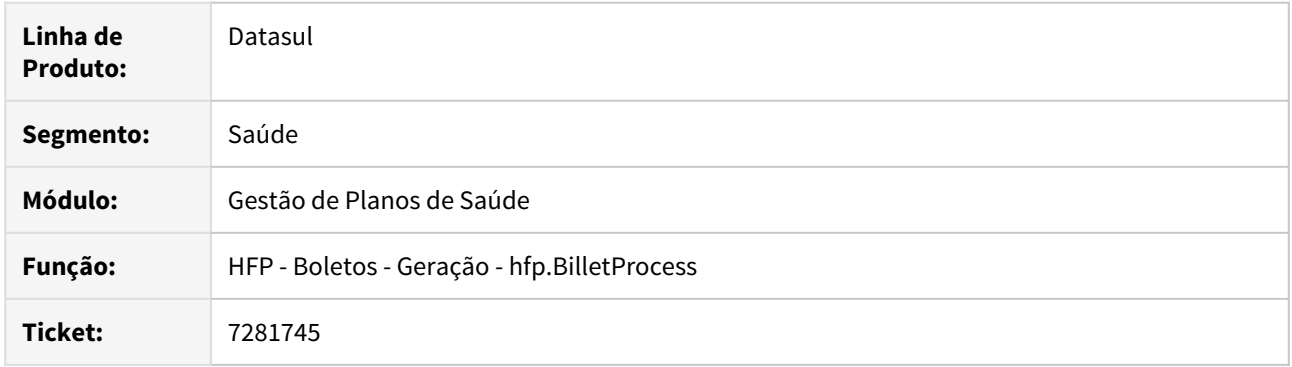

# **02. SITUAÇÃO/REQUISITO**

O processo de download da remessa TXT estava gravando no arquivo apenas uma parte das faturas do lote.

# **03. SOLUÇÃO**

Foi realizado o ajuste no processo para tratar a inconsistência e permitir o download completo do lote da remessa TXT.

## 7369259 DSAUGPSFINAN-6741 DT Lentidão faturamento

#### **01. DADOS GERAIS**

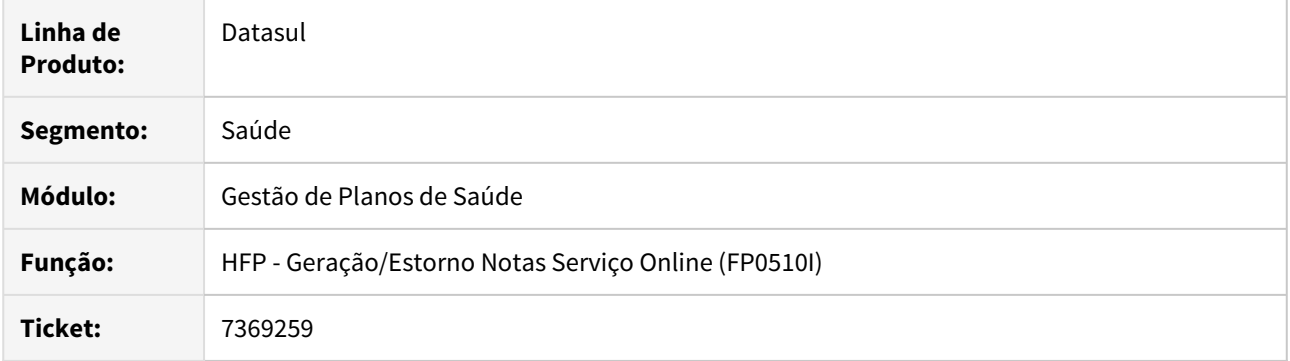

# **02. SITUAÇÃO/REQUISITO**

O processo de cálculo de mensalidade apresenta lentidão no momento da geração.

# **03. SOLUÇÃO**

Foram criados novos índices para as temporárias utilizada no processo, para melhorar a performance do cálculo de mensalidade.

# 7421062 DSAUGPSFINAN-6841 DT Inconsistência geração boleto Banco do Brasil - convênio 7 dígitos

## **01. DADOS GERAIS**

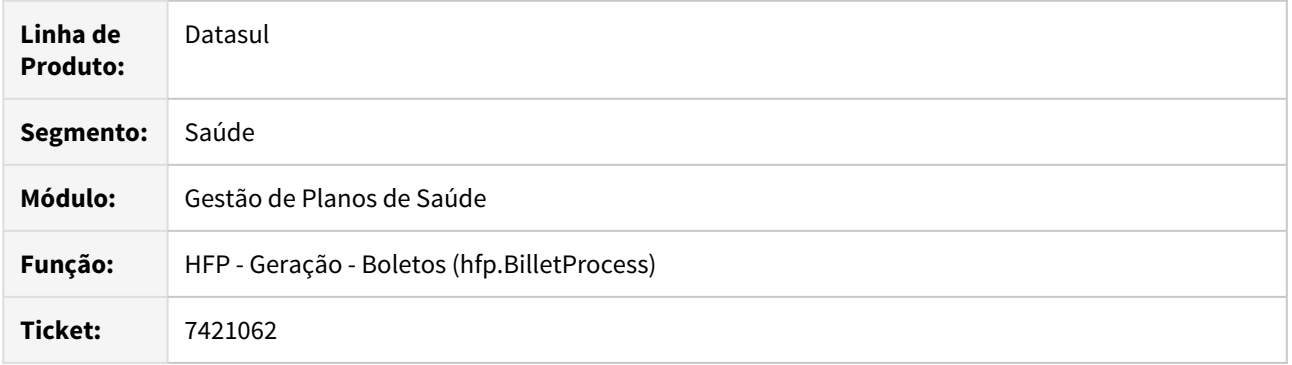

# **02. SITUAÇÃO/REQUISITO**

Ao regerar boletos do Banco do Brasil, do Banco Mercantil ou da Caixa Econômica Federal, o programa acusava inconsistência de formato do Nosso Número.

## **03. SOLUÇÃO**

Foram realizados ajustes no programa de geração para que a inconsistência de formato não ocorra mais.

## 7435468 DSAUGPSFINAN-6811 DT Anexo comprovante INSS

#### **01. DADOS GERAIS**

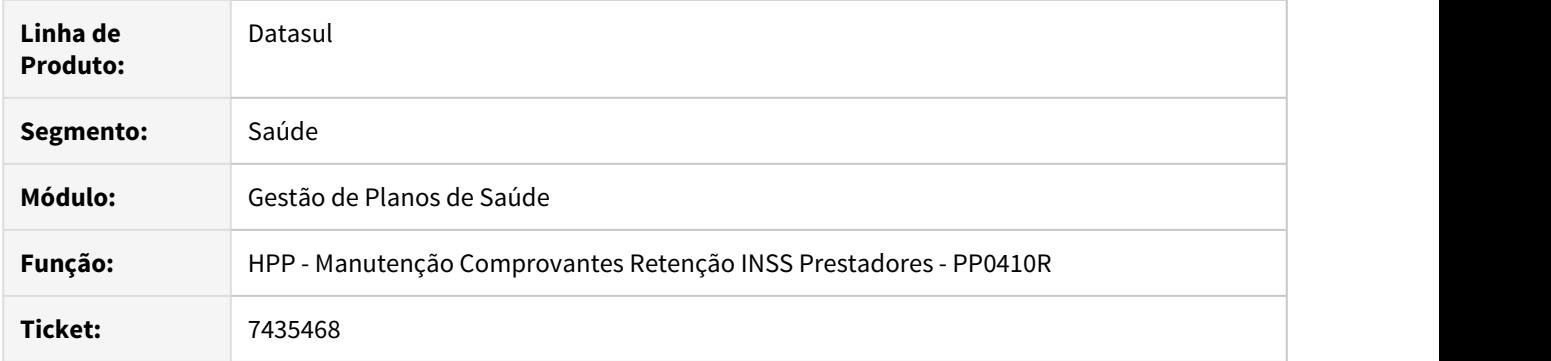

# **02. SITUAÇÃO/REQUISITO**

 Ao tentar anexar um documento no programa uma mensagem é mostrada em tela sinalizando que não possui tipo de anexo cadastrados.

## **03. SOLUÇÃO**

Foram efetuadas as devidas alterações para que os documentos sejam anexados corretamente.

# 7511358 DSAUGPSFINAN-6895 DT Fat. benef. Outras Unidades - RPW DTVW15AA

## **01. DADOS GERAIS**

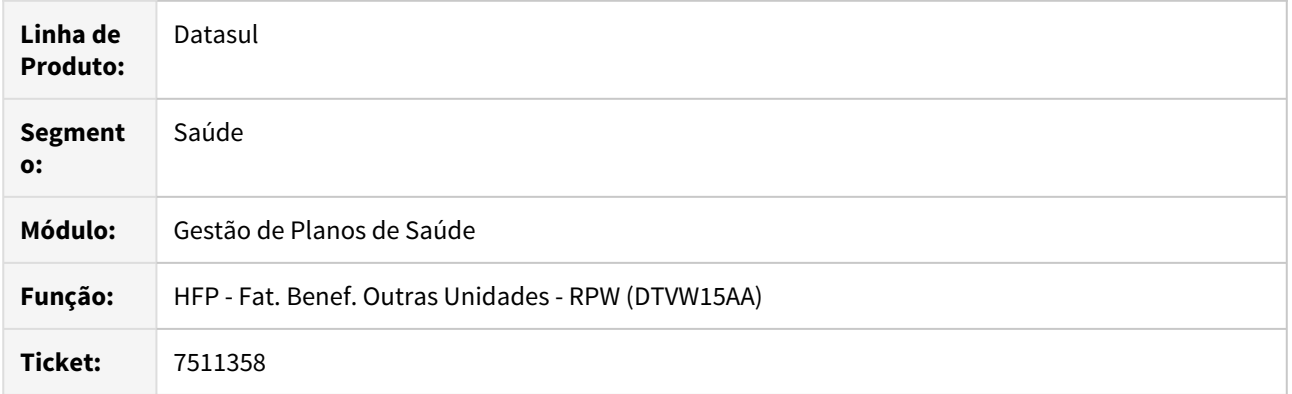

# **02. SITUAÇÃO/REQUISITO**

Ao efetuar o processo do DTVW15AA, no momento da execução, o sistema estava demorando mais de quatro minutos para abrir a tela de seleção do servidor RPW.

# **03. SOLUÇÃO**

Foram feitas as devidas alterações para que, quando não selecionado pela tela principal e sim pelo intervalo, a criação dos dados seja realizada depois da seleção do servidor e não em tela.

7582188 DSAUGPSFINAN-6956 DT Inconsistência em regra de mensalidade por quantidade de beneficiários

#### **01. DADOS GERAIS**

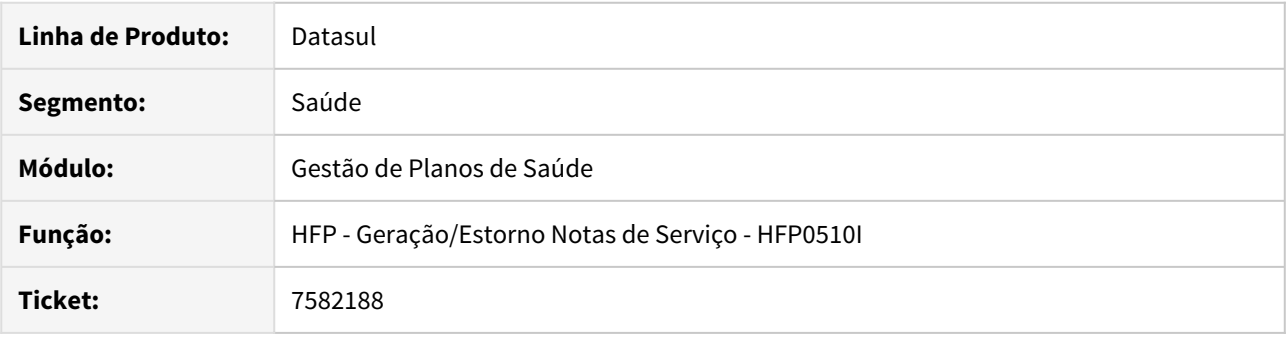

#### **02. SITUAÇÃO/REQUISITO**

O cálculo do faturamento por Regras de Mensalidade não está considerando corretamente as parametrizações de acúmulo por Titular, Nível e Grau de Parentesco. Em alguns casos está contando incorretamente o número de beneficiários em cada acumulador.

#### **03. SOLUÇÃO**

Foram feitas alterações na API de cálculo do faturamento para corrigir a contagem de beneficiários garantindo o correto acúmulo em todas as situações possíveis: acúmulo Total ou Escalonado, por Titular ou Contrato e considerando quebra por Nível de Dependência e Grau de Parentesco ou não. Também foram realizados ajustes de usabilidade no cadastro de Regras de Mensalidade afim de tornar mais clara a função o indicador de quebra por Nível de Dependência e Grau de Parentesco.

#### 7593414 DSAUGPSFINAN-6931 DT Previsão/Faturamento Participação

#### **01. DADOS GERAIS**

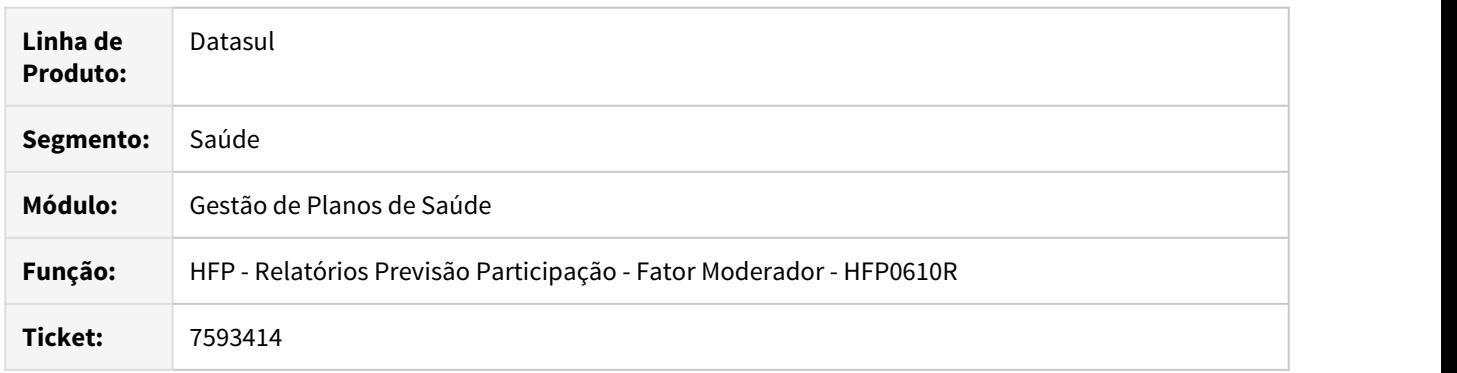

# **02. SITUAÇÃO/REQUISITO**

O programa estava gerando valores de participação para movimentos glosados e com validação de glosa **07 - Desconsiderar Cobranca Participacao** quando o parâmetro da Manutenção dos Parametros do Faturamento **Faturar Participacao Movimentos sem Cobertura** estava como **SIM**

## **03. SOLUÇÃO**

Foi realizado alteração no processo para desconsiderar os movimentos glosados e com validação para desconsiderar a cobrança de participação.

7653042 DSAUGPSFINAN-6980 DT Diferença no Cálculo Prev/Pag Prestador

#### **01. DADOS GERAIS**

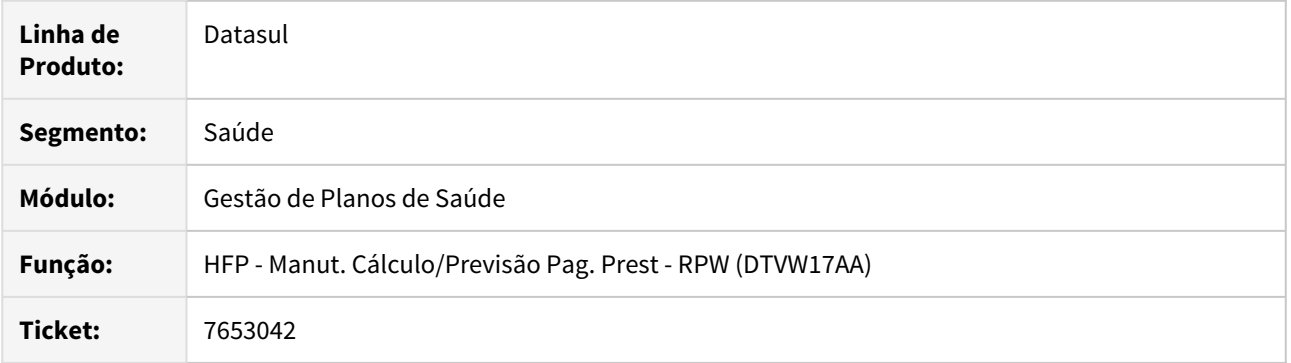

# **02. SITUAÇÃO/REQUISITO**

 Ao gerar o pagamento de prestador de um movimento o qual possui uma glosa validada e para desconsiderar pagamento, o sistema estava somando os valores incorretamente.

## **03. SOLUÇÃO**

Realizada alteração para que o pagamento realize a soma de valores de glosa corretamente.

# 7719019 DSAUGPSFINAN-7029 DT Atualização Contas Contábeis Notas de Serviço

## **01. DADOS GERAIS**

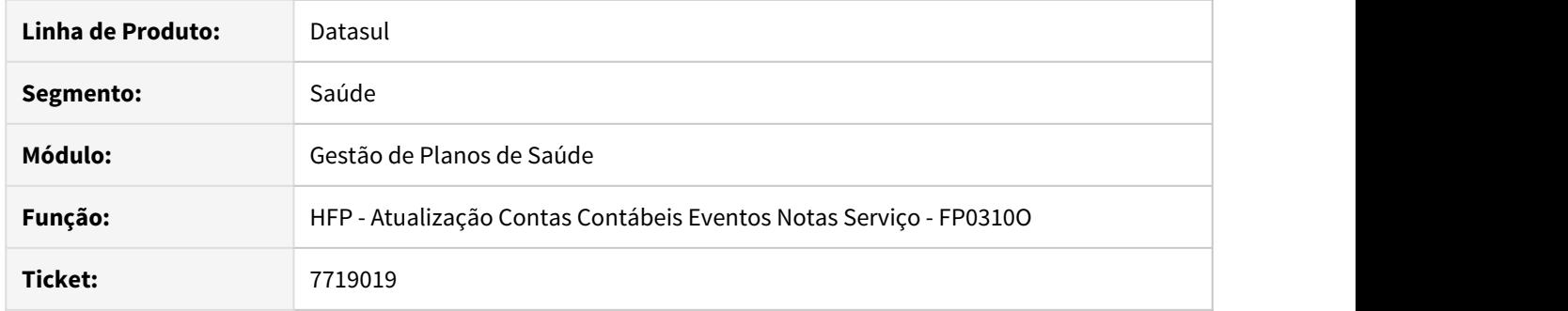

# **02. SITUAÇÃO/REQUISITO**

Ao efetuar a atualização das contas contábeis das notas de serviço utilizando a opção "1-Informar Conta Contab.", as contas contábeis de faturas avulsas ficavam em branco quando o evento indica cálculo por módulo e o mesmo não é vinculado a beneficiário.

#### **03. SOLUÇÃO**

Foram efetuados ajustes para atualizar as contas contábeis corretamente.

#### 7742167 DSAUGPSFINAN-7057 DT Cálculo de Notas de Serviço - Pré Pagamento

#### **01. DADOS GERAIS**

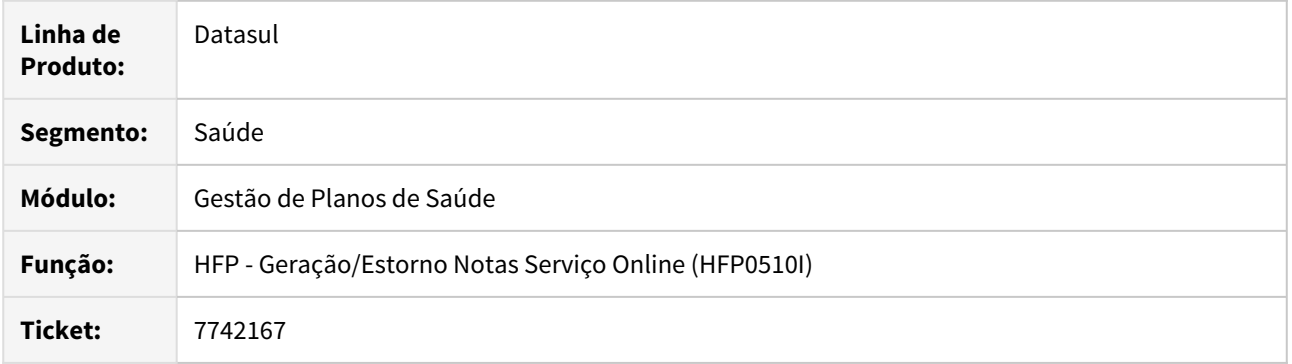

#### **02. SITUAÇÃO/REQUISITO**

Ao aplicar um reajuste com vigência para a opção "TODOS" os módulos através das regras de reajuste, os módulos opcionais não estavam sendo reajustados. Além disso, a tela de cadastro de regras de mensalidade, na aba 'Reajuste', permitia a inclusão de combinações de reajuste que não eram tratadas pela API de cálculo do faturamento.

#### **03. SOLUÇÃO**

Foram alterados a aba de reajustes do cadastro de regras de mensalidade e a API de cálculo do faturamento. Na API foi realizada a alteração para que os reajustes que tem vigência para TODOS os módulos tenham efeito de reajuste também sobre os módulos opcionais e não somente sobre os obrigatórios, que é como estava funcionando até então. No cadastro de regras, foram incluídas mensagens de alerta ao cadastrar mais de um reajuste para o mesmo mês e ano de referência. Ao cadastrar um reajuste específico para um módulo, se já houver um reajuste geral, para TODOS os módulos naquele mesmo ano e mês de vigência, será exibida mensagem alertando que o módulo em questão sofrerá reajuste pelo percentual de reajuste específico desse módulo ao invés do utilizar percentual de reajuste geral definido para TODOS os módulos.

## 7746941 DSAUGPSFINAN-7049 DT Situação notas de serviço pós estorno

### **01. DADOS GERAIS**

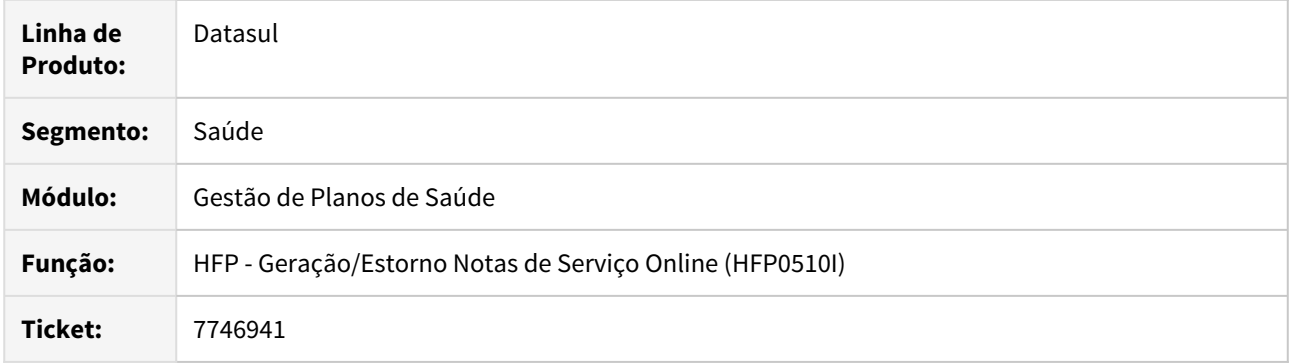

#### **02. SITUAÇÃO/REQUISITO**

Ao estornar o primeiro faturamento de uma proposta de migração, a proposta está voltando para a situação 5 - Liberada e perdendo a informação de ano e mês de último faturamento. Deveria manter a informação do último faturamento e situação da proposta com valores iguais aos que haviam antes do primeiro faturamento.

#### **03. SOLUÇÃO**

Foram realizadas alterações nas rotinas de estorno para considerar o caso particular das propostas de migração, pois elas já são incluídas com ano e mês de último faturamento e essa informação não pode ser perdida mesmo ao estornar todas as notas de um termo. Também foi realizado ajuste para que a situação da proposta retorne à situação anterior ao faturamento e não mais para a situação 5 - Liberada.
#### 7783822 DSAUGPSFINAN-7083 DT Reajuste na taxa de inscrição

#### **01. DADOS GERAIS**

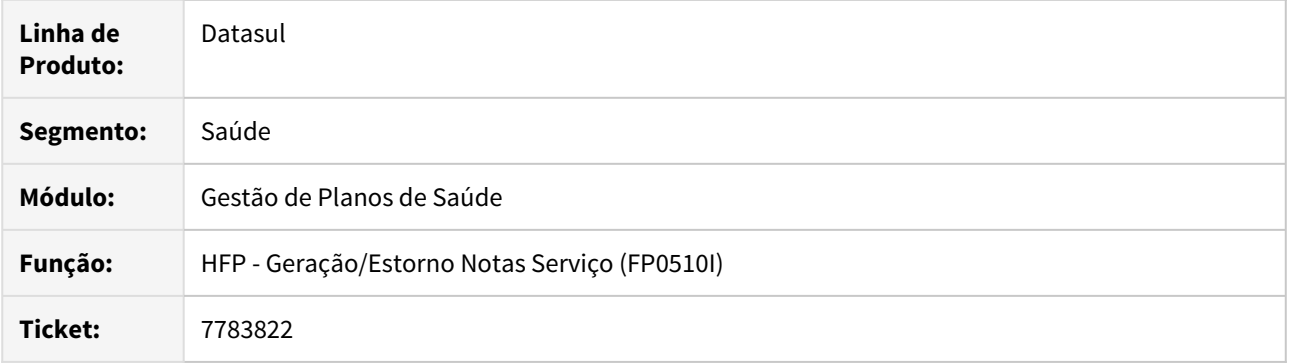

#### **02. SITUAÇÃO/REQUISITO**

Ao aplicar reajustes através dos menus "Atualização dos Valores da Proposta (VP0110V)" ou "Manutenção Movimentação por Faixa Proposta (MC0310E)", o mesmo não estava sendo considerado sobre a Taxa de Inscrição no momento do faturamento.

#### **03. SOLUÇÃO**

Foram corrigidos os programas de "Atualização dos Valores da Proposta" e de "Reajuste da Proposta" para que passem a aplicar, por padrão, o mesmo reajuste à Taxa de Inscrição. Se o contrato utilizar reajuste pelas "Regras de Mensalidade", então o cadastro de reajustes das Regras de Mensalidade será considerado e a Taxa de Inscrição será reajustada conforme os parâmetros desse cadastro.

## 7791023 DSAUGPSFINAN-7138 DT Cálculo Mensalidade Complementar

#### **01. DADOS GERAIS**

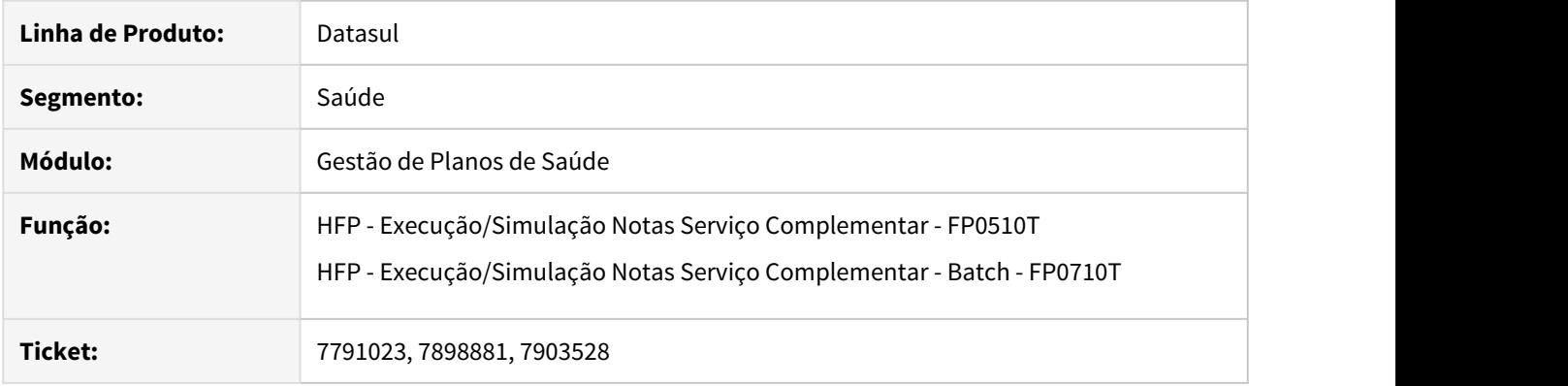

## **02. SITUAÇÃO/REQUISITO**

Ao efetuar a simulação/geração das notas de serviço de mensalidade complementar, o valor das mesmas ficava incorreto.

### **03. SOLUÇÃO**

Foram efetuados ajustes calcular corretamente os valores das notas de serviço de mensalidade complementar.

## 7791987 DSAUGPSFINAN-7079 DT Execução Demonstrativo Faturas

#### **01. DADOS GERAIS**

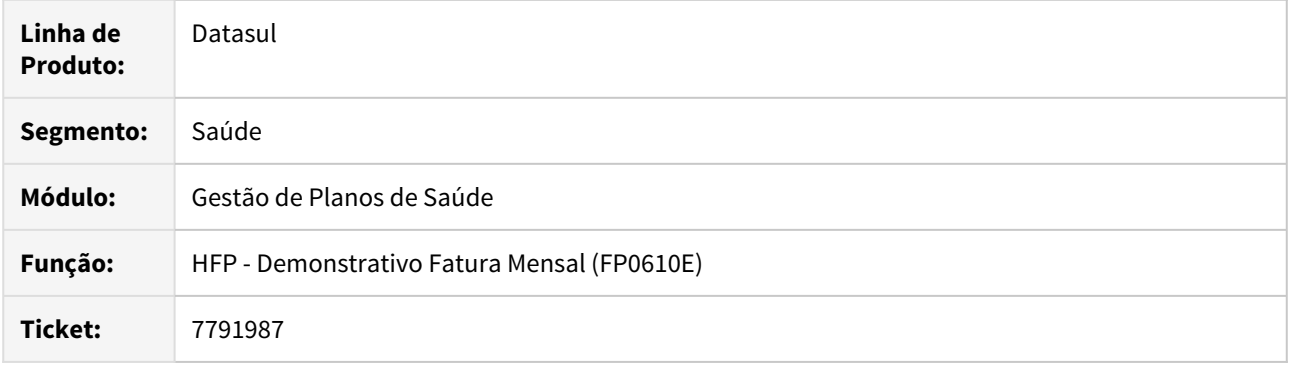

## **02. SITUAÇÃO/REQUISITO**

Uma inconsistência ocorre quando o cliente tem o ponto de cpc "BENEF-AGREG" ativo para o programa API-PREPAYMENT-DEMONSTRATIVE.

### **03. SOLUÇÃO**

Foram efetuadas as devidas alterações para que ao executar o programa de Demonstrativo Fatura Mensal, o relatório seja emitido corretamente, mesmo com o ponto de CPC ativo.

7794432 DSAUGPSFINAN-7105 DT Nível de dependência no Regra de Mensalidade

#### **01. DADOS GERAIS**

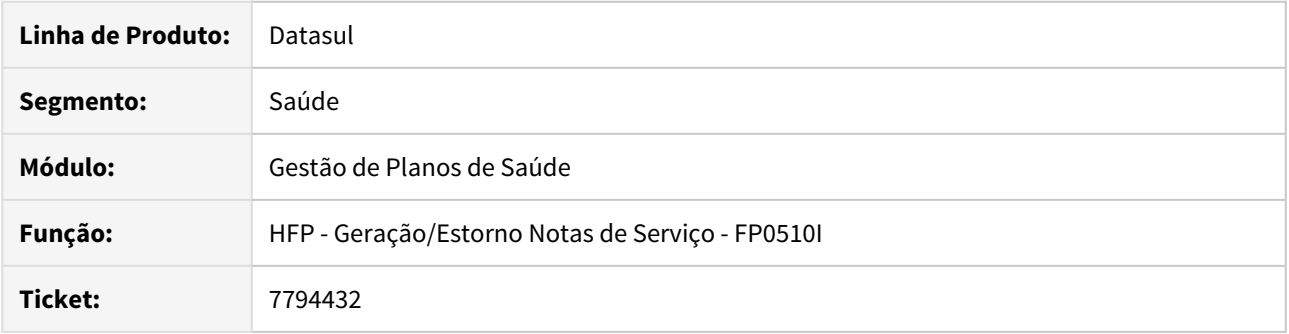

### **02. SITUAÇÃO/REQUISITO**

Ao realizar combinações de regras de mensalidade utilizando o nível de dependência, mesmo os beneficiários se enquadrando nas regras cadastradas, é acusado erro e o faturamento não é gerado.

### **03. SOLUÇÃO**

Necessária realização de ajuste ao buscar a faixa etária dos beneficiários para identificação das regras de mensalidade quando utilizado nível de dependência.

7828507 DSAUGPSFINAN-7322 DT Participação sobre valor pago com divisão de honorários

### **01. DADOS GERAIS**

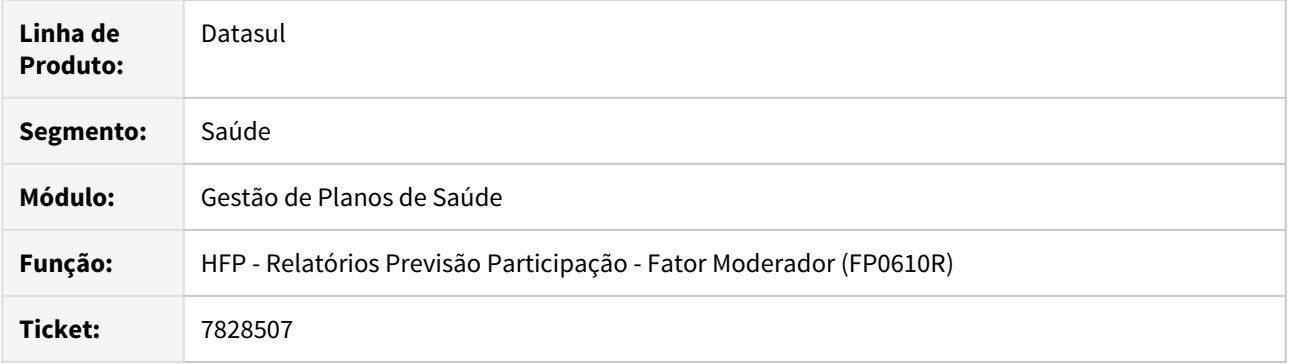

### **02. SITUAÇÃO/REQUISITO**

Ao gerar o faturamento de participação com parametrização para utilizar o valor de pagamento o sistema não está considerando a composição do valor de todos os movimentos de divisão de honorários.

#### **03. SOLUÇÃO**

Alterada a rotina de cálculo da participação para que, quando existir parametrização para considerar o valor de pagamento, sejam considerados todos os movimentos da divisão de honorários na composição do valor total sobre o qual será calculada a participação.

## 7836611 DSAUGPSFINAN-7122 DT DIOPS - Títulos com Perda Dedutível

### **01. DADOS GERAIS**

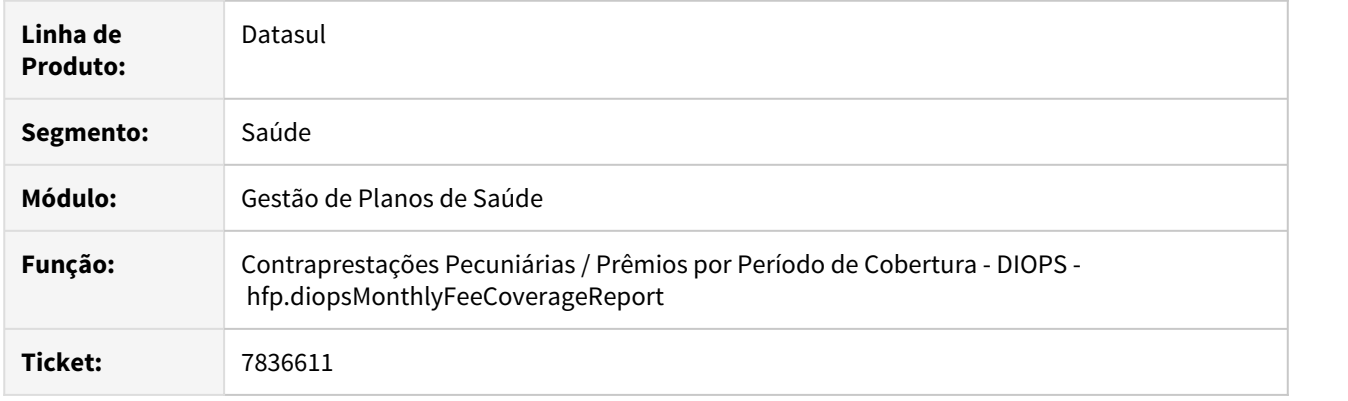

## **02. SITUAÇÃO/REQUISITO**

Títulos com movimentação posterior à Perda Dedutível são apresentados no relatório

## **03. SOLUÇÃO**

Realizado tratamento para que sejam desconsiderados os movimentos realizados no título após a Perda Dedutível

#### 7849181 DSAUGPSFINAN-7256 DT Ajustes DIOPS

#### **01. DADOS GERAIS**

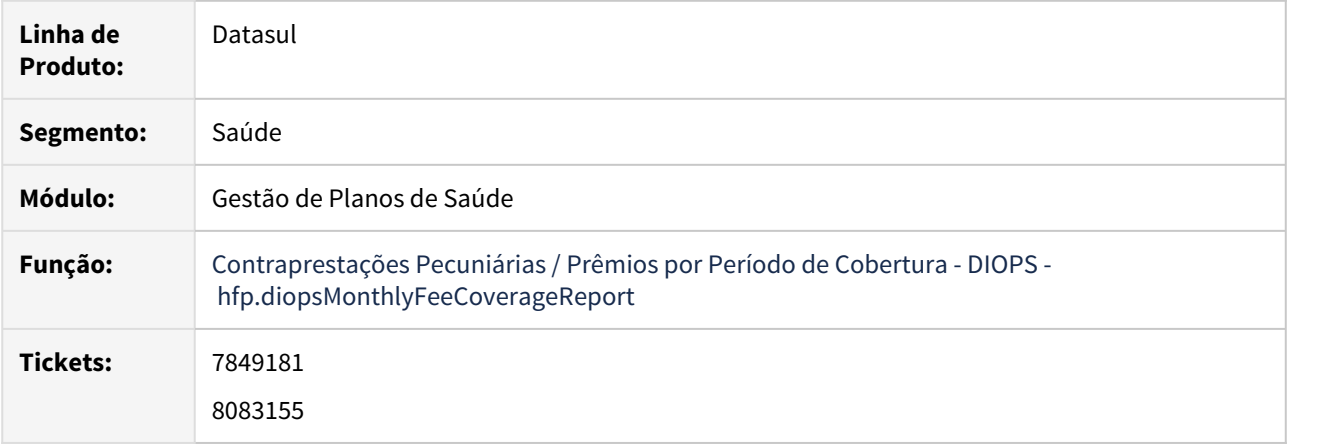

#### **02. SITUAÇÃO/REQUISITO**

1) Títulos oriundos do GPS que possuem renegociação de títulos já renegociados no Contas a Receber, não são apresentados no relatório, mesmo compondo o saldo.

2) Ao alterar a Data de Vencimento de um título diretamente no Contas a Receber, o relatório permanece apresentando a Data de Vencimento original da fatura no GPS.

3) Ao emitir o relatório, os valores dos títulos são apresentados consolidados, não considerando a Unidade de Negócio em que o título foi integrado no Contas a Receber.

### **03. SOLUÇÃO**

1) Ajustado relatório para que os títulos renegociados sejam apresentados, independente da quantidade de renegociações realizada, desde que o título original esteja vinculado ao GPS.

2) Alterada apresentação do campo Vencimento no relatório para considerar a Data de Vencimento do título no Contas a Receber, pois pode sofrer alteração posterior à integração da fatura.

3) Disponibilizada no relatório, a apresentação de valores abertos por Unidades de Negócio, conforme integração do título realizada no Contas a Receber. Segue detalhamento:

Apresentação de Valores por Unidade de Negócio do título no Contas a Receber (ACR212AA)

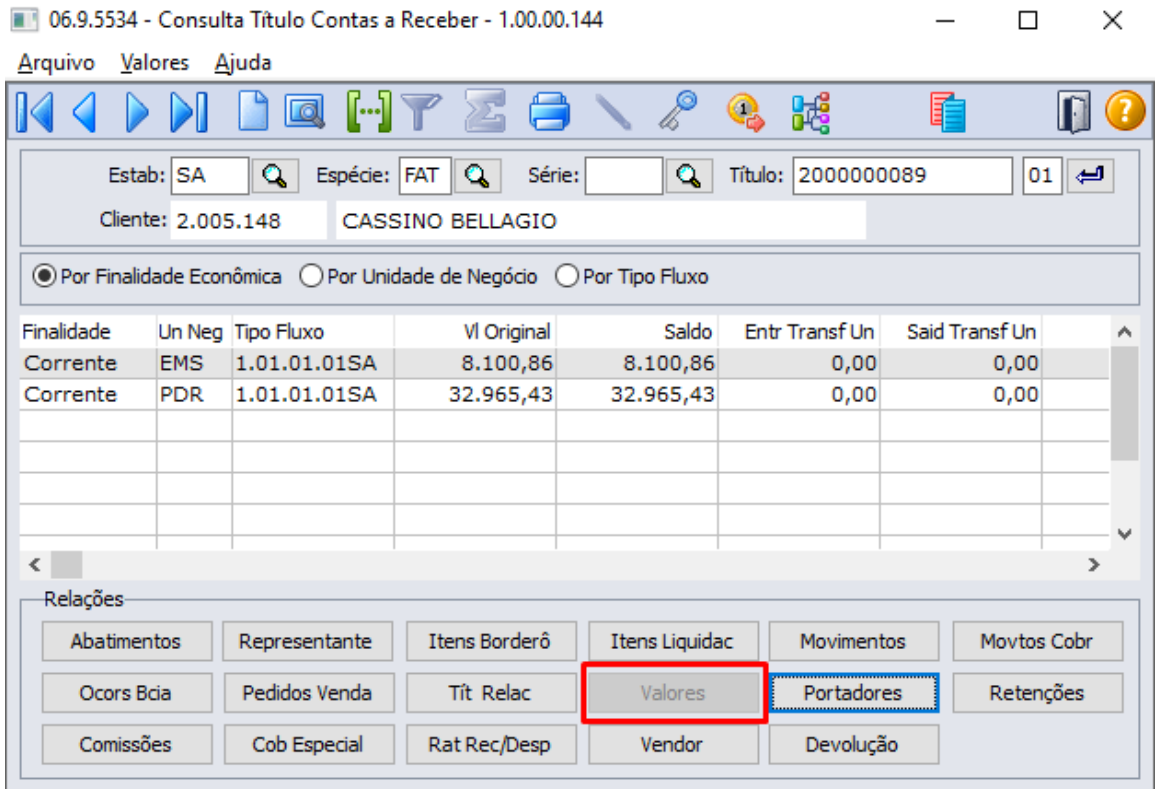

Seleção de Unidades de Negócio no relatório Contraprestações Pecuniárias / Prêmios por Período de Cobertura - DIOPS (hfp.diopsMonthlyFeeCoverageReport)

Contraprestações Pecuniárias / Prêmios por Período de Cobertura - DIOPS

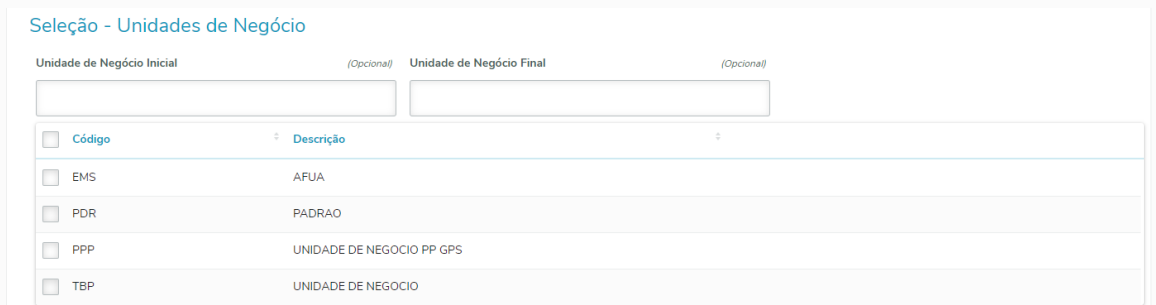

Apresentação dos valores abertos por Unidade de Negócio no relatório Contraprestações Pecuniárias / Prêmios por Período de Cobertura - DIOPS (hfp.diopsMonthlyFeeCoverageReport)

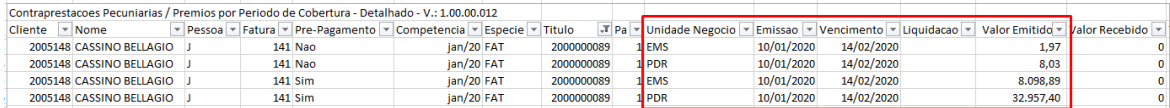

## 7910568 DSAUGPSFINAN-7278 DT Diferença PEONA x Demonstrativo Contabil PP

#### **01. DADOS GERAIS**

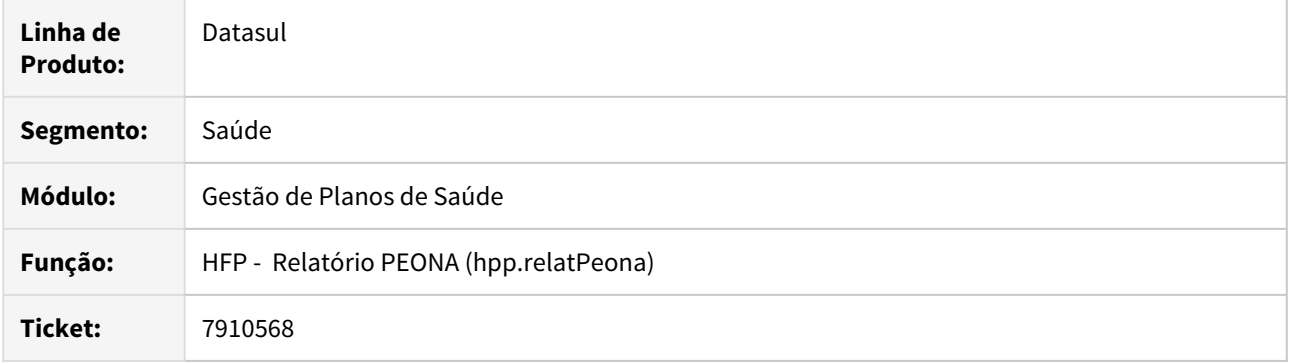

## **02. SITUAÇÃO/REQUISITO**

A geração do PEONA está considerando o valor do registro de Exclusão de um movimento mesmo quando este já possui um registro de Cancelamento contabilizado, dessa forma duplicando o valor.

### **03. SOLUÇÃO**

Alterada a geração do PEONA para que considere apenas os registros contabilizados.

### 7938035 DSAUGPSFINAN-7237 DT Manutenção Conta Provisão Receita - Descrição Conta

### **01. DADOS GERAIS**

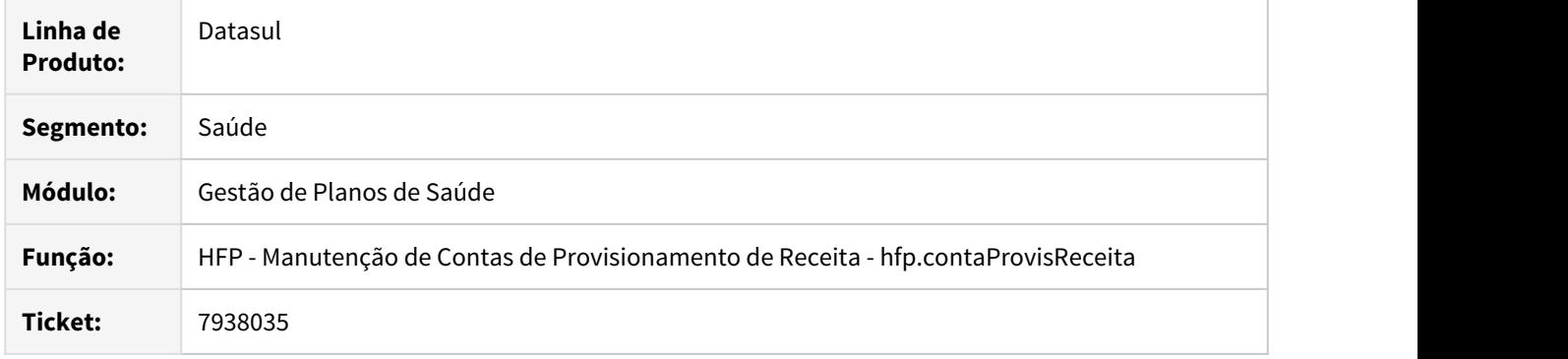

## **02. SITUAÇÃO/REQUISITO**

A descrição da conta contábil que era apresentada não estava conforme o cadastro da conta contábil no EMS.

# **03. SOLUÇÃO**

Foi ajustada a busca da descrição da conta contábil que é apresentada em tela.

### 7950252 DSAUGPSFINAN-7367 DT RPW com lock em tabela

#### **01. DADOS GERAIS**

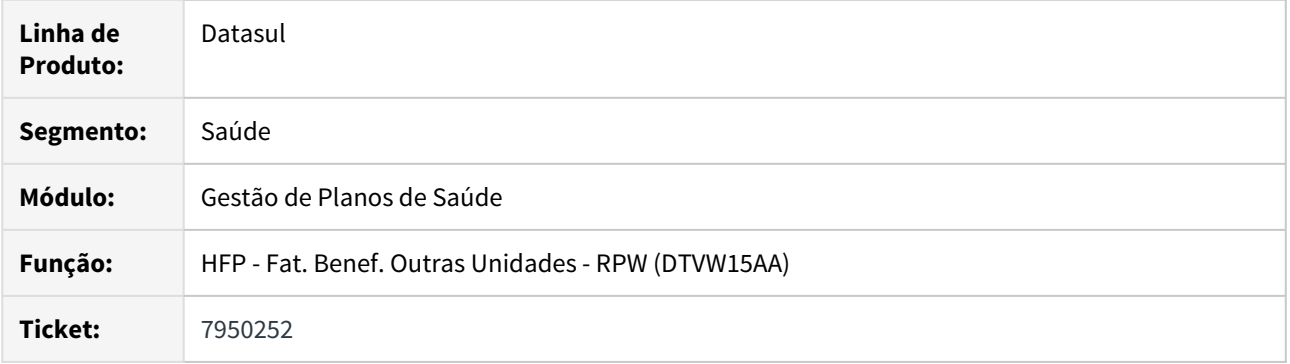

## **02. SITUAÇÃO/REQUISITO**

Ao gerar o faturamento de beneficiários de outras unidades RPW o programa fica com um registro de tabela de pedido de execução bloqueado, sendo necessário sair do programa e entrar novamente para que possa ser executada uma nova geração de faturamento.

### **03. SOLUÇÃO**

Alterado o programa de faturamento de beneficiários de outras unidades RPW para que não fique com o registro de tabela de pedido de execução bloqueado.

8000580 DSAUGPSFINAN-7229 DT Boletos (Compilação Linux)

### **01. DADOS GERAIS**

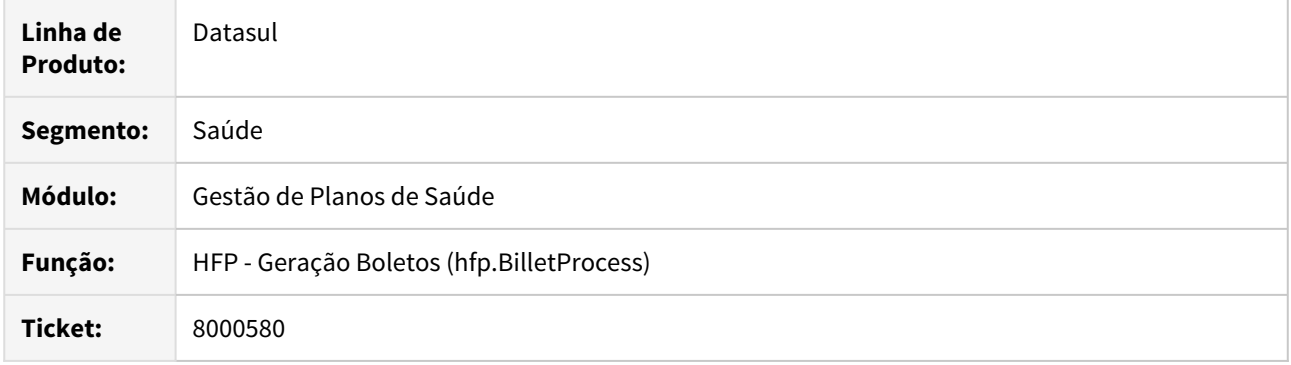

## **02. SITUAÇÃO/REQUISITO**

Sistema não permitia a compilação do programa "bosaubillet.p" para ambiente Linux.

### **03. SOLUÇÃO**

Alteração do programa "bosaubillet.p" para inclusão do '~' em frente ao caracter, pois este não é reconhecido pelo ambiente Linux, assim, não a compilação ocorre normalmente.

### 8005933 DSAUGPSFINAN-7239 DT Exportação Faturamento para Câmara Compensação

### **01. DADOS GERAIS**

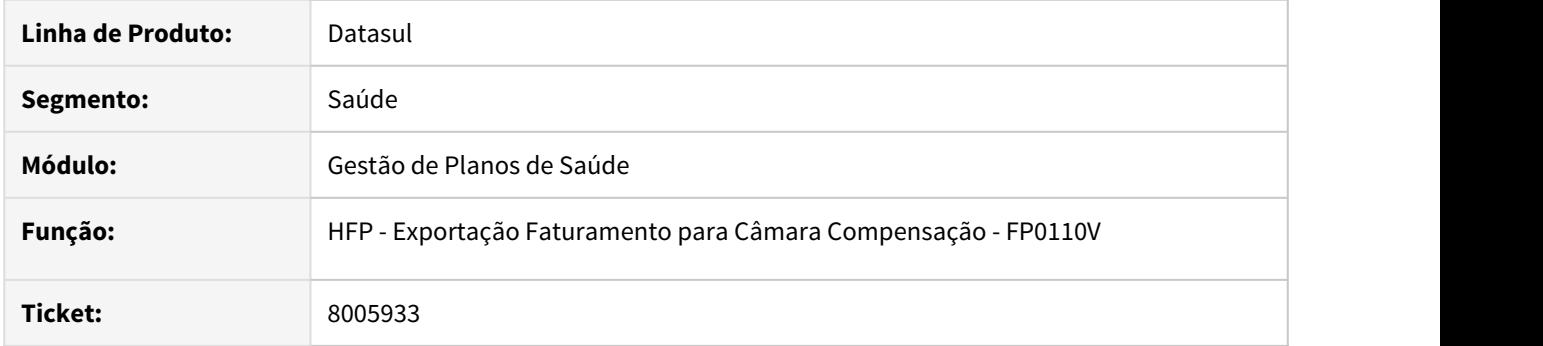

### **02. SITUAÇÃO/REQUISITO**

O processo de exportação de faturamento para câmara de compensação, apresenta lentidão quando utilizadas as opções "Não emitidas para câmara de compensação" ou "Ambas (câmara de compensação com Unidade Destino)".

## **03. SOLUÇÃO**

Foram efetuados ajustes para melhorar a performance da exportação de faturamento para câmara de compensação.

## 8072432 DSAUGPSFINAN-7375 DT Contas Contábeis Devolução Mensalidade

### **01. DADOS GERAIS**

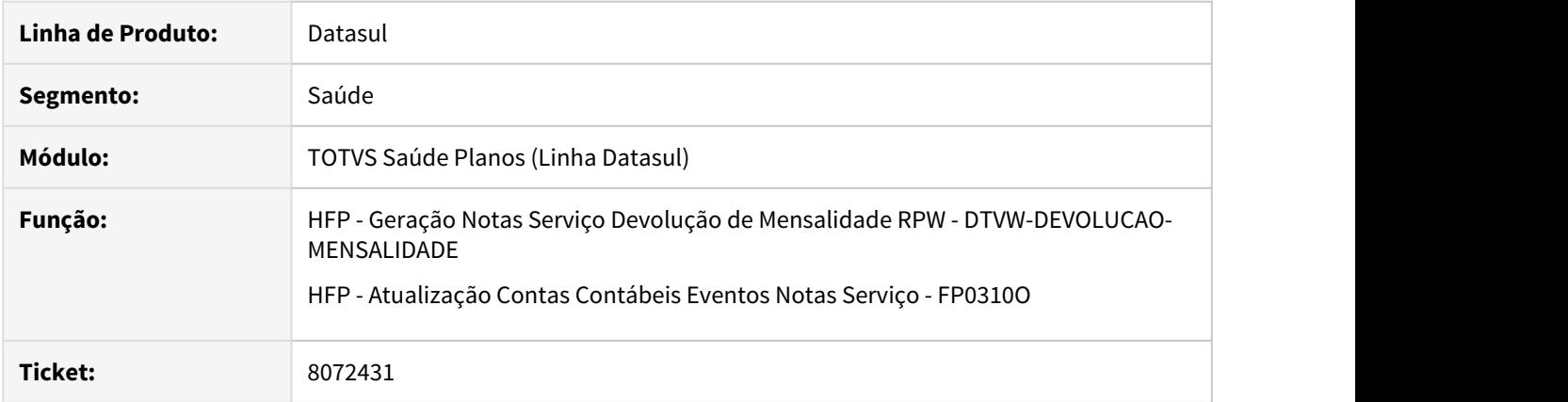

## **02. SITUAÇÃO/REQUISITO**

Ao efetuar a geração/atualização das notas de serviço de devolução de mensalidade não estavam sendo consideradas as contas contábeis parametrizadas para os eventos de devolução.

### **03. SOLUÇÃO**

Foram efetuados ajustes para considerar as contas contábeis parametrizadas para os eventos de devolução.

## 8113899 DSAUGPSFINAN-7386 DT Imposto não vinculado ao prestador

#### **01. DADOS GERAIS**

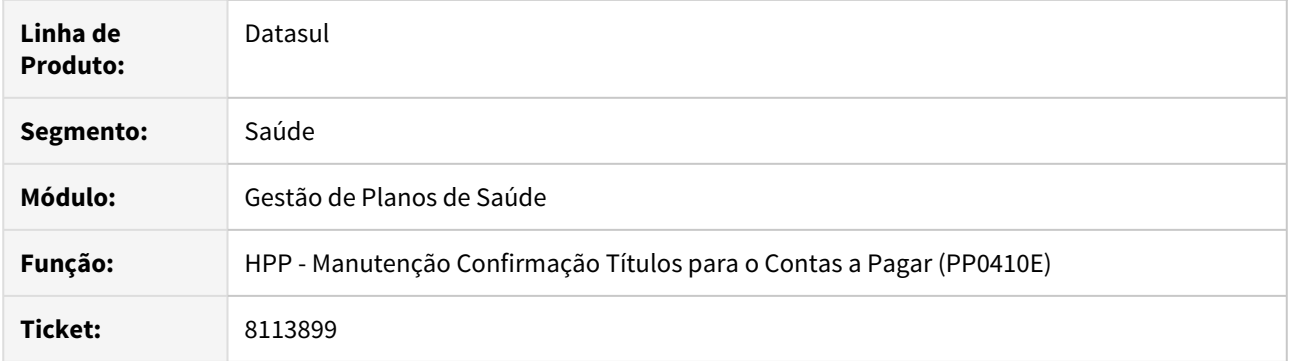

## **02. SITUAÇÃO/REQUISITO**

Manutenção Geração de Títulos Contas a Pagar acusa uma inconsistência no momento do vínculo do imposto de ISS com o prestador, mesmo com os vínculos corretos.

### **03. SOLUÇÃO**

Programa foi alterado para que não ocorra mais a inconsistência do vínculo não ocorra indevidamente.

## 8121497 DSAUGPSFINAN-7394 DT Demonstrativo de Fatura FP0610E

#### **01. DADOS GERAIS**

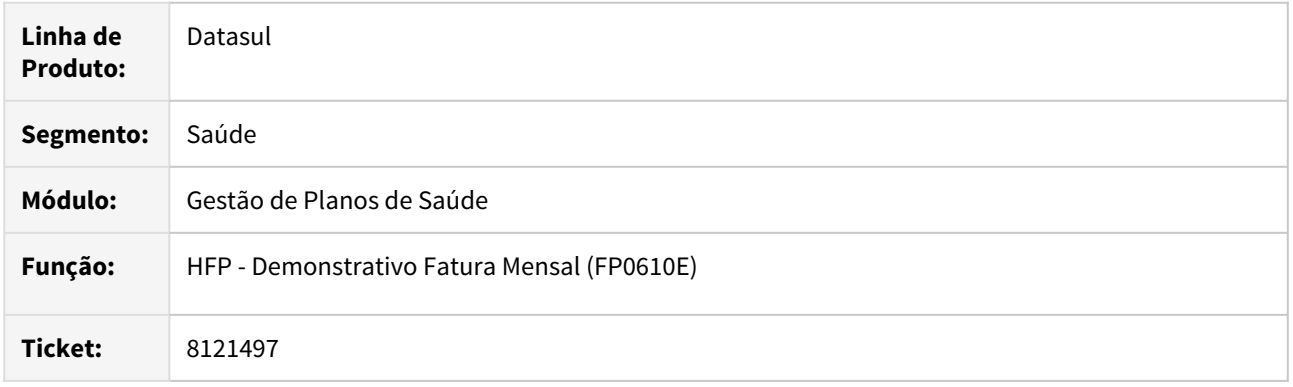

# **02. SITUAÇÃO/REQUISITO**

O cliente não consegue gerar o relatório em formato PDF dependendo dos parâmetros selecionados em tela. Se gerado arquivo LST tem informações e gera corretamente. No cliente este erro ocorre apenas em algumas modalidades, em outras é gerado.

### **03. SOLUÇÃO**

Foram efetuados ajustes no para que a emissão do relatório seja efetuada corretamente independente da seleção, tanto no arquivo em formato LST quanto PDF.

## 8122816 DSAUGPSFINAN-7365 DT Configurações Financeiras - Banco do Brasil

### **01. DADOS GERAIS**

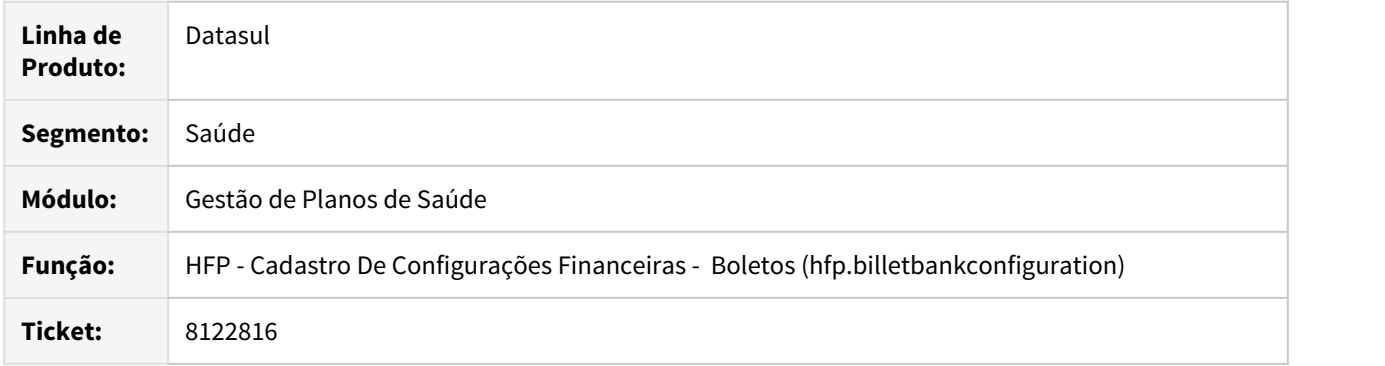

## **02. SITUAÇÃO/REQUISITO**

Não está mais visível em tela o campo de 'convênio' para a seleção de Banco do Brasil no cadastro.

## **03. SOLUÇÃO**

O campo 'Convênio' está visível e funcional novamente em tela.

## 8123639 DSAUGPSFINAN-7366 DT Incluir Cadastro Configurações Financeiras - Boletos

#### **01. DADOS GERAIS**

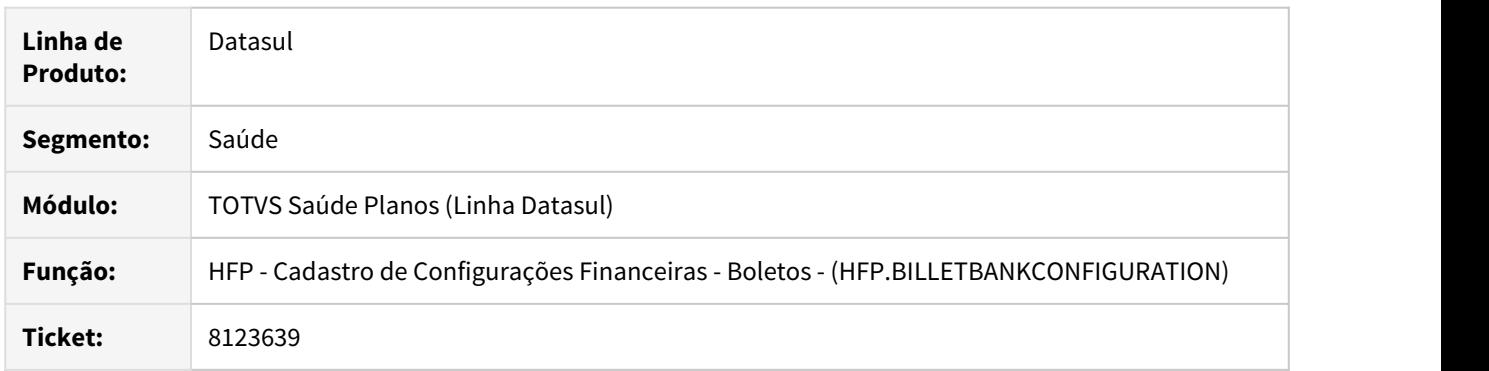

### **02. SITUAÇÃO/REQUISITO**

Quando era cadastrado novo registro na tela **Cadastro de Configurações Financeiras - Boletos** e ao gerar o boleto utilizando essa configuração o programa de geração do boleto informava uma inconsistência que a Configuração Financeira não foi encontrada.

## **03. SOLUÇÃO**

Foi alterado o programa do cadastro de configuração financeira do boleto para gravar a informação que estava faltando na busca da geração do boleto.

## 8139969 DSAUGPSFINAN-7387 DT Estorno de Fatura com registro travado

#### **01. DADOS GERAIS**

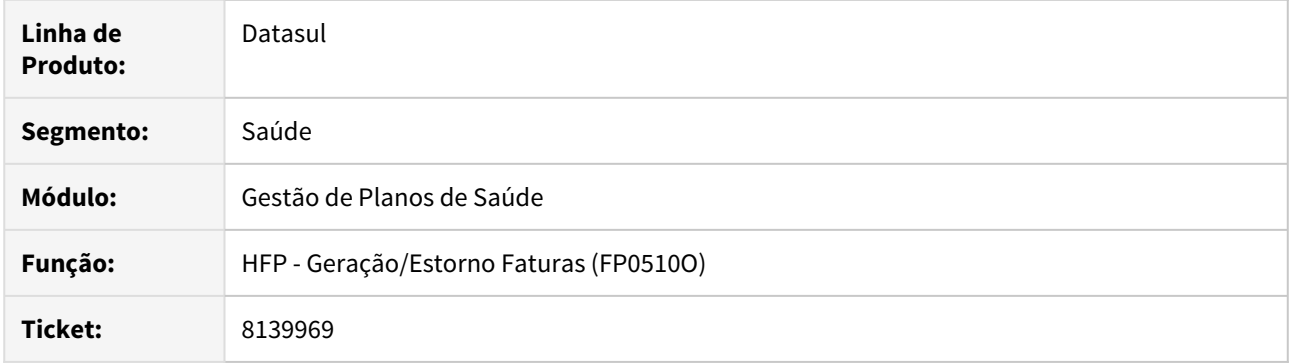

## **02. SITUAÇÃO/REQUISITO**

Ao estornar uma fatura o último movimento fica bloqueado durante o período que a sessão fica aberta.

### **03. SOLUÇÃO**

Alterados programas referentes ao estorno para que os movimentos não fiquem presos a sessão.

## 8183325 DSAUGPSFINAN-7447 DT Diferença de Valores Demonstrativo Contábil

### **01. DADOS GERAIS**

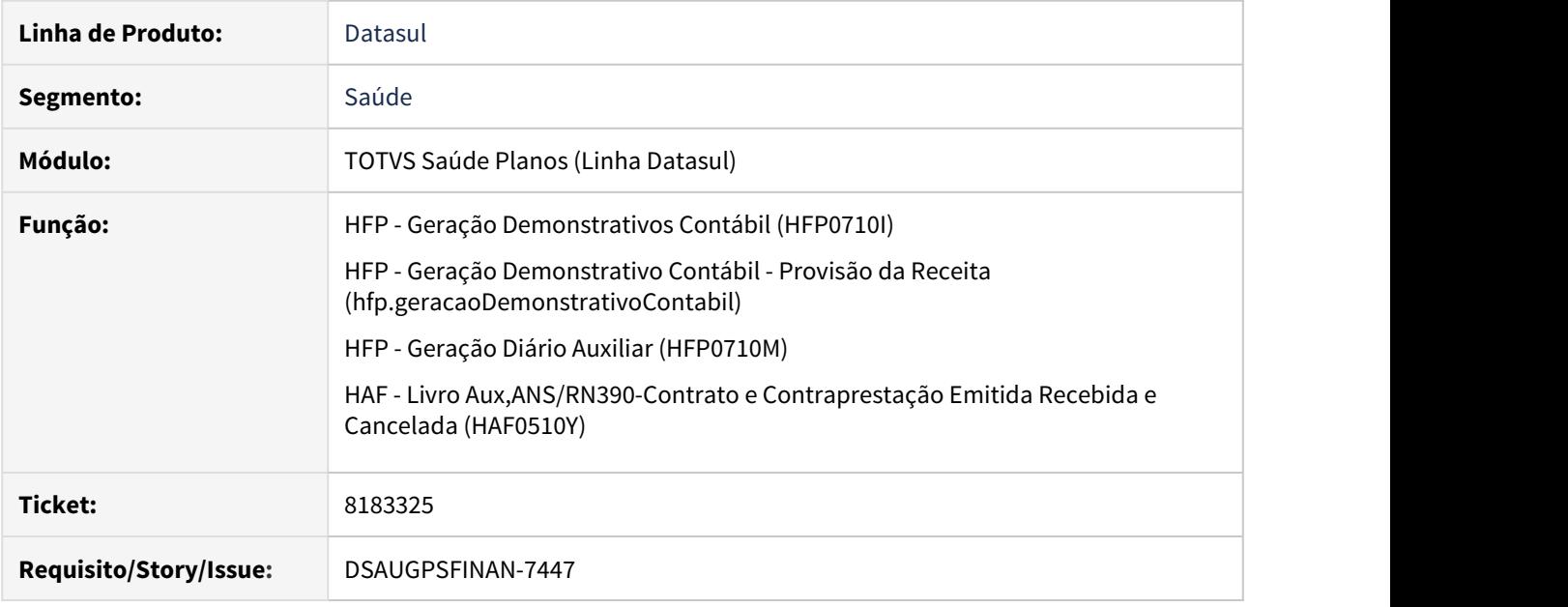

### **02. SITUAÇÃO/REQUISITO**

Ao efetuar a geração do demonstrativo contábil, era apresentada indevidamente mensagem de erro informando divergência de valores para a fatura, caso a mesma possua eventos de débito que contabilizam pro-rata.

### **03. SOLUÇÃO**

Foram efetuados ajustes para não apresentar divergência de valores em faturas com eventos de débito que contabilizam pro-rata.

8188088 DSAUGPSFINAN-7509 DT Cálculo Reajuste Retroativo com Regras de Mensalidade

### **01. DADOS GERAIS**

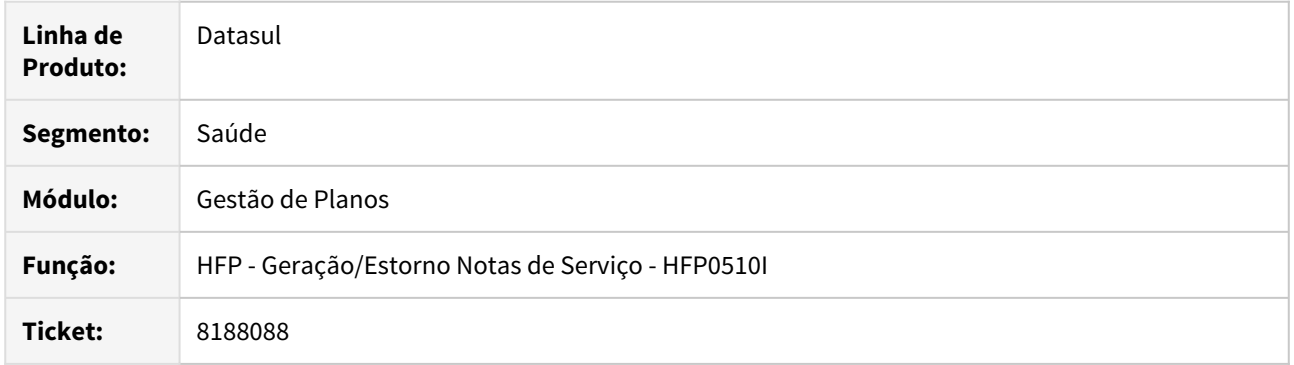

#### **02. SITUAÇÃO/REQUISITO**

Quando era realizado o faturamento de um contrato que utiliza o Regras de Mensalidade e está parametrizado para reajustar por "Contrato", nos casos onde existia reajuste retroativo o processo não estava considerando os beneficiários que a regra de mensalidade era diferente da regra parametrizada para o contrato.

### **03. SOLUÇÃO**

Foi realizado o ajuste nas leituras do processo de cálculo do reajuste retroativo para considerar todos os beneficiários se o reajuste estiver parametrizado por contrato, independente da regra.

### 8292165 DSAUGPSFINAN-7536 DT Resultado diferente entre relatórios RPW e THF

### **01. DADOS GERAIS**

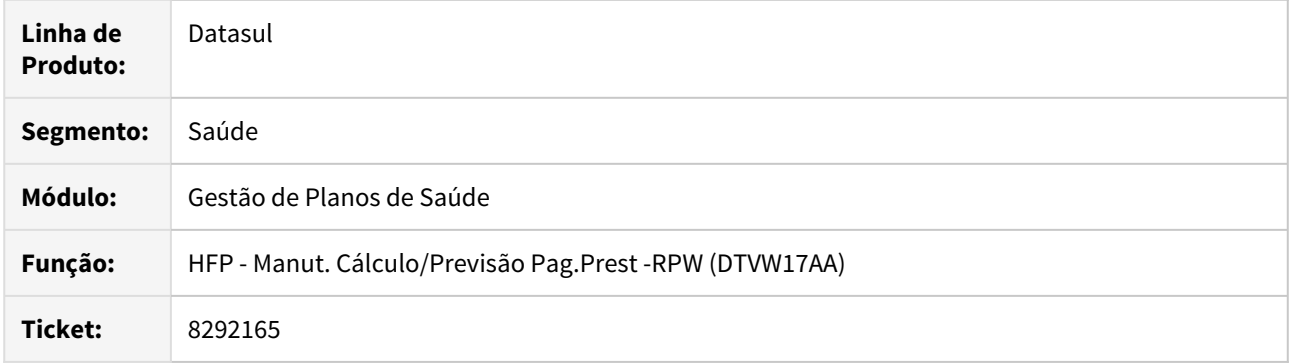

### **02. SITUAÇÃO/REQUISITO**

Ao gerar o relatório através dos programas 'Manut. Cálculo/Previsão Pag. Prest-RPW - dtvw17aa' e o 'Cálculo/ Previsão Pagamento de Prestafores - hpp.providerPayment', havia divergência de resultados mesmo sendo gerado com a mesma seleção.

#### **03. SOLUÇÃO**

Foram efetuadas as devidas alterações para que não haja diferenças da listagem de faturas do programa 'Manut. Cálculo/Previsão Pag. Prest-RPW - dtvw17aa' e do programa 'Cálculo/Previsão Pagamento de Prestafores - hpp.providerPayment' no momento da geração.

## 8294263 DSAUGPSFINAN-7532 DT Considerar Limite da Participação sem proposta informada

### **01. DADOS GERAIS**

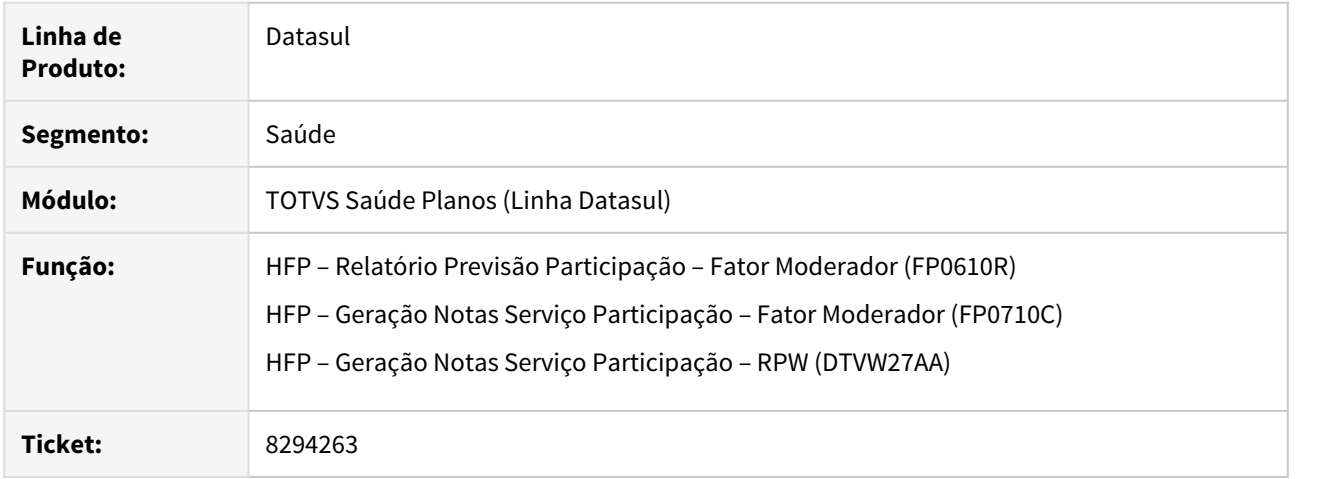

## **02. SITUAÇÃO/REQUISITO**

Ao gerar a previsão de participação, o limite da participação não está sendo considerado conforme cadastro realizado em Limite Participação Franquia (FP0210O), quando o número da proposta não é informado.

## **03. SOLUÇÃO**

Ajustados programas que calculam a previsão e geração da participação para considerar corretamente o limite de participação cadastrado.

### 8312857 DSAUGPSFINAN-7554 DT Geração de Títulos para o Contas a Pagar DTVW1927

#### **01. DADOS GERAIS**

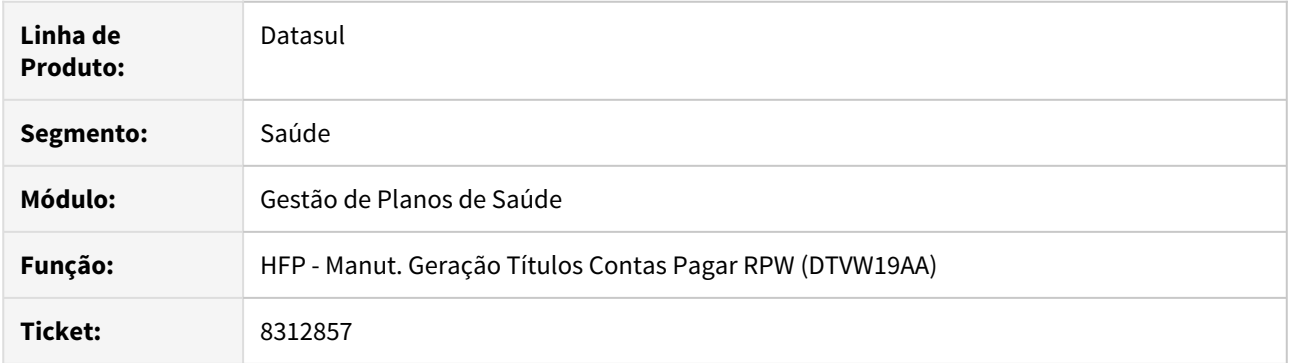

## **02. SITUAÇÃO/REQUISITO**

Na geração do DTVW19AA - Manutenção Geração Títulos Contas a Pagar, ao informar a Data de Emissão dos Títulos como Data de Produção, o sistema estava assumindo a data inicial selecionada na data de emissão de seleção.

### **03. SOLUÇÃO**

Alterado o programa DTVW1927 para que, ao selecionar nos parâmetros que a Data de Emissão dos Títulos seja a Data de Produção, o sistema assuma a data de produção do título para integração no APB.

DSAUGPSFINAN-6963 DT Inconsistência de execução no programa DTVW31AA

#### **01. DADOS GERAIS**

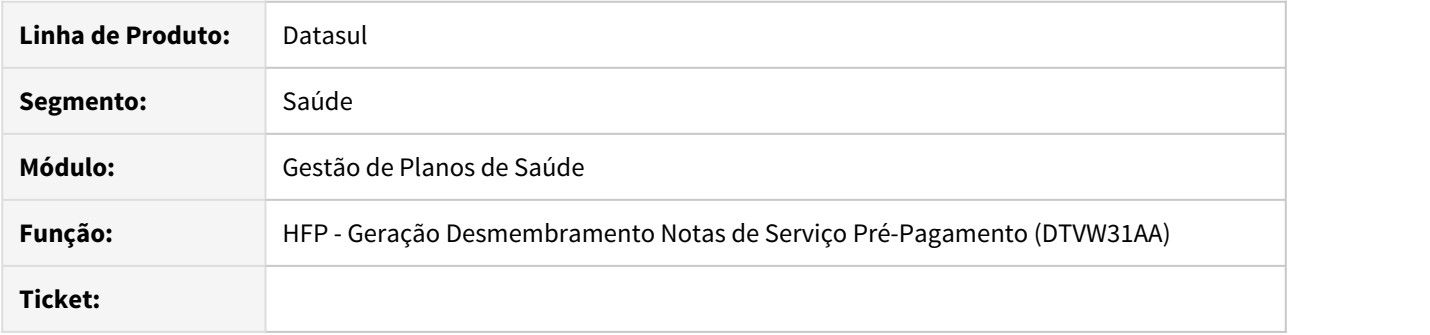

### **02. SITUAÇÃO/REQUISITO**

 Ao realizar a geração do Desmembramento de Notas via RPW, o programa apresentava inconsistência na impressão do relatório, não finalizando o processo.

### **03. SOLUÇÃO**

Ajustada execução do programa para realizar a impressão do relatório sem inconsistências, finalizando o processamento.

## DSAUGPSFINAN-6967 DT Impressão boleto não respeita seleção

#### **01. DADOS GERAIS**

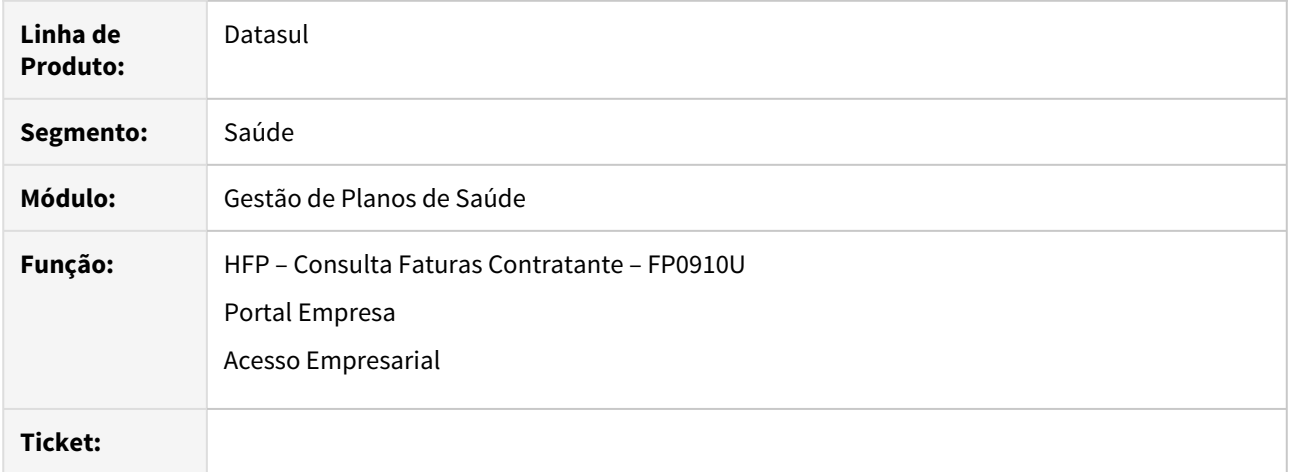

## **02. SITUAÇÃO/REQUISITO**

 Ao gerar um boleto através da opção de geração de boletos da Consulta Faturas Contratante (FP0910U), do Portal Empresa ou Acesso Empresarial, o mesmo não estava respeitando a seleção do documento.

## **03. SOLUÇÃO**

Ajustada geração de boletos por meio dos respectivos programas para considerar corretamente o documento selecionado.

### DSAUGPSFINAN-7193 DT Monitoramento Versão 1.00.01

#### **01. DADOS GERAIS**

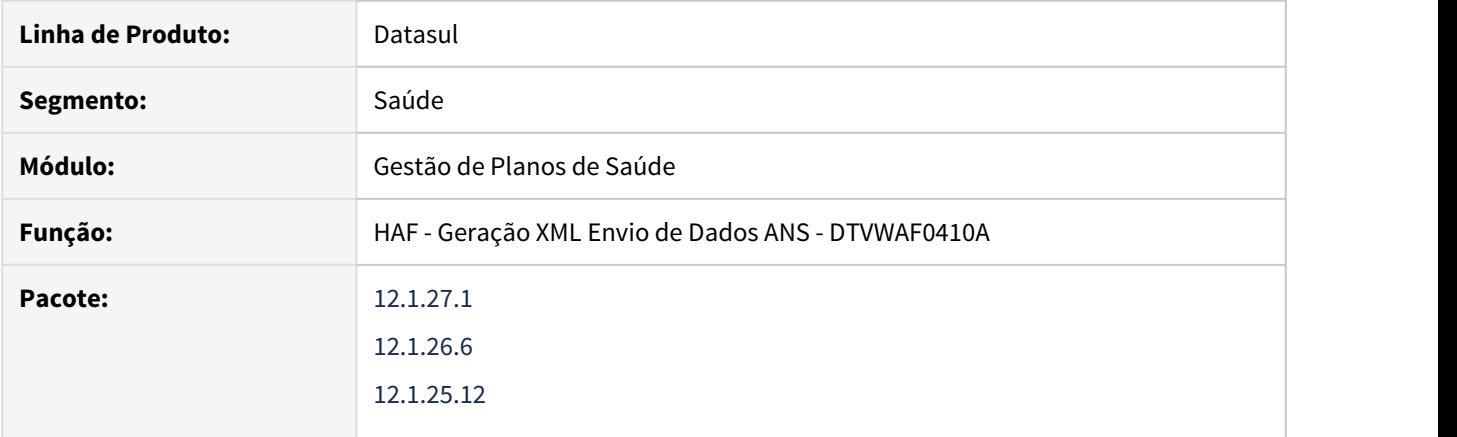

## **02. SITUAÇÃO/REQUISITO**

Necessário adequar o Gestão de Planos para atender a versão 1.00.01 do Monitoramento.

### **03. SOLUÇÃO**

Realizadas alterações no programa Geração XML Envio de Dados ANS (DTVW0410A) para adequar o Gestão de planos à versão 1.00.01 do Monitoramento.

Não houveram alterações na estrutura do arquivo, somente a atualização da versão.

## DSAUGPSFINAN-7219 DT Inconsistência na parametrização de Layout Boletos

#### **01. DADOS GERAIS**

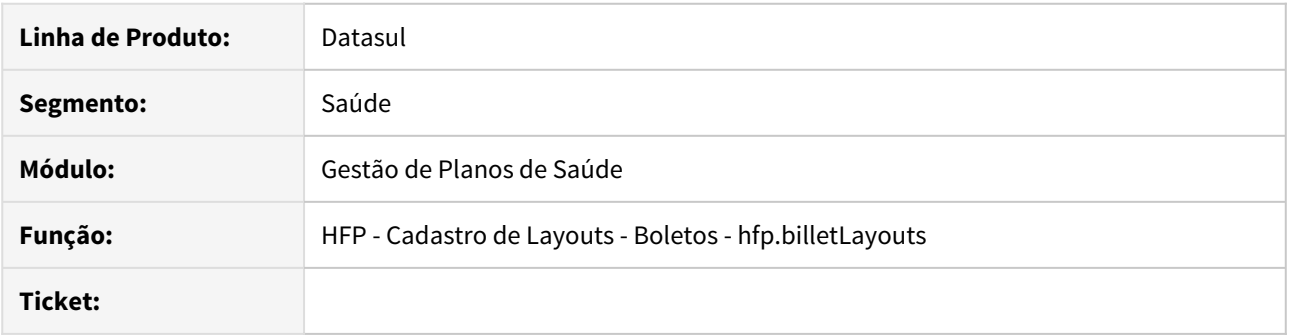

### **02. SITUAÇÃO/REQUISITO**

A opção 'Remover quebras de linha' disponível na configuração de variáveis do cadastro de layout de boletos não é salva corretamente.

### **03. SOLUÇÃO**

Alterada a configuração de variáveis no cadastro de layout de boletos para que a opção selecionada no campo 'Remover quebras de linha' seja salva corretamente.

#### DT - alteração CPC-FP0711J.I

#### **01. DADOS GERAIS**

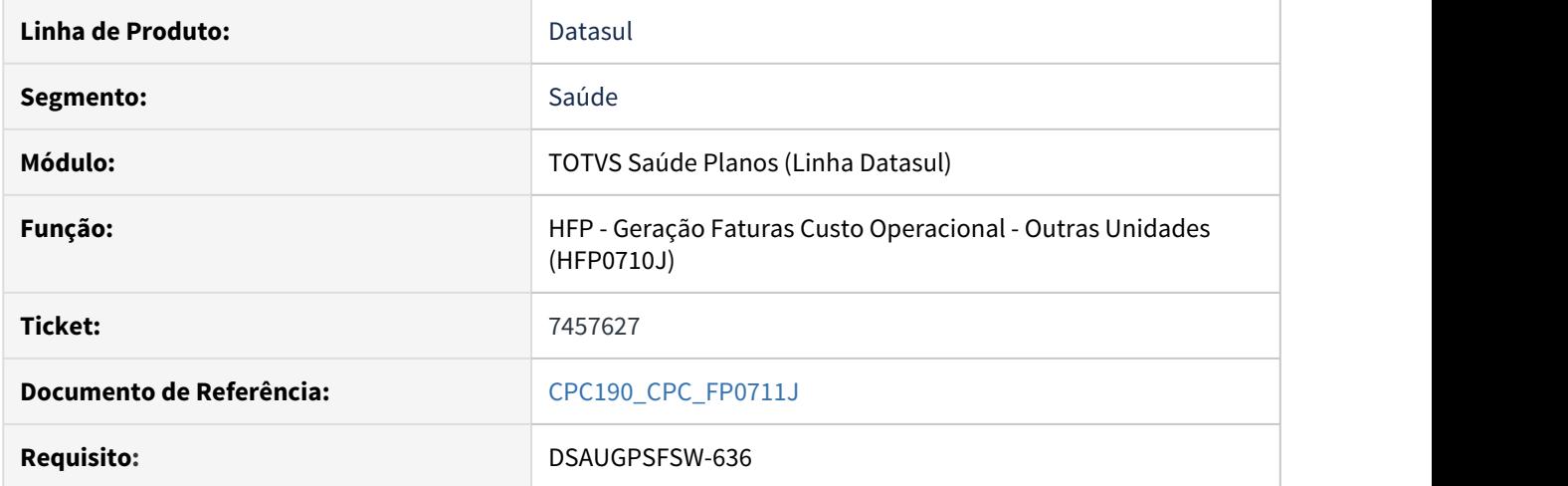

#### **02. SITUAÇÃO/REQUISITO**

Necessidade de enviar e receber outras informações através de CPC.

#### **03. SOLUÇÃO**

Foram incluídos novos campos na cpc-fp0711j.i :

```
 def temp-table tmp-cpc-fp0711j-entrada no-undo
 field cd-unidade-carteira like docrecon.cd-unidade-carteira
 field cd-carteira-usuario like docrecon.cd-carteira-usuario.
```

```
 def temp-table tmp-cpc-fp0711j-saida no-undo
field le-next
 field lg-calcula-taxa as logical initial yes.
```
#### **IMPORTANTE:**

**A tabela temporária "tmp2", que é parâmetro de entrada e de saída, é passada para a CPC com o comando "by-reference". Essa tabela NÃO deve ser definida como "shared". Defini-la como "shared" causará erro de execução.**

**Para mais informações consultar o documento de referência.**

**Clientes que já utilizam essa CPC devem recompilar os programas.**

HMC - Manutenção de Cadastro - Manutenção 12.1.28

### 7953798 DSAUGPSCONTRAT2-8906 DT Exclusão Repasse Após Faturamento

#### **01. DADOS GERAIS**

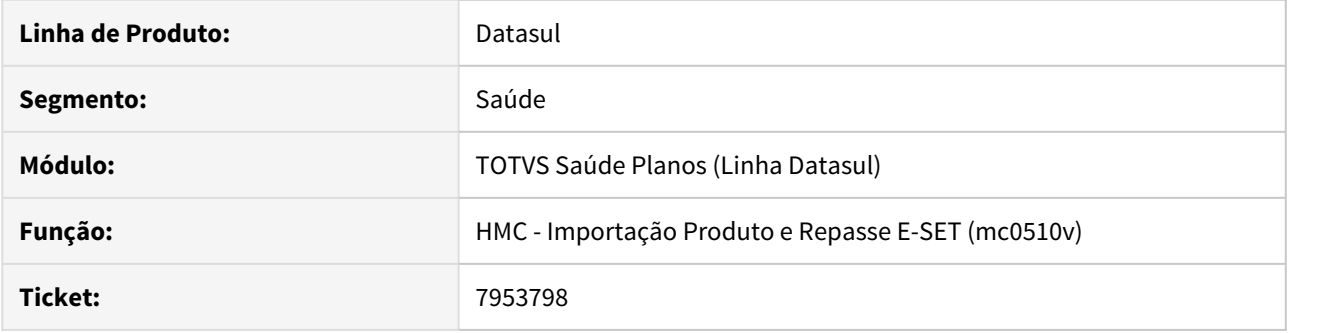

## **02. SITUAÇÃO/REQUISITO**

Ao tentar importar um arquivo de repasse contendo uma exclusão de repasse, e o beneficiário é repassado para uma terceira, o sistema não permitia a exclusão com data menor que a data do faturamento do repasse, mesmo tendo uma regra de inclusão e exclusão parametrizada para exclusão no dia da solicitação.

# **03. SOLUÇÃO**

Foi alterado o sistema para realizar a leitura corretamente das regras de inclusão/exclusão de beneficiários nesses casos.

HMR - Marketing Receptivo - Manutenção 12.1.28

## 7836613 DSAUGPSCONTRAT2-8677 DT Inconsistência Senha Web Marketing Receptivo

### **01. DADOS GERAIS**

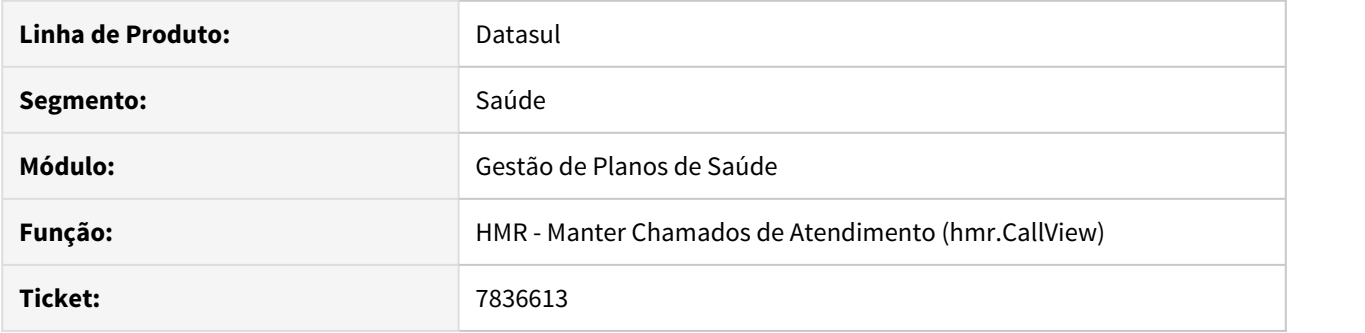

## **02. SITUAÇÃO/REQUISITO**

Ocasionalmente ocorria inconsistência na geração de senhas web no HMR, normalizando somente no dia seguinte.

## **03. SOLUÇÃO**

Foi ajustado o programa que gera senhas web no HMR para que não ocorra esta situação.

HPP - Pagamento de Prestadores - Manutenção - 12.1.28

7297510 DSAUGPSFINAN-6619 DT Download Anexo de Comprovante de Retenção INSS

#### **01. DADOS GERAIS**

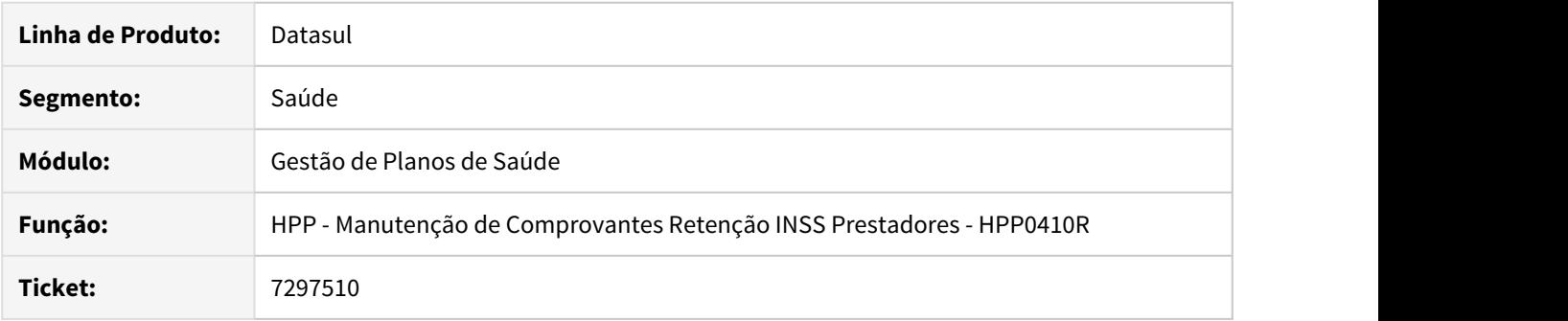

## **02. SITUAÇÃO/REQUISITO**

Consultas de anexo de comprovante de retenção de INSS apresentavam incosistencias ao retornar o anexo em algumas situações quando existirem dois servidores **JBoss** configurados para trabalhar com o mesmo **Appserver**.

#### **03. SOLUÇÃO**

Criada nova propriedade no **JBoss** para tratar situações em que exista mais de um **JBoss** configurado para trabalhar com um mesmo **Appserver**.

Informações sobre a nova propriedade e como utiliza-lá disponíveis no link abaixo:

[Gerenciador de Anexos - Ambientes com mais de um JBoss](https://tdn.totvs.com/display/LDT/Gerenciador+de+Anexos+-+Ambientes+com+mais+de+um+JBoss)

#### IMPORTANTE!

Para ambientes com apenas um JBoss trabalhando com o Appserver essa nova propriedade não é necessária.

### **04. ASSUNTOS RELACIONADOS**

- [Gerenciador de Anexos](https://tdn.totvs.com/display/LDT/Gerenciador+de+Anexos+-+Ambientes+com+mais+de+um+JBoss)
- [Permitir Lançamento Comprovante INSS no Autorizador](https://tdn.totvs.com/pages/viewpage.action?pageId=331867437)

## 7311242 DSAUGPSFINAN-6700 DT Emissão GFIP

### **01. DADOS GERAIS**

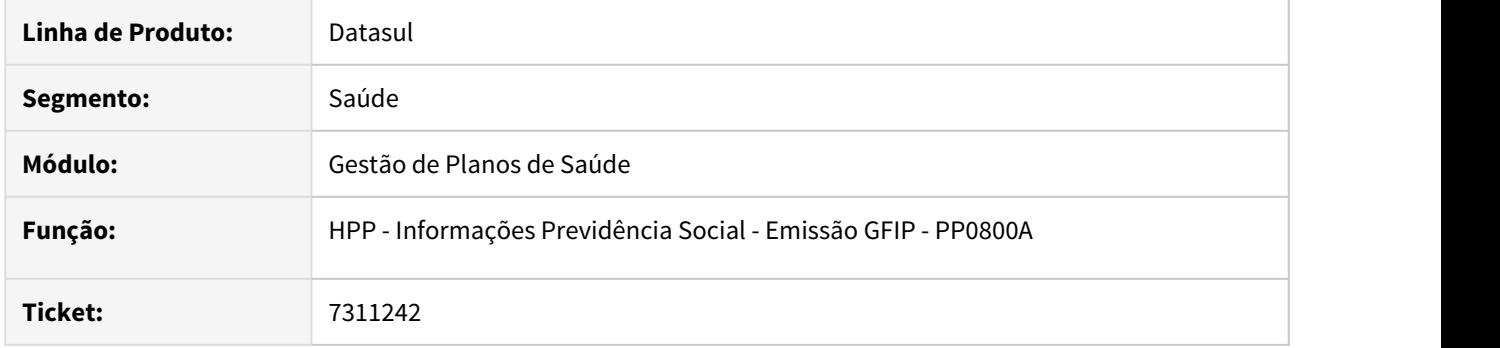

## **02. SITUAÇÃO/REQUISITO**

Ao efetuar a geração da GFIP em algumas casos era considerado a indicação de "Cooperado" da manutenção do prestador ao invés do histórico do mesmo.

## **03. SOLUÇÃO**

Foram efetuados ajustes para considerar a indicação de "Cooperado" do histórico do prestador.
#### 7969598 DSAUGPSFINAN-7281 DT Integração Títulos ISS

#### **01. DADOS GERAIS**

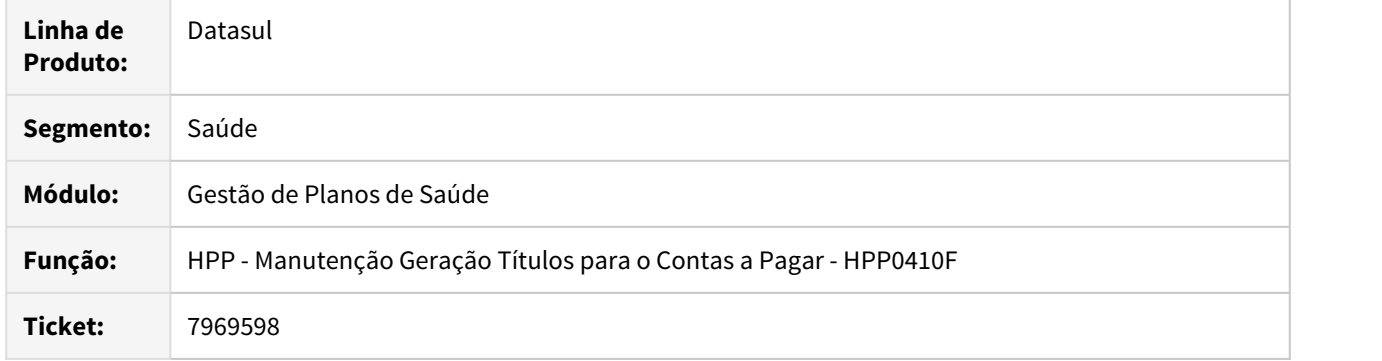

### **02. SITUAÇÃO/REQUISITO**

Ao exportamos os títulos para o Financeiro (EMS), o título de ISS ficava com o número do título em branco.

# **03. SOLUÇÃO**

Foram realizadas atualizações nos programas de integração dos títulos do GPS com o EMS, para que passe considerar também os títulos de ISS gerados quando o pagamento foi calculado somente sobre eventos extras para o prestador.

### IMPORTANTE!

Essa situação só ocorria se o título do prestador no GPS foi gerado somente considerando eventos extras que incidem ISS.

# 8063781 DSAUGPSFINAN-7334 DT Manutenção Desconto por Pagamento Indevido

### **01. DADOS GERAIS**

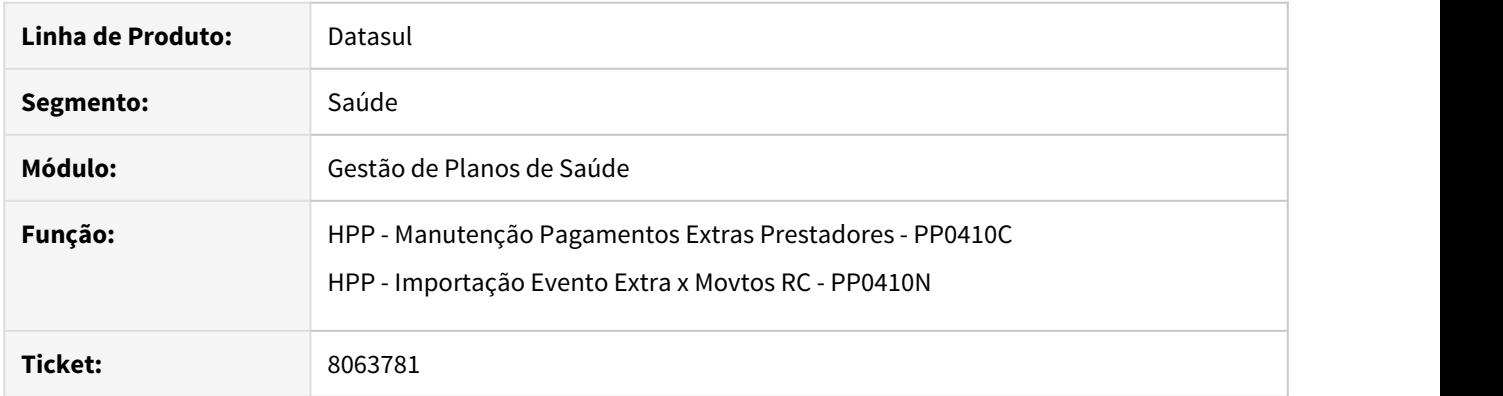

# **02. SITUAÇÃO/REQUISITO**

Ao efetuar a inclusão de descontos por pagamento indevido, não estava sendo considerado o tipo de ato do movimento para localizar a conta contábil do evento.

### **03. SOLUÇÃO**

Foram efetuados ajustes para considerar o tipo de ato na localização da conta contábil dos descontos por pagamento indevido.

# 8113320 DSAUGPSFINAN-7361 DT Relatório de Conferência da Contabilização

#### **01. DADOS GERAIS**

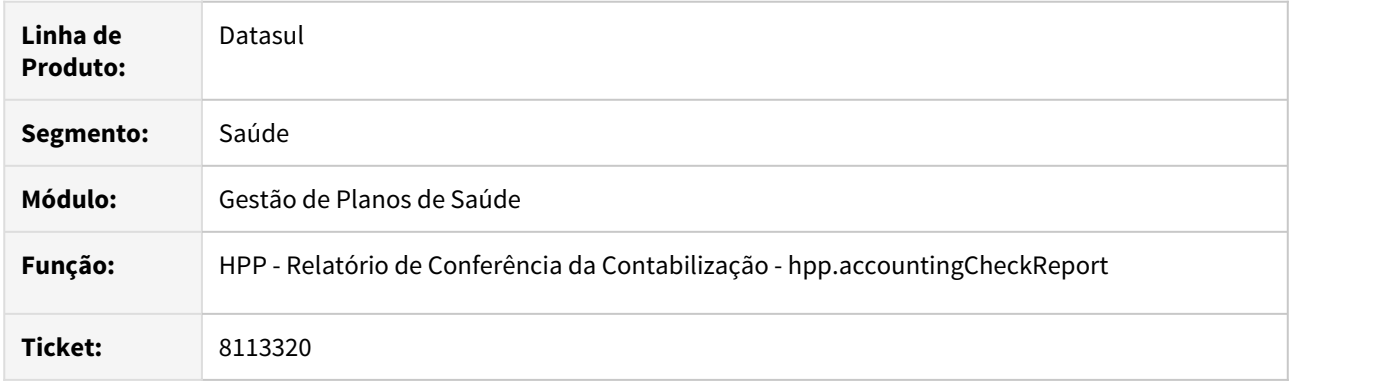

# **02. SITUAÇÃO/REQUISITO**

No relatório de conferência de contabilização, não era considerado o parâmetro "Verif. Vinculo Insumo" do prestador executante no preenchimento da coluna "Ato Princ." dos insumos.

### **03. SOLUÇÃO**

Foram efetuados ajustes para preencher adequadamente a coluna "Ato Princ." dos insumos.

### 8203114 DSAUGPSFINAN-7446 DT Manutenção Comprovantes Retenção INSS Prestador

### **01. DADOS GERAIS**

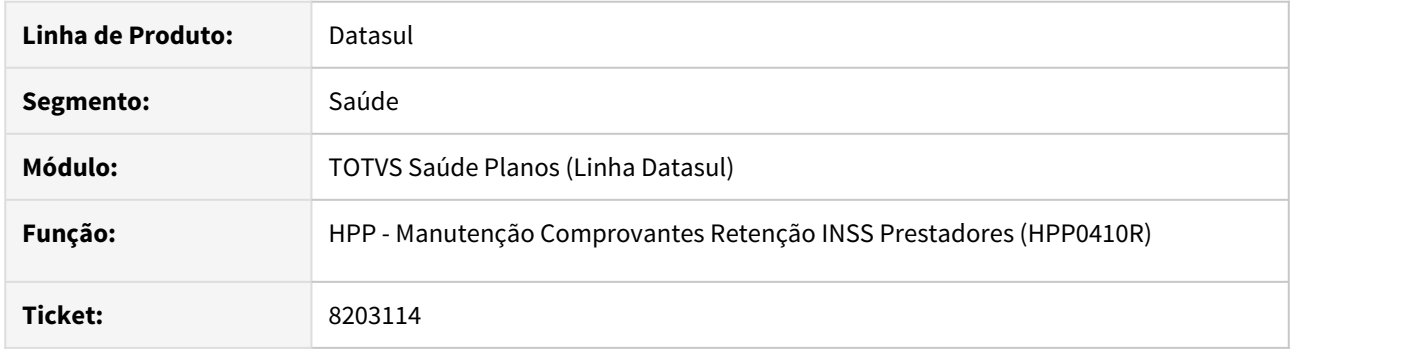

### **02. SITUAÇÃO/REQUISITO**

Foi identificado que no cadastro de Manutenção Comprovantes Retenção INSS Prestadores (HPP0410R), o sistema não estava permitindo a exclusão de registros com CPF/CNPJ zerados.

### **03. SOLUÇÃO**

Foram efetuados ajustes no cadastro de Manutenção Comprovantes Retenção INSS Prestadores, com o objetivo de permitir a exclusão de registros que possuam CPF/CNPJ zerados.

### 8315178 DSAUGPSFINAN-7560 DT Relatórios Valores Prestadores

# **01. DADOS GERAIS**

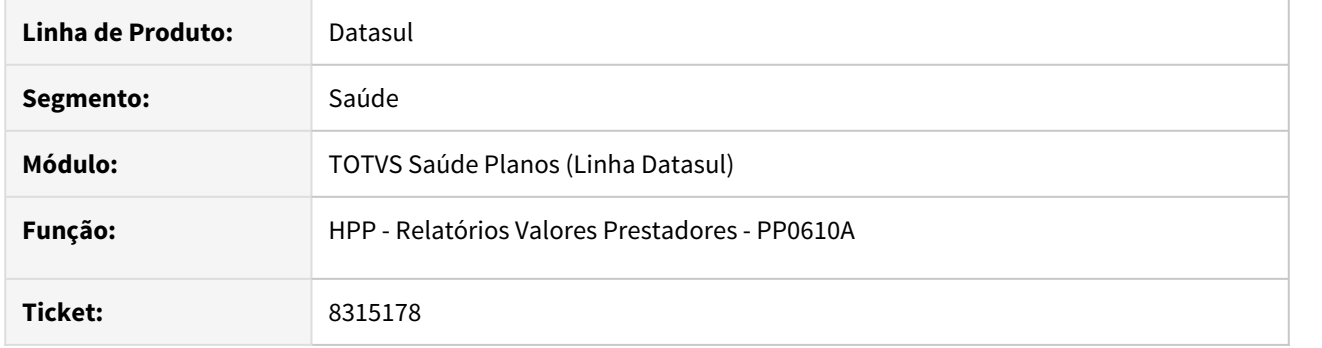

# **02. SITUAÇÃO/REQUISITO**

Ao efetuar a geração do relatório não estavam sendo apresentados os impostos calculados para o prestador.

# **03. SOLUÇÃO**

Foram efetuados ajustes para apresentar os impostos calculados para o prestador.

### 8319547 DSAUGPSFINAN-7561 DT Relatórios Diferenças Títulos Pagamento Prestadores

### **01. DADOS GERAIS**

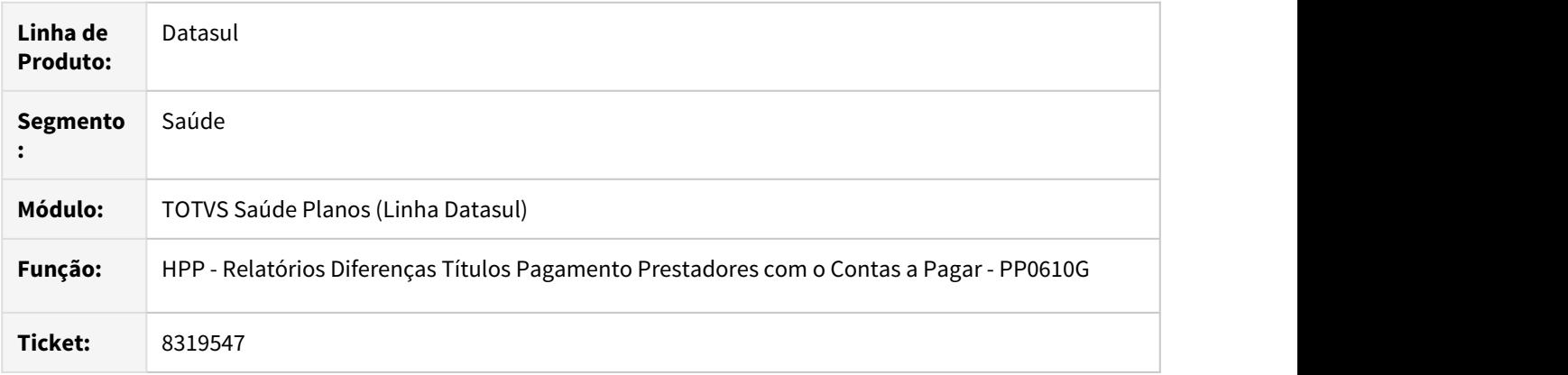

# **02. SITUAÇÃO/REQUISITO**

Ao efetuar a geração do relatório PP0610G a mensagem "Título foi eliminado do Contas a Pagar" estava sendo apresentada indevidamente para títulos de impostos.

# **03. SOLUÇÃO**

Foram efetuados ajustes para não apresentar a mensagem indevidamente.

HPR - Estrutura do Produto - Manutenção 12.1.28

# 7671125 DSAUGPSCONTRAT2-8280 DT Menu - hpr.standard-Procedure

### **01. DADOS GERAIS**

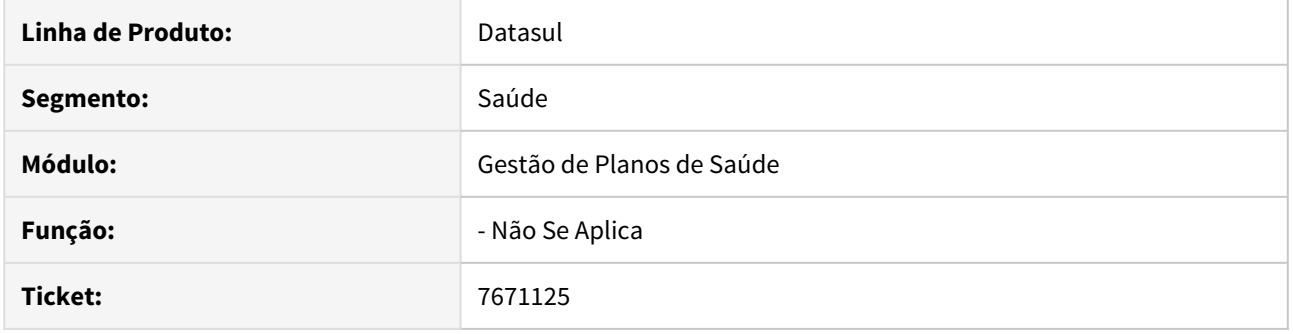

# **02. SITUAÇÃO/REQUISITO**

 Ao realizar a importação do arquivo de menu men\_hpr.d, o menu hpr.standardProcedure não está sendo importado.

# **03. SOLUÇÃO**

Foi alterado o menu deste programa hpr.standarProcedure, para importar corretamente.

# 7877656 DSAUGPSCONTRAT2-8526 DT Cadastro de Procedimentos PR0110H

### **01. DADOS GERAIS**

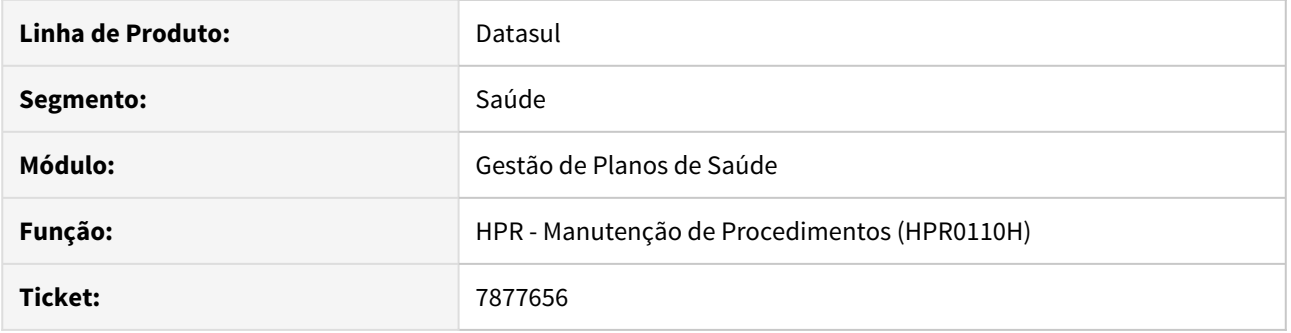

# **02. SITUAÇÃO/REQUISITO**

Ao incluir um procedimento, usando como base outro procedimento pesquisado anteriormente, alguns campos apresentavam inconsistências.

### **03. SOLUÇÃO**

Corrigido o programa para que o processo de inclusão na situação acima ocorra normalmente.

8095203 DSAUGPSCONTRAT2-8767 DT Regras de Procedimento Padrão obrigando o preenchimento da especialidade

# **01. DADOS GERAIS**

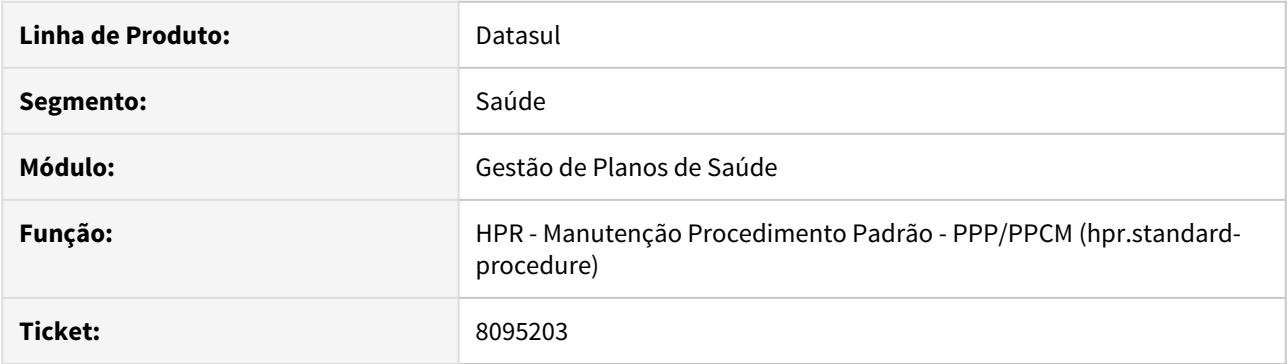

### **02. SITUAÇÃO/REQUISITO**

Ao realizar um cadastro de procedimento padrão PPP/PPCM estava obrigando informar a especialidade, gerando retrabalho pelo fato de ter que fazer um cadastro para cada especialidade.

# **03. SOLUÇÃO**

Foi alterado a lógica do programa para permitir cadastrar o novo registro sem informar a especialidade.

HRB - Repasse de Beneficiários - Manutenção 12.1.28

HRC - Revisão de Contas Médicas - Manutenção 12.1.28

# 6768710 DSAUGPSCONTAS-6778 DT RESSUS - Formulário de impugnação/recurso

### **01. DADOS GERAIS**

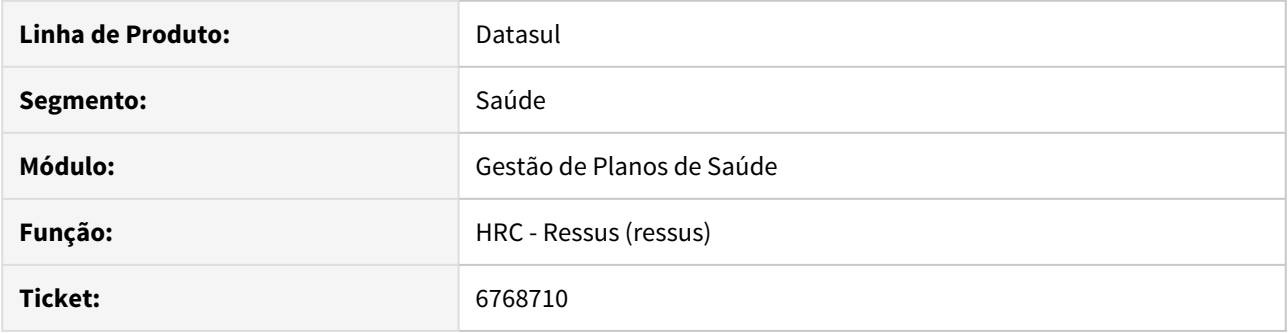

# **02. SITUAÇÃO/REQUISITO**

Incosistência ao gerar impugnaçãorecurso com a configuração para gerar as pastas com o nome do contrante, onde, o nome do contratante contenha caracteres especiais.

### **03. SOLUÇÃO**

Alterada a regra de negocio que realiza a criação das pastas para remover os caracteres especiais.

# 6894233 DSAUGPSCONTAS-6407 DT Exportação de Movimentos (documentos de reapresentação)

### **01. DADOS GERAIS**

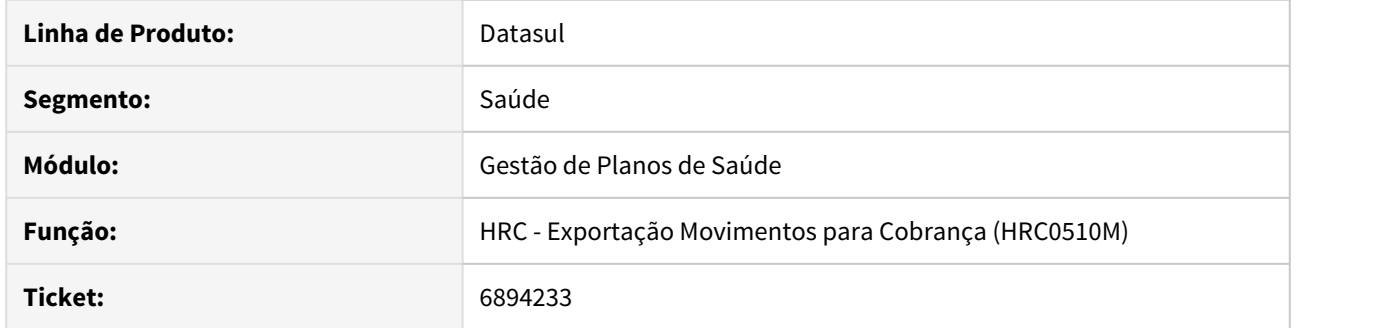

# **02. SITUAÇÃO/REQUISITO**

No processo de Exportação de movimentos para cobrança para um documento de reapresentação o registro 502 sequencia 42 esta sendo exportado com valor errado.

# **03. SOLUÇÃO**

Correção do layout de Exportação de Movimentos para ajuste do valor referente ao registro 502 sequencia 42.

# 6993908 DSAUGPSCONTAS-6704 DT Cálculo Honorários Acomodação Apartamento

#### **01. DADOS GERAIS**

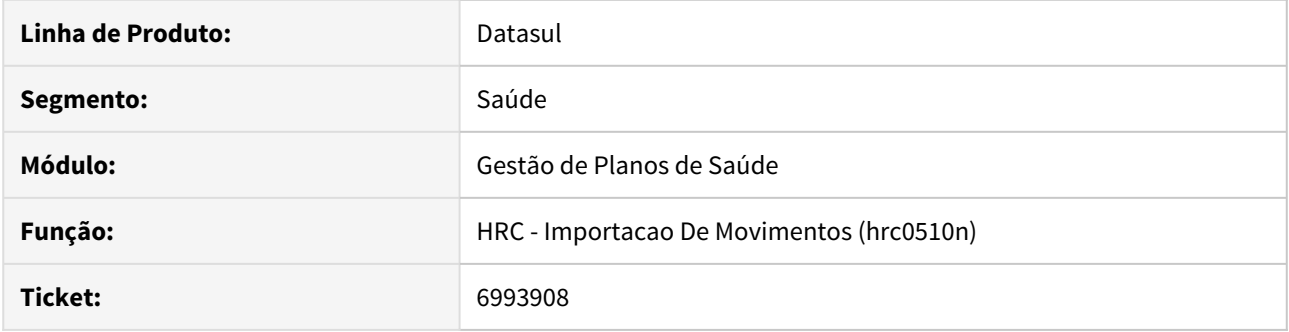

### **02. SITUAÇÃO/REQUISITO**

Na importação do A500, o sistema estava alterando a acomodação de Apartamento para Enfermaria, glosando incorretamente o valor.

### **03. SOLUÇÃO**

Alterado layout A500 para que, em documentos secundários, que não possuem o registro R503, utilizem o campo de repasse do registro R503, glosando corretamente o documento.

# 7048105 DSAUGPSCONTAS-6074 DT Inconsistência ao aplicar a classe de erro 23

#### **01. DADOS GERAIS**

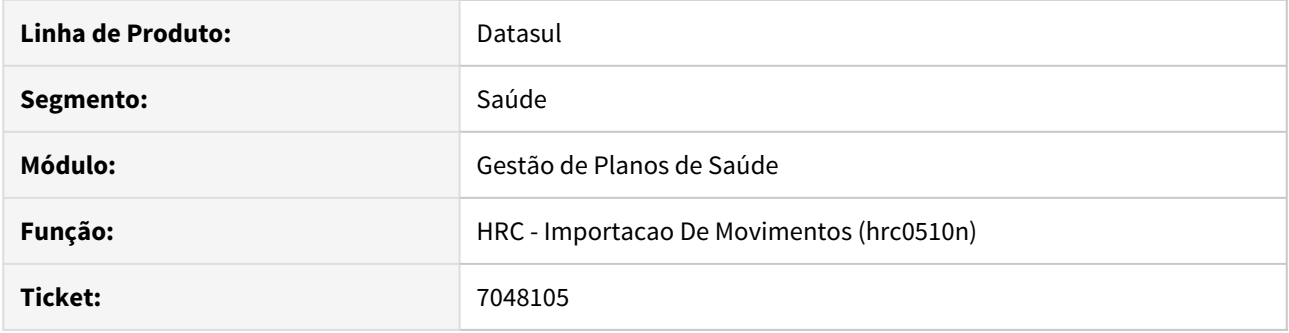

### **02. SITUAÇÃO/REQUISITO**

Sistema estava gerando a Classe de erro 23 - Quantidade realizada maior que a autorizada indevidamente, quando o procedimento obtinha quantidade realizada menor que a autorizada.

### **03. SOLUÇÃO**

Alterada as rotinas de importação do PTUA500 para verificar nível de prestador e grau de participação para geração da glosa 23 corretamente,

# 7277105 DSAUGPSCONTAS-7020 DT Relatório Conferência Movimentos Desalinhado

### **01. DADOS GERAIS**

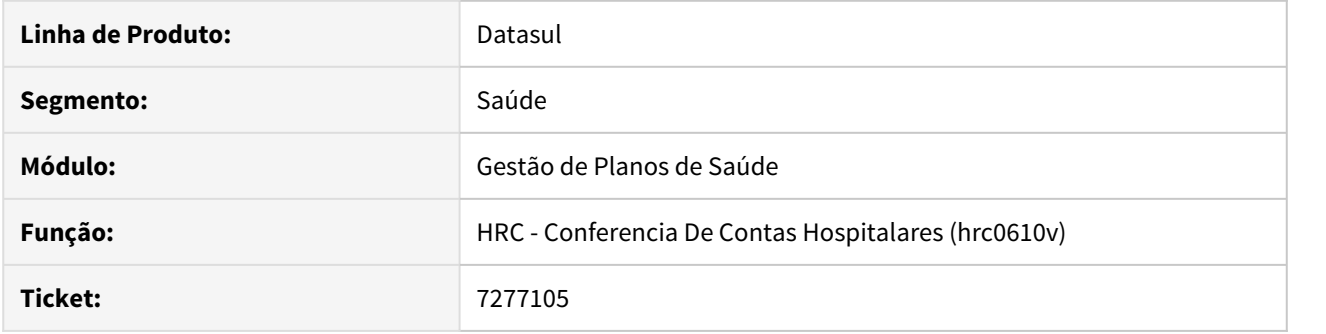

# **02. SITUAÇÃO/REQUISITO**

Ao gerar o relatório de conferencia de movimentos a coluna do percentual ficava desalinhada.

# **03. SOLUÇÃO**

Foram realizados ajustes no programa de geração do relatório para alinhar corretamente a coluna do percentual.

### 7281283 DSAUGPSCONTAS-6502 DT Grau de Participação em Movimentos de Divisão de Honorários

### **01. DADOS GERAIS**

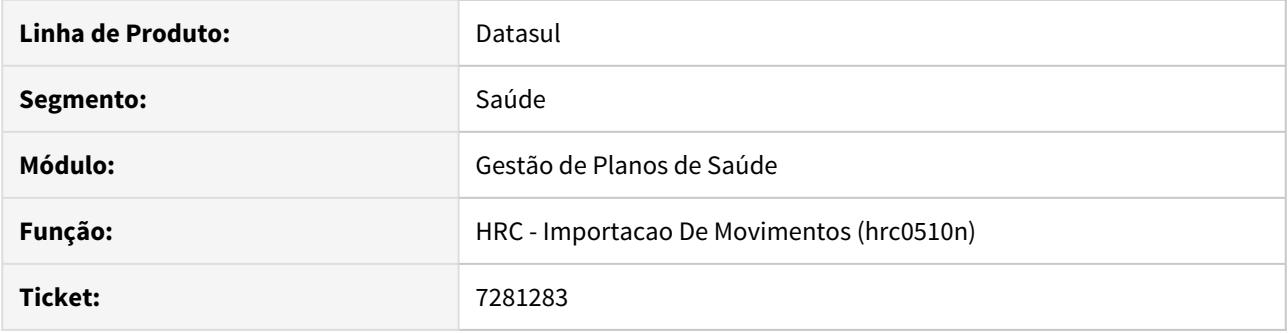

# **02. SITUAÇÃO/REQUISITO**

Ao importar o PTU A500, quando existe uma divisão de honorários do movimento, onde haviam dois registros R504 com o mesmo procedimento, o sistema não estava considerando o tipo de participação do segundo registro.

### **03. SOLUÇÃO**

Alterado o layout de importação do PTUA500 para que, quando houver divisão de honorários e pelo menos dois registros R504 com o mesmo procedimento, o sistema registrará no campo moviproc-char22 o tipo de participação conforme cada registro.

# 7356170 DSAUGPSCONTAS-6765 DT Alteração de movimentos de divisão de honorários

#### **01. DADOS GERAIS**

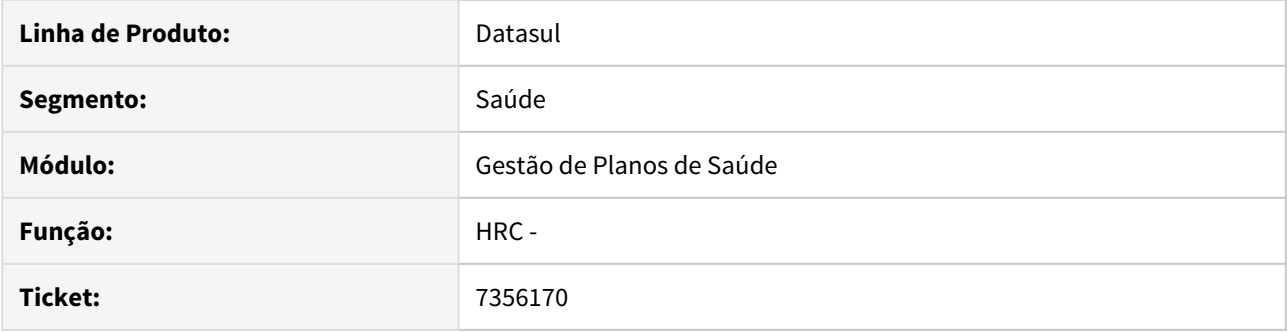

### **02. SITUAÇÃO/REQUISITO**

Ao alterar movimentos com divisão de honorário a tela que é aberta para seleção do "Tipo da divisao de honorários" abre com o valor padrão diferente do gravado.

### **03. SOLUÇÃO**

Foram realizadas alterações na tela de seleção do "Tipo da divisao de honorários" para que ao abrir a tela o valor selecionado seja o mesmo que está gravado.

### 7393317 DSAUGPSCONTAS-6708 DT Manter Validação Glosa AT

#### **01. DADOS GERAIS**

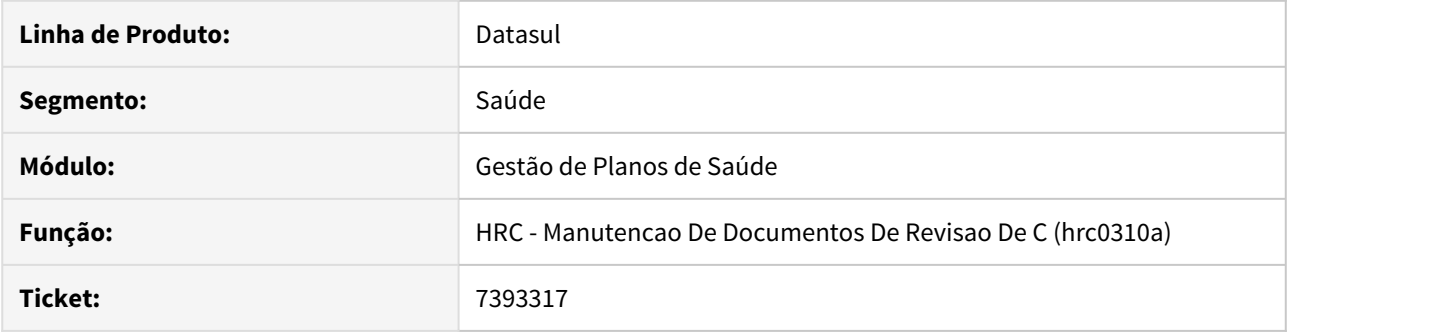

# **02. SITUAÇÃO/REQUISITO**

Quando o parâmetro 'Mantém glosa AT' localizado no cadastro de Transações estiver como "SIM" e adicionado um procedimento pelo modifica do documento no HRC0310A, sendo que, no AT o movimento possui mais glosas que no RC, as informações de validação de glosa e forma de pagamento eram perdidas.

### **03. SOLUÇÃO**

Alterada a regra de negócio para que utilize a validação informada no AT independente da divergência de quantidade de glosa entre os dois módulos.

# 7442104 DSAUGPSCONTAS-6563 DT Inconsistência Quantidade de Repasse

### **01. DADOS GERAIS**

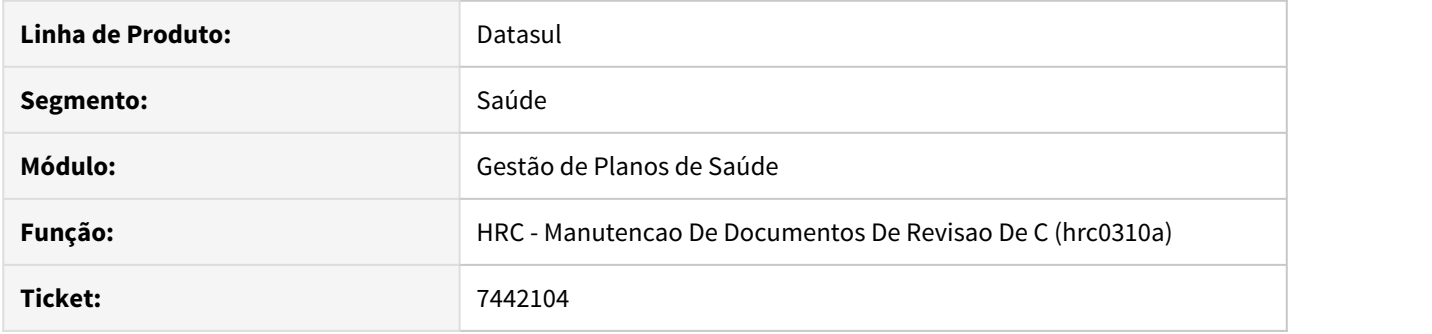

### **02. SITUAÇÃO/REQUISITO**

Ao incluir um procedimento através do programa rc0310a a quantidade de repasse de pagamento e cobrança não respeitava a parametrização conforme a classe hospitalar do tipo de plano do beneficiário.

### **03. SOLUÇÃO**

Foi alterado o programa rc0310a para considerar o fator de multiplicação parametrizado na classe hospitalar ao incluir procedimentos.

# 7454047 DSAUGPSCONTAS-6780 DT Valorização de Percentual por ordem de digitação

### **01. DADOS GERAIS**

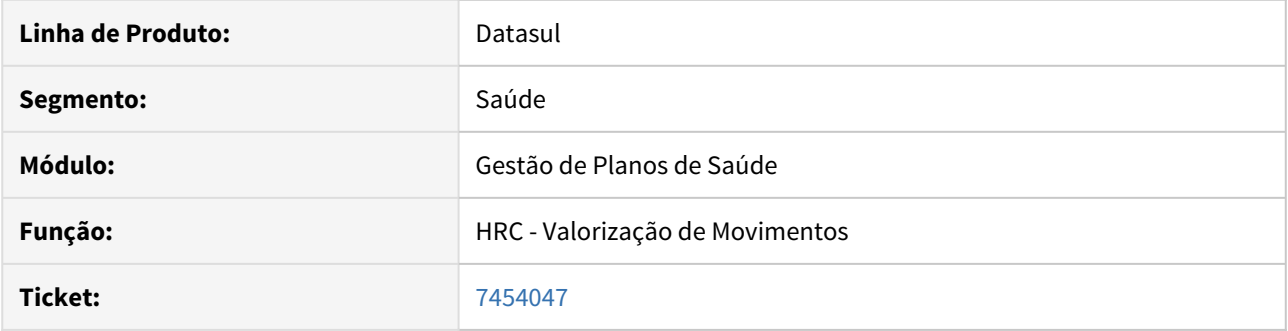

### **02. SITUAÇÃO/REQUISITO**

Sistema está gerando inconsistência na valorização quando utilizado regra de percentual (Manutenção dos Grupos de Percentual - HRC0210O), onde, a regra está parametrizada com o "tipo de valorização" para "ordem de digitação".

### **03. SOLUÇÃO**

Foram realizados ajustes na rotina de valorização afim de valorizar corretamente os movimentos conforme a parametrização.

# 7492252 DSAUGPSCONTAS-6674 DT Descrição Insumo Genérico Central TISS

#### **01. DADOS GERAIS**

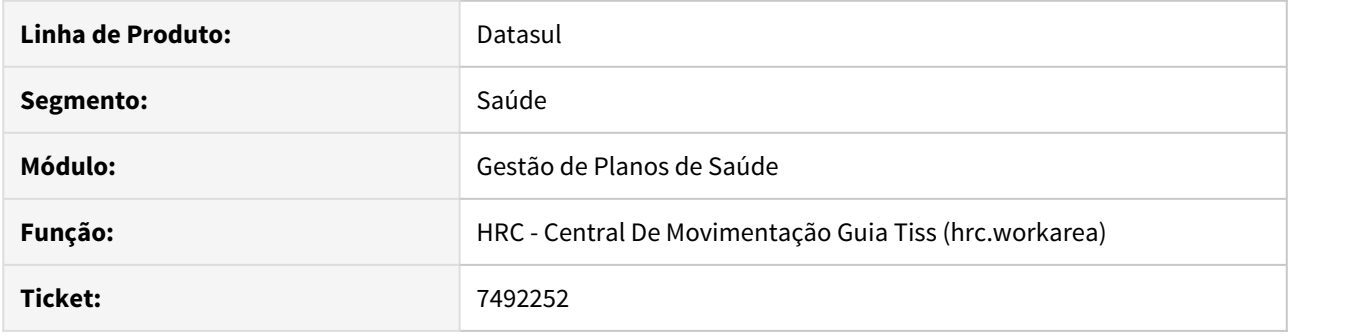

# **02. SITUAÇÃO/REQUISITO**

Ao editar documentos na Central TISS que contenham pacotes e esses possuem insumos genéricos, eram gerados inconsistências impedindo a edição do documento.

### **03. SOLUÇÃO**

Foram realizados ajustes no sistema para possibilitar a edição de documentos na Central TISS que possuem pacotes com insumos genéricos.

7554290 DSAUGPSCONTAS-6752 DT Inconsistência ao gravar CBO's em Lote Guias.

#### **01. DADOS GERAIS**

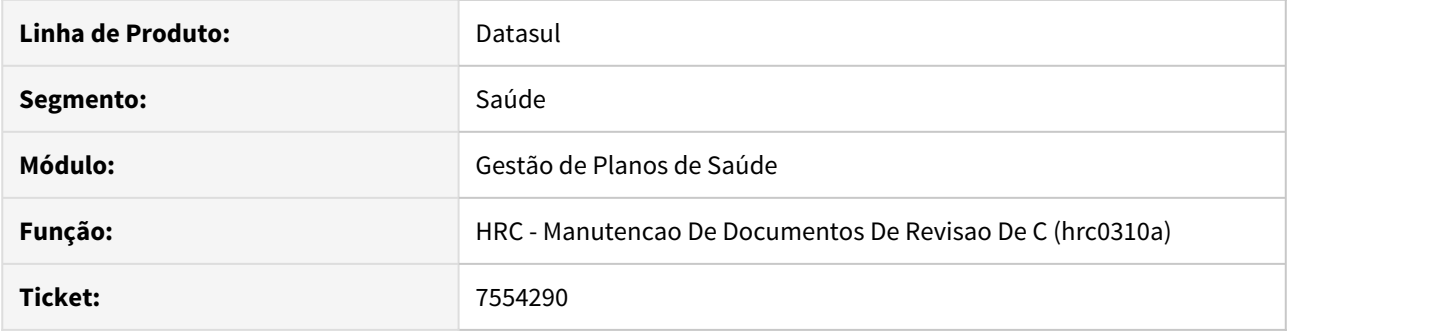

### **02. SITUAÇÃO/REQUISITO**

Em alguns casos ao se importar um Lote Guias a especialidade e CBO não eram gravados corretamente, o que fazia que uma mensagem fosse apresentada ao abrir o documento através da Central TISS.

### **03. SOLUÇÃO**

Foram realizadas alterações na importação de Lote Guias para que a especialidade e CBO sejam gravados corretamente.

7586989 DSAUGPSCONTAS-6678 DT Glosas Usuários Eventuais tratadas como mesmo usuário

#### **01. DADOS GERAIS**

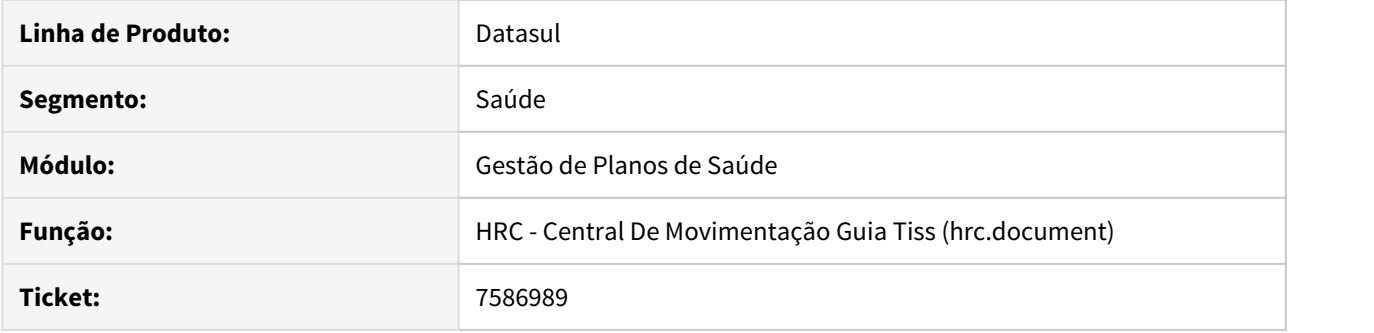

### **02. SITUAÇÃO/REQUISITO**

 Ao importar um arquivo XML, o sistema estava tratando a glosa de Quantidade Permitida, como se fossem o mesmo usuário, quando utilizado usuários eventuais.

### **03. SOLUÇÃO**

Foram alteradas as rotinas de importação para que seja desconsiderada a glosa de Quantidade Permitida para usuários eventuais.

### 7618731 DSAUGPSCONTAS-6709 DT Inconsistência ao incluir prestador solicitante diferente da Autorização

#### **01. DADOS GERAIS**

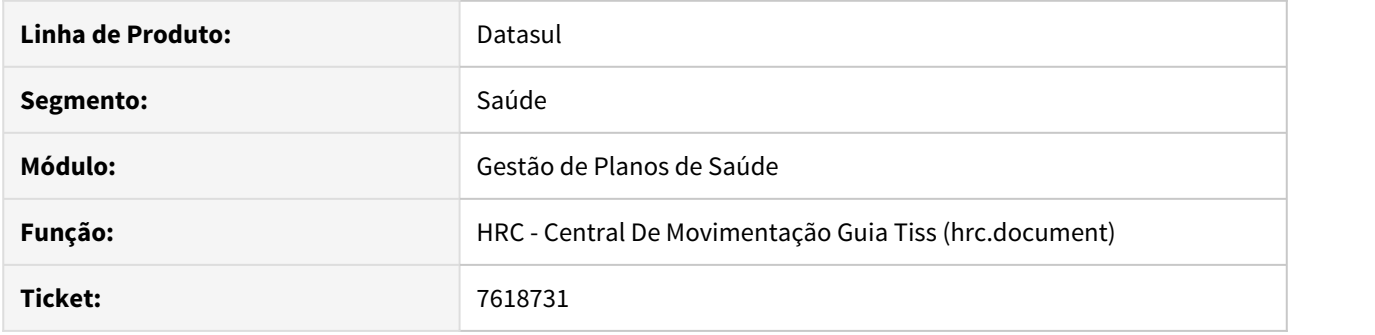

### **02. SITUAÇÃO/REQUISITO**

Ao inserir um documento pela Central TISS com Guia de Autorização os dados do solicitante são herdados conforme existentes na guia do AT. Ao modificar o solicitante neste caso os dados do novo solicitante não estavam sendo preenchidos.

### **03. SOLUÇÃO**

Foi alterada a rotina da Central TISS para que ao trocar de prestador solicitante os dados do novo prestador sejam preenchidos corretamente.

# 7625479 DSAUGPSCONTAS-6720 DT Inconsistência ao exportar A500

#### **01. DADOS GERAIS**

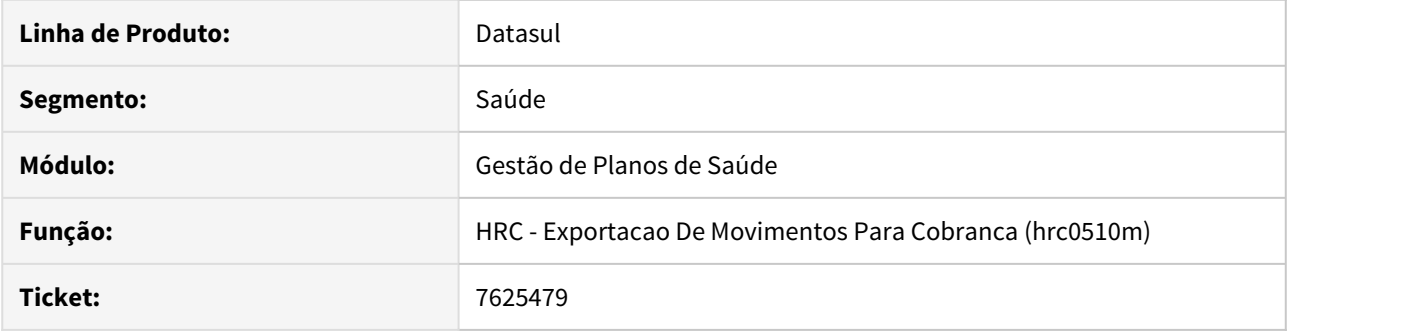

# **02. SITUAÇÃO/REQUISITO**

 Ao exportar os dados para o PTU A500, o campo 'NR\_LOTEPREST' era preenchido com o mesmo número de lote.

# **03. SOLUÇÃO**

Foi ajustada a rotina de exportação de A500 para que o campo 'NR\_LOTEPREST' seja preenchido com as informações corretamente.

# 7655853 DSAUGPSCONTAS-6901 DT Inconsistência CBO x Especialidade Central TISS

#### **01. DADOS GERAIS**

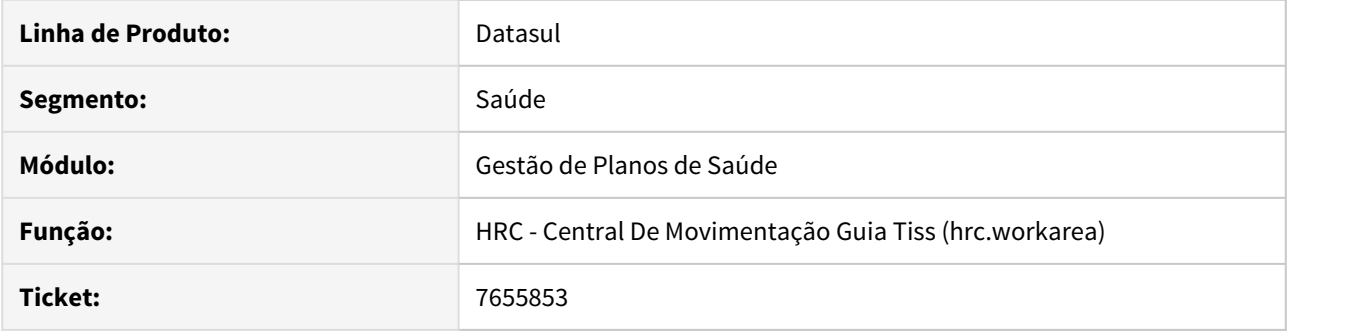

### **02. SITUAÇÃO/REQUISITO**

Ao realizar a importação de lote guias, que tenha o CBO informado não relacionado a especialidade do prestador principal, o mesmo não era exibido na Central TISS.

### **03. SOLUÇÃO**

Foram realizados ajustes nos programas de importação de lote guias para gravar corretamente o CBO e exibilo corretamente na Central TISS.

### 7676935 DSAUGPSCONTAS-6797 DT Visualização Pacote na Central TISS

### **01. DADOS GERAIS**

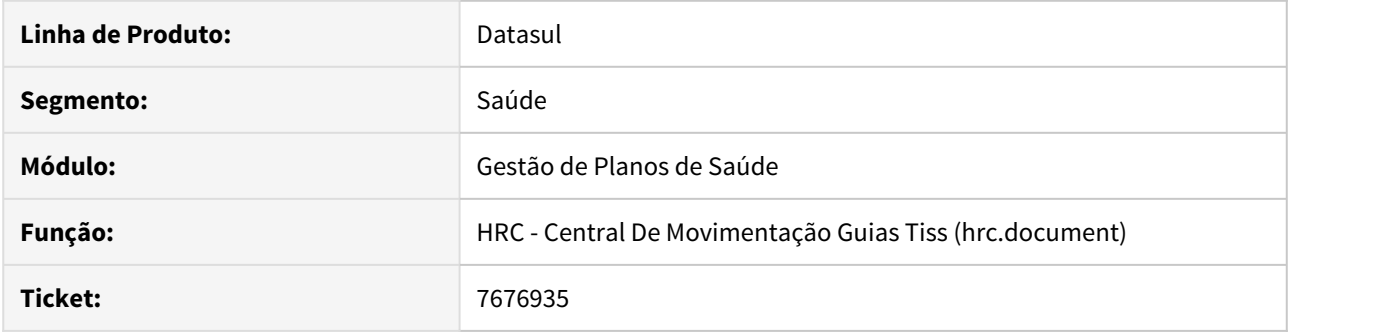

# **02. SITUAÇÃO/REQUISITO**

A visualização de movimentos na HRC - Central De Movimentação Guias Tiss (hrc.document) apresentava indevidamente pacotes duplicados nos documentos oriundos da importação de lote guias (HRC0310P), pois a quantidade de pacote não estava sendo gravada corretamente.

### **03. SOLUÇÃO**

Alterado o programa HRC0310P para que a quantidade de pacotes fosse corretamente gravada para posterior visualização do documento na Central Tiss.

### 7683364 DSAUGPSCONTAS-6744 DT Cobrança em duplicidade PTUA500

#### **01. DADOS GERAIS**

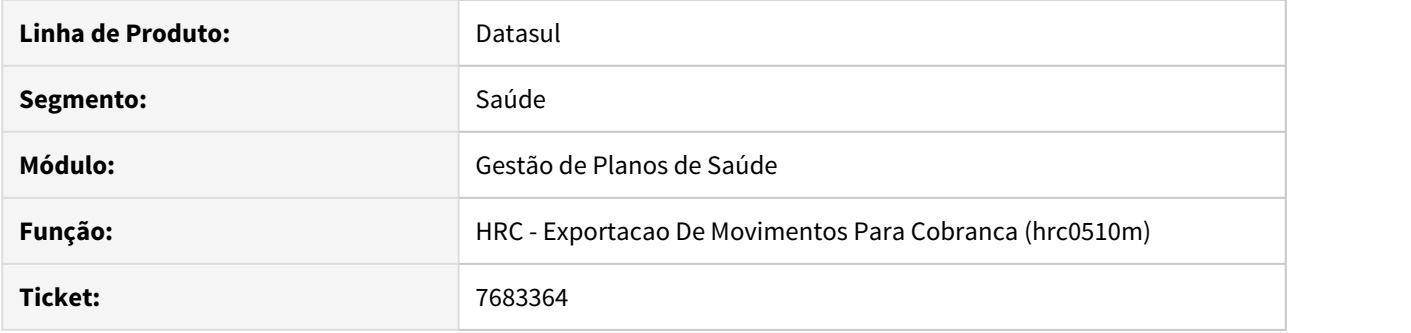

# **02. SITUAÇÃO/REQUISITO**

 Quando o documento possuía procedimentos realizados no mesmo dia, mesma via de acesso, dados de profissional, repasse e tipo de participação, os procedimentos estavam sendo exportados separadamente nos registros 504 do PTU A500.

### **03. SOLUÇÃO**

Foi alterado o processo de exportação do PTU A500 para que os registros exportados sejam agrupados corretamente de acordo com a regra do PTU.

### 7686739 DSAUGPSCONTAS-6760 DT Inconsistência ao exportar A500 - Fator multiplicador de serviço

#### **01. DADOS GERAIS**

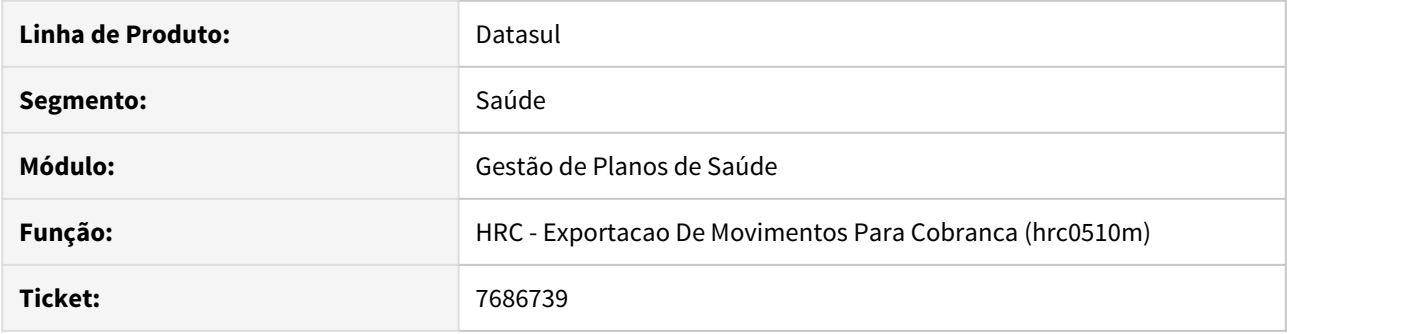

### **02. SITUAÇÃO/REQUISITO**

 Ao realizar a exportação de movimentos que contenham o valor informado (cobrado, auxiliar/principal) com uma diferença muito grande com relação ao valor sistema, apresenta a inconsistência de 'Fator multiplicador de serviço esta zerado ou negativo'.

### **03. SOLUÇÃO**

Foi ajustada a rotina de exportação de movimentos para tratar corretamente o Fator Multiplicador de Serviço.

### 7687805 DSAUGPSCONTAS-6873 DT Lote guias conta global associado a guia principal

### **01. DADOS GERAIS**

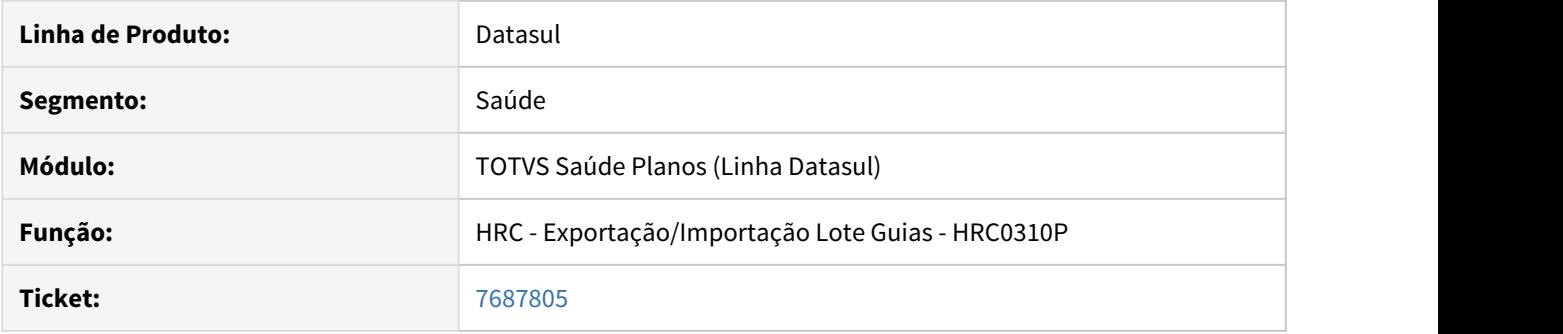

### **02. SITUAÇÃO/REQUISITO**

Ao importar um arquivo lote guia para um prestador com conta global parametrizada (Manutenção Parâmetros Importação Prestador - RC0510L), onde exista vinculo de guia, e a guia já está importada no sistema porém com outro prestador principal, o sistema não conseguia registrar o vinculo das mesmas pois a conta existente no sistema pertence a outro prestador impedindo a importação.

#### **03. SOLUÇÃO**

Alterada a regra de negócio para que o lote seja corretamente importado, registrando uma nova conta na base vinculada a conta do outro prestador de mesma guia.

7715097 DSAUGPSCONTAS-6781 DT Importação PTU A700 - NR\_GUIA\_TISS\_PRINCIPAL

#### **01. DADOS GERAIS**

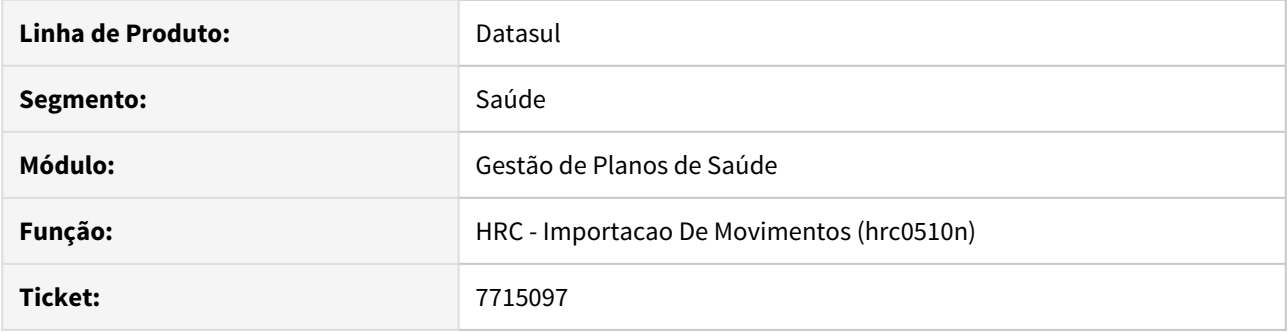

# **02. SITUAÇÃO/REQUISITO**

Na importação de PTU A700 eram gerados inconsistência no campo NR\_GUIA\_TISS\_PRINCIPAL em situações especificas.

### **03. SOLUÇÃO**

Foram realizadas alterações no sistema, para importar corretamente o campo NR\_GUIA\_TISS\_PRINCIPAL sem inconsistência.

# 7735380 DSAUGPSCONTAS-6810 DT Relatório RC0610V Inconsistência Exibição Faturas

#### **01. DADOS GERAIS**

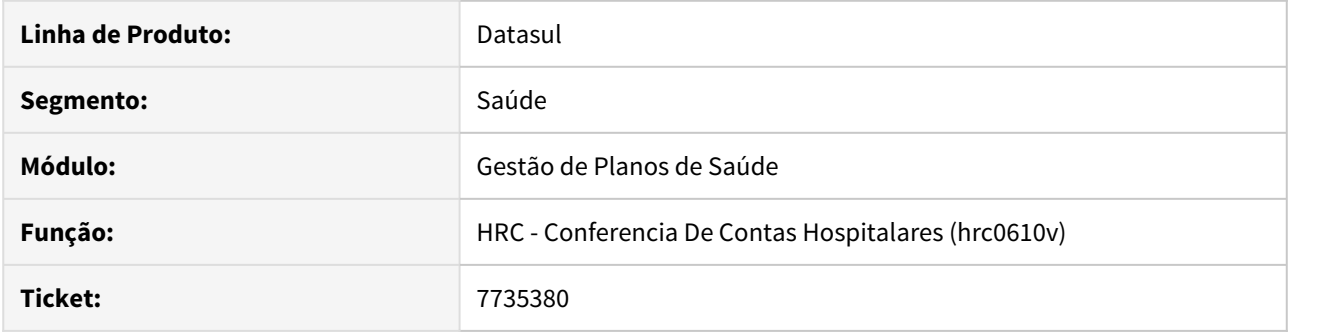

# **02. SITUAÇÃO/REQUISITO**

Relatório não gera informação ao informar apenas uma fatura no filtro.

# **03. SOLUÇÃO**

Alterada a regra de negócio para que realiza a buscas das faturas para contemplar os parâmetros informados.

# 7823045 DSAUGPSCONTAS-6872 DT Erro no método getSubFoldersOnDemand - Fluig - Auditoria Pós

### **01. DADOS GERAIS**

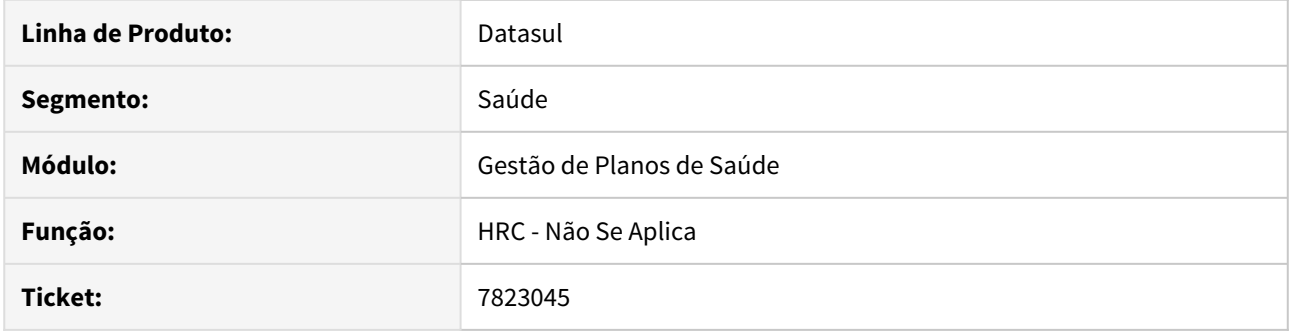

### **02. SITUAÇÃO/REQUISITO**

Devido à quantidade e maneira que os Web Services do Fluig estavam sendo acionadas ocorriam quedas no serviço.

# **03. SOLUÇÃO**

Foram realizadas alterações na maneira que o Web Service é chamado para que o serviço seja liberado ao término do processo.

# 7849341 DSAUGPSCONTAS-6891 DT Inconsistência Divisão de Honorários Lote Guias

#### **01. DADOS GERAIS**

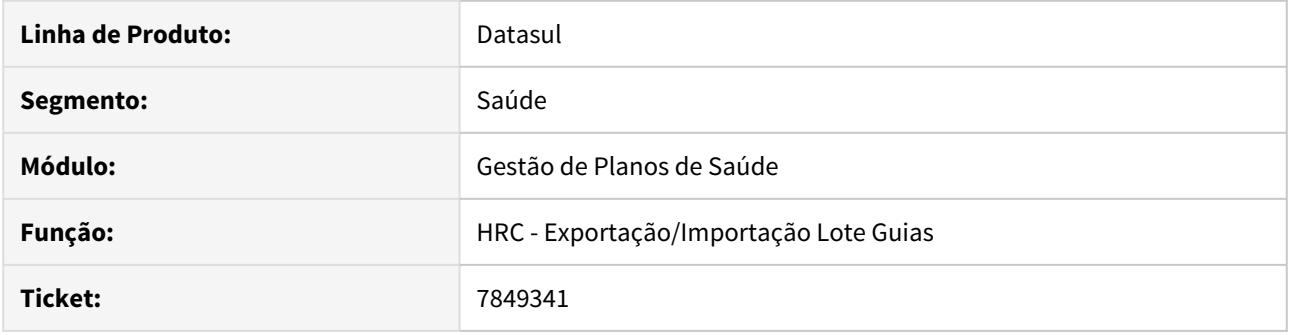

### **02. SITUAÇÃO/REQUISITO**

Ao realizar a importação de um Lote Guias cujo movimentos sejam de divisão de honorários e esses faziam parte de um regra de percentual, o sistema apresentava inconsistência impedindo a importação.

#### **03. SOLUÇÃO**

Foi realizado ajuste na rotina de importação para que os movimentos de divisão de honorários que fazem parte de um regra de percentual sejam importados sem inconsistências.

margin-left: 0px; } .ia-fixed-sidebar, .ia-splitter-left { display: none; } #main { padding-left: 10px; padding-right: 10px; overflow-x: hidden; } .aui-header-primary .aui-nav, .aui-page-panel { margin-left: 0px !important; } .aui-headerprimary .aui-nav { margin-left: 0px !important; }
7854225 DSAUGPSCONTAS-6908 DT Inconsistência de Dados Profissionais Executante para procedimentos SP/ SADT

## **01. DADOS GERAIS**

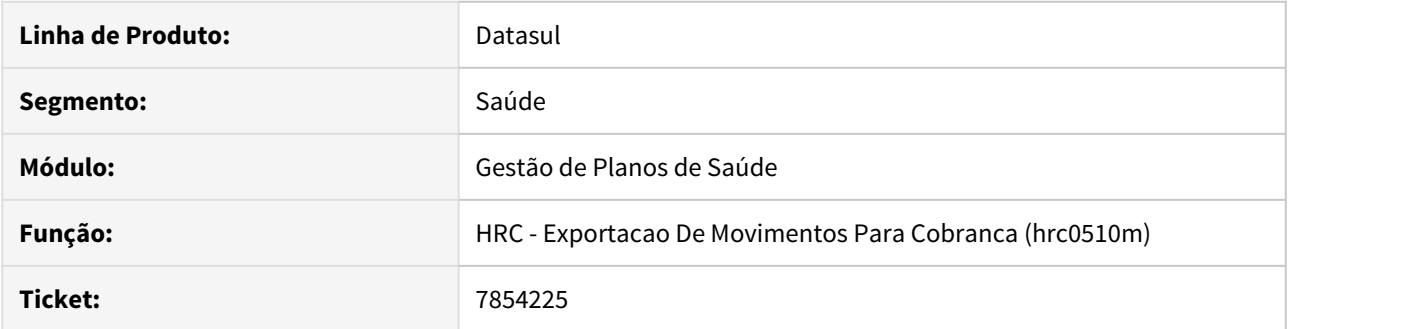

# **02. SITUAÇÃO/REQUISITO**

 Na exportação de movimentos, está apresentando inconsistência de dados do prestador executante em procedimentos SADT.

### **03. SOLUÇÃO**

Foi realizada a alteração no layout de exportação do A500, pois conforme ROL, os procedimentos 50000608 e 50000632 não devem ser considerados como serviços de consulta.

# 7855406 DSAUGPSCONTAS-6911 DT Central TISS liberando documentos não selecionados

### **01. DADOS GERAIS**

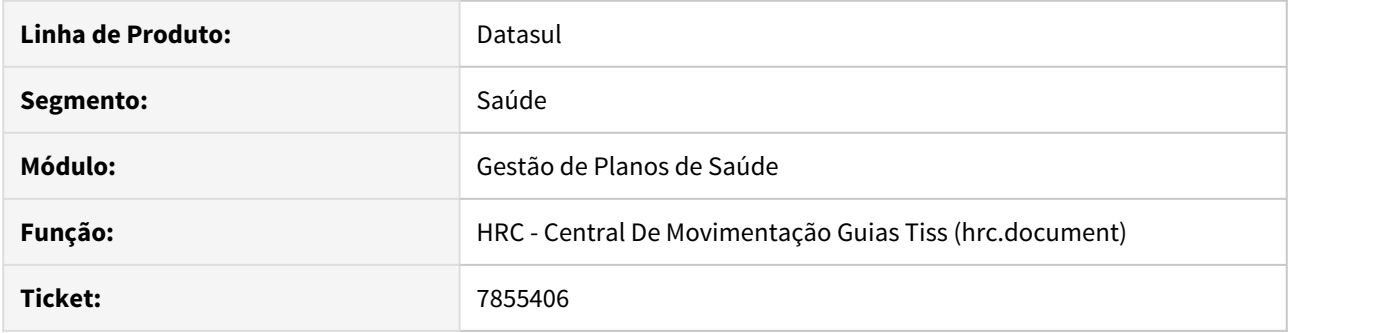

# **02. SITUAÇÃO/REQUISITO**

 Ao realizar a liberação de documentos pela Central TISS, o sistema libera os documentos marcados e os que não foram marcados também.

### **03. SOLUÇÃO**

Foram realizados ajustes na rotina de liberação de documentos para respeitar os itens desmarcados pelo usuário.

# 7855406 DSAUGPSCONTAS-6911 DT Central TISS liberava documentos não selecionados

### **01. DADOS GERAIS**

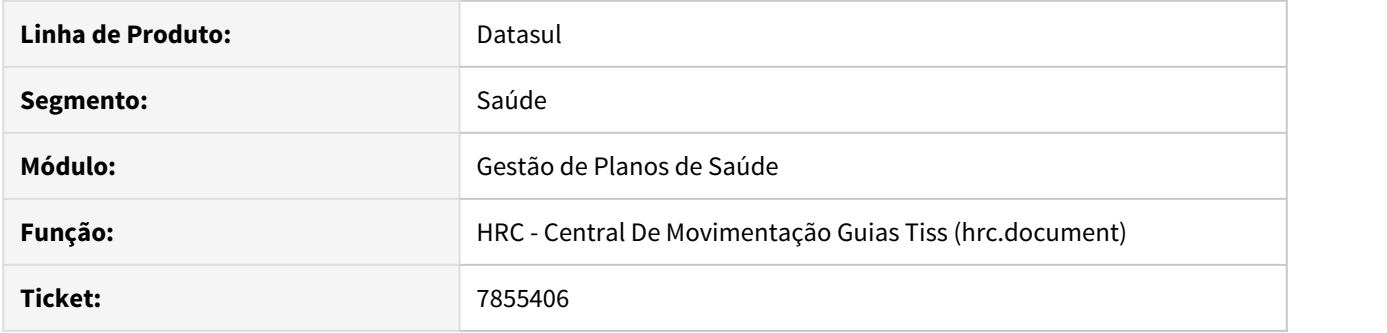

# **02. SITUAÇÃO/REQUISITO**

 Ao realizar a liberação de documentos pela Central TISS, o sistema libera os documentos marcados e os que não foram marcados também.

### **03. SOLUÇÃO**

Foram realizados ajustes na rotina de liberação de documentos para respeitar os itens desmarcados pelo usuário.

7858881 DSAUGPSCONTAS-6907 DT Lentidão na inclusão de movimentos em cobrança em duplicidade.

#### **01. DADOS GERAIS**

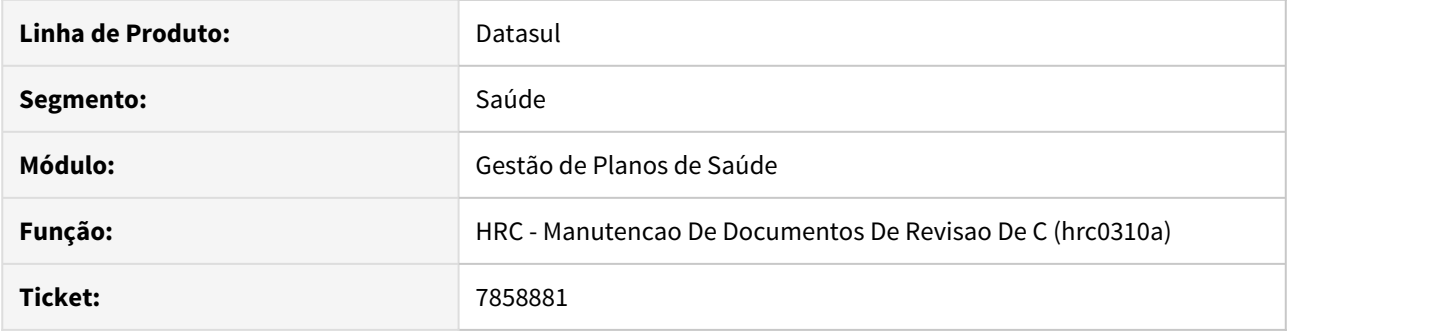

### **02. SITUAÇÃO/REQUISITO**

Na digitação manual no Revisão de Contas, quando incluído procedimentos caracterizados com 'Cobrança em Duplicidade' o sistema apresentava lentidão.

### **03. SOLUÇÃO**

Foram realizados ajustes na rotina de inclusão de movimentos para o sistema não apresentar lentidão.

# 7875297 DSAUGPSCONTAS-6936 DT Pacote Valorização Grupo Percentual Digitação

### **01. DADOS GERAIS**

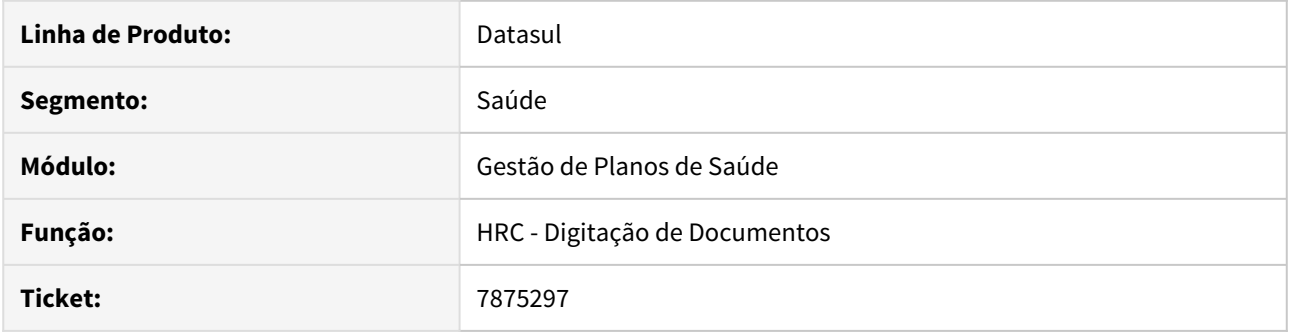

### **02. SITUAÇÃO/REQUISITO**

Ao incluir um pacote através da Digitação de Documentos (rc0310a), é efetuada indevidamente a valorização por Grupo de Percentual de procedimentos.

### **03. SOLUÇÃO**

Foi realizada correção nos programas de Inclusão de Documentos para somente considerar o Grupo de Percentual para procedimentos não provenientes de pacotes.

# 7879965 DSAUGPSCONTAS-6932 DT Confirmação alteração prioridade das glosas

#### **01. DADOS GERAIS**

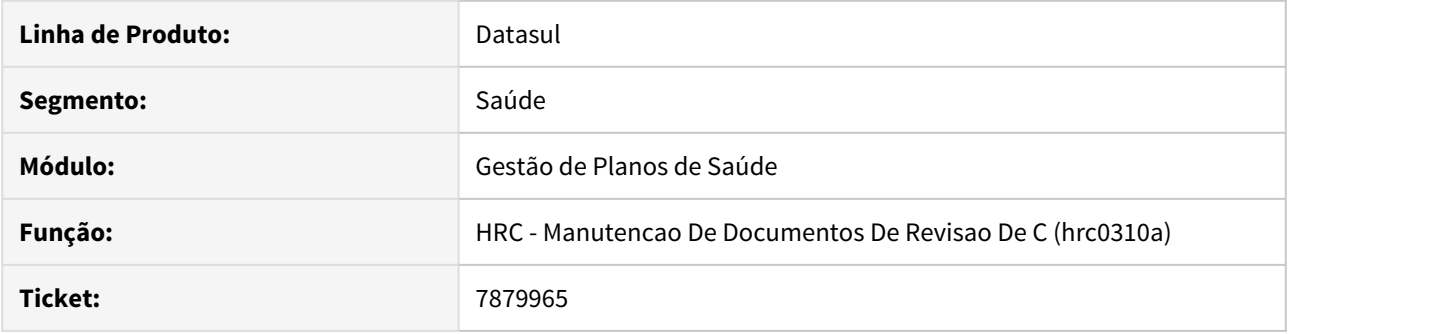

# **02. SITUAÇÃO/REQUISITO**

No processo de modificação de prioridade das glosas, não estava inteligível que para que a operação fosse confirmada deveria-se teclar a opção 'F1' contrariamente a tecla 'Esc'.

### **03. SOLUÇÃO**

Adicionado ao frame que lista as glosas a opção 'F1-Confirma' para que não hajam desentendimentos.

# 7887909 DSAUGPSCONTAS-6872 DT Pastas Anexo Fluig

#### **01. DADOS GERAIS**

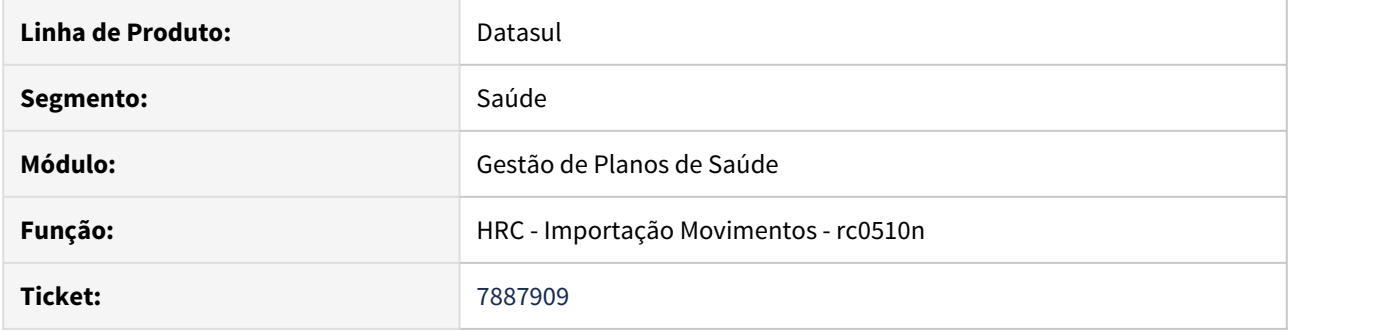

# **02. SITUAÇÃO/REQUISITO**

Ao importar arquivos PTU A500, ocorria erro ao buscar as pastas dos anexos através das APIs do FLUIG.

# **03. SOLUÇÃO**

Foi removida a chamada das APIs do FLUIG pois será implementado de outra maneira.

## 7906751 DSAUGPSCONTAS-6965 DT Inconsistência na Validação Profissional Executante

### **01. DADOS GERAIS**

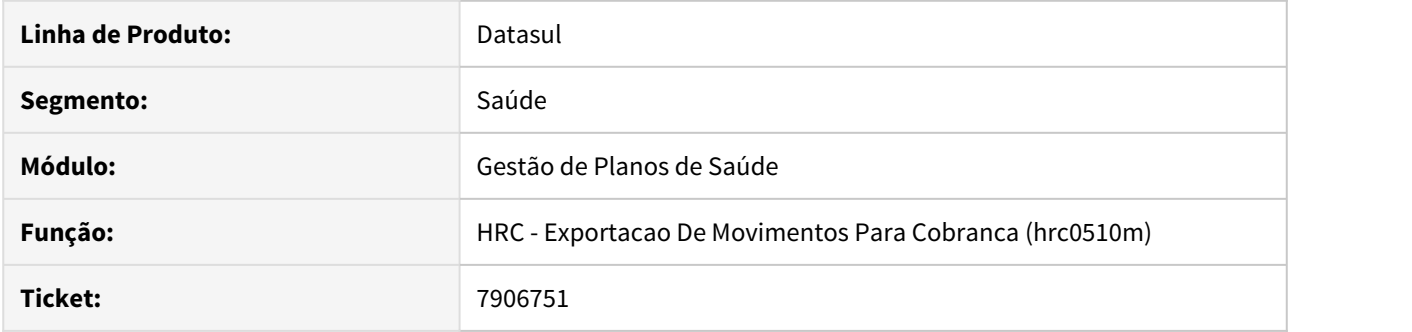

### **02. SITUAÇÃO/REQUISITO**

Ao realizar a exportação de PTU A500, eram gerados inconsistência na validação do profissional executante dos procedimentos.

### **03. SOLUÇÃO**

Foram realizados ajustes na rotina de exportação de movimentos para validar de forma correta a necessidade dp profissional executante.

# 7908473 DSAUGPSCONTAS-7010 DT Inconsistência na alteração de grau de participação do prestador

#### **01. DADOS GERAIS**

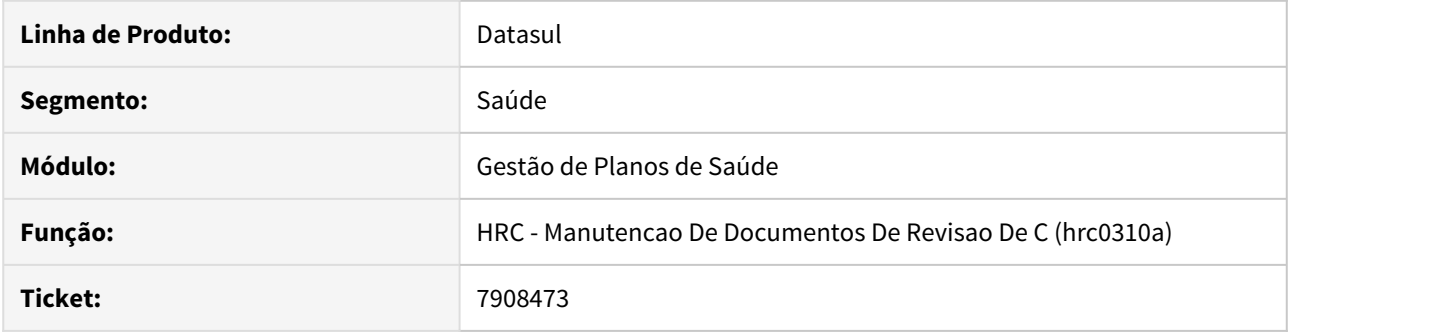

### **02. SITUAÇÃO/REQUISITO**

 O sistema não estava recalculando o valor de pagamento dos procedimentos de documentos de reapresentação quando o nível do prestador fosse alterado.

### **03. SOLUÇÃO**

 O sistema foi alterado para que o valor de pagamento dos procedimentos de documentos de reapresentação seja corretamente recalculado.

7936003 DSAUGPSCONTAS-6985 DT Descrição de Insumo Genérico na Central TISS

### **01. DADOS GERAIS**

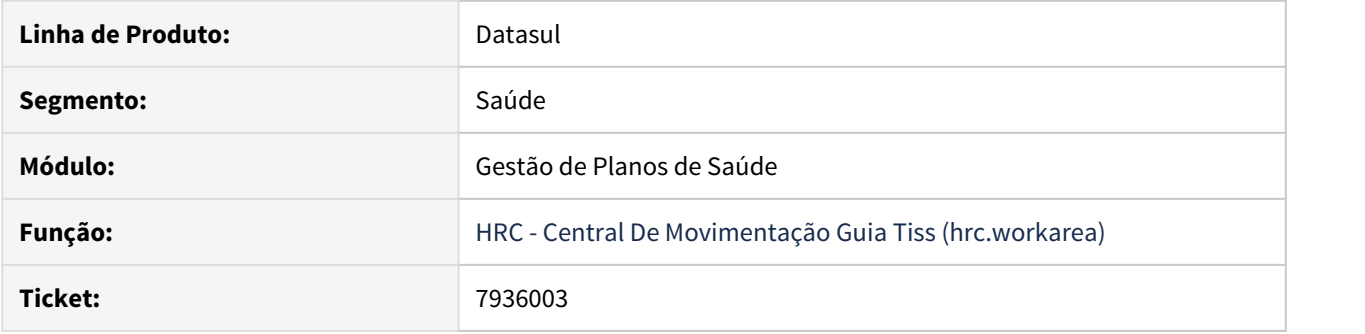

# **02. SITUAÇÃO/REQUISITO**

Ao incluir ou editar documentos oriundos de guias de autorização na Central TISS que contenham pacotes e esses possuíssem insumos genéricos, eram geradas inconsistências que impediam a manutenção do documento.

### **03. SOLUÇÃO**

Foram realizados ajustes no sistema para possibilitar a edição de documentos oriundos de guias de autorização na Central TISS que possuem pacotes com insumos genéricos.

# 7969696 DSAUGPSCONTAS-7034 DT Inconsistência Regras de auditoria e liberação de movimentos

### **01. DADOS GERAIS**

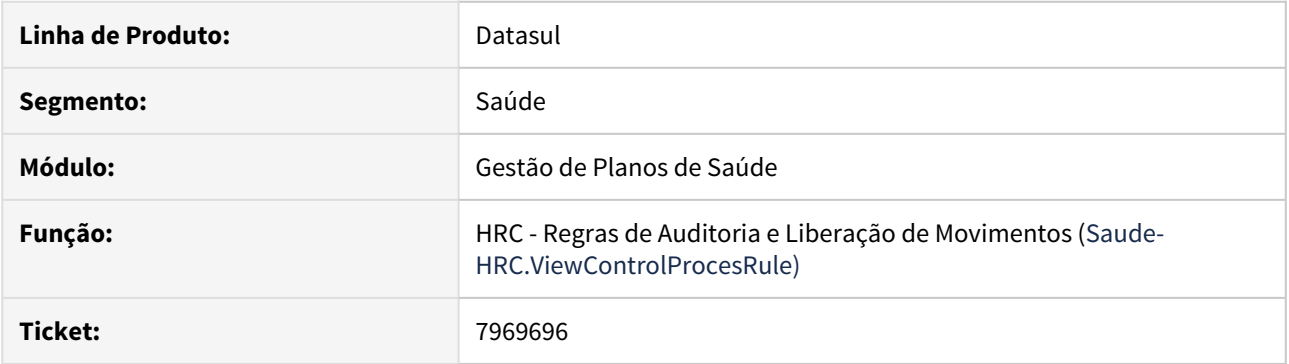

### **02. SITUAÇÃO/REQUISITO**

 Ao tentar alterar a ordem das regras de auditoria pré ou pós ocorre inconsistência, impedindo que a ordem das regras seja alterada.

### **03. SOLUÇÃO**

Ajustado o fonte para que ao alterar a ordem de um registro de regras de auditoria pré ou pós o sistema altere corretamente a regra selecionada.

# 7986704 DSAUGPSCONTAS-7050 DT Central TISS - Informações do Conselho

#### **01. DADOS GERAIS**

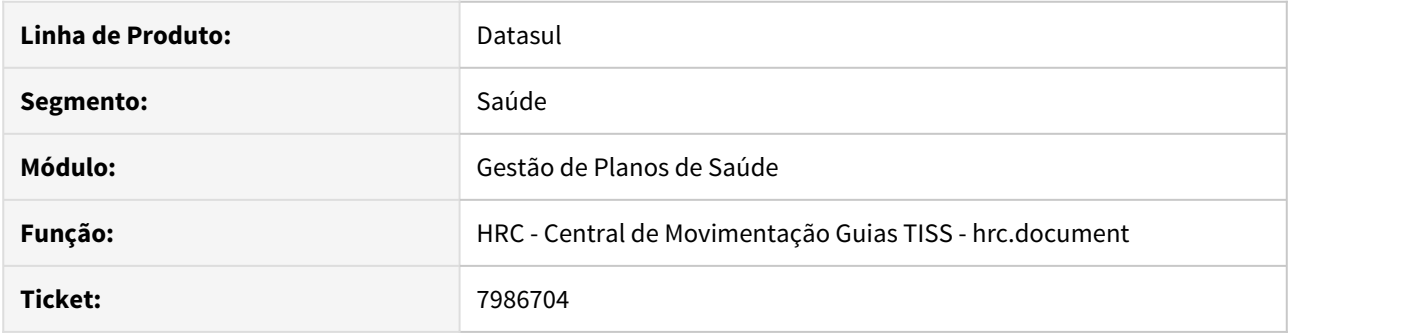

# **02. SITUAÇÃO/REQUISITO**

Inconsistência ao carregar os movimentos provenientes de guia, onde, as informações do conselho do prestador do movimento não são completamente carregadas.

### **03. SOLUÇÃO**

Alterada a regra de negocio para carregar todas as informações do conselho do prestador.

# 7986924 DSAUGPSCONTAS-7228 DT Central TISS Valores de Documentos Pagos

#### **01. DADOS GERAIS**

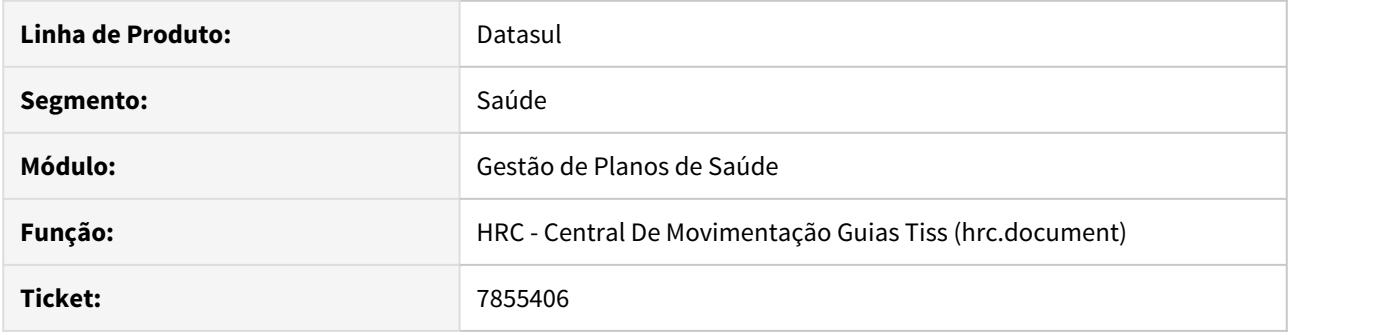

## **02. SITUAÇÃO/REQUISITO**

 Ao realizar o detalhamento dos valores do documento, ou a soma dos valores dos documentos em documentos pagos, o sistema estava subtraindo em duplicidade o desconto do prestador no valor de pagamento.

### **03. SOLUÇÃO**

Foram realizados ajustes na rotina de soma de valores para não realizar a subtração em duplicidade do valor de desconto do prestador.

# 7997185 DSAUGPSCONTAS-7037 DT Inconsistência Relatório Zoom Faturas Cobrança

### **01. DADOS GERAIS**

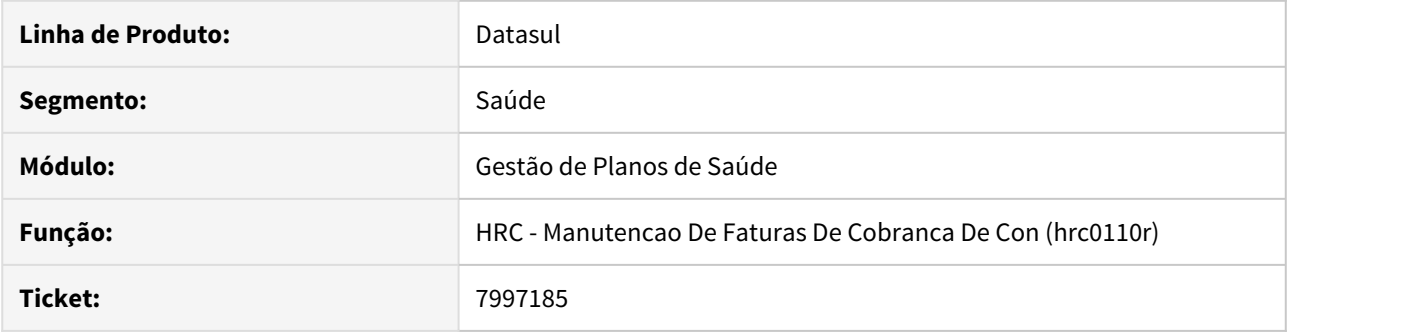

### **02. SITUAÇÃO/REQUISITO**

 Ao selecionar o campo "Ano" da função de relatório, teclar "F5" para acessar o zoom e digitar uma informação, é exibida indevidamente a mensagem "Nada encontrado a partir dos dados informados", mesmo que existam faturas a partir do filtro selecionado.

### **03. SOLUÇÃO**

 Foram realizadas alterações no programa de relatório para realizar corretamente a busca das faturas de cobrança ao acessar o zoom do campo "Ano".

# 8011635 DSAUGPSCONTAS-7056 DT Manutenção Associativa de Transação x Usuário

### **01. DADOS GERAIS**

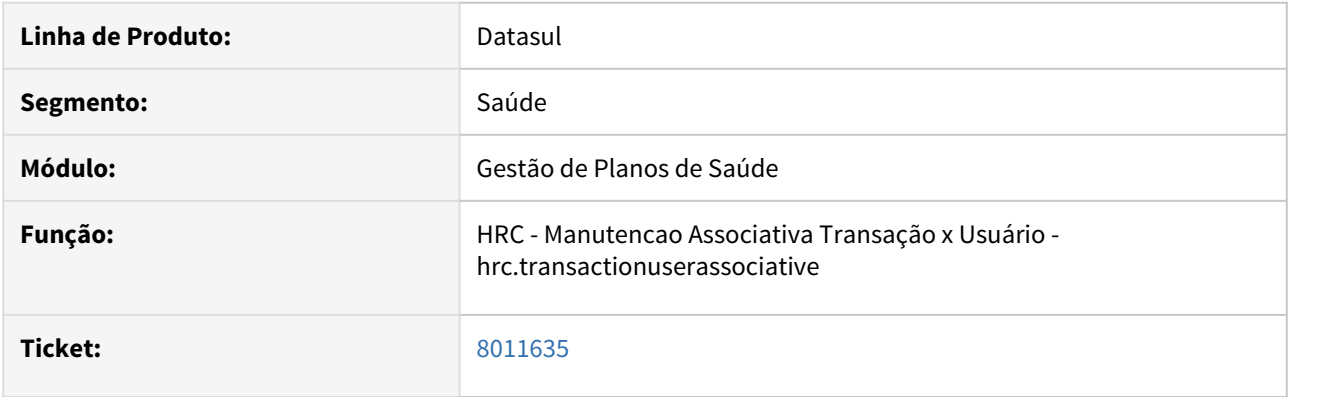

### **02. SITUAÇÃO/REQUISITO**

No programa ' Manutencao Associativa Transação x Usuário' - hrc.transactionuserassociative os dados na tela de editar e detalhar eram apresentados desordenados, impedindo a clara visualização das informações.

### **03. SOLUÇÃO**

Foram reordenados os campos afim de demonstrar com consistência os dados dos registros.

8032068 DSAUGPSCONTAS-7082 DT Regra de Auditoria e Liberação de Movimentos

### **01. DADOS GERAIS**

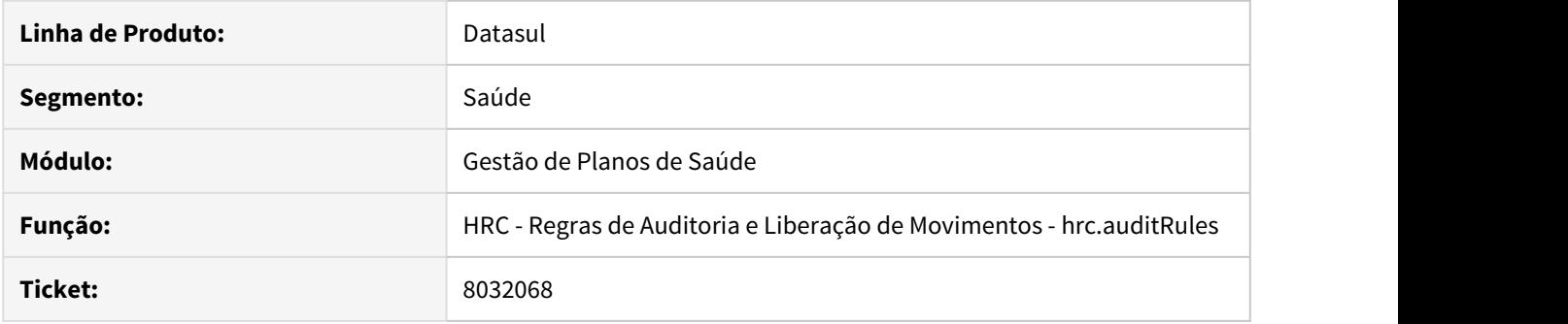

# **02. SITUAÇÃO/REQUISITO**

Inconsistência ao cadastrar novos registros com a informação de processo ECM.

# **03. SOLUÇÃO**

Alterada a regra de negócio para armazenar a informação de processo ECM.

# 8034096 DSAUGPSCONTAS-7157 DT Central TISS Busca Sem Filtro

### **01. DADOS GERAIS**

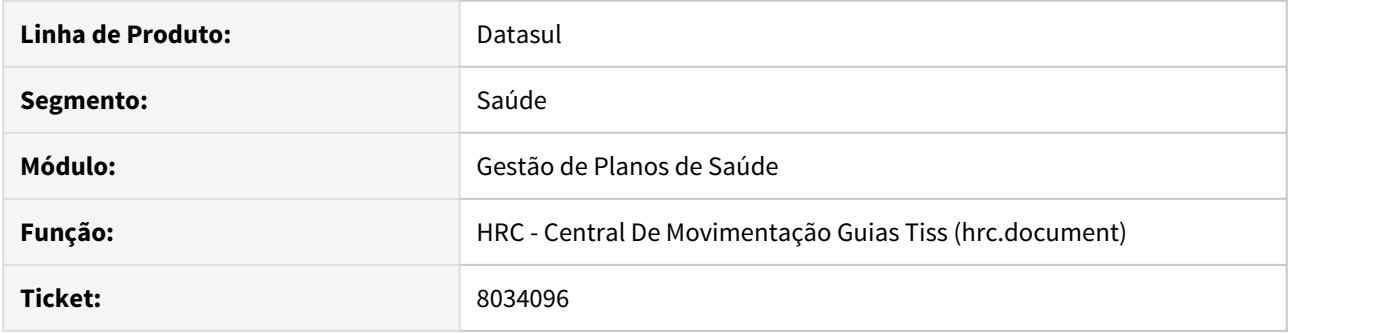

# **02. SITUAÇÃO/REQUISITO**

Ao realizar a abertura da Central Tiss, quando não informado nenhum filtro, sendo que, o usuário logado não tenha parametrizada a busca padrão, a tela inicia uma consulta sem cláusulas.

### **03. SOLUÇÃO**

Foi alterada a regra da busca na abertura da tela para que a mesma não seja executada sem filtro selecionado.

# 8035157 DSAUGPSCONTAS-7083 DT Cópia de Associativa de Transação x Usuário

### **01. DADOS GERAIS**

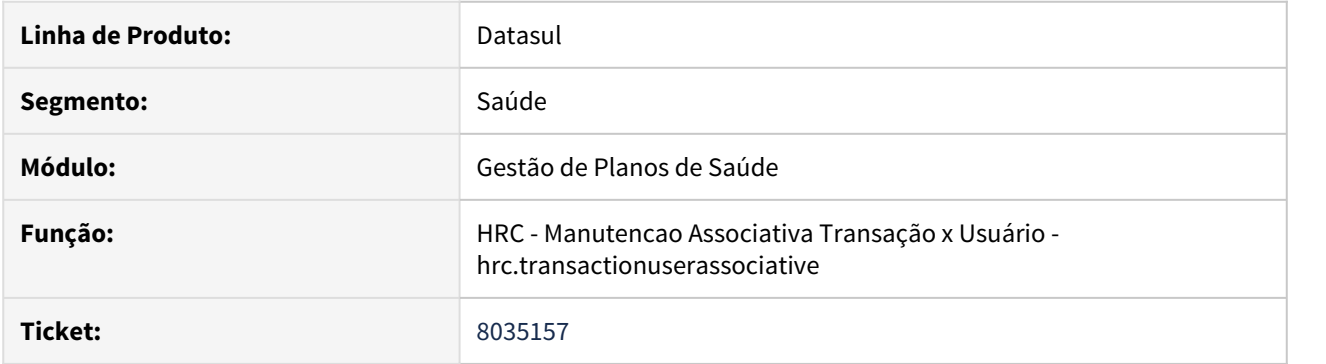

# **02. SITUAÇÃO/REQUISITO**

Ao executar a cópia de associativas o sistema estava apresentando inconsistências.

### **03. SOLUÇÃO**

Inserida regra de negócio para não gerar a mensagem indevida e finalizar o processo da maneira esperada.

### 8042845 DSAUGPSCONTAS-7099 DT Função Valida Honorários Lançados x Autorizados Indisponível

#### **01. DADOS GERAIS**

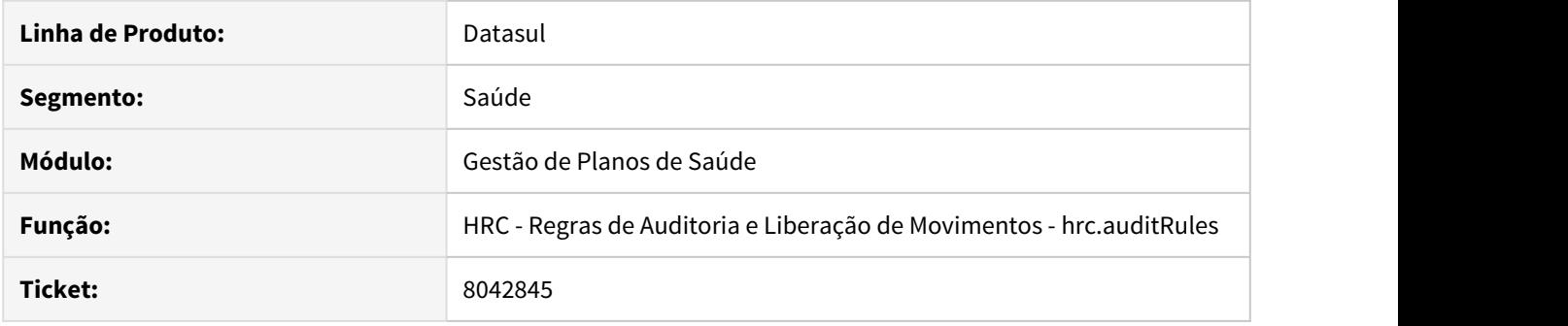

### **02. SITUAÇÃO/REQUISITO**

A função Valida Honorários Lançados x Autorizados estava indisponível no cadastro de Regras de Auditoria.

#### **03. SOLUÇÃO**

Inserida a função Valida Honorários Lançados x Autorizados no cadastro de Regras de Auditoria.

margin-left: 0px; } .ia-fixed-sidebar, .ia-splitter-left { display: none; } #main { padding-left: 10px; padding-right: 10px; overflow-x: hidden; } .aui-header-primary .aui-nav, .aui-page-panel { margin-left: 0px !important; } .aui-headerprimary .aui-nav { margin-left: 0px !important; }

## 8068469 DSAUGPSCONTAS-7109 DT Associativa Conversão Porte Anestésico

#### **01. DADOS GERAIS**

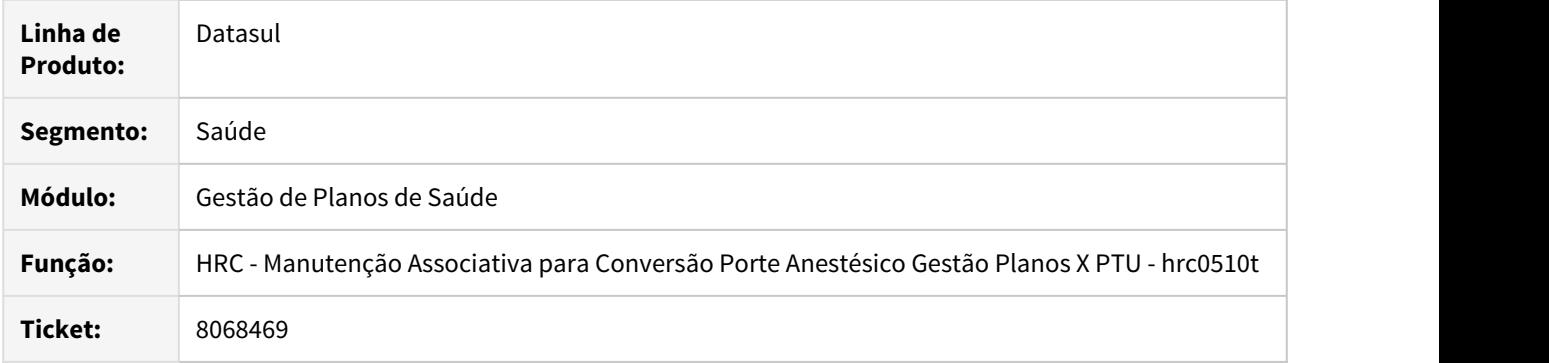

# **02. SITUAÇÃO/REQUISITO**

Inconsistência ao gerar relatório dos registros para valores não numéricos.

### **03. SOLUÇÃO**

Alterada a regra de negocio que realiza a impressão dos valores para considerar valores não numéricos.

# 8081912 DSAUGPSCONTAS-7155 DT Não valoriza por local de atendimento por proposta

#### **01. DADOS GERAIS**

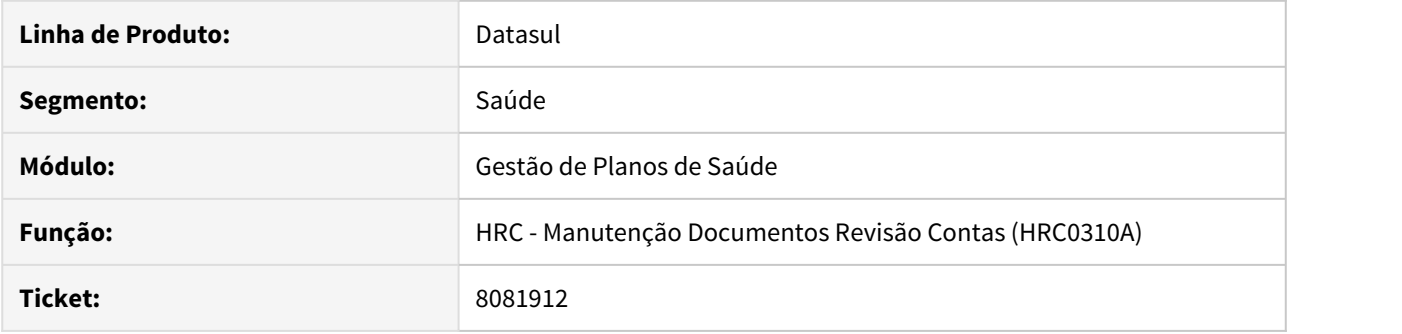

### **02. SITUAÇÃO/REQUISITO**

O sistema não estava valorizando corretamente quando existisse, no programa 'Valorização por Local de Atendimento - Pagamente' - HRC0210T, uma regra específica por modalidade e proposta e outra mais abrangente por modalidade. O sistema estava considerando a regra mais genérica.

### **03. SOLUÇÃO**

Alterado o programa de valorização para que considerasse corretamente a regra mais específica.

### 8115817 DSAUGPSCONTAS-7207 DT Alteração do valor do insumo importado

### **01. DADOS GERAIS**

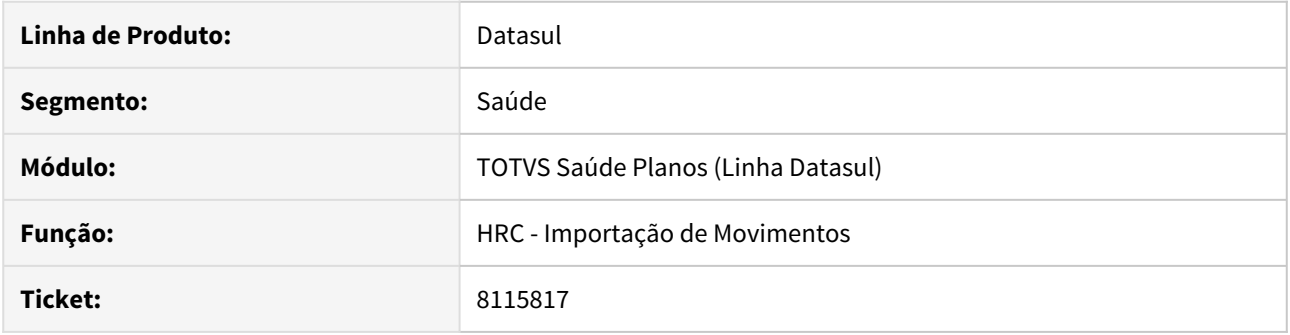

### **02. SITUAÇÃO/REQUISITO**

Quando parametrizado no programa "Manutenção Quantidade Moedas por Insumo - HRC0110B" para, "Manual Importação = 'Não'" e "Manual Digitação = 'Sim'", o sistema não permitia alterar o valor do insumo pelos programas de manutenção de documento, "Manutenção Documentos Revisão Contas - HRC0310A" e "Central de Movimentação Guias TISS - HRC.DOCUMENT".

#### **03. SOLUÇÃO**

Definiu-se que o parâmetro de "Manual importação" só se valera quando da entrada de movimento, seja ela PTU, Lote Guias, etc, utilizando-se o valor calculado pelo sistema. Contudo, nos programas de manutenção de documentos o sistema utilizará o parâmetro "Manual Digitação" para verificar a possibilidade da alteração do valor do insumo.

# 8167536 DSAUGPSCONTAS-7219 DT Especialidade prestador solicitante - lote guias

#### **01. DADOS GERAIS**

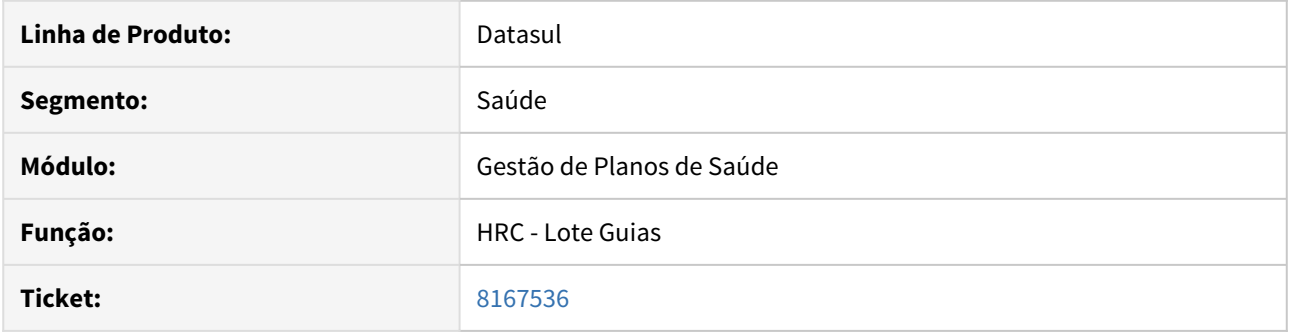

### **02. SITUAÇÃO/REQUISITO**

O sistema estava apresentando inconsistência na importação de lote guia quanto a especialidade do profissional solicitante quando a origem do documento fosse uma guia de atendimento.

### **03. SOLUÇÃO**

Alterada a regra de negócio para buscar a especialidade do prestador pelos devidos meios, seja pela guia ou via CBOS do arquivo.

# 8169214 DSAUGPSCONTAS-7237 DT Inconsistência Importação de Insumos

### **01. DADOS GERAIS**

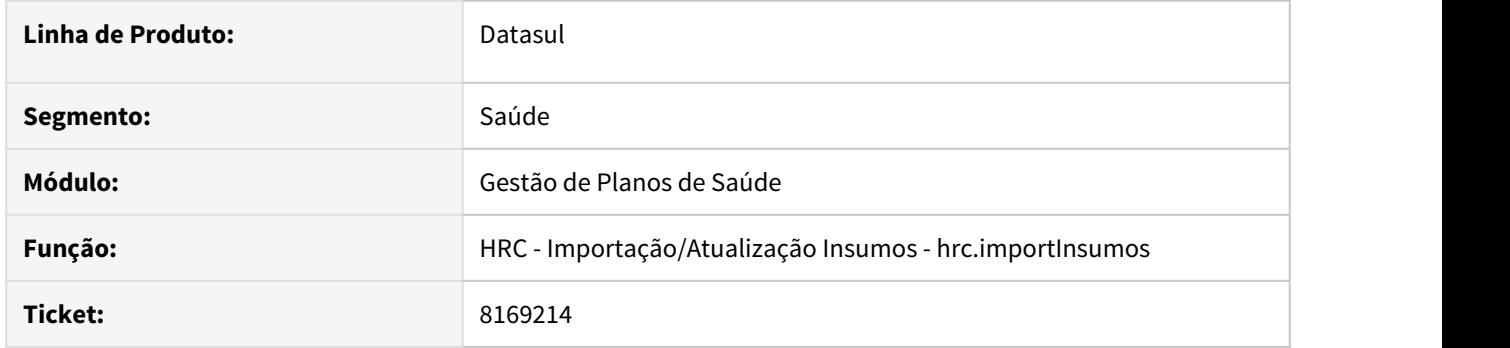

### **02. SITUAÇÃO/REQUISITO**

Na importação de insumos, o sistema está apresentando inconsistência ao localizar o diretório, pois não efetuava a tratativa de caracteres maiúsculos, ocorria apenas em ambientes Linux.

### **03. SOLUÇÃO**

Alterado o programa de importação de insumos para que efetue a tratativa de caracteres maiúsculos para encontre corretamente o diretório informado.

### 8222129 DSAUGPSCONTAS-7305 DT Negociação entre Unidades

#### **01. DADOS GERAIS**

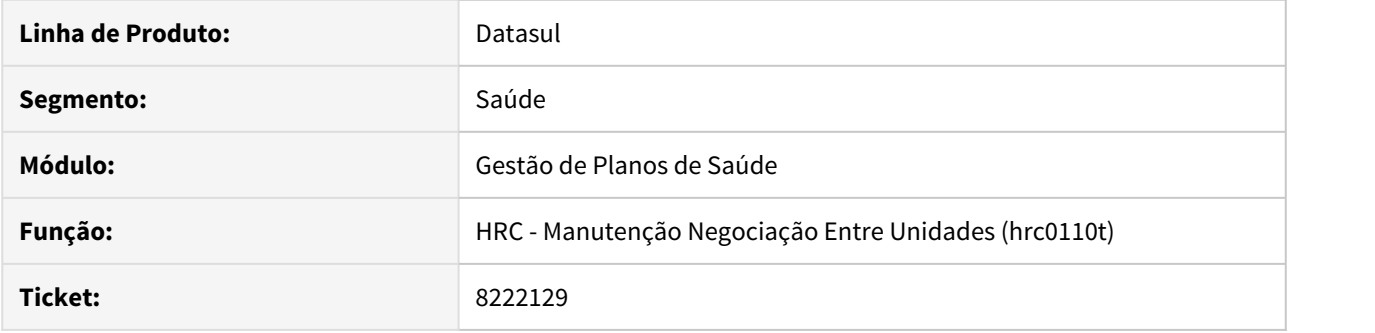

## **02. SITUAÇÃO/REQUISITO**

 Na Manutenção de Negociação entre Unidades (rc0110t), quando se utiliza a função F6 - Copia - Troca Dta Limite, alguns campos estavam sendo apagados para o registro destino da cópia. Verificamos que os campos a serem apagados são da tela de Bloqueio de Atendimento e da tela de Informações para Autorização de Procedimentos.

#### **03. SOLUÇÃO**

Foram realizados alterações no programa para copias os campos que não estavam sendo copiados.

### 8269029 DSAUGPSCONTAS-7376 DT PTU A1200 Validação Valor Serviço

### **01. DADOS GERAIS**

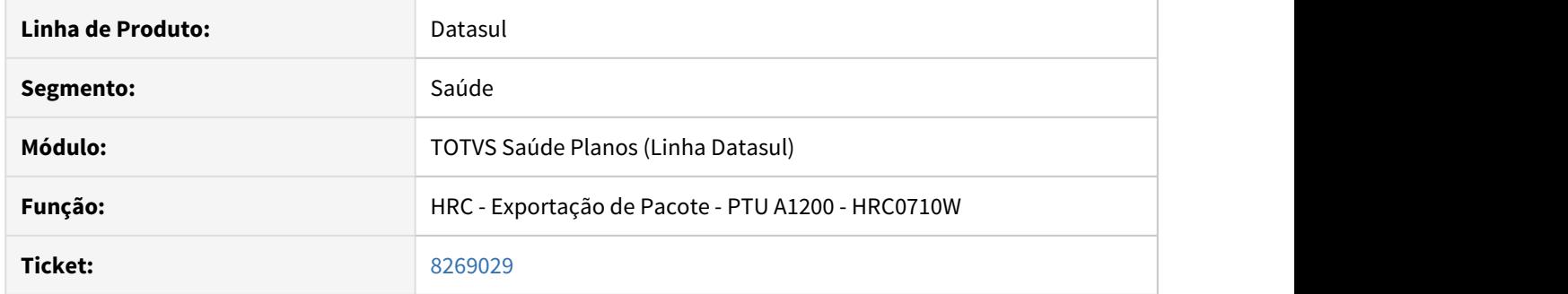

### **02. SITUAÇÃO/REQUISITO**

Quando exportado pacote com quantidade de movimento ímpar, ocorre erro de validação no portal CMB entre o valor unitário vezes a quantidade e o valor total do serviço.

### **03. SOLUÇÃO**

Foi ajustado o programa de exportação dos pacotes para considerar especificamente estes casos e realizar o arredondamento para ser corretamente validado no portal CMB.

Anexo dos fontes compilados:

[12.1.27.zip](https://tdn.totvs.com/download/attachments/538502950/12.1.27.zip?api=v2&modificationDate=1582210535547&version=1)

[12.1.26.zip](https://tdn.totvs.com/download/attachments/538502950/12.1.26.zip?api=v2&modificationDate=1582210528473&version=1)

[12.1.25.zip](https://tdn.totvs.com/download/attachments/538502950/12.1.25.zip?api=v2&modificationDate=1582210525257&version=1)

# 8302185 DSAUGPSCONTAS-7374 DT Central TISS Glosa Fracionada Insumos

### **01. DADOS GERAIS**

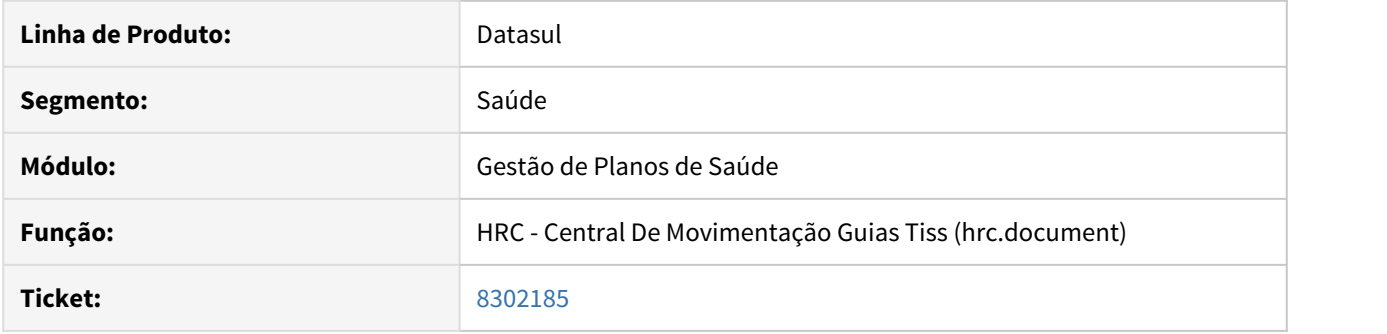

# **02. SITUAÇÃO/REQUISITO**

 Ao realizar a inclusão de glosa manual fraciona para insumos o sistema não permitia valores superiores a 9,999.

# **03. SOLUÇÃO**

Foi realizado ajuste no formulário de inclusão de glosas para que fosse possível informar a quantidade glosada máxima de 999,999.

#### DSAUGPSCONTAS-6691 DT Inconsistência no cadastro de regras

#### **01. DADOS GERAIS**

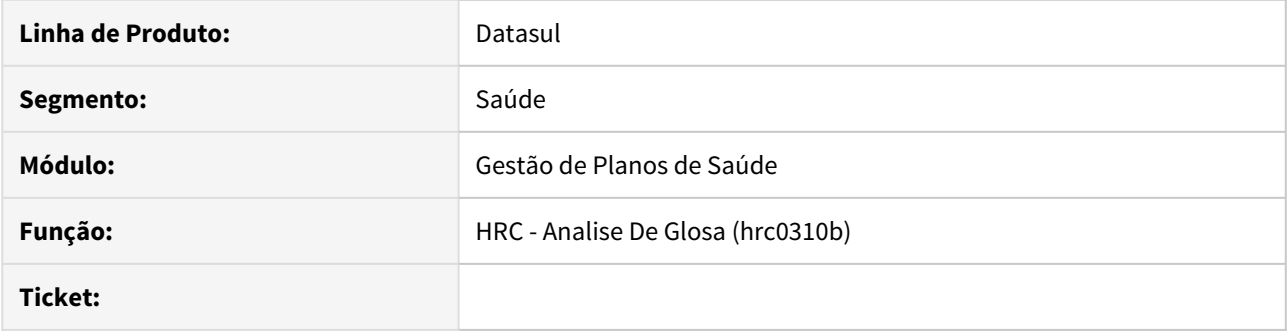

### **02. SITUAÇÃO/REQUISITO**

Ao liberar campos para as regras de auditoria, se a base não continha nenhum cadastro relacionamento entre tabelas os campos não eram disponibilizados para seleção na montagem da regra de auditoria.

### **03. SOLUÇÃO**

Realizamos uma correção na rotina que realiza a liberação dos campos para que o processo não seja mais afetado pelos relacionamentos entre tabelas das regras de auditoria.

### DSAUGPSCONTAS-6867 DT Inconsistência Grau de Participação

#### **01. DADOS GERAIS**

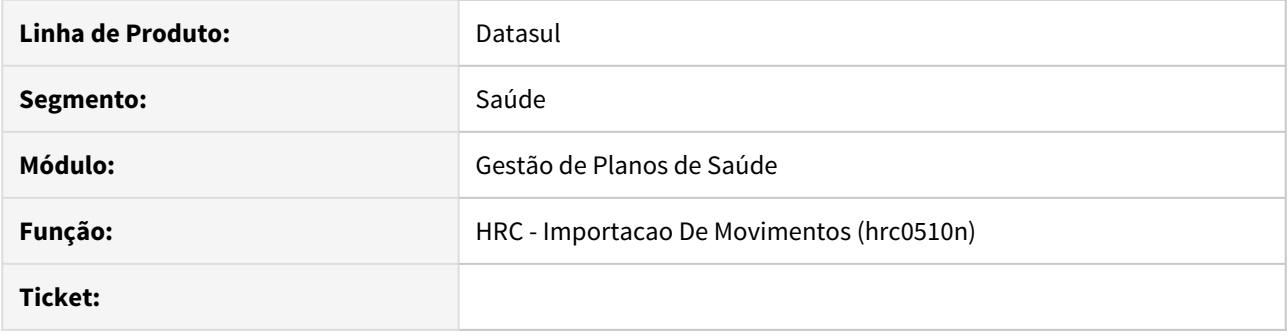

### **02. SITUAÇÃO/REQUISITO**

Ao importar o PTU A500, quando existe uma divisão de honorários do movimento, onde haviam dois registros R504 com o mesmo procedimento, o sistema não estava considerando o tipo de participação do segundo registro.

### **03. SOLUÇÃO**

Alterado o layout de importação do PTUA500 para que, quando houver divisão de honorários e pelo menos dois registros R504 com o mesmo procedimento, o sistema registrará no campo moviproc-char22 o tipo de participação conforme cada registro.

### DSAUGPSCONTAS-6892 DT Informações prestador Central Tiss

#### **01. DADOS GERAIS**

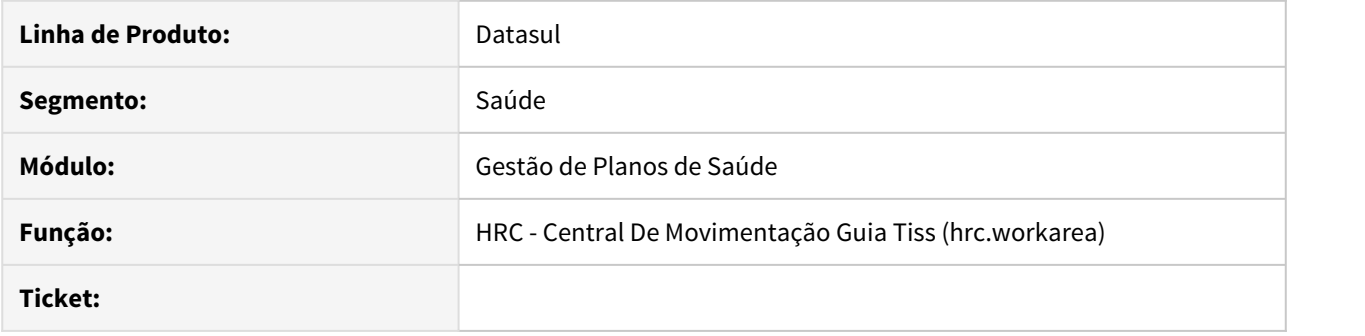

### **02. SITUAÇÃO/REQUISITO**

Ao inserir um documento pela Central TISS com Guia de Autorização os dados do solicitante são herdados conforme existentes na guia do AT. Ao modificar o solicitante neste caso os dados do novo solicitante não estavam sendo preenchidos.

### **03. SOLUÇÃO**

Foi alterada a rotina da Central TISS para que ao trocar de prestador solicitante os dados do novo prestador sejam preenchidos corretamente.

# DSAUGPSFINAN-7345 DT PDF da Fatura não gerada com o A500

#### **01. DADOS GERAIS**

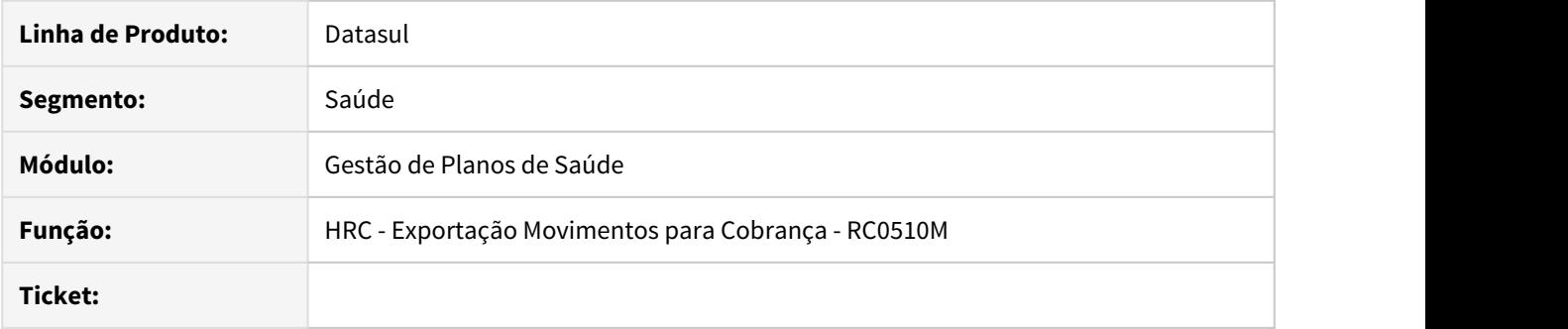

# **02. SITUAÇÃO/REQUISITO**

Ao realizar parametrização específica para utilização da geração de boletos, o PDF da Fatura não era gerado ao efetuar a exportação do arquivo A500.

### **03. SOLUÇÃO**

Ajustada exportação do A500 para gerar corretamente o PDF da Fatura.

HRS - Ressarcimento ao SUS - Manutenção 12.1.28

HTE - Utilitários - Manutenção - 12.1.28

HTZ Foundation - Manutenção - 12.1.28

# 7560549 DSAUGPSCONTRAT2-8160 DT Mensagem do SIB para Usuários do Unicoo

### **01. DADOS GERAIS**

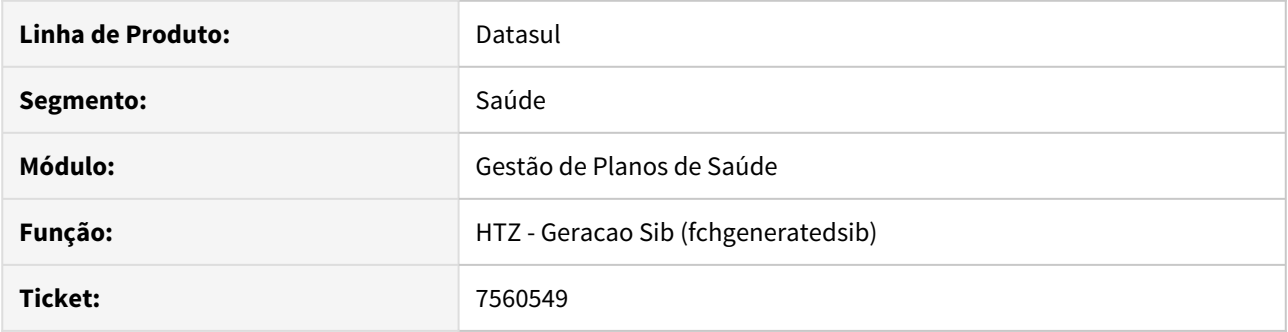

# **02. SITUAÇÃO/REQUISITO**

O Foundation estava indicando a descontinuidade do processo do SIB para usuários do Unicoo, sendo que esta mensagem se aplicava apenas para usuários do Gestão de Planos.

### **03. SOLUÇÃO**

Corrigido para que não apresente a mensagem para usuários do Unicoo.

# 7653882 DSAUGPSCONTAS-6787 DT Foundation TISS - Demonstrativo Pagamento

### **01. DADOS GERAIS**

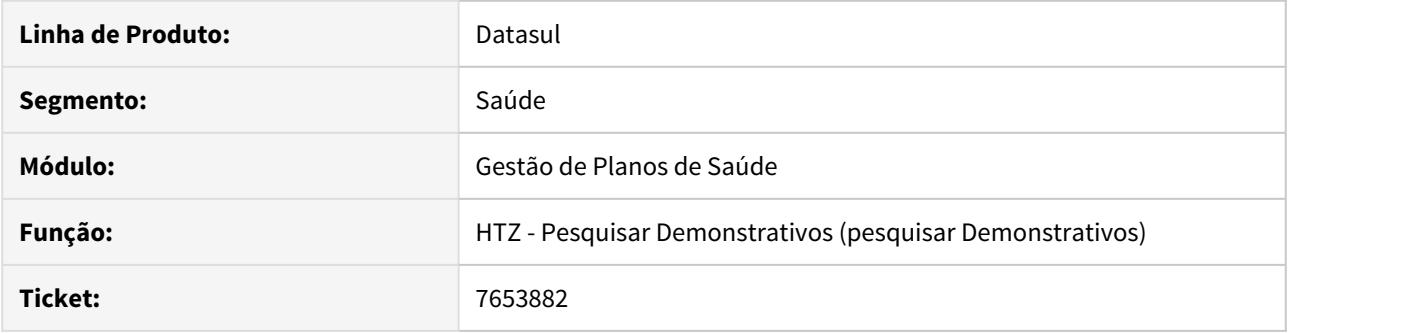

### **02. SITUAÇÃO/REQUISITO**

Ao solicitar o Demonstrativo de Análise de Conta informando o protocolo que foi extraído do Demonstrativo de Pagamento, apresentava a inconsistência de Lote não Cadastrado.

### **03. SOLUÇÃO**

Foi alterada a geração do Demonstrativo de Pagamento para encontrar o lote informado no Demonstrativo de Análise de Conta.
HVP - Venda de Planos - Manutenção 12.1.28

## 5838438 DSAUGPSCONTRAT2-8424 DT Cancelamento de cartões - Maioridade

#### **01. DADOS GERAIS**

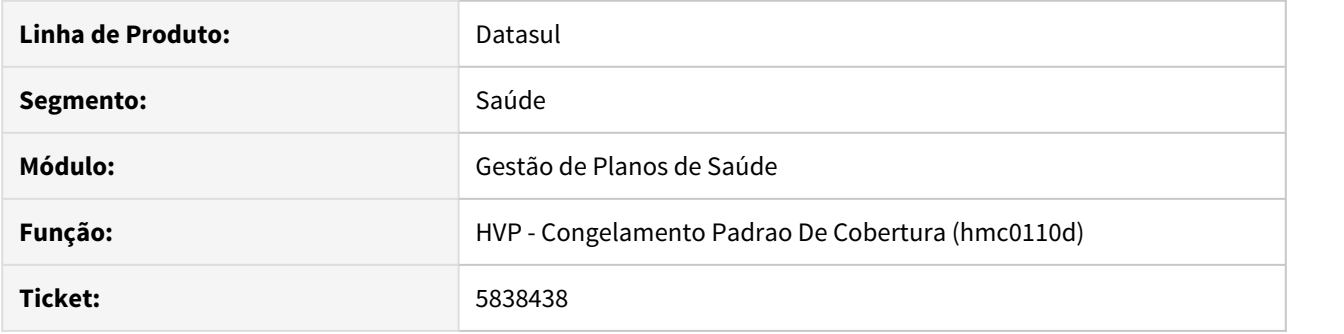

#### **02. SITUAÇÃO/REQUISITO**

Ao efetuar o processo de exclusão programada para beneficiários que estão enquadrados no processo de maioridade, o sistema não estava preenchendo a data de cancelamento da carteira.

#### **03. SOLUÇÃO**

Foi alterado o processo de exclusão programada para que o sistema atualize a data de cancelamento das carteiras dos beneficiários que se enquadrarem no processo de maioridade, conforme parametrizado no termo.

Foi desenvolvido o SPP spcorrigedatacancel.p para que seja possível efetuar a correção da data de cancelamento das carteirinhas de beneficiários que tiveram a exclusão programada devido ao processo de maioridade antes da correção do erro.

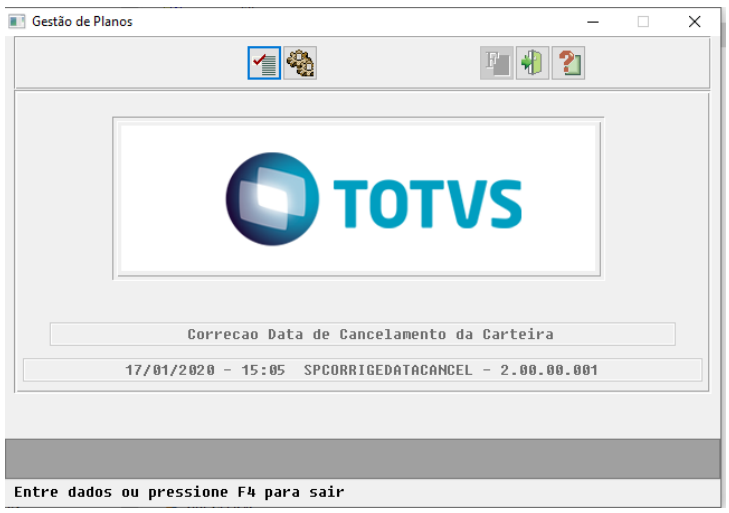

Parâmetros :

Modalidade - Inicial e Final

## Proposta: Inicial e Final

Cod do Tipo de Cancelamento: Deve ser o código que apresenta cancelamento devido ao processo de maioridade configurado em Motivos de Cancelamento.

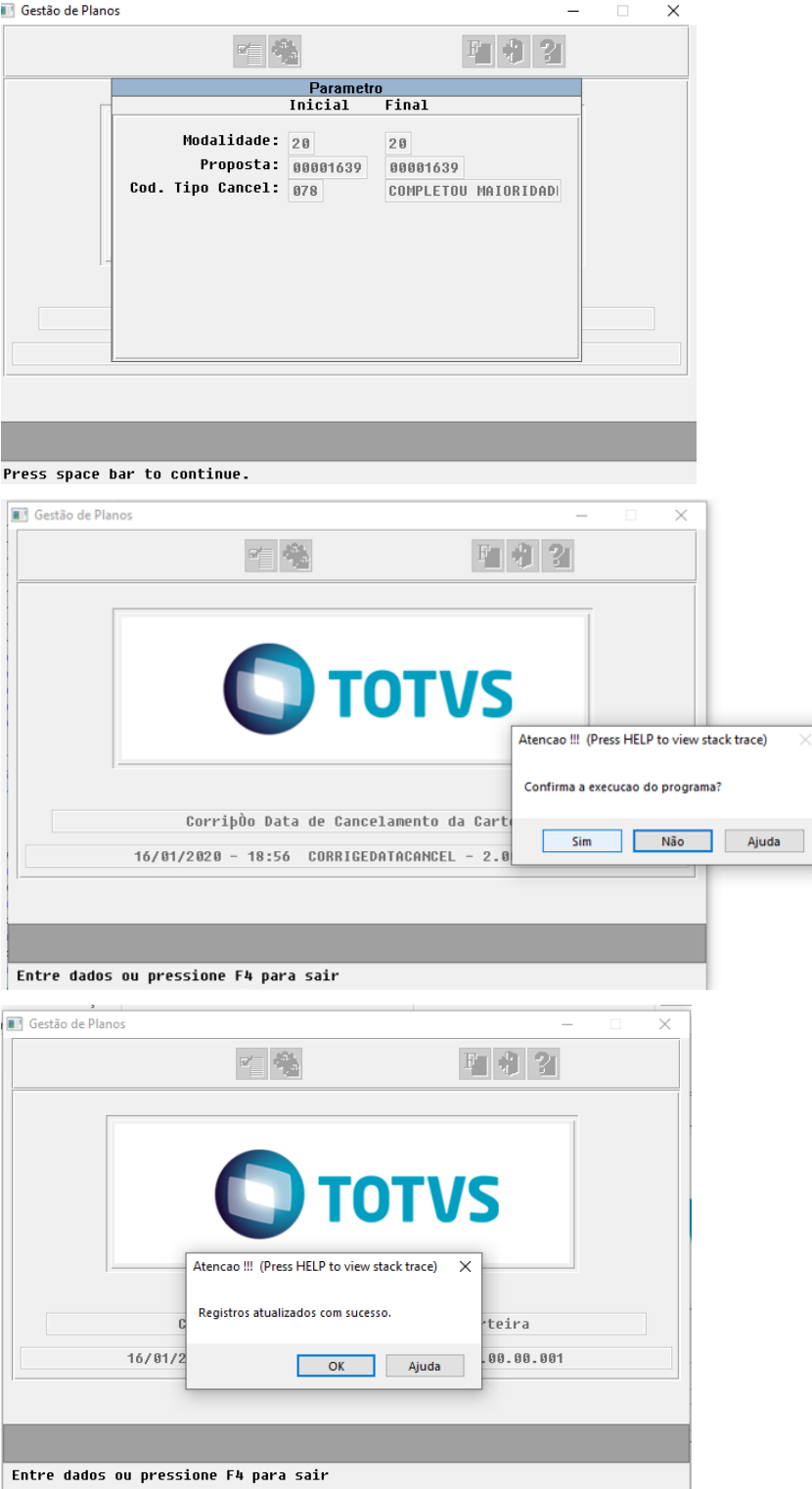

6373204 DSAUGPSCONTRAT2-7253 DT 12.1.24-6P - Sistema permitindo inclusão de duas cônjuges.

#### **01. DADOS GERAIS**

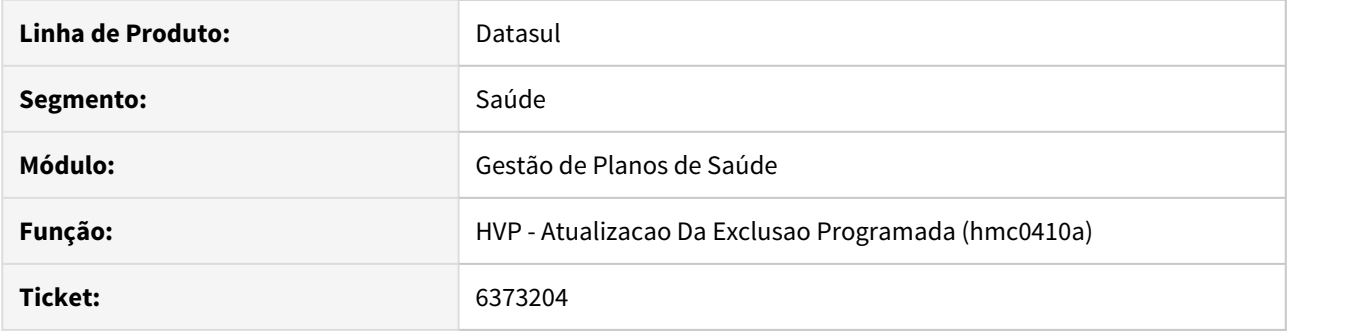

## **02. SITUAÇÃO/REQUISITO**

Ao incluir um novo cônjuge para um titular o qual já tivesse um cônjuge cadastrado, não era sinalizado ao cliente.

### **03. SOLUÇÃO**

Colocada uma validação, a qual irá gerar uma mensagem ao usuário da existência de um cônjuge para o titular, caso esteja sendo incluído outro cônjuge ou similar, com Grau de Dependência 2 (CÔNJUGE/ COMPANHEIRO).

## 7175048 DSAUGPSCONTRAT2-8260 DT [TOTVS 12] - Transferência de Beneficiário

### **01. DADOS GERAIS**

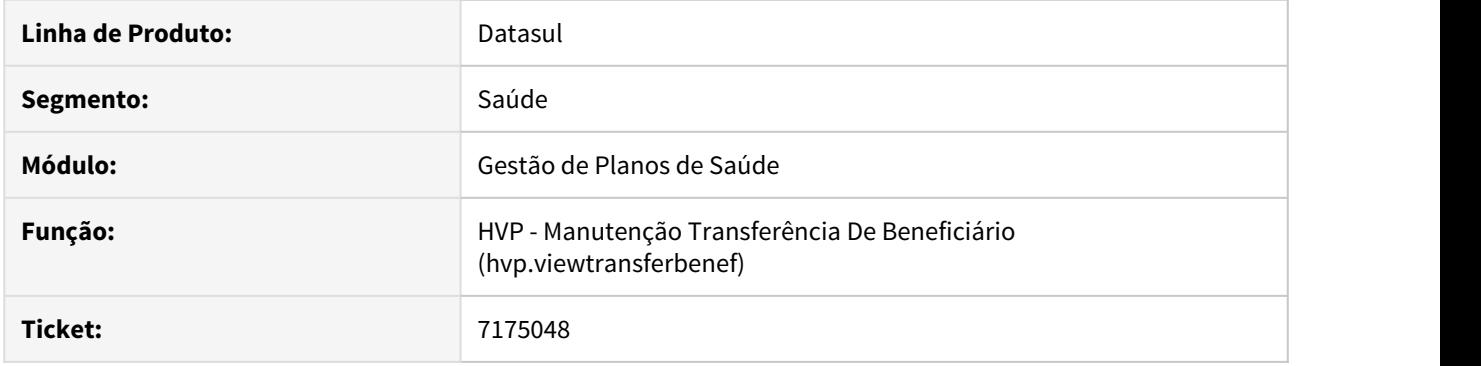

# **02. SITUAÇÃO/REQUISITO**

Ao detalhar um transferência de beneficiários o contratante no componente de zoom da proposta estava incorreto

### **03. SOLUÇÃO**

Ajustado processo responsável pela busca do contratante associado a proposta no componente de zoom.

## 7236277 DSAUGPSCONTRAT2-8225 DT Notificações enviadas por e-mail - Portal Empresa

### **01. DADOS GERAIS**

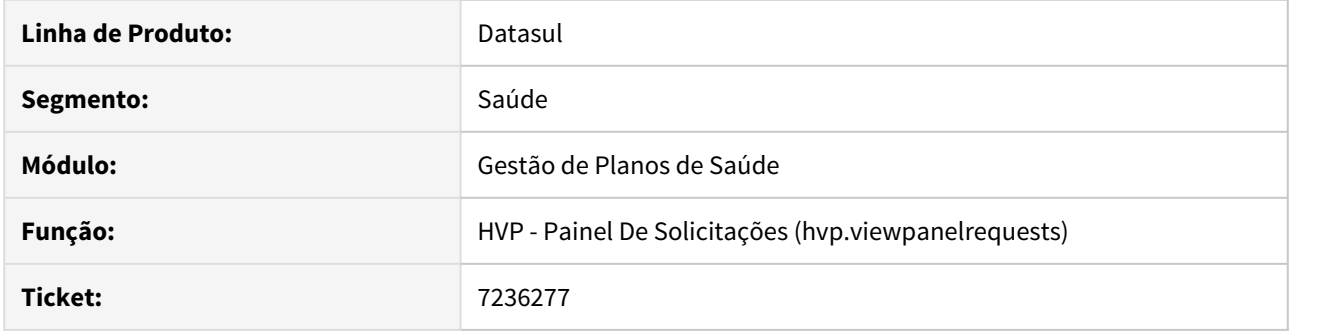

### **02. SITUAÇÃO/REQUISITO**

Ao gerar o processo de notificação por e-mail do Portal Empresa, não estava considerando corretamente os usuários auditores de Parto Coberto.

## **03. SOLUÇÃO**

Alterada a lógica do programa para corrigir a situação reportada acima.

## 7265342 DSAUGPSCONTRAT2-8014 DT Cartão Magnético PTU 6.0

#### **01. DADOS GERAIS**

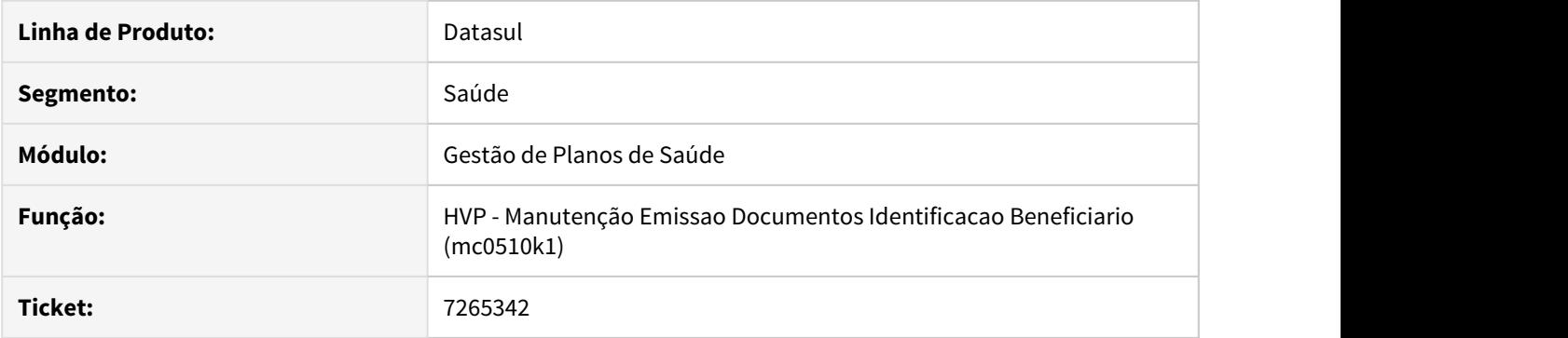

## **02. SITUAÇÃO/REQUISITO**

Foi verificado que na última revisão do layout do Cartão Magnético, os campos contidos na linha do QR Code passaram a ter um separador entre eles.

### **03. SOLUÇÃO**

Alterado o layout do Cartão Magnético para incluir o separador entre os campos do QR Code.

## 7326768 DSAUGPSCONTRAT2-8195 DT Regras de Faturamento sendo Criadas Automaticamente

#### **01. DADOS GERAIS**

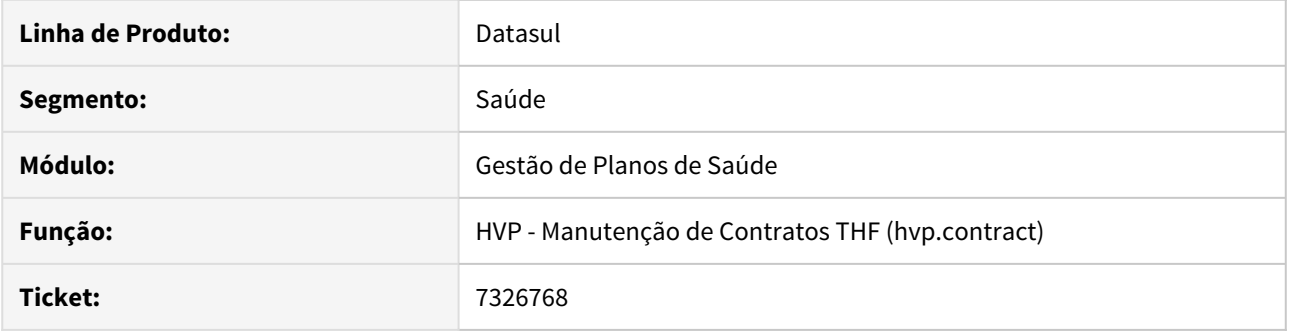

### **02. SITUAÇÃO/REQUISITO**

Na criação de Propostas na Manutenção de Contratos THF, era gerado dados erroneamente de alguns processos do sistema.

### **03. SOLUÇÃO**

Corrigido o programa para que não gere mais esses dados, além da liberação da SP 'sp-corrige-valorizacao' para que corrija a tabela 'regra-bnfciar-faturam' da base, retirando os dados sem Data Início e Data Fim.

## 7383039 DSAUGPSCONTRAT2-8106 DT Coberturas na consulta unificada

#### **01. DADOS GERAIS**

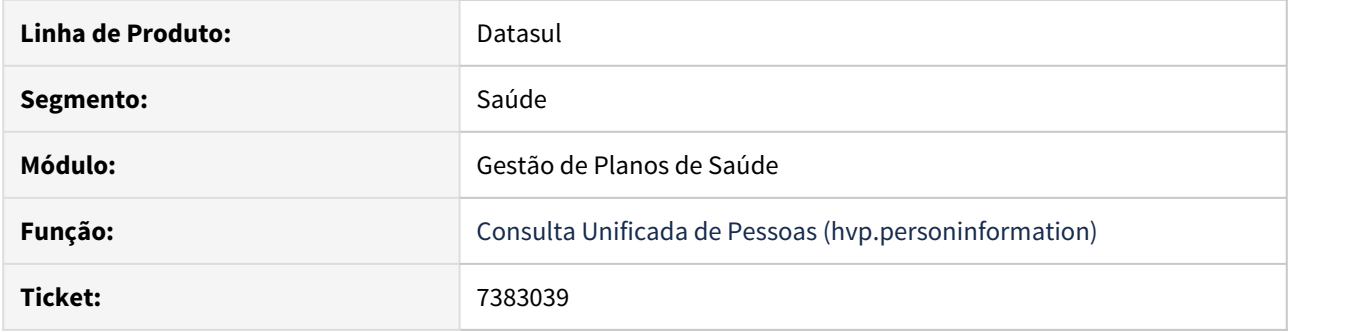

### **02. SITUAÇÃO/REQUISITO**

Ao incluir novos procedimentos para verificar a cobertura, a informação não era atualizada em tela até que o usuário submetesse uma nova pesquisa.

### **03. SOLUÇÃO**

Alterado para que, quando incluídos novos procedimentos, apresente o mesmo com a informação de que será necessário efetivar a pesquisa para mostrar a cobertura do mesmo.

## 7444954 DSAUGPSFINAN-6839 DT Manutenção Regras Participação Escalonada

### **01. DADOS GERAIS**

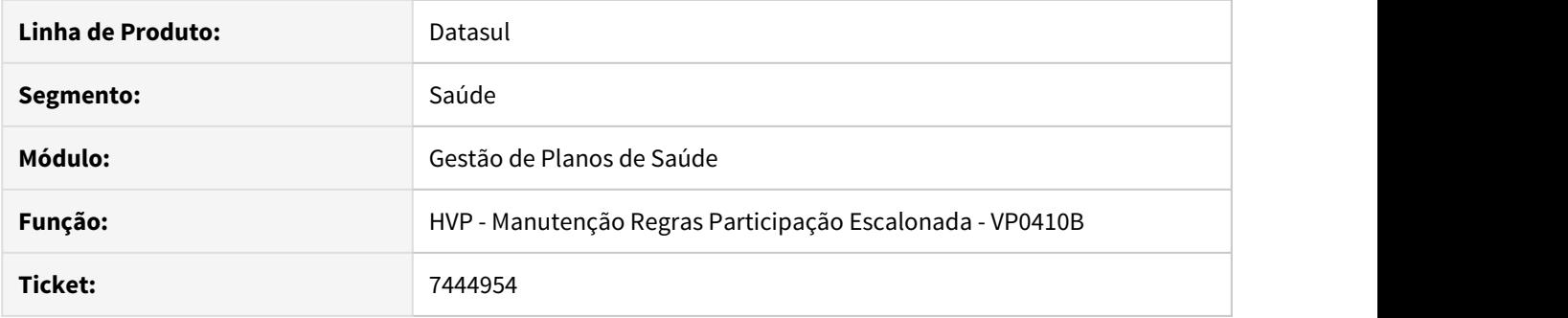

## **02. SITUAÇÃO/REQUISITO**

Ao modificar uma regra de participação escalonada, os valores originais das faixas não estavam sendo apresentados na tela de edição.

### **03. SOLUÇÃO**

Foram efetuados ajustes para apresentar os valores originais na tela de alteração das faixas de participação.

### 7460321 DSAUGPSCONTRAT2-8212 DT Homologação Central de Obrigações POA

#### **01. DADOS GERAIS**

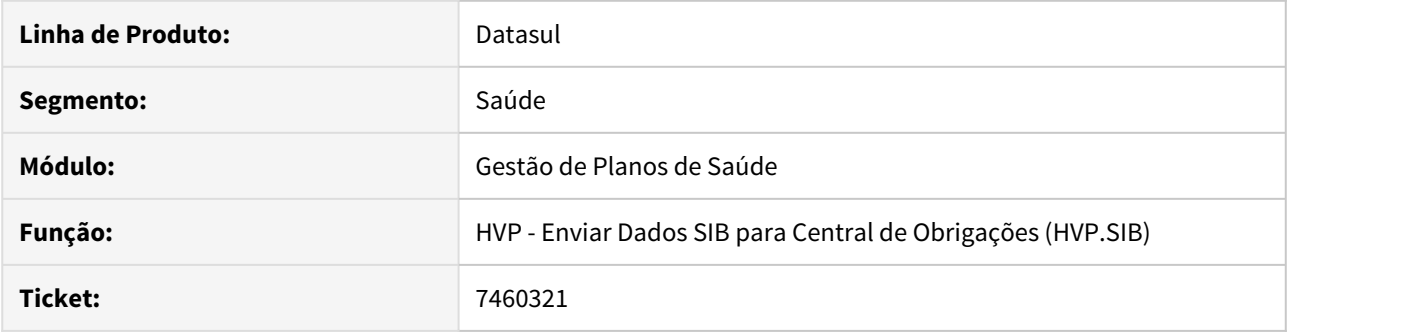

#### **02. SITUAÇÃO/REQUISITO**

Foi identificado que no processo de Envio Dados SIB para a Central de Obrigações (HVP.SIB), o sistema não estava validando algumas inconsistências no processo, por exemplo, tabela de histórico que não estava disponível. Dessa forma ocorria erro na integração com a Central, não finalizando o processo.

Também existia a necessidade de encaminhar o campo healthInsuranceCode (Registro Plano GPS) no JSON de forma que atendesse a regra específica do cliente.

### **03. SOLUÇÃO**

Foi ajustado o programa responsável pelo envio dos movimentos do SIB, com o objetivo de validar as inconsistências necessárias e não ocorrer nenhum problema na integração com a Central de Obrigações.

Também foi implementado um ponto de CPC, nome: "ANTES-ENVIO", programa: "BOSAU-CENTRAL-SIB", com o objetivo de encaminhar o campo healthInsuranceCode (Registro Plano GPS) no JSON de forma que atenda a regra específica do cliente.

## 7478277 DSAUGPSCONTRAT2-8251 DT Inconsistência Transferência Beneficiário Portal Empresa

#### **01. DADOS GERAIS**

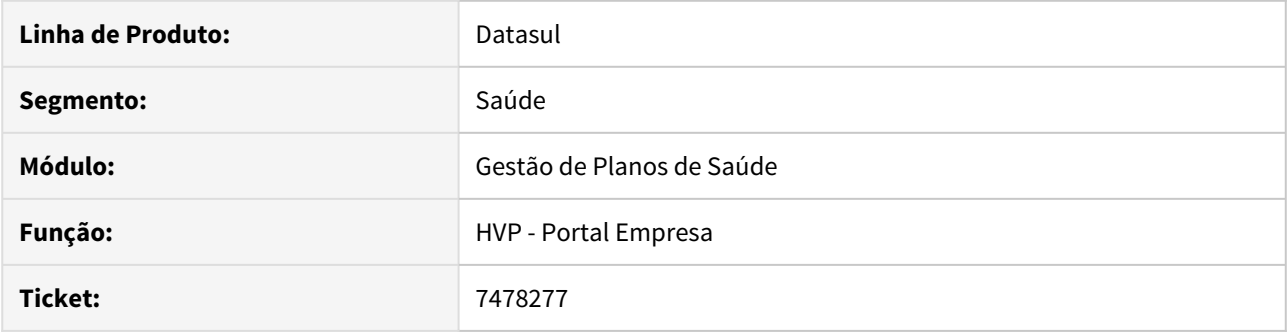

## **02. SITUAÇÃO/REQUISITO**

Ao ocorrer alguma inconsistência na transferência de um beneficiário através do Portal Empresa, gerando assim um relatório de erros, era criada uma tarefa no painel de solicitações sem nenhum beneficiário.

### **03. SOLUÇÃO**

Foi alterada a rotina que realiza transferência de beneficiários pelo Portal Empresa para não gerar registros indevidamente ao ocorrer inconsistências durante a transferência.

7529261 DSAUGPSCONTRAT2-8176 DT Arquivo PTU XML - A1300 está exportando campos com tamanho maior do que permitido

## **01. DADOS GERAIS**

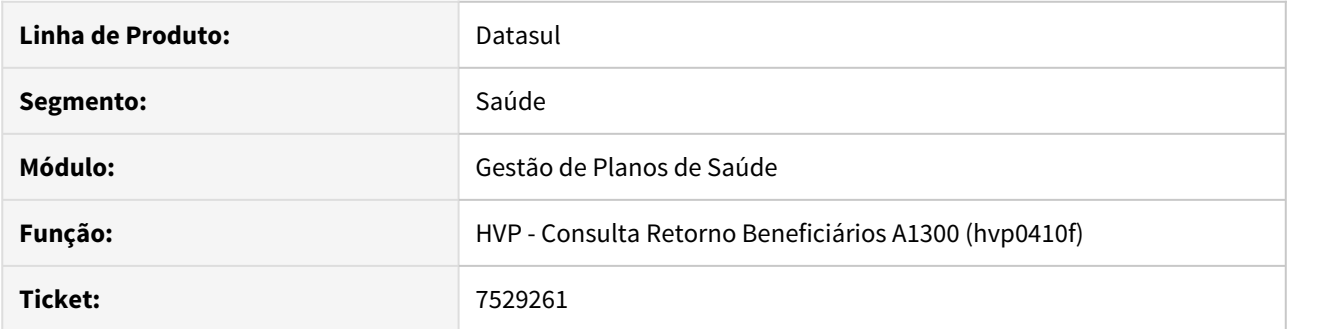

## **02. SITUAÇÃO/REQUISITO**

Na geração do arquivo PTU A1300, alguns dados estavam saindo com o tamanho total cadastrado, ultrapassando o tamanho permitido pelo layout do PTU.

### **03. SOLUÇÃO**

Alterado o programa de geração do A1300 para respeitar os limites dos campos conforme layout.

## 7529261 DSAUGPSCONTRAT2-8381 DT Obrigatoriedade de informação na geração do A1300 XML

#### **01. DADOS GERAIS**

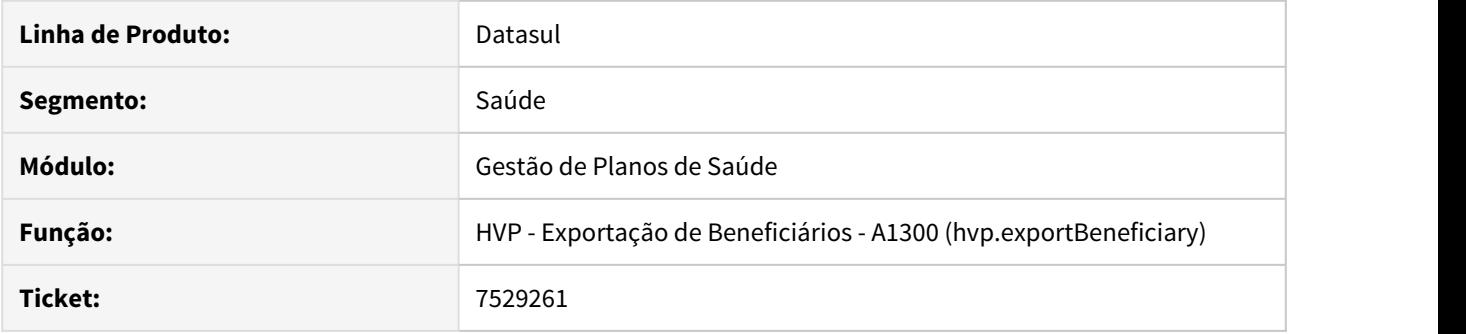

### **02. SITUAÇÃO/REQUISITO**

A carteira do beneficiário de compartilhamento de risco consta como opcional no manual do PTU A1300 XML, porém está exigindo essa informação no validador.

#### **03. SOLUÇÃO**

Conforme orientação da Unimed do Brasil, caso o beneficiário não tenha a carteira de identificação na unidade destino, deve ser enviada a carteira da unidade origem.

#### 7544711 DSAUGPSCONTRAT2-8191 DT Portal Empresa - travamento dos agentes

#### **01. DADOS GERAIS**

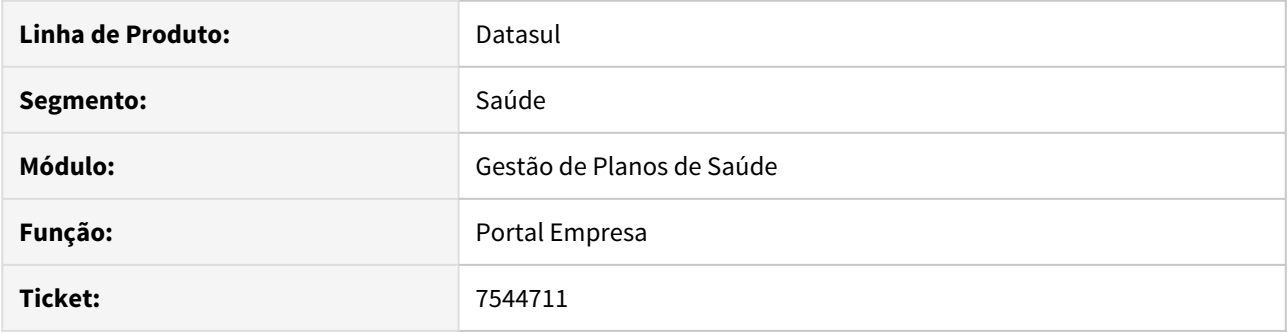

### **02. SITUAÇÃO/REQUISITO**

A pesquisa de pendências do usuário, executada periodicamente enquanto o Portal Empresa estiver aberto, demorava muito tempo para o caso do contratante possuir diversos contratos, deixando os agentes do AppServer ocupados neste período.

#### **03. SOLUÇÃO**

Criada uma nova pesquisa apenas para as pendências, ao qual retorna mais rápido os dados, liberando os agentes do AppServer em menos tempo.

## 7555926 DSAUGPSCONTRAT2-8166 DT Obrigatoriedade Termo Ciência Exclusão Beneficiário

#### **01. DADOS GERAIS**

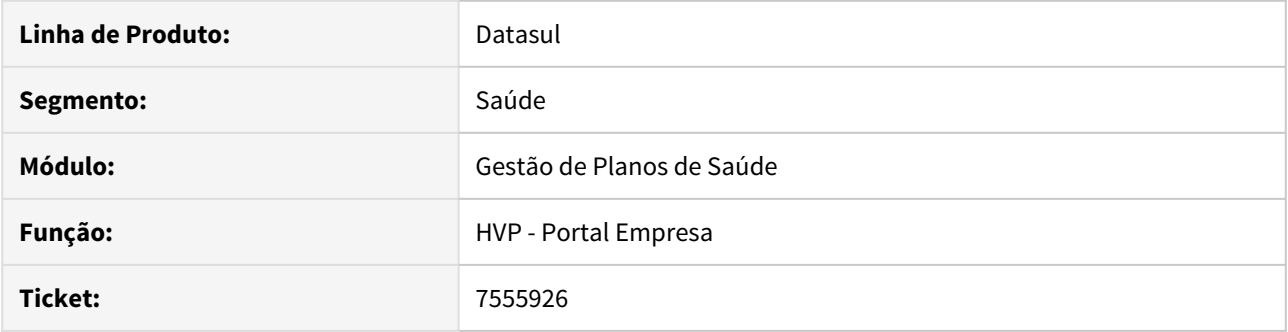

## **02. SITUAÇÃO/REQUISITO**

Ao excluir um beneficiário utilizando um motivo que houvesse obrigatoriedade do anexo 'Termo de Ciência', ocorria inconsistência mesmo anexando o documento solicitado.

#### **03. SOLUÇÃO**

Foram alterados os programas que realizam exclusão de beneficiário para que a obrigatoriedade de anexos de Termo de Ciência fosse validada corretamente.

## 7588993 DSAUGPSCONTRAT2-8300 DT Portal Empresa - Busca Automática dados CEP

#### **01. DADOS GERAIS**

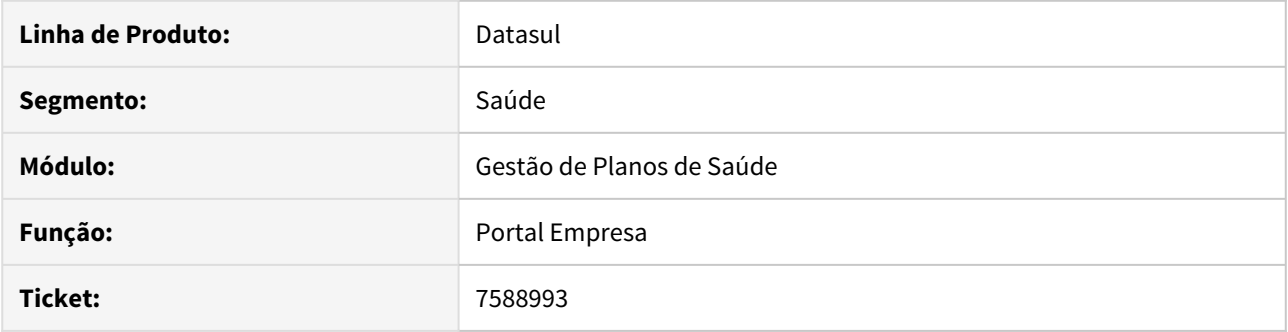

### **02. SITUAÇÃO/REQUISITO**

No Portal Empresa, ao cadastrar um novo beneficiário utilizando dados da pessoa já contidos na base, a pesquisa do endereço não era ativada ao digitar o CEP pela primeira vez.

### **03. SOLUÇÃO**

Corrigido o processo de inclusão de beneficiários para pesquisar pelo CEP corretamente.

## 7610459 DSAUGPSCONTRAT2-8192 DT Ajuste no cálculo de funcionários na Consulta Unificada

#### **01. DADOS GERAIS**

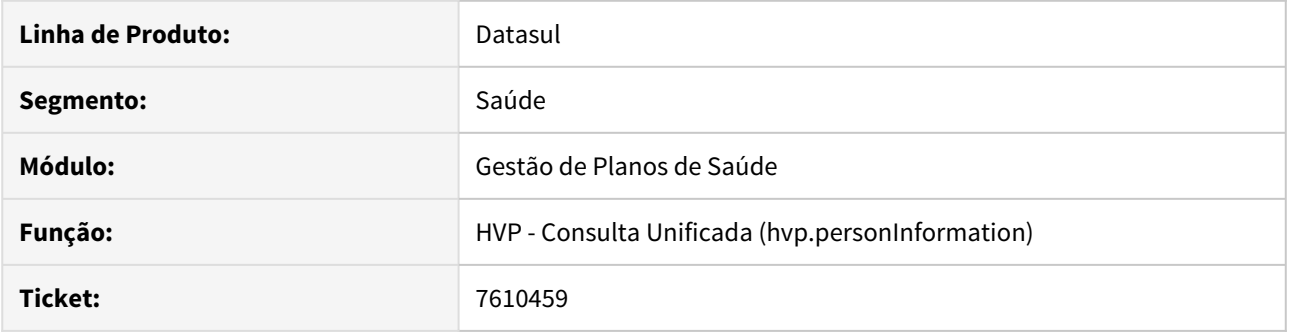

## **02. SITUAÇÃO/REQUISITO**

Número de funcionários na consulta dos contratos pelo Portal Empresa estava considerando beneficiários excluídos.

### **03. SOLUÇÃO**

Alterado o cálculo para considerar apenas os titulares ativos, ou com exclusão programada futura.

## 7610459 DSAUGPSCONTRAT2-8355 DT Totalizador de Funcionários - Portal Empresa

#### **01. DADOS GERAIS**

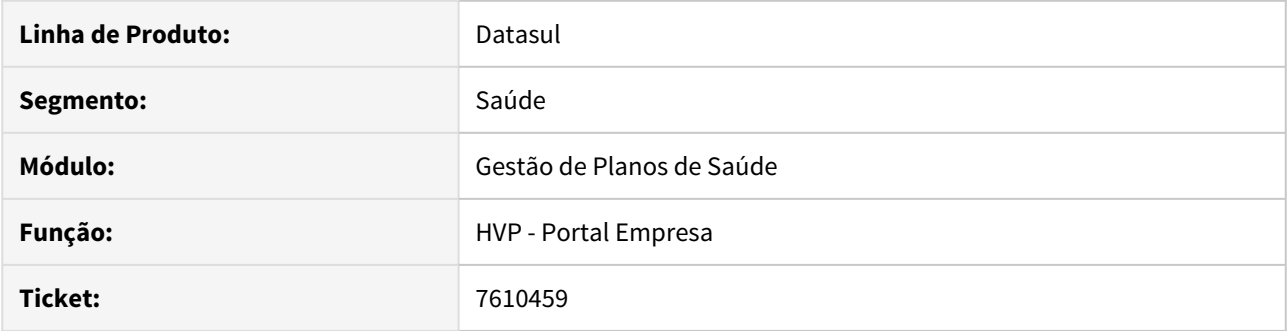

## **02. SITUAÇÃO/REQUISITO**

O totalizador de funcionários dos Meus Contratos do Portal Empresa estava considerando os beneficiários em quaisquer situações, como pré-venda.

### **03. SOLUÇÃO**

Alterado para que considere apenas beneficiários em situação Ativo (situação 5 a 7).

## 7611310 DSAUGPSCONTRAT2-8197 DT Permitir Geração de Termo de Ciência

#### **01. DADOS GERAIS**

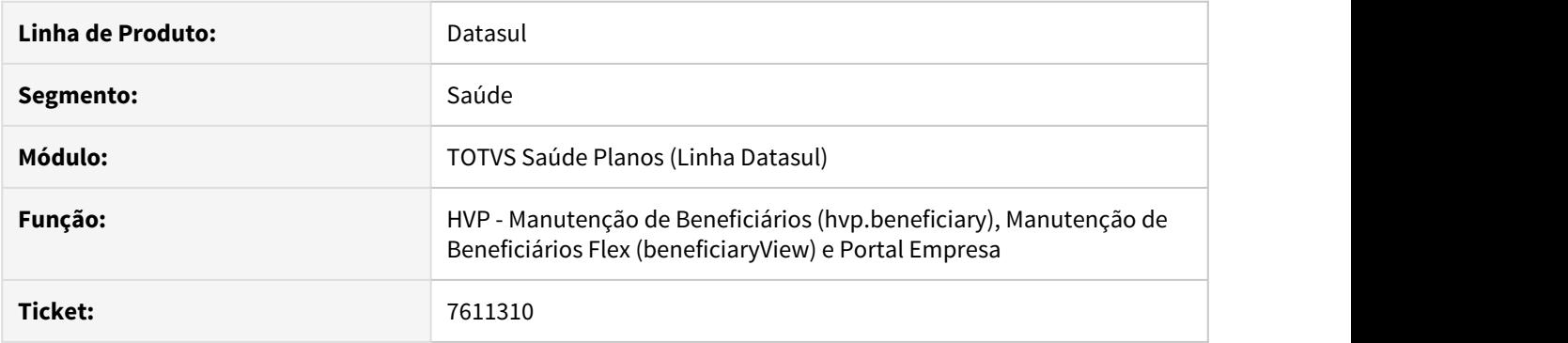

## **02. SITUAÇÃO/REQUISITO**

O parâmetro 'Permitir geração de termo de ciência' da proposta não era respeitado na Manutenção de Beneficiários THF, Flex e no Portal Empresa.

### **03. SOLUÇÃO**

Alterada a lógica do programa para que valide este parâmetro.

## 7635889 DSAUGPSCONTRAT2-8281 DT CRM-Integração de contatos CRMxGP

### **01. DADOS GERAIS**

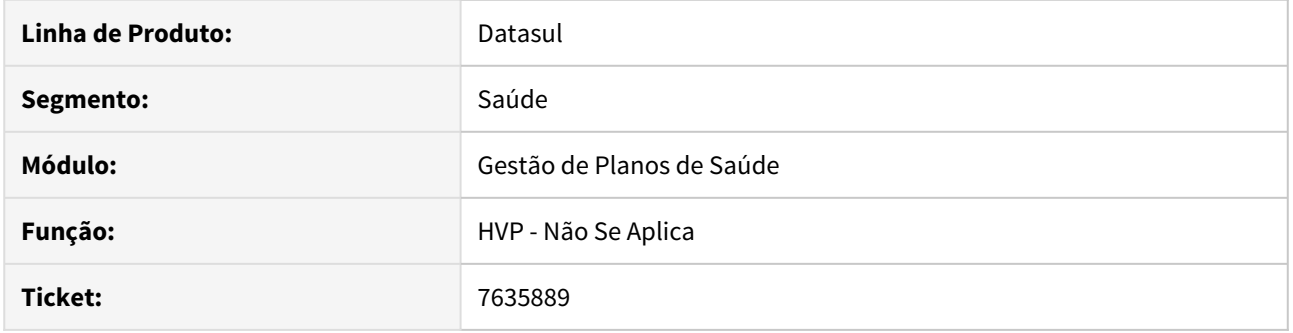

### **02. SITUAÇÃO/REQUISITO**

 Ao realizar o processo de alteração de uma conta no CRM 'Manutenção de Contas - html-crm.account' o gestão duplica os contatos não realizando de forma correta o processo.

## **03. SOLUÇÃO**

Foi alterado para gravar o código de registro do crm na tabela de contatos, não duplicando mais os contados durante o o processo.

## 7707989 DSAUGPSCONTRAT2-8292 DT Layout A1300 XML - Específico

#### **01. DADOS GERAIS**

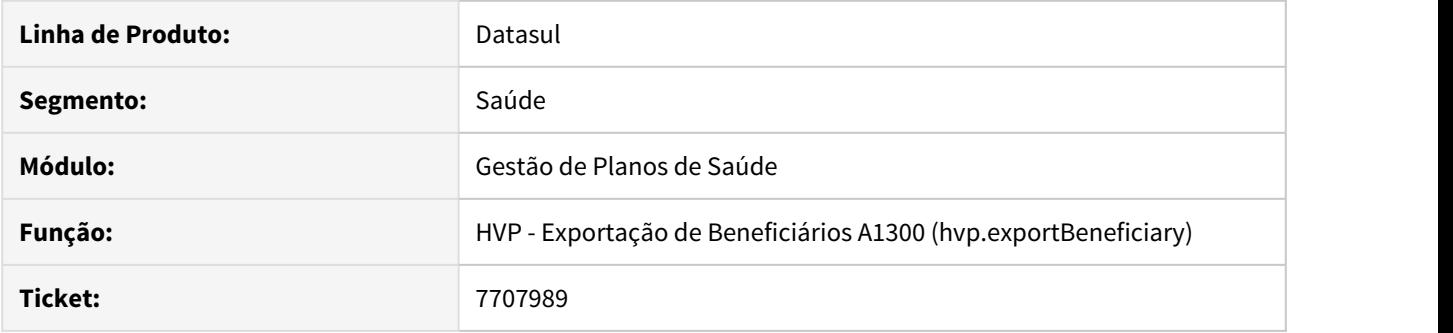

## **02. SITUAÇÃO/REQUISITO**

Ao utilizar um layout específico no processo de geração do A1300 XML, o arquivo de saída estava sendo gerado com o nome fora do padrão.

### **03. SOLUÇÃO**

Alterado o programa para aceitar o layout específico do cliente.

## 7716600 DSAUGPSCONTRAT2-8324 DT Atualização CNS via RPW

#### **01. DADOS GERAIS**

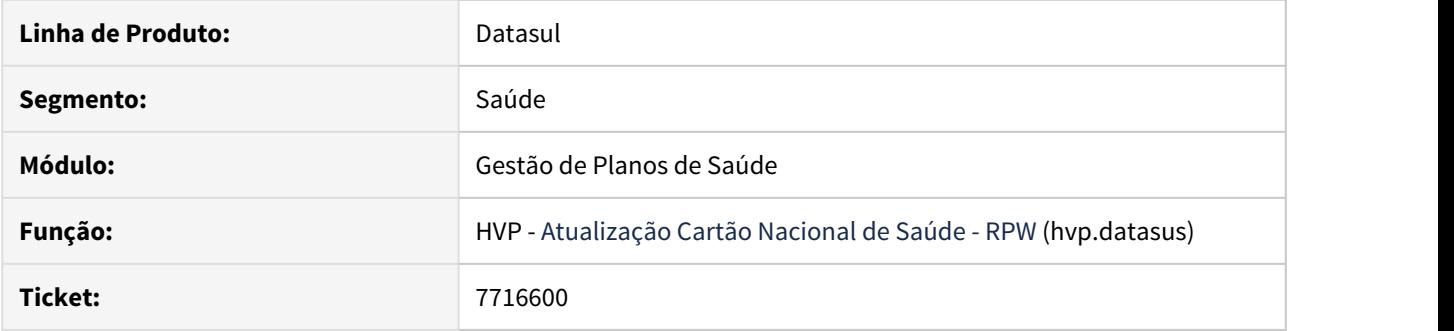

## **02. SITUAÇÃO/REQUISITO**

O processo de atualização da CNS pelo Datasus não estava encontrando os arquivos de conexão quando executado em RPW Linux.

### **03. SOLUÇÃO**

Corrigido o nome dos arquivos para compatibilidade com o Linux.

## 7728139 DSAUGPSCONTRAT2-8318 DT Manutenção Beneficiário THF2 - Pré-Venda

#### **01. DADOS GERAIS**

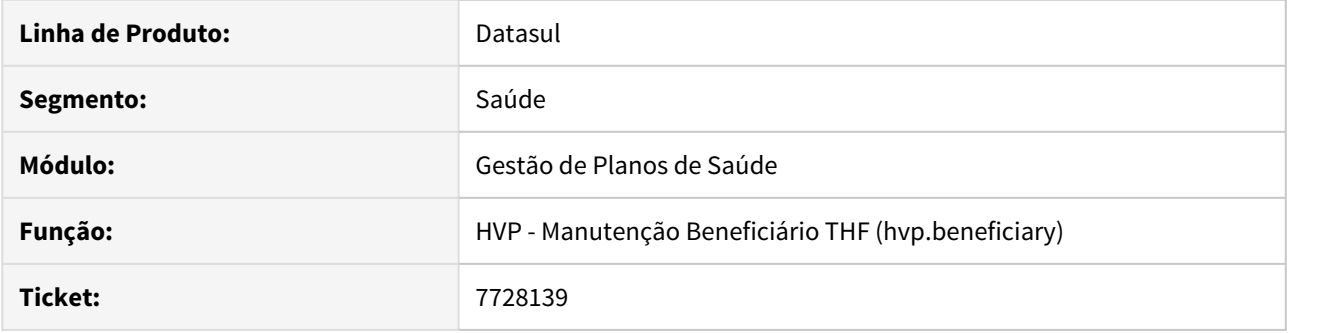

### **02. SITUAÇÃO/REQUISITO**

Ao efetuar a pesquisa de um beneficiário dependente pelo filtro avançado, e o titular deste beneficiário não estar em situação o qual o filtro o traria junto do dependente, o dependente não era mostrado em tela.

### **03. SOLUÇÃO**

Alterada a lógica do programa para que caso o dependente viesse sozinho no filtro, que traga o titular junto do dependente.

## 7736762 DSAUGPSCONTRAT2-8329 DT Manutenção Beneficiário THF - Grau de Parentesco

#### **01. DADOS GERAIS**

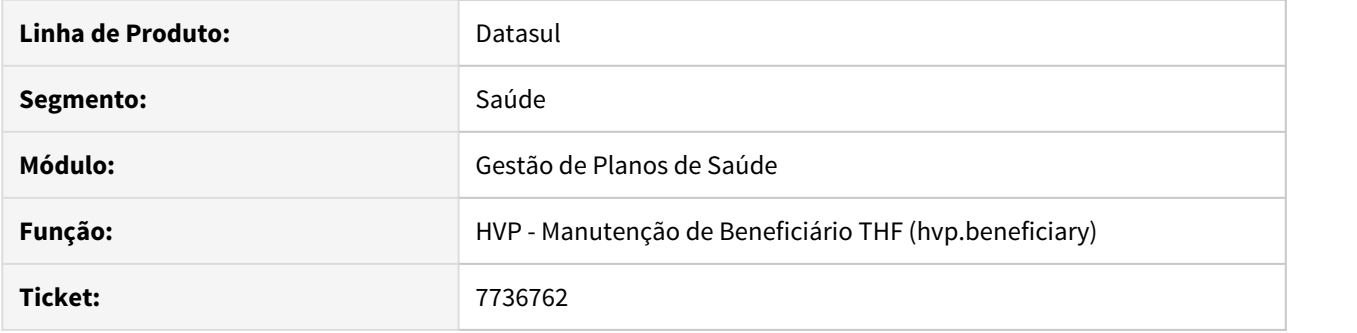

## **02. SITUAÇÃO/REQUISITO**

Ao incluir um dependente na Manutenção de Beneficiários THF (hvp.beneficiary), as opções de Grau de Parentesco para o mesmo não estava respeitando o cadastro de Grau de Parentesco x Tipo de Plano ou da Faixa Etária Especial da proposta.

### **03. SOLUÇÃO**

Alterada a lógica da tela para que respeite os cadastros citados.

## 7737927 DSAUGPSCONTRAT2-8330 DT Manutenção Beneficiário THF - Motivo de Inclusão

### **01. DADOS GERAIS**

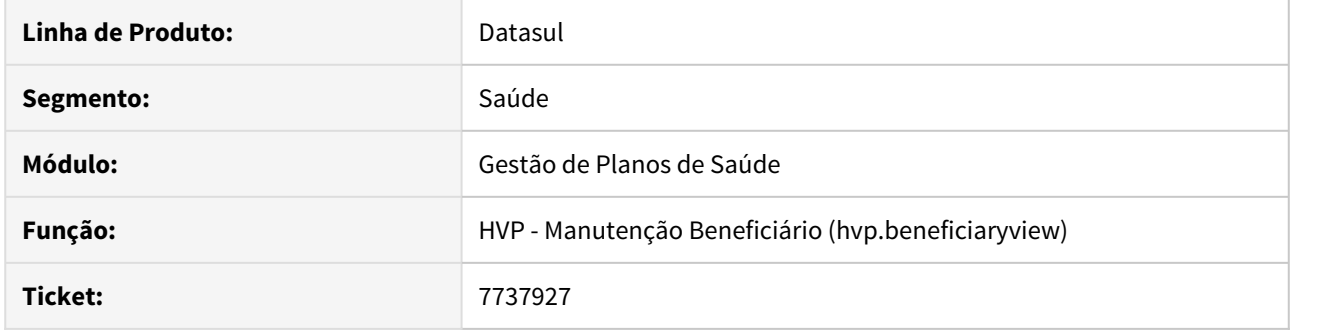

### **02. SITUAÇÃO/REQUISITO**

Ao incluir um beneficiário pela Manutenção de Beneficiários THF (hvp.beneficiary) por Motivo de Inclusão - Inclusão por portabilidade de plano, não estava obrigando o Número de Produto Origem.

## **03. SOLUÇÃO**

Alterada a lógica da tela para que obrigue o campo, e que respeite o formato de 9 dígitos.

## 7738997 DSAUGPSCONTRAT2-8332 DT Manutenção Beneficiário THF - Rede de Atendimento

#### **01. DADOS GERAIS**

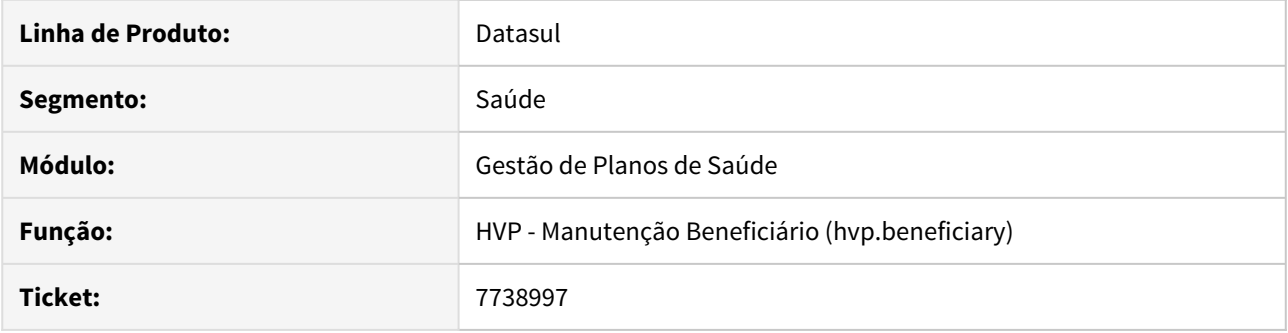

## **02. SITUAÇÃO/REQUISITO**

Ao pesquisar pela Rede de Atendimento no zoom dentro da aba Dados do Beneficiário, na Manutenção de Beneficiários, caso fosse uma descrição da rede, o sistema não pesquisava corretamente a rede.

### **03. SOLUÇÃO**

Alterada a lógica da tela para que pesquise corretamente por descrição.

## 7778895 DSAUGPSCONTRAT2-8409 DT hvp.beneficiary - inclusão de Medicina Ocupacional

#### **01. DADOS GERAIS**

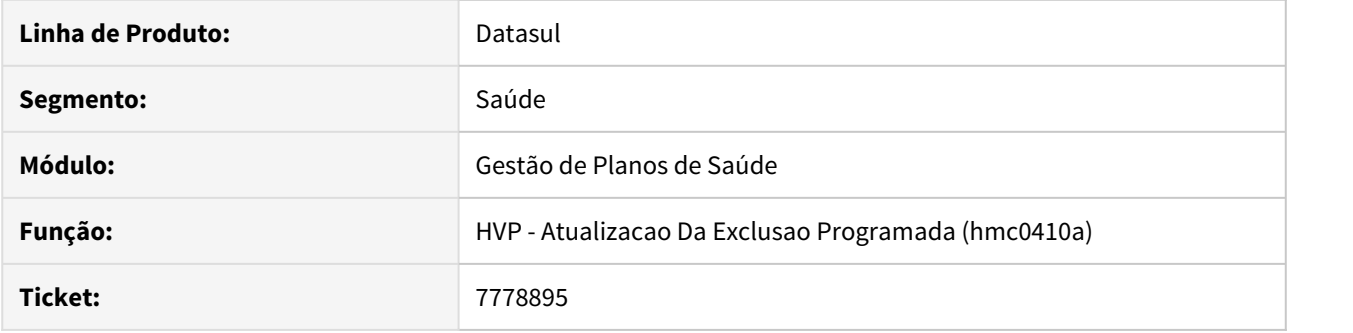

### **02. SITUAÇÃO/REQUISITO**

Ao realizar um novo cadastro de um beneficiário com modalidade/proposta de medicina ocupacional, não estava habilitando os campos Departamento, Seção, Setor e Função para realizar o cadastro.

### **03. SOLUÇÃO**

Alterado para validar se for um novo cadastro, então habilitar os campos quando modalidade/proposta de medicina ocupacional.

#### 7810641 DSAUGPSCONTRAT2-8550 DT Diretório de Geração RPW

#### **01. DADOS GERAIS**

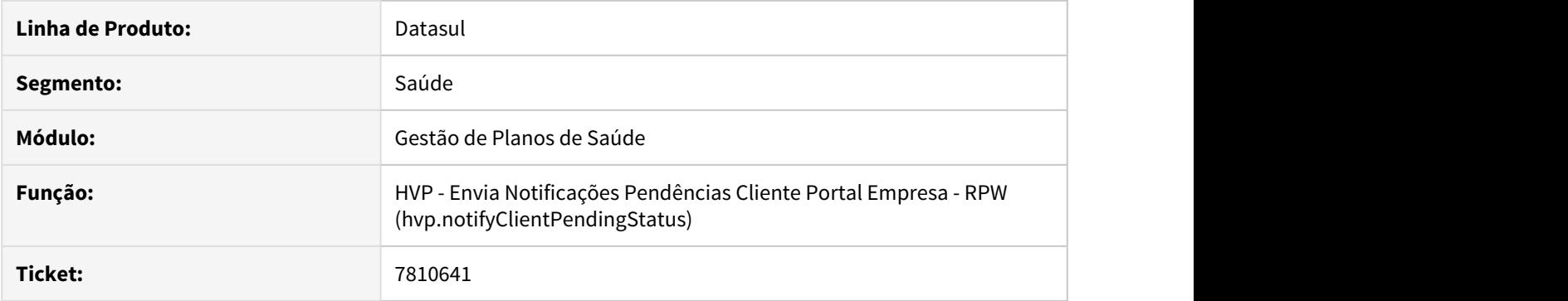

## **02. SITUAÇÃO/REQUISITO**

Foi identificado que no processo Envia Notificações Pendências Cliente Portal Empresa - RPW (hvp.notifyClientPendingStatus) não estava gerando o arquivo no diretório parametrizado para o servidor RPW. Consequentemente o processo não finalizava corretamente.

#### **03. SOLUÇÃO**

Foi ajustado o programa Envia Notificações Pendências Cliente Portal Empresa - RPW com o objetivo de gerar o arquivo no diretório parametrizado no RPW. Dessa forma o processo é finalizado corretamente e o arquivo encaminhado para a Central de Documentos.

## 7850688 DSAUGPSCONTRAT2-8476 DT Liberação de beneficiários com parametrização para replicação

#### **01. DADOS GERAIS**

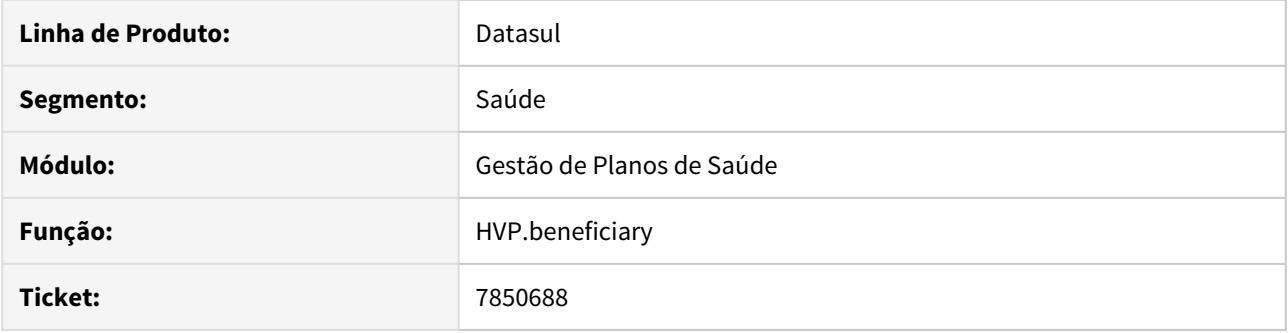

### **02. SITUAÇÃO/REQUISITO**

Ao realizar a liberação de um beneficiário que tenha parametrização de replicação, era apresentado um erro informando que o beneficiário não podia ter uma situação diferente da origem.

#### **03. SOLUÇÃO**

Ajustada a validação da mensagem para que apareça apenas quando realizada tentativa de liberação do beneficiário destino da replicação, isentando a validação no beneficiário de origem.

## 7853562 DSAUGPSCONTRAT2-8490 DT Melhoria de performance geração PTU A1300 XML

#### **01. DADOS GERAIS**

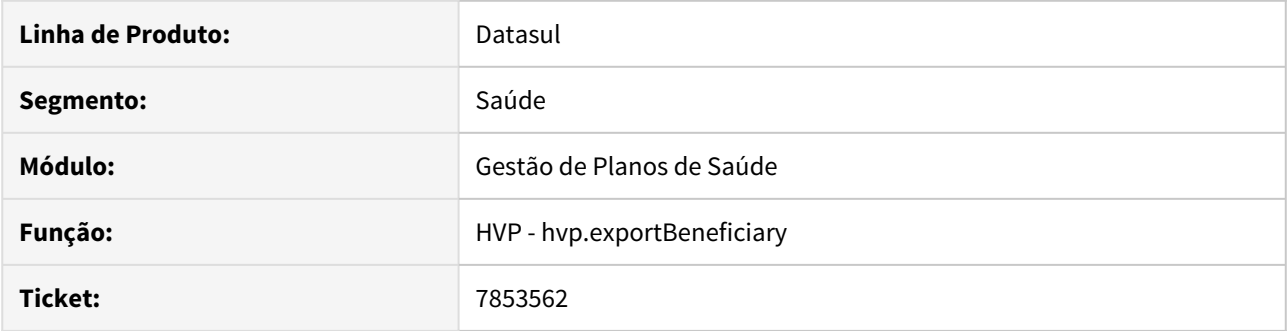

## **02. SITUAÇÃO/REQUISITO**

As informações descritas neste documento são referentes a adequações de performance na geração do PTU A1300 XML.

### **03. SOLUÇÃO**

Realizadas adequações para melhoria de performance em cerca de 45%.

## 7866557 DSAUGPSCONTRAT2-8587 DT Inconsistências A1300

#### **01. DADOS GERAIS**

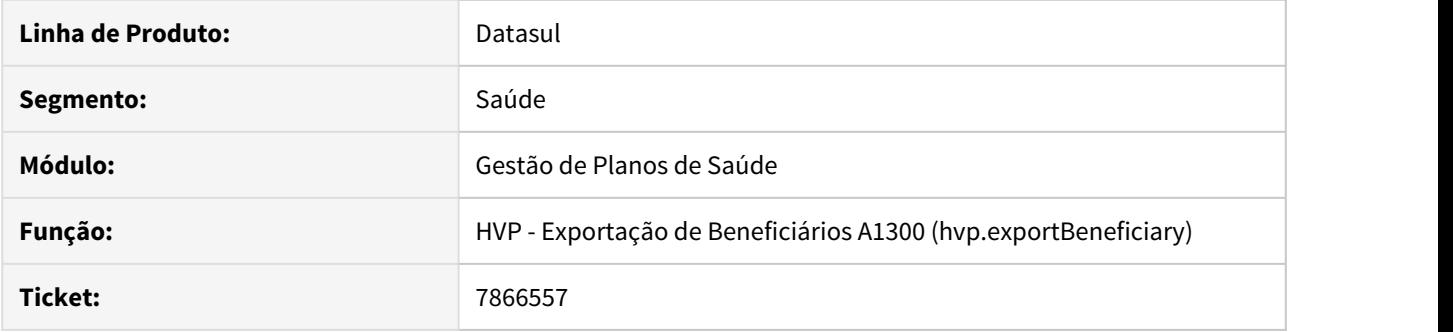

## **02. SITUAÇÃO/REQUISITO**

Ao gerar o A1300, em alguns casos, ocorriam inconsistências na validação do arquivo no validador a Unimed do Brasil.

#### **03. SOLUÇÃO**

Foram corrigidas as seguintes inconsistências: DDD em branco, mais de 5 telefones para uma pessoa, unidade destino de compartilhamento de risco zerado, sequencial do arquivo incorreto, data de geração do arquivo incorreto e melhoria de performance.

## 7972981 DSAUGPSCONTRAT2-8622 DT Inconsistência Plano ANS Manutenção Beneficiário

#### **01. DADOS GERAIS**

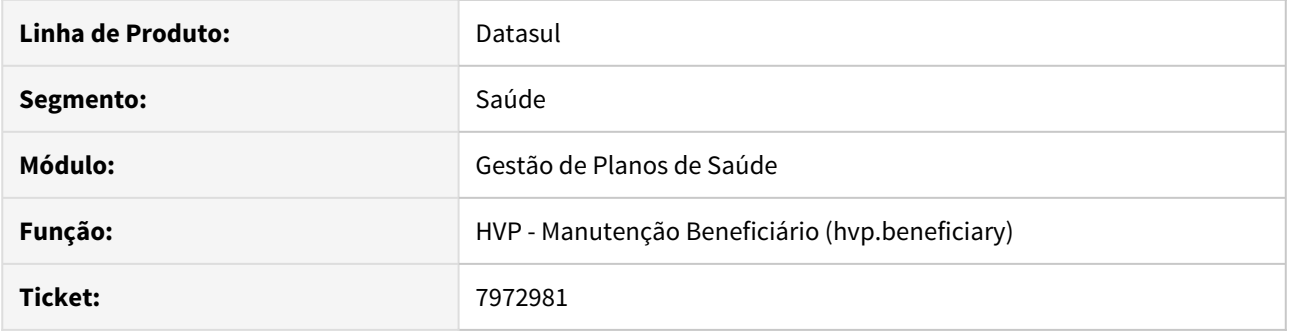

## **02. SITUAÇÃO/REQUISITO**

O Plano ANS cadastrado não era apresentado ao editar um registro na Manutenção de Beneficiários, na etapa 'Cobertura', onde o contrato fosse por Padrão de Cobertura e o padrão selecionado não possuísse Plano ANS associado.

### **03. SOLUÇÃO**

Foi alterado o programa de Manutenção de Beneficiários para apresentar o Plano ANS corretamente quando o contrato for por Padrão de Cobertura.

## 7974044 DSAUGPSCONTRAT2-8806 DT Dados espelho Cartão Virtual Beneficiário

#### **01. DADOS GERAIS**

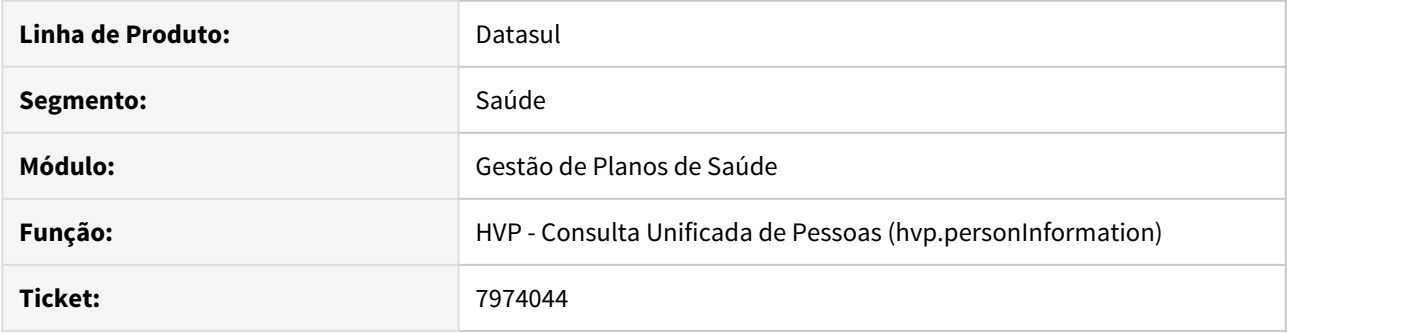

### **02. SITUAÇÃO/REQUISITO**

Foi identificado que na Consulta Unificada de Pessoas (hvp.personInformation), caso o beneficiário possuir 0 (zero) no início da carteira o sistema ocultava o primeiro dígito no cartão virtual e no detalhe da pessoa.

#### **03. SOLUÇÃO**

Foi ajustado o programa de Consulta Unificada de Pessoas com o objetivo de apresentar os 4 dígitos da unidade da carteira e os 13 dígitos da carteirinha do beneficiário, tanto na tela de consulta da pessoa quanto no cartão virtual.

### 8088320 DSAUGPSCONTRAT2-8757 DT Data de sugestao de inclusao de modulo opcional indevida

#### **01. DADOS GERAIS**

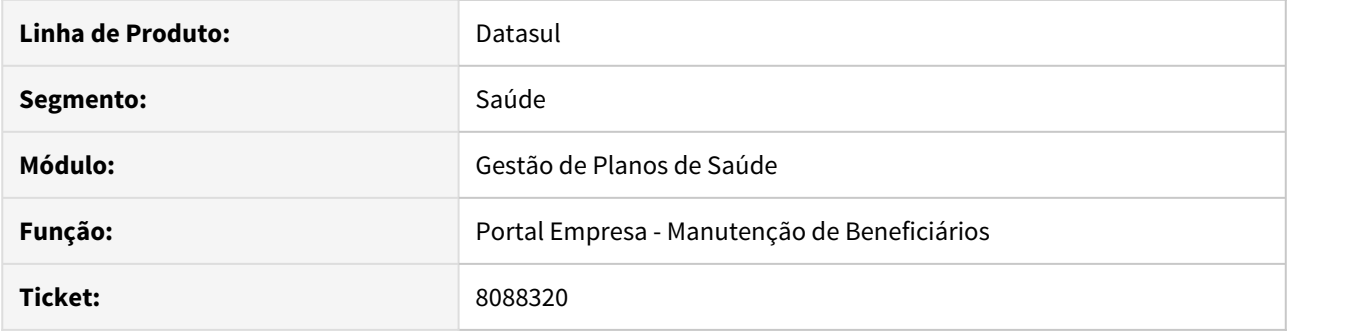

## **02. SITUAÇÃO/REQUISITO**

O sistema Portal Empresa sugere datas para inclusão de módulos opcionais inferiores à data de inclusão do plano do beneficiário, e permite informar data para beneficiários que ainda não estão ativos.

#### **03. SOLUÇÃO**

Alterada lógica responsável por sugestão de data de início do módulo opcional, de forma que a data de inclusão do plano seja respeitada. Adicionada validação que só permite informar data de início de módulo opcional para beneficiários que estão ativos ou com exclusão programada.
# 8092969 DSAUGPSCONTRAT2-8759 DT Portal Empresa - Portal Empresa não respeita regras de exclusão

#### **01. DADOS GERAIS**

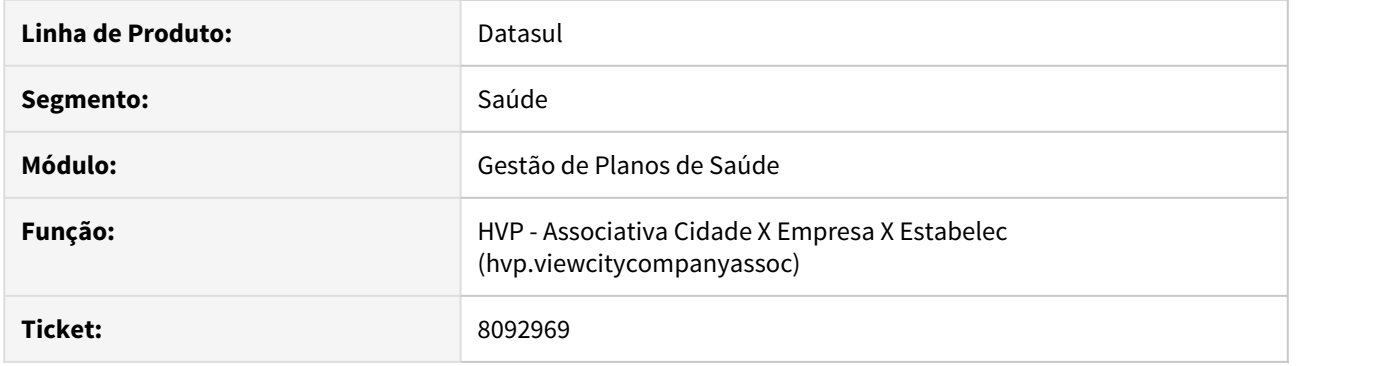

# **02. SITUAÇÃO/REQUISITO**

Exclusões pelo portal empresa não consideram regras de exclusão.

# **03. SOLUÇÃO**

Alterada lógica responsável por calcular data de exclusão conforme regras de exclusão.

# 8093474 DSAUGPSCONTRAT2-8823 DT Inconsistência Módulos Agregados Manutenção Beneficiário

#### **01. DADOS GERAIS**

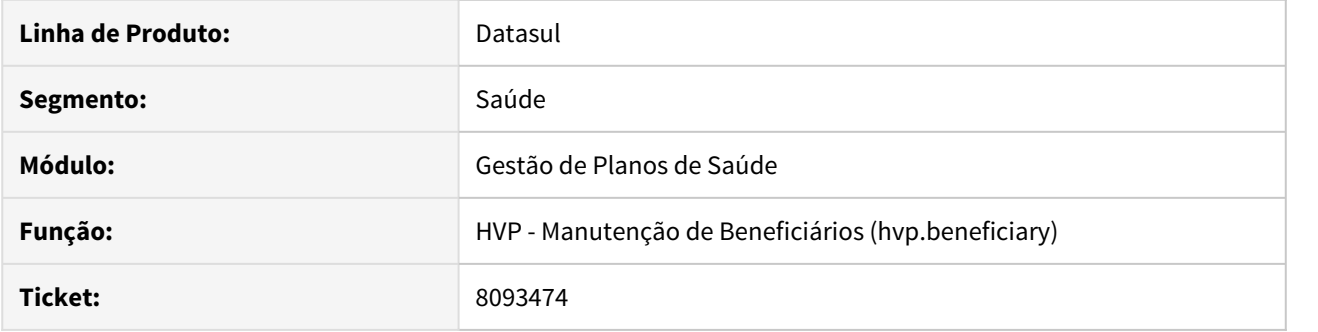

# **02. SITUAÇÃO/REQUISITO**

Ao cadastrar um beneficiário em um contrato com Padrão de Cobertura, os módulos agregados não estavam sendo mostrados na tela.

#### **03. SOLUÇÃO**

Realizado o ajuste para que os módulos agregados do contrato sejam exibidos na inclusão do beneficiário.

# 8105469 DSAUGPSCONTRAT2-8773 DT Importação Beneficiários CSV - Diretório inválido (1777)

#### **01. DADOS GERAIS**

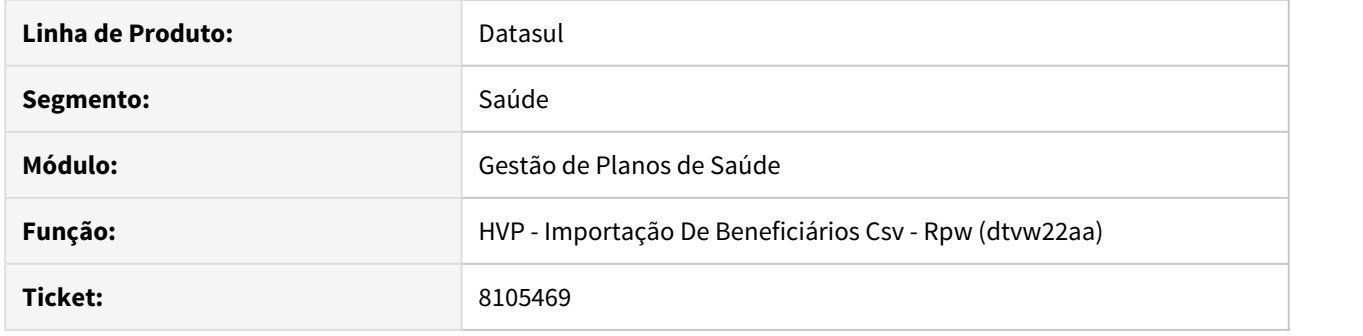

#### **02. SITUAÇÃO/REQUISITO**

Ao efetuar importação de beneficiários em ambiente Linux o sistema não estava encontrando o diretório para criação do arquivo csv.

# **03. SOLUÇÃO**

Efetuada a alteração do programa de importação de beneficiários CSV, removendo a validação do diretório de criação do arquivo para ambiente Linux.

# 8149863 DSAUGPSCONTRAT2-8817 DT Inconsistência Período Competência Central Obrigações

#### **01. DADOS GERAIS**

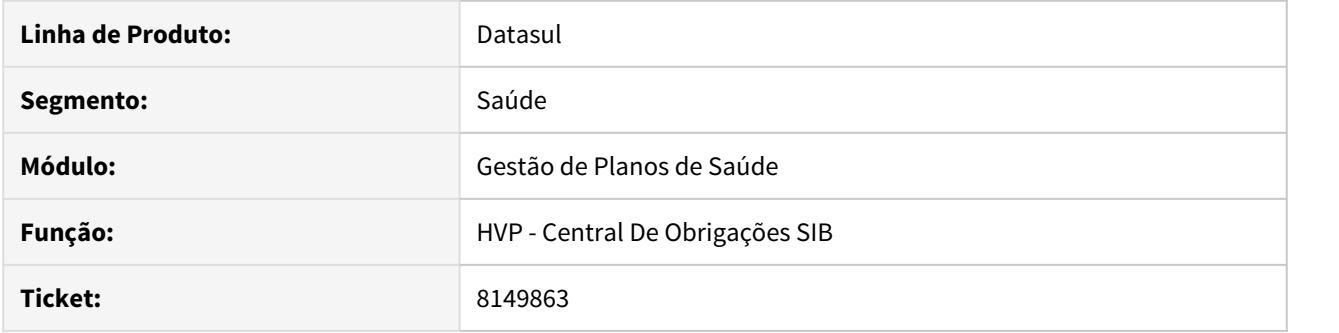

### **02. SITUAÇÃO/REQUISITO**

Ao carregar os dados de retorno do SIB na Central de Obrigações, o sistema não estava respeitando a competência informada, quando utilizado no parâmetro 'Período', a opção 'Competência Anterior'.

#### **03. SOLUÇÃO**

Alterado o programa para carregar os dados de retorno do SIB da Central de Obrigações para que selecione corretamente o mês e o ano da Competência Anterior, quando este for selecionado no parâmetro 'Período'.

# 8151625 DSAUGPSCONTRAT2-8830 DT Portal Empresa - Permitir Informar a Data de Exclusão

#### **01. DADOS GERAIS**

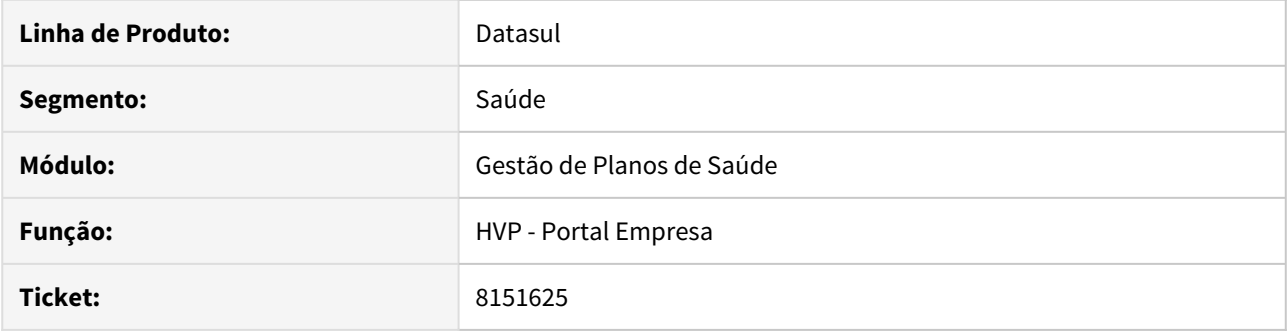

### **02. SITUAÇÃO/REQUISITO**

Sistema não considera parametrização da proposta e sempre permite informar data de exclusão no Portal Empresa.

#### **03. SOLUÇÃO**

Alterada a tela do Portal Empresa para que o campo da data de exclusão seja habilitado/desabilitado conforme parametrização da proposta, do campo "Permite informar data de exclusão".

#### 8164548 DSAUGPSCONTRAT2-8834 DT Portal Empresa - Campos Identidade

#### **01. DADOS GERAIS**

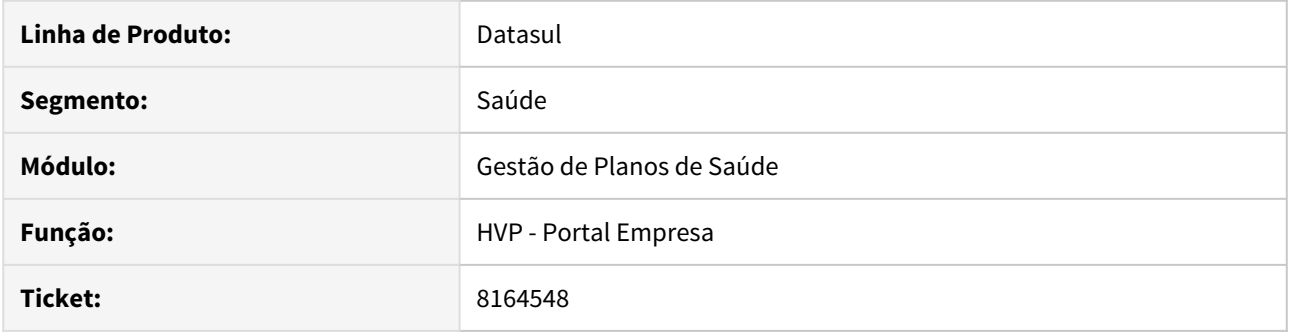

# **02. SITUAÇÃO/REQUISITO**

Sistema solicitava dados de identidade do beneficiário mesmo quando o campo em questão era parametrizado como opcional.

#### **03. SOLUÇÃO**

Alterada a lógica do programa responsável por validar a obrigatoriedade de dados da identidade do beneficiário, validando apenas o cadastro da Configuração de Auditoria, se é obrigatório ou opcional para Contratantes.

#### 8173288 DSAUGPSCONTRAT2-8848 DT Inconsistência Geração SIB

#### **01. DADOS GERAIS**

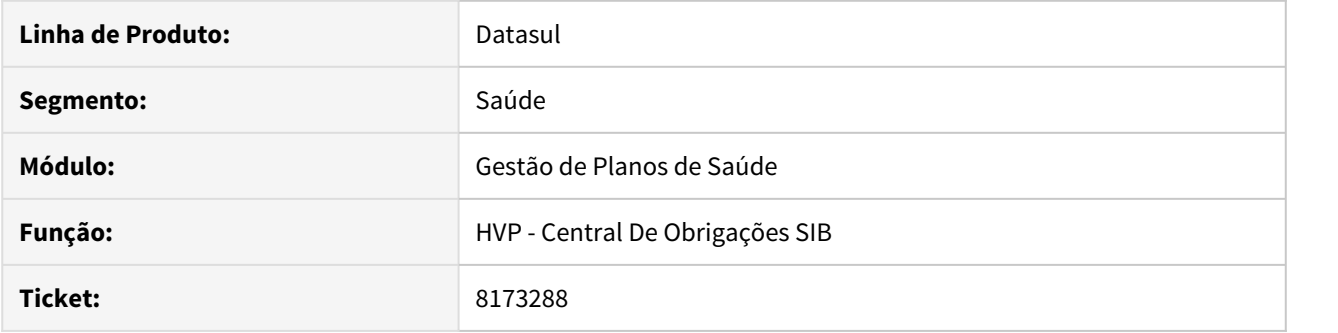

### **02. SITUAÇÃO/REQUISITO**

As informações deste documento são referentes a correções sobre o processo de integração dos dados SIB com a central de obrigações ao inserir titulares através do processamento de um movimento de dependentes.

#### **03. SOLUÇÃO**

Realizado ajustes sobre o processamento de movimentos de dependentes. Quando o titular ainda não está integrado na central havia situações que o mesmo não era incluído e não aparecia no relatório de acompanhamento.

# 8196736 DSAUGPSCONTRAT2-8900 DT Painel de Pendências Portal Empresa

#### **01. DADOS GERAIS**

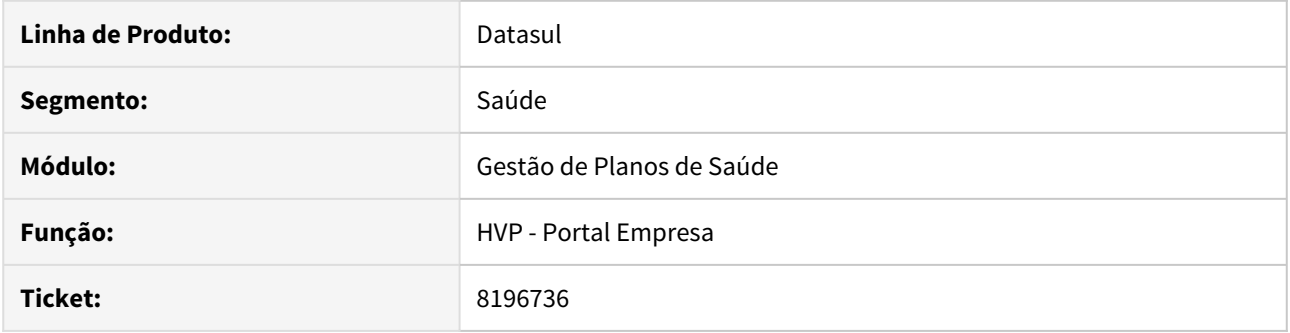

# **02. SITUAÇÃO/REQUISITO**

Ao entrar no Portal Empresa, aba Painel de Solicitações, apresentava um número de 'Minhas Pendências' do contratante em questão, e ao pesquisar por data, dependendo se existia pendência de Parto Coberto, esse número de 'Minhas Pendências' mudava.

# **03. SOLUÇÃO**

Alterada a lógica da tela para que o número de 'Minhas Pendências' não seja alterado pelo pesquisar.

#### 8221757 DSAUGPSCONTRAT2-8909 DT Inconsistência na liberação de beneficiários replicados

#### **01. DADOS GERAIS**

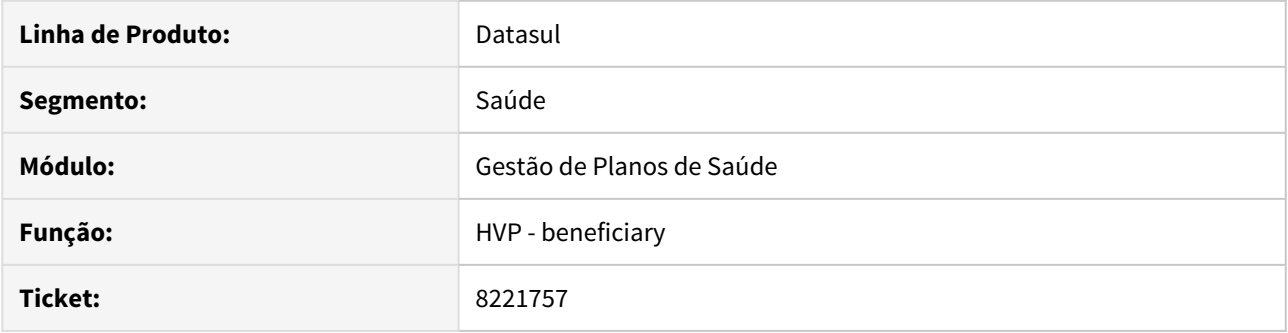

### **02. SITUAÇÃO/REQUISITO**

Ao realizar a tentativa de liberação de um beneficiário de replicação, cujo beneficiário origem estivesse nas situações 6 ou 7, o sistema estava barrando o processo, apresentando uma mensagem de erro ao usuário.

#### **03. SOLUÇÃO**

Foi ajustada a validação da mensagem de erro no processo de liberação de beneficiários com replicação. Agora, além da situação 5, quando o beneficiário origem estiver nas situações 6 ou 7, será possível liberar o beneficiário replicado.

# 8229296 DSAUGPSCONTRAT2-8953 DT Importação de Beneficiário - Nome do Cartão

#### **01. DADOS GERAIS**

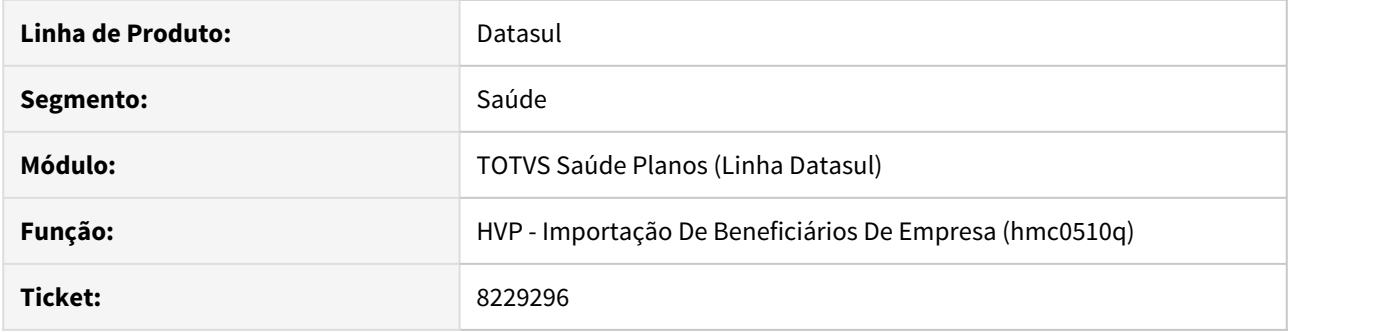

# **02. SITUAÇÃO/REQUISITO**

 Ao efetuar a importação de beneficiários, em alguns casos o sistema estava gerando o nome incorreto no cartão do beneficiário.

#### **03. SOLUÇÃO**

Alterada a rotina de validação da carteira para que retorne corretamente o nome no cartão do beneficiário para a importação.

# 8330983 DSAUGPSCONTRAT2-9040 DT Obrigatoriedade Estado Civil Pessoa Física

#### **01. DADOS GERAIS**

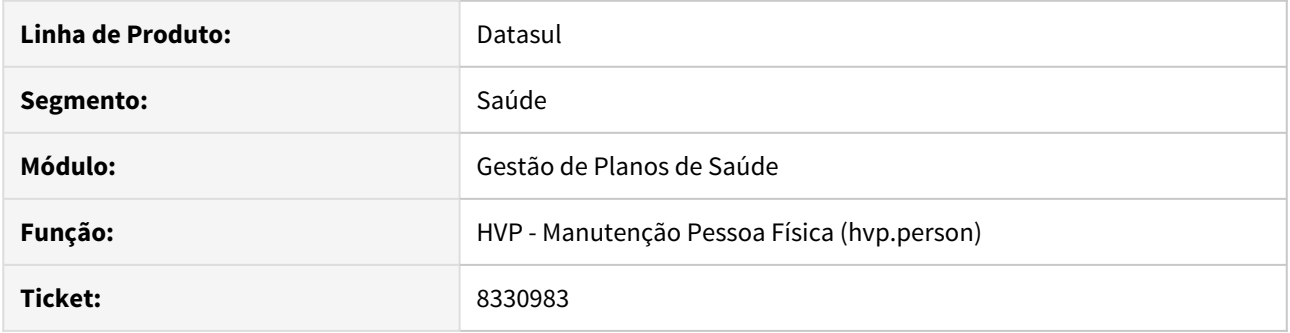

### **02. SITUAÇÃO/REQUISITO**

Ao incluir um novo registro de pessoa física, o campo Estado Civil estava com o label indicando ser opcional, porém ao finalizar o cadastro acusava erro que o campo era obrigatório e não havia sido informado.

#### **03. SOLUÇÃO**

Foi alterado a visualização do campo Estado Civil no programa de cadastro de pessoas físicas, retirando o label 'Opcional' e indicando que ele é obrigatório.

#### DSAUGPSCONTRAT2-6623 DT Portal Empresa - Analisar dados dos campos não exibidos em tela

#### **01. DADOS GERAIS**

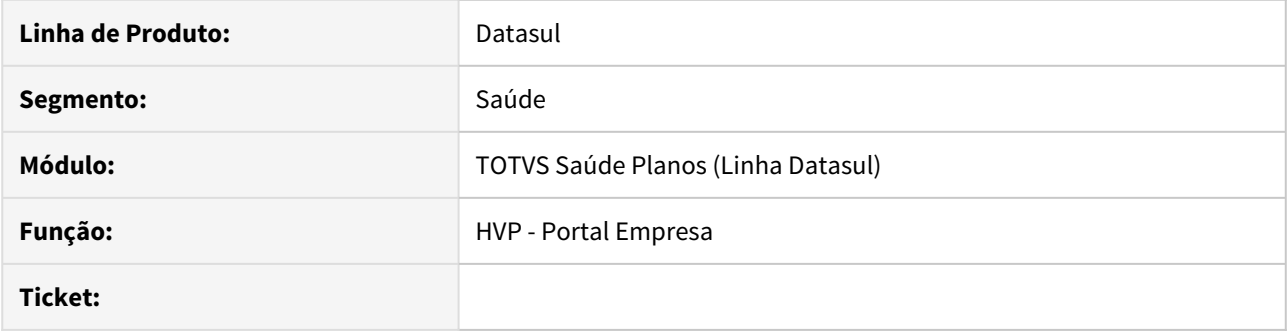

### **02. SITUAÇÃO/REQUISITO**

Devido ao número restrito de informações do beneficiário utilizado no Portal Empresa, se comparado a Manutenção de Beneficiários (interna), se faz necessário garantir que nenhuma informação será perdida.

#### **03. SOLUÇÃO**

Alterado o processo de atualização do beneficiário pelo Portal Empresa, buscando as informações já contidas no registro, de forma a garantir que não haverá perda de dados pelo Portal Empresa.

# DSAUGPSCONTRAT2-8259 DT Portal Empresa - Exibir Beneficiários Excluídos

#### **01. DADOS GERAIS**

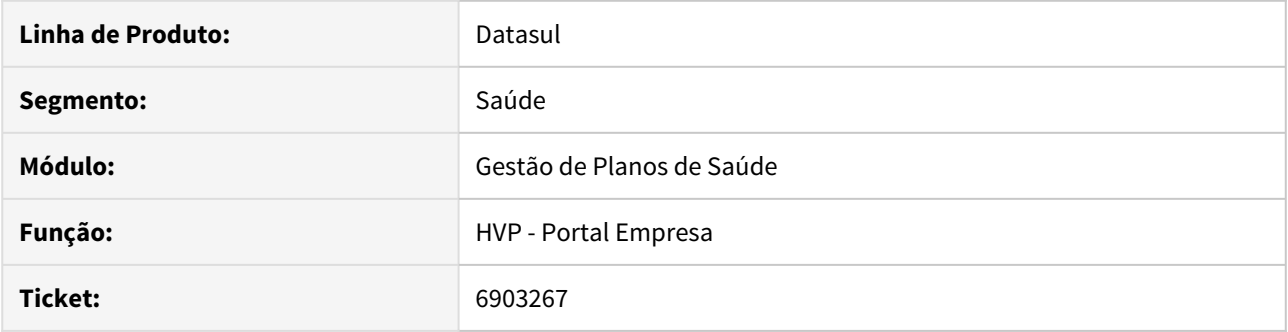

### **02. SITUAÇÃO/REQUISITO**

 No Portal Empresa, ao tentar filtrar apenas por usuários excluídos, não é exibido nenhum registro. E se filtrado por Efetivados e Excluídos o registro é exibido.

#### **03. SOLUÇÃO**

Ajustado programa de busca de beneficiários para considerar também a data de exclusão do beneficiário corrigindo a situação.

### DSAUGPSCONTRAT2-8344 DT Exclusão de Beneficiários

#### **01. DADOS GERAIS**

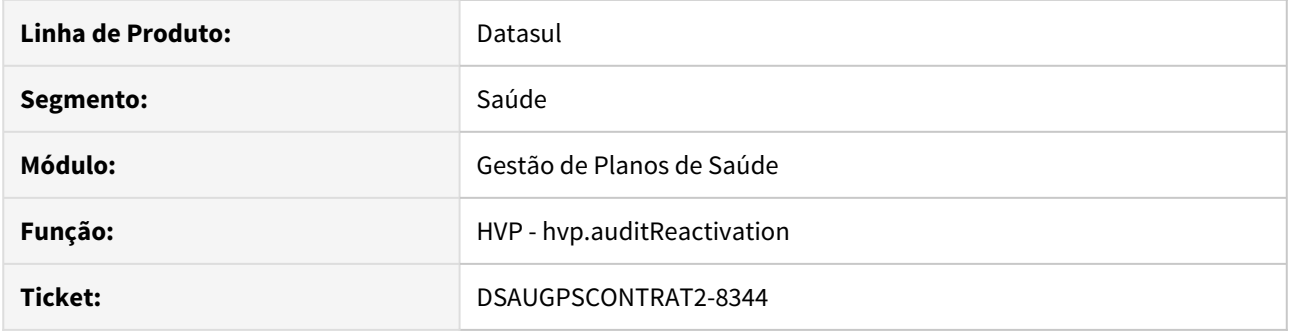

### **02. SITUAÇÃO/REQUISITO**

 Ao efetuar a reativação de beneficiário com inclusão de repasse já enviada, o sistema não estava tratando corretamente o status, quando efetuada a reativação, deixando o usuário como pendente de inclusão.

#### **03. SOLUÇÃO**

 Na reativação do beneficiário, o sistema irá verificar qual o status anterior do repasse, verificando se a exportação da exclusão já foi realizada, se não, deverá permanecer com o status anterior.

#### DSAUGPSCONTRAT2-8354 DT Migração Venda de Planos para Portinari

#### **01. DADOS GERAIS**

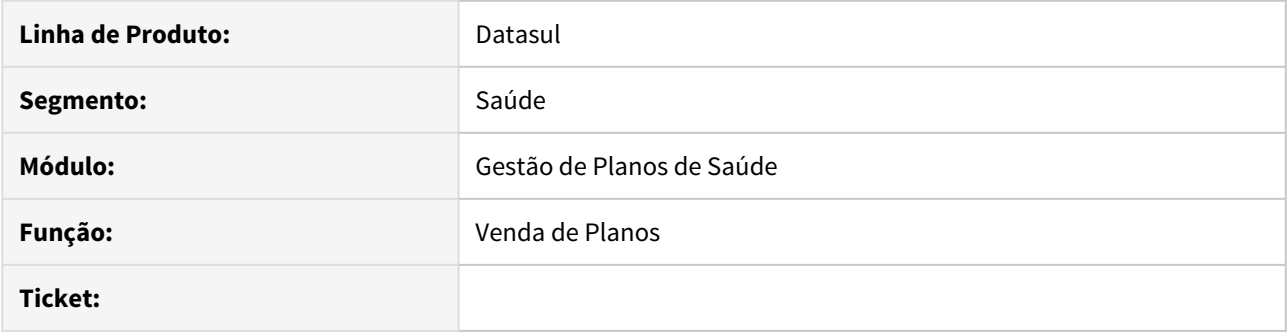

# **02. SITUAÇÃO/REQUISITO**

Migração do THF para o Portinari, novo framework da TOTVS.

# **03. SOLUÇÃO**

Todas as telas do módulo Venda de Planos que usavam o THF foram convertidas para o Portinari.

Mais detalhes sobre o Portinari podem ser vistas em: [https://portinari.io/](https://www.google.com/url?q=https://portinari.io/&sa=D&source=hangouts&ust=1579632119566000&usg=AFQjCNHh-9JApvxXp85bjXOSAvz-9i6Urg)

Também é possível acompanhar as inovações do framework neste endereço: [https://github.com/portinariui/](https://www.google.com/url?q=https://github.com/portinariui/portinari-angular/blob/master/CHANGELOG.md&sa=D&source=hangouts&ust=1579632176297000&usg=AFQjCNHBE6rUQbjGbDkDyX_axcwf99IR4Q) [portinari-angular/blob/master/CHANGELOG.md](https://www.google.com/url?q=https://github.com/portinariui/portinari-angular/blob/master/CHANGELOG.md&sa=D&source=hangouts&ust=1579632176297000&usg=AFQjCNHBE6rUQbjGbDkDyX_axcwf99IR4Q)

# DSAUGPSCONTRAT2-8443 DT Corrigir a criação da data na Geração de Carta de Portabilidade

#### **01. DADOS GERAIS**

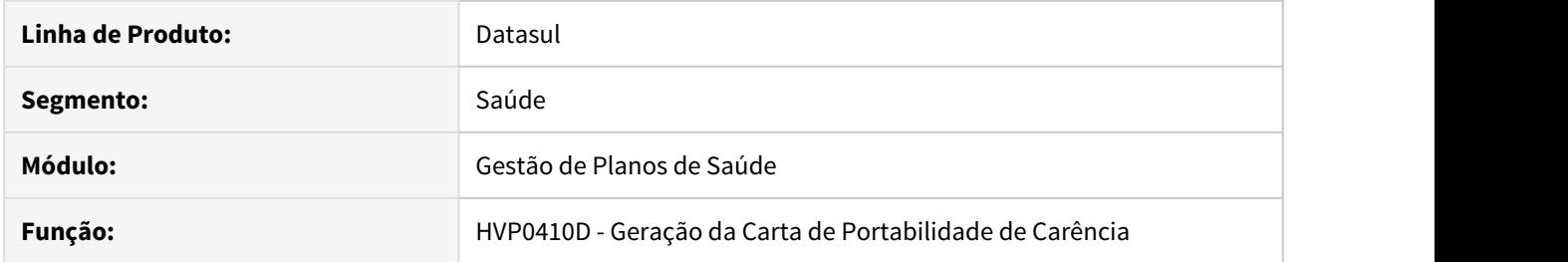

# **02. SITUAÇÃO/REQUISITO**

Ao gerar a carta de portabilidade, quando a data era 29/02 retorna erro.

# **03. SOLUÇÃO**

Corrigido para que considere ano bissexto e que não gere o erro.

# DSAUGPSCONTRAT2-8444 DT Limpar o CNPJ na Integração com o EMS

#### **01. DADOS GERAIS**

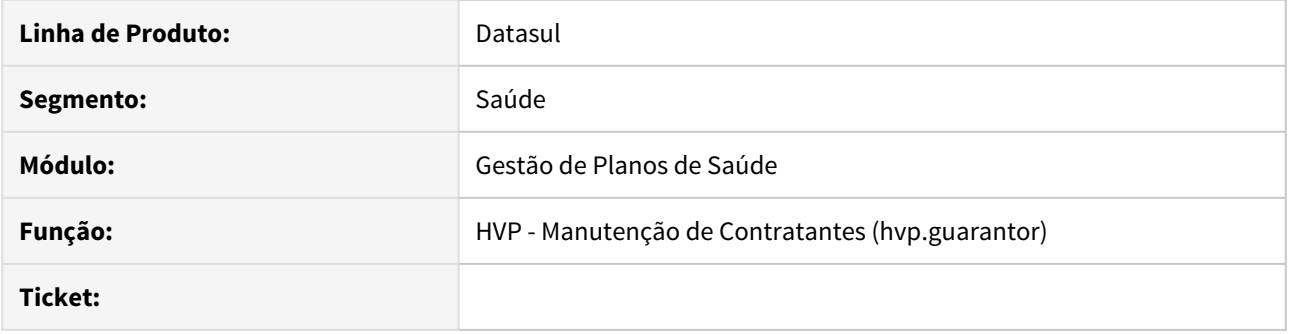

# **02. SITUAÇÃO/REQUISITO**

Ao alterar o cadastro de um contratante, retirando o CNPJ e informando o CAEPF, não era limpo o campo do CNPJ no EMS.

#### **03. SOLUÇÃO**

Alterada a lógica do programa, para que limpe o campo do CNPJ no EMS.

### DSAUGPSCONTRAT2-8477 Relatório HMC0210Z

#### **01. DADOS GERAIS**

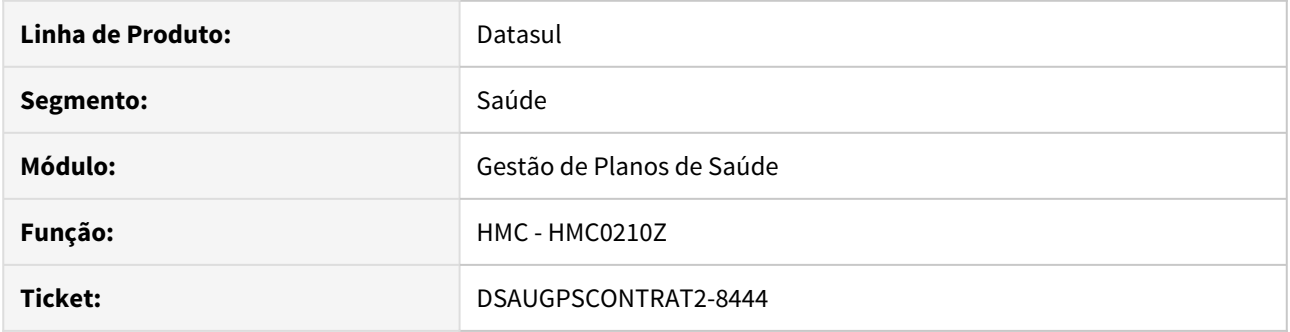

# **02. SITUAÇÃO/REQUISITO**

Ao selecionar a classificação "02 – Nome Responsável", sistema não listava os titulares no relatório.

# **03. SOLUÇÃO**

Alterado o programa para que os titulares seja listados no relatório.

# DSAUGPSCONTRAT2-8661 DT Portal Empresa - CEP com zeros na frente

#### **01. DADOS GERAIS**

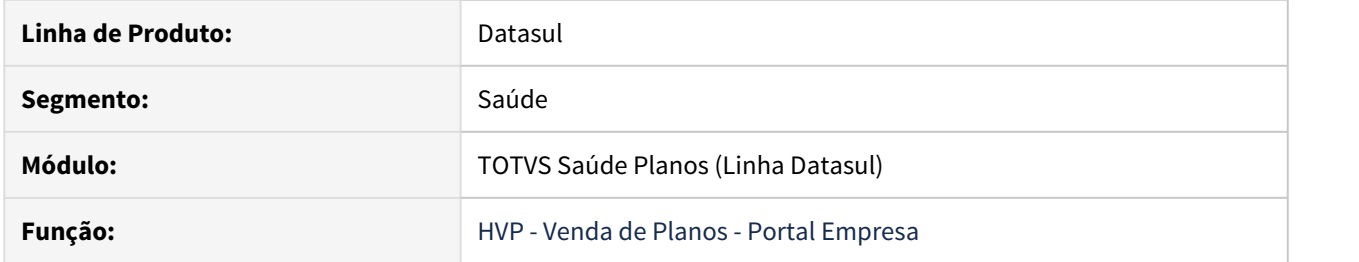

# **02. SITUAÇÃO/REQUISITO**

Ao cadastrar ou editar um beneficiário, colocando em seu endereço um CEP com zeros a frente, como por exemplo "00000001", gravava com o valor 1 ao invés do valor correto.

# **03. SOLUÇÃO**

Alterada a lógica do programa para que grave corretamente o CEP.

# DSAUGPSCONTRAT2-8688 DT Inconsistência Retificações Beneficiário Sem CCO

#### **01. DADOS GERAIS**

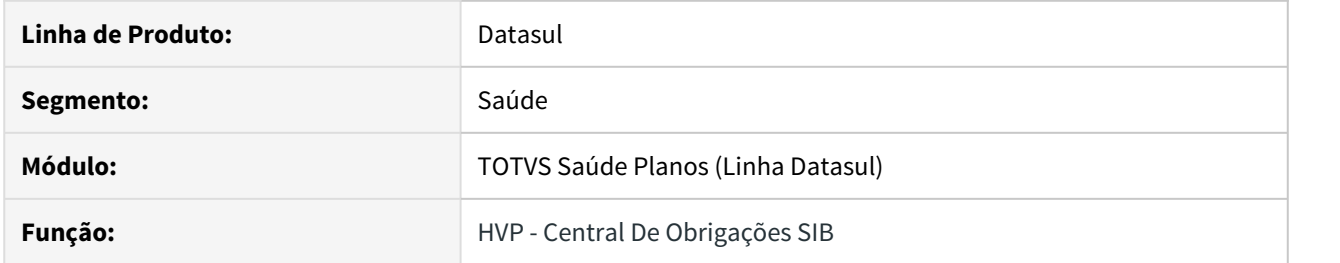

# **02. SITUAÇÃO/REQUISITO**

Quando era gerado um movimento de retificação no GPS, não estava sendo enviado para a Central de Obrigações ao rodar o programa hvp.sib em casos onde o beneficiário não possuía CCO.

### **03. SOLUÇÃO**

Foi alterado o programa hvp.sib para gerar os movimentos de retificação para beneficiários sem CCO.

# DSAUGPSCONTRAT2-8737 DT Inconsistência Movimento Beneficiário Sem Cidade

#### **01. DADOS GERAIS**

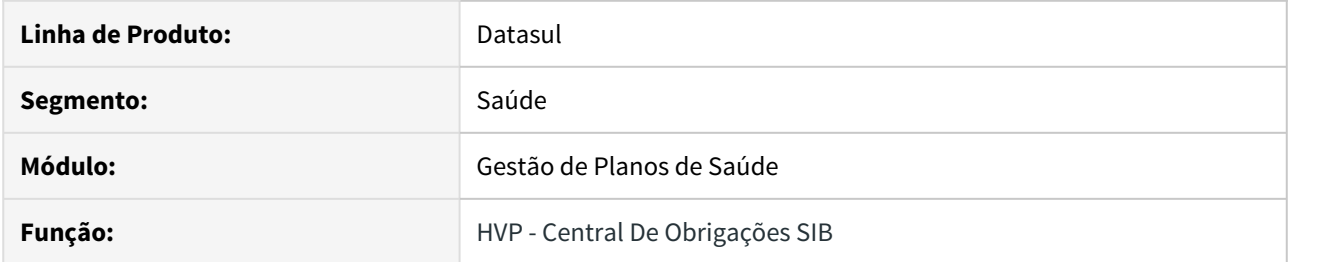

### **02. SITUAÇÃO/REQUISITO**

Ao enviar movimentos de um beneficiário que não possuía endereço ou cidade no endereço informada, o movimento não era enviado para a central de obrigações e não eram gerados erros no relatório de acompanhamento.

# **03. SOLUÇÃO**

Alterada lógica responsável pela validação do envio dos movimentos para central de obrigações para gravar no relatório de acompanhamento as respectivas inconsistências de endereço ou cidade não existentes.

# DSAUGPSCONTRAT2-8739 DT Pesquisa de contratante - Manutenção de Contratos THF

#### **01. DADOS GERAIS**

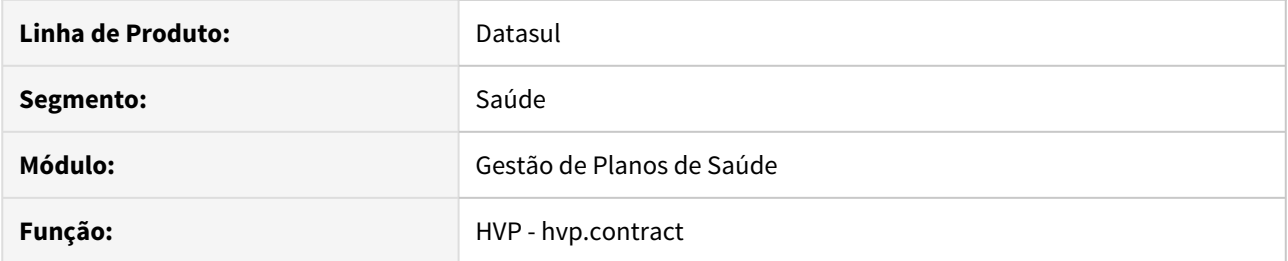

# **02. SITUAÇÃO/REQUISITO**

As informações a seguir são referentes a correções no comportamento da pesquisa avançada da manutenção de contratos "hvp.contract".

# **03. SOLUÇÃO**

Realizado tratamento para quando o campo contratante é apagado, deixando-o em branco e logo após realizado a pesquisa.

# DSAUGPSCONTRAT2-8762 DT Manutenção de Beneficiários - Inclusão com Regras de Mensalidade

#### **01. DADOS GERAIS**

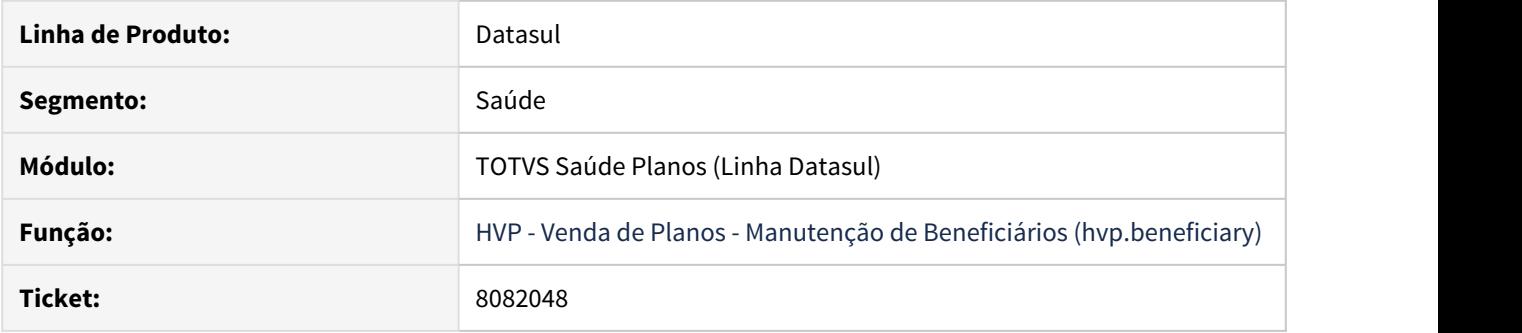

### **02. SITUAÇÃO/REQUISITO**

Ao cadastrar um beneficiário com Regras de Mensalidade, em alguns casos, gerava uma mensagem indicando que o faturamento não bate com a regra.

#### **03. SOLUÇÃO**

Alterada a lógica do programa para retirar esta mensagem, uma vez que o faturamento não barrava a condição citada na mensagem.

# DSAUGPSCONTRAT2-8768 DT Paginar Retorno CCO - Central de Obrigações

#### **01. DADOS GERAIS**

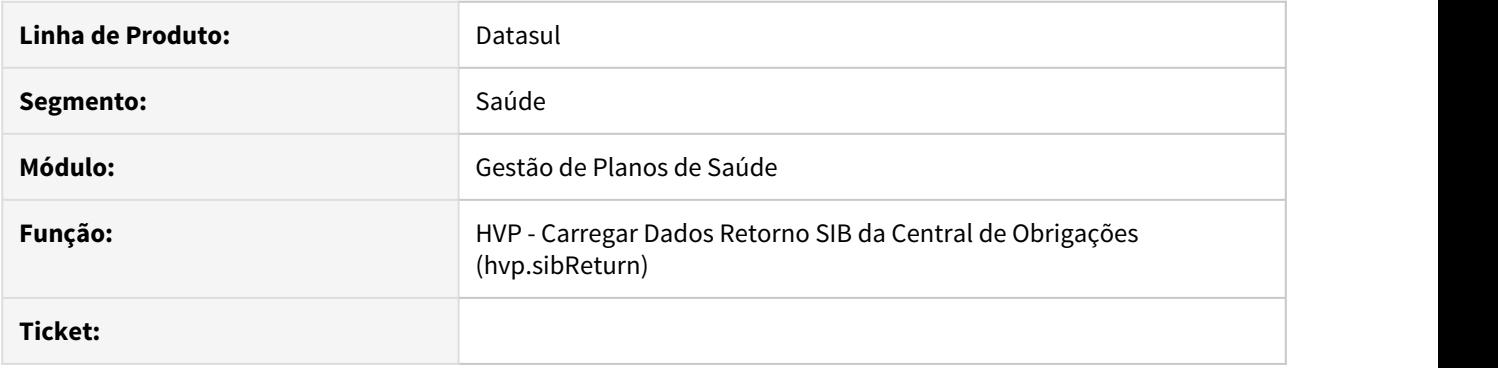

# **02. SITUAÇÃO/REQUISITO**

Ao carregar os dados de retorno do SIB da Central de Obrigações, a consulta era feita em uma única requisição, e dependendo da configuração dos ambientes e do volume de dados, essa requisição poderia não completar com sucesso.

#### **03. SOLUÇÃO**

Alterado o processo para ler os dados paginados de forma que a requisição fique menor, o que garante que vai funcionar em qualquer configuração de ambiente.

### DSAUGPSCONTRAT2-8867 DT Portal Empresa - Campos Órgão Emissor e País Emissor

#### **01. DADOS GERAIS**

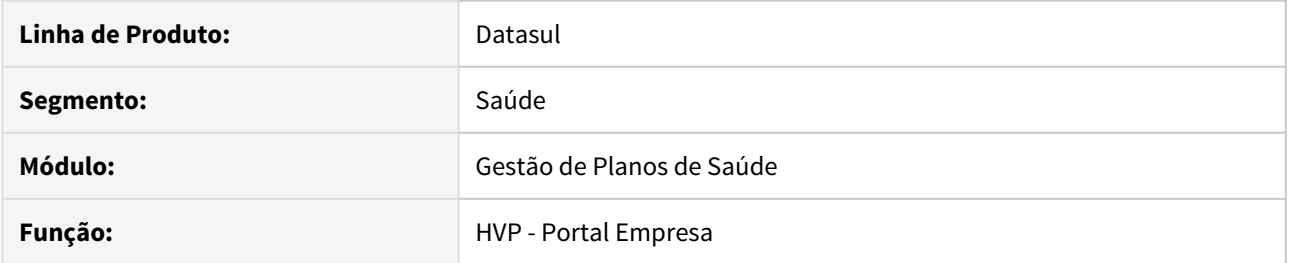

# **02. SITUAÇÃO/REQUISITO**

Sistema obriga informar dados da identidade do beneficiário mesmo quando o campo em questão é parametrizado como opcional.

# **03. SOLUÇÃO**

Alterada lógica responsável por validar obrigatoriedade de dados da identidade do beneficiário.

# DSAUGPSCONTRAT2-9004 DT Integração de Contatos CRM x GPS

#### **01. DADOS GERAIS**

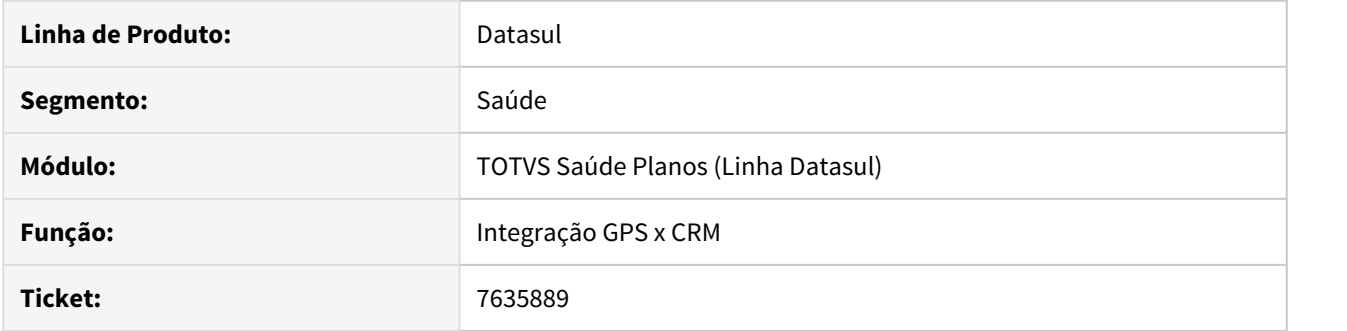

# **02. SITUAÇÃO/REQUISITO**

Ao realizar um novo cadastro de contato no CRM, depois de gravar no GPS não está retornando o id de contato do GPS para o CRM.

#### **03. SOLUÇÃO**

Alterada a lógica do programa para retornar o id do contato do GPS para o CRM.

# 4.14 Tecnologia - Manutenção - 12.1.28

# 4.14.1 6292709 DFWKFOUNDATION-1278 DT Execução de programa THF1 sem segurança

# **01. DADOS GERAIS**

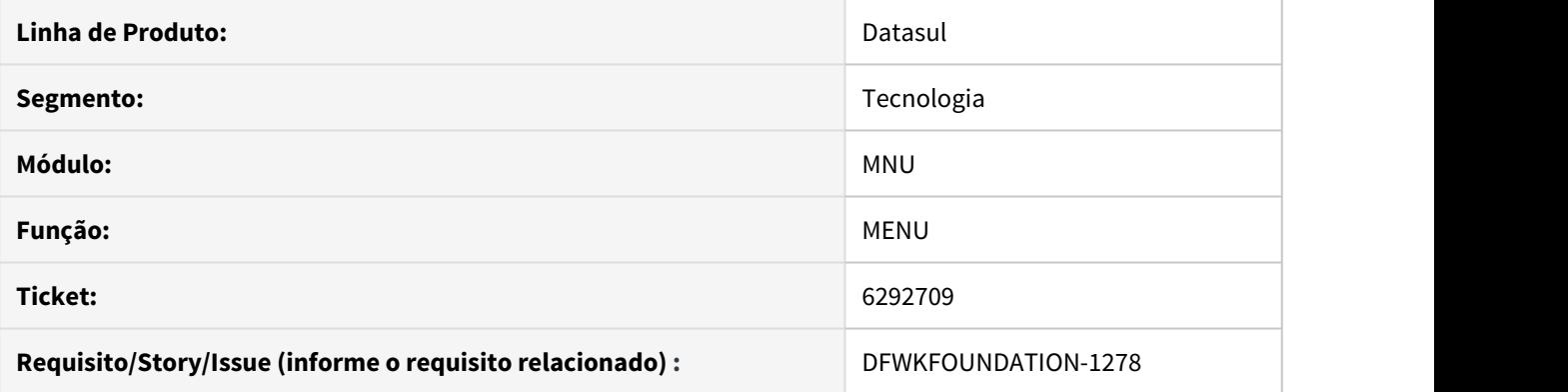

# **02. SITUAÇÃO/REQUISITO**

Quando um programa não está marcado visualiza menu, o mesmo pode ser executado por um usuário sem permissão.

# **03. SOLUÇÃO**

Foi corrigido o objeto de negócio, responsável pelo retorno de permissão para execução do programa.

# 4.14.2 6536316 DFWKFOUNDATION-693 DT Tela de Detalhes do Programa Monitor Pedido Execução (HTML) não é atualizada

# **01. DADOS GERAIS**

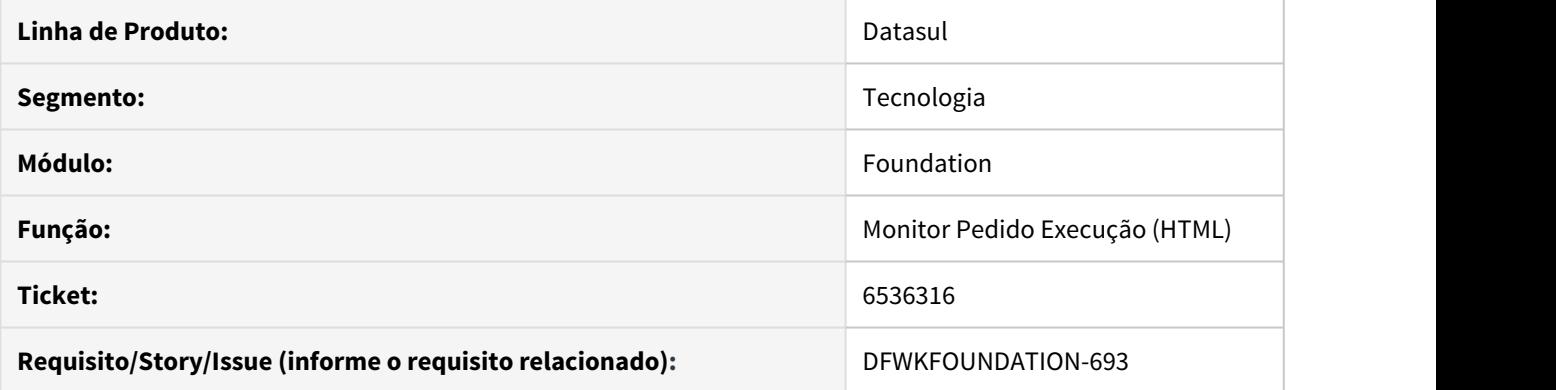

# **02. SITUAÇÃO/REQUISITO**

Na tela de "Monitor Pedido Execução (HTML)" ao abrir a tela de "Detalhes" de algum pedido, as informações contidas na tela não eram atualizadas.

# **03. SOLUÇÃO**

Foi realizada uma manutenção que possibilita a atualização dos dados do pedido a cada vez que a tela de "Detalhes" for aberta.

# 4.14.3 6649523 DFWKFOUNDATION-1085 DT Impossibilidade de selecionar dados em telas THF2 no IE

# **01. DADOS GERAIS**

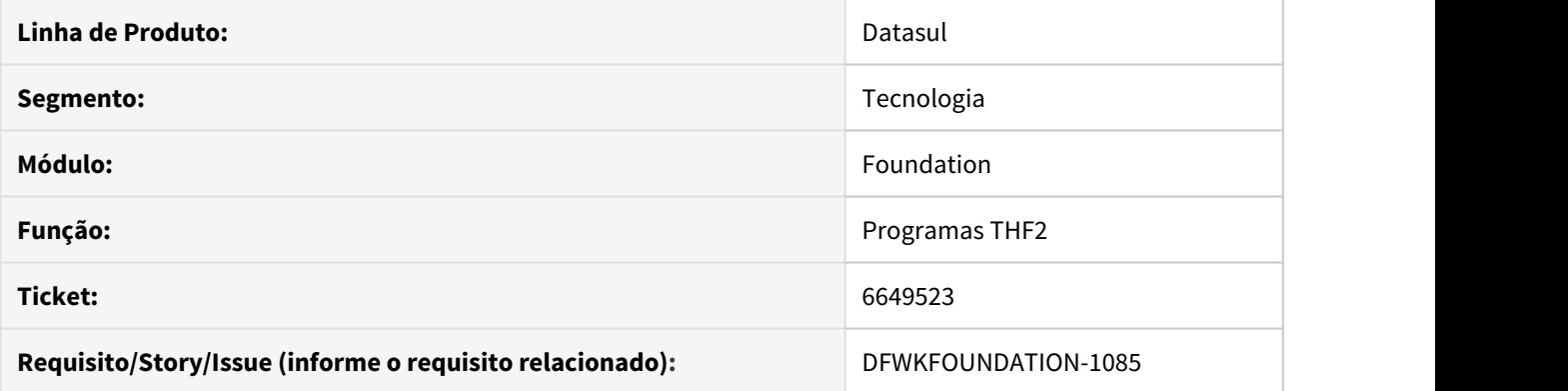

# **02. SITUAÇÃO/REQUISITO**

Impossibilidade de selecionar os dados e abrir a página de ajuda em telas desenvolvidas em THF2 no navegador "Internet Explorer".

# **03. SOLUÇÃO**

Foi realizada uma manutenção que possibilita a seleção de dados e abertura da página de ajuda em telas THF2 no navegador "Internet Explorer".

# 4.14.4 6726168 DFWKTOOLS-1373 DT Crescimento de BI Saneamento Base EDI

# **01. DADOS GERAIS**

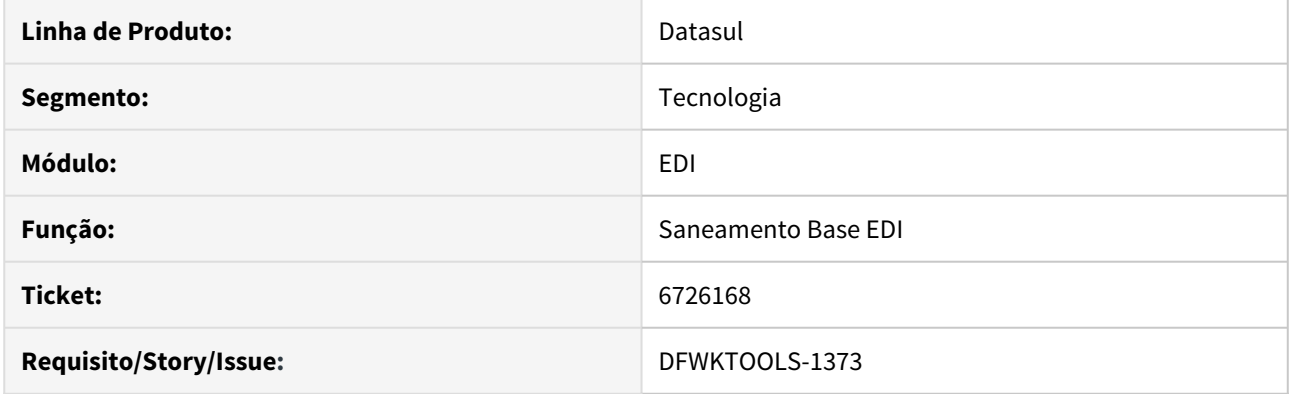

# **02. SITUAÇÃO/REQUISITO**

Ao processar uma quantidade muito grande de registros no programa de Saneamento Base EDI, o arquivo de controle de transação do PROGRESS (Before-Image ou BI) acaba crescendo muito, forçando o administrador a truncá-lo por falta de espaço em disco. Também não é possível gerar o log desse saneamento utilizando diretórios com caracteres em maiúsculo.

# **03. SOLUÇÃO**

Realizado um acerto no programa de Saneamento Base EDI, quebrando-o em transações menores e com isso, diminuindo o crescimento do arquivo de controle de transação do PROGRESS (Before-image ou BI). Também foi alterado a rotina para que permita gerar o log em diretórios com nomes contendo caracteres em maiúsculo.

# 4.14.5 6831938 DFWKFOUNDATION-1057 DT Programas Login Intermediario Handle Presa

# **01. DADOS GERAIS**

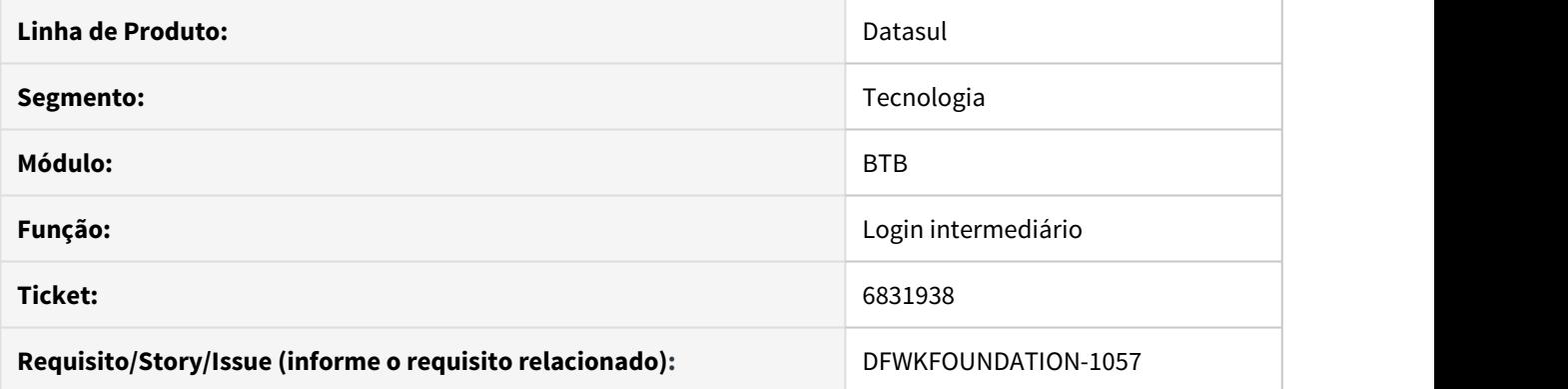

# **02. SITUAÇÃO/REQUISITO**

Ao acessar programas que possuem login intermediário, é feita a chamada de um novo programa para a realização deste login, porém, ao fechar o programa de login, o mesmo permanece em memória acumulando a cada novo programa aberto que possua login intermediário.

# **03. SOLUÇÃO**

Implementada solução para que, ao encerrar o programa de login intermediário, seja removido da memória e não fique acumulando a cada novo programa aberto.

Sendo assim, ao consultar o programa de visualizador de objetos da Progress (Procedures Objects Viewer) o programa permanecerá aberto somente enquanto o login intermediário estiver sendo utilizado.

# 4.14.6 6924650 DFWKTOOLS-838 DT [DTS4THF] Unidade de medida de timeout

# **01. DADOS GERAIS**

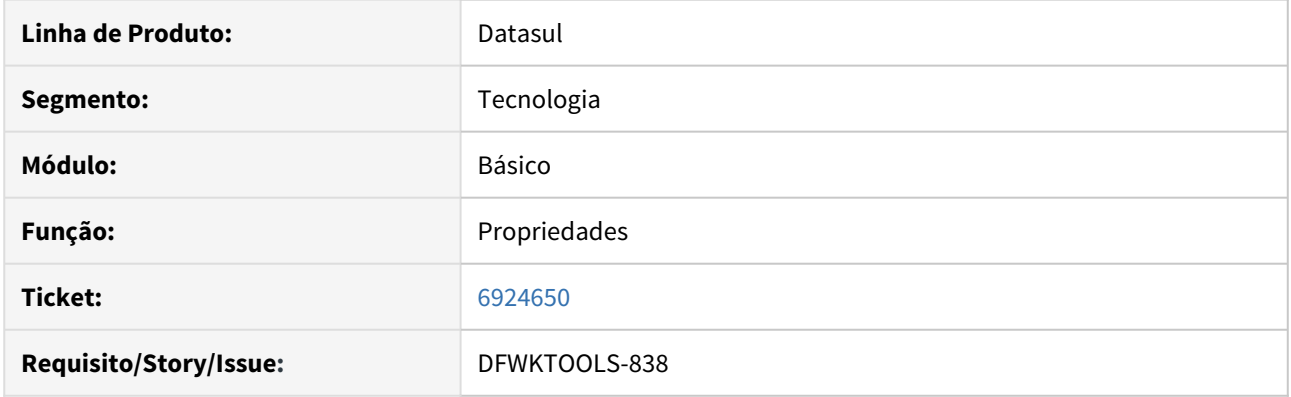

# **02. SITUAÇÃO/REQUISITO**

A tela de configuração do License Server possui uma configuração de timeout, a tela de configuração não informa qual é a unidade de medida de timeout a ser configurada.

# **03. SOLUÇÃO**

Incluída descrição da unidade de medida Milissegundos (ms), conforme print:

# Tipo de ambiente

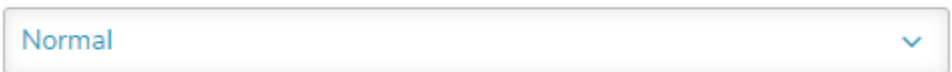

# Conexão

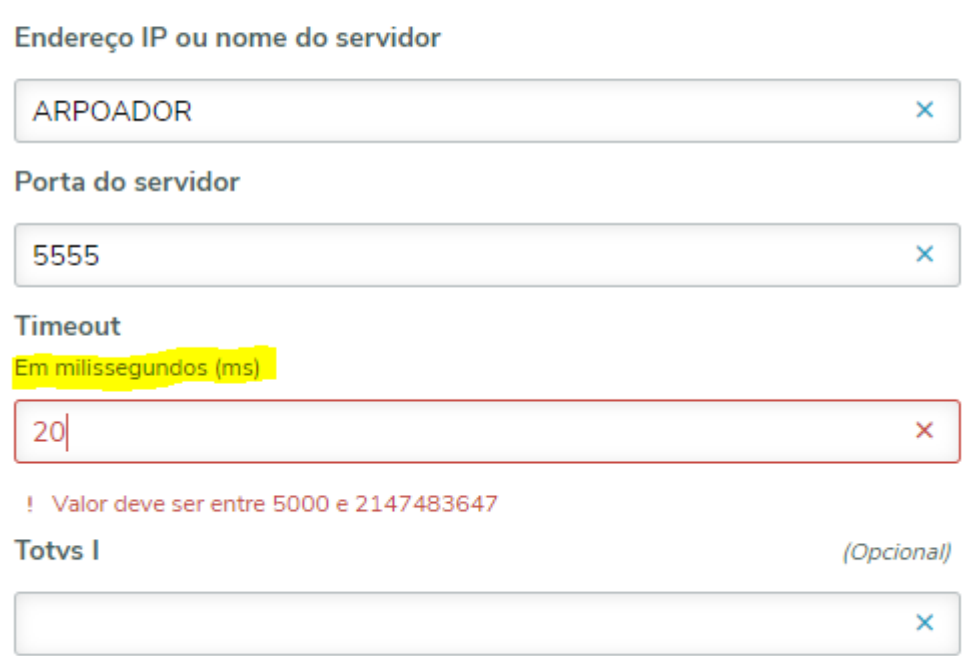

# 4.14.7 6978855 DFWKFOUNDATION-1875 DT Inconsistência no cadastro de usuários quando a segurança de dados está configurada

# **01. DADOS GERAIS**

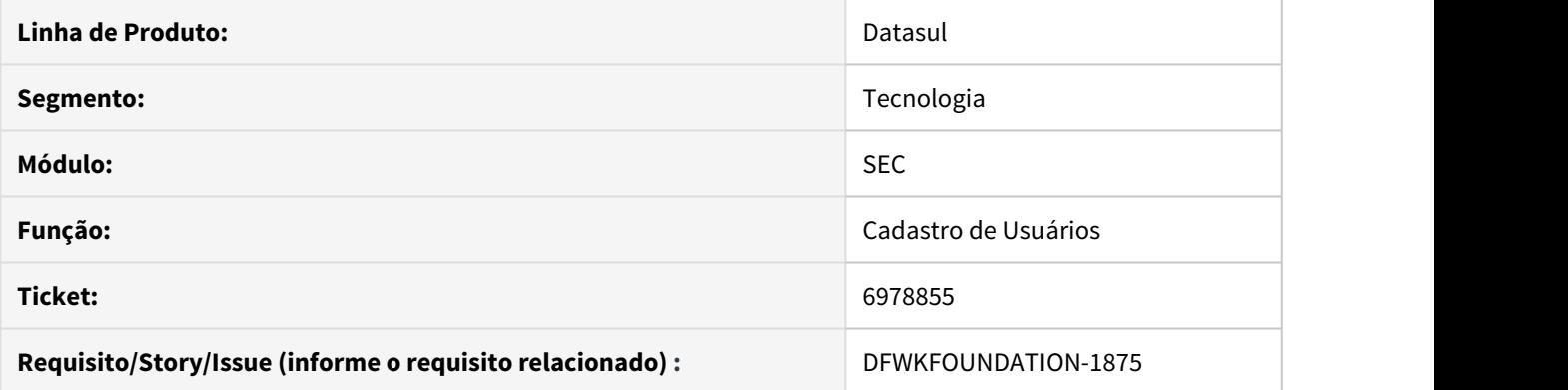

# **02. SITUAÇÃO/REQUISITO**

Quando é aplicada segurança de leitura na tabela fnd\_empres para um usuário diferente do que está realizando o cadastro de usuário, é apresentada a mensagem de que o usuário não possui privilégio de acesso a tabela.

# **03. SOLUÇÃO**

Foi alterado o programa para que antes de realizar a consulta na tabela fnd\_empres, valida se o usuário possui permissão de leitura na mesma tabela. Se possuir, então será executada a consulta dinâmica, caso contrário será executada a consulta padrão.

# 4.14.8 7066561 DFWKFOUNDATION-1226 DT Impossibilidade de Regerar Agenda Com Usuario Externo Expirado

# **01. DADOS GERAIS**

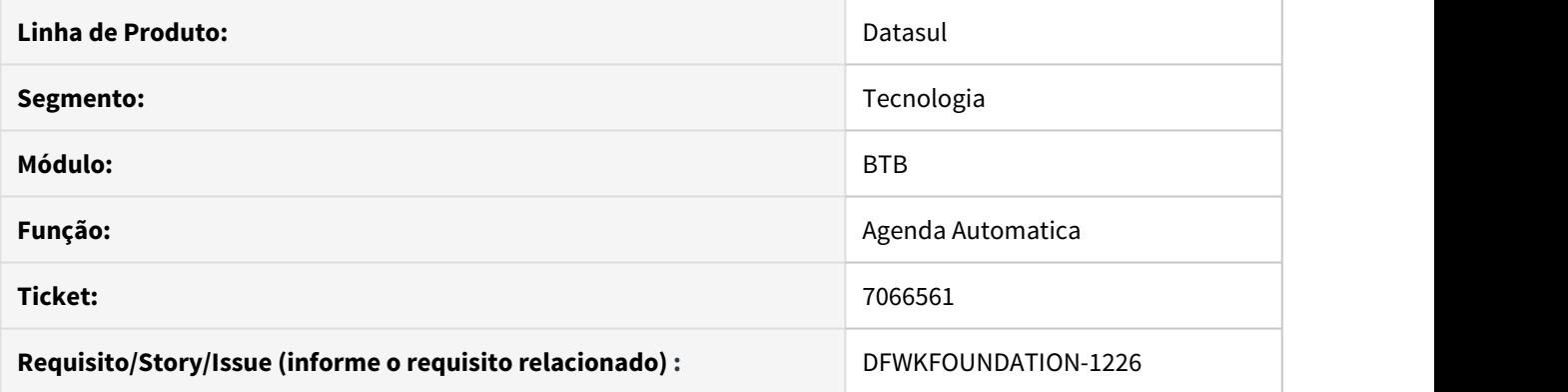

# **02. SITUAÇÃO/REQUISITO**

Agenda automática não reagenda o pedido caso o usuário seja Externo e tenha sua data de validade expirada.

# **03. SOLUÇÃO**

Foi realizado ajuste no programa para permitir que seja reagendado o pedido caso o usuário seja externo e esteja com a data de validade expirada.
# 4.14.9 7095211 DFWKFOUNDATION-1251 DT Impossibilidade Cadastro Parametro Valores DB LD

### **01. DADOS GERAIS**

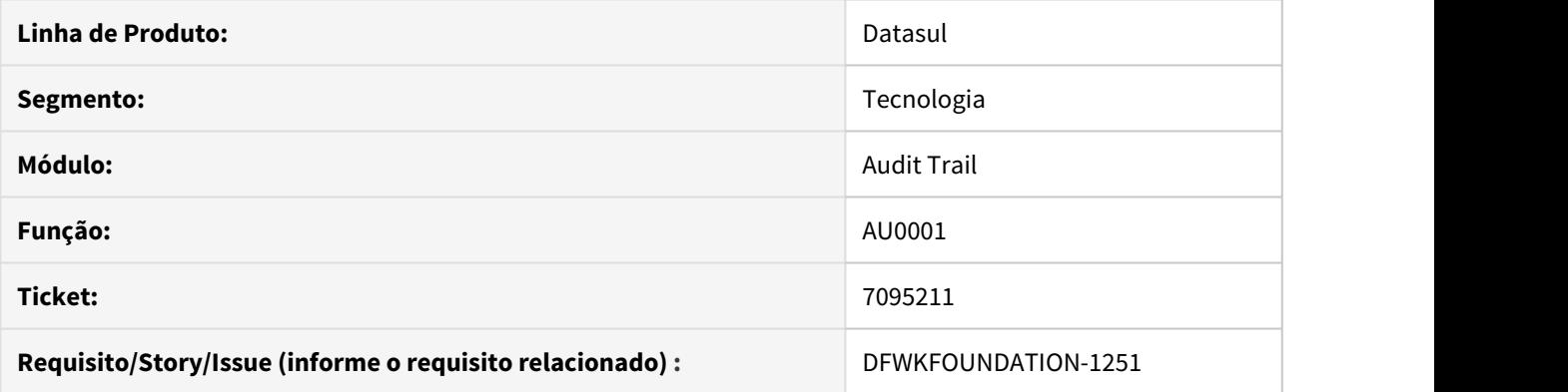

# **02. SITUAÇÃO/REQUISITO**

Programa não permite cadastrar parâmetros que contenham, no valor, o conteúdo "-db" ou "-ld". Exemplo: "- H servidor-db".

## **03. SOLUÇÃO**

Foi realizado ajuste no programa para permitir valores de parâmetros que possuam, no conteúdo, "-db" ou " ld".

# 4.14.10 7233378 DFWKTOOLS-1109 DT Abertura PDF LibreOffice

#### **01. DADOS GERAIS**

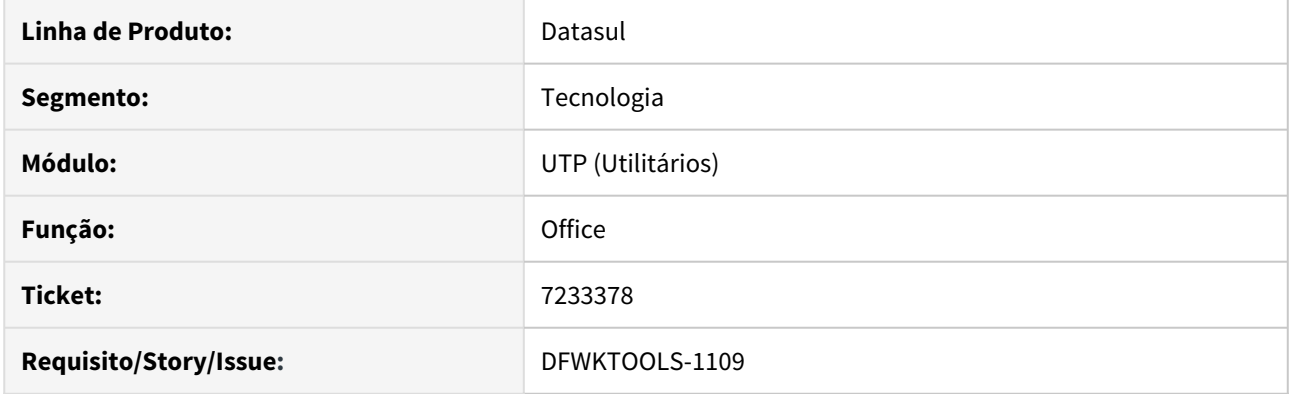

# **02. SITUAÇÃO/REQUISITO**

A planilha em PDF gerada no LibreOffice é aberta mesmo que parametrizado para não abrir o documento ao final do processamento.

#### **03. SOLUÇÃO**

Realizado um acerto nas bibliotecas do LibreOffice para respeitar a parametrização. Esta alteração tange a funcionalidade de abrir ou não o documento ao final do processamento, no momento da geração da planilha em formato PDF.

# 4.14.11 7242152 DFWKFOUNDATION-1623 DT Número de licença não informado.

#### **01. DADOS GERAIS**

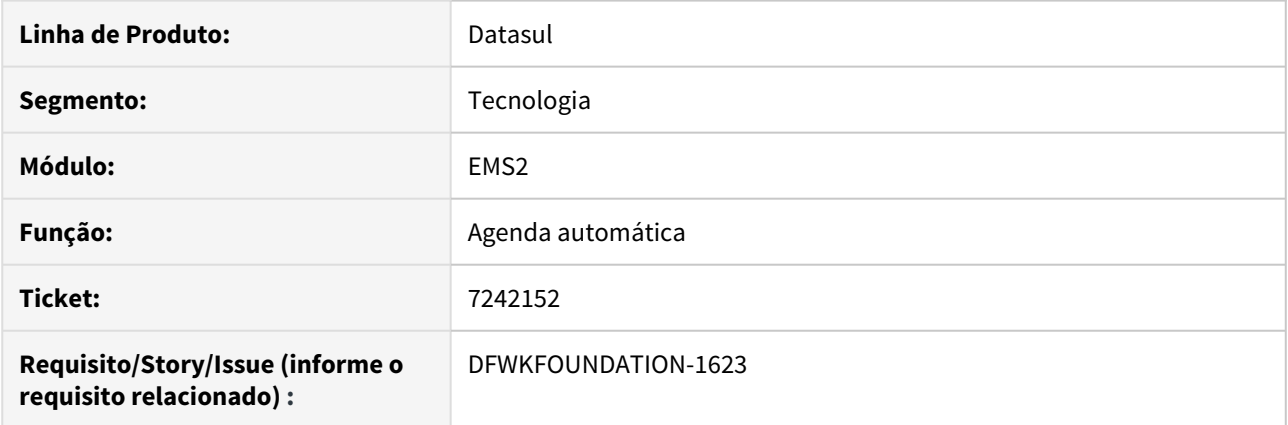

# **02. SITUAÇÃO/REQUISITO**

No cabeçalho dos programas CD8600, CD8600B, CD8600C, CD8600F e CD8600I está sendo apresentado o valor ???? e não o número correto de licença.

## **03. SOLUÇÃO**

Foi realizado ajuste nos programas de forma que o cabeçalho informe a devida licença no título.

# 4.14.12 7270606 DFWKFOUNDATION-1375 DT Impossibilidade Importação UPCs

#### **01. DADOS GERAIS**

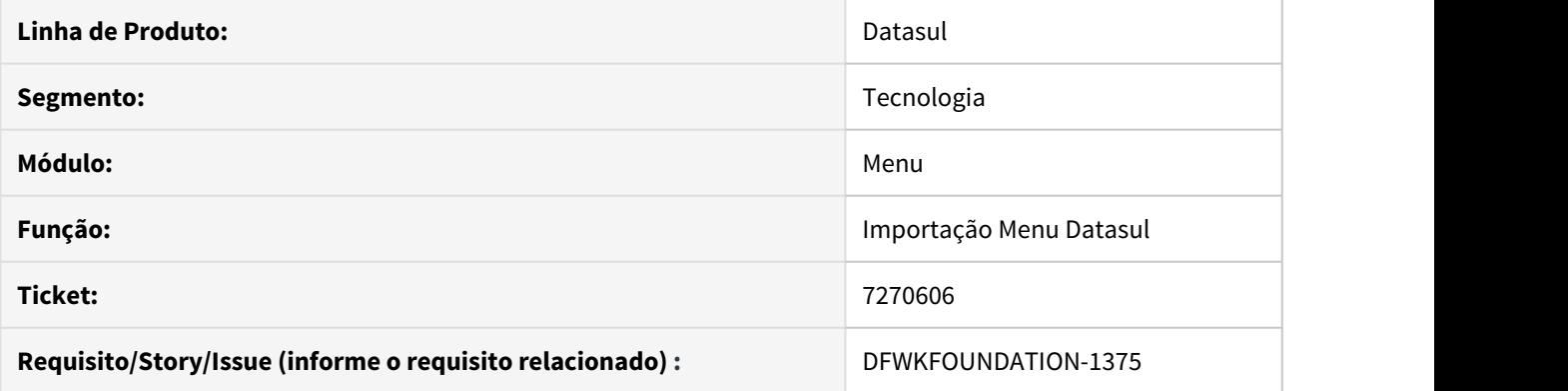

# **02. SITUAÇÃO/REQUISITO**

Programa de importação de menu não permite cadastrar a UPC.

## **03. SOLUÇÃO**

Foi realizado ajuste no programa permitindo o cadastro da UPC informada na importação do arquivo de menu (.d).

# 4.14.13 7414489 DFWKTOOLS-1274 DT Geração de relatório não é finalizado

#### **01. DADOS GERAIS**

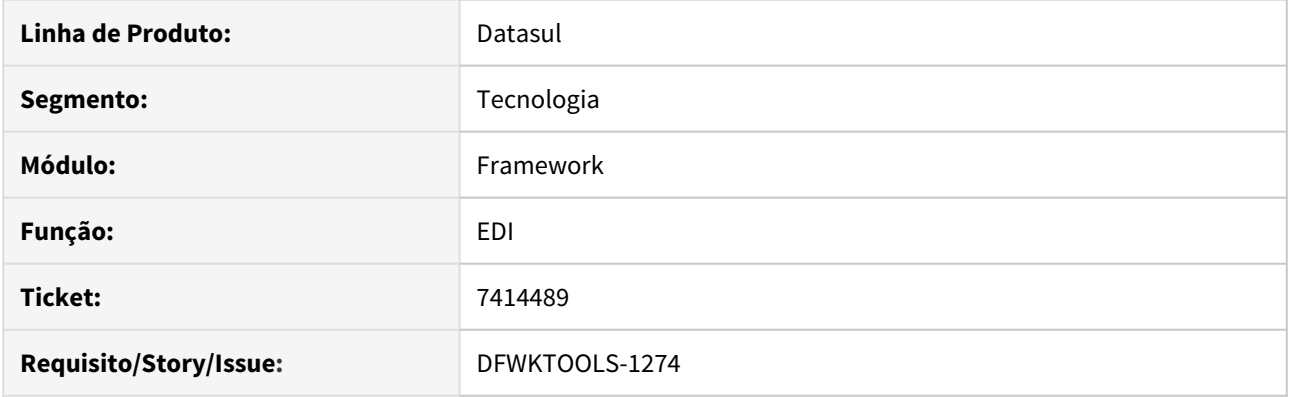

## **02. SITUAÇÃO/REQUISITO**

Ao efetuar a geração de um relatório dos "Dados Layout Entrada / Saída EDI", é apresentada uma inconsistência no formato de mensagem.

#### **03. SOLUÇÃO**

Foram efetuados ajustes no processo de geração do relatório.

#### **04. DEMAIS INFORMAÇÕES**

A inconsistência ocorre somente caso o código do processo conter mais de 06 (seis) dígitos.

# 4.14.14 7466033 DFWKTOOLS-1275 DT Inconsistência no cadastro de formatos EDI

#### **01. DADOS GERAIS**

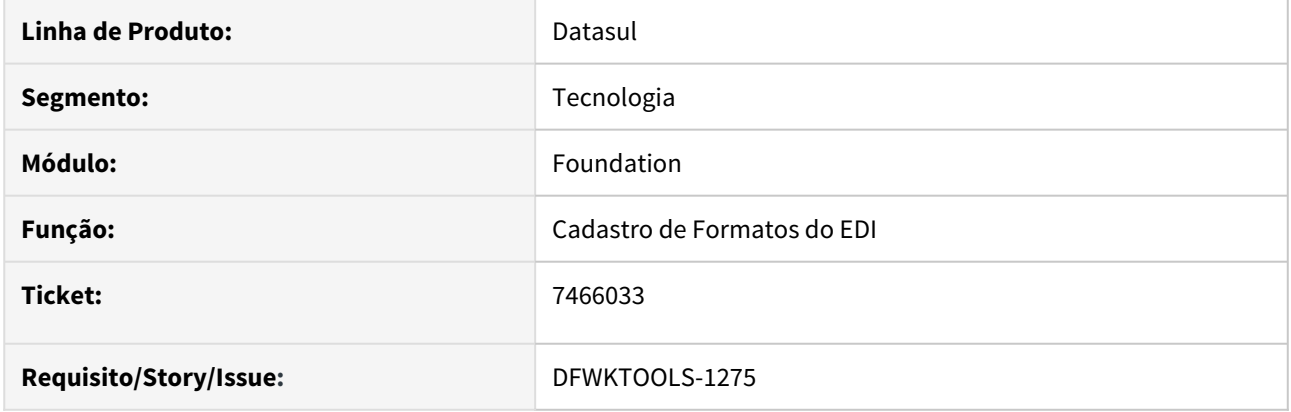

# **02. SITUAÇÃO/REQUISITO**

Ao incluir um formato no módulo EDI, é apresentada uma mensagem de inconsistência "Input value: Não should be Sim/Nao. (87)".

#### **03. SOLUÇÃO**

Foram realizados ajustes na tela de cadastro de formatos do EDI.

# 4.14.15 7467532 DFWKTOOLS-1291 DT Implementação do retorno na procedure "createServer"

#### **01. DADOS GERAIS**

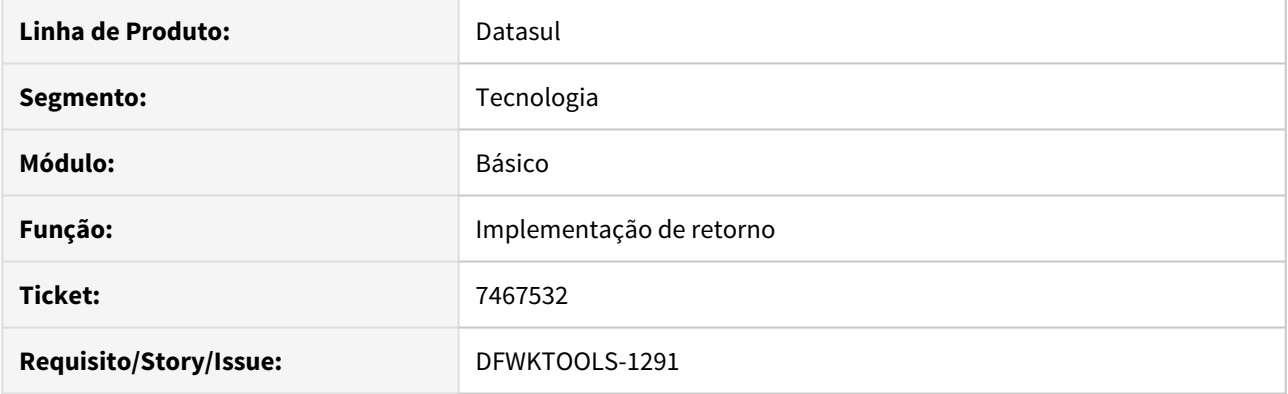

# **02. SITUAÇÃO/REQUISITO**

Durante a realização do programa não existia a definição de um retorno caso o seu procedimento estivesse certo, o que gerava uma incompatibilidade, pois se não existe uma definição de retorno o programa por padrão retornava errado.

#### **03. SOLUÇÃO**

Foi criado um retorno para a função caso seus procedimentos estiverem certos

# 4.14.16 7473089 DFWKTOOLS-1297 DT [DTS4THF] Número de dígitos da porta LDAP

#### **01. DADOS GERAIS**

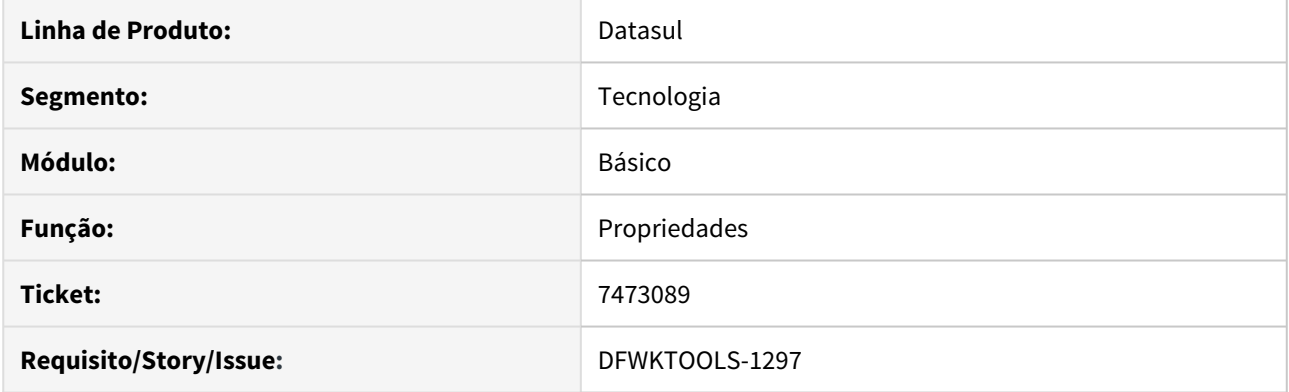

## **02. SITUAÇÃO/REQUISITO**

Quando informado o endereço do servidor LDAP, nas propriedades de login, só aceita um servidor LDAP com 4 dígitos no número da porta Ex: ldap://servidorLdap:1234

### **03. SOLUÇÃO**

O validador do campo foi alterado para aceitar de 2 a 5 dígitos no número da porta. Segue exemplos nas imagens abaixo:

Porta com 3 dígitos:

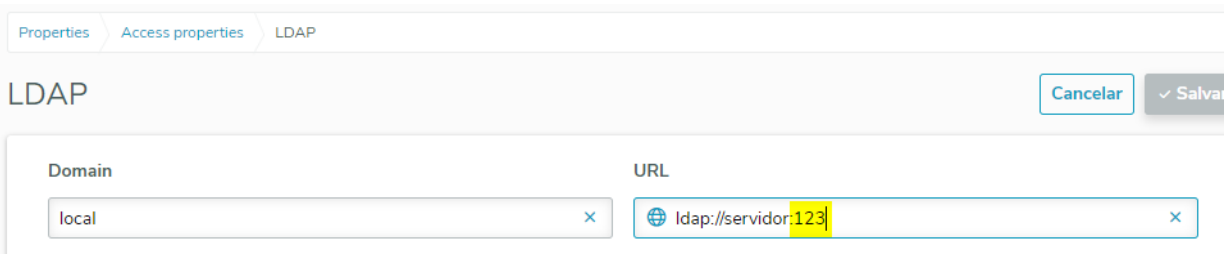

#### Porta com 5 dígitos:

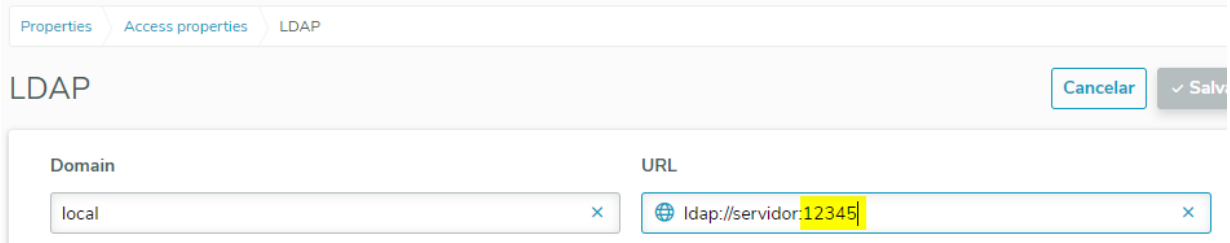

## IMPORTANTE!

Lembrando que na PORTA são aceitos de 2 a 5 dígitos!!

# 4.14.17 7777050 DFWKFOUNDATION-1830 DT Programa EDI nao exibido no Monitor Pedido Execucao

### **01. DADOS GERAIS**

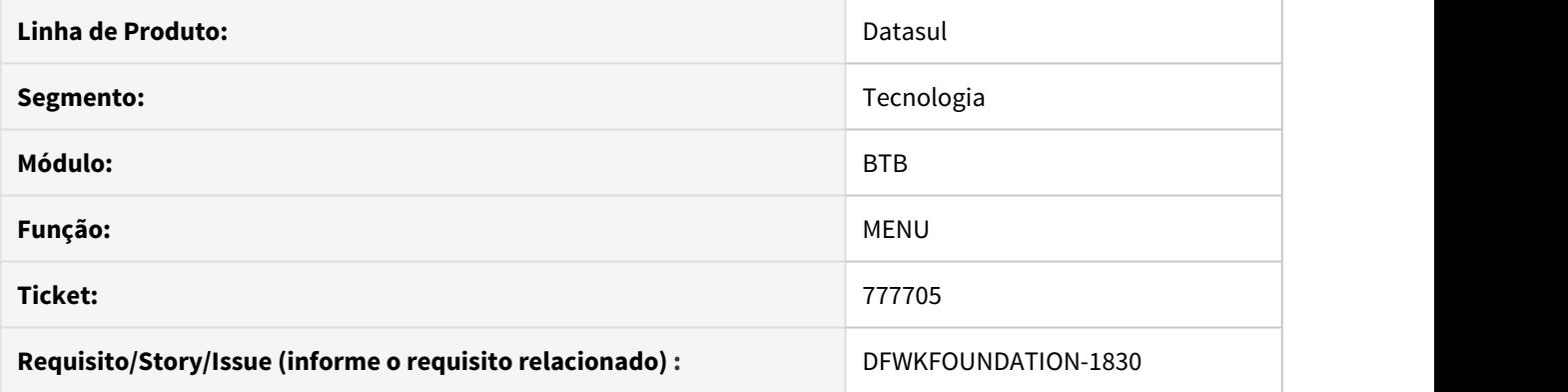

# **02. SITUAÇÃO/REQUISITO**

Ao gerar um pedido via Batch para o programa "Saneamento Base EDI" é exibido um "?" ao invés do nome do programa no Monitor Pedido de Execução.

### **03. SOLUÇÃO**

Foi corrigido o programa para que seja exibido seu nome no Monitor de Pedidos.

# 4.14.18 7827411 DFWKFOUNDATION-1859 Erro programa CD8600

#### **01. DADOS GERAIS**

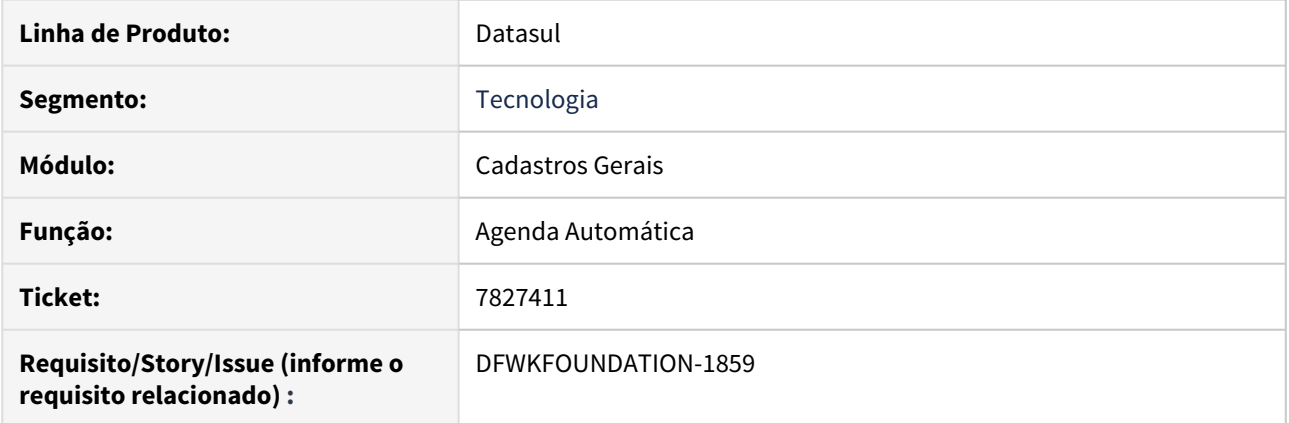

# **02. SITUAÇÃO/REQUISITO**

Ao acessar o programa CD8600 é apresentado a mensagem "Valor 1177 nao pode ser mostrado com >>9. (74)".

# **03. SOLUÇÃO**

Alterado programa para que o formato permita que apareçam valores com quatro dígitos.

# 4.14.19 7688649 DFWKFOUNDATION-1755 DT Pedidos sendo executados em paralelo quando não é permitido

#### **01. DADOS GERAIS**

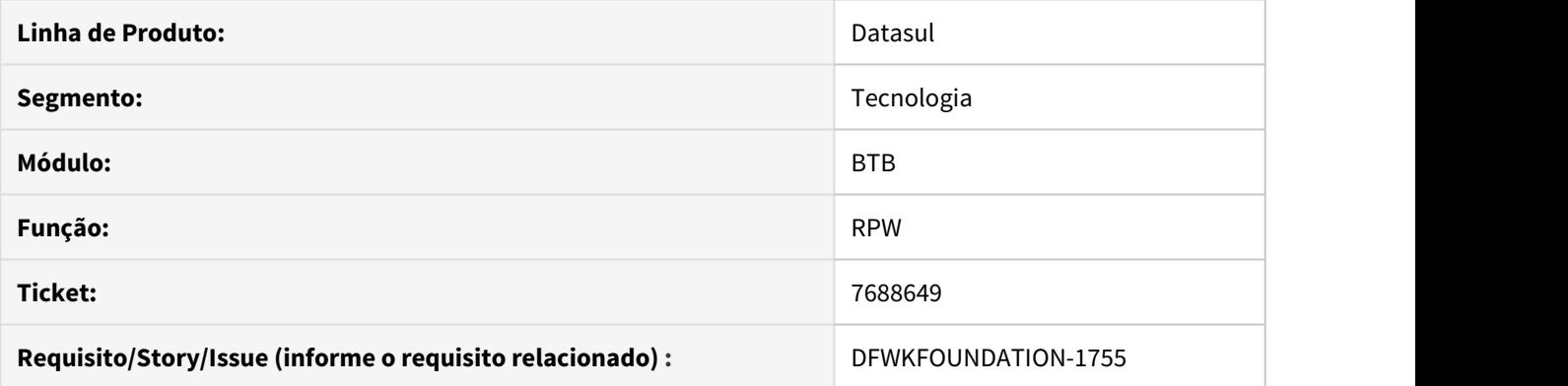

# **02. SITUAÇÃO/REQUISITO**

O produto está permitindo que pedidos de sejam executados em paralelo quando a opção 'Permite Execução Paralela' está desmarcada na agenda automática do RPW..

#### **03. SOLUÇÃO**

Alterar rotina para não permitir que seja iniciada uma nova execução quando houver em andamento um pedido de uma agenda onde a opção **Permitir Execução Paralela** estiver desmarcado.

# 4.14.20 DFWKFOUNDATION-1822 DT Impossibilidade de selecionar dados em telas THF2 no IE com timeout ativado

#### **01. DADOS GERAIS**

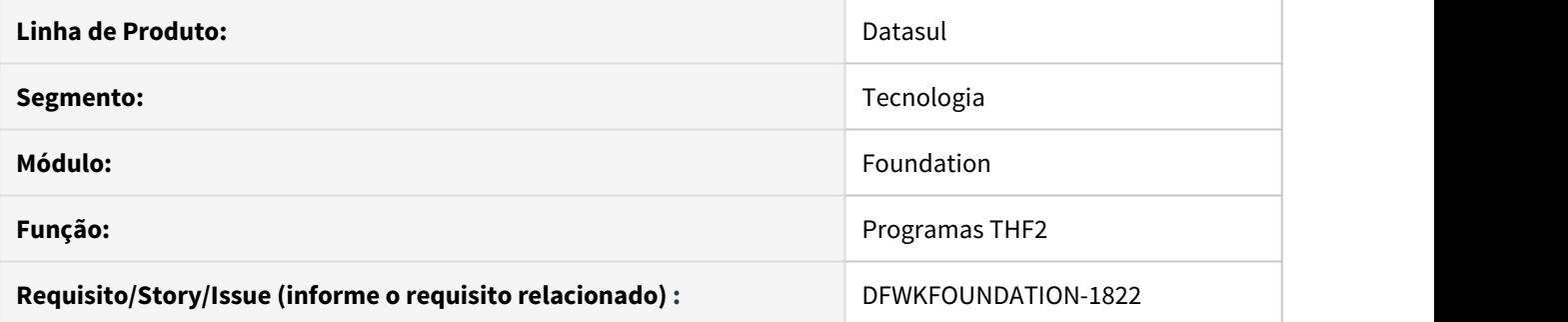

# **02. SITUAÇÃO/REQUISITO**

Impossibilidade de selecionar os dados em telas desenvolvidas em THF2 no navegador Internet Explorer quando o timeout está ativado.

## **03. SOLUÇÃO**

Foram atualizadas as bibliotecas que realizam o controle do timeout nas telas HTML.

# 4.14.21 DFWKTOOLS-443 DT [DTS4THF] Retorno de mensagem incorreta nas Propriedades do LDAP

#### **01. DADOS GERAIS**

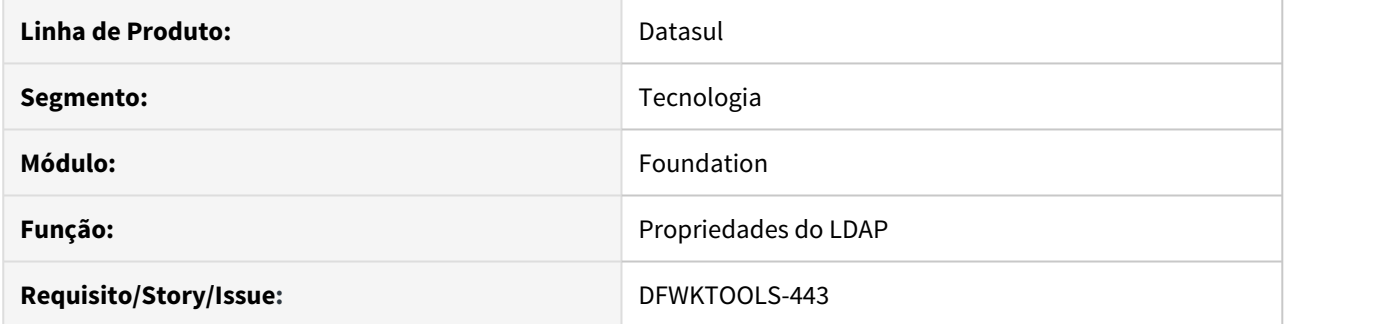

# **02. SITUAÇÃO/REQUISITO**

Ao tentar incluir um novo domínio do LDAP já existente, está retornando uma mensagem informando que o domínio é obrigatório e não uma mensagem informando que ele já existe.

## **03. SOLUÇÃO**

Ajustado a mensagem nas propriedades do LDAP, para quando for adicionado um domínio já existente, seja apresentado uma mensagem referente a duplicidade da informação.

# 4.14.22 DFWKTOOLS-696 DT [DTS4THF] Parâmetros do servidor ECM

#### **01. DADOS GERAIS**

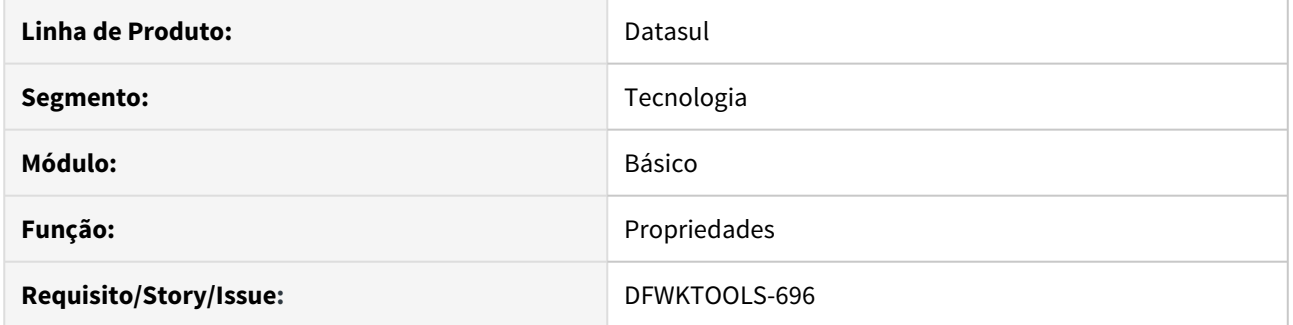

## **02. SITUAÇÃO/REQUISITO**

Em algumas situações, principalmente quando o servidor usa protocolo HTTPS é necessário enviar um conjunto de parâmetros específicos para se conectar ao servidor, e só é possível informar a URL Base do servidor.

## **03. SOLUÇÃO**

Incluímos um novo campo chamado parâmetros do servidor (veja print) onde é possível incluir os parâmetros extras necessários a conexão, usualmente -sslprotocols TLSv1 -nohostverify -ssl .

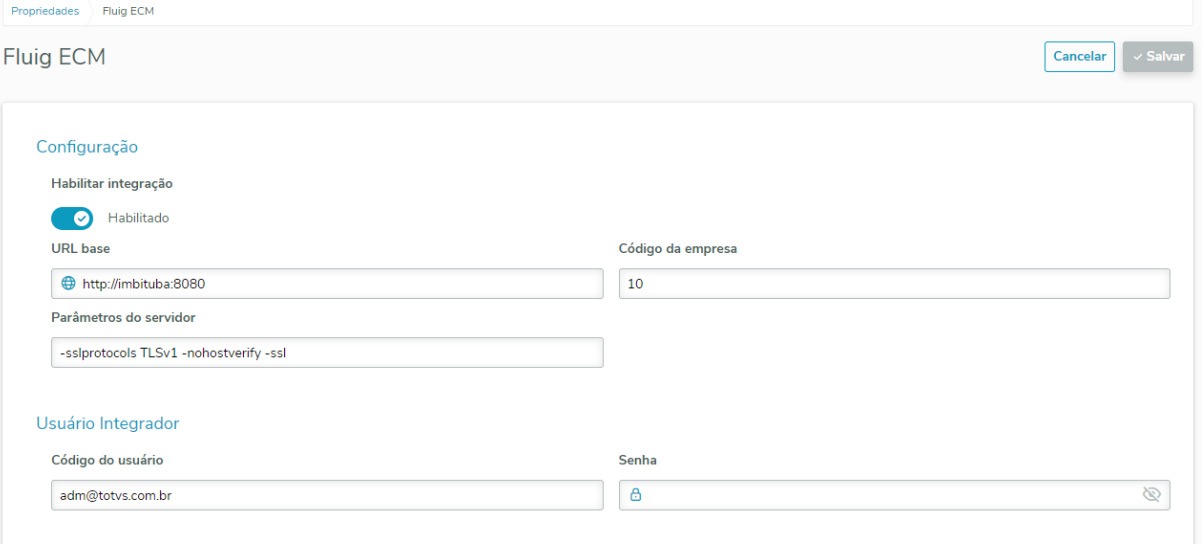

# 4.14.23 DFWKTOOLS-1053 DT Não é possível integrar o Office/LibreOffice no Linux

#### **01. DADOS GERAIS**

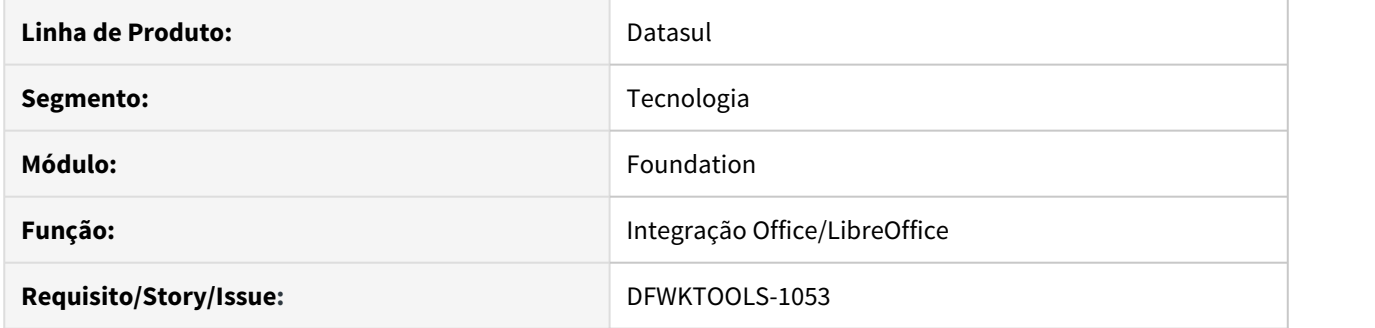

## **02. SITUAÇÃO/REQUISITO**

Atualmente no Linux, não é possível efetuar a criação de planilhas em Excel (MS Office ou LibreOffice) em execuções via RPW e AppServer.

#### **03. SOLUÇÃO**

Adicionado uma mensagem que aparecerá no client.log (ou no log do AppServer), informando sobre essa limitação e retirado a mensagem indevida do progress ao tentar executar a API de integração em Unix.

# 4.14.24 DFWKTOOLS-1173 DT Saneamento arquivos login API

#### **01. DADOS GERAIS**

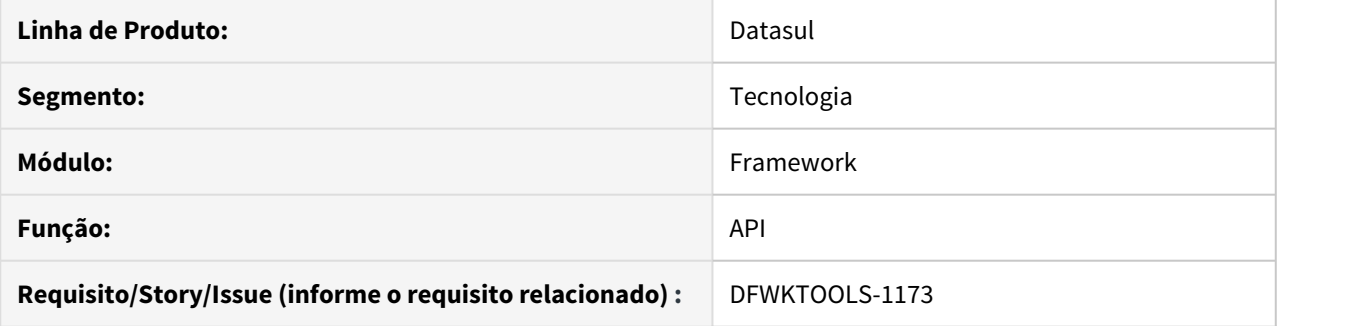

#### **02. SITUAÇÃO/REQUISITO**

A implementação do login relacionado aos serviços API foi alterada, com isto alguns fontes se tornaram obsoletos passíveis de remoção. Desta forma, se tornou necessário efetuar o saneamento dos mesmos com a finalidade de evitar utilizações indevidas de funcionalidades depreciadas.

### **03. SOLUÇÃO**

Foram realizados o saneamento dos arquivos que não devem ser mais utilizados.

#### **04. DEMAIS INFORMAÇÕES**

Verificar se no arquivo **login-config.xml** as linhas apresentadas no bloco de código foram corretamente removidas, caso contrário, poderá ocorrer erros de Classe não encontrada.

#### **Procedimento:**

- Editar o arquivo login-config.xml (<INSTANCIA>\conf\login-config.xml)
- Localizar a tag <application-policy name="JBossWS">
- Alterar o conteúdo do bloco da JBossWS para ficar igual ao bloco abaixo:

```
<application-policy name="JBossWS">
     <authentication>
         <login-module code="org.jboss.security.auth.spi.UsersRolesLoginModule"
flag="sufficient">
              <module-option name="usersProperties">props/jbossws-users.properties</
module-option>
              <module-option name="rolesProperties">props/jbossws-roles.properties</
module-option>
              <module-option name="unauthenticatedIdentity">anonymous</module-option>
         </login-module>
         <!-- Modulo de login para permitir autenticacao usando o banco EMSFND -->
         <login-module code = "org.jboss.security.auth.spi.DatabaseServerLoginModule"
flag = "required">
              <module-option name="hashAlgorithm">SHA-1</module-option>
              <module-option name="hashEncoding">BASE64</module-option>
              <module-option name="dsJndiName">java:/emsFnd</module-option>
              <module-option name="principalsQuery">select cod_senha_framework from 
usuar_mestre where cod_usuario = ?</module-option>
              <module-option name="rolesQuery">select gu.cod_grp_usuar, 'Roles' from 
usuar_mestre u, usuar_grp_usuar ugu, grp_usuar gu where ugu.cod_usuario = 
u.cod_usuario and gu.cod_grp_usuar = ugu.cod_grp_usuar and u.cod_usuario = ?</module-
option>
         </login-module>
     </authentication>
</application-policy>
```
# 4.14.25 DFWKTOOLS-1290 DT Versionamento fonte ut-msgs.p não é implementado.

#### **01. DADOS GERAIS**

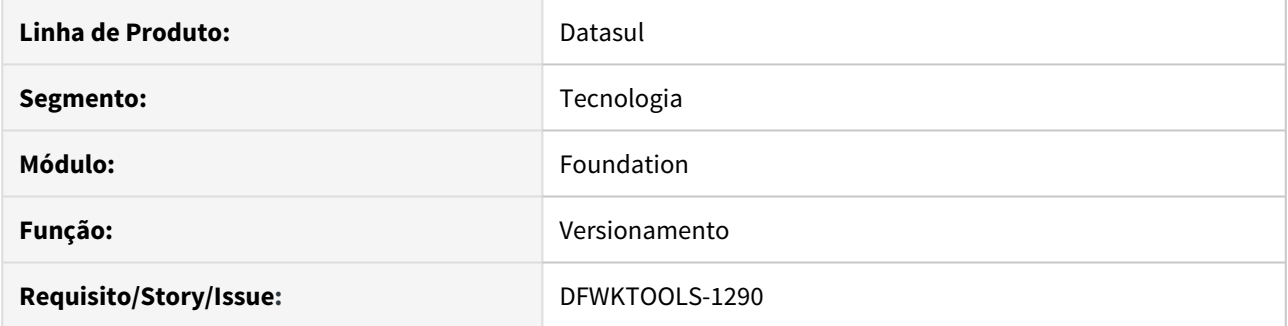

# **02. SITUAÇÃO/REQUISITO**

Ao modificar algum programa, por padrão é alterado o seu versionamento para controle de histórico e afins, porem no fonte ut-msgs.p não contém esse versionamento.

## **03. SOLUÇÃO**

Implementado o versionamento no fonte ut-msgs.p.

# 4.14.26 DFWKTOOLS-1363 DT [DTS4THF] Sobreposicao valores propriedades

#### **01. DADOS GERAIS**

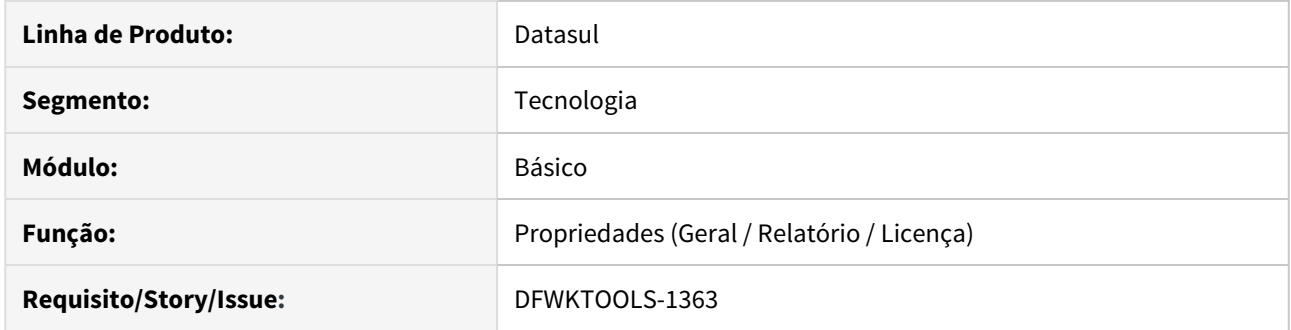

## **02. SITUAÇÃO/REQUISITO**

Quando uma propriedade é definida no arquivo de configuração do servidor de aplicação (*context.xml*). este valor prevalesse sobre a informação cadastrada no banco de dados, porém o usuário do produto Datasul não possui informações quanto a esta característica.

## **03. SOLUÇÃO**

Foi alterada a tela para apresentar uma informação da origem do parâmetro e implementada algumas regras em sua utilização:

- Caso a propriedade esteja parametrizado no arquivo, o campo em tela é desabilitado e será informado que a "propriedade esta definida no arquivo context.xml";
- As propriedades definidas no arquivo 'context.xml', não são reaplicadas no banco de dados;
- As propriedades que não estão definidas no arquivo, podem ser alteradas em tela e suas informações são reaplicadas no banco de dados.

# 4.14.27 DFWKTOOLS-1407 DT Geração arquivo xls mais 65536 linhas

#### **01. DADOS GERAIS**

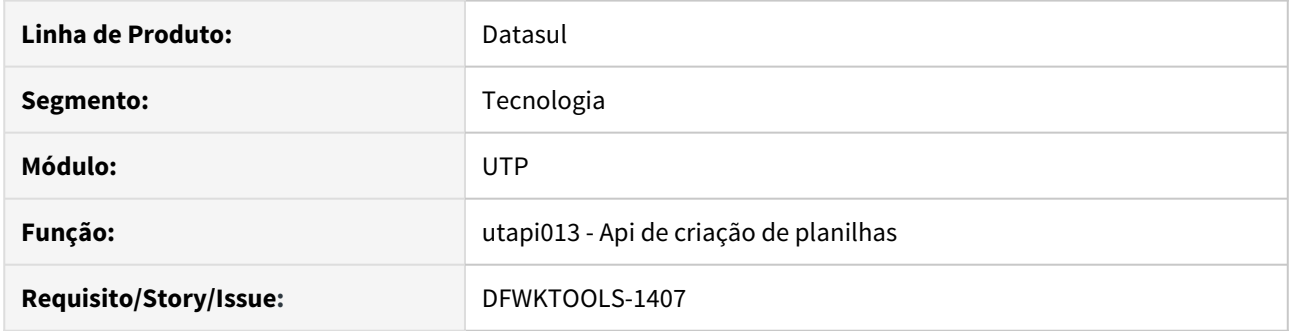

## **02. SITUAÇÃO/REQUISITO**

Ao criar uma planilha com extensão xls, quando a quantidade de linhas excede 65536, a execução se torna lenta pois a validação é feita a cada linha excedente.

# **03. SOLUÇÃO**

Foi realizado uma alteração para que o programa valide apenas uma vez e retorne em seguida a mensagem de erro.

# 4.14.28 DFWKTOOLS-1436 DT Proteção de execução de APIs Office/LibreOffice no Linux

#### **01. DADOS GERAIS**

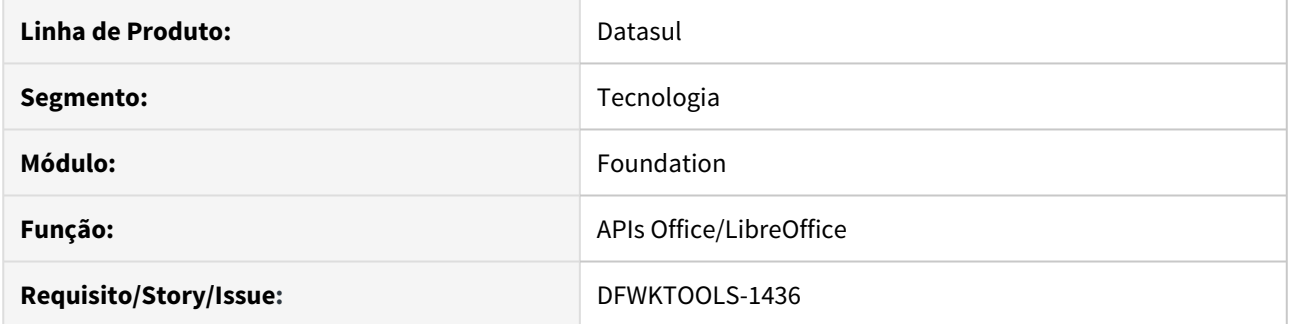

# **02. SITUAÇÃO/REQUISITO**

Devido a limitações tecnológicas, não é possível utilizar as APIs Office/LibreOffice quando o sistema operacional for Unix/Linux, portanto deve-se adicionar uma proteção em sua execução.

## **03. SOLUÇÃO**

Foram implementas o retorno de mensagens restritivas ao executar as APIs Office/LibreOffice, quando o sistema operacional for Unix/Linux.

# 4.14.29 DFWKTOOLS-1585 DT Impressão Escala Manutenção Impressora

#### **01. DADOS GERAIS**

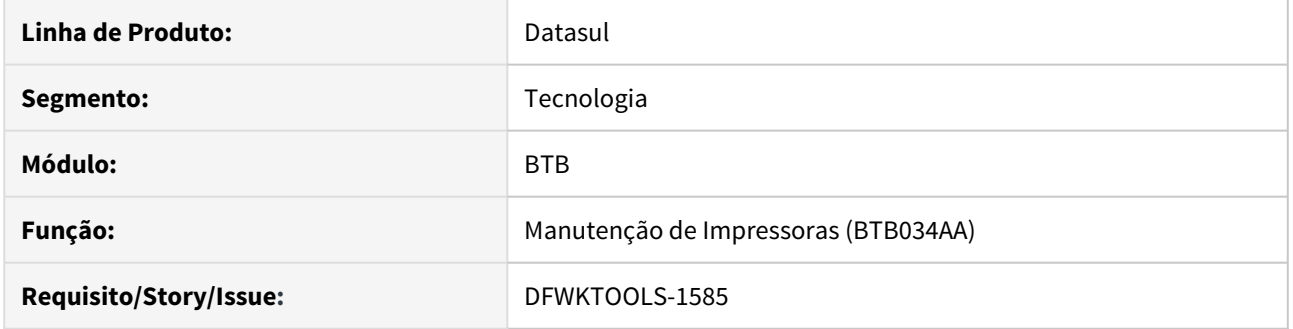

## **02. SITUAÇÃO/REQUISITO**

Não é apresentado o campo "Impressão em Escala" na tela de manutenção de impressoras.

## **03. SOLUÇÃO**

Revisada a tela para que o campo "Impressão em Escala", que estava abaixo do campo "Programa UPC", seja apresentado logo na sequência do mesmo.

# <span id="page-1679-0"></span>4.14.30 DFWKTOOLS-1615 DT Unificar a utapi027 com a utapi012 (Integração com documentos Word)

#### **01. DADOS GERAIS**

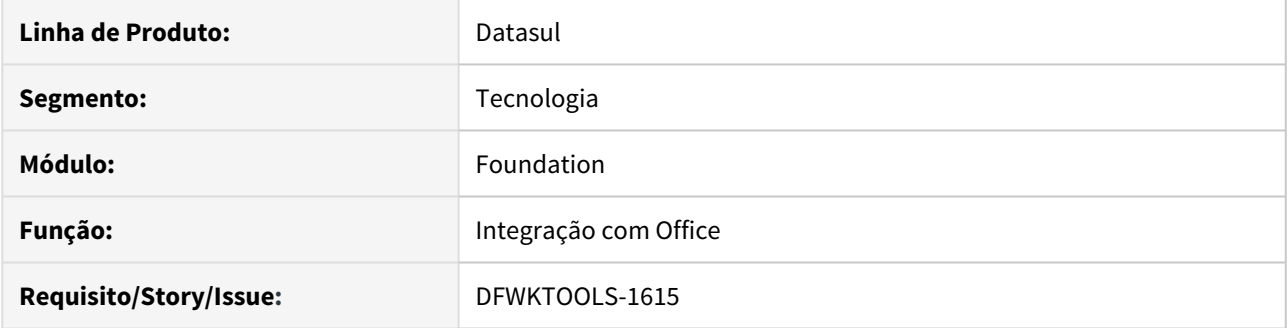

# **02. SITUAÇÃO/REQUISITO**

Temos duas API´s com funções semelhantes (utapi027 utapi012) , verificar a possibilidade de unificar o funcionamento das mesmas.

## **03. SOLUÇÃO**

As API´s foram unificadas fazendo com que a execução da utapi027 execute a utapi012, com as devidas correções de assinatura. Futuramente iremos depreciar a utapi027 .

# 4.14.31 DFWKTOOLS-1632 DT Inconsistência Eliminar Último Registro

#### **01. DADOS GERAIS**

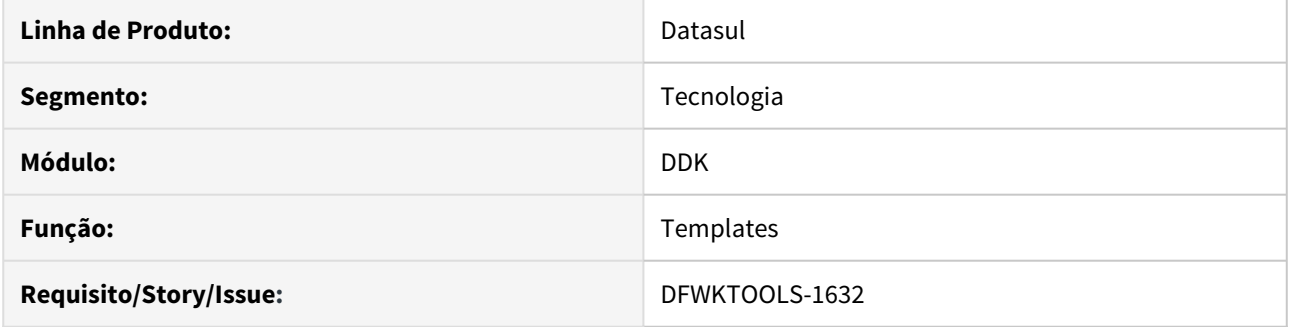

# **02. SITUAÇÃO/REQUISITO**

Ocorre erro PROGRESS ao eliminar o último registro de um browse.

# **03. SOLUÇÃO**

Foram alterados os templates para que não ocorra nenhuma inconsistência ao eliminar o último registro de um browse.

# 4.14.32 6847533 DFWKFOUNDATION-1016 DT Programa Progress não encerrado corretamente ao sair do produto

#### **01. DADOS GERAIS**

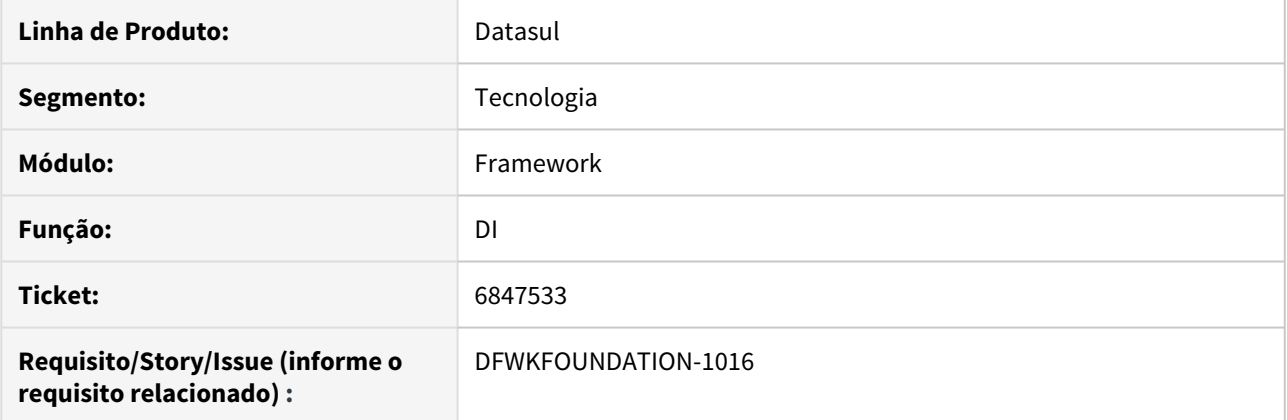

# **02. SITUAÇÃO/REQUISITO**

Programa Progress não está sendo encerrado corretamente ao sair do produto.

## **03. SOLUÇÃO**

Foi realizada implamentação no Datasul Interactive para o fechamento de programas do tipo Dialog.

# 4.14.33 DFWKTOOLS-1653 DT Ajuste bancos usados pelo DataViewer

#### **01. DADOS GERAIS**

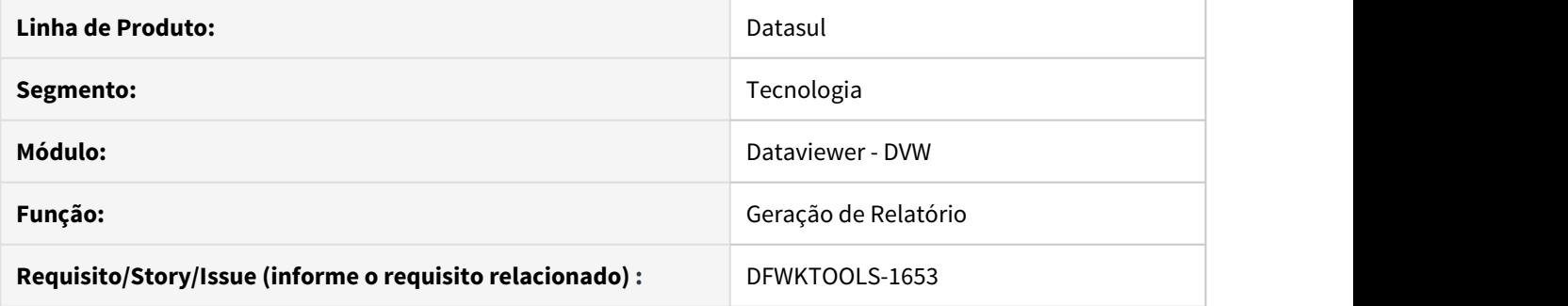

## **02. SITUAÇÃO/REQUISITO**

Atualmente os relatórios que utilizam campos como código da empresa ou razão social são gerados de forma errada pela ferramenta **DataViewer**, o que reflete, posteriormente, em erros de compilação.

## **03. SOLUÇÃO**

Realizada mudanças na geração dos fontes pelo **DataViewer,** para que seja utilizado o banco correto ao gerar o relatório.

# 4.14.34 DFWKTOOLS-1701 DT UTAPI012 Importação arquivo ou imagem via template

#### **01. DADOS GERAIS**

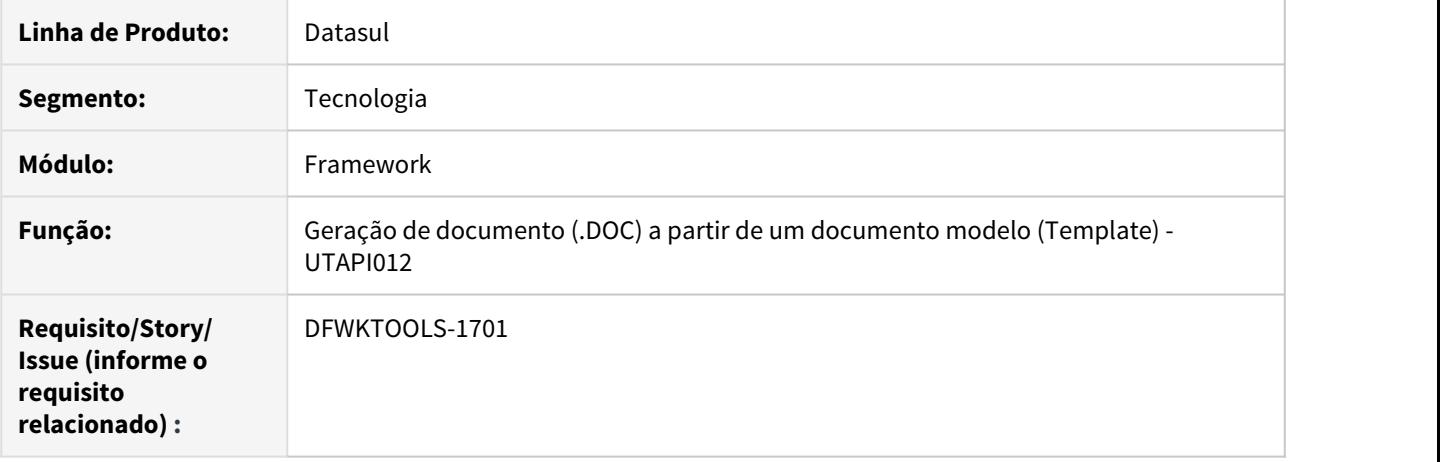

### **02. SITUAÇÃO/REQUISITO**

Com a utilização da API **utapi012.p** para geração de documentos baseados em um formulário do tipo modelo (Template), caso o formulário modelo contenha campos com tipo **Documento** ou **Imagem**, durante a geração do documento ocorre um erro do Progress em virtude da tentativa de importação do conteúdo do documento ou imagem.

#### **03. SOLUÇÃO**

Foram efetuadas correções na API UTAPI012 para permitir uso de campos do tipo **Documento** ou **Imagem** nos formulários do tipo modelo (Template).

Estas alterações consequentemente também refletem na funcionalidade da API **UTAPI027**. Situação surgiu na unificação das funcionalidades das APIs **utapi012** e **utapi027** [\(DFWKTOOLS-1615\)](#page-1679-0).

#### IMPORTANTE!

A funcionalidade de importação de imagens e arquivos via template está disponível apenas para o Microsoft Word, ou seja, não é suportado para LibreOffice.

# 4.14.35 8105368 DFWKFOUNDATION-2013 DT AU0303 Não gera cabeçalho quando informado algum valor no filtro 'contendo'..

#### **01. DADOS GERAIS**

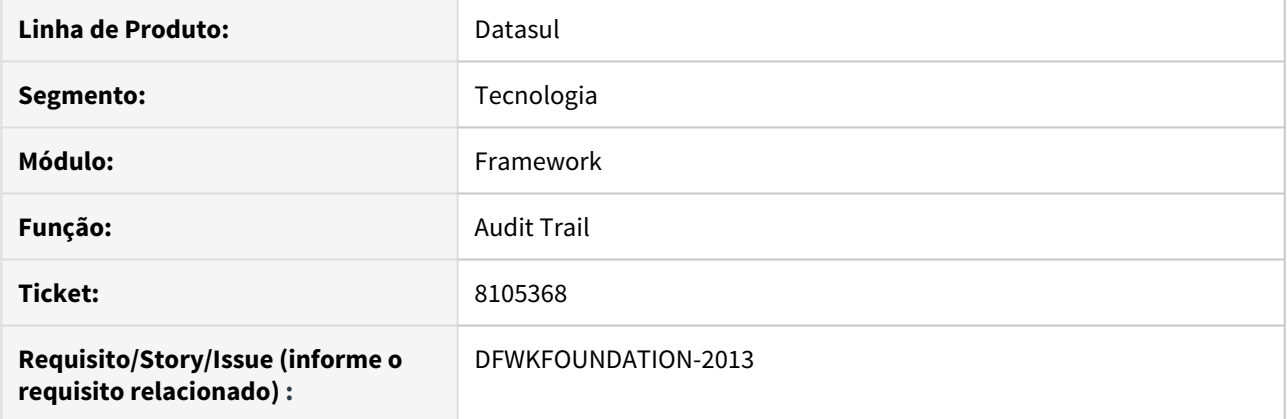

# **02. SITUAÇÃO/REQUISITO**

Programa AU0303 não estava gerando cabeçalho informando: Base de Dados, Tabela e Atributo, quando o campo de filtro 'contendo' era preenchido.

### **03. SOLUÇÃO**

Foi realizado ajuste no programa para que apareça o cabeçalho.

# 4.14.36 DFWKFOUNDATION-2006 DT Programa THF1 perdendo informações selecionadas

#### **01. DADOS GERAIS**

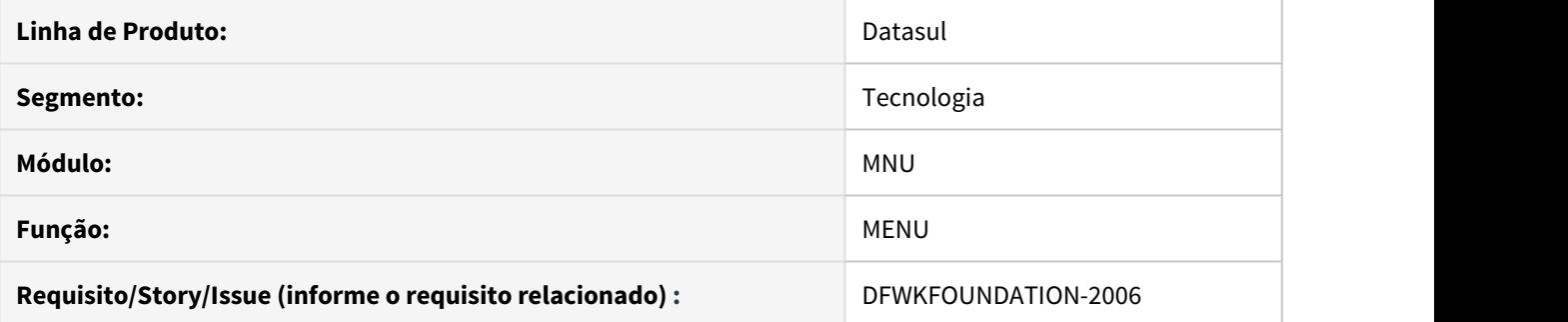

# **02. SITUAÇÃO/REQUISITO**

Ao abrir uma aba de um programa THF1, voltar para o MENU e quando entramos novamente na tela está limpando as informações do programa.

## **03. SOLUÇÃO**

Foi realizada correção para salvar o contexto do programa, mantendo as informações.

# 4.14.37 DFWKTOOLS-1704 DT [DTS4THF] Aplicação arquivo de emergência

#### **01. DADOS GERAIS**

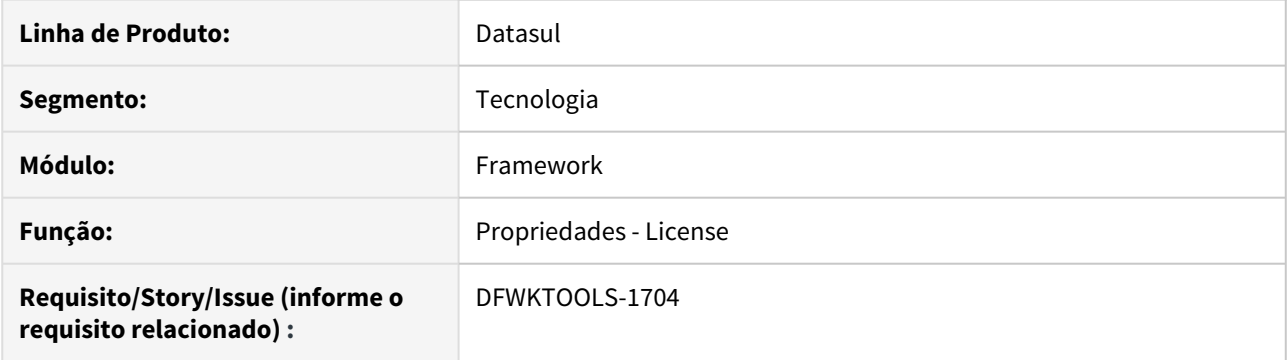

## **02. SITUAÇÃO/REQUISITO**

Não é possível aplicar o arquivo de emergência quando utilizado a tela de propriedades (Licença).

### **03. SOLUÇÃO**

Foram efetuados ajustes no procedimento de *upload* do arquivo de emergência.

## **04. DEMAIS INFORMAÇÕES**

A inconsistência ocorre somente na aplicação do arquivo de emergência relacionado a tela de "Propriedades do Sistema" → "Propriedades Licença" → "Aplicar arquivo emergencial".

# 4.14.38 7953348 DFWKTOOLS-1672 DT Limitacao procedures internas dataviewer

#### **01. DADOS GERAIS**

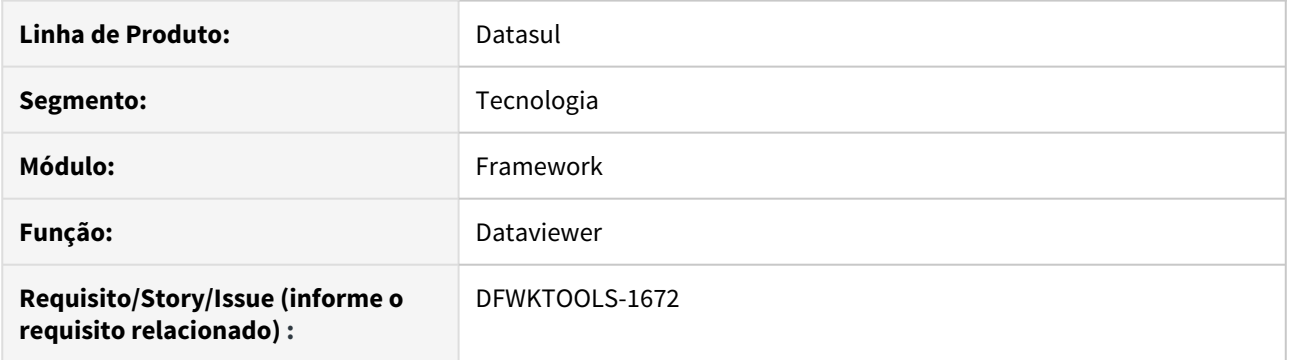

# **02. SITUAÇÃO/REQUISITO**

Não é possível realizar inclusões/alterações em procedures internas (gr0142a - inclusão e gr0142b - alteração) com mais de 2000 caracteres.

### **03. SOLUÇÃO**

Foram efetuados ajustes nos programas em questão para permitir a alteração e inclusão de procedures com mais de 2000 caracteres.

#### **04. DEMAIS INFORMAÇÕES**

Para bases Oracle e SqlServer a limitação se mantem por conta de ser nativa dos próprios bancos.

# 4.14.39 DFWKFOUNDATION-1348 DT Bloqueio da Abertura de Agendamento

#### **01. DADOS GERAIS**

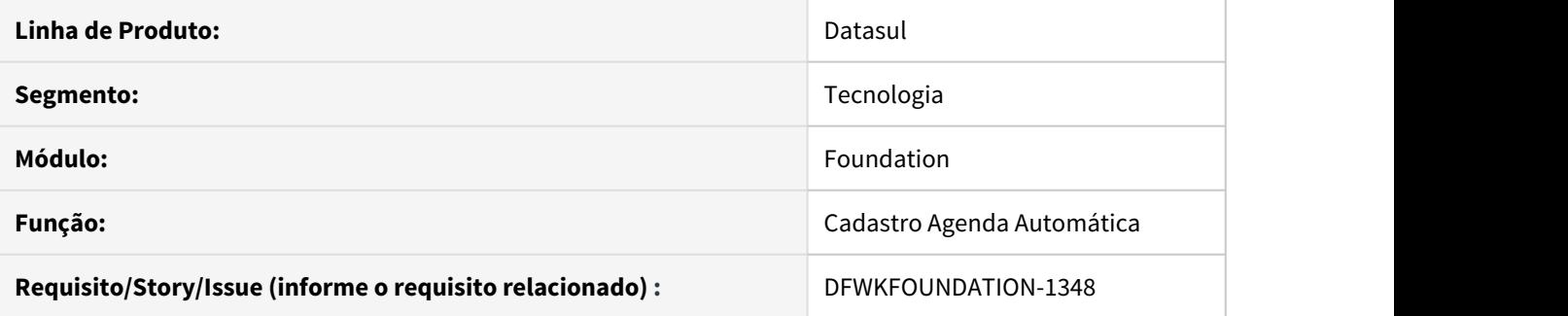

# **02. SITUAÇÃO/REQUISITO**

Impossibilidade de abrir agendamento no programa cd8600.

# **03. SOLUÇÃO**

Corrigida a situação para quando abrir o cadastro de agenda não ocorra impedimentos.

# 4.14.40 8076780 DFWKFOUNDATION-2033 DT Inconsistência Acesso Datasul for THF

#### **01. DADOS GERAIS**

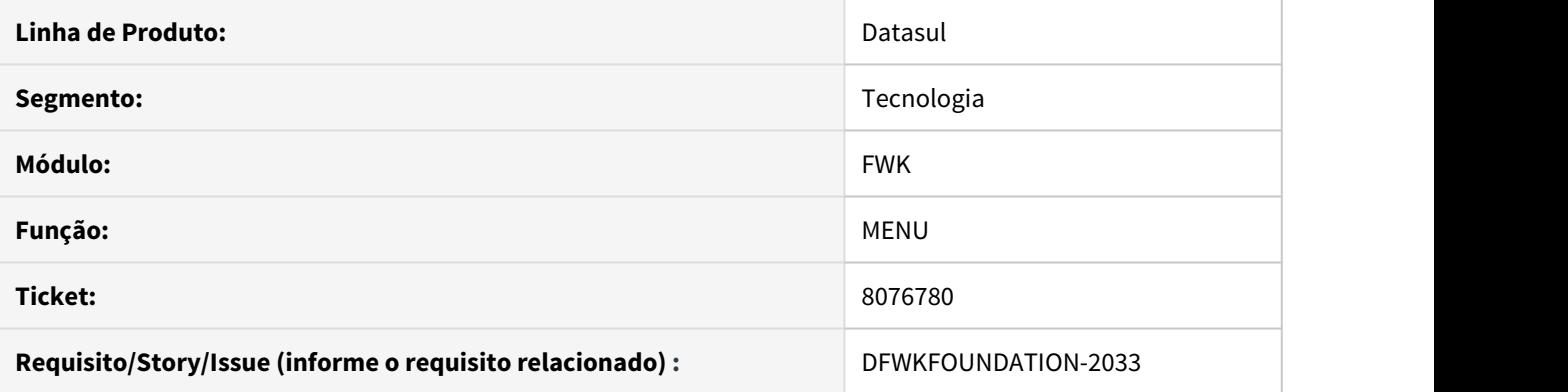

# **02. SITUAÇÃO/REQUISITO**

Quando o registro de Configuração não está disponível e é realizado a tentativa de acesso ao Datasul for THF, o produto fica indisponível.

## **03. SOLUÇÃO**

Foi corrigido o objeto de negócio, responsável pela verificação do registro de configuração.

# 4.14.41 DFWKFOUNDATION-1420 DT BOFN068 com Procedures não utilizadas.

#### **01. DADOS GERAIS**

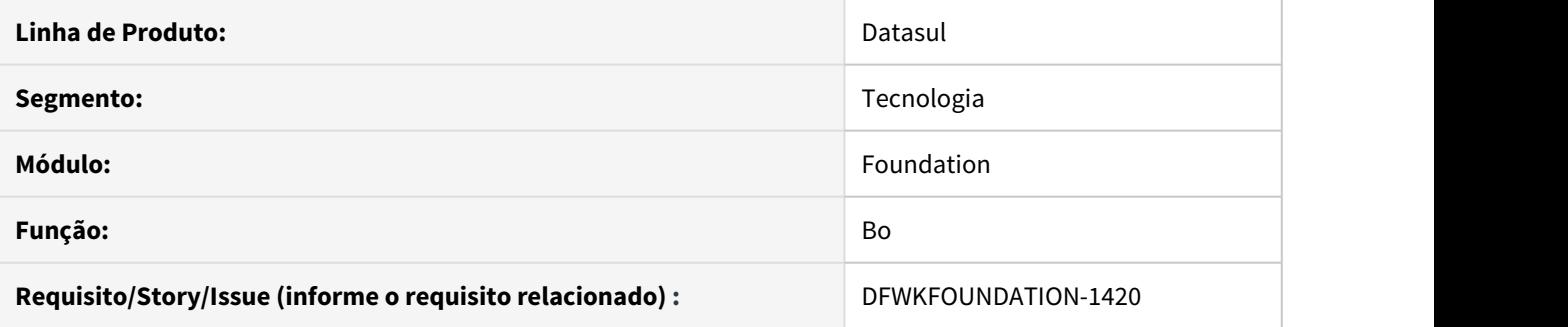

# **02. SITUAÇÃO/REQUISITO**

A BO BOFN068 possuía procedures que não eram utilizadas por nenhum programa.

# **03. SOLUÇÃO**

Foram removidas as procedures em questão, mantendo apenas as que são utilizadas pelos programas.

# 4.14.42 8110798 DFWKTOOLS-1753 DT Equalização dos programas btb432zg e LicenseWrapper

#### **01. DADOS GERAIS**

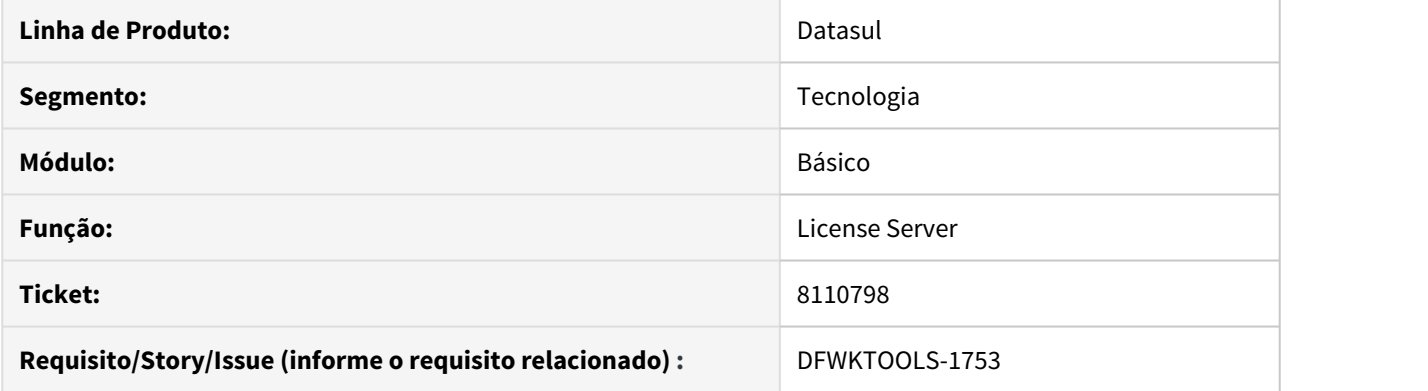

## **02. SITUAÇÃO/REQUISITO**

O módulo **TMV** (Regras de Times) estava disponível no programa LicenseWrapper.java e não estava contemplado no produto **Datasul Jboss**, que é gerenciado pelo programa btb432zg.p.

Esta diferença fazia com que os programas Progress e Web desse módulo, utilizassem diferentes Slots e consequentemente diferentes licenças.

### **03. SOLUÇÃO**

O módulo **TMV** foi atualizado no programa btb432zg.p. Além disso, foram realizadas outras equalizações, para que os programas tenham o mesmo comportamento de consumo entre módulos e slots.
# 4.14.43 8130904 DFWKTOOLS-1766 DT Inconsistência login através do REST

#### **01. DADOS GERAIS**

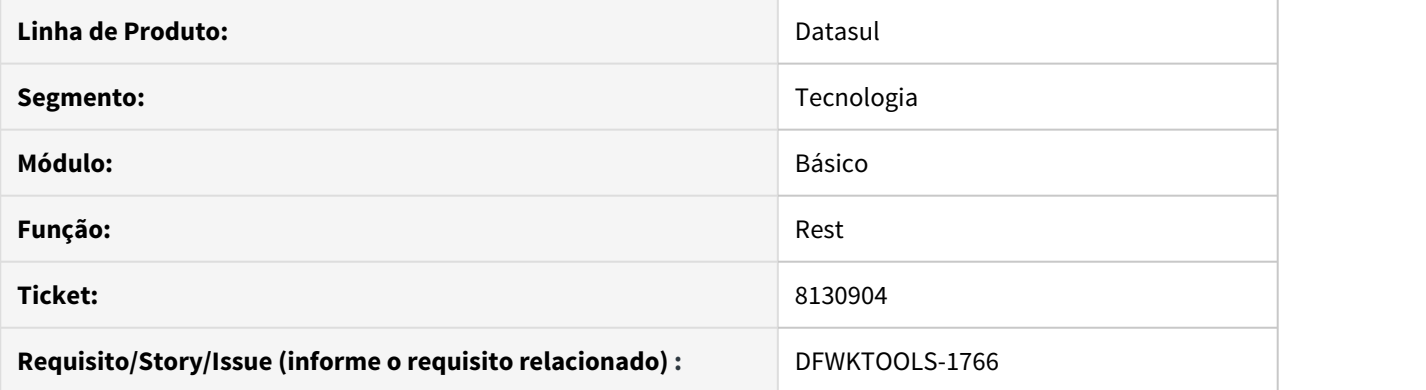

## **02. SITUAÇÃO/REQUISITO**

Ao realizar uma requisição de login utilizando o **Datasul REST**, o produto está realizando o retorno com status 200, mesmo existindo falha na autenticação.

### **03. SOLUÇÃO**

Alterado o controle de retorno de requisições **Rest** via Basic Authentication, para que quando for informado um usuário incorreto, o sistema retorne status não autorizado (401).

## 4.14.44 DFWKTOOLS-1877 DT Compatibilização retorno contexto api

#### **01. DADOS GERAIS**

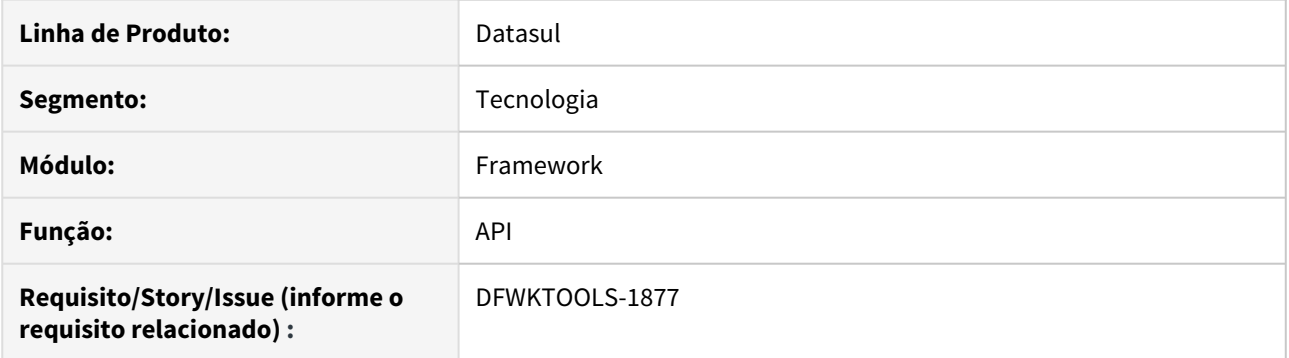

### **02. SITUAÇÃO/REQUISITO**

O retorno do objeto Json, quando utilizado o contexto /api, não está conforme o "Guia de Implementação das APIs TOTVS".

### **03. SOLUÇÃO**

Foi alterado o formato de retorno padrão do contexto para compatibilizar com as definições do guia.

## **04. DEMAIS INFORMAÇÕES**

Com esta alteração, o contexto /api foi equiparado ao modelo de retorno do contexto /prg.

# 4.14.45 DFWKFOUNDATION-2243 DT Erro ao buscar as configurações do produto

### **01. DADOS GERAIS**

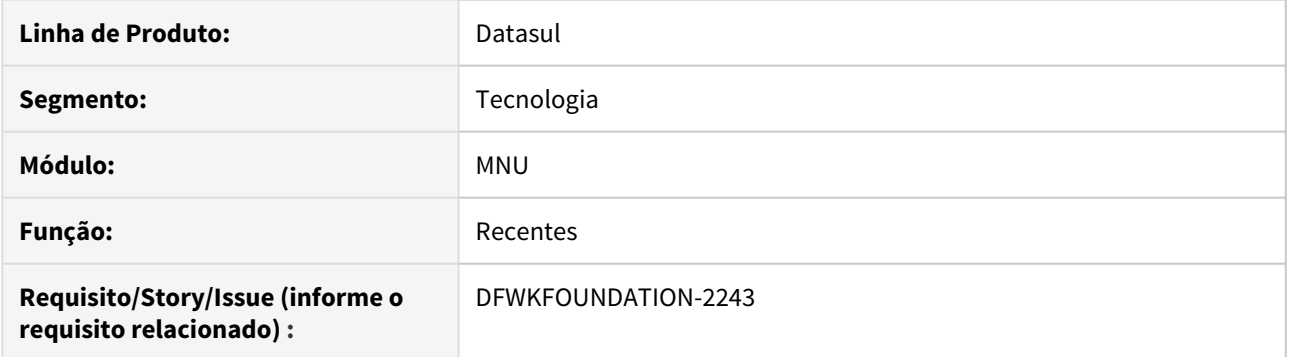

## **02. SITUAÇÃO/REQUISITO**

Apresenta erros no clientlog quando não há configuração da propriedade de bloqueio de update do menu para o usuário.

### **03. SOLUÇÃO**

Inclusão da validação para verificar se o registro da propriedade está disponível.

# 4.14.46 DTFWKTOOLS-1996 DT Inconsistência ao logar no Portal MLA

#### **01. DADOS GERAIS**

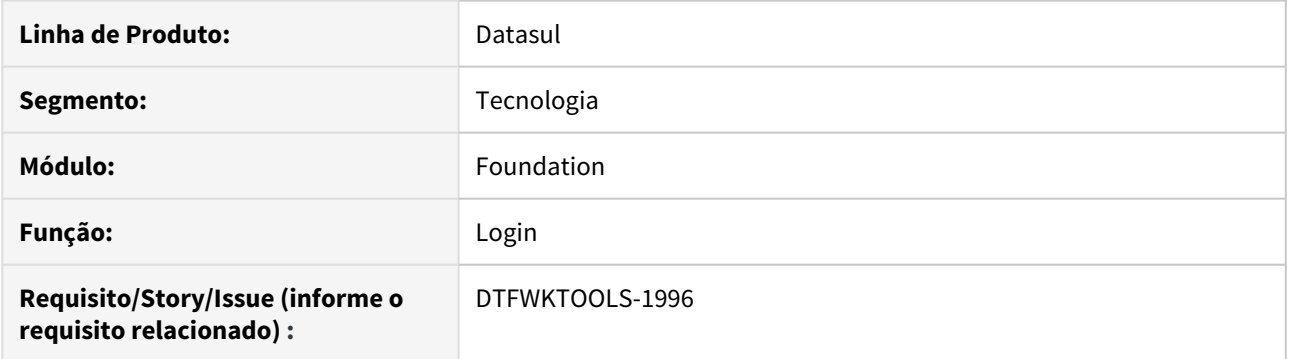

## **02. SITUAÇÃO/REQUISITO**

Ao logar no Portal do MLA, o sistema não está apresentando as pendências de aprovação, impactando a gestão da empresa nas aprovações.

## **03. SOLUÇÃO**

Realizado um ajuste nas requisições internas para que possa realizar os acessos às telas do Portal do MLA.

# 4.14.47 DFWKFOUNDATION-2265 DT SERVICES-JOBAPI Falhando

### **01. DADOS GERAIS**

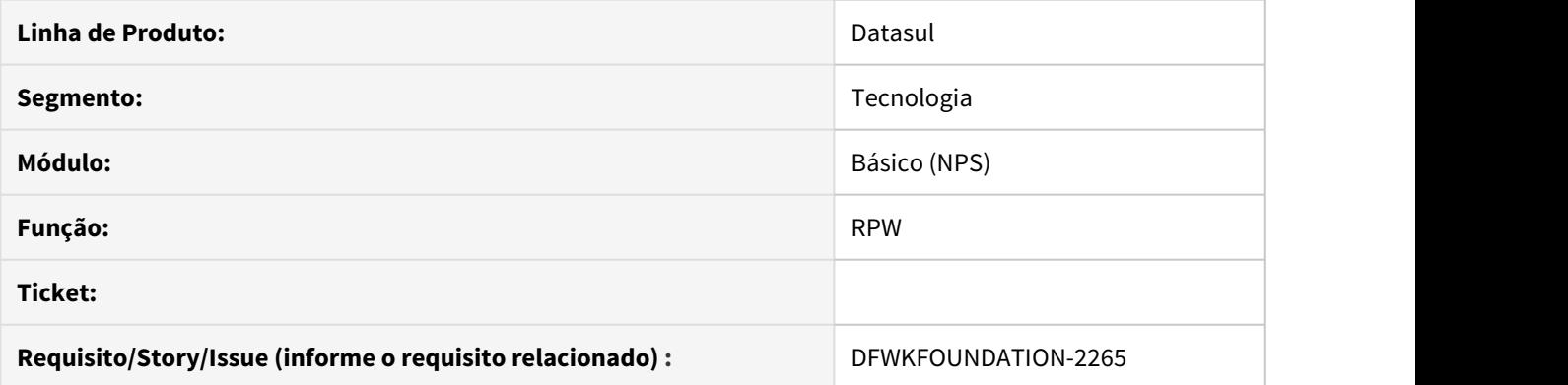

## **02. SITUAÇÃO/REQUISITO**

O produto acusa erro ao calcular a próxima data de execução de agendas semanais e mensais, mesmo quando a data é válida.

## **03. SOLUÇÃO**

Não exibir mensagem de erro quando a data é válida.

## 4.14.48 DFWKFOUNDATION-2248 DT Avaliar a PROCEDURE getProgramsRecData

### **01. DADOS GERAIS**

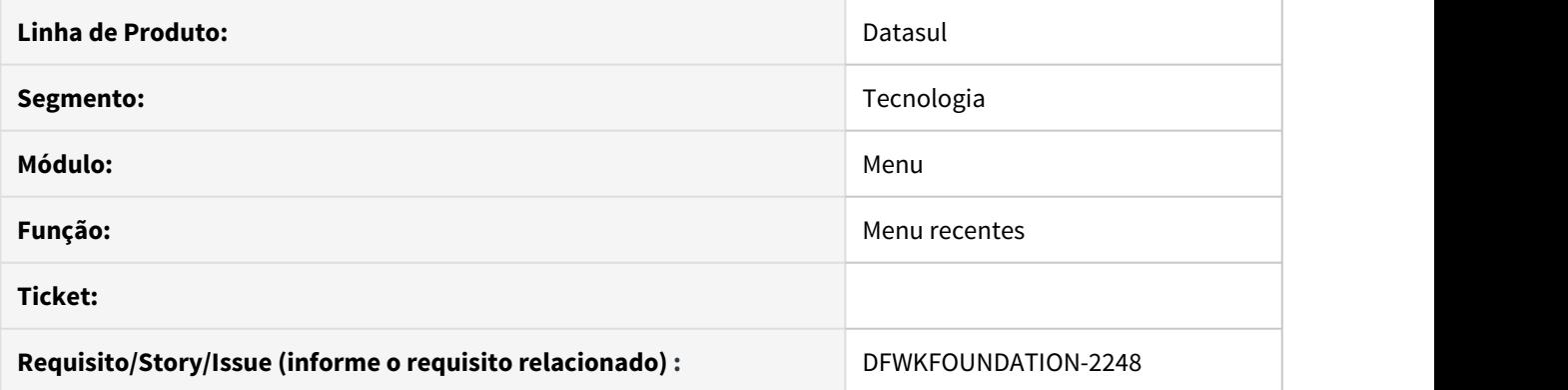

## **02. SITUAÇÃO/REQUISITO**

Solictação para avaliação da procedure no intuito de melhorar a performance.

## **03. SOLUÇÃO**

A estrutura da procedure foi modificada para atender a solicitação e melhorar a performance da procedure.